9.0

*Managed File Transfer*

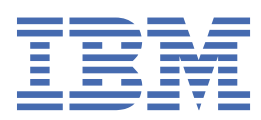

### **Uwaga**

Przed skorzystaniem z niniejszych informacji oraz produktu, którego one dotyczą, należy zapoznać się z informacjami zamieszczonymi w sekcji ["Uwagi" na stronie 971.](#page-970-0)

To wydanie dotyczy wersji 9 wydania 0 produktu IBM® MQ oraz wszystkich kolejnych wydań i modyfikacji, o ile nie zostanie to określone inaczej w nowych edycjach.

Wysyłając informacje do IBM, użytkownik przyznaje IBM niewyłączne prawo do używania i rozpowszechniania informacji w dowolny sposób, jaki uzna za właściwy, bez żadnych zobowiązań wobec ich autora.

**© Copyright International Business Machines Corporation 2007, 2023.**

# **Spis treści**

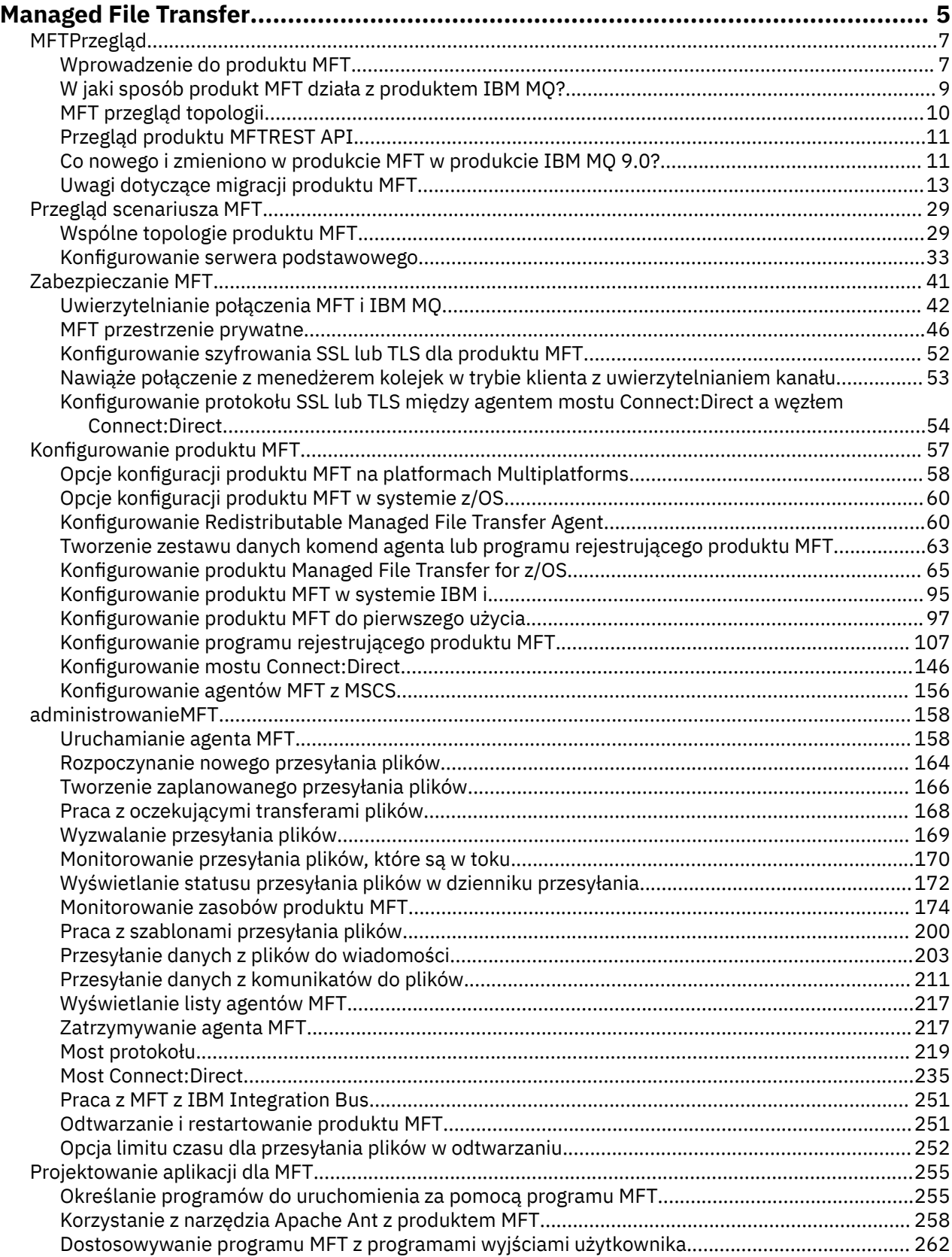

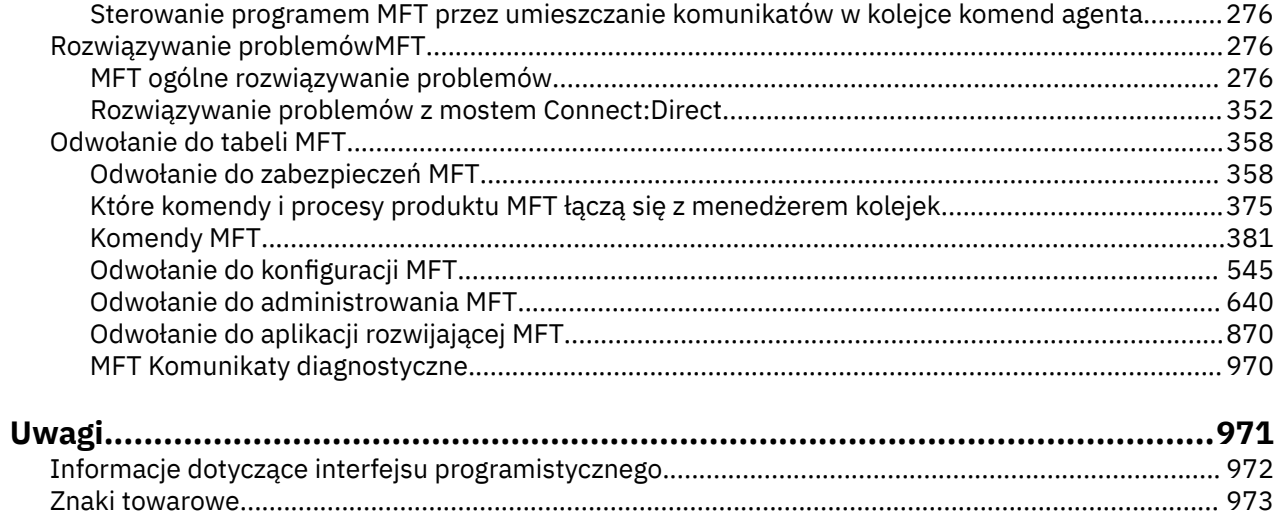

# <span id="page-4-0"></span>**Managed File Transfer**

Produkt Managed File Transfer przesyła pliki między systemami w sposób zarządzany i podlegający kontroli, niezależnie od wielkości pliku lub używanych systemów operacyjnych.

Produkt Managed File Transfer może być używany do tworzenia dostosowanych, skalowalnych i zautomatyzowanych rozwiązań, które umożliwiają zarządzanie transferami plików, zaufanie i zarządzanie nimi. Managed File Transfer eliminuje kosztowne nadmiarowości, obniża koszty konserwacji i maksymalizuje istniejące inwestycje informatyczne.

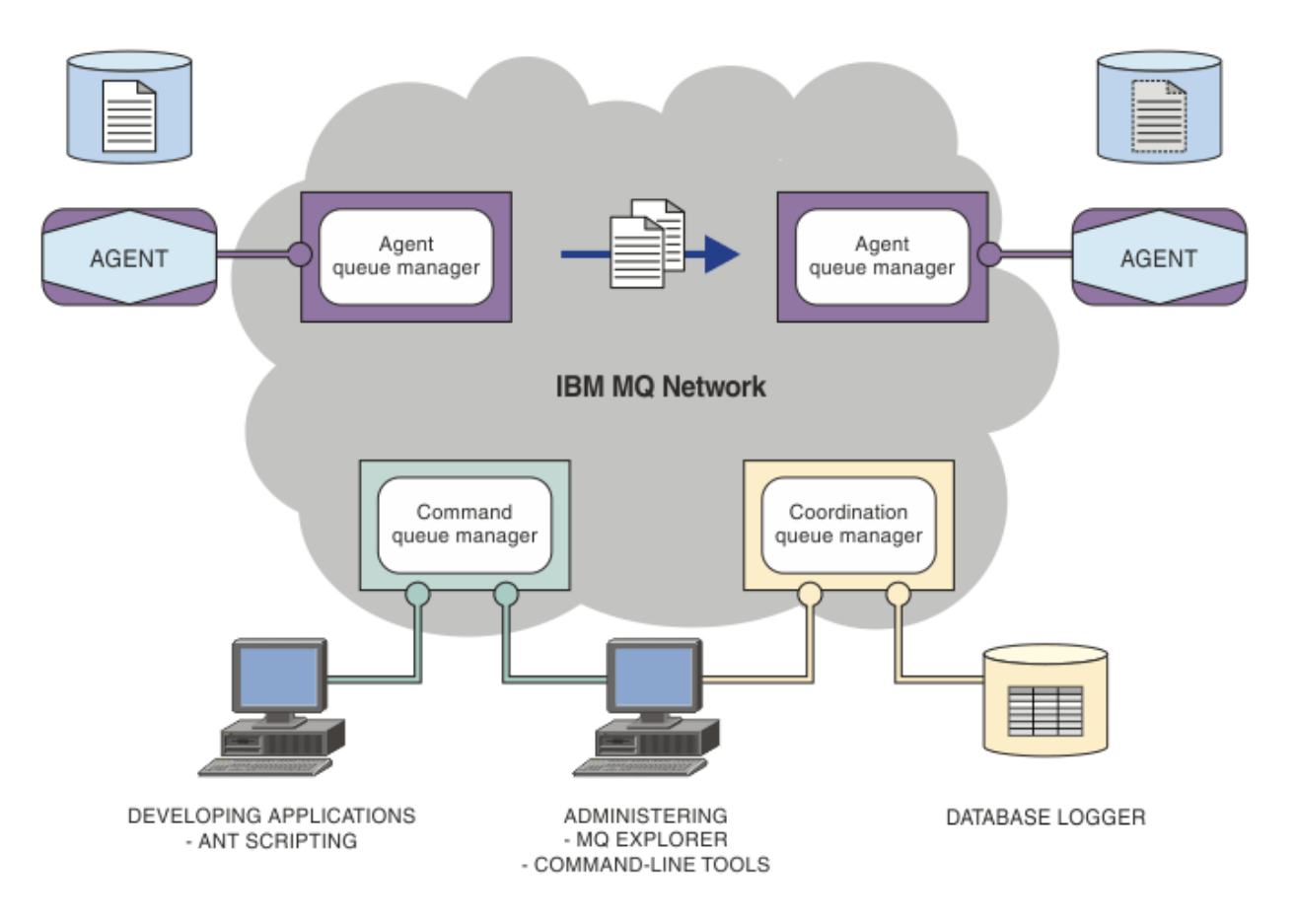

Diagram przedstawia prostą topologię produktu Managed File Transfer . Istnieją dwa agenty, każdy z nich łączy się z własnym menedżerem kolejek agenta w sieci IBM MQ . Plik jest przesyłany z agenta po jednej stronie diagramu, za pośrednictwem sieci IBM MQ , do agenta po drugiej stronie diagramu. Również w sieci IBM MQ są to menedżery kolejek koordynacji i menedżer kolejek komend. Aplikacje i narzędzia łączą się z tymi menedżerami kolejek w celu skonfigurowania, administrowania, obsługi i rejestrowania działania Managed File Transfer w sieci IBM MQ .

Produkt Managed File Transfer może być instalowany w postaci czterech różnych opcji, w zależności od systemu operacyjnego i konfiguracji ogólnej. Są to następujące opcje: Managed File Transfer Agent, Managed File Transfer Logger, Managed File Transfer Servicelub Managed File Transfer Tools. Więcej informacji na ten temat zawiera sekcja Opcje produktu Managed File Transfer.

Produktu Managed File Transfer można używać do wykonywania następujących zadań:

- Utwórz zarządzane przesyłanie plików
	- Create new file transfers from IBM MQ Explorer on Linux® or Windows platforms.
	- Utwórz nowe transfery plików z wiersza komend na wszystkich obsługiwanych platformach.
- Zintegruj funkcję przesyłania plików z narzędziem Apache Ant.
- Napisz aplikacje, które sterują Managed File Transfer , umieszczając komunikaty w kolejkach komend agenta.
- Zaplanuj przesyłanie plików, które odbędzie się w późniejszym czasie. Możliwe jest również wyzwolenie zaplanowanych operacji przesyłania plików w oparciu o zakres zdarzeń systemu plików, na przykład tworzony nowy plik.
- Stale monitoruj zasób, na przykład katalog, a gdy zawartość tego zasobu spełnia jakiś predefiniowany warunek, uruchom zadanie. To zadanie może być transferem plików, skryptem Ant lub zadaniem JCL.
- Przesyłanie plików do i z kolejek produktu IBM MQ .
- Przesyłanie plików do i z serwerów FTP, FTPS lub SFTP.
- Przesyłanie plików do i z węzłów Connect:Direct .
- Prześlij pliki tekstowe i binarne. Pliki tekstowe są automatycznie przekształcane między stronami kodowymi a konwencjami końca wiersza w systemach źródłowych i docelowych.
- Transfery mogą być zabezpieczone, korzystając ze standardów branżowych dla połączeń opartych na protokole SSL (Secure Socket Layer).
- Wyświetlanie transferów w toku i protokołowanie informacji o wszystkich transferach w sieci
	- View the status of transfers in progress from IBM MQ Explorer on Linux or Windows platforms.
	- Check the status of completed transfers by using the IBM MQ Explorer on Linux or Windows platforms.
	- Funkcja programu rejestrującego bazy danych Managed File Transfer służy do zapisywania komunikatów dziennika w bazie danych Db2 lub Oracle .

Produkt Managed File Transfer jest zbudowany w oparciu o produkt IBM MQ, który zapewnia gwarantowane, jednorazowe dostarczanie komunikatów między aplikacjami. Użytkownik może skorzystać z różnych funkcji produktu IBM MQ. Na przykład można użyć kompresji kanału, aby skompresować dane wysyłane między agentami za pośrednictwem kanałów produktu IBM MQ , a następnie użyć kanałów SSL w celu zabezpieczenia danych, które są wysyłane między agentami. Pliki są przesyłane niezawodnie i mogą tolerować awarię infrastruktury, na której odbywa się przesyłanie plików. Jeśli nastąpi przerwa w sieci, przesyłanie plików jest restartowane od miejsca, w którym zostało ono wyłączone podczas odtwarzania połączenia.

Konsolidując przesyłanie plików z istniejącą siecią produktu IBM MQ , można uniknąć wydatków na zasoby wymagane do obsługi dwóch oddzielnych infrastruktur. Jeśli nie jesteś już klientem IBM MQ , tworząc sieć IBM MQ do obsługi Managed File Transfer , budujesz kręgosłup dla przyszłej implementacji architektury SOA. Jeśli użytkownik jest już klientem IBM MQ , produkt Managed File Transfer może skorzystać z istniejącej infrastruktury produktu IBM MQ , w tym IBM MQ Internet Pass-Thru i IBM Integration Bus.

Produkt Managed File Transfer integruje się z wieloma innymi produktami IBM :

### **IBM Integration Bus**

Pliki procesów, które zostały przesłane przez produkt Managed File Transfer jako część przepływu IBM Integration Bus . Więcej informacji na ten temat zawiera sekcja ["Praca z MFT z IBM Integration Bus"](#page-250-0) [na stronie 251.](#page-250-0)

### **IBM Sterling Connect:Direct**

Przesyłanie plików do i z istniejącej sieci Connect:Direct za pomocą mostu Managed File Transfer Connect:Direct . Więcej informacji na ten temat zawiera sekcja ["Most Connect:Direct" na stronie 235](#page-234-0).

### **IBM Tivoli Composite Application Manager**

Produkt IBM Tivoli Composite Application Manager udostępnia agenta, którego można używać do monitorowania informacji publikowanych w menedżerze kolejek koordynacji.

### **Pojęcia pokrewne**

["MFT przegląd topologii" na stronie 10](#page-9-0)

<span id="page-6-0"></span>Przegląd informacji o tym, w jaki sposób agenty Managed File Transfer są połączone z menedżerem kolejek koordynacji w sieci IBM MQ .

["W jaki sposób produkt MFT działa z produktem IBM MQ?" na stronie 9](#page-8-0) Produkt Managed File Transfer współdziała na wiele sposobów z produktem IBM MQ.

### **Informacje pokrewne**

Opcje produktu Managed File Transfer

# **MFTPrzegląd**

Ta sekcja zawiera informacje wprowadzające, których można użyć do rozpoczęcia pracy z produktem Managed File Transfer.

- • ["Managed File Transfer" na stronie 5](#page-4-0)
- Opcje produktu Managed File Transfer
- • ["MFT przegląd topologii" na stronie 10](#page-9-0)
- • ["Co nowego i zmieniono w produkcie MFT w produkcie IBM MQ 9.0?" na stronie 11](#page-10-0)

### **Managed File Transfer**

Produkt Managed File Transfer przesyła pliki między systemami w sposób zarządzany i podlegający kontroli, niezależnie od wielkości pliku lub używanych systemów operacyjnych.

Produkt Managed File Transfer może być używany do tworzenia dostosowanych, skalowalnych i zautomatyzowanych rozwiązań, które umożliwiają zarządzanie transferami plików, zaufanie i zarządzanie nimi. Managed File Transfer eliminuje kosztowne nadmiarowości, obniża koszty konserwacji i maksymalizuje istniejące inwestycje informatyczne.

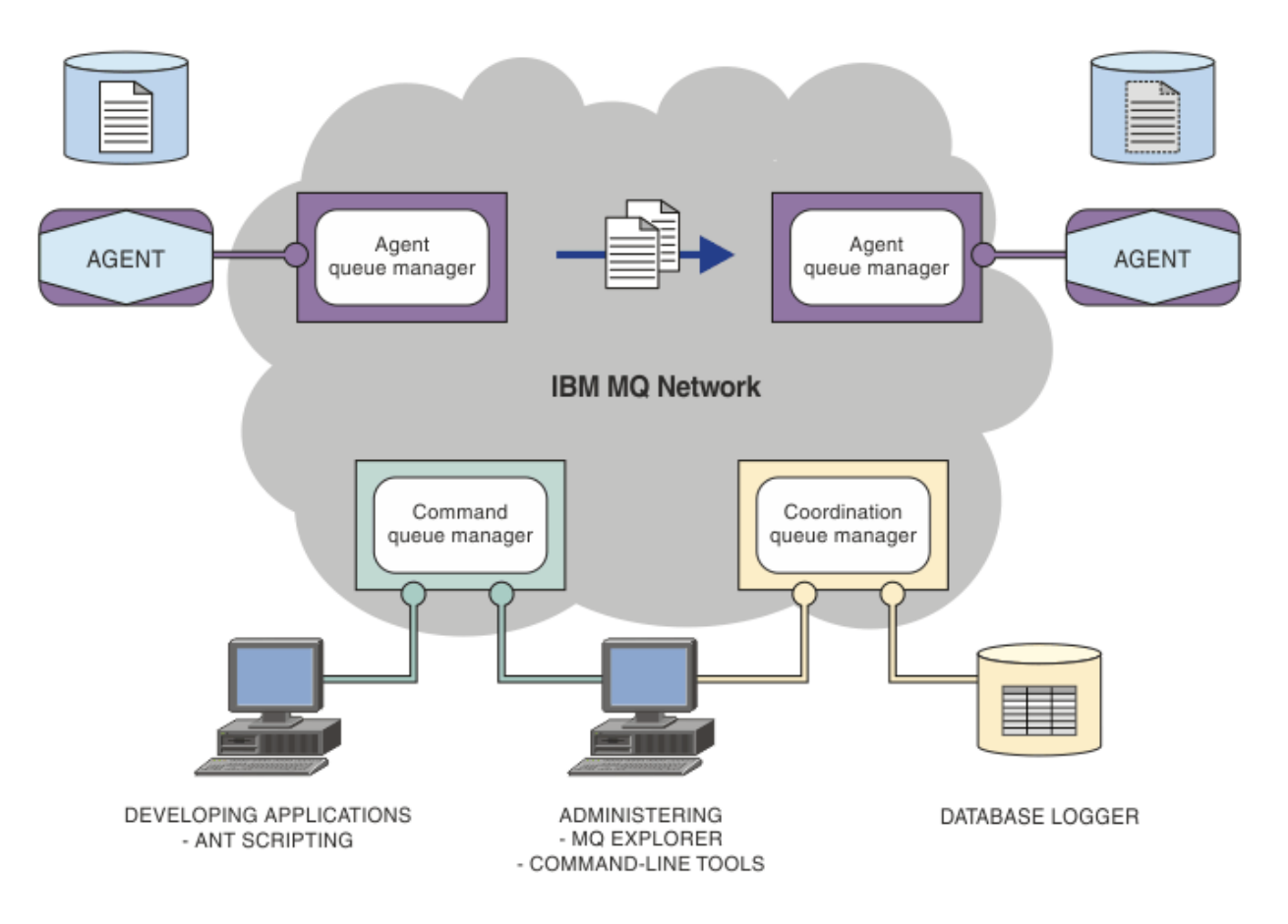

Diagram przedstawia prostą topologię produktu Managed File Transfer . Istnieją dwa agenty, każdy z nich łączy się z własnym menedżerem kolejek agenta w sieci IBM MQ . Plik jest przesyłany z agenta po jednej stronie diagramu, za pośrednictwem sieci IBM MQ , do agenta po drugiej stronie diagramu. Również w sieci IBM MQ są to menedżery kolejek koordynacji i menedżer kolejek komend. Aplikacje i narzędzia łączą się z tymi menedżerami kolejek w celu skonfigurowania, administrowania, obsługi i rejestrowania działania Managed File Transfer w sieci IBM MQ .

Produkt Managed File Transfer może być instalowany w postaci czterech różnych opcji, w zależności od systemu operacyjnego i konfiguracji ogólnej. Są to następujące opcje: Managed File Transfer Agent, Managed File Transfer Logger, Managed File Transfer Servicelub Managed File Transfer Tools. Więcej informacji na ten temat zawiera sekcja Opcje produktu Managed File Transfer.

Produktu Managed File Transfer można używać do wykonywania następujących zadań:

- Utwórz zarządzane przesyłanie plików
	- Create new file transfers from IBM MQ Explorer on Linux or Windows platforms.
	- Utwórz nowe transfery plików z wiersza komend na wszystkich obsługiwanych platformach.
	- Zintegruj funkcję przesyłania plików z narzędziem Apache Ant.
	- Napisz aplikacje, które sterują Managed File Transfer , umieszczając komunikaty w kolejkach komend agenta.
	- Zaplanuj przesyłanie plików, które odbędzie się w późniejszym czasie. Możliwe jest również wyzwolenie zaplanowanych operacji przesyłania plików w oparciu o zakres zdarzeń systemu plików, na przykład tworzony nowy plik.
	- Stale monitoruj zasób, na przykład katalog, a gdy zawartość tego zasobu spełnia jakiś predefiniowany warunek, uruchom zadanie. To zadanie może być transferem plików, skryptem Ant lub zadaniem JCL.
	- Przesyłanie plików do i z kolejek produktu IBM MQ .
	- Przesyłanie plików do i z serwerów FTP, FTPS lub SFTP.
	- Przesyłanie plików do i z węzłów Connect:Direct .
	- Prześlij pliki tekstowe i binarne. Pliki tekstowe są automatycznie przekształcane między stronami kodowymi a konwencjami końca wiersza w systemach źródłowych i docelowych.
	- Transfery mogą być zabezpieczone, korzystając ze standardów branżowych dla połączeń opartych na protokole SSL (Secure Socket Layer).
- Wyświetlanie transferów w toku i protokołowanie informacji o wszystkich transferach w sieci
	- View the status of transfers in progress from IBM MQ Explorer on Linux or Windows platforms.
	- Check the status of completed transfers by using the IBM MQ Explorer on Linux or Windows platforms.
	- Funkcja programu rejestrującego bazy danych Managed File Transfer służy do zapisywania komunikatów dziennika w bazie danych Db2 lub Oracle .

Produkt Managed File Transfer jest zbudowany w oparciu o produkt IBM MQ, który zapewnia gwarantowane, jednorazowe dostarczanie komunikatów między aplikacjami. Użytkownik może skorzystać z różnych funkcji produktu IBM MQ. Na przykład można użyć kompresji kanału, aby skompresować dane wysyłane między agentami za pośrednictwem kanałów produktu IBM MQ , a następnie użyć kanałów SSL w celu zabezpieczenia danych, które są wysyłane między agentami. Pliki są przesyłane niezawodnie i mogą tolerować awarię infrastruktury, na której odbywa się przesyłanie plików. Jeśli nastąpi przerwa w sieci, przesyłanie plików jest restartowane od miejsca, w którym zostało ono wyłączone podczas odtwarzania połączenia.

Konsolidując przesyłanie plików z istniejącą siecią produktu IBM MQ , można uniknąć wydatków na zasoby wymagane do obsługi dwóch oddzielnych infrastruktur. Jeśli nie jesteś już klientem IBM MQ , tworząc sieć IBM MQ do obsługi Managed File Transfer , budujesz kręgosłup dla przyszłej implementacji architektury SOA. Jeśli użytkownik jest już klientem IBM MQ , produkt Managed File Transfer może skorzystać z istniejącej infrastruktury produktu IBM MQ , w tym IBM MQ Internet Pass-Thru i IBM Integration Bus.

<span id="page-8-0"></span>Produkt Managed File Transfer integruje się z wieloma innymi produktami IBM :

### **IBM Integration Bus**

Pliki procesów, które zostały przesłane przez produkt Managed File Transfer jako część przepływu IBM Integration Bus . Więcej informacji na ten temat zawiera sekcja ["Praca z MFT z IBM Integration Bus"](#page-250-0) [na stronie 251.](#page-250-0)

### **IBM Sterling Connect:Direct**

Przesyłanie plików do i z istniejącej sieci Connect:Direct za pomocą mostu Managed File Transfer Connect:Direct . Więcej informacji na ten temat zawiera sekcja ["Most Connect:Direct" na stronie 235](#page-234-0).

### **IBM Tivoli Composite Application Manager**

Produkt IBM Tivoli Composite Application Manager udostępnia agenta, którego można używać do monitorowania informacji publikowanych w menedżerze kolejek koordynacji.

### **Pojęcia pokrewne**

["MFT przegląd topologii" na stronie 10](#page-9-0) Przegląd informacji o tym, w jaki sposób agenty Managed File Transfer są połączone z menedżerem kolejek koordynacji w sieci IBM MQ .

"W jaki sposób produkt MFT działa z produktem IBM MQ?" na stronie 9 Produkt Managed File Transfer współdziała na wiele sposobów z produktem IBM MQ.

### **Informacje pokrewne**

Opcje produktu Managed File Transfer

### **W jaki sposób produkt MFT działa z produktem IBM MQ?**

Produkt Managed File Transfer współdziała na wiele sposobów z produktem IBM MQ.

- Managed File Transfer przesyła pliki między procesami agenta, dzieląc każdy plik na jeden lub większą liczbę komunikatów i przesyłając komunikaty za pośrednictwem sieci IBM MQ .
- Procesy agenta przenoszą dane plików za pomocą nietrwałych komunikatów w celu zminimalizowania wpływu na dzienniki produktu IBM MQ . Komunikując się między innymi, procesy agenta regulują przepływ komunikatów zawierających dane plikowe. Zapobiega to tworzeniu komunikatów zawierających dane plików w kolejkach transmisji produktu IBM MQ i zapewnia, że jeśli jakiekolwiek komunikaty nietrwałe nie zostaną dostarczone, dane zbioru zostaną wysłane ponownie.
- Agenty Managed File Transfer używają wielu kolejek produktu IBM MQ . Więcej informacji na ten temat zawiera sekcja ["Kolejki systemowe MFT i temat systemu" na stronie 637](#page-636-0).
- Chociaż niektóre z tych kolejek są ściśle używane do użytku wewnętrznego, agent może akceptować żądania w postaci specjalnie sformatowanych komunikatów komend wysyłanych do określonej kolejki, z której odczyty są odczytywaane przez agenta. Zarówno komendy wiersza komend, jak i wtyczka IBM MQ Explorer wysyłają do agenta komunikaty produktu IBM MQ w celu poinstruowania agenta w celu wykonania poszukiwanych czynności. W ten sposób można pisać aplikacje produktu IBM MQ , które wchodzą w interakcje z agentem. Więcej informacji na ten temat zawiera sekcja ["Sterowanie](#page-275-0) [programem MFT przez umieszczanie komunikatów w kolejce komend agenta" na stronie 276.](#page-275-0)
- Agenty produktu Managed File Transfer wysyłają informacje o ich stanie oraz o postępach i wynikach operacji przesyłania do menedżera kolejek produktu MQ , który został wyznaczony jako menedżer kolejek koordynacji. Ta informacja jest publikowana przez menedżer kolejek koordynacji i może być subskrybowana przez aplikacje, które mają monitorować postęp przesyłania lub przechowywać rekordy z operacji przesyłania, które wystąpiły. Zarówno komendy wiersza komend, jak i wtyczka IBM MQ Explorer mogą korzystać z opublikowanych informacji. Użytkownik może napisać aplikacje produktu IBM MQ , które korzystają z tych informacji. Więcej informacji na temat tematu, do którego informacje są publikowane, zawiera sekcja ["SYSTEM.FTE , temat" na stronie 634.](#page-633-0)
- Kluczowe komponenty produktu Managed File Transfer umożliwiają menedżerom kolejek produktu IBM MQ zapisywanie i przekazywanie komunikatów. Oznacza to, że jeśli cierpisz awaryjnie, niezmienione części infrastruktury mogą nadal przesyłać pliki. Dotyczy to menedżera kolejek koordynacji, w którym

kombinacja składnic i subskrypcji trwałych i trwałych umożliwia menedżerowi kolejek koordynacji tolerowanie niedostępności bez utraty kluczowych informacji na temat dokonanych transferów plików.

### <span id="page-9-0"></span>**MFT przegląd topologii**

Przegląd informacji o tym, w jaki sposób agenty Managed File Transfer są połączone z menedżerem kolejek koordynacji w sieci IBM MQ .

Agenty Managed File Transfer wysyłają i odbierają przesłane pliki. Każdy agent ma własny zestaw kolejek w powiązanym menedżerze kolejek, a agent jest przyłączony do swojego menedżera kolejek w powiązaniach lub w trybie klienta. Agent może również używać menedżera kolejek koordynacji jako jego menedżera kolejek.

Menedżer kolejek koordynacji przekazuje informacje o kontroli i przesyłaniu plików. Menedżer kolejek koordynacji reprezentuje pojedynczy punkt zbierania informacji o agencie, statusie przesyłania i kontroli przesyłania. Menedżer kolejek koordynacji nie musi być dostępny, aby można było wykonać przelewy. Jeśli menedżer kolejek koordynacji chwilowo staje się niedostępny, transfery są kontynuowane w miarę normalnego działania. Komunikaty kontroli i statusu są zapisywane w menedżerach kolejek agenta do momentu, gdy menedżer kolejek koordynacji stanie się dostępny, a następnie może być przetwarzany jako normalny.

Agenty rejestrują się w menedżerze kolejek koordynacji i publikują swoje szczegóły w tym menedżerze kolejek. Informacje o agencie są używane przez wtyczkę Managed File Transfer w celu umożliwienia uruchamiania operacji przesyłania z serwera IBM MQ Explorer. Informacje o agencie zebrane w menedżerze kolejek koordynacji są również używane przez komendy do wyświetlania informacji o agencie i statusu agenta.

Informacje o statusie przesyłania i kontroli przesyłania są publikowane w menedżerze kolejek koordynacji. Informacje o statusie przesyłania i kontroli przesyłania są używane przez wtyczkę Managed File Transfer do monitorowania postępu operacji przesyłania danych z serwera IBM MQ Explorer. Informacje kontroli przesyłania zapisane w menedżerze kolejek koordynacji mogą być przechowywane w celu zapewnienia kontroli.

Menedżer kolejek komend jest używany do łączenia się z siecią produktu IBM MQ i jest menedżerem kolejek podłączonym do komend podczas wydawania komend produktu Managed File Transfer .

<span id="page-10-0"></span>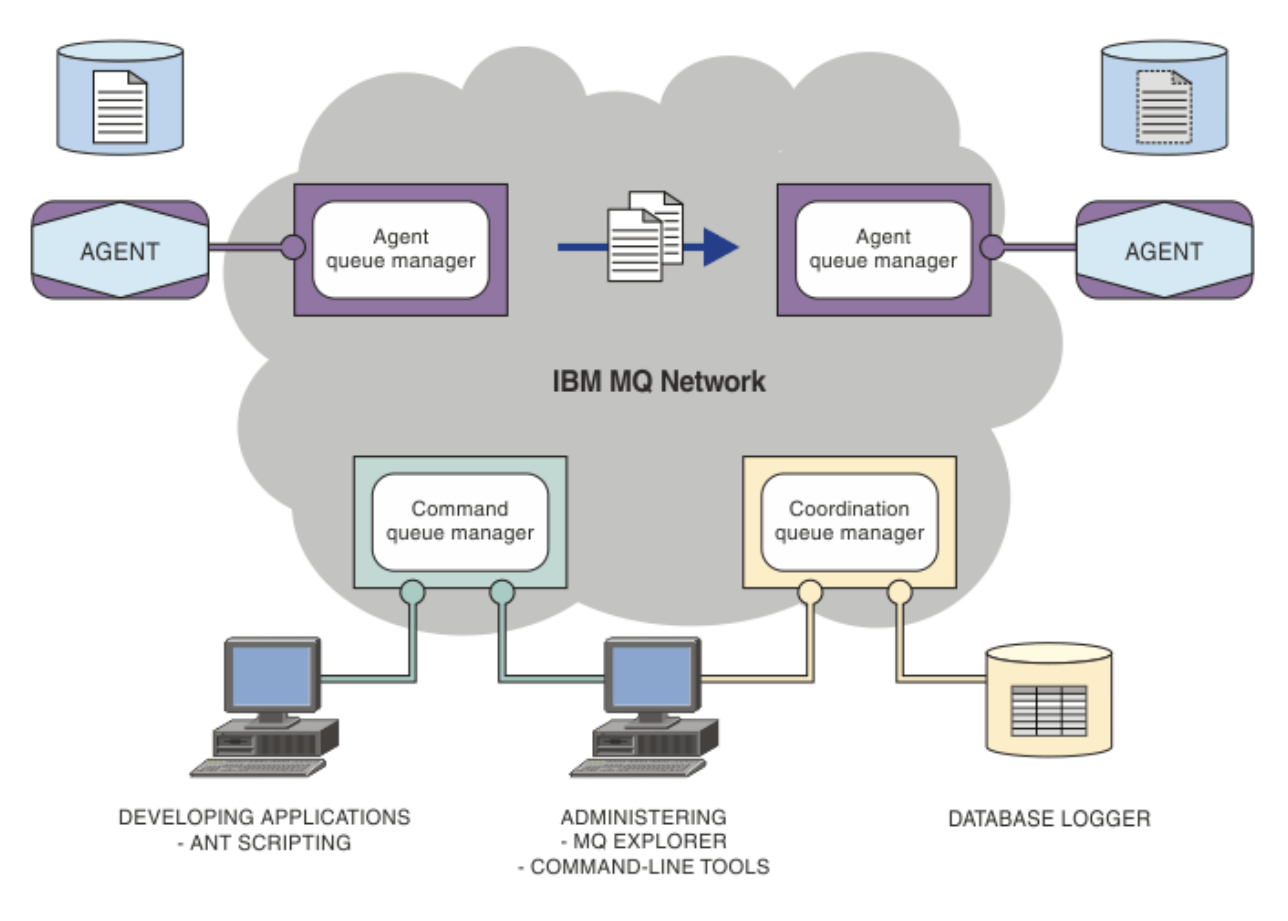

### **Pojęcia pokrewne**

["Managed File Transfer" na stronie 5](#page-4-0)

Produkt Managed File Transfer przesyła pliki między systemami w sposób zarządzany i podlegający kontroli, niezależnie od wielkości pliku lub używanych systemów operacyjnych.

["W jaki sposób produkt MFT działa z produktem IBM MQ?" na stronie 9](#page-8-0) Produkt Managed File Transfer współdziała na wiele sposobów z produktem IBM MQ.

["Przegląd scenariusza MFT" na stronie 29](#page-28-0)

Ta sekcja zawiera wspólne topologie produktu Managed File Transfer wraz ze scenariuszem, który konfiguruje system i przesyła komunikat testowy.

#### $V$  9.0.5 **Przegląd produktu MFTREST API**

Przegląd udoskonaleń produktu REST API w produkcie Managed File Transfer.

W produkcie IBM MQ 9.0.5program REST API dodaje obsługę niektórych komend produktu Managed File Transfer , w tym listę transferów oraz szczegółowe informacje na temat agentów przesyłania plików.

Więcej informacji na ten temat można znaleźć w sekcji dalsze udoskonalenia produktu REST API .

### **Co nowego i zmieniono w produkcie MFT w produkcie IBM MQ 9.0?**

Odsyłacze do informacji na temat głównych nowych i zmienionych funkcji produktu Managed File Transfer w produkcie IBM MQ 9.0.

### **IBM MQ 9.0.0**  $V$  9.0.0

• V 9.0.0 Managed File Transfer Rozszerzenia rejestrowania agenta mostu protokołu

### **Wersje produktu IBM MQ 9.0.x Continuous Delivery**

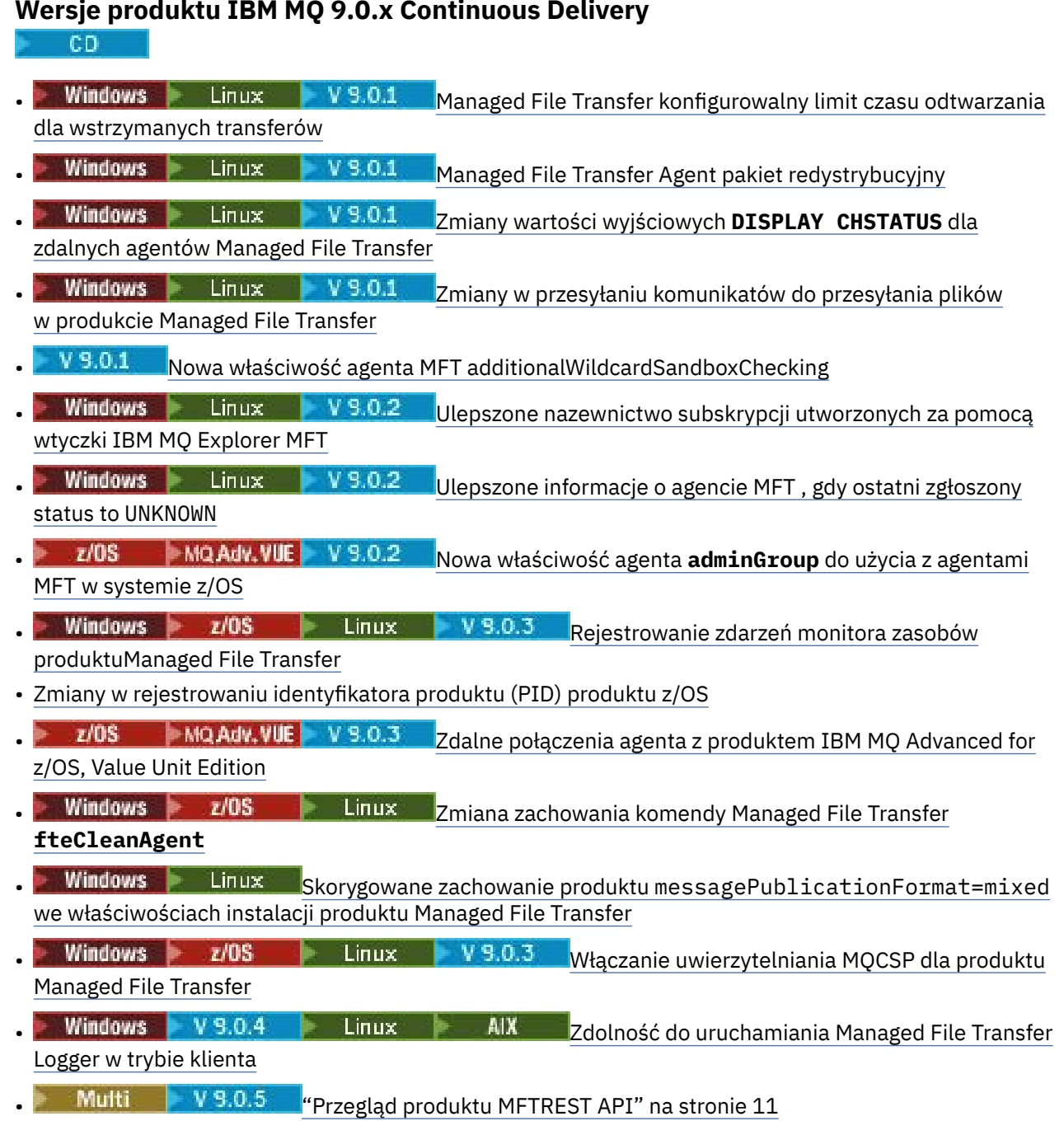

### **IBM MQ 9.0.0.x Long Term Support**

 $LTS$ 

- V S.0.0.1 Zmiany w komendach**fteMigrateAgent**
- V 9.0.0.1 Nowa właściwość agenta MFT addCommandPathToSandbox
- V S.0.0.1 Nowa właściwość agenta MFT additionalWildcardSandboxChecking
- V 9.0.0.1 2005 Nowa właściwość agenta adminGroup do użycia z agentami MFT w systemie z/OS
- <span id="page-12-0"></span>• **V 9.0.0.2** Zmiana zachowania komendy Managed File Transfer <code>fteCleanAgent</code>
- $\cdot$  V 9.0.0.2 Włączanie uwierzytelniania MQCSP w produkcie Managed File Transfer
- $\bullet$  <code>V 9.0.0.2  $\,$ </sup>Nowa właściwość <code>messagePublicationFormat</code> dla pliku Managed File Transfer</code> installation.properties
- V 9.0.0.2 Sprawdzanie porównania identyfikatora przesyłania i wartości atrybutu groupId odtwarzanych dla przesyłania komunikatów do pliku
- $\textcolor{blue}{\bullet}$  M $\textcolor{red}{\bullet}$  Możliwość użycia list oddzielonych dwukropkami w komendach fteSetAgentTraceLevel i fteSetLoggerTracelevel

### **Informacje pokrewne**

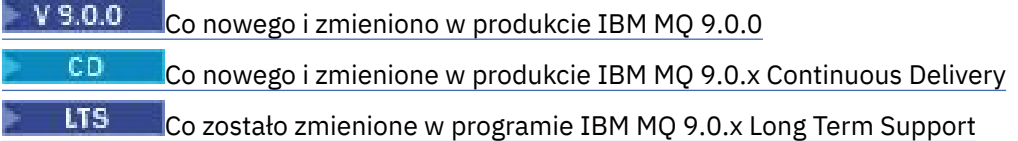

### **Uwagi dotyczące migracji produktu MFT**

Jeśli planowana jest migracja produktu Managed File Transfer, należy zapoznać się z następującymi informacjami.

### **Układ konfiguracji bezpośrednio po instalacji w produkcie MFT**

Diagram przedstawia układ konfiguracji bezpośrednio po instalacji, ponieważ znajduje się on w produkcie IBM MQ.

### IBM MQ Managed File Transfer configuration

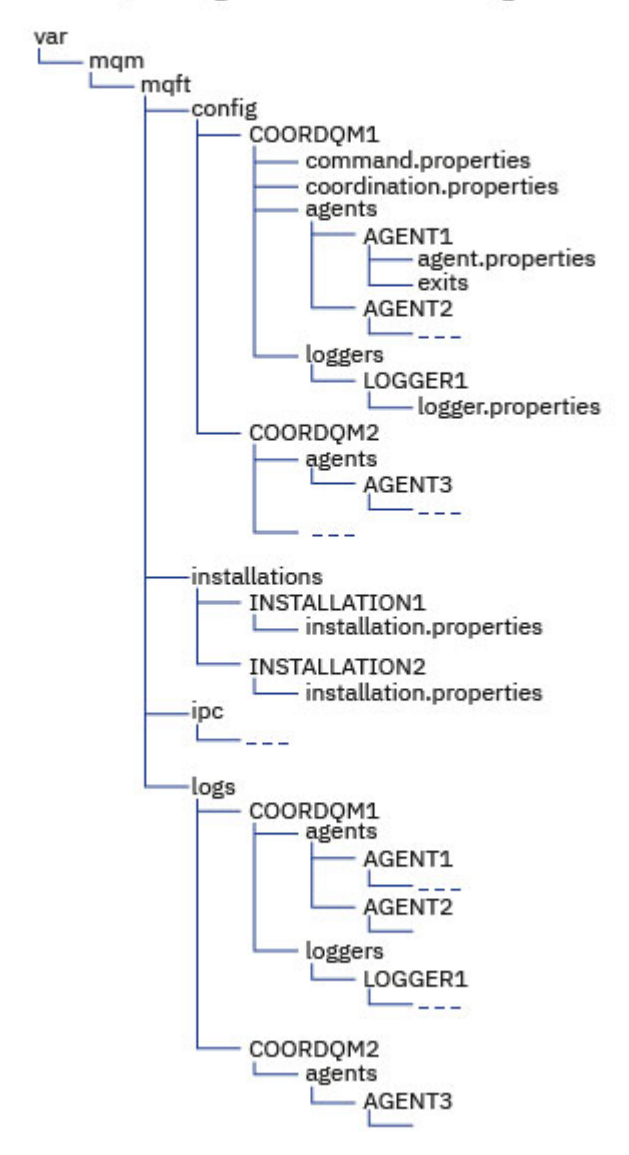

### **Domyślne katalogi konfiguracyjne:**

Informacje są dzielone na cztery oddzielne podkatalogi: config, installations, ipci logs.

### **Domyślne katalogi główne produktu (MQ\_DATA\_PATH) są następujące:**

- UNIX: /var/mqm
- Linux : /var/mqm
- Windows: położenie katalogu konfiguracji zależy od położenia podstawowej instalacji produktu IBM MQ . Domyślne położenia instalacji podstawowych są następujące:
	- 32-bitowy: C:\Program Files (x86) \IBM\WebSphere MQ
	- 64-bitowy: C:\Program Files\IBM\MQ

### **Podkatalogi konfiguracji są następujące:**

- Katalog *MQ\_DATA\_PATH*/mqft/config zawiera części konfiguracji, które są dostępne tylko do odczytu dla procesów produktu Managed File Transfer . Na przykład: agent.properties i command.properties.
- Katalog *MQ\_DATA\_PATH*/mqft/installations zawiera informacje konfiguracyjne dla każdej instalacji. Zawartość tego katalogu jest równoważna zawartości pliku wmqfte.properties .
- Katalog *MQ\_DATA\_PATH*/mqft/ipc zawiera zasoby IPC używane wewnętrznie do komunikacji między komponentami produktu Managed File Transfer . Ma zastosowanie tylko do systemów UNIX i Linux .
- Katalog *MQ\_DATA\_PATH*/mqft/logs zawiera części konfiguracji, które są zapisywane przez procesy produktu Managed File Transfer . Na przykład informacje śledzenia i pliki dzienników.

### **installation.properties plik**

 $\blacktriangleright$  Linux  $\blacktriangleright$  UNIX  $\blacksquare$  W systemach UNIX and Linux domyślnym położeniem jest *MQ\_DATA\_PATH/mqft/installations*/installation\_name

Windows M systemie Windowsdomyślnym położeniem jest *MQ\_DATA\_PATH*\mqft\installations\*installation\_name*

### **logger.properties plik**

Ten plik zawiera informacje o właściwościach dla programów rejestrujących pliki autonomiczne, autonomicznych programów rejestrujących bazy danych oraz programów rejestrujących bazy danych produktu Java EE .

Domyślnym położeniem jest *MQ\_DATA\_PATH*/mqft/config/*coordination\_qmgr\_name*/ loggers/*logger\_name*.

### **Zmiany dotyczące zabezpieczeń**

W przypadku systemu IBM WebSphere MQ 7.5lub nowszego tylko użytkownicy, którzy są administratorami (członkami grupy mqm), mogą uruchamiać następującą listę komend produktu **fte** :

- • ["Opcje fteChangeDefaultConfiguration" na stronie 391](#page-390-0)
- • ["Agent fteCreate\(utwórz agenta MFT \)" na stronie 396](#page-395-0)
- • ["fteCreateBridgeAgent \(tworzenie i konfigurowanie agenta mostu protokołu MFT \)" na stronie 401](#page-400-0)
- • ["fteCreateCDAgent \(tworzenie agenta mostu Connect:Direct \)" na stronie 412](#page-411-0)
- • ["fteCreateLogger \(tworzenie pliku MFT lub programu rejestrującego bazy danych\)" na stronie 417](#page-416-0)
- • ["Agent fteDelete" na stronie 472](#page-471-0)
- • ["Program rejestrujący fteDelete" na stronie 474](#page-473-0)
- • ["Agent fteMigrate: migracja agenta FTE 7.0 do produktu MQ 7.5 lub nowszego" na stronie 493](#page-492-0)
- ["fteMigrateConfigurationOptions: migracja konfiguracji produktu FTE 7.0 do produktu MQ 7.5 lub](#page-494-0) [nowszego" na stronie 495](#page-494-0)
- • ["fteMigrateLogger: migracja programu rejestrującego bazy danych FTE 7.0 do produktu MQ 7.5 lub](#page-496-0) [nowszego" na stronie 497](#page-496-0)
- • ["fteModifyAgent \(uruchom agenta MFT jako usługę Windows \)" na stronie 500](#page-499-0)
- • ["fteModifyLogger \(uruchamianie programu rejestrującego MFT jako usługi produktu Windows \)" na](#page-501-0) [stronie 502](#page-501-0)
- • ["Komendy fteSetup: utwórz plik MFT command.properties" na stronie 522](#page-521-0)
- • ["Koordynacja fteSetup" na stronie 524](#page-523-0)

 $\blacktriangleright$  Multi $\blacktriangleright$  W przypadku korzystania z produktu IBM WebSphere MQ 7.5 lub nowszego w systemie Multiplatformstylko użytkownik, na którym działa proces agenta, może uruchomić komendę **fteSetAgentTraceLevel** .

 $\approx$   $z/0$ S W 9.0.2 W przypadku systemu z/OS, dla Continuous Delivery z IBM MQ 9.0.2, komenda **fteSetAgentTraceLevel** może być uruchamiana przez:

- Ten sam identyfikator użytkownika, który jest uruchomiony przez proces agenta.
- Elementy grupy określone przez właściwość agenta **adminGroup**.

 $\blacktriangleright$  <code>V3.0.0.1</code> <code>Dotyczy</code> to również wersji produktu Long Term Support z produktu IBM MQ 9.0.0 Fix Pack 1.

 $V$  9.0.2 W przypadku systemu z/OS, dla Continuous Delivery z IBM MQ 9.0.2, jeśli

komenda **fteShowAgentDetails** jest uruchamiana w celu wyświetlenia informacji o agencie lokalnym, komenda może być uruchamiana przez:

- Ten sam identyfikator użytkownika, który jest uruchomiony przez proces agenta.
- Elementy grupy określone przez właściwość agenta **adminGroup**.

 $\blacktriangleright$  <code>V3.0.0.1</code>  $\blacktriangleright$  <code>Dotyczy</code> to również wersji produktu Long Term Support z produktu IBM MQ 9.0.0 Fix Pack 1.

Więcej informacji na ten temat zawiera opis właściwości **adminGroup** w podręczniku ["Plik MFT](#page-561-0) [agent.properties" na stronie 562](#page-561-0).

### **Zmiany zabezpieczeń w produkcie IBM MQ 8.0**

 $z/0S$ 

Jeśli produkt Managed File Transfer jest uruchomiony w systemie IBM WebSphere MQ 7.0, a migracja do wersji IBM MQ 8.0, informacje o identyfikatorze użytkownika w pliku MQMFTCredentials.xml są przekazywane do menedżera kolejek, ale nie zostaną one wykonane.

Jest to spowodowane tym, że przekazywanie informacji dotyczących identyfikatora użytkownika i hasła jest obsługiwane tylko w produkcie IBM MQ 8.0.

### **commandPath i środowiska testowe agenta**

W przypadku systemu IBM MQ 8.0 i nowszych, jeśli agent został skonfigurowany za pomocą środowiska testowego agenta, a właściwość agenta commandPath została ustawiona, katalogi określone przez komendę commandPath są automatycznie dodawane do ścieżek zabronionych podczas uruchamiania agenta. Jeśli właściwość commandPath jest ustawiona na agencie, który nie jest skonfigurowany za pomocą środowiska testowego agenta, to nowe środowisko testowe jest konfigurowane automatycznie, a katalogi określone za pomocą komendy commandPath są dodawane do katalogów, do których odmówiono dostępu, gdy agent jest uruchamiany.

Jeśli właściwość commandPath jest ustawiona na agencie, który nie jest skonfigurowany za pomocą środowiska testowego agenta, to nowe środowisko testowe jest konfigurowane automatycznie, a katalogi określone za pomocą komendy commandPath są dodawane do katalogów, do których odmówiono dostępu, gdy agent jest uruchamiany.

Więcej informacji na temat właściwości commandPath można znaleźć w sekcji ["Właściwość](#page-372-0) [commandPath MFT" na stronie 373](#page-372-0) i ["Plik MFT agent.properties" na stronie 562](#page-561-0).

### **commandPath i przestrzenie prywatne użytkownika**

W przypadku systemu IBM MQ 8.0 i nowszych, jeśli agent został skonfigurowany z jednym lub większą liczbę przestrzeni prywatnych użytkownika i ma ustawioną właściwość agenta commandPath , katalogi określone przez komendę commandPath (i wszystkie ich podkatalogi) są automatycznie dodawane jako elementy programu <exclude> do elementów <read> i <write> dla każdego środowiska testowego użytkownika, gdy agent jest uruchamiany.

Więcej informacji na temat właściwości commandPath można znaleźć w sekcji ["Właściwość](#page-372-0) [commandPath MFT" na stronie 373](#page-372-0) i ["Plik MFT agent.properties" na stronie 562](#page-561-0).

### **Migrowanie agentów MFT , które działają jako usługa Windows z IBM WebSphere MQ 7.5 do IBM MQ 9.0**

Między IBM WebSphere MQ 7.5, IBM MQ 8.0i IBM MQ 9.0domyślna ścieżka instalacyjna produktu IBM MQ została zmieniona na platformie Windows .

If a queue manager is being migrated from IBM WebSphere MQ 7.5 to IBM MQ 8.0 or IBM MQ 9.0, any applications that are running on the same system as the queue manager must be reconfigured to load the IBM MQ libraries from the new installation location. Dotyczy to wszystkich agentów IBM MQ Managed File Transfer , które działają jako usługa Windows .

Wykonaj następującą procedurę:

1. Zatrzymaj agenty, które są powiązane z menedżerem kolejek produktu IBM WebSphere MQ 7.5 . Więcej informacji na ten temat zawiera sekcja [Zatrzymywanie agenta MFT](#page-216-0) . Na przykład wydaj następującą komendę:

fteStopAgent <agent\_name>

2. Zmodyfikuj agenta, aby usunąć definicję usługi agenta. Więcej informacji na ten temat zawiera sekcja [uruchamianie agenta MFT jako usługi produktu Windows](#page-499-0) .

Na przykład wprowadź następującą komendę:

fteModifyAgent -agentName <agent\_name>

- 3. Następnie należy przeprowadzić migrację menedżera kolejek agenta z produktu IBM WebSphere MQ 7.5 do nowszej wersji, używając komendy **setmqm** . Więcej informacji na temat komendy **setmqm** zawiera sekcja Tworzenie powiązania menedżera kolejek z instalacją .
- 4. Na koniec zmodyfikuj agenta, aby ponownie skonfigurować agenta w taki sposób, aby był uruchamiany ponownie jako usługa Windows , za pomocą komendy **fteModifyAgent** .

Na przykład:

fteModifyAgent -agentName AGENT1 -s -su fteuser -sp ftepassword

### **Migrowanie agenta IBM WebSphere MQ File Transfer Edition 7.0 do wersji IBM WebSphere MQ 7.5 lub nowszej**

Użyj komendy **fteMigrateAgent** , aby przeprowadzić migrację agenta IBM WebSphere MQ File Transfer Edition 7.0 do wersji IBM WebSphere MQ 7.5lub nowszej. Jeśli agent został skonfigurowany do uruchamiania jako usługa Windows , należy wykonać opcjonalne kroki w tym zadaniu.

### **Zanim rozpoczniesz**

 $\blacktriangleright$  <code>V 9.0.0</code>  $\blacksquare$  <code>W</code> produkcie IBM MQ 9.0produkt Managed File Transfer nie obsługuje agentów WWW. Jeśli zostanie podjęta próba użycia komendy **fteMigrateAgent** w celu przeprowadzenia migracji agenta WWW z wcześniejszej wersji do wersji IBM MQ 9.0, zostanie wyświetlony komunikat o błędzie, który wyjaśnia, że migracja agenta WWW nie jest obsługiwana.

Zidentyfikuj instancje agenta IBM WebSphere MQ File Transfer Edition zainstalowanego jako część produktu IBM WebSphere MQ File Transfer Edition.

 $\blacksquare$ IB $\blacksquare$ Informacje zawarte w tym temacie nie mają zastosowania do produktu IBM i. Jeśli używany jest produkt IBM i, należy przeprowadzić migrację menedżera kolejek do wersji IBM MQ 8.0 przed użyciem produktu Managed File Transfer w produkcie IBM MQ 8.0.

### **O tym zadaniu**

Aby przeprowadzić migrację do wersji IBM WebSphere MQ 7.5 lub nowszej, należy najpierw zatrzymać agenta, a następnie przeprowadzić migrację instalacji menedżera kolejek do wersji IBM WebSphere MQ 7.5 lub nowszej, a dodatkowo wybrać komponenty przesyłania plików. Gdy menedżer kolejek został zmigrowany, można przeprowadzić migrację konfiguracji agenta do wersji IBM WebSphere MQ 7.5 lub nowszej, a następnie przeprowadzić instalację przy użyciu komendy **[fteMigrateAgent](#page-492-0)** . Uruchom zmigrowanego agenta za pomocą menedżera kolejek w wersji IBM WebSphere MQ 7.5 lub nowszej.

Jeśli agent łączy się z menedżerem kolejek przy użyciu trybu powiązań IBM WebSphere MQ , a menedżer kolejek jest w wersji IBM WebSphere MQ 7.0.1 Fix Pack 6 lub nowszej, można alternatywnie przeprowadzić migrację po stronie, korzystając z wielu instalacji i kroków wymienionych poniżej. Jeśli nie ma potrzeby przeprowadzania migracji równoległy, należy przeprowadzić migrację menedżera kolejek i agenta, korzystając z kroków opisanych powyżej.

Jeśli agent łączy się z menedżerem kolejek przy użyciu trybu powiązań IBM WebSphere MQ , a menedżer kolejek jest w wersji IBM WebSphere MQ 7.0.1 Fix Pack 5 lub wcześniejszej, należy przeprowadzić migrację tej instalacji do produktu IBM WebSphere MQ 7.0.1 Fix Pack 6, aby zezwolić na migrację równoległy lub przeprowadzić migrację tej instalacji bezpośrednio do produktu IBM WebSphere MQ 7.5 lub nowszej wersji.

Jeśli agent łączy się ze swoim menedżerem kolejek w sieci jako klient IBM WebSphere MQ , można przeprowadzić migrację agenta do wersji IBM WebSphere MQ 7.5 lub nowszej, wykonując tylko krok "7" na stronie 18 .

Jeśli agent jest skonfigurowany jako usługa Windows , należy uruchomić komendę z parametrem **-f** . Więcej informacji na ten temat zawiera sekcja ["Agent fteMigrate: migracja agenta FTE 7.0 do produktu MQ](#page-492-0) [7.5 lub nowszego" na stronie 493.](#page-492-0)

### **Procedura**

- 1. Zainstaluj produkt IBM WebSphere MQ 7.5 lub nowszy wraz z istniejącą instalacją menedżera kolejek, wybierając komponenty serwera MQ i przesyłania plików.
- 2. Zatrzymaj agenta IBM WebSphere MQ File Transfer Edition 7.0.x .
- 3. Przenieś menedżer kolejek do konsoli IBM WebSphere MQ 7.5lub późniejszej instalacji.
- 4. Użyj komendy **[fteMigrateAgent](#page-492-0)** , aby przeprowadzić migrację konfiguracji agenta z instalacji produktu IBM WebSphere MQ File Transfer Edition 7.0.x do możliwości agenta zintegrowanego z produktem IBM WebSphere MQ 7.5 lub nowszym.
- 5. Opcjonalnie: Jeśli agent IBM WebSphere MQ File Transfer Edition 7.0.x jest skonfigurowany jako usługa Windows , wykonaj następujące opcjonalne kroki:
	- a) Użyj komendy **[fteModifyAgent](#page-499-0)** , aby zrekonfigurować agenta w taki sposób, aby nie było już usługą Windows .
	- b) Użyj komendy **[fteModifyAgent](#page-499-0)** z poziomu IBM WebSphere MQ 7.5 lub nowszego, aby skonfigurować IBM WebSphere MQ 7.5 lub nowszą wersję agenta, aby była usługą Windows .
- 6. Uruchom program IBM WebSphere MQ 7.5 lub nowszy, agent.
- 7. Opcjonalnie: aby przeprowadzić migrację agenta łączącego się z jego menedżerem kolejek w sieci jako klient:
	- a) Zainstaluj produkt IBM WebSphere MQ 7.5 lub nowszy w systemie.
	- b) Użyj komendy **[fteMigrateAgent](#page-492-0)** , aby przeprowadzić migrację konfiguracji agenta z instalacji produktu WMQFTE 7.0.x do możliwości agenta zintegrowanego z produktem IBM WebSphere MQ 7.5 lub nowszym.
	- c) Zatrzymaj agenta IBM WebSphere MQ File Transfer Edition 7.0.x .
	- d) Jeśli agent IBM WebSphere MQ File Transfer Edition 7.0.x jest skonfigurowany jako usługa Windows , należy użyć komendy **[fteModifyAgent](#page-499-0)** z instalacji produktu IBM WebSphere MQ File Transfer Edition 7.0.x , aby ponownie skonfigurować agenta, tak aby nie był uruchamiany jako usługa produktu Windows .
	- e) Jeśli agent IBM WebSphere MQ File Transfer Edition 7.0.x jest skonfigurowany jako usługa Windows , należy użyć komendy **[fteModifyAgent](#page-499-0)** z poziomu instalacji produktu IBM WebSphere MQ 7.5 lub nowszej, aby skonfigurować agenta IBM WebSphere MQ 7.5 lub późniejszego jako usługę Windows .
	- f) Uruchom agenta IBM WebSphere MQ 7.5 lub późniejszego.

### **Migracja programu rejestrującego bazy danych FTE 7.0 do produktu MQ 7.5 lub nowszego**

Użyj komendy **fteMigrateLogger** , aby przeprowadzić migrację autonomicznego programu rejestrującego bazy danych IBM WebSphere MQ File Transfer Edition 7.0 do produktu IBM WebSphere MQ 7.5lub jego nowszej wersji. Jeśli program rejestrujący bazy danych został skonfigurowany jako usługa Windows , należy wykonać dodatkowe kroki migracji.

### **Zanim rozpoczniesz**

Zidentyfikuj instancje autonomicznego programu rejestrującego bazy danych. Instancje programu rejestrującego bazy danych należy zaktualizować przed innymi częściami sieci produktu Managed File Transfer , tak aby te instancje mogły poprawnie przetwarzać najnowsze wersje komunikatów dziennika przesyłania, które otrzymują.

### **O tym zadaniu**

Aby przeprowadzić migrację bezpośrednio do produktu IBM WebSphere MQ 7.5lub jego nowszej wersji, należy najpierw zatrzymać program rejestrujący, a następnie przeprowadzić migrację tej instalacji do wymaganej wersji. Po zakończeniu tej migracji należy użyć komendy **[fteMigrateLogger](#page-496-0)** , aby przeprowadzić migrację konfiguracji programu rejestrującego bazy danych do wymaganej wersji produktu IBM MQ.

Jeśli menedżer kolejek jest w wersji IBM WebSphere MQ File Transfer Edition 7.0.1 Fix Pack 6 lub nowszej, można alternatywnie przeprowadzić migrację obok siebie, korzystając z wielu instalacji, zgodnie z opisem w poniższych krokach. Jeśli migracja równoległa nie jest wykonywana, należy zamiast tego przeprowadzić migrację menedżera kolejek i programu rejestrującego, wykonując kroki opisane powyżej.

Jeśli program rejestrujący bazy danych jest połączony z menedżerem kolejek w wersji IBM WebSphere MQ File Transfer Edition 7.0.1 Fix Pack 5 lub wcześniejszej, należy najpierw przeprowadzić migrację tej instalacji do produktu IBM WebSphere MQ File Transfer Edition 7.0.1 Fix Pack 6, aby umożliwić migrację równoległy lub przeprowadzić migrację tej instalacji bezpośrednio do produktu IBM WebSphere MQ 7.5lub później, a ponadto dodatkowo wybrać komponenty przesyłania plików.

Jeśli program rejestrujący bazy danych jest skonfigurowany jako usługa Windows , należy uruchomić komendę **fteMigrateLogger** z parametrem **-f** . Więcej informacji na ten temat zawiera sekcja ["fteMigrateLogger: migracja programu rejestrującego bazy danych FTE 7.0 do produktu MQ 7.5 lub](#page-496-0) [nowszego" na stronie 497](#page-496-0).

### **Procedura**

- 1. Zainstaluj produkt IBM WebSphere MQ 7.5lub nowszy wraz z istniejącą instalacją produktu IBM WebSphere MQ File Transfer Edition 7.0 , wybierając serwer MQ i komponenty produktu Managed File Transfer Service .
- 2. Zatrzymaj program rejestrujący bazy danych IBM WebSphere MQ File Transfer Edition 7.0 .
- 3. Przenieś menedżer kolejek do konsoli IBM WebSphere MQ 7.5lub późniejszej instalacji.
- 4. Użyj komendy **[fteMigrateLogger](#page-496-0)** , aby przeprowadzić migrację konfiguracji programu rejestrującego bazy danych z instalacji produktu IBM WebSphere MQ File Transfer Edition 7.0 do programu rejestrującego bazy danych w wersji IBM WebSphere MQ 7.5lub nowszej.
- 5. Utwórz tabele wymagane przez program rejestrujący bazy danych do uruchomienia przez uruchomienie skryptów SQL w produkcie *MQ\_INSTALLATION\_PATH*/mqft/sql. Istnieje jeden skrypt dla każdego zwiększenia poziomu produktu, uruchom wszystko, co jest odpowiednie w kolejności. Skrypty SQL aktualizacji należy uruchomić w kolejności wersji, zaczynając od ich bieżącego poziomu IBM WebSphere MQ File Transfer Edition lub Managed File Transfer. Dostępne skrypty, gdzie *\*\*\** może mieć wartość Db2, Oraclelub z/OS, są następujące:
	- ftelog\_tables\_\*\*\*\_701-702.sql
	- ftelog\_tables\_\*\*\*\_702-703.sql
	- ftelog\_tables\_\*\*\*\_703-704.sql
	- ftelog tables  $***$  704-750.sql
	- ftelog\_tables\_\*\*\*\_750-7502.sql
	- ftelog tables  $***$  7502-800.sql

Na przykład, jeśli używany jest produkt IBM WebSphere MQ File Transfer Edition 7.0.3 , a migracja jest przeprowadzana do wersji IBM MQ 8.0.0.0, należy uruchomić 703-704, 704-750, 750-7502 i 7502-800.

**Uwaga: Z/US W** systemie z/OSmożna przejść bezpośrednio z 704 do 800, używając ftelog\_tables\_zos\_704-800.sql

Skrypty znajdujące się w katalogu ftelog\_tables\_\*\*\*\_704-750.sql są zawarte w katalogu IBM MQ 8.0.0.0i znajdują się w katalogu *MQ\_INSTALL ATION\_PATH*/mqft/sql . Aktualizacje wykraczające poza 750 nie zostały wysłane z produktem IBM MQ 8.0.0.0. Jeśli nie znajdują się one w katalogu, można je pobrać z odsyłacza określonego w [APAR IT01841](https://www.ibm.com/support/docview.wss?uid=swg1IT01841).

- 6. Opcjonalnie: Jeśli program rejestrujący bazy danych IBM WebSphere MQ File Transfer Edition 7.0 został skonfigurowany jako usługa Windows , wykonaj następujące kroki:
	- a) Skonfiguruj ponownie program rejestrujący bazy danych w taki sposób, aby nie było już usługą Windows przy użyciu komendy [fteModifyDatabaseLogger](https://www.ibm.com/docs/SSEP7X_7.0.4/com.ibm.wmqfte.doc/modify_dblogger_cmd.htm) .
	- b) Ponownie skonfiguruj produkt Managed File Transfer w programie rejestrującym IBM WebSphere MQ 7.5 lub nowszym, tak aby był on usługą Windows przy użyciu komendy **[fteModifyLogger](#page-501-0)** .
- 7. Start the Managed File Transfer in IBM WebSphere MQ 7.5 or later database logger.

### **Wyniki**

Program rejestrujący bazy danych został teraz zmigrowany z produktu IBM WebSphere MQ File Transfer Edition 7.0 do produktu IBM WebSphere MQ 7.5lub w późniejszym czasie.

### **Increasing the page size of the log database on Db2 on Windows, UNIX or Linux**

Jeśli baza danych jest Db2 w systemie Windows, UNIX lub Linux , a baza danych dziennika została utworzona z wielkością strony mniejszą niż 8 kB, przed migracją do tabel IBM WebSphere MQ File Transfer Edition 7.0.3 lub nowszych należy zwiększyć wielkość strony bazy danych.

### **Procedura**

- 1. Jeśli program rejestrujący bazy danych nie został jeszcze zatrzymany, należy zatrzymać program rejestrujący bazy danych przy użyciu komendy **fteStopDatabaseLogger** .
- 2. Utwórz kopię zapasową bazy danych dziennika przy użyciu narzędzi udostępnionych przez produkt Db2.
- 3. Użyj komendy Db2 **export** , aby przesłać dane z tabel bazy danych dziennika do plików na dysku.

**Uwaga:** Należy określić duże pliki obiektów dla tabel, które zawierają duże obiekty. Te tabele to CALL\_RESULT i METADATA.

- 4. Usuń tabele bazy danych dziennika.
- 5. Utwórz obszar tabel o wielkości strony wynoszącej co najmniej 8 kB i z powiązaną pulą buforów o wielkości strony wynoszącej co najmniej 8 kB.

Podaj nazwę nowego obszaru tabel. Na przykład: FTE8KSPACE.

6. Zmodyfikuj plik ftelog\_tables\_db2.sql tak, aby komendy tworzyły tabele w nowym obszarze tabel.

W pliku ftelog\_tables\_db2.sql zmień wszystkie wystąpienia tekstu IN "USERSPACE1" na IN "*new\_tablespace\_name*". Na przykład zmień IN "USERSPACE1" na IN "FTE8KSPACE".

- 7. Uruchom komendy SQL w pliku ftelog\_tables\_db2.sql dla używanej bazy danych.
- 8. Użyj komendy Db2 **load** , aby przesłać wyeksportowane dane do nowych tabel.

**Uwaga:**

• **Odwzoruj nazwy kolumn w oparciu o nazwy kolumn znalezione w pliku wejściowym**. Upewnij się, że nazwy kolumn wejściowych i nazwy kolumn docelowych są zgodne z tymi tabelami, które zmieniły ich strukturę.

- Należy określić zachowanie IDENTITY OVERRIDE w kolumnie tożsamości dla wszystkich tabel, z wyjątkiem MONITOR i TRANSFER. Określenie tego zachowania zapewnia, że identyfikatory wierszy nie są ponownie generowane podczas operacji ładowania.
- 9. Uruchom komendę Db2 **set integrity** z wartościami statusu integralności **immediate** (natychmiastowa) i **checked**(sprawdzona), dla następujących tabel w podanej kolejności:
	- CALL\_ARGUMENT
	- MONITOR
	- MONITOR\_ACTION
	- MONITOR\_EXIT\_RESULT
	- MONITOR\_METADATA
	- SCHEDULE\_ACTION
	- SCHEDULE
	- SCHEDULE\_ITEM
	- Prześlij
	- TRANSFER\_CALLS
	- TRANSFER\_EVENT
	- TRANSFER\_ITEM
	- TRANSFER\_STATS
	- TRIGGER\_CONDITION
- 10. W tabelach z wygenerowanymi kolumnami identyfikatorów należy ustawić generatory identyfikatorów tak, aby rozpoczynały się od wartości o jedną wyższą od istniejącej wartości najwyższego identyfikatora.

Poniższe tabele zawierają kolumny wygenerowanych identyfikatorów:

- AUTH\_EVENT
- CALL
- CALL\_ARGUMENT
- CALL\_RESULT
- FILE\_SPACE\_ENTRY
- METADATA
- MONITOR\_ACTION
- MONITOR\_EXIT\_RESULT
- MONITOR\_METADATA
- SCHEDULE
- SCHEDULE\_ACTION
- SCHEDULE\_ITEM
- SCHEDULE\_SPEC
- TRANSFER\_CALLS
- TRANSFER\_CD\_NODE
- TRANSFER\_CORRELATOR
- TRANSFER\_EVENT
- TRANSFER\_EXIT
- TRANSFER\_ITEM
- TRANSFER\_ITEM\_ATTRIBUTES
- TRANSFER\_STATS

### • TRIGGER\_CONDITION

Aby ustawić poprawne wartości dla wygenerowanych identyfikatorów tych tabel, w przypadku każdej tabeli wykonaj następujące kroki:

a) Określ maksymalną wartość identyfikatora w istniejących danych.

Wartość tę można znaleźć, uruchamiając następującą instrukcję SQL:

SELECT MAX(ID) FROM FTELOG.*table\_name*

Wartością zwracaną z tej komendy jest maksymalny istniejący identyfikator w określonej tabeli.

b) Zmodyfikuj tabelę, aby ustawić generator identyfikatorów na wartość rozpoczynające się od nowej wartości o wartości 1 wyższej niż wartość zwrócona przez poprzedni krok.

Wartość tę można ustawić, uruchamiając następującą instrukcję SQL:

ALTER TABLE FTELOG.*table\_name* ALTER COLUMN ID RESTART WITH *value*

### **Zadania pokrewne**

["Migracja z autonomicznego programu rejestrującego bazy danych do programu rejestrującego bazy](#page-144-0) [danych Java EE dla produktu MFT" na stronie 145](#page-144-0)

Migrację z autonomicznego programu rejestrującego bazy danych do programu rejestrującego bazy danych Java EE można przeprowadzić. Należy zatrzymać autonomiczny program rejestrujący bazy danych i zainstalować program rejestrujący bazy danych produktu Java EE . Aby uniknąć utraty lub duplikowania pozycji dziennika, należy zatrzymać komunikaty publikowane w systemie SYSTEM.FTE przed zatrzymaniem autonomicznego programu rejestrującego bazy danych i zrestartowaniu go po zainstalowaniu programu rejestrującego bazy danych JEE. Przed migracją należy utworzyć kopię zapasową bazy danych.

"Migrating the database tables on Db2 on z/OS to IBM MQ 8.0" na stronie 22

If your database is Db2 on a z/OS system, you must complete the following steps to migrate from IBM WebSphere MQ File Transfer Edition 7.0.3 to IBM WebSphere MQ File Transfer Edition 7.0.4, and from IBM WebSphere MQ File Transfer Edition 7.0.4 to Managed File Transfer in IBM MQ 8.0. Tabele produktu Db2 mają różne struktury z poprzednich wersji. Na przykład w niektórych tabelach znajdują się nowe kolumny, a niektóre kolumny znaków zmiennych mogą być większe, dlatego tabele z poprzednich wersji muszą być migrowane do formatu Db2 .

#### $z/0S$ **Migrating the database tables on Db2 on z/OS to IBM MQ 8.0**

If your database is Db2 on a z/OS system, you must complete the following steps to migrate from IBM WebSphere MQ File Transfer Edition 7.0.3 to IBM WebSphere MQ File Transfer Edition 7.0.4, and from IBM WebSphere MQ File Transfer Edition 7.0.4 to Managed File Transfer in IBM MQ 8.0. Tabele produktu Db2 mają różne struktury z poprzednich wersji. Na przykład w niektórych tabelach znajdują się nowe kolumny, a niektóre kolumny znaków zmiennych mogą być większe, dlatego tabele z poprzednich wersji muszą być migrowane do formatu Db2 .

### **O tym zadaniu**

Produkt Managed File Transfer w produkcie IBM MQ 8.0 obsługuje przesyłanie bardzo dużych plików, w których wielkość pliku jest większa niż może być przechowywana w liczbie całkowitej (32-bitowej). Istnieje definicja, która używa liczb BIGINT (64-bitowe). Można wybrać użycie definicji liczb całkowitych o nazwie ftelog\_tables\_zos.sqllub definicji BIGINT, nazywanych ftelog\_tables\_zos\_bigint.sql, znajdujących się w katalogu prod/mqf/sql .

Typ danych BIGINT jest dostępny w produkcie IBM WebSphere MQ File Transfer Edition 7.0.4 Fix Pack 3lub Managed File Transfer w produkcie IBM WebSphere MQ 7.5.0 Fix Pack 1 lub nowszym.

Aby można było korzystać z typów danych BIGINT, należy używać produktu Db2 9.1 lub nowszego. Typy danych INTEGER są używane dla pól, które oznaczają wielkość przesyłanych plików oraz identyfikator tabeli powiązany z każdym transferem. Jeśli chcesz rejestrować transfery o wielkości plików większych

niż 2 GB lub jeśli chcesz przechowywać więcej niż 2.147.483.648 indywidualnych transferów w bazie danych, musisz użyć pliku BIGINT SQL.

Poniższa lista zawiera informacje na temat procesów, które należy wykonać:

- 1. Istnieją tabele z programu IBM WebSphere MQ 7.0. Tabele te mają schemat, na przykład FTELOG.
- 2. Utwórz tabele produktu IBM MQ 8.0 przy użyciu innej nazwy schematu, na przykład FTEV8. Umożliwia to kopiowanie danych z programu FTELOG.table do produktu FTE8.table.
- 3. Skopiuj dane do nowej tabeli
- 4. Ustaw wygenerowane wartości identyfikatorów w nowych tabelach
- 5. Uruchom komendę **fteMigrateLogger** , aby przenieść plik właściwości do nowego miejsca w strukturze katalogów.
- 6. Edytuj plik właściwości programu rejestrującego, aby określić nowy schemat (FTEV8)
- 7. Edytuj istniejący program rejestrujący JCL, aby użyć bibliotek IBM MQ 8.0 Managed File Transfer .
- 8. Uruchom program rejestrujący.
- 9. Po pracy programu rejestrującego można usunąć tabele produktu FTELOG .

W poniższym opisie produkt Managed File Transfer jest instalowany w katalogu /HMF8800 (USS).

### **Procedura**

- 1. Jeśli program rejestrujący bazy danych nie został jeszcze zatrzymany, należy zatrzymać program rejestrujący bazy danych przy użyciu komendy **fteStopDatabaseLogger** w USS lub **P loggerjob**.
- 2. Wydaj komendę **ls /HMF8800/mqft/sql** , aby wyświetlić listę plików SQL znajdujących się w katalogu.

Jeśli zamierzasz użyć kopiowania liczb BIGINT, ftelog\_tables\_zos\_bigint.sql do katalogu osobistego, w przeciwnym razie skopiuj plik ftelog\_tables\_zos.sql do katalogu osobistego.

- 3. Zmodyfikuj plik, który został przeniesiony do katalogu osobistego:
	- a) Zmień ftelog na nazwę schematu dla nowych tabel.
	- b) Upewnij się, że każdy indeks ma unikalną nazwę.

Aby to zrobić, w sesji edycji:

- i) Wyklucz wszystkie linie.
- ii) Znajdź 'CREATE UNIQUE INDEX ' ALL
- iii) Zmień KEY K8Y ALL NX
- 4. Sprawdź plik, aby upewnić się, że wszystkie instrukcje znajdują się w kolumnie 71.

Jeśli instrukcje nie znajdują się w kolumnie 71, podziel wiersz przed kolumną 71.

- 5. Może być możliwe użycie tego pliku jako danych wejściowych w języku SQL lub skopiowanie go do zestawu PDS. W tym celu należy dokonać edycji zestawu PDS i użyć komendy **copy** , podając nazwę katalogu i pliku.
- 6. Zapoznaj się z definicjami z administratorem produktu Db2 , ponieważ mogą istnieć standardy serwisu, które należy śledzić.
- 7. Wykonaj następujące czynności:
	- a) Skopiuj plik zos  $704$ -800.sql znajdujący się w katalogu /HMF8800/mqft/sql/ ftelog\_tables do katalogu osobistego.
	- b) Edytuj ten plik. Zmień FTESRC na istniejący schemat (FTELOG) i FTEDEST na nowy schemat (FTEV8).
	- c) Sprawdź plik, aby upewnić się, że wszystkie instrukcje znajdują się w kolumnie 71. Jeśli instrukcje nie znajdują się w kolumnie 71, podziel wiersz przed kolumną 71.
	- d) If you have **DB2 RUNSTATS** jcl for the Managed File Transfer tables, create a new job specifying the new schema and tables.
- 8. Niektóre tabele mają wygenerowany identyfikator w celu wymuszenia unikalnego identyfikatora dla każdego wiersza i konieczne jest ustawienie tych identyfikatorów. Poniższe tabele zawierają kolumny wygenerowanych identyfikatorów:
	- AUTH\_EVENT
	- CALL
	- CALL\_ARGUMENT
	- CALL\_RESULT
	- FILE\_SPACE\_ENTRY
	- METADATA
	- MONITOR\_ACTION
	- MONITOR EXIT RESULT
	- MONITOR\_METADATA
	- SCHEDULE
	- SCHEDULE\_ACTION
	- SCHEDULE\_ITEM
	- SCHEDULE\_SPEC
	- TRANSFER\_CALLS
	- TRANSFER\_CD\_NODE
	- TRANSFER\_CORRELATOR
	- TRANSFER\_EVENT
	- TRANSFER\_EXIT
	- TRANSFER\_ITEM
	- TRANSFER\_ITEM\_ATTRIBUTES
	- TRANSFER\_STATS
	- TRIGGER\_CONDITION

Aby ustawić poprawne wartości dla wygenerowanych identyfikatorów tych tabel, w przypadku każdej tabeli wykonaj następujące kroki:

a) Określ maksymalną wartość identyfikatora w istniejących danych.

Wartość tę można znaleźć, uruchamiając następującą instrukcję SQL:

SELECT MAX(ID) FROM schema\_name.*table\_name*

Wartością zwracaną z tej komendy jest maksymalny istniejący identyfikator w określonej tabeli.

b) Zmodyfikuj tabelę, aby ustawić generator identyfikatorów na wartość rozpoczynające się od nowej wartości o wartości 1 wyższej niż wartość zwrócona przez poprzedni krok.

Wartość tę można ustawić, uruchamiając następującą instrukcję SQL:

ALTER TABLE schema\_name.*table\_name* ALTER COLUMN ID RESTART WITH *value*

- 9. Zmodyfikuj plik właściwości bazy danych, aby określić nową nazwę schematu:
	- a) Jeśli katalogiem konfiguracyjnym Managed File Transfer jest /u/userid/fteconfig , można użyć komendy USS **find /u/userid/fteconfig -name databaselogger.properties** , aby znaleźć plik właściwości dla programu rejestrującego.
	- b) Zmodyfikuj ten plik i zmień wartość wmqfte.database.schema na nową wartość schematu.
- 10. Wykonaj następujące komendy, aby przekształcić strukturę drzewa katalogów w format 8.0.0 przed podjęciem próby użycia programu rejestrującego:

### a) **fteMigrateConfigurationOptions**

### b) **fteMigrateLogger**

Spowoduje to skopiowanie produktu databaselogger.properties do produktu logger.properties.

- 11. Edytuj istniejący program rejestrujący JCL w celu użycia bibliotek produktu Managed File Transfer w wersji 8.0.0 .
- 12. Uruchom program rejestrujący.

Po pracy programu rejestrującego można usunąć tabele programu V7 FTELOG .

### **Migrowanie agentów produktu Managed File Transfer for z/OS do nowszej wersji**

Wykonaj poniższe instrukcje, aby przeprowadzić migrację agenta IBM MQ Managed File Transfer for z/OS do nowszej wersji. W tym temacie opisano IBM MQ 8.0 jako wersję początkową i wersję IBM MQ 9.0 jako wersję późniejszą.

**Ważne:** W poniższych instrukcjach przyjęto następujące punkty:

- Menedżer kolejek koordynacji i menedżer kolejek komend dla topologii Managed File Transfer for z/OS (MFT) nie zmieniają się podczas migracji.
- Menedżer kolejek agenta nie jest migrowany. Menedżer kolejek agenta pozostaje na tym samym poziomie IBM MQ for z/OS przed migracją i po niej.
- Migrowany agent jest administrowany za pomocą JCL.

### **Krok 1-Konfiguracja początkowa**

- 1. Zainstaluj program IBM MQ Managed File Transfer for z/OS 9.0 na tej samej partycji LPAR, co IBM MQ Managed File Transfer for z/OS 8.0.
- 2. Zlokalij PDSE SBFGCMDS dla IBM MQ MFT w IBM MQ 9.0.

Więcej informacji na temat środowiska PDSE SBFGCMDS znajduje się w sekcji [Biblioteka SBFGCMDS](#page-72-0).

- 3. W tym zestawie danych zmodyfikuj element BFGCOPY, aby określić nazwę PDSE, która ma być używana do administrowania agentem.
- 4. Wyślij element BFGCOPY. Spowoduje to skopiowanie istniejącego PDSE SBFGCMDS do nowego środowiska PDSE o nazwie określonej w kroku "3" na stronie 25.

### **Krok 2-Modyfikowanie nowego środowiska PDSE**

1. W nowym środowisku PDSE, które utworzono za pomocą elementu BFGCOPY, dokonaj edycji BFGCUSTM i zaktualizuj następujące zmienne:

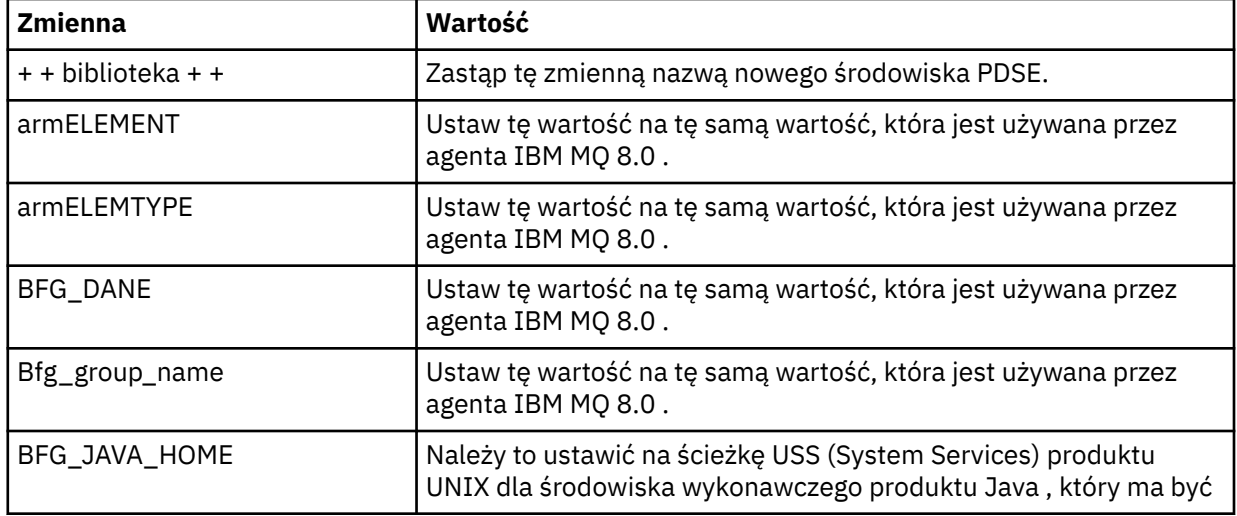

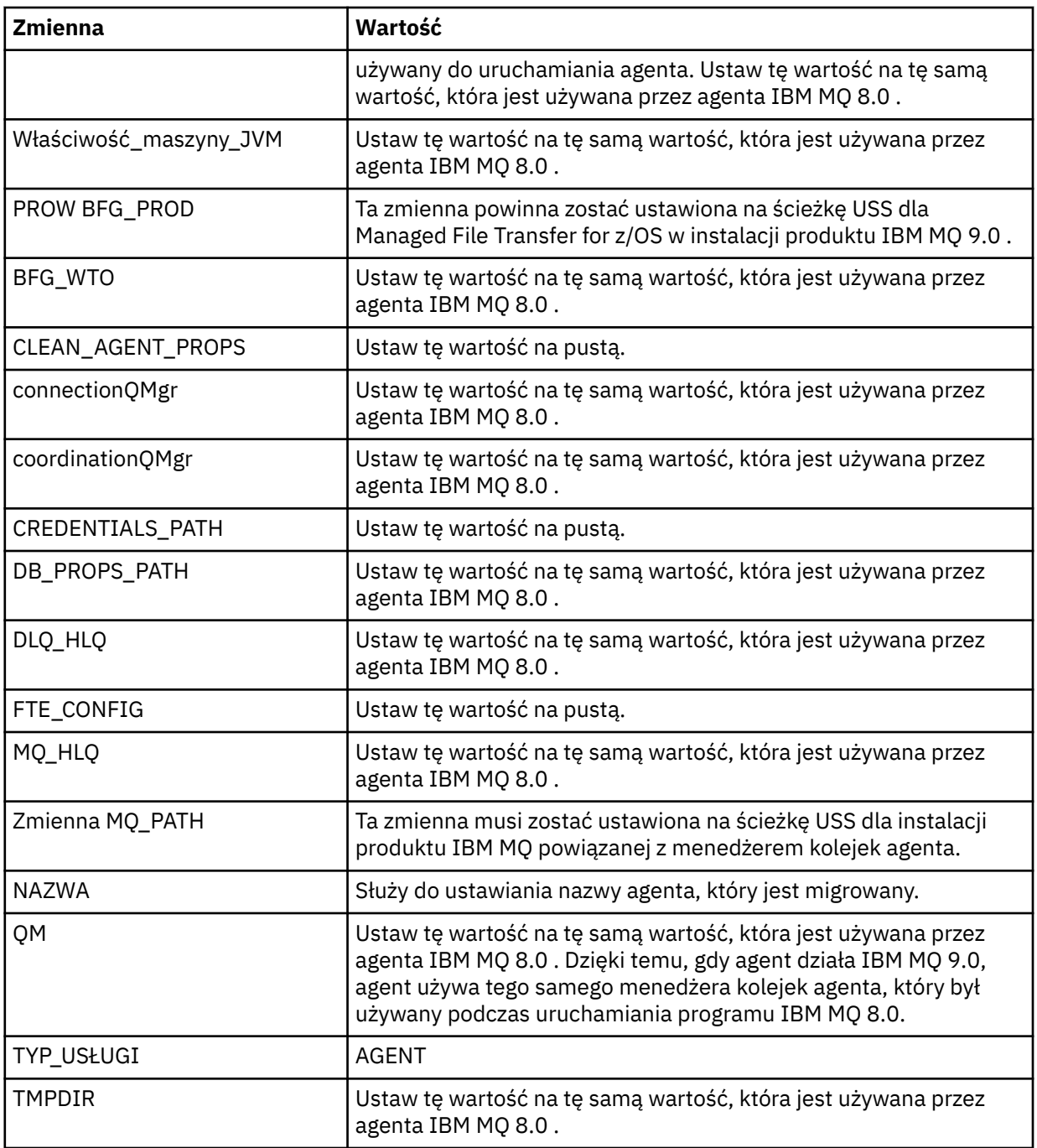

- 2. Zapisz zmodyfikowany element BFGCUSTM.
- 3. Wyślij BFGCUSTM. Element tworzy nowe elementy w środowisku PDSE, które mogą być używane do administrowania agentem, gdy używany jest produkt IBM MQ 9.0.

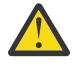

**Ostrzeżenie:** Element wymaga wyłącznego dostępu do środowiska PDSE, więc należy go zatrzymać, gdy BFGCUSTM jest uruchomiony.

### **Krok 3-Wykonaj migrację**

- 1. Znajdź środowisko PDSE produktu IBM MQ 8.0 , które jest używane do administrowania agentem.
- 2. W tym środowisku PDSE wprowadź element BFGAGSP, aby zatrzymać agenta. Agent zostanie zatrzymany po zakończeniu wszystkich zarządzanych operacji przesyłania.
- 3. Następnie znajdź nowy IBM MQ 9.0 PDSE, który właśnie został utworzony dla agenta.

4. W tym środowisku PDSE wprowadź element BFGAGST. Spowoduje to uruchomienie agenta za pomocą IBM MQ Managed File Transfer for z/OS 9.0

### **Pojęcia pokrewne**

[Korzystanie z serwera Managed File Transfer for z/OS](#page-91-0)

Instrukcje zawarte w tym temacie można zastosować jako alternatywną metodę korzystania z produktu Managed File Transfer w przedsiębiorstwie w systemie IBM MQ for z/OS .

### **Migrowanie produktu MFT do nowego komputera z innym systemem operacyjnym**

Podstawowe kroki wymagane do pomyślnego przeprowadzenia migracji konfiguracji produktu MFT do nowego systemu lub platformy. Zadanie jest przede wszystkim skoncentrowane na migracji konfiguracji produktu MFT , ale także w razie potrzeby omawia migrację menedżera kolejek.

### **Zanim rozpoczniesz**

Upewnij się, że wszystkie agenty, które mają być migrowane, zakończyły działanie w toku lub oczekujące operacje przesyłania, a także że zostały wykonane kopie zapasowe:

- Menedżer kolejek koordynacji
- Menedżery kolejek agenta
- Agenty
- Monitory zasobów
- Szablony przesyłania
- Zaplanowane operacje przesyłania

**Ważne:** Nazwy instalacji produktu IBM MQ w jednym systemie są mało prawdopodobne, aby były zgodne z nazwami instalacyjnymi w nowym systemie, chyba że stare i nowe systemy mają tylko jedną instalację lub jako część procesu instalacji produktu IBM MQ podano nazwę instalacji.

### **O tym zadaniu**

Poniższa procedura migracji jest oparta na scenariuszu, w którym QMA jest zarówno menedżerem kolejek koordynacji dla topologii, jak i menedżerem kolejek agenta dla agenta o nazwie Agent1.

Produkt Agent1 ma monitor, szablon przesyłania i zaplanowany transfer. Program QMA łączy się również z menedżerem kolejek o nazwie QMB działającym w innym systemie z użyciem kanałów nadawczych i odbiorczych dla przesyłania plików.

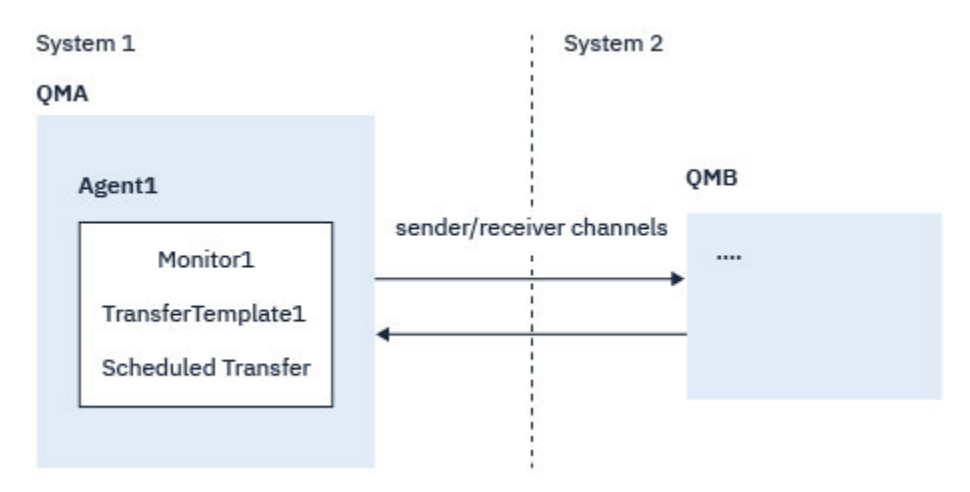

*Rysunek 1. Migrowanie konfiguracji MFT w systemie 1*

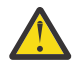

**Ostrzeżenie:** W poniższej procedurze wyjaśniono tylko sposób tworzenia i odtwarzania kopii zapasowych konfiguracji produktu MFT . Jeśli wykonywana jest migracja produktu MFT do nowego komputera z tym samym systemem operacyjnym, dane menedżera kolejek i pliki dzienników mogą być kopiowane i odtwarzane przez skopiowanie wszystkich plików danych ze starego systemu do odpowiednich katalogów w nowym systemie.

Jeśli jednak nowy komputer ma inny system operacyjny, nie jest możliwe migrowanie plików danych, ponieważ są one tworzone specyficzne dla platformy.

### **Procedura**

- 1. Procedura składowania
	- a) Zapisz konfigurację menedżera kolejek za pomocą komendy **dmpmqcfg** , aby odbudować ją w późniejszym czasie z poziomu jego definicji.

Na przykład:

```
dmpmqcfg -m QMA -a > /mq/backups/QMA.mqsc
```
b) Utwórz kopię zapasową plików konfiguracyjnych agenta, które są zapisane w katalogu danych IBM MQ /MQ\_DATA\_PATH/mqft

Katalog mqft zwykle zawiera trzy podkatalogi, które są config, installationi logs. Zawierają one odpowiednio dane instalacyjne agenta, konfigurację i pliki programu rejestrującego bazy danych.

Jeśli agent jest agentem mostu protokołu, kopia zapasowa pliku

ProtocolBridgeCredentials.xml w katalogu konfiguracji agenta również musi zostać utworzona. Ten plik definiuje nazwy użytkowników i informacje autoryzacyjne, których agent mostu protokołu używa do autoryzowania się na serwerze protokołu.

c) Wyeksportowanie konfiguracji monitora zasobów do pliku XML za pomocą komendy MFT **[ftelistMonitors](#page-484-0)** z opcją **-ox** .

Na przykład:

fteListMonitors -ma Agent1 -mn Monitor -ox Monitor1Definition.xml

d) Wyeksportuj szablony przesyłania do plików XML za pomocą komendy MFT **[fteListTemplates](#page-489-0)** z opcjami **-x** i **-o** .

Na przykład następująca komenda tworzy TransferTemplate1.xml w bieżącym katalogu:

fteListTemplates -x -o . TransferTemplate1

e) Ręcznie utwórz kopię zapasową zaplanowanych definicji przesyłania.

Nie można wyeksportować definicji do plików XML, ale można wyświetlić listę zaplanowanych operacji przesyłania za pomocą komendy MFT [fteListScheduledTransfers](#page-487-0) i ręcznie utworzyć kopię zapasową tych definicji.

- 2. Ponownie utwórz procedurę
	- a) Ponownie utwórz menedżer kolejek QMA po zainstalowaniu produktu IBM MQ i MFT w nowym systemie.
	- b) Odtwórz konfigurację QMA, uruchamiając komendę **runmqsc** w celu przeanalizowania konfiguracji menedżera kolejek zapisanej w kroku "1.a" na stronie 28 . Na przykład:

runmqsc QMA< /mq/backups/QMA.mqsc

- c) Ponownie utwórz kanały nadawcze i odbiorcze, które łączą się z QMB w systemie 2.
- d) Po stronie menedżera kolejek produktu QMB zaktualizuj szczegóły połączeń, takie jak nazwa hosta i numer portu kanału nadawczego, który łączy się z produktem QMA.
- <span id="page-28-0"></span>e) Utwórz ponownie program Agent1 , kopiując wszystkie kopie zapasowe plików konfiguracyjnych agenta do nowego systemu, a następnie uruchom agenta.
- f) Zaimportuj plik XML dla produktu Monitor1 przy użyciu komendy MFT [fteCreateMonitor](#page-422-0) z opcjami **-ix** i **-f** .

Na przykład:

fteCreateMonitor -ix Monitor1Definition.xml -f

g) Opublikuj komunikat zawierający treść pliku TransferTemplate1.xml w treści komunikatu do systemu SYSTEM.FTE w menedżerze kolejek koordynacji.

Użyj autonomicznej aplikacji i określ łańcuch tematu:

SYSTEM.FTE/Templates/<template\_id>

gdzie <template\_id> jest identyfikatorem szablonu przesyłania, który można znaleźć wewnątrz pliku TransferTemplate1.xml .

Na przykład, jeśli kod XML zawiera:

```
<?xml version="1.0" encoding="UTF-8"?><transferTemplateid="a7838085-0f2a-4980-
b958-2dbbdfb22702" 
version="6.00">
```
, łańcuch tematu powinien być następujący:

SYSTEM.FTE/Templates/a7838085-0f2a-4980-b958-2dbbdfb22702

h) Ponownie utwórz zaplanowane przesunięcia ręcznie za pomocą komendy MFT **[fteCreateTransfers](#page-445-0)** .

## **Przegląd scenariusza MFT**

Ta sekcja zawiera wspólne topologie produktu Managed File Transfer wraz ze scenariuszem, który konfiguruje system i przesyła komunikat testowy.

- Wspólne topologie
- [Konfigurowanie serwera podstawowego](#page-32-0)

### **Wspólne topologie produktu MFT**

Ta sekcja zawiera wspólne topologie produktu Managed File Transfer . Strzałki obustronnie w każdym diagramie reprezentują połączenia z menedżerem kolejek.

Więcej informacji na temat opcji połączeń menedżera kolejek zawiera sekcja ["Uwagi dotyczące połączeń"](#page-32-0) [na stronie 33](#page-32-0) .

### **Topologia podstawowa z jednym menedżerem kolejek**

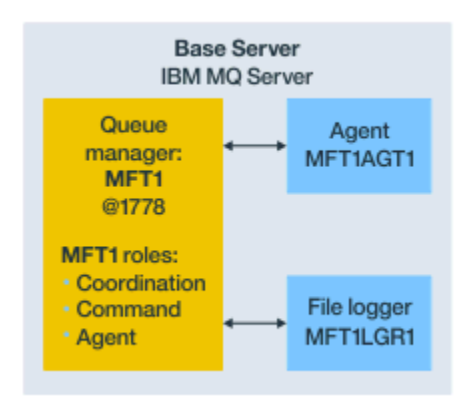

*Rysunek 2. Topologia podstawowa z jednym menedżerem kolejek*

Topologia podstawowa reprezentuje kompletną konfigurację, która zawiera menedżer kolejek koordynacji. Nazwa konfiguracji jest taka sama, jak nazwa menedżera kolejek koordynacji. Jeśli nazwą menedżera kolejek koordynacji jest MFT1, nazwą konfiguracji jest MFT1.

Topologia podstawowa jest pierwszą konfiguracją produktu Managed File Transfer , która została zakończona. Po zakończeniu konfiguracji podstawowej agenty partnerskie z serwerów zdalnych są dodawane do podstawowej konfiguracji w celu wymiany plików.

Topologia podstawowa nie wymienia plików poza podstawowym serwerem topologii. Jednak topologia podstawowa umożliwia przenoszenie plików do różnych miejsc na tym samym serwerze i może być używana do celów programistycznych.

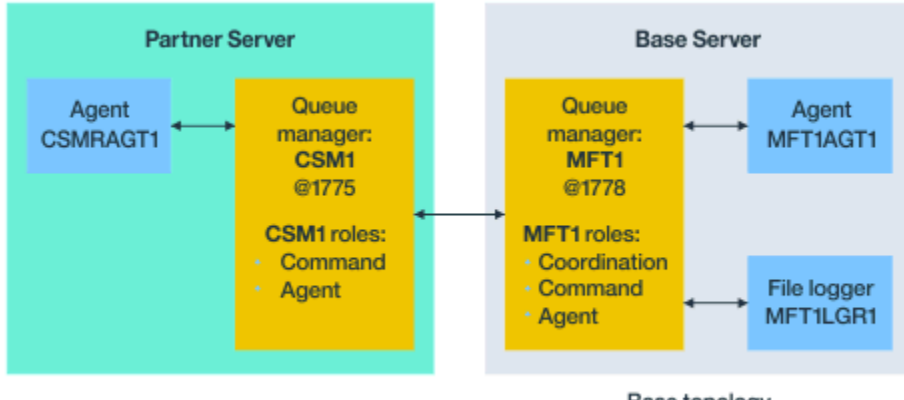

### **Topologia podstawowa z jednym agentem partnerskim**

Base topology

*Rysunek 3. Topologia podstawowa z jednym agentem partnerskim*

Ta topologia może wymieniać pliki między dwoma agentami. Dodatkowe agenty partnerskie mogą być dodawane w podobny sposób do pierwszego dodanego agenta.

Dla wszystkich trzech ról menedżera kolejek produktu Managed File Transfer można użyć jednego menedżera kolejek lub można użyć dedykowanych menedżerów kolejek dla konkretnych ról.

Na przykład może być jeden menedżer kolejek dedykowany do roli menedżera kolejek koordynacji, a role komend i agentów mogą współużytkować drugi menedżer kolejek.

Połączenie między menedżerem kolejek agenta zdalnego na oddzielnym serwerze z konfiguracji podstawowej i podstawowym menedżerem kolejek koordynacji konfiguracji musi być skonfigurowane jako klient IBM MQ lub kanał MQI.

Połączenie z menedżerem kolejek koordynacji jest ustanawiane za pomocą komendy **[fteSetupCoordination](#page-523-0)** . Jeśli połączenie menedżera kolejek koordynacji nie jest skonfigurowane jako kanał klienta IBM MQ , na serwerze partnerskim komendy takie jak **fteListAgents** kończą się niepowodzeniem w przypadku wydania z serwera agenta partnerskiego.

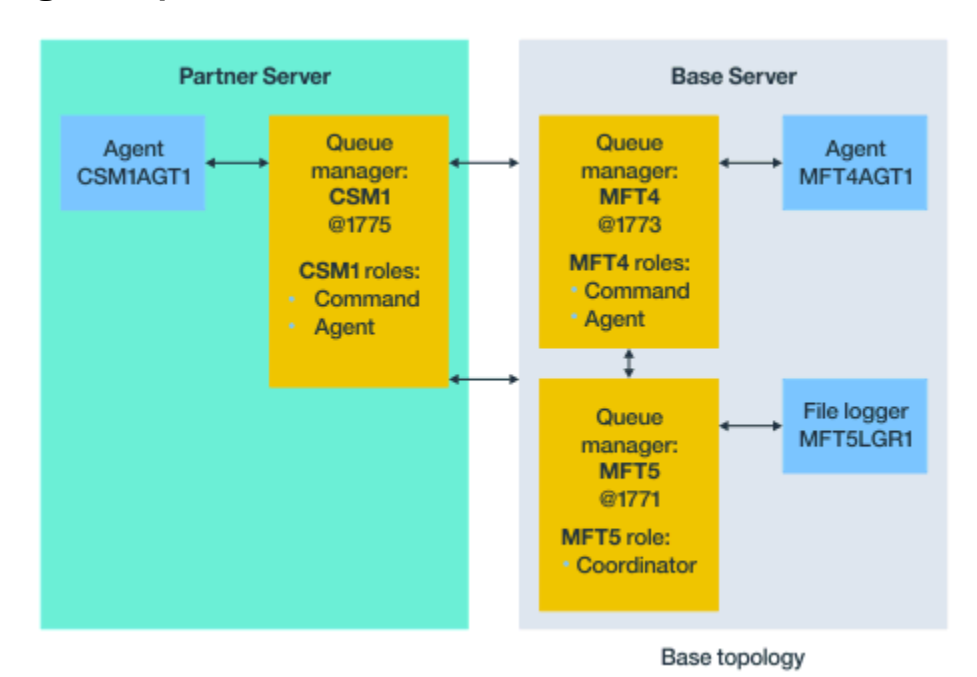

### **Topologia podstawowa z oddzielnym menedżerem kolejek koordynacji i jednym agentem partnerskim**

*Rysunek 4. Topologia podstawowa z oddzielnym menedżerem kolejek koordynacji i jednym agentem partnerskim*

W topologii podstawowej na rysunku 3na serwerze bazowym menedżer kolejek MFT4 jest współużytkowany dla ról komend i agentów, a menedżer kolejek MFT5 jest dedykowany do roli menedżera kolejek koordynacji.

Połączenia muszą znajdować się we wszystkich menedżerach kolejek w topologii, w tym w menedżerach kolejek w topologii podstawowej, MFT4 i MFT5.

W menedżerze kolejek serwera partnerskiego menedżer kolejek CSM1 ma role agenta i menedżera kolejek komend.

Ta topologia może wymieniać pliki między dwoma agentami. Każdy agent partnerski musi łączyć się z menedżerem kolejek, jak to pokazano na diagramie. Dodatkowe agenty partnerskie można dodawać w podobny sposób, w sposób, w jaki został dodany pierwszy agent partnerski.

### **Topologia podstawowa z partnerem Managed File Transfer Agent**

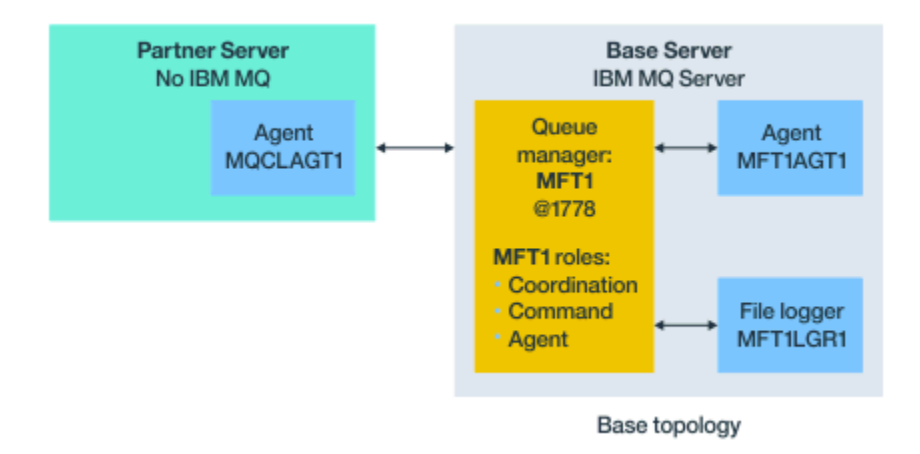

### *Rysunek 5. Topologia podstawowa z partnerem Managed File Transfer Agent*

Ta topologia może wymieniać pliki między dwoma agentami.

Serwer w agencie partnerskim, który jest przedstawiony na diagramie jako MQCLAGT1 , nie ma zainstalowanego serwera IBM MQ .

Agent partnerski jest konfigurowany za pomocą tych samych komend, co zainstalowany serwer IBM MQ , z pewnymi wyjątkami:

- Konfiguracja dla tego agenta partnerskiego musi używać połączeń klienta IBM MQ z podstawowym menedżerem kolejek lub menedżerami kolejek.
- Nie ma potrzeby uruchamiania definicji IBM MQ ról menedżera kolejek koordynacji utworzonych przez komendy konfiguracyjne na serwerze agenta partnerskiego. Definicje menedżera kolejek koordynacji już istnieją na serwerze podstawowym.

Należy jednak wykonać następujące czynności:

- Skopiuj definicje obiektów agenta wygenerowane, gdy agent jest tworzony na serwerze partnerskim
- Prześlij plik definicji do podstawowego serwera konfiguracji,
- Utwórz definicje w menedżerze kolejek zidentyfikowanego jako menedżer kolejek agenta na serwerze podstawowym.

W takim przypadku MFT1 obsługuje wszystkie trzy role, a następnie tworzy się obiekty dla agenta MQCLAGT1 w menedżerze kolejek MFT1 .

Alternatywą dla kopiowania definicji obiektów na serwer podstawowy jest uruchomienie komendy **[fteDefine](#page-468-0)** dla agenta MQCLAGT1 na serwerze podstawowym, na którym znajduje się menedżer kolejek agenta. Użyj definicji wygenerowanych za pomocą komendy **fteDefine** , aby utworzyć wymagane definicje agentów w menedżerze kolejek agenta.

Na przykład na przedstawionym diagramie można skopiować plik MQCLAGT1\_create.mqsc z katalogu agenta na serwerze partnerskim, do podstawowego serwera konfiguracji i utworzyć wymagane definicje agenta w menedżerze kolejek MFT1 .

Konfiguracja, którą należy wykonać na serwerze agenta partnerskiego, powoduje utworzenie katalogu konfiguracji produktu Managed File Transfer i wymaganych plików właściwości.

 $V$  9.0.1 Na serwerze partnerskim, począwszy od wersji IBM MQ 9.0.1 , można zainstalować produkt Managed File Transfer Redistributable Client z serwisu Fix Central.

**Uwaga:** Klient redystrybucyjny MQMFT różni się od klienta redystrybucyjnego IBM MQ , ponieważ jest on już spakowany i nie wymaga użycia programu narzędziowego **genmqpkg** . Więcej informacji na ten temat zawiera sekcja Redistributable Clients.

### <span id="page-32-0"></span>**Uwagi dotyczące połączeń**

Na poprzednich diagramach każdy wiersz w ramach agentów i menedżerów kolejek reprezentuje połączenie z menedżerem kolejek.

Może to być następujące połączenie:

- Połączenie lokalne
- Powiązania lub połączenie kanału komunikatów, lub
- Klient IBM MQ lub połączenie MQI.

Typ połączenia wybranego w konfiguracji zależy od podanych parametrów.

• Jeśli parametr nazwy menedżera kolejek jest określony bez innych parametrów połączenia, należy określić połączenie powiązań.

Jeśli używany menedżer kolejek jest lokalny względem konfiguracji produktu Managed File Transfer , reprezentuje on także połączenie lokalne, jeśli jest używane na podstawowym serwerze konfiguracji.

• Jeśli zostanie określony parametr nazwy menedżera kolejek wraz z odpowiednimi parametrami hosta, portu i nazwy kanału, należy określić połączenie klienta IBM MQ .

Jeśli agenty znajdują się na tym samym hoście co menedżer kolejek agenta, bardziej wydajna jest specyfikacja typu powiązania, która skutkuje połączeniem lokalnym.

### **Konfigurowanie serwera podstawowego**

Sposób konfigurowania serwera podstawowego przy użyciu osobnego menedżera kolejek konfiguracji.

### **Zanim rozpoczniesz**

W poniższym przykładzie założono, że użytkownik posiada:

- Zapoznał się z sekcją "Uwagi dotyczące połączeń" na stronie 33 i zrozumie, w jaki sposób można wpływać na typ połączenia z menedżerami kolejek w konfiguracji.
- Robocza infrastruktura IBM MQ . Więcej informacji na temat konfigurowania menedżerów kolejek zawiera sekcja [Konfigurowanie menedżerów kolejek produktu IBM MQ](#page-97-0) .
- Zadania zabezpieczeń produktu IBM MQ zostały zakończone.

Wszystkie zasoby systemowe, takie jak dostęp do plików, są skonfigurowane z odpowiednim zabezpieczeniem.

Informacje na temat konfigurowania zabezpieczeń produktu Managed File Transfer można znaleźć w sekcji [Przegląd zabezpieczeń dla produktu Managed File Transfer](#page-40-0) i [uprawnień użytkownika](#page-365-0) [w przypadku działań produktu Managed File Transfer.](#page-365-0)

• Wszystkie połączenia produktu IBM MQ są testowane po skonfigurowaniu produktu IBM MQ przy użyciu przykładowego programu w celu wysyłania i odbierania komunikatów lub przy użyciu przykładowego programu **amqscnxc** w celu przetestowania połączeń typu klienta IBM MQ .

Przykład **amqscnxc** łączy się z menedżerem kolejek, definiując połączenie kanału w kodzie przykładowym, który jest podobny do sposobu, w jaki Managed File Transfer łączy się, gdy używa połączenia typu klienta MQI lub IBM MQ .

- W instrukcjach założono, że serwer używany dla konfiguracji podstawowej ma zainstalowaną jedną wersję produktu IBM MQ . Jeśli na serwerze podstawowym jest wiele instalacji produktu IBM MQ , należy zachować ostrożność, aby użyć poprawnej ścieżki do wersji produktu IBM MQ , który ma być używany.
- Menedżery kolejek używane w tych instrukcjach nie wymagają uwierzytelniania połączenia.

Chociaż wykonanie pierwszej konfiguracji bez konieczności uwierzytelniania może być prostsze, jeśli przedsiębiorstwo wymaga natychmiastowego użycia uwierzytelniania połączenia, należy zapoznać się z informacjami na temat konfigurowania pliku referencji produktu MQMFTCredentials.xml pod adresem [Managed File Transfer i IBM MQ uwierzytelniania połączenia](#page-41-0) .

<span id="page-33-0"></span>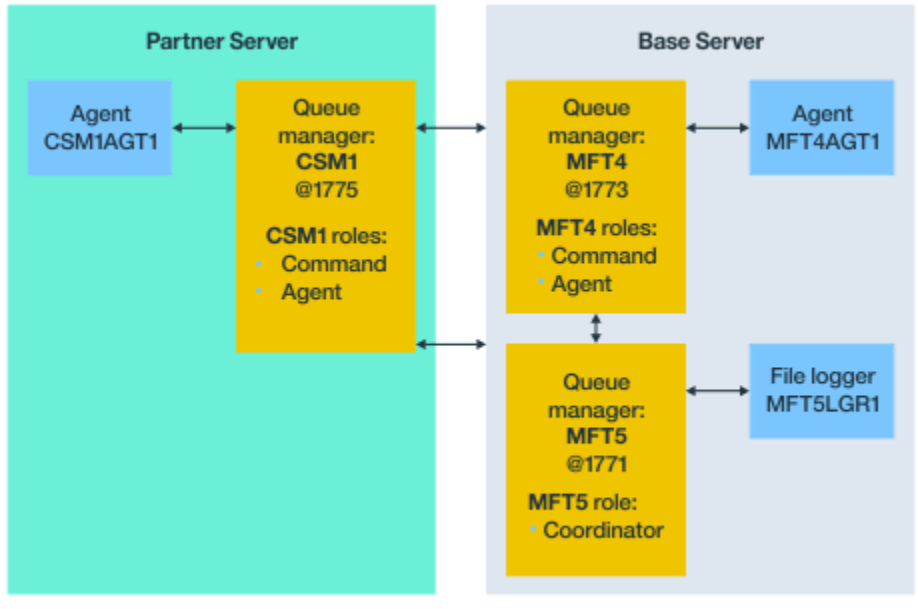

Base topology

*Rysunek 6. Topologia podstawowa z oddzielnym menedżerem kolejek koordynacji i jednym agentem partnerskim*

### **O tym zadaniu**

Role menedżera kolejek dla przykładowej konfiguracji to:

- Serwer podstawowy
	- Menedżer kolejek MFT5 jest menedżerem kolejek koordynacji.
	- Menedżer kolejek MFT4 jest używany jako menedżer kolejek agenta dla agenta MFT4AGT1, a także służy jako menedżer kolejek komend dla konfiguracji MFT5 na serwerze podstawowym.
- Serwer partnerski
	- Menedżer kolejek CSM1 podwaja się jako menedżer kolejek agenta dla agenta CSM1AGT1, a jako menedżer kolejek komend dla konfiguracji MFT5 na serwerze partnerskim.
	- Menedżer kolejek MFT5, na serwerze podstawowym, jest menedżerem kolejek koordynacji.

### **Procedura**

- 1. Konfigurowanie menedżera kolejek koordynacji
- 2. [Konfigurowanie menedżera kolejek komend](#page-34-0)
- 3. [Konfigurowanie agenta](#page-35-0)
- 4. [Konfigurowanie programu rejestrującego](#page-36-0)
- 5. [Konfigurowanie serwera partnerskiego](#page-37-0)

### **Co dalej**

Skonfiguruj program [MQExplorer z produktem MQMFT](#page-38-0) , aby można było przetestować przykładową konfigurację.

### **Konfigurowanie menedżera kolejek koordynacji**

Sposób konfigurowania koordynacyjnego menedżera kolejek w celu koordynowania przesyłania plików.

### <span id="page-34-0"></span>**Zanim rozpoczniesz**

Upewnij się, że istnieje pełna łączność między menedżerami kolejek, które zostały skonfigurowane dla tego scenariusza.

### **O tym zadaniu**

To zadanie konfiguruje menedżer kolejek koordynacji MFT5, a instrukcje zawarte w tej sekcji zakładają, że pracuje się z jedną instalacją produktu IBM MQ .

Jeśli istnieje wiele instalacji, przed uruchomieniem dowolnego z zadań konfiguracyjnych należy ustawić ścieżkę IBM MQ do wymaganej wersji produktu IBM MQ , używając komendy setmqenv .

### **Procedura**

- 1. Zaloguj się jako administrator produktu Managed File Transfer .
- 2. Wydaj następującą komendę, aby zidentyfikować menedżer kolejek koordynacji i skonfiguruj strukturę katalogów konfiguracji:

fteSetupCoordination -coordinationQMgr MFT5

# **Katalog menedżera kolejek koordynacji**

C:\*data*\mqft\config\MFT5

```
coordination.properties plik
  C:\data\mqft\config\MFT5\coordination.properties
```
Komenda ta tworzy również plik komend MQSC, który musi być uruchamiany dla menedżera kolejek koordynacji C:\*data*\mqft\config\MFT5\MFT5.mqsc:

- 3. Przejdź do katalogu C:\*data*\mqft\config\MFT5 .
- 4. Skonfiguruj menedżer kolejek, aby wykonać działanie jako menedżer kolejek koordynacji, uruchamiając następującą komendę.

Należy podać plik komend MQSC, który jest generowany przez komendę wydaną w kroku "2" na stronie 35:

runmqsc MFT5 < MFT5.mqsc > mft5.txt

5. Otwórz plik wyników produktu mft5.txt przy użyciu preferowanego edytora. i upewnij się, że definicje zostały pomyślnie utworzone.

### **Co dalej**

Skonfiguruj menedżer kolejek komend.

### **Konfigurowanie menedżera kolejek komend**

Sposób konfigurowania menedżera kolejek komend.

### **Zanim rozpoczniesz**

Upewnij się, że menedżer kolejek koordynacji został skonfigurowany. Więcej informacji na ten temat zawiera sekcja ["Konfigurowanie menedżera kolejek koordynacji" na stronie 34](#page-33-0).

### **O tym zadaniu**

To zadanie identyfikuje menedżera kolejek komend.

### <span id="page-35-0"></span>**Procedura**

Wydaj następującą komendę:

fteSetupCommands -connectionQMgr MFT4

Wyświetlony zostanie następujący komunikat: BFGCL0245I: Plik C:\*data*\mqft\config\MFT4\command.properties został pomyślnie utworzony.

Menedżer kolejek komend nie wymaga ekstran IBM MQ definicji. Po uruchomieniu programu **fteSetupCommands**plik command.properties jest tworzony w katalogu konfiguracyjnym MFT5 .

### **Co dalej**

Skonfiguruj agenta.

### **Konfigurowanie agenta**

Sposób przygotowania agenta przesyłania plików MFT4AGT1, w tym skrypty MQSC, które należy uruchomić.

### **Zanim rozpoczniesz**

Należy skonfigurować menedżer kolejek komend. Więcej informacji na ten temat zawiera sekcja ["Konfigurowanie menedżera kolejek komend" na stronie 35](#page-34-0).

### **O tym zadaniu**

To zadanie przygotowuje agenta przesyłania plików Windows , MFT4AGT1.

### **Procedura**

1. Wydaj następującą komendę:

fteCreateAgent -agentName MFT4AGT1 -agentQMgr MFT4

Po utworzeniu agenta za pomocą komendy **fteCreateAgent** katalog agents oraz podkatalog dla agenta MFT4AGT1zostaną dodane do katalogu MFT5 .

W katalogu *data*\MFT5\agents\MFT4AGT1 znajdują się następujące informacje:

- agent.properties plik
- MFT4AGT1\_create.mqsc , który zawiera definicjeIBM MQ wymagane przez agenta.
- 2. Przejdź do katalogu *data*\MFT5\agents\MFT4AGT1 i utwórz wymagane definicje menedżera kolejek agenta, wydając następującą komendę:

runmqsc MFT4 < MFT4AGT1\_create.mqsc > mft4.txt

- 3. Otwórz plik wyników produktu mft4.txt przy użyciu preferowanego edytora i upewnij się, że definicje zostały utworzone pomyślnie.
- 4. Uruchom agenta, wpisując następującą komendę: **fteStartAgent** MFT4AGT1.
- 5. Wyświetl agenta, wpisując następującą komendę: **fteListAgents**.

Powinny pojawić się wyniki podobne do poniższych:

5655-MFT, 5724-H72 Copyright IBM Corp. 2008, 2023. ALL RIGHTS RESERVED BFGPR0127W: No credentials file has been specified to connect to IBM MQ. Therefore, the assumption is that IBM MQ authentication has been disabled. Agent Name: Queue Manager Name: Status: MFT4AGT1
**Uwaga:** Jeśli w środowisku Managed File Transfer nie włączono uwierzytelniania połączenia, można zignorować komunikat BFGPR0127W .

Jeśli zostanie wydana komenda **ftelistAgents** i zostanie wyświetlony następujący komunikat: BFGCL0014W: Nie istnieją żadne agenty zgodne z bieżącymi kryteriami wyboru., Więcej informacji na ten temat zawiera sekcja ["Co zrobić, jeśli agent MFT nie jest wyświetlany na liście](#page-307-0) [przy użyciu komendy fteListAgents" na stronie 308.](#page-307-0)

## **Co dalej**

Skonfiguruj program rejestrujący.

## **Konfigurowanie programu rejestrującego**

Plik lub program rejestrujący bazy danych są wymagane do przechowywania historii i kontroli informacji o aktywności przesyłania dla konfiguracji. W tym przykładzie tworzony jest program rejestrujący pliki.

## **Zanim rozpoczniesz**

Należy skonfigurować następujące elementy:

- Menedżer kolejek konfiguracji
- Menedżer kolejek komend
- Agent

## **Procedura**

1. Wydaj następującą komendę:

fteCreateLogger -loggerQMgr MFT5 -loggerType FILE -fileLoggerMode CIRCULAR -fileSize 5MB -fileCount 3 MFT5lgr1

Po uruchomieniu komendy **fteCreateLogger** katalog *data*\mqft\config\MFT5\loggers zostanie udźwigniony, a podkatalog MFT5LGR1 zostanie podkatalog.

W podkatalogu MFT5LGR1 znajduje się plik logger.properties . Ponadto w katalogu znajduje się plik o nazwie MFT5LGR1\_create.mqsc z definicjami programu IBM MQ , które są wymagane przez program rejestrujący.

- 2. Przejdź do katalogu *data*\mqft\config\MFT5\loggers\MFT5LGR1.
- 3. Uruchom powiązany plik komend MQSC.

runmqsc MFT5 < MFT5\_create.mqsc

w celu utworzenia definicji wymaganych przez program rejestrujący.

- a) Przejrzyj wyniki definicji obiektów, aby upewnić się, że wymagane obiekty zostały pomyślnie utworzone.
- 4. Uruchom program rejestrujący, wprowadzając następującą komendę **fteStartLogger** MFT5LGR1.
- 5. Review the contents of file output0.log at *data*\mqft\logs\MFT5\loggers\MFT5LGR1\logs.

Po niektórych informacjach dotyczących programu rejestrującego, ostatnia instrukcja powinna zawierać komunikat: BFGDB0023I: Program rejestrujący zakończył działania uruchamiania i jest teraz uruchomiony.

Od czasu do czasu informacje dziennika mogą nie być zapisywane w output0.log przy pierwszym uruchomieniu programu rejestrującego. Jeśli plik output0.log jest pusty, zrestartuj program rejestrujący, wpisując **fteStopLogger** MFT5LGR1 i naciskając klawisz **Enter** .

Zrestartuj program rejestrujący, wpisując **fteStartLogger** MFTULGR1 i naciskając klawisz **Enter** . Plik output0.log wyświetla teraz dane.

To samo zachowanie jest rozciągane na wersję agenta w pliku output0.log po pierwszym uruchomieniu agenta.

Zatrzymaj i uruchom agenta za pomocą komend **fteStopAgent** i **fteStartAgent** . Następnie zostaną wyświetlone dane dziennika zapisane w pliku output0.log agenta.

## **Wyniki**

Skonfigurowano serwer podstawowy, który zawiera menedżer kolejek koordynacji dla tej konfiguracji.

## **Co dalej**

W tej chwili można wykonać podobną pracę dla serwera partnerskiego, który zawiera agenta zdalnego.

## **Konfigurowanie serwera partnerskiego**

Jak skonfigurować serwer partnerski, gdy serwer podstawowy ma osobny menedżer kolejek koordynacji

## **Zanim rozpoczniesz**

Upewnij się, że wszystkie zadania zostały w pełni wykonane, aby skonfigurować serwer podstawowy, który zawiera menedżer kolejek konfiguracji.

## **O tym zadaniu**

Te same założenia dotyczące produktu IBM MQ i konfiguracji zabezpieczeń, jak również ścieżka IBM MQ , dotyczą również serwera partnerskiego.

Uruchom, ustawiając katalog konfiguracyjny MFT5 i identyfikując menedżer kolejek koordynacji za pomocą komendy **fteSetupCoordination** .

## **Procedura**

1. Utwórz katalog konfiguracji serwera partnerskiego, wydając następującą komendę:

```
fteSetupCoordination -coordinationQMgr MFT5 
-coordinationQMgrHost 177.16.20.15 -coordinationQMgrPort 1771
-coordinationQMgrChannel MQMFT.MFT5.SVRCONN
```
#### **Uwagi:**

a. Gdy menedżer kolejek koordynacji znajduje się na innym serwerze niż serwer partnerski, połączenie z menedżerem kolejek koordynacji serwera podstawowego musi być zdefiniowane jako połączenie klienckie.

Niepowodzenie podczas definiowania połączenia menedżera kolejek koordynacji jako połączenia klienta IBM MQ na serwerze partnerskim powoduje, że każda komenda Managed File Transfer , która łączy się z menedżerem kolejek koordynacji, nie powiedzie się.

Przykładem komendy, która łączy się z menedżerem kolejek koordynacji, jest **fteListAgents**.

- b. Nie ma potrzeby tworzenia definicji IBM MQ , ponieważ definicje wymagane przez menedżer kolejek koordynacji zostały zakończone podczas konfigurowania serwera podstawowego.
- 2. Zidentyfikuj menedżera kolejek komend, wydając następującą komendę:

fteSetupCommands -connectionQMgr CSM1

Menedżer kolejek komend nie wymaga żadnych ekstran definicji IBM MQ .

3. Zidentyfikuj menedżera kolejek agenta partnerskiego i utwórz menedżera kolejek agenta partnerskiego, wydając następującą komendę:

fteCreateAgent -agentName CSM1AGT1 -agentQMgr CSM1

- <span id="page-38-0"></span>4. Przejdź do katalogu CSM1AGT1 .
- 5. Utwórz definicje IBM MQ wymagane przez agenta, wydając następującą komendę:

runmqsc CSM1 < CSM1AGT1\_create.mqsc > csm1.txt

- a) Otwórz plik csm1.txt z preferowanym edytorem, aby potwierdzić, że wszystkie wymagane definicje agenta zostały utworzone pomyślnie.
- 6. Uruchom agenta, wydając następującą komendę:

**fteStartAgent** CSM1AGT1

7. Wyświetl agenta, wpisując **fteListAgents**

Powinny pojawić się wyniki podobne do poniższych:

```
C:\>fteListAgents
5655-MFT, 5724-H72 Copyright IBM Corp. 2008, 2023. ALL RIGHTS RESERVED
BFGPR0127W: No credentials file has been specified to connect to IBM MQ. Therefo
re, the assumption is that IBM MQ authentication has been disabled.
Agent Name: Queue Manager Name: Status:
CSM1AGT1
MFT4AGT1 MFT4 READY
```
**Uwaga:** Jeśli w środowisku Managed File Transfer nie włączono uwierzytelniania połączenia, można zignorować komunikat BFGPR0127W .

Jeśli zostanie wydana komenda **ftelistAgents** i zostanie wyświetlony następujący komunikat: BFGCL0014W: Nie istnieją żadne agenty zgodne z bieżącymi kryteriami wyboru., Więcej informacji na ten temat zawiera sekcja ["Co zrobić, jeśli agent MFT nie jest wyświetlany na liście](#page-307-0) [przy użyciu komendy fteListAgents" na stronie 308.](#page-307-0)

Jeśli status jednego z agentów to UNREACHABLE, więcej informacji na ten temat zawiera sekcja ["Co](#page-309-0) [zrobić, jeśli agent jest wyświetlany jako w stanie UNKNOWN" na stronie 310](#page-309-0) .

## **Konfigurowanie produktu IBM MQ Explorer przy użyciu produktu MFT**

To zadanie ułatwia nawiązanie połączenia z produktem IBM MQ Explorer w konfiguracji produktu Managed File Transfer .

## **Procedura**

- 1. Uruchom program IBM MQ Explorer.
- 2. W lewym panelu Navigator przewiń w dół i rozwiń folder: Managed File Transfer. Zostanie wyświetlony wpis dla menedżera kolejek koordynacji: MFT5 .
- 3. Kliknij prawym przyciskiem myszy pozycję MFT5 i wybierz opcję **Połącz**.
	- a) Wybierz opcję Agents w menu rozwijanym, które jest wyświetlane i upewnij się, że oba agenty, MFT4AGT1 i CSMAGT1, znajdują się w stanie Ready .

## **Co dalej**

Przetestuj przykładową konfigurację za pomocą programu IBM MQ Explorer.

## **Używanie produktu IBM MQ Explorer do testowania przesyłania plików**

W tym zadaniu przedstawiono przykład korzystania z programu IBM IBM MQ Explorer z produktem Managed File Transferw celu przetestowania operacji przesyłania plików po ustawieniu IBM MQ Explorer zgodnie z opisem w poprzednim temacie.

## **Zanim rozpoczniesz**

Upewnij się, że masz system roboczy, że agenty to READY , a IBM MQ Explorer działa. Więcej informacji na ten temat zawiera sekcja ["Konfigurowanie produktu IBM MQ Explorer przy użyciu produktu MFT" na](#page-38-0) [stronie 39.](#page-38-0)

## **O tym zadaniu**

Określ plik, który ma zostać użyty do przetestowania przesyłania, oraz katalog, w którym ma zostać skopiowany. W tym przykładzie założono, że plik test-file.txt jest poza katalogiem C:\temp\mft.

```
C:\temp\mft> dir *
Date stamp 61 test-file.txt
1 File(s) 61 bytes
```
## **Procedura**

- 1. Uruchom produkt IBM MQ Explorer w produkcie Windows .
- 2. W lewym panelu Navigator rozwiń folder: Managed File Transfer.

Zostanie wyświetlony wpis dla menedżera kolejek koordynacji: MFT5 .

- 3. Kliknij prawym przyciskiem myszy pozycję MFT5 i wybierz opcję **Połącz**.
- 4. Po nawiązaniu połączenia kliknij prawym przyciskiem myszy pozycję MFT5 i wybierz opcję **Nowy transfer** .
	- a) Użyj menu rozwijanego, aby wybrać opcję MFT4AGT1 dla agenta źródłowego i CSMAGT1 dla agenta docelowego.
	- b) Kliknij przycisk **Dalej**.
	- c) Kliknij przycisk **Dodaj** w następnym oknie.

Zostanie wyświetlone okno dialogowe. Po lewej stronie znajduje się Source , a po prawej stronie dla Destination.

- 5. Na panelu Source :
	- a) Wybierz opcję **Transfer tekstu** , ponieważ plik jest tekstem.
	- b) Wybierz opcję **Przeglądaj** , aby znaleźć plik.

W tym przypadku plik to C:\temp\mft\test-file.txt.

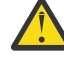

**Ostrzeżenie:** Nie należy klikać przycisku **OK** , aby zakończyć działanie panelu Destination .

- 6. Na panelu Destination :
	- a) Wprowadź nazwę, która ma być nazwą pliku w miejscu docelowym, na przykład test-file.txt. Korzystanie z ścieżek względnych jest obsługiwane. Górna część pełnej ścieżki to katalog osobisty identyfikatora użytkownika, który uruchamia agenta docelowego.
	- b) Wybierz opcję Overwrite files if present , jeśli ta opcja jest wymagana.
	- c) Kliknij przycisk **OK**.

Wybrany plik zostanie wyświetlony na panelu **Nowe transfery** .

- 7. Jeśli menu konfiguracji MFT5 jest zamknięte, a następnie przedstawia +MFT5, rozwiń menu, klikając znak **+** .
- 8. Pozostań w wybranej konfiguracji MFT .

Następnie należy sprawdzić status przesyłania, wykonując następującą procedurę.

- 9. Kliknij opcję **Prześlij dziennik** w ramach menedżera kolejek koordynacji MFT5.
- 10. Sprawdź status w produkcie Managed File Transfer Current Transfer progress panel, bezpośrednio pod górnym panelem **Dziennik przesyłania** i poczekaj na zakończenie przesyłania.

<span id="page-40-0"></span>Jeśli operacja przesyłania zakończy się pomyślnie i z zielonym tłem, pomyślnie zakończysz test konfiguracji.

Jeśli operacja przesyłania nie powiodła się z czerwonym tłem, wystąpił błąd.

W większości przypadków można użyć paska przewijania znajdującego się poniżej górnego panelu **Dziennik przesyłania** i wyświetlić podsumowanie przyczyn niepowodzenia.

- a) Jeśli nie można określić, dlaczego operacja przesyłania nie powiodła się, należy kliknąć dwukrotnie pozycję dla operacji przesyłania w górnym panelu **Dziennik przesyłania** .
- b) Wybierz kod XML w lewym panelu wywoływanego panelu wywoływanego.
- c) Przewiń informacje, aby określić przyczynę błędu.
- d) Wprowadź wymagane poprawki i przetestuj ponownie operację przesyłania.

# **Zabezpieczanie MFT**

Bezpośrednio po instalacji i bez modyfikacji produkt Managed File Transfer ma poziom zabezpieczeń, który może być odpowiedni do celów testowych lub testowych w chronionym środowisku. Jednak w środowisku produkcyjnym należy odpowiednio kontrolować, kto może uruchamiać operacje przesyłania plików, którzy mogą odczytywać i zapisywać przesyłane pliki oraz jak chronić integralność plików.

## **Pojęcia pokrewne**

#### ["MFT przestrzenie prywatne" na stronie 46](#page-45-0)

Można ograniczyć obszar systemu plików, do którego agent może uzyskać dostęp w ramach przesyłania. Obszar, do którego agent jest ograniczony, jest nazywany środowiskiem testowym. Istnieje możliwość zastosowania ograniczeń dla agenta lub użytkownika, który żąda przesłania.

#### **Zadania pokrewne**

["Konfigurowanie szyfrowania SSL lub TLS dla produktu MFT" na stronie 52](#page-51-0) Za pomocą protokołu SSL lub TLS można użyć programu IBM MQ Managed File Transfer w celu zabezpieczenia komunikacji między agentami i ich menedżerami kolejek agenta, komendami i menedżerami kolejek, z którymi nawiązują połączenie, oraz różnymi połączeniami menedżera kolejek z menedżerem kolejek w obrębie topologii.

#### **Odsyłacze pokrewne**

["Ograniczanie uprawnień grupowych dla zasobów specyficznych dla produktu MFT" na stronie 361](#page-360-0) Zamiast nadawania uprawnień poszczególnym użytkownikom dla wszystkich różnych obiektów, które mogą być w to zaangażowane, należy skonfigurować dwie grupy uprawnień do celów administrowania kontrolą dostępu produktu Managed File Transfer : FTEUSER i FTEAGENT. Administrator produktu IBM MQ jest odpowiedzialny za tworzenie i zapełnianie tych grup. Administrator może zdecydować o rozszerzeniu lub zmodyfikowaniu proponowanej konfiguracji opisanej w tej sekcji.

["Zarządzanie uprawnieniami dla zasobów specyficznych dla produktu MFT" na stronie 359](#page-358-0) W przypadku dowolnego żądania przesyłania plików procesy agenta Managed File Transfer wymagają pewnego poziomu dostępu do ich lokalnych systemów plików. Dodatkowo, zarówno identyfikator użytkownika powiązany z procesem agenta, jak i identyfikatory użytkowników powiązane z użytkownikami wykonujących operacje przesyłania plików muszą mieć uprawnienia do używania określonych obiektów IBM MQ .

["Uprawnienia do programu MFT w celu uzyskania dostępu do systemów plików" na stronie 373](#page-372-0) W przypadku dowolnego żądania przesyłania plików procesy agenta Managed File Transfer wymagają pewnego poziomu dostępu do ich lokalnych systemów plików.

#### ["Uwierzytelnianie połączenia MFT i IBM MQ" na stronie 42](#page-41-0)

Uwierzytelnianie połączenia umożliwia skonfigurowanie menedżera kolejek w celu uwierzytelniania aplikacji przy użyciu podanego identyfikatora użytkownika i hasła. Jeśli powiązany menedżer kolejek ma włączone zabezpieczenia i wymaga szczegółów referencji (identyfikatora użytkownika i hasła), należy włączyć opcję uwierzytelniania połączenia, aby możliwe było pomyślne nawiązanie połączenia z menedżerem kolejek. Uwierzytelnianie połączenia może być uruchamiane w trybie zgodności lub w trybie uwierzytelniania MQCSP.

<span id="page-41-0"></span>["Właściwość commandPath MFT" na stronie 373](#page-372-0)

Właściwość commandPath służy do określania położeń, z których produkt Managed File Transfer może uruchamiać komendy. Należy zachować szczególną ostrożność podczas ustawiania tej właściwości, ponieważ dowolna komenda w jednym z określonych komend commandPaths może być wywoływana z systemu klienta zdalnego, który jest w stanie wysyłać komendy do agenta.

["Uprawnienie do publikowania dzienników i komunikatów statusu agentów MFT" na stronie 372](#page-371-0) Managed File Transfer Agenty wydają różne komunikaty dziennika, postępu i statusu, które są publikowane w menedżerze kolejek koordynacji. Publikacja tych komunikatów podlega modelowi zabezpieczeń produktu IBM MQ , a w niektórych przypadkach może być konieczne wykonanie dalszej konfiguracji w celu włączenia publikacji.

# **Uwierzytelnianie połączenia MFT i IBM MQ**

Uwierzytelnianie połączenia umożliwia skonfigurowanie menedżera kolejek w celu uwierzytelniania aplikacji przy użyciu podanego identyfikatora użytkownika i hasła. Jeśli powiązany menedżer kolejek ma włączone zabezpieczenia i wymaga szczegółów referencji (identyfikatora użytkownika i hasła), należy włączyć opcję uwierzytelniania połączenia, aby możliwe było pomyślne nawiązanie połączenia z menedżerem kolejek. Uwierzytelnianie połączenia może być uruchamiane w trybie zgodności lub w trybie uwierzytelniania MQCSP.

## **Metody dostarczania szczegółów informacji autoryzacyjnych**

Wiele komend produktu Managed File Transfer obsługuje następujące metody dostarczania szczegółów informacji autoryzacyjnych:

## **Szczegóły dostarczone przez argumenty wiersza komend.**

Szczegóły referencji można określić za pomocą parametrów **-mquserid** i **-mqpassword** . Jeśli **-mqpassword** nie zostanie podany, użytkownik zostanie poproszony o podanie hasła, w którym dane wejściowe nie są wyświetlane.

## **Szczegóły dostarczone z pliku referencji: MQMFTCredentials.xml.**

Szczegóły informacji autoryzacyjnych mogą być predefiniowane w pliku MQMFTCredentials.xml jako jawny tekst lub tekst zaciemniony.

Więcej informacji na temat konfigurowania pliku MQMFTCredentials.xml w systemie IBM MQ for Multiplatforms zawiera sekcja ["Konfigurowanie produktu MQMFTCredentials.xml na wielu platformach"](#page-42-0) [na stronie 43.](#page-42-0)

Informacje na temat konfigurowania pliku MQMFTCredentials.xml w systemie IBM MQ for z/OS można znaleźć w sekcji Konfigurowanie produktu [MQMFTCredentials.xml](#page-70-0) w systemie z/OS.

## **Pierwszeństwo**

Kolejność określania szczegółów informacji autoryzacyjnych jest następująca:

- 1. Argument wiersza komend.
- 2. MQMFTCredentials.xml indeksu przez powiązany menedżer kolejek i użytkownik uruchamiający komendę.
- 3. MQMFTCredentials.xml indeksu przez powiązany menedżer kolejek.
- 4. Domyślny tryb kompatybilności wstecznej, w którym nie są dostarczane żadne szczegóły referencji, co pozwala na kompatybilność z poprzednimi wersjami produktu IBM MQlub IBM WebSphere MQ .

## **Uwagi:**

• Komendy **fteStartAgent** i **fteStartLogger** nie obsługują argumentu wiersza komend **-mquserid**ani **-mqpassword**, a szczegóły referencji mogą być określone tylko w pliku MQMFTCredentials.xml .

 $\approx z/0$ S •

<span id="page-42-0"></span>W systemie z/OShasło musi być zapisane wielkimi literami, nawet jeśli hasło użytkownika ma małe litery. Na przykład, jeśli hasło użytkownika to "password", to należy wprowadzić je jako "PASSWORD".

## **Odsyłacze pokrewne**

[Która komenda MFT łączy się z menedżerem kolejek](#page-374-0) Topologia produktu Managed File Transfer składa się z wielu różnych komponentów.

## [Format pliku referencji produktu MFT](#page-834-0)

Plik MQMFTCredentials.xml zawiera informacje na temat identyfikatora użytkownika i hasła. Elementy w pliku MQMFTCredentials.xml muszą być zgodne ze schematem produktu MQMFTCredentials.xsd . Odpowiedzialność za bezpieczeństwo plików uwierzytelniających jest odpowiedzialna za użytkownika.

# **Konfigurowanie produktu MQMFTCredentials.xml na wielu platformach**

Jeśli produkt Managed File Transfer (MFT) jest skonfigurowany z włączonymi zabezpieczeniami, uwierzytelnianie połączenia wymaga wszystkich komend produktu MFT , które łączą się z menedżerem kolejek w celu podania identyfikatora użytkownika i hasła. Podobnie, podczas nawiązywania połączenia z bazą danych program rejestrujący produktu MFT może wymagać podania identyfikatora użytkownika i hasła. Te informacje autoryzacyjne mogą być zapisane w pliku referencji produktu MFT .

# **O tym zadaniu**

Elementy w pliku MQMFTCredentials.xml muszą być zgodne ze schematem produktu MQMFTCredentials.xsd . Informacje na temat formatu produktu MQMFTCredentials.xmlmożna znaleźć w sekcji [Format pliku referencji MFT.](#page-834-0)

Przykładowy plik referencji można znaleźć w katalogu MQ\_INSTALLATION\_PATH/mqft/samples/ credentials .

Dla menedżera kolejek koordynacji można mieć jeden plik referencji produktu MFT , jeden dla menedżera kolejek komend, jeden dla każdego agenta i jeden dla każdego programu rejestrującego. Alternatywnie można mieć jeden plik, który jest używany przez wszystkie elementy w topologii.

Domyślne położenie pliku referencji produktu MFT jest następujące:

**Linux MINIX UNIX and Linux** 

\$HOME

## **Windows** Windows

%USERPROFILE% lub %HOMEDRIVE%%HOMEPATH%

Jeśli plik referencji jest zapisany w innym miejscu, można użyć następujących właściwości, aby określić, gdzie powinny być one przeznaczone dla komend:

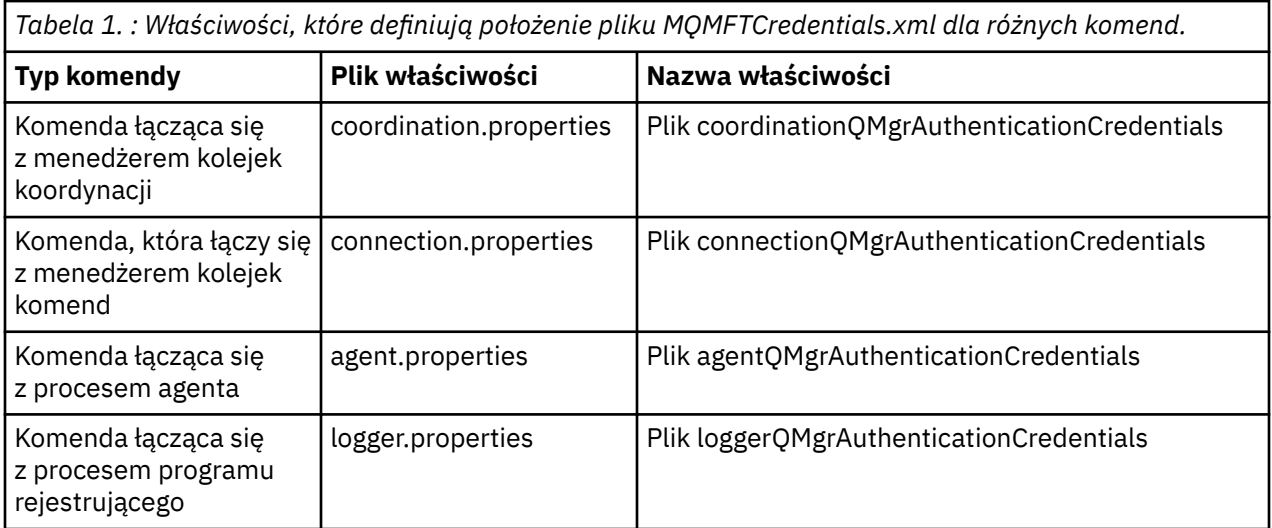

*Tabela 2. : Właściwości, które definiują położenie pliku MQMFTCredentials.xml dla agentów i procesów programu rejestrującego.*

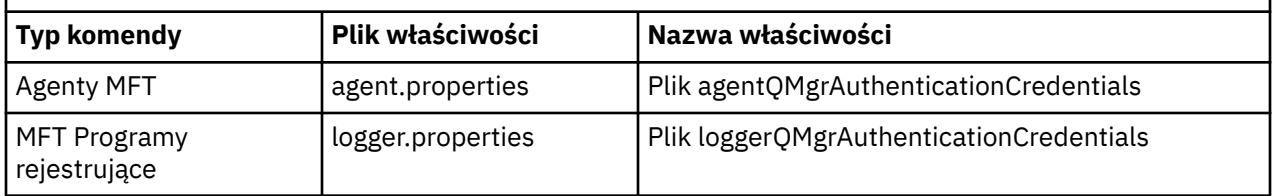

Szczegółowe informacje na temat komend i procesów, z którymi łączy się menedżer kolejek, zawiera sekcja [Jakie komendy i procesy produktu MFT łączą się z tym menedżerem kolejek.](#page-374-0)

Ponieważ plik referencji zawiera informacje o identyfikatorze użytkownika i haśle, wymaga specjalnych uprawnień, aby zapobiec dostępowi bez uprawnień do niego:

#### Linux **EXAMPLE THE UNIX CONTROLLER UNIX**

 chown <agent owner userid> chmod 600

## **Windows** Windows

Upewnij się, że dziedziczenie nie jest włączone, a następnie usuń wszystkie identyfikatory użytkowników z wyjątkiem tych, w których działa agent lub program rejestrujący, który będzie używać pliku referencji.

Szczegóły informacji autoryzacyjnych używane do nawiązywania połączenia z menedżerem kolejek koordynacji produktu MFT w module dodatkowym IBM MQ Explorer Managed File Transfer zależą od typu konfiguracji:

#### **Globalne (konfiguracja na dysku lokalnym)**

Konfiguracja globalna korzysta z pliku referencji określonego we właściwościach koordynacji i komendy.

#### **Lokalne (zdefiniowane w programie IBM MQ Explorer):**

Konfiguracja lokalna korzysta z właściwości szczegółów połączenia powiązanego menedżera kolejek w produkcie IBM MQ Explorer.

#### **Zadania pokrewne**

#### "Włączanie uwierzytelniania MQCSP" na stronie 44

W produkcie IBM MQ 9.0.3 dla produktów Continuous Deliveryi IBM MQ 9.0.0 Fix Pack 2 for Long Term Supportmożna włączyć tryb uwierzytelniania MQCSP w celu uwierzytelniania połączenia wtyczki IBM MQ Explorer MFT łączącej się z menedżerem kolejek koordynacji lub menedżerem kolejek komend. Można również włączyć tryb uwierzytelniania MQCSP w celu uwierzytelnienia połączenia dla agenta Managed File Transfer łączącego się z menedżerem kolejek koordynacji lub menedżerem kolejek komend.

#### **Odsyłacze pokrewne**

#### [Format pliku referencji produktu MFT](#page-834-0)

Plik MQMFTCredentials.xml zawiera informacje na temat identyfikatora użytkownika i hasła. Elementy w pliku MQMFTCredentials.xml muszą być zgodne ze schematem produktu MQMFTCredentials.xsd . Odpowiedzialność za bezpieczeństwo plików uwierzytelniających jest odpowiedzialna za użytkownika.

#### **Informacje pokrewne**

**fteObfuscate**: szyfrowanie danych poufnych

#### $V9.0.0.2$   $V9.0.3$ **Włączanie uwierzytelniania MQCSP**

W produkcie IBM MQ 9.0.3 dla produktów Continuous Deliveryi IBM MQ 9.0.0 Fix Pack 2 for Long Term Supportmożna włączyć tryb uwierzytelniania MQCSP w celu uwierzytelniania połączenia wtyczki IBM MQ Explorer MFT łączącej się z menedżerem kolejek koordynacji lub menedżerem kolejek komend. Można

również włączyć tryb uwierzytelniania MQCSP w celu uwierzytelnienia połączenia dla agenta Managed File Transfer łączącego się z menedżerem kolejek koordynacji lub menedżerem kolejek komend.

## **O tym zadaniu**

Jeśli używana jest wtyczka IBM MQ Explorer Managed File Transfer lub agenty Managed File Transfer , które łączą się z menedżerem kolejek przy użyciu transportu CLIENT i określają hasło, agent nie uwierzytelnia się w menedżerze kolejek, jeśli podane hasło ma długość większą niż 12 znaków. Jest to spowodowane tym, że kod nie korzysta z uwierzytelniania MQCSP i uwierzytelnia przy użyciu trybu zgodności, który ogranicza długość hasła do 12 znaków.

W produkcie IBM MQ 9.0.3 i IBM MQ 9.0.0 Fix Pack 2można wyłączyć domyślny tryb zgodności i włączyć tryb uwierzytelniania MQCSP.

## **Procedura**

- Aby wyłączyć tryb zgodności i włączyć uwierzytelnianie MQCSP dla menedżera kolejek koordynacji lub menedżera kolejek komend w produkcie IBM MQ Explorer, wykonaj następujące kroki:
	- a) Wybierz menedżer kolejek, z którym ma zostać nawiązane połączenie.
	- b) Kliknij prawym przyciskiem myszy, a następnie z menu podręcznego wybierz opcję **Szczegóły połączenia-> Właściwości** .
	- c) Kliknij kartę **ID użytkownika**.
	- d) Upewnij się, że opcja **Włącz identyfikację użytkownika** jest zaznaczona, a następnie usuń zaznaczenie pola wyboru **Tryb zgodności identyfikacji użytkownika** .
- Aby wyłączyć tryb zgodności i włączyć uwierzytelnianie MQCSP dla agenta Managed File Transfer , należy dodać parametr **useMQCSPAuthentication** do pliku MQMFTCredentials.xml dla odpowiedniego użytkownika i ustawić go na wartość true.

Parametr musi być ustawiony na wartość true. Jeśli ten parametr nie zostanie podany, domyślnie jest ustawiony na wartość false , a tryb zgodności jest używany do uwierzytelniania użytkownika w menedżerze kolejek.

W poniższym przykładzie przedstawiono sposób ustawienia parametru **useMQCSPAuthentication** w pliku MQMFTCredentials.xml :

<tns:qmgr name="CoordQueueMgr" user="ernest" mqUserId="ernest" mqPassword="AveryL0ngPassw0rd2135" useMQCSPAuthentication="true"/>

## **Odsyłacze pokrewne**

## ["Uwierzytelnianie połączenia MFT i IBM MQ" na stronie 42](#page-41-0)

Uwierzytelnianie połączenia umożliwia skonfigurowanie menedżera kolejek w celu uwierzytelniania aplikacji przy użyciu podanego identyfikatora użytkownika i hasła. Jeśli powiązany menedżer kolejek ma włączone zabezpieczenia i wymaga szczegółów referencji (identyfikatora użytkownika i hasła), należy włączyć opcję uwierzytelniania połączenia, aby możliwe było pomyślne nawiązanie połączenia z menedżerem kolejek. Uwierzytelnianie połączenia może być uruchamiane w trybie zgodności lub w trybie uwierzytelniania MQCSP.

["Format pliku referencji produktu MFT" na stronie 835](#page-834-0)

Plik MQMFTCredentials.xml zawiera informacje na temat identyfikatora użytkownika i hasła. Elementy w pliku MQMFTCredentials.xml muszą być zgodne ze schematem produktu MQMFTCredentials.xsd . Odpowiedzialność za bezpieczeństwo plików uwierzytelniających jest odpowiedzialna za użytkownika.

## **Informacje pokrewne**

Ochrona hasłem protokołu MQCSP

# <span id="page-45-0"></span>**MFT przestrzenie prywatne**

Można ograniczyć obszar systemu plików, do którego agent może uzyskać dostęp w ramach przesyłania. Obszar, do którego agent jest ograniczony, jest nazywany środowiskiem testowym. Istnieje możliwość zastosowania ograniczeń dla agenta lub użytkownika, który żąda przesłania.

Przestrzenie prywatne nie są obsługiwane, gdy agent jest agentem mostu protokołu lub agentem mostu Connect:Direct . Nie można używać funkcji sandboxing agenta dla agentów, które muszą przesyłać do lub z kolejek produktu IBM MQ .

### **Odsyłacze pokrewne**

"Praca ze środowiskiem testowym agenta MFT" na stronie 46 Aby dodać dodatkowy poziom zabezpieczeń do produktu Managed File Transfer, można ograniczyć obszar systemu plików, do którego agent może uzyskać dostęp.

["Praca z przestrzeniach prywatnych użytkownika produktu MFT" na stronie 47](#page-46-0) Można ograniczyć obszar systemu plików, do którego mogą być przesyłane pliki, a także poza nim, na podstawie nazwy użytkownika MQMD, która żąda przesłania.

## **Praca ze środowiskiem testowym agenta MFT**

Aby dodać dodatkowy poziom zabezpieczeń do produktu Managed File Transfer, można ograniczyć obszar systemu plików, do którego agent może uzyskać dostęp.

Nie można użyć funkcji sandboxing agenta dla agentów, które przesyłają do lub z kolejek produktu IBM MQ . Ograniczenie dostępu do kolejek produktu IBM MQ przy użyciu środowiska testowego może zostać zaimplementowane zamiast użycia środowiska testowego użytkownika, który jest zalecanym rozwiązaniem dla wszystkich wymagań dotyczących przestrzeni prywatnej. Więcej informacji na temat przestrzeni prywatnej użytkownika zawiera sekcja ["Praca z przestrzeniach prywatnych użytkownika](#page-46-0) [produktu MFT" na stronie 47](#page-46-0)

Aby włączyć środowisko testowe agenta, dodaj następującą właściwość do pliku agent.properties dla agenta, który ma zostać ograniczony:

sandboxRoot=[!]*restricted\_directory\_nameseparator*...*separator*[!]*restricted\_directory\_name*

gdzie:

- *restricted\_directory\_name* jest ścieżką do katalogu, która ma być dozwolona lub odmowa.
- ! jest opcjonalna i określa, że odmowa (wykluczona) następującej wartości dla *restricted\_directory\_name* . Jeśli wartość ! nie jest określona, *restricted\_directory\_name* jest dozwoloną (dołączona) ścieżką.
- *separator* jest separatorem specyficznym dla platformy.

Na przykład, aby ograniczyć dostęp tylko do katalogu AGENT1 do katalogu /tmp , ale nie zezwalać na dostęp do podkatalogu private , należy ustawić właściwość w następujący sposób w pliku agent.properties należącym do AGENT1: sandboxRoot=/tmp:!/tmp/private.

Właściwość sandboxRoot jest opisana w sekcji Zaawansowane właściwości agenta.

Zarówno agent, jak i sandboxing użytkownika nie są obsługiwane przez agenty mostu protokołu ani agenty mostu Connect:Direct .

## **Praca w przestrzeni prywatnej na platformach UNIX, Linuxi Windows**

 $\blacktriangleright$  ULW Na platformach UNIX, Linuxi Windows środowisko prywatne ogranicza dostęp do katalogów, z których Managed File Transfer Agent może odczytywać i zapisywać dane. Po aktywowaniu przestrzeni prywatnej program Managed File Transfer Agent może odczytywać i zapisywać w katalogach określonych jako dozwolone, a także wszystkie podkatalogi, które zawierają określone katalogi, chyba że podkatalogi zostaną określone jako odrzucone w katalogu sandboxRoot. Sandboxing Managed File Transfer nie ma

<span id="page-46-0"></span>pierwszeństwa przed bezpieczeństwem systemu operacyjnego. Użytkownik, który uruchomił Managed File Transfer Agent , musi mieć dostęp na poziomie systemu operacyjnego do dowolnego katalogu, który będzie mógł odczytywać lub zapisywać w tym katalogu. Jeśli dowiązany katalog nie znajduje się poza określonymi katalogami sandboxRoot (i podkatalogami), nie następuje po nim dowiązanie symboliczne do katalogu.

## **Praca w środowisku testowym w systemie z/OS**

**Z/OS W** systemie z/OSśrodowisko testowe ogranicza kwalifikatory nazwy zestawu danych, z których Managed File Transfer Agent może odczytywać i zapisywać dane. Użytkownik, który uruchomił serwer Managed File Transfer Agent , musi posiadać odpowiednie uprawnienia systemu operacyjnego do wszystkich zestawów danych. Jeśli wartość kwalifikatora nazwy zestawu danych sandboxRoot zostanie ujęta w podwójne cudzysłowy, wówczas wartość jest zgodna z normalną konwencją z/OS i jest traktowana jako pełnopormatowa. W przypadku pominięcia podwójnych cudzysłowów element sandboxRoot jest poprzedzony bieżącym identyfikatorem użytkownika. Jeśli na przykład właściwość sandboxRoot zostanie ustawiona w następujący sposób: sandboxRoot=//test, agent będzie mieć dostęp do następujących zestawów danych (w standardowej notacji z/OS ) //*username*.test.\*\* W czasie wykonywania, jeśli początkowe poziomy w pełni rozstrzygniętej nazwy zestawu danych nie są zgodne z sandboxRoot, żądanie transferu zostanie odrzucone.

## **Praca w przestrzeni prywatnej w systemach IBM i**

 $\blacksquare$ IBM i $\blacksquare$ W przypadku plików w zintegrowanym systemie plików w systemach IBM i , sandboxing ogranicza katalogi, z których Managed File Transfer Agent może odczytywać i zapisywać dane. Po aktywowaniu przestrzeni prywatnej program Managed File Transfer Agent może odczytywać i zapisywać w katalogach określonych jako dozwolone, a także wszystkie podkatalogi, które zawierają określone katalogi, chyba że podkatalogi zostaną określone jako odrzucone w katalogu sandboxRoot. Sandboxing Managed File Transfer nie ma pierwszeństwa przed bezpieczeństwem systemu operacyjnego. Użytkownik, który uruchomił Managed File Transfer Agent , musi mieć dostęp na poziomie systemu operacyjnego do dowolnego katalogu, który będzie mógł odczytywać lub zapisywać w tym katalogu. Jeśli dowiązany katalog nie znajduje się poza określonymi katalogami sandboxRoot (i podkatalogami), nie następuje po nim dowiązanie symboliczne do katalogu.

## **Odsyłacze pokrewne**

["Dodatkowe sprawdzenia dotyczące przesyłania znaków wieloznacznych" na stronie 51](#page-50-0) W produkcie IBM MQ 9.0.1 w produkcie Continuous Deliveryi w produkcie IBM MQ 9.0.0 Fix Pack 1 w produkcie Long Term Support, jeśli agent został skonfigurowany z użyciem środowiska testowego użytkownika lub agenta w celu ograniczenia lokalizacji, do których agent może przesyłać pliki, można określić, że mają być wykonywane dodatkowe sprawdzenia w przypadku przesyłania znaków wieloznacznych dla tego agenta.

## ["Praca ze środowiskiem testowym agenta MFT" na stronie 46](#page-45-0)

Aby dodać dodatkowy poziom zabezpieczeń do produktu Managed File Transfer, można ograniczyć obszar systemu plików, do którego agent może uzyskać dostęp.

## ["Plik MFT agent.properties" na stronie 562](#page-561-0)

Każdy Managed File Transfer Agent ma własny plik właściwości agent.properties, który musi zawierać informacje używane przez agenta do łączenia się z jego menedżerem kolejek. Plik agent.properties może również zawierać właściwości, które zmieniają zachowanie agenta.

# **Praca z przestrzeniach prywatnych użytkownika produktu MFT**

Można ograniczyć obszar systemu plików, do którego mogą być przesyłane pliki, a także poza nim, na podstawie nazwy użytkownika MQMD, która żąda przesłania.

Przestrzenie prywatne użytkownika nie są obsługiwane, gdy agent jest agentem mostu protokołu lub agentem mostu Connect:Direct .

Aby włączyć tworzenie przestrzeni prywatnej dla użytkownika, dodaj następującą właściwość do pliku agent.properties dla agenta, który ma zostać ograniczony:

#### userSandboxes=true

Jeśli ta właściwość jest obecna i ustawiona na wartość true, agent używa informacji znajdujących się w pliku *MQ\_DATA\_PATH*/mqft/config/*coordination\_qmgr\_name*/agents/ *agent\_name*/UserSandboxes.xml w celu określenia, które części systemu plików mają mieć dostęp do użytkownika, który żąda transferu.

Plik XML produktu UserSandboxes. xml składa się z elementu <agent>, który zawiera zero lub więcej elementów <sandbox> . Te elementy opisują reguły, do których mają zastosowanie użytkownicy. Atrybut user elementu <sandbox> jest wzorcem, który jest używany do dopasowania do użytkownika MQMD żądania.

Plik UserSandboxes.xml jest okresowo ładowany przez agenta, a wszelkie poprawne zmiany wprowadzone w tym pliku będą miały wpływ na działanie agenta. Domyślny odstęp czasu przeładowywania wynosi 30 sekund. Ten odstęp czasu można zmienić, określając właściwość agenta xmlConfigReloadInterval w pliku agent.properties .

Jeśli zostanie określony atrybut lub wartość userPattern="regex" , atrybut user jest interpretowany jako wyrażenie regularne Java . Więcej informacji na ten temat zawiera sekcja ["Wyrażenia regularne](#page-675-0) [używane przez produkt MFT" na stronie 676](#page-675-0).

If you do not specify the userPattern="regex" attribute or value the user attribute is interpreted as a pattern with the following wildcard characters:

- gwiazdka (\*), która reprezentuje zero lub więcej znaków
- znak zapytania (?), który reprezentuje dokładnie jeden znak

Dopasowania są wykonywane w kolejności, w jakiej elementy <sandbox> są wymienione w pliku. Zostanie użyte tylko pierwsze dopasowanie, wszystkie następujące potencjalne dopasowania w pliku są ignorowane. Jeśli żaden z elementów <sandbox> określonych w pliku nie jest zgodny z użytkownikiem MQMD powiązanym z komunikatem żądania przesyłania, to operacja przesyłania nie może uzyskać dostępu do systemu plików. W przypadku znalezienia zgodności między nazwą użytkownika MQMD i atrybutem user dopasowanie identyfikuje zestaw reguł wewnątrz elementu <sandbox> , które są stosowane do przesyłania. Ten zestaw reguł jest używany do określania, które plikilub zestawy danych mogą być odczytyowane lub zapisywane jako część przesyłania.

Każdy zestaw reguł może określać element <read>, który określa, które pliki mogą być odczytyowane, oraz element <write> , który identyfikuje pliki, które mogą być zapisywane. W przypadku pominięcia elementów <read> lub <write> z zestawu reguł, przyjmuje się, że użytkownik powiązany z tym zestawem reguł nie może wykonywać żadnych operacji odczytu lub zapisu, w zależności od przypadku.

**Uwaga:** Element <read> musi znajdować się przed elementem <write>, a element <include> musi znajdować się przed elementem <exclude> , w pliku UserSandboxes.xml .

Każdy element <read> lub <write> zawiera jeden lub więcej wzorców używanych do określenia, czy plik znajduje się w przestrzeni prywatnej i czy może zostać przesłany. Te wzorce należy określić za pomocą elementów <include> i <exclude> . Atrybut name elementu <include> lub <exclude> określa wzorzec, który ma być dopasowany. Opcjonalny atrybut type określa, czy wartość nazwy jest zbiorem, czy wzorcem kolejki. Jeśli atrybut type nie zostanie określony, agent będzie traktować wzorzec jako wzorzec ścieżki do pliku lub katalogu. Na przykład:

```
<tns:read>
     <tns:include name="/home/user/**"/>
 <tns:include name="USER.**" type="queue"/>
 <tns:exclude name="/home/user/private/**"/>
</tns:read>
```
The <include> and <exclude> name patterns are used by the agent to determine whether files, zestawy danych, or queues can be read from or written to. Operacja jest dozwolona, jeśli ścieżka do pliku kanonicznego, zestaw danych, lub nazwa kolejki jest zgodna z co najmniej jednym z zawartych wzorców i dokładnie zerem z wykluczonych wzorców. Wzorce określone za pomocą atrybutu name w elementach <include> i <exclude> używają separatorów ścieżek i konwencji właściwych dla platformy, na której działa agent. Jeśli zostaną podane ścieżki względne, ścieżki zostaną rozstrzygnięte względem właściwości transferRoot agenta.

W przypadku określania ograniczenia kolejki obsługiwana jest składnia QUEUE@QUEUEMANAGER , której reguły są następujące:

- Jeśli znak at (@) nie jest dostępny w pozycji, wzorzec jest traktowany jako nazwa kolejki, do której można uzyskać dostęp w dowolnym menedżerze kolejek. Jeśli na przykład wzorzec to name , jest on traktowany w taki sam sposób, jak produkt name@\*\*.
- Jeśli znak at (@) jest pierwszym znakiem w pozycji, wzorzec jest traktowany jako nazwa menedżera kolejek, a dostęp do wszystkich kolejek w menedżerze kolejek jest możliwy. Na przykład, jeśli wzorzec to @name , jest traktowany w taki sam sposób, jak \*\*@name.

Następujące znaki wieloznaczne mają specjalne znaczenie w przypadku określenia ich jako części atrybutu name elementów <include> i <exclude> :

**\***

Pojedyncza gwiazdka oznacza zero lub więcej znaków w nazwie katalogu lub w kwalifikatorze nazwy zestawu danych lub nazwy kolejki.

#### **?**

Znak zapytania pasuje do dokładnie jednego znaku w nazwie katalogu lub w kwalifikatorze nazwy zestawu danych lub nazwy kolejki.

#### **\*\***

Dwa znaki gwiazdki są zgodne z zerową lub większą liczbę nazw katalogów albo zero lub więcej kwalifikatorów w nazwie zestawu danych lub nazwie kolejki. Ponadto ścieżki, które kończą się znakiem separatora ścieżki, mają niejawne "\*\*" dodane do końca ścieżki. Oznacza to, że produkt / home/user/ jest taki sam jak /home/user/\*\*.

#### Na przykład:

- $/*$  test/ $**$  jest zgodny z dowolnym plikiem, który ma w ścieżce katalog test.
- /test/file? jest zgodny z dowolnym plikiem w katalogu /test , który rozpoczyna się od łańcucha file , po którym następuje dowolny pojedynczy znak
- c:\test\\*.txt jest zgodny z dowolnym plikiem w katalogu c:\test z rozszerzeniem .txt .
- c:\test\\*\*\\*.txt jest zgodny z dowolnym plikiem w katalogu 'c:\test lub jednym z jego podkatalogów, który ma rozszerzenie .txt.
- $\cdot$  //  $\frac{1}{\sqrt{105}}$  // 'TEST.  $\star$  . <code>DATA</code> ' jest zgodny z dowolnym zestawem danych, który ma pierwszy kwalifikator TEST, ma dowolny drugi kwalifikator i trzeci kwalifikator produktu DATA.
- Wartość \*@QM1 jest zgodna z dowolną kolejką w menedżerze kolejek QM1 , która ma pojedynczy kwalifikator.
- Produkt TEST.\*.QUEUE@QM1 jest zgodny z dowolną kolejką w menedżerze kolejek QM1 , która ma pierwszy kwalifikator produktu TEST, ma dowolny drugi kwalifikator i trzeci kwalifikator produktu QUEUE.
- Wartość \*\*@QM1 jest zgodna z dowolną kolejką w menedżerze kolejek QM1.

## **Dowiązania symboliczne**

Należy w pełni rozstrzygnąć wszystkie dowiązania symboliczne używane w ścieżkach plików w pliku UserSandboxes.xml, podając twarde dowiązania w elementach <include> i <exclude>. Jeśli na przykład istnieje dowiązanie symboliczne, w którym program /var jest odwzorowywać na wartość / SYSTEM/var, należy określić tę ścieżkę jako <tns:include name="/SYSTEM/var"/>. W przeciwnym razie zamierzony transfer nie powiedzie się i zostanie wyświetlony błąd zabezpieczeń środowiska testowego użytkownika.

### **Przykład**

W tym przykładzie przedstawiono sposób zezwalania użytkownikowi na nazwę użytkownika MQMD guest w celu przesłania dowolnego pliku z katalogu /home/user/public lub dowolnego jego podkatalogów w systemie, w którym działa agent AGENT\_JUPITER, przez dodanie następującego elementu <sandbox> do pliku UserSandboxes.xml w katalogu konfiguracyjnym AGENT\_JUPITER:

```
<?xml version="1.0" encoding="UTF-8"?>
<tns:userSandboxes
        xmlns:tns="http://wmqfte.ibm.com/UserSandboxes"
 xmlns:xsi="https://www.w3.org/2001/XMLSchema-instance"
 xsi:schemaLocation="http://wmqfte.ibm.com/UserSandboxes UserSandboxes.xsd">
    <tns:agent>
        <tns:sandbox user="guest">
            <tns:read>
                 <tns:include name="/home/user/public/**"/>
            </tns:read>
        </tns:sandbox>
    </tns:agent>
</tns:userSandboxes>
```
## **Przykład**

W tym przykładzie pokazano, w jaki sposób można zezwolić użytkownikowi o nazwie użytkownika MQMD account , po której następuje pojedyncza cyfra, na przykład account4, w celu wykonania następujących czynności:

- Prześlij dowolny plik z katalogu /home/account lub dowolnego z jego podkatalogów, z wyjątkiem katalogu /home/account/private w systemie, w którym działa agent AGENT\_SATURN
- Prześlij dowolny plik do katalogu /home/account/output lub dowolnego z jego podkatalogów w systemie, w którym działa agent AGENT\_SATURN.
- Odczytaj komunikaty z kolejek w lokalnym menedżerze kolejek, rozpoczynając od przedrostka ACCOUNT. , chyba że rozpoczyna się on od ACCOUNT.PRIVATE. (który ma PRIVATE na drugim poziomie).
- Przesyłaj dane do kolejek, zaczynając od przedrostka ACCOUNT.OUTPUT. w dowolnym menedżerze kolejek.

Aby umożliwić użytkownikowi z nazwą użytkownika MQMD account wykonanie tych czynności, należy dodać następujący element <sandbox> do pliku UserSandboxes.xmlw katalogu konfiguracyjnym AGENT\_SATURN:

```
<?xml version="1.0" encoding="UTF-8"?>
<tns:userSandboxes
 xmlns:tns="http://wmqfte.ibm.com/UserSandboxes"
 xmlns:xsi="https://www.w3.org/2001/XMLSchema-instance"
            xsi:schemaLocation="http://wmqfte.ibm.com/UserSandboxes UserSandboxes.xsd">
    <tns:agent>
        <tns:sandbox user="account[0-9]" userPattern="regex">
            <tns:read>
 <tns:include name="/home/account/**"/>
 <tns:include name="ACCOUNT.**" type="queue"/>
 <tns:exclude name="ACCOUNT.PRIVATE.**" type="queue"/>
                <tns:exclude name="/home/account/private/**"/>
                                                    </tns:read>
            <tns:write>
               <tns:include name="/home/account/output/**"/>
                <tns:include name="ACCOUNT.OUTPUT.**" type="queue"/>
            </tns:write>
        </tns:sandbox>
    </tns:agent>
</tns:userSandboxes>
```
#### **Odsyłacze pokrewne**

["Dodatkowe sprawdzenia dotyczące przesyłania znaków wieloznacznych" na stronie 51](#page-50-0) W produkcie IBM MQ 9.0.1 w produkcie Continuous Deliveryi w produkcie IBM MQ 9.0.0 Fix Pack 1 w produkcie Long Term Support, jeśli agent został skonfigurowany z użyciem środowiska testowego <span id="page-50-0"></span>użytkownika lub agenta w celu ograniczenia lokalizacji, do których agent może przesyłać pliki, można określić, że mają być wykonywane dodatkowe sprawdzenia w przypadku przesyłania znaków wieloznacznych dla tego agenta.

["Praca z przestrzeniach prywatnych użytkownika produktu MFT" na stronie 47](#page-46-0) Można ograniczyć obszar systemu plików, do którego mogą być przesyłane pliki, a także poza nim, na podstawie nazwy użytkownika MQMD, która żąda przesłania.

#### ["Plik MFT agent.properties" na stronie 562](#page-561-0)

Każdy Managed File Transfer Agent ma własny plik właściwości agent.properties, który musi zawierać informacje używane przez agenta do łączenia się z jego menedżerem kolejek. Plik agent.properties może również zawierać właściwości, które zmieniają zachowanie agenta.

#### $V$  9.0.0.1  $V$  9.0.1 **Dodatkowe sprawdzenia dotyczące przesyłania znaków**

## **wieloznacznych**

W produkcie IBM MQ 9.0.1 w produkcie Continuous Deliveryi w produkcie IBM MQ 9.0.0 Fix Pack 1 w produkcie Long Term Support, jeśli agent został skonfigurowany z użyciem środowiska testowego użytkownika lub agenta w celu ograniczenia lokalizacji, do których agent może przesyłać pliki, można określić, że mają być wykonywane dodatkowe sprawdzenia w przypadku przesyłania znaków wieloznacznych dla tego agenta.

## **Właściwość additionalWildcardSandboxChecking**

Aby włączyć dodatkowe sprawdzanie pod kątem przesyłania znaków wieloznacznych, dodaj następującą właściwość do pliku agent.properties dla agenta, który ma zostać sprawdzony.

additionalWildcardSandboxChecking=true

Jeśli ta właściwość jest ustawiona na wartość true, a agent tworzy żądanie przesyłania, które próbuje odczytać położenie, które znajduje się poza zdefiniowaną przestrzenią prywatną w celu dopasowania pliku do pliku ze znakiem wieloznacznym, przesyłanie nie powiedzie się. Jeśli w ramach jednego żądania transferu istnieje wiele operacji przesyłania, a jedno z tych żądań nie powiedzie się z powodu próby odczytania położenia poza środowiskiem testowym, przesyłanie całego procesu przesyłania nie powiedzie się. Jeśli sprawdzanie nie powiedzie się, przyczyna niepowodzenia jest podana w komunikacie o błędzie.

Jeśli właściwość additionalWildcardSandboxChecking została pominięta w pliku agent.properties agenta lub jest ustawiona na wartość false, dla tego agenta nie są wykonywane żadne dodatkowe sprawdzenia dla przesyłania znaków wieloznacznych.

## **Komunikaty o błędach dla sprawdzania znaków wieloznacznych**

W produkcie IBM MQ 9.0.1 w produkcie Continuous Deliveryi w produkcie IBM MQ 9.0.0 Fix Pack 1 w produkcie Long Term Supportkomunikaty, które są zgłaszane, gdy żądanie przesłania znaków wieloznacznych jest wykonywane w położeniu poza skonfigurowanym położeniem przestrzeni prywatnej, zostały zmienione.

Następujący komunikat pojawia się, gdy ścieżka do pliku ze znakami wieloznacznymi w żądaniu przesyłania znajduje się poza zamkniętym środowiskiem testowym:

BFGSS0077E: Próba odczytania ścieżki do pliku: *ścieżka* została odrzucona. Ścieżka do pliku znajduje się poza ograniczonym środowiskiem testowym przesyłania.

Następujący komunikat występuje, gdy przesyłanie w ramach żądania przesłania wielokrotnego zawiera żądanie przesłania ze znakiem wieloznacznym, w którym ścieżka znajduje się poza zamkniętym środowiskiem testowym:

BFGSS0078E: Próba odczytania ścieżki do pliku: *ścieżka* została zignorowana jako inny transfer. Element w zarządzanym przesyłaniu podjął próbę odczytu poza zamkniętym środowiskiem testowym przesyłania.

Następujący komunikat pojawia się, gdy plik znajduje się poza zamkniętym środowiskiem testowym:

<span id="page-51-0"></span>BFGSS0079E: Próba odczytania pliku *ścieżka do pliku* została odrzucona. Plik znajduje się poza wyznaczonym środowiskiem testowym przesyłania.

Następujący komunikat występuje w żądaniu wielokrotnego przesyłania, w którym inne żądanie przesłania znaków wieloznacznych spowodowało zignorowanie tego żądania:

BFGSS0080E: Próba odczytania pliku: *ścieżka do pliku* została zignorowana jako inny transfer. Element w zarządzanym przesyłaniu podjął próbę odczytu poza zamkniętym środowiskiem testowym przesyłania.

W przypadku przesyłania pojedynczych plików, które nie zawierają znaków wieloznacznych, komunikat zgłaszany, gdy operacja przesyłania obejmuje plik znajdujący się poza środowiskiem testowym, nie zmienia się z wcześniejszych wersji:

Nie powiodło się wykonanie komendy BFGIO0056E: Próba odczytania pliku "*PLIK*" została odrzucona. Plik znajduje się poza wyznaczonym środowiskiem testowym przesyłania.

#### **Odsyłacze pokrewne**

["Praca z przestrzeniach prywatnych użytkownika produktu MFT" na stronie 47](#page-46-0) Można ograniczyć obszar systemu plików, do którego mogą być przesyłane pliki, a także poza nim, na podstawie nazwy użytkownika MQMD, która żąda przesłania.

["Praca ze środowiskiem testowym agenta MFT" na stronie 46](#page-45-0)

Aby dodać dodatkowy poziom zabezpieczeń do produktu Managed File Transfer, można ograniczyć obszar systemu plików, do którego agent może uzyskać dostęp.

#### ["Plik MFT agent.properties" na stronie 562](#page-561-0)

Każdy Managed File Transfer Agent ma własny plik właściwości agent.properties, który musi zawierać informacje używane przez agenta do łączenia się z jego menedżerem kolejek. Plik agent.properties może również zawierać właściwości, które zmieniają zachowanie agenta.

# **Konfigurowanie szyfrowania SSL lub TLS dla produktu MFT**

Za pomocą protokołu SSL lub TLS można użyć programu IBM MQ Managed File Transfer w celu zabezpieczenia komunikacji między agentami i ich menedżerami kolejek agenta, komendami i menedżerami kolejek, z którymi nawiązują połączenie, oraz różnymi połączeniami menedżera kolejek z menedżerem kolejek w obrębie topologii.

## **Zanim rozpoczniesz**

Do szyfrowania komunikatów przepływających przez topologię IBM MQ Managed File Transfer można używać szyfrowania SSL lub TLS. Są to:

- Komunikaty, które są przekazywane między agentem i jego menedżerem kolejek agenta.
- Komunikaty dla komend i menedżerów kolejek, z którymi są one nawiążane.
- Komunikaty wewnętrzne, które przepłyną między menedżerami kolejek agenta, menedżerami kolejek komend i menedżerem kolejek koordynacji w obrębie topologii.

## **O tym zadaniu**

Ogólne informacje na temat używania protokołu SSL z produktem IBM MQzawiera sekcja Praca z protokołem SSL lub TLS. W produkcie IBM MQ Managed File Transfer jest standardową aplikacją kliencką Java .

Aby użyć protokołu SSL w produkcie Managed File Transfer, wykonaj następujące kroki:

## **Procedura**

1. Utwórz plik zaufanych certyfikatów i (opcjonalnie) plik kluczy (te pliki mogą być tym samym plikiem). Jeśli nie jest wymagane uwierzytelnianie klienta (to znaczy SSLCAUTH=OPTIONAL na kanałach), nie trzeba udostępniać magazynu kluczy. Wymagany jest magazyn zaufanych certyfikatów tylko w celu uwierzytelnienia certyfikatu menedżera kolejek.

Algorytm klucza używany do tworzenia certyfikatów dla magazynu zaufanych certyfikatów i magazynów kluczy musi być RSA, aby pracować z produktem IBM MQ.

- 2. Skonfiguruj menedżera kolejek produktu IBM MQ w taki sposób, aby używany był protokół SSL. Informacje na temat konfigurowania menedżera kolejek pod kątem używania protokołu SSL za pomocą programu IBM MQ Explorer zawiera sekcja Konfigurowanie protokołu SSL w menedżerach kolejek.
- 3. Zapisz plik zaufanych certyfikatów i plik kluczy (o ile istnieje) w odpowiedniej lokalizacji. Sugerowane położenie to katalog *config\_directory*/*coordination\_qmgr*/agents/*agent\_name* .
- 4. Ustaw właściwości protokołu SSL zgodnie z wymaganiami dla każdego menedżera kolejek z włączoną obsługą SSL w odpowiednim pliku właściwości produktu Managed File Transfer . Każdy zestaw właściwości odnosi się do osobnego menedżera kolejek (agenta, koordynacji i komendy), chociaż jeden menedżer kolejek może wykonać dwie lub więcej z tych ról.

Jedna z właściwości **CipherSpec** lub **CipherSuite** jest wymagana, w przeciwnym razie klient próbuje nawiązać połączenie bez użycia protokołu SSL. Zarówno właściwości **CipherSpec** , jak i **CipherSuite** są udostępniane ze względu na różnice w terminologii między IBM MQ a Java. Produkt Managed File Transfer akceptuje dowolną właściwość i wykonuje niezbędną konwersję, dlatego nie ma potrzeby ustawiania obu właściwości. W przypadku określenia zarówno właściwości **CipherSpec** , jak i **CipherSuite** , pierwszeństwo ma **CipherSpec** .

Właściwość **PeerName** jest opcjonalna. Właściwość tę można ustawić na nazwę wyróżniającą menedżera kolejek, z którym ma zostać nawiązane połączenie. Produkt Managed File Transfer odrzuca połączenia z niepoprawnym serwerem SSL z niezgodnymi nazwami wyróżniającymi.

Ustaw właściwości **SslTrustStore** i **SslKeyStore** na nazwy plików, które wskazują na magazyn zaufanych certyfikatów i pliki kluczy. Jeśli te właściwości są ustanawiane dla agenta, który jest już uruchomiony, zatrzymaj i zrestartuj agenta, aby ponownie nawiązać połączenie w trybie SSL.

Pliki właściwości zawierają hasła w postaci tekstu jawnego, dlatego należy rozważyć ustawienie odpowiednich uprawnień systemu plików.

Więcej informacji na temat właściwości SSL zawiera sekcja ["Właściwości protokołu SSL dla produktu](#page-619-0) [MFT" na stronie 620.](#page-619-0)

- 5. Jeśli menedżer kolejek agenta używa protokołu SSL, nie można podać niezbędnych szczegółów podczas tworzenia agenta. Aby utworzyć agenta, wykonaj następujące kroki:
	- a) Utwórz agenta za pomocą komendy **fteCreateAgent** . Zostanie wyświetlone ostrzeżenie o niemożności opublikowania informacji o istnieniu agenta w menedżerze kolejek koordynacji.
	- b) Edytuj plik agent.properties utworzony przez poprzedni krok, aby dodać informacje o protokole SSL. Gdy agent zostanie pomyślnie uruchomiony, ponowna próba publikacji zostanie podjęta ponownie.
- 6. Jeśli agenty lub instancje programu IBM MQ Explorer są uruchomione, podczas gdy właściwości SSL w pliku agent.properties lub pliku coordination.properties zostaną zmienione, należy zrestartować agenta lub IBM MQ Explorer.

#### **Odsyłacze pokrewne**

["Plik MFT agent.properties" na stronie 562](#page-561-0)

Każdy Managed File Transfer Agent ma własny plik właściwości agent.properties, który musi zawierać informacje używane przez agenta do łączenia się z jego menedżerem kolejek. Plik agent.properties może również zawierać właściwości, które zmieniają zachowanie agenta.

# **Nawiąże połączenie z menedżerem kolejek w trybie klienta z uwierzytelnianiem kanału**

Produkt IBM WebSphere MQ 7.1 wprowadził rekordy uwierzytelniania kanału w celu zapewnienia bardziej precyzyjnego sterowania dostępem na poziomie kanału. Ta zmiana w zachowaniu oznacza, że domyślnie nowo utworzone menedżery kolejek produktu IBM WebSphere MQ 7.1 lub późniejsze odrzucają połączenia klientów z komponentu Managed File Transfer .

Więcej informacji na temat uwierzytelniania kanału znajduje się w sekcji Rekordy uwierzytelniania kanału.

Jeśli konfiguracja uwierzytelniania kanału dla SVRCONN używana przez produkt Managed File Transfer określa nieuprawniony identyfikator MCAUSER, należy nadać odpowiednie rekordy uprawnień dla menedżera kolejek, kolejek i tematów, aby umożliwić poprawne działanie komendy Managed File Transfer Agent i komend. Aby utworzyć, zmodyfikować lub usunąć rekordy uwierzytelniania kanału, należy użyć komendy MQSC SET CHLAUTH lub komendy PCF Set Channel Authentication Record (Ustaw rekord uwierzytelniania kanału). Dla wszystkich agentów Managed File Transfer , które mają być połączone z menedżerem kolejek produktu IBM WebSphere MQ 7.1 lub nowszego, można skonfigurować identyfikator MCAUSER, który ma być używany dla wszystkich agentów, lub skonfigurować osobny identyfikator MCAUSER dla każdego agenta.

Nadaj każdemu identyfikatorowi MCAUSER następujące uprawnienia:

- Rekordy uprawnień wymagane dla menedżera kolejek:
	- connect
	- setid
	- $-$  ing
- Rekordy uprawnień wymagane dla kolejek.

Dla wszystkich kolejek specyficznych dla agentów, czyli nazw kolejek, które kończą się na *nazwa\_agenta* na poniższej liście, należy utworzyć te rekordy uprawnień dla każdego agenta, z którym ma zostać nawiązane połączenie z menedżerem kolejek produktu IBM WebSphere MQ 7.1 lub nowszego przy użyciu połączenia klienckiego.

- put, get, dsp (SYSTEM.DEFAULT.MODEL.QUEUE)
- put, get, setid, browse (SYSTEM.FTE.COMMAND.*nazwa\_agenta*)
- put, get (SYSTEM.FTE.DATA.*nazwa\_agenta*)
- put, get (SYSTEM.FTE.REPLY.*nazwa\_agenta*)
- put, get, inq, browse (SYSTEM.FTE.STATE.*nazwa\_agenta*)
- put, get, browse (SYSTEM.FTE.EVENT.*nazwa\_agenta*)
- put, get (SYSTEM.FTE)
- Rekordy uprawnień wymagane dla tematów:
	- sub, pub (SYSTEM.FTE)
- Rekordy uprawnień wymagane do przesyłania plików.

Jeśli istnieją oddzielne identyfikatory MCAUSER dla agenta źródłowego i docelowego, należy utworzyć rekordy uprawnień dla kolejek agentów zarówno w źródle, jak i w miejscu docelowym.

Na przykład, jeśli identyfikator MCAUSER agenta źródłowego ma wartość **user1** , a identyfikatorem MCAUSER agenta docelowego jest **user2**, należy ustawić następujące uprawnienia dla użytkowników agenta:

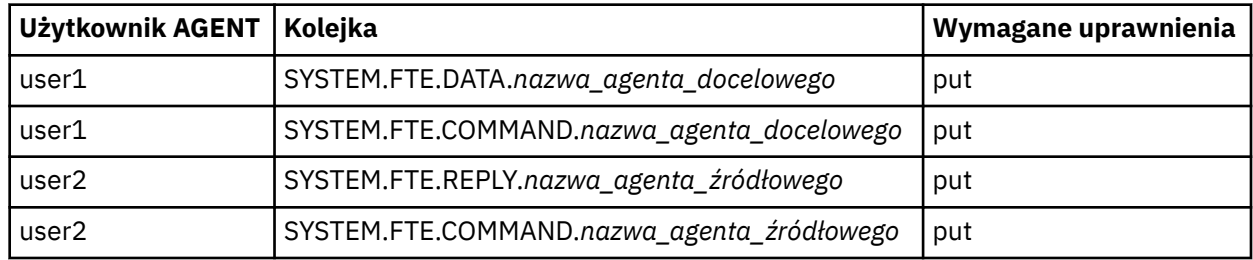

# **Konfigurowanie protokołu SSL lub TLS między agentem mostu Connect:Direct a węzłem Connect:Direct**

Skonfiguruj agent mostu Connect:Direct i węzeł Connect:Direct , aby połączyć się ze sobą za pośrednictwem protokołu SSL, tworząc magazyn kluczy i magazyn zaufanych certyfikatów, a także ustawiając właściwości w pliku właściwości agenta mostu Connect:Direct .

## **O tym zadaniu**

Te kroki zawierają instrukcje dotyczące pobierania kluczy podpisanych przez ośrodek certyfikacji. Jeśli nie korzystasz z ośrodka certyfikacji, możesz wygenerować certyfikat samopodpisany. Więcej informacji na temat generowania samopodpisanego certyfikatu można znaleźć w sekcji Praca z protokołem SSL lub TLS w systemach UNIX i Windows.

Te kroki zawierają instrukcje dotyczące tworzenia nowego magazynu kluczy i magazynu zaufanych certyfikatów dla agenta mostu Connect:Direct . Jeśli agent mostu Connect:Direct ma już magazyn kluczy i magazyn zaufanych certyfikatów używany do bezpiecznego połączenia z menedżerami kolejek produktu IBM MQ , można użyć istniejącego magazynu kluczy i magazynu zaufanych certyfikatów podczas łączenia się bezpiecznie z węzłem produktu Connect:Direct . Więcej informacji na ten temat zawiera sekcja ["Konfigurowanie szyfrowania SSL lub TLS dla produktu MFT" na stronie 52.](#page-51-0)

## **Procedura**

W przypadku węzła Connect:Direct wykonaj następujące kroki:

- 1. Wygeneruj klucz i podpisany certyfikat dla węzła Connect:Direct .
- Można to zrobić za pomocą narzędzia IBM Key Management, które jest dostarczane razem z produktem IBM MQ. Więcej informacji na ten temat zawiera sekcja Praca z protokołem SSL lub TLS.
- 2. Wyślij żądanie do ośrodka certyfikacji, aby mieć podpisany klucz. Otrzymujesz certyfikat w zamian.
- 3. Utwórz plik tekstowy, na przykład /test/ssl/certs/CAcert, który zawiera klucz publiczny ośrodka certyfikacji.
- 4. Zainstaluj opcję Secure + Option w węźle produktu Connect:Direct .

Jeśli węzeł już istnieje, można zainstalować opcję Secure + Option, uruchamiając ponownie instalator, określając położenie istniejącej instalacji i wybierając opcję "Secure + Option".

- 5. Utwórz nowy plik tekstowy, na przykład /test/ssl/cd/keyCertFile/*node\_name*.txt.
- 6. Skopiuj odebrany certyfikat z ośrodka certyfikacji i klucz prywatny, który znajduje się w / test/ssl/cd/privateKeys/*node\_name*.key, do pliku tekstowego.

Zawartość pliku /test/ssl/cd/keyCertFile/*node\_name*.txt musi mieć następujący format:

```
-----BEGIN CERTIFICATE-----
MIICnzCCAgigAwIBAgIBGjANBgkqhkiG9w0BAQUFADBeMQswCQYDVQQGEwJHQjES
MBAGA1UECBMJSGFtcHNoaXJlMRAwDgYDVQQHEwdIdXJzbGV5MQwwCgYDVQQKEwNJ
Qk0xDjAMBgNVBAsTBU1RSVBUMQswCQYDVQQDEwJDQTAeFw0xMTAzMDExNjIwNDZa
Fw0yMTAyMjYxNjIwNDZaMFAxCzAJBgNVBAYTAkdCMRIwEAYDVQQIEwlIYW1wc2hp
cmUxDDAKBgNVBAoTA0lCTTEOMAwGA1UECxMFTVFGVEUxDzANBgNVBAMTBmJpbmJh
ZzCBnzANBgkqhkiG9w0BAQEFAAOBjQAwgYkCgYEAvgP1QIklU9ypSKD1XoODo1yk
EyMFXBOUpZRrDVxjoSEC0vtWNcJ199e+Vc4UpNybDyBu+NkDlMNofX4QxeQcLAFj
WnhakqCiQ+JIAD5AurhnrwChe0MV3kjA84GKH/rOSVqtl984mu/lDyS819XcfSSn
cOOMsK1KbneVSCIV2XECAwEAAaN7MHkwCQYDVR0TBAIwADAsBglghkgBhvhCAQ0E
HxYdT3BlblNTTCBHZW5lcmF0ZWQgQ2VydGlmaWNhdGUwHQYDVR0OBBYEFNXMIpSc
csBXUniW4A3UrZnCRsv3MB8GA1UdIwQYMBaAFDXY8rmj4lVz5+FVAoQb++cns+B4
MA0GCSqGSIb3DQEBBQUAA4GBAFc7klXa4pGKYgwchxKpE3ZF6FNwy4vBXS216/ja
8h/vl8+iv01OCL8t0ZOKSU95fyZLzOPKnCH7v+ItFSE3CIiEk9Dlz2U6WO9lICwn
l7PL72TdfaL3kabwHYVf17IVcuL+VZsZ3HjLggP2qHO9ZuJPspeT9+AxFVMLiaAb
8eHw
-----END CERTIFICATE-----
-----BEGIN RSA PRIVATE KEY-----
Proc-Type: 4,ENCRYPTED
DEK-Info: DES-EDE3-CBC,64A02DA15B6B6EF9
57kqxLOJ/gRUOIQ6hVK2YN13B4E1jAi1gSme0I5ZpEIG8CHXISKB7/0cke2FTqsV
lvI99QyCxsDWoMNt5fj51v7aPmVeS60bOm+UlGre8B/Ze18JVj2O4K2Uh72rDCXE
5e6eFxSdUM207sQDy20euBVELJtM2kOkL1ROdoQQSlU3XQNgJw/t3ZIx5hPXWEQT
rjRQO64BEhb+PzzxPF8uwzZ9IrUK9BJ/UUnqC6OdBR87IeA4pnJD1Jvb2ML7EN9Z
5Y+50hTKI8OGvBvWXO4fHyvIX5aslwhBoArXIS1AtNTrptPvoaP1zyIAeZ6OCVo/
SFo+A2UhmtEJeOJaZG2XZ3H495fAw/EHmjehzIACwukQ9nSIETgu4A1+CV64RJED
aYBCM8UjaAkbZDH5gn7+eBov0ssXAXWDyJBVhUOjXjvAj/e1h+kcSF1hax5D//AI
66nRMZzboSxNqkjcVd8wfDwP+bEjDzUaaarJTS7lIFeLLw7eJ8MNAkMGicDkycL0
EPBU9X5QnHKLKOfYHN/1WgUk8qt3UytFXXfzTXGF3EbsWbBupkT5e5+lYcX8OVZ6
sHFPNlHluCNy/riUcBy9iviVeodX8IomOchSyO5DKl8bwZNjYtUP+CtYHNFU5BaD
I+1uUOAeJ+wjQYKT1WaeIGZ3VxuNITJul8y5qDTXXfX7vxM5OoWXa6U5+AYuGUMg
/itPZmUmNrHjTk7ghT6i1IQOaBowXXKJBlMmq/6BQXN2IhkD9ys2qrvM1hdi5nAf
```
- 7. Uruchom narzędzie administracyjne (Secure + Admin Tool).
	- W systemach Linux lub UNIX uruchom komendę **spadmin.sh**.
	- W systemach Windows należy kliknąć opcję **Start** > **Programy** > **Sterling Commerce Connect:Direct** > **CD Secure + Admin Tool** .

Zostanie uruchomiony program CD Secure + Admin Tool.

- 8. W narzędziu CD Secure + Admin Tool kliknij dwukrotnie ikonę **.Lokalna** , aby edytować ustawienia głównego protokołu SSL lub TLS.
	- a) Wybierz opcję **Włącz protokół SSL** lub **Włącz protokół TLS**, w zależności od używanego protokołu.
	- b) Wybierz opcję **Wyłącz nadpisywanie**.
	- c) Wybierz co najmniej jeden zestaw algorytmów szyfrowania.
	- d) Jeśli wymagane jest uwierzytelnianie dwukierunkowe, należy zmienić wartość opcji **Włącz uwierzytelnianie klienta** na wartość Yes.
	- e) W polu **Zaufany certyfikat główny** wprowadź ścieżkę do publicznego pliku certyfikatu ośrodka certyfikacji, /test/ssl/certs/CAcert.
	- f) W polu **Key Certificate File** (Plik certyfikatu klucza) wprowadź ścieżkę do utworzonego pliku / test/ssl/cd/keyCertFile/*node\_name*.txt.
- 9. Kliknij dwukrotnie ikonę **.Klient** służy do edytowania głównych ustawień protokołu SSL lub TLS.
	- a) Wybierz opcję **Włącz protokół SSL** lub **Włącz protokół TLS**, w zależności od używanego protokołu.
	- b) Wybierz opcję **Wyłącz nadpisywanie**.

W przypadku agenta mostu Connect:Direct wykonaj następujące kroki:

10. Utwórz magazyn zaufanych certyfikatów. Można to zrobić, tworząc fikcyjny klucz, a następnie usuwając klucz fikcyjny.

Można użyć następujących komend:

```
keytool -genkey -alias dummy -keystore /test/ssl/fte/stores/truststore.jks
```
keytool -delete -alias dummy -keystore /test/ssl/fte/stores/truststore.jks

11. Zaimportuj certyfikat publiczny ośrodka certyfikacji do magazynu zaufanych certyfikatów. Można użyć następującej komendy:

```
keytool -import -trustcacerts -alias myCA 
         -file /test/ssl/certs/CAcert 
         -keystore /test/ssl/fte/stores/truststore.jks
```
12. Edytuj plik właściwości agenta mostu Connect:Direct .

Uwzględnij następujące wiersze w dowolnym miejscu pliku:

```
cdNodeProtocol=protocol
cdNodeTruststore=/test/ssl/fte/stores/truststore.jks
cdNodeTruststorePassword=password
```
W przykładzie w tym kroku *protokół* jest protokołem, który jest używany, albo SSL, albo TLS, a *hasło* jest hasłem podanym podczas tworzenia magazynu zaufanych certyfikatów.

13. Jeśli uwierzytelnianie ma być dwukierunkowe, należy utworzyć klucz i certyfikat dla agenta mostu Connect:Direct .

a) Utwórz magazyn kluczy i klucz.

<span id="page-56-0"></span>Można użyć następującej komendy:

```
keytool -genkey -keyalg RSA -alias agent_name
         -keystore /test/ssl/fte/stores/keystore.jks 
         -storepass password -validity 365
```
b) Wygeneruj żądanie podpisania.

Można użyć następującej komendy:

```
keytool -certreq -v -alias agent_name
         -keystore /test/ssl/fte/stores/keystore.jks -storepass password
         -file /test/ssl/fte/requests/agent_name.request
```
c) Zaimportuj certyfikat otrzymany z poprzedniego kroku do magazynu kluczy. Certyfikat musi być w formacie x.509 .

Można użyć następującej komendy:

keytool -import -keystore /test/ssl/fte/stores/keystore.jks -storepass *password* -file *certificate\_file\_path*

d) Edytuj plik właściwości agenta mostu Connect:Direct .

Uwzględnij następujące wiersze w dowolnym miejscu pliku:

```
cdNodeKeystore=/test/ssl/fte/stores/keystore.jks
cdNodeKeystorePassword=password
```
W przykładzie podanym w tym kroku *hasło* jest hasłem podanym podczas tworzenia magazynu kluczy.

#### **Zadania pokrewne**

["Konfigurowanie mostu Connect:Direct" na stronie 146](#page-145-0)

Skonfiguruj most Connect:Direct w celu przesyłania plików między siecią produktu Managed File Transfer i siecią produktu Connect:Direct . Komponenty mostu Connect:Direct są węzłem produktu Connect:Direct i agentem Managed File Transfer dedykowanym do komunikacji z tym węzłem. Ten agent jest określany jako agent mostu Connect:Direct .

# **Konfigurowanie produktu MFT**

Po zakończeniu instalacji można skonfigurować opcje produktu Managed File Transfer .

## **Pojęcia pokrewne**

["Dostosowywanie programu MFT z programami wyjściami użytkownika" na stronie 262](#page-261-0) Funkcje produktu Managed File Transfer można dostosować, korzystając z własnych programów znanych jako procedury obsługi wyjścia użytkownika.

["Odtwarzanie i restartowanie produktu MFT" na stronie 251](#page-250-0)

If your agent or queue manager are unavailable for any reason, for example because of a power or network failure, Managed File Transfer recovers as follows in these scenarios:

["Porady i wskazówki dotyczące korzystania z produktu MFT" na stronie 278](#page-277-0)

Poniżej przedstawiono kilka sugestii, które pomogą w optymalny sposób użycia produktu Managed File Transfer.

#### ["administrowanieMFT" na stronie 158](#page-157-0)

Za pomocą komend Managed File Transfer można administrować programem Managed File Transfer. Do niektórych zadań administracyjnych można również użyć IBM MQ Explorer .

### **Zadania pokrewne**

["Monitorowanie zasobów produktu MFT" na stronie 174](#page-173-0)

Zasoby produktu Managed File Transfer można monitorować, na przykład w kolejce lub w katalogu. Gdy warunek na tym zasobie jest spełniony, monitor zasobów uruchamia zadanie, takie jak przesyłanie plików. <span id="page-57-0"></span>Monitor zasobów można utworzyć za pomocą komendy **fteCreateMonitor** lub widoku **Monitory** w module dodatkowym Managed File Transfer dla produktu IBM MQ Explorer.

["Konfigurowanie produktu MQMFTCredentials.xml na wielu platformach" na stronie 43](#page-42-0)

Jeśli produkt Managed File Transfer (MFT) jest skonfigurowany z włączonymi zabezpieczeniami, uwierzytelnianie połączenia wymaga wszystkich komend produktu MFT , które łączą się z menedżerem kolejek w celu podania identyfikatora użytkownika i hasła. Podobnie, podczas nawiązywania połączenia z bazą danych program rejestrujący produktu MFT może wymagać podania identyfikatora użytkownika i hasła. Te informacje autoryzacyjne mogą być zapisane w pliku referencji produktu MFT .

## **Odsyłacze pokrewne**

#### ["Komendy MFT" na stronie 381](#page-380-0)

Wszystkie komendy produktu Managed File Transfer są wyświetlane wraz z odsyłaczami do ich szczegółowych opisów.

#### ["Zabezpieczanie MFT" na stronie 41](#page-40-0)

Bezpośrednio po instalacji i bez modyfikacji produkt Managed File Transfer ma poziom zabezpieczeń, który może być odpowiedni do celów testowych lub testowych w chronionym środowisku. Jednak w środowisku produkcyjnym należy odpowiednio kontrolować, kto może uruchamiać operacje przesyłania plików, którzy mogą odczytywać i zapisywać przesyłane pliki oraz jak chronić integralność plików.

#### ["Plik MFT agent.properties" na stronie 562](#page-561-0)

Każdy Managed File Transfer Agent ma własny plik właściwości agent.properties, który musi zawierać informacje używane przez agenta do łączenia się z jego menedżerem kolejek. Plik agent.properties może również zawierać właściwości, które zmieniają zachowanie agenta.

["Korzystanie z narzędzia Apache Ant z produktem MFT" na stronie 258](#page-257-0) Program Managed File Transfer udostępnia zadania, których można używać do integrowania funkcji przesyłania plików w narzędziu Ant Apache .

#### ["Rozwiązywanie problemówMFT" na stronie 276](#page-275-0)

Poniższe informacje uzupełniające pomagają w diagnozowaniu błędów w programie Managed File Transfer:

# **Opcje konfiguracji produktu MFT na platformach Multiplatforms**

Produkt Managed File Transfer udostępnia zestaw plików właściwości, które zawierają kluczowe informacje na temat konfiguracji użytkownika i są wymagane do wykonania operacji. Te pliki właściwości znajdują się w katalogu konfiguracji, który został zdefiniowany podczas instalowania produktu.

Użytkownik może mieć wiele zestawów opcji konfiguracyjnych, każdy zestaw opcji konfiguracyjnych zawiera zestaw katalogów i plików właściwości. Wartości zdefiniowane w tych plikach właściwości są używane jako parametry domyślne dla wszystkich komend produktu Managed File Transfer , chyba że w wierszu komend zostanie jawnie określona inna wartość.

Aby zmienić domyślny zestaw opcji konfiguracyjnych, które są używane, można użyć komendy **fteChangeDefaultConfigurationOptions** . Aby zmienić zestaw opcji konfiguracyjnych, które są używane dla pojedynczej komendy, można użyć parametru **-p** z dowolną komendą Managed File Transfer .

Nazwą zestawu opcji konfiguracyjnych jest nazwa menedżera kolejek koordynacji. Zaleca się, aby nie było to zmieniane. Jednak istnieje możliwość zmiany nazwy zestawu opcji konfiguracyjnych, ale należy zmienić nazwę katalogów config i logs . W poniższych przykładach nazwa zestawu opcji konfiguracyjnych jest reprezentowana jako *nazwa\_menedżera\_kolejek*.

## **Struktura katalogów opcji konfiguracji**

Podczas konfigurowania produktu, katalogi i pliki właściwości są tworzone w następującej strukturze w katalogu konfiguracyjnym. Te katalogi i pliki właściwości można również

zmieniać za pomocą następujących komend: **fteSetupCoordination**, **fteSetupCommands**, **fteChangeDefaultConfiguration**i **fteCreateAgent**.

```
MQ_DATA_PATH/mqft/
    \overline{\text{config}} coordination_qmgr_name/
              coordination.properties
              command.properties
              agents/
                 agent_name/
                       agent.properties
                       exits
              loggers/
                  logger_name
                       logger.properties
     installations/
        installation_name/
              installation.properties
```
Katalog *coordination\_qmgr\_name* jest katalogiem opcji konfiguracyjnych. W katalogu konfiguracji może znajdować się więcej niż jeden katalog opcji konfiguracyjnych. Katalog *agent\_name* jest katalogiem agenta. Oprócz tego, że zawiera plik agent.properties, katalog ten zawiera katalog exits, który jest domyślnym położeniem dla procedur obsługi wyjścia użytkownika oraz różnych plików XML generowanych przez komendy **fteCreateBridgeAgent** i **fteCreateCDAgent** . W katalogu agents w zestawie opcji konfiguracyjnych może znajdować się więcej niż jeden katalog agenta.

## **pliki właściwości**

#### **installation.properties**

W pliku installation.properties określa się nazwę domyślnego zestawu opcji konfiguracyjnych. Ten wpis wskazuje Managed File Transfer do ustrukturyzowanego zestawu katalogów i plików właściwości, które zawierają konfigurację, która ma być używana. Zwykle nazwą zestawu opcji konfiguracyjnych jest nazwa powiązanego menedżera kolejek koordynacji. Więcej informacji na temat pliku installation.properties zawiera sekcja ["Plik MFT installation.properties" na stronie 546.](#page-545-0)

#### **coordination.properties**

Plik coordination.properties określa szczegóły połączenia z menedżerem kolejek koordynacji. Ponieważ kilka instalacji produktu Managed File Transfer może współużytkować ten sam menedżer kolejek koordynacji, można użyć dowiązania symbolicznego do wspólnego pliku coordination.properties na dysku współużytkowanym. Więcej informacji na temat pliku coordination.properties zawiera sekcja ["Plik MFT coordination.properties" na stronie 551](#page-550-0).

#### **command.properties**

Plik command.properties określa menedżer kolejek komend, z którym ma zostać nawiązane połączenie podczas wydawania komend oraz informacji wymaganych przez produkt Managed File Transfer do nawiązania kontaktu z menedżerem kolejek. Więcej informacji na temat pliku command.properties zawiera sekcja ["Plik MFT command.properties" na stronie 558](#page-557-0).

#### **agent.properties**

Każdy Managed File Transfer Agent ma własny plik właściwości agent.properties, który musi zawierać informacje używane przez agenta do łączenia się z jego menedżerem kolejek. Plik agent.properties może również zawierać właściwości, które zmieniają zachowanie agenta. Więcej informacji na temat pliku agent.properties zawiera sekcja ["Plik MFT agent.properties" na stronie](#page-561-0) [562](#page-561-0).

#### **logger.properties**

Plik logger.properties określa właściwości konfiguracji dla programów rejestrujących. Więcej informacji na temat pliku logger.properties zawiera sekcja ["Właściwości konfiguracyjne](#page-119-0) [programu rejestrującego produktu MFT" na stronie 120](#page-119-0).

## **Pliki właściwości i strony kodowe**

Treść wszystkich plików właściwości produktu Managed File Transfer musi pozostać w języku angielskim (Stany Zjednoczone) ze względu na ograniczenie produktu Java. Jeśli pliki właściwości są edytowane

<span id="page-59-0"></span>w systemie w języku angielskim innym niż Stany Zjednoczone, konieczne jest użycie sekwencji o zmienionym znaczeniu Unicode.

#### $z/0S$ **Opcje konfiguracji produktu MFT w systemie z/OS**

Opcje konfiguracji Managed File Transfer w systemie z/OS są takie same, jak opcje dla platform rozproszonych.

Więcej informacji na temat opcji konfiguracyjnych w systemie Multiplatformszawiera sekcja ["Opcje](#page-57-0) [konfiguracji produktu MFT na platformach Multiplatforms" na stronie 58](#page-57-0).

W systemie z/OSpołożenie konfiguracji jest definiowane przez zmienną środowiskową BFG\_DATA. Jeśli konfiguracja nie istnieje już w katalogu usług systemowych UNIX , do którego odwołuje się BFG\_DATA, skrypt BFGCUSTM JCL zestawu danych biblioteki PDSE komendy MFT generuje zadania wymagane do utworzenia konfiguracji. Następnie konfiguracja jest tworzona podczas uruchamiania wygenerowanych zadań. Tworzenie konfiguracji opiera się na danych BFG\_DATA odwołujących się do istniejącego katalogu, który jest dostępny.

Konfigurację można również tworzyć i obsługiwać za pomocą tych samych komend produktu **fte** , które są dostępne zarówno na platformach Multiplatforms, jak i w produkcie z/OS. Listę komend produktu **fte** można znaleźć w sekcji ["Komendy MFT" na stronie 381](#page-380-0).

#### $V 9.0.1$ **Konfigurowanie Redistributable Managed File Transfer Agent**

Skonfiguruj opcjonalnie udostępniony produkt Redistributable Managed File Transfer Agent w celu nawiązania połączenia z istniejącą infrastrukturą IBM MQ i umożliwi użytkownikom przesyłanie plików bez konieczności instalowania produktu IBM MQ w celu uzyskania funkcjonalności produktu Managed File Transfer .

## **Zanim rozpoczniesz**

Produkt Redistributable Managed File Transfer Agent udostępnia funkcje produktu Managed File Transfer z następującymi wyjątkami:

- W trybie powiązań połączenie z menedżerami kolejek koordynacji, komend i agentów nie jest obsługiwane. Należy użyć połączenia z trybem klienta. Podczas wydawania komend należy podać parametry, które są opcjonalne, jeśli używany jest produkt Managed File Transfer zainstalowany jako część produktu IBM MQ: host menedżera kolejek, port, nazwa i nazwa kanału.
- Następujące komendy nie są uwzględniane:
	- fteCreateCDAgent.cmd
	- fteCreateLogger.cmd
	- fteDeleteLogger.cmd
	- fteMigrateLogger.cmd
	- fteSetLoggerTraceLevel.cmd
	- fteShowLoggerDetails.cmd
	- fteStartLogger.cmd
	- fteStopLogger.cmd

Pełna lista dostępnych komend znajduje się w sekcji Zainstalowane zestawy komend MFT.

- Brak obsługi Managed File TransferConnect:Direct.
- IBM MQ Explorer nie jest uwzględniany.

Windows Aby można było używać produktu Redistributable Managed File Transfer Agent, należy zainstalować w systemie następujące biblioteki produktu Microsoft :

- Microsoft Visual C++ Redistributable 2008
- Microsoft Visual C++ Redistributable 2012

Biblioteki te są dostępne w produkcie Microsoft. Patrz **[Najnowsze obsługiwane pliki do pobrania Visual](https://support.microsoft.com/en-gb/kb/2977003#/en-gb/kb/2977003) [C++](https://support.microsoft.com/en-gb/kb/2977003#/en-gb/kb/2977003)**.

# **O tym zadaniu**

Użytkownik chce zezwolić użytkownikom na przesyłanie plików między ich środowiskiem lokalnym a istniejącą infrastrukturą IBM MQ bez konieczności instalowania produktu IBM MQ , aby mógł to zrobić. Aby pobrać i wyodrębnić Redistributable Managed File Transfer Agent, wykonaj następujące kroki:

# **Procedura**

- 1. Pobierz pakiet Redistributable Managed File Transfer Agent z serwisu [IBM Fix Central](https://www.ibm.com/support/fixcentral/).
	- a) Wybierz pakiet dla używanego systemu operacyjnego:
		- Windows 9.0.1.0-IBM-MQFA-Redist-Win64
		- Linux 9.0.1.0-IBM-MQFA-Redist-LinuxX64
		- Linux 9.0.1.0-IBM-MQFA-Redist-LinuxS390X
		- Linux 9.0.1.0-IBM-MQFA-Redist-LinuxPPC64LE
	- b) Zidentyfikuj katalog, w którym ma zostać wyodrębnienie pakietu, na przykład:
		- Windows C:\MFTZ
		- Linux /home/MFTZ
- 2. Wyodrębnij zawartość pobranego pakietu:
	- Windows Użyj narzędzi Eksploratora Windows do wyodrębnienia.
	- **Linux Ekstrakt i untar w następujący sposób:**

gunzip 9.0.1.0-IBM-MQFA-Redist-LinuxX64.tar.gz

a następnie

tar xvf 9.0.1.0-IBM-MQFA-Redist-LinuxX64.tar

Tworzone są następujące katalogi:

- Windows **Part Linux Poli**n: zawiera wszystkie wymagane komendy produktu MFT .
- bin64: zawiera wymagane biblioteki, które są niezbędne do obsługi 64-bitowego systemu operacyjnego Windows
- Windows **Fig. 2. Java: Zamiera biblioteki JRE IBM** i IBM MQ .
- Windows **Linux I** licenses: zawiera pliki licencji
- Windows  **Linux <sub>mqft: zawiera katalogi ant i lib**, które są wymagane do obsługi</sub> narzędzia Ant i dla obsługi podstawowej funkcji MFT .
- Windows  **Elinux Standard Standard Standard (**swidtag, który jest wymagany przez menedżery licencji do identyfikowania instalacji na komputerze.

# **Co dalej**

Użytkownik jest gotowy do skonfigurowania agenta MFT . Kolejne kroki znajdują się w następującym temacie: ["Tworzenie konfiguracji początkowej" na stronie 62](#page-61-0).

## **Odsyłacze pokrewne**

["Możliwe błędy podczas konfigurowania agenta MFT \(Redistributable\)" na stronie 327](#page-326-0)

<span id="page-61-0"></span>Komunikaty o błędach podczas konfigurowania produktu Redistributable Managed File Transfer Agent

#### **Informacje pokrewne**

[Film wideo: Jak zainstalować i skonfigurować Redistributable Managed File Transfer Agent \(YouTube\)](https://www.youtube.com/watch?v=S_0-Cgxv3LU)

# **Tworzenie konfiguracji początkowej**

Produkt Managed File Transfer Agent można skonfigurować w taki sposób, aby łączył się z istniejącą konfiguracją produktu IBM MQ .

## **Zanim rozpoczniesz**

 $\blacksquare$ V 9.0.1 $\blacksquare$ Należy się upewnić, że treść pakietu Redistributable Managed File Transfer Agent jest pobierana i wyodrębniana. Więcej informacji na ten temat zawiera sekcja ["Konfigurowanie Redistributable](#page-59-0) [Managed File Transfer Agent" na stronie 60](#page-59-0).

## **O tym zadaniu**

Utwórz środowisko, aby możliwe było używanie komend do konfigurowania połączeń z menedżerem kolejek uruchomionym na serwerze IBM MQ .

## **Procedura**

1. Utwórz środowisko dla Redistributable Managed File Transfer Agent.

Po uruchomieniu komendy **fteCreateEnvironment** tworzony jest katalog danych MFT z informacjami konfiguracyjnymi dla agentów MFT. Upewnij się, że znajdujesz się w katalogu bin, który został utworzony podczas wyodrębniania pobranego komponentu redystrybucyjnego agenta MFT . Uruchom następującą komendę:

**Windows** •

fteCreateEnvironment.cmd -d *datapath location*

 $\blacksquare$  Linux •

. ./fteCreateEnvironment -d *datapath location*

Ta komenda przyjmuje jeden parametr opcjonalny:

**-d**

Położenie ścieżki danych, w której jest tworzona, przechowywana i konserwowana konfiguracja produktu MFT . Jeśli użytkownik uruchomi **fteCreateEnvironment** bez określania położenia danych, katalog mftdata zostanie utworzony w miejscu, w którym wyodrębniono Redistributable Managed File Transfer Agent .

**Uwaga:** Jeśli agent podlegający redystrybucji będzie uruchamiany jako usługa systemu Windows, zmienną środowiskową **BFG\_DATA** należy ustawić w środowisku systemowym, aby usługa działała.

Można również ustawić zmienną środowiskową *BFG\_DATA* , podając położenie ścieżki danych:

BFG\_DATA=*Datapath location*

Przed utworzeniem, uruchomieniem i zatrzymaniem agenta lub innymi komendami należy się upewnić, że zmienna *BFG\_DATA* jest ustawiona na poprawne położenie ścieżki danych.

2. Skonfiguruj połączenie IBM MQ .

a) Skonfiguruj koordynacyjny menedżer kolejek za pomocą komendy **fteSetupCoordination** .

Komenda **fteSetupCoordination** tworzy zestaw, który jest wymagany w przypadku menedżerów kolejek koordynacji i katalogów, które są wymagane do dalszej konfiguracji. Produkt Redistributable Managed File Transfer Agent działa w trybie klienta, dlatego należy podać

dodatkowe parametry za pomocą tej komendy, aby uniknąć błędu, ponieważ tryb powiązań nie jest obsługiwany.

fteSetupCoordination -coordinationQMgr PRMFTDEMO2 -coordinationQMgrHost 9.121.59.233 -coordinationQMgrPort 3002 -coordinationQMgrChannel SYSTEM.DEF.SVRCONN

Więcej szczegółowych informacji i czynności związanych z użyciem komendy **fteSetupCoordination** zawiera sekcja ["Koordynacja fteSetup" na stronie 524](#page-523-0). Więcej informacji na temat konfigurowania menedżera kolejek koordynacji zawiera sekcja ["Konfigurowanie](#page-98-0) [menedżera kolejek koordynacji dla produktu MFT" na stronie 99.](#page-98-0)

b) Utwórz i skonfiguruj menedżer kolejek komend:

```
fteSetupCommands -p PRMFTDEMO2 -connectionQMgrHost 9.121.59.233 
               -connectionQMgrPort 3002 -connectionQMgrChannel SYSTEM.DEF.SVRCONN 
               -connectionQMgr PRMFTDEMO2 -f
```
Więcej szczegółowych informacji i czynności związanych z użyciem komendy **fteSetupCommands** zawiera sekcja ["Komendy fteSetup: utwórz plik MFT command.properties" na stronie 522.](#page-521-0)

3. Utwórz definicję agenta MFT dla punktu końcowego.

fteCreateAgent -p PRMFTDEMO2 -agentQMgrHost 9.121.59.233 -agentQMgrPort 3002 -agentQMgrChannel SYSTEM.DEF.SVRCONN -agentName AGENT.TRI.BANK -agentQMgr PRMFTDEMO2 -f

Więcej informacji na temat używania komendy **fteCreateAgent** do konfigurowania agenta i menedżera kolejek agenta zawiera sekcja ["Agent fteCreate\(utwórz agenta MFT \)" na stronie 396.](#page-395-0)

W krokach ["2" na stronie 62](#page-61-0) i "3" na stronie 63 dla każdego agenta tworzone są definicje kolejek i tematów w menedżerze kolejek agenta.

4. Uruchom agenta, a użytkownik jest gotowy do przesyłania plików.

fteStartAgent -p PRMFTDEMO2 AGENT.TRI.BANK

Status agenta można sprawdzić, uruchamiając następującą komendę:

fteListAgents

Więcej informacji na temat korzystania z komendy **fteListAgents** zawiera sekcja ["Agenty fteList:](#page-482-0) [wyświetla listę agentów MFT dla menedżera kolejek koordynacji." na stronie 483](#page-482-0).

#### **Pojęcia pokrewne**

["Konfigurowanie produktu MFT" na stronie 57](#page-56-0) Po zakończeniu instalacji można skonfigurować opcje produktu Managed File Transfer .

["Opcje konfiguracji produktu MFT na platformach Multiplatforms" na stronie 58](#page-57-0) Produkt Managed File Transfer udostępnia zestaw plików właściwości, które zawierają kluczowe informacje na temat konfiguracji użytkownika i są wymagane do wykonania operacji. Te pliki właściwości znajdują się w katalogu konfiguracji, który został zdefiniowany podczas instalowania produktu.

#### **Odsyłacze pokrewne**

["fteCreateTransfer: uruchomienie nowego przesyłania plików" na stronie 446](#page-445-0)

Komenda **fteCreateTransfer** tworzy i uruchamia nowy transfer pliku z wiersza komend. Ta komenda umożliwia natychmiastowe uruchomienie przesyłania plików, zaplanowanie przesyłania plików na czas i godzinę, powtarzanie zaplanowanego przesyłania jeden lub kilka razy, a także wyzwolenie przesyłania plików w oparciu o określone warunki.

# **Tworzenie zestawu danych komend agenta lub programu rejestrującego produktu MFT**

Zestaw danych PDSE komend można utworzyć z zestawu danych szablonu komendy Managed File Transfer dla konkretnej Managed File Transfer Agent lub Managed File Transfer Logger dla konkretnej koordynacji.

## **O tym zadaniu**

Wykonaj następujące czynności:

## **Procedura**

1. Utwórz kopię zestawu danych biblioteki PDSE szablonu komendy MFT SBFGCMDS.

z/OS Zestaw SBFGCMDS musi zostać skopiowany do nowej biblioteki, na przykład *prefix*.*agent*.JCL\_. Można użyć zaktualizowanej wersji elementu SBFGCMDS (BFGCOPY) z następującymi wymiennikami:

- Zastąp symbol *+ + supplied-library + +* pełną nazwą PDSE SBFGCMDS.
- Zastąp symbol *+ + service-library + +* pełną nazwą nowego zestawu danych biblioteki PDSE komendy MFT . Parametr *+ + service-library + +* jest wyjściowym zestawem danych dla tworzonego agenta lub usługi programu rejestrującego.
- 2. W przypadku nowego zestawu danych biblioteki PDSE komendy MFT należy zmodyfikować element BFGCUSTM, który jest skryptem JCL w celu dostosowania komend dla agenta lub programu rejestrującego. Każda zmienna jest określona w formacie: *+ + nazwa zmiennej + +*, która musi zostać zastąpiona przez wymaganą wartość. Opis różnych zmiennych JCL znajduje się w sekcji ["Zmienne JCL](#page-77-0) [programu z/OS" na stronie 78](#page-77-0). Instrukcja BFGSTDIN DD definiuje zmienne w trzech kategoriach: Zmienne, Właściwości i Środowisko. Instrukcja ma następujący format:

```
[Variables]
variable1=value1
variable2=value2
....
variableN=valueN
[Properties]
property1=property value1
property2=property value2
...
propertyN=property valueN
[Environment]
custom_variable1=value1
custom_variable2=value2
....
custom_variableN=valueN
```
Zmienne definiują zestaw zmiennych konfiguracyjnych i zmiennych środowiskowych, które są wymagane dla każdej komendy.

Właściwości definiują przesłonięcia dla właściwości konfiguracyjnych produktu MFT . Można dodać właściwości agenta i programu rejestrującego zgodnie z wymaganiami, aby dostosować agenta lub program rejestrujący dla środowiska. Listę wszystkich właściwości można znaleźć w sekcji ["Pliki](#page-90-0) [właściwości konfiguracyjnych" na stronie 91](#page-90-0). Ta funkcja jest udostępniana w celu zachowania konieczności uzyskiwania dostępu do plików właściwości konfiguracyjnych produktu MFT , które są przechowywane jako pliki usług systemowych produktu UNIX .

Środowisko definiuje dowolne wymagane niestandardowe zmienne środowiskowe.

3. Wprowadź zadanie BFGCUSTM dla nowego zestawu danych biblioteki PDSE komendy MFT . To zadanie generuje zestaw komend JCL, jako nowych elementów PDSE, odpowiednich dla agenta lub programu rejestrującego. Pełną listę komend można znaleźć w sekcji ["Skrypty JCL komend agenta i programu](#page-82-0) [rejestrującego produktu z/OS" na stronie 83.](#page-82-0)

Zadanie BFGCUSTM aktualizuje bibliotekę zawierającą JCL, która zawiera instrukcję DD z DISP=OLD. Należy wyjść z edytora po wysłaniu, aby umożliwić wykonanie zadania.

Sprawdź protokół zadania wyjściowego, aby sprawdzić, czy skrypt JCL został pomyślnie uruchomiony. Jeśli wystąpiły błędy, popraw je i ponownie wprowadź zadanie BFGCUSTM.

Skrypt BFGCUSTM JCL aktualizuje również pliki właściwości konfiguracji UNIX System Services MFT w razie potrzeby, aby zachować pliki w kroku. Jeśli konfiguracja zdefiniowana przez właściwość CoordinationQMgr nie istnieje, komunikaty ostrzegawcze są wyprowadzane i należy uruchomić

wygenerowane zadania BFGCFCR i BFGCMCR w celu utworzenia plików właściwości konfiguracyjnych. Należy uruchomić BFGAGCR dla agenta, a BFGLGCRS dla edycji programu rejestrującego. Jeśli podana konfiguracja już istnieje, konfiguracja zostanie zaktualizowana o wszystkie właściwości zgodnie z definicją w skrypcie JCL BFTCUSTM.

### **Pojęcia pokrewne**

["Opcje konfiguracji produktu MFT w systemie z/OS" na stronie 60](#page-59-0) Opcje konfiguracji Managed File Transfer w systemie z/OS są takie same, jak opcje dla platform rozproszonych.

#### **Zadania pokrewne**

["Aktualizowanie istniejącego zestawu danych komend agenta MFT lub programu rejestrującego](#page-76-0) [w systemie z/OS" na stronie 77](#page-76-0)

Można zaktualizować zestaw danych biblioteki PDSE komendy Managed File Transfer , który jest tworzony na podstawie zestawu danych szablonu komendy Managed File Transfer .

#### $z/0S$ **Konfigurowanie produktu Managed File Transfer for z/OS**

Produkt Managed File Transfer for z/OS wymaga dostosowania, aby komponent mógł działać poprawnie.

## **O tym zadaniu**

Należy wykonać następujące czynności:

- 1. Edytuj element PDSE w celu określenia danych konfiguracyjnych
- 2. Zdefiniuj menedżer kolejek koordynacji.
- 3. Definiowanie menedżera kolejek komend
- 4. Skonfiguruj jeden lub kilka agentów
- 5. Opcjonalnie: skonfiguruj zadanie programu rejestrującego w celu zapisania danych w programie Db2 .

Kolejność czynności, które należy wykonać, jest szczegółowo opisane w poniższych tematach.

#### **Pojęcia pokrewne**

"Przeglądanie konfiguracji produktu MFT" na stronie 65 Przed rozpoczęciem należy zapoznać się z konfiguracją systemu.

#### **Informacje pokrewne**

instalowanieManaged File Transfer for z/OS

#### *z/*08 **Przeglądanie konfiguracji produktu MFT**

Przed rozpoczęciem należy zapoznać się z konfiguracją systemu.

Managed File Transfer (MFT) wymaga, aby jeden lub więcej menedżerów kolejek działało w następujących rolach dla każdej zdefiniowanej konfiguracji MFT:

- Menedżer kolejek koordynacji, który przechowuje informacje o statusie każdego agenta w konfiguracji opublikowanej w temacie dotyczącym koordynatora.
- Jedna lub większa liczba menedżerów kolejek komend lub połączeń, które działają jako punkt wejścia do sieci IBM MQ dla komend MFT.
- Jeden lub kilka menedżerów kolejek agenta, które udostępniają komunikację między agentem MFT a siecią produktu IBM MQ .

Każda z powyższych ról może być wykonywana przez osobny menedżer kolejek lub można połączyć role, tak aby w najprostszej konfiguracji wszystkie role były wykonywane przez pojedynczego menedżera kolejek.

Jeśli menedżer kolejek produktu z/OS jest dodawany do istniejącego środowiska MFT, należy zdefiniować połączenia między menedżerem kolejek produktu z/OS i innymi menedżerami kolejek w konfiguracji.

<span id="page-65-0"></span>Można to osiągnąć za pomocą ręcznie zdefiniowanych kolejek transmisji lub za pomocą technologii klastrowej.

Każdy agent MFT komunikuje się z jednym menedżerem kolejek. Jeśli wiele agentów komunikują się z tym samym menedżerem kolejek, menedżer kolejek agenta będzie miał wiele zdefiniowanych kolejek dla każdego agenta:

- SYSTEM.FTE.COMMAND.*nazwa\_agenta*
- SYSTEM.FTE.DATA.*nazwa\_agenta*
- SYSTEM.FTE.REPLY.*nazwa\_agenta*
- SYSTEM.FTE.STATE.*nazwa\_agenta*
- SYSTEM.FTE.EVENT.*nazwa\_agenta*
- SYSTEM.FTE.AUTHAGT1.*nazwa\_agenta*
- SYSTEM.FTE.AUTHTRN1.*nazwa\_agenta*
- SYSTEM.FTE.AUTHOPS1.*nazwa\_agenta*
- SYSTEM.FTE.AUTHSCH1.*nazwa\_agenta*
- SYSTEM.FTE.AUTHMON1.*nazwa\_agenta*
- SYSTEM.FTE.AUTHADM1.*nazwa\_agenta*

Należy pamiętać, że można zdefiniować ogólne profile zabezpieczeń, w których używany jest profil, taki jak SYSTEM.FTE.COMMAND.\*, lub zdefiniować konkretne profile dla każdego agenta.

#### **Pojęcia pokrewne**

"Zanim rozpoczniesz" na stronie 66

Konfiguracja produktu Managed File Transfer (MFT) używa plików w zestawach danych usług systemowych (USS) i PDSE produktu UNIX .

## **Zanim rozpoczniesz**

Konfiguracja produktu Managed File Transfer (MFT) używa plików w zestawach danych usług systemowych (USS) i PDSE produktu UNIX .

Większość konfiguracji i operacji jest wykonywana za pomocą JCL z PDSE, a użytkownik musi być zaznajomiony z pracą w środowisku USS.

Dostęp do OMVS można uzyskać z poziomu ISPF lub za pomocą sesji typu Telnet za pomocą komend na stacji roboczej, na przykład Telnet Putty lub SSH.

Jeśli używany jest program OMVS z poziomu ISPF, można użyć standardowego edytora ISPF i przeglądania komend **oedit** i **obrowse**.

Konieczne jest zapoznanie się z następującymi komendami USS

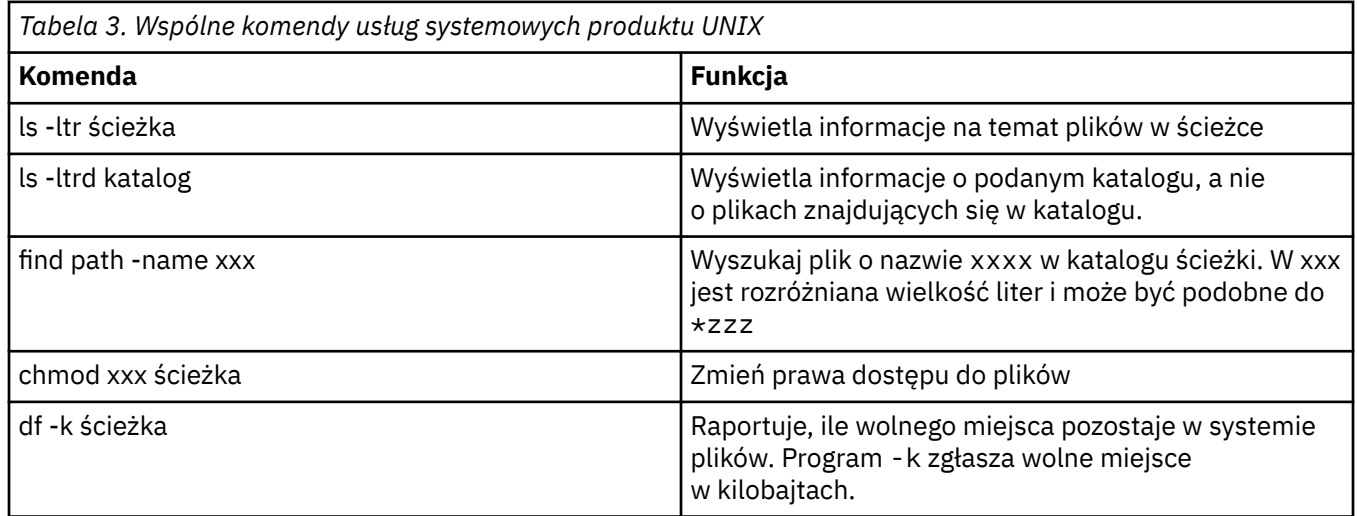

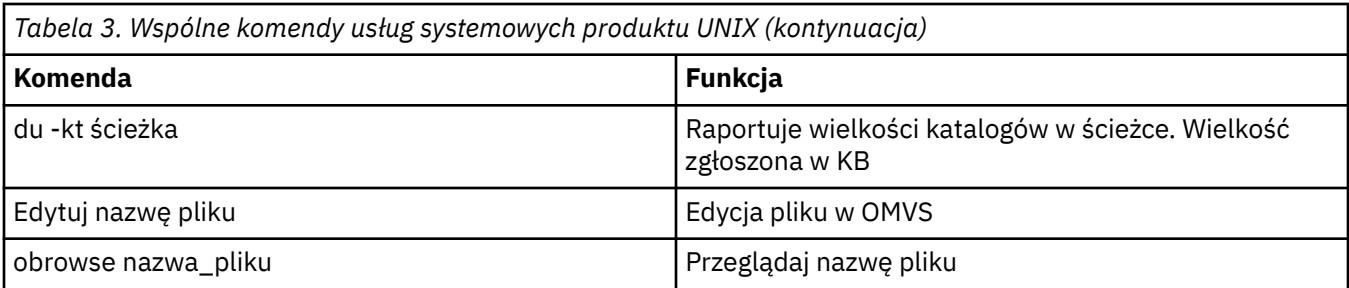

Przejrzyj elementy w poniższej tabeli i wypełniaj tabelę odpowiednimi pozycjami dla przedsiębiorstwa. Te wartości są potrzebne podczas edytowania elementu [BFGCUSTM](#page-72-0).

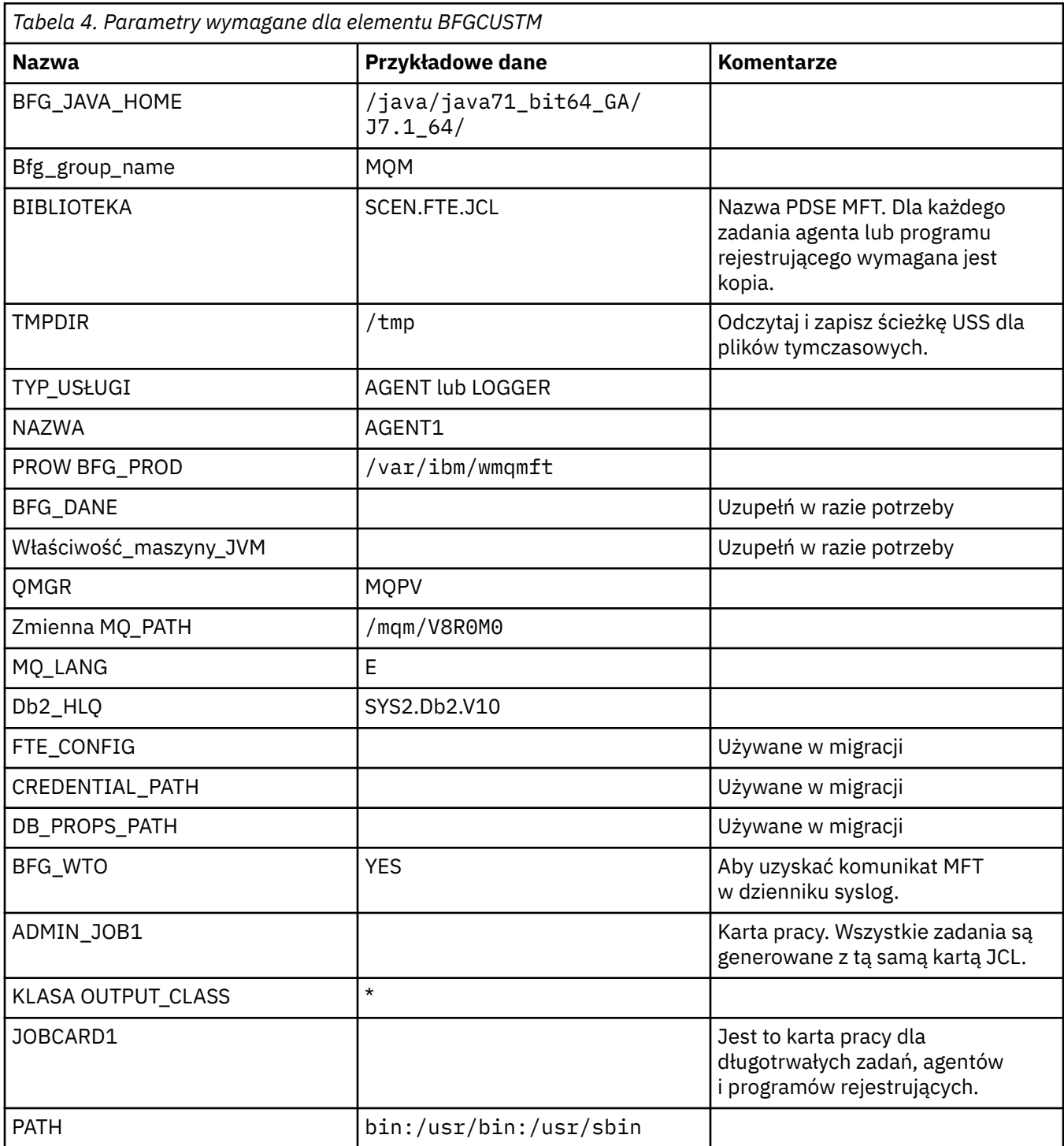

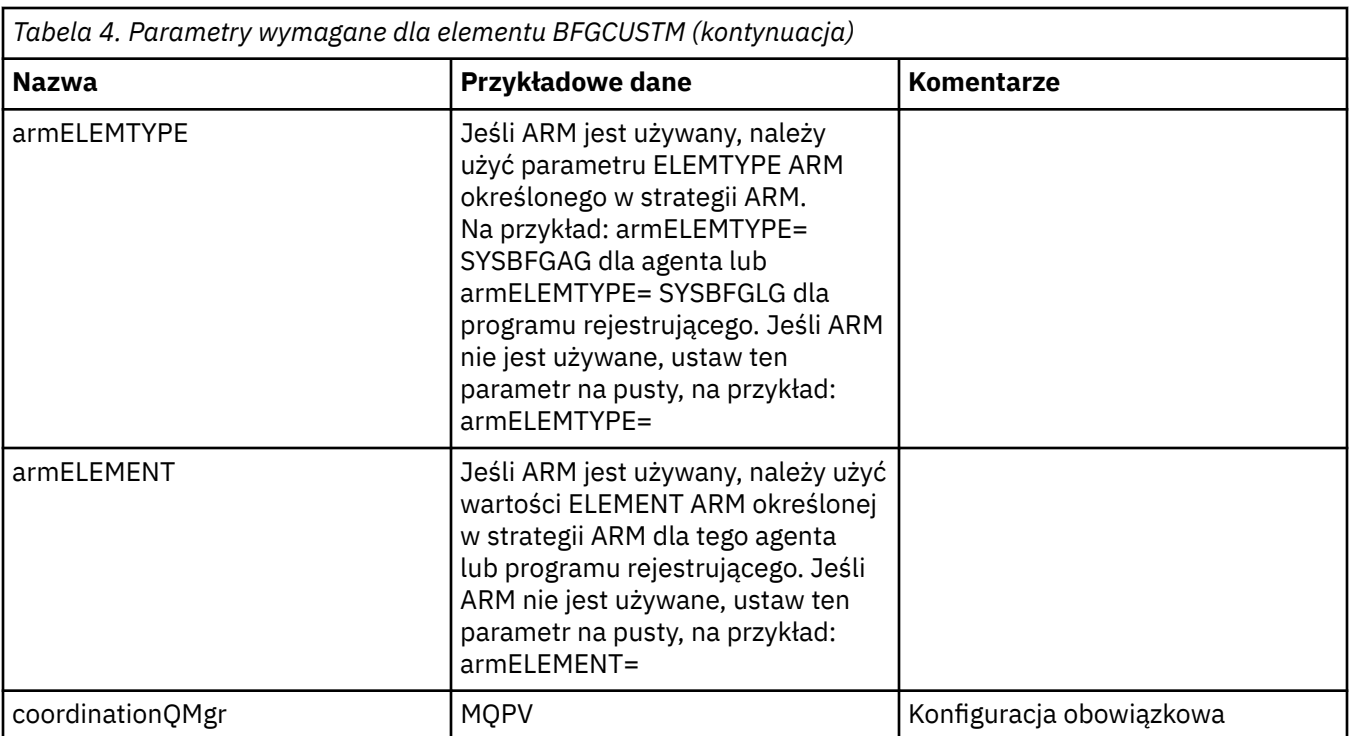

Ponadto w razie potrzeby należy zapoznać się z następującymi zmiennymi i wartościami podaży:

- Host coordinationQMgr
- Port coordination QMgrPort =
- coordinationQMgr=
- connectionQMgr=
- connectionQMgrHost =
- connectionQMgrPort =
- connectionQMgrKanał =

Te właściwości są wspólne dla agenta AGENT lub LOGGER.

**Uwaga:** Host, port i kanał są wymagane dla połączenia klienta, ale powinny być puste dla połączenia powiązań na komputerze lokalnym.

## **Pojęcia pokrewne**

"Elementy do sprawdzenia" na stronie 68

Upewnij się, że dostępna jest wystarczająca ilość miejsca na dysku, katalog do przechowywania danych oraz że wymagane pliki istnieją.

["Edytowanie elementu BFGCUSTM" na stronie 73](#page-72-0)

Przed uruchomieniem zadania należy dokonać edycji elementu BFGCUSTM, a następnie wprowadzić wartości parametrów używanych przez przedsiębiorstwo.

#### **Elementy do sprawdzenia** z/OS

Upewnij się, że dostępna jest wystarczająca ilość miejsca na dysku, katalog do przechowywania danych oraz że wymagane pliki istnieją.

## **Sprawdź, czy masz wystarczającą ilość miejsca na dysku**

Sprawdź, czy na dysku jest wystarczająca ilość wolnego miejsca w systemie plików, w którym mają być przechowywane pliki specyficzne dla konfiguracji.

Jeśli śledzenie agenta jest włączone, domyślnie może być używane 100 MB miejsca na dysku.

Same pliki konfiguracyjne są niewielkie, ale tylko kilka KB.

Jeśli używasz dwóch agentów i programu rejestrującego, musisz mieć co najmniej 300 MB. Można użyć komendy **df -k** path, gdzie path jest położeniem plików specyficznych dla instalacji. To daje dostępne i łączne miejsce w kilobajtach.

300 MB to 307,200 kB, więc należy zezwolić na co najmniej 310,000 KB

## **Utwórz i sprawdź katalog, w którym przechowywane są dane produktu Managed File Transfer .**

Potrzebny jest katalog do przechowywania danych produktu Managed File Transfer (MFT).

Sprawdź, czy istnieje wystarczająca ilość miejsca w systemie plików df -k /var. Ten system plików powinien mieć dostępne co najmniej 310,000 kB.

Jeśli ten system plików nie został utworzony, należy użyć komendy **mkdir** , na przykład **mkdir /var/ mft**.

Wyświetl uprawnienia użytkowników do tego katalogu, używając komendy **ls -ltrd /var/mft**.

Jeśli właściciel lub grupa nie jest poprawna, należy użyć komendy **chown owner:group /var/mft**.

Jeśli uprawnienia dla grupy nie są poprawne, użyj następującej komendy, aby nadać właścicielowi i grupie uprawnienia do odczytu, zapisu i wykonywania. Należy pamiętać, że następująca komenda daje wszystkim użytkownikom uprawnienia do odczytu i wykonywania **chmod 775 /var/mft**.

## **Sprawdź, czy pliki istnieją i masz do nich dostęp**

Użyj komendy **ls -ltr** dla plików, które będą używane podczas dostosowywania. Na przykład:

ls -ltrd /java/java71\_bit64\_GA/J7.1\_64/bin

daje

drwxr-xr-x 4 SYSTASK TSOUSER 8192 Nov 15 2013 /java/java71\_bit64\_GA/J7.1\_64/bin

gdzie drwxr-xr-x oznacza

**d**

Jest to katalog.

**rwx**

Właściciel *SYSTASK* ma prawo do odczytu, zapisu i wykonywania do katalogu.

**r-x**

Osoby z grupy *TSOUSER* mogą odczytywać i wykonywać pliki w katalogu.

**r-x**

Powszechny dostęp, czyli każdy może odczytywać lub wykonywać pliki w katalogu.

Sprawdź pliki określone w:

*Tabela 5. Dostęp wymagany przez użytkowników do konkretnych plików*

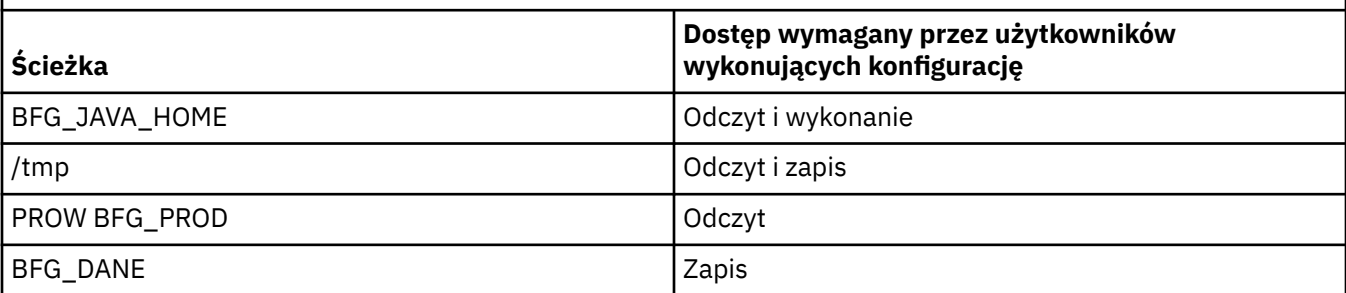

*Tabela 5. Dostęp wymagany przez użytkowników do konkretnych plików (kontynuacja)*

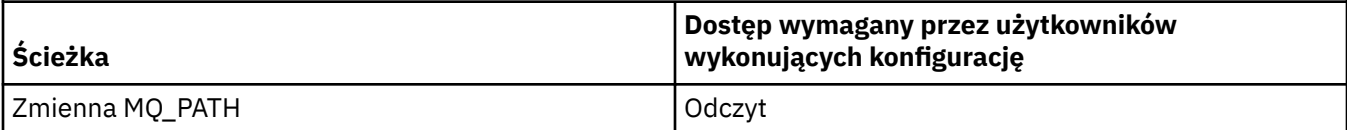

## **Pojęcia pokrewne**

["Zanim rozpoczniesz" na stronie 66](#page-65-0)

Konfiguracja produktu Managed File Transfer (MFT) używa plików w zestawach danych usług systemowych (USS) i PDSE produktu UNIX .

"Wspólne konfiguracje produktu MFT dla produktu z/OS" na stronie 70 Przegląd różnych konfiguracji produktu Managed File Transfer

#### $z/0S$ **Wspólne konfiguracje produktu MFT dla produktu z/OS**

Przegląd różnych konfiguracji produktu Managed File Transfer

Produkt Managed File Transfer używa agentów przyłączonych do menedżera kolejek w celu przesyłania danych.

Produkt MFT może używać wielu menedżerów kolejek:

- Co najmniej jeden menedżer kolejek do przesłania danych.
- Menedżer kolejek komend, który wysyła żądania. Na przykład żądanie uruchomienia przesyłania jest wysyłane do tego menedżera kolejek, a powiązane komendy są kierowane do agentów MFT.
- Menedżer kolejek koordynacji, który zarządza pracą.

Istnieją trzy popularne konfiguracje produktu Managed File Transfer (MFT):

- 1. Pojedynczy menedżer kolejek z co najmniej jednym agentem używającym połączeń lokalnych. Może być on używany do umieszczania zawartości zestawu danych w kolejkach programu IBM MQ.
- 2. Pojedynczy menedżer kolejek z klientem MFT na komputerze rozproszonym używający powiązań klienta.
- 3. Dwa menedżery kolejek połączone kanałami i co najmniej jeden agent na każdym komputerze. Te agenty mogą być powiązaniami klienta lub powiązaniami lokalnymi.

Należy zwrócić uwagę na następujące kwestie:

- 1. Produkt MFT został napisany w języku Java, przy czym do jego konfigurowania i sterowania nim służą też skrypty powłoki oraz kod JCL.
- 2. Status bazy danych Db2 i aktywność można rejestrować w dzienniku, który może być przechowywany w tabelach bazy danych Db2.
- 3. Osoba konfigurująca produkt MFT musi być zaznajomiona z usługami systemowymi Unix (Unix System Services – USS). Na przykład:
	- Struktura katalogów z plikami o nazwach takich jak /u/userID/myfile.txt2
	- Komendy usług USS, np.:

**cd** (zmiana katalogu) **ls** (lista) **chmod** (zmiana uprawnień do pliku)

**chown** (zmiana własności plików lub grup, które mogą uzyskać dostęp do pliku lub katalogu)

- 4. W usługach USS do skonfigurowania i uruchomienia produktu MFT wymagane są następujące produkty:
	- Środowisko Java, na przykład /java/java71\_bit64\_GA/J7.1\_64/
	- Produkt IBM MQ 800, na przykład /mqm/V8R0M03.

<span id="page-70-0"></span>• Biblioteki JDBC Db2, jeśli na potrzeby obsługi statusu i historii ma być używana baza danych Db2, na przykład /db2/db2v10/jdbc/lib

Wymagany jest menedżer kolejek koordynacji. Można jednak używać tego samego menedżera kolejek do uruchamiania agentów, do przetwarzania komend i do koordynacji. Jeśli używasz wielu menedżerów kolejek, musisz wybrać jeden, aby pełnić rolę koordynatora.

## **Sprawdź połączenia z serwerem IBM MQ**

Jeśli istnieje menedżer kolejek koordynatora produktu MFT , konieczne jest połączenie między menedżerem kolejek, w którym wykonuje się konfigurowanie, a menedżerami kolejek koordynujących i komend.

#### $\approx$  z/OS **Konfigurowanie produktu MQMFTCredentials.xml w systemie**

## **z/OS**

Jeśli produkt Managed File Transfer (MFT) jest skonfigurowany z włączonymi zabezpieczeniami, uwierzytelnianie połączenia wymaga wszystkich agentów MFT i komend, które łączą się z menedżerem kolejek, w celu podania identyfikatora użytkownika i hasła.

Podobnie, podczas nawiązywania połączenia z bazą danych program rejestrujący produktu MFT może wymagać podania identyfikatora użytkownika i hasła.

Te informacje autoryzacyjne mogą być zapisane w pliku referencji produktu MFT . Należy pamiętać, że pliki referencji są opcjonalne, jednak łatwiej jest zdefiniować plik lub pliki, które są wymagane przed dostosowaniu środowiska.

Oprócz tego, jeśli użytkownik posiada pliki referencji, otrzymujesz mniej komunikatów ostrzegawczych. Komunikaty ostrzegawcze informują o tym, że produkt MFT uważa, że zabezpieczenia menedżera kolejek są wyłączone i dlatego nie są wyświetlane szczegóły uwierzytelniania.

Przykładowy plik referencji można znaleźć w katalogu MQ\_INSTALLATION\_PATH/mqft/samples/ credentials .

Poniżej przedstawiono przykład pliku MQMFTCredentials.xml:

```
<?xml version="1.0" encoding="IBM-1047"?>
<tns:mqmftCredentials xmlns:tns="http://wmqfte.ibm.com/MFTCredentials"
xmlns:xsi="https://www.w3.org/2001/XMLSchema-instance"
xsi:schemaLocation="http://wmqfte.ibm.com/MFTCredentials MFTCredentials.xsd">
 <tns:qmgr name="MQPH" user="ADMIN" mqUserId="JOHNDOEH" mqPassword="cXXXX" />
 <tns:qmgr name="MQPI" user="ADMIN" mqUserId="JOHNDOEI" mqPassword="yXXXX" />
 <tns:qmgr name="MQPH" mqUserId="NONEH" mqPassword="yXXXX" />
   <tns:qmgr name="MQPI" mqUserId="NONEI" mqPassword="yXXXX" />
</tns:mqmftCredentials>
```
Gdy zadanie z identyfikatorem użytkownika ADMIN musi nawiązać połączenie z menedżerem kolejek MQPH, przekazuje on ID użytkownika *JOHNDOEH* i używa hasła *cXXXX*.

Jeśli zadanie jest uruchamiane przez dowolny inny identyfikator użytkownika i łączy się z programem MQPH, zadanie to przekazuje ID użytkownika *NONEH* i hasło *yXXXX*.

Domyślnym położeniem pliku MQMFTCredentials.xml jest katalog osobisty użytkownika w systemie z/OS Unix System Services (USS). Istnieje również możliwość zapisania pliku w innym miejscu na serwerze USS lub w elemencie w partycjonowanym zestawie danych.

Jeśli plik referencji jest zapisany w innym miejscu, można użyć następujących właściwości, aby określić, gdzie powinny być one przeznaczone dla komend:

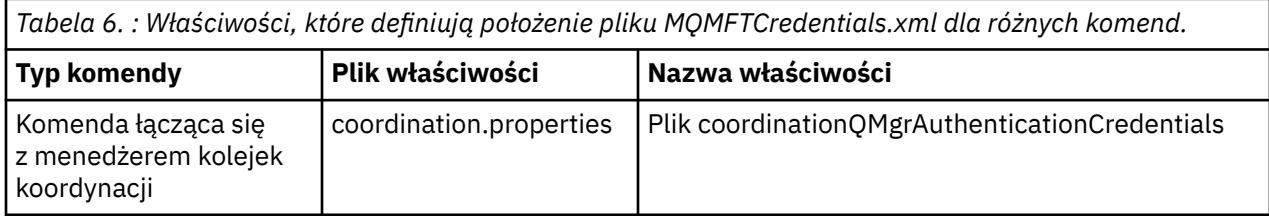

*Tabela 6. : Właściwości, które definiują położenie pliku MQMFTCredentials.xml dla różnych komend. (kontynuacja)*

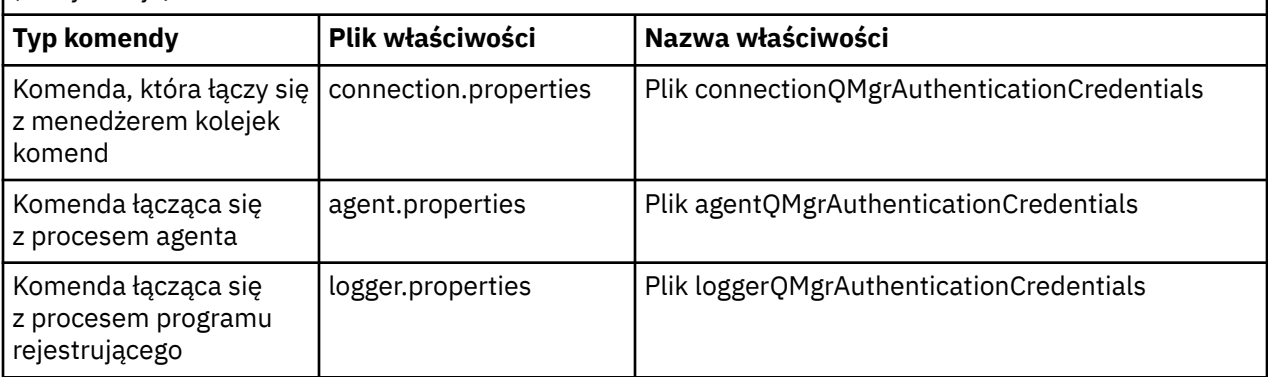

*Tabela 7. : Właściwości, które definiują położenie pliku MQMFTCredentials.xml dla agentów i procesów programu rejestrującego.*

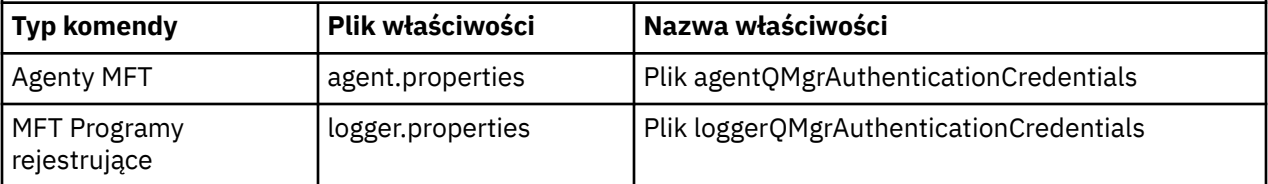

Szczegółowe informacje na temat komend i procesów, z którymi łączy się menedżer kolejek, zawiera sekcja [Jakie komendy i procesy produktu MFT łączą się z tym menedżerem kolejek.](#page-374-0)

Aby utworzyć plik referencji w partycjonowanym zestawie danych, wykonaj następujące kroki:

- Utwórz PDSE z formatem VB i długością rekordu logicznego (Lrecl) 200.
- Utwórz element w zestawie danych, zanotuj zestaw danych i podzbiór, a następnie dodaj do podzbioru następujący kod:

```
<?xml version="1.0" encoding="IBM-1047"?>
<tns:mqmftCredentials xmlns:tns="http://wmqfte.ibm.com/MQMFTCredentials"
xmlns:xsi="https://www.w3.org/2001/XMLSchema-instance"
xsi:schemaLocation="http://wmqfte.ibm.com/MFTCredentials MQMFTCredentials.xsd">
   <!—-credentials information goes here-->
</tns:mqmftCredentials>
```
Istnieje możliwość ochrony pliku referencji przy użyciu produktu zabezpieczeń, na przykład RACF, ale identyfikatory użytkowników uruchamiające komendy produktu Managed File Transfer oraz administrowanie procesami agenta i programu rejestrującego wymagają prawa do odczytu tego pliku.

Informacje zawarte w tym pliku można zasłanić, używając kodu JCL w elemencie BFGCROBS. Plik ten pobiera plik i szyfruje identyfikator i hasło użytkownika produktu IBM MQ . Na przykład członek BFGCROBS przyjmuje wiersz

<tns:qmgr name="MQPI" user="JOHNDOE2" mqUserId="JOHNDOE1" mqPassword="yXXXX" />

i tworzy

```
<tns:qmgr mqPasswordCipher="e977c61e9b9c363c" mqUserIdCipher="c394c5887867157c"
name="MQPI" user="JOHNDOE2"/>
```
Aby zachować odwzorowanie ID użytkownika na IBM MQ ID użytkownika, można dodać komentarze do pliku. Na przykład:

<!-- name="MQPI" user="ADMIN" mqUserId="JOHNDOE1 -->

Te komentarze pozostają niezmienione przez proces zaciemnienie.
<span id="page-72-0"></span>Należy pamiętać, że treść jest zasłonięta, a nie mocno zaszyfrowana. Należy ograniczyć liczbę identyfikatorów użytkowników, którzy mają dostęp do pliku.

### **Zadania pokrewne**

[Konfigurowanie pliku MQMFTCredentials.xml na platformach Multiplatforms](#page-42-0)

Jeśli produkt Managed File Transfer (MFT) jest skonfigurowany z włączonymi zabezpieczeniami, uwierzytelnianie połączenia wymaga wszystkich komend produktu MFT , które łączą się z menedżerem kolejek w celu podania identyfikatora użytkownika i hasła. Podobnie, podczas nawiązywania połączenia z bazą danych program rejestrujący produktu MFT może wymagać podania identyfikatora użytkownika i hasła. Te informacje autoryzacyjne mogą być zapisane w pliku referencji produktu MFT .

#### $\approx 2/0$ S **Skopiuj SBFGCMDS, aby utworzyć bibliotekę JCL**

Konieczne jest utworzenie biblioteki JCL dla każdego agenta i programu rejestrującego. JCL zawiera konfigurację i zadania używane do tworzenia i uruchamiania agenta lub programu rejestrującego.

Dla każdego agenta i programu rejestrującego utwórz kopię dostarczonej przez IBM biblioteki SBFGCMDS, edytując i uruchamiając element BFGCOPY.

Ta biblioteka jest używana do definiowania konfiguracji dla agenta lub programu rejestrującego, a po dostosowaniu zawiera zadania, których można użyć do utworzenia wymaganej konfiguracji i agenta Managed File Transfer lub programu rejestrującego.

Element BFGCUSTM tworzy się jako część tego procesu.

**Uwaga:** Jeśli użytkownik zna komendy USS, może skonfigurować produkt z/OS przy użyciu tych samych komend, które są używane na innych platformach.

#### **Pojęcia pokrewne**

["Wspólne konfiguracje produktu MFT dla produktu z/OS" na stronie 70](#page-69-0) Przegląd różnych konfiguracji produktu Managed File Transfer

#### "Edytowanie elementu BFGCUSTM" na stronie 73

Przed uruchomieniem zadania należy dokonać edycji elementu BFGCUSTM, a następnie wprowadzić wartości parametrów używanych przez przedsiębiorstwo.

#### $z/0S$ **Edytowanie elementu BFGCUSTM**

Przed uruchomieniem zadania należy dokonać edycji elementu BFGCUSTM, a następnie wprowadzić wartości parametrów używanych przez przedsiębiorstwo.

Lista parametrów wymagających konkretnych wartości znajduje się w sekcji Parametry wymagane dla elementu BFGCUSTM.

Ponadto w razie potrzeby należy zapoznać się z następującymi zmiennymi i wartościami podaży:

- Host coordinationQMgr
- Port coordinationQMgrPort =
- coordinationQMgr=
- connectionQMgr=
- connectionQMgrHost =
- connectionQMgrPort =
- connectionQMgrKanał =

Te właściwości są wspólne dla agenta AGENT lub LOGGER.

**Uwaga:** Host, port i kanał są wymagane dla połączenia klienta, ale powinny być puste dla połączenia powiązań na komputerze lokalnym.

<span id="page-73-0"></span>Jeśli jest to pierwszy menedżer kolejek w środowisku produktu Managed File Transfer , a użytkownik chce użyć tego samego menedżera kolejek dla koordynacji, komend i uruchomionych agentów, należy ustawić wartości na nazwę menedżera kolejek lokalnych.

coordinationQMgr=MQPV connectionQMgr=MQPV

gdzie MQPV jest nazwą lokalnego menedżera kolejek.

Wprowadź zadanie, które zaktualizuje PDSE, i utworzy strukturę katalogów w określonej ścieżce.

Należy pamiętać, że to zadanie wymaga wyłącznego użycia, dlatego należy zatrzymać korzystanie z programu PSDE, gdy zadanie jest uruchamiane.

**Wskazówka:** Za każdym razem, gdy zadanie BFGCUSTM zostanie uruchomione, zadanie zastępuje wszystkie pliki JCL. Należy zmienić nazwę każdego elementu, który zostanie zmieniony.

#### **Pojęcia pokrewne**

["Zanim rozpoczniesz" na stronie 66](#page-65-0)

Konfiguracja produktu Managed File Transfer (MFT) używa plików w zestawach danych usług systemowych (USS) i PDSE produktu UNIX .

#### ["Tworzenie agenta" na stronie 76](#page-75-0)

Należy skopiować PDSE, aby utworzyć PDSE dla konkretnego agenta, na przykład *user.MFT.AGENT1*. Skopiuj plik PDSE z poprzedniej konfiguracji agenta lub programu rejestrującego, jeśli istnieją. Jeśli jest to pierwsza konfiguracja, skopiuj środowisko PDSE dostarczane z MFT.

#### $z/0S$ **Definiowanie menedżera kolejek koordynacji**

Produkt Managed File Transfer wymaga utworzenia menedżera kolejek, który pełni rolę menedżera kolejek koordynacji.

W zależności od wybranej konfiguracji ten menedżer kolejek znajduje się w lokalnym systemie MVS lub na innym komputerze. W poprzednim przypadku połączenia z nim są połączeniami powiązań, a w drugim przypadku są to połączenia klienckie.

Po pomyślnym uruchomieniu kroku konfiguracji zostaną skonfigurowane elementy w PDSE.

Element BFGCFCR definiuje menedżer kolejek koordynacji i to zadanie:

- 1. Tworzy strukturę katalogów w katalogu Managed File Transfer (MFT) i tworzy pliki konfiguracyjne.
- 2. Uruchamia komendę CSQUTIL w celu zdefiniowania zasobów produktu IBM MQ .

Jeśli menedżer kolejek koordynacji znajduje się na komputerze zdalnym, ten krok zadania nie powiedzie się.

Element BCFCFCR tworzy pliki w USS i tworzy definicje MQ . To zadanie:

- 1. Tworzy temat MFT,
- 2. Tworzy kolejkę MFT
- 3. *NAMELIST (SYSTEM.QPUBSUB.QUEUE.NAMELIST)* to *NAMES (SYSTEM.BROKER.DEFAULT.STREAM, SYSTEM.BROKER.ADMIN.STREAM, SYSTEM.FTE)*
- 4. Wykonuje operację *ALTER QMGR PSMODE (ENABLED)*

*WYŚWIETLANIE LISTY NAZW (SYSTEM.QPUBSUB.QUEUE.NAMELIST)* została wydana przed dokonaniem zmiany. Jeśli wartość NAMLIST nie jest wartością domyślną, należy zmienić listę nazw, aby dodać system SYSTEM.FTE na liście nazw

Zmień nazwę elementu BCFCFCR z własnym przedrostkiem, na przykład CCPCFCR, ponieważ ponowne dostosowanie tego pliku zastępuje go.

Edytuj ten element o zmienionej nazwie, wstawiając nazwę pliku referencji. Na przykład:

<span id="page-74-0"></span>%BFGCMD CMD=fteSetupCoordination + -credentialsFile //'<MFTCredentialsDataSet(MemberName)>'

Zapisz i wprowadź zadanie. Należy zwrócić uwagę, że jeśli konieczne jest ponowne wprowadzenie zadania, należy dodać opcję *-f* .

Po uruchomieniu tego zadania zostanie wyświetlona lista zasobów produktu IBM MQ , które tworzy. Należy chronić te zasoby.

DEFINE TOPIC('SYSTEM.FTE') TOPICSTR('SYSTEM.FTE') REPLACE ALTER TOPIC('SYSTEM.FTE') NPMSGDLV(ALLAVAIL) PMSGDLV(ALLAVAIL) DEFINE QLOCAL(SYSTEM.FTE) LIKE(SYSTEM.BROKER.DEFAULT.STREAM) REPLACE ALTER QLOCAL(SYSTEM.FTE) DESCR('Stream for MFT Pub/Sub interface') \* Altering namelist: SYSTEM.QPUBSUB.QUEUE.NAMELIST \* Value prior to alteration: DISPLAY NAMELIST(SYSTEM.QPUBSUB.QUEUE.NAMELIST) ALTER NAMELIST(SYSTEM.QPUBSUB.QUEUE.NAMELIST) + NAMES(SYSTEM.BROKER.DEFAULT.STREAM+ ,SYSTEM.BROKER.ADMIN.STREAM,SYSTEM.FTE) \* Altering PSMODE. Value prior to alteration: DISPLAY QMGR PSMODE ALTER QMGR PSMODE(ENABLED)

### **Zadania pokrewne**

"Definiowanie menedżera kolejek komend" na stronie 75 Można użyć tego samego menedżera kolejek co menedżery koordynacji i menedżera kolejek komend lub utworzyć nowy menedżer kolejek komend.

#### $z/0S$ **Definiowanie menedżera kolejek komend**

Można użyć tego samego menedżera kolejek co menedżery koordynacji i menedżera kolejek komend lub utworzyć nowy menedżer kolejek komend.

## **O tym zadaniu**

Menedżer kolejek komend musi być jednak używany przez menedżer kolejek koordynacji i menedżerów kolejek komend. W przeciwnym razie należy utworzyć nowy menedżer kolejek komend. Może to być na tym samym komputerze, co menedżer kolejek koordynacji, ale nie musi być.

### **Procedura**

1. Zmień nazwę elementu BFGCMCR z własnym przedrostkiem, na przykład CCPCMCR.

Należy zmienić nazwę BFGCMCR, ponieważ zastępuje go ponownie ten plik.

2. Dokonaj edycji elementu o zmienionej nazwie, wstawiając nazwę pliku referencji.

Na przykład:

```
%BFGCMD CMD=fteSetupCommands +
-credentialsFile //'<MFTCredentialsDataSet(MemberName)>' +
```
3. Zapisz i wprowadź zadanie.

Należy zwrócić uwagę, że jeśli konieczne jest ponowne wprowadzenie zadania, należy dodać opcję *-f* .

Ten menedżer kolejek jest używany dla komend, takich jak **ftePingAgent**.

4. Przejrzyj ten element, wyślij go i przejrzyj dane wyjściowe.

## **Co dalej**

Informacje na temat tworzenia agenta można znaleźć w sekcji ["Tworzenie agenta" na stronie 76](#page-75-0) .

#### **Pojęcia pokrewne**

["Definiowanie menedżera kolejek koordynacji" na stronie 74](#page-73-0)

<span id="page-75-0"></span>Produkt Managed File Transfer wymaga utworzenia menedżera kolejek, który pełni rolę menedżera kolejek koordynacji.

### **Zadania pokrewne**

["Konfigurowanie produktu MQMFTCredentials.xml na wielu platformach" na stronie 43](#page-42-0) Jeśli produkt Managed File Transfer (MFT) jest skonfigurowany z włączonymi zabezpieczeniami, uwierzytelnianie połączenia wymaga wszystkich komend produktu MFT , które łączą się z menedżerem kolejek w celu podania identyfikatora użytkownika i hasła. Podobnie, podczas nawiązywania połączenia z bazą danych program rejestrujący produktu MFT może wymagać podania identyfikatora użytkownika i hasła. Te informacje autoryzacyjne mogą być zapisane w pliku referencji produktu MFT .

### **Odsyłacze pokrewne**

["Format pliku referencji produktu MFT" na stronie 835](#page-834-0)

Plik MQMFTCredentials.xml zawiera informacje na temat identyfikatora użytkownika i hasła. Elementy w pliku MQMFTCredentials.xml muszą być zgodne ze schematem produktu MQMFTCredentials.xsd . Odpowiedzialność za bezpieczeństwo plików uwierzytelniających jest odpowiedzialna za użytkownika.

## **Tworzenie agenta**

Należy skopiować PDSE, aby utworzyć PDSE dla konkretnego agenta, na przykład *user.MFT.AGENT1*. Skopiuj plik PDSE z poprzedniej konfiguracji agenta lub programu rejestrującego, jeśli istnieją. Jeśli jest to pierwsza konfiguracja, skopiuj środowisko PDSE dostarczane z MFT.

Należy przejrzeć podzbiór BFGCUSTM, a w razie potrzeby użyć innego pliku referencji, utworzyć go.

Znaczna część treści pozostaje taka sama, jak w przypadku dostosowania szczegółowego w produkcie ["Edytowanie elementu BFGCUSTM" na stronie 73.](#page-72-0)

Konieczna jest zmiana:

- // SYSEXEC DD DSN=SCEN.FTE.JCL.AGENT1
- BIBLIOTEKA dopasowana do agenta PDSE
- SERVICE TYPE=AGENT
- NAZWA, aby być nazwą agenta (zgodnego z PDSE) JOBCARD
- Zmień BFG\_JVM\_PROPERTIES = "-Xmx1024M"

Wprowadź to zadanie, pamiętając o tym, że zadanie wymaga wyłącznego dostępu do zestawu danych.

Wszystkie zadania dla agenta mają nazwy w postaci *BFGAG\** .

Zmień nazwę elementu *BFGAGCR*. To zadanie aktualizuje pliki w katalogu Managed File Transfer i używa CSQUTIL w celu utworzenia kolejek specyficznych dla agenta w lokalnym menedżerze kolejek. Podaj nazwę pliku referencji, na przykład -credentialsFile //'SCEN.FTE.JCL.VB(CREDOLD). Jeśli nie zostanie podana nazwa, zadanie uruchamiające agenta nie będzie korzystać z pliku referencji.

Sprawdź dane wyjściowe, aby upewnić się, że proces został pomyślnie uruchomiony.

**Wskazówka:** Skopiuj nazwę ścieżki pliku *agent.properties* z danych wyjściowych zadania do podzbioru w środowisku PDSE dla agenta.

Na przykład skopiuj /u/userid/fte/wmqmft/mqft/config/MQPA/agents/AGENT1/ agent.properties do członka AGENT.

Jest to przydatne w sytuacji, gdy konieczne jest wyświetlenie pliku właściwości i dodanie wiersza /u/ userid/fte/wmqmft/mqft/logs/MQPA/agents/AGENT1/logs.

W tym miejscu zapisywane są pliki śledzenia.

#### **Pojęcia pokrewne**

["Definiowanie menedżera kolejek koordynacji" na stronie 74](#page-73-0) Produkt Managed File Transfer wymaga utworzenia menedżera kolejek, który pełni rolę menedżera kolejek koordynacji.

### "Korzystanie z agenta" na stronie 77

Sposób użycia różnych komend w celu upewniania się, że agent działa poprawnie.

#### **Zadania pokrewne**

["Definiowanie menedżera kolejek komend" na stronie 75](#page-74-0)

Można użyć tego samego menedżera kolejek co menedżery koordynacji i menedżera kolejek komend lub utworzyć nowy menedżer kolejek komend.

## **Korzystanie z agenta**

Sposób użycia różnych komend w celu upewniania się, że agent działa poprawnie.

### **Uruchom agenta**

Zmień nazwę elementu BFGAGST, przejrzyj element i wprowadź zadanie.

Jeśli to działa, zostanie wyświetlony komunikat BFGAG0059I: Agent został pomyślnie uruchomiony.

### **Wyświetl aktywnego agenta (y)**

Zmień nazwę elementu BFGAGLI, przejrzyj podzbiór i wprowadź zadanie, które korzysta z menedżera kolejek koordynujących.

Należy rozwiązać problemy z połączeniami.

### **Wykonaj komendę ping dla agenta, aby sprawdzić, czy działa**

Zmień nazwę elementu BFGAGPI, przejrzyj podzbiór i wprowadź zadanie, które korzysta z menedżera kolejek komend.

Należy rozwiązać problemy z połączeniami.

### **Przeprowadzanie transferu testowego**

Więcej informacji na ten temat zawiera sekcja ["Wykonywanie transferu weryfikacyjnego" na stronie 85](#page-84-0).

### **Zatrzymaj agenta**

Zmień nazwę elementu BFGAGSP, przejrzyj podzbiór i wprowadź zadanie.

Zrestartuj agenta, korzystając z elementu BFGAGST.

#### **Pojęcia pokrewne**

["Tworzenie agenta" na stronie 76](#page-75-0)

Należy skopiować PDSE, aby utworzyć PDSE dla konkretnego agenta, na przykład *user.MFT.AGENT1*. Skopiuj plik PDSE z poprzedniej konfiguracji agenta lub programu rejestrującego, jeśli istnieją. Jeśli jest to pierwsza konfiguracja, skopiuj środowisko PDSE dostarczane z MFT.

## **Aktualizowanie istniejącego zestawu danych komend agenta MFT lub programu rejestrującego w systemie z/OS**

Można zaktualizować zestaw danych biblioteki PDSE komendy Managed File Transfer , który jest tworzony na podstawie zestawu danych szablonu komendy Managed File Transfer .

## **Procedura**

1. Edytuj element skryptu JCL BFGCUSTM i zaktualizuj zmienne i właściwości w instrukcji BFGSTDIN DD.

Aby usunąć właściwość, która została wcześniej zdefiniowana, należy ustawić jej wartość pustą, a nie usunąć pozycję. Gdy uruchamiany jest skrypt BFGCUSTM JCL, określone właściwości są stosowane

jako aktualizacja do rzeczywistych plików właściwości agenta i programu rejestrującego UNIX Usługi systemowe. Ustawienie właściwości na pustą wartość wskazuje, że właściwość ma zostać usunięta.

2. Wprowadź zadanie BFGCUSTM. To zadanie generuje ponownie zestaw komend JCL, które są odpowiednie dla agenta lub programu rejestrującego. Pełną listę komend można znaleźć w sekcji ["Skrypty JCL komend agenta i programu rejestrującego produktu z/OS" na stronie 83](#page-82-0). Sprawdź protokół zadania wyjściowego, aby sprawdzić, czy skrypt JCL został pomyślnie uruchomiony. Jeśli wystąpiły błędy, popraw je i ponownie wprowadź zadanie BFGCUSTM.

### **Wyniki**

Wygenerowane skrypty JCL można zmodyfikować i dodać własną logikę. Należy jednak zachować ostrożność przy ponownym uruchomieniu programu BFGCUSTM, ponieważ może zostać nadpisana logika niestandardowa.

### **Pojęcia pokrewne**

["Opcje konfiguracji produktu MFT w systemie z/OS" na stronie 60](#page-59-0) Opcje konfiguracji Managed File Transfer w systemie z/OS są takie same, jak opcje dla platform rozproszonych.

### **Zadania pokrewne**

["Tworzenie zestawu danych komend agenta lub programu rejestrującego produktu MFT" na stronie 63](#page-62-0) Zestaw danych PDSE komend można utworzyć z zestawu danych szablonu komendy Managed File Transfer dla konkretnej Managed File Transfer Agent lub Managed File Transfer Logger dla konkretnej koordynacji.

## *Zmienne JCL programu z/OS*

W skrypcie BFGCUSTM można użyć wartości podstawianych, zmiennych JCL i właściwości konfiguracyjnych.

Poniższa tabela zawiera listę wartości podstawianych dla skryptu BFGCUSTM JCL w zestawie danych biblioteki PDSE komendy MFT . Przed wysłaniem zadania BFGCUSTM należy zastąpić te wartości podstawiane odpowiednimi wartościami.

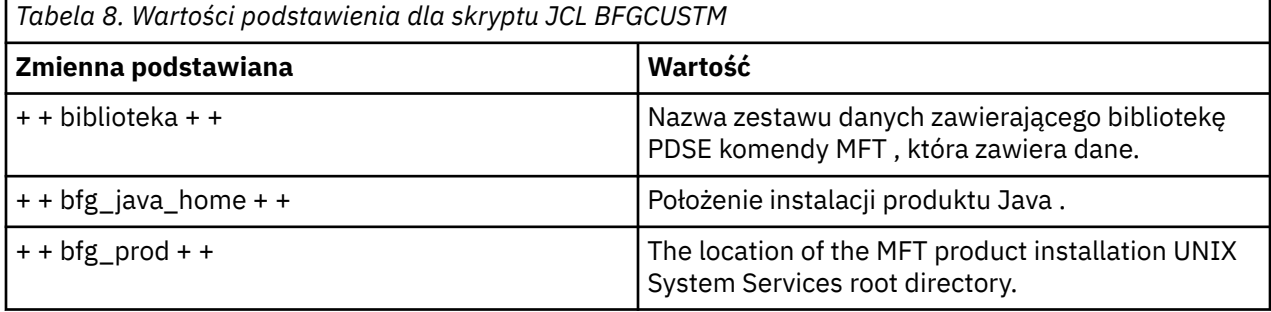

W poniższej tabeli opisano zmienne środowiskowe dla instrukcji BFGSTDIN DD dla skryptu JCL BFGCUSTM, w zestawie danych biblioteki PDSE komendy MFT (w sekcji [ Zmienne]). Przed wysłaniem zadania BFGCUSTM należy zastąpić wszystkie zmienne, które zostały określone za pomocą wartości podstawianych (czyli wartości zawarte w dwóch znakach plus, + +) z odpowiednimi wartościami.

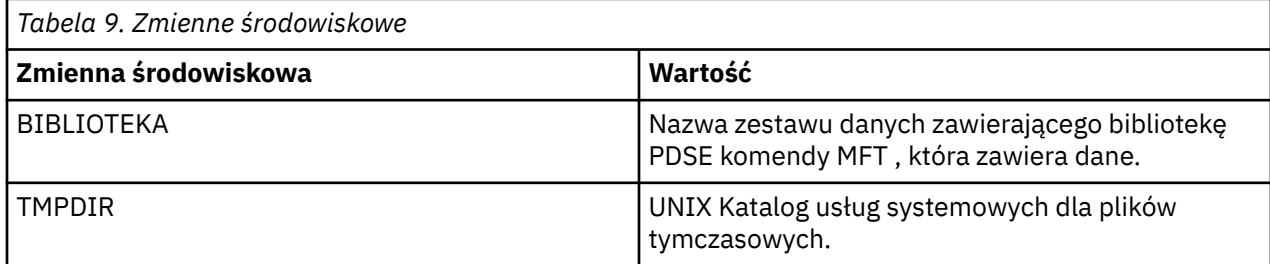

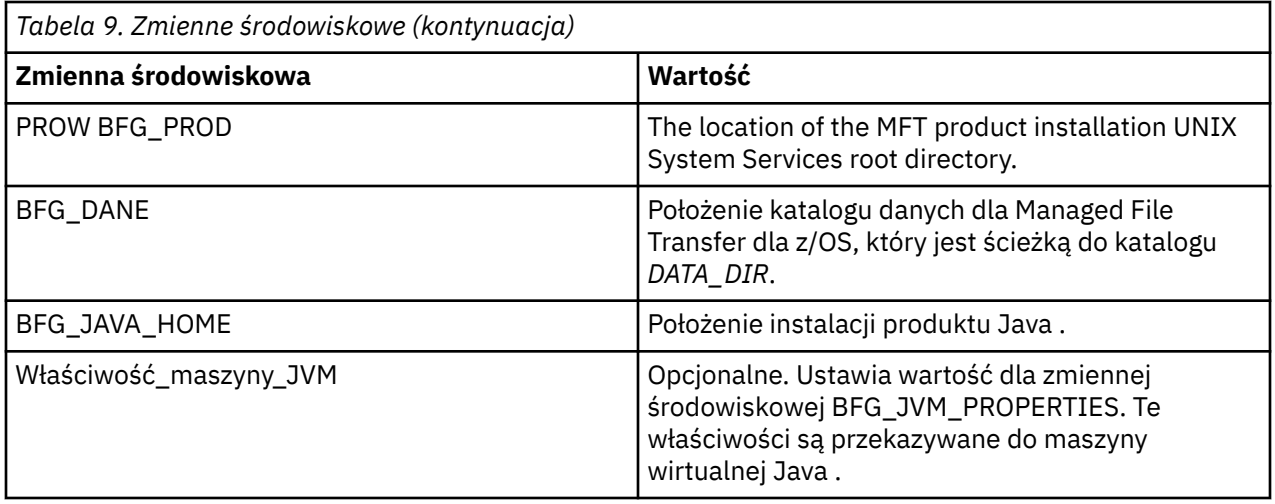

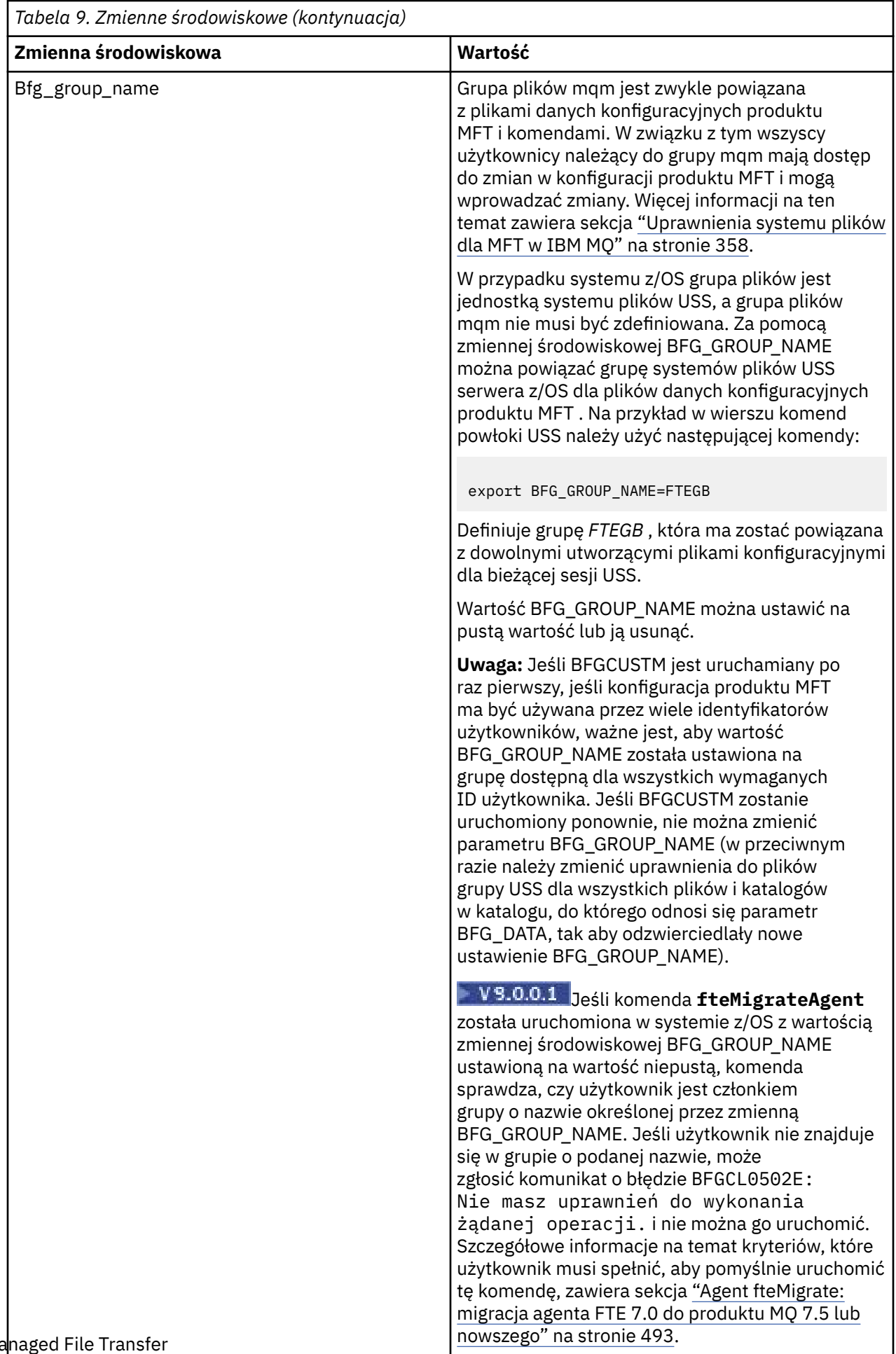

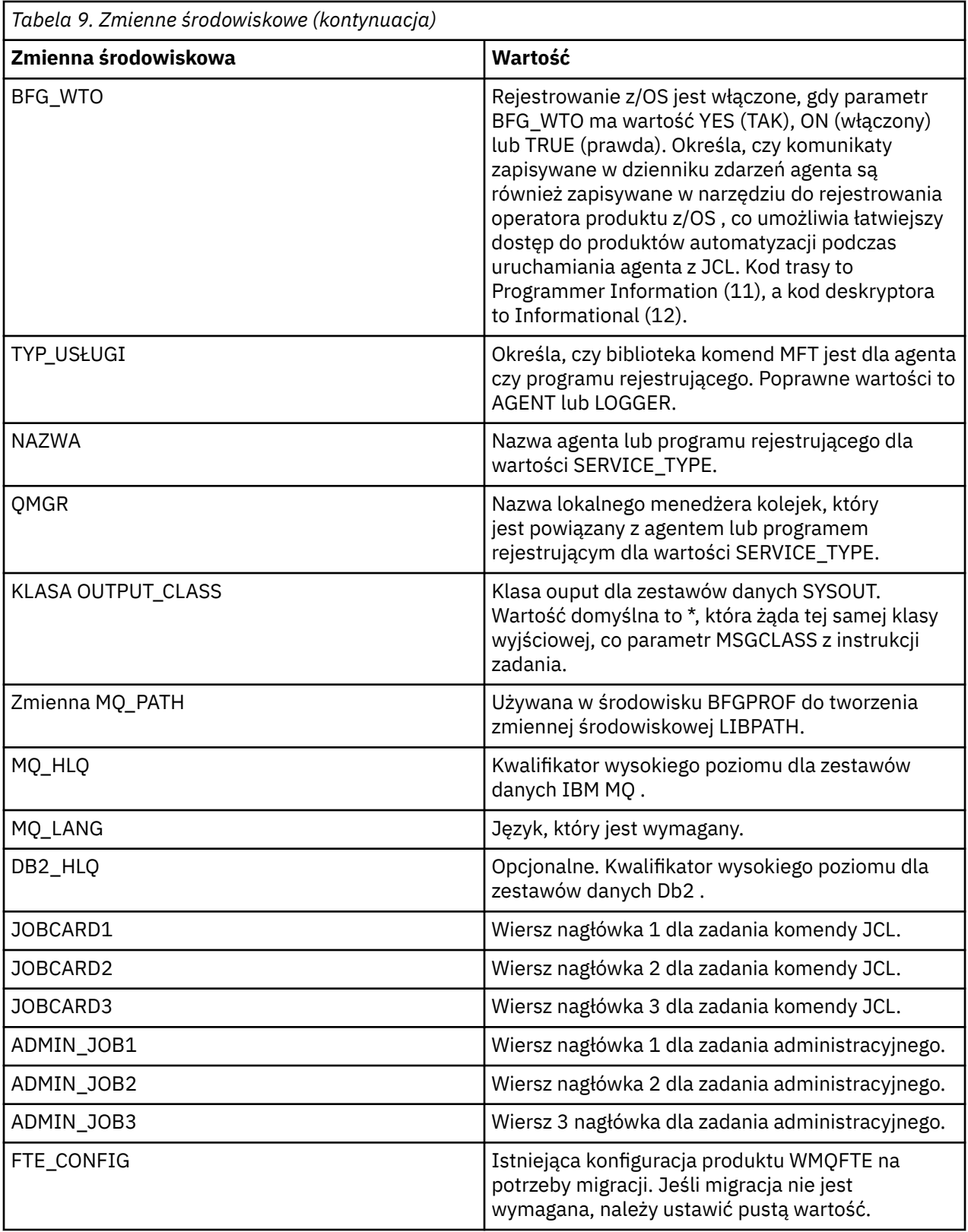

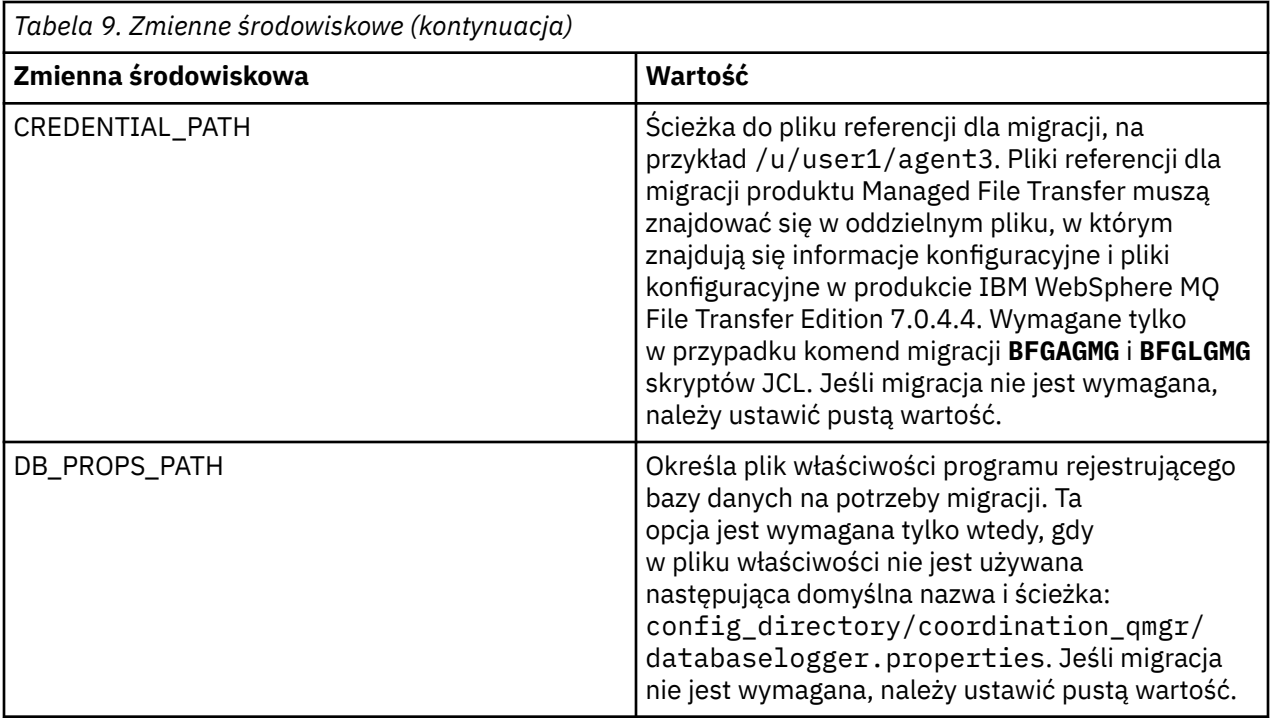

**Uwaga:** Pliki jar produktu IBM MQ są dostarczane razem z produktem MFT, w katalogu *MQMFT product root*/java/lib, są zawsze używane i nie można konfigurować.

W poniższej tabeli opisano obowiązkowe właściwości konfiguracyjne produktu MFT dla instrukcji BFGSTDIN DD dla skryptu JCL BFGCUSTM w zestawie danych biblioteki PDSE komendy MFT . Przed wysłaniem zadania BFGCUSTM należy zastąpić właściwości określone wartościami podstawianych (czyli wartościami ujętymi w dwa znaki plus, + +) z odpowiednią niepustą wartością. Te właściwości definiują zastąpienia dla właściwości konfiguracji produktu MFT . Istnieje możliwość dodania właściwości agenta i programu rejestrującego w celu dostosowania agentów lub programów rejestrujących dla danego środowiska. Listę wszystkich właściwości można znaleźć w sekcji ["Pliki właściwości konfiguracyjnych"](#page-90-0) [na stronie 91.](#page-90-0)

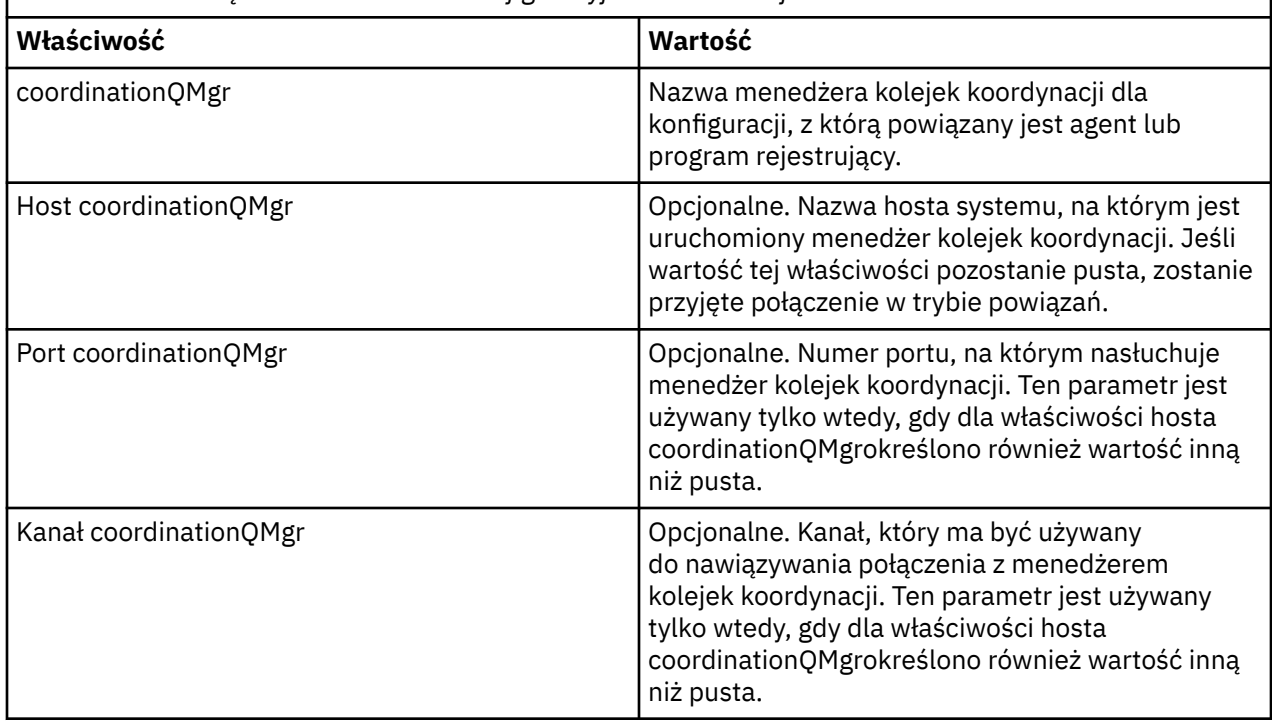

*Tabela 10. Obowiązkowe właściwości konfiguracyjne dla instrukcji BFGSTDIN DD*

<span id="page-82-0"></span>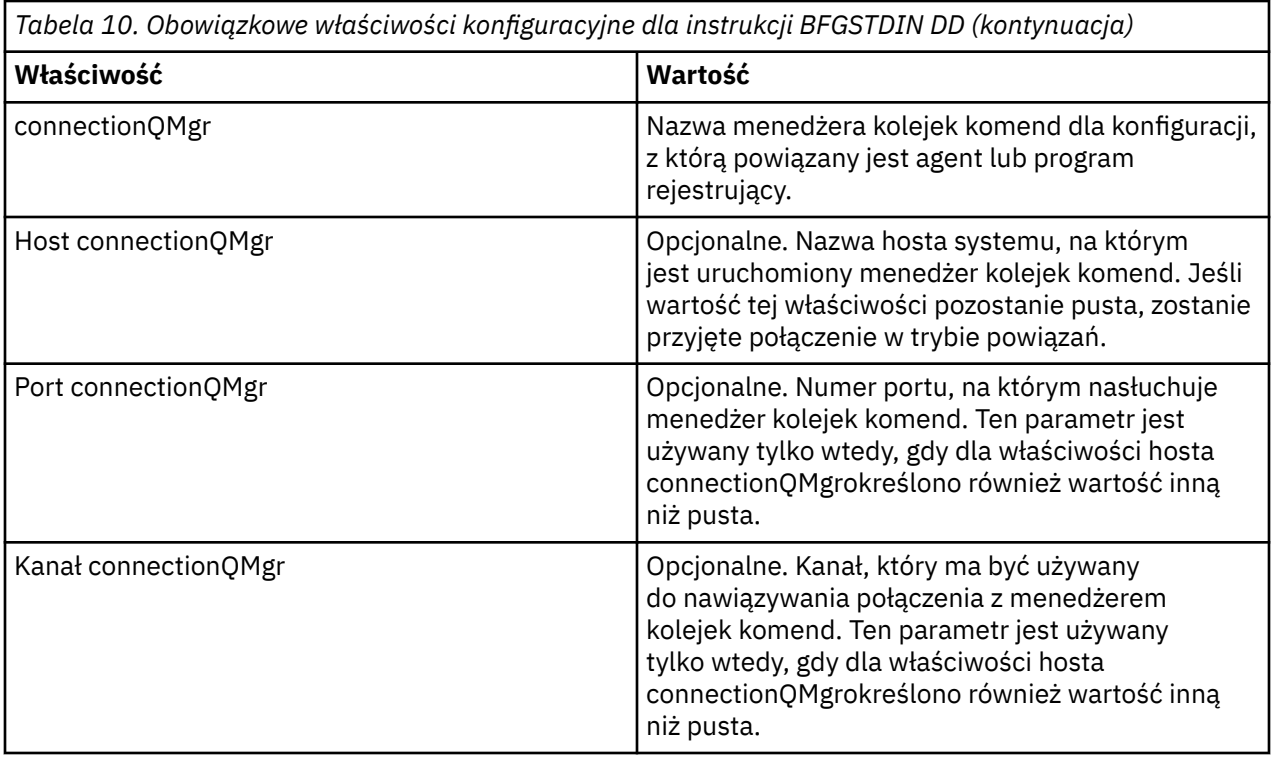

## *Skrypty JCL komend agenta i programu rejestrującego produktu z/OS*

Zestaw komend JCL dostępnych w zestawie danych biblioteki PDSE komendy MFT .

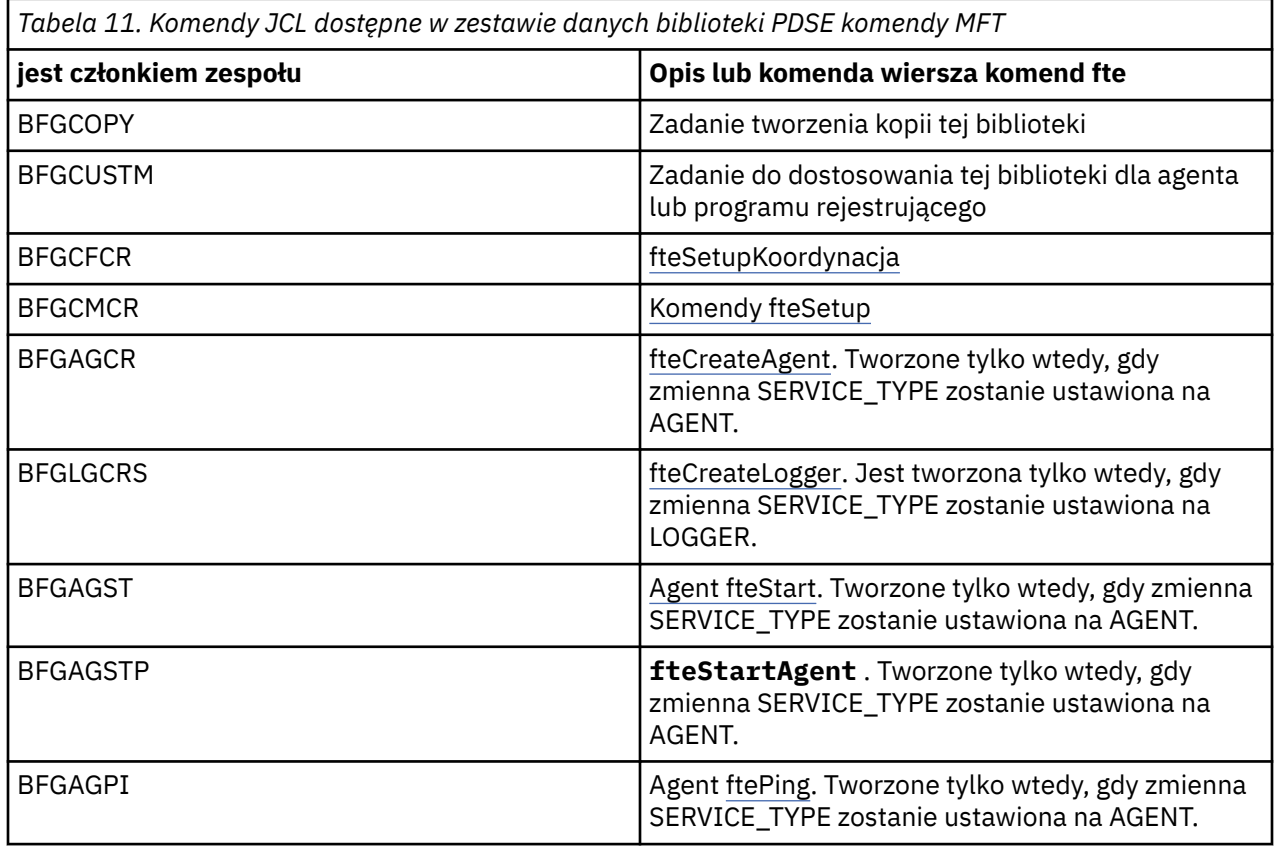

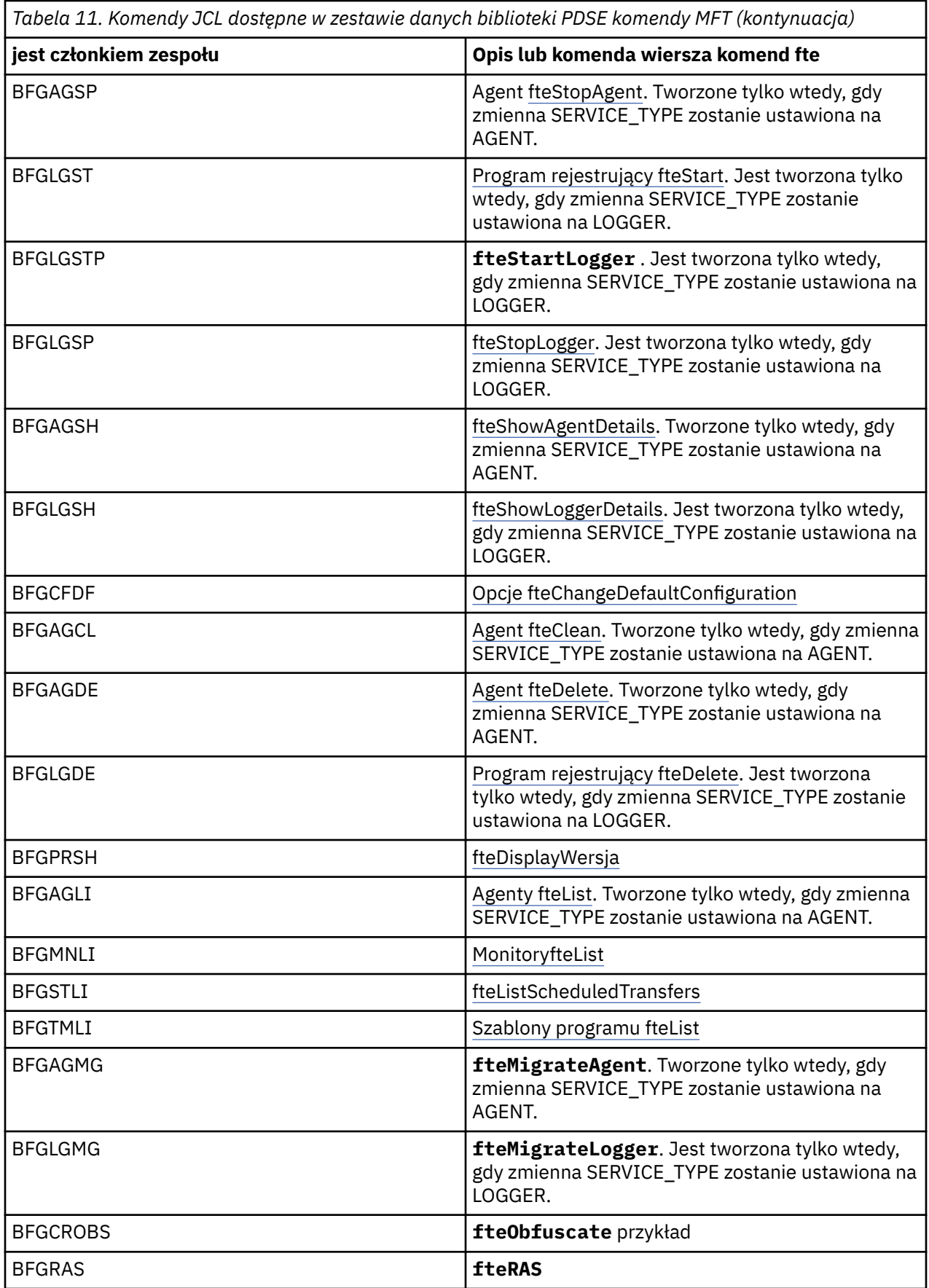

<span id="page-84-0"></span>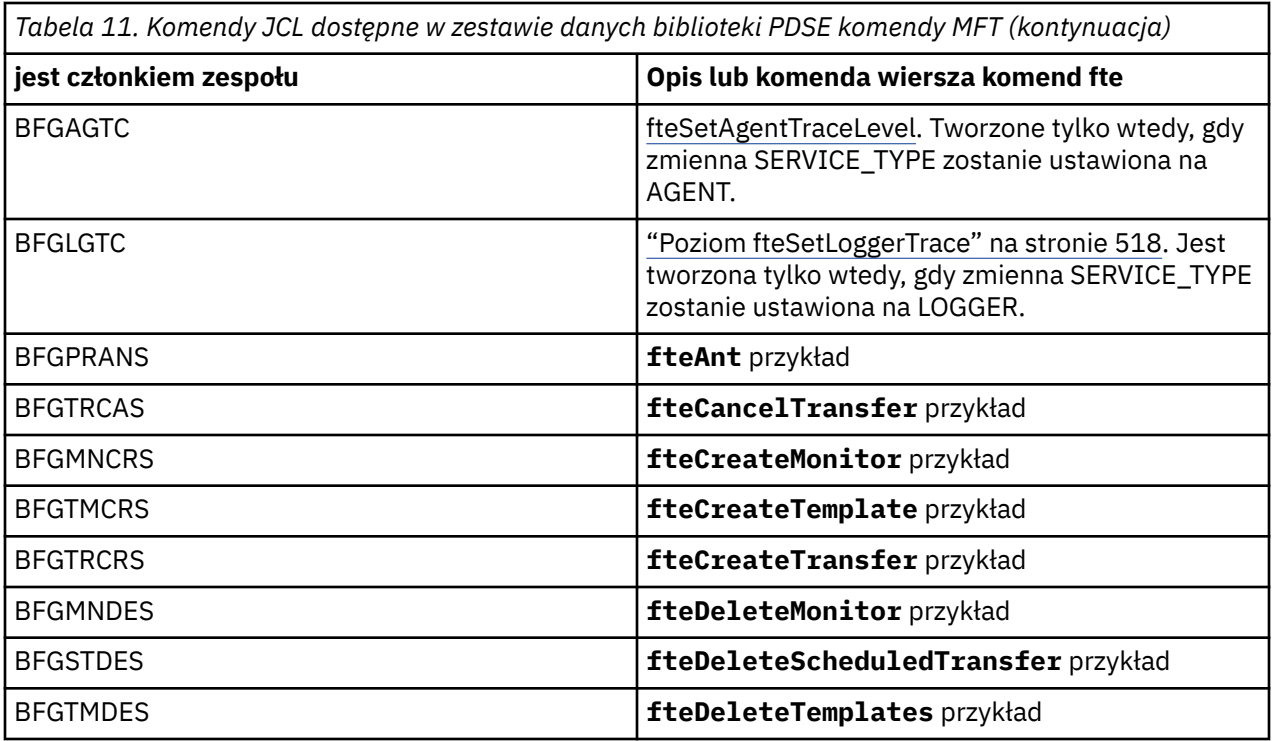

### $z/0S$

**Uwaga:** Skrypt JCL dla komend, które tworzą MQSC lub odwołania do skryptów usuwania, prosi użytkownika o uruchomienie skryptu, ale skrypt został już uruchomiony przez zadanie.

#### $z/0S$ **Wykonywanie transferu weryfikacyjnego**

Sposób przeprowadzania operacji przesyłania w celu sprawdzenia, czy produkt działa poprawnie.

Zmień nazwę i edytuj element BFGTRCRS.

- 1. Dodaj /\* przed %BFGCMD CMD=fteCreateTransfer -h
- 2. Usuń pozostałe komentarze w podzbiorze.
- 3. Podaj bieżącą nazwę agenta dla -sa i -da
- 4. Zapisz JCL
- 5. Wyślij JCL

Ten kod JCL łączy się z menedżerem kolejek komend.

#### $z/0S$ **Konfigurowanie zadania rejestrowania**

Zadanie rejestrowania musi być uruchomione na tym samym obrazie, co menedżer kolejek koordynacji. Użytkownik może zalogować się do produktu Db2.

### **Tworzenie zadania rejestrowania**

Skopiuj środowisko PDSE, aby uczynić program rejestrujący specyficzną dla środowiska PDSE. Na przykład: user.MFT.LOGGER.

Jeśli konieczne jest użycie innego pliku referencji, należy go utworzyć. Więcej informacji na ten temat zawiera sekcja ["Konfigurowanie produktu MQMFTCredentials.xml w systemie z/OS" na stronie 71.](#page-70-0)

Przejrzyj element [BFGCUSTM](#page-72-0). Należy zauważyć, że znaczna część treści pozostaje taka sama w porównaniu z poprzednim dostosowaniem.

Należy jednak wykonać następujące czynności:

- Zmień // SYSEXEC DD DSN=SCEN.FTE.JCL....
- Zmień bibliotekę w taki sposób, aby była zgodna z PDSE agenta
- Zmień QMGR na nazwę menedżera kolejek koordynacji
- Make SERVICE\_TYPE=LOGGER
- Zmień nazwę na nazwę programu rejestrującego (pasującego do PDSE)
- Przejrzyj JOBCARD i zmień nazwę zadania tak, aby nazwa ta była inna niż nazwy zadań agentów.
- Zapoznaj się z BFG\_JVM\_PROPERTIES = "-Xmx1024M"

Jeśli używany jest program rejestrujący Db2 , warto utworzyć plik, aby można było przechwytywać dane śledzenia produktu Db2 w celu ułatwienia identyfikacji problemów z produktem Db2 .

Nazwa pliku jest określona we właściwościach maszyny JVM, w której znajduje się plik właściwości śledzenia JDBC , np.

```
db2.jcc.traceDirectory=/u/johndoe/fte
db2.jcc.traceFile=jccTrace1
db2.jcc.traceFileAppend=false
# turn on all traces
# db2.jcc.traceLevel=-1
# turn off all traces
db2.jcc.traceLevel=0
```
Ustaw dwie właściwości maszyny JVM

```
BFG JVM PROPERTIES=-Ddb2.jcc.propertiesFile=/u/.../sql.properties
-Ddb2.jcc.ssid=DBCA
```
Gdzie /u/.../sql.properties jest nazwą pliku właściwości śledzenia Db2 , a *DBCA* jest nazwą podsystemu Db2 .

Wyślij to zadanie, zwracając uwagę, że zadanie wymaga wyłącznego dostępu do zestawu danych. Wszystkie zadania dla agenta mają nazwy takie jak *BFGLG\**.

### **Logowanie do plików**

Więcej informacji na temat rejestrowania w produkcie Db2zawiera sekcja ["Tworzenie zadania](#page-86-0) [rejestrowania podczas rejestrowania w produkcie Db2" na stronie 87](#page-86-0)

Zmień nazwę elementu BFGLGCRS. To zadanie aktualizuje pliki w katalogu Managed File Transfer (MFT) i używa CSQUTIL w celu utworzenia kolejek specyficznych dla agenta w lokalnym menedżerze kolejek.

```
Oryginalny plik zawiera komendę %BFGCMD CMD=fteCreateLogger -h , która zawiera składnię
komendy.
```
Aby utworzyć komentarz do zadania programu rejestrującego w %BFGCMD CMD=fteCreateLogger -h , należy umieścić przed instrukcją /\* , upewniając się, że ta kolumna jest pusta.

Usuń komentarze z drugiej komendy i skonfiguruj instrukcje. Na przykład:

```
%BFGCMD CMD=fteCreateLogger +
-p MQPH +
-loggerQMgr MQPH +
-loggerType FILE
-fileLoggerMode circular +
-fileSize 5MB +
-fileCount 5 +
-p MQPH +-credentialsFile //'<MFTCredentialsDataSet(MemberName)>'
LOGGER
```
Sprawdź dane wyjściowe, aby upewnić się, że został on pomyślnie przetworzony.

<span id="page-86-0"></span>**Wskazówka:** Skopiuj nazwę ścieżki pliku logger.properties z danych wyjściowych zadania do podzbioru w systemie PDSE agenta.

Na przykład kopiowanie do podzbioru APATH

/u/*user\_ID*/fte/wmqmft/mqft/config/MQPH/loggers/LOGGER/logger.properties

Jest to przydatne w sytuacji, gdy konieczne jest wyświetlenie pliku właściwości.

Dodaj katalog do tego pliku:

/u/*user\_ID*/fte/wmqmft/mqft/logs/MQPH/loggers/LOGGER/

Jeśli logujesz się do pliku, pliki dziennika są zapisywane w tym katalogu, na przykład LOGGER0-20140522123654897.log.

Pliki śledzenia znajdują się w podkatalogu dzienników, na przykład

/u/*user\_ID*/fte/wmqmft/mqft/logs/MQPH/loggers/LOGGER/logs

Teraz można [uruchomić zadanie rejestrowania.](#page-87-0)

### **Tworzenie zadania rejestrowania podczas rejestrowania w produkcie Db2**

Zmień nazwę elementu BFGLGCRS.

To zadanie aktualizuje pliki w katalogu MFT i używa CSQUTIL w celu utworzenia kolejek specyficznych dla agenta w lokalnym menedżerze kolejek.

Musisz wiedzieć:

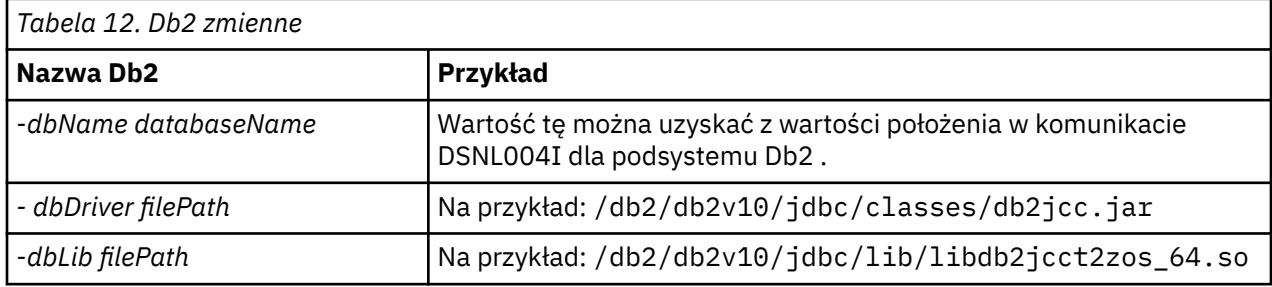

Zmodyfikuj plik. Oryginalny plik zawiera komendę %BFGCMD CMD=fteCreateLogger -h , która zawiera składnię komendy.

Usuń komentarze z drugiej komendy i skonfiguruj instrukcje. Na przykład:

```
%BFGCMD CMD=fteCreateLogger +
-p MQPH
-loggerQMgr MQPH
-loggerType DATABASE
-dbTypeDB2-dbName DSNDBCP
-dbDriver /db2/db2v10/jdbc/classes/db2jcc.jar +
-dblib /db2/db2v10/jdbc/lib/-credentialsFile //'<MFTCredentialsDataSet(MemberName)>' +
LOGGER
```
Aby utworzyć komentarz do zadania programu rejestrującego w %BFGCMD CMD=fteCreateLogger -h, należy umieścić przed instrukcją /\* , upewniając się, że ta kolumna jest pusta.

Wprowadź zadanie i sprawdź dane wyjściowe, aby upewnić się, że został on pomyślnie przetworzony.

**Wskazówka:** Skopiuj nazwę ścieżki pliku logger.properties z danych wyjściowych zadania do elementu w środowisku PDSE agentów.

<span id="page-87-0"></span>Na przykład można skopiować do podzbioru APATH:

/u/*user\_ID*/fte/wmqmft/mqft/config/MQPH/loggers/LOGGER/logger.properties into member USS

Jest to przydatne w sytuacji, gdy konieczne jest wyświetlenie pliku właściwości.

Pliki śledzenia znajdują się w podkatalogu dzienników, na przykład:

/u/*user\_ID*/fte/wmqmft/mqft/logs/MQPH/loggers/LOGGER/logs

## **Tworzenie tabel produktu Db2**

Należy utworzyć tabele produktu Db2 . Definicje znajdują się w pliku USS mqft/sql/ ftelog\_tables\_zos.sql.

Utwórz element Db2 w środowisku PDSE. Edytuj ten podzbiór i użyj komendy COPY w wierszu komend. Skopiuj z pliku definicji USS.

Ponieważ wymagania specyficzne dla ośrodka mogą być bardzo różne, plik ten określa tylko podstawowe struktury tabel oraz obszar tabel, w którym będą się znajdować.

Obszar tabel jest określony przez skrypt SQL w celu zapewnienia, że jest on tworzony przy użyciu puli buforów o wielkości strony wystarczającej do przechowywania największych wierszy możliwych do utworzenia tabel. Należy zauważyć, że atrybuty, takie jak lokalizacje LOB itd. nie są określone.

Administrator bazy danych może zmodyfikować kopię tego pliku, aby zdefiniować te atrybuty związane z wydajnością.

W tym pliku przyjęto również domyślną nazwę schematu FTELOG, domyślną nazwę obszaru tabel FTELOGTSoraz nazwę bazy danych FTELOGDB. W razie potrzeby można zmienić te nazwy w celu dopasowania do istniejącej bazy danych i lokalnych konwencji nazewnictwa, postępując zgodnie z procesem opisanym w komentarzach na początku pliku.

**Ważne:** Za pomocą narzędzi dostępnych w trybie z połączeniem, takich jak **SPUFI** , można uruchamiać te komendy, ponieważ w pliku są komentarze, a programy wsadowe, takie jak **DSNTINAD** , nie akceptują komentarzy.

## **Uruchamianie zadania programu rejestrującego**

Zmień nazwę, przejrzyj i wprowadź element BFGLGST, aby uzyskać komunikat BFGDB0023I: Program rejestrujący zakończył działania uruchamiania i jest teraz uruchomiony.

## **Operacje programu rejestrującego**

Aby wyświetlić status programu rejestrującego, zmień nazwę, przejrzyj i wprowadź element BFGLGSH.

Aby zatrzymać program rejestrujący, zmień nazwę, przejrzyj i wyślij podzbiór BFGLGSP.

#### $z/0S$ **Zmienne środowiskowe dla produktu MFT w systemie z/OS**

Jeśli komendy są uruchamiane bezpośrednio ze środowiska USS, lub własne skrypty JCL, po dostosowaniu i skonfigurowaniu należy ustawić liczbę zmiennych środowiskowych przed uruchomieniem skryptów konfiguracyjnych i administracyjnych udostępnianych przez produkt Managed File Transfer. Te zmienne należy ustawić dla każdego użytkownika i w każdym środowisku, z którego będą wywoływane skrypty.

Aby uniknąć konfliktów z innymi produktami, można wybrać utworzenie skryptu .wmqfterc w katalogu osobistym. Skrypt .wmqfterc jest następnie wywoływany przez każde ze skryptów produktu Managed File Transfer i można użyć tego skryptu do udostępnienia niestandardowych ustawień środowiska dla produktu Managed File Transfer.

Istnieje również jedna opcjonalna zmienna środowiskowa (BFG\_WTO), którą można ustawić w celu wysyłania komunikatów do dziennika operatora podczas uruchamiania agentów z JCL.

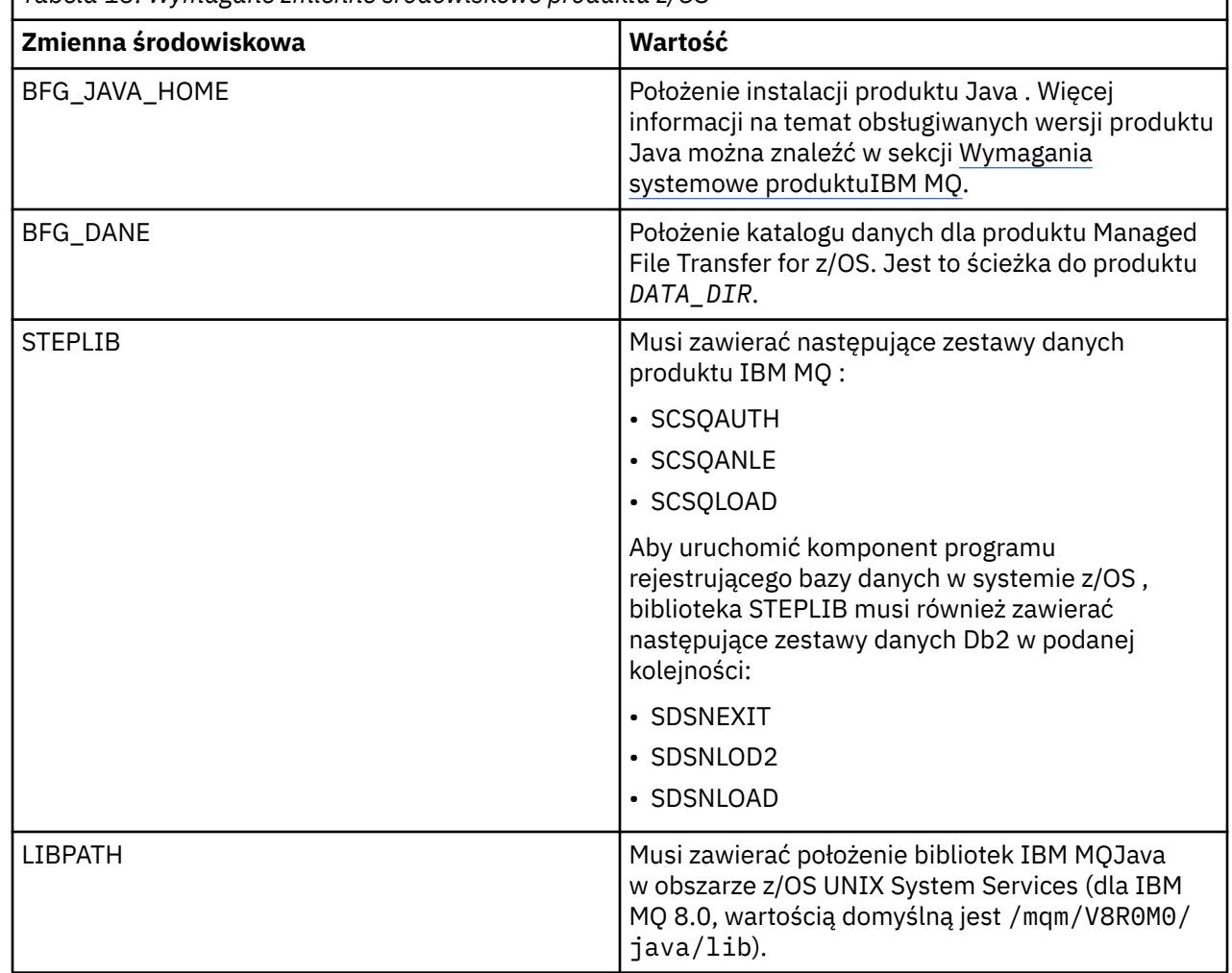

*Tabela 13. Wymagane zmienne środowiskowe produktu z/OS*

Poniżej został przedstawiony przykład .profile, który poprawnie konfiguruje zmienne środowiskowe dla produktu Managed File Transfer:

LIBPATH=/mqm/V8R0M0/java/lib:\$LIBPATH STEPLIB=MQM.V800.SCSQAUTH:MQM.V800.SCSQANLE:MQM.V800.SCSQLOAD PATH=/u/fteuser/bin:/u/fteuser/J7.0/bin:/bin:/usr/bin:/u/fteuser/extras/bin:/bin:\$PATH BFG\_JAVA\_HOME=/u/fteuser/J7.0 BFG\_DATA=/u/fteuser/*DATA\_DIR* export PATH LIBPATH STEPLIB BFG\_JAVA\_HOME BFG\_DATA

Opcjonalnie można również ustawić następujące zmienne środowiskowe:

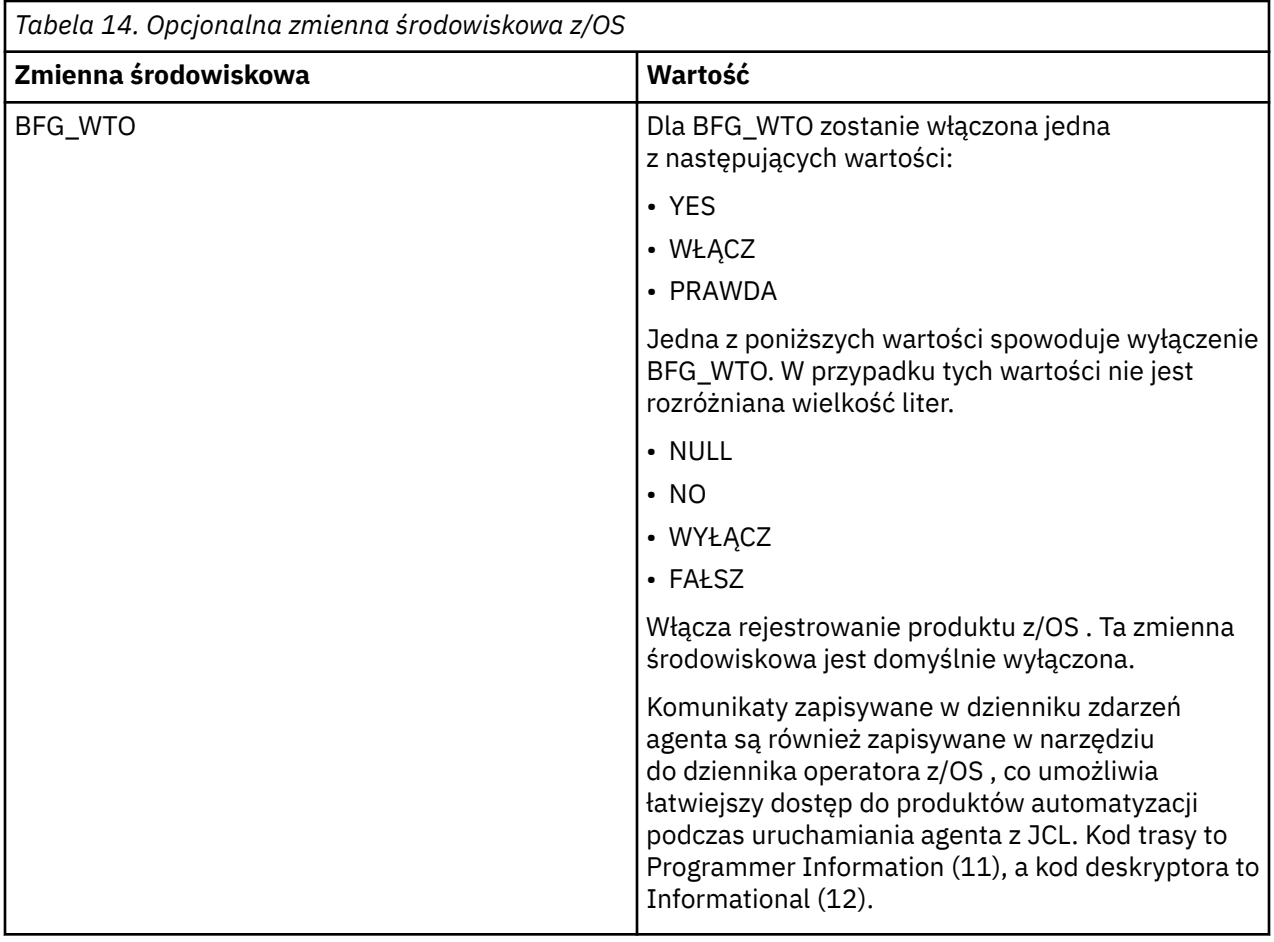

<span id="page-90-0"></span>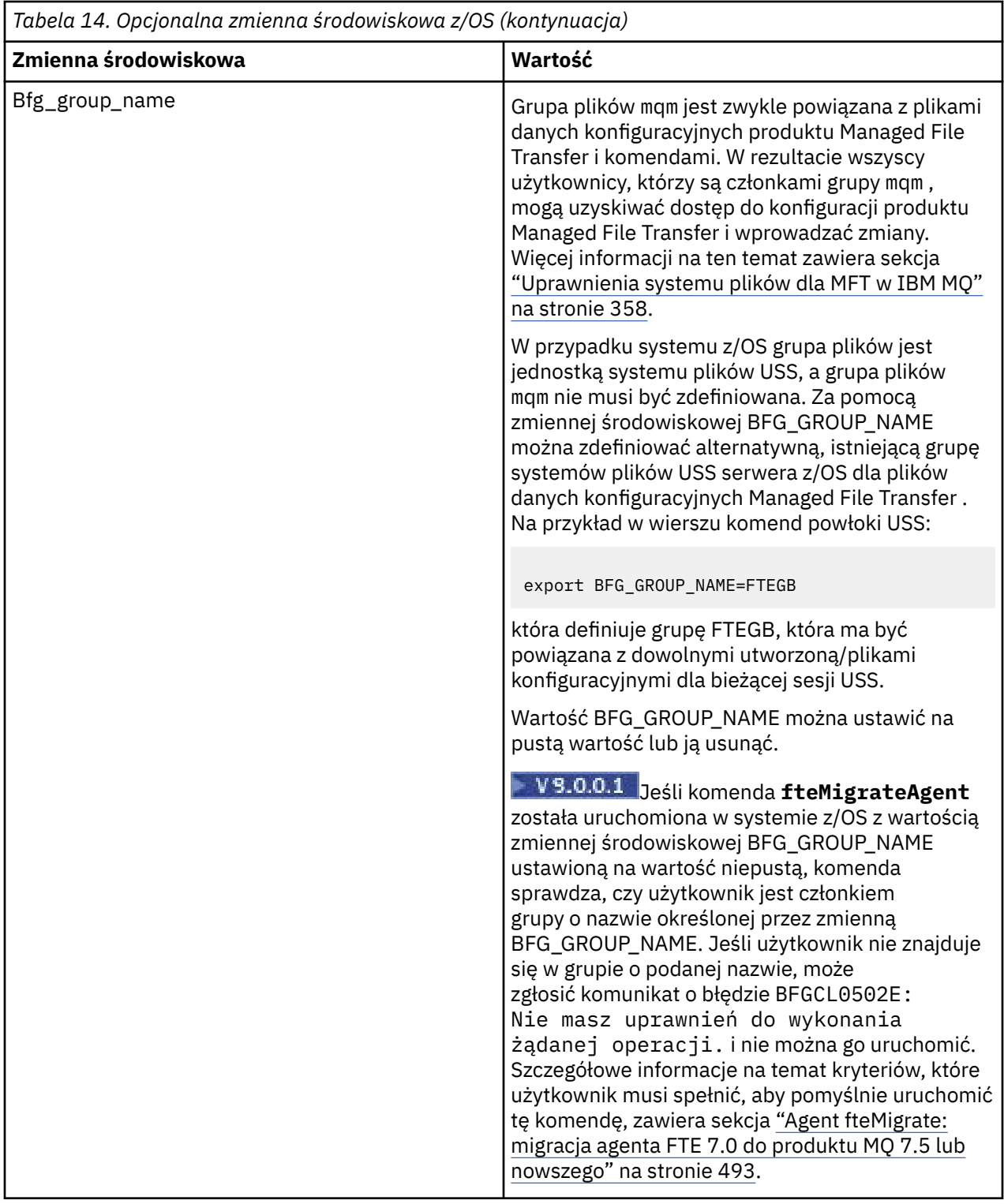

# **Pliki właściwości konfiguracyjnych**

Podsumowanie właściwości, które są używane w produkcie Managed File Transfer.

- • ["Plik MFT coordination.properties" na stronie 551](#page-550-0)
- • ["Plik MFT command.properties" na stronie 558](#page-557-0)
- • ["Plik MFT agent.properties" na stronie 562](#page-561-0)

• [Plik właściwości konfiguracyjnych programu rejestrującego](#page-119-0)

# **Konfigurowanie produktu MFT dla programu z/OS Automatic Restart Manager (ARM)**

Managed File Transfer jest aplikacją z włączoną obsługą ARM.

## **Zanim rozpoczniesz**

Więcej informacji na temat włączania ARM i definiowania strategii ARM dla używanego systemu zawiera sekcja Używanie menedżera automatycznego restartu (ARM) serwera z/OS.

Jeśli użytkownik chce użyć programu MFT DB Logger do automatycznego restartowania i ponownego nawiązania połączenia z bazą danych Db2 , to ARM jest jedynym dostępnym obsługiwanym menedżerem restartu.

## **O tym zadaniu**

Za pomocą agentów ARM, agentów i programów rejestrujących można skonfigurować restartowanie, ustawiając właściwości agenta/programu rejestrującego armELEMTYPEi armELEMENT. Właściwość armELEMTYPE definiuje typ elementu ARM, a właściwość armELEMENT jest nazwą elementu, który ma zostać zarejestrowany w menedżerze ARM:

- Można ustawić parametr ELEMTYPE agenta na SYSBFGAG, a parametr armELEMENT może być zgodny z nazwą agenta.
- Można ustawić parametr ELEMTYPE programu rejestrującego na SYSBFGLG, a element armELEMENT może być ustawiony tak, aby odpowiadał nazwie programu rejestrującego.

**Uwaga:** Agenty i programy rejestrujące skonfigurowane do restartowania przez ARM mogą być uruchamiane z powodzeniem tylko z zadania wsadowego lub z uruchomionego zadania. Próby uruchomienia agenta lub programu rejestrującego z poziomu wiersza komend USS bezpośrednio nie powiodą się z kodem przyczyny błędu ARM.

### **Przykład**

Następujący przykład strategii restartowania definiuje agent BFGFT7CAG1 jako zależny od menedżera kolejek FT7C:

```
RESTART_ORDER
    LEVEL(3)
    ELEMENT_TYPE(SYSBFGAG,SYSBFGLG)
RESTART_GROUP(GROUP7C)
    ELEMENT(SYSMQMGRFT7C)
    ELEMENT(BFGFT7CAG1)
        RESTART_ATTEMPTS(3,300)
```
## **Korzystanie z programu Managed File Transfer for z/OS z programem uruchamiającym JZOS Java**

Instrukcje zawarte w tym temacie można zastosować jako alternatywną metodę korzystania z produktu Managed File Transfer w przedsiębiorstwie w systemie IBM MQ for z/OS .

# **Przegląd**

Program Managed File Transfer for z/OS (MFT) korzysta ze standardowej procedury instalacji produktu z/OS . Alternatywnym sposobem uruchamiania komend produktu MFT jest użycie JCL i programu uruchamiającego Java JZOS.

Więcej informacji na ten temat zawiera sekcja [Program uruchamiający zadania wsadowe JZOS i pakiet](https://www.ibm.com/docs/SSYKE2_8.0.0/com.ibm.java.zsecurity.80.doc/zsecurity-component/jzos.html) [narzędzi](https://www.ibm.com/docs/SSYKE2_8.0.0/com.ibm.java.zsecurity.80.doc/zsecurity-component/jzos.html) .

<span id="page-92-0"></span>Jeśli zadanie JCL nie powiedzie się poprawnie, należy zapoznać się z ["Typowe problemy MFT z systemem](#page-306-0) [JZOS" na stronie 307.](#page-306-0)

## **Przykładowy kod JCL dla produktu IBM MQ 8.0 i nowszych wersji**

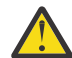

**Ostrzeżenie:** W przypadku produktu IBM WebSphere MQ File Transfer Edition 7.0parametry rozpoczynają się od FTE\_ zamiast BFG\_.

```
//JOHNDOEA JOB 1,MSGCLASS=H 
// JCLLIB ORDER=(SCEN.MFT.JCL) (1) 
// INCLUDE MEMBER=BFGJCL8 (2) 
\frac{1}{2} DD \star (2A)
. ${BFG_PROD}/bin/fteBatch createAgent (3) 
export IBM_JAVA_OPTIONS="${BFG_JAVA_OPTIONS} ${BFG_LANG}" (4) 
export JZOS_MAIN_ARGS="${BFG_MAIN_ARGS}" (4)
//MAINARGS DD * 
-agentName MYAGENT (5) 
-f 
-agentQMgr MQPD 
-p MQPD 
/*
```
gdzie:

- (1) jest położeniem dołączonych instrukcji JCL.
- (2) Dołącz określony element JCL z położenia w 1)
- (2A) Ta opcja rozszerza instrukcję // STDENV-patrz poniżej.
- (3) To jest polecenie do wykonania, bez początkowego przedrostka fte
- (4) Te wiersze są wymagane, ustawiają informacje dla JZOS
- (5) Parametry komendy
- Element BFGJCL8 (można wybrać własną nazwę) wywołuje program JZOS. Ten element ma STEPLIB i inne JCL wymagane do uruchomienia produktu MFT.

## **Inne JCL, które należy uwzględnić**

Należy uwzględnić JCL dla bibliotek produktu IBM MQ for z/OS , a jeśli używany jest program rejestrujący Db2 , biblioteki produktu Db2 .

Na przykład:

```
//WMQFTE EXEC PGM=JVMLDM86,REGION=0M PARM='+T' (1) 
//STEPLIB DD DSN=SYS1.SIEALNKE,DISP=SHR (2) 
//* MQ libraries<br>// DD DSN=MOM.
   DD DSN=MQM.V800.SCSQAUTH,DISP=SHR MQ Bindings
// DD DSN=MQM.V800.SCSQANLE,DISP=SHR MQ Bindings 
    DD DSN=MQM.V800.SCSQLOAD,DISP=SHR MQ Bindings
//* DB2 libraries 
    // DD DISP=SHR,DSN=SYS2.DB2.V10.SDSNEXIT.DBCP 
     DD DISP=SHR, DSN=SYS2.DB2.V10.SDSNLOAD
     // DD DISP=SHR,DSN=SYS2.DB2.V10.SDSNLOD2 
//SYSOUT DD SYSOUT=H 
//SYSPRINT DD SYSOUT=H 
//STDOUT DD SYSOUT=H 
//STDERR DD SYSOUT=H 
//STDENV DD DSN=SCEN.MFT.JCL(BFGZENV8),DISP=SHR (3)
```
gdzie:

- (1) jest nazwą programu JZOS. Sprawdź wersję SYS1.SIEALNKE dla wersji w systemie. Dodaj, PARM = '+ T', aby uzyskać dodatkową diagnostykę.
- (2) Jest to zestaw danych z programem JZOS.

• (3) Jest to nazwa podzbioru skryptu powłoki. Definiuje ona parametry wymagane przez produkt MFT. Patrz "Skrypt powłoki do zdefiniowania MFT" na stronie 94.

Może to być dowolny zestaw danych i element. Musi on być ostatni w pliku, ponieważ zadanie JCL rozszerza to zadanie. Patrz 2A w podręczniku ["Przykładowy kod JCL dla produktu IBM MQ 8.0](#page-92-0) [i nowszych wersji" na stronie 93](#page-92-0).

### **Skrypt powłoki do zdefiniowania MFT**

W przykładzie ["Inne JCL, które należy uwzględnić" na stronie 93](#page-92-0) jest używany element BFGZENV8 . Jest to oparte na profilu JZOS.

Można użyć tego samego pliku konfiguracyjnego dla serwerów MFT V8 i IBM WebSphere MQ File Transfer Edition 7.0, z niewielkimi zmianami. Należy pamiętać, że w wersjach wcześniejszych niż MFT V8 parametry zaczynają się od FTE. Patrz "Przykładowy plik" na stronie 94.

Musisz wiedzieć:

- Położenie, w którym zainstalowano produkt Java .
- Położenie bibliotek produktu IBM MQ for z/OS Java
- Położenie plików produktu MFT
- Identyfikator użytkownika musi należeć do określonej grupy, aby mógł być traktowany jako administrator produktu IBM MQ for z/OS . Potrzebna jest nazwa tej grupy.
- Jeśli komunikaty nie są używane w języku angielskim, należy wiedzieć, który język należy określić.

## **Przykładowy plik**

```
# This is a shell script that configures 
# any environment variables for the Java JVM. 
# Variables must be exported to be seen by the launcher. 
# Use PARM='+T' and set -x to debug environment script problems 
set -x 
# . /etc/profile 
# 
# Java configuration (including MQ Java interface) 
# 
export _BPXK_AUTOCVT="ON" 
export JAVA_HOME="/java/java71_bit64_sr3_fp30/J7.1_64/" 
export PATH="/bin:${JAVA_HOME}/bin/classic/" 
LIBPATH="/lib:/usr/lib:${JAVA_HOME}/bin" 
LIBPATH="$LIBPATH:${JAVA_HOME}/bin/classic" 
LIBPATH=$LIBPATH:"/mqm/V8R0M0/java/lib/" 
export LIBPATH 
export BFG JAVA HOME="${JAVA HOME}"
export BFG_WTO="YES" 
export BFG_GROUP_NAME=MQADM
export BFG_PROD="/HMF8800/" 
export BFG_CONFIG="/u/johndoe/fteconfig" 
# export BFG_LANG=" -Duser.language=de " 
export BFG_LANG=" "
```
\_\_\_\_\_\_\_\_\_\_\_\_\_\_\_\_\_\_\_\_

gdzie:

#### **export \_BPXK\_AUTOCVT = "ON "**

Jest wymagane do konwersji kodu Unicode

#### **export JAVA\_HOME = "/java/java71\_bit64/J7.1\_64/"**

Jest położeniem katalogu Java. Podaj nazwę ścieżki dla języka Java. Ten katalog zawiera katalogi bin i inne katalogi.

#### **export PATH= "/bin: \${JAVA\_HOME}/bin/classic/"**

Konfiguruje instrukcję ścieżki dla wykonywalnych instrukcji języka Java.

#### **LIBPATH= "/lib:/usr/lib:\${JAVA\_HOME}/bin"**

Konfiguruje ścieżkę do biblioteki dla wykonywalnych instrukcji języka Java

#### **LIBPATH=" \$LIBPATH: \${JAVA\_HOME}/bin/classic"**

Dodaje więcej bibliotek Java do instrukcji LIBPATH.

#### **LIBPATH=\$LIBPATH: "/mqm/V8R0M0/java/lib/"**

Dodaje biblioteki produktu IBM MQ for z/OS w ścieżce biblioteki. Określ nazwę bibliotek produktu IBM MQ for z/OS w USS.

#### **export LIBPATH**

Powoduje udostępnienie zmiennej LIBPATH dla systemu JZOS

#### **export BFG\_JAVA\_HOME = "\${JAVA\_HOME}"**

Ustawia wartość zmiennej środowiskowej BFG\_JAVA\_HOME na wartość podaną powyżej zmiennej JAVA HOME.

#### **export BFG\_WTO = "TAK "**

Ustawienie parametru BFG\_WTO na wartość YES powoduje, że komunikaty będą wyświetlane w protokole zadania przy użyciu WTO.

#### **export BFG\_GROUP\_NAME=MQADM**

Identyfikatory użytkowników, które należą do określonej grupy, są uważane za administratorów produktu IBM MQ for z/OS .

#### **export BFG\_PROD = "/HMF8800/"**

Jest ścieżką, w której znajduje się kod MFT.

#### **export BFG\_DATA= "/u/johndoe/fteconfig"**

Miejsce przechowywania informacji o konfiguracji produktu MFT.

#### **# export BFG\_LANG = " -Duser.language= de"**

Jest komentarzem instrukcji out w celu zdefiniowania języka jako języka niemieckiego

#### **export BFG\_LANG = ""**

Określa język jako domyślny, angielski.

Zawartość produktu MFT w produkcie /lib/messages/BFGNVMessages\_\*.properties zawiera listę dostępnych języków. Wartością domyślną jest pozostawienie pustej wartości, co oznacza, że używany jest język angielski.

Dla opcji V7 należy określić:

```
export FTE_JAVA_HOME="${JAVA_HOME}" 
export FTE_WTO="YES" 
export FTE_GROUP_NAME=SCENU 
export FTE_PROD=""/HMF7100/"
export FTE_CONFIG="/u/johndoe/fteconfig" 
export BFG_LANG=" "
```
Należy zauważyć, że /u/johndoe/fteconfig różni się od tego w BFG\_DATA.

#### **Informacje pokrewne**

Managed File Transfer for z/OS Planowanie dla produktu Managed File Transfer

## **Konfigurowanie produktu MFT w systemie IBM i**

Aby rozpocząć korzystanie z produktu Managed File Transfer po jego zainstalowaniu, należy zakończyć konfigurację menedżera kolejek koordynacji i agenta.

### **O tym zadaniu**

Po zainstalowaniu należy uruchomić skrypty konfiguracyjne udostępnione przez produkt Managed File Transfer dla nowych menedżerów kolejek koordynacji i nowych agentów, aby można było używać menedżerów kolejek koordynacji i agentów do przesyłania plików. Następnie należy uruchomić agenty utworzone przez użytkownika.

## **Procedura**

- 1. Dla wszystkich nowych menedżerów kolejek koordynacji: należy uruchomić komendy MQSC w pliku *coordination\_qmgr\_name*.mqsc w stosunku do menedżera kolejek koordynacji. Jeśli menedżer kolejek koordynacji nie znajduje się na tym samym komputerze, co instalacja, skopiuj plik skryptowy MQSC na komputer, na którym znajduje się menedżer kolejek, a następnie uruchom ten skrypt.
	- a) W wierszu komend systemu IBM i uruchom powłokę qshell, używając następującej komendy: CALL **OSHELL**
	- b) Przejdź do następującego katalogu: /QIBM/UserData/mqm/mqft/config/ *coordination\_qmgr\_name*
	- c) Wprowadź następującą komendę, zastępując nazwę *coordination\_qmgr\_name* nazwą menedżera kolejek:

/QSYS.LIB/QMQM.LIB/RUNMQSC.PGM *coordination\_qmgr\_name* < *coordination\_qmgr\_name*.mqsc

Zamiast tego można ręcznie skonfigurować menedżer kolejek koordynacji. Więcej informacji na ten temat zawiera sekcja ["Konfigurowanie menedżera kolejek koordynacji dla produktu MFT" na stronie](#page-98-0) [99](#page-98-0).

2. Dla wszystkich nowych agentów: uruchom komendy MQSC w pliku *agent\_name*\_create.mqsc dla menedżera kolejek agenta.

Jeśli menedżer kolejek agenta nie znajduje się na tym samym komputerze, co agent, skopiuj plik skryptowy MQSC na komputer, na którym znajduje się menedżer kolejek, a następnie uruchom ten skrypt.

- a) W wierszu komend systemu IBM i uruchom powłokę qshell, używając następującej komendy: CALL QSHELL
- b) Przejdź do następującego katalogu: /QIBM/UserData/mqm/mqft/config/*agent\_qmgr\_name*/ agents
- c) Wydaj następującą komendę, zastępując *agent\_qmgr\_name* nazwą menedżera kolejek agenta i zastępując *agent\_name* nazwą agenta:

/QSYS.LIB/QMQM.LIB/RUNMQSC.PGM *agent\_qmgr\_name* < *agent\_name*\_create.mqsc

Zamiast tego można ręcznie skonfigurować menedżer kolejek agenta. Więcej informacji na ten temat zawiera sekcja ["Konfigurowanie menedżerów kolejek agenta MFT" na stronie 100](#page-99-0).

- 3. Jeśli podsystem QMFT nie został jeszcze uruchomiony jako część instalacji, w wierszu komend systemu IBM i uruchom podsystem QMFT za pomocą następującej komendy: STRSBS SBSD(QMQMMFT/QMFT)lub STRSBS QMQMMFT/QMFT .
- 4. Uruchom nowe agenty za pomocą komendy **[fteStartAgent](#page-157-0)** .
	- a) W wierszu komend systemu IBM i uruchom powłokę qshell, używając następującej komendy: CALL QSHELL
	- b) Przejdź do następującego katalogu: /QIBM/ProdData/mqm/bin
	- c) Wprowadź następującą komendę, zastępując agenta AGENT nazwą agenta:

./fteStartAgent AGENT

### **Co dalej**

Zalecane jest skonfigurowanie przestrzeni prywatnych w celu ograniczenia obszarów systemu plików, do których agent może uzyskać dostęp. Ta funkcja jest opisana w sekcji ["Praca ze środowiskiem testowym](#page-45-0) [agenta MFT" na stronie 46.](#page-45-0)

#### **Pojęcia pokrewne**

["Konfigurowanie produktu MFT do pierwszego użycia" na stronie 97](#page-96-0)

<span id="page-96-0"></span>Niektóre zadania konfiguracyjne dla agentów Managed File Transfer i menedżerów kolejek muszą być wykonywane po raz pierwszy.

# **Konfigurowanie produktu MFT do pierwszego użycia**

Niektóre zadania konfiguracyjne dla agentów Managed File Transfer i menedżerów kolejek muszą być wykonywane po raz pierwszy.

## **łączenie z IBM MQ**

Cała komunikacja sieciowa z menedżerami kolejek produktu IBM MQ , w tym komunikacja związana z produktem Managed File Transfer, obejmuje kanały produktu IBM MQ . Kanał IBM MQ reprezentuje jeden koniec łącza sieciowego. Kanały są klasyfikowane jako kanały komunikatów lub kanały MQI.

## **Managed File Transfer i kanały**

Produkt Managed File Transfer używa kanałów MQI w celu łączenia agentów w trybie klienta z ich menedżerami kolejek agenta oraz do łączenia aplikacji komend (na przykład **fteCreateTransfer**) z ich menedżerami kolejek komend i koordynacji. W domyślnej konfiguracji połączenia te są wykonywane za pomocą kanału SVRCONN o nazwie SYSTEM.DEF.SVRCONN, który istnieje domyślnie we wszystkich menedżerach kolejek. Ze względu na te wartości domyślne nie ma potrzeby modyfikowania żadnych kanałów MQI dla podstawowej instalacji produktu Managed File Transfer .

Istnieje sześć typów punktów końcowych kanału komunikatów, ale ten temat obejmuje tylko pary nadawca-odbiorca. Informacje na temat innych kombinacji kanałów znajdują się w sekcji Rozproszone komponenty kolejkowania .

### **Wymagane ścieżki komunikatów**

Komunikaty produktu IBM MQ mogą przemieszczać się tylko przez kanały komunikatów, dlatego należy upewnić się, że kanały są dostępne dla wszystkich ścieżek komunikatów wymaganych przez produkt Managed File Transfer. Ścieżki te nie muszą być bezpośrednie; w razie potrzeby komunikaty mogą przechodzić przez pośrednie menedżery kolejek. Ten temat obejmuje tylko bezpośrednią komunikację punkt z punktem. Więcej informacji na temat tych opcji zawiera sekcja Jak uzyskać dostęp do menedżera kolejek zdalnych .

Ścieżki komunikacyjne używane przez produkt Managed File Transfer są następujące:

#### **Agent dla agenta**

Każdy z dwóch agentów, które są przesyłane między powiązanymi z nimi menedżerami kolejek, wymaga dwukierunkowej komunikacji między nimi. Ze względu na to, że ta ścieżka zawiera dane masowe, należy rozważyć, czy ścieżka jest krótka, szybka i tania, jak to tylko możliwe.

#### **Agent do koordynacji**

Komunikaty dziennika z agentów, które uczestniczą w przesyłaniu, muszą być w stanie dotrzeć do menedżera kolejek koordynacji.

#### **Komenda do agenta**

Każdy menedżer kolejek, który aplikacje komend lub IBM MQ Explorer (przy użyciu menedżera kolejek komend) nawiąże połączenie, musi być w stanie wysyłać komunikaty do menedżerów kolejek agentów używanych przez te aplikacje do sterowania. Aby włączyć komunikaty zwrotne, które mają być wyświetlane przez komendy, należy użyć połączenia dwukierunkowego.

Więcej informacji na ten temat zawiera sekcja *Weryfikowanie instalacji produktu IBM MQ* dla platformy lub platform, które są używane w przedsiębiorstwie.

### **Pojęcia pokrewne**

["Konfigurowanie menedżera kolejek z wieloma instancjami do pracy z produktem MFT" na stronie 104](#page-103-0) Począwszy od wersji IBM WebSphere MQ 7.0.1 , tworzenie menedżerów kolejek z wieloma instancjami jest obsługiwane. Menedżer kolejek z wieloma instancjami jest restartowany automatycznie na serwerze rezerwowym. Produkt Managed File Transfer obsługuje połączenia z menedżerami kolejek agenta o wielu <span id="page-97-0"></span>instancjach, menedżerem kolejek koordynacji z wieloma instancjami oraz menedżerem kolejek komend z wieloma instancjami.

#### **Zadania pokrewne**

"Konfigurowanie menedżerów kolejek sieciowych produktu MFT" na stronie 98 Jeśli sieć Managed File Transfer zawiera więcej niż jeden menedżer kolejek produktu IBM MQ , te menedżery kolejek produktu IBM MQ muszą mieć możliwość zdalnego komunikowania się ze sobą.

["Konfigurowanie menedżera kolejek koordynacji dla produktu MFT" na stronie 99](#page-98-0) Po uruchomieniu komendy **fteSetupCoordination** uruchom skrypt *coordination\_qmgr\_name*.mqsc w katalogu *MQ\_DATA\_PATH*/mqft/config/ *coordination\_qmgr\_name* , aby wykonać niezbędną konfigurację dla menedżera kolejek koordynacji. Jeśli jednak chcesz wykonać tę konfigurację ręcznie, wykonaj następujące kroki w menedżerze kolejek koordynacji.

## **Konfigurowanie menedżerów kolejek sieciowych produktu MFT**

Jeśli sieć Managed File Transfer zawiera więcej niż jeden menedżer kolejek produktu IBM MQ , te menedżery kolejek produktu IBM MQ muszą mieć możliwość zdalnego komunikowania się ze sobą.

## **O tym zadaniu**

Menedżery kolejek można skonfigurować na dwa sposoby, aby mogły komunikować się ze sobą:

• W tym celu należy ustawić klaster menedżera kolejek produktu IBM MQ .

Więcej informacji na temat klastrów menedżera kolejek produktu IBM MQ oraz sposobu ich konfigurowania zawiera sekcja Konfigurowanie klastra menedżera kolejek.

• Konfigurowanie kanałów między menedżerami kolejek, które jest opisane w następujący sposób:

### **Konfigurowanie kanałów między menedżerami kolejek**

Skonfiguruj następujące kanały komunikatów między menedżerami kolejek:

- Od menedżera kolejek agenta do menedżera kolejek koordynacji
- Z menedżera kolejek komend do menedżera kolejek agenta.
- Z menedżera kolejek agenta do menedżera kolejek komend (aby włączyć komunikaty zwrotne, które mają być wyświetlane przy użyciu komend).
- Z menedżera kolejek komend do menedżera kolejek koordynacji
- Z menedżera kolejek agenta do dowolnego innego menedżera kolejek agenta w sieci Managed File **Transfer**

Aby uzyskać więcej informacji na temat konfigurowania tej komunikacji, należy zacząć od następujących informacji: Administrowanie zdalnymi obiektami produktu IBM MQ za pomocą MQSC.

Niektóre sugerowane przykładowe kroki to:

### **Procedura**

1. Utwórz kolejkę transmisji w menedżerze kolejek produktu IBM MQ o tej samej nazwie, co menedżer kolejek koordynacji.

Można użyć następującej komendy MQSC:

DEFINE QLOCAL(*coordination-qmgr-name*) USAGE(XMITQ)

2. W menedżerze kolejek produktu IBM MQ utwórz kanał nadawczy do menedżera kolejek koordynacji produktu Managed File Transfer . Nazwa kolejki transmisji utworzonej w poprzednim kroku jest parametrem wymaganym dla tego kanału. Jeśli komunikacja z Managed File Transfer w agentach IBM WebSphere MQ 7.5 lub Managed File Transfer jest wymagana, upewnij się, że parametr CONVERT dla kanału nadawczego jest ustawiony na wartość nie. (Wcześniejsze wersje produktu IBM WebSphere

<span id="page-98-0"></span>MQ File Transfer Edition zawsze publikują komunikaty w formacie UTF-8 , co oznacza, że każda konwersja danych uszkadzała komunikat. Nie jest to konieczne dla agentów w systemie Managed File Transfer w wersji IBM MQ 8.0 lub nowszej, ponieważ komunikaty są publikowane za pomocą pustego formatu.)

Można użyć następującej komendy MQSC:

```
DEFINE CHANNEL(channel-name) CHLTYPE(SDR) CONNAME('coordination-qmgr-host(coordination-qmgr-port)') 
 XMITQ(coordination-qmgr-name) CONVERT(NO)
```
**Uwaga:** Ustaw wartość CONVERT (NO), tylko jeśli jest to wymagane.

3. W menedżerze kolejek koordynacji produktu Managed File Transfer utwórz kanał odbiorczy dla menedżera kolejek produktu IBM MQ . Nadaj temu kanałowi odbiorcowi tę samą nazwę, co kanał nadawczy w menedżerze kolejek produktu IBM MQ .

Można użyć następującej komendy MQSC:

DEFINE CHANNEL(*channel-name*) CHLTYPE(RCVR)

## **Co dalej**

Następnie należy wykonać kroki konfiguracyjne dla menedżera kolejek koordynacji: Konfigurowanie menedżera kolejek koordynacji.

## **Konfigurowanie menedżera kolejek koordynacji dla produktu MFT**

Po uruchomieniu komendy **fteSetupCoordination** uruchom skrypt *coordination\_qmgr\_name*.mqsc w katalogu *MQ\_DATA\_PATH*/mqft/config/ *coordination\_qmgr\_name* , aby wykonać niezbędną konfigurację dla menedżera kolejek koordynacji. Jeśli jednak chcesz wykonać tę konfigurację ręcznie, wykonaj następujące kroki w menedżerze kolejek koordynacji.

## **O tym zadaniu**

## **Procedura**

- 1. Utwórz kolejkę lokalną o nazwie SYSTEM.FTE.
- 2. Dodaj SYSTEM.FTE w systemie SYSTEM.QPUBSUB.QUEUE.NAMELIST .
- 3. Utwórz temat o nazwie SYSTEM.FTE z łańcuchem tematu SYSTEM.FTE.
- 4. Upewnij się, że atrybuty dostarczania komunikatów nietrwałych (NPMSGDLV) i dostarczania komunikatów trwałych (PMSGDLV) mają wartość SYSTEM.FTE jest ustawiony na wartość ALLAVAIL.
- 5. Upewnij się, że atrybut trybu publikowania/subskrypcji (PSMODE) menedżera kolejek koordynacji jest ustawiony na wartość ENABLED (Włączony).

# **Co dalej**

Jeśli komenda strmqm -c została uruchomiona w menedżerze kolejek, który został skonfigurowany jako menedżer kolejek koordynacji, komenda usunie zmiany wprowadzone w kroku 2 (dodając SYSTEM.FTE w systemie SYSTEM.QPUBSUB.QUEUE.NAMELIST lista nazw). Jest to spowodowane tym, że program strmqm -c ponownie tworzy domyślne obiekty produktu IBM MQ i wycofuje zmiany w produkcie Managed File Transfer . Z tego powodu, jeśli menedżer kolejek został uruchomiony z produktem strmqm -c, wykonaj jeden z następujących kroków:

- Uruchom ponownie skrypt *coordination\_qmgr\_name*.mqsc w menedżerze kolejek.
- Powtórz krok 2.

### **Pojęcia pokrewne**

["łączenie z IBM MQ" na stronie 97](#page-96-0)

<span id="page-99-0"></span>Cała komunikacja sieciowa z menedżerami kolejek produktu IBM MQ , w tym komunikacja związana z produktem Managed File Transfer, obejmuje kanały produktu IBM MQ . Kanał IBM MQ reprezentuje jeden koniec łącza sieciowego. Kanały są klasyfikowane jako kanały komunikatów lub kanały MQI.

["Konfigurowanie menedżera kolejek z wieloma instancjami do pracy z produktem MFT" na stronie 104](#page-103-0) Począwszy od wersji IBM WebSphere MQ 7.0.1 , tworzenie menedżerów kolejek z wieloma instancjami jest obsługiwane. Menedżer kolejek z wieloma instancjami jest restartowany automatycznie na serwerze rezerwowym. Produkt Managed File Transfer obsługuje połączenia z menedżerami kolejek agenta o wielu instancjach, menedżerem kolejek koordynacji z wieloma instancjami oraz menedżerem kolejek komend z wieloma instancjami.

### **Zadania pokrewne**

["Konfigurowanie menedżerów kolejek sieciowych produktu MFT" na stronie 98](#page-97-0) Jeśli sieć Managed File Transfer zawiera więcej niż jeden menedżer kolejek produktu IBM MQ , te menedżery kolejek produktu IBM MQ muszą mieć możliwość zdalnego komunikowania się ze sobą.

### **Odsyłacze pokrewne**

["Koordynacja fteSetup" na stronie 524](#page-523-0) Komenda **fteSetupCoordination** tworzy pliki właściwości oraz katalog menedżera kolejek koordynacji dla produktu Managed File Transfer.

# **Konfigurowanie menedżerów kolejek agenta MFT**

Po zakończeniu instalacji uruchom skrypt *agent\_name*\_create.mqsc w katalogu *MQ\_DATA\_PATH*/ mqft/config/*coordination\_qmgr\_name*/agents/*agent\_name* , aby wykonać niezbędną konfigurację dla menedżera kolejek agenta. Jeśli jednak chcesz wykonać tę konfigurację ręcznie, wykonaj następujące kroki w menedżerze kolejek agenta.

## **Procedura**

1. Utwórz kolejki operacji agenta.

Nazwy tych kolejek są następujące:

- SYSTEM.FTE.COMMAND.*nazwa\_agenta*
- SYSTEM.FTE.DATA.*nazwa\_agenta*
- SYSTEM.FTE.EVENT.*nazwa\_agenta*
- SYSTEM.FTE.REPLY.*nazwa\_agenta*
- SYSTEM.FTE.STATE.*nazwa\_agenta*

Informacje na temat parametrów kolejki znajdują się w sekcji ["Ustawienia kolejki agenta MFT" na](#page-634-0) [stronie 635.](#page-634-0)

2. Utwórz kolejki uprawnień agentów.

Nazwy tych kolejek są następujące:

- SYSTEM.FTE.AUTHADM1.*nazwa\_agenta*
- SYSTEM.FTE.AUTHAGT1.*nazwa\_agenta*
- SYSTEM.FTE.AUTHMON1.*nazwa\_agenta*
- SYSTEM.FTE.AUTHOPS1.*nazwa\_agenta*
- SYSTEM.FTE.AUTHSCH1.*nazwa\_agenta*
- SYSTEM.FTE.AUTHTRN1.*nazwa\_agenta*

Informacje na temat parametrów kolejki znajdują się w sekcji ["Ustawienia kolejki agenta MFT" na](#page-634-0) [stronie 635.](#page-634-0)

## **Co dalej**

Więcej informacji na temat tworzenia i konfigurowania agenta mostu protokołu można znaleźć w sekcji ["fteCreateBridgeAgent \(tworzenie i konfigurowanie agenta mostu protokołu MFT \)" na stronie 401](#page-400-0) i ["Konfigurowanie mostu protokołu dla serwera FTPS" na stronie 234.](#page-233-0)

# **Tworzenie struktury przesyłania plików produktu IBM MQ**

Strukturę produktu Managed File Transfer można skonfigurować na podstawie jednego agenta połączonego z menedżerem kolejek na tym samym komputerze.

## **O tym zadaniu**

Konfiguracja produktu MFT jest przechowywana w strukturze plików w ścieżce IBM MQ DataPathna komputerze, na którym agent będzie się znajdować.

Poniżej znajduje się przykładowa konfiguracja dla menedżera kolejek MFT IBM MQ 8.0 o nazwie SAMPLECOORD (z wyłączonym zabezpieczeniem) i pojedynczego agenta MFT o nazwie SAMPLEAGENT:

```
 +--- config
              +--- SAMPLECOORD
                               +--- command.properties
                               +--- coordination.properties
                               +--- SAMPLECOORD.mqsc
                               +--- agents
                                                +--- SAMPLEAGENT
                                                                +--- agent.properties
                                                                 +--- SAMPLEAGENT_create.mqsc
                                                                 +--- SAMPLEAGENT_delete.mqsc
 +---logs
              +--- SAMPLECOORD
                               +--- agents
                                                +--- SAMPLEAGENT
                                                                +--- logs
```
W tym przykładzie założono, że zabezpieczenia menedżera kolejek zostały wyłączone. Następujące komendy, uruchamiane w programie **runmqsc**, wyłączą zabezpieczenia po zrestartowaniu menedżera kolejek:

```
runmqsc queue manager
 alter qmgr CONNAUTH(NONE);
  alter qmgr CHLAUTH(DISABLED);
  end;
```
W przypadku konfiguracji z włączonymi zabezpieczeniami w produkcie MFT w produkcie IBM MQ 8.0 lub nowszym produkt **CONNAUTH** wymaga wszystkich komend produktu MFT , które łączą się z menedżerem kolejek w celu podania identyfikatora użytkownika i hasła. Istnieje możliwość zastosowania dodatkowych parametrów **-mquserid** i **-mqpassword** dla każdej komendy lub zdefiniowania pliku MQMFTCredentials.xml . Poniższy przykładowy plik referencji definiuje ID użytkownika fteuser, dla którego hasło MyPassword ma być używane podczas nawiązywania połączenia z menedżerem kolejek SAMPLECOORD:

```
<tns:mqmftCredentials xmlns:tns="http://wmqfte.ibm.com/MQMFTCredentials" 
 xmlns:xsi="https://www.w3.org/2001/XMLSchema-instance"
        xsi:schemaLocation="http://wmqfte.ibm.com/MQMFTCredentials MQMFTCredentials.xsd">
 <tns:qmgr mqPassword="MyPassword" MyUserId="fteuser" name="SAMPELCOORD"/>
</tns:mqmftCredentials>
```
Więcej informacji na ten temat zawiera sekcja ["Uwierzytelnianie połączenia MFT i IBM MQ" na stronie 42](#page-41-0).

### **Uwagi:**

• Aby znaleźć katalog konfiguracji produktu MFT , należy użyć komendy **fteDisplayVersion -v** .

- W przypadku użytkowników produktu z/OS plik MQMFTCredential.xml może znajdować się w partycjonowanym zestawie danych ze zmiennym formatem rekordu (RECFM = V) lub niezdefiniowanym formatem rekordu (RECFM = U).
- Aby włączyć konfigurację z włączonymi zabezpieczeniami, należy dodać następujący parametr do poniższych kroków, aby powiązać informacje autoryzacyjne z odpowiednim menedżerem kolejek: -credentialsFile *full credential file path*.
- Hasło w postaci jawnego tekstu w MQMFTCredential.xml może być zaciemnione przy użyciu następującej komendy:

fteObfuscate -credentialsFile *full file path to MQMFTCredentials.xml*

### **Procedura**

1. Utwórz menedżer kolejek koordynacji.

Menedżer kolejek koordynacji jest pojedynczym menedżerem kolejek, który jest używany do odbierania wszystkich informacji dotyczących dziennika przesyłania i statusu od swoich agentów. Uruchom następującą komendę:

fteSetupCoordination -coordinationQMgr *coordination\_qmgr\_name*

Spowoduje to utworzenie podstawowej konfiguracji najwyższego poziomu, a następnie utworzenie pliku skryptowego IBM MQ do wywołania *coordination\_qmgr\_name*.mqsc.

Następnie konfiguracja musi zostać załadowana do menedżera kolejek za pomocą następującej komendy IBM MQ :

runmqsc *queue manager name* < *coordination\_qmgr\_name*.mqsc

**Uwaga:** W przypadku połączenia klienta TCP z menedżerem kolejek można użyć następujących elementów:

```
fteSetupCoordination -coordinationQMgr coordination_qmgr_name
-coordinationQMgrHost coordination_qmgr_host -coordinationQMgrPort coordination_qmgr_port 
-coordinationQMgrChannel coordination_qmgr_channel
```
Dla utworzonego *coordination\_qmgr\_name*.mqsckonieczne będzie uruchomienie komendy **runmqsc** na tym samym komputerze, na którym działa menedżer kolejek koordynacji.

2. Utwórz menedżer kolejek komend.

Menedżer kolejek komend jest pojedynczym menedżerem kolejek, który został wstępnie skonfigurowany w taki sposób, że infrastruktura IBM MQ może kierować żądania MFT do odpowiedniego agenta. Uruchom następującą komendę:

fteSetupCommands -connectionQMgr *Command QM Name* -p *Coordination QM Name*

Spowoduje to utworzenie pliku command.properties w katalogu koordynacji. Należy pamiętać, że -p jest opcjonalna i nie jest wymagana, jeśli komendy są skonfigurowane dla domyślnej koordynacji.

**Uwaga:** W przypadku połączenia klienta TCP z menedżerem kolejek można użyć następujących elementów:

fteSetupCommands -p *coordination\_qmgr\_name* -commandQMgr *connection\_qmgr\_name* -commandQMgrHost *connection\_qmgr\_host* -commandQMgrPort *connection\_qmgr\_port* -commandQMgrChannel *connection\_qmgr\_channel*

3. Utwórz agenta.

Agent jest aplikacją, która może wysyłać i odbierać pliki. Uruchom następującą komendę:

fteCreateAgent -p *coordination\_qmgr\_name* -agentName *agent\_name* -agentQMgr *agent\_qmgr\_name*

Spowoduje to utworzenie konfiguracji agenta w ramach koordynacji i utworzenie pliku skryptowego IBM MQ w celu wywołania programu *agent\_name*.mqsc w katalogu konfiguracji agenta. Uruchom następującą komendę IBM MQ , aby załadować plik skryptowy IBM MQ do menedżera kolejek:

runmqsc *agent\_qmgr\_name* < *agent\_name*\_create.mqsc file

**Uwaga:** W przypadku połączenia klienta TCP z menedżerem kolejek można użyć następujących elementów:

```
fteCreateAgent -p coordination_qmgr_name -agentName agent_name -agentQMgr agent_qmgr_name
-agentQMgrHost agent_qmgr_host -agentQMgrPort agent_qmgr_port -agentQMgrChannel 
agent_qmgr_channel
```
4. Uruchom agenta.

Uruchom następującą komendę:

fteStartAgent -p *coordination\_qmgr\_name agentName*

Agent zostanie uruchomiony w tle, a wiersz komend zostanie zwrócony. Aby sprawdzić, czy agent jest uruchomiony, uruchom następującą komendę:

fteListAgents -p *coordination\_qmgr\_name*

Pokazuje status agentów. Jeśli agent jest uruchomiony pomyślnie, jest on zgłaszany jako w stanie GOTOWY.

### **Wyniki**

Podstawowa infrastruktura MFT jest gotowa do użycia, a teraz można użyć komendy **fteCreateTransfer** , aby zażądać transferu. Alternatywnie, jeśli dostępny jest IBM MQ Explorer , należy użyć wtyczek MFT w celu utworzenia i monitorowania przesyłania.

Więcej agentów można dodać do konfiguracji, powtarzając krok 3: Utwórz agenta. Jeśli używane jest połączenie klienta TCP, mogą one znajdować się na różnych komputerach. Dla różnych maszyn komendy **fteSetupCoordination** i **fteSetupCommands** muszą być powtarzane dla każdego komputera, jednak skrypty mqsc nie muszą być uruchamiane.

Bardziej złożone konfiguracje mogą mieć oddzielne menedżery kolejek dla koordynacji i każdego agenta. W takich przypadkach różne menedżery kolejek będą musiały być połączone ze sobą.

#### **Odsyłacze pokrewne**

["Koordynacja fteSetup" na stronie 524](#page-523-0)

Komenda **fteSetupCoordination** tworzy pliki właściwości oraz katalog menedżera kolejek koordynacji dla produktu Managed File Transfer.

["Komendy fteSetup: utwórz plik MFT command.properties" na stronie 522](#page-521-0)

Komenda **fteSetupCommands** tworzy plik Managed File Transfer command.properties . Ten plik właściwości określa szczegóły menedżera kolejek, który łączy się z siecią produktu IBM MQ podczas wydawania komend.

["Agent fteCreate\(utwórz agenta MFT \)" na stronie 396](#page-395-0) Komenda **fteCreateAgent** tworzy Managed File Transfer Agent i powiązaną z nim konfigurację.

["fteObfuscate: szyfrowanie danych poufnych" na stronie 505](#page-504-0)

Komenda **fteObfuscate** szyfruje poufne dane w plikach referencji. Zatrzymuje to odczytywanie zawartości plików referencji przez osobę, która uzyska dostęp do pliku.

<span id="page-103-0"></span>["Format pliku referencji produktu MFT" na stronie 835](#page-834-0)

Plik MQMFTCredentials.xml zawiera informacje na temat identyfikatora użytkownika i hasła. Elementy w pliku MQMFTCredentials.xml muszą być zgodne ze schematem produktu MQMFTCredentials.xsd . Odpowiedzialność za bezpieczeństwo plików uwierzytelniających jest odpowiedzialna za użytkownika.

### ["Plik MFT agent.properties" na stronie 562](#page-561-0)

Każdy Managed File Transfer Agent ma własny plik właściwości agent.properties, który musi zawierać informacje używane przez agenta do łączenia się z jego menedżerem kolejek. Plik agent.properties może również zawierać właściwości, które zmieniają zachowanie agenta.

["Co zrobić, jeśli agent MFT nie jest wyświetlany na liście przy użyciu komendy fteListAgents" na stronie](#page-307-0) [308](#page-307-0)

Jeśli agent nie jest wyświetlany w komendzie **fteListAgents** lub nie jest wyświetlany w IBM MQ Explorer, lub jeśli transfery plików nie są wyświetlane w polu **Dziennik przesyłania** IBM MQ Explorer, można wykonać kilka kroków określania problemu, aby zbadać przyczynę.

## **Konfigurowanie menedżera kolejek z wieloma instancjami do pracy z produktem MFT**

Począwszy od wersji IBM WebSphere MQ 7.0.1 , tworzenie menedżerów kolejek z wieloma instancjami jest obsługiwane. Menedżer kolejek z wieloma instancjami jest restartowany automatycznie na serwerze rezerwowym. Produkt Managed File Transfer obsługuje połączenia z menedżerami kolejek agenta o wielu instancjach, menedżerem kolejek koordynacji z wieloma instancjami oraz menedżerem kolejek komend z wieloma instancjami.

## **Konfigurowanie menedżera kolejek z wieloma instancjami**

**Ważne:** Więcej informacji na temat konfigurowania menedżera kolejek z wieloma instancjami produktu IBM MQ zawiera sekcja Menedżery kolejek z wieloma instancjami. Przed podjęciem próby skonfigurowania menedżera kolejek z wieloma instancjami do pracy z produktem Managed File Transfernależy się upewnić, że zostały przeczytane te informacje.

## **Korzystanie z menedżera kolejek z wieloma instancjami jako menedżera kolejek agenta**

Aby umożliwić agentowi nawiązanie połączenia zarówno z aktywną, jak i rezerwową instancją menedżera kolejek z wieloma instancjami, należy dodać właściwość agentQMgrStandby do pliku agent.properties agenta. Właściwość agentQMgrStandby definiuje nazwę hosta i numer portu używany dla połączeń klienckich dla instancji rezerwowej menedżera kolejek. Wartość właściwości musi być podana w formacie CONNAME MQ , tj. *host\_name*(*port\_number*).

Właściwość agentQMgr określa nazwę menedżera kolejek z wieloma instancjami. Właściwość agentQMgrHost określa nazwę hosta dla instancji aktywnego menedżera kolejek, a właściwość agentQMgrPort określa numer portu aktywnej instancji menedżera kolejek. Agent musi łączyć się w trybie klienta zarówno z instancją aktywną, jak i rezerwową menedżera kolejek z wieloma instancjami.

Więcej informacji na ten temat zawiera sekcja ["Plik MFT agent.properties" na stronie 562](#page-561-0).

W tym przykładzie przedstawiono zawartość pliku agent.properties dla agenta AGENT1 , który łączy się z menedżerem kolejek o wielu instancjach o nazwie QM\_JUPITER. Aktywna instancja QM\_JUPITER znajduje się w systemie host1 i korzysta z portu o numerze 1414 dla połączeń klienckich. Instancja rezerwowa QM\_JUPITER znajduje się w systemie host2 i używa portu o numerze 1414 dla połączeń klientów.

```
agentName=AGENT1
agentDesc=
agentQMgr=QM_JUPITER
agentQMgrPort=1414
agentQMgrHost=host1
```
## **Korzystanie z menedżera kolejek z wieloma instancjami jako menedżera kolejek koordynacji**

Aby włączyć połączenia zarówno z aktywną, jak i rezerwową instancją menedżera kolejek koordynacji z wieloma instancjami, należy dodać właściwość coordinationQMgrStandby do wszystkich plików coordination.properties w topologii produktu Managed File Transfer .

Więcej informacji na ten temat zawiera sekcja ["Plik MFT coordination.properties" na stronie 551](#page-550-0).

W tym przykładzie wyświetlana jest zawartość pliku coordination.properties , który określa szczegóły połączenia z menedżerem kolejek koordynacji o wielu instancjach o nazwie QM\_SATURN. Aktywna instancja klasy QM\_SATURN znajduje się w systemie coordination\_host1 i używa numeru portu 1420 dla połączeń klientów. Instancja rezerwowa QM\_SATURN znajduje się w systemie coordination\_host2 i używa numeru portu 1420 dla połączeń klientów.

coordinationQMgr=QM\_SATURN coordinationQMgrHost=coordination\_host1 coordinationQMgrPort=1420 coordinationQMgrChannel=SYSTEM.DEF.SVRCONN coordinationQMgrStandby=coordination\_host2(1420)

Autonomiczny program rejestrujący produktu Managed File Transfer musi zawsze łączyć się z jego menedżerem kolejek w trybie powiązań. Jeśli używany jest autonomiczny program rejestrujący z menedżerem kolejek koordynacji z wieloma instancjami, należy połączyć autonomiczny program rejestrujący w inny sposób w trybie powiązań z innym menedżerem kolejek. Kroki, które należy wykonać, są opisane w sekcji ["Alternatywne konfiguracje dla autonomicznego programu rejestrującego produktu](#page-128-0) [MFT" na stronie 129.](#page-128-0) Należy zdefiniować kanały między menedżerem kolejek autonomicznego programu rejestrującego a menedżerem kolejek koordynacji z nazwą hosta i numerem portu dla obu instancji menedżera kolejek koordynacji z wieloma instancjami. Informacje na temat sposobu wykonania tej czynności zawiera sekcja Menedżery kolejek z wieloma instancjami.

Wtyczka Managed File Transfer dla programu IBM MQ Explorer łączy się z menedżerem kolejek koordynacji w trybie klienta. Jeśli aktywna instancja menedżera kolejek koordynacji z wieloma instancjami nie powiedzie się, instancja rezerwowa menedżera kolejek koordynacji staje się aktywna, a wtyczka ponownie nawiąże połączenie.

The Managed File Transfer commands **fteList\*** and **fteShowAgentDetails** connect directly to the coordination queue manager. Jeśli aktywna instancja koordynacji na wielu instancjach jest niedostępna, te komendy podejmą próbę nawiązania połączenia z instancją rezerwową menedżera kolejek koordynacji.

## **Korzystanie z menedżera kolejek z wieloma instancjami jako menedżera kolejek komend**

Aby włączyć połączenia zarówno z aktywną, jak i rezerwową instancją menedżera kolejek komend z wieloma instancjami, należy dodać właściwość connectionQMgrStandby do wszystkich plików command.properties w topologii produktu Managed File Transfer.

Więcej informacji na ten temat zawiera sekcja ["Plik MFT command.properties" na stronie 558.](#page-557-0)

W tym przykładzie przedstawiono zawartość pliku command.properties , który określa szczegóły połączenia z menedżerem kolejek komend o wielu instancjach o nazwie QM\_MARS. Aktywna instancja QM\_MARS znajduje się w systemie command\_host1 i używa numeru portu 1424 dla połączeń klientów. Instancja rezerwowa QM\_MARS znajduje się w systemie command\_host2 i korzysta z portu o numerze 1424 dla połączeń klienckich.

connectionQMgr=QM\_SATURN connectionQMgrHost=command\_host1 connectionQMgrPort=1424

#### **Pojęcia pokrewne**

#### ["łączenie z IBM MQ" na stronie 97](#page-96-0)

Cała komunikacja sieciowa z menedżerami kolejek produktu IBM MQ , w tym komunikacja związana z produktem Managed File Transfer, obejmuje kanały produktu IBM MQ . Kanał IBM MQ reprezentuje jeden koniec łącza sieciowego. Kanały są klasyfikowane jako kanały komunikatów lub kanały MQI.

### **Zadania pokrewne**

["Konfigurowanie menedżerów kolejek sieciowych produktu MFT" na stronie 98](#page-97-0) Jeśli sieć Managed File Transfer zawiera więcej niż jeden menedżer kolejek produktu IBM MQ , te menedżery kolejek produktu IBM MQ muszą mieć możliwość zdalnego komunikowania się ze sobą.

["Konfigurowanie menedżera kolejek koordynacji dla produktu MFT" na stronie 99](#page-98-0) Po uruchomieniu komendy **fteSetupCoordination** uruchom skrypt *coordination\_qmgr\_name*.mqsc w katalogu *MQ\_DATA\_PATH*/mqft/config/ *coordination\_qmgr\_name* , aby wykonać niezbędną konfigurację dla menedżera kolejek koordynacji. Jeśli jednak chcesz wykonać tę konfigurację ręcznie, wykonaj następujące kroki w menedżerze kolejek koordynacji.

## **Zachowywanie komunikatów dziennika produktu MFT**

Program Managed File Transfer wysyła informacje o postępie przesyłania plików i dziennika do menedżera kolejek koordynacji. Menedżer kolejek koordynacji publikuje te informacje w dowolnych subskrypcjach zgodnych z SYSTEM.FTE . Jeśli nie ma subskrypcji, informacje te nie są zachowywane.

Jeśli informacje o postępie przesyłania lub dzienniku są istotne dla firmy, należy wykonać jeden z następujących kroków, aby upewnić się, że informacje są zachowywane:

- Program rejestrujący bazy danych Managed File Transfer służy do kopiowania komunikatów publikowanych w systemie SYSTEM.FTE/Log , aby uzyskać bazę danych Oracle lub Db2 .
- Zdefiniuj subskrypcję dla SYSTEM.FTE , który przechowuje publikacje w kolejce produktu IBM MQ . Zdefiniuj tę subskrypcję przed przesłaniem wszystkich operacji przesyłania plików, aby zapewnić, że wszystkie komunikaty o postępie i dzienniku są zachowywane w kolejce.
- Napisz aplikację, która korzysta z interfejsu kolejki komunikatów (MQI) lub IBM MQ JMS , aby utworzyć trwałą subskrypcję i przetworzyć publikacje dostarczane do subskrypcji. Ta aplikacja musi działać przed przesłaniem wszystkich plików w celu zapewnienia, że aplikacja odbiera wszystkie komunikaty o postępie i dzienniku.

Każde z tych podejść zostało opisane bardziej szczegółowo w kolejnych sekcjach.

Nie należy polegać na wtyczce produktu IBM MQ Explorer w celu zachowania informacji o dzienniku.

## **Korzystanie z programu rejestrującego bazy danych Managed File Transfer w celu zachowania komunikatów dziennika**

Program rejestrujący bazy danych jest opcjonalnym komponentem produktu Managed File Transfer , który może być używany do kopiowania informacji dziennika do bazy danych na potrzeby analizy i kontroli. Program rejestrujący bazy danych jest autonomiczną aplikacją produktu Java , która jest instalowana w systemie, który udostępnia menedżer kolejek koordynacji i bazę danych. Więcej informacji na temat programu rejestrującego bazy danych zawiera sekcja ["Konfigurowanie programu rejestrującego produktu](#page-106-0) [MFT" na stronie 107.](#page-106-0)

## <span id="page-106-0"></span>**Zachowywanie postępu i rejestrowanie komunikatów przy użyciu wtyczki IBM MQ Explorer**

Gdy instancja wtyczki IBM MQ Explorer zostanie uruchomiona po raz pierwszy, instancja tworzy trwałą subskrypcję menedżera kolejek koordynacji. Ta trwała subskrypcja jest używana do gromadzenia informacji wyświetlanych w widokach **Dziennik przesyłania** i **Postęp bieżącego przesyłania** .

Aby pokazać, przez kogo została utworzona subskrypcja, nazwa trwałej subskrypcji jest poprzedzana przedrostkiem zawierającym wtyczkę IBM MQ Explorer MFT, nazwę hosta i nazwę użytkownika (np. MQExplorer\_MFT\_Plugin\_HOST\_TJWatson).

Ten przedrostek jest dodawany na wypadek, gdy administrator chce usunąć trwałą subskrypcję, która nie jest już aktywna przez instancję wtyczki IBM MQ Explorer .

Korzystanie z trwałej subskrypcji menedżera kolejek koordynacji może spowodować utworzenie komunikatów w systemie SYSTEM.MANAGED.DURABLE . Jeśli istnieje sieć Managed File Transfer o dużej pojemności, należy użyć wtyczki IBM MQ Explorer w sposób rzadko lub w obu tych przypadkach, aby dane komunikatu mogły wypełnić lokalny system plików.

Aby to uniemożliwić, można wskazać, że wtyczka IBM MQ Explorer używa nietrwałej subskrypcji menedżera kolejek koordynacji. Wykonaj następujące kroki we wtyczce IBM MQ Explorer:

1. Wybierz opcję **Okna** > **Preferencje** > **MQ Explorer** > **Managed File Transfer**.

2. Z listy **Typ subskrypcji dziennika przesyłania** wybierz pozycję NON\_DURABLE (nietrwała).

## **Zapisywanie publikacji w kolejce produktu IBM MQ**

Aby zapisać komunikaty dziennika lub postępu w kolejce produktu IBM MQ , należy skonfigurować subskrypcję menedżera kolejek koordynacji, która przekazuje komunikaty do tej kolejki. Na przykład, aby przesłać wszystkie komunikaty dziennika do kolejki o nazwie LOG.QUEUE, wprowadź następującą komendę MQSC:

define sub(MY.SUB) TOPICSTR('Log/#') TOPICOBJ(SYSTEM.FTE) DEST(LOG.QUEUE)WSCHEMA(TOPIC)

Po przesłaniu komunikatów dziennika do kolejki produktu IBM MQ są one utrwalane w kolejce do momentu ich przetworzenia przez aplikację IBM MQ korzystaniową z tej kolejki.

## **Pisanie aplikacji, które zarządzają trwałą subskrypcją systemu SYSTEM.FTE , temat**

Istnieje możliwość napisania aplikacji, które zarządzają własnymi subskrypcjami trwałymi w systemie SYSTEM.FTE , korzystając z jednego z aplikacyjnych interfejsów programistycznych obsługiwanych przez produkt IBM MQ. Aplikacje te mogą odbierać kolejkę IBM MQ lub rejestrować komunikaty i działać odpowiednio dla potrzeb biznesowych użytkownika.

Więcej informacji na temat dostępnych interfejsów programistycznych znajduje się w sekcji Projektowanie aplikacji.

# **Konfigurowanie programu rejestrującego produktu MFT**

Gdy program Managed File Transfer przesyła pliki, publikuje informacje o jego działaniach w temacie dotyczącym menedżera kolejek koordynacji. Program rejestrujący bazy danych jest opcjonalnym komponentem produktu Managed File Transfer , którego można użyć do skopiowania tych informacji do bazy danych na potrzeby analizy i kontroli.

Istnieją trzy wersje programu rejestrującego:

- autonomicznego programu rejestrującego pliki
- autonomiczny program rejestrujący
- Program rejestrujący Java Platform, Enterprise Edition (Java EE)

**Ważne:** Programy rejestrujące Managed File Transfer nie są obsługiwane na platformie IBM i .

## **Autonomiczny program rejestrujący pliki**

Autonomiczny program rejestrujący pliki to proces produktu Java , który jest uruchamiany w systemie, który udostępnia menedżer kolejek koordynacji, lub w systemie, który udostępnia menedżer kolejek z połączeniem z menedżerem kolejek koordynacji. Autonomiczny program rejestrujący pliki używa powiązań produktu IBM MQ do nawiązywania połączenia z powiązanym menedżerem kolejek. Autonomiczny program rejestrujący jest tworzony za pomocą komendy **fteCreateLogger** .

Autonomiczny program rejestrujący pliki można uruchomić jako usługę Windows , aby upewnić się, że program rejestrujący pliki będzie kontynuował działanie po wylogowaniu się z sesji produktu Windows i może zostać skonfigurowany do automatycznego uruchamiania podczas restartu systemu. Odpowiednie instrukcje można znaleźć w sekcji "Instalowanie autonomicznego programu rejestrującego pliki produktu MFT" na stronie 108.

Autonomiczny program rejestrujący pliki nie jest obsługiwany w systemach z/OS ani IBM i.

## **Program rejestrujący bazy danych**

Autonomiczny program rejestrujący bazy danych to aplikacja produktu Java , która jest instalowana w systemie, który udostępnia menedżer kolejek i bazę danych. Autonomiczny program rejestrujący bazy danych jest często instalowany w tym samym systemie co menedżer kolejek koordynacji, ale może być również zainstalowany w tym samym systemie, w którym znajduje się dowolny menedżer kolejek, który ma połączenie z menedżerem kolejek koordynacji. Autonomiczny program rejestrujący bazy danych używa powiązań IBM MQ do nawiązywania połączenia z powiązanym menedżerem kolejek, a sterownik JDBC typu 2 lub 4 służy do nawiązywania połączenia z bazą danych Db2 lub Oracle . Tego typu połączenia są wymagane, ponieważ autonomiczny program rejestrujący bazy danych używa obsługi interfejsu XA menedżera kolejek w celu koordynowania transakcji globalnej zarówno przez menedżer kolejek, jak i bazę danych, chroniąc dane.

Jeśli używany jest system Windows , można uruchomić autonomiczne programy rejestrujące jako usługi produktu Windows , aby zapewnić, że programy rejestrujące będą nadal działać po wylogowaniu się z sesji produktu Windows . Instrukcje na ten temat zawiera sekcja ["Instalowanie autonomicznego programu](#page-115-0) [rejestrującego bazy danych produktu MFT" na stronie 116](#page-115-0) dla autonomicznego programu rejestrującego bazy danych.

## **program rejestrujący bazy danych Java EE**

Program rejestrujący bazy danych Java EE jest udostępniany jako plik EAR, który jest instalowany na serwerze aplikacji. Może to być wygodniejsze niż użycie autonomicznego programu rejestrującego bazy danych, jeśli dostępne jest istniejące środowisko serwera aplikacji Java EE , ponieważ program rejestrujący bazy danych Java EE może być zarządzany wraz z innymi aplikacjami korporacyjnymi. Program rejestrujący bazy danych Java EE można również zainstalować w osobnym systemie z systemami udostępniających serwer IBM MQ i bazę danych. Program rejestrujący bazy danych Java EE jest obsługiwany w celu użycia z bazami danych Db2 i Oracle . Program rejestrujący bazy danych Java EE obsługuje również Oracle Real Application Clusters po zainstalowaniu na serwerze WebSphere Application Server 7.0.

Instrukcje dotyczące konfigurowania programu rejestrującego znajdują się w następujących tematach:

- "Instalowanie autonomicznego programu rejestrującego pliki produktu MFT" na stronie 108
- • ["Instalowanie autonomicznego programu rejestrującego bazy danych produktu MFT" na stronie 116](#page-115-0)
- • ["Instalowanie programu rejestrującego bazy danych Java EE dla produktu MFT" na stronie 130](#page-129-0)

## **Instalowanie autonomicznego programu rejestrującego pliki produktu MFT**

Autonomiczny program rejestrujący pliki to proces produktu Java , który musi łączyć się z menedżerem kolejek koordynacji przy użyciu powiązań produktu IBM MQ . Aby zdefiniować autonomiczny program rejestrujący pliki, należy użyć komendy **fteCreateLogger** , a następnie wykonać kroki opisane w tym temacie.
# **O tym zadaniu**

Więcej informacji na temat autonomicznego programu rejestrującego plików zawiera sekcja ["Konfigurowanie programu rejestrującego produktu MFT" na stronie 107](#page-106-0). Kroki opisane w tej sekcji umożliwiają skonfigurowanie programu rejestrującego w celu nawiązania połączenia z menedżerem kolejek koordynacji. Alternatywne konfiguracje programu rejestrującego znajdują się w sekcji ["Alternatywne konfiguracje dla autonomicznego programu rejestrującego produktu MFT" na stronie 129](#page-128-0)

Autonomiczny program rejestrujący pliki nie jest obsługiwany w systemach z/OS ani IBM i.

# **Procedura**

- 1. Upewnij się, że zainstalowany jest komponent Managed File Transfer Logger . Więcej informacji na ten temat zawiera sekcja Opcje produktu Managed File Transfer .
- 2. Uruchom komendę **fteCreateLogger** , podając menedżer kolejek koordynacji i ustawiając parametr -loggerType na wartość FILE , aby utworzyć autonomiczny program rejestrujący pliki. Więcej informacji na ten temat zawiera sekcja ["fteCreateLogger \(tworzenie pliku MFT lub programu](#page-416-0) [rejestrującego bazy danych\)" na stronie 417.](#page-416-0)
- 3. Opcjonalne: Jeśli ma być używany format niestandardowy, można zmodyfikować plik XML utworzony za pomocą komendy **fteCreateLogger** . Definicja formatu dziennika znajduje się w pliku FileLoggerFormat.xml . Więcej informacji na ten temat zawiera sekcja ["Format autonomicznego](#page-109-0) [programu rejestrującego produktu MFT" na stronie 110](#page-109-0).
- 4. Aby utworzyć kolejki programu rejestrującego, należy uruchomić komendy MQSC udostępniane przez komendę **fteCreateLogger** w stosunku do menedżera kolejek koordynacji.
- 5. Zidentyfikuj użytkownika, aby uruchomić proces programu rejestrującego i skonfigurować uprawnienia dla tego użytkownika. Więcej informacji na ten temat zawiera sekcja ["Konfigurowanie](#page-114-0) [dostępu użytkowników do autonomicznego programu rejestrującego pliki produktu MFT" na stronie](#page-114-0) [115.](#page-114-0)
- 6. Opcjonalne: Istnieje możliwość dalszego skonfigurowania autonomicznego programu rejestrującego pliki, edytując plik logger.properties utworzony podczas uruchamiania komendy **fteCreateLogger** . Ten plik jest plikiem właściwości produktu Java , który składa się z par klucz-wartość. Plik logger.properties znajduje się w katalogu *MQ\_DATA\_PATH*/mqft/config/ *coordination\_qmgr\_name*/loggers/*logger\_name* . Więcej informacji na temat dostępnych właściwości i ich wpływu na ten temat zawiera sekcja ["Właściwości konfiguracyjne programu](#page-119-0) [rejestrującego produktu MFT" na stronie 120.](#page-119-0)

# 7. Windows

Opcjonalne: Jeśli używany jest system Windows , można uruchomić autonomiczny program rejestrujący pliki jako usługę Windows . Uruchom komendę **fteModifyLogger** z parametrem **-s** . Więcej informacji na ten temat zawiera sekcja ["fteModifyLogger \(uruchamianie programu](#page-501-0) [rejestrującego MFT jako usługi produktu Windows \)" na stronie 502.](#page-501-0)

8. Uruchom autonomiczny program rejestrujący pliki przy użyciu komendy **fteStartLogger** . Więcej informacji na ten temat zawiera sekcja ["Program rejestrujący fteStart" na stronie 540](#page-539-0).

Jeśli wykonano poprzedni krok i użyto komendy **fteModifyLogger** z parametrem **-s** w systemie Windows, autonomiczny program rejestrujący pliki zostanie uruchomiony jako usługa Windows .

- 9. Sprawdź dane wyjściowe programu rejestrującego. Autonomiczny program rejestrujący pliki generuje dwa typy danych wyjściowych, dane kontroli przesyłania plików oraz dane diagnostyczne programu rejestrującego. Dane kontroli przesyłania plików można znaleźć w programie *MQ\_DATA\_PATH*/mqft/logs/*coordination\_qmgr\_name*/loggers/*logger\_name*/logs. Dane diagnostyczne programu rejestrującego można znaleźć w podręczniku *MQ\_DATA\_PATH*/mqft/logs/ *coordination\_qmgr\_name*/loggers/*logger\_name* .
- 10. Program rejestrujący można zatrzymać za pomocą komendy **fteStopLogger** . Więcej informacji na ten temat zawiera sekcja ["Program rejestrujący fteStop" na stronie 544](#page-543-0).

# **Wyniki**

### <span id="page-109-0"></span>*Format autonomicznego programu rejestrującego produktu MFT*

Format informacji o komunikatach zapisywany przez program rejestrujący pliki może być zdefiniowany w pliku FileLoggerFormat.xml .

Katalog konfiguracji dla programu rejestrującego znajduje się w katalogu *MQ\_DATA\_PATH*/mqft/ config/*coordination\_qmgr\_name*/loggers/*logger\_name*. Podczas tworzenia nowego programu rejestrującego pliki tworzona jest wersja tego pliku, która zawiera domyślny zestaw definicji używanych przez program rejestrujący pliki. Więcej informacji na temat domyślnej definicji formatu dziennika zawiera sekcja ["Domyślny format dziennika autonomicznego programu rejestrującego produktu MFT" na stronie](#page-626-0) [627.](#page-626-0)

Aby określić własny niestandardowy format dziennika, należy dokonać edycji pliku FileLoggerFormat.xml .

### **Definicja niestandardowego formatu dziennika**

Definicja formatu dziennika składa się z zestawu typów komunikatów z każdym typem komunikatu, który ma definicję formatu. Definicja formatu dla typu komunikatu składa się z zestawu operacji wstawiania udostępnionych w formacie XPATH oraz separatora, który jest używany do rozdzielania poszczególnych operacji wstawiania. Kolejność operacji wstawiania określa kolejność, w jakiej treść jest umieszczana w wierszach wygenerowanych dla danych wyjściowych w plikach dziennika. Na przykład jest to definicja typu komunikatu callStarted :

```
<callStarted>
  <format>
    <inserts>
      <insert type="user" width="19" ignoreNull="false">/transaction/action/
       @time</insert>
 <insert type="user" width="48" ignoreNull="false">/transaction/@ID</insert>
 <insert type="system" width="6" ignoreNull="false">type</insert>
 <insert type="user" width="0" ignoreNull="false">/transaction/agent/
 @agent</insert>
 <insert type="user" width="0" ignoreNull="false">/transaction/agent/@QMgr</insert>
 <insert type="user" width="0" ignoreNull="false">/transaction/job/name</insert>
 <insert type="user" width="0" ignoreNull="true">/transaction/transferSet/
     call/command/@type</insert><br><insert type="user" width="
                           width="0" ignoreNull="true">/transaction/transferSet/
     call/command/@name</insert>
      <insert type="system" width="0" ignoreNull="true">callArguments</insert>
    </inserts>
    <separator></separator>
  </format>
</callStarted>
```
Ten format powoduje utworzenie wiersza w pliku dziennika w następujący sposób:

```
2011-11-25T10:53:04;414d5120514d5f67627468696e6b20206466cf4e20004f02;[CSTR];
  AGENT1;AGENT_QM;Managed Call;executable;echo;call test;
```
Wstawienia podane w definicji formatu znajdują się w kolejności, w jakiej informacje są wyświetlane w wierszu w pliku dziennika. Więcej informacji na temat schematu XML definiującego format dla pliku FileLoggerFormat.xml zawiera sekcja ["Plik XSD autonomicznego formatu programu rejestrującego](#page-631-0) [pliki" na stronie 632.](#page-631-0)

# **Typy komunikatów**

Agenty FTE zapisują zakres różnych typów komunikatów do podtematu SYSTEM.FTE/Log . Więcej informacji na ten temat zawiera sekcja ["SYSTEM.FTE , temat" na stronie 634.](#page-633-0) Definicja pliku dziennika może zawierać definicje formatu dla tych typów komunikatów:

callCompleted callStarted monitorAction monitorCreate monitorFired

notAuthorized scheduleDelete scheduleExpire scheduleSkipped scheduleSubmitInfo scheduleSubmitTransfer scheduleSubmitTransferSet transferStarted transferCancelled transferComplete transferDelete transferProgress

Format komunikatów może być różny. Większość typów komunikatów zapisuje jeden wiersz w pliku dziennika dla każdego komunikatu dziennika używanego w podtemacie SYSTEM.FTE/Log . Prowadzi to do prostego przypadku, w którym adresy XPATH podane w definicji formatu dziennika odnoszą się do elementu głównego komunikatu. Poniżej przedstawiono typy komunikatów, które używają tej metody do zapisu danych wyjściowych:

callCompleted callStarted monitorAction monitorCreate monitorFired notAuthorized scheduleDelete scheduleExpire scheduleSkipped scheduleSubmitInfo scheduleSubmitTransfer transferStarted transferCancelled transferComplete transferDelete

Druga metoda używana do zapisu komunikatu dziennika używa wielu wierszy do reprezentowania elementów w zestawie przesyłania w obrębie komunikatu dziennika. W tym przypadku podany format jest stosowany do każdego elementu w zestawie przesyłania w komunikacie dziennika. Aby uwzględnić informacje specyficzne dla każdego elementu w zestawie przesyłania, należy użyć wyrażenia XPATH, aby użyć elementu jako jego katalogu głównego XPATH. Poniżej przedstawiono typy komunikatów, które używają tej metody do zapisu danych wyjściowych:

scheduleSubmitTransferSet transferProgress

Dla każdej pozycji w zestawie transferowym zapisywana jest linia danych wyjściowych. Informacje, które mają zostać ustalone dla wszystkich elementów w zestawie przesyłania, mogą nadal używać adresów XPATH względem katalogu głównego komunikatu dziennika. W poniższym uproszczonym przykładzie definicji formatu transferProgress jest to znacznik czasu i identyfikator przesyłania, które są stałe. Każda informacja, która jest względna w stosunku do pozycji, może być różna dla każdej zapisanej linii. W tym przykładzie zapisywane są informacje o źródłowym i docelowym pliku dla każdego elementu.

```
<transferProgress>
        <format>
           <inserts>
                                       width="19" ignoreNull="false">/transaction/action/
             @time</insert>
                                       width="48" ignoreNull="false">/transaction/@ID</insert>
 <insert type="system" width="6" ignoreNull="false">type</insert>
 <insert type="user" width="3" ignoreNull="true">status/@resultCode</insert>
 <insert type="user" width="0" ignoreNull="false">source/file | 
            <insert type="user"<br>source/queue</insert><br>cinsert type="user"
                                       width="0" ignoreNull="false">source/file/@size |
            source/queue/@size</insert><br><insert type="user" width='
            <insert type="user" width="5" ignoreNull="true">source/@type</insert><br><insert type="user" width="6" ignoreNull="true">source/@disposition</<br></insert type="user" width="6" ignoreNull="true">source/@disposition</
             <insert type="user" width="6" ignoreNull="true">source/@disposition</insert>
                                       width="0" ignoreNull="false">destination/file |
            destination/queue</insert><br><insert type="user" width=
                                       modit.<br>width="0" ignoreNull="false">destination/file/@size |
               destination/queue/@size</insert>
```

```
 <insert type="user" width="5" ignoreNull="true">destination/@type</insert>
 <insert type="user" width="9" ignoreNull="true">destination/@exist</insert>
 <insert type="user" width="0" ignoreNull="true">status/supplement</insert>
        </inserts>
        <separator></separator>
      </format>
    </transferProgress>
```
Spowoduje to utworzenie pozycji pliku dziennika dla jednego lub większej liczby wierszy w następującym formacie:

```
2011-11-25T13:45:16;414d5120514d5f67627468696e6b20206466cf4e20033702;[TPRO];0 
   ;/src/test1.file;3575;file;leave ;/dest/test1.file;3575;file;overwrite;;
2011-11-25T13:45:16;414d5120514d5f67627468696e6b20206466cf4e20033702;[TPRO];0 
  ;/src/test2.file;3575;file;leave ;/dest/test2.file;3575;file;overwrite;;
```
# **Wstaw format**

Istnieją dwa typy operacji wstawiania, które są dostępne podczas definiowania formatu dla typu komunikatu: użytkownik i system. Typ operacji wstawiania jest zdefiniowany w atrybucie type elementu wstawiania. Oba typy operacji wstawiania mogą również mieć własny układ dostosowany za pomocą atrybutów **width** i **ignoreNull** elementu wstawiania. Na przykład:

<insert type="user" width="48" ignoreNull="false">/transaction/@ID</insert>

W tym przykładzie wstawienie pobiera informacje znajdujące się w komunikacie dziennika pod adresem / transaction/@ID i trims lub dopełnia je do 48 znaków przed zapisaniem go do dziennika. Jeśli treść pliku /transaction/@ID ma wartość NULL, po dopełnienie łańcucha do 48 znaków łańcuch ma wartość NULL, ponieważ atrybut ignoreNull jest ustawiony na wartość false. Jeśli parametr ignoreNull jest ustawiony na wartość true , zostanie zapisany pusty łańcuch dopełniony do 48 znaków. Ustawienie width="0 " oznacza, że szerokość kolumny nie jest przyciskana, nie oznacza to, że szerokość jest przyciskana do 0. Atrybut ignoreNull może być używany w ten sposób do wykrywania w dzienniku, gdy znaleziono wartość NULL, gdy nie była ona oczekiwana. Może to być przydatne podczas debugowania nowej definicji pliku dziennika.

### **Wstawienia zdefiniowane przez użytkownika**

Wstawienie użytkownika zawiera adres XPATH dla informacji, które mają zostać zapisane w tej operacji wstawiania. Ten adres odnosi się do fragmentu informacji znalezionego w dzienniku FTE. Więcej informacji na temat formatów komunikatów dziennika zawiera sekcja:

- • ["Formaty komunikatów dziennika przesyłania plików" na stronie 772](#page-771-0)
- • ["Formaty zaplanowanych komunikatów dziennika przesyłania plików" na stronie 793](#page-792-0)
- • ["Format komunikatu dziennika monitora programu MFT" na stronie 798](#page-797-0)

#### **Wstawienia zdefiniowane przez system**

Wstawianie zdefiniowane przez system zawiera słowo kluczowe, które odwołuje się do fragmentu informacji, którego nie można znaleźć w komunikacie dziennika lub nie jest łatwy do zdefiniowania przy użyciu języka XPATH.

Wstawiane obsługiwane systemy to:

- type -zapisuje typ komunikatu dziennika w krótkim formacie.
- callArguments -zapisuje zestaw argumentów dostarczonych do wywołania zarządzanego w formacie oddzielonym spacjami.
- transferMetaData -zapisuje zestaw pozycji metadanych zdefiniowanych dla operacji przesyłania w formacie *key*=*wartość* oddzielonych przecinkami.

W poniższej tabeli znajduje się lista wartości typu "type" dla systemowych operacji wstawiania zdefiniowanych przez system dla każdego typu komunikatu.

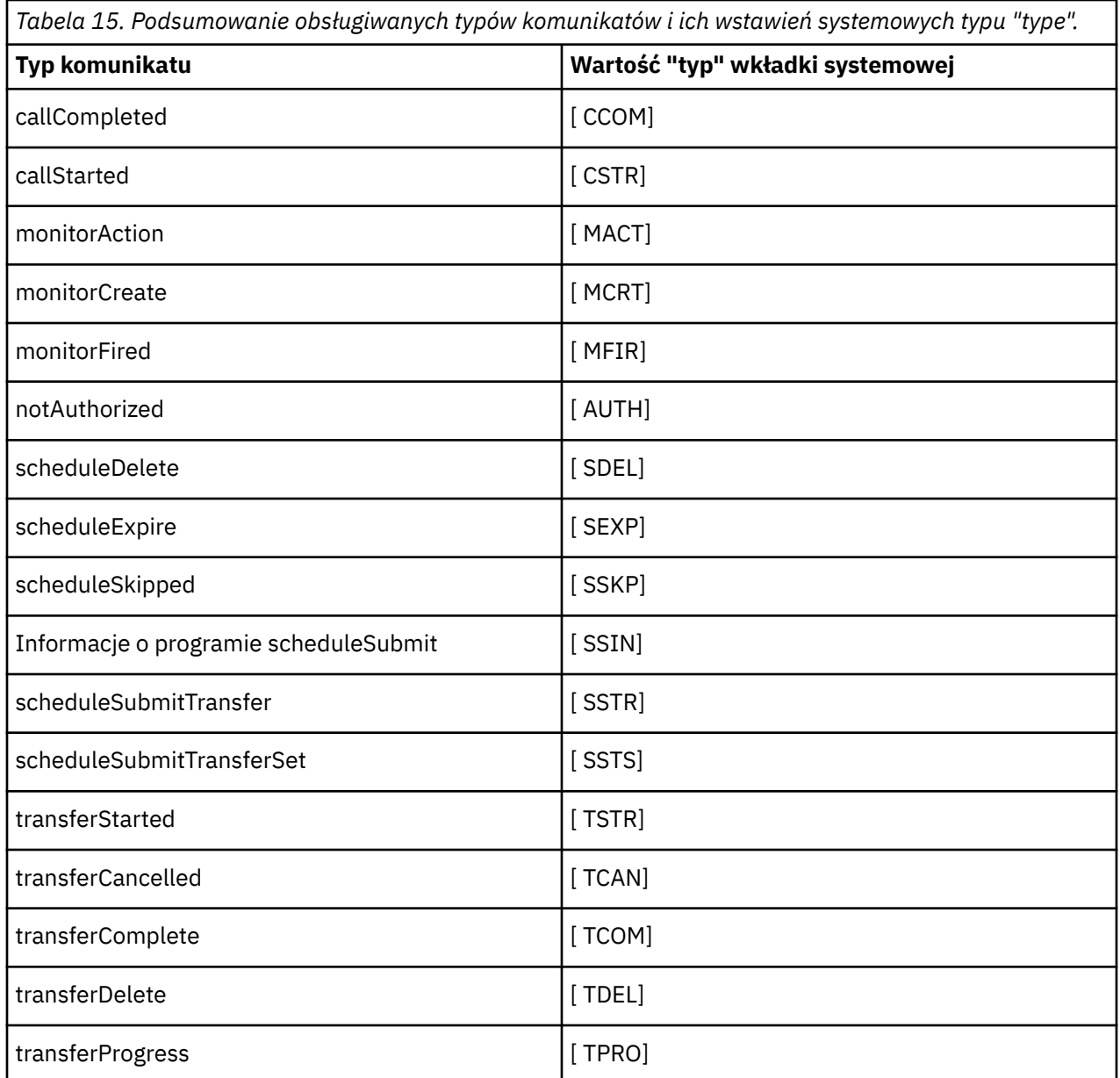

*Wykluczanie typów komunikatów z autonomicznego programu rejestrującego pliki produktu MFT* Aby wykluczyć pewien typ komunikatu z danych wyjściowych programu rejestrującego pliki, można użyć pustych elementów typu komunikatu.

#### **Przykład**

Na przykład następująca definicja formatu zatrzymuje komunikaty transferProgress , które są wyprowadzane przez program rejestrujący pliki.

```
<?xml version="1.0" encoding="UTF-8"?>
<logFormatDefinition xmlns:xsi="https://www.w3.org/2001/XMLSchema-instance" version="1.00"
 xsi:noNamespaceSchemaLocation="FileLoggerFormat.xsd">
  <messageTypes>
    <transferProgress></transferProgress>
 </messageTypes>
</logFormatDefinition>
```
 $\mathbf{I}$ 

*Definiowanie niestandardowych formatów dla autonomicznego programu rejestrującego pliki produktu MFT* Istnieje możliwość zdefiniowania podzbioru niestandardowych typów komunikatów w definicji formatu dziennika w celu zmniejszenia ilości konfiguracji wymaganej do dostosowania formatu pliku dziennika.

# **O tym zadaniu**

Jeśli element messageTypes nie jest dołączony do pliku FileLoggerFormat.xml , format tego typu komunikatów będzie używany w formacie domyślnym. Konieczne jest tylko określenie formatów, które mają być różne od wartości domyślnych.

### **Przykład**

W tym przykładzie definicja formatu zastępuje domyślny format dla typu komunikatu transferStarted , przy czym ta zredukowana wersja powoduje, że tylko użytkownik, który uruchomił przesyłanie, jest zastępowany. Wszystkie inne typy komunikatów używają formatu domyślnego, ponieważ nie są one uwzględniane w definicji tego formatu dziennika:

```
<?xml version="1.0" encoding="UTF-8"?>
<logFormatDefinition xmlns:xsi="https://www.w3.org/2001/XMLSchema-instance" version="1.00"
 xsi:noNamespaceSchemaLocation="FileLoggerFormat.xsd">
  <messageTypes>
    <transferStarted>
      <format>
        <inserts>
          <insert type="user" width="19" ignoreNull="false">/transaction/action/
 @time</insert>
 <insert type="user" width="48" ignoreNull="false">/transaction/@ID</insert>
 <insert type="system" width="6" ignoreNull="false">type</insert>
 <insert type="user" width="0" ignoreNull="true">/transaction/originator/
 userID</insert>
        </inserts>
        <separator>;</separator>
      </format>
    </transferStarted>
  </messageTypes>
</logFormatDefinition>
```
#### **Odsyłacze pokrewne**

["Domyślny format dziennika autonomicznego programu rejestrującego produktu MFT" na stronie 627](#page-626-0) Domyślna definicja formatu pliku dziennika dla autonomicznego programu rejestrującego pliki produktu Managed File Transfer .

["Plik XSD autonomicznego formatu programu rejestrującego pliki" na stronie 632](#page-631-0) Schemat dla formatu pliku autonomicznego.

*Zmniejszanie zduplikowanych komunikatów w autonomicznym programie rejestrującym plików produktu MFT*

W dzienniku autonomicznego programu rejestrującego pliki mogą wystąpić zduplikowane komunikaty dziennika. Korzystając z pliku logger.properties , można dostroić autonomiczny program rejestrujący pliki i zmniejszyć liczbę duplikatów.

# **Zduplikowane komunikaty w dzienniku programu rejestrującego pliki**

W przypadku awarii komunikat dziennika może zostać zapisany w dzienniku autonomicznego programu rejestrującego pliki bez wykorzystania komunikatu dziennika z systemu SYSTEM.FTE/Log# został zatwierdzony w produkcie IBM MQ. W takim przypadku, gdy jest restartowany autonomiczny program rejestrujący pliki, zostanie pobrany ten sam komunikat po raz drugi i zapisze go ponownie do pliku dziennika. Zaplanuj możliwość obsługi tych duplikatów podczas wyszukiwania plików dziennika ręcznie lub podczas automatycznego przetwarzania. Aby pomóc w wykrywaniu duplikatów, autonomiczny program rejestrujący pliki zapisuje następujący komunikat w pliku dziennika podczas uruchamiania:

BFGDB0054I: The file logger has successfully started

<span id="page-114-0"></span>Duplikaty zawsze występują w czasie rozpoczęcia autonomicznego programu rejestrującego pliki, ponieważ jest to ostatnie odczytanie ostatniego komunikatu przed przetworem poprzedniej instancji. Wiedząc, kiedy nowa instancja została uruchomiona, można wykryć, czy należy się spodziewać duplikatów oraz czy muszą być obsługiwane.

# **Zmniejszanie liczby duplikatów**

Autonomiczny program rejestrujący pliki grupuje komunikaty dziennika, które przetwarza w transakcje, aby zwiększyć wydajność. Ta wielkość zadania wsadowego to maksymalna liczba zduplikowanych komunikatów, które mogą zostać wyświetlone w przypadku awarii. Aby zmniejszyć liczbę duplikatów, można dostroić następującą właściwość w pliku logger.properties :

```
wmqfte.max.transaction.messages
```
Na przykład, ustawiając wartość 1, maksymalną liczbę zduplikowanych komunikatów zmniejszono do 1. Należy pamiętać, że zmodyfikowanie tej wartości ma wpływ na wydajność autonomicznego programu rejestrującego pliki, dlatego wymagane jest przeprowadzenie dokładnych testów w celu zapewnienia, że nie ma to negatywnego wpływu na system.

Plik logger.properties znajduje się w katalogu *MQ\_DATA\_PATH*/mqft/config/ *coordination\_qmgr\_name*/loggers/*logger\_name* . Więcej informacji na temat dostępnych właściwości i ich efektów można znaleźć w sekcji ["Właściwości konfiguracyjne programu rejestrującego](#page-119-0) [produktu MFT" na stronie 120](#page-119-0)

# *Konfigurowanie dostępu użytkowników do autonomicznego programu rejestrującego pliki produktu MFT*

W środowisku testowym można dodać wszelkie nowe uprawnienia wymagane do normalnego konta użytkownika. W środowisku produkcyjnym zaleca się utworzenie nowego użytkownika o minimalnych uprawnieniach wymaganych do wykonania zadania.

# **O tym zadaniu**

Należy zainstalować autonomiczny program rejestrujący pliki i produkt IBM MQ w pojedynczym systemie. Skonfiguruj uprawnienia użytkownika w następujący sposób:

# **Procedura**

- 1. Upewnij się, że użytkownik ma uprawnienia do odczytu i, w razie potrzeby, wykonywania, plików zainstalowanych jako część instalacji produktu Managed File Transfer .
- 2. Upewnij się, że użytkownik ma uprawnienia do tworzenia i zapisywania w dowolnym pliku w katalogu logs , który znajduje się w katalogu konfiguracji. Ten katalog jest używany dla dziennika zdarzeń i, jeśli jest to konieczne, dla plików śledzenia diagnostycznego i plików FFDC.
- 3. Upewnij się, że użytkownik ma własną grupę, a także nie znajduje się w żadnej grupie z szerokostkami uprawnień w menedżerze kolejek koordynacji. Użytkownik nie powinien znajdować się w grupie mqm. Na niektórych platformach grupa pracowników jest automatycznie nadawana również za pomocą menedżera kolejek. Użytkownik programu rejestrującego pliki autonomiczne nie powinien znajdować się w grupie personelu. Za pomocą IBM MQ Explorermożna wyświetlać rekordy uprawnień dla samego menedżera kolejek i dla obiektów w nim. Kliknij prawym przyciskiem myszy obiekt i wybierz opcję **Uprawnienia do obiektu > Zarządzaj rekordami uprawnień**. W wierszu komend można użyć komend dspmqaut (wyświetlanie uprawnień) lub dmpmqaut (uprawnienie do zrzutu).
- 4. Użyj okna **Zarządzanie rekordami uprawnień** w IBM MQ Explorer lub komendy setmqaut (grant lub revoke authority) , aby dodać uprawnienia do własnej grupy użytkowników (w systemie UNIX, uprawnienia IBM MQ są powiązane tylko z grupami, a nie dla poszczególnych użytkowników). Wymagane uprawnienia są następujące:
	- Połącz się i sprawdź w menedżerze kolejek (biblioteki IBM MQ Java wymagają uprawnienia do uzyskiwania informacji o uprawnieniach do działania).
- <span id="page-115-0"></span>• Zasubskrybuj uprawnienia w systemie SYSTEM.FTE .
- Umieść uprawnienie w systemie SYSTEM.FTE.LOG.RJCT.*nazwa\_dziennika* kolejka.
- Uzyskaj uprawnienie do SYSTEM.FTE.LOG.CMD.*nazwa\_dziennika* queue.

Podane nazwy kolejek odrzuceń i komend są nazwami domyślnymi. Jeśli podczas konfigurowania kolejek autonomicznego programu rejestrującego plików zostały wybrane różne nazwy kolejek, należy zamiast nich dodać uprawnienia do tych nazw kolejek.

# **Instalowanie autonomicznego programu rejestrującego bazy danych produktu MFT**

Wykonaj następujące kroki, aby zainstalować i skonfigurować autonomiczny program rejestrujący bazy danych.

# **O tym zadaniu**

**Ważne:** Programy rejestrujące Managed File Transfer nie są obsługiwane na platformie IBM i .

Więcej informacji na temat autonomicznego programu rejestrującego bazy danych zawiera sekcja ["Konfigurowanie programu rejestrującego produktu MFT" na stronie 107](#page-106-0).

**Uwaga:** Nie można uruchomić więcej niż jednego programu rejestrującego bazy danych (autonomicznego lub Java EE) względem tego samego schematu w bazie danych w dowolnym momencie. Próba wykonania tego działania spowodowałaby starcie podczas próby zapisu danych dziennika przesyłania do bazy danych.

# **Procedura**

1. Zainstaluj oprogramowanie bazy danych, korzystając z dokumentacji bazy danych.

Jeśli obsługa JDBC jest opcjonalnym komponentem bazy danych, należy zainstalować ten komponent.

2. Uruchom komendę **fteCreateLogger** , ustawiając parametr **-loggerType** na DATABASE, aby utworzyć autonomiczny program rejestrujący bazy danych. Więcej informacji na ten temat zawiera sekcja ["fteCreateLogger \(tworzenie pliku MFT lub programu rejestrującego bazy danych\)" na stronie](#page-416-0) [417](#page-416-0).

Domyślną nazwą schematu jest FTELOG. Jeśli używana jest nazwa schematu inna niż FTELOG, należy zmodyfikować udostępniony plik SQL odpowiedni dla używanej bazy danych, ftelog\_tables\_db2.sql lub ftelog\_tables\_oracle.sql, aby odzwierciedlić tę nazwę schematu przed przejściem do następnego kroku. Więcej informacji na ten temat zawiera sekcja wmqfte.database.schema w podręczniku ["Właściwości konfiguracyjne programu rejestrującego](#page-119-0) [produktu MFT" na stronie 120](#page-119-0).

3. Utwórz wymagane tabele bazy danych przy użyciu narzędzi bazy danych.

Multi W systemie Multiplatformspliki ftelog\_tables\_db2.sql i ftelog tables oracle.sql zawierają komendy SQL, które można uruchomić w celu utworzenia tabel.

z/0S  $\blacksquare$ W systemie z/OSplik, który należy uruchomić, zależy od wersji produktu Db2 for z/OS, która jest używana:

- W przypadku produktu Db2 for z/OS 9.0 i wcześniejszych wersji uruchom plik ftelog\_tables\_zos.sql , aby utworzyć tabele. Ten plik tworzy tabele przy użyciu typu danych INTEGER dla pól, które oznaczają wielkość przesyłanych plików oraz identyfikator tabeli powiązany z każdym transferem.
- W przypadku systemu Db2 for z/OS 9.1 i nowszych wersji uruchom plik ftelog\_tables\_zos\_bigint.sql , aby utworzyć tabele. Ten plik tworzy tabele przy użyciu typu danych BIGINT dla pól, które oznaczają wielkość przesyłanych plików oraz identyfikator tabeli powiązany z każdym transferem.
- 4. Aby utworzyć kolejki programu rejestrującego, należy uruchomić komendy MQSC udostępniane przez komendę **fteCreateLogger** w menedżerze kolejek komend programu rejestrującego. Autonomiczny program rejestrujący bazy danych korzysta z dwóch kolejek w menedżerze kolejek koordynacji. Pierwsza kolejka jest kolejką komend, w której umieszczane są komunikaty do sterowania działaniem autonomicznego programu rejestrującego bazy danych. Domyślną nazwą tej kolejki komend jest SYSTEM.FTE.LOG.CMD.*nazwa\_dziennika*. Drugą kolejką jest kolejka odrzuceń. Ponieważ autonomiczny program rejestrujący bazy danych nigdy nie usuwa komunikatów dziennika, jeśli program rejestrujący napotka komunikat, którego nie może obsłużyć, umieszcza komunikat w kolejce odrzucania w celu sprawdzenia i ewentualnego ponownego przetwarzania. W tym celu nie zaleca się używania kolejki niedostarcznych komunikatów menedżera kolejek, ponieważ odrzucone komunikaty nie mają nagłówka DLH, a komunikaty odrzucone nie powinny być łączone z komunikatami umieszczanymi w kolejce niedostarczanych komunikatów z innych powodów. Domyślną nazwą kolejki odrzuceń jest SYSTEM.FTE.LOG.RJCT.*nazwa\_dziennika*. Te dwie kolejki są zdefiniowane w plikach skryptowych MQSC wygenerowanych za pomocą komendy **fteCreateLogger** .
- 5. [Wybierz użytkownika i skonfiguruj uprawnienia](#page-117-0)
- 6. Opcjonalne: Autonomiczny program rejestrujący bazy danych można dodatkowo skonfigurować, edytując plik logger.properties utworzony za pomocą komendy **fteCreateLogger** w kroku ["2" na stronie 116.](#page-115-0) Ten plik jest plikiem właściwości produktu Java , który składa się z par klucz-wartość. Plik logger.properties znajduje się w katalogu *MQ\_DATA\_PATH*/mqft/config/ *coordination\_qmgr\_name*/loggers/*logger\_name* . Więcej informacji na temat dostępnych właściwości i ich efektów można znaleźć w sekcji ["Właściwości konfiguracyjne programu](#page-119-0) [rejestrującego produktu MFT" na stronie 120](#page-119-0).
- 7 Windows

Opcjonalne: Jeśli używany jest system Windows , autonomiczny program rejestrujący bazy danych można uruchomić jako usługę Windows . Uruchom komendę **fteModifyLogger** z parametrem **-s** . Więcej informacji na ten temat zawiera sekcja ["fteModifyLogger \(uruchamianie programu](#page-501-0) [rejestrującego MFT jako usługi produktu Windows \)" na stronie 502](#page-501-0).

- 8. Opcjonalne: Jeśli używana baza danych to Oracle lub użytkownik łączy się zdalnie z bazą danych Db2 , konieczne będzie podanie nazwy użytkownika i hasła, które program rejestrujący będzie używać do uwierzytelniania na serwerze bazy danych. Ta nazwa użytkownika i hasło są określone w pliku referencji, który jest zgodny z formatem zdefiniowanym przez schemat MQMFTCredentials.xsd . Więcej informacji na ten temat zawiera sekcja ["Format pliku referencji produktu MFT" na stronie](#page-834-0) [835](#page-834-0). Po utworzeniu pliku referencji konieczne jest określenie położenia pliku referencji w pliku logger.properties przy użyciu właściwości wmqfte.database.credentials.file .
- 9. Uruchom autonomiczny program rejestrujący bazy danych przy użyciu komendy **fteStartLogger** . Domyślnie autonomiczny program rejestrujący bazy danych działa w tle, a autonomiczny program rejestrujący bazy danych umieszcza dane wyjściowe w pliku w katalogu logs . Aby uruchomić autonomiczny program rejestrujący bazy danych na pierwszym planie i wygenerować dane wyjściowe na konsoli, a także w pliku dziennika, należy dodać parametr **-F** do komendy **fteStartLogger** .

Jeśli wykonano poprzedni krok i użyto komendy **fteModifyLogger** z parametrem **-s** w systemie Windows, autonomiczny program rejestrujący bazy danych zostanie uruchomiony jako usługa Windows .

### *Korzystanie z produktu MFT ze zdalną bazą danych*

Program rejestrujący produktu Managed File Transfer może być używany do komunikowania się z bazą danych w systemie zdalnym.

### **O tym zadaniu**

Jeśli baza danych jest zainstalowana na innym komputerze niż komputer, na którym jest zainstalowany produkt Managed File Transfer , wykonaj następujące kroki. Kroki te mają zastosowanie zarówno do produktów Db2 , jak i Oracle , o ile nie określono inaczej.

### **Procedura**

1. Zainstaluj klienta bazy danych w systemie, w którym zainstalowano produkt Managed File Transfer .

- <span id="page-117-0"></span>2. Dodaj zdalny serwer bazy danych do lokalnej konfiguracji klienta bazy danych. Ta aktualizacja konfiguracji jest potrzebna w przypadku produktów Managed File Transfer i IBM MQ w celu poprawnego uzyskania dostępu do bazy danych.
- 3. Podaj nowe właściwości w pliku logger.properties , aby połączyć się z bazą danych przy użyciu pliku referencji: **wmfte.database.credentials.file**.

**Uwaga:** We wcześniejszych wersjach produktu Managed File Transfer używane są właściwości **wmqfte.oracle.user** lub **wmqfte.database.user**, a także **wmqfte.oracle.password** lub **wmqfte.database.password**. Te właściwości są teraz nieaktualne. Zamiast niej należy używać produktu **wmfte.database.credentials.file**

4. **Tylko Oracle :** Aby umożliwić zdalne połączenie z bazą danych, należy zmienić sekcję XAResourceManager w pliku qm.ini menedżera kolejek koordynacji na następujące (zapewnienie zmiany nazwy bazy danych, nazwy użytkownika i hasła użytkownika w taki sposób, aby były zgodne z własnymi informacjami):

Oracle\_XA+Acc=P/ftelog/ qgw783jhT+SesTm=35+DB=FTEAUDIT1**+SqlNet=FTEAUDIT1**+threads=false, zmiana jest podświetlona pogrubioną czcionką.

5. **Tylko Oracle :** Określ host i port w pliku logger.properties , korzystając z właściwości **wmqfte.oracle.host** i **wmqfte.oracle.port** . Domyślne wartości dla hosta i portu umożliwiają pracę z lokalnym klientem bazy danych, więc jeśli wcześniej pracowałeś z lokalną bazą danych, być może nie ustawiłeś tych wartości.

#### **Odsyłacze pokrewne**

["Właściwości konfiguracyjne programu rejestrującego produktu MFT" na stronie 120](#page-119-0) Program rejestrujący Managed File Transfer ma zestaw właściwości konfiguracyjnych. Określ te właściwości w pliku logger.properties , który znajduje się w katalogu *MQ\_DATA\_PATH*/mqft/ config/*coordination\_qmgr\_name*/loggers/*logger\_name* .

# *Konfigurowanie dostępu użytkowników do autonomicznego programu rejestrującego bazy danych produktu MFT*

W środowisku testowym można dodać wszelkie nowe uprawnienia wymagane do normalnego konta użytkownika. W środowisku produkcyjnym zaleca się utworzenie nowego użytkownika o minimalnych uprawnieniach wymaganych do wykonania zadania.

# **O tym zadaniu**

Liczba i typ kont użytkowników, które są wymagane do uruchomienia autonomicznego programu rejestrującego bazy danych, zależy od liczby systemów, które są używane przez użytkownika. Autonomiczny program rejestrujący bazy danych, produkt IBM MQ i bazę danych można zainstalować w jednym systemie lub w dwóch systemach. Autonomiczny program rejestrujący bazy danych musi znajdować się w tym samym systemie, co produkt IBM MQ. Komponenty mogą być instalowane w następujących topologiach:

#### **Autonomiczny program rejestrujący bazy danych, produkt IBM MQ i baza danych w tym samym systemie**

Użytkownik może zdefiniować jeden użytkownik systemu operacyjnego, który będzie używany ze wszystkimi trzema komponentami. Jest to odpowiednia konfiguracja autonomicznego programu rejestrującego bazy danych. Autonomiczny program rejestrujący bazy danych używa trybu powiązań do łączenia się z produktem IBM MQ i rodzimego połączenia w celu nawiązania połączenia z bazą danych.

#### **Autonomiczny program rejestrujący bazy danych i produkt IBM MQ w jednym systemie, baza danych w osobnym systemie**

Dla tej konfiguracji tworzone są dwóch użytkowników: użytkownik systemu operacyjnego w systemie, w którym działa autonomiczny program rejestrujący bazy danych, oraz użytkownik systemu operacyjnego z dostępem zdalnym do bazy danych na serwerze bazy danych. Jest to odpowiednia konfiguracja dla autonomicznego programu rejestrującego bazy danych przy użyciu zdalnej bazy

danych. Autonomiczny program rejestrujący bazy danych korzysta z trybu powiązań w celu nawiązania połączenia z produktem IBM MQ i połączeniem klienta w celu uzyskania dostępu do bazy danych.

W dalszej części tego przykładu założono, że użytkownik ma nazwę ftelog, ale można użyć dowolnej nazwy użytkownika. Skonfiguruj uprawnienia użytkownika w następujący sposób:

# **Procedura**

- 1. Upewnij się, że użytkownik ma uprawnienia do odczytu i, w razie potrzeby, wykonywania, plików zainstalowanych jako część instalacji narzędzi zdalnych produktu Managed File Transfer i instalacji Documentation .
- 2. Upewnij się, że użytkownik ma uprawnienia do tworzenia i zapisywania w dowolnym pliku w katalogu logs (w katalogu konfiguracji). Katalog ten jest używany dla dziennika zdarzeń i, jeśli jest to konieczne, do śledzenia diagnostycznego i plików FFDC.
- 3. Upewnij się, że użytkownik ma własną grupę i nie jest również w żadnej grupie z szerokostkami uprawnień w menedżerze kolejek koordynacji. Użytkownik nie powinien znajdować się w grupie mqm. Na niektórych platformach grupa pracowników jest automatycznie nadawana również za pomocą menedżera kolejek; autonomiczny użytkownik programu rejestrującego bazy danych nie powinien znajdować się w grupie personelu. Użytkownik może wyświetlić rekordy uprawnień dla samego menedżera kolejek oraz dla obiektów w nim za pomocą programu IBM MQ Explorer. Kliknij prawym przyciskiem myszy obiekt i wybierz opcję **Uprawnienia do obiektu > Zarządzaj rekordami uprawnień**. W wierszu komend można użyć komend dspmqaut (wyświetlanie uprawnień) lub dmpmqaut (uprawnienie do zrzutu).
- 4. Użyj okna **Zarządzanie rekordami uprawnień** w IBM MQ Explorer lub komendy setmqaut (grant lub revoke authority) , aby dodać uprawnienia do własnej grupy użytkowników (w systemie UNIX, uprawnienia IBM MQ są powiązane tylko z grupami, a nie dla poszczególnych użytkowników). Wymagane uprawnienia są następujące:
	- Połącz się i sprawdź w menedżerze kolejek (biblioteki IBM MQ Java wymagają uprawnienia do uzyskiwania informacji o uprawnieniach do działania).
	- Zasubskrybuj uprawnienia w systemie SYSTEM.FTE .
	- Umieść uprawnienie w systemie SYSTEM.FTE.LOG.RJCT.*nazwa\_dziennika* kolejka.
	- Uzyskaj uprawnienie do SYSTEM.FTE.LOG.CMD.*nazwa\_dziennika* queue.

Podane nazwy kolejek odrzuceń i komend są nazwami domyślnymi. Jeśli podczas konfigurowania autonomicznych kolejek programu rejestrującego bazy danych zostały wybrane różne nazwy kolejek, należy zamiast nich dodać uprawnienia do tych nazw kolejek.

- 5. Wykonaj konfigurację użytkownika, która jest specyficzna dla używanej bazy danych.
	- Jeśli bazą danych jest Db2, wykonaj następujące kroki:

Istnieje kilka mechanizmów zarządzania użytkownikami bazy danych za pomocą produktu Db2. Te instrukcje mają zastosowanie do schematu domyślnego opartego na użytkownikach systemu operacyjnego.

- Upewnij się, że użytkownik produktu ftelog nie znajduje się w żadnej grupie administracyjnej produktu Db2 (na przykład db2iadm1, db2fadm1lub dasadm1).
- Nadaj użytkownikowi uprawnienia do nawiązywania połączenia z bazą danych i uprawnienia do wybierania, wstawiania i aktualizowania tabel utworzonych w ramach [kroku 2: tworzenie](#page-106-0) [wymaganych tabel bazy danych](#page-106-0) .
- Jeśli używana jest baza danych Oracle, wykonaj następujące kroki:
	- Upewnij się, że użytkownik ftelog nie znajduje się w żadnej grupie administracyjnej Oracle (na przykład ora\_dba w systemie Windows lub dba o UNIX)
	- Nadaj użytkownikowi uprawnienia do nawiązywania połączenia z bazą danych i uprawnienia do wybierania, wstawiania i aktualizowania tabel utworzonych w ramach [kroku 2: tworzenie](#page-106-0) [wymaganych tabel bazy danych](#page-106-0) .

# <span id="page-119-0"></span>*Właściwości konfiguracyjne programu rejestrującego produktu MFT*

Program rejestrujący Managed File Transfer ma zestaw właściwości konfiguracyjnych. Określ te właściwości w pliku logger.properties , który znajduje się w katalogu *MQ\_DATA\_PATH*/mqft/ config/*coordination\_qmgr\_name*/loggers/*logger\_name* .

W przypadku systemu IBM WebSphere MQ 7.5lub nowszego istnieje możliwość użycia zmiennych środowiskowych w niektórych właściwościach produktu Managed File Transfer , które reprezentują położenia plików lub katalogów. Umożliwia to lokalizacje plików lub katalogów, które są używane podczas uruchamiania części produktu, w zależności od zmian w środowisku, takich jak ten, który użytkownik uruchomił dany proces. Więcej informacji na ten temat zawiera sekcja ["Użycie zmiennych](#page-544-0) [środowiskowych we właściwościach produktu MFT" na stronie 545](#page-544-0).

**Uwaga:** Podczas określania ścieżek do plików w systemie Windowsznak separatora odwrotnego (\) musi być wyświetlany jako podwójny ukośnik odwrotny (\\) (to znaczy, że znak zmiany znaczenia jest znakiem zmiany znaczenia \). Alternatywnie można użyć pojedynczego znaku ukośnika (/) jako separatora. Więcej informacji na temat znaku zmiany znaczenia w plikach właściwości produktu Java w bazie danych Oraclezawiera sekcja [Javadoc dla klasy Właściwości.](https://docs.oracle.com/javase/1.5.0/docs/api/java/util/Properties.html#load(java.io.InputStream))

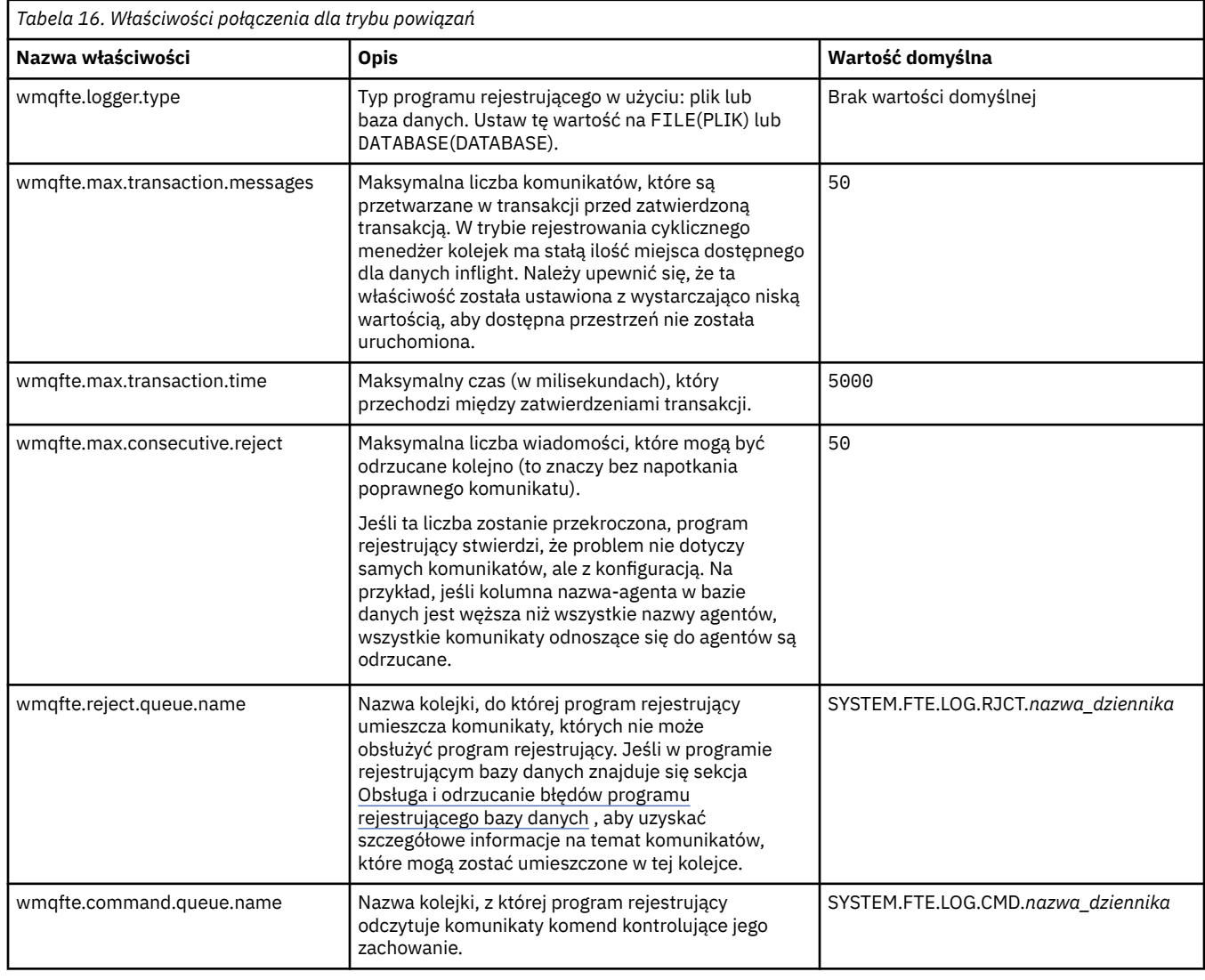

# **Właściwości połączenia z trybem powiązań**

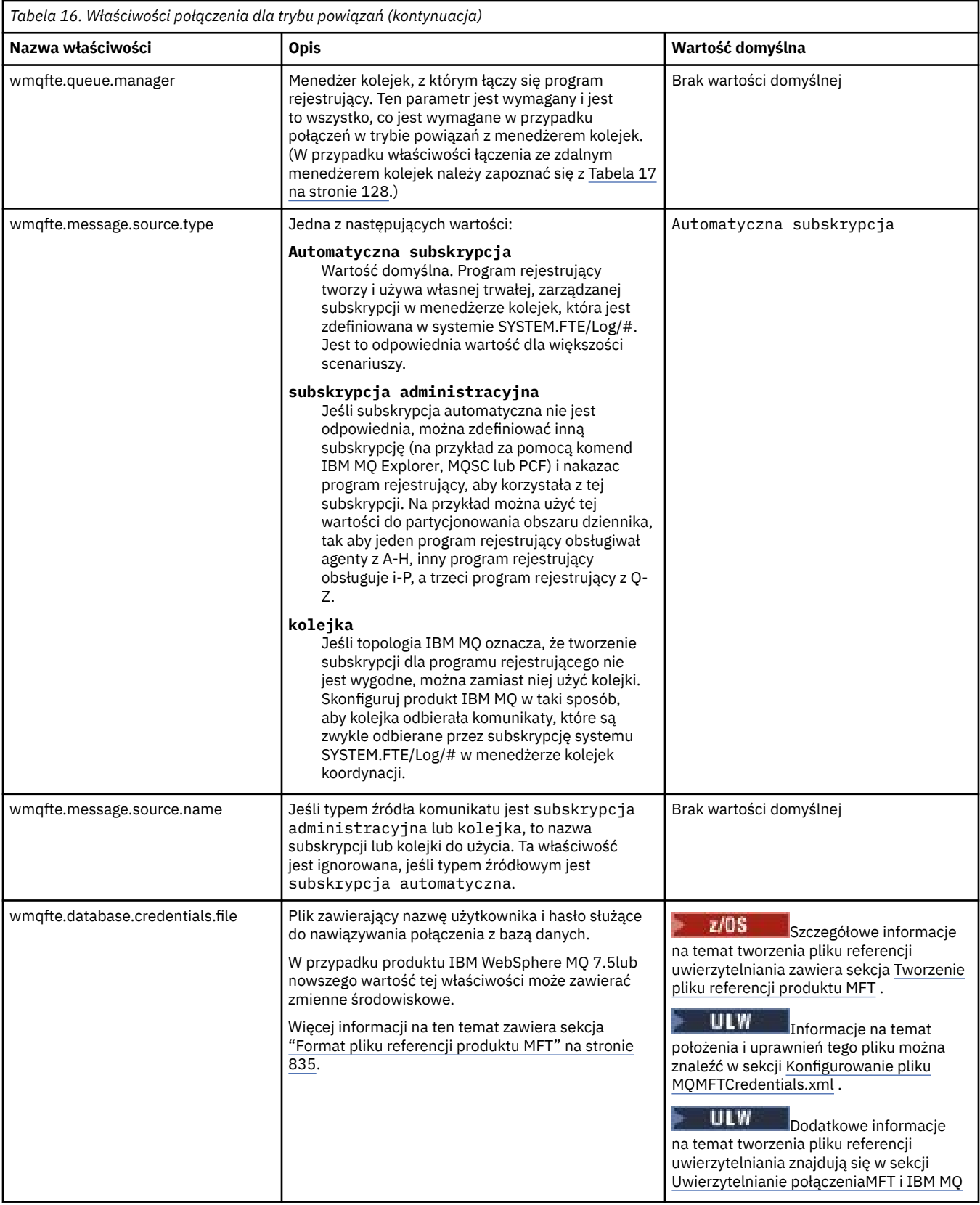

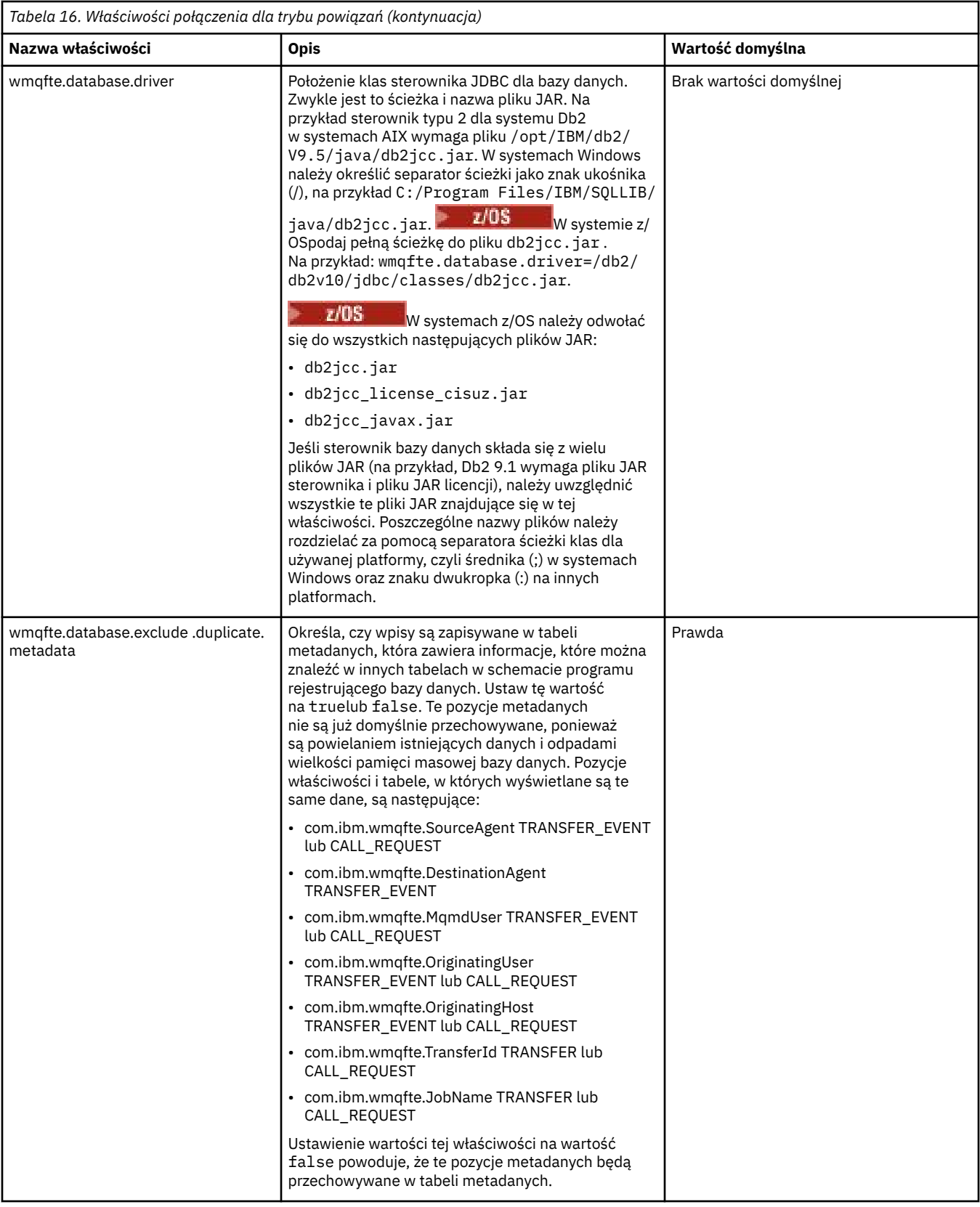

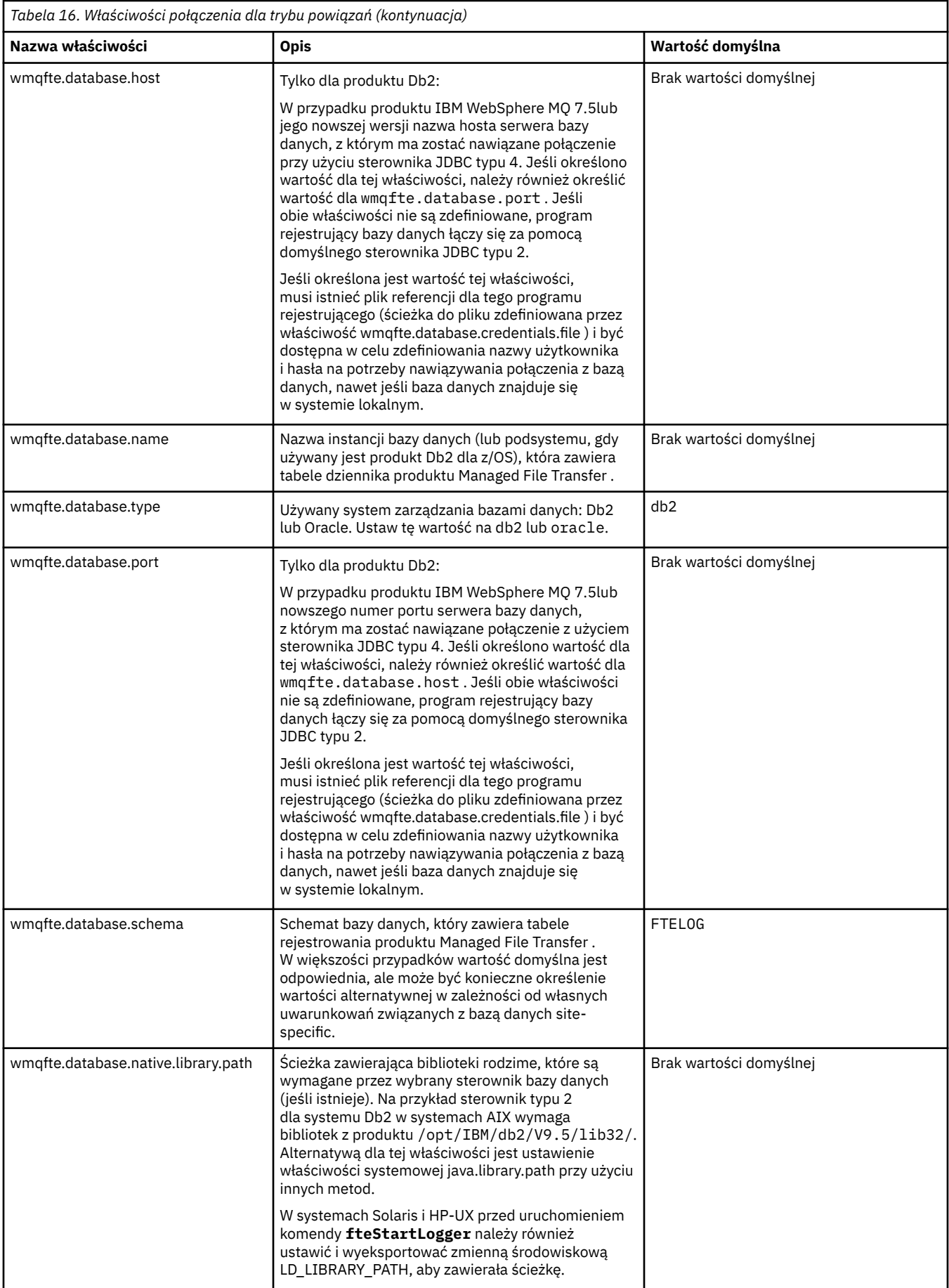

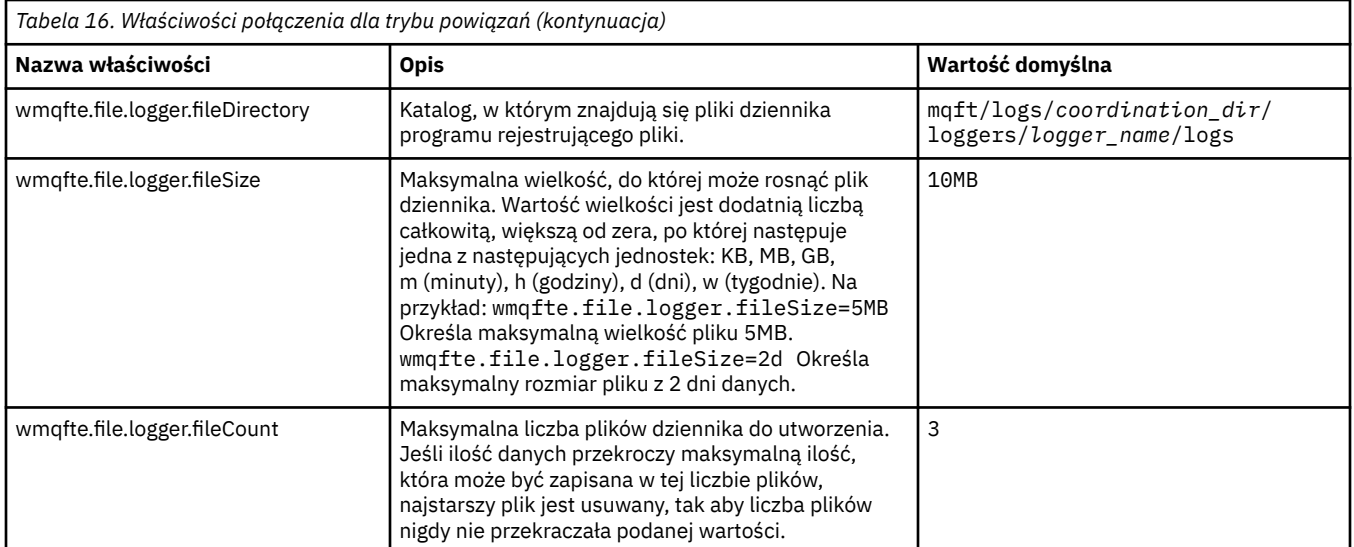

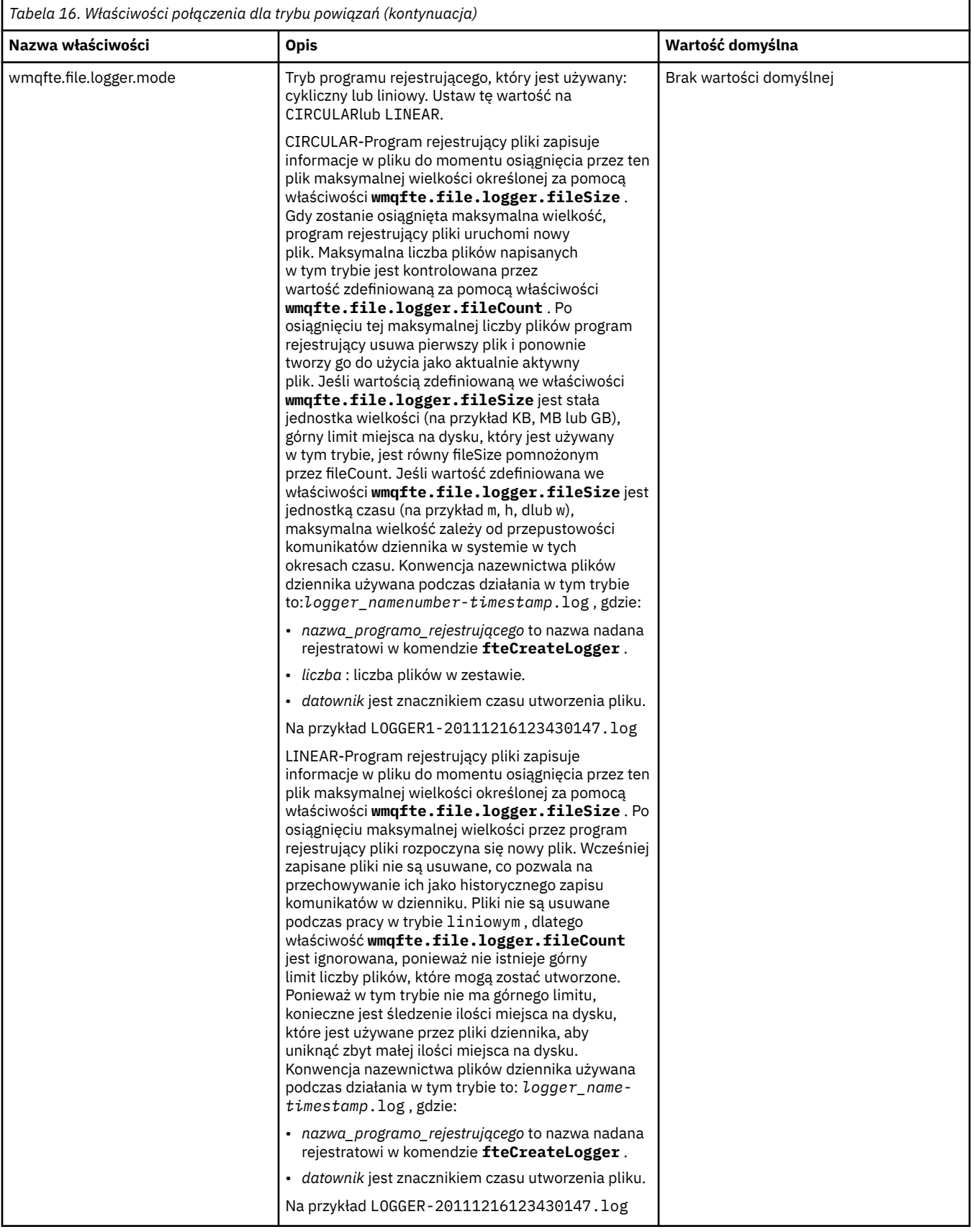

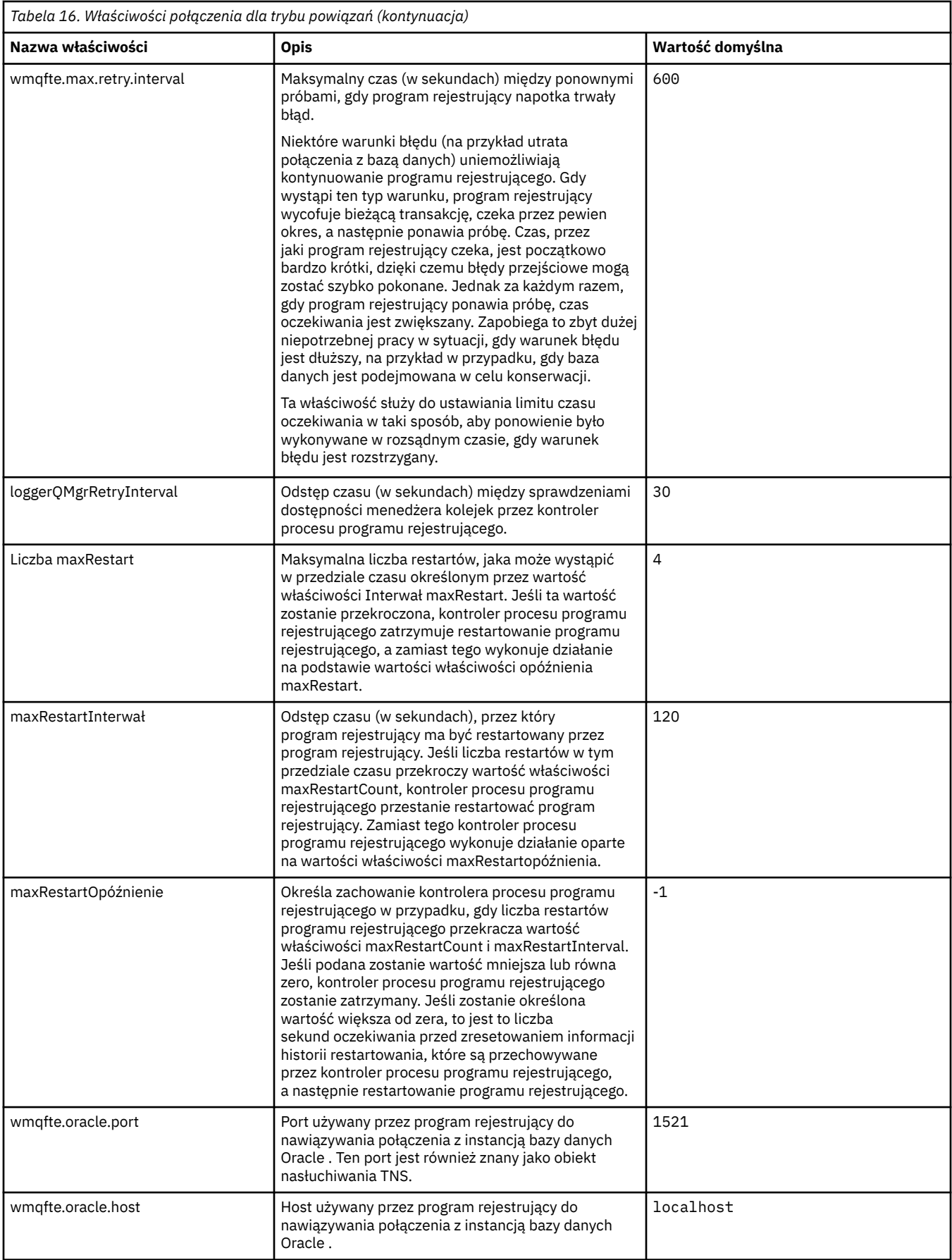

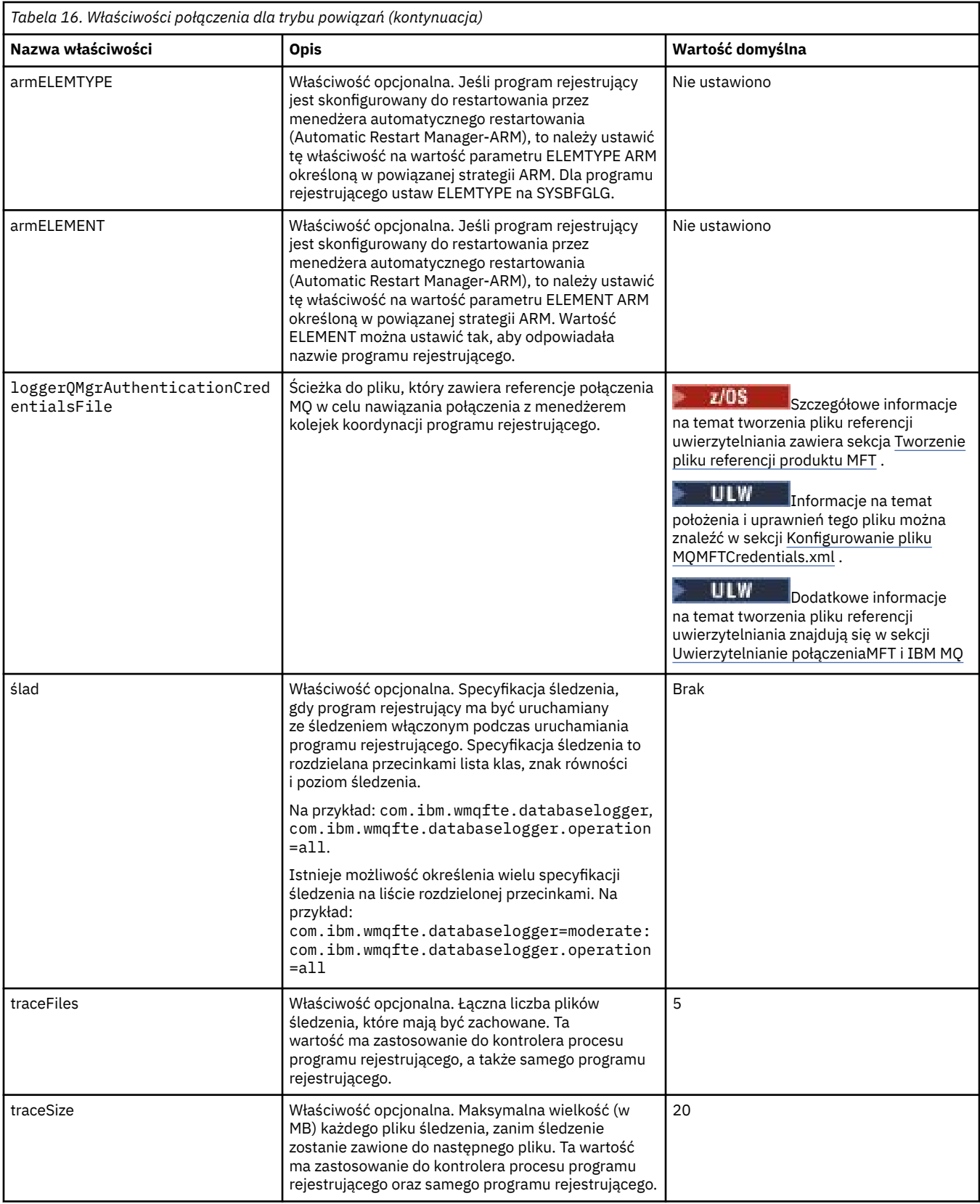

# **Właściwości połączenia z trybem klienta**

W poniższej tabeli przedstawiono dodatkowe właściwości programu rejestrującego wymagane do obsługi połączenia w trybie klienta z menedżerem kolejek programu rejestrującego.

<span id="page-127-0"></span>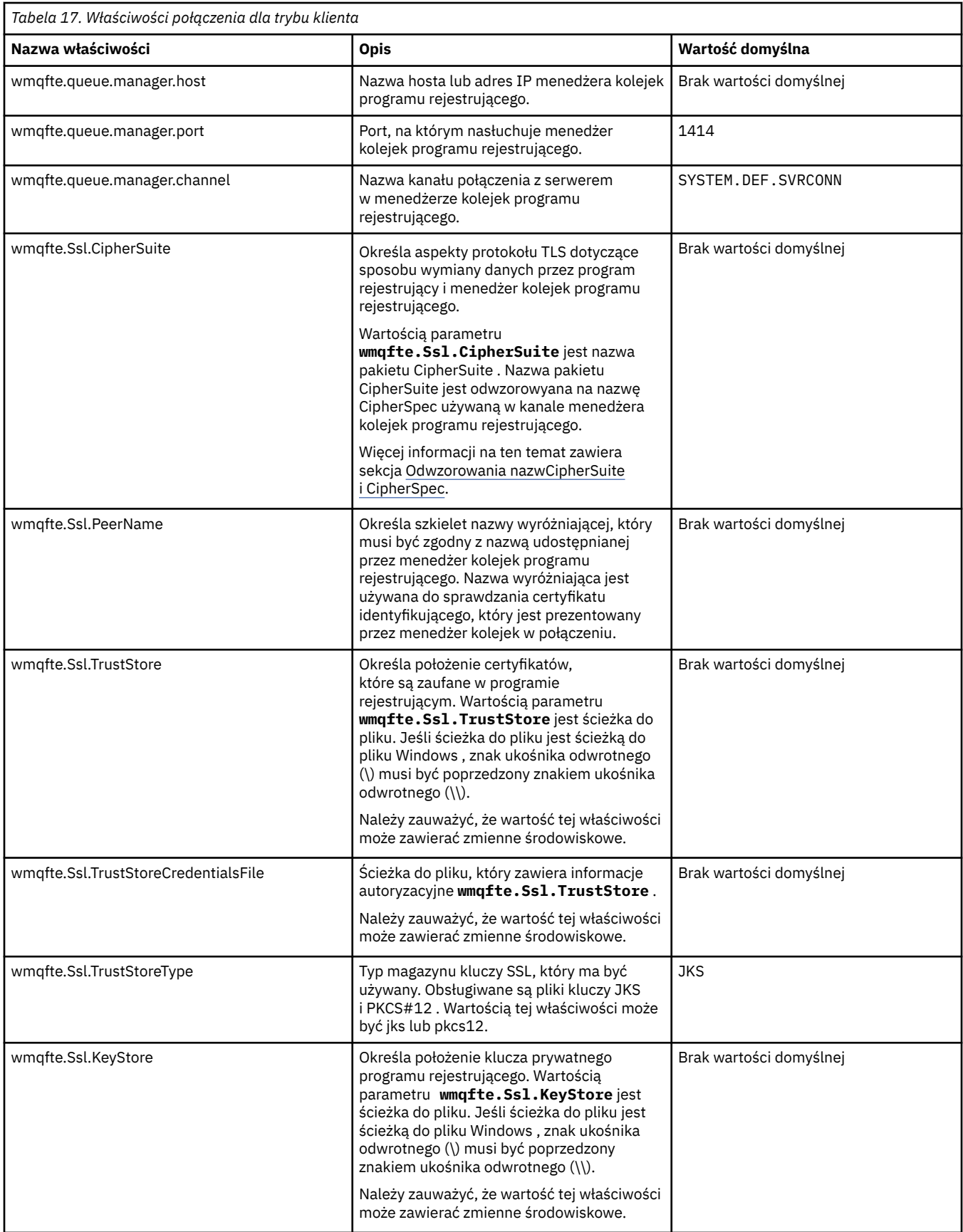

<span id="page-128-0"></span>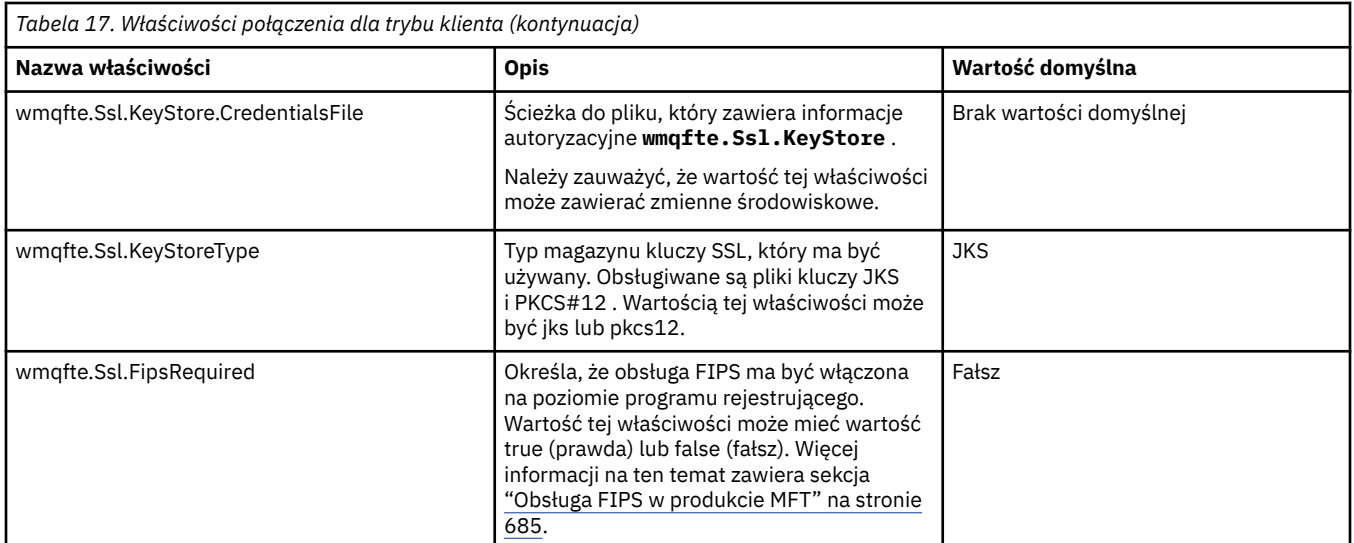

#### **Odsyłacze pokrewne**

["Użycie zmiennych środowiskowych we właściwościach produktu MFT" na stronie 545](#page-544-0) W produkcie IBM WebSphere MQ 7.5można użyć zmiennych środowiskowych, które mają być używane we właściwościach produktu Managed File Transfer , które reprezentują położenia plików lub katalogów. Umożliwia to lokalizacje plików lub katalogów używanych podczas uruchamiania części produktu w zależności od zmian w środowisku. Na przykład, który użytkownik uruchomił proces.

["Właściwości protokołu SSL dla produktu MFT" na stronie 620](#page-619-0)

Użyj protokołu SSL lub TLS zIBM MQ i Managed File Transfer , aby zapobiec nieautoryzowanym połączeniom między agentami i menedżerami kolejek, a także aby szyfrować ruch komunikatów między agentami i menedżerami kolejek.

# **Alternatywne konfiguracje dla autonomicznego programu rejestrującego produktu MFT**

Zwykle autonomiczny program rejestrujący produktu Managed File Transfer , niezależnie od tego, czy jest to plik, czy typ bazy danych, znajduje się w tym samym systemie co menedżer kolejek koordynacji i jest połączony z menedżerem kolejek koordynacji w trybie powiązań produktu IBM MQ . Może on być jednak zainstalowany w tym samym systemie, co każdy menedżer kolejek, który ma połączenie z menedżerem kolejek koordynacji. Autonomiczny program rejestrujący odbiera komunikaty przy użyciu subskrypcji, która jest automatycznie tworzona przez autonomiczny program rejestrujący. Jest to konfiguracja opisana w instrukcjach instalacji.

Jeśli jednak istnieją względy specyficzne dla ośrodka, można skonfigurować autonomiczny program rejestrujący w taki sposób, aby odbierał komunikaty na dwa inne sposoby, sterowane przez właściwość wmqfte.message.source.type . Ta właściwość jest opisana w sekcji [Właściwości programu rejestrującego](#page-119-0) [bazy danych.](#page-119-0)

# **Subskrypcja administracyjna**

Domyślnie autonomiczny program rejestrujący tworzy własną subskrypcję systemu SYSTEM.FTE/Log/#, korzystając z domyślnych opcji subskrypcji trwałych i subskrypcji zarządzanej (czyli menedżer kolejek steruje kolejką bazową używaną do przechowywania komunikatów przed ich przekazaniem do aplikacji). Jeśli w subskrypcji lub w kolejce wymagane są inne opcje, można samodzielnie utworzyć subskrypcję, ustawić wymagane opcje i skonfigurować autonomiczny program rejestrujący w taki sposób, aby korzystała z tej subskrypcji. Pamiętaj, aby dodać uprawnienie dla autonomicznego programu rejestrującego, aby korzystać z tej subskrypcji, która została utworzona.

Przykładem użycia tej konfiguracji jest partycjonowanie obszaru dziennika za pomocą dwóch subskrypcji ze znakami wieloznacznymi, w celu wysyłania dzienników z agentów, których nazwa rozpoczyna się od FINANCE, do jednej bazy danych i dzienników od agentów rozpoczynających się od ACCOUNTING do

<span id="page-129-0"></span>innej. Ten typ konfiguracji wymaga dwóch autonomicznych instancji programu rejestrującego, z których każdy ma własny plik logger.properties odnoszący się do wymaganej subskrypcji oraz własnej kolejki komend i kolejki odrzucania.

Aby gromadzić komunikaty dziennika tylko z agentów, których nazwy rozpoczynają się od ACCOUNTING, należy utworzyć obiekt subskrypcji w menedżerze kolejek koordynacji z łańcuchem tematu SYSTEM.FTE/Log/ACCOUNTING\*. Ustaw wartość **Użycie znaku wieloznacznego** na **Znak wieloznaczny na poziomie znaku**. Należy także dodać wpisy do pliku logger.properties dla programu rejestrującego. Na przykład, jeśli tworzony jest obiekt subskrypcji o nazwie ACCOUNTING.LOGS z tymi ustawieniami, dodaj następujące wpisy do pliku logger.properties :

```
wmqfte.message.source.type=administrative subscription
wmqfte.message.source.name=ACCOUNTING.LOGS
```
Autonomiczny program rejestrujący obsługuje komunikaty dziennika, które rozpoczynają się od łańcucha tematu SYSTEM.FTE/Log/ . Można określić bardziej restrykcyjny łańcuch tematu, ale nie można podać mniej restrykcyjnego łańcucha. W przypadku określenia mniej restrykcyjnego łańcucha w przypadku błędu wszystkie publikacje dotyczące łańcucha tematu innego niż SYSTEM.FTE/Log/ przejdź do kolejki odrzuceń, a autonomiczny program rejestrujący wygeneruje komunikat o błędzie BFGDB0002E. Ten komunikat o błędzie wskazuje, że wystąpił problem z konfiguracją autonomicznego programu rejestrującego.

# **Kolejka**

Typowa topologia to miejsce, w którym autonomiczny program rejestrujący działa w tym samym systemie, co menedżer kolejek koordynacji. Jeśli nie jest to możliwe, można utworzyć subskrypcję menedżera kolejek koordynacji przy użyciu kolejki w innym menedżerze kolejek jako miejsce docelowe subskrypcji (przy użyciu definicji kolejki zdalnej lub przy użyciu właściwości DESTQMGR subskrypcji). Program rejestrujący może następnie działać w systemie, w którym znajduje się drugi menedżer kolejek, a następnie odczytywać komunikaty z kolejki. Aby zapewnić integralność transakcyjną, autonomiczny program rejestrujący musi zawsze łączyć się z jego menedżerem kolejek w trybie powiązań. Należy zdefiniować kolejkę odrzuceń i kolejkę komend w tym samym menedżerze kolejek, z którym łączy się autonomiczny program rejestrujący. Menedżery kolejek muszą być w wersji IBM WebSphere MQ 7.5 lub nowszej.

Na przykład, aby gromadzić komunikaty dziennika, które są umieszczane w kolejce USER.QUEUE w ramach subskrypcji dodaj te wpisy do pliku logger.properties :

```
wmqfte.message.source.type=queue
wmqfte.message.source.name=USER.QUEUE
```
# **Instalowanie programu rejestrującego bazy danych Java EE dla produktu MFT**

Wykonaj poniższe instrukcje, aby zainstalować i skonfigurować program rejestrujący bazy danych Java EE do użytku z produktem Managed File Transfer.

# **O tym zadaniu**

Więcej informacji na temat programu rejestrującego bazy danych Java EE można znaleźć w temacie ["Konfigurowanie programu rejestrującego produktu MFT" na stronie 107](#page-106-0).

**Uwaga:** Programu rejestrującego bazy danych produktu Java EE nie można uruchamiać jednocześnie z autonomicznym programem rejestrującym, chyba że te programy rejestrujące korzystają z oddzielnych instancji bazy danych.

# <span id="page-130-0"></span>**Procedura**

- 1. Przed zainstalowaniem programu rejestrującego bazy danych Java EE należy przygotować środowisko. Skorzystaj z instrukcji znajdujących się w temacie "Przygotowanie do instalacji programu rejestrującego bazy danych Java EE dla produktu MFT" na stronie 131.
- 2. Program rejestrujący bazy danych Java EE instaluje się na serwerze aplikacji zgodnym z Java Platform, Enterprise Edition (Java EE). Instrukcje zawierają następujące strony:
	- • ["Instalowanie programu rejestrującego bazy danych Java EE dla produktu MFT z produktem](#page-133-0) [WebSphere Application Server 7.0" na stronie 134](#page-133-0)
	- • ["Instalowanie programu rejestrującego bazy danych Java EE dla produktu MFT z produktem](#page-138-0) [WebSphere Application Server Community Edition" na stronie 139](#page-138-0)

#### **Zadania pokrewne**

"Przygotowanie do instalacji programu rejestrującego bazy danych Java EE dla produktu MFT" na stronie 131

Wykonaj poniższe instrukcje, aby przygotować środowisko produktu Managed File Transfer przed zainstalowaniem programu rejestrującego bazy danych Java EE .

["Instalowanie programu rejestrującego bazy danych Java EE dla produktu MFT z produktem WebSphere](#page-133-0) [Application Server 7.0" na stronie 134](#page-133-0)

Wykonaj poniższe instrukcje, aby zainstalować i skonfigurować program rejestrujący bazy danych Java Platform, Enterprise Edition (Java EE) dla produktu Managed File Transfer z produktem WebSphere Application Server 7.0.

["Instalowanie programu rejestrującego bazy danych Java EE dla produktu MFT z produktem WebSphere](#page-138-0) [Application Server Community Edition" na stronie 139](#page-138-0)

Wykonaj poniższe instrukcje, aby zainstalować i skonfigurować program rejestrujący bazy danych Java Platform, Enterprise Edition (Java EE) dla produktu Managed File Transfer z produktem WebSphere Application Server Community Edition.

["Konfigurowanie dostępu użytkowników do programu rejestrującego bazy danych Java EE dla produktu](#page-142-0) [MFT" na stronie 143](#page-142-0)

Podczas konfigurowania programu rejestrującego bazy danych Java Platform, Enterprise Edition (Java EE) dla produktu Managed File Transferpotrzebne są konta użytkowników w celu uzyskania dostępu do produktu IBM MQ, bazy danych i systemu operacyjnego. Liczba wymaganych użytkowników systemu operacyjnego zależy od liczby systemów, które są używane do udostępniania tych komponentów.

["Migracja z autonomicznego programu rejestrującego bazy danych do programu rejestrującego bazy](#page-144-0) [danych Java EE dla produktu MFT" na stronie 145](#page-144-0)

Migrację z autonomicznego programu rejestrującego bazy danych do programu rejestrującego bazy danych Java EE można przeprowadzić. Należy zatrzymać autonomiczny program rejestrujący bazy danych i zainstalować program rejestrujący bazy danych produktu Java EE . Aby uniknąć utraty lub duplikowania pozycji dziennika, należy zatrzymać komunikaty publikowane w systemie SYSTEM.FTE przed zatrzymaniem autonomicznego programu rejestrującego bazy danych i zrestartowaniu go po zainstalowaniu programu rejestrującego bazy danych JEE. Przed migracją należy utworzyć kopię zapasową bazy danych.

#### **Odsyłacze pokrewne**

["Uprawnienia do programu rejestrującego MFT" na stronie 371](#page-370-0)

Użytkownik systemu operacyjnego, który uruchamia program rejestrujący, wymaga określonych uprawnień IBM MQ w kolejkach programu rejestrującego oraz w systemie SYSTEM.FTE .

# *Przygotowanie do instalacji programu rejestrującego bazy danych Java EE dla produktu MFT*

Wykonaj poniższe instrukcje, aby przygotować środowisko produktu Managed File Transfer przed zainstalowaniem programu rejestrującego bazy danych Java EE .

# **O tym zadaniu**

Więcej informacji na temat programu rejestrującego bazy danych Java EE można znaleźć w temacie ["Konfigurowanie programu rejestrującego produktu MFT" na stronie 107](#page-106-0).

# **Procedura**

- 1. Zainstaluj oprogramowanie bazy danych, korzystając z dokumentacji bazy danych. Jeśli obsługa JDBC jest opcjonalnym komponentem bazy danych, należy zainstalować ten komponent.
- 2. Utwórz bazę danych przy użyciu narzędzi udostępnionych przez bazę danych. Baza danych musi mieć wielkość strony obszaru tabel i puli buforów o wielkości co najmniej 8K.

Domyślną nazwą schematu jest FTELOG. Jeśli używana jest nazwa schematu inna niż FTELOG, należy zmodyfikować udostępniony plik SQL odpowiedni dla używanej bazy danych, ftelog\_tables\_db2.sql lub ftelog\_tables\_oracle.sql, aby odzwierciedlić to przed przejściem do następnego kroku.

3. Utwórz wymagane tabele bazy danych przy użyciu narzędzi bazy danych.

Multi W systemie Multiplatformspliki ftelog\_tables\_db2.sql i ftelog tables oracle.sql zawierają komendy SQL, które można uruchomić w celu utworzenia tabel.

*z/*0S W systemie z/OSplik, który należy uruchomić, zależy od wersji produktu Db2 for z/OS , która jest używana:

- W przypadku produktu Db2 for z/OS 9.0 i wcześniejszych wersji uruchom plik ftelog\_tables\_zos.sql , aby utworzyć tabele. Ten plik tworzy tabele przy użyciu typu danych INTEGER dla pól, które oznaczają wielkość przesyłanych plików oraz identyfikator tabeli powiązany z każdym transferem.
- W przypadku systemu Db2 for z/OS 9.1 i nowszych wersji uruchom plik ftelog\_tables\_zos\_bigint.sql , aby utworzyć tabele. Ten plik tworzy tabele przy użyciu typu danych BIGINT dla pól, które oznaczają wielkość przesyłanych plików oraz identyfikator tabeli powiązany z każdym transferem.
- 4. Jeśli nazwa schematu została zmieniona z FTELOG, należy zmienić nazwę schematu w pliku EAR. Więcej informacji na ten temat zawiera sekcja ["Zmiana nazwy schematu w programie rejestrującym](#page-132-0) [bazy danych produktu Java EE dla produktu MFT" na stronie 133](#page-132-0).
- 5. Utwórz kolejkę odrzuceń w programie IBM MQ.

Ponieważ program rejestrujący nigdy nie usuwa komunikatów dziennika, jeśli program rejestrujący napotka komunikat, którego nie może obsłużyć, umieszcza komunikat w kolejce odrzucania w celu sprawdzenia i ewentualnego ponownego przetworzenia. W tym celu nie należy używać kolejki niewysłanych komunikatów menedżera kolejek, ponieważ odrzucone komunikaty nie mają nagłówka DLH, a komunikaty odrzucone nie mogą być łączone z komunikatami umieszczanych w kolejce niedostarczanych komunikatów z innych powodów. Komenda **fteCreateLogger** tworzy kolejkę odrzuceń. Domyślną nazwą dla tej kolejki odrzuceń jest SYSTEM.FTE.LOG.RJCT.*nazwa\_dziennika*

6. Postępuj zgodnie z instrukcjami w temacie [Konfigurowanie dostępu użytkowników do programu](#page-142-0) [rejestrującego JEE](#page-142-0).

# **Co dalej**

Program rejestrujący bazy danych Java EE można teraz zainstalować na serwerze aplikacji zgodnym z produktem Java EE. Należy skorzystać z instrukcji podanych w poniższych tematach, w zależności od używanego serwera aplikacji:

- • ["Instalowanie programu rejestrującego bazy danych Java EE dla produktu MFT z produktem WebSphere](#page-133-0) [Application Server 7.0" na stronie 134](#page-133-0)
- • ["Instalowanie programu rejestrującego bazy danych Java EE dla produktu MFT z produktem WebSphere](#page-138-0) [Application Server Community Edition" na stronie 139](#page-138-0)

# <span id="page-132-0"></span>*Zmiana nazwy schematu w programie rejestrującym bazy danych produktu Java EE dla produktu MFT*

Program rejestrujący bazy danych Java Platform, Enterprise Edition (Java EE) może używać bazy danych, która ma inną niż domyślną nazwę schematu. Należy zmienić nazwę schematu w pliku EAR programu rejestrującego bazy danych Java EE .

# **O tym zadaniu**

Aby zmienić nazwę schematu używanego przez program rejestrujący bazy danych produktu Java EE , wykonaj następujące kroki:

### **Procedura**

1. Wyodrębnij plik JAR JPA z pliku EAR za pomocą następującej komendy:

```
jar -xvf ear_file lib/jpa_file
```
gdzie:

- *plik\_ear* to com.ibm.wmqfte.databaselogger.jee.oracle.ear lub com.ibm.wmqfte.databaselogger.jee.ear w zależności od tego, czy używany jest produkt Db2 , czy Oracle.
- *plik\_jar* to com.ibm.wmqfte.web.jpa.oracle.jar lub com.ibm.wmqfte.web.jpa.jar w zależności od tego, czy używany jest produkt Db2 , czy Oracle.
- 2. Wyodrębnij plik persistence.xml z pliku JAR JPA za pomocą następującej komendy:

```
jar -xvf lib/jpa_file META_INF/persistence.xml
```
gdzie:

- *plik\_jar* to com.ibm.wmqfte.web.jpa.oracle.jar lub com.ibm.wmqfte.web.jpa.jar w zależności od tego, czy używany jest produkt Db2 , czy Oracle.
- 3. Zmodyfikuj plik persistence.xml , aby zmienić następujący wiersz:

```
<property name="openjpa.jdbc.Schema" value="schema_name"/>
```
where

- *nazwa\_schematu* to nazwa schematu, który ma zostać użyty.
- 4. Zaktualizuj plik JAR JPA przy użyciu zmodyfikowanego pliku persistence.xml za pomocą następującej komendy:

```
jar -uvf lib/jpa_file META_INF/persistence.xml
```
gdzie:

- *plik\_jar* to com.ibm.wmqfte.web.jpa.oracle.jar lub com.ibm.wmqfte.web.jpa.jar w zależności od tego, czy używany jest produkt Db2 , czy Oracle.
- 5. Zaktualizuj plik EAR za pomocą zmodyfikowanego pliku JAR JPA za pomocą następującej komendy:

```
jar -uvf ear_file lib/jpa_file
```
gdzie:

• *plik\_ear* to com.ibm.wmqfte.databaselogger.jee.oracle.ear lub com.ibm.wmqfte.databaselogger.jee.ear w zależności od tego, czy używany jest produkt Db2 , czy Oracle.

<span id="page-133-0"></span>• *plik\_jar* to com.ibm.wmqfte.web.jpa.oracle.jar lub com.ibm.wmqfte.web.jpa.jar w zależności od tego, czy używany jest produkt Db2 , czy Oracle.

# **Co dalej**

Użyj zmodyfikowanego pliku EAR, aby zainstalować program rejestrujący bazy danych produktu Java EE . **Zadania pokrewne**

"Instalowanie programu rejestrującego bazy danych Java EE dla produktu MFT z produktem WebSphere Application Server 7.0" na stronie 134

Wykonaj poniższe instrukcje, aby zainstalować i skonfigurować program rejestrujący bazy danych Java Platform, Enterprise Edition (Java EE) dla produktu Managed File Transfer z produktem WebSphere Application Server 7.0.

["Instalowanie programu rejestrującego bazy danych Java EE dla produktu MFT z produktem WebSphere](#page-138-0) [Application Server Community Edition" na stronie 139](#page-138-0)

Wykonaj poniższe instrukcje, aby zainstalować i skonfigurować program rejestrujący bazy danych Java Platform, Enterprise Edition (Java EE) dla produktu Managed File Transfer z produktem WebSphere Application Server Community Edition.

# *Ustawianie ścieżki biblioteki rodzimej w produkcie WebSphere Application Server 7.0*

If you deploy the Java Platform, Enterprise Edition (Java EE) database logger application on WebSphere Application Server 7.0, and you want to use bindings mode connections between the application and IBM MQ, you must configure the IBM MQ messaging provider with the location of the IBM MQ native libraries on the system.

# **O tym zadaniu**

Jeśli na serwerze aplikacji nie zostanie ustawiona ścieżka do biblioteki rodzimej, w dzienniku wyjścia systemu WebSphere Application Server 7.0 może zostać wyświetlony następujący komunikat o błędzie:

```
A connection could not be made to WebSphere MQ for the following reason: 
 CC=2;RC=2495;AMQ8568: The native JNI library 'mqjbnd' was not found. [3=mqjbnd]
```
Aby wykonać następujące kroki, należy użyć Konsoli administracyjnej produktu WebSphere Application Server 7.0 :

# **Procedura**

- 1. W panelu nawigacyjnym rozwiń opcję **Zasoby** > **JMS** > **Dostawcy JMS**.
- 2. Wybierz dostawcę przesyłania komunikatów produktu IBM MQ , który jest w poprawnym zasięgu dla fabryki połączeń lub specyfikacji aktywowania, która tworzy połączenie w trybie powiązań.

**Uwaga:** Informacje o ścieżce rodzimej z zasięgu Server są używane w preferencjach do informacji o ścieżce rodzimej z wyższych zasięgów, a informacje o ścieżce rodzimej z zasięgu Node są używane w preferencjach do informacji o ścieżce rodzimej w zasięgu Cell .

3. W obszarze Właściwości ogólne, w polu **Ścieżka rodzimej biblioteki** , wprowadź pełną nazwę katalogu zawierającego biblioteki rodzime produktu IBM MQ .

Na przykład w systemie Linux wpisz /opt/mqm/java/lib. Wprowadź tylko jedną nazwę katalogu.

- 4. Kliknij przycisk **OK**.
- 5. Zrestartuj serwer aplikacji, aby odświeżyć konfigurację.
- 6. Wymagane: Zrestartuj serwer aplikacji po raz drugi, aby załadować biblioteki.

### *Instalowanie programu rejestrującego bazy danych Java EE dla produktu MFT z produktem WebSphere Application Server 7.0*

Wykonaj poniższe instrukcje, aby zainstalować i skonfigurować program rejestrujący bazy danych Java Platform, Enterprise Edition (Java EE) dla produktu Managed File Transfer z produktem WebSphere Application Server 7.0.

# **Zanim rozpoczniesz**

Przed zainstalowaniem programu rejestrującego bazy danych JEE należy postępować zgodnie z instrukcjami w tematach ["Przygotowanie do instalacji programu rejestrującego bazy danych Java EE](#page-130-0) [dla produktu MFT" na stronie 131](#page-130-0) i ["Ustawianie ścieżki biblioteki rodzimej w produkcie WebSphere](#page-133-0) [Application Server 7.0" na stronie 134](#page-133-0).

# **O tym zadaniu**

Więcej informacji na temat programu rejestrującego bazy danych Java EE zawiera sekcja ["Konfigurowanie](#page-106-0) [programu rejestrującego produktu MFT" na stronie 107](#page-106-0).

# **Procedura**

- 1. Skonfiguruj dostawcę JDBC XA:
	- a) Wybierz opcję **Resources** > **JDBC** > **JDBC Providers** (Zasoby > Dostawcy JDBC > Dostawcy JDBC) w obszarze nawigacyjnym konsoli administracyjnej produktu WebSphere Application Server 7.0 .
	- b) Utwórz dostawcę JDBC za pomocą kreatora konsoli, klikając przycisk **Nowy**.
	- c) W kroku 1 kreatora wybierz bazę danych, która jest używana, z listy **Typ bazy danych** , a powiązany typ dostawcy z listy **Typ dostawcy** . Z listy **Implementation type** (Typ implementacji) wybierz opcję **XA data source**(Źródło danych XA). Kliknij przycisk **Dalej**.
	- d) W kroku 2 kreatora upewnij się, że położenie katalogu wymaganych plików jar bazy danych jest ustawione poprawnie. Kliknij przycisk **Dalej**.
	- e) Kliknij przycisk **Zakończ** na stronie podsumowania, aby utworzyć dostawcę JDBC .
- 2. Utwórz aliasy uwierzytelniania. Należy utworzyć jeden alias dla źródła danych, a drugi dla produktu IBM MQ:
	- a) Wybierz opcję **Zabezpieczenia** > **Zabezpieczenia globalne** w obszarze nawigacyjnym konsoli administracyjnej produktu WebSphere Application Server 7.0 .
	- b) Pod nagłówkiem **Uwierzytelnianie** rozwiń pozycję **Usługa uwierzytelniania i autoryzacji Java (JAAS)**.
	- c) Kliknij opcję **Dane uwierzytelnianiaJ2C**. Zostanie otwarta strona aliasu uwierzytelniania.
	- d) Utwórz alias uwierzytelniania dla źródła danych:
		- i) Kliknij opcję **Nowy**.
		- ii) Wprowadź szczegóły w polu **Alias**, **Identyfikator użytkownika**, **Hasło**i **Opis**. Szczegóły wprowadzone w polach **ID użytkownika** i **Hasło** muszą być zgodne ze szczegółami, które zostały wprowadzone podczas tworzenia użytkownika bazy danych. Więcej informacji na ten temat zawiera sekcja [Konfigurowanie dostępu użytkowników do programu rejestrującego bazy](#page-142-0) [danych JEE.](#page-142-0)
		- iii) Kliknij przycisk **OK**.
	- e) Utwórz alias uwierzytelniania dla produktu IBM MQ:
		- i) Kliknij opcję **Nowy**.
		- ii) Wprowadź szczegóły w polu **Alias**, **Identyfikator użytkownika**, **Hasło**i **Opis**. Szczegóły wprowadzone w polach **ID użytkownika** i **Hasło** muszą być zgodne z ustawieniami hasła użytkownika i hasła dla instalacji produktu IBM MQ .
		- iii) Kliknij przycisk **OK**.
- 3. Utwórz źródło danych:
	- a) Wybierz opcję **Zasoby** > **JDBC** > **Źródła danych** w obszarze nawigacyjnym konsoli administracyjnej produktu WebSphere Application Server 7.0 .
	- b) Wybierz listę rozwijaną **Zasięg** i zmień zasięg na odpowiednią wartość. Na przykład: Node=yourNode, Server=yourServer.
	- c) Utwórz źródło danych przy użyciu kreatora konsoli, klikając przycisk **Nowy**.
- d) W kroku 1 kreatora, w polu **Nazwa źródła danych** wprowadź wartość wmqfte-database , a w polu **Nazwa JNDI** wprowadź wartość jdbc/wmqfte-database. Kliknij przycisk **Dalej**.
- e) W kroku 2 kreatora należy użyć listy rozwijanej **Wybierz istniejący dostawca JDBC** , aby wybrać dostawcę JDBC utworzonego w poprzednich krokach. Kliknij przycisk **Dalej**.
- f) **Db2:** W kroku 3 kreatora, w polu **Typ sterownika** wprowadź wartość 4.
- g) **Db2:** Wprowadź szczegółowe informacje w polach **Nazwa bazy danych**, **Nazwa serwera**i **Numer portu** , a następnie kliknij przycisk **Dalej**.

**Oracle:** W polu **Adres URL** wprowadź adres URL połączenia i w polu **Nazwa klasy programu pomocy składnicy danych** wybierz poprawny program pomocy składnicy danych.

**Oracle RAC:** Podczas nawiązywania połączenia z produktem Oracle Real Application Cluster, adres URL połączenia musi zawierać informacje o hoście niezbędne do nawiązania połączenia ze wszystkimi dostępnymi instancjami bazy danych.

- h) W kroku 4 kreatora wybierz nazwę aliasu uwierzytelniania źródła danych, który został zdefiniowany w kroku 2d z listy **Alias uwierzytelniania dla odtwarzania XA** . Wybierz tę samą nazwę z list **Alias uwierzytelniania zarządzanego przez komponent** i **Alias uwierzytelniania zarządzanego przez kontener** .
- i) Kliknij przycisk **Zakończ** na stronie podsumowania, aby utworzyć źródło danych.
- 4. Opcjonalne: Sprawdź konfigurację źródła danych:
	- a) Wybierz opcję **Zasoby** > **JDBC** > **Źródła danych** w obszarze nawigacyjnym konsoli administracyjnej produktu WebSphere Application Server 7.0 .
	- b) Kliknij przycisk **Testuj połączenie** .
- 5. Utwórz temat.
	- a) W obszarze nawigacyjnym konsoli administracyjnej produktu WebSphere Application Server 7.0 kliknij opcję **Zasoby** > **JMS** > **Tematy**.
	- b) Wybierz listę rozwijaną **Zasięg** i zmień zasięg na odpowiednią wartość. Na przykład: Node=yourNode, Server=yourServer.
	- c) Kliknij opcję **Nowy**.
	- d) Kliknij opcję **Dostawca przesyłania komunikatów produktuIBM MQ**.
	- e) Na panelu **Administrowanie** strony właściwości tematu wybierz unikalne wartości w polach **Nazwa** i **Nazwa JNDI** , które będą się później odwoływać w konfiguracji.
	- f) W panelu tematu **IBM MQ** wpisz SYSTEM.FTE/Log/# w polu **Nazwa tematu** .
- 6. Utwórz specyfikację aktywowania:
	- a) W obszarze nawigacyjnym konsoli administracyjnej produktu WebSphere Application Server 7.0 kliknij kolejno opcje **Zasoby** > **JMS** > **Specyfikacje aktywowania**.
	- b) Wybierz listę rozwijaną **Zasięg** i zmień zasięg na odpowiednią wartość. Na przykład: Node=yourNode, Server=yourServer.
	- c) Kliknij opcję **Nowy**.
	- d) Kliknij opcję **Dostawca przesyłania komunikatów produktuIBM MQ**.
	- e) W kroku 1 kreatora wybierz unikalne wartości w polach **Nazwa** i **Nazwa JNDI** , które ponownie będą później odwoływać się do konfiguracji w dalszej części konfiguracji.
	- f) W kroku 1.1wprowadź nazwę JNDI dla tematu, który został skonfigurowany w kroku 5 w polu **Nazwa JNDI miejsca docelowego** .
	- g) Z listy **Typ miejsca docelowego** wybierz opcję **Temat**.
	- h) W kroku 1.2 kreatora wybierz opcję **Subskrypcja trwała**. Wpisz SYSTEM.FTE.DATABASELOGGER.AUTO w polu **Nazwa subskrypcji** .
	- i) W kroku 2 kreatora wybierz opcję **Wprowadź wszystkie wymagane informacje do tego kreatora**.
	- j) W kroku 2.1wprowadź nazwę menedżera kolejek w polu **Nazwa menedżera kolejek lub grupy współużytkowania kolejek** .
- k) W kroku 2.2wybierz wybraną metodę transportu z listy **Transport** . Jeśli zostanie wybrana opcja **Powiązania**, żadne inne informacje nie są wymagane. Jeśli zostanie wybrana opcja **Klient** lub **Powiązania, następnie klient**, wprowadź szczegóły dotyczące opcji **Nazwa hosta**, **Port**i **Kanał połączenia z serwerem**.
- l) Opcjonalne: Kliknij opcję **Testuj połączenie** , aby potwierdzić, że menedżer kolejek jest obecny. Można jednak oczekiwać, że produkt NOT\_AUTHORIZED będzie odbierany do momentu, gdy odwołanie do aliasu uwierzytelniania zostanie określone w kroku 6n.
- m) Kliknij przycisk **Save** (Zapisz).
- n) Kliknij nazwę utworzonego przez użytkownika specyfikacji aktywowania. W sekcji **General Properties** (Właściwości ogólne) na karcie **Configuration** (Konfiguracja) przewiń ekran w dół do panelu **Advanced** (Zaawansowane) i wprowadź unikalną nazwę, aby zidentyfikować połączenie IBM MQ w polu **Client ID** (Identyfikator klienta). Należy wykonać ten krok lub połączenie zostało odrzucone przez produkt IBM MQ z kodem błędu JMSCC0101 .
- o) Jeśli jako metoda transportu wybrano opcję **Klient** , przewiń ekran w dół do panelu **Ustawienia zabezpieczeń** i wybierz alias uwierzytelniania zdefiniowany w kroku 8 z listy **Alias uwierzytelniania** .
- p) Kliknij opcję **Apply** (Zastosuj).
- q) W sekcji **Właściwości dodatkowe** , na karcie **Konfiguracja** , kliknij opcję **Właściwości zaawansowane**. W sekcji **Consumer Consumer** (Konsument połączeń) w panelu **Advanced Properties** (Właściwości zaawansowane) wpisz wartość 1 w polu **Maximum server sessions** (Maksymalna liczba sesji serwera).

**Uwaga:** Przed kontynuowaniem upewnij się, że ukończysz ten krok. Niewykonanie tej czynności może spowodować, że program rejestrujący nie będzie działał poprawnie.

r) W sekcji **Właściwości dodatkowe** , na karcie **Konfiguracja** , kliknij opcję **Właściwości zaawansowane**. Ustaw wartość opcji **Zatrzymaj punkt końcowy, jeśli dostarczenie komunikatu nie powiedzie się** do minimum 1.

Jeśli wartość właściwości \_numberOfFailedAttemptsBeforeReject jest ustawiona na więcej niż 1 (więcej informacji na ten temat zawiera sekcja [9j](#page-137-0) ), należy ustawić opcję **Zatrzymaj punkt końcowy, jeśli dostarczenie komunikatu nie powiedzie się** , co najmniej na wartość właściwości \_numberOfFailedAttemptsBeforeReject . Zapobiega to zatrzymywaniu punktu końcowego po odebraniu komunikatu, który nie może zostać przetworzony (na przykład zniekształcony komunikat dziennika przesyłania). Więcej informacji na ten temat zawiera sekcja ["Obsługa](#page-336-0) [i odrzucanie błędów programu rejestrującego MFT" na stronie 337](#page-336-0).

- 7. Utwórz fabrykę połączeń kolejki.
	- a) W obszarze nawigacyjnym konsoli administracyjnej produktu WebSphere Application Server 7.0 kliknij kolejno opcje **Zasoby** > **JMS** > **Fabryki połączeń kolejki**.
	- b) Wybierz listę rozwijaną **Zasięg** i zmień zasięg na odpowiednią wartość. Na przykład: Node=yourNode, Server=yourServer.
	- c) Kliknij opcję **Nowy**.
	- d) Kliknij opcję **Dostawca przesyłania komunikatów produktuIBM MQ**.
	- e) W kroku 1 kreatora wybierz unikalne wartości w polach **Nazwa** i **Nazwa JNDI** , które ponownie będą później odwoływać się do konfiguracji w dalszej części konfiguracji.
	- f) W kroku 2 wybierz opcję **Wprowadź wszystkie wymagane informacje do tego kreatora**.
	- g) W kroku 2.1wprowadź nazwę menedżera kolejek w polu **Nazwa menedżera kolejek lub grupy współużytkowania kolejek** .
	- h) W kroku 2.2wybierz wybraną metodę transportu z listy **Transport** . Jeśli zostanie wybrana opcja **Powiązania**, żadne inne informacje nie są wymagane. Jeśli zostanie wybrana opcja **Klient** lub **Powiązania, następnie klient**, wprowadź szczegóły dotyczące opcji **Nazwa hosta**, **Port**i **Kanał połączenia z serwerem**.
- <span id="page-137-0"></span>i) Opcjonalne: Kliknij opcję **Testuj połączenie** , aby potwierdzić, że menedżer kolejek jest obecny. Można jednak oczekiwać, że produkt NOT\_AUTHORIZED będzie odbierany do momentu, gdy odwołanie do aliasu uwierzytelniania zostanie określone w kroku 7h.
- j) Jeśli jako metodę transportu wybrano opcję **Klient** lub **Powiązania, następnie klient** , kliknij nazwę utworzonego właśnie fabryki połączeń kolejki. Przewiń ekran w dół do panelu **Ustawienia zabezpieczeń** na karcie **Konfiguracja** i wybierz alias uwierzytelniania zdefiniowany w kroku 2e z list **Alias uwierzytelniania dla odtwarzania XA** i **Alias uwierzytelniania zarządzanego przez kontener** .
- 8. Utwórz kolejkę odrzuceń w programie WebSphere Application Server:
	- a) W obszarze nawigacyjnym konsoli administracyjnej produktu WebSphere Application Server 7.0 kliknij kolejno opcje **Zasoby** > **JMS** > **Kolejki**.
	- b) Wybierz listę rozwijaną **Zasięg** i zmień zasięg na odpowiednią wartość. Na przykład: Node=yourNode, Server=yourServer.
	- c) Kliknij opcję **Nowy**.
	- d) Kliknij opcję **Dostawca przesyłania komunikatów produktuIBM MQ**.
	- e) Wybierz unikalne wartości w polach **Nazwa** i **Nazwa JNDI** , które ponownie będą później odwoływać się do konfiguracji w dalszej części.
	- f) Wpisz SYSTEM.FTE.LOG.RJCT.*logger\_name* w polu **Nazwa kolejki** . Upewnij się, że ta kolejka została utworzona w menedżerze kolejek koordynacji.
	- g) Wprowadź nazwę menedżera kolejek w polu **Nazwa menedżera kolejek** .
	- h) Kliknij przycisk **OK**.
- 9. Zainstaluj aplikację programu rejestrującego bazy danych JEE:
	- a) W konsoli administracyjnej produktu WebSphere Application Server 7.0 wybierz opcję **Aplikacje** > **Nowa aplikacja**.
	- b) Wybierz listę rozwijaną **Zasięg** i zmień zasięg na odpowiednią wartość. Na przykład: Node=yourNode, Server=yourServer.
	- c) Z listy opcji wybierz opcję **Nowa aplikacja korporacyjna**.
	- d) Na stronie **Przygotowanie do instalacji aplikacji** wybierz plik com.ibm.wmqfte.databaselogger.jee.ear lub plik com.ibm.wmqfte.databaselogger.jee.oracle.ear z katalogu *MQ\_INSTALLATION\_PATH*/mqft/web w instalacji produktu Managed File Transfer Service , a następnie kliknij przycisk **Dalej**.
	- e) Na poniższym ekranie wybierz opcję **Detailed** (Szczegółowe), aby wyświetlić wszystkie opcje i parametry instalacji, a następnie kliknij przycisk **Next**(Dalej).
	- f) Kliknij przycisk **Dalej** , wykonując kroki od 1 do 4, aby zaakceptować wartości domyślne.
	- g) W kroku 5 kreatora **Powiąż obiekty nasłuchiwania z komponentami bean sterowanymi komunikatami**przewiń do sekcji **Powiązania nasłuchiwania** . Kliknij opcję **Specyfikacja aktywowania**.

Wprowadź wymagane wartości dla następujących pól:

#### **Nazwa JNDI zasobu docelowego**

Nazwa JNDI, która została określona podczas tworzenia specyfikacji aktywowania w kroku 6d.

#### **Nazwa JNDI miejsca docelowego**

Nazwa JNDI, która została określona podczas tworzenia tematu w kroku 5d.

Kliknij przycisk **Dalej**.

- h) W kroku 6 kreatora, **Odwzoruj odwołania do zasobów na zasoby**, wprowadź szczegóły w polu **Nazwa JNDI zasobu docelowego** . Ta nazwa jest nazwą JNDI określoną dla fabryki połączeń kolejki odrzucania w kroku 7c. Kliknij przycisk **Dalej**.
- i) W kroku 7 kreatora, **Odwzoruj odwołania do pozycji środowiska zasobów na zasoby**, wprowadź szczegóły w polu **Nazwa JNDI zasobu docelowego** . Ta nazwa jest nazwą JNDI kolejki odrzucania utworzonej w kroku 8d. Kliknij przycisk **Dalej**.

<span id="page-138-0"></span>j) W kroku 8 kreatora, **Odwzoruj wpisy środowiska dla modułów EJB**, zaakceptuj wartość domyślną 1. Kliknij przycisk **Dalej**.

**Oracle RAC:** Podczas nawiązywania połączenia z klastrem Oracle Real Application Cluster należy ustawić wartość właściwości \_numberOfFailedAttemptsBeforeReject na **co najmniej** 2. Ta właściwość określa, ile razy program rejestrujący próbuje przetworzyć komunikat kontrolny po wystąpieniu awarii. W przypadku przełączenia awaryjnego bazy danych prawdopodobne jest wystąpienie co najmniej jednego niepowodzenia. Aby uniknąć niepotrzebnego przenoszenia komunikatu do kolejki odrzucania, zwiększenie tej wartości pozwala na podjęcie drugiej próby, co zwykle powoduje powodzenie w przypadku nawiązania połączenia z nową instancją bazy danych. Jeśli podczas testowania komunikaty są nadal przenoszone do kolejki odrzuceń podczas przełączania awaryjnego instancji bazy danych, należy zwiększyć tę wartość dalej: czas przełączania między instancjami może spowodować więcej niż jeden błąd w przypadku tego samego komunikatu. Należy jednak pamiętać, że zwiększenie tej wartości ma wpływ na wszystkie przypadki niepowodzenia (na przykład zniekształcony komunikat), a nie tylko przełączenie awaryjne bazy danych, dlatego należy zwiększyć wartość opieki, aby uniknąć niepotrzebnych ponowień.

- k) W kroku 9 kreatora, **Metadane dla modułów**, kliknij przycisk **Dalej**.
- l) W kroku 10 kreatora, **Podsumowanie**, kliknij przycisk **Zakończ**.
- 10. Teraz można uruchomić aplikację z poziomu Konsoli administracyjnej produktu WebSphere Application Server 7.0 :
	- a) Z poziomu nawigacji konsoli wybierz opcję **Aplikacje** > **Typy aplikacji** > **Aplikacje korporacyjneWebSphere** .
	- b) Zaznacz pole wyboru dla aplikacji korporacyjnej **Logger** z tabeli kolekcji i kliknij przycisk **Uruchom**.

# *Instalowanie programu rejestrującego bazy danych Java EE dla produktu MFT z produktem WebSphere Application Server Community Edition*

Wykonaj poniższe instrukcje, aby zainstalować i skonfigurować program rejestrujący bazy danych Java Platform, Enterprise Edition (Java EE) dla produktu Managed File Transfer z produktem WebSphere Application Server Community Edition.

# **Zanim rozpoczniesz**

Przed zainstalowaniem programu rejestrującego bazy danych Java EE należy postępować zgodnie z instrukcjami w temacie ["Przygotowanie do instalacji programu rejestrującego bazy danych Java EE dla](#page-130-0) [produktu MFT" na stronie 131.](#page-130-0)

# **O tym zadaniu**

Więcej informacji na temat programu rejestrującego bazy danych Java EE można znaleźć w temacie ["Konfigurowanie programu rejestrującego produktu MFT" na stronie 107](#page-106-0).

# **Procedura**

1. Wdróż adapter zasobów produktu IBM MQ wmq.jmsra.rar.

- Aby wdrożyć adapter zasobów produktu IBM MQ dla programu rejestrującego bazy danych JEE przy użyciu menedżera kolejek koordynacji QM\_JUPITER, wykonaj następujące kroki. Ten przykład ma zastosowanie, gdy instancja produktu WebSphere Application Server Community Edition jest uruchomiona w tym samym systemie, co menedżer kolejek produktu IBM MQ , z którym ma zostać nawiązane połączenie.
	- a. Utwórz plik planu, który definiuje połączenie z menedżerem kolejek koordynacji produktu MFT . Poniższy przykładowy plik planu definiuje połączenie z menedżerem kolejek o nazwie QM\_JUPITER i odwołaniem do kolejki o nazwie SYSTEM.FTE.LOG.RJCT.LOGGER1 w tym menedżerze kolejek.

<sup>&</sup>lt;?xml version="1.0" encoding="UTF-8"?> <connector xmlns="http://geronimo.apache.org/xml/ns/j2ee/connector">

```
 <resourceadapter>
    <resourceadapter-instance>
      <resourceadapter-name>WMQ</resourceadapter-name>
      <workmanager>
         <gbean-link>DefaultWorkManager</gbean-link>
       </workmanager>
    </resourceadapter-instance>
    <outbound-resourceadapter>
       <connection-definition>
         <connectionfactory-interface>javax.jms.ConnectionFactory</connectionfactory-interface>
         <connectiondefinition-instance>
           <name>jms/WMQFTEJEEDBLoggerRejectQueueCF</name>
           <config-property-setting name="queueManager">QM_JUPITER</config-property-setting>
           <config-property-setting name="transportType">BINDINGS</config-property-setting>
           <connectionmanager>
             <xa-transaction>
               <transaction-caching/> 
             </xa-transaction>
             <single-pool>
               <max-size>10</max-size>
               <min-size>1</min-size>
               <blocking-timeout-milliseconds>5000</blocking-timeout-milliseconds>
               <idle-timeout-minutes>2</idle-timeout-minutes>
               <match-all />
             </single-pool>
           </connectionmanager>
         </connectiondefinition-instance>
       </connection-definition>
    </outbound-resourceadapter>
  </resourceadapter>
  <adminobject>
    <adminobject-interface>javax.jms.Queue</adminobject-interface>
    <adminobject-class>com.ibm.mq.connector.outbound.MQQueueProxy</adminobject-class>
     <adminobject-instance>
       <message-destination-name>jms/WMQFTEJEEDBLoggerRejectQueue</message-destination-name>
       <config-property-setting name="baseQueueManagerName">QM_JUPITER</config-property-setting>
       <config-property-setting name="baseQueueName">SYSTEM.FTE.LOG.RJCT.LOGGER1</config-property-setting>
     </adminobject-instance>
  </adminobject>
</connector>
```
Aby użyć tego pliku planu w środowisku, zmień wartość QM\_JUPITER na nazwę menedżera kolejek koordynacji.

- b. Otwórz konsolę administracyjną serwera WebSphere Application Server CE.
- c. Na liście **Akcje wspólnej konsoli** na **stronie powitania**kliknij opcję **Wdróż nowe aplikacje** > **Wdróż nowy**.
- d. W polu **Archiwum** wprowadź wartość *mq\_install\_root*/java/lib/jca/wmq.jmsra.rar .
- e. W polu **Plan** wpisz ścieżkę do pliku planu utworzonego w kroku 1a.
- Jeśli instancja produktu WebSphere Application Server Community Edition jest uruchomiona w innym systemie niż menedżer kolejek produktu IBM MQ , z którym ma zostać nawiązane połączenie, wykonaj następujące kroki, aby wdrożyć adapter zasobów produktu IBM MQ .
	- a. Utwórz plik planu, który definiuje połączenie z menedżerem kolejek koordynacji produktu WMQFTE. Poniższy przykładowy plik planu definiuje połączenie z menedżerem kolejek QM\_SATURN, który znajduje się w innym systemie niż instalacja produktu WebSphere Application Server Community Edition , oraz odwołanie do kolejki o nazwie SYSTEM.FTE.LOG.RJCT.LOGGER1 w tym menedżerze kolejek. Nazwa hosta QM\_SATURN to saturn.example.com. Port QM\_SATURN to 1415. Kanał QM\_SATURN ma wartość SYSTEM.DEF.SVRCONN.

Ponieważ serwer aplikacji i menedżer kolejek znajdują się w różnych systemach, należy użyć połączenia w trybie klienta z menedżerem kolejek. Poniższy plik planu ustawia wartość elementu <config-property-setting> , który ma nazwę transportType na CLIENT.

```
<?xml version="1.0" encoding="UTF-8"?>
<connector xmlns="http://geronimo.apache.org/xml/ns/j2ee/connector">
  <resourceadapter>
    <resourceadapter-instance>
      <resourceadapter-name>WMQ</resourceadapter-name>
       <workmanager>
         <gbean-link>DefaultWorkManager</gbean-link>
      </workmanager>
```

```
 </resourceadapter-instance>
     <outbound-resourceadapter>
       <connection-definition>
         <connectionfactory-interface>javax.jms.ConnectionFactory</connectionfactory-interface>
         <connectiondefinition-instance>
           <name>jms/WMQFTEJEEDBLoggerRejectQueueCF</name>
           <config-property-setting name="queueManager">QM_SATURN</config-property-setting>
 <config-property-setting name="transportType">CLIENT</config-property-setting>
 <config-property-setting name="channel">SYSTEM.DEF.SVRCONN</config-property-setting>
           <config-property-setting name="hostName">saturn.example.com</config-property-setting>
           <config-property-setting name="port">1415</config-property-setting>
           <connectionmanager>
             <xa-transaction>
               <transaction-caching/> 
             </xa-transaction>
             <single-pool>
               <max-size>10</max-size>
               <min-size>1</min-size>
               <blocking-timeout-milliseconds>5000</blocking-timeout-milliseconds>
               <idle-timeout-minutes>2</idle-timeout-minutes>
               <match-all />
             </single-pool>
           </connectionmanager>
         </connectiondefinition-instance>
       </connection-definition>
     </outbound-resourceadapter>
  </resourceadapter>
   <adminobject>
     <adminobject-interface>javax.jms.Queue</adminobject-interface>
     <adminobject-class>com.ibm.mq.connector.outbound.MQQueueProxy</adminobject-class>
     <adminobject-instance>
       <message-destination-name>jms/WMQFTEJEEDBLoggerRejectQueue</message-destination-name>
       <config-property-setting name="baseQueueManagerName">QM_SATURN</config-property-setting>
       <config-property-setting name="baseQueueName">SYSTEM.FTE.LOG.RJCT.LOGGER1</config-property-setting>
     </adminobject-instance>
   </adminobject>
</connector>
```
Aby użyć tego pliku planu w środowisku, zmień wartość QM\_SATURN na nazwę menedżera kolejek koordynacji. Zmień wartość nazwy hosta, portu i kanału na wartości dla menedżera kolejek koordynacji.

- b. Skopiuj plik *mq\_install\_root*/java/lib/jca/wmq.jmsra.rar z systemu, w którym zainstalowany jest produkt IBM MQ , do systemu, w którym zainstalowany jest produkt WebSphere Application Server CE.
- c. Otwórz konsolę administracyjną serwera WebSphere Application Server CE.
- d. Na liście **Akcje wspólnej konsoli** na **stronie powitania**kliknij opcję **Wdróż nowe aplikacje** > **Wdróż nowy**.
- e. W polu **Archiwizuj** wpisz ścieżkę do kopii pliku wmq.jmsra.rar , który został pobrany.
- f. W polu **Plan** wpisz ścieżkę do pliku planu, który został utworzony.
- 2. Należy zdefiniować konektor bazy danych, tak aby aplikacja rejestratora bazy danych JEE miała dostęp do wymaganej bazy danych w środowisku produktu WebSphere Application Server Community Edition .

Wykonaj następujące kroki w Konsoli administracyjnej produktu WebSphere Application Server Community Edition :

- a) W zależności od poziomu produktu WebSphere Application Server Community Edition , który jest używany, w obszarze **Console Navigation** (Nawigacja po konsoli) wybierz kolejno opcje **Services** > **Database Pools**(Usługi > Pule bazy danych) lub wybierz opcję **Resources** > **Datasources**(Zasoby > Źródła danych).
- b) Utwórz pulę bazy danych przy użyciu kreatora puli bazy danych Geronimo. W polu **Nazwa puli bazy danych** wpisz jdbc/wmqfte-database.
- c) W polu **Typ bazy danych** wybierz opcję DB2 XA lub Oracle Thin, odpowiednio dla używanej bazy danych.
- d) Kliknij przycisk **Dalej**.
- e) W polu **Sterownik JAR sterownika** wybierz odpowiedni plik jar dla używanej bazy danych.
- f) W polu **Nazwa bazy danych** wpisz nazwę bazy danych, z którą nawiązujesz połączenie, w celu uzyskania informacji o statusie przesyłania.
- g) W polu **User Name** (Nazwa użytkownika) wpisz nazwę użytkownika, który ma być używany do nawiązywania połączenia z bazą danych i uwierzytelniania w niej.
- h) W polach **Hasło** i **Potwierdź hasło** wpisz hasło na potrzeby uwierzytelniania w bazie danych.
- i) W polu **Port Number** (Numer portu) wpisz numer portu, który jest używany, jeśli nie jest to port domyślny.
- j) Upewnij się, że wartością parametru **Typ sterownika** jest 4.
- k) Wybierz opcję XA z listy **Typ transakcji** .
- l) Kliknij opcję **Wdróż**.
- 3. Update the Managed File Transfer JEE database logger application openejb-jar.xml file for your environment. Użyj programu narzędziowego Java SDK jar, aby wykonać następujące kroki:
	- a) Wyodrębnij plik JAR komponentu EJB z dostarczonego pliku EAR, uruchamiając następującą komendę:

jar -xf *ear\_file\_name* com.ibm.wmqfte.databaselogger.jee.ejb.jar

gdzie *nazwa\_pliku\_ear* ma wartość com.ibm.wmqfte.databaselogger.jee.ear lub com.ibm.wmqfte.databaselogger.jee.oracle.ear w zależności od tego, czy używana jest baza danych Db2 , czy Oracle. Plik EAR znajduje się w katalogu *MQ\_INSTALLATION\_PATH*/ mqft/web instalacji serwera IBM WebSphere MQ File Transfer Edition .

b) Wyodrębnij plik META-INF/openejb-jar.xml z wcześniej wyodrębnionego pliku JAR komponentu EJB, com.ibm.wmqfte.databaselogger.jee.ejb.jar, uruchamiając następującą komendę:

jar -xf com.ibm.wmqfte.databaselogger.jee.ejb.jar META-INF/openejb-jar.xml

c) Do edycji wyodrębnionego pliku META-INF/openejb-jar.xml należy użyć edytora tekstu. Zmień następujące wartości activation-config-property , aby dopasować je do używanego środowiska:

#### **queueManager**

Nazwa menedżera kolejek produktu IBM MQ , który jest używany przez program rejestrujący bazy danych JEE.

#### **hostName**

Nazwa hosta, która ma być używana do nawiązywania połączenia z określonym menedżerem kolejek produktu IBM MQ . Ta wartość nie jest wymagana, jeśli nawiąże połączenie z menedżerem kolejek w trybie powiązań.

#### **transportType**

Określa, czy połączyć się z określonym menedżerem kolejek produktu IBM MQ w trybie klienta lub powiązania.

#### **Port**

Nie jest wymagane, jeśli określono **transportType** powiązań. Port używany do nawiązywania połączenia z określonym menedżerem kolejek produktu IBM MQ .

#### **kanał**

Nie jest wymagane, jeśli określono **transportType** powiązań. Kanał serwera, który ma być używany do łączenia się z określonym menedżerem kolejek produktu IBM MQ .

d) Zaktualizuj plik JAR komponentu EJB za pomocą zmodyfikowanego pliku META-INF/openejbjar.xml , uruchamiając następującą komendę:

jar -uf com.ibm.wmqfte.databaselogger.jee.ejb.jar META-INF/openejb-jar.xml

<span id="page-142-0"></span>e) Zaktualizuj dostarczony plik EAR za pomocą zaktualizowanego pliku JAR komponentu EJB, uruchamiając następującą komendę:

jar -uf *ear\_file\_name* com.ibm.wmqfte.databaselogger.jee.ejb.jar

gdzie *nazwa\_pliku\_ear* to com.ibm.wmqfte.databaselogger.jee.ear lub com.ibm.wmqfte.databaselogger.jee.oracle.ear w zależności od używanej bazy danych.

- 4. Aby wdrożyć plik EAR na serwerze aplikacji, wykonaj następujące kroki w konsoli administracyjnej produktu WebSphere Application Server Community Edition .
	- a) Wybierz kolejno opcje: **Aplikacje** > **Wdróż nowy** z menu **Nawigacja po konsoli** .
	- b) W polu **Archiwum** określ plik EAR: com.ibm.wmqfte.databaselogger.jee.ear lub com.ibm.wmqfte.databaselogger.jee.oracle.ear (w zależności od używanej bazy danych).
	- c) Pozostaw puste pole **Plan** .
	- d) Upewnij się, że zaznaczone jest pole wyboru **Uruchom aplikację po instalacji** .
	- e) Kliknij opcję **Install**. Aplikacja programu rejestrującego bazy danych JEE jest zainstalowana i uruchomiona.

# *Konfigurowanie dostępu użytkowników do programu rejestrującego bazy danych Java EE dla produktu MFT*

Podczas konfigurowania programu rejestrującego bazy danych Java Platform, Enterprise Edition (Java EE) dla produktu Managed File Transferpotrzebne są konta użytkowników w celu uzyskania dostępu do produktu IBM MQ, bazy danych i systemu operacyjnego. Liczba wymaganych użytkowników systemu operacyjnego zależy od liczby systemów, które są używane do udostępniania tych komponentów.

# **O tym zadaniu**

Liczba i typ kont użytkowników, które mają być uruchamiane przez program rejestrujący bazy danych Java EE , zależy od liczby systemów, które są używane przez użytkownika. Konta użytkowników są wymagane w celu uzyskania dostępu do następujących trzech środowisk:

- Lokalny system operacyjny
- IBM MQ
- Baza danych

Program rejestrujący bazy danych Java EE można zainstalować, IBM MQ i bazę danych w jednym systemie lub w kilku systemach. Komponenty mogą być instalowane w następujących przykładach:

**Program rejestrujący bazy danych Java EE , produkt IBM MQi baza danych w tym samym systemie** Użytkownik może zdefiniować jeden użytkownik systemu operacyjnego, który będzie używany ze wszystkimi trzema komponentami. Program rejestrujący używa trybu powiązań do łączenia się z produktem IBM MQ i rodzimego połączenia w celu nawiązania połączenia z bazą danych.

#### **Program rejestrujący bazy danych Java EE i produkt IBM MQ w jednym systemie, baza danych w osobnym systemie**

Dla tej konfiguracji tworzone są dwóch użytkowników: użytkownik systemu operacyjnego w systemie, w którym działa program rejestrujący, oraz użytkownik systemu operacyjnego z dostępem zdalnym do bazy danych na serwerze bazy danych. Program rejestrujący używa trybu powiązań do łączenia się z produktem IBM MQ i połączenia klienckiego w celu uzyskania dostępu do bazy danych.

#### **Program rejestrujący bazy danych Java EE w jednym systemie, IBM MQ w innym systemie, baza danych w dalszym systemie**

Dla tej konfiguracji należy utworzyć trzech użytkowników: użytkownika systemu operacyjnego, który uruchamia serwer aplikacji, użytkownika produktu IBM MQ w celu uzyskania dostępu do używanych kolejek i tematów oraz użytkownika serwera bazy danych w celu uzyskania dostępu do tabel bazy danych i wstawienia go do tabel bazy danych. Program rejestrujący korzysta z trybu klienta w celu uzyskania dostępu do bazy danych IBM MQ i połączenia klienckiego z bazą danych.

W dalszej części tego przykładu założono, że użytkownik ma nazwę ftelog, ale można użyć dowolnej nazwy użytkownika, nowej lub istniejącej. Skonfiguruj uprawnienia użytkownika w następujący sposób:

# **Procedura**

- 1. Upewnij się, że użytkownik systemu operacyjnego ma własną grupę i nie jest również w żadnej grupie z szerokostkami uprawnień w menedżerze kolejek koordynacji. Użytkownik nie powinien znajdować się w grupie mqm. Na niektórych platformach grupa pracowników jest automatycznie nadawana również za pomocą menedżera kolejek; użytkownik programu rejestrującego nie powinien znajdować się w grupie pracowników. Użytkownik może wyświetlić rekordy uprawnień dla samego menedżera kolejek oraz dla obiektów w nim za pomocą programu IBM MQ Explorer. Kliknij prawym przyciskiem myszy obiekt i wybierz opcję **Uprawnienia do obiektu > Zarządzaj rekordami uprawnień**. W wierszu komend można użyć komend dspmqaut (wyświetlanie uprawnień) lub dmpmqaut (uprawnienie do zrzutu).
- 2. Użyj okna **Zarządzanie rekordami uprawnień** w IBM MQ Explorer lub komendy setmqaut (grant lub revoke authority) , aby dodać uprawnienia do własnej grupy użytkowników produktu IBM MQ (w systemie UNIX, uprawnienia IBM MQ są powiązane tylko z grupami, a nie dla poszczególnych użytkowników). Wymagane uprawnienia są następujące:
	- CONNECT i INQUIRE w menedżerze kolejek (biblioteki IBM MQ Java wymagają uprawnienia INQUIRE do działania).
	- Uprawnienie SUBSCRIBE w systemie SYSTEM.FTE .
	- Uprawnienie PUT w systemie SYSTEM.FTE.LOG.RJCT.*nazwa\_dziennika* kolejka.

Podane nazwy kolejek odrzuceń i komend są nazwami domyślnymi. Jeśli podczas konfigurowania kolejek programu rejestrującego wybrano różne nazwy kolejek, należy zamiast nich dodać uprawnienia do tych nazw kolejek.

- 3. Wykonaj konfigurację użytkownika bazy danych, która jest specyficzna dla używanej bazy danych.
	- Jeśli bazą danych jest Db2, wykonaj następujące kroki:

**Uwaga:** Istnieje kilka mechanizmów zarządzania użytkownikami bazy danych za pomocą produktu Db2. Te instrukcje mają zastosowanie do schematu domyślnego opartego na użytkownikach systemu operacyjnego.

- Upewnij się, że użytkownik produktu ftelog nie znajduje się w żadnej grupie administracyjnej produktu Db2 (na przykład db2iadm1, db2fadm1lub dasadm1).
- Nadaj użytkownikowi uprawnienia do nawiązywania połączenia z bazą danych i uprawnienia do wybierania, wstawiania i aktualizowania tabel utworzonych w ramach [kroku 2: tworzenie](#page-129-0) [wymaganych tabel bazy danych](#page-129-0) .
- Jeśli używana jest baza danych Oracle, wykonaj następujące kroki:
	- Upewnij się, że użytkownik ftelog nie znajduje się w żadnej grupie administracyjnej Oracle (na przykład ora\_dba w systemie Windows lub dba o UNIX)
	- Nadaj użytkownikowi uprawnienia do nawiązywania połączenia z bazą danych i uprawnienia do wybierania, wstawiania i aktualizowania tabel utworzonych w ramach [kroku 2: tworzenie](#page-106-0) [wymaganych tabel bazy danych](#page-106-0) .

### *Migrowanie programu rejestrującego bazy danych Java EE*

To migrate a Java EE database logger on WebSphere Application Server 7.0 from IBM WebSphere MQ File Transfer Edition 7.0 to IBM WebSphere MQ 7.5 or later, complete the following steps:

# **Procedura**

- 1. Otwórz konsolę WebSphere Application Server.
- 2. Kliknij opcję **Aplikacje** > **Typy aplikacji** > **Aplikacje korporacyjne**. Znajdź aplikację programu rejestrującego bazy danych IBM WebSphere MQ File Transfer Edition na liście aplikacji. Jeśli aplikacja
programu rejestrującego bazy danych nie została jeszcze zatrzymana, wybierz aplikację i kliknij przycisk **Zatrzymaj**.

- 3. Zanotuj ustawienia konfiguracyjne, które zostały wcześniej skonfigurowane dla programu rejestrującego bazy danych JEE. Będą one potrzebne później w kroku "7" na stronie 145.
	- a) Jeśli pierwotnie wprowadzono zmiany z ustawień domyślnych dla modułów EJB podczas instalowania programu rejestrującego bazy danych (więcej informacji można znaleźć w kroku 9 ), należy kliknąć opcję **Aplikacje korporacyjne** > **Program rejestrujący bazy danychWebSphere MQ File Transfer Edition** > **Wpisy środowiskowe dla modułów EJB** i zanotować ustawienia na panelu.
	- b) Kliknij opcję **Aplikacje korporacyjne** > **Program rejestrujący bazy danychWebSphere MQ File Transfer Edition** > **Powiązania programu nasłuchującego komponentu bean sterowanego komunikatami** i zanotuj użycie specyfikacji aktywowania, **Nazwa JNDI zasobu docelowego** i **Nazwa JNDI miejsca docelowego**.
	- c) Kliknij opcję **Aplikacje korporacyjne** > **Program rejestrujący bazy danychWebSphere MQ File Transfer Edition** > **Odwołania do zasobów** , a następnie zanotuj szczegóły fabryki połączeń kolejki odrzucania.
	- d) Kliknij opcję **Aplikacje korporacyjne** > **Program rejestrujący bazy danychWebSphere MQ File Transfer Edition** > **Odwołania do pozycji środowiska zasobów** i zanotuj szczegóły kolejki odrzuceń.
- 4. Aby zdeinstalować aplikację programu rejestrującego bazy danych IBM WebSphere MQ File Transfer Edition , należy kliknąć opcję **Aplikacje** > **Typy aplikacji** > **Aplikacje korporacyjne**. Wybierz aplikację programu rejestrującego bazy danych i kliknij przycisk **Deinstaluj**.
- 5. Opcjonalnie: jeśli do migracji do produktu IBM WebSphere MQ 7.5jest używana wiele instalacji, a ścieżka do biblioteki rodzimej jest inna, należy zmienić ścieżkę, klikając opcję **Zasoby** > **Dostawcy JMS** > **Dostawca przesyłania komunikatów produktuWebSphere MQ** .

Na przykład, jeśli ścieżka do biblioteki rodzimej to: C:\Program Files\IBM\WebSphere MQ\java\lib, zmień ścieżkę na: C:\Program Files\IBM\*New MQ Installation Location*\java\lib

- 6. Opcjonalnie: w przypadku korzystania z wielu instalacji w celu przeprowadzenia migracji do wersji IBM WebSphere MQ 7.5 lub nowszej należy powiązać menedżer kolejek z nową instalacją przy użyciu komendy setmqm.
- 7. Zreinstaluj aplikację programu rejestrującego bazy danych, korzystając z informacji znajdujących się w sekcji Instalowanie programu rejestrującego bazy danych IBM MQ Managed File Transfer Java EE z produktem WebSphere Application Server 7.0 oraz informacje zapisane wcześniej w kroku "3" na stronie 145.
- 8. Uruchom nowy program rejestrujący bazy danych, klikając opcję **Aplikacje** > **Typy aplikacji** > **Aplikacje korporacyjne**. Wybierz aplikację programu rejestrującego bazy danych i kliknij przycisk **Uruchom**.
- 9. Aby zweryfikować migrację, sprawdź bazę danych, aby upewnić się, że wpisy są zapisywane.

# **Migracja z autonomicznego programu rejestrującego bazy danych do programu rejestrującego bazy danych Java EE dla produktu MFT**

Migrację z autonomicznego programu rejestrującego bazy danych do programu rejestrującego bazy danych Java EE można przeprowadzić. Należy zatrzymać autonomiczny program rejestrujący bazy danych i zainstalować program rejestrujący bazy danych produktu Java EE . Aby uniknąć utraty lub duplikowania pozycji dziennika, należy zatrzymać komunikaty publikowane w systemie SYSTEM.FTE przed zatrzymaniem autonomicznego programu rejestrującego bazy danych i zrestartowaniu go po zainstalowaniu programu rejestrującego bazy danych JEE. Przed migracją należy utworzyć kopię zapasową bazy danych.

# **O tym zadaniu**

# <span id="page-145-0"></span>**Procedura**

1. Przed zatrzymaniem bazy danych uruchom następującą komendę MQSC dla menedżera kolejek koordynacji: ALTER QM PSMODE(COMPAT)

Spowoduje to zatrzymanie publikowania komunikatów w systemie SYSTEM.FTE/Log . Poczekaj, aż program rejestrujący przetworzył wszystkie komunikaty w subskrypcji. Domyślnie ta subskrypcja nosi nazwę SYSTEM.FTE.LOGGER.AUTO.

- 2. Zatrzymaj program rejestrujący bazy danych przy użyciu komendy **fteStopLogger** .
- 3. Utwórz kopię zapasową bazy danych przy użyciu narzędzi dostarczonych wraz z oprogramowaniem bazy danych.
- 4. Usuń subskrypcję należącą do autonomicznego programu rejestrującego bazy danych. Domyślnie ta subskrypcja nosi nazwę SYSTEM.FTE.LOGGER.AUTO.
- 5. Jeśli schemat bazy danych znajduje się we wcześniejszej wersji, należy przeprowadzić migrację schematu do każdego kolejnego poziomu w podanej kolejności. Jeśli na przykład schemat bazy danych jest w wersji 7.0.1 , a migracja jest przeprowadzana do wersji 7.0.4, należy przeprowadzić migrację schematu z wersji 7.0.1 do 7.0.2, a następnie z 7.0.2 do 7.0.3, a następnie z 7.0.3 do 7.0.4. Przeprowadź migrację schematu bazy danych z wersji *old* do wersji *new*, gdzie *old* i *new* są zmiennymi opisujących wersję schematu. W tym celu wykonaj jedną z następujących czynności dla każdej wersji schematu, która musi zostać poddana migracji:
	- $\blacktriangleright$  JOS  $\blacksquare$ Jeśli w bazie danych jest Db2 w systemie z/OS i przeprowadzana jest migracja między schematami 7.0.2 i 7.0.3 lub między schematami 7.0.3 i 7.0.4 , należy utworzyć nowy schemat bazy danych i skopiować do niego istniejące dane. Więcej informacji na ten temat zawiera sekcja ["Migrating the database tables on Db2 on z/OS to IBM MQ 8.0" na stronie 22.](#page-21-0)
	- Jeśli baza danych nie jest bazą danych Db2 lub utworzono bazę danych o wielkości strony większej niż 8K, można przeprowadzić migrację schematu w taki sam sposób, jak w przypadku innych wersji, wykonując następujące kroki.
	- W przypadku migracji między tabelami bazy danych w innych okolicznościach wykonaj następujące kroki:
		- a. Wybierz plik, który jest odpowiedni dla platformy bazy danych i zawiera nazwę zawierającą łańcuch *old*-*new*. Plik ten znajduje się w katalogu *MQ\_INSTALLATION\_PATH*/mqft/sql w ramach instalacji narzędzi zdalnych i Documentation .
		- b. Jeśli wprowadzono modyfikacje do schematu początkowego, należy przejrzeć plik migracji, aby upewnić się, że plik będzie zgodny ze zmodyfikowaną bazą danych.
		- c. Uruchom plik SQL w bazie danych.
- 6. Zainstaluj plik EAR programu rejestrującego bazy danych Java EE .
- 7. Wdróż program rejestrujący bazy danych Java EE . Więcej informacji na ten temat zawiera sekcja ["Instalowanie programu rejestrującego bazy danych Java EE dla produktu MFT" na stronie 130.](#page-129-0)
- 8. Uruchom następującą komendę MQSC dla menedżera kolejek koordynacji: ALTER QMGR PSMODE(ENABLED)

Umożliwia to publikowanie komunikatów w systemie SYSTEM.FTE/Log .

# **Wyniki**

# **Konfigurowanie mostu Connect:Direct**

Skonfiguruj most Connect:Direct w celu przesyłania plików między siecią produktu Managed File Transfer i siecią produktu Connect:Direct . Komponenty mostu Connect:Direct są węzłem produktu Connect:Direct i agentem Managed File Transfer dedykowanym do komunikacji z tym węzłem. Ten agent jest określany jako agent mostu Connect:Direct .

# **O tym zadaniu**

Aby skonfigurować most Connect:Direct , wykonaj następujące kroki:

# **Procedura**

- 1. "Wybierz systemy operacyjne dla agenta mostu Connect:Direct i węzła" na stronie 147.
- 2. "Wybierz i skonfiguruj węzeł produktu Connect:Direct ." na stronie 147.
- 3. ["Tworzenie i konfigurowanie agenta mostu Connect:Direct" na stronie 148](#page-147-0).
- 4. ["Skonfiguruj plik ConnectDirectNodeProperties.xml w taki sposób, aby zawierał informacje o zdalnych](#page-147-0) [węzłach produktu Connect:Direct ." na stronie 148.](#page-147-0)
- 5. ["Skonfiguruj bezpieczne połączenie między agentem mostu Connect:Direct a węzłem Connect:Direct ."](#page-148-0) [na stronie 149](#page-148-0).

# **Wybierz systemy operacyjne dla agenta mostu Connect:Direct i węzła**

# **Zanim rozpoczniesz**

Agent i węzeł tworzące most Connect:Direct muszą znajdować się w tym samym systemie lub mieć dostęp do tego samego systemu plików, na przykład za pośrednictwem współużytkowanego podłączonego systemu plików NFS. Ten system plików służy do tymczasowego przechowywania plików podczas przesyłania plików, które dotyczą mostu Connect:Direct, w katalogu definiowanym przez parametr **cdTmpDir**. Agent mostu Connect:Direct i węzeł mostu Connect:Direct muszą mieć możliwość dostępu do tego katalogu przy użyciu ścieżki o tej samej nazwie. Jeśli na przykład agent i węzeł znajdują się w oddzielnych systemach Windows, współużytkowany system plików musi być podłączony w tych systemach za pomocą tej samej litery napędu. Agent i węzeł mogą używać tej samej nazwy ścieżki, jeśli używane są następujące konfiguracje:

- Agent i węzeł znajdują się w tym samym systemie Windows lub Linux dla platformy System x.
- Agent znajduje się w systemie Linux dla platformy System x, a węzeł znajduje się w systemie UNIX.
- Agent znajduje się w jednym systemie Windows, a węzeł znajduje się w innym systemie Windows.

Agent i węzeł nie mogą używać tej samej nazwy ścieżki, jeśli używane są następujące konfiguracje:

- Agent znajduje się w systemie Linux dla platformy System x, a węzeł znajduje się w systemie Windows.
- Agent znajduje się w systemie Windows, a węzeł znajduje się w systemie UNIX.

Te ograniczenia należy wziąć pod uwagę podczas planowania instalacji mostu Connect:Direct.

Szczegółowe informacje na temat wersji systemu operacyjnego obsługiwanych przez most Connect:Direct można znaleźć na stronie WWW [Wymagania systemowe produktu IBM MQ](https://www.ibm.com/support/docview.wss?uid=swg27006467).

# **Procedura**

- 1. Choose a system running either Windows or Linux on System x to install the Connect:Direct bridge agent on.
- 2. Choose an operating system that is supported by Connect:Direct for Windows or Connect:Direct for UNIX to install the Connect:Direct bridge node on.

# **Wybierz i skonfiguruj węzeł produktu Connect:Direct .**

# **Zanim rozpoczniesz**

Przed następującymi instrukcjami musi być zainstalowany węzeł produktu Connect:Direct .

- 1. Wybierz węzeł Connect:Direct dla agenta Managed File Transfer , z którym ma się komunikować.
- 2. Sprawdź mapę sieci dla wybranego węzła Connect:Direct . Jeśli mapa sieciowa zawiera jakiekolwiek pozycje dla zdalnych węzłów działających w systemie operacyjnym Windows , należy upewnić się, że te pozycje określają, że węzły działają w systemie Windows.

<span id="page-147-0"></span>a) Jeśli węzeł Connect:Direct , który został wybrany dla mostu Connect:Direct , jest uruchomiony w systemie Windows, należy użyć requestera Connect:Direct , aby edytować odwzorowanie sieci. Upewnij się, że pole **System operacyjny** dla wszystkich węzłów zdalnych, które są uruchomione w systemie Windows , jest ustawione na **Windows**.

# **Tworzenie i konfigurowanie agenta mostu Connect:Direct**

# **O tym zadaniu**

Agent mostu Connect:Direct jest agentem Managed File Transfer dedykowanym do komunikowania się z węzłem Connect:Direct .

# **Procedura**

- 1. Utwórz agent mostu Connect:Direct za pomocą komendy **fteCreateCDAgent** .
	- a) Należy podać wartość dla parametru **cdNode** . Ten parametr określa nazwę, która jest używana przez agenta dla węzła Connect:Direct , który jest częścią mostu Connect:Direct . Użyj nazwy węzła Connect:Direct , który został wybrany w poprzedniej sekcji.
	- b) Podaj wartości dla parametrów **cdNodeHost** i **cdNodePort** , które definiują węzeł Connect:Direct , z którym komunikuje się agent.

Jeśli dla parametru **cdNodeHost** nie zostanie podana wartość, zostanie użyta nazwa hosta lub adres IP systemu lokalnego. Jeśli dla parametru **cdNodePort** nie zostanie podana wartość, zostanie użyta wartość 1363 .

- c) W celu określenia, czy należy określić wartość parametru **cdTmpDir** , należy użyć informacji w programie ["fteCreateCDAgent \(tworzenie agenta mostu Connect:Direct \)" na stronie 412](#page-411-0) .
- 2. Odwzoruj referencje użytkownika używane przez produkt Managed File Transfer na referencje użytkownika w węźle produktu Connect:Direct . Referencje można odwzorować, korzystając z jednej z następujących metod:
	- Utwórz plik ConnectDirectCredentials.xml , aby zdefiniować informacje o odwzorowaniu informacji autoryzacyjnych. Więcej informacji na ten temat zawiera sekcja ["Odwzorowywanie](#page-148-0) [referencji dla produktu Connect:Direct przy użyciu pliku ConnectDirectCredentials.xml" na stronie](#page-148-0) [149](#page-148-0).
	- Napisz wyjście użytkownika, aby wykonać odwzorowanie referencji dla mostu Connect:Direct . Więcej informacji na ten temat zawiera sekcja ["Odwzorowywanie referencji dla produktu](#page-151-0) [Connect:Direct przy użyciu klas wyjścia" na stronie 152](#page-151-0).

# **Skonfiguruj plik ConnectDirectNodeProperties.xml w taki sposób, aby zawierał informacje o zdalnych węzłach produktu Connect:Direct .**

# **Zanim rozpoczniesz**

Przed następującymi instrukcjami należy utworzyć agent mostu Connect:Direct .

# **Procedura**

Edytuj szablon ConnectDirectNodeProperties.xml w katalogu konfiguracji agenta mostu Connect:Direct . Dla każdego węzła lub grupy węzłów Connect:Direct , na temat których mają zostać zdefiniowane informacje, wykonaj następujące kroki:

- a) Wewnątrz elementu nodeProperties utwórz element node .
- b) Dodaj atrybut name do elementu node . Podaj wartość tego atrybutu jako wzorzec, aby był zgodny z nazwą jednego lub kilku zdalnych węzłów produktu Connect:Direct .
- c) Opcjonalne: Dodaj atrybut pattern do elementu node , który określa typ wzorca, który ma być używany w atrybucie name . Poprawne wartości to regex i wildcard. Domyślną opcją jest wildcard.

<span id="page-148-0"></span>d) Dodaj atrybut type do elementu node , który określa system operacyjny, na którym uruchamiane są zdalne węzły Connect:Direct określone przez atrybut name .

Dopuszczalne są następujące wartości:

- Windows -węzeł działa w systemie Windows
- UNIX -węzeł działa w systemie UNIX lub Linux
	- z/OS, zos, os/390lub os390 -węzeł działa w systemie z/OS

W wartości tego atrybutu nie jest rozróżniana wielkość liter. Operacje przesyłania do węzłów zdalnych w innych systemach operacyjnych nie są obsługiwane przez most Connect:Direct.

Więcej informacji na ten temat zawiera sekcja ["Format pliku właściwości węzła Connect:Direct" na stronie](#page-601-0) [602](#page-601-0).

# **Skonfiguruj bezpieczne połączenie między agentem mostu Connect:Direct a węzłem Connect:Direct .**

# **O tym zadaniu**

Domyślnie agent mostu Connect:Direct używa protokołu TCP/IP do łączenia się z węzłem Connect:Direct . Jeśli wymagane jest bezpieczne połączenie między agentem mostu Connect:Direct a węzłem Connect:Direct , można użyć protokołu SSL lub protokołu TLS.

# **Procedura**

Skonfiguruj bezpieczne połączenie. Przykład sposobu wykonania tej czynności znajduje się w sekcji ["Konfigurowanie protokołu SSL lub TLS między agentem mostu Connect:Direct a węzłem Connect:Direct"](#page-53-0) [na stronie 54.](#page-53-0)

# **Odwzorowywanie referencji dla produktu Connect:Direct**

Odwzoruj informacje autoryzacyjne użytkownika w programie Managed File Transfer na referencje użytkownika w węźle Connect:Direct , korzystając z domyślnej funkcji odwzorowania referencji agenta mostu Connect:Direct lub zapisując własne wyjście użytkownika. Produkt Managed File Transfer udostępnia przykładowe wyjście użytkownika, które wykonuje odwzorowanie referencji użytkownika.

# *Odwzorowywanie referencji dla produktu Connect:Direct przy użyciu pliku ConnectDirectCredentials.xml*

Odwzoruj informacje autoryzacyjne użytkownika w programie Managed File Transfer na referencje użytkownika w węzłach Connect:Direct przy użyciu domyślnej funkcji odwzorowania referencji agenta mostu Connect:Direct . Produkt Managed File Transfer udostępnia plik XML, który można edytować w celu uwzględnienia informacji autoryzacyjnych.

# **O tym zadaniu**

Po utworzeniu agenta mostu Connect:Direct za pomocą komendy **fteCreateCDAgent** konieczne jest ręczne utworzenie pliku ConnectDirectCredentials.xml . Zanim będzie można użyć agenta mostu Connect:Direct , należy zmodyfikować ten plik, aby zawierał informacje o hoście, użytkowniku i informacji autoryzacyjnych. Więcej informacji na ten temat zawiera sekcja ["Format](#page-597-0) [pliku referencji produktu Connect:Direct" na stronie 598.](#page-597-0) Domyślnie ten plik jest ładowany z katalogu osobistego bieżącego użytkownika, na przykład /home/fteuser/ConnectDirectCredentials.xml . Aby użyć innego miejsca, określ go za pomocą elementu <credentialsFile> w pliku ConnectDirectNodeProperties.xml .

# **Procedura**

1. Upewnij się, że atrybut name w elemencie <tns:pnode name="Connect:Direct node host" pattern="wildcard"> zawiera wartość nazwy węzła Connect:Direct , z którym łączy się agent

mostu Connect:Direct . Ta wartość musi być taka sama, jak wartość podana dla parametru **fteCreateCDAgent -cdNode** .

Wartością atrybutu pattern może być wildcard lub regex. Jeśli ten atrybut nie zostanie określony, wartością domyślną jest wildcard.

2. Wstaw identyfikator użytkownika i informacje autoryzacyjne do pliku jako elementy potomne produktu <tns:pnode>.

Do pliku można wstawić co najmniej jedną instancję następującego elementu <tns:user> :

```
<tns:user name="name" 
          pattern="pattern" 
          ignorecase="ignorecase" 
          cdUserId="cdUserId" 
          cdPassword="cdPassword" 
 pnodeUserId="pnodeUserId" 
 pnodePassword="pnodePassword">
\langle/tns:user>
```
gdzie:

- *name* to wzorzec zgodny z identyfikatorem użytkownika MQMD powiązanym z żądaniem transferu MFT .
- *pattern* określa, czy wzorzec określony dla atrybutu name jest wyrażeniem wieloznacznym, czy wyrażeniem regularnym Java . Wartością atrybutu pattern może być wildcard lub regex. Jeśli ten atrybut nie zostanie określony, wartością domyślną jest wildcard.
- *ignorecase* określa, czy wzorzec określony w atrybucie name ma być traktowany jako rozróżnianie wielkości liter. Jeśli ten atrybut nie zostanie określony, wartością domyślną jest true.
- *cdUserId* to identyfikator użytkownika, który jest używany przez agenta mostu Connect:Direct do nawiązywania połączenia z węzłem Connect:Direct określonym przez atrybut name elementu <tns:pnode> . Jeśli to możliwe, upewnij się, że *cdUserId* jest identyfikatorem administratora produktu Connect:Direct . Jeśli produkt *cdUserId* nie może być administratorem produktu Connect:Direct , należy upewnić się, że identyfikator użytkownika ma następujące uprawnienia funkcjonalne w węźle mostu Connect:Direct :
	- W przypadku węzła Windows należy ustawić następujące uprawnienia. Ten przykład jest formatowany przy użyciu powrotu karetki w celu uzyskania czytelności pomocy:

```
View Processes in the value: yes
 TCQ
Issue the copy value: yes
 receive, copy send,
 run job, and run task
 Process statements
Issue the submit value: yes
  Process statement
Monitor, submit, value: all
 change,and delete all
  Processes
Access Process value: all
  statistics
Use the trace tool or value: yes
 issue traceon and
  traceoff commands
Override Process value: yes
  options such as file
  attributes and remote
  node ID
```
– W przypadku węzła UNIX ustaw następujące parametry w pliku userfile.cfg :

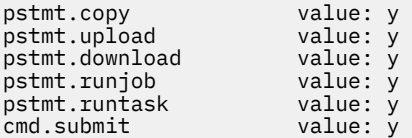

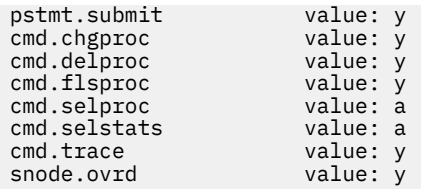

- *cdPassword* to hasło powiązane z identyfikatorem użytkownika określonym przez atrybut cdUserId .
- Opcjonalnie można określić atrybut pnodeUserId . Wartością tego atrybutu jest identyfikator użytkownika używany przez węzeł Connect:Direct określony przez atrybut name elementu <tns:pnode> w celu wprowadzenia procesu Connect:Direct . Jeśli atrybut pnodeUserId nie zostanie określony, węzeł Connect:Direct użyje identyfikatora użytkownika określonego przez atrybut cdUserId w celu wprowadzenia procesu Connect:Direct .
- Opcjonalnie można określić atrybut pnodePassword. Wartością tego atrybutu jest hasło powiązane z identyfikatorem użytkownika określonym przez atrybut pnodeUserId .

Jeśli żaden element użytkownika nie jest zgodny z identyfikatorem użytkownika MQMD, przesyłanie nie powiedzie się.

3. Opcjonalne: Jako elementy potomne elementu <tns:user> można dołączyć jeden lub więcej elementów produktu <tns:snode> . Element <tns:snode> określa informacje autoryzacyjne, które są używane przez węzeł Connect:Direct , który jest częścią mostu Connect:Direct . Te informacje autoryzacyjne to identyfikator użytkownika i hasło używane przez węzeł mostu Connect:Direct do nawiązywania połączenia z węzłem Connect:Direct , który jest źródłem lub miejscem docelowym przesyłania plików.

Wstaw jeden lub wiele z następujących elementów do pliku:

```
<tns:snode name="name" 
            pattern="pattern" 
             userId="userId" 
             password="password"/>
```
gdzie:

- *name* to wzorzec, który jest zgodny z nazwą węzła Connect:Direct , który jest źródłem lub miejscem docelowym przesyłania plików.
- *pattern* określa, czy wzorzec określony dla atrybutu name jest wyrażeniem wieloznacznym, czy wyrażeniem regularnym Java . Wartością atrybutu pattern może być wildcard lub regex. Jeśli ten atrybut nie zostanie określony, wartością domyślną jest wildcard.
- *userId* to identyfikator użytkownika używany przez węzeł Connect:Direct określony przez atrybut name elementu <tns:pnode> w celu nawiązania połączenia z węzłem Connect:Direct , który jest zgodny z wzorcem określonym przez atrybut name produktu <tns:snode>.
- *password* to hasło powiązane z identyfikatorem użytkownika określonym przez atrybut userId .

Jeśli żaden element <tns:snode> nie jest zgodny z węzłem dodatkowym przesyłania plików, operacja przesyłania nie powiedzie się. Przesyłanie zostanie uruchomione i nie określono ID użytkownika i hasła do użycia z węzłem snode.

### **Wyniki**

Podczas wyszukiwania wzorca zgodności dla nazw użytkowników lub Connect:Direct nazwy węzłów agent mostu Connect:Direct wyszukuje od początku pliku na końcu pliku. Pierwszy znaleziony zgodny element to ten, który jest używany.

### **Zadania pokrewne**

["Konfigurowanie mostu Connect:Direct" na stronie 146](#page-145-0)

Skonfiguruj most Connect:Direct w celu przesyłania plików między siecią produktu Managed File Transfer i siecią produktu Connect:Direct . Komponenty mostu Connect:Direct są węzłem produktu Connect:Direct <span id="page-151-0"></span>i agentem Managed File Transfer dedykowanym do komunikacji z tym węzłem. Ten agent jest określany jako agent mostu Connect:Direct .

### **Odsyłacze pokrewne**

["Format pliku referencji produktu Connect:Direct" na stronie 598](#page-597-0) Plik ConnectDirectCredentials.xml w katalogu konfiguracyjnym Managed File Transfer Agent definiuje nazwy użytkowników i informacje autoryzacyjne używane przez agenta Connect:Direct do autoryzacji się w węźle Connect:Direct .

["fteCreateCDAgent \(tworzenie agenta mostu Connect:Direct \)" na stronie 412](#page-411-0) Komenda fteCreateCDAgent tworzy Managed File Transfer Agent i powiązaną z nim konfigurację do użycia z mostem Connect:Direct .

### *Odwzorowywanie referencji dla produktu Connect:Direct przy użyciu klas wyjścia*

Jeśli nie ma być używana domyślna funkcja odwzorowania referencji agenta mostu Connect:Direct , można odwzorować referencje użytkownika w programie Managed File Transfer na referencje użytkownika w węźle Connect:Direct , zapisując własne wyjście użytkownika. Konfigurowanie własnych wyjść użytkownika odwzorowania referencji wyłącza domyślną funkcję odwzorowania referencji.

# **O tym zadaniu**

Procedury zewnętrzne utworzone przez użytkownika w celu odwzorowania referencji produktu Connect:Direct muszą implementować interfejs com.ibm.wmqfte.exitroutine.api.ConnectDirectCredentialExit. Więcej informacji na ten temat zawiera sekcja ["Interfejs CDCredentialExit.java" na stronie 909](#page-908-0).

# **Konfigurowanie protokołu SSL lub TLS między agentem mostu Connect:Direct a węzłem Connect:Direct**

Skonfiguruj agent mostu Connect:Direct i węzeł Connect:Direct , aby połączyć się ze sobą za pośrednictwem protokołu SSL, tworząc magazyn kluczy i magazyn zaufanych certyfikatów, a także ustawiając właściwości w pliku właściwości agenta mostu Connect:Direct .

# **O tym zadaniu**

Te kroki zawierają instrukcje dotyczące pobierania kluczy podpisanych przez ośrodek certyfikacji. Jeśli nie korzystasz z ośrodka certyfikacji, możesz wygenerować certyfikat samopodpisany. Więcej informacji na temat generowania samopodpisanego certyfikatu można znaleźć w sekcji Praca z protokołem SSL lub TLS w systemach UNIX i Windows.

Te kroki zawierają instrukcje dotyczące tworzenia nowego magazynu kluczy i magazynu zaufanych certyfikatów dla agenta mostu Connect:Direct . Jeśli agent mostu Connect:Direct ma już magazyn kluczy i magazyn zaufanych certyfikatów używany do bezpiecznego połączenia z menedżerami kolejek produktu IBM MQ , można użyć istniejącego magazynu kluczy i magazynu zaufanych certyfikatów podczas łączenia się bezpiecznie z węzłem produktu Connect:Direct . Więcej informacji na ten temat zawiera sekcja ["Konfigurowanie szyfrowania SSL lub TLS dla produktu MFT" na stronie 52.](#page-51-0)

# **Procedura**

W przypadku węzła Connect:Direct wykonaj następujące kroki:

1. Wygeneruj klucz i podpisany certyfikat dla węzła Connect:Direct .

Można to zrobić za pomocą narzędzia IBM Key Management, które jest dostarczane razem z produktem IBM MQ. Więcej informacji na ten temat zawiera sekcja Praca z protokołem SSL lub TLS.

- 2. Wyślij żądanie do ośrodka certyfikacji, aby mieć podpisany klucz. Otrzymujesz certyfikat w zamian.
- 3. Utwórz plik tekstowy, na przykład /test/ssl/certs/CAcert, który zawiera klucz publiczny ośrodka certyfikacji.
- 4. Zainstaluj opcję Secure + Option w węźle produktu Connect:Direct .

Jeśli węzeł już istnieje, można zainstalować opcję Secure + Option, uruchamiając ponownie instalator, określając położenie istniejącej instalacji i wybierając opcję "Secure + Option".

- 5. Utwórz nowy plik tekstowy, na przykład /test/ssl/cd/keyCertFile/*node\_name*.txt.
- 6. Skopiuj odebrany certyfikat z ośrodka certyfikacji i klucz prywatny, który znajduje się w / test/ssl/cd/privateKeys/*node\_name*.key, do pliku tekstowego.

Zawartość pliku /test/ssl/cd/keyCertFile/*node\_name*.txt musi mieć następujący format:

```
-----BEGIN CERTIFICATE-----
MIICnzCCAgigAwIBAgIBGjANBgkqhkiG9w0BAQUFADBeMQswCQYDVQQGEwJHQjES
MBAGA1UECBMJSGFtcHNoaXJlMRAwDgYDVQQHEwdIdXJzbGV5MQwwCgYDVQQKEwNJ
Qk0xDjAMBgNVBAsTBU1RSVBUMQswCQYDVQQDEwJDQTAeFw0xMTAzMDExNjIwNDZa
Fw0yMTAyMjYxNjIwNDZaMFAxCzAJBgNVBAYTAkdCMRIwEAYDVQQIEwlIYW1wc2hp
cmUxDDAKBgNVBAoTA0lCTTEOMAwGA1UECxMFTVFGVEUxDzANBgNVBAMTBmJpbmJh
ZzCBnzANBgkqhkiG9w0BAQEFAAOBjQAwgYkCgYEAvgP1QIklU9ypSKD1XoODo1yk
EyMFXBOUpZRrDVxjoSEC0vtWNcJ199e+Vc4UpNybDyBu+NkDlMNofX4QxeQcLAFj
WnhakqCiQ+JIAD5AurhnrwChe0MV3kjA84GKH/rOSVqtl984mu/lDyS819XcfSSn
cOOMsK1KbneVSCIV2XECAwEAAaN7MHkwCQYDVR0TBAIwADAsBglghkgBhvhCAQ0E
HxYdT3BlblNTTCBHZW5lcmF0ZWQgQ2VydGlmaWNhdGUwHQYDVR0OBBYEFNXMIpSc
csBXUniW4A3UrZnCRsv3MB8GA1UdIwQYMBaAFDXY8rmj4lVz5+FVAoQb++cns+B4
MA0GCSqGSIb3DQEBBQUAA4GBAFc7klXa4pGKYgwchxKpE3ZF6FNwy4vBXS216/ja
8h/vl8+iv01OCL8t0ZOKSU95fyZLzOPKnCH7v+ItFSE3CIiEk9Dlz2U6WO9lICwn
l7PL72TdfaL3kabwHYVf17IVcuL+VZsZ3HjLggP2qHO9ZuJPspeT9+AxFVMLiaAb
8eHw
-----END CERTIFICATE-----
-----BEGIN RSA PRIVATE KEY-----
Proc-Type: 4,ENCRYPTED
DEK-Info: DES-EDE3-CBC,64A02DA15B6B6EF9
57kqxLOJ/gRUOIQ6hVK2YN13B4E1jAi1gSme0I5ZpEIG8CHXISKB7/0cke2FTqsV
lvI99QyCxsDWoMNt5fj51v7aPmVeS60bOm+UlGre8B/Ze18JVj2O4K2Uh72rDCXE
5e6eFxSdUM207sQDy20euBVELJtM2kOkL1ROdoQQSlU3XQNgJw/t3ZIx5hPXWEQT
rjRQO64BEhb+PzzxPF8uwzZ9IrUK9BJ/UUnqC6OdBR87IeA4pnJD1Jvb2ML7EN9Z
5Y+50hTKI8OGvBvWXO4fHyvIX5aslwhBoArXIS1AtNTrptPvoaP1zyIAeZ6OCVo/
SFo+A2UhmtEJeOJaZG2XZ3H495fAw/EHmjehzIACwukQ9nSIETgu4A1+CV64RJED
aYBCM8UjaAkbZDH5gn7+eBov0ssXAXWDyJBVhUOjXjvAj/e1h+kcSF1hax5D//AI
66nRMZzboSxNqkjcVd8wfDwP+bEjDzUaaarJTS7lIFeLLw7eJ8MNAkMGicDkycL0
EPBU9X5QnHKLKOfYHN/1WgUk8qt3UytFXXfzTXGF3EbsWbBupkT5e5+lYcX8OVZ6
sHFPNlHluCNy/riUcBy9iviVeodX8IomOchSyO5DKl8bwZNjYtUP+CtYHNFU5BaD
I+1uUOAeJ+wjQYKT1WaeIGZ3VxuNITJul8y5qDTXXfX7vxM5OoWXa6U5+AYuGUMg
/itPZmUmNrHjTk7ghT6i1IQOaBowXXKJBlMmq/6BQXN2IhkD9ys2qrvM1hdi5nAf
egmdiG50loLnBRqWbfR+DykpAhK4SaDi2F52Uxovw3Lhiw8dQP7lzQ==
```
- 7. Uruchom narzędzie administracyjne (Secure + Admin Tool).
	- W systemach Linux lub UNIX uruchom komendę **spadmin.sh**.
	- W systemach Windows należy kliknąć opcję **Start** > **Programy** > **Sterling Commerce Connect:Direct** > **CD Secure + Admin Tool** .

Zostanie uruchomiony program CD Secure + Admin Tool.

- 8. W narzędziu CD Secure + Admin Tool kliknij dwukrotnie ikonę **.Lokalna** , aby edytować ustawienia głównego protokołu SSL lub TLS.
	- a) Wybierz opcję **Włącz protokół SSL** lub **Włącz protokół TLS**, w zależności od używanego protokołu.
	- b) Wybierz opcję **Wyłącz nadpisywanie**.
	- c) Wybierz co najmniej jeden zestaw algorytmów szyfrowania.
	- d) Jeśli wymagane jest uwierzytelnianie dwukierunkowe, należy zmienić wartość opcji **Włącz uwierzytelnianie klienta** na wartość Yes.
	- e) W polu **Zaufany certyfikat główny** wprowadź ścieżkę do publicznego pliku certyfikatu ośrodka certyfikacji, /test/ssl/certs/CAcert.
	- f) W polu **Key Certificate File** (Plik certyfikatu klucza) wprowadź ścieżkę do utworzonego pliku / test/ssl/cd/keyCertFile/*node\_name*.txt.
- 9. Kliknij dwukrotnie ikonę **.Klient** służy do edytowania głównych ustawień protokołu SSL lub TLS.

<sup>---</sup>END RSA PRIVATE KEY--

- a) Wybierz opcję **Włącz protokół SSL** lub **Włącz protokół TLS**, w zależności od używanego protokołu.
- b) Wybierz opcję **Wyłącz nadpisywanie**.

W przypadku agenta mostu Connect:Direct wykonaj następujące kroki:

10. Utwórz magazyn zaufanych certyfikatów. Można to zrobić, tworząc fikcyjny klucz, a następnie usuwając klucz fikcyjny.

Można użyć następujących komend:

```
keytool -genkey -alias dummy -keystore /test/ssl/fte/stores/truststore.jks
```
keytool -delete -alias dummy -keystore /test/ssl/fte/stores/truststore.jks

11. Zaimportuj certyfikat publiczny ośrodka certyfikacji do magazynu zaufanych certyfikatów. Można użyć następującej komendy:

```
keytool -import -trustcacerts -alias myCA 
 -file /test/ssl/certs/CAcert 
        -keystore /test/ssl/fte/stores/truststore.jks
```
12. Edytuj plik właściwości agenta mostu Connect:Direct .

Uwzględnij następujące wiersze w dowolnym miejscu pliku:

```
cdNodeProtocol=protocol
cdNodeTruststore=/test/ssl/fte/stores/truststore.jks
cdNodeTruststorePassword=password
```
W przykładzie w tym kroku *protokół* jest protokołem, który jest używany, albo SSL, albo TLS, a *hasło* jest hasłem podanym podczas tworzenia magazynu zaufanych certyfikatów.

- 13. Jeśli uwierzytelnianie ma być dwukierunkowe, należy utworzyć klucz i certyfikat dla agenta mostu Connect:Direct .
	- a) Utwórz magazyn kluczy i klucz.

Można użyć następującej komendy:

```
keytool -genkey -keyalg RSA -alias agent_name
 -keystore /test/ssl/fte/stores/keystore.jks 
        -storepass password -validity 365
```
b) Wygeneruj żądanie podpisania.

Można użyć następującej komendy:

keytool -certreq -v -alias *agent\_name* -keystore /test/ssl/fte/stores/keystore.jks -storepass *password* -file /test/ssl/fte/requests/*agent\_name*.request

c) Zaimportuj certyfikat otrzymany z poprzedniego kroku do magazynu kluczy. Certyfikat musi być w formacie x.509 .

Można użyć następującej komendy:

keytool -import -keystore /test/ssl/fte/stores/keystore.jks -storepass *password* -file *certificate\_file\_path*

d) Edytuj plik właściwości agenta mostu Connect:Direct . Uwzględnij następujące wiersze w dowolnym miejscu pliku:

```
cdNodeKeystore=/test/ssl/fte/stores/keystore.jks
cdNodeKeystorePassword=password
```
W przykładzie podanym w tym kroku *hasło* jest hasłem podanym podczas tworzenia magazynu kluczy.

### **Zadania pokrewne**

["Konfigurowanie mostu Connect:Direct" na stronie 146](#page-145-0)

Skonfiguruj most Connect:Direct w celu przesyłania plików między siecią produktu Managed File Transfer i siecią produktu Connect:Direct . Komponenty mostu Connect:Direct są węzłem produktu Connect:Direct i agentem Managed File Transfer dedykowanym do komunikacji z tym węzłem. Ten agent jest określany jako agent mostu Connect:Direct .

# **Określanie procesu Connect:Direct , który ma zostać uruchomiony za pomocą pliku ConnectDirectProcessDefinition.xml**

Określ, który proces Connect:Direct ma być uruchamiany jako część przesyłania Managed File Transfer . Produkt Managed File Transfer udostępnia plik XML, który można edytować w celu określenia definicji procesów.

# **O tym zadaniu**

Komenda **fteCreateCDAgent** tworzy plik ConnectDirectProcessDefinitions.xml w katalogu konfiguracji agenta *MQ\_DATA\_PATH*/mqft/config/*coordination\_queue\_manager*/ agents/*cd\_bridge\_agent\_name*. Zanim możliwe będzie wywołanie procesów Connect:Direct zdefiniowanych przez użytkownika z agenta mostu Connect:Direct , należy skonfigurować definicje procesów, edytując ten plik.

Dla każdego procesu, który ma zostać określony jako część operacji przesyłania za pomocą mostu Connect:Direct , wykonaj następujące kroki:

- 1. Zdefiniuj proces Connect:Direct , który agent mostu Connect:Direct ma wywoływać jako część przesyłania, a następnie zapisz szablon procesu w pliku.
- 2. Otwórz plik *MQ\_DATA\_PATH*/mqft/config/*coordination\_queue\_manager*/agents/ *cd\_bridge\_agent\_name*/ConnectDirectProcessDefinitions.xml w edytorze tekstu.
- 3. Utwórz element <processSet>.
- 4. Wewnątrz elementu <processSet> utwórz element <condition> .
- 5. Wewnątrz elementu <condition> utwórz co najmniej jeden element, który definiuje warunek, który musi być zgodny z żądaniem przesyłania w celu wywołania procesu Connect:Direct zdefiniowanego w kroku 1. Te elementy mogą być elementami <match> lub elementami <defined>.
	- Użyj elementu <match> , aby określić, że wartość zmiennej musi być zgodna ze wzorcem. Utwórz element <match> z następującymi atrybutami:
		- variable -nazwa zmiennej, której wartość jest porównywana. Zmienna jest nieodłącznym symbolem. Więcej informacji na ten temat zawiera sekcja ["Zmienne podstawiane do użycia](#page-676-0) [z procesami Connect:Direct zdefiniowanymi przez użytkownika" na stronie 677](#page-676-0).
		- value -wzorzec do porównania z wartością określonej zmiennej.
		- Opcjonalnie: pattern -typ wzorca używany przez wartość atrybutu value . Ten typ wzorca może mieć wartość wildcard lub regex. Ten atrybut jest opcjonalny, a wartością domyślną jest wildcard.
	- Użyj elementu <defined> , aby określić, że zmienna musi mieć zdefiniowaną wartość. Utwórz element <defined> z następującym atrybutem:

<span id="page-155-0"></span>– variable -nazwa zmiennej, która musi mieć zdefiniowaną wartość. Zmienna jest nieodłącznym symbolem. Więcej informacji na ten temat zawiera sekcja ["Zmienne podstawiane do użycia](#page-676-0) [z procesami Connect:Direct zdefiniowanymi przez użytkownika" na stronie 677](#page-676-0).

Warunki określone w elemencie <condition> są łączone z logicznym AND. Aby agent mostu Connect:Direct mógł wywołać proces określony przez ten element <processSet> , muszą być spełnione wszystkie warunki. Jeśli element <condition> nie zostanie określony, zestaw procesów będzie zgodny z wszystkimi transferami.

- 6. Wewnątrz elementu <processSet> utwórz element <process> .
- 7. Wewnątrz elementu <process> utwórz element <transfer> .

Element przesyłania określa proces Connect:Direct , który jest używany przez agenta mostu Connect:Direct jako część przesyłania. Utwórz element <transfer> z następującym atrybutem:

• process- -położenie procesu Connect:Direct zdefiniowanego w kroku 1. Położenie tego pliku jest określane przy użyciu ścieżki bezwzględnej lub względnej w stosunku do katalogu *MQ\_DATA\_PATH*/ mqft/config/*coordination\_queue\_manager*/agents/*cd\_bridge\_agent\_name* .

### **Wyniki**

Podczas wyszukiwania zgodności warunku agent mostu Connect:Direct wyszukuje od początku pliku na końcu pliku. Pierwszy znaleziony zgodny element to ten, który jest używany.

#### **Zadania pokrewne**

["Konfigurowanie mostu Connect:Direct" na stronie 146](#page-145-0)

Skonfiguruj most Connect:Direct w celu przesyłania plików między siecią produktu Managed File Transfer i siecią produktu Connect:Direct . Komponenty mostu Connect:Direct są węzłem produktu Connect:Direct i agentem Managed File Transfer dedykowanym do komunikacji z tym węzłem. Ten agent jest określany jako agent mostu Connect:Direct .

#### **Odsyłacze pokrewne**

["Format pliku definicji procesów produktu Connect:Direct" na stronie 603](#page-602-0)

Plik ConnectDirectProcessDefinitions.xml w katalogu konfiguracji agenta mostu Connect:Direct określa zdefiniowany przez użytkownika proces Connect:Direct , który ma zostać uruchomiony jako część operacji przesyłania plików.

["fteCreateCDAgent \(tworzenie agenta mostu Connect:Direct \)" na stronie 412](#page-411-0) Komenda fteCreateCDAgent tworzy Managed File Transfer Agent i powiązaną z nim konfigurację do użycia z mostem Connect:Direct .

# **Konfigurowanie agentów MFT z MSCS**

Konfiguracja agenta Managed File Transfer (MFT) Microsoft Cluster Service (MSCS) jest obsługiwana, jeśli platforma jest obsługiwana przez produkt MFT i uruchomiona jest jedna z wersji produktu Windows.

### **O tym zadaniu**

W tym zadaniu opisano dwa scenariusze, które można wykonać, aby uzyskać przełączenie awaryjne agenta MFT :

- Scenariusz 1: konfigurowanie agenta jako zasobu MSCS.
- Scenariusz 2: konfigurowanie menedżera kolejek agenta i agenta jako zasobów MSCS.

### **Procedura**

Scenariusz 1: konfigurowanie agenta jako zasobu MSCS

- Aby skonfigurować agenta jako zasób MSCS, wykonaj następujące kroki:
	- a) Zainstaluj produkt Managed File Transfer lokalnie na każdym komputerze w klastrze. Patrz Instalowanie produktu Managed File Transfer.
	- b) Utwórz agenta na komputerze podstawowym w klastrze.

Agent powinien być skonfigurowany do łączenia się z menedżerem kolejek agenta przy użyciu transportu CLIENT. Upewnij się, że dla tego agenta utworzono wszystkie obiekty w menedżerze kolejek. Informacje na temat sposobu wykonania tej czynności zawiera sekcja [Konfigurowanie](#page-35-0) [agenta.](#page-35-0)

c) Zmodyfikuj agenta, który ma być uruchamiany jako usługa Windows , i skonfiguruj go w taki sposób, aby nie był uruchamiany automatycznie po restarcie produktu Windows , ustawiając pole **Typ uruchamiania** dla usługi agenta w narzędziu Windows Services na wartość Ręczny.

Więcej informacji na ten temat zawiera sekcja Uruchamianie agenta MFT jako usługi systemu Windows.

- d) Powtórz krok ["2" na stronie 156](#page-155-0) i krok "3" na stronie 157 scenariusza 1 na maszynie dodatkowej. Dzięki temu struktura plików dla dzienników, właściwości itd. istnieje na innym komputerze w klastrze. Należy pamiętać, że nie ma potrzeby tworzenia obiektów menedżera kolejek jak w kroku ["2" na stronie 156](#page-155-0).
- e) Na komputerze podstawowym dodaj agenta jako usługę Generic Service pod kontrolą MSCS. W tym celu:
	- a. Kliknij klaster prawym przyciskiem myszy i wybierz opcję **Rola-> Dodaj zasób-> "Usługa ogólna"**.
	- b. Z listy usług produktu Windows wybierz usługę agenta i dokończ działanie kreatora konfiguracji, klikając przycisk **Dalej**.

Usługa agenta jest teraz dodawana jako zasób MSCS. Jeśli wystąpi przełączenie awaryjne, usługa agenta zostanie uruchomiona na innym komputerze.

Scenariusz 2: konfigurowanie menedżera kolejek agenta i agenta jako zasobów MSCS

• Aby skonfigurować menedżera kolejek agenta i agenta jako zasoby MSCS, wykonaj następujące kroki:

a) Skonfiguruj menedżera kolejek agenta, tak aby był uruchamiany jako zasób MSCS.

Więcej informacji na ten temat zawiera sekcja Wycinanie menedżera kolejek pod kontrolą MSCS.

b) Utwórz agenta na komputerze podstawowym w klastrze.

Agent powinien być skonfigurowany do łączenia się z menedżerem kolejek agenta za pomocą transportu BINDINGS. Upewnij się, że dla tego agenta utworzono wszystkie obiekty w menedżerze kolejek. Informacje na temat sposobu wykonania tej czynności zawiera sekcja [Konfigurowanie](#page-35-0) [agenta.](#page-35-0)

c) Zmodyfikuj agenta, który ma być uruchamiany jako usługa Windows , i skonfiguruj go w taki sposób, aby nie był uruchamiany automatycznie po restarcie produktu Windows , ustawiając pole **Typ uruchamiania** dla usługi agenta w narzędziu Windows Services na wartość Ręczny.

Więcej informacji na ten temat zawiera sekcja [Uruchamianie agenta MFT jako usługi systemu](#page-158-0) [Windows](#page-158-0).

d) Upewnij się, że menedżer kolejek agenta (który jest pod kontrolą MSCS) jest uruchomiony na maszynie dodatkowej.

Agent utworzony na tym komputerze połączy się z menedżerem kolejek przy użyciu transportu BINDINGS, a więc musi być dostępny po utworzeniu agenta.

- e) Powtórz krok "2" na stronie 157 i krok "3" na stronie 157 scenariusza 2 na maszynie dodatkowej. Dzięki temu struktura plików dla dzienników, właściwości itd. istnieje na innym komputerze w klastrze. Należy pamiętać, że nie ma potrzeby tworzenia obiektów menedżera kolejek jak w kroku "2" na stronie 157.
- f) Dodaj agenta jako usługę Generic Service pod kontrolą MSCS.

W tym celu:

- a. Kliknij klaster prawym przyciskiem myszy i wybierz opcję **Rola-> Dodaj zasób-> "Usługa ogólna"**.
- b. Z listy usług produktu Windows wybierz usługę agenta i dokończ działanie kreatora konfiguracji, klikając przycisk **Dalej**.

g) Zmodyfikuj właściwości zasobów usługi agenta, aby dodać zasób menedżera kolejek na liście zależności.

Dzięki temu zasób menedżera kolejek zostanie uruchomiony, zanim agent zostanie uruchomiony.

h) Zabierz zasób menedżera kolejek w tryb bez połączenia, a następnie przenieś zasób agenta w tryb z połączeniem. Sprawdź, czy uruchomiony jest zarówno zasób menedżera kolejek, jak i agent.

Jeśli wystąpi przełączenie awaryjne, usługa agenta i menedżer kolejek agenta zostaną uruchomione na maszynie dodatkowej.

# **administrowanieMFT**

Za pomocą komend Managed File Transfer można administrować programem Managed File Transfer. Do niektórych zadań administracyjnych można również użyć IBM MQ Explorer .

### **Rozpocznij przesyłanie, umieszczając komunikat w kolejce komend agenta**

Przesyłanie plików można również uruchomić, umieszczając komunikat przesyłania plików w kolejce komend agenta źródłowego. Przykładowa nazwa kolejki komend to SYSTEM.FTE.COMMAND.AGENT01. Należy upewnić się, że komunikat dociera do kolejki komend odpowiedniego agenta źródłowego. Jeśli komunikat zostanie odebrany przez agenta, który nie jest zgodny z informacjami źródłowymi w kodzie XML, komunikat zostanie odrzucony.

Kod XML żądania przesyłania musi być zgodny ze schematem produktu FileTransfer.xsd i musi być używany jako element główny elementu < request>. Informacje na temat struktury i treści komunikatu żądania przesyłania znajdują się w sekcji Format komunikatu żądania przesłania plików . Sposób umieszczenia komunikatu żądania transferu w kolejce komend agenta jest specyficzny dla zadania. Na przykład można użyć funkcji API IBM MQ Java w celu programowego umieszczenia komunikatu w kolejce.

# **Uruchamianie agenta MFT**

Zanim będzie można użyć agenta Managed File Transfer do przesyłania plików, należy najpierw uruchomić agenta.

### **O tym zadaniu**

Program Managed File Transfer Agent można uruchomić z poziomu wiersza komend. W takim przypadku proces agenta zostanie zatrzymany po wylogowaniu się z systemu.

ULW W systemie UNIX, Linux, and Windowsmożna skonfigurować agenta w taki sposób, aby był on kontynuowany po wylogowaniu się z systemu i w dalszym ciągu otrzymując przesyłanie plików.

 $z/0S$ W systemie z/OSmożna skonfigurować agenta, tak aby uruchamiał jako zadanie uruchomione z JCL bez konieczności wykonywania sesji interaktywnej.

Należy zwrócić uwagę, że jeśli agent napotka błąd nienaprawialny podczas jego działania, zostanie wygenerowany pierwszy przechwytywanie danych o błędzie (FDC) i agent zostanie zatrzymany.

### **Procedura**

• Aby uruchomić agenta z poziomu wiersza komend, należy użyć komendy **fteStartAgent** . Więcej informacji na ten temat zawiera sekcja ["fteStartAgent" na stronie 538.](#page-537-0)

 $=$  ULW •

Aby skonfigurować agenta w taki sposób, aby był on kontynuowany po wylogowaniu się z systemu:

– **Windows** W systemie Windowsskonfiguruj agenta, tak aby był uruchamiany jako usługa Windows . Więcej informacji na ten temat zawiera sekcja ["Uruchamianie agenta MFT jako usługi](#page-158-0) [Windows" na stronie 159.](#page-158-0)

<span id="page-158-0"></span>Linux – WIX W systemach UNIX i Linuxskonfiguruj agenta w taki sposób, aby uruchamiał się automatycznie podczas restartu za pomocą pliku skryptowego. Więcej informacji na ten temat zawiera sekcja ["Uruchamianie agenta MFT przy uruchamianiu systemu UNIX i Linux"](#page-159-0) [na stronie 160](#page-159-0).

### $\approx z/0$ S

•

W systemie z/OSnależy skonfigurować agenta, aby uruchamiał jako zadanie uruchomione z JCL bez konieczności wykonywania sesji interaktywnej.

Więcej informacji na ten temat zawiera sekcja ["Uruchamianie agenta MFT w systemie z/OS" na stronie](#page-161-0) [162](#page-161-0).

# **Uruchamianie agenta MFT jako usługi Windows**

Agenta można uruchomić jako usługę Windows , dzięki czemu po wylogowaniu się z programu Windowsagent będzie nadal działać i będzie mógł odbierać przesyłanie plików.

# **O tym zadaniu**

W systemie Windowspo uruchomieniu agenta z poziomu wiersza komend proces agenta jest uruchamiany z użyciem nazwy użytkownika używanej do logowania się do produktu Windows. Po wylogowaniu się z systemu proces agenta zostanie zatrzymany. Aby zapobiec zatrzymaniu agenta, można skonfigurować agenta w taki sposób, aby był uruchamiany jako usługa Windows . Uruchamianie jako usługa Windows umożliwia również automatyczne uruchamianie agentów po uruchomieniu lub zrestartowaniu środowiska produktu Windows .

Wykonaj następujące kroki, aby uruchomić agenta, który działa jako usługa Windows . Aby uruchomić agenta jako usługę Windows , należy uruchomić produkt Managed File Transfer w jednej z obsługiwanych wersji produktu Windows . Listę obsługiwanych środowisk można znaleźć w sekcji [Wymagania systemowe](https://www.ibm.com/support/docview.wss?uid=swg27006467) [produktuIBM MQ](https://www.ibm.com/support/docview.wss?uid=swg27006467).

Dokładne kroki zależą od tego, czy został już utworzony agent, czy też jest tworzony agent. Obie opcje są opisane w poniższych krokach.

# **Procedura**

1. If you are creating a Managed File Transfer agent, use the **fteCreateAgent**, **fteCreateCDAgent**, or **fteCreateBridgeAgent** command. Podaj parametr **-s** , aby uruchomić agenta jako usługę Windows . W poniższym przykładzie agent AGENT1 jest tworzony, który ma menedżera kolejek agenta QMGR1. Usługa Windows jest uruchamiana przy użyciu nazwy użytkownika fteuser, która ma przypisane hasło ftepassword.

fteCreateAgent -agentName AGENT1 -agentQMgr QMGR1 -s -su fteuser -sp ftepassword

Po parametrze **-s** można opcjonalnie podać nazwę usługi. Jeśli nazwa nie zostanie podana, usługa ma nazwę mqmftAgent*AGENTQMGR*, gdzie *AGENT* jest nazwą agenta, a *QMGR* jest nazwą menedżera kolejek agenta. W tym przykładzie domyślną nazwą usługi jest mqmftAgentAGENT1QMGR1.

**Uwaga:** Konto użytkownika Windows określone za pomocą parametru **-su** musi mieć uprawnienia **Log on as a service** . Więcej informacji na temat konfigurowania tego produktu zawiera sekcja ["Wskazówki dotyczące uruchamiania agenta lub programu rejestrującego MFT jako usługi Windows"](#page-330-0) [na stronie 331](#page-330-0).

For more information, see ["Agent fteCreate\(utwórz agenta MFT \)" na stronie 396](#page-395-0), ["fteCreateCDAgent](#page-411-0) [\(tworzenie agenta mostu Connect:Direct \)" na stronie 412](#page-411-0), or ["fteCreateBridgeAgent \(tworzenie](#page-400-0) [i konfigurowanie agenta mostu protokołu MFT \)" na stronie 401.](#page-400-0)

2. If you followed the previous step to create an agent, run the MQSC commands that are generated by the **fteCreateAgent**, **fteCreateCDAgent**, or **fteCreateBridgeAgent** command. Te komendy tworzą kolejki produktu IBM MQ , które są wymagane przez agenta.

<span id="page-159-0"></span>Na przykład dla agenta o nazwie *AGENT1*, menedżera kolejek agenta o nazwie *QMGR1* i menedżera kolejek koordynacji o nazwie *COORDQMGR1*, należy uruchomić następującą komendę:

runmqsc QMGR1 *MQ\_DATA\_PATH*\mqft\config\COORDQMGR1\agents\AGENT1\AGENT1\_create.mqsc

3. Jeśli nie wykonałeś poprzednich kroków, aby utworzyć agenta, a zamiast tego chcesz skonfigurować istniejącego agenta do uruchomienia jako usługę Windows , najpierw zatrzymaj agenta, jeśli jest on uruchomiony, a następnie zmodyfikuj jego konfigurację.

a) W poniższym przykładzie użyto agenta o nazwie AGENT1. Uruchom następującą komendę:

fteStopAgent AGENT1

b) Użyj komendy **fteModifyAgent** , aby skonfigurować agenta do uruchamiania jako usługa Windows :

fteModifyAgent -agentName AGENT1 -s -su fteuser -sp ftepassword

Więcej informacji na ten temat zawiera sekcja ["fteModifyAgent \(uruchom agenta MFT jako usługę](#page-499-0) [Windows \)" na stronie 500](#page-499-0).

4. Uruchom agenta za pomocą komendy **fteStartAgent** . Alternatywnie można użyć narzędzia Windows Services, które jest dostępne w narzędziach administracyjnych w Panelu sterowania, wybranym w menu Start na pulpicie Windows , w celu uruchomienia usługi.

fteStartAgent AGENT1

Usługa jest nadal uruchamiana, nawet jeśli użytkownik wyloguje się z produktu Windows. Aby upewnić się, że usługa zostanie zrestartowana po zrestartowaniu produktu Windows po zamknięciu, pole **Typ uruchamiania** w narzędziu Windows Services jest domyślnie ustawione na wartość **Automatyczny** . Zmień tę wartość na **Ręcznie** , jeśli nie chcesz, aby usługa była restartowana po zrestartowaniu produktu Windows .

5. Opcjonalne: Aby zatrzymać agenta, użyj komendy [fteStopAgent](#page-541-0) lub użyj narzędzia Windows Services. Na przykład z poziomu wiersza komend uruchom następującą komendę:

fteStopAgent AGENT1

• Gdy komenda **fteStopAgent** jest uruchamiana jako usługa, komenda zawsze uruchamiana jest za pomocą parametru **-i** niezależnie od tego, czy został określony ten parametr. Parametr **-i** natychmiast zatrzymuje agenta bez wykonywania operacji przesyłania, które są w toku. Jest to spowodowane ograniczeniem usługi Windows .

#### **Co dalej**

Jeśli występują problemy z uruchomieniem usługi Windows , patrz ["Wskazówki dotyczące uruchamiania](#page-330-0) [agenta lub programu rejestrującego MFT jako usługi Windows" na stronie 331.](#page-330-0) W tym temacie opisano także położenie plików dziennika usługi produktu Windows .

### **LEGENT BEFORTH CONTROLLET IN THE UNITE CONTROLLET UNITS UNITS UP UNITS UP TO LIGATE UP IN THE UP TO LIGATE THE**

### **UNIX i Linux**

Managed File Transfer Agent można skonfigurować w taki sposób, aby uruchamiał się podczas uruchamiania systemu w systemie UNIX. Po wylogowaniu się z systemu UNIX , agent jest nadal uruchomiony i może odbierać transfery plików.

Po utworzeniu i skonfigurowaniu agenta za pomocą jednej z następujących komend produktu Managed File Transfer : **fteCreateAgent**, **fteCreateCDAgent**, lub **fteCreateBridgeAgent**, można ją

skonfigurować w taki sposób, aby uruchamiał się automatycznie podczas restartu na komputerach z produktem UNIX przy użyciu pliku skryptowego, który jest po prostu wykonywany:

su -l *mqmft\_user* -c *mq\_install\_root*/bin/fteStartAgent *agent\_name*

Gdzie *mq\_install\_root* jest katalogiem głównym wymaganej instalacji produktu Managed File Transfer , wartością domyślną jest: /opt/mqm , a *nazwa\_agenta* jest nazwą serwera Managed File Transfer Agent , który ma zostać uruchomiony. Użycie tego pliku skryptowego różni się w zależności od konkretnego systemu operacyjnego UNIX .

### **Solaris**

**Solaris** W systemie Solariswykonaj następujące kroki:

1. Uruchom następującą komendę i sprawdź, czy ścieżka jest zwracana:

which sh

Na przykład ścieżką może być /usr/bin/sh

- 2. Jako systemowy identyfikator użytkownika root utwórz własny plik /etc/init.d/startmqmft .
- 3. Edytuj ten plik i dodaj do niego wiersze skryptu, używając zwróconej ścieżki z kroku 1 jako pierwszego wiersza w skrypcie:

```
#!/usr/bin/sh
su mqmft_user mq_install_root/bin/fteStartAgent agent_name
```
4. Ustaw plik wykonywalny, na przykład:

chmod 755 /etc/init.d/startmqmft

5. Dowiąże plik do katalogu rc3.d :

ln -s /etc/init.d/startmqmft /etc/rc3.d/S98startmqmft

Przedrostek S oznacza stan domyślny Uruchomiony dla Solaris. 98 jest numerem kolejnym. Przyrostek to nazwa pliku z init.d

### **HP-UX**

 $\blacktriangleright$  HP-UX  $\blacksquare$ W systemie HP-UXwykonaj następujące kroki:

1. Utwórz plik o nazwie /sbin/init.d/mqmft z treścią:

```
#!/bin/sh 
su -l mqmft_user -c mq_install_root/bin/fteStartAgent agent_name
```
2. Utwórz plik o nazwie /etc/rc.config.d/mqmft z treścią:

*MQMFT=1*

3. Dowiąże plik do katalogu rc3.d i uruchom agenta:

ln -s /sbin/init.d/mqmft /sbin/rc3.d/S84mqmft

**Linux**  $\blacksquare$  Linux <span id="page-161-0"></span>W przypadku systemów Linux istnieje wiele sposobów uruchamiania aplikacji podczas procesu uruchamiania systemu. Ogólnie, należy rozważyć następujące kroki:

1. Utwórz plik o nazwie /etc/rc.mqmft z treścią:

```
#!/bin/sh
su -l mqmft_user"-c mq_install_root/bin/fteStartAgent agent_name"
```
Gdzie *mqmft\_user* jest identyfikatorem użytkownika, który ma być uruchamiany przez proces agenta. Ten identyfikator użytkownika musi należeć do grupy mqm.

2. Ustaw plik wykonywalny, na przykład:

chmod 755 /etc/rc.mqmft

3. Następnie dodaj następujący wiersz do programu /etc/inittab:

mqmft:5:boot:/etc/rc.mqmft

Innymi sposobami uruchamiania agenta podczas startu systemu Linux są dodawanie linii skryptów do pliku /etc/rc.d/rc.local lub Linux SuSe, dodawanie linii skryptów do pliku /etc/init.d/ boot.local . Należy wybrać metodę, która działa najlepiej dla danego środowiska. Poniżej znajduje się więcej informacji na temat innych sposobów uruchamiania agenta podczas uruchamiania na konkretnych dystrybucjach Linux , które są obsługiwane:

#### **SLES 10 i 11**

W przypadku systemów SUSE Linux Enterprise Server (SLES) 10 i 11 wykonaj następujące kroki:

- 1. Jako systemowy identyfikator użytkownika root utwórz własny plik /etc/init.d/rc.rclocal .
- 2. Dodaj następujące wiersze do pliku rc.rclocal:

```
#!/bin/sh
### BEGIN INIT INFO
# Provides: rc.rclocal
# Required-Start: $network $syslog
# Required-Stop: $network $syslog
# Default-Stop: 0 1 2 6
# Description: MQMFT agent startup
### END INIT INFO
su -l mqmft_user"-c mq_install_root/bin/fteStartAgent agent_name"
```
3. Wykonaj następujące komendy:

```
chmod 755 rc.rclocal
chkconfig --add rc.rclocal
```
#### $z/0S$ **Uruchamianie agenta MFT w systemie z/OS**

W systemie z/OS, oprócz uruchamiania komendy **fteStartAgent** z sesji programu UNIX System Services, można uruchomić agenta jako rozpoczęte zadanie z JCL bez konieczności wykonywania interaktywnej sesji.

Uruchomione zadanie jest używane, ponieważ jest uruchamiane z określonym identyfikatorem użytkownika i nie ma wpływu na wylogowanie użytkowników.

**Uwaga:** Uruchomione zadania są zwykle uruchamiane przez użytkownika administracyjnego, który może nie mieć uprawnień do logowania, a więc nie jest możliwe zalogowanie się do systemu z/OS jako użytkownik, w którym działa agent. Komendy **fteStartAgent**,

#### **fteStopAgent**i **fteSetAgentTraceLevel** oraz komendy **fteShowAgentDetails** z podanym parametrem **-d** nie mogą być wydawane dla tego agenta.

W przypadku produktów IBM MQ 9.0.2 i IBM MQ 9.0.0 Fix Pack 1właściwość agenta **adminGroup** jest dostępna do użycia z agentami Managed File Transfer w systemie z/OS. Można zdefiniować grupę menedżerów zabezpieczeń, na przykład MFTADMIN, a następnie dodać do tej grupy identyfikator użytkownika uruchomionego zadania i identyfikatory TSO TSO. Zmodyfikuj plik właściwości agenta i ustaw właściwość **adminGroup** tak, aby była ona nazwą tej grupy menedżerów zabezpieczeń.

#### adminGroup=MFTADMIN

Członkowie tej grupy mogą następnie wprowadzić komendy **fteStartAgent**, **fteStopAgent**i **fteSetAgentTraceLevel** oraz komendę **fteShowAgentDetails** z parametrem **-d** określonym dla agenta, który jest uruchomiony jako zadanie uruchomione.

Więcej informacji na ten temat zawiera opis właściwości **adminGroup** w podręczniku ["Plik MFT](#page-561-0) [agent.properties" na stronie 562](#page-561-0).

Jako aplikacja Java agent jest aplikacją usług systemowych UNIX , którą można uruchamiać z zadania JCL za pomocą elementu BFGAGSTP, z wygenerowanego zestawu danych biblioteki PDSE komendy Managed File Transfer dla agenta. Więcej informacji na temat sposobu tworzenia zestawu danych biblioteki PDSE komendy MFT i dostosowywania go dla wymaganego agenta zawiera sekcja ["Tworzenie zestawu danych](#page-62-0) [komend agenta lub programu rejestrującego produktu MFT" na stronie 63](#page-62-0).

### **Włącz zdalne połączenia agenta z produktem IBM MQ Advanced for z/OS, Value Unit Edition**

#### MQ Adv. VUE V 9.0.3

Agent MFT w systemie z/OS, działający pod identyfikatorem produktu (PID) IBM MQ Advanced for z/OS VUE, może połączyć się z menedżerem kolejek w systemie z/OS przy użyciu połączenia klienckiego.

Po uruchomieniu agenta zapisuje komunikat BFGPR0137I w dzienniku zdarzeń (output0.log), w którym jest wyświetlany identyfikator PID, w którym jest uruchomiony. Przykład tego komunikatu to:

BFGPR0137I: Zapis danych o wykorzystaniu produktu został uruchomiony dla produktu 'MQ z/OS MFT', ID produktu '5655-MF9'.

Szczegółowe informacje na temat produktów IBM MQ , powiązanych z nimi wartości identyfikatorów PID oraz klasyfikacji eksportu zawiera sekcja Identyfikatory produktówIBM MQ i informacje o eksporcie.

Agent MFT w systemie z/OS, działający pod dowolnym innym identyfikatorem PID, może łączyć się z lokalnym menedżerem kolejek tylko przy użyciu połączenia powiązań.

Agent MFT na serwerze z/OS może łączyć się tylko z menedżerem kolejek, działającym również na serwerze z/OS, niezależnie od identyfikatora PID produktu MFT .

Jeśli agent IBM MQ Advanced for z/OS VUE podejmie próbę nawiązania połączenia z menedżerem kolejek, który nie jest uruchomiony w systemie z/OS, zostanie wygenerowany następujący komunikat BFGMQ1044E , a uruchomienie agenta zostanie zakończone:

BFGMQ1044E: Połączenie klienta agenta w systemie z/OS musi należeć do menedżera kolejek w systemie z/OS .

#### **Odsyłacze pokrewne**

["Zatrzymywanie agenta MFT w systemie z/OS" na stronie 218](#page-217-0)

Jeśli program Managed File Transfer Agent jest uruchamiany w systemie z/OS jako uruchomione zadanie z JCL, agent akceptuje komendy operatora z/OS **MODIFY** i **STOP**, oprócz komendy **fteStopAgent** .

#### ["Plik MFT agent.properties" na stronie 562](#page-561-0)

Każdy Managed File Transfer Agent ma własny plik właściwości agent.properties, który musi zawierać informacje używane przez agenta do łączenia się z jego menedżerem kolejek. Plik agent.properties może również zawierać właściwości, które zmieniają zachowanie agenta.

# **Rozpoczynanie nowego przesyłania plików**

Istnieje możliwość uruchomienia nowego przesyłania plików z poziomu IBM MQ Explorer lub z wiersza komend. Można również wybrać przesyłanie pojedynczego pliku lub wielu plików w grupie.

### **O tym zadaniu**

Aby uruchomić nowe przesyłanie plików z poziomu wiersza komend, należy zapoznać się z komendą przesyłania komendyfteCreate.

Aby uruchomić nowy transfer plików za pomocą kreatora **Tworzenie nowego zarządzanego przesyłania plików** w programie IBM MQ Explorer, wykonaj następujące kroki:

### **Procedura**

- 1. W widoku Navigator kliknij opcję **Managed File Transfer**(Przesyłanie plików zarządzanych). **Centrala przesyłania plików zarządzanych** jest wyświetlana w widoku zawartości.
- 2. Wszystkie menedżery kolejek koordynacji są wyświetlane w widoku Navigator . Rozwiń nazwę menedżera kolejek koordynacji, dla którego zarejestrowano agenta, dla którego ma być przesyłane przesyłanie. Jeśli aktualnie nawiązano połączenie z menedżerem kolejek koordynacji innym niż ten, który ma być używany do przesyłania, należy kliknąć prawym przyciskiem myszy nazwę menedżera kolejek koordynacji w widoku Navigator i kliknąć opcję **Rozłącz**. Następnie kliknij prawym przyciskiem myszy nazwę menedżera kolejek koordynacji, który ma być używany, i kliknij opcję **Połącz**.
- 3. Uruchom kreator **Tworzenie nowego zarządzanego przesyłania plików** przy użyciu jednej z następujących metod:
	- a) Kliknij prawym przyciskiem myszy nazwę dowolnego z następujących węzłów w widoku Navigator : odpowiedni menedżer kolejek koordynacji, **Szablony przesyłania**, **Dziennik przesyłania**lub **Oczekujące operacje przesyłania**. Następnie kliknij przycisk **Nowe przesyłanie** , aby uruchomić kreator.
	- b) Kliknij opcję **Plik** > **Nowy** > **Inne** > **Kreatory przesyłania plików zarządzanych** > **Kreator nowego przesyłania** .
- 4. Postępuj zgodnie z instrukcjami wyświetlanym na panelach kreatora. Dla każdego panelu dostępna jest również pomoc kontekstowa. Aby uzyskać dostęp do pomocy kontekstowej w systemie Windows, naciśnij klawisz F1. W systemie Linuxnaciśnij klawisz Ctrl+F1 lub Shift+F1.

# **Korzystanie z plików definicji przesyłania**

Istnieje możliwość określenia pliku definicji przesyłania, który może być użyty do utworzenia przesyłania plików. Plik definicji przesyłania to plik XML, który definiuje niektóre lub wszystkie informacje wymagane do utworzenia przesyłania.

Pliki definicji przesyłania są przydatne, gdy użytkownik chce określić wiele plików źródłowych i wiele plików docelowych w jednej operacji przesyłania. Za pomocą pliku definicji przesyłania można przesłać złożone przesyłanie plików. Istnieje możliwość ponownego użycia i współużytkowania pliku definicji przesyłania.

Można użyć dwóch formatów dla pliku definicji przesyłania i chociaż te formaty są nieznacznie różne, oba te formaty są zgodne ze schematem produktu FileTransfer.xsd . Schemat ten można znaleźć w katalogu samples\schema w instalacji produktu Managed File Transfer .

Obsługiwane są następujące dwa formaty plików definicji przesyłania:

- Definicja plików źródłowych i docelowych dla przesyłania. Ta definicja używa elementu <transferSpecifications> jako elementu głównego.
- Definicja całego transferu, w tym pliki źródłowe i docelowe oraz agenty źródłowe i docelowe. Ta definicja używa elementu < request> jako elementu głównego.
	- Pliki o tym formacie mogą być generowane z poziomu komendy **fteCreateTransfer** przy użyciu parametru **-gt** .

W poniższym przykładzie przedstawiono format pliku definicji przesyłania, który określa tylko pliki źródłowe i docelowe dla operacji przesyłania:

```
<?xml version="1.0" encoding="UTF-8"?>
<transferSpecifications xmlns:xsi="https://www.w3.org/2001/XMLSchema-instance" 
    xsi:noNamespaceSchemaLocation="FileTransfer.xsd">
 <item checksumMethod="MD5" mode="text">
 <source recursive="false" disposition="leave">
       <file>textTransferTest.txt</file>
     </source>
     <destination type="directory" exist="overwrite">
       <file>c:\targetfiles</file>
     </destination>
   </item>
</transferSpecifications>
```
Aby przesłać ten format pliku definicji przesyłania, należy określić agenty źródłowe i docelowe w wierszu komend:

```
fteCreateTransfer -sa AGENT1 -sm agent1qm -da AGENT2 -dm agent2qm -td 
   c:\definitions\example1.xml
```
Poniższy przykład jest formatem pliku definicji przesyłania, który określa wszystkie informacje wymagane do przesłania:

```
<?xml version="1.0" encoding="UTF-8"?>
<request version="3.00" xmlns:xsi="https://www.w3.org/2001/XMLSchema-instance" 
  xsi:noNamespaceSchemaLocation="FileTransfer.xsd">
  <managedTransfer>
    <originator>
      <hostName>example.com.</hostName>
       <userID>fteuser</userID>
    </originator>
     <sourceAgent agent="AGENT1" QMgr="agent1qm"/>
    <destinationAgent agent="AGENT2" QMgr="agent2qm"/>
    <transferSet>
       <item mode="binary" checksumMethod="MD5">
         <source recursive="false" disposition="leave">
           <file>c:\sourcefiles\*.jpg</file>
         </source>
         <destination type="directory" exist="error">
           <file>/targetfiles/images</file>
         </destination>
       </item>
     </transferSet>
  </managedTransfer>
</request>
```
Plik można wygenerować w tym formacie, korzystając z parametru **-gt** w komendzie **fteCreateTransfer** . Podczas przesyłania pliku definicji przesyłania za pomocą tego formatu nie ma potrzeby określania żadnych innych elementów w wierszu komend:

fteCreateTransfer -td c:\definitions\example2.xml

Informacje o agencie źródłowym i agencie docelowym można przesłonić w wierszu komend, przechodząc do normalnych parametrów oprócz pliku definicji przesyłania. Na przykład:

fteCreateTransfer -da AGENT9 -dm agent9qm -td c:\definitions\example2.xml

W tym przykładzie użyto opcji wiersza komend w celu przesłonięcia agenta docelowego zdefiniowanego w pliku definicji przesyłania przy użyciu produktu **AGENT9** i docelowego menedżera kolejek zdefiniowanego w pliku definicji przesyłania jako **agent9qm**.

Oba opisane formaty mogą zawierać jeden lub więcej elementów < item>. Więcej informacji na temat elementu < item> można znaleźć w sekcji Format komunikatu żądania przesyłania plików. Każdy z tych elementów przesyłania definiuje źródłową i docelową parę plików z dodatkowymi atrybutami w celu kontrolowania zachowania przesyłania. Na przykład można określić następujące zachowanie:

- Informacja o tym, czy operacja przesyłania używa sumy kontrolnej
- Określa, czy przesyłanie jest tekstem, czy binarnie
- Informacja o tym, czy usunąć plik źródłowy po zakończeniu przesyłania
- Czy zastąpić plik docelowy, jeśli plik istnieje

Zaletą korzystania z plików definicji przesyłania jest to, że można określić dodatkowe opcje, które nie są dostępne w wierszu komend. Na przykład podczas wykonywania operacji przesyłania komunikatów do plików można określić atrybut groupId przy użyciu pliku definicji przesyłania. Ten atrybut określa identyfikator grupy IBM MQ komunikatów, które są odczytywaniez kolejki. Inną zaletą plików definicji przesyłania jest to, że można określić różne opcje dla każdej pary plików. Na przykład można określić, czy używana jest suma kontrolna, czy też plik jest przesyłany w trybie tekstowym, czy binarnym, w oparciu o plik według pliku. Jeśli używany jest wiersz komend, te same opcje mają zastosowanie do każdego pliku w operacji przesyłania.

Na przykład:

```
 <item checksumMethod="none" mode="binary">
  <source disposition="leave">
     <file>c:\sourcefiles\source1.doc</file>
   </source>
  <destination type="file" exist="error">
    <file>c:\destinationfiles\destination1.doc</file>
   </destination>
 </item>
 <item checksumMethod="MD5" mode="text">
   <source disposition="delete">
     <file>c:\sourcefiles\source2.txt</file>
   </source>
   <destination type="file" exist="overwrite">
     <file encoding="UTF8" EOL="CRLF">c:\destinationfiles\destination2.txt</file>
   </destination>
 </item>
 <item checksumMethod="none" mode="text">
   <source recursive="false" disposition="leave">
     <file>c:\originfiles\source3.txt</file>
   </source>
  <destination type="file" exist="overwrite">
     <file>c:\targetfiles\destination3.txt</file>
   </destination>
 </item>
```
 $z/0S$ Elementów można używać do przesyłania plików z systemu rozproszonego do systemu

### z/OS :

#### $z/0S$

```
 <item checksumMethod="none" mode="text">
 <source recursive="false" disposition="leave">
       <file>textTransferTest.txt</file>
     </source>
     <destination type="dataset" exist="overwrite">
       <file encoding="IBM-1047">//TEXT.TRANS.TEST</file>
     </destination>
 \langleitem\rangle
```
 $z/0S$ W tym przykładzie plik textTransferTest.txt jest transferowany z agenta źródłowego do zestawu danych //TEXT.TRANS.TEST w agencie docelowym w trybie tekstowym. Ten transfer przekształca dane źródłowe z domyślnego kodowania agenta źródłowego (nie określono atrybutu kodowania źródła) na stronę kodową: IBM-1047.

# **Tworzenie zaplanowanego przesyłania plików**

Nowe przesyłanie plików można zaplanować albo z poziomu Eksploratora IBM MQ Explorer , albo z wiersza komend. Zaplanowane przesyłanie może zawierać pojedyncze pliki lub wiele plików w grupie. Można wykonać zaplanowaną operację przesyłania plików raz lub powtórzyć operację przesyłania wiele razy.

# **O tym zadaniu**

Harmonogram przesyłania plików można skonfigurować w taki sposób, aby wystąpił jeden raz lub w następujących odstępach czasu:

- Co minutę
- Co godzinę
- Dzienne
- Tygodniowy
- Co miesiąc
- Raz w roku

Następnie można określić, jakie wystąpienia mają zostać zatrzymane w następujących punktach:

- O określonej godzinie i godzinie
- Po określonej liczbie wystąpień

Alternatywnie można określić, że wystąpienia będą kontynuowane na zawsze.

 $\blacktriangleright$  V 3.0.0.3  $\blacktriangleright$ Jeśli zaplanowane przesyłanie jest uruchamiane codziennie o tej samej godzinie, należy użyć atrybutu **adjustScheduleTimeForDaylightSaving** w pliku właściwości agenta, aby dostosować czas, jaki ma miejsce w harmonogramie, gdy zegary zmieniają się. Więcej informacji na ten temat zawiera sekcja Plik MFT [agent.properties](#page-561-0).

Aby utworzyć nowy zaplanowany transfer plików przy użyciu wiersza komend, należy użyć parametrów planowania (**-tb**, **-ss**, **-oi**, **-of**, **-oc**i **-es**) dla komendy fteCreateTransfer.

Aby utworzyć nowy zaplanowany transfer plików za pomocą kreatora **Tworzenie nowego zarządzanego przesyłania plików** w programie IBM MQ Explorer, wykonaj następujące kroki:

- 1. W widoku Navigator kliknij opcję **Managed File Transfer**(Przesyłanie plików zarządzanych). **Centrala przesyłania plików zarządzanych** jest wyświetlana w widoku zawartości.
- 2. Wszystkie menedżery kolejek koordynacji są wyświetlane w widoku Navigator . Rozwiń nazwę menedżera kolejek koordynacji, dla którego zarejestrowano agenta, dla którego ma być przesyłane przesyłanie. Jeśli aktualnie nawiązano połączenie z menedżerem kolejek koordynacji innym niż ten, który ma być używany do przesyłania, należy kliknąć prawym przyciskiem myszy nazwę menedżera kolejek koordynacji w widoku Navigator i kliknąć opcję **Rozłącz**. Następnie kliknij prawym przyciskiem myszy nazwę menedżera kolejek koordynacji, który ma być używany, i kliknij opcję **Połącz**.
- 3. Uruchom kreator **Tworzenie nowego zarządzanego przesyłania plików** przy użyciu jednej z następujących metod:
	- a) Kliknij prawym przyciskiem myszy nazwę dowolnego z następujących węzłów w widoku Navigator : odpowiedni menedżer kolejek koordynacji, **Szablony przesyłania**, **Dziennik przesyłania**lub **Oczekujące operacje przesyłania**. Następnie kliknij przycisk **Nowe przesyłanie** , aby uruchomić kreator.
	- b) Kliknij opcję **Plik** > **Nowy** > **Inne** > **Kreatory przesyłania plików zarządzanych** > **Kreator nowego przesyłania** .
- 4. Postępuj zgodnie z instrukcjami wyświetlanym na panelach kreatora. Upewnij się, że zaznaczone jest pole wyboru **Włącz przesyłanie harmonogramu** i wprowadź szczegóły harmonogramu na karcie **Harmonogram** . Zaplanowane operacje przesyłania plików rozpoczynają się w ciągu minuty od godziny rozpoczęcia harmonogramu, jeśli nie ma żadnych problemów, które mogą mieć wpływ na transfer. Na przykład mogą wystąpić problemy z siecią lub agentem, które uniemożliwiają uruchomienie zaplanowanego przesyłania. Dla każdego panelu dostępna jest pomoc kontekstowa. Aby uzyskać

dostęp do pomocy kontekstowej w systemie Windows, naciśnij klawisz F1. W systemie Linuxnaciśnij klawisz Ctrl+F1 lub Shift+F1.

### **Wyniki**

Więcej informacji na temat komunikatów związanych z planowanymi transferami plików zawiera sekcja Formaty komunikatów dla zaplanowanych operacji przesyłania.

# **Praca z oczekującymi transferami plików**

Istnieje możliwość wyświetlenia zaplanowanych operacji przesyłania plików, które oczekują na IBM MQ Explorer. W oknie **Oczekujące operacje przesyłania** wyświetlane są wszystkie oczekujące operacje przesyłania zarejestrowane w menedżerze kolejek koordynacji, z którym użytkownik jest aktualnie połączony.

### **O tym zadaniu**

Aby wyświetlić status zaplanowanego przesyłania plików, które nie zostało jeszcze uruchomione, należy wykonać następujące czynności:

- 1. Rozwiń pozycję **Managed File Transfer** (Managed File Transfer) w widoku Navigator . **Centrala przesyłania plików zarządzanych** jest wyświetlana w widoku zawartości.
- 2. Wszystkie menedżery kolejek koordynacji są wyświetlane w widoku Navigator . Rozwiń nazwę menedżera kolejek koordynacji, który został użyty do zaplanowanego przesyłania. Aby zmienić menedżer kolejek koordynacji, z którym nawiązano połączenie, kliknij prawym przyciskiem myszy nazwę menedżera kolejek koordynacji, który ma być używany w widoku Navigator , a następnie kliknij opcję **Połącz**.
- 3. Kliknij opcję **Oczekujące transfery**. W widoku Zawartość zostanie wyświetlone okno **Oczekujące operacje przesyłania** .
- 4. W oknie **Oczekujące operacje przesyłania** wyświetlane są następujące szczegóły dotyczące zaplanowanych operacji przesyłania plików:
	- a) **Nazwa** Numer zaplanowanego przesyłania plików. Ten numer jest przypisywany automatycznie.
	- b) **Źródło** Nazwa agenta źródłowego.
	- c) **Plik źródłowy** Nazwa pliku, który ma zostać przesłany w jego systemie hosta.
	- d) **Cel** Nazwa agenta docelowego.
	- e) **Plik docelowy** Nazwa pliku po przesłaniu go do systemu docelowego.
	- f) **Zaplanowane uruchomienie (wybrana strefa czasowa)** Godzina i godzina planowanego rozpoczęcia przesyłania plików w wybranej strefie czasowej administratora. Aby zmienić wyświetlaną strefę czasową, należy kliknąć opcję **Okna** > **Preferencje** > **IBM MQ Explorer** > **Przesyłanie plików zarządzanych** i wybrać alternatywną strefę czasową z listy **Strefa czasowa:** . Kliknij przycisk **OK**.
	- g) **Powtarzaj co** Jeśli wybrano opcję powtarzania zaplanowanego przesyłania, podany przedział czasu, który ma zostać powtórzony, wyrażony jako liczba.
	- h) **Typ powtarzania** Jeśli wybrano opcję powtarzania zaplanowanego przesyłania, typ okresu powtarzania określony dla operacji przesyłania plików. Typ może mieć jedną z następujących wartości: minutes(minuty), hours(godziny), days(dni), tygodni(tygodnie), months(miesiące) lub years(lata).
	- i) **Powtarzaj do** Jeśli wybrano opcję powtarzania zaplanowanego przesyłania, szczegóły dotyczące tego, kiedy powtarzający się transfer pliku mają zostać zatrzymane. Na przykład określona data i godzina, lub po określonej liczbie wystąpień.

# **Wyniki**

Aby odświeżyć elementy wyświetlane w oknie **Oczekujące operacje przesyłania** , należy kliknąć przycisk

Odśwież  $\bullet$ na pasku narzędzi widoku zawartości.

Aby anulować oczekujący transfer pliku, kliknij prawym przyciskiem myszy konkretny transfer i kliknij przycisk **Anuluj**. Anulowanie przesyłania powoduje całkowite usunięcie żądania przesłania pliku.

# **Wyzwalanie przesyłania plików**

Istnieje możliwość ustawienia określonych warunków wyzwalacza dla operacji przesyłania plików, które muszą być spełnione, zanim będzie możliwe przesłanie tego transferu. Jeśli warunki wyzwalania nie są spełnione, przesyłanie plików nie odbywa się, a komunikat dziennika jest opcjonalnie wysyłany w celu zarejestrowania faktu, że przesyłanie nie miało miejsca. Żądanie przesłania pliku jest następnie odrzucane. Na przykład można skonfigurować przesyłanie plików, które ma miejsce tylko wtedy, gdy nazwany plik w systemie, w którym znajduje się agent źródłowy, ma określoną wielkość lub jeśli dany plik o określonej nazwie istnieje w systemie, w którym znajduje się agent źródłowy. Operację przesyłania wyzwalanego pliku można skonfigurować z poziomu IBM MQ Explorer lub z wiersza komend.

# **O tym zadaniu**

Istnieje możliwość ciągłego monitorowania zasobu, aby warunek wyzwalacza był spełniony. Więcej informacji na temat monitorowania zasobów zawiera sekcja ["Monitorowanie zasobów produktu MFT"](#page-173-0) [na stronie 174.](#page-173-0)

Istnieją trzy różne warunki wyzwalania, które można ustawić. Warunki są następujące:

- Jeśli dany plik istnieje w tym samym systemie, co agent źródłowy
- Jeśli dany plik nie istnieje w tym samym systemie, co agent źródłowy
- Jeśli określony plik ma określoną wielkość, w systemie, w którym znajduje się agent źródłowy (wielkość może być wyrażona w bajtach, KB, MB lub GB). Te jednostki miary używają konwencji 2<sup>10</sup>, na przykład 1 KB jest równe 1024 bajtom, a 1 MB jest równe 1024 kB.

Typy wyzwalania na powyższej liście mogą być łączone na dwa sposoby:

- W przypadku jednego warunku można określić więcej niż jeden plik w systemie, w którym znajduje się agent źródłowy. Spowoduje to wyzwolenie operacji przesyłania, jeśli dowolny z określonych plików spełnia warunek (operator boolowski OR).
- Można określić wiele warunków. Spowoduje to wyzwolenie operacji przesyłania tylko wtedy, gdy spełnione są wszystkie warunki (operator boolowski AND).

Można również połączyć wyzwolony transfer z zaplanowanym transferem. Więcej informacji na ten temat zawiera sekcja Tworzenie zaplanowanego przesyłania plików . W tym przypadku warunki wyzwalacza są wartościowane w czasie, w którym harmonogram ma być uruchamiany lub dla powtarzającego się harmonogramu za każdym razem, gdy harmonogram ma być uruchamiany.

Wyzwalane transfery nie są obsługiwane przez agenty mostu protokołu.

Aby utworzyć wyzwalane przesyłanie plików za pomocą wiersza komend, należy użyć parametru **-tr** w komendzie fteCreateTransfer .

Aby utworzyć zaplanowany transfer plików za pomocą kreatora **Utwórz nowy zarządzany transfer plików** w programie IBM MQ Explorer, wykonaj następujące kroki:

- 1. W widoku Navigator kliknij opcję **Managed File Transfer**(Przesyłanie plików zarządzanych). **Centrala przesyłania plików zarządzanych** jest wyświetlana w widoku zawartości.
- 2. Wszystkie menedżery kolejek koordynacji są wyświetlane w widoku Navigator . Rozwiń nazwę menedżera kolejek koordynacji, który został użyty do zaplanowanego przesyłania. Aby zmienić menedżer kolejek koordynacji, z którym nawiązano połączenie, kliknij prawym przyciskiem myszy

<span id="page-169-0"></span>nazwę menedżera kolejek koordynacji, który ma być używany w widoku Navigator , a następnie kliknij opcję **Połącz**.

- 3. Uruchom kreator **Tworzenie nowego zarządzanego przesyłania plików** przy użyciu jednej z następujących metod:
	- a) Kliknij prawym przyciskiem myszy nazwę dowolnego z następujących węzłów w widoku Navigator : odpowiedni menedżer kolejek koordynacji, **Szablony przesyłania**, **Dziennik przesyłania**lub **Oczekujące operacje przesyłania**. Następnie kliknij przycisk **Nowe przesyłanie** , aby otworzyć kreator.
	- b) Kliknij opcję **Plik** > **Nowy** > **Inne** > **Kreatory przesyłania plików zarządzanych** > **Kreator nowego przesyłania** .
- 4. Postępuj zgodnie z instrukcjami wyświetlanym na panelach kreatora. Upewnij się, że zaznaczone jest pole wyboru **Włącz wyzwalane przesyłanie** na karcie **Wyzwalacze** , a następnie wypełnij pola na tej karcie, aby skonfigurować wyzwalanie. Dla każdego panelu dostępna jest pomoc kontekstowa. Aby uzyskać dostęp do pomocy kontekstowej w systemie Windows, naciśnij klawisz F1. W systemie Linuxnaciśnij kombinację klawiszy **Ctrl+F1** lub Shift+F1.

# **Monitorowanie przesyłania plików, które są w toku**

Można monitorować przesyłanie plików, które jest w toku, korzystając z karty **Postęp przesyłania plików zarządzanych-bieżący postęp przesyłania** w produkcie IBM MQ Explorer. Ten transfer plików może być uruchamiany z poziomu IBM MQ Explorer lub z wiersza komend. Na karcie wyświetlane są również informacje o postępie zaplanowanych operacji przesyłania w momencie rozpoczęcia zaplanowanych operacji przesyłania.

# **O tym zadaniu**

Jeśli produkt IBM MQ Explorer ma być używany do monitorowania transferów powiązanych z menedżerem kolejek koordynacji w systemie zdalnym, należy postępować zgodnie z instrukcjami w temacie ["Konfigurowanie produktu IBM MQ Explorer do monitorowania menedżera kolejek koordynacji](#page-170-0) [zdalnej" na stronie 171](#page-170-0) .

Poprzednie informacje o przesyłaniu plików nie są zachowywane po zatrzymaniu i zrestartowaniu IBM MQ Explorer. Po restarcie informacje o przeszłych transferach są usuwane z karty **Postęp bieżącego**

**przesyłania** . Zakończone transfery można usunąć za pomocą opcji **Usuń zakończone transfery** w dowolnym momencie, gdy program IBM MQ Explorer jest otwarty.

# **Procedura**

Po rozpoczęciu przesyłania nowego pliku za pomocą programu IBM MQ Explorer lub wiersza komend można monitorować postęp operacji przesyłania na karcie **Postęp bieżącego przesyłania** . Dla każdego przesyłania wyświetlane są następujące informacje:

- a) **Źródło**. Nazwa agenta używanego do przesyłania pliku z systemu źródłowego.
- b) **Miejsce docelowe**. Nazwa agenta używanego do odbierania pliku w systemie docelowym.
- c) **Bieżący plik**. Nazwa aktualnie przesyłanego pliku. Część pojedynczego pliku, który został już przesłany, jest wyświetlana w B, KiB, MiB. GiBlub TiB wraz z sumą wielkości pliku w nawiasach. Jednostka miary wyświetlana jest zależna od wielkości pliku.

B to liczba bajtów na sekundę. KiB/s to kibibajtów na sekundę, gdzie 1 kibibajt jest równy 1024 bajtom. MiB/s to mebibajtów na sekundę, gdzie 1 mebibajt jest równy 1 048 576 bajtów. GiB/s to gibibajtów na sekundę, gdzie 1 gibibajt jest równy 1 073 741 824 bajty. TiB/s to tebibajtów na sekundę, gdzie 1 tebibajt jest równy 1 099 511 627 776 bajtów.

- d) **Numer pliku**. Jeśli przesyłany jest więcej niż jeden plik, ta liczba reprezentuje, jak daleko jest łączna grupa plików, jaką jest transfer.
- e) **Postęp**. Pasek postępu pokazuje, jak ukończy bieżący transfer pliku jako wartość procentową.
- f) **Stawka**. Szybkość przesyłania pliku w ciągu KiB/s (kibibajtów na sekundę, gdzie 1 kibibajt jest równy 1024 bajtom).

<span id="page-170-0"></span>g) **Uruchomiona (wybrana strefa czasowa)**. Czas uruchomienia przesyłania pliku, który jest prezentowany w wybranej strefie czasowej administratora. Aby zmienić wyświetlaną strefę czasową, należy kliknąć opcję **Okna** > **Preferencje** > **IBM MQ Explorer** > **Przesyłanie plików zarządzanych** i wybrać alternatywną strefę czasową z listy **Strefa czasowa:** . Kliknij przycisk **OK**.

Jeśli podczas przesyłania pliku operacja przesyłania jest wprowadzana do stanu odtwarzania, uruchamiane są aktualizacje czasu, które będą odzwierciedlały czas wznowienia przesyłania plików.

# **Wyniki**

Ta karta regularnie odświeża informacje automatycznie, ale w celu wymuszenia odświeżenia widoku tego,

co jest wyświetlane na karcie **Postęp bieżącego przesyłania** , kliknij przycisk **Odśwież** na pasku narzędzi widoku zawartości.

Aby usunąć przesyłanie plików z karty **Postęp bieżącego przesyłania** , kliknij opcję **Usuń zakończone**

**transfery** na pasku narzędzi widoku zawartości. Kliknięcie tego przycisku powoduje usunięcie szczegółów przesyłania plików tylko z karty; nie zatrzymuje ani nie anuluje bieżącego lub zaplanowanego przesyłania.

Aby powrócić do karty **Bieżący postęp przesyłania** po jej zamknięciu, można wyświetlić kartę, klikając opcję **Okna** > **Pokaż widok** > **Inne** > **Inne** > **Postęp przesyłania plików zarządzanych-bieżący postęp przesyłania**. Kliknij przycisk **OK**.

# **Co dalej**

Ponadto możliwe jest tworzenie aplikacji na potrzeby monitorowania niestandardowego przesyłania plików. Można to osiągnąć, tworząc subskrypcję dla odpowiedniego tematu administracyjnego produktu Managed File Transfer (programowo lub administracyjnie), a aplikacja monitorującego może następnie odbierać publikacje dotyczące działania przesyłania plików produktu Managed File Transfer na ten temat. Więcej informacji na temat tematu subskrypcji i formatu komunikatu publikacji zawiera sekcja ["Przykłady](#page-770-0) [komunikatów o postępie przesyłania plików" na stronie 771](#page-770-0).

### **Zadania pokrewne**

"Konfigurowanie produktu IBM MQ Explorer do monitorowania menedżera kolejek koordynacji zdalnej" na stronie 171

Program IBM MQ Explorer służy do monitorowania transferów plików powiązanych z menedżerem kolejek koordynacji działającym w systemie zdalnym. W produkcie IBM WebSphere MQ 7.5lub nowszym wymagany jest system, który może uruchomić serwer IBM MQ Explorer. Aby można było nawiązać połączenie ze zdalnym menedżerem kolejek koordynacji, musi być zainstalowany komponent IBM MQ Explorer .

["Wyświetlanie statusu przesyłania plików w dzienniku przesyłania" na stronie 172](#page-171-0) Szczegóły przesyłania plików można wyświetlić za pomocą opcji **Dziennik przesyłania** w produkcie IBM MQ Explorer. Mogą to być transfery uruchomione z wiersza komend lub z IBM MQ Explorer. Można również dostosować to, co jest wyświetlane w oknie **Dziennik przesyłania**.

# **Konfigurowanie produktu IBM MQ Explorer do monitorowania menedżera kolejek koordynacji zdalnej**

Program IBM MQ Explorer służy do monitorowania transferów plików powiązanych z menedżerem kolejek koordynacji działającym w systemie zdalnym. W produkcie IBM WebSphere MQ 7.5lub nowszym wymagany jest system, który może uruchomić serwer IBM MQ Explorer. Aby można było nawiązać połączenie ze zdalnym menedżerem kolejek koordynacji, musi być zainstalowany komponent IBM MQ Explorer .

# **O tym zadaniu**

Założenia: uprawnienie do nawiązywania połączenia ze zdalnym menedżerem kolejek koordynacji przez skonfigurowanie menedżera kolejek w taki sposób, aby zezwalał na połączenia zdalne.

<span id="page-171-0"></span>Więcej informacji na temat konfigurowania tego produktu zawiera sekcja ["Nawiąże połączenie](#page-52-0) [z menedżerem kolejek w trybie klienta z uwierzytelnianiem kanału" na stronie 53](#page-52-0) i ["Zarządzanie](#page-358-0) [uprawnieniami dla zasobów specyficznych dla produktu MFT" na stronie 359](#page-358-0).

Aby monitorować menedżery kolejek i przesyłanie plików między agentami w systemie, w którym nie jest uruchomiony produkt Windows lub Linux, należy skonfigurować program IBM MQ Explorer do połączenia z systemem zdalnym za pomocą następujących kroków:

### **Procedura**

- 1. Uruchom lokalny IBM MQ Explorer.
- 2. Po załadowaniu produktu IBM MQ Explorer kliknij prawym przyciskiem myszy folder **Managed File Transfer** (Managed File Transfer) i wybierz opcję **Nowa konfiguracja**(New configuration).
- 3. Następnie należy przejść przez kreator, wybrać menedżer kolejek koordynacji i komend, a następnie zdefiniować nazwę dla konfiguracji.
- 4. Kliknij przycisk **Zakończ** , aby zakończyć definiowanie.
- 5. Po zakończeniu definiowania kliknij prawym przyciskiem myszy definicję, a następnie wybierz opcję **Połącz**.

# **Wyniki**

Teraz należy uruchomić produkt IBM MQ Explorer i użyć go do monitorowania aktywności przesyłania dla sieci Managed File Transfer powiązanej z menedżerem kolejek koordynacji.

#### **Zadania pokrewne**

["Monitorowanie przesyłania plików, które są w toku" na stronie 170](#page-169-0)

Można monitorować przesyłanie plików, które jest w toku, korzystając z karty **Postęp przesyłania plików zarządzanych-bieżący postęp przesyłania** w produkcie IBM MQ Explorer. Ten transfer plików może być uruchamiany z poziomu IBM MQ Explorer lub z wiersza komend. Na karcie wyświetlane są również informacje o postępie zaplanowanych operacji przesyłania w momencie rozpoczęcia zaplanowanych operacji przesyłania.

"Wyświetlanie statusu przesyłania plików w dzienniku przesyłania" na stronie 172 Szczegóły przesyłania plików można wyświetlić za pomocą opcji **Dziennik przesyłania** w produkcie IBM MQ Explorer. Mogą to być transfery uruchomione z wiersza komend lub z IBM MQ Explorer. Można również dostosować to, co jest wyświetlane w oknie **Dziennik przesyłania**.

# **Wyświetlanie statusu przesyłania plików w dzienniku przesyłania**

Szczegóły przesyłania plików można wyświetlić za pomocą opcji **Dziennik przesyłania** w produkcie IBM MQ Explorer. Mogą to być transfery uruchomione z wiersza komend lub z IBM MQ Explorer. Można również dostosować to, co jest wyświetlane w oknie **Dziennik przesyłania**.

- 1. Rozwiń pozycję **Managed File Transfer** (Managed File Transfer) w widoku Navigator , a następnie rozwiń nazwę menedżera kolejek koordynacji, dla którego ma zostać wyświetlony dziennik przesyłania.
- 2. Kliknij opcję **Prześlij dziennik** w widoku Navigator . **Dziennik przesyłania** jest wyświetlany w widoku Zawartość.
- 3. W oknie **Dziennik przesyłania** wyświetlane są następujące informacje na temat przesyłania plików:
	- a) **Źródło** Nazwa agenta w systemie, w którym znajduje się plik źródłowy.
	- b) **Miejsce docelowe** Nazwa agenta w systemie, do którego ma zostać przesunięty plik.
	- c) **Stan zakończenia** Status przesyłania plików. Stan może mieć jedną z następujących wartości: Uruchomiony, W toku, Powodzenie, Częściowo powodzenie, Anulowane lub Niepowodzenie.
	- d) **Właściciel** Identyfikator użytkownika na hoście, który złożył żądanie przesyłania.
- e) **Uruchomiona (wybrana strefa czasowa)** Data i godzina przyjęcia żądania przesłania plików przez agenta Managed File Transfer , które zostało przedstawione w wybranej strefie czasowej administratora. Aby zmienić wyświetlaną strefę czasową, należy kliknąć opcję **Okna** > **Preferencje** > **IBM MQ Explorer** > **Managed File Transfer** , a następnie wybrać alternatywną strefę czasową z listy **Strefa czasowa:** . Kliknij przycisk **OK**.
- f) **Stan zarejestrowany (wybrana strefa czasowa)** (ta kolumna nie jest wyświetlana domyślnie.

Aby wyświetlić kolumnę, należy użyć okna **Skonfiguruj kolumny dziennika przesyłania** . Data i godzina zarejestrowania stanu zakończenia, w strefie czasowej wybranej przez administratora.

- g) **Nazwa zadania** Identyfikator określony przez użytkownika przy użyciu parametru **-jn** produktu **fteCreateTransfer** lub w skrypcie Ant.
- h) **Identyfikator przesyłania** Unikalny identyfikator przesyłania plików.
- i) **Connect: Direct** Szczegóły dotyczące **Numer procesu**, **Nazwa procesu**, **Węzeł podstawowy**, **Węzeł dodatkowy**, **Typ źródła** i **Typ miejsca docelowego** są wyświetlane.

### **Wyniki**

**Uwaga:** Wewnętrzny format dziennika przesyłania został zmieniony w IBM MQ 8.0.0 Fix Pack 1 dla raportu APAR IC99545. W rezultacie, jeśli produkt IBM MQ Explorer zostanie zaktualizowany do wersji 8.0.0.1 lub nowszej, a następnie zostanie odtworzony na serwerze 8.0.0.0, nie zostanie wyświetlony żaden kod XML kontroli dla operacji przesyłania, które miały miejsce, gdy produkt IBM MQ Explorer był w wersji 8.0.0.1. Panel XML w oknie **Właściwości** dla tych transferów będzie zawierał puste pole tekstowe.

Aby wyświetlić dalsze szczegóły na temat zakończonego transferu, rozwiń pozycję, którą interesują Cię, klikając znak plus (+). Następnie można zobaczyć wszystkie nazwy plików źródłowych i docelowych zawarte w tym przesyłaniu. Jeśli jednak przesyłanie jest obecnie w toku i składa się z wielu plików, można wyświetlić tylko te pliki, które zostały już przesłane do tej pory.

Aby odświeżyć elementy wyświetlane w oknie **Dziennik przesyłania**, należy kliknąć przycisk **Odśwież**

 $\bullet$ na pasku narzędzi widoku zawartości. Informacje o przesyłaniu plików znajdujące się w dzienniku przesyłania pozostają w dzienniku po zatrzymaniu i zrestartowaniu IBM MQ Explorer. Jeśli chcesz usunąć wszystkie zakończone operacje przesyłania plików z dziennika, kliknij opcję **Usuń zakończone transfery**

na pasku narzędzi widoku zawartości.

Aby usunąć pojedyncze zakończone przesyłanie plików z dziennika, kliknij je prawym przyciskiem myszy, a następnie kliknij opcję **Usuń**. Jeśli operacja przesyłania zostanie usunięta, nie zostanie ona zatrzymana lub anulowana, która jest w toku lub została zaplanowana; usuwane są tylko zapisane dane historyczne.

Aby skopiować unikalny identyfikator przesyłania do schowka, kliknij ten transfer prawym przyciskiem myszy, a następnie kliknij opcję **Kopiuj identyfikator**.

Metadane i pełny kod XML kontroli dla operacji przesyłania są dostępne w menu podręcznym, w ramach działania **Właściwości** .

#### **Pojęcia pokrewne**

["Opcja limitu czasu dla przesyłania plików w odtwarzaniu" na stronie 252](#page-251-0)

Można ustawić czas (w sekundach), podczas którego agent źródłowy próbuje odzyskać wstrzymany plik przesyłania plików. Jeśli operacja przesyłania nie powiedzie się, gdy agent osiągnie limit czasu dla odstępu czasu między ponownymi próbami, przesyłanie nie powiedzie się.

#### **Zadania pokrewne**

["Monitorowanie przesyłania plików, które są w toku" na stronie 170](#page-169-0)

Można monitorować przesyłanie plików, które jest w toku, korzystając z karty **Postęp przesyłania plików zarządzanych-bieżący postęp przesyłania** w produkcie IBM MQ Explorer. Ten transfer plików może być uruchamiany z poziomu IBM MQ Explorer lub z wiersza komend. Na karcie wyświetlane są również informacje o postępie zaplanowanych operacji przesyłania w momencie rozpoczęcia zaplanowanych operacji przesyłania.

["Konfigurowanie dziennika przesyłania" na stronie 174](#page-173-0)

<span id="page-173-0"></span>Użytkownik może skonfigurować informacje wyświetlane oraz sposób wyświetlania informacji w oknie **Dziennik przesyłania** w produkcie IBM MQ Explorer.

# **Konfigurowanie dziennika przesyłania**

Użytkownik może skonfigurować informacje wyświetlane oraz sposób wyświetlania informacji w oknie **Dziennik przesyłania** w produkcie IBM MQ Explorer.

### **O tym zadaniu**

Aby zmienić kolejność kolumn w polu **Dziennik przesyłania**, należy kliknąć tytuł kolumny, która ma zostać przeniesiona, a następnie przeciągnąć kolumnę do nowej pozycji. Nowa kolejność kolumn jest zachowywana tylko do czasu następnego zatrzymania i zrestartowania serwera IBM MQ Explorer.

Aby filtrować wpisy w polu **Dziennik przesyłania**, wprowadź łańcuch w polu **Filtruj wyświetlone pozycje dziennika** . Aby odtworzyć wszystkie pozycje w dzienniku, usuń łańcuch wprowadzony z pola. W tym polu można użyć dowolnego poprawnego wyrażenia regularnego Java . Więcej informacji na ten temat zawiera sekcja ["Wyrażenia regularne używane przez produkt MFT" na stronie 676](#page-675-0).

Aby dostosować, które kolumny są wyświetlane w dzienniku przesyłania, należy użyć opcji **Skonfiguruj**

**kolumny dziennika przesyłania**  $\mathbf{E}$ **.** Wykonaj następujące czynności, aby rozpocząć i użyć okna **Konfigurowanie kolumn dziennika przesyłania** .

### **Procedura**

1. Upewnij się, że w widoku Zawartość jest otwarty **Dziennik przesyłania** . Kliknij opcję **Konfiguruj**

**kolumny dziennika przesyłania**  $\mathbf{E}$  na pasku narzędzi widoku zawartości. Zostanie otwarte okno **Konfigurowanie kolumn dziennika przesyłania** .

2. Aby dostosować widok **Dziennik przesyłania**, zaznacz lub usuń zaznaczenie poszczególnych pól wyboru dla kolumn, które mają być wyświetlane lub ukryte. Można kliknąć opcję **Wybierz wszystko**, a następnie przycisk **OK** , aby zaznaczyć wszystkie pola wyboru, lub opcję **Anuluj wybór wszystkiego**, a następnie przycisk **OK** , aby wyczyścić wszystkie pola wyboru.

### **Zadania pokrewne**

["Monitorowanie przesyłania plików, które są w toku" na stronie 170](#page-169-0)

Można monitorować przesyłanie plików, które jest w toku, korzystając z karty **Postęp przesyłania plików zarządzanych-bieżący postęp przesyłania** w produkcie IBM MQ Explorer. Ten transfer plików może być uruchamiany z poziomu IBM MQ Explorer lub z wiersza komend. Na karcie wyświetlane są również informacje o postępie zaplanowanych operacji przesyłania w momencie rozpoczęcia zaplanowanych operacji przesyłania.

["Wyświetlanie statusu przesyłania plików w dzienniku przesyłania" na stronie 172](#page-171-0) Szczegóły przesyłania plików można wyświetlić za pomocą opcji **Dziennik przesyłania** w produkcie IBM MQ Explorer. Mogą to być transfery uruchomione z wiersza komend lub z IBM MQ Explorer. Można również dostosować to, co jest wyświetlane w oknie **Dziennik przesyłania**.

# **Monitorowanie zasobów produktu MFT**

Zasoby produktu Managed File Transfer można monitorować, na przykład w kolejce lub w katalogu. Gdy warunek na tym zasobie jest spełniony, monitor zasobów uruchamia zadanie, takie jak przesyłanie plików. Monitor zasobów można utworzyć za pomocą komendy **fteCreateMonitor** lub widoku **Monitory** w module dodatkowym Managed File Transfer dla produktu IBM MQ Explorer.

# **O tym zadaniu**

Monitorowanie zasobów produktu Managed File Transfer używa następującej terminologii:

### **monitorowanie**

Proces, który odpytuje zasób (taki jak katalog lub kolejka) w predefiniowanym odstępie czasu, aby sprawdzić, czy treść zasobu została zmieniona. Jeśli mają one, zawartość jest porównywana z zestawem warunków dla tego monitora. Jeśli istnieje zgodność, zadanie dla tego monitora zostanie uruchomione.

#### **zasób**

Zasób systemowy monitora bada każdy przedział czasu odpytywania, który ma być porównywany z warunkami wyzwalacza. Monitorowane zasoby mogą być kolejkami, katalogami lub zagnieżdżonymi strukturami katalogów.

#### **warunek**

Wyrażenie, które jest wartościowane (zwykle jest to niezgodne z treścią monitorowanego zasobu). Jeśli wynikiem wartościowania wyrażenia jest wartość true, warunek przyczynia się do ogólnego warunku wyzwalacza.

#### **Warunek wyzwalacza**

Ogólny warunek, który jest spełniony, gdy spełnione są wszystkie warunki. Gdy warunek wyzwalacza jest spełniony, zadanie może być kontynuowane.

#### **zadanie**

Operacja, która jest uruchamiana, gdy spełniony jest warunek wyzwalacza lub zestaw warunków. Obsługiwane zadania to przesyłanie plików i wywołanie komendy.

#### **plik wyzwalacza**

Plik umieszczony w katalogu monitorowanym w celu wskazania, że może się rozpocząć zadanie (zwykle jest to przeniesienie). Na przykład może to oznaczać, że wszystkie pliki, które mają zostać przetworzone, dotarły do znanej lokalizacji i mogą zostać przesłane lub w inny sposób zachowane. Nazwa pliku wyzwalacza może być użyta do określenia plików, które mają zostać przesłane przy użyciu podstawiania zmiennych. Więcej informacji na ten temat zawiera sekcja ["Dostosowywanie](#page-184-0) [zadań monitora zasobów produktu MFT przy użyciu podstawiania zmiennych" na stronie 185.](#page-184-0)

Plik wyzwalacza jest również znany jako gotowy plik lub plik go. Jednak w tej dokumentacji zawsze określa się go jako plik wyzwalacza.

Monitorowanie zasobów nie jest obsługiwane przez agenty mostu protokołu ani agenty mostu Connect:Direct.

# **Pojęcia dotyczące monitorowania zasobów produktu MFT**

Przegląd kluczowych pojęć związanych z funkcją monitorowania zasobów produktu Managed File Transfer .

### **Monitory**

Monitor zasobów jest powiązany z agentem Managed File Transfer i jest aktywny tylko wtedy, gdy ten agent jest uruchomiony. Gdy agent monitorowania zostanie zatrzymany, monitor zostanie uruchomiony. Jeśli agent jest już uruchomiony po utworzeniu monitora, monitor zostanie uruchomiony natychmiast. Agent monitorowania musi być również agentem źródłowym czynności, która jest inicjowana przez monitor.

Nazwy monitorów muszą być unikalne w ramach swojego agenta. Nazwa monitora musi mieć co najmniej jeden znak długości i nie może zawierać znaków gwiazdki (\*), procentu (%) ani znaku zapytania (?). Wielkość liter w podanych nazwach monitorów jest ignorowana, a nazwa monitora jest przekształcana na wielkie litery. Jeśli użytkownik podejmie próbę utworzenia monitora o nazwie, która już istnieje, żądanie zostanie zignorowane, a próba zostanie zaprotokołowana w temacie dziennika monitora.

Nie ma ograniczeń co do liczby monitorów, które mogą być tworzone na agencie, a wszystkie są uruchamiane z tym samym priorytetem. Należy wziąć pod uwagę wpływ nakładających się zasobów monitorowanych, powodujących konflikty warunków wyzwalaczy i częstotliwości odpytywania zasobów.

Nakładające się monitory zasobów mogą powodować:

- Możliwy rywalizacja o źródłową lokalizację/elementy.
- Możliwe zduplikowane żądania przesyłania dla tych samych elementów źródłowych.
- Nieoczekiwane błędy lub niepowodzenia związane z przesyłaniem z powodu konfliktów elementów źródłowych.

Jeśli wiele monitorów skanuje to samo położenie i może wyzwalać te same elementy, można potencjalnie zakończyć się problemem dwóch różnych monitorów, które wysyłają zarządzane żądania przesyłania dla tego samego elementu.

Monitory zasobów przyjrzą się zawartości zasobów po każdym okresie odpytywania. Zawartość zasobu jest porównywana z warunkami wyzwalania, a jeśli warunki te są spełnione, wywoływane jest zadanie powiązane z monitorem.

Zadanie jest uruchamiane asynchronicznie. Jeśli wystąpi warunek, a zadanie zostanie uruchomione, monitor będzie kontynuował odpytywanie w celu wprowadzenia dalszych zmian w treści zasobu. Na przykład, jeśli dopasowanie wystąpiło, ponieważ plik o nazwie reports.go dotarł do katalogu monitorowanego, zadanie zostanie uruchomione jeden raz. W następnym okresie odpytywania, nawet jeśli plik nadal istnieje, zadanie nie zostanie uruchomione ponownie. Jeśli jednak plik zostanie usunięty, a następnie ponownie umieszczony w katalogu lub plik zostanie zaktualizowany (taki, że atrybut daty ostatniej modyfikacji zostanie zmieniony), to następne sprawdzenie warunku wyzwalacza spowoduje ponowne wywołanie zadania.

### **Zasoby**

Monitory zasobów w produkcie Managed File Transfer mogą odpytywać zawartość następujących dwóch typów zasobów:

#### **Katalogi lub zagnieżdżone struktury katalogów**

Typowym scenariuszem jest monitorowanie katalogu w celu uzyskania pliku wyzwalacza. Aplikacja zewnętrzna może przetwarzać wiele plików i umieszczać je w znanym katalogu źródłowym. Gdy aplikacja zakończy przetwarzanie, oznacza to, że pliki są gotowe do przesłania lub w inny sposób zostały wykonane, umieszczając plik wyzwalacza w monitorowanym położeniu. Plik wyzwalacza może zostać wykryty przez monitor zasobów Managed File Transfer i zainicjowane przesyłanie tych plików z katalogu źródłowego do innego Managed File Transfer Agent .

Domyślnie określony katalog jest monitorowany. Aby sprawdzić również, podkatalogi ustawiają poziom rekurencji w komendzie **fteCreateTransfer** .

Poniżej przedstawiono dwa przykłady monitorowania katalogu:

- Monitoruj plik wyzwalacza (na przykład trigger.file), a następnie przesyłaj znak wieloznaczny (na przykład  $\star$ . zip).
- Monitoruj \*.zip , a następnie przesyłaj \${FilePath} (na przykład plik, który wyzwolil transfer). Więcej informacji na temat podstawiania zmiennych zawiera sekcja ["Dostosowywanie zadań](#page-184-0) [monitora zasobów produktu MFT przy użyciu podstawiania zmiennych" na stronie 185](#page-184-0).

**Uwaga:** Nie należy tworzyć monitora, który monitoruje \*.zip, a następnie przesyła \*.zip. Monitor próbuje uruchomić przesyłanie pliku \*.zip dla każdego pliku .zip w systemie. Oznacza to, że monitor generuje \* liczbę transferów dla \*.zip.

Przykład tworzenia monitora zasobów w celu monitorowania katalogu można znaleźć w sekcji ["Monitorowanie katalogu i używanie podstawiania zmiennych" na stronie 183](#page-182-0).

#### **Kolejki produktu IBM MQ**

Przykładem monitorowania kolejki jest generowanie komunikatów przez aplikację zewnętrzną i umieszczanie ich w znanej kolejce o tym samym identyfikatorze grupy. Gdy aplikacja zakończy wprowadzanie komunikatów do kolejki, oznacza to, że grupa została zakończona. Pełna grupa komunikatów może zostać wykryta przez monitor zasobów Managed File Transfer i zainicjowana jest operacja przesyłania grupy komunikatów z kolejki źródłowej do pliku. Przykład tworzenia monitora zasobów w celu monitorowania kolejki można znaleźć w sekcji ["Przykład: konfigurowanie zasobu](#page-183-0) [MFT" na stronie 184.](#page-183-0)

**Uwaga:** Dla każdej kolejki można określić tylko jeden monitor. Jeśli użytkownik określi więcej niż jeden monitor w celu odpytywania kolejki produktu IBM MQ , wystąpi nieprzewidywalne zachowanie.

Monitorowanie zestawów danych nie jest obsługiwane.

# **Warunki wyzwalacza**

Warunek jest spełniony, jeśli zasób zawiera wartość, która jest zgodna z innym łańcuchem lub wzorcem. Warunki mogą mieć jedną z następujących wartości:

- Zgodność z nazwą pliku (wzorzec)
- Brak zgodności z nazwą pliku (wzorzec)
- Wielkość pliku
- Zgodność, jeśli wielkość pliku pozostaje taka sama dla liczby odpytywań

Zgodność nazwy pliku może być wyrażona jako:

- Dokładna zgodność łańcucha
- Prosty znak wieloznaczny zgodny z opisem w ["Używanie znaków wieloznacznych w produkcie MFT" na](#page-670-0) [stronie 671](#page-670-0)
- Zgodność wyrażenia regularnego

Nazwy plików można także wykluczyć z nazwy pliku, używając znaku wieloznacznego lub wyrażenia regularnego Java , które identyfikuje nazwy plików, które nigdy nie są zgodne.

Po wykryciu zgodnego pliku jego ostatni zmodyfikowany znacznik czasu jest zachowywany. Jeśli kolejne ankiety wykryją, że plik został zmieniony, warunek wyzwalacza ponownie zostanie spełniony, a zadanie zostanie uruchomione. Jeśli warunek ma być wykryty, gdy plik nie istnieje, jeśli żaden plik w monitorowanym katalogu nie jest zgodny z wzorcem nazwy pliku, zadanie zostanie uruchomione. Jeśli plik zostanie następnie dodany do katalogu, który jest zgodny z wzorcem nazwy pliku, zadanie zostanie uruchomione tylko wtedy, gdy plik zostanie usunięty.

# **Zadania**

Produkt Managed File Transfer obsługuje następujące dwa typy zadań, które można skonfigurować do uruchamiania przez monitory zasobów:

- Przesyłanie plików
- Komenda

Zadania przesyłania plików są definiowane w taki sam sposób, jak inne przesyłanie plików. Przydatnym sposobem generowania kodu XML zadania wymaganego przez monitor jest uruchomienie komendy fteCreateTransfer z parametrem **-gt** . Ta komenda generuje definicję zadania jako dokument XML, w tym specyfikację przesyłania. Następnie należy przekazać nazwę dokumentu XML zadania jako wartość parametru **-mt** w komendzie [fteCreateMonitor](#page-422-0) . Po uruchomieniu programu **fteCreateMonitor** odczytuje on dokument XML zadania. Po uruchomieniu programu **fteCreateMonitor** wszystkie zmiany dokonane w pliku XML zadania nie są używane przez monitor.

Zadania komend mogą uruchamiać skrypty Ant, wywoływać programy wykonywalne lub uruchamiać zadania JCL. Więcej informacji na ten temat zawiera sekcja Konfigurowanie zadań monitorowania w celu wywoływania komend i skryptów.

W przypadku korzystania z zadania przesyłania plików można wybrać, ile warunków wyzwalacza jest wsadowych dla zadania. Domyślnie dla jednego warunku wyzwalacza można uruchomić jedno zadanie. Można uruchomić komendę [fteCreateMonitor](#page-422-0) z opcją **-bs** , aby wybrać liczbę warunków wyzwalacza, które są połączone razem w jedno zadanie.

# **Tworzenie i odtwarzanie kopii zapasowych monitorów zasobów**

Użytkownik może utworzyć kopię zapasową monitorów zasobów, które zostały już zdefiniowane, aby można było ich ponownie użyć w przyszłości. Dostępne są różne opcje, których można użyć w następujący sposób:

• Komenda **fteCreateMonitor** z parametrem **-ox** służy do eksportowania konfiguracji monitora zasobów do pliku XML, a przy użyciu parametru **-ix** do odtworzenia monitora zasobów przez zaimportowanie konfiguracji monitora zasobów z pliku XML.

- Aby wyeksportować definicję pojedynczego monitora zasobów do pliku XML, należy użyć komendy **fteListMonitors** z **-ox** .
- W produkcie IBM MQ 9.0.5należy użyć komendy **fteListMonitors** z **-od** , aby wyeksportować wiele definicji monitora zasobów do określonego katalogu. Każda definicja monitora zasobów jest zapisywana w oddzielnym pliku XML. Można również użyć opcji **-od** , aby wyeksportować pojedynczą definicję monitora zasobów do określonego katalogu.

Więcej informacji na ten temat zawiera sekcja ["Tworzenie i odtwarzanie kopii zapasowych monitorów](#page-197-0) [zasobów MFT" na stronie 198.](#page-197-0)

### **Rejestrowanie monitora zasobów**

### V 9.0.3

W produkcie IBM MQ 9.0.3produkt Managed File Transfer obejmuje rejestrowanie monitora zasobów. Więcej informacji na ten temat zawiera sekcja ["Rejestrowanie monitorów zasobów MFT" na stronie 196.](#page-195-0)

### **Pojęcia pokrewne**

#### ["Dostosowywanie zadań monitora zasobów produktu MFT przy użyciu podstawiania zmiennych" na](#page-184-0) [stronie 185](#page-184-0)

Gdy warunki wyzwalacza aktywnego monitora zasobów są spełnione, wywoływane jest zdefiniowane zadanie. Oprócz wywołania zadania przesyłania lub komendy z tym samym agentem docelowym lub tą samą nazwą pliku docelowego za każdym razem, można także zmodyfikować definicję zadania w czasie wykonywania. W tym celu należy wstawiać nazwy zmiennych do pliku XML definicji zadania. Gdy monitor stwierdzi, że warunki wyzwalacza są spełnione i że definicja zadania zawiera nazwy zmiennych, zastępuje nazwy zmiennych wartościami zmiennych, a następnie wywołuje zadanie.

#### **Zadania pokrewne**

["Konfigurowanie zadań monitora programu MFT w celu uruchamiania komend i skryptów" na stronie 179](#page-178-0) Monitory zasobów nie ograniczają się do wykonywania operacji przesyłania plików jako powiązane z nimi zadanie. Można również skonfigurować monitor tak, aby wywoł inne komendy z agenta monitorowania, w tym programy wykonywalne, skrypty Ant lub zadania JCL. Aby wywołać komendy, należy zmodyfikować plik XML definicji zadania monitorowania w taki sposób, aby zawierał jeden lub więcej elementów komendy z odpowiednimi parametrami wywołania komendy, takimi jak argumenty i właściwości.

#### ["Przykład: konfigurowanie zasobu MFT" na stronie 184](#page-183-0)

Kolejkę IBM MQ można określić jako zasób, który ma być monitorowany przez monitor zasobów za pomocą parametru **-mq** za pomocą komendy **fteCreateMonitor** .

#### ["Monitorowanie kolejki i używanie podstawiania zmiennych" na stronie 191](#page-190-0)

Za pomocą komendy **fteCreateMonitor** można monitorować kolejkę i przesyłać komunikaty z monitorowanej kolejki do pliku. Wartość dowolnej właściwości komunikatu IBM MQ w pierwszym komunikacie, która ma zostać odczyta z monitorowanej kolejki, może zostać podstawiona w definicji XML zadania i użyta do zdefiniowania zachowania przesyłania.

#### **Odsyłacze pokrewne**

["fteCreateMonitor: tworzenie monitora zasobów MFT" na stronie 423](#page-422-0)

Komenda **fteCreateMonitor** tworzy i uruchamia nowy monitor zasobów z poziomu wiersza komend. Można monitorować zasób (na przykład zawartość katalogu) przy użyciu programu Managed File Transfer , aby w sytuacji, gdy warunek wyzwalacza został spełniony, uruchomione zostało określone zadanie, takie jak przesyłanie plików.

["Monitory fteListMonitors: lista monitorów zasobów MFT" na stronie 485](#page-484-0)

Komenda **fteListMonitors** służy do wyświetlania listy wszystkich istniejących monitorów zasobów w sieci Managed File Transfer za pomocą wiersza komend.

#### ["fteDeleteMonitor: usuwanie monitora zasobów produktu MFT" na stronie 476](#page-475-0)

Użyj komendy **fteDeleteMonitor** , aby zatrzymać i usunąć istniejący monitor zasobów Managed File Transfer za pomocą wiersza komend. Wydaj tę komendę dla agenta monitorowania zasobów.

# <span id="page-178-0"></span>**Konfigurowanie zadań monitora programu MFT w celu uruchamiania komend i skryptów**

Monitory zasobów nie ograniczają się do wykonywania operacji przesyłania plików jako powiązane z nimi zadanie. Można również skonfigurować monitor tak, aby wywoł inne komendy z agenta monitorowania, w tym programy wykonywalne, skrypty Ant lub zadania JCL. Aby wywołać komendy, należy zmodyfikować plik XML definicji zadania monitorowania w taki sposób, aby zawierał jeden lub więcej elementów komendy z odpowiednimi parametrami wywołania komendy, takimi jak argumenty i właściwości.

# **O tym zadaniu**

Ścieżka do pliku wykonywalnego programu, skryptu Ant lub zadania JCL, które ma wywoływać agent monitorowania, musi być zawarta w commandPath agenta monitorowania. Informacje na temat właściwości ścieżki komendy znajdują się w sekcji ["Właściwość commandPath MFT" na stronie 373.](#page-372-0)

Dokument XML definicji czynności można utworzyć w jeden z następujących sposobów:

- Utwórz dokument XML definicji czynności ręcznie zgodnie ze schematem produktu FileTransfer.xsd . Więcej informacji na ten temat zawiera sekcja "Utwórz kod XML definicji czynności ręcznie zgodnie ze schematem" na stronie 179.
- Edytuj dokument XML wygenerowany przez parametr **fteCreateTransfer -gt** jako podstawę dla definicji zadania. Więcej informacji na ten temat zawiera sekcja ["Tworzenie dokumentu definicji](#page-180-0) [czynności przez modyfikację wygenerowanego dokumentu" na stronie 181](#page-180-0).

Niezależnie od tego, czy zadanie przesyłania ma być wykonane, czy też zadanie komendy, definicja zadania musi rozpoczynać się od elementu głównego <request>. Element potomny produktu <request> musi mieć wartość <managedTransfer> lub <managedCall>. Zwykle należy wybrać opcję <managedCall> , gdy istnieje jedna komenda lub skrypt do uruchomienia, oraz <managedTransfer> , jeśli zadanie ma obejmować przesyłanie plików i opcjonalnie do czterech wywołań komend.

# *Utwórz kod XML definicji czynności ręcznie zgodnie ze schematem*

# **O tym zadaniu**

Plik XML definicji czynności można utworzyć ręcznie zgodnie ze schematem FileTransfer.xsd. Ten schemat można znaleźć w *MQ\_INSTALLATION\_PATH*/mqft/samples/schema. Więcej informacji na temat tego schematu zawiera sekcja ["Format komunikatu żądania przesłania plików" na stronie 805](#page-804-0).

# **Przykład**

W poniższym przykładzie przedstawiono przykładowy dokument XML definicji zadania zapisany jako cleanuptask.xml, , który używa elementu <managedCall> do wywołania skryptu Ant o nazwie RunCleanup.xml. Skrypt Ant produktu RunCleanup.xml musi znajdować się w katalogu commandPath agenta monitorowania.

```
<?xml version="1.0" encoding="UTF-8"?>
<request version="4.00" xmlns:xsi="https://www.w3.org/2001/XMLSchema-instance" 
  xsi:noNamespaceSchemaLocation="FileTransfer.xsd">
   <managedCall>
     <originator>
       <hostName>hostName</hostName>
       <userID>userID</userID>
       <mqmdUserID>mqmdUserID</mqmdUserID>
     </originator>
 <agent QMgr="QM1" agent="AGENT1"/>
 <reply QMGR="QM1">reply</reply>
      <transferSet priority="1">
       <metaDataSet>
          <metaData key="name1">value1</metaData>
       </metaDataSet>
       <call>
            <command name="RunCleanup.xml" type="antscript" retryCount="2" 
           retryWait="30" successRC="0">
            <target>check_exists</target>
           <target>copy_to_archive</target>
            <target>rename_temps</target>
```

```
 <target>delete_files</target>
 <property name="trigger.filename" value="${FileName}"/>
 <property name="trigger.path" value="${FilePath}"/>
           </command>
      \langle / call > </transferSet>
     <job>
       <name>JOBCLEAN1</name>
      </job>
   </managedCall>
</request>
```
Element <agent> określa Managed File Transfer Agent , który jest skonfigurowany z nazwanym skryptem Ant na jego commandPath.

Struktura <call><command>... definiuje plik wykonywalny lub skrypt, który ma zostać uruchomiony. Komenda pobiera opcjonalny atrybut type , który może mieć jedną z następujących wartości:

#### **Poprzednik**

Uruchom skrypt Ant w osobnej maszynie JVM.

#### **Wykonywalny**

Wywołaj program wykonywalny.

#### **JCL**

Wywołaj zadanie JCL.

Jeśli atrybut type zostanie pominięty, zostanie użyta wartość domyślna wykonywalny .

Atrybut name określa nazwę skryptu Ant, pliku wykonywalnego lub zadania JCL, które ma zostać uruchomione, bez informacji o ścieżce. Agent wyszukuje skrypt lub program w miejscach określonych za pomocą właściwości commandPath w pliku agent.properties agenta.

Atrybut retrycount określa liczbę prób ponownego wywołania programu, jeśli program nie zwraca kodu powrotu powodowanego przez powodzenie. Wartość przypisana do tego atrybutu nie może być ujemna. Jeśli atrybut retrycount nie zostanie określony, zostanie użyta wartość domyślna zero.

Atrybut retrywait określa czas oczekiwania (w sekundach) przed ponowną próbą wywołania programu. Wartość przypisana do tego atrybutu nie może być ujemna. Jeśli atrybut retrywait nie zostanie określony, zostanie użyta wartość domyślna zero.

Atrybut successrc jest wyrażeniem używanym do określenia, kiedy wywołanie programu powiodło się. Kod powrotu procesu dla komendy jest wartościowany przy użyciu tego wyrażenia. Wartość może składać się z jednego lub większej liczby wyrażeń w połączeniu z pionowym paskiem (|), oznaczając wartość boolowskim OR lub znak ampersand (&) oznacza, że oznaczanie boolowskie AND. Każde wyrażenie może być jednym z następujących typów wyrażeń:

- Liczba wskazująca na test równości między kodem powrotu procesu a liczbą.
- Liczba poprzedzona znakiem większym niż znak (>) w celu wskazania, że test jest większy niż test liczby i kodu powrotu procesu.
- Liczba poprzedzona znakiem mniejszym niż znak (<) w celu wskazania testu less-than między liczbą a kodem powrotu procesu.
- Liczba poprzedzona znakiem wykrzyknika (!) w celu wskazania, że między liczbą a kodem powrotu procesu nie jest test równy równości. Na przykład: > 2 & < 7 &! 5 | 0 | 14 są interpretowane jako następujące kody powrotu, które są pomyślne: 0, 3, 4, 6, 14. Wszystkie pozostałe kody powrotu są interpretowane jako nieudane.

Jeśli atrybut successrc nie zostanie określony, zostanie użyta wartość domyślna zero. Oznacza to, że komenda jest oceniana jako pomyślnie uruchomiona, jeśli i tylko wtedy, gdy zwraca kod o wartości zero.

W przypadku skryptu Ant zwykle określane są elementy <target> i <property> . Wartości elementu <target> muszą być zgodne z nazwami elementów docelowych w skrypcie Ant.

W przypadku programów wykonywalnych można określić elementy programu <argument>. Zagnieżdżone elementy argumentów określają argumenty do przekazania do programu, który jest wywoływany jako część wywołania programu. Argumenty programu są budowane na podstawie wartości
określonych przez elementy argumentów w kolejności, w jakiej występują elementy argumentów. Jako elementy zagnieżdżone w wywołaniu programu można określić zero lub więcej elementów argumentu.

Administrator definiuje i uruchamia monitor jako normalny, korzystając z dokumentu XML definicji czynności, który zawiera element <managedCall> . Na przykład:

fteCreateMonitor -ma AGENT1 -mm QM1 -md /monitored -mn MONITOR01 -mt /tasks/cleanuptask.xml -pi 30 -pu seconds -tr match,\*.go

Ścieżka do dokumentu XML definicji przesyłania musi znajdować się w lokalnym systemie plików, z którego uruchamiana jest komenda **fteCreateMonitor** (w tym przykładzie /tasks/ cleanuptask.xml). Dokument cleanuptask.xml jest używany tylko do tworzenia monitora zasobów. Wszystkie zadania, do których odwołuje się dokument produktu cleanuptask.xml (skrypty Ant lub zadania JCL), muszą znajdować się w ścieżce komend agenta monitorowania. Gdy warunek wyzwalacza monitora jest spełniony, wszystkie zmienne w kodzie XML definicji czynności są zastępowane rzeczywistymi wartościami z monitora. Na przykład wartość \${FilePath} jest zastępowana w komunikacie żądania wysłanym do agenta z produktem /monitored/cleanup.go. Komunikat żądania jest umieszczany w kolejce komend agenta. Procesor komend wykrywa, że żądanie dotyczy wywołania programu i uruchamia określony program. Jeśli zostanie wywołana komenda typu antscript , zostanie uruchomiona nowa maszyna JVM, a zadanie Ant zostanie uruchomione w nowej maszynie JVM. Więcej informacji na temat używania podstawiania zmiennych można znaleźć w sekcji Dostosowywanie zadań przy użyciu podstawiania zmiennych.

#### **Pojęcia pokrewne**

#### ["Dostosowywanie zadań monitora zasobów produktu MFT przy użyciu podstawiania zmiennych" na](#page-184-0) [stronie 185](#page-184-0)

Gdy warunki wyzwalacza aktywnego monitora zasobów są spełnione, wywoływane jest zdefiniowane zadanie. Oprócz wywołania zadania przesyłania lub komendy z tym samym agentem docelowym lub tą samą nazwą pliku docelowego za każdym razem, można także zmodyfikować definicję zadania w czasie wykonywania. W tym celu należy wstawiać nazwy zmiennych do pliku XML definicji zadania. Gdy monitor stwierdzi, że warunki wyzwalacza są spełnione i że definicja zadania zawiera nazwy zmiennych, zastępuje nazwy zmiennych wartościami zmiennych, a następnie wywołuje zadanie.

#### **Odsyłacze pokrewne**

#### ["Format komunikatu żądania przesłania plików" na stronie 805](#page-804-0)

Operacje przesyłania plików są inicjowane przez komunikaty XML przychodzące do kolejki komend agenta, zwykle w wyniku działania użytkownika wydającego komendę przesyłania plików lub za pomocą IBM MQ Explorer. Kod XML żądania przesyłania musi być zgodny ze schematem produktu FileTransfer.xsd i musi mieć element < request> jako element główny. Dokument schematu produktu FileTransfer.xsd znajduje się w katalogu *MQ\_INSTALLATION\_PATH*/mqft/samples/ schema . Schemat FileTransfer.xsd importuje produkt fteutils.xsd, który znajduje się w tym samym katalogu.

#### ["Właściwość commandPath MFT" na stronie 373](#page-372-0)

Właściwość commandPath służy do określania położeń, z których produkt Managed File Transfer może uruchamiać komendy. Należy zachować szczególną ostrożność podczas ustawiania tej właściwości, ponieważ dowolna komenda w jednym z określonych komend commandPaths może być wywoływana z systemu klienta zdalnego, który jest w stanie wysyłać komendy do agenta.

### *Tworzenie dokumentu definicji czynności przez modyfikację wygenerowanego dokumentu*

### **O tym zadaniu**

Dokument definicji zadania monitorowania można utworzyć, modyfikując dokument XML wygenerowany za pomocą opcji **-gt** produktu **fteCreateTransfer**. W wygenerowanym dokumencie znajduje się <request> , po którym następuje element <managedTransfer> . Aby przekształcić tę definicję zadania w poprawną strukturę <managedCall> , należy wykonać następujące czynności:

### **Procedura**

- 1. Zastąp znaczniki rozpoczęcia i zakończenia produktu <managedTransfer> znacznikami <managedCall> .
- 2. Usuń dowolny element <schedule> i węzły podrzędne.
- 3. Zastąp znaczniki rozpoczęcia i zakończenia <sourceAgent> znacznikiem <agent> , aby dopasować szczegóły konfiguracji agenta monitorowania.
- 4. Usuń elementy <destinationAgent> i <trigger> .
- 5. Usuń elementy <item> .
- 6. Wstaw nową strukturę <call>...</call> w obrębie elementu <transferSet> . Ta struktura zawiera definicję komendy w sposób przedstawiony w poniższym przykładzie:

```
<call>
```
⋮

```
 <command name="RunCleanup.xml" type="antscript" retryCount="2" 
   retryWait="30" successRC="0">
     <target>check_exists</target>
     <target>copy_to_archive</target>
     <target>rename_temps</target>
       <target>delete_files</target>
     <property name="trigger.filename" value="${FileName}"/>
     <property name="trigger.path" value="${FilePath}"/>
     </command>
\langle/call>
```
#### **Przykład**

Można również zachować element <managedTransfer> , w tym wszystkie szczegóły przesyłania plików, a także wstawić do czterech wywołań komend. W tym przypadku należy wstawić dowolny wybór następujących elementów wywołania między elementami <metaDataSet> i <item>:

#### **Wywołanie preSource**

Przed rozpoczęciem przesyłania wywołaj program na agencie źródłowym.

#### **Wywołanie postSource**

Po zakończeniu przesyłania wywołaj program na agencie źródłowym.

#### **Wywołanie preDestination**

Przed rozpoczęciem przesyłania wywołaj program na agencie docelowym.

#### **Wywołanie postDestination**

Po zakończeniu przesyłania wywołaj program na agencie docelowym.

Każdy z tych elementów przyjmuje strukturę elementu <command> zgodnie z opisem we wcześniejszym przykładzie. Schemat FileTransfer.xsd definiuje typy używane przez różne elementy wywołania.

W poniższym przykładzie przedstawiono wywołanie preSourceCall, postSourceCall, preDestinationCall i postDestinationCall w dokumencie definicji czynności:

```
 <transferSet priority="1">
   <metaDataSet>
      <metaData key="key1">value1</metaData>
    </metaDataSet>
    <preSourceCall>
      <command name="send.exe" retryCount="0" retryWait="0" successRC="0" 
        type="executable">
        <argument>report1.pdf</argument>
        <argument>true</argument>
      </command>
    </preSourceCall>
    <postSourceCall>
      <command name="//DO_IT.JCL" retryCount="0" retryWait="0" successRC="0" 
        type="jcl">
        <argument>argument</argument>
      </command>
    </postSourceCall>
    <preDestinationCall>
      <command name="ant_script.xml" retryCount="0" retryWait="0" successRC="0" 
        type="antscript">
```

```
 <target>step1</target>
     <property name="name" value="value"/>
   </command>
 </preDestinationCall>
 <postDestinationCall>
   <command name="runit.cmd" retryCount="0" retryWait="0" successRC="0"/>
 </postDestinationCall>
 <item checksumMethod="none" mode="binary">
```
Do przesyłania można mieszać różne typy komend. Argumenty, elementy docelowe i elementy właściwości są opcjonalne.

## **Monitorowanie katalogu i używanie podstawiania zmiennych**

Katalog można monitorować za pomocą komendy **fteCreateMonitor** . Wartość zmiennej podstawianej można zastąpić definicją XML zadania, a następnie użyć jej do zdefiniowania zachowania przesyłania.

### **O tym zadaniu**

⋮

W tym przykładzie agent źródłowy nosi nazwę AGENT\_HOP. Katalog, w którym monitory AGENT\_HOP mają nazwę /test/monitored. Agent odpytuje katalog co 5 minut.

Po zapisaniu pliku .zip w katalogu aplikacja, która zapisuje ten plik w katalogu, zapisuje plik wyzwalacza w tym samym katalogu. Nazwa pliku wyzwalacza jest taka sama, jak nazwa pliku .zip , ale ma inne rozszerzenie nazwy pliku. Na przykład, po zapisaniu pliku file1.zip w katalogu plik file1.go jest zapisywany w katalogu. Monitor zasobów monitoruje katalog plików, które są zgodne ze wzorcem \*.go , a następnie używa podstawiania zmiennych do żądania przesłania powiązanego pliku .zip .

### **Procedura**

1. Utwórz plik XML zadania, który definiuje zadanie wykonywane przez monitor po jego wyzwoleniu.

```
<?xml version="1.0" encoding="UTF-8" ?>
<request version="4.00" 
          xmlns:xsi="https://www.w3.org/2001/XMLSchema-instance" 
          xsi:noNamespaceSchemaLocation="FileTransfer.xsd">
    <managedTransfer>
      <originator>
       <hostName>blue.example.com</hostName>
        <userID>USER1</userID>
      </originator>
 <sourceAgent agent="AGENT_HOP" QMgr="QM_HOP"/>
 <destinationAgent agent="AGENT_SKIP" QMgr="QM_SKIP"/>
      <transferSet>
        <item mode="binary" checksumMethod="none">
          <source>
            <file>/test/monitored/${fileName{token=1}{separator=.}}.zip</file>
          </source>
          <destination type="file" exist="overwrite">
            <file>/out/${fileName{token=1}{separator=.}}.zip</file>
          </destination>
        </item>
      </transferSet>
    </managedTransfer>
</request>
```
Zmienne, które są zastępowane wartościami powiązanymi z plikiem wyzwalacza, są podświetlone na **pogrubienie**. Ten kod XML zadania jest zapisywany w pliku /home/USER1/task.xml

2. Utwórz monitor zasobów, aby monitorować katalog /test/monitored.

Wykonaj następującą komendę:

fteCreateMonitor -ma AGENT\_HOP -mm QM\_HOP -md /test/monitored -mn myMonitor -mt /home/USER1/task.xml -tr match,\*.go -pi 5 -pu minutes

3. Użytkownik lub program zapisuje plik jump.zip do katalogu /test/monitored, a następnie zapisuje plik jump.go w katalogu.

<span id="page-183-0"></span>4. Monitor jest wyzwalany przez istnienie pliku jump.go. Agent substytuuje informacje o pliku wyzwalacza w pliku XML zadania.

Wynikiem tego jest transformacja kodu XML zadania na:

```
<?xml version="1.0" encoding="UTF-8" ?>
<request version="4.00" 
          xmlns:xsi="https://www.w3.org/2001/XMLSchema-instance" 
          xsi:noNamespaceSchemaLocation="FileTransfer.xsd">
    <managedTransfer>
      <originator>
        <hostName>blue.example.com</hostName>
        <userID>USER1</userID>
      </originator>
 <sourceAgent agent="AGENT_HOP" QMgr="QM_HOP"/>
 <destinationAgent agent="AGENT_SKIP" QMgr="QM_SKIP"/>
      <transferSet>
        <item mode="binary" checksumMethod="none">
          <source>
            <file>/test/monitored/jump.zip</file>
          </source>
          <destination type="file" exist="overwrite">
            <file>/out/jump.zip</file>
          </destination>
       \langleitem\rangle </transferSet>
    </managedTransfer>
</request>
```
### **Wyniki**

Operacja przesyłania zdefiniowana przez XML zadania jest wykonywana. Plik jump.zip jest odczytywał z katalogu /test/monitored przez AGENT\_HOP i jest przesyłany do pliku o nazwie /out/jump.zip , który znajduje się w systemie, w którym działa AGENT\_SKIP.

#### **Pojęcia pokrewne**

["Dostosowywanie zadań monitora zasobów produktu MFT przy użyciu podstawiania zmiennych" na](#page-184-0) [stronie 185](#page-184-0)

Gdy warunki wyzwalacza aktywnego monitora zasobów są spełnione, wywoływane jest zdefiniowane zadanie. Oprócz wywołania zadania przesyłania lub komendy z tym samym agentem docelowym lub tą samą nazwą pliku docelowego za każdym razem, można także zmodyfikować definicję zadania w czasie wykonywania. W tym celu należy wstawiać nazwy zmiennych do pliku XML definicji zadania. Gdy monitor stwierdzi, że warunki wyzwalacza są spełnione i że definicja zadania zawiera nazwy zmiennych, zastępuje nazwy zmiennych wartościami zmiennych, a następnie wywołuje zadanie.

#### **Zadania pokrewne**

["Konfigurowanie zadań monitora programu MFT w celu uruchamiania komend i skryptów" na stronie 179](#page-178-0) Monitory zasobów nie ograniczają się do wykonywania operacji przesyłania plików jako powiązane z nimi zadanie. Można również skonfigurować monitor tak, aby wywoł inne komendy z agenta monitorowania, w tym programy wykonywalne, skrypty Ant lub zadania JCL. Aby wywołać komendy, należy zmodyfikować plik XML definicji zadania monitorowania w taki sposób, aby zawierał jeden lub więcej elementów komendy z odpowiednimi parametrami wywołania komendy, takimi jak argumenty i właściwości.

#### **Odsyłacze pokrewne**

["fteCreateMonitor: tworzenie monitora zasobów MFT" na stronie 423](#page-422-0)

Komenda **fteCreateMonitor** tworzy i uruchamia nowy monitor zasobów z poziomu wiersza komend. Można monitorować zasób (na przykład zawartość katalogu) przy użyciu programu Managed File Transfer , aby w sytuacji, gdy warunek wyzwalacza został spełniony, uruchomione zostało określone zadanie, takie jak przesyłanie plików.

### **Przykład: konfigurowanie zasobu MFT**

Kolejkę IBM MQ można określić jako zasób, który ma być monitorowany przez monitor zasobów za pomocą parametru **-mq** za pomocą komendy **fteCreateMonitor** .

### <span id="page-184-0"></span>**O tym zadaniu**

W tym przykładzie zasobem, który ma być monitorowany, jest kolejka *MONITORED\_QUEUE*. Ta kolejka musi znajdować się w menedżerze kolejek agenta monitorowania *QM\_NEPTUNE*. Warunek, dla którego monitorowana jest kolejka, jest obecność kompletnej grupy komunikatów. Zadanie, które ma zostać wykonane, jeśli warunek jest spełniony, jest zdefiniowane w pliku task.xml.

**Uwaga:** W celu monitorowania pojedynczej kolejki nie należy tworzyć więcej niż jednego monitora zasobów. W takim przypadku występuje nieprzewidywalne zachowanie.

### **Procedura**

Wywołaj następującą komendę:

```
fteCreateMonitor -ma AGENT_NEPTUNE -mn myMonitor -mm QM_NEPTUNE -mq MONITORED_QUEUE
   -mt task.xml -tr completeGroups -pi 5 -pu minutes
```
Monitor sprawdza kolejkę co pięć minut, aby sprawdzić, czy warunek completeGroups jest prawdziwy. Jeśli w kolejce znajduje się co najmniej jedna kompletna grupa, monitor uruchamia zadanie zdefiniowane w pliku task.xml raz dla każdej kompletnej grupy.

## **Dostosowywanie zadań monitora zasobów produktu MFT przy użyciu podstawiania zmiennych**

Gdy warunki wyzwalacza aktywnego monitora zasobów są spełnione, wywoływane jest zdefiniowane zadanie. Oprócz wywołania zadania przesyłania lub komendy z tym samym agentem docelowym lub tą samą nazwą pliku docelowego za każdym razem, można także zmodyfikować definicję zadania w czasie wykonywania. W tym celu należy wstawiać nazwy zmiennych do pliku XML definicji zadania. Gdy monitor stwierdzi, że warunki wyzwalacza są spełnione i że definicja zadania zawiera nazwy zmiennych, zastępuje nazwy zmiennych wartościami zmiennych, a następnie wywołuje zadanie.

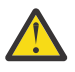

**Ostrzeżenie:** W nazwach zmiennych nie jest rozróżniana wielkość liter.

Zmienne używane do podstawiania są dostępne tylko dla dodatnich warunków wyzwalaczy. Tylko zmienne match i fileSize powodują podstawienia zmiennych, które mają być podstawiane. Jeśli zostanie użyty warunek noMatch , a w definicji zadania istnieją nazwy zmiennych podstawianych, to zadanie nie zostanie wywołane, a monitor zgłosi kod powrotu 110 i komunikat o błędzie BFGDM0060E.

### **Jeśli monitorowanym zasobem jest kolejka**

Wartość dowolnej właściwości komunikatu IBM MQ w pierwszym komunikacie, która ma zostać odczyta z monitorowanej kolejki, może zostać podstawiona w definicji XML zadania.

Właściwości komunikatu zdefiniowane przez użytkownika są poprzedzane przedrostkiem usr. , ale nie zawierają tego przedrostka w nazwie zmiennej. Nazwy zmiennych muszą być poprzedzone znakiem dolara (\$) i ujęte w nawiasy klamrowe {}.

Na przykład wartość \${destFileName} jest zastępowana wartością właściwości komunikatu usr.destFileName pierwszego komunikatu, który ma zostać odczytany z kolejki źródłowej. Więcej informacji na ten temat zawierają sekcje ["Właściwości komunikatu IBM MQ odczytane przez MFT](#page-697-0) [z komunikatów znajdujących się w kolejkach źródłowych" na stronie 698](#page-697-0) i ["Monitorowanie kolejki](#page-190-0) [i używanie podstawiania zmiennych" na stronie 191.](#page-190-0)

Jeśli zmienna nie została zdefiniowana jako właściwość komunikatu, monitor zgłosi błąd BFGDM0060E i zwróci kod powrotu 110 (podstawienie zmiennej zadania monitora nie powiodło się). Oprócz tego agent zapisuje następujący komunikat o błędzie w swoim dzienniku zdarzeń (outputN.log):

```
BFGDM0113W: Trigger failure for <monitor name> for reason BFGDM0060E: A monitor task could
not complete as a variable substitution <variable name> was not present.
```
Jeśli dla monitora włączone jest rejestrowanie w trybie umiarkowanym lub szczegółowym, monitor zapisuje następujący komunikat w dzienniku zdarzeń monitora zasobów agenta (resmoneventN.log):

BFGDM0060E: A monitor task could not complete as a variable substitution <variable name> was not present.

Więcej informacji na temat rejestrowania monitora zasobów można znaleźć w sekcji ["Rejestrowanie](#page-195-0) [monitorów zasobów MFT" na stronie 196](#page-195-0) .

W poniższej tabeli przedstawiono zmienne podstawiane, które są udostępniane domyślnie. Na przykład \${AGENTNAME} jest zastępowany nazwą agenta monitora zasobów.

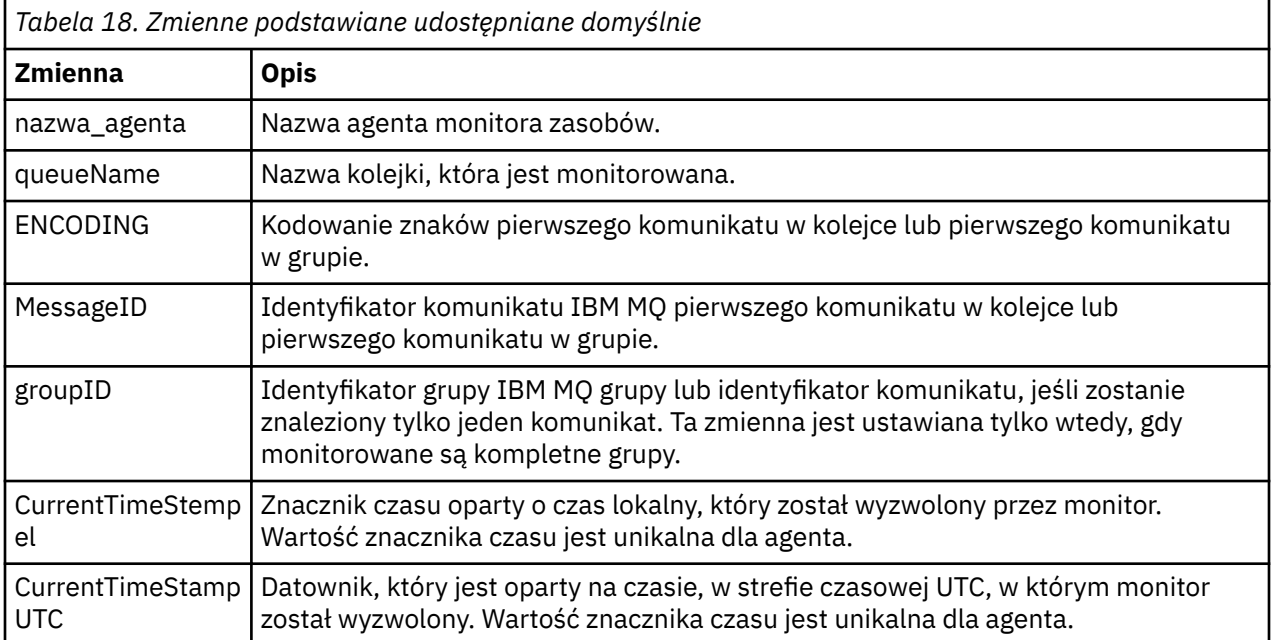

### **Jeśli monitorowanym zasobem jest katalog**

W poniższej tabeli przedstawiono zestaw nazw zmiennych, które można zastąpić w definicji XML zadania.

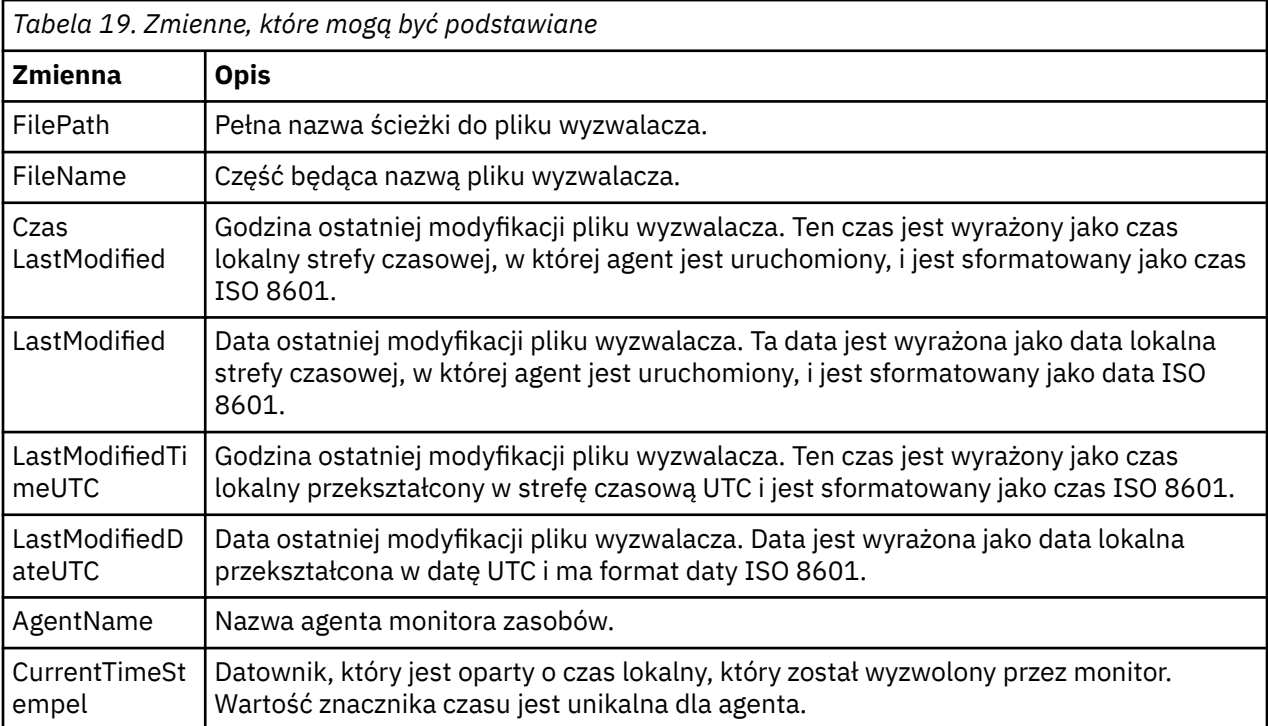

*Tabela 19. Zmienne, które mogą być podstawiane (kontynuacja)*

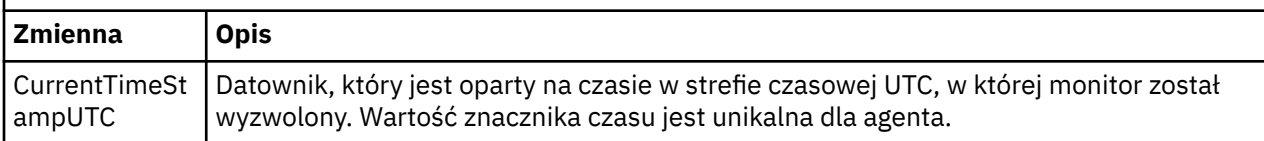

### **Jeśli monitorowanym zasobem jest plik wyzwalacza**

W poniższej tabeli przedstawiono zestaw nazw zmiennych, które można zastąpić, gdy monitor zasobów używa zawartości pliku wyzwalacza w celu określenia plików, które muszą zostać przesłane.

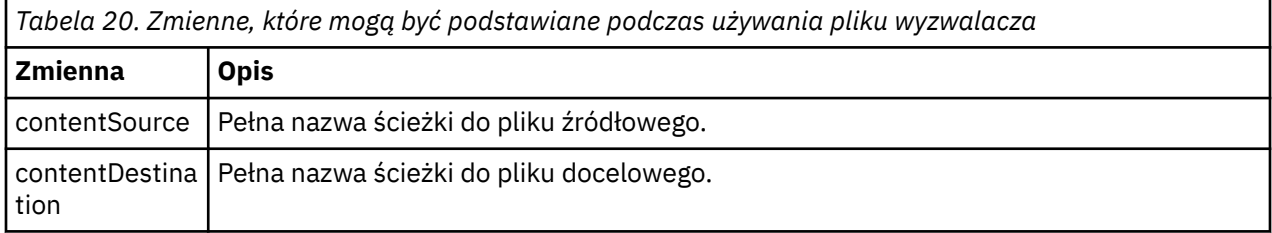

Nazwy zmiennych muszą być poprzedzone znakiem dolara (\$) i ujęte w nawiasy klamrowe, {}. Na przykład, \${FilePath} jest zastępowana pełną ścieżką do pliku zgodnego wyzwalacza.

Istnieją dwa specjalne słowa kluczowe, które można zastosować do nazw zmiennych w celu zapewnienia dalszego dopracowania. Są to:

#### **znacznik**

Indeks tokenu do podstawienia (zaczynając od 1 od lewej i zaczynając od -1 od prawej)

#### **separator**

Pojedynczy znak, który umożliwia tokenize zmienną wartość. Wartością domyślną jest ukośnik (/) na platformach UNIX lub ukośnik odwrotny (\) na platformach Windows , ale separatorem może być dowolny poprawny znak, który może pojawić się w wartości zmiennej.

Jeśli słowo kluczowe separatora jest określone w nazwie zmiennej, to wartość zmiennej jest dzielona na leksemy zgodnie z separatorem.

Wartość przypisana do słowa kluczowego znacznika jest używana jako indeks w celu wybrania znacznika, który ma zostać użyty do zastąpienia nazwy zmiennej. Indeks leksemu jest względny w stosunku do pierwszego znaku w zmiennej i rozpoczyna się od 1. Jeśli słowo kluczowe znacznika nie zostanie określone, wstawiana jest cała zmienna.

Wszystkie wartości, które są podstawiane w nazwie agenta w kodzie XML komunikatu, są traktowane w sposób nie rozróżniający wielkości liter. Wszystkie nazwy Managed File Transfer Agent są pisane wielkimi literami. Jeśli wartość Paris jest podstawiana do atrybutu agenta w kodzie XML komunikatu, ta wartość jest interpretowana jako odwołanie do agenta PARIS.

#### **Pojęcia pokrewne**

["Przykłady: podstawianie zmiennych dla definicji monitora zasobów" na stronie 188](#page-187-0) Przykłady podstawiania zmiennych dla definicji monitora zasobów za pomocą języka XML i produktu IBM MQ Explorer.

#### **Odsyłacze pokrewne**

["Co zrobić, jeśli podstawianie zmiennych spowoduje, że wiele plików będzie przechować do jednej nazwy](#page-335-0) [pliku" na stronie 336](#page-335-0)

W przypadku produktu Managed File Transfer, jeśli monitorowany jest katalog i przesyłanie wielu plików ze źródła do miejsca docelowego i jest używane podstawianie zmiennych w wersji \${FileName} , należy przetestować wyniki podstawiania zmiennych. Wyniki muszą zostać przetestowane, ponieważ użycie podstawiania zmiennych może spowodować wywołanie nieoczekiwanych kombinacji komend przesyłania plików.

## <span id="page-187-0"></span>**Przykłady: podstawianie zmiennych dla definicji monitora zasobów**

Przykłady podstawiania zmiennych dla definicji monitora zasobów za pomocą języka XML i produktu IBM MQ Explorer.

## **Przykłady ilustrujący sposób działania podstawiania zmiennych**

Assuming that the file path to the matching trigger file is c:\MONITOR\REPORTS\Paris\Report2009.doc on Windows and /MONITOR/REPORTS/Paris/ Report2009.doc on UNIX platforms, the variables are substituted as shown in the following table.

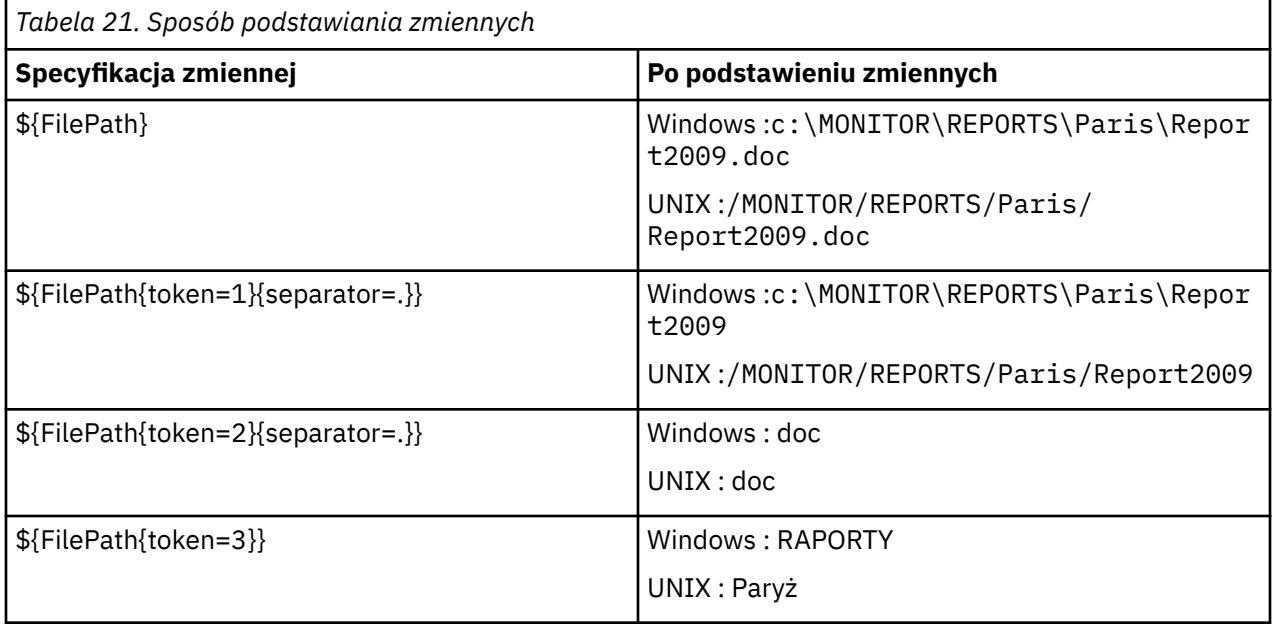

Można również określić ujemny indeks znacznika, aby wybrać znaczniki względem ostatniego znaku zmiennej, jak pokazano w poniższej tabeli. The examples in the table use the same variable value, c:\MONITOR\REPORTS\Paris\Report2009.doc on Windows and /MONITOR/REPORTS/Paris/ Report2009.doc on UNIX platforms..

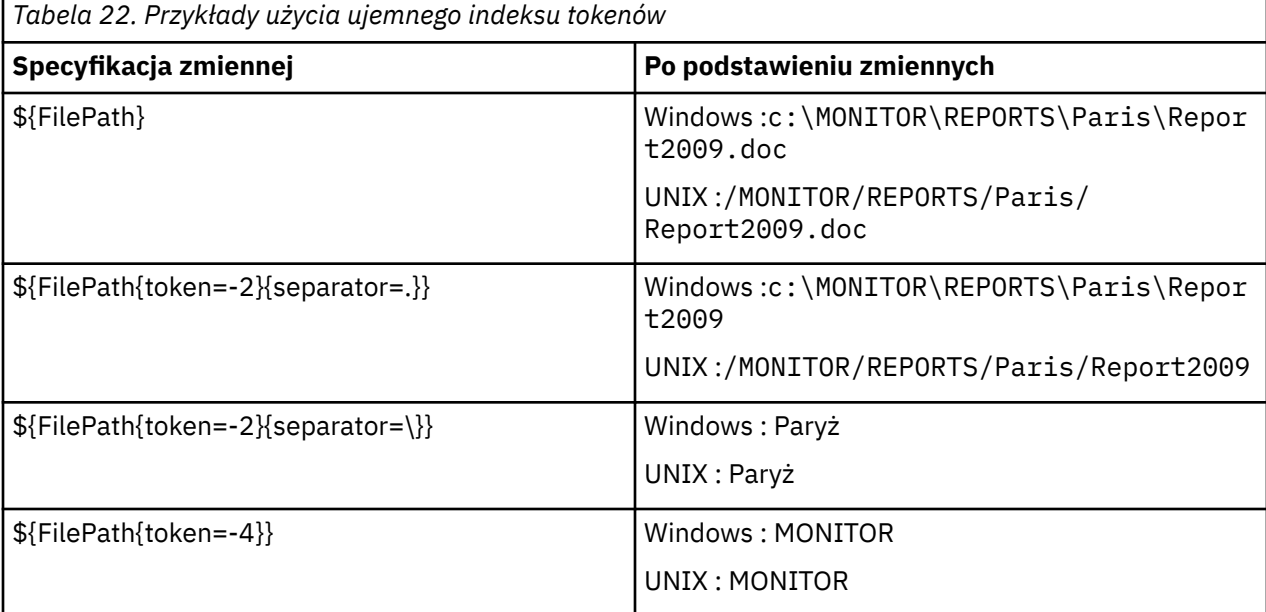

Zmienne używane do podstawienia są dostępne tylko dla następujących dodatnich warunków wyzwalaczy i opcji noSizeChange , która jest wyjątkiem reguły warunku wyzwalacza dodatniego:

- jest zgodne
- fileSize
- noSizeZmień

Jeśli zostanie użyty warunek noMatch , a w definicji zadania istnieją nazwy zmiennych podstawianych, to zadanie nie zostanie wywołane, a monitor zgłosi kod powrotu 110 i komunikat o błędzie BFGDM0060E.

## **Przykład użycia kodu XML**

Poniższy przykładowy kod XML definicji zadania używa nazwy agenta monitorowania jako agenta źródłowego dla przesyłania (Paris), używa przedostatniej nazwy katalogu w ścieżce do pliku jako nazwy agenta docelowego dla przesyłania (Report2009) i zmienia nazwę przesłanego pliku, aby był głównym elementem nazwy pliku wyzwalacza z rozszerzeniem . rpt.

```
<?xml version="1.0" encoding="UTF-8" ?>
<request version="4.00" xmlns:xsi="https://www.w3.org/2001/XMLSchema-instance" 
  xsi:noNamespaceSchemaLocation="FileTransfer.xsd">
   <managedTransfer>
      <originator>
        <hostName>reportserver.com</hostName>
        <userID>USER1</userID>
      </originator>
      <sourceAgent agent="${AgentName}" QMgr="QM1"/>
      <destinationAgent agent="${FilePath{token=-2}}" QMgr="QMD"/>
      <transferSet>
        <item mode="binary" checksumMethod="MD5">
          <source recursive="false" disposition="leave">
            <file>c:/incoming/reports/summary/report.doc</file>
          </source>
          <destination type="file" exist="overwrite">
            <file>/reports/${FileName{token=1}{separator=.}}.rpt</file>
          </destination>
        </item>
      </transferSet>
   </managedTransfer>
</request>
```
Wynikiem tego jest transformacja kodu XML zadania na:

```
<?xml version="1.0" encoding="UTF-8" ?>
<request version="4.00" xmlns:xsi="https://www.w3.org/2001/XMLSchema-instance" 
  xsi:noNamespaceSchemaLocation="FileTransfer.xsd">
   <managedTransfer>
     <originator>
       <hostName>reportserver.com</hostName>
       <userID>USER1</userID>
     </originator>
 <sourceAgent agent="AGENT1" QMgr="QM1"/>
 <destinationAgent agent="Paris" QMgr="QMD"/>
     <transferSet>
       <item mode="binary" checksumMethod="MD5">
          <source recursive="false" disposition="leave">
            <file>c:/incoming/reports/summary/report.doc</file>
         </source>
         <destination type="file" exist="overwrite">
            <file>/reports/Report2009.rpt</file>
          </destination>
       </item>
      </transferSet>
   </managedTransfer>
</request>
```
Zmienna \${FilePath{token=-2}} w atrybucie agent elementu <destinationAgent> jest zastępowana wartością Paris. Ta wartość jest traktowana w sposób bez rozróżniania wielkości liter i interpretowana jako odwołanie do agenta PARIS.

### **Przykłady z wykorzystaniem IBM MQ Explorer**

Podczas tworzenia monitora zasobów za pomocą IBM MQ Exploreroraz po określeniu właściwości monitora i warunków wyzwalacza, opcja ta jest podawana w celu dodania elementów przesyłania do monitora. W poniższych przykładach przedstawiono, w jaki sposób zmienne \${FilePath} i \${FileName} mogą być używane w panelu "**Dodaj panel elementu przesyłania**" w celu dostosowania transferów wynikających z dopasowania monitora zasobów.

#### **Przykład 1**

Aby po prostu przesłać plik źródłowy do innego miejsca, w którym spełniony jest warunek wyzwalacza, można użyć zmiennej \${FilePath} :

- Ustaw źródło **File name** (Nazwa pliku) na wartość \${FilePath}.
- Z menu rozwijanego **Typ** dla miejsca docelowego wybierz opcję **Katalog**.
- Ustaw jako miejsce docelowe **File name** (Nazwa pliku) położenie, do którego ma zostać przesłany plik źródłowy, na przykład C:\MFT\out\.

### **Przykład 2**

W celu przesłania pliku źródłowego do innego położenia i zmiany rozszerzenia pliku, zmienna \$ {FileName} może być używana w połączeniu ze zmienną \${FilePath} :

W poniższym przykładzie założono, że ścieżka do pliku źródłowego jest równa C:\MONITOR\REPORTS\Paris\Report2009.doc:

- Ustaw źródło **File name** (Nazwa pliku) na wartość \${FilePath}.
- Ustaw dla miejsca docelowego **File name** (Nazwa pliku) położenie, do którego ma zostać przesłany plik źródłowy, a następnie \${FileName{token=1}{separator=.}}, po którym następuje nowe rozszerzenie pliku. Może to być na przykład wartość C: \MFT\out\\${FileName{token=1} {separator=.}}.rpt, która będzie równa C:\MFT\out\Report2009.rpt z nazwą pliku źródłowego.

#### **Przykład 3**

Aby można było użyć części ścieżki do pliku źródłowego w celu określenia miejsca docelowego przesyłania, zmienna \${FilePath} może być używana w połączeniu ze specyfikacjami znacznika i separatora.

W poniższym przykładzie założono, że ścieżka do pliku źródłowego jest równa C:\MONITOR\REPORTS\Paris\Report2009.doc.

Możliwe jest użycie części ścieżki do pliku źródłowego w celu określenia miejsca docelowego pliku. Jeśli plik ma zostać przesłany do folderu w zależności od położenia pliku źródłowego, w zależności od położenia pliku źródłowego, to znaczy Paris w tym przykładzie, można użyć następującego przykładu ścieżki pliku: C:\MONITOR\REPORTS\Paris\Report2009.doc

- Ustaw źródło **File name** (Nazwa pliku) na wartość \${FilePath}.
- Ustaw miejsce docelowe **File name** (Nazwa pliku), aby było miejscem docelowym, do którego znajdują się foldery dla każdego położenia, a następnie dołącz docelową część ścieżki do pliku i nazwę pliku. Może to być na przykład wartość C:\MFT\out\\${FilePath{token=-2}{separator=\}}\\$ {FileName}, która będzie równa C:\MFT\out\Paris\Report2009.doc z nazwą pliku źródłowego.

#### **Pojęcia pokrewne**

["Dostosowywanie zadań monitora zasobów produktu MFT przy użyciu podstawiania zmiennych" na](#page-184-0) [stronie 185](#page-184-0)

Gdy warunki wyzwalacza aktywnego monitora zasobów są spełnione, wywoływane jest zdefiniowane zadanie. Oprócz wywołania zadania przesyłania lub komendy z tym samym agentem docelowym lub tą samą nazwą pliku docelowego za każdym razem, można także zmodyfikować definicję zadania w czasie wykonywania. W tym celu należy wstawiać nazwy zmiennych do pliku XML definicji zadania. Gdy monitor stwierdzi, że warunki wyzwalacza są spełnione i że definicja zadania zawiera nazwy zmiennych, zastępuje nazwy zmiennych wartościami zmiennych, a następnie wywołuje zadanie.

#### **Odsyłacze pokrewne**

["Co zrobić, jeśli podstawianie zmiennych spowoduje, że wiele plików będzie przechować do jednej nazwy](#page-335-0) [pliku" na stronie 336](#page-335-0)

<span id="page-190-0"></span>W przypadku produktu Managed File Transfer, jeśli monitorowany jest katalog i przesyłanie wielu plików ze źródła do miejsca docelowego i jest używane podstawianie zmiennych w wersji \${FileName} , należy przetestować wyniki podstawiania zmiennych. Wyniki muszą zostać przetestowane, ponieważ użycie podstawiania zmiennych może spowodować wywołanie nieoczekiwanych kombinacji komend przesyłania plików.

## **Monitorowanie kolejki i używanie podstawiania zmiennych**

Za pomocą komendy **fteCreateMonitor** można monitorować kolejkę i przesyłać komunikaty z monitorowanej kolejki do pliku. Wartość dowolnej właściwości komunikatu IBM MQ w pierwszym komunikacie, która ma zostać odczyta z monitorowanej kolejki, może zostać podstawiona w definicji XML zadania i użyta do zdefiniowania zachowania przesyłania.

## **O tym zadaniu**

W tym przykładzie agent źródłowy jest nazywany AGENT\_VENUS, który łączy się z QM\_VENUS. Kolejka monitorów AGENT\_VENUS nosi nazwę START\_QUEUE i znajduje się w systemie QM\_VENUS. Agent odpytuje kolejkę co 30 minut.

Gdy pełna grupa komunikatów jest zapisywana w kolejce, zadanie monitora wysyła grupę komunikatów do pliku w jednym z kilku agentów docelowych, z których wszystkie łączą się z menedżerem kolejek QM\_MARS. The name of the file that the group of messages is transferred to is defined by the IBM MQ message property usr.fileName on the first message in the group. Nazwa agenta, do którego wysyłana jest grupa komunikatów, jest zdefiniowana przez właściwość komunikatu IBM MQ usr.toAgent w pierwszym komunikacie w grupie. Jeśli nagłówek usr.toAgent nie jest ustawiony, domyślną wartością, która ma być używana dla agenta docelowego, jest AGENT\_MAGENTA.

Jeśli użytkownik określi opcję useGroups="true", jeśli nie zostanie również określony parametr groupId="\${GROUPID}", zostanie on wyświetlony po pierwszym komunikacie w kolejce. Jeśli na przykład podstawianie zmiennych jest używane do generowania pliku fileName, możliwe jest, że zawartość pliku a, txt nie bedzie poprawna. Dzieje się tak dlatego, że fileName monitor, ale w rzeczywistości zostanie wyświetlony komunikat, który nie powinien wygenerować pliku o nazwie fileName.

## **Procedura**

1. Utwórz plik XML zadania, który definiuje zadanie wykonywane przez monitor po jego wyzwoleniu.

```
<?xml version="1.0" encoding="UTF-8" ?>
<request version="4.00" 
          xmlns:xsi="https://www.w3.org/2001/XMLSchema-instance" 
          xsi:noNamespaceSchemaLocation="FileTransfer.xsd">
    <managedTransfer>
      <originator>
        <hostName>reportserver.com</hostName>
        <userID>USER1</userID>
      </originator>
      <sourceAgent agent="AGENT_VENUS" QMgr="QM_VENUS"/>
      <destinationAgent agent="${toAgent}" QMgr="QM_MARS"/>
      <transferSet>
        <item mode="binary" checksumMethod="none">
          <source>
            <queue useGroups="true" groupId="${GROUPID}">START_QUEUE</queue>
          </source>
          <destination type="file" exist="overwrite">
            <file>/reports/${fileName}.rpt</file>
          </destination>
       \langleitem\rangle </transferSet>
    </managedTransfer>
\langle request>
```
Zmienne, które są zastępowane wartościami nagłówków komunikatów produktu IBM MQ , są podświetlone na **pogrubienie**. Ten kod XML zadania jest zapisywany w pliku /home/USER1/ task.xml

2. Utwórz monitor zasobów, aby monitorować kolejkę START\_QUEUE.

Wykonaj następującą komendę:

```
fteCreateMonitor -ma AGENT_VENUS -mm QM_VENUS -mq START_QUEUE 
                  -mn myMonitor -mt /home/USER1/task.xml 
                  -tr completeGroups -pi 30 -pu minutes -dv toAgent=AGENT_MAGENTA
```
3. Użytkownik lub program zapisuje grupę komunikatów do kolejki START\_QUEUE.

Pierwszy komunikat w tej grupie zawiera następujące zestaw właściwości komunikatów produktu IBM MQ :

```
usr.fileName=larmer
usr.toAgent=AGENT_VIOLET
```
4. Monitor jest wyzwalany po zapisaniu kompletnej grupy. Agent substytuuje właściwości komunikatu produktu IBM MQ do pliku XML zadania.

Wynikiem tego jest transformacja kodu XML zadania na:

```
<?xml version="1.0" encoding="UTF-8" ?>
<request version="4.00" 
          xmlns:xsi="https://www.w3.org/2001/XMLSchema-instance" 
          xsi:noNamespaceSchemaLocation="FileTransfer.xsd">
    <managedTransfer>
      <originator>
        <hostName>reportserver.com</hostName>
        <userID>USER1</userID>
      </originator>
      <sourceAgent agent="AGENT_VENUS" QMgr="QM_VENUS"/>
      <destinationAgent agent="AGENT_VIOLET" QMgr="QM_MARS"/>
      <transferSet>
        <item mode="binary" checksumMethod="none">
          <source>
            <queue useGroups="true" groupId="${GROUPID}">START_QUEUE</queue>
          </source>
          <destination type="file" exist="overwrite">
            <file>/reports/larmer.rpt</file>
          </destination>
       \langleitem>
      </transferSet>
    </managedTransfer>
\langle request>
```
#### **Wyniki**

Operacja przesyłania zdefiniowana przez kod XML zadania jest wykonywana. Pełna grupa komunikatów odczytanych ze zmiennej START\_QUEUE przez AGENT\_VENUS jest zapisywana do pliku o nazwie / reports/larmer.rpt w systemie, w którym działa AGENT\_VIOLET.

### **Co dalej**

#### **Przesyłanie poszczególnych komunikatów do osobnego pliku**

Jeśli chcesz monitorować kolejkę i mieć każdy komunikat przesłany do osobnego pliku, możesz użyć podobnej techniki do opisanego wcześniej w tym temacie.

- 1. Utwórz monitor zgodnie z opisem poprzednio, podając parametr **-tr completeGroups** w komendzie **fteCreateMonitor** .
- 2. W pliku XML zadania podaj następujące informacje:

<queue useGroups="true" groupId="\${GROUPID}">START\_QUEUE</queue>

Jednak po umieszczniu komunikatów w kolejce źródłowej nie należy umieszczać ich w grupie IBM MQ . Dodaj właściwości komunikatu IBM MQ do każdego komunikatu. Na przykład można określić właściwość usr.filename z unikalną wartością nazwy pliku dla każdego komunikatu. Spowoduje to, że program Managed File Transfer Agent będzie traktował każdy komunikat w kolejce źródłowej jako oddzielną grupę.

## **Zachowanie ponowienia monitora dla przesyłania komunikatów do pliku**

Jeśli operacja przesyłania komunikatów na plik, która jest wyzwalana przez monitor zasobów, nie powiedzie się i pozostaw grupę komunikatów, która wyzwołała monitor w kolejce, ten transfer jest ponownie wprowadzany w kolejnych odstępach czasu odpytywania. Liczba ponownych nadesłanych operacji przesyłania jest ograniczona przez właściwość **monitorGroupRetryLimit** agenta monitorowania.

Liczba wyzwolonych operacji przesyłania komunikatów z plikiem do pliku jest określana na podstawie liczby wycofań MQMD pierwszego komunikatu w grupie.

Za każdym razem, gdy nowe przesyłanie komunikatów jest wyzwalane, dla zadania przesyłania generowany jest nowy identyfikator przesyłania.

Jeśli agent zostanie zrestartowany, monitor ponownie wyzwoli przesyłanie, nawet jeśli liczba wyzwolonych operacji przesyłania przekroczyła wartość **monitorGroupRetryLimit**. Jeśli ta próba przesłania spowoduje, że liczba wyzwolonych operacji przesyłania przekroczy wartość **monitorGroupRetryLimit**, agent zapisze błąd w dzienniku zdarzeń.

Pojedynczy komunikat jest traktowany tak, jakby był pojedynczą grupą, a przesyłanie jest wyzwalane ponownie w każdym przedziale czasu odpytywania, gdy komunikat pozostaje w kolejce, a liczba wyzwolonych operacji przesyłania jest mniejsza niż wartość **monitorGroupRetryLimit**.

### **Ustawianie właściwościRetryLimit grupy monitorGroup**

Wartość właściwości **monitorGroupRetryLimit** to maksymalna liczba operacji, które monitor wyzwala przesyłanie komunikatów ponownie, jeśli grupa komunikatów nadal istnieje w kolejce. Wartością domyślną tej właściwości jest 10. Wartość tej właściwości może być ustawiona na dowolną dodatnią liczbę całkowitą lub -1. Jeśli wartość -1 zostanie określona dla tej właściwości, monitor ponownie wyzwoli operację przesyłania nieograniczoną liczbę razy, dopóki warunek wyzwalacza nie zostanie spełniony.

Aby ustawić właściwość **monitorGroupRetryLimit** na agencie monitorowania, wykonaj następujące kroki:

- 1. Zatrzymaj agenta monitorowania za pomocą komendy **fteStopAgent** .
- 2. Zmodyfikuj plik agent.properties agenta monitorowania, aby zawierał wiersz monitorGroupRetryLimit=*number\_of\_retries*. Plik agent.properties znajduje się w katalogu *MQ\_DATA\_PATH*/mqft/config/*coordination\_qmgr\_name*/agents/ *monitoring\_agent\_name*.
- 3. Uruchom agenta monitorowania za pomocą komendy **fteStartAgent** .

#### **Zadania pokrewne**

["Przykład: konfigurowanie zasobu MFT" na stronie 184](#page-183-0) Kolejkę IBM MQ można określić jako zasób, który ma być monitorowany przez monitor zasobów za pomocą parametru **-mq** za pomocą komendy **fteCreateMonitor** .

#### **Odsyłacze pokrewne**

["Plik MFT agent.properties" na stronie 562](#page-561-0)

Każdy Managed File Transfer Agent ma własny plik właściwości agent.properties, który musi zawierać informacje używane przez agenta do łączenia się z jego menedżerem kolejek. Plik agent.properties może również zawierać właściwości, które zmieniają zachowanie agenta.

### **Korzystanie z pliku wyzwalacza**

Za pomocą zawartości pliku wyzwalacza w monitorze zasobów można zdefiniować zestaw plików do przesłania w pojedynczym żądaniu transferu. Za każdym razem, gdy wykryty zostanie zgodny plik wyzwalacza, jego zawartość jest analizowana dla ścieżek do plików źródłowych i opcjonalnie dla docelowych ścieżek plików. Te ścieżki do plików są następnie używane do definiowania elementów plików w określonym pliku XML przesyłania zadań, który jest wprowadzany jako pojedyncze żądanie przesyłania do agenta. Definicja monitora zasobów określa, czy treść wyzwalacza jest włączona.

Wyzwalanie treści pliku można włączyć podczas tworzenia monitora, określając parametr **-tc** (treść wyzwalacza). Ten parametr **-tc** ma zastosowanie tylko do opcji wyzwalacza pliku match i noSizeChange. Więcej informacji na temat tworzenia monitora zawiera sekcja ["fteCreateMonitor:](#page-422-0) [tworzenie monitora zasobów MFT" na stronie 423.](#page-422-0)

W przypadku korzystania z pliku treści wyzwalacza domyślny format każdego wiersza jest następujący:

- Ścieżka do pojedynczego pliku źródłowego, lub
- Ścieżka do pliku źródłowego i ścieżka do pliku docelowego, oddzielone przecinkiem.

gdzie znaki białych znaków są obsługiwane jako część ścieżek do plików. Domyślny format linii można zmienić, podając parametry **-tcr** i **-tcc** w komendzie **fteCreateMonitor** . Więcej informacji na ten temat zawiera sekcja ["Opcje zaawansowane" na stronie 195.](#page-194-0)

Po przeanalizowaniu pliku wyzwalacza zostanie wygenerowana lista ścieżek plików i zostanie ona zastosowana do podanego pliku XML zadania przesyłania. Podobnie jak w przypadku wszystkich monitorów, format XML zadania przesyłania jest kompletnym plikiem XML zadania przesyłania wygenerowanym przez komendę **fteCreateTransfer** z pojedynczym elementem lub zdefiniowanym plikiem. Pojedynczy element musi używać zmiennych podstawianych \${contentSource}i opcjonalnie \$ {contentDestination}jako zamienników dla ścieżek do plików źródłowych i docelowych. Monitor rozszerzy plik XML zadania przesyłania w taki sposób, aby zawierał element pliku dla każdego wiersza (ścieżki pliku) w pliku wyzwalacza.

Nie można użyć funkcji wyzwalającej treść pliku z parametrem **-bs** , ponieważ parametr **-tc** oznacza jedno żądanie transferu dla każdego pliku wyzwalacza.

### **Przykład**

W poniższym przykładzie zdefiniowano monitor w celu wyzwolenia pliku, który kończy się w programie trig , i odczyta ścieżki do plików w tym pliku.

```
fteCreateTransfer -gt task.xml -sa SrcAgent -da DestAgent -dd /file/destdir ${contentSource}
fteCreateMonitor -mn TrigMonitor -md /home/trigdir -mt task.xml -ma SrcAgent -tr "match,*.trig" 
-tc
```
Komenda **fteCreateTransfer** tworzy plik o nazwie task.xml dla pojedynczego pliku ze ścieżką do pliku źródłowego \${sourceContent}. Na przykład:

```
<item checksumMethod="MD5" mode="binary">
 <source disposition="leave" recursive="false">
           <file>${contentSource}</file>
    </source>
</item>
```
Komenda **fteCreateMonitor** skanuje dla plików, które kończą się w katalogu trig w katalogu /home/ trigdir , i używa ich do utworzenia pojedynczego żądania transferu, które jest oparte na task.xml dla wszystkich ścieżek w tym pliku wyzwalacza. Format pliku wyzwalacza musi być jedną ścieżką do pliku (tylko dla źródła) w każdym wierszu, bez przecinka. Na przykład:

```
/home/file/first.txt
/home/file/second.txt
/home/different/third.txt
⋮
```
Wszystkie pliki są dostarczane do katalogu /file/destdir z nazwą pliku, a nie ścieżką do niego, to znaczy /home/file/first.txt jest dostarczana do produktu /file/destdir/first.txt.

Alternatywnie, jeśli parametr **-dd /file/destdir** zostanie zmieniony w komendzie **fteCreateTransfer** na -df \${contentDestination} , a format treści pliku wyzwalacza to *ścieżka* <span id="page-194-0"></span>*do pliku źródłowego*,*ścieżka do pliku docelowego*, można zdefiniować różne ścieżki docelowe dla tego samego agenta docelowego. Na przykład:

/home/file/first.txt,/home/other/sixth.txt

Następnie miejsce docelowe staje się /home/other/sixth.txt.

Zmienne podstawiane mogą być tokenizowane. Na przykład można oddzielić część nazwy pliku od podanej ścieżki za pomocą \${contenDestination{token=-1}}. Oznacza to, że jeśli miejsce docelowe **fteCreateTransfer** jest zdefiniowane jako -df /file/destdir/\$ {contentDestinstion{token=-1}}, nowym miejscem docelowym dla /home/file/first.txt jest /file/destdir/sixth.txt.

#### **Opcje zaawansowane**

Domyślny format linii dla treści pliku wyzwalacza można zmienić za pomocą parametru **-tcr** *regex* . Podaj wyrażenie regularne, które jest zgodne z wymaganym formatem wiersza i dostarcza jedną lub dwie grupy przechwytywania. Pierwsza grupa przechwytywania jest źródłem, a druga-opcjonalna, grupa przechwytywania jest miejscem docelowym. Na przykład:

• Ścieżka źródłowa i docelowa są rozdzielane łącznikiem:

### $((?:[^{\wedge}-])^{\wedge})^{\wedge}((?:[^{\wedge}-])^{\wedge})$

W tym przykładzie separator jest zdefiniowany w trzech położeniach i wszystkie trzy instancje łącznika,-, można je zmienić na dowolny znak. Upewnij się, że nie ma żadnych specjalnych znaków.

• Ścieżki źródłowe i docelowe są rozdzielane przecinkami z spacjami kończącymi. Komentarze oznaczone znakiem # (#) są ignorowane.

 $((?:[^{\wedge},])^{\wedge})$ , $((?:[^{\wedge},])^{\wedge})$  \* $(?:\#$ , \*) +

Ścieżki do plików nie mogą zawierać znaku liczby (#). Zwykle wpis jest następujący: /home/source/ from.txt,/home/destination/to.txt # *some comment*.

Jeśli używany jest parametr **-tcr** , należy upewnić się, że wyrażenie regularne jest dobrze zaprojektowane i przetestowane w taki sposób, że wyrażenie może wykryć błędy i poprawnie przeanalizować pliki wyzwalaczy.

Kolejność przechwytywania można odwrócić za pomocą parametru **-tcc destSrc** . Jeśli ten parametr zostanie określony, pierwsza grupa przechwytywania będzie ścieżką do pliku docelowego, a drugaźródłowa ścieżka do pliku.

### **Jak obsługiwane są błędy**

#### **Pusty plik wyzwalacza**

Jeśli plik wyzwalacza jest pusty, wynik nie jest transferem plików. Oznacza to, że monitor tworzy żądanie transferu, ale nie są określone żadne elementy pliku.

#### **Plik wyzwalacza z błędami**

Jeśli dowolna pozycja w pliku wyzwalacza nie zostanie przeanalizowana względem oczekiwanego formatu, nie zostanie wygenerowane żądanie transferu. Dziennik błędów monitora jest publikowany, a błąd jest rejestrowany w dzienniku zdarzeń. Plik wyzwalacza jest oznaczony jako przetworzony, a monitor nie podejmuje próby ponownego przetworzenia pliku, dopóki plik nie zostanie zaktualizowany.

#### **Niezgodne zadanie przesyłania XML**

Kod XML zadania przesyłania musi być zgodny z plikiem wyzwalacza, to znaczy, jeśli kod XML zadania przesyłania ma zarówno \${sourceContent} , jak i \${destinationContent}, wszystkie pliki wyzwalaczy dla tego monitora muszą mieć ścieżki do plików źródłowych i docelowych i podobnie dla odwrotnego.

<span id="page-195-0"></span>W pierwszym przypadku monitor zgłasza niepowodzenie podstawienia dla \${destinationContent} , jeśli plik wyzwalacza dostarcza tylko ścieżkę do pliku źródłowego.

## **Przykłady**

Poniższy przykład jest podstawowym wyzwalaczem treści, w którym zawartość pliku wyzwalacza ma tylko ścieżkę do pliku źródłowego:

```
fteCreateTransfer -gt task.xml -sa SrcAgent -da DestAgent -dd /file/destdir ${sourceContent}
fteCreateMonitor -mn TrigMonitor -md /home/trigdir -mt task.xml -ma SrcAgent -tr "match,*.trig" 
-tc
```
Parametr **-tcr** definiuje dwie grupy przechwytywania sekwencji dowolnych znaków, które są rozdzielone znakiem spacji. Parametr i opcja **-tcc destSrc** wskazują, że grupy przechwytywania mają być przetwarzane jako miejsce docelowe, a następnie źródło.

```
fteCreateTransfer -gt task.xml -sa SrcAgent -da DestAgent -df ${destinationContent} $
{sourceContent}
fteCreateMonitor -mn TrigMonitor -md /home/trigdir -mt task.xml -ma SrcAgent -tr "match,*.trig" 
-tc 
     -tcr "((?:[^ ])+) ((?:[^ ])+)" -tcc destSrc
```
#### $V$  9.0.3 **Rejestrowanie monitorów zasobów MFT**

W produkcie IBM MQ 9.0.3produkt Managed File Transfer zawiera ulepszoną metodę uzyskiwania informacji diagnostycznych dotyczących monitorów zasobów.

### **O tym zadaniu**

Z poziomu produktu IBM MQ 9.0.3można użyć rejestrowania dla monitorów zasobów. Aby sterować rejestrowaniem monitora zasobów, można użyć komendy **fteSetAgentLoglevel** lub pliku agent.properties .

Należy zauważyć, że istniejące punkty śledzenia są nadal używane do przechwytywania informacji.

Dzienniki monitora zasobów są zapisywane w pliku o nazwie resmonevent*N*.log, gdzie *N* oznacza liczbę, na przykład resmonevent0.log.

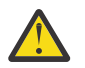

**Ostrzeżenie:** Wszystkie monitory zasobów agenta zapisują się do tego samego pliku dziennika.

Przykładowe dane wyjściowe pliku resmonevent*N*.log można znaleźć w sekcji ["Co zrobić, jeśli monitor](#page-320-0) [zasobów katalogu MFT nie jest wyzwalaniem plików" na stronie 321](#page-320-0).

Poniższa tabela zawiera listę typów zdarzeń, które monitor zasobów zapisuje w pliku dziennika. W trzeciej kolumnie opisano poziom rejestrowania potrzebny do przechwycenia każdego zdarzenia, dla którego najniższy poziom to INFO (INFO) i najwyższy (najwyższy), VERBOSE (szczegółowy).

Należy zauważyć, że ustawienie wyższego poziomu rejestrowania powoduje również zapisywanie zdarzeń niższego poziomu. Na przykład ustawienie poziomu rejestrowania na wartość UMIARKOWANE powoduje również zapis zdarzeń poziomu INFO, ale nie zdarzeń poziomu VERBOSE.

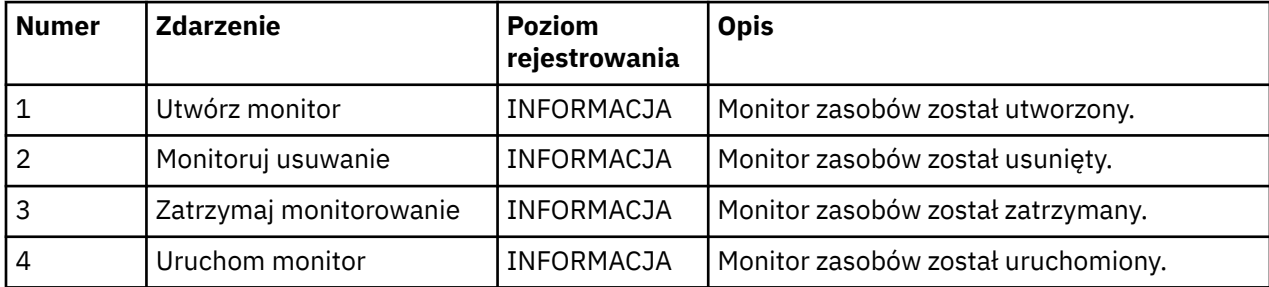

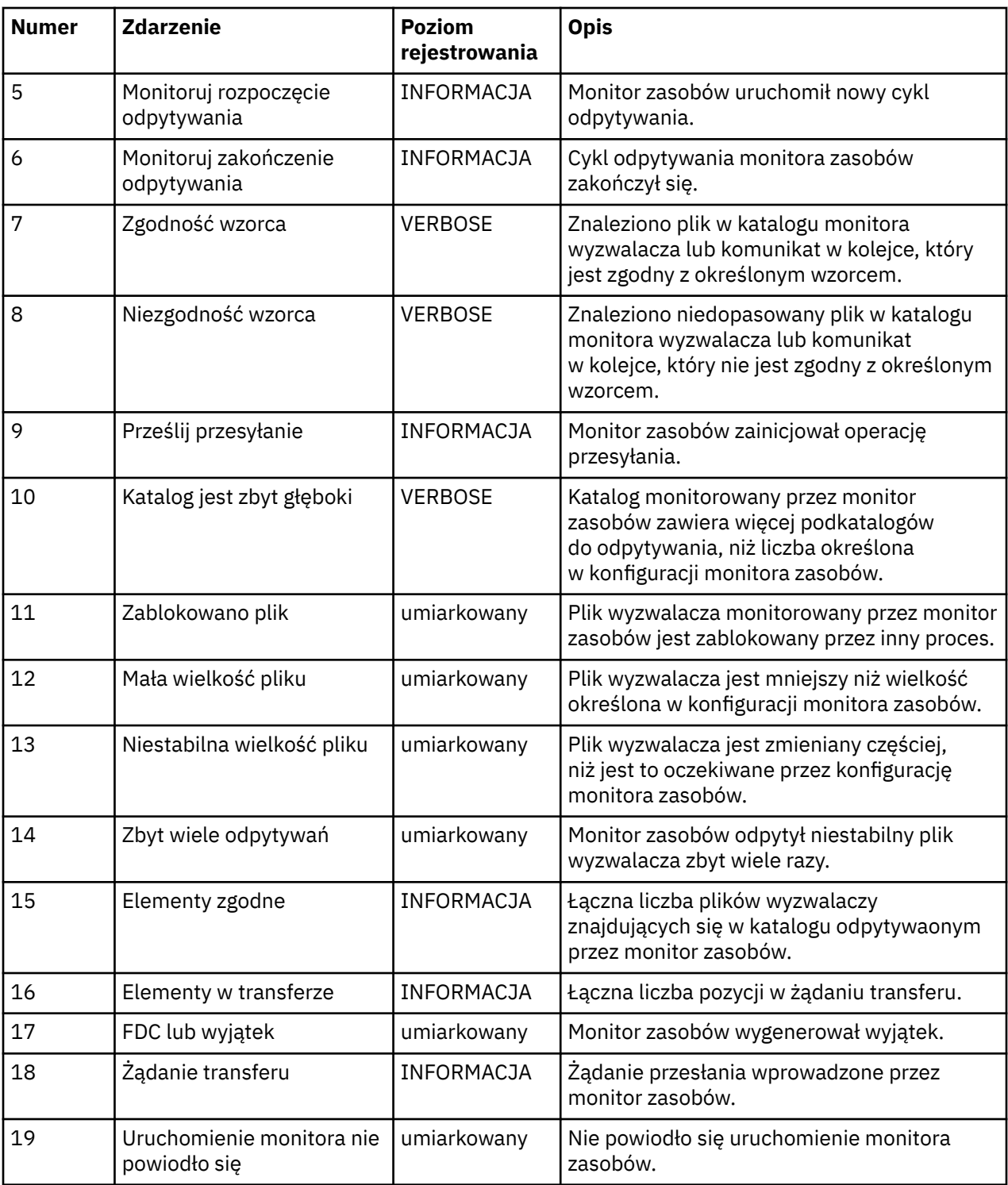

### **Procedura**

- Aby użyć programu **fteSetAgentLoglevel** do włączenia i wyłączenia rejestrowania monitora zasobów, należy zapoznać się z opisem parametru **logMonitor** w sekcji [fteSetAgentLogLevel](#page-509-0) , a także przykładami sposobu użycia różnych opcji.
- Aby użyć pliku agent.properties do sterowania rejestrowaniem monitora zasobów, należy zapoznać się z opisem dodatkowych właściwości, które umożliwiają przeprowadzenie następujących działań związanych z rejestrowaniem: ["Plik MFT agent.properties" na stronie 562](#page-561-0).
	- Włączanie lub wyłączanie rejestrowania
- Ogranicz wielkość każdego pliku dziennika
- Ogranicz liczbę dzienników, które mogą być generowane przez monitory zasobów

### **Przykład**

Poniższy przykładowy komunikat ustawia rejestrowanie na poziomie verbose dla agenta HA2, w menedżerze kolejek MFTDEMO:

```
<?xml version="1.0"?>
<log:log version="6.00"
 xmlns:xsi="https://www.w3.org/2001/XMLSchema-instance"
          xmlns:log="https://www.ibm.com/log">
     <log:originator>
       <log:request>
         <log:hostName>192.168.7.1</log:hostName>
         <log:userID>johndoe</log:userID>
       </log:request>
     </log:originator>
 <log:endpoint agent="HA2" QMgr="MFTDEMO"/>
 <log:logMonitor>MON1="verbose"</log:logMonitor>
\langlelog:log>
```
#### **Odsyłacze pokrewne**

#### [Komenda fteSetAgentLogLevel](#page-509-0)

Użyj komendy **fteSetAgentLogLevel** , aby włączyć lub wyłączyć rejestrowanie informacji diagnostycznych dla przesyłania plików między agentem mostu protokołu Managed File Transfer a serwerami plików FTP/SFTP/FTPS.

["Plik MFT agent.properties" na stronie 562](#page-561-0)

Każdy Managed File Transfer Agent ma własny plik właściwości agent.properties, który musi zawierać informacje używane przez agenta do łączenia się z jego menedżerem kolejek. Plik agent.properties może również zawierać właściwości, które zmieniają zachowanie agenta.

## **Tworzenie i odtwarzanie kopii zapasowych monitorów zasobów MFT**

Użytkownik może utworzyć kopię zapasową monitorów zasobów, które mają być dostępne do użycia w przyszłości, eksportując ich definicje do pliku XML, który następnie można zaimportować, aby utworzyć nowy monitor zasobów z kopii zapasowej.

### **O tym zadaniu**

Może być konieczne utworzenie kopii zapasowej monitorów zasobów, które zostały wcześniej zdefiniowane w celu ponownego użycia ich definicji w przyszłości, na przykład w celu ponownego utworzenia monitorów zasobów w innej infrastrukturze lub jeśli monitor zasobów musi zostać ponownie utworzony z powodu problemów z menedżerem kolejek.

Kopię zapasową definicji menedżera zasobów można utworzyć za pomocą komendy **fteCreateMonitor** lub komendy **fteListMonitors** z parametrem **-ox** . W obu przypadkach tworzona jest kopia zapasowa definicji menedżera zasobów, eksportując ją do pliku XML. Następnie można użyć parametru **-ix** komendy **fteCreateMonitor** w celu utworzenia nowego menedżera zasobów przez zaimportowanie definicji z pliku XML.

Za pomocą parametru **-ox** można utworzyć kopię zapasową tylko jednej definicji monitora zasobów jednocześnie.

V 9.0.5 W programie IBM MQ 9.0.5parametr **-od** jest dodawany do komendy **fteListMonitors** . Określając ten parametr, można utworzyć kopię zapasową więcej niż jednego monitora zasobów w danym momencie, eksportując ich definicje luzem do określonego katalogu. Każda definicja monitora zasobów jest zapisywana w oddzielnym pliku XML o nazwie w formacie *agent name*.*monitor name*.xml.

 $V 9.0.5$ Parametr **-od** jest szczególnie przydatny, jeśli istnieje duża liczba monitorów zasobów, które mają zostać wykonane z powrotem, ponieważ należy uruchomić komendę **fteListMonitors -od** tylko raz, zamiast uruchamiać komendę **fteListMonitors -ox** oddzielnie dla każdej definicji zasobu,

lub użyć osobnego skryptu do uruchomienia komendy **fteListMonitors -ox** dla każdego monitora zasobów.

### **Procedura**

- Aby utworzyć kopię zapasową definicji jednego monitora zasobów, eksportując go do pliku XML, użyj jednej z następujących komend:
	- Komenda **fteCreateMonitor** z parametrem **-ox** .
	- Komenda **fteListMonitors** z parametrem **-ox** .

Jeśli używany jest parametr **-ox** , należy również określić parametry **-ma** i **-mn** , tak jak pokazano to w poniższym przykładzie:

fteListMonitors -ma AGENT1 -mn MONITOR1 -ox filename1.xml

#### $V$  9.0.5

•

Aby utworzyć kopię zapasową wielu definicji monitora zasobów, eksportując je do plików XML w określonym katalogu, należy użyć komendy **fteListMonitors** z parametrem **-od** , jak pokazano w poniższym przykładzie:

fteListMonitors -od /usr/mft/resmonbackup

Podczas tworzenia kopii zapasowej monitorów zasobów masowych należy określić poprawny katalog docelowy. Niepodanie ścieżki docelowej powoduje wystąpienie komunikatu o błędzie, jak pokazano w poniższym przykładzie:

BFGCL0762E: Nie określono katalogu wyjściowego. Uruchom komendę ponownie, określając poprawną ścieżkę.

Parametr **-od** nie może być łączony z parametrem **-ox** . W przeciwnym razie zostanie wyświetlony następujący komunikat o błędzie:

BFGCL0761E: Nie można określić jednocześnie parametrów '-od' i '-ox'.

Użytkownik może zdefiniować konkretny zestaw monitorów zasobów, które mają być włączone do kopii zapasowej. Na przykład, używając parametru **-ma** do określenia nazwy agenta, można utworzyć kopię zapasową wszystkich monitorów zasobów dla tego agenta, jak pokazano w poniższym przykładzie:

fteListMonitors -ma AGENT1 -od /usr/mft/resmonbackup

Można również użyć znaku wieloznacznego, dodając znak gwiazdki (\*) podczas definiowania wzorca, który ma być używany do dopasowywania nazw agentów lub nazw monitorów, lub obu tych elementów. W poniższym przykładzie tworzona jest kopia zapasowa wszystkich monitorów zasobów, których nazwy są zgodne z określonym wzorcem i które znajdują się w agencie o nazwie zgodnej z określonym wzorcem:

fteListMonitors -ma AGENT\* -mn MON\* -od /usr/mft/resmonbackup

Gdy komenda jest uruchomiona, wyświetlane są następujące komunikaty raportów postępu:

Łączna liczba znalezionych definicji monitora zasobów zgodnych z *liczbą* . *indeks* z *liczba* definicji monitora zasobów zapisanych w systemie plików.

Jeśli używana jest opcja verbose, łączna wartość działania jest nadal wyświetlana, ale nie jest wyświetlana.

*indeks* z *liczba* definicji monitora zasobów zapisanych w systemie plików

Komenda wyświetla nazwę zapisanej definicji monitora, na przykład:

BFGCL0762I: Definicja monitora 'FILEMON' agenta 'XFERAGENT' zapisanego jako FILEMON.XFERAGENT.XML do systemu plików.

 $V$  9.0.5

•

<span id="page-199-0"></span>Aby utworzyć kopię zapasową jednego monitora zasobów dla konkretnego agenta, eksportując go do pliku XML w określonym katalogu, należy użyć komendy **fteListMonitors** z parametrem **-od** :

fteListMonitors -ma AGENT1 -mn MONITOR1 -od /usr/mft/resmonbackup

Użycie parametru **-od** do utworzenia kopii zapasowej pojedynczego monitora zasobów jest podobne do użycia parametru **-ox** , z tym wyjątkiem, że nazwa pliku wyjściowego jest w formacie *agent name*.*monitor name*.xml.

• Aby odtworzyć definicje monitora zasobów z kopii zapasowej, należy użyć komendy **fteCreateMonitor** z parametrem **-ix** , jak pokazano w poniższym przykładzie:

fteCreateMonitor -ix *file name*

Więcej przykładów użycia parametru **-od** można znaleźć w sekcji ["Monitory fteListMonitors: lista](#page-484-0) [monitorów zasobów MFT" na stronie 485](#page-484-0).

#### **Odsyłacze pokrewne**

["fteCreateMonitor: tworzenie monitora zasobów MFT" na stronie 423](#page-422-0)

Komenda **fteCreateMonitor** tworzy i uruchamia nowy monitor zasobów z poziomu wiersza komend. Można monitorować zasób (na przykład zawartość katalogu) przy użyciu programu Managed File Transfer , aby w sytuacji, gdy warunek wyzwalacza został spełniony, uruchomione zostało określone zadanie, takie jak przesyłanie plików.

["Monitory fteListMonitors: lista monitorów zasobów MFT" na stronie 485](#page-484-0)

Komenda **fteListMonitors** służy do wyświetlania listy wszystkich istniejących monitorów zasobów w sieci Managed File Transfer za pomocą wiersza komend.

## **Praca z szablonami przesyłania plików**

Szablonów przesyłania plików można używać do przechowywania wspólnych ustawień przesyłania plików dla powtarzających się lub złożonych operacji przesyłania. Utwórz szablon przesyłania z wiersza komend za pomocą komendy **fteCreateTemplate** lub użyj komendy IBM MQ Explorer , aby utworzyć szablon przesyłania przy użyciu kreatora **Utwórz nowy szablon dla zarządzanego przesyłania plików** lub zapisz szablon podczas tworzenia przesyłania plików, zaznaczając pole wyboru **Zapisz ustawienia przesyłania jako szablon** . W oknie **Szablony przesyłania** wyświetlane są wszystkie szablony przesyłania utworzone w sieci produktu Managed File Transfer .

### **O tym zadaniu**

Aby utworzyć szablon przesyłania z poziomu wiersza komend, należy użyć komendy [fteCreateTemplate](#page-429-0) . Następnie, jeśli chcesz wysłać szablon przesyłania utworzony w wierszu komend, kliknij przycisk **Wyślij** w IBM MQ Explorer.

Aby wyświetlić szablony przesyłania w produkcie IBM MQ Explorer, wykonaj następujące kroki:

#### **Procedura**

- 1. Rozwiń pozycję **Managed File Transfer** (Managed File Transfer) w widoku Navigator . **Centrala przesyłania plików zarządzanych** jest wyświetlana w widoku zawartości.
- 2. Wszystkie menedżery kolejek koordynacji są wymienione w widoku Navigator . Rozwiń nazwę menedżera kolejek koordynacji, który został użyty do zaplanowanego przesyłania. Aby zmienić menedżer kolejek koordynacji, z którym nawiązano połączenie, kliknij prawym przyciskiem myszy nazwę menedżera kolejek koordynacji, który ma być używany w widoku Navigator , a następnie kliknij opcję **Połącz**.
- 3. Kliknij opcję **Szablony przesyłania**. W widoku Zawartość zostanie wyświetlone okno **Szablony przesyłania** .
- 4. W oknie **Szablony przesyłania** wyświetlane są następujące szczegóły dotyczące przesyłania plików:

a) **Nazwa** Nazwa szablonu przesyłania plików.

- b) **Źródło** Nazwa agenta używanego do przesyłania pliku z systemu źródłowego.
- c) **Plik źródłowy** Nazwa pliku, który ma zostać przesłany w jego systemie hosta. Aby wyświetlić to pole, należy rozwinąć informacje o szablonie przesyłania.
- d) **Miejsce docelowe** Nazwa agenta używanego do odbierania pliku w systemie docelowym.
- e) **Plik docelowy** Nazwa pliku po przesłaniu go do systemu docelowego. Aby wyświetlić to pole, należy rozwinąć informacje o szablonie przesyłania.
- f) **Zaplanowane uruchomienie (wybrana strefa czasowa)** Godzina i godzina planowanego rozpoczęcia przesyłania plików w strefie czasowej używanej przez administratora. Aby zmienić wyświetlaną strefę czasową, należy kliknąć opcję **Okna** > **Preferencje** > **IBM MQ Explorer** > **Managed File Transfer** , a następnie wybrać alternatywną strefę czasową z listy **Strefa czasowa:** . Kliknij przycisk **OK**.
- g) **Zdarzenia wyzwalacza** Typ zdarzenia, które wyzwala proces przesyłania plików do uruchomienia. Typ może mieć jedną z następujących wartości: exists, does not existlub przekracza.

### **Wyniki**

Aby odświeżyć elementy wyświetlane w oknie **Szablony przesyłania** , należy kliknąć przycisk Odśwież na pasku narzędzi widoku zawartości.

Aby przesłać szablon przesyłania i rozpocząć transfer zdefiniowany w szablonie, kliknij prawym przyciskiem myszy nazwę szablonu i kliknij przycisk **Wyślij**.

Aby zmienić szablon przesyłania, kliknij prawym przyciskiem myszy nazwę szablonu i kliknij opcję **Edytuj**. Wszystkie pliki zawarte w oryginalnym szablonie są wymienione jako część grupy przesyłania, nawet jeśli nie zostały uwzględnione jako część grupy w oryginalnym szablonie. Aby usunąć plik z szablonu, należy wybrać specyfikację pliku z grupy, a następnie kliknąć opcję **Usuń wybrane**. Aby dodać nowe specyfikacje plików do szablonu, należy użyć pól na panelu szablonu i kliknąć przycisk **Dodaj do grupy** . Po dokonanej edycji zostanie wyświetlona prośba o nadanie edytowanego szablonu nowej nazwy.

Aby utworzyć przesyłanie plików z szablonu przesyłania, kliknij prawym przyciskiem myszy nazwę szablonu i kliknij opcję **Edytuj jako nowe przesyłanie**.

Aby utworzyć duplikat kopii szablonu przesyłania, kliknij prawym przyciskiem myszy nazwę szablonu i kliknij opcję **Duplikuj**. Zduplikowany szablon przesyłania jest automatycznie zapisywany o tej samej nazwie co oryginalny szablon, dołączany za pomocą opcji "(kopia)".

Aby usunąć szablon przesyłania, kliknij prawym przyciskiem myszy nazwę szablonu i kliknij opcję **Usuń**.

#### **Zadania pokrewne**

["Tworzenie szablonu przesyłania plików za pomocą IBM MQ Explorer" na stronie 202](#page-201-0) Szablon przesyłania plików można utworzyć z poziomu produktu IBM MQ Explorer lub z poziomu wiersza komend. Następnie można użyć tego szablonu w celu utworzenia nowych operacji przesyłania plików przy użyciu szczegółów szablonu lub wysłać szablon w celu uruchomienia przesyłania plików.

#### **Odsyłacze pokrewne**

["fteCreateTemplate: tworzenie nowego szablonu przesyłania plików" na stronie 430](#page-429-0) Komenda **fteCreateTemplate** tworzy szablon przesyłania plików, który może być używany do późniejszego użycia. Jedynym wymaganym parametrem jest parametr **-tn** (*template\_name*). Wszystkie pozostałe parametry są opcjonalne. Jeśli zostanie podana specyfikacja pliku źródłowego, należy podać również plik docelowy. Podobnie, jeśli zostanie określony plik docelowy, należy również określić specyfikację pliku źródłowego.

#### ["Szablony fteList" na stronie 490](#page-489-0)

Użyj komendy **fteListTemplates** , aby wyświetlić listę dostępnych szablonów przesyłania Managed File Transfer w menedżerze kolejek koordynacji.

#### ["Szablony fteDelete" na stronie 479](#page-478-0)

Użyj komendy **fteDeleteTemplates** , aby usunąć istniejący szablon Managed File Transfer z menedżera kolejek koordynacji.

## <span id="page-201-0"></span>**Tworzenie szablonu przesyłania plików za pomocą IBM MQ Explorer**

Szablon przesyłania plików można utworzyć z poziomu produktu IBM MQ Explorer lub z poziomu wiersza komend. Następnie można użyć tego szablonu w celu utworzenia nowych operacji przesyłania plików przy użyciu szczegółów szablonu lub wysłać szablon w celu uruchomienia przesyłania plików.

## **O tym zadaniu**

Aby utworzyć szablon przesyłania plików z poziomu wiersza komend, należy użyć komendy [fteCreateTemplate](#page-429-0) .

Aby utworzyć szablon przesyłania plików przy użyciu kreatora **Utwórz nowy szablon dla zarządzanego przesyłania plików** w programie IBM MQ Explorer, wykonaj następujące kroki:

### **Procedura**

- 1. W widoku Navigator kliknij opcję **Managed File Transfer**(Przesyłanie plików zarządzanych). **Centrala przesyłania plików zarządzanych** jest wyświetlana w widoku zawartości.
- 2. Wszystkie menedżery kolejek koordynacji są wyświetlane w widoku Navigator . Rozwiń nazwę menedżera kolejek koordynacji, który został użyty do zaplanowanego przesyłania. Aby zmienić menedżer kolejek koordynacji, z którym nawiązano połączenie, kliknij prawym przyciskiem myszy nazwę menedżera kolejek koordynacji, który ma być używany w widoku Navigator , a następnie kliknij opcję **Połącz**.
- 3. Uruchom kreator **Utwórz nowy szablon dla produktu Managed File Transfer** , klikając prawym przyciskiem myszy opcję **Szablony przesyłania** , a następnie klikając opcję **Nowy szablon**.
- 4. Postępuj zgodnie z instrukcjami wyświetlanym na panelach kreatora. Dla każdego panelu dostępna jest pomoc kontekstowa. Aby uzyskać dostęp do pomocy kontekstowej w systemie Windows, naciśnij klawisz F1. W systemie Linuxnaciśnij klawisz Ctrl+F1 lub Shift+F1.

Jeśli został utworzony szablon zawierający wszystkie wymagane szczegóły przesyłania, należy zaznaczyć pole wyboru **Zapisz ustawienia przesyłania jako szablon** na stronie **Podsumowanie przesyłania** , jeśli to pole wyboru nie jest jeszcze zaznaczone. Należy również wprowadzić nazwę szablonu w polu Nazwa. Jeśli zostanie utworzony szablon, który nie zawiera jeszcze wszystkich wymaganych szczegółów przesyłania, pole wyboru **Zapisz ustawienia przesyłania jako szablon** zostanie automatycznie zaznaczone.

#### **Zadania pokrewne**

#### ["Praca z szablonami przesyłania plików" na stronie 200](#page-199-0)

Szablonów przesyłania plików można używać do przechowywania wspólnych ustawień przesyłania plików dla powtarzających się lub złożonych operacji przesyłania. Utwórz szablon przesyłania z wiersza komend za pomocą komendy **fteCreateTemplate** lub użyj komendy IBM MQ Explorer , aby utworzyć szablon przesyłania przy użyciu kreatora **Utwórz nowy szablon dla zarządzanego przesyłania plików** lub zapisz szablon podczas tworzenia przesyłania plików, zaznaczając pole wyboru **Zapisz ustawienia przesyłania jako szablon** . W oknie **Szablony przesyłania** wyświetlane są wszystkie szablony przesyłania utworzone w sieci produktu Managed File Transfer .

#### **Odsyłacze pokrewne**

["fteCreateTemplate: tworzenie nowego szablonu przesyłania plików" na stronie 430](#page-429-0)

Komenda **fteCreateTemplate** tworzy szablon przesyłania plików, który może być używany do późniejszego użycia. Jedynym wymaganym parametrem jest parametr **-tn** (*template\_name*). Wszystkie pozostałe parametry są opcjonalne. Jeśli zostanie podana specyfikacja pliku źródłowego, należy podać również plik docelowy. Podobnie, jeśli zostanie określony plik docelowy, należy również określić specyfikację pliku źródłowego.

#### ["Szablony fteList" na stronie 490](#page-489-0)

Użyj komendy **fteListTemplates** , aby wyświetlić listę dostępnych szablonów przesyłania Managed File Transfer w menedżerze kolejek koordynacji.

["Szablony fteDelete" na stronie 479](#page-478-0)

<span id="page-202-0"></span>Użyj komendy **fteDeleteTemplates** , aby usunąć istniejący szablon Managed File Transfer z menedżera kolejek koordynacji.

# **Przesyłanie danych z plików do wiadomości**

Funkcja file-to-message produktu Managed File Transfer umożliwia przesyłanie danych z pliku do jednego komunikatu lub wielu komunikatów w kolejce produktu IBM MQ .

Aby możliwe było przesłanie pliku z komunikatem i przesyłania komunikatów do pliku, zarówno źródłowy, jak i docelowy agent przesyłania muszą być w wersji IBM WebSphere MQ 7.5 lub nowszej albo w wersji IBM WebSphere MQ File Transfer Edition 7.0.3lub nowszej. Informacje na temat przesyłania komunikatów do pliku zawiera sekcja ["Przesyłanie danych z komunikatów do plików" na stronie 211](#page-210-0).

Agent docelowy dla przesyłania plików do wiadomości nie może być agentem mostu protokołu ani agentem mostu Connect:Direct .

Dane pliku można przesłać do danych komunikatu programu IBM MQ . Komunikaty produktu IBM MQ mogą być odczytyowane i używane przez aplikacje. Obsługiwane są następujące typy przesyłania plików do komunikatów:

- Z jednego pliku do pojedynczego komunikatu. Komunikat nie ma ustawionego identyfikatora grupy IBM MQ .
- Z pojedynczego pliku do wielu komunikatów, rozdzielając ten plik na komunikaty o określonej długości. Wszystkie komunikaty mają ten sam identyfikator grupy produktu IBM MQ .
- Z jednego pliku do wielu komunikatów, rozdzielając plik tekstowy na ogranicznik wyrażenia regularnego Java . Wszystkie komunikaty mają ten sam identyfikator grupy produktu IBM MQ .
- Z jednego pliku do wielu komunikatów, rozdzielając plik binarny pod separatorem szesnastkowym. Wszystkie komunikaty mają ten sam identyfikator grupy produktu IBM MQ .

Aby podzielić plik binarny przy użyciu sekwencji bajtów jako separatora, należy użyć parametru **-sqdb** komendy **fteCreateTransfer** . Więcej informacji na ten temat zawiera sekcja [Parametr -sqdb](#page-464-0).

Domyślnie komunikaty tworzone za pomocą przesyłania plików do komunikatów są trwałe. Komunikaty można ustawić tak, aby były nietrwałe lub miały wartość trwałości zdefiniowaną przez kolejkę docelową.

Jeśli zostanie określone, że plik zostanie podzielony na wiele komunikatów, wszystkie komunikaty utworzone z tego pliku będą miały ten sam identyfikator grupy IBM MQ . Jeśli użytkownik nie poda, że plik zostanie podzielony na wiele komunikatów, z pliku zostanie utworzony tylko jeden komunikat, a ten komunikat nie będzie miał ustawionego identyfikatora grupy IBM MQ .

W przypadku przesyłania plików do dużych komunikatów lub wielu małych komunikatów może być konieczna zmiana niektórych właściwości produktu IBM MQ lub Managed File Transfer . Więcej informacji na ten temat zawiera sekcja ["Wskazówki dotyczące ustawiania atrybutów MQ i właściwości MFT](#page-327-0) [powiązanych z wielkością komunikatu" na stronie 328.](#page-327-0)

**Uwaga:** Jeśli kolejka docelowa jest kolejką w klastrze lub jest aliasem w kolejce klastrowej, podczas przesyłania pliku do kolejki zostanie wyświetlony komunikat o błędzie, jeśli właściwość agenta enableClusterQueueInputnie została ustawiona na wartość true. Więcej informacji na ten temat zawiera sekcja ["Co zrobić, jeśli kolejka docelowa jest kolejką grupowaną lub aliasem w kolejce klastrowej" na](#page-323-0) [stronie 324](#page-323-0)

## **Konfigurowanie agenta do wykonywania operacji przesyłania plików do komunikatów**

Domyślnie agenty nie mogą wykonywać operacji przesyłania plików z komunikatami lub komunikatów do pliku. Aby włączyć tę funkcję, należy ustawić właściwość agenta enableQueueInputOutput na wartość true. Aby włączyć zapisywanie w kolejkach klastrowych IBM MQ , należy również ustawić właściwość agenta enableClusterQueueInputna wartość true.

### **O tym zadaniu**

W przypadku próby wykonania operacji przesyłania plików z komunikatami do agenta docelowego, który nie ma ustawionej właściwości enableQueueInputOutput na wartość true, przesyłanie nie powiedzie się. Komunikat dziennika przesyłania, który jest publikowany w menedżerze kolejek koordynacji, zawiera następujący komunikat:

```
BFGIO0197E: An attempt to write to a queue was rejected by the destination agent. The 
agent must have enableQueueInputOutput=true set in the agent.properties file to 
support transferring to a queue.
```
Aby umożliwić agentowi zapis i odczyt z kolejek, wykonaj następujące kroki:

### **Procedura**

- 1. Zatrzymaj agenta docelowego za pomocą komendy **Agent fteStop** .
- 2. Zmodyfikuj plik agent.properties , tak aby zawierał wiersz enableQueueInputOutput=true.
- Plik agent.properties znajduje się w katalogu *MQ\_DATA\_PATH*/mqft/config/ *coordination\_queue\_manager*/agents/*destination\_agent\_name*.
- 3. Opcjonalne: Zmodyfikuj plik agent.properties, tak aby zawierał wiersz enableClusterQueueInputOutput=true. Plik agent.properties znajduje się w katalogu *MQ\_DATA\_PATH*/mqft/config/*coordination\_queue\_manager*/agents/ *destination\_agent\_name*.
- 4. Uruchom agenta docelowego za pomocą komendy **Agent fteStart** .

## **Przykład: przesyłanie pojedynczego pliku do pojedynczego komunikatu**

Kolejkę jako miejsce docelowe operacji przesyłania plików można określić za pomocą parametru **-dq** za pomocą komendy **fteCreateTransfer** . Plik źródłowy musi być mniejszy niż maksymalna długość komunikatu ustawiona w kolejce docelowej. Kolejka docelowa nie musi znajdować się w tym samym menedżerze kolejek, co menedżer kolejek, z którym łączy się agent docelowy, ale te dwa menedżery kolejek muszą być w stanie komunikować się.

## **O tym zadaniu**

Plik źródłowy nosi nazwę /tmp/single\_record.txt i znajduje się w tym samym systemie, co agent źródłowy AGENT\_NEPTUNE. Agent źródłowy AGENT\_NEPTUNE korzysta z menedżera kolejek QM\_NEPTUNE. Agent docelowy ma wartość AGENT\_VENUS, a agent ten łączy się z menedżerem kolejek QM\_VENUS. Kolejka docelowa, RECEIVING\_QUEUE, znajduje się w menedżerze kolejek QM\_MERCURY. QM\_MERCURY znajduje się w tej samej sieci IBM MQ co menedżer kolejek QM\_VENUS i może być do niego dostęp.

### **Procedura**

Wywołaj następującą komendę:

```
fteCreateTransfer -sa AGENT_NEPTUNE -sm QM_NEPTUNE -da AGENT_VENUS -dm QM_VENUS 
                   -dq RECEIVING_QUEUE@QM_MERCURY /tmp/single_record.txt
```
Jeśli kolejka docelowa znajduje się w innym menedżerze kolejek, do menedżera kolejek używanego przez agenta docelowego, należy określić wartość parametru **-dq** w następującym formacie: *nazwa\_kolejki*@*nazwa\_menedżera\_kolejek*. Jeśli wartość @*nazwa\_menedżera\_kolejek* nie zostanie podana w wartości, agent docelowy przyjmie, że kolejka docelowa znajduje się w menedżerze kolejek agenta docelowego. Wyjątkiem jest sytuacja, gdy właściwość agenta wyjściowego enableClusterQueueInputzostała ustawiona na wartość true. W tym przypadku agent docelowy będzie używać standardowych procedur rozstrzygania IBM MQ w celu określenia miejsca, w którym znajduje się kolejka.

Agent źródłowy, AGENT\_NEPTUNE, odczytuje dane z pliku /tmp/single\_record.txt i przesyła te dane do agenta docelowego AGENT\_VENUS. Agent docelowy AGENT\_VENUS wysyła dane do trwałego komunikatu w kolejce RECEIVING\_QUEUE@QM\_MERCURY. Komunikat nie ma ustawionego identyfikatora grupy IBM MQ .

## **Przykład: dzielenie pojedynczego pliku na wiele komunikatów według długości**

Plik można podzielić na wiele komunikatów programu IBM MQ za pomocą parametru **-qs** komendy **fteCreateTransfer** . Plik jest dzielony na sekcje o stałej długości, z których każdy jest zapisywany do pojedynczego komunikatu.

### **O tym zadaniu**

Plik źródłowy nosi nazwę /tmp/source.file i jest o 36 kB wielkości. Plik źródłowy znajduje się w tym samym systemie, w którym znajduje się agent źródłowy AGENT\_NEPTUNE. Agent źródłowy, AGENT\_NEPTUNE, łączy się z menedżerem kolejek QM\_NEPTUNE. Agent docelowy to AGENT\_MERCURY, który łączy się z menedżerem kolejek QM\_MERCURY. Kolejka docelowa, RECEIVING\_QUEUE, znajduje się również w menedżerze kolejek QM\_MERCURY. Operacja przesyłania powoduje rozdzielający plik źródłowy na sekcje o wielkości 1 kB i zapisuje każdą z tych sekcji na komunikat w sekcji RECEIVING\_QUEUE.

### **Procedura**

Wywołaj następującą komendę:

```
fteCreateTransfer -sa AGENT_NEPTUNE -sm QM_NEPTUNE -da AGENT_MERCURY -dm QM_MERCURY 
 -dq RECEIVING_QUEUE -qs 1K /tmp/source.file
```
Agent źródłowy AGENT\_NEPTUNE odczytuje dane z pliku /tmp/source.file i przesyła te dane do agenta docelowego, AGENT\_MERCURY. Agent docelowy, AGENT\_MERCURY, zapisuje dane do trzydziestu sześciu komunikatów trwałych o wielkości 1 kB w kolejce RECEIVING\_QUEUE@QM\_MERCURY. Wszystkie te komunikaty mają ten sam identyfikator grupy IBM MQ , a ostatni komunikat w grupie ma ustawioną flagę IBM MQ LAST\_MSG\_IN\_GROUP.

## **Przykład: podział pliku tekstowego na wiele komunikatów przy użyciu separatora wyrażenia regularnego**

Prześlij pojedynczy plik tekstowy do wielu komunikatów, dzieląc go na każdy zgodny z danym wyrażeniem regularnym Java . W tym celu należy użyć parametru **-dqdt** komendy **fteCreateTransfer** .

### **O tym zadaniu**

Plik jest dzielony na sekcje o zmiennej długości, z których każdy jest zapisywany do pojedynczego komunikatu. Plik tekstowy jest dzielony w każdym punkcie, w którym tekst w pliku jest zgodny z danym wyrażeniem regularnym. Plik źródłowy nosi nazwę /tmp/names.text i ma następującą treść:

Jenny Jones,John Smith,Jane Brown

Wyrażenie regularne, które określa miejsce, w którym ma zostać podzielony plik, to znak przecinka (,).

Plik źródłowy znajduje się w tym samym systemie, w którym znajduje się agent źródłowy *AGENT\_NEPTUNE*, który łączy się z menedżerem kolejek QM\_NEPTUNE. Kolejka docelowa, *RECEIVING\_QUEUE*, znajduje się w menedżerze kolejek *QM\_MERCURY*. *QM\_MERCURY* jest również menedżerem kolejek używanym przez agenta docelowego *AGENT\_MERCURY*. Operacja przesyłania powoduje rozdzielający plik źródłowy na sekcje i zapisuje każdą z tych sekcji na komunikat w sekcji *RECEIVING\_QUEUE*.

### **Procedura**

Wywołaj następującą komendę:

fteCreateTransfer -sa AGENT\_NEPTUNE -sm QM\_NEPTUNE -da AGENT\_MERCURY -dm QM\_MERCURY -dq RECEIVING\_QUEUE -t text -dqdp postfix -dqdt "," /tmp/names.text

Agent źródłowy AGENT\_NEPTUNE odczytuje dane z pliku /tmp/names.text i przesyła te dane do agenta docelowego, AGENT\_MERCURY. Agent docelowy, AGENT\_MERCURY, zapisuje dane do trzech trwałych komunikatów w kolejce *RECEIVING\_QUEUE*. Wszystkie te komunikaty mają ten sam identyfikator grupy IBM MQ , a ostatni komunikat w grupie ma ustawioną flagę IBM MQ LAST\_MSG\_IN\_GROUP.

Dane w komunikatach są następujące.

• Pierwsza wiadomość:

Jenny Jones

• Drugi komunikat:

John Smith

• Trzeci komunikat:

Jane Brown

## **Przykład: dzielenie pliku tekstowego z ogranicznikiem wyrażenia regularnego, w tym ogranicznikiem w komunikatach**

Prześlij pojedynczy plik tekstowy do wielu komunikatów, dzieląc go na każdy zgodny z danym wyrażeniem regularnym Java i dołączając wyrażenie regularne do wynikowych komunikatów. W tym celu należy użyć parametrów **-dqdt** i **-qi** komendy **fteCreateTransfer** .

### **O tym zadaniu**

Przesyłanie pojedynczego pliku tekstowego do wielu komunikatów w kolejce. Plik jest dzielony na sekcje o zmiennej długości, z których każdy jest zapisywany do pojedynczego komunikatu. Plik tekstowy jest dzielony w każdym punkcie, w którym tekst w pliku jest zgodny z danym wyrażeniem regularnym. Plik źródłowy nosi nazwę /tmp/customers.text i ma następującą treść:

Customer name: John Smith Customer contact details: john@example.net Customer number: 314 Customer name: Jane Brown Customer contact details: jane@example.com Customer number: 42 Customer name: James Jones Customer contact details: jjones@example.net Customer number: 26

Wyrażenie regularne, które określa, gdzie ma zostać podzielony plik, to Customer\snumber:\s\d+, który jest zgodny z tekstem "Numer klienta: " , po którym następuje dowolna liczba cyfr. Wyrażenia regularne określone w wierszu komend muszą być ujęte w znaki podwójnego cudzysłowu, aby zapobiec wartościowaniu wyrażenia regularnego przez powłokę komend. Wyrażenie regularne jest wartościowane jako wyrażenie regularne Java . Więcej informacji na ten temat zawiera sekcja ["Wyrażenia regularne](#page-675-0) [używane przez produkt MFT" na stronie 676](#page-675-0).

Domyślnie liczba znaków, które może być zgodne z wyrażeniem regularnym, jest ustawiona na pięć. Wyrażenie regularne używane w tym przykładzie jest zgodne z łańcuchami dłuższą niż pięć znaków. Aby włączyć zgodne elementy, które są dłuższe niż pięć znaków, należy zmodyfikować plik właściwości agenta w celu uwzględnienia właściwości **maxDelimiterMatchLength**.

Domyślnie tekst, który jest zgodny z wyrażeniem regularnym, nie jest dołączany do komunikatów. Aby dołączyć tekst zgodny z wyrażeniem regularnym w komunikatach, tak jak w tym przykładzie, należy użyć parametru **-qi** . Plik źródłowy znajduje się w tym samym systemie, w którym znajduje się agent źródłowy AGENT\_NEPTUNE, który łączy się z menedżerem kolejek QM\_NEPTUNE. Kolejka docelowa, RECEIVING\_QUEUE, znajduje się w menedżerze kolejek QM\_MERCURY. QM\_MERCURY jest również menedżerem kolejek używanym przez agenta docelowego AGENT\_MERCURY. Operacja przesyłania powoduje rozdziel pliku źródłowego na sekcje i zapisuje każdą z tych sekcji na komunikat dotyczący RECEIVING\_QUEUE.

### **Procedura**

1. Zatrzymaj agenta docelowego za pomocą następującej komendy:

fteStopAgent AGENT\_MERCURY

2. Dodaj następujący wiersz do pliku właściwości agenta dla AGENT\_MERCURY:

maxDelimiterMatchLength=25

**Uwaga:** Zwiększenie wartości **maxDelimiterMatchLength** może zmniejszyć wydajność.

3. Uruchom agenta docelowego za pomocą następującej komendy:

fteStartAgent AGENT\_MERCURY

4. Wywołaj następującą komendę:

```
fteCreateTransfer -sa AGENT_NEPTUNE -sm QM_NEPTUNE -da AGENT_MERCURY -dm QM_MERCURY 
 -dq RECEIVING_QUEUE
     text -dqdt "Customer\snumber:\s\d+" -qi -dqdp postfix /tmp/customers.text
```
Agent źródłowy AGENT\_NEPTUNE odczytuje dane z pliku /tmp/customers.text i przesyła te dane do agenta docelowego, AGENT\_MERCURY. Agent docelowy, AGENT\_MERCURY, zapisuje dane do trzech trwałych komunikatów w kolejce RECEIVING\_QUEUE. Wszystkie te komunikaty mają ten sam identyfikator grupy IBM MQ , a ostatni komunikat w grupie ma ustawioną flagę IBM MQ LAST\_MSG\_IN\_GROUP.

Dane w komunikatach są następujące.

• Pierwsza wiadomość:

```
Customer name: John Smith
Customer contact details: john@example.net
Customer number: 314
```
• Drugi komunikat:

```
Customer name: Jane Brown
Customer contact details: jane@example.com
Customer number: 42
```
• Trzeci komunikat:

```
Customer name: James Jones
Customer contact details: jjones@example.net
Customer number: 26
```
## <span id="page-207-0"></span>**Przykład: Ustawianie właściwości komunikatu produktu IBM MQ w przesyłaniu plików do wiadomości**

Za pomocą parametru **-qmp** w komendzie **fteCreateTransfer** można określić, czy właściwości komunikatu produktu IBM MQ są ustawiane w pierwszym komunikacie zapisanej do kolejki docelowej przy użyciu przesyłania. Właściwości komunikatu produktu IBM MQ umożliwiają aplikacji wybór komunikatów do przetwarzania lub pobieranie informacji o komunikacie bez uzyskiwania dostępu do nagłówków deskryptora komunikatu (MQMD) produktu IBM MQ lub nagłówków MQRFH2 .

## **O tym zadaniu**

Dołącz parametr -qmp true do komendy **fteCreateTransfer** . W tym przykładzie identyfikator użytkownika MQMD użytkownika, który wprowadzał komendę, to larmer.

## **Procedura**

Wywołaj następującą komendę:

```
fteCreateTransfer -sa AGENT_JUPITER -da AGENT_SATURN -dq MY_QUEUE@MyQM -qmp true 
       -t text /tmp/source_file.txt
```
Właściwości komunikatu IBM MQ pierwszego komunikatu napisanego przez agenta docelowego AGENT\_SATURNdo kolejki MY\_QUEUE, w menedżerze kolejek MyQMsą ustawione na następujące wartości:

```
usr.WMQFTETransferId=414cbaedefa234889d999a8ed09782395ea213ebbc9377cd
usr.WMQFTETransferMode=text
usr.WMQFTESourceAgent=AGENT_JUPITER
usr.WMQFTEDestinationAgent=AGENT_SATURN
usr.WMOFTEFileName=source_file.txt
usr.WMQFTEFileSize=1024
usr.WMQFTEFileLastModified=1273740879040
usr.WMQFTEFileIndex=0
usr.WMQFTEMqmdUser=larmer
```
## **Przykład: Ustawianie właściwości zdefiniowanych przez użytkownika w przesyłaniu plików do wiadomości**

Metadane zdefiniowane przez użytkownika są ustawiane jako właściwość komunikatu IBM MQ w pierwszym komunikacie zapisanej do kolejki docelowej przy użyciu przesyłania. Właściwości komunikatu produktu IBM MQ umożliwiają aplikacji wybór komunikatów do przetwarzania lub pobieranie informacji o komunikacie bez uzyskiwania dostępu do deskryptora komunikatu produktu IBM MQ (MQMD) lub nagłówków MQRFH2 .

### **O tym zadaniu**

Należy uwzględnić parametry -qmp true i -md account=123456 w komendzie **fteCreateTransfer** , aby ustawić właściwość usr.account na wartość 123456 w nagłówku RFH2 .

### **Procedura**

Wywołaj następującą komendę:

```
fteCreateTransfer -sa AGENT_JUPITER -da AGENT_SATURN -dq MY_QUEUE@MyQM 
                   -qmp true -md account=123456 /tmp/source_file.txt
```
Oprócz standardowego zestawu właściwości komunikatu IBM MQ właściwość zdefiniowana przez użytkownika jest ustawiana w nagłówku komunikatu pierwszego komunikatu napisanego przez agenta docelowego AGENT\_SATURNdo kolejki MY\_QUEUE, menedżera kolejek MyQM. Nagłówek jest ustawiony na następującą wartość:

usr.account=123456

Przedrostek usr jest dodawany na początku nazwy metadanych definiowanych przez użytkownika.

### *Przykład: dodawanie właściwości komunikatu definiowanego przez użytkownika dla przesyłania plików z komunikatami*

W przypadku korzystania z produktu Managed File Transfer w przypadku przesyłania zarządzanego przez komunikat można uwzględnić właściwość komunikatu zdefiniowaną przez użytkownika dla wynikowego komunikatu.

### **O tym zadaniu**

Aby zdefiniować niestandardową właściwość komunikatu, można użyć dowolnej z następujących metod:

- Podaj parametr **-md** w żądaniu transferu. Więcej informacji na ten temat zawiera sekcja ["Przykład:](#page-207-0) [Ustawianie właściwości zdefiniowanych przez użytkownika w przesyłaniu plików do wiadomości" na](#page-207-0) [stronie 208](#page-207-0).
- Użyj zadania Ant. Można użyć dowolnego fte: filecopy lub fte:filemove. Poniżej przedstawiono przykład zadania fte: filecopy:

```
<project xmlns:fte="antlib:com.ibm.wmqfte.ant.taskdefs" default="complete">
<!-- Initialise the properties used in this script.--> 
<target name="init" description="initialise task properties">
 <property name="src.file" value="/home/user/file1.bin"/>
 <property name="dst.queue" value="TEST.QUEUE@qm2"/>
 <fte:uuid property="job.name" length="8"
prefix="copyjob#"/>
</target>
<target name="step1" depends="init" description="transfer file">
<fte:filecopy cmdqm="qm0@localhost@1414@SYSTEM.DEF.SVRCONN"
 src="agent1@qm1" dst="agent2@qm2"
             rcproperty="copy.result">
<fte:metadata>
<fte:entry name="fileName" value="${FileName}"/>
</fte:metadata>
<fte:filespec srcfilespec="${src.file}" dstqueue="${dst.queue}"
dstmsgprops="true"/>
</fte:filecopy>
</target>
</project>
```
• Użyj monitora zasobów i podstawienia zmiennych. W poniższym przykładzie przedstawiono niektóre dane XML zadania przesyłania:

```
<?xml version="1.0" encoding="UTF-8"?>
<monitor:monitor
xmlns:monitor="https://www.ibm.com/xmlns/wmqfte/7.0.1/MonitorDefinition"
xmlns:xsi="https://www.w3.org/2001/XMLSchema-instance" version="5.00"
xsi:schemaLocation="https://www.ibm.com/xmlns/wmqfte/7.0.1/MonitorDefinit ion ./Monitor.xsd">
 <name>METADATA</name>
  <pollInterval units="minutes">5</pollInterval>
 <batch maxSize="5"/>
  <agent>AGENT1</agent>
  <resources>
    <directory recursionLevel="0">e:\temp</directory>
  </resources>
 <triggerMatch>
```

```
 <conditions>
      <allOf>
        <condition>
          <fileMatch>
             <pattern>*.txt</pattern>
          </fileMatch>
        </condition>
     \langleallOf>
    </conditions>
  </triggerMatch>
  <tasks>
    <task>
     <name/ <transfer>
        <request version="5.00"
xmlns:xsi="https://www.w3.org/2001/XMLSchema-instance"
xsi:noNamespaceSchemaLocation="FileTransfer.xsd">
          <managedTransfer>
            <originator>
               <hostName>mqjason.raleigh.ibm.com.</hostName>
               <userID>administrator</userID>
             </originator>
             <sourceAgent QMgr="AGENTQM" agent="AGENT1"/>
            <destinationAgent QMgr="AGENTQM" agent="AGENT2"/>
             <transferSet priority="0">
              <metaDataSet>
                 <metaData key="FileName">${FileName}</metaData>
               </metaDataSet>
               <item checksumMethod="MD5" mode="text">
                 <source disposition="delete" recursive="false">
                   <file>${FilePath}</file>
                 </source>
                 <destination type="queue">
                   <queue persistent="true"
setMqProps="true">TEST.QUEUE@AGENTQM</queue>
                 </destination>
               </item>
             </transferSet>
             <job>
               <name>Metadata_example</name>
             </job>
          </managedTransfer>
       \langle request>
      </transfer>
    </task>
  </tasks>
  <originator>
    <hostName>mqjason.raleigh.ibm.com.</hostName>
    <userID>administrator</userID>
  </originator>
</monitor:monitor>
```
#### **Zadania pokrewne**

["Przykład: Ustawianie właściwości komunikatu produktu IBM MQ w przesyłaniu plików do wiadomości"](#page-207-0) [na stronie 208](#page-207-0)

Za pomocą parametru **-qmp** w komendzie **fteCreateTransfer** można określić, czy właściwości komunikatu produktu IBM MQ są ustawiane w pierwszym komunikacie zapisanej do kolejki docelowej przy użyciu przesyłania. Właściwości komunikatu produktu IBM MQ umożliwiają aplikacji wybór komunikatów do przetwarzania lub pobieranie informacji o komunikacie bez uzyskiwania dostępu do nagłówków deskryptora komunikatu (MQMD) produktu IBM MQ lub nagłówków MQRFH2 .

#### **Odsyłacze pokrewne**

["fte: zadanie Ant filecopy" na stronie 878](#page-877-0)

Zadanie **fte:filecopy** kopiuje pliki między agentami Managed File Transfer . Plik nie został usunięty z agenta źródłowego.

#### ["fte: zadanie Ant filemove" na stronie 882](#page-881-0)

Zadanie **fte:filemove** przenosi pliki między agentami Managed File Transfer . Gdy plik został pomyślnie przesłany z agenta źródłowego do agenta docelowego, plik jest usuwany z agenta źródłowego.

## <span id="page-210-0"></span>**Niepowodzenie przesłania pliku do wiadomości**

Jeśli operacja przesyłania pliku do komunikatu nie powiedzie się po tym, jak agent rozpoczął zapisywanie danych pliku w kolejce docelowej, agent zapisze komunikat w kolejce w celu wskazania aplikacji konsumująca komunikaty, które wystąpiły w przypadku niepowodzenia.

Komunikat zapisany w kolejce docelowej, jeśli wystąpi awaria:

- Jest pusty
- Ma ten sam identyfikator grupy produktu IBM MQ , co poprzedni komunikat zapisany w kolejce docelowej przez agenta.
- Ma ustawioną flagę IBM MQ LAST\_MSG\_IN\_GROUP
- Zawiera dodatkowe właściwości komunikatu produktu IBM MQ , jeśli właściwości komunikatu są włączone. Aby uzyskać więcej informacji, patrz ["Właściwości niepowodzenia" na stronie 696](#page-695-0).

#### **Przykład**

Żądanie transferu jest wymagane przez uruchomienie następującej komendy:

```
fteCreateTransfer -sa AGENT_JUPITER -da AGENT_SATURN -dq RECEIVING_QUEUE 
 -qmp true -qs 1K /tmp/source1.txt
```
Plik source1.txt to 48 kB. Operacja przesyłania powoduje rozdziel tego pliku na 1 kB i zapisuje te komunikaty w kolejce RECEIVING\_QUEUE kolejki docelowej.

Gdy operacja przesyłania jest w toku, po zapisaniu przez agenta 16 komunikatów do RECEIVING\_QUEUE, w agencie źródłowym wystąpi błąd.

Agent zapisze pusty komunikat do RECEIVING\_QUEUE. Oprócz standardowego zestawu właściwości komunikatu, pusty komunikat ma ustawione następujące właściwości komunikatu:

```
usr.WMQFTEResultCode = 40
usr.WMQFTESupplement = BFGTR0036I: The transfer failed to complete successfully.
```
# **Przesyłanie danych z komunikatów do plików**

Opcja "message-to-file" produktu Managed File Transfer umożliwia przesyłanie danych z jednego lub większej liczby komunikatów w kolejce IBM MQ do pliku, zestawu danych (w systemie z/OS), lub przestrzeni plików użytkownika. Jeśli istnieje aplikacja, która tworzy lub przetwarza komunikaty produktu IBM MQ , można użyć funkcji message-to-file produktu Managed File Transfer w celu przesłania tych komunikatów do pliku w dowolnym systemie w sieci Managed File Transfer .

Więcej informacji na temat przesyłania plików do komunikatów zawiera sekcja ["Przesyłanie danych](#page-202-0) [z plików do wiadomości" na stronie 203](#page-202-0).

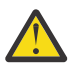

**Ostrzeżenie:** Agent źródłowy dla przesyłania komunikatów do pliku nie może być agentem mostu protokołu ani agentem mostu Connect:Direct .

Dane komunikatu programu IBM MQ można przesłać do pliku. Obsługiwane są następujące typy przesyłania komunikatów do pliku:

- Z pojedynczego komunikatu do pojedynczego pliku
- Z wielu komunikatów do jednego pliku
- Z wielu komunikatów o tym samym identyfikatorze grupy IBM MQ do pojedynczego pliku.
- Z wielu komunikatów do jednego pliku, włącznie z separatorem tekstowym lub binarnym między danymi z każdego komunikatu zapisanego do pliku.

W przypadku przesyłania plików z dużych komunikatów lub wielu małych komunikatów może być konieczna zmiana niektórych właściwości produktu IBM MQ lub Managed File Transfer . Więcej informacji na ten temat zawiera sekcja ["Wskazówki dotyczące ustawiania atrybutów MQ i właściwości MFT](#page-327-0) [powiązanych z wielkością komunikatu" na stronie 328.](#page-327-0)

 $V$  9.0.1 W produkcie IBM MQ 9.0.1w operacji przesyłania komunikatów agent źródłowy przegląda komunikaty z kolejki źródłowej, w przeciwieństwie do destrukcyjnego GET, w wersjach produktu IBM MQ wcześniejszych niż IBM MQ 9.0.1. Komunikaty są usuwane z kolejki źródłowej po przeglądowaniu wszystkich komunikatów (w grupie, jeśli używane są grupowanie komunikatów), a także o danych zapisanych w pliku docelowym. Dzięki temu komunikaty pozostają w kolejce źródłowej, jeśli operacja przesyłania nie powiedzie się lub zostanie anulowana. Ze względu na tę zmianę należy również zapewnić uprawnienie do BROWSE wraz z uprawnieniem GET w celu uruchomienia przesyłania komunikatów do przesyłania plików.

 $\blacktriangleright$  <code>V 9.0.0.2  $\blacktriangleright$ </code> poziomu IBM MQ 9.0.0 Fix Pack 2zaktualizowano Managed File Transfer , aby przywrócić sprawdzenie porównania, które zostało wcześniej usunięte przez [APAR IT18213,](https://www.ibm.com/support/docview.wss?uid=swg1IT18213) identyfikatora przesyłania i wartości atrybutu groupId w ładunku XML żądania przesyłania. Jeśli te dwa identyfikatory są równoważne, agent źródłowy używa identyfikatora jako opcji dopasowania identyfikatora komunikatu (w przeciwieństwie do opcji dopasowania identyfikatora grupy) dla pierwszej próby MQGET, która jest wprowadzana w kolejce wejściowej dla przesyłania komunikatów w pliku.

## **Konfigurowanie agenta do wykonywania operacji przesyłania komunikatów w pliku**

Domyślnie agenty nie mogą wykonywać operacji przesyłania komunikatów do pliku lub do przesyłania komunikatów. Aby włączyć tę funkcję, należy ustawić właściwość agenta enableQueueInputOutput na wartość true.

### **O tym zadaniu**

W przypadku próby wykonania komunikatu w celu przesłania pliku z agenta źródłowego, który nie ma ustawionej właściwości enableQueueInputOutput na wartość true, przesyłanie nie powiedzie się. Komunikat dziennika przesyłania, który jest publikowany w menedżerze kolejek koordynacji, zawiera następujący komunikat:

```
BFGIO0197E: An attempt to read from a queue was rejected by the source agent. 
The agent must have enableQueueInputOutput=true set in the agent.properties file 
to support transferring from a queue.
```
Aby umożliwić agentowi zapis i odczyt z kolejek, wykonaj następujące kroki:

### **Procedura**

- 1. Zatrzymaj agenta źródłowego za pomocą komendy **Agent fteStop** .
- 2. Zmodyfikuj plik agent.properties, tak aby zawierał wiersz enableQueueInputOutput=true. Plik agent.properties znajduje się w katalogu *MQ\_DATA\_PATH*/mqft/config/ *coordination\_queue\_manager*/agents/*source\_agent\_name*.
- 3. Uruchom agenta źródłowego za pomocą komendy **Agent fteStart** .

## **Przykład: przesyłanie z kolejki do pojedynczego pliku**

Kolejkę IBM MQ można określić jako źródło przesyłania plików za pomocą parametru **-sq** za pomocą komendy **fteCreateTransfer** .

### **O tym zadaniu**

Dane źródłowe są zawarte w trzech komunikatach w kolejce START\_QUEUE. Ta kolejka musi znajdować się w menedżerze kolejek agenta źródłowego, *QM\_NEPTUNE*.

### **Procedura**

Wywołaj następującą komendę:

```
fteCreateTransfer -sa AGENT_NEPTUNE -sm QM_NEPTUNE 
                   -da AGENT_VENUS -df /out/three_to_one.txt
                    -sq START_QUEUE
```
Dane znajdujące się w komunikatach w kolejce *START\_QUEUE* są zapisywane w pliku /out/ three\_to\_one.txt w systemie, w którym działa produkt AGENT\_VENUS .

## **Przykład: przesyłanie grupy komunikatów z kolejki do pojedynczego pliku**

Istnieje możliwość określenia pojedynczej pełnej grupy w kolejce IBM MQ jako źródła przesyłania plików za pomocą parametrów **-sq** i **-sqgi** za pomocą komendy **fteCreateTransfer** .

## **O tym zadaniu**

W tym przykładzie w kolejce START\_QUEUE znajduje się dziesięć komunikatów. Ta kolejka musi znajdować się w menedżerze kolejek agenta źródłowego, *QM\_NEPTUNE*. Pierwsze trzy komunikaty należą do grupy o identyfikatorze grupy IBM MQ 41424b3ef3a2202020202020202020202020202020201111; ta grupa nie jest kompletną grupą. Następne pięć wiadomości należy do grupy o identyfikatorze grupy IBM MQ 41424b3ef3a2202020202020202020202020202020202222; ta grupa jest kompletna. Pozostałe dwa komunikaty należą do grupy o identyfikatorze grupy IBM MQ 41424b3ef3a2202020202020202020202020202020203333; ta grupa jest kompletna.

### **Procedura**

Wywołaj następującą komendę:

```
fteCreateTransfer -sa AGENT_NEPTUNE -sm QM_NEPTUNE -da AGENT_VENUS 
                  -df /out/group.txt -sqgi -sq START_QUEUE
```
Dane w komunikatach należących do pierwszej kompletnej grupy w kolejce *START\_QUEUE*, grupy o identyfikatorze grupy IBM MQ 41424b3ef3a2202020202020202020202020202020202222, są zapisywane w pliku /out/group.txt w systemie, w którym działa produkt AGENT\_VENUS.

### **Przykład: wstawianie separatora tekstu przed danymi z każdego komunikatu**

Podczas przesyłania w trybie tekstowym z kolejki źródłowej do pliku można określić, że separator tekstu zostanie wstawiony przed danymi z poszczególnych komunikatów za pomocą parametrów **-sq**, **-sqdt** i **-sqdp** za pomocą komendy **fteCreateTransfer** .

### **O tym zadaniu**

W tym przykładzie w kolejce START\_QUEUE znajdują się cztery komunikaty. Ta kolejka znajduje się w menedżerze kolejek agenta źródłowego, *QM\_NEPTUNE*. Ogranicznik tekstu, który ma zostać wstawiony przed danymi z każdego komunikatu, może być wyrażony jako łańcuch literału Java , na przykład: \n\u002D\u002D\u002D\n.

### **Procedura**

Wywołaj następującą komendę:

```
fteCreateTransfer -sa AGENT_NEPTUNE -sm QM_NEPTUNE -da AGENT_VENUS -df /out/output.txt 
                   -t text -sqdt "\n\u002D\u002D\u002D\n" -sqdp prefix -sq START_QUEUE
```
Ogranicznik tekstu jest dodawany na początku danych z każdego z czterech komunikatów w START\_QUEUE przez agenta źródłowego AGENT\_NEPTUNE. Dane te są zapisywane w pliku docelowym /out/output.txt.

## **Przykład: wstawianie separatora binarnego po danych z każdego komunikatu**

Podczas przesyłania w trybie binarnym z kolejki źródłowej do pliku można określić, że separator binarny jest wstawiany po danych z poszczególnych komunikatów za pomocą parametrów **-sq**, **-sqdb**i **-sqdp** za pomocą komendy **fteCreateTransfer** .

## **O tym zadaniu**

W tym przykładzie w kolejce START\_QUEUE znajdują się trzy komunikaty. Ta kolejka znajduje się w menedżerze kolejek agenta źródłowego, *QM\_NEPTUNE*. Separator binarny, który ma być wstawiony po danych z każdego komunikatu, musi być wyrażony jako rozdzielona przecinkami lista bajtów szesnastkowych, na przykład: x34,xE7,xAE.

### **Procedura**

Wywołaj następującą komendę:

```
fteCreateTransfer -sa AGENT_NEPTUNE -sm QM_NEPTUNE -da AGENT_VENUS -df /out/binary.file 
                   -sqdp postfix -sqdb x34,xE7,xAE -sq START_QUEUE
```
Ogranicznik binarny jest dodawany do danych z każdego z trzech komunikatów w START\_QUEUE przez agenta źródłowego AGENT\_NEPTUNE. Dane te są zapisywane w pliku docelowym /out/binary.file.

## **Monitorowanie kolejki i używanie podstawiania zmiennych**

Za pomocą komendy **fteCreateMonitor** można monitorować kolejkę i przesyłać komunikaty z monitorowanej kolejki do pliku. Wartość dowolnej właściwości komunikatu IBM MQ w pierwszym komunikacie, która ma zostać odczyta z monitorowanej kolejki, może zostać podstawiona w definicji XML zadania i użyta do zdefiniowania zachowania przesyłania.

### **O tym zadaniu**

W tym przykładzie agent źródłowy jest nazywany AGENT\_VENUS, który łączy się z QM\_VENUS. Kolejka monitorów AGENT\_VENUS nosi nazwę START\_QUEUE i znajduje się w systemie QM\_VENUS. Agent odpytuje kolejkę co 30 minut.

Gdy pełna grupa komunikatów jest zapisywana w kolejce, zadanie monitora wysyła grupę komunikatów do pliku w jednym z kilku agentów docelowych, z których wszystkie łączą się z menedżerem kolejek QM\_MARS. The name of the file that the group of messages is transferred to is defined by the IBM MQ message property usr.fileName on the first message in the group. Nazwa agenta, do którego wysyłana jest grupa komunikatów, jest zdefiniowana przez właściwość komunikatu IBM MQ usr.toAgent w pierwszym komunikacie w grupie. Jeśli nagłówek usr.toAgent nie jest ustawiony, domyślną wartością, która ma być używana dla agenta docelowego, jest AGENT\_MAGENTA.

Jeśli użytkownik określi opcję useGroups="true", jeśli nie zostanie również określony parametr groupId="\${GROUPID}", zostanie on wyświetlony po pierwszym komunikacie w kolejce. Jeśli na przykład podstawianie zmiennych jest używane do generowania pliku fileName, możliwe jest, że zawartość pliku a.txt nie będzie poprawna. Dzieje się tak dlatego, że fileName monitor, ale w rzeczywistości zostanie wyświetlony komunikat, który nie powinien wygenerować pliku o nazwie fileName.

### **Procedura**

1. Utwórz plik XML zadania, który definiuje zadanie wykonywane przez monitor po jego wyzwoleniu.

```
<?xml version="1.0" encoding="UTF-8" ?>
<request version="4.00" 
          xmlns:xsi="https://www.w3.org/2001/XMLSchema-instance" 
          xsi:noNamespaceSchemaLocation="FileTransfer.xsd">
    <managedTransfer>
      <originator>
        <hostName>reportserver.com</hostName>
        <userID>USER1</userID>
      </originator>
 <sourceAgent agent="AGENT_VENUS" QMgr="QM_VENUS"/>
 <destinationAgent agent="${toAgent}" QMgr="QM_MARS"/>
      <transferSet>
        <item mode="binary" checksumMethod="none">
          <source>
            <queue useGroups="true" groupId="${GROUPID}">START_QUEUE</queue>
          </source>
          <destination type="file" exist="overwrite">
            <file>/reports/${fileName}.rpt</file>
          </destination>
        </item>
      </transferSet>
    </managedTransfer>
\langle request>
```
Zmienne, które są zastępowane wartościami nagłówków komunikatów produktu IBM MQ , są podświetlone na **pogrubienie**. Ten kod XML zadania jest zapisywany w pliku /home/USER1/ task.xml

2. Utwórz monitor zasobów, aby monitorować kolejkę START\_QUEUE.

Wykonaj następującą komendę:

```
fteCreateMonitor -ma AGENT_VENUS -mm QM_VENUS -mq START_QUEUE 
                  -mn myMonitor -mt /home/USER1/task.xml 
                  -tr completeGroups -pi 30 -pu minutes -dv toAgent=AGENT_MAGENTA
```
3. Użytkownik lub program zapisuje grupę komunikatów do kolejki START\_QUEUE.

Pierwszy komunikat w tej grupie zawiera następujące zestaw właściwości komunikatów produktu IBM MQ :

```
usr.fileName=larmer
usr.toAgent=AGENT_VIOLET
```
4. Monitor jest wyzwalany po zapisaniu kompletnej grupy. Agent substytuuje właściwości komunikatu produktu IBM MQ do pliku XML zadania.

Wynikiem tego jest transformacja kodu XML zadania na:

```
<?xml version="1.0" encoding="UTF-8" ?>
<request version="4.00" 
          xmlns:xsi="https://www.w3.org/2001/XMLSchema-instance" 
          xsi:noNamespaceSchemaLocation="FileTransfer.xsd">
    <managedTransfer>
      <originator>
        <hostName>reportserver.com</hostName>
        <userID>USER1</userID>
      </originator>
      <sourceAgent agent="AGENT_VENUS" QMgr="QM_VENUS"/>
      <destinationAgent agent="AGENT_VIOLET" QMgr="QM_MARS"/>
      <transferSet>
        <item mode="binary" checksumMethod="none">
          <source>
            <queue useGroups="true" groupId="${GROUPID}">START_QUEUE</queue>
          </source>
          <destination type="file" exist="overwrite">
            <file>/reports/larmer.rpt</file>
          </destination>
        </item>
      </transferSet>
    </managedTransfer>
\langle request>
```
### **Wyniki**

Operacja przesyłania zdefiniowana przez kod XML zadania jest wykonywana. Pełna grupa komunikatów odczytanych ze zmiennej START\_QUEUE przez AGENT\_VENUS jest zapisywana do pliku o nazwie / reports/larmer.rpt w systemie, w którym działa AGENT\_VIOLET.

## **Co dalej**

### **Przesyłanie poszczególnych komunikatów do osobnego pliku**

Jeśli chcesz monitorować kolejkę i mieć każdy komunikat przesłany do osobnego pliku, możesz użyć podobnej techniki do opisanego wcześniej w tym temacie.

- 1. Utwórz monitor zgodnie z opisem poprzednio, podając parametr **-tr completeGroups** w komendzie **fteCreateMonitor** .
- 2. W pliku XML zadania podaj następujące informacje:

```
<queue useGroups="true" groupId="${GROUPID}">START_QUEUE</queue>
```
Jednak po umieszczniu komunikatów w kolejce źródłowej nie należy umieszczać ich w grupie IBM MQ . Dodaj właściwości komunikatu IBM MQ do każdego komunikatu. Na przykład można określić właściwość usr.filename z unikalną wartością nazwy pliku dla każdego komunikatu. Spowoduje to, że program Managed File Transfer Agent będzie traktował każdy komunikat w kolejce źródłowej jako oddzielną grupę.

## **Przykład: niepowodzenie przesyłania komunikatów do pliku przy użyciu właściwości komunikatu produktu IBM MQ**

Można spowodować niepowodzenie operacji przesyłania komunikatów, ustawiając właściwość komunikatu usr.UserReturnCode IBM MQ na wartość niezerową. Można również określić dodatkowe informacje o przyczynie niepowodzenia, ustawiając właściwość komunikatu usr.UserSupplement IBM MQ .

## **O tym zadaniu**

W tym przykładzie trwa przesyłanie między kolejką INPUT\_QUEUE i plikiem /home/user/output.file.

Użytkownik tworzy komunikaty i umieszcza je w kolejce INPUT\_QUEUE. Agent źródłowy konsumuje komunikaty z kolejki INPUT\_QUEUE i wysyła dane przesyłania do agenta docelowego. Agent docelowy zapisuje te dane w pliku /home/user/output.file.

Użytkownik pisząc komunikaty do kolejki INPUT\_QUEUE chce zatrzymać przesyłanie, które jest w toku, i usunąć wszystkie dane, które zostały już zapisane w pliku docelowym.

### **Procedura**

1. Użytkownik zapisze komunikat do kolejki INPUT\_QUEUE, która ma ustawione następujące właściwości komunikatów programu IBM MQ :

```
usr.UserReturnCode=1
usr.UserSupplement="Cancelling transfer - sent wrong data."
```
- 2. Agent źródłowy odczytuje właściwości komunikatu produktu IBM MQ i zatrzymuje przetwarzanie komunikatów z kolejki. Agent docelowy usuwa wszystkie dane pliku, które zostały zapisane w katalogu docelowym.
- 3. Agent źródłowy wysyła komunikat dziennika przesyłania do menedżera kolejek koordynacji, który zgłasza niepowodzenie przesyłania.

Komunikat zawiera następujące informacje:

```
<?xml version="1.0" encoding="UTF-8"?>
<transaction version="1.00"
                ID="414d5120514d312020202020202020207e970d4920008702" agentRole="sourceAgent"
```
```
 xmlns:xsi="https://www.w3.org/2001/XMLSchema-instance"
              xsi:noNamespaceSchemaLocation="TransferLog.xsd"
 xmlns="">
 <action time="2008-11-02T21:28:09.593Z">progress</action>
 <sourceAgent agent="FTEAGENT" QMgr="QM1">
 <systemInfo architecture="x86" name="Windows 7"
             version="6.1 build 7601 Service Pack 1"/>
  </sourceAgent>
  <destinationAgent agent="FTEAGENT" QMgr="QM1">
    <systemInfo architecture="x86" name="Windows 7"
             version="6.1 build 7601 Service Pack 1"/>
  </destinationAgent>
  <originator>
    <hostName>reportserver.com</hostName>
   <userID>USER1</userID><br><mqmdUserID>USER1 </mqmdUserID>
    <mqmdUserID>USER1
  </originator>
  <transferSet index="0" size="1" 
                startTime="2008-11-02T21:28:09.281Z"
                total="1">
    <item mode="binary">
      <source>
         <queue>INPUT_QUEUE@QM1</queue>
       </source>
       <destination exist="error">
         <file>/home/user/output.file</file>
       </destination>
       <status resultCode="1">
         <supplement>Cancelling transfer - sent wrong data.</supplement>
       </status>
     </item>
  </transferSet>
</transaction>
```
# **Wyświetlanie listy agentów MFT**

Listę agentów Managed File Transfer zarejestrowanych w określonym menedżerze kolejek można wyświetlić za pomocą wiersza komend lub IBM MQ Explorer.

# **O tym zadaniu**

Aby wyświetlić listę agentów za pomocą wiersza komend, patrz Komenda Agenty produktu fteList.

Aby wyświetlić listę agentów za pomocą konsoli IBM MQ Explorer, w widoku Navigator kliknij opcję **Agenty** w sekcji Nazwa menedżera kolejek koordynacji.

Jeśli agent nie jest wyświetlany w komendzie **fteListAgents** lub nie jest wyświetlany w IBM MQ Explorer, należy użyć schematu blokowego diagnozy w następującym temacie, aby znaleźć i rozwiązać problem: Jeśli agent nie jest wymieniony na liście przez komendę **fteListAgents**.

# **Zatrzymywanie agenta MFT**

Agenta Managed File Transfer można zatrzymać z poziomu wiersza komend. Zatrzymując agenta, można wyciszać agenta i umożliwić agentowi zakończenie bieżącego przesyłania plików przed zatrzymaniem. Można również określić parametr **-i** w wierszu komend, aby natychmiast zatrzymać agenta. Gdy agent został zatrzymany, nie można używać tego agenta do przesyłania plików do czasu jego zrestartowania.

### **Zanim rozpoczniesz**

Aby sprawdzić nazwy agentów powiązanych z menedżerem kolejek, można wyświetlić listę agentów za pomocą IBM MQ Explorer lub wiersza komend. Patrz sekcja fteListAgents.

# **O tym zadaniu**

Informacje na temat zatrzymywania agenta z poziomu wiersza komend zawiera sekcja [fteStopAgent.](#page-541-0)

Jeśli agent został skonfigurowany do uruchamiania jako usługa Windows , uruchomienie komendy **fteStopAgent** spowoduje również zatrzymanie usługi Windows . Alternatywnie można zatrzymać agenta, zatrzymując usługę za pomocą narzędzia Windows Services. Aby uzyskać więcej informacji, patrz ["Uruchamianie agenta MFT jako usługi Windows" na stronie 159](#page-158-0).

#### $z/0S$ **Zatrzymywanie agenta MFT w systemie z/OS**

Jeśli program Managed File Transfer Agent jest uruchamiany w systemie z/OS jako uruchomione zadanie z JCL, agent akceptuje komendy operatora z/OS **MODIFY** i **STOP**, oprócz komendy **fteStopAgent** .

Uruchomione zadanie jest używane, ponieważ jest uruchamiane z określonym identyfikatorem użytkownika i nie ma wpływu na wylogowanie użytkowników.

**Uwaga:** Uruchomione zadania są zwykle uruchamiane przez użytkownika administracyjnego, który może nie mieć uprawnień do logowania, a więc nie jest możliwe zalogowanie się do systemu z/OS jako użytkownik, w którym działa agent. Komendy **fteStartAgent**, **fteStopAgent**, **fteSetAgentTraceLevel** i komendy **fteShowAgentDetails** z podanym parametrem **-d** nie mogą być wydawane dla tego agenta.

W przypadku produktów IBM MQ 9.0.2 i IBM MQ 9.0.0 Fix Pack 1 właściwość agenta **adminGroup** jest dostępna do użycia z agentami Managed File Transfer w systemie z/OS. Można zdefiniować grupę menedżerów zabezpieczeń, na przykład MFTADMIN, a następnie dodać do tej grupy identyfikator użytkownika uruchomionego zadania i identyfikatory TSO TSO. Zmodyfikuj plik właściwości agenta i ustaw właściwość **adminGroup** tak, aby była ona nazwą tej grupy menedżerów zabezpieczeń.

adminGroup=MFTADMIN

Członkowie tej grupy mogą następnie wprowadzić komendy **fteStartAgent**, **fteStopAgent**i **fteSetAgentTraceLevel** oraz komendę **fteShowAgentDetails** z parametrem **-d** określonym dla agenta, który jest uruchomiony jako zadanie uruchomione.

Więcej informacji na ten temat zawiera opis właściwości **adminGroup** w podręczniku ["Plik MFT](#page-561-0) [agent.properties" na stronie 562](#page-561-0).

# **Zamknięcie kontrolowanego agenta za pomocą komendy z/OS MODIFY (F)**

Komenda **MODIFY** umożliwia zatrzymanie agenta w kontrolowany sposób jako alternatywa dla komendy **fteStopAgent** . Agent wykonuje wszystkie transfery, które są obecnie w toku, ale agent nie uruchamia żadnych nowych operacji przesyłania.

Na przykład:

F *job\_name*,APPL=STOP

gdzie *nazwa\_zadania* to zadanie, w którym działa proces agenta.

### **Natychmiastowe zamknięcie agenta za pomocą komendy z/OS STOP (P)**

Komenda **STOP** jest równoznaczna z natychmiastowym zatrzymaniem, używając komendy **fteStopAgent** z parametrem **-i** . Agent jest zatrzymany natychmiast nawet wtedy, gdy agent obecnie przesyła plik.

Na przykład:

P *job\_name*

gdzie *nazwa\_zadania* to zadanie, w którym działa proces agenta. **Odsyłacze pokrewne** ["Uruchamianie agenta MFT w systemie z/OS" na stronie 162](#page-161-0)

<span id="page-218-0"></span>W systemie z/OS, oprócz uruchamiania komendy **fteStartAgent** z sesji programu UNIX System Services, można uruchomić agenta jako rozpoczęte zadanie z JCL bez konieczności wykonywania interaktywnej sesji.

#### ["Plik MFT agent.properties" na stronie 562](#page-561-0)

Każdy Managed File Transfer Agent ma własny plik właściwości agent.properties, który musi zawierać informacje używane przez agenta do łączenia się z jego menedżerem kolejek. Plik agent.properties może również zawierać właściwości, które zmieniają zachowanie agenta.

# **Most protokołu**

Most protokołu umożliwia sieci Managed File Transfer (MFT) dostęp do plików przechowywanych na serwerze plików poza siecią produktu MFT , zarówno w domenie lokalnej, jak i w zdalnej lokalizacji. Ten serwer plików może korzystać z protokołów sieciowych FTP, FTPS lub SFTP. Każdy serwer plików wymaga co najmniej jednego dedykowanego agenta. Dedykowany agent jest znany jako agent mostu protokołu. Agent mostu może wchodzić w interakcje z wieloma serwerami plików.

Most protokołu jest dostępny jako część komponentu usługi produktu Managed File Transfer. Istnieje możliwość posiadania wielu dedykowanych agentów w jednym systemie z uruchomionym MFT , które łączą się z różnymi serwerami plików.

Agenta mostu protokołu można używać do przesyłania plików do wielu punktów końcowych jednocześnie. Program MFT udostępnia plik o nazwie ProtocolBridgeProperties.xml , który można edytować w celu zdefiniowania różnych serwerów plików protokołów, do których mają być przesyłane pliki. Komenda **fteCreateBridgeAgent** dodaje szczegółowe informacje na temat domyślnego serwera plików protokołu do programu ProtocolBridgeProperties.xml . Ten plik jest opisany w sekcji ["Format pliku właściwości mostu protokołu" na stronie 591.](#page-590-0)

Agent mostu protokołu może być używany do wykonywania następujących działań:

- Przesyłanie plików z sieci MFT do zdalnego serwera przy użyciu protokołu FTP, FTPS lub SFTP.
- Pobieranie plików z serwera zdalnego przy użyciu protokołu FTP, FTPS lub SFTP do sieci produktu MFT .

**Uwaga:** Agent mostu protokołu może obsługiwać tylko serwery FTP, FTPS lub SFTP, które umożliwiają dostęp do plików za pomocą ich bezwzględnej ścieżki do plików. Jeśli w żądaniu przesłania określono względną ścieżkę do pliku, agent mostu protokołu podejmie próbę przekształcenia ścieżki względnej w bezwzględną ścieżkę do pliku w oparciu o katalog osobisty używany do logowania się do serwera protokołu. Te serwery protokołów, które zezwalają na dostęp do plików tylko na podstawie bieżącego katalogu, nie są obsługiwane przez agenta mostu protokołu.

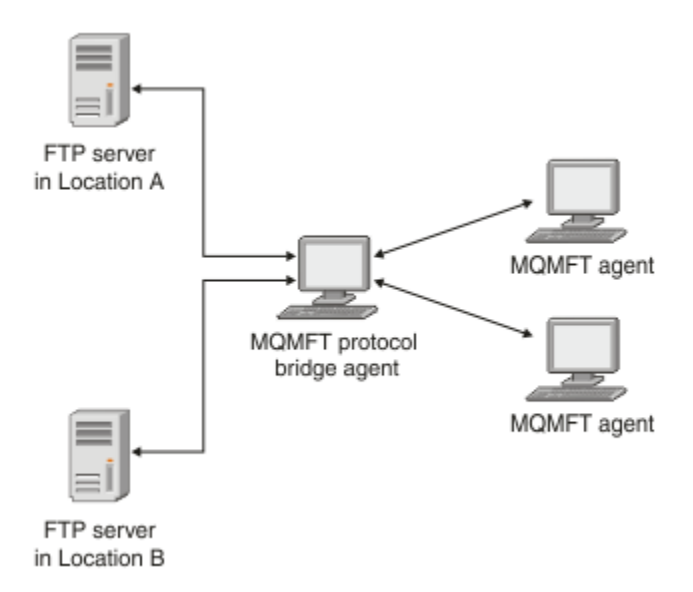

<span id="page-219-0"></span>Na diagramie przedstawiono dwa serwery FTP w różnych lokalizacjach. Serwery FTP są używane do wymiany plików za pomocą agentów Managed File Transfer . Agent mostu protokołu znajduje się między serwerami FTP a resztą sieci MFT i jest skonfigurowany do komunikacji z obydwoma serwerami FTP.

Oprócz agenta mostu protokołu należy upewnić się, że w sieci produktu MFT jest inny agent. Agent mostu protokołu jest mostem tylko dla serwera FTP, FTPS lub serwera SFTP i nie zapisuje przesłanych plików na dysku lokalnym. Aby przesłać pliki do lub z serwera FTP, FTPS lub SFTP, należy użyć agenta mostu protokołu jako miejsca docelowego lub źródła dla przesyłania plików (reprezentującego serwer FTP, FTPS lub serwer SFTP) i innego standardowego agenta jako odpowiadającego mu źródła lub miejsca docelowego.

Podczas przesyłania plików za pomocą mostu protokołu, most musi mieć uprawnienia do odczytu katalogu źródłowego lub docelowego zawierającego pliki, które mają zostać przesunięte. Na przykład, jeśli mają być przesyłane pliki z katalogu /home/fte/bridge , który ma uprawnienia do wykonywania (d -- x -- x -- x), wszelkie próby przeniesienia z tego katalogu nie powiodą się z następującym komunikatem o błędzie:

BFGBR0032E: Attempt to read *filename* from the protocol file server has failed with server error 550. Failed to open file.

# **Konfigurowanie agenta mostu protokołu**

Agent mostu protokołu jest podobny do standardowego agenta MFT . Utwórz agent mostu protokołu za pomocą komendy **fteCreateBridgeAgent** . Agent mostu protokołu można skonfigurować przy użyciu pliku ProtocolBridgeProperties.xml , który jest opisany w sekcji ["Format pliku właściwości](#page-590-0) [mostu protokołu" na stronie 591](#page-590-0). Jeśli używana jest wcześniejsza wersja, należy skonfigurować agenta przy użyciu specyficznych właściwości mostu protokołu opisanych w sekcji [Zaawansowane](#page-563-0) [właściwości agenta.](#page-563-0) Dla wszystkich wersji można również skonfigurować odwzorowanie referencji zgodnie z opisem w sekcji ["Odwzorowywanie informacji autoryzacyjnych dla serwera plików" na stronie 227.](#page-226-0) Po skonfigurowaniu agenta mostu protokołu dla określonego serwera plików protokołu, można użyć tego agenta tylko w tym celu.

# **Odtwarzanie mostu protokołu**

Jeśli agent mostu protokołu nie może połączyć się z serwerem plików, ponieważ serwer plików jest niedostępny, wszystkie żądania przesyłania plików są umieszczane w kolejce do momentu, gdy serwer plików stanie się dostępny. Jeśli agent mostu protokołu nie może połączyć się z serwerem plików, ponieważ agent używa niewłaściwych referencji, przesyłanie nie powiedzie się, a komunikat dziennika przesyłania będzie odzwierciedlał ten błąd. Jeśli agent mostu protokołu zostanie zakończony z dowolnej przyczyny, wszystkie żądane transfery plików zostaną zachowane i będą kontynuowane, gdy most protokołu zostanie zrestartowany.

Podczas przesyłania plików pliki są zwykle zapisywane jako pliki tymczasowe w miejscu docelowym, a następnie zmieniane są po zakończeniu przesyłania plików. Jeśli jednak miejscem docelowym przesyłania jest serwer plików protokołu, który jest skonfigurowany jako ograniczony zapis (użytkownicy mogą przesyłać pliki do serwera plików protokołu, ale nie mogą w żaden sposób zmieniać tych przesyłanych plików; użytkownicy mogą zapisywać tylko jeden raz), przesłane pliki są zapisywane bezpośrednio w miejscu docelowym. Oznacza to, że jeśli podczas przesyłania wystąpi problem, częściowo zapisane pliki pozostaną na docelowym serwerze plików protokołu, a program Managed File Transfer nie może usunąć ani edytować tych plików. W takiej sytuacji przesyłanie nie powiedzie się.

# **Definiowanie właściwości dla serwerów plików protokołu przy użyciu pliku ProtocolBridgeProperties.xml**

Zdefiniuj właściwości jednego lub większej liczby serwerów plików protokołu, do których mają być przesyłane pliki, i z pliku ProtocolBridgeProperties.xml , który jest udostępniany przez produkt Managed File Transfer w katalogu konfiguracji agenta.

### **O tym zadaniu**

Komenda **fteCreateBridgeAgent** tworzy plik ProtocolBridgeProperties.xml w katalogu konfiguracji agenta *MQ\_DATA\_PATH*/mqft/config/*coordination\_queue\_manager*/agents/ *bridge\_agent\_name*. Komenda ta tworzy również wpis w pliku dla domyślnego serwera plików protokołu, jeśli podczas uruchamiania komendy określono wartość domyślną.

W komunikacie BFGCL0392I znajduje się położenie pliku ProtocolBridgeProperties.xml .

<?xml version="1.0" encoding="IBM-1047"?> <!-- This ProtocolBridgeProperties.xml file determines the protocol servers that will be accessed by the MQMFT protocol bridge agent. Each protocol server is defined using either a <tns:ftpServer>, <tns:ftpsServer>, or <tns:sftpServer> element - depending on the protocol used to communicate with the server. When the protocol bridge agent participates in a managed file transfer it will determine which server to used based on the prefix (if any) present on the file path. For example a file path of 'server1:/home/user/ file.txt' would be interpreted as a request to transfer /home/user/file.txt using 'server1'. The server name is compared to the 'name' attribute of each <tns:ftpServer>, <tns:ftpsServer> or <tns:sftpServer> element in this XML document and the first match is used to determine which protocol server the protocol bridge agent will connect to. If no match is found then the managed file transfer operation will fail. If a file path is not prefixed with a server name, for example '/home/user/file.txt' then this XML document can specify a default server to use for the managed file transfer. To specify a default server use the <tns:defaultServer> element as the first element inside the <tns:serverProperties> element. The default server will be used whenever the protocol bridge agent participates in a managed file transfer for file names which do not specify a prefix. An optional <tns:limits> element can be specified within each server definition. This element contains attributes that govern the amount of resources used by each defined server. An optional <tns:credentialsFile> element can be specified within each serverProperties definition. This element contains a path to a file containing credentials to be used when connecting to defined servers. An example ProtocolBridgeProperties.xml file is as follows: <?xml version="1.0" encoding="UTF-8"?> <tns:serverProperties xmlns:tns="http://wmqfte.ibm.com/ProtocolBridgeProperties" xmlns:xsi="https://www.w3.org/2001/XMLSchema-instance" xsi:schemaLocation="http://wmqfte.ibm.com/ProtocolBridgeProperties ProtocolBridgeProperties.xsd"> <tns:credentialsFile path="\$HOME/ProtocolBridgeCredentials.xml"/> <tns:defaultServer name="myFTPserver"/> <tns:ftpServer name="myFTPserver" host="windows.hursley.ibm.com" port="1234" platform="windows" timeZone="Europe/London" locale="en\_GB" fileEncoding="UTF-8" listFormat="unix" limitedWrite="false"> <tns:limits maxListFileNames="100" maxListDirectoryLevels="999999999" maxReconnectRetry="2" reconnectWaitPeriod="10" maxSessions="60" socketTimeout="30"/> </tns:ftpServer> <tns:ftpsServer name="myFTPSserver" host="unix.hursley.ibm.com" platform="unix" timeZone="Europe/London" locale="en\_GB" fileEncoding="UTF8" listFormat="unix" limitedWrite="false" ftpsType="explicit" trustStore="C:\FTE\keystores\myFTPSserver\FTPSKeyStore.jks" trustStorePassword="password"> <tns:limits maxReconnectRetry="10" connectionTimeout="10"/> </tns:ftpsServer>

 <tns:sftpServer name="mySFTPserver" host="windows.hursley.ibm.com" platform="windows" timeZone="Europe/London" locale="en\_GB" fileEncoding="UTF-8" limitedWrite="false">

<tns:limits connectionTimeout="60"/>

</tns:sftpServer>

</tns:serverProperties>

This example shows the outermost <tns:serverProperties> element which must exist for the document to be valid, an optional <tns:defaultServer> element, as well as definitions for an FTP, FTPS and SFTP server. The attributes of the <tns:ftpServer>, <tns:ftpsServer> and <tns:sftpServer> elements determine the characteristics of the connection established to the server. These attributes correspond to the command line parameters for the 'fteCreateBridgeAgent' command. The following attributes are valid for all of the <tns:ftpServer>, <tns:ftpsServer> and <tns:sftpServer> elements: name, host, port, platform, fileEncoding, limitedWrite and controlEncoding. The following attributes are valid for the <tns:ftpServer> and <tns:ftpsServer> elements: timezone, locale, listFormat, listFileRecentDateFormat, listFileOldDateFormat, and monthShortNames. The following attributes are valid for the <tns:ftpServer> element only: passiveMode The following attributes are valid for the <tns:ftpsServer> element only: ftpsType, trustStore, trustStorePassword, trustStoreType, keyStore, keyStorePassword, keyStoreType, ccc, protFirst, auth, and connectTimeout. The following attributes are valid for the <tns:limits> element within all of the <tns:ftpServer>, <tns:ftpsServer> and <tns:sftpServer> elements: maxListFileNames, maxListDirectoryLevels, maxReconnectRetry, reconnectWaitPeriod, maxSessions and socketTimeout --> <tns:serverProperties xmlns:tns="http://wmqfte.ibm.com/ProtocolBridgeProperties" xmlns:xsi="https://www.w3.org/2001/XMLSchema-instance" xsi:schemaLocation="http://wmqfte.ibm.com/ProtocolBridgeProperties ProtocolBridgeProperties.xsd"> <!-- By default the location of the credentials file is in the home directory of the user that started the --> <!-- protocol bridge agent. If you wish to specify a different location use the credentialsFile element to --> <!-- do this. For example: --> <!-- <tns:credentialsFile path="/test/ ProtocolBridgeCredentials.xml"/>  $-$ -> <tns:defaultServer name="WINMVSCA.HURSLEY.IBM.COM"/> <tns:ftpServer name="WINMVSCA.HURSLEY.IBM.COM" host="WINMVSCA.HURSLEY.IBM.COM" platform="UNIX" timeZone="Europe/London" locale="en-GB" fileEncoding="US-ASCII" listFormat="unix" limitedWrite="false" /> <!-- Define servers here --> </tns:serverProperties>

Komenda może wygenerować następujący komunikat:BFGCL0532I:

Do działania tego agenta wymagane jest ręczne utworzenie dodatkowego pliku referencji. Domyślnie ten plik nosi nazwę ProtocolBridgeCredentials.xml i znajduje się w katalogu głównym. Katalog użytkownika, który uruchamia agenta. Na przykład, jeśli ten użytkownik uruchomił agenta Położenie to: \$HOME/ProtocolBridgeCredentials.xml

Jeśli używany jest plik referencji:

- 1. Więcej informacji na temat sposobu tworzenia można znaleźć w poniższym tekście.
- 2. Plik referencji musi znajdować się w katalogu z ograniczonymi uprawnieniami. Na przykład nie może być żadnego prawa do odczytu dla innych użytkowników.

3. Podaj położenie katalogu dla pliku referencji w zmiennej środowiskowej \$HOME dla ID użytkownika uruchomionego agenta lub zmodyfikuj plik ProtocolBridgeProperties.xml i określ położenie w:

```
<tns:credentialsFile path="/test/ProtocolBridgeCredentials.xml"/>
```
Jeśli chcesz dodać kolejne niedomyślne serwery protokołów, edytuj ten plik, aby zdefiniować ich właściwości. W tym przykładzie dodawany jest dodatkowy serwer FTP.

**Uwaga:** Agent mostu protokołu nie obsługuje blokowania plików. Wynika to z faktu, że produkt Managed File Transfer nie obsługuje mechanizmu blokowania plików na serwerze plików.

# **Procedura**

1. Zdefiniuj serwer plików protokołu, wstawiając do pliku następujące wiersze jako element potomny produktu <tns:serverProperties>:

```
<tns:ftpServer name="myserver" host="myhost.hursley.ibm.com" port="1234" 
   platform="windows"
 timeZone="Europe/London" locale="en-GB" fileEncoding="UTF-8"
 listFormat="unix" limitedWrite="false" >
<tns:limits maxListFileNames="10" maxListDirectoryLevels="500"/>
```
- 2. Następnie zmień wartość atrybutów:
	- name to nazwa serwera plików protokołu.
	- host to nazwa hosta lub adres IP serwera plików protokołu.
	- port to numer portu serwera plików protokołu.
	- platform to platforma, na której działa serwer plików protokołu.
	- timeZone jest strefą czasową, w której działa serwer plików protokołu.
	- locale jest językiem używanym na serwerze plików protokołu.
	- fileEncoding jest kodowaniem znaków dla serwera plików protokołu.
	- listFormat jest formatem listingu plików zwróconego z serwera plików protokołu.
	- Program limitedWrite określa, czy podczas zapisu do serwera plików ma być używany tryb domyślny, który ma utworzyć plik tymczasowy, a następnie zmienić nazwę tego pliku po zakończeniu przesyłania. W przypadku serwera plików, który jest skonfigurowany tylko jako zapis, plik jest tworzony bezpośrednio z jego nazwą końcową. Wartość tej właściwości może mieć wartość true (prawda) lub false (fałsz). Atrybut limitedWrite i właściwość agenta doNotUseTempOutputFile są używane razem w przypadku agentów mostu protokołu. Jeśli mają być używane pliki tymczasowe, nie należy ustawiać wartości parametru doNotUseTempOutputFile, a wartość parametru limitedWrite należy ustawić na wartość false. Każda inna kombinacja ustawień oznacza, że pliki tymczasowe nie będą używane.
	- maxListFileNames to maksymalna liczba zebranych nazw podczas skanowania katalogu na serwerze plików protokołu dla nazw plików.
	- maxListDirectoryLevels to maksymalna liczba poziomów katalogów, które mają być rekurencyjne podczas skanowania katalogu na serwerze plików protokołu dla nazw plików.

Więcej informacji na temat tych atrybutów, w tym informacje o tym, czy są one wymagane, czy opcjonalne, a także ich wartości domyślne, zawiera sekcja ["Format pliku właściwości mostu protokołu"](#page-590-0) [na stronie 591](#page-590-0).

#### **Odsyłacze pokrewne**

["Format pliku właściwości mostu protokołu" na stronie 591](#page-590-0)

Plik ProtocolBridgeProperties.xml w katalogu konfiguracji agenta definiuje właściwości dla serwerów plików protokołu.

["Wyrażenia regularne używane przez produkt MFT" na stronie 676](#page-675-0)

Produkt Managed File Transfer używa wyrażeń regularnych w wielu scenariuszach. Na przykład wyrażenia regularne są używane w celu dopasowania identyfikatorów użytkowników do referencji zabezpieczeń produktu Connect:Direct lub do rozdzielenia pliku na wiele komunikatów przez utworzenie nowego

komunikatu za każdym razem, gdy zostanie dopasowany wyrażenie regularne. Składnia wyrażenia regularnego używana przez produkt Managed File Transfer jest składnią obsługiwaną przez interfejs API produktu java.util.regex. Ta składnia wyrażenia regularnego jest podobna do składni wyrażenia regularnego używanego przez język Perl , ale nie jest taka sama.

# **ProtocolBridgePropertiesExit2: Wyszukiwanie właściwości serwera plików protokołu**

Jeśli istnieje duża liczba serwerów plików protokołu, można zaimplementować interfejs com.ibm.wmqfte.exitroutine.api.ProtocolBridgePropertiesExit2 w celu wyszukania właściwości serwera plików protokołu, które są przywoływane w transferach. Ten interfejs można zaimplementować w preferencjach w celu zachowania pliku ProtocolBridgeProperties.xml. Produkt Managed File Transfer udostępnia przykładowe wyjście użytkownika, które wyszukuje właściwości serwera plików protokołu.

# *Konfigurowanie procedur zewnętrznych, które wyglądają na właściwości mostu protokołu*

# **O tym zadaniu**

Każde wyjście użytkownika, które wyszukuje właściwości mostu protokołu, musi implementować interfejs com.ibm.wmqfte.exitroutine.api.ProtocolBridgePropertiesExit2. Więcej informacji na ten temat zawiera sekcja ["Interfejs ProtocolBridgePropertiesExit2.java" na stronie 935](#page-934-0).

Można połączyć wiele właściwości serwera protokołu w podobny sposób, jak inne wyjścia użytkownika. Wyjścia są wywoływane w kolejności, w jakiej są one określane przy użyciu właściwości protocolBridgePropertiesExitClasses w pliku właściwości agenta. Wszystkie metody inicjowania są zwracane oddzielnie, a jeśli jeden lub więcej zwraca wartość false, agent nie uruchamia się. Błąd jest zgłaszany w dzienniku zdarzeń agenta.

Tylko jeden wynik ogólny jest zwracany dla metod getProtocolServerProperties wszystkich wyjść. Jeśli metoda zwraca obiekt właściwości jako kod wyniku, ta wartość jest zwróconego wyniku, a metody getProtocolServerProperties dla kolejnych wyjść nie są wywoływane. Jeśli metoda zwraca wartość null jako kod wyniku, wywoływana jest metoda getProtocolServerProperties następnego wyjścia. Jeśli nie ma kolejnego wyjścia, zwracany jest wynik zerowy. Ogólny kod wyniku o wartości NULL jest uznawany za niepowodzenie wyszukiwania przez agenta mostu protokołu.

Zalecane jest użycie interfejsu ProtocolBridgePropertiesExit2.java , ale w celu uzyskania informacji na temat interfejsu ProtocolBridgePropertiesExit.java, należy zapoznać się z informacjami w sekcji ["ProtocolBridgePropertiesExit: Wyszukiwanie właściwości serwera plików protokołu" na stronie 226.](#page-225-0)

Aby uruchomić wyjście, wykonaj następujące kroki:

# **Procedura**

- 1. Skompiluj wyjście użytkownika właściwości serwera protokołu.
- 2. Utwórz plik archiwum Java (JAR) zawierający skompilowany program obsługi wyjścia i jego strukturę pakietu.
- 3. Umieść plik JAR zawierający klasę wyjścia w katalogu exits agenta mostu protokołu. Katalog ten znajduje się w katalogu *MQ\_DATA\_PATH*/mqft/config/*coordination\_queue\_manager*/ agents/*bridge\_agent\_name* .
- 4. Zmodyfikuj plik właściwości agenta mostu protokołu, aby zawierał właściwość protocolBridgePropertiesExitClasses. W przypadku wartości tej właściwości należy określić rozdzielaną przecinkami listę klas, które implementują wyjście użytkownika właściwości serwera mostu protokołu. Klasy wyjścia są wywoływane w kolejności, w jakiej są określone na tej liście. Więcej informacji na ten temat zawiera sekcja ["Plik MFT agent.properties" na stronie 562](#page-561-0).
- 5. Opcjonalnie można określić właściwość protocolBridgePropertiesConfiguration . Wartość określona dla tej właściwości jest przekazywana w postaci łańcucha do metody initialize () klas wyjścia

określonych przez produkt protocolBridgePropertiesExitClasses. Więcej informacji na ten temat zawiera sekcja ["Plik MFT agent.properties" na stronie 562.](#page-561-0)

### *Korzystanie z przykładowego programu zewnętrznego*

### **O tym zadaniu**

Przykładowe wyjście użytkownika, które wyszukuje właściwości mostu protokołu, jest dostępne w katalogu *MQ\_INSTALLATION\_PATH*/mqft/samples/protocolBridge i w temacie ["Wyjście](#page-272-0) [użytkownika właściwości mostu przykładowego protokołu" na stronie 273.](#page-272-0)

Program zewnętrzny SamplePropertiesExit2.java odczytuje plik właściwości, który zawiera właściwości serwerów protokołów. Format każdej pozycji w pliku właściwości jest następujący:

*serverName*=*type*://*host*:*port*

Położenie pliku właściwości jest pobierane z właściwości agenta mostu protokołu protocolBridgePropertiesConfiguration.

Aby uruchomić przykładowe wyjście użytkownika, wykonaj następujące kroki:

# **Procedura**

- 1. Skompiluj plik SamplePropertiesExit2.java .
- 2. Utwórz plik JAR zawierający skompilowane wyjście i jego strukturę pakietu.
- 3. Umieść plik JAR w katalogu *MQ\_DATA\_PATH*/mqft/config/*coordination\_queue\_manager*/ agents/*bridge\_agent*/exits .
- 4. Zmodyfikuj plik *MQ\_DATA\_PATH*/mqft/config/*coordination\_queue\_manager*/agents/ *bridge\_agent\_name*/agent.properties , tak aby zawierał wiersz:

protocolBridgePropertiesExitClasses=SamplePropertiesExit2

5. Utwórz plik właściwości mostu protokołu, na przykład protocol\_bridge\_properties.properties, w katalogu *MQ\_DATA\_PATH*/mqft/config/ *coordination\_queue\_manager*/agents/*bridge\_agent*. Zmodyfikuj ten plik, tak aby zawierał wpisy w formacie:

*serverName*=*type*://*host*:*port*

6. Zmodyfikuj plik *MQ\_DATA\_PATH*/mqft/config/*coordination\_queue\_manager*/agents/ *bridge\_agent*/agent.properties , tak aby zawierał wiersz:

protocolBridgePropertiesConfiguration=*MQ\_DATA\_PATH*/mqft/config/*coordination\_queue\_manager*/ agents/*bridge\_agent*/protocol\_bridge\_properties.properties

Należy użyć ścieżki bezwzględnej do pliku protocol\_bridge\_properties.properties.

7. Uruchom agenta mostu protokołu za pomocą komendy **fteStartAgent** .

#### **Pojęcia pokrewne**

["Most protokołu" na stronie 219](#page-218-0)

Most protokołu umożliwia sieci Managed File Transfer (MFT) dostęp do plików przechowywanych na serwerze plików poza siecią produktu MFT , zarówno w domenie lokalnej, jak i w zdalnej lokalizacji. Ten serwer plików może korzystać z protokołów sieciowych FTP, FTPS lub SFTP. Każdy serwer plików wymaga co najmniej jednego dedykowanego agenta. Dedykowany agent jest znany jako agent mostu protokołu. Agent mostu może wchodzić w interakcje z wieloma serwerami plików.

#### **Odsyłacze pokrewne**

["Interfejs ProtocolBridgePropertiesExit2.java" na stronie 935](#page-934-0)

<span id="page-225-0"></span>["Wyjście użytkownika właściwości mostu przykładowego protokołu" na stronie 273](#page-272-0)

#### ["Plik MFT agent.properties" na stronie 562](#page-561-0)

Każdy Managed File Transfer Agent ma własny plik właściwości agent.properties, który musi zawierać informacje używane przez agenta do łączenia się z jego menedżerem kolejek. Plik agent.properties może również zawierać właściwości, które zmieniają zachowanie agenta.

["fteCreateBridgeAgent \(tworzenie i konfigurowanie agenta mostu protokołu MFT \)" na stronie 401](#page-400-0) Komenda **fteCreateBridgeAgent** tworzy agenta mostu protokołu Managed File Transfer i powiązaną z nim konfigurację. Utwórz agenta mostu protokołu dla każdego serwera plików, z którego mają być wysyłane pliki, a następnie odbieraj pliki.

### *ProtocolBridgePropertiesExit: Wyszukiwanie właściwości serwera plików protokołu*

Jeśli istnieje duża liczba serwerów plików protokołu, można zaimplementować interfejs com.ibm.wmqfte.exitroutine.api.ProtocolBridgePropertiesExit w celu wyszukania właściwości serwera plików protokołu, które są przywoływane w transferach. Ten interfejs można zaimplementować w preferencjach w celu zachowania pliku ProtocolBridgeProperties.xml. Zalecane jest użycie interfejsu ProtocolBridgePropertiesExit2.java , ale obsługiwany jest również interfejs ProtocolBridgePropertiesExit.java. Jeśli istnieje implementacja interfejsu ProtocolBridgePropertiesExit.java z produktu IBM WebSphere MQ File Transfer Edition, można użyć go w produkcie IBM WebSphere MQ 7.5 lub nowszym. Nowa metoda getCredentialLocation w pliku ProtocolBridgePropertiesExit2.java korzysta z domyślnego położenia pliku ProtocolBridgeCredentials.xml , który jest katalogiem osobistym użytkownika.

# **Konfigurowanie procedur zewnętrznych, które wyglądają na właściwości mostu protokołu**

Każde wyjście użytkownika, które wyszukuje właściwości mostu protokołu, musi implementować interfejs com.ibm.wmqfte.exitroutine.api.ProtocolBridgePropertiesExit. Więcej informacji na ten temat zawiera sekcja ["Interfejs ProtocolBridgePropertiesExit.java" na stronie 227](#page-226-0).

Można połączyć wiele właściwości serwera protokołu w podobny sposób, jak inne wyjścia użytkownika. Wyjścia są wywoływane w kolejności, w jakiej są one określane przy użyciu właściwości protocolBridgePropertiesExitClasses w pliku właściwości agenta. Wszystkie metody inicjowania są zwracane oddzielnie, a jeśli jeden lub więcej zwraca wartość false, agent nie uruchamia się. Błąd jest zgłaszany w dzienniku zdarzeń agenta.

Tylko jeden wynik ogólny jest zwracany dla metod getProtocolServerProperties wszystkich wyjść. Jeśli metoda zwraca obiekt właściwości jako kod wyniku, ta wartość jest zwróconego wyniku, a metody getProtocolServerProperties dla kolejnych wyjść nie są wywoływane. Jeśli metoda zwraca wartość null jako kod wyniku, wywoływana jest metoda getProtocolServerProperties następnego wyjścia. Jeśli nie ma kolejnego wyjścia, zwracany jest wynik zerowy. Ogólny kod wyniku o wartości NULL jest uznawany za niepowodzenie wyszukiwania przez agenta mostu protokołu.

Aby uruchomić wyjście, wykonaj następujące kroki:

- 1. Skompiluj wyjście użytkownika właściwości serwera protokołu.
- 2. Utwórz plik archiwum Java (JAR) zawierający skompilowany program obsługi wyjścia i jego strukturę pakietu.
- 3. Umieść plik JAR zawierający klasę wyjścia w katalogu exits agenta mostu protokołu. Katalog ten znajduje się w katalogu *MQ\_DATA\_PATH*/mqft/config/*coordination\_queue\_manager*/ agents/*bridge\_agent\_name* .
- 4. Zmodyfikuj plik właściwości agenta mostu protokołu, aby zawierał właściwość protocolBridgePropertiesExitClasses. W przypadku wartości tej właściwości należy określić rozdzielaną przecinkami listę klas, które implementują wyjście użytkownika właściwości serwera mostu protokołu. Klasy wyjścia są wywoływane w kolejności, w jakiej są określone na tej liście. Więcej informacji na ten temat zawiera sekcja ["Plik MFT agent.properties" na stronie 562](#page-561-0).
- 5. Opcjonalnie można określić właściwość protocolBridgePropertiesConfiguration . Wartość określona dla tej właściwości jest przekazywana w postaci łańcucha do metody initialize () klas wyjścia

<span id="page-226-0"></span>określonych przez produkt protocolBridgePropertiesExitClasses. Więcej informacji na ten temat zawiera sekcja ["Plik MFT agent.properties" na stronie 562.](#page-561-0)

### **Interfejs ProtocolBridgePropertiesExit.java**

```
package com.ibm.wmqfte.exitroutine.api;
import java.util.Map;
import java.util.Properties;
/**
* An interface that is implemented by classes that are to be invoked as part of
* user exit routine processing. This interface defines methods that will be
  * invoked by a protocol bridge agent to look up properties for protocol servers
* that are referenced in transfers.
\star <p>
 * There will be one instance of each implementation class for each protocol
 * bridge agent. The methods can be called from different threads so the methods
 * must be synchronised.
 */
public interface ProtocolBridgePropertiesExit {
     /**
     * Invoked once when a protocol bridge agent is started. It is intended to
     * initialize any resources that are required by the exit.
\star * @param bridgeProperties
                  The values of properties defined for the protocol bridge.
                  These values can only be read, they cannot be updated by the
                  implementation.
      * @return {@code true} if the initialization is successful and {@code
               false} if unsuccessful. If {@code false} is returned from an exit
               the protocol bridge agent will not start.
\star/ public boolean initialize(final Map<String, String> bridgeProperties);
     /**
     * Obtains a set of properties for the specified protocol server name.
    \star \langle D\rangle\,\star\, The returned {@link Properties} must contain entries with key names
\star corresponding to the constants defined in
      * {@link ProtocolServerPropertyConstants} and in particular must include an
     * entry for all appropriate constants described as required.
\star * @param protocolServerName
                  The name of the protocol server whose properties are to be
                  returned. If a null or a blank value is specified, properties
                  for the default protocol server are to be returned.
      * @return The {@link Properties} for the specified protocol server, or null
      * if the server cannot be found.
      */
     public Properties getProtocolServerProperties(
             final String protocolServerName);
     /**
      * Invoked once when a protocol bridge agent is shut down. It is intended to
     * release any resources that were allocated by the exit.
\star * @param bridgeProperties
                  The values of properties defined for the protocol bridge.
      * These values can only be read, they cannot be updated by the
                  implementation.
\star/ public void shutdown(final Map<String, String> bridgeProperties);
```
#### }

### **Odwzorowywanie informacji autoryzacyjnych dla serwera plików**

Odwzoruj informacje autoryzacyjne użytkownika w programie Managed File Transfer na referencje użytkownika na serwerze plików za pomocą domyślnej funkcji odwzorowania referencji agenta mostu protokołu lub poprzez napisanie własnego wyjścia użytkownika. Produkt Managed File Transfer udostępnia przykładowe wyjście użytkownika, które wykonuje odwzorowanie referencji użytkownika.

# *Odwzorowywanie informacji autoryzacyjnych dla serwera plików za pomocą pliku ProtocolBridgeCredentials.xml*

Odwzoruj informacje autoryzacyjne użytkownika w programie Managed File Transfer na referencje użytkownika na serwerze plików przy użyciu domyślnej funkcji odwzorowania referencji agenta mostu protokołu. Produkt Managed File Transfer udostępnia plik XML, który można edytować w celu uwzględnienia informacji autoryzacyjnych.

# **O tym zadaniu**

Plik ProtocolBridgeCredentials.xml musi zostać ręcznie utworzony przez użytkownika. Domyślnie położenie tego pliku to katalog osobisty użytkownika, który uruchomił agent mostu protokołu, ale może on być przechowywany w dowolnym miejscu w systemie plików dostępnym dla agenta. Aby określić inne położenie, należy dodać element <credentialsFile> do pliku ProtocolBridgeProperties.xml . Na przykład składnia

<tns:credentialsFile path="/example/path/to/ProtocolBridgeCredentials.xml"/>

Przed użyciem agenta mostu protokołu skonfiguruj odwzorowanie referencji, edytując ten plik w celu uwzględnienia informacji o hoście, użytkowniku i informacjach autoryzacyjnych. Więcej informacji i przykładów można znaleźć w sekcji ["Format pliku referencji mostu protokołu" na stronie 587](#page-586-0).

z/OS Podczas tworzenia pliku ProtocolBridgeCredentials.xml na platformie z/OS przy użyciu produktu IBM WebSphere MQ 7.5 lub wcześniejszej należy ustawić znacznik pliku przed rozpoczęciem edycji pliku. Uruchom następującą komendę, aby oznaczyć plik jako posiadający treść ASCII:

chtag -t -c ISO8859-1 ProtocolBridgeCredentials.xml

**Uwaga:** W systemie z/OSmożna przechowywać plik referencji mostu protokołu w zestawie danych, w którym nazwa pliku .xml może być określona przez użytkownika.

# **Procedura**

1. • Zmodyfikuj wiersz <tns:server name="*server name*"> , aby zmienić wartość atrybutu nazwy na nazwę serwera w pliku ProtocolBridgeProperties.xml .

Agenty mostu protokołu utworzone dla produktu IBM WebSphere MQ File Transfer Edition 7.0.4 i wcześniejszych nie mają pliku ProtocolBridgeProperties.xml (lub pokrewnych programów zewnętrznych), dlatego w przypadku systemu IBM WebSphere MQ File Transfer Edition 7.0.4 Fix Pack 1 i nowszych nazwa serwera jest automatycznie przypisywany do nazwy hosta serwera. Oznacza to, że jeśli zostanie użyty zaktualizowany plik ProtocolBridgeCredentials.xml z pozycjami < serwer>, zostanie dopasowana nazwa odpowiadająca nazwie hosta serwera.

Za pomocą atrybutu pattern można określić, że używana jest nazwa serwera, która zawiera znaki wieloznaczne lub wyrażenia regularne. Na przykład składnia

<tns:server name="serverA\*" pattern="wildcard">

2. Wstaw identyfikator użytkownika i informacje autoryzacyjne do pliku jako elementy potomne produktu <tns:server>.

Do pliku można wstawić jeden lub wiele z następujących elementów:

• Jeśli serwer plików protokołu jest serwerem FTP, FTPS lub SFTP, można użyć haseł do uwierzytelniania użytkownika żądającego transferu. Wstaw następujące wiersze do pliku:

```
<tns:user name="FTE User ID" 
  serverUserId="Server User ID" 
  serverPassword="Server Password">
</tns:user>
```
Następnie należy zmienić wartość atrybutów.

- name jest wyrażeniem regularnym Java , które jest zgodne z identyfikatorem użytkownika MQMD powiązanym z żądaniem transferu MFT .
- serverUserId jest wartością, która jest przekazywana do serwera plików protokołu jako identyfikator użytkownika logowania. Jeśli atrybut serverUserId nie jest określony, zamiast tego używany jest identyfikator użytkownika MQMD powiązany z żądaniem przesyłania MFT .
- serverPassword jest hasłem, które jest powiązane z serverUserId.

Atrybut name może zawierać wyrażenie regularne Java . Program odwzorowujący referencje próbuje dopasować identyfikator użytkownika MQMD żądania przesyłania MFT do tego wyrażenia regularnego. Agent mostu protokołu próbuje dopasować identyfikator użytkownika MQMD do wyrażenia regularnego w atrybucie name elementów < tns: user> w kolejności, w jakiej występują elementy w pliku. Jeśli zostanie znaleziony zgodny agent mostu protokołu, nie będzie on poszukiwać więcej dopasowań. Jeśli zostanie znalezione dopasowanie, odpowiadające im wartości serverUserId i serverPassword są przekazywane do serwera plików protokołu jako identyfikator użytkownika i hasło logowania. W przypadku zgodności z ID użytkownika MQMD jest rozróżniana wielkość liter.

• Jeśli serwer plików protokołu jest serwerem SFTP, można użyć kluczy publicznych i prywatnych w celu uwierzytelnienia użytkownika żądającego przesłania. Wstaw następujące wiersze do pliku i zmień wartość atrybutów. Element < tns: user> może zawierać jeden lub wiele elementów < tns:privateKey>.

```
<tns:user name="FTE User ID" 
    serverUserId="Server User ID" 
    hostKey="Host Key">
    <tns:privateKey associationName="association" 
      keyPassword="Private key password">
 Private key file text
 </tns:privateKey>
</tns:user>
```
- name jest wyrażeniem regularnym Java , które jest zgodne z identyfikatorem użytkownika MQMD powiązanym z żądaniem transferu MFT .
- serverUserId jest wartością, która jest przekazywana do serwera plików protokołu jako identyfikator użytkownika logowania. Jeśli atrybut serverUserId nie jest określony, zamiast tego używany jest identyfikator użytkownika MQMD powiązany z żądaniem przesyłania MFT .
- hostKey jest oczekiwanym kluczem, który jest zwracany z serwera podczas logowania
- key jest kluczem prywatnym serverUserId
- keyPassword to hasło klucza do generowania kluczy publicznych.
- associationName jest wartością, która jest używana do identyfikowania celu śledzenia i rejestrowania.

Atrybut name może zawierać wyrażenie regularne Java . Program odwzorowujący referencje próbuje dopasować identyfikator użytkownika MQMD żądania przesyłania MFT do tego wyrażenia regularnego. Agent mostu protokołu próbuje dopasować identyfikator użytkownika MQMD do wyrażenia regularnego w atrybucie name elementów < tns: user> w kolejności, w jakiej występują elementy w pliku. Jeśli zostanie znaleziony zgodny agent mostu protokołu, nie będzie on poszukiwać więcej dopasowań. Jeśli zostanie znalezione dopasowanie, odpowiadające im wartości serverUserId i key są używane do uwierzytelnienia użytkownika MFT z serwerem plików protokołu. W przypadku zgodności z ID użytkownika MQMD jest rozróżniana wielkość liter.

Więcej informacji na temat używania kluczy prywatnych z agentem mostu protokołu znajduje się w sekcji ["Przykład: sposób konfigurowania agenta mostu protokołu w celu użycia referencji klucza](#page-231-0) [prywatnego z serwerem SFTP UNIX" na stronie 232](#page-231-0).

**Uwaga:** 

Gdy żądanie przesyłania zostanie zapisane w kolejce komend, identyfikator użytkownika MQMD może zostać przekształcony na wielkie litery, jeśli kolejka komend agenta źródłowego znajduje się w systemie z/OS lub IBM i . W wyniku tego identyfikator użytkownika MQMD dla tego samego użytkownika źródłowego może zostać dostarczony do wyjścia referencji w oryginalnej wielkości liter lub został przekształcony na wielkie litery w zależności od agenta źródłowego określonego w żądaniu transferu. Domyślne wyjście odwzorowania referencji przeprowadza rozróżnianie wielkości liter w odniesieniu do podanego identyfikatora użytkownika MQMD, który może być potrzebny w pliku odwzorowania.

# *Odwzorowywanie informacji autoryzacyjnych dla serwera plików za pomocą klas wyjścia*

Jeśli nie ma być używana domyślna funkcja odwzorowania referencji agenta mostu protokołu, można odwzorować referencje użytkownika w programie Managed File Transfer na referencje użytkownika na serwerze plików, zapisując własne wyjście użytkownika. Produkt Managed File Transfer udostępnia przykładowe wyjście użytkownika, które wykonuje odwzorowanie referencji użytkownika. Jeśli zostanie skonfigurowane wyjście użytkownika odwzorowania referencji, zostaną one umieszczone w miejscu domyślnej funkcji odwzorowania referencji.

*Konfigurowanie wyjść użytkownika referencji mostu protokołu*

# **O tym zadaniu**

Wyjście użytkownika służące do odwzorowywania referencji mostu protokołu musi implementować jeden z następujących interfejsów:

- com.ibm.wmqfte.exitroutine.api.ProtocolBridgeCredentialExit, który umożliwia agentowi mostu protokołu przesyłanie plików do i z jednego domyślnego serwera plików protokołu.
- com.ibm.wmqfte.exitroutine.api.ProtocolBridgeCredentialExit2, który umożliwia przesyłanie plików do i z wielu punktów końcowych.

Interfejs com.ibm.wmqfte.exitroutine.api.ProtocolBridgeCredentialExit2 zawiera tę sama funkcję, co com.ibm.wmqfte.exitroutine.api.ProtocolBridgeCredentialExit, a ponadto zawiera funkcję rozszerzoną. Więcej informacji na ten temat zawierają sekcje ["Interfejs](#page-931-0) [ProtocolBridgeCredentialExit.java" na stronie 932](#page-931-0) i ["Interfejs ProtocolBridgeCredentialExit2.java" na](#page-933-0) [stronie 934.](#page-933-0)

Wyjścia referencji mogą być połączone w podobny sposób do innych wyjść użytkownika. Wyjścia są wywoływane w kolejności, w jakiej są one określane przy użyciu właściwości protocolBridgeCredentialConfiguration w pliku właściwości agenta. Wszystkie metody inicjowania są zwracane oddzielnie, a jeśli jeden lub więcej zwraca wartość false, agent nie uruchamia się. Błąd jest zgłaszany w dzienniku zdarzeń agenta.

Tylko jeden wynik ogólny jest zwracany dla metod mapMQUserId wszystkich wyjść w następujący sposób:

- Jeśli metoda zwraca wartość USER\_SUCCESSFULLY\_MAPPED lub USER\_DENIED\_ACCESS jako kod wyniku, ta wartość jest zwróconego wyniku, a metody mapMQUserId kolejnych wyjść nie są wywoływane.
- Jeśli metoda zwraca wartość NO\_MAPPING\_FOUND jako kod wyniku, wywoływana jest metoda mqMQUsero identyfikatorze następnego wyjścia.
- Jeśli nie ma kolejnego wyjścia, zwracany jest wynik NO\_MAPPING\_FOUND.
- Ogólny kod wyniku USER\_DENIED\_ACCESS lub NO\_MAPPING\_FOUND jest traktowany jako niepowodzenie transferu przez agent mostu.

Aby uruchomić wyjście, wykonaj następujące kroki:

### **Procedura**

1. Skompiluj wyjście użytkownika referencji mostu protokołu.

- 2. Utwórz plik archiwum Java (JAR) zawierający skompilowany program obsługi wyjścia i jego strukturę pakietu.
- 3. Umieść plik JAR, który zawiera klasę wyjścia w katalogu exits agenta mostu. Katalog znajduje się w katalogu *MQ\_DATA\_PATH*/mqft/config/*coordination\_queue\_manager*/ agents/*bridge\_agent\_name* .
- 4. Zmodyfikuj plik właściwości agenta mostu protokołu, aby zawierał właściwość protocolBridgeCredentialExitClasses. W przypadku wartości tej właściwości należy określić rozdzielaną przecinkami listę klas, które implementują procedurę wyjścia referencji mostu protokołu. Klasy wyjścia są wywoływane w kolejności, w jakiej są określone na tej liście. Więcej informacji na ten temat zawiera sekcja ["Plik MFT agent.properties" na stronie 562.](#page-561-0)
- 5. Zmodyfikuj plik właściwości agenta mostu protokołu, aby zawierał następujące elementy:

```
exitClassPath=IBM MQ 
installation_directory\mqft\config\configuration_queue_manager\agents\protocol_bridge_agent_n
ame\exits\SampleCredentialExit.jar
```
Plik agent.properties dla agenta znajduje się w katalogu *MQ\_DATA\_PATH*/mqft/config/ *coordination\_qmgr\_name*/agents/*bridge\_agent\_name* .

Jeśli zostanie zmieniony plik agent.properties, należy zrestartować agenta, aby zmiany zostały wprowadzone.

- 6. Opcjonalnie można określić właściwość protocolBridgeCredentialConfiguration . Wartość określona dla tej właściwości jest przekazywana jako obiekt typu String do metody initialize () klas wyjścia określonych przez produkt protocolBridgeCredentialExitClasses. Więcej informacji na ten temat zawiera sekcja ["Plik MFT agent.properties" na stronie 562.](#page-561-0)
- 7. Uruchom agenta mostu protokołu za pomocą komendy **fteStartAgent** .

*Korzystanie z przykładowego programu zewnętrznego*

### **O tym zadaniu**

Przykładowe wyjście referencji mostu protokołu jest dostępne w katalogu *MQ\_INSTALLATION\_PATH*/ mqft/samples/protocolBridge i w temacie ["Wyjście użytkownika referencji mostu](#page-269-0) [protokołu przykładowego" na stronie 270](#page-269-0). Ten przykład jest oparty na interfejsie produktu com.ibm.wmqfte.exitroutine.api.ProtocolBridgeCredentialExit .

Program zewnętrzny SampleCredentialExit.java odczytuje plik właściwości, który odwzorowuje identyfikatory użytkowników MQMD powiązane z żądaniami przesyłania na identyfikatory użytkowników serwera i hasła serwera. Położenie pliku właściwości jest pobierane z właściwości agenta mostu protokołu protocolBridgeCredentialConfiguration.

Aby uruchomić przykładowe wyjście użytkownika, wykonaj następujące kroki:

# **Procedura**

- 1. Skompiluj plik SampleCredentialExit.java .
- 2. Utwórz plik JAR zawierający skompilowane wyjście i jego strukturę pakietu.
- 3. Umieść plik JAR w katalogu *MQ\_DATA\_PATH*/mqft/config/*coordination\_queue\_manager*/ agents/*bridge\_agent\_name*/exits .
- 4. Zmodyfikuj plik *MQ\_DATA\_PATH*/mqft/config/*coordination\_queue\_manager*/agents/ *bridge\_agent\_name*/agent.properties , tak aby zawierał wiersz:

protocolBridgeCredentialExitClasses=SampleCredentialExit

5. Zmodyfikuj plik właściwości agenta mostu protokołu, aby zawierał następujące elementy:

exitClassPath=*IBM MQ* 

<span id="page-231-0"></span>*installation\_directory*\mqft\config\configuration\_queue\_manager\agents\protocol\_bridge\_agent\_n ame\exits\SampleCredentialExit.jar

Plik agent.properties dla agenta znajduje się w katalogu *MQ\_DATA\_PATH*/mqft/config/ *coordination\_qmgr\_name*/agents/*agent\_name* .

Jeśli zostanie zmieniony plik agent.properties, należy zrestartować agenta, aby zmiany zostały wprowadzone.

6. Utwórz plik właściwości referencji (credentials.properties) w katalogu *MQ\_DATA\_PATH*/ mqft/config/*coordination\_queue\_manager*/agents/*bridge\_agent* i zmodyfikuj go, tak aby zawierał wpisy w formacie:

*mqUserId*=*serverUserId*,*serverPassword*

7. Zmodyfikuj plik *MQ\_DATA\_PATH*/mqft/config/*coordination\_queue\_manager*/agents/ *bridge\_agent\_name*/agent.properties , tak aby zawierał wiersz:

protocolBridgeCredentialConfiguration=*MQ\_DATA\_PATH*/mqft/ config/*coordination\_queue\_manager*/agents/*bridge\_agent\_name*/credentials.properties

Należy użyć ścieżki bezwzględnej do pliku credentials.properties .

8. Uruchom agenta mostu protokołu za pomocą komendy **fteStartAgent** .

# **Przykład: sposób konfigurowania agenta mostu protokołu w celu użycia referencji klucza prywatnego z serwerem SFTP UNIX**

W tym przykładzie pokazano, w jaki sposób można wygenerować i skonfigurować plik ProtocolBridgeCredentials.xml . Ten przykład jest typowym przykładem, a szczegółowe informacje mogą się różnić w zależności od używanej platformy, ale zasady pozostają takie same.

#### **O tym zadaniu**

#### **Procedura**

1. Wygeneruj klucz publiczny i prywatny, który ma być używany do uwierzytelniania na serwerze SFTP. Na przykład w systemie hosta Linux można użyć narzędzia **ssh-keygen**, które jest dostarczane jako część pakietu 'openssh', w celu utworzenia pary kluczy publiczny/prywatny.

Domyślnie, bez argumentów, komenda **ssh-keygen** pyta o położenie i frazę hasła dla dwóch plików kluczy, które domyślnie są nazwami:

id rsa <-- Private key id\_rsa.pub <-- Public key

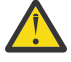

**Ostrzeżenie:** Jeśli używana jest komenda **ssh-keygen** z najnowszej wersji programu OpenSSH, na przykład dostarczona z systemem RHEL 8, używany format klucza nie jest zgodny z agentem mostu protokołu, a próby przeniesienia do serwera SFTP nie powiodą się z komunikatem:

```
BFGBR0216E: Authentication to protocol server 'sftp.host.address' failed 
because of invalid private key.
```
Aby utworzyć zgodny klucz prywatny z tymi nowszymi wersjami pakietu OpenSSH, należy podać format klucza z następującym argumentem komendy **ssh-keygen** :

ssh-keygen -m PEM

Następnie zawartość klucza prywatnego id\_rsa będzie zawierać pierwsze i ostatnie wiersze:

-----BEGIN RSA PRIVATE KEY----- ... ... ...

-----END RSA PRIVATE KEY-----

co jest zgodne z agentem mostu protokołu.

2. Skopiuj całą zawartość pliku id\_rsa.pub do pliku ~/.ssh/authorized\_keys użytkownika SFTP na serwerze SFTP.

Upewnij się, że uprawnienia do pliku w tym pliku oraz katalog ~/.ssh są odpowiednio ustawione dla serwera SFTP, aby umożliwić uwierzytelnianie za pomocą klucza. Te uprawnienia są zwykle następujące:

 $\sim$ /.ssh Mode 700  $\sim$ /.ssh/authorized keys Mode 600

- 3. Program Managed File Transfer wymaga, aby za pomocą algorytmu MD5 został wygenerowany palca hosta ssh. Uruchom jedną z następujących komend, aby uzyskać dostęp do odcisku ssh hosta serwera SFTP.
	- W przypadku produktu Red Hat® Enterprise Linux w wersji 6.x i poniżej oraz Linux Ubuntu 14.04uruchom następującą komendę:

ssh-keygen -1 -f /etc/ssh/ssh host rsa key.pub

• Począwszy od wersji Red Hat Enterprise Linux 7.x, Linux Ubuntu 16.04 i SuSE Linux 12.4, komenda ssh-keygen generuje domyślnie odcisk klucza ssh przy użyciu algorytmu SHA56 . Aby wygenerować odcisk ssh przy użyciu algorytmu MD5 , uruchom następującą komendę:

ssh-keygen -1 -E MD5 -f /etc/ssh/ssh\_host\_rsa\_key.pub

Dane wyjściowe komendy będą podobne do poniższego przykładu:

2048 MD5:64:39:f5:49:41:10:55:d2:0b:81:42:5c:87:62:9d:27 no comment (RSA)

Wyodrębnij część szesnastkową tylko danych wyjściowych, które mają być używane jako hostKey w pliku ProtocolBridgeCredentials.xml (patrz krok "4" na stronie 233). W związku z tym w tym przykładzie wyodrębniłby się produkt 64:39:f5:49:41:10:55:d2:0b:81:42:5c:87:62:9d:27.

4. W systemie agenta mostu protokołu zmodyfikuj plik ProtocolBridgeCredentials.xml . Zastąp wartości przedstawione kursywą w poniższym przykładzie, podając własne wartości:

```
<tns:credentials xmlns:tns="http://wmqfte.ibm.com/ProtocolBridgeCredentials"
xmlns:xsi="https://www.w3.org/2001/XMLSchema-instance"
xsi:schemaLocation="http://wmqfte.ibm.com/ProtocolBridgeCredentials 
 ProtocolBridgeCredentials.xsd ">
<tns:agent name="Agent_name">
<tns:server name="SFTP_name">
<tns:user name="mq_User_ID" serverUserId="SFTP_user_ID" 
  hostKey="ssh_host_finger">
<tns:privateKey associationName="name" keyPassword="pass_phrase">
 Complete contents of the id_rsa file including the entries
 -----BEGIN RSA PRIVATE KEY----- 
  -----END RSA PRIVATE KEY----- 
</tns:privateKey>
</tns:user>
</tns:server>
</tns:agent>
</tns:credentials>
```
- *nazwa\_agenta* to nazwa agenta mostu protokołu.
- *SFTP\_host\_name* to nazwa serwera SFTP, która jest wyświetlana w pliku ProtocolBridgeProperties.xml .
- *mq\_ID\_użytkownika* to identyfikator użytkownika MQMD powiązany z żądaniem przesłania.
- *SFTP\_user\_ID* to identyfikator użytkownika SFTP, który został użyty w kroku 2. Jest to wartość przekazana do SFTP jako identyfikator użytkownika logowania.
- *ssh\_host\_finger* jest odciskiem pobranym w kroku 3.
- *nazwa* to nazwa, którą można określić, aby była używana do śledzenia i rejestrowania.
- *fra\_hasła* jest frazą przekazową podaną w pliku ssh-keygen w kroku 1.
- *Pełna treść pliku id\_rsa* to pełna treść wygenerowanego pliku id\_rsa z kroku 1. Aby zapobiec wystąpieniu błędu połączenia, należy uwzględnić oba następujące wpisy:

-----BEGIN RSA PRIVATE KEY-----

-----END RSA PRIVATE KEY-----

Aby dodać dodatkowe klucze, należy zduplikować element < tns: privatekey>.

5. Jeśli agent nie jest jeszcze uruchomiony, uruchom agenta mostu protokołu. Alternatywnie agent mostu protokołu okresowo odpytuje plik ProtocolBridgeCredentials.xml i pobiera zmiany.

# **Konfigurowanie mostu protokołu dla serwera FTPS**

Skonfiguruj serwer FTPS w podobny sposób, jak konfigurowany jest serwer FTP: utwórz agenta mostu dla serwera, zdefiniuj właściwości serwera i odwzoruj referencje użytkownika.

### **O tym zadaniu**

Aby skonfigurować serwer FTPS, wykonaj następujące kroki:

### **Procedura**

- 1. Utwórz agent mostu protokołu dla serwera FTPS za pomocą komendy **fteCreateBridgeAgent** . Parametry, które mają zastosowanie do FTP mają zastosowanie także do protokołu FTPS, ale istnieją również trzy wymagane parametry specyficzne dla protokołu FTPS:
	- a) Parametr **-bt** . Jako wartość tego parametru należy podać wartość FTPS .
	- b) Parametr **-bts** dla pliku zaufanych certyfikatów. W komendzie założono, że wymagane jest tylko uwierzytelnianie serwera, a użytkownik musi określić położenie pliku zaufanych certyfikatów.

Jawna forma protokołu FTPS jest domyślnie skonfigurowana za pomocą komendy **fteCreateBridgeAgent** , ale można skonfigurować niejawną formę poprzez zmianę pliku właściwości mostu protokołu. Most protokołu zawsze łączy się z serwerami FTPS w trybie pasywnym.

Więcej informacji na temat komendy **fteCreateBridgeAgent** zawiera sekcja ["fteCreateBridgeAgent](#page-400-0) [\(tworzenie i konfigurowanie agenta mostu protokołu MFT \)" na stronie 401](#page-400-0).

Aby uzyskać instrukcje dotyczące tworzenia plików zaufanych certyfikatów, należy zapoznać się z artykułem IBM Developer ( [Konfigurowanie połączeń SSL \(Secure Sockets Layer\) w produkcie IBM](https://www.ibm.com/developerworks/websphere/library/techarticles/1001_bonney/1001_bonney.html) [WebSphere MQ File Transfer Edition](https://www.ibm.com/developerworks/websphere/library/techarticles/1001_bonney/1001_bonney.html)) lub zapoznać się z informacjami na temat narzędzia keytool w [Dokumentacja narzędzia klawiszy Oracle](https://docs.oracle.com/javase/6/docs/technotes/tools/).

2. Zdefiniuj właściwości serwera FTPS w obrębie elementu <ftpsServer> w pliku właściwości mostu protokołu: ProtocolBridgeProperties.xml. Więcej informacji na ten temat zawiera sekcja ["Definiowanie właściwości dla serwerów plików protokołu przy użyciu pliku](#page-219-0) [ProtocolBridgeProperties.xml" na stronie 220.](#page-219-0) Uwierzytelnianie klienta można również włączyć, edytując plik właściwości mostu protokołu. Szczegółowe informacje na temat wszystkich opcji konfiguracyjnych zawiera sekcja ["Format pliku właściwości mostu protokołu" na stronie 591.](#page-590-0)

- <span id="page-234-0"></span>3. Odwzoruj informacje autoryzacyjne użytkownika w programie Managed File Transfer na referencje użytkownika na serwerze FTPS, korzystając z domyślnej funkcji odwzorowania referencji agenta mostu protokołu lub zapisując własne wyjście użytkownika. Więcej informacji na ten temat zawiera sekcja ["Odwzorowywanie informacji autoryzacyjnych dla serwera plików" na stronie 227.](#page-226-0)
- 4. Domyślnie plik zaufanych certyfikatów jest skonfigurowany jako posiadający format JKS. Jeśli ma zostać zmieniony format, należy zmodyfikować plik właściwości mostu protokołu.

### **Przykład**

Przykładowa pozycja dla serwera FTPS w pliku właściwości mostu protokołu jest wyświetlana w następujący sposób:

```
<tns:serverProperties xmlns:tns="http://wmqfte.ibm.com/ProtocolBridgeProperties"
        xmlns:xsi="https://www.w3.org/2001/XMLSchema-instance"
        xsi:schemaLocation="http://wmqfte.ibm.com/ProtocolBridgeProperties
       ProtocolBridgeProperties.xsd">
     <tns:defaultServer name="ftpsserver.mycompany.com"/>
     <tns:ftpsServer name="ftpsserver.mycompany.com" host="ftpsserver.mycompany.com" port="990" 
platform="windows" 
        timeZone="Europe/London" locale="en_US" fileEncoding="UTF8"
        listFormat="unix" limitedWrite="false" 
        trustStore="c:\mydirec\truststore.jks"/>
     <!-- Define servers here -->
</tns:serverProperties>
```
# **Co dalej**

Więcej informacji na temat obsługiwanych części protokołu FTPS oraz, które nie są obsługiwane, zawiera sekcja ["Obsługa serwera FTPS przez most protokołu" na stronie 682](#page-681-0).

# **Most Connect:Direct**

Istnieje możliwość przesyłania plików do i z istniejącej sieci produktu IBM Sterling Connect:Direct . Użyj mostu Connect:Direct , który jest komponentem produktu Managed File Transfer, do przesyłania plików między MFT i IBM Sterling Connect:Direct.

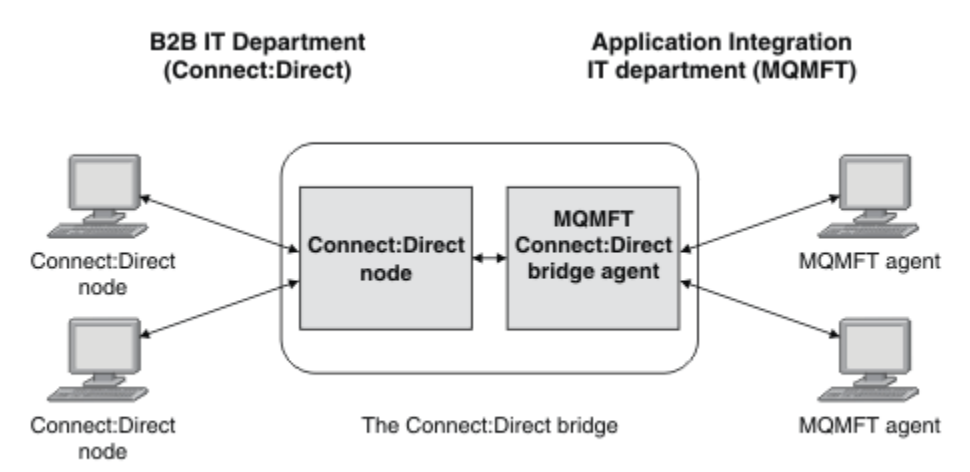

Na diagramie przedstawiono most MFT Connect:Direct między dwoma działami, dział IT B2B oraz dział IT integracji aplikacji. Dział IT B2B używa produktu Connect:Direct do przesyłania plików do i z partnerów biznesowych firmy. Dział IT Application Integration używa produktu IBM MQ jako infrastruktury przesyłania komunikatów, dlatego w ostatnim czasie wybrano produkt Managed File Transfer jako rozwiązanie przesyłania plików.

Korzystając z mostu MFT Connect:Direct , oba działy mogą przesyłać pliki między siecią Connect:Direct w dziale IT B2B oraz siecią MFT w dziale IT Application Integration. Most Connect:Direct jest

komponentem produktu Managed File Transfer, który zawiera agenta MFT , który komunikuje się z węzłem produktu Connect:Direct . Agent MFT jest dedykowany do przesyłania z węzłem Connect:Direct i jest znany jako agent mostu Connect:Direct .

Most Connect:Direct jest dostępny jako część komponentów Service and Agent produktu Managed File Transferi może być używany do wykonywania następujących zadań:

- 1. Komenda Managed File Transfer służy do inicjowania przesyłania pliku lub wielu plików z agenta MFT do węzła Connect:Direct .
- 2. Za pomocą komend Managed File Transfer można zainicjować przesyłanie pliku lub wielu plików z węzła Connect:Direct do agenta MFT .
- 3. Komendy Managed File Transfer umożliwiają zainicjowanie operacji przesyłania plików, która uruchamia proces Connect:Direct zdefiniowany przez użytkownika.
- 4. Użyj procesu Connect:Direct , aby wysłać żądanie przesłania pliku MFT .

Most Connect:Direct może przesyłać pliki do lub z tylko węzłów Connect:Direct . Most Connect:Direct może przesyłać pliki do lokalnego systemu plików lub z jego lokalnego systemu tylko jako część przesyłania przekazanego przez proces Connect:Direct .

 $z/0S$ **Mostu Connect:Direct można użyć do przesyłania danych do lub z zestawu danych** znajdującego się w węźle produktu Connect:Direct w systemie z/OS . Istnieją pewne różnice w działaniu w porównaniu z transferami zestawu danych, które dotyczą tylko agentów Managed File Transfer . Więcej informacji na ten temat zawiera sekcja ["Przesyłanie zestawów danych do i z węzłów Connect:Direct" na](#page-650-0) [stronie 651.](#page-650-0)

# **Obsługiwane platformy**

Most Connect:Direct składa się z agenta mostu MFT Connect:Direct i węzła Connect:Direct . The agent is supported on Windows and Linux for System x. The node is supported on the platforms that are supported for IBM Sterling Connect:Direct for Windows and IBM Sterling Connect:Direct for UNIX. Instrukcje na temat tworzenia agenta mostu Connect:Direct i konfigurowania węzła Connect:Direct dla agenta, z którym można się komunikować, zawiera sekcja ["Konfigurowanie mostu Connect:Direct" na stronie 146.](#page-145-0)

The Connect:Direct bridge can transfer files to and from Connect:Direct nodes that are running as part

of a Connect:Direct for Windows or Connect:Direct for UNIX , Lub Connect:Direct dla z/OS Service installation. Szczegółowe informacje na temat obsługiwanych wersji produktu Connect:Direct można znaleźć na stronie WWW [IBM MQ System Requirements](https://www.ibm.com/support/docview.wss?uid=swg27006467)(Wymagania systemowe produktu IBM MQ).

Agent i węzeł tworzące most Connect:Direct muszą znajdować się w tym samym systemie lub mieć dostęp do tego samego systemu plików, na przykład za pośrednictwem współużytkowanego podłączonego systemu plików NFS. Ten system plików służy do tymczasowego przechowywania plików podczas przesyłania plików, które dotyczą mostu Connect:Direct, w katalogu definiowanym przez parametr **cdTmpDir**. Agent mostu Connect:Direct i węzeł mostu Connect:Direct muszą mieć możliwość dostępu do tego katalogu przy użyciu ścieżki o tej samej nazwie. Jeśli na przykład agent i węzeł znajdują się w oddzielnych systemach Windows, współużytkowany system plików musi być podłączony w tych systemach za pomocą tej samej litery napędu. Agent i węzeł mogą używać tej samej nazwy ścieżki, jeśli używane są następujące konfiguracje:

- Agent i węzeł znajdują się w tym samym systemie Windows lub Linux dla platformy System x.
- Agent znajduje się w systemie Linux dla platformy System x, a węzeł znajduje się w systemie UNIX.
- Agent znajduje się w jednym systemie Windows, a węzeł znajduje się w innym systemie Windows.

Agent i węzeł nie mogą używać tej samej nazwy ścieżki, jeśli używane są następujące konfiguracje:

- Agent znajduje się w systemie Linux dla platformy System x, a węzeł znajduje się w systemie Windows.
- Agent znajduje się w systemie Windows, a węzeł znajduje się w systemie UNIX.

Te ograniczenia należy wziąć pod uwagę podczas planowania instalacji mostu Connect:Direct.

# <span id="page-236-0"></span>**Przesyłanie pliku do węzła Connect:Direct**

Za pomocą mostu Connect:Direct można przesłać plik z agenta Managed File Transfer do węzła Connect:Direct . Określ węzeł Connect:Direct jako miejsce docelowe przesyłania, określając agenta mostu Connect:Direct jako agenta docelowego i określając plik docelowy w formularzu *connect\_direct\_node\_name*:*file\_path*.

### **Zanim rozpoczniesz**

Przed przesłaniem pliku należy skonfigurować most Connect:Direct , który jest komponentem produktu Managed File Transfer. Więcej informacji na ten temat zawiera sekcja ["Konfigurowanie mostu](#page-145-0) [Connect:Direct" na stronie 146](#page-145-0).

# **O tym zadaniu**

W tym przykładzie agent mostu Connect:Direct nosi nazwę CD\_BRIDGE. Agent źródłowy nosi nazwę FTE\_AGENT i może być dowolną wersją produktu WMQFTE. Docelowy węzeł Connect:Direct ma nazwę CD\_NODE1. Plik, który ma zostać przesłany, znajduje się w ścieżce pliku /home/helen/file.log w systemie, w którym znajduje się FTE\_AGENT. Plik jest przesyłany do ścieżki do pliku /files/ data.log w systemie, w którym działa CD\_NODE1 .

# **Procedura**

1. Użyj komendy fteCreateTransfer z wartością parametru **-df** (plik docelowy) w formularzu *connect\_direct\_node\_name*:*file\_path* i wartością parametru **-da** (agent docelowy) określoną jako nazwa agenta mostu Connect:Direct .

**Uwaga:** Węzeł Connect:Direct określony przez produkt *connect\_direct\_node\_name* jest węzłem, do którego ma zostać przesłany plik, a nie do węzła Connect:Direct działającego jako część mostu Connect:Direct .

fteCreateTransfer -sa FTE\_AGENT -da CD\_BRIDGE -df CD\_NODE1:/files/data.log /home/helen/file.log

Więcej informacji na ten temat zawiera sekcja ["fteCreateTransfer: uruchomienie nowego przesyłania](#page-445-0) [plików" na stronie 446.](#page-445-0)

2. Agent źródłowy FTE\_AGENT przekazuje ten plik do agenta mostu Connect:Direct CD\_BRIDGE. Plik jest tymczasowo przechowywany w systemie, w którym działa agent mostu Connect:Direct , w położeniu zdefiniowanym przez właściwość agenta cdTmpDir. Agent mostu Connect:Direct przesyła plik do węzła Connect:Direct CD\_NODE1.

#### **Pojęcia pokrewne**

["Most Connect:Direct" na stronie 235](#page-234-0)

Istnieje możliwość przesyłania plików do i z istniejącej sieci produktu IBM Sterling Connect:Direct . Użyj mostu Connect:Direct , który jest komponentem produktu Managed File Transfer, do przesyłania plików między MFT i IBM Sterling Connect:Direct.

#### **Zadania pokrewne**

["Przesyłanie pliku z węzła Connect:Direct" na stronie 238](#page-237-0)

Za pomocą mostu Connect:Direct można przesłać plik z węzła Connect:Direct do partycji Managed File Transfer Agent . Jako źródło operacji przesyłania można określić węzeł Connect:Direct , określając agenta mostu Connect:Direct jako agenta źródłowego i określając specyfikację źródła w formularzu *connect\_direct\_node\_name*:*file\_path*.

#### **Odsyłacze pokrewne**

["Plik MFT agent.properties" na stronie 562](#page-561-0)

Każdy Managed File Transfer Agent ma własny plik właściwości agent.properties, który musi zawierać informacje używane przez agenta do łączenia się z jego menedżerem kolejek. Plik agent.properties może również zawierać właściwości, które zmieniają zachowanie agenta.

# <span id="page-237-0"></span>**Przesyłanie pliku z węzła Connect:Direct**

Za pomocą mostu Connect:Direct można przesłać plik z węzła Connect:Direct do partycji Managed File Transfer Agent . Jako źródło operacji przesyłania można określić węzeł Connect:Direct , określając agenta mostu Connect:Direct jako agenta źródłowego i określając specyfikację źródła w formularzu *connect\_direct\_node\_name*:*file\_path*.

# **Zanim rozpoczniesz**

Przed przesłaniem pliku należy skonfigurować most Connect:Direct , który jest komponentem produktu Managed File Transfer. Patrz ["Konfigurowanie mostu Connect:Direct" na stronie 146](#page-145-0).

# **O tym zadaniu**

W tym przykładzie agent mostu Connect:Direct nosi nazwę CD\_BRIDGE. Agent docelowy ma nazwę FTE\_AGENT i może być dowolną wersją produktu Managed File Transfer. Źródłowy węzeł Connect:Direct ma nazwę CD\_NODE1. Plik, który ma zostać przesłany, znajduje się w ścieżce pliku /home/brian/ in.file w systemie, w którym znajduje się zmienna CD\_NODE1 . Plik jest przesyłany do ścieżki do pliku /files/out.file w systemie, w którym działa FTE\_AGENT.

# **Procedura**

Użyj komendy **fteCreateTransfer** z wartością dla specyfikacji źródła w formularzu *connect\_direct\_node\_name*:*file\_path* i wartością parametru **-sa** określoną jako nazwa agenta mostu Connect:Direct .

**Uwaga:** Węzeł Connect:Direct określony przez produkt *connect\_direct\_node\_name* jest węzłem, z którego ma zostać przesłany plik, a nie z węzłem Connect:Direct działającym jako część mostu Connect:Direct . Na przykład:

fteCreateTransfer -sa CD\_BRIDGE -da FTE\_AGENT -df /files/out.file CD\_NODE1:/home/brian/in.file

Więcej informacji na ten temat zawiera sekcja ["fteCreateTransfer: uruchomienie nowego przesyłania](#page-445-0) [plików" na stronie 446.](#page-445-0)

# **Wyniki**

Agent mostu Connect:Direct CD\_BRIDGE żąda pliku z węzła Connect:Direct CD\_NODE1. Węzeł Connect:Direct wysyła plik do mostu Connect:Direct . Gdy plik jest przesyłany z węzła Connect:Direct , most Connect:Direct przechowuje plik tymczasowo w położeniu zdefiniowanym przez właściwość agenta cdTmpDir . Po zakończeniu przesyłania pliku z węzła Connect:Direct do mostu Connect:Direct most Connect:Direct wysyła ten plik do agenta docelowego FTE\_AGENT i usuwa plik z położenia tymczasowego.

### **Pojęcia pokrewne**

["Most Connect:Direct" na stronie 235](#page-234-0)

Istnieje możliwość przesyłania plików do i z istniejącej sieci produktu IBM Sterling Connect:Direct . Użyj mostu Connect:Direct , który jest komponentem produktu Managed File Transfer, do przesyłania plików między MFT i IBM Sterling Connect:Direct.

### **Odsyłacze pokrewne**

["Plik MFT agent.properties" na stronie 562](#page-561-0)

Każdy Managed File Transfer Agent ma własny plik właściwości agent.properties, który musi zawierać informacje używane przez agenta do łączenia się z jego menedżerem kolejek. Plik agent.properties może również zawierać właściwości, które zmieniają zachowanie agenta.

#### *z/OS* **Przesyłanie zestawu danych do węzła Connect:Direct w systemie z/OS**

Istnieje możliwość przesłania zestawu danych z agenta Managed File Transfer w systemie z/OS do węzła Connect:Direct w systemie z/OS przy użyciu mostu Connect:Direct znajdującego się w systemie Windows lub Linux .

# **Zanim rozpoczniesz**

Przed przesłaniem pliku należy skonfigurować most Connect:Direct , który jest komponentem produktu Managed File Transfer. Patrz ["Konfigurowanie mostu Connect:Direct" na stronie 146](#page-145-0).

# **O tym zadaniu**

W tym przykładzie parametr **-df** jest używany do określenia miejsca docelowego przesyłania. Parametr **-df** jest poprawny w przypadku użycia, gdy agent źródłowy przesyłania jest dowolną wersją produktu Managed File Transfer. Jeśli agent źródłowy jest w wersji IBM WebSphere MQ File Transfer Edition 7.0.4 lub nowszej, można zamiast niego użyć parametru **-ds** . Agent źródłowy nosi nazwę FTE\_ZOS1 i jest agentem IBM WebSphere MQ File Transfer Edition 7.0.3 . Agent mostu Connect:Direct nosi nazwę CD\_BRIDGE i znajduje się w systemie Linux . Docelowy węzeł Connect:Direct ma nazwę CD\_ZOS2. Zarówno agent źródłowy, jak i docelowy węzeł Connect:Direct znajdują się w systemach z/OS . Zestaw danych, który ma zostać przesłany, znajduje się w systemie //FTEUSER.SOURCE.LIB w systemie, w którym znajduje się FTE\_ZOS1 . Zestaw danych jest przesyłany do zestawu danych // CDUSER.DEST.LIB w systemie, w którym znajduje się CD\_ZOS2 .

# **Procedura**

1. Użyj komendy fteCreateTransfer z wartością parametru **-df** w formularzu: *connect\_direct\_node\_name*:*data\_set\_name*;*attributes* i wartością parametru **-da** (agent docelowy) określoną jako nazwa agenta mostu Connect:Direct .

Węzeł Connect:Direct określony przez produkt *connect\_direct\_node\_name* jest węzłem, do którego ma zostać przesłany zestaw danych, a nie węzeł Connect:Direct , który działa jako część mostu Connect:Direct .

Nazwa zestawu danych określona przez parametr *nazwa\_zestawu\_danych* musi być bezwzględna, a nie względna. Connect:Direct nie jest przedrostkiem nazwy zestawu danych z nazwą użytkownika.

fteCreateTransfer -sa FTE\_ZOS1 -sm QM\_ZOS -da CD\_BRIDGE -dm QM\_BRIDGE -df CD\_ZOS2://'CDUSER.DEST.LIB;BLKSIZE(8000);LRECL(80)' //'FTEUSER.SOURCE.LIB'

Więcej informacji na ten temat zawiera sekcja ["fteCreateTransfer: uruchomienie nowego przesyłania](#page-445-0) [plików" na stronie 446.](#page-445-0)

2. Agent źródłowy FTE\_ZOS1 przesyła dane w zestawie danych do agenta mostu Connect:Direct CD\_BRIDGE. Dane są tymczasowo przechowywane jako plik tekstowy w systemie, w którym działa agent mostu Connect:Direct , w położeniu zdefiniowanym przez właściwość agenta cdTmpDir. Agent mostu Connect:Direct przesyła dane do węzła Connect:Direct CD\_ZOS2. Po zakończeniu przesyłania plik płaski jest usuwany z systemu, w którym działa agent mostu Connect:Direct .

### **Pojęcia pokrewne**

["Most Connect:Direct" na stronie 235](#page-234-0)

Istnieje możliwość przesyłania plików do i z istniejącej sieci produktu IBM Sterling Connect:Direct . Użyj mostu Connect:Direct , który jest komponentem produktu Managed File Transfer, do przesyłania plików między MFT i IBM Sterling Connect:Direct.

#### **Odsyłacze pokrewne**

["Przesyłanie zestawów danych do i z węzłów Connect:Direct" na stronie 651](#page-650-0)

Za pomocą mostu Connect:Direct można przesyłać zestawy danych między agentami produktu Managed File Transfer i węzłami programu IBM Sterling Connect:Direct . Można określić zestaw danych jako źródło przesyłania, miejsce docelowe przesyłania lub oba te elementy.

["Odwzorowania między parametrami instrukcji procesu Connect:Direct a kluczami BPXWDYN" na stronie](#page-652-0) [653](#page-652-0)

W przypadku wprowadzenia żądania przesyłania dla zestawu danych, w którym źródłem lub miejscem docelowym jest węzeł Connect:Direct , wszystkie obsługiwane klucze BPXWDYN są przekształcane w format akceptowany przez procesy produktu Connect:Direct .

# **Przesyłanie wielu plików do węzła Connect:Direct**

Za pomocą mostu Connect:Direct można przesłać wiele plików z Managed File Transfer Agent do węzła Connect:Direct . Aby użyć węzła Connect:Direct jako miejsca docelowego przesyłania wielu plików, należy określić agenta mostu Connect:Direct jako agenta docelowego i określić katalog docelowy w formularzu *connect\_direct\_node\_name*:*directory\_path*.

### **Zanim rozpoczniesz**

Przed przesłaniem plików należy skonfigurować most Connect:Direct , który jest komponentem produktu Managed File Transfer. Patrz ["Konfigurowanie mostu Connect:Direct" na stronie 146](#page-145-0).

# **O tym zadaniu**

W tym przykładzie agent źródłowy nosi nazwę FTE\_AGENT. Agent mostu Connect:Direct nosi nazwę CD\_BRIDGE. Docelowy węzeł Connect:Direct ma nazwę CD\_NODE1. Pliki, które mają zostać przesłane, to: /home/jack/data.log, /logs/log1.txti /results/latest w systemie, w którym znajduje się FTE\_AGENT. Pliki są przesyłane do katalogu /in/files w systemie, w którym działa CD\_NODE1 .

# **Procedura**

Użyj komendy fteCreateTransfer z wartością parametru **-dd** (katalog docelowy) w formularzu *connect\_direct\_node\_name*:*directory\_path*. Podaj wartość parametru **-da** (agent docelowy) jako nazwę agenta mostu Connect:Direct .

**Uwaga:** Węzeł Connect:Direct określony przez produkt *connect\_direct\_node\_name* jest węzłem, do którego mają zostać przesłane pliki, a nie do węzła Connect:Direct , który działa jako część mostu Connect:Direct .

fteCreateTransfer -sa FTE\_AGENT -da CD\_BRIDGE -dd CD\_NODE1:/in/files /home/jack/data.log /logs/log1.txt /results/latest

Więcej informacji na ten temat zawiera sekcja ["fteCreateTransfer: uruchomienie nowego przesyłania](#page-445-0) [plików" na stronie 446.](#page-445-0)

### **Wyniki**

Agent źródłowy FTE\_AGENT przekazuje pierwszy plik do agenta mostu Connect:Direct CD\_BRIDGE. Agent mostu Connect:Direct tymczasowo przechowuje plik w położeniu zdefiniowanym przez właściwość cdTmpDir. Gdy plik został całkowicie przesłany z agenta źródłowego do mostu Connect:Direct , agent mostu Connect:Direct wysyła ten plik do węzła Connect:Direct , który jest zdefiniowany przez właściwość agenta cdNode . Ten węzeł wysyła plik do docelowego węzła Connect:Direct CD\_NODE1. Agent mostu Connect:Direct usuwa plik z położenia tymczasowego, gdy operacja przesyłania między dwoma węzłami programu Connect:Direct została zakończona. Ten proces jest powtarzany dla każdego określonego pliku źródłowego.

#### **Pojęcia pokrewne**

#### ["Most Connect:Direct" na stronie 235](#page-234-0)

Istnieje możliwość przesyłania plików do i z istniejącej sieci produktu IBM Sterling Connect:Direct . Użyj mostu Connect:Direct , który jest komponentem produktu Managed File Transfer, do przesyłania plików między MFT i IBM Sterling Connect:Direct.

#### **Zadania pokrewne**

#### ["Przesyłanie pliku do węzła Connect:Direct" na stronie 237](#page-236-0)

Za pomocą mostu Connect:Direct można przesłać plik z agenta Managed File Transfer do węzła Connect:Direct . Określ węzeł Connect:Direct jako miejsce docelowe przesyłania, określając agenta mostu Connect:Direct jako agenta docelowego i określając plik docelowy w formularzu *connect\_direct\_node\_name*:*file\_path*.

#### ["Przesyłanie wielu plików do programu Connect:Direct przy użyciu znaków wieloznacznych" na stronie](#page-241-0) [242](#page-241-0)

Aby przesłać wiele plików z agenta Managed File Transfer do węzła Connect:Direct , należy użyć mostu Connect:Direct . W specyfikacji źródłowej można używać znaków wieloznacznych, które są dostępne w komendzie **fteCreateTransfer** . Podobnie jak w przypadku wszystkich transferów Managed File Transfer obejmujących znaki wieloznaczne, tylko ostatnia część ścieżki do pliku może zawierać znak wieloznaczny. Na przykład /abc/def\* jest poprawną ścieżką do pliku, a /abc\*/def nie jest poprawna.

#### ["Przesyłanie pliku z węzła Connect:Direct" na stronie 238](#page-237-0)

Za pomocą mostu Connect:Direct można przesłać plik z węzła Connect:Direct do partycji Managed File Transfer Agent . Jako źródło operacji przesyłania można określić węzeł Connect:Direct , określając agenta mostu Connect:Direct jako agenta źródłowego i określając specyfikację źródła w formularzu *connect\_direct\_node\_name*:*file\_path*.

#### "Przesyłanie wielu plików z węzła Connect:Direct" na stronie 241

Za pomocą mostu Connect:Direct można przesłać wiele plików z węzła Connect:Direct do Managed File Transfer Agent . Węzeł Connect:Direct można określić jako źródło wielu operacji przesyłania plików, określając agenta mostu Connect:Direct jako agenta źródłowego i określając jedną lub większą liczbę specyfikacji źródłowych w formularzu *connect\_direct\_node\_name*:*file\_path*.

#### **Odsyłacze pokrewne**

#### ["Plik MFT agent.properties" na stronie 562](#page-561-0)

Każdy Managed File Transfer Agent ma własny plik właściwości agent.properties, który musi zawierać informacje używane przez agenta do łączenia się z jego menedżerem kolejek. Plik agent.properties może również zawierać właściwości, które zmieniają zachowanie agenta.

#### $z/0S$ **Przesyłanie wielu plików z węzła Connect:Direct**

Za pomocą mostu Connect:Direct można przesłać wiele plików z węzła Connect:Direct do Managed File Transfer Agent . Węzeł Connect:Direct można określić jako źródło wielu operacji przesyłania plików, określając agenta mostu Connect:Direct jako agenta źródłowego i określając jedną lub większą liczbę specyfikacji źródłowych w formularzu *connect\_direct\_node\_name*:*file\_path*.

#### **Zanim rozpoczniesz**

Przed przesłaniem pliku należy skonfigurować most Connect:Direct , który jest komponentem produktu Managed File Transfer. Patrz ["Konfigurowanie mostu Connect:Direct" na stronie 146](#page-145-0).

### **O tym zadaniu**

W tym przykładzie agent mostu Connect:Direct nosi nazwę CD\_BRIDGE. Agent docelowy jest nazywany FTE\_Z i jest uruchomiony w systemie z/OS . Źródłowy węzeł Connect:Direct ma nazwę CD\_NODE1. Pliki, które mają zostać przesłane, znajdują się w ścieżkach plików /in/file1, /in/file2i /in/file3 w systemie, w którym znajduje się zmienna CD\_NODE1 . Pliki są przesyłane do partycjonowanego zestawu danych //OBJECT.LIB w systemie, w którym działa FTE\_Z.

### **Procedura**

Użyj komendy fteCreateTransfer z wartościami dla specyfikacji źródłowych w formularzu *connect\_direct\_node\_name*:*file\_path* i wartością parametru **-sa** określoną jako nazwa agenta mostu Connect:Direct .

<span id="page-241-0"></span>**Uwaga:** Węzeł Connect:Direct określony przez produkt *connect\_direct\_node\_name* jest węzłem, z którego pliki mają zostać przesłane, a nie z węzłem Connect:Direct działającym jako część mostu Connect:Direct .

fteCreateTransfer -sa CD\_BRIDGE -da FTE\_Z -dp //'OBJECT.LIB' CD\_NODE1:/in/file1 CD\_NODE1:/in/file2 CD\_NODE1:/in/file3

Więcej informacji na ten temat zawiera sekcja ["fteCreateTransfer: uruchomienie nowego przesyłania](#page-445-0) [plików" na stronie 446.](#page-445-0)

# **Wyniki**

Agent mostu Connect:Direct CD\_BRIDGE żąda pierwszego pliku z węzła Connect:Direct CD\_NODE1. Węzeł Connect:Direct wysyła plik do mostu Connect:Direct . Gdy plik jest przesyłany z węzła Connect:Direct , most Connect:Direct przechowuje plik tymczasowo w położeniu zdefiniowanym przez właściwość agenta cdTmpDir . Po zakończeniu przesyłania pliku z węzła Connect:Direct do mostu Connect:Direct most Connect:Direct wysyła ten plik do agenta docelowego FTE\_Z, a następnie usuwa ten plik z położenia tymczasowego. Ten proces jest powtarzany dla każdego określonego pliku źródłowego.

### **Pojęcia pokrewne**

#### ["Most Connect:Direct" na stronie 235](#page-234-0)

Istnieje możliwość przesyłania plików do i z istniejącej sieci produktu IBM Sterling Connect:Direct . Użyj mostu Connect:Direct , który jest komponentem produktu Managed File Transfer, do przesyłania plików między MFT i IBM Sterling Connect:Direct.

### **Odsyłacze pokrewne**

### ["Plik MFT agent.properties" na stronie 562](#page-561-0)

Każdy Managed File Transfer Agent ma własny plik właściwości agent.properties, który musi zawierać informacje używane przez agenta do łączenia się z jego menedżerem kolejek. Plik agent.properties może również zawierać właściwości, które zmieniają zachowanie agenta.

# **Przesyłanie wielu plików do programu Connect:Direct przy użyciu znaków wieloznacznych**

Aby przesłać wiele plików z agenta Managed File Transfer do węzła Connect:Direct , należy użyć mostu Connect:Direct . W specyfikacji źródłowej można używać znaków wieloznacznych, które są dostępne w komendzie **fteCreateTransfer** . Podobnie jak w przypadku wszystkich transferów Managed File Transfer obejmujących znaki wieloznaczne, tylko ostatnia część ścieżki do pliku może zawierać znak wieloznaczny. Na przykład /abc/def\* jest poprawną ścieżką do pliku, a /abc\*/def nie jest poprawna.

### **Zanim rozpoczniesz**

Przed przesłaniem pliku należy skonfigurować most Connect:Direct , który jest komponentem produktu Managed File Transfer. Więcej informacji na ten temat zawiera sekcja ["Konfigurowanie mostu](#page-145-0) [Connect:Direct" na stronie 146](#page-145-0).

# **O tym zadaniu**

W tym przykładzie agent źródłowy nosi nazwę FTE\_AGENT, a agent mostu Connect:Direct nosi nazwę CD\_BRIDGE. Docelowy węzeł Connect:Direct ma nazwę CD\_NODE1. Pliki, które mają zostać przesłane, znajdują się w katalogu / reports w systemie, w którym znajduje się FTE\_AGENT. Przesyłane są tylko pliki o nazwach zaczynający się od report, po których następują dwa znaki i przyrostek .log. Na przykład plik /reports/report01.log jest przesyłany, ale plik /reports/report1.log nie jest przesyłany. Pliki są przesyłane do katalogu /home/fred w systemie, w którym działa CD\_NODE1.

### **Procedura**

1. Użyj komendy fteCreateTransfer z wartością parametru **-dd** (katalog docelowy) w formularzu *connect\_direct\_node\_name*:*directory\_path*. W przypadku parametru **-da** (agent docelowy) podaj agenta mostu Connect:Direct .

**Uwaga:** Węzeł Connect:Direct określony przez produkt *connect\_direct\_node\_name* jest węzłem, do którego mają zostać przesłane pliki, a nie do węzła Connect:Direct , który działa jako część mostu Connect:Direct .

```
fteCreateTransfer -sa FTE_AGENT -da CD_BRIDGE 
                  -dd CD NODE1:/home/fred "/reports/report??.log"
```
Więcej informacji na ten temat zawiera sekcja ["fteCreateTransfer: uruchomienie nowego przesyłania](#page-445-0) [plików" na stronie 446.](#page-445-0)

2. Agent źródłowy FTE\_AGENT przekazuje pierwszy plik, który jest zgodny ze wzorcem /reports/ report??.log , do agenta mostu Connect:Direct CD\_BRIDGE. Agent mostu Connect:Direct tymczasowo przechowuje plik w położeniu zdefiniowanym przez właściwość cdTmpDir. Gdy plik został całkowicie przesłany z agenta źródłowego do mostu Connect:Direct , agent mostu Connect:Direct wysyła ten plik do węzła Connect:Direct , który jest zdefiniowany przez właściwość agenta cdNode . Ten węzeł wysyła plik do docelowego węzła Connect:Direct CD\_NODE1. Agent mostu Connect:Direct usuwa plik z położenia tymczasowego, gdy operacja przesyłania między dwoma węzłami programu Connect:Direct została zakończona.Proces ten jest powtarzany dla każdego pliku źródłowego, który jest zgodny ze wzorcem wieloznacznym / reports/report??.log.

**Uwaga:** Lista plików zgodnych ze wzorcem /reports/report??.log różni się w zależności od systemu operacyjnego systemu, w którym znajduje się agent źródłowy FTE\_AGENT.

- Jeśli agent źródłowy znajduje się w systemie z systemem operacyjnym Windows , w dopasowaniu wzorca nie jest rozróżniana wielkość liter. Wzorzec dopasowuje wszystkie pliki w katalogu /reports z nazwą pliku o nazwie report , po której następują dwa znaki i przyrostek .log, niezależnie od przypadku, w którym znajdują się litery. Na przykład Report99.Log jest zgodne.
- Jeśli agent źródłowy znajduje się w systemie z systemem operacyjnym Linux lub UNIX , w dopasowaniu wzorca rozróżniana jest wielkość liter. Wzorzec jest zgodny tylko z tymi plikami w katalogu /reports z nazwą pliku o nazwie report , po której następują dwa znaki i przyrostek .log. Na przykład reportAB.log jest zgodne, ale reportAB.LOG i Report99.Log nie są zgodne.

# **Odtwarzanie i restartowanie w przypadku przesyłania do i z węzłów Connect:Direct**

Program Managed File Transfer może nie być w stanie połączyć się z węzłem IBM Sterling Connect:Direct podczas przesyłania, na przykład, jeśli węzeł stanie się niedostępny. Managed File Transfer podejmuje próbę odtworzenia operacji przesyłania lub operacja przesyłania nie powiedzie się i zostanie wygenerowany komunikat o błędzie.

# **Jeśli węzeł Connect:Direct stanie się niedostępny**

Jeśli węzeł Connect:Direct stanie się niedostępny, na przykład z powodu sieci lub wyłączenia zasilania, program Managed File Transfer odtwarza plik w jeden z następujących sposobów:

- Jeśli produkt Managed File Transfer nie został wcześniej pomyślnie połączony z węzłem Connect:Direct w ramach tego żądania przesyłania, operacja przesyłania jest podejmowana ponownie przez pewien czas określony przez wartości parametrów **cdMaxConnectionRetries** i **recoverableTransferRetryInterval properties**. Te właściwości są określone w pliku agent.properties dla agenta mostu Connect:Direct.Operacja przesyłania nie powiedzie się i zostanie wygenerowany komunikat o błędzie, po osiągnięciu przez liczbę nieudanych prób osiągnięcia wartości **cdMaxConnectionRetries property**. Domyślnie operacja przesyłania jest podejmowana w nieskończoność, z 60 sekund między próbami.
- Jeśli produkt Managed File Transfer został wcześniej pomyślnie połączony z węzłem Connect:Direct w ramach tego żądania przesyłania, operacja przesyłania jest podejmowana ponownie przez pewien czas określony przez wartości właściwości **cdMaxPartialWorkConnectionRetries** i **recoverableTransferRetryInterval** . Przesyłanie nie powiodło się i zostanie wygenerowany komunikat o błędzie, po osiągnięciu przez liczbę nieudanych prób osiągnięcia wartości właściwości

<span id="page-243-0"></span>**cdMaxPartialWorkConnectionRetries** . Domyślnie operacja przesyłania jest podejmowana w nieskończoność, z 60 sekund między próbami.

- W przypadku niektórych typów awarii węzła Connect:Direct , na przykład w przypadku wymuszonego zatrzymania węzła, procesy produktu Connect:Direct mają status Held Due to Error (HE) , gdy węzeł jest odtwarzalny. Po odzyskanych węzłach produkt Managed File Transfer automatycznie wznawia wszystkie procesy produktu Connect:Direct , które są powiązane z przesyłaniem plików i mają status HE.
- Jeśli operacja przesyłania nie powiedzie się, wszystkie pliki tymczasowe związane z przesyłaniem zostaną usunięte z systemu, który udostępnia most Connect:Direct . Położenie tych plików tymczasowych jest definiowane przez właściwość **cdTmpDir** .
- Jeśli przesyłanie pochodzi z Managed File Transfer do Connect:Direct, a określono dyspozycję źródła dla usunięcia, wówczas pliki źródłowe nie zostaną usunięte, jeśli operacja przesyłania nie powiedzie się.

# **Jeśli referencje użytkownika węzła Connect:Direct są niepoprawne**

Jeśli program Managed File Transfer nie połączy się z węzłem Connect:Direct , ponieważ referencje użytkownika zostały odrzucone przez węzeł, przesyłanie nie powiedzie się i zostanie wygenerowany komunikat o błędzie. W takiej sytuacji należy sprawdzić, czy podano poprawne referencje użytkownika dla węzła Connect:Direct . Więcej informacji na ten temat zawiera sekcja ["Odwzorowywanie referencji dla](#page-148-0) [produktu Connect:Direct" na stronie 149](#page-148-0).

# **Jeśli agent mostu Connect:Direct stanie się niedostępny**

Jeśli agent mostu Connect:Direct stanie się niedostępny, wszystkie bieżące operacje przesyłania plików zostaną odzyskane w taki sam sposób, jak standardowe transfery produktu Managed File Transfer . Więcej informacji na ten temat zawiera sekcja ["Odtwarzanie i restartowanie produktu MFT" na stronie 251.](#page-250-0)

#### **Pojęcia pokrewne**

#### ["Most Connect:Direct" na stronie 235](#page-234-0)

Istnieje możliwość przesyłania plików do i z istniejącej sieci produktu IBM Sterling Connect:Direct . Użyj mostu Connect:Direct , który jest komponentem produktu Managed File Transfer, do przesyłania plików między MFT i IBM Sterling Connect:Direct.

#### ["Odtwarzanie i restartowanie produktu MFT" na stronie 251](#page-250-0)

If your agent or queue manager are unavailable for any reason, for example because of a power or network failure, Managed File Transfer recovers as follows in these scenarios:

#### **Zadania pokrewne**

#### ["Konfigurowanie mostu Connect:Direct" na stronie 146](#page-145-0)

Skonfiguruj most Connect:Direct w celu przesyłania plików między siecią produktu Managed File Transfer i siecią produktu Connect:Direct . Komponenty mostu Connect:Direct są węzłem produktu Connect:Direct i agentem Managed File Transfer dedykowanym do komunikacji z tym węzłem. Ten agent jest określany jako agent mostu Connect:Direct .

#### **Odsyłacze pokrewne**

#### ["Plik MFT agent.properties" na stronie 562](#page-561-0)

Każdy Managed File Transfer Agent ma własny plik właściwości agent.properties, który musi zawierać informacje używane przez agenta do łączenia się z jego menedżerem kolejek. Plik agent.properties może również zawierać właściwości, które zmieniają zachowanie agenta.

# **Wysyłanie zdefiniowanego przez użytkownika procesu Connect:Direct z żądania przesyłania plików**

Istnieje możliwość wprowadzenia żądania przesyłania dla operacji przesyłania, która przechodzi przez agent mostu Connect:Direct , który wywołuje zdefiniowany przez użytkownika proces Connect:Direct w ramach przesyłania plików.

Domyślnie po wysłaniu żądania przesłania plików dla operacji przesyłania, która przechodzi przez most Connect:Direct , agent mostu Connect:Direct generuje proces Connect:Direct używany do przesyłania pliku do lub ze zdalnego węzła Connect:Direct .

Można jednak skonfigurować agenta mostu Connect:Direct w taki sposób, aby wywoła proces Connect:Direct zdefiniowany przez użytkownika przy użyciu pliku ConnectDirectProcessDefinition.xml .

# **Plik ConnectDirectProcessDefinition.xml**

Komenda **fteCreateCDAgent** tworzy plik ConnectDirectProcessDefinitions.xml w katalogu konfiguracji agenta *MQ\_DATA\_PATH*/mqft/config/*coordination\_queue\_manager*/ agents/*cd\_bridge\_agent\_name*. Zanim możliwe będzie wywołanie procesów Connect:Direct zdefiniowanych przez użytkownika z agenta mostu Connect:Direct , należy skonfigurować definicje procesów, edytując ten plik.

Plik definiuje jeden lub więcej zestawów procesów, które zawierają położenie jednego lub większej liczby procesów produktu Connect:Direct wywołanych jako część przesyłania. Każdy zestaw procesów zawiera pewną liczbę warunków. Jeśli transfer spełnia wszystkie warunki zestawu procesów, zestaw procesów jest używany do określania, które procesy produktu Connect:Direct są wywoływane przez operację przesyłania. Więcej informacji na ten temat zawiera sekcja ["Określanie procesu Connect:Direct , który](#page-154-0) [ma zostać uruchomiony za pomocą pliku ConnectDirectProcessDefinition.xml" na stronie 155.](#page-154-0)

### **Wbudowane zmienne symboliczne**

Użytkownik może użyć wbudowanych zmiennych symbolicznych, które są definiowane przez program Managed File Transfer w celu podstawienia wartości do zdefiniowanych przez użytkownika procesów Connect:Direct . Aby postępować zgodnie z konwencją nazewnictwa Connect:Direct , wszystkie wewnętrzne zmienne symboliczne używane przez program Managed File Transfer mają format %FTE , po którym następują pięć wielkich liter.

Gdy tworzysz proces w celu przesłania plików z węzła Connect:Direct do systemu mostu Connect:Direct, należy użyć wbudowanej zmiennej %FTETFILE jako wartości parametru TO FILE w procesie Connect:Direct. Gdy tworzysz proces w celu przesłania plików do węzła Connect:Direct z systemu mostu Connect:Direct, należy użyć wbudowanej zmiennej %FTEFFILE jako wartości parametru FROM FILE w procesie Connect:Direct. Te zmienne zawierają ścieżki do plików tymczasowych, które są używane przez agent mostu Connect:Direct do przesyłania danych do i z sieci produktu Managed File Transfer.

Więcej informacji na temat wewnętrznych zmiennych symbolicznych można znaleźć w dokumentacji produktu Connect:Direct .

# **Przykładowe procesy produktu Connect:Direct**

Produkt Managed File Transfer udostępnia przykładowe procesy produktu Connect:Direct . Przykłady te znajdują się w następującym katalogu: *MQ\_INSTALLATION\_PATH*/mqft/samples/ ConnectDirectProcessTemplates.

# *Określanie procesu Connect:Direct , który ma zostać uruchomiony za pomocą pliku ConnectDirectProcessDefinition.xml*

Określ, który proces Connect:Direct ma być uruchamiany jako część przesyłania Managed File Transfer . Produkt Managed File Transfer udostępnia plik XML, który można edytować w celu określenia definicji procesów.

# **O tym zadaniu**

Komenda **fteCreateCDAgent** tworzy plik ConnectDirectProcessDefinitions.xml w katalogu konfiguracji agenta *MQ\_DATA\_PATH*/mqft/config/*coordination\_queue\_manager*/ agents/*cd\_bridge\_agent\_name*. Zanim możliwe będzie wywołanie procesów Connect:Direct zdefiniowanych przez użytkownika z agenta mostu Connect:Direct , należy skonfigurować definicje procesów, edytując ten plik.

Dla każdego procesu, który ma zostać określony jako część operacji przesyłania za pomocą mostu Connect:Direct , wykonaj następujące kroki:

# **Procedura**

- 1. Zdefiniuj proces Connect:Direct , który agent mostu Connect:Direct ma wywoływać jako część przesyłania, a następnie zapisz szablon procesu w pliku.
- 2. Otwórz plik *MQ\_DATA\_PATH*/mqft/config/*coordination\_queue\_manager*/agents/ *cd\_bridge\_agent\_name*/ConnectDirectProcessDefinitions.xml w edytorze tekstu.
- 3. Utwórz element <processSet> .
- 4. Wewnątrz elementu <processSet> utwórz element <condition> .
- 5. Wewnątrz elementu <condition> utwórz co najmniej jeden element, który definiuje warunek, który musi być zgodny z żądaniem przesyłania w celu wywołania procesu Connect:Direct zdefiniowanego w kroku 1. Te elementy mogą być elementami <match> lub elementami <defined>.
	- Użyj elementu <match> , aby określić, że wartość zmiennej musi być zgodna ze wzorcem. Utwórz element <match> z następującymi atrybutami:
		- variable -nazwa zmiennej, której wartość jest porównywana. Zmienna jest nieodłącznym symbolem. Więcej informacji na ten temat zawiera sekcja ["Zmienne podstawiane do użycia](#page-676-0) [z procesami Connect:Direct zdefiniowanymi przez użytkownika" na stronie 677](#page-676-0).
		- value -wzorzec do porównania z wartością określonej zmiennej.
		- Opcjonalnie: pattern -typ wzorca używany przez wartość atrybutu value . Ten typ wzorca może mieć wartość wildcard lub regex. Ten atrybut jest opcjonalny, a wartością domyślną jest wildcard.
	- Użyj elementu <defined> , aby określić, że zmienna musi mieć zdefiniowaną wartość. Utwórz element <defined> z następującym atrybutem:
		- variable -nazwa zmiennej, która musi mieć zdefiniowaną wartość. Zmienna jest nieodłącznym symbolem. Więcej informacji na ten temat zawiera sekcja ["Zmienne podstawiane do użycia](#page-676-0) [z procesami Connect:Direct zdefiniowanymi przez użytkownika" na stronie 677](#page-676-0).

Warunki określone w elemencie <condition> są łączone z logicznym AND. Aby agent mostu Connect:Direct mógł wywołać proces określony przez ten element <processSet>, muszą być spełnione wszystkie warunki. Jeśli element <condition> nie zostanie określony, zestaw procesów będzie zgodny z wszystkimi transferami.

- 6. Wewnątrz elementu <processSet> utwórz element <process> .
- 7. Wewnątrz elementu <process> utwórz element <transfer> .

Element przesyłania określa proces Connect:Direct , który jest używany przez agenta mostu Connect:Direct jako część przesyłania. Utwórz element <transfer> z następującym atrybutem:

• process- -położenie procesu Connect:Direct zdefiniowanego w kroku 1. Położenie tego pliku jest określane przy użyciu ścieżki bezwzględnej lub względnej w stosunku do katalogu *MQ\_DATA\_PATH*/ mqft/config/*coordination\_queue\_manager*/agents/*cd\_bridge\_agent\_name* .

### **Wyniki**

Podczas wyszukiwania zgodności warunku agent mostu Connect:Direct wyszukuje od początku pliku na końcu pliku. Pierwszy znaleziony zgodny element to ten, który jest używany.

#### **Zadania pokrewne**

["Konfigurowanie mostu Connect:Direct" na stronie 146](#page-145-0)

Skonfiguruj most Connect:Direct w celu przesyłania plików między siecią produktu Managed File Transfer i siecią produktu Connect:Direct . Komponenty mostu Connect:Direct są węzłem produktu Connect:Direct i agentem Managed File Transfer dedykowanym do komunikacji z tym węzłem. Ten agent jest określany jako agent mostu Connect:Direct .

#### **Odsyłacze pokrewne**

["Format pliku definicji procesów produktu Connect:Direct" na stronie 603](#page-602-0)

Plik ConnectDirectProcessDefinitions.xml w katalogu konfiguracji agenta mostu Connect:Direct określa zdefiniowany przez użytkownika proces Connect:Direct , który ma zostać uruchomiony jako część operacji przesyłania plików.

["fteCreateCDAgent \(tworzenie agenta mostu Connect:Direct \)" na stronie 412](#page-411-0)

Komenda fteCreateCDAgent tworzy Managed File Transfer Agent i powiązaną z nim konfigurację do użycia z mostem Connect:Direct .

### *Używanie wbudowanych zmiennych symbolicznych w procesach produktu Connect:Direct wywołanych przez produkt Managed File Transfer*

Proces Connect:Direct definiowany przez użytkownika można wywołać z operacji przesyłania Managed File Transfer i przekazać informacje z operacji przesyłania do procesu Connect:Direct za pomocą wbudowanych zmiennych symbolicznych w definicji procesu.

# **O tym zadaniu**

W tym przykładzie używane są wbudowane zmienne symboliczne w celu przekazania informacji z operacji przesyłania Managed File Transfer do procesu Connect:Direct zdefiniowanego przez użytkownika. Więcej informacji na temat wewnętrznych zmiennych symbolicznych używanych przez produkt Managed File Transferzawiera sekcja ["Zmienne podstawiane do użycia z procesami Connect:Direct zdefiniowanymi](#page-676-0) [przez użytkownika" na stronie 677](#page-676-0).

W tym przykładzie plik jest przesyłany z partycji Managed File Transfer Agent do węzła mostu Connect:Direct . Pierwsza część przesyłania jest wykonywana przez produkt Managed File Transfer. Druga część przesyłania jest wykonywana przez proces Connect:Direct zdefiniowany przez użytkownika.

# **Procedura**

1. Utwórz proces produktu Connect:Direct , który korzysta z wbudowanych zmiennych symbolicznych.

```
%FTEPNAME PROCESS 
     SNODE=%FTESNODE
     PNODEID=(%FTEPUSER,%FTEPPASS)
     SNODEID=(%FTESUSER,%FTESPASS)
COPY001 COPY 
    FROM
          FILE=%FTEFFILE
          DISP=%FTEFDISP
\qquad \qquad\overline{1}0 (
          FILE=%FTETFILE
          DISP=%FTETDISP
\qquad \qquadPEND
```
- 2. Zapisz ten proces w pliku tekstowym w następującym miejscu: *MQ\_DATA\_PATH*/mqft/config/ *coordination\_queue\_manager*/agents/*cd\_bridge\_agent*/Example.cdp
- 3. Zmodyfikuj plik ConnectDirectProcessDefinition.xml w taki sposób, aby zawierał regułę, która wywołuje proces Connect:Direct utworzony w kroku 1.

```
<?xml version="1.0" encoding="UTF-8"?>
<tns:cdprocess xmlns:tns="http://wmqfte.ibm.com/ConnectDirectProcessDefinitions"
                xmlns:xsi="https://www.w3.org/2001/XMLSchema-instance"
                xsi:schemaLocation="http://wmqfte.ibm.com/
                 ConnectDirectProcessDefinitions ConnectDirectProcessDefinitions.xsd"> 
     <tns:processSet> 
        <tns:condition> 
             <tns:match variable="%FTESNODE" value="TOBERMORY" pattern="wildcard"/> 
         </tns:condition> 
         <tns:process> 
             <tns:transfer process="Example.cdp"/> 
         </tns:process> 
     </tns:processSet>
```

```
</tns:cdprocess>
```
W tym przykładzie, jeśli żądanie przesyłania zostanie wysłane do agenta mostu Connect:Direct , który ma TOBERMORY jako jego źródłowy lub docelowy węzeł Connect:Direct , zostanie wywołany proces Example.cdp Connect:Direct .

4. Wyślij żądanie przesłania pliku, które spełnia warunki zdefiniowane w pliku ConnectDirectProcessDefinition.xml w kroku 3.

Na przykład składnia

```
fteCreateTransfer -sa ORINOCO -da CD_BRIDGE 
 -sm QM_WIMBLEDON -dm QM_COMMON 
 -de overwrite -df TOBERMORY:/home/bulgaria/destination.txt 
                -sd leave c:\bungo\source.txt
```
W tym przykładzie docelowym węzłem produktu Connect:Direct jest TOBERMORY. Ten węzeł jest węzłem drugorzędnym w operacji przesyłania, a wartość parametru %FTESNODE jest ustawiona na TOBERMORY. Ta komenda jest zgodna z warunkiem, który jest ustawiony w pliku ConnectDirectProcessDefinition.xml .

- 5. Program Managed File Transfer przesyła plik źródłowy do tymczasowego położenia w tym samym systemie, co agent mostu Connect:Direct .
- 6. Agent mostu Connect:Direct ustawia wartości wewnętrznych zmiennych symbolicznych na podstawie informacji znajdujących się w żądaniu przesyłania i informacji o konfiguracji.

Wewnętrzne zmienne symboliczne są ustawiane na następujące wartości:

- %FTEPNAME=*nazwa\_procesu* -ta wartość jest 8-znakową nazwą procesu wygenerowaną przez agenta mostu Connect:Direct .
- %FTESNODE=TOBERMORY-ta wartość jest ustawiana na podstawie parametru **-df** komendy **fteCreateTransfer** .
- %FTEPUSER, =*użytkownik\_węzła\_podstawowego* -informacje te są pobierane z pliku ConnectDirectCredentials.xml .
- %FTEPPASS=*hasło\_użytkownika\_podstawowego* -te informacje są pobierane z pliku ConnectDirectCredentials.xml .
- %FTESUSER, =*użytkownik\_węzła\_drugiego* -te informacje są pobierane z pliku ConnectDirectCredentials.xml .
- %FTESPASS=*hasło\_użytkownika\_wtórnego* -informacje te są pobierane z pliku ConnectDirectCredentials.xml .
- %FTEFFILE =*miejsca\_tymczasowa* -ta wartość jest tymczasową lokalizacją pliku w tym samym systemie, co agent mostu Connect:Direct .
- %FTEFDISP=leave-Ta wartość jest ustawiana na podstawie parametru **-sd** komendy **fteCreateTransfer** .
- %FTETFILE=/home/bulgaria/destination.txt -Ta wartość jest ustawiana na podstawie parametru **-df** komendy **fteCreateTransfer** .
- %FTETDISP=overwrite-ta wartość jest ustawiana za pomocą parametru **-de** komendy **fteCreateTransfer** .
- 7. Proces Connect:Direct jest uruchamiany w węźle mostu Connect:Direct . Program Connect:Direct przesyła plik z położenia tymczasowego w systemie mostu Connect:Direct do miejsca docelowego / home/bulgaria/destination.txt w systemie, w którym działa węzeł TOBERMORY produktu Connect:Direct .

#### **Pojęcia pokrewne**

["Wysyłanie zdefiniowanego przez użytkownika procesu Connect:Direct z żądania przesyłania plików" na](#page-243-0) [stronie 244](#page-243-0)

Istnieje możliwość wprowadzenia żądania przesyłania dla operacji przesyłania, która przechodzi przez agent mostu Connect:Direct , który wywołuje zdefiniowany przez użytkownika proces Connect:Direct w ramach przesyłania plików.

#### **Odsyłacze pokrewne**

["Zmienne podstawiane do użycia z procesami Connect:Direct zdefiniowanymi przez użytkownika" na](#page-676-0) [stronie 677](#page-676-0)

<span id="page-248-0"></span>Za pomocą wbudowanych zmiennych symbolicznych specyficznych dla produktu Managed File Transfermożna zdefiniować wartości, które mają być podstawiane w procesy Connect:Direct zdefiniowane przez użytkownika.

# **Korzystanie z procesów produktu Connect:Direct do przesyłania żądań transferu produktu Managed File Transfer**

Żądanie transferu można wysłać do agenta mostu Connect:Direct z procesu Connect:Direct . Produkt Managed File Transfer udostępnia komendy, które można wywoływać z instrukcji **RUN TASK** w procesie produktu Connect:Direct .

Produkt Managed File Transfer udostępnia następujące komendy do użycia z procesami produktu Connect:Direct :

#### **ftetag**

Tę komendę należy określić w kroku poprzedzającym komendę **ftebxfer** lub **ftecxfer** w celu utworzenia wymaganych informacji kontrolnych dla operacji przesyłania. Ta komenda przyjmuje specyfikację źródła przesyłania jako parametr. Informacje na temat formatu specyfikacji źródła można znaleźć w sekcji ["fteCreateTransfer: uruchomienie nowego przesyłania plików" na stronie 446.](#page-445-0)

#### **ftebxfer**

Tę komendę należy określić, aby utworzyć żądanie przesyłania plików, gdy menedżer kolejek, do którego wysyłane jest żądanie przesyłania, znajduje się w tym samym systemie, co węzeł Connect:Direct , który wprowadza komendę. Ta komenda przyjmuje te same parametry, co komenda **fteCreateTransfer** . Więcej informacji na temat tych parametrów zawiera sekcja ["fteCreateTransfer: uruchomienie nowego przesyłania plików" na stronie 446.](#page-445-0) Ta komenda ma również dodatkowy parametr:

#### **-qmgrname**

Wymagane. Nazwa menedżera kolejek, do którego ma zostać nadana komenda.

#### **ftecxfer**

Tę komendę należy określić, aby utworzyć żądanie przesyłania plików, gdy menedżer kolejek, do którego wysyłane jest żądanie przesyłania, znajduje się w innym systemie niż węzeł Connect:Direct , który wprowadza komendę. Ta komenda przyjmuje te same parametry, co komenda **fteCreateTransfer** . Więcej informacji na temat parametrów zawiera sekcja ["fteCreateTransfer:](#page-445-0) [uruchomienie nowego przesyłania plików" na stronie 446.](#page-445-0) Ta komenda ma również trzy dodatkowe parametry:

#### **-qmgrname**

Wymagane. Nazwa menedżera kolejek, do którego ma zostać nadana komenda.

#### **-connname**

Wymagane. Host i port menedżera kolejek, do którego należy wprowadzić komendę, określoną w formacie CONNAME IBM MQ . Na przykład: host.example.com(1337).

#### **-channelname**

Opcjonalne. Nazwa kanału, który ma być używany do łączenia się z menedżerem kolejek w celu wprowadzenia komendy. Jeśli opcja ta nie zostanie podana, zostanie użyta wartość domyślna SYSTEM.DEF.SVRCONN jest używany.

#### **Zadania pokrewne**

["Tworzenie i wprowadzanie procesu produktu Connect:Direct , który wywołuje produkt Managed File](#page-249-0) [Transfer przy użyciu requestera Connect:Direct" na stronie 250](#page-249-0)

Program Connect:Direct Requester jest graficznym interfejsem użytkownika, którego można użyć do utworzenia i wysłania procesu Connect:Direct , który wywołuje Managed File Transfer.

#### **Odsyłacze pokrewne**

["Przykład: plik procesu Connect:Direct , który wywołuje komendy MFT" na stronie 681](#page-680-0) Przykładowy plik procesu Connect:Direct , który wywołuje komendę Managed File Transfer **ftetag** i komendę **ftecxfer** .

# <span id="page-249-0"></span>*Tworzenie i wprowadzanie procesu produktu Connect:Direct , który wywołuje produkt Managed File Transfer przy użyciu requestera Connect:Direct*

Program Connect:Direct Requester jest graficznym interfejsem użytkownika, którego można użyć do utworzenia i wysłania procesu Connect:Direct , który wywołuje Managed File Transfer.

# **O tym zadaniu**

W tym zadaniu opisano sposób tworzenia procesu Connect:Direct , który wywołuje komendę Managed File Transfer **ftecxfer** lub komendę **ftebxfer** . Użyj komendy **ftecxfer** , gdy menedżer kolejek, do którego wysłano żądanie przesyłania, znajduje się w innym systemie, do węzła Connect:Direct , który wprowadza komendę. Użyj komendy **ftebxfer** , gdy menedżer kolejek, do którego wysłano żądanie przesyłania, znajduje się w tym samym systemie, co węzeł Connect:Direct , który wprowadza komendę. Komenda **ftecxfer** umożliwia nawiązanie połączenia klienta z menedżerem kolejek agenta źródłowego agenta przesyłania. Przed wywołaniem komendy **ftecxfer** należy wywołać komendę **ftetag** i przekazać ją do informacji o specyfikacji źródłowej. Umożliwia to protokołowanie i kontrolę procesu w taki sam sposób, jak operacje przesyłania zainicjowane z produktu Managed File Transfer.

# **Procedura**

- 1. Uruchom program Connect:Direct Requester.
- 2. Na karcie **Węzły** panelu wybierz węzeł Connect:Direct , który jest używany jako podstawowy węzeł procesu.
- 3. Wybierz opcję **Plik** > **Nowy** > **Proces**. Zostanie otwarte okno **Właściwości procesu** .
- 4. W polu **Nazwa:** wpisz nazwę procesu.
- 5. Wybierz węzeł dodatkowy z listy **Snode** > **Nazwa:** .
- 6. Z listy **Snode** > **Operating System:** wybierz system operacyjny węzła drugorzędnego.
- 7. Opcjonalne: W tym oknie należy wypełnić wszelkie wymagane informacje.
- 8. Kliknij przycisk **OK**. Okno **Właściwości procesu** zostanie zamknięte.
- 9. Utwórz instrukcję, która uruchamia komendę Managed File Transfer **ftetag** .
	- a) Kliknij prawym przyciskiem myszy w oknie **Proces** w instrukcji **End** .
	- b) Wybierz opcję **Wstaw** > **Uruchom zadanie**. Zostanie otwarte okno **Uruchom instrukcję zadania** .
	- c) W polu **Etykieta:** wpisz Tag.
	- d) W polu **Parametry opcjonalne lub komendy** wpisz pgm(*MQ\_INSTALLATION\_PATH*/bin/ ftetag) args(*source\_specification*). Więcej informacji na temat formatu *specyfikacja\_źródła*zawiera sekcja ["fteCreateTransfer: uruchomienie nowego przesyłania plików"](#page-445-0) [na stronie 446.](#page-445-0)
	- e) Kliknij przycisk **OK**. Okno **Uruchom instrukcję zadania** zostanie zamknięte.
- 10. Utwórz instrukcję, która uruchamia komendę Managed File Transfer **ftecxfer** lub **ftebxfer** .
	- a) Kliknij prawym przyciskiem myszy w oknie **Proces** w instrukcji **End** .
	- b) Wybierz opcję **Wstaw** > **Uruchom zadanie**. Zostanie otwarte okno **Uruchom instrukcję zadania** .
	- c) W polu **Etykieta:** wpisz Transfer.
	- d) W polu **Parametry opcjonalne lub komendy** wpisz pgm(*MQ\_INSTALLATION\_PATH*/bin/ ftecxfer) args(*parameters*) lub pgm(*MQ\_INSTALLATION\_PATH*/bin/ftebxfer) args(*parameters*) , w zależności od wybranej komendy. Parametry używane przez komendy **ftecxfer** i **ftebxfer** są takie same, jak parametry używane przez komendę **fteCreateTransfer** , oraz dodatkowe parametry specyficzne dla **ftecxfer** i **ftebxfer**. Więcej informacji na ten temat zawierają sekcje ["fteCreateTransfer: uruchomienie nowego](#page-445-0) [przesyłania plików" na stronie 446](#page-445-0) i ["Korzystanie z procesów produktu Connect:Direct do](#page-248-0) [przesyłania żądań transferu produktu Managed File Transfer" na stronie 249.](#page-248-0)
	- e) Kliknij przycisk **OK**. Okno **Uruchom instrukcję zadania** zostanie zamknięte.
- 11. Opcjonalne: Utwórz dodatkowe instrukcje wymagane przez użytkownika.
- <span id="page-250-0"></span>12. Wyślij proces.
	- a) Kliknij prawym przyciskiem myszy w oknie **Proces** .
	- b) Wybierz opcję **Wyślij**. Zostanie otwarte okno **Connect:Direct Attach** (Połączenie: bezpośrednie).
	- c) Wprowadź nazwę użytkownika i hasło, które mają być używane do uruchamiania procesu.
	- d) Kliknij przycisk **OK**.

#### **Pojęcia pokrewne**

["Korzystanie z procesów produktu Connect:Direct do przesyłania żądań transferu produktu Managed File](#page-248-0) [Transfer" na stronie 249](#page-248-0)

Żądanie transferu można wysłać do agenta mostu Connect:Direct z procesu Connect:Direct . Produkt Managed File Transfer udostępnia komendy, które można wywoływać z instrukcji **RUN TASK** w procesie produktu Connect:Direct .

# **Praca z MFT z IBM Integration Bus**

Produkt Managed File Transfer można pracować z produktem IBM Integration Bus , korzystając z węzłów FTEOutput i FTEInput.

- Węzeł FTEInput służy do przesyłania pliku w sieci za pomocą programu Managed File Transfer , a następnie do przetwarzania tego pliku jako części przepływu Integration Bus .
- Węzeł FTEOutput służy do przesyłania pliku, który został wyjściowy przez przepływ Integration Bus do innego miejsca w sieci.

Agenty, które przesyłają pliki do lub z agenta brokera, mogą być na dowolnym poziomie produktu Managed File Transfer.

Więcej informacji na ten temat można znaleźć w [dokumentacji produktuIBM Integration Bus.](https://www.ibm.com/software/integration/ibm-integration-bus/library/)

# **Odtwarzanie i restartowanie produktu MFT**

If your agent or queue manager are unavailable for any reason, for example because of a power or network failure, Managed File Transfer recovers as follows in these scenarios:

- Zwykle, jeśli wystąpił problem podczas przesyłania pliku, program Managed File Transfer odtwarza i restartuje ten transfer plików po naprawieniu problemu.
- Jeśli plik, który był w trakcie przesyłania, zostanie usunięty lub zmieniony w czasie, gdy agent lub menedżer kolejek są niedostępne, operacja przesyłania nie powiedzie się i zostanie wyświetlony komunikat w dzienniku przesyłania zawierający szczegółowe informacje na temat tego niepowodzenia.
- Jeśli proces agenta nie powiedzie się podczas przesyłania pliku, operacja przesyłania będzie kontynuowana po zrestartowaniu agenta.
- Jeśli agent utraci połączenie z menedżerem kolejek agenta, agent czeka podczas próby ponownego nawiązania połączenia z menedżerem kolejek. Gdy agent pomyślnie ponownie nawiąże połączenie z menedżerem kolejek, bieżące przesyłanie będzie kontynuowane.
- Jeśli agent jest zatrzymany z dowolnej przyczyny, wszystkie monitory zasobów powiązane z odpytywaniem zatrzymują agenta. Gdy agent odtwarza, monitory są także restartowane, a odpytywanie zasobów jest wznawiane.
- W przypadku operacji przesyłania plików z dyspozycją źródła delete, jeśli odtwarzanie następuje po wysłaniu wszystkich danych z agenta źródłowego do agenta docelowego, plik źródłowy zostanie odblokowany przed usunięciem. Odblokowanie to oznacza, że plik źródłowy może być modyfikowany przed usunięciem pliku. Dlatego też uważa się, że usunięcie pliku źródłowego jest niebezpieczne i wyświetlane jest następujące ostrzeżenie:

BFGTR0075W: The source file has not been deleted because it is possible that the source file was modified after the source file was transferred.

W takim przypadku należy sprawdzić, czy treść pliku źródłowego nie została zmodyfikowana, a następnie ręcznie usunąć plik źródłowy.

Status transferów można sprawdzić w IBM MQ Explorer. Jeśli jakiekolwiek transfery są wyświetlane jako Stalled, może być konieczne podjęcie działań naprawczych, ponieważ status wstrzymany oznacza problem z agentem lub między dwoma agentami zaangażowanymi w przesyłanie.

#### **Pojęcia pokrewne**

"Opcja limitu czasu dla przesyłania plików w odtwarzaniu" na stronie 252

Można ustawić czas (w sekundach), podczas którego agent źródłowy próbuje odzyskać wstrzymany plik przesyłania plików. Jeśli operacja przesyłania nie powiedzie się, gdy agent osiągnie limit czasu dla odstępu czasu między ponownymi próbami, przesyłanie nie powiedzie się.

#### $V$  S.O.1 **Opcja limitu czasu dla przesyłania plików w odtwarzaniu**

Można ustawić czas (w sekundach), podczas którego agent źródłowy próbuje odzyskać wstrzymany plik przesyłania plików. Jeśli operacja przesyłania nie powiedzie się, gdy agent osiągnie limit czasu dla odstępu czasu między ponownymi próbami, przesyłanie nie powiedzie się.

Przed IBM MQ 9.0.1domyślnym działaniem agenta źródłowego Managed File Transfer jest próba odzyskania wstrzymanego przesyłania, dopóki nie zostanie on pomyślnie uruchomiony. Ponieważ nowy parametr jest opcjonalny, nie trzeba go ustawiać, a transfery są zgodne z domyślnym zachowaniem.

W programie IBM MQ 9.0.1można określić jedną z następujących opcji:

**-1**

Agent będzie kontynuował próby odzyskania wstrzymanego przesyłania, dopóki operacja przesyłania nie powiedzie się. Użycie tej opcji jest równoznaczne z domyślnym zachowaniem agenta, gdy właściwość nie jest ustawiona.

**0**

Agent zatrzymuje przesyłanie pliku natychmiast po wejściu w proces odtwarzania.

**>0**

Agent będzie kontynuował próbę odzyskania wstrzymanego przesyłania przez ilość czasu w sekundach określoną przez określoną dodatnią liczbę całkowitą. Wartość 21600 wskazuje, że agent stara się odzyskać transfer przez 6 godzin od momentu, gdy zostanie on wprowadzony do odtwarzania. Maksymalna wartość tego parametru to 999999999.

### **Ustawianie limitu czasu ponawiania odtwarzania dla wszystkich operacji przesyłania dla jednego agenta źródłowego**

Aby ustawić limit czasu odtwarzania, który ma zastosowanie do wszystkich operacji przesyłania dla agenta źródłowego, należy dodać parę parametrów i wartości do pliku [agent.properties](#page-579-0) .

W tym przykładzie ustawienie wartości limitu czasu odtwarzania przesyłania jako -1 oznacza, że agent będzie nadal próbował odzyskać wstrzymany transfer do czasu, aż zakończy się pomyślnie:

transferRecoveryTimeout=-1

Ustawienie wartości limitu czasu odtwarzania przesyłania jako 0 oznacza, że agent oznacza przesyłanie znaczników jako nieudane od razu po wprowadzeniu odtwarzania:

transferRecoveryTimeout=0

Ustawienie wartości limitu czasu odtwarzania przesyłania o wartości 21600 oznacza, że agent będzie ponawiał wstrzymany transfer przez 6 godzin, zanim operacja przesyłania zostanie oznaczona jako nieudana:

transferRecoveryTimeout=21600

# **Ustawianie lub przesłanianie limitu czasu ponawiania odtwarzania dla poszczególnych operacji przesyłania**

Można ustawić parametr limitu czasu ponawiania odtwarzania dla pojedynczego przesyłania, gdy:
- Tworzenie przesyłania za pomocą komendy [fteCreateTransfer](#page-454-0) w interfejsie wiersza komend produktu Managed File Transfer lub w produkcie IBM MQ Explorer .
- Tworzenie szablonu przesyłania za pomocą komendy ["fteCreateTemplate: tworzenie nowego szablonu](#page-429-0) [przesyłania plików" na stronie 430](#page-429-0) w interfejsie wiersza komend Managed File Transfer lub w interfejsie wiersza komend IBM MQ Explorer
- Tworzenie monitora przy użyciu interfejsu wiersza komend programu fteCreateMonitor Managed File Transfer lub programu IBM MQ Explorer
- Kopiowanie lub przenoszenie plików przy użyciu zadań Ant [fte: filecopy](#page-877-0) lub [fte: filemove](#page-881-0)

Ustawienie wartości **-rt** na *-1* dla operacji przesyłania jest równoznaczne z domyślnym zachowaniem, odtwarzanie jest kontynuowane do momentu, gdy operacja przesyłania zakończy się pomyślnie lub zostanie ręcznie anulowana przez użytkownika, na przykład

```
fteCreateTransfer -sa AGENT1 -da AGENT2 -rt -1 -df C:\import\transferredfile.txt 
C:\export\originalfile.txt
```
Więcej informacji na temat używania parametru limitu czasu odtwarzania przesyłania podczas tworzenia nowego przesyłania zawiera sekcja [fteCreateTransfer command](#page-454-0) (Komenda przesyłania komendy fteCreate).

Ustawienie wartości parametru **-rt** na wartość *0* wskazuje, że jeśli operacja przesyłania zainicjowana przy użyciu tego szablonu jest wstrzymana, nie powiedzie się ona natychmiast i nie zostanie podjęta próba odtworzenia, na przykład

```
fteCreateTemplate -tn "payroll accounts monthly report template" -rt 0 -sa PAYROLL -sm 
QM_PAYROLL1 -da ACCOUNTS 
-dm QM_ACCOUNTS -df C:\payroll_reports\*.xls C:\out\*.xls
```
Więcej informacji na temat używania parametru limitu czasu odtwarzania przesyłania podczas tworzenia nowego szablonu przesyłania można znaleźć w sekcji [fteCreateszablonu](#page-454-0).

Za pomocą programu IBM MQ Explorer można ustawić parametr limitu czasu odtwarzania oraz wartość dla transferów. Więcej informacji na temat używania produktu IBM MQ Explorer do konfigurowania transferów można znaleźć w sekcji ["Rozpoczynanie nowego przesyłania plików" na stronie 164](#page-163-0) i ["Tworzenie szablonu przesyłania plików za pomocą IBM MQ Explorer" na stronie 202](#page-201-0).

Limit czasu odtwarzania można również ustawić, podając opcję **transferRecoveryTimeout** i wartość, przy czym elementy **fte:filecopy** lub **fte:filemove** umożliwiają przenoszenie lub kopiowanie plików przy użyciu zadań Ant, na przykład

```
<fte:filecopy cmdqm="qm0@localhost@1414@SYSTEM.DEF.SVRCONN" 
               src="agent1@qm1" dst="agent2@qm2"
               rcproperty="copy.result" transferRecoveryTimeout="0"> 
     <fte:filespec srcfilespec="/home/fteuser1/file.bin" dstfile="/home/fteuser2/file.bin"/>
```

```
</fte:filecopy>
```
Gdy zadanie kopiowania pliku jest inicjowane, a operacja przesyłania jest wprowadzana do odtwarzania, przesyłanie zostaje zatrzymane natychmiast bez próby odzyskania.

Ustawienie opcji **transferRecoveryTimeout** przy użyciu opcji **fte:filecopy** lub **fte:filemove**powoduje nadpisanie wartości ustawionej w pliku agent.properties . Jeśli wartość **transferRecoveryTimeout** nie jest ustawiona za pomocą **fte:filecopy** lub **fte:filemove**, to używana jest wartość parametru **transferRecoveryTimeout** z pliku agent.properties . Więcej informacji na ten temat zawierają sekcje ["fte: zadanie Ant filecopy" na stronie 878](#page-877-0) i ["fte: zadanie Ant](#page-881-0) [filemove" na stronie 882](#page-881-0).

### **Priorytet przekroczenia limitu czasu odtwarzania**

Wartość limitu czasu odtwarzania przesyłania określona za pomocą argumentu interfejsu wiersza komend w celu utworzenia komend przesyłania, szablonu lub monitora (w tym ustawienie opcji w kreatorze IBM MQ Explorer ) lub zgodnie z wartością podaną w zagnieżdżonym elemencie **fte:filespec** ,

ma pierwszeństwo przed wartością określoną dla parametru **transferRecoveryTimeout** w pliku agent.properties dla agenta źródłowego. Na przykład dla komendy

fteCreateTransfer -sa AGENT1 -da AGENT2 -df C:\import\transferredfile.txt C:\export\originalfile.txt

który jest uruchamiany bez pary parametrów **-rt** i wartości, agent źródłowy AGENT1 sprawdza plik agent.properties pod kątem wartości **transferRecoveryTimeout** , aby określić zachowanie limitu czasu odtwarzania.

Jeśli w pliku agent.properties parametr **transferRecoveryTimeout** nie jest ustawiony lub jest ustawiony na wartość *-1*, agent postępuje zgodnie z domyślnym zachowaniem i próbuje odzyskać transfer do czasu, aż zakończy się on pomyślnie.

Jeśli opcja limitu czasu odtwarzania **-rt** jest określona za pomocą interfejsu wiersza komend Managed File Transfer , na przykład za pomocą komendy **fteCreateTransfer** , ta wartość ma pierwszeństwo przed wartością w pliku agent.properties i jest używana jako ustawienie dla przesyłania.

```
fteCreateTransfer -sa AGENT1 -da AGENT2 -rt 21600 -df C:\import\transferredfile.txt 
C:\export\originalfile.txt
```
### **Obsługa licznika limitu czasu odtwarzania**

Licznik limitu czasu odtwarzania rozpoczyna się, gdy operacja przesyłania przechodzi do stanu odtwarzania. Komunikat dziennika przesyłania jest publikowany w systemie SYSTEM.FTE z łańcuchem tematu Log/agent\_name/transfer\_ID , który wskazuje, że status przesyłania jest zmieniany na odzyskiwanie oraz czas zegara agenta źródłowego, o którym zmieniony został status. Jeśli operacja przesyłania zostanie wznowiona w przedziale czasu między ponownymi próbami i nie osiągnie limitu czasu odtwarzania (licznik < =limit czasu odtwarzania), licznik zostanie zresetowany do wartości 0, a następnie będzie gotowy do ponownego uruchomienia, jeśli operacja przesyłania zostanie przywróta.

Jeśli licznik osiągnie maksymalną wartość ustawioną dla limitu czasu odtwarzania (licznik == przekroczenie limitu czasu odtwarzania), odtwarzanie zostanie zatrzymane, a agent źródłowy zgłasza przesyłanie jako nieudane. Ten typ niepowodzenia przesyłania spowodowany przez to, że operacja przesyłania osiągnęła limit czasu odtwarzania, jest wskazyany przez nowy kod komunikatu LIMIT CZASU ODTWARZANIA (69). Inny komunikat dziennika przesyłania jest publikowany w systemie SYSTEM.FTE , z łańcuchem tematu Log/agent\_name/transfer\_ID, który wskazuje, że operacja przesyłania nie powiodła się i zawiera nowy komunikat, nowy kod powrotu i dziennik zdarzeń agenta źródłowego. Dziennik zdarzeń agenta źródłowego jest aktualizowany za pomocą komunikatu, jeśli podczas odtwarzania wystąpią dowolne z następujących zdarzeń:

- Jeśli parametr limitu czasu odtwarzania jest ustawiony na wartość większą niż *-1*, program Managed File Transfer wprowadza odtwarzanie. Dziennik zdarzeń agenta jest aktualizowany w celu wskazania uruchomienia licznika czasu odtwarzania dla **TransferId** oraz czasu oczekiwania przez agenta źródłowego, zanim zainicjuje przetwarzanie limitu czasu odtwarzania.
- Po wznowieniu odtwarzania Managed File Transfer dziennik zdarzeń agenta źródłowego zostanie zaktualizowany z nowym komunikatem w celu wskazania, że **TransferId** , które było w odtwarzaniu, jest wznawiane.
- Po przekroczeniu limitu czasu odzyskiwania Managed File Transfer dziennik zdarzeń agenta źródłowego jest aktualizowany w celu wskazania **TransferId** , który uległ awarii podczas odtwarzania, z powodu przekroczenia limitu czasu odtwarzania.

Te komunikaty dziennika umożliwiają użytkownikom (subskrybentom i loggerom) identyfikowanie transferów, które nie powiodły się z powodu przekroczenia limitu czasu odtwarzania przesyłania.

Licznik limitu czasu odtwarzania jest zawsze w agencie źródłowym. Jeśli jednak agent docelowy nie odbierze informacji od agenta źródłowego w odpowiednim czasie, może wysłać żądanie do agenta źródłowego, aby umieścić go w odtwarzaczy. W przypadku operacji przesyłania, w której ustawiona jest opcja limitu czasu odtwarzania, agent źródłowy uruchamia licznik limitu czasu odtwarzania po odebraniu żądania od agenta docelowego.

Obsługa ręczna jest nadal wymagana dla transferów, które nie korzystają z opcji limitu czasu odtwarzania, zakończonych niepowodzeniem i częściowo kompletnych transferów.

W przypadku zestawów przesyłania, w których pojedyncze żądanie przesyłania jest wysyłane dla wielu plików, a niektóre z nich zostały pomyślnie zakończone, ale jedno zostało zakończone tylko częściowo, przesyłanie jest nadal oznaczone jako zakończone niepowodzeniem, ponieważ nie zostało zakończone zgodnie z oczekiwaniami. Agent źródłowy mógł zostać przekroczony podczas przesyłania częściowo ukończonych plików.

Upewnij się, że agent docelowy i serwer plików są gotowe i w stanie akceptować transfery plików.

Należy ponownie wprowadzić żądanie przesyłania dla całego zestawu, ale aby uniknąć problemów, ponieważ niektóre pliki pozostają w miejscu docelowym od początkowej próby przesyłania, można wprowadzić nowe żądanie z określoną opcją overwrite if existing . Gwarantuje to, że niekompletny zestaw plików z poprzedniej próby przesyłania zostanie wyczyszczony jako część nowego transferu, zanim pliki zostaną ponownie zapisane w miejscu docelowym.

## **Dane śledzenia i komunikaty**

Punkty śledzenia są uwzględniane w celach diagnostycznych. Wartość limitu czasu odtwarzania, początek odstępu czasu między ponownymi próbami, początek okresu wznowienia i resetowania licznika oraz informacja o tym, czy nastąpiło przekroczenie limitu czasu operacji przesyłania i czy operacja nie powiodła się, są rejestrowane. W przypadku wystąpienia problemu lub nieoczekiwanego zachowania można zgromadzić dzienniki wyjściowe agenta źródłowego i pliki śledzenia, a następnie udostępnić je na żądanie działu wsparcia produktu IBM , aby pomóc w rozwiązywaniu problemów.

Komunikaty powiadamiają użytkownika o zakończeniu operacji odtwarzania (BFGTR0081I), ponieważ nastąpiło przekroczenie limitu czasu z poziomu odtwarzania (BFGSS0081E), a po jego odtwarzaniem (BFGTR0082I) po jego wznowieniem.

**BFGTR0001 - BFGTR9999** BFGTR0081I BFGTR0082I

**BFGSS0001 - BFGSS9999**

BFGSS0081E

# **Projektowanie aplikacji dla MFT**

## **Określanie programów do uruchomienia za pomocą programu MFT**

Programy można uruchamiać w systemie, w którym działa produkt Managed File Transfer Agent . W ramach żądania przesyłania plików można określić program, który ma być uruchamiany przed rozpoczęciem przesyłania lub po jego zakończeniu. Dodatkowo można uruchomić program, który nie jest częścią żądania przesyłania plików, wysyłając żądanie wywołania zarządzanego.

Istnieje pięć scenariuszy, w których można określić program do uruchomienia:

- W ramach żądania transferu, w agencie źródłowym, przed rozpoczęciem przesyłania
- W ramach żądania transferu, w agencie docelowym, przed rozpoczęciem przesyłania
- W ramach żądania przesyłania, w agencie źródłowym, po zakończeniu przesyłania
- W ramach żądania przesyłania, w agencie docelowym, po zakończeniu przesyłania
- Nie jest częścią żądania przesyłania. Istnieje możliwość wysłania żądania do agenta w celu uruchomienia programu. Ten scenariusz jest czasem określany jako wywołanie zarządzane.

Procedury zewnętrzne i wywołania programów są wywoływane w następującej kolejności:

<sup>-</sup> SourceTransferStartExit(onSourceTransferStart).

<sup>-</sup> PRE SOURCE Command.

<sup>-</sup> DestinationTransferStartExits(onDestinationTransferStart).

<sup>-</sup> PRE\_DESTINATION Command.

- The Transfer request is performed.
- DestinationTransferEndExits(onDestinationTransferENd).
- POST DESTINATION Command.
- SourceTransferEndExits(onSourceTransferEnd.
- POST\_SOURCE Command.

#### **Uwagi:**

- 1. **DestinationTransferEndExits** jest uruchamiany tylko wtedy, gdy operacja przesyłania zakończy się pomyślnie lub częściowo pomyślnie.
- 2. **postDestinationCall** jest uruchamiany tylko wtedy, gdy operacja przesyłania zakończy się pomyślnie lub częściowo pomyślnie.
- 3. **SourceTransferEndExits** jest uruchamiany dla pomyślnych, częściowo zakończonych powodzeniem lub zakończonych niepowodzeniem transferów.
- 4. Program **postSourceCall** jest wywoływany tylko wtedy, gdy:
	- Przesyłanie nie zostało anulowane.
	- Wynik jest pomyślny lub częściowo pomyślny.
	- Wszystkie programy przesyłania po miejscu docelowym przebiegły pomyślnie.

Istnieje kilka sposobów określenia programu, który ma zostać uruchomiony. Są to następujące opcje:

#### **Użyj zadania Ant Apache**

Aby uruchomić program, użyj jednego z zadań Ant fte:filecopy, fte:filemovei fte:call Ant. Za pomocą zadania Ant można określić program w jednym z pięciu scenariuszy, korzystając z zagnieżdżonych elementów fte:presrc, fte:predst, fte:postdst, fte:postsrci fte:command . Więcej informacji na ten temat zawiera sekcja ["Zagnieżdżone](#page-894-0) [elementy wywołania programu" na stronie 895](#page-894-0).

#### **Edytuj komunikat żądania przesyłania plików**

Istnieje możliwość edytowania kodu XML, który jest generowany przez żądanie przesyłania. Za pomocą tej metody można uruchomić program w jednym z pięciu scenariuszy, dodając elementy **preSourceCall**, **postSourceCall**, **preDestinationCall**, **postDestinationCall**i **managedCall** do pliku XML. Następnie należy użyć tego zmodyfikowanego pliku XML jako definicji przesyłania dla nowego żądania przesyłania plików, na przykład w przypadku parametru **fteCreateTransfer -td** . Więcej informacji na ten temat zawiera sekcja ["Przykłady](#page-819-0) [komunikatów żądania wywołania agenta MFT" na stronie 820](#page-819-0).

#### **Użyj komendy fteCreateTransfer**

Aby określić programy do uruchomienia, można użyć komendy **fteCreateTransfer** . Za pomocą tej komendy można określić programy, które mają być uruchamiane w pierwszych czterech scenariuszach, jako część żądania przesyłania, ale nie można uruchomić połączenia zarządzanego. Informacje na temat parametrów, które mają być używane, zawiera sekcja ["fteCreateTransfer:](#page-445-0) [uruchomienie nowego przesyłania plików" na stronie 446.](#page-445-0) Przykłady użycia tej komendy można znaleźć w sekcji ["Przykłady użycia komendy fteCreateTransfer do uruchamiania programów" na](#page-869-0) [stronie 870.](#page-869-0)

#### **Odsyłacze pokrewne**

#### ["Właściwość commandPath MFT" na stronie 373](#page-372-0)

Właściwość commandPath służy do określania położeń, z których produkt Managed File Transfer może uruchamiać komendy. Należy zachować szczególną ostrożność podczas ustawiania tej właściwości, ponieważ dowolna komenda w jednym z określonych komend commandPaths może być wywoływana z systemu klienta zdalnego, który jest w stanie wysyłać komendy do agenta.

### **Połączenia zarządzane**

Agenty Managed File Transfer (MFT) są zwykle używane do przesyłania plików lub komunikatów. Są one nazywane *transferami zarządzanymi*. Agenty mogą być również używane do uruchamiania komend, skryptów lub JCL bez konieczności przesyłania plików lub komunikatów. Ta możliwość jest znana jako *Managed Calls*(Połączenia zarządzane).

Żądania połączeń zarządzanych można składać do agenta na kilka sposobów:

- Przy użyciu zadania [fte: call Ant task.](#page-874-0)
- Konfigurowanie monitora zasobów za pomocą pliku XML zadania, który uruchamia komendę lub skrypt. Więcej informacji na ten temat zawiera sekcja [Konfigurowanie zadań monitorowania w celu](#page-178-0) [uruchamiania komend i skryptów](#page-178-0) .
- Bezpośrednie umieszczanie komunikatu XML w kolejce komend agenta. Więcej informacji na temat schematu XML połączenia zarządzanego można znaleźć w sekcji [Format komunikatu żądania](#page-804-0) [przesyłania plików](#page-804-0) .

W przypadku połączeń zarządzanych katalog zawierający komendę lub skrypt, który jest uruchamiany, musi być określony we właściwości agenta **[commandPath](#page-372-0)**.

Połączenia zarządzane nie mogą uruchamiać komend ani skryptów, które znajdują się w katalogach, które nie są określone w **commandPath**agenta. Ma to na celu zapewnienie, że agent nie będzie uruchamiać żadnych złośliwych kodów.

Dodatkowo można również włączyć sprawdzanie uprawnień na agencie, aby zapewnić, że tylko autoryzowani użytkownicy mogą wysyłać żądania połączeń zarządzanych. Więcej informacji na ten temat zawiera sekcja [Ograniczanie uprawnień użytkowników w działaniach agenta MFT](#page-365-0).

Komenda, skrypt lub JCL wywołane jako część zarządzanego wywołania są uruchamiane jako proces zewnętrzny, który jest monitorowany przez agenta. Gdy proces kończy działanie, następuje zakończenie połączenia zarządzanego, a kod powrotu z procesu jest dostępny dla agenta lub skryptu, który wywołał zadanie Ant produktu **fte: Ant call** .

Jeśli wywołanie zarządzane zostało uruchomione za pomocą zadania Ant produktu **fte:call** , skrypt Ant może sprawdzić wartość kodu powrotu, aby określić, czy wywołanie zarządzane powiodło się, czy nie.

W przypadku wszystkich innych typów połączeń zarządzanych można określić, które wartości kodu powrotu powinny być używane w celu wskazania, że połączenie zarządzane zakończyło się pomyślnie. Agent porównuje kod powrotu z procesu z tymi kodami powrotu po zakończeniu procesu zewnętrznego.

**Uwaga:** Ponieważ połączenia zarządzane są uruchamiane jako procesy zewnętrzne, nie można ich anulować po uruchomieniu.

### **Połączenia zarządzane i źródłowe gniazda przesyłania**

Agent zawiera kilka źródłowych gniazd przesyłania, zgodnie z właściwością agenta **maxSourceTransfers**, która została opisana w sekcji Zaawansowane właściwości agenta: Limit przesyłania.

Za każdym razem, gdy uruchamiana jest zarządzana lub zarządzana operacja przesyłania, zajmują one źródłowe gniazdo przesyłania. Gniazdo jest zwalniane po zakończeniu zarządzanego połączenia lub zarządzanego przesyłania.

Jeśli wszystkie źródłowe szczeliny przesyłania są używane, gdy agent odbierze nowe połączenie zarządzane lub żądanie transferu zarządzanego, żądanie jest kolejkowane przez agenta do momentu, gdy gniazdo stanie się dostępne.

Jeśli zarządzane wywołanie uruchamia zarządzany transfer (na przykład, jeśli wywołanie zarządzane uruchamia skrypt Ant, a skrypt Ant używa zadania [fte: filecopy](#page-877-0) lub [fte: filemove](#page-881-0) do przesłania pliku), wymagane są dwa szczeliny przesyłania źródła:

- Jeden dla zarządzanego przesyłania
- Jeden dla wywołania zarządzanego

W takiej sytuacji należy zwrócić uwagę, że jeśli operacja przesyłania zarządzanego trwa długo, albo przechodzi do odtwarzania, to dwa gniazda źródła są zajęte do momentu zakończenia lub anulowania zarządzanego przesyłania.

W związku z tym należy rozważyć projekt połączenia zarządzanego, aby zapewnić, że nie zajmuje on gniazd przesyłania źródła przez długi okres czasu.

## **Korzystanie z narzędzia Apache Ant z produktem MFT**

Program Managed File Transfer udostępnia zadania, których można używać do integrowania funkcji przesyłania plików w narzędziu Ant Apache .

Za pomocą komendy **fteAnt** można uruchamiać zadania Ant w środowisku Managed File Transfer , które zostało już skonfigurowane. Zadań Ant przesyłania plików można użyć ze skryptów Ant, aby skoordynować złożone operacje przesyłania plików z interpretowanego języka skryptowego.

Więcej informacji na temat narzędzia Apache Ant można znaleźć na stronie WWW projektu Apache Ant: <https://ant.apache.org/>

#### **Pojęcia pokrewne**

"Pierwsze kroki przy użyciu skryptów Ant z produktem MFT" na stronie 258 Użycie skryptów Ant z programem Managed File Transfer umożliwia skoordynowanie złożonych operacji przesyłania plików z interpretowanego języka skryptowego.

#### **Odsyłacze pokrewne**

["Zadania Ant udostępniane przez produkt MFT" na stronie 873](#page-872-0) Produkt Managed File Transfer udostępnia wiele zadań Ant, które można wykorzystać w celu uzyskania dostępu do funkcji przesyłania plików.

["fteAnt: uruchamianie zadań Ant w produkcie MFT" na stronie 387](#page-386-0) Komenda **fteAnt** uruchamia skrypty Ant w środowisku, w którym dostępne są zadania Ant produktu Managed File Transfer .

["Przykładowe zadania Ant dla produktu MFT" na stronie 259](#page-258-0)

Istnieje kilka przykładowych skryptów Ant udostępnionych z instalacją produktu Managed File Transfer. Przykłady te znajdują się w katalogu *MQ\_INSTALLATION\_PATH*/mqft/samples/fteant. Każdy przykładowy skrypt zawiera element docelowy produktu init , a następnie zmodyfikuj właściwości ustawione w celu init , aby uruchomić te skrypty z konfiguracją użytkownika.

## **Pierwsze kroki przy użyciu skryptów Ant z produktem MFT**

Użycie skryptów Ant z programem Managed File Transfer umożliwia skoordynowanie złożonych operacji przesyłania plików z interpretowanego języka skryptowego.

### **Skrypty Ant**

Skrypty Ant (lub pliki budowania) to dokumenty XML definiujące co najmniej jeden element docelowy. Te cele zawierają elementy zadania do uruchomienia. Program Managed File Transfer udostępnia zadania, których można użyć do zintegrowania funkcji przesyłania plików z narzędziem Apache Ant. Informacje na temat skryptów Ant można znaleźć na stronie WWW projektu narzędzia Ant Apache : <https://ant.apache.org/>

Przykłady skryptów Ant, które korzystają z zadań programu Managed File Transfer , są dostarczane wraz z instalacją produktu w katalogu *MQ\_INSTALLATION\_PATH*/mqft/samples/fteant .

W przypadku agentów mostu protokołu skrypty Ant są uruchamiane w systemie agenta mostu protokołu. Te skrypty Ant nie mają bezpośredniego dostępu do plików na serwerze FTP lub SFTP.

### **Przestrzeń nazw**

Przestrzeń nazw jest używana do odróżniania zadań Ant przesyłania plików od innych zadań Ant, które mogą współużytkować tę samą nazwę. Przestrzeń nazw definiuje się w znaczniku projektu skryptu Ant.

```
<?xml version="1.0" encoding="UTF-8"?>
<project xmlns:fte="antlib:com.ibm.wmqfte.ant.taskdefs" default="do_ping">
```

```
 <target name="do_ping">
 <fte:ping cmdqm="qm@localhost@1414@SYSTEM.DEF.SVRCONN" agent="agent1@qm1" 
 rcproperty="ping.rc" timeout="15"/>
  </target>
```

```
</project>
```
The attribute xmlns:fte="antlib:com.ibm.wmqfte.ant.taskdefs" tells Ant to look for the definitions of tasks prefixed by fte in the library com.ibm.wmqfte.ant.taskdefs.

Nie ma potrzeby używania produktu fte jako przedrostka przestrzeni nazw. Można użyć dowolnej wartości. Przedrostek przestrzeni nazw fte jest używany we wszystkich przykładach i przykładowych skryptach Ant.

### **Uruchamianie skryptów Ant**

Aby uruchomić skrypty Ant, które zawierają zadania Ant przesyłania plików, należy użyć komendy **fteAnt** . Na przykład:

```
fteAnt -file ant_script_location/ant_script_name
```
Więcej informacji na ten temat zawiera sekcja ["fteAnt: uruchamianie zadań Ant w produkcie MFT" na](#page-386-0) [stronie 387.](#page-386-0)

### **Kody powrotu**

Zadania Ant przesyłania plików zwracają te same kody powrotu, co komendy produktu Managed File Transfer . Więcej informacji na ten temat zawiera sekcja ["Kody powrotu dla MFT" na stronie 345](#page-344-0).

### **Odsyłacze pokrewne**

["Zadania Ant udostępniane przez produkt MFT" na stronie 873](#page-872-0)

Produkt Managed File Transfer udostępnia wiele zadań Ant, które można wykorzystać w celu uzyskania dostępu do funkcji przesyłania plików.

["fteAnt: uruchamianie zadań Ant w produkcie MFT" na stronie 387](#page-386-0) Komenda **fteAnt** uruchamia skrypty Ant w środowisku, w którym dostępne są zadania Ant produktu Managed File Transfer .

"Przykładowe zadania Ant dla produktu MFT" na stronie 259

Istnieje kilka przykładowych skryptów Ant udostępnionych z instalacją produktu Managed File Transfer. Przykłady te znajdują się w katalogu *MQ\_INSTALLATION\_PATH*/mqft/samples/fteant. Każdy przykładowy skrypt zawiera element docelowy produktu init , a następnie zmodyfikuj właściwości ustawione w celu init , aby uruchomić te skrypty z konfiguracją użytkownika.

## **Przykładowe zadania Ant dla produktu MFT**

Istnieje kilka przykładowych skryptów Ant udostępnionych z instalacją produktu Managed File Transfer. Przykłady te znajdują się w katalogu *MQ\_INSTALLATION\_PATH*/mqft/samples/fteant. Każdy przykładowy skrypt zawiera element docelowy produktu init , a następnie zmodyfikuj właściwości ustawione w celu init , aby uruchomić te skrypty z konfiguracją użytkownika.

### **e-mail**

W przykładzie e-mail przedstawiono sposób użycia zadań Ant do przesłania pliku i wysłania wiadomości e-mail na podany adres e-mail, jeśli operacja przesyłania nie powiedzie się. Skrypt sprawdza, czy agenty źródłowe i docelowe są aktywne i mogą przetwarzać transfery, używając zadania Managed File Transfer [ping](#page-885-0) . Jeśli oba agenty są aktywne, skrypt korzysta z zadania Managed File Transfer [filecopy](#page-877-0) w celu przesłania pliku między agentami źródłowymi i docelownymi, bez usuwania oryginalnego pliku. Jeśli operacja przesyłania nie powiedzie się, skrypt wysyła wiadomość e-mail zawierającą informacje o niepowodzeniu przy użyciu standardowego zadania Ant email .

### **koncentrator**

The koncentrator sample is made up of two scripts: hubcopy.xml and hubprocess.xml. The hubcopy.xml script shows how you can use Ant scripting to build 'hub and spoke' style topologies. W tym przykładzie dwa pliki są przesyłane z agentów działających na komputerach z gadami do agenta działającego na komputerze centralnym. Oba pliki są przesyłane w tym samym czasie, a po zakończeniu przesyłania skrypt Ant produktu hubprocess.xml jest uruchamiany na komputerze centralnym w celu przetwarzania plików. Jeśli oba pliki są przesyłane poprawnie, skrypt Ant konkatenuje zawartość plików. Jeśli pliki nie zostaną poprawnie przesłane, skrypt Ant wyczyszcza się, usuwając wszystkie przesłane dane pliku. Aby ten przykład działał poprawnie, należy umieścić skrypt hubprocess.xml w ścieżce komend agenta koncentratora. Więcej informacji na temat ustawiania ścieżki komend dla agenta zawiera sekcja [commandPath](#page-372-0).

### **librarytransfer (tylko platformaIBM i )**

IBM i

Przykład biblioteki przedstawia sposób użycia zadań Ant do przesyłania biblioteki produktu IBM i w jednym systemie IBM i do drugiego systemu IBM i .

**IBM i Produkt IBM WebSphere MQ File Transfer Edition 7.0.2 w systemie IBM i nie zawiera** bezpośredniego wsparcia dla transferów rodzimych obiektów biblioteki produktu IBM i . W przykładzie z transferem biblioteki używana jest rodzima obsługa zbiorów składowania w produkcie IBM i z predefiniowanymi zadaniami Ant dostępnymi w produkcie Managed File Transfer w celu przesyłania rodzimych obiektów biblioteki między dwoma systemami IBM i . W przykładzie użyto zagnieżdżonego elementu < presrc> w zadaniu Managed File Transfer filecopy w celu wywołania skryptu wykonywalnego librarysave.sh , który zapisuje żądaną bibliotekę w systemie agenta źródłowego w tymczasowy zbiór składowania. Plik składowania jest przenoszony przez zadanie Ant filecopy do docelowego systemu agenta, w którym zagnieżdżony element < postdst> jest używany do wywołania skryptu wykonywalnego libraryrestore.sh w celu odtworzenia biblioteki zapisanej w zbiorze składowania do systemu docelowego.

Przed uruchomieniem tego przykładu należy wykonać określoną konfigurację w sposób opisany w pliku librarytransfer.xml . Użytkownik musi mieć również działające środowisko Managed File Transfer na dwóch komputerach IBM i . Konfiguracja musi składać się z agenta źródłowego działającego na pierwszym komputerze IBM i i agenta docelowego działającego na drugim komputerze z produktem IBM i . Te dwa agenty muszą być w stanie komunikować się ze sobą.

IBM i Przykład biblioteki transferowej składa się z następujących trzech plików:

- librarytransfer.xml
- librarysave.sh (< presrc> skrypt wykonywalny)
- libraryrestore.sh (< postdst> skrypt wykonywalny)

Przykładowe pliki znajdują się w następującym katalogu: /QIBM/ProdData/WMQFTE/V7/samples/ fteant/ibmi/librarytransfer

IBM i  $\blacksquare$ Aby uruchomić tę próbkę, użytkownik musi wykonać następujące kroki:

- 1. Uruchom sesję Qshell. W oknie komend IBM i wpisz: STRQSH
- 2. Zmień katalog na katalog bin w następujący sposób:
	- cd /QIBM/ProdData/WMQFTE/V7/bin
- 3. Po wykonaniu wymaganej konfiguracji uruchom próbę za pomocą następującej komendy:

fteant -f /QIBM/ProdData/WMQFTE/V7/samples/fteant/ibmi/librarytransfer/librarytransfer.xml

## **physicalfiletransfer (tylko platformaIBM i )**

IBM i Przykład fizjcalfiletransfer demonstruje sposób użycia zadań Ant do przesyłania źródłowego zbioru fizycznego lub zbioru bazy danych z biblioteki w jednym systemie IBM i do biblioteki w drugim systemie IBM i .

Produkt IBM WebSphere MQ File Transfer Edition 7.0.2 w systemie IBM i nie zawiera bezpośredniego wsparcia dla transferów rodzimych źródłowych zbiorów fizycznych lub plików bazy danych w systemie IBM i . W próbce physicalfiletransfer używana jest obsługa rodzimego pliku składowania w produkcie IBM i z predefiniowanymi zadaniami Ant dostępnymi w produkcie Managed File Transfer w celu przesłania kompletnych plików fizycznych i zbiorów bazy danych między dwoma systemami IBM i . W przykładzie użyto elementu zagnieżdżonego < presrc> zagnieżdżonego w zadaniu Managed File Transfer filecopy w celu wywołania skryptu wykonywalnego physicalfilesave.sh w celu zapisania żądanego źródłowego zbioru fizycznego lub zbioru bazy danych z biblioteki w źródłowym systemie agenta w tymczasowy zbiór składowania. Plik składowania jest przenoszony przez zadanie Ant filecopy do docelowego systemu agenta, w którym zagnieżdżony element < postdst> jest używany do wywołania skryptu wykonywalnego physicalfilerestore.sh , a następnie odtwarza obiekt pliku wewnątrz zbioru składowania do określonej biblioteki w systemie docelowym.

⊫ IBMi Przed uruchomieniem tego przykładu należy wykonać określoną konfigurację w sposób opisany w pliku physicalfiletransfer.xml . Użytkownik musi mieć również działające środowisko Managed File Transfer w dwóch systemach IBM i . Konfiguracja musi składać się z agenta źródłowego działającego w pierwszym systemie IBM i i agenta docelowego działającego w drugim systemie IBM i . Te dwa agenty muszą być w stanie komunikować się ze sobą.

- Próbka fizykfiletransfer składa się z następujących trzech plików:
- physicalfiletransfer.xml
- physicalfilesave.sh (< presrc> skrypt wykonywalny)
- physicalfilerestore.sh (< postdst> skrypt wykonywalny)

Przykładowe pliki znajdują się w następującym katalogu: /QIBM/ProdData/WMQFTE/V7/samples/ fteant/ibmi/physicalfiletransfer

 $\blacktriangleright$  IBM i $\blacksquare$ Aby uruchomić tę próbkę, użytkownik musi wykonać następujące kroki:

- 1. Uruchom sesję Qshell. W oknie komend IBM i wpisz: STRQSH
- 2. Zmień katalog na katalog bin w następujący sposób:

cd /QIBM/ProdData/WMQFTE/V7/bin

3. Po wykonaniu wymaganej konfiguracji uruchom próbę za pomocą następującej komendy:

fteant -f /QIBM/ProdData/WMQFTE/V7/samples/fteant/ibmi/physicalfiletransfer/ physicalfiletransfer.xml

### **limit czasu**

Przykładowy limit czasu demonstruje sposób użycia zadań Ant do próby przesłania pliku i anulowania transferu, jeśli czas ten trwa dłużej niż określona wartość limitu czasu. Skrypt inicjuje przesyłanie plików za pomocą zadania Managed File Transfer [filecopy](#page-877-0) . Wynik tego przesunięcia jest odroczony. Skrypt korzysta z zadania Managed File Transfer ["fte: awaitoutcome zadanie Ant" na stronie 874](#page-873-0) w celu odczekania określonej liczby sekund na zakończenie przesyłania. Jeśli operacja przesyłania nie zostanie zakończona w podanym czasie, wówczas zadanie Managed File Transfer ["fte: anulowanie zadania Ant" na](#page-876-0) [stronie 877](#page-876-0) zostanie użyte do anulowania przesyłania plików.

### **vsamtransfer**

 $z/0S$ 

 $\approx$  z/OS W przykładzie vsamtransfer przedstawiono sposób użycia zadań Ant do przesyłania danych z zestawu danych VSAM do innego zestawu danych VSAM przy użyciu produktu Managed File Transfer. Produkt Managed File Transfer obecnie nie obsługuje przesyłania zestawów danych VSAM. Przykładowy skrypt wyładuje rekordy danych VSAM do sekwencyjnego zestawu danych za pomocą [zagnieżdżonego](#page-894-0) [elementu](#page-894-0) presrc w celu wywołania pliku wykonywalnego datasetcopy.sh. Skrypt korzysta z zadania Managed File Transfer ["fte: zadanie Ant filemove" na stronie 882](#page-881-0) w celu przesłania zestawu danych sekwencyjnych z agenta źródłowego do agenta docelowego. Następnie skrypt korzysta z [elementu](#page-894-0) [zagnieżdżonego](#page-894-0) postdst w celu wywołania skryptu loadvsam.jcl . Ten skrypt JCL ładuje przesłane rekordy zestawu danych do docelowego zestawu danych VSAM. W tym przykładzie używane jest zadanie JCL dla wywołania docelowego w celu zademonstrowania tej opcji językowej. Ten sam wynik można również osiągnąć za pomocą drugiego skryptu powłoki.

 $z/0S$ Ten przykład nie wymaga, aby zbiory danych źródłowych i docelowych były VSAM. Przykład działa dla każdego zestawu danych, jeśli źródłowy i docelowy zestaw danych są tego samego typu.

 $z/0S$ Aby ten przykład mógł działać poprawnie, należy umieścić skrypt datasetcopy.sh w ścieżce komend agenta źródłowego i skryptu loadvsam.jcl w ścieżce komend agenta docelowego. Więcej informacji na temat ustawiania ścieżki komend dla agenta zawiera sekcja [commandPath.](#page-372-0)

### **zip**

Przykładowy plik zip składa się z dwóch skryptów: zip.xml i zipfiles.xml. W przykładzie przedstawiono sposób użycia [elementu zagnieżdżonego](#page-894-0) presrc wewnątrz zadania Managed File Transfer ["fte: zadanie Ant filemove" na stronie 882](#page-881-0) w celu uruchomienia skryptu Ant przed wykonaniem operacji przenoszenia pliku. Skrypt zipfiles.xml wywoływany przez zagnieżdżony element presrc w skrypcie zip.xml kompresuje zawartość katalogu. Skrypt zip.xml przesyła skompresowany plik. W tym przykładzie wymagane jest, aby skrypt Ant produktu zipfiles.xml był obecny w ścieżce komend agenta źródłowego. Jest to spowodowane tym, że skrypt Ant produktu zipfiles. xml zawiera element docelowy używany do kompresowania treści katalogu w agencie źródłowym. Więcej informacji na temat ustawiania ścieżki komend dla agenta zawiera sekcja [commandPath](#page-372-0).

## **Dostosowywanie programu MFT z programami wyjściami użytkownika**

Funkcje produktu Managed File Transfer można dostosować, korzystając z własnych programów znanych jako procedury obsługi wyjścia użytkownika.

Produkt Managed File Transfer udostępnia punkty w kodzie, w którym program Managed File Transfer może przekazać sterowanie do programu, który został napisany (procedura zewnętrzna użytkownika). Punkty te są znane jako punkty wyjścia użytkownika. Program Managed File Transfer może następnie wznowić kontrolę, gdy program zakończy pracę. Nie trzeba używać żadnych wyjść użytkownika, ale są one przydatne, jeśli użytkownik chce rozszerzyć i dostosować funkcję systemu Managed File Transfer , tak aby spełniała określone wymagania.

Podczas przetwarzania operacji przesyłania plików istnieją dwa punkty, w których można wywołać procedurę zewnętrzną w systemie źródłowym i dwa punkty podczas przetwarzania przesyłania plików, w którym można wywołać procedurę zewnętrzną w systemie docelowym. W poniższej tabeli podsumowano każdy z tych punktów wyjścia oraz interfejs Java , który należy zaimplementować w celu użycia punktów wyjścia.

*Tabela 23. Podsumowanie punktów wyjścia po stronie źródła i miejsca docelowego oraz interfejsów produktu Java*

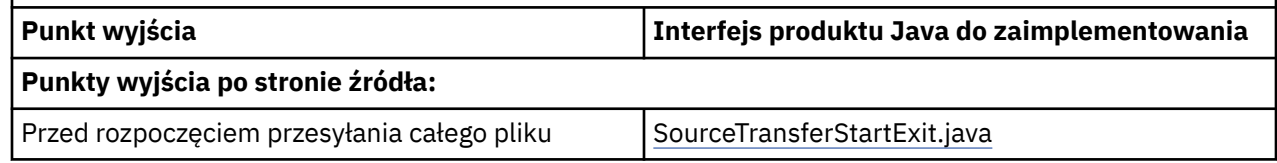

*Tabela 23. Podsumowanie punktów wyjścia po stronie źródła i miejsca docelowego oraz interfejsów produktu Java (kontynuacja)*

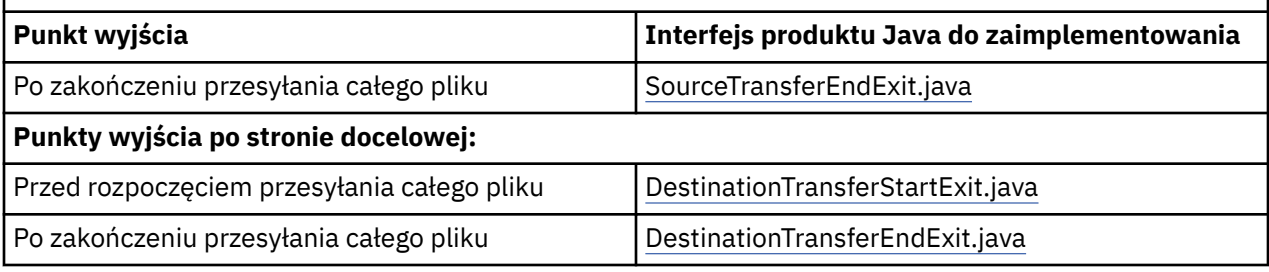

Procedury zewnętrzne są wywoływane w następującej kolejności:

- 1. SourceTransferStartExit
- 2. DestinationTransferStartExit
- 3. DestinationTransferEndExit
- 4. SourceTransferEndExit

Zmiany wprowadzone przez wyjścia SourceTransferStartExiti DestinationTransferStartExit są propagowane jako dane wejściowe do kolejnych wyjść. Na przykład, jeśli wyjście SourceTransferStartExit modyfikuje metadane przesyłania, zmiany są odzwierciedlane w metadanych przesyłania danych wejściowych do innych wyjść.

Procedury zewnętrzne i wywołania programów są wywoływane w następującej kolejności:

- SourceTransferStartExit(onSourceTransferStart).
- PRE\_SOURCE Command.
- DestinationTransferStartExits(onDestinationTransferStart).
- PRE\_DESTINATION Command. - The Transfer request is performed.
- DestinationTransferEndExits(onDestinationTransferENd).
- POST\_DESTINATION Command.
- SourceTransferEndExits(onSourceTransferEnd.
- POST SOURCE Command.

#### **Uwagi:**

- 1. **DestinationTransferEndExits** jest uruchamiany tylko wtedy, gdy operacja przesyłania zakończy się pomyślnie lub częściowo pomyślnie.
- 2. **postDestinationCall** jest uruchamiany tylko wtedy, gdy operacja przesyłania zakończy się pomyślnie lub częściowo pomyślnie.
- 3. **SourceTransferEndExits** jest uruchamiany dla pomyślnych, częściowo zakończonych powodzeniem lub zakończonych niepowodzeniem transferów.
- 4. Program **postSourceCall** jest wywoływany tylko wtedy, gdy:
	- Przesyłanie nie zostało anulowane.
	- Wynik jest pomyślny lub częściowo pomyślny.
	- Wszystkie programy przesyłania po miejscu docelowym przebiegły pomyślnie.

### **Budowanie wyjścia użytkownika**

Interfejsy służące do budowania wyjścia użytkownika są zawarte w produkcie *MQ\_INSTALL\_DIRECTORY*/mqft/lib/com.ibm.wmqfte.exitroutines.api.jar. Ten plik .jar musi być dołączany do ścieżki klasy podczas budowania wyjścia. Aby uruchomić program obsługi wyjścia, wyodrębnij wyjście jako plik .jar i umieść ten plik .jar w katalogu zgodnie z opisem w poniższej sekcji.

### **Położenia wyjścia użytkownika**

Procedury obsługi wyjścia użytkownika można przechowywać w dwóch możliwych lokalizacjach:

- Katalog exits. W każdym katalogu agenta znajduje się katalog wyjścia. Na przykład: var\mqm\mqft\config\QM\_JUPITER\agents\AGENT1\exits
- Istnieje możliwość ustawienia właściwości ścieżki exitClassw celu określenia alternatywnego położenia. Jeśli istnieją klasy wyjścia zarówno w katalogu exits , jak i w ścieżce klasy ustawionej przez ścieżkę exitClass, pierwszeństwo mają klasy znajdujące się w katalogu exits , co oznacza, że jeśli istnieją klasy w obu lokalizacjach o tej samej nazwie, pierwszeństwo mają klasy znajdujące się w katalogu exits .

### **Konfigurowanie agenta do korzystania z wyjść użytkownika**

Istnieją cztery właściwości agenta, które można ustawić w celu określenia programów zewnętrznych, które są używane przez agenta. Te właściwości agenta to: sourceTransferStartExitClasses, sourceTransferEndExitClasses, destinationTransferStartExitClassesi destinationTransferEndExitClasses. Informacje na temat korzystania z tych właściwości zawiera sekcja ["Właściwości agenta MFT dla programów](#page-905-0) [zewnętrznych" na stronie 906.](#page-905-0)

### **Uruchamianie programów zewnętrznych na agentach mostu protokołu**

Gdy agent źródłowy wywołuje wyjście, przekazuje wyjście z listy elementów źródłowych do przesłania. W przypadku normalnych agentów jest to lista pełnych nazw plików. Ponieważ pliki powinny być lokalne (lub dostępne za pomocą podłączenia), wyjście jest w stanie uzyskać do niego dostęp i zaszyfruć je.

Jednak w przypadku agenta mostu protokołu pozycje na liście mają następujący format:

"<file server identifier>:<fully-qualified file name of the file on the remote file server>"

Dla każdej pozycji na liście program obsługi wyjścia musi najpierw nawiązać połączenie z serwerem plików (przy użyciu protokołu FTP. FTPS lub SFTP), pobierz plik, zaszyfruj go lokalnie, a następnie prześlij zaszyfrowany plik z powrotem do serwera plików.

### **Uruchamianie programów zewnętrznych na agentach mostu Connect:Direct**

Nie można uruchamiać programów zewnętrznych dla agentów mostu Connect:Direct .

## **Wyjścia użytkownika źródłowego i docelowego produktu MFT**

### **Separatory katalogów**

Separatory katalogów w specyfikacjach plików źródłowych są zawsze reprezentowane za pomocą znaków ukośnika (/), niezależnie od tego, w jaki sposób zostały określone separatory katalogów w komendzie **fteCreateTransfer** lub w IBM MQ Explorer. Należy wziąć to pod uwagę podczas pisania wyjścia. Na przykład, aby sprawdzić, czy następujący plik źródłowy istnieje: c:\a\b.txt i ten plik źródłowy został określony za pomocą komendy **fteCreateTransfer** lub IBM MQ Explorer, należy zauważyć, że nazwa pliku jest rzeczywiście zapisana jako: c:/a/b.txt Tak więc, jeśli wyszukiwany jest oryginalny łańcuch c:\a\b.txt, nie zostanie wyszukany zgodny.

### **Punkty wyjścia po stronie źródła**

### **Przed rozpoczęciem przesyłania całego pliku**

To wyjście jest wywoływane przez agenta źródłowego, gdy żądanie transferu znajduje się dalej na liście oczekujących operacji przesyłania, a przesyłanie jest zaraz rozpoczęte.

Przykładem zastosowania tego punktu wyjścia jest wysyłanie plików etapami do katalogu, do którego agent ma dostęp do odczytu/zapisu przy użyciu komendy zewnętrznej, lub do zmiany nazwy plików w systemie docelowym.

Przekaz następujące argumenty do tego wyjścia:

• Nazwa agenta źródłowego

- Nazwa agenta docelowego
- Metadane środowiska
- Metadane przesyłania
- Specyfikacje plików (w tym metadane pliku)

Dane zwracane z tego wyjścia są następujące:

- Zaktualizowane metadane przesyłania. Pozycje mogą być dodawane, modyfikowane i usuwane.
- Zaktualizowano listę specyfikacji plików, która składa się z par nazwy pliku źródłowego i nazwy pliku docelowego. Pozycje mogą być dodawane, modyfikowane i usuwane
- Indykator określający, czy przesyłanie ma być kontynuowane.
- Łańcuch, który ma zostać wstawiony do dziennika przesyłania.

Zaimplementuj interfejs [SourceTransferStartExit.java](#page-938-0) w celu wywołania kodu wyjścia użytkownika w tym punkcie wyjścia.

### **Po zakończeniu przesyłania całego pliku**

To wyjście jest wywoływane przez agenta źródłowego po zakończeniu całego przesyłania plików.

Przykładem użycia tego punktu wyjścia jest wykonanie niektórych zadań zakończenia, takich jak wysłanie wiadomości e-mail lub wiadomość IBM MQ w celu oznaczenia, że przesyłanie zostało zakończone.

Przekaz następujące argumenty do tego wyjścia:

- Wynik wyjścia przesyłania
- Nazwa agenta źródłowego
- Nazwa agenta docelowego
- Metadane środowiska
- Metadane przesyłania
- Wyniki pliku

Dane zwracane z tego wyjścia są następujące:

• Zaktualizowano łańcuch, który ma zostać wstawiony do dziennika przesyłania.

Zaimplementuj interfejs SourceTransferEndExit.java w celu wywołania kodu wyjścia użytkownika w tym punkcie wyjścia.

### **Punkty wyjścia po stronie docelowej**

#### **Przed rozpoczęciem przesyłania całego pliku**

Przykładem użycia tego punktu wyjścia jest sprawdzenie poprawności uprawnień w miejscu docelowym.

Przekaz następujące argumenty do tego wyjścia:

- Nazwa agenta źródłowego
- Nazwa agenta docelowego
- Metadane środowiska
- Metadane przesyłania
- Specyfikacja pliku

Dane zwracane z tego wyjścia są następujące:

- Zaktualizowano zestaw nazw plików docelowych. Pozycje mogą być modyfikowane, ale nie dodawane ani usuwane.
- Indykator określający, czy przesyłanie ma być kontynuowane.
- Łańcuch, który ma zostać wstawiony do dziennika przesyłania.

<span id="page-265-0"></span>Zaimplementuj interfejs DestinationTransferStartExit.java w celu wywołania kodu wyjścia użytkownika w tym punkcie wyjścia.

#### **Po zakończeniu przesyłania całego pliku**

Przykładem użycia tego wyjścia użytkownika jest uruchomienie procesu wsadowego, w którym używane są przesłane pliki, lub wysłanie wiadomości e-mail, jeśli operacja przesyłania nie powiodła się.

Przekaz następujące argumenty do tego wyjścia:

- Wynik wyjścia przesyłania
- Nazwa agenta źródłowego
- Nazwa agenta docelowego
- Metadane środowiska
- Metadane przesyłania
- Wyniki pliku

Dane zwracane z tego wyjścia są następujące:

• Zaktualizowano łańcuch, który ma zostać wstawiony do dziennika przesyłania.

Zaimplementuj interfejs DestinationTransferEndExit.java w celu wywołania kodu wyjścia użytkownika w tym punkcie wyjścia.

#### **Pojęcia pokrewne**

["Interfejsy Java dla wyjść użytkownika produktu MFT" na stronie 909](#page-908-0) Tematy w tej sekcji zawierają informacje uzupełniające na temat interfejsów programu Java dla procedur obsługi wyjścia użytkownika.

#### **Odsyłacze pokrewne**

["Włączanie debugowania zdalnego dla wyjść użytkownika produktu MFT" na stronie 269](#page-268-0) Podczas tworzenia programów zewnętrznych użytkownik może chcieć użyć debugera w celu ułatwienia wyszukiwania problemów w kodzie.

["Przykładowe wyjście użytkownika przesyłania źródła MFT" na stronie 269](#page-268-0)

["Wyjścia użytkownika monitora zasobów produktu MFT" na stronie 902](#page-901-0)

Wyjścia użytkownika monitora zasobów umożliwiają skonfigurowanie niestandardowego kodu, który ma być uruchamiany, gdy warunek wyzwalacza monitora zostanie spełniony, zanim zostanie uruchomione powiązane zadanie.

## **Używanie wyjść użytkownika we/wy MFT**

Istnieje możliwość użycia wyjść użytkownika we/wy transferu Managed File Transfer w celu skonfigurowania niestandardowego kodu w celu wykonania podstawowych operacji we/wy systemu plików dla transferów Managed File Transfer .

Zwykle w przypadku przesyłania MFT agent wybiera z jednego z wbudowanych dostawców we/wy do interakcji z odpowiednimi systemami plików dla operacji przesyłania. Wbudowane dostawcy we/wy obsługują następujące typy systemów plików:

- Zwykłe systemy plików typu UNIX-type i Windows
- $\frac{10}{5}$   $\frac{10}{2}$ /OS sekwencyjne i partycjonowane zestawy danych (tylko w systemie z/OS)
- **IBM i Rodzime zbiory składowania IBM i (tylko w systemie IBM i)**
- Kolejki produktu IBM MQ
- Zdalne serwery protokołu FTP i SFTP (tylko dla agentów mostu protokołu)
- Zdalne węzły Connect:Direct (tylko dla agentów mostu Connect:Direct )

W przypadku systemów plików, które nie są obsługiwane lub w których wymagane jest niestandardowe zachowanie we/wy, można napisać wyjście użytkownika we/wy przesyłania.

Wyjścia użytkownika we/wy transferu korzystają z istniejącej infrastruktury dla wyjść użytkownika. Jednak te wyjścia użytkownika we/wy transferu różnią się od innych programów zewnętrznych, ponieważ ich funkcja jest dostępna wielokrotnie w czasie całego przesyłania dla każdego pliku.

Użyj właściwości IOExitClasses agenta (w pliku agent.properties ), aby określić, które klasy wyjścia we/wy mają być ładowane. Każdą klasę wyjścia należy oddzielić przecinkiem, na przykład:

IOExitClasses=testExits.TestExit1,testExits.testExit2

Interfejsy Java dla wyjść użytkownika we/wy przesyłania są następujące:

#### **Wyjście IOExit**

Główny punkt wejścia używany do określenia, czy jest używane wyjście we/wy. Ta instancja jest odpowiedzialna za tworzenie instancji IOExitPath .

Dla właściwości agenta IOExitClassesnależy podać tylko interfejs wyjścia we/wy wyjścia IOExit.

#### **IOExitPath**

Reprezentuje interfejs abstrakcyjny, na przykład kontener danych lub znak wieloznaczny reprezentujący zestaw kontenerów danych. Nie można utworzyć instancji klasy, która implementuje ten interfejs. Interfejs umożliwia zapoznanie się ze ścieżką i ścieżkami pochodnymi do wyświetlenia. Interfejsy ścieżki IOExitResourcei ścieżki IOExitWildcardrozszerzają ścieżkę IOExitPath.

#### **IOExitChannel**

Umożliwia odczytywanie danych z zasobu IOExitPath lub ich zapisywanie do niego.

#### **Kanał IOExitRecord**

Rozszerza interfejs IOExitChannel dla zasobów IOExitPath zorientowanych na rekordy, co umożliwia odczytywanie danych z zasobu IOExitPath lub zapisywanie ich do nich w wielokrotnościach rekordów.

#### **IOExitLock**

Reprezentuje blokadę zasobu IOExitPath w celu uzyskania dostępu współużytkowanego lub wyłącznego.

### **IOExitRecordResourcePath**

Rozszerza interfejs ścieżki IOExitResourcew taki sposób, aby reprezentował kontener danych dla zbioru zorientowanego na rekordy, na przykład zestawu danych z/OS . Za pomocą interfejsu można znaleźć dane i utworzyć instancje kanału IOExitRecorddla operacji odczytu lub zapisu.

#### **Ścieżka IOExitResource**

Rozszerza interfejs IOExitPath w taki sposób, aby reprezentował kontener danych, na przykład plik lub katalog. Za pomocą interfejsu można znaleźć dane. Jeśli interfejs reprezentuje katalog, można użyć metody listPaths , aby zwrócić listę ścieżek.

#### **Ścieżka IOExitWildcard**

Rozszerza interfejs IOExitPath w taki sposób, aby reprezentował ścieżkę, która oznacza znak wieloznaczny. Tego interfejsu można użyć do dopasowania wielu ścieżek IOExitResource.

#### **IOExitProperties**

Określa właściwości, które określają sposób obsługi przez program Managed File Transfer ścieżki IOExitPath dla niektórych aspektów operacji we/wy. Na przykład, czy mają być używane pliki pośrednie, czy też do ponownego odczytania zasobu od początku, jeśli operacja przesyłania jest restartowana.

#### **Przykładowe MFT na wyjściu użytkownika IBM i IBM i**

Produkt Managed File Transfer udostępnia przykładowe wyjścia użytkownika specyficzne dla produktu IBM i z instalacją. Przykłady znajdują się w katalogach *MQMFT\_install\_dir*/samples/ioexit-IBMi i *MQMFT\_install\_dir*/samples/userexit-IBMi.

#### **com.ibm.wmqfte.exit.io.ibmi.qdls.FTEQDLSExit**

Przykładowe pliki programu zewnętrznego com.ibm.wmqfte.exit.io.ibmi.qdls.FTEQDLSExit w systemie plików QDLS w systemie IBM isą przesyłane do systemu plików QDLS. Po zainstalowaniu wyjścia wszystkie operacje przesyłania do plików, które rozpoczynają się od produktu /QDLS , automatycznie korzystają z wyjścia.

Aby zainstalować to wyjście, wykonaj następujące kroki:

- 1. Skopiuj plik com.ibm.wmqfte.samples.ibmi.ioexits.jar z katalogu *WMQFTE\_install\_dir*/samples/ioexit-IBMi do katalogu exits agenta.
- 2. Dodaj właściwość com.ibm.wmqfte.exit.io.ibmi.qdls.FTEQDLSExit do właściwości IOExitClasses .
- 3. Zrestartuj agent.

#### **com.ibm.wmqfte.exit.user.ibmi.FileMemberMonitorExit**

Przykładowe wyjście użytkownika com.ibm.wmqfte.exit.user.ibmi.FileMemberMonitorExit jest podobne do monitora plików MFT i automatycznie przesyła elementy zbioru fizycznego z biblioteki produktu IBM i .

Aby uruchomić to wyjście, należy określić wartość w polu metadanych "library.qsys.monitor" (na przykład za pomocą parametru **-md** ). Ten parametr przyjmuje ścieżkę w stylu IFS do podzbioru zbioru i może zawierać znaki wieloznaczne zbioru i podzbioru. Na przykład /QSYS.LIB/FOO.LIB/BAR.FILE/ \*.MBR, /QSYS.LIB/FOO.LIB/\*.FILE/BAR.MBR, /QSYS.LIB/FOO.LIB/\*.Zbiór/\*.MBR.

To przykładowe wyjście ma również opcjonalne pole metadanych "naming.scheme.qsys.monitor", którego można użyć do określenia schematu nazewnictwa używanego w trakcie przesyłania. Domyślnie to pole jest ustawione na "unix", co powoduje, że plik docelowy ma być nazywany FOO.MBR. Można również podać wartość "ibmi", aby użyć schematu IBM i FTP FILE.MEMBER , na przykład /QSYS.LIB/FOO.LIB/BAR.FILE/BAZ.MBR jest przesyłany jako BAR.BAZ.

Aby zainstalować to wyjście, wykonaj następujące kroki:

- 1. Skopiuj plik com.ibm.wmqfte.samples.ibmi.userexits.jar z katalogu *WMQFTE\_install\_dir*/samples/userexit-IBMi do katalogu exits agenta.
- 2. Dodaj właściwość com.ibm.wmqfte.exit.user.ibmi.FileMemberMonitorExit do właściwości sourceTransferStartExitKlasy w pliku agent.properties.
- 3. Zrestartuj agent.

### **com.ibm.wmqfte.exit.user.ibmi.EmptyFileDeleteExit**

Przykładowe wyjście użytkownika com.ibm.wmqfte.exit.user.ibmi.EmptyFileDeleteExit usuwa pusty obiekt pliku, gdy podzbiór zbioru źródłowego zostanie usunięty jako część przesyłania. Ponieważ obiekty plików IBM i mogą potencjalnie pomieścić wiele elementów, obiekty plików są traktowane jak katalogi przez program MFT. Z tego powodu nie można wykonać operacji przenoszenia w obiekcie pliku za pomocą programu MFT; operacje przenoszenia są obsługiwane tylko na poziomie podzbioru. W związku z tym podczas wykonywania operacji przenoszenia na elemencie pozostawiany jest teraz pusty plik. Użyj tego wyjścia przykładowego, jeśli chcesz usunąć te puste pliki w ramach żądania przesyłania.

Jeśli dla metadanych "empty.file.delete" zostanie podana wartość "true" i zostanie ona przesunięta FTEFileMember, przykładowe wyjście spowoduje usunięcie pliku nadrzędnego, jeśli plik jest pusty.

Aby zainstalować to wyjście, wykonaj następujące kroki:

1. Skopiuj plik com.ibm.wmqfte.samples.ibmi.userexits.jar z katalogu *WMQFTE\_install\_dir*/ samples/userexit-IBMi do katalogu exits agenta.

- <span id="page-268-0"></span>2. Dodaj właściwość com.ibm.wmqfte.exit.user.ibmi.EmptyFileDeleteExit do właściwości sourceTransferStartExitKlasy w pliku agent.properties.
- 3. Zrestartuj agent.

### **Odsyłacze pokrewne**

["Używanie wyjść użytkownika we/wy MFT" na stronie 266](#page-265-0)

Istnieje możliwość użycia wyjść użytkownika we/wy transferu Managed File Transfer w celu skonfigurowania niestandardowego kodu w celu wykonania podstawowych operacji we/wy systemu plików dla transferów Managed File Transfer .

["Właściwości agenta MFT dla programów zewnętrznych" na stronie 906](#page-905-0)

Oprócz standardowych właściwości w pliku agent.properties , istnieje kilka właściwości zaawansowanych specjalnie dla procedur obsługi wyjścia użytkownika. Właściwości te nie są domyślnie dołączane, więc jeśli użytkownik chce użyć dowolnego z nich, należy ręcznie zmodyfikować plik agent.properties.Jeśli zmienisz plik agent.properties podczas działania tego agenta, zatrzymaj i zrestartuj agenta w celu pobrania zmian.

## **Włączanie debugowania zdalnego dla wyjść użytkownika produktu MFT**

Podczas tworzenia programów zewnętrznych użytkownik może chcieć użyć debugera w celu ułatwienia wyszukiwania problemów w kodzie.

Ponieważ wyjścia są uruchamiane na maszynie wirtualnej Java , na której działa agent, nie można używać obsługi debugowania bezpośredniego, która jest zwykle zawarta w zintegrowanym środowisku programistycznym. Można jednak włączyć zdalne debugowanie maszyny JVM, a następnie nawiązać połączenie z odpowiednim zdalnym debugerem.

Aby włączyć debugowanie zdalne, należy użyć standardowych parametrów maszyny JVM **-Xdebug** i **-Xrunjdwp**. Te właściwości są przekazywane do maszyny JVM, na której działa agent, przez zmienną środowiskową **BFG\_JVM\_PROPERTIES** . Na przykład w systemie UNIX następujące komendy uruchamiają agenta i powodują, że wirtualna maszyna języka Java nasłuchuje połączeń debugera na porcie TCP 8765.

```
export BFG_JVM_PROPERTIES="-Xdebug -Xrunjdwp:transport=dt_socket,server=y,address=8765"
fteStartAgent -F TEST_AGENT
```
Agent nie zostanie uruchomiony, dopóki debuger nie połączy się. Zamiast komendy **export** należy użyć komendy **set** w systemie Windows .

Można również użyć innych metod komunikacji między debugerem a maszyną JVM. Na przykład wirtualna maszyna języka Java może otworzyć połączenie z debugerem, a nie odwrotnie, lub użyć pamięci współużytkowanej zamiast TCP. Więcej szczegółów można znaleźć w dokumentacji [Java Platform](https://java.sun.com/javase/technologies/core/toolsapis/jpda/) [Debugger Architecture](https://java.sun.com/javase/technologies/core/toolsapis/jpda/) .

Jeśli agent jest uruchamiany w trybie debugowania zdalnego, należy użyć parametru **-F** (pierwszy plan).

### **Korzystanie z debugera Eclipse**

Poniższe kroki mają zastosowanie do możliwości debugowania zdalnego w środowisku programistycznym Eclipse . Można również użyć innych zdalnych debugerów, które są kompatybilne z JPDA.

- 1. Kliknij opcję **Uruchom** > **Otwórz okno dialogowe debugowania** (lub opcję **Uruchom** > **Konfiguracje debugowania** lub **Uruchom** > **Debuguj okno dialogowe** w zależności od używanej wersji platformy Eclipse).
- 2. Kliknij dwukrotnie opcję **Remote Java Application** (Zdalna aplikacja Java) na liście typów konfiguracji, aby utworzyć konfigurację debugowania.
- 3. Wypełnij pola konfiguracji i zapisz konfigurację debugowania. Jeśli maszyna JVM agenta została już uruchomiona w trybie debugowania, można teraz nawiązać połączenie z JVM.

## **Przykładowe wyjście użytkownika przesyłania źródła MFT**

```
/*
 * A Sample Source Transfer End Exit that prints information about a transfer to standard 
output.
* If the agent is run in the background the output will be sent to the agent's event log file.
If 
* the agent is started in the foreground by specifying the -F parameter on the fteStartAgent
 * command the output will be sent to the console.
 * 
* To run the exit execute the following steps:
 *
* Compile and build the exit into a jar file. You need the following in the class path:
 * {MQ_INSTALLATION_PATH}\mqft\lib\com.ibm.wmqfte.exitroutines.api.jar
 *
 * Put the jar in your agent's exits directory:
  * {MQ_DATA_PATH}\config\coordQmgrName\agents\agentName\exits\
 *
 * Update the agent's properties file:
 * {MQ_DATA_PATH}\config\coordQmgrName\agents\agentName\agent.properties
 * to include the following property:
  * sourceTransferEndExitClasses=[packageName.]SampleEndExit
 *
* Restart agent to pick up the exit
 *
 * Send the agent a transfer request:
 * For example: fteCreateTransfer -sa myAgent -da YourAgent -df output.txt input.txt 
 */
import java.util.List;
import java.util.Map;
import java.util.Iterator;
import com.ibm.wmqfte.exitroutine.api.SourceTransferEndExit;
import com.ibm.wmqfte.exitroutine.api.TransferExitResult;
import com.ibm.wmqfte.exitroutine.api.FileTransferResult;
public class SampleEndExit implements SourceTransferEndExit {
     public String onSourceTransferEnd(TransferExitResult transferExitResult,
             String sourceAgentName,
             String destinationAgentName,
 Map<String, String>environmentMetaData,
 Map<String, String>transferMetaData,
 List<FileTransferResult>fileResults) {
        System.out.println("Environment Meta Data: " + environmentMetaData);<br>Svstem.out.println("Transfer Meta Data:   " + transferMetaData);
        System.out.println("Transfer Meta Data:
         System.out.println("Source agent: " + 
                 sourceAgentName);
         System.out.println("Destination agent: " + 
                destinationAgentName);
         if (fileResults.isEmpty()) {
             System.out.println("No files in the list");
             return "No files";
 }
         else {
             System.out.println( "File list: "); 
             final Iterator<FileTransferResult> iterator = fileResults.iterator(); 
             while (iterator.hasNext()){
 final FileTransferResult thisFileSpec = iterator.next(); 
 System.out.println("Source file spec: " + 
                         thisFileSpec.getSourceFileSpecification() +
                          Destination file spec: "
            thisFileSpec.getDestinationFileSpecification());<br>}
 }
 }
        return "Done";
    }
}
```
## **Wyjście użytkownika referencji mostu protokołu przykładowego**

Więcej informacji na temat korzystania z tego przykładowego programu zewnętrznego można znaleźć w sekcji ["Odwzorowywanie informacji autoryzacyjnych dla serwera plików za pomocą klas wyjścia" na](#page-229-0) [stronie 230](#page-229-0) .

import java.io.File; import java.io.FileInputStream; import java.io.FileNotFoundException; import java.io.IOException; import java.util.Enumeration; import java.util.HashMap; import java.util.Map; import java.util.Properties; import java.util.StringTokenizer; import com.ibm.wmqfte.exitroutine.api.CredentialExitResult; import com.ibm.wmqfte.exitroutine.api.CredentialExitResultCode; import com.ibm.wmqfte.exitroutine.api.CredentialPassword; import com.ibm.wmqfte.exitroutine.api.CredentialUserId; import com.ibm.wmqfte.exitroutine.api.Credentials; import com.ibm.wmqfte.exitroutine.api.ProtocolBridgeCredentialExit; /\*\* \* A sample protocol bridge credential exit \* \* This exit reads a properties file that maps mq user ids to server user ids  $*$  and server passwords. The format of each entry in the properties file is: \* \* mqUserId=serverUserId,serverPassword \*  $*$  The location of the properties file is taken from the protocol bridge agent \* property protocolBridgeCredentialConfiguration. \*  $*$  To install the sample exit compile the class and export to a jar file. \* Place the jar file in the exits subdirectory of the agent data directory \* of the protocol bridge agent on which the exit is to be installed.  $*$  In the agent.properties file of the protocol bridge agent set the \* protocolBridgeCredentialExitClasses to SampleCredentialExit \* Create a properties file that contains the mqUserId to serverUserId and  $*$  serverPassword mappings applicable to the agent. In the agent.properties \* file of the protocol bridge agent set the protocolBridgeCredentialConfiguration \* property to the absolute path name of this properties file.  $\star$  To activate the changes stop and restart the protocol bridge agent. \*  $*$  For further information on protocol bridge credential exits refer to  $*$  the WebSphere MQ Managed File Transfer documentation online at: \* https://www.ibm.com/docs/SSEP7X\_7.0.4/welcome/WelcomePagev7r0.html \*/ public class SampleCredentialExit implements ProtocolBridgeCredentialExit { // The map that holds mq user ID to serverUserId and serverPassword mappings final private Map<String,Credentials> credentialsMap = new HashMap<String, Credentials>(); /\* (non-Javadoc) \* @see com.ibm.wmqfte.exitroutine.api.ProtocolBridgeCredentialExit#initialize(java.util.Map)  $\star/$  public synchronized boolean initialize(Map<String, String> bridgeProperties) { // Flag to indicate whether the exit has been successfully initialized or not boolean initialisationResult = true; // Get the path of the mq user ID mapping properties file final String propertiesFilePath = bridgeProperties.get("protocolBridgeCredentialConfiguration"); if (propertiesFilePath == null || propertiesFilePath.length() ==  $0)$  { // The properties file path has not been specified. Output an error and return false System.err.println("Error initializing SampleCredentialExit."); System.err.println("The location of the mqUserID mapping properties file has not been specified in the protocolBridgeCredentialConfiguration property"); initialisationResult = false; } if (initialisationResult) { // The Properties object that holds mq user ID to serverUserId and serverPassword // mappings from the properties file

final Properties mappingProperties = new Properties();

```
 // Open and load the properties from the properties file
 final File propertiesFile = new File (propertiesFilePath);
             FileInputStream inputStream = null;
             try {
                 // Create a file input stream to the file
                inputStream = new FileInputStream(propertiesFile);
                 // Load the properties from the file
                mappingProperties.load(inputStream);
 }
             catch (FileNotFoundException ex) {
                System.err.println("Error initializing SampleCredentialExit.");
                 System.err.println("Unable to find the mqUserId mapping properties file: " + 
propertiesFilePath);
                initialisationResult = false;
 }
\qquad \qquad \qquad \text{catch} \quad (\text{IOException ex})\ \{ System.err.println("Error initializing SampleCredentialExit.");
                 System.err.println("Error loading the properties from the mqUserId mapping properties 
file: " + propertiesFilePath);
                initialisationResult = false;
 }
finally \{ // Close the inputStream
\quad if (inputStream != null) {
                    try {
                   inputStream.close();
}<br>}<br>}
 catch (IOException ex) {
 System.err.println("Error initializing SampleCredentialExit.");
                         System.err.println("Error closing the mqUserId mapping properties file: " + 
propertiesFilePath);
                    initialisationResult = false;
}<br>}<br>}
\mathbb{R}^2 , where \mathbb{R}^2 }
             if (initialisationResult) {
 // Populate the map of mqUserId to server credentials from the properties
 final Enumeration<?> propertyNames = mappingProperties.propertyNames();
                while ( propertyNames.hasMoreElements() {
 final Object name = propertyNames.nextElement();
 if (name instanceof String ) {
                        final String mqUserId = ((String)name).trim();
                         // Get the value and split into serverUserId and serverPassword 
                       final String value = mappingProperties.getProperty(mqUserId); 
 final StringTokenizer valueTokenizer = new StringTokenizer(value, ",");
 String serverUserId = "";
                       String serverPassword = ^{\prime\prime\prime}"
                        if (valueTokenizer.hasMoreTokens()) {
                            serverUserId = valueTokenizer.nextToken().trim();
 }
                        if (valueTokenizer.hasMoreTokens()) {
                            serverPassword = valueTokenizer.nextToken().trim();
 }
                        // Create a Credential object from the serverUserId and serverPassword
final Credentials credentials = new Credentials(new CredentialUserId(serverUserId), new 
CredentialPassword(serverPassword));
                        // Insert the credentials into the map
                   credentialsMap.put(mqUserId, credentials);<br>}
\}\mathbb{R}^2 , where \mathbb{R}^2 }
         }
         return initialisationResult;
     }
     /* (non-Javadoc)
      * @see com.ibm.wmqfte.exitroutine.api.ProtocolBridgeCredentialExit#mapMQUserId(java.lang.String)
\star/ public synchronized CredentialExitResult mapMQUserId(String mqUserId) {
         CredentialExitResult result = null;
         // Attempt to get the server credentials for the given mq user id
         final Credentials credentials = credentialsMap.get(mqUserId.trim());
        if ( credentials == null) // No entry has been found so return no mapping found with no credentials
             result = new CredentialExitResult(CredentialExitResultCode.NO_MAPPING_FOUND, null);
 }
         else {
             // Some credentials have been found so return success to the user along with the credentials
```

```
 result = new CredentialExitResult(CredentialExitResultCode.USER_SUCCESSFULLY_MAPPED, 
credentials);
 }
         return result;
     }
      /* (non-Javadoc)
      * @see com.ibm.wmqfte.exitroutine.api.ProtocolBridgeCredentialExit#shutdown(java.util.Map)
     \star public void shutdown(Map<String, String> bridgeProperties) {
 // Nothing to do in this method because there are no resources that need to be released
     }
}
```
### **Wyjście użytkownika właściwości mostu przykładowego protokołu**

Więcej informacji na temat korzystania z tego przykładowego programu zewnętrznego można znaleźć w sekcji ["ProtocolBridgePropertiesExit2: Wyszukiwanie właściwości serwera plików protokołu" na stronie](#page-223-0) [224](#page-223-0) .

#### **SamplePropertiesExit2.java**

```
import java.io.File;
import java.io.FileInputStream;
import java.io.FileNotFoundException;
import java.io.IOException;
import java.util.HashMap;
import java.util.Map;
import java.util.Map.Entry;
import java.util.Properties;
import com.ibm.wmqfte.exitroutine.api.ProtocolBridgePropertiesExit2;
import com.ibm.wmqfte.exitroutine.api.ProtocolServerPropertyConstants;
/**
 * A sample protocol bridge properties exit. This exit reads a properties file
* that contains properties for protocol servers.
\star <p>
* The format of each entry in the properties file is:
  * {@literal serverName=type://host:port}
 * Ensure there is a default entry such as
 * {@literal default=type://host:port}
* otherwise the agent will fail to start with a BFGBR0168 as it must have a
\star default server.
\star <p>
* The location of the properties file is taken from the protocol bridge agent
 * property {@code protocolBridgePropertiesConfiguration}.
* <p>
 * The methods {@code getCredentialLocation} returns the location of the associated
 * ProtocolBridgeCredentials.xml, this sample it is defined to be stored in a directory
* defined by the environment variable CREDENTIALSHOME
* <p>
* To install the sample exit:
\star <ol>
 * <li>Compile the class and export to a jar file.
* <li>Place the jar file in the {@code exits} subdirectory of the agent data directory
\star of the protocol bridge agent on which the exit is to be installed.
 * <li>In the {@code agent.properties} file of the protocol bridge agent
 * set the {@code protocolBridgePropertiesExitClasses} to
 * {@code SamplePropertiesExit2}.
* <li>Create a properties file that contains the appropriate properties to specify the
 * required servers.
  * <li>In the {@code agent.properties} file of the protocol bridge agent
* set the <code>protocolBridgePropertiesConfiguration</code> property to the
 * absolute path name of this properties file.
 * <li>To activate the changes stop and restart the protocol bridge agent.
\star </ol>
\star <p>
 * For further information on protocol bridge properties exits refer to the
 * WebSphere MQ Managed File Transfer documentation online at:
* < D>
  * {@link https://www.ibm.com/docs/SSEP7X_7.0.4/welcome/WelcomePagev7r0.html}
 */
public class SamplePropertiesExit2 implements ProtocolBridgePropertiesExit2 {
 /**
     * Helper class to encapsulate protocol server information.
```

```
\star/ private static class ServerInformation {
        private final String type;
        private final String host;
        private final int port;
        public ServerInformation(String url) {
int int index = url.indexOf("://");
 if (index == -1) throw new IllegalArgumentException("Invalid server URL: "+url);
            type = url.substring(0, index);
           int portIndex = url.indexOf(":", index+3);
           if (portIndex == -1) {
               host = url.substring(index+3);port = -1;
            } else {
                host = url.substring(index+3,portIndex);
                port = Integer.parseInt(url.substring(portIndex+1));
 }
        }
        public String getType() {
            return type;
 }
        public String getHost() {
            return host;
 }
        public int getPort() {
            return port;
        }
    }
     /** A {@code Map} that holds information for each configured protocol server */
    final private Map<String, ServerInformation> servers = new HashMap<String, ServerInformation>();
     /* (non-Javadoc)
     * @see 
com.ibm.wmqfte.exitroutine.api.ProtocolBridgePropertiesExit#getProtocolServerProperties(java.lang.String)
     */
     public Properties getProtocolServerProperties(String protocolServerName) {
 // Attempt to get the protocol server information for the given protocol server name 
 // If no name has been supplied then this implies the default.
        final ServerInformation info;
       if (protocolServerName == null || protocolServerName.length() == 0) {
            protocolServerName = "default";
 }
        info = servers.get(protocolServerName);
        // Build the return set of properties from the collected protocol server information, when 
available.
 // The properties set here is the minimal set of properties to be a valid set.
 final Properties result;
       if (info != null) {
            result = new Properties();
 result.setProperty(ProtocolServerPropertyConstants.SERVER_NAME, protocolServerName);
 result.setProperty(ProtocolServerPropertyConstants.SERVER_TYPE, info.getType());
 result.setProperty(ProtocolServerPropertyConstants.SERVER_HOST_NAME, info.getHost());
 if (info.getPort() != -1) 
result.setProperty(ProtocolServerPropertyConstants.SERVER_PORT_VALUE, ""+info.getPort());
 result.setProperty(ProtocolServerPropertyConstants.SERVER_PLATFORM, "UNIX");
 if (info.getType().toUpperCase().startsWith("FTP")) { // FTP & FTPS
 result.setProperty(ProtocolServerPropertyConstants.SERVER_TIMEZONE, "Europe/London");
 result.setProperty(ProtocolServerPropertyConstants.SERVER_LOCALE, "en-GB");
 }
            result.setProperty(ProtocolServerPropertyConstants.SERVER_FILE_ENCODING, "UTF-8");
        } else {
            System.err.println("Error no default protocol file server entry has been supplied");
           result = null; }
        return result;
    }
   /* (non-Javadoc)
     * @see com.ibm.wmqfte.exitroutine.api.ProtocolBridgePropertiesExit#initialize(java.util.Map)
\star/ public boolean initialize(Map<String, String> bridgeProperties) {
        // Flag to indicate whether the exit has been successfully initialized or not
        boolean initialisationResult = true;
```

```
 // Get the path of the properties file
        final String propertiesFilePath = bridgeProperties.get("protocolBridgePropertiesConfiguration");
       if (propertiesFilePath == null || propertiesFilePath.length() == 0) \{ // The protocol server properties file path has not been specified. Output an error and 
return false
            System.err.println("Error initializing SamplePropertiesExit."); 
            System.err.println("The location of the protocol server properties file has not been 
specified in the
      protocolBridgePropertiesConfiguration property");
            initialisationResult = false;
        }
        if (initialisationResult) {
            // The Properties object that holds protocol server information
            final Properties mappingProperties = new Properties();
 // Open and load the properties from the properties file
 final File propertiesFile = new File (propertiesFilePath);
            FileInputStream inputStream = null;
            try {
                \bar{\ell}/ Create a file input stream to the file
                inputStream = new FileInputStream(propertiesFile);
 // Load the properties from the file
 mappingProperties.load(inputStream);
 } catch (final FileNotFoundException ex) {
 System.err.println("Error initializing SamplePropertiesExit."); 
 System.err.println("Unable to find the protocol server properties file: " + 
propertiesFilePath);
                initialisationResult = false;
            } catch (final IOException ex) {
                System.err.println("Error initializing SamplePropertiesExit."); 
                System.err.println("Error loading the properties from the protocol server properties 
file: " + propertiesFilePath);
                initialisationResult = false;
            } finally {
                // Close the inputStream
                if (inputStream != null) {
                    try {
                        inputStream.close();
                    } catch (final IOException ex) {
                        System.err.println("Error initializing SamplePropertiesExit."); 
                        System.err.println("Error closing the protocol server properties file: " + 
propertiesFilePath);
                        initialisationResult = false;
\frac{3}{2} }
 }
 if (initialisationResult) {
 // Populate the map of protocol servers from the properties
 for (Entry<Object, Object> entry : mappingProperties.entrySet()) {
 final String serverName = (String)entry.getKey();
                    final ServerInformation info = new ServerInformation((String)entry.getValue());
               servers.put(serverName, info);<br>}
\mathbb{R}^2 , and the set of \mathbb{R}^2 }
        }
        return initialisationResult;
    }
     /* (non-Javadoc)
     * @see com.ibm.wmqfte.exitroutine.api.ProtocolBridgePropertiesExit#shutdown(java.util.Map)
\star/ public void shutdown(Map<String, String> bridgeProperties) {
        // Nothing to do in this method because there are no resources that need to be released
    }
     /* (non-Javadoc)
     * @see com.ibm.wmqfte.exitroutine.api.ProtocolBridgePropertiesExit2#getCredentialLocation()
\star/ public String getCredentialLocation() {
 String envLocationPath;
        if (System.getProperty("os.name").toLowerCase().contains("win")) {
            // Windows style
            envLocationPath = "%CREDENTIALSHOME%\\ProtocolBridgeCredentials.xml";
 }
 else {
 // Unix style
            envLocationPath = "$CREDENTIALSHOME/ProtocolBridgeCredentials.xml";
```
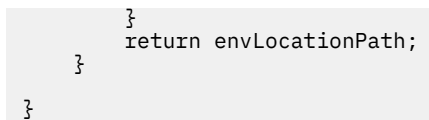

## **Sterowanie programem MFT przez umieszczanie komunikatów w kolejce komend agenta**

Użytkownik może napisać aplikację, która steruje serwerem Managed File Transfer , umieszczając komunikaty w kolejkach komend agenta.

Można umieścić komunikat w kolejce komend agenta, aby zażądać, aby agent wykonał jedno z następujących działań:

- Utwórz przesyłanie plików
- Tworzenie zaplanowanego przesyłania plików
- Anuluj przesyłanie plików
- Anulowanie zaplanowanego przesyłania plików
- Wywołaj komendę
- Tworzenie monitora
- Usuwanie monitora
- Zwraca komendę ping, aby wskazać, że agent jest aktywny.

Aby zażądać, aby agent wykonał jedno z tych działań, komunikat musi być w formacie XML zgodnym z jednym z następujących schematów:

#### **FileTransfer.xsd**

Komunikaty w tym formacie mogą być używane do tworzenia transferu plików lub zaplanowanego przesyłania plików, wywoływania komendy lub anulowania przesyłania plików lub zaplanowanego przesyłania plików. Więcej informacji na ten temat zawiera sekcja ["Format komunikatu żądania](#page-804-0) [przesłania plików" na stronie 805](#page-804-0).

#### **Monitor.xsd**

Komunikaty w tym formacie mogą być używane do tworzenia lub usuwania monitora zasobów. Więcej informacji na ten temat zawiera sekcja ["Formaty komunikatów żądań monitorowania programu MFT"](#page-821-0) [na stronie 822.](#page-821-0)

#### **PingAgent.xsd**

Komunikaty w tym formacie mogą być używane do wysłania komendy ping do agenta w celu sprawdzenia, czy jest on aktywny. Więcej informacji na ten temat zawiera sekcja ["Format komunikatu](#page-830-0) [żądania agenta ping MFT" na stronie 831](#page-830-0).

Agent zwraca odpowiedź na komunikaty żądania. Komunikat odpowiedzi jest umieszczany w kolejce odpowiedzi, która jest zdefiniowana w komunikacie żądania. Komunikat odpowiedzi jest w formacie XML zdefiniowanym przez następujący schemat:

#### **Reply.xsd**

Więcej informacji na ten temat zawiera sekcja ["Format komunikatu odpowiedzi agenta MFT" na](#page-832-0) [stronie 833.](#page-832-0)

## **Rozwiązywanie problemówMFT**

Poniższe informacje uzupełniające pomagają w diagnozowaniu błędów w programie Managed File Transfer:

## **MFT ogólne rozwiązywanie problemów**

Poniższe informacje uzupełniające pomagają w diagnozowaniu błędów w programie Managed File Transfer:

### **Pojęcia pokrewne**

["Porady i wskazówki dotyczące korzystania z produktu MFT" na stronie 278](#page-277-0)

Poniżej przedstawiono kilka sugestii, które pomogą w optymalny sposób użycia produktu Managed File Transfer.

["Wskazówki dotyczące uruchamiania agenta lub programu rejestrującego MFT jako usługi Windows" na](#page-330-0) [stronie 331](#page-330-0)

Jako usługi produktu Windows można uruchomić agenta Managed File Transfer , autonomiczny program rejestrujący bazy danych oraz autonomiczny program rejestrujący pliki. W przypadku wystąpienia problemu z tymi usługami produktu Windows można użyć plików dziennika usługi oraz informacji znajdujących się w tym temacie, aby zdiagnozować problem.

#### **Zadania pokrewne**

["Uruchamianie śledzenia w systemie MFT" na stronie 279](#page-278-0) Do śledzenia Managed File Transfermożna użyć metod opisanych w tej sekcji.

["Co zrobić, jeśli podczas aktualizacji schematu bazy danych produktu MFT w bazie danych Oracle wystąpił](#page-336-0) [błąd" na stronie 337](#page-336-0)

Podczas aktualizowania schematu bazy danych do najnowszej wersji przy użyciu pliku ftelog\_tables\_oracle\_702\_703.sql może zostać wyświetlony następujący komunikat o błędzie: ERROR at line 1: ORA-02289: sequence does not exist. Ten błąd występuje, ponieważ sekwencje i wyzwalacze używane przez tabele nie znajdują się w tym samym schemacie, w którym znajdują się tabele.

#### **Odsyłacze pokrewne**

["Najczęściej występujące problemy z produktem MFT" na stronie 305](#page-304-0) Typowe problemy, które mogą wystąpić w sieci produktu Managed File Transfer .

["Co zrobić, jeśli agent MFT nie jest wyświetlany na liście przy użyciu komendy fteListAgents" na stronie](#page-307-0) [308](#page-307-0)

Jeśli agent nie jest wyświetlany w komendzie **fteListAgents** lub nie jest wyświetlany w IBM MQ Explorer, lub jeśli transfery plików nie są wyświetlane w polu **Dziennik przesyłania** IBM MQ Explorer, można wykonać kilka kroków określania problemu, aby zbadać przyczynę.

["Co zrobić, jeśli proces agenta MFT zniknie, ale żadne informacje diagnostyczne nie są rejestrowane" na](#page-309-0) [stronie 310](#page-309-0)

Na platformach UNIX , jeśli proces agenta zniknął, ale pliki dziennika agenta nie zawierają żadnych wyjaśnień, może to być spowodowane tym, że agent został uruchomiony.

["Co zrobić, jeśli uważasz, że przesyłanie plików jest zablokowane" na stronie 320](#page-319-0)

W przypadku mocno obciążonych systemów lub gdy występują problemy z siecią między agentami źródłowymi i docelowymi, czasami transfery mogą być umieszczane w kolejce lub w stanie odzyskiwania. Istnieje wiele czynników, które mogą to spowodować.

["Co zrobić, jeśli agent mostu protokołu zgłasza, że plik nie został znaleziony" na stronie 321](#page-320-0) Gdy agent mostu protokołu zgłasza, że serwer SFTP lub serwer FTP, z którym łączy się most protokołu, zwraca komunikat o błędzie File not found , ten komunikat może oznaczać, że wystąpił jeden z wielu różnych przypadków błędów.

#### ["Co zrobić, jeśli pliki docelowe utworzone przez operację przesyłania uruchomionej przez monitor](#page-322-0) [zasobów kolejki zawierają niepoprawne dane" na stronie 323](#page-322-0)

Użytkownik może utworzyć monitor zasobów w celu monitorowania kolejki i przesyłania komunikatów lub grupy komunikatów w kolejce do pliku. Nazwę pliku można określić za pomocą deskryptorów komunikatów MQMD w komunikacie lub w pierwszym komunikacie w grupie. Jeśli przesyłanie komunikatów do pliku nie powiedzie się, a komunikat lub grupa zostanie pozostawiona w kolejce, to następnym razem, gdy zostanie wyzwolony monitor, może to spowodować utworzenie plików zawierających niepoprawne dane.

["Co zrobić, jeśli komunikaty są zabudowane w systemie SYSTEM.MANAGED.DURABLE -kolejki lub](#page-324-0) [zapełnianie systemu plików" na stronie 325](#page-324-0)

Jeśli wtyczka produktu IBM MQ Explorer korzysta z trwałej subskrypcji w menedżerze kolejek koordynacji, komunikaty mogą być kompilowane w systemie SYSTEM.MANAGED.DURABLE . Jeśli istnieje sieć

<span id="page-277-0"></span>Managed File Transfer o dużej pojemności, należy użyć wtyczki IBM MQ Explorer w sposób rzadko lub w obu tych przypadkach, aby dane komunikatu mogły wypełnić lokalny system plików.

["Sprawdzanie komunikatów przed publikacją" na stronie 325](#page-324-0)

Ponieważ agenty mogą łączyć się z menedżerami kolejek produktu IBM WebSphere MQ 6.0 , agenty nie korzystają z bezpośredniego podejścia do publikacji wprowadzanego w produkcie IBM WebSphere MQ 7.0. Zamiast tego agenty wysyłają zwykłe komunikaty do menedżera kolejek koordynacji, który zawiera nagłówek MQRFH. Nagłówek MQRFH żąda, aby ładunek komunikatu został opublikowany. Komunikaty te są wysyłane do systemu SYSTEM.FTE w menedżerze kolejek koordynacji, a komunikaty są zwykle publikowane natychmiast z tej kolejki. Jeśli warunki błędu zatrzymują tę publikację, można sprawdzić komunikaty w kolejce przed opublikowaniem w celu uzyskania pomocy w diagnostyce. Można to zrobić, wykonując następujące kroki:

["Możliwe błędy podczas przesyłania zbiorów składowania IBM i" na stronie 327](#page-326-0) Jeśli produkt Managed File Transfer jest używany do przesyłania tego samego pliku składowania IBM i kilka razy, przesyłanie może się nie powieść.

["Wskazówki dotyczące ustawiania atrybutów MQ i właściwości MFT powiązanych z wielkością](#page-327-0) [komunikatu" na stronie 328](#page-327-0)

Istnieje możliwość zmiany atrybutów programu IBM MQ i właściwości produktu Managed File Transfer w taki sposób, aby wpływały one na zachowanie produktu Managed File Transfer podczas odczytywania lub zapisywania komunikatów o różnych wielkościach.

["Obsługa i odrzucanie błędów programu rejestrującego MFT" na stronie 337](#page-336-0) Program rejestrujący Managed File Transfer identyfikuje dwa typy błędów: błędy per-message i błędy ogólne.

["Co zrobić, jeśli program rejestrujący produktu MFT jest uruchomiony, ale żadne informacje o transferze](#page-338-0) [nie są rejestrowane w bazie danych." na stronie 339](#page-338-0)

Tabele bazy danych używane przez program rejestrujący Managed File Transfer wymagają, aby baza danych miała wielkość strony o wielkości 8 kB lub większej. Jeśli wielkość strony bazy danych nie jest wystarczająco duża, tabele nie są tworzone poprawnie i zostanie wyświetlony błąd SQLSTATE=42704.

["Wersja fteDisplay" na stronie 481](#page-480-0)

Komenda **fteDisplayVersion** służy do wyświetlania wersji produktu Managed File Transfer , która została zainstalowana.

["Błędy BFGSS0023E i sposób ich unikania" na stronie 343](#page-342-0)

Jeśli pakiet poprawek został zdeinstalowany z poziomu instalacji w celu przeniesienia do poprzedniej wersji produktu, a agent powiązany z instalacją był powiązany z zarządzaniem przesyłaniem w czasie, gdy deinstalacja miała miejsce, wówczas ten agent nie może zostać uruchomiony i zgłosi błąd BFGSS0023E . Tego błędu można uniknąć, wykonując kilka kroków, które powinny uniemożliwić wyświetlenie komunikatów BFGSS0023E po zrestartowaniu agentów.

["Kody powrotu dla MFT" na stronie 345](#page-344-0)

Komendy produktu Managed File Transfer , zadania Ant i komunikaty dziennika udostępniają kody powrotu wskazujące, czy funkcje zostały pomyślnie zakończone.

## **Porady i wskazówki dotyczące korzystania z produktu MFT**

Poniżej przedstawiono kilka sugestii, które pomogą w optymalny sposób użycia produktu Managed File Transfer.

- Jeśli zmienisz plik agent.properties, zatrzymaj i zrestartuj agenta w celu pobrania zmian.
- Jeśli zostanie uruchomiony transfer plików i nie ma śladu postępu przesyłania i nie zostaną zgłoszone żadne błędy, należy sprawdzić, czy agent źródłowy jest uruchomiony. Jeśli operacja przesyłania jest wyświetlana, ale nie jest ona zaawansowana, sprawdź, czy agent docelowy również jest uruchomiony. Istnieje możliwość sprawdzenia bieżącego stanu agentów w dzienniku agenta lub sprawdzenia, czy agent jest aktywny za pomocą komendy **ftePingAgent** .
- Jeśli pojedyncze przesyłanie zostanie anulowane za pomocą komendy **fteCancelTransfer** , można użyć agenta źródłowego lub docelowego w parametrze **-agentName** . Jeśli jednak harmonogram

<span id="page-278-0"></span>przesyłania zostanie usunięty za pomocą komendy **fteDeleteScheduledTransfer** , należy użyć nazwy agenta źródłowego w parametrze **-agentName** .

- Podczas tworzenia przesyłania plików ścieżki do plików źródłowych i docelowych, zarówno bezwzględne, jak i względne, są znaczące tylko dla agentów źródłowych i docelowych. System i katalog, z którego wydawana jest komenda **fteCreateAgent** , nie mają żadnego znaczenia dla przenoszonego pliku.
- Domyślna konfiguracja środowiska może nie być w stanie w pełni obsługiwać produktu Managed File Transfer, w szczególności w przypadku uruchamiania wielu współbieżnych operacji przesyłania. Jeśli w agencie wystąpił błąd wskazujący, że zabrało ono pamięci, należy sprawdzić i zaktualizować następujące parametry zgodnie z wymaganiami:
	- **Na platformach UNIX**: uruchom komendę: ulimit -m 1048576 (lub około 1 GB). Ta maksymalna wielkość zestawu rezydentnego jest wystarczająca, aby umożliwić maksymalnie 25 współbieżnych transferów (domyślnie 25 transferów współbieżnych jest wartością domyślną dla maksymalnej liczby transferów dla agenta).
	- Dla wszystkich platform: ustaw zmienną środowiskową **BFG\_JVM\_PROPERTIES** w następujący sposób: BFG\_JVM\_PROPERTIES="-Xmx1024M"

Jeśli liczba jednoczesnych transferów ma być większa niż maksymalna wartość domyślna 25, należy użyć większych wielkości dla produktów **ulimit** i **BFG\_JVM\_PROPERTIES** , niż te sugerowane.

**Uwaga:** W przypadku agentów mostu Connect:Direct wartością domyślną dla maksymalnej liczby jednoczesnych transferów jest 5.

• Jeśli program Managed File Transfer jest używany do przesyłania plików w trybie tekstowym między różnymi platformami, to domyślne kodowanie plików platformy źródłowej może nie być obsługiwane przez platformę docelową. Spowoduje to niepowodzenie transferu z następującym błędem:

BFGIO0058E: The transfer source encoding xxx is illegal or for an unsupported character set.

Ten błąd można rozwiązać, ustawiając kodowanie źródłowe na jeden, który jest obsługiwany przez platformę docelową przy użyciu zmiennej środowiskowej. Ustaw zmienną środowiskową systemu **BFG\_JVM\_PROPERTIES** w systemie źródłowym w następujący sposób: BFG\_JVM\_PROPERTIES="- Dfile.encoding=*xxx*", gdzie *xxx* jest kodowaniem obsługiwanym przez platformę docelową. Na przykład w przypadku przesyłania plików w trybie tekstowym z platformy Solaris do innej platformy, a ustawienia narodowe źródła są ustawione na wartość "ja", należy ustawić wartość **BFG\_JVM\_PROPERTIES** w następujący sposób: BFG\_JVM\_PROPERTIES="- Dfile.encoding=EUC-JP". Jeśli ustawienia narodowe źródła są ustawione na wartość "ja\_JP.PCK", ustaw **BFG\_JVM\_PROPERTIES** w następujący sposób: BFG\_JVM\_PROPERTIES="- Dfile.encoding=Shift\_JIS".

Ten błąd można również rozwiązać dla pojedynczego przesyłania, używając parametru **-sce** podczas uruchamiania nowego przesyłania. Więcej informacji na ten temat zawiera sekcja ["fteCreateTransfer:](#page-445-0) [uruchomienie nowego przesyłania plików" na stronie 446](#page-445-0).

#### **Odsyłacze pokrewne**

["Właściwości systemowe produktu Java dla produktu MFT" na stronie 619](#page-618-0) Liczba właściwości komendy i agenta Managed File Transfer musi być zdefiniowana jako właściwości systemowe Java , ponieważ definiują one konfigurację dla funkcji wczesnej, która nie może użyć mechanizmu właściwości komendy lub agenta.

## **Uruchamianie śledzenia w systemie MFT**

Do śledzenia Managed File Transfermożna użyć metod opisanych w tej sekcji.

### **O tym zadaniu**

Szczegółowe informacje na temat śledzenia różnych zasobów produktu Managed File Transfer znajdują się w sekcji ["Śledzenie zasobów produktu Managed File Transfer na wielu platformach" na stronie 283](#page-282-0) i ["Śledzenie zasobów Managed File Transfer for z/OS" na stronie 290](#page-289-0) .

### *Poziom fteSetAgentTrace*

Użyj komendy **fteSetAgentTraceLevel** , aby dynamicznie zmodyfikować bieżący poziom śledzenia dla agenta.

### **Przeznaczenie**

Ta komenda służy do przełączania i wyłączania śledzenia agenta lub do zmiany poziomu ustawionego śledzenia agenta. Jeśli używana jest komenda **fteSetAgentTraceLevel** , nie trzeba wyłączać i restartować agenta w celu zmodyfikowania poziomu śledzenia. Utworzone pliki śledzenia znajdują się w katalogu *MQ\_DATA\_PATH*/mqft/logs/*coordination\_qmgr\_name*/agents/*agent\_name*/logs/ trace*%PID%*/trace*%PID%*.txt, gdzie *%PID%* to identyfikator procesu instancji agenta.

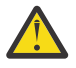

## **Ostrzeżenie:**

Multi W przypadku korzystania z produktu IBM WebSphere MQ 7.5 lub nowszego w systemie Multiplatformstylko użytkownik, na którym działa proces agenta, może uruchomić komendę **fteSetAgentTraceLevel** .

W 9.0.2 W przypadku systemu z/OSw przypadku systemu Continuous  $z/0S$ Deliveryz poziomu produktu IBM MQ 9.0.2komenda **fteSetAgentTraceLevel** może być uruchamiana przez:

- Ten sam identyfikator użytkownika, który jest uruchomiony przez proces agenta.
- Elementy grupy określone przez właściwość agenta **adminGroup**.

 $\blacktriangleright$  <code>V9.0.0.1</code> Dotyczy to również wersji produktu Long Term Support z produktu IBM MQ 9.0.0 Fix Pack 1.

Więcej informacji na ten temat zawiera opis właściwości **adminGroup** w podręczniku ["Plik MFT](#page-561-0) [agent.properties" na stronie 562](#page-561-0).

W produkcie IBM WebSphere MQ 7.5i nowszych komenda **fteSetAgentTraceLevel** zapisuje także śledzenie dla kontrolera procesu agenta. Utworzone pliki śledzenia znajdują się w katalogu *MQ\_DATA\_PATH*/mqft/logs/*coordination\_qmgr\_name*/agents/*agent\_name*/logs/ pctrace*%PID%*/pctrace*%PID%*.txt, gdzie *%PID%* to identyfikator procesu instancji agenta.

Można również użyć tej komendy, aby proces agenta mógł wygenerować plik Javacore. Agent generuje plik Javacore w następującym katalogu: *MQ\_DATA\_PATH*/mqft/logs/*coordination\_qmgr\_name*/ agents/*agent\_name*.

Ponieważ uruchomienie śledzenia może znacząco wpłynąć na wydajność i może spowodować wygenerowanie dużej ilości danych śledzenia, należy uruchomić śledzenie z ostrożnością i tylko wtedy, gdy jest to konieczne. Zwykle śledzenie należy włączyć tylko wtedy, gdy jest to wymagane przez przedstawiciela serwisu IBM .

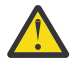

### **Ostrzeżenie:**

- 1. Tę komendę należy uruchomić w systemie, w którym jest uruchomiony agent.
- 2. Śledzenie i rejestrowanie nie są zachowane po restarcie agenta.

Jeśli agent zakończy działanie i zostanie zrestartowany przez proces komponentu Process Controller, dynamiczne śledzenie i dzienniki nie będą obowiązywać, dopóki plik agent.properties nie zostanie zaktualizowany w celu uwzględnienia wymaganych właściwości śledzenia i dziennika.

Można ustawić dalsze właściwości śledzenia, na przykład wielkość pliku śledzenia i liczbę plików śledzenia, które mają być zachowane, w pliku agent.properties . Te właściwości są opisane w sekcji Zaawansowane właściwości agenta.

Należy określić opcjonalny parametr -p dla tej komendy tylko wtedy, gdy ma być używany zestaw opcji konfiguracyjnych inny niż domyślny zestaw. Więcej informacji na ten temat zawiera sekcja ["Plik MFT](#page-561-0) [agent.properties" na stronie 562](#page-561-0).

### **Składnia**

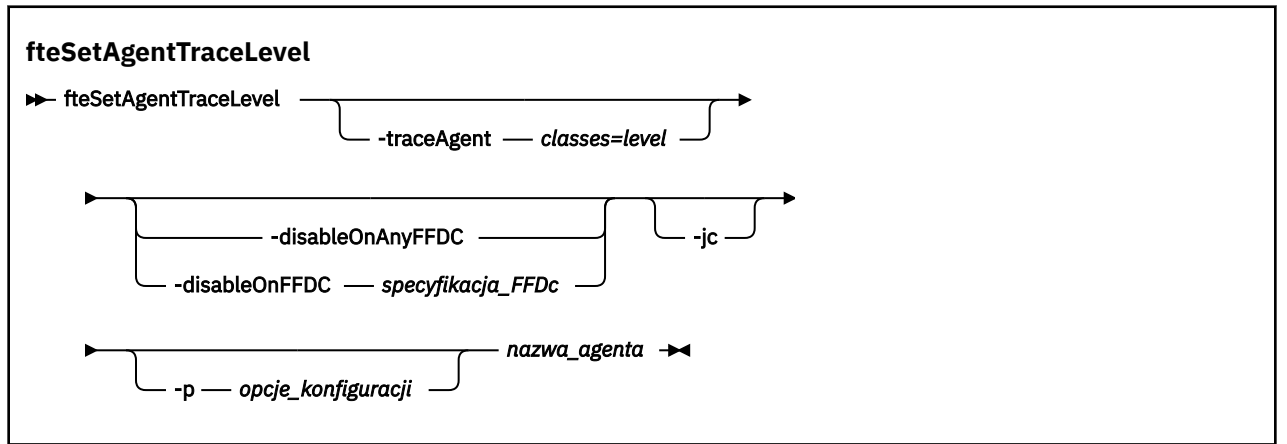

### **Parametry**

#### **-traceAgent** *classes=level*

Wymagane. Poziom, na który ma zostać ustawione śledzenie agenta i który będzie używany przez klasy do śledzenia.

 $V$  9.0.5 W programie IBM MQ 9.0.5można określić rozdzielaną dwukropkami listę specyfikacji klas. Ta opcja umożliwia ustawienie śledzenia dla różnych klas i na różnych poziomach. Na przykład:

fteSetAgentTraceLevel -traceAgent com.ibm.wmqfte.agent=all:com.ibm.wmqfte.cmdhandler=moderate AGENT1

> Nadal można określić rozdzielaną przecinkami listę specyfikacji klas, do których ma zostać zastosowany poziom śledzenia. Jeśli ten parametr nie zostanie podany, poziom śledzenia zostanie zastosowany do wszystkich klas agenta. Należy użyć następującego formatu:

classes=level

Na przykład:

com.ibm.wmqfte=all

*Klasy* można zastąpić nazwą pakietu Managed File Transfer , aby śledzić tylko konkretny pakiet. Ponieważ jednak ta opcja przechwytuje tylko podzbiór zachowania agenta, zwykle nie zaleca się używania filtrowania pakietów.

Jeśli (*classes*) rozpoczyna się znakiem plus (+), lista klas śledzenia po znaku plus jest dodawana do istniejących klas śledzenia, które są aktualnie śledzone.

Poprawne opcje poziomu śledzenia są następujące i są wyświetlane w porządku rosnącym według wielkości i szczegółów pliku śledzenia:

**off**

Przełącza śledzenie agenta, ale kontynuuje zapisywanie informacji w plikach dziennika. Jest to ustawienie domyślne.

#### **przepływ**

Przechwytuje dane dla punktów śledzenia powiązanych z przepływem przetwarzania w agencie.

#### **umiarkowany**

Przechwytuje średnią ilość informacji diagnostycznych w śledzeniu.

#### **verbose**

Przechwytuje szczegółową ilość informacji diagnostycznych w śledzeniu.

#### **Wszystkie**

Ustawia śledzenie agenta w celu uruchomienia na wszystkich klasach agenta.

Aby uruchomić pełne śledzenie dla agenta, uruchom następującą komendę:

fteSetAgentTraceLevel -traceAgent =all *AGENT\_NAME*

Aby zatrzymać pełne śledzenie dla agenta, uruchom następującą komendę:

fteSetAgentTraceLevel -traceAgent =off *AGENT\_NAME*

#### **-disableOnAnyFFDC**

Opcjonalne. Jeśli ten parametr zostanie podany, śledzenie zostanie wyłączone na agencie, gdy zostanie wygenerowany plik FFDC (First Failure Data Capture).

Można określić tylko jeden z parametrów **-disableOnAnyFFDC** i **-disableOnFFDC** .

#### **-disableOnFFDC** *specyfikacja\_FFDC\_na\_żądanie*

Opcjonalne. Jeśli ten parametr zostanie podany, śledzenie zostanie wyłączone na agencie, gdy zostanie wygenerowany plik FFDC (First Failure Data Capture) zgodny ze specyfikacją *FFDC\_specification*. *Specyfikacja FFDC\_specification* to rozdzielana przecinkami lista wartości. Format wartości może być następujący:

#### *nazwa\_klasy*

Nazwa klasy, z której pochodzi FFDC. Na przykład: com.ibm.wmqfte.classA.

#### *nazwa\_klasy***:***probe\_ID*

Nazwa klasy i identyfikator sondy położenia w klasie, z której pochodzi dane FFDC. Na przykład: com.ibm.wmqfte.classB:1.

Można określić tylko jeden z parametrów **-disableOnAnyFFDC** i **-disableOnFFDC** .

#### **-jc**

Opcjonalne. Służy do żądania wygenerowania pliku javacore przez agent.\n Zespół serwisowy IBM może zażądać uruchomienia komendy z tym parametrem, aby pomóc w diagnozie problemu. Tego parametru nie można używać z żadnym innym parametrem, z wyjątkiem parametru **-p**.

#### **-p** *opcje\_konfiguracji*

Opcjonalne. Ten parametr określa zestaw opcji konfiguracyjnych, które są używane do ustawienia poziomu śledzenia agenta. Jako danych wejściowych tego parametru należy użyć nazwy innego niż domyślny menedżera kolejek koordynacji. Następnie komenda korzysta z zestawu plików właściwości powiązanych z tym menedżerem kolejek koordynacji innego niż domyślny.

Jeśli ten parametr nie zostanie określony, zostanie użyty zestaw opcji konfiguracyjnych opartych na domyślnym menedżerze kolejek koordynacji.

#### **nazwa\_agenta**

Wymagane. Nazwa partycji Managed File Transfer Agent , dla której ma zostać ustawiony poziom śledzenia.

#### **-? lub -h**

Opcjonalne. Wyświetla składnię komendy.

#### **Przykład**

W tym przykładzie poziom śledzenia jest ustawiony na wartość all dla wszystkich klas dla AGENT1:

fteSetAgentTraceLevel -traceAgent com.ibm.wmqfte=all AGENT1

<span id="page-282-0"></span>W tym przykładzie poziom śledzenia jest ustawiony na wartość all dla klas com.ibm.wmqfte.agent.Agent i com.ibm.wmqfte.cmdhandler dla AGENT1:

fteSetAgentTraceLevel -traceAgent com.ibm.wmqfte.agent.Agent,com.ibm.wmqfte.cmdhandler=moderate AGENT1

W tym przykładzie podklasy są wykluczane z śledzenia, ponieważ parametr **-traceLevel** jest wyłączony. Wszystkie klasy rozpoczynający się od com.ibm.outer są śledzone na poziomie szczegółowym, z wyjątkiem klas zaczynając od com.ibm.outer.inner:

fteSetAgentTraceLevel -traceAgent com.ibm.outer=verbose AGENT1 fteSetAgentTraceLevel -traceAgent +com.ibm.outer.inner=off AGENT1

### **Kody powrotu**

**0**

Wykonanie komendy zakończyło się pomyślnie.

**1**

Komenda zakończyła się niepomyślnie.

### *Śledzenie zasobów produktu Managed File Transfer na wielu platformach*

Funkcja śledzenia w produkcie Managed File Transfer jest udostępniana w celu ułatwienia obsługi produktu IBM w diagnozowaniu problemów i problemów. Można śledzić różne zasoby.

### **O tym zadaniu**

Patrz:

- "Śledzenie agentów Managed File Transfer na wielu platformach" na stronie 283 , aby uzyskać informacje na temat śledzenia agentów.
- • ["Śledzenie komend Managed File Transfer na wielu platformach" na stronie 286](#page-285-0) , aby uzyskać informacje na temat sposobu śledzenia komend.

## *Śledzenie agentów Managed File Transfer na wielu platformach*

Funkcja śledzenia w produkcie Managed File Transfer jest udostępniana w celu ułatwienia obsługi produktu IBM w diagnozowaniu problemów i problemów. Różne komendy i właściwości sterują zachowaniem tego narzędzia.

### **O tym zadaniu**

Jeśli użytkownik jest proszony o podanie danych wyjściowych śledzenia w celu zbadania problemu z agentem, należy użyć jednej z następujących opcji, w zależności od tego, czy możliwe jest zatrzymanie agenta przez krótki czas.

Jeśli nie masz pewności, która opcja ma być używana, skontaktuj się z przedstawicielem działu wsparcia IBM i poinformuj Cię o najlepszym sposobie zbierania danych śledzenia dla problemu, który jest obserwowany.

### **Procedura**

• Jeśli możliwe jest zatrzymanie agenta przez krótki okres czasu, należy zebrać dane śledzenia agenta od uruchomienia.

Więcej informacji na ten temat zawiera sekcja ["Gromadzenie danych śledzenia agenta Managed File](#page-283-0) [Transfer przy uruchamianiu" na stronie 284.](#page-283-0)

• Jeśli nie ma możliwości zatrzymania agenta, należy dynamicznie gromadzić dane śledzenia za pomocą komendy **fteSetAgentTraceLevel** .

<span id="page-283-0"></span>Więcej informacji na ten temat zawiera sekcja ["Dynamiczne gromadzenie danych śledzenia agenta](#page-284-0) [Managed File Transfer" na stronie 285.](#page-284-0)

*Gromadzenie danych śledzenia agenta Managed File Transfer przy uruchamianiu* W przypadku, gdy możliwe jest zatrzymanie agenta przez krótki okres czasu, należy zebrać dane śledzenia agenta Managed File Transfer od uruchomienia.

### **Zanim rozpoczniesz**

Należy ustawić różne właściwości w pliku agent.properties dla agenta, który musi być śledzony.

### **O tym zadaniu**

Aby zebrać dane śledzenia od uruchomienia, wykonaj następujące kroki.

### **Procedura**

1. Znajdź plik agent.properties dla agenta, który ma być śledzony.

Plik agent.properties znajduje się w katalogu *MQ\_DATA\_PATH*/mqft/config/ *coordination\_qmgr\_name*/agents/*agent\_name* .

- 2. Zmodyfikuj pliki i dodaj pozycje dla następujących właściwości:
	- **trace**=*specyfikacja śledzenia*

Właściwość **trace** określa klasy wewnętrzne i pakiety, które mają być śledzone. Jeśli nie określono inaczej przez przedstawiciela działu wsparcia IBM , należy ustawić tę właściwość na wartość com.ibm.wmqfte=all.

- **traceFiles**=*liczba plików śledzenia do użycia*
- **traceSize**=*wielkość każdego pliku śledzenia (w MB)*

Właściwości **traceFiles** i **traceSize** są używane do kontrolowania ilości gromadzonych danych śledzenia. Te właściwości należy ustawić na duże wartości, aby zebrać jak najwięcej danych śledzenia.

Na przykład, aby zebrać 1GB śledzenia opakowywania przy użyciu specyfikacji śledzenia com.ibm.wmqfte=all, należy dodać następujące wiersze do pliku agent.properties :

```
trace=com.ibm.wmqfte=all
traceFiles=5
traceSize=200
```
Powoduje to, że agent zapisuje dane śledzenia do maksymalnie 5 plików, w których każdy plik ma wielkość 200MB.

Więcej informacji na temat tych właściwości agenta znajduje się w sekcji Plik MFT agent.properties.

- 3. Zatrzymaj agenta, który ma być śledzony, za pomocą komendy **fteStopAgent** .
- 4. Uruchom agenta, uruchamiając komendę **fteStartAgent** .
- 5. Odtwórz problem.
- 6. Zatrzymaj agenta.
- 7. Zmodyfikuj plik agent.properties dla agenta i usuń pozycje dla właściwości **trace**, **traceFiles**i **traceSize** , które zostały dodane w kroku "2" na stronie 284.

Dzięki temu śledzenie nie zostanie włączone przy następnym restarcie agenta.

### **Wyniki**

Wynikowe pliki śledzenia są zapisywane w katalogu *MQ\_DATA\_PATH*/mqft/logs/ *coordination\_qmgr\_name*/agents/*agent\_name*/logs/trace*%PID%* , gdzie %PID% jest identyfikatorem procesu dla agenta.

<span id="page-284-0"></span>*Dynamiczne gromadzenie danych śledzenia agenta Managed File Transfer* Komenda **fteSetAgentTraceLevel** umożliwia gromadzenie danych śledzenia od działającego agenta. Może to być bardzo przydatne, jeśli dział wsparcia produktu IBM musi wyświetlić dane śledzenia z agenta, którego nie można zatrzymać.

### **O tym zadaniu**

Aby zebrać dane śledzenia z agenta za pomocą komendy **fteSetAgentTraceLevel** , wykonaj następujące kroki.

### **Procedura**

1. Włącz śledzenie dla agenta, uruchamiając następującą komendę:

```
fteSetAgentTraceLevel -traceAgent classes=level agent_name
```
Parametr -traceAgent określa klasy wewnętrzne i pakiety, które mają być śledzone. Jeśli nie określono inaczej przez przedstawiciela działu wsparcia IBM , należy ustawić tę właściwość na wartość com.ibm.wmqfte=all.

- 2. Odtwórz problem.
- 3. Wyłącz śledzenie dla agenta, uruchamiając następującą komendę:

```
fteSetAgentTraceLevel -traceAgent =off agent_name
```
Jeśli agent jest zajęty, pliki śledzenia mogą się szybko zawijać i nadpisać informacje potrzebne do zbadania problemu. Jeśli tak jest, zaplanuj czas, aby zatrzymać agenta, a następnie postępuj zgodnie z opisem w poniższych krokach. Jeśli nie można zatrzymać agenta przez krótki czas, skontaktuj się z przedstawicielem działu wsparcia IBM i omówienie alternatywnych specyfikacji śledzenia, które mają zostać użyte, aby zmniejszyć ilość generowanych danych śledzenia.

4. Znajdź plik agent.properties dla agenta, który ma być śledzony.

Plik agent.properties znajduje się w katalogu *MQ\_DATA\_PATH*/mqft/config/ *coordination\_qmgr\_name*/agents/*agent\_name* .

5. Zmodyfikuj plik i dodaj wpisy dla następujących właściwości:

```
traceFiles=number_of_trace_files_to_use
traceSize=size_of_each_trace_file_in_MB
```
Właściwości **traceFiles** i **traceSize** są używane do kontrolowania ilości gromadzonych danych śledzenia.

Wartością domyślną właściwości **traceFiles** jest 5, a właściwość **traceSize** ma domyślną wartość 20MB. Oznacza to, że w przypadku dynamicznego włączenia śledzenia, gdy właściwości nie zostały ustawione, agent zapisuje informacje śledzenia do 5 opakowalnych plików śledzenia o maksymalnej wielkości 20MB.

Te właściwości należy ustawić na duże wartości, aby zebrać jak najwięcej danych śledzenia.

Na przykład, aby zgromadzić 1GB danych śledzenia, należy dodać następujące wiersze do pliku agent.properties :

```
traceFiles=5
traceSize=200
```
Powoduje to, że agent zapisuje dane śledzenia do maksymalnie 5 plików, w których każdy plik ma wielkość 200MB.

Więcej informacji na temat tych właściwości agenta znajduje się w sekcji Plik MFT agent.properties.

6. Zatrzymaj agenta, uruchamiając komendę **fteStopAgent** .

- <span id="page-285-0"></span>7. Uruchom agenta, uruchamiając komendę **fteStartAgent** .
- 8. Włącz śledzenie dla agenta, uruchamiając następującą komendę:

fteSetAgentTraceLevel -traceAgent *classes=level agent\_name*

Jeśli przedstawiciel działu wsparcia IBM nie określił inaczej, ustaw właściwość **-traceAgent** na wartość com.ibm.wmqfte=all.

- 9. Odtwórz problem.
- 10. Wyłącz śledzenie agenta, uruchamiając następującą komendę:

fteSetAgentTraceLevel -traceAgent =off agent\_name

### **Wyniki**

Wynikowe pliki śledzenia są zapisywane w katalogu *MQ\_DATA\_PATH*/mqft/logs/ *coordination\_qmgr\_name*/agents/*agent\_name*/logs/trace*%PID%* , gdzie %PID% jest identyfikatorem procesu dla agenta.

*Śledzenie komend Managed File Transfer na wielu platformach* Funkcja śledzenia w produkcie Managed File Transfer jest udostępniana w celu ułatwienia obsługi produktu IBM w diagnozowaniu problemów i problemów. Tego narzędzia można użyć do śledzenia komend.

### **O tym zadaniu**

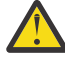

**Ostrzeżenie:** Śledzenie komendy gromadzi tylko informacje na temat przetwarzania wykonywanego przez komendę. Nie jest śledzeniem żadnych działań, które może zostać wykonane przez agenta podczas przetwarzania tej komendy.

### **Procedura**

- 1. Przejdź do wiersza komend i przejdź do katalogu MQ\_INSTALLATION\_PATH\bin .
- 2. Uruchom następującą komendę:

 $\blacktriangleright$  Linux  $\blacktriangleright$  UNIX

./*command\_name* -trace *classes=level* -tracePath *directory\_path command\_arguments*

#### **Windows**

*command\_name* -trace *classes=level* -tracePath *directory\_path command\_arguments*

where

- *nazwa\_komendy* to nazwa komendy, która ma zostać śledzona.
- *classes=level* to poziom śledzenia, który ma być używany, oraz klasy, dla których ma zostać włączone śledzenie. O ile nie określono inaczej przez przedstawiciela działu wsparcia IBM , należy ustawić wartość com.ibm.wmqfte=all.
- *ścieżka\_do\_katalogu\_katalogu* to katalog, w którym będą zapisywane pliki śledzenia.
- *argumen\_komendy* to argumenty, które muszą zostać przekazane do komendy, na przykład nazwa agenta dla komendy **ftePingAgent** .

### **Wyniki**

Wynikowe pliki śledzenia są zapisywane w katalogu określonym przez parametr **-tracePath** .

Pliki śledzenia są nazywane trace*%PID%*.txt.*number*, gdzie:

• *%PID%* jest identyfikatorem procesu dla komendy.

• *numer* jest numerem kolejnym pliku śledzenia. Zwykle informacje śledzenia generowane przez komendę są zawarte w pojedynczym pliku śledzenia, który ma numer kolejny 0.

Jednak możliwe jest, że komenda wygeneruje wiele informacji śledzenia. W takiej sytuacji dane śledzenia będą zapisywane w wielu plikach. Bieżący plik śledzenia ma numer kolejny 0, następny najstarszy plik śledzenia ma numer kolejny 1, itd.

Dane wyjściowe śledzenia dla komend są zapisywane do maksymalnie pięciu opakowalnych plików śledzenia. Maksymalna wielkość każdego pliku śledzenia wynosi 20MB.

**Uwaga:** Jeśli użytkownik uruchamiający komendę nie ma uprawnień do zapisu w katalogu określonym przez parametr **-tracePath** , dane wyjściowe śledzenia są zapisywane w standardowym błędzie.

### **Przykład**

W tym przykładzie komenda **fteListAgents** jest śledzona, a dane śledzenia są zapisywane w katalogu C:\trace:

fteListAgents -trace com.ibm.wmqfte=all -tracePath C:\trace

W tym przykładzie komenda **fteCreateTransfer** jest śledzona, a dane śledzenia są zapisywane w katalogu /tmp:

fteCreateTransfer -trace com.ibm.wmqfte=all -tracePath /tmp -t text -sa AGENT1 -da AGENT2 -df /import/transferredfile.txt /export/originalfile.txt

Plik śledzenia zapisany w produkcie /tmp zawiera tylko informacje o przetwarzaniu wykonywanym przez komendę **fteCreateTransfer** , na przykład: w jaki sposób komenda buduje komunikat żądania przesyłania, który jest wysyłany do agenta, oraz jak długo oczekuje na wysłanie przez agenta potwierdzenia wskazującego, że został on odebrany. Plik śledzenia nie zawiera żadnych informacji na temat samego transferu.

#### *Śledzenie Managed File Transfer autonomicznych programów rejestrujących na wielu platformach*

Funkcja śledzenia w produkcie Managed File Transfer jest udostępniana w celu ułatwienia obsługi produktu IBM w diagnozowaniu problemów i problemów. Różne komendy i właściwości sterują zachowaniem tego narzędzia.

### **O tym zadaniu**

Jeśli użytkownik jest proszony o podanie danych wyjściowych śledzenia w celu zbadania problemu z programem rejestrującym, należy użyć jednej z następujących opcji, w zależności od tego, czy możliwe jest zatrzymanie programu rejestrującego przez krótki czas.

Jeśli nie masz pewności, która opcja ma być używana, skontaktuj się z przedstawicielem działu wsparcia IBM i poinformuj Cię o najlepszym sposobie zbierania danych śledzenia dla problemu, który jest obserwowany.

### **Procedura**

• Jeśli jest to możliwe, aby zatrzymać program rejestrujący przez krótki okres czasu, należy zebrać dane śledzenia programu rejestrującego od uruchomienia.

Więcej informacji zawiera sekcja ["Gromadzenie danych śledzenia autonomicznego programu](#page-287-0) [rejestrującego produktu Managed File Transfer przy uruchamianiu" na stronie 288](#page-287-0).

• Jeśli nie ma możliwości zatrzymania programu rejestrującego, należy dynamicznie gromadzić dane śledzenia za pomocą komendy **fteSetLoggerTraceLevel** .

Więcej informacji zawiera sekcja ["Dynamiczne gromadzenie danych śledzenia autonomicznego](#page-288-0) [programu rejestrującego produktu Managed File Transfer" na stronie 289](#page-288-0).

<span id="page-287-0"></span>*Gromadzenie danych śledzenia autonomicznego programu rejestrującego produktu Managed File Transfer przy uruchamianiu*

W przypadku, gdy możliwe jest zatrzymanie programu rejestrującego przez krótki okres czasu, należy zebrać dane śledzenia programu rejestrującego produktu Managed File Transfer od momentu uruchomienia.

### **Zanim rozpoczniesz**

Konieczne jest ustawienie różnych właściwości w pliku logger.properties dla programu rejestrującego, który ma zostać śledzony.

### **O tym zadaniu**

Aby zebrać dane śledzenia od uruchomienia, wykonaj następujące kroki.

### **Procedura**

- 1. Znajdź plik logger.properties dla programu rejestrującego, który ma być śledzony. Plik logger.properties znajduje się w katalogu *MQ\_DATA\_PATH*/mqft/config/ *coordination\_qmgr\_name*/loggers/*logger\_name* .
- 2. Zmodyfikuj plik i dodaj wpisy dla następujących właściwości:
	- **trace**=*specyfikacja śledzenia*

Właściwość **trace** określa klasy wewnętrzne i pakiety, które mają być śledzone. Jeśli nie określono inaczej przez przedstawiciela działu wsparcia IBM , należy ustawić tę właściwość na wartość com.ibm.wmqfte=all.

- **traceFiles**=*liczba plików śledzenia do użycia*
- **traceSize**=*wielkość każdego pliku śledzenia (w MB)*

Właściwości **traceFiles** i **traceSize** są używane do kontrolowania ilości gromadzonych danych śledzenia. Te właściwości należy ustawić na duże wartości, aby zebrać jak najwięcej danych śledzenia.

Na przykład, aby zebrać 1GB śledzenia opakowywania przy użyciu specyfikacji śledzenia com.ibm.wmqfte=all, należy dodać następujące wiersze do pliku logger.properties :

```
trace=com.ibm.wmqfte=all
traceFiles=5
traceSize=200
```
Powoduje to, że program rejestrujący zapisuje dane śledzenia do maksymalnie 5 plików, w których każdy plik ma wielkość 200MB.

Więcej informacji na temat tych właściwości programu rejestrującego można znaleźć w sekcji Plik MFT logger.properties.

- 3. Zatrzymaj program rejestrujący, który ma być śledzony, za pomocą komendy **fteStopLogger** .
- 4. Uruchom program rejestrujący, uruchamiając komendę **fteStartLogger** .
- 5. Odtwórz problem.
- 6. Zatrzymaj program rejestrujący.
- 7. Edytuj plik logger.properties dla programu rejestrującego i usuń pozycje dla właściwości **trace**, **traceFiles**i **traceSize** , które zostały dodane w kroku "2" na stronie 288.

Dzięki temu śledzenie nie zostanie włączone przy następnym restarcie programu rejestrującego.

### **Wyniki**

Wynikowe pliki śledzenia są zapisywane w katalogu *MQ\_DATA\_PATH*/mqft/logs/ *coordination\_qmgr\_name*/loggers/*logger\_name*/logs/trace*%PID%* , gdzie %PID% jest identyfikatorem procesu dla programu rejestrującego.
*Dynamiczne gromadzenie danych śledzenia autonomicznego programu rejestrującego produktu Managed File Transfer*

Komenda **fteSetLoggerTraceLevel** umożliwia gromadzenie danych śledzenia z działającego programu rejestrującego. Może to być bardzo przydatne, jeśli program IBM Support musi widzieć dane śledzenia z programu rejestrującego, którego nie można zatrzymać.

## **O tym zadaniu**

Aby zebrać dane śledzenia z programu rejestrującego za pomocą komendy **fteSetLoggerTraceLevel** , wykonaj następujące kroki.

### **Procedura**

1. Włącz śledzenie dla programu rejestrującego, uruchamiając następującą komendę:

fteSetLoggerTraceLevel -traceLogger *classes=level logger\_name*

Parametr -traceLogger określa klasy wewnętrzne i pakiety, które mają być śledzone. Jeśli nie określono inaczej przez przedstawiciela działu wsparcia IBM , należy ustawić tę właściwość na wartość com.ibm.wmqfte=all.

- 2. Odtwórz problem.
- 3. Wyłącz śledzenie za pomocą komendy:

```
fteSetLoggerTraceLevel -traceLogger =off logger_name
```
4. Jeśli program rejestrujący jest zajęty, możliwe jest szybkie zawijanie plików śledzenia i nadpisanie informacji potrzebnych do zbadania problemu.

Jeśli program rejestrujący może zostać zatrzymany przez krótki czas, wykonaj następujące kroki, aby zmniejszyć ilość gromadzonych danych śledzenia. W przeciwnym razie należy skontaktować się z działem wsparcia produktu IBM i omówić alternatywne specyfikacje śledzenia, aby zmniejszyć ilość gromadzonych danych śledzenia.

- a) Zaplanuj pewien czas, aby zatrzymać program rejestrujący.
- b) Znajdź plik logger.properties dla programu rejestrującego, który ma być śledzony.

Plik logger.properties znajduje się w katalogu *MQ\_DATA\_PATH*/mqft/config/ *coordination\_qmgr\_name*/loggers/*logger\_name* .

c) Zmodyfikuj plik i dodaj wpisy dla następujących właściwości:

**traceFiles**=*liczba\_plików\_trace\_do\_użycia* **traceSize**=*size\_of\_each\_trace\_file\_in\_MB*

Właściwości **traceFiles** i **traceSize** są używane do kontrolowania ilości gromadzonych danych śledzenia.

Wartością domyślną właściwości **traceFiles** jest 5, a właściwość **traceSize** ma domyślną wartość 20MB. Oznacza to, że w przypadku dynamicznego włączenia śledzenia, gdy właściwości nie zostały ustawione, agent zapisuje informacje śledzenia do 5 opakowalnych plików śledzenia o maksymalnej wielkości 20MB.

Te właściwości należy ustawić na duże wartości, aby zebrać jak najwięcej danych śledzenia.

Na przykład, aby zgromadzić 1GB danych śledzenia, należy dodać następujące wiersze do pliku logger.properties :

```
traceFiles=5
traceSize=200
```
Powoduje to, że program rejestrujący zapisuje dane śledzenia do maksymalnie 5 plików, w których każdy plik ma wielkość 200MB.

Więcej informacji na temat tych właściwości programu rejestrującego można znaleźć w sekcji Plik MFT logger.properties.

- d) Zatrzymaj program rejestrujący, uruchamiając komendę **fteStopLogger** .
- e) Uruchom program rejestrujący, uruchamiając komendę **fteStartLogger** .
- f) Włącz śledzenie dla programu rejestrującego, uruchamiając następującą komendę. Jeśli przedstawiciel działu wsparcia IBM nie określił inaczej, ustaw właściwość **-traceLogger** na wartość com.ibm.wmqfte=all.

```
fteSetLoggerTraceLevel -traceLogger classes=level logger_name
```
- g) Odtwórz problem.
- h) Wyłącz śledzenie dla programu rejestrującego, uruchamiając następującą komendę:

```
fteSetLoggerTraceLevel -traceLogger =off logger_name
```
### **Wyniki**

Wynikowe pliki śledzenia są zapisywane w katalogu *MQ\_DATA\_PATH*/mqft/logs/ *coordination\_qmgr\_name*/loggers/*logger\_name*/logs/trace*%PID%* , gdzie %PID% jest identyfikatorem procesu dla programu rejestrującego.

#### $\approx$  z/0S *Śledzenie zasobów Managed File Transfer for z/OS*

Funkcja śledzenia w produkcie Managed File Transfer for z/OS jest udostępniana w celu ułatwienia obsługi produktu IBM w diagnozowaniu problemów i problemów. Można śledzić różne zasoby.

### **O tym zadaniu**

Patrz:

- "Śledzenie agentów Managed File Transfer for z/OS" na stronie 290 , aby uzyskać informacje na temat śledzenia agentów.
- • ["Śledzenie komend Managed File Transfer for z/OS" na stronie 296](#page-295-0) , aby uzyskać informacje na temat sposobu śledzenia komend.

#### $z/0S$ *Śledzenie agentów Managed File Transfer for z/OS*

Funkcja śledzenia w produkcie Managed File Transfer for z/OS jest udostępniana w celu ułatwienia obsługi produktu IBM w diagnozowaniu problemów i problemów. Różne komendy i właściwości sterują zachowaniem tego narzędzia.

### **O tym zadaniu**

Jeśli użytkownik jest proszony o podanie danych wyjściowych śledzenia w celu zbadania problemu z agentem, należy użyć jednej z następujących opcji.

Jeśli nie masz pewności, która opcja ma być używana, skontaktuj się z przedstawicielem działu wsparcia IBM i poinformuj Cię o najlepszym sposobie zbierania danych śledzenia dla problemu, który jest obserwowany.

### **Procedura**

• Jeśli możliwe jest zatrzymanie agenta przez krótki okres czasu, należy zebrać dane śledzenia agenta od uruchomienia.

Więcej informacji na ten temat zawiera sekcja ["Gromadzenie danych śledzenia agenta Managed File](#page-290-0) [Transfer for z/OS przy uruchamianiu" na stronie 291](#page-290-0).

• Jeśli nie ma możliwości zatrzymania agenta, należy dynamicznie gromadzić dane śledzenia za pomocą komendy **fteSetAgentTraceLevel** .

<span id="page-290-0"></span>Więcej informacji na ten temat zawiera sekcja ["Dynamiczne gromadzenie danych śledzenia agenta](#page-292-0) [Managed File Transfer for z/OS" na stronie 293.](#page-292-0)

 $\approx$   $z/0$ S *Gromadzenie danych śledzenia agenta Managed File Transfer for z/OS przy uruchamianiu* W przypadku, gdy możliwe jest zatrzymanie agenta przez krótki okres czasu, należy zebrać dane śledzenia agenta IBM MQ Managed File Transfer od uruchomienia.

### **O tym zadaniu**

Sposób gromadzenia danych śledzenia zależy od tego, czy agent jest administrowany przy użyciu usług USS (Unix System Services), czy JCL.

Jeśli nie masz pewności, która z poniższych opcji jest używana, skontaktuj się z przedstawicielem działu wsparcia IBM i udzieli porady w sprawie najlepszego sposobu zbierania danych śledzenia dla problemu, który jest obserwowany.

### **Procedura**

- Jeśli używany jest produkt z/OS UNIX, należy zapoznać się z "Gromadzenie danych śledzenia agenta przy uruchamianiu za pomocą USS" na stronie 291.
- Jeśli używany jest kod JCL, należy zapoznać się z ["Gromadzenie danych śledzenia agenta podczas](#page-291-0) [uruchamiania przy użyciu JCL" na stronie 292.](#page-291-0)

 $z/0S$ *Gromadzenie danych śledzenia agenta przy uruchamianiu za pomocą USS* Aby zgromadzić dane śledzenia agenta Managed File Transfer for z/OS , który jest administrowany przy użyciu usług USS (Unix System Services), należy przed jego uruchomieniem ustawić dla tego agenta różne właściwości w pliku agent.properties .

### **O tym zadaniu**

Aby zebrać dane śledzenia od uruchomienia, wykonaj następujące kroki.

### **Procedura**

1. Znajdź plik agent.properties dla agenta, który ma być śledzony.

Plik agent.properties znajduje się w katalogu *BFG\_DATA*/mqft/config/ *coordination\_qmgr\_name*/agents/*agent\_name* .

- 2. Zmodyfikuj pliki i dodaj pozycje dla następujących właściwości:
	- **trace**=*specyfikacja śledzenia*

Właściwość **trace** określa klasy wewnętrzne i pakiety, które mają być śledzone. Jeśli nie określono inaczej przez przedstawiciela działu wsparcia IBM , należy ustawić tę właściwość na wartość com.ibm.wmqfte=all.

- **traceFiles**=*liczba plików śledzenia do użycia*
- **traceSize**=*wielkość każdego pliku śledzenia (w MB)*

Właściwości **traceFiles** i **traceSize** są używane do kontrolowania ilości gromadzonych danych śledzenia. Te właściwości należy ustawić na duże wartości, aby zebrać jak najwięcej danych śledzenia.

Na przykład, aby zebrać 1GB śledzenia opakowywania przy użyciu specyfikacji śledzenia com.ibm.wmqfte=all, należy dodać następujące wiersze do pliku agent.properties :

```
trace=com.ibm.wmqfte=all
traceFiles=5
traceSize=200
```
<span id="page-291-0"></span>Powoduje to, że agent zapisuje dane śledzenia do maksymalnie 5 plików, w których każdy plik ma wielkość 200MB.

Więcej informacji na temat tych właściwości agenta znajduje się w sekcji Plik MFT agent.properties.

- 3. Zatrzymaj agenta, który ma być śledzony, za pomocą komendy **fteStopAgent** .
- 4. Uruchom agenta, uruchamiając komendę **fteStartAgent** .
- 5. Odtwórz problem.
- 6. Zatrzymaj agenta.
- 7. Zmodyfikuj plik agent.properties dla agenta i usuń pozycje dla właściwości **trace**, **traceFiles**i **traceSize** , które zostały dodane w kroku ["2" na stronie 291.](#page-290-0)

Dzięki temu śledzenie nie zostanie włączone przy następnym restarcie agenta.

### **Wyniki**

Wynikowe pliki śledzenia są zapisywane w katalogu *BFG\_DATA*/mqft/logs/ *coordination\_qmgr\_name*/agents/*agent\_name*/logs/trace*%PID%* , gdzie %PID% jest identyfikatorem procesu dla agenta.

 $z/0S$ *Gromadzenie danych śledzenia agenta podczas uruchamiania przy użyciu JCL* Aby zgromadzić dane śledzenia agenta Managed File Transfer for z/OS , który jest administrowany przy użyciu zadania JCL od uruchomienia, należy ustawić różne właściwości w pliku agent.properties dla tego agenta, zanim zostanie ono uruchomione.

## **O tym zadaniu**

Aby zebrać dane śledzenia od uruchomienia, wykonaj następujące kroki.

### **Procedura**

1. Znajdź plik agent.properties dla agenta, który ma być śledzony.

Plik agent.properties znajduje się w katalogu *BFG\_DATA*/mqft/config/ *coordination\_qmgr\_name*/agents/*agent\_name* .

- 2. Zmodyfikuj pliki i dodaj pozycje dla następujących właściwości:
	- **trace**=*specyfikacja śledzenia*

Właściwość **trace** określa klasy wewnętrzne i pakiety, które mają być śledzone. Jeśli nie określono inaczej przez przedstawiciela działu wsparcia IBM , należy ustawić tę właściwość na wartość com.ibm.wmqfte=all.

- **traceFiles**=*liczba plików śledzenia do użycia*
- **traceSize**=*wielkość każdego pliku śledzenia (w MB)*

Właściwości **traceFiles** i **traceSize** są używane do kontrolowania ilości gromadzonych danych śledzenia. Te właściwości należy ustawić na duże wartości, aby zebrać jak najwięcej danych śledzenia.

Na przykład, aby zebrać 1GB śledzenia opakowywania przy użyciu specyfikacji śledzenia com.ibm.wmqfte=all, należy dodać następujące wiersze do pliku agent.properties :

```
trace=com.ibm.wmqfte=all
traceFiles=5
traceSize=200
```
Powoduje to, że agent zapisuje dane śledzenia do maksymalnie 5 plików, w których każdy plik ma wielkość 200MB.

Więcej informacji na temat tych właściwości agenta znajduje się w sekcji Plik MFT agent.properties.

- <span id="page-292-0"></span>3. Znajdź zestaw danych zawierający JCL dla agenta, który musi być śledzony.
- 4. Wyślij element BFGAGSP w obrębie zestawu danych, aby zatrzymać agenta.
- 5. Zrestartuj agenta, wprowadzając element BFGAGST w zestawie danych.
- 6. Odtwórz problem.
- 7. Wprowadź element BFGAGSP w zestawie danych, aby ponownie zatrzymać agenta.
- 8. Zmodyfikuj plik agent.properties dla agenta i usuń pozycje dla właściwości **trace**, **traceFiles**i **traceSize** , które zostały dodane w kroku ["2" na stronie 292.](#page-291-0)

Dzięki temu śledzenie nie zostanie włączone przy następnym restarcie agenta.

#### **Wyniki**

Wynikowe pliki śledzenia są zapisywane w katalogu *BFG\_DATA*/mqft/logs/ *coordination\_qmgr\_name*/agents/*agent\_name*/logs/trace*%PID%* , gdzie %PID% jest identyfikatorem procesu dla agenta.

 $z/0S$ *Dynamiczne gromadzenie danych śledzenia agenta Managed File Transfer for z/OS* Jeśli nie jest możliwe zatrzymanie agenta przez krótki okres czasu, należy dynamicznie gromadzić dane śledzenia agenta Managed File Transfer for z/OS .

### **O tym zadaniu**

Sposób gromadzenia danych śledzenia zależy od tego, czy agent jest administrowany przy użyciu usług USS (Unix System Services), czy JCL.

Jeśli nie masz pewności, która z poniższych opcji jest używana, skontaktuj się z przedstawicielem działu wsparcia IBM i udzieli porady w sprawie najlepszego sposobu zbierania danych śledzenia dla problemu, który jest obserwowany.

### **Procedura**

- W przypadku korzystania z:
	- Usługi USS (Unix System Services), patrz "Dynamiczne gromadzenie danych śledzenia agenta za pomocą usługi USS" na stronie 293.
	- Kod JCL, patrz ["Dynamiczne gromadzenie danych śledzenia agenta za pomocą skryptu JCL" na](#page-294-0) [stronie 295](#page-294-0).

*Dynamiczne gromadzenie danych śledzenia agenta za pomocą usługi USS* Komenda **fteSetAgentTraceLevel** umożliwia gromadzenie danych śledzenia od działającego agenta. Może to być bardzo przydatne, jeśli dział wsparcia produktu IBM musi wyświetlić dane śledzenia z agenta, którego nie można zatrzymać.

### **O tym zadaniu**

Aby zgromadzić dane śledzenia z agenta Managed File Transfer for z/OS za pomocą komendy **fteSetAgentTraceLevel** , wykonaj następujące kroki.

### **Procedura**

1. Włącz śledzenie dla agenta, uruchamiając następującą komendę:

fteSetAgentTraceLevel -traceAgent classes=*level agent\_name*

Parametr -traceAgent określa klasy wewnętrzne i pakiety, które mają być śledzone. Jeśli nie określono inaczej przez przedstawiciela działu wsparcia IBM , należy ustawić tę właściwość na wartość com.ibm.wmqfte=all.

2. Odtwórz problem.

3. Wyłącz śledzenie dla agenta, uruchamiając następującą komendę:

fteSetAgentTraceLevel -traceAgent =off *agent\_name*

4. Jeśli agent jest zajęty, pliki śledzenia mogą być szybko zawijane i nadpisywać informacje potrzebne do zbadania problemu.

Jeśli można zatrzymać agenta przez krótki czas, wykonaj następujące kroki, aby zmniejszyć ilość gromadzonych danych śledzenia. W przeciwnym razie należy skontaktować się z działem wsparcia produktu IBM i omówić alternatywne specyfikacje śledzenia, aby zmniejszyć ilość gromadzonych danych śledzenia.

- a) Zaplanuj czas, aby zatrzymać agenta.
- b) Znajdź plik agent.properties dla agenta, który ma być śledzony.

Plik agent.properties znajduje się w katalogu *BFG\_DATA*/mqft/config/ *coordination\_qmgr\_name*/agents/*agent\_name* .

c) Zmodyfikuj plik i dodaj wpisy dla następujących właściwości:

**traceFiles**=*liczba\_plików\_trace\_do\_użycia* **traceSize**=*size\_of\_each\_trace\_file\_in\_MB*

Właściwości **traceFiles** i **traceSize** są używane do kontrolowania ilości gromadzonych danych śledzenia.

Wartością domyślną właściwości **traceFiles** jest 5, a właściwość **traceSize** ma domyślną wartość 20MB. Oznacza to, że w przypadku dynamicznego włączenia śledzenia, gdy właściwości nie zostały ustawione, agent zapisuje informacje śledzenia do 5 opakowalnych plików śledzenia o maksymalnej wielkości 20MB.

Te właściwości należy ustawić na duże wartości, aby zebrać jak najwięcej danych śledzenia.

Na przykład, aby zgromadzić 1GB danych śledzenia, należy dodać następujące wiersze do pliku agent.properties :

```
traceFiles=5
traceSize=200
```
Powoduje to, że agent zapisuje dane śledzenia do maksymalnie 5 plików, w których każdy plik ma wielkość 200MB.

Więcej informacji na temat tych właściwości agenta znajduje się w sekcji Plik MFT agent.properties.

- d) Zatrzymaj agenta, uruchamiając komendę **fteStopAgent** .
- e) Uruchom agenta, uruchamiając komendę **fteStartAgent** .
- f) Włącz śledzenie dla agenta, uruchamiając następującą komendę:

fteSetAgentTraceLevel -traceAgent *trace\_specification agent\_name*

- g) Odtwórz problem.
- h) Wyłącz śledzenie dla agenta, uruchamiając następującą komendę:

fteSetAgentTraceLevel -traceAgent =off *agent\_name*

#### **Wyniki**

Wynikowe pliki śledzenia są zapisywane w katalogu *BFG\_DATA*/mqft/logs/ *coordination\_qmgr\_name*/agents/*agent\_name*/logs/trace*%PID%* , gdzie %PID% jest identyfikatorem procesu dla agenta.

<span id="page-294-0"></span>*Dynamiczne gromadzenie danych śledzenia agenta za pomocą skryptu JCL* Można użyć elementu BFGAGTC w zestawie danych zawierającym JCL dla agenta, który ma być śledzony, w celu zebrania danych śledzenia z działającego agenta Managed File Transfer for z/OS . Może to być bardzo przydatne, jeśli dział wsparcia produktu IBM musi wyświetlić dane śledzenia z agenta, którego nie można zatrzymać.

# **O tym zadaniu**

Aby zebrać dane śledzenia od agenta za pomocą elementu BFGAGTC, wykonaj następujące kroki.

### **Procedura**

- 1. Znajdź zestaw danych zawierający JCL dla agenta, który musi być śledzony.
- 2. Edytuj element BFGAGTC w zestawie danych i znajdź wiersz zawierający tekst:

-traceAgent

Tekst następujący po tym tekście zawiera listę klas wewnętrznych i pakietów, które mają być śledzone. Domyślnie ta lista jest ustawiona na:

com.ibm.wmqfte=all

Jeśli nie określono inaczej przez przedstawiciela działu wsparcia IBM , należy pozostawić tę wartość w postaci.

- 3. Wyślij członka BFGAGTC.
- 4. Odtwórz problem.
- 5. Zmodyfikuj ponownie element BFGAGTC, a następnie ustaw parametr **-traceAgent** na *= off*, jak pokazano poniżej:

-traceAgent =off +

- 6. Wprowadź ponownie element BFGAGTC, aby wyłączyć śledzenie.
- 7. Jeśli agent jest zajęty, możliwe jest, że pliki śledzenia będą szybko zawijać i nadpisywać informacje potrzebne do zbadania problemu.
	- W tej sytuacji dostępne są dwie opcje:
	- a) Pierwsza opcja to:
		- i) Zaplanuj czas, aby zatrzymać agenta.
		- ii) Znajdź plik agent.properties dla agenta, który ma być śledzony. Plik agent.properties znajduje się w katalogu *BFG\_DATA*/mqft/config/*coordination\_qmgr\_name*/agents/ *agent\_name* .
		- iii) Zmodyfikuj pliki i dodaj pozycje dla następujących właściwości:
			- **traceFiles**=*liczba plików śledzenia do użycia*
			- **traceSize**=*wielkość każdego pliku śledzenia (w MB)*

Właściwości **traceFiles** i **traceSize** są używane do kontrolowania ilości gromadzonych danych śledzenia.

Wartością domyślną właściwości **traceFiles** jest 5, a właściwość **traceSize** ma domyślną wartość 20MB. Oznacza to, że w przypadku dynamicznego włączenia śledzenia, gdy właściwości nie zostały ustawione, agent zapisuje informacje śledzenia do 5 opakowalnych plików śledzenia o maksymalnej wielkości 20MB.

Te właściwości należy ustawić na duże wartości, aby zebrać jak najwięcej danych śledzenia.

<span id="page-295-0"></span>Na przykład, aby zgromadzić 1GB danych śledzenia, należy dodać następujące wiersze do pliku agent.properties :

```
traceFiles=5
traceSize=200
```
Powoduje to, że agent zapisuje dane śledzenia do maksymalnie 5 plików, w których każdy plik ma wielkość 200MB.

Więcej informacji na temat tych właściwości agenta znajduje się w sekcji Plik MFT agent.properties.

- iv) Znajdź zestaw danych zawierający JCL dla agenta, który musi być śledzony.
- v) Wyślij element BFGAGSP w obrębie zestawu danych, aby zatrzymać agenta.
- vi) Zrestartuj agenta, wprowadzając element BFGAGST w zestawie danych.
- vii) Edytuj element BFGAGTC w zestawie danych i znajdź wiersz zawierający tekst:

-traceAgent

Tekst następujący po tym tekście zawiera listę klas wewnętrznych i pakietów, które mają być śledzone. Domyślnie ta lista jest ustawiona na:

com.ibm.wmqfte=all

Jeśli nie określono inaczej przez przedstawiciela działu wsparcia IBM , należy pozostawić tę wartość w postaci.

- viii) Jeśli jest czas włączenia śledzenia, wprowadź element BFGAGTC.
- ix) Odtwórz problem.
- x) Zmodyfikuj ponownie element BFGAGTC, a następnie ustaw parametr **-traceAgent** na *= off*, jak pokazano poniżej:

-traceAgent =off +

- xi) Wprowadź ponownie element BFGAGTC, aby wyłączyć śledzenie.
- b) Drugą opcją jest skontaktowanie się z przedstawicielem działu wsparcia IBM , jeśli nie jest możliwe zatrzymanie agenta przez krótki czas.

Następnie można przedyskutować alternatywne specyfikacje śledzenia, aby zmniejszyć ilość generowanych danych śledzenia.

#### **Wyniki**

Wynikowe pliki śledzenia są zapisywane w katalogu *BFG\_DATA*/mqft/logs/ *coordination\_qmgr\_name*/agents/*agent\_name*/logs/trace*%PID%* , gdzie %PID% jest identyfikatorem procesu dla agenta.

z/OS *Śledzenie komend Managed File Transfer for z/OS*

Funkcja śledzenia w produkcie Managed File Transfer for z/OS jest udostępniana w celu ułatwienia obsługi produktu IBM w diagnozowaniu problemów i problemów. Tego narzędzia można użyć do śledzenia komend.

### **O tym zadaniu**

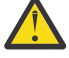

**Ostrzeżenie:** Śledzenie komendy gromadzi tylko informacje na temat przetwarzania wykonywanego przez komendę. Nie jest śledzeniem żadnych działań, które może zostać wykonane przez agenta podczas przetwarzania tej komendy.

Sposób zbierania danych śledzenia zależy od tego, czy komenda jest uruchamiana za pomocą usług USS (Unix System Services), czy JCL.

Jeśli nie masz pewności, która opcja ma być używana, skontaktuj się z przedstawicielem działu wsparcia IBM i poinformuj Cię o najlepszym sposobie zbierania danych śledzenia dla problemu, który jest obserwowany.

### **Procedura**

- Jeśli używany jest produkt z/OS UNIX, należy zapoznać się z ["Gromadzenie danych śledzenia agenta](#page-290-0) [przy uruchamianiu za pomocą USS" na stronie 291.](#page-290-0)
- Jeśli używany jest kod JCL, należy zapoznać się z ["Gromadzenie danych śledzenia agenta podczas](#page-291-0) [uruchamiania przy użyciu JCL" na stronie 292.](#page-291-0)

 $\approx$  z/OS *Gromadzenie danych śledzenia komendy za pomocą usługi USS*

Aby zgromadzić dane śledzenia komendy Managed File Transfer for z/OS za pomocą usług USS (Unix System Services), wykonaj poniższą procedurę.

### **Procedura**

- 1. Przejdź do wiersza komend i przejdź do katalogu *BFG\_PROD*/bin .
- 2. Uruchom następującą komendę:

```
./command_name -trace classes=level -tracePath directory_path command_arguments
```
where

- *nazwa\_komendy* to nazwa komendy, która ma zostać śledzona.
- *classes=level* to poziom śledzenia, który ma być używany, oraz klasy, dla których ma zostać włączone śledzenie. O ile nie określono inaczej przez przedstawiciela działu wsparcia IBM , należy ustawić wartość com.ibm.wmqfte=all.
- *ścieżka\_do\_katalogu\_katalogu* to katalog, w którym będą zapisywane pliki śledzenia.
- *argumen\_komendy* to argumenty, które muszą zostać przekazane do komendy, na przykład nazwa agenta dla komendy **ftePingAgent** .

### **Wyniki**

Wynikowe pliki śledzenia są zapisywane w katalogu określonym przez parametr **-tracePath** .

Pliki śledzenia są nazywane trace*%PID%*.txt.*number*, gdzie:

- *%PID%* jest identyfikatorem procesu dla komendy.
- *numer* jest numerem kolejnym pliku śledzenia. Zwykle informacje śledzenia generowane przez komendę są zawarte w pojedynczym pliku śledzenia, który ma numer kolejny 0.

Jednak możliwe jest, że komenda wygeneruje wiele informacji śledzenia. W takiej sytuacji dane śledzenia będą zapisywane w wielu plikach. Bieżący plik śledzenia ma numer kolejny 0, następny najstarszy plik śledzenia ma numer kolejny 1, itd.

Dane wyjściowe śledzenia dla komend są zapisywane do maksymalnie pięciu opakowalnych plików śledzenia. Maksymalna wielkość każdego pliku śledzenia wynosi 20MB.

**Uwaga:** Jeśli użytkownik uruchamiający komendę nie ma uprawnień do zapisu w katalogu określonym przez parametr **-tracePath** , dane wyjściowe śledzenia są zapisywane w standardowym błędzie.

#### **Przykład**

W tym przykładzie komenda **fteListAgents** jest śledzona, a dane śledzenia są zapisywane w katalogu /u/fteuser :

./fteListAgents -trace com.ibm.wmqfte=all -tracePath /u/fteuser

W tym przykładzie komenda **fteCreateTransfer** jest śledzona, a dane śledzenia są zapisywane w katalogu / tmp :

```
./fteCreateTransfer -trace com.ibm.wmqfte=all -tracePath /tmp -t text -sa AGENT1 
-da AGENT2 -df /tmp/IEEUJV.txt "//'SYS1.SAMPLIB(IEEUJV)'"
```
Plik śledzenia zapisany w produkcie /tmp zawiera tylko informacje o przetwarzaniu wykonywanym przez komendę **fteCreateTransfer** , na przykład: w jaki sposób komenda buduje komunikat żądania przesyłania, który jest wysyłany do agenta, oraz jak długo oczekuje na wysłanie przez agenta potwierdzenia wskazującego, że został on odebrany. Plik śledzenia nie zawiera żadnych informacji na temat samego transferu.

 $z/0S$ *Gromadzenie danych śledzenia komendy przy użyciu JCL*

Aby zgromadzić dane śledzenia dla komendy Managed File Transfer for z/OS , która jest wprowadzana za pomocą JCL, należy wykonać następujące kroki.

### **Procedura**

- 1. Znajdź zestaw danych zawierający JCL dla komendy, która musi zostać śledzona.
- 2. W obrębie zestawu danych znajdź element dla tej komendy.
- 3. Zmodyfikuj element i znajdź wiersz zawierający nazwę komendy, która ma zostać śledzona. Zmodyfikuj ten wiersz tak, aby zawierał on tekst po nazwie komendy i przed znakiem + :

```
-trace classes=level -tracePath directory_path
```
gdzie:

- *classes=level* to poziom śledzenia, który ma być używany, oraz klasy, dla których ma zostać włączone śledzenie. O ile nie określono inaczej przez przedstawiciela działu wsparcia IBM , należy ustawić wartość com.ibm.wmqfte=all.
- *ścieżka\_do\_katalogu\_katalogu* to katalog USS, w którym będą zapisywane pliki śledzenia.
- 4. Wyślij członka.
- 5. Po ponownym wygenerowaniu tego problemu ponownie dokonaj edycji elementu i usuń tekst:

```
-trace classes=level -tracePath directory_path
```
który został dodany w kroku "3" na stronie 298.

### **Wyniki**

Wynikowe pliki śledzenia są zapisywane w katalogu określonym przez parametr **-tracePath** .

Pliki śledzenia są nazywane trace*%PID%*.txt.*number*, gdzie:

- *%PID%* jest identyfikatorem procesu dla komendy.
- *numer* jest numerem kolejnym pliku śledzenia. Zwykle informacje śledzenia generowane przez komendę są zawarte w pojedynczym pliku śledzenia, który ma numer kolejny 0.

Jednak możliwe jest, że komenda wygeneruje wiele informacji śledzenia. W takiej sytuacji dane śledzenia będą zapisywane w wielu plikach. Bieżący plik śledzenia ma numer kolejny 0, następny najstarszy plik śledzenia ma numer kolejny 1, itd.

Dane wyjściowe śledzenia dla komend są zapisywane do maksymalnie pięciu opakowalnych plików śledzenia. Maksymalna wielkość każdego pliku śledzenia wynosi 20MB.

**Uwaga:** Jeśli użytkownik uruchamiający komendę nie ma uprawnień do zapisu w katalogu określonym przez parametr **-tracePath** , dane wyjściowe śledzenia są zapisywane w standardowym błędzie.

#### **Przykład**

W tym przykładzie element BFGMNLI został zmodyfikowany w celu śledzenia komendy **fteListMonitors** :

```
//********************************************************************
//* <copyright
//* notice="lm-source"
//* pids="5655-MF9"
11* years="2013,2016"
//* crc="3927276320" >
//* Licensed Materials - Property of IBM
//*
//* 5655-MF9
//*
//* (C) Copyright IBM Corp. 2013, 2023. All Rights Reserved.
//* </copyright>//********************************************************************
1/\star ftelistMonitors
//********************************************************************
//BFGCMD EXEC PGM=IKJEFT01,REGION=0M
//SYSEXEC DD DSN=++LIBRARY++,DISP=SHR
//SYSTSPRT DD SYSOUT=*
//STDOUT DD SYSOUT=*
//STDERR DD SYSOUT=*
//SYSTSIN DD *
 %BFGCMD CMD=fteListMonitors -trace com.ibm.wmqfte=all -tracePath /u/trace +
     -v -p QM1 
/*
//
```
Po przesłaniu elementu komenda **fteListMonitors** zapisuje dane śledzenia w katalogu USS /u/ trace.

z/OS – *Śledzenie rejestratorów autonomicznych baz danych Managed File Transfer for z/OS* Funkcja śledzenia w produkcie Managed File Transfer for z/OS jest udostępniana w celu ułatwienia obsługi produktu IBM w diagnozowaniu problemów i problemów. Różne komendy i właściwości sterują zachowaniem tego narzędzia.

### **O tym zadaniu**

Jeśli użytkownik jest proszony o podanie danych wyjściowych śledzenia w celu zbadania problemu z autonomicznym programem rejestrującym bazy danych, należy skorzystać z jednej z następujących opcji.

Jeśli nie masz pewności, która opcja ma być używana, skontaktuj się z przedstawicielem działu wsparcia IBM i poinformuj Cię o najlepszym sposobie zbierania danych śledzenia dla problemu, który jest obserwowany.

### **Procedura**

• Jeśli jest to możliwe, aby zatrzymać program rejestrujący przez krótki okres czasu, należy zebrać dane śledzenia programu rejestrującego od uruchomienia.

Więcej informacji na ten temat zawiera sekcja ["Gromadzenie danych śledzenia autonomicznego](#page-299-0) [programu rejestrującego bazy danych produktu Managed File Transfer for z/OS przy uruchamianiu"](#page-299-0) [na stronie 300](#page-299-0).

• Jeśli nie ma możliwości zatrzymania programu rejestrującego, należy dynamicznie gromadzić dane śledzenia za pomocą komendy **fteSetLoggerTraceLevel** .

Więcej informacji na ten temat zawiera sekcja ["Dynamiczne gromadzenie danych śledzenia](#page-301-0) [autonomicznego programu rejestrującego bazy danych produktu Managed File Transfer for z/OS" na](#page-301-0) [stronie 302.](#page-301-0)

<span id="page-299-0"></span> $z/0S$ *Gromadzenie danych śledzenia autonomicznego programu rejestrującego bazy danych produktu Managed File Transfer for z/OS przy uruchamianiu*

W przypadku, gdy możliwe jest zatrzymanie programu rejestrującego przez krótki okres czasu, należy zebrać dane śledzenia programu rejestrującego IBM MQ Managed File Transfer od uruchomienia.

### **O tym zadaniu**

Sposób gromadzenia danych śledzenia zależy od tego, czy program rejestrujący jest administrowany przy użyciu usług USS (System Services) produktu UNIX czy JCL.

Jeśli nie masz pewności, która z poniższych opcji jest używana, skontaktuj się z przedstawicielem działu wsparcia IBM i udzieli porady w sprawie najlepszego sposobu zbierania danych śledzenia dla problemu, który jest obserwowany.

### **Procedura**

- W przypadku korzystania z:
	- UNIX System Services (USS), patrz "Gromadzenie danych śledzenia autonomicznego programu rejestrującego bazy danych podczas uruchamiania przy użyciu usługi USS" na stronie 300.
	- Kod JCL, patrz ["Gromadzenie danych śledzenia autonomicznego programu rejestrującego bazy](#page-300-0) [danych podczas uruchamiania przy użyciu skryptu JCL" na stronie 301](#page-300-0).

*Gromadzenie danych śledzenia autonomicznego programu rejestrującego bazy danych podczas uruchamiania przy użyciu usługi USS*

Aby gromadzić dane śledzenia programu rejestrującego produktu Managed File Transfer for z/OS , który jest administrowany przy użyciu usług USS (Unix System Services) podczas uruchamiania, należy ustawić różne właściwości w pliku logger.properties dla tego programu rejestrującego, zanim zostanie on uruchomiony.

# **O tym zadaniu**

Aby zebrać dane śledzenia od uruchomienia, wykonaj następujące kroki.

### **Procedura**

- 1. Znajdź plik logger.properties dla programu rejestrującego, który ma być śledzony. Plik logger.properties znajduje się w katalogu *BFG\_DATA*/mqft/config/ *coordination\_qmgr\_name*/loggers/*logger\_name* .
- 2. Zmodyfikuj plik i dodaj wpisy dla następujących właściwości:
	- **trace**=*specyfikacja śledzenia*

Właściwość **trace** określa klasy wewnętrzne i pakiety, które mają być śledzone. Jeśli nie określono inaczej przez przedstawiciela działu wsparcia IBM , należy ustawić tę właściwość na wartość com.ibm.wmqfte=all.

- **traceFiles**=*liczba plików śledzenia do użycia*
- **traceSize**=*wielkość każdego pliku śledzenia (w MB)*

Właściwości **traceFiles** i **traceSize** są używane do kontrolowania ilości gromadzonych danych śledzenia. Te właściwości należy ustawić na duże wartości, aby zebrać jak najwięcej danych śledzenia.

Na przykład, aby zebrać 1GB śledzenia opakowywania przy użyciu specyfikacji śledzenia com.ibm.wmqfte=all, należy dodać następujące wiersze do pliku logger.properties :

```
trace=com.ibm.wmqfte=all
traceFiles=5
traceSize=200
```
<span id="page-300-0"></span>Powoduje to, że program rejestrujący zapisuje dane śledzenia do maksymalnie 5 plików, w których każdy plik ma wielkość 200MB.

Więcej informacji na temat tych właściwości programu rejestrującego można znaleźć w sekcji Plik MFT logger.properties.

- 3. Zatrzymaj program rejestrujący, który ma być śledzony, za pomocą komendy **fteStopLogger** .
- 4. Uruchom program rejestrujący, uruchamiając komendę **fteStartLogger** .
- 5. Odtwórz problem.
- 6. Zatrzymaj program rejestrujący.
- 7. Edytuj plik logger.properties dla programu rejestrującego i usuń pozycje dla właściwości **trace**, **traceFiles**i **traceSize** , które zostały dodane w kroku ["2" na stronie 300.](#page-299-0)

Dzięki temu śledzenie nie zostanie włączone przy następnym restarcie programu rejestrującego.

### **Wyniki**

Wynikowe pliki śledzenia są zapisywane w katalogu *BFG\_DATA*/mqft/logs/ *coordination\_qmgr\_name*/loggers/*logger\_name*/logs/trace*%PID%* , gdzie %PID% jest identyfikatorem procesu dla programu rejestrującego.

 $z/0S$ *Gromadzenie danych śledzenia autonomicznego programu rejestrującego bazy danych podczas uruchamiania przy użyciu skryptu JCL*

Aby zgromadzić dane śledzenia programu rejestrującego produktu Managed File Transfer for z/OS , który jest administrowany przy użyciu zadania JCL od uruchomienia, należy ustawić różne właściwości w pliku logger.properties dla tego programu rejestrującego przed jego uruchomieniem.

### **O tym zadaniu**

Aby zebrać dane śledzenia od uruchomienia, wykonaj następujące kroki.

### **Procedura**

- 1. Znajdź plik logger.properties dla programu rejestrującego, który ma być śledzony. Plik logger.properties znajduje się w katalogu *BFG\_DATA*/mqft/config/ *coordination\_qmgr\_name*/loggers/*logger\_name* .
- 2. Zmodyfikuj plik i dodaj wpisy dla następujących właściwości:
	- **trace**=*specyfikacja śledzenia*

Właściwość **trace** określa klasy wewnętrzne i pakiety, które mają być śledzone. Jeśli nie określono inaczej przez przedstawiciela działu wsparcia IBM , należy ustawić tę właściwość na wartość com.ibm.wmqfte=all.

- **traceFiles**=*liczba plików śledzenia do użycia*
- **traceSize**=*wielkość każdego pliku śledzenia (w MB)*

Właściwości **traceFiles** i **traceSize** są używane do kontrolowania ilości gromadzonych danych śledzenia. Te właściwości należy ustawić na duże wartości, aby zebrać jak najwięcej danych śledzenia.

Na przykład, aby zebrać 1GB śledzenia opakowywania przy użyciu specyfikacji śledzenia com.ibm.wmqfte=all, należy dodać następujące wiersze do pliku logger.properties :

```
trace=com.ibm.wmqfte=all
traceFiles=5
traceSize=200
```
Powoduje to, że program rejestrujący zapisuje dane śledzenia do maksymalnie 5 plików, w których każdy plik ma wielkość 200MB.

<span id="page-301-0"></span>Więcej informacji na temat tych właściwości programu rejestrującego można znaleźć w sekcji Plik MFT logger.properties.

- 3. Znajdź zestaw danych zawierający JCL dla programu rejestrującego, który ma zostać śledzony.
- 4. Wyślij element BFGLGSP w obrębie zestawu danych, aby zatrzymać program rejestrujący.
- 5. Zrestartuj program rejestrujący, wprowadzając element BFGLGST w zestawie danych.
- 6. Odtwórz problem.
- 7. Wyślij element BFGLGSP do zestawu danych, aby zatrzymać program rejestrujący ponownie.
- 8. Edytuj plik logger.properties dla programu rejestrującego i usuń pozycje dla właściwości **trace**, **traceFiles**i **traceSize** , które zostały dodane w kroku ["2" na stronie 301.](#page-300-0)

Dzięki temu śledzenie nie zostanie włączone przy następnym restarcie programu rejestrującego.

### **Wyniki**

Wynikowe pliki śledzenia są zapisywane w katalogu *BFG\_DATA*/mqft/logs/ *coordination\_qmgr\_name*/loggers/*logger\_name*/logs/trace*%PID%* , gdzie %PID% jest identyfikatorem procesu dla programu rejestrującego.

 $z/0S$ *Dynamiczne gromadzenie danych śledzenia autonomicznego programu rejestrującego bazy danych produktu Managed File Transfer for z/OS*

W przypadku, gdy nie jest możliwe zatrzymanie programu rejestrującego przez krótki czas, należy dynamicznie gromadzić dane śledzenia programu rejestrującego produktu Managed File Transfer for  $z/OS$ .

### **O tym zadaniu**

Sposób gromadzenia danych śledzenia zależy od tego, czy program rejestrujący jest administrowany za pomocą usług USS (Unix System Services), czy JCL.

Jeśli nie masz pewności, która z poniższych opcji jest używana, skontaktuj się z przedstawicielem działu wsparcia IBM i udzieli porady w sprawie najlepszego sposobu zbierania danych śledzenia dla problemu, który jest obserwowany.

### **Procedura**

- W przypadku korzystania z:
	- Usługi USS (Unix System Services), patrz "Dynamiczne gromadzenie danych autonomicznego programu rejestrującego bazy danych przy użyciu usługi USS" na stronie 302.
	- Kod JCL, patrz ["Dynamiczne gromadzenie danych autonomicznego śledzenia programu](#page-303-0) [rejestrującego bazy danych przy użyciu JCL" na stronie 304.](#page-303-0)

 $- z/0S$ *Dynamiczne gromadzenie danych autonomicznego programu rejestrującego bazy danych przy użyciu usługi USS*

W sekcji USS (USS) można użyć komendy **fteSetLoggerTraceLevel** w celu zebrania danych śledzenia z działającego programu rejestrującego. Może to być bardzo przydatne, jeśli program IBM Support musi widzieć dane śledzenia z programu rejestrującego, którego nie można zatrzymać.

### **O tym zadaniu**

Aby zebrać dane śledzenia z programu rejestrującego Managed File Transfer for z/OS przy użyciu komendy **fteSetLoggerTraceLevel** , wykonaj następujące kroki.

### **Procedura**

1. Włącz śledzenie dla programu rejestrującego, uruchamiając następującą komendę:

fteSetLoggerTraceLevel -traceLogger classes=*level logger\_name*

Parametr -traceLogger określa klasy wewnętrzne i pakiety, które mają być śledzone. Jeśli nie określono inaczej przez przedstawiciela działu wsparcia IBM , należy ustawić tę właściwość na wartość com.ibm.wmqfte=all.

- 2. Odtwórz problem.
- 3. Wyłącz śledzenie dla programu rejestrującego, uruchamiając następującą komendę:

fteSetLoggerTraceLevel -traceLogger =off *logger\_name*

4. Jeśli program rejestrujący jest zajęty, pliki śledzenia mogą być szybko zawijane i nadpisywać informacje potrzebne do zbadania problemu.

Jeśli program rejestrujący może zostać zatrzymany przez krótki czas, wykonaj następujące kroki, aby zmniejszyć ilość gromadzonych danych śledzenia. W przeciwnym razie należy skontaktować się z działem wsparcia produktu IBM i omówić alternatywne specyfikacje śledzenia, aby zmniejszyć ilość gromadzonych danych śledzenia.

- a) Zaplanuj pewien czas, aby zatrzymać program rejestrujący.
- b) Znajdź plik logger.properties dla programu rejestrującego, który ma być śledzony.

Plik logger.properties znajduje się w katalogu *BFG\_DATA*/mqft/config/ *coordination\_qmgr\_name*/loggers/*logger\_name* .

c) Zmodyfikuj plik i dodaj wpisy dla następujących właściwości:

**traceFiles**=*liczba\_plików\_trace\_do\_użycia* **traceSize**=*size\_of\_each\_trace\_file\_in\_MB*

Właściwości **traceFiles** i **traceSize** są używane do kontrolowania ilości gromadzonych danych śledzenia.

Wartością domyślną właściwości **traceFiles** jest 5, a właściwość **traceSize** ma domyślną wartość 20MB. Oznacza to, że w przypadku dynamicznego włączenia śledzenia, gdy właściwości nie zostały ustawione, agent zapisuje informacje śledzenia do 5 opakowalnych plików śledzenia o maksymalnej wielkości 20MB.

Te właściwości należy ustawić na duże wartości, aby zebrać jak najwięcej danych śledzenia.

Na przykład, aby zgromadzić 1GB danych śledzenia, należy dodać następujące wiersze do pliku logger.properties :

traceFiles=5 traceSize=200

Powoduje to, że program rejestrujący zapisuje dane śledzenia do maksymalnie 5 plików, w których każdy plik ma wielkość 200MB.

Więcej informacji na temat tych właściwości programu rejestrującego można znaleźć w sekcji Plik MFT logger.properties.

- d) Zatrzymaj program rejestrujący, uruchamiając komendę **fteStopLogger** .
- e) Uruchom program rejestrujący, uruchamiając komendę **fteStartLogger** .
- f) Włącz śledzenie dla programu rejestrującego, uruchamiając następującą komendę:

fteSetLoggerTraceLevel -traceLogger *trace\_specification logger\_name*

- g) Odtwórz problem.
- h) Wyłącz śledzenie dla programu rejestrującego, uruchamiając następującą komendę:

fteSetLoggerTraceLevel -traceLogger =off *logger\_name*

### <span id="page-303-0"></span>**Wyniki**

Pliki śledzenia są zapisywane w katalogu *BFG\_DATA*/mqft/logs/*coordination\_qmgr\_name*/ loggers/*logger\_name*/logs/trace*%PID%* , gdzie %PID% jest identyfikatorem procesu dla programu rejestrującego.

 $z/0S$ *Dynamiczne gromadzenie danych autonomicznego śledzenia programu rejestrującego bazy danych przy użyciu JCL*

Istnieje możliwość użycia elementu BFGLGTC w zbiorze danych zawierającym JCL dla programu rejestrującego, który ma zostać śledzony, w celu zebrania danych śledzenia z działającego programu rejestrującego produktu Managed File Transfer for z/OS . Może to być bardzo przydatne, jeśli program IBM Support musi widzieć dane śledzenia z programu rejestrującego, którego nie można zatrzymać.

# **O tym zadaniu**

Aby zebrać dane śledzenia z programu rejestrującego przy użyciu elementu BFGLGTC, wykonaj następujące kroki.

# **Procedura**

- 1. Znajdź zestaw danych zawierający JCL dla programu rejestrującego, który ma zostać śledzony.
- 2. Edytuj element BFGLGTC w obrębie zbioru danych i znajdź wiersz zawierający tekst:

-traceLogger

Tekst następujący po tym tekście zawiera listę klas wewnętrznych i pakietów, które mają być śledzone. Domyślnie ta lista jest ustawiona na:

com.ibm.wmqfte=all

Jeśli nie określono inaczej przez przedstawiciela działu wsparcia IBM , należy pozostawić tę wartość w postaci.

- 3. Wyślij element BFGLGTC.
- 4. Odtwórz problem.
- 5. Zmodyfikuj ponownie element BFGLGTC, a następnie ustaw parametr **-traceLogger** na *= off*, jak pokazano poniżej:

-traceLogger =off +

- 6. Wprowadź ponownie element BFGLGTC, aby wyłączyć śledzenie.
- 7. Jeśli program rejestrujący jest zajęty, możliwe jest szybkie zawijanie plików śledzenia i nadpisanie informacji potrzebnych do zbadania problemu.

W tej sytuacji dostępne są dwie opcje:

- a) Pierwsza opcja to:
	- i) Zaplanuj pewien czas, aby zatrzymać program rejestrujący.
	- ii) Znajdź plik logger.properties dla programu rejestrującego, który ma być śledzony. Plik logger.properties znajduje się w katalogu *BFG\_DATA*/mqft/config/ *coordination\_qmgr\_name*/loggers/*logger\_name* .
	- iii) Zmodyfikuj plik i dodaj wpisy dla następujących właściwości:
		- **traceFiles**=*liczba plików śledzenia do użycia*
		- **traceSize**=*wielkość każdego pliku śledzenia (w MB)*

Właściwości **traceFiles** i **traceSize** są używane do kontrolowania ilości gromadzonych danych śledzenia.

Wartością domyślną właściwości **traceFiles** jest 5, a właściwość **traceSize** ma domyślną wartość 20MB. Oznacza to, że w przypadku dynamicznego włączenia śledzenia i nie ustawiono właściwości, program rejestrujący zapisuje informacje śledzenia do 5 opakowalnych plików śledzenia, z których każdy ma maksymalną wielkość 20MB.

Te właściwości należy ustawić na duże wartości, aby zebrać jak najwięcej danych śledzenia.

Na przykład, aby zgromadzić 1GB danych śledzenia, należy dodać następujące wiersze do pliku logger.properties :

```
traceFiles=5
traceSize=200
```
Powoduje to, że program rejestrujący zapisuje dane śledzenia do maksymalnie 5 plików, w których każdy plik ma wielkość 200MB.

Więcej informacji na temat tych właściwości programu rejestrującego można znaleźć w sekcji Plik MFT logger.properties.

- iv) Znajdź zestaw danych zawierający JCL dla programu rejestrującego, który ma zostać śledzony.
- v) Wyślij element BFGLGSP w obrębie zestawu danych, aby zatrzymać program rejestrujący.
- vi) Zrestartuj program rejestrujący, wprowadzając element BFGLGST w zestawie danych.
- vii) Edytuj element BFGLGTC w obrębie zestawu danych i znajdź wiersz zawierający tekst:

```
-traceLogger
```
Tekst następujący po tym tekście zawiera listę klas wewnętrznych i pakietów, które mają być śledzone. Domyślnie ta lista jest ustawiona na:

```
com.ibm.wmqfte=all
```
Jeśli nie określono inaczej przez przedstawiciela działu wsparcia IBM , należy pozostawić tę wartość w postaci.

- viii) Jeśli jest to czas, aby włączyć śledzenie, wprowadź element BFGLGTC.
- ix) Odtwórz problem.
- x) Zmodyfikuj ponownie element BFGLGTC, a następnie ustaw parametr **-traceLogger** na *= off*, jak pokazano poniżej:

-traceLogger =off +

xi) Wprowadź ponownie element BFGLGTC, aby wyłączyć śledzenie.

b) Druga opcja polega na skontaktowaniu się z przedstawicielem działu wsparcia IBM , jeśli nie jest możliwe zatrzymanie programu rejestrującego na krótki czas.

Następnie można przedyskutować alternatywne specyfikacje śledzenia, aby zmniejszyć ilość generowanych danych śledzenia.

#### **Wyniki**

Wynikowe pliki śledzenia są zapisywane w katalogu *BFG\_DATA*/mqft/logs/ *coordination\_qmgr\_name*/loggers/*logger\_name*/logs/trace*%PID%* , gdzie %PID% jest identyfikatorem procesu dla programu rejestrującego.

# **Najczęściej występujące problemy z produktem MFT**

Typowe problemy, które mogą wystąpić w sieci produktu Managed File Transfer .

• Jeśli przesyłanie tekstu nie powiedzie się, wystąpił następujący błąd:

BFGIO0060E: Konwersja danych tekstowych nie powiodła się

Może to wystąpić z jednego z dwóch powodów:

1. Co najmniej jeden znak w pliku źródłowym nie może zostać przekształcony ze strony kodowej pliku źródłowego na stronę kodową pliku docelowego. Ten problem może wystąpić, gdy strony kodowe mają różne zestawy znaków, a niektóre znaki nie mogą być przekształcane między nimi.

Jeśli konwersja niektórych znaków nie jest możliwa do konwersji, na agencie docelowym można zdefiniować zastępczą sekwencję znaków, tak aby operacja przesyłania nie powiodła się. Podaj właściwość **textReplacementCharacterSequence** agenta, aby zdefiniować zastępczą sekwencję znaków. Więcej informacji na ten temat zawiera sekcja [Tabela 45 na stronie 564.](#page-563-0)

- 2. Kodowanie pliku źródłowego nie jest zgodne z domyślnym kodowaniem agenta źródłowego. W tym przypadku przesyłanie tekstu za pomocą ustawień domyślnych uszkadzają dane znakowe. Aby przesłać plik źródłowy, który nie ma takiego samego kodowania jak agent źródłowy, wykonaj jeden z następujących kroków:
	- a. Określ kodowanie pliku w pliku definicji przesyłania. Więcej informacji na ten temat zawiera sekcja ["Korzystanie z plików definicji przesyłania" na stronie 164](#page-163-0).
	- b. Określ kodowanie pliku za pomocą parametru **-sce** za pomocą komendy **fteCreateTransfer** . Aby uzyskać więcej informacji, patrz ["fteCreateTransfer: uruchomienie nowego przesyłania](#page-445-0) [plików" na stronie 446.](#page-445-0)
	- c. Określ kodowanie pliku jako część zadania przenoszenia lub kopiowania narzędzia Ant. Więcej informacji na ten temat zawiera sekcja ["Korzystanie z narzędzia Apache Ant z produktem MFT" na](#page-257-0) [stronie 258](#page-257-0).

Aby sprawdzić, czy zostało wybrane poprawne kodowanie pliku źródłowego dla operacji przesyłania, wykonaj następujące kroki:

- 1. Ustaw kodowanie pliku docelowego na UTF-8.
- 2. Prześlij plik w trybie tekstowym.
- 3. Aby wyświetlić zawartość pliku, należy użyć przeglądarki plików UTF-8 . Jeśli wszystkie znaki w pliku są poprawnie wyświetlane, kodowanie pliku źródłowego jest poprawne.
- Jeśli w komendzie **fteCreateAgent** zostaną wyświetlone następujące dane wyjściowe:

BFGMQ1007I: Nie można skontaktować się z menedżerem kolejek koordynacji lub nie można było go usunąć. connection attempt.

Kod przyczyny produktu IBM MQ to 2058. Dostępność agenta nie będzie publikowana.

Wskazuje, że nie można nawiązać kontaktu z menedżerem kolejek koordynacji, a także zawiera kod przyczyny produktu IBM MQ dla przyczyny. Ten komunikat informacyjny może wskazywać, że menedżer kolejek koordynacji jest obecnie niedostępny lub że konfiguracja została zdefiniowana niepoprawnie.

- Jeśli użytkownik korzysta z procedur obsługi wyjścia użytkownika i wystąpi błąd podczas wywołania procedury zewnętrznej lub tuż po wywołaniu wyjścia, na przykład awaria produktu lub rozcięcie zasilania, to możliwe jest wywołanie procedury zewnętrznej więcej niż raz.
- Jeśli istnieje agent z menedżerem kolejek w systemie z adresem IP przypisanym przez DHCP (a nie statycznym adresem IP), *i* agent łączy się z tym systemem za pomocą połączenia TCP/IP klienta, należy uruchomić agenta z ustawionym następującym zestawem zmiennych środowiskowych systemu:

Windows W systemie Windows:

set BFG\_JVM\_PROPERTIES="-Dsun.net.inetaddr.ttl=*value*"

UNIX W systemie UNIX:

export BFG\_JVM\_PROPERTIES="-Dsun.net.inetaddr.ttl=*value*"

gdzie *wartość* to przedział czasu w sekundach między kolejnymi opróżnianiem buforowanych wartości DNS maszyny JVM. Jeśli adres IP systemu menedżera kolejek zostanie ponownie przypisany z dowolnej przyczyny (na przykład z powodu wyłączenia sieci, utraty ważności dzierżawy IP lub restartu systemu), agent zgłosi utracone połączenie z menedżerem kolejek. Po opróżnienia pamięci podręcznej DNS JVM agent może pomyślnie nawiązać połączenie ponownie. Jeśli ta zmienna środowiskowa nie jest ustawiona, agent nie może ponownie nawiązać połączenia w tym scenariuszu bez restartu maszyny JVM. Jest to spowodowane tym, że maszyna JVM wewnętrznie buforuje adresy IP nazw hostów i domyślnie je nie odświeża.

• Jeśli po uruchomieniu komendy **fteStartAgent** zostanie wyświetlony poniższy komunikat, oznacza to, że prawdopodobnie środowisko zawiera dodatkowe ścieżki bibliotek, które powodują konflikt z produktem Managed File Transfer:

BFGCL0001E: Wystąpił błąd wewnętrzny. Wyjątek: 'CC=2;RC=2495;AMQ8568: Nie znaleziono rodzimej biblioteki JNI 'mqjbnd'. [3=mqjbnd]

Ten błąd wystąpi wtedy, gdy zmienna środowiskowa LD\_LIBRARY\_PATH lub LIBPATH wskazuje na 64-bitową wersję biblioteki przed wersją 32-bitową, a w agencie działa 32-bitowa wersja programu Java (co obecnie występuje w przypadku większości platform).

Aby rozwiązać ten problem, należy ustawić właściwość javaLibraryPath agenta Managed File Transfer tak, aby odwoływała się do poprawnego położenia biblioteki. Na przykład w przypadku biblioteki mqjbnd w systemie AIX należy ustawić ją na wartość /usr/mqm/java/lib. W przypadku komendy mqjbnd w systemie Linux należy ustawić wartość: /opt/mqm/java/lib

- Jeśli włączono sprawdzanie uprawnień użytkowników, podając parametr authorityChecking=true w pliku właściwości agenta, a wszystkie sprawdzenia uprawnień nie działają, nawet jeśli użytkownik ma wymagane uprawnienia do odpowiedniej kolejki uprawnień:
	- Upewnij się, że użytkownik uruchamiający agenta ma kontrolę dostępu ALT\_USER na menedżerze kolejek agenta.
- Jeśli włączono sprawdzanie uprawnień użytkowników, podając authorityChecking=true w pliku właściwości agenta, a komunikaty o błędach programu IBM MQ są zapisywane w pliku output0.log agenta, wykonaj jedną z następujących czynności:
	- Zignoruj komunikaty, nie ma to wpływu na agenta.
	- Nadaj użytkownikowi, który uruchamia uprawnienie GET agenta w systemie SYSTEM.FTE.AUTH\* kolejki należące do agenta.
- Jeśli plik właściwości agenta został zmodyfikowany, a agent nie odebrał tych plików, wykonaj następujące czynności:
	- Zrestartuj agenta, aby upewnić się, że agent odczytuje nowe właściwości.

#### **z/OS**

 $z/0S$ 

• Jeśli do przesyłania danych do zestawu danych PDS lub PDSE używany jest agent w systemie z/OS , to system może mieć ograniczoną ilość miejsca na dysku. Abend prawdopodobnie będzie miał kod zakończenia systemu B14 z kodem powrotu 0C, co oznacza, że nie zostało żadne wolne miejsce.

W przypadku przesyłania do sekwencyjnego zestawu danych przesyłanie nie powiedzie się i zostanie wyświetlony warunek braku miejsca, ale agent nadal działa.

- Jeśli agent jest używany w systemie z/OS, a zadanie WMQFTEP generuje niektóre zrzuty podstawowe produktu Java , zanim nie stanie się ono reaktywne, należy zastosować poprawkę APAR OA43472dla usług systemowych OMVS.
- Jeśli podczas uruchamiania skryptu konfiguracyjnego lub administracyjnego w systemie z/ OSwyświetlane są następujące dane wyjściowe:

Błąd składniowy FSUM7332 : otrzymano (, oczekiwano Newline

Ten wynik wskazuje, że zmienna środowiskowa \_BPXK\_AUTOCVT=ON nie została ustawiona w środowisku, w którym uruchamiany jest skrypt konfiguracyjny lub administracyjny. Więcej informacji na temat tej zmiennej środowiskowej i sposobu jej ustawiania zawiera sekcja ["Zmienne środowiskowe](#page-87-0) [dla produktu MFT w systemie z/OS" na stronie 88.](#page-87-0)

### *Typowe problemy MFT z systemem JZOS*

Poniżej przedstawiono kilka sugestii w przypadku wystąpienia problemów z systemem JZOS.

• Jeśli działanie systemu JZOS nie powiedzie się pomyślnie:

– Dodaj PARM='+T' do JCL. Na przykład:

```
//MQMFT EXEC PGM=JVMLDM86,REGION=0M,PARM='+T'
```
- Dodaj set -x do pliku środowiska
- W przypadku uzyskania:

JVMJZBL1038E Proces powłoki podrzędnej został zakończony z kodem wyjścia: 1 JVMJZBL1042E Program uruchamiający zadanie wsadowe JZOS nie powiódł się. Kod powrotu: code=102 .

Oznacza to, że wystąpił problem z plikiem środowiska i komendami Managed File Transfer . Może to być spowodowane niepoprawnymi ścieżkami.

- Na podstawie pliku środowiska znajdź wartość **BFG\_PROD**.
	- 1. Przejdź do OMVS i użyj komendy **ls -ltr** .

Na przykład, jeśli **BFG\_PROD** to /HMF8800/, wpisz komendę:

ls -ltr HMF8800/bin/fteBatch

- 2. Sprawdź, czy ten plik istnieje i czy zadanie wsadowe ma uprawnienia do odczytu tego pliku.
- 3. Rozwiąż wszelkie problemy.
- Jeśli zadanie JCL nadal nie jest poprawnie przetwarzane, wykonaj następujące czynności:
	- 1. Utwórz plik w USS, na przykład myenv , a następnie użyj edytora w celu skopiowania informacji z pliku środowiska do tego pliku myenv .
	- 2. Zapisz ten plik.
	- 3. Z poziomu wiersza komend należy użyć komendy **chmod +x** myenv, aby umożliwić uruchomienie pliku.
	- 4. Wydaj komendę **. myenv**. Należy zauważyć, że jest to (kropka pusta nazwa pliku).

Uruchomienie tej komendy spowoduje zgłaszanie ewentualnych błędów w pliku myenv .

5. Popraw błędy zarówno w pliku myenv , jak i w plikach środowiska.

# **Co zrobić, jeśli agent MFT nie jest wyświetlany na liście przy użyciu komendy fteListAgents**

Jeśli agent nie jest wyświetlany w komendzie **fteListAgents** lub nie jest wyświetlany w IBM MQ Explorer, lub jeśli transfery plików nie są wyświetlane w polu **Dziennik przesyłania** IBM MQ Explorer, można wykonać kilka kroków określania problemu, aby zbadać przyczynę.

Użyj następującego schematu blokowego, aby pomóc w zdiagnozowaniu problemów i zdecydować, jakie działania mają zostać podjęte:

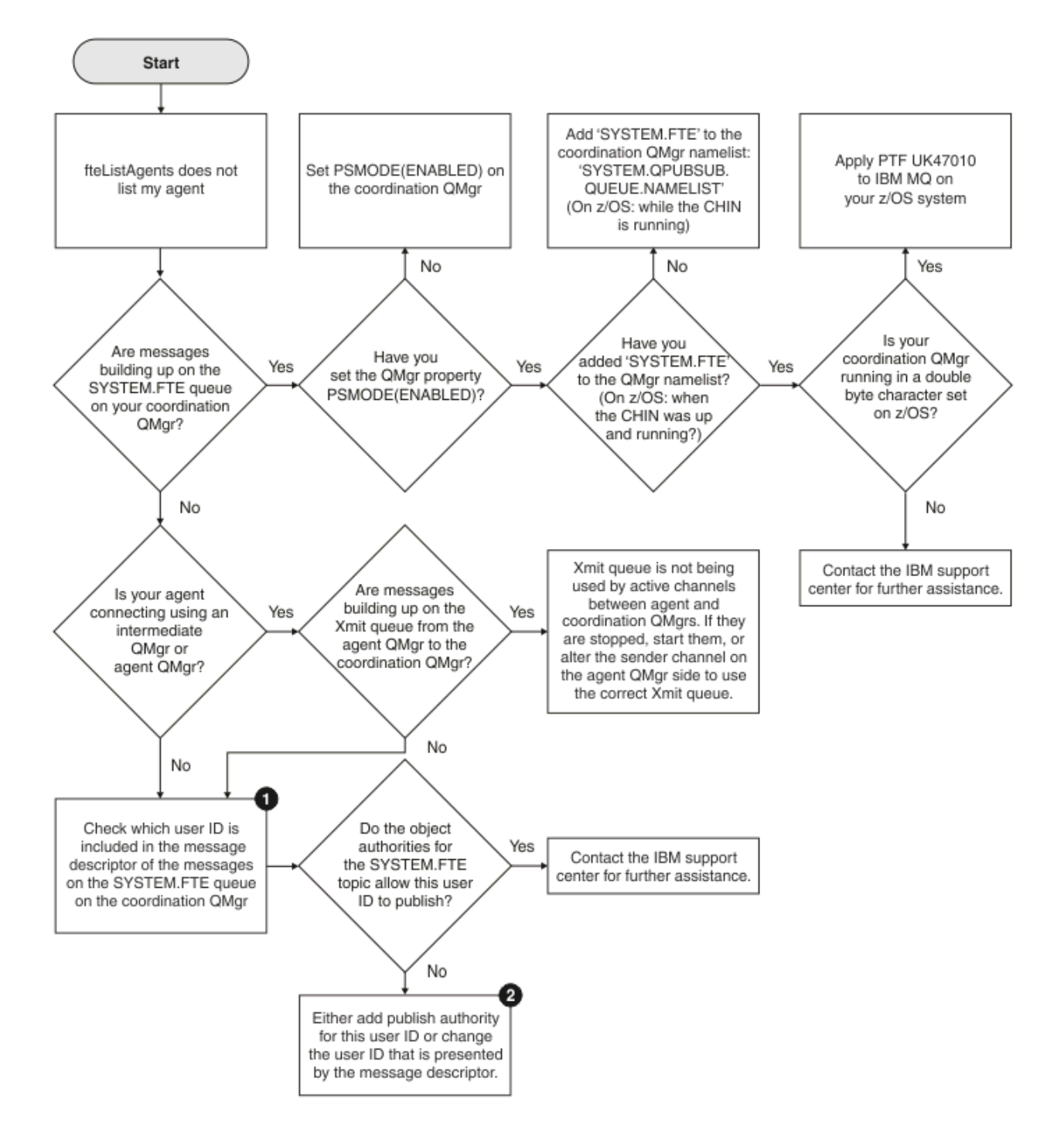

# **Klucz schematu blokowego:**

1. Więcej informacji na temat sprawdzania identyfikatora użytkownika, który jest prezentowany, zawiera sekcja ["Sprawdzanie komunikatów przed publikacją" na stronie 325](#page-324-0). Identyfikatory użytkowników muszą być zgodne z limitem znaków nazwy użytkownika MQ 12. Jeśli nazwa użytkownika jest dłuższa niż 12 znaków (na przykładAdministrator), nazwa użytkownika zostanie obcięta zanim zostanie sprawdzona pod kątem autoryzacji. W przykładzie za pomocą Administratordo dziennika błędów menedżera kolejek dodawany jest następujący komunikat o błędzie:

AMQ8075: Authorization failed because the SID for entity 'administrato' cannot be obtained.

2. Więcej informacji na temat uprawnień wymaganych w systemie SYSTEM.FTE , patrz ["Uprawnienie do](#page-371-0) [publikowania dzienników i komunikatów statusu agentów MFT" na stronie 372](#page-371-0).

# **Co zrobić, jeśli proces agenta MFT zniknie, ale żadne informacje diagnostyczne nie są rejestrowane**

Na platformach UNIX , jeśli proces agenta zniknął, ale pliki dziennika agenta nie zawierają żadnych wyjaśnień, może to być spowodowane tym, że agent został uruchomiony.

Informacje diagnostyczne agenta można sprawdzić w następujący sposób:

- Sprawdź, czy pliki dziennika agenta są w stanie, w którym agent został zatrzymany.
- Sprawdź, czy plik blokady agenta agent.lck nadal istnieje.

Jeśli agent zostanie uruchomiony na przykład ze skryptu powłoki, wszystkie procesy potomne powiązane z tym skryptem zostaną usunięte po zakończeniu działania skryptu (łącznie z procesem agenta). Aby zatrzymać działanie agenta w czasie trwania skryptu, który wywołał agenta, wykonaj następujący krok:

1. Aby usunąć powiązanie procesu **fteStartAgent** (i wszystkich procesów potomnych) ze skryptu, należy poprzedzić komendę **fteStartAgent** prefiksem komendy **nohup** .

W przyszłości, gdy skrypt zakończy działanie, agent będzie kontynuował działanie.

# **Co zrobić, jeśli agent jest wyświetlany jako w stanie UNKNOWN**

Agent jest uruchomiony i pomyślnie odpowie na komendę **ftePingAgent** , a elementy są przesyłane normalnie. Jednak komendy **fteListAgents** i **fteShowAgentDetails** oraz wtyczka IBM MQ Explorer Managed File Transfer zgłaszają agenta w stanie UNKNOWN .

### **Przyczyny wystąpienia tego problemu**

Okresowo każdy agent publikuje swój status w systemie SYSTEM.FTE w menedżerze kolejek koordynacji. Częstotliwość, z jaką agent publikuje swój status, jest kontrolowana przez następujące właściwości agenta:

#### **agentStatusPublishRateLimit**

Maksymalna częstotliwość (w sekundach), przez jaką agent ponownie publikuje status ze względu na zmianę statusu przesyłania plików. Wartość domyślna tej właściwości to 30 sekund.

#### **agentStatusPublishRateMin**

Minimalna częstotliwość, w sekundach, przez który agent publikuje swój status. Ta wartość musi być większa lub równa wartości właściwości **agentStatusPublishRateLimit** . Wartością domyślną dla właściwości **agentStatusPublishRateMin** jest 300 sekund (lub 5 minut).

Komendy **fteListAgents** i **fteShowAgentDetails** oraz wtyczka IBM MQ Explorer Managed File Transfer ( MFT) korzystają z tych publikacji w celu określenia statusu agenta. Aby to zrobić, komendy i wtyczka wykonaj następujące kroki:

- 1. Połącz się z menedżerem kolejek koordynacji.
- 2. Subskrybuj SYSTEM.FTE .
- 3. Odbierz publikacje o statusie agenta.
- 4. Utwórz kolejkę tymczasową w menedżerze kolejek koordynacji.
- 5. Umieść komunikat w kolejce tymczasowej i zapisz czas umieszczenia w kolejce, aby uzyskać bieżący czas w systemie menedżera kolejek koordynacji.
- 6. Zamknij kolejkę tymczasową.
- 7. Aby określić status agenta, należy użyć informacji zawartych w publikacjach oraz bieżącej godziny.
- 8. Odłącz od menedżera kolejek koordynacji.

Komunikat o statusie agenta jest uznawany za nieaktualny, jeśli różnica między czasem, który został opublikowany, a czasem bieżącym jest większy niż: *Wartość właściwości agenta agentStatusPublishRateMin (dołączona do komunikatu o statusie) plus wartość właściwości agentStatusJitterTolerancezaawansowanej koordynacji menedżera kolejek koordynacji*.

Domyślnie właściwość **agentStatusJitterTolerance** ma wartość 3000 milisekund (3 sekundy).

Jeśli właściwości **agentStatusPublishRateMin** i **agentStatusJitterTolerance** są ustawione na wartości domyślne, status agenta jest uznawany za nieaktualny, jeśli różnica między czasem opublikowanym a bieżącym czasem jest większa niż 303 sekund (lub 5 minut 3 sekund).

Każdy agent o nieaktualnym komunikacie statusu jest zgłaszany przez komendy **fteListAgents** i **fteShowAgentDetails** oraz wtyczkę IBM MQ Explorer MFT jako stan UNKNOWN .

Publikacja statusu agenta może być nieaktualna z jednego z następujących powodów:

- 1. Istnieje istotna różnica w czasie systemowym między systemem, w którym działa menedżer kolejek agenta, a systemem, w którym znajduje się menedżer kolejek koordynacji.
- 2. Kanały między menedżerem kolejek agenta i menedżerem kolejek koordynacji są zatrzymane (co uniemożliwia dostęp do nowych komunikatów o statusie menedżera kolejek koordynacji).
- 3. Problem z autoryzacją uniemożliwia agentowi publikowanie jego statusu w systemie SYSTEM.FTE w menedżerze kolejek koordynacji.
- 4. Wystąpił błąd agenta.

### **Rozwiązywanie problemów**

Istnieje kilka kroków, które należy wykonać, aby określić, dlaczego status agenta jest zgłaszany jako UNKNOWN:

- 1. Sprawdź, czy agent jest uruchomiony, logując się do systemu agenta. Jeśli agent jest zatrzymany, sprawdź, dlaczego nie jest on już uruchomiony. Po ponownym uruchomieniu sprawdź, czy jego status jest teraz zgłaszany poprawnie.
- 2. Sprawdź, czy menedżer kolejek koordynacji jest uruchomiony. Jeśli nie jest, zrestartuj go, a następnie użyj komendy **fteListAgents** lub **fteShowAgentDetails** albo wtyczki IBM MQ Explorer MFT , aby sprawdzić, czy status agenta jest teraz zgłaszany poprawnie.
- 3. Jeśli agent i menedżery kolejek koordynacji są uruchomione, sprawdź ich dzienniki błędów, aby sprawdzić, czy istnieją jakieś problemy z autoryzacją, które uniemożliwiają agentowi publikowanie komunikatów o statusie. Jeśli dzienniki wskazują, że występują problemy z autoryzacją, należy upewnić się, że użytkownik uruchamiający proces agenta ma odpowiednie uprawnienia do publikowania komunikatów w systemie SYSTEM.FTE w menedżerze kolejek koordynacji.

Jeśli dzienniki błędów menedżera kolejek nie zgłaszają żadnych problemów z autoryzacją, sprawdź, czy komunikaty o statusie nie zostały zablokowane w sieci produktu IBM MQ . Upewnij się, że wszystkie kanały nadawcze i odbiorcze używane do kierowania komunikatów z menedżera kolejek agenta do menedżera kolejek koordynacji są uruchomione.

Jeśli kanały są uruchomione, należy sprawdzić kolejki transmisji powiązane z kanałami, aby upewnić się, że komunikaty o statusie nie są na nich zablokowane. Ponadto należy sprawdzić wszystkie kolejki niedostarczanych komunikatów dla menedżerów kolejek, aby upewnić się, że komunikaty o statusie nie zostały tam umieszczone z jakiegoś powodu.

4. Jeśli kanały są uruchomione, a komunikaty o statusie przepływają przez sieć IBM MQ , następną rzeczą do sprawdzenia jest to, że kolejkowany mechanizm publikowania/subskrypcji menedżera kolejek odbiera komunikaty.

Komenda **fteSetupCoordination** używana do definiowania menedżera kolejek koordynacji udostępnia niektóre komendy MQSC, które muszą być uruchamiane w menedżerze kolejek koordynacji, aby skonfigurować w kolejce mechanizm publikowania/subskrybowania w celu odbierania publikacji. Te komendy wykonują następujące kroki:

• Utwórz SYSTEM.FTE i powiązany z nim łańcuch tematu.

- Zdefiniuj kolejkę lokalną o nazwie SYSTEM.FTE , który będzie używany do odbierania komunikatów o statusie przychodzącym.
- Włącz kolejkowany mechanizm publikowania/subskrybowania, ustawiając atrybut **PSMODE** w menedżerze kolejek na wartość ENABLED(WŁĄCZONE).
- Zmodyfikuj SYSTEM.QPUBSUB.QUEUE.NAMELIST używana przez kolejkowany mechanizm publikowania/subskrypcji, tak aby zawierał pozycję dla nowego systemu SYSTEM.FTE .

Więcej informacji na ten temat, w tym komendy MQSC, które należy uruchomić, zawiera sekcja ["Koordynacja fteSetup" na stronie 524](#page-523-0).

Jeśli w kolejce produktu SYSTEM.FTE znajdują się komunikaty, należy sprawdzić, czy lista nazw SYSTEM.QPUBSUB.QUEUE.NAMELIST została poprawnie skonfigurowana i czy zawiera wpis dla tej kolejki. Jeśli brakuje pozycji, to kolejkowany mechanizm publikowania/subskrypcji nie wykryje żadnych komunikatów o statusie przychodzącym z agenta i nie przetworzy ich.

Należy również upewnić się, że atrybut **PSMODE** w menedżerze kolejek jest ustawiony na wartość ENABLED(włączona), co powoduje włączenie kolejkowanego mechanizmu publikowania/subskrypcji.

- 5. Jeśli kanały są uruchomione, a komunikaty o statusie przepływają przez sieć IBM MQ i są pobierane z SYSTEM.FTE kolejką kolejkowanego mechanizmu publikowania/subskrybowania menedżera kolejek, a następnie należy zgromadzić następujące dane śledzenia:
	- Śledzenie IBM MQ MFT od agenta, obejmujące okres równy trzykrotnej wartości właściwości **agentStatusPublishRateMin**agenta. Zapewnia to, że śledzenie obejmuje czas publikowania przez agenta co najmniej trzech komunikatów zawierających jego status. Śledzenie powinno być gromadzone dynamicznie przy użyciu specyfikacji śledzenia:

```
com.ibm.wmqfte.statestore.impl.FTEAgentStatusPublisher,
com.ibm.wmqfte.utils.AgentStatusDetails,
com.ibm.wmqfte.wmqiface.AgentPublicationUtils,
com.ibm.wmqfte.wmqiface.RFHMessageFactory=all
```
**Uwaga:** Zredukowana ilość danych śledzenia jest wyprowadzana przy użyciu tych łańcuchów.

Informacje na temat włączania śledzenia dla agentów działających w systemie IBM MQ for Multiplatformsmożna znaleźć w sekcji ["Dynamiczne gromadzenie danych śledzenia agenta Managed](#page-284-0) [File Transfer" na stronie 285](#page-284-0).

Informacje na temat włączania śledzenia dla agentów działających w systemie IBM MQ for z/ OSmożna znaleźć w sekcji ["Dynamiczne gromadzenie danych śledzenia agenta Managed File](#page-292-0) [Transfer for z/OS" na stronie 293](#page-292-0).

- Śledzenie współbieżne menedżerów kolejek używanych do kierowania komunikatów o statusie z menedżera kolejek agenta do menedżera kolejek koordynacji.
- Śledzenie komendy **fteListAgents** , obejmujące czas, w którym agent jest wyświetlany jako stan NIEZNANY. Dane śledzenia powinny być gromadzone przy użyciu specyfikacji śledzenia:

com.ibm.wmqfte=all

Informacje na temat włączania śledzenia dla komend działających w systemie IBM MQ for Multiplatformsmożna znaleźć w sekcji ["Śledzenie komend Managed File Transfer na wielu](#page-285-0) [platformach" na stronie 286](#page-285-0).

Informacje na temat włączania śledzenia dla komend działających w systemie IBM MQ for z/ OSmożna znaleźć w sekcji ["Śledzenie komend Managed File Transfer for z/OS" na stronie 296](#page-295-0).

Po zebraniu danych śledzenia powinny one zostać udostępnione do działu wsparcia produktu IBM na potrzeby analizy.

#### **Informacje pokrewne**

Agenty fteList fteShowAgentDetails Wartości statusu agenta MFT

# **Co zrobić, jeśli ftePingAgent zgłosi przekroczenie limitu czasu i zgłosi komunikat BFGCL0214I**

**ftePingAgent** jest użytecznym programem narzędziowym wiersza komend dostarczonym z programem IBM MQ Managed File Transfer , który umożliwia sprawdzenie, czy agent jest osiągalny oraz czy jest w stanie odpowiedzieć na żądania.

# **Sposób działania komendy**

Komendy **ftePingAgent** można użyć do sprawdzenia, czy agent jest osiągalny oraz czy jest w stanie przetworzyć żądania. Po uruchomieniu komendy wykonuje następujące kroki:

- Łączy się z menedżerem kolejek komend dla topologii Managed File Transfer (MFT).
- Tworzy tymczasową kolejkę odpowiedzi w menedżerze kolejek komend.

Domyślnie kolejka tymczasowa ma nazwę rozpoczynający się od przedrostka WMQFTE. Można jednak zmienić tę właściwość, ustawiając właściwość **dynamicQueuePrefix** w pliku Plik MFT command.properties dla instalacji.

- Wysyła komunikat żądania agenta ping MFT do kolejki SYSTEM.FTE.COMMAND.*nazwa\_agenta* w menedżerze kolejek agenta, za pomocą menedżera kolejek komend. Komunikat żądania zawiera nazwę tymczasowej kolejki odpowiedzi.
- Oczekuje na odebranie komunikatu odpowiedzi w tymczasowej kolejce odpowiedzi.

Jednym z wątków w agencie jest CommandHandler. Ten wątek pobiera komunikaty z systemu SYSTEM.FTE.COMMAND.*nazwa\_agenta* , kolejka agenta, i przetwarza je.

Jeśli ten wątek odbierze komunikat zawierający żądanie agenta Ping MFT , tworzy on komunikat odpowiedzi agenta MFT i wysyła go do kolejki tymczasowej w menedżerze kolejek komend. Ten komunikat przechodzi przez menedżer kolejek agenta.

Po nadejściu komunikatu w kolejce tymczasowej jest on pobierany za pomocą komendy **ftePingAgent** . Następnie komenda zapisuje komunikat podobny do poniższego na konsoli przed zakończeniem działania:

BFGCL0213I: Agent < nazwa\_agenta> odpowiedział na komendę ping w ciągu 0.088 sekund.

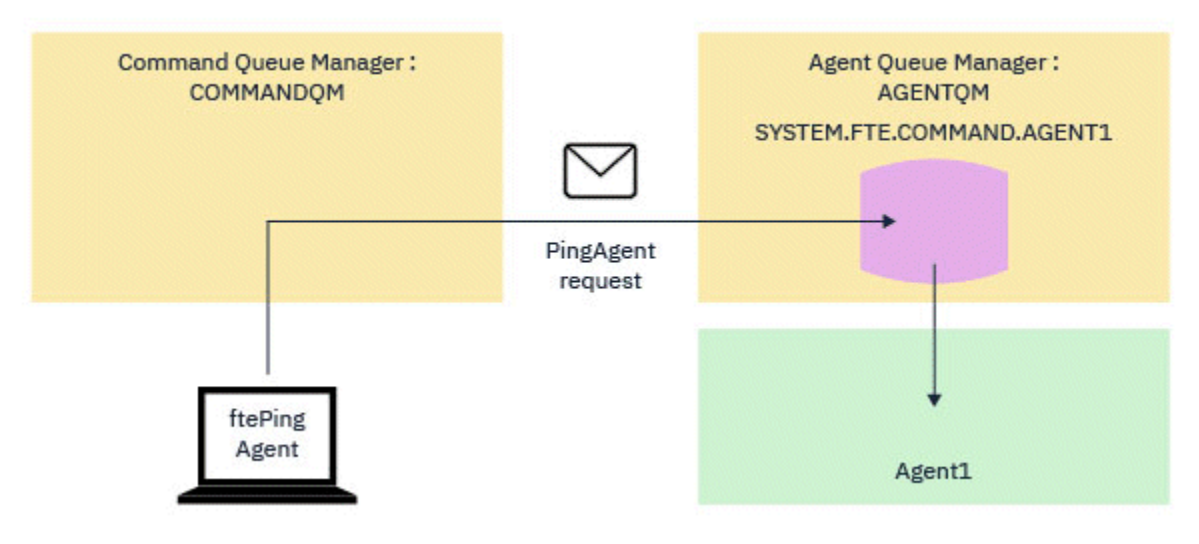

Następujące dwa diagramy przedstawiają przepływ:

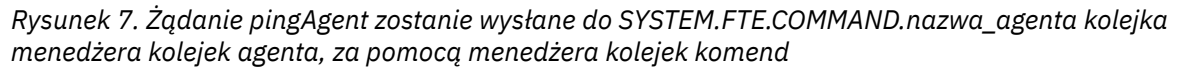

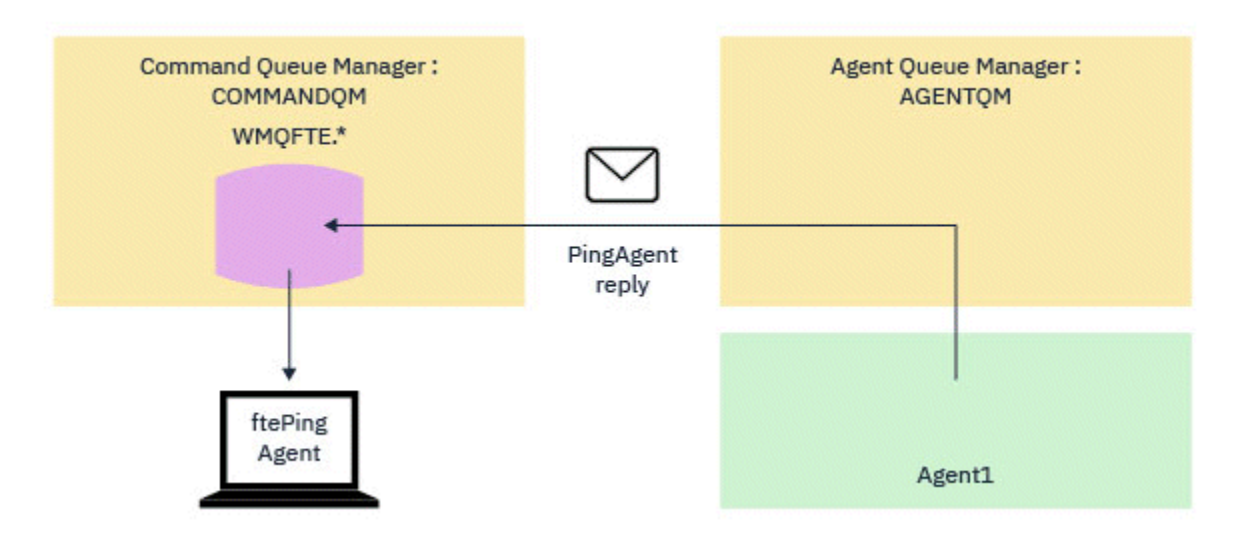

*Rysunek 8. Odpowiedź pingAgent wraca za pośrednictwem menedżera kolejek agenta do menedżera kolejek komend.*

### **Co zrobić, jeśli komenda nie zostanie wykonana**

Domyślnie komenda **ftePingAgent** oczekuje przez pięć sekund, aby komunikat odpowiedzi agenta MFT dotarł do kolejki tymczasowej. Jeśli komunikat odpowiedzi nie zostanie wyświetlony w ciągu pięciu sekund, komenda zapisuje komunikat BFGCL0214I w konsoli. Poniżej przedstawiono przykładowy komunikat:

BFGCL0214I: agent *AGENT1* nie odpowiedział na komendę ping po upływie 5 sekund.

W celu sprawdzenia, dlaczego komunikat odpowiedzi nie został dostarczony, można wykonać następujące kroki:

- Pierwszą rzeczą, którą należy wykonać, jest sprawdzenie, czy agent jest uruchomiony. Jeśli tak nie jest, nie może odpowiedzieć na żądanie agenta Ping MFT wysłane przez komendę.
- Jeśli agent jest uruchomiony i zajęty przetwarzaniem żądań, możliwe jest, że pobranie żądania ping MFT agenta i wysłanie odpowiedzi może potrwać dłużej niż pięć sekund.

Aby sprawdzić, czy jest to przypadek, należy ponownie uruchomić ponownie komendę **ftePingAgent** , używając parametru **-w** w celu określenia dłuższego odstępu czasu oczekiwania. Na przykład, aby określić 60 sekund czasu oczekiwania, należy wprowadzić następującą komendę:

ftePingAgent -w 60 AGENT1

• Jeśli komenda będzie nadal używana, sprawdź ścieżkę za pomocą sieci IBM MQ między menedżerem kolejek komend i menedżerem kolejek agenta. Jeśli jeden lub więcej kanałów w ścieżce się nie powiedzie, komunikat żądania agenta ping MFT i/lub komunikat odpowiedzi agenta MFT zostanie zablokowany w miejscu kolejki transmisji. W takiej sytuacji należy zrestartować kanały i ponownie uruchomić komendę **ftePingAgent** .

Jeśli komenda nadal raportuje komunikat BFGCL0214I po wykonaniu powyższych kroków, żądania agenta MFT Ping i odpowiedzi agenta MFT muszą być śledzone w miarę przepływu przez sieć IBM MQ w celu wyświetlenia:

- Określa, czy komunikat agenta ping MFT dociera do systemu SYSTEM.FTE.COMMAND.*nazwa\_agenta* .
- Jeśli agent pobiera komunikat z kolejki, a następnie wysyła komunikat odpowiedzi agenta MFT .

Aby to zrobić, należy wykonać następujące kroki:

- Włącz śledzenie menedżera kolejek zarówno dla menedżerów kolejek komend, jak i menedżerów kolejek agenta.
- Włącz śledzenie dynamicznie w agencie przy użyciu specyfikacji śledzenia com.ibm.wmqfte=all.

Sposób wykonania tego zadania zależy od platformy, na której działa agent. Dla agentów działających na:

- IBM MQ for Multiplatforms, patrz ["Dynamiczne gromadzenie danych śledzenia agenta Managed File](#page-284-0) [Transfer" na stronie 285.](#page-284-0)
- IBM MQ for z/OS, patrz ["Dynamiczne gromadzenie danych śledzenia agenta Managed File Transfer for](#page-292-0) [z/OS" na stronie 293](#page-292-0).
- Następnie uruchom komendę **ftePingAgent** z włączonym śledzeniem, korzystając ze specyfikacji śledzenia com.ibm.wmqfte=all. Aby uzyskać informacje na temat śledzenia komendy:
	- IBM MQ for Multiplatforms, patrz ["Śledzenie komend Managed File Transfer na wielu platformach" na](#page-285-0) [stronie 286](#page-285-0).
	- IBM MQ for z/OS, patrz ["Śledzenie komend Managed File Transfer for z/OS" na stronie 296.](#page-295-0)

Po wyjściu z komendy zatrzymaj śledzenie agenta i śledzenie menedżera kolejek. Dane śledzenia agenta i menedżera kolejek wraz ze śledzeniem komendy powinny zostać udostępnione do obsługi analizy w programie IBM .

# **Co zrobić, jeśli agent MFT lub konfiguracja programu rejestrującego nie są bezpieczne**

Jeśli proces Managed File Transfer wykryje, że plik konfiguracyjny zawiera poufne informacje, jest plikiem kluczy lub plikiem zaufanych certyfikatów, a także ma uprawnienia odczytu, zapisu lub usuwania w całym systemie, proces nie zostanie uruchomiony, jeśli zostanie wykryty podczas uruchamiania. Jeśli warunek nie został wykryty podczas uruchamiania, ale został wykryty w czasie wykonywania, program Managed File Transfer wygeneruje komunikat ostrzegawczy i zignoruje zawartość pliku konfiguracyjnego. Ma to znaczenie dla mostu protokołu i możliwości mostu Connect:Direct , które przeładują konfigurację, jeśli zostanie ona zmieniona w czasie, gdy agent jest uruchomiony.

Wykonaj następujące czynności sprawdzające, aby określić przyczynę problemu:

- 1. Zidentyfikuj plik konfiguracyjny, który został zgłoszony jako niezabezpieczony przed przesłaniem komunikatu o błędzie.
- 2. Upewnij się, że uprawnienia dostępu do pliku są zgodne z wymaganiami. Więcej informacji na ten temat zawiera sekcja ["Uprawnienia produktu MFT do uzyskiwania dostępu do poufnych informacji](#page-370-0) [konfiguracyjnych" na stronie 371.](#page-370-0)
- 3. Zrestartuj agenta lub program rejestrujący. Lub, w przypadku mostu protokołu lub plików referencji produktu Connect:Direct , należy poczekać na następne przeładowanie.

#### **Przykład**

W tym przykładzie komunikatu o błędzie program rejestrujący bazy danych nie uruchamia się:

BFGDB0066E: The logger encountered a problem accessing its credentials file and will stop. Reported error: BFGNV0145E: The 'Everyone' group has access to the file 'C:\mqmftcredentials.xml'.

W tym przykładzie komunikatu o błędzie, agent mostu protokołu nie uruchamia się:

BFGIO0383E: The security permissions defined for credentials file 'C:\ProtocolBridgeCredentials.xml' do not meet the minimum requirements for a file of this type. Reported problem: BFGNV0145E: The 'Everyone' group has access to the file C:\ProtocolBridgeCredentials.xml'.

#### **Odsyłacze pokrewne**

["Uprawnienia produktu MFT do uzyskiwania dostępu do poufnych informacji konfiguracyjnych" na stronie](#page-370-0) [371](#page-370-0)

Każdy plik używany do przechowywania poufnych informacji konfiguracyjnych, co oznacza dowolny plik przywoływany w drzewie konfiguracji produktu IBM MQ , nie może mieć uprawnień do odczytu, zapisu lub (jeśli ma to zastosowanie), a także usuwania uprawnień. Te ograniczenia mają również zastosowanie do plików zaufanych certyfikatów i plików kluczy.

# **Co zrobić, jeśli przesyłanie nie zostało zakończone**

Jeśli operacja przesyłania nie zakończy się pomyślnie, można wykonać kilka kroków określania problemu, aby zbadać przyczynę.

Użyj następującego schematu blokowego, aby pomóc w zdiagnozowaniu problemów i zdecydować, jakie działania mają zostać podjęte:

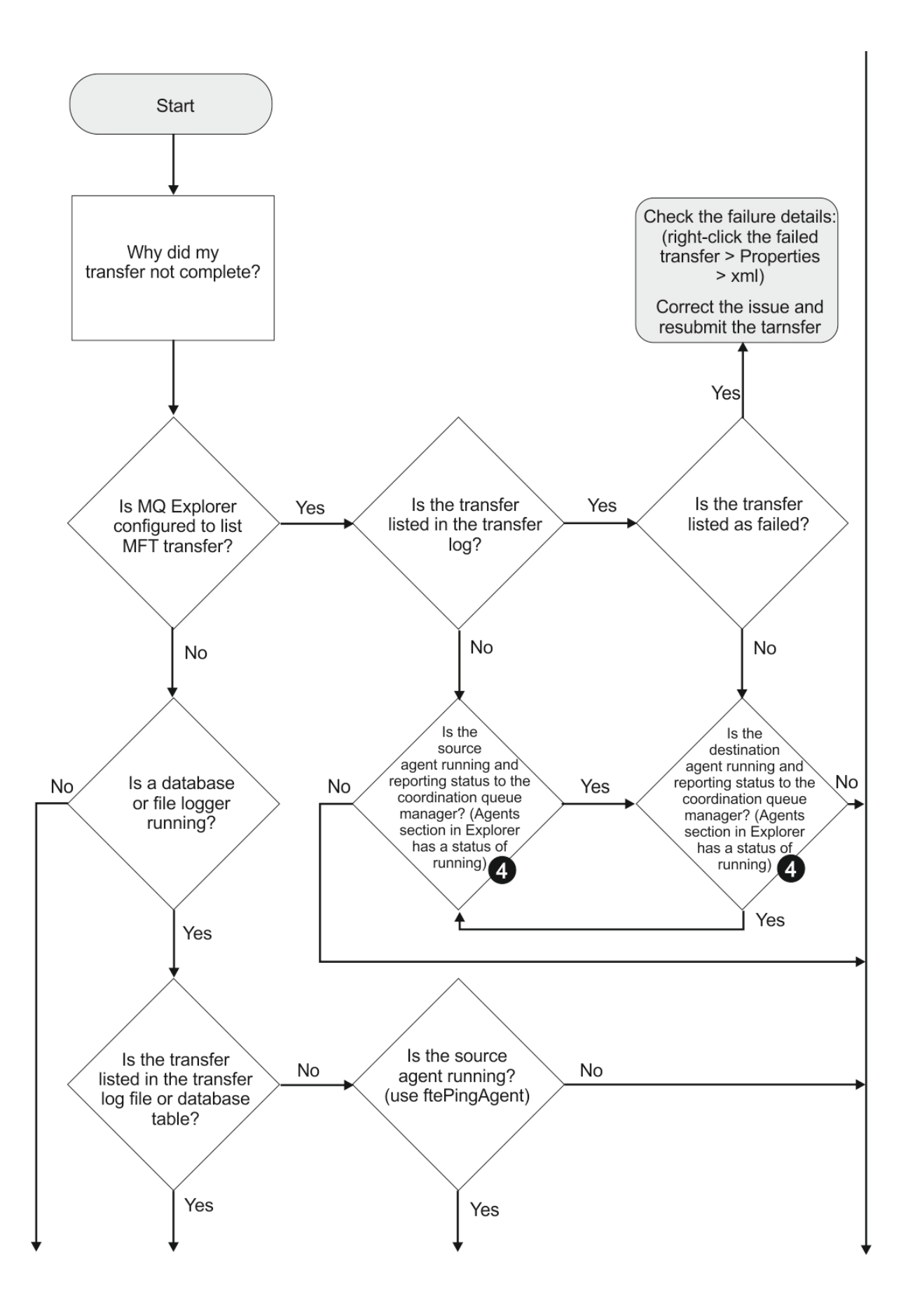

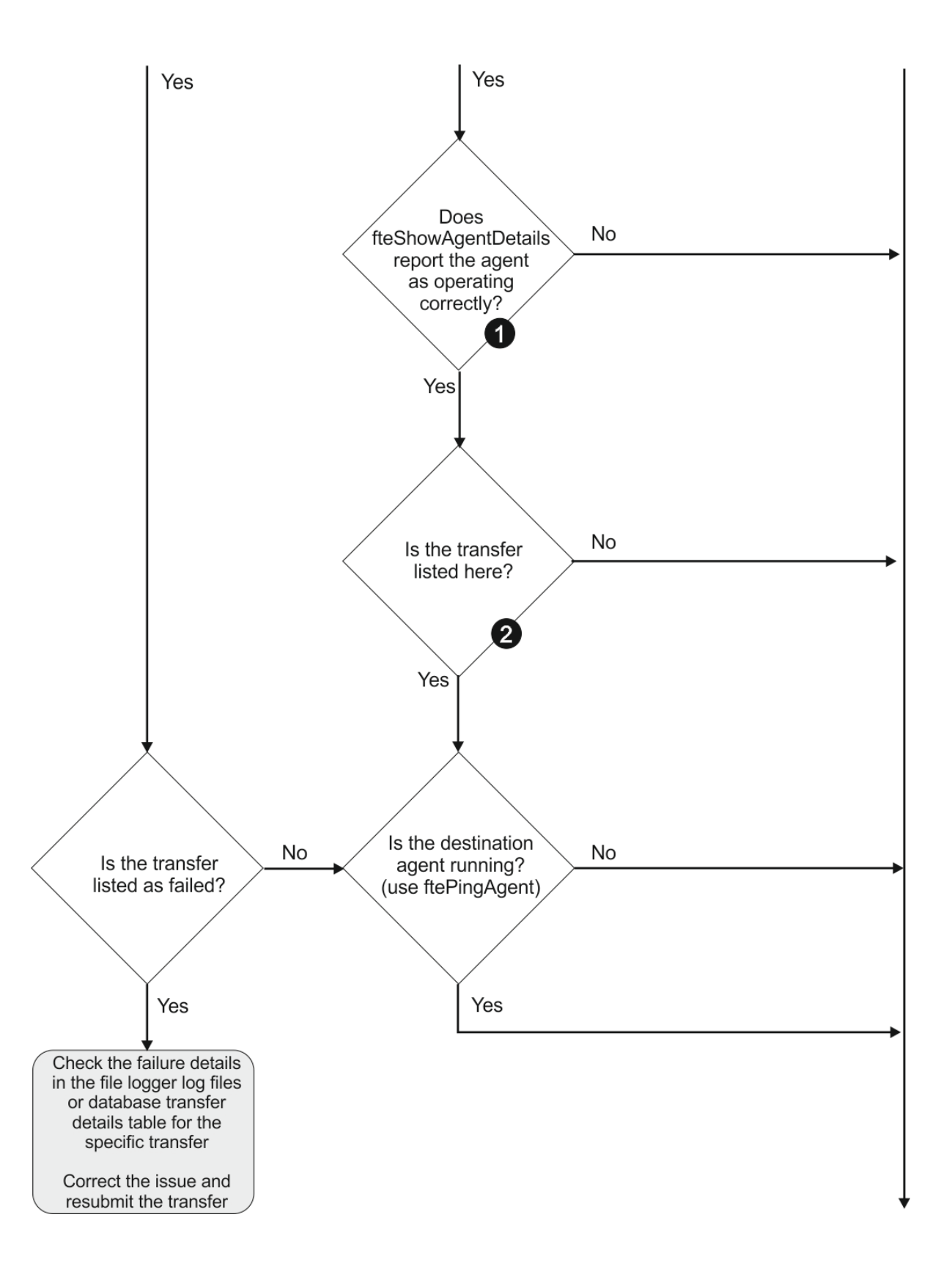

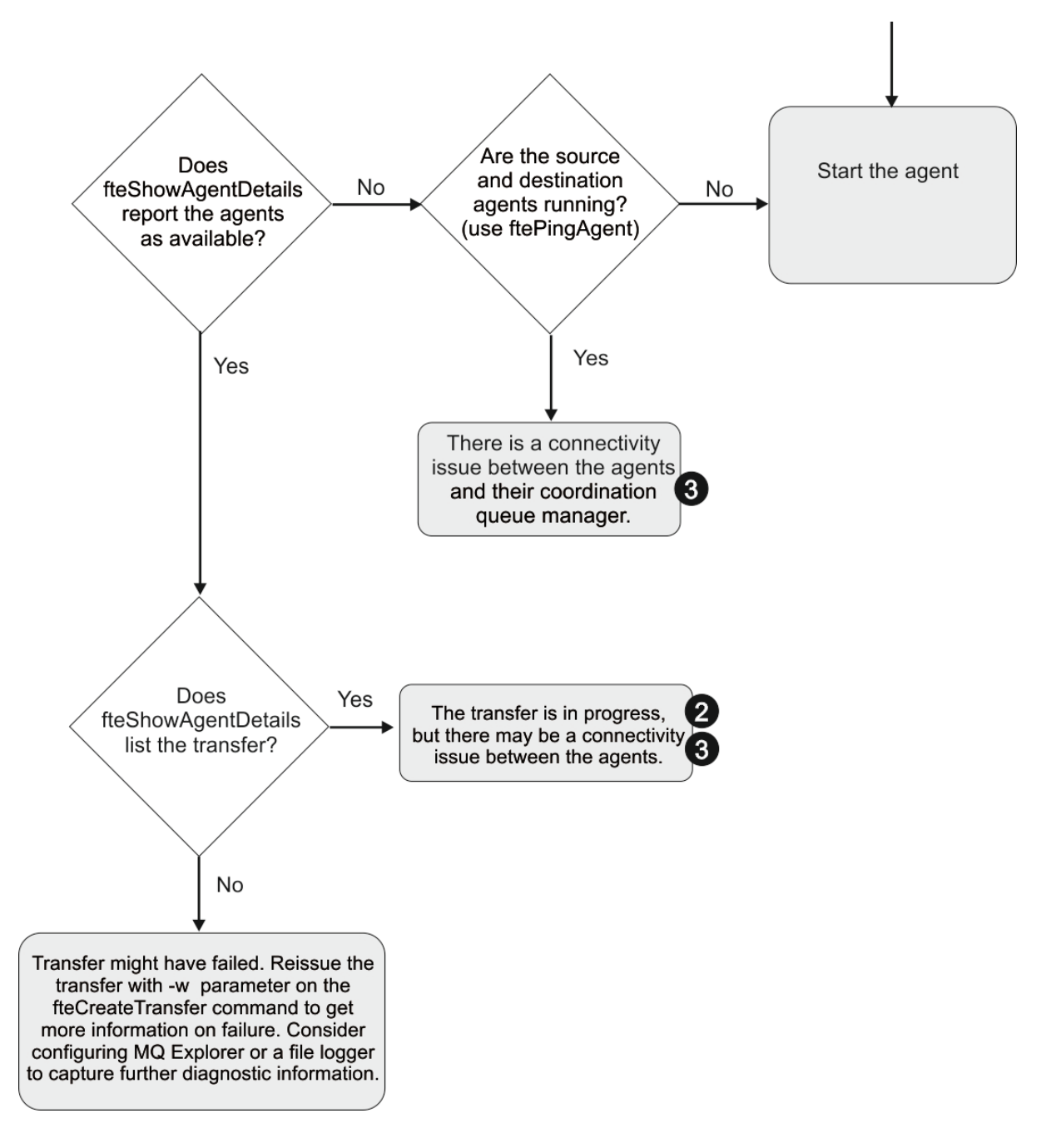

### **Klucz schematu blokowego:**

- 1. Sprawdź, czy w agencie output0.log nie wystąpiły błędy. Jeśli agent raportuje, że został pomyślnie uruchomiony, ale ani produkt IBM MQ Explorer , ani **fteShowAgentDetails** nie zgłaszają agenta jako działającego, sprawdź połączenia między menedżerem kolejek agenta i menedżerem kolejek koordynacji. Możliwe, że kanał menedżera kolejek do menedżera kolejek jest niedostępny.
- 2. Jeśli agent źródłowy wyświetla identyfikator przesyłania jako operację przesyłania In progress , ale agent docelowy nie istnieje, może istnieć problem z połączeniem między źródłowym i docelowym menedżerem kolejek. Użyj komendy **ftePingAgent** z komputera docelowego agenta źródłowego do agenta źródłowego, używając menedżera kolejek agenta docelowego jako menedżera kolejek komend w pliku command.properties . Tę komendę można również uruchomić w inny sposób, od źródła do miejsca docelowego.
- 3. Jeśli zarówno agent źródłowy, jak i agent docelowy wymieniają identyfikator przesyłania jako In progress, oznacza to, że od momentu zainicjowania przesyłania wystąpił problem z połączeniem między źródłowymi i docelowcami menedżerów kolejek. Użyj komendy **ftePingAgent** z komputera

docelowego agenta źródłowego do agenta źródłowego, używając menedżera kolejek agenta docelowego jako menedżera kolejek komend w pliku command.properties . Tę komendę można również uruchomić w inny sposób, od źródła do miejsca docelowego.

- 4. Jeśli ta pętla została już okrągła, sprawdź, czy którakolwiek z instrukcji ma znaczenie dla danej sytuacji:
	- Zarówno agenty źródłowe, jak i docelowe są raportowane jako Running, ale nie są wyświetlane żadne transfery. Żądanie przesłania nie dotarło do kolejki komend agenta lub agent, który zgłasza jako Running, nie monitoruje już kolejki komend. Sprawdź, czy nie wystąpiły błędy w agencie źródłowym output0.log. Użyj komendy **ftePingAgent** z tego samego komputera, z którego wysłano operację przesyłania, do agenta źródłowego, aby sprawdzić połączenia między menedżerem kolejek komend a menedżerem kolejek agenta oraz że agent obsługuje kolejkę komend.
	- Zarówno agent źródłowy, jak i agent docelowy są raportowane jako Running, a przesyłanie jest wyświetlane jako In progress, recovering. Użyj komendy **ftePingAgent** z komputera docelowego agenta źródłowego do agenta źródłowego, używając menedżera kolejek agenta docelowego jako menedżera kolejek komend w pliku command.properties . Tę komendę można również uruchomić w inny sposób, od źródła do miejsca docelowego.

# **Co zrobić, jeśli uważasz, że przesyłanie plików jest zablokowane**

W przypadku mocno obciążonych systemów lub gdy występują problemy z siecią między agentami źródłowymi i docelowymi, czasami transfery mogą być umieszczane w kolejce lub w stanie odzyskiwania. Istnieje wiele czynników, które mogą to spowodować.

Wykonaj następujące czynności sprawdzające, aby określić przyczynę problemu:

- 1. Użyj komendy **ftePingAgent** lub w panelu IBM MQ Explorer **Agenty** kliknij prawym przyciskiem myszy nazwę agenta i wybierz opcję **Ping**, aby sprawdzić, czy agenty źródłowe i docelowe są aktywne i odpowiadając na nowe żądania. Sprawdź dzienniki agenta, aby sprawdzić, czy istnieje problem z bieżącym połączeniem sieciowym.
- 2. Sprawdź, czy agent docelowy jest uruchomiony. Może być to, że istnieją liczne agenty źródłowe żądające przesyłania plików do tego samego agenta docelowego. Użyj komendy **fteShowAgentDetails** z parametrem **-v** (parametr szczegółowy) lub w panelu IBM MQ Explorer **Agenty** prawym przyciskiem myszy kliknij nazwę agenta i wybierz opcję **Właściwości**, aby wyświetlić bieżące działanie przesyłania dla agenta. Jeśli liczba uruchomionych transferów docelowych znajduje się na lub w pobliżu maksymalnej liczby transferów docelowych agenta, to może to wyjaśnić, dlaczego niektóre operacje przesyłania dla agentów źródłowych są zablokowane.
- 3. Operacje przesyłania do i z agentów mostu protokołu wchodzą w stan odtwarzania, jeśli wystąpił problem z kontaktowaniem się z serwerem plików protokołu. Sprawdź dzienniki agenta, aby sprawdzić, czy wystąpił problem z bieżącym połączeniem.
- 4. Transfery są przetwarzane przez agenta w kolejności priorytetów. Dlatego w załadowanym systemie, przesyłanie o niskim priorytecie może pozostawać w stanie w kolejce przez pewien czas, podczas gdy agent jest ładowany z wyższymi priorytetymi transferów. W końcu transfer o niskim priorytecie jest uruchamiany, jeśli ten transfer został umieszczony w kolejce przez pewien czas, nawet jeśli istnieją nowsze transfery o wyższym priorytecie.

# **Co zrobić, jeśli zaplanowany transfer plików nie jest uruchomiony lub jest opóźniony**

Jeśli istnieje zaplanowany transfer, który nie jest uruchamiany, gdy jest on wymagalny lub jest opóźniony, może to być spowodowane tym, że agent przetwarza komendy w swojej kolejce komend. Ponieważ agent jest zajęty, zaplanowane operacje przesyłania nie są sprawdzane i dlatego nie są uruchamiane.

Aby obejmować ten problem, należy wykonać jeden z następujących kroków:

• Skonfiguruj właściwość maxSchedulerRunDelay w pliku agent.properties, aby ustawić maksymalny przedział czasu w minutach, przez jaki agent oczekuje na sprawdzenie zaplanowanych operacji przesyłania. Ustawienie tej właściwości zapewnia, że agent będzie nadal sprawdzać zaplanowane operacje przesyłania nawet wtedy, gdy agent jest zajęty. Więcej informacji na temat tej właściwości zawiera sekcja ["Plik MFT agent.properties" na stronie 562](#page-561-0).

• Alternatywnie można użyć monitora zasobów zamiast zaplanowanego przesyłania. Monitory zasobów działają inaczej niż w przypadku zaplanowanych operacji przesyłania i nie mają wpływu na zajętość agenta. Na przykład, jeśli użytkownik chce mieć aktualny plik w systemie docelowym, monitory zasobów zmniejszają ruch w sieci. Dzieje się tak dlatego, że plik jest przesyłany tylko wtedy, gdy dostępna staje się nowa wersja, a nie plik jest przesyłany automatycznie. Monitorowanie zasobów nie jest jednak obsługiwane w agentach mostu protokołu ani w agentach mostu Connect:Direct .

Więcej informacji na ten temat zawiera sekcja ["Monitorowanie zasobów produktu MFT" na stronie 174](#page-173-0).

# **Co zrobić, jeśli agent mostu protokołu zgłasza, że plik nie został znaleziony**

Gdy agent mostu protokołu zgłasza, że serwer SFTP lub serwer FTP, z którym łączy się most protokołu, zwraca komunikat o błędzie File not found , ten komunikat może oznaczać, że wystąpił jeden z wielu różnych przypadków błędów.

Następujące możliwe scenariusze mogą spowodować zwrócenie błędu File not found przez serwer SFTP lub serwer FTP.

- Ten plik nie istnieje. Sprawdź, czy plik, który próbujesz przesłać, istnieje w systemie, w którym znajduje się serwer SFTP lub serwer FTP.
- Ścieżka do pliku nie istnieje. Sprawdź, czy ścieżka do pliku istnieje w systemie, w którym znajduje się serwer SFTP lub serwer FTP. Sprawdź, czy poprawnie wpisałeś ścieżkę do pliku w żądaniu transferu. Jeśli to konieczne, popraw ścieżkę do pliku i ponów żądanie przesyłania.
- Plik jest zablokowany przez inną aplikację. Sprawdź, czy plik jest zablokowany przez inną aplikację. Poczekaj, aż plik nie zostanie zablokowany, a następnie ponownie wprowadź żądanie transferu.
- Uprawnienia do pliku nie zezwalają na odczyt pliku. Sprawdź, czy plik ma poprawne uprawnienia do pliku. Jeśli to konieczne, zmień uprawnienia do pliku i ponownie wprowadź żądanie przesyłania.
- Serwer SFTP lub FTP korzysta ze zwirtualizowanej ścieżki głównej. Jeśli w żądaniu przesyłania określono względną ścieżkę do pliku, agent mostu protokołu podejmie próbę przekształcenia ścieżki względnej w bezwzględną ścieżkę do pliku w oparciu o katalog osobisty używany do logowania się do serwera server.The Managed File Transfer agent mostu protokołu może obsługiwać tylko serwery SFTP lub FTP, które umożliwiają dostęp do plików przy użyciu ich bezwzględnej ścieżki do plików. Te serwery protokołów, które zezwalają na dostęp do plików tylko na podstawie bieżącego katalogu, nie są obsługiwane przez agenta mostu protokołu.

#### **Pojęcia pokrewne**

#### ["Most protokołu" na stronie 219](#page-218-0)

Most protokołu umożliwia sieci Managed File Transfer (MFT) dostęp do plików przechowywanych na serwerze plików poza siecią produktu MFT , zarówno w domenie lokalnej, jak i w zdalnej lokalizacji. Ten serwer plików może korzystać z protokołów sieciowych FTP, FTPS lub SFTP. Każdy serwer plików wymaga co najmniej jednego dedykowanego agenta. Dedykowany agent jest znany jako agent mostu protokołu. Agent mostu może wchodzić w interakcje z wieloma serwerami plików.

# **Co zrobić, jeśli monitor zasobów katalogu MFT nie jest wyzwalaniem plików**

Monitor zasobów katalogu odpytuje katalog plików, które są zgodne ze specyfikacją wyzwalacza. Dla każdego pliku, który jest zgodny ze specyfikacją wyzwalacza, do agenta jest generowane żądanie transferu. Po przesłaniu żądania plik wyzwalający jest ignorowany, dopóki plik nie zostanie zmieniony.

### **Możliwe przyczyny, dla których pliki nie są wyzwalane**

- 1. Monitor zasobów katalogu znalazł plik, który jest zgodny ze specyfikacją wyzwalacza, ale wygenerowane żądanie przesyłania było niepoprawne i agent nie mógł przetworzyć żądania. Przyczyny mogą być następujące:
	- Niepoprawny agent docelowy
- Brakujący agent docelowy
- Przesyłanie anulowane przez wywołanie programu

We wszystkich tych przykładach monitor zasobów katalogu oznacza plik wyzwalający jako przetworzony i ignoruje ten plik, mimo że operacja przesyłania nie powiodła się.

- 2. Plik znajduje się poza zasięgiem specyfikacji wyzwalacza monitora zasobów. Przyczyny mogą być następujące:
	- Niepoprawny wzorzec wyzwalacza
	- Monitorowanie niepoprawnego katalogu
	- Niewystarczające uprawnienia do pliku
	- Niepowodzenie połączenia ze zdalnym systemem plików

### **Dlaczego plik może wyzwol drugi transfer**

Plik wyzwalacza może wygenerować żądanie przesyłania Managed File Transfer z następujących powodów:

- Jeśli zostanie wykryta obecność pliku wyzwalacza, gdy nie było go wcześniej.
- Jeśli plik wyzwalacza został zaktualizowany, powoduje zmianę daty ostatniej modyfikacji.

Potencjalne scenariusze dla drugiego wyzwalacza to:

- Plik zostanie usunięty, a następnie zastąpiony.
- Plik jest zablokowany przez jedną aplikację, a następnie odblokowany przez inną aplikację.
- Działanie systemu plików monitora nie powiodło się. Na przykład, jeśli połączenie sieciowe nie powiedzie się, może to dać wygląd usuniętego pliku, a następnie zastąpić go.
- Katalog plików jest aktualizowany przez inną aplikację, co powoduje zmianę daty ostatniej modyfikacji.

## **Komenda ustawiania wyjścia poziomu informacji dla wszystkich monitorów zasobów agenta**

 $V$  9.0.3

W tym przykładzie wszystkie monitory zasobów są monitorowane, ponieważ nie podano nazwy lub nazw konkretnych monitorów zasobów. Nazwa agenta to AGENT1.

fteSetAgentLogLevel -logMonitor=info AGENT1

Szczegółowe informacje na temat parametru **logMonitor** można znaleźć w sekcji [fteSetAgentLogLevel](#page-509-0) , a także w przykładach sposobu użycia różnych opcji.

#### **Przykład danych wyjściowych na poziomie informacji dla wszystkich monitorów zasobów agenta**

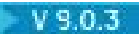

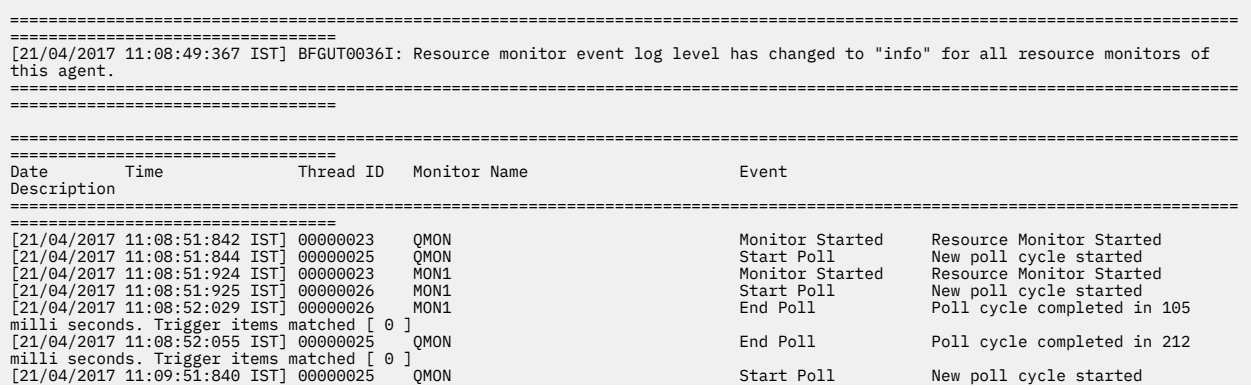

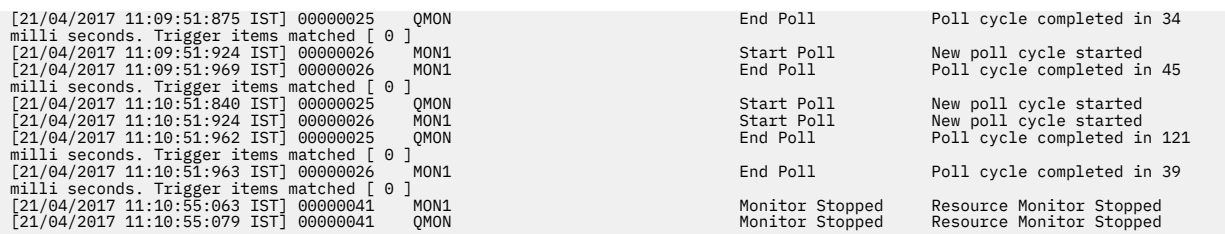

#### **Odsyłacze pokrewne**

["fteSetAgentLogPoziom: ustaw poziom rejestrowania agenta mostu protokołu MFT" na stronie 510](#page-509-0) Użyj komendy **fteSetAgentLogLevel** , aby włączyć lub wyłączyć rejestrowanie informacji diagnostycznych dla przesyłania plików między agentem mostu protokołu Managed File Transfer a serwerami plików FTP/SFTP/FTPS.

# **Co zrobić, jeśli pliki docelowe utworzone przez operację przesyłania uruchomionej przez monitor zasobów kolejki zawierają niepoprawne dane**

Użytkownik może utworzyć monitor zasobów w celu monitorowania kolejki i przesyłania komunikatów lub grupy komunikatów w kolejce do pliku. Nazwę pliku można określić za pomocą deskryptorów komunikatów MQMD w komunikacie lub w pierwszym komunikacie w grupie. Jeśli przesyłanie komunikatów do pliku nie powiedzie się, a komunikat lub grupa zostanie pozostawiona w kolejce, to następnym razem, gdy zostanie wyzwolony monitor, może to spowodować utworzenie plików zawierających niepoprawne dane.

## **Przyczyny wystąpienia tego problemu**

- 1. Przesyłanie komunikatów do pliku kończy się niepowodzeniem, a komunikat lub grupa jest pozostawiona w kolejce.
- 2. W kolejce pojawi się nowy komunikat lub grupa.
- 3. Nowy komunikat lub grupa wyzwala monitor zasobów.
- 4. Monitor zasobów tworzy nowy transfer, który korzysta z deskryptorów komunikatów MQMD z nowego komunikatu lub grupy oraz danych z pierwszego komunikatu lub grupy w kolejce.
- 5. Tworzone są pliki, które zawierają błędne dane.

### **Unikanie tego problemu**

Aby uniknąć tego problemu, należy ręcznie utworzyć plik definicji przesyłania za pomocą komendy **fteCreateTransfer** , a następnie zmodyfikować element <queue> pliku, tak aby zawierał atrybut groupId="\${GROUPID}". Następnie wprowadź plik definicji przesyłania za pomocą komendy **fteCreateMonitor** .

#### **Przykład**

W tym przykładzie: agent źródłowy, który jest również agentem monitorowania, ma nazwę AGENT\_MON; agent docelowy jest nazywany AGENT\_DEST; nazwą pliku docelowego jest /out/files/ \${WMQFTEFileName}. W tym przykładzie wymagane jest, aby komunikat miał ustawiony deskryptor komunikatu MQMD WMQFTEFileName . Monitorowana kolejka to LIVE\_QUEUE.

1. Utwórz plik definicji przesyłania, uruchamiając następującą komendę:

fteCreateTransfer -sa AGENT\_MON -da AGENT\_DEST -df "/out/files/\${WMQFTEFileName}" -de error -gt /tmp/TransferDefinition1.xml -sqgi -sq LIVE\_QUEUE

Zostanie wygenerowany plik definicji przesyłania /tmp/TransferDefinition1.xml .

2. Zmodyfikuj element <queue> , aby zawierał atrybut groupId="\${GROUPID}". Zmień wiersz

```
<queue useGroups="true">LIVE_QUEUE</queue>
```

```
do
```
<queue useGroups="true" groupId="\${GROUPID}">LIVE\_QUEUE</queue>

Ten atrybut jest wymagany, aby operacja przesyłania odczyta grupę lub komunikat, które wyzwoliły operację przesyłania z kolejki, a nie pierwszej grupy lub komunikatu w kolejce.

3. Utwórz monitor, uruchamiając następującą komendę:

```
fteCreateMonitor -ma AGENT_MON -mq LIVE_QUEUE -mn QueueMon1 -mt /tmp/TransferDefinition1.xml
 -tr completeGroups -dv WMQFTEFileName=UNKNOWN
```
Ten monitor odpytuje kolejkę co 60 sekund, aby sprawdzić, czy nowa grupa lub komunikat dotarł do kolejki.

# **Co zrobić, jeśli kolejka docelowa jest kolejką grupowaną lub aliasem w kolejce klastrowej**

Jeśli program Managed File Transfer jest używany do przesyłania pliku do kolejki, jeśli używane jest miejsce docelowe, które jest kolejką w klastrze lub alias do kolejki klastrowej, zostanie użyty kod przyczyny 2085 lub 2082. Począwszy od wersji IBM WebSphere MQ 7.5.0 Fix Pack 4 problem ten jest rozstrzygany, jeśli właściwość enableClusterQueueInputzostanie ustawiona na wartość true.

### **Przyczyny wystąpienia tego problemu**

Nazwa menedżera kolejek dla agenta docelowego jest dołączana do nazwy kolejki parametru **-dq** , jeśli na serwerze **-dq**nie ma jawnej nazwy menedżera kolejek. Kod przyczyny 2085 lub 2082 występuje, ponieważ nie można określić obiektu queueManager w wywołaniu MQOPEN podczas nawiązywania połączenia z klastrowym produktem MQ queueManager , który nie ma tej lokalnej kolejki klastrowej.

#### **Unikanie tego problemu**

- 1. Utwórz kolejkę w klastrze w menedżerze kolejek.
- 2. Skonfiguruj zdalną definicję kolejki wskazaną do kolejki klastrowej.

#### **Przykład**

W tym przykładzie używana jest definicja kolejki zdalnej.

Konfiguracja:

- Agent źródłowy: *SAGENT*
- Menedżer kolejek agenta źródłowego: *SQM*
- Agent docelowy: *DAGENT*
- Docelowy menedżer kolejek agenta: *DQM*
- Kolejka docelowa przesyłania to *CQ6* w menedżerze kolejek *SQM* .

Aby zdefiniować definicję kolejki zdalnej Q6\_SQM w DQM do kolejki klastrowej CQ6 w SQM (przy założeniu, że kolejka klastrowa CQ6 jest już zdefiniowana w SQM), należy wprowadzić komendę MQSC w menedżerze kolejek DQM:

define qremote(Q6\_SQM) rname(CQ6) rqmname(SQM) xmitq(SQM)

**Uwaga:** rname wskazuje kolejkę klastrowe.

Teraz można przesłać do kolejki. Na przykład:

fteCreateTransfer -sa SAGENT -sm SQM -da DAGENT -dm DQM -dq Q6\_SQM /tmp/single\_record.txt
# **Co zrobić, jeśli komunikaty są zabudowane w systemie SYSTEM.MANAGED.DURABLE -kolejki lub zapełnianie systemu plików**

Jeśli wtyczka produktu IBM MQ Explorer korzysta z trwałej subskrypcji w menedżerze kolejek koordynacji, komunikaty mogą być kompilowane w systemie SYSTEM.MANAGED.DURABLE . Jeśli istnieje sieć Managed File Transfer o dużej pojemności, należy użyć wtyczki IBM MQ Explorer w sposób rzadko lub w obu tych przypadkach, aby dane komunikatu mogły wypełnić lokalny system plików.

Aby usunąć kompilator komunikatów w systemie SYSTEM.MANAGED.DURABLE , można wykonać jedną z następujących czynności:

- Uruchom produkt IBM MQ Explorer , który korzysta z trwałej subskrypcji. Wtyczka Managed File Transfer dla produktu IBM MQ Explorer konsumuje komunikaty z kolejki.
- Usuń ręcznie komunikaty z kolejek.

### $V$  9.0.2

Można uniknąć tworzenia komunikatów na trwałych kolejkach w jeden z następujących sposobów:

- Należy określić, że wtyczka IBM MQ Explorer korzysta z nietrwałej subskrypcji menedżera kolejek koordynacji. Wykonaj następujące kroki we wtyczce IBM MQ Explorer:
	- 1. Wybierz opcję **Okna** > **Preferencje** > **IBM MQ Explorer** > **Managed File Transfer** .
	- 2. Z listy **Typ subskrypcji dziennika przesyłania** wybierz pozycję NON\_DURABLE (nietrwała).
- Wyczyść trwałe subskrypcje z menedżera kolejek koordynacji, które są tworzone przez wtyczkę IBM MQ Explorer MFT .

Aby pokazać, przez kogo została utworzona subskrypcja, nazwa trwałej subskrypcji jest poprzedzana przedrostkiem zawierającym wtyczkę IBM MQ Explorer MFT, nazwę hosta i nazwę użytkownika (np. MQExplorer MFT Plugin HOST TJWatson).

### **Odsyłacze pokrewne**

["Zachowywanie komunikatów dziennika produktu MFT" na stronie 106](#page-105-0)

Program Managed File Transfer wysyła informacje o postępie przesyłania plików i dziennika do menedżera kolejek koordynacji. Menedżer kolejek koordynacji publikuje te informacje w dowolnych subskrypcjach zgodnych z SYSTEM.FTE . Jeśli nie ma subskrypcji, informacje te nie są zachowywane.

## **Sprawdzanie komunikatów przed publikacją**

Ponieważ agenty mogą łączyć się z menedżerami kolejek produktu IBM WebSphere MQ 6.0 , agenty nie korzystają z bezpośredniego podejścia do publikacji wprowadzanego w produkcie IBM WebSphere MQ 7.0. Zamiast tego agenty wysyłają zwykłe komunikaty do menedżera kolejek koordynacji, który zawiera nagłówek MQRFH. Nagłówek MQRFH żąda, aby ładunek komunikatu został opublikowany. Komunikaty te są wysyłane do systemu SYSTEM.FTE w menedżerze kolejek koordynacji, a komunikaty są zwykle publikowane natychmiast z tej kolejki. Jeśli warunki błędu zatrzymują tę publikację, można sprawdzić komunikaty w kolejce przed opublikowaniem w celu uzyskania pomocy w diagnostyce. Można to zrobić, wykonując następujące kroki:

1. Wyłącz mechanizm publikowania/subskrypcji w menedżerze kolejek koordynacji.

Ten krok można wykonać za pomocą komendy IBM MQ Explorer lub za pomocą komend MQSC. Należy pamiętać, że ta czynność powoduje tymczasowe zatrzymanie wszystkich działań publikowania/ subskrypcji w menedżerze kolejek, w tym działań niezwiązanych z produktem Managed File Transfer , jeśli menedżer kolejek koordynacji jest również używany do innych celów.

### **IBM MQ Explorer:**

- a. W widoku Navigator kliknij prawym przyciskiem myszy menedżer kolejek koordynacji i wybierz opcję **Właściwości**.
- b. W panelu **Właściwości** wybierz opcję **Publikowanie/subskrypcja**.

### c. Wybierz opcję **Zgodność** z listy **Tryb publikowania/subskrypcji** .

#### **mqsc:**

```
ALTER QMGR PSMODE(COMPAT)
```
2. Wyślij kolejny komunikat.

Wykonaj działanie Managed File Transfer , które ma problemy z publikacją. Na przykład w przypadku rejestracji agenta wysyłany jest komunikat o każdym uruchomieniu agenta (nie ma potrzeby wielokrotnego usuwania i tworzenia agenta w celu wygenerowania komunikatów rejestracyjnych). Ponieważ mechanizm publikowania/subskrypcji jest wyłączony, nie ma publikacji.

3. Przejdź do sekcji SYSTEM.FTE w menedżerze kolejek koordynacji.

Aby przeglądać kolejkę SYSTEM.FTE menedżera kolejek koordynacji, należy użyć konsoli IBM MQ Explorer .

### **IBM MQ Explorer:**

- a. W widoku Navigator rozwiń menedżer kolejek koordynacji i kliknij opcję **Kolejki**. W widoku Zawartość kliknij prawym przyciskiem myszy SYSTEM.FTE , a następnie wybierz opcję **Przeglądaj komunikaty**. Zostanie otwarte okno **Przeglądarka komunikatów** , w którym zostaną wyświetlone komunikaty, które zostałyby opublikowane.
- b. W kolumnie **Identyfikator użytkownika** wyświetlany jest identyfikator użytkownika znajdujący się w deskryptorze komunikatu. Częstym powodem niepowodzenia publikacji jest to, że ten identyfikator użytkownika nie ma autoryzacji publikowania w systemie SYSTEM.FTE .
- c. Więcej informacji na temat każdego komunikatu (w tym kodu XML, który zostanie opublikowany) można uzyskać, klikając prawym przyciskiem myszy komunikat i wybierając opcję **Właściwości**.

Nie ma komendy MQSC, która ma sprawdzać treść komunikatów. Jeśli użytkownik nie ma programu IBM MQ Explorer, należy użyć innego programu, który może przeglądać kolejki i wyświetlać wszystkie aspekty znalezionych komunikatów. Można użyć przykładowego programu **amqsbcg** , jeśli jest on zainstalowany, zgodnie z opisem w następującym temacie: Przeglądanie kolejek. W wierszu UserIdentifier wyświetlany jest identyfikator użytkownika. Alternatywnie można użyć **dmpmqmsg**; ID użytkownika dla komunikatu znajduje się w wierszach takich jak:

A RTM MQ24

A USR JOHNDOE

A ACC 1A0FD4D8F2F4C3C8C9D5F1F9C6F7C1C3F3F00019F7AC30000000000000000000

Drugi wiersz w przykładzie to identyfikator użytkownika deskryptora komunikatu dla tego komunikatu.

4. Włącz ponownie mechanizm publikowania/subskrybowania menedżera kolejek koordynacji.

Ten krok można wykonać za pomocą komendy IBM MQ Explorer lub za pomocą komend MQSC. Po ponownym włączeniu mechanizmu publikowania/subskrypcji w menedżerze kolejek koordynacji wszystkie komunikaty w systemie SYSTEM.FTE jest przetwarzana natychmiast.

### **IBM MQ Explorer:**

- a. W widoku Navigator kliknij prawym przyciskiem myszy menedżer kolejek koordynacji i wybierz opcję **Właściwości**.
- b. W panelu **Właściwości** wybierz opcję **Publikowanie/subskrypcja**.
- c. Wybierz opcję **Włączone** z listy **Tryb publikowania/subskrypcji** .

#### **mqsc:**

ALTER QMGR PSMODE(ENABLED)

#### IBM i **Możliwe błędy podczas przesyłania zbiorów składowania IBM i**

Jeśli produkt Managed File Transfer jest używany do przesyłania tego samego pliku składowania IBM i kilka razy, przesyłanie może się nie powieść.

Produkt Managed File Transfer może wygenerować jeden lub oba następujące błędy:

```
•
  BFGII0003E: Unable to open file "/qsys.lib/library.lib/SAVF.FILE" 
  for reading
•
```
BFGII0082E: A file open for read failed due to a Java IOException with message text "Sharing violation occurred"

Błędy te mogą wystąpić w przypadku wydania kilku współbieżnych żądań dla agenta MFT w celu przesłania tego samego pliku składowania IBM i . Jeśli ten sam zbiór składowania ma być jednocześnie przesyłane kilkakrotnie, należy użyć kilku agentów źródłowych. Dla każdego współbieżnego przesyłania użyj innego agenta źródłowego.

Aby kilka razy przesłać ten sam zbiór składowania za pomocą jednego agenta źródłowego, należy zaczekać na zakończenie poprzedniego żądania przesyłania przed wysłaniem każdego nowego żądania przesyłania.

# **Możliwe błędy podczas konfigurowania agenta MFT (Redistributable)**

Komunikaty o błędach podczas konfigurowania produktu Redistributable Managed File Transfer Agent

### **Nie można załadować biblioteki rodzimej dla Windows**

**Windows A**by można było używać Redistributable Managed File Transfer Agent, należy zainstalować w systemie następujące biblioteki produktu Microsoft :

- Microsoft Visual C++ Redistributable 2008
- Microsoft Visual C++ Redistributable 2012

Biblioteki te są dostępne w produkcie Microsoft. Patrz **[Najnowsze obsługiwane pliki do pobrania Visual](https://support.microsoft.com/en-gb/kb/2977003#/en-gb/kb/2977003) [C++](https://support.microsoft.com/en-gb/kb/2977003#/en-gb/kb/2977003)**.

Jeśli te biblioteki nie są zainstalowane, a użytkownik próbuje uruchomić komendy MFT , zgłaszany jest błąd:

- BFGUB0070E: Internal error: Native library for platform Windows 7 (architecture amd64) could not be loaded because mqmft (Not found in java.library.path).
- BFGCL0043I: Specify the '-h' command line parameter to see more usage information.

Sprawdź, czy biblioteki produktu Microsoft są zainstalowane. Jeśli biblioteki nie są zainstalowane, zainstaluj je i uruchom ponownie komendę.

## **Korzystanie z trybu powiązań nie jest obsługiwane**

Produkt Redistributable Managed File Transfer Agent może nawiązać połączenie tylko z programem IBM MQ w trybie klienta. W przypadku próby uruchomienia komend w trybie powiązań zgłaszany jest błąd:

• BFGCL0408E: Unable to obtain IBM MQ installation information for queue manager '*queue manager name*'. Reason Cannot run program "../bin/dspmq": error=2, No such file or directory

W przypadku wydawania komend należy podać nazwę hosta, port, nazwę i nazwę kanału menedżera kolejek.

# **Wskazówki dotyczące ustawiania atrybutów MQ i właściwości MFT powiązanych z wielkością komunikatu**

Istnieje możliwość zmiany atrybutów programu IBM MQ i właściwości produktu Managed File Transfer w taki sposób, aby wpływały one na zachowanie produktu Managed File Transfer podczas odczytywania lub zapisywania komunikatów o różnych wielkościach.

If the size of messages being read from a source queue or written to a destination queue exceeds 1048576 bytes (1 MB), you must increase the value of the Managed File Transfer Agent property **maxInputOutputMessageLength** to a value that is greater than or equal to the maximum message size to be read or written.

Jeśli komunikaty w kolejce źródłowej są większe niż 1048576 bajtów, należy ustawić właściwość **maxInputOutputMessageLength** na agencie źródłowym. Jeśli komunikaty w kolejce docelowej są większe niż 1048576 bajtów, należy ustawić właściwość **maxInputOutputMessageLength** w agencie docelowym. Więcej informacji na temat właściwości **maxInputOutputMessageLength** zawiera sekcja [Zaawansowane właściwości agenta.](#page-563-0)

• Jeśli kolejka, z którą agent zapisuje się lub odczyta jest lokalna względem menedżera kolejek agenta, może być konieczna zmiana atrybutów menedżera kolejek, kolejki i kanału **MAXMSGL** IBM MQ .

Upewnij się, że wartość maksymalnej wielkości komunikatu dla kolejki źródłowej lub docelowej jest większa lub równa wartości właściwości agenta **maxInputOutputMessageLength** .

Upewnij się, że wartość każdego z następujących atrybutów IBM MQ w bajtach:

- Maksymalna wielkość komunikatu menedżera kolejek agenta
- Maksymalna wielkość komunikatu SYSTEM.FTE.STATE.*agent\_name* , kolejka
- Maksymalna wielkość komunikatu kanału klienta, jeśli agent łączy się z menedżerem kolejek w trybie klienta.

jest większe niż lub równe wyniku następującego obliczenia:

### **W przypadku przesyłania plików z komunikatami (który obsługuje wielkość pliku o wielkości do 100 MB):**

Wartość **maxInputOutputMessageLength**

## **W przypadku przesyłania komunikatów do pliku:**

Wartość 3 \* (**maxInputOutputMessageLength**) + 1048576

(To obliczenie pochodzi z faktu, że trzy punkty kontrolne mogą być przechowywane w komunikacie o stanie, a każdy punkt kontrolny może mieć bufor do maksymalnej wielkości ilości danych komunikatu).

• Jeśli kolejka, do której jest pisany agent, jest kolejką zdalną, może być konieczna zmiana atrybutów menedżera kolejek, kolejki i kanału **MAXMSGL** IBM MQ .

Upewnij się, że wartość każdego z następujących atrybutów IBM MQ jest większa lub równa wartości właściwości agenta **maxInputOutputMessageLength** :

- Maksymalna wielkość komunikatu w kolejce transmisji menedżera kolejek zdalnych w menedżerze kolejek agenta
- Maksymalna wielkość komunikatu kanału z menedżera kolejek agenta do zdalnego menedżera kolejek
- Maksymalna wielkość komunikatu kolejki docelowej w zdalnym menedżerze kolejek
- Maksymalna wielkość komunikatu zdalnego menedżera kolejek

Upewnij się, że wartość każdego z następujących atrybutów IBM MQ w bajtach:

- Maksymalna wielkość komunikatu menedżera kolejek agenta
- Maksymalna wielkość komunikatu SYSTEM.FTE.STATE.*agent\_name* , kolejka

– Maksymalna wielkość komunikatu kanału klienta, jeśli agent łączy się z menedżerem kolejek w trybie klienta.

jest większe niż lub równe wyniku następującego obliczenia:

### **W przypadku przesyłania plików z komunikatami (który obsługuje wielkość pliku o wielkości do 100 MB):**

Wartość **maxInputOutputMessageLength**

### **W przypadku przesyłania komunikatów do pliku:** Wartość 3 \* (**maxInputOutputMessageLength**) + 1048576

(To obliczenie pochodzi z faktu, że trzy punkty kontrolne mogą być przechowywane w komunikacie o stanie, a każdy punkt kontrolny może mieć bufor do maksymalnej wielkości ilości danych komunikatu).

Jeśli zostanie przekroczona wartość jednej z tych właściwości, agent zostanie zatrzymany z następującym błędem w dzienniku zdarzeń agenta:

```
BFGUT0002E: An internal error has occurred. Product failure data was captured in file 
"FFDC.FTE.20100928170828514.8172766022149157013.log". 
BFGSS0025E: An internal error has occurred. The exception is: cc=2 rc=2010 op=put - MQPUT to 
SYSTEM.FTE.STATE.agent_name
BFGAG0061E: The agent ended abnormally
```
Następujący kod przyczyny produktu IBM MQ może zostać umieszczony w tym komunikacie w dzienniku zdarzeń agenta:

• rc=2010 Ten kod przyczyny jest odwzorowyany na wartość MQRC\_DATA\_LENGTH\_ERROR i wskazuje, że została przekroczona wartość maksymalnej wielkości komunikatu kanału klienta. Aby rozwiązać ten problem, należy upewnić się, że maksymalna wielkość komunikatu kanału klienta dla menedżera kolejek agenta jest większa lub równa wynikowym wyniku następującego obliczenia:

### 3 \* (**maxInputOutputMessageLength**) + 1048576

• rc=2030 Ten kod przyczyny jest odwzorowyany na wartość MQRC\_MSG\_TOO\_BIG\_FOR\_Q i wskazuje, że wartość maksymalnej wielkości komunikatu SYSTEM.FTE.STATE. Przekroczono kolejkę*agent\_name* . Aby rozwiązać ten problem, należy upewnić się, że maksymalna wielkość komunikatu w kolejce SYSTEM.FTE.STATE.*nazwa\_agenta* jest większa lub równa wyniku następującego obliczenia:

3 \* (**maxInputOutputMessageLength**) + 1048576

• rc=2031 Ten kod przyczyny jest odwzorowyany na wartość MQRC\_MSG\_TOO\_BIG\_FOR\_Q\_MGR i wskazuje, że została przekroczona wartość maksymalnej wielkości komunikatu menedżera kolejek agenta. Aby rozwiązać ten problem, należy upewnić się, że maksymalna wielkość komunikatu menedżera kolejek agenta jest większa lub równa wynikowym wyniku następującego obliczenia:

3 \* (**maxInputOutputMessageLength**) + 1048576

## **W przypadku przesyłania wielu małych komunikatów**

Jeśli średnia wielkość komunikatów odczyta lub zapisu przez agenta w kolejce jest mniejsza niż 1310 bajtów, a agent odczyta lub zapisuje więcej niż 10000 komunikatów, należy zwiększyć maksymalną liczbę niezatwierdzonych komunikatów w menedżerze kolejek lub zmniejszyć ilość danych w przedziale punktów kontrolnych.

Gdy agent odczytuje komunikaty z kolejki lub zapisuje je do kolejki, odpowiadające im **GET**lub **PUT**są grupowane w transakcje. Liczba partycji **GET**lub **PUT**w transakcji jest określana na podstawie liczby wymaganej do przetworzenia wszystkich danych w przedziale punktów kontrolnych. Przybliżona ilość danych w przedziale punktów kontrolnych jest określana na podstawie właściwości agenta przy użyciu następującego obliczenia:

Checkpoint interval data size (in bytes) = agentCheckpointInterval  $*$  agentFrameSize  $*$ agentWindowSize \* agentChunkSize.

Domyślna wielkość danych punktu kontrolnego to 1 \* 5 \* 10 \* 262144 bajtów = 13107200 bajtów (12.5MB). Maksymalna liczba niezatwierdzonych komunikatów w transakcji, którą obsługuje menedżer kolejek, jest sterowana za pomocą atrybutu menedżera kolejek produktu **MaxUncommittedMsgs** . Wartością domyślną tego atrybutu jest 10000 komunikatów. Jeśli średnia wielkość komunikatu jest mniejsza niż około 1310 bajtów, zostanie przekroczona domyślna maksymalna liczba niezatwierdzonych komunikatów, jeśli do zapisania jest więcej niż 10000 komunikatów.

Jeśli przekroczysz limit **MaxUncommittedMsgs** , agent zatrzyma się, używając następującego błędu w dzienniku zdarzeń agenta:

BFGSS0024E: The agent has received a reason code of '2024' from the message queue interface (MQI). The agent cannot continue processing and will now end. BFGAG0139I: The agent has suspended its current transfers and is now stopping.

Kod przyczyny 2024 jest odwzorowany na wartość: MQRC\_SYNCPOINT\_LIMIT\_REACHED.

Aby rozwiązać ten problem, wykonaj jedno z następujących działań:

- Zwiększ wartość atrybutu menedżera kolejek produktu **MaxUncommittedMsgs** dla menedżera kolejek, z którym łączy się agent odczytywanie lub zapisywanie do kolejki. Patrz MaxUncommittedMsgs (MQLONG).
- Zmniejsz ilość danych w przedziale punktów kontrolnych. Aby to zrobić, należy zmniejszyć wartość co najmniej jednego z następujących właściwości agenta:
	- Przedział czasu agentCheckpoint
	- agentFrameWielkość
	- agentWindow, Wielkość
	- agentChunkWielkość

Więcej informacji na temat tych właściwości agenta zawiera sekcja [Zaawansowane właściwości agenta](#page-563-0).

### **W przypadku trwałego zapisu komunikatów do kolejki**

W przypadku przesyłania do kolejki i trwałego zapisywania komunikatów w kolejce może być konieczne zwiększenie wielkości obszaru plików dziennika menedżera kolejek, aby możliwe było protokołowanie wszystkich danych w przedziale punktów kontrolnych.

Jeśli miejsce w pliku dziennika menedżera kolejek zostanie przekroczona, agent zatrzyma się, używając następującego błędu w dzienniku zdarzeń agenta:

```
BFGSS0024E: The agent has received a reason code of '2102' from the message queue interface (MQI). 
The agent cannot continue processing and will now end.
BFGAG0062E: The agent has received MQI reason code '2102'. The agent cannot continue processing and 
will now end.
BFGAG0061E: The agent ended abnormally
```
Kod przyczyny '2102' jest odwzorowany na wartość: MQRC\_RESOURCE\_PROBLEM.

Aby rozwiązać ten problem, należy zwiększyć wielkość obszaru plików dziennika menedżera kolejek agenta docelowego.

## **Wskazówki dotyczące korzystania z komponentu UAC i sklepu wirtualnego z produktem MFT**

Kontrola konta użytkownika (UAC) jest obecna w produkcie Windows Server 2008 R2 i w innych podobnych systemach operacyjnych. Jest to infrastruktura zabezpieczeń, a jedną z jej funkcji jest dywersyfikacja danych użytkownika zapisanych w centralnym katalogu Program Files do lokalizacji użytkownika, która jest znana jako sklep wirtualny.

Jeśli do zarządzania strukturami danych używane są tylko narzędzia Managed File Transfer , produkt Managed File Transfer nie ma wpływu na produkt UAC i sklep wirtualny. Jeśli jednak struktura katalogów zostanie zmieniona lub przebudowana za pomocą standardowych narzędzi systemu operacyjnego przez administratora innego niżIBM MQ , możliwe jest, że nowa struktura zostanie przekierowana do sklepu wirtualnego. Może to spowodować jedną lub więcej z następujących sytuacji:

- Użytkownicy, w tym administrator produktu IBM MQ , nie mogą już wyświetlać plików w oczekiwanym położeniu.
- Uruchomienie agenta może nie powieść się, zgłaszając komunikat BFGCL0315 , ale nie należy go podać.
- Nie można znaleźć plików dziennika w położeniu zgłoszonym przez agenta.
- Agent, który został uruchomiony z parametrem **-F** , może nie zostać uruchomiony, zgłaszając komunikat:

The current directory is invalid

Aby poprawić wszystkie te sytuacje:

- Jako administrator produktu IBM MQ należy użyć komend **fteDeleteAgent** i **fteCreateAgent** w celu odbudowania struktury agenta.
- Jako administrator systemu operacyjnego usuń pozycje IBM MQ w wirtualnym sklepie użytkowników, których to dotyczy. Na przykład w systemie Windows położenie składnicy wirtualnej jest następujące: *%USERPROFILE%*\AppData\Local\VirtualStore\

#### **Odsyłacze pokrewne**

.

["Agent fteDelete" na stronie 472](#page-471-0)

Komenda **fteDeleteAgent** usuwa Managed File Transfer Agent i jego konfigurację. Jeśli agent jest agentem mostu protokołu, plik referencji użytkownika jest pozostawiony w systemie plików.

["Agent fteCreate\(utwórz agenta MFT \)" na stronie 396](#page-395-0) Komenda **fteCreateAgent** tworzy Managed File Transfer Agent i powiązaną z nim konfigurację.

# **Windows Wskazówki dotyczące uruchamiania agenta lub programu rejestrującego MFT jako usługi Windows**

Jako usługi produktu Windows można uruchomić agenta Managed File Transfer , autonomiczny program rejestrujący bazy danych oraz autonomiczny program rejestrujący pliki. W przypadku wystąpienia problemu z tymi usługami produktu Windows można użyć plików dziennika usługi oraz informacji znajdujących się w tym temacie, aby zdiagnozować problem.

Aby uzyskać informacje na temat konfigurowania agenta, autonomicznego programu rejestrującego lub autonomicznego programu rejestrującego pliki, aby uruchomić go jako usługę Windows , należy zapoznać się z informacjami w sekcji ["Uruchamianie agenta MFT jako usługi Windows" na stronie 159](#page-158-0) i ["fteModifyLogger \(uruchamianie programu rejestrującego MFT jako usługi produktu Windows \)" na](#page-501-0) [stronie 502.](#page-501-0)

**Uwaga:** Jeśli agent podlegający redystrybucji będzie uruchamiany jako usługa systemu Windows, zmienną środowiskową **BFG\_DATA** należy ustawić w środowisku systemowym, aby usługa działała.

## **Położenie plików dziennika**

When you use the **fteCreateAgent**, **fteCreateCDAgent**, **fteCreateBridgeAgent**, **fteModifyAgent**, **fteCreateLogger**, or **fteModifyLogger** command to run an agent or logger as a Windows service, you can choose the level of logging by using the **-sl** parameter. Możliwe wartości dla tego parametru to: error, info, warni debug. Wartością domyślną jest info.

Plik dziennika dla usługi Windows ma nazwę pliku service*date*.log, gdzie *data* to data uruchomienia usługi. Plik agenta jest zapisywany w katalogu *MQ\_DATA\_PATH*\mqft\logs\*coordination\_qmgr\_name*\agents\*agent\_name*. Ten katalog jest tym samym katalogiem, w którym zapisywane są pliki śledzenia produktu Managed File Transfer Agent . Plik dla programu rejestrującego jest zapisywany w katalogu *MQ\_DATA\_PATH*\mqft\logs\*coordination\_qmgr\_name*\loggers\*logger\_name*.

Jeśli występują problemy podczas uruchamiania agenta lub autonomicznego programu rejestrującego jako usługi Windows , należy spróbować ustawić poziom rejestrowania na wartość debug przy użyciu parametru **-sl** . Dodatkowe informacje są zapisywane w pliku service*date*.log .

**Uwaga:** Jeśli poziom rejestrowania jest ustawiony na wartość debug, konto użytkownika i hasło używane do uruchamiania usługi Windows są wyświetlane w pliku dziennika w postaci jawnego tekstu.

## **Liczba plików dziennika**

When you use the **fteCreateAgent**, **fteCreateCDAgent**, **fteCreateBridgeAgent**, **fteModifyAgent**, **fteCreateLogger**,or **fteModifyLogger** command to run an agent or a standalone logger as a Windows service, you can choose the number of log files by using the **-sj** parameter. Podaj następujący tekst jako część komendy, aby zmienić liczbę plików dziennika: -sj -Dcom.ibm.wmqfte.daemon.windows.windowsServiceLogFiles=*number*, gdzie *number* to liczba plików dziennika, które mają być wyrażone jako dodatnia liczba całkowita. Jeśli liczba plików dziennika nie zostanie określona, wartością domyślną jest pięć.

## **Uprawnienie "Zaloguj się jako usługa"**

Konto Windows , które jest używane do uruchamiania usługi, musi mieć prawo **Log on as a service** . Jeśli użytkownik podejmie próbę uruchomienia usługi za pomocą komendy **fteStartAgent**, **fteStartLogger** lub komendy Windows **Sc.exe** , a użytkownik korzysta z konta użytkownika, które nie ma tego prawa, zostanie otwarte okno **Usługi** . Jeśli usługa, którą chcesz uruchomić, to uruchomienie agenta, w tym oknie znajduje się następujący komunikat:

```
Unable to start Windows service mqmftAgentAGENT@QMGR.
System error 1069: The service did not start due to a logon failure.
```
W tym komunikacie *AGENT* jest nazwą agenta, a *QMGR* jest nazwą menedżera kolejek agenta. Jeśli użytkownik próbuje uruchomić autonomiczny program rejestrujący jako usługę, generowany jest podobny komunikat, który odwołuje się do programu rejestrującego, a nie do agenta.

Aby uniknąć tego błędu, należy podać konto Windows używane do uruchamiania usługi **Log on as a service** w prawo. Na przykład w systemie Windows 7 wykonaj następujące kroki:

- 1. W menu **Start** kliknij opcje **Narzędzia administracyjne** > **Zasady zabezpieczeń lokalnych**.
- 2. W panelu **Ustawienia zabezpieczeń** rozwiń pozycję **Zasady lokalne**, a następnie kliknij opcję **Przypisania praw użytkowników**.
- 3. W panelu **Policy and Security Setting** (Strategia i ustawienia zabezpieczeń) kliknij dwukrotnie opcję **Log on as a service**(Logowanie jako usługa)
- 4. Kliknij opcję **Dodaj użytkownika lub grupę**, a następnie dodaj użytkownika, który ma zostać uruchomiony, do listy użytkowników, którzy mają prawo **Log on as a service** . You provided this user name when you ran the **fteCreateAgent**, **fteCreateCDAgent**, **fteCreateBridgeAgent**, **fteModifyAgent**,**fteCreateLogger**, or **fteModifyLogger** command.

**Uwaga:** Błąd System error 1069: The service did not start due to a logon failure. może być również spowodowany przez niepoprawne hasło.

## **Ukrywanie hasła konta Windows**

Podczas konfigurowania agenta lub autonomicznego programu rejestrującego w taki sposób, aby był uruchamiany jako usługa produktu Windows , należy podać nazwę użytkownika i hasło, które mają być używane. W poniższym przykładzie tworzony jest agent AGENT1 , który ma menedżera kolejek agenta QMGR1 i jest skonfigurowany do uruchamiania jako usługa Windows :

fteCreateAgent -agentName AGENT1 -agentQMgr QMGR1 -s -su fteuser -sp ftepassword

W tym przykładzie usługa Windows jest uruchamiana z nazwą użytkownika fteuser, która ma przypisane hasło ftepassword. Po uruchomieniu komendy **fteCreateAgent** lub jednej z innych komend, które akceptają parametr **-s** , należy podać hasło dla konta Windows w postaci jawnego tekstu. Jeśli wolisz nie wyświetlać hasła, wykonaj następujące kroki:

1. Run the command (**fteCreateAgent**, **fteCreateCDAgent**, **fteCreateBridgeAgent**, **fteModifyAgent**, **fteCreateLogger**or **fteModifyLogger**) without specifying the **-sp** parameter. Na przykład:

fteCreateAgent -agentName AGENT1 -agentQMgr QMGR1 -s -su fteuser

**Uwaga:** Komenda generuje komunikat ostrzegający o tym, że należy ustawić hasło przy użyciu narzędzia Windows Services, zanim usługa zostanie uruchomiona pomyślnie.

- 2. Otwórz okno **Usługi** produktu Windows .
- 3. Na liście usług kliknij prawym przyciskiem myszy agenta lub autonomiczną usługę programu rejestrującego, a następnie wybierz opcję **Właściwości**. Wyświetlana nazwa usługi agenta to Managed File Transfer Agent *AGENT* @ *QMGR*, gdzie *AGENT* jest nazwą agenta, a *QMGR* jest nazwą menedżera kolejek agenta. Nazwa wyświetlana usługi programu rejestrującego to Managed File Transfer Logger for property set *coordination\_qmgr\_name*, gdzie *nazwa\_menedżera\_kolejek* to menedżer kolejek koordynacji, który został określony dla autonomicznego programu rejestrującego, który ma być używany jako zestaw właściwości. Więcej informacji na temat zestawu właściwości można znaleźć w sekcji ["Program rejestrujący fteStart"](#page-539-0) [na stronie 540](#page-539-0) i ["fteModifyLogger \(uruchamianie programu rejestrującego MFT jako usługi produktu](#page-501-0) [Windows \)" na stronie 502.](#page-501-0)
- 4. W oknie **Właściwości** wybierz kartę **Zaloguj się** .
- 5. Wprowadź hasło dla konta użytkownika uruchamiające usługę w polach **Hasło** i **Potwierdź hasło** . Znaki hasła są ukryte podczas ich wprowadzania.
- 6. Kliknij przycisk **OK**.

## **Znane problemy**

### **Problem z użyciem zmiennej środowiskowej JAVA\_HOME (dotyczy tylko systemu Managed File Transfer w wersji IBM WebSphere MQ 7.5.0 Fix Pack 1 lub wcześniejszej).**

Zmienna środowiskowa JAVA\_HOME nie może być ustawiona, w przeciwnym razie nie jest prawdopodobne uruchomienie usługi agenta lub programu rejestrującego Windows . Agent lub program rejestrujący Windows Usługa musi być uruchomiona w środowisku wykonawczym IBM MQ Java .

# **Wskazówki dotyczące aktualizowania opcji maszyny JVM agenta lub programu rejestrującego**

Jeśli używany jest parametr **-sj** komendy **fteModifyAgent** lub **fteModifyLogger** w celu zmodyfikowania istniejącej definicji usługi Windows dla agenta lub programu rejestrującego przez zaktualizowanie, dodanie lub usunięcie właściwości systemu Java , istniejąca usługa Windows zostanie najpierw usunięta przed utworzeniem nowej usługi, a plik właściwości agenta lub programu rejestrującego zostanie zaktualizowany przy użyciu właściwości nowej usługi produktu Windows . Nowa definicja usługi

Windows musi być zgodna ze zaktualizowanymi właściwościami usługi produktu Windows zdefiniowanymi w pliku właściwości agenta lub programu rejestrującego.

Z programu IBM MQ 9.0.0 Fix Pack 4w raporcie APAR IT22423 dodawane są dodatkowe sprawdzenia, tak aby wszystkie aktualizacje dokonane w opcjach maszyny JVM dla agenta lub programu rejestrującego z parametrem **-sj** komendy **fteModifyAgent** lub **fteModifyLogger** zostały zweryfikowane w celu upewnienia się, że opcje zostały poprawnie określone. Jeśli właściwości zostaną uznane za niepoprawne lub nie można sprawdzić ich poprawności, komenda **fteModifyAgent** lub **fteModifyLogger** nie powiedzie się i zostanie wyświetlony odpowiedni komunikat o błędzie.

Jeśli właściwości maszyny JVM są poprawne, a usunięcie istniejącej usługi produktu Windows zakończy się pomyślnie, ale wystąpi awaria, gdy komenda **fteModifyAgent** lub **fteModifyLogger** tworzy nową usługę Windows , komenda próbuje usunąć właściwości definiujące zastępczą usługę Windows z pliku właściwości agenta lub programu rejestrującego. W takim przypadku komunikaty o błędach są zwracane w celu wyjaśnienia, że agent lub program rejestrujący nie mógł zostać zmodyfikowany, stara usługa Windows została usunięta, ale nie można utworzyć nowej usługi Windows , a agent lub program rejestrujący nie będą działać jako usługa Windows . Następnie należy ręcznie sprawdzić, czy stan definicji usługi Windows jest spójny z właściwościami usługi produktu Windows , które są zdefiniowane w pliku właściwości agenta lub programu rejestrującego, i podjąć odpowiednie działanie w celu skorygowania ewentualnych niespójności.

### **Informacje pokrewne**

Agent fteModify: uruchamianie agenta MFT jako usługi Windows

Program rejestrujący fteModify: uruchamianie programu rejestrującego MFT jako usługi produktu Windows

## **Wskazówki dotyczące konfigurowania monitora zasobów produktu MFT w celu uniknięcia przeciążenie agenta**

Istnieje możliwość skonfigurowania wartości właściwości i parametrów monitora zasobów produktu Managed File Transfer w celu zmniejszenia obciążenia agenta. Zmniejszenie obciążenia agenta zwiększa wydajność tego agenta. Istnieje kilka ustawień, których można użyć, i może być konieczne użycie procesu i błędu, aby znaleźć najlepsze ustawienia dla konfiguracji systemu.

## **Przegląd monitorowania zasobów**

Gdy monitor zasobów odpytuje katalog lub kolejkę, agent wykonuje następujące etapy:

- Znajduje wszystkie pliki, które są zgodne ze wzorcem wyzwalacza (na przykład wszystkie pliki \*.txt w katalogu). Znajduje lub znajduje wszystkie pełne grupy komunikatów w kolejce.
- Określa, które pliki są nowe lub zmienione, lub określa, które grupy są nowe w kolejce.
- Inicjuje transfery dla plików lub grup, które są zgodne z kryteriami w dwóch poprzednich etapach.
- Dodaje do listy plików i grup, które zostały już przesłane, aby nie zostały ponownie przesłane, dopóki nie zostaną zmienione.

W przypadku monitora katalogu , im więcej plików w katalogu źródłowym i szerszy wzorzec wyzwalania, tym większa jest lista plików, które agent musi analizować i porównywać z listą już przesłanych plików.

W przypadku monitora kolejek, tym więcej grup w kolejce jest większa niż lista grup, które agent musi porównać z listą grup, które zostały już przesłane.

## **Należy wziąć pod uwagę następujące ustawienia klucza:**

• Użyj właściwości **monitorMaxResourcesInPoll** agenta, aby ustawić maksymalną liczbę plików lub grup, które agent zawiera w każdym odpytywaniu. Użycie tego parametru ogranicza liczbę operacji przesyłania w okresie odpytywania. Oznacza to również, że agent ma mniej analizy do wykonania przed zainicjowaniem przesyłania dla tej liczby plików lub grup. Następnym razem, gdy monitor katalogów lub monitor kolejki odpytuje, agent ten zawiera następny zestaw plików lub grup. Właściwość agenta **monitorMaxResourcesInPoll** jest dostępna w produkcie IBM WebSphere MQ File Transfer Edition

7.0.4 i nowszych wersjach dla wcześniejszych wersji produktu IBM WebSphere MQ File Transfer Edition , która jest dostępna jako poprawka tymczasowa dla raportu APAR IC78011.

- Podczas tworzenia monitora katalogów należy upewnić się, że skonfigurowana definicja przesyłania ma dyspozycję źródła delete. Ustawienie tego rozporządzenia oznacza, że po zakończeniu przesyłania plików jest on usuwany z katalogu monitorowanego, a agent nie zachowuje go na swojej liście wewnętrznej.
- Podczas tworzenia monitora katalogów należy użyć parametru **-rl** w komendzie **fteCreateMonitor** , aby ograniczyć liczbę poziomów katalogu, przez który agent musi być rekurencyjny. Użycie tego parametru oznacza, że katalogi niższego poziomu nie są skanowane niepotrzebnie.

## **Dodatkowe uwagi dotyczące tworzenia monitora zasobów**

Proces odpytywania monitora zasobów zużywa zasoby agenta. Zwiększenie odstępu czasu odpytywania monitora zmniejsza obciążenie agenta. Ustawienie odstępu czasu odpytywania musi być jednak zrównoważone w porównaniu z generowaniem zbyt wielu przesunięć w okresie odpytywania. Podczas ustawiania odstępu czasu odpytywania dla monitora zasobów należy wziąć pod uwagę następujące kwestie:

- Sposób, w jaki konieczne jest zainicjowanie przesyłania po umieszczonym w nim pliku w katalogu lub w grupie.
- Szybkość, z jaką pliki są umieszczane w katalogu lub w grupach w kolejce.
- Maksymalna szybkość przesyłania agenta. Agent musi być w stanie obsłużyć wszystkie transfery generowane przez monitor.

Odstęp czasu między operacjami odpytywania jest określany podczas tworzenia monitora zasobów za pomocą komendy **fteCreateMonitor** , określając parametry **-pi** (odstęp odpytywania) i **-pu** (jednostki przedziału czasu odpytywania). Może być konieczne poeksperymentowanie, aby określić najlepsze ustawienia konfiguracji.

Opcja poprawy stabilności wysoko obciążonych agentów, które uruchamiają monitory zasobów, polega na zmniejszeniu wartości właściwości agenta maxSourceTransfers. Za pomocą tej opcji agent sklituje swój czas przetwarzania między monitorem zasobów i przesyłaniem plików. Im większa jest wartość właściwości maxSourceTransfersagenta, tym więcej czasu przetwarzania jest zużywane przez przesyłanie plików, a mniej jest dostępne dla monitora zasobów. W przypadku zmniejszenia wartości właściwości maxSourceTransfersagenta, agent wykonuje mniejszą liczbę operacji przesyłania, ale powinien mieć wystarczająco dużo czasu na odpytywanie swoich monitorów zasobów. Jeśli wartość tej właściwości agenta jest niższa, należy rozważyć zwiększenie wartości właściwości maxQueuedTransfers agenta, ponieważ liczba przesunięć w kolejce może się zwiększyć.

Jeśli po zoptymalizowaniu monitora znajdują się informacje o tym, że niektóre transfery są wprowadzane do odtwarzania, należy rozważyć zwiększenie wartości limitu czasu agenta. Duże obciążenie agenta może oznaczać przekroczenie limitu czasu przesyłania podczas negocjowania początku przesyłania z agentem docelowym. Ten limit czasu powoduje przejście do odtwarzania i opóźnia zakończenie przesyłania. Właściwość agenta maxTransferNegotiationTime określa czas, przez jaki agent źródłowy oczekuje na odpowiedź od agenta docelowego. Jeśli ten czas zostanie przekroczony, przesyłanie przechodzi do odtwarzania. Wartość domyślna tej właściwości to 30000 milisekund (30 sekund). Zwiększenie wartości właściwości, na przykład do 300000 milisekund (5 minut), może pozwolić na kontynuowanie operacji przesyłania bez limitu czasu i unikanie powrotu do odtwarzania.

### **Pojęcia pokrewne**

["Korzystanie z plików definicji przesyłania" na stronie 164](#page-163-0)

Istnieje możliwość określenia pliku definicji przesyłania, który może być użyty do utworzenia przesyłania plików. Plik definicji przesyłania to plik XML, który definiuje niektóre lub wszystkie informacje wymagane do utworzenia przesyłania.

### **Zadania pokrewne**

### ["Monitorowanie zasobów produktu MFT" na stronie 174](#page-173-0)

Zasoby produktu Managed File Transfer można monitorować, na przykład w kolejce lub w katalogu. Gdy warunek na tym zasobie jest spełniony, monitor zasobów uruchamia zadanie, takie jak przesyłanie plików. Monitor zasobów można utworzyć za pomocą komendy **fteCreateMonitor** lub widoku **Monitory** w module dodatkowym Managed File Transfer dla produktu IBM MQ Explorer.

### **Odsyłacze pokrewne**

["fteCreateMonitor: tworzenie monitora zasobów MFT" na stronie 423](#page-422-0)

Komenda **fteCreateMonitor** tworzy i uruchamia nowy monitor zasobów z poziomu wiersza komend. Można monitorować zasób (na przykład zawartość katalogu) przy użyciu programu Managed File Transfer , aby w sytuacji, gdy warunek wyzwalacza został spełniony, uruchomione zostało określone zadanie, takie jak przesyłanie plików.

# **Co zrobić, jeśli podstawianie zmiennych spowoduje, że wiele plików będzie przechować do jednej nazwy pliku**

W przypadku produktu Managed File Transfer, jeśli monitorowany jest katalog i przesyłanie wielu plików ze źródła do miejsca docelowego i jest używane podstawianie zmiennych w wersji \${FileName} , należy przetestować wyniki podstawiania zmiennych. Wyniki muszą zostać przetestowane, ponieważ użycie podstawiania zmiennych może spowodować wywołanie nieoczekiwanych kombinacji komend przesyłania plików.

Aby określić, czy problem występuje, należy wyszukać przypadki, w których istnieje wiele plików do przesłania, ale tylko jeden plik przylatuje do miejsca docelowego. W dzienniku przesyłania plików mogą być wyświetlane błędy, które zawierają wiele plików próbujący przesłać do tej samej nazwy pliku docelowego i do tej samej nazwy pliku, w przeciwnym razie nie można wykonać operacji przesyłania.

## **Przyczyny wystąpienia tego problemu**

Gdy monitor katalogu MFT przetwarza wiele plików, plik XML zadania jest uruchamiany dla każdego pliku, który monitor znajduje w monitorowanym katalogu. Jeśli wartość \${FileName} jest określona tylko w miejscu docelowym pliku XML zadania, a nie w źródle, to operacja przesyłania jest wywoływana dla każdego zbioru wielokrotnie, raz dla każdej kombinacji nazwy pliku.

Na przykład:

```
<source disposition="delete" recursive="false">
     <file>e:\temp</file>
</source>
<destination exist="overwrite" type="file">
    <file>s:\outdir\${FileName}</file>
</destination>
```
## **Unikanie tego problemu**

Jeśli w źródle lub miejscu docelowym używana jest podstawianie zmiennych produktu \${FileName} i oczekuje się, że zmiana nazwy pliku zostanie nadana do miejsca docelowego, należy określić wartość \${FileName} w polu BOTH źródła i miejsca docelowego definicji XML zadania.

Poniższy przykład pobiera plik z programu e:\temp\<filename> i przesyła go do produktu s:\outdir\<filename>.out:

```
<source disposition="delete" recursive="false">
       <file>e:\temp\${FileName}</file>
   </source>
  <destination exist="overwrite" type="file">
      <file>s:\outdir\${FileName}.out</file>
  </destination>
```
### **Pojęcia pokrewne**

["Dostosowywanie zadań monitora zasobów produktu MFT przy użyciu podstawiania zmiennych" na](#page-184-0) [stronie 185](#page-184-0)

Gdy warunki wyzwalacza aktywnego monitora zasobów są spełnione, wywoływane jest zdefiniowane zadanie. Oprócz wywołania zadania przesyłania lub komendy z tym samym agentem docelowym lub tą samą nazwą pliku docelowego za każdym razem, można także zmodyfikować definicję zadania w czasie wykonywania. W tym celu należy wstawiać nazwy zmiennych do pliku XML definicji zadania. Gdy monitor stwierdzi, że warunki wyzwalacza są spełnione i że definicja zadania zawiera nazwy zmiennych, zastępuje nazwy zmiennych wartościami zmiennych, a następnie wywołuje zadanie.

["Przykłady: podstawianie zmiennych dla definicji monitora zasobów" na stronie 188](#page-187-0) Przykłady podstawiania zmiennych dla definicji monitora zasobów za pomocą języka XML i produktu IBM MQ Explorer.

# **Co zrobić, jeśli podczas aktualizacji schematu bazy danych produktu MFT w bazie danych Oracle wystąpił błąd**

Podczas aktualizowania schematu bazy danych do najnowszej wersji przy użyciu pliku ftelog\_tables\_oracle\_702\_703.sql może zostać wyświetlony następujący komunikat o błędzie: ERROR at line 1: ORA-02289: sequence does not exist. Ten błąd występuje, ponieważ sekwencje i wyzwalacze używane przez tabele nie znajdują się w tym samym schemacie, w którym znajdują się tabele.

## **O tym zadaniu**

Aby rozwiązać ten problem, przed jego uruchomieniem należy przeprowadzić edycję zawartości ftelog\_tables\_oracle\_702\_703.sql .

## **Procedura**

- 1. Znajdź schemat, w którym znajdują się sekwencje i wyzwalacze używane przez tabele programu rejestrującego bazy danych Managed File Transfer .
	- W systemie Db2można użyć Control Center w celu wyświetlenia tabel i schematów.
	- W przypadku bazy danych Oraclemożna użyć programu Enterprise Manager do wyświetlania tabel i schematów.
- 2. Otwórz plik ftelog\_tables\_oracle\_702\_703.sql w edytorze tekstu.
- 3. W każdym wystąpieniu tekstu SELECT FTELOG.*sequence\_name*.nextval zastąp tekst FTELOG nazwą schematu, w którym znajdują się istniejące sekwencje.
- 4. Przed każdym wystąpieniem tekstu CREATE OR REPLACE TRIGGER FTELOG.*trigger\_name*wstaw tekst DROP TRIGGER *schema\_name*.*trigger\_name*, gdzie *schema\_name* to nazwa schematu, w którym znajdują się istniejące wyzwalacze.
- 5. Użyj edytowanego pliku ftelog\_tables\_oracle\_702\_703.sql , aby zaktualizować tabele bazy danych.

# **Obsługa i odrzucanie błędów programu rejestrującego MFT**

Program rejestrujący Managed File Transfer identyfikuje dwa typy błędów: błędy per-message i błędy ogólne.

Błędy przypadające na komunikat mogą być spowodowane przez problem z jednym lub kilkoma poszczególnymi komunikatami. Niektóre przykłady sytuacji, które są identyfikowane jako błędy dla komunikatów, są następujące:

- W komunikacie brakuje kodu wynikowego, który jest wymaganym elementem danych.
- Transfer określa nazwę zadania o długości 3000 znaków i zbyt duże dla powiązanej kolumny bazy danych.
- Dla operacji przesyłania odebrano komunikat o postępie, ale nie istnieje rekord przeniesienia, który został uruchomiony (być może z powodu błędnego lub opóźnionego komunikatu o rozpoczęciu przesyłania).
- Odebrano komunikat, który nie jest komunikatem dziennika produktu Managed File Transfer .

Błędy ogólne to te błędy, które nie są błędami per-message. Mogą to być spowodowane problemami z konfiguracją lub błędami programu.

Gdy wystąpi błąd na komunikat, program rejestrujący odrzuca komunikat, umieszczając komunikat w kolejce odrzuceń. W dzienniku wyjściowym nic nie jest zapisywane, dlatego okresowo sprawdzaj lub nieprzerwanie monitoruj kolejkę odrzucania, aby wykrywać odrzucone komunikaty.

Jeśli zbyt wiele komunikatów jest odrzucanych kolejno, bez pomyślnej zapisania żadnych komunikatów w bazie danych, jest to traktowane jako błąd ogólny. Na przykład, należy rozważyć ośrodek, który zawsze używa 10 kodów znaków jako nazw zadań, ale który przypadkowo zrekonfiguruje kolumnę nazwy zadania na dwa znaki szerokości. Chociaż dane, które są zbyt szerokie, to zwykle błąd jednego komunikatu, w tym przypadku problem konfiguracji jest ogólny i jest wykrywany jako błąd ogólny. Można dostroić liczbę kolejnych błędów na komunikat, potrzebnych do wywołania ogólnego błędu przy użyciu właściwości **wmqfte.max.consecutive.reject** .

Jeśli zostanie wykryty błąd ogólny, program rejestrujący wycofa wszystkie komunikaty, które nie zostały jeszcze zatwierdzone w menedżerze kolejek, a następnie okresowo ponawia próbę. Komunikat identyfikujący problem jest zapisywany w dzienniku wyjściowym i w konsoli, jeśli program rejestrujący został uruchomiony w trybie pierwszoplanowym z parametrem **-F** .

Położenie dzienników wyjściowych dla programu rejestrującego jest zależne od tego, czy jest to autonomiczny program rejestrujący bazy danych, czy też program rejestrujący bazy danych JEE. W przypadku autonomicznego programu rejestrującego bazy danych znajduje się on w katalogu *MQ\_DATA\_PATH*/mqft/logs/*coordination\_qmgr\_name*/loggers/*logger\_name*. W przypadku programu rejestrującego bazy danych JEE znajduje się on w standardowym dzienniku wyjściowym serwera aplikacji.

## **Kolejka odrzuceń**

Komunikaty, które powodują błędy poszczególnych komunikatów, są przenoszone do kolejki odrzuceń. Dla każdego komunikatu odrzuconego właściwość komunikatu jest ustawiana w celu wskazania, dlaczego komunikat został odrzucony. Pełna nazwa właściwości to **usr.WMQFTE\_ReasonForRejection**, mimo że usr. jest pominięty w niektórych kontekstach (w tym JMS i IBM MQ Explorer).

Jeśli używany jest produkt IBM MQ Explorer, można wyświetlić zawartość kolejki odrzucania, klikając prawym przyciskiem myszy kolejkę i klikając opcję **Przeglądaj komunikaty**. Aby sprawdzić, dlaczego komunikat został odrzucony, kliknij dwukrotnie komunikat, aby otworzyć okno dialogowe jego właściwości, a następnie wybierz stronę **Nazwane właściwości** . Zostanie wyświetlona właściwość o nazwie **WMQFTE\_ReasonForRejection**. Alternatywnie można napisać lub skonfigurować narzędzie do monitorowania, aby uzyskać te informacje automatycznie.

Czasami może być konieczne ponowne przetworzenie komunikatów z kolejki odrzuceń. W przykładzie opisanym wcześniej w tym temacie, z dwuznakową kolumną nazwy zadania w bazie danych, komunikaty mogły zostać pomyślnie przetworzone, gdy szerokość kolumny bazy danych została zwiększona. Inny przykład, gdy komunikat o zakończeniu przesyłania jest odrzucany, ponieważ brakuje powiązanego z nim operacji przesyłania, komunikat o rozpoczęciu przesyłania może zostać odebrany później. Ponowne przetwarzanie operacji przesyłania zostanie zakończone pomyślnie.

Aby ponownie przetworzyć komunikaty, przenieś je z kolejki odrzuceń do kolejki wejściowej. W normalnej instalacji, w której program rejestrujący utworzył własną subskrypcję zarządzaną, kolejka wejściowa jest definiowana przez menedżer kolejek i ma taką nazwę, jak SYSTEM.MANAGED.DURABLE.49998CFF20006204. Kolejkę wejściową można zidentyfikować, wyszukając w polu **Nazwa miejsca docelowego** właściwości dla subskrypcji SYSTEM.FTE.DATABASELogger.AUTOlub za pomocą następującej komendy MQSC:

DISPLAY SUB(SYSTEM.FTE.DATABASELogger.AUTO) DEST

Jednym ze sposobów przenoszenia komunikatów między kolejkami jest użycie komendy [MA01](https://github.com/ibm-messaging/mq-q-qload) [SupportPac](https://github.com/ibm-messaging/mq-q-qload), na przykład:

q -IFTE.REJECT -oSYSTEM.MANAGED.DURABLE.49998CFF20006204

Kolejka odrzuceń może zawierać komunikaty odrzucone z różnych przyczyn, tylko niektóre z nich zostały rozstrzygnięte. W tym przypadku nadal można ponownie przetworzyć wszystkie komunikaty. Te komunikaty, które mogą zostać zaakceptowane, zostaną wykorzystane, a komunikaty, które nie mogą zostać ponownie przeniesione do kolejki odrzuceń.

Komunikaty dziennika produktu Malformed w dzienniku przesyłania nie są rejestrowane przez program rejestrujący. Komunikaty te nie są wyświetlane jako znaczące i dlatego te komunikaty są wysyłane do kolejki odrzuceń. Więcej informacji na temat przesyłania komunikatów dziennika zawiera sekcja ["Formaty](#page-771-0) [komunikatów dziennika przesyłania plików" na stronie 772](#page-771-0).

# **Co zrobić, jeśli program rejestrujący produktu MFT jest uruchomiony, ale żadne informacje o transferze nie są rejestrowane w bazie danych.**

Tabele bazy danych używane przez program rejestrujący Managed File Transfer wymagają, aby baza danych miała wielkość strony o wielkości 8 kB lub większej. Jeśli wielkość strony bazy danych nie jest wystarczająco duża, tabele nie są tworzone poprawnie i zostanie wyświetlony błąd SQLSTATE=42704.

Jeśli używany jest program rejestrujący bazy danych Java Platform, Enterprise Edition , w dzienniku wyjścia systemu WebSphere Application Server może zostać wyświetlony następujący komunikat. Jeśli używany jest autonomiczny program rejestrujący bazy danych, w pliku output0.log może zostać wyświetlony następujący błąd:

DB2 SQL Error: SQLCODE=-204, SQLSTATE=42704 SQLERRMC=FTELOG.TRANSFER\_EVENT, DRIVER=3.40.152

Wartość SQLSTATE z wartości 42704 wskazuje, że tabela, która ma istnieć program rejestrujący, w tym przypadku FTELOG.TRANSFER\_EVENT, nie istnieje.

Aby rozwiązać ten problem, wykonaj następujące kroki:

- 1. Sprawdź, czy tabela istnieje i została zakończona. Więcej informacji na temat tabel używanych przez program rejestrujący i ich kolumn zawiera sekcja ["Tabele programu rejestrującego bazy danych MFT"](#page-684-0) [na stronie 685](#page-684-0).
- 2. Jeśli tabela nie istnieje lub jest niekompletna, sprawdź wielkość strony w bazie danych.
- 3. Jeśli wielkość bazy danych jest mniejsza niż 8 kB, należy zwiększyć wielkość strony w bazie danych.
	- Jeśli baza danych znajduje się w systemie testowym lub nie ma w nim żadnych danych, można usunąć tabele i ponownie utworzyć bazę danych o wielkości strony większej niż 8 kB.
	- Informacje na temat zwiększania rozmiaru strony można znaleźć w sekcji ["Increasing the page size](#page-19-0)

[of the log database on Db2 on Windows, UNIX or Linux" na stronie 20](#page-19-0) **1998 1999** lub ["Migrating](#page-21-0) [the database tables on Db2 on z/OS to IBM MQ 8.0" na stronie 22](#page-21-0).

## **Co zrobić, jeśli produkt MFT nie odczyta właściwości magazynu kluczy z pliku konfiguracyjnego magazynu kluczy w AMS**

Położenie pliku konfiguracyjnego magazynu kluczy, jeśli nie znajduje się w położeniu domyślnym, musi być określone przez zmienną *MQS\_KEYSTORE\_CONF* , aby serwer Java AMS został uruchomiony w trybie klienta. Jeśli położenie nie zostanie określone, w dziennikach produktu Managed File Transfer Agent zostanie wyświetlony komunikat o błędzie: "Nie powiodło się odczytanie właściwości magazynu kluczy z pliku konfiguracyjnego magazynu kluczy."

Domyślnym położeniem pliku konfiguracyjnego magazynu kluczy jest *home\_directory*/.mqs/ keystore.conf. Jeśli położenie pliku konfiguracyjnego magazynu kluczy nie jest położeniem domyślnym, wykonaj następujące kroki:

- 1. Uruchom agenta FTE w trybie klienta.
- 2. Zastosuj zabezpieczenia AMS do SYSTEM.FTE.DATA. < nazwa agenta > kolejka. Jeśli plik konfiguracyjny magazynu kluczy nie znajduje się w tym położeniu, wszystkie transfery nie powiodą się bez potwierdzenia.
- 3. Ustaw zmienną systemową **BFG\_JVM\_PROPERTIES** na **BFG\_JVM\_PROPERTIES**=- **DMQS\_KEYSTORE\_CONF**=*ścieżka do pliku konfiguracji\_kluczy* dla komendy **fteStartAgent** .
- 4. Ustaw zmienną systemową **MQS\_KEYSTORE\_CONF** na **MQS\_KEYSTORE\_CONF**=*path to keystore\_config file* (ścieżka do pliku kluczy) dla komendy **fteStartAgent** . Musi to być ustawione w taki sposób, aby wszystkie agenty były uruchamiane bez względu na tryb, w którym są uruchomione.

**Uwaga:** Jeśli AMS Java działa w trybie powiązań, błąd AMQ9062 zostanie wyświetlony w dzienniku błędów menedżera kolejek, jeśli plik konfiguracyjny magazynu kluczy nie znajduje się w położeniu domyślnym.

# **Co zrobić, jeśli agent MFT ABENDS z błędem java.lang.OutOfMemoryError z powodu wyczerpania pamięci rodzimej**

Podczas przetwarzania wielu zarządzanych żądań przesyłania, takich jak przesyłanie pliku do pliku, przesyłanie komunikatów lub plik z komunikatem, agent nieprawidłowo kończy działanie (ABENDS), raporując java.lang.OutOfMemoryError, a w czasie, gdy łączna pamięć RAM nie została w pełni wykorzystana. Ten wyjątek został spowodowany wyczerpaniem pamięci rodzimej.

## **Diagnozowanie problemu**

W przypadku wystąpienia tego problemu poszkodowany agent ABENDs i generuje dwa pliki, które udostępniają szczegółowe informacje na temat podstawowej przyczyny:

• Plik ABEND. Nazwa tego pliku jest zgodna z konwencją nazewnictwa ABEND.FTE.*date\_timestamp*.*identifier*.log.

Multi W przypadku wielu platform plik jest zapisywany w katalogu MQ\_DATA\_PATH/mqft/ logs/*coordination\_qmgr\_name*/agents/*agent\_name*/logs/ffdc .

**Z/OS W** systemie z/OSplik jest zapisywany w lokalizacji USS \$BFG\_CONFIG/mqft/logs/ *coordination\_qmgr\_name*/agents/*agent\_name*/logs/ffdc

• Plik Javacore. Nazwa tego pliku ma następujący format: javacore.*datestamp*.*timestamp*.*pid*.*identifier*.txt

Multi W przypadku wielu platform plik jest zapisywany w katalogu MQ\_DATA\_PATH/mqft/ logs/*coordination\_qmgr\_name*/agents/*agent\_name* .

z/OS W systemie z/OSplik jest zapisywany w katalogu USS location \$BFG\_CONFIG/mqft/ logs/*coordination\_qmgr\_name*/agents/*agent\_name* .

Para ABEND i Javacore zawiera informacje podobne do przedstawionych poniżej:

### **Przykład: Para 1**

### **plik nieprawidłowego zakończenia**

Filename: C:\ProgramData\IBM\MQ\mqft\logs\COORDQM\agents\AGENT1\logs\ffdc\ABEND.FTE.20200109113518046.1764802189777 906538.log Level: p900-005-180821 Time: 09/01/2020 11:35:18:046 GMT Thread: 96 (TransferSender[414d51204d44424b525030372020202045fbd6532ebfaa02]) Class: com.ibm.wmqfte.thread.FTEThread Instance: 55b455b4 Method: uncaughtException Probe: ABEND\_001 Cause: java.lang.OutOfMemoryError: native memory exhausted java.lang.OutOfMemoryError: native memory exhausted at com.ibm.mq.jmqi.local.internal.base.Native.MQPUT(Native Method) at com.ibm.mq.jmqi.local.LocalMQ.MQPUT(LocalMQ.java) at com.ibm.wmqfte.wmqiface.WMQQueueImpl.put(WMQQueueImpl.java) at com.ibm.wmqfte.wmqiface.WMQQueueImpl.put(WMQQueueImpl.java) at com.ibm.wmqfte.transfer.impl.TransferSenderRunnable.doTransfer(TransferSenderRunnable.java) at com.ibm.wmqfte.transfer.impl.TransferSenderRunnable.run(TransferSenderRunnable.java)

```
at java.lang.Thread.run(Thread.java)
at com.ibm.wmqfte.thread.FTEThread.run(FTEThread.java)
```
#### **Plik Javacore**

NULL -----------------------0SECTION TITLE subcomponent dump routine NULL ============================== 1TISIGINFO Dump Event "systhrow" (00040000) Detail "java/lang/OutOfMemoryError" "native memory exhausted" received 1TIDATETIME Date: 2020/01/09 at 11:35:18 1TIFILENAME Javacore filename: C:\ProgramData\IBM\MQ\mqft\logs\COORDQM\agents\AGENT1\javacore.20200109.113518.14148.0002.txt

#### **Przykład: para dwa**

#### **plik nieprawidłowego zakończenia**

Filename: C:\ProgramData\IBM\MQ\mqft\logs\COORDQM\agents\AGENT1\logs\ffdc\ABEND.FTE.20200109143700286.3177895731698 464509.log Level: p900-005-180821 Time: 09/01/2020 14:37:00:286 GMT Thread: 918 (AgentStatusPublisher) Class: com.ibm.wmqfte.thread.FTEThread Instance: bc10bc1 Method: uncaughtException Probe: ABEND\_001 Cause: java.lang.OutOfMemoryError: Failed to create a thread: retVal -1073741830, errno 12 java.lang.OutOfMemoryError: Failed to create a thread: retVal -1073741830, errno 12 at java.lang.Thread.startImpl(Native Method) at java.lang.Thread.start(Thread.java)

#### **Plik Javacore**

```
NULL ------------------------------------------------------------------------
0SECTION TITLE subcomponent dump routine
NULL =========================
1TISIGINFO Dump Event "systhrow" (00040000) Detail "java/lang/OutOfMemoryError" "Failed to create a 
thread: retVal -1073741830, errno 12" received
1TIDATETIME Date: 2020/01/09 at 14:37:00
1TIFILENAME Javacore filename: C 
C:\ProgramData\IBM\MQ\mqft\logs\COORDQM\agents\AGENT1\javacore.20200109.143700.2652.0003.txt
```
### **Przyczyny wystąpienia tego problemu**

Ten problem występuje z powodu wyczerpania rodzimej pamięci sterty w systemie, w którym jest uruchomiony agent.

See ["W jaki sposób agenty MFT używają sterty Java i rodzimej pamięci sterty" na stronie 756](#page-755-0) for more information on the distinctions between Java heap memory and native heap memory.

### **Unikanie problemu**

Istnieje wiele działań, które można podjąć, aby zmniejszyć prawdopodobieństwo zatrzymania agenta MFT z powodu java.lang.OutOfMemoryError, spowodowanego wyczerpaniem rodzimej pamięci:

1. Zmniejsz wielkość sterty Java dla maszyny JVM, na której działa agent MFT .

Im większa jest wielkość przydzielonej sterty Java , tym mniejsza ilość pamięci jest dostępna dla sterty rodzimej. Zmniejszenie wielkości sterty Java używanej przez agenta może zwolnić większą ilość pamięci dla sterty rodzimej.

Domyślnie sterta Java agenta jest ustawiona na 512 MB. Jeśli ta wartość została zmieniona, aby była większa, należy rozważyć zmniejszenie jej wartości i przetestowanie obciążenia produkcyjnego, jak np. • Aby zmniejszyć lub zmienić stertę Java podczas uruchamiania agenta, należy wykonać następujące czynności:

Ustaw wartość zmiennej środowiskowej BFG\_JVM\_PROPERTIES w celu przekazania katalogu opcji do maszyny JVM. Na przykład w systemie Windows, aby ustawić maksymalną wielkość sterty na 1024 MB, należy uruchomić następującą komendę przed użyciem komendy **fteStartAgent** :

set BFG\_JVM\_PROPERTIES="-Xmx1024M"

Więcej informacji na temat sposobu ustawiania właściwości systemowych produktu Java przy użyciu zmiennej środowiskowej BFG\_JVM\_PROPERTIES zawiera sekcja [Właściwości systemowe](#page-618-0) [produktuJava dla produktu MFT](#page-618-0).

• Aby zmniejszyć lub zmienić stertę Java podczas uruchamiania agenta jako usługę Windows :

Aby przekazać opcje do maszyny JVM, na której działa agent jako usługa Windows , należy zmodyfikować agenta za pomocą parametru **-sj** określonego w komendzie **[fteModifyAgent](#page-499-0)** .

W poniższym przykładzie użyto komendy **fteModifyAgent** z parametrem **-sj** w celu ustawienia maksymalnej wielkości sterty Java dla maszyny JVM, na której działa skonfigurowany agent usługi Windows :

fteModifyAgent.cmd -agentName AGENT1 -s -su user1 -sp passw0rd -sj -Xmx1024M

Można sprawdzić, czy został on pomyślnie ustawiony, przeglądając plik output0.log agenta po zrestartowaniu agenta. W sekcji *Start Display Current Environment* (Uruchomienie bieżącego środowiska) wartość 1024 MB zostanie zgłoszona w następujący sposób:

The maximum amount of memory that the Java virtual machine will attempt to use is: '1024'MB

2. Ogranicz użycie pamięci własnej

Często java.lang.OutOfMemoryErrors powodowane przez rodzime wyczerpanie sterty jest widoczne, jeśli agent łączy się z menedżerem kolejek agenta przy użyciu transportu BINDINGS. Gdy agent został skonfigurowany do korzystania z transportu BINDINGS, agent wywołuje metody rodzime zawsze, gdy musi komunikować się z menedżerem kolejek.

Oznacza to, że wykorzystanie pamięci rodzimej rośnie wraz ze wzrostem obciążenia agenta, z powodu większej liczby połączeń z menedżerem kolejek i zwiększonej komunikacji komunikatów. W takiej sytuacji zmniejszenie obciążenia może pomóc. W tym celu ustaw następujące właściwości agenta na wartość niższą niż wartość domyślna 25:

### • **maxSourceTransfers**

### • **maxDestinationTransfers**

Zmniejsza to liczbę jednoczesnych transferów, które mogą wystąpić, a w związku z tym zmniejsza to maksymalne współbieżne obciążenie dla agenta.

- 3. Skonfiguruj agenta do korzystania z transportu CLIENT podczas nawiązywania połączenia z menedżerem kolejek agenta. Można to zrobić, ustawiając następujące właściwości agenta:
	- **agentQMgrHost**
	- **agentQMgrPort**
	- **agentQMgrChannel**

Informacje na temat tych właściwości można znaleźć w temacie [Plik MFT agent.properties .](#page-561-0)

Zapewnia to, że cała komunikacja między agentem i menedżerem kolejek odbywa się za pośrednictwem protokołu TCP/IP, a nie kodu rodzimego, co zmniejsza ilość pamięci rodzimej używanej przez agenta.

**Ważne:** Wykonanie tego działania powoduje również zmniejszenie wydajności. Przy użyciu połączenia TCP/IP z lokalnym hostem, a nie kodem rodzimym, konfiguracja nie jest tak wydajna, gdy agent wymaga interakcji z menedżerem kolejek.

# **Błędy BFGSS0023E i sposób ich unikania**

Jeśli pakiet poprawek został zdeinstalowany z poziomu instalacji w celu przeniesienia do poprzedniej wersji produktu, a agent powiązany z instalacją był powiązany z zarządzaniem przesyłaniem w czasie, gdy deinstalacja miała miejsce, wówczas ten agent nie może zostać uruchomiony i zgłosi błąd BFGSS0023E . Tego błędu można uniknąć, wykonując kilka kroków, które powinny uniemożliwić wyświetlenie komunikatów BFGSS0023E po zrestartowaniu agentów.

Dla każdego zarządzanego przez agenta przesyłania, w którym agent jest aktualnie zaangażowany, istnieje komunikat w systemie SYSTEM.FTE.STATE.*nazwa\_agenta* queue. Ten komunikat przechowuje informacje o punktach kontrolnych dla zarządzanego przesyłania i jest używany w przypadku, gdy zarządzany transfer przechodzi do odtwarzania. Po zakończeniu przesyłania zarządzanego zostanie wyświetlony odpowiedni komunikat w systemie SYSTEM.FTE.STATE. Kolejka*nazwa\_agenta* jest usuwana.

Każdy komunikat o stanie zawiera wewnętrzne informacje nagłówkowe wskazujące, która wersja komponentu Managed File Transfer była używana przez agenta w momencie, gdy był uruchomiony zarządzany transfer. Informacje o wersji wskazują konkretny poziom pakietu poprawek, a więc na przykład, jeśli agent IBM MQ 8.0.0 Fix Pack 5 uruchomił operację przesyłania zarządzanego, komunikat o stanie dla tego zarządzanego przesyłania będzie zawierał odwołanie do produktu IBM MQ 8.0.0 Fix Pack 5.

Jeśli pakiet poprawek zostanie zdeinstalowany z instalacji, a agent powiązany z tą instalacją będzie z nim powiązany, to uruchomienie agenta nie powiedzie się i zgłasza następujący błąd:

BFGSS0023E: Agent jest skonfigurowany pod kątem używania kolejek produktu IBM MQ zawierających dane utworzone przy użyciu nowszej wersji. produktu. Agent nie może działać w takiej konfiguracji i jego działanie zostanie zakończone.

Na przykład, jeśli agent IBM MQ 8.0.0 Fix Pack 5 ma uruchomione transfery w trakcie pracy po zatrzymaniu, a następnie obniżony do poziomu IBM MQ 8.0.0 Fix Pack 4 , to przy następnym uruchomieniu agenta sprawdza on komunikaty w SYSTEM.FTE.STATE.*agent\_name* znajduje się w kolejce i znajduje, że zostały one zapisane podczas korzystania z produktu IBM MQ 8.0.0 Fix Pack 5. Ponieważ obecnie jest używany produkt IBM MQ 8.0.0 Fix Pack 4, agent zgłasza błąd BFGSS0023E opisany w poprzednim akapicie i zamyka się.

Jeśli pakiet poprawek ma zostać usunięty z reguły do komponentu Managed File Transfer , który należy wykonać, wykonując następujące kroki, należy zapobiec wyświetlaniu komunikatów BFGSS0023E po zrestartowaniu agentów:

1. Upewnij się, że wszystkie ich agenty ukończyły zarządzane operacje przesyłania.

- 2. Zatrzymaj agenty.
- 3. Usuń pakiet poprawek.
- 4. Zrestartuj agenty.

### **Zadania pokrewne**

["Uruchamianie agenta MFT" na stronie 158](#page-157-0)

Zanim będzie można użyć agenta Managed File Transfer do przesyłania plików, należy najpierw uruchomić agenta.

### **Odsyłacze pokrewne**

["Ustawienia kolejki agenta MFT" na stronie 635](#page-634-0)

Skrypty komend MQSC generowane przez komendę **fteCreateAgent** tworzą kolejki agentów z parametrami ustawionym na następujące wartości. Jeśli nie są używane skrypty MQSC używane do tworzenia kolejek, ale kolejki są tworzone ręcznie, należy upewnić się, że dla podanych wartości zostały ustawione następujące parametry.

### **Informacje pokrewne**

BFGSS0001 - BFGSS9999 Wycofywanie menedżera kolejek do poprzedniej wersji w systemie UNIX Przywracanie menedżera kolejek do poprzedniej wersji w systemie Windows

# **Co zrobić, jeśli operacje przesyłania zarządzanego nie powiodą się z błędem BFGIO0341E**

Jeśli w przypadku przesyłania zarządzanego plik jest przesyłany do lokalizacji monitorowanej przez proces zewnętrzny, to możliwe jest, że ta operacja przesyłania nie powiodła się i wystąpił błąd: BFGIO0341E: Zmiana nazwy pliku tymczasowego *nazwa\_pliku\_docelowego*.part na *nazwa\_miejsca\_docelowego* nie powiodła się, ponieważ plik tymczasowy nie istnieje. Jest to spowodowane sposobem, w jaki agent docelowy dla przesyłania zarządzanych korzysta z plików tymczasowych podczas zapisywania pliku docelowego.

## **W jaki sposób agent docelowy używa plików tymczasowych**

Domyślnie, gdy odbywa się przesyłanie pliku zarządzanego, agent docelowy wykonuje następujące kroki:

- Utwórz plik tymczasowy o nazwie *destination\_ filename*.part.
- Zablokuj plik tymczasowy.
- Zapisuj dane pliku do pliku tymczasowego, gdy zostanie on odebrany od agenta źródłowego.
- Odblokuj plik tymczasowy po odebraniu i zapisaniu wszystkich danych pliku.
- Zmień nazwę pliku tymczasowego z *destination\_ filename*.part na *destination\_ filename*.

Jeśli operacja przesyłania zarządzanego przechodzi do odtwarzania, agent docelowy może utworzyć pliki tymczasowe o nazwie *destination\_ filename*.part*number*. Następnie agent docelowy zapisuje dane pliku do tego pliku, a nie nazwę serwera o nazwie *destination\_ filename*.part.

Jeśli tymczasowa nazwa pliku *destination\_ filename*.part*number* już istnieje, agent docelowy podejmie próbę utworzenia nowego pliku tymczasowego o nazwie *destination\_ filename*.part(*number + 1*). Jeśli ten plik już istnieje, agent docelowy próbuje utworzyć plik tymczasowy o nazwie *destination\_ filename*.part(*number + 2*)i tak dalej, dopóki nie będzie mógł pomyślnie utworzyć pliku. W sytuacji, gdy agent próbuje utworzyć tymczasowy plik *destination\_ filename*.part1000i nie powiedzie się, zapisuje go bezpośrednio w pliku docelowym i nie korzysta z pliku tymczasowego.

Po zakończeniu zarządzanego przesyłania agent docelowy usuwa wszystkie pliki tymczasowe o nazwie *destination\_ filename*.part*number*, jako że przyjęto założenie, że zostały one utworzone przez agenta podczas przesyłania zarządzanego.

**Uwaga:** Jeśli właściwość agenta **doNotUseTempOutputFile** jest ustawiona na wartość true, agent docelowy nie korzysta z plików tymczasowych. Zamiast tego jest ona zapisywana bezpośrednio w pliku docelowym. Więcej informacji na temat właściwości **doNotUseTempOutputFile** zawiera sekcja Plik MFT agent.properties.

## **Przyczyny wystąpienia tego problemu**

Jeśli agent docelowy próbuje zmienić nazwę pliku tymczasowego, zostanie wygenerowany błąd BFGIO0341E , tylko po to, aby znaleźć ten plik, nie ma już tego pliku. Typowy scenariusz, który może spowodować ten problem, jest następujący:

- *Katalog pomostowy* został skonfigurowany w docelowym systemie plików.
- Proces zewnętrzny jest skonfigurowany do monitorowania *katalogu pomostowego*i przenoszenia wszystkich plików, które znajdują się w nowym położeniu.
- Agent docelowy tworzy i blokuje plik tymczasowy *destination\_ filename*.part w *katalogu pomostowym*.
- Agent docelowy zapisuje dane pliku do pliku tymczasowego.
- Po zapisaniu wszystkich danych zbioru w pliku tymczasowym agent docelowy odblokowuje ten plik.
- Proces zewnętrzny znajduje plik tymczasowy i przenosi go do nowej lokalizacji.

• Agent docelowy próbuje zmienić nazwę pliku tymczasowego i stwierdzi, że nie ma go już w tym pliku. W wyniku tego element przesyłania jest oznaczony jako **Failed** (Niepowodzenie) z błędem BFGIO0341E .

## **Unikanie tego problemu**

Istnieją dwa sposoby zapobiegania występowaniu błędu BFGIO0341E :

- Pliki tymczasowe napisane przez agenta docelowego zawsze kończą się przyrostkiem .part lub .part*number* . Jeśli użytkownik może skonfigurować proces zewnętrzny w taki sposób, aby ignorował te pliki, a nie je przenosł, pliki nadal będą istnieć w katalogu docelowym, gdy agent docelowy wykona operację zmiany nazwy.
- Alternatywnie można skonfigurować agenta docelowego w taki sposób, aby nie używało plików tymczasowych i zapisał bezpośrednio do pliku docelowego. Plik docelowy jest odblokowany tylko wtedy, gdy wszystkie dane pliku zostały do niego zapisane, w którym to momencie może zostać odebrane przez proces zewnętrzny.

Aby skonfigurować agenta docelowego do zapisu bezpośrednio w pliku docelowym, ustaw właściwość agenta **doNotUseTempOutputFile=true**. Więcej informacji na temat tej właściwości zawiera sekcja Plik MFT [agent.properties](#page-561-0).

# **Kody powrotu dla MFT**

Komendy produktu Managed File Transfer , zadania Ant i komunikaty dziennika udostępniają kody powrotu wskazujące, czy funkcje zostały pomyślnie zakończone.

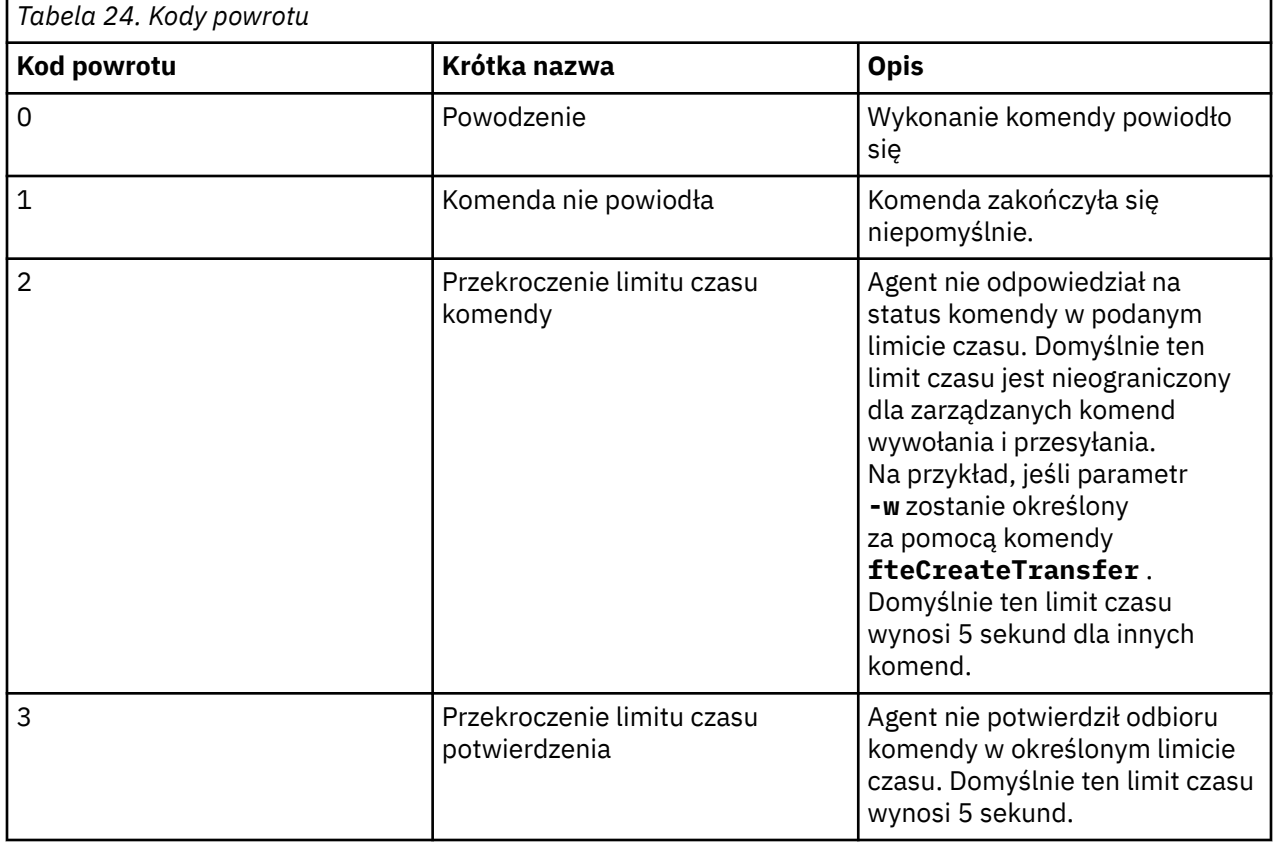

W poniższej tabeli przedstawiono kody powrotu produktu o ich znaczeniu:

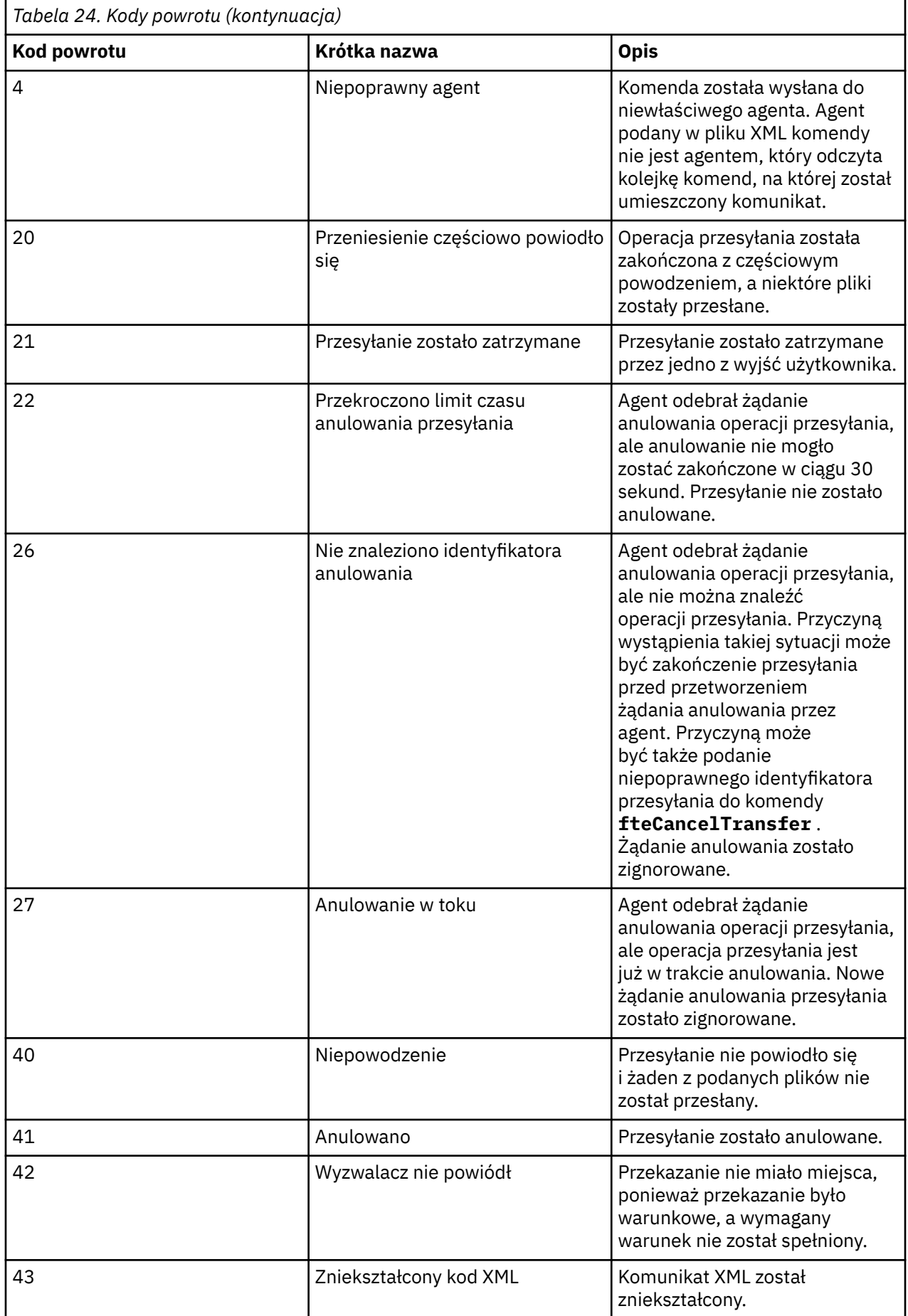

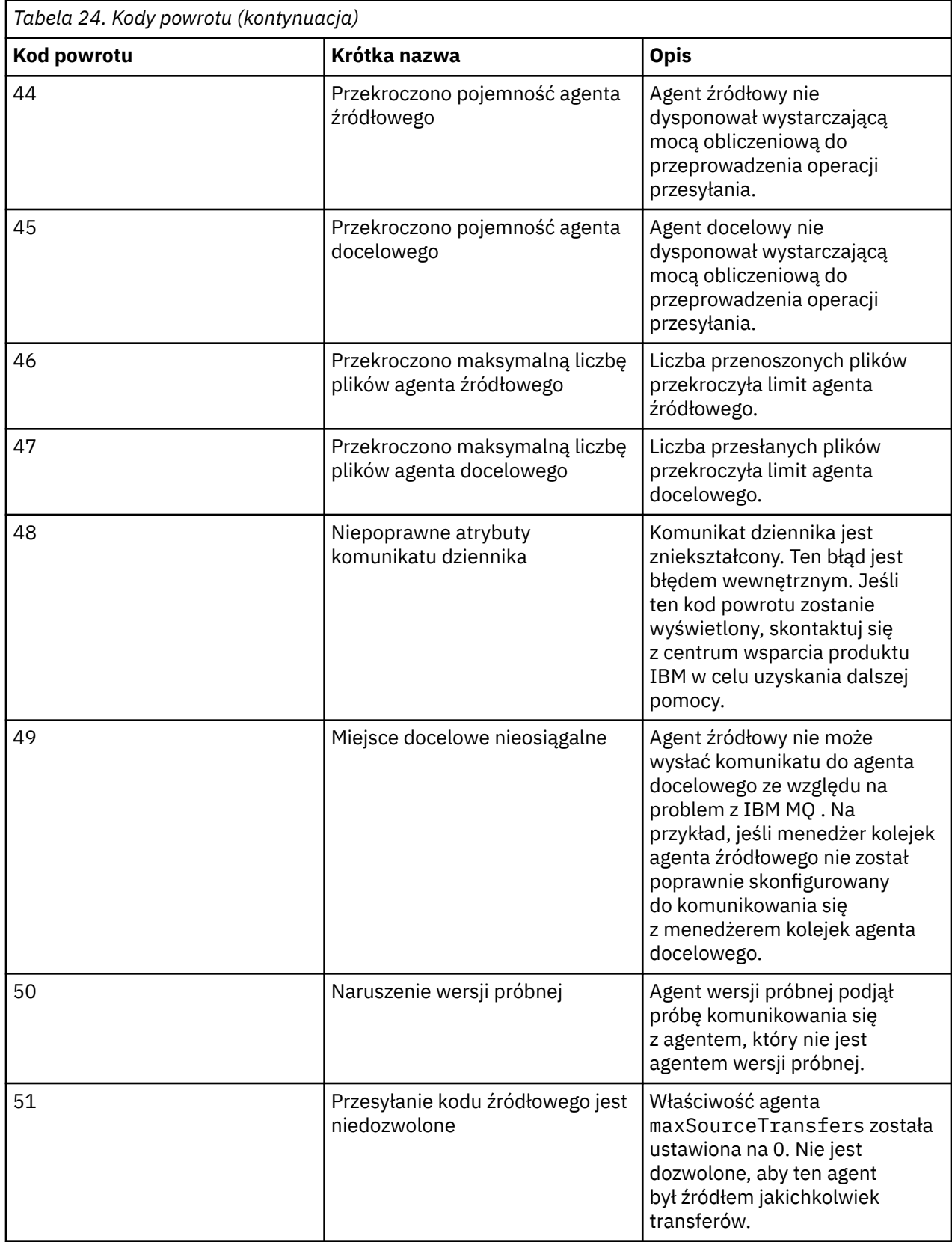

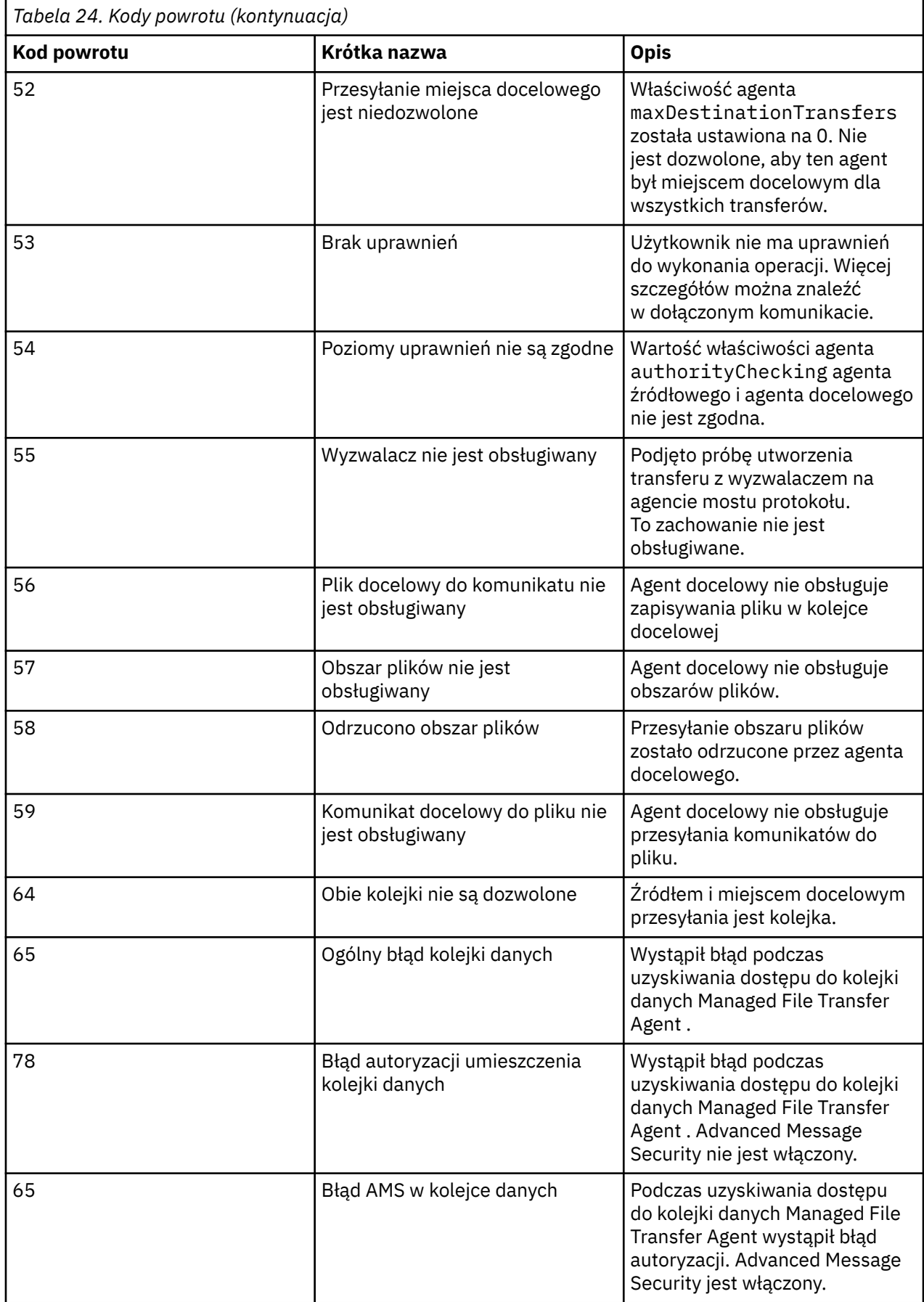

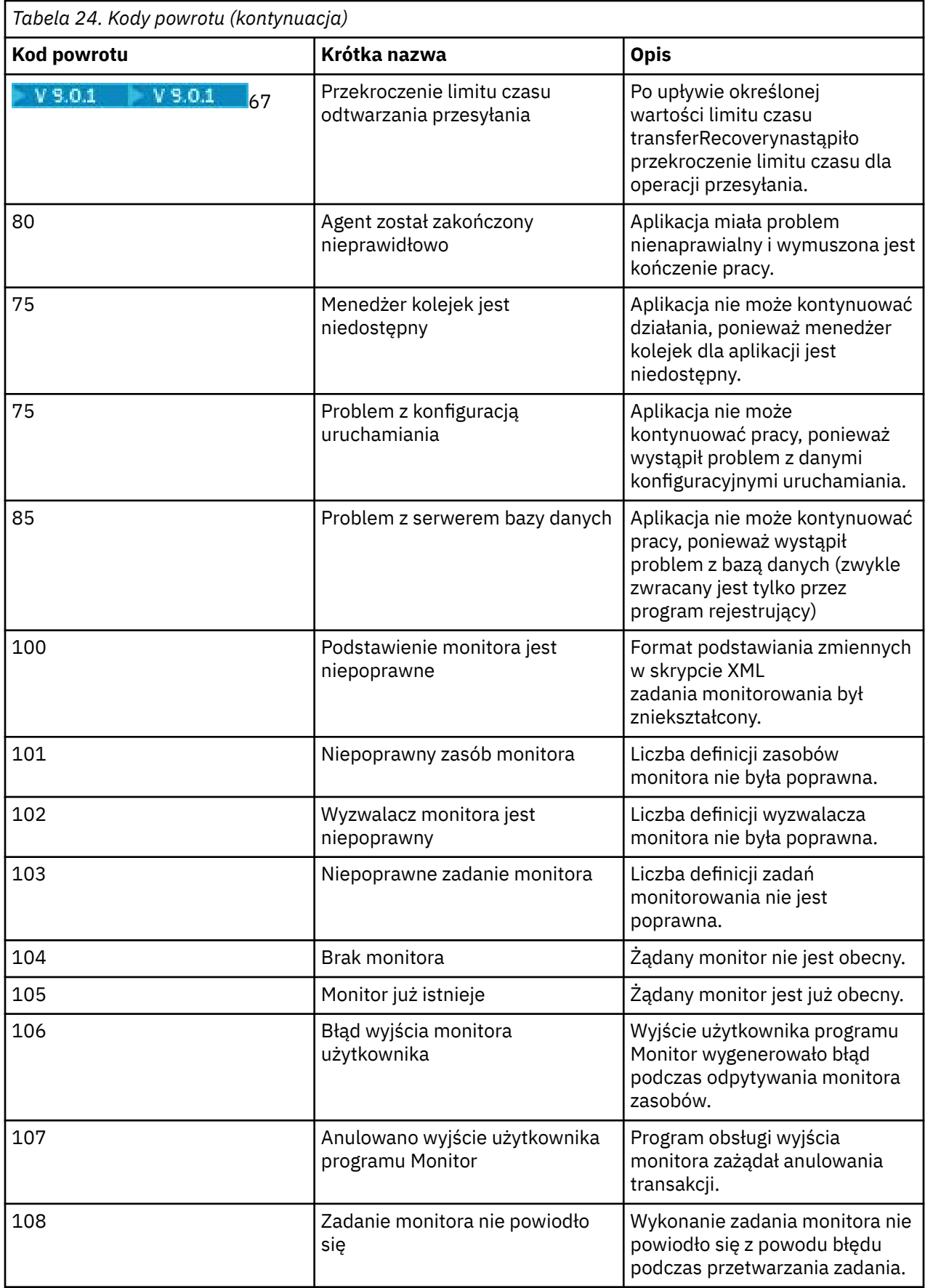

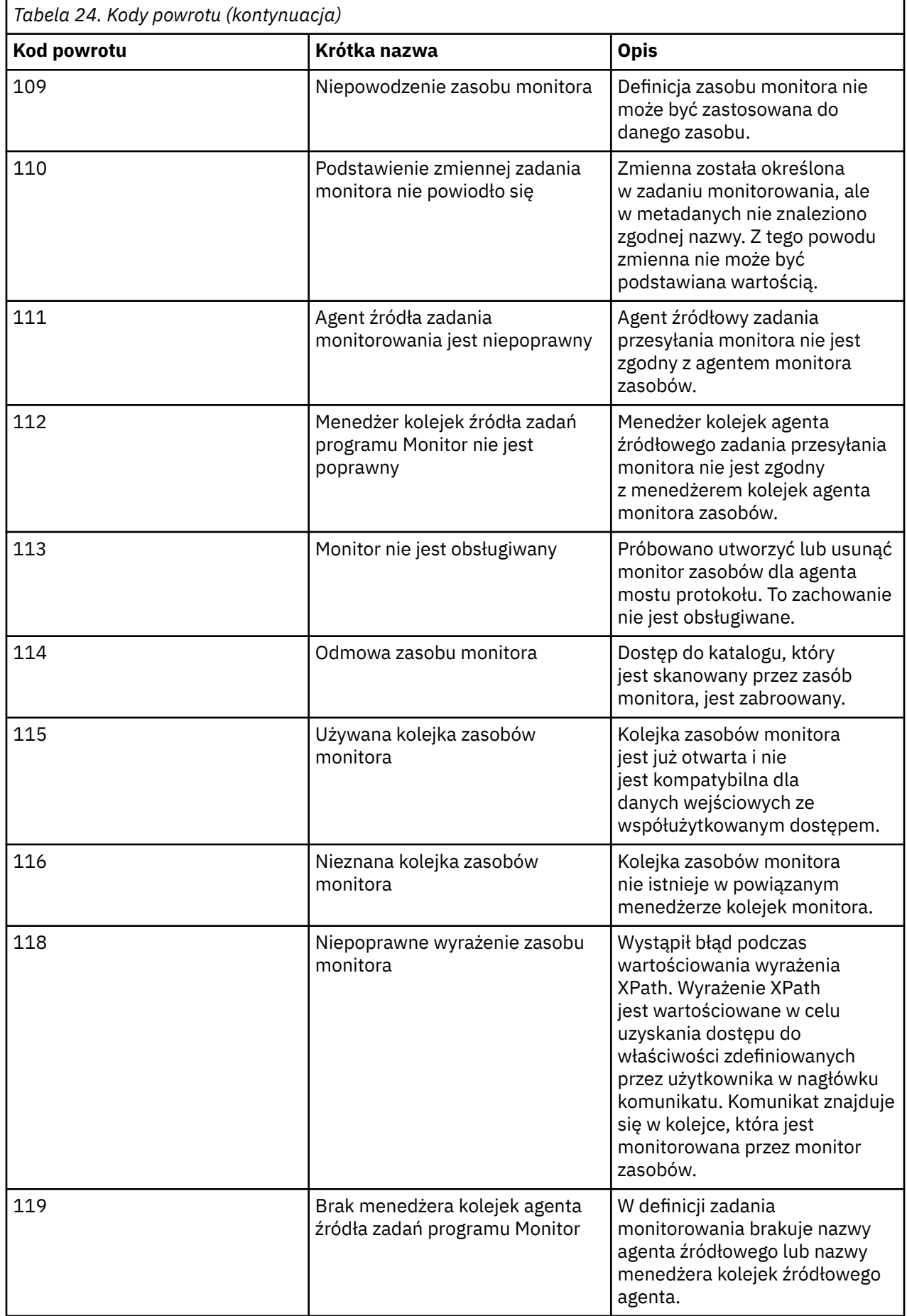

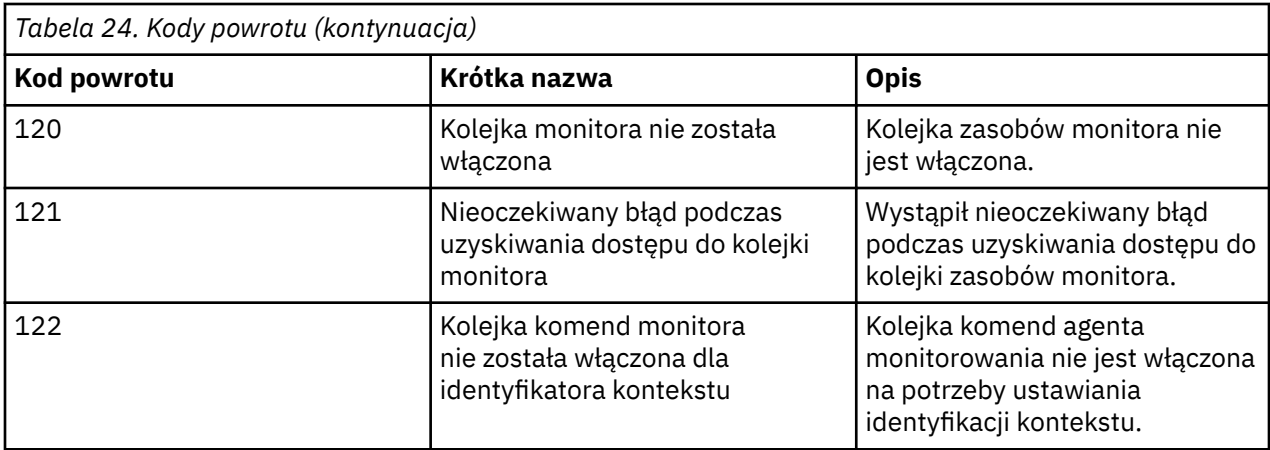

W poniższej tabeli przedstawiono kody pośrednich odpowiedzi produktu o ich znaczeniu:

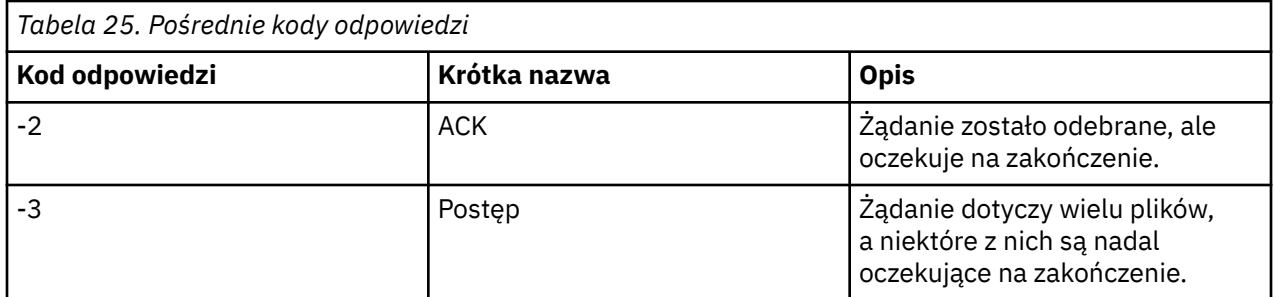

### **Uwaga:**

Kody odpowiedzi są obecne tylko wtedy, gdy proces, który generuje żądanie, dostarcza kolejkę odpowiedzi. Są to pośrednie odpowiedzi, a komendy Managed File Transfer zwracają tylko końcowy kod odpowiedzi.

### **Odsyłacze pokrewne**

"Kody powrotu dla plików w przesyłaniu" na stronie 351

Poszczególne pliki w ramach przesyłania mają własne kody wyników, które mają różne znaczenia dla ogólnego kodu powrotu z komendy.

### *Kody powrotu dla plików w przesyłaniu*

Poszczególne pliki w ramach przesyłania mają własne kody wyników, które mają różne znaczenia dla ogólnego kodu powrotu z komendy.

W komunikacie postępu dziennika przesyłania, dla którego element <action> jest ustawiony na wartość "progress", każdy raportowana plik ma element <status> z resultCode. Na przykład:

```
<action time="2009-11-23T21:28:09.593Z">progress</action>
...
    <status resultCode="1">
        <supplement>BFGI00006E: File &quot;C:\destinationfiles\dest1.doc&quot;
           already exists.</supplement>
     </status>
```
W poniższej tabeli opisano możliwe wartości dla produktu resultCode:

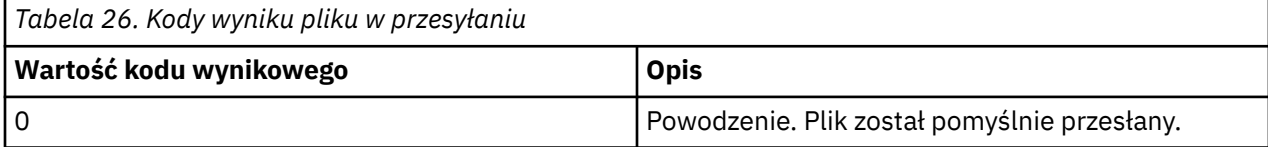

<span id="page-351-0"></span>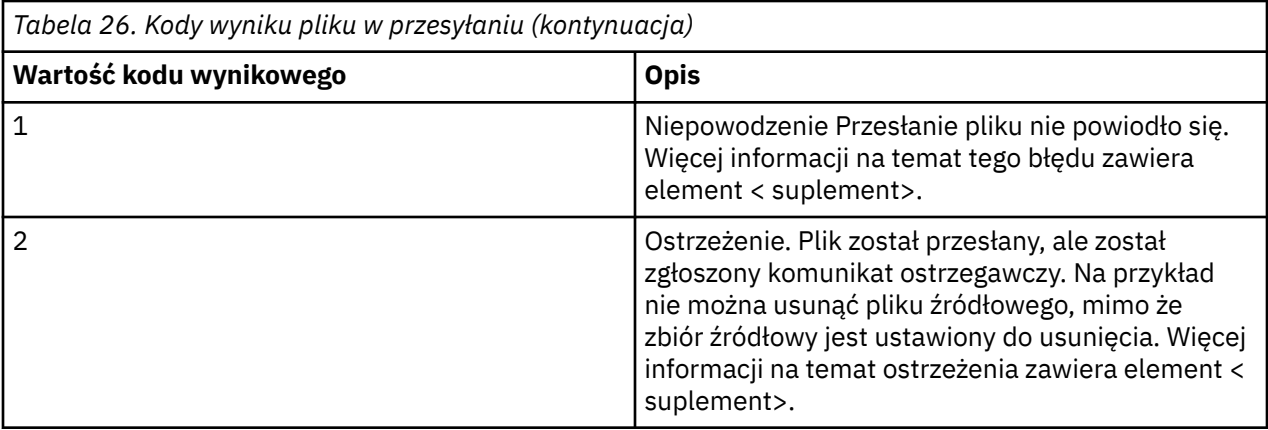

# **Rozwiązywanie problemów z mostem Connect:Direct**

Poniższe informacje uzupełniające i przykłady ułatwiają diagnozowanie błędów zwracanych przez most Connect:Direct .

- "Śledzenie mostu Connect:Direct" na stronie 352
- • ["Informacje dziennika dla mostu Connect:Direct" na stronie 353](#page-352-0)
- • ["Rozwiązywanie problemów z uprawnieniami w węzłach produktu Connect:Direct" na stronie 353](#page-352-0)
- • ["Co zrobić, jeśli przesyłanie tekstu do lub z węzłów Connect:Direct nie jest poprawnie przekształcane](#page-353-0) [w dane" na stronie 354](#page-353-0)
- 2008 108 ["Co zrobić, jeśli przesyłanie danych do elementów PDS lub PDS przez most Connect:Direct](#page-354-0) [nie powiodło się" na stronie 355](#page-354-0)
- <mark>• 1705 "</mark>["Ścieżki do plików Connect:Direct określone za pomocą podwójnego ukośnika" na stronie](#page-354-0) [355](#page-354-0)
- • ["Zwiększanie liczby współbieżnych operacji przesyłania dla mostu Connect:Direct" na stronie 356](#page-355-0)
- • ["Debugowanie procesu Connect:Direct wywołanego przez przesyłanie plików" na stronie 357](#page-356-0)

# **Śledzenie mostu Connect:Direct**

Śledzenie można przechwycić z węzła Connect:Direct , który jest częścią mostu Connect:Direct , aby pomóc w określeniu problemu.

## **O tym zadaniu**

Aby włączyć śledzenie, wykonaj następujące kroki:

## **Procedura**

- 1. Zatrzymaj agenta mostu Connect:Direct .
- 2. Zmodyfikuj plik właściwości agenta mostu Connect:Direct , aby zawierał wiersz:

cdTrace=true

3. Uruchom agenta mostu Connect:Direct .

## **Wyniki**

Informacje śledzenia są zapisywane w pliku output0.log w katalogu konfiguracji agenta mostu Connect:Direct .

### **Odsyłacze pokrewne**

["Plik MFT agent.properties" na stronie 562](#page-561-0)

<span id="page-352-0"></span>Każdy Managed File Transfer Agent ma własny plik właściwości agent.properties, który musi zawierać informacje używane przez agenta do łączenia się z jego menedżerem kolejek. Plik agent.properties może również zawierać właściwości, które zmieniają zachowanie agenta.

# **Informacje dziennika dla mostu Connect:Direct**

Do przesyłania plików między agentami produktu MFT i Connect:Direct można użyć agenta mostu Connect:Direct . Informacje dziennika na temat węzłów i procesów Connect:Direct związanych z tymi transferami są wyświetlane we wtyczce produktu IBM MQ Explorer i są zapisywane w bazie danych dziennika.

Agent mostu Connect:Direct musi mieć wartość IBM WebSphere MQ File Transfer Edition 7.0.4 lub nowszą. Innym agentem biorczym udział w przesyłaniu może być dowolna wersja produktu Managed File Transfer. Jednak aby uzyskać informacje na temat węzłów i procesów produktu Connect:Direct , które mają być rejestrowane, wszystkie agenty MFT uczestniczące w przesyłaniu muszą mieć wartość IBM WebSphere MQ File Transfer Edition 7.0.4 lub nowszą. Aby informacje te były wyświetlane we wtyczce IBM MQ Explorer , wtyczka musi mieć wartość IBM WebSphere MQ File Transfer Edition 7.0.4 lub nowszą. Aby informacje te były przechowywane w bazie danych dziennika, program rejestrujący bazy danych i schemat bazy danych muszą mieć wartość IBM WebSphere MQ File Transfer Edition 7.0.4 lub późniejszą.

Informacje dziennika na temat węzłów Connect:Direct i procesów Connect:Direct związanych z przesyłaniem plików są zawarte w komunikatach dziennika, które są publikowane w systemie SYSTEM.FTE w menedżerze kolejek koordynacji. Więcej informacji na ten temat zawiera sekcja ["Formaty](#page-771-0) [komunikatów dziennika przesyłania plików" na stronie 772](#page-771-0).

W opublikowanym komunikacie znajdują się następujące informacje:

- Nazwa węzła mostu Connect:Direct
- Nazwa węzła podstawowego (PNODE)
- Nazwa węzła drugorzędnego (SNODE)
- Nazwa procesu
- Numer identyfikacyjny procesu

Węzeł mostu Connect:Direct jest tym samym węzłem, co węzeł podstawowy lub węzeł drugorzędny.

Wartość nazwy węzła mostu Connect:Direct jest nazwą, którą węzeł mostu jest znany przez agenta mostu MFT Connect:Direct . Nazwy węzłów podstawowych i dodatkowych są nazwami, które są używane do odwołania się do węzłów w mapie sieci węzła mostu Connect:Direct .

### **Odsyłacze pokrewne**

["Przykłady komunikatów dziennika przesyłania mostu Connect:Direct" na stronie 790](#page-789-0)

Element destinationAgent lub sourceAgent zawiera dodatkowe atrybuty, gdy agent docelowy lub agent źródłowy jest agentem mostu Connect:Direct . Komunikat dziennika Uruchomiony zawiera tylko podzbiór informacji o przesyłaniu Connect:Direct . Komunikaty dziennika Postęp i Zakończone zawierają pełne informacje na temat przesyłania Connect:Direct .

# **Rozwiązywanie problemów z uprawnieniami w węzłach produktu Connect:Direct**

Użyj informacji zawartych w tym temacie, jeśli transfery między Managed File Transfer a Connect:Direct kończą się niepowodzeniem z błędem na temat niewystarczających uprawnień.

W przypadku operacji przesyłania obejmujących most Connect:Direct identyfikator użytkownika, który łączy się z węzłem Connect:Direct , jest określany na podstawie którego identyfikator użytkownika deskryptora komunikatu produktu IBM MQ (MQMD) jest powiązany z żądaniem przesłania. Istnieje możliwość odwzorowania konkretnych identyfikatorów użytkowników MQMD na konkretne identyfikatory użytkowników produktu Connect:Direct . Więcej informacji na ten temat zawiera sekcja ["Odwzorowywanie](#page-148-0) [referencji dla produktu Connect:Direct" na stronie 149.](#page-148-0)

Może zostać wyświetlony błąd przesyłania z jednym z następujących błędów:

BFGCD0001E: This task was rejected by the Connect:Direct API with the following error message: Connect:Direct Node detected error. LCCA000I The user has no functional authority to issue the selp command

BFGCD0026I: Connect:Direct messages: The submit of the process succeeded. Process number 1092 (name F35079AE, SNODE MYNODE) executing. User fteuser does not have permission to override SNODEID. User fteuser does not have permission to override SNODEID. User fteuser does not have permission to override SNODEID.

Jeśli zostanie wyświetlony jeden z tych błędów, należy określić, który identyfikator użytkownika produktu Connect:Direct jest powiązany z identyfikatorem użytkownika MQMD, który został użyty dla żądania przesyłania. Ten identyfikator użytkownika produktu Connect:Direct musi mieć uprawnienia do wykonywania operacji Connect:Direct wymaganych przez most Connect:Direct . Listę wymaganych uprawnień funkcjonalnych oraz wskazówki dotyczące sposobu nadawania tych uprawnień zawiera sekcja ["Odwzorowywanie referencji dla produktu Connect:Direct przy użyciu pliku](#page-148-0) [ConnectDirectCredentials.xml" na stronie 149](#page-148-0).

# **Co zrobić, jeśli przesyłanie tekstu do lub z węzłów Connect:Direct nie jest poprawnie przekształcane w dane**

Podczas przesyłania plików w trybie tekstowym między agentem MFT a węzłem produktu Connect:Direct wykonywana jest konwersja znaków strony kodowej i znaku końca wiersza. Operacja przesyłania korzysta z informacji systemu operacyjnego na mapie sieci węzła mostu Connect:Direct w celu określenia znaków końca wiersza w węźle zdalnym. Jeśli informacje zawarte w mapie sieci są niepoprawne, konwersja znaków końca wiersza może być wykonana niepoprawnie.

Upewnij się, że mapa sieciowa węzła mostu Connect:Direct i wszystkich węzłów Connect:Direct , które są używane jako miejsce docelowe przesyłania, zawiera poprawny opis platformy.

- Jeśli węzeł mostu Connect:Direct znajduje się w systemie Windows, należy upewnić się, że dla każdego węzła zdalnego w mapie sieci wybierasz poprawną wartość z listy **System operacyjny**.
	- Jeśli węzeł zdalny znajduje się w systemie Windows, należy wybrać opcję Windows.
	- Jeśli węzeł zdalny znajduje się w systemie UNIX lub Linux, należy wybrać opcję UNIX.
	- z/05 <sup>J</sup>Jeśli węzeł zdalny znajduje się w systemie z/OS, należy wybrać opcję 0S/390.

Operacje przesyłania do węzłów zdalnych w innych systemach operacyjnych nie są obsługiwane przez most Connect:Direct.

• Upewnij się, że dla każdego węzła zdalnego, do lub z którego jest przesyłany plik, podano typ systemu operacyjnego zdalnego węzła Connect:Direct w pliku ConnectDirectNodeProperties.xml w katalogu konfiguracji agenta mostu Connect:Direct. Więcej informacji na ten temat zawierają sekcje ["Skonfiguruj plik ConnectDirectNodeProperties.xml w taki sposób, aby zawierał informacje o zdalnych](#page-147-0) [węzłach produktu Connect:Direct ." na stronie 148](#page-147-0) i ["Format pliku właściwości węzła Connect:Direct"](#page-601-0) [na stronie 602](#page-601-0).

### **Odsyłacze pokrewne**

<span id="page-353-0"></span>•

•

["Przesyłanie plików tekstowych między Connect:Direct i MFT" na stronie 662](#page-661-0) Przesyłanie tekstu obejmuje przekształcanie strony kodowej pliku z jednej strony kodowej na inną. Przesyłanie plików tekstowych obejmuje również przekształcanie znaków CRLF (znak nowego wiersza karetki) między systemami. W tym temacie przedstawiono podsumowanie operacji przesyłania plików tekstowych w transferach między węzłem Managed File Transfer Agent i węzłem produktu Connect:Direct .

# <span id="page-354-0"></span>**Co zrobić, jeśli przesyłanie danych do elementów PDS lub PDS przez most Connect:Direct nie powiodło się**

Jeśli miejsce docelowe operacji przesyłania jest węzłem produktu Connect:Direct w systemie z/OS i jest elementem PDS lub elementem PDS, przesyłanie nie powiedzie się, jeśli parametr **-de** nie został określony z wartością nadpisującą.

## **O tym zadaniu**

Jeśli przesłano przesyłanie za pomocą komendy **fteCreateTransfer** lub **fteCreateTemplate** , wykonaj następujące kroki:

## **Procedura**

1. Zmień komendę, która została wprowadzona w taki sposób, aby zawierała **-de** overwrite.

2. Wprowadź komendę ponownie.

## *Korzystanie z wtyczki IBM MQ Explorer*

## **O tym zadaniu**

Jeśli przesłano przesyłanie za pomocą wtyczki IBM MQ Explorer , wykonaj następujące kroki:

## **Procedura**

- 1. Określ informacje o źródle i miejscu docelowym w kreatorze **Tworzenie nowego zarządzanego pliku przesyłania plików** .
- 2. Wybierz opcję **Zastąp pliki w docelowym systemie plików o tej samej nazwie**.
- 3. Wprowadź komendę ponownie.

# **Ścieżki do plików Connect:Direct określone za pomocą podwójnego**

# **ukośnika**

Jeśli jako część operacji przesyłania plików zostanie określony plik znajdujący się w węźle produktu Connect:Direct przy użyciu ścieżki do pliku, która rozpoczyna się od znaku podwójnego ukośnika (//), plik będzie traktowany jako zestaw danych.

Źródła i miejsca docelowe w węźle produktu Connect:Direct są określane w formacie *cd\_node\_name*:*file\_path*. Jeśli *file\_path* zaczyna się od podwójnego ukośnika (//), to źródło lub miejsce docelowe są traktowane jako zestaw danych. Ma to miejsce nawet wtedy, gdy węzeł Connect:Direct nie znajduje się w systemie z/OS. Może to spowodować awarie przesyłania, jeśli ścieżka do pliku została przypadkowo określona za pomocą podwójnego ukośnika (//) na początku, a plik nie jest zestawem danych.

Upewnij się, że nie określono *file\_path* , który zaczyna się od podwójnego ukośnika (//), jeśli nie chcesz, aby plik, który został określony jako zestaw danych, był traktowany.

## **Pojęcia pokrewne**

["Rozwiązywanie problemów z mostem Connect:Direct" na stronie 352](#page-351-0) Poniższe informacje uzupełniające i przykłady ułatwiają diagnozowanie błędów zwracanych przez most Connect:Direct .

### **Odsyłacze pokrewne**

["Przesyłanie zestawów danych do i z węzłów Connect:Direct" na stronie 651](#page-650-0)

Za pomocą mostu Connect:Direct można przesyłać zestawy danych między agentami produktu Managed File Transfer i węzłami programu IBM Sterling Connect:Direct . Można określić zestaw danych jako źródło przesyłania, miejsce docelowe przesyłania lub oba te elementy.

# <span id="page-355-0"></span>**Zwiększanie liczby współbieżnych operacji przesyłania dla mostu Connect:Direct**

Aby zwiększyć liczbę współbieżnych operacji przesyłania, które może być przetwarzane przez agenta mostu Connect:Direct , należy zmienić trzy właściwości agenta. Należy również zwiększyć maksymalną liczbę połączeń akceptanych przez węzeł Connect:Direct .

Maksymalna liczba jednoczesnych operacji przesyłania, które może być przetwarzany przez agenta mostu Connect:Direct , zależy od wartości określonych właściwości agenta. Właściwości agenta **maxSourceTransfers** i **maxDestinationTransfers** mają domyślną wartość pięciu operacji przesyłania dla agenta mostu Connect:Direct . Ta wartość domyślna jest mniejsza niż domyślna wartość 25 transferów dla innych typów agentów. Most Connect:Direct , w którym agent jest skonfigurowany z domyślnymi wartościami **maxSourceTransfers** i **maxDestinationTransfers**, może przetwarzać maksymalnie 10 operacji przesyłania w dowolnym momencie: pięć transferów, w których agent jest źródłem, oraz pięć transferów, w których agent jest miejscem docelowym.

Te wartości domyślne zapewniają, że agent mostu Connect:Direct nie przekracza maksymalnej liczby połączeń API do węzła Connect:Direct . Agent mostu Connect:Direct z konfiguracją domyślną korzysta z maksymalnie 10 połączeń API do węzła Connect:Direct . Maksymalna liczba połączeń akceptowanych przez węzeł Connect:Direct w systemie UNIX jest sterowana za pomocą parametru **api.max.connects** Connect:Direct . W przypadku węzła Connect:Direct w systemie Windowsrównoważnym parametrem jest **max.api.connects**.

Jeśli szybkość, z jaką most Connect:Direct wykonuje dużą liczbę operacji przesyłania plików, nie jest wystarczająca, można zwiększyć liczbę jednoczesnych operacji przesyłania, które agent mostu Connect:Direct przetwarza. Zmień następujące właściwości agenta dla agenta mostu Connect:Direct :

### **maxSourceTransfers**

Ustaw tę właściwość na wartość większą niż 5, ale mniejszą lub równą 25. Jeśli zostanie wybrana wartość większa niż 25, agent może zabraniać pamięci, chyba że zwiększy się ilość pamięci dostępnej dla maszyny JVM używanej przez agenta.

### **maxDestinationTransfers**

Ustaw tę właściwość na wartość większą niż 5, ale mniejszą lub równą 25. Jeśli zostanie wybrana wartość większa niż 25, agent może zabraniać pamięci, chyba że zwiększy się ilość pamięci dostępnej dla maszyny JVM używanej przez agenta.

### **ioThreadPoolSize**

Wartością domyślną parametru **ioThreadPoolSize** jest 10. Ta właściwość ogranicza liczbę połączeń interfejsu API węzła produktu Connect:Direct dla operacji przesyłania, w przypadku których agent mostu Connect:Direct jest agentem źródłowym. Transfery te pochodzą z produktu Connect:Direct do produktu Managed File Transfer. Aby ustawić wartość tej właściwości, należy użyć następujących wskazówek:

- Jeśli wartość parametru **maxSourceTransfers** jest mniejsza niż wartość **maxDestinationTransfers**, należy ustawić wartość **ioThreadPoolSize** na wartość dwukrotnie większą niż wartość **maxSourceTransfers** lub 10, w zależności od tego, która z tych wartości jest większa.
- Jeśli wartość parametru **maxSourceTransfers** jest większa niż wartość **maxDestinationTransfers**, należy ustawić **ioThreadPoolSize** na sumę **maxSourceTransfers** i **maxDestinationTransfers** .

Oprócz tych właściwości agenta należy również zmienić maksymalną liczbę współbieżnych połączeń interfejsu API dla węzła Connect:Direct , który jest częścią mostu Connect:Direct . Parametr Connect:Direct , który steruje tą liczbą, to **api.max.connects** , jeśli węzeł znajduje się w systemie UNIX, lub **max.api.connects** , jeśli węzeł znajduje się w systemie Windows. Wprowadź następujące zmiany w odpowiednim parametrze:

### <span id="page-356-0"></span>**api.max.connects (jeśli węzeł w moście Connect:Direct znajduje się w systemie UNIX)**

Ustaw ten parametr na wartość większą niż suma wartości **maxSourceTransfers** i **maxDestinationTransfers**. Wartością domyślną parametru **api.max.connects** jest 16. Więcej

informacji na temat ustawiania tego parametru znajduje się w dokumentacji produktu Connect:Direct . **max.api.connects (jeśli węzeł w ramach mostu Connect:Direct znajduje się w systemie Windows)**

Ustaw ten parametr na wartość większą niż suma wartości **maxSourceTransfers** i **maxDestinationTransfers**. Wartością domyślną parametru **max.api.connects** jest 10. Więcej informacji na temat ustawiania tego parametru znajduje się w dokumentacji produktu Connect:Direct .

### **Zadania pokrewne**

["Konfigurowanie mostu Connect:Direct" na stronie 146](#page-145-0)

Skonfiguruj most Connect:Direct w celu przesyłania plików między siecią produktu Managed File Transfer i siecią produktu Connect:Direct . Komponenty mostu Connect:Direct są węzłem produktu Connect:Direct i agentem Managed File Transfer dedykowanym do komunikacji z tym węzłem. Ten agent jest określany jako agent mostu Connect:Direct .

### **Odsyłacze pokrewne**

["Plik MFT agent.properties" na stronie 562](#page-561-0)

Każdy Managed File Transfer Agent ma własny plik właściwości agent.properties, który musi zawierać informacje używane przez agenta do łączenia się z jego menedżerem kolejek. Plik agent.properties może również zawierać właściwości, które zmieniają zachowanie agenta.

## **Debugowanie procesu Connect:Direct wywołanego przez przesyłanie plików**

Agent mostu Connect:Direct można skonfigurować w taki sposób, aby zapisał informacje dziennika dotyczące procesu Connect:Direct , który jest wywoływany przez przesyłanie plików do pliku output0.log w katalogu konfiguracji agenta mostu Connect:Direct .

## **O tym zadaniu**

Aby skonfigurować rejestrowanie procesów produktu Connect:Direct , wykonaj następujące kroki:

## **Procedura**

- 1. Zatrzymaj agenta mostu Connect:Direct .
- 2. Zmodyfikuj plik agent.properties w katalogu *MQ\_DATA\_PATH*/mqft/config/ *coordination\_queue\_manager*/agents/*bridge\_agent\_name* , aby zawierał właściwość logCDProcess.

Właściwość logCDProcess może mieć jedną z następujących wartości:

- Brak-nie są rejestrowane żadne informacje. Jest to opcja domyślna.
- Niepowodzenia-protokołowane są informacje o zakończonych niepowodzeniem procesach Connect:Direct .
- Wszystkie-informacje o wszystkich procesach Connect:Direct są rejestrowane.

3. Uruchom agenta mostu Connect:Direct .

## **Wyniki**

Informacje na temat procesów produktu Connect:Direct są rejestrowane w pliku output0.log agenta mostu Connect:Direct . Rejestrowane są następujące informacje:

- MFT Identyfikator przesyłania
- Connect:Direct Nazwa procesu
- Connect:Direct Numer procesu
- Wygenerowana definicja procesu
- Nazwa pliku szablonu procesu, jeśli proces Connect:Direct jest zdefiniowany przez użytkownika

### **Pojęcia pokrewne**

["Rozwiązywanie problemów z mostem Connect:Direct" na stronie 352](#page-351-0) Poniższe informacje uzupełniające i przykłady ułatwiają diagnozowanie błędów zwracanych przez most Connect:Direct .

### **Odsyłacze pokrewne**

["Plik MFT agent.properties" na stronie 562](#page-561-0)

Każdy Managed File Transfer Agent ma własny plik właściwości agent.properties, który musi zawierać informacje używane przez agenta do łączenia się z jego menedżerem kolejek. Plik agent.properties może również zawierać właściwości, które zmieniają zachowanie agenta.

# **Odwołanie do tabeli MFT**

# **Odwołanie do zabezpieczeń MFT**

## **Uprawnienia systemu plików dla MFT w IBM MQ**

Podczas instalowania i konfigurowania komponentu Managed File Transfer produktu IBM MQ, katalogi configuration, installationsi logs są tworzone z następującymi uprawnieniami.

### **UNIX i Linux**

Linux **DINIX** 

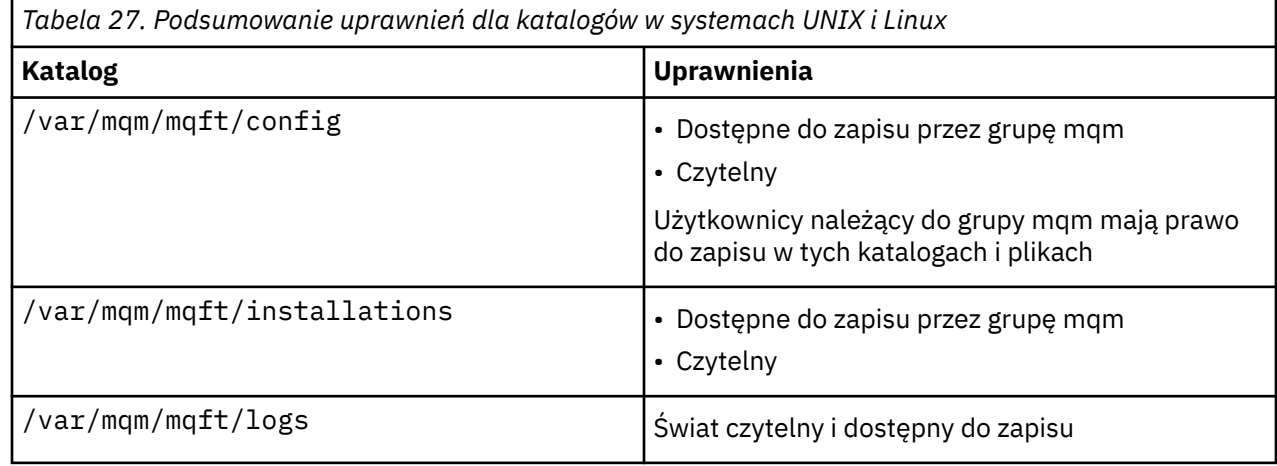

### **Windows**

**Windows** 

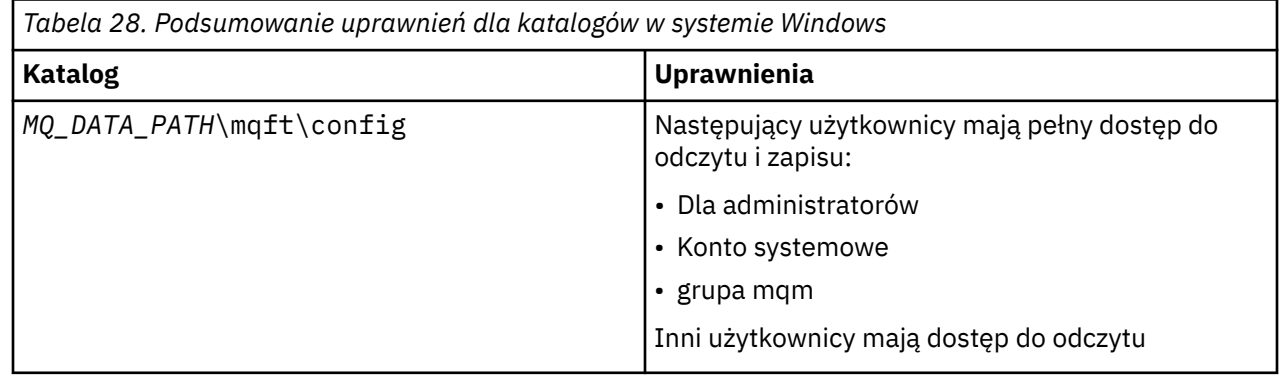

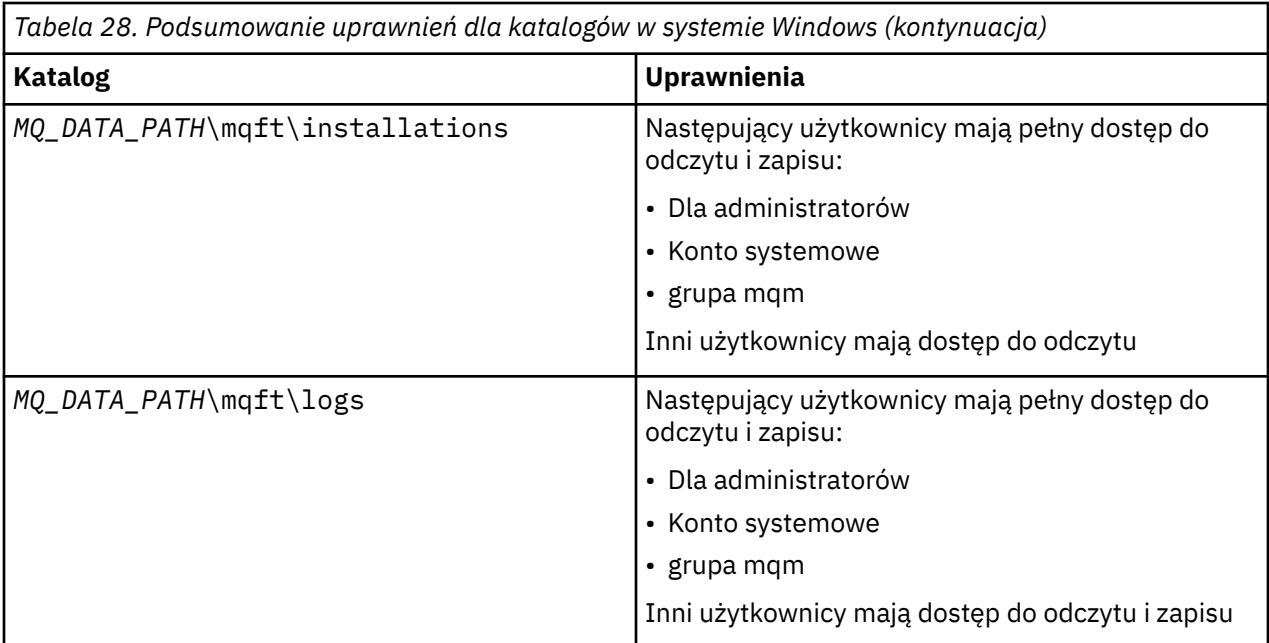

## **z/OS**

 $z/0S$ 

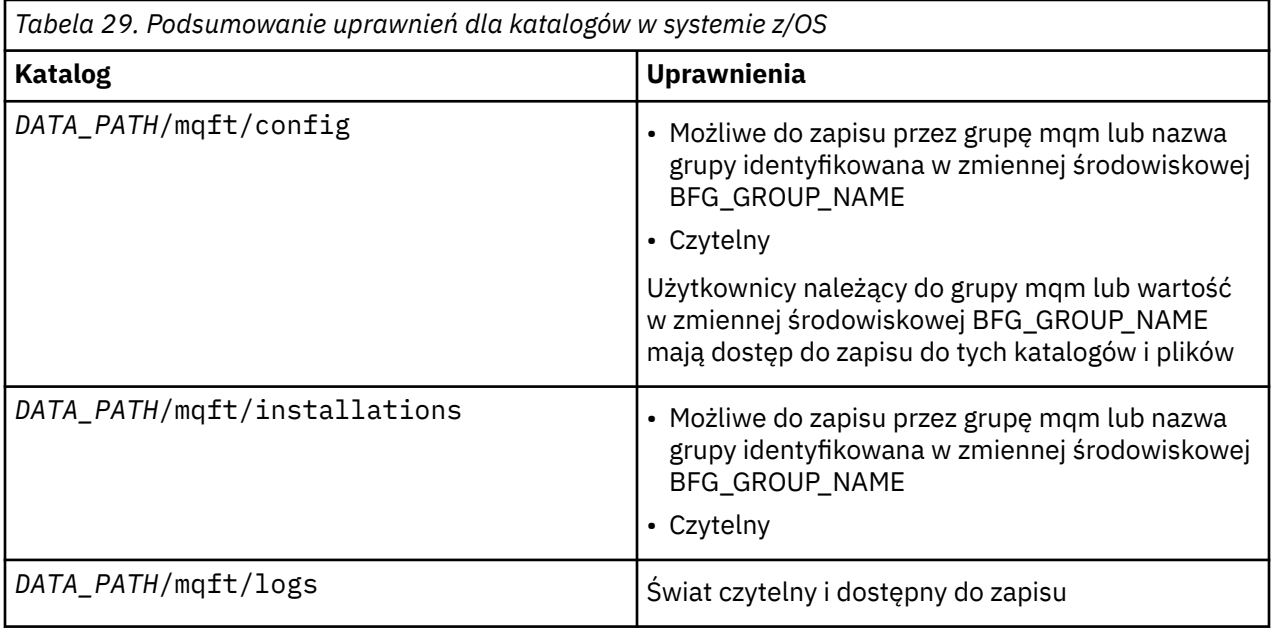

**Uwaga:** Zmienna *DATA\_PATH* pochodzi ze zmiennej środowiskowej BFG\_DATA.

# **Zarządzanie uprawnieniami dla zasobów specyficznych dla produktu MFT**

W przypadku dowolnego żądania przesyłania plików procesy agenta Managed File Transfer wymagają pewnego poziomu dostępu do ich lokalnych systemów plików. Dodatkowo, zarówno identyfikator użytkownika powiązany z procesem agenta, jak i identyfikatory użytkowników powiązane z użytkownikami wykonujących operacje przesyłania plików muszą mieć uprawnienia do używania określonych obiektów IBM MQ .

Komendy są wydawane przez użytkowników, którzy mogą pełnić rolę operacyjną, w przypadku gdy zwykle rozpoczynają przesyłanie plików. Alternatywnie mogą być one w roli administracyjnej, gdzie mogą dodatkowo kontrolować, kiedy agenty są tworzone, uruchamiane, usuwane lub czyszczone (czyli gdy usuwane są komunikaty ze wszystkich kolejek systemu agenta). Komunikaty zawierające żądania komend są umieszczane w systemie SYSTEM.FTE.COMMAND , gdy użytkownik wysyła komendę. Proces agenta pobiera komunikaty zawierające żądania komend z SYSTEM.FTE.COMMAND . Proces agenta korzysta również z czterech innych kolejek systemowych, które są następujące:

- SYSTEM.FTE.DATA.*nazwa\_agenta*
- SYSTEM.FTE.EVENT.*nazwa\_agenta*
- SYSTEM.FTE.REPLY.*nazwa\_agenta*
- SYSTEM.FTE.STATE.*nazwa\_agenta*

Ponieważ użytkownicy wydający komendy korzystają z kolejek wymienionych wcześniej na różne sposoby w procesie agenta, przypisz różne uprawnienia IBM MQ do identyfikatorów użytkowników lub grup użytkowników powiązanych z każdym procesem. Więcej informacji na ten temat zawiera sekcja ["Ograniczanie uprawnień grupowych dla zasobów specyficznych dla produktu MFT" na stronie 361](#page-360-0).

Agent ma dodatkowe kolejki, które mogą być używane do nadawania użytkownikom uprawnień do wykonywania określonych działań. Informacje na temat korzystania z kolejek uprawnień zawiera sekcja ["Ograniczanie uprawnień użytkowników w działaniach agenta MFT" na stronie 366](#page-365-0) . Agent nie umieszcza komunikatów w tych kolejkach ani nie zawiera komunikatów. Należy jednak upewnić się, że do kolejek są przypisane poprawne uprawnienia IBM MQ zarówno dla identyfikatora użytkownika używanego do uruchamiania procesu agenta, jak i do identyfikatorów użytkowników powiązanych z użytkownikami, którzy są uprawnieni do wykonywania określonych czynności. Kolejki uprawnień są następujące:

- SYSTEM.FTE.AUTHADM1.*nazwa\_agenta*
- SYSTEM.FTE.AUTHAGT1.*nazwa\_agenta*
- SYSTEM.FTE.AUTHMON1.*nazwa\_agenta*
- SYSTEM.FTE.AUTHOPS1.*nazwa\_agenta*
- SYSTEM.FTE.AUTHSCH1.*nazwa\_agenta*
- SYSTEM.FTE.AUTHTRN1.*nazwa\_agenta*

W przypadku migracji z wersji produktu Managed File Transfer wcześniejszej niż 7.0.2 do wersji IBM WebSphere MQ 7.5lub nowszej i zachowując istniejące konfiguracje agenta, konieczne będzie ręczne utworzenie kolejek uprawnień. Aby utworzyć kolejki, użyj następującej komendy MQSC:

DEFINE QLOCAL(*authority\_queue\_name*) DEFPRTY(0) DEFSOPT(SHARED) GET(ENABLED) MAXDEPTH(0) + MAXMSGL(0) MSGDLVSQ(PRIORITY) PUT(ENABLED) RETINTVL(999999999) SHARE NOTRIGGER + USAGE(NORMAL) REPLACE

Proces agenta publikuje także komunikaty w systemie SYSTEM.FTE w menedżerze kolejek koordynacji przy użyciu SYSTEM.FTE . W zależności od tego, czy proces agenta znajduje się w roli agenta źródłowego, czy agenta docelowego, proces agenta może wymagać uprawnień do odczytu, zapisu, aktualizacji i usuwania plików.

Za pomocą IBM MQ Explorermożna tworzyć i modyfikować rekordy uprawnień dla obiektów produktu IBM MQ . Kliknij prawym przyciskiem myszy obiekt, a następnie kliknij opcję **Uprawnienia do obiektu** > **Zarządzaj rekordami uprawnień**. Rekordy uprawnień można również tworzyć za pomocą komendy **setmqaut** , która jest opisana w komendzie setmqaut (grant lub revoke authority), komenda.

### **Odsyłacze pokrewne**

["Ograniczanie uprawnień grupowych dla zasobów specyficznych dla produktu MFT" na stronie 361](#page-360-0) Zamiast nadawania uprawnień poszczególnym użytkownikom dla wszystkich różnych obiektów, które mogą być w to zaangażowane, należy skonfigurować dwie grupy uprawnień do celów administrowania kontrolą dostępu produktu Managed File Transfer : FTEUSER i FTEAGENT. Administrator produktu IBM MQ jest odpowiedzialny za tworzenie i zapełnianie tych grup. Administrator może zdecydować o rozszerzeniu lub zmodyfikowaniu proponowanej konfiguracji opisanej w tej sekcji.

["Ograniczanie uprawnień użytkowników w działaniach agenta MFT" na stronie 366](#page-365-0)
<span id="page-360-0"></span>Oprócz używania grup do zarządzania dostępem do zasobów, można włączyć dodatkowy poziom zabezpieczeń w celu ograniczenia działań agenta Managed File Transfer , które mogą być wykonywane przez użytkownika. Nadanie uprawnień do kolejki uprawnień agenta użytkownikowi w celu nadania użytkownikowi uprawnień do wykonywania określonych działań agenta.

["Uprawnienia do programu rejestrującego MFT" na stronie 371](#page-370-0)

Użytkownik systemu operacyjnego, który uruchamia program rejestrujący, wymaga określonych uprawnień IBM MQ w kolejkach programu rejestrującego oraz w systemie SYSTEM.FTE .

## *Ograniczanie uprawnień grupowych dla zasobów specyficznych dla produktu MFT*

Zamiast nadawania uprawnień poszczególnym użytkownikom dla wszystkich różnych obiektów, które mogą być w to zaangażowane, należy skonfigurować dwie grupy uprawnień do celów administrowania kontrolą dostępu produktu Managed File Transfer : FTEUSER i FTEAGENT. Administrator produktu IBM MQ jest odpowiedzialny za tworzenie i zapełnianie tych grup. Administrator może zdecydować o rozszerzeniu lub zmodyfikowaniu proponowanej konfiguracji opisanej w tej sekcji.

## **Uprawnienie do nawiązywania połączenia z menedżerami kolejek**

Komendy, które są uruchamiane przez użytkowników operacyjnych, użytkowników administracyjnych i program IBM MQ Explorer, muszą być w stanie nawiązać połączenie z menedżerem kolejek komend i menedżerem kolejek koordynacji. Proces agenta i komendy, które są uruchamiane w celu utworzenia, zmiany lub usunięcia agenta, muszą być w stanie połączyć się z menedżerem kolejek agenta.

• Nadaj grupie FTEUSER uprawnienia do połączenia dla menedżera kolejek komend i menedżera kolejek koordynacji. Na przykład:

## **W systemach UNIX, Linuxi Windows :** setmqaut -m *command\_queue\_manager* -t qmgr -g FTEUSER +connect setmqaut -m *coordination\_queue\_manager* -t qmgr -g FTEUSER +connect IBM i **IBM i:** GRTMQMAUT OBJ('command\_queue\_manager') OBJTYPE(\*MQM) USER(FTEUSER) AUT(\*CONNECT) GRTMQMAUT OBJ('coordination\_queue\_manager') OBJTYPE(\*MQM) USER(FTEUSER) AUT(\*CONNECT) z/OS **z/OS:** RDEFINE MQCONN command\_queue\_manager.BATCH UACC(NONE) PERMIT command\_queue\_manager.BATCH CLASS(MQCONN) ID(FTEUSER) ACCESS(READ) RDEFINE MQCONN coordination\_queue\_manager.BATCH UACC(NONE) PERMIT coordination\_queue\_manager.BATCH CLASS(MQCONN) ID(FTEUSER) ACCESS(READ) • Nadaj grupie FTEAGENT połączenie i sprawdź uprawnienia do menedżera kolejek agenta. Na przykład: ULW **W systemach UNIX, Linuxi Windows :** setmqaut -m *agent\_queue\_manager* -t qmgr -g FTEAGENT +connect +inq +setid

#### **IBM i:** IBM i:

GRTMQMAUT OBJ('agent\_queue\_manager') OBJTYPE(\*MQM) USER(FTEAGENT) AUT(\*CONNECT)

#### $z/0S$ **z/OS:**

RDEFINE MQCONN agent\_queue\_manager.BATCH UACC(NONE) PERMIT agent\_queue\_manager.BATCH CLASS(MQCONN) ID(FTEAGENT) ACCESS(READ)

Informacje na temat komend bezpośrednio łączonych z menedżerem kolejek znajdują się w sekcji ["Które](#page-374-0) [komendy i procesy produktu MFT łączą się z menedżerem kolejek." na stronie 375](#page-374-0) .

## **Uprawnienie do umieszczenia komunikatu w kolejce COMMAND, która należy do agenta**

Kolejka komend agenta musi być dostępna dla każdego użytkownika, który jest uprawniony do żądania, aby agent wykonał działanie. Aby spełnić ten wymóg,

• Nadaj grupie FTEUSER dostęp tylko do systemu SYSTEM.FTE.COMMAND.*nazwa\_agenta* . Na przykład:

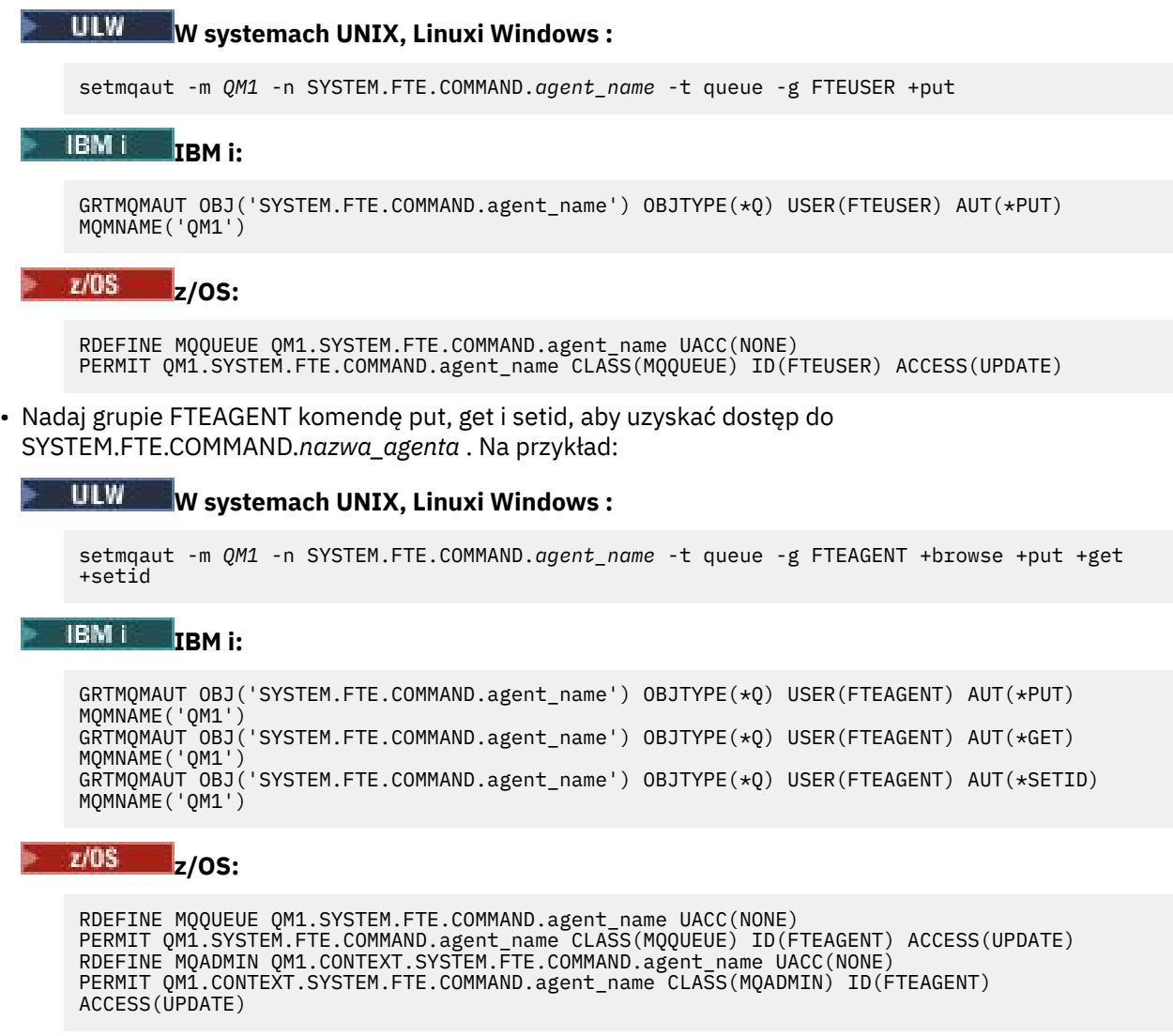

Agenty muszą mieć dostęp do umieszczania komunikatów w kolejkach komend innych agentów. Jeśli istnieją agenty połączone ze zdalnymi menedżerami kolejek, może być konieczne nadanie dodatkowej autoryzacji, aby kanał mógł umieszczać komunikaty w tej kolejce.

## **Uprawnienie do umieszczania komunikatów w kolejkach DATA, STATE, EVENT i REPLY, które należą do agenta.**

Tylko agenty Managed File Transfer muszą mieć możliwość korzystania z tych kolejek systemowych, dlatego należy nadać grupie FTEAGENT put, get i inquire access. Nazwy tych kolejek systemowych są następujące:

- DANE- SYSTEM.FTE.DATA.*nazwa\_agenta*
- STATE- SYSTEM.FTE.STATE.*nazwa\_agenta*
- ZDARZENIE- SYSTEM.FTE.EVENT.*nazwa\_agenta*
- ODPOWIEDŹ- SYSTEM.FTE.REPLY.*nazwa\_agenta*

Na przykład w systemie SYSTEM.FTE.DATA.*agent\_name* , użyj komendy, takiej jak:

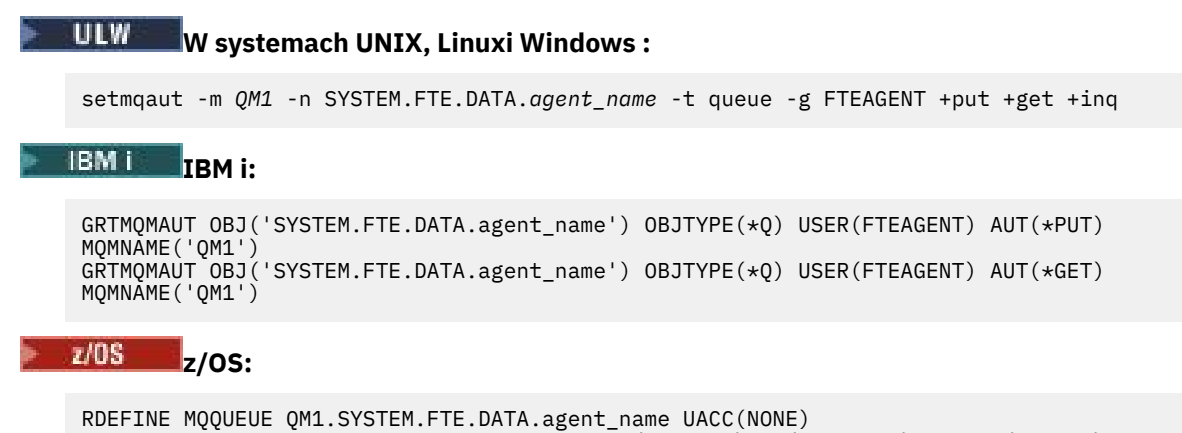

PERMIT QM1.SYSTEM.FTE.DATA.agent\_name CLASS(MQQUEUE) ID(FTEAGENT) ACCESS(UPDATE)

Agenty muszą mieć dostęp do umieszczania komunikatów w kolejkach danych i odpowiedzi innych agentów. Jeśli istnieją agenty połączone ze zdalnymi menedżerami kolejek, może być konieczne nadanie dodatkowej autoryzacji, aby kanał mógł umieszczać komunikaty w tych kolejkach.

## **Uprawnienie, w ramach którego działa proces agenta**

Uprawnienie, które jest uruchamiane przez proces agenta, ma wpływ na pliki, które agent może odczytywać i zapisywać z systemu plików, a także kolejki i tematy, do których agent może uzyskać dostęp. Sposób konfigurowania uprawnień jest zależny od systemu. Dodaj ID użytkownika, który jest uruchamiany przez proces agenta w grupie FTEAGENT. Więcej informacji na temat dodawania ID użytkownika do grupy zawiera sekcja Konfigurowanie zabezpieczeń i nawigowanie do informacji dotyczących systemu operacyjnego.

## **Uprawnienia, których komendy i IBM MQ Explorer są uruchamiane w**

Komendy administracyjne, na przykład komenda **fteStartAgent** , oraz wtyczka Managed File Transfer dla IBM MQ Explorer muszą mieć możliwość umieszczania komunikatów w systemie SYSTEM.FTE.COMMAND.*nazwa\_agenta* kolejka i pobieranie opublikowanych informacji z tej kolejki. Dodaj identyfikatory użytkowników, które są autoryzowane do uruchamiania komend, lub IBM MQ Explorer do grupy FTEUSER. Ten identyfikator użytkownika inicjatora jest rejestrowany w dzienniku przesyłania. Więcej informacji na temat dodawania ID użytkownika do grupy zawiera sekcja Konfigurowanie zabezpieczeń i nawigowanie do informacji dotyczących systemu operacyjnego.

## **Uprawnienie do umieszczania komunikatów w systemie SYSTEM.FTE i SYSTEM.FTE , temat**

Tylko proces agenta musi mieć możliwość umieszczania komunikatów w systemie SYSTEM.FTE i SYSTEM.FTE . Nadaj uprawnienia put, get i inquire do grupy FTEAGENT w systemie SYSTEM.FTE , a uprawnienia publikowania i subskrybowania dla grupy FTEAGENT w systemie SYSTEM.FTE . Na przykład:

#### ULW **W systemach UNIX, Linuxi Windows :**

setmqaut -m *QM1* -n SYSTEM.FTE -t queue -g FTEAGENT +put +get +inq setmqaut -m *QM1* -n SYSTEM.FTE -t topic -g FTEAGENT +pub +sub +resume

### **IBM i:** IBM i:

GRTMQMAUT OBJ('SYSTEM.FTE') OBJTYPE(\*Q) USER(FTEAGENT) AUT(\*PUT) MQMNAME('QM1') GRTMQMAUT OBJ('SYSTEM.FTE') OBJTYPE(\*Q) USER(FTEAGENT) AUT(\*GET) MQMNAME('QM1') GRTMQMAUT OBJ('SYSTEM.FTE') OBJTYPE(\*TOPIC) USER(FTEAGENT) AUT(\*PUB) MQMNAME('QM1') GRTMQMAUT OBJ('SYSTEM.FTE') OBJTYPE(\*TOPIC) USER(FTEAGENT) AUT(\*SUB) MQMNAME('QM1')

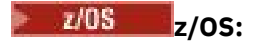

RDEFINE MQQUEUE QM1.SYSTEM.FTE UACC(NONE) PERMIT QM1.SYSTEM.FTE CLASS(MQQUEUE) ID(FTEAGENT) ACCESS(UPDATE) RDEFINE MXTOPIC QM1.PUBLISH.SYSTEM.FTE UACC(NONE) PERMIT QM1.PUBLISH.SYSTEM.FTE CLASS(MXTOPIC) ID(FTEAGENT) ACCESS(UPDATE)

Jeśli istnieją agenty połączone ze zdalnymi menedżerami kolejek, konieczne może być również udzielenie dodatkowych uprawnień, aby kanał mógł umieszczać komunikaty w systemie SYSTEM.FTE .

Aby komunikat został opublikowany w systemie SYSTEM.FTE , rekordy uprawnień SYSTEM.FTE musi zezwalać na publikowanie przez ID użytkownika zawartego w strukturze deskryptora komunikatu (MQMD) komunikatu. Opis ten jest opisany w sekcji Uprawnienia do publikowania komunikatów dziennika i statusu.

Aby zezwolić użytkownikowi na publikowanie w systemie SYSTEM.FTE w systemie z/OS, należy nadać użytkownikowi inicjatora kanału dostęp do publikowania w systemie SYSTEM.FTE . Jeśli profil zabezpieczeń RESLEVEL spowoduje sprawdzenie dwóch identyfikatorów użytkowników dla połączenia inicjatora kanału, konieczne jest również nadanie dostępu do identyfikatora użytkownika zawartego w strukturze deskryptora komunikatu (MQMD) komunikatu. Więcej informacji na ten temat zawiera sekcja Profil zabezpieczeń RESLEVEL .

## **Uprawnienia do otrzymywania publikacji w SYSTEM.FTE , temat**

Komunikaty dziennika przesyłania, komunikaty o postępie i komunikaty o statusie są przeznaczone do ogólnego użytku, dlatego należy nadać grupie FTEUSER uprawnienia do subskrybowania systemu SYSTEM.FTE . Na przykład:

## **W systemach UNIX, Linuxi Windows :**

setmqaut -m *QM1* -n SYSTEM.FTE -t topic -g FTEUSER +sub

### **IBM i** IBM i:

GRTMQMAUT OBJ('SYSTEM.FTE') OBJTYPE(\*TOPIC) USER(FTEUSER) AUT(\*SUB) MQMNAME('QM1')

#### z/OS **z/OS:**

```
RDEFINE MXTOPIC QM1.SUBSCRIBE.SYSTEM.FTE UACC(NONE)
PERMIT QM1.SUBSCRIBE.SYSTEM.FTE CLASS(MXTOPIC) ID(FTEUSER) ACCESS(ALTER)
```
## **Uprawnienie do nawiązywania połączenia ze zdalnymi menedżerami kolejek za pomocą kolejek transmisji**

W topologii wielu menedżerów kolejek agent wymaga uprawnień do umieszczania uprawnień w kolejkach transmisji używanych do łączenia się ze zdalnymi menedżerami kolejek.

### **Uprawnienie do tworzenia tymczasowej kolejki odpowiedzi dla przesyłania plików**

Żądania przesyłania plików oczekują na zakończenie operacji przesyłania i polegają na utworzeniu i zapełnieniu tymczasowej kolejki odpowiedzi. Nadaj uprawnienia FTEUSER group DISPLAY, PUT, GET i BROWSE w definicji tymczasowej kolejki modelowej. Na przykład:

### **W systemach UNIX, Linuxi Windows :**

setmqaut -m *QM1* -n SYSTEM.DEFAULT.MODEL.QUEUE -t queue -g FTEUSER +dsp +put +get +browse

#### **IBM i IBM i:**

GRTMQMAUT OBJ('SYSTEM.DEFAULT.MODEL.QUEUE') OBJTYPE(\*Q) USER(FTEUSER) AUT(\*ADMDSP) MQMNAME('QM1')

```
GRTMQMAUT OBJ('SYSTEM.DEFAULT.MODEL.QUEUE') OBJTYPE(*Q) USER(FTEUSER) AUT(*PUT) 
MQMNAME('QM1')
GRTMQMAUT OBJ('SYSTEM.DEFAULT.MODEL.QUEUE') OBJTYPE(*Q) USER(FTEUSER) AUT(*GET) 
MQMNAME('QM1')
GRTMQMAUT OBJ('SYSTEM.DEFAULT.MODEL.QUEUE') OBJTYPE(*Q) USER(FTEUSER) AUT(*BROWSE) 
MQMNAME('QM1')
```
 $z/0S$ **z/OS:**

> RDEFINE MQQUEUE QM1.SYSTEM.DEFAULT.MODEL.QUEUE UACC(NONE) PERMIT QM1.SYSTEM.DEFAULT.MODEL.QUEUE CLASS(MQQUEUE) ID(FTEUSER) ACCESS(UPDATE)

Domyślnie ta kolejka to SYSTEM.DEFAULT.MODEL.QUEUE, ale można skonfigurować tę nazwę, ustawiając wartości dla właściwości 'modelQueueName' i 'dynamicQueuePrefix' w pliku command.properties .

W systemie z/OSnależy również nadać uprawnienia dostępu do kolejek tymczasowych FTEUSER. Na przykład:

RDEFINE MQQUEUE QM1.WMQFTE.\*\* UACC(NONE) PERMIT QM1.WMQFTE.\*\* CLASS(MQQUEUE) ID(FTEUSER) ACCESS(UPDATE)

Domyślnie nazwa każdej kolejki tymczasowej w systemie z/OS jest uruchamiana razem z produktem WMQFTE.

W poniższej tabeli podsumowano konfigurację kontroli dostępu dla komendy FTEUSER i FTEAGENT w opisanym schemacie zabezpieczeń:

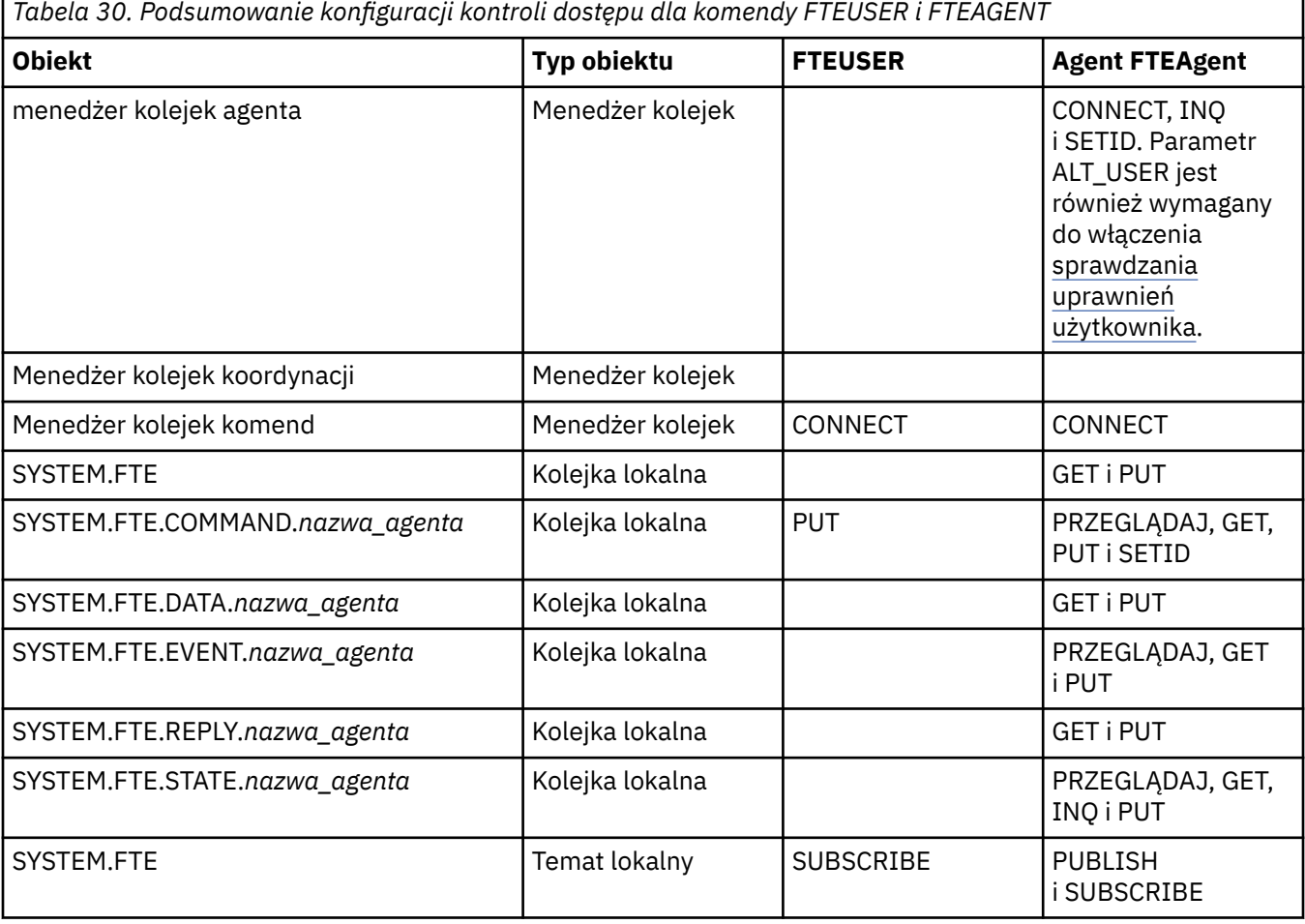

<span id="page-365-0"></span>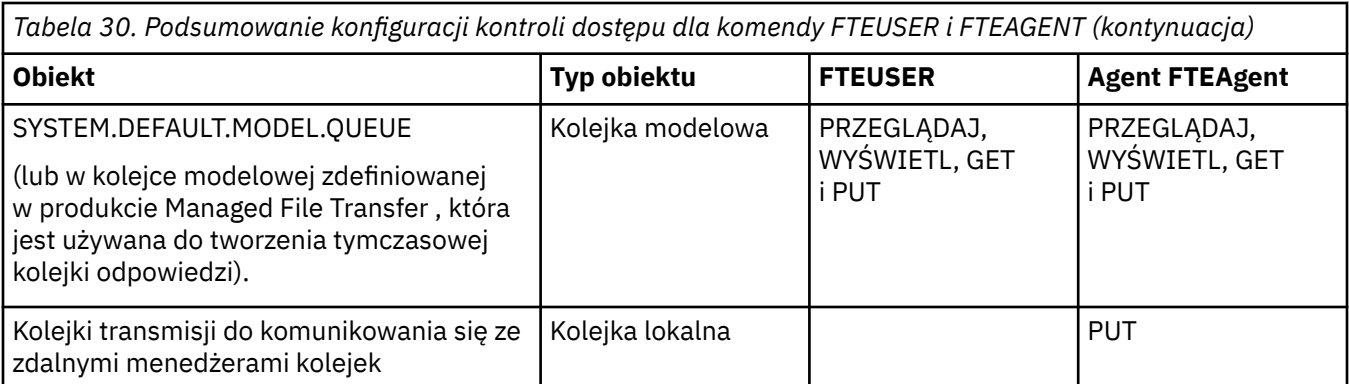

## **Uprawnienie do zarządzania transferami za pomocą produktu IBM MQ Explorer**

Oprócz nadawania użytkownikom uprawnień MFT użytkownikom w sytuacjach, które są już wymienione na tej stronie, należy nadać uprawnienia do dalszych uprawnień użytkownikowi agenta MFT , który administruje i wykonuje wszystkie operacje MFT za pośrednictwem produktu IBM MQ Explorer. W celu wydania komend, takich jak tworzenie, anulowanie, zaplanowanie przesyłania plików, tworzenie, usuwanie monitorów zasobów i tworzenie szablonów przesyłania, użytkownik produktu IBM MQ Explorer musi mieć uprawnienia w następujący sposób:

- Menedżer kolejek koordynacji: nawiąże połączenie, zapytanie, wyświetlanie
- Menedżer kolejek komend: nawiąże połączenie, zapytanie, wyświetlanie
- SYSTEM.FTE , temat: publikowanie, subskrypcja
- SYSTEM.MQEXPLORER.REPLY.MODEL: wyświetl, sprawdź, pobierz, przeglądaj, umieść
- SYSTEM.ADMIN.COMMAND.QUEUE: zapytaj, umieść, wyświetl
- SYSTEM.DEFAULT.MODEL.QUEUE: get, put, inquire, display, browse

Informacje na temat komend bezpośrednio łączonych z menedżerem kolejek znajdują się w sekcji ["Które](#page-374-0) [komendy i procesy produktu MFT łączą się z menedżerem kolejek." na stronie 375](#page-374-0) .

### **Odsyłacze pokrewne**

"Ograniczanie uprawnień użytkowników w działaniach agenta MFT" na stronie 366 Oprócz używania grup do zarządzania dostępem do zasobów, można włączyć dodatkowy poziom zabezpieczeń w celu ograniczenia działań agenta Managed File Transfer , które mogą być wykonywane przez użytkownika. Nadanie uprawnień do kolejki uprawnień agenta użytkownikowi w celu nadania użytkownikowi uprawnień do wykonywania określonych działań agenta.

["Uprawnienia do programu rejestrującego MFT" na stronie 371](#page-370-0)

Użytkownik systemu operacyjnego, który uruchamia program rejestrujący, wymaga określonych uprawnień IBM MQ w kolejkach programu rejestrującego oraz w systemie SYSTEM.FTE .

## *Ograniczanie uprawnień użytkowników w działaniach agenta MFT*

Oprócz używania grup do zarządzania dostępem do zasobów, można włączyć dodatkowy poziom zabezpieczeń w celu ograniczenia działań agenta Managed File Transfer , które mogą być wykonywane przez użytkownika. Nadanie uprawnień do kolejki uprawnień agenta użytkownikowi w celu nadania użytkownikowi uprawnień do wykonywania określonych działań agenta.

## **Włączanie zarządzania uprawnieniami użytkowników**

Aby włączyć sprawdzanie uprawnień użytkownika w działaniach agenta, wykonaj następujące kroki:

- 1. W pliku agent.properties ustaw wartość authorityChecking na true. Więcej informacji na ten temat zawiera sekcja ["Plik MFT agent.properties" na stronie 562.](#page-561-0)
- 2. Upewnij się, że użytkownik, który uruchamia agenta, ma uprawnienia użytkownika alternatywnego IBM MQ (ALT\_USER) do menedżera kolejek agenta.

 $z/0S$ Na platformie z/OS użytkownik, który uruchamia agenta, musi mieć uprawnienie ALT\_USER do identyfikatorów użytkowników, którzy mogą zażądać uprawnień do wykonania działania agenta.

Oba agenty uczestniczące w przesyłaniu muszą mieć włączony ten sam poziom zabezpieczeń, czyli authorityChecking musi być ustawiony na tę samą wartość w plikach właściwości obu agentów. Transfery między agentami o różnych wartościach dla właściwości authorityChecking nie powiodą się.

## **Kolejki uprawnień agentów**

Agent ma kolejki uprawnień, które są używane do zarządzania użytkownikami, którzy mają uprawnienia do wykonywania określonych działań agenta. Agent nie umieszcza komunikatów w tych kolejkach ani nie zawiera komunikatów. Kolejki uprawnień agentów są następujące:

- SYSTEM.FTE.AUTHADM1.*nazwa\_agenta*
- SYSTEM.FTE.AUTHAGT1.*nazwa\_agenta*
- SYSTEM.FTE.AUTHMON1.*nazwa\_agenta*
- SYSTEM.FTE.AUTHOPS1.*nazwa\_agenta*
- SYSTEM.FTE.AUTHSCH1.*nazwa\_agenta*
- SYSTEM.FTE.AUTHTRN1.*nazwa\_agenta*

Jeśli zarządzanie uprawnieniami użytkownika jest włączone przez ustawienie właściwości **authorityChecking=true**agenta, uprawnienia użytkownika w kolejkach uprawnień agenta określają działania, które użytkownik ma do wykonania.

Ważne: **W 3.0.0.3** W 3.0.4 W systemach IBM MQ 9.0.0 Fix Pack 3 i IBM MQ 9.0.4 inquire jest wymaganym uprawnieniem dla wszystkich kolejek uprawnień agentów.

W poniższej tabeli podsumowano uprawnienia dostępu do produktu IBM MQ , które użytkownicy lub grupy wymagają oprócz uprawnienia inquire w kolejce uprawnień agentów w celu wykonania konkretnych działań.

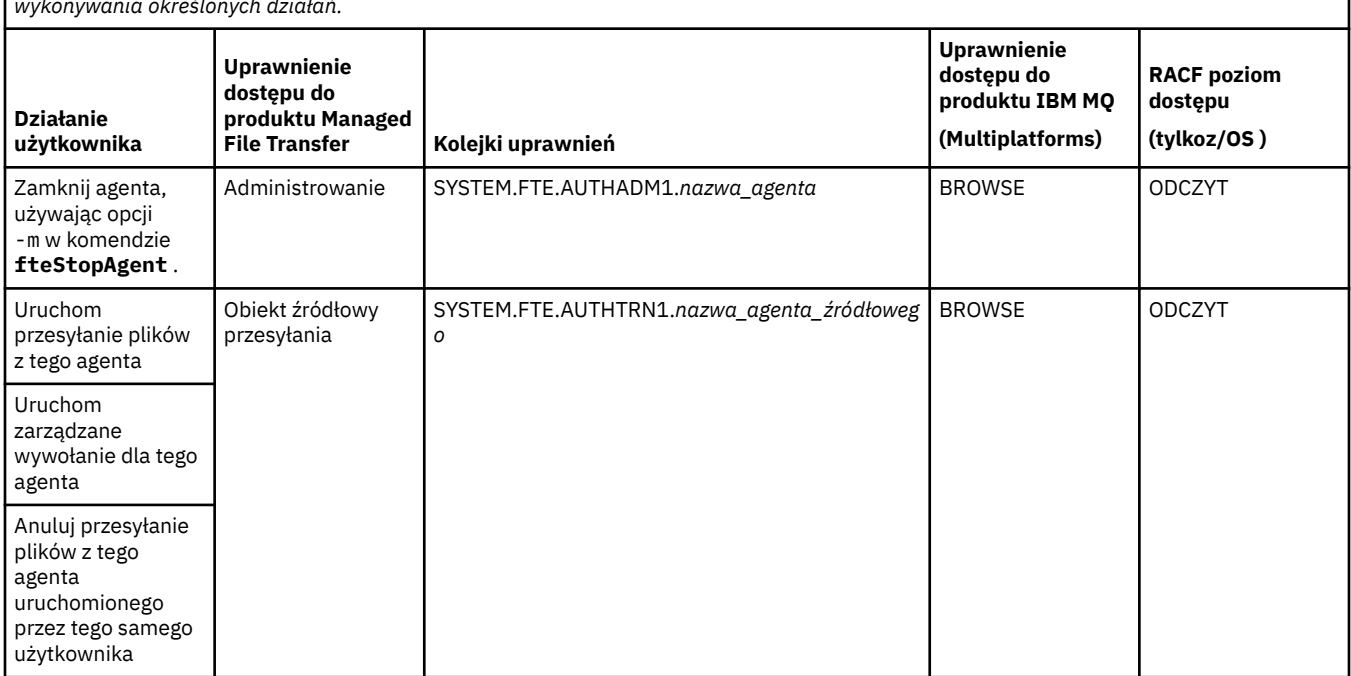

*Tabela 31. Poziom uprawnień dostępu do produktu IBM MQ , który użytkownik lub grupa wymaga w kolejce uprawnień agenta do wykonywania określonych działań.*

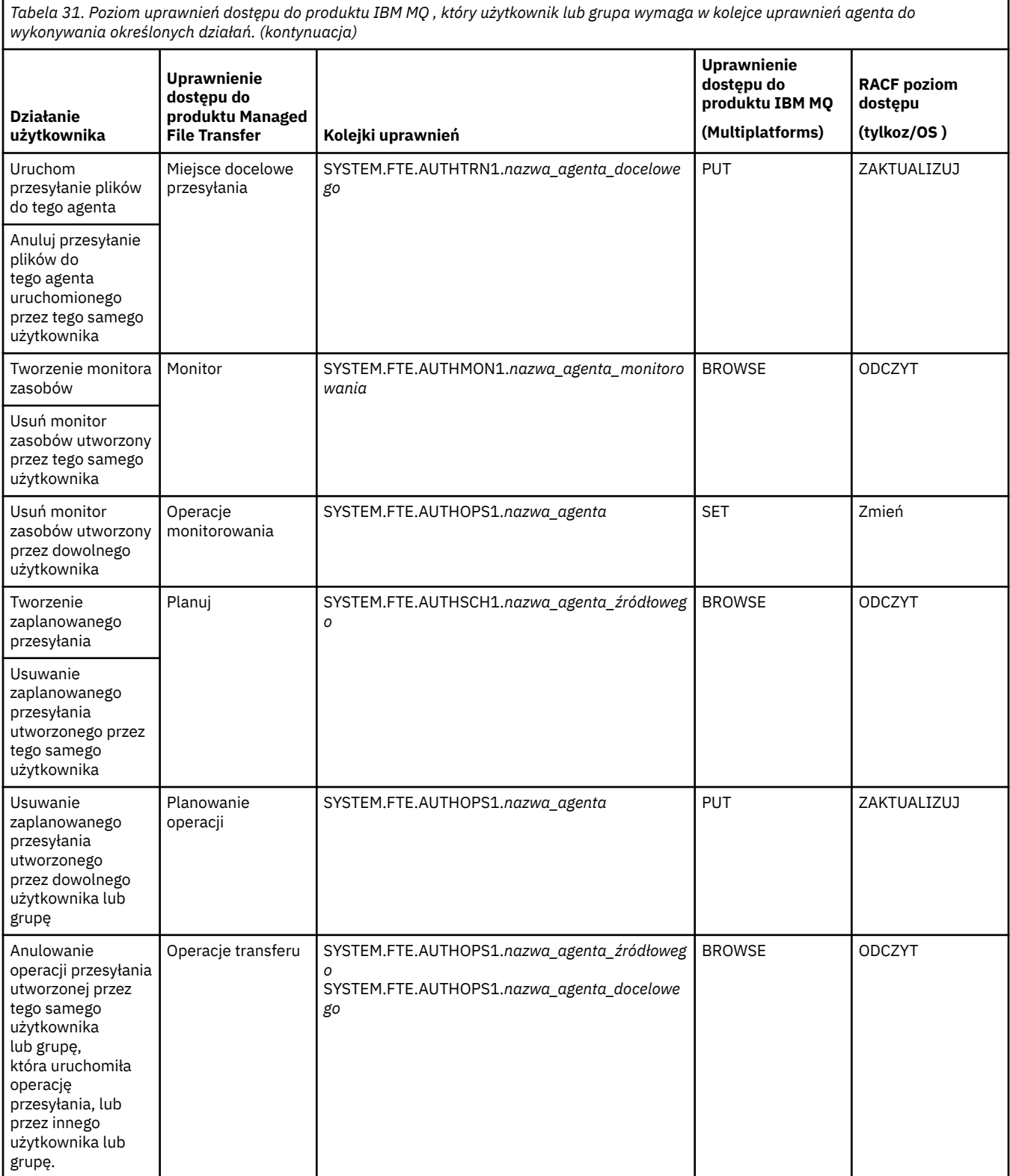

**Uwaga:** Aby nadać użytkownikowi lub grupie uprawnienie do konfigurowania monitora zasobów lub zaplanowanego przesyłania, który uruchamia przesyłanie, użytkownik musi mieć uprawnienia zarówno Monitor , jak i Harmonogram , a także źródło Transfer i Transfer .

 $\blacktriangleright$  V 3.0.0.3  $\blacktriangleright$  V 3.0.4  $\blacktriangleright$  W systemach IBM MQ 9.0.0 Fix Pack 3 i IBM MQ 9.0.4kolejność sprawdzania uprawnień jest wykonywana, gdy agent odbierze żądanie anulowania przesyłania pliku, tak aby agent najpierw sprawdzał, czy użytkownik żądający anulowania jest tym samym użytkownikiem,

który uruchomił operację przesyłania. Jeśli użytkownik anulujący operację przesyłania nie jest taki sam, jak użytkownik, który go zażądał, agent sprawdza, czy użytkownik anulujący ma uprawnienie Przeglądaj w kolejkach SYSTEM.FTE.AUTHOPS1.*nazwa\_agenta* . Zmiana kolejności sprawdzania powoduje uniknięcie nieoczekiwanych błędów w dziennikach błędów agenta i menedżera kolejek, gdy użytkownik, który zażądał przesłania pliku, oraz użytkownik, który zażądał anulowania, są takie same.

Użytkownik może uruchomić jednego agenta i użyć go do interakcji z innym agentem. Sposób interakcji dwóch agentów zależy od poziomu uprawnień dostępu, które użytkownik ma w innej kolejce uprawnień agenta.

*Tabela 32. Poziom uprawnień dostępu do produktu IBM MQ , który jest wymagany przez użytkownika uruchamianego przez agenta w innej kolejce uprawnień agentów, dzięki czemu pliki mogą być przesyłane między agentami.*

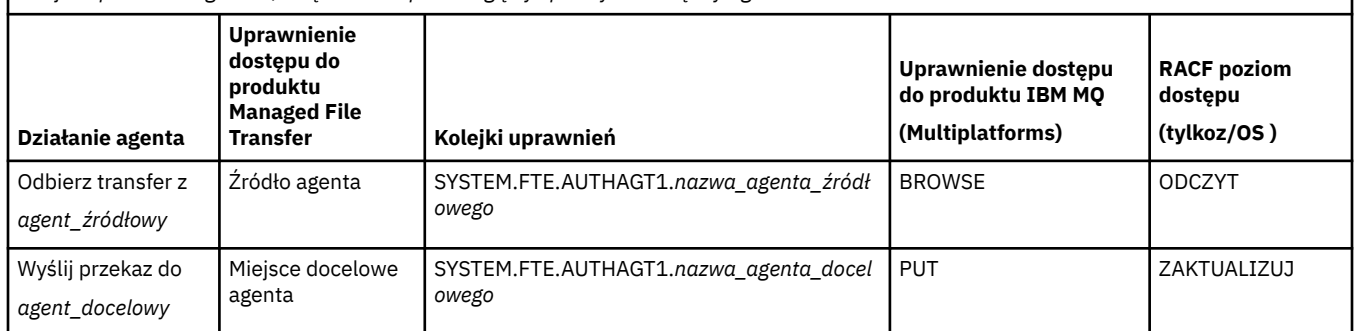

## **Konfigurowanie zarządzania uprawnieniami użytkowników**

Aby autoryzować użytkownika do wykonania działania na agencie, należy nadać użytkownikowi odpowiednie uprawnienia do odpowiedniej kolejki uprawnień. Aby nadać uprawnienia użytkownikowi, wykonaj następujące kroki:

- 1. Utwórz użytkownika w systemie, w którym znajduje się menedżer kolejek agenta, który ma taką samą nazwę, jak użytkownik, który ma nadać uprawnienia do wykonywania działań agenta. Ten użytkownik nie musi być aktywny.
- 2. Nadaj użytkownikowi odpowiednie uprawnienia do odpowiedniej kolejki uprawnień. Jeśli używane są produkty Linux, UNIXlub Windows, można użyć komendy setmqaut .
- 3. Odśwież konfigurację zabezpieczeń menedżera kolejek. Za pomocą komendy MQSC REFRESH SECURITY można użyć komendy MQSC.

### **Przykład**

z/OS: Komenda **setmqaut** nie jest używana w systemach z/OS . W przypadku produktu z/OSzamiast tego należy użyć produktu RACF. Więcej informacji na ten temat zawiera sekcja Konfigurowanie zabezpieczeń w systemie z/OS .

**IBM i Komenda setmqaut** nie jest używana w systemach IBM i . W przypadku produktu IBM inależy zapoznać się z uprawnieniami dostępu do obiektów produktu IBM MQ, w którym opisano sposób autoryzacji obiektów produktu IBM MQ . W systemie IBM idostępne są trzy odpowiednie komendy CL: **Grant MQ Object Authority (GRTMQMAUT)**, **Revoke MQ Object Authority (RVKMQMAUT)**i **Refresh MQ Authority (RFRMQMAUT)**.

Użytkownik, który jest członkiem grupy requestor\_group, chce skonfigurować monitor zasobów na serwerze AGENT1 , który przesyła plik z AGENT1, który działa pod nazwą użytkownika user1, który jest członkiem grupy user1\_group, na AGENT2, który działa pod nazwą użytkownika user2, który jest członkiem grupy user2\_group. AGENT1 łączy się z QM1; AGENT2 łączy się z QM2. Oba agenty mają włączone sprawdzanie uprawnień. Aby to umożliwić, wykonaj następujące kroki:

1. Produkt requestor musi mieć uprawnienie **Monitor** na serwerze AGENT1. Aby ustawić ten ośrodek, należy uruchomić następującą komendę w systemie, w którym działa QM1 :

setmqaut -m QM1 -t queue -n SYSTEM.FTE.AUTHMON1.AGENT1 -g requestor\_group +browse

2. Produkt requestor musi mieć uprawnienie **Przesyłanie źródła** na serwerze AGENT1. Aby ustawić ten ośrodek, należy uruchomić następującą komendę w systemie, w którym działa QM1 :

setmqaut -m QM1 -t queue -n SYSTEM.FTE.AUTHTRN1.AGENT1 -g requestor\_group +browse

3. Produkt requestor musi mieć uprawnienie **Transfer miejsca docelowego** na serwerze AGENT2. Aby ustawić ten ośrodek, należy uruchomić następującą komendę w systemie, w którym działa QM2 :

setmqaut -m QM2 -t queue -n SYSTEM.FTE.AUTHTRN1.AGENT2 -g requestor\_group +put

4. Produkt user2 musi mieć uprawnienie **Źródło agenta** na serwerze AGENT1. Aby ustawić ten ośrodek, należy uruchomić następującą komendę w systemie, w którym działa QM1 :

setmqaut -m QM1 -t queue -n SYSTEM.FTE.AUTHAGT1.AGENT1 -g user2\_group +browse

5. Produkt user1 musi mieć uprawnienie **Miejsce docelowe agenta** na serwerze AGENT2. Aby ustawić ten ośrodek, należy uruchomić następującą komendę w systemie, w którym działa QM2 :

setmqaut -m QM2 -t queue -n SYSTEM.FTE.AUTHAGT1.AGENT2 -g user1\_group +put

### **Rejestrowanie**

Jeśli sprawdzanie uprawnień użytkownika jest włączone, sprawdzanie uprawnień nie powiodło się, ponieważ nieautoryzowany komunikat dziennika zostanie opublikowany w menedżerze kolejek koordynacji. Więcej informacji na ten temat zawiera sekcja ["Formaty komunikatów produktu MFT dla](#page-833-0) [zabezpieczeń" na stronie 834](#page-833-0).

Komunikaty dotyczące uprawnień użytkownika mogą być zapisywane w dzienniku zdarzeń agenta. Ilość informacji zapisanej w dzienniku zdarzeń agenta można skonfigurować, ustawiając właściwość logAuthorityChecks w pliku właściwości agenta. Domyślnym poziomem rejestrowania sprawdzania uprawnień jest None. Można również ustawić wartość logAuthorityChecks na Failures, która określa, że tylko nieudane sprawdzenia autoryzacji są zgłaszane, lub All , co oznacza, że sprawdzanie autoryzacji zakończyło się niepowodzeniem i pomyślnie sprawdzono autoryzację.

Więcej informacji na ten temat zawiera sekcja ["Plik MFT agent.properties" na stronie 562](#page-561-0).

#### **Odsyłacze pokrewne**

["Ograniczanie uprawnień grupowych dla zasobów specyficznych dla produktu MFT" na stronie 361](#page-360-0) Zamiast nadawania uprawnień poszczególnym użytkownikom dla wszystkich różnych obiektów, które mogą być w to zaangażowane, należy skonfigurować dwie grupy uprawnień do celów administrowania kontrolą dostępu produktu Managed File Transfer : FTEUSER i FTEAGENT. Administrator produktu IBM MQ jest odpowiedzialny za tworzenie i zapełnianie tych grup. Administrator może zdecydować o rozszerzeniu lub zmodyfikowaniu proponowanej konfiguracji opisanej w tej sekcji.

["Uprawnienia do programu rejestrującego MFT" na stronie 371](#page-370-0)

Użytkownik systemu operacyjnego, który uruchamia program rejestrujący, wymaga określonych uprawnień IBM MQ w kolejkach programu rejestrującego oraz w systemie SYSTEM.FTE .

#### ["Agent fteStop" na stronie 542](#page-541-0)

Komenda **fteStopAgent** służy do zatrzymywania agenta Managed File Transfer w kontrolowany sposób lub do natychmiastowego zatrzymania agenta, jeśli to konieczne, za pomocą parametru **-i** .

## <span id="page-370-0"></span>*Uprawnienia do programu rejestrującego MFT*

Użytkownik systemu operacyjnego, który uruchamia program rejestrujący, wymaga określonych uprawnień IBM MQ w kolejkach programu rejestrującego oraz w systemie SYSTEM.FTE .

Użytkownik systemu operacyjnego, który uruchamia program rejestrujący, wymaga następujących uprawnień IBM MQ :

- CONNECT i INQUIRE w menedżerze kolejek koordynacji.
- Uprawnienie SUBSCRIBE w systemie SYSTEM.FTE .
- Uprawnienie PUT dla SYSTEM.FTE.LOG.RJCT.*nazwa\_dziennika* kolejka.
- Uprawnienie GET dla SYSTEM.FTE.LOG.CMD.*nazwa\_dziennika* queue.

### **Odsyłacze pokrewne**

["Ograniczanie uprawnień grupowych dla zasobów specyficznych dla produktu MFT" na stronie 361](#page-360-0) Zamiast nadawania uprawnień poszczególnym użytkownikom dla wszystkich różnych obiektów, które mogą być w to zaangażowane, należy skonfigurować dwie grupy uprawnień do celów administrowania kontrolą dostępu produktu Managed File Transfer : FTEUSER i FTEAGENT. Administrator produktu IBM MQ jest odpowiedzialny za tworzenie i zapełnianie tych grup. Administrator może zdecydować o rozszerzeniu lub zmodyfikowaniu proponowanej konfiguracji opisanej w tej sekcji.

["Ograniczanie uprawnień użytkowników w działaniach agenta MFT" na stronie 366](#page-365-0) Oprócz używania grup do zarządzania dostępem do zasobów, można włączyć dodatkowy poziom zabezpieczeń w celu ograniczenia działań agenta Managed File Transfer , które mogą być wykonywane przez użytkownika. Nadanie uprawnień do kolejki uprawnień agenta użytkownikowi w celu nadania użytkownikowi uprawnień do wykonywania określonych działań agenta.

## *Uprawnienia produktu MFT do uzyskiwania dostępu do poufnych informacji konfiguracyjnych*

Każdy plik używany do przechowywania poufnych informacji konfiguracyjnych, co oznacza dowolny plik przywoływany w drzewie konfiguracji produktu IBM MQ , nie może mieć uprawnień do odczytu, zapisu lub (jeśli ma to zastosowanie), a także usuwania uprawnień. Te ograniczenia mają również zastosowanie do plików zaufanych certyfikatów i plików kluczy.

Jeśli proces Managed File Transfer wykryje, że plik konfiguracyjny zawiera poufne informacje, jest plikiem kluczy lub plikiem zaufanych certyfikatów, a także ma uprawnienia do odczytu, zapisu lub usuwania w całym systemie, to proces ten podejmuje jedno z następujących działań:

- Uruchomienie nie powiodło się, jeśli warunek zostanie wykryty podczas uruchamiania.
- Generuje komunikat ostrzegawczy i ignoruje treść pliku konfiguracyjnego, jeśli warunek został wykryty w czasie wykonywania. Ma to znaczenie dla mostu protokołu i mostu Connect:Direct , który przeładuje konfigurację, jeśli zostanie ona zmieniona w czasie, gdy proces jest uruchomiony.

## **W systemach z systemem plików typu UNIX**

Kryteria pozwalające na określenie, czy plik ma niedopuszczalne uprawnienia systemowe, są następujące:

- Inne klasy zostały nadane uprawnienie do odczytu pliku
- Inne klasy zostały nadane uprawnienia do zapisu w pliku
- Inne klasy zostały nadane uprawnienia do zapisu w katalogu zawierającym ten plik.

## **W systemach Windows**

Kryteria pozwalające na określenie, czy plik ma niedopuszczalne uprawnienia systemowe, są następujące:

- Każdy z grup Wszyscy, Goście lub Użytkownicy mają dowolne z następujących uprawnień:
	- Uprawnienie do odczytu danych w pliku
	- Dołącz uprawnienie do danych do pliku
	- Uprawnienie do zapisu danych w pliku
- Każdy z grup Wszyscy, Goście lub Użytkownicy ma uprawnienie do tworzenia plików w folderze, w którym znajduje się plik, a także mają następujące uprawnienia:
	- Usuń podfoldery i uprawnienia do plików w folderze zawierającym ten plik
	- Usuń uprawnienie do pliku

## **Uprawnienie do publikowania dzienników i komunikatów statusu agentów MFT**

Managed File Transfer Agenty wydają różne komunikaty dziennika, postępu i statusu, które są publikowane w menedżerze kolejek koordynacji. Publikacja tych komunikatów podlega modelowi zabezpieczeń produktu IBM MQ , a w niektórych przypadkach może być konieczne wykonanie dalszej konfiguracji w celu włączenia publikacji.

Więcej informacji na temat zabezpieczeń produktu IBM MQ zawiera sekcja Securing(Zabezpieczanie).

Komunikaty przepływu agentów Managed File Transfer do publikacji w systemie SYSTEM.FTE w menedżerze kolejek koordynacji. Każdy komunikat nosi identyfikator użytkownika w deskryptorze komunikatu (MQMD). Komunikaty są publikowane przy użyciu obiektu tematu, który jest również nazywany SYSTEM.FTE. W celu opublikowania danego komunikatu należy wykonać rekordy uprawnień SYSTEM.FTE musi zezwalać na publikowanie przez użytkownika o identyfikatorze zawartym w deskryptywie MQMD komunikatu.

W systemie z/OSidentyfikator użytkownika inicjatora kanału musi mieć dostęp do publikowania w systemie SYSTEM.FTE . Identyfikator użytkownika w strukturze MQMD komunikatu musi również mieć dostęp do publikowania w tym temacie, jeśli profil zabezpieczeń RESLEVEL powoduje sprawdzenie dwóch identyfikatorów użytkowników w celu sprawdzenia połączenia inicjatora kanału.

Identyfikator użytkownika początkowo zawarty w komunikacie zależy od tego, w jaki sposób agent jest połączony z jego własnym menedżerem kolejek. Komunikaty z agentów połączonych z powiązaniami zawierają identyfikator użytkownika, pod którym agent jest uruchomiony. Komunikaty z agentów połączonych z klientem zawierają wewnętrzny identyfikator użytkownika produktu IBM MQ .

Użytkownik może zmienić identyfikator użytkownika w komunikacie. W przypadku agentów powiązanych z klientem i powiązaniami można użyć właściwości publicationMDUser (w pliku agent.properties), aby określić ID użytkownika, który jest używany we wszystkich komunikatach dziennika i statusie od tego agenta. Agent musi mieć nadane uprawnienie przez własnego menedżera kolejek do użycia tego alternatywnego ID użytkownika. Nadaj temu uprawnienie, nadając uprawnienia setid do identyfikatora użytkownika, na którym działa agent.

Można także zmienić ID użytkownika zawarty we wszystkich komunikatach z agenta połączonego z klientem przy użyciu właściwości MCAUSER w kanale, z którego agent używa do łączenia się z menedżerem kolejek.

Istnieje możliwość zmiany identyfikatora użytkownika w komunikatach przy użyciu wyjścia kanału, na przykład w kanale odbiorczym, w którym są wysyłane komunikaty do menedżera kolejek koordynacji.

W zależności od topologii i strategii produktu IBM MQ administrator produktu IBM MQ może skorzystać z informacji znajdujących się w tym temacie, aby upewnić się, że publikacja statusu i komunikatów dziennika ma miejsce. Oto dwa przykłady:

- Określ wszystkie identyfikatory użytkowników używane przez agenty w sieci. Jawnie przydziel rekord uprawnień dla każdego z tych identyfikatorów.
- Utwórz co najmniej jedną wspólną nazwę użytkownika, aby opublikować komunikaty dziennika i statusu. Utwórz rekordy uprawnień dla tych nazw użytkowników w menedżerze kolejek koordynacji. Ustaw właściwość publicationMDUser dla każdego agenta na wspólną nazwę użytkownika. W każdym menedżerze kolejek agenta nadaj uprawnienie setid do identyfikatora użytkownika, który jest uruchamiany przez agenta, aby zezwolić na akceptowanie właściwości publicationMDUser .

## **Uprawnienia do programu MFT w celu uzyskania dostępu do systemów plików**

W przypadku dowolnego żądania przesyłania plików procesy agenta Managed File Transfer wymagają pewnego poziomu dostępu do ich lokalnych systemów plików.

- Aby można było przesłać z pliku źródłowego, identyfikator użytkownika, który jest uruchamiany przez agenta źródłowego, musi mieć prawo do odczytu pliku źródłowego. Dodatkowo może być konieczne nadanie uprawnień do usuwania lub zapisu agenta źródłowego w zależności od źródłowego atrybutu rozporządzenia.
- Aby przesłać do pliku lub katalogu, identyfikator użytkownika, który jest uruchamiany przez agenta docelowego, musi mieć uprawnienia do zapisu w podanej ścieżce. Dodatkowo może być konieczne nadanie uprawnień do aktualizacji agenta docelowego, w zależności od atrybutu miejsca docelowego.
- Oprócz uprawnień dostępu do plików, które zostały nadane procesowi agenta, można również użyć funkcji sandboxing w celu określenia i wymuszenia ograniczonego obszaru ścieżki do pliku. Więcej informacji na ten temat zawiera sekcja ["MFT przestrzenie prywatne" na stronie 46.](#page-45-0)
- Jeśli pliki, które mają być przesyłane do agenta lub z niego nie znajdują się w miejscu dostępnym dla

agenta, na przykład zestaw danych VSAM lub w położeniu, które jest ograniczone przez funkcję przestrzeni prywatnej, można użyć programów zewnętrznych programu Managed File Transfer w celu przeniesienia pliku do lub z położenia, do którego agent może uzyskać dostęp. Więcej informacji na ten temat zawiera sekcja ["Dostosowywanie programu MFT z programami wyjściami użytkownika" na](#page-261-0) [stronie 262](#page-261-0).

# **Właściwość commandPath MFT**

Właściwość commandPath służy do określania położeń, z których produkt Managed File Transfer może uruchamiać komendy. Należy zachować szczególną ostrożność podczas ustawiania tej właściwości, ponieważ dowolna komenda w jednym z określonych komend commandPaths może być wywoływana z systemu klienta zdalnego, który jest w stanie wysyłać komendy do agenta.

Można określić komendę, która będzie uruchamiana w systemie, w którym agent jest uruchomiony, z funkcji zarządzanego przesyłania i zarządzanych wywołań funkcji Managed File Transfer. Informacje na ten temat zawiera sekcja Wywołanie programu . Jednak komendy muszą znajdować się w ścieżkach, do których odwołuje się właściwość agenta commandPath .

Jeśli podana komenda nie jest w pełni kwalifikowana, program Managed File Transfer próbuje znaleźć zgodną komendę w ścieżce komendy. Jeśli w ścieżce komend znajduje się więcej niż jedna zgodna komenda, używana jest pierwsza zgodna komenda.

Domyślnie właściwość commandPath jest pusta, tak aby agent nie mógł wywoływać żadnych komend.

Podaj właściwość agenta commandPath w następujący sposób:

commandPath=*command\_directory\_name separator*...*command\_directory\_name*

z/OS Lub tylko dla z/OS , należy określić:

```
commandPath=command_directory_name_or_data_set_name_prefix
separator...command_directory_name_or_data_set_name_prefix
```
gdzie:

- *nazwa\_katalogu\_komendy* jest ścieżką do katalogu komend, które mogą być uruchamiane.
- *nazwa\_katalogu\_lub\_przedrostek\_zestawu\_danych\_komend* to ścieżka do katalogu usług systemowych programu z/OS UNIX dla komend, które mogą być uruchamiane, lub przedrostek nazwy zestawu danych, który rozpoczyna się od łańcucha //. Można użyć pełnego lub niekwalifikowanego przedrostka nazwy zestawu danych (tj. w postaci: //'HLQ...' lub //HLQ...). Określ partycjonowane zestawy danych w postaci //'HLQ()...' lub //HLQ().... Za pomocą zestawów danych można określić tylko komendy skryptu JCL.

• *separator* jest separatorem specyficznym dla platformy.

**NA przykład w systemie UNIX , jeśli mają być uruchamiane komendy znajdujące się** w katalogach /home/user/cmds1 i /home/user/cmds2, ustaw właściwość agenta commandPath w następujący sposób:

commandPath=/home/user/cmds1:/home/user/cmds2

**Mindows –** Na przykład w systemie Windows , jeśli mają być uruchamiane komendy znajdujące się w katalogach C:\File Transfer\commands i C:\File Transfer\agent commands, ustaw właściwość agenta commandPath w następujący sposób:

```
commandPath=C:\\File Transfer\\commands;C:\\File Transfer\\agent commands
```
W systemie Windows znak separatora, ukośnik odwrotny (\), musi być poprzedzony znakiem zmiany znaczenia i musi być wprowadzany jako podwójny ukośnik odwrotny (\\). Znak ukośnika odwrotnego (\) można również zastąpić ukośnikiem (/).

 $z/0S$ Na przykład w systemie z/OS , jeśli mają być uruchamiane komendy, które są:

- W katalogach /home/user/cmds1 i /home/user/cmds2
- W zestawach danych, które rozpoczynają się od //'USER.CMD1', //CMD2,
- Elementy w pełni kwalifikowanego zestawu PDS o nazwie //'USER.CMDS'

Ustaw właściwość agenta commandPath w następujący sposób:

commandPath=/home/user/cmds1:/home/user/cmds2://'USER.CMD1'://CMD2://'USER.CMDS()'

**Ważne:** Podczas ustawiania tej właściwości należy zachować szczególną ostrożność, ponieważ dowolna komenda w jednej z określonych commandPaths może być wywoływana ze zdalnego systemu klienta, który może wysyłać komendy do agenta. Z tego powodu, jeśli zostanie podana wartość commandPath, środowisko sandboxing zostanie skonfigurowane tak, że wszystkie katalogi commandPath (i ich podkatalogi) będą automatycznie odmawiane za pomocą operacji przesyłania:

- Jeśli agent jest skonfigurowany pod kątem używania środowiska testowego agenta, katalogi commandPath są automatycznie dodawane do listy katalogów, do których odmówiono dostępu, gdy agent jest uruchamiany.
- Jeśli agent jest skonfigurowany z jednym lub większą liczbę przestrzeni prywatnych użytkownika, katalogi commandPath są dodawane jako elementy programu <exclude> do elementów <read> i <write> dla każdego środowiska testowego użytkownika podczas uruchamiania agenta.
- Jeśli agent nie jest skonfigurowany do używania środowiska testowego agenta lub przestrzeni prywatnych użytkownika, to nowa przestrzeń prywatna agenta jest tworzona podczas uruchamiania agenta, który zawiera katalogi commandPath określone jako katalogi odrzucone.

 $\blacksquare$  **V 3.0.0.1 M**ożna przesłonić to zachowanie w celu zapewnienia zgodności z następującymi wydaniami:

- IBM WebSphere MQ File Transfer Edition.
- Komponent IBM WebSphere MQ 7.5.0 Fix Pack 1Managed File Transfer (lub wcześniejszy).
- Komponent IBM WebSphere MQ 7.5.0 Fix Pack 2 Managed File Transfer (lub nowszy) w instalacji, która nie ma właściwości instalacji enableFunctionalFixPack=7502 .

To zachowanie można przesłonić, dodając następującą właściwość do pliku agent.properties :

addCommandPathToSandbox=false

 $\blacktriangleright$  <code>V3.0.0.1</code> Jeśli właściwość addCommandPathToSandbox jest obecna i ma wartość false, wówczas wykonywane są następujące działania:

- <span id="page-374-0"></span>• Jeśli agent jest skonfigurowany pod kątem używania środowiska testowego agenta, a przestrzeń prywatna nie zawiera żadnych dozwolonych katalogów, katalogi commandPath są automatycznie dodawane do listy katalogów, do których odmówiono dostępu, gdy agent jest uruchamiany.
- Jeśli agent jest skonfigurowany pod kątem używania środowiska testowego agenta, a przestrzeń prywatna ma jeden lub więcej dozwolonych katalogów, katalogi commandPath nie są dodawane do listy katalogów, do których odmówiono dostępu, gdy agent jest uruchamiany.
- Jeśli agent jest skonfigurowany z jednym lub większą liczbę przestrzeni prywatnych użytkownika, przestrzenie prywatne użytkownika nie są zmieniane, a katalogi commandPath nie są dodawane jako elementy programu <exclude> do elementów <read> i <write> dla każdego środowiska testowego użytkownika.
- Jeśli agent nie jest skonfigurowany do używania środowiska testowego agenta lub przestrzeni prywatnych użytkownika, to nowa przestrzeń prywatna agenta jest tworzona podczas uruchamiania agenta, który zawiera katalogi commandPath określone jako katalogi odrzucone.

#### **Odsyłacze pokrewne**

["Plik MFT agent.properties" na stronie 562](#page-561-0)

Każdy Managed File Transfer Agent ma własny plik właściwości agent.properties, który musi zawierać informacje używane przez agenta do łączenia się z jego menedżerem kolejek. Plik agent.properties może również zawierać właściwości, które zmieniają zachowanie agenta.

# **Które komendy i procesy produktu MFT łączą się z menedżerem kolejek.**

Topologia produktu Managed File Transfer składa się z wielu różnych komponentów.

Są to następujące komponenty:

- Jeden lub więcej agentów z powiązanym menedżerem kolejek agenta
- Menedżer kolejek koordynacji
- Menedżer kolejek komend
- Liczba komend używanych do administrowania topologią i wysyłania zarządzanych transferów
- Opcjonalny program rejestrujący, który gromadzi informacje o zarządzanych transferach, które są wykonywane przez agenty w topologii.
- Wtyczka IBM MQ Explorer Managed File Transfer , która może być używana do wykonywania niektórych zadań administracyjnych i wyświetlania informacji o zarządzanych transferach.

Agenty, programy rejestrujące, komendy i wtyczka IBM MQ Explorer Managed File Transfer łączą się z jednym lub większą liczbę menedżerów kolejek po ich uruchomieniu.

W poniższych tabelach podsumowano, które agenty menedżera kolejek, programy rejestrujące, komendy i wtyczka IBM MQ Explorer Managed File Transfer łączą się z, gdy są uruchamiane.

Jeśli w tabeli nie ma żadnych znaków X dla komendy lub procesu, komenda nie łączy się z żadnym menedżerem kolejek lub procesem, gdy jest on uruchamiany.

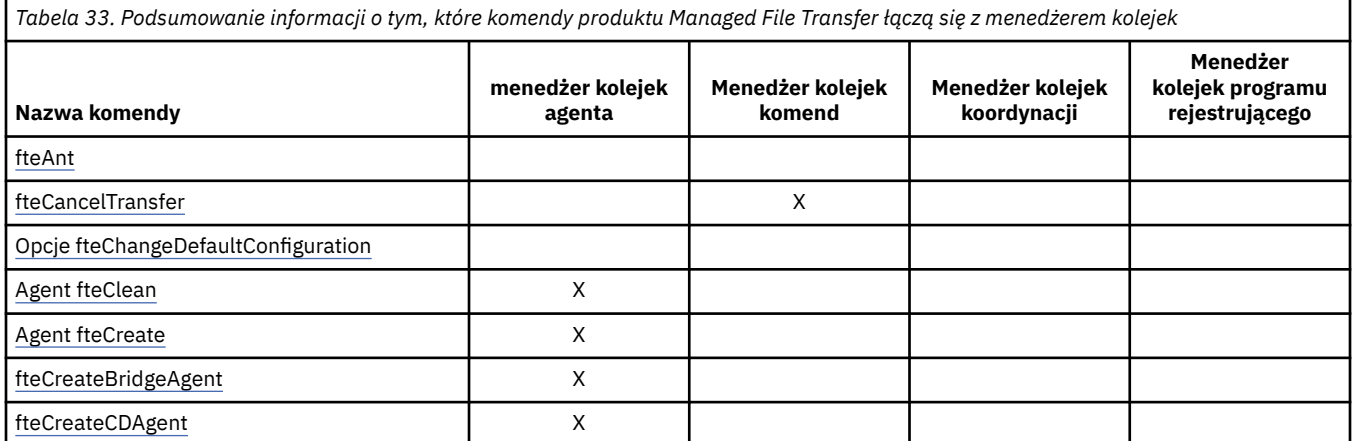

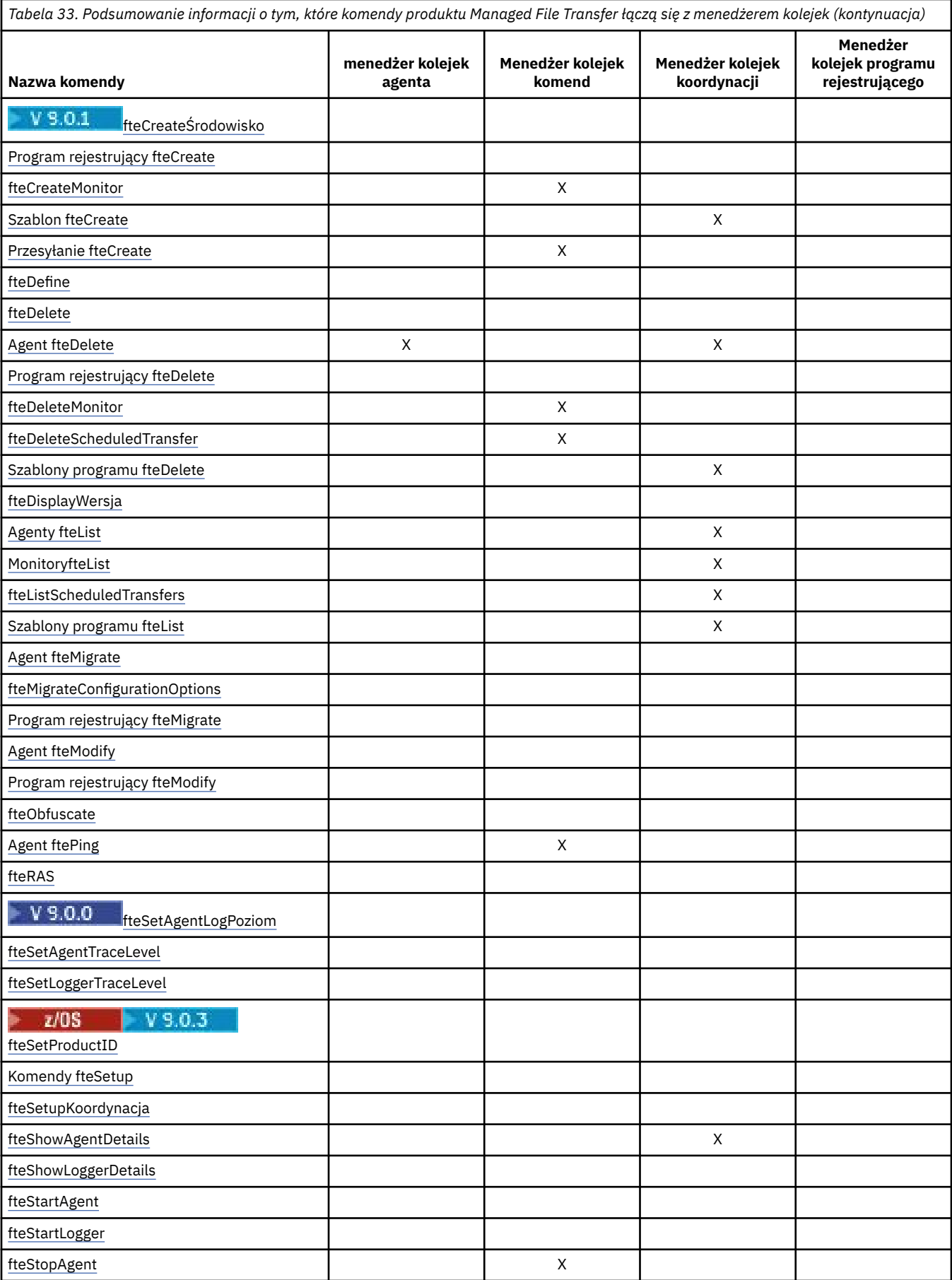

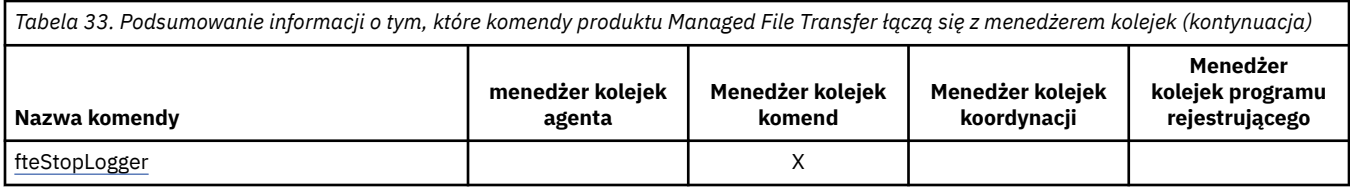

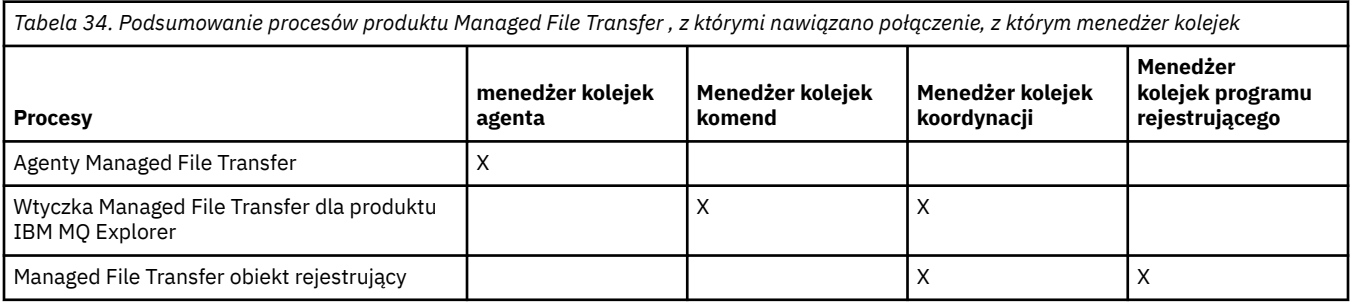

Plik zawierający informacje autoryzacyjne wymagane do nawiązania połączenia z każdym typem menedżera kolejek, tj. menedżerów kolejek, komend i menedżerów kolejek koordynacji, można określić w powiązanym pliku właściwości. Na przykład menedżer kolejek koordynacji ma plik coordination.properties . W tym pliku można ustawić właściwość **coordinationQMgrAuthenticationCredentialsFile** w taki sposób, aby wskazywała na plik referencji.

Komendy, które łączą się z menedżerem kolejek koordynacji, używają informacji autoryzacyjnych podanych w tym pliku. Jeśli zabezpieczenia są włączone w menedżerze kolejek, a ta właściwość jest niepoprawnie ustawiona, komendy MFT nie są pomyślnie zakończone. Więcej informacji na ten temat zawiera sekcja Uwierzytelnianie połączeniaMFT i IBM MQ.

#### **Informacje pokrewne**

Zainstalowane zestawy komend MFT

## **Szczegółowe informacje o tym, które komendy produktu MFT łączą się z menedżerem kolejek**

Dodatkowe informacje o tym, które komendy produktu Managed File Transfer łączą się z menedżerem kolejek.

Ten temat rozszerza informacje w produkcie ["Które komendy i procesy produktu MFT łączą się](#page-374-0) [z menedżerem kolejek." na stronie 375w](#page-374-0)raz z ilustracją.

## **Komendy, które łączą się z menedżerem kolejek koordynacji**

Następujące komendy łączą się z menedżerem kolejek koordynacji:

- • [Szablon fteCreate](#page-429-0)
- • [Agent fteDelete](#page-471-0)
- • [Szablony programu fteDelete](#page-478-0)
- • [Agenty fteList](#page-482-0)
- • [MonitoryfteList](#page-484-0)
- • [fteListScheduledTransfers](#page-487-0)
- • [Szablony programu fteList](#page-489-0)
- • [fteShowAgentDetails](#page-527-0)

Menedżer kolejek koordynacji dla topologii produktu Managed File Transfer jest centralnym serwerem koncentrującym, który posiada wiedzę na temat całej topologii. Menedżer kolejek koordynacji jest połączony ze wszystkimi menedżerami kolejek agenta w topologii za pośrednictwem kanałów nadawczych i odbiorczych. Agenty regularnie publikują informacje o statusie w menedżerze kolejek koordynacji i przechowują tam ich szablony przesyłania.

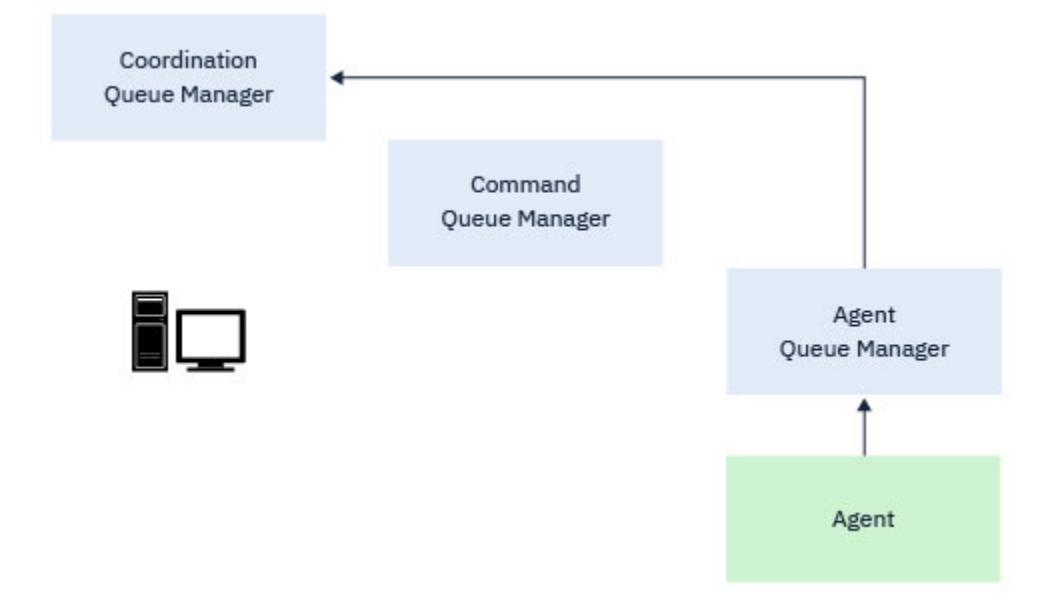

*Rysunek 9. Agenty publikują informacje o statusie lub zapisują szablony przesyłania w menedżerze kolejek koordynacji*

W przypadku uruchamiania dowolnej z poprzednich komend, które łączą się z menedżerem kolejek koordynacji, łączą się one bezpośrednio z menedżerem kolejek koordynacji i:

- Utwórz lub usuń szablon przesyłania.
- Informacje o stanie zapytania dotyczące agentów, monitorów lub zaplanowanych operacji przesyłania i wyświetlania tych informacji dla użytkownika.

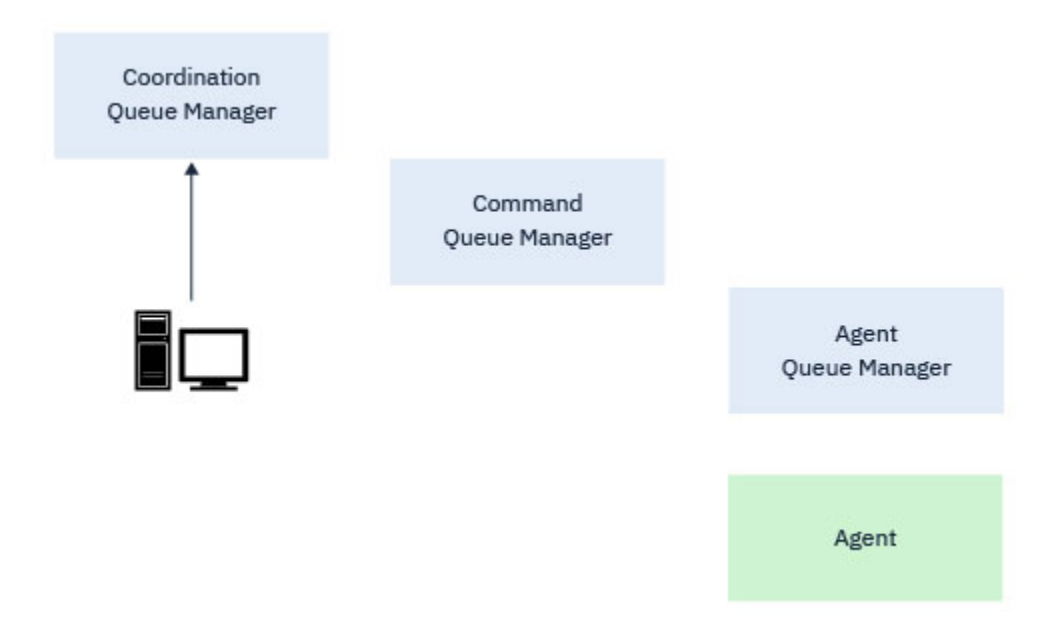

*Rysunek 10. Następnie komendy łączą się bezpośrednio z menedżerem kolejek koordynacji w celu uzyskania odpowiednich informacji o statusie lub pracy z szablonami przesyłania.*

## **Komendy, które łączą się z menedżerem kolejek komend**

Następujące komendy łączą się z menedżerem kolejek komend:

- • [fteCancelTransfer](#page-388-0)
- • [fteCreateMonitor](#page-422-0)
- • [Przesyłanie fteCreate](#page-445-0)
- • [fteDeleteMonitor](#page-475-0)
- fteDeleteScheduledTransfer
- • [Agent ftePing](#page-505-0)
- • [fteStopAgent](#page-541-0)

Menedżer kolejek komend może być używany jako forma bramy w topologii produktu Managed File Transfer . Jest on połączony z menedżerami kolejek agenta za pomocą kanałów nadawczych i odbiorczych.

W przypadku uruchamiania dowolnej z poprzednich komend, które łączą się z menedżerem kolejek, są one następujące:

- Połącz się z menedżerem kolejek komend.
- Utwórz tymczasową kolejkę odpowiedzi.
- Wyślij komunikat zawierający szczegóły komendy do odpowiedniego agenta.

Komunikat jest kierowany przez sieć IBM MQ do menedżera kolejek agenta, gdzie jest on pobierany przez agenta i przetwarzany.

Po przetworzeniu komendy przez agenta, agent wysyła odpowiedź z powrotem do menedżera kolejek komend, gdzie odpowiedź jest odbierana przez komendę.

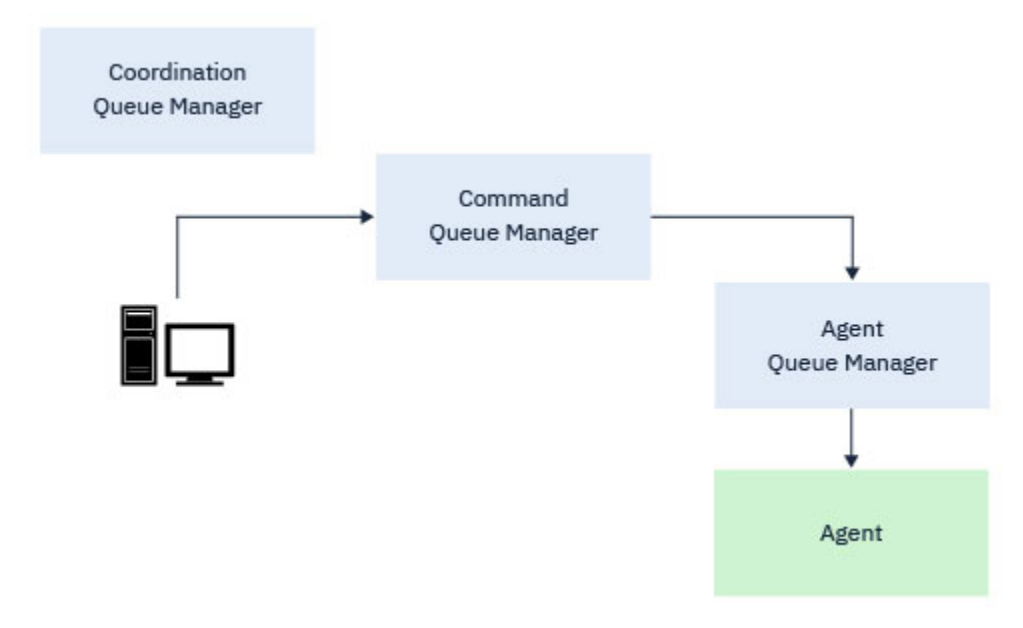

*Rysunek 11. Komendy łączą się z menedżerem kolejek komend. Komunikat zawierający tę komendę jest następnie kierowany przez sieć IBM MQ do poprawnego menedżera kolejek agenta, gdzie jest on pobierany przez agenta.*

## **Komendy, które łączą się z menedżerem kolejek agenta**

Następujące komendy łączą się z menedżerem kolejek agenta:

- • [Agent fteClean](#page-391-0)
- • [Agent fteCreate](#page-395-0)
- • [fteCreateBridgeAgent](#page-400-0)
- • [fteCreateCDAgent](#page-411-0)

#### • [Agent fteDelete](#page-471-0)

Każdy agent ma własny menedżer kolejek agenta. Agent korzysta z kolejek systemowych udostępnianych w tym menedżerze kolejek w celu obsługi informacji o stanie i odbierania żądań pracy.

Pojedynczy menedżer kolejek może pełnić rolę menedżera kolejek agenta dla wielu agentów. Menedżery kolejek agenta są połączone z menedżerem kolejek koordynacji, menedżerem kolejek komend i innymi menedżerami kolejek agenta za pomocą kanałów nadawczych i odbiorczych.

Komendy **fteCreateAgent**, **fteCreateBridgeAgent**i **fteCreateCDAgent** przyjmują nazwę menedżera kolejek agenta jako argument.

Po uruchomieniu tych komend łączą się one z określonym menedżerem kolejek i wysyłają komunikat do menedżera kolejek koordynacji wskazującego, że agent został dodany do topologii Managed File Transfer .

Podobnie, gdy program **fteDeleteAgent** jest uruchamiany, łączy się on z menedżerem kolejek agenta i wysyła komunikat do menedżera kolejek koordynacji, informując, że agent został usunięty z topologii produktu Managed File Transfer .

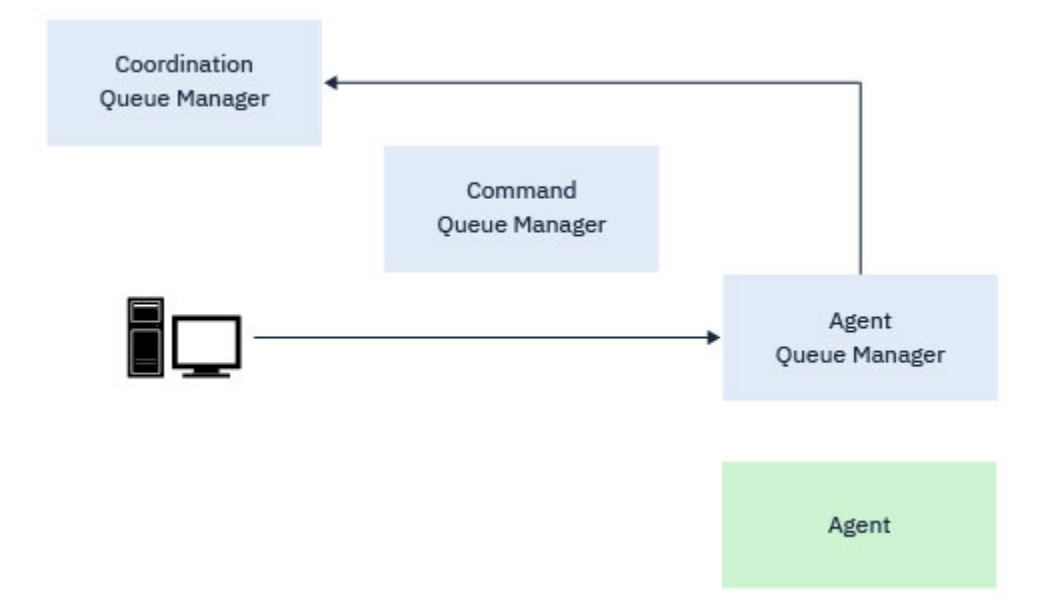

*Rysunek 12. Różne komendy produktu fteCreate wraz z komendą fteDeleteAgent łączą się z menedżerem kolejek agenta i wysyłają komunikat do menedżera kolejek koordynacji w celu zarejestrowania lub wyrejestrowywania agenta z topologii.*

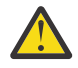

**Ostrzeżenie:** Program **fteCleanAgent** łączy się z menedżerem kolejek agenta i usuwa wszystkie informacje o stanie dla tego agenta z jego kolejek systemowych.

Uruchomienie tej komendy może mieć wpływ na całą topologię. W związku z tym należy uruchomić tę komendę tylko pod nadzorem z poziomu produktu IBM.

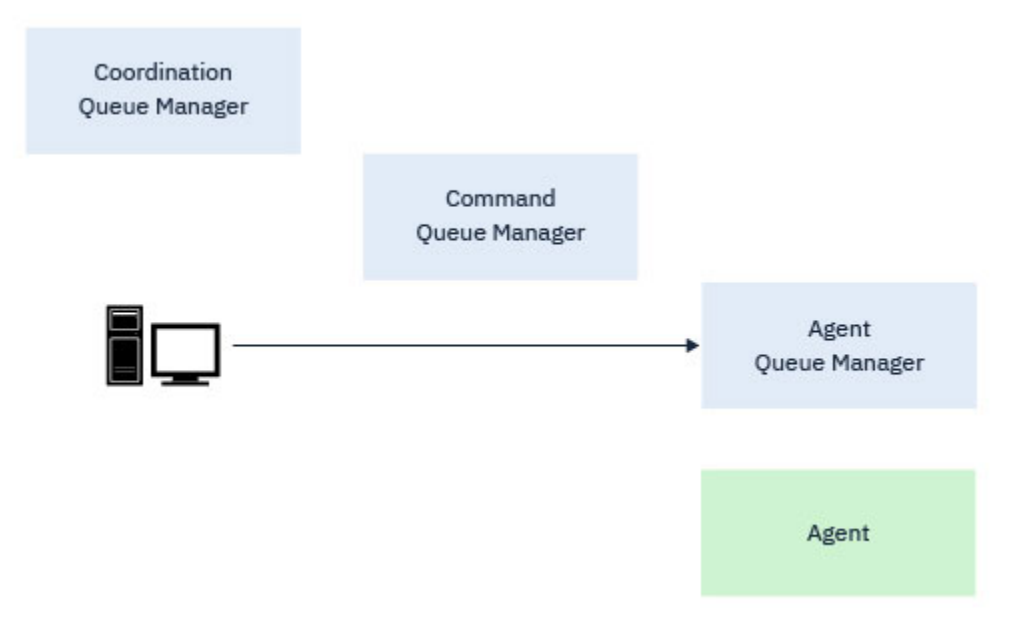

*Rysunek 13. Komenda fteCleanAgent łączy się bezpośrednio z menedżerem kolejek agenta i usuwa informacje o stanie z kolejek systemowych agenta.*

### **Informacje pokrewne**

Zainstalowane zestawy komend MFT

## **Komendy MFT**

Wszystkie komendy produktu Managed File Transfer są wyświetlane wraz z odsyłaczami do ich szczegółowych opisów.

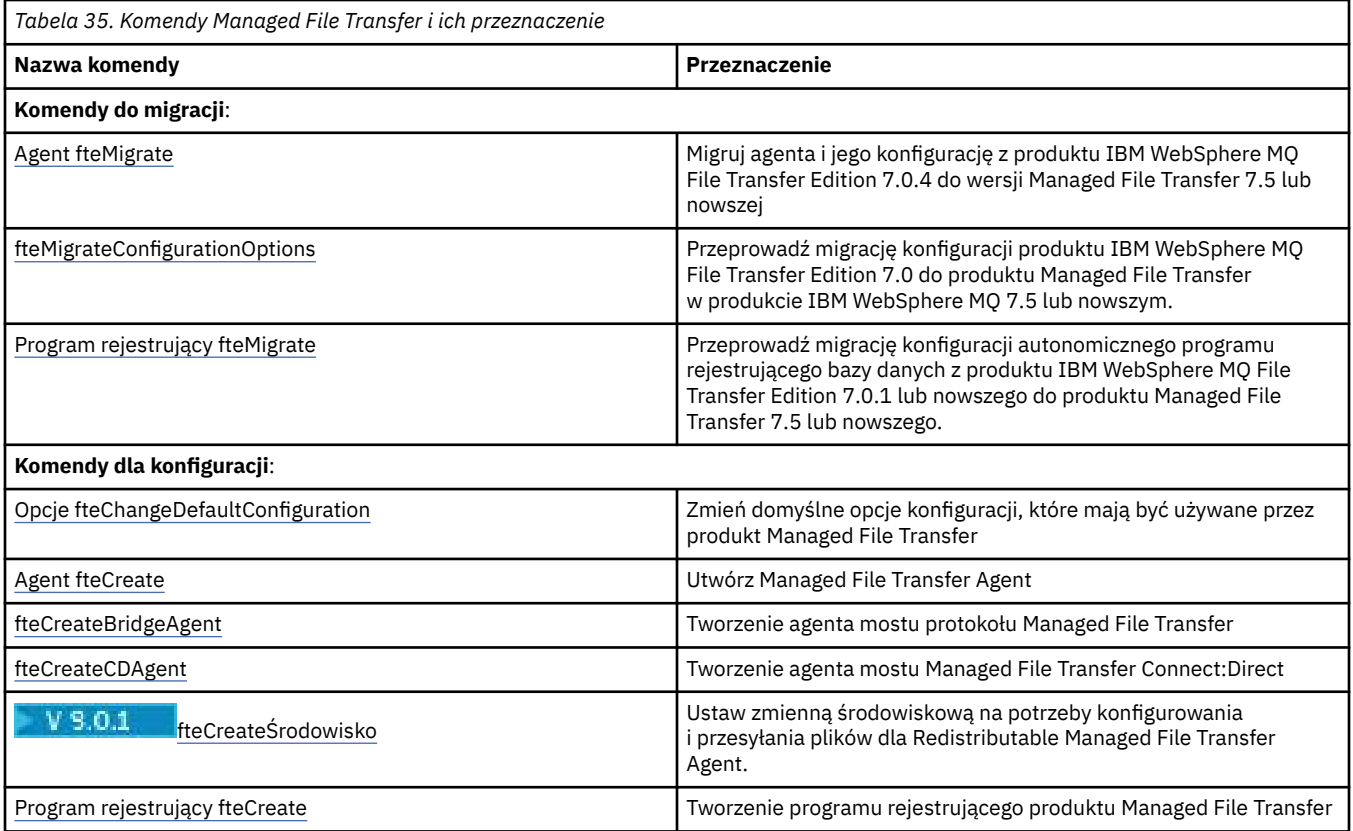

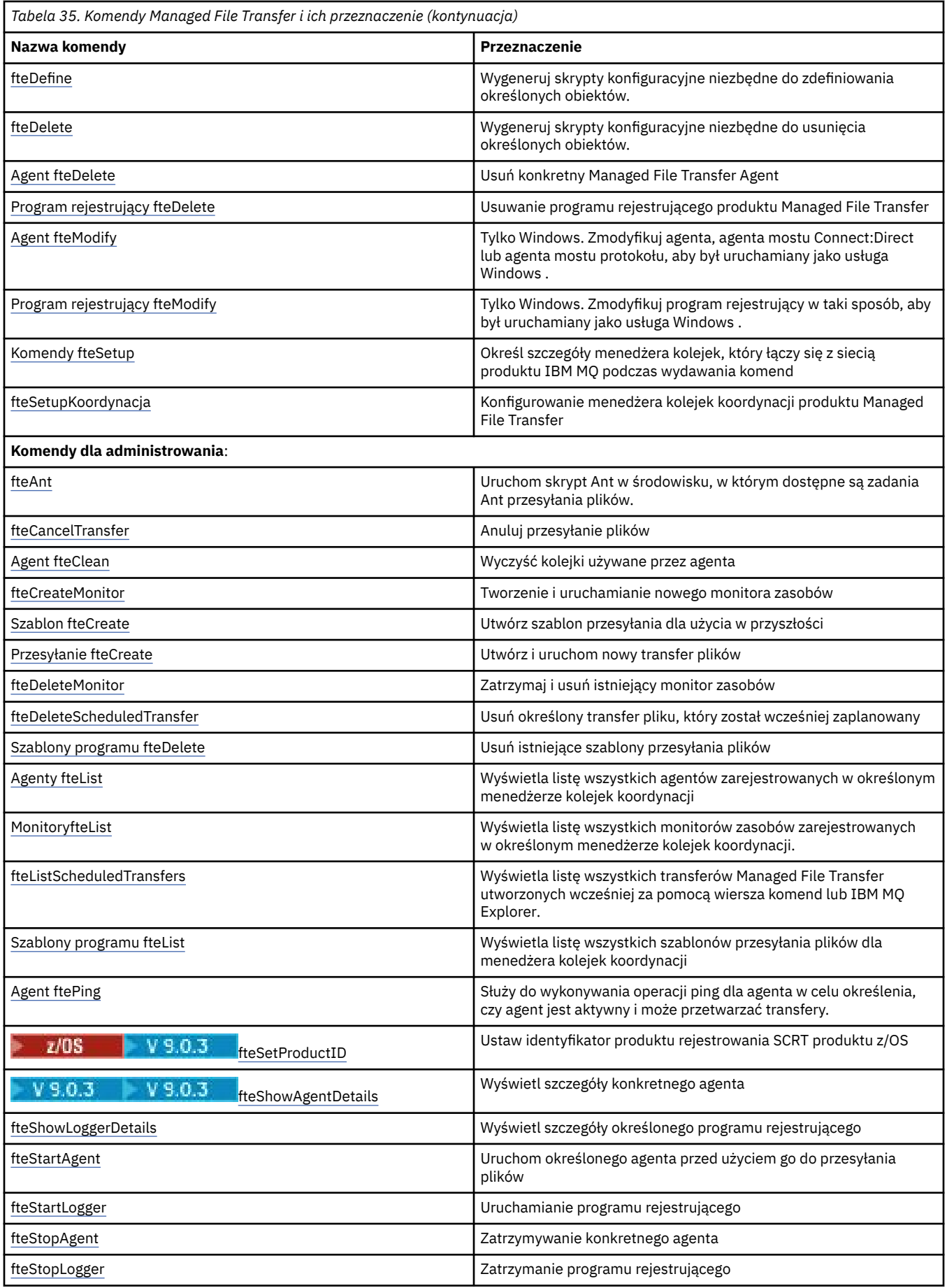

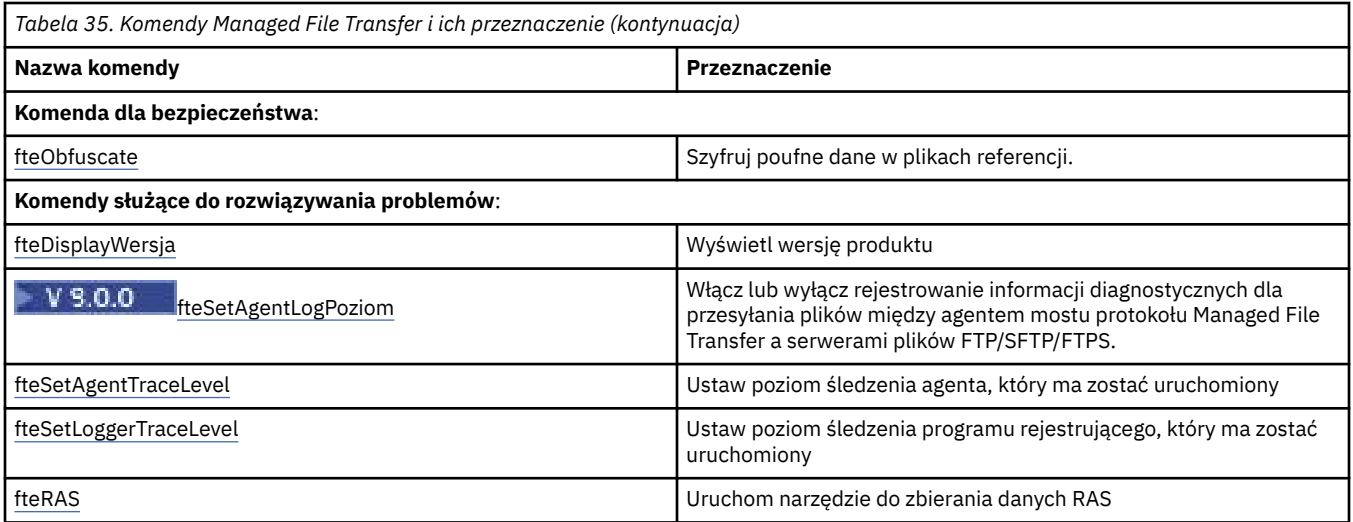

Tabela Zainstalowane zestawy komend MFT zawiera tabelę z zainstalowanymi komendami, z którymi produkt Managed File Transfer jest zainstalowany.

Składnia każdej komendy i jej parametrów jest przedstawiana w postaci diagramu składniowego, nazywanych diagramem kolejowym. Informacje na temat interpretowania diagramów kolei zawiera sekcja Jak czytać diagramy kolejowe.

# **Uprawnienia do używania komend produktu MFT**

Identyfikator użytkownika musi należeć do grupy mqm, jeśli ma zostać wydana komenda Managed File Transfer , chyba że produkt IBM MQ został już skonfigurowany, aby umożliwić użytkownikom, którzy nie znajdują się w grupie mqm, wydawanie komend.

 $z/0S$ Więcej informacji na temat definiowania grupy alternatywnej dla mqm w systemie z/ OSzawiera sekcja Wydawanie komend do produktu IBM MQ for z/OS .

Więcej informacji na temat autoryzacji można znaleźć w sekcji Uprawnienia do administrowania

produktem IBM MQ. **JEM i zaczniego** jest produkt IBM i, zacznij od następującego tematu: IBM MQ authorities.

Podzbiór komend Managed File Transfer może zostać wydany za pomocą Eksploratora IBM MQ .

## **Wydawanie komend z systemów Windows i UNIX**

Należy zwrócić uwagę na następujące informacje specyficzne dla środowiska związane z wydawaniem komend:

### **Managed File Transfer dla Windows**

Wszystkie komendy mogą być wydawane z poziomu wiersza komend. W nazwach komend nie jest rozróżniana wielkość liter: można wprowadzić je wielkimi literami, małymi lub wielkimi literami oraz małymi literami. Jednak argumenty dotyczące komend sterujących (takich jak nazwy kolejek) i parametrów (takich jak **-m** dla nazwy menedżera kolejek) są rozróżniane wielkości liter.

W opisach składni łącznik (-) jest używany jako indykator flagi.

#### **Managed File Transfer dla systemów UNIX**

Wszystkie komendy Managed File Transfer mogą być wydawane z powłoki. W przypadku wszystkich komend rozróżniana jest wielkość liter.

### **Wydawanie komend z systemów z/OS**

 $z/0S$ 

Komendy Managed File Transfer są instalowane w podkatalogu bin lokalizacji wybranej podczas instalowania produktu. Komendy mogą być uruchamiane z jednej z następujących opcji:

- Bezpośrednio ze środowiska USS, określając ścieżkę do komendy lub w tym podkatalogu bin w ścieżce komendy użytkownika.
- Z zestawu danych PDSE komend skonfigurowanych z biblioteki szablonów komend PDSE dla konkretnego agenta lub programu rejestrującego. Więcej informacji na ten temat zawiera sekcja ["Tworzenie zestawu danych komend agenta lub programu rejestrującego produktu MFT" na stronie](#page-62-0) [63.](#page-62-0)

## **Wydawanie komend z platformy IBM i**

#### **IBM** i

Należy zwrócić uwagę na następujące informacje specyficzne dla środowiska związane z wydawaniem komend w systemie IBM i:

- Komendy produktu Managed File Transfer można uruchamiać za pomocą interpretera Qshell. Aby uruchomić interpreter Qshell, należy wywołać komendę **STRQSH** z wiersza komend systemu IBM i .
- Podczas uruchamiania komend w środowisku Qshell w nazwach komend nie jest rozróżniana wielkość liter: można wprowadzić je wielkimi literami, małymi lub wielkimi literami oraz małymi literami. Jednak argumenty dotyczące komend sterujących (takich jak nazwy kolejek) i parametrów (takich jak **-m** dla nazwy menedżera kolejek) są rozróżniane wielkości liter.

#### **Odsyłacze pokrewne**

["Kody powrotu dla MFT" na stronie 345](#page-344-0)

Komendy produktu Managed File Transfer , zadania Ant i komunikaty dziennika udostępniają kody powrotu wskazujące, czy funkcje zostały pomyślnie zakończone.

# **Jak czytać diagramy kolei (syntax)**

Każdy diagram kolei rozpoczyna się podwójną strzałką w prawo i kończy się prawą i lewą parą strzałką. Linie rozpoczynające się od pojedynczej strzałki w prawo są liniami kontynuacji. Czytasz diagram kolejowy od lewej do prawej i od góry do dołu, podążając za kierunkiem strzałek.

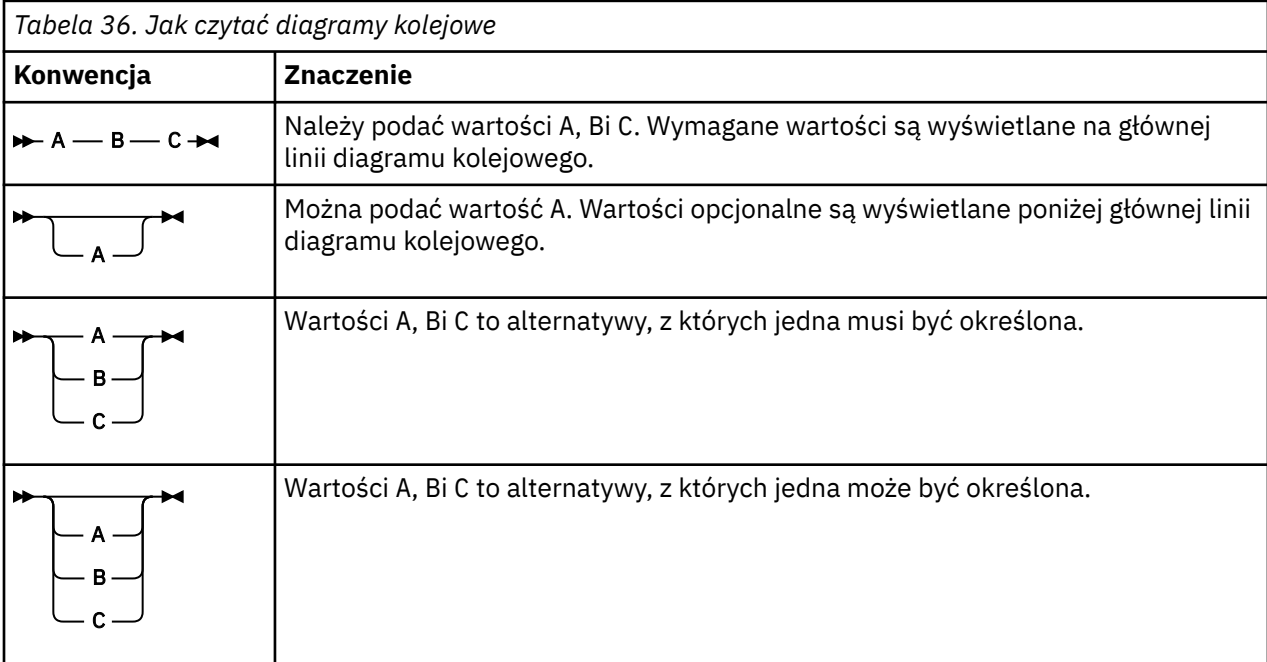

Inne konwencje stosowane na diagramach kolejowych to:

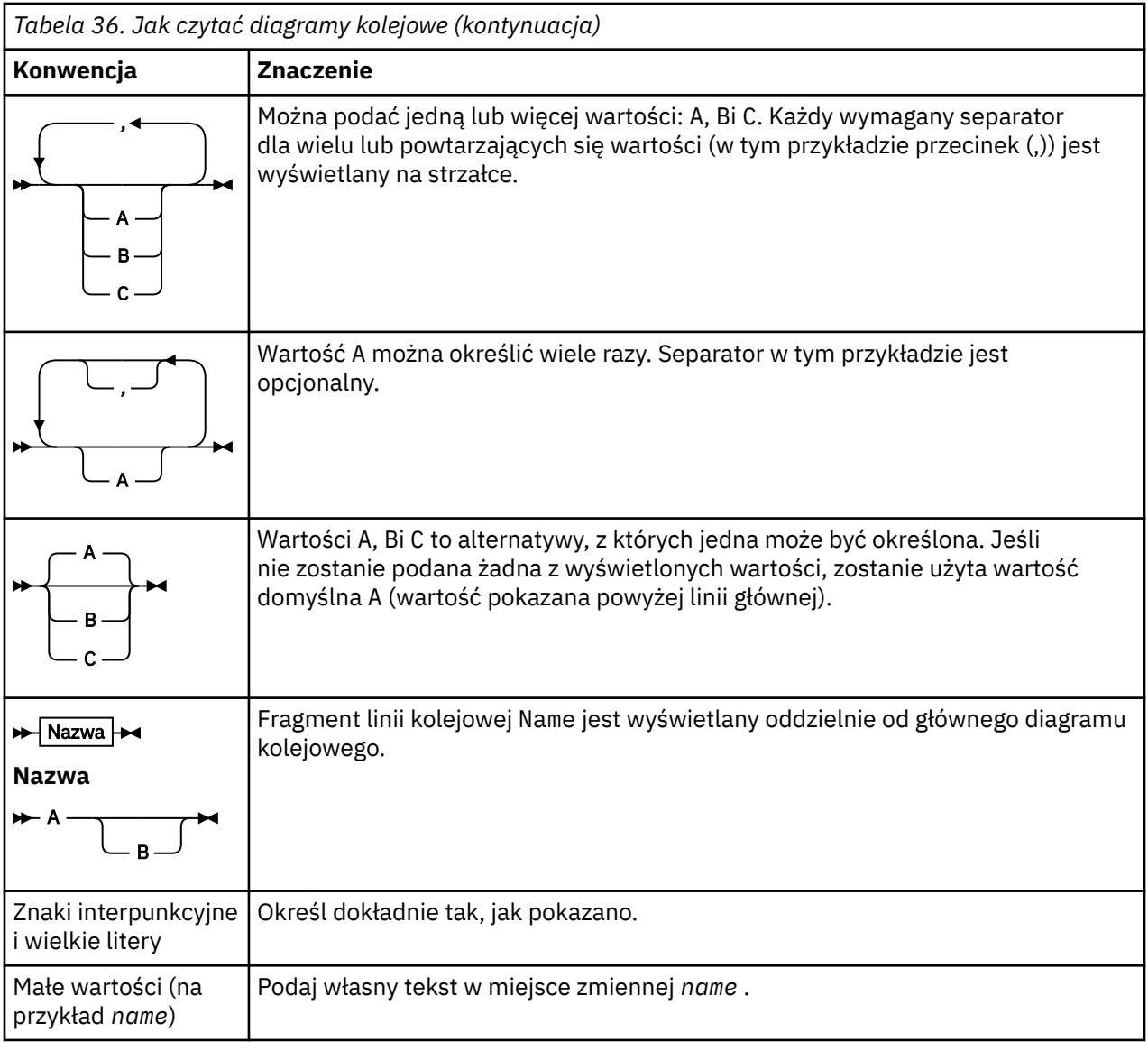

## **Śledzenie komend MFT**

Można śledzić wszystkie komendy produktu Managed File Transfer , aby pomóc w określaniu problemów z poziomu wiersza komend.

## **Przeznaczenie**

Aby włączyć śledzenie na określonym poziomie, należy użyć parametru **-trace** dla dowolnej komendy MFT . Utworzone pliki śledzenia znajdują się w bieżącym katalogu roboczym, chyba że parametr **-tracePath** jest dołączony do identyfikacji innego katalogu.

Ponieważ uruchomienie śledzenia może znacząco wpłynąć na wydajność i może spowodować wygenerowanie dużej ilości danych śledzenia, należy uruchomić śledzenie z ostrożnością i tylko wtedy, gdy jest to konieczne. Zwykle śledzenie należy włączyć tylko wtedy, gdy jest to wymagane przez przedstawiciela serwisu IBM .

Można ustawić dalsze właściwości śledzenia, na przykład wielkość pliku śledzenia i liczbę plików śledzenia, które mają być zachowane, w pliku agent.properties . Te właściwości są opisane w sekcji Zaawansowane właściwości agenta.

### **Składnia**

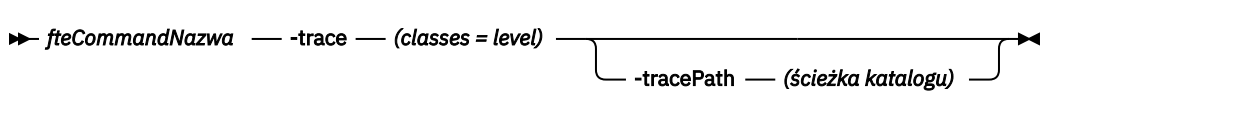

### **Parametry**

#### **-trace (***klasa=poziom***)**

Wymagane. Poziom do ustawienia śledzenia i klas, do których mają zostać zastosowane śledzenie. Należy określić następujący format:

classes=level

Na przykład:

com.ibm.wmqfte=all

które śledzi wszystkie klasy produktu Managed File Transfer .

Określ rozdzielaną dwukropkami listę specyfikacji klas, do których ma zostać zastosowany poziom śledzenia. Jeśli ten parametr nie zostanie podany, poziom śledzenia zostanie zastosowany do wszystkich klas agenta.

Jeśli (*classes*) rozpoczyna się znakiem plus (+), lista klas śledzenia po znaku plus jest dodawana do istniejących klas śledzenia, które są aktualnie śledzone.

Poprawne opcje poziomu śledzenia są następujące i są wyświetlane w porządku rosnącym według wielkości i szczegółów pliku śledzenia:

**off**

Przełącza śledzenie agenta, ale kontynuuje zapisywanie informacji w plikach dziennika. Jest to ustawienie domyślne.

#### **przepływ**

Przechwytuje dane dla punktów śledzenia powiązanych z przepływem przetwarzania w agencie.

#### **umiarkowany**

Przechwytuje średnią ilość informacji diagnostycznych w śledzeniu.

#### **verbose**

Przechwytuje szczegółową ilość informacji diagnostycznych w śledzeniu.

#### **Wszystkie**

Ustawia śledzenie agenta w celu uruchomienia na wszystkich klasach agenta.

#### **-tracePath (***ścieżka katalogu***)**

Opcjonalne. Określ katalog, w którym mają być zapisywane dane śledzenia. Na przykład: c:\temp.

 $z/0S$ Jeśli ten parametr nie zostanie określony, wartością będzie katalog, z którego komenda została wydana. Na przykład w systemie z/OS:

 $z/0S$ /u/smith/fte/wmqmft/mqft/logs/MQPV/loggers/BFGLG1/logs/

Ten parametr jest poprawny tylko wtedy, gdy został określony parametr **-trace** .

#### **Przykład**

W tym przykładzie poziom śledzenia jest ustawiony na wszystkie, co oznacza, że wszystkie klasy należące do grupy AGENT.NAME jest śledzona dla komendy **fteStartAgent** :

<span id="page-386-0"></span>**Uwaga:** Gdy agent jest uruchamiany, śledzenie przechodzi do *mft\_config*/ logs*coordination\_qmgr*/agents/*agent*

fteStartAgent -trace com.ibm.wmqfte=all -tracePath /u/mft/trace AGENT.NAME

W tym przykładzie poziom śledzenia jest ustawiony na wartość umiarkowaną dla klas com.ibm.wmqfte.common dla agenta AGENT.NAME. Dla komendy **ftePingAgent** przechwytywana jest umiarkowana ilość danych śledzenia:

ftePingAgent -trace com.ibm.wmqfte.common=moderate AGENT.NAME

W tym przykładzie poziom śledzenia jest ustawiony na wartość umiarkowaną dla klas com.ibm.wmqfte.common dla agenta AGENT.NAME, a dane śledzenia są zapisywane w katalogu c\ \$user . Dla komendy **ftePingAgent** przechwytywana jest umiarkowana ilość danych śledzenia:

```
ftePingAgent -trace com.ibm.wmqfte.common=moderate -tracePath c:\$user AGENT.NAME
```
#### **Odsyłacze pokrewne**

["Rozwiązywanie problemówMFT" na stronie 276](#page-275-0) Poniższe informacje uzupełniające pomagają w diagnozowaniu błędów w programie Managed File Transfer:

## **fteAnt: uruchamianie zadań Ant w produkcie MFT**

Komenda **fteAnt** uruchamia skrypty Ant w środowisku, w którym dostępne są zadania Ant produktu Managed File Transfer .

## **Przeznaczenie**

Użyj komendy **fteAnt** , aby uruchomić skrypt Ant w środowisku z produktem Managed File Transfer. W przeciwieństwie do standardowej komendy **ant** , program **fteAnt** wymaga zdefiniowania pliku skryptowego.

## **Składnia**

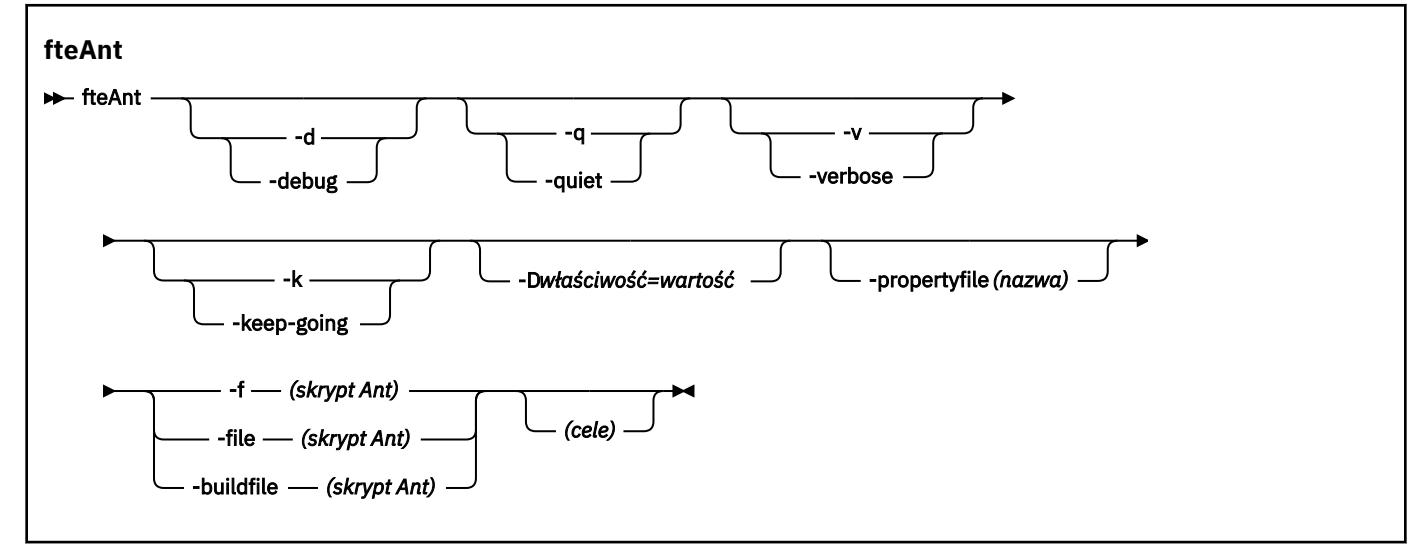

## **Parametry**

### **-debug lub -d**

Opcjonalne. Wygeneruj dane wyjściowe debugowania.

#### **-quiet lub -q**

Opcjonalne. Wygeneruj minimalną ilość danych wyjściowych.

#### **-verbose lub -v**

Opcjonalne. Wygeneruj szczegółowe dane wyjściowe.

#### **-keep-going lub -k**

Opcjonalne. Wykonaj wszystkie cele, które nie zależą od obiektów docelowych, których wykonanie nie powiodło się.

#### **-D** *właściwość***=***wartość*

Opcjonalne. Użyj wartości *value* dla danej właściwości *property*. Właściwości ustawione w produkcie **-D** mają pierwszeństwo przed tymi, które zostały ustawione w pliku właściwości.

Użyj właściwości **com.ibm.wmqfte.propertyset** , aby określić zestaw opcji konfiguracyjnych, które są używane na potrzeby zadań Ant. Jako wartości tej właściwości użyj nazwy innego niż domyślny menedżera kolejek koordynacji. Zadania Ant następnie używają zestawu opcji konfiguracyjnych, które są powiązane z tym menedżerem kolejek koordynacji innego niż domyślny. Jeśli ta właściwość nie zostanie określona, zostanie użyty domyślny zestaw opcji konfiguracyjnych, które są oparte na domyślnym menedżerze kolejek koordynacji. Jeśli dla zadania Ant zostanie określony atrybut **cmdqm** , ten atrybut ma pierwszeństwo przed zestawem opcji konfiguracyjnych, które zostały określone dla komendy **fteAnt** . To zachowanie jest stosowane niezależnie od tego, czy używany jest domyślny zestaw opcji konfiguracyjnych, czy też jest używany zestaw z właściwością **com.ibm.wmqfte.propertyset** .

#### **-propertyfile (***nazwa***)**

Opcjonalne. Ładuj wszystkie właściwości z pliku o właściwościach **-D** , które mają pierwszeństwo.

#### **-f (***Skrypt Ant***), -file (***Skrypt Ant***) lub -buildfile (***Skrypt Ant***)**

Wymagane. Określa nazwę skryptu Ant, który ma zostać uruchomiony.

#### **cele**

Opcjonalne. Nazwa jednego lub większej liczby celów do uruchomienia ze skryptu Ant. Jeśli dla tego parametru nie zostanie określona wartość, zostanie uruchomiony domyślny cel skryptu.

#### **-version**

Opcjonalne. Wyświetla komendę Managed File Transfer i wersje narzędzia Ant.

#### **-? lub -h**

Opcjonalne. Wyświetla składnię komendy.

#### **Przykład**

W tym przykładzie komenda **copy** w skrypcie Ant fte\_script.xml jest uruchamiana, a komenda zapisuje dane wyjściowe debugowania w celu wyjścia standardowego wyjścia.

fteAnt -d -f fte\_script.xml copy

### **Kody powrotu**

#### **0**

Wykonanie komendy zakończyło się pomyślnie.

#### **1**

Komenda zakończyła się niepomyślnie.

Inne kody powrotu statusu mogą być również określane za pomocą skryptów Ant, na przykład przy użyciu zadania Niepowodzenie Ant.

Więcej informacji na ten temat zawiera sekcja [Niepowodzenie .](https://ant.apache.org/manual/Tasks/fail.html)

#### <span id="page-388-0"></span> $z/0S$ **fteBatch, fteCommon i ftePlatform**

Skrypty **formulator fteBatch, fteCommon i ftePlatform są skryptami udostępnionym przez produkt** Managed File Transfer w katalogu *MQ\_INSTALLATION\_PATH*/bin jako skrypty pomocnicze. Nie wszystkie te skrypty są obecne na każdej platformie.

## **Skrypt fteBatch (tylko produktz/OS )**

#### $z/0S$

Komenda fteBatch jest skryptem programu pomocy do uruchamiania produktu Managed File Transfer z programu uruchamiającego zadania wsadowe JZOS Batch Launcher. Komenda fteBatch jest instalowana tylko w systemie z/OS . Zwykle produkt Managed File Transfer jest uruchamiany przy użyciu dostarczonych skryptów powłoki komend, które wykonują pewne konfiguracje środowiska przed uruchomieniem klasy Java odpowiedniej dla tej funkcji. Gdy program Managed File Transfer jest uruchamiany za pomocą programu uruchamiającego zadania wsadowe JZOS, klasa Java jest uruchamiana bezpośrednio z programu uruchamiającego. Komenda fteBatch może zostać wywołana jako część konfiguracji programu uruchamiającego w celu umieszczenia wymaganej nazwy klasy w zmiennej środowiskowej i wykonuje prace instalacyjne, które są wykonywane przez zwykłe skrypty powłoki komend przed uruchomieniem produktu Java. Zapewnia to poziom odseparowania między zadaniami i wewnętrznymi nazwami klas używani przez produkt Managed File Transfer.

Komenda fteBatch jest nieaktualna w przypadku produktu Managed File Transfer 8.0, ponieważ można uruchomić produkt Managed File Transfer przy użyciu nowego zestawu danych PDSE komend. Więcej informacji na ten temat zawiera sekcja ["Tworzenie zestawu danych komend agenta lub programu](#page-62-0) [rejestrującego produktu MFT" na stronie 63](#page-62-0).

## **fteCommon**

fteCommon jest skryptem programu pomocy uruchomionym przez inne skrypty komend produktu Managed File Transfer w celu wykonania wspólnego procesu konfigurowania przed uruchomieniem produktu Java.

## **ftePlatform**

ftePlatform jest skryptem programu pomocy uruchomionym przez skrypt fteCommon w celu wykonania procesu konfigurowania specyficznego dla platformy.

## **Przesyłanie fteCancel**

Użyj komendy **fteCancelTransfer** , aby anulować przesyłanie Managed File Transfer . Tę komendę można wydać dla agenta źródłowego lub docelowego dla operacji przesyłania.

## **Przeznaczenie**

Jeśli komenda **fteCancelTransfer** zostanie wydana, gdy ten transfer jest obecnie w toku, wszystkie pliki już przesłane w ramach tego przesyłania pozostaną w systemie docelowym i nie zostaną usunięte. Wszystkie pliki, które zostały częściowo przesłane w ramach tego przesyłania, są usuwane z systemu docelowego. Strona docelowa dzienników przesyłania, które transferują jako "anulowane".

Jeśli operacja przesyłania do węzła Connect:Direct zostanie anulowana, wszystkie pliki, które zostały częściowo przesłane w ramach anulowanego przesyłania, pozostaną w systemie docelowym i nie zostaną usunięte.

Komendę **fteCancelTransfer** można uruchomić z dowolnego systemu, który może łączyć się z siecią IBM MQ , a następnie kierować do menedżera kolejek agenta. W szczególności, aby uruchomić komendę, należy zainstalować produkt Managed File Transfer w tym systemie i skonfigurować produkt Managed File Transfer w tym systemie w celu komunikowania się z siecią produktu IBM MQ . Jeśli nie są dostępne żadne szczegóły dotyczące połączenia, dla połączenia zostaną użyte szczegóły menedżera kolejek agenta, pod warunkiem że dostępne są te szczegóły.

Należy określić opcjonalny parametr **-p** dla tej komendy tylko wtedy, gdy ma być używany zestaw opcji konfiguracyjnych inny niż domyślny. Więcej informacji na ten temat zawiera sekcja [Opcje konfiguracji](#page-57-0) .

## **Składnia**

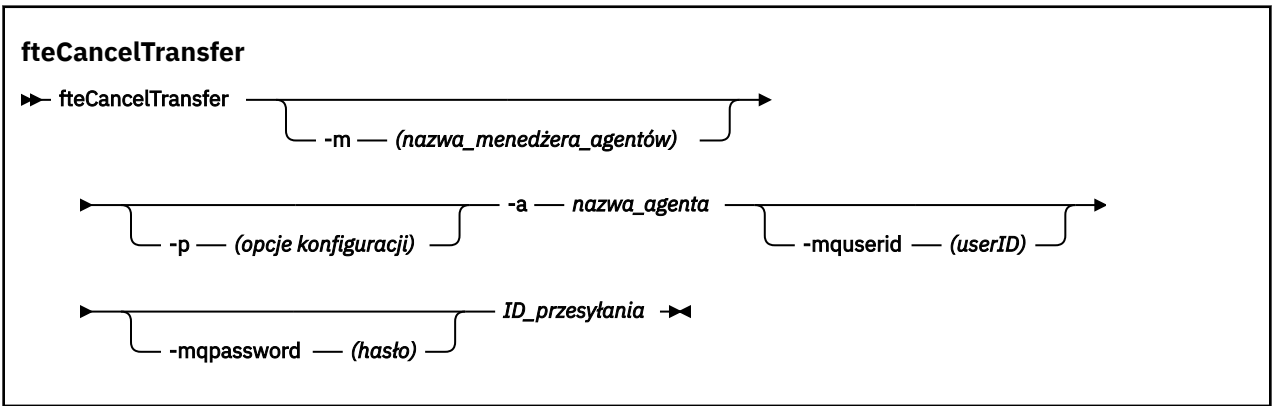

### **Parametry**

#### **-m (***nazwa\_menedżera\_agentów***)**

Opcjonalne. Nazwa menedżera kolejek agenta. Ten agent musi być agentem źródłowym lub docelowym dla przesyłania, który ma zostać anulowany. Jeśli ten parametr nie zostanie określony, żądanie anulowania zostanie wysłane do menedżera kolejek identyfikowanego przez zestaw opcji konfiguracyjnych, które są używane.

#### **-p (***opcje\_konfiguracji***)**

Opcjonalne. Ten parametr określa zestaw opcji konfiguracyjnych, które mają być używane do anulowania przesyłania. Zgodnie z konwencją użyj nazwy innego niż domyślny menedżera kolejek koordynacji jako danych wejściowych dla tego parametru. Następnie komenda korzysta z zestawu plików właściwości powiązanych z tym menedżerem kolejek koordynacji innego niż domyślny.

Jeśli ten parametr nie zostanie określony, zostanie użyty zestaw opcji konfiguracyjnych opartych na domyślnym menedżerze kolejek koordynacji.

#### **-a (***nazwa\_agenta***)**

Wymagane. Nazwa źródłowego lub docelowego agenta przesyłania, który ma zostać anulowany.

#### **-mquserid (***userID***)**

Opcjonalne. Określa identyfikator użytkownika, który ma być uwierzytelniany za pomocą menedżera kolejek komend.

#### **-mqpassword (***hasło***)**

Opcjonalne. Określa hasło używane do uwierzytelniania w menedżerze kolejek komend. Należy również określić parametr **-mquserid** . Jeśli podasz **-mquserid**, ale nie podajesz **-mqpassword**, zostaniesz poproszony o podanie powiązanego hasła. Hasło nie zostanie wyświetlone.

#### **id\_przesyłania**

Wymagane. Identyfikator przesyłania, który ma zostać anulowany. Identyfikator przesyłania (znany również jako identyfikator żądania) jest wyświetlany w wierszu komend po wywołaniu komendy **fteCreateTransfer** . Identyfikatory przesyłania są również uwzględniane w komunikatach dziennika przesyłania plików lub są wyświetlane w panelu Dziennik przesyłania programu IBM MQ Explorer.

## **-? lub -h**

Opcjonalne. Wyświetla składnię komendy.

### <span id="page-390-0"></span>**Przykład**

W tym przykładzie AGENT1 jest agentem źródłowym, który ma zostać anulowany.

fteCancelTransfer -a AGENT1 414d5120514d5f4c4d343336303920201159c54820027102

## **Kody powrotu**

#### **0**

Komenda została zakończona pomyślnie lub podany identyfikator przesyłania jest nieznany dla agenta. Jeśli identyfikator przesyłania nie jest znany dla agenta, najbardziej prawdopodobną przyczyną jest to, że operacja przesyłania została już zakończona lub została anulowana.

**1**

Komenda zakończyła się niepomyślnie.

#### **Odsyłacze pokrewne**

["fteCreateTransfer: uruchomienie nowego przesyłania plików" na stronie 446](#page-445-0)

Komenda **fteCreateTransfer** tworzy i uruchamia nowy transfer pliku z wiersza komend. Ta komenda umożliwia natychmiastowe uruchomienie przesyłania plików, zaplanowanie przesyłania plików na czas i godzinę, powtarzanie zaplanowanego przesyłania jeden lub kilka razy, a także wyzwolenie przesyłania plików w oparciu o określone warunki.

# **Opcje fteChangeDefaultConfiguration**

Użyj komendy **fteChangeDefaultConfigurationOptions** , aby zmienić domyślne opcje konfiguracji, które mają być używane przez produkt Managed File Transfer . Wartość opcji konfiguracyjnych definiuje grupę plików właściwości, z których korzysta produkt Managed File Transfer .

Ważne: **WAŻNEW WA** systemie IBM MQ for UNIX, Linux, and Windowstylko użytkownicy, którzy są administratorami IBM MQ (i członkami grupy mqm), mogą uruchamiać tę komendę. W przypadku próby uruchomienia tej komendy jako użytkownik, który nie jest administratorem produktu IBM MQ , zostanie wyświetlony komunikat o błędzie BFGCL0502E: Użytkownik nie ma uprawnień do wykonania żądanej operacji. i komenda nie zostanie uruchomiona.

z/08 W systemach z/OS użytkownik musi spełniać (co najmniej) jeden z tych warunków w celu uruchomienia komendy migracji:

- Należy być członkiem grupy mqm (jeśli grupa mqm jest zdefiniowana w systemie).
- <mark>NGL0.0.1 N</mark>ależy być członkiem grupy o nazwie określonej w zmiennej środowiskowej BFG\_GROUP\_NAME (jeśli nazwa ma nazwę).
- Nie ustawiono wartości w zmiennej środowiskowej BFG\_GROUP\_NAME, gdy komenda jest uruchamiana.

## **Przeznaczenie**

Domyślne opcje konfiguracji produktu Managed File Transfer są ustanawiane przy pierwszym użyciu komendy [fteSetupCoordination](#page-523-0) w celu skonfigurowania menedżera kolejek jako menedżera kolejek koordynacji. W trakcie instalacji produktu MFT katalog mqft jest tworzony w katalogu <MQ\_DATA\_PATH> , jeśli jeszcze nie istnieje. Dodatkowo katalogi konfiguracji, instalacji i dzienników są tworzone w katalogu mqft , jeśli jeszcze nie istnieją.

Za pomocą komendy **fteChangeDefaultConfigurationOptions** można zmienić domyślny menedżer kolejek koordynacji, który jest zdefiniowany w pliku installation.properties . Jeśli ten menedżer kolejek koordynacji zostanie zmieniony, produkt Managed File Transfer użyje opcji konfiguracyjnych podanych przez ustrukturyzowany zestaw katalogów i plików właściwości, które go zawierały w katalogu używanym jako dane wejściowe dla opcji *konfiguracja\_konfiguracji* . Ta nazwa katalogu jest taka sama, jak nazwa menedżera kolejek koordynacji używana przez agenty w tej konfiguracji.

<span id="page-391-0"></span>Więcej informacji na temat pliku installation.properties zawiera sekcja ["Opcje konfiguracji](#page-57-0) [produktu MFT na platformach Multiplatforms" na stronie 58](#page-57-0) .

## **Składnia**

#### **Opcje fteChangeDefaultConfiguration**

**Form** fteChangeDefaultConfigurationOptions *— opcje konfiguracji*  $\rightarrow$ 

## **Parametry**

#### **opcje konfiguracji**

Wymagane. Ten parametr określa domyślne opcje konfiguracji, które mają zostać zmienione. Jako danych wejściowych tego parametru należy użyć nazwy innego niż domyślny menedżera kolejek koordynacji.

#### **-? lub -h**

Opcjonalne. Wyświetla składnię komendy.

### **Przykład**

W tym przykładzie domyślne opcje konfiguracji zostaną zmienione na QM\_COORD2:

fteChangeDefaultConfigurationOptions QM\_COORD2

## **Kody powrotu**

#### **0**

Wykonanie komendy zakończyło się pomyślnie.

#### **1**

Komenda zakończyła się niepomyślnie.

### **Pojęcia pokrewne**

["Opcje konfiguracji produktu MFT na platformach Multiplatforms" na stronie 58](#page-57-0) Produkt Managed File Transfer udostępnia zestaw plików właściwości, które zawierają kluczowe informacje na temat konfiguracji użytkownika i są wymagane do wykonania operacji. Te pliki właściwości znajdują się w katalogu konfiguracji, który został zdefiniowany podczas instalowania produktu.

## **Agent fteClean: czyszczenie agenta MFT**

Komenda **fteCleanAgent** służy do czyszczenia kolejek, z których korzysta produkt Managed File Transfer Agent , przez usuwanie komunikatów z trwałych i nietrwałych kolejek używanych przez agenta. Komendy **fteCleanAgent** należy użyć w przypadku wystąpienia problemów z uruchomieniem agenta, które mogą być spowodowane przez informacje pozostające w kolejkach używanych przez agenta.

## **Przeznaczenie**

Komenda **fteCleanAgent** służy do usuwania komunikatów z trwałych i nietrwałych kolejek używanych przez agenta. W szczególności ta komenda może wykonywać następujące działania:

- Usuń wszystkie transfery, które były w toku dla tego agenta lub z tego agenta, zanim operacja przesyłania została zatrzymana. Transfery te nie są wznawiane po restarcie agenta
- Usuń wszystkie komendy, które zostały już wysłane do agenta, ale nie zostały jeszcze wykonane
- Usuń wszystkie monitory zasobów zapisane na agencie
- Usuń wszystkie zaplanowane transfery zapisane na agencie
- Usuń wszystkie niepoprawne komunikaty zapisane w agencie

Jeśli agent jest agentem mostu Connect:Direct , parametry **-ms**, **-ss**i **-ims** nie są poprawne. W przypadku agentów mostu Connect:Direct komenda wykonuje również następujące działania:

- Usuwa wszystkie pliki z katalogu, w którym agent mostu Connect:Direct tymczasowo przechowuje pliki podczas ich przesyłania. Położenie tego katalogu jest definiowane przez parametr **cdTmpDir** .
- Wyświetla informacje o procesach produktu Connect:Direct , które są powiązane z trwającymi transferami.

Przed IBM MQ 9.0.3 i IBM MQ 9.0.0 Fix Pack 2, jeśli komenda **fteCleanAgent** została uruchomiona tylko z parametrem **agent\_name** , domyślnie komenda zostanie uruchomiona, tak jakby parametr **-all** został podany, co powoduje, że wszystkie zaplanowane operacje przesyłania, monitor zasobów i definicje zaplanowanych operacji przesyłania na agencie są czyszczone.

 $V$  S.0.0.2  $V$  S.0.3 W przypadku produktów IBM MQ 9.0.3 i IBM MQ 9.0.0 Fix Pack 2należy domyślnie określić, które stan Managed File Transfer ma być skasowane, przekazując odpowiednie parametry do komendy **fteCleanAgent** , a także podając nazwę agenta. Oznacza to, że domyślnie produkt **fteCleanAgent** nie powoduje usunięcia wszystkich oczekujących i oczekujących operacji przesyłania, definicji monitora zasobów i definicji zaplanowanych operacji przesyłania dla określonego agenta. Zachowanie to można włączyć lub wyłączyć, ustawiając właściwość failCleanAgentWithNoArguments w pliku command.properties na odpowiednią wartość:

- Domyślnie wartość failCleanAgentWithNoArguments ma wartość true, co oznacza, że uruchomienie komendy **fteCleanAgent** nie powiedzie się, jeśli zostanie podany tylko parametr **agent\_name** .
- Jeśli parametr failCleanAgentWithNoArguments ma wartość false, a tylko parametr **agent\_name** jest określony, program **fteCleanAgent** zachowuje się w taki sam sposób, jak w przypadku określenia parametru **-all** .

Komendę **fteCleanAgent** należy uruchomić na agencie, który został zatrzymany. W przypadku próby uruchomienia komendy na agencie, który jest obecnie uruchomiony, zostanie wyświetlony błąd. Ta komenda nie uruchamia agenta. Komenda **fteCleanAgent** czyści agenta w systemie, w którym wydajesz komendę. Nie można wyczyścić agenta w systemie zdalnym. Aby uruchomić komendę **fteCleanAgent** , należy mieć uprawnienia do zapisu w pliku blokady agenta, który znajduje się w katalogu *MQ\_DATA\_PATH*\mqft\logs\*coordination\_QMgr\_name*\agents\*agent\_name*\agent.lck .

Aby pomyślnie uruchomić produkt **fteCleanAgent** , grupa FTEAGENT musi mieć uprawnienia GET i BROWSE w następujących kolejkach:

- SYSTEM.FTE.COMMAND.*nazwa\_agenta*
- SYSTEM.FTE.EVENT.*nazwa\_agenta*
- SYSTEM.FTE.STATE.*nazwa\_agenta*

Więcej informacji na temat grupy FTEAGENT i ograniczanie uprawnień grupowych można znaleźć w sekcji ["Ograniczanie uprawnień grupowych dla zasobów specyficznych dla produktu MFT" na stronie 361](#page-360-0) .

Jeśli komenda **fteCleanAgent** jest uruchamiana na agencie, który jest połączony z jego menedżerem kolejek w trybie powiązań, a agent został niedawno zatrzymany, komenda **fteCleanAgent** może zgłosić problem z przesyłaniem komunikatów: MQRC 2042. Ten MQRC występuje, ponieważ uchwyt kolejki dla agenta nadal istnieje w menedżerze kolejek. Po krótkim opóźnieniu menedżer kolejek usunie ten uchwyt, a użytkownik może ponownie wydać komendę **fteCleanAgent**.

Należy określić opcjonalny parametr **-p** dla tej komendy tylko wtedy, gdy ma być używany zestaw opcji konfiguracyjnych inny niż domyślny. Więcej informacji na ten temat zawiera sekcja [Opcje konfiguracji](#page-57-0) .

**Uwaga:** Podczas czyszczenia agenta mostu Connect:Direct identyfikator użytkownika używany do uruchamiania komendy **fteCleanAgent** musi mieć dostęp do odczytu i zapisu do katalogu tymczasowego agenta mostu Connect:Direct .

### **Składnia**

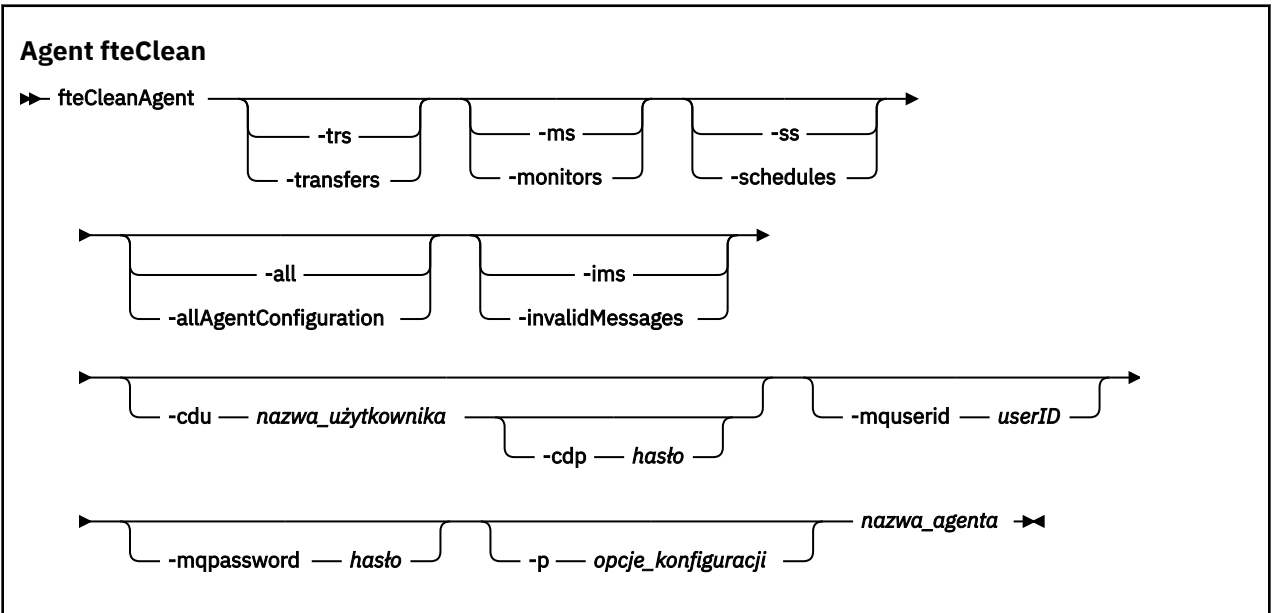

### **Parametry**

Do usuwania konkretnych artefaktów można użyć komendy **fteCleanAgent** . Na przykład można podać komendę **-trs** , aby usunąć oczekujące operacje przesyłania, ale nie można zmienić żadnych monitorów zasobów i zaplanowanych operacji przesyłania.

#### **-trs lub -transfers**

Opcjonalne. Określa, że operacje przesyłania danych w toku i oczekujące mają zostać usunięte z agenta. Nie można określić tego parametru przy użyciu parametrów **-all** lub **-ims** .

#### **-ms lub -monitory**

Opcjonalne. Określa, że wszystkie definicje monitora zasobów mają zostać usunięte z agenta. Nie można określić tego parametru przy użyciu parametrów **-all** lub **-ims** .

#### **-ss lub -harmonogramy**

Opcjonalne. Określa, że wszystkie definicje zaplanowanych przesłań mają zostać usunięte z agenta. Nie można określić tego parametru przy użyciu parametrów **-all** lub **-ims** .

#### **-all lub-allAgentKonfiguracja**

Opcjonalne. Określa, że wszystkie operacje przesyłania, definicje monitora zasobów i definicje zaplanowanych operacji przesyłania mają zostać usunięte z agenta. Nie można określić tego parametru przy użyciu parametrów **-trs**,**-ss**, **-ms**ani **-ims** .

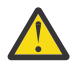

**Ostrzeżenie:** Parametr **all** powinien być używany tylko wtedy, gdy nie są dostępne żadne inne opcje. Działanie usuwania transferów, definicji monitorów zasobów i zaplanowanych definicji przesyłania może mieć istotny wpływ na przedsiębiorstwo.

#### **-ims lub-invalidMessages**

Opcjonalne. Określa, że wszystkie niepoprawne komunikaty mają zostać usunięte z agenta. Nie można określić tego parametru przy użyciu parametrów **-trs**,**-ss**,**-ms**ani **-all** .

#### **-cdu** *nazwa\_użytkownika*

Opcjonalne. Poprawna tylko wtedy, gdy czyszczony agent jest agentem mostu Connect:Direct . Jeśli ten parametr zostanie określony, komenda użyje podanej nazwy użytkownika w celu nawiązania połączenia z węzłem mostu Connect:Direct i pobrania dodatkowych informacji o istniejących procesach produktu Connect:Direct . Jeśli ten parametr nie zostanie określony, agent jest czyszczony, ale informacje o procesach Connect:Direct nie są wyświetlane.

#### **-cdp** *hasło*

Opcjonalne. Poprawna tylko wtedy, gdy czyszczony agent jest agentem mostu Connect:Direct i określono parametr **-cdu** . Jeśli zostanie podany parametr **-cdp** , komenda użyje podanego hasła w celu nawiązania połączenia z węzłem mostu Connect:Direct i pobrania dodatkowych informacji o istniejących procesach produktu Connect:Direct . Jeśli ten parametr nie zostanie określony, a parametr **-cdu** zostanie podany, użytkownik zostanie poproszony o interaktywną udostępnienie hasła.

#### **-mquserid (***userID***)**

Opcjonalne. Określa ID użytkownika, który ma być uwierzytelniany za pomocą menedżera kolejek agenta.

#### **-mqpassword (***hasło***)**

Opcjonalne. Określa hasło używane do uwierzytelniania w menedżerze kolejek agenta. Należy również określić parametr **-mquserid** . Jeśli podasz **-mquserid**, ale nie podajesz **-mqpassword**, zostaniesz poproszony o podanie powiązanego hasła. Hasło nie zostanie wyświetlone.

#### **-p (***opcje\_konfiguracji***)**

Opcjonalne. Ten parametr określa zestaw opcji konfiguracyjnych, które są używane do czyszczenia agenta. Zgodnie z konwencją użyj nazwy innego niż domyślny menedżera kolejek koordynacji jako danych wejściowych dla tego parametru. Następnie komenda korzysta z zestawu plików właściwości powiązanych z tym menedżerem kolejek koordynacji innego niż domyślny.

Jeśli ten parametr nie zostanie określony, zostanie użyty zestaw opcji konfiguracyjnych opartych na domyślnym menedżerze kolejek koordynacji.

#### **nazwa\_agenta**

Wymagane. Nazwa agenta Managed File Transfer , który ma zostać wyczyszczony.

#### **-? lub -h**

Opcjonalne. Wyświetla składnię komendy.

#### **Przykłady**

W tym podstawowym przykładzie wszystkie kolejki używane przez AGENT2 są czyszczone:

 C:\Documents and Settings\Administrator>fteCleanAgent -all AGENT2 5724-H72 Copyright IBM Corp. 2008, 2023. ALL RIGHTS RESERVED All messages will be deleted from all queues State Queue Entries: Transfer Identifier: 414d5120716d312020202020202020202786de4d20485b03 Source Agent Name: AGENT2 Destination Agent Name: AGENT3 Transfer Identifier: 414d5120716d312020202020202020202786de4d20487203 Source Agent Name: bodied Agent Name:<br>Destination Agent Name: Command Queue New Transfer Entries: Scheduler Queue Schedule Entries: Directory Monitor Configuration for "MONITOR1" has been cleared from the Agent. Schedule Identifier: 1 Source Agent Name: AGENT2 Destination Agent Name: AGENT3 BFGCL0149I: The agent 'AGENT2' has been cleaned.

W tym przykładzie niepoprawna kolejka komunikatów używana przez AGENT2 jest czyszczona:

<span id="page-395-0"></span>C:\Documents and Settings\Administrator>fteCleanAgent -ims AGENT2 5724-H72 Copyright IBM Corp. 2008, 2023. ALL RIGHTS RESERVED Invalid messages will be deleted from all queues State Queue Entries: Warning - Invalid message found on the queue Command Queue New Transfer Entries: Warning - Invalid message found on the queue Scheduler Queue Schedule Entries: Warning - Invalid message found on the queue BFGCL0149I: The agent 'AGENT2' has been cleaned.

W tym przykładzie kolejka przesyłania używana przez agent mostu Connect:Direct , AGENT\_CD\_BRIDGE, jest czyszczona:

C:\Documents and Settings\Administrator>fteCleanAgent -trs -cdu USER1 AGENT\_CD\_BRIDGE 5724-H72 Copyright IBM Corp. 2008, 2023. ALL RIGHTS RESERVED Enter Connect:Direct password: All messages will be deleted from the state and command queues State Queue Entries: Transfer Identifier: 414d5120716d312020202020202020202786de4d2048a703 Source Agent Name:<br>Destination Agent Name: Destination Agent Name: AGENT\_CD\_BRIDGE Connect:Direct PNODE Name: CDNODE1 Connect:Direct SNODE Name: CDNODE2 Connect:Direct Current Processes: Name=FA34F8, Number=139

Command Queue New Transfer Entries:

BFGCL0149I: The agent 'AGENT\_CD\_BRIDGE' has been cleaned.

## **Kody powrotu**

#### **0**

Wykonanie komendy zakończyło się pomyślnie.

## **1**

Komenda zakończyła się niepomyślnie.

### **Odsyłacze pokrewne**

## ["Agent fteStop" na stronie 542](#page-541-0)

Komenda **fteStopAgent** służy do zatrzymywania agenta Managed File Transfer w kontrolowany sposób lub do natychmiastowego zatrzymania agenta, jeśli to konieczne, za pomocą parametru **-i** .

### ["Agent fteDelete" na stronie 472](#page-471-0)

Komenda **fteDeleteAgent** usuwa Managed File Transfer Agent i jego konfigurację. Jeśli agent jest agentem mostu protokołu, plik referencji użytkownika jest pozostawiony w systemie plików.

## ["Plik MFT command.properties" na stronie 558](#page-557-0)

Plik command.properties określa menedżer kolejek komend, z którym ma zostać nawiązane połączenie podczas wydawania komend oraz informacji wymaganych przez produkt Managed File Transfer do nawiązania kontaktu z menedżerem kolejek.

# **Agent fteCreate(utwórz agenta MFT )**

Komenda **fteCreateAgent** tworzy Managed File Transfer Agent i powiązaną z nim konfigurację.
Dostęp do agenta można kontrolować. Więcej informacji na ten temat zawiera sekcja Ograniczanie uprawnień użytkowników w działaniach agenta MFT . Konieczne jest użycie parametru **-ac** i nadanie uprawnień dostępu do niektórych kolejek.

Ważne: **WAW WA WA**W systemie IBM MQ for UNIX, Linux, and Windowstylko użytkownicy, którzy są administratorami IBM MQ (i członkami grupy mqm), mogą uruchamiać tę komendę. W przypadku próby uruchomienia tej komendy jako użytkownik, który nie jest administratorem produktu IBM MQ , zostanie wyświetlony komunikat o błędzie BFGCL0502E: Użytkownik nie ma uprawnień do wykonania żądanej operacji. i komenda nie zostanie uruchomiona.

 $\blacktriangleright$  2/08  $\blacksquare$ W systemach z/OS użytkownik musi spełniać (co najmniej) jeden z tych warunków w celu uruchomienia komendy migracji:

- Należy być członkiem grupy mqm (jeśli grupa mqm jest zdefiniowana w systemie).
- $\bullet$   $\blacksquare$  V 5.0.0.1 Należy być członkiem grupy o nazwie określonej w zmiennej środowiskowej BFG\_GROUP\_NAME (jeśli nazwa ma nazwę).
- N<sup>ie</sup> 10.0.1 Nie ustawiono wartości w zmiennej środowiskowej BFG\_GROUP\_NAME, gdy komenda jest uruchamiana.

# **Przeznaczenie**

Aby utworzyć agenta, należy użyć komendy **fteCreateAgent** . Ta komenda udostępnia komendy MQSC, które należy uruchamiać z menedżerem kolejek agenta w celu utworzenia następujących kolejek agenta:

- SYSTEM.FTE.AUTHADM1.*nazwa\_agenta*
- SYSTEM.FTE.AUTHAGT1.*nazwa\_agenta*
- SYSTEM.FTE.AUTHMON1.*nazwa\_agenta*
- SYSTEM.FTE.AUTHOPS1.*nazwa\_agenta*
- SYSTEM.FTE.AUTHSCH1.*nazwa\_agenta*
- SYSTEM.FTE.AUTHTRN1.*nazwa\_agenta*
- SYSTEM.FTE.COMMAND.*nazwa\_agenta*
- SYSTEM.FTE.DATA.*nazwa\_agenta*
- SYSTEM.FTE.EVENT.*nazwa\_agenta*
- SYSTEM.FTE.REPLY.*nazwa\_agenta*
- SYSTEM.FTE.STATE.*nazwa\_agenta*

Te kolejki są wewnętrznymi kolejkami systemowymi, których nie wolno modyfikować, usuwać ani odczytywać komunikatów, chyba że usuwany jest agent. Komendy MQSC używane do uruchamiania są również dostarczane w pliku w następującej lokalizacji:

*MQ\_DATA\_PATH*\mqft\config\*coordination\_qmgr\_name*\agents\*agent\_name*\*agent\_name*\_cr eate.mqsc.

Jeśli później chcesz usunąć agenta, ta komenda udostępnia także komendy MQSC, które należy uruchomić, aby usunąć zaznaczenie, a następnie usunąć kolejki używane przez agenta. Komendy MQSC znajdują się w pliku w następującej lokalizacji:

*MQ\_DATA\_PATH*\mqft\config\*coordination\_qmgr\_name*\agents\*agent\_name*\*agent\_name*\_de lete.mqsc.

Produkt Managed File Transfer udostępnia zaawansowane właściwości agenta, które ułatwiają konfigurowanie agentów. Te właściwości są opisane w pliku Plik agent.properties.

W celu współpracy z agentem może być konieczne utworzenie pliku referencji produktu MQMFTCredentials.xml . Przykład tego pliku znajduje się w katalogu *MQ\_INSTALLATION\_PATH*/ mqft/samples/credentials/. Więcej informacji i przykładów można znaleźć w sekcji ["Format pliku](#page-834-0) [referencji produktu MFT" na stronie 835.](#page-834-0)

## **Ważne:**

Na platformach UNIX i Linux komendy Managed File Transfer używają plików gniazd do komunikowania się z procesem agenta uruchomionym na tym samym komputerze hosta.

Te pliki gniazd są tworzone w katalogu dzienników agenta i są usuwane po zatrzymaniu agenta. W instalacji programu IBM MQ Managed File Transfer ten plik gniazda jest tworzony ze ścieżką do pliku: <MQ\_DATA\_PATH>/mqft/logs/<COORDINATION\_QM\_NAME>/agents/ <AGENT\_NAME>/logs/<AGENT\_NAME>@<AGENT\_QM\_NAME> , gdzie wartość MQ\_DATA\_PATH jest domyślnie /var/mqm .

W przypadku ponownie dystrybuowanego agenta ten plik gniazda jest tworzony w katalogu: <RE\_DISTRIBUTABLE\_DIRECTORY>/mqft/logs/<COORDINATION\_QM\_NAME>/agents/ <AGENT\_NAME>/logs/<AGENT\_NAME>@<AGENT\_QM\_NAME>.

Na przykład, jeśli nazwa agenta to SRCAGENT, nazwą menedżera kolejek agenta jest SRCAGENTQM, nazwą menedżera kolejek koordynacji jest COORDQM, a agent redystrybucyjny jest uruchomiony z katalogu /home/myuser/mqmft-redist, pełna ścieżka do tego pliku gniazda to: /home/myuser/ mqmft-redist/mqft/logs/COORDQM/agents/SRCAGENT/logs/SRCAGENT@SRCAGENTQM

Jest to łączna długość ścieżki pliku o długości 85 znaków.

Maksymalna długość ścieżki dozwolona przez te systemy operacyjne dla pliku gniazda wynosi 107 znaków. Dlatego podczas tworzenia agenta należy zadbać o to, aby ścieżka do pliku gniazda nie przekraczała 107 znaków. Jest to szczególnie ważne w przypadku agenta redystrybucyjnego, w którym katalog dzienników agenta może znajdować się w dowolnym położeniu katalogu. Szczegółowe informacje na temat konfigurowania katalogu konfiguracji zawiera opis komendy **[fteCreateEnvironment](#page-409-0)** .

Jeśli uruchamiasz agenta lub inne komendy, które łączą się z agentem, długość ścieżki przekracza 107 znaków, otrzymasz następujący komunikat:

BFGNV0159E: Próba powiązania z plikiem gniazda z FFDC nie powiodła się.

# **Znaki specjalne**

Używając wartości parametrów zawierających znaki specjalne, należy zachować ostrożność, aby powłoka systemu nie zinterpretowała tych znaków w nieoczekiwany sposób. Na przykład pełne ścieżki do plików i nazwy plików zawierające takie znaki, jak spacja, cudzysłów, apostrof, ukośnik lub ukośnik odwrotny, mogą być interpretowane przez powłokę, a nie przekazywane bezpośrednio do komendy. Aby uniknąć interpretacji znaków przez powłokę, należy ująć cały parametr w znaki cudzysłowu/apostrofy lub poprzedzać znaki specjalne sekwencją zmiany znaczenia właściwą dla używanej powłoki.

## **Składnia**

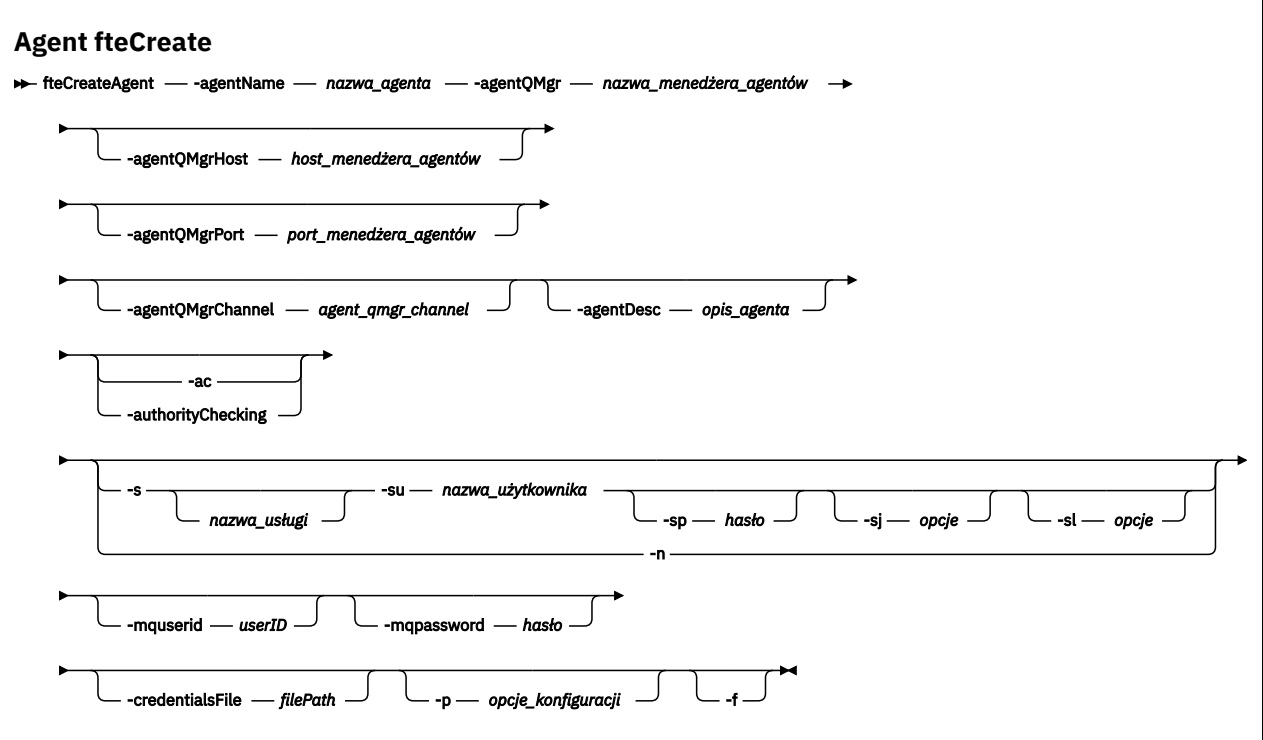

# **Parametry**

## **-agentName (***agent\_name***)**

Wymagane. Nazwa agenta, który ma zostać utworzony. Nazwa agenta musi być unikalna dla menedżera kolejek koordynacji.

Więcej informacji na temat nazw agentów można znaleźć w temacie Konwencje nazewnictwa obiektów.

## **-agentQMgr (***nazwa\_menedżera\_agentów***)**

Wymagane. Nazwa menedżera kolejek agenta.

### **-hostagentQMgr(***host\_menedżera\_agentów***)**

Opcjonalne. Nazwa hosta lub adres IP menedżera kolejek agenta.

## **-PortagentQMgr(***port\_menedżera\_agentów***)**

Opcjonalne. Numer portu używany dla połączeń klientów z menedżerem kolejek agenta.

### **-KanałagentQMgr(***agent\_qmgr\_channel***)**

Opcjonalne. Nazwa kanału używana do nawiązywania połączenia z menedżerem kolejek agenta.

## **-agentDesc (***opis\_agenta***)**

Opcjonalne. Opis agenta, który jest wyświetlany w produkcie IBM MQ Explorer.

## **-ac lub -authorityChecking**

Opcjonalne. Ten parametr umożliwia sprawdzanie uprawnień. Jeśli ten parametr zostanie określony, agent sprawdza, czy użytkownicy zgłaszający żądania są uprawnieni do wykonania żądanego działania. Więcej informacji na ten temat zawiera sekcja Ograniczanie uprawnień użytkowników w działaniach agenta MFT.

# **-s (***nazwa\_usługi***)**

Opcjonalne (tylkoWindows ). Wskazuje, że agent ma być uruchamiany jako usługa Windows , a komenda musi być uruchomiona z ID administratora produktu Windows . Jeśli nie zostanie podana nazwa usługi *nazwa\_usługi*, usługa ma nazwę mqmftAgent*AGENTQMGR*, gdzie *AGENT* jest nazwą agenta, a *QMGR* jest nazwą menedżera kolejek agenta.

Nazwa wyświetlana usługi, która jest wyświetlana w oknie **Usługi** w Windows **Nazwa** , zawsze jest wyświetlana w kolumnie **Managed File Transfer Agent** *AGENT***@***QMGR*.

**Uwaga:** Jeśli agent podlegający redystrybucji będzie uruchamiany jako usługa systemu Windows, zmienną środowiskową **BFG\_DATA** należy ustawić w środowisku systemowym, aby usługa działała.

# **-su (***nazwa\_użytkownika***)**

Opcjonalne (tylkoWindows ). Jeśli agent ma być uruchamiany jako usługa Windows , ten parametr określa nazwę konta, w ramach którego działa usługa. Aby uruchomić agenta za pomocą konta użytkownika należącego do domeny Windows , należy podać wartość w formularzu DomainName\UserName. Aby uruchomić usługę przy użyciu konta z lokalnej wbudowanej domeny, należy określić wartość w formularzu UserName.

Konto użytkownika Windows określone za pomocą parametru **-su** musi mieć prawo **Log on as a service** . Więcej informacji na temat sposobu nadawania tego prawa zawiera sekcja Wskazówki dotyczące uruchamiania agenta lub programu rejestrującego MFT jako usługi produktu Windows.

Wymagane, gdy określono **-s** .

# *<u>kWindows</u>* - sp (*hasło*)

Opcjonalne (tylkoWindows ).

Ten parametr jest poprawny tylko wtedy, gdy podano parametr **-s** . Jeśli ten parametr nie zostanie określony podczas określania parametru **-s** , zostanie wygenerowany komunikat ostrzegawczy. Ten komunikat ostrzega, że należy ustawić hasło przy użyciu narzędzia Windows Services, zanim usługa zostanie uruchomiona pomyślnie.

# **-**sj (*opcje*)

Opcjonalne (tylkoWindows ). Gdy agent jest uruchamiany jako usługa Windows , definiuje listę opcji w postaci -D lub -X, które są przekazywane do maszyny JVM. Opcje są rozdzielane za pomocą znaku liczbowego (#) lub średnika (;). Jeśli znaki # lub średnika (;) muszą być osadzone w apostrofach, należy je umieścić w apostrofach.

Ten parametr jest poprawny tylko wtedy, gdy podano parametr **-s** .

# **-sl (***opcje***)**

Opcjonalne (tylkoWindows ). Ustawia poziom dziennika serwisowego serwera Windows . Poprawne opcje to: error, info, warn, debug. Opcją domyślną jest info.\n Ta opcja może być przydatna, jeśli występują problemy z usługą Windows . Ustawienie jej w celu debugowania udostępnia bardziej szczegółowe informacje w pliku dziennika usługi.

Ten parametr jest poprawny tylko wtedy, gdy podano parametr **-s** .

### Windows<sub>n</sub>

Opcjonalne (tylkoWindows ). Wskazuje, że agent ma być uruchamiany jako normalny proces. Ta opcja wyklucza się wzajemnie z opcją **-s** . Jeśli żaden z parametrów **-s** i **-n** nie zostanie określony, agent zostanie skonfigurowany jako normalny proces Windows .

## **-p (***opcje\_konfiguracji***)**

Opcjonalne. Ten parametr określa zestaw opcji konfiguracyjnych, które są używane do tworzenia agenta. Zgodnie z konwencją użyj nazwy innego niż domyślny menedżera kolejek koordynacji jako danych wejściowych dla tego parametru. Następnie komenda **fteCreateAgent** korzysta z zestawu plików właściwości powiązanych z tym menedżerem kolejek koordynacji innego niż domyślny.

Opcjonalny parametr **-p** należy podać tylko wtedy, gdy opcje konfiguracji mają być inne niż wartości domyślne. Jeśli ten parametr nie zostanie określony, zostanie użyty zestaw opcji konfiguracyjnych opartych na domyślnym menedżerze kolejek koordynacji.

## **-mquserid (***userID***)**

Opcjonalne. Określa identyfikator użytkownika, który ma być uwierzytelniany za pomocą menedżera kolejek koordynacji.

## **-mqpassword (***hasło***)**

Opcjonalne. Określa hasło używane do uwierzytelniania w menedżerze kolejek koordynacji. Należy również określić parametr **-mquserid** . Jeśli podasz **-mquserid**, ale nie podajesz **-mqpassword**, zostaniesz poproszony o podanie powiązanego hasła. Hasło nie zostanie wyświetlone.

## **-credentialsFile (***filePath***)**

Opcjonalne. Pełna ścieżka do istniejącego lub nowego pliku referencji, do którego dodawane są szczegóły uwierzytelniania produktu IBM MQ .

Ta komenda obsługuje dodanie zestawu szczegółów uwierzytelniania produktu IBM MQ do nazwanego pliku referencji produktu Managed File Transfer . Tej komendy należy użyć, jeśli włączono uwierzytelnianie połączenia z produktem IBM MQ . Jeśli istniejące szczegóły zostaną zaktualizowane, należy użyć parametru wymuszenia **-f** .

## **-credentialPath (***ścieżka\_kredentials\_credentialPath***).**

Ta komenda definiuje położenie, do którego mają być migrowane informacje autoryzacyjne. Ten parametr może być ścieżką do istniejącego pliku referencji lub ścieżką katalogu do nowego

pliku referencji. **Na platformach z/OS plik referencji może być wstępnie istniejącym** partycjonowanym zestawem danych (PDSE-partycjonowany zestaw danych). Środowisko PDSE może zawierać istniejące elementy lub nowy podzbiór dla pliku referencji. Istniejące elementy środowiska PDSE muszą zostać zaktualizowane w celu uwzględnienia pliku referencji. Format PDSE musi być zablokowany.

**-f**

Opcjonalne. Zmusza komendę do nadpisania niezgodnych istniejących parametrów. Podanie tego parametru nie spowoduje wymuszenia zastąpienia istniejącego agenta usługi Windows .

## **-? lub -h**

Opcjonalne. Wyświetla składnię komendy.

## **Przykład**

W tym przykładzie AGENT3 jest tworzony z menedżerem kolejek agenta QM\_NEPTUNE i korzysta z domyślnego menedżera kolejek koordynacji:

```
fteCreateAgent -agentName AGENT3 -agentQMgr QM_NEPTUNE
  -agentQMgrHost myhost.ibm.com -agentQMgrPort 1415 -agentQMgrChannel CHANNEL1
```
# **Kody powrotu**

**0**

Wykonanie komendy zakończyło się pomyślnie.

**1**

Komenda zakończyła się niepomyślnie.

# **fteCreateBridgeAgent (tworzenie i konfigurowanie agenta mostu protokołu MFT )**

Komenda **fteCreateBridgeAgent** tworzy agenta mostu protokołu Managed File Transfer i powiązaną z nim konfigurację. Utwórz agenta mostu protokołu dla każdego serwera plików, z którego mają być wysyłane pliki, a następnie odbieraj pliki.

Ważne: **WAŻNEW WAZ**W systemie IBM MQ for UNIX, Linux, and Windowstylko użytkownicy, którzy są administratorami IBM MQ (i członkami grupy mqm), mogą uruchamiać tę komendę. W przypadku próby uruchomienia tej komendy jako użytkownik, który nie jest administratorem produktu IBM MQ , zostanie

wyświetlony komunikat o błędzie BFGCL0502E: Użytkownik nie ma uprawnień do wykonania żądanej operacji. i komenda nie zostanie uruchomiona.

**W 1/08 M** W systemach z/OS użytkownik musi spełniać (co najmniej) jeden z tych warunków w celu uruchomienia komendy migracji:

- Należy być członkiem grupy mqm (jeśli grupa mqm jest zdefiniowana w systemie).
- V S.O.O.1 Należy być członkiem grupy o nazwie określonej w zmiennej środowiskowej BFG\_GROUP\_NAME (jeśli nazwa ma nazwę).
- NIP Nie ustawiono wartości w zmiennej środowiskowej BFG\_GROUP\_NAME, gdy komenda jest uruchamiana.

# **Przeznaczenie**

Użyj komendy **fteCreateBridgeAgent** , aby utworzyć agent mostu protokołu. Przegląd informacji na temat korzystania z mostu protokołu znajduje się w sekcji Most protokołu. Ta komenda **fteCreateBridgeAgent** udostępnia komendy MQSC, które należy uruchamiać z menedżerem kolejek agenta w celu utworzenia następujących kolejek agenta:

- SYSTEM.FTE.AUTHADM1.*nazwa\_agenta*
- SYSTEM.FTE.AUTHAGT1.*nazwa\_agenta*
- SYSTEM.FTE.AUTHMON1.*nazwa\_agenta*
- SYSTEM.FTE.AUTHOPS1.*nazwa\_agenta*
- SYSTEM.FTE.AUTHSCH1.*nazwa\_agenta*
- SYSTEM.FTE.AUTHTRN1.*nazwa\_agenta*
- SYSTEM.FTE.COMMAND.*nazwa\_agenta*
- SYSTEM.FTE.DATA.*nazwa\_agenta*
- SYSTEM.FTE.EVENT.*nazwa\_agenta*
- SYSTEM.FTE.REPLY.*nazwa\_agenta*
- SYSTEM.FTE.STATE.*nazwa\_agenta*

Te kolejki są wewnętrznymi kolejkami systemowymi, których nie wolno modyfikować, usuwać ani odczytywać komunikatów, chyba że usuwany jest agent. Komendy MQSC używane do uruchamiania są również dostarczane w pliku w następującej lokalizacji:

*MQ\_DATA\_PATH*\mqft\config\*coordination\_qmgr\_name*\agents\*agent\_name*\*agent\_name*\_cr eate.mqsc

Jeśli później chcesz usunąć agenta, ta komenda udostępnia także komendy MQSC, które należy uruchomić, aby usunąć zaznaczenie, a następnie usunąć kolejki używane przez agenta. Komendy MQSC znajdują się w pliku w następującej lokalizacji:

*MQ\_DATA\_PATH*\mqft\config\*coordination\_qmgr\_name*\agents\*agent\_name*\*agent\_name*\_de lete.mqsc.

Komenda **fteCreateBridgeAgent** tworzy plik XML produktu ProtocolBridgeProperties.xml w następującym katalogu: *MQ\_DATA\_PATH*\mqft\config\*coordination\_qmgr\_name*\agents\*agent\_name*.

Użytkownicy są odpowiedzialni za ręczne tworzenie pliku ProtocolBridgeCredentials.xml , ale nie jest on już tworzony za pomocą komendy **fteCreateBridgeAgent** .

Plik ProtocolBridgeCredentials.xml umożliwia zdefiniowanie nazw użytkowników i informacji uwierzytelniających używanych przez agenta mostu protokołu do autoryzacji się na serwerze protokołu, a plik ProtocolBridgeProperties.xml umożliwia zdefiniowanie wielu serwerów plików protokołu, dzięki czemu możliwe będzie przesyłanie do wielu punktów końcowych.

W katalogu *MQ\_INSTALLATION\_PATH*/mqft/samples/credentials/ znajduje się przykładowa ProtocolBridgeCredentials.xml . Więcej informacji na ten temat zawierają sekcje ["Format pliku](#page-586-0) [referencji mostu protokołu" na stronie 587](#page-586-0) i ["Format pliku właściwości mostu protokołu" na stronie 591](#page-590-0).

Jeśli zostanie uruchomiona komenda **fteCreateBridgeAgent** i zostanie określony domyślny serwer plików protokołu (parametr -bt), ten serwer domyślny jest zawarty w pliku ProtocolBridgeProperties.xml , a nazwa hosta zostanie użyta dla nazwy serwera. Przy użyciu parametru -bt należy określić następujące parametry:

- -bh
- -btz
- -bm
- -bsl
- -bfe
- -bts

Jeśli nie zostanie określony serwer domyślny, w pliku ProtocolBridgeProperties.xml nie będzie żadnych wpisów; konieczne jest ręczne dodanie co najmniej jednego serwera, zanim będzie możliwe przesłanie danych.

Produkt Managed File Transfer udostępnia zaawansowane właściwości agenta, które ułatwiają konfigurowanie agentów mostu protokołu. Właściwości, które odnoszą się do mostu protokołu, rozpoczynają się od protocol. Te właściwości są opisane w sekcji Zaawansowane właściwości agenta: Most protokołu i Zaawansowane właściwości agenta: Rejestrowanie agenta mostu protokołu. Jeśli w moście protokołu znajduje się nieoczekiwane zachowanie, należy przejrzeć te właściwości produktu protocol i upewnić się, że właściwości te zostały poprawnie ustawione dla danego systemu.

Jeśli w komendzie **fteCreateBridgeAgent** zostaną wyświetlone następujące dane wyjściowe:

BFGMQ1007I: The coordination queue manager cannot be contacted or has refused a connection attempt. The WebSphere MQ reason code was 2058. The agent's presence will not be published.

Wskazuje, że nie można nawiązać kontaktu z menedżerem kolejek koordynacji i że zawiera kod przyczyny produktu IBM MQ , który należy określić dla przyczyny. Ten komunikat informacyjny może wskazywać, że menedżer kolejek koordynacji jest obecnie niedostępny lub że konfiguracja została zdefiniowana niepoprawnie.

## **Ważne:**

Na platformach UNIX i Linux komendy Managed File Transfer używają plików gniazd do komunikowania się z procesem agenta uruchomionym na tym samym komputerze hosta.

Te pliki gniazd są tworzone w katalogu dzienników agenta i są usuwane po zatrzymaniu agenta. W instalacji programu IBM MQ Managed File Transfer ten plik gniazda jest tworzony ze ścieżką do pliku: <MQ\_DATA\_PATH>/mqft/logs/<COORDINATION\_QM\_NAME>/agents/ <AGENT\_NAME>/logs/<AGENT\_NAME>@<AGENT\_QM\_NAME> , gdzie wartość MQ\_DATA\_PATH jest domyślnie /var/mqm .

W przypadku ponownie dystrybuowanego agenta ten plik gniazda jest tworzony w katalogu: <RE\_DISTRIBUTABLE\_DIRECTORY>/mqft/logs/<COORDINATION\_OM\_NAME>/agents/ <AGENT\_NAME>/logs/<AGENT\_NAME>@<AGENT\_QM\_NAME>.

Na przykład, jeśli nazwa agenta to SRCAGENT, nazwą menedżera kolejek agenta jest SRCAGENTQM, nazwą menedżera kolejek koordynacji jest COORDQM, a agent redystrybucyjny jest uruchomiony z katalogu /home/myuser/mqmft-redist, pełna ścieżka do tego pliku gniazda to: /home/myuser/ mqmft-redist/mqft/logs/COORDQM/agents/SRCAGENT/logs/SRCAGENT@SRCAGENTQM

Jest to łączna długość ścieżki pliku o długości 85 znaków.

Maksymalna długość ścieżki dozwolona przez te systemy operacyjne dla pliku gniazda wynosi 107 znaków. Dlatego podczas tworzenia agenta należy zadbać o to, aby ścieżka do pliku gniazda nie przekraczała 107 znaków. Jest to szczególnie ważne w przypadku agenta redystrybucyjnego, w którym katalog dzienników agenta może znajdować się w dowolnym położeniu katalogu. Szczegółowe informacje na temat konfigurowania katalogu konfiguracji zawiera opis komendy **[fteCreateEnvironment](#page-409-0)** .

Jeśli uruchamiasz agenta lub inne komendy, które łączą się z agentem, długość ścieżki przekracza 107 znaków, otrzymasz następujący komunikat:

BFGNV0159E: Próba powiązania z plikiem gniazda z FFDC nie powiodła się.

# **Znaki specjalne**

Używając wartości parametrów zawierających znaki specjalne, należy zachować ostrożność, aby powłoka systemu nie zinterpretowała tych znaków w nieoczekiwany sposób. Na przykład pełne ścieżki do plików i nazwy plików zawierające takie znaki, jak spacja, cudzysłów, apostrof, ukośnik lub ukośnik odwrotny, mogą być interpretowane przez powłokę, a nie przekazywane bezpośrednio do komendy. Aby uniknąć interpretacji znaków przez powłokę, należy ująć cały parametr w znaki cudzysłowu/apostrofy lub poprzedzać znaki specjalne sekwencją zmiany znaczenia właściwą dla używanej powłoki.

# **Składnia**

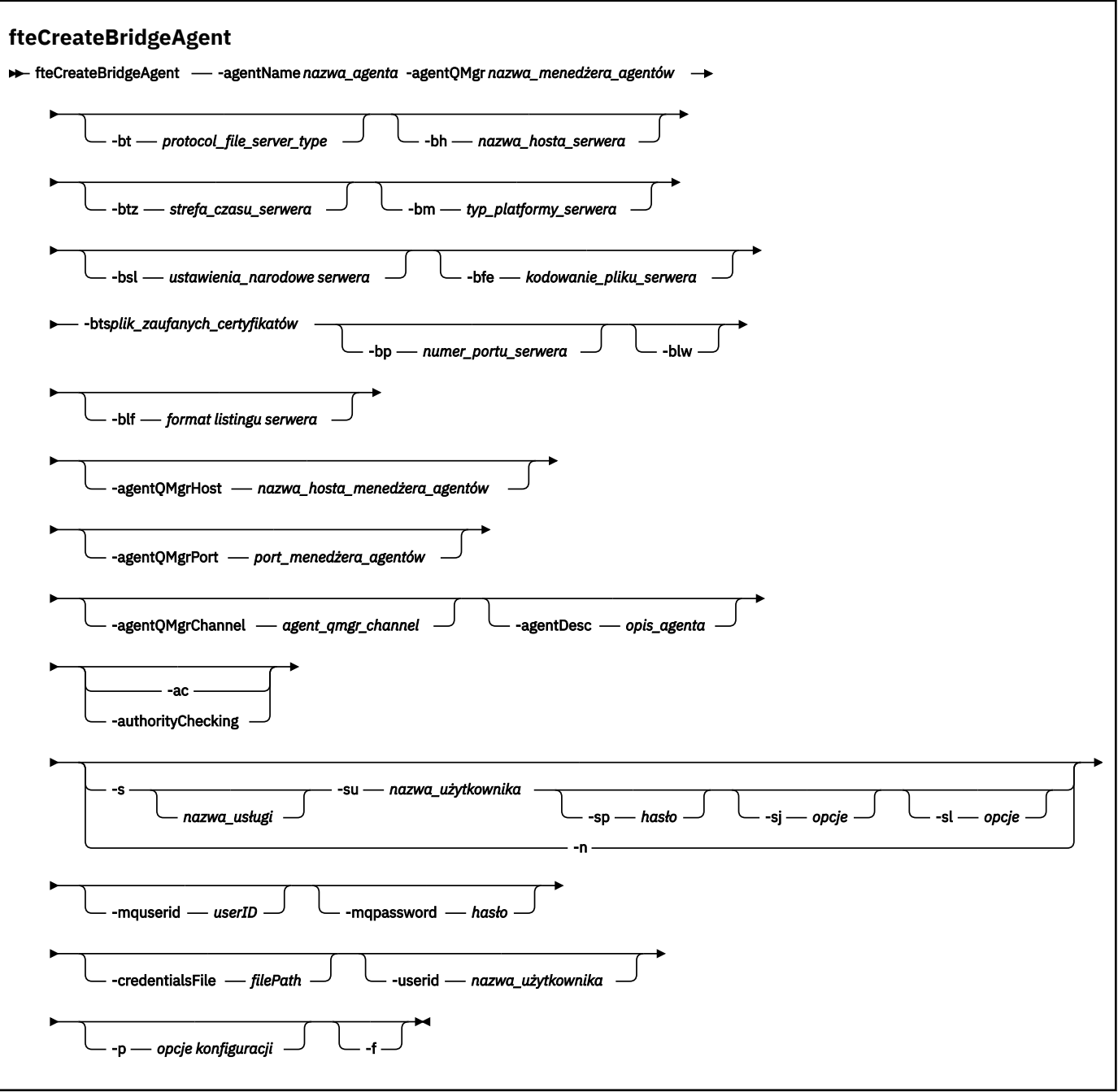

# **Parametry**

## **-agentName (***agent\_name***)**

Wymagane. Nazwa agenta, który ma zostać utworzony. Nazwa agenta musi być unikalna w swojej domenie administracyjnej.

Więcej informacji na temat nazw agentów można znaleźć w temacie Konwencje nazewnictwa obiektów.

# **-agentQMgr (***nazwa\_menedżera\_agentów***)**

Wymagane. Nazwa menedżera kolejek agenta.

## **-bt (***typ\_serwera\_plików\_protokołu***)**

Opcjonalne. Określa, że ma zostać zdefiniowany domyślny serwer plików protokołu. Określ jedną z następujących opcji:

### **FTP**

Standardowy serwer FTP

## **SFTP**

Serwer FTP SSH

### **FTPS**

Serwer FTP chroniony za pomocą protokołu SSL lub TLS

Jeśli ten parametr nie zostanie określony, domyślny serwer protokołu nie zostanie zdefiniowany.

### **-bh (***nazwa\_hosta\_serwera***)**

Wartość wymagana tylko wtedy, gdy zostanie określony domyślny serwer plików protokołu przy użyciu parametru **-bt** . Nazwa hosta IP lub adres IP serwera plików protokołu.

### **-btz (***strefa\_czasu\_serwera***)**

Wartość wymagana tylko wtedy, gdy określono również parametr **-bt** (tylko serwery FTP i FTPS). Strefa czasowa serwera plików protokołu. Określ strefę czasową w następującym formacie: Obszar/ Lokalizacja. Na przykład: Europa/Londyn.

Za pomocą parametru **-htz** można wyświetlić listę możliwych wartości dla **-btz**. Na przykład: fteCreateBridgeAgent -htz

## **-bm (***serwer\_serwera***)**

Wartość wymagana tylko wtedy, gdy zostanie określony domyślny serwer plików protokołu przy użyciu parametru **-bt** . Typ platformy serwera plików protokołu. Określ jedną z następujących opcji:

### **UNIX**

Ogólna platforma UNIX i Linux

## **WINDOWS**

Ogólna platforma Windows

### **-bsl (***ustawienia\_narodowe serwera***)**

Wartość wymagana tylko wtedy, gdy określono również parametr **-bt** (tylko serwery FTP i FTPS). Ustawienia narodowe serwera plików protokołu. Określ ustawienia narodowe w następującym formacie: *xx*\_*XX*. Na przykład: en\_GB.

- *xx* jest kodem ISO języka. Lista poprawnych wartości znajduje się w sekcji [Kody reprezentacji nazw](https://www.loc.gov/standards/iso639-2/php/English_list.php) [języków](https://www.loc.gov/standards/iso639-2/php/English_list.php) .
- *XX* to kod ISO kraju. Lista poprawnych wartości znajduje się w sekcji [Nazwy krajów i elementy](https://www.iso.org/obp/ui/#search/code/) [kodowe](https://www.iso.org/obp/ui/#search/code/) .

### **-bfe (***kodowanie\_pliku\_serwera***)**

Wartość wymagana tylko wtedy, gdy zostanie określony domyślny serwer plików protokołu przy użyciu parametru **-bt** . Format kodowania znaków dla plików przechowywanych na serwerze plików protokołu. Na przykład: UTF-8.

Za pomocą parametru **-hcs** można wyświetlić listę możliwych wartości dla **-bfe**. Na przykład: fteCreateBridgeAgent -hcs

## **-bts (***plik\_zaufanych\_certyfikatów***)**

Wymagany, jeśli określono parametr **-bt** (tylko serwery FTPS). Określa ścieżkę do magazynu zaufanych certyfikatów, który jest używany do sprawdzania poprawności certyfikatu przedstawionego przez serwer FTPS.

Parametr **-bts** można określić tylko wtedy, gdy w parametrze **-bt** określono również opcję FTPS .

## **-bp (***port\_serwera***)**

Opcjonalne. Port IP, z którym połączony jest serwer plików protokołu. Ten parametr należy określić tylko wtedy, gdy serwer plików protokołu nie używa portu domyślnego dla tego protokołu. Jeśli ten parametr nie zostanie określony, program Managed File Transfer użyje portu domyślnego dla typu protokołu serwera plików.

### **-blw**

Opcjonalne. Definiuje serwer plików protokołu jako posiadający ograniczone możliwości zapisu. Domyślnie agent mostu protokołu oczekuje, że serwer plików protokołu zezwala na usunięcie pliku, zmianę nazwy pliku i otwarcie pliku w celu dopisania do niego zapisu. Należy określić ten parametr, aby wskazać, że serwer plików protokołu nie zezwala na te działania plikowe. Zamiast tego serwer plików zezwala na odczyt tylko z pliku i zapis do pliku. Jeśli ten parametr zostanie określony, wszystkie transfery mogą nie być odtwarzalne, jeśli zostaną przerwane i mogą spowodować niepowodzenie przesyłania pliku.

## **-blf (***format listingu serwera***)**

Opcjonalne i tylko dla serwerów FTP i FTPS. Definiuje format listingu serwera z listy informacji o pliku, które są zwracane z domyślnego serwera plików protokołu. Oto wspomniane opcje:

## **UNIX**

Ogólna platforma UNIX i Linux

### **WINDOWS**

Ogólna platforma Windows

Aby określić, który format należy wybrać, należy użyć programu klienckiego FTP i wykonać listing katalogu i wybrać odpowiedni format. Na przykład składnia

UNIX wyświetlany jest następujący typ listingu:

-rwxr-xr-x 2 userid groupId 4096 2009-07-23 09:36 filename

Windows W programie Windows wyświetlany jest następujący typ listingu:

437,909 filename

IBM i W programie IBM i wyświetlany jest następujący typ listingu:

OS400IFS -rwxrwsrwx 3 USERID 0 8192 Mar 7 08:33 filename

Wartością domyślną jest UNIX, który jest formatem używanym przez większość serwerów.

## **-hostagentQMgr(***host\_menedżera\_agentów***)**

Opcjonalne. Nazwa hosta lub adres IP menedżera kolejek agenta.

### **-PortagentQMgr(***port\_menedżera\_agentów***)**

Opcjonalne. Numer portu używany dla połączeń klientów z menedżerem kolejek agenta.

## **-KanałagentQMgr(***agent\_qmgr\_channel***)**

Opcjonalne. Nazwa kanału używana do nawiązywania połączenia z menedżerem kolejek agenta.

### **-agentDesc (***opis\_agenta***)**

Opcjonalne. Opis agenta, który jest wyświetlany w IBM MQ Explorer.

## **-ac lub -authorityChecking**

Opcjonalne. Ten parametr umożliwia sprawdzanie uprawnień. Jeśli ten parametr zostanie określony, agent sprawdza, czy użytkownicy zgłaszający żądania są uprawnieni do wykonania żądanego

działania. Więcej informacji na ten temat zawiera sekcja Ograniczanie uprawnień użytkowników w działaniach agenta MFT.

# **-s (***nazwa\_usługi***)**

Opcjonalne (tylkoWindows ). Wskazuje, że agent ma być uruchamiany jako usługa Windows . Jeśli nie zostanie podana nazwa usługi *nazwa\_usługi*, usługa ma nazwę mqmftAgent*AGENTQMGR*, gdzie *AGENT* jest nazwą agenta, a *QMGR* jest nazwą menedżera kolejek agenta.

Nazwa wyświetlana usługi, która jest wyświetlana w oknie **Usługi** w Windows **Nazwa** , zawsze jest wyświetlana w kolumnie **Managed File Transfer Agent** *AGENT***@***QMGR*.

# **-su (***nazwa\_użytkownika***)**

Opcjonalne (tylkoWindows ). Jeśli agent ma być uruchamiany jako usługa Windows , ten parametr określa nazwę konta, w ramach którego działa usługa. Aby uruchomić agenta za pomocą konta użytkownika należącego do domeny Windows , należy podać wartość w formularzu DomainName\UserName. Aby uruchomić usługę przy użyciu konta z lokalnej wbudowanej domeny, należy określić wartość w formularzu UserName.

Konto użytkownika Windows określone za pomocą parametru **-su** musi mieć prawo **Log on as a service** . Więcej informacji na temat sposobu nadawania tego prawa zawiera sekcja Wskazówki dotyczące uruchamiania agenta lub programu rejestrującego MFT jako usługi produktu Windows.

Wymagane, gdy określono **-s** .

# **-sp (***hasło***)**

Opcjonalne (tylkoWindows ). Hasło dla konta użytkownika ustawionego za pomocą parametru **-su** .

Ten parametr jest poprawny tylko wtedy, gdy podano parametr **-s** . Jeśli ten parametr nie zostanie określony podczas określania parametru **-s** , zostanie wygenerowany komunikat ostrzegawczy. Ten komunikat ostrzega, że należy ustawić hasło przy użyciu narzędzia Windows Services, zanim usługa zostanie uruchomiona pomyślnie.

# *<u>Windows - sj (opcje)</u>*

Opcjonalne (tylkoWindows ). Gdy agent jest uruchamiany jako usługa Windows , definiuje listę opcji w postaci -D lub -X, które są przekazywane do maszyny JVM. Opcje są rozdzielane za pomocą znaku liczbowego (#) lub średnika (;). Jeśli znaki # lub średnika (;) muszą być osadzone w apostrofach, należy je umieścić w apostrofach.

Ten parametr jest poprawny tylko wtedy, gdy podano parametr **-s** .

# **-sl (***opcje***)**

Opcjonalne (tylkoWindows ). Ustawia poziom dziennika serwisowego serwera Windows . Poprawne opcje to: error, info, warn, debug. Opcją domyślną jest info.\n Ta opcja może być przydatna, jeśli występują problemy z usługą Windows . Ustawienie jej w celu debugowania udostępnia bardziej szczegółowe informacje w pliku dziennika usługi.

Ten parametr jest poprawny tylko wtedy, gdy podano parametr **-s** .

### Windows **L**<sub>n</sub>

Opcjonalne (tylkoWindows ). Wskazuje, że agent ma być uruchamiany jako normalny proces. Ta opcja wyklucza się wzajemnie z opcją **-s** . Jeśli żaden z parametrów **-s** i **-n** nie zostanie określony, agent zostanie skonfigurowany jako normalny proces Windows .

## **-p (***opcje-konfiguracji***)**

Opcjonalne. Ten parametr określa zestaw opcji konfiguracyjnych, które są używane do tworzenia agenta. Zgodnie z konwencją użyj nazwy innego niż domyślny menedżera kolejek koordynacji jako danych wejściowych dla tego parametru. Następnie komenda **fteCreateBridgeAgent** korzysta z zestawu plików właściwości powiązanych z tym menedżerem kolejek koordynacji innego niż domyślny.

Opcjonalny parametr **-p** należy podać tylko wtedy, gdy opcje konfiguracji mają być inne niż wartości domyślne. Jeśli użytkownik nie określi opcji **-p**, zostaną użyte opcje konfiguracyjne zdefiniowane w pliku installation.properties . Więcej informacji na ten temat zawiera sekcja Opcje konfiguracji .

### **-f**

Opcjonalne. Wymusza nadpisanie przez komendę istniejącej konfiguracji.

## **-htz**

Opcjonalne. Wyświetla listę obsługiwanych stref czasowych, których można użyć jako danych wejściowych dla parametru **-btz** .

### **-hcs**

Opcjonalne. Wyświetla listę obsługiwanych zestawów znaków, których można użyć jako danych wejściowych dla parametru **-bfe** .

Uruchom komendę **fteCreateBridgeAgent -hcs** , aby wyświetlić listę znanych stron kodowych dla maszyny JVM. Te informacje nie są dostępne z zewnętrznego źródła, ponieważ znane strony kodowe różnią się między maszynami JVM.

### **-mquserid (***userID***)**

Opcjonalne. Określa identyfikator użytkownika, który ma być uwierzytelniany za pomocą menedżera kolejek komend.

## **-mqpassword (***hasło***)**

Opcjonalne. Określa hasło używane do uwierzytelniania w menedżerze kolejek komend. Należy również określić parametr **-mquserid** . Jeśli podasz **-mquserid**, ale nie podajesz **-mqpassword**, zostaniesz poproszony o podanie powiązanego hasła. Hasło nie zostanie wyświetlone.

### **-credentialsFile (***filePath***)**

Opcjonalne. Pełna ścieżka do istniejącego lub nowego pliku referencji, do którego dodawane są szczegóły uwierzytelniania produktu IBM MQ .

Ta komenda obsługuje dodanie zestawu szczegółów uwierzytelniania produktu IBM MQ do nazwanego pliku referencji produktu Managed File Transfer . Tej komendy należy użyć, jeśli włączono uwierzytelnianie połączenia z produktem IBM MQ . Jeśli istniejące szczegóły zostaną zaktualizowane, należy użyć parametru wymuszenia **-f** .

## **-userid (***nazwa\_użytkownika***)**

Opcjonalne. Identyfikator użytkownika używany do powiązania szczegółów informacji autoryzacyjnych. Jeśli użytkownik nie poda ID użytkownika, szczegóły referencji będą miały zastosowanie do wszystkich użytkowników. Należy również określić parametr **-credentialsFile** .

### **-? lub -h**

Opcjonalne. Wyświetla składnię komendy.

## **Nieaktualne parametry**

Następujące parametry są nieaktualne i nie są obsługiwane w produkcie IBM WebSphere MQ 7.5 ani w systemie IBM WebSphere MQ File Transfer Edition 7.0.2 lub nowszym.

## **-brd (***opóźnienie\_ponownego połączenia***)**

Nieaktualne. Opcjonalne. Określa w sekundach okres opóźnienia między próbami ponownego nawiązania utraconego połączenia z serwerem plików protokołu. Wartość domyślna to 10 sekund.

## **-brr (***ponowne\_ponowienia\_połączenia***)**

Nieaktualne. Opcjonalne. Określa maksymalną liczbę prób ponownego nawiązania utraconego połączenia z domyślnym serwerem plików protokołu. Po osiągnięciu tej maksymalnej liczby bieżąca operacja przesyłania plików jest klasowana jako nieudana. Domyślna wartość to 2.

## <span id="page-409-0"></span>**Przykłady**

W tym przykładzie nowy agent mostu protokołu ACCOUNTS1 jest tworzony z menedżerem kolejek agenta QM\_ACCOUNTS i korzysta z domyślnego menedżera kolejek koordynacji. ACCOUNTS1 łączy się z serwerem FTP accountshost.ibm.com. Ten serwer FTP działa w systemie Windows przy użyciu strefy czasowej Europy/Berlina, ustawień narodowych de\_DE oraz kodowania plików UTF-8. Liczba ponownych prób ponownego połączenia wynosi 4:

fteCreateBridgeAgent -agentName ACCOUNTS1 -agentQMgr QM\_ACCOUNTS -bt FTP -bh accountshost.ibm.com -bm WINDOWS -btz Europe/Berlin -bsl de\_DE -bfe UTF8 -agentQMgrHost myhost.ibm.com -agentQMgrPort 1415 -agentQMgrChannel CHANNEL1

W tym przykładzie nowy agent mostu protokołu ACCOUNTS2 jest tworzony z menedżerem kolejek agenta QM\_ACCOUNTS i korzysta z domyślnego menedżera koordynacji. ACCOUNTS2 jest tworzony bez domyślnego serwera plików protokołu.

fteCreateBridgeAgent -agentName ACCOUNTS2 -agentQMgr QM\_ACCOUNTS

**Uwaga:** Powyższe nie ma zastosowania do Managed File Transfer Agent redystrybucyjnego.

# **Dodatkowe dostosowywanie**

Jeśli użyto parametru -bt (i wymagane są dodatkowe parametry), w pliku ProtocolBridgeProperties.xml zostanie podana domyślna nazwa serwera.

Aby dodać kolejne serwery FTP lub zmienić położenie pliku referencji, należy zapoznać się z informacjami w sekcji Definiowanie właściwości dla serwerów plików protokołu przy użyciu pliku ProtocolBridgeProperties.xml.

## **Kody powrotu**

**0**

Wykonanie komendy zakończyło się pomyślnie.

**1**

Komenda zakończyła się niepomyślnie.

Aby uruchomić agent mostu protokołu, należy użyć komendy **fteStartAgent** . Więcej informacji na ten

temat zawiera sekcia ["fteStartAgent" na stronie 538](#page-537-0). Patra Patrz także: Uruchamianie agenta MFT w systemie z/OS.

## **Odsyłacze pokrewne**

["Format pliku referencji mostu protokołu" na stronie 587](#page-586-0)

Plik ProtocolBridgeCredentials.xml w katalogu konfiguracyjnym Managed File Transfer Agent definiuje nazwy użytkowników i informacje autoryzacyjne, których agent mostu protokołu używa do autoryzowania się na serwerze protokołu.

["Format pliku właściwości mostu protokołu" na stronie 591](#page-590-0) Plik ProtocolBridgeProperties.xml w katalogu konfiguracji agenta definiuje właściwości dla serwerów plików protokołu.

### **Informacje pokrewne**

Most protokołu

# **Środowisko fteCreate(konfigurowanie środowiska dla produktu Redistributable Managed File Transfer Agent)**

Komenda **fteCreateEnvironment** służy do ustawiania środowiska na potrzeby konfigurowania i przesyłania plików dla Redistributable Managed File Transfer Agent.

# **Przeznaczenie**

Użyj komendy **fteCreateEnvironment** , aby skonfigurować środowisko do korzystania z Redistributable Managed File Transfer Agent. Tę komendę można uruchomić z parametrem -d, aby określić położenie dla plików danych agenta programu MFT . Jeśli parametr -d nie zostanie podany, komenda utworzy pliki danych w miejscu pobierania Redistributable Managed File Transfer Agent i ustawi ścieżkę danych.

# **Składnia**

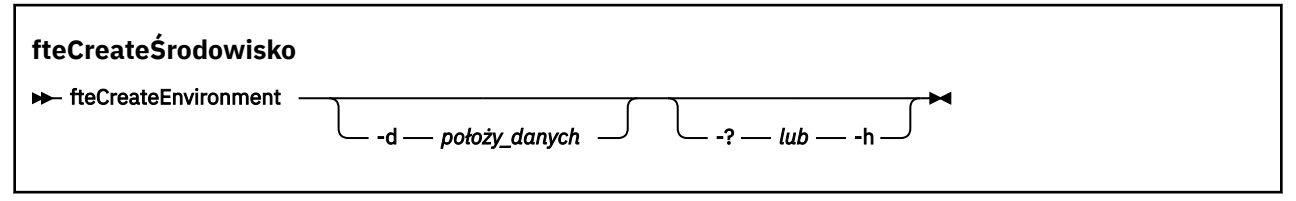

# **Parametry**

## **-d (***położy\_danych***)**

Opcjonalne. Ten parametr jest używany do określania położenia plików danych w czasie, gdy środowisko jest skonfigurowane.

Jeśli ten parametr nie zostanie określony, katalog danych (o ile jeszcze nie istnieje) zostanie utworzony w miejscu, w którym wyodrębniono Redistributable Managed File Transfer Agent , a zmienna środowiskowa (BFG\_DATA) jest ustawiona dla tej lokalizacji.

## **-? lub -h**

Opcjonalne. Wyświetla składnię komendy.

# **Przykład**

W tym przykładzie w systemie Windowsparametr -d określa położenie, w którym tworzone są foldery danych:

fteCreateEnvironment -d C:\mftRedistributable\mftData

W systemie Linuxjako wymaganie wstępne komenda musi być uruchamiana na powłoce bash. W powłoce bash komenda może być uruchamiana na różne sposoby, a plik komend musi być źródłowy:

source *Path\_of\_MFTZipBin*/fteCreateEnvironment

Alternatywną metodą jest:

. *Path\_of\_MFTZipBin*/fteCreateEnvironment

lub, jeśli jest uruchomiony z katalogu, w którym znajduje się plik komend:

. ./fteCreateEnvironment

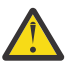

**Ostrzeżenie:** Zwróć uwagę na obszar następujący po pierwszym znaku kropki (.)

# **Kody powrotu**

**0**

Wykonanie komendy zakończyło się pomyślnie.

**1**

Komenda zakończyła się niepomyślnie.

# **fteCreateCDAgent (tworzenie agenta mostu Connect:Direct )**

Komenda fteCreateCDAgent tworzy Managed File Transfer Agent i powiązaną z nim konfigurację do użycia z mostem Connect:Direct .

Ważne: **WAŻNEW WA**W systemie IBM MQ for UNIX, Linux, and Windowstylko użytkownicy, którzy są administratorami IBM MQ (i członkami grupy mqm), mogą uruchamiać tę komendę. W przypadku próby uruchomienia tej komendy jako użytkownik, który nie jest administratorem produktu IBM MQ , zostanie wyświetlony komunikat o błędzie BFGCL0502E: Użytkownik nie ma uprawnień do wykonania żądanej operacji. i komenda nie zostanie uruchomiona.

z/08 W systemach z/OS użytkownik musi spełniać (co najmniej) jeden z tych warunków w celu uruchomienia komendy migracji:

- Należy być członkiem grupy mqm (jeśli grupa mqm jest zdefiniowana w systemie).
- V 9.0.0.1 Należy być członkiem grupy o nazwie określonej w zmiennej środowiskowej BFG\_GROUP\_NAME (jeśli nazwa ma nazwę).
- NIP 10.0.1 Nie ustawiono wartości w zmiennej środowiskowej BFG\_GROUP\_NAME, gdy komenda jest uruchamiana.

# **Przeznaczenie**

Użyj komendy **fteCreateCDAgent** , aby utworzyć agent mostu Connect:Direct . Ten typ agenta jest dedykowany do przesyłania plików do i z węzłów Connect:Direct . Więcej informacji na ten temat zawiera sekcja Most Connect:Direct. Szczegółowe informacje na temat wersji obsługiwanych systemów operacyjnych dla mostu Connect:Direct można znaleźć na stronie WWW [Wymagania systemowe dla](https://www.ibm.com/support/pages/node/318077) [produktu IBM MQ](https://www.ibm.com/support/pages/node/318077).

Ta komenda udostępnia komendy MQSC, które należy uruchamiać z menedżerem kolejek agenta w celu utworzenia następujących kolejek agenta:

- SYSTEM.FTE.AUTHADM1.*nazwa\_agenta*
- SYSTEM.FTE.AUTHAGT1.*nazwa\_agenta*
- SYSTEM.FTE.AUTHMON1.*nazwa\_agenta*
- SYSTEM.FTE.AUTHOPS1.*nazwa\_agenta*
- SYSTEM.FTE.AUTHSCH1.*nazwa\_agenta*
- SYSTEM.FTE.AUTHTRN1.*nazwa\_agenta*
- SYSTEM.FTE.COMMAND.*nazwa\_agenta*
- SYSTEM.FTE.DATA.*nazwa\_agenta*
- SYSTEM.FTE.EVENT.*nazwa\_agenta*
- SYSTEM.FTE.REPLY.*nazwa\_agenta*
- SYSTEM.FTE.STATE.*nazwa\_agenta*

Te kolejki są wewnętrznymi kolejkami systemowymi, których nie wolno modyfikować, usuwać ani odczytywać komunikatów, chyba że usuwany jest agent. Komendy MQSC używane do uruchamiania są również dostarczane w pliku w następującej lokalizacji:

*MQ\_DATA\_PATH*\mqft\config\*coordination\_qmgr\_name*\agents\*agent\_name*\*agent\_name*\_cr eate.mqsc.

Jeśli później chcesz usunąć agenta, ta komenda udostępnia także komendy MQSC, które należy uruchomić, aby usunąć zaznaczenie, a następnie usunąć kolejki należące do agenta. Komendy MQSC znajdują się w pliku w następującej lokalizacji:

*MQ\_DATA\_PATH*\mqft\config\*coordination\_qmgr\_name*\agents\*agent\_name*\*agent\_name*\_de lete.mqsc.

Produkt Managed File Transfer udostępnia zaawansowane właściwości agenta, które ułatwiają konfigurowanie agentów. Właściwości te są opisane w sekcji Plik MFT agent.properties.

Komenda **fteCreateCDAgent** tworzy dwa pliki XML w katalogu właściwości agenta. ConnectDirectNodeProperties.xml, który służy do definiowania informacji o węzłach zdalnych w przesyłaniu, oraz ConnectDirectProcessDefinitions.xml, który służy do określania, które procesy Connect:Direct zdefiniowane przez użytkownika są uruchamiane przez transfery.

Aby zdefiniować nazwy użytkowników i hasła używane przez agenta mostu Connect:Direct do łączenia się z węzłami programu Connect:Direct , należy ręcznie utworzyć plik ConnectDirectCredentials.xml . Przykładowe pliki XML znajdują się w katalogu *MQ\_INSTALLATION\_PATH*/mqft/samples/ credentials/. Więcej informacji i przykładów można znaleźć w sekcji ["Format pliku referencji produktu](#page-597-0) [Connect:Direct" na stronie 598](#page-597-0).

## **Ważne:**

Na platformach UNIX i Linux komendy Managed File Transfer używają plików gniazd do komunikowania się z procesem agenta uruchomionym na tym samym komputerze hosta.

Te pliki gniazd są tworzone w katalogu dzienników agenta i są usuwane po zatrzymaniu agenta. W instalacji programu IBM MQ Managed File Transfer ten plik gniazda jest tworzony ze ścieżką do pliku: <MQ\_DATA\_PATH>/mqft/logs/<COORDINATION\_QM\_NAME>/agents/ <AGENT\_NAME>/logs/<AGENT\_NAME>@<AGENT\_QM\_NAME> , gdzie wartość MQ\_DATA\_PATH jest domyślnie /var/mqm .

W przypadku ponownie dystrybuowanego agenta ten plik gniazda jest tworzony w katalogu: <RE\_DISTRIBUTABLE\_DIRECTORY>/mqft/logs/<COORDINATION\_QM\_NAME>/agents/ <AGENT\_NAME>/logs/<AGENT\_NAME>@<AGENT\_QM\_NAME>.

Na przykład, jeśli nazwa agenta to SRCAGENT, nazwą menedżera kolejek agenta jest SRCAGENTQM, nazwą menedżera kolejek koordynacji jest COORDQM, a agent redystrybucyjny jest uruchomiony z katalogu /home/myuser/mqmft-redist, pełna ścieżka do tego pliku gniazda to: /home/myuser/ mqmft-redist/mqft/logs/COORDQM/agents/SRCAGENT/logs/SRCAGENT@SRCAGENTQM

Jest to łączna długość ścieżki pliku o długości 85 znaków.

Maksymalna długość ścieżki dozwolona przez te systemy operacyjne dla pliku gniazda wynosi 107 znaków. Dlatego podczas tworzenia agenta należy zadbać o to, aby ścieżka do pliku gniazda nie przekraczała 107 znaków. Jest to szczególnie ważne w przypadku agenta redystrybucyjnego, w którym katalog dzienników agenta może znajdować się w dowolnym położeniu katalogu. Szczegółowe informacje na temat konfigurowania katalogu konfiguracji zawiera opis komendy **[fteCreateEnvironment](#page-409-0)** .

Jeśli uruchamiasz agenta lub inne komendy, które łączą się z agentem, długość ścieżki przekracza 107 znaków, otrzymasz następujący komunikat:

BFGNV0159E: Próba powiązania z plikiem gniazda z FFDC nie powiodła się.

# **Znaki specjalne**

Używając wartości parametrów zawierających znaki specjalne, należy zachować ostrożność, aby powłoka systemu nie zinterpretowała tych znaków w nieoczekiwany sposób. Na przykład pełne ścieżki do plików i nazwy plików zawierające takie znaki, jak spacja, cudzysłów, apostrof, ukośnik lub ukośnik odwrotny, mogą być interpretowane przez powłokę, a nie przekazywane bezpośrednio do komendy. Aby uniknąć interpretacji znaków przez powłokę, należy ująć cały parametr w znaki cudzysłowu/apostrofy lub poprzedzać znaki specjalne sekwencją zmiany znaczenia właściwą dla używanej powłoki.

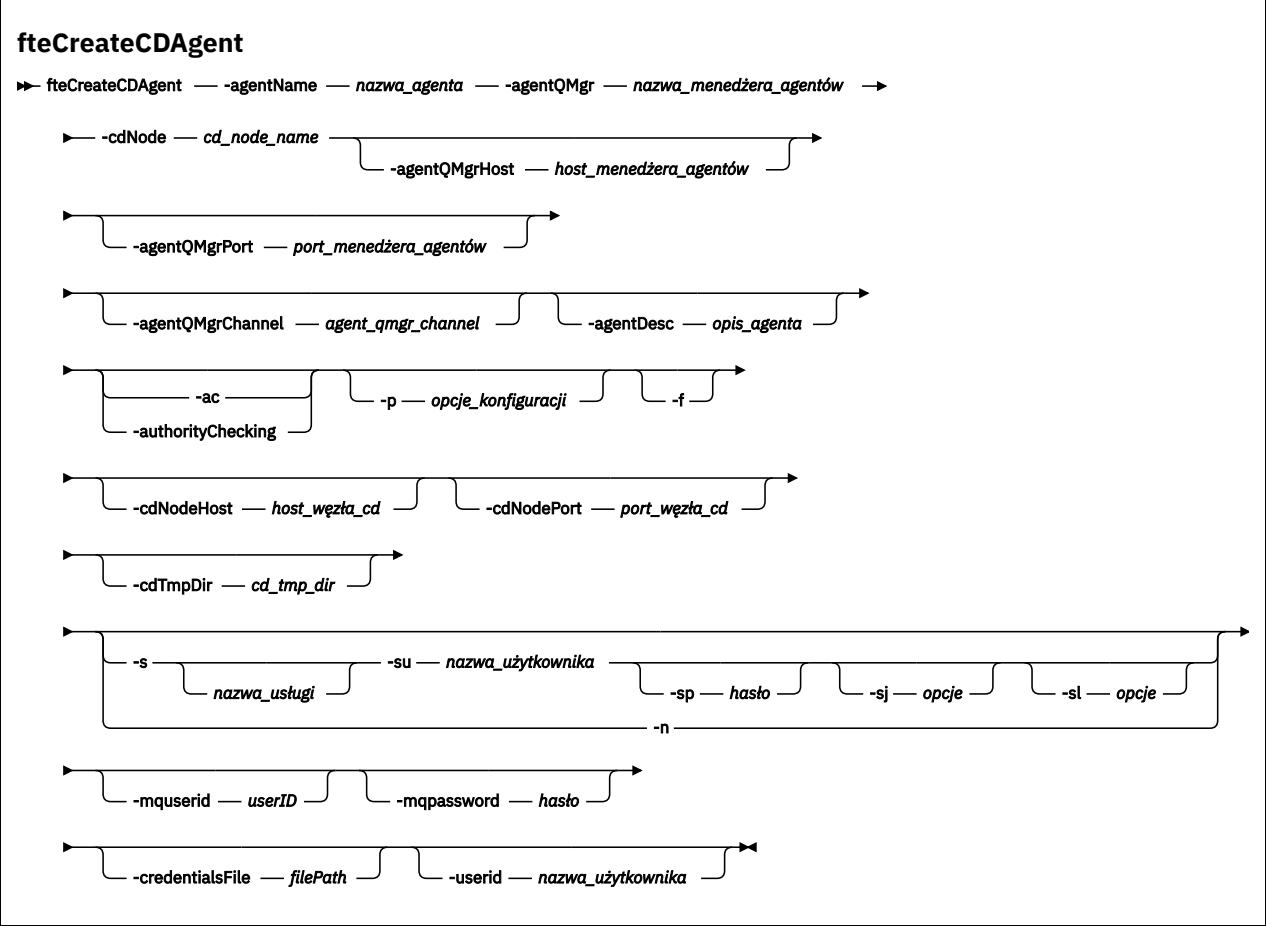

# **Parametry**

## **-agentName (***agent\_name***)**

Wymagane. Nazwa agenta, który ma zostać utworzony. Nazwa agenta musi być unikalna dla menedżera kolejek koordynacji.

Więcej informacji na temat nazw agentów można znaleźć w temacie Konwencje nazewnictwa obiektów.

### **-agentQMgr (***nazwa\_menedżera\_agentów***)**

Wymagane. Nazwa menedżera kolejek agenta.

## **-cdNode** *cd\_node\_name*

Wymagane. Nazwa węzła Connect:Direct , który ma być używany do przesyłania komunikatów z tego agenta do węzłów docelowych Connect:Direct . Wartość tego parametru jest używana na potrzeby rejestrowania, a nie do określania dla agenta mostu Connect:Direct , z którym ma zostać nawiązane połączenie. Wartości parametrów **-cdNodeHost** i **-cdNodePort** określają węzeł Connect:Direct , który jest częścią mostu Connect:Direct .

## **-hostagentQMgr(***host\_menedżera\_agentów***)**

Opcjonalne. Nazwa hosta lub adres IP menedżera kolejek agenta.

### **-PortagentQMgr(***port\_menedżera\_agentów***)**

Opcjonalne. Numer portu używany dla połączeń klientów z menedżerem kolejek agenta.

## **-KanałagentQMgr(***agent\_qmgr\_channel***)**

Opcjonalne. Nazwa kanału używana do nawiązywania połączenia z menedżerem kolejek agenta.

## **-agentDesc (***opis\_agenta***)**

Opcjonalne. Opis agenta, który jest wyświetlany w produkcie IBM MQ Explorer.

## **-ac lub -authorityChecking**

Opcjonalne. Ten parametr umożliwia sprawdzanie uprawnień. Jeśli ten parametr zostanie określony, agent sprawdza, czy użytkownicy zgłaszający żądania są uprawnieni do wykonania żądanego działania. Więcej informacji na ten temat zawiera sekcja Ograniczanie uprawnień użytkowników w działaniach agenta MFT.

## **-p (***opcje\_konfiguracji***)**

Opcjonalne. Ten parametr określa zestaw opcji konfiguracyjnych, które są używane do tworzenia agenta. Zgodnie z konwencją użyj nazwy innego niż domyślny menedżera kolejek koordynacji jako danych wejściowych dla tego parametru. Następnie komenda **fteCreateCDAgent** korzysta z zestawu plików właściwości powiązanych z tym menedżerem kolejek koordynacji innego niż domyślny.

Opcjonalny parametr **-p** należy podać tylko wtedy, gdy opcje konfiguracji mają być inne niż wartości domyślne. Jeśli ten parametr nie zostanie określony, zostanie użyty zestaw opcji konfiguracyjnych opartych na domyślnym menedżerze kolejek koordynacji.

## **-f**

Opcjonalne. Zmusza komendę do nadpisania niezgodnych istniejących parametrów. Podanie tego parametru nie spowoduje wymuszenia zastąpienia istniejącego agenta usługi Windows .

## **-cdNodeHost** *nazwa\_hosta\_węzła\_cd*

Opcjonalne. Nazwa hosta lub adres IP systemu, w którym znajduje się węzeł Connect:Direct określony za pomocą parametru **-cdNode** . Jeśli parametr **-cdNodeHost** nie zostanie określony, zostanie użyta wartość domyślna nazwy hosta lub adresu IP systemu lokalnego.

W większości przypadków węzeł Connect:Direct znajduje się w tym samym systemie co agent mostu Connect:Direct . W takich przypadkach wartość domyślna tej właściwości, która jest adresem IP systemu lokalnego, jest poprawna. Jeśli w systemie istnieje wiele adresów IP lub węzeł Connect:Direct znajduje się w innym systemie niż agent mostu Connect:Direct , a ich systemy współużytkują system plików, należy użyć tej właściwości w celu określenia poprawnej nazwy hosta dla węzła Connect:Direct .

## **-cdNodePort** *nazwa\_portu\_węzła\_cd*

Opcjonalne. Numer portu węzła Connect:Direct , który jest używany przez aplikacje klienckie do komunikowania się z węzłem określonym przez parametr **-cdNode** . W dokumentacji produktu Connect:Direct ten port jest określany jako port API. Jeśli parametr **-cdNodePort** nie zostanie określony, przyjmowany jest domyślny numer portu 1363.

## **-cdTmpDir** *cd\_tmp\_directory*

Opcjonalne. Katalog, który ma być używany przez tego agenta do tymczasowego przechowywania plików, zanim zostaną one przesłane do docelowego węzła Connect:Direct . Ten parametr określa pełną ścieżkę do katalogu, w którym pliki są tymczasowo przechowywane. Na przykład, jeśli parametr **cdTmpDir** jest ustawiony na wartość /tmp, to pliki są tymczasowo umieszczane w katalogu /tmp. Jeśli parametr **-cdTmpDir** nie zostanie określony, pliki będą przechowywane tymczasowo w katalogu o nazwie cdbridge-*agent\_name*. Ten katalog domyślny jest tworzony w położeniu, które jest zdefiniowane przez wartość właściwości java.io.tmpdir.

**Uwaga:** Jeśli komenda **fteCleanAgent** zostanie uruchomiona, wszystkie pliki znajdujące się w tym katalogu zostaną usunięte.

# **-s (***nazwa\_usługi***)**

Opcjonalne (tylkoWindows ). Wskazuje, że agent ma być uruchamiany jako usługa Windows , a komenda musi być uruchomiona z ID administratora produktu Windows . Jeśli nie zostanie podana nazwa usługi *nazwa\_usługi*, usługa ma nazwę mqmftAgent*AGENTQMGR*, gdzie *AGENT* jest nazwą agenta, a *QMGR* jest nazwą menedżera kolejek agenta.

Nazwa wyświetlana usługi, która jest wyświetlana w oknie **Usługi** w Windows **Nazwa** , zawsze jest wyświetlana w kolumnie **Managed File Transfer Agent** *AGENT***@***QMGR*.

**Uwaga:** Jeśli agent podlegający redystrybucji będzie uruchamiany jako usługa systemu Windows, zmienną środowiskową **BFG\_DATA** należy ustawić w środowisku systemowym, aby usługa działała.

# **-su (***nazwa\_użytkownika***)**

Opcjonalne (tylkoWindows ). Jeśli agent ma być uruchamiany jako usługa Windows , ten parametr określa nazwę konta, w ramach którego działa usługa. Aby uruchomić agenta za pomocą konta użytkownika należącego do domeny Windows , należy podać wartość w formularzu DomainName\UserName. Aby uruchomić usługę przy użyciu konta z lokalnej wbudowanej domeny, należy określić wartość w formularzu UserName.

Konto użytkownika Windows określone za pomocą parametru **-su** musi mieć prawo **Log on as a service** . Więcej informacji na temat sposobu nadawania tego prawa zawiera sekcja Wskazówki dotyczące uruchamiania agenta lub programu rejestrującego MFT jako usługi produktu Windows.

Wymagane, gdy określono **-s** .

# **-sp (***hasło***)**

Opcjonalne (tylkoWindows ).

Ten parametr jest poprawny tylko wtedy, gdy podano parametr **-s** . Jeśli ten parametr nie zostanie określony podczas określania parametru **-s** , zostanie wygenerowany komunikat ostrzegawczy. Ten komunikat ostrzega, że należy ustawić hasło przy użyciu narzędzia Windows Services, zanim usługa zostanie uruchomiona pomyślnie.

# **-sj (***opcje***)**

Opcjonalne (tylkoWindows ). Gdy agent jest uruchamiany jako usługa Windows , definiuje listę opcji w postaci -D lub -X, które są przekazywane do maszyny JVM. Opcje są rozdzielane za pomocą znaku liczbowego (#) lub średnika (;). Jeśli znaki # lub średnika (;) muszą być osadzone w apostrofach, należy je umieścić w apostrofach.

Ten parametr jest poprawny tylko wtedy, gdy podano parametr **-s** .

# **-sl (***opcje***)**

Opcjonalne (tylkoWindows ). Ustawia poziom dziennika serwisowego serwera Windows . Poprawne opcje to: error, info, warn, debug. Opcją domyślną jest info.\n Ta opcja może być przydatna, jeśli występują problemy z usługą Windows . Ustawienie jej w celu debugowania udostępnia bardziej szczegółowe informacje w pliku dziennika usługi.

Ten parametr jest poprawny tylko wtedy, gdy podano parametr **-s** .

### *-* Windows  $\mathbf{I_n}$

Opcjonalne (tylkoWindows ). Wskazuje, że agent ma być uruchamiany jako normalny proces. Ta opcja wyklucza się wzajemnie z opcją **-s** . Jeśli żaden z parametrów **-s** i **-n** nie zostanie określony, agent zostanie skonfigurowany jako normalny proces Windows .

### **-mquserid (***userID***)**

Opcjonalne. Określa identyfikator użytkownika, który ma być uwierzytelniany za pomocą menedżera kolejek komend.

#### **-mqpassword (***hasło***)**

Opcjonalne. Określa hasło używane do uwierzytelniania w menedżerze kolejek komend. Należy również określić parametr **-mquserid** . Jeśli podasz **-mquserid**, ale nie podajesz **-mqpassword**, zostaniesz poproszony o podanie powiązanego hasła. Hasło nie zostanie wyświetlone.

### **-credentialsFile (***filePath***)**

Opcjonalne. Pełna ścieżka do istniejącego lub nowego pliku referencji, do którego dodawane są szczegóły uwierzytelniania produktu IBM MQ .

Ta komenda obsługuje dodanie zestawu szczegółów uwierzytelniania produktu IBM MQ do nazwanego pliku referencji produktu Managed File Transfer . Tej komendy należy użyć, jeśli włączono

uwierzytelnianie połączenia z produktem IBM MQ . Jeśli istniejące szczegóły zostaną zaktualizowane, należy użyć parametru wymuszenia **-f** .

## **-userid (***nazwa\_użytkownika***)**

Opcjonalne. Identyfikator użytkownika używany do powiązania szczegółów informacji autoryzacyjnych. Jeśli użytkownik nie poda ID użytkownika, szczegóły referencji będą miały zastosowanie do wszystkich użytkowników. Należy również określić parametr **-credentialsFile** .

## **Przykład**

W tym przykładzie nowy agent mostu Connect:Direct CD\_BRIDGE jest tworzony przy użyciu menedżera kolejek agenta QM\_NEPTUNE. Agent używa węzła BRIDGE\_NODE węzła Connect:Direct do przesyłania plików do innych węzłów produktu Connect:Direct . Węzeł BRIDGE\_NODE znajduje się w tym samym systemie co agent i korzysta z portu domyślnego dla połączeń klienckich. Pliki, które są przesyłane do lub z programu Connect:Direct , są tymczasowo przechowywane w katalogu /tmp/cd-bridge.

```
fteCreateCDAgent -agentName CD_BRIDGE -agentQMgr QM_NEPTUNE 
 -cdNode BRIDGE_NODE -cdTmpDir /tmp/cd-bridge
```
# **Kody powrotu**

**0**

Wykonanie komendy zakończyło się pomyślnie.

**1**

Komenda zakończyła się niepomyślnie.

# **fteCreateLogger (tworzenie pliku MFT lub programu rejestrującego bazy danych)**

Użyj komendy **fteCreateLogger** , aby utworzyć plik Managed File Transfer lub program rejestrujący bazy danych.

Ważne: **WAŻNEW WAZACHOR MU**W systemie IBM MQ for UNIX, Linux, and Windowstylko użytkownicy, którzy są administratorami IBM MQ (i członkami grupy mqm), mogą uruchamiać tę komendę. W przypadku próby uruchomienia tej komendy jako użytkownik, który nie jest administratorem produktu IBM MQ , zostanie wyświetlony komunikat o błędzie BFGCL0502E: Użytkownik nie ma uprawnień do wykonania żądanej operacji. i komenda nie zostanie uruchomiona.

 $z/0S$ W systemach z/OS użytkownik musi spełniać (co najmniej) jeden z tych warunków w celu uruchomienia komendy migracji:

- Należy być członkiem grupy mqm (jeśli grupa mqm jest zdefiniowana w systemie).
- V 9.0.0.1 Należy być członkiem grupy o nazwie określonej w zmiennej środowiskowej BFG\_GROUP\_NAME (jeśli nazwa ma nazwę).
- NIP 10.0.1 Nie ustawiono wartości w zmiennej środowiskowej BFG\_GROUP\_NAME, gdy komenda jest uruchamiana.

## **Programy rejestrujące w systemie IBM i**

IBM i

Programy rejestrujące Managed File Transfer nie są obsługiwane na platformie IBM i .

# **Przeznaczenie**

Komenda **fteCreateLogger** udostępnia komendy MQSC, które należy uruchamiać dla menedżera kolejek komend programu rejestrującego w celu utworzenia następujących kolejek programu rejestrującego:

- SYSTEM.FTE.LOG.CMD.*nazwa\_dziennika*
- SYSTEM.FTE.LOG.RJCT.*nazwa\_dziennika*

Te kolejki są wewnętrznymi kolejkami systemowymi, których nie wolno modyfikować, usuwać ani odczytywać komunikatów, chyba że usuwany jest program rejestrujący. Komendy MQSC używane do uruchamiania są również dostarczane w pliku w następującej lokalizacji:

*MQ\_DATA\_PATH*\mqft\config\*coordination\_qmgr*\loggers\*logger\_name*\*logger\_name*\_crea te.mqsc

Jeśli później chcesz usunąć program rejestrujący, użyj komendy **[fteDeleteLogger](#page-473-0)** .

Produkt Managed File Transfer udostępnia zaawansowane właściwości programu rejestrującego, które ułatwiają konfigurowanie programów rejestrujących. Patrz sekcja Właściwości konfiguracyjne programu rejestrującego produktuMFT

**Uwaga:** Jeśli tworzony program rejestrujący jest programem rejestrującym bazy danych i nie łączy się z lokalną bazą danych Db2, konieczne bedzie ręczne utworzenie pliku MOMFTCredentials.xml. Plik zawiera nazwę użytkownika i hasło służące do nawiązywania połączenia z bazą danych. Aby określić ścieżkę do pliku MQMFTCredentials.xml , należy użyć pliku właściwości wmqfte.database.credentialsw pliku logger.properties . Przykład tego pliku referencji znajduje się w katalogu *MQ\_INSTALLATION\_PATH*/mqft/samples/credentials/.

# **Znaki specjalne**

Używając wartości parametrów zawierających znaki specjalne, należy zachować ostrożność, aby powłoka systemu nie zinterpretowała tych znaków w nieoczekiwany sposób. Na przykład pełne ścieżki do plików i nazwy plików zawierające takie znaki, jak spacja, cudzysłów, apostrof, ukośnik lub ukośnik odwrotny, mogą być interpretowane przez powłokę, a nie przekazywane bezpośrednio do komendy. Aby uniknąć interpretacji znaków przez powłokę, należy ująć cały parametr w znaki cudzysłowu/apostrofy lub poprzedzać znaki specjalne sekwencją zmiany znaczenia właściwą dla używanej powłoki.

# **Składnia**

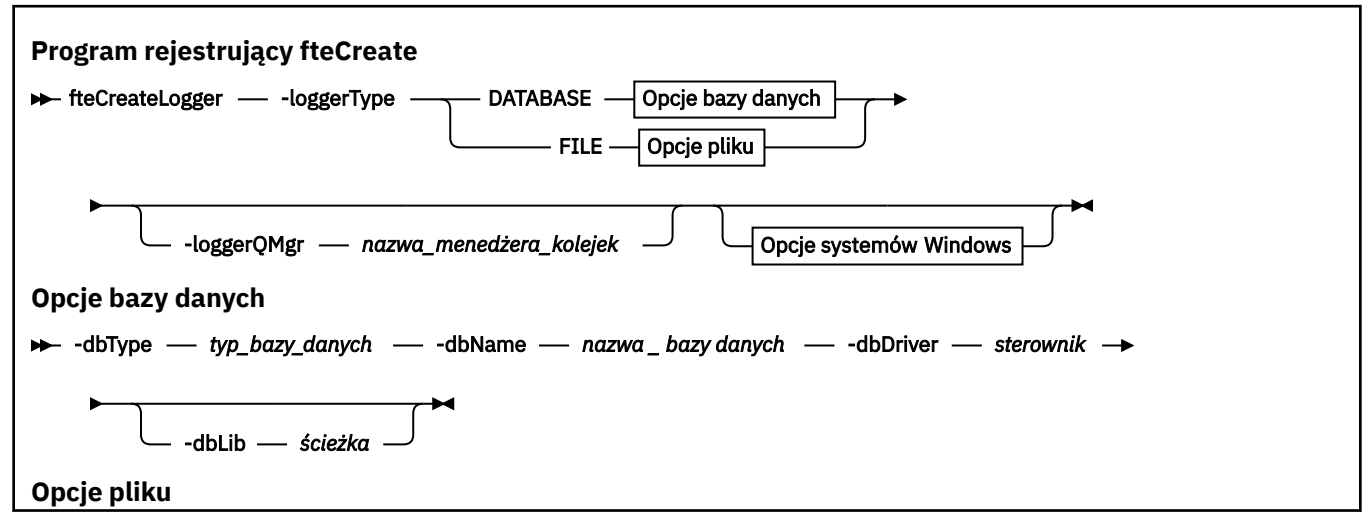

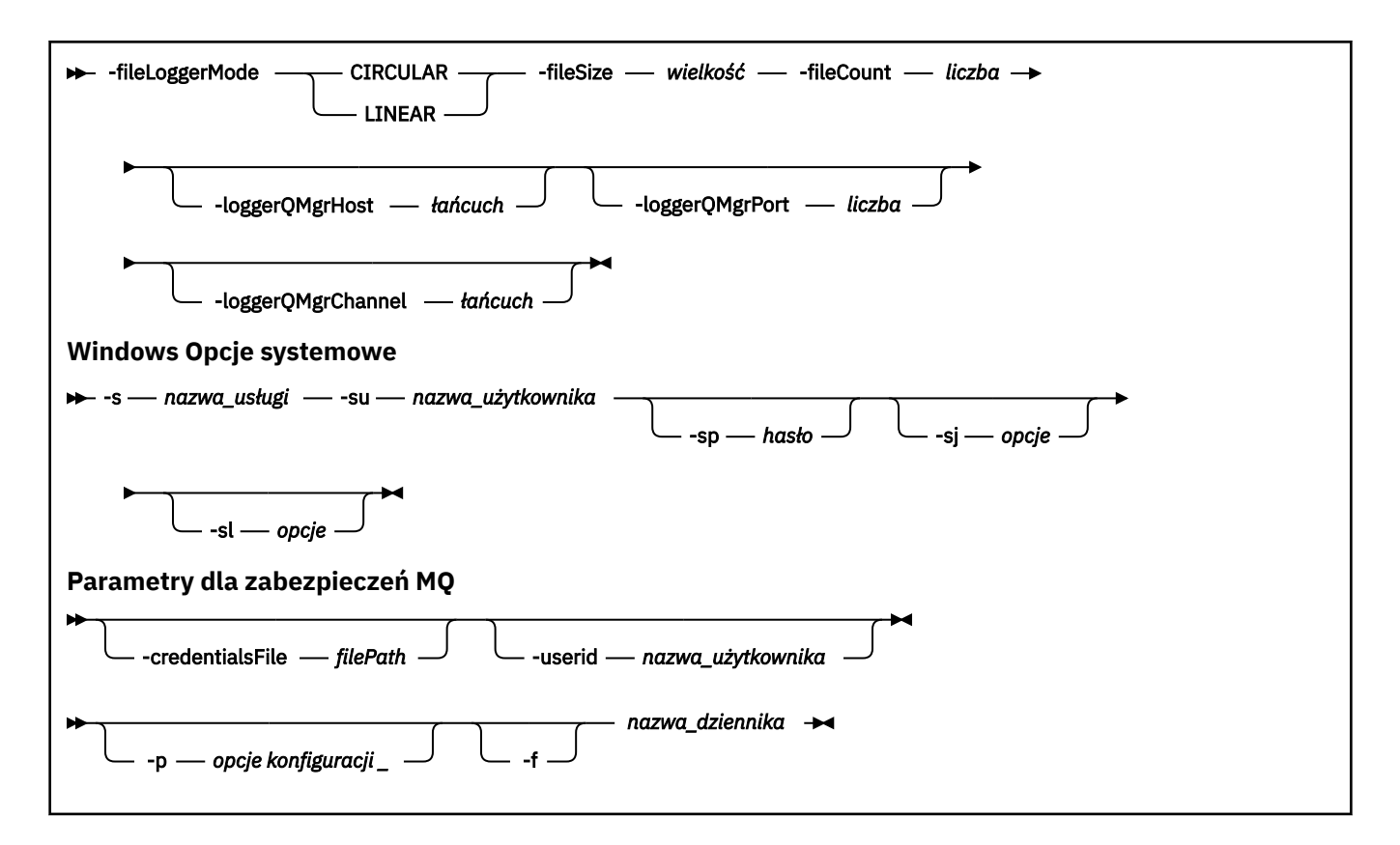

# **Parametry**

## **-loggerType (***typ***)**

Wymagane. Określa miejsce, w którym będą protokołowane informacje o przesyłaniu plików zarządzanych. Opcje dla typu to DATABASE, jeśli informacje o transferze będą protokołowane w bazie danych, albo FILE, jeśli informacje zostaną zarejestrowane w pliku.

## **-loggerQMgr (***nazwa\_menedżera\_kolejek***)**

Opcjonalne. Określa menedżer kolejek, z którym ma zostać nawiązane połączenie, w celu odbierania komunikatów zawierających informacje o zarządzanych transferach plików. Menedżer kolejek musi znajdować się w tym samym systemie, w którym znajduje się program rejestrujący. Jeśli parametr **-loggerQMgr** nie zostanie określony, jako domyślny zostanie użyty menedżer kolejek koordynacji powiązany z opcjami konfiguracyjnymi ustawionym dla tego programu rejestrującego.

## **-dbType (***typ\_bazy\_danych***)**

Wymagany, jeśli parametr -loggerType ma wartość DATABASE. Określa typ systemu zarządzania bazami danych, który jest używany do przechowywania informacji o transferze plików zarządzanych. Dostępne opcje to db2 lub oracle

**Uwaga:** Należy utworzyć tabele przy użyciu plików SQL. Pliki .sql są dostępne w produkcie MQ\_INSTALLATION\_PATH\_/mqft/sql:

- W przypadku baz danych Db2 : ftelog\_tables\_db2.sql
- W przypadku baz danych Oracle : ftelog\_tables\_oracle.sql

## **-dbName (***nazwa\_bazy\_danych***)**

Wymagany, jeśli parametr -loggerType ma wartość DATABASE. Nazwa bazy danych, w której przechowywane są informacje o zarządzanych przesyłaniu plików. Baza danych musi być skonfigurowana przy użyciu tabel dziennika produktu Managed File Transfer .

## **-dbDriver (***sterownik***)**

Wymagany, jeśli parametr -loggerType ma wartość DATABASE. Położenie klas sterownika JDBC dla bazy danych. Zwykle jest to ścieżka i nazwa pliku JAR.

### **-dbLib (***ścieżka***)**

Parametr opcjonalny, jeśli parametr -loggerType ma wartość DATABASE. Położenie bibliotek rodzimych, które są wymagane przez wybrany sterownik bazy danych.

### **-fileLoggerTryb (***mode***)**

Wymagany, jeśli parametr -loggerType ma wartość FILE. Określa typ systemu plików używanego do przechowywania informacji o przesyłaniu plików zarządzanych. Dostępne opcje to LINEAR lub CIRCULAR.

Opcja LINEAR oznacza, że program rejestrujący pliki będzie zapisał informacje do pliku do momentu osiągnięcia przez ten plik maksymalnej wielkości określonej przez parametr -filesize. Gdy zostanie osiągnięta maksymalna wielkość, program rejestrujący pliki uruchomi nowy plik. Poprzednio zapisane pliki nie zostaną usunięte, co pozwala na ich przechowywanie jako historyczny rekord komunikatów dziennika. Pliki nie są usuwane podczas pracy w tym trybie, więc parametr -fileCount zostanie zignorowany, ponieważ nie istnieje górny limit liczby plików, które mogą zostać utworzone. Ponieważ w tym trybie nie ma górnego limitu, konieczne będzie śledzenie ilości miejsca na dysku używanego przez pliki dziennika w celu uniknięcia zbyt niskiego poziomu miejsca na dysku.

Opcja CIRCULAR oznacza, że program rejestrujący pliki będzie zapisał informacje do pliku do momentu osiągnięcia przez niego maksymalnej wielkości określonej za pomocą parametru -fileSize. Gdy zostanie osiągnięta maksymalna wielkość, program rejestrujący pliki uruchomi nowy plik. Maksymalna liczba plików zapisanych w tym trybie jest kontrolowana przez wartość zdefiniowaną za pomocą parametru -fileCount. Gdy ta maksymalna liczba plików zostanie osiągnięta, program rejestrujący usunie pierwszy plik i utworzy go ponownie w celu użycia go jako aktualnie aktywnego pliku. Jeśli wartość zdefiniowana w -fileSize jest stałą jednostką wielkości bajtu, górny limit w miejscu na dysku używany w tym trybie będzie równy fileSize x fileCount. Jeśli wartości zdefiniowane w pliku -fileSize są jednostkami czasu, maksymalna wielkość będzie zależeć od przepustowości komunikatu dziennika w danym systemie w tych okresach czasu.

Więcej informacji na ten temat zawiera sekcja Właściwości konfiguracyjne programu rejestrującego produktuMFT .

## **-fileSize (***wielkość***)**

Wymagany, jeśli parametr -loggerType ma wartość FILE. Maksymalna wielkość, do której może rosnąć plik dziennika. Wartość jest dodatnią liczbą całkowitą, większą od zera, po której następuje jedna z następujących jednostek: KB, MB, GB, m (minuty), h (godziny), d (dni), w (tygodnie). Na przykład:-fileSize 5MB (określa maksymalną wielkość 5MB),-fileSize 2d (określa maksymalnie 2 dni wartości danych).

## **-fileCount (***liczba***)**

Wymagany, jeśli parametr -loggerType ma wartość FILE , a parametr -fileLoggerMode ma wartość CIRCULAR. Maksymalna liczba plików dziennika do utworzenia. Jeśli ilość danych przekroczy maksymalną ilość, która może być zapisana w tej liczbie plików, najstarszy plik zostanie usunięty, tak aby liczba plików dziennika nigdy nie przekraczała wartości określonej w tym parametrze.

## **-hostloggerQMgr**

Nazwa hosta lub adres IP komputera, na którym uruchomiony jest menedżer kolejek programu rejestrującego.

Wartością domyślną jest None.

Jeśli parametr **-loggerQMgrHost** nie zostanie określony, program rejestrujący zostanie utworzony w trybie powiązań.

### **-PortloggerQMgr**

Numer portu, na którym nasłuchuje menedżer kolejek programu rejestrującego.

Wartością domyślną jest 1414.

## **-KanałloggerQMgr**

Nazwa kanału używanego do nawiązywania połączenia z menedżerem kolejek programu rejestrującego.

Wartością domyślną jest SYSTEM.DEF.SVRCONN.

# **-s (***nazwa\_usługi***)**

Opcjonalne (tylko w systemachWindows ). Wskazuje, że program rejestrujący ma być uruchamiany jako usługa Windows . Jeśli nie zostanie podana nazwa usługi *nazwa\_usługi*, usługa ma nazwę mqmftLogger*LOGGERQMGR*, gdzie *REJESTRATOR* jest nazwą programu rejestrującego, a *QMGR* jest nazwą menedżera kolejek programu rejestrującego.

Nazwa wyświetlana usługi wyświetlana w oknie **Usługi** Windows w kolumnie **Nazwa** jest zawsze **Managed File Transfer Logger** *LICZBA\_GŁÓWNA***@***QMGR*.

# **-su (***nazwa\_użytkownika***)**

Opcjonalne (tylkoWindows ). Jeśli program rejestrujący ma być uruchamiany jako usługa Windows , ten parametr określa nazwę konta, w ramach którego działa usługa. Aby uruchomić program rejestrujący przy użyciu konta użytkownika należącego do domeny Windows , należy podać wartość w formularzu DomainName\UserName. Aby uruchomić usługę przy użyciu konta z lokalnej wbudowanej domeny, należy określić wartość w formularzu UserName.

Konto użytkownika Windows określone za pomocą parametru **-su** musi mieć prawo **Log on as a service** . Więcej informacji na temat sposobu nadawania tego prawa zawiera sekcja Wskazówki dotyczące uruchamiania agenta lub programu rejestrującego MFT jako usługi produktu Windows.

Wymagane, gdy określono **-s** .

# **-sp (***hasło***)**

Opcjonalne (tylkoWindows ). Hasło dla konta użytkownika ustawionego za pomocą parametru **-su** .

Ten parametr jest poprawny tylko wtedy, gdy podano parametr **-s** . Jeśli ten parametr nie zostanie określony podczas określania parametru **-s** , zostanie wygenerowany komunikat ostrzegawczy. Ten komunikat ostrzega, że należy ustawić hasło przy użyciu narzędzia Windows Services, zanim usługa zostanie uruchomiona pomyślnie.

# **-sj (***opcje***)**

Opcjonalne (tylkoWindows ). Gdy program rejestrujący jest uruchamiany jako usługa Windows , definiuje listę opcji w postaci -D lub -X, które są przekazywane do maszyny JVM. Opcje są rozdzielane za pomocą znaku liczbowego (#) lub średnika (;). Jeśli konieczne jest osadzanie znaków (#) lub średnika (;), należy je umieścić w pojedynczych znakach cudzysłowu.

Ten parametr jest poprawny tylko wtedy, gdy podano parametr **-s** .

# **-sl (***opcje***)**

Opcjonalne (tylkoWindows ). Ustawia poziom dziennika serwisowego serwera Windows . Poprawne opcje to: error, info, warn, debug. Opcją domyślną jest info.\n Ta opcja może być przydatna, jeśli występują problemy z usługą Windows . Ustawienie jej w celu debugowania udostępnia bardziej szczegółowe informacje w pliku dziennika usługi.

Ten parametr jest poprawny tylko wtedy, gdy podano parametr **-s** .

## **-p (***opcje konfiguracyjne***)**

Opcjonalne. Określa zestaw opcji konfiguracyjnych, które są używane do tworzenia programu rejestrującego. Zgodnie z konwencją ta wartość jest nazwą menedżera kolejek koordynacji. Jeśli ten parametr nie zostanie podany, zostanie użyty domyślny zestaw opcji konfiguracyjnych.

### **-f**

Opcjonalne. Wymusza nadpisanie przez komendę istniejącej konfiguracji.

### **(***nazwa\_dziennika***)**

Wymagane. Nazwa programu\_rejestrującego do utworzenia.\n Nazwa ta jest włączona do nazw kolejek produktu Managed File Transfer i musi zawierać tylko litery, cyfry i kropki (.) i znaki podkreślenia (\_). Jest on również ograniczony do maksymalnej długości 28 znaków.

### **-credentialsFile (***filePath***)**

Opcjonalne. Pełna ścieżka do istniejącego lub nowego pliku referencji, do którego dodawane są szczegóły uwierzytelniania produktu IBM MQ .

Ta komenda obsługuje dodanie zestawu szczegółów uwierzytelniania produktu IBM MQ do nazwanego pliku referencji produktu Managed File Transfer . Tej komendy należy użyć, jeśli włączono uwierzytelnianie połączenia z produktem IBM MQ . Jeśli istniejące szczegóły zostaną zaktualizowane, należy użyć parametru wymuszenia **-f** .

### **-userid (***nazwa\_użytkownika***)**

Opcjonalne. Identyfikator użytkownika używany do powiązania szczegółów informacji autoryzacyjnych. Jeśli użytkownik nie poda ID użytkownika, szczegóły referencji będą miały zastosowanie do wszystkich użytkowników. Należy również określić parametr **-credentialsFile** .

### **-? lub -h**

Opcjonalne. Wyświetla składnię komendy.

### **Przykłady**

W tym przykładzie tworzony jest cykliczny program rejestrujący pliki o nazwie filelogger1. Program rejestrujący pliki utworzy maksymalnie 10 plików, przy czym każdy plik o wielkości 10MB będzie miał łącznie maksymalnie 100MB miejsca na dysku:

```
fteCreateLogger -loggerType FILE -fileLoggerMode CIRCULAR -fileSize 10MB -fileCount 10 
filelogger1
```
W tym przykładzie tworzony jest program rejestrujący bazy danych o nazwie dblogger1. Program rejestrujący bazy danych łączy się z bazą danych Db2 o nazwie FTEDB:

```
fteCreateLogger -loggerType DATABASE -dbName FTEDB -dbType DB2 
    -dbDriver "C:\Program Files (x86)\IBM\SQLLIB\java\db2jcc4.jar" dblogger1
```
W tym przykładzie tworzony jest program rejestrujący bazy danych o nazwie dblogger1. Program rejestrujący bazy danych łączy się z bazą danych Oracle o nazwie FTEDB:

```
fteCreateLogger -loggerType DATABASE -dbName FTEDB -dbType oracle 
     -dbDriver "C:\app\oracle\product\12.1.0\dbhome_2\jdbc\lib\ojdbc7.jar" dblogger1
```
W tym przykładzie tworzony jest program rejestrujący pliki w trybie klienta, przy użyciu nazwy hosta oraz domyślnego portu i kanału:

```
fteCreateLogger -loggerType FILE -loggerQMgr CORDQM -loggerQMgrHost cordqm.ibm.com 
-fileLoggerMode CIRCULAR -fileSize 10MB -fileCount 10 FL1
```
W tym przykładzie tworzony jest program rejestrujący pliki w trybie klienta z użyciem nazwy hosta, portu i kanału:

```
fteCreateLogger -loggerType FILE -loggerQMgr CORDQM -loggerQMgrHost cordqm.ibm.com 
-loggerQMgrPort 4444 -loggerQMgrChannel LOGGER_CHANNEL -fileLoggerMode CIRCULAR -fileSize 10MB 
-fileCount 10 FL1
```
## **Kody powrotu**

**0**

Wykonanie komendy zakończyło się pomyślnie.

**1**

Komenda zakończyła się niepomyślnie.

# **fteCreateMonitor: tworzenie monitora zasobów MFT**

Komenda **fteCreateMonitor** tworzy i uruchamia nowy monitor zasobów z poziomu wiersza komend. Można monitorować zasób (na przykład zawartość katalogu) przy użyciu programu Managed File Transfer , aby w sytuacji, gdy warunek wyzwalacza został spełniony, uruchomione zostało określone zadanie, takie jak przesyłanie plików.

# **Przeznaczenie**

Użyj komendy **fteCreateMonitor** , aby utworzyć nowy monitor zasobów, a następnie uruchomić go za pomocą agenta Managed File Transfer . Można na przykład użyć monitora zasobów w następujący sposób: zewnętrzna aplikacja umieszcza jeden lub więcej plików w znanym katalogu, a po zakończeniu przetwarzania aplikacja zewnętrzna umieszcza plik wyzwalacza w monitorowanym katalogu. Następnie zostanie wykryty plik wyzwalacza i zostanie uruchomiony zdefiniowany transfer plików i skopiuje pliki z znanego katalogu do agenta docelowego.

Za pomocą parametrów **-ox** i **-ix** można wyeksportować i zaimportować konfigurację monitora zasobów do pliku XML. Zaimportowanie tego pliku za pomocą komendy **fteCreateMonitor** powoduje utworzenie nowego monitora zasobów o tych samych parametrach, co monitor zasobów podany w komendzie **fteCreateMonitor** w celu wyeksportowania go do pliku XML. Dodatkowo można użyć parametrów **-f** i **-c** , aby dynamicznie nadpisać konfigurację monitora.

**Uwaga:** Nie ma ograniczeń dotyczących liczby monitorów zasobów, które można utworzyć na agencie, a wszystkie są uruchamiane z tym samym priorytetem. Należy wziąć pod uwagę wpływ nakładających się zasobów monitorowanych, powodujących konflikty warunków wyzwalaczy i częstotliwości odpytywania zasobów. Więcej informacji na ten temat zawiera sekcja [Pojęcia dotyczące monitorowania zasobów](#page-174-0) [produktuMFT](#page-174-0) .

Komenda **fteCreateMonitor** nie jest obsługiwana przez agenty mostu protokołu.

**Wskazówka:** Komendy **fteListMonitors** można również użyć do wyeksportowania konfiguracji monitora zasobów do pliku XML:

- Za pomocą komendy **fteListMonitors** z **-ox** eksportuje definicję pojedynczego monitora zasobów.
- W produkcie IBM MQ 9.0.5za pomocą komendy **fteListMonitor** z **-od** eksportuje wiele definicji monitora zasobów do określonego katalogu. Można również użyć opcji **-od** , aby wyeksportować pojedynczą definicję monitora zasobów do określonego katalogu.

Więcej informacji na temat komendy **fteListMonitors** zawiera sekcja ["Monitory fteListMonitors: lista](#page-484-0) [monitorów zasobów MFT" na stronie 485](#page-484-0).

# **Znaki specjalne**

Używając wartości parametrów zawierających znaki specjalne, należy zachować ostrożność, aby powłoka systemu nie zinterpretowała tych znaków w nieoczekiwany sposób. Na przykład pełne ścieżki do plików i nazwy plików zawierające takie znaki, jak spacja, cudzysłów, apostrof, ukośnik lub ukośnik odwrotny, mogą być interpretowane przez powłokę, a nie przekazywane bezpośrednio do komendy. Aby uniknąć interpretacji znaków przez powłokę, należy ująć cały parametr w znaki cudzysłowu/apostrofy lub poprzedzać znaki specjalne sekwencją zmiany znaczenia właściwą dla używanej powłoki.

# **Składnia**

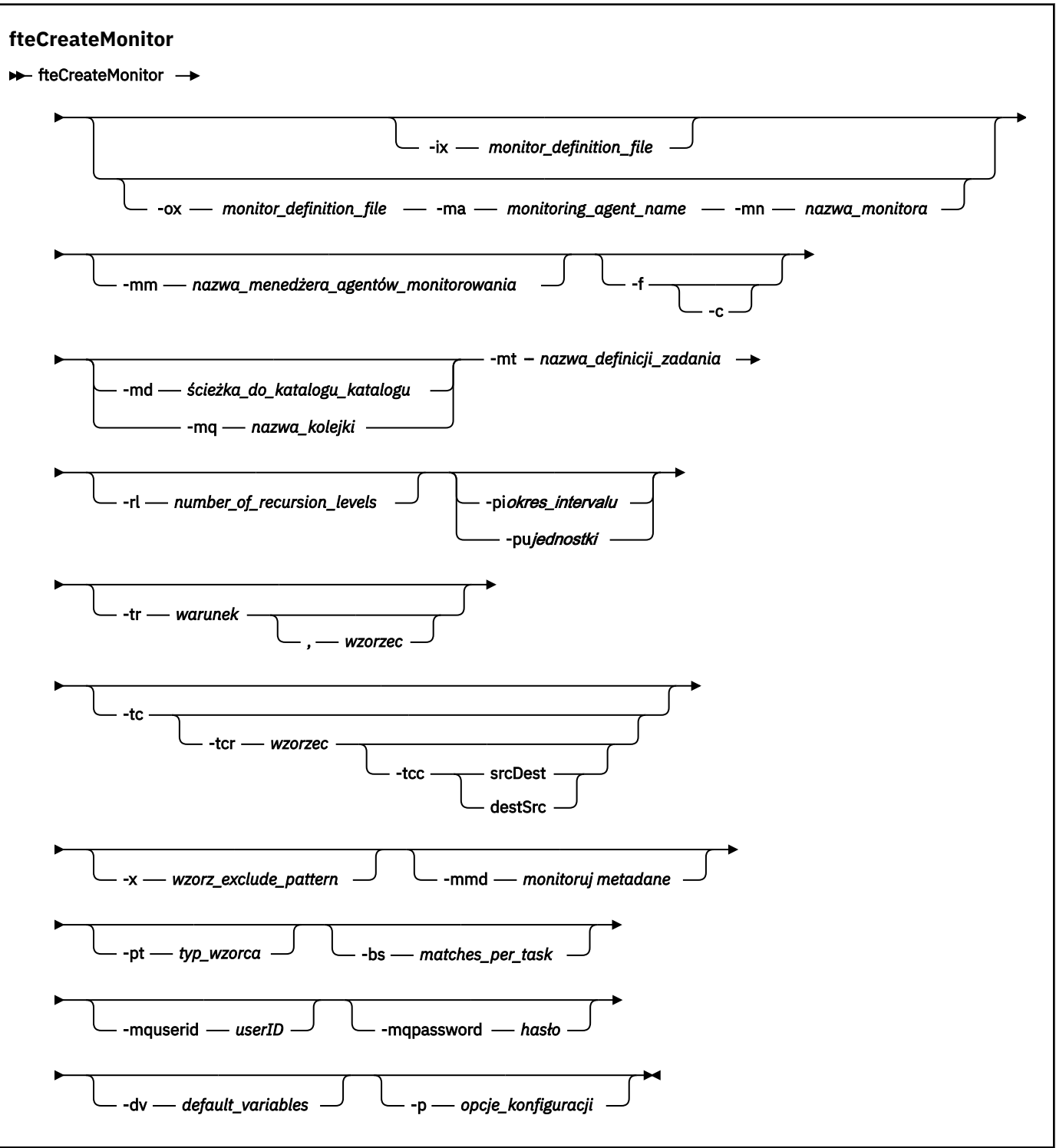

# **Parametry**

## **-ix (***nazwa\_pliku\_xml***)**

Opcjonalne. Importuje konfigurację monitora zasobów z pliku XML.

## **-ox (***nazwa\_pliku\_xml***)**

Opcjonalne. Ten parametr musi być określony przy użyciu parametrów **-ma** i **-mn** . Eksportuje konfigurację monitora zasobów do pliku XML.

## **-mn (***nazwa\_monitora***)**

Wymagane. Nazwa przypisana do tego monitora. Nazwa monitora musi być unikalna dla agenta monitorowania. Można jednak usunąć monitor, a następnie utworzyć monitor o tej samej nazwie.

Maksymalna długość nazwy monitora zasobów wynosi 256 znaków. W nazwach monitorów zasobów nie jest rozróżniana wielkość liter. Nazwy monitorów zasobów, które są wprowadzane małymi lub małymi literami, są przekształcane na wielkie litery. Nazwa monitora zasobów nie może zawierać znaków gwiazdki (\*), procentu (%) ani znaku zapytania (?).

### **-ma (***nazwa\_agenta\_monitorowania***)**

Wymagane. Nazwa agenta, który ma być monitorowany przez zasób. Ten agent monitorowania musi być agentem źródłowym dla zadania monitorowania, które ma zostać wyzwolone.

## **-mm (***nazwa\_menedżera\_agenta\_monitorowania***)**

Nazwa menedżera kolejek, z którym połączony jest agent monitorowania. Ponieważ agent monitorowania i agent źródłowy muszą być takie same, ten menedżer kolejek jest również menedżerem kolejek agenta źródłowego.

**Uwaga:** Komenda **fteCreateMonitor** łączy się z menedżerem kolejek komend dla topologii Managed File Transfer . Jeśli menedżer kolejek komend jest również menedżerem kolejek agenta dla agenta monitorowania, ten parametr jest opcjonalny. W przeciwnym razie parametr jest wymagany.

**-f**

Opcjonalne. Ten parametr służy do nadpisywania konfiguracji monitora zasobów. Na przykład, jeśli wybrana nazwa monitora zasobów już istnieje w agencie monitorowania zasobów, a użytkownik chce ją zaktualizować, a nie usunąć i ponownie utworzyć monitor o tej samej nazwie. Użycie tego parametru powoduje, że agent restartowany jest proces monitorowania.

### **-c**

Opcjonalne. Ten parametr usuwa historię zaktualizowanego monitora zasobów, który powoduje, że monitor zasobów ponownie sprawdza warunki wyzwalacza. Tego parametru można używać tylko z parametrem **-f** .

## **-md (***ścieżka\_do\_katalogu\_katalogu***)**

Opcjonalne. Bezwzględna nazwa ścieżki do katalogu, która ma być monitorowana. Jeśli nie są używane parametry **-ix** lub **-ox** , należy podać jeden z parametrów **-md** lub **-mq** .

## **-mq (***nazwa\_kolejki***)**

Opcjonalne. Nazwa kolejki, która ma być monitorowana. Ta kolejka musi znajdować się w menedżerze kolejek agenta monitorowania. Jeśli nie są używane parametry **-ix** lub **-ox** , należy podać jeden z parametrów **-md** lub **-mq** .

## **-mt (***nazwa\_pliku\_definicji\_zadania***)**

Wymagane. Nazwa dokumentu XML, który zawiera definicję zadania, która ma być zrealizowana w przypadku spełnienia warunku wyzwalacza. Więcej informacji na ten temat zawiera sekcja ["Korzystanie z plików definicji przesyłania" na stronie 164](#page-163-0). Ścieżka do dokumentu XML definicji przesyłania musi znajdować się w lokalnym systemie plików, z którego uruchamiana jest komenda **fteCreateMonitor** . Jeśli ścieżka do pliku nie zostanie określona, komenda będzie szukać jej w bieżącym katalogu roboczym. Jeśli nie są używane parametry **-ix** lub **-ox** , parametr **-mt** jest wymaganym parametrem.

Za pomocą parametru **-gt** w komendzie fteCreateTransfer można wygenerować dokument XML szablonu zawierający żądanie przesyłania plików. Monitor korzysta z szablonu przesyłania jako jego definicji zadania.

Po uruchomieniu komendy **fteCreateMonitor** można także użyć parametru limitu czasu odtwarzania przesyłania, parametru **-rt** wraz z parametrem **-gt** . Można ustawić czas w sekundach, przez który agent źródłowy będzie nadal reagował na odzyskiwanie wstrzymanego transferu. Parametr limitu czasu odtwarzania jest następnie dołączany do dokumentu XML z definicją przesyłania używaną przez monitor. Więcej informacji na temat ustawiania tego parametru zawiera sekcja [fteCreateTransfer command](#page-454-0)(Komenda przesyłania komendy fteCreate).

W systemie z/OSdokument definicji czynności należy zapisać w pliku UNIX w usługach systemowych z/OS UNIX . Nie można przechowywać dokumentów definicji zadań w plikach sekwencyjnych z/OS lub elementach PDS.

IBM i W systemie IBM inależy zapisać dokument definicji czynności w zintegrowanym systemie plików.

## **-rl (***liczba\_poziomów\_rekurencyjnych***)**

Opcjonalne. Poziom rekurencji monitorowania głównego katalogu monitorowania, w którym znajduje się wiele poziomów podkatalogów. Na przykład w strukturze katalogów, tak jak w poniższym przykładzie, dla katalogu C:\wmqfte\monitor jako głównego katalogu monitorowania

C:\wmqfte\monitor C:\wmqfte\monitor\reports C:\wmqfte\monitor\reports\2009 C:\wmqfte\monitor\reports\2009\April

Jeśli zostanie podana wartość -rl 2, program Managed File Transfer będzie szukać tylko w katalogu C:\wmqfte\monitor\reports\2009 i jego katalogach równorzędnych. Katalog C:\wmqfte\monitor\reports\2009\April jest ignorowany. Domyślnie rekurencja jest ustawiona na wartość none (brak).

## **-pi (***okres\_interwal***)**

Opcjonalne. Przedział czasu między kolejnymi monitorami katalogu. Odstęp czasu odpytywania musi być dodatnią liczbą całkowitą. Wartością domyślną dla **-pi** jest 1.

### **-pu (***jednostki***)**

Opcjonalne. Jednostki czasu dla przedziału czasu odpytywania monitorowania. Jeśli zostanie podany parametr **-pu** , należy również określić parametr **-pi** . Wartością domyślną dla **-pu** jest minutes(minuty). Określ jedną z następujących opcji:

**s**

**min**

**godz.**

**dni**

•

**-tr**

Opcjonalne. Określa warunek wyzwalacza, który musi być spełniony, aby zdefiniowane zadanie zostało wykonane. Jeśli warunek nie jest spełniony, zgodnie z agentem źródłowym, zadanie monitorowania (na przykład przesyłanie pliku) nie jest uruchomione. Warunek wyzwalacza składa się z dwóch opcjonalnych części, warunku i wzorca, oddzielonych przecinkiem. Określ jeden z następujących formatów:

*condition*,*pattern*

gdzie *warunek* jest jedną z następujących wartości:

## **jest zgodne**

Dla każdego z wyzwalaczy, które są spełnione, wykonywane jest zdefiniowane zadanie. match jest wartością domyślną.

Na przykład, jeśli zgodność to \*.go , a pliki LONDON.go i MANCHESTER.go są obecne, to zadanie jest wykonywane dla LONDON.go , a inne zadanie jest wykonywane dla MANCHESTER.go.

Jeśli ten sam plik wyzwalacza jest obecny z poprzedniego odpytywania (to znaczy, że plik nie został zmodyfikowany), ten plik nie ma zadowalającego warunku wyzwalacza. Oznacza to, że plik wyzwalacza dopasowania musi być nowy i musi zostać zmodyfikowany od czasu ostatniego odpytywania przed wykonaniem zdefiniowanego zadania.

### **noMatch**

Żadne pliki w katalogu monitorowanym nie są zgodne ze wzorcem. Oznacza to, że jeśli *any* pliki w monitorowanym katalogu nie istnieją, warunek jest spełniony. Jeśli w czasie tworzenia monitora żadne pliki nie są zgodne z warunkiem wyzwalacza, monitor natychmiast zostanie uruchomiony, ale nie zostanie uruchomiony ponownie, dopóki nie zostanie znaleziony zgodny plik, a następnie zostanie usunięty.

### **noSizeZmiana =***n*

Co najmniej jeden z plików w katalogu jest zgodny ze wzorcem i ma wielkość pliku, która nie jest zmieniana dla *n* odstępów czasu odpytywania. Wartość *n* jest dodatnią liczbą całkowitą.

### **fileSize> =***wielkość*

Minimum jednego z plików w katalogu jest zgodne ze wzorcem i ma minimalną wielkość pliku większą lub równą *wielkość*. Wartość *wielkość* jest kombinacją liczby całkowitej z opcjonalną jednostką wielkości B, KB, MB lub GB. Na przykład: fileSize">"=10KB. Jeśli jednostka wielkości nie zostanie określona, użyta zostanie domyślna wielkość, która będzie używana w bajtach. We wszystkich systemach operacyjnych należy ująć znak większości (>) w cudzysłów, jeśli w wierszu komend zostanie podana opcja fileSize , tak jak pokazano to w tym przykładzie.

Wzorzec jest sekwencją dopasowania wzorca pliku w formacie znaku wieloznacznego lub w formacie wyrażenia regularnego Java . Wartością domyślną dla wzorca jest \*lub jest ona zgodna z dowolnym plikiem, a formatem domyślnym jest znak wieloznaczny. Aby określić format wzorca, należy użyć **-pt** .

Na przykład następujący warunek wyzwalacza jest spełniony, jeśli plik znajduje się w katalogu monitorowanym z przyrostkiem .go.

-tr match,\*.go

Następujący warunek wyzwalacza jest spełniony, jeśli w monitorowanym katalogu nie ma plików, które mają przyrostek .stop.

-tr noMatch,\*.stop

Wartość *condition*,*pattern* można określić tylko wtedy, gdy zostanie również określony parametr **-md** .

*condition*

•

gdzie *warunek* jest jedną z następujących wartości:

### **queueNotPuste**

Monitorowana kolejka nie jest pusta. Oznacza to, że jeśli w monitorowanej kolejce znajdują się *dowolne* komunikaty produktu IBM MQ , warunek jest spełniony. Dla wszystkich komunikatów w kolejce uruchamiane jest pojedyncze zadanie.

### **completeGroups**

W monitorowanej kolejce znajduje się kompletna grupa. Oznacza to, że jeśli *any* z grup komunikatów IBM MQ w monitorowanej kolejce jest ukończy, warunek jest spełniony. Dla każdej pełnej grupy w kolejce uruchamiane jest indywidualne zadanie.

Jeśli pojedynczy komunikat, który nie znajduje się w grupie, jest umieszczany w kolejce, jest on traktowany tak, jakby był kompletną grupą, a zadanie jest uruchamiane dla pojedynczego komunikatu.

Wartość *condition* można określić tylko wtedy, gdy zostanie również określony parametr **-mq** .

Dla każdego tworzonego monitora można podać parametr **-tr** tylko jeden raz.

**-tc**

Opcjonalne. Wskazuje, że wyzwalany plik zawiera co najmniej jedną ścieżkę do pliku w celu wygenerowania żądania przesyłania. Domyślny format treści pliku wyzwalacza to jedna pozycja pliku

w każdym wierszu. Określ ścieżki do plików jako *ścieżka do pliku źródłowego* lub *ścieżka do pliku źródłowego*,*ścieżka do pliku docelowego*. Ten parametr jest dostępny tylko dla wyzwalaczy monitora katalogów match i noSizeChange.

### **-tcr (***wzorzec***)**

Opcjonalne. Określa zastępcze wyrażenie regularne dla analizowania plików wyzwalaczy. Jeśli zostanie podany parametr **-tcr** , należy również określić parametr **-tc** .

Zaprojektuj wzorzec, aby całkowicie zanalizować każdą pozycję wiersza z jedną lub dwiema grupami przechwytywania. Jedna z grup definiuje ścieżkę do pliku źródłowego, a opcjonalna grupa druga definiuje ścieżkę do pliku docelowego. Jest to zachowanie domyślne, które można zmienić za pomocą parametru **-tcc** .

Więcej informacji i przykładów można znaleźć w sekcji ["Korzystanie z pliku wyzwalacza" na stronie](#page-192-0) [193](#page-192-0).

### **-tcc**

Opcjonalne. Definiuje kolejność grup przechwytywania wyrażenia regularnego.

### **srcDest**

Wartość domyślna, w której grupa 1 jest ścieżką do pliku źródłowego, a grupa druga to ścieżka do pliku docelowego.

# **destSrc**

Odwrotny element srcDest. Jedną z nich jest ścieżka do pliku docelowego, a grupa druga to ścieżka do pliku źródłowego. Upewnij się, że wyrażenie regularne dla destSrc ma dwie grupy przechwytywania.

Jeśli zostanie podany parametr **-tcc** , należy również określić parametr **-tcr** .

### **-x (***wzorz\_exclude\_pattern***)**

Opcjonalne. Określa pliki, które są wykluczone z dopasowania wzorca wyzwalacza. Wzorzec wyzwalacza jest określany przez parametr **-tr** .

Wzorzec jest sekwencją dopasowania wzorca pliku w formacie znaku wieloznacznego lub w formacie wyrażenia regularnego Java . Formatem domyślnym jest format wieloznaczny. Aby określić format wzorca, należy użyć parametru **-pt** .

## **-mmd (***metadane monitora***)**

Opcjonalne. Określa zdefiniowane przez użytkownika metadane, które są przekazywane do punktów wyjścia monitora. Parametr może przyjmować jedną lub więcej par nazw, które są rozdzielone przecinkami. Każda para nazw składa się z *nazwy*=*wartość*. Parametr **-mmd** może być używany więcej niż raz w komendzie.

### **-pt (***typ\_wzorca***)**

Opcjonalne. Typ wzorca, który jest używany przez parametry **-tr** i **-x** . Poprawne wartości:

### **znaki wieloznaczne**

Wzorce są wartościowane jako wzorce wieloznaczne. Gwiazdka (\*) oznacza zero lub więcej znaków, a znak zapytania (?) jest zgodny z dokładnie jednym znakiem. Jest to opcja domyślna.

### **regex**

Wzorce są wartościowane jako wyrażenia regularne Java . Więcej informacji na ten temat zawiera sekcja ["Wyrażenia regularne używane przez produkt MFT" na stronie 676](#page-675-0).

## **-bs (***zadanie\_o\_nie\_zadania\_matches\_per\_task***)**

Opcjonalne. Maksymalna liczba dopasowań wyzwalacza do uwzględnienia w pojedynczym zadaniu. Na przykład, jeśli dla parametru *matches\_per\_task* określono wartość 5, a w jednym odstępie czasu odpytywania wystąpi dziewięć zgodnych wyzwalaczy, wykonywane są dwa zadania. Pierwsze zadanie odnosi się do wyzwalaczy 1-5 włącznie, a drugie odpowiada wyzwalaczom 6-9. Wartością domyślną parametru *matches\_per\_task* jest 1.

Parametr **-bs** jest obsługiwany tylko wtedy, gdy kod XML definicji zadania, który jest dostarczany do parametru **-mt** , jest managedTransfer. Parametr managedCall nie jest obsługiwany w przypadku parametru **-bs** .

## **-mquserid (***userID***)**

Opcjonalne. Określa identyfikator użytkownika, który ma być uwierzytelniany za pomocą menedżera kolejek komend.

### **-mqpassword (***hasło***)**

Opcjonalne. Określa hasło używane do uwierzytelniania w menedżerze kolejek komend. Należy również określić parametr **-mquserid** . Jeśli podasz **-mquserid**, ale nie podajesz **-mqpassword**, zostaniesz poproszony o podanie powiązanego hasła. Hasło nie jest wyświetlane.

### **-dv (***zmienne\_domyślne***)**

Opcjonalne. Rozdzielana przecinkami lista zmiennych domyślnych, które mogą być używane w podstawieniu zmiennych podczas monitorowania kolejki. Wartości są w formacie pary kluczwartość. Na przykład:

-dv size=medium,color=blue

Więcej informacji na temat podstawiania zmiennych zawiera sekcja ["Dostosowywanie zadań monitora](#page-184-0) [zasobów produktu MFT przy użyciu podstawiania zmiennych" na stronie 185.](#page-184-0) Parametr **-dv** można określić tylko wtedy, gdy określono również parametr **-mq** .

### **-? lub -h**

Opcjonalne. Wyświetla składnię komendy.

### **-p (***opcje\_konfiguracji***)**

Opcjonalne. Ten parametr określa zestaw opcji konfiguracyjnych, które mają być używane do anulowania przesyłania. Zgodnie z konwencją używana jest nazwa niedomyślnego menedżera kolejek koordynacji jako danych wejściowych dla tego parametru. Następnie komenda korzysta z zestawu plików właściwości, które są powiązane z tym niedomyślnym menedżerem kolejek koordynacji.

Jeśli ten parametr nie zostanie określony, zostanie użyty zestaw opcji konfiguracyjnych opartych na domyślnym menedżerze kolejek koordynacji.

## **Przykłady**

W tym przykładzie tworzony jest nowy monitor zasobów o nazwie MYMONITOR przy użyciu agenta monitorowania MYAGENT. Jeśli w katalogu C:\wmqfte\monitorsznajduje się warunek wyzwalacza, który jest większy niż 5 MB, to zostanie uruchomiony transfer pliku zdefiniowany w pliku C:\templates\transfer\_reports.xml . Agent MYAGENT jest również agentem źródłowym dla operacji przesyłania plików, która jest zdefiniowana w produkcie C:\templates\transfer\_reports.xml:

fteCreateMonitor -ma MYAGENT -md C:\wmqfte\monitors -mn MYMONITOR -mt C:\templates\transfer\_reports.xml -tr fileSize">"=5MB,\*.go

W tym przykładzie monitor zasobów o nazwie MONITOR1 korzystający z agenta AGENT1 jest tworzony w celu przesyłania plików o wielkości większej niż 5 MB i eksportowany do pliku XML monitor.xml.

fteCreateMonitor -ox monitor.xml -ma AGENT1 -mn MONITOR1 -mt task.xml -tr "fileSize>=5MB,\*.zip"

Następnie plik XML jest importowany i zmieniany w celu wykluczenia plików o wielkości większej niż 10MB.

fteCreateMonitor -ix monitor.xml -x "fileSize>=10MB,\*.zip" -f

W tym przykładzie tworzony jest nowy monitor zasobów o nazwie MYMONITOR przy użyciu agenta MYAGENT.

fteCreateMonitor -ma MYAGENT -md c:\wmqfte -mn MYMONITOR -mt c:\templates\transfer\_reports.xml -tr "fileSize>=5MB,\*.go"

Jednak wyzwalacz jest początkowo niepoprawnie ustawiony do monitorowania c:\wmqfte , a nie do programu c:\wmqfte\monitors. Żądanie **fteCreateMonitor** zostanie natychmiast ponownie wysłane z poprawionym katalogiem monitorowania, a parametry **-f** (nadpisuj) i **-c** (Wyczyść historię) zostaną użyte do aktualizacji monitora.

fteCreateMonitor -ma MYAGENT -md c:\wmqfte\monitors -mn MYMONITOR -mt c:\templates\transfer\_reports.xml -tr "fileSize>=5MB,\*.go" -f -c

# **Kody powrotu**

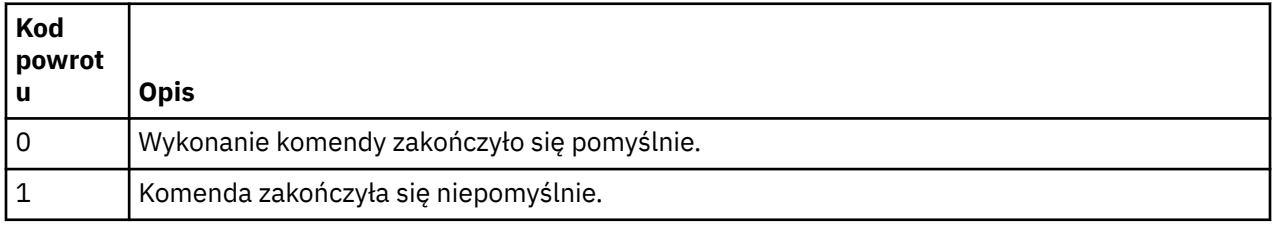

# **fteCreateTemplate: tworzenie nowego szablonu przesyłania plików**

Komenda **fteCreateTemplate** tworzy szablon przesyłania plików, który może być używany do późniejszego użycia. Jedynym wymaganym parametrem jest parametr **-tn** (*template\_name*). Wszystkie pozostałe parametry są opcjonalne. Jeśli zostanie podana specyfikacja pliku źródłowego, należy podać również plik docelowy. Podobnie, jeśli zostanie określony plik docelowy, należy również określić specyfikację pliku źródłowego.

# **Przeznaczenie**

Użyj komendy **fteCreateTemplate** , aby utworzyć szablon przesyłania plików, w którym przechowywane są szczegóły przesyłania, aż do późniejszego użycia ich w przyszłości. Użyj szablonów przesyłania do przechowywania wspólnych ustawień przesyłania plików dla powtarzających się lub złożonych operacji przesyłania. Po utworzeniu szablonu przesyłania należy wysłać szablon za pomocą konsoli IBM MQ Explorer. Nie można wprowadzić szablonu przesyłania z wiersza komend.

Szablon przesyłania utworzony za pomocą komendy **fteCreateTemplate** nie jest taki sam, jak w przypadku komunikatu XML, który został utworzony za pomocą parametru **-gt** w komendzie **[fteCreateTransfer](#page-445-0)** . Nie można używać zamiennie dwóch różnych typów szablonów.

Komendę **fteCreateTemplate** można uruchomić z dowolnego systemu, który może łączyć się z siecią IBM MQ , a następnie kierować do menedżera kolejek koordynacji. W szczególności w przypadku komendy, która ma zostać uruchomiona, należy zainstalować produkt Managed File Transfer w tym systemie i skonfigurować komponent Managed File Transfer w tym systemie w celu komunikowania się z siecią produktu IBM MQ .

Ta komenda korzysta z pliku command.properties w celu nawiązania połączenia z menedżerem kolejek komend dla topologii produktu Managed File Transfer . Jeśli plik command.properties zawiera właściwość **connectionQMgrHost** , to komenda ta łączy się z menedżerem kolejek komend przy użyciu transportu CLIENT. W przeciwnym razie komenda łączy się z menedżerem kolejek komend przy użyciu transportu BINDINGS. Jeśli plik command.properties nie istnieje, wykonanie komendy nie powiedzie się i zostanie wygenerowany następujący błąd:

BFGCL0491E: Missing or corrupt command.properties file. Use the fteSetupCommands command to correct this condition. Additional information might be contained in this exception BFGUB0009E: The following required property file is missing: "MQ\_DATA\_PATH\mqft\coordination\coordination\_qmgr\_name\command.properties"

Więcej informacji na ten temat zawiera sekcja [Plik command.properties .](#page-557-0).

Istnieje możliwość określenia wielu plików źródłowych dla operacji przesyłania plików, ale tylko jeden agent docelowy; przesyłanie jednego pliku do wielu agentów docelowych nie jest obsługiwane. Można jednak przesłać wiele plików źródłowych do wielu plików docelowych na jednym agencie docelowym.

Wskazówki dotyczące sposobu przesyłania plików zawiera sekcja ["Wytyczne dotyczące przesyłania](#page-644-0) [plików" na stronie 645.](#page-644-0)

# **Znaki specjalne**

Należy zachować ostrożność w przypadku używania parametrów zawierających znaki specjalne, dzięki czemu unikniesz wykonywania przez powłokę komend interpretowania znaków w sposób, którego

nie można oczekiwać. Na przykład pełne nazwy zestawów danych zawierające znaki pojedynczego cudzysłowu i specyfikacje źródłowe zawierające znaki gwiazdki mogą być interpretowane przez powłokę komend, a nie przekazywane w żądaniu przesyłania.Aby uniknąć zinterpretowania znaków przez powłokę komend, należy ująć cały parametr w podwójny cudzysłów, tak jak pokazano to w dwóch ostatnich przykładach ["Przykłady" na stronie 445](#page-444-0), lub zmienić znaki specjalne za pomocą sekwencji o zmienionym znaczeniu powłoki komendy.

# **ścieżki względne**

Komenda **fteCreateTemplate** umożliwia korzystanie ze ścieżek względnych plików. W systemach

rozproszonych **z 2/0S** i z/OS UNIX Usługi systemowe domyślnie ścieżki są traktowane jako względne w stosunku do katalogu osobistego użytkownika, na którym działa agent. Aby zmienić katalog, w którym oceniane są nazwy ścieżek względne, należy ustawić właściwość transferRoot w pliku agent.properties . Plik ten znajduje się w katalogu *MQ\_DATA\_PATH*/mqft/config/ *coordination\_qmgr*/agents/*agent\_name* . Dodaj poniższy wiersz do pliku:

transferRoot=*directory\_name*

Należy usunąć ścieżki Windows lub zapisać je w formacie UNIX . For example, specify C:\TransferRoot as C:\\TransferRoot or C:/TransferRoot.

**W 1708 – W** systemie z/OSdomyślnie nazwa użytkownika, na podstawie którego agent jest obecnie uruchomiony, jest dodawana jako przedrostek kwalifikatora wysokiego poziomu do specyfikacji zestawu danych, które nie zostały w pełni kwalifikowane. Na przykład: //ABC.DEF. Aby zmienić wartość dodaną jako przedrostek nazwy zestawu danych, należy ustawić właściwość HLQ transferRootw pliku agent.properties . Plik ten znajduje się w katalogu *MQ\_DATA\_PATH*/mqft/config/ *coordination\_qmgr*/agents/*agent\_name* . Dodaj poniższy wiersz do pliku:

transferRootHLQ=*prepend\_value*

 $z/0S$ Jednak w przypadku operacji przesyłania, które dotyczą węzła Connect:Direct w systemie z/OS , specyfikacja zestawu danych jest interpretowana jako pełna nazwa. Do nazwy zestawu danych nie dodano kwalifikatora wysokiego poziomu.

# **Składnia**

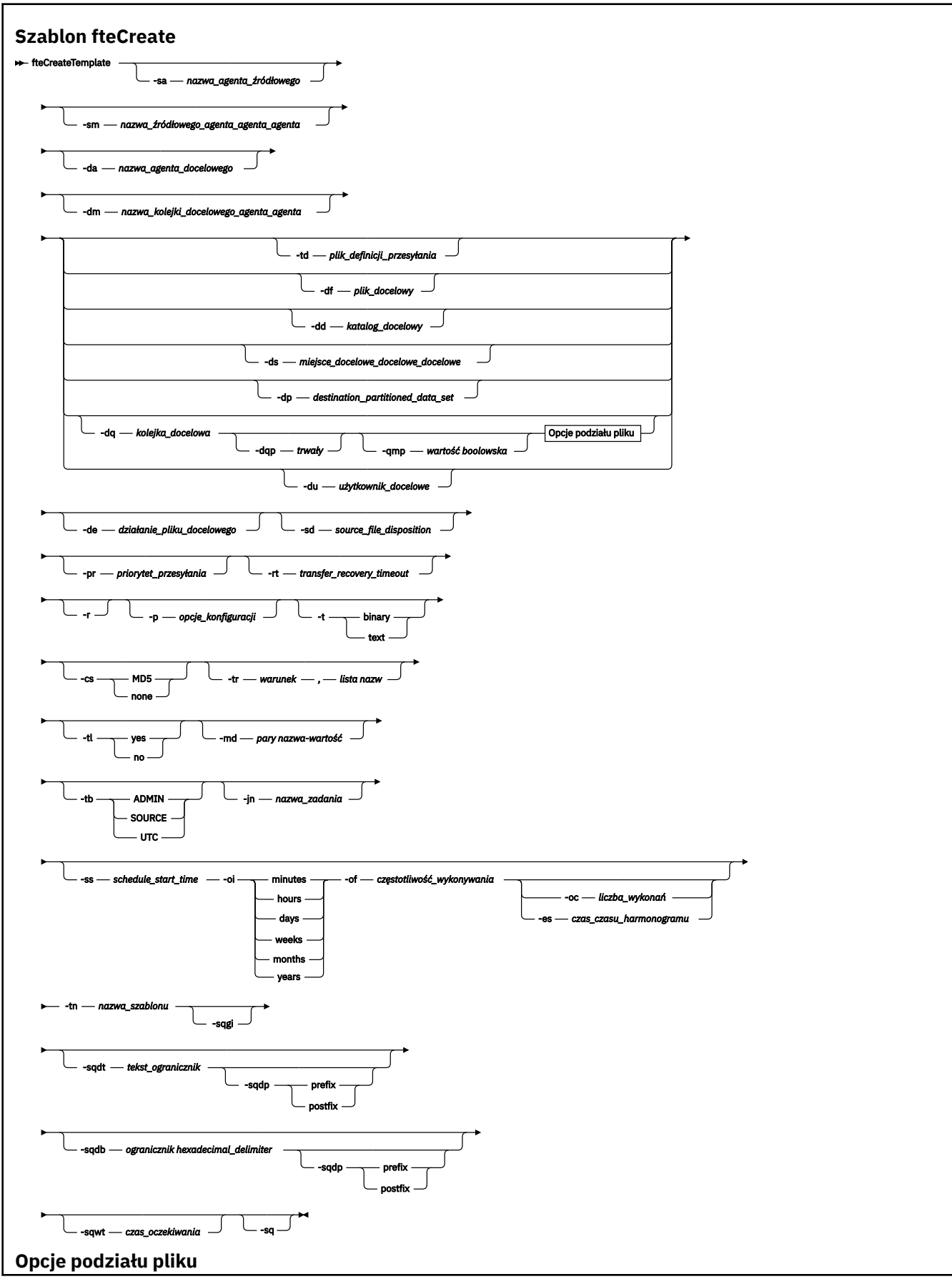
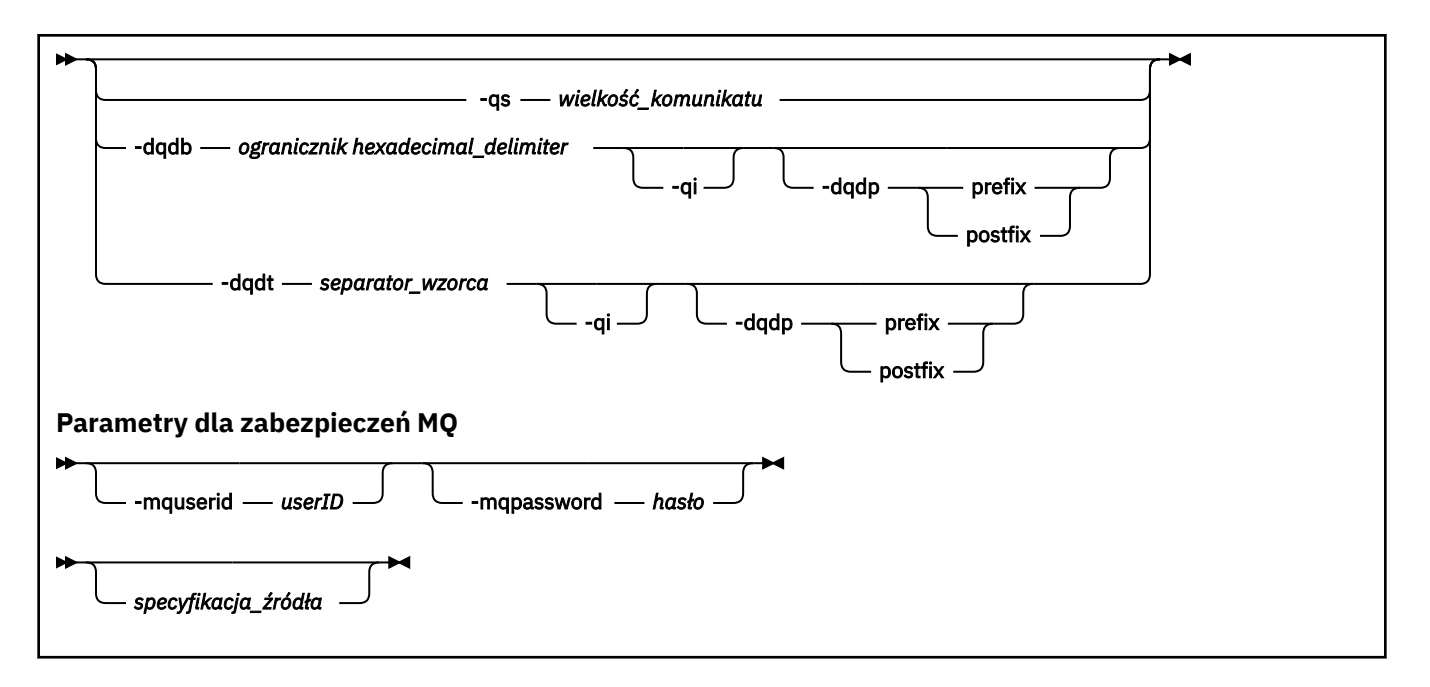

## **Parametry**

#### **-sa** *nazwa\_agenta\_źródłowego*

Opcjonalne. Nazwa agenta, z którego przesyłany jest plik źródłowy. Jeśli nazwa tego agenta nie zostanie określona podczas tworzenia szablonu, należy podać nazwę agenta źródłowego, gdy używany jest szablon.

#### **-sm** *nazwa\_menedżera\_agentów\_źródłowego\_agenta\_źródłowego*

Opcjonalne. Nazwa menedżera kolejek, z którym połączony jest agent źródłowy.

Jeśli parametr **-sm** nie zostanie określony, używany menedżer kolejek jest określany na podstawie zestawu opcji konfiguracyjnych w oparciu o nazwę agenta źródłowego. Jeśli nie można określić nazwy menedżera kolejek przy użyciu tych opcji, tworzenie szablonu przesyłania nie powiedzie się. Na przykład utworzenie szablonu nie powiedzie się, jeśli nie można znaleźć pliku agent.properties dla agenta źródłowego.

#### **-da** *nazwa\_agenta\_docelowego*

Opcjonalne. Nazwa agenta, do którego przesyłany jest plik. Jeśli nazwa agenta docelowego nie zostanie określona podczas tworzenia szablonu, podczas korzystania z szablonu należy określić nazwę agenta docelowego.

#### **-dm** *nazwa\_menedżera\_agentów nazwa\_menedżera\_agentów*

Opcjonalne. Nazwa menedżera kolejek, z którym połączony jest agent docelowy.

Jeśli parametr **-dm** nie zostanie określony, używany menedżer kolejek jest określany na podstawie zestawu używanych opcji konfiguracyjnych w oparciu o nazwę agenta docelowego. Jeśli nie można określić nazwy menedżera kolejek przy użyciu tych opcji, tworzenie szablonu przesyłania nie powiedzie się. Na przykład utworzenie szablonu nie powiedzie się, jeśli nie można znaleźć pliku agent.properties dla agenta docelowego.

#### **-td** *plik\_definicji\_przesyłania*

Opcjonalne. Nazwa dokumentu XML, który definiuje przynajmniej jedną specyfikację pliku źródłowego i docelowego dla przesyłania.

Wymagane jest jedno z parametrów: **-td**, **-df**, **-dd**, **-ds**, **-dq**, **-du**i **-dp** . Jeśli zostanie podany parametr **-td** , nie będzie można określić plików źródłowych ani parametrów **-df**, **-dd**, **-ds**, **-dp**, **-dq**, **-du**, **-sd**, **-r**, **-de**, **-t**ani **-cs** .

Komenda **fteCreateTemplate** lokalizuje plik definicji przesyłania w odniesieniu do bieżącego katalogu. Jeśli nie można użyć notacji ścieżki względnej do określenia położenia pliku definicji przesyłania, należy zamiast tego użyć pełnej ścieżki i nazwy pliku definicji przesyłania.

 $z/0S$ W systemie z/OSnależy zapisać plik definicji przesyłania w pliku UNIX w programie z/OS UNIX System Services. Nie można zapisywać plików definicji przesyłania w plikach sekwencyjnych z/OS ani elementach PDS.

W systemie IBM inależy zapisać plik definicji przesyłania w zintegrowanym systemie plików.

Więcej informacji na ten temat zawiera sekcja [Korzystanie z plików definicji przesyłania.](#page-163-0)

#### **-df** *plik\_docelowy*

Opcjonalne. Nazwa pliku docelowego. Podaj nazwę pliku, który jest poprawny w systemie, w którym działa agent docelowy.

Jeśli agent docelowy jest agentem mostu Connect:Direct , plik docelowy jest określony w formacie *connect\_direct\_node\_name*:*file\_path*. Agent mostu Connect:Direct akceptuje tylko ścieżki do

plików, które są określone w tym formacie. **Julie 1998 – J**eśli agent docelowy jest agentem mostu Connect:Direct , a miejscem docelowym jest element zestawu PDS, należy również określić parametr **-de** z wartością nadpisującą.

Wymagane jest jedno z parametrów: **-td**, **-df**, **-dd**, **-ds**, **-dq**,**-du**i **-dp** . Jeśli zostanie podany parametr **-df** , nie będzie można określić parametrów **-td**, **-dd**, **-dp**, **-dq**, **-du**ani **-ds** , ponieważ te parametry wzajemnie się wykluczają.

#### **-dd** *katalog\_docelowy*

Opcjonalne. Nazwa katalogu, do którego przesyłany jest plik. Podaj nazwę katalogu, który jest poprawny w systemie, w którym jest uruchomiony agent docelowy.

Jeśli agent docelowy jest agentem mostu Connect:Direct , katalog docelowy jest określony w formacie *connect\_direct\_node\_name*:*directory\_path*. Jeśli agent docelowy jest agentem mostu Connect:Direct , a miejscem docelowym jest zestaw PDS, należy również określić parametr **-de** z wartością nadpisującą.

Wymagane jest jedno z parametrów: **-td**, **-df**, **-dd**, **-ds**, **-dq**, **-du**i **-dp** . Jeśli zostanie podany parametr **-dd** , nie będzie można określić parametrów **-td**, **-df**, **-dp**, **-dq**, **-du**ani **-ds** , ponieważ te parametry wzajemnie się wykluczają.

### **-ds** *miejsce\_docelowe\_docelowe\_docelowe*

Tylko system z/OS. Opcjonalne. Nazwa sekwencyjnego zestawu danych lub elementu zestawu PDS, do którego przesyłane są pliki. Podaj nazwę sekwencyjnego zestawu danych lub element partycjonowanego zestawu danych.

Wymagane jest jedno z parametrów: **-td**, **-df**, **-dd**, **-ds**, **-dq**, **-du**i **-dp** . Jeśli zostanie podany parametr **-ds** , nie będzie można określić parametrów **-td**, **-dd**, **-df**, **-dq**, **-du**ani **-dp** , ponieważ te parametry wzajemnie się wykluczają.

Składnia nazwy zestawu danych jest następująca:

//*data\_set\_name*{;*attribute*;..;*attribute*}

lub wersji

//*pds\_data\_set\_name*(*member\_name*){;*attribute*;..;*attribute*}

Oznacza to, że specyfikator nazwy zestawu danych jest poprzedzony przedrostkiem // i opcjonalnie po nim następuje liczba atrybutów rozdzielonych średnikami.

Jeśli zestaw danych znajduje się w węźle produktu Connect:Direct , należy poprzedzić nazwę zestawu danych nazwą węzła. Na przykład:

CD\_NODE1://'OBJECT.LIB';RECFM(F,B);BLKSIZE(800);LRECL(80)

Jeśli agent docelowy jest agentem mostu Connect:Direct , a miejscem docelowym jest element zestawu PDS, należy również określić parametr **-de** z wartością nadpisującą. Więcej informacji na temat przesyłania zestawu danych do lub z węzłów Connect:Direct zawiera sekcja ["Przesyłanie](#page-650-0) [zestawów danych do i z węzłów Connect:Direct" na stronie 651.](#page-650-0)

W przypadku transferów, które dotyczą tylko agentów Managed File Transfer , jeśli część nazwy zestawu danych jest ujęta w znaki pojedynczego cudzysłowu, określa ona pełną nazwę zestawu danych. Jeśli nazwa zestawu danych nie jest ujęta w pojedyncze znaki cudzysłowu, system doda domyślny kwalifikator wysokiego poziomu dla agenta docelowego (wartość właściwości agenta HLQ transferRootlub identyfikator użytkownika, który jest uruchamiany przez agenta, jeśli nie ustawiono wartości transferRootHLQ).

Uwaga: Z<sup>JOS</sup> Jednak w przypadku operacji przesyłania, które dotyczą węzła Connect:Direct w systemie z/OS , specyfikacja zestawu danych jest interpretowana jako pełna nazwa. Do nazwy zestawu danych nie dodano kwalifikatora wysokiego poziomu. Tak jest, nawet jeśli nazwa zestawu danych jest ujęta w znaki pojedynczego cudzysłowu.

Atrybuty zestawu danych są używane do tworzenia zestawu danych lub do zgodności z istniejącym zestawem danych. Specyfikacja atrybutów zestawu danych jest w formacie odpowiednim dla BPXWDYN (więcej informacji na ten temat zawiera sekcja [Żądanie przydzielenia dynamicznego](https://www.ibm.com/docs/en/zos/2.4.0?topic=guide-requesting-dynamic-allocation-functions) ). Gdy agent ma utworzyć docelowy zestaw danych, automatycznie określa się następujące atrybuty BPXWDYN: DSN (*nazwa\_zestaw\_danych*) NOWY KATALOG MSG (*numeric\_file\_descriptor*), gdzie *numeric\_file\_descriptor* jest deskryptorem pliku wygenerowanym przez Managed File Transfer. W przypadku zestawu danych do transferu zestawu danych wybrane są atrybuty RECFM, LRECL i BLKSIZE ze źródła dla nowego docelowego zestawu danych. Należy zwrócić uwagę na to, że ustawienie SPACE dla nowego docelowego zestawu danych nie jest ustawione przez produkt Managed File Transfer , a używane są wartości domyślne systemu. Z tego powodu zaleca się określenie atrybutu SPACE, gdy ma zostać utworzony nowy zestaw danych. Do ustawienia opcji BPXWDYN, które mają zastosowanie do wszystkich transferów, można użyć właściwości **bpxwdynAllocAdditionalProperties** w pliku agent.properties . Więcej informacji na ten temat zawiera sekcja ["Plik MFT agent.properties" na stronie 562](#page-561-0).

Niektóre opcje interfejsu BPXWDYN nie mogą być podane, jeśli w pliku agent.properties jest używana komenda **fteCreateTemplate**, komenda **fteCreateTransfer** lub właściwość **bpxwdynAllocAdditionalOptions**. Listę tych właściwości można znaleźć w sekcji ["Właściwości](#page-658-0) [BPXWDYN nie mogą być używane z produktem MFT" na stronie 659.](#page-658-0)

Podczas przesyłania pliku lub zestawu danych na taśmę, każdy istniejący zestaw danych, który już znajduje się na taśmie, jest zastępowany. Atrybuty dla nowego zestawu danych są ustawiane na podstawie atrybutów przekazanych w definicji przesyłania. Jeśli nie określono żadnych atrybutów, atrybuty są ustawione na takie same, jak źródłowy zestaw danych lub do wartości domyślnych, gdy źródłem jest plik. Atrybuty istniejącego zestawu danych taśm są ignorowane.

Parametr **-ds** nie jest obsługiwany, gdy agent docelowy jest agentem mostu protokołu.

#### $z/0S$ **-dp** *docelowy\_partycja\_danych\_docelowych*

Tylko system z/OS. Opcjonalne. Nazwa docelowego zestawu PDS, do którego przesyłane są pliki. Podaj nazwę partycjonowanego zestawu danych. Jeśli w wyniku operacji przesyłania tworzony jest zestaw PDS, to zestaw PDS jest domyślnie tworzony jako PDSE. Wartość domyślną można przesłonić, podając wartość DSNTYPE=PDS.

Wymagane jest jedno z parametrów: **-td**, **-df**, **-dd**, **-ds**, **-dq**, **-du**i **-dp** . Jeśli zostanie podany parametr **-dp** , nie będzie można określić parametrów **-td**, **-dd**, **-df**, **-dq**, **-du**ani **-ds** , ponieważ te parametry wzajemnie się wykluczają.

Składnia nazwy zestawu danych PDS jest następująca:

//*pds\_data\_set\_name*{;*attribute*;..;*attribute*}

Składnia nazwy zestawu danych jest taka sama, jak opisana w parametrze **-ds** (*destination\_sequential\_data\_set*). Wszystkie szczegóły składni dotyczące określania zestawów danych, które znajdują się w węzłach produktu Connect:Direct , mają również zastosowanie do parametru **-dp** . Jeśli agent docelowy jest agentem mostu Connect:Direct , należy również określić parametr **-de** z wartością nadpisującą.

Parametr **-dp** nie jest obsługiwany, gdy agent docelowy jest agentem mostu protokołu.

#### **-du** *użytkownik\_docelowe*

Opcjonalne. Nazwa użytkownika, którego docelowy obszar plików jest przenoszony na pliki. .

Wymagane jest jedno z parametrów: **-td**, **-df**, **-dd**, **-ds**, **-dp**, **-du**i **-dq** . Jeśli zostanie podany parametr **-du** , nie będzie można określić parametrów **-td**, **-dd**, **-df**, **-dp**, **-dq**ani **-ds** , ponieważ te parametry wzajemnie się wykluczają.

Parametr **-du** nie jest obsługiwany, gdy agent docelowy jest agentem mostu protokołu lub agentem mostu Connect:Direct .

#### **-dq** *kolejka\_docelowa*

Opcjonalne. Nazwa kolejki docelowej, do której przesyłane są pliki. W tej specyfikacji można opcjonalnie dołączyć nazwę menedżera kolejek, używając formatu QUEUE@QUEUEMANAGER. Jeśli nazwa menedżera kolejek nie zostanie określona, zostanie użyta nazwa menedżera kolejek agenta docelowego, jeśli właściwość enableClusterQueueInputagenta wyjściowego nie została ustawiona na wartość true. Jeśli właściwość agenta wyjściowego enableClusterQueueInputzostała ustawiona na wartość true, agent docelowy korzysta ze standardowych procedur rozstrzygania IBM MQ w celu określenia miejsca, w którym znajduje się kolejka. Należy podać poprawną nazwę kolejki, która istnieje w menedżerze kolejek.

Wymagane jest jedno z parametrów: **-td**, **-df**, **-dd**, **-ds**, **-dp**, **-du**i **-dq** . Jeśli zostanie podany parametr **-dq** , nie będzie można określić parametrów **-td**, **-dd**, **-df**, **-dp**, **-du**ani **-ds** , ponieważ te parametry wzajemnie się wykluczają.

Parametr **-dq** nie jest obsługiwany, gdy agent docelowy jest agentem mostu protokołu lub agentem mostu Connect:Direct , lub gdy specyfikacja źródła jest kolejką.

#### **-dqp** *trwałe*

Opcjonalne. Określa, czy komunikaty zapisywane w kolejce docelowej są trwałe. Poprawne opcje są następujące:

#### **Prawda**

Zapisuje trwałe komunikaty do kolejki docelowej. Jest to wartość domyślna.

# **Fałsz**

Zapisuje nietrwałe komunikaty do kolejki docelowej.

#### **qdef**

Wartość trwałości jest podejmowana z atrybutu DefPersistence w kolejce docelowej.

Parametr **-dqp** można określić tylko wtedy, gdy określono również parametr **-dq** .

#### **-qmp** *wartość boolowska*

Opcjonalne. Określa, czy pierwszy komunikat zapisany w kolejce docelowej przez transfer ma ustawione właściwości komunikatu programu IBM MQ . Poprawne opcje są następujące:

#### **Prawda**

Ustawia właściwości komunikatu na pierwszym komunikacie utworzonym przez operację przesyłania.

#### **Fałsz**

Nie ustawia właściwości komunikatu dla pierwszego komunikatu utworzonego przez operację przesyłania. Jest to wartość domyślna.

Parametr **-qmp** można określić tylko wtedy, gdy określono również parametr **-dq** . Więcej informacji: ["Właściwości komunikatów produktu MQ ustawione przez produkt MFT na komunikatach zapisanych](#page-694-0) [w kolejkach docelowych" na stronie 695](#page-694-0)

#### **-qs** *wielkość\_komunikatu*

Opcjonalne. Określa, czy plik ma być podzielony na wiele komunikatów o stałej długości. Wszystkie komunikaty mają ten sam identyfikator grupy produktu IBM MQ ; ostatni komunikat w grupie ma ustawioną flagę IBM MQ LAST\_MSG\_IN\_GROUP. Wielkość komunikatów jest określana przez wartość *wielkość\_komunikatu*. Format atrybutu *wielkość\_komunikatu* to *długośćjednostki*, gdzie *długość* jest dodatnią liczbą całkowitą, a *jednostki* to jedna z następujących wartości:

**B**

Bajty. Minimalna dozwolona wartość to dwukrotność maksymalnej liczby bajtów na stronę kodową strony kodowej komunikatów docelowych.

**K**

Jest to równowartość 1024 bajtów.

**M**

Jest to równoważne 1048576 bajtów.

Jeśli dla parametru **-t** zostanie podana wartość text , a plik znajduje się w zestawie znaków dwubajtowych lub zestawie znaków wielobajtowych, plik jest dzielony na komunikaty znajdujące się na najbliżej granicy znakowej, do określonej wielkości komunikatu.

Parametr **-qs** można określić tylko wtedy, gdy określono również parametr **-dq** . Można podać tylko jeden z parametrów: **-qs**, **-dqdb**i **-dqdt** .

#### **-dqdb** *separator\_heksadec\_db*

Opcjonalne. Określa ogranicznik szesnastkowy, który ma być używany podczas dzielenia pliku binarnego na wiele komunikatów. Wszystkie komunikaty mają ten sam identyfikator grupy produktu IBM MQ ; ostatni komunikat w grupie ma ustawioną flagę IBM MQ LAST\_MSG\_IN\_GROUP. Formatem dla określenia bajtu szesnastkowego jako separatora jest xNN, gdzie N jest znakiem w zakresie 0-9 lub a-f. Można określić sekwencję bajtów szesnastkowych jako ogranicznika, podając rozdzielaną przecinkami listę bajtów szesnastkowych, na przykład: x3e, x20, x20, xbf.

Parametr **-dqdb** można określić tylko wtedy, gdy określono również parametr **-dq** , a przesyłanie jest w trybie binarnym. Można podać tylko jeden z parametrów: **-qs**, **-dqdb**i **-dqdt** .

#### **-dqdt** *wzorzec*

Opcjonalne. Określa wyrażenie regularne, które ma być używane podczas dzielenia pliku tekstowego na wiele komunikatów. Wszystkie komunikaty mają ten sam identyfikator grupy produktu IBM MQ ; ostatni komunikat w grupie ma ustawioną flagę IBM MQ LAST\_MSG\_IN\_GROUP. Format określania wyrażenia regularnego jako separatora jest wyrażeniem regularnym ujętym w nawiasy, (*regular\_expression*). Wartość tego parametru jest wartościowana jako wyrażenie regularneJava . Więcej informacji na ten temat zawiera sekcja ["Wyrażenia regularne używane przez](#page-675-0) [produkt MFT" na stronie 676](#page-675-0).

Domyślnie długość łańcucha, który może być zgodny z wyrażeniem regularnym, jest ograniczona przez agenta docelowego do pięciu znaków. To zachowanie można zmienić przy użyciu właściwości agenta **maxDelimiterMatchLength** . Więcej informacji na ten temat zawiera sekcja ["Zaawansowane](#page-562-0) [właściwości agenta" na stronie 563.](#page-562-0)

Parametr **-dqdt** można określić tylko wtedy, gdy określono również parametr **-dq** oraz wartość text dla parametru **-t** . Możliwe jest określenie tylko jednego z parametrów **-qs**, **-dqdb**i **-dqdt** .

#### **-dqdp**

Opcjonalne. Określa oczekiwaną pozycję tekstu docelowego i separatorów binarnych podczas dzielenia plików. Parametr **-dqdp** można określić tylko wtedy, gdy został określony jeden z parametrów **-dqdt** i **-dqdb** .

Określ jedną z następujących opcji:

### **przedrostek**

Ograniczniki są oczekiwane na początku każdego wiersza.

#### **przyrostek**

Ograniczniki są oczekiwane po zakończeniu każdego wiersza. Jest to ustawienie domyślne.

#### **-qi**

Opcjonalne. Określa, czy należy uwzględnić ogranicznik, który jest używany do podzielenia pliku na wiele komunikatów w komunikatach. Jeśli określono wartość **-qi** , separator jest dołączany na końcu komunikatu, który zawiera dane pliku poprzedzające separator. Domyślnie ogranicznik nie jest dołączany do komunikatów.

Parametr **-qi** można określić tylko wtedy, gdy został określony jeden z parametrów **-dqdt** i **-dqdb** .

#### **-de** *działanie\_pliku\_docelowego*

Opcjonalne. Określa działanie, które jest podejmowane, jeśli w systemie docelowym istnieje plik docelowy. Poprawne opcje są następujące:

#### **błąd**

Raportuje błąd i plik nie jest przesyłany. Jest to wartość domyślna.

#### **nadpisujące**

Nadpisuje istniejący plik docelowy.

Jeśli zostanie podany parametr **-de** , nie można określić parametru **-td** , ponieważ te parametry wykluczają się wzajemnie.

### **-sd** *dyspozycja\_pliku\_źródłowego*

Opcjonalne. Określa działanie podejmowane w pliku źródłowym, gdy ten plik źródłowy został pomyślnie przesłany do miejsca docelowego. Poprawne opcje są następujące:

#### **Pozostaw**

Pliki źródłowe pozostają niezmienione. Jest to wartość domyślna.

#### **Usuń**

Plik źródłowy zostanie usunięty z systemu źródłowego po pomyślnym przesłaniu pliku źródłowego.

z/OS W systemie z/OS, jeśli źródłem jest zestaw danych taśm, a użytkownik określi opcję delete , taśma zostanie ponownie podłączona, aby usunąć zestaw danych. Takie zachowanie jest spowodowane zachowaniem środowiska systemowego.

Jeśli źródłem jest kolejka, a użytkownik określi opcję leave , komenda zwraca błąd, a transfer nie jest wymagany.

Jeśli agent źródłowy jest agentem mostu Connect:Direct , a użytkownik określi opcję delete , zachowanie jest inne niż zwykłe zachowanie rozporządzenia źródłowego. Występuje jeden z następujących przypadków:

- Jeśli produkt Connect:Direct korzysta z procesu, który jest generowany przez produkt Managed File Transfer w celu przeniesienia pliku lub zestawu danych ze źródła, podanie opcji delete spowoduje niepowodzenie przesyłania. Aby potwierdzić usunięcie pliku źródłowego, należy wprowadzić zdefiniowany przez użytkownika proces Connect:Direct. Więcej informacji na ten temat zawiera sekcja ["Wysyłanie zdefiniowanego przez użytkownika procesu Connect:Direct z żądania przesyłania](#page-243-0) [plików" na stronie 244](#page-243-0).
- Jeśli produkt Connect:Direct używa procesu zdefiniowanego przez użytkownika do przenoszenia pliku lub zestawu danych ze źródła, ten parametr jest przekazywany do procesu za pomocą wbudowanej zmiennej symbolicznej **%FTEFDISP**. Proces zdefiniowany przez użytkownika określa,

czy źródło zostało usunięte. Wynik zwracany przez operację przesyłania zależy od wyniku zwracanego przez proces zdefiniowany przez użytkownika.

Jeśli zostanie podany parametr **-sd** , nie można określić parametru **-td** , ponieważ te parametry wykluczają się wzajemnie. Można jednak określić zachowanie rozporządzenia źródłowego w pliku definicji przesyłania.

#### **-pr** *priorytet\_przesyłania*

Opcjonalne. Określa poziom priorytetu przesyłania. Priorytet jest wartością z zakresu od 0 do 9, gdzie 0 oznacza najniższy priorytet. Domyślnym poziomem priorytetu jest 0, a domyślnie transfer korzysta z poziomu priorytetu agenta źródłowego.

Ta wartość jest zgodna z wartością priorytetu komunikatu używaną przez produkt IBM MQ. Więcej informacji na ten temat zawiera sekcja Pobieranie komunikatów z kolejki: priorytet . Ruch komunikatów dla danych przesyłania plików jest domyślnie ustawiony na 0, co pozwala na pierwszeństwo ruchu komunikatów w produkcie IBM MQ .

## **-rt** *limit\_czasu\_odtwarzania\_transferu\_danych*

Opcjonalne. Ustawia czas (w sekundach), podczas którego agent źródłowy próbuje odzyskać wstrzymany plik przesyłania plików. Określ jedną z następujących opcji:

**-1**

Agent będzie nadal próbował odzyskać wstrzymany transfer do czasu zakończenia operacji przesyłania. Użycie tej opcji jest równoznaczne z domyślnym zachowaniem agenta, gdy właściwość nie jest ustawiona.

#### **0**

Agent zatrzymuje przesyłanie pliku natychmiast po wejściu w proces odtwarzania.

**>0**

Agent będzie kontynuował próbę odzyskania wstrzymanego przesyłania przez ilość czasu w sekundach określoną przez określoną dodatnią liczbę całkowitą. Na przykład składnia

-rt 21600

Wskazuje, że agent nadal próbuje odzyskać transfer przez 6 godzin od momentu, gdy zostanie on wprowadzony do odtwarzania. Maksymalna wartość tego parametru to 999999999.

Określenie wartości limitu czasu odtwarzania przesyłania w ten sposób ustawia ją w przeliczeniu na jedną operację przesyłania. Aby ustawić wartość globalną dla wszystkich transferów w sieci produktu Managed File Transfer , można dodać właściwość do pliku [Plik agent.properties.](#page-579-0)

#### **-p** *opcje\_konfiguracji*

Opcjonalne. Ten parametr określa zestaw opcji konfiguracyjnych, które są używane do tworzenia szablonu przesyłania. Jako danych wejściowych tego parametru należy użyć nazwy innego niż domyślny menedżera kolejek koordynacji. Następnie komenda korzysta z zestawu plików właściwości powiązanych z tym menedżerem kolejek koordynacji innego niż domyślny.

Jeśli ten parametr nie zostanie określony, zostanie użyty zestaw opcji konfiguracyjnych opartych na domyślnym menedżerze kolejek koordynacji.

**-r**

Opcjonalne. Rekurencyjnie przesyłaj pliki w podkatalogach, gdy *specyfikacja\_źródłowa* zawiera znaki wieloznaczne. Jeśli Managed File Transfer jest prezentowany ze znakiem wieloznacznym jako *specyfikacja\_źródłowa*, wszystkie katalogi, które są zgodne z znakiem wieloznacznym, są przesyłane tylko wtedy, gdy określono parametr **-r** . Jeśli *specyfikacja\_źródłowa* jest zgodna z podkatalogiem, wszystkie pliki w tym katalogu i jego podkatalogach (łącznie z ukrytymi plikami) są zawsze przesyłane.

Więcej informacji na temat obsługi znaków wieloznacznych w produkcie Managed File Transfer zawiera sekcja [Korzystanie ze znaków wieloznacznych](#page-670-0) .

Jeśli zostanie podany parametr **-r** , nie można określić parametru **-td** , ponieważ te parametry wykluczają się wzajemnie. Można jednak określić zachowanie rekurencyjne w pliku definicji przesyłania.

#### **-t**

Opcjonalne. Określa typ przesyłania plików: tryb binarny lub tryb tekstowy.

**binarna**

Dane w pliku są przesyłane bez konwersji. Jest to wartość domyślna.

**tekst**

Przekształcana jest strona kodowa i znaki końca wiersza pliku. Dokładne konwersje są zależne od systemów operacyjnych agenta źródłowego i agenta docelowego.

Na przykład plik przesłany z programu Windows do wersji z/OS ma swoją stronę kodową przekształcona z formatu ASCII na EBCDIC. Gdy plik jest przekształcany z formatu ASCII na EBCDIC, znaki końca wiersza są konwertowane z par znaków ASCII karetki (CR) i pary znak nowego wiersza (LF) na znak nowego wiersza EBCDIC (NL).

 $z/0S$ Więcej informacji na temat przesyłania zestawów danych programu z/OS zawiera sekcja Przesyłanie plików i zestawów danych między z/OS a systemami rozproszonymi i Przesyłanie między zestawami danych.

Jeśli zostanie podany parametr **-t** , nie można określić parametru **-td** , ponieważ te parametry wykluczają się wzajemnie. Można jednak określić zachowanie trybu przesyłania w pliku definicji przesyłania.

#### **-cs**

Opcjonalne. Określa, czy dla danych przesyłania plików uruchamiany jest algorytm sumy kontrolnej w celu sprawdzenia integralności przesyłanych plików. Określ jedną z następujących opcji:

#### **MD5**

Wylicza sumę kontrolną MD5 dla danych. Wynikowa suma kontrolna dla plików źródłowych i docelowych jest zapisywana w dzienniku przesyłania w celu sprawdzenia poprawności. Domyślnie Managed File Transfer wylicza sumy kontrolne MD5 dla wszystkich transferów plików.

#### **brak**

Nie obliczono sumy kontrolnej MD5 dla danych przesyłania plików. Rekordy dziennika przesyłania, dla których ustawiono wartość sumy kontrolnej, nie zostały ustawione, a wartość sumy kontrolnej jest pusta. Na przykład:

<checksum method="none"></checksum>

Jeśli używana jest opcja none , można zwiększyć wydajność przesyłania plików w zależności od środowiska. Wybranie tej opcji oznacza jednak, że nie ma sprawdzania poprawności plików źródłowych lub docelowych.

Jeśli zostanie podany parametr **-cs** , nie można określić parametru **-td** , ponieważ te parametry wykluczają się wzajemnie. Można jednak określić zachowanie sumy kontrolnej w pliku definicji przesyłania.

#### **-tr**

Opcjonalne. Określa warunek, który musi mieć wartość true, aby ten transfer plików miał miejsce. Jeśli warunek nie jest spełniony (zgodnie z agentem źródłowym), przesyłanie pliku jest odrzucane i nie ma miejsca do transferu. Należy określić następujący format:

*condition*,*namelist*

gdzie *warunek* jest jedną z następujących wartości:

#### **file=istnieje**

Istnieje co najmniej jeden z plików na liście nazw. Oznacza to, że jeśli istnieje *dowolny* plik z listy nazw, warunek jest prawdziwy.

#### **plik! =exist**

Minimum jednego z plików na liście nazw nie istnieje. Oznacza to, że jeśli *any* z plików na liście nazw nie istnieje, warunek jest spełniony.

#### **filesize> =***wielkość*

Co najmniej jeden z plików na liście nazw istnieje i ma minimalną wielkość określoną przez *wielkość*. Wartość *size* jest liczbą całkowitą z opcjonalną jednostką wielkości (KB, MB lub GB). Na przykład: filesize">"=10KB. Jeśli jednostka wielkości nie zostanie określona, przyjmuje się, że wielkość ma być liczbą bajtów. W przypadku wszystkich systemów operacyjnych należy ująć znak większości (>) w cudzysłów, jeśli w wierszu komend zostanie podana opcja filesize , jak to pokazano w tym przykładzie.

A gdzie *lista\_nazw* jest listą nazw plików rozdzielonych przecinkami, które znajdują się w systemie źródłowym. W zależności od systemu operacyjnego, jeśli na liście nazw zawierających spacje mają być używane nazwy ścieżek lub nazwy plików, może być konieczne ujmowanie nazw ścieżek i nazw plików w podwójnych cudzysłowach.

Można określić więcej niż jeden warunek wyzwalacza, używając parametru **-tr** więcej niż jeden raz. Jednak w takim przypadku każdy odrębny warunek wyzwalacza musi mieć wartość true, aby operacja przesyłania plików była podejmowana.

**Uwaga:** Aby stale monitorować zasób, aby warunek wyzwalacza był spełniony, zalecane jest użycie [monitorowania zasobów](#page-173-0). Monitor zasobów można utworzyć, korzystając z komendy [fteCreateMonitor](#page-422-0) .

W poniższym przykładzie plik file1.doc jest przesyłany z AGENT1 do AGENT2, pod warunkiem, że albo plik A.txt, albo plik B.txt, albo oba pliki istnieją na AGENT1 *i* , albo plik A.txt, albo plik B.txt, albo oba te pliki są równe lub większe niż 1 GB:

```
fteCreateTemplate -tn JUPITER_AGENT_TRIGGER_TEST_TEMPLATE -sa AGENT1 -sm QM_JUPITER -da AGENT2 -dm 
QM_NEPTUNE
-tr file=exist,C:\export\A.txt,C:\export\B.txt
```
-tr filesize">"=1GB,C:\export\A.txt,C:\export\B.txt

-df C:\import\file1.doc C:\export\file1.doc

Parametry wyzwalania można łączyć z parametrami planowania. Jeśli zostaną określone oba typy parametrów, wówczas warunki wyzwalacza zostaną zastosowane do operacji przesyłania plików utworzonej przez parametry planowania.

#### **-tl**

Opcjonalne. Określa, czy niepowodzenia wyzwalacza są protokołowane. Określ jedną z następujących opcji:

#### **yes**

Pozycje dziennika są tworzone dla operacji przesyłania, które nie powiodły się. Jest to zachowanie domyślne, nawet jeśli nie zostanie podany parametr **-tl** .

#### **nie**

Nie są tworzone żadne pozycje dziennika dla zakończonych niepowodzeniem operacji przesyłania.

#### **-md**

Opcjonalne. Określa metadane zdefiniowane przez użytkownika, które są przekazywane do punktów wyjścia agenta. Parametr **-md** może przyjmować jedną lub większą liczbę par nazwa-wartość oddzielonych przecinkami. Każda para nazw składa się z *nazwa*=*wartość*. Parametr **-md** może być używany więcej niż raz w komendzie.

*z/*05

W systemie z/OSspacje reprezentują separatory, dlatego należy używać znaków podkreślenia do oddzielnych wartości. Na przykład można użyć opcji kw=text1\_text2\_text3 zamiast kw="text1 text2 text3" .

#### **-tb**

Opcjonalne. Określa bazę czasu, która ma być używana do zaplanowanego przesyłania plików. Oznacza to, czy ma być używany czas systemowy, czy też czas uniwersalny (UTC). Tego parametru należy używać tylko z parametrem **-ss** . Określ jedną z następujących opcji:

#### **admin**

Godziny rozpoczęcia i zakończenia używane dla zaplanowanego przesyłania są oparte na czasie i dacie systemu używanego przez administratora. Jest to wartość domyślna.

#### **źródło**

Godziny rozpoczęcia i zakończenia używane dla zaplanowanego przesyłania są oparte na czasie i dacie systemu, w którym znajduje się agent źródłowy.

#### **UTC**

Godziny rozpoczęcia i zakończenia używane dla zaplanowanego przesyłania są oparte na czasie uniwersalnym (UTC).

#### **-jn** *nazwa\_zadania*

Opcjonalne. Zdefiniowany przez użytkownika identyfikator nazwy zadania, który jest dodawany do komunikatu dziennika w momencie uruchomienia przesyłania.

#### **-ss** *czas\_start\_harmonogramu*

Opcjonalne. Określa datę i godzinę, o której ma nastąpić zaplanowane przesyłanie. Aby określić datę i godzinę, należy użyć jednego z następujących formatów. Określ czas przy użyciu zegara 24 godzinnego:

yyyy-MM-ddThh:mm hh:mm

Zaplanowane operacje przesyłania plików rozpoczynają się w ciągu minuty od godziny rozpoczęcia harmonogramu, jeśli nie ma żadnych problemów, które mogą mieć wpływ na transfer. Na przykład mogą wystąpić problemy z siecią lub agentem, które uniemożliwiają uruchomienie zaplanowanego przesyłania.

#### **-oi**

Opcjonalne. Określa odstęp czasu, w którym ma być wykonywane zaplanowane przesyłanie. Tego parametru należy używać tylko z parametrem **-ss** . Określ jedną z następujących opcji:

**min**

**godz.**

**dni**

**tydz./tyg.**

**mies.**

**lata/lat**

#### **-of** *częstotliwość\_wykonywania*

Opcjonalne. Określa częstotliwość, z jaką ma być wykonywane zaplanowane przesyłanie. Na przykład co **5** tygodni lub co **2** miesięcy. Ten parametr należy podać tylko razem z parametrami **-oi** i **-ss** . Jeśli ten parametr nie zostanie określony, zostanie użyta wartość domyślna 1.

#### **-oc** *liczba\_wykonań*

Opcjonalne. Określa, ile razy ma wystąpić ten zaplanowany transfer. Po spełnieniu liczby wystąpień zaplanowany transfer zostanie usunięty.

Ten parametr należy podać tylko razem z parametrami **-oi** i **-ss** .

Jeśli zostanie podany parametr **-oc** , nie można określić parametru **-es** , ponieważ te parametry wykluczają się wzajemnie.

Można pominąć zarówno parametry **-oc** , jak i **-es** , aby utworzyć transfer, który jest powtarzany w nieskończoność.

#### **-es** *czas\_czasu\_harmonogramu*

Opcjonalne. Data i godzina zakończenia powtarzającego się zaplanowanego przesyłania.

Ten parametr należy podać tylko razem z parametrami **-oi** i **-ss** .

Jeśli zostanie podany parametr **-es** , nie można określić parametru **-oc** , ponieważ te parametry wykluczają się wzajemnie.

Można pominąć zarówno parametry **-es** , jak i **-oc** , aby utworzyć transfer, który jest powtarzany w nieskończoność.

Aby określić datę i godzinę zakończenia, należy użyć jednego z następujących formatów. Określ czas przy użyciu zegara 24-godzinnego:

yyyy-MM-ddThh:mm

hh:mm

#### **-tn** *nazwa\_szablonu*

Wymagane. Nazwa szablonu, który ma zostać utworzony. Użyj opisowego łańcucha, który pozwala na wybór poprawnego szablonu dla przesunięć w późniejszym terminie. Długość tego łańcucha nie może być ograniczona, ale należy pamiętać, że zbyt długie nazwy mogą nie być wyświetlane poprawnie w niektórych interfejsach użytkownika.

Nie należy tworzyć wielu szablonów o tej samej nazwie.

#### **-sqgi**

Opcjonalne. Określa, że komunikaty są grupowane według identyfikatora grupy IBM MQ . Pierwsza kompletna grupa jest zapisywana w pliku docelowym. Jeśli ten parametr nie zostanie określony, wszystkie komunikaty w kolejce źródłowej zostaną zapisane w pliku docelowym.

Parametr **-sqgi** można określić tylko wtedy, gdy określono również parametr **-sq** .

#### **-sqdt** *ogranicznik\_tekstu*

Opcjonalne. Określa sekwencję tekstu, która ma być wstawiana jako ogranicznik podczas dołączania wielu komunikatów do pliku tekstowego. W ograniczniku można dołączyć sekwencje zmiany znaczenia Java dla literałów łańcuchowych. Na przykład: -sqdt \u007d\n.

Parametr **-sqdt** można określić tylko wtedy, gdy określono również parametr **-sq** oraz wartość text dla parametru **-t** .

#### **-sqdb** *separator\_heksadecym\_sql*

Opcjonalne. Określa co najmniej jedną wartość bajtową, która ma zostać wstawiona jako ogranicznik podczas dołączania wielu komunikatów do pliku binarnego. Każda wartość musi być podana jako dwie cyfry szesnastkowe z zakresu 00-FF, poprzedzane przedrostkiem x. Wiele bajtów należy oddzielać przecinkami. Na przykład: -sqdb x08,xA4.

Parametr **-sqdb** można określić tylko wtedy, gdy określono również parametr **-sq** . Nie można określić parametru **-sqdb** , jeśli określono również wartość text dla parametru **-t** .

#### **-sqdp**

Opcjonalne. Określa pozycję wstawiania tekstu źródłowego i separatorów binarnych. Parametr **-sqdp** można określić tylko wtedy, gdy został określony jeden z parametrów **-sqdt** i **-sqdb** .

Określ jedną z następujących opcji:

#### **przedrostek**

Separatory są wstawiane na początku każdego komunikatu.

#### **przyrostek**

Separatory są wstawiane na końcu każdego komunikatu. Jest to ustawienie domyślne.

#### **-sqwt** *czas\_oczekiwania*

Opcjonalne. Określa czas (w sekundach) oczekiwania na spełnienie jednego z następujących warunków:

- W przypadku nowego komunikatu umieszczanego w kolejce
- Jeśli określono parametr **-sqgi** , dla pełnej grupy, która ma zostać wstawiona do kolejki.

Jeśli żaden z tych warunków nie zostanie spełniony w czasie określonym przez parametr *wait\_time*, agent źródłowy zatrzyma odczyt z kolejki i zakończy operację przesyłania. Jeśli parametr **-sqwt** nie zostanie określony, agent źródłowy zatrzymuje odczytywanie z kolejki źródłowej natychmiast, jeśli kolejka źródłowa jest pusta lub w przypadku, gdy określono parametr **-sqgi** , jeśli w kolejce nie ma kompletnej grupy.

Parametr **-sqwt** można określić tylko wtedy, gdy określono również parametr **-sq** .

#### **-sq**

Opcjonalne. Określa, że źródłem operacji przesyłania jest kolejka.

#### **-mquserid (***userID***)**

Opcjonalne. Określa identyfikator użytkownika, który ma być uwierzytelniany za pomocą menedżera kolejek koordynacji.

#### **-mqpassword (***hasło***)**

Opcjonalne. Określa hasło używane do uwierzytelniania w menedżerze kolejek koordynacji. Należy również określić parametr **-mquserid** . Jeśli podasz **-mquserid**, ale nie podajesz **-mqpassword**, zostaniesz poproszony o podanie powiązanego hasła. Hasło nie zostanie wyświetlone.

#### **Specyfikacja źródła**

Wymagane, jeśli określono jedną z parametrów: **-df**, **-dd**, **-dp**, **-dp**lub **-ds** . Jeśli zostanie podany parametr **-td** , nie należy podawać parametru *source\_specification*.

• Jeśli parametr **-sq** nie został określony, *specyfikacja\_źródła* jest jedną lub większą specyfikacją pliku, która określa źródło lub źródła dla przesyłania plików. Specyfikacje plików są oddzielone spacjami. Specyfikacje plików mogą mieć jedną z pięciu formularzy i mogą zawierać znaki wieloznaczne. Więcej informacji na temat znaków wieloznacznych w produkcie WMQFTE zawiera sekcja ["Używanie znaków wieloznacznych w produkcie MFT" na stronie 671](#page-670-0). Gwiazdek można uniknąć, które są częścią specyfikacji pliku, używając dwóch znaków gwiazdki (\*\*) w specyfikacji pliku.

Aby przesłać pliki zawierające spacje w nazwach plików, należy umieścić znaki podwójnego cudzysłowu wokół nazw plików, które zawierają spacje. Na przykład w celu przesłania pliku a b.txt do pliku c d.txt należy podać następujący tekst jako część komendy **fteCreateTemplate** :

-df "c d.txt" "a b.txt"

Każda specyfikacja pliku musi być w jednym z następujących formatów:

#### **Nazwy plików**

Nazwa pliku wyrażona przy użyciu odpowiedniej notacji dla systemu, w którym działa agent źródłowy. Jeśli nazwa pliku jest określona jako specyfikacja pliku źródłowego, zawartość pliku jest kopiowana.

#### **Katalogi**

Nazwa katalogu, wyrażona przy użyciu odpowiedniej notacji dla systemu, w którym działa agent źródłowy. Jeśli katalog jest określony jako specyfikacja pliku źródłowego, zawartość katalogu jest kopiowana. Mówiąc dokładniej, kopiowane są wszystkie pliki znajdujące się w katalogu i we wszystkich jego podkatalogach, w tym również ukryte pliki.

Na przykład, aby skopiować zawartość tylko DIR1 do DIR2 , podaj DIR1/\* DIR2

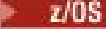

#### **Sekwencyjny zestaw danych**

(tylkoz/OS ). Nazwa sekwencyjnego zestawu danych lub elementu partycjonowanego zestawu danych. Denote zestawy danych poprzedzające nazwę zestawu danych dwoma ukośnikami (//).

#### $2/0S$ **Partycjonowany zestaw danych**

(tylkoz/OS ). Nazwa partycjonowanego zestawu danych. Należy określić nazwy zestawów danych, poprzedzając nazwę zestawu danych dwoma ukośnikami (//).

#### **Nazwa pliku lub katalog w węźle produktu Connect:Direct**

(tylko agent mostuConnect:Direct ). Nazwa węzła Connect:Direct , dwukropek (:) oraz ścieżka do pliku lub katalogu w systemie, w którym znajduje się węzeł Connect:Direct . Przykład: *connect\_direct\_node\_name*:*file\_path*.

Jeśli agent źródłowy jest agentem mostu Connect:Direct , będzie akceptować tylko specyfikacje źródłowe w tej postaci.

**Uwaga:** Znaki wieloznaczne nie są obsługiwane w ścieżkach plików, gdy agent źródłowy jest agentem mostu Connect:Direct .

• Jeśli został określony parametr **-sq** , *specyfikacja\_źródła* jest nazwą kolejki lokalnej w menedżerze kolejek agenta źródłowego. Można określić tylko jedną kolejkę źródłową. Kolejka źródłowa jest określona w formacie:

QUEUE\_NAME

Nazwa menedżera kolejek nie jest uwzględniana w specyfikacji kolejki źródłowej, ponieważ menedżer kolejek musi być taki sam, jak menedżer kolejek agenta źródłowego.

**-? lub -h**

Opcjonalne. Wyświetla składnię komendy.

#### **Przykłady**

W tym przykładzie tworzony jest szablon przesyłania o nazwie payroll accounts monthly report template . Po przesłaniu ten szablon przesyła dowolny plik z rozszerzeniem .xls z agenta PAYROLL1 do konta agenta ACCOUNTS w podanych katalogach:

```
fteCreateTemplate -tn "payroll accounts monthly report template" -sa PAYROLL -sm QM_PAYROLL1 -da 
ACCOUNTS 
-dm QM_ACCOUNTS -df C:\payroll_reports\*.xls C:\out\*.xls
```
W tym przykładzie tworzony jest szablon przesyłania o nazwie jupiter neptune sched template. Po przesłaniu szablon przenosi plik originalfile.txt z systemu, w którym QM\_JUPITER znajduje się w systemie, w którym znajduje się QM\_NEPTUNE. Operacja przesyłania plików zaplanowana jest o godzinie 09:00 w zależności od czasu systemowego, w którym agent źródłowy jest zlokalizowany i występuje co dwie godziny cztery razy:

```
fteCreateTemplate -tn jupiter_neptune_sched_template -sa AGENT1 -sm QM_JUPITER -da AGENT2 -dm QM_NEPTUNE
-tb source -ss 09:00 -oi hours -of 2 -oc 4
-df C:\import\transferredfile.txt C:\export\originalfile.txt
```
W tym przykładzie tworzony jest szablon przesyłania o nazwie jupiter neptune trigger template . Po przesłaniu szablonu plik originalfile.txt jest przesyłany z AGENT1 do AGENT2, pod warunkiem, że plik A.txt istnieje na AGENT1:

```
fteCreateTemplate -tn "jupiter neptune trigger template" -sa AGENT1 -sm QM_JUPITER -da AGENT2 -dm 
QM_NEPTUNE
-tr file=exist,C:\export\A.txt -df C:\import\transferredfile.txt C:\export\originalfile.txt
```
W tym przykładzie tworzony jest szablon o nazwie ascii\_ebcidic\_template . Po przesłaniu szablonu plik originalfile.txt jest przesyłany z systemu, w którym AGENT1 znajduje się w zestawie danych // 'USERID.TRANS.FILE.TXT' w systemie, w którym znajduje się AGENT2 . Wybrano tryb tekstowy w celu konwersji danych z formatu ASCII do formatu EBCDIC.

```
fteCreateTemplate -tn ascii_ebcidic_template -t text -sa AGENT1 -da AGENT2 
-ds "//TRANS.FILE.TXT;RECFM(V,B);BLKSIZE(6144);LRECL(1028);
SPACE(5,1)" C:\export\originalfile.txt
```
 $z/0S$ W tym przykładzie tworzony jest szablon o nazwie ebcidic\_ascii\_template . Po przesłaniu szablonu element w pełni kwalifikowanego zestawu danych w systemie, w którym znajduje się agent AGENT1 , jest przesyłany do pliku w systemie, w którym znajduje się agent AGENT2 . Wybrano tryb tekstowy w celu przekształcenia pliku z formatu EBCDIC na ASCII.

```
fteCreateTemplate -tn ebcidic_ascii_template -t text -sa AGENT1 -da AGENT2 -df /tmp/IEEUJV.txt 
"//'SYS1.SAMPLIB(IEEUJV)'"
```
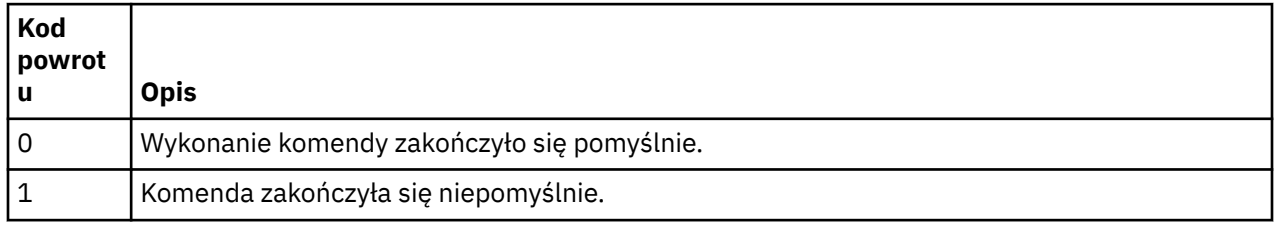

## **Kody powrotu**

# **fteCreateTransfer: uruchomienie nowego przesyłania plików**

Komenda **fteCreateTransfer** tworzy i uruchamia nowy transfer pliku z wiersza komend. Ta komenda umożliwia natychmiastowe uruchomienie przesyłania plików, zaplanowanie przesyłania plików na czas i godzinę, powtarzanie zaplanowanego przesyłania jeden lub kilka razy, a także wyzwolenie przesyłania plików w oparciu o określone warunki.

## **Przeznaczenie**

Użyj komendy **fteCreateTransfer** , aby utworzyć, a następnie uruchomić nowy transfer plików z agenta Managed File Transfer .

**Uwaga:** Przesyłanie plików może odbywać się tylko między agentami w tej samej topologii produktu Managed File Transfer .

Wskazówki dotyczące sposobu przesyłania plików zawiera sekcja ["Wytyczne dotyczące przesyłania](#page-644-0) [plików" na stronie 645.](#page-644-0) W przypadku platformy z/OS można przesyłać pliki tekstowe, zestawy danych i grupy danych generowania (GDGs).

Komendę **fteCreateTransfer** można uruchomić z dowolnego systemu, który może łączyć się z siecią IBM MQ , a następnie kierować do menedżera kolejek agenta źródłowego. W szczególności, aby uruchomić komendę, należy zainstalować w tym systemie komponent Managed File Transfer (Service lub Agent) i skonfigurować komponent Managed File Transfer w tym systemie w celu komunikowania się z siecią produktu IBM MQ .

Ta komenda korzysta z pliku właściwości o nazwie command.properties w celu nawiązania połączenia z siecią produktu IBM MO. Jeśli plik command.properties nie zawiera informacji o właściwościach, połączenie w trybie powiązań jest nawiążane z domyślnym menedżerem kolejek w systemie lokalnym. Jeśli plik command.properties nie istnieje, zostanie wygenerowany błąd. Więcej informacji na ten temat zawiera sekcja ["Plik MFT command.properties" na stronie 558](#page-557-0).

Istnieje możliwość określenia wielu plików źródłowych dla operacji przesyłania plików, ale muszą one pochodzić z jednego agenta źródłowego i kończyć się w jednym agencie docelowym. Przesyłanie pojedynczego pliku źródłowego do wielu plików docelowych na tym samym agencie lub wielu różnych agentach nie jest obsługiwane w ramach jednego przesyłania. Skrypty Ant mogą być używane do wysyłania tego samego pliku źródłowego do wielu miejsc docelowych na jednym lub kilku agentach. Więcej informacji na ten temat zawiera sekcja ["Korzystanie z narzędzia Apache Ant z produktem MFT" na](#page-257-0) [stronie 258.](#page-257-0)

## **Znaki specjalne**

Należy zachować ostrożność w przypadku używania parametrów zawierających znaki specjalne, dzięki czemu unikniesz wykonywania przez powłokę komend interpretowania znaków w sposób, którego nie można oczekiwać. Na przykład pełne nazwy zestawów danych, które zawierają znaki pojedynczego cudzysłowu i specyfikacje źródłowe zawierające znaki gwiazdki, mogą być interpretowane przez powłokę komend, a nie przekazywane w żądaniu przesyłania. Aby uniknąć zinterpretowania znaków przez powłokę komend, należy ująć cały parametr w znaki podwójnego cudzysłowu lub uniknąć znaków specjalnych, używając sekwencji o zmienionym znaczeniu powłoki komendy.

## **ścieżki względne**

Komenda **fteCreateTransfer** umożliwia korzystanie ze ścieżek względnych plików. W przypadku następujących platform domyślnie ścieżki są traktowane jako względne w stosunku do katalogu osobistego użytkownika, który jest uruchomiony przez agenta:

- **Multi** Multiplatforms
- **z/05** Usługi systemowe produktu UNIX w systemie z/OS

Aby zmienić katalog, w którym oceniane są nazwy ścieżek względne, należy ustawić właściwość transferRoot w pliku agent.properties . Plik ten znajduje się w katalogu *MO\_DATA\_PATH*/mqft/ config/*coordination\_qmgr*/agents/*agent\_name* . Dodaj poniższy wiersz do pliku:

transferRoot=*directory\_name*

Windows For example, specify C:\TransferRoot as C:\\TransferRoot or C:/TransferRoot.

 $z/0S$ W systemie z/OSdomyślnie nazwa użytkownika, w ramach którego działa agent, jest dodawana jako przedrostek kwalifikatora wysokiego poziomu do specyfikacji zestawów danych, które nie zostały w pełni zakwalifikowane. Na przykład: //ABC.DEF. Aby zmienić wartość dodaną jako przedrostek nazwy zestawu danych, należy ustawić właściwość HLQ transferRootw pliku agent.properties. Plik ten znajduje się w katalogu *MQ\_DATA\_PATH*/mqft/config/*coordination\_qmgr*/agents/ *agent\_name* . Dodaj poniższy wiersz do pliku:

transferRootHLQ=*prepend\_value*

z/OS Jednak w przypadku operacji przesyłania, które dotyczą węzła Connect:Direct w systemie z/OS , specyfikacja zestawu danych jest interpretowana jako pełna nazwa. Do nazwy zestawu danych nie dodano kwalifikatora wysokiego poziomu.

#### **Przesyłanie fteCreate**

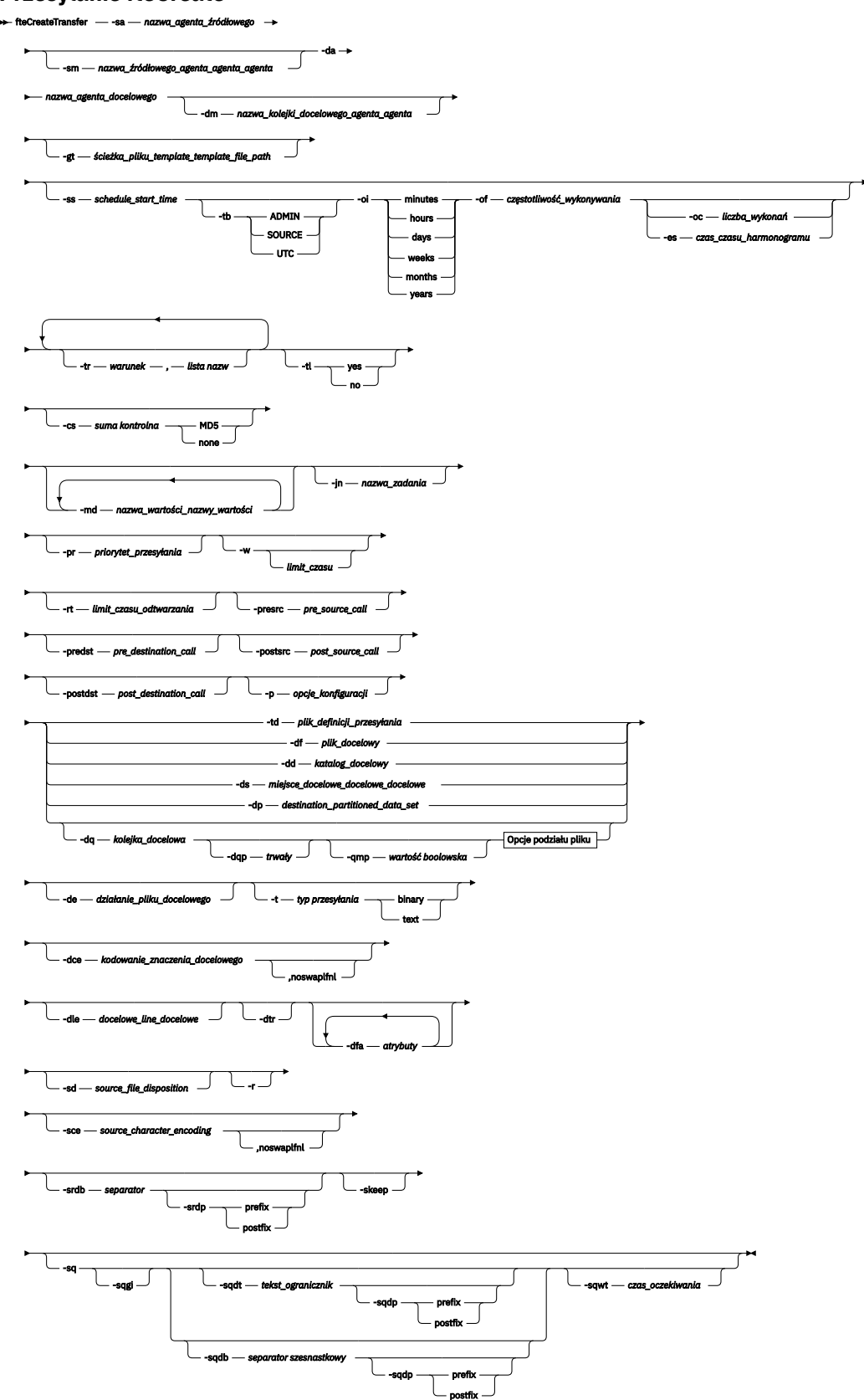

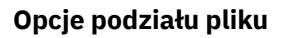

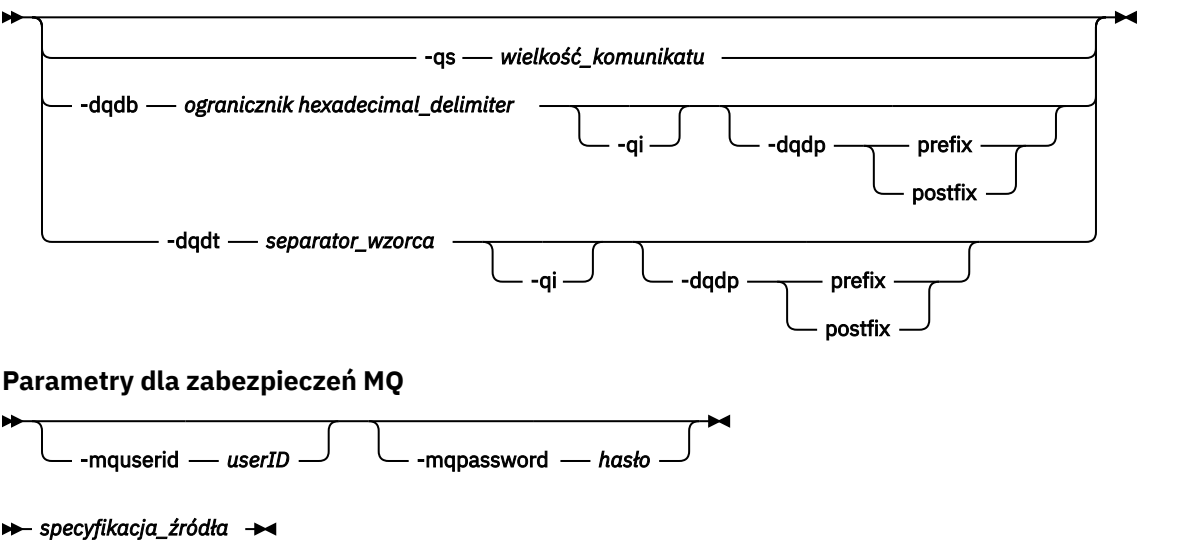

## **Parametry dla specyfikacji agenta**

#### **-sa** *nazwa\_agenta\_źródłowego*

Wymagane. Nazwa agenta, z którego przesyłane są pliki źródłowe.

 $z/0S$ Jeśli jako agent źródłowy zostanie określony agent mostu protokołu, nie będzie można określić zestawu danych jako specyfikacji pliku źródłowego.

Jeśli zostanie określony parametr **-td** , a plik definicji przesyłania zawiera agenta źródłowego, który ma być używany do przesyłania, nie należy określać parametru **-sa** .

#### **-sm** *nazwa\_menedżera\_agentów\_źródłowego\_agenta\_źródłowego*

Opcjonalne. Nazwa menedżera kolejek, z którym połączony jest agent źródłowy.

Jeśli parametr **-sm** nie zostanie określony, używany menedżer kolejek jest określany przez zestaw opcji konfiguracyjnych, które są używane w oparciu o nazwę agenta źródłowego. Jeśli nie można znaleźć pliku agent.properties dla agenta źródłowego, przesyłanie pliku nie powiedzie się.

#### **-da** *nazwa\_agenta\_docelowego*

Wymagane. Nazwa agenta, do którego przesyłane są pliki.

Jeśli zostanie określony parametr **-td** , a plik definicji przesyłania zawiera agenta docelowego, który ma być używany do przesyłania, nie należy określać parametru **-da** .

#### **-dm** *nazwa\_menedżera\_agentów nazwa\_menedżera\_agentów*

Opcjonalne. Nazwa menedżera kolejek, z którym połączony jest agent docelowy.

Jeśli parametr **-dm** nie zostanie określony, używany menedżer kolejek jest określany na podstawie zestawu używanych opcji konfiguracyjnych, który jest oparty na nazwie agenta docelowego. Jeśli nie można znaleźć pliku agent.properties dla agenta docelowego, przesyłanie pliku nie powiedzie się.

## **Parametry generowania szablonów przesyłania**

#### **-gt** *ścieżka\_pliku\_template\_template\_file\_path*

Opcjonalne. Generuje komunikat XML szablonu przesyłania i zapisuje ten komunikat w pliku. Jeśli ten parametr zostanie określony, nie zostanie wysłane żadne żądanie transferu do programu Managed File Transfer. Zamiast tego treść komunikatu żądania przesyłania jest zapisywana w nazwanym dokumencie XML. Następnie można użyć tego dokumentu XML, aby zdefiniować zadanie monitorowania zasobów. Więcej informacji na temat tworzenia monitora zasobów można znaleźć

w sekcji fteCreatemonitora . Jeśli ten parametr nie zostanie określony, wykonywane jest zachowanie domyślne i wykonywane jest rzeczywiste żądanie transferu.

Należy podać pełną ścieżkę i nazwę pliku wyjściowego XML jako danych wejściowych dla tego parametru, na przykład C:\templates\transfer\_reports.xml .

z/08 W systemie z/OSnależy zapisać dokument szablonu przesyłania w pliku UNIX w usługach systemowych z/OS UNIX . Nie można zapisywać dokumentów szablonów przesyłania w plikach sekwencyjnych z/OS ani elementach PDS.

 $\blacksquare$  IBM i $\square$ W systemie IBM inależy zapisać dokument szablonu przesyłania w zintegrowanym systemie plików.

Komunikat XML szablonu przesyłania utworzony za pomocą parametru **-gt** nie jest taki sam, jak transfer utworzony za pomocą komendy **fteCreateTemplate** , co oznacza, że nie można używać zamiennie dwóch różnych typów szablonów.

**Uwaga:** Aby wygenerować dokument XML szablonu przesyłania, uruchamiając komendę **fteCreateTransfer** z parametrem **-gt** , a następnie udostępnić dokument XML szablonu przesyłania jako dane wejściowe dla komendy **fteCreateTransfer** przy użyciu parametru **-td** , należy upewnić się, że został wygenerowany dokument XML szablonu przesyłania określający te parametry, które wykluczają się wzajemnie z opcją **-td** .

Parametry wzajemnie wykluczające się z opcją **-td** są następujące:

- **-dd** *katalog\_docelowy*
- *ŚCIEŻKA ŹRÓDŁA*
- **-df** *plik\_docelowy*
- **-cs***suma kontrolna*
- **-de** *działanie\_pliku\_docelowego*
- **-dq** *kolejka\_docelowa*
- **-t***typ przesyłania*
- **-sd** *source\_file\_disposition*

Na przykład nie jest możliwe określenie zarówno parametrów **-td** , jak i **-t** (wskazujących, czy przesyłanie jest to przesyłanie binarne, czy tekstowe) w komendzie **fteCreateTransfer** . Oznacza to, że jeśli chcesz przekazać do komendy dokument XML szablonu przesyłania i określić, że przesyłanie powinno być transferem tekstowym, należy utworzyć dokument XML, określając parametry tekstu **-gt** i **-t** .

#### **Parametry planowania transferów**

#### **-ss** *czas\_start\_harmonogramu*

Opcjonalne. Określa datę i godzinę, o której ma nastąpić zaplanowane przesyłanie. Aby określić datę i godzinę, należy użyć jednego z następujących formatów. Określ czas przy użyciu zegara 24 godzinnego:

yyyy-MM-ddThh:mm

hh:mm

Zaplanowane operacje przesyłania plików rozpoczynają się w ciągu minuty od godziny rozpoczęcia harmonogramu, jeśli nie ma żadnych problemów, które mogą mieć wpływ na transfer. Na przykład mogą wystąpić problemy z siecią lub agentem, które uniemożliwiają uruchomienie zaplanowanego przesyłania.

#### **-tb**

Opcjonalne. Określa bazę czasu, która ma być używana do zaplanowanego przesyłania plików. Oznacza to, czy ma być używany czas systemowy, czy też czas uniwersalny (UTC). Tego parametru należy używać tylko z parametrem **-ss** . Określ jedną z następujących opcji:

#### **admin**

Godziny rozpoczęcia i zakończenia używane dla zaplanowanego przesyłania są oparte na czasie i dacie systemu używanego przez lokalnego administratora. Jest to wartość domyślna.

#### **źródło**

Godziny rozpoczęcia i zakończenia używane dla zaplanowanego przesyłania są oparte na czasie i dacie systemu, w którym znajduje się agent źródłowy.

#### **UTC**

Godziny rozpoczęcia i zakończenia używane dla zaplanowanego przesyłania są oparte na czasie uniwersalnym (UTC).

**-oi**

Opcjonalne. Określa odstęp czasu, w którym ma być wykonywane zaplanowane przesyłanie. Tego parametru należy używać tylko z parametrem **-ss** . Określ jedną z następujących opcji:

**min**

**godz.**

**dni**

**tydz./tyg.**

**mies.**

**lata/lat**

#### **-of** *częstotliwość\_wykonywania*

Opcjonalne. Określa częstotliwość, z jaką ma być wykonywane zaplanowane przesyłanie. Na przykład co **5** tygodni lub co **2** miesięcy. Ten parametr należy podać tylko razem z parametrami **-oi** i **-ss** . Jeśli ten parametr nie zostanie określony, zostanie użyta wartość domyślna 1.

#### **-oc** *liczba\_wykonań*

Opcjonalne. Określa, ile razy ma wystąpić ten zaplanowany transfer. Po spełnieniu liczby wystąpień zaplanowany transfer jest usuwany.

Ten parametr należy podać tylko razem z parametrami **-oi** i **-ss** .

Jeśli zostanie podany parametr **-oc** , nie można określić parametru **-es** , ponieważ te parametry wykluczają się wzajemnie.

Można pominąć zarówno parametry **-oc** , jak i **-es** , aby utworzyć transfer, który jest powtarzany w nieskończoność.

#### **-es** *czas\_czasu\_harmonogramu*

Opcjonalne. Data i godzina zakończenia powtarzającego się zaplanowanego przesyłania.

Ten parametr należy podać tylko razem z parametrami **-oi** i **-ss** .

Jeśli zostanie podany parametr **-es** , nie można określić parametru **-oc** , ponieważ te parametry wykluczają się wzajemnie.

Można pominąć zarówno parametry **-es** , jak i **-oc** , aby utworzyć transfer, który jest powtarzany w nieskończoność.

Aby określić datę i godzinę zakończenia, należy użyć jednego z następujących formatów. Określ czas przy użyciu zegara 24-godzinnego:

yyyy-MM-ddThh:mm

hh:mm

## **Parametry dla wyzwalających transferów**

```
-tr
```
Opcjonalne. Określa warunek, który musi mieć wartość true, aby ten transfer plików miał miejsce. Jeśli warunek nie jest spełniony (zgodnie z agentem źródłowym), przesyłanie pliku jest odrzucane i nie ma miejsca do transferu. Należy określić następujący format:

*condition*,*namelist*

gdzie *warunek* jest jedną z następujących wartości:

#### **file=istnieje**

Istnieje co najmniej jeden z plików na liście nazw. Oznacza to, że jeśli istnieje *dowolny* plik z listy nazw, warunek jest prawdziwy.

#### **plik! =exist**

Minimum jednego z plików na liście nazw nie istnieje. Oznacza to, że jeśli *any* z plików na liście nazw nie istnieje, warunek jest spełniony.

#### **filesize> =***wielkość*

Co najmniej jeden z plików na liście nazw istnieje i ma minimalną wielkość określoną przez *wielkość*. *size* to liczba całkowita z opcjonalną jednostką wielkości (KB, MB lub GB). Na przykład: filesize">"=10KB. Jeśli jednostka wielkości nie zostanie określona, przyjmuje się, że wielkość ma być liczbą bajtów. W przypadku wszystkich systemów operacyjnych należy ująć znak większości (>) w cudzysłów, jeśli w wierszu komend zostanie podana opcja filesize , jak to pokazano w tym przykładzie.

A gdzie *lista\_nazw* jest listą nazw plików rozdzielonych przecinkami, które znajdują się w tym samym systemie, co agent źródłowy. W zależności od systemu operacyjnego, jeśli na liście nazw zawierających spacje mają być używane nazwy ścieżek lub nazwy plików, może być konieczne ujmowanie nazw ścieżek i nazw plików w podwójnych cudzysłowach.

Można określić więcej niż jeden warunek wyzwalacza, używając parametru **-tr** więcej niż jeden raz. Jednak w takim przypadku każdy odrębny warunek wyzwalacza musi mieć wartość true, aby operacja przesyłania plików była podejmowana.

**Uwaga:** Aby stale monitorować zasób, aby warunek wyzwalacza był spełniony, zdecydowanie zaleca się użycie [monitorowania zasobów.](#page-173-0) Monitor zasobów można utworzyć za pomocą komendy [fteCreateMonitor](#page-422-0) .

W poniższym przykładzie plik file1.doc jest przesyłany z AGENT1 do AGENT2, pod warunkiem, że albo plik A.txt, albo plik B.txt, albo oba pliki istnieją na AGENT1 *i* , albo plik A.txt, albo plik B.txt, albo oba te pliki są równe lub większe niż 1 GB:

```
fteCreateTransfer -sa AGENT1 -sm QM_JUPITER -da AGENT2 -dm QM_NEPTUNE
-tr file=exist,C:\export\A.txt,C:\export\B.txt
-tr filesize">"=1GB,C:\export\A.txt,C:\export\B.txt
-df C:\import\file1.doc C:\export\file1.doc
```
Parametry wyzwalania można łączyć z parametrami planowania. Jeśli zostaną określone oba typy parametrów, wówczas warunki wyzwalacza zostaną zastosowane do operacji przesyłania plików utworzonej przez parametry planowania.

Parametr **-tr** nie jest obsługiwany przez agenty mostu protokołu.

#### **-tl**

Opcjonalne. Określa, czy niepowodzenia wyzwalacza są zapisywane w dzienniku przesyłania. Określ jedną z następujących opcji:

**yes**

Pozycje dziennika przesyłania są tworzone dla operacji przesyłania, które nie powiodły się. Jest to zachowanie domyślne, nawet jeśli nie zostanie podany parametr **-tl** .

#### **nie**

Nie są tworzone żadne pozycje dziennika przesyłania dla operacji przesyłania, które nie powiodły się.

## **Parametry służące do określania opcji przesyłania**

#### **-jn** *nazwa\_zadania*

Opcjonalne. Zdefiniowany przez użytkownika identyfikator nazwy zadania, który jest dodawany do komunikatu dziennika przesyłania podczas uruchamiania przesyłania.

#### **-md**

Opcjonalne. Określa metadane zdefiniowane przez użytkownika, które są przekazywane do punktów wyjścia uruchamianych przez agenta. Parametr **-md** może przyjmować jedną lub większą liczbę par nazwa-wartość, które są oddzielone przecinkami. Każda para nazw składa się z *nazwa*=*wartość*. Parametr **-md** może być używany więcej niż raz w komendzie.

Gdy właściwość agenta enableUserMetadataOptions jest ustawiona na wartość true, niektóre klucze metadanych zdefiniowane przez użytkownika udostępniają więcej opcji przesyłania. Więcej informacji na temat kluczy metadanych zdefiniowanych przez użytkownika, które są obecnie obsługiwane, zawiera sekcja ["enableUserMetadataOptions: obsługiwane klucze metadanych zdefiniowane przez](#page-585-0) [użytkownika produktu MFT" na stronie 586](#page-585-0). Jeśli właściwość enableUserMetadataOptions jest ustawiona na wartość true, nazwy kluczy zaczynając od com.ibm.wmqfte. nie są obsługiwane w przypadku użycia zdefiniowanego przez użytkownika.

#### **-cs** *suma kontrolna*

Opcjonalne. Określa, czy dla danych przesyłania plików uruchamiany jest algorytm sumy kontrolnej w celu sprawdzenia integralności przesyłanych plików. Określ jedną z następujących opcji:

#### **MD5**

Wylicza sumę kontrolną MD5 dla danych. Wynikowa suma kontrolna dla plików źródłowych i docelowych jest zapisywana w dzienniku przesyłania w celu sprawdzenia poprawności. Domyślnie Managed File Transfer wylicza sumy kontrolne MD5 dla wszystkich transferów plików.

#### **brak**

Nie obliczono sumy kontrolnej MD5 dla danych przesyłania plików. Rekordy dziennika przesyłania, dla których ustawiono wartość sumy kontrolnej, nie zostały ustawione, a wartość sumy kontrolnej jest pusta. Na przykład:

<checksum method="none"></checksum>

Jeśli używana jest opcja none , można zwiększyć wydajność przesyłania plików w zależności od środowiska. Wybranie tej opcji oznacza jednak, że nie ma sprawdzania poprawności plików źródłowych lub docelowych.

Jeśli zostanie podany parametr **-cs** , nie można określić parametru **-td** , ponieważ te parametry wykluczają się wzajemnie. Można jednak określić zachowanie sumy kontrolnej w pliku definicji przesyłania.

#### **-pr** *priorytet\_przesyłania*

Opcjonalne. Określa poziom priorytetu przesyłania. Priorytet jest wartością z zakresu od 0 do 9, gdzie 0 oznacza najniższy priorytet. Domyślnym poziomem priorytetu jest poziom priorytetu agenta źródłowego.

Ta wartość jest zgodna z wartością priorytetu komunikatu IBM MQ. Więcej informacji na ten temat zawiera sekcja Pobieranie komunikatów z kolejki: priorytet . Ruch komunikatów dla danych przesyłania plików jest domyślnie ustawiony na 0, co pozwala na pierwszeństwo ruchu komunikatów w produkcie IBM MQ .

#### **-qmp** *wartość boolowska*

Opcjonalne. Określa, czy pierwszy komunikat zapisany w kolejce docelowej przez transfer ma ustawione właściwości komunikatu programu IBM MQ . Poprawne opcje są następujące:

#### **Prawda**

Ustawia właściwości komunikatu na pierwszym komunikacie, który jest tworzony przez operację przesyłania.

#### **Fałsz**

Nie ustawia właściwości komunikatu na pierwszym komunikacie, który został utworzony przez operację przesyłania. Jest to wartość domyślna.

Parametr **-qmp** można określić tylko wtedy, gdy zostanie podany również parametr **-dq** . Więcej informacji: ["Właściwości komunikatów produktu MQ ustawione przez produkt MFT na komunikatach](#page-694-0) [zapisanych w kolejkach docelowych" na stronie 695](#page-694-0)

#### **-qs** *wielkość\_komunikatu*

Opcjonalne. Określa, czy plik ma być podzielony na wiele komunikatów o stałej długości. Wszystkie komunikaty mają ten sam identyfikator grupy produktu IBM MQ ; ostatni komunikat w grupie ma ustawioną flagę IBM MQ LAST\_MSG\_IN\_GROUP. Wielkość komunikatów jest określana przez wartość *wielkość\_komunikatu*. Format atrybutu *wielkość\_komunikatu* to *długośćjednostki*, gdzie *długość* jest dodatnią liczbą całkowitą, a *jednostki* to jedna z następujących wartości:

#### **B**

Bajty. Minimalna dozwolona wartość to dwukrotność maksymalnej liczby bajtów na stronę kodową strony kodowej komunikatów docelowych.

**K**

Jest to równowartość 1024 bajtów.

**M**

Jest to równoważne 1048576 bajtów.

Jeśli plik jest przesyłany w trybie tekstowym i znajduje się w zestawie znaków dwubajtowych lub zestaw znaków wielobajtowych, plik jest dzielony na komunikaty znajdujące się na najbliżej granicy znakowej do określonej wielkości komunikatu.

Parametr **-qs** można określić tylko wtedy, gdy zostanie podany również parametr **-dq** . Możliwe jest określenie tylko jednego z parametrów **-qs**, **-dqdb**i **-dqdt** .

#### **-qi**

Opcjonalne. Użycie tej opcji obejmuje ogranicznik, który jest używany do rozdzielenia pliku na wiele komunikatów w komunikatach. Ogranicznik jest dołączany na początku lub na końcu komunikatu, w zależności od parametru **-dqdp** (który określa przedrostek lub przyrostek). Domyślnie ogranicznik nie jest dołączany do komunikatów.

Parametr **-qi** można określić tylko wtedy, gdy zostanie określony także jeden z parametrów **-dqdt** i **-dqdb** .

#### **-p** *opcje\_konfiguracji*

Opcjonalne. Ten parametr określa zestaw opcji konfiguracyjnych, które są używane do tworzenia przesyłania plików. Jako danych wejściowych tego parametru należy użyć nazwy innego niż domyślny menedżera kolejek koordynacji. Następnie komenda korzysta z zestawu plików właściwości, które są powiązane z tym menedżerem kolejek koordynacji innego niż domyślny.

Jeśli ten parametr nie zostanie określony, zostanie użyty zestaw opcji konfiguracyjnych, które są oparte na domyślnym menedżerze kolejek koordynacji.

#### **-w** *limit\_czasu*

Opcjonalne. Podanie parametru **-w** powoduje, że komenda **fteCreateTransfer** oczekuje na odpowiedź od agenta przed zwróceniem. Jeśli ten parametr nie zostanie podany, komenda **fteCreateTransfer** czeka maksymalnie pięć sekund na odebranie potwierdzenia od agenta źródłowego w celu przesłania, że agent odebrał żądanie transferu. Jeśli podczas pięciu sekund

oczekiwania nie zostanie odebrany żaden potwierdzenie, komenda **fteCreateTransfer** zwróci następujący komunikat ostrzegawczy:

BFGCL0253W: No acknowledgment to command from agent within timeout.

Argument *timeout* jest opcjonalny. Jeśli zostanie podana wartość *timeout*, komenda **fteCreateTransfer** będzie oczekiwać na odpowiedź agenta, aż do *limitu czasu* sekund. Jeśli agent nie odpowie przed osiągniętym limitem czasu, komenda wygeneruje ostrzeżenie i kończy się kodem powrotu 2. Jeśli wartość *timeout* nie zostanie określona lub zostanie określona wartość *timeout* -1, komenda będzie oczekiwać na odpowiedź agenta.

## **-rt** *limit\_czasu\_odtwarzania*

Opcjonalne. Ustawia czas (w sekundach), podczas którego agent źródłowy próbuje odzyskać wstrzymany plik przesyłania plików. Określ jedną z następujących opcji:

**-1**

Agent będzie nadal próbował odzyskać wstrzymany transfer do czasu zakończenia operacji przesyłania. Użycie tej opcji jest równoznaczne z domyślnym zachowaniem agenta, gdy właściwość nie jest ustawiona.

**0**

Agent zatrzymuje przesyłanie pliku natychmiast po wejściu w proces odtwarzania.

**>0**

Agent będzie kontynuował próbę odzyskania wstrzymanego przesyłania przez ilość czasu w sekundach określoną przez określoną dodatnią liczbę całkowitą. Na przykład składnia

-rt 21600

Wskazuje, że agent nadal próbuje odzyskać transfer przez 6 godzin od momentu, gdy zostanie on wprowadzony do odtwarzania. Maksymalna wartość tego parametru to 999999999.

Określenie wartości limitu czasu odtwarzania przesyłania w ten sposób ustawia ją w przeliczeniu na jedną operację przesyłania. Aby ustawić wartość globalną dla wszystkich transferów w sieci produktu Managed File Transfer , można dodać właściwość do pliku [Plik agent.properties.](#page-579-0)

## **Parametry wywoływania programów**

Więcej informacji na temat uruchamiania programu z programu Managed File Transfermożna znaleźć w sekcji ["Określanie programów do uruchomienia za pomocą programu MFT" na stronie 255.](#page-254-0) Przykłady określania programu do wywołania za pomocą parametrów opisanych w tym miejscu zawiera sekcja ["Przykłady użycia komendy fteCreateTransfer do uruchamiania programów" na stronie 870](#page-869-0).

#### **-presrc** *pre\_source\_call*

Opcjonalne. Określa program, który ma zostać wywołany przez agenta źródłowego przed rozpoczęciem przesyłania. Dla parametru *pre\_source\_call*należy użyć następującego formatu:

[*type*:]*commandspec*[,[*retrycount*][,[*retrywait*][,*successrc*]]]

W tej składni zmienne są następujące:

#### **typ**

Opcjonalne. Poprawne wartości to **executable**, **antscript**i **jcl**. Wartością domyślną jest **executable**.

z/OS Wartość **jcl** ma zastosowanie tylko w przypadku, gdy agent jest kierowany do agenta w środowisku z/OS . W tym przypadku komenda odnosi się do zbioru ZFS lub zbioru danych odczytywanego przez QSAM albo do elementu zestawu PDS. Treść powinna być JCL, która może zostać wysłana.

#### **Specyfikacja komendy**

Wymagane. Specyfikacja komendy. Należy zastosować jeden z poniższych formatów:

• Wpisz **executable**: *command*[(*arg1*,*arg2*,...)]

Jeśli argumenty zawierają podstawienia zmiennych, takie jak \${FilePath} lub \${FileName}, wówczas zmienne są zastępowane pierwszym elementem w żądaniu transferu.

Na przykład, jeśli żądanie transferu składa się z plików "reports01.csv, reports02.csv, reports03.csv", a katalogiem docelowym jest "/output", to następujące żądanie przesłania:

```
fteCreateTransfer -sa 1 -da 2 -presrc "executable:archive(${FileName})" 
-dd TargetDir "${FilePath}" -gt task.xml
```
jest zastępowane

```
fteCreateTransfer -sa 1 -da 2 -presrc "executable:archive(reports01.csv)" 
-dd TargetDir "/ouptut" -gt task.xml
```
- Wpisz **antscript**: *command*[(*name1*=*var1*|*target1*,*name2*=*var2*|*target2*,...)]
- Wpisz **jcl**: *command*

gdzie:

#### **command (komenda)**

Wymagane. Nazwa programu do wywołania.

Wartość **jcl** ma zastosowanie tylko w przypadku, gdy agent jest kierowany do agenta w środowisku z/OS .

Argumenty w nawiasach kwadratowych ([]) są opcjonalne, a składnia zależy od typu komendy. Znaki nawiasów, przecinków (,) i ukośników odwrotnych (\), które znajdują się w komendzie lub parametrach, muszą być poprzedzane znakiem ukośnika odwrotnego (\).

#### **retrycount**

Opcjonalne. Liczba ponownych prób wywołania programu, jeśli program nie zwraca pomyślnego kodu powrotu. Wartością domyślną jest 0.

#### **retrywait**

Opcjonalne. Czas oczekiwania (w sekundach) przed ponowną próbą wywołania programu. Wartość domyślna to 0 (brak oczekiwania między ponownymi próbami).

#### **successrc**

Opcjonalne. Wyrażenie, które jest używane do określenia, kiedy wywołanie programu powiodło się. To wyrażenie może składać się z jednego lub większej liczby wyrażeń. Połącz te wyrażenia z pionowym znakiem (|), który reprezentuje wartość boolowskim OR lub ampersand (&) Znak reprezentujący wartość boolowskim AND. Każde wyrażenie ma następującą postać:

[>|<|!]*value*

where

**>**

Opcjonalne. Wartość większa niż test *wartości*.

**<**

Opcjonalne. Mniej niż test *wartości*.

**!**

Opcjonalne. Test *value*nie jest równy testowi.

#### **wartość**

Wymagane. Poprawna liczba całkowita.

#### **-predst** *pre\_destination\_call*

Opcjonalne. Określa program, który ma zostać wywołany przez agenta docelowego przed rozpoczęciem przesyłania. *pre\_destination\_call* ma ten sam format, co *pre\_source\_call*.

#### **-postsrc** *post\_źródłowy\_wywołanie*

Opcjonalne. Określa program, który ma być wywoływany u agenta źródłowego po zakończeniu przesyłania. *post\_source\_call* ma ten sam format co *pre\_source\_call*.

#### **-postdst** *post\_destination\_call*

Opcjonalne. Określa program, który ma być wywoływany przez agenta docelowego po zakończeniu przesyłania. *post\_destination\_call* ma ten sam format, co *pre\_source\_call*.

## **Parametry określania miejsca docelowego**

Wymagane jest jedno z parametrów: **-td**, **-df**, **-dd**, **-ds**, **-dq**i **-dp** . Nie można określić więcej niż jednego z tych parametrów w żądaniu transferu; wzajemnie się wykluczają.

#### **-td** *plik\_definicji\_przesyłania*

Opcjonalne. Nazwa dokumentu XML, który definiuje przynajmniej jedną specyfikację pliku źródłowego i docelowego dla przesyłania. Alternatywnie, nazwa dokumentu XML zawierającego żądanie przeniesienia zarządzanego (które mogły zostać wygenerowane przez parametr **-gt** ). Jeśli zostanie podany parametr **-td** , a także inne parametry w wierszu komend, te pozostałe parametry nadpisują odpowiednią wartość z pliku definicji przesyłania.

Komenda **fteCreateTransfer** lokalizuje plik definicji przesyłania w odniesieniu do bieżącego katalogu. Jeśli nie można użyć notacji ścieżki względnej do określenia położenia pliku definicji przesyłania, należy zamiast tego użyć pełnej ścieżki i nazwy pliku definicji przesyłania.

 $z/0S$ W systemie z/OSnależy zapisać plik definicji przesyłania w pliku UNIX w programie z/OS UNIX System Services. Nie można zapisywać plików definicji przesyłania w plikach sekwencyjnych z/OS ani elementach PDS.

 $\blacksquare$  IBM i $\blacksquare$ W systemie IBM inależy zapisać plik definicji przesyłania w zintegrowanym systemie plików.

Więcej informacji na ten temat zawiera sekcja [Korzystanie z plików definicji przesyłania.](#page-163-0)

#### **-df** *plik\_docelowy*

Opcjonalne. Nazwa pliku docelowego.

Jeśli agent docelowy jest agentem mostu Connect:Direct , plik docelowy jest określony w formacie *connect\_direct\_node\_name*:*file\_path*. Agent mostu Connect:Direct akceptuje tylko ścieżki do

plików, które są określone w tym formacie. **Julie 1998 – Julie** Jeśli agent docelowy jest agentem mostu Connect:Direct , a miejscem docelowym jest element zestawu PDS, należy również określić parametr **-de** z wartością nadpisującą.

Należy zwrócić uwagę na następujące informacje:

• Jeśli agent docelowy jest agentem mostu protokołu, a użytkownik chce określić punkt końcowy dla pliku, należy użyć następującego formatu:

*protocol\_server*:*file\_path*

gdzie *serwer\_protokol* jest nazwą serwera protokołu (która jest opcjonalna), a *ścieżka\_pliku* jest ścieżką do pliku w systemie serwera protokołu. Jeśli serwer protokołu nie zostanie określony, zostanie użyty domyślny serwer protokołu.

- Aby wywołać dowolny z wyjść użytkownika we/wy programu Managed File Transfer , który został zdefiniowany dla agenta docelowego, można użyć parametru **-df** w operacji przesyłania.
- $\bullet$   $\blacksquare$   $\blacksquare$   $\blacksquare$   $\blacksquare$   $\blacksquare$   $\blacksquare$   $\blacksquare$   $\blacksquare$  agent docelowy znajduje się w systemie z/OS, jeśli określony plik rozpoczyna się od //, to przyjmuje się, że jest to partycjonowany zestaw danych z/OS .

#### **-dd** *katalog\_docelowy*

Opcjonalne. Nazwa katalogu, do którego przesyłany jest plik. Podaj poprawną nazwę katalogu w systemie, w którym działa agent docelowy.

Jeśli agent docelowy jest agentem mostu Connect:Direct , katalog docelowy jest określony w formacie *connect\_direct\_node\_name*:*directory\_path*. Jeśli agent docelowy jest agentem mostu Connect:Direct , a miejscem docelowym jest zestaw PDS, należy również określić parametr **-de** z wartością nadpisującą.

Należy zwrócić uwagę na następujące informacje:

• Jeśli agent docelowy jest agentem mostu protokołu, a użytkownik chce określić katalog w określonym punkcie końcowym, należy użyć następującego formatu:

*protocol\_server*:*directory\_path*

gdzie *serwer\_protokołu* jest nazwą serwera protokołu (opcjonalnie), a *ścieżka\_do\_katalogu\_protokołu* jest ścieżką do katalogu w systemie serwera protokołu. Jeśli serwer protokołu nie zostanie określony, zostanie użyty domyślny serwer protokołu.

- Aby wywołać dowolny z wyjść użytkownika we/wy programu Managed File Transfer , który został zdefiniowany dla agenta docelowego, można użyć parametru **-dd** w operacji przesyłania.
- **1998 1998 J**eśli agent docelowy znajduje się w systemie z/OS, jeśli określony plik rozpoczyna się od //, przyjmuje się, że jest to partycjonowany zestaw danych z/OS .

#### $z/0S$ **-ds** *miejsce\_docelowe\_docelowe\_docelowe*

Tylko system z/OS. Opcjonalne. Nazwa sekwencyjnego zestawu danych lub elementu zestawu PDS, do którego przesyłane są pliki. Podaj nazwę sekwencyjnego zestawu danych lub element partycjonowanego zestawu danych. Więcej informacji na temat przesyłania zestawów danych zawiera sekcja ["Wytyczne dotyczące przesyłania plików" na stronie 645.](#page-644-0)

Składnia nazwy zestawu danych jest następująca:

//*data\_set\_name*{;*attribute*(*value*);..;*attribute*(*value*)}

lub wersii

//*pds\_data\_set\_name*(*member\_name*){;*attribute*(*value*);..;*attribute*(*value*)}

Oznacza to, że specyfikator nazwy zestawu danych jest poprzedzony przedrostkiem // i opcjonalnie po nim następuje pewna liczba atrybutów, które są rozdzielane średnikami.

#### **Na przykład:**

//'TEST.FILE.NAME';DSNTYPE(PDS);RECFM(F,B);BLKSIZE(800);LRECL(80);CYL;SPACE(2,2)

Jeśli zestaw danych znajduje się w węźle produktu Connect:Direct , należy poprzedzić nazwę zestawu danych nazwą węzła. Na przykład:

CD\_NODE1://'OBJECT.LIB';RECFM(F,B);BLKSIZE(800);LRECL(80)

Jeśli agent docelowy jest agentem mostu Connect:Direct , a miejscem docelowym jest element zestawu PDS, należy również określić parametr **-de** z wartością nadpisującą. Więcej informacji

na temat przesyłania zestawu danych do lub z węzłów Connect:Direct zawiera sekcja ["Przesyłanie](#page-650-0) [zestawów danych do i z węzłów Connect:Direct" na stronie 651.](#page-650-0)

W przypadku transferów, które dotyczą tylko agentów Managed File Transfer , jeśli część nazwy zestawu danych jest ujęta w znaki pojedynczego cudzysłowu, określa ona pełną nazwę zestawu danych. Jeśli nazwa zestawu danych nie jest ujęta w pojedyncze znaki cudzysłowu, system doda domyślny kwalifikator wysokiego poziomu dla agenta docelowego (wartość właściwości agenta HLQ transferRootlub identyfikator użytkownika, który jest uruchamiany przez agenta, jeśli nie ustawiono wartości transferRootHLQ).

**Uwaga:** Jednak w przypadku operacji przesyłania, które dotyczą węzła Connect:Direct w systemie z/OS , specyfikacja zestawu danych jest interpretowana jako pełna nazwa. Do nazwy zestawu danych nie dodano kwalifikatora wysokiego poziomu. Tak jest, nawet jeśli nazwa zestawu danych jest ujęta w znaki pojedynczego cudzysłowu.

Podczas przesyłania pliku lub zestawu danych na taśmę, każdy istniejący zestaw danych, który już znajduje się na taśmie, jest zastępowany. Atrybuty dla nowego zestawu danych są ustawiane na podstawie atrybutów, które są przekazywane w definicji przesyłania. Jeśli nie określono żadnych atrybutów, atrybuty są ustawione na takie same, jak źródłowy zestaw danych lub do wartości domyślnych, gdy źródłem jest plik. Atrybuty istniejącego zestawu danych taśm są ignorowane.

Atrybuty zestawu danych są używane do tworzenia zestawu danych lub do zgodności z istniejącym zestawem danych. Specyfikacja atrybutów zestawu danych jest w formacie odpowiednim dla BPXWDYN (więcej informacji na ten temat zawiera sekcja [Żądanie przydzielenia](https://www.ibm.com/docs/en/zos/2.4.0?topic=guide-requesting-dynamic-allocation-functions) [dynamicznego](https://www.ibm.com/docs/en/zos/2.4.0?topic=guide-requesting-dynamic-allocation-functions) ). Gdy agent ma utworzyć docelowy zestaw danych, automatycznie określone są następujące atrybuty BPXWDYN: DSN (*nazwa\_zestawu\_danych*) NEW CATALOG MSG (*wyrażenie\_numeryczne\_numeryczne\_pliku\_dziennika*). Wartość parametru *numeric\_file\_descriptor* jest generowana przez program Managed File Transfer. W przypadku zestawu danych do transferu zestawu danych wybrane są atrybuty RECFM, LRECL i BLKSIZE ze źródła dla nowego docelowego zestawu danych. Ustawienie SPACE dla nowego docelowego zestawu danych nie jest ustawione przez Managed File Transfer , a wartości domyślne systemu są używane. Z tego powodu zaleca się określenie atrybutu SPACE, gdy ma zostać utworzony nowy zestaw danych. Do ustawienia opcji BPXWDYN, które mają zastosowanie do wszystkich transferów, można użyć właściwości **bpxwdynAllocAdditionalProperties** w pliku agent.properties . Więcej informacji na ten temat zawiera sekcja ["Plik MFT agent.properties" na stronie 562](#page-561-0).

**2/05 – Niektóre opcje interfejsu BPXWDYN** nie mogą być podane, jeśli w pliku agent.properties jest używana komenda **fteCreateTemplate**, komenda **fteCreateTransfer** lub właściwość **bpxwdynAllocAdditionalProperties**. Listę tych właściwości można znaleźć w sekcji ["Właściwości BPXWDYN nie mogą być używane z produktem MFT" na stronie 659](#page-658-0).

Parametr **-ds** nie jest obsługiwany, gdy agent docelowy jest agentem mostu protokołu.

Aby wywołać dowolny z wyjść użytkownika we/wy programu Managed File Transfer , który został zdefiniowany dla agenta, nie należy określać parametru**-ds** w operacji przesyłania. Użycie parametru **-ds** zapobiega wywoływaniu wyjść użytkownika we/wy operacji we/wy dla miejsca docelowego i oznacza, że zamiast niego używana jest standardowa operacja we/wy Managed File Transfer .

## **-dp** *docelowy\_partycja\_danych\_docelowych*

Tylko system z/OS. Opcjonalne. Nazwa docelowego zestawu PDS, do którego przesyłane są pliki. Podaj nazwę partycjonowanego zestawu danych. Jeśli w wyniku operacji przesyłania tworzony jest zestaw PDS, to zestaw PDS jest domyślnie tworzony jako PDSE. Wartość domyślną można przesłonić, podając wartość DSNTYPE=PDS.

Składnia nazwy zestawu danych PDS jest następująca:

```
//pds_data_set_name{;attribute;..;attribute}
```
Składnia nazwy zestawu danych jest taka sama, jak opisana w parametrze **-ds** (*destination\_sequential\_data\_set*). Wszystkie szczegóły składni dotyczące określania zestawów danych, które znajdują się w węzłach produktu Connect:Direct , mają również zastosowanie do parametru **-dp** . Jeśli agent docelowy jest agentem mostu Connect:Direct , należy również określić parametr **-de** z wartością nadpisującą.

Parametr **-dp** nie jest obsługiwany, gdy agent docelowy jest agentem mostu protokołu.

Aby wywołać dowolny z wyjść użytkownika we/wy programu Managed File Transfer , który został zdefiniowany dla agenta, nie należy określać parametru**-dp** w operacji przesyłania. Użycie parametru **-dp** zapobiega wywoływaniu wyjść użytkownika we/wy operacji we/wy dla miejsca docelowego i oznacza, że zamiast niego używana jest standardowa operacja we/wy Managed File Transfer .

#### **-dq** *kolejka\_docelowa*

Opcjonalne. Nazwa kolejki docelowej, do której przesyłane są pliki. W tej specyfikacji można opcjonalnie dołączyć nazwę menedżera kolejek, używając formatu QUEUE@QUEUEMANAGER. Jeśli nazwa menedżera kolejek nie zostanie określona, zostanie użyta nazwa menedżera kolejek agenta docelowego. Należy podać poprawną nazwę kolejki, która istnieje w menedżerze kolejek.

Parametr **-dq** nie jest obsługiwany, gdy agent docelowy jest agentem mostu protokołu lub agentem mostu Connect:Direct , lub gdy specyfikacja źródła jest kolejką.

Aby wywołać dowolny z wyjść użytkownika we/wy programu Managed File Transfer , który został zdefiniowany dla agenta, nie należy określać parametru**-dq** w operacji przesyłania. Użycie parametru **-dq** zapobiega wywoływaniu wyjść użytkownika we/wy operacji we/wy dla miejsca docelowego i oznacza, że zamiast niego używana jest standardowa operacja we/wy Managed File Transfer .

#### **-dqp** *trwałe*

Opcjonalne. Określa, czy komunikaty zapisywane w kolejce docelowej są trwałe. Poprawne opcje są następujące:

#### **Prawda**

Zapisuje trwałe komunikaty do kolejki docelowej. Jest to wartość domyślna.

#### **Fałsz**

Zapisuje nietrwałe komunikaty do kolejki docelowej.

#### **qdef**

Wartość trwałości jest pobierana z atrybutu DefPersistence w kolejce docelowej.

Parametr **-dqp** można określić tylko wtedy, gdy zostanie podany również parametr **-dq** .

### **-dqdb** *separator\_heksadec\_db*

Opcjonalne. Określa ogranicznik szesnastkowy, który ma być używany podczas dzielenia pliku binarnego na wiele komunikatów. Wszystkie komunikaty mają ten sam identyfikator grupy produktu IBM MQ ; ostatni komunikat w grupie ma ustawioną flagę IBM MQ LAST\_MSG\_IN\_GROUP. Formatem dla określenia bajtu szesnastkowego jako separatora jest xNN, gdzie N jest znakiem w zakresie 0-9 lub a-f. Można określić sekwencję bajtów szesnastkowych jako ogranicznika, podając rozdzielaną przecinkami listę bajtów szesnastkowych, na przykład: x3e, x20, x20, xbf.

Parametr **-dqdb** można określić tylko wtedy, gdy zostanie określony także parametr **-dq** , a przesyłanie jest w trybie binarnym. Możliwe jest określenie tylko jednego z parametrów **-qs**, **-dqdb**i **-dqdt** .

#### **-dqdt** *wzorzec*

Opcjonalne. Określa wyrażenie regularne Java , które ma być używane podczas dzielenia pliku tekstowego na wiele komunikatów. Wszystkie komunikaty mają ten sam identyfikator grupy produktu IBM MQ ; ostatni komunikat w grupie ma ustawioną flagę IBM MQ LAST\_MSG\_IN\_GROUP. Format określania wyrażenia regularnego jako separatora jest wyrażeniem regularnym ujętym w nawiasy, (*regular\_expression*)lub ujętym w podwójny cudzysłów, "*regular\_expression*". Więcej informacji na ten temat zawiera sekcja ["Wyrażenia regularne używane przez produkt MFT" na stronie](#page-675-0) [676](#page-675-0).

Domyślnie długość łańcucha, który może być zgodny z wyrażeniem regularnym, jest ograniczona przez agenta docelowego do pięciu znaków. To zachowanie można zmienić, edytując właściwość agenta

**maxDelimiterMatchLength** . Więcej informacji na ten temat zawiera sekcja ["Zaawansowane](#page-562-0) [właściwości agenta" na stronie 563.](#page-562-0)

Parametr **-dqdt** można określić tylko wtedy, gdy zostanie określony także parametr **-dq** oraz wartość text parametru **-t** . Możliwe jest określenie tylko jednego z parametrów **-qs**, **-dqdb**i **-dqdt** .

#### **-dqdp** *pozycja*

Opcjonalne. Określa oczekiwaną pozycję tekstu docelowego i separatorów binarnych podczas dzielenia plików. Parametr **-dqdp** można określić tylko wtedy, gdy zostanie określony także jeden z parametrów **-dqdt** i **-dqdb** .

Określ jedną z następujących opcji:

#### **przedrostek**

Ograniczniki są oczekiwane na początku każdego wiersza.

#### **przyrostek**

Ograniczniki są oczekiwane po zakończeniu każdego wiersza. Jest to ustawienie domyślne.

#### **-de** *działanie\_pliku\_docelowego*

Opcjonalne. Określa działanie, które jest podejmowane, jeśli w systemie docelowym istnieje plik docelowy. Poprawne opcje są następujące:

#### **błąd**

Raportuje błąd i plik nie jest przesyłany. Jest to wartość domyślna.

#### **nadpisujące**

Nadpisuje istniejący plik docelowy.

Jeśli zostanie podany parametr **-de** , nie można określić parametru **-td** , ponieważ te parametry wykluczają się wzajemnie. Istnieje jednak możliwość określenia zachowania pliku docelowego w pliku definicji przesyłania.

#### **-t** *typ przesyłania*

Opcjonalne. Określa typ przesyłania plików: tryb binarny lub tryb tekstowy.

#### **binarna**

Dane w pliku są przesyłane bez konwersji. Jest to wartość domyślna.

#### **tekst**

Przekształcana jest strona kodowa i znaki końca wiersza pliku. Za pomocą parametrów **-sce**, **-dce** lub **-dle** można określić stronę kodową i linię końcową, która ma być używana do konwersji. Jeśli parametry **-sce**, **-dce** lub **-dle** nie zostaną określone, dokładne konwersje wykonywane są w zależności od systemu operacyjnego agenta źródłowego i docelowego.

 $z/0S$ Na przykład plik, który jest przesyłany z programu Windows do wersji z/OS , ma swoją stronę kodową przekształcona z formatu ASCII na EBCDIC. Gdy plik jest przekształcany z formatu ASCII na EBCDIC, znaki końca wiersza są konwertowane z par znaków ASCII karetki (CR) i pary znak nowego wiersza (LF) na znak nowego wiersza EBCDIC (NL).

z/OS Więcej informacji na temat przesyłania zestawów danych programu z/OS zawiera sekcja Przesyłanie plików i zestawów danych między z/OS a systemami rozproszonymi i Przesyłanie między zestawami danych.

Jeśli zostanie podany parametr **-t** , nie można określić parametru **-td** , ponieważ te parametry wykluczają się wzajemnie. Można jednak określić zachowanie trybu przesyłania w pliku definicji przesyłania.

#### **-dce** *kodowanie\_znaczenia\_docelowego*

Opcjonalne. Określa kodowanie znaków, które ma być używane do zapisywania pliku w miejscu docelowym. Ta opcja ma zastosowanie tylko w przypadku plików tekstowych, dlatego należy również określić wartość **-t text** . Strony kodowe dostępne do konwersji zależą od platformy agenta docelowego. Listę dostępnych stron kodowych można znaleźć w temacie ["Dostępne strony kodowe](#page-701-0) [dla produktu MFT" na stronie 702](#page-701-0).

#### **noswaplfnl**

Domyślnie produkt Managed File Transfer używa swaplfnl z obsługiwanymi zestawami znaków EBCDIC. Za pomocą komendy swaplfnl zmienia się zachowanie odwzorowania zestawu znaków z i na znak EBCIDIC LF 0x25 . Czasami jednak może to spowodować odwzorowanie, które nie jest tym, czego chcesz. Użyj noswaplfnl, aby przesłonić to zachowanie.

#### **-dle** *docelowe\_line\_docelowe*

Opcjonalne. Określa znaki końca wiersza, które są używane, gdy zbiór jest zapisywany w miejscu docelowym. Ta opcja ma zastosowanie tylko do plików tekstowych, dlatego należy również określić parametr **-t text** . Poprawne opcje to:

**LF**

Znak nowego wiersza. Jest to ustawienie domyślne dla następujących platform:

**UNIX** UNIX platformy

**z/0S** Pliki programu z/OS UNIX System Services

W przypadku korzystania ze standardowych stron kodowych EBCDIC, które są dostarczane wraz z produktem Managed File Transfer dla plików EBCDIC, znaki końca wiersza są odwzorowywane na znak NL (0x15), a nie znak LF (0x25).

#### **CRLF**

Znak powrotu karetki i znak nowego wiersza. Windows Jest to wartość domyślna dla produktu Windows.

 $z/0S$ Jeśli miejscem docelowym przesyłania jest zestaw danych z/OS , ta opcja jest ignorowana.

#### **-dtr**

Opcjonalne. Określa, że rekordy docelowe dłuższe niż atrybut zestawu danych LRECL są obcinane. Jeśli ten parametr nie zostanie określony, rekordy są zawijane. Ten parametr jest poprawny tylko w przypadku przesyłania tekstu w trybie tekstowym, w którym miejscem docelowym jest zestaw danych.

#### **-dfa** *atrybuty*

Opcjonalne. Podczas przesyłania do agenta IBM MQ 8.0 Managed File Transfer działającego na 4690, ten parametr jest używany do określenia rozdzielonej średnikiem listy atrybutów plików, które są powiązane z plikami docelowew przesyłaniu. Parametr **-dfa** może być określony z wartością lub bez niej. Na przykład bez wartości:

-dfa ATTRIBUTE1;ATTRIBUTE2

Na przykład z wartością:

-dfa ATTRIBUTE1(VALUE);ATTRIBUTE2(VALUE)

Na przykład jeden atrybut o wartości i jeden bez:

-dfa ATTRIBUTE1;ATTRIBUTE2(VALUE)

Parametr **-dfa** może być używany więcej niż raz w komendzie.

Więcej informacji na temat atrybutów plików w systemie 4690 zawiera sekcja [Atrybuty dystrybucji](https://www.ibm.com/docs/SSFKSJ_8.0.0/com.ibm.wmqfte.doc/retail_dist_attr.html) [plików](https://www.ibm.com/docs/SSFKSJ_8.0.0/com.ibm.wmqfte.doc/retail_dist_attr.html) w podręczniku IBM Documentation.

## **Parametry dla zabezpieczeń**

#### **-mquserid (***userID***)**

Opcjonalne. Określa identyfikator użytkownika, który ma być uwierzytelniany za pomocą menedżera kolejek komend.

#### **-mqpassword (***hasło***)**

Opcjonalne. Określa hasło używane do uwierzytelniania w menedżerze kolejek komend. Należy również określić parametr **-mquserid** . Jeśli podasz **-mquserid**, ale nie podajesz **-mqpassword**, zostaniesz poproszony o podanie powiązanego hasła. Hasło nie zostanie wyświetlone.

## **Parametry służące do określania źródła**

## **-sd** *dyspozycja\_pliku\_źródłowego*

Opcjonalne. Określa działanie, które jest wykonywane dla pliku źródłowego w przesyłaniu plików do pliku lub zbioru docelowego, gdy ten plik źródłowy zostanie pomyślnie przesłany do miejsca docelowego. Poprawne opcje są następujące:

#### **Pozostaw**

Pliki źródłowe pozostają niezmienione. Jest to wartość domyślna.

#### **Usuń**

Pliki źródłowe są usuwane z systemu źródłowego po pomyślnym przesłaniu plików źródłowych.

**Uwaga:** W przypadku przesyłania komunikatów do zbioru komunikaty w kolejce źródłowej są zawsze usuwane po pomyślnym przesłaniu. Oznacza to, że jeśli parametr **-sd** jest ustawiony na wartość leave dla przesyłania komunikatów typu message-to-file, wartość ta jest ignorowana.

 $z/0S$ W systemie z/OS, jeśli źródłem jest zestaw danych taśm, a użytkownik określi opcję delete , taśma zostanie ponownie podłączona, aby usunąć zestaw danych. Takie zachowanie jest spowodowane zachowaniem środowiska systemowego.

Jeśli źródłem jest kolejka, a użytkownik określi opcję leave , komenda zwraca błąd, a transfer nie jest wymagany.

Jeśli agent źródłowy jest agentem mostu Connect:Direct , a użytkownik określi opcję delete , zachowanie jest inne niż zwykłe zachowanie rozporządzenia źródłowego. Występuje jeden z następujących przypadków:

- Jeśli produkt Connect:Direct korzysta z procesu, który jest generowany przez produkt Managed File Transfer w celu przeniesienia pliku lub zestawu danych ze źródła, podanie opcji delete spowoduje niepowodzenie przesyłania. Aby potwierdzić usunięcie pliku źródłowego, należy wprowadzić zdefiniowany przez użytkownika proces Connect:Direct. Więcej informacji na ten temat zawiera sekcja ["Wysyłanie zdefiniowanego przez użytkownika procesu Connect:Direct z żądania przesyłania](#page-243-0) [plików" na stronie 244](#page-243-0).
- Jeśli produkt Connect:Direct używa procesu zdefiniowanego przez użytkownika do przenoszenia pliku lub zestawu danych ze źródła, ten parametr jest przekazywany do procesu za pomocą wbudowanej zmiennej symbolicznej **%FTEFDISP**. Proces zdefiniowany przez użytkownika określa, czy źródło zostało usunięte. Wynik zwracany przez operację przesyłania zależy od wyniku zwracanego przez proces zdefiniowany przez użytkownika.

Jeśli zostanie podany parametr **-sd** , nie można określić parametru **-td** , ponieważ te parametry wykluczają się wzajemnie. Można jednak określić zachowanie rozporządzenia źródłowego w pliku definicji przesyłania.

**-r**

Opcjonalne. Rekurencyjnie przesyłaj pliki w podkatalogach, gdy *specyfikacja\_źródłowa* zawiera znaki wieloznaczne. Po przedstawieniu Managed File Transfer ze znakiem wieloznacznym jako *specyfikacja\_źródła*wszystkie podkatalogi, które są zgodne z znakiem wieloznacznym, są przesyłane tylko wtedy, gdy zostanie określony parametr **-r** . Jeśli *specyfikacja\_źródłowa* jest zgodna z podkatalogiem, wszystkie pliki w tym katalogu i jego podkatalogach (łącznie z ukrytymi plikami) są zawsze przesyłane.

Więcej informacji na temat obsługi znaków wieloznacznych w produkcie Managed File Transfer zawiera sekcja [Korzystanie ze znaków wieloznacznych](#page-670-0) .

Jeśli zostanie podany parametr **-r** , nie można określić parametru **-td** , ponieważ te parametry wykluczają się wzajemnie. Można jednak określić zachowanie rekurencyjne w pliku definicji przesyłania.

#### **-sce** *source\_character\_encoding*

Opcjonalne. Określa kodowanie znaków, które ma być używane do odczytywania pliku źródłowego podczas konwersji znaków. Ta opcja ma zastosowanie tylko w przypadku plików tekstowych, dlatego należy również określić wartość **-t text** . Strony kodowe dostępne do konwersji są zależne od platformy agenta docelowego, ponieważ konwersja jest wykonywana w systemie docelowym. Listę dostępnych stron kodowych można znaleźć w temacie ["Dostępne strony kodowe dla produktu MFT"](#page-701-0) [na stronie 702.](#page-701-0)

#### **noswaplfnl**

Domyślnie produkt Managed File Transfer używa swaplfnl z obsługiwanymi zestawami znaków EBCDIC. Za pomocą komendy swaplfnl zmienia się zachowanie odwzorowania zestawu znaków z i na znak EBCIDIC LF 0x25 . Czasami jednak może to spowodować odwzorowanie, które nie jest tym, czego chcesz. Użyj noswaplfnl, aby przesłonić to zachowanie.

#### z/0S **-skeep**

Opcjonalne. Określa, że końcowe spacje są przechowywane w rekordach źródłowych, które są odczytyane z pliku zorientowanego na rekordy o stałej długości (na przykład zestawu danych z/OS ) jako części przesyłania w trybie tekstowym. Jeśli ten parametr nie zostanie określony, spacje końcowe są usuwane z rekordów źródłowych.

#### $z/0S$ **-srdb** *separator*

Opcjonalne. W przypadku plików źródłowych, które są zorientowane na rekordy (na przykład z/OS zestawy danych), określa co najmniej jedną wartość bajtową, która ma być wstawiana jako ogranicznik podczas dołączania rekordów do pliku binarnego. Każdą wartość należy określić jako dwie cyfry szesnastkowe z zakresu 00-FF, poprzedzane znakiem x. Poszczególne bajty należy oddzielać przecinkami. Na przykład:

-srdb x0A

lub wersji

 $z/0S$ 

-srdb x0D,x0A

Należy skonfigurować przesyłanie w trybie binarnym.

#### **-srdp** *pozycja*

Opcjonalne. Określa pozycję, w której mają zostać wstawione separatory rekordów źródłowych. Parametr **-srdp** można określić tylko wtedy, gdy zostanie podany również parametr **-srdb** .

Określ jedną z następujących opcji:

#### **przedrostek**

Separatory są wstawiane na początku każdego rekordu.

#### **przyrostek**

Separatory są wstawiane na końcu każdego rekordu. Jest to ustawienie domyślne.

**-sq**

Opcjonalne. Określa, że źródłem operacji przesyłania jest kolejka.

Aby wywołać dowolny z wyjść użytkownika we/wy programu Managed File Transfer , który został zdefiniowany dla agenta, nie należy określać parametru**-sq** w operacji przesyłania. Użycie parametru

**-sq** zapobiega wywoływaniu wyjść użytkownika we/wy transferu dla źródła i oznacza, że zamiast tego używane są standardowe operacje we/wy Managed File Transfer .

#### **-sqgi**

Opcjonalne. Określa, że komunikaty są grupowane według identyfikatora grupy IBM MQ . Pierwsza kompletna grupa jest zapisywana w pliku docelowym. Jeśli ten parametr nie zostanie określony, wszystkie komunikaty w kolejce źródłowej zostaną zapisane w pliku docelowym.

Parametr **-sqgi** można określić tylko wtedy, gdy zostanie podany również parametr **-sq** .

#### **-sqdt** *ogranicznik\_tekstu*

Opcjonalne. Określa sekwencję tekstu, która ma być wstawiana jako ogranicznik podczas dołączania wielu komunikatów do pliku tekstowego. W ograniczniku można dołączyć sekwencje zmiany znaczenia Java dla literałów łańcuchowych. Na przykład: -sqdt \u007d\n.

Ogranicznik tekstu jest zakodowany do formatu binarnego przy użyciu kodowania źródłowego przesyłania. Każdy komunikat jest odczytyowany w formacie binarnym. Zakodowany ogranicznik jest dodawany do komunikatu (zgodnie z parametrem **-sqdp** ) lub jest dodawany do komunikatu w formacie binarnym, a wynik jest przesyłany w formacie binarnym do agenta docelowego. Jeśli strona kodowa agenta źródłowego zawiera stany shift-in i shift-out, agent przyjmuje, że każdy komunikat znajduje się w stanie shift-out na końcu komunikatu. W agencie docelowym dane binarne są przekształcane w taki sam sposób, jak plik w celu przesłania tekstu pliku.

Parametr **-sqdt** można określić tylko wtedy, gdy zostanie określony także parametr **-sq** oraz wartość text parametru **-t** .

#### **-sqdb** *separator\_heksadecym\_sql*

Opcjonalne. Określa co najmniej jedną wartość bajtową, która ma zostać wstawiona jako ogranicznik podczas dołączania wielu komunikatów do pliku binarnego. Każda wartość musi być podana jako dwie cyfry szesnastkowe z zakresu 00-FF, poprzedzane przedrostkiem x. Wiele bajtów należy oddzielać przecinkami. Na przykład: -sqdb x08,xA4.

Parametr **-sqdb** można określić tylko wtedy, gdy zostanie podany również parametr **-sq** . Nie można określić parametru **-sqdb** , jeśli dla parametru **-t** zostanie podana również wartość text .

#### **-sqdp** *pozycja*

Opcjonalne. Określa pozycję wstawiania tekstu źródłowego i separatorów binarnych. Parametr **-sqdp** można określić tylko wtedy, gdy określono również jeden z parametrów **-sqdt** i **-sqdb** .

Określ jedną z następujących opcji:

#### **przedrostek**

Separatory są wstawiane na początku każdego komunikatu.

#### **przyrostek**

Separatory są wstawiane na końcu każdego komunikatu. Jest to ustawienie domyślne.

#### **-sqwt** *czas\_oczekiwania*

Opcjonalne. Określa czas (w sekundach) oczekiwania na spełnienie jednego z następujących warunków:

- Aby nowy komunikat pojawił się w kolejce
- Jeśli określono parametr **-sqgi** , dla pełnej grupy, która ma zostać wyświetlona w kolejce.

Jeśli żaden z tych warunków nie zostanie spełniony w czasie określonym przez parametr *wait\_time*, agent źródłowy zatrzyma odczyt z kolejki i zakończy operację przesyłania. Jeśli parametr **-sqwt** nie zostanie określony, agent źródłowy zatrzymuje odczytywanie z kolejki źródłowej natychmiast, jeśli kolejka źródłowa jest pusta lub w przypadku, gdy określono parametr **-sqgi** , jeśli w kolejce nie ma kompletnej grupy.

Więcej informacji na temat korzystania z parametru **-sqwt** zawiera sekcja ["Wskazówki dotyczące](#page-700-0) [określania czasu oczekiwania w przesyłaniu komunikatów do pliku" na stronie 701](#page-700-0).

Parametr **-sqwt** można określić tylko wtedy, gdy zostanie podany również parametr **-sq** .

#### **Specyfikacja źródła**

Co najmniej jedna specyfikacja pliku, która określa źródło lub źródła dla przesyłania plików.

Wymagany, jeśli zostanie określony jeden z parametrów **-df**, **-dd**, **-dp**, **-dq**lub **-ds** . Jeśli zostanie podany parametr **-td** , nie należy podawać parametru *source\_specification*.

• Jeśli parametr **-sq** nie został określony, *specyfikacja\_źródła* jest jedną lub większą specyfikacją pliku, która określa źródło lub źródła dla przesyłania plików. Specyfikacje plików mogą mieć jedną z pięciu formularzy i mogą zawierać znaki wieloznaczne. Więcej informacji na temat znaków wieloznacznych można znaleźć w sekcji ["Używanie znaków wieloznacznych w produkcie MFT" na](#page-670-0) [stronie 671](#page-670-0). Gwiazdek można uniknąć, które są częścią specyfikacji pliku, używając dwóch znaków gwiazdki (\*\*) w specyfikacji pliku.

Istnieje możliwość określenia wielu specyfikacji plików źródłowych oddzielonych znakiem spacji. Jeśli jednak określono wiele specyfikacji źródła dla parametrów **-df** lub **-ds** , a także określono **-de overwrite**, miejsce docelowe będzie zawierać tylko dane dla pliku źródłowego, który został określony jako ostatni. Jeśli opcja **-de overwrite** nie zostanie określona, przesyłanie może być wykonane tylko częściowo pomyślnie. Jeśli plik docelowy nie istniał wcześniej, będzie zawierał dane dla pliku źródłowego, który został określony jako pierwszy.

Aby przesłać pliki zawierające spacje w nazwach plików, na przykład a b.txt do pliku c d.txt, należy umieścić znaki cudzysłowu wokół nazw plików, które zawierają spacje. Wpisz następujący tekst jako część komendy **fteCreateTransfer** :

-df "c d.txt" "a b.txt"

Każda specyfikacja pliku musi znajdować się w jednej z następujących kategorii:

#### **Nazwy plików**

Nazwa pliku wyrażona w notacji odpowiedniej dla systemu, w którym działa agent źródłowy. Jeśli nazwa pliku jest określona jako specyfikacja pliku źródłowego, zawartość pliku jest kopiowana.

#### **Katalogi**

Nazwa katalogu wyrażona w notacji odpowiedniej dla systemu, w którym działa agent źródłowy. Jeśli katalog jest określony jako specyfikacja pliku źródłowego, zawartość katalogu jest kopiowana. Mówiąc dokładniej, kopiowane są wszystkie pliki znajdujące się w katalogu i we wszystkich jego podkatalogach, w tym również ukryte pliki.

Na przykład, aby skopiować zawartość tylko DIR1 do DIR2 , podaj fteCreateTransfer ... -dd DIR2 DIR1/ $\star$ 

## **Z/OS Sekwencyjny zestaw danych**

Nazwa sekwencyjnego zestawu danych lub elementu partycjonowanego zestawu danych. Denote zestawy danych poprzedzające nazwę zestawu danych dwoma ukośnikami (//).

Jeśli jako agent źródłowy zostanie określony agent mostu protokołu, nie będzie można określić zestawu danych jako specyfikacji pliku źródłowego.

#### $- z/0S$ **Partycjonowany zestaw danych**

Nazwa partycjonowanego zestawu danych. Należy określić nazwy zestawów danych, poprzedzając nazwę zestawu danych dwoma ukośnikami (//).

Jeśli jako agent źródłowy zostanie określony agent mostu protokołu, nie będzie można określić zestawu danych jako specyfikacji pliku źródłowego.

#### **Nazwa pliku lub katalog w węźle produktu Connect:Direct**

(tylko agent mostuConnect:Direct ). Nazwa węzła Connect:Direct , dwukropek (:) oraz ścieżka do pliku lub katalogu w systemie, w którym znajduje się węzeł Connect:Direct . Przykład: *connect\_direct\_node\_name*:*file\_path*.

Jeśli agent źródłowy jest agentem mostu Connect:Direct , będzie akceptować tylko specyfikacje źródłowe w tej postaci.

**Uwaga:** Znaki wieloznaczne nie są obsługiwane w ścieżkach plików, gdy agent źródłowy jest agentem mostu Connect:Direct .

#### **Nazwa pliku lub katalog na serwerze plików protokołu**

Nazwa serwera plików protokołu, znak dwukropka (:) oraz ścieżka do pliku lub katalogu w systemie serwera protokołu. Na przykład: *protocol\_server*:*file\_path*.

Jeśli serwer protokołu nie zostanie określony, zostanie użyty domyślny serwer protokołu.

• Jeśli zostanie podany parametr **-sq** , *specyfikacja\_źródła* to nazwa kolejki lokalnej w menedżerze kolejek agenta źródłowego. Można określić tylko jedną kolejkę źródłową. Kolejka źródłowa jest określona w formacie:

QUEUE\_NAME

Nazwa menedżera kolejek nie jest uwzględniana w specyfikacji kolejki źródłowej, ponieważ menedżer kolejek musi być taki sam, jak menedżer kolejek agenta źródłowego.

• Jeśli agent źródłowy znajduje się w systemie z/OS, zakłada się, że pliki źródłowe, które rozpoczynają się od // , są partycjonowanymi zestawami danych z/OS .

### **Inne parametry**

#### **-? lub -h**

Opcjonalne. Wyświetla składnię komendy.

#### **Przykłady**

W tym podstawowym przykładzie plik originalfile.txt jest przesyłany z AGENT1 do AGENT2 w tym samym systemie i zmieniono jego nazwę na transferredfile.txt.

fteCreateTransfer -sa AGENT1 -da AGENT2 -df C:\import\transferredfile.txt C:\export\originalfile.txt

W tym przykładzie pliki originalfile.txt i originalfile2.txt są przesyłane z AGENT1 do AGENT2 w tym samym systemie, do katalogu C:\import .

```
fteCreateTransfer -sa AGENT1 -da AGENT2 -dd C:\import C:\export\originalfile.txt 
C:\export\originalfile2.txt
```
W tym przykładzie plik originalfile.txt jest przesyłany z systemu AGENT1do systemu AGENT2. Operacja przesyłania plików zaplanowana jest o godzinie 09:00 w zależności od czasu systemowego systemu agenta źródłowego i występuje co dwie godziny cztery razy:

```
fteCreateTransfer -sa AGENT1 -sm QM_JUPITER -da AGENT2 -dm QM_NEPTUNE
-tb source -ss 09:00 -oi hours -of 2 -oc 4
-df C:\import\transferredfile.txt C:\export\originalfile.txt
```
W tym przykładzie plik originalfile.txt jest przesyłany z AGENT1 do AGENT2, pod warunkiem, że plik A.txt istnieje na AGENT1:

```
fteCreateTransfer -sa AGENT1 -sm QM_JUPITER -da AGENT2 -dm QM_NEPTUNE
-tr file=exist,C:\export\A.txt -df C:\import\transferredfile.txt C:\export\originalfile.txt
```
W tym przykładzie plik originalfile.txt jest przesyłany z systemu AGENT1do zestawu danych // 'USERID.TRANS.FILE.TXT'w systemie AGENT2' s. Tryb tekstowy jest wybierany w celu konwersji danych z ASCII do EBCDIC.

```
fteCreateTransfer -t text -sa AGENT1 -da AGENT2 
-ds "//TRANS.FILE.TXT;RECFM(V,B);BLKSIZE(6144);LRECL(1028);
SPACE(5,1)" C:\export\originalfile.txt
```
 $z/0S$ W tym przykładzie element w pełni kwalifikowany zestaw danych w systemie AGENT1jest przesyłany do pliku w systemie AGENT2. Tryb tekstowy jest wybierany w celu przekształcenia pliku z EBCDIC na domyślną stronę kodową systemu AGENT2.

fteCreateTransfer -t text -sa AGENT1 -da AGENT2 -df /tmp/IEEUJV.txt "//'SYS1.SAMPLIB(IEEUJV)'"

W tym przykładzie plik o nazwie file.bin na agencie AGENT1 jest przesyłany do pliku docelowego o nazwie file.bin na serwerze plików protokołu accountshost.ibm.com , używając agenta docelowego BRIDGE1.

fteCreateTransfer -sa AGENT1 -da BRIDGE1 -df accountshost.ibm.com:/tmp/file.bin /tmp/file.bin

W tym przykładzie znak wieloznaczny jest używany bez cudzysłowów. Wszystkie pliki znajdujące się w bieżącym katalogu roboczym AGENT1, które kończą się w programie .txt , są przesyłane do katalogu C:\import na serwerze AGENT2. Nazwy plików pozostają niezmienione.

```
fteCreateTransfer -sa AGENT1 -da AGENT2 -dd C:\import *.txt
```
W tym przykładzie znak wieloznaczny jest używany z podwójnymi znakami cudzysłowu. Wszystkie pliki w katalogu głównym przesyłania AGENT1, które kończą się w programie .txt , są przesyłane do katalogu C:\import na serwerze AGENT2. Nazwy plików pozostają niezmienione.

fteCreateTransfer -sa AGENT1 -da AGENT2 -dd C:\import "\*.txt"

### **Kody powrotu**

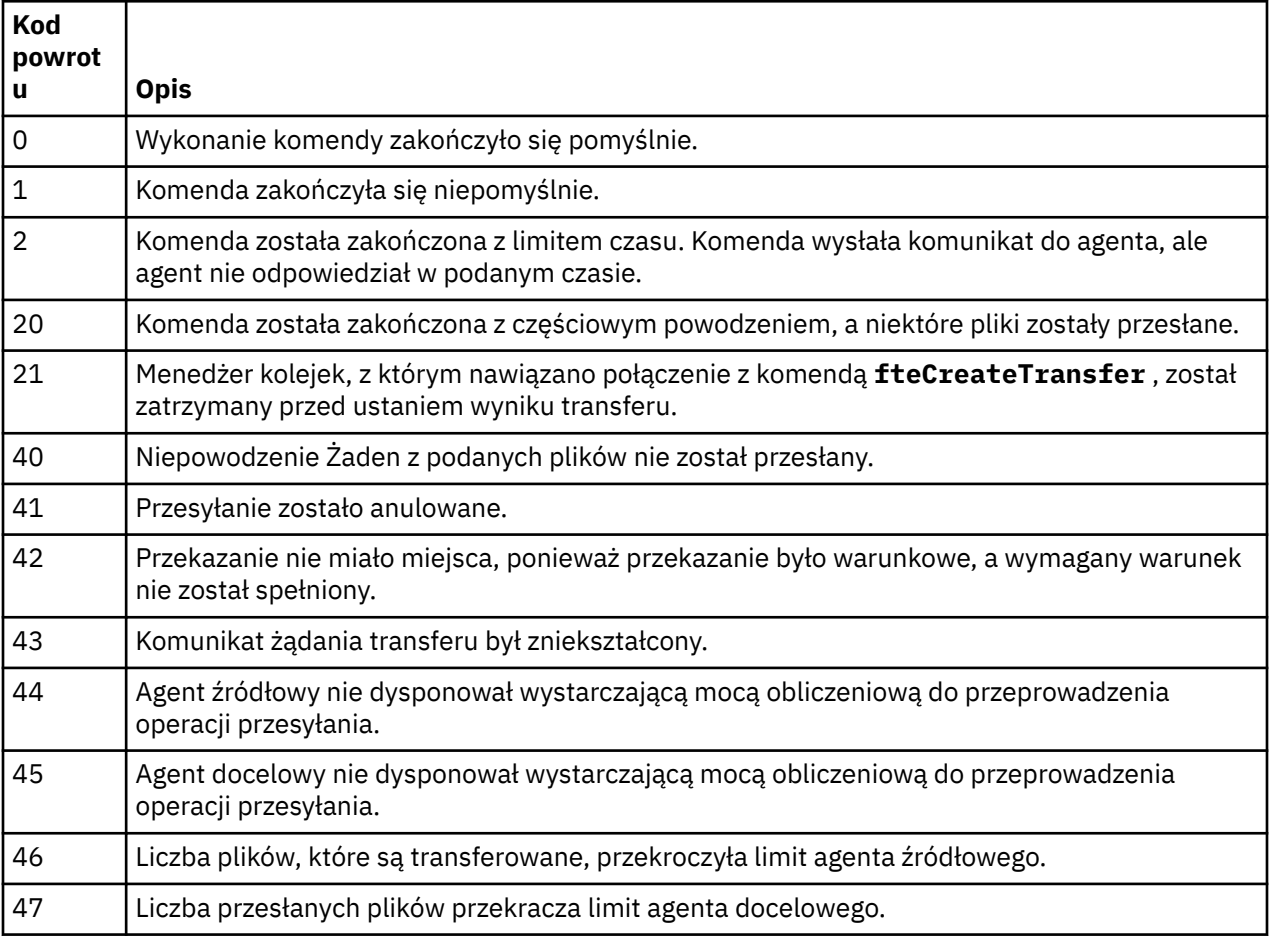
# <span id="page-468-0"></span>**fteDefine (generowanie skryptów konfiguracyjnych)**

Użyj komendy **fteDefine** , aby wygenerować skrypty konfiguracyjne niezbędne do zdefiniowania określonych obiektów menedżera kolejek agenta.

# **Przeznaczenie**

Należy użyć komendy **fteDefine** , jeśli niektóre kroki konfiguracji muszą zostać uruchomione w systemie zdalnym względem systemu zawierającego dane konfiguracyjne. Na przykład można skonfigurować kolejki dla agenta w menedżerze kolejek, do którego ma być uzyskiwany dostęp za pośrednictwem połączenia klienckiego.

# **Składnia**

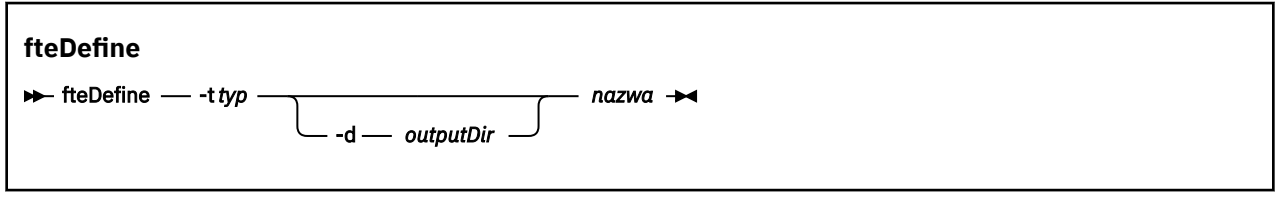

# **Parametry**

### **-t** *typ*

Wymagane. Typ obiektu, który należy zdefiniować. Opcje dla typu to agent.

### **-d** *outputDir*

Opcjonalne. Ścieżka do katalogu, w którym zapisywane są skrypty. Jeśli ta opcja nie zostanie podana, skrypty zostaną zapisane w standardowym strumieniu wyjściowym.

#### **nazwa**

Wymagane. Jedna lub więcej nazw obiektów, które mają być zdefiniowane. Aby określić nazwy dla więcej niż jednego obiektu, należy rozdzielić je spacjami. Na przykład *name1 name2*...

#### **-? lub -h**

Opcjonalne. Wyświetla składnię komendy.

### **Przykłady**

W tym przykładzie komenda **fteDefine** jest określona z parametrem **-t agent** i nazwą pojedynczego agenta. Dane wyjściowe są zapisywane w pliku.

fteDefine -t agent EXAMPLE.AGENT >EXAMPLE.AGENT\_create.mqsc

Dane wyjściowe wygenerowane z tej komendy są skryptami komend MQSC, które mają zostać uruchomione dla menedżera kolejek agenta w celu utworzenia niezbędnych kolejek agenta:

```
$ fteDefine -t agent EXAMPLE.AGENT
5724-H72 Copyright IBM Corp. 2008, 2023. ALL RIGHTS RESERVED
DEFINE QLOCAL(SYSTEM.FTE.COMMAND.EXAMPLE.AGENT) +
 DEFPRTY(0) +
 DEFSOPT(SHARED) +
  GET(ENABLED) +
  MAXDEPTH(5000) +
  MAXMSGL(4194304) +
  MSGDLVSQ(PRIORITY) +
  PUT(ENABLED) +
  RETINTVL(999999999) +
  SHARE +
  NOTRIGGER +
  USAGE(NORMAL) +
  REPLACE
DEFINE QLOCAL(SYSTEM.FTE.DATA.EXAMPLE.AGENT) +
 DEFPRTY(0)DEFSOPT(SHARED) +
  GET(ENABLED) +
 MAXDEPTH(5000) +
```

```
 MAXMSGL(4194304) +
 MSGDLVSQ(PRIORITY) +
 PUT(ENABLED) +
 RETINTVL(999999999) +
 SHARE +
 NOTRIGGER +
 USAGE(NORMAL) +
 REPLACE
...
```
etc.

W tym przykładzie komenda **fteDefine** jest określana za pomocą parametru **-d outputDir** i kilku nazw agentów.

fteDefine -t agent -d /tmp EXAMPLE.AGENT.1 EXAMPLE.AGENT.2 EXAMPLE.AGENT.3

Dane wyjściowe wygenerowane z tej komendy są bezwzględnymi ścieżkami plików do położeń skryptów komend MQSC:

\$ fteDefine -t agent -d /tmp EXAMPLE.AGENT.1 EXAMPLE.AGENT.2 EXAMPLE.AGENT.3 5724-H72 Copyright IBM Corp. 2008, 2023. ALL RIGHTS RESERVED BFGCM0239I: A file has been created containing the MQSC definitions to define the agent EXAMPLE.AGENT.1. The file can be found here: '/tmp/EXAMPLE.AGENT.1\_create.mqsc'. BFGCM0239I: A file has been created containing the MQSC definitions to define the agent EXAMPLE.AGENT.2. The file can be found here: '/tmp/EXAMPLE.AGENT.2 create.mqsc' BFGCM0239I: A file has been created containing the MQSC definitions to define the agent EXAMPLE.AGENT.3. The file can be found here: '/tmp/EXAMPLE.AGENT.3\_create.mqsc'.

### **Kody powrotu**

**0**

Wykonanie komendy zakończyło się pomyślnie.

**1**

Komenda zakończyła się niepomyślnie.

#### **Odsyłacze pokrewne**

"fteDelete (generowanie skryptów w celu usunięcia konfiguracji)" na stronie 470 Użyj komendy **fteDelete** , aby wygenerować skrypty konfiguracyjne niezbędne do usunięcia określonych obiektów menedżera kolejek agenta.

# **fteDelete (generowanie skryptów w celu usunięcia konfiguracji)**

Użyj komendy **fteDelete** , aby wygenerować skrypty konfiguracyjne niezbędne do usunięcia określonych obiektów menedżera kolejek agenta.

### **Przeznaczenie**

Należy użyć komendy **fteDelete** , jeśli niektóre kroki konfiguracji muszą zostać uruchomione w systemie zdalnym względem systemu zawierającego dane konfiguracyjne. Na przykład usunięcie kolejek dla zdalnego agenta klienta w lokalnym menedżerze kolejek.

**Składnia**

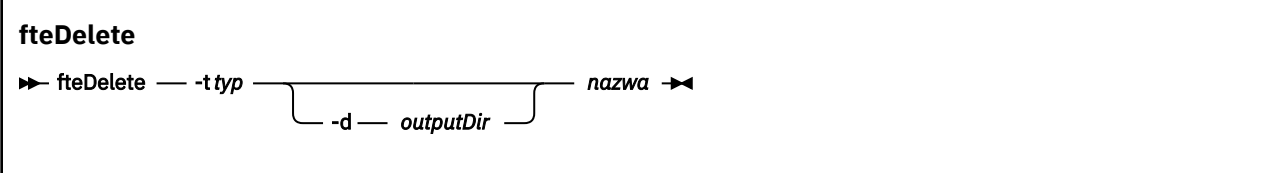

# **Parametry**

#### **-t** *typ*

Wymagane. Typ obiektu, który ma zostać usunięty. Opcje dla typu to agent.

#### **-d** *outputDir*

Opcjonalne. Ścieżka do katalogu, w którym zapisywane są skrypty. Jeśli ta opcja nie zostanie podana, skrypty zostaną zapisane w standardowym strumieniu wyjściowym.

#### **nazwa**

Wymagane. Jedna lub więcej nazw obiektów, które mają zostać usunięte. Aby określić nazwy dla więcej niż jednego obiektu, należy rozdzielić je spacjami. Na przykład *name1 name2*...

#### **-? lub -h**

Opcjonalne. Wyświetla składnię komendy.

### **Przykłady**

W tym przykładzie komenda **fteDelete** jest określona z parametrem **-t agent** i nazwą pojedynczego agenta. Dane wyjściowe są zapisywane w pliku.

fteDelete -t agent EXAMPLE.AGENT >EXAMPLE.AGENT\_delete.mqsc

Dane wyjściowe wygenerowane z tej komendy są skryptami komend MQSC, które mają zostać uruchomione dla menedżera kolejek agenta w celu usunięcia kolejek agenta:

```
$ fteDelete -t agent EXAMPLE.AGENT
5724-H72 Copyright IBM Corp. 2008, 2023. ALL RIGHTS RESERVED
CLEAR QLOCAL(SYSTEM.FTE.COMMAND.EXAMPLE.AGENT)
DELETE QLOCAL(SYSTEM.FTE.COMMAND.EXAMPLE.AGENT)
CLEAR QLOCAL(SYSTEM.FTE.DATA.EXAMPLE.AGENT)
DELETE QLOCAL(SYSTEM.FTE.DATA.EXAMPLE.AGENT)
CLEAR QLOCAL(SYSTEM.FTE.REPLY.EXAMPLE.AGENT)
DELETE QLOCAL(SYSTEM.FTE.REPLY.EXAMPLE.AGENT)
CLEAR QLOCAL(SYSTEM.FTE.STATE.EXAMPLE.AGENT)
DELETE QLOCAL(SYSTEM.FTE.STATE.EXAMPLE.AGENT)
CLEAR QLOCAL(SYSTEM.FTE.EVENT.EXAMPLE.AGENT)
DELETE QLOCAL(SYSTEM.FTE.EVENT.EXAMPLE.AGENT)
...
etc.
```
W tym przykładzie komenda **fteDelete** jest określana za pomocą parametru **-d outputDir** i kilku nazw agentów.

fteDelete -t agent -d /tmp EXAMPLE.AGENT.1 EXAMPLE.AGENT.2 EXAMPLE.AGENT.3

Dane wyjściowe wygenerowane z tej komendy są bezwzględnymi ścieżkami plików do położeń skryptów komend MQSC:

```
$ fteDelete -t agent -d /tmp EXAMPLE.AGENT.1 EXAMPLE.AGENT.2 EXAMPLE.AGENT.3
5724-H72 Copyright IBM Corp. 2008, 2023. ALL RIGHTS RESERVED
BFGCM0241I: A file has been created containing the MQSC definitions to delete the agent 
EXAMPLE.AGENT.1. 
The file can be found here: '/tmp/EXAMPLE.AGENT.1 delete.mqsc'
BFGCM0241I: A file has been created containing the MQSC definitions to delete the agent 
EXAMPLE.AGENT.2. 
The file can be found here: '/tmp/EXAMPLE.AGENT.2_delete.mqsc'.
BFGCM0241I: A file has been created containing the MQSC definitions to delete the agent 
EXAMPLE.AGENT.3. 
The file can be found here: '/tmp/EXAMPLE.AGENT.3_delete.mqsc'.
```
# **Kody powrotu**

**0**

Wykonanie komendy zakończyło się pomyślnie.

**1**

Komenda zakończyła się niepomyślnie.

### **Odsyłacze pokrewne**

["fteDefine \(generowanie skryptów konfiguracyjnych\)" na stronie 469](#page-468-0) Użyj komendy **fteDefine** , aby wygenerować skrypty konfiguracyjne niezbędne do zdefiniowania określonych obiektów menedżera kolejek agenta.

# **Agent fteDelete**

Komenda **fteDeleteAgent** usuwa Managed File Transfer Agent i jego konfigurację. Jeśli agent jest agentem mostu protokołu, plik referencji użytkownika jest pozostawiony w systemie plików.

# **Przeznaczenie**

Przed uruchomieniem komendy **fteDeleteAgent** zatrzymaj agenta za pomocą komendy fteStopAgent.

Jeśli agent został skonfigurowany do uruchamiania jako usługa Windows , uruchomienie komendy **fteDeleteAgent** spowoduje usunięcie definicji usługi.

 $V$  9.0.4 Z poziomu produktu IBM MQ 9.0.4wszystkie monitora zasobów i zaplanowane operacje przesyłania są usuwane po usunięciu agenta.

Tylko użytkownicy, którzy są administratorami IBM MQ (i członkami grupy mqm), mogą uruchamiać tę komendę. W przypadku próby uruchomienia tej komendy jako użytkownik, który nie jest administratorem produktu IBM MQ , zostanie wyświetlony komunikat o błędzie, a komenda nie zostanie uruchomiona.

Komenda **fteDeleteAgent** udostępnia komendy MQSC, które należy uruchomić w menedżerze kolejek agenta, aby wyczyścić i usunąć kolejki systemowe agenta. Są to następujące kolejki:

- SYSTEM.FTE.AUTHADM1.*nazwa\_agenta*
- SYSTEM.FTE.AUTHAGT1.*nazwa\_agenta*
- SYSTEM.FTE.AUTHMON1.*nazwa\_agenta*
- SYSTEM.FTE.AUTHOPS1.*nazwa\_agenta*
- SYSTEM.FTE.AUTHSCH1.*nazwa\_agenta*
- SYSTEM.FTE.AUTHTRN1.*nazwa\_agenta*
- SYSTEM.FTE.COMMAND.*nazwa\_agenta*
- SYSTEM.FTE.DATA.*nazwa\_agenta*
- SYSTEM.FTE.EVENT.*nazwa\_agenta*
- SYSTEM.FTE.REPLY.*nazwa\_agenta*
- SYSTEM.FTE.STATE.*nazwa\_agenta*

Komenda **fteCreateAgent** udostępnia także te komendy w pliku w następującej lokalizacji:

*MQ\_DATA\_PATH*/mqft/config/*coordination\_qmgr\_name*/agents/*agent\_name*/*agent\_name*\_delete.mqsc

# **Składnia**

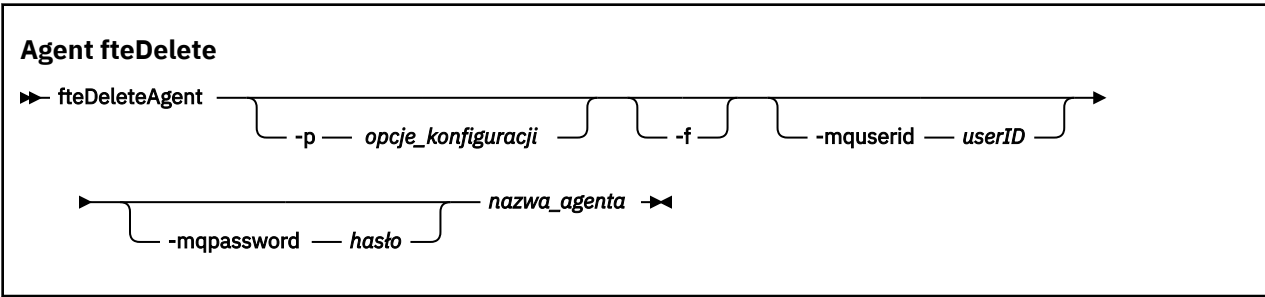

# **Parametry**

### **-p (***opcje \_ konfiguracji***)**

Opcjonalne. Jeśli istnieje więcej niż jeden menedżer kolejek koordynacji, należy użyć tego parametru w celu jawnego określenia, która konfiguracja agenta ma zostać usunięta. Jako danych wejściowych tego parametru należy użyć nazwy innego niż domyślny menedżera kolejek koordynacji. Następnie komenda korzysta z opcji konfiguracyjnych powiązanych z tym menedżerem kolejek koordynacji innego niż domyślny.

Opcjonalny parametr **-p** należy podać tylko wtedy, gdy opcje konfiguracji mają być inne niż wartości domyślne. Jeśli użytkownik nie określi opcji **-p**, zostaną użyte opcje konfiguracyjne zdefiniowane w pliku installation.properties . Więcej informacji na ten temat zawiera sekcja ["Opcje](#page-57-0) [konfiguracji produktu MFT na platformach Multiplatforms" na stronie 58](#page-57-0).

**-f**

Opcjonalne. Wymusza wyrejestrowywanie agenta z menedżera kolejek koordynacji nawet wtedy, gdy nie można znaleźć plików konfiguracyjnych agenta. Ponieważ informacje na temat menedżera kolejek agenta nie są dostępne w tej sytuacji, komenda będzie łączyć się bezpośrednio z menedżerem kolejek koordynacji, a nie z menedżerem kolejek agenta, tak jak zwykle.

### **-mquserid (***userID***)**

Opcjonalne. Określa ID użytkownika używany do uwierzytelniania w menedżerze kolejek agenta, chyba że parametr wymuszenia **-f** jest obecny. Jeśli parametr **-f** jest obecny, określa on identyfikator użytkownika, który będzie uwierzytelniany za pomocą menedżera kolejek koordynacji.

### **-mqpassword (***hasło***)**

Opcjonalne. Określa hasło używane do uwierzytelniania w menedżerze kolejek agenta, chyba że parametr wymuszenia **-f** jest obecny. Jeśli parametr **-f** jest obecny, określa ono hasło do uwierzytelniania w menedżerze kolejek koordynacji. Należy również określić parametr **-mquserid** . Jeśli podasz **-mquserid**, ale nie podajesz **-mqpassword**, zostaniesz poproszony o podanie powiązanego hasła. Hasło nie zostanie wyświetlone.

#### **nazwa\_agenta**

Wymagane. Nazwa agenta, który ma zostać usunięty.

#### **-? lub -h**

Opcjonalne. Wyświetla składnię komendy.

#### **Przykład**

W tym przykładzie AGENT3 i jego konfiguracja na menedżerze kolejek koordynacji QM\_COORD1 są usuwane:

fteDeleteAgent -p QM\_COORD1 AGENT3

Ta przykładowa komenda powoduje wyjście następujących komend MQSC w celu usunięcia trzech kolejek agenta:

CLEAR QLOCAL(SYSTEM.FTE.COMMAND.AGENT3) DELETE QLOCAL(SYSTEM.FTE.COMMAND.AGENT3) CLEAR QLOCAL(SYSTEM.FTE.DATA.AGENT3) DELETE QLOCAL(SYSTEM.FTE.DATA.AGENT3) CLEAR QLOCAL(SYSTEM.FTE.REPLY.AGENT3) DELETE QLOCAL(SYSTEM.FTE.REPLY.AGENT3) CLEAR QLOCAL(SYSTEM.FTE.STATE.AGENT3) DELETE QLOCAL(SYSTEM.FTE.STATE.AGENT3) CLEAR QLOCAL(SYSTEM.FTE.EVENT.AGENT3) DELETE QLOCAL(SYSTEM.FTE.EVENT.AGENT3) CLEAR QLOCAL(SYSTEM.FTE.AUTHADM1.AGENT3) DELETE QLOCAL(SYSTEM.FTE.AUTHADM1.AGENT3) CLEAR QLOCAL(SYSTEM.FTE.AUTHAGT1.AGENT3) DELETE QLOCAL(SYSTEM.FTE.AUTHAGT1.AGENT3) CLEAR QLOCAL(SYSTEM.FTE.AUTHTRN1.AGENT3) DELETE QLOCAL(SYSTEM.FTE.AUTHTRN1.AGENT3) CLEAR QLOCAL(SYSTEM.FTE.AUTHOPS1.AGENT3)

DELETE QLOCAL(SYSTEM.FTE.AUTHOPS1.AGENT3) CLEAR QLOCAL(SYSTEM.FTE.AUTHSCH1.AGENT3) DELETE QLOCAL(SYSTEM.FTE.AUTHSCH1.AGENT3) CLEAR QLOCAL(SYSTEM.FTE.AUTHMON1.AGENT3) DELETE QLOCAL(SYSTEM.FTE.AUTHMON1.AGENT3)

# **Kody powrotu**

**0**

Wykonanie komendy zakończyło się pomyślnie.

**1**

Komenda zakończyła się niepomyślnie.

## **Odsyłacze pokrewne**

### ["Agent fteStop" na stronie 542](#page-541-0)

Komenda **fteStopAgent** służy do zatrzymywania agenta Managed File Transfer w kontrolowany sposób lub do natychmiastowego zatrzymania agenta, jeśli to konieczne, za pomocą parametru **-i** .

["Agent fteClean: czyszczenie agenta MFT" na stronie 392](#page-391-0)

Komenda **fteCleanAgent** służy do czyszczenia kolejek, z których korzysta produkt Managed File Transfer Agent , przez usuwanie komunikatów z trwałych i nietrwałych kolejek używanych przez agenta. Komendy **fteCleanAgent** należy użyć w przypadku wystąpienia problemów z uruchomieniem agenta, które mogą być spowodowane przez informacje pozostające w kolejkach używanych przez agenta.

["Agent fteCreate\(utwórz agenta MFT \)" na stronie 396](#page-395-0)

Komenda **fteCreateAgent** tworzy Managed File Transfer Agent i powiązaną z nim konfigurację.

["fteStartAgent" na stronie 538](#page-537-0)

Komenda **fteStartAgent** uruchamia agenta Managed File Transfer z poziomu wiersza komend.

# **Program rejestrujący fteDelete**

Użyj komendy **fteDeleteLogger** , aby usunąć program rejestrujący Managed File Transfer i jego konfigurację. Istniejące pliki dziennika powiązane z programem rejestrującym mogą być zachowywane lub usuwane.

Ważne: **WAŻNEW WA** systemie IBM MQ for UNIX, Linux, and Windowstylko użytkownicy, którzy są administratorami IBM MQ (i członkami grupy mqm), mogą uruchamiać tę komendę. W przypadku próby uruchomienia tej komendy jako użytkownik, który nie jest administratorem produktu IBM MQ , zostanie wyświetlony komunikat o błędzie BFGCL0502E: Użytkownik nie ma uprawnień do wykonania żądanej operacji. i komenda nie zostanie uruchomiona.

z/OS. W systemach z/OS użytkownik musi spełniać (co najmniej) jeden z tych warunków w celu uruchomienia komendy migracji:

- Należy być członkiem grupy mqm (jeśli grupa mqm jest zdefiniowana w systemie).
- V3.0.0.1 Należy być członkiem grupy o nazwie określonej w zmiennej środowiskowej BFG\_GROUP\_NAME (jeśli nazwa ma nazwę).
- NIP V 3.0.0.1 Nie ustawiono wartości w zmiennej środowiskowej BFG\_GROUP\_NAME, gdy komenda jest uruchamiana.

# **Przeznaczenie**

Przed uruchomieniem komendy **fteDeleteLogger** zatrzymaj program rejestrujący przy użyciu komendy **fteStopLogger** .

Jeśli program rejestrujący został skonfigurowany tak, aby był uruchamiany jako usługa Windows , uruchomienie komendy **fteDeleteLogger** spowoduje usunięcie definicji usługi.

Katalog konfiguracyjny programu rejestrującego zawiera skrypt MQSC używany do usuwania kolejek i subskrypcji programu rejestrującego. Są to następujące kolejki:

- SYSTEM.FTE.LOG.CMD.*nazwa\_dziennika*
- SYSTEM.FTE.LOG.RJCT.*nazwa\_dziennika*

Nazwa subskrypcji jest następująca:

• SYSTEM.FTE.AUTO.SUB.*nazwa\_dziennika*

Skrypt MQSC można znaleźć pod adresem

*MQ\_DATA\_PATH*\mqft\config\*coordination\_qmgr*\loggers\*logger\_name*\*logger\_name*\_dele te.mqsc

# **Składnia**

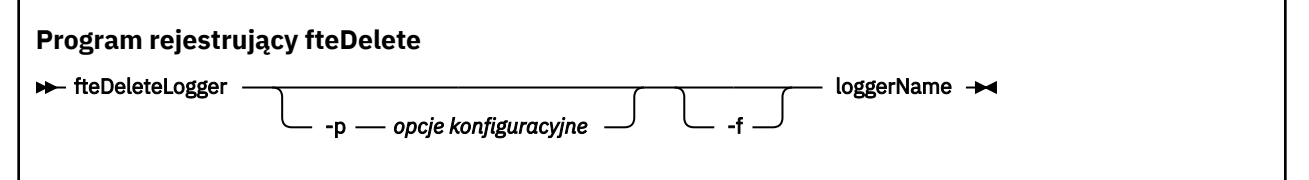

# **Parametry**

## **-p (***opcje \_ konfiguracji***)**

Opcjonalne. Określa zestaw opcji konfiguracyjnych, które są używane do uruchamiania autonomicznego programu rejestrującego bazy danych. Jako wartości parametru **-p** należy użyć nazwy zestawu opcji konfiguracyjnych. Zgodnie z konwencją ta wartość jest nazwą menedżera kolejek koordynacji. Jeśli ten parametr nie zostanie podany, zostanie użyty domyślny zestaw opcji konfiguracyjnych.

**-f**

Opcjonalne. Wymusza usunięcie wszystkich plików dziennika utworzonych przez ten program rejestrujący. Jeśli ten parametr zostanie pominięty, wszystkie pliki dziennika utworzone przez program rejestrujący będą zachowywane i muszą zostać usunięte ręcznie, gdy nie będą już potrzebne.

#### **nazwa\_dziennika**

Wymagane. Nazwa programu rejestrującego, który ma zostać usunięty.

### **-? lub -h**

Opcjonalne. Wyświetla składnię komendy.

### **Przykład**

W tym przykładzie program rejestrujący o nazwie logger1 jest usuwany. Określono parametr **-f** , który powoduje, że pliki dziennika programu rejestrującego są usuwane, a także pliki konfiguracyjne programu rejestrującego.

fteDeleteLogger -f logger1

# **Kody powrotu**

**0**

**1**

Komenda zakończyła się niepomyślnie.

Wykonanie komendy zakończyło się pomyślnie.

### **Odsyłacze pokrewne**

["fteCreateLogger \(tworzenie pliku MFT lub programu rejestrującego bazy danych\)" na stronie 417](#page-416-0) Użyj komendy **fteCreateLogger** , aby utworzyć plik Managed File Transfer lub program rejestrujący bazy danych.

<span id="page-475-0"></span>["Program rejestrujący fteStart" na stronie 540](#page-539-0) Komenda **fteStartLogger** uruchamia aplikację rejestrowania Managed File Transfer .

["Program rejestrujący fteStop" na stronie 544](#page-543-0)

Komenda **fteStopLogger** zatrzymuje program rejestrujący Managed File Transfer .

["fteModifyLogger \(uruchamianie programu rejestrującego MFT jako usługi produktu Windows \)" na stronie](#page-501-0) [502](#page-501-0)

Użyj komendy **fteModifyLogger** , aby zmodyfikować program rejestrujący Managed File Transfer , tak aby mógł on być uruchamiany jako usługa Windows . Tej komendy można używać tylko na platformach Windows , które muszą być uruchamiane przez użytkownika, który jest administratorem produktu IBM MQ i członkiem grupy mqm. Należy najpierw zatrzymać program rejestrujący przy użyciu komendy **fteStopLogger** .

# **fteDeleteMonitor: usuwanie monitora zasobów produktu MFT**

Użyj komendy **fteDeleteMonitor** , aby zatrzymać i usunąć istniejący monitor zasobów Managed File Transfer za pomocą wiersza komend. Wydaj tę komendę dla agenta monitorowania zasobów.

# **Przeznaczenie**

Użyj komendy **fteDeleteMonitor** , aby zatrzymać monitorowanie zasobu i usunąć definicję monitora z agenta monitorowania. Po uruchomieniu tej komendy nie występują żadne dodatkowe odpytywania zasobu i nie są uruchamiane żadne dodatkowe zadania.

Komendę **fteDeleteMonitor** można uruchomić z dowolnego systemu, który może łączyć się z siecią IBM MQ , a następnie kierować do menedżera kolejek agenta. Aby uruchomić komendę, należy zainstalować komponent Managed File Transfer (Service lub Agent) w tym systemie i skonfigurować Managed File Transfer tego systemu do komunikowania się z siecią IBM MQ . Jeśli nie są dostępne żadne szczegóły dotyczące połączenia, dla połączenia zostaną użyte szczegóły menedżera kolejek agenta, pod warunkiem że dostępne są te szczegóły.

Należy określić opcjonalny parametr **-p** dla tej komendy tylko wtedy, gdy ma być używany zestaw opcji konfiguracyjnych inny niż domyślny. Więcej informacji na ten temat zawiera sekcja [Opcje konfiguracji](#page-57-0) .

# **Składnia**

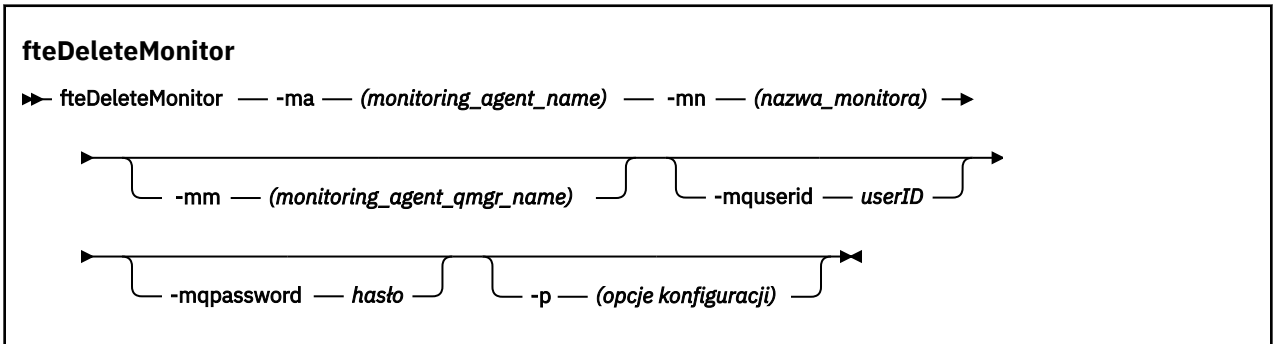

# **Parametry**

#### **-ma (***nazwa\_agenta\_monitorowania*

Wymagane. Nazwa agenta, który wykonuje monitorowanie zasobów. Ten agent monitorowania musi również być agentem źródłowym dla przesyłania plików, który ma zostać wyzwolony.

#### **-mn (***nazwa\_monitora***)**

Wymagane. Nazwa przypisana przez użytkownika do tego monitora zasobów. Użytkownik może usunąć monitor zasobów, a następnie utworzyć nowy monitor o tej samej nazwie.

#### <span id="page-476-0"></span>**-mm (***nazwa\_menedżera\_agenta\_monitorowania***)**

Opcjonalne. Nazwa menedżera kolejek agenta monitorowania. Ponieważ agent monitorowania i agent źródłowy przesyłania wyzwalanego monitora muszą być takie same, ten menedżer kolejek jest również menedżerem kolejek agenta źródłowego.

#### **-mquserid (***userID***)**

Opcjonalne. Określa identyfikator użytkownika, który ma być uwierzytelniany za pomocą menedżera kolejek komend.

### **-mqpassword (***hasło***)**

Opcjonalne. Określa hasło używane do uwierzytelniania w menedżerze kolejek komend. Należy również określić parametr **-mquserid** . Jeśli podasz **-mquserid**, ale nie podajesz **-mqpassword**, zostaniesz poproszony o podanie powiązanego hasła. Hasło nie zostanie wyświetlone.

### **-p (***opcje\_konfiguracji***)**

Opcjonalne. Ten parametr określa zestaw opcji konfiguracyjnych, które mają być używane do anulowania przesyłania. Zgodnie z konwencją użyj nazwy innego niż domyślny menedżera kolejek koordynacji jako danych wejściowych dla tego parametru. Następnie komenda korzysta z zestawu plików właściwości powiązanych z tym menedżerem kolejek koordynacji innego niż domyślny.

Jeśli ten parametr nie zostanie określony, zostanie użyty zestaw opcji konfiguracyjnych opartych na domyślnym menedżerze kolejek koordynacji.

#### **-? lub -h**

Opcjonalne. Wyświetla składnię komendy.

### **Przykład**

W tym przykładzie monitor zasobów MONITOR1 z monitorowaniem (i agentem źródła przesyłania plików) AGENT1 jest usuwany:

fteDeleteMonitor -ma AGENT1 -mm QM\_JUPITER -mn MONITOR1

# **Kody powrotu**

**0**

Wykonanie komendy zakończyło się pomyślnie.

**1**

Komenda zakończyła się niepomyślnie.

### **Zadania pokrewne**

["Monitorowanie zasobów produktu MFT" na stronie 174](#page-173-0)

Zasoby produktu Managed File Transfer można monitorować, na przykład w kolejce lub w katalogu. Gdy warunek na tym zasobie jest spełniony, monitor zasobów uruchamia zadanie, takie jak przesyłanie plików. Monitor zasobów można utworzyć za pomocą komendy **fteCreateMonitor** lub widoku **Monitory** w module dodatkowym Managed File Transfer dla produktu IBM MQ Explorer.

#### **Odsyłacze pokrewne**

["fteCreateMonitor: tworzenie monitora zasobów MFT" na stronie 423](#page-422-0)

Komenda **fteCreateMonitor** tworzy i uruchamia nowy monitor zasobów z poziomu wiersza komend. Można monitorować zasób (na przykład zawartość katalogu) przy użyciu programu Managed File Transfer , aby w sytuacji, gdy warunek wyzwalacza został spełniony, uruchomione zostało określone zadanie, takie jak przesyłanie plików.

["Monitory fteListMonitors: lista monitorów zasobów MFT" na stronie 485](#page-484-0)

Komenda **fteListMonitors** służy do wyświetlania listy wszystkich istniejących monitorów zasobów w sieci Managed File Transfer za pomocą wiersza komend.

# **fteDeleteScheduledTransfer**

# **Przeznaczenie**

Komenda **fteDeleteScheduledTransfer** służy do usuwania zaplanowanego przesyłania Managed File Transfer , który został wcześniej utworzony za pomocą wiersza komend lub IBM MQ Explorer.

Podaj opcjonalny parametr **-p** dla tej komendy tylko wtedy, gdy chcesz użyć opcji konfiguracyjnych innych niż domyślne. Jeśli użytkownik nie poda opcji **-p**, zostaną użyte opcje konfiguracyjne zdefiniowane w produkcie installation.properties . Więcej informacji na ten temat zawiera sekcja ["Opcje](#page-57-0) [konfiguracji produktu MFT na platformach Multiplatforms" na stronie 58](#page-57-0).

## **Składnia**

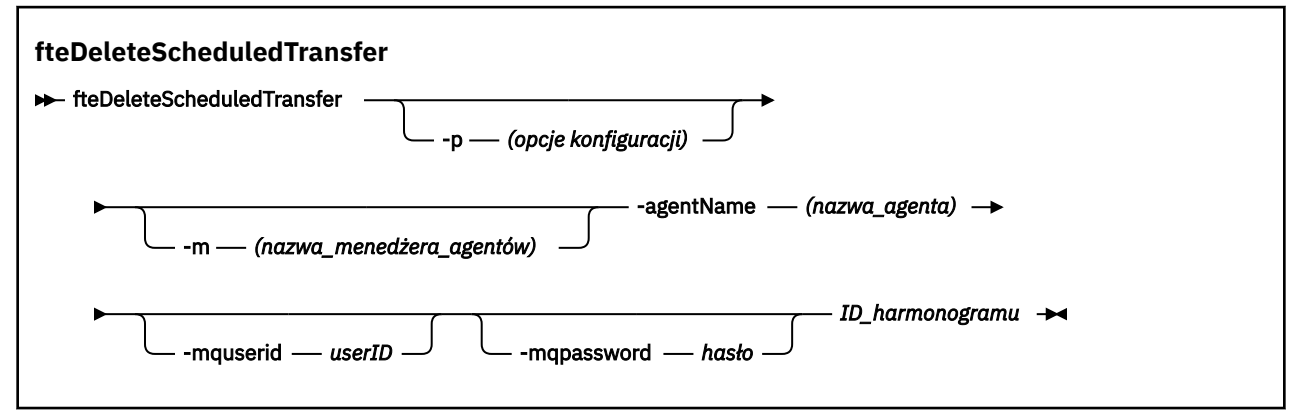

# **Parametry**

### **-p (***opcje\_konfiguracji***)**

Opcjonalne. Jeśli istnieje więcej niż jeden menedżer kolejek koordynacji, należy użyć tego parametru w celu jawnego określenia planowanego transferu, który ma zostać usunięty. Jako danych wejściowych tego parametru należy użyć nazwy innego niż domyślny menedżera kolejek koordynacji. Następnie komenda korzysta z opcji konfiguracyjnych powiązanych z tym menedżerem kolejek koordynacji innego niż domyślny.

Jeśli ten parametr nie zostanie określony, zostaną użyte opcje konfiguracji oparte na domyślnym menedżerze kolejek koordynacji.

#### **-m (***nazwa\_menedżera\_agentów***)**

Opcjonalne. Nazwa menedżera kolejek, z którym połączony jest agent źródłowy. Jeśli ten parametr nie zostanie określony, menedżer kolejek agenta zostanie określony na podstawie opcji konfiguracyjnych.

#### **-agentName (***agent\_name***)**

Wymagane. Nazwa agenta źródłowego, z którego ma zostać usunięte zaplanowane przesyłanie.

#### **-mquserid (***userID***)**

Opcjonalne. Określa identyfikator użytkownika, który ma być uwierzytelniany za pomocą menedżera kolejek komend.

#### **-mqpassword (***hasło***)**

Opcjonalne. Określa hasło używane do uwierzytelniania w menedżerze kolejek komend. Należy również określić parametr **-mquserid** . Jeśli podasz **-mquserid**, ale nie podajesz **-mqpassword**, zostaniesz poproszony o podanie powiązanego hasła. Hasło nie zostanie wyświetlone.

#### **ID\_harmonogramu**

Wymagane. Identyfikator zaplanowanego przesyłania, który ma zostać usunięty.

Identyfikator harmonogramu można znaleźć, uruchamiając komendę fteListScheduledTransfers w odniesieniu do nazwy agenta źródłowego.

#### **-? lub -h**

Opcjonalne. Wyświetla składnię komendy.

## **Przykład**

W tym przykładzie zaplanowany transfer dla agenta źródłowego AGENT2 o identyfikatorze 27 jest usuwany:

fteDeleteScheduledTransfer -agentName AGENT2 27

# **Kody powrotu**

**0**

Wykonanie komendy zakończyło się pomyślnie.

**1**

Komenda zakończyła się niepomyślnie.

### **Zadania pokrewne**

["Tworzenie zaplanowanego przesyłania plików" na stronie 166](#page-165-0)

Nowe przesyłanie plików można zaplanować albo z poziomu Eksploratora IBM MQ Explorer , albo z wiersza komend. Zaplanowane przesyłanie może zawierać pojedyncze pliki lub wiele plików w grupie. Można wykonać zaplanowaną operację przesyłania plików raz lub powtórzyć operację przesyłania wiele razy.

### **Odsyłacze pokrewne**

["fteListScheduledTransfers" na stronie 488](#page-487-0)

Użyj komendy **fteListScheduledTransfers** , aby wyświetlić listę wszystkich transferów Managed File Transfer utworzonych wcześniej za pomocą wiersza komend lub IBM MQ Explorer.

# **Szablony fteDelete**

Użyj komendy **fteDeleteTemplates** , aby usunąć istniejący szablon Managed File Transfer z menedżera kolejek koordynacji.

# **Przeznaczenie**

Komenda **fteDeleteTemplates** usuwa jeden lub większą liczbę szablonów przesyłania plików z menedżera kolejek koordynacji. Po uruchomieniu tej komendy do systemu IBM MQ przekazywany jest żądanie w celu usunięcia szablonów z menedżera kolejek koordynacji, dzięki czemu szablony nie będą już dostępne dla programu IBM MQ Explorer lub wiersza komend. Szablony, które są usuwane, mogą być nadal dostępne przez krótki okres po zakończeniu wykonywania komendy do momentu, gdy system IBM MQ wykona żądanie.

Komendę **fteDeleteTemplates** można uruchomić z dowolnego systemu, który może łączyć się z siecią IBM MQ , a następnie kierować do menedżera kolejek koordynacji. W szczególności w przypadku komendy, która ma zostać uruchomiona, należy zainstalować produkt Managed File Transfer w tym systemie i skonfigurować Managed File Transfer tego systemu do komunikowania się z siecią IBM MQ . Jeśli nie są dostępne żadne szczegóły dotyczące połączenia, dla połączenia zostaną użyte szczegóły menedżera kolejek agenta, pod warunkiem że dostępne są te szczegóły.

Należy określić opcjonalny parametr **-p** dla tej komendy tylko wtedy, gdy ma być używany zestaw opcji konfiguracyjnych inny niż domyślny. Więcej informacji na ten temat zawiera sekcja [Opcje konfiguracji](#page-57-0) .

## **Składnia**

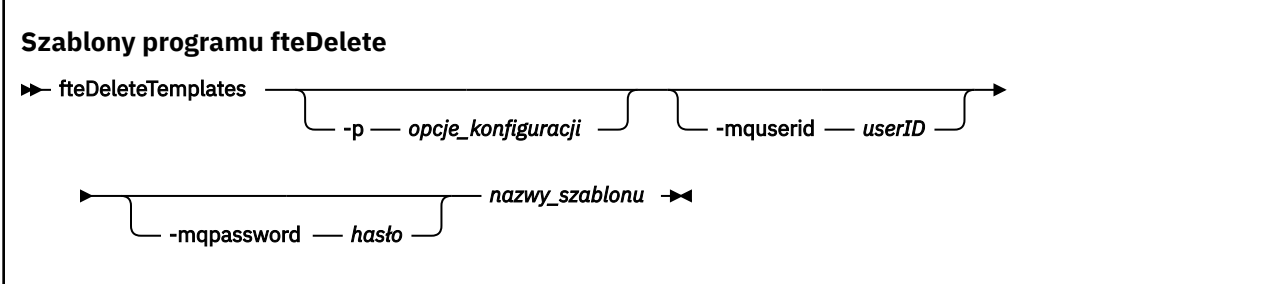

# **Parametry**

### **-p (***opcje\_konfiguracji***)**

Opcjonalne. Ten parametr określa zestaw opcji konfiguracyjnych, które mają być używane do usuwania szablonu. Zgodnie z konwencją użyj nazwy innego niż domyślny menedżera kolejek koordynacji jako danych wejściowych dla tego parametru. Następnie komenda korzysta z zestawu plików właściwości powiązanych z tym menedżerem kolejek koordynacji innego niż domyślny.

Jeśli ten parametr nie zostanie określony, zostanie użyty zestaw opcji konfiguracyjnych opartych na domyślnym menedżerze kolejek koordynacji.

#### **-mquserid (***userID***)**

Opcjonalne. Określa identyfikator użytkownika, który ma być uwierzytelniany za pomocą menedżera kolejek koordynacji.

#### **-mqpassword (***hasło***)**

Opcjonalne. Określa hasło używane do uwierzytelniania w menedżerze kolejek koordynacji. Należy również określić parametr **-mquserid** . Jeśli podasz **-mquserid**, ale nie podajesz **-mqpassword**, zostaniesz poproszony o podanie powiązanego hasła. Hasło nie zostanie wyświetlone.

#### **(***nazwy\_szablonu***)**

Wymagane. Podaj jedną lub więcej nazw szablonów, które chcesz usunąć. Podaj nazwę wyświetlaną przez komendę **fteListTemplates** .

#### **-? lub -h**

Opcjonalne. Wyświetla składnię komendy.

### **Przykład**

W tym przykładzie szablon STANDBY jest usuwany:

fteDeleteTemplates STANDBY

### **Kody powrotu**

#### **0**

Wykonanie komendy zakończyło się pomyślnie.

**1**

Komenda zakończyła się niepomyślnie.

#### **Zadania pokrewne**

["Praca z szablonami przesyłania plików" na stronie 200](#page-199-0)

Szablonów przesyłania plików można używać do przechowywania wspólnych ustawień przesyłania plików dla powtarzających się lub złożonych operacji przesyłania. Utwórz szablon przesyłania z wiersza komend za pomocą komendy **fteCreateTemplate** lub użyj komendy IBM MQ Explorer , aby utworzyć szablon przesyłania przy użyciu kreatora **Utwórz nowy szablon dla zarządzanego przesyłania plików** lub zapisz szablon podczas tworzenia przesyłania plików, zaznaczając pole wyboru **Zapisz ustawienia przesyłania**

**jako szablon** . W oknie **Szablony przesyłania** wyświetlane są wszystkie szablony przesyłania utworzone w sieci produktu Managed File Transfer .

["Tworzenie szablonu przesyłania plików za pomocą IBM MQ Explorer" na stronie 202](#page-201-0) Szablon przesyłania plików można utworzyć z poziomu produktu IBM MQ Explorer lub z poziomu wiersza komend. Następnie można użyć tego szablonu w celu utworzenia nowych operacji przesyłania plików przy użyciu szczegółów szablonu lub wysłać szablon w celu uruchomienia przesyłania plików.

## **Odsyłacze pokrewne**

["fteCreateTemplate: tworzenie nowego szablonu przesyłania plików" na stronie 430](#page-429-0)

Komenda **fteCreateTemplate** tworzy szablon przesyłania plików, który może być używany do późniejszego użycia. Jedynym wymaganym parametrem jest parametr **-tn** (*template\_name*). Wszystkie pozostałe parametry są opcjonalne. Jeśli zostanie podana specyfikacja pliku źródłowego, należy podać również plik docelowy. Podobnie, jeśli zostanie określony plik docelowy, należy również określić specyfikację pliku źródłowego.

["Szablony fteList" na stronie 490](#page-489-0)

Użyj komendy **fteListTemplates** , aby wyświetlić listę dostępnych szablonów przesyłania Managed File Transfer w menedżerze kolejek koordynacji.

# **Wersja fteDisplay**

Komenda **fteDisplayVersion** służy do wyświetlania wersji produktu Managed File Transfer , która została zainstalowana.

# **Przeznaczenie**

Użytkownik może zostać poproszony o uruchomienie komendy **fteDisplayVersion** przez przedstawiciela serwisu IBM , aby pomóc w określeniu problemu.

## **Składnia**

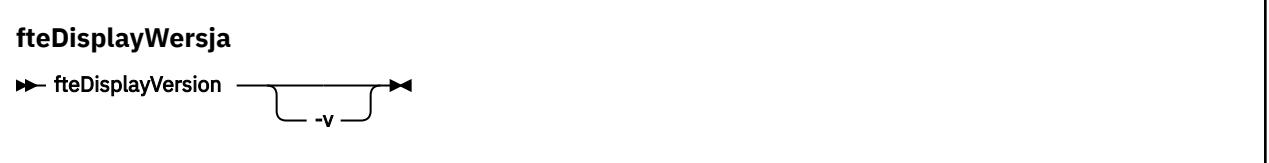

# **Parametry**

**-v**

Opcjonalne. Wyświetla szczegółową ilość informacji na temat wersji produktu.

Dokładne szczegóły, które są wyświetlane podczas określania parametru **-v** , mogą być różne w zależności od wersji produktu. Nie zaleca się polegania na konkretnych informacjach, które są dostępne w danych wyjściowych komendy fteDisplayVersion -v .

W systemie z/OSw produkcie **-v** wyświetlana jest wartość właściwości **productId** , jeśli podano identyfikator produktu.

**-? lub -h**

Opcjonalne. Wyświetla składnię komendy.

#### **Przykład bez podanych parametrów**

W tym przykładzie komenda **fteDisplayVersion** jest określona bez żadnych parametrów.

fteDisplayVersion

Danymi wyjściowymi tej komendy jest poziom wersji produktu. Na przykład jest to dane wyjściowe dla produktu IBM MQ 9.0:

```
5655-MFT, 5724-H72 Copyright IBM Corp. 2008, 2016. ALL RIGHTS RESERVED
IBM MQ Components:
Name: IBM MQ Managed File Transfer
Version: 9.0.0.0
```
#### **Przykład z parametrem -v**

W tym przykładzie komenda **fteDisplayVersion** jest określona za pomocą parametru **-v** .

fteDisplayVersion -v

Dane wyjściowe tej komendy zawierają bardziej szczegółowe informacje na temat wersji produktu. Na przykład:

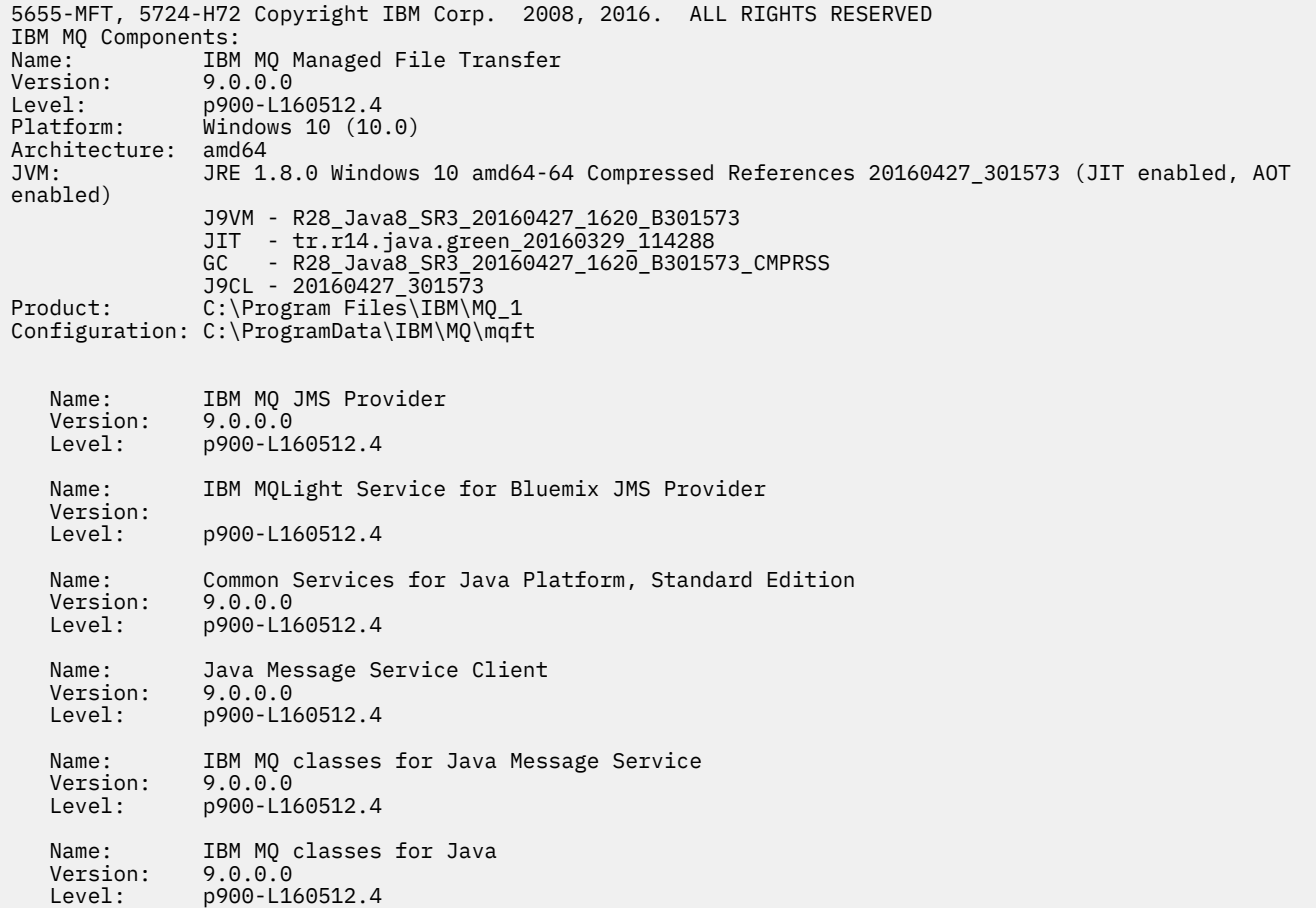

## **Kody powrotu**

**0**

Wykonanie komendy zakończyło się pomyślnie.

**1**

Komenda zakończyła się niepomyślnie.

# **Agenty fteList: wyświetla listę agentów MFT dla menedżera kolejek koordynacji.**

Komenda **fteListAgents** służy do wyświetlania listy wszystkich agentów Managed File Transfer , które są zarejestrowane w określonym menedżerze kolejek koordynacji.

# **Przeznaczenie**

Komendę **fteListAgents** można uruchomić z dowolnego systemu, który może połączyć się z menedżerem kolejek koordynacji. Następujące szczegóły dla każdego agenta są kierowane do standardowego urządzenia wyjściowego (STDOUT):

- Nazwa agenta
- menedżer kolejek agenta
- Jeśli agent jest agentem mostu protokołu, nazwa agenta jest dołączana do nazwy bridge .
- Jeśli agent jest agentem mostu Connect:Direct , nazwa agenta jest dołączana do nazwy (Connect:Direct bridge) .
- Status agenta

Ta komenda korzysta z pliku coordination.properties w celu nawiązania połączenia z menedżerem kolejek koordynacji. Więcej informacji na ten temat zawiera sekcja ["Plik MFT coordination.properties" na](#page-550-0) [stronie 551.](#page-550-0)

Należy określić opcjonalny parametr **-p** dla tej komendy tylko wtedy, gdy ma być używany zestaw opcji konfiguracyjnych inny niż domyślny. Więcej informacji na ten temat zawiera sekcja ["Opcje konfiguracji](#page-57-0) [produktu MFT na platformach Multiplatforms" na stronie 58](#page-57-0).

Jeśli agent nie jest wymieniony w komendzie **fteListAgents** , należy użyć schematu blokowego diagnozy w następującym temacie, aby znaleźć i rozwiązać problem: Jeśli agent nie jest wymieniony na liście przez komendę **fteListAgents**.

# **Informacje o statusie agenta**

Informacje o statusie agenta generowane przez tę komendę są generowane na podstawie komunikatów o statusie publikowanych przez agenta w systemie SYSTEM.FTE . Te komunikaty są opisane w temacie ["Format komunikatu statusu agenta MFT" na stronie 758](#page-757-0). Informacje o statusie generowane przez komendę **fteListAgents** dają status agenta w momencie publikowania ostatniego komunikatu o statusie. Częstotliwość tych komunikatów statusowych zależy od wartości właściwości Limit agentStatusPublishRate. Więcej szczegółów na temat tej właściwości zawiera temat ["Plik MFT](#page-561-0) [agent.properties" na stronie 562](#page-561-0).

# **Składnia**

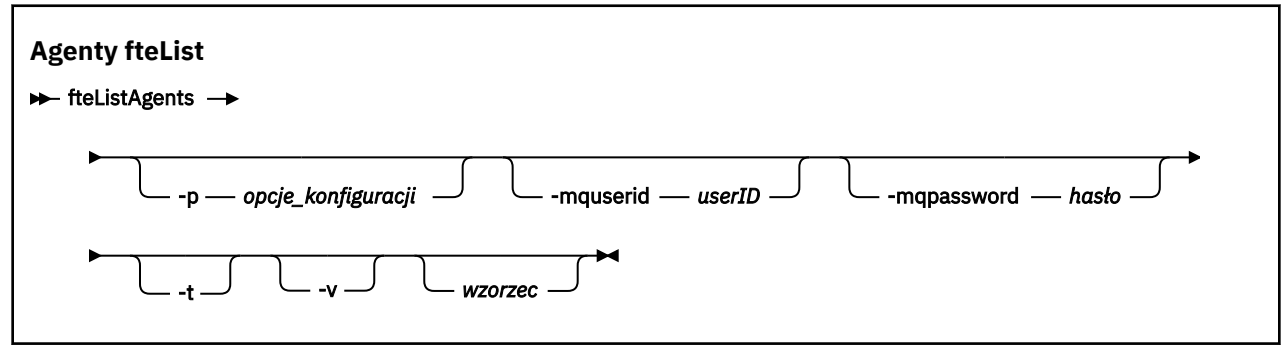

# **Parametry**

#### **-p (***opcje\_konfiguracji***)**

Opcjonalne. Ten parametr określa zestaw opcji konfiguracyjnych, które są używane do wydawania żądania do listy agentów. Jako danych wejściowych tego parametru należy użyć nazwy innego niż

domyślny menedżera kolejek koordynacji. Następnie komenda korzysta z zestawu plików właściwości powiązanych z tym menedżerem kolejek koordynacji innego niż domyślny.

Jeśli ten parametr nie zostanie określony, zostanie użyty zestaw opcji konfiguracyjnych opartych na domyślnym menedżerze kolejek koordynacji.

#### **-mquserid (***userID***)**

Opcjonalne. Określa identyfikator użytkownika, który ma być uwierzytelniany za pomocą menedżera kolejek koordynacji.

#### **-mqpassword (***hasło***)**

Opcjonalne. Określa hasło używane do uwierzytelniania w menedżerze kolejek koordynacji. Należy również określić parametr **-mquserid** . Jeśli podasz **-mquserid**, ale nie podajesz **-mqpassword**, zostaniesz poproszony o podanie powiązanego hasła. Hasło nie zostanie wyświetlone.

**-v**

Opcjonalne. Określa tryb szczegółowy. Tryb szczegółowy generuje dodatkowe dane wyjściowe dla każdego agenta, w tym bieżącą liczbę transferów w formularzu Source/Destination, gdzie Source jest bieżącą liczbą transferów źródłowych, a Destination jest bieżącą liczbą transferów docelowych.

Bieżące informacje o transferze są uzyskiwane z publikacji statusu agenta, która jest opisana w następującym temacie: ["Format komunikatu statusu agenta MFT" na stronie 758](#page-757-0). W wyniku tego informacje o przesyłaniu są poprawne tylko dla wartości właściwości agenta [agentStatusPublishRateLimit](#page-568-0) (która domyślnie wynosi 30 sekund).

#### **-t**

Opcjonalne. Określa tryb skrócony. W produkcie IBM MQ 9.0.2dane wyjściowe domyślnie zawierają kolumnę **Status Age** . Jeśli informacje o **Status Age** nie mają być wyświetlane, można użyć komendy z parametrem **-t** , aby ukryć kolumnę. Więcej informacji na ten temat zawiera sekcja [Co](#page-309-0) zrobić, jeśli komenda **fteListAgents** [wyświetla status agenta NIEZNANY](#page-309-0).

#### **wzorzec**

Opcjonalne. Wzorzec, który ma być używany do filtrowania listy agentów Managed File Transfer . Ten wzorzec jest dopasowywany do nazwy agenta. Znaki gwiazdki (\*) są interpretowane jako znaki wieloznaczne, które są zgodne z dowolną wartością, w tym zero znaków.

W systemach UNIX i Linux należy zmienić znaki specjalne, takie jak gwiazdka (\*) i znak krzyżyka (#) z cudzysłowami ('') lub podwójnymi cudzysłowami (""). jeśli chcesz, aby były traktowane jako literały. Jeśli znaki te nie zostaną wymienione, są one interpretowane zgodnie z ich znaczeniem w konkretnym systemie UNIX lub Linux .

Jeśli ten parametr nie zostanie określony, wyświetlone zostaną wszystkie agenty zarejestrowane w menedżerze kolejek koordynacji.

#### **-? lub -h**

Opcjonalne. Wyświetla składnię komendy.

#### **Przykład**

W tym przykładzie wszystkie agenty zarejestrowane w menedżerze kolejek szczegółowo opisane w opcjach konfiguracji o nazwach rozpoczynających się od litery B są wyświetlane:

fteListAgents "B\*"

W tym przykładzie agenty, które są zarejestrowane w menedżerze kolejek koordynacji QM\_EUROPE (inny niż domyślny menedżer kolejek koordynacji), są wyświetlane w trybie szczegółowym:

```
fteListAgents -p QM_EUROPE -v
```
Dane wyjściowe tej komendy są następujące:

<span id="page-484-0"></span>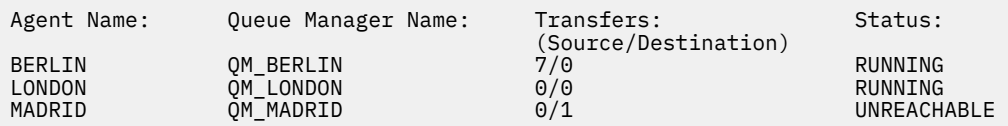

Listę możliwych wartości statusu agenta i ich znaczenia można znaleźć w temacie ["Wartości statusu](#page-639-0) [agenta MFT" na stronie 640.](#page-639-0)

W tym przykładzie wszystkie agenty, które są zarejestrowane w menedżerze kolejek koordynacji i których nazwy rozpoczynają się od BRIDGE, są wyświetlane w trybie szczegółowym:

fteListAgents -v "BRIDGE\*"

Dane wyjściowe tej komendy są następujące:

C:\Program Files\IBM\WMQFTE\bin>fteListAgents -v 5724-H72 Copyright IBM Corp. 2008, 2023. ALL RIGHTS RESERVED Agent Name: Transfers: Status: Queue Manager Name: Transfers: Status: CONTRET (Source/Destination)<br>
Morto Montre (Source/Destination)<br>
Morto STOPPED BRIDGE\_FTP ( bridge ) QM\_JUPITER 0/0 STOPPED<br>BRIDGE\_CD1 (Connect:Direct bridge) QM\_JUPITER 0/0 STOPPED BRIDGE\_CD1 (Connect:Direct bridge)

## **Kody powrotu**

**0**

Wykonanie komendy zakończyło się pomyślnie.

**1**

Komenda zakończyła się niepomyślnie.

#### **Zadania pokrewne**

["Wyświetlanie listy agentów MFT" na stronie 217](#page-216-0) Listę agentów Managed File Transfer zarejestrowanych w określonym menedżerze kolejek można wyświetlić za pomocą wiersza komend lub IBM MQ Explorer.

#### **Odsyłacze pokrewne**

#### ["Wartości statusu agenta MFT" na stronie 640](#page-639-0)

Komendy **fteListAgents** i **fteShowAgentDetails** generują informacje o statusie agenta. Istnieje kilka możliwych wartości dla tego statusu.

#### ["fteShowAgentDetails" na stronie 528](#page-527-0)

Użyj komendy **fteShowAgentDetails** , aby wyświetlić szczegóły dotyczące konkretnej Managed File Transfer Agent. Są to szczegółowe informacje, które są przechowywane przez menedżer kolejek koordynacji produktu Managed File Transfer agenta.

# **Monitory fteListMonitors: lista monitorów zasobów MFT**

Komenda **fteListMonitors** służy do wyświetlania listy wszystkich istniejących monitorów zasobów w sieci Managed File Transfer za pomocą wiersza komend.

# **Przeznaczenie**

Komenda **fteListMonitors** wyświetla listę istniejących monitorów zasobów. Dane wyjściowe komendy można filtrować, określając nazwę agenta i nazwę monitora zasobów.

Ta komenda korzysta z pliku coordination.properties w celu nawiązania połączenia z menedżerem kolejek koordynacji. Więcej informacji na ten temat zawiera sekcja ["Plik MFT coordination.properties" na](#page-550-0) [stronie 551.](#page-550-0)

Za pomocą parametru **-ox** można wyeksportować monitor zasobów do pliku XML. Więcej informacji na temat sposobu korzystania z tego pliku XML zawiera sekcja ["fteCreateMonitor: tworzenie monitora](#page-422-0) [zasobów MFT" na stronie 423.](#page-422-0)

Należy określić opcjonalny parametr **-p** dla tej komendy tylko wtedy, gdy ma być używany zestaw opcji konfiguracyjnych inny niż domyślny. Więcej informacji na ten temat zawiera sekcja [Opcje konfiguracji.](#page-57-0)

### **Składnia**

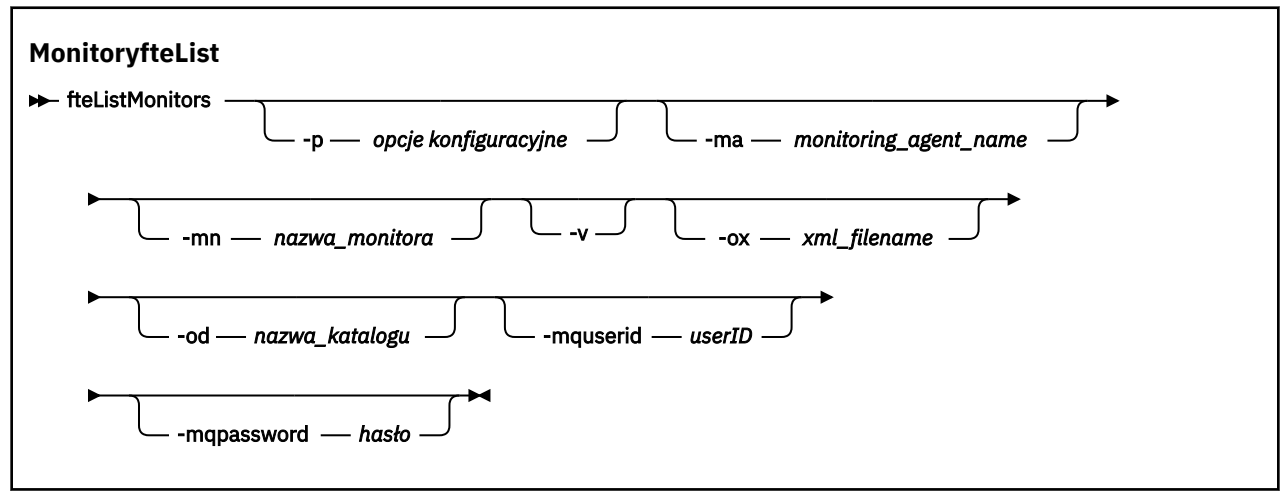

## **Parametry**

#### **-p (***opcje\_konfiguracji***)**

Opcjonalne. Ten parametr określa zestaw opcji konfiguracyjnych, które mają być używane do anulowania przesyłania. Zgodnie z konwencją użyj nazwy innego niż domyślny menedżera kolejek koordynacji jako danych wejściowych dla tego parametru. Następnie komenda korzysta z zestawu plików właściwości, które są powiązane z tym menedżerem kolejek koordynacji innego niż domyślny.

Jeśli ten parametr nie zostanie określony, zostanie użyty zestaw opcji konfiguracyjnych opartych na domyślnym menedżerze kolejek koordynacji.

#### **-ma (***nazwa\_agenta\_monitorowania***)**

Opcjonalne. Filtruje monitory zasobów według nazwy agenta za pomocą wzorca udostępnianego jako dane wejściowe. Znaki gwiazdki (\*) są interpretowane jako znaki wieloznaczne, które są zgodne z zero lub większą liczbę znaków. Jeśli parametr **-ma** nie zostanie określony, wszystkie monitory zasobów powiązane ze wszystkimi agentami dla domyślnego menedżera kolejek koordynacji są wyświetlane domyślnie.

#### **-mn (***nazwa\_monitora***)**

Opcjonalne. Filtruje monitory zasobów według nazwy monitora przy użyciu wzorca udostępnianego jako dane wejściowe. Znaki gwiazdki (\*) są interpretowane jako znaki wieloznaczne, które są zgodne z zero lub większą liczbę znaków. Jeśli parametr **-mn** nie zostanie określony, wszystkie monitory zasobów powiązane ze wszystkimi agentami dla domyślnego menedżera kolejek koordynacji są wyświetlane domyślnie.

#### **-mquserid (***userID***)**

Opcjonalne. Określa identyfikator użytkownika, który ma być uwierzytelniany za pomocą menedżera kolejek koordynacji.

#### **-mqpassword (***hasło***)**

Opcjonalne. Określa hasło używane do uwierzytelniania w menedżerze kolejek koordynacji. Należy również określić parametr **-mquserid** . Jeśli podasz **-mquserid**, ale nie podajesz **-mqpassword**, zostaniesz poproszony o podanie powiązanego hasła. Hasło nie jest wyświetlane.

**-v**

Opcjonalne. Generuje szczegółowe dane wyjściowe zawierające dodatkowe informacje na temat statusu monitora, w tym informacje o tym, czy monitor jest uruchomiony, czy zatrzymany, czy ścieżka zasobu katalogu, która jest monitorowana, i warunki wyzwalacza.

#### **-ox (***nazwa\_pliku\_xml***)**

Opcjonalne. Ten parametr należy określić w połączeniu z parametrami **-ma** i **-mn** . Eksportuje monitor zasobów do pliku XML, który następnie może być używany przez komendę **fteCreateMonitor** i parametr **-ix** .

Parametr **-ox** nie może być łączony z parametrem **-od** .

### **-od (***nazwa\_katalogu***)**

Opcjonalne. Eksportuje wiele definicji monitora zasobów do określonego katalogu. Każda definicja monitora zasobów jest zapisywana w oddzielnym pliku XML o nazwie w formacie *agent name*.*monitor name*.xml. Należy określić poprawny katalog docelowy dla plików XML. W przeciwnym razie zostanie wyświetlony komunikat o błędzie. Ten parametr nie może być łączony z parametrem **-ox** .

**-? lub -h**

Opcjonalne. Wyświetla składnię komendy.

#### **Przykład: lista monitorów zasobów**

W tym przykładzie wszystkie monitory zasobów powiązane z agentem monitorowania (i agentem źródłowym dla operacji przesyłania plików powiązanych z monitorem) AGENT1 są wyświetlane:

fteListMonitors -ma AGENT1

#### **Przykład: eksportowanie jednego monitora zasobów do pliku XML**

W tym przykładzie jeden monitor zasobów MONITOR1na serwerze AGENT1 jest eksportowany do pliku XML filename1.xml , podając nazwę pliku XML za pomocą parametru **-ox** :

fteListMonitors -ma AGENT1 -mn MONITOR1 -ox filename1.xml

#### **Przykład: eksportowanie jednego monitora zasobów do określonego katalogu**

#### V 9.0.5

W tym przykładzie jeden monitor zasobów MONITOR1na serwerze AGENT1 jest eksportowany do katalogu określonego przez parametr **-od** . Z wyjątkiem różnicy w formacie nazwy pliku XML, ten przykład jest podobny do tego, który jest używany w parametrze **-ox** .

fteListMonitors -ma AGENT1 -mn MONITOR1 -od /usr/mft/resmonbackup

#### **Przykłady: wyeksportowanie zadania wsadowego monitorów zasobów do pliku XML w określonym katalogu**

#### $V 5.0.5$

We wszystkich poniższych przykładach monitory zasobów są eksportowane do katalogu określonego za pomocą parametru **-od** . Każda definicja monitora zasobów jest zapisywana w oddzielnym pliku XML o nazwie w formacie *agent name*.*monitor name*.xml.

W tym przykładzie wszystkie monitory zasobów są eksportowane do określonego katalogu:

fteListMonitors -od /usr/mft/resmonbackup

<span id="page-487-0"></span>W tym przykładzie wszystkie monitory zasobów na serwerze AGENT1 są eksportowane do określonego katalogu:

fteListMonitors -ma AGENT1 -od /usr/mft/resmonbackup

Przy użyciu znaku wieloznacznego można zdefiniować, które monitory zasobów mają być eksportowane przy użyciu znaku gwiazdki (\*) podczas określania wzorca w celu dopasowania do nazw agentów lub nazw monitorów albo obu tych elementów.

W tym przykładzie wszystkie monitory zasobów na serwerze AGENT1 o nazwach zgodnych z wzorcem MON\* są eksportowane do określonego katalogu:

fteListMonitors -ma AGENT1 -mn MON\* -od /usr/mft/resmonbackup

W tym przykładzie wszystkie monitory zasobów na agentach z nazwami zgodnymi z wzorcem AGEN\* są eksportowane do podanego katalogu:

fteListMonitors -ma AGEN\* -od /usr/mft/resmonbackup

W tym przykładzie wszystkie monitory zasobów o nazwach zgodnych z wzorcem MON\* na agentach z nazwami zgodnymi z wzorcem AGENT\* są eksportowane do podanego katalogu:

fteListMonitors -ma AGENT\* -mn MON\* -od /usr/mft/resmonbackup

# **Kody powrotu**

**0**

Wykonanie komendy zakończyło się pomyślnie.

**1**

Komenda zakończyła się niepomyślnie.

#### **Zadania pokrewne**

["Monitorowanie zasobów produktu MFT" na stronie 174](#page-173-0)

Zasoby produktu Managed File Transfer można monitorować, na przykład w kolejce lub w katalogu. Gdy warunek na tym zasobie jest spełniony, monitor zasobów uruchamia zadanie, takie jak przesyłanie plików. Monitor zasobów można utworzyć za pomocą komendy **fteCreateMonitor** lub widoku **Monitory** w module dodatkowym Managed File Transfer dla produktu IBM MQ Explorer.

["Tworzenie i odtwarzanie kopii zapasowych monitorów zasobów MFT" na stronie 198](#page-197-0) Użytkownik może utworzyć kopię zapasową monitorów zasobów, które mają być dostępne do użycia w przyszłości, eksportując ich definicje do pliku XML, który następnie można zaimportować, aby utworzyć nowy monitor zasobów z kopii zapasowej.

### **Odsyłacze pokrewne**

["fteCreateMonitor: tworzenie monitora zasobów MFT" na stronie 423](#page-422-0)

Komenda **fteCreateMonitor** tworzy i uruchamia nowy monitor zasobów z poziomu wiersza komend. Można monitorować zasób (na przykład zawartość katalogu) przy użyciu programu Managed File Transfer , aby w sytuacji, gdy warunek wyzwalacza został spełniony, uruchomione zostało określone zadanie, takie jak przesyłanie plików.

["fteDeleteMonitor: usuwanie monitora zasobów produktu MFT" na stronie 476](#page-475-0) Użyj komendy **fteDeleteMonitor** , aby zatrzymać i usunąć istniejący monitor zasobów Managed File Transfer za pomocą wiersza komend. Wydaj tę komendę dla agenta monitorowania zasobów.

# **fteListScheduledTransfers**

Użyj komendy **fteListScheduledTransfers** , aby wyświetlić listę wszystkich transferów Managed File Transfer utworzonych wcześniej za pomocą wiersza komend lub IBM MQ Explorer.

# **Przeznaczenie**

Możliwe jest wyświetlenie listy wszystkich zaplanowanych operacji przesyłania na podstawie nazw agentów źródłowych lub opartych na menedżerze kolejek koordynacji.

Podaj opcjonalny parametr **-p** dla tej komendy tylko wtedy, gdy chcesz użyć opcji konfiguracyjnych innych niż domyślne. Jeśli użytkownik nie poda opcji **-p**, zostaną użyte opcje konfiguracyjne zdefiniowane w produkcie installation.properties . Więcej informacji na ten temat zawiera sekcja ["Opcje](#page-57-0) [konfiguracji produktu MFT na platformach Multiplatforms" na stronie 58](#page-57-0).

## **Składnia**

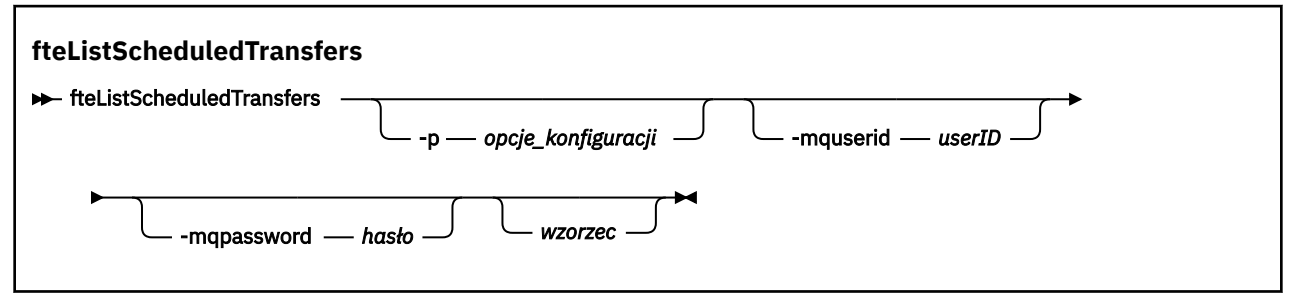

# **Parametry**

#### **-p (***opcje\_konfiguracji***)**

Opcjonalne. Jeśli istnieje więcej niż jeden menedżer kolejek koordynacji, należy użyć tego parametru w celu jawnego określenia agentów, dla których ma zostać wyświetlona lista zaplanowanych operacji przesyłania. Jako danych wejściowych tego parametru należy użyć nazwy innego niż domyślny menedżera kolejek koordynacji. Następnie komenda korzysta z opcji konfiguracyjnych powiązanych z tym menedżerem kolejek koordynacji innego niż domyślny.

Jeśli ten parametr nie zostanie określony, zostaną użyte opcje konfiguracji oparte na domyślnym menedżerze kolejek koordynacji.

#### **-mquserid (***userID***)**

Opcjonalne. Określa identyfikator użytkownika, który ma być uwierzytelniany za pomocą menedżera kolejek koordynacji.

#### **-mqpassword (***hasło***)**

Opcjonalne. Określa hasło używane do uwierzytelniania w menedżerze kolejek koordynacji. Należy również określić parametr **-mquserid** . Jeśli podasz **-mquserid**, ale nie podajesz **-mqpassword**, zostaniesz poproszony o podanie powiązanego hasła. Hasło nie zostanie wyświetlone.

#### **wzorzec**

Opcjonalne. Wzorzec, który ma być używany do filtrowania listy zaplanowanych operacji przesyłania Managed File Transfer . Ten wzorzec jest dopasowywany do nazwy agenta źródłowego. Znaki gwiazdki (\*) są interpretowane jako znaki wieloznaczne, które są zgodne z zero lub większą liczbę znaków.

Jeśli ten parametr nie zostanie określony, wszystkie zaplanowane transfery zarejestrowane w menedżerze kolejek koordynacji są wyświetlane domyślnie.

**-? lub -h**

Opcjonalne. Wyświetla składnię komendy.

### **Przykład**

W tym przykładzie wszystkie zaplanowane operacje przesyłania z agentami źródłowymi, które są zgodne z wzorcem \* 2, są wyświetlane:

```
fteListScheduledTransfers "*2"
```
Ta przykładowa komenda generuje następujące dane wyjściowe. Godzina rozpoczęcia harmonogramu i czas następnego przesyłania są wyświetlane w czasie uniwersalnym (UTC):

<span id="page-489-0"></span>Schedule Identifier: 1<br>Source Agent Name: 46ENT2 Source Agent Name:<br>Source File Name: C:/export/Test/workspace/A.exe Conversion Type: binary<br>Destination File Name: C:/impo C:/import/Test/workspace/B001.zzx Destination Tile Name: C./imp<br>Destination Agent Name: AGENT1 Schedule Start Time: 2008-10-23T16:08+0100 Next Transfer: 2008-10-23T16:08+0100 Schedule Time Base: source<br>Repeat Interval: minutes Repeat Interval: Repeat Frequency: 1<br>Repeat Count: 30 Repeat Count:

# **Kody powrotu**

**0**

Wykonanie komendy zakończyło się pomyślnie.

**1**

Komenda zakończyła się niepomyślnie.

### **Zadania pokrewne**

["Tworzenie zaplanowanego przesyłania plików" na stronie 166](#page-165-0)

Nowe przesyłanie plików można zaplanować albo z poziomu Eksploratora IBM MQ Explorer , albo z wiersza komend. Zaplanowane przesyłanie może zawierać pojedyncze pliki lub wiele plików w grupie. Można wykonać zaplanowaną operację przesyłania plików raz lub powtórzyć operację przesyłania wiele razy.

### **Odsyłacze pokrewne**

["fteDeleteScheduledTransfer" na stronie 477](#page-476-0)

# **Szablony fteList**

Użyj komendy **fteListTemplates** , aby wyświetlić listę dostępnych szablonów przesyłania Managed File Transfer w menedżerze kolejek koordynacji.

# **Przeznaczenie**

Ta komenda wyświetla wszystkie nazwy szablonów lub filtrowany wybór nazw szablonów. Formatem wyjściowym listy może być dowolny z następujących formatów:

- Tylko nazwy szablonów (domyślne zachowanie)
- Nazwy szablonów z podsumowaniem szablonów (tryb szczegółowy)
- Kompletny komunikat XML opisujący szablony (parametry**-x** i **-o** )

Ta komenda korzysta z pliku coordination.properties w celu nawiązania połączenia z menedżerem kolejek koordynacji. Więcej informacji na ten temat zawiera sekcja ["Plik MFT coordination.properties" na](#page-550-0) [stronie 551.](#page-550-0)

Należy określić opcjonalny parametr **-p** dla tej komendy tylko wtedy, gdy ma być używany zestaw opcji konfiguracyjnych inny niż domyślny. Więcej informacji na ten temat zawiera sekcja [Opcje konfiguracji](#page-57-0) .

## **Składnia**

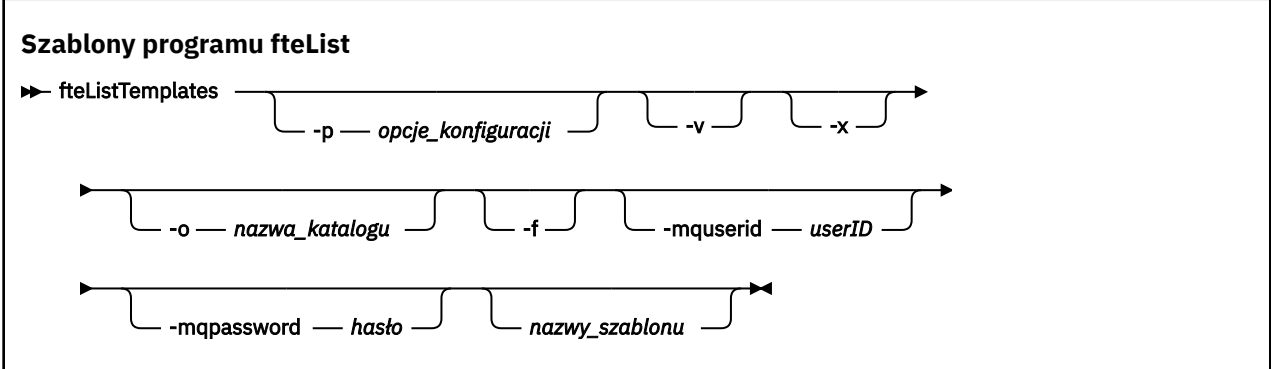

## **Parametry**

**-p**

Opcjonalne. Ten parametr określa zestaw opcji konfiguracyjnych, które mają być używane do usuwania szablonu. Zgodnie z konwencją użyj nazwy innego niż domyślny menedżera kolejek koordynacji jako danych wejściowych dla tego parametru. Następnie komenda korzysta z zestawu plików właściwości powiązanych z tym menedżerem kolejek koordynacji innego niż domyślny.

Jeśli ten parametr nie zostanie określony, zostanie użyty zestaw opcji konfiguracyjnych opartych na domyślnym menedżerze kolejek koordynacji.

**-v**

Opcjonalne. Określa tryb szczegółowy i udostępnia krótkie podsumowanie każdego zgodnego szablonu. Ten parametr jest ignorowany, jeśli został również określony parametr **-x** .

Parametr **-v** zawiera podsumowanie każdego szablonu. Na przykład:

```
Template Name: STANDBY
    Source Agent Name: AGENT1
     Source QMgr: QM_JUPITER
 Destination Agent Name: AGENT2
 Destination QMgr: QM_NEPTUNE
    Transfer Priority: 0
    Transfer file specification
    File Item Details
        Mode: binary
        Checksum: MD5
        Source File:
 C:\payroll_reports\*.xls
 Recursive: false
            Disposition: leave
        Destination File:
            C:\payroll_backup\*.xls
            Type: file
            Exist: error
```
Jeśli parametr **-v** nie zostanie określony, domyślnym trybem wyjściowym będzie lista zgodnych nazw szablonów.

**-x**

Opcjonalne. Udostępnia sformatowany w formacie XML komunikat dla każdego zgodnego szablonu. Ten parametr jest ignorowany, chyba że zostanie podany również parametr **-o** .

#### **-o (***nazwa\_katalogu***)**

Opcjonalne. Wysyła sformatowany komunikat XML do plików w katalogu o podanej nazwie. Tworzony jest jeden plik dla każdego szablonu, a każdy plik ma taką samą nazwę jak szablon z przyrostkiem .xml . Ten parametr jest ignorowany, chyba że zostanie podany również parametr **-x** .

**-f**

Opcjonalne. Wymusza nadpisanie istniejącego pliku wyjściowego. Ten parametr jest ignorowany, chyba że zostanie podany również parametr **-o** . Jeśli użytkownik nie poda opcji **-f** , ale zostanie podana nazwa istniejącego pliku wyjściowego, domyślnym zachowaniem będzie zgłaszanie błędu i kontynuowanie.

#### **-mquserid (***userID***)**

Opcjonalne. Określa identyfikator użytkownika, który ma być uwierzytelniany za pomocą menedżera kolejek koordynacji.

#### **-mqpassword (***hasło***)**

Opcjonalne. Określa hasło używane do uwierzytelniania w menedżerze kolejek koordynacji. Należy również określić parametr **-mquserid** . Jeśli podasz **-mquserid**, ale nie podajesz **-mqpassword**, zostaniesz poproszony o podanie powiązanego hasła. Hasło nie zostanie wyświetlone.

#### **(***nazwy\_szablonu***)**

Opcjonalne. Lista nazw szablonów, które mają zostać wyświetlone. Nazwa szablonu może zawierać gwiazdkę jako znak wieloznaczny, który jest zgodny z zero lub większą liczbą znaków. W zależności od używanego systemu operacyjnego może być konieczne ujście wszystkich nazw szablonów, które zawierają znak wieloznaczny w cudzysłowach ("") lub pojedynczych cudzysłowów (''), aby uniknąć rozbudowy powłoki. Rozwinięcie powłoki może spowodować nieoczekiwane zachowanie.

Jeśli dla parametru *template\_names*nie zostanie podana wartość, wartością domyślną będzie lista wszystkich szablonów.

#### **-? lub -h**

Opcjonalne. Wyświetla składnię komendy.

#### **Przykład**

W tym przykładzie wyświetlane są wszystkie szablony o nazwach rozpoczynających się od ST:

fteListTemplates "ST\*"

W tym przykładzie zostanie utworzony szablon STANDBY jako komunikat w formacie XML do pliku STANDBY.xml w bieżącym katalogu:

fteListTemplates -x -o . STANDBY

Ta komenda tworzy następujące dane wyjściowe w programie STANDBY.xml:

```
<?xml version="1.0" encoding="UTF-8" ?> 
- <transferTemplate id="1864c1dd-ba02-4b34-bda9-dc6862448418" version="3.00">
     <name>STANDBY</name> 
     <sourceAgentName>AGENT1</sourceAgentName> 
     <sourceAgentQMgr>QM_JUPITER</sourceAgentQMgr> 
     <sourceAgentQMgrHost>null</sourceAgentQMgrHost> 
     <sourceAgentQMgrPort>-1</sourceAgentQMgrPort> 
     <sourceAgentQMgrChannel>null</sourceAgentQMgrChannel> 
     <destinationAgentName>AGENT2</destinationAgentName> 
     <destinationAgentQMgr>QM_NEPTUNE</destinationAgentQMgr> 
   - <fileSpecs>
      - <item checksumMethod="MD5" mode="binary">
 - <source disposition="leave" recursive="false">
 <file>C:\payroll_reports\*.xls</file> 
          </source>
        - <destination exist="error" type="file">
           <file>C:\payroll_backup\*.xls</file> 
          </destination>
        </item>
     </fileSpecs>
     <priority>0</priority> 
   </transferTemplate>
```
# <span id="page-492-0"></span>**Kody powrotu**

**0**

Wykonanie komendy zakończyło się pomyślnie.

**1**

Komenda zakończyła się niepomyślnie.

# **Agent fteMigrate: migracja agenta FTE 7.0 do produktu MQ 7.5 lub nowszego**

Aby przeprowadzić migrację istniejącego agenta i powiązanej z nim konfiguracji z produktu IBM WebSphere MQ File Transfer Edition 7.0 do wersji IBM WebSphere MQ 7.5 lub nowszej, należy użyć komendy **fteMigrateAgent** , aby przeprowadzić migrację. Tej komendy można użyć do migracji standardowego agenta, agenta Connect:Direct lub agenta mostu protokołu. Komenda ta może być również używana do migrowania wielu agentów w pojedynczym żądaniu.

 $\blacktriangleright$  <code>V 9.0.0</code>  $\blacksquare$  <code>W</code> produkcie IBM MQ 9.0produkt Managed File Transfer nie obsługuje agentów WWW. Jeśli zostanie podjęta próba użycia komendy **fteMigrateAgent** w celu przeprowadzenia migracji agenta WWW z wcześniejszej wersji do wersji IBM MQ 9.0, zostanie wyświetlony komunikat o błędzie, który wyjaśnia, że migracja agenta WWW nie jest obsługiwana.

**Uwaga:** Jeśli migracja jest przeprowadzana z wersji IBM WebSphere MQ File Transfer Edition 7.0 lub nowszej i ma być kontynuowana za pomocą zmiennej środowiskowej FTE\_CONFIG, można to zrobić bez zmiany wartości FTE\_CONFIG. Można przeprowadzić migrację standardową, ale wartości BFG\_DATA nie mogą być ustawione, a parametr FTE\_CONFIG musi być ustawiony w sposób używany w produkcie IBM WebSphere MQ 7.0.

Ważne: **WAŻNEW WA** systemie IBM MQ for UNIX, Linux, and Windowstylko użytkownicy, którzy są administratorami IBM MQ (i członkami grupy mqm), mogą uruchamiać tę komendę. W przypadku próby uruchomienia tej komendy jako użytkownik, który nie jest administratorem produktu IBM MQ , zostanie wyświetlony komunikat o błędzie BFGCL0502E: Użytkownik nie ma uprawnień do wykonania żądanej operacji. i komenda nie zostanie uruchomiona.

 $\blacktriangleright$   $\blacktriangleright$   $\blacktriangler$ uruchomienia komendy migracji:

- Należy być członkiem grupy mqm (jeśli grupa mqm jest zdefiniowana w systemie).
- V S.0.0.1 Należy być członkiem grupy o nazwie określonej w zmiennej środowiskowej BFG\_GROUP\_NAME (jeśli nazwa ma nazwę).
- NIP 10.0.1 Nie ustawiono wartości w zmiennej środowiskowej BFG\_GROUP\_NAME, gdy komenda jest uruchamiana.

Jeśli agent został skonfigurowany do uruchamiania jako usługa Windows , należy użyć komendy **fteModifyAgent** , aby zrekonfigurować agenta, tak aby nie było już usługą Windows . Po zakończeniu migracji należy ponownie użyć komendy **fteModifyAgent** , aby skonfigurować nowy agent jako usługę Windows . Alternatywnie, jeśli zostanie podany parametr [-f,](#page-493-0) komenda zakończy działanie, ale wygeneruje ostrzeżenie.

Aby można było uruchomić komendę **fteMigrateAgent** , należy zatrzymać agenta, który ma być migrowane, za pomocą komendy fteStopAgent .

Jeśli komenda zostanie uruchomiona z parametrem [-f,](#page-493-0) odświeżone zostaną tylko informacje o agencie. Jeśli brakuje wymaganego pliku, wykonanie komendy nie powiedzie się.

W szczególności migrowane są następujące pliki właściwości, pliki XML i katalog powiązany z agentem:

<span id="page-493-0"></span>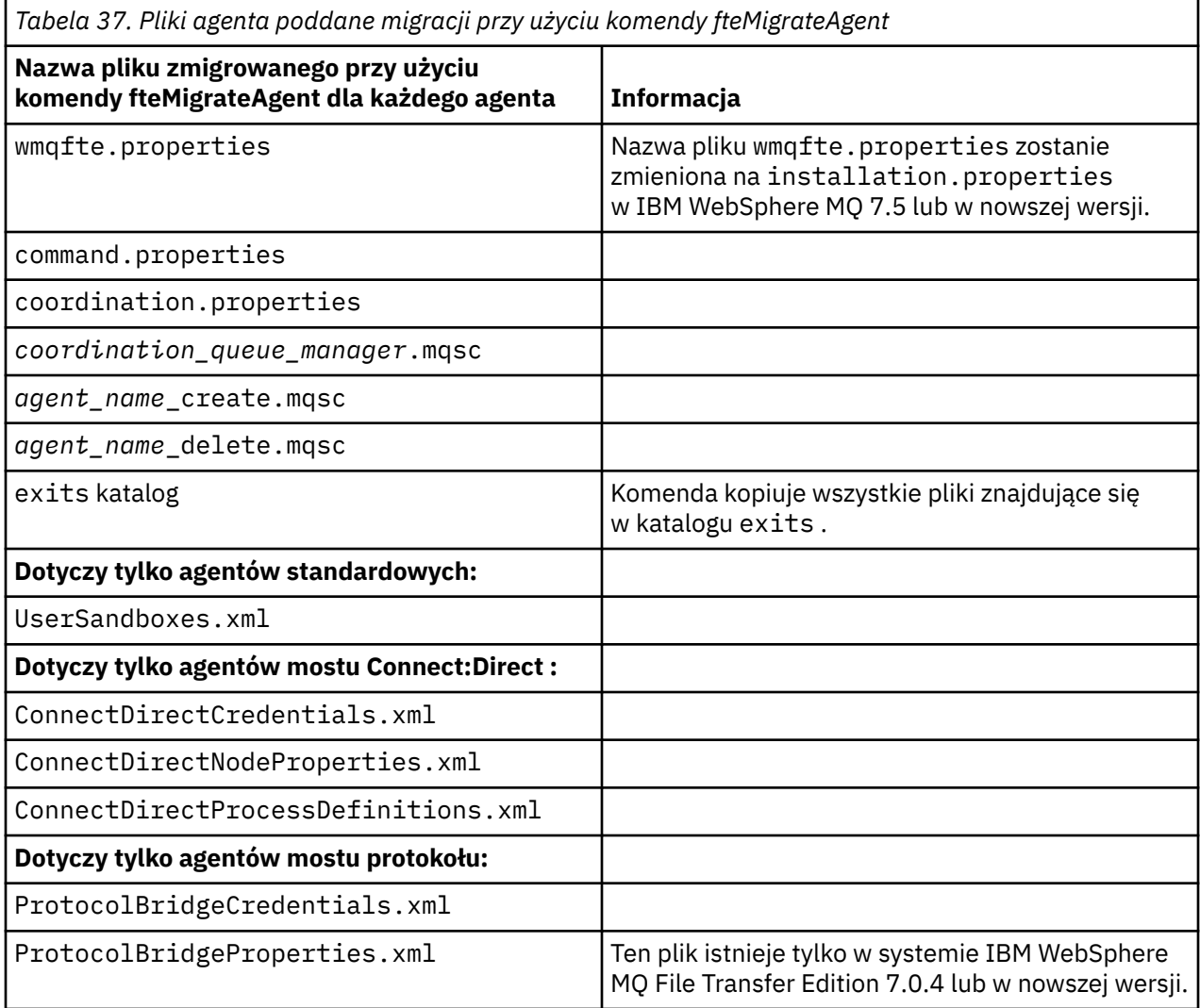

Komenda **fteMigrateAgent** migruje pliki dla menedżerów kolejek instalacji, koordynacji i komend i kopiuje je do wersji IBM WebSphere MQ 7.5 lub nowszej, jeśli pliki te nie istnieją jeszcze w systemie IBM WebSphere MQ 7.5 lub nowszym. Jeśli pliki już istnieją, nie są kopiowane jako część komendy.

### **Składnia**

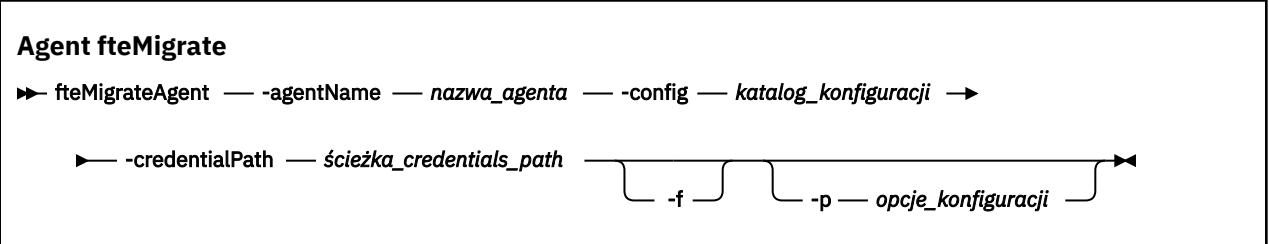

# **Parametry**

### **-agentName** *nazwa\_agenta*

Wymagane. Nazwa agenta, który ma zostać zmigrowane do wersji IBM WebSphere MQ 7.5 lub nowszej.

### **-config** *katalog\_konfiguracji*

Wymagane. Ścieżka do katalogu konfiguracji dla instalacji, z której jest migrowana agent. Na przykład C:\Documents and Settings\All Users\Application Data\IBM\WMQFTE\config

### <span id="page-494-0"></span>**-credentialPath** *ścieżka\_kredentials\_credentials\_path*

Wymagane. Definiuje położenie, do którego mają być migrowane informacje o referencjach. Ten parametr może być ścieżką do katalogu, w którym znajdują się istniejące pliki referencji, lub nową lokalizację, w której ma zostać odebranie nowego pliku referencji. W przypadku platform z/OS może to być istniejący rozszerzony partycjonowany zestaw danych (PDSE), który ma zostać zaktualizowany przez istniejące elementy, albo bez istniejących elementów, aby dołączyć nowy element do tych referencji.

**Uwaga:** Jeśli używana jest wartość PDSE, musi być ona zablokowana.

**-f**

Opcjonalne. Wymusza migrację agenta, nawet jeśli niektóre z plików konfiguracyjnych, które są zwykle migrowane, powodują konflikt z istniejącą konfiguracją. Jeśli na przykład istnieje niezgodność między plikami właściwości w systemie Managed File Transfer i plikami właściwości w systemie IBM WebSphere MQ 7.5lub późniejszym, określenie parametru **-f** oznacza, że ta niezgodność jest ignorowana.

### **-p** *opcje\_konfiguracji*

Opcjonalne. Ten parametr określa zestaw opcji konfiguracyjnych, które są używane do znajdowania konfiguracji do migracji. Jako wartości parametru **-p** należy użyć nazwy zestawu opcji konfiguracyjnych. Zgodnie z konwencją jest to nazwa menedżera kolejek koordynacji. Jeśli ten parametr nie zostanie podany, zostanie użyty domyślny zestaw opcji konfiguracyjnych. Więcej informacji na ten temat zawiera sekcja ["Opcje konfiguracji produktu MFT na platformach](#page-57-0) [Multiplatforms" na stronie 58.](#page-57-0)

#### **-? lub -h**

Opcjonalne. Wyświetla składnię komendy.

### **Przykłady**

W tym przykładzie AGENT3 i jego konfiguracja w produkcie /var/ibm/WMQFTE/config są migrowane do wersji IBM WebSphere MQ 7.5 lub nowszej:

fteMigrateAgent -agentName AGENT3 -config /var/ibm/WMQFTE/config -credentialPath /home/user1/AGENT3

W tym przykładzie wszystkie agenty i ich konfiguracje w produkcie C: \Documents and Settings\All Users\Application Data\IBM\WMQFTE\config są migrowane do wersji IBM WebSphere MQ 7.5 lub nowszej. Ścieżka do pliku Windows jest ujęta w podwójny cudzysłów (""). Parametr **-f** jest określony w celu wymuszenia migracji i zignorowania niezgodności z plikiem właściwości:

fteMigrateAgent -agentName "\*" -config "C:\Documents and Settings\All Users\Application Data\IBM\WMQFTE\config" -credentialPath "C:\Documents and Settings\user1\AGENT3" -p "configurationOption" -f

# **Kody powrotu**

**0**

Wykonanie komendy zakończyło się pomyślnie.

**1**

Komenda zakończyła się niepomyślnie.

Więcej informacji na temat kodów powrotu zawiera sekcja ["Kody powrotu dla MFT" na stronie 345](#page-344-0).

# **fteMigrateConfigurationOptions: migracja konfiguracji produktu FTE 7.0 do produktu MQ 7.5 lub nowszego**

Komenda **fteMigrateConfigurationOptions** migruje zestaw opcji konfiguracyjnych z programu IBM WebSphere MQ File Transfer Edition 7.0 i kopiuje je do wersji IBM WebSphere MQ 7.5 lub nowszej, pod warunkiem, że pliki te nie istnieją już w wersji docelowej. Jeśli pliki już istnieją, zostanie wyświetlony komunikat, a komenda nie będzie kontynuowana.

**Uwaga:** Jeśli migracja jest przeprowadzana z produktu IBM WebSphere MQ File Transfer Edition 7.0, a użytkownik chce kontynuować korzystanie ze zmiennej środowiskowej FTE\_CONFIG, można to zrobić bez zmiany wartości FTE\_CONFIG. Można przeprowadzić migrację standardową, ale wartości BFG\_DATA nie mogą być ustawione, a parametr FTE\_CONFIG musi być ustawiony w sposób używany w produkcie IBM WebSphere MQ File Transfer Edition 7.0.

Ważne: WEW W systemie IBM MQ for UNIX, Linux, and Windowstylko użytkownicy, którzy są administratorami IBM MQ (i członkami grupy mqm), mogą uruchamiać tę komendę. W przypadku próby uruchomienia tej komendy jako użytkownik, który nie jest administratorem produktu IBM MQ , zostanie wyświetlony komunikat o błędzie BFGCL0502E: Użytkownik nie ma uprawnień do wykonania żądanej operacji. i komenda nie zostanie uruchomiona.

 $z/0S$ W systemach z/OS użytkownik musi spełniać (co najmniej) jeden z tych warunków w celu uruchomienia komendy migracji:

- Należy być członkiem grupy mqm (jeśli grupa mqm jest zdefiniowana w systemie).
- V S.O.O.1 Należy być członkiem grupy o nazwie określonej w zmiennej środowiskowej BFG\_GROUP\_NAME (jeśli nazwa ma nazwę).
- V3.0.0.1 Nie ustawiono wartości w zmiennej środowiskowej BFG\_GROUP\_NAME, gdy komenda jest uruchamiana.

## **Składnia**

**fteMigrateConfigurationOptions**

```
FREMigrateConfigurationOptions -- config -- katalog_konfiguracji -- credentialPath ->
```
*ścieżka\_credentials\_path* -configurationOptionsName *nazwa\_opcje\_konfiguracji*

# **Parametry**

#### **-config (***katalog\_konfiguracji***)**

Wymagane. Ścieżka do katalogu konfiguracji dla instalacji, z której wykonywana jest migracja. Na przykład C:\Documents and Settings\All Users\Application Data\IBM\WMQFTE\config

#### **-credentialPath (***ścieżka\_kredentials\_credentials\_path***)**

Wymagane. Definiuje położenie, do którego mają być migrowane informacje o referencjach. Ten parametr może być ścieżką do katalogu, w którym znajdują się istniejące pliki referencji, lub nową lokalizację, w której ma zostać odebranie nowego pliku referencji.

Ten parametr jest używany do migrowania właściwości haseł dla magazynu kluczy SSL/TLS i właściwości magazynu zaufanych certyfikatów, które są obecne w plikach agent.properties, coordination.propertiesi command.properties z wersji produktu wcześniejszej niż IBM WebSphere MQ 7.5 do wersji 7.5 lub nowszej.

Przed IBM WebSphere MQ 7.5właściwość hasła, na przykład **coordinationSslTrustStorePassword**, używana do obecności w pliku

coordination.properties , ale została przeniesiona do pliku MQMFTCredentials.xml w IBM WebSphere MQ 7.5. Aby przenieść właściwość hasła z pliku coordination.properties do pliku MQMFTCredentials.xml , używana jest **-credentialsPath** . Jeśli ta opcja jest używana, komenda **fteMigrateConfigurationOptions** sprawdza plik coordination.properties dla hasła "coordinationSslTrustStorePassword", a jeśli jest obecny, przeprowadza migrację tej właściwości do pliku MQMFTCredentials.xml .

W przypadku platform z/OS może to być istniejący rozszerzony partycjonowany zestaw danych (PDSE), który ma zostać zaktualizowany przez istniejące elementy, albo bez istniejących elementów, aby dołączyć nowy element do tych referencji.

**Uwaga:** Jeśli używany jest zestaw danych PDSE, musi to być blok zmiennych.

### **-configurationOptionsNazwa (***nazwa\_opcje\_konfiguracji***)**

Wymagane. Nazwa zestawu opcji konfiguracyjnych, które mają być migrowane. Można migrować wiele zestawów opcji konfiguracyjnych, używając znaku gwiazdki (\*), który reprezentuje zero lub więcej znaków. Można użyć gwiazdki z łańcuchem. Aby na przykład przeprowadzić migrację wszystkich zestawów opcji konfiguracyjnych o nazwach rozpoczynających się od IBM, należy użyć tego parametru w następujący sposób: -configurationOptionsName IBM\*.

## **Przykłady**

W tym przykładzie migrowane są wszystkie konfiguracje w katalogu C: \Documents and Settings\All Users\Application Data\IBM\WMQFTE\config . Ścieżka do katalogu jest ujęta w podwójny cudzysłów:

```
fteMigrateConfigurationOptions -config "C:\Documents and Settings\All Users\Application 
Data\IBM\WMQFTE\config" 
-credentialPath "C:\Documents and Settings\user1\configurationoptions" -configurationOptionsName *
```
# **Kody powrotu**

**0**

Wykonanie komendy zakończyło się pomyślnie.

**1**

Komenda zakończyła się niepomyślnie.

#### **Odsyłacze pokrewne**

["Uwagi dotyczące migracji produktu MFT" na stronie 13](#page-12-0) Jeśli planowana jest migracja produktu Managed File Transfer, należy zapoznać się z następującymi informaciami.

["Agent fteMigrate: migracja agenta FTE 7.0 do produktu MQ 7.5 lub nowszego" na stronie 493](#page-492-0) Aby przeprowadzić migrację istniejącego agenta i powiązanej z nim konfiguracji z produktu IBM WebSphere MQ File Transfer Edition 7.0 do wersji IBM WebSphere MQ 7.5 lub nowszej, należy użyć komendy **fteMigrateAgent** , aby przeprowadzić migrację. Tej komendy można użyć do migracji standardowego agenta, agenta Connect:Direct lub agenta mostu protokołu. Komenda ta może być również używana do migrowania wielu agentów w pojedynczym żądaniu.

"fteMigrateLogger: migracja programu rejestrującego bazy danych FTE 7.0 do produktu MQ 7.5 lub nowszego" na stronie 497

Aby przeprowadzić migrację konfiguracji istniejącego autonomicznego programu rejestrującego bazy danych z wersji IBM WebSphere MQ File Transfer Edition 7.0.1 lub nowszej do produktu IBM WebSphere MQ 7.5 lub nowszej wersji, należy użyć komendy **fteMigrateLogger** .

# **fteMigrateLogger: migracja programu rejestrującego bazy danych FTE 7.0 do produktu MQ 7.5 lub nowszego**

Aby przeprowadzić migrację konfiguracji istniejącego autonomicznego programu rejestrującego bazy danych z wersji IBM WebSphere MQ File Transfer Edition 7.0.1 lub nowszej do produktu IBM WebSphere MQ 7.5 lub nowszej wersji, należy użyć komendy **fteMigrateLogger** .

Nie można użyć tej komendy w celu przeprowadzenia migracji programu rejestrującego bazy danych produktu Java EE . Zamiast tego należy użyć informacji w sekcji Migrowanie programu rejestrującego bazy danych produktu Java EE.

**Uwaga:** Jeśli migracja jest przeprowadzana z wersji IBM WebSphere MQ 7.0 lub nowszej i ma być kontynuowana za pomocą zmiennej środowiskowej FTE\_CONFIG, można to zrobić bez zmiany wartości FTE\_CONFIG. Można przeprowadzić migrację standardową, ale wartości BFG\_DATA nie mogą być ustawione, a parametr FTE\_CONFIG musi być ustawiony w sposób używany w produkcie IBM WebSphere MQ 7.0.

Ważne: **WAŻNEW WARK**W systemie IBM MQ for UNIX, Linux, and Windowstylko użytkownicy, którzy są administratorami IBM MQ (i członkami grupy mqm), mogą uruchamiać tę komendę. W przypadku próby uruchomienia tej komendy jako użytkownik, który nie jest administratorem produktu IBM MQ , zostanie wyświetlony komunikat o błędzie BFGCL0502E: Użytkownik nie ma uprawnień do wykonania żądanej operacji. i komenda nie zostanie uruchomiona.

 $z/0S$ W systemach z/OS użytkownik musi spełniać (co najmniej) jeden z tych warunków w celu uruchomienia komendy migracji:

- Należy być członkiem grupy mqm (jeśli grupa mqm jest zdefiniowana w systemie).
- $\bullet$   $\blacksquare$  V S.0.0.1 Należy być członkiem grupy o nazwie określonej w zmiennej środowiskowej BFG\_GROUP\_NAME (jeśli nazwa ma nazwę).
- V3.0.0.1 Nie ustawiono wartości w zmiennej środowiskowej BFG\_GROUP\_NAME, gdy komenda jest uruchamiana.

Jeśli skonfigurowano autonomiczny program rejestrujący bazy danych w taki sposób, aby był uruchamiany jako usługa Windows , nie można migrować konfiguracji tego programu rejestrującego za pomocą komendy **fteMigrateLogger** . Jeśli komenda **fteMigrateLogger** zostanie uruchomiona w programie rejestrującym skonfigurowanym do uruchamiania jako usługa Windows , komenda wygeneruje błąd i nie będzie kontynuowana. Alternatywnie, jeśli zostanie podany parametr [-f](#page-498-0), komenda zakończy działanie, ale wygeneruje ostrzeżenie.

Przed uruchomieniem komendy **fteMigrateLogger** zatrzymaj program rejestrujący bazy danych, którego konfiguracja ma być migrowane w systemie IBM WebSphere MQ File Transfer Edition 7.0.

Jeśli komenda zostanie uruchomiona z parametrem [-f,](#page-498-0) odświeżone zostaną tylko informacje o programie rejestrującym. Jeśli brakuje wymaganego pliku, wykonanie komendy nie powiedzie się. W szczególności migrowane są następujące pliki właściwości i plik .mqsc powiązane z konfiguracją programu rejestrującego:

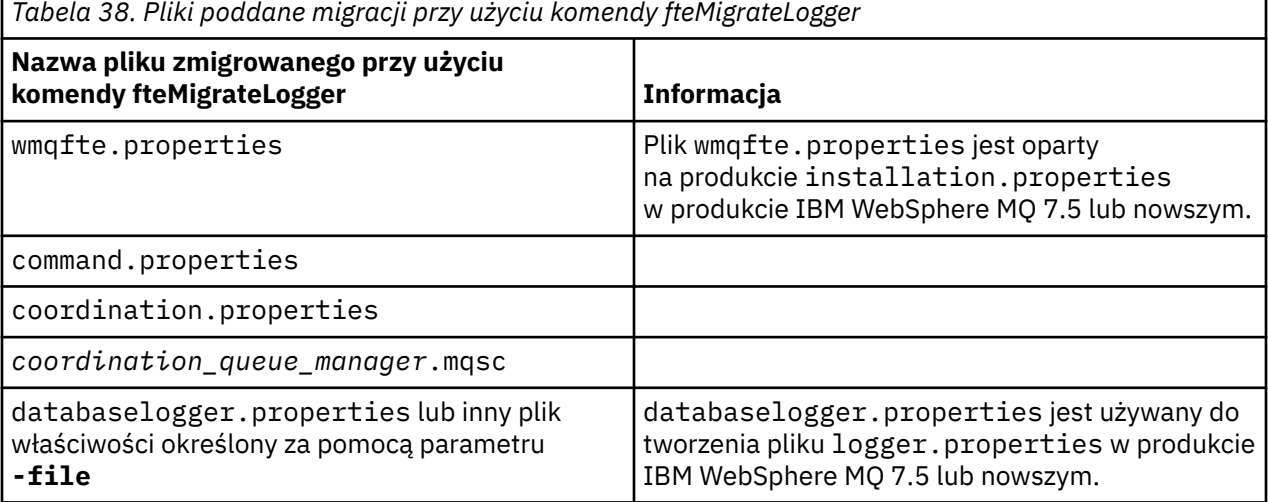

Komenda **fteMigrateLogger** migruje pliki dla menedżerów kolejek instalacji, koordynacji i komend i kopiuje je do wersji IBM WebSphere MQ 7.5 lub nowszej, pod warunkiem, że pliki te nie istnieją już w wersji docelowej. Jeśli pliki już istnieją, nie są kopiowane jako część komendy.

# <span id="page-498-0"></span>**Składnia**

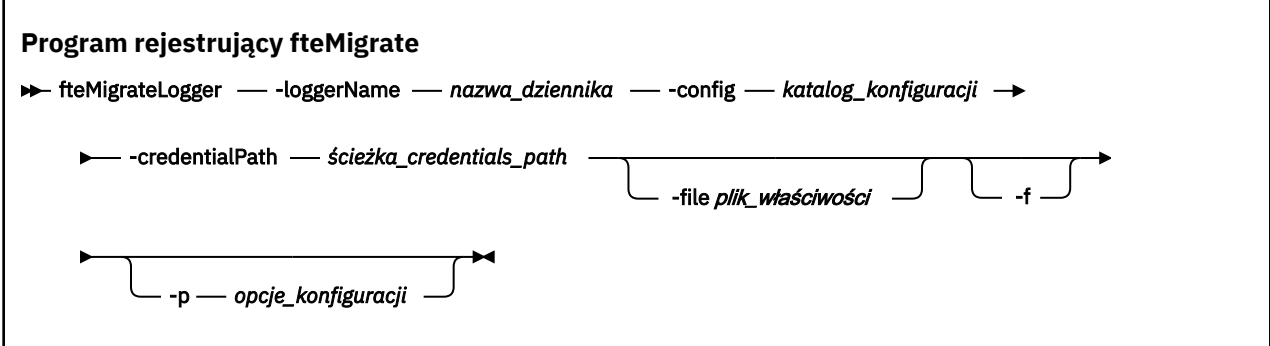

# **Parametry**

### **-loggerName** *nazwa\_dziennika*

Wymagane. Nazwa, która ma zostać wykonana dla zmigrowanej konfiguracji programu rejestrującego w produkcie IBM WebSphere MQ 7.5 lub nowszym. Więcej informacji na temat nazw programów rejestrujących, które są nowe dla produktu IBM WebSphere MQ 7.5 , zawiera sekcja [Parametr](#page-421-0) [logger\\_name](#page-421-0).

### **-config** *katalog\_konfiguracji*

Wymagane. Ścieżka do katalogu konfiguracji dla instalacji, z której migrowana jest konfiguracja programu rejestrującego.

### **-credentialPath** *ścieżka\_kredentials\_credentials\_path*

Wymagane. Definiuje położenie, do którego mają być migrowane informacje o referencjach. Ten parametr może być ścieżką do katalogu, w którym znajdują się istniejące pliki referencji, lub nową lokalizację, w której ma zostać odebranie nowego pliku referencji. W przypadku platform z/OS może to być istniejący rozszerzony partycjonowany zestaw danych (PDSE), który ma zostać zaktualizowany przez istniejące elementy, albo bez istniejących elementów, aby dołączyć nowy element do tych referencji.

**Uwaga:** Jeśli używany jest zestaw danych PDSE, musi to być blok zmiennych.

#### **-file** *plik\_właściwości*

Opcjonalne. Określa plik właściwości programu rejestrującego bazy danych, który ma zostać zmigrowane. Ten parametr jest wymagany tylko wtedy, gdy w pliku właściwości nie jest używana następująca domyślna nazwa i ścieżka: *configuration\_directory*/ *coordination\_qmgr\_name*/databaselogger.properties

#### **-f**

Opcjonalne. Wymusza migrację, nawet jeśli niektóre z plików konfiguracyjnych, które są zwykle migrowane, powodują konflikt z istniejącą konfiguracją. Jeśli na przykład istnieje niezgodność między plikami właściwości programu rejestrującego bazy danych w systemie IBM WebSphere MQ File Transfer Edition i plikami właściwości w systemie IBM WebSphere MQ 7.5 lub nowszym, określenie parametru **-f** oznacza, że ta niezgodność jest ignorowana.

### **-p** *opcje\_konfiguracji*

Opcjonalne. Ten parametr określa zestaw opcji konfiguracyjnych, które są używane do znajdowania konfiguracji programu rejestrującego w celu przeprowadzenia migracji. Jako wartości parametru **-p** należy użyć nazwy zestawu opcji konfiguracyjnych. Zgodnie z konwencją jest to nazwa menedżera kolejek koordynacji. Jeśli ten parametr nie zostanie podany, zostanie użyty domyślny zestaw opcji konfiguracyjnych. Więcej informacji na ten temat zawiera sekcja ["Opcje konfiguracji produktu MFT na](#page-57-0) [platformach Multiplatforms" na stronie 58.](#page-57-0)

### **-? lub -h**

Opcjonalne. Wyświetla składnię komendy.

### **Przykład**

W tym przykładzie konfiguracja autonomicznego programu rejestrującego bazy danych znajdującego się w produkcie /var/ibm/WMQFTE/config jest migrowana do wersji IBM WebSphere MQ 7.5 i ma nazwę FTELOGGER1:

fteMigrateLogger -loggerName FTELOGGER1 -config /var/ibm/WMQFTE/config -credentialPath /home/user1/FTELOGGER1

## **Kody powrotu**

**0**

Wykonanie komendy zakończyło się pomyślnie.

**1**

Komenda zakończyła się niepomyślnie.

Więcej informacji na temat kodów powrotu zawiera sekcja ["Kody powrotu dla MFT" na stronie 345](#page-344-0).

# **Po uruchomieniu komendy fteMigrateLogger**

Aby zweryfikować migrację, po pomyślnym uruchomieniu komendy **fteMigrateLogger** uruchom program rejestrujący bazy danych, którego konfiguracja została zmigrowana w systemie IBM WebSphere MQ 7.5 lub w nowszej wersji, za pomocą komendy ["Program rejestrujący fteStart" na stronie 540](#page-539-0) .

#### **Odsyłacze pokrewne**

["Uwagi dotyczące migracji produktu MFT" na stronie 13](#page-12-0) Jeśli planowana jest migracja produktu Managed File Transfer, należy zapoznać się z następującymi informacjami.

["Agent fteMigrate: migracja agenta FTE 7.0 do produktu MQ 7.5 lub nowszego" na stronie 493](#page-492-0) Aby przeprowadzić migrację istniejącego agenta i powiązanej z nim konfiguracji z produktu IBM WebSphere MQ File Transfer Edition 7.0 do wersji IBM WebSphere MQ 7.5 lub nowszej, należy użyć komendy **fteMigrateAgent** , aby przeprowadzić migrację. Tej komendy można użyć do migracji standardowego agenta, agenta Connect:Direct lub agenta mostu protokołu. Komenda ta może być również używana do migrowania wielu agentów w pojedynczym żądaniu.

["fteMigrateConfigurationOptions: migracja konfiguracji produktu FTE 7.0 do produktu MQ 7.5 lub](#page-494-0) [nowszego" na stronie 495](#page-494-0)

Komenda **fteMigrateConfigurationOptions** migruje zestaw opcji konfiguracyjnych z programu IBM WebSphere MQ File Transfer Edition 7.0 i kopiuje je do wersji IBM WebSphere MQ 7.5 lub nowszej, pod warunkiem, że pliki te nie istnieją już w wersji docelowej. Jeśli pliki już istnieją, zostanie wyświetlony komunikat, a komenda nie będzie kontynuowana.

# **fteModifyAgent (uruchom agenta MFT jako usługę Windows )**

Komenda **fteModifyAgent** modyfikuje istniejącego agenta w taki sposób, aby mógł on być uruchamiany jako usługa Windows . Ta komenda jest dostępna tylko w systemie Windows i musi być uruchamiana przez użytkownika, który jest administratorem produktu IBM MQ i członkiem grupy mqm.

# **Składnia**

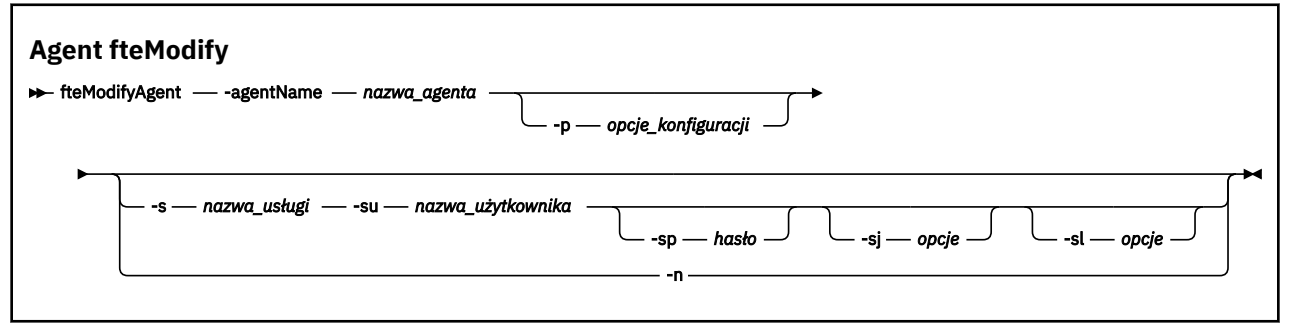

# **Parametry**

#### **-agentName** *nazwa\_agenta*

Wymagane. Nazwa agenta, który ma zostać zmodyfikowany.

#### **-p** *opcje\_konfiguracji*

Opcjonalne. Ten parametr określa zestaw opcji konfiguracyjnych, które są używane do modyfikowania agenta. Zgodnie z konwencją użyj nazwy innego niż domyślny menedżera kolejek koordynacji jako danych wejściowych dla tego parametru. Następnie komenda **fteModifyAgent** korzysta z zestawu plików właściwości powiązanych z tym menedżerem kolejek koordynacji innego niż domyślny.

Opcjonalny parametr **-p** należy podać tylko wtedy, gdy opcje konfiguracji mają być inne niż wartości domyślne. Jeśli ten parametr nie zostanie określony, zostanie użyty zestaw opcji konfiguracyjnych opartych na domyślnym menedżerze kolejek koordynacji.

#### **-s** *nazwa\_usługi*

Opcjonalne. Wskazuje, że agent ma być uruchamiany jako usługa Windows . Jeśli nie zostanie podana nazwa usługi *nazwa\_usługi*, usługa ma nazwę mqmftAgent*AGENTQMGR*, gdzie *AGENT* jest nazwą agenta, a *QMGR* jest nazwą menedżera kolejek agenta.

Nazwa wyświetlana usługi, która jest wyświetlana w oknie **Usługi** w Windows **Nazwa** , zawsze jest wyświetlana w kolumnie **Managed File Transfer Agent** *AGENT***@***QMGR*.

**Uwaga:** Jeśli agent podlegający redystrybucji będzie uruchamiany jako usługa systemu Windows, zmienną środowiskową **BFG\_DATA** należy ustawić w środowisku systemowym, aby usługa działała.

#### **-su** *nazwa\_użytkownika*

Opcjonalne. Gdy agent ma być uruchamiany jako usługa Windows , ten parametr określa nazwę konta, pod którym usługa powinna być uruchamiana. Aby uruchomić agenta za pomocą konta użytkownika należącego do domeny Windows , należy podać wartość w formularzu DomainName\UserName. Aby uruchomić usługę przy użyciu konta z lokalnej wbudowanej domeny, należy określić wartość w formularzu UserName.

Konto użytkownika Windows określone za pomocą parametru **-su** musi mieć prawo **Log on as a service** . Więcej informacji na temat sposobu nadawania tego prawa zawiera sekcja Wskazówki dotyczące uruchamiania agenta lub programu rejestrującego MFT jako usługi produktu Windows.

Ten parametr jest wymagany, jeśli określono wartość **-s** .

#### **-sp** *hasło*

Opcjonalne. Ten parametr jest poprawny tylko wtedy, gdy podano parametr **-s** .

#### **-sj** *opcje*

Opcjonalne. Gdy agent jest uruchamiany jako usługa Windows , ten parametr definiuje listę opcji w postaci -D lub -X, które zostaną przekazane do wirtualnej maszyny języka Java (JVM). Opcje są rozdzielane za pomocą znaku krzyżyka (#) lub średnika (;). Jeśli potrzebujesz embed any # lub; znaków, umieszczając je w apostrofach.

Ten parametr jest poprawny tylko wtedy, gdy podano parametr **-s** .

Więcej informacji na temat sposobu, w jaki komenda **fteModifyAgent** obsługuje sprawdzanie poprawności aktualizacji dla opcji maszyny JVM, zawiera sekcja Wskazówki dotyczące aktualizowania opcji JVM agenta lub programu rejestrującego.

#### **-sl** *opcje*

Opcjonalne. Ustawia poziom dziennika serwisowego serwera Windows . Poprawne opcje to: error, info, warn, debug. Opcją domyślną jest info.\n Ta opcja może być przydatna, jeśli występują problemy z usługą Windows . Ustawienie jej w celu debugowania udostępnia bardziej szczegółowe informacje w pliku dziennika usługi.

Ten parametr jest poprawny tylko wtedy, gdy podano parametr **-s** .

<span id="page-501-0"></span>**-n**

Opcjonalne. Wskazuje, że agent ma być uruchamiany jako normalny proces. Ta opcja wyklucza się wzajemnie z opcją **-s** . Jeśli nie zostanie podana ani opcja **-s** , ani opcja **-n** , agent jest skonfigurowany jako normalny proces Windows .

## **-? lub -h**

Opcjonalne. Wyświetla składnię komendy.

# **Przykład**

W tym przykładzie wartość AGENT1 jest modyfikowana tak, aby była uruchamiana jako usługa Windows :

fteModifyAgent -agentName AGENT1 -s -su fteuser -sp ftepassword

W tym przykładzie AGENT1 jest modyfikowany w celu usunięcia usługi Windows :

fteModifyAgent -agentName AGENT1

Aby można było uruchomić komendę fteModifyAgent, należy zatrzymać agenta, który ma być zmodyfikowany, za pomocą komendy [fteStopAgent](#page-541-0) .

# **Kody powrotu**

**0**

Wykonanie komendy zakończyło się pomyślnie.

**1**

Komenda zakończyła się niepomyślnie.

### **Odsyłacze pokrewne**

["Agent fteCreate\(utwórz agenta MFT \)" na stronie 396](#page-395-0) Komenda **fteCreateAgent** tworzy Managed File Transfer Agent i powiązaną z nim konfigurację.

"fteModifyLogger (uruchamianie programu rejestrującego MFT jako usługi produktu Windows )" na stronie 502

Użyj komendy **fteModifyLogger** , aby zmodyfikować program rejestrujący Managed File Transfer , tak aby mógł on być uruchamiany jako usługa Windows . Tej komendy można używać tylko na platformach Windows , które muszą być uruchamiane przez użytkownika, który jest administratorem produktu IBM MQ i członkiem grupy mqm. Należy najpierw zatrzymać program rejestrujący przy użyciu komendy **fteStopLogger** .

### **Informacje pokrewne**

Uruchamianie agenta MFT jako usługi systemu Windows Wskazówki dotyczące uruchamiania agenta lub programu rejestrującego MFT jako usługi Windows

# **fteModifyLogger (uruchamianie programu rejestrującego MFT jako usługi produktu Windows )**

Użyj komendy **fteModifyLogger** , aby zmodyfikować program rejestrujący Managed File Transfer , tak aby mógł on być uruchamiany jako usługa Windows . Tej komendy można używać tylko na platformach Windows , które muszą być uruchamiane przez użytkownika, który jest administratorem produktu IBM MQ i członkiem grupy mqm. Należy najpierw zatrzymać program rejestrujący przy użyciu komendy **fteStopLogger** .

# **Przeznaczenie**

Autonomiczny program rejestrujący, zarówno dla pliku, jak i dla bazy danych, jest wyświetlany jako "Managed File Transfer program rejestrujący dla zestawu właściwości *nazwa\_dziennika*@*logger\_qm*" w kolumnie **Nazwa** aplikacji **Usługi** . Wartością parametru *logger\_qm* jest nazwa menedżera kolejek komend programu rejestrującego.

# **Składnia**

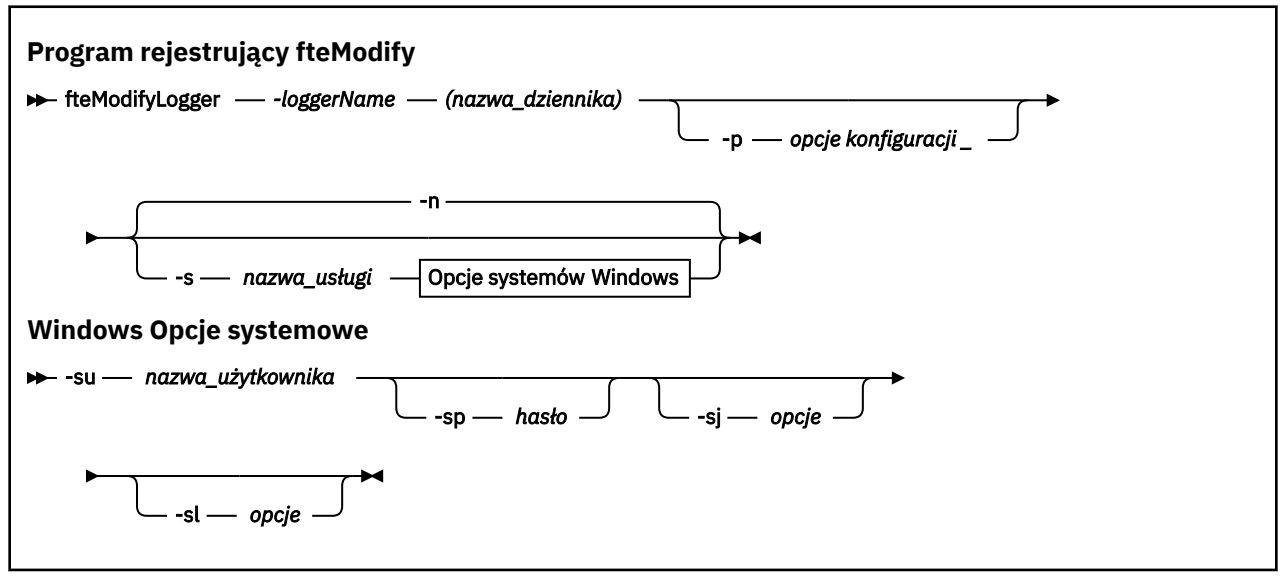

# **Parametry**

#### **-loggerName (***nazwa\_dziennika***)**

Wymagane. Nazwa programu rejestrującego produktu Managed File Transfer , który ma zostać zmodyfikowany.

### **-p** *opcje\_konfiguracji*

Opcjonalne. Ten parametr określa zestaw opcji konfiguracyjnych, które są używane do modyfikowania programu rejestrującego. Zgodnie z konwencją użyj nazwy innego niż domyślny menedżera kolejek koordynacji jako danych wejściowych dla tego parametru. Następnie komenda **fteModifyLogger** korzysta z zestawu plików właściwości powiązanych z tym menedżerem kolejek koordynacji innego niż domyślny.

Opcjonalny parametr **-p** należy podać tylko wtedy, gdy opcje konfiguracji mają być inne niż wartości domyślne. Jeśli ten parametr nie zostanie określony, zostanie użyty zestaw opcji konfiguracyjnych opartych na domyślnym menedżerze kolejek koordynacji.

#### **-s** *nazwa\_usługi*

Opcjonalne. Wskazuje, że program rejestrujący ma być uruchamiany jako usługa Windows . Jeśli nie zostanie podana nazwa usługi *nazwa\_usługi*, usługa ma nazwę mqmftLogger*LOGGERQMGR*, gdzie *REJESTRATOR* jest nazwą programu rejestrującego, a *QMGR* jest nazwą menedżera kolejek programu rejestrującego.

Nazwa wyświetlana usługi wyświetlana w oknie **Usługi** Windows w kolumnie **Nazwa** jest zawsze **Managed File Transfer Logger** *LICZBA\_GŁÓWNA***@***QMGR*.

#### **-su** *nazwa\_użytkownika*

Wymagane, gdy określono **-s** . Określa nazwę konta, pod którym powinna być uruchamiana usługa Windows . Aby uruchomić agenta przy użyciu konta użytkownika należącego do domeny Windows , należy podać wartość w formularzu DomainName\UserName. Aby uruchomić usługę przy użyciu konta z lokalnej wbudowanej domeny, należy określić wartość w formularzu UserName.

Konto użytkownika Windows określone za pomocą parametru **-su** musi mieć uprawnienia do logowania się jako usługa. Informacje na temat przyznawania tego uprawnienia zawiera sekcja Wskazówki dotyczące uruchamiania agenta lub programu rejestrującego produktu MFT jako usługi produktu Windows.

#### **-sp** *hasło*

Opcjonalne. Poprawna tylko wtedy, gdy określono wartość **-s** . Hasło dla konta użytkownika ustawionego za pomocą parametru **-su** .

Jeśli ten parametr nie zostanie określony podczas określania parametru **-s** , zostanie wyświetlone ostrzeżenie o tym, że należy ustawić hasło przy użyciu narzędzia Windows Services, aby usługa mogła zostać pomyślnie uruchomiona.

#### **-sj** *opcje*

Opcjonalne. Poprawna tylko wtedy, gdy określono wartość **-s** . Gdy program rejestrujący jest uruchamiany jako usługa Windows , ten parametr definiuje listę opcji w postaci -D lub -X, które zostaną przekazane do maszyny JVM. Opcje są rozdzielane za pomocą znaku krzyżyka (#) lub średnika (;). Jeśli potrzebujesz embed any # lub; znaków, umieszczając je w apostrofach (').

Więcej informacji na temat sposobu, w jaki komenda **fteModifyLogger** obsługuje sprawdzanie poprawności aktualizacji dla opcji maszyny JVM, zawiera sekcja Wskazówki dotyczące aktualizowania opcji JVM agenta lub programu rejestrującego.

### **-sl** *opcje*

Opcjonalne. Poprawna tylko wtedy, gdy określono wartość **-s** . Ustawia poziom dziennika serwisowego serwera Windows . Poprawne opcje to: error, info, warn, debug. Wartość domyślna to info. Ta opcja może być przydatna, jeśli występują problemy z usługą Windows . Ustawienie jej w celu debugowania udostępnia bardziej szczegółowe informacje w pliku dziennika usługi.

#### **-n**

Opcjonalne. Wskazuje, że program rejestrujący ma zostać uruchomiony jako zwykły proces. Ta opcja wyklucza się wzajemnie z opcją **-s** . Jeśli nie zostanie podana opcja **-s** ani opcja **-n** , program rejestrujący jest konfigurowany jako normalny proces Windows .

### **-? lub -h**

Opcjonalne. Wyświetla składnię komendy.

### **Przykład**

Przed uruchomieniem komendy **fteModifyLogger** należy zatrzymać program rejestrujący, korzystając z komendy [fteStopLogger](#page-543-0) .

W tym przykładzie program rejestrujący o nazwie logger1 został wcześniej utworzony. Ta komenda pokazuje, w jaki sposób program rejestrujący może zostać zmieniony w taki sposób, aby był uruchamiany jako usługa Windows :

fteModifyLogger -loggerName logger1 -s -su fteuser -sp ftepassword

### **Kody powrotu**

#### **0**

Wykonanie komendy zakończyło się pomyślnie.

**1**

Komenda zakończyła się niepomyślnie.

#### **Odsyłacze pokrewne**

["Program rejestrujący fteStart" na stronie 540](#page-539-0)

Komenda **fteStartLogger** uruchamia aplikację rejestrowania Managed File Transfer .

#### ["Program rejestrujący fteStop" na stronie 544](#page-543-0)

Komenda **fteStopLogger** zatrzymuje program rejestrujący Managed File Transfer .

### **Informacje pokrewne**

Uruchamianie agenta MFT jako usługi systemu Windows Wskazówki dotyczące uruchamiania agenta lub programu rejestrującego MFT jako usługi Windows
## **fteObfuscate: szyfrowanie danych poufnych**

Komenda **fteObfuscate** szyfruje poufne dane w plikach referencji. Zatrzymuje to odczytywanie zawartości plików referencji przez osobę, która uzyska dostęp do pliku.

## **Przeznaczenie**

Właściwości nazwy użytkownika i hasła w plikach referencji mogą być zaciemnione. Te właściwości są transformowane do nowej powiązanej właściwości z przyrostkiem Szyfr. Na przykład:

```
\lt!! - -
  MQMFTCredentials properties before
-->
<tns:logger name="logger1" user="user1" password="passw0rd"/>
<tns:file path="$HOME/trust.jks" password="passw0rd"/>
\lt! ! - -
  MQMFTCredentials properties after
-->
<tns:logger name="logger1" userCipher="e71vKCg2pf" passwordCipher="se71vKCg"/>
<tns:file path="$HOME/trust.jks" passwordCipher="e71vKCg2pf"/>
< 1 - - ProtocolBridgeCredentials Properties before
-->
<tns:user name="Fred" serverUserId="fred" serverPassword="passw0rd"/>
<! - ProtocolBridgeCredentials properties after
-->
<tns:user name="Fred" serverUserIdCipher="e51vVCg2pf" serverPasswordCipher="se51vBCg"/>
<! -</math> ConnectDirectCredentials properties before
 -->
<tns:user name="fteuser" ignorecase="true" pattern="wildcard"
           cdUserId="cdUser" cdPassword="cdPassword" pnodeUserId="pnodeUser"
 pnodePassword="pnodePassword">
 <tns:snode name="snode1" pattern="wildcard" userId="snodeUser" password="snodePassword"/>
\langletns:user>
2! - - ConnectDirectCredentials properties after
-->
<tns:user name="fteuser" ignorecase="true" pattern="wildcard"
 cdUserIdCipher="e71vKCg2pf" cdPasswordCipher="se71vKCg"
 pnodeUserIdCipher="2f1vgCg6df" pnodePasswordCipher="e71vKCg2pf">
 <tns:snode name="snode1" pattern="wildcard" userIdCipher="e51vVCg2pf" passwordCipher="se51vBCg"/>
</tns:user>
```
## **Składnia**

```
fteObfuscate
```
**Form Fre**Obfuscate - credentialsFile - nazwa\_pliku\_credentials\_file\_name  $\rightarrow$ 

## **Parametr**

#### **-credentialsFile**

Wymagane. Nazwa pliku referencji, którego zawartość zostanie obfusowana.

#### **-? lub -h**

Opcjonalne. Wyświetla składnię komendy.

## **Przykład**

W tym przykładzie treść MQMFTCredentials.xml jest obfusowana.

```
fteObfuscate -credentialsFile /home/fteuser/MQMFTCredentials.xml
```
## **Kody powrotu**

### **0**

Wykonanie komendy zakończyło się pomyślnie.

**1**

Komenda zakończyła się niepomyślnie.

## **Odsyłacze pokrewne**

["Uwierzytelnianie połączenia MFT i IBM MQ" na stronie 42](#page-41-0)

Uwierzytelnianie połączenia umożliwia skonfigurowanie menedżera kolejek w celu uwierzytelniania aplikacji przy użyciu podanego identyfikatora użytkownika i hasła. Jeśli powiązany menedżer kolejek ma włączone zabezpieczenia i wymaga szczegółów referencji (identyfikatora użytkownika i hasła), należy włączyć opcję uwierzytelniania połączenia, aby możliwe było pomyślne nawiązanie połączenia z menedżerem kolejek. Uwierzytelnianie połączenia może być uruchamiane w trybie zgodności lub w trybie uwierzytelniania MQCSP.

["Format pliku referencji produktu MFT" na stronie 835](#page-834-0)

Plik MQMFTCredentials.xml zawiera informacje na temat identyfikatora użytkownika i hasła. Elementy w pliku MQMFTCredentials.xml muszą być zgodne ze schematem produktu MQMFTCredentials.xsd . Odpowiedzialność za bezpieczeństwo plików uwierzytelniających jest odpowiedzialna za użytkownika.

## **Agent ftePing: sprawdź, czy agent MFT jest aktywny.**

Komenda **ftePingAgent** służy do wysyłania komend ping do agenta Managed File Transfer w celu określenia, czy agent jest osiągalny, a jeśli tak, to czy jest w stanie odpowiedzieć na proste zapytanie.

## **Przeznaczenie**

Użyj komendy **ftePingAgent** , aby sprawdzić, czy agent Managed File Transfer jest osiągalny, a jeśli tak, to czy jest w stanie odpowiedzieć na proste zapytanie w wierszach are you there?. Przykładowe dane wyjściowe tej komendy są następujące:

C:\> ftePingAgent AGENT86 5724-H72 Copyright IBM Corp. 2008, 2023. WSZELKIE PRAWA ZASTRZEŻONE BFGPR0127W: Nie określono pliku referencji w celu nawiązania połączenia z produktem IBM MQ. W związku z tym założenie jest, że uwierzytelnianie IBM MQ zostało wyłączone. BFGCL0212I: Wystawianie żądania ping do agenta AGENT86 BFGCL0213I: agent AGENT86 odpowiedział na komendę ping w ciągu 0.094 sekund.

Należy określić opcjonalny parametr **-p** dla tej komendy tylko wtedy, gdy ma być używany zestaw opcji konfiguracyjnych inny niż domyślny. Więcej informacji na ten temat zawiera sekcja Opcje konfiguracji .

## **Składnia**

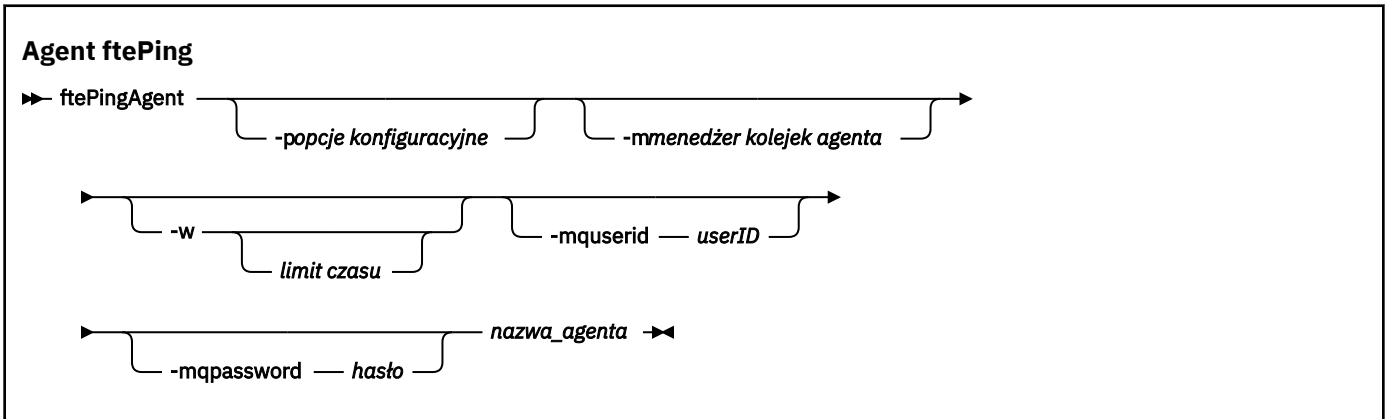

## **Parametry**

#### **-p (***opcje konfiguracyjne***)**

Opcjonalne. Ten parametr określa zestaw opcji konfiguracyjnych, które są używane do wysyłania żądania ping do agenta. Jako danych wejściowych tego parametru należy użyć nazwy innego niż domyślny menedżera kolejek koordynacji. Następnie komenda korzysta z zestawu plików właściwości powiązanych z tym menedżerem kolejek koordynacji innego niż domyślny. Jeśli ten parametr nie zostanie określony, zostanie użyty zestaw opcji konfiguracyjnych opartych na domyślnym menedżerze kolejek koordynacji. Więcej informacji na ten temat zawiera sekcja Opcje konfiguracji .

#### **-m (***menedżer kolejek***)**

Opcjonalne. Nazwa menedżera kolejek, z którym połączony jest agent wybrany jako cel operacji ping. Jeśli parametr -m nie zostanie określony, użyty menedżer kolejek zostanie określony na podstawie używanego zestawu opcji konfiguracyjnych.

#### **-w (***limit\_czasu***)**

Opcjonalne. Określa, że komenda powinna czekać na odpowiedź agenta, aż do *limitu czasu* sekund. Jeśli limit czasu nie zostanie określony, lub zostanie podana wartość -1, komenda będzie oczekiwać na czas nieokreślony, dopóki agent nie odpowie na to działanie. Jeśli ta opcja nie zostanie podana, wartością domyślną będzie oczekiwanie na odpowiedź agenta maksymalnie przez pięć sekund.

Jeśli określono wartość *timeout* , komunikaty komend programu **ftePingAgent** będą wyświetlane po dwukrotnej wartości parametru *timeout* , a nie w wyznaczonym kolejce niedostarczanych komunikatów. Komunikaty komend nie będą wyświetlane, jeśli komenda została ustawiona w celu oczekiwania na czas nieokreślony.

#### **-mquserid (***ID użytkownika***)**

Opcjonalne. Określa identyfikator użytkownika, który ma być uwierzytelniany za pomocą menedżera kolejek komend.

#### **-mqpassword (***hasło***)**

Opcjonalne. Określa hasło używane do uwierzytelniania w menedżerze kolejek komend. Należy również określić parametr **-mquserid** . Jeśli podasz **-mquserid**, ale nie podajesz **-mqpassword**, zostaniesz poproszony o podanie powiązanego hasła. Hasło nie zostanie wyświetlone.

#### **(***nazwa agenta***)**

Wymagane. Nazwa agenta Managed File Transfer , który ma zostać ping.

#### **-? lub -h**

Opcjonalne. Wyświetla składnię komendy.

## **Przykład**

W tym przykładzie komenda pings agenta AGENT1, który jest połączony z systemem QM\_MERCURY. Komenda oczekuje na odpowiedź AGENT1 przez maksymalnie 40 sekund przed zwróceniem.

ftePingAgent -m QM\_MERCURY -w 40 AGENT1

## **Kody powrotu**

**0**

Wykonanie komendy zakończyło się pomyślnie. Agent jest aktywny i może przetwarzać transfery.

**1**

Komenda zakończyła się niepomyślnie. Komenda nie mogła wysłać komunikatu do agenta.

**2**

Komenda została zakończona z limitem czasu. Komenda wysłała komunikat do agenta, ale agent nie odpowiedział w tym samym czasie.

#### **Odsyłacze pokrewne**

["Agenty fteList: wyświetla listę agentów MFT dla menedżera kolejek koordynacji." na stronie 483](#page-482-0) Komenda **fteListAgents** służy do wyświetlania listy wszystkich agentów Managed File Transfer , które są zarejestrowane w określonym menedżerze kolejek koordynacji.

#### ["fteShowAgentDetails" na stronie 528](#page-527-0)

Użyj komendy **fteShowAgentDetails** , aby wyświetlić szczegóły dotyczące konkretnej Managed File Transfer Agent. Są to szczegółowe informacje, które są przechowywane przez menedżer kolejek koordynacji produktu Managed File Transfer agenta.

["Co zrobić, jeśli uważasz, że przesyłanie plików jest zablokowane" na stronie 320](#page-319-0) W przypadku mocno obciążonych systemów lub gdy występują problemy z siecią między agentami źródłowymi i docelowymi, czasami transfery mogą być umieszczane w kolejce lub w stanie odzyskiwania. Istnieje wiele czynników, które mogą to spowodować.

## **fteRAS: gromadzenie informacji o rozwiązywaniu problemów z produktem MFT**

Komenda **fteRAS** gromadzi informacje o rozwiązywaniu problemów (daneMustGather ) dla produktu Managed File Transfer. Informacje gromadzone przez program **fteRAS** są specyficzne dla instalacji produktu Managed File Transfer w systemie, w którym program jest uruchamiany.

## **Przeznaczenie**

Użyj komendy **fteRAS** , aby uruchomić narzędzie do zbierania informacji o niezawodności, dostępności i serwisowaniu (RAS), jeśli konieczne jest zgromadzenie informacji dotyczących rozwiązywania problemów, które mają być używane w celu znalezienia rozwiązania, gdy agent Managed File Transfer , program rejestrujący bazy danych lub inna komenda zgłaszają problem lub nie działają poprawnie.

Po uruchomieniu komendy **fteRAS** katalog wyjściowy, w którym umieszczany jest wynikowy plik archiwum (.zip), może być domyślnym położeniem lub katalogiem wybranym przez użytkownika.

**Składnia**

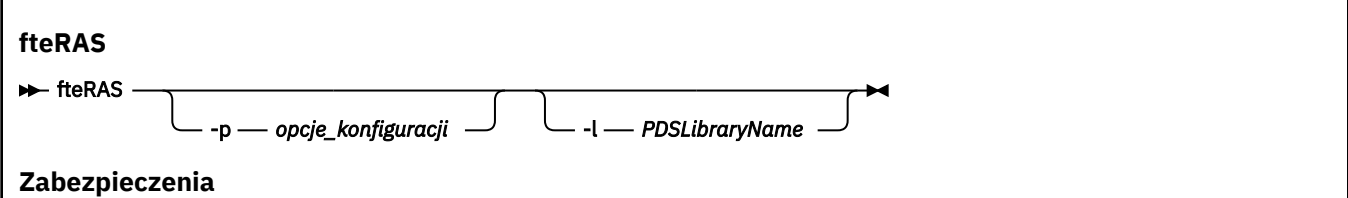

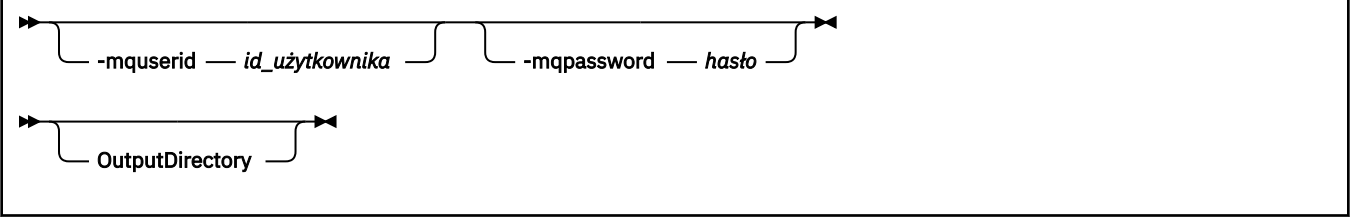

## **Parametry**

## **-p** *opcje\_konfiguracji*

Opcjonalne. Określa zestaw opcji konfiguracyjnych, które są używane do zbierania informacji o rozwiązywaniu problemów, na przykład listy agentów. Jako wartości parametru **-p** należy użyć nazwy zestawu opcji konfiguracyjnych. Według konwencji nazwa ta jest nazwą menedżera kolejek koordynacji. Jeśli ten parametr nie zostanie podany, zostanie użyty domyślny zestaw opcji konfiguracyjnych.

#### **-l**

Opcjonalne. Tylko system z/OS. Określa nazwę biblioteki PDS, która zawiera skrypty JCL wywołujące komendy MQMFT dla konkretnego agenta lub programu rejestrującego. Ta opcja jest zawsze ustawiana, gdy komenda jest uruchamiana z poziomu skryptu BFGRAS JCL biblioteki PDS komendy, tak aby wszystkie elementy biblioteki PDS zostały przechwycone w katalogu wyjściowym.

#### **-mquserid** *identyfikator użytkownika*

Opcjonalne. Określa identyfikator użytkownika, który ma być uwierzytelniany za pomocą menedżera kolejek komend.

#### **-mqpassword** *hasło*

Opcjonalne. Określa hasło używane do uwierzytelniania w menedżerze kolejek komend. Należy również określić parametr **-mquserid** . Jeśli zostanie określona wartość **-mquserid** , ale nie określono również opcji **-mqpassword**, zostanie wyświetlona prośba o podanie powiązanego hasła. Hasło nie jest wyświetlane na ekranie.

#### **OutputDirectory**

Opcjonalne. Katalog, który ma być używany podczas zbierania danych RAS, a w przypadku, gdy plik wyjściowy, na przykład fteRAS.zip , jest zapisywany po pomyślnym zebraniu danych. Jeśli katalog nie istnieje, zostanie utworzony. Domyślne położenie to katalog dzienników mqft.

#### **-? lub -h**

Opcjonalne. Wyświetla składnię komendy.

#### **Przykłady**

 $\blacktriangleright$  Linu $\bm{\mathsf{x}}$   $\blacktriangleright$  UNIX  $\blacksquare$  W systemach UNIX i Linux, aby zapisać plik wyjściowy <code>fteRAS.zip</code> w katalogu /var/mqm/errors , uruchom komendę **fteRAS** , jak pokazano w poniższym przykładzie:

fteRAS /var/mqm/errors

Następujący komunikat potwierdza, że komenda została zakończona pomyślnie:

BFGCL0604I: Wykonanie komendy fteRAS zakończyło się pomyślnie. Dane wyjściowe są zapisywane w katalogu /var/mqm/errors/fteRAS.zip .

Windows Hw systemie Windows, aby zapisać plik wyjściowy fteRAS. zip w domyślnym katalogu błędów dla nowej instalacji produktu IBM MQ, uruchom komendę **fteRAS** , jak pokazano w poniższym przykładzie:

fteRAS "C:\ProgramData\IBM\MQ\errors"

Następujący komunikat potwierdza, że komenda została zakończona pomyślnie:

BFGCL0604I: Wykonanie komendy fteRAS zakończyło się pomyślnie. Dane wyjściowe są zapisywane w katalogu C:\ProgramData\IBM\MQ\errors\fteRAS.zip .

**Uwaga:** W przypadku systemu IBM MQ 8.0 lub nowszego, jeśli nie jest to nowa instalacja tej wersji produktu, położenie katalogu błędów może być inne w systemie. Więcej informacji na ten temat zawiera sekcja Położenie katalogu programu i danych w systemie Windows.

IBM i W systemie IBM i, aby skopiować plik wyjściowy do programu /QIBM/UserData/mqm/ errors, uruchom komendę **fteRAS** z powłoki Qshell, jak pokazano w poniższym przykładzie:

/QIBM/ProdData/mqm/bin/fteRAS /QIBM/UserData/mqm/errors

Następujący komunikat potwierdza, że komenda została zakończona pomyślnie:

BFGCL0604I: Wykonanie komendy fteRAS zakończyło się pomyślnie. Dane wyjściowe są zapisywane w katalogu /QIBM/UserData/mqm/errors/fteRAS.zip .

#### **Odsyłacze pokrewne**

["Rozwiązywanie problemówMFT" na stronie 276](#page-275-0) Poniższe informacje uzupełniające pomagają w diagnozowaniu błędów w programie Managed File Transfer:

## **fteSetAgentLogPoziom: ustaw poziom rejestrowania agenta mostu protokołu MFT**

Użyj komendy **fteSetAgentLogLevel** , aby włączyć lub wyłączyć rejestrowanie informacji diagnostycznych dla przesyłania plików między agentem mostu protokołu Managed File Transfer a serwerami plików FTP/SFTP/FTPS.

## **Przeznaczenie**

Ta komenda służy do włączania lub wyłączania rejestrowania dla gromadzenia informacji diagnostycznych dotyczących przesyłania plików między agentem mostu protokołu Managed File Transfer a serwerami plików FTP/SFTP/FTPS. Rejestrowanie agenta mostu protokołu Managed File Transfer jest bardziej lekkie, oddzielone od siebie, ale może być uruchamiane równolegle ze śledzeniem.

Komendy wysyłane przez agenta mostu protokołu do serwerów plików FTP/SFTP/FTPS oraz otrzymywanych odpowiedzi są zapisywane w pliku dziennika w celu prostego diagnozowania problemów, które mogą wystąpić podczas przesyłania plików.

Można włączyć, wyłączyć i ustawić wymagany poziom rejestrowania, na dwa sposoby:

- Użyj komendy **fteSetAgentLogLevel** , aby włączyć lub wyłączyć rejestrowanie, gdy agent mostu protokołu jest uruchomiony. Nie ma potrzeby restartowania agenta mostu protokołu, aby rejestrowanie było rozpoczęte.
- Użyj pliku agent.properties, aby włączyć lub wyłączyć rejestrowanie na starcie agenta. W przypadku użycia tej metody w celu włączenia lub wyłączenia rejestrowania, gdy agent jest uruchomiony, należy zrestartować agenta, aby rozpocząć rejestrowanie. Więcej informacji na ten temat zawiera sekcja Plik [agent.properties](#page-572-0).

Interakcja między agentem mostu protokołu a serwerem plików jest traktowana jako zdarzenie, a każde zdarzenie jest zapisywane w pliku agentevent?.log . Znak '?' w nazwie dziennika reprezentuje wartość liczbową. Plik, który zawiera 0 (zero) w nazwie, zawiera najnowszy zestaw przechwyconych wiadomości. Plik dziennika jest zapisany w katalogu *ŚCIEŻKA\_DANYCH\_PRODUKTU\_MQ*/mqft/logs/ *nazwa\_menedżera\_kolejek*/agents/*nazwa\_agenta*/folder.

Istnieje możliwość ustawienia dodatkowych właściwości rejestrowania, na przykład w celu ograniczenia wielkości pliku dziennika i liczby przechowywanych plików dziennika w pliku Plik [agent.properties](#page-572-0).

## **Składnia**

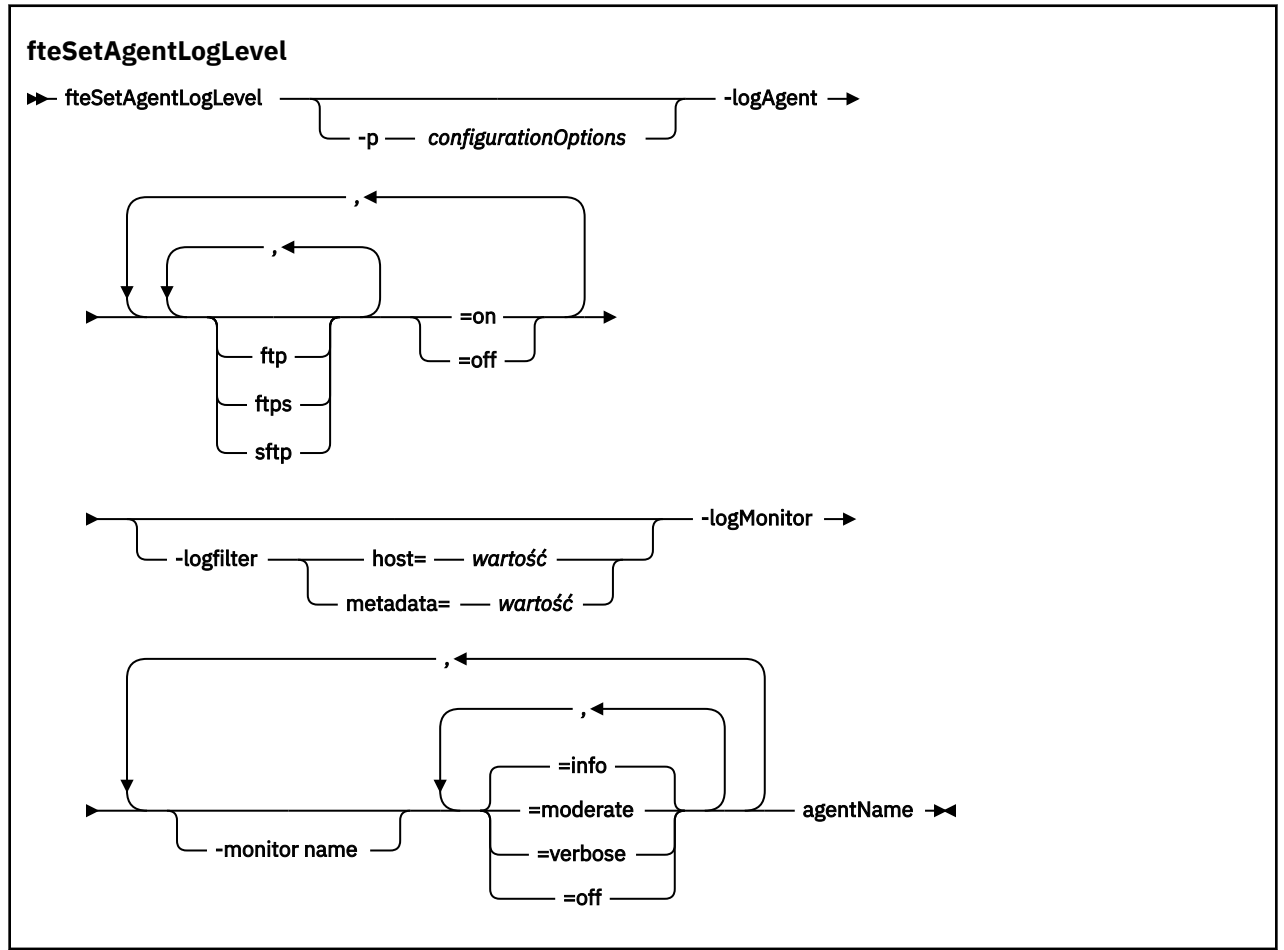

## **Parametry**

#### **-logAgent** *komponent=operacja*

Wymagane.

#### $V$  9.0.3

**Ważne:** Należy wybrać tylko jedną z następujących opcji: **logAgent** i **logMonitor**. W przypadku próby wybrania obu opcji wyświetlony zostanie komunikat o błędzie.

Nazwa agenta mostu protokołu, dla którego rejestrowanie jest włączone lub wyłączone. Rejestrowanie agenta mostu protokołu może być włączone lub wyłączone dla trzech komponentów: *ftp*, *ftps*i *sftp* . Podaj jeden z trzech możliwych typów serwera i dodaj wartość operacji, aby włączyć rejestrowanie *wyłączone* lub *włączone*dla agenta mostu protokołu, z którym są one połączone.

V 9.0.3 Jeśli komponent zaczyna się od znaku plus (+), lista komponentów po znaku plus jest dodawana do istniejącego komponentu dziennika, który jest aktualnie rejestrowany.

Poprawne opcje operacji na poziomie dziennika są następujące:

**off**

Wyłącz wszystkie protokołowanie dla agenta mostu protokołu. Jest to opcja domyślna.

fteSetAgentLogLevel -logAgent =off PBA1

Aby wyłączyć rejestrowanie dla określonego komponentu, z którym łączy się agent mostu protokołu, należy użyć następujących komend:

```
fteSetAgentLogLevel -logAgent ftp=off PBA1
```
fteSetAgentLogLevel -logAgent ftps=off PBA1

fteSetAgentLogLevel -logAgent sftp=off PBA1

#### **on**

Aby włączyć rejestrowanie dla wszystkich trzech możliwych komponentów serwera plików, z którymi łączy się agent mostu protokołu, należy użyć następującej komendy:

fteSetAgentLogLevel -logAgent =on PBA1

Aby włączyć rejestrowanie dla określonego komponentu, z którym łączy się agent mostu protokołu, należy użyć następujących komend:

fteSetAgentLogLevel -logAgent ftp=on PBA1

fteSetAgentLogLevel -logAgent ftps=on PBA1

```
fteSetAgentLogLevel -logAgent sftp=on PBA1
```
Więcej informacji na temat opcji konfiguracyjnych można znaleźć w sekcji ["Przykład 1" na stronie](#page-513-0) [514](#page-513-0) i ["Przykład 2" na stronie 514.](#page-513-0)

#### **-agentName**

Wymagane. Nazwa agenta mostu protokołu, dla którego rejestrowanie jest włączone lub wyłączone.

#### **-logFilter** *filtr=wartość*

Opcjonalne. Służy do ograniczania rejestrowania do określonych kryteriów filtrowania. Należy podać wartość dla **host** lub dla podanego przez użytkownika transferu plików **metadata**.

#### **host**

Podaj jedną z trzech wartości, aby filtrować według: nazwy hosta, listy rozdzielonych przecinkami nazw hostów lub adresów IP. Aby rejestrować komendy dla serwera FTP i odpowiedzi z serwera FTP ftpprod.ibm.com, należy użyć następującej komendy:

fteSetAgentLogLevel -logAgent ftp=on -logFilter host=ftpprod.ibm.com PBA1

Aby rejestrować komendy i odpowiedzi ze wszystkich serwerów SFTP z adresami IP rozpoczynając od 9.182.\*, należy użyć następującej komendy:

fteSetAgentLogLevel -logAgent sftp=on -logFilter host=9.182.\* PBA1

#### **metadata**

Należy określić dowolny tekst zdefiniowany przez użytkownika podczas tworzenia przesyłania, w formacie *klucz=wartość* . Na przykład **metadata**=*"BANK=BANK ŚWIATOWY"*. Aby włączyć rejestrowanie dla dowolnego serwera FTP, który łączy się z agentem mostu protokołu PBA1 i odfiltruj transfery plików, aby uwzględnić je tylko wtedy, gdy zawierają one **metadata** jako klucz i wartość "BANK=WORLD BANK" jako wartość, użyj następującej komendy:

fteSetAgentLogLevel -logAgent ftp=on metadata="BANK=WORLD BANK" PBA1

**Uwaga:** W celu filtrowania według metadanych, wartość, którą filtrujesz, musi być określona w parametrze **-md** jako część przesyłania plików. Więcej informacji na ten temat zawiera sekcja ["fteCreateTransfer: uruchomienie nowego przesyłania plików" na stronie 446.](#page-445-0)

#### $V 9.0.3$ **-logMonitor** *monitor nazwa=poziom rejestrowania*

Wymagane.

**Ważne:** Należy wybrać tylko jedną z następujących opcji: **logAgent** i **logMonitor**. W przypadku próby wybrania obu opcji wyświetlony zostanie komunikat o błędzie.

Rozdzielana przecinkami lista monitorów zasobów w celu włączenia lub wyłączenia rejestrowania, gdzie:

#### **Nazwa monitora**

Opcjonalne. Nazwa monitora zasobów lub lista nazw, aby włączyć lub wyłączyć rejestrowanie. Jeśli nazwa nie zostanie podana, rejestrowanie będzie włączone dla wszystkich monitorów zasobów agenta.

#### **Poziom rejestrowania**

Wymagane. Jeden z:

#### **informacja**

Włącz rejestrowanie na poziomie informacji. Jest to wartość domyślna.

Aby włączyć rejestrowanie na poziomie info dla monitora MON1 agenta AGENT1:

fteSetAgentLogLevel -logMonitor MON1=info AGENT1

#### **umiarkowany**

Włącz rejestrowanie na poziomie umiarkowanym.

Aby włączyć rejestrowanie na poziomie moderate dla monitorów MON1 i MON2 agenta AGENT1:

fteSetAgentLogLevel -logMonitor MON1, MON2=moderate AGENT1

#### **verbose**

Aby włączyć rejestrowanie na poziomie szczegółowym.

Włącz rejestrowanie na poziomie verbose dla wszystkich monitorów agenta AGENT1:

fteSetAgentLogLevel -logMonitor =verbose AGENT1

#### **off**

#### Wyłącz rejestrowanie.

Aby wyłączyć rejestrowanie dla monitorów MON1 i MON2 agenta AGENT1, wykonaj następujące czynności:

fteSetAgentLogLevel -logMonitor MON1, MON2=off AGENT1

Aby wyłączyć rejestrowanie dla monitora MON1 i włączyć rejestrowanie na poziomie info dla monitora MON2 agenta AGENT1, wykonaj następujące czynności:

fteSetAgentLogLevel -logMonitor MON1=off, MON2=info AGENT1

Aby wyłączyć rejestrowanie dla wszystkich monitorów agenta AGENT1:

fteSetAgentLogLevel -logMonitor =off AGENT1

#### $V 9.0.3$ **-p** *configurationOptions*

Opcjonalne. Określa zestaw opcji konfiguracyjnych, które są używane do ustawienia poziomu dziennika agenta. Jako wartości parametru **-p** należy użyć nazwy zestawu opcji konfiguracyjnych.

Zgodnie z konwencją jest to nazwa menedżera kolejek koordynacji. Jeśli ten parametr nie zostanie podany, zostanie użyty domyślny zestaw opcji konfiguracyjnych.

#### <span id="page-513-0"></span>**-? lub -h**

Opcjonalne. Wyświetla składnię komendy.

 $V$  9.0.3 Jeśli ta sama nazwa monitora zasobów jest powtórzona w komendzie, to ostatnie wystąpienie komponentu jest uważane za poprawne. Na przykład:

fteSetAgentLogLevel -logMonitor MON1=info, MONZ=off, MON1=off AGENT1

wyłącza rejestrowanie dla monitora zasobów MON1.

#### $V$ 9.0.3

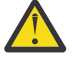

**Ostrzeżenie:** Jeśli w komendzie podano nieistniejące nazwy monitorów zasobów, na konsoli nie jest wyświetlany żaden błąd.

#### **Przykład 1**

W tym przykładzie wiele komponentów jest określonych w jednej komendzie, za pomocą grupy z ogranicznikami. Rejestrowanie jest włączone dla serwerów FTP i SFTP, ale jest wyłączone dla serwerów FTPS, z którymi łączy się agent mostu protokołu PBA1 .

```
fteSetAgentLogLevel -logAgent ftp=on,ftps=off,sftp=on PBA1
```
Komponenty można również oddzielić przecinkami, aby osiągnąć ten sam wynik, na przykład:

```
fteSetAgentLogLevel -logAgent ftp,sftp=on,ftps=off PBA1
```
#### **Przykład 2**

W tym przykładzie ten sam komponent jest powtarzany w komendzie. Ostatnia instancja pary *komponent*=*operacja* jest uważana za poprawną. W tym przykładzie wyłączone jest rejestrowanie dla serwerów FTP, z którymi łączy się agent mostu protokołu PBA1 .

fteSetAgentLogLevel -logAgent ftp=on,ftp=off PBA1

Poprzedni przykład ma taki sam efekt jak w tym przykładzie:

fteSetAgentLogLevel -logAgent ftp=off PBA1

#### **Kody powrotu**

#### **0**

Wykonanie komendy zakończyło się pomyślnie.

**1**

Komenda zakończyła się niepomyślnie.

#### **Pojęcia pokrewne**

#### ["Most protokołu" na stronie 219](#page-218-0)

Most protokołu umożliwia sieci Managed File Transfer (MFT) dostęp do plików przechowywanych na serwerze plików poza siecią produktu MFT , zarówno w domenie lokalnej, jak i w zdalnej lokalizacji. Ten serwer plików może korzystać z protokołów sieciowych FTP, FTPS lub SFTP. Każdy serwer plików wymaga co najmniej jednego dedykowanego agenta. Dedykowany agent jest znany jako agent mostu protokołu. Agent mostu może wchodzić w interakcje z wieloma serwerami plików.

#### **Odsyłacze pokrewne**

["Plik MFT agent.properties" na stronie 562](#page-561-0)

Każdy Managed File Transfer Agent ma własny plik właściwości agent.properties, który musi zawierać informacje używane przez agenta do łączenia się z jego menedżerem kolejek. Plik agent.properties może również zawierać właściwości, które zmieniają zachowanie agenta.

["fteCreateTransfer: uruchomienie nowego przesyłania plików" na stronie 446](#page-445-0)

Komenda **fteCreateTransfer** tworzy i uruchamia nowy transfer pliku z wiersza komend. Ta komenda umożliwia natychmiastowe uruchomienie przesyłania plików, zaplanowanie przesyłania plików na czas i godzinę, powtarzanie zaplanowanego przesyłania jeden lub kilka razy, a także wyzwolenie przesyłania plików w oparciu o określone warunki.

# **Poziom fteSetAgentTrace**

Użyj komendy **fteSetAgentTraceLevel** , aby dynamicznie zmodyfikować bieżący poziom śledzenia dla agenta.

## **Przeznaczenie**

Ta komenda służy do przełączania i wyłączania śledzenia agenta lub do zmiany poziomu ustawionego śledzenia agenta. Jeśli używana jest komenda **fteSetAgentTraceLevel** , nie trzeba wyłączać i restartować agenta w celu zmodyfikowania poziomu śledzenia. Utworzone pliki śledzenia znajdują się w katalogu *MQ\_DATA\_PATH*/mqft/logs/*coordination\_qmgr\_name*/agents/*agent\_name*/logs/ trace*%PID%*/trace*%PID%*.txt, gdzie *%PID%* to identyfikator procesu instancji agenta.

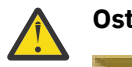

## **Ostrzeżenie:**

 $\blacksquare$  Multi $\square$ W przypadku korzystania z produktu IBM WebSphere MQ 7.5 lub nowszego w systemie Multiplatformstylko użytkownik, na którym działa proces agenta, może uruchomić komendę **fteSetAgentTraceLevel** .

 $\approx$  z/OS  $\approx$  V 9.0.2 W przypadku systemu z/OSw przypadku systemu Continuous Deliveryz poziomu produktu IBM MQ 9.0.2komenda **fteSetAgentTraceLevel** może być uruchamiana przez:

- Ten sam identyfikator użytkownika, który jest uruchomiony przez proces agenta.
- Elementy grupy określone przez właściwość agenta **adminGroup**.

 $\geq$  V 9.0.0.1 Dotyczy to również wersji produktu Long Term Support z produktu IBM MQ 9.0.0 Fix Pack 1.

Więcej informacji na ten temat zawiera opis właściwości **adminGroup** w podręczniku ["Plik MFT](#page-561-0) [agent.properties" na stronie 562](#page-561-0).

W produkcie IBM WebSphere MQ 7.5i nowszych komenda **fteSetAgentTraceLevel** zapisuje także śledzenie dla kontrolera procesu agenta. Utworzone pliki śledzenia znajdują się w katalogu *MQ\_DATA\_PATH*/mqft/logs/*coordination\_qmgr\_name*/agents/*agent\_name*/logs/ pctrace*%PID%*/pctrace*%PID%*.txt, gdzie *%PID%* to identyfikator procesu instancji agenta.

Można również użyć tej komendy, aby proces agenta mógł wygenerować plik Javacore. Agent generuje plik Javacore w następującym katalogu: *MQ\_DATA\_PATH*/mqft/logs/*coordination\_qmgr\_name*/ agents/*agent\_name*.

Ponieważ uruchomienie śledzenia może znacząco wpłynąć na wydajność i może spowodować wygenerowanie dużej ilości danych śledzenia, należy uruchomić śledzenie z ostrożnością i tylko wtedy, gdy jest to konieczne. Zwykle śledzenie należy włączyć tylko wtedy, gdy jest to wymagane przez przedstawiciela serwisu IBM .

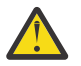

## **Ostrzeżenie:**

- 1. Tę komendę należy uruchomić w systemie, w którym jest uruchomiony agent.
- 2. Śledzenie i rejestrowanie nie są zachowane po restarcie agenta.

Jeśli agent zakończy działanie i zostanie zrestartowany przez proces komponentu Process Controller, dynamiczne śledzenie i dzienniki nie będą obowiązywać, dopóki plik agent.properties nie zostanie zaktualizowany w celu uwzględnienia wymaganych właściwości śledzenia i dziennika.

Można ustawić dalsze właściwości śledzenia, na przykład wielkość pliku śledzenia i liczbę plików śledzenia, które mają być zachowane, w pliku agent.properties . Te właściwości są opisane w sekcji Zaawansowane właściwości agenta.

Należy określić opcjonalny parametr -p dla tej komendy tylko wtedy, gdy ma być używany zestaw opcji konfiguracyjnych inny niż domyślny zestaw. Więcej informacji na ten temat zawiera sekcja ["Plik MFT](#page-561-0) [agent.properties" na stronie 562](#page-561-0).

## **Składnia**

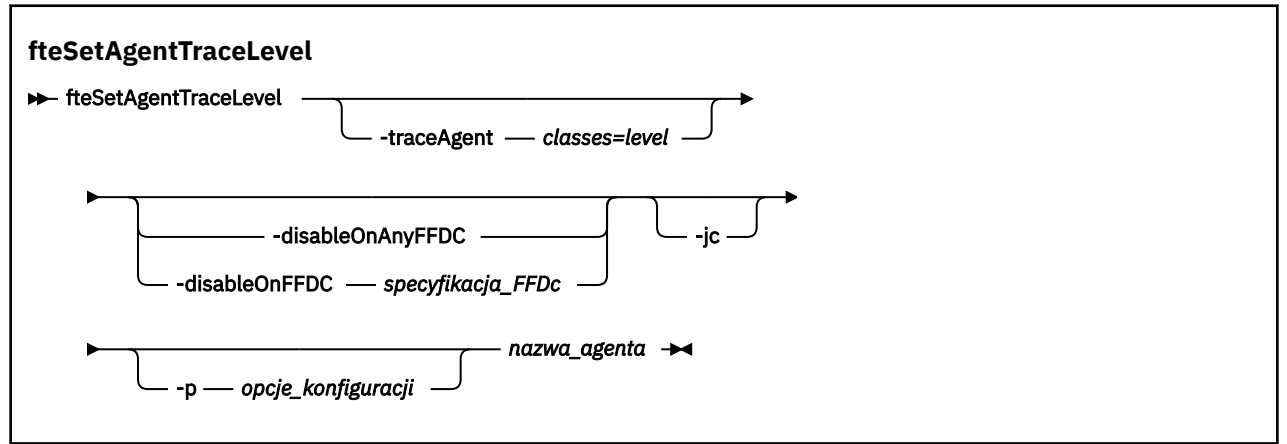

## **Parametry**

#### **-traceAgent** *classes=level*

Wymagane. Poziom, na który ma zostać ustawione śledzenie agenta i który będzie używany przez klasy do śledzenia.

 $\sqrt{8.0.5}$  W programie IBM MQ 9.0.5można określić rozdzielaną dwukropkami listę specyfikacji klas. Ta opcja umożliwia ustawienie śledzenia dla różnych klas i na różnych poziomach. Na przykład:

```
fteSetAgentTraceLevel -traceAgent com.ibm.wmqfte.agent=all:com.ibm.wmqfte.cmdhandler=moderate
 AGENT1
```
Nadal można określić rozdzielaną przecinkami listę specyfikacji klas, do których ma zostać zastosowany poziom śledzenia. Jeśli ten parametr nie zostanie podany, poziom śledzenia zostanie zastosowany do wszystkich klas agenta. Należy użyć następującego formatu:

classes=level

Na przykład:

com.ibm.wmqfte=all

*Klasy* można zastąpić nazwą pakietu Managed File Transfer , aby śledzić tylko konkretny pakiet. Ponieważ jednak ta opcja przechwytuje tylko podzbiór zachowania agenta, zwykle nie zaleca się używania filtrowania pakietów.

Jeśli (*classes*) rozpoczyna się znakiem plus (+), lista klas śledzenia po znaku plus jest dodawana do istniejących klas śledzenia, które są aktualnie śledzone.

Poprawne opcje poziomu śledzenia są następujące i są wyświetlane w porządku rosnącym według wielkości i szczegółów pliku śledzenia:

**off**

Przełącza śledzenie agenta, ale kontynuuje zapisywanie informacji w plikach dziennika. Jest to ustawienie domyślne.

## **przepływ**

Przechwytuje dane dla punktów śledzenia powiązanych z przepływem przetwarzania w agencie.

#### **umiarkowany**

Przechwytuje średnią ilość informacji diagnostycznych w śledzeniu.

#### **verbose**

Przechwytuje szczegółową ilość informacji diagnostycznych w śledzeniu.

#### **Wszystkie**

Ustawia śledzenie agenta w celu uruchomienia na wszystkich klasach agenta.

Aby uruchomić pełne śledzenie dla agenta, uruchom następującą komendę:

fteSetAgentTraceLevel -traceAgent =all *AGENT\_NAME*

Aby zatrzymać pełne śledzenie dla agenta, uruchom następującą komendę:

fteSetAgentTraceLevel -traceAgent =off *AGENT\_NAME*

### **-disableOnAnyFFDC**

Opcjonalne. Jeśli ten parametr zostanie podany, śledzenie zostanie wyłączone na agencie, gdy zostanie wygenerowany plik FFDC (First Failure Data Capture).

Można określić tylko jeden z parametrów **-disableOnAnyFFDC** i **-disableOnFFDC** .

### **-disableOnFFDC** *specyfikacja\_FFDC\_na\_żądanie*

Opcjonalne. Jeśli ten parametr zostanie podany, śledzenie zostanie wyłączone na agencie, gdy zostanie wygenerowany plik FFDC (First Failure Data Capture) zgodny ze specyfikacją *FFDC\_specification*. *Specyfikacja FFDC\_specification* to rozdzielana przecinkami lista wartości. Format wartości może być następujący:

#### *nazwa\_klasy*

Nazwa klasy, z której pochodzi FFDC. Na przykład: com.ibm.wmqfte.classA.

#### *nazwa\_klasy***:***probe\_ID*

Nazwa klasy i identyfikator sondy położenia w klasie, z której pochodzi dane FFDC. Na przykład: com.ibm.wmqfte.classB:1.

Można określić tylko jeden z parametrów **-disableOnAnyFFDC** i **-disableOnFFDC** .

#### **-jc**

Opcjonalne. Służy do żądania wygenerowania pliku javacore przez agent.\n Zespół serwisowy IBM może zażądać uruchomienia komendy z tym parametrem, aby pomóc w diagnozie problemu. Tego parametru nie można używać z żadnym innym parametrem, z wyjątkiem parametru **-p**.

#### **-p** *opcje\_konfiguracji*

Opcjonalne. Ten parametr określa zestaw opcji konfiguracyjnych, które są używane do ustawienia poziomu śledzenia agenta. Jako danych wejściowych tego parametru należy użyć nazwy innego niż domyślny menedżera kolejek koordynacji. Następnie komenda korzysta z zestawu plików właściwości powiązanych z tym menedżerem kolejek koordynacji innego niż domyślny.

Jeśli ten parametr nie zostanie określony, zostanie użyty zestaw opcji konfiguracyjnych opartych na domyślnym menedżerze kolejek koordynacji.

#### **nazwa\_agenta**

Wymagane. Nazwa partycji Managed File Transfer Agent , dla której ma zostać ustawiony poziom śledzenia.

**-? lub -h**

Opcjonalne. Wyświetla składnię komendy.

## **Przykład**

W tym przykładzie poziom śledzenia jest ustawiony na wartość all dla wszystkich klas dla AGENT1:

fteSetAgentTraceLevel -traceAgent com.ibm.wmqfte=all AGENT1

W tym przykładzie poziom śledzenia jest ustawiony na wartość all dla klas com.ibm.wmqfte.agent.Agent i com.ibm.wmqfte.cmdhandler dla AGENT1:

fteSetAgentTraceLevel -traceAgent com.ibm.wmqfte.agent.Agent,com.ibm.wmqfte.cmdhandler=moderate AGENT1

W tym przykładzie podklasy są wykluczane z śledzenia, ponieważ parametr **-traceLevel** jest wyłączony. Wszystkie klasy rozpoczynający się od com.ibm.outer są śledzone na poziomie szczegółowym, z wyjątkiem klas zaczynając od com.ibm.outer.inner:

fteSetAgentTraceLevel -traceAgent com.ibm.outer=verbose AGENT1 fteSetAgentTraceLevel -traceAgent +com.ibm.outer.inner=off AGENT1

## **Kody powrotu**

**0**

Wykonanie komendy zakończyło się pomyślnie.

**1**

Komenda zakończyła się niepomyślnie.

## **Poziom fteSetLoggerTrace**

Użyj komendy **fteSetLoggerTraceLevel** , aby dynamicznie zmodyfikować bieżący poziom śledzenia dla programu rejestrującego Managed File Transfer .

## **Przeznaczenie**

Ta komenda służy do przełączania i wyłączania śledzenia programu rejestrującego lub do zmiany poziomu ustawionego śledzenia programu rejestrującego. Jeśli używana jest komenda **fteSetLoggerTraceLevel** , nie trzeba wyłączać i restartować programu rejestrującego w celu zmodyfikowania poziomu śledzenia. Tworzone pliki śledzenia znajdują się w katalogu *MQ\_DATA\_PATH*/mqft/logs/*coordination\_qmgr\_name*/loggers/*logger\_name*/ logs/trace*%PID%*/trace*%PID%*.txt, gdzie *%PID%* jest identyfikatorem procesu dla instancji programu rejestrującego.

W systemie IBM WebSphere MQ 7.5 i nowszych komenda **fteSetLoggerTraceLevel** zapisuje także śledzenie dla kontrolera procesu programu rejestrującego. Tworzone pliki śledzenia znajdują się w katalogu *MQ\_DATA\_PATH*/mqft/logs/*coordination\_qmgr\_name*/loggers/*logger\_name*/ logs/pctrace*%PID%*/pctrace*%PID%*.txt, gdzie *%PID%* jest identyfikatorem procesu dla instancji programu rejestrującego.

Komenda ta może być również używana w celu wywołania procesu programu rejestrującego w celu wygenerowania pliku Javacore. Program rejestrujący generuje plik Javacore w następującym katalogu: *MQ\_DATA\_PATH*/mqft/logs/*coordination\_qmgr\_name*/loggers/*logger\_name*.

Ponieważ uruchomienie śledzenia może znacząco wpłynąć na wydajność i może spowodować wygenerowanie dużej ilości danych śledzenia, należy uruchomić śledzenie z ostrożnością i tylko wtedy, gdy jest to konieczne. Zwykle śledzenie należy włączyć tylko wtedy, gdy jest to wymagane przez przedstawiciela serwisu IBM .

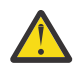

#### **Ostrzeżenie:**

- 1. Tę komendę należy uruchomić w systemie, w którym jest uruchomiony agent.
- 2. Śledzenie i rejestrowanie nie są zachowane po restarcie agenta.

Jeśli agent zakończy działanie i zostanie zrestartowany przez proces komponentu Process Controller, dynamiczne śledzenie i dzienniki nie będą obowiązywać, dopóki plik agent.properties nie zostanie zaktualizowany w celu uwzględnienia wymaganych właściwości śledzenia i dziennika.

Można ustawić dalsze właściwości śledzenia, na przykład wielkość pliku śledzenia i liczbę plików śledzenia, które mają być zachowane, w pliku logger.properties . Właściwości te są opisane w sekcji Właściwości programu rejestrującego.

Należy określić opcjonalny parametr -p dla tej komendy tylko wtedy, gdy ma być używany zestaw opcji konfiguracyjnych inny niż domyślny zestaw. Więcej informacji na ten temat zawiera sekcja ["Właściwości](#page-119-0) [konfiguracyjne programu rejestrującego produktu MFT" na stronie 120](#page-119-0).

## **Składnia**

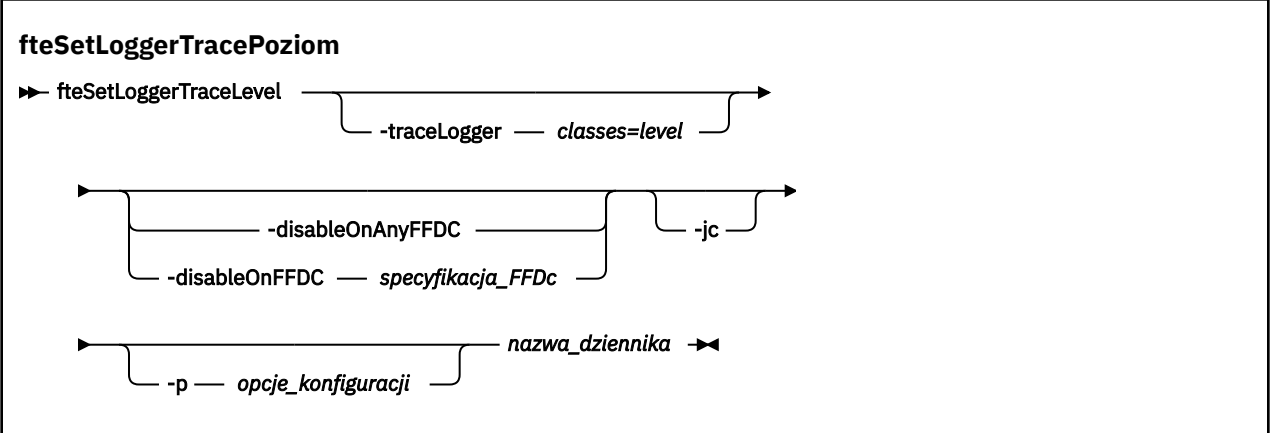

## **Parametry**

#### **-traceLogger** *classes=level*

Wymagane. Poziom do ustawienia śledzenia programu rejestrującego i klas, do których mają zostać zastosowane dane śledzenia.

 $V$  9.0.5 W programie IBM MQ 9.0.5można określić rozdzielaną dwukropkami listę specyfikacji klas. Ta opcja umożliwia ustawienie śledzenia dla różnych klas i na różnych poziomach. Na przykład:

```
fteSetLoggerTraceLevel -traceLogger com.ibm.wmqfte.logger=all:com.ibm.wmqfte.cmdhandler=moderate
  LOGGER1
```
Nadal można określić rozdzielaną przecinkami listę specyfikacji klas, do których ma zostać zastosowany poziom śledzenia. Jeśli ten parametr nie zostanie podany, poziom śledzenia zostanie zastosowany do wszystkich klas agenta. Należy użyć następującego formatu:

classes=level

Na przykład:

com.ibm.wmqfte=all

Podaj rozdzielaną przecinkami listę specyfikacji klas, do których ma zostać zastosowany poziom śledzenia. Jeśli ten parametr nie zostanie określony, poziom śledzenia zostanie zastosowany do wszystkich klas programu rejestrującego.

Jeśli (*classes*) zaczyna się od znaku plus (+), lista klas śledzenia, które są zgodne z znakiem plus, jest dodawana do istniejących obecnie śledzonych klas śledzenia.

Poprawne opcje poziomu śledzenia są następujące i są wyświetlane w porządku rosnącym według wielkości i szczegółów pliku śledzenia:

#### **off**

Wyłącza śledzenie programu rejestrującego, ale kontynuuje zapisywanie informacji w plikach dziennika. Jest to ustawienie domyślne.

#### **przepływ**

Przechwytuje dane dla punktów śledzenia powiązanych z przepływem przetwarzania w programie rejestrującym.

### **umiarkowany**

Przechwytuje średnią ilość informacji diagnostycznych w śledzeniu.

### **verbose**

Przechwytuje szczegółową ilość informacji diagnostycznych w śledzeniu.

#### **Wszystkie**

Ustawia śledzenie programu rejestrującego w celu uruchomienia na wszystkich klasach programu rejestrującego.

#### **-disableOnAnyFFDC**

Opcjonalne. Jeśli ten parametr zostanie podany, śledzenie zostanie wyłączone w programie rejestrującym, gdy zostanie wygenerowany plik FFDC (First Failure Data Capture).

Można określić tylko jeden z parametrów **-disableOnAnyFFDC** i **-disableOnFFDC** .

#### **-disableOnFFDC** *specyfikacja\_FFDC\_na\_żądanie*

Opcjonalne. Jeśli ten parametr zostanie podany, śledzenie zostanie wyłączone w programie rejestrującym, gdy zostanie wygenerowany plik FFDC (First Failure Data Capture) zgodny ze specyfikacją *FFDC\_specification*. *Specyfikacja FFDC\_specification* to rozdzielana przecinkami lista wartości. Wartość może być jednym z następujących formatów:

#### *nazwa\_klasy*

Nazwa klasy, z której pochodzi FFDC. Na przykład: com.ibm.wmqfte.classA.

### *nazwa\_klasy***:***probe\_ID*

Nazwa klasy i identyfikator sondy położenia w klasie, z której pochodzi dane FFDC. Na przykład: com.ibm.wmqfte.classB:1.

Można określić tylko jeden z parametrów **-disableOnAnyFFDC** i **-disableOnFFDC** .

#### **-jc**

Opcjonalne. Służy do żądania wygenerowania pliku javacore przez\n \ program rejestrujący. Zespół serwisowy IBM może zażądać uruchomienia komendy z tym parametrem, aby pomóc w diagnozie problemu. Nie można używać parametru **-jc** z żadnym innym parametrem.

#### **-p** *opcje\_konfiguracji*

Opcjonalne. Ten parametr określa zestaw opcji konfiguracyjnych, które są używane do ustawiania poziomu śledzenia programu rejestrującego. Jako danych wejściowych tego parametru należy użyć nazwy innego niż domyślny menedżera kolejek koordynacji. Następnie komenda korzysta z zestawu plików właściwości powiązanych z tym menedżerem kolejek koordynacji innego niż domyślny.

Jeśli ten parametr nie zostanie określony, zostanie użyty zestaw opcji konfiguracyjnych opartych na domyślnym menedżerze kolejek koordynacji.

#### **nazwa\_dziennika**

Wymagane. Nazwa partycji Managed File Transfer Logger , dla której ma zostać ustawiony poziom śledzenia.

#### **-? lub -h**

Opcjonalne. Wyświetla składnię komendy.

## **Przykład**

W tym przykładzie poziom śledzenia jest ustawiony na wartość all dla wszystkich klas dla LOGGER1:

fteSetLoggerTraceLevel -traceLogger com.ibm.wmqfte=all LOGGER1

W tym przykładzie poziom śledzenia jest ustawiony na wartość all dla klas com.ibm.wmqfte.logger.logger i com.ibm.wmqfte.cmdhandler dla LOGGER1:

fteSetLoggerTraceLevel -traceLogger com.ibm.wmqfte.logger.logger,com.ibm.wmqfte.cmdhandler=moderate LOGGER1

W tym przykładzie podklasy są wykluczane z śledzenia, ponieważ parametr **-traceLevel** jest wyłączony. Wszystkie klasy, które rozpoczynają się od com.ibm.outer , są śledzone na poziomie szczegółowym, z wyjątkiem klas, które rozpoczynają się od łańcucha com.ibm.outer.inner: .

fteSetLoggerTraceLevel -traceLogger com.ibm.outer=verbose LOGGER1 fteSetLoggerTraceLevel -traceLogger +com.ibm.outer.inner=off LOGGER1

## **Kody powrotu**

#### **0**

Wykonanie komendy zakończyło się pomyślnie.

**1**

Komenda zakończyła się niepomyślnie.

#### **fteSetProductId: służy do ustawiania identyfikatora** z/0S **produktu rejestrowania SCRT produktu z/OS .**

**fteSetProductId** służy do ustawiania typu produktu, dla którego ma być rejestrowana składnia produktu Managed File Transfer dla instalacji. Ta komenda jest poprawna tylko w systemie z/OS.

## **Przeznaczenie**

Ta komenda może być uruchomiona w dowolnym momencie, po zdefiniowaniu co najmniej jednego menedżera kolejek koordynacji lub utworzenia pliku [installation.propertiesd](#page-545-0)la instalacji.

Więcej informacji na temat rejestrowania użycia produktu zawiera sekcja [Raportowanie informacji](https://www.ibm.com/docs/en/zos/2.4.0?topic=management-reporting-product-information) [o produkcie](https://www.ibm.com/docs/en/zos/2.4.0?topic=management-reporting-product-information) .

## **Składnia**

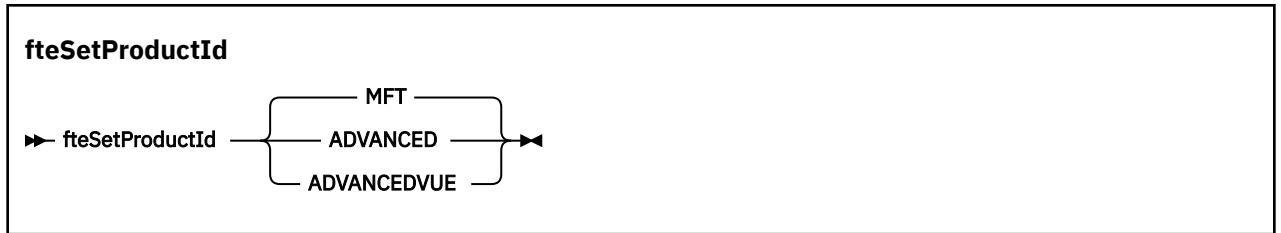

## **Parametry**

Typ produktu do rejestrowania użycia:

Podaj jedną z następujących opcji:

**MFT**

Użycie jest rejestrowane jako autonomiczny produkt Managed File Transfer z identyfikatorem produktu 5655‑MF9.

### **ZAAWANSOWANE**

Użycie jest rejestrowane jako część produktu IBM MQ Advanced for z/OS z identyfikatorem produktu 5655‑AV9.

### **ADVANCEDVUE**

Użycie jest rejestrowane jako część produktu IBM MQ Advanced for z/OS, Value Unit Edition z identyfikatorem produktu 5655‑AV1.

## **Kody powrotu**

**0**

Wykonanie komendy zakończyło się pomyślnie.

**1**

Komenda zakończyła się niepomyślnie lub jeśli typ produktu nie został ustawiony na żądaną wartość.

## **Zadania pokrewne**

["Konfigurowanie menedżera kolejek koordynacji dla produktu MFT" na stronie 99](#page-98-0) Po uruchomieniu komendy **fteSetupCoordination** uruchom skrypt *coordination\_qmgr\_name*.mqsc w katalogu *MQ\_DATA\_PATH*/mqft/config/ *coordination\_qmgr\_name* , aby wykonać niezbędną konfigurację dla menedżera kolejek koordynacji. Jeśli jednak chcesz wykonać tę konfigurację ręcznie, wykonaj następujące kroki w menedżerze kolejek koordynacji.

## **Komendy fteSetup: utwórz plik MFT command.properties**

Komenda **fteSetupCommands** tworzy plik Managed File Transfer command.properties . Ten plik właściwości określa szczegóły menedżera kolejek, który łączy się z siecią produktu IBM MQ podczas wydawania komend.

Ważne: WEW WARK WART WART WAJ Systemie IBM MQ for UNIX, Linux, and Windowstylko użytkownicy, którzy są administratorami IBM MQ (i członkami grupy mqm), mogą uruchamiać tę komendę. W przypadku próby uruchomienia tej komendy jako użytkownik, który nie jest administratorem produktu IBM MQ , zostanie wyświetlony komunikat o błędzie BFGCL0502E: Użytkownik nie ma uprawnień do wykonania żądanej operacji. i komenda nie zostanie uruchomiona.

z/08 W systemach z/OS użytkownik musi spełniać (co najmniej) jeden z tych warunków w celu uruchomienia komendy migracji:

- Należy być członkiem grupy mqm (jeśli grupa mqm jest zdefiniowana w systemie).
- $\bullet$   $\blacksquare$  V 9.0.0.1 Należy być członkiem grupy o nazwie określonej w zmiennej środowiskowej BFG\_GROUP\_NAME (jeśli nazwa ma nazwę).
- V3.0.0.1 Nie ustawiono wartości w zmiennej środowiskowej BFG\_GROUP\_NAME, gdy komenda jest uruchamiana.

## **Przeznaczenie**

Użyj komendy **fteSetupCommands** , aby utworzyć plik command.properties w katalogu konfiguracji menedżera kolejek koordynacji. Komenda korzysta ze zmiennej środowiskowej MQ\_DATA\_PATH i pliku installation.properties w celu określenia miejsca, w którym ma zostać zlokalizowany plik command.properties . Przed wydaniem komendy **fteSetupCommands** upewnij się, że menedżer kolejek koordynacji został już utworzony i skonfigurowany.

Więcej informacji na temat plików właściwości zawiera sekcja ["Plik MFT command.properties" na stronie](#page-557-0) [558](#page-557-0).

## **Składnia**

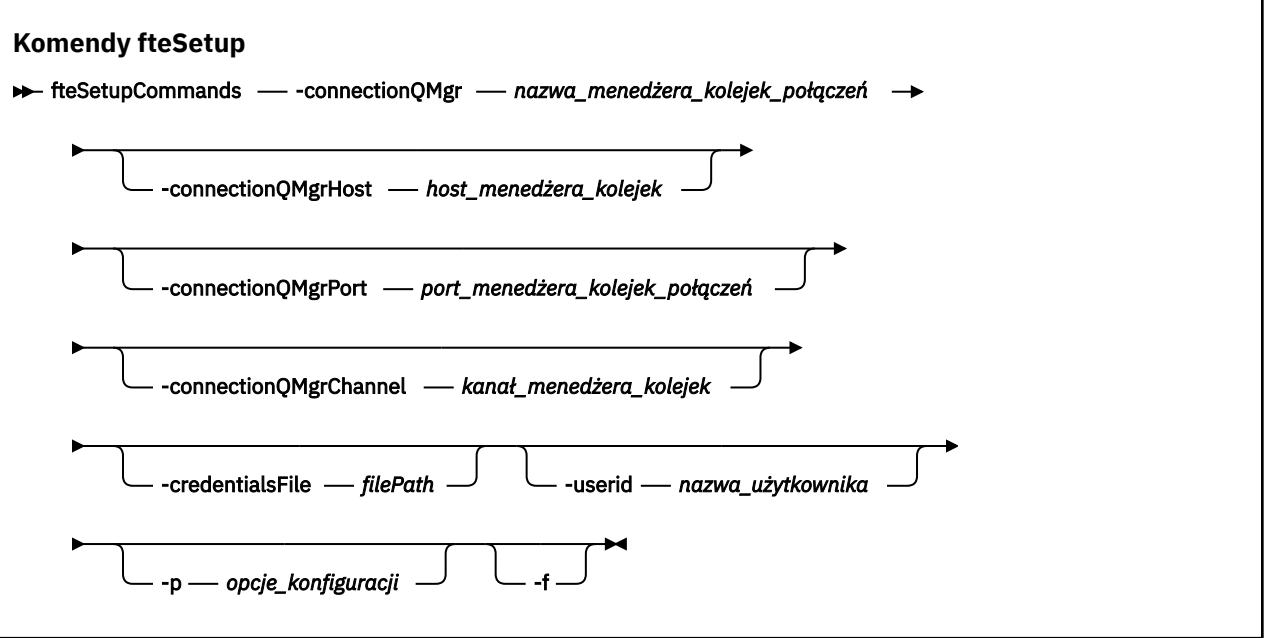

## **Parametry**

#### **-connectionQMgr (***nazwa\_menedżera\_kolejek\_połączeń***)**

Wymagane. Nazwa menedżera kolejek używanego do łączenia się z siecią produktu IBM MQ w celu wydawania komend.

#### **-hostconnectionQMgr(***connection\_qmgr\_host***)**

Opcjonalne. Nazwa hosta lub adres IP menedżera kolejek połączeń.

Jeśli parametr **-connectionQMgrHost** nie zostanie określony, zostanie przyjęte połączenie w trybie powiązań. Dlatego ten parametr jest wymagany, jeśli używane jest połączenie z trybem klienta.

Jeśli zostanie określona wartość parametru hosta-connectionQMgr, ale nie zostaną podane wartości dla właściwości **-connectionQMgrPort** i **-connectionQMgrChannel** , numer portu 1414 i kanał SYSTEM.DEF.SVRCONN jest używana domyślnie.

#### **-connectionQMgrPort (***port\_menedżera\_kolejek***)**

Opcjonalne. Numer portu używany do nawiązywania połączenia z menedżerem kolejek połączeń w trybie klienta. Jeśli zostanie podany parametr **-connectionQMgrPort** , należy również określić parametr **-connectionQMgrHost** .

#### **-KanałconnectionQMgr(***connection\_qmgr\_channel***)**

Opcjonalne. Nazwa kanału używana do nawiązywania połączenia z menedżerem kolejek połączeń. Jeśli zostanie podany parametr **-connectionQMgrChannel** , należy również określić parametr **-connectionQMgrHost** .

### **-p (***opcje\_konfiguracji***)**

Opcjonalne. Ten parametr określa zestaw opcji konfiguracyjnych, które są używane do konfigurowania menedżera kolejek komend. Jako danych wejściowych tego parametru należy użyć nazwy innego niż domyślny menedżera kolejek koordynacji. Następnie komenda **fteSetupCommands** korzysta z zestawu plików właściwości powiązanych z tym menedżerem kolejek koordynacji innego niż domyślny.

Jeśli ten parametr nie zostanie określony, zostanie użyty zestaw opcji konfiguracyjnych opartych na domyślnym menedżerze kolejek koordynacji.

### **-credentialsFile (***filePath***)**

Opcjonalne. Pełna ścieżka do istniejącego lub nowego pliku referencji, do którego dodawane są szczegóły uwierzytelniania produktu IBM MQ .

Ta komenda obsługuje dodanie zestawu szczegółów uwierzytelniania produktu IBM MQ do nazwanego pliku referencji produktu Managed File Transfer . Tej komendy należy użyć, jeśli włączono uwierzytelnianie połączenia z produktem IBM MQ . Jeśli istniejące szczegóły zostaną zaktualizowane, należy użyć parametru wymuszenia **-f** .

### **-userid (***nazwa\_użytkownika***)**

Opcjonalne. Identyfikator użytkownika używany do powiązania szczegółów informacji autoryzacyjnych. Jeśli użytkownik nie poda ID użytkownika, szczegóły referencji będą miały zastosowanie do wszystkich użytkowników. Należy również określić parametr **-credentialsFile** .

**-f**

Opcjonalne. Wymusza nadpisanie istniejącego pliku command.properties szczegółami określonymi w tej komendzie.

### **-? lub -h**

Opcjonalne. Wyświetla składnię komendy.

## **Przykład**

```
fteSetupCommands -connectionQMgr QM_NEPTUNE -connectionQMgrHost 9.146.157.241
-connectionQMgrPort 1414 -connectionQMgrChannel SYSTEM.DEF.SVRCONN
```
## **Kody powrotu**

**0**

Wykonanie komendy zakończyło się pomyślnie.

**1**

Komenda zakończyła się niepomyślnie.

#### **Odsyłacze pokrewne**

["Plik MFT command.properties" na stronie 558](#page-557-0)

Plik command.properties określa menedżer kolejek komend, z którym ma zostać nawiązane połączenie podczas wydawania komend oraz informacji wymaganych przez produkt Managed File Transfer do nawiązania kontaktu z menedżerem kolejek.

"Koordynacja fteSetup" na stronie 524

Komenda **fteSetupCoordination** tworzy pliki właściwości oraz katalog menedżera kolejek koordynacji dla produktu Managed File Transfer.

## **Koordynacja fteSetup**

Komenda **fteSetupCoordination** tworzy pliki właściwości oraz katalog menedżera kolejek koordynacji dla produktu Managed File Transfer.

Ważne: **WIW WALLA** W systemie IBM MQ for UNIX, Linux, and Windowstylko użytkownicy, którzy są administratorami IBM MQ (i członkami grupy mqm), mogą uruchamiać tę komendę. W przypadku próby uruchomienia tej komendy jako użytkownik, który nie jest administratorem produktu IBM MQ , zostanie wyświetlony komunikat o błędzie BFGCL0502E: Użytkownik nie ma uprawnień do wykonania żądanej operacji. i komenda nie zostanie uruchomiona.

z/OS W systemach z/OS użytkownik musi spełniać (co najmniej) jeden z tych warunków w celu uruchomienia komendy migracji:

• Należy być członkiem grupy mqm (jeśli grupa mqm jest zdefiniowana w systemie).

- $\bullet$  <code>VS.0.0.1</code> Należy być członkiem grupy o nazwie określonej w zmiennej środowiskowej BFG\_GROUP\_NAME (jeśli nazwa ma nazwę).
- NIP 10.0.1 Nie ustawiono wartości w zmiennej środowiskowej BFG\_GROUP\_NAME, gdy komenda jest uruchamiana.

## **Przeznaczenie**

Użyj komendy **fteSetupCoordination** , aby utworzyć następujące obiekty Managed File Transfer :

- Katalog menedżera kolejek koordynacji
- Katalog danych mqft (jeśli ten katalog nie istnieje)
- installation.properties plik
- coordination.properties plik

Ta komenda udostępnia również następujące komendy MQSC, które należy uruchomić z menedżerem kolejek koordynacji w celu skonfigurowania produktu Managed File Transfer. Komendy MQSC tworzą temat, łańcuch tematu, SYSTEM.FTE , a także domyślne kolejki programu rejestrującego bazy danych. Komendy te aktualizują również listę nazw i ustawiają wartość atrybutu PSMODE menedżera kolejek koordynacji na ENABLED.

 $z/0S$ Jeśli menedżer kolejek koordynacji znajduje się w systemie z/OS, przed uruchomieniem tych komend MQSC należy upewnić się, że następujące wymagane obiekty już istnieją:

- SYSTEM.BROKER.DEFAULT.STREAM , kolejka
- SYSTEM.QPUBSUB.QUEUE.NAMELIST
- SYSTEM.BROKER.DEFAULT.STREAM i SYSTEM.BROKER.ADMIN.STREAM

DEFINE TOPIC('SYSTEM.FTE') TOPICSTR('SYSTEM.FTE') REPLACE ALTER TOPIC('SYSTEM.FTE') NPMSGDLV(ALLAVAIL) PMSGDLV(ALLAVAIL) DEFINE QLOCAL(SYSTEM.FTE) LIKE(SYSTEM.BROKER.DEFAULT.STREAM) REPLACE ALTER QLOCAL(SYSTEM.FTE) DESCR('Stream for WMQFTE Pub/Sub interface') \* Altering namelist: SYSTEM.QPUBSUB.QUEUE.NAMELIST \* Value prior to alteration: DISPLAY NAMELIST(SYSTEM.QPUBSUB.QUEUE.NAMELIST) ALTER NAMELIST(SYSTEM.QPUBSUB.QUEUE.NAMELIST) + NAMES(SYSTEM.BROKER.DEFAULT.STREAM+ ,SYSTEM.BROKER.ADMIN.STREAM,SYSTEM.FTE) \* Altering PSMODE. Value prior to alteration: DISPLAY QMGR PSMODE ALTER QMGR PSMODE(ENABLED)

Więcej informacji na temat plików właściwości zawiera sekcja [Opcje konfiguracji](#page-57-0).

 $z/0S$ Jeśli używany jest produkt z/OS, można wydać komendę **fteSetupCoordination** i inne komendy z JCL ze skryptami wygenerowanymi z zestawu danych biblioteki PDSE szablonu komendy Managed File Transfer . Więcej informacji na ten temat zawiera sekcja ["Tworzenie zestawu danych](#page-62-0) [komend agenta lub programu rejestrującego produktu MFT" na stronie 63](#page-62-0).

## **Składnia**

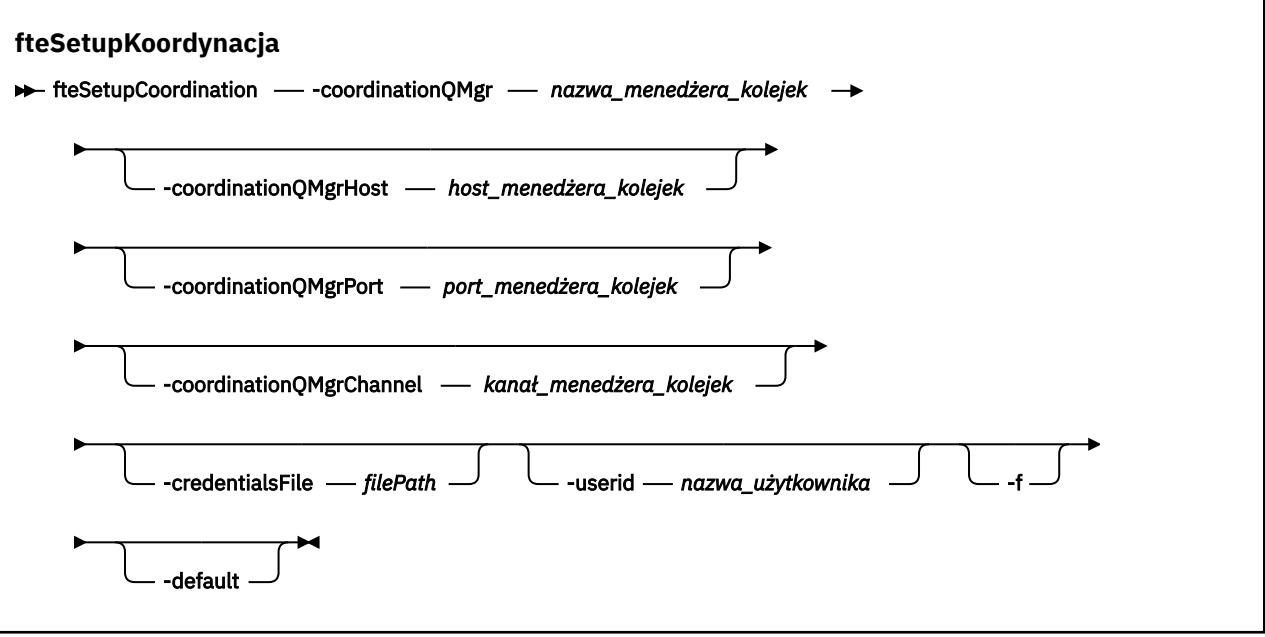

## **Parametry**

#### **-coordinationQMgr (***nazwa\_menedżera\_kolejki\_koordynacji***)**

Wymagane. Nazwa menedżera kolejek koordynacji. Ten menedżer kolejek musi być menedżerem kolejek w wersji IBM WebSphere MQ 7.0 lub nowszej.

#### **-hostcoordinationQMgr(***host\_menedżera\_kolejek***)**

Opcjonalne. Nazwa hosta lub adres IP menedżera kolejek koordynacji.

Jeśli parametr **-coordinationQMgrHost** nie zostanie określony, zostanie przyjęte połączenie w trybie powiązań.

Jeśli dla parametru **-coordinationQMgrHost** zostanie podana wartość, ale nie zostaną podane wartości parametrów **-coordinationQMgrPort** i **-coordinationQMgrChannel** , numer portu 1414 i kanał SYSTEM.DEF.SVRCONN jest używana domyślnie.

#### **-PortcoordinationQMgr(***port\_menedżera\_kolejek***)**

Opcjonalne. Numer portu używany dla połączeń klienta z menedżerem kolejek koordynacji. Jeśli zostanie podany parametr **-coordinationQMgrPort** , należy również określić parametr **-coordinationQMgrHost** .

#### **-KanałcoordinationQMgr(***koordynacja\_kolejki\_menedżera\_kolejek***)**

Opcjonalne. Nazwa kanału używana do nawiązywania połączenia z menedżerem kolejek koordynacji. Jeśli zostanie podany parametr **-coordinationQMgrChannel** , należy również określić parametr **-coordinationQMgrHost** .

#### **-credentialsFile (***filePath***)**

Opcjonalne. Pełna ścieżka do istniejącego lub nowego pliku referencji, do którego dodawane są szczegóły uwierzytelniania produktu IBM MQ .

Ta komenda obsługuje dodanie zestawu szczegółów uwierzytelniania produktu IBM MQ do nazwanego pliku referencji produktu Managed File Transfer . Tej komendy należy użyć, jeśli włączono uwierzytelnianie połączenia z produktem IBM MQ . Jeśli istniejące szczegóły zostaną zaktualizowane, należy użyć parametru wymuszenia **-f** .

### **-userid (***nazwa\_użytkownika***)**

Opcjonalne. Identyfikator użytkownika używany do powiązania szczegółów informacji autoryzacyjnych. Jeśli użytkownik nie poda ID użytkownika, szczegóły referencji będą miały zastosowanie do wszystkich użytkowników. Należy również określić parametr **-credentialsFile** .

**-f**

Opcjonalne. Wymusza nadpisanie istniejącej konfiguracji menedżera kolejek koordynacji za pomocą szczegółów podanych w tej komendzie.

#### **-default**

Opcjonalne. Aktualizuje domyślne opcje konfiguracji do opcji powiązanych z menedżerem kolejek koordynacji określonym w tej komendzie.

#### **-? lub -h**

Opcjonalne. Wyświetla składnię komendy.

### **Przykład**

W tym przykładzie wymagane obiekty są skonfigurowane dla menedżera kolejek koordynacji o nazwie QM\_SATURN, który jest połączony z trybem klienta:

```
fteSetupCoordination -coordinationQMgr QM_SATURN
-coordinationQMgrHost myhost.ibm.com -coordinationQMgrPort 1415
-coordinationQMgrChannel SYSTEM.DEF.SVRCONN
```
## **Kody powrotu**

**0**

Wykonanie komendy zakończyło się pomyślnie.

# **1**

Komenda zakończyła się niepomyślnie.

#### **Pojęcia pokrewne**

["Opcje konfiguracji produktu MFT na platformach Multiplatforms" na stronie 58](#page-57-0)

Produkt Managed File Transfer udostępnia zestaw plików właściwości, które zawierają kluczowe informacje na temat konfiguracji użytkownika i są wymagane do wykonania operacji. Te pliki właściwości znajdują się w katalogu konfiguracji, który został zdefiniowany podczas instalowania produktu.

["Konfigurowanie produktu MQMFTCredentials.xml w systemie z/OS" na stronie 71](#page-70-0) Jeśli produkt Managed File Transfer (MFT) jest skonfigurowany z włączonymi zabezpieczeniami, uwierzytelnianie połączenia wymaga wszystkich agentów MFT i komend, które łączą się z menedżerem kolejek, w celu podania identyfikatora użytkownika i hasła.

#### **Zadania pokrewne**

["Konfigurowanie menedżera kolejek koordynacji dla produktu MFT" na stronie 99](#page-98-0) Po uruchomieniu komendy **fteSetupCoordination** uruchom skrypt *coordination\_qmgr\_name*.mqsc w katalogu *MQ\_DATA\_PATH*/mqft/config/ *coordination\_qmgr\_name* , aby wykonać niezbędną konfigurację dla menedżera kolejek koordynacji. Jeśli jednak chcesz wykonać tę konfigurację ręcznie, wykonaj następujące kroki w menedżerze kolejek koordynacji.

### **Odsyłacze pokrewne**

["Plik MFT agent.properties" na stronie 562](#page-561-0) Każdy Managed File Transfer Agent ma własny plik właściwości agent.properties, który musi zawierać informacje używane przez agenta do łączenia się z jego menedżerem kolejek. Plik agent.properties może również zawierać właściwości, które zmieniają zachowanie agenta.

#### **Informacje pokrewne**

["Właściwości protokołu SSL dla pliku coordination.properties" na stronie 622](#page-621-0)

## <span id="page-527-0"></span>**fteShowAgentDetails**

Użyj komendy **fteShowAgentDetails** , aby wyświetlić szczegóły dotyczące konkretnej Managed File Transfer Agent. Są to szczegółowe informacje, które są przechowywane przez menedżer kolejek koordynacji produktu Managed File Transfer agenta.

## **Przeznaczenie**

Komendę **fteShowAgentDetails** można uruchomić z dowolnego systemu, który może połączyć się z menedżerem kolejek koordynacji. Ta komenda korzysta z pliku coordination.properties w celu nawiązania połączenia z menedżerem kolejek koordynacji.

Należy określić opcjonalny parametr **-p** dla tej komendy tylko wtedy, gdy ma być używany zestaw opcji konfiguracyjnych inny niż domyślny. Więcej informacji na ten temat zawiera sekcja ["Opcje konfiguracji](#page-57-0) [produktu MFT na platformach Multiplatforms" na stronie 58](#page-57-0).

Informacje o statusie agenta generowane przez tę komendę są generowane na podstawie komunikatów o statusie publikowanych przez agenta w systemie SYSTEM.FTE . Te komunikaty są opisane w sekcji ["Format komunikatu statusu agenta MFT" na stronie 758](#page-757-0). Informacje o statusie, które są generowane przez komendę **fteShowAgentDetails** , nadają status agenta w momencie publikowania ostatniego komunikatu o statusie. Częstotliwość tych komunikatów statusu zależy od wartości właściwości **agentStatusPublishRateLimit** . Więcej informacji na ten temat zawiera sekcja ["Plik MFT](#page-561-0) [agent.properties" na stronie 562](#page-561-0).

W przypadku systemu IBM WebSphere MQ 7.5.0 Fix Pack 1 lub nowszego należy określić opcjonalny parametr **-d** dla tej komendy, jeśli informacje diagnostyczne mają być wyświetlane na temat agenta lokalnego. Informacje te obejmują transfery bieżące, zaplanowane transfery, monitory i głębokości kolejki agentów. Informacje te mogą być używane do określania poprawności i statusu agenta lokalnego.

#### $\blacksquare$  V 9.0.2  $\blacksquare$  W przypadku systemu z/OSz IBM MQ 9.0.2 i IBM MQ 9.0.0  $V9.0.0.1 - Z/0S$ Fix Pack 1parametr **-d** może być określony tylko wtedy, gdy komenda **fteShowAgentDetails** jest uruchamiana przez:

- Ten sam identyfikator użytkownika, który jest uruchomiony przez proces agenta.
- Elementy grupy określone przez właściwość agenta **adminGroup**.

Więcej informacji na ten temat zawiera opis właściwości **adminGroup** w podręczniku ["Plik MFT](#page-561-0) [agent.properties" na stronie 562](#page-561-0).

W przypadku systemu IBM WebSphere MQ 7.5lub nowszego status kontrolera procesów i menedżera kolejek agenta jest dostępny, jeśli komenda jest uruchamiana w tym samym systemie, co agent. Informacje te mogą być pomocne podczas określania problemu. Ponadto po uruchomieniu komendy w tym samym systemie, w którym znajduje się agent, dostępne są bardziej szczegółowe informacje o statusie agenta dla sytuacji, w której agent został nieoczekiwanie zakończony.

Aby uzyskać listę możliwych wartości statusu agenta i ich znaczenia, patrz ["Wartości statusu agenta MFT"](#page-639-0) [na stronie 640.](#page-639-0)

Aby uzyskać listę możliwych wartości statusu dla kontrolera procesów agenta i ich znaczenia, patrz ["Wartości statusu kontrolera procesów agenta MFT" na stronie 643.](#page-642-0)

Listę wartości śledzenia agenta i specyfikacji FFDC oraz ich znaczenia można znaleźć w sekcji ["Poziom](#page-279-0) [fteSetAgentTrace" na stronie 280](#page-279-0)

## **Składnia**

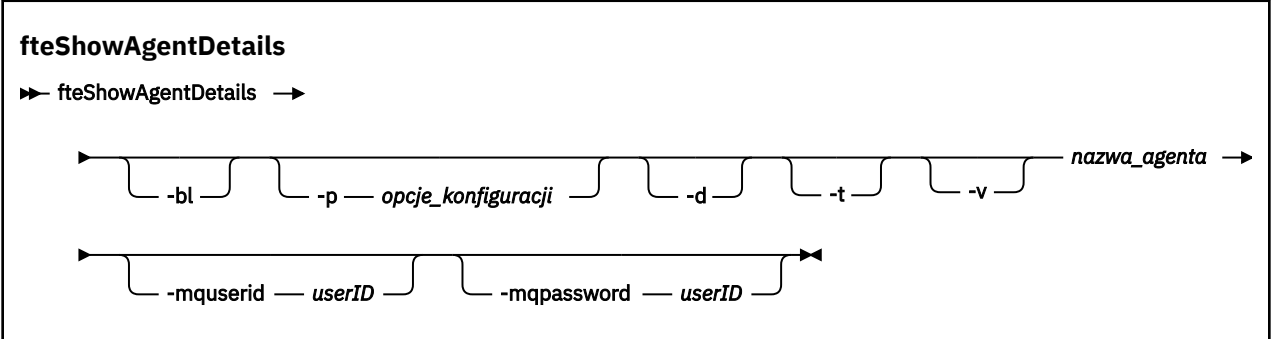

## **Parametr**

**-bl**

Opcjonalne. Dodatkowo wyprowadza poziom kompilacji produktu dla agenta.

## **-p (***opcje\_konfiguracji***)**

Opcjonalne. Ten parametr określa zestaw opcji konfiguracyjnych, które są używane do wydania żądania wyświetlenia szczegółów agenta. Jako danych wejściowych tego parametru należy użyć nazwy innego niż domyślny menedżera kolejek koordynacji. Następnie komenda korzysta z zestawu plików właściwości powiązanych z tym menedżerem kolejek koordynacji innego niż domyślny.

Jeśli ten parametr nie zostanie określony, zostanie użyty zestaw opcji konfiguracyjnych opartych na domyślnym menedżerze kolejek koordynacji.

**-d**

Opcjonalne. Określa, że informacje diagnostyczne są gromadzone dla *nazwa\_agenta*.

Informacje diagnostyczne są zapisywane w konsoli i zapisywane w pliku o nazwie diagnostics.<yyyyMMdd>.<HHmmss>.<ssss>.<number>.properties w katalogu MQ\_DATA\_PATH\mqft\logs\*coordination\_qmgr\_name*\agents\*agent\_name*\logs. Zostanie utworzone maksymalnie pięć plików historycznych zawierających informacje diagnostyczne na temat agenta. Jeśli dla agenta utworzono pięć plików historycznych, gdy komenda **fteShowAgentDetails** jest uruchamiana z parametrem **-d** , najstarszy plik historyczny zostanie usunięty i zastąpiony nowym plikiem zawierającym najnowsze informacje diagnostyczne dotyczące agenta.

Tego parametru można używać tylko wtedy, gdy agent jest uruchomiony, oraz w systemie lokalnym.

**-t**

Opcjonalne. Określa tryb skrócony. W produkcie IBM MQ 9.0.2dane wyjściowe domyślnie zawierają informacje o produkcie **Status Age** . Jeśli te informacje nie mają być wyświetlane, można wydać komendę z parametrem **-t** . Więcej informacji na ten temat zawiera sekcja ["Co zrobić, jeśli agent jest](#page-309-0) [wyświetlany jako w stanie UNKNOWN" na stronie 310.](#page-309-0)

**-v**

Opcjonalne. Określa tryb szczegółowy, który generuje dodatkowe dane wyjściowe dla agenta. Należą do nich: nazwa hosta, wersja produktu, poziom kompilacji produktu, poziom śledzenia i specyfikacja przechwytywania danych pierwszego niepowodzenia (First Failure Data Capture-FFDC), a także lista stanów przesyłania dla każdego bieżącego źródła i miejsca docelowego przesyłania.

Bieżące informacje o transferze są uzyskiwane z publikacji statusu agenta, która jest opisana w sekcji ["Format komunikatu statusu agenta MFT" na stronie 758](#page-757-0). W związku z tym informacje o przesyłaniu są dokładne tylko w zakresie wartości właściwości Limit agentStatusPublishRate. Więcej informacji na temat tej właściwości zawiera sekcja ["Plik MFT agent.properties" na stronie 562](#page-561-0).

#### **nazwa\_agenta**

Wymagane. Nazwa partycji Managed File Transfer Agent , która ma być wyświetlana.

#### **-mquserid (***userID***)**

Opcjonalne. Określa identyfikator użytkownika, który ma być uwierzytelniany za pomocą menedżera kolejek koordynacji.

#### **-mqpassword (***hasło***)**

Opcjonalne. Określa hasło używane do uwierzytelniania w menedżerze kolejek koordynacji. Należy również określić parametr **-mquserid** . Jeśli podasz **-mquserid**, ale nie podajesz **-mqpassword**, zostaniesz poproszony o podanie powiązanego hasła. Hasło nie zostanie wyświetlone.

#### **-? lub -h**

Opcjonalne. Wyświetla składnię komendy.

#### **Przykład**

W poniższym przykładzie uruchomienie agenta powiązań powoduje, że komenda **fteShowAgentDetails** jest uruchamiana lokalnie na agencie:

```
fteShowAgentDetails -v AGENT1
```

```
5724-H72 Copyright IBM Corp. 2008, 2023. ALL RIGHTS RESERVED
Agent Information:
   Name: AGENT1
                                         Standard
  Description: 
   Operating System: Windows Server 2003
                                       Greenwich Mean Time<br>7.5
 Product Version:<br>Build Level:
  Build Level: f000-20120312-0957<br>Trace Level: for the complement of the complement of the complete.
                                        com.ibm.wmqfte.Agent=all
 com.ibm.wmqfte.common=all<br>Trace FFDC: common:Any com.ibm.wmqfte.common:Any
                                         com.ibm.wmqfte.common:Any
                                         com.ibm.wmqfte.Agent:1
Agent Controller Information:
  Controller type: MQMFT Process Controller<br>Status: STARTED
  Status: Status: STARTED<br>Status Details: Status The age
                                        The agent process controller has
                                          started the agent process.
  Agent Restarts within Interval: 0<br>Total Agent Restart Count: 0
  Total Agent Restart Count:
Agent Availability Information:
   Status: READY
   Status Details: The agent is running and is publishing
                                          its status at regular intervals. The
                                          last update was received within the
                                          expected time period. The agent is
                                          ready to process transfers, but none
                                          are currently in progress.
Queue Manager Information:
  Name: 001<br>Transport: 001 Dindings bindings
  Transport:<br>Last Status Reported:
  Last Status Reported:                     AVAILABLE (Last Error MQRC: 0)<br>Status Details:                                   The queue manager is available
                                        The queue manager is available.
Maximum Number of Running Source Transfers: 25
Maximum Number of Queued Source Transfers: 1000
Source Transfer States:
   No current transfers
Maximum Number of Running Destination Transfers: 25
Destination Transfer States:
   TransferId State
   414d51204d49414f5720202020202020822c5b4a648c0b20 progress
   414d51204d49414f5720202020202020822c5b4a346c0b20 progress
```
W poniższym przykładzie QMGR1 to inny niż domyślny menedżer kolejek koordynacji używany jako dane wejściowe dla opcji konfiguracyjnych, a informacje diagnostyczne są żądane za pomocą parametru **-d** .

Komenda **fteShowAgentDetails** jest wydawana w systemie IBM WebSphere MQ 7.5.0 Fix Pack 1 z agentem lokalnym:

fteShowAgentDetails -p QMGR1 -d AGENT1 5724-H72 Copyright IBM Corp. 2008, 2023. ALL RIGHTS RESERVED Agent Information: Name: AGENT1 Standard Description: Operating System: Linux Greenwich Mean Time Agent Controller Information:<br>Controller type: MQMFT Process Controller<br>STARTED Status:<br>Status Details: The agent process controller has started the agent process. Agent Restarts within Interval: Total Agent Restart Count: 0 Agent Availability Information: Status: ACTIVE The agent is running and is publishing its status at regular intervals. The last update was received within the expected time period. The agent is currently processing one or more transfers. Queue Manager Information: Name: QMGR1 Transport: Client host1.hursley.ibm.com Port: 2021<br>Channel: 2021 SYSTEM.DEF.SVRCONN Last Status Reported: UNKNOWN Status Details: Information about the queue manager is not available because the agent has a client connection to the queue manager. Agent Diagnostic Information: Command Handler Diagnostics: Last Command Queue Read Time: 2012-07-30T15:23:10.705Z<br>Pending Command Queue Size: 0 Pending Command Queue Size:<br>Last Internal Command Type: Resync Request (from sender) -414d5120514d43414e4445202020202079e20f5064230010 Last Internal Command Time: 2012-07-30T14:17:10<br>Last External Command Type: New Monitor Request Last External Command Type: New Monitor Request Last External Command Time: 2012-07-30T14:10:57.751Z Last External Command Time: 2012-07-30T14:10:57.751Z<br>Diagnostic Properties File name: C:\Program Files (x86)\IBM\WebSphere MQ\mqft\logs\MUNGEE\agents\MUNGEE\logs\di agnostics.20121031.083420.0477.1.properti es de la construction de la construction de la construction de la construction de la construction de la constr Command Handler Worker Thread 0 Diagnostics: Status: Waiting Command Handler Worker Thread 1 Diagnostics: Status: Waiting Command Handler Worker Thread 2 Diagnostics: Status: Waiting Command Handler Worker Thread 3 Diagnostics: Status: Waiting Command Handler Worker Thread 4 Diagnostics: Status: Waiting File Transfer Diagnostics: Source Transfers: 1<br>Destination Transfers: 2 Destination Transfers: 2 File Transfer 0 Diagnostics: Transfer Id:  $\frac{41405120514043414e4445202020202079e20f5064230010}{500000}$ Role: Source Source Source Source Source Source Source Source Source Source Source Source Source Source Source<br>
ReSync ReSynchronisingTransfer<br>INACTIVE Status: Start Time: Not started<br>Retry Count: Not Started Retry Count:

CheckPoint Index: 0<br>CheckPoint Position: 0 CheckPoint Position: File Transfer 1 Diagnostics: Transfer Id:  $\overline{414d5120514d43414e44452020202020c8fbd54f144f0d20}$ <br>Role: DESTINATION Role: DESTINATION<br>State: RunningTrans RunningTransfer<br>0 CheckPoint Index: 0<br>CheckPoint Position: 0 CheckPoint Position: 0<br>
Write Index: 0 Write Index: 0<br>
Write Position: 0 Write Position: File Transfer 2 Diagnostics: Transfer Id: 414d5120514d43414e4445202020202079e20f5086020010 Role: DESTINATION<br>State: DESTINATION<br>RunningTran RunningTransfer<br>9 CheckPoint Index: 9<br>CheckPoint Position: 0 CheckPoint Position: Write Index: 3<br>
Write Position: 3 140923 Write Position: Monitor 0 Diagnostics: MONITOR1<br>STARTED Status: Resource Type: directory<br>Resource: /tmp/moni /tmp/monitor<br>1 minutes Poll Interval: Batch Size: 2 Condition<br>Pattern:  $\star$  (wildcard)<br>false Executing: false<br>
Last Execute Start Time: 2012-04-04T16:19:01.852Z Last Execute Start Time: <br>
Last Execute End Time: 2012-04-04T16:19:01.852Z Last Execute End Time: Last Execute Match Count: 0 Schedule 1 Diagnostics:<br>Id:  $Id:$  1 Next Trigger Time: 2012-07-17T16:00+0100 Occurrences So Far: 14 Repeat Interval: hours Repeat Frequency: 5<br>
Source Agent: 600 Magnus AGCANDE Source Agent:<br>Source Agent: AGCANDE<br>Destination Agent: AGCANDE Destination Agent:<br>Source File: Source File:  $\overline{\phantom{a}}$  /tmp/source/a.txt, ...<br>Destination File: /tmp/dest/a.txt, ...  $/tmp/dest/a.txt$ , ...

W poniższym przykładzie zatrzymano agenta powiązań, wydając zdalnie komendę **fteShowAgentDetails** z agenta:

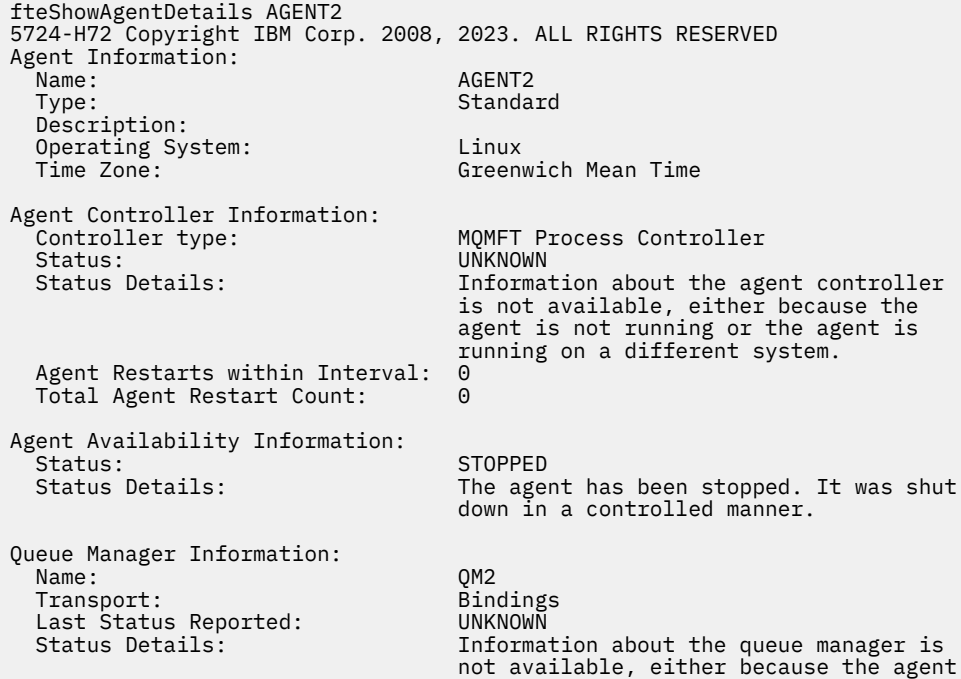

W poniższym przykładzie agent powiązań oczekuje na zrestartowanie z zatrzymanego menedżera kolejek agenta. Agent został już zrestartowany raz przed Total Agent Restart Count: 1, prawdopodobnie z powodu wcześniejszego restartu menedżera kolejek agenta:

**Uwaga:** Last Error MQRC dla informacji o menedżerze kolejek dla Last Status Reported ; informacje te pozostaną nawet wtedy, gdy menedżer kolejek stanie się dostępny.

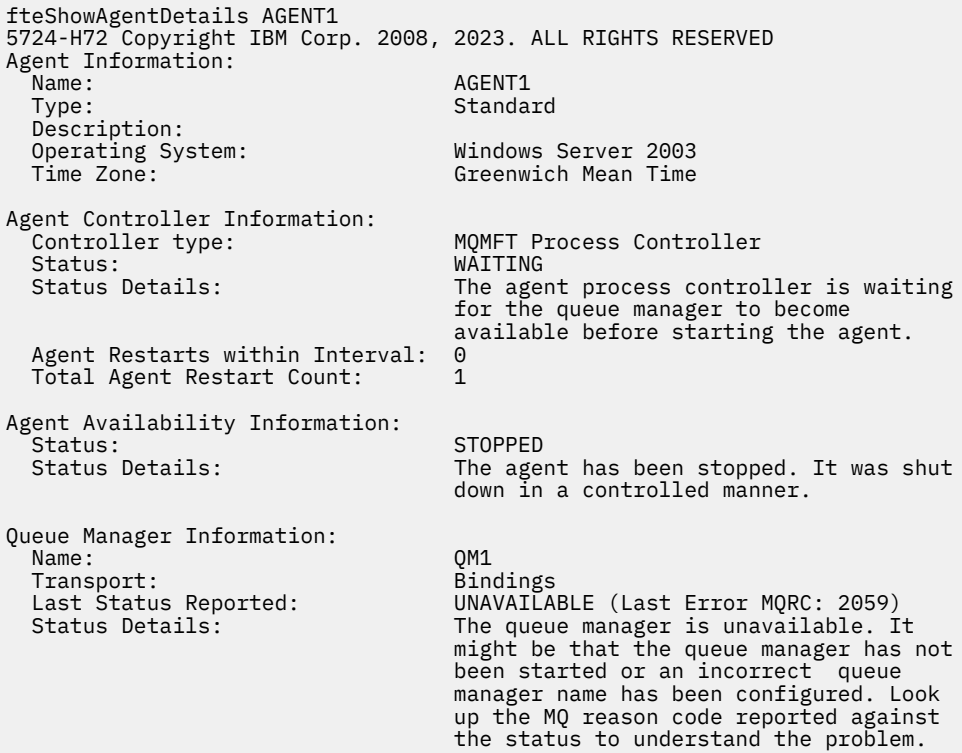

W poniższym przykładzie agent trybu klienta właśnie zakończył działanie nieoczekiwanie, a kontroler procesów agenta próbuje odtworzyć sytuację, restartując ją po opóźnieniu, określonym przez wartość właściwości agenta maxRestartDelay . Domyślna wartość właściwości agenta maxRestartDelay wynosi -1, co powoduje zakończenie działania kontrolera procesów agenta. Dlatego w tym przykładzie wartość właściwości maxRestartDelay musi być ustawiona na wartość większą niż 0. Current Agent Restart Count: 4 oznacza, że w okresie właściwości agenta maxRestartInterval liczba restartów została ustawiona na 4. Jeśli właściwość agenta maxRestartCount ma wartość 4, a następnie po 4 restartowaniu w obrębie partycji maxRestartInterval, kontroler procesu agenta będzie oczekiwał na maxRestartDelay sekundy przed zrestartowaniem agenta, co ma miejsce w tym przypadku. Total Agent restart Count: 8 sugeruje, że miało to miejsce wcześniej. Ten przykład nie jest typowy i można oczekiwać, że agent zakończy się nieoczekiwanie, jeśli zabraknie pamięci przez agenta lub niestandardowe wyjście użytkownika spowodowało jakiś błąd w czasie wykonywania. Szczegółowe informacje o tym, dlaczego agent został nieoczekiwanie zakończony, znajduje się w pliku output0.log agenta:

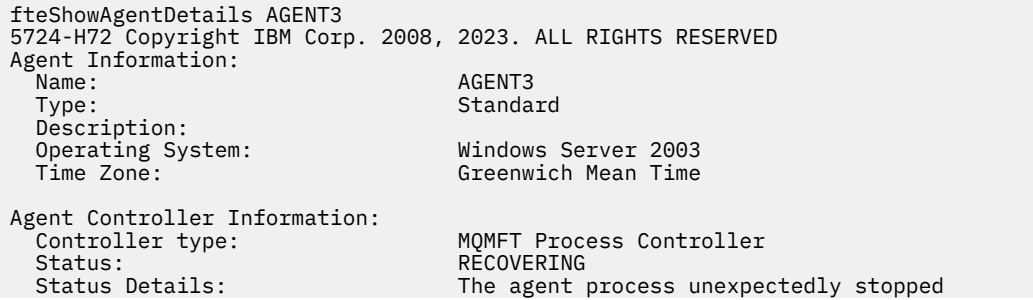

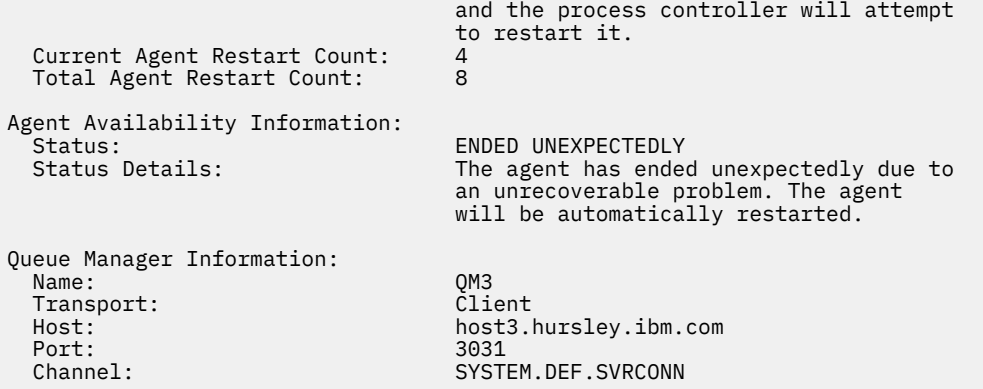

W poniższym przykładzie wyświetlane są wyniki dla agenta mostu Connect:Direct :

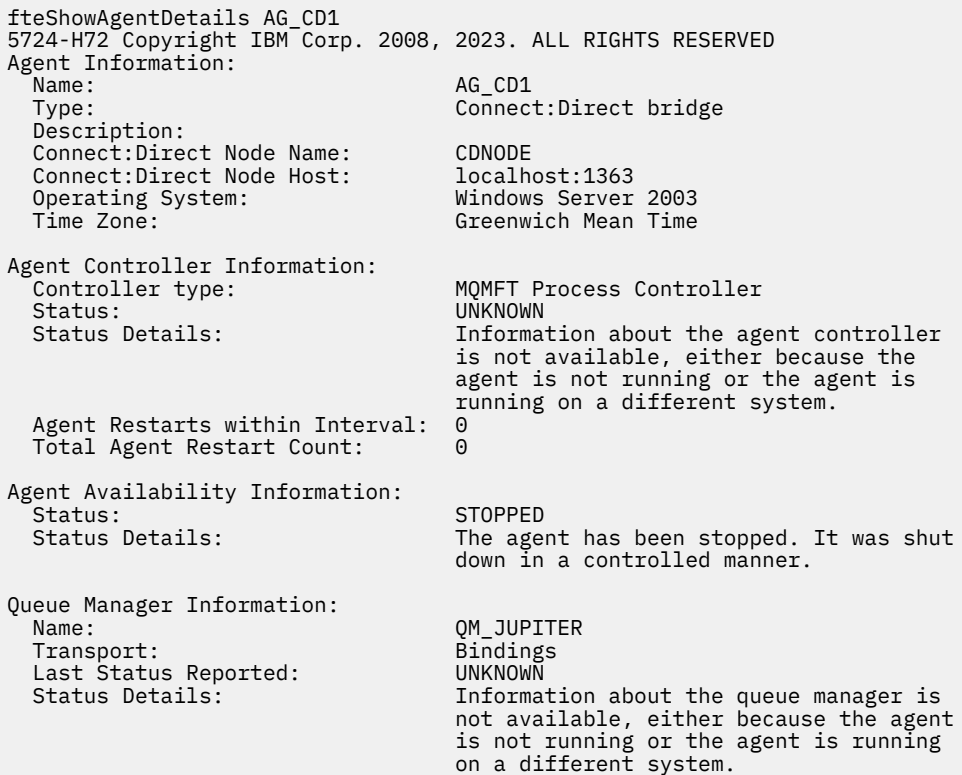

W poniższym przykładzie agent działający w systemie z/OS jest zarejestrowany w menedżerze automatycznego restartu (Automatic Restart Manager-ARM):

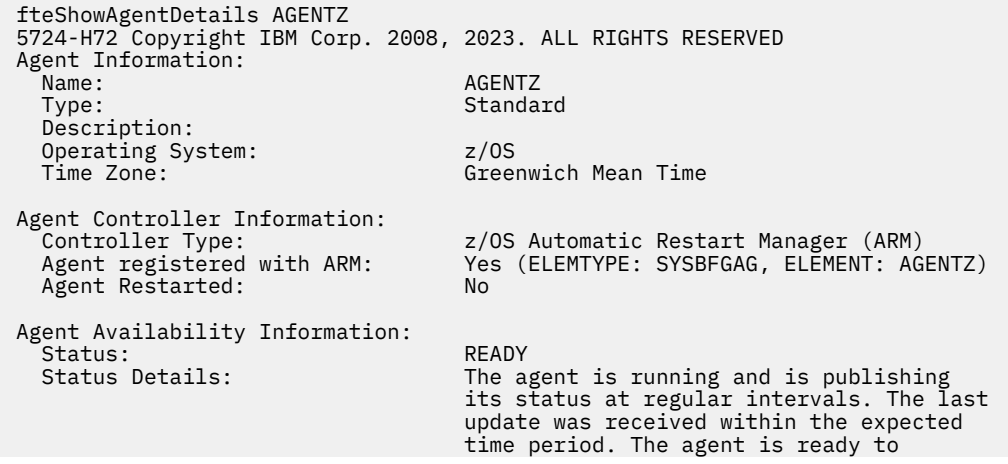

 process transfers, but none are currently in progress.

Queue Manager Information: Name: ZQM Transport: Bindings Last Status Reported:<br>Status Details:

The queue manager is available.

## **Kody powrotu**

**0**

Wykonanie komendy zakończyło się pomyślnie.

**1**

Komenda zakończyła się niepomyślnie.

### **Odsyłacze pokrewne**

["Agenty fteList: wyświetla listę agentów MFT dla menedżera kolejek koordynacji." na stronie 483](#page-482-0) Komenda **fteListAgents** służy do wyświetlania listy wszystkich agentów Managed File Transfer , które są zarejestrowane w określonym menedżerze kolejek koordynacji.

["Wartości statusu agenta MFT" na stronie 640](#page-639-0)

Komendy **fteListAgents** i **fteShowAgentDetails** generują informacje o statusie agenta. Istnieje kilka możliwych wartości dla tego statusu.

["Wartości statusu kontrolera procesów agenta MFT" na stronie 643](#page-642-0)

Komenda **fteShowAgentDetails** generuje informacje o statusie kontrolera procesów agenta. Istnieje kilka możliwych wartości dla tego statusu.

## **fteShowLoggerDetails**

Komenda **fteShowLoggerDetails** służy do wyświetlania szczegółów określonego programu rejestrującego produktu Managed File Transfer .

## **Przeznaczenie**

Komendę **fteShowLoggerDetails** należy uruchomić w tym samym systemie, w którym znajduje się program rejestrujący. Wyświetlany jest status kontrolera procesów programu rejestrującego i menedżera kolejek programu rejestrującego, którego można użyć do pomocy przy określaniu problemu. Komenda **fteShowLoggerDetails** wyświetla następujące szczegóły dotyczące konkretnego programu rejestrującego produktu Managed File Transfer :

- Status kontrolera programu rejestrującego.
- Restarty programu rejestrującego w okresie
- Łączna liczba restartów programu rejestrującego
- Status dostępności programu rejestrującego
- Nazwa menedżera kolejek programu rejestrującego
- Typ transportu menedżera kolejek programu rejestrującego
- Ostatni zgłoszony status menedżera kolejek programu rejestrującego (dotyczy tylko trybu transportu powiązania)

Należy określić opcjonalny parametr **-p** dla tej komendy tylko wtedy, gdy ma być używany zestaw opcji konfiguracyjnych inny niż domyślny. Więcej informacji na ten temat zawiera sekcja ["Opcje konfiguracji](#page-57-0) [produktu MFT na platformach Multiplatforms" na stronie 58](#page-57-0).

Aby uzyskać listę możliwych wartości statusu programu rejestrującego oraz ich znaczenia, patrz ["Wartości](#page-642-0) [statusu programu rejestrującego produktu MFT" na stronie 643.](#page-642-0)

Aby uzyskać listę możliwych wartości statusu dla kontrolera procesu programu rejestrującego i ich znaczenia, patrz ["Wartości statusu kontrolera procesów programu rejestrującego produktu MFT" na](#page-643-0) [stronie 644.](#page-643-0)

 $V$  9.0.4 W produkcie IBM MQ 9.0.4dane wyjściowe komendy są wyświetlane z informacjami o połączeniu, które program rejestrujący używa do nawiązania połączenia z menedżerem kolejek.

 $V$  9.0.4 Jeśli program rejestrujący jest połączony w trybie klientów, dane wyjściowe są następujące:

#### **Ostatni zgłoszony status**

Jest wyświetlany jako UNKNOWN

#### **Szczegóły statusu**

Jest wyświetlany jako Information about the queue manager is not available because the logger has a client connection to queue manager.

### **Składnia**

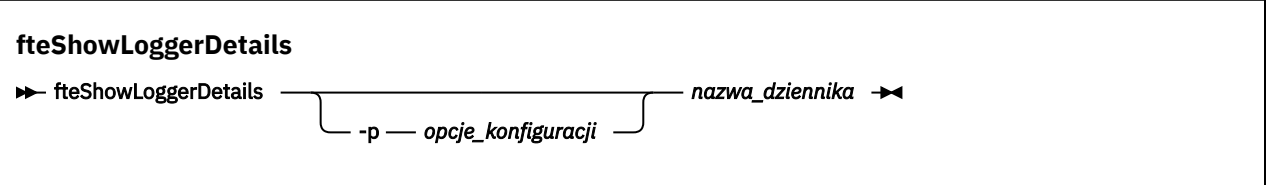

## **Parametr**

#### **-p** *opcje\_konfiguracji*

Opcjonalne. Ten parametr określa zestaw opcji konfiguracyjnych, które są używane do wydania żądania wyświetlenia szczegółów programu rejestrującego. Jako danych wejściowych tego parametru należy użyć nazwy innego niż domyślny menedżera kolejek koordynacji. Następnie komenda korzysta z zestawu plików właściwości powiązanych z tym menedżerem kolejek koordynacji innego niż domyślny.

Jeśli ten parametr nie zostanie określony, zostanie użyty zestaw opcji konfiguracyjnych opartych na domyślnym menedżerze kolejek koordynacji.

#### **nazwa\_dziennika**

Wymagane. Nazwa programu rejestrującego produktu Managed File Transfer , który ma zostać wyświetlony.

#### **-? lub -h**

Opcjonalne. Wyświetla składnię komendy.

fteShowLoggerDetails LOGGER1

#### **Przykład**

W tym przykładzie uruchomiony program rejestrujący, wydając komendę **fteShowLoggerDetails** lokalnie w programie rejestrującym:

5724-H72 Copyright IBM Corp. 2008, 2023. ALL RIGHTS RESERVED Logger Controller Information: Status: STARTED The logger process controller has started the logger process.<br>0 Logger Restarts within Interval: Total Logger Restart Count: 0 Queue Manager Information: QM\_gbthink<br>Bindings Transport: Bindings Last Status Reported: Status Details: The queue manager is available.

W tym przykładzie program rejestrujący czeka z powodu niedostępnego menedżera kolejek, a następnie wysyła komendę **fteShowLoggerDetails** lokalnie do programu rejestrującego:

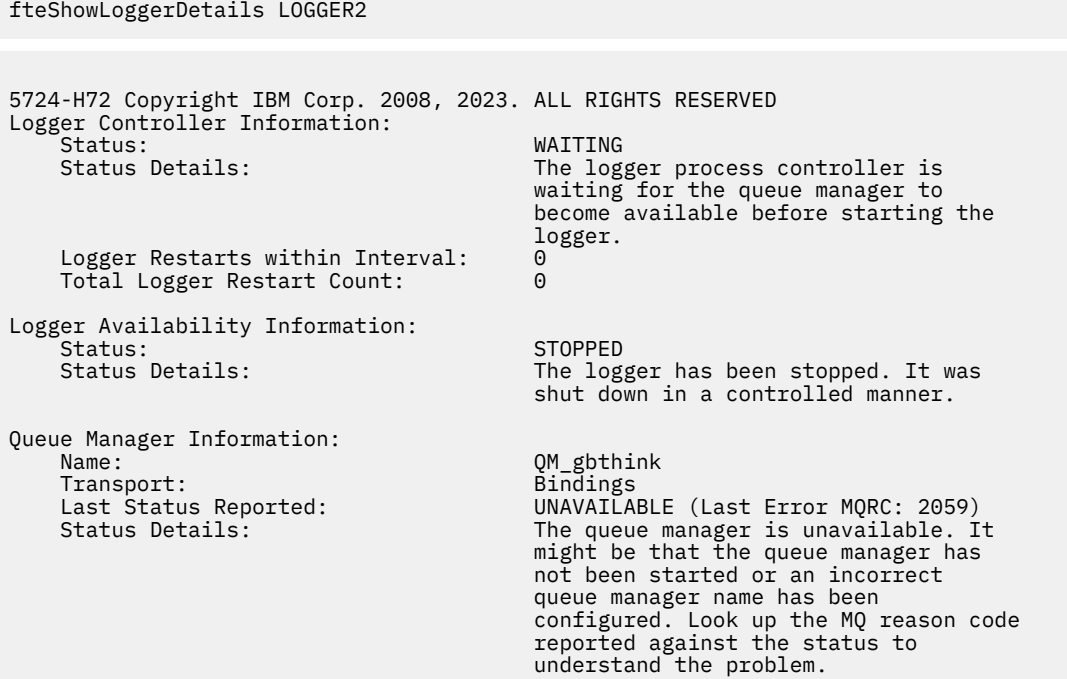

W tym przykładzie w systemie z/OSuruchomiony program rejestrujący (niezarejestrowany w menedżerze ARM):

5655-MFT, 5724-H72 Copyright IBM Corp. 2008, 2023. ALL RIGHTS RESERVED Logger Controller Information: z/OS Automatic Restart Manager (ARM)<br>No Registered with ARM: No No<br>Restarted: n/a Restarted: Queue Manager Information: Name: FT8E Transport: Bindings Last Status Reported: AVAILABLE Transport:<br>
Last Status Reported: The AVAILABLE<br>
Status Details: The queue manager is available.

fteShowLoggerDetails loggerv8

W tym przykładzie w systemie z/OSjest to program rejestrujący, który nie jest uruchomiony lub działa w innym systemie:

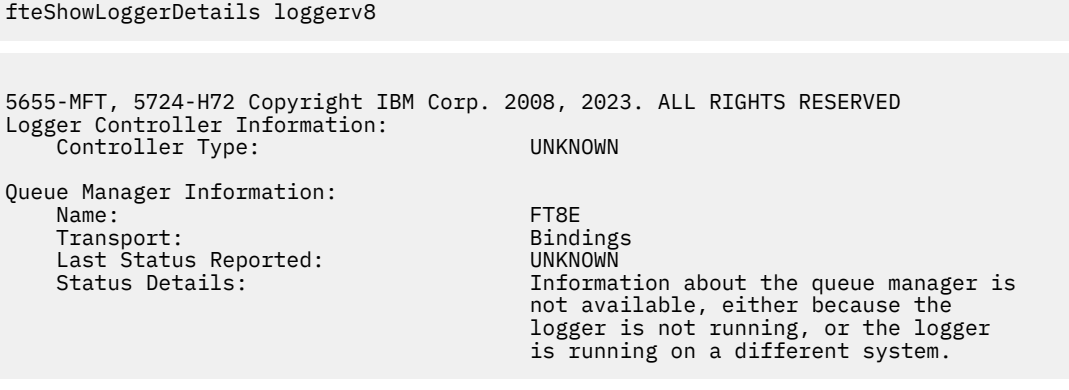

## **Kody powrotu**

**0**

Wykonanie komendy zakończyło się pomyślnie.

**1**

Komenda zakończyła się niepomyślnie.

#### **Odsyłacze pokrewne**

["Wartości statusu programu rejestrującego produktu MFT" na stronie 643](#page-642-0) Komendy produktu **fteShowLoggerDetails** generują informacje o statusie programu rejestrującego. Istnieje kilka możliwych wartości dla tego statusu.

["Wartości statusu kontrolera procesów programu rejestrującego produktu MFT" na stronie 644](#page-643-0) Komenda **fteShowLoggerDetails** generuje informacje o statusie kontrolera procesów programu rejestrującego. Istnieje kilka możliwych wartości dla tego statusu.

## **fteStartAgent**

Komenda **fteStartAgent** uruchamia agenta Managed File Transfer z poziomu wiersza komend.

## **Przeznaczenie**

Aby uruchomić agenta Managed File Transfer , należy użyć komendy **fteStartAgent** . Należy uruchomić agenta, zanim będzie można go użyć do przesyłania plików. Komenda **fteStartAgent** uruchamia agenta w systemie, w którym jest uruchamiana komenda: nie można uruchomić agenta w systemie zdalnym.

W przypadku systemu IBM WebSphere MQ 7.5 lub nowszego kontroler procesów agenta zarządza uruchomieniem agenta. Jednak kontroler procesów agenta może czekać przez pewien okres czasu, na przykład w sytuacji, gdy wystąpił wysoki poziom niepowodzeń agenta, przed podjęciem ponownej próby uruchomienia agenta. Administrator produktu IBM MQ może użyć komendy **fteStartAgent** , aby przesłonić to oczekiwanie i zainicjować uruchomienie agenta. Jeśli kontroler procesów agenta oczekiwał, aby menedżer kolejek stał się dostępny, ta komenda zainicjuje również kontroler procesu agenta, który próbuje ponownie nawiązać połączenie z menedżerem kolejek.

Windows Hoeśli agent został skonfigurowany do uruchamiania jako usługa Windows przy użyciu komendy [fteCreateAgent](#page-395-0) lub [fteModifyAgent](#page-499-0) , uruchomienie komendy **fteStartAgent** spowoduje uruchomienie usługi Windows .

Ta komenda zwraca błąd, jeśli agent nie uruchamia się lub jest już uruchomiony. Agent komunikuje się z menedżerem kolejek w oparciu o wartości zdefiniowane w pliku agent.properties.

Należy określić opcjonalny parametr **-p** dla tej komendy tylko wtedy, gdy ma być używany inny zestaw opcji konfiguracyjnych niż domyślny zestaw. Więcej informacji na ten temat zawiera sekcja ["Plik MFT](#page-561-0) [agent.properties" na stronie 562](#page-561-0).

## **Składnia**

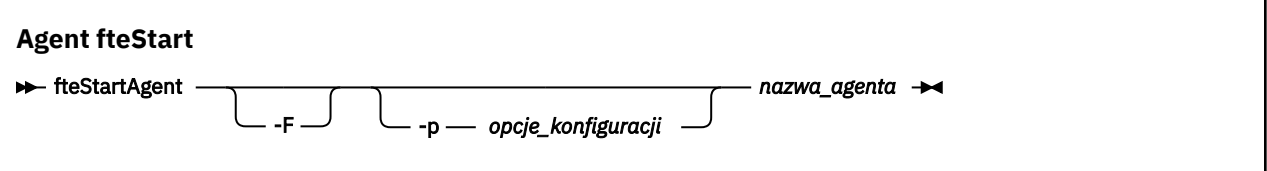

## **Parametr**

**-F**

Opcjonalne. Ten parametr uruchamia demon agenta jako proces pierwszoplanowy. Wartością domyślną jest demon agenta, który ma być uruchomiony w tle.

Jeśli użytkownik pracuje w systemie Windows, a agent został skonfigurowany do uruchamiania jako usługa Windows przy użyciu komend **fteCreateAgent** lub **fteModifyAgent** , parametr **-F** przesłania tę konfigurację.

### **-p** *opcje\_konfiguracji*

Opcjonalne. Ten parametr określa zestaw opcji konfiguracyjnych, które są używane do wydania żądania uruchomienia agenta. Jako danych wejściowych tego parametru należy użyć nazwy innego niż domyślny menedżera kolejek koordynacji. Następnie komenda korzysta z zestawu plików właściwości powiązanych z tym menedżerem kolejek koordynacji innego niż domyślny.

Jeśli ten parametr nie zostanie określony, zostanie użyty zestaw opcji konfiguracyjnych opartych na domyślnym menedżerze kolejek koordynacji.

#### **nazwa\_agenta**

Wymagane. Nazwa agenta Managed File Transfer , który ma zostać uruchomiony.

#### **-? lub -h**

Opcjonalne. Wyświetla składnię komendy.

### **Przykład**

W tym przykładzie komenda AGENT2 jest uruchamiana i działa na pierwszym planie.

fteStartAgent -F AGENT2

W poniższym przykładzie (dla systemów UNIX i Linux ) AGENT2 jest uruchamiany z menedżerem kolejek koordynacji, który nie jest domyślnym menedżerem kolejek, QM\_SATURN:

./fteStartAgent -p QM\_SATURN AGENT2

Komendę można również uruchomić, podając ścieżkę do produktu **fteStartAgent** w następujący sposób:

*path*/fteStartAgent agentname

## **Kody powrotu**

**0**

Wykonanie komendy zakończyło się pomyślnie.

**1**

Komenda zakończyła się niepomyślnie.

## **Odpowiedzi**

W niektórych sytuacjach po uruchomieniu komendy **fteStartAgent** mogą zostać wyświetlone komunikaty o błędach:

• Jeśli po uruchomieniu komendy **fteStartAgent** zostanie wyświetlony poniższy komunikat, oznacza to, że prawdopodobnie środowisko zawiera dodatkowe ścieżki bibliotek, które powodują konflikt z produktem Managed File Transfer:

BFGCL0001E: Wystąpił błąd wewnętrzny. Wyjątek: 'CC=2;RC=2495;AMQ8568: Nie znaleziono rodzimej biblioteki JNI 'mqjbnd'. [3=mqjbnd]

Ten błąd wystąpi wtedy, gdy zmienna środowiskowa LD\_LIBRARY\_PATH lub LIBPATH wskazuje na 64-bitową wersję biblioteki przed wersją 32-bitową, a w agencie działa 32-bitowa wersja programu Java (co obecnie występuje w przypadku większości platform).

Aby rozwiązać ten problem, należy ustawić właściwość javaLibraryPath agenta Managed File Transfer tak, aby odwoływała się do poprawnego położenia biblioteki. Na przykład w przypadku biblioteki

mqjbnd w systemie AIX należy ustawić ją na wartość /usr/mqm/java/lib. W przypadku komendy mqjbnd w systemie Linux należy ustawić wartość: /opt/mqm/java/lib

### **Zadania pokrewne**

["Uruchamianie agenta MFT jako usługi Windows" na stronie 159](#page-158-0) Agenta można uruchomić jako usługę Windows , dzięki czemu po wylogowaniu się z programu Windowsagent będzie nadal działać i będzie mógł odbierać przesyłanie plików.

["Wyświetlanie listy agentów MFT" na stronie 217](#page-216-0)

Listę agentów Managed File Transfer zarejestrowanych w określonym menedżerze kolejek można wyświetlić za pomocą wiersza komend lub IBM MQ Explorer.

#### ["Zatrzymywanie agenta MFT" na stronie 217](#page-216-0)

Agenta Managed File Transfer można zatrzymać z poziomu wiersza komend. Zatrzymując agenta, można wyciszać agenta i umożliwić agentowi zakończenie bieżącego przesyłania plików przed zatrzymaniem. Można również określić parametr **-i** w wierszu komend, aby natychmiast zatrzymać agenta. Gdy agent został zatrzymany, nie można używać tego agenta do przesyłania plików do czasu jego zrestartowania.

#### **Odsyłacze pokrewne**

["Uruchamianie agenta MFT w systemie z/OS" na stronie 162](#page-161-0)

W systemie z/OS, oprócz uruchamiania komendy **fteStartAgent** z sesji programu UNIX System Services, można uruchomić agenta jako rozpoczęte zadanie z JCL bez konieczności wykonywania interaktywnej sesji.

## **Program rejestrujący fteStart**

Komenda **fteStartLogger** uruchamia aplikację rejestrowania Managed File Transfer .

## **Przeznaczenie**

Aby uruchomić program rejestrujący, należy użyć komendy **fteStartLogger** . Program rejestrujący może być plikiem lub aplikacją bazy danych, która działa w tym samym systemie, co menedżer kolejek koordynacji. Aby uzyskać więcej informacji, patrz ["Konfigurowanie programu rejestrującego](#page-106-0) [produktu MFT" na stronie 107.](#page-106-0) W przypadku produktu IBM WebSphere MQ 7.5lub nowszego kontroler procesu programu rejestrującego zarządza uruchaminiem programu rejestrującego. Kontroler procesów programu rejestrującego może jednak czekać przez pewien czas, na przykład w sytuacji, gdy wystąpił wysoki poziom niepowodzeń programu rejestrującego, przed podjęciem ponownej próby uruchomienia programu rejestrującego. Administrator produktu IBM MQ może użyć komendy **fteStartLogger** w celu przesłonięcia tego oczekiwania i zainicjowania uruchomienia programu rejestrującego. Jeśli kontroler procesów programu rejestrującego oczekiwał, aby menedżer kolejek stał się dostępny, ta komenda zainicjuje również kontroler procesu programu rejestrującego, który podejmie próbę ponownego nawiązania połączenia z menedżerem kolejek.

Jeśli skonfigurowano program rejestrujący w taki sposób, aby był uruchamiany jako usługa Windows przy użyciu komendy [fteModifyLogger](#page-501-0) , uruchomienie komendy **fteStartLogger** spowoduje uruchomienie usługi Windows .

Ta komenda zwraca błąd, jeśli program rejestrujący nie uruchamia się lub jest już uruchomiony. Program rejestrujący komunikuje się z menedżerem kolejek w oparciu o wartości zdefiniowane w pliku logger.properties .

Należy określić parametr **-p** dla tej komendy tylko wtedy, gdy ma być używany zestaw opcji konfiguracyjnych inny niż domyślny. Więcej informacji na temat właściwości programu rejestrującego zawiera sekcja ["Właściwości konfiguracyjne programu rejestrującego produktu MFT" na stronie 120](#page-119-0)
## **Składnia**

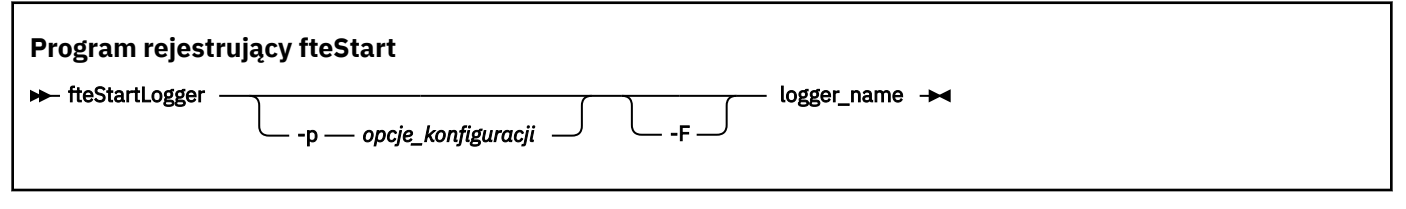

## **Parametry**

#### **nazwa\_dziennika**

Wymagane. Nazwa programu rejestrującego produktu Managed File Transfer , który ma zostać uruchomiony.

#### **-p** *opcje\_konfiguracji*

Opcjonalne. Ten parametr określa zestaw opcji konfiguracyjnych, które są używane do wydania żądania uruchomienia programu rejestrującego. Jako danych wejściowych tego parametru należy użyć nazwy innego niż domyślny menedżera kolejek koordynacji. Następnie produkt **fteStartLogger** korzysta z zestawu plików właściwości powiązanych z tym menedżerem kolejek koordynacji innego niż domyślny.

Jeśli ten parametr nie zostanie określony, zostanie użyty zestaw opcji konfiguracyjnych opartych na domyślnym menedżerze kolejek koordynacji.

**-F**

Opcjonalne. Uruchamia program rejestrujący jako proces pierwszoplanowy (a nie jako domyślny proces w tle). Jeśli program rejestrujący został skonfigurowany tak, aby był uruchamiany jako usługa Windows za pomocą komendy **fteModifyLogger** , parametr **-F** przesłania tę konfigurację.

#### **-? lub -h**

Opcjonalne. Wyświetla składnię komendy.

#### **Przykład**

W tym przykładzie program rejestrujący został wcześniej utworzony o nazwie logger1. Ta komenda pokazuje, w jaki sposób program rejestrujący może zostać uruchomiony jako proces pierwszoplanowy:

fteStartLogger -F logger1

## **Kody powrotu**

## **0**

Wykonanie komendy zakończyło się pomyślnie.

## **1**

Komenda zakończyła się niepomyślnie.

## **Pojęcia pokrewne**

["Konfigurowanie programu rejestrującego produktu MFT" na stronie 107](#page-106-0)

## **Odsyłacze pokrewne**

["fteModifyLogger \(uruchamianie programu rejestrującego MFT jako usługi produktu Windows \)" na stronie](#page-501-0) [502](#page-501-0)

Użyj komendy **fteModifyLogger** , aby zmodyfikować program rejestrujący Managed File Transfer , tak aby mógł on być uruchamiany jako usługa Windows . Tej komendy można używać tylko na platformach Windows , które muszą być uruchamiane przez użytkownika, który jest administratorem produktu IBM MQ i członkiem grupy mqm. Należy najpierw zatrzymać program rejestrujący przy użyciu komendy **fteStopLogger** .

## ["Program rejestrujący fteStop" na stronie 544](#page-543-0)

Komenda **fteStopLogger** zatrzymuje program rejestrujący Managed File Transfer .

["Obsługa i odrzucanie błędów programu rejestrującego MFT" na stronie 337](#page-336-0) Program rejestrujący Managed File Transfer identyfikuje dwa typy błędów: błędy per-message i błędy ogólne.

# **Agent fteStop**

Komenda **fteStopAgent** służy do zatrzymywania agenta Managed File Transfer w kontrolowany sposób lub do natychmiastowego zatrzymania agenta, jeśli to konieczne, za pomocą parametru **-i** .

## **Przeznaczenie**

Po zatrzymaniu agenta za pomocą komendy **fteStopAgent** można zezwolić agentowi na zakończenie jego bieżącego przesyłania plików przed zatrzymaniem lub natychmiast zatrzymać agenta, nawet jeśli agent obecnie przesyła plik. Gdy agent został zatrzymany, nie można używać tego agenta do przesyłania plików do czasu zrestartowania agenta.

Jeśli agent, który ma zostać zatrzymany, jest podłączony do sieci IBM MQ , można uruchomić komendę **fteStopAgent** z dowolnego systemu, który może połączyć się z siecią IBM MQ i skierować do menedżera kolejek agenta. W szczególności, aby uruchomić komendę, należy zainstalować i skonfigurować komponent Managed File Transfer (Service lub Agent) w tym systemie, aby komunikować się z siecią produktu IBM MQ . Jeśli nie są dostępne żadne szczegóły połączeń, połączenie w trybie powiązań jest nawiążane z domyślnym menedżerem kolejek w systemie lokalnym. Jeśli produkt command.properties nie istnieje, zostanie wygenerowany błąd.

Jeśli agent, który ma zostać zatrzymany, nie jest połączony z siecią IBM MQ , na przykład jeśli sieć IBM MQ nie jest aktualnie dostępna, można uruchomić komendę **fteStopAgent** tylko z poziomu systemu, na którym działa agent. Aby zatrzymać agenta, który nie jest podłączony do sieci IBM MQ , należy uruchomić komendę **fteStopAgent** z tego samego użytkownika, w którym działa agent. Alternatywnie, jeśli agent jest uruchomiony w systemie Windows , można uruchomić komendę jako administrator.

Należy określić opcjonalny parametr **-p** dla tej komendy tylko wtedy, gdy ma być używany zestaw opcji konfiguracyjnych inny niż domyślny. Więcej informacji na ten temat zawiera sekcja ["Plik MFT](#page-561-0) [agent.properties" na stronie 562](#page-561-0).

Jeśli agent jest uruchomiony jako usługa Windows , uruchomienie komendy **fteStopAgent** spowoduje zatrzymanie usługi Windows . Więcej informacji na ten temat zawiera sekcja ["Uruchamianie agenta MFT](#page-158-0) [jako usługi Windows" na stronie 159](#page-158-0).

## **Składnia**

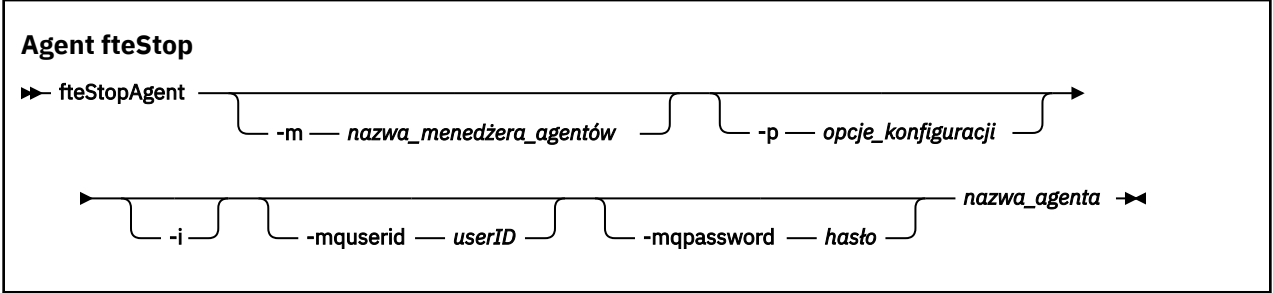

## **Parametry**

## **-m (***nazwa\_menedżera\_agentów***)**

Opcjonalne. Nazwa menedżera kolejek, z którym połączony jest agent, do którego ma zostać zatrzymany agent.

Jeśli agent znajduje się w systemie zdalnym, lub jeśli agent znajduje się w systemie lokalnym, ale użytkownik nie jest użytkownikiem, który go uruchomił, należy użyć parametru **-m** i mieć odpowiednie uprawnienia. Więcej informacji na temat uprawnień zawiera sekcja ["Ograniczanie](#page-360-0) [uprawnień grupowych dla zasobów specyficznych dla produktu MFT" na stronie 361.](#page-360-0)

### **-p (***opcje\_konfiguracji***)**

Opcjonalne. Ten parametr określa zestaw opcji konfiguracyjnych, które są używane do wydania żądania zatrzymania agenta. Jako danych wejściowych tego parametru należy użyć nazwy innego niż domyślny menedżera kolejek koordynacji. Następnie komenda korzysta z zestawu plików właściwości powiązanych z tym menedżerem kolejek koordynacji innego niż domyślny.

Jeśli ten parametr nie zostanie określony, zostanie użyty zestaw opcji konfiguracyjnych opartych na domyślnym menedżerze kolejek koordynacji.

**-i**

Opcjonalne. Natychmiast zatrzymuje agenta. Agent nie wykonuje żadnych transferów, które są obecnie w toku.

Jeśli parametr **-i** nie zostanie podany, agent zakończy wszystkie transfery, które są obecnie w toku, ale agent nie uruchomi żadnych nowych operacji przesyłania.

#### **-mquserid (***userID***)**

Opcjonalne. Określa identyfikator użytkownika, który ma być uwierzytelniany za pomocą menedżera kolejek komend.

#### **-mqpassword (***hasło***)**

Opcjonalne. Określa hasło używane do uwierzytelniania w menedżerze kolejek komend. Należy również określić parametr **-mquserid** . Jeśli podasz **-mquserid**, ale nie podajesz **-mqpassword**, zostaniesz poproszony o podanie powiązanego hasła. Hasło nie zostanie wyświetlone.

#### **nazwa\_agenta**

Wymagane. Nazwa agenta Managed File Transfer , który ma zostać zatrzymany.

#### **-? lub -h**

Opcjonalne. Wyświetla składnię komendy.

### **Przykład**

W tym przykładzie agent AGENT2 w menedżerze kolejek QM\_JUPITER jest zatrzymany. Parametr -m jest używany, ponieważ ten menedżer kolejek, z którym połączony jest agent AGENT2 , różni się od menedżera kolejek określonego przez zestaw opcji konfiguracyjnych.

fteStopAgent -m QM\_JUPITER AGENT2

## **Kody powrotu**

#### **0**

Wykonanie komendy zakończyło się pomyślnie.

**1**

Komenda zakończyła się niepomyślnie.

#### **Zadania pokrewne**

["Zatrzymywanie agenta MFT" na stronie 217](#page-216-0)

Agenta Managed File Transfer można zatrzymać z poziomu wiersza komend. Zatrzymując agenta, można wyciszać agenta i umożliwić agentowi zakończenie bieżącego przesyłania plików przed zatrzymaniem. Można również określić parametr **-i** w wierszu komend, aby natychmiast zatrzymać agenta. Gdy agent został zatrzymany, nie można używać tego agenta do przesyłania plików do czasu jego zrestartowania.

#### **Odsyłacze pokrewne**

### ["fteStartAgent" na stronie 538](#page-537-0)

Komenda **fteStartAgent** uruchamia agenta Managed File Transfer z poziomu wiersza komend.

#### ["Zatrzymywanie agenta MFT w systemie z/OS" na stronie 218](#page-217-0)

Jeśli program Managed File Transfer Agent jest uruchamiany w systemie z/OS jako uruchomione zadanie z JCL, agent akceptuje komendy operatora z/OS **MODIFY** i **STOP**, oprócz komendy **fteStopAgent** .

## <span id="page-543-0"></span>**Program rejestrujący fteStop**

Komenda **fteStopLogger** zatrzymuje program rejestrujący Managed File Transfer .

### **Przeznaczenie**

Aby zatrzymać program rejestrujący, użyj komendy **fteStopLogger** . Programem rejestrującym może być program rejestrujący pliki, który rejestruje historię zarządzanego przesyłania plików do pliku lub program rejestrujący bazy danych, który rejestruje historię w bazie danych.

## **Dodatkowe uwagi dotyczące zatrzymywania autonomicznego procesu programu rejestrującego**

Jeśli program rejestrujący działa jako usługa Windows , uruchomienie komendy **fteStopLogger** spowoduje zatrzymanie usługi Windows .

## **Składnia**

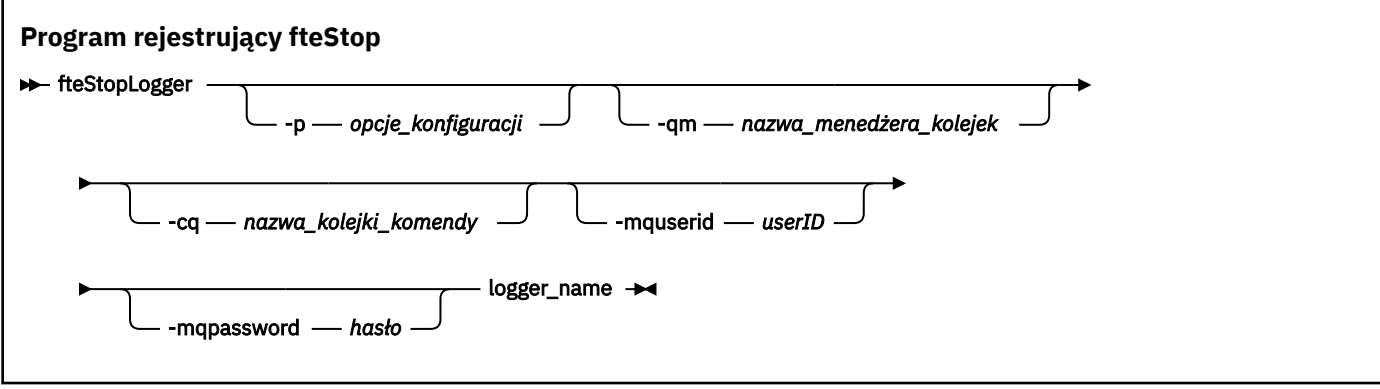

## **Parametry**

#### **-p (***opcje\_konfiguracji***)**

Opcjonalne. Określa zestaw opcji konfiguracyjnych, które są używane do zatrzymania programu rejestrującego. Jako wartości parametru **-p** należy użyć nazwy zestawu opcji konfiguracyjnych. Zgodnie z konwencją ta wartość jest nazwą menedżera kolejek koordynacji. Jeśli ten parametr nie zostanie podany, zostanie użyty domyślny zestaw opcji konfiguracyjnych.

#### **-qm (***nazwa\_menedżera\_kolejek\_kolejek***)**

Opcjonalne. Domyślnie przyjmuje się, że kolejka komend programu rejestrującego znajduje się w menedżerze kolejek koordynacji określonym przez parametr **-p** (lub jego wartość domyślna). Aby wysłać komendy programu rejestrującego do kolejki komend znajdującej się w innym miejscu, należy użyć parametru **-qm** w celu określenia alternatywnego miejsca docelowego. We wszystkich przypadkach ta komenda łączy się z menedżerem kolejek komend wskazanym przez parametr **-p** , niezależnie od ostatecznego miejsca docelowego komunikatu.

#### **-cq (***nazwa\_kolejki\_komendy***)**

Opcjonalne. Określa kolejkę komend, do której ma zostać wysłany komunikat zatrzymania. W większości przypadków programy rejestrujące korzystają z domyślnej nazwy kolejki, co oznacza, że ten parametr nie jest wymagany.

#### **-mquserid (***userID***)**

Opcjonalne. Określa identyfikator użytkownika, który ma być uwierzytelniany za pomocą menedżera kolejek komend.

#### <span id="page-544-0"></span>**-mqpassword (***hasło***)**

Opcjonalne. Określa hasło używane do uwierzytelniania w menedżerze kolejek komend. Należy również określić parametr **-mquserid** . Jeśli podasz **-mquserid**, ale nie podajesz **-mqpassword**, zostaniesz poproszony o podanie powiązanego hasła. Hasło nie zostanie wyświetlone.

#### **nazwa\_dziennika**

Wymagane. Nazwa programu rejestrującego produktu Managed File Transfer , który ma zostać zatrzymany.

#### **-? lub -h**

Opcjonalne. Wyświetla składnię komendy.

## **Przykład**

W tym przykładzie program rejestrujący został wcześniej utworzony o nazwie logger1 i jest obecnie uruchomiony. Ta komenda pokazuje, w jaki sposób program rejestrujący może zostać zatrzymany:

fteStopLogger logger1

## **Kody powrotu**

## **0**

Wykonanie komendy zakończyło się pomyślnie.

**1**

Komenda zakończyła się niepomyślnie.

### **Pojęcia pokrewne**

["Konfigurowanie programu rejestrującego produktu MFT" na stronie 107](#page-106-0)

#### **Odsyłacze pokrewne**

["fteModifyLogger \(uruchamianie programu rejestrującego MFT jako usługi produktu Windows \)" na stronie](#page-501-0) [502](#page-501-0)

Użyj komendy **fteModifyLogger** , aby zmodyfikować program rejestrujący Managed File Transfer , tak aby mógł on być uruchamiany jako usługa Windows . Tej komendy można używać tylko na platformach Windows , które muszą być uruchamiane przez użytkownika, który jest administratorem produktu IBM MQ i członkiem grupy mqm. Należy najpierw zatrzymać program rejestrujący przy użyciu komendy **fteStopLogger** .

["Program rejestrujący fteStart" na stronie 540](#page-539-0) Komenda **fteStartLogger** uruchamia aplikację rejestrowania Managed File Transfer .

# **Odwołanie do konfiguracji MFT**

## **Użycie zmiennych środowiskowych we właściwościach produktu MFT**

W produkcie IBM WebSphere MQ 7.5można użyć zmiennych środowiskowych, które mają być używane we właściwościach produktu Managed File Transfer , które reprezentują położenia plików lub katalogów. Umożliwia to lokalizacje plików lub katalogów używanych podczas uruchamiania części produktu w zależności od zmian w środowisku. Na przykład, który użytkownik uruchomił proces.

Następujące właściwości akceptują położenie plików lub katalogów i mogą w związku z tym zawierać zmienne środowiskowe:

- agentSslKeyStore
- agentSslKeyStoreCredentialsFile
- agentSslTrustStore
- agentSslTrustStoreCredentialsFile
- cdNodeKeystoreCredentialsFile
- cdNodeTruststoreCredentialsFile
- cdTmpDir
- cdNodeKeystore
- cdNodeTruststore
- commandPath
- connectionSslKeyStore
- connectionSslKeyStoreCredentialsFile
- connectionSslTrustStore
- connectionSslTrustStoreCredentialsFile
- coordinationSslKeyStore
- coordinationSslKeyStoreCredentialsFile
- coordinationSslTrustStore
- coordinationSslTrustStoreCredentialsFile
- exitClassPath
- exitNativeLibraryPath
- javaCoreTriggerFile
- sandboxRoot
- transferRoot
- wmqfte.database.credentials.file

### **Przykład**

W tym przykładzie w systemie Windows użytkownik fteuser korzysta ze zmiennej środowiskowej USERPROFILE:

wmqfte.database.credentials.file=%USERPROFILE%\\logger\\mqmftcredentials.xml

Jest tłumaczona na następującą ścieżkę pliku:

C:\Users\fteuser\logger\mqmftcredentials.xml

W tym przykładzie w systemie UNIX użytkownik fteuser korzysta ze zmiennej środowiskowej HOME:

transferRoot=\$HOME/fte/

Jest tłumaczona na następującą ścieżkę pliku:

/home/fteuser/fte/

## **Plik MFT installation.properties**

W pliku installation.properties określa się nazwę domyślnego zestawu opcji konfiguracyjnych. Ten wpis wskazuje Managed File Transfer do ustrukturyzowanego zestawu katalogów i plików właściwości, które zawierają konfigurację, która ma być używana. Zwykle nazwą zestawu opcji konfiguracyjnych jest nazwa powiązanego menedżera kolejek koordynacji.

Plik ten jest tworzony przez instalator i może zostać zmieniony za pomocą komendy **fteChangeDefaultConfigurationOptions** .

Plik installation.properties znajduje się w katalogu *MQ\_DATA\_PATH* . Na przykład w systemie Windowsdomyślnym położeniem pliku jest *MQ\_DATA\_PATH*\mqft\installations\*installation\_name* , a w systemach UNIX i Linux domyślnym położeniem pliku jest /var/mqm/mqft/installations/*installation\_name*.

 $V$  9.0.1  $\blacksquare$ W przypadku partycji Redistributable Managed File Transfer Agentścieżka danych jest ustawiana podczas uruchamiania komendy **fteCreateEnvironment** . Jeśli użytkownik uruchomił komendę i określi wybrane położenie za pomocą parametru **-d** , ścieżka danych zostanie ustawiona dla tej lokalizacji. Jeśli położenie nie zostanie określone za pomocą komendy **fteCreateEnvironment** , katalog mftdata zostanie utworzony w katalogu głównym, w którym wyodrębniono Redistributable Managed File Transfer Agent . Plik installation.properties dla Redistributable Managed File Transfer Agent znajduje się w katalogu MQ\_DATA\_PATH\mqft\installations\MFTZipInstall .

Plik installation.properties zawiera następujące wartości:

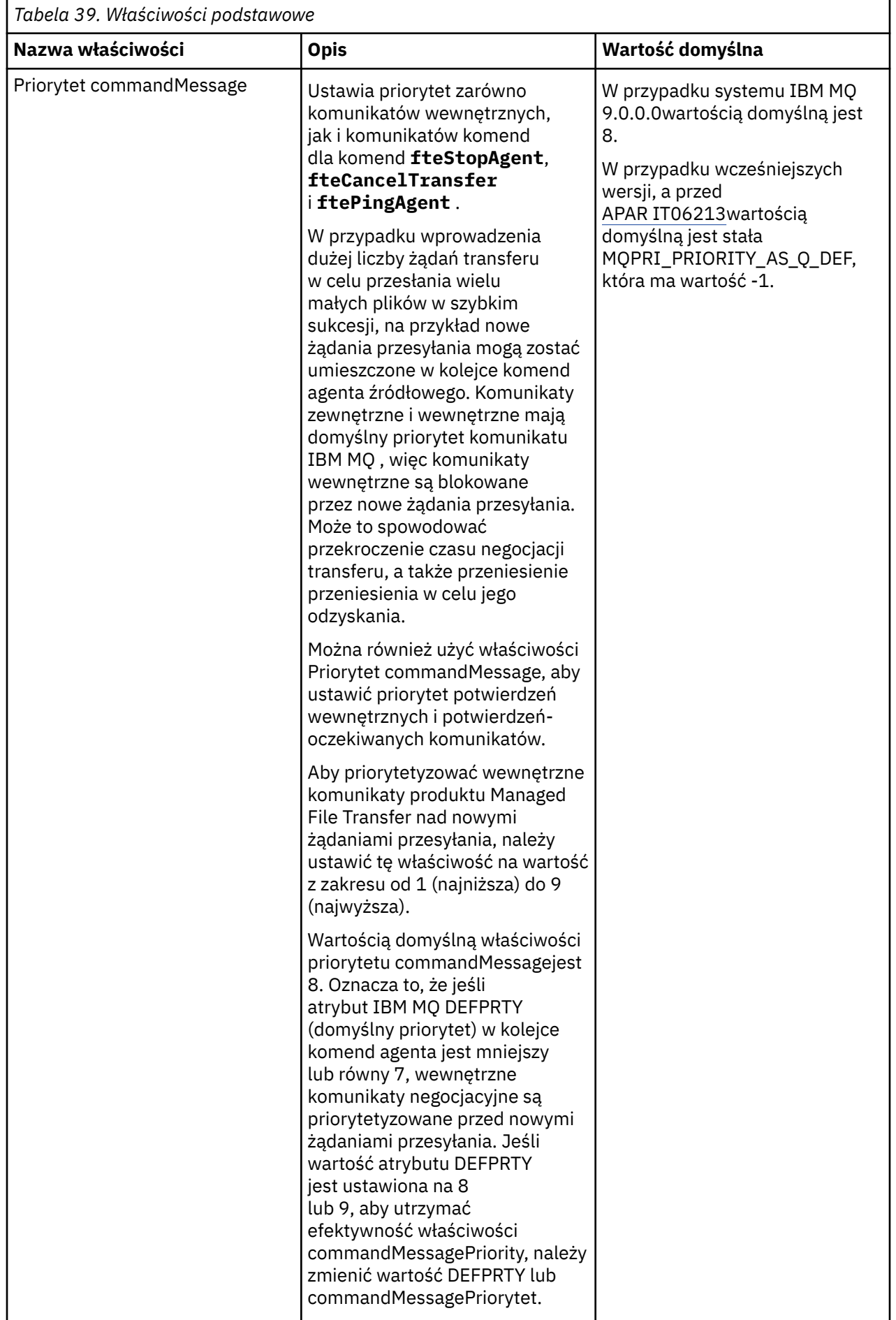

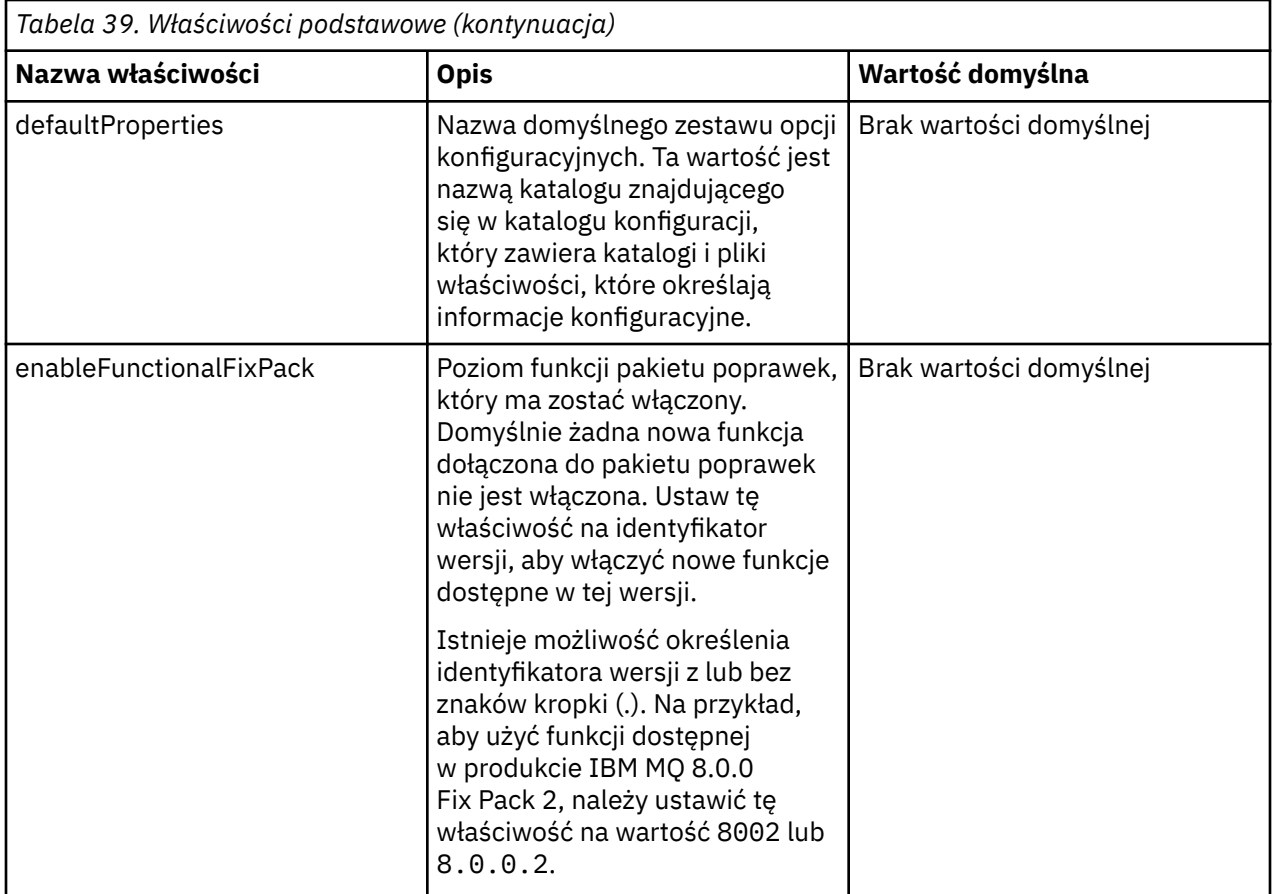

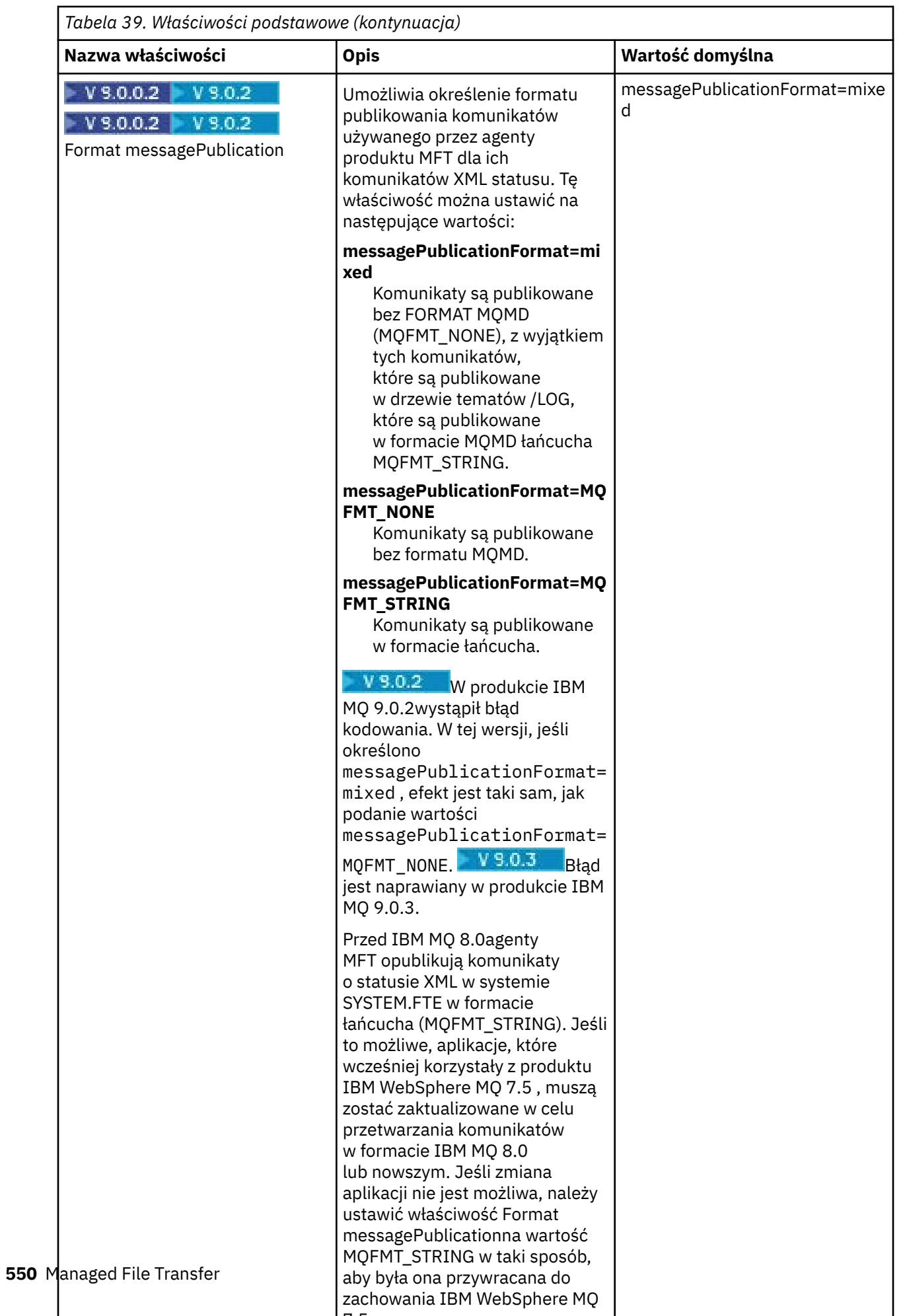

<span id="page-550-0"></span>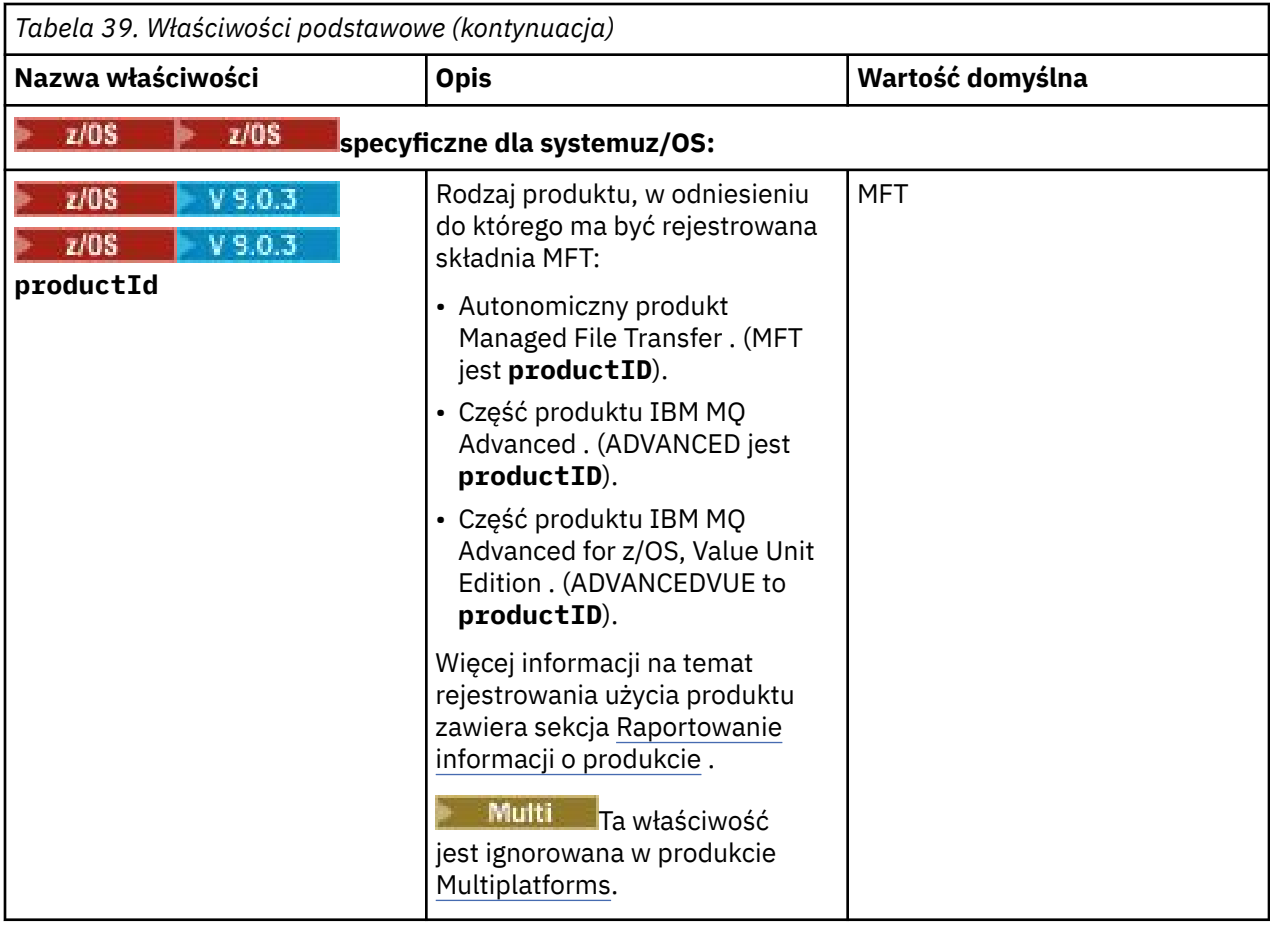

Poniższy tekst jest przykładem zawartości pliku installation.properties .

defaultProperties=ERIS

ERIS to nazwa katalogu, który znajduje się w tym samym katalogu, co plik installation.properties . Katalog ERIS zawiera katalogi i pliki właściwości, które opisują zestaw opcji konfiguracyjnych.

## **Pojęcia pokrewne**

["Opcje konfiguracji produktu MFT na platformach Multiplatforms" na stronie 58](#page-57-0)

Produkt Managed File Transfer udostępnia zestaw plików właściwości, które zawierają kluczowe informacje na temat konfiguracji użytkownika i są wymagane do wykonania operacji. Te pliki właściwości znajdują się w katalogu konfiguracji, który został zdefiniowany podczas instalowania produktu.

## **Odsyłacze pokrewne**

["Opcje fteChangeDefaultConfiguration" na stronie 391](#page-390-0)

Użyj komendy **fteChangeDefaultConfigurationOptions** , aby zmienić domyślne opcje konfiguracji, które mają być używane przez produkt Managed File Transfer . Wartość opcji konfiguracyjnych definiuje grupę plików właściwości, z których korzysta produkt Managed File Transfer .

# **Plik MFT coordination.properties**

Plik coordination.properties określa szczegóły połączenia z menedżerem kolejek koordynacji. Ponieważ kilka instalacji produktu Managed File Transfer może współużytkować ten sam menedżer kolejek koordynacji, można użyć dowiązania symbolicznego do wspólnego pliku coordination.properties na dysku współużytkowanym.

Plik coordination.properties jest tworzony przez instalator lub za pomocą komendy **fteSetupCoordination** . Aby zmienić podstawowe właściwości menedżera kolejek koordynacji w tym pliku, można użyć komendy **fteSetupCoordination** z opcją **-f** . Aby zmienić lub dodać właściwości zaawansowanego menedżera kolejek koordynacji, należy dokonać edycji pliku w edytorze tekstu.

Plik coordination.properties znajduje się w katalogu *MQ\_DATA\_PATH*/mqft/config/ *coordination\_qmgr\_name* .

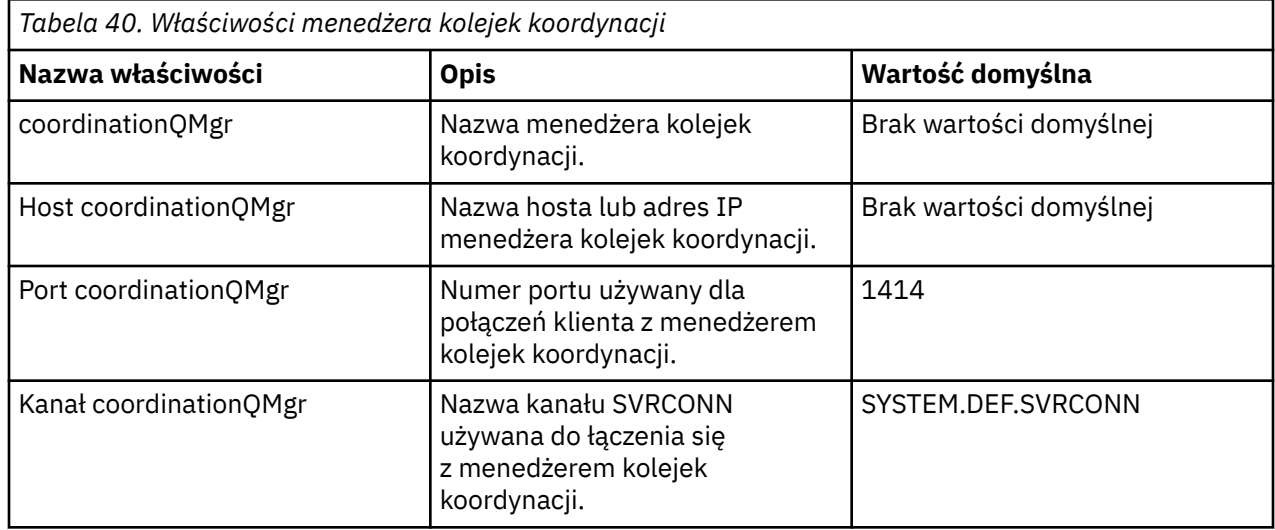

Plik coordination.properties zawiera następujące wartości:

Jeśli wartość właściwości hosta coordinationQMgrnie zostanie określona, domyślnie używana jest tryb powiązań.

Jeśli określono wartość właściwości hosta coordinationQMgr, ale nie określono wartości dla właściwości coordinationQMgri właściwości kanału coordinationQMgr, należy podać numer portu 1414 i kanał SYSTEM.DEF.SVRCONN jest używana domyślnie.

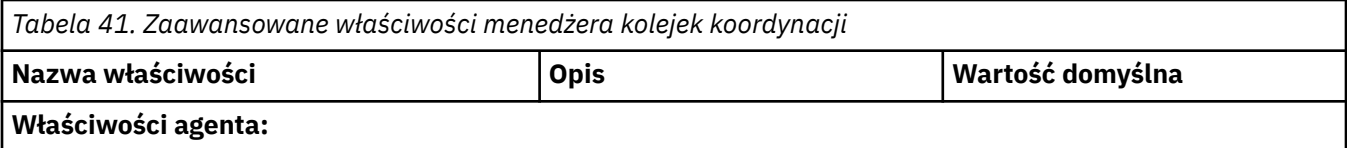

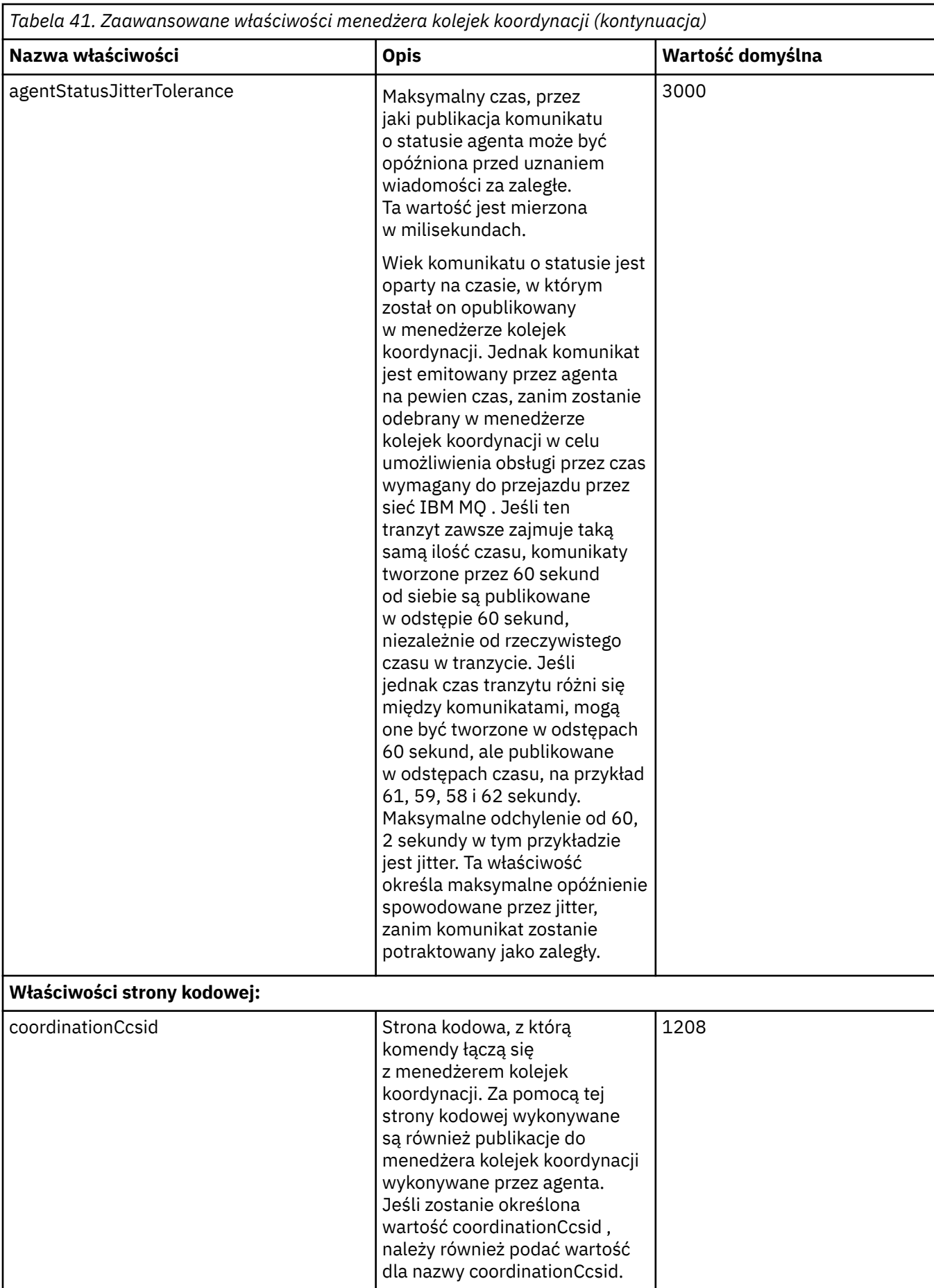

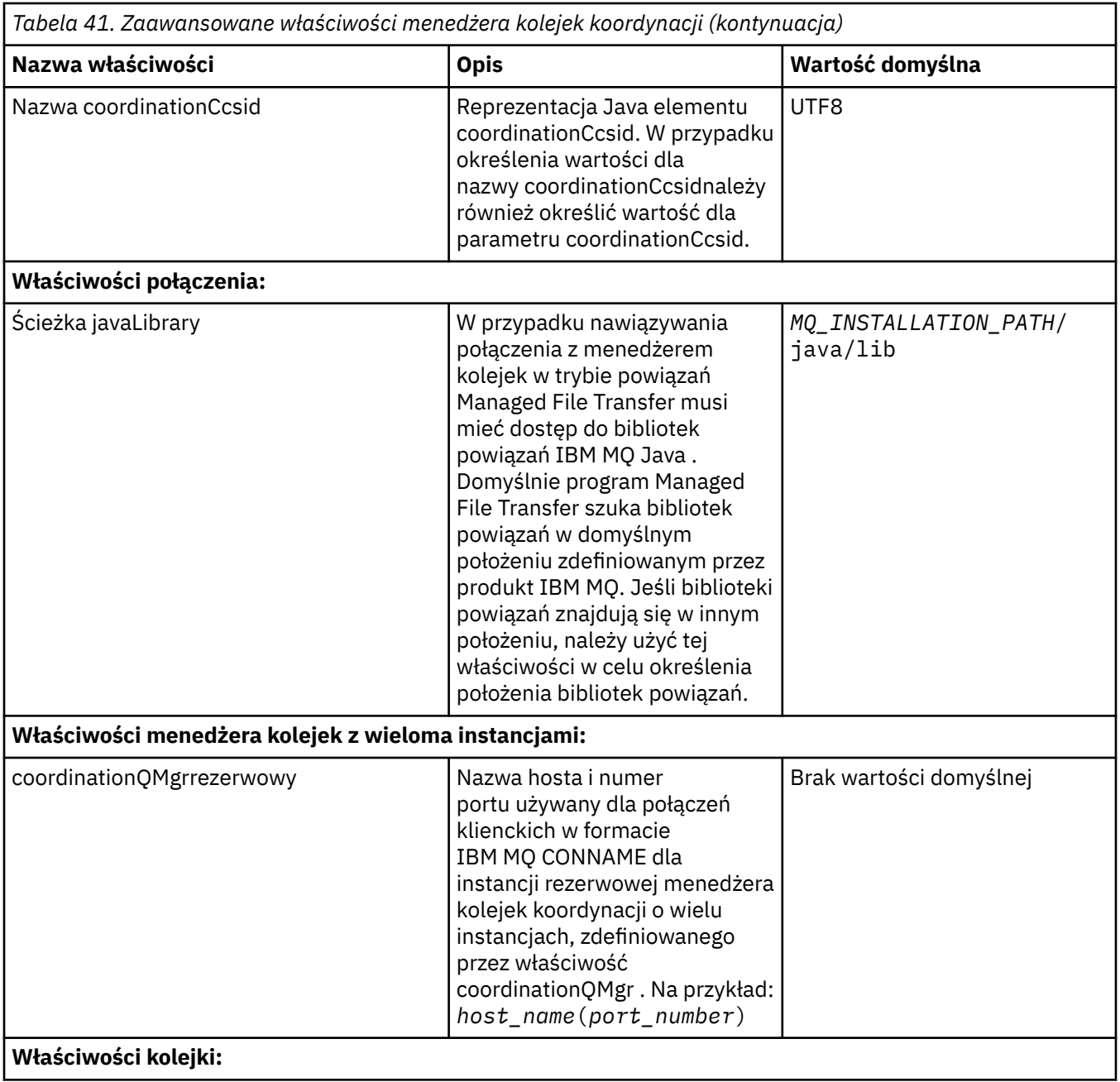

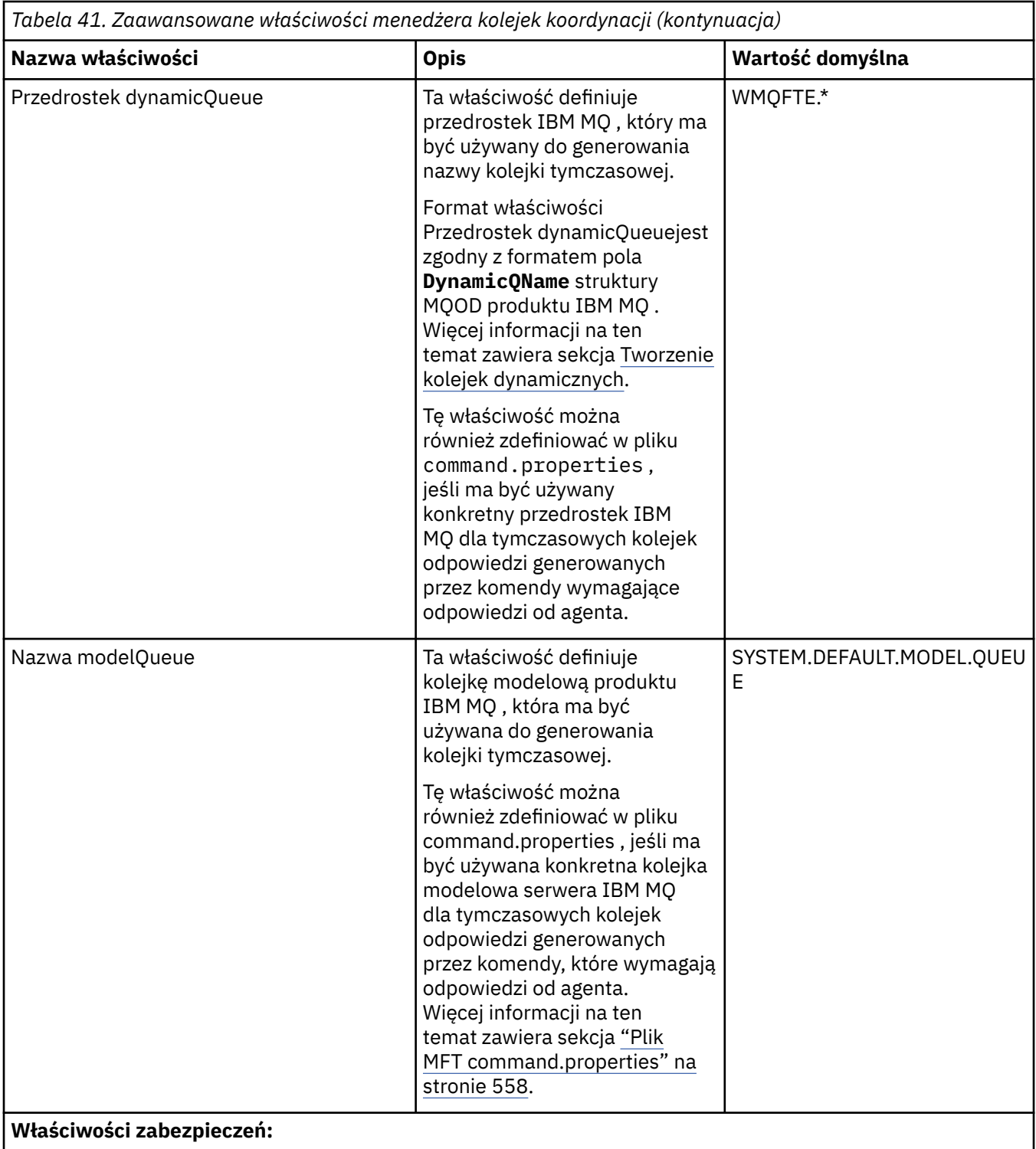

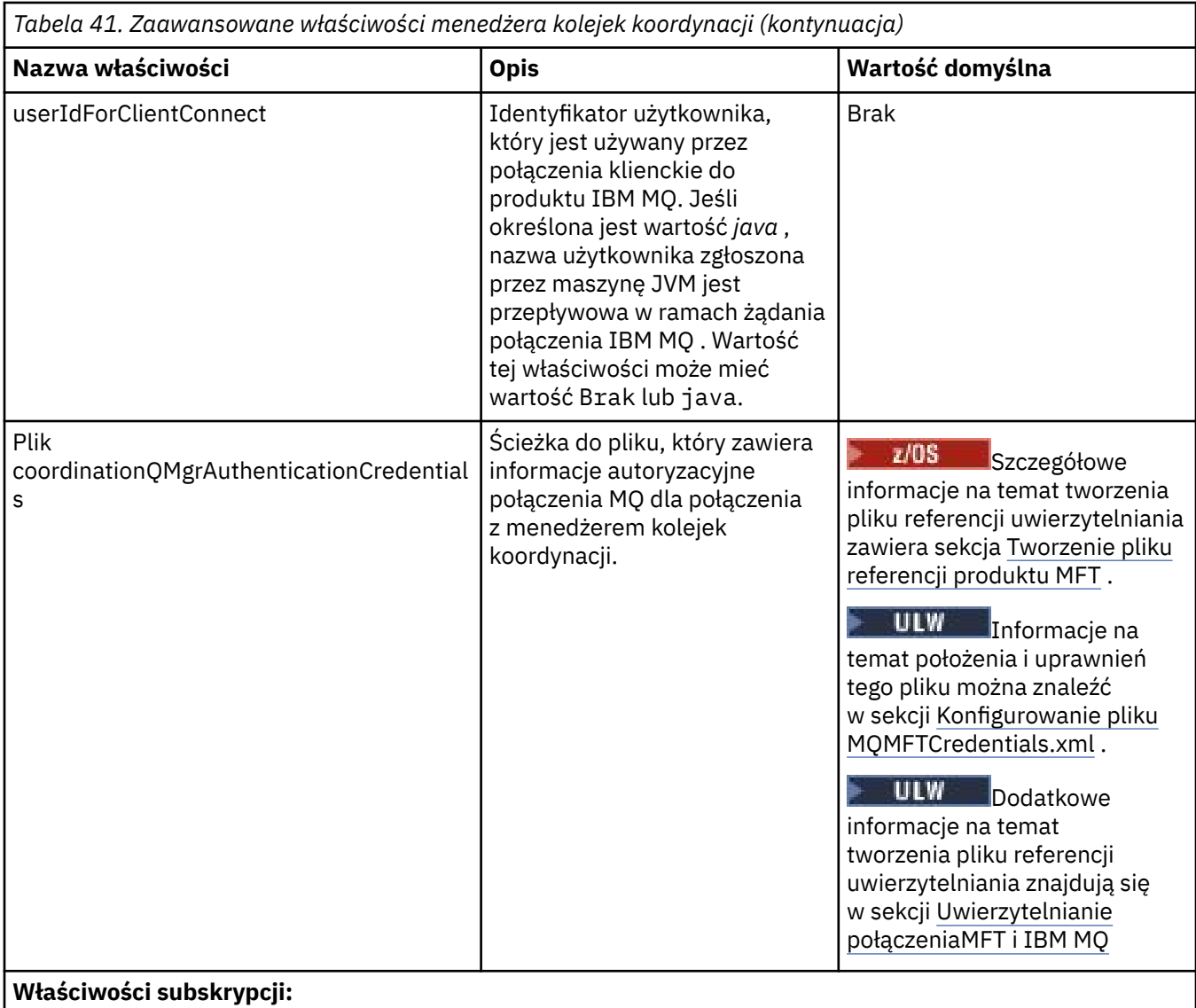

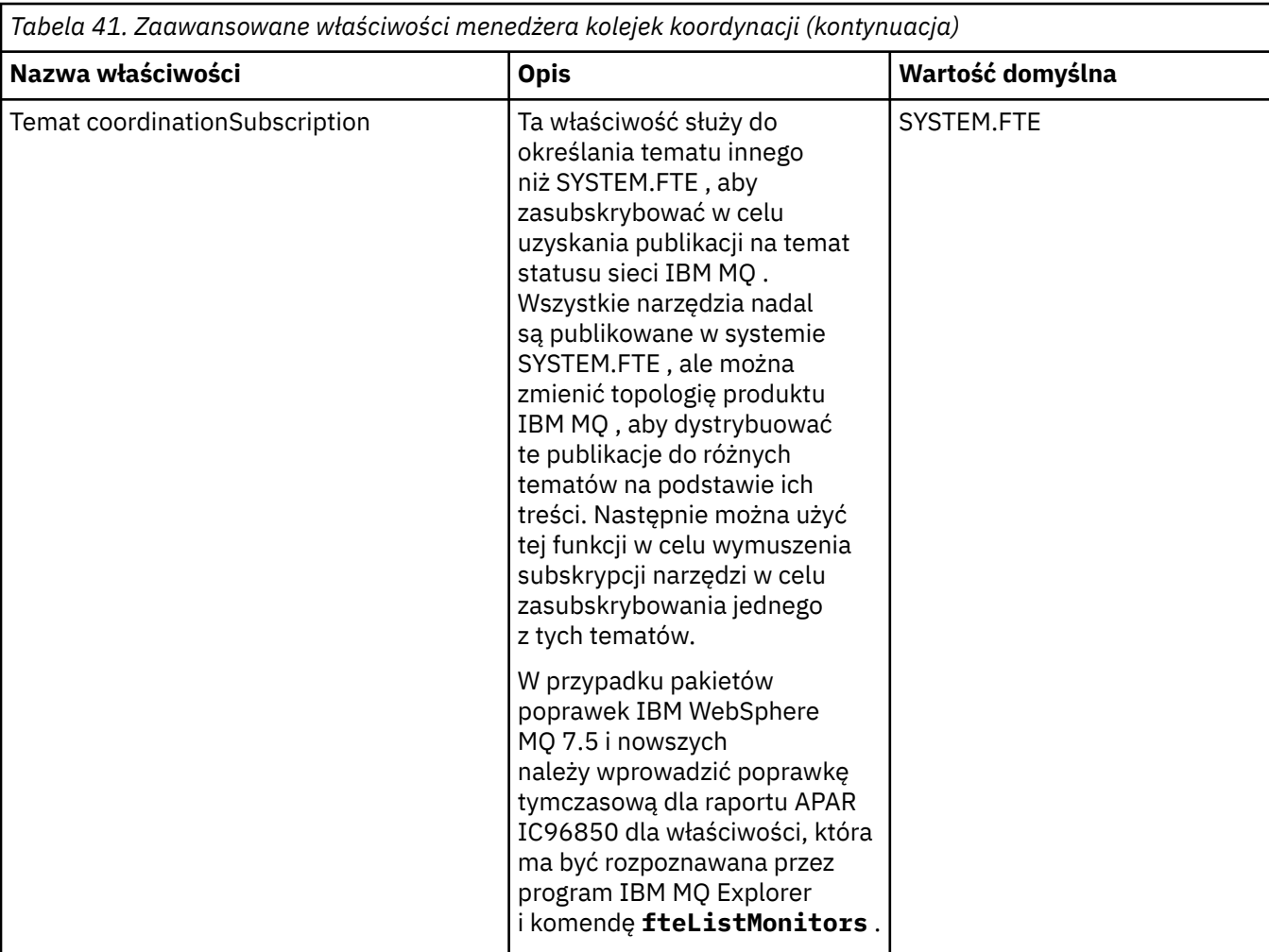

Poniższy tekst jest przykładem zawartości pliku coordination.properties .

coordinationQMgr=ERIS coordinationQMgrHost=kuiper.example.com coordinationQMgrPort=2005 coordinationQMgrChannel=SYSTEM.DEF.SVRCONN

ERIS to nazwa menedżera kolejek produktu IBM MQ , który znajduje się w systemie kuiper.example.com. Menedżer kolejek ERIS jest menedżerem kolejek, do którego Managed File Transfer wysyła informacje dziennika.

## **Pojęcia pokrewne**

["Opcje konfiguracji produktu MFT na platformach Multiplatforms" na stronie 58](#page-57-0) Produkt Managed File Transfer udostępnia zestaw plików właściwości, które zawierają kluczowe informacje na temat konfiguracji użytkownika i są wymagane do wykonania operacji. Te pliki właściwości znajdują się w katalogu konfiguracji, który został zdefiniowany podczas instalowania produktu.

## **Odsyłacze pokrewne**

["Koordynacja fteSetup" na stronie 524](#page-523-0)

Komenda **fteSetupCoordination** tworzy pliki właściwości oraz katalog menedżera kolejek koordynacji dla produktu Managed File Transfer.

["Właściwości protokołu SSL dla produktu MFT" na stronie 620](#page-619-0)

Użyj protokołu SSL lub TLS zIBM MQ i Managed File Transfer , aby zapobiec nieautoryzowanym połączeniom między agentami i menedżerami kolejek, a także aby szyfrować ruch komunikatów między agentami i menedżerami kolejek.

# <span id="page-557-0"></span>**Plik MFT command.properties**

Plik command.properties określa menedżer kolejek komend, z którym ma zostać nawiązane połączenie podczas wydawania komend oraz informacji wymaganych przez produkt Managed File Transfer do nawiązania kontaktu z menedżerem kolejek.

Plik command.properties jest tworzony przez instalator lub za pomocą komendy **fteSetupCommands** . Aby zmienić podstawowe właściwości menedżera kolejek komend w tym pliku, można użyć komendy **fteSetupCommands** z opcją **-f** . Aby zmienić lub dodać zaawansowane właściwości menedżera kolejek komend, należy dokonać edycji tego pliku w edytorze tekstu.

Niektóre komendy produktu Managed File Transfer łączą się z menedżerem kolejek agenta lub menedżerem kolejek koordynacji zamiast z menedżerem kolejek komend. Więcej informacji na temat komend, z którymi można się połączyć z menedżerem kolejek, zawiera sekcja ["Które komendy i procesy](#page-374-0) [produktu MFT łączą się z menedżerem kolejek." na stronie 375](#page-374-0).

Plik command.properties znajduje się w katalogu *MQ\_DATA\_PATH*/mqft/config/ *coordination\_qmgr\_name* .

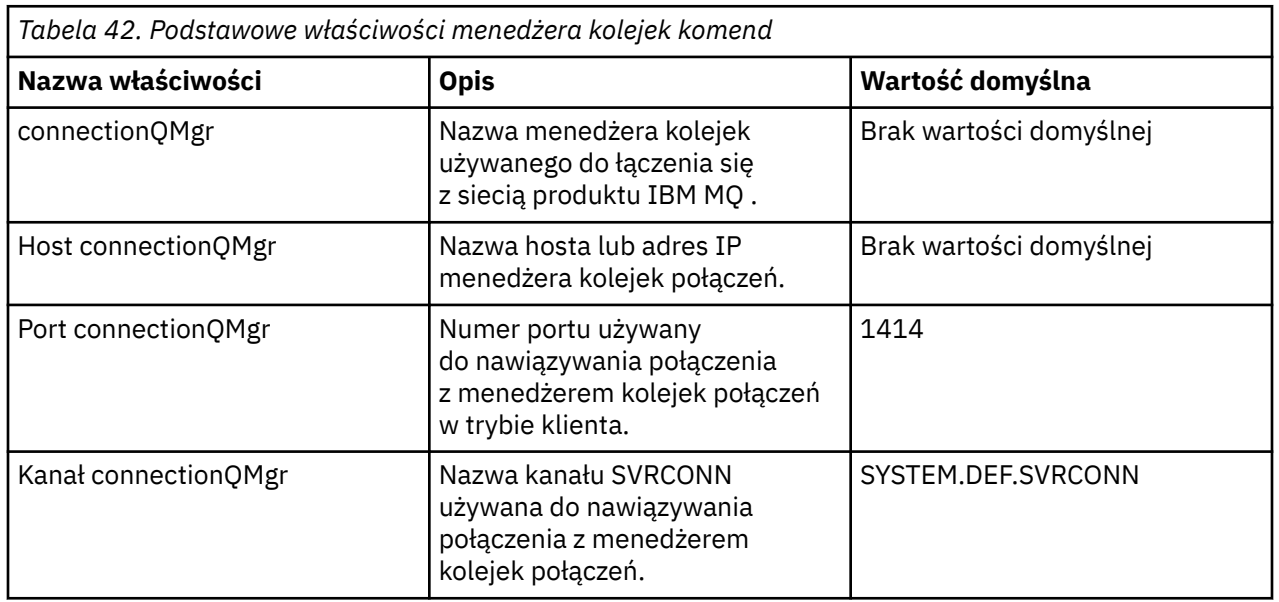

Plik command.properties zawiera następujące wartości:

Jeśli wartość właściwości hosta connectionQMgrnie zostanie określona, domyślnie używana jest tryb powiązań.

Jeśli określono wartość właściwości Host connectionQMgr, ale nie określono wartości dla właściwości connectionQMgri właściwości kanału connectionQMgr, należy podać numer portu 1414 i kanał SYSTEM.DEF.SVRCONN jest używana domyślnie.

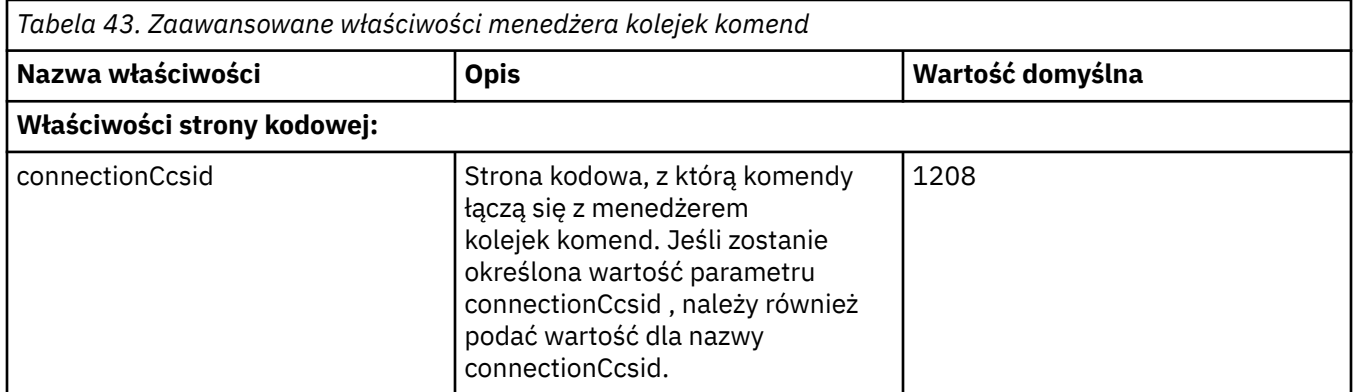

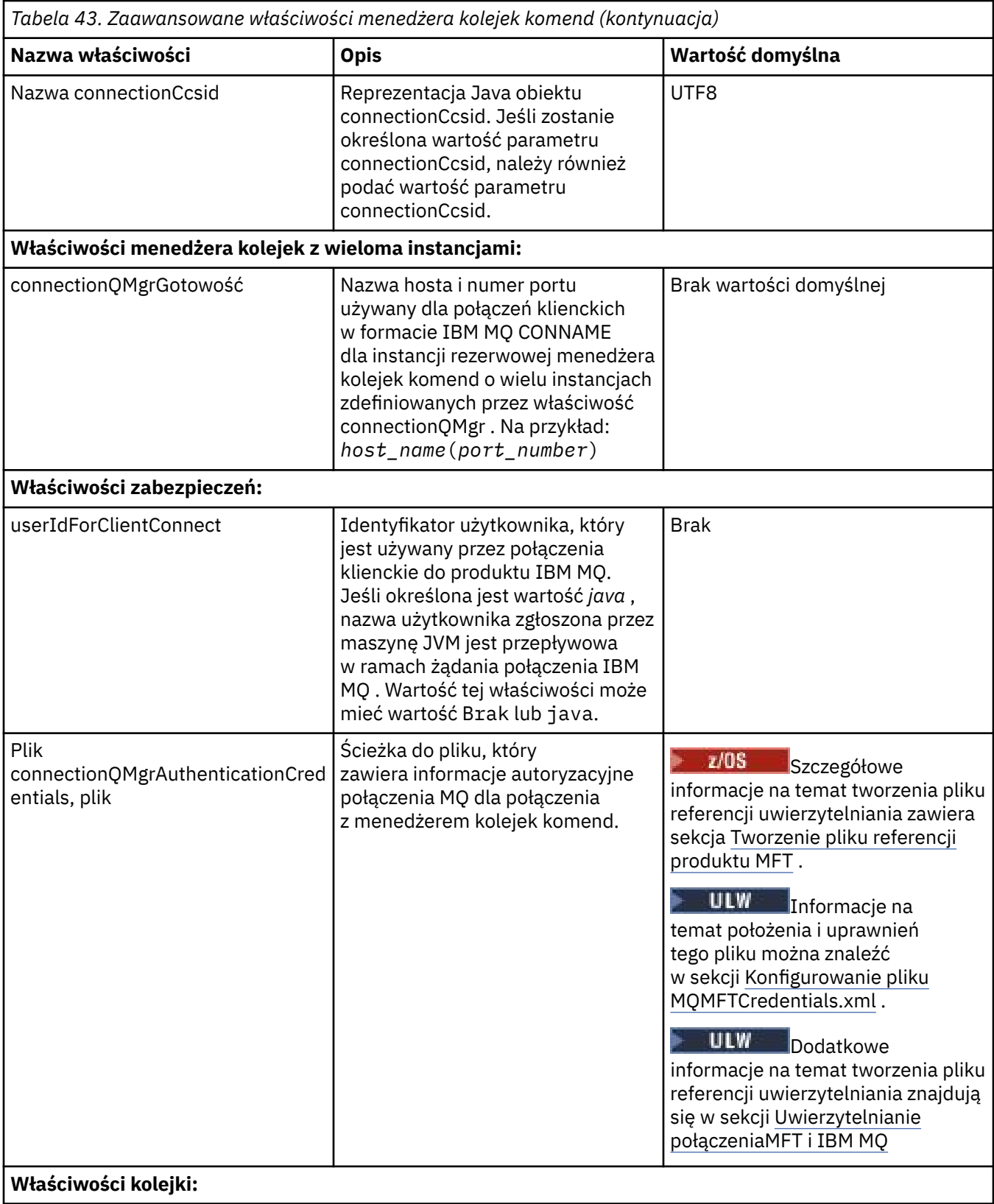

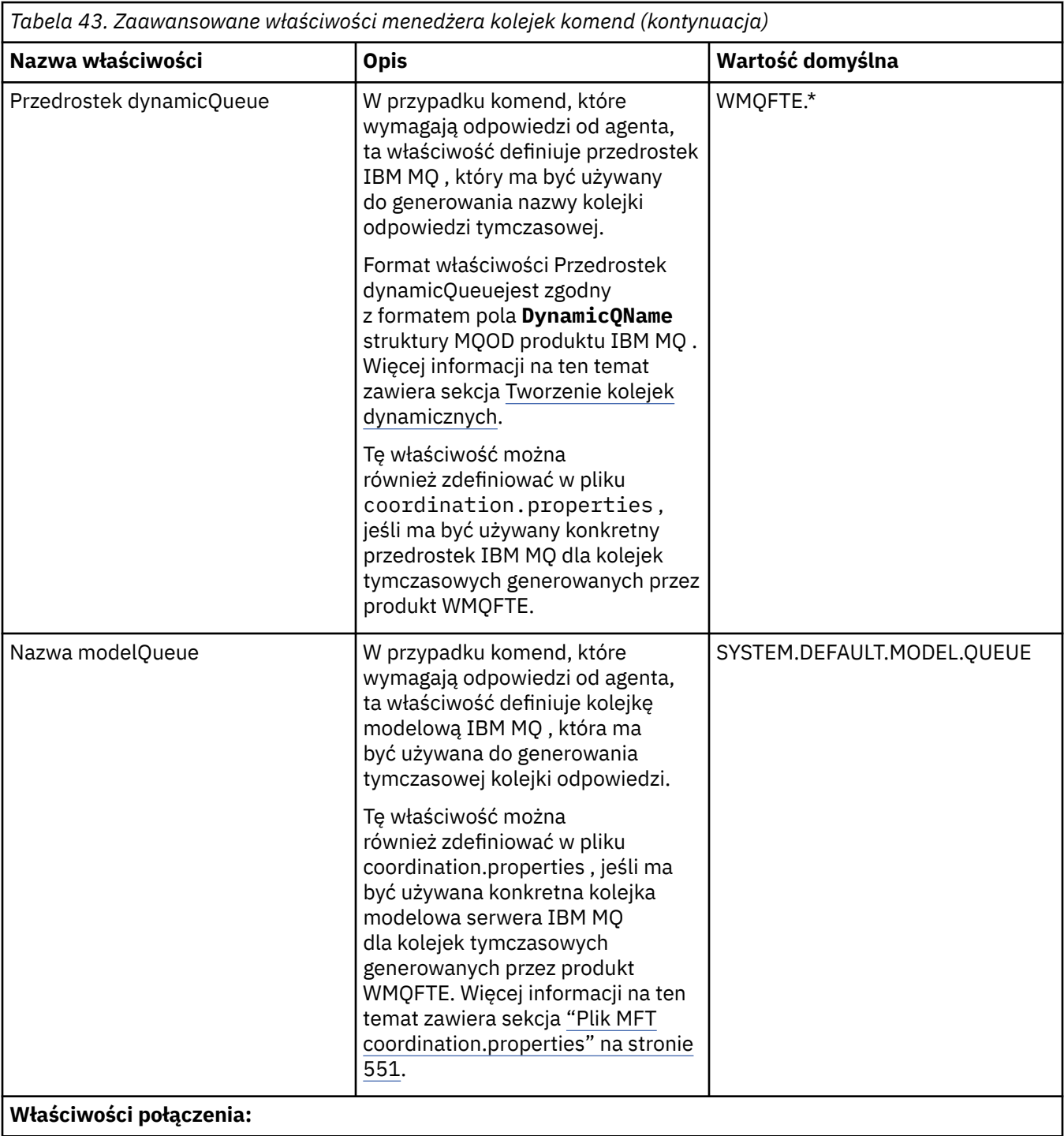

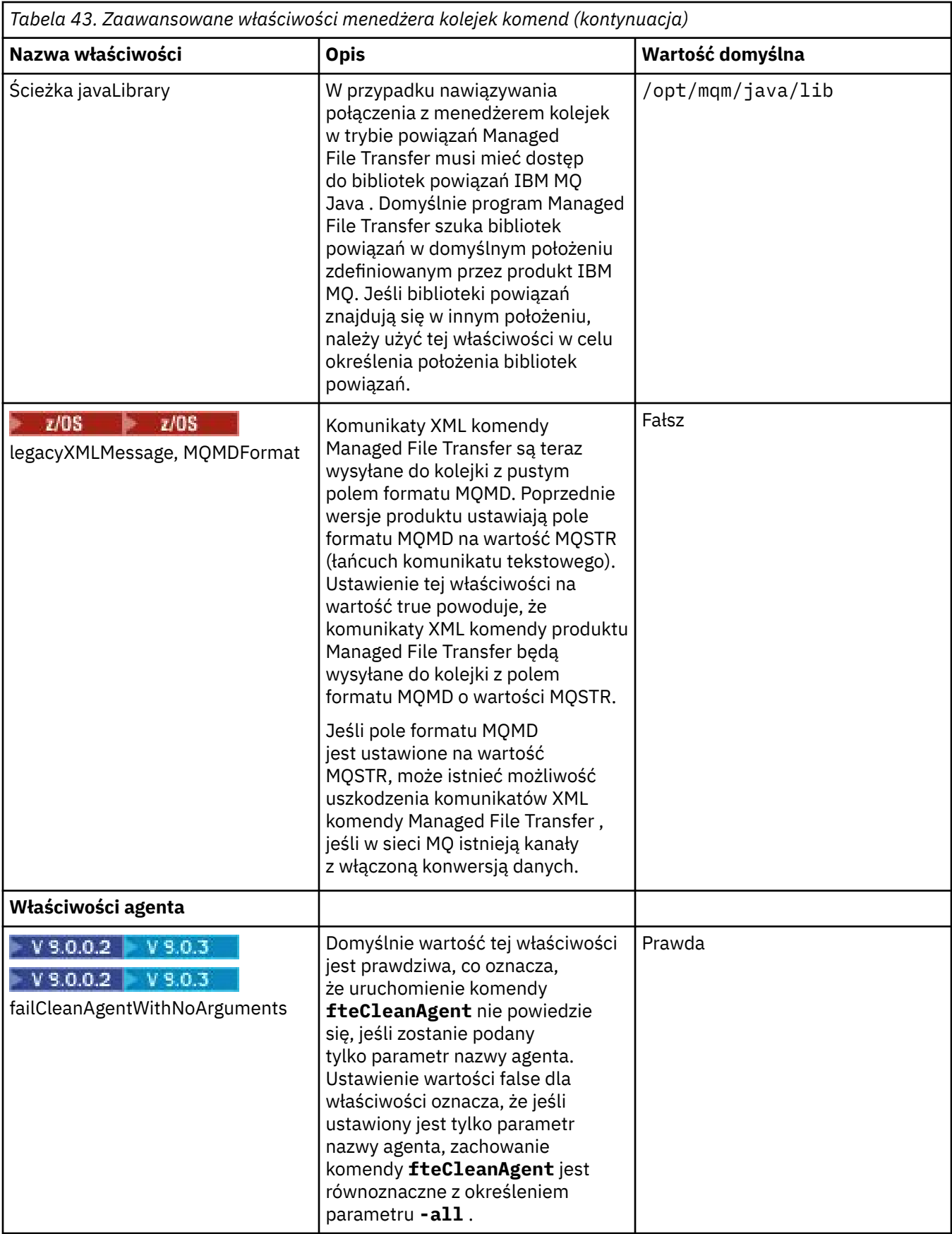

<span id="page-561-0"></span>Poniższy tekst jest przykładem zawartości pliku command.properties .

connectionQMgr=PLUTO connectionQMgrHost=kuiper.example.com connectionQMgrPort=1930 connectionQMgrChannel=SYSTEM.DEF.SVRCONN

PLUTO jest nazwą menedżera kolejek produktu IBM MQ , który znajduje się w systemie kuiper.example.com. Menedżer kolejek PLUTO jest menedżerem kolejek, z którym łączą się komendy Managed File Transfer .

## **Pojęcia pokrewne**

["Opcje konfiguracji produktu MFT na platformach Multiplatforms" na stronie 58](#page-57-0) Produkt Managed File Transfer udostępnia zestaw plików właściwości, które zawierają kluczowe informacje na temat konfiguracji użytkownika i są wymagane do wykonania operacji. Te pliki właściwości znajdują się w katalogu konfiguracji, który został zdefiniowany podczas instalowania produktu.

### **Odsyłacze pokrewne**

["Właściwości systemowe produktu Java dla produktu MFT" na stronie 619](#page-618-0) Liczba właściwości komendy i agenta Managed File Transfer musi być zdefiniowana jako właściwości systemowe Java , ponieważ definiują one konfigurację dla funkcji wczesnej, która nie może użyć mechanizmu właściwości komendy lub agenta.

["Właściwości protokołu SSL dla produktu MFT" na stronie 620](#page-619-0)

Użyj protokołu SSL lub TLS zIBM MQ i Managed File Transfer , aby zapobiec nieautoryzowanym połączeniom między agentami i menedżerami kolejek, a także aby szyfrować ruch komunikatów między agentami i menedżerami kolejek.

["Komendy fteSetup: utwórz plik MFT command.properties" na stronie 522](#page-521-0) Komenda **fteSetupCommands** tworzy plik Managed File Transfer command.properties . Ten plik

właściwości określa szczegóły menedżera kolejek, który łączy się z siecią produktu IBM MQ podczas wydawania komend.

["Agent fteClean: czyszczenie agenta MFT" na stronie 392](#page-391-0)

Komenda **fteCleanAgent** służy do czyszczenia kolejek, z których korzysta produkt Managed File Transfer Agent , przez usuwanie komunikatów z trwałych i nietrwałych kolejek używanych przez agenta. Komendy **fteCleanAgent** należy użyć w przypadku wystąpienia problemów z uruchomieniem agenta, które mogą być spowodowane przez informacje pozostające w kolejkach używanych przez agenta.

# **Plik MFT agent.properties**

Każdy Managed File Transfer Agent ma własny plik właściwości agent.properties, który musi zawierać informacje używane przez agenta do łączenia się z jego menedżerem kolejek. Plik agent.properties może również zawierać właściwości, które zmieniają zachowanie agenta.

The agent.properties file is created by the installer or by the **fteCreateAgent**, **fteCreateBridgeAgent** or **fteCreateCDAgent** command. Za pomocą dowolnej z tych komend można użyć opcji **-f** , aby zmienić podstawowe właściwości menedżera kolejek agenta oraz te zaawansowane właściwości agenta, które są powiązane z typem tworzonego agenta. Aby zmienić lub dodać zaawansowane właściwości agenta, należy dokonać edycji pliku w edytorze tekstu.

Plik agent.properties dla agenta znajduje się w katalogu *MQ\_DATA\_PATH*/mqft/config/ *coordination\_qmgr\_name*/agents/*agent\_name* .

 $z/0S$ W systemie z/OSpołożenie pliku agent.properties to \$BFG\_CONFIG variable/mqft/ config/coordination\_qmgr\_name/agents/agent\_name.

Jeśli zostanie zmieniony plik agent.properties, należy zrestartować agenta, aby zmiany zostały wprowadzone.

W przypadku systemu IBM WebSphere MQ 7.5lub nowszego można użyć zmiennych środowiskowych w niektórych właściwościach produktu Managed File Transfer , które reprezentują położenia plików lub katalogów. Pozwala to na korzystanie z położenia plików lub katalogów podczas uruchamiania części produktu w zależności od zmian w środowisku, takich jak ten, który użytkownik uruchomił proces. Więcej informacji na ten temat zawiera sekcja ["Użycie zmiennych środowiskowych we właściwościach produktu](#page-544-0) [MFT" na stronie 545.](#page-544-0)

## **Podstawowe właściwości agenta**

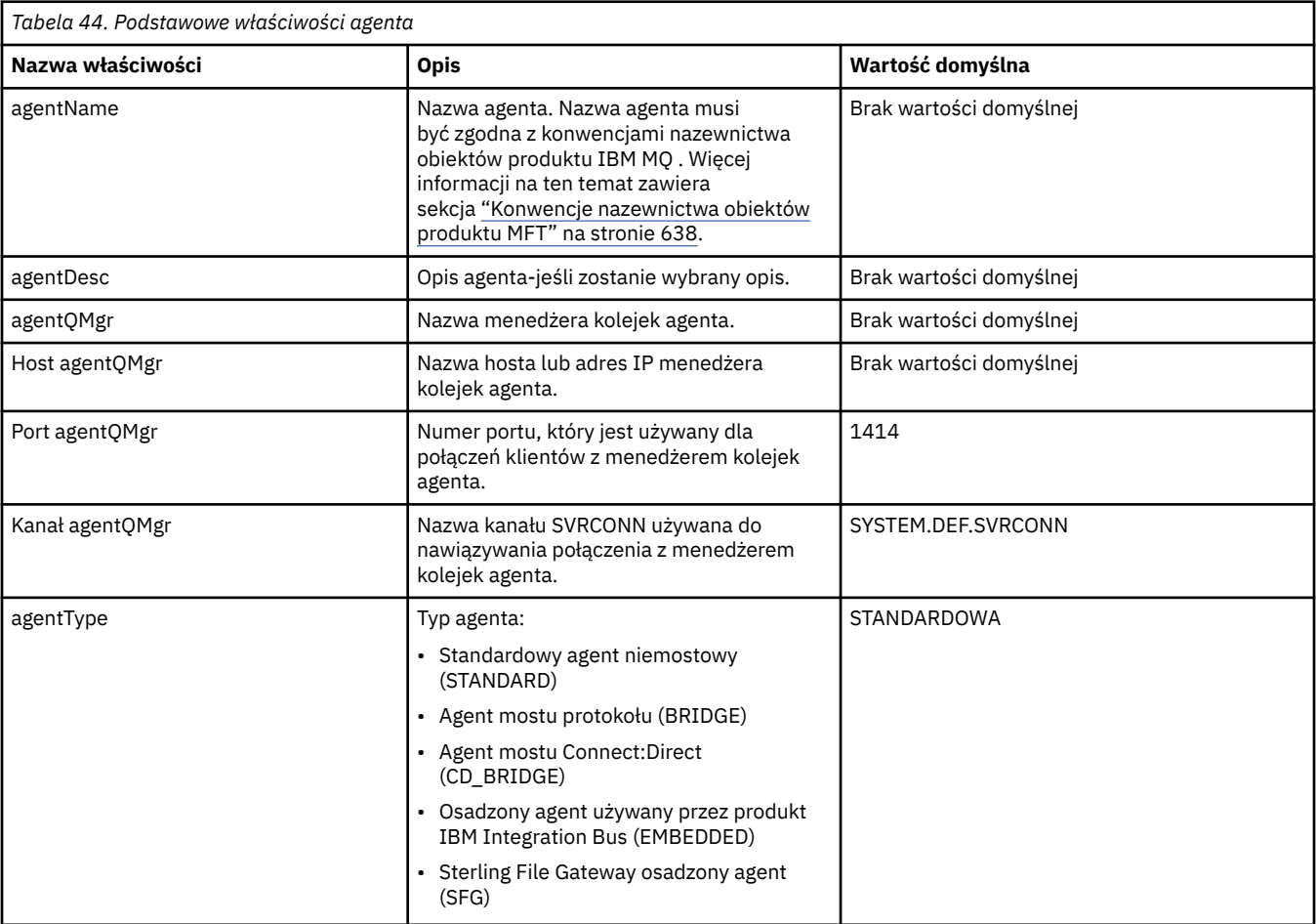

Każdy plik agent.properties zawiera następujące właściwości podstawowe.

Jeśli wartość właściwości hosta agentQMgrnie zostanie określona, domyślnie zostanie użyty tryb powiązań.

Jeśli wartość właściwości hosta agentQMgrzostanie określona, ale nie zostaną podane wartości dla właściwości agentQMgri agentQMgr, numer portu 1414 i kanał SYSTEM.DEF.SVRCONN jest używana domyślnie.

## **Zaawansowane właściwości agenta**

Produkt Managed File Transfer udostępnia również bardziej zaawansowane właściwości agenta, które ułatwiają konfigurowanie agentów. Aby użyć dowolnej z poniższych właściwości, należy ręcznie zmodyfikować plik agent.properties w celu dodania wymaganych właściwości zaawansowanych. W przypadku określenia ścieżek do plików w systemie Windowsnależy upewnić się, że ukośnik odwrotny (\) jest wprowadzany jako podwójny ukośnik odwrotny (\\), to znaczy ukośnik odwrotny (\). Alternatywnie można użyć pojedynczego znaku ukośnika (/) jako separatora. Więcej informacji na temat znaku zmiany znaczenia w plikach właściwości produktu Java zawiera dokumentacja Oracle [Dokumentacja Javadoc dla](https://java.sun.com/j2se/1.5.0/docs/api/java/util/Properties.html#load(java.io.InputStream)) [klasy Właściwości](https://java.sun.com/j2se/1.5.0/docs/api/java/util/Properties.html#load(java.io.InputStream)).

- • [Właściwości wielkości agenta](#page-563-0)
- • [Właściwości strony kodowej](#page-564-0)
- • [Właściwości komendy](#page-564-0)
- <span id="page-563-0"></span>• [Właściwości połączenia](#page-565-0)
- • [Właściwości mostuConnect:Direct](#page-565-0)
- • [Plik do komunikatu i komunikat do właściwości agenta pliku](#page-567-0)
- • [Właściwości agenta ogólnego](#page-568-0)
- • [Właściwości wejścia/wyjścia](#page-569-0)
- • [Właściwości obsługi wielokanałowej](#page-570-0)
- • [Właściwości wielu instancji](#page-571-0)
- • [Właściwości kontrolera procesu](#page-571-0)
- • [Właściwości mostu protokołu](#page-571-0)
- $\bullet$   $\blacksquare$  Y  $\sp{3.0.0}$  [Właściwości dziennika agenta mostu protokołu](#page-572-0)
- • [Właściwości kolejek](#page-572-0)
- • [Właściwości monitorowania zasobów](#page-572-0)
- • [Właściwości katalogu głównego](#page-573-0)
- • [Właściwość programu planującego](#page-575-0)
- • [Właściwości zabezpieczeń](#page-575-0)
- • [Właściwości limitu czasu](#page-576-0)
- V 9.0.1 [Właściwości limitu czasu odtwarzania przesyłania](#page-579-0)
- • [Właściwości śledzenia i rejestrowania](#page-577-0)
- • [Właściwości limitu przesyłania](#page-578-0)
- • [Właściwości procedury wyjścia użytkownika](#page-579-0)
- • [Właściwości kompresji klientaIBM MQ](#page-580-0)
- <mark>1/05 [Właściwości specyficzne dla systemuz/OS](#page-580-0)</mark>
- • [Inne właściwości](#page-581-0)

*Tabela 45. Zaawansowane właściwości agenta*

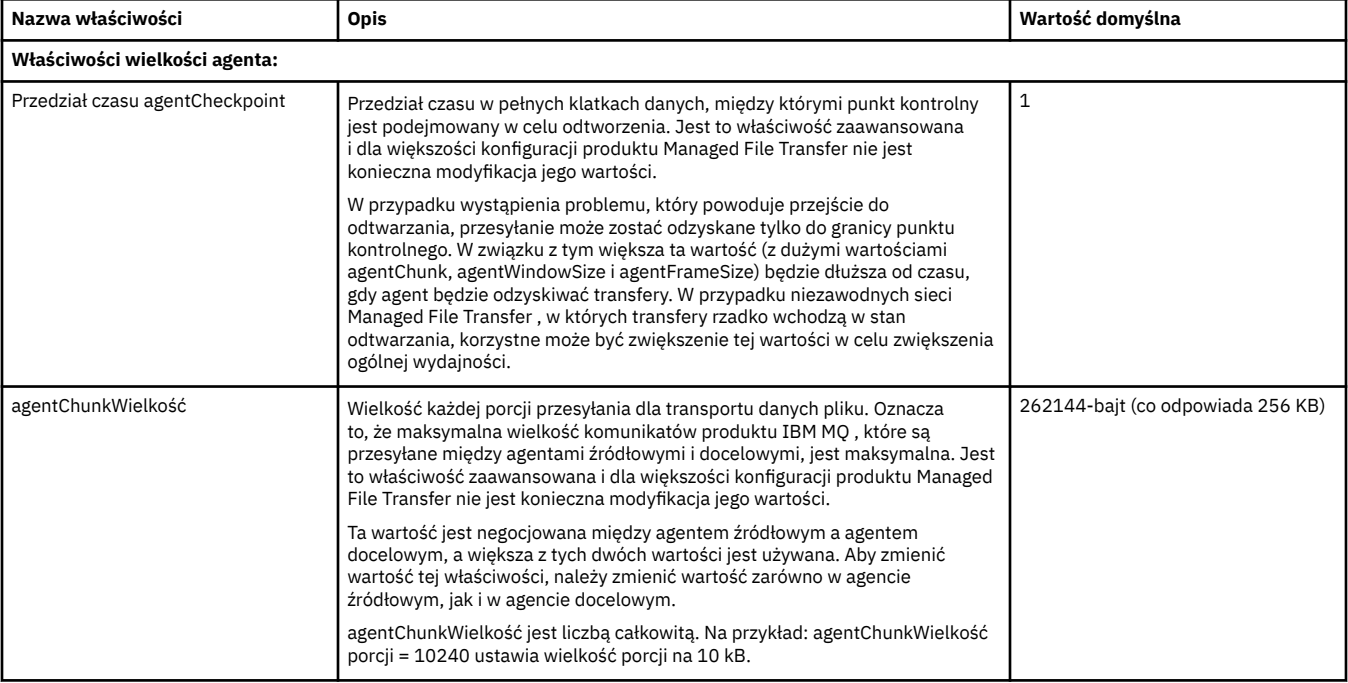

<span id="page-564-0"></span>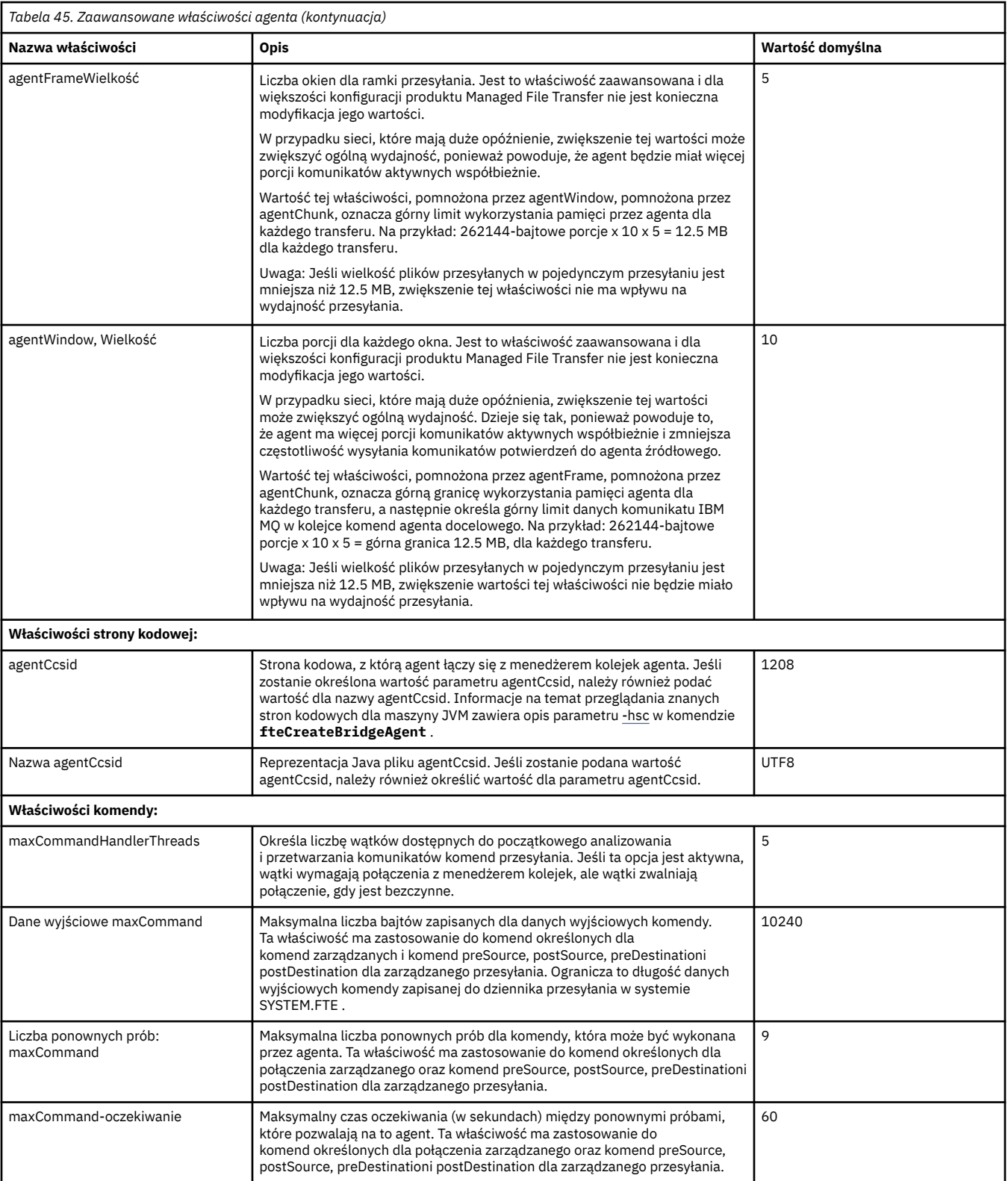

<span id="page-565-0"></span>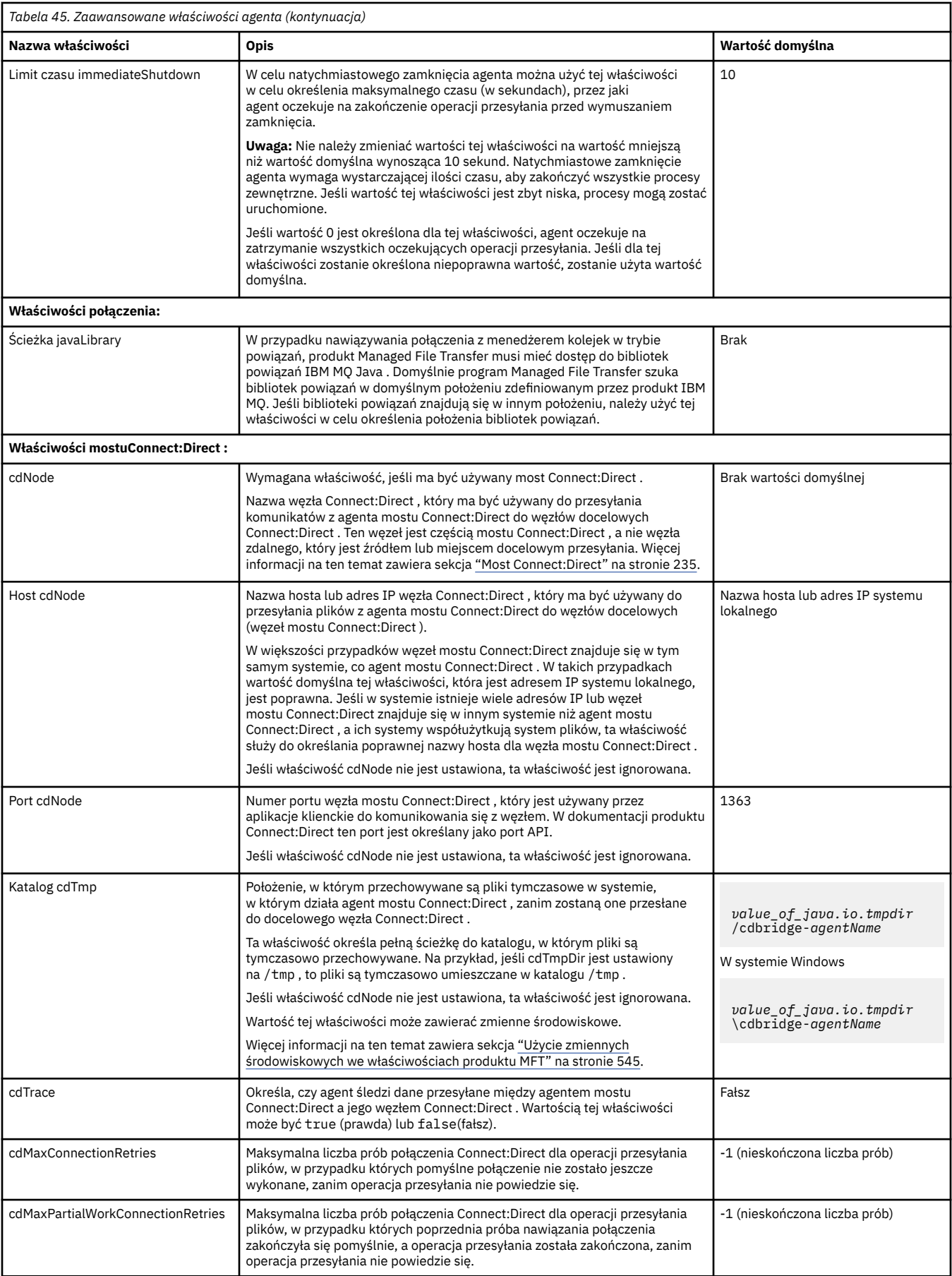

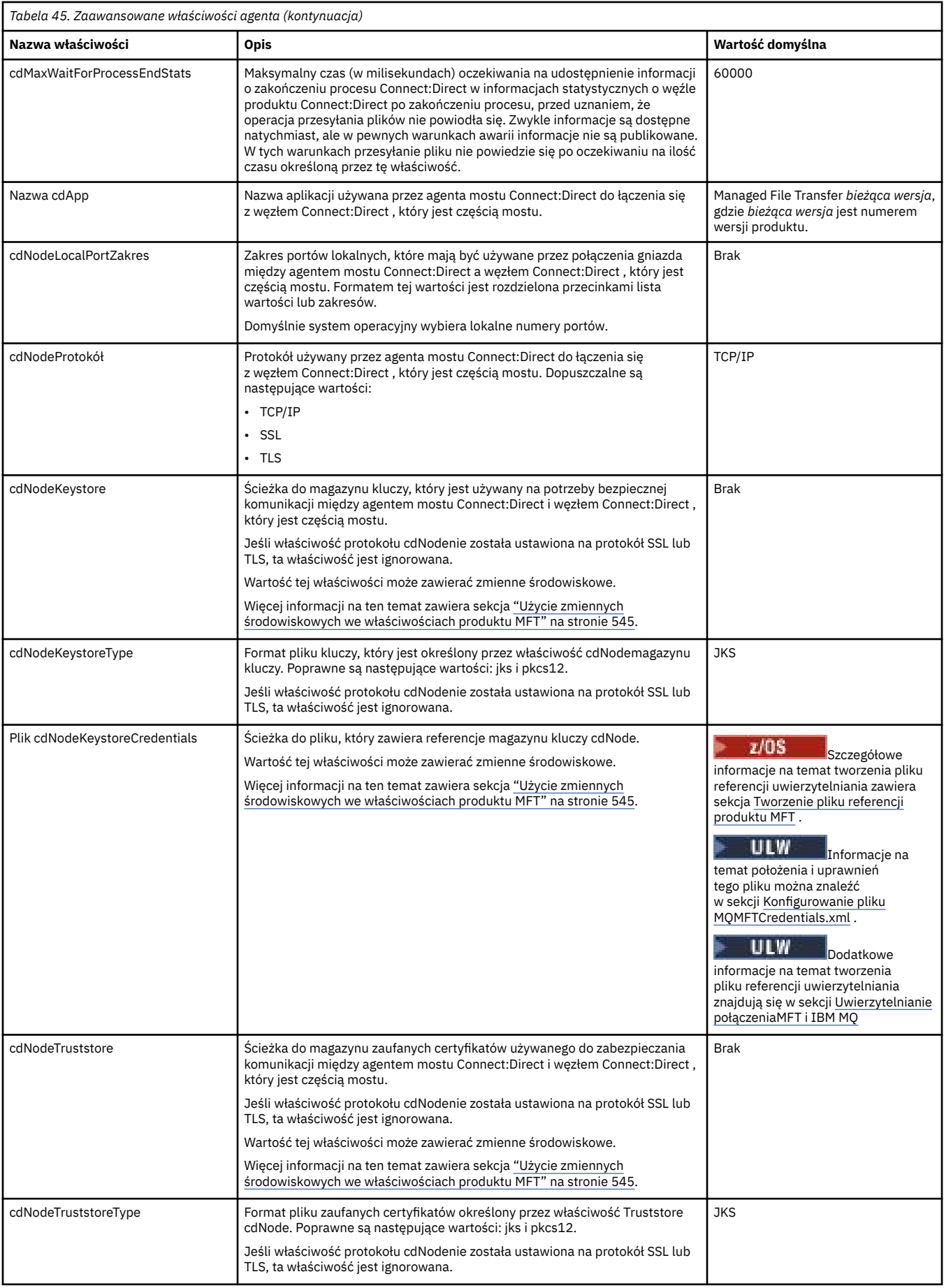

<span id="page-567-0"></span>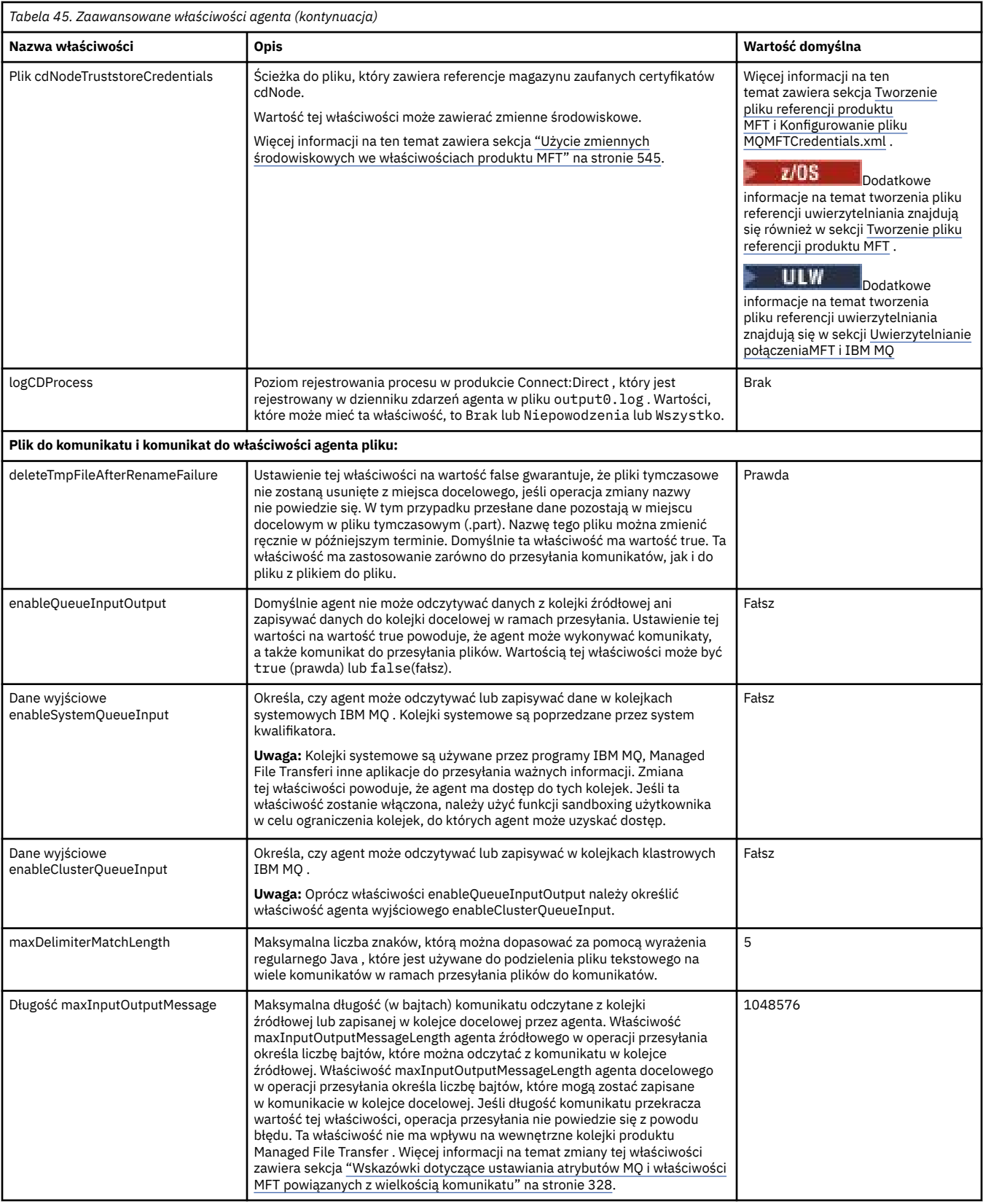

<span id="page-568-0"></span>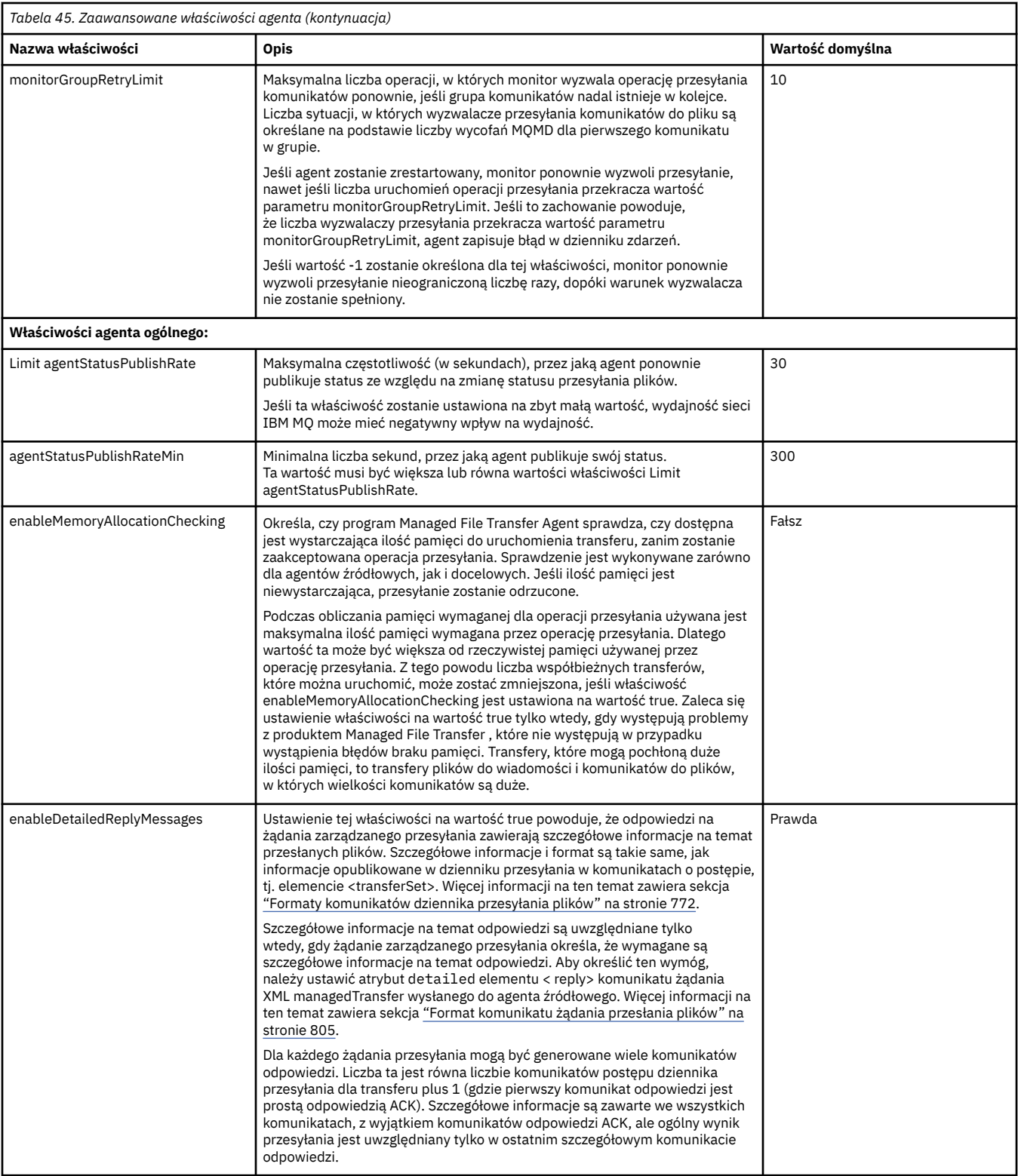

<span id="page-569-0"></span>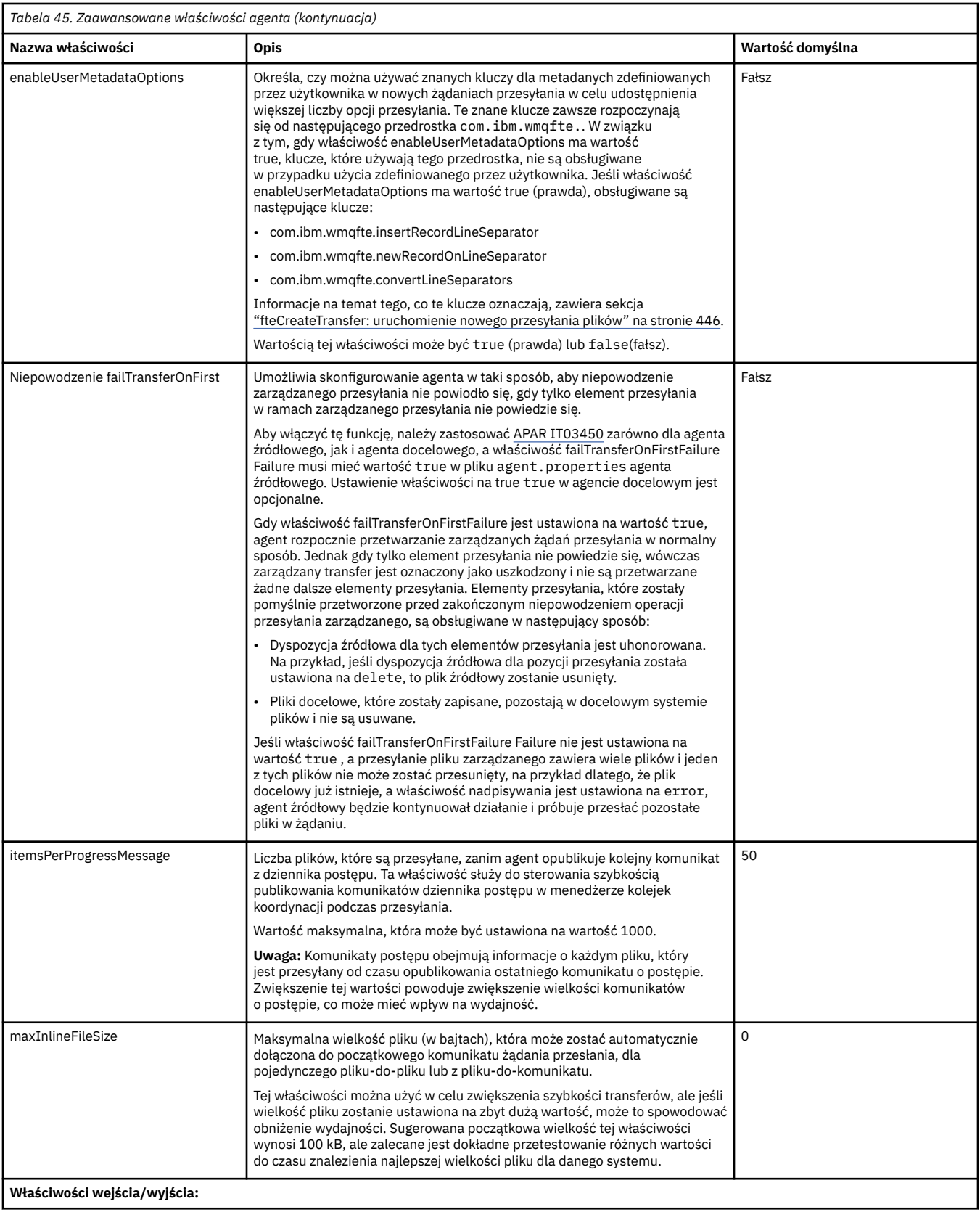

<span id="page-570-0"></span>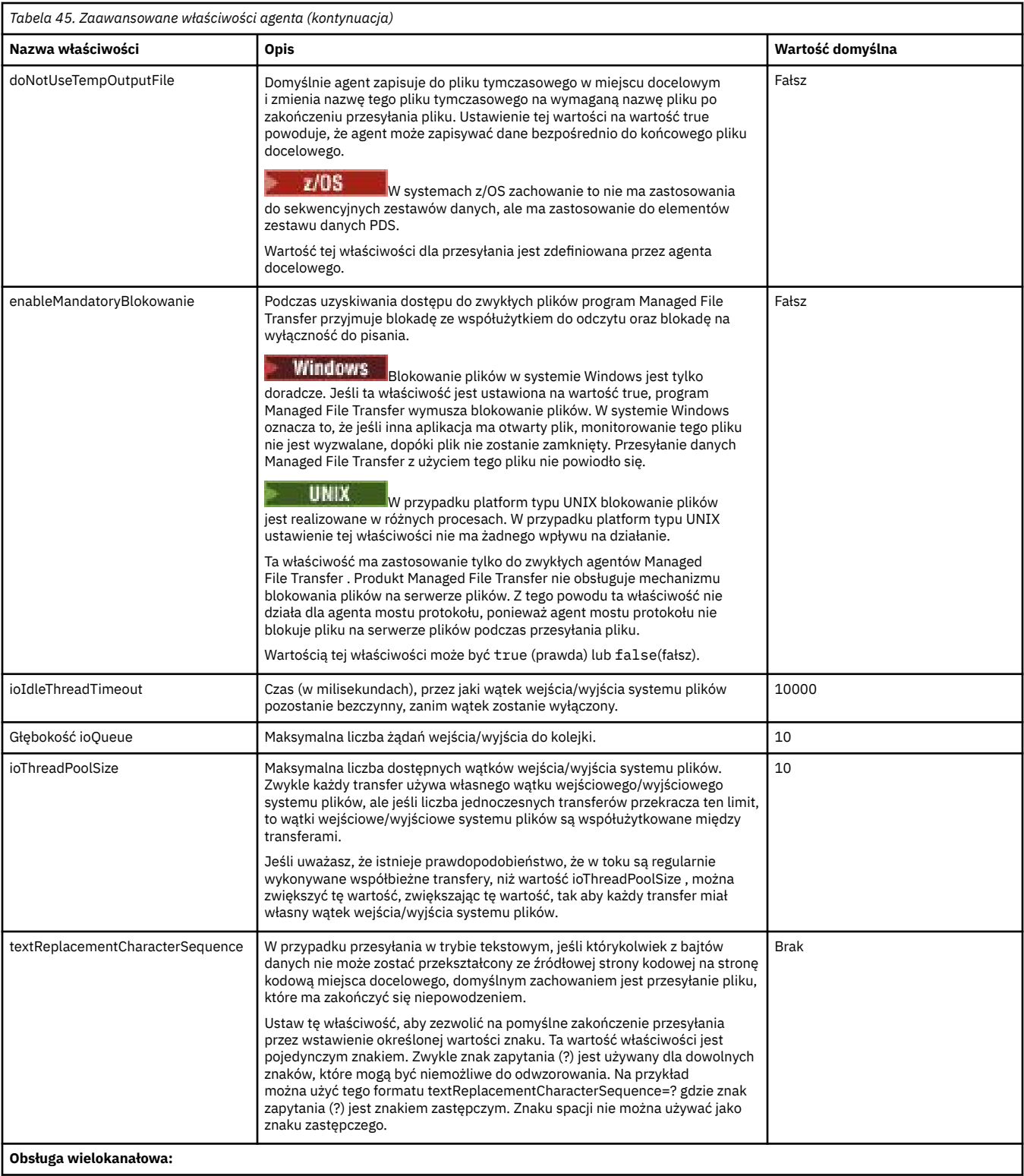

<span id="page-571-0"></span>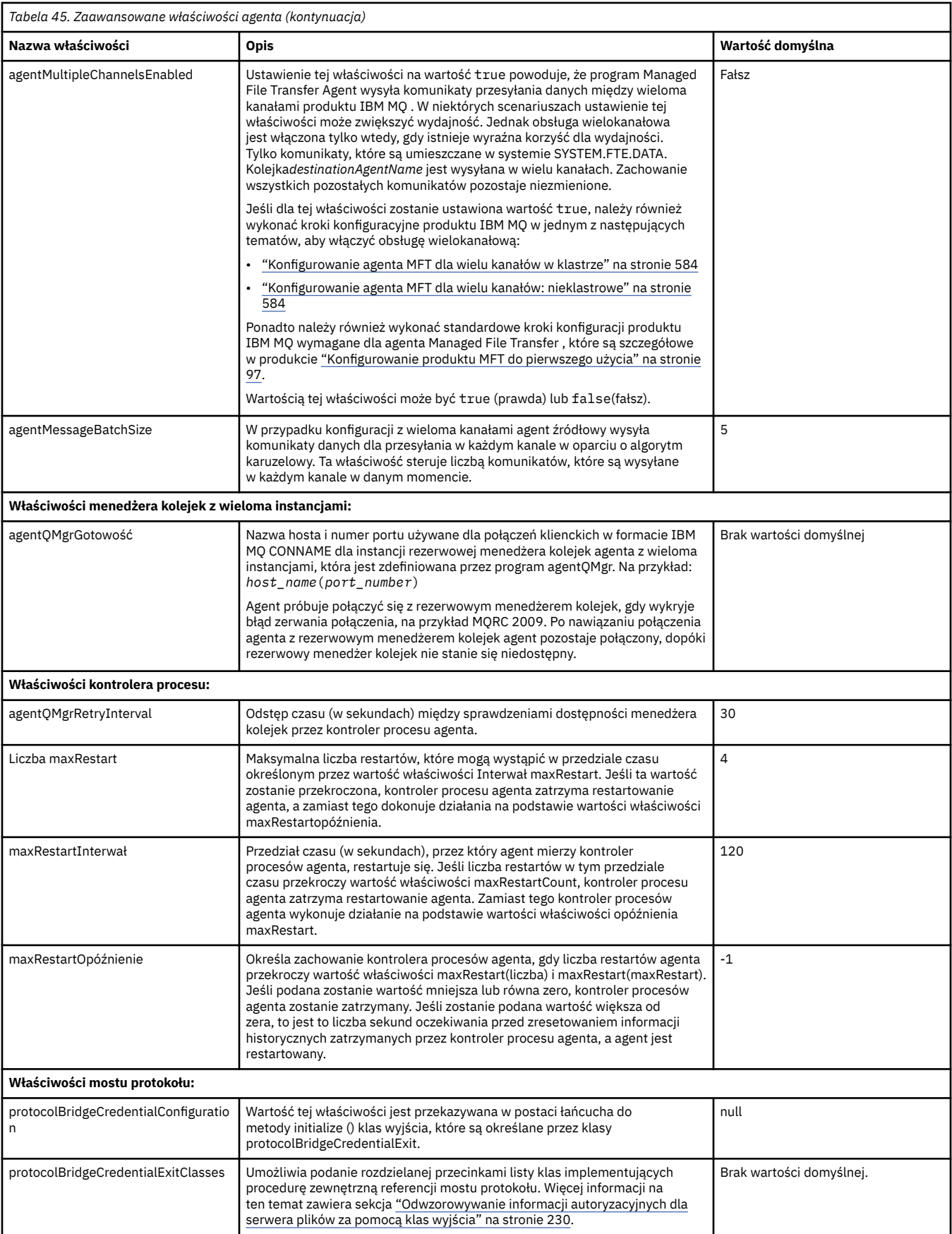

<span id="page-572-0"></span>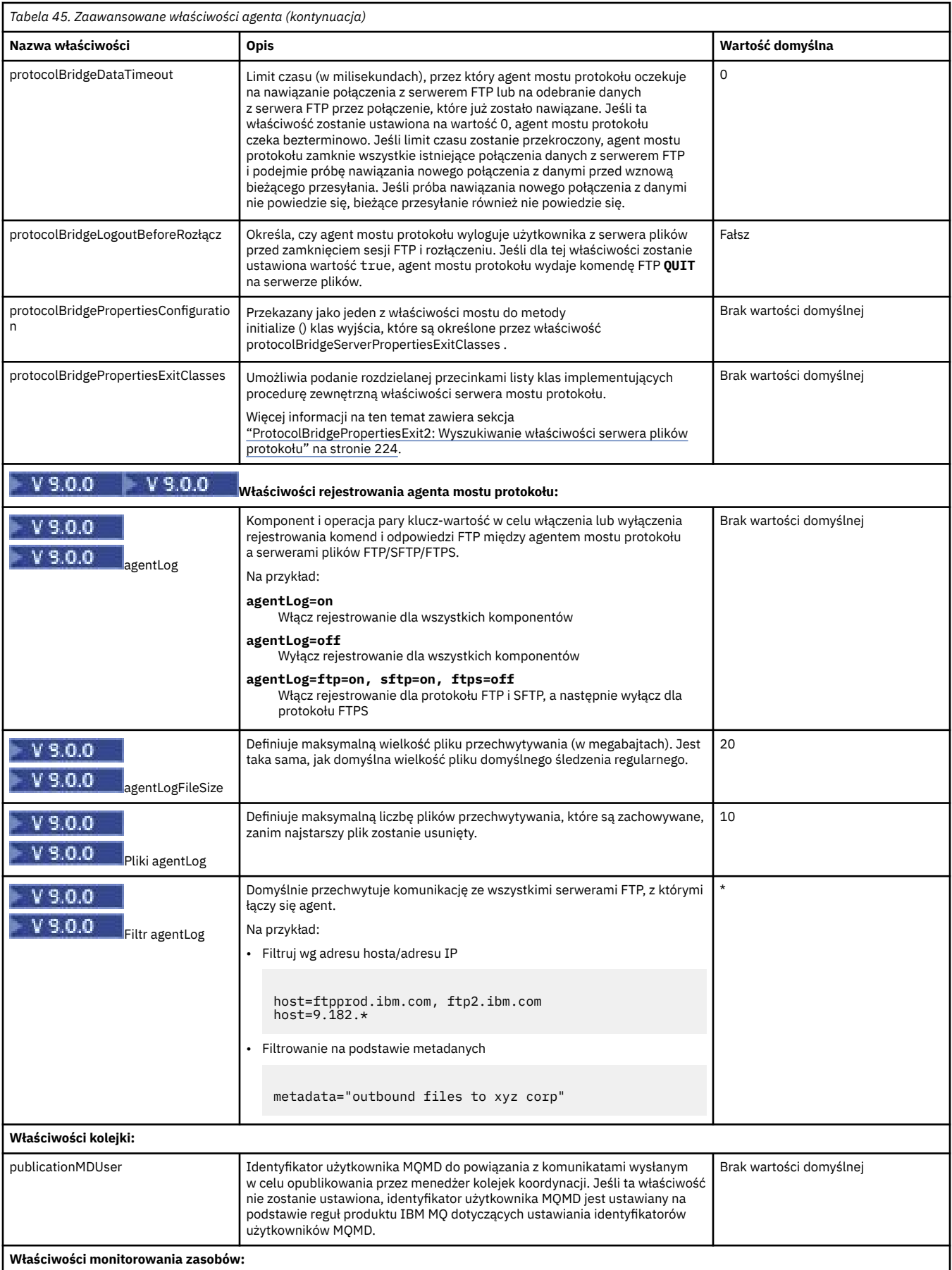

<span id="page-573-0"></span>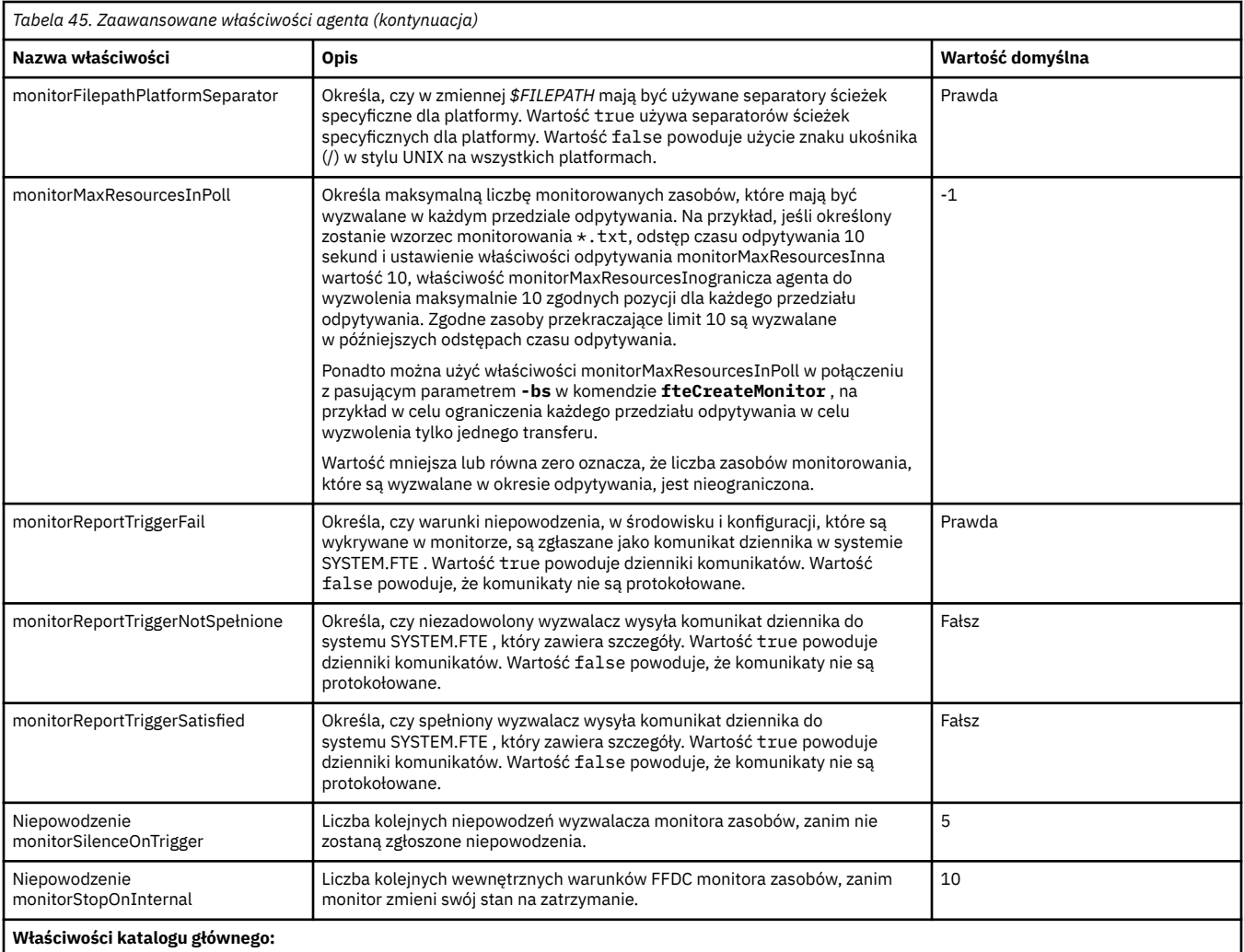

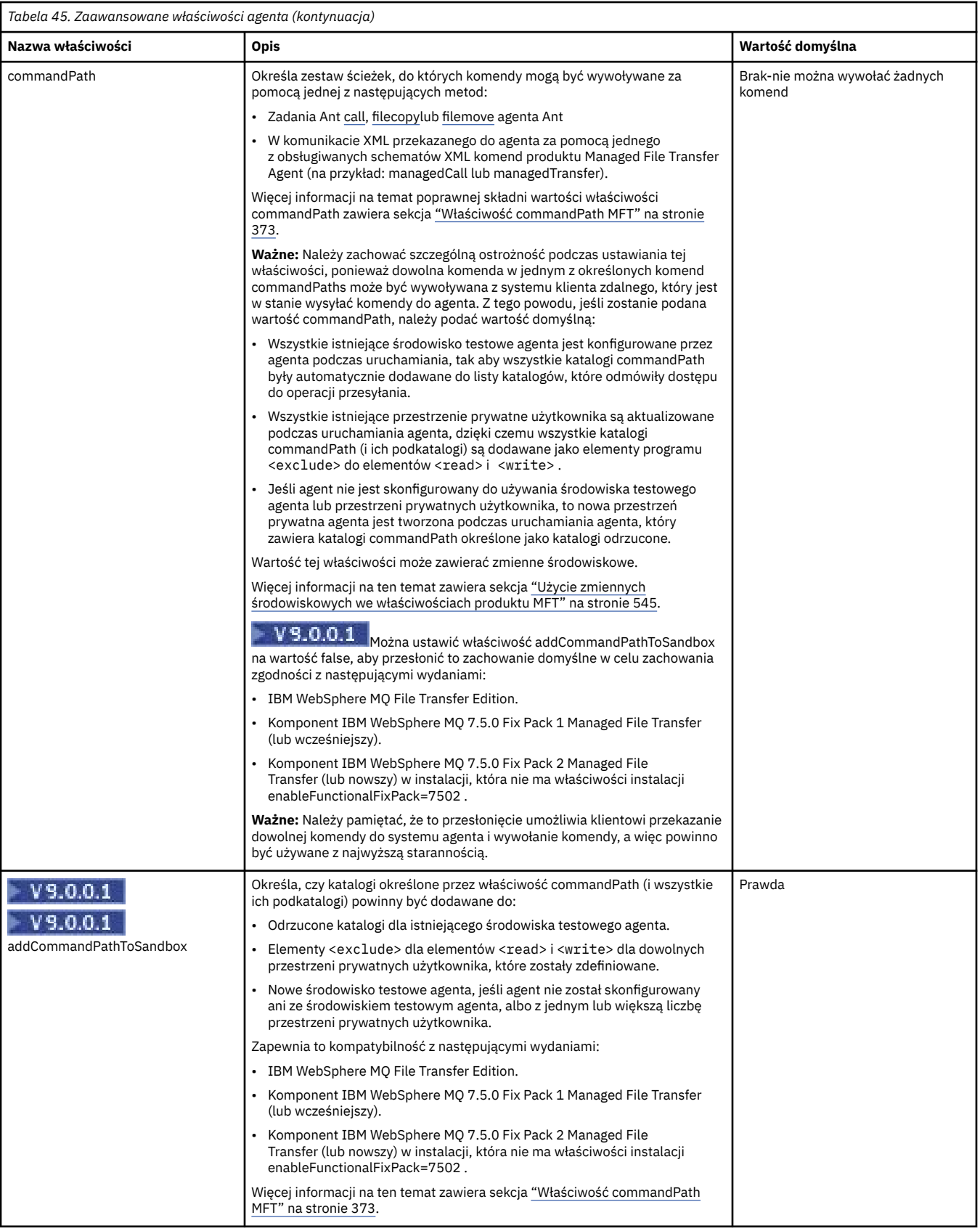

<span id="page-575-0"></span>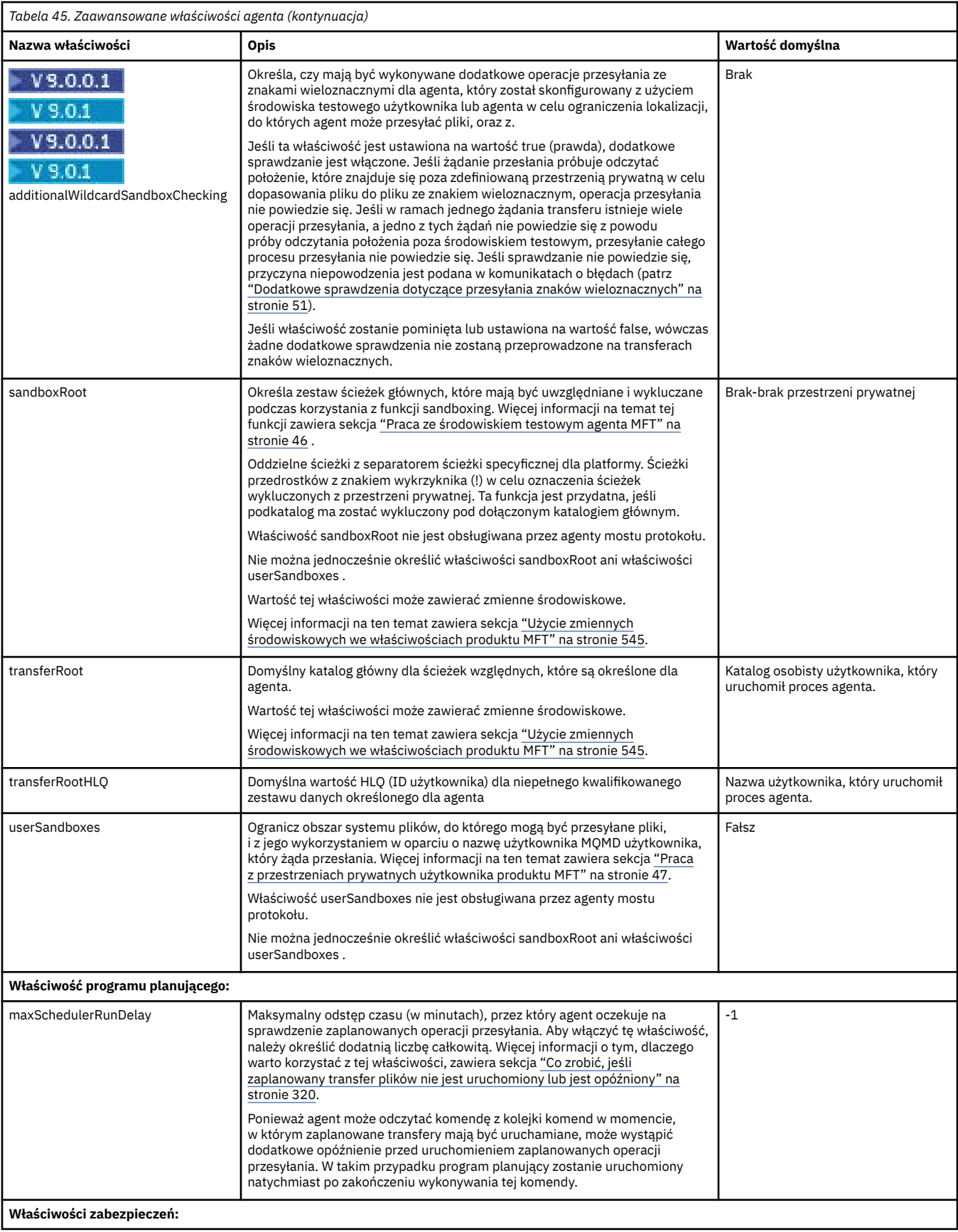
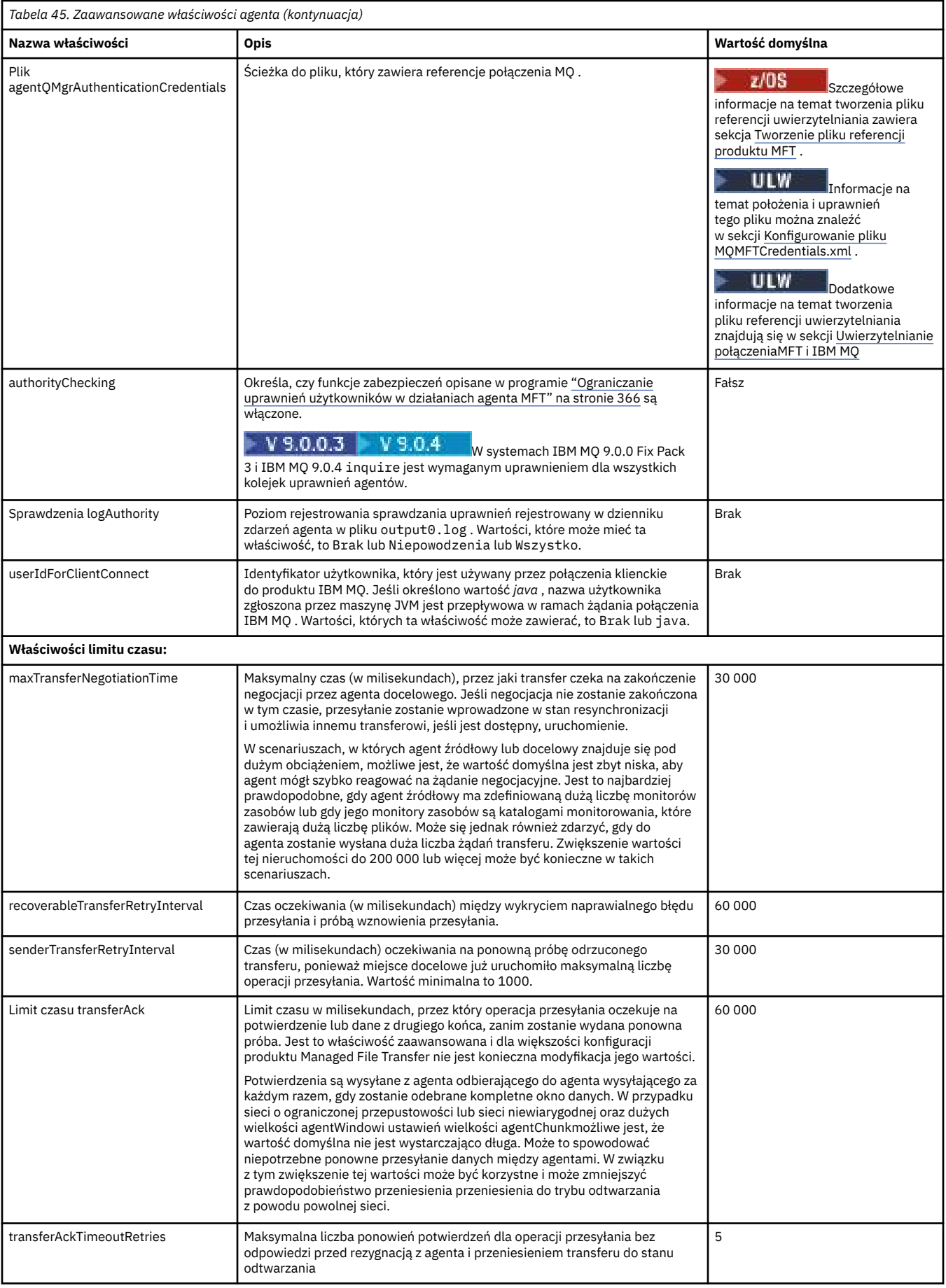

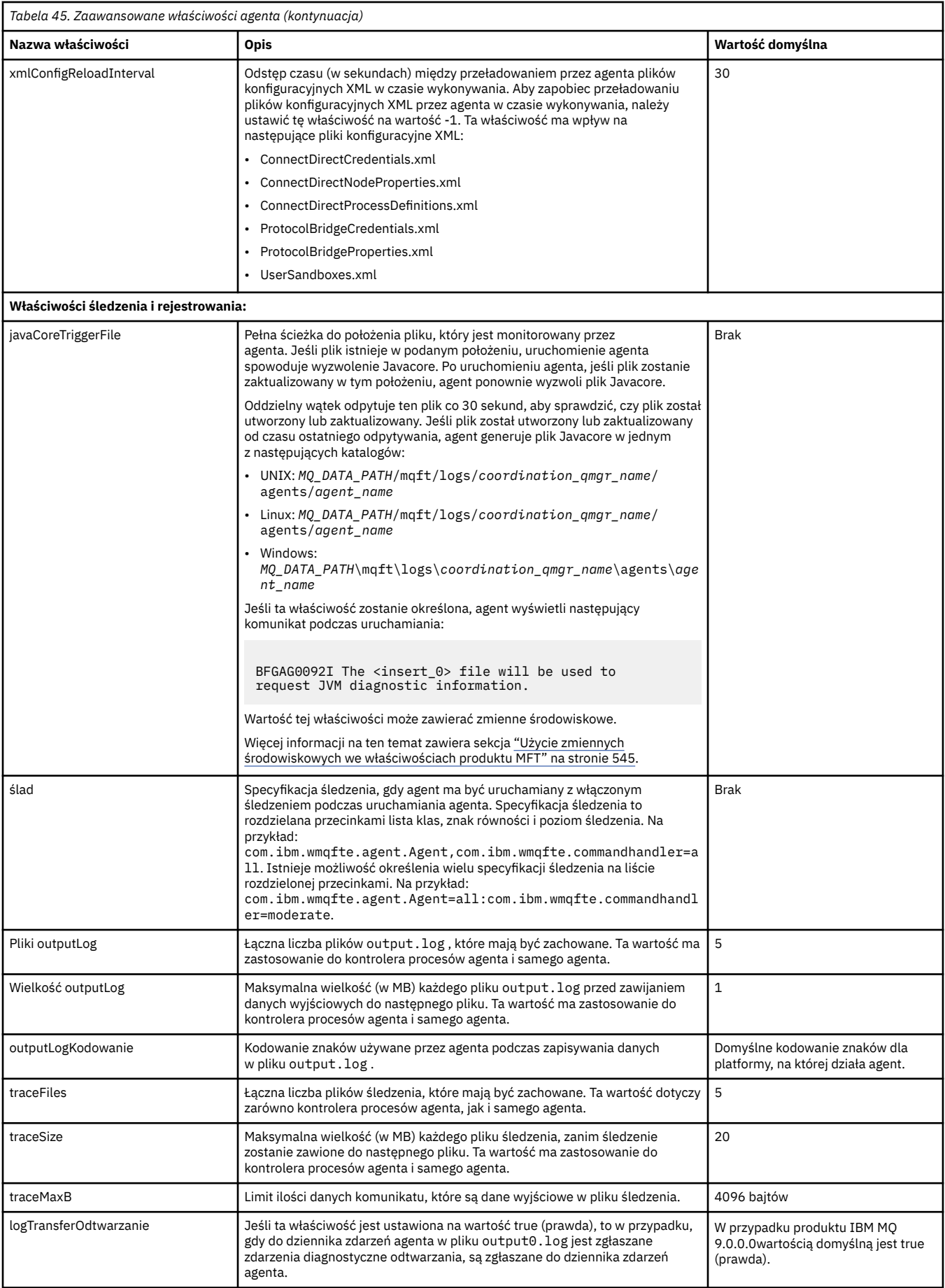

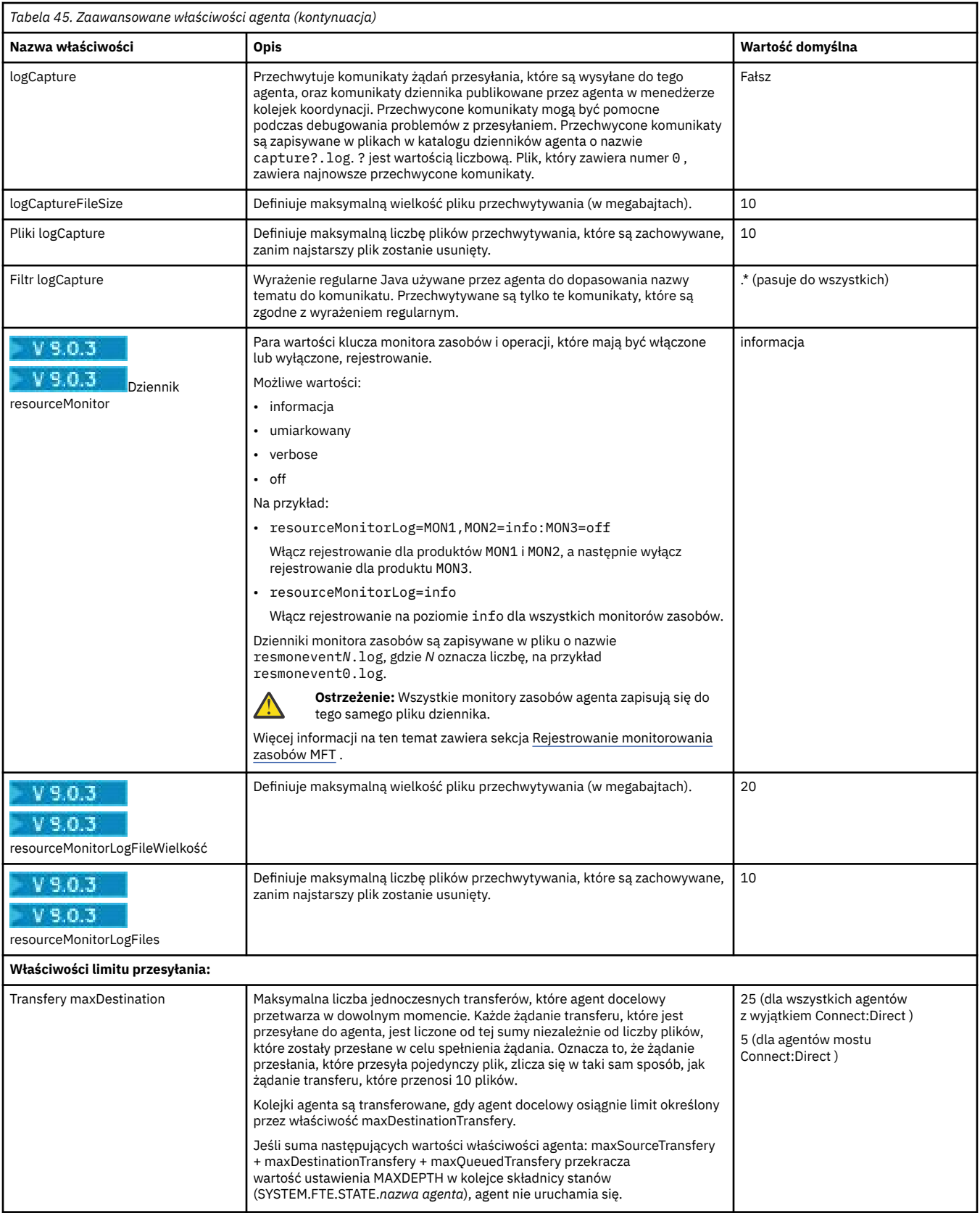

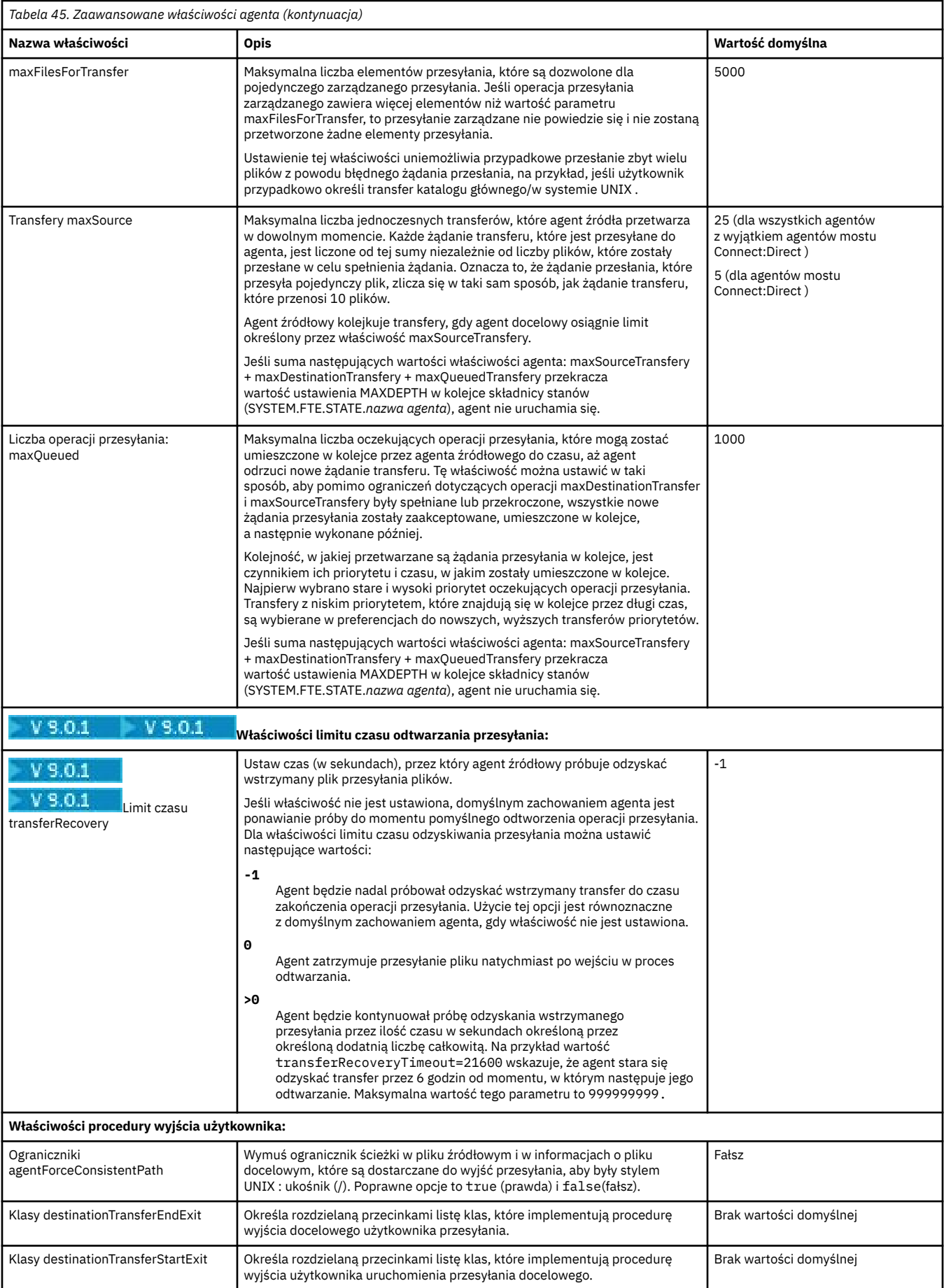

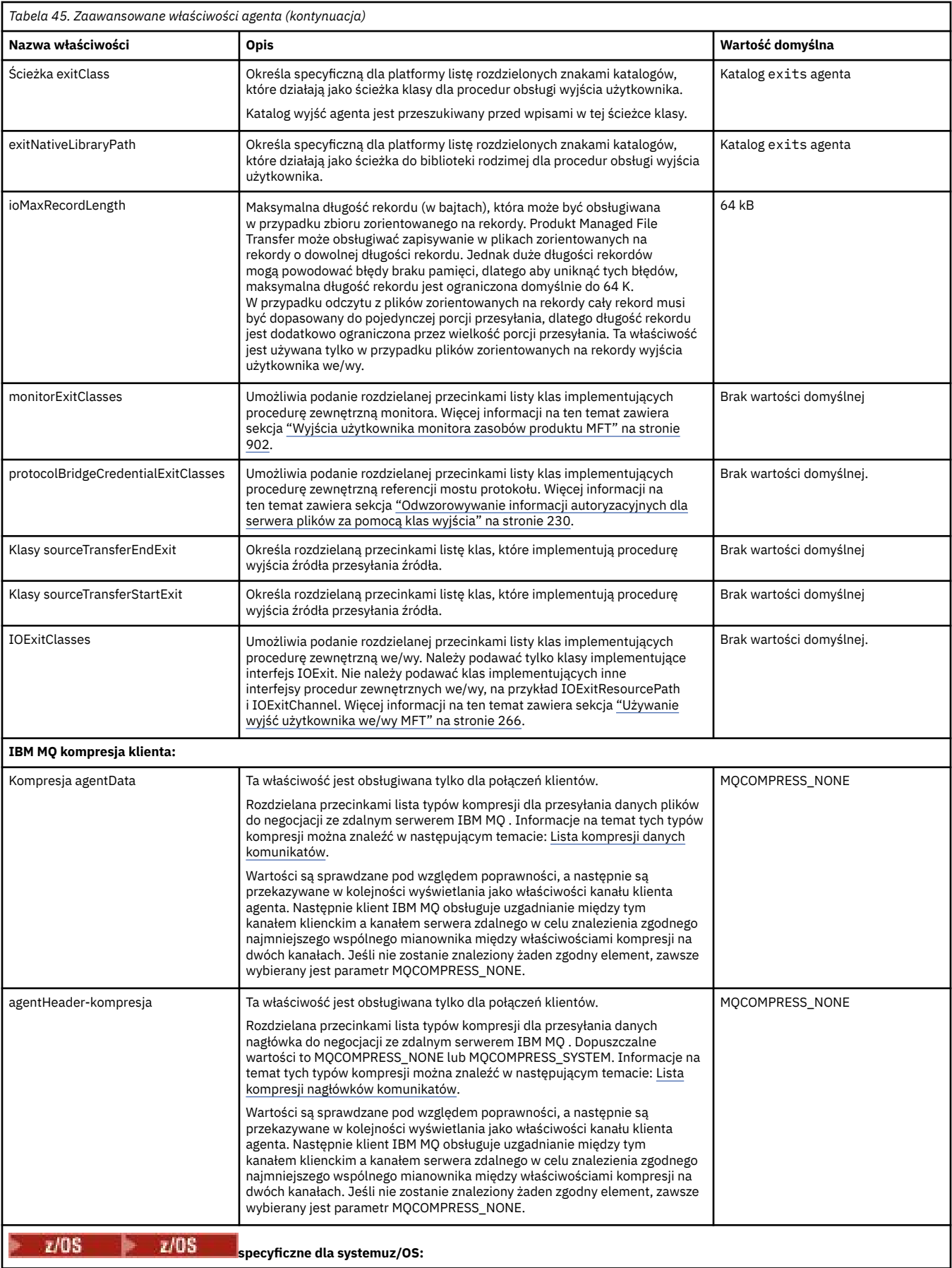

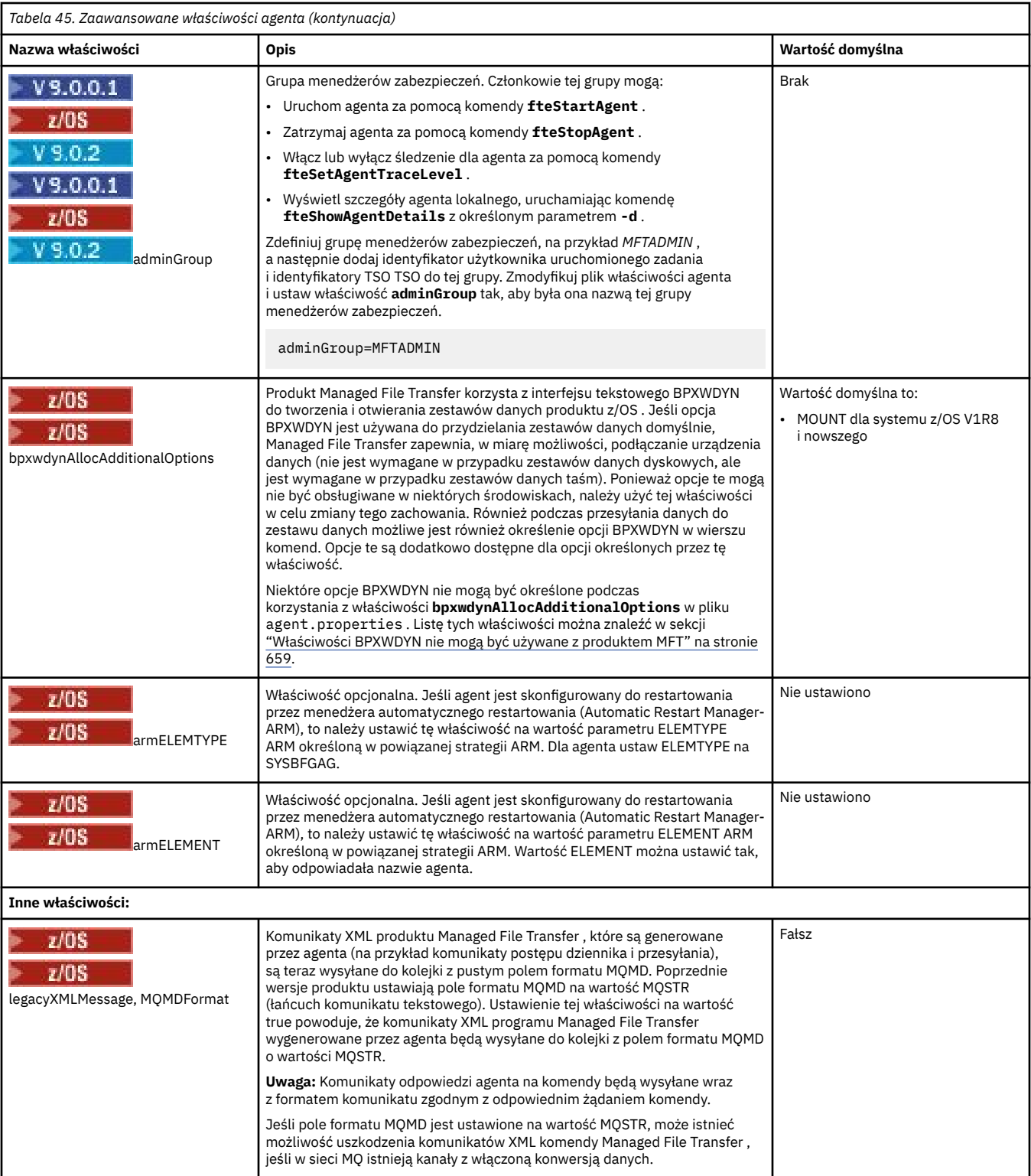

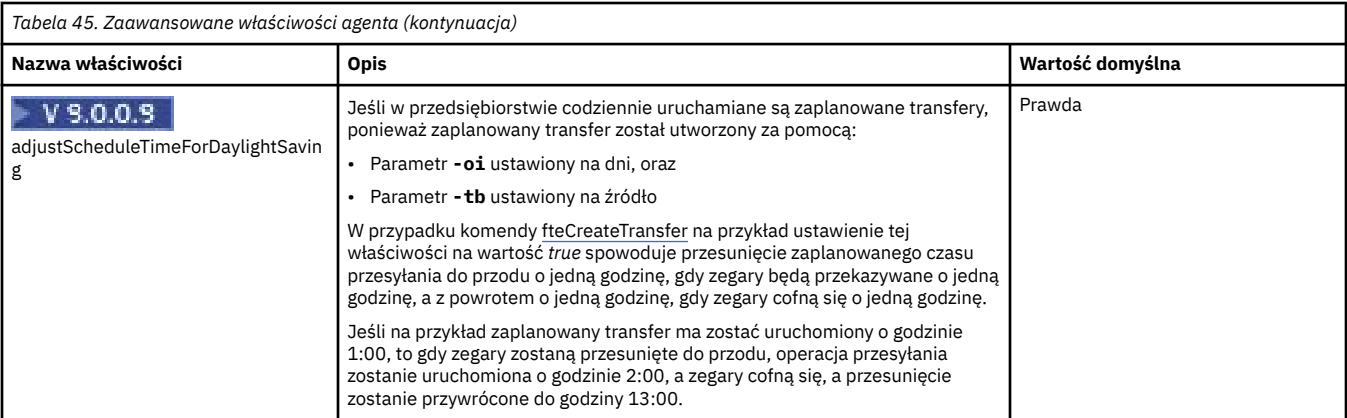

## **Pojęcia pokrewne**

### ["Opcje konfiguracji produktu MFT na platformach Multiplatforms" na stronie 58](#page-57-0)

Produkt Managed File Transfer udostępnia zestaw plików właściwości, które zawierają kluczowe informacje na temat konfiguracji użytkownika i są wymagane do wykonania operacji. Te pliki właściwości znajdują się w katalogu konfiguracji, który został zdefiniowany podczas instalowania produktu.

### ["Opcja limitu czasu dla przesyłania plików w odtwarzaniu" na stronie 252](#page-251-0)

Można ustawić czas (w sekundach), podczas którego agent źródłowy próbuje odzyskać wstrzymany plik przesyłania plików. Jeśli operacja przesyłania nie powiedzie się, gdy agent osiągnie limit czasu dla odstępu czasu między ponownymi próbami, przesyłanie nie powiedzie się.

### ["MFT przestrzenie prywatne" na stronie 46](#page-45-0)

Można ograniczyć obszar systemu plików, do którego agent może uzyskać dostęp w ramach przesyłania. Obszar, do którego agent jest ograniczony, jest nazywany środowiskiem testowym. Istnieje możliwość zastosowania ograniczeń dla agenta lub użytkownika, który żąda przesłania.

### **Odsyłacze pokrewne**

["Właściwości systemowe produktu Java dla produktu MFT" na stronie 619](#page-618-0)

Liczba właściwości komendy i agenta Managed File Transfer musi być zdefiniowana jako właściwości systemowe Java , ponieważ definiują one konfigurację dla funkcji wczesnej, która nie może użyć mechanizmu właściwości komendy lub agenta.

### ["Właściwości protokołu SSL dla produktu MFT" na stronie 620](#page-619-0)

Użyj protokołu SSL lub TLS zIBM MQ i Managed File Transfer , aby zapobiec nieautoryzowanym połączeniom między agentami i menedżerami kolejek, a także aby szyfrować ruch komunikatów między agentami i menedżerami kolejek.

["Agent fteCreate\(utwórz agenta MFT \)" na stronie 396](#page-395-0) Komenda **fteCreateAgent** tworzy Managed File Transfer Agent i powiązaną z nim konfigurację.

["fteCreateBridgeAgent \(tworzenie i konfigurowanie agenta mostu protokołu MFT \)" na stronie 401](#page-400-0) Komenda **fteCreateBridgeAgent** tworzy agenta mostu protokołu Managed File Transfer i powiązaną z nim konfigurację. Utwórz agenta mostu protokołu dla każdego serwera plików, z którego mają być wysyłane pliki, a następnie odbieraj pliki.

["fteCreateCDAgent \(tworzenie agenta mostu Connect:Direct \)" na stronie 412](#page-411-0) Komenda fteCreateCDAgent tworzy Managed File Transfer Agent i powiązaną z nim konfigurację do użycia z mostem Connect:Direct .

["Użycie zmiennych środowiskowych we właściwościach produktu MFT" na stronie 545](#page-544-0) W produkcie IBM WebSphere MQ 7.5można użyć zmiennych środowiskowych, które mają być używane we właściwościach produktu Managed File Transfer , które reprezentują położenia plików lub katalogów. Umożliwia to lokalizacje plików lub katalogów używanych podczas uruchamiania części produktu w zależności od zmian w środowisku. Na przykład, który użytkownik uruchomił proces.

## *Konfigurowanie agenta MFT dla wielu kanałów w klastrze*

Aby użyć obsługi wielokanałowej produktu IBM MQ w konfiguracji klastrowej, najpierw należy ustawić właściwość agentMultipleChannelsEnabled na wartość true , a następnie wykonać kroki opisane w tym temacie.

## **O tym zadaniu**

W klastrze obsługa wielokanałowa jest włączana przez definicje IBM MQ w menedżerze kolejek tylko dla agenta docelowego.

Oprócz standardowych kroków konfiguracji produktu IBM MQ wymaganych dla agenta Managed File Transfer , które są wymienione w sekcji ["Konfigurowanie produktu MFT do pierwszego użycia" na stronie](#page-96-0) [97,](#page-96-0) należy wykonać kroki opisane w tym temacie.

Poniższe przykłady konfiguracji korzystają z komend produktu **runmqsc** .

## **Procedura**

1. Zdefiniuj kanał odbierający klastry dla każdego kanału, który ma być używany. Na przykład, jeśli używane są dwa kanały:

DEFINE CHANNEL(TO.*DESTQMGRNAME*\_1) CHLTYPE(CLUSRCVR) CLUSTER(*MFTCLUSTER*) DEFINE CHANNEL(TO.*DESTQMGRNAME*\_2) CHLTYPE(CLUSRCVR) CLUSTER(*MFTCLUSTER*)

gdzie:

- *DESTQMGRNAME* jest nazwą menedżera kolejek agenta docelowego.
- *MFTCLUSTER* jest nazwą klastra IBM MQ .

Zalecane jest użycie konwencji nazewnictwa *MFTCLUSTER*.*DESTMGRNAME*\_n dla kanałów, ale konwencja ta nie jest obowiązkowa.

2. Zdefiniuj alias menedżera kolejek odpowiadający każdemu kanałowi. Na przykład:

DEFINE QREMOTE(SYSTEM.FTE.*DESTQMGRNAME*\_1) RQMNAME(*DESTQMGRNAME*) CLUSTER(*MFTCLUSTER*) DEFINE QREMOTE(SYSTEM.FTE.*DESTQMGRNAME*\_2) RQMNAME(*DESTQMGRNAME*) CLUSTER(*MFTCLUSTER*)

Należy użyć SYSTEM.FTE.*DESTQMGRNAME*\_n konwencja nazewnictwa dla aliasów menedżera kolejek, ponieważ agent wysyłający wyszukuje aliasy menedżera kolejek w tym formacie. Liczby używane dla wartości *n* muszą zaczynać się od 1 i być kolejnymi kolejnymi. Definicje należy utworzyć w klastrze, aby były one dostępne w menedżerze kolejek agenta źródłowego.

Aby agent źródłowy i agent docelowy poprawnie określały liczbę aliasów menedżera kolejek, **nie** zdefiniuj domyślnego XMITQ dla menedżera kolejek.

## **Pojęcia pokrewne**

["Konfigurowanie produktu MFT do pierwszego użycia" na stronie 97](#page-96-0) Niektóre zadania konfiguracyjne dla agentów Managed File Transfer i menedżerów kolejek muszą być wykonywane po raz pierwszy.

### **Odsyłacze pokrewne**

["Plik MFT agent.properties" na stronie 562](#page-561-0)

Każdy Managed File Transfer Agent ma własny plik właściwości agent.properties, który musi zawierać informacje używane przez agenta do łączenia się z jego menedżerem kolejek. Plik agent.properties może również zawierać właściwości, które zmieniają zachowanie agenta.

## *Konfigurowanie agenta MFT dla wielu kanałów: nieklastrowe*

Aby korzystać z obsługi wielu kanałów produktu IBM MQ w konfiguracji nieklastrowej, najpierw należy ustawić właściwość agentMultipleChannelsEnabled na wartość true , a następnie wykonać kroki opisane w tym temacie.

## **O tym zadaniu**

W konfiguracji nieklastrowej obsługa wielokanałowa jest włączana przez definicje IBM MQ w menedżerze kolejek zarówno agenta źródłowego, jak i agenta docelowego.

Oprócz standardowych kroków konfiguracji produktu IBM MQ wymaganych dla agenta Managed File Transfer , które są wymienione w sekcji ["Konfigurowanie produktu MFT do pierwszego użycia" na stronie](#page-96-0) [97,](#page-96-0) należy wykonać kroki opisane w tym temacie.

W poniższych krokach założono, że kanały nadawcze są używane do komunikacji między źródłowymi i docelowcami menedżerów kolejek.

Poniższe przykłady konfiguracji korzystają z komend produktu **runmqsc** .

## **Procedura**

1. W menedżerze kolejek agenta docelowego zdefiniuj kanał odbiorczy dla każdego kanału, który ma być używany. Na przykład, jeśli używane są dwa kanały:

DEFINE CHANNEL(TO.DESTQMGRNAME\_1) CHLTYPE(RCVR) TRPTYPE(TCP) DEFINE CHANNEL(TO.DESTQMGRNAME\_2) CHLTYPE(RCVR) TRPTYPE(TCP)

gdzie: DESTQMGRNAME to nazwa menedżera kolejek agenta docelowego.

Zalecane jest użycie opcji TO.DESTMGRNAME\_n dla kanałów, ale ta konwencja nie jest obowiązkowa. Nazwy kanałów odbiorczych muszą być zgodne z odpowiednimi kanałami nadawczym w menedżerze kolejek agenta źródłowego.

2. W menedżerze kolejek agenta źródłowego zdefiniuj kolejkę transmisji dla każdego kanału, który ma być używany. Na przykład, jeśli używane są dwa kanały:

DEFINE QLOCAL(DESTQMGRNAME\_1) USAGE(XMITQ) DEFINE QLOCAL(DESTQMGRNAME\_2) USAGE(XMITQ)

Zalecane jest użycie konwencji nazewnictwa DESTMGRNAME\_n dla kolejek transmisji, ale konwencja ta nie jest obowiązkowa. Zdefiniowane przez użytkownika kolejki transmisji są przywoływane z definicji kanału nadawczego oraz definicji aliasów menedżera kolejek w następujących krokach.

3. W menedżerze kolejek agenta źródłowego zdefiniuj kanał nadawczy dla każdego kanału, który ma być używany. Na przykład, jeśli używane są dwa kanały:

```
DEFINE CHANNEL(TO.DESTQMGRNAME_1) CHLTYPE(SDR) TRPTYPE(TCP) CONNAME(DESTHOST:port)
XMITQ(DESTQMGRNAME_1)
DEFINE CHANNEL(TO.DESTQMGRNAME_2) CHLTYPE(SDR) TRPTYPE(TCP) CONNAME(DESTHOST:port)
XMITQ(DESTQMGRNAME_2)
```
Zalecane jest użycie opcji TO.DESTMGRNAME\_n dla kanałów, ale ta konwencja nie jest obowiązkowa. Nazwy kanałów nadawczych muszą być zgodne z odpowiednimi kanałami odbiorników w menedżerze kolejek agenta docelowego.

4. W menedżerze kolejek agenta źródłowego zdefiniuj alias menedżera kolejek odpowiadający każdemu z kanałów. Na przykład:

DEFINE QREMOTE(SYSTEM.FTE.DESTQMGRNAME\_1) RQMNAME(DESTQMGRNAME) XMITQ(DESTQMGRNAME\_1) DEFINE QREMOTE(SYSTEM.FTE.DESTQMGRNAME\_2) RQMNAME(DESTQMGRNAME) XMITQ(DESTQMGRNAME\_2)

Należy użyć SYSTEM.FTE.DESTQMGRNAME\_n dla aliasów menedżera kolejek, ponieważ agent wysyłający wyszukuje aliasów menedżera kolejek w tym formacie. Liczby używane dla wartości *n* muszą zaczynać się od 1 i być kolejnymi kolejnymi.

Aby agent mógł poprawnie określić liczbę aliasów menedżera kolejek, **nie** zdefiniuj domyślnego XMITQ dla menedżera kolejek.

### **Pojęcia pokrewne**

["Konfigurowanie produktu MFT do pierwszego użycia" na stronie 97](#page-96-0) Niektóre zadania konfiguracyjne dla agentów Managed File Transfer i menedżerów kolejek muszą być wykonywane po raz pierwszy.

### **Odsyłacze pokrewne**

["Plik MFT agent.properties" na stronie 562](#page-561-0)

Każdy Managed File Transfer Agent ma własny plik właściwości agent.properties, który musi zawierać informacje używane przez agenta do łączenia się z jego menedżerem kolejek. Plik agent.properties może również zawierać właściwości, które zmieniają zachowanie agenta.

## *enableUserMetadataOptions: obsługiwane klucze metadanych zdefiniowane przez użytkownika produktu MFT*

Gdy właściwość agenta **enableUserMetadataOptions** jest ustawiona na wartość true, następujące zdefiniowane przez użytkownika klucze metadanych są obsługiwane w przypadku określenia nowego żądania przesyłania.

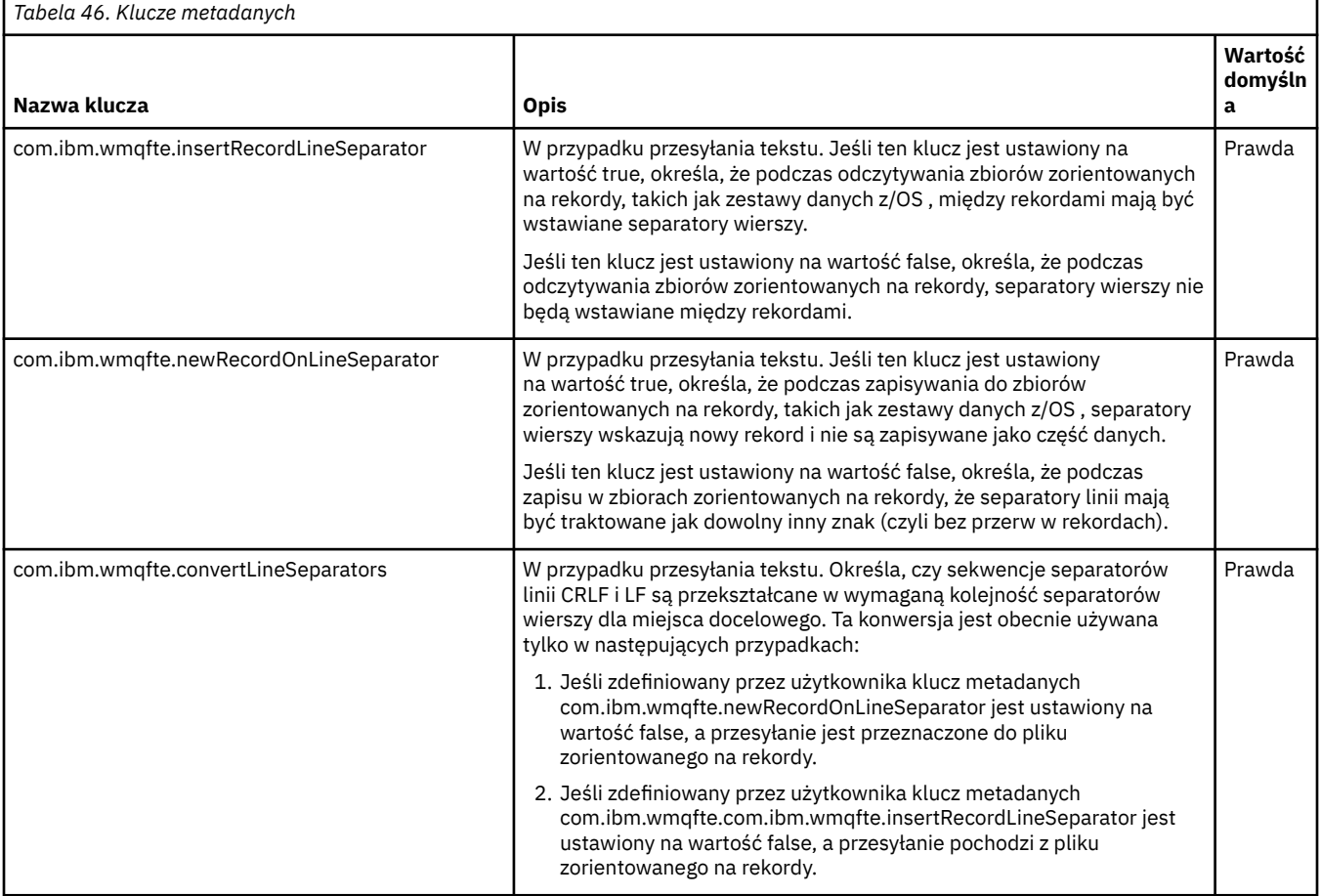

### **Informacje pokrewne**

["Tabela 45" na stronie 564](#page-563-0) [fteCreateTransfer -md, parametr](#page-452-0)

# **Dodatkowe pliki konfiguracyjne agenta MFT**

Oprócz pliku agent.properties , agent Managed File Transfer może mieć w swoim katalogu konfiguracyjnym wiele plików konfiguracyjnych XML.

# **Pliki konfiguracyjne**

Do określenia dodatkowych informacji używanych przez agenta można użyć następujących plików konfiguracyjnych XML:

## **ProtocolBridgeCredentials.xml**

Jeśli agent jest agentem mostu protokołu, można użyć tego pliku do określenia informacji autoryzacyjnych, które będą używane przy logowaniu się na serwerze FTP lub SFTP, z którym łączy się agent.

## **ProtocolBridgeProperties.xml**

Jeśli agent jest agentem mostu protokołu, można użyć tego pliku do zdefiniowania właściwości innych niż domyślne serwerów plików protokołu, z którymi łączy się agent. Komenda **fteCreateBridgeAgent** tworzy dla użytkownika domyślny serwer plików protokołu w tym pliku.

## **ConnectDirectCredentials.xml**

Jeśli agent jest agentem mostu Connect:Direct , można użyć tego pliku do określenia informacji autoryzacyjnych, które będą używane do łączenia się z węzłami Connect:Direct zaangażowanymi w przesyłanie.

## **ConnectDirectNodeProperties.xml**

Jeśli agent jest agentem mostu Connect:Direct , można użyć tego pliku do określenia informacji o systemie operacyjnym dotyczących węzłów Connect:Direct biorących udział w przesyłaniu.

## **ConnectDirectProcessDefinition.xml**

Jeśli agent jest agentem mostu Connect:Direct , można użyć tego pliku do określenia zdefiniowanych przez użytkownika procesów Connect:Direct , które mają być wywożane jako część przesyłania plików.

### **UserSandboxes.xml**

Tego pliku można użyć do określenia obszarów systemu plików, z których agent może odczytywać lub zapisywać dane.

## **Aktualizowanie plików konfiguracyjnych**

W przeciwieństwie do pliku agent.properties, można zaktualizować pliki konfiguracyjne XML i mieć możliwość pobrania zmian przez agenta bez konieczności restartowania agenta.

Jeśli podczas przesyłania danych zostanie wprowadzone więcej niż 10 sekund od czasu ostatniego sprawdzenia pliku konfiguracyjnego XML przez agenta, agent sprawdza czas ostatniej modyfikacji pliku konfiguracyjnego XML. Jeśli plik konfiguracyjny XML został zmodyfikowany od czasu ostatniego odczytania pliku przez agenta, agent odczytuje ten plik ponownie. Jeśli zawartość pliku jest poprawna w porównaniu ze schematem XML, agent aktualizuje swoje informacje. Jeśli zawartość pliku nie jest poprawna, agent użyje informacji z poprzedniej wersji pliku i zapisze komunikat do pliku outpu0.log .

## *Format pliku referencji mostu protokołu*

Plik ProtocolBridgeCredentials.xml w katalogu konfiguracyjnym Managed File Transfer Agent definiuje nazwy użytkowników i informacje autoryzacyjne, których agent mostu protokołu używa do autoryzowania się na serwerze protokołu.

Plik ProtocolBridgeCredentials.xml musi być zgodny ze schematem produktu ProtocolBridgeCredentials.xsd . Dokument schematu produktu ProtocolBridgeCredentials.xsd znajduje się w katalogu *MQ\_INSTALLATION\_PATH*/mqft/ samples/schema instalacji produktu MQMFT. Użytkownicy są odpowiedzialni za ręczne tworzenie pliku ProtocolBridgeCredentials.xml , ale nie jest on już tworzony za pomocą komendy **fteCreateBridgeAgent** . Przykładowe pliki są dostępne w katalogu *MQ\_INSTALLATION\_PATH*/mqft/ samples w instalacji produktu MQMFT.

W produkcie IBM WebSphere MQ 7.5 wprowadzono nowy element < agent> zawierający element < server> lub <serverHost> dla określonego agenta.

Plik ProtocolBridgeCredentials.xml jest okresowo ładowany przez agenta, a wszelkie poprawne zmiany wprowadzone w tym pliku będą miały wpływ na zachowanie agenta. Domyślny odstęp czasu przeładowywania wynosi 30 sekund. Ten odstęp czasu można zmienić, określając właściwość agenta xmlConfigReloadInterval w pliku agent.properties .

## **Schemat- 7.5 lub nowszy**

W poniższym schemacie opisano, które elementy są poprawne w pliku ProtocolBridgeCredentials.xml dla produktu IBM MQ 8.

```
<schema targetNamespace="http://wmqfte.ibm.com/ProtocolBridgeCredentials" elementFormDefault="qualified" 
                xmlns="https://www.w3.org/2001/XMLSchema" xmlns:tns="http://wmqfte.ibm.com/
ProtocolBridgeCredentials">
    \lt ! - -
        <?xml version="1.0" encoding="UTF-8"?>
 <tns:credentials xmlns:tns="http://wmqfte.ibm.com/ProtocolBridgeCredentials" 
 xmlns:xsi="https://www.w3.org/2001/XMLSchema-instance"
 xsi:schemaLocation="http://wmqfte.ibm.com/ProtocolBridgeCredentials 
      ProtocolBridgeCredentials.xsd
           <tns:agent name="agent1"> 
            <tns:serverHost name="myserver">
 <tns:user name="fred" serverPassword="pwd" serverUserId="bill"/>
 <tns:user name="jane" serverUserId="june" hostKey="1F:2e:f3">
                <tns:privateKey associationName="test" keyPassword="pwd2">
                  .... private key ...
                </tns:privateKey>
             </tns:user>
            </tns:serverHost>
           </tns:agent>
           <tns:agent name="agent2"> 
 <tns:server name="server*" pattern="wildcard">
 <tns:user name="fred" serverPassword="pwd" serverUserId="bill"/>
 <tns:user name="jane" serverUserId="june" hostKey="1F:2e:f3">
                <tns:privateKey associationName="test" keyPassword="pwd2">
                  .... private key ...
                </tns:privateKey>
             </tns:user>
             </tns:server>
         </tns:agent>
           <tns:agent name="agent3"> 
            <tns:serverHost name="ftpsServer" 
                            keyStorePassword="keypass" 
                            trustStorePassword="trustpass">
              <tns:user name="fred" serverPassword="pwd" serverUserId="bill"/>
             </tns:serverHost>
           </tns:agent> 
        </tns:credentials>
     -->
     <element name="credentials" type="tns:credentialsType"/>
     <complexType name="credentialsType">
        <sequence>
             <element name="agent" type="tns:agentType" minOccurs="0" maxOccurs="unbounded"/>
        </sequence> 
    </complexType> 
     <complexType name="agentType">
         <choice minOccurs="0" maxOccurs="1">
 <element name="serverHost" type="tns:serverHostType" minOccurs="0" maxOccurs="unbounded"/>
 <element name="server" type="tns:serverType" minOccurs="0" maxOccurs="unbounded"/>
        </choice>
         <attribute name="name" type="string" use="required"/>
     </complexType>
     <complexType name="serverHostType">
         <sequence>
            <element ref="tns:user" minOccurs="0" maxOccurs="unbounded"/>
        </sequence>
 <attribute name="name" type="string" use="required"/>
 <attribute name="keyStorePassword" type="string" use="optional"/>
 <attribute name="keyStorePasswordCipher" type="string" use="optional"/>
 <attribute name="trustStorePassword" type="string" use="optional"/>
 <attribute name="trustStorePasswordCipher" type="string" use="optional"/>
     </complexType>
     <complexType name="serverType">
        <sequence>
             <element ref="tns:user" minOccurs="0" maxOccurs="unbounded"/>
        </sequence>
        <attribute name="name" type="string" use="required"/>
```

```
 <attribute name="pattern" type="tns:patternType" use="optional"/>
 <attribute name="keyStorePassword" type="string" use="optional"/>
 <attribute name="keyStorePasswordCipher" type="string" use="optional"/>
 <attribute name="trustStorePassword" type="string" use="optional"/>
 <attribute name="trustStorePasswordCipher" type="string" use="optional"/>
    </complexType>
    <element name="user" type="tns:userType"/>
    <complexType name="userType">
        <sequence>
            <element ref="tns:privateKey" minOccurs="0" maxOccurs="unbounded"/>
        </sequence>
 <attribute name="name" type="string" use="required"/>
 <attribute name="serverUserId" type="string" use="optional"/>
 <attribute name="serverUserIdCipher" type="string" use="optional"/>
 <attribute name="serverPassword" type="string" use="optional"/>
 <attribute name="serverPasswordCipher" type="string" use="optional"/>
 <attribute name="hostKey" use="optional">
            <simpleType>
                <restriction base="string">
                    <pattern
                        value="([a-fA-F0-9]){2}(:([a-fA-F0-9]){2})*">
                    </pattern>
               </restriction>
            </simpleType>
        </attribute>
    </complexType>
    <element name="privateKey" type="tns:privateKeyType"/>
    <complexType name="privateKeyType"> 
        <simpleContent> 
            <extension base="string">
 <attribute name="keyPassword" type="string" use="optional"/>
 <attribute name="keyPasswordCipher" type="string" use="optional"/>
               <attribute name="associationName" type="string" use="required"/>
            </extension>
        </simpleContent>
    </complexType>
   <! - Determines the type of pattern matching to use.
    -->
    <simpleType name="patternType">
        <restriction base="string">
            <enumeration value="regex"/>
            <enumeration value="wildcard"/>
        </restriction>
    </simpleType>
</schema>
```
# **Informacje na temat pliku ProtocolBridgeCredentials.xml**

Elementy i atrybuty używane w pliku ProtocolBridgeCredentials.xml są opisane na poniższej liście.

### **< credentials>**

Element grupy zawierający elementy opisujące informacje autoryzacyjne używane przez agenta mostu protokołu do łączenia się z serwerem protokołu.

#### **< agent>**

Element zawierający definicję < serwer> lub <serverHost> dla nazwanego agenta.

#### **<server>**

Serwer protokołu, z którym łączy się most protokołu.

Element < server> nie jest obsługiwany w przypadku wersji 7.0.4 lub wcześniejszej.

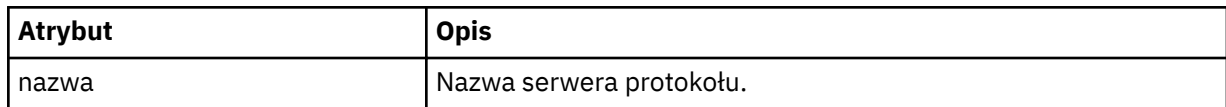

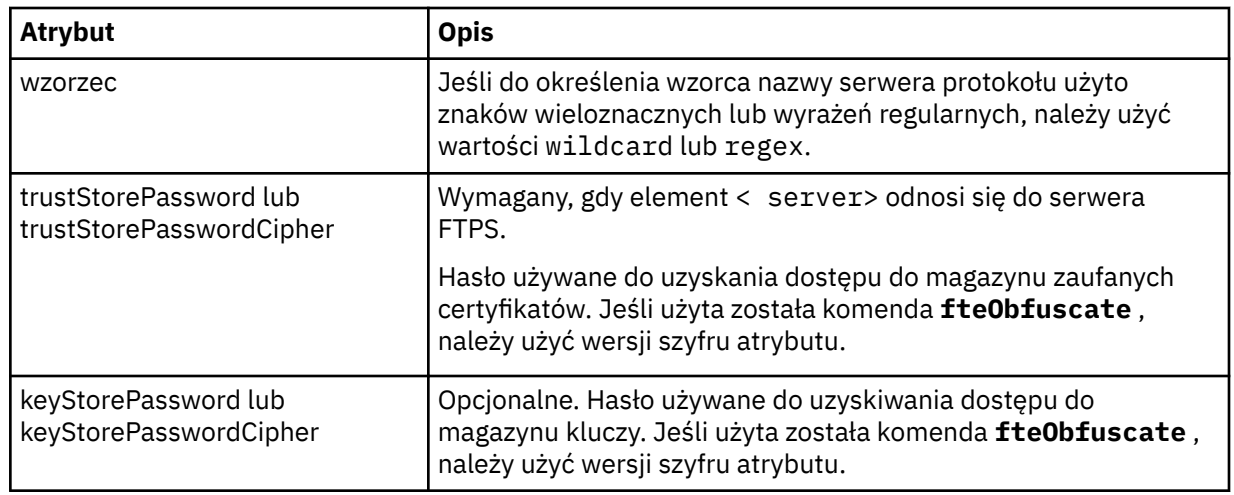

### **<serverHost>**

Nazwa hosta serwera protokołu, z którym łączy się most protokołu.

Plik ProtocolBridgeCredentials.xml może zawierać elementy <serverHost> lub < serwer>, ale nie można używać kombinacji dwóch różnych typów. Gdy używana jest wartość <serverHost>, nazwa jest dopasowana do nazwy hosta serwera protokołu. Gdy używany jest < serwer>, nazwa jest dopasowana do nazwy serwera protokołu (zgodnie z definicją w pliku ProtocolBridgeProperties.xml ).

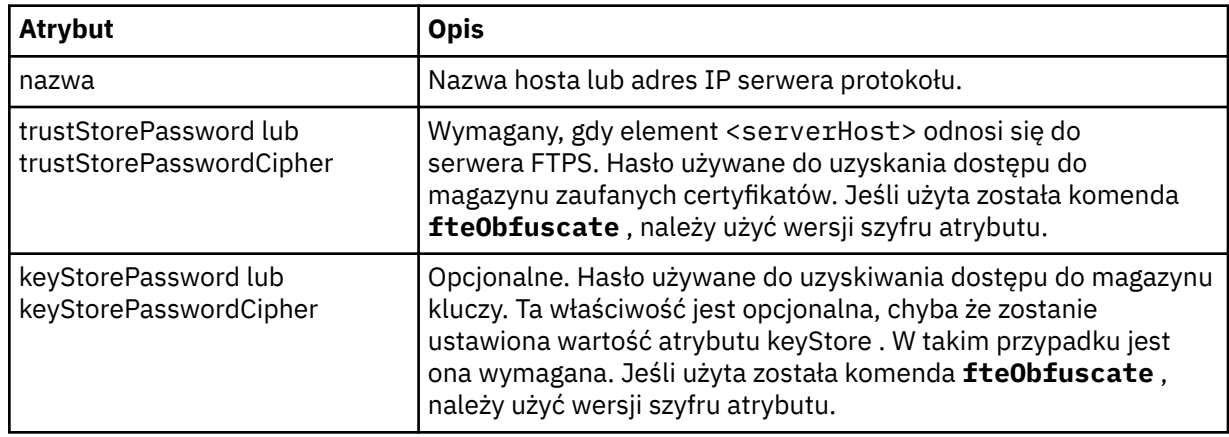

### **< użytkownik>**

Odwzorowanie użytkownika z nazwy użytkownika produktu Managed File Transfer na nazwę użytkownika serwera protokołu.

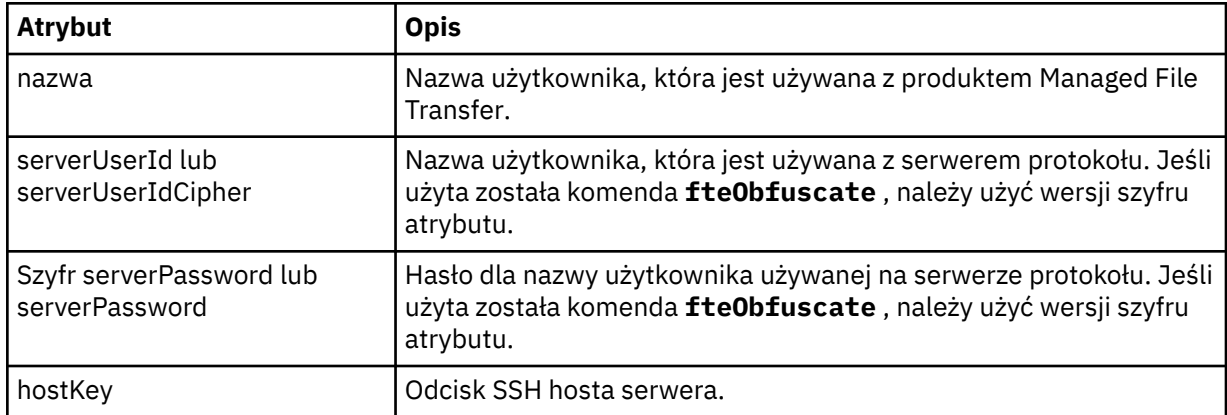

## **<privateKey>**

Klucz prywatny użytkownika.

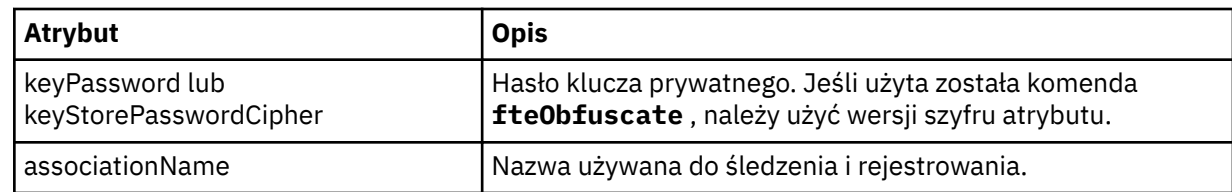

## *Format pliku właściwości mostu protokołu*

Plik ProtocolBridgeProperties.xml w katalogu konfiguracji agenta definiuje właściwości dla serwerów plików protokołu.

Plik ProtocolBridgeProperties.xml musi być zgodny ze schematem produktu ProtocolBridgeProperties.xsd . Dokument schematu produktu ProtocolBridgeProperties.xsd znajduje się w katalogu *MQ\_INSTALLATION\_PATH*/ mqft/samples/schema instalacji produktu Managed File Transfer . Plik szablonu, ProtocolBridgeProperties.xml, jest tworzony przez komendę **fteCreateBridgeAgent** w katalogu konfiguracji agenta.

Plik ProtocolBridgeProperties.xml jest okresowo ładowany przez agenta, a wszelkie poprawne zmiany wprowadzone w tym pliku będą miały wpływ na zachowanie agenta. Domyślny odstęp czasu przeładowywania wynosi 30 sekund. Ten odstęp czasu można zmienić, określając właściwość agenta xmlConfigReloadInterval w pliku agent.properties .

## **Schemat**

Poniższy schemat opisuje plik ProtocolBridgeProperties.xml .

**Uwaga:** Atrybuty maxReconnectponawiania i okresu reconnectWaitnie są obsługiwane w systemie IBM WebSphere MQ 7.5ani w systemie IBM WebSphere MQ File Transfer Edition 7.0.2ani w nowszych wersjach.

```
<schema targetNamespace="http://wmqfte.ibm.com/ProtocolBridgeProperties" elementFormDefault="qualified"
    xmlns="https://www.w3.org/2001/XMLSchema" xmlns:tns="http://wmqfte.ibm.com/ProtocolBridgeProperties">
   < 1 - - Example: ProtocolBridgeProperties.xml
        <?xml version="1.0" encoding="UTF-8"?>
        <tns:serverProperties xmlns:tns="http://wmqfte.ibm.com/ProtocolBridgeProperties"
 xmlns:xsi="https://www.w3.org/2001/XMLSchema-instance"
 xsi:schemaLocation="http://wmqfte.ibm.com/ProtocolBridgeProperties
                            ProtocolBridgeProperties.xsd">
           <tns:credentialsFile path="$HOME/ProtocolBridgeCredentials.xml"/> 
           <tns:defaultServer name="myserver"/>
           <tns:ftpServer name="myserver" host="myhost.hursley.ibm.com" port="1234" platform="windows"
                          timeZone="Europe/London" locale="en-GB" fileEncoding="UTF-8"
                         listFormat="unix" limitedWrite="false"/>
           <tns:sftpServer name="server1" host="myhost.hursley.ibm.com" platform="windows"
 fileEncoding="UTF-8" limitedWrite="false">
 <limits maxListFileNames="10"/>
           </tns:sftpServer>
        </tns:serverProperties>
 -->
    <!-- Root element for the document -->
    <element name="serverProperties" type="tns:serverPropertiesType"></element>
   \lt ! -
        A container for all protocol bridge server properties
    -->
    <complexType name="serverPropertiesType">
        <sequence>
           <element name="credentialsFile" type="tns:credentialsFileName" minOccurs="0" maxOccurs="1"/>
 <element name="defaultServer" type="tns:serverName" minOccurs="0" maxOccurs="1"/>
 <choice minOccurs="0" maxOccurs="unbounded">
 <element name="ftpServer" type="tns:ftpServerType"/>
 <element name="sftpServer" type="tns:sftpServerType"/>
 <element name="ftpsServer" type="tns:ftpsServerType"/>
 <element name="ftpsfgServer" type="tns:ftpsfgServerType"/>
 <element name="ftpssfgServer" type="tns:ftpssfgServerType"/>
           </choice>
```

```
 </sequence>
    </complexType>
   \lt ! - -
       A container for a server name
    -->
    <complexType name="serverName">
        <attribute name="name" type="tns:serverNameType" use="required"/>
    </complexType>
   \lt! ! - -
       A container for a credentials file name
 -->
    <complexType name="credentialsFileName">
        <attribute name="path" type="string" use="required"/>
    </complexType>
   <! -</math> A container for all the information about an FTP server
    -->
    <complexType name="ftpServerType">
        <sequence>
             <element name="limits" type="tns:generalLimitsType" minOccurs="0" maxOccurs="1" />
        </sequence>
        <attributeGroup ref="tns:ftpServerAttributes"/>
        <attribute name="passiveMode" type="boolean" use="optional"/> 
    </complexType>
   <! - A container for all the information about an SFG FTP server
 -->
    <complexType name="ftpsfgServerType">
        <sequence>
             <element name="limits" type="tns:generalLimitsType" minOccurs="0" maxOccurs="1" />
        </sequence>
        <attributeGroup ref="tns:ftpServerAttributes"/>
    </complexType>
   \lt ! - -
        A container for all the information about an SFTP server
 -->
    <complexType name="sftpServerType">
        <sequence>
             <element name="limits" type="tns:sftpLimitsType" minOccurs="0" maxOccurs="1" />
        </sequence>
        <attributeGroup ref="tns:sftpServerAttributes"/>
    </complexType>
   \lt! ! - -
        A container for all the information about a FTPS server
 -->
    <complexType name="ftpsServerType">
        <sequence>
             <element name="limits" type="tns:generalLimitsType" minOccurs="0" maxOccurs="1" />
        </sequence>
        <attributeGroup ref="tns:ftpsServerAttributes"/>
    </complexType>
\langle!--
        A container for all the information about a SFG FTPS server
 -->
    <complexType name="ftpssfgServerType">
        <sequence>
             <element name="limits" type="tns:generalLimitsType" minOccurs="0" maxOccurs="1" />
        </sequence>
        <attributeGroup ref="tns:ftpsServerAttributes"/>
    </complexType>
   <! - Attributes common to all server types
    -->
    <attributeGroup name="generalServerAttributes">
 <attribute name="name" type="tns:serverNameType" use="required"/>
 <attribute name="host" type="string" use="required"/>
 <attribute name="port" type="nonNegativeInteger" use="optional"/>
 <attribute name="platform" type="tns:platformType" use="required"/>
 <attribute name="fileEncoding" type="string" use="required"/>
 <attribute name="limitedWrite" type="boolean" use="optional"/>
 <attribute name="controlEncoding" type="string" use="optional"/>
    </attributeGroup>
```

```
 Attributes common to ftp and ftps server types
 -->
    <attributeGroup name="ftpServerAttributes">
 <attributeGroup ref="tns:generalServerAttributes"/>
 <attribute name="timeZone" type="string" use="required"/>
 <attribute name="locale" type="tns:localeType" use="required"/>
 <attribute name="listFormat" type="tns:listFormatType" use="optional"/>
 <attribute name="listFileRecentDateFormat" type="tns:dateFormatType" use="optional"/> 
 <attribute name="listFileOldDateFormat" type="tns:dateFormatType" use="optional"/>
         <attribute name="monthShortNames" type="tns:monthShortNamesType" use="optional"/>
    </attributeGroup>
   \lt ! -
        Attributes common to ftps server types
 -->
    <attributeGroup name="ftpsServerAttributes">
 <attributeGroup ref="tns:ftpServerAttributes"/>
 <attribute name="ftpsType" type="tns:ftpsTypeType" use="optional"/>
 <attribute name="trustStore" type="string" use="required"/>
 <attribute name="trustStoreType" type="string" use="optional"/>
 <attribute name="keyStore" type="string" use="optional"/>
 <attribute name="keyStoreType" type="string" use="optional"/>
 <attribute name="ccc" type="boolean" use="optional"/>
 <attribute name="protFirst" type="boolean" use="optional"/>
 <attribute name="auth" type="string" use="optional"/>
 <attribute name="connectTimeout" type="nonNegativeInteger" use="optional"/>
    </attributeGroup>
   <! - A container for limit-type attributes for a server. Limit parameters
       are optional, and if not specified a system default will be used.
 -->
    <complexType name="generalLimitsType">
         <attributeGroup ref="tns:generalLimitAttributes"/>
    </complexType>
     <complexType name="sftpLimitsType">
        <attributeGroup ref="tns:generalLimitAttributes"/>
        <attribute name="connectionTimeout" type="nonNegativeInteger" use="optional"/>
    </complexType>
\langle!--
        Attributes for limits common to all server types
 -->
    <attributeGroup name="generalLimitAttributes">
 <attribute name="maxListFileNames" type="positiveInteger" use="optional"/>
 <attribute name="maxListDirectoryLevels" type="nonNegativeInteger" use="optional"/>
 <attribute name="maxReconnectRetry" type="nonNegativeInteger" use="optional"/>
 <attribute name="reconnectWaitPeriod" type="nonNegativeInteger" use="optional"/>
 <attribute name="maxSessions" type="positiveInteger" use="optional"/>
 <attribute name="socketTimeout" type="nonNegativeInteger" use="optional"/>
    </attributeGroup>
   \lt! - -
        The type for matching valid server names. Server names must be at least 2 characters in length 
and 
        are limited to alphanumeric characters and the following characters: ".", "_", "/" and "%".
     -->
    <simpleType name="serverNameType">
        <restriction base="string">
            <pattern value="[0-9a-zA-Z\._/%]{2,}"/>
        </restriction>
    </simpleType>
    <! - The types of platform supported.
 -->
    <simpleType name="platformType">
        <restriction base="string">
       </restriction>
    </simpleType>
   \langle!--
       The type for matching a locale specification.
 -->
    <simpleType name="localeType">
        <restriction base="string">
            <pattern value="(..)[-_](..)"/>
        </restriction>
    </simpleType>
```
 $$ 

```
<! - - The types of list format supported (for FTP servers). 
     -->
    <simpleType name="listFormatType">
        <restriction base="string"
        </restriction>
    </simpleType>
   < 1 - - Date format for FTP client directory listing on an FTP server. This is
 the format to be passed to methods setDefaultDateFormatStr and 
        setRecentDateFormatStr for Java class:
        org.apache.commons.net.ftp.FTPClientConfig
     -->
    <simpleType name="dateFormatType">
        <restriction base="string">
         </restriction>
    </simpleType>
   <! - A list of language-defined short month names can be specified. These are
        used for translating the directory listing received from the FTP server.
       The format is a string of three character month names separated by "|"
     -->
     <simpleType name="monthShortNamesType">
        <restriction base="string">
            <pattern value="(...\|){11}(...)"/>
        </restriction>
    </simpleType>
   \lt ! -
        The enumerations of the allowed FTPS types: "implicit" & "explicit"
        If not specified the default is "explicit"
     -->
    <simpleType name="ftpsTypeType">
        <restriction base="string">
            <enumeration value="explicit"/>
            <enumeration value="implicit"/>
        </restriction>
    </simpleType>
   \lt! ! - -
        Attribute Group for SFTP Servers
     -->
    <attributeGroup name="sftpServerAttributes">
 <attributeGroup ref="tns:generalServerAttributes"/>
 <attribute name="cipherList" type="string" use="optional"/>
     </attributeGroup>
</schema>
```
## **Informacje na temat pliku ProtocolBridgeProperties.xml**

Elementy i atrybuty, które są używane w pliku ProtocolBridgeProperties.xml , są opisane na poniższej liście:

### **<serverProperties>**

Element główny dokumentu XML

#### **<credentialsFile>**

Ścieżka do pliku zawierającego referencje. W przypadku systemu IBM WebSphere MQ 7.5 lub nowszego wartość tej właściwości może zawierać zmienne środowiskowe. Więcej informacji: ["Użycie zmiennych środowiskowych we właściwościach produktu MFT" na stronie 545](#page-544-0)

#### **<defaultServer>**

Serwer plików protokołu, który działa jako domyślny serwer dla przesyłania plików.

#### **<ftpServer>**

Serwer plików FTP

#### **<sftpServer>**

Serwer plików SFTP

#### **<ftpsServer>**

Serwer plików FTPS

## **Ogólne atrybuty serwera, które mają zastosowanie do wszystkich typów serwera plików protokołu**:

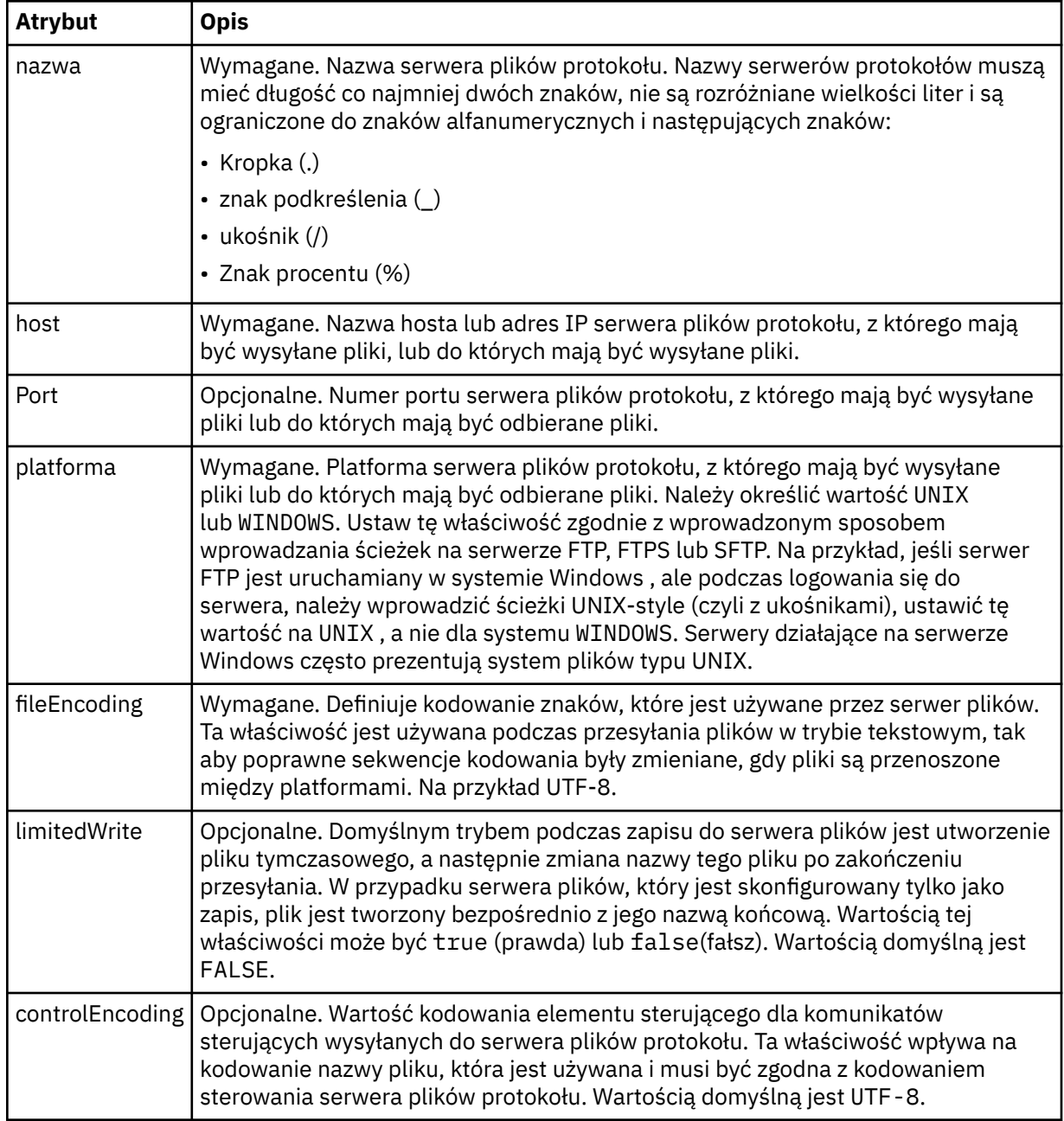

# **Ogólne atrybuty mające zastosowanie tylko do serwerów FTP i FTPS**:

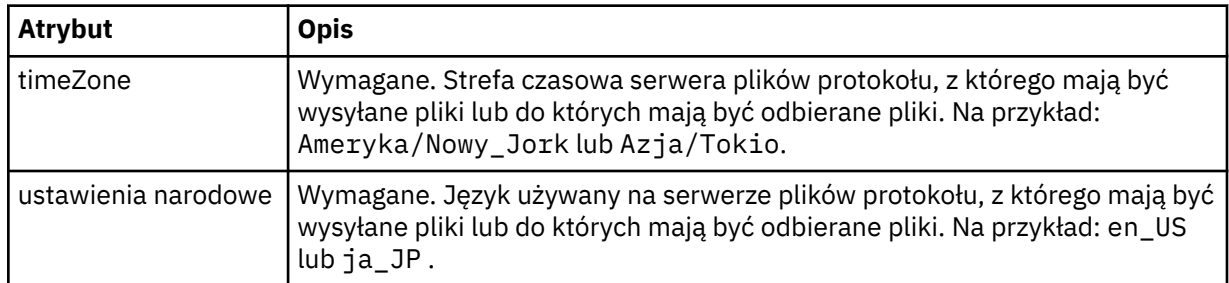

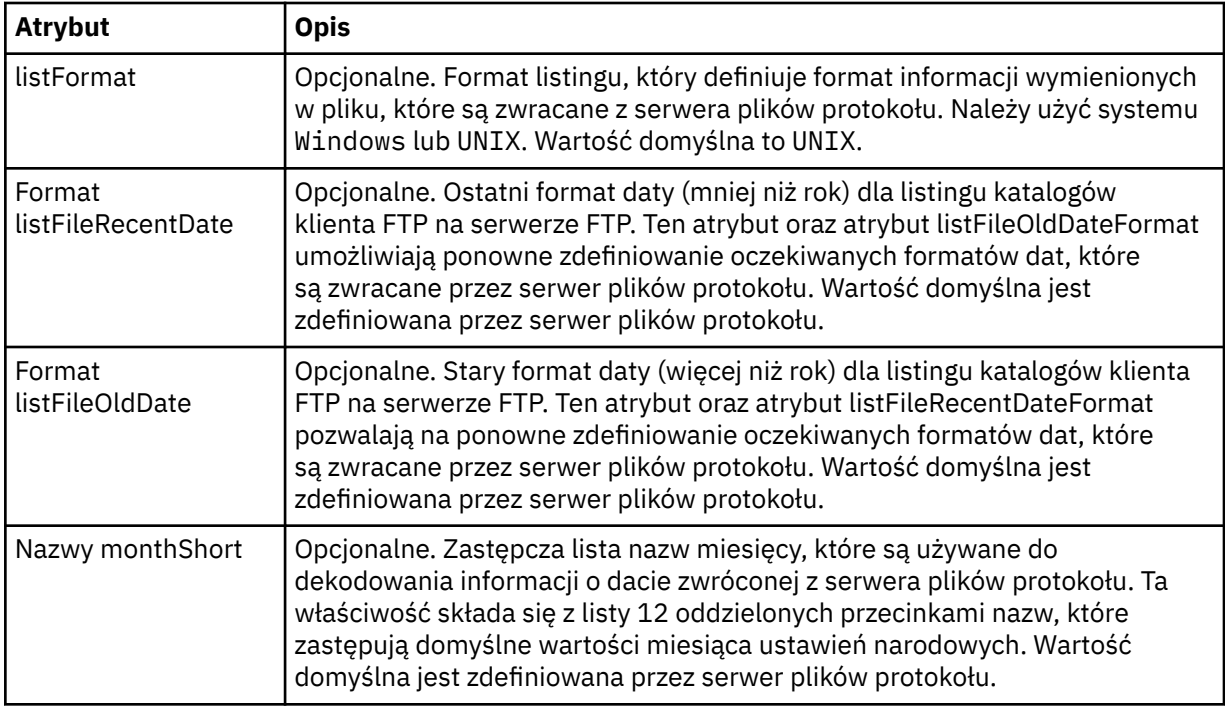

# **Ogólne atrybuty, które mają zastosowanie tylko do serwerów FTP**:

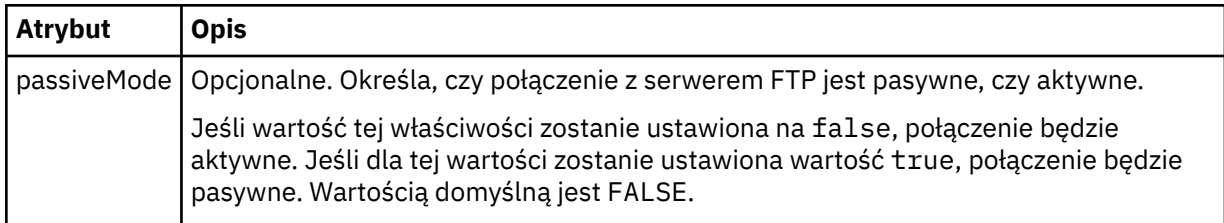

# **Ogólne atrybuty, które mają zastosowanie tylko do serwerów FTPS**:

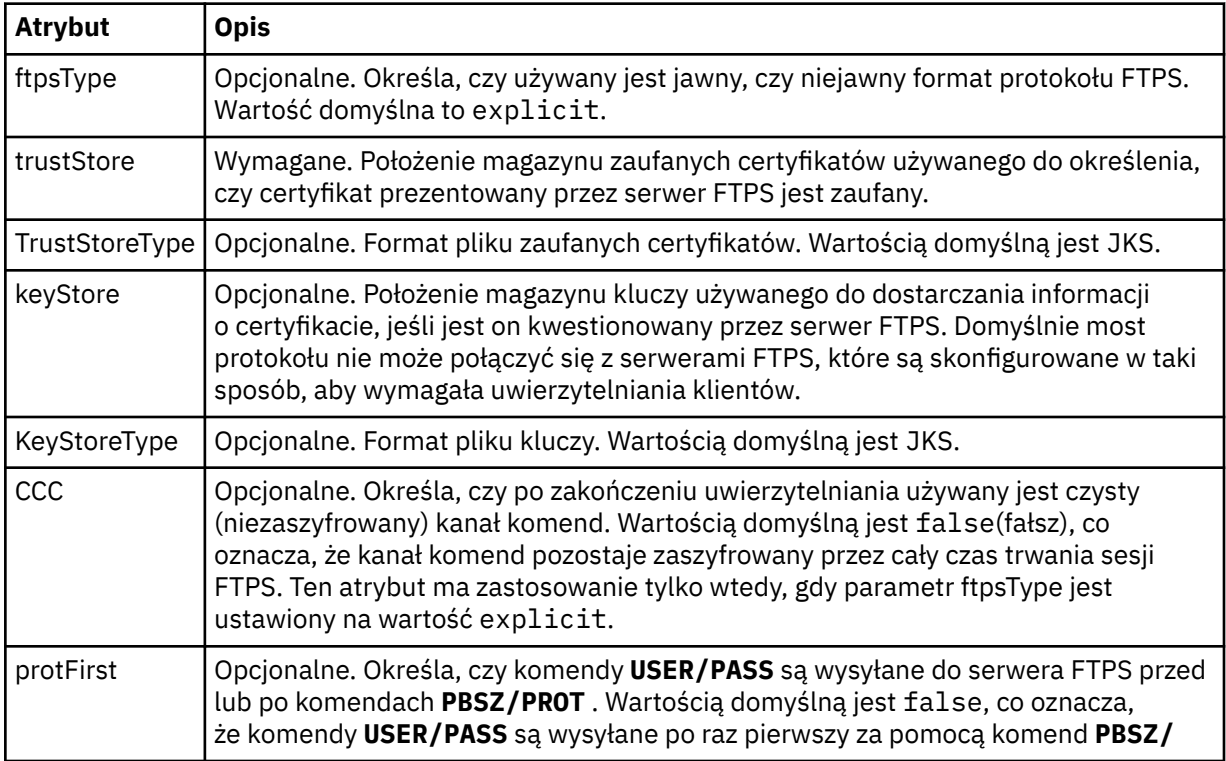

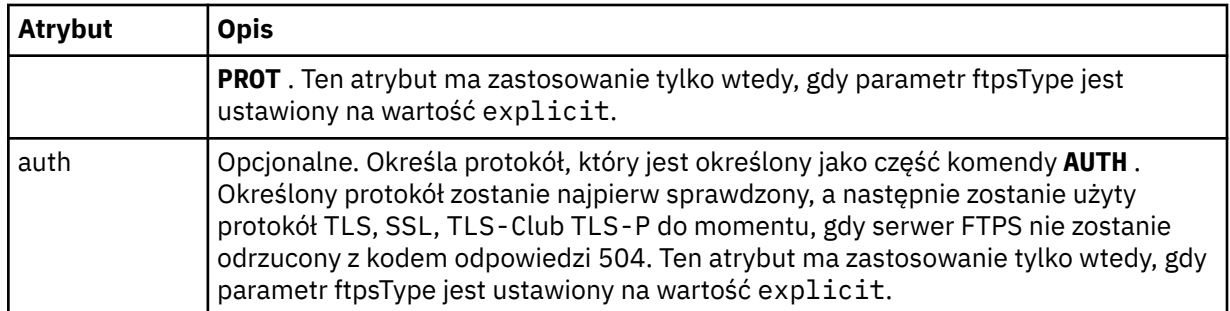

## **< limits>**

Element kontenera dla atrybutów, które są wspólne dla wszystkich typów serwerów i dla atrybutów specyficznych dla typu serwera:

## **Ogólne atrybuty limitu, które mają zastosowanie do wszystkich typów serwera plików protokołu**:

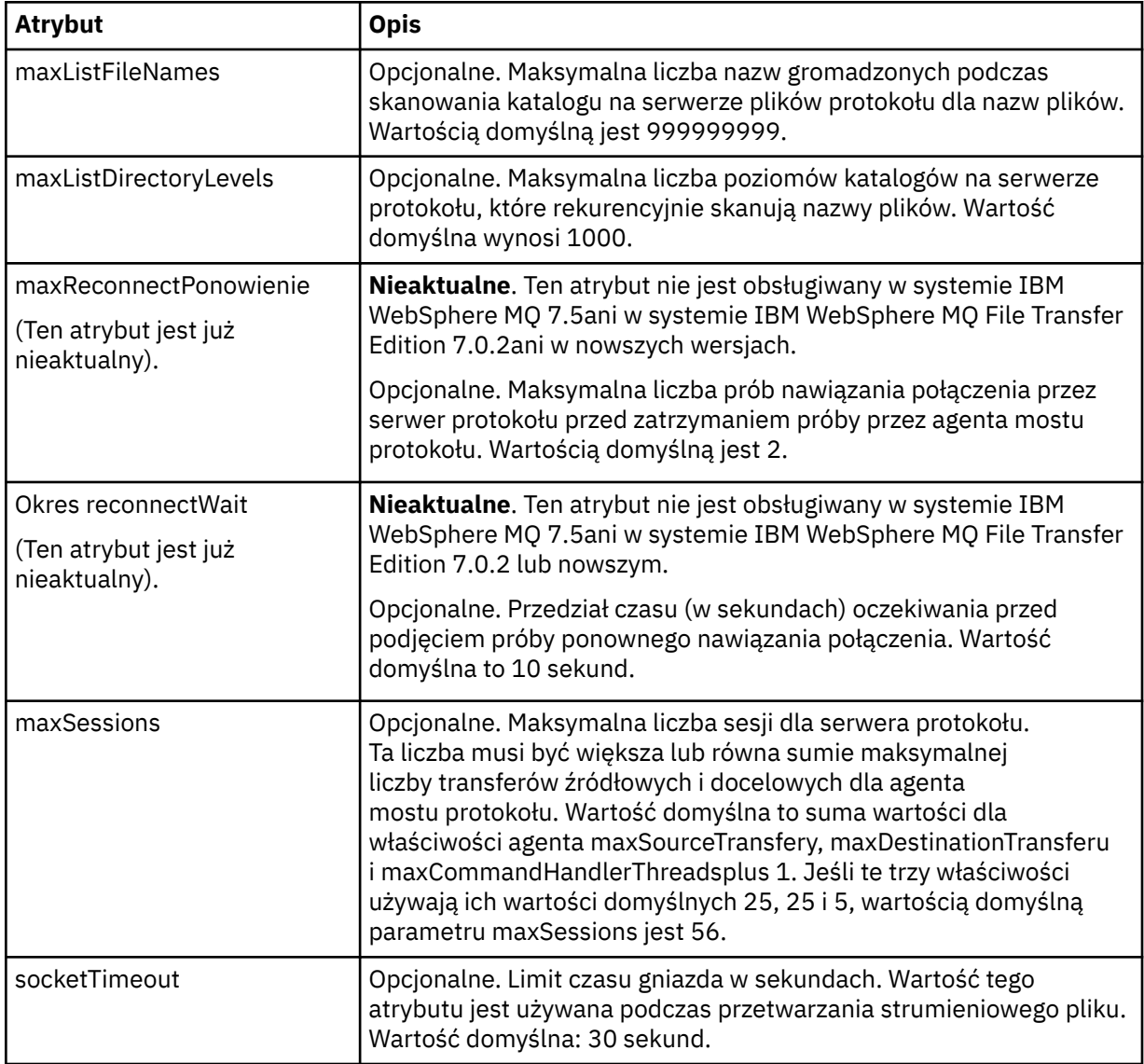

**Limit atrybutu, który ma zastosowanie tylko do serwerów SFTP**:

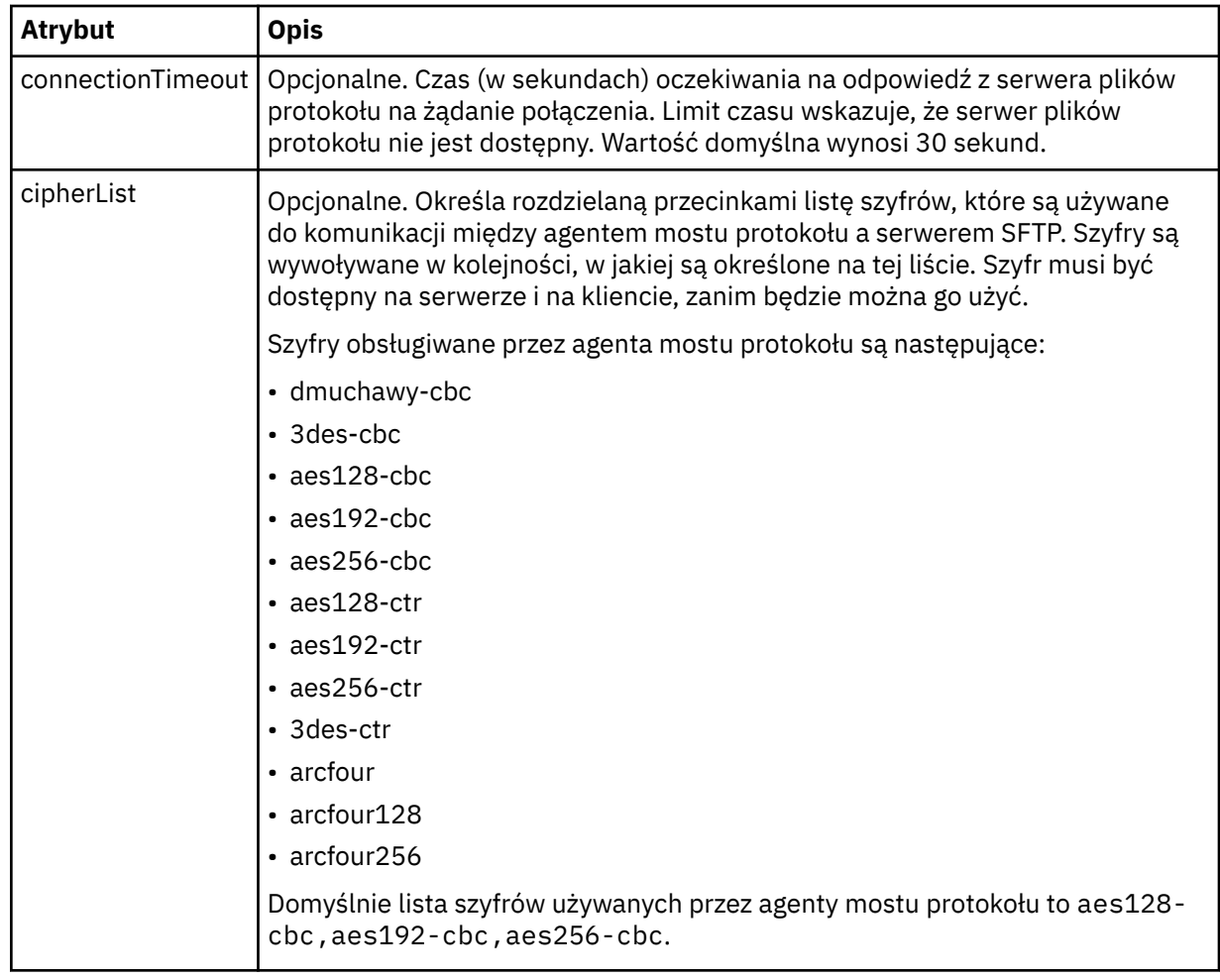

## *Format pliku referencji produktu Connect:Direct*

Plik ConnectDirectCredentials.xml w katalogu konfiguracyjnym Managed File Transfer Agent definiuje nazwy użytkowników i informacje autoryzacyjne używane przez agenta Connect:Direct do autoryzacji się w węźle Connect:Direct .

Plik ConnectDirectCredentials.xml musi być zgodny ze schematem produktu ConnectDirectCredentials.xsd . Dokument schematu produktu ConnectDirectCredentials.xsd znajduje się w katalogu *MQ\_INSTALLATION\_PATH*/mqft/ samples/schema instalacji produktu MQMFT. Przykładowy plik ConnectDirectCredentials.xml znajduje się w katalogu *MQ\_INSTALLATION\_PATH*/mqft/samples/credentials instalacji produktu MQMFT.

Plik ConnectDirectCredentials.xml jest okresowo ładowany przez agenta, a wszelkie poprawne zmiany wprowadzone w tym pliku będą miały wpływ na działanie agenta. Domyślny odstęp czasu przeładowywania wynosi 30 sekund. Ten odstęp czasu można zmienić, określając właściwość agenta **xmlConfigReloadInterval** w pliku agent.properties .

## **Schemat**

W poniższym schemacie opisano, które elementy są poprawne w pliku ConnectDirectCredentials.xml .

```
<?xml version="1.0" encoding="UTF-8"?>
\leq ! - -
  This schema defines the format of the XML file that is located in the agent properties 
 directory of a Connect:Direct bridge agent. The XML file ConnectDirectCredentials.xml
 is used by the default credential validation of the Connect:Direct bridge.
```

```
 For more information, see the WebSphere MQ InfoCenter
-->
<schema targetNamespace="http://wmqfte.ibm.com/ConnectDirectCredentials"
         elementFormDefault="qualified" 
         xmlns="https://www.w3.org/2001/XMLSchema" 
         xmlns:tns="http://wmqfte.ibm.com/ConnectDirectCredentials"
  <! - <?xml version="1.0" encoding="UTF-8"?>
     <tns:credentials xmlns:tns="http://wmqfte.ibm.com/ConnectDirectCredentials"
                        xmlns:xsi="https://www.w3.org/2001/XMLSchema-instance"
                        xsi:schemaLocation="http://wmqfte.ibm.com/ConnectDirectCredentials
                        ConnectDirectCredentials.xsd">
       <tns:agent name="CDAGENT01">
 <tns:pnode name="cdnode*" pattern="wildcard">
 <tns:user name="MUSR_.*"
            ignorecase="true"
             pattern="regex"
             cdUserId="bob"
 cdPassword="passw0rd"
 pnodeUserId="bill"
             pnodePassword="alacazam">
           <tns:snode name="cdnode2" pattern="wildcard" userId="sue" password="foo"/>
          </tns:user>
         </tns:pnode>
       </tns:agent>
    </tns:credentials>
   -->
   <element name="credentials" type="tns:credentialsType"/>
   <complexType name="credentialsType">
    <sequence>
       <element name="agent" type="tns:agentType" minOccurs="0" maxOccurs="unbounded"/>
     </sequence> 
   </complexType 
   <complexType name="agentType">
     <sequence>
       <element name="pnode" type="tns:pnodeType" minOccurs="0" maxOccurs="unbounded"/>
     </sequence>
     <attribute name="name" type="string" use="required"/>
   </complexType>
   <complexType name="pnodeType">
    <sequence>
       <element name="user" type="tns:userType" minOccurs="0" maxOccurs="unbounded"/>
     </sequence>
 <attribute name="name" type="string" use="required"/>
 <attribute name="pattern" type="tns:patternType" use="optional"/>
   </complexType
   <complexType name="userType">
     <sequence>
       <element name="snode" type="tns:snodeType" minOccurs="0" maxOccurs="unbounded"/>
     </sequence>
 <attribute name="name" type="string" use="required"/>
 <attribute name="ignorecase" type="boolean" use="optional"/>
 <attribute name="pattern" type="tns:patternType" use="optional"/>
 <attribute name="cdUserId" type="string" use="optional"/>
 <attribute name="cdUserIdCipher" type="string" use="optional"/>
 <attribute name="cdPassword" type="string" use="optional"/>
 <attribute name="cdPasswordCipher" type="string" use="optional"/>
 <attribute name="pnodeUserId" type="string" use="optional"/>
 <attribute name="pnodeUserIdCipher" type="string" use="optional"/>
 <attribute name="pnodePassword" type="string" use="optional"/>
 <attribute name="pnodePasswordCipher" type="string" use="optional"/>
   </complexType>
 <complexType name="snodeType"
 <attribute name="name" type="string" use="required"/>
 <attribute name="pattern" type="tns:patternType" use="optional"/>
 <attribute name="userId" type="string" use="optional"/>
 <attribute name="userIdCipher" type="string" use="optional"/>
 <attribute name="password" type="string" use="optional"/>
 <attribute name="passwordCipher" type="string" use="optional"/>
   </complexType>
```

```
 <simpleType name="patternType">
    <restriction base="string">
 <enumeration value="regex"/>
 <enumeration value="wildcard"/>
    </restriction>
   </simpleType>
</schema>
```
## **Informacje na temat pliku ConnectDirectCredentials.xml**

Elementy i atrybuty używane w pliku ConnectDirectCredentials.xml są opisane na poniższej liście.

#### **< credentials>**

Element grupy zawierający elementy opisujące referencje używane przez agenta mostu Connect:Direct do łączenia się z węzłem Connect:Direct .

### **< agent>**

Element grupy zawierający elementy dla definicji < pnode> dla określonego agenta.

#### **< pnode>**

Węzeł podstawowy (PNODE) w przesyłaniu Connect:Direct . Ten węzeł inicjuje połączenie z węzłem drugorzędnym (SNODE).

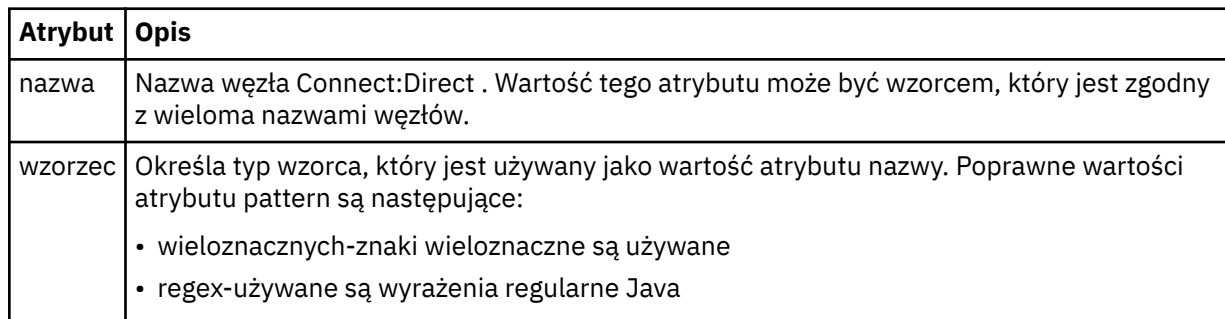

### **< użytkownik>**

Użytkownik produktu IBM MQ , który wysyła żądanie przesyłania.

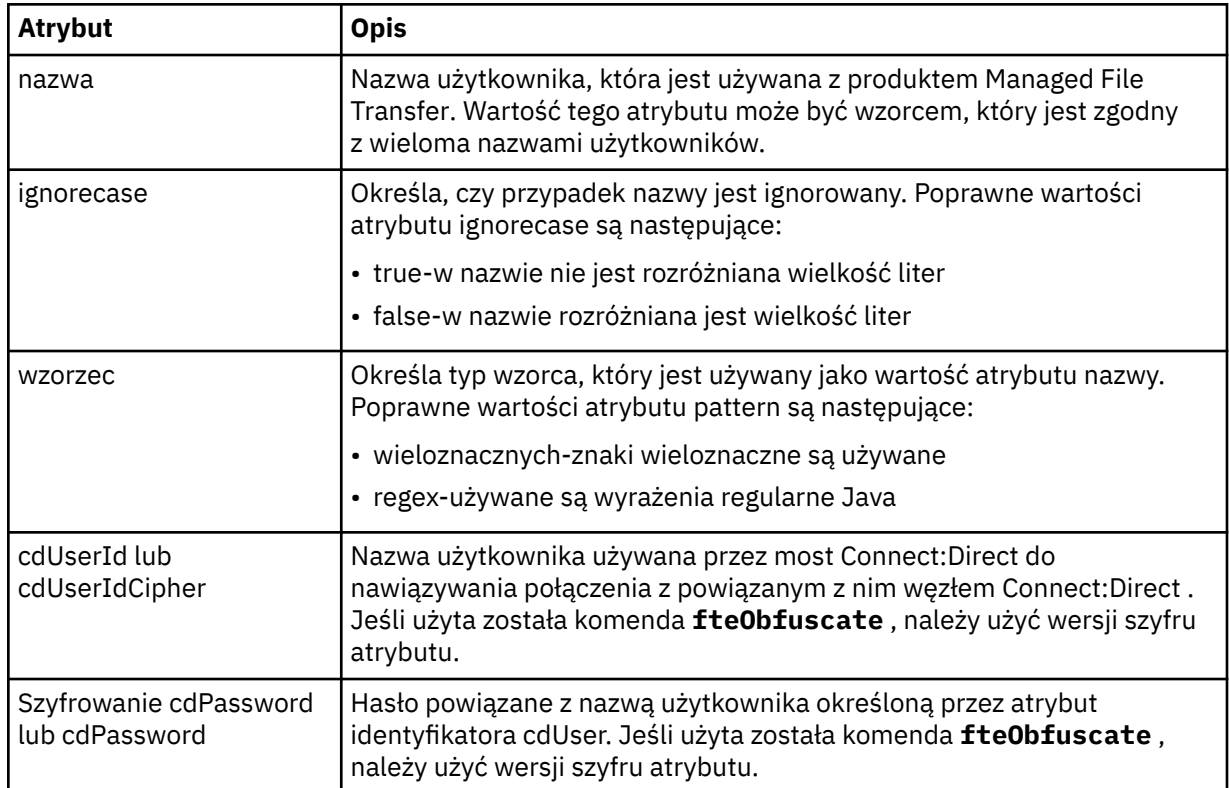

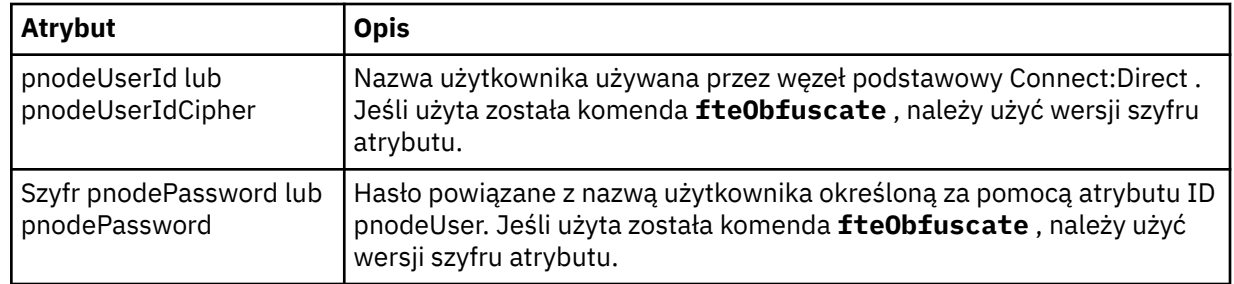

### **< snode>**

Węzeł Connect:Direct , który wykonuje rolę węzła drugorzędnego (SNODE) podczas przesyłania pliku Connect:Direct .

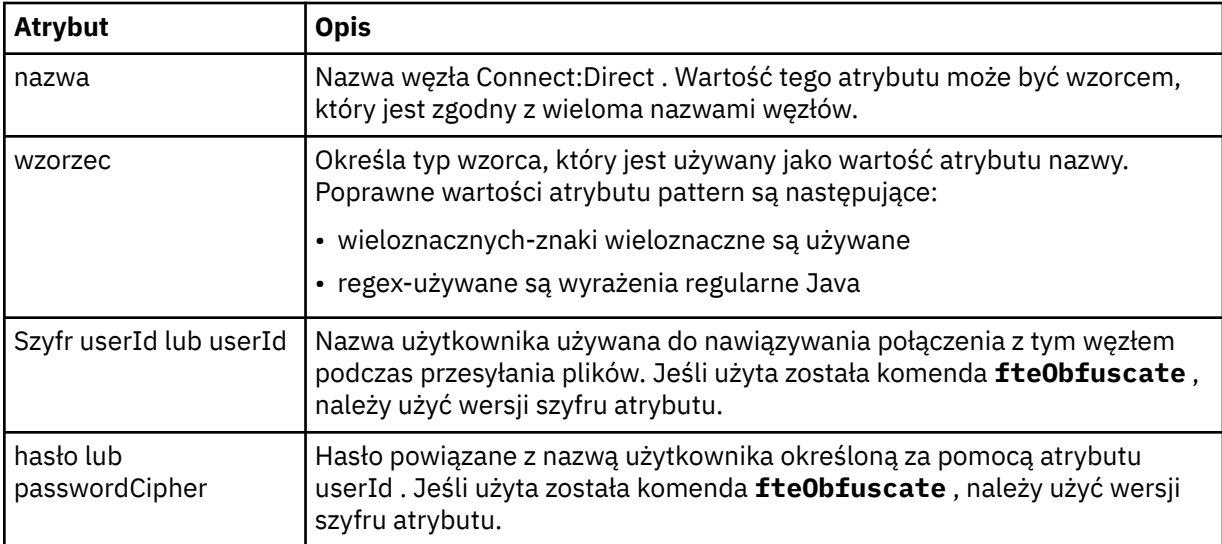

## **Przykład**

In this example, the Connect:Direct bridge agent connects to the Connect:Direct node pnode1. Gdy użytkownik programu IBM MQ z nazwą użytkownika rozpoczynający się od przedrostka fteuser , po którym następuje pojedynczy znak, na przykład fteuser2, żąda przeniesienia z użyciem mostu Connect:Direct , agent mostu Connect:Direct będzie używać nazwy użytkownika cduser i hasła passw0rd w celu nawiązania połączenia z węzłem Connect:Direct pnode1. When the Connect:Direct node pnode1 performs its part of the transfer it uses the user name pnodeuser and the password passw0rd1.

Jeśli węzeł dodatkowy w operacji przesyłania Connect:Direct ma nazwę rozpoczynający się od przedrostka FISH, węzeł pnode1 użyje nazwy użytkownika fishuser i hasła passw0rd2 w celu nawiązania połączenia z węzłem drugorzędnym. Jeśli węzeł dodatkowy w operacji przesyłania Connect:Direct ma nazwę rozpoczynający się od przedrostka CHIPS, węzeł pnode1 użyje nazwy użytkownika chipsuser i hasła passw0rd3 w celu nawiązania połączenia z węzłem drugorzędnym.

```
<?xml version="1.0" encoding="UTF-8"?>
<tns:credentials xmlns:tns="http://wmqfte.ibm.com/ConnectDirectCredentials"
                 xmlns:xsi="https://www.w3.org/2001/XMLSchema-instance"
                  xsi:schemaLocation="http://wmqfte.ibm.com/ConnectDirectCredentials 
ConnectDirectCredentials.xsd">
   <tns:agent name="CDAGENT01">
 <tns:pnode name="pnode1" pattern="wildcard">
 <tns:user name="fteuser?" pattern="wildcard" ignorecase="true" 
        cdUserId="cduser" cdPassword="passw0rd"
        pnodeUserId="pnodeuser" pnodePassword="passw0rd1">
 <tns:snode name="FISH*" pattern="wildcard" 
 userId="fishuser" password="passw0rd2"/>
       <tns:snode name="CHIPS*" pattern="wildcard" 
        userId="chipsuser" password="passw0rd3"/>
       </tns:user>
```
## *Format pliku właściwości węzła Connect:Direct*

Plik ConnectDirectNodeProperties.xml w katalogu konfiguracji agenta mostu Connect:Direct określa informacje na temat zdalnych węzłów Connect:Direct , które są zaangażowane w przesyłanie plików.

Plik ConnectDirectNodeProperties.xml musi być zgodny ze schematem produktu ConnectDirectNodeProperties.xsd . Dokument schematu produktu ConnectDirectNodeProperties.xsd znajduje się w katalogu *MQ\_INSTALLATION\_PATH*/mqft/ samples/schema instalacji produktu MFT . Plik szablonu ConnectDirectNodeProperties.xml jest tworzony za pomocą komendy **fteCreateCDAgent** w katalogu konfiguracji agenta.

Plik ConnectDirectNodeProperties.xml jest okresowo ładowany przez agenta, a wszelkie poprawne zmiany wprowadzone w tym pliku będą miały wpływ na działanie agenta. Domyślny odstęp czasu przeładowywania wynosi 30 sekund. Ten odstęp czasu można zmienić, określając właściwość agenta xmlConfigReloadInterval w pliku agent.properties .

## **Schemat**

W poniższym schemacie opisano, które elementy są poprawne w pliku ConnectDirectNodeProperties.xml .

```
<?xml version="1.0" encoding="UTF-8"?>
<schema targetNamespace="http://wmqfte.ibm.com/ConnectDirectNodeProperties"
   elementFormDefault="qualified"
   xmlns="https://www.w3.org/2001/XMLSchema"
   xmlns:tns="http://wmqfte.ibm.com/ConnectDirectNodeProperties">
   <element name="nodeProperties" type="tns:nodePropertiesType"></element> 
   <complexType name="nodePropertiesType">
    <sequence>
 <element name="credentialsFile" type="tns:credentialsFileName" minOccurs="0" maxOccurs="1"/>
 <element name="node" type="tns:nodeType" minOccurs="0" maxOccurs="unbounded"></element>
    </sequence>
   </complexType>
   <complexType name="nodeType">
 <attribute name="name" type="string" use="required"/>
 <attribute name="pattern" type="tns:patternType" use="optional"/>
 <attribute name="type" type="string" use="required"/>
   </complexType>
   <simpleType name="patternType">
     <restriction base="string">
 <enumeration value="regex"/>
 <enumeration value="wildcard"/>
    </restriction>
   </simpleType>
```
</schema>

## **Informacje na temat pliku ConnectDirectNodeProperties.xml**

Elementy i atrybuty używane w pliku ConnectDirectNodeProperties.xml są opisane na poniższej liście.

#### **nodeProperties**

Element główny dokumentu XML.

#### **credentialsFile**

Ścieżka do pliku referencji, w którym przechowywane są poufne informacje. W przypadku systemu IBM WebSphere MQ 7.5 lub nowszego wartość tej właściwości może zawierać zmienne środowiskowe. Więcej informacji: ["Użycie zmiennych środowiskowych we właściwościach produktu](#page-544-0) [MFT" na stronie 545](#page-544-0)

### **węzeł**

Określa jeden lub więcej węzłów Connect:Direct .

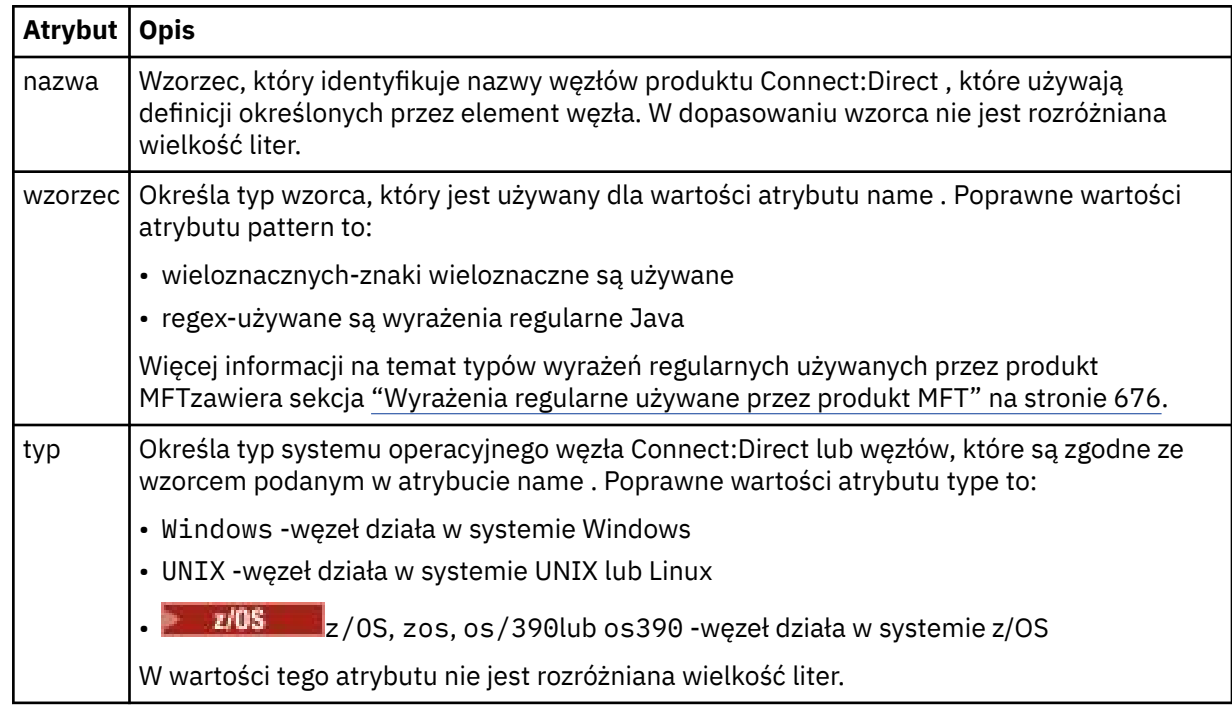

## **Przykład**

W tym przykładzie nazwa pliku referencji produktu Connect:Direct jest określona jako ConnectDirectCredentials.xml. Przykładowy kod określa następujące połączenia platformy:

- Wszystkie węzły Connect:Direct , które mają nazwę rozpoczynający się od "cdnodew" działają na platformie Windows .
- Wszystkie węzły Connect:Direct , które mają nazwę rozpoczynający się od "cdnodeu" działają na platformie UNIX .
- Wszystkie węzły Connect:Direct , które mają nazwę rozpoczynający się od "cdnodez" działają na platformie z/OS .
- Wszystkie pozostałe węzły produktu Connect:Direct działają na platformie UNIX .

Agent mostu Connect:Direct wyszukuje zgodne elementy od początku pliku do końca i korzysta z pierwszego znalezionego dopasowania.

```
<?xml version="1.0" encoding="UTF-8"?> 
<tns:nodeProperties xmlns:tns="http://wmqfte.ibm.com/ConnectDirectNodeProperties"
                    xmlns:xsi="https://www.w3.org/2001/XMLSchema-instance"
                    xsi:schemaLocation="http://wmqfte.ibm.com/ConnectDirectNodeProperties 
                                                              ConnectDirectNodeProperties.xsd"> 
     <tns:credentialsFile path="ConnectDirectCredentials.xml"/>
 <tns:node name="cdnodew*" pattern="wildcard" type="windows"/>
 <tns:node name="cdnodeu.*" pattern="regex" type="unix"/>
 <tns:node name="cdnodez*" pattern="wildcard" type="zos" 
 <tns:node name="*" pattern="wildcard" type="unix"/>
```

```
</tns:nodeProperties>
```
## *Format pliku definicji procesów produktu Connect:Direct*

Plik ConnectDirectProcessDefinitions.xml w katalogu konfiguracji agenta mostu Connect:Direct określa zdefiniowany przez użytkownika proces Connect:Direct , który ma zostać uruchomiony jako część operacji przesyłania plików.

Plik ConnectDirectProcessDefinitions.xml musi być zgodny ze schematem produktu ConnectDirectProcessDefinitions.xsd . Dokument schematu produktu ConnectDirectProcessDefinitions.xsd znajduje się w katalogu *MQ\_INSTALLATION\_PATH*/mqft/samples/schema instalacji produktu MFT . Plik szablonu ConnectDirectProcessDefinitions.xml jest tworzony za pomocą komendy **fteCreateCDAgent** w katalogu konfiguracji agenta.

Plik ConnectDirectProcessDefinitions.xml jest okresowo ładowany przez agenta, a wszelkie poprawne zmiany wprowadzone w tym pliku będą miały wpływ na działanie agenta. Domyślny odstęp czasu przeładowywania wynosi 30 sekund. Ten odstęp czasu można zmienić, określając właściwość agenta xmlConfigReloadInterval w pliku agent.properties .

## **Schemat**

W poniższym schemacie opisano, które elementy są poprawne w pliku ConnectDirectProcessDefinitions.xml .

```
<schema targetNamespace="http://wmqfte.ibm.com/ConnectDirectProcessDefinitions" 
        elementFormDefault="qualified" 
        xmlns="https://www.w3.org/2001/XMLSchema" 
        xmlns:tns="http://wmqfte.ibm.com/ConnectDirectProcessDefinitions"> 
    <element name="cdprocess" type="tns:cdprocessType"></element> 
    <complexType name="cdprocessType"> 
       <sequence> 
 <element name="processSet" type="tns:processSetType" 
 minOccurs="0" maxOccurs="unbounded"></element> 
        </sequence> 
    </complexType> 
    <complexType name="processSetType"> 
        <sequence> 
           <element name="condition" type="tns:conditionType" 
 minOccurs="0" maxOccurs="1"/> 
 <element name="process" type="tns:processType" 
 minOccurs="1" maxOccurs="1"/> 
        </sequence> 
    </complexType> 
    <complexType name="conditionType"> 
        <choice minOccurs="0" maxOccurs="unbounded"> 
 <element name="match" type="tns:matchType"/> 
 <element name="defined" type="tns:definedType"/> 
        </choice> 
    </complexType> 
    <complexType name="matchType"> 
       <attribute name="variable" type="string" use="required"/> 
 <attribute name="value" type="string" use="required"/> 
 <attribute name="pattern" type="tns:patternType" use="optional"/> 
    </complexType> 
    <complexType name="definedType"> 
        <attribute name="variable" type="string" use="required"/> 
    </complexType> 
    <complexType name="processType"> 
       <sequence> 
 <element name="preTransfer" type="tns:transferType" 
 minOccurs="0" maxOccurs="1"/> 
 <element name="transfer" type="tns:transferType" 
 minOccurs="0" maxOccurs="1"/> 
 <element name="postTransferSuccess" type="tns:transferType" 
 minOccurs="0" maxOccurs="1"/> 
 <element name="postTransferFailure" type="tns:transferType" 
 minOccurs="0" maxOccurs="1"/> 
        </sequence> 
    </complexType> 
    <complexType name="transferType"> 
       <attribute name="process" type="string" use="required"/> 
    </complexType>
```

```
 <simpleType name="patternType"> 
        <restriction base="string"> 
 <enumeration value="regex"/> 
 <enumeration value="wildcard"/> 
       \langle/restriction>
    </simpleType>
```
#### </schema>

## **Informacje na temat pliku ConnectDirectProcessDefinitions.xml**

Elementy i atrybuty używane w pliku ConnectDirectProcessDefinitions.xml są opisane na poniższej liście.

#### **cdProcess**

Element główny dokumentu XML.

#### **processSet**

Element grupy zawierający wszystkie informacje na temat zestawu procesów zdefiniowanych przez użytkownika.

### **warunek**

Element grupy zawierający warunki, dla których testowany jest transfer w celu określenia, czy używany jest zestaw procesów zawarty w elemencie processSet .

#### **jest zgodne**

Warunek, który sprawdza, czy wartość zmiennej jest zgodna z podaną wartością.

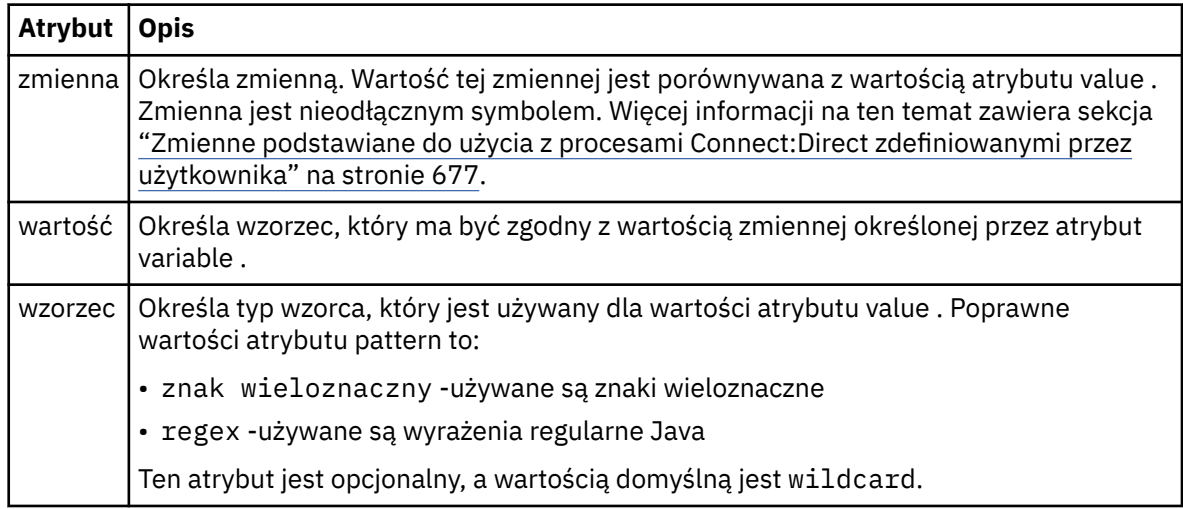

#### **określone**

Warunek, który sprawdza, czy zmienna została zdefiniowana.

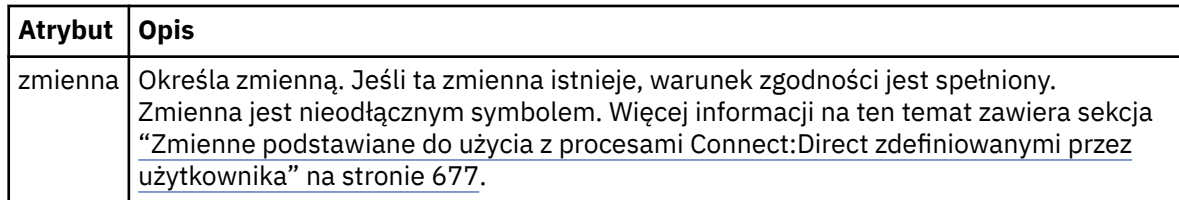

#### **proces**

Element grupy zawierający informacje na temat miejsca, w którym można znaleźć procesy produktu Connect:Direct w celu wywołania, gdy zostanie znaleziony zgodny element.

#### **transfer**

Proces Connect:Direct do wywołania podczas żądania przesyłania.

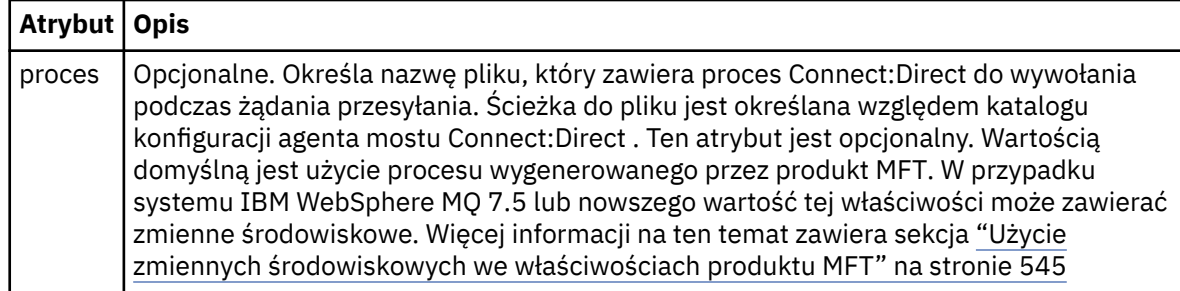

## **Przykład**

W tym przykładzie istnieją trzy elementy processSet .

Pierwszy element processSet określa, że jeśli żądanie przesyłania ma zmienną **%FTESNODE** o wartości zgodnej ze wzorcem Client\* i zmienną **%FTESUSER** o wartości Admin, agent mostu Connect:Direct wprowadza proces Connect:Direct znajdujący się w *agent\_configuration\_directory*/ AdminClient.cdp w ramach przesyłania.

Drugi element processSet określa, że jeśli żądanie przesyłania ma zmienną **%FTESNODE** o wartości zgodnej z wzorcem Client\*, agent mostu Connect:Direct wprowadza proces Connect:Direct znajdujący się w *agent\_configuration\_directory*/Client.cdp w ramach przesyłania. Agent mostu Connect:Direct odczytuje elementy processSet w kolejności, w jakiej są one zdefiniowane, a jeśli znajdzie dopasowanie, użyje pierwszego dopasowania i nie szuka innego dopasowania. W przypadku żądań transferu, które są zgodne z warunkami zarówno pierwszego, jak i drugiego processSet, agent mostu Connect:Direct wywołuje tylko procesy określone przez pierwszy processSet.

Trzeci element processSet nie ma żadnych warunków i jest zgodny z wszystkimi transferami. Jeśli żądanie transferu nie jest zgodne z warunkami pierwszego lub drugiego processSet, agent mostu Connect:Direct wprowadza proces Connect:Direct określony w trzecim warunku. Proces ten znajduje się w *agent\_configuration\_directory*/Default.cdp w ramach przesyłania.

```
<?xml version="1.0" encoding="UTF-8"?>
<tns:cdprocess xmlns:tns="http://wmqfte.ibm.com/ConnectDirectProcessDefinitions"
 xmlns:xsi="https://www.w3.org/2001/XMLSchema-instance"
 xsi:schemaLocation="http://wmqfte.ibm.com/ConnectDirectProcessDefinitions 
ConnectDirectProcessDefinitions.xsd"> 
    <tns:processSet> 
        <tns:condition> 
 <tns:match variable="%FTESNODE" value="Client*" pattern="wildcard"/> 
 <tns:match variable="%FTESUSER" value="Admin" pattern="wildcard"/> 
        </tns:condition> 
        <tns:process> 
            <tns:transfer process="AdminClient.cdp"/> 
       </tns:process>
    </tns:processSet> 
    <tns:processSet> 
        <tns:condition> 
            <tns:match variable="%FTESNODE" value="Client*" pattern="wildcard"/> 
        </tns:condition> 
        <tns:process> 
            <tns:transfer process="Client.cdp"/> 
        </tns:process> 
    </tns:processSet> 
    <tns:processSet> 
        <tns:process> 
            <tns:transfer process="Default.cdp"/> 
        </tns:process> 
    </tns:processSet>
```
### </tns:cdprocess>

## *Praca z przestrzeniach prywatnych użytkownika produktu MFT*

Można ograniczyć obszar systemu plików, do którego mogą być przesyłane pliki, a także poza nim, na podstawie nazwy użytkownika MQMD, która żąda przesłania.

Przestrzenie prywatne użytkownika nie są obsługiwane, gdy agent jest agentem mostu protokołu lub agentem mostu Connect:Direct .

Aby włączyć tworzenie przestrzeni prywatnej dla użytkownika, dodaj następującą właściwość do pliku agent.properties dla agenta, który ma zostać ograniczony:

#### userSandboxes=true

Jeśli ta właściwość jest obecna i ustawiona na wartość true, agent używa informacji znajdujących się w pliku *MQ\_DATA\_PATH*/mqft/config/*coordination\_qmgr\_name*/agents/ *agent\_name*/UserSandboxes.xml w celu określenia, które części systemu plików mają mieć dostęp do użytkownika, który żąda transferu.

Plik XML produktu UserSandboxes.xml składa się z elementu <agent> , który zawiera zero lub więcej elementów <sandbox> . Te elementy opisują reguły, do których mają zastosowanie użytkownicy. Atrybut user elementu <sandbox> jest wzorcem, który jest używany do dopasowania do użytkownika MQMD żądania.

Plik UserSandboxes.xml jest okresowo ładowany przez agenta, a wszelkie poprawne zmiany wprowadzone w tym pliku będą miały wpływ na działanie agenta. Domyślny odstęp czasu przeładowywania wynosi 30 sekund. Ten odstęp czasu można zmienić, określając właściwość agenta xmlConfigReloadInterval w pliku agent.properties .

Jeśli zostanie określony atrybut lub wartość userPattern="regex" , atrybut user jest interpretowany jako wyrażenie regularne Java . Więcej informacji na ten temat zawiera sekcja ["Wyrażenia regularne](#page-675-0) [używane przez produkt MFT" na stronie 676](#page-675-0).

If you do not specify the userPattern="regex" attribute or value the user attribute is interpreted as a pattern with the following wildcard characters:

- gwiazdka (\*), która reprezentuje zero lub więcej znaków
- znak zapytania (?), który reprezentuje dokładnie jeden znak

Dopasowania są wykonywane w kolejności, w jakiej elementy <sandbox> są wymienione w pliku. Zostanie użyte tylko pierwsze dopasowanie, wszystkie następujące potencjalne dopasowania w pliku są ignorowane. Jeśli żaden z elementów <sandbox> określonych w pliku nie jest zgodny z użytkownikiem MQMD powiązanym z komunikatem żądania przesyłania, to operacja przesyłania nie może uzyskać dostępu do systemu plików. W przypadku znalezienia zgodności między nazwą użytkownika MQMD i atrybutem user dopasowanie identyfikuje zestaw reguł wewnątrz elementu <sandbox> , które są stosowane do przesyłania. Ten zestaw reguł jest używany do określania, które plikilub zestawy danych mogą być odczytyowane lub zapisywane jako część przesyłania.

Każdy zestaw reguł może określać element <read>, który określa, które pliki mogą być odczytyowane, oraz element <write> , który identyfikuje pliki, które mogą być zapisywane. W przypadku pominięcia elementów <read> lub <write> z zestawu reguł, przyjmuje się, że użytkownik powiązany z tym zestawem reguł nie może wykonywać żadnych operacji odczytu lub zapisu, w zależności od przypadku.

**Uwaga:** Element <read> musi znajdować się przed elementem <write>, a element <include> musi znajdować się przed elementem <exclude> , w pliku UserSandboxes.xml .

Każdy element <read> lub <write> zawiera jeden lub więcej wzorców używanych do określenia, czy plik znajduje się w przestrzeni prywatnej i czy może zostać przesłany. Te wzorce należy określić za pomocą elementów <include> i <exclude> . Atrybut name elementu <include> lub <exclude> określa wzorzec, który ma być dopasowany. Opcjonalny atrybut type określa, czy wartość nazwy jest zbiorem, czy wzorcem kolejki. Jeśli atrybut type nie zostanie określony, agent będzie traktować wzorzec jako wzorzec ścieżki do pliku lub katalogu. Na przykład:

```
<tns:read>
 <tns:include name="/home/user/**"/>
 <tns:include name="USER.**" type="queue"/>
    <tns:exclude name="/home/user/private/**"/>
</tns:read>
```
The <include> and <exclude> name patterns are used by the agent to determine whether files, zestawy danych, or queues can be read from or written to. Operacja jest dozwolona, jeśli ścieżka do pliku kanonicznego, zestaw danych, lub nazwa kolejki jest zgodna z co najmniej jednym z zawartych wzorców i dokładnie zerem z wykluczonych wzorców. Wzorce określone za pomocą atrybutu name w elementach <include> i <exclude> używają separatorów ścieżek i konwencji właściwych dla platformy, na której działa agent. Jeśli zostaną podane ścieżki względne, ścieżki zostaną rozstrzygnięte względem właściwości transferRoot agenta.

W przypadku określania ograniczenia kolejki obsługiwana jest składnia QUEUE@QUEUEMANAGER , której reguły są następujące:

- Jeśli znak at (@) nie jest dostępny w pozycji, wzorzec jest traktowany jako nazwa kolejki, do której można uzyskać dostęp w dowolnym menedżerze kolejek. Jeśli na przykład wzorzec to name , jest on traktowany w taki sam sposób, jak produkt name@\*\*.
- Jeśli znak at (@) jest pierwszym znakiem w pozycji, wzorzec jest traktowany jako nazwa menedżera kolejek, a dostęp do wszystkich kolejek w menedżerze kolejek jest możliwy. Na przykład, jeśli wzorzec to @name , jest traktowany w taki sam sposób, jak \*\*@name.

Następujące znaki wieloznaczne mają specjalne znaczenie w przypadku określenia ich jako części atrybutu name elementów <include> i <exclude> :

**\***

Pojedyncza gwiazdka oznacza zero lub więcej znaków w nazwie katalogu lub w kwalifikatorze nazwy zestawu danych lub nazwy kolejki.

### **?**

Znak zapytania pasuje do dokładnie jednego znaku w nazwie katalogu lub w kwalifikatorze nazwy zestawu danych lub nazwy kolejki.

### **\*\***

Dwa znaki gwiazdki są zgodne z zerową lub większą liczbę nazw katalogów albo zero lub więcej kwalifikatorów w nazwie zestawu danych lub nazwie kolejki. Ponadto ścieżki, które kończą się znakiem separatora ścieżki, mają niejawne "\*\*" dodane do końca ścieżki. Oznacza to, że produkt / home/user/ jest taki sam jak /home/user/\*\*.

## Na przykład:

- $/*$  test/ $**$  jest zgodny z dowolnym plikiem, który ma w ścieżce katalog test.
- /test/file? jest zgodny z dowolnym plikiem w katalogu /test , który rozpoczyna się od łańcucha file , po którym następuje dowolny pojedynczy znak
- c:\test\\*.txt jest zgodny z dowolnym plikiem w katalogu c:\test z rozszerzeniem .txt.
- c:\test\\*\*\\*.txt jest zgodny z dowolnym plikiem w katalogu 'c:\test lub jednym z jego podkatalogów, który ma rozszerzenie .txt.
- $\bullet$  //08 // TEST.  $\star$ . DATA' jest zgodny z dowolnym zestawem danych, który ma pierwszy kwalifikator TEST, ma dowolny drugi kwalifikator i trzeci kwalifikator produktu DATA.
- Wartość \*@QM1 jest zgodna z dowolną kolejką w menedżerze kolejek QM1 , która ma pojedynczy kwalifikator.
- Produkt TEST.\*.QUEUE@QM1 jest zgodny z dowolną kolejką w menedżerze kolejek QM1 , która ma pierwszy kwalifikator produktu TEST, ma dowolny drugi kwalifikator i trzeci kwalifikator produktu QUEUE.
- Wartość \*\*@QM1 jest zgodna z dowolną kolejką w menedżerze kolejek QM1.

## **Dowiązania symboliczne**

Należy w pełni rozstrzygnąć wszystkie dowiązania symboliczne używane w ścieżkach plików w pliku UserSandboxes.xml, podając twarde dowiązania w elementach <include> i <exclude>. Jeśli na przykład istnieje dowiązanie symboliczne, w którym program /var jest odwzorowywać na wartość / SYSTEM/var, należy określić tę ścieżkę jako <tns:include name="/SYSTEM/var"/>. W przeciwnym razie zamierzony transfer nie powiedzie się i zostanie wyświetlony błąd zabezpieczeń środowiska testowego użytkownika.

### **Przykład**

W tym przykładzie przedstawiono sposób zezwalania użytkownikowi na nazwę użytkownika MQMD guest w celu przesłania dowolnego pliku z katalogu /home/user/public lub dowolnego jego podkatalogów w systemie, w którym działa agent AGENT\_JUPITER, przez dodanie następującego elementu <sandbox> do pliku UserSandboxes.xml w katalogu konfiguracyjnym AGENT\_JUPITER:

```
<?xml version="1.0" encoding="UTF-8"?>
<tns:userSandboxes
         xmlns:tns="http://wmqfte.ibm.com/UserSandboxes"
         xmlns:xsi="https://www.w3.org/2001/XMLSchema-instance"
         xsi:schemaLocation="http://wmqfte.ibm.com/UserSandboxes UserSandboxes.xsd">
    <tns:agent>
        <tns:sandbox user="guest">
             <tns:read>
                 <tns:include name="/home/user/public/**"/>
             </tns:read>
        </tns:sandbox>
     </tns:agent>
</tns:userSandboxes>
```
### **Przykład**

W tym przykładzie pokazano, w jaki sposób można zezwolić użytkownikowi o nazwie użytkownika MQMD account , po której następuje pojedyncza cyfra, na przykład account4, w celu wykonania następujących czynności:

- Prześlij dowolny plik z katalogu /home/account lub dowolnego z jego podkatalogów, z wyjątkiem katalogu /home/account/private w systemie, w którym działa agent AGENT\_SATURN
- Prześlij dowolny plik do katalogu /home/account/output lub dowolnego z jego podkatalogów w systemie, w którym działa agent AGENT\_SATURN.
- Odczytaj komunikaty z kolejek w lokalnym menedżerze kolejek, rozpoczynając od przedrostka ACCOUNT. , chyba że rozpoczyna się on od ACCOUNT.PRIVATE. (który ma PRIVATE na drugim poziomie).
- Przesyłaj dane do kolejek, zaczynając od przedrostka ACCOUNT. OUTPUT. w dowolnym menedżerze kolejek.

Aby umożliwić użytkownikowi z nazwą użytkownika MQMD account wykonanie tych czynności, należy dodać następujący element <sandbox> do pliku UserSandboxes.xmlw katalogu konfiguracyjnym AGENT\_SATURN:

```
<?xml version="1.0" encoding="UTF-8"?>
<tns:userSandboxes
           xmlns:tns="http://wmqfte.ibm.com/UserSandboxes"
 xmlns:xsi="https://www.w3.org/2001/XMLSchema-instance"
 xsi:schemaLocation="http://wmqfte.ibm.com/UserSandboxes UserSandboxes.xsd">
    <tns:agent>
        <tns:sandbox user="account[0-9]" userPattern="regex">
           <tns:read>
 <tns:include name="/home/account/**"/>
 <tns:include name="ACCOUNT.**" type="queue"/>
 <tns:exclude name="ACCOUNT.PRIVATE.**" type="queue"/>
               <tns:exclude name="/home/account/private/**"/>
                                                  </tns:read>
           <tns:write>
 <tns:include name="/home/account/output/**"/>
 <tns:include name="ACCOUNT.OUTPUT.**" type="queue"/>
           </tns:write>
        </tns:sandbox>
    </tns:agent>
</tns:userSandboxes>
```
### **Odsyłacze pokrewne**

["Dodatkowe sprawdzenia dotyczące przesyłania znaków wieloznacznych" na stronie 51](#page-50-0) W produkcie IBM MQ 9.0.1 w produkcie Continuous Deliveryi w produkcie IBM MQ 9.0.0 Fix Pack 1 w produkcie Long Term Support, jeśli agent został skonfigurowany z użyciem środowiska testowego użytkownika lub agenta w celu ograniczenia lokalizacji, do których agent może przesyłać pliki, można określić, że mają być wykonywane dodatkowe sprawdzenia w przypadku przesyłania znaków wieloznacznych dla tego agenta.

["Praca z przestrzeniach prywatnych użytkownika produktu MFT" na stronie 47](#page-46-0) Można ograniczyć obszar systemu plików, do którego mogą być przesyłane pliki, a także poza nim, na podstawie nazwy użytkownika MQMD, która żąda przesłania.

### ["Plik MFT agent.properties" na stronie 562](#page-561-0)

Każdy Managed File Transfer Agent ma własny plik właściwości agent.properties, który musi zawierać informacje używane przez agenta do łączenia się z jego menedżerem kolejek. Plik agent.properties może również zawierać właściwości, które zmieniają zachowanie agenta.

# **Właściwości konfiguracyjne programu rejestrującego produktu MFT**

Program rejestrujący Managed File Transfer ma zestaw właściwości konfiguracyjnych. Określ te właściwości w pliku logger.properties , który znajduje się w katalogu *MQ\_DATA\_PATH*/mqft/ config/*coordination\_qmgr\_name*/loggers/*logger\_name* .

W przypadku systemu IBM WebSphere MQ 7.5lub nowszego istnieje możliwość użycia zmiennych środowiskowych w niektórych właściwościach produktu Managed File Transfer , które reprezentują położenia plików lub katalogów. Umożliwia to lokalizacje plików lub katalogów, które są używane podczas uruchamiania części produktu, w zależności od zmian w środowisku, takich jak ten, który użytkownik uruchomił dany proces. Więcej informacji na ten temat zawiera sekcja ["Użycie zmiennych](#page-544-0) [środowiskowych we właściwościach produktu MFT" na stronie 545](#page-544-0).

**Uwaga:** Podczas określania ścieżek do plików w systemie Windowsznak separatora odwrotnego (\) musi być wyświetlany jako podwójny ukośnik odwrotny (\\) (to znaczy, że znak zmiany znaczenia jest znakiem zmiany znaczenia \). Alternatywnie można użyć pojedynczego znaku ukośnika (/) jako separatora. Więcej informacji na temat znaku zmiany znaczenia w plikach właściwości produktu Java w bazie danych Oraclezawiera sekcja [Javadoc dla klasy Właściwości.](https://docs.oracle.com/javase/1.5.0/docs/api/java/util/Properties.html#load(java.io.InputStream))

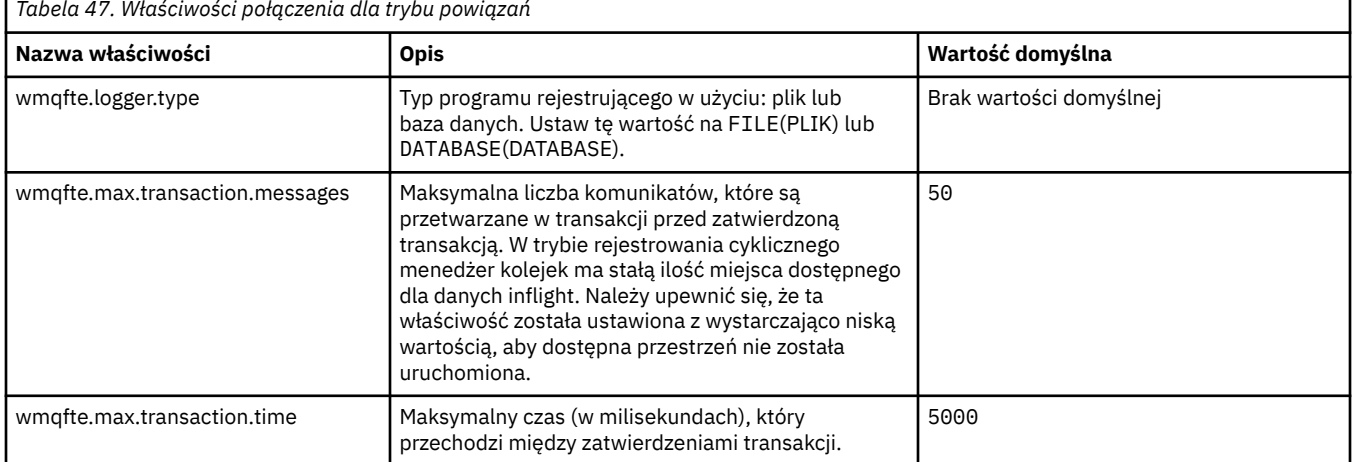

# **Właściwości połączenia z trybem powiązań**

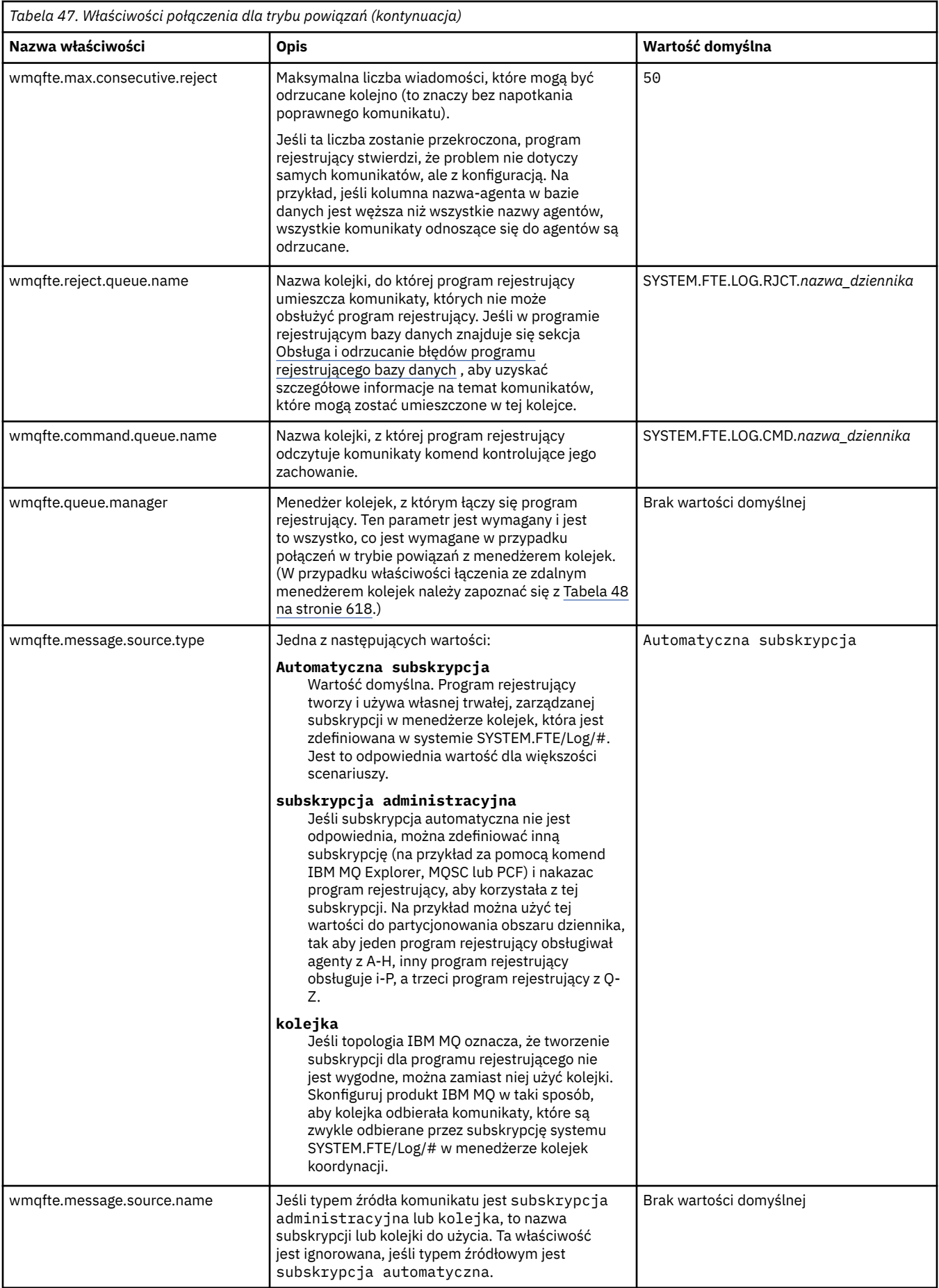

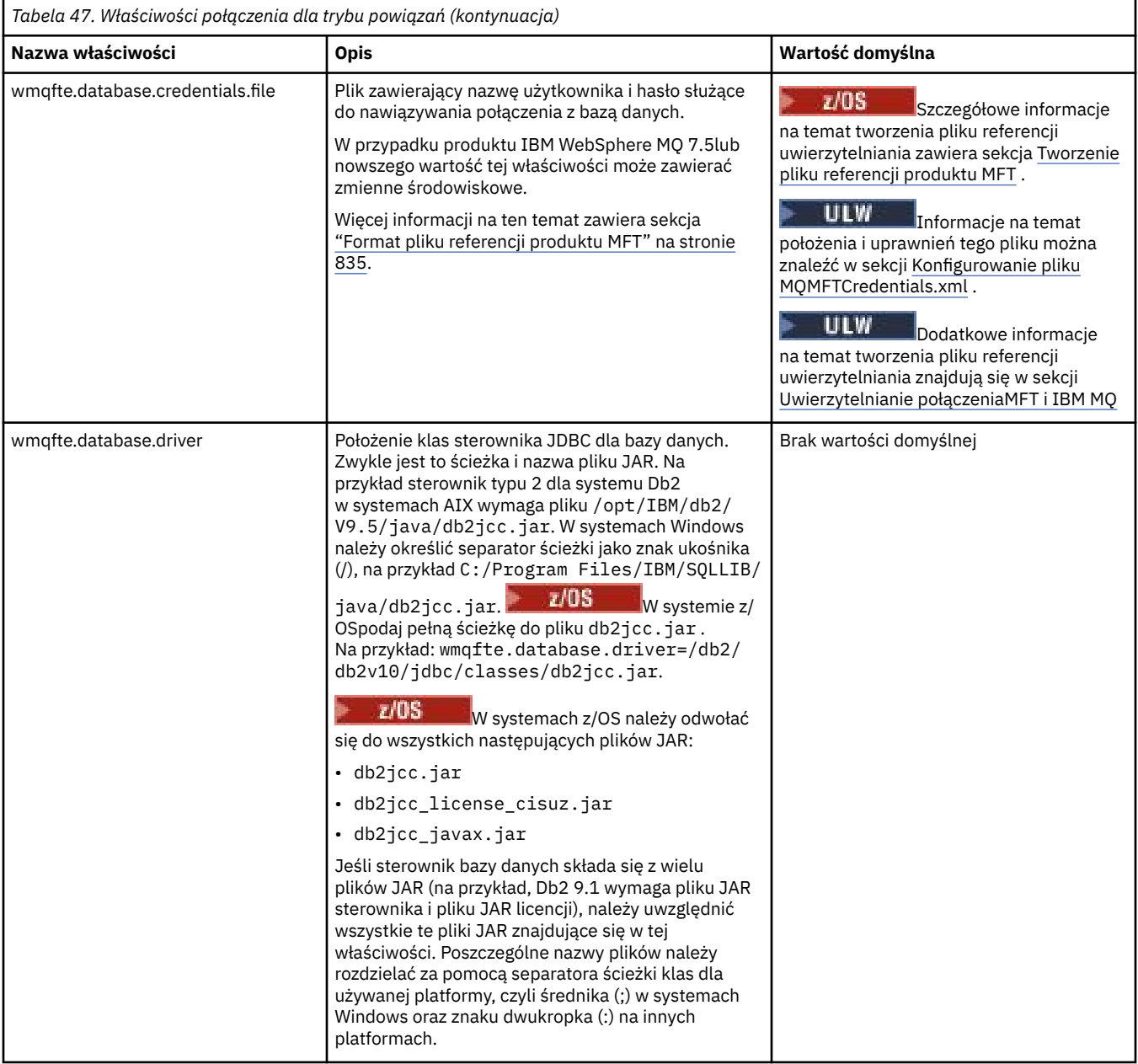
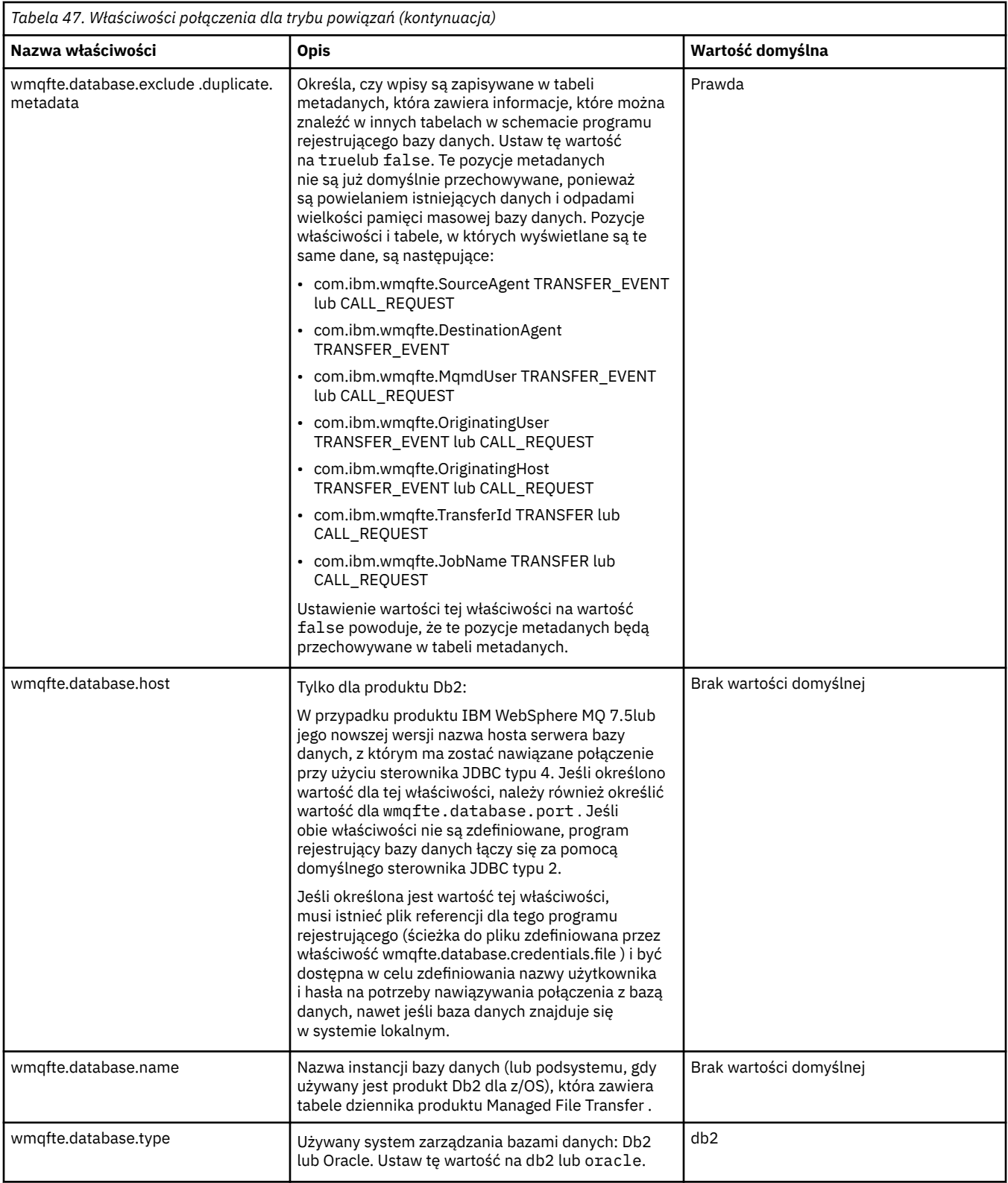

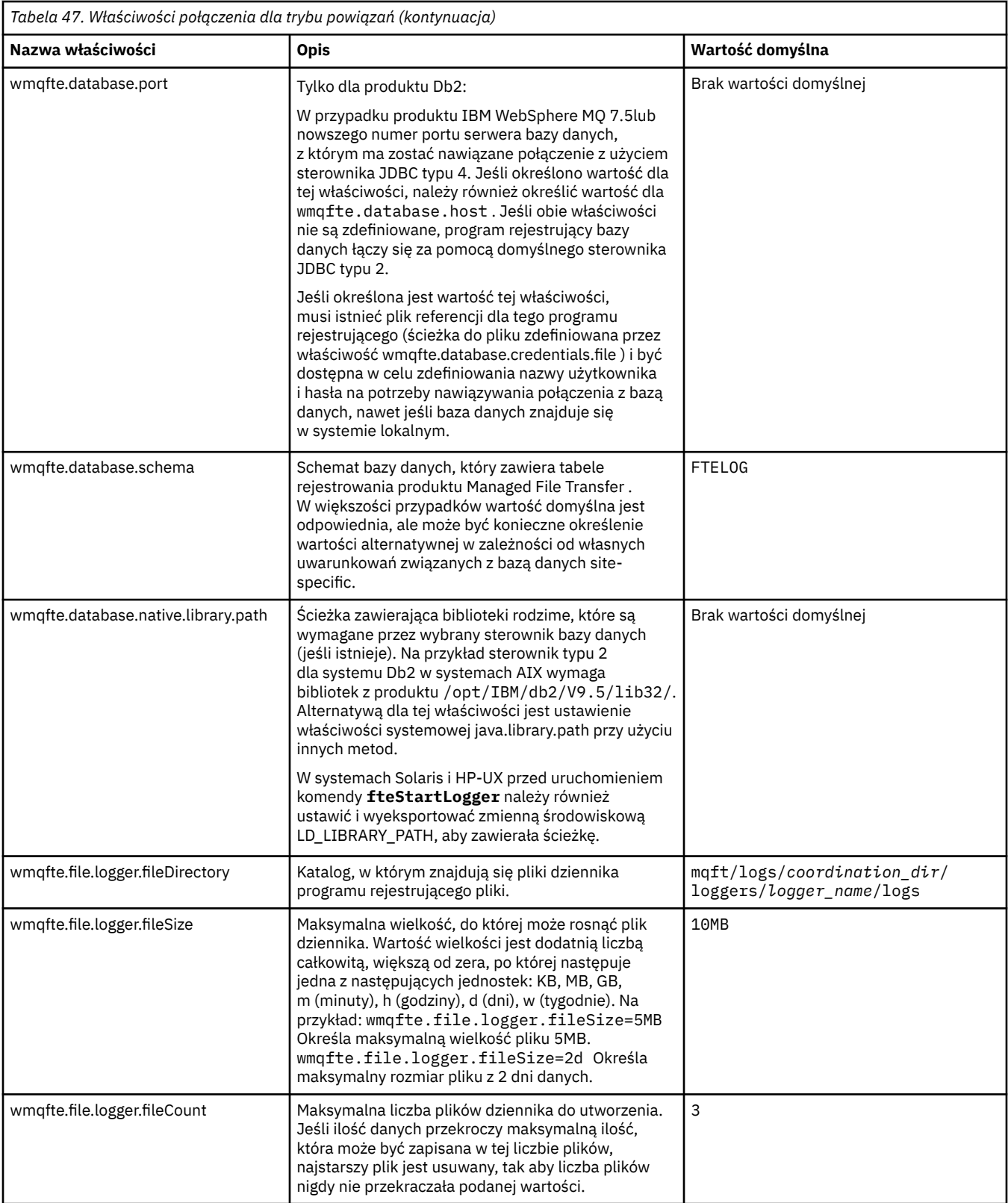

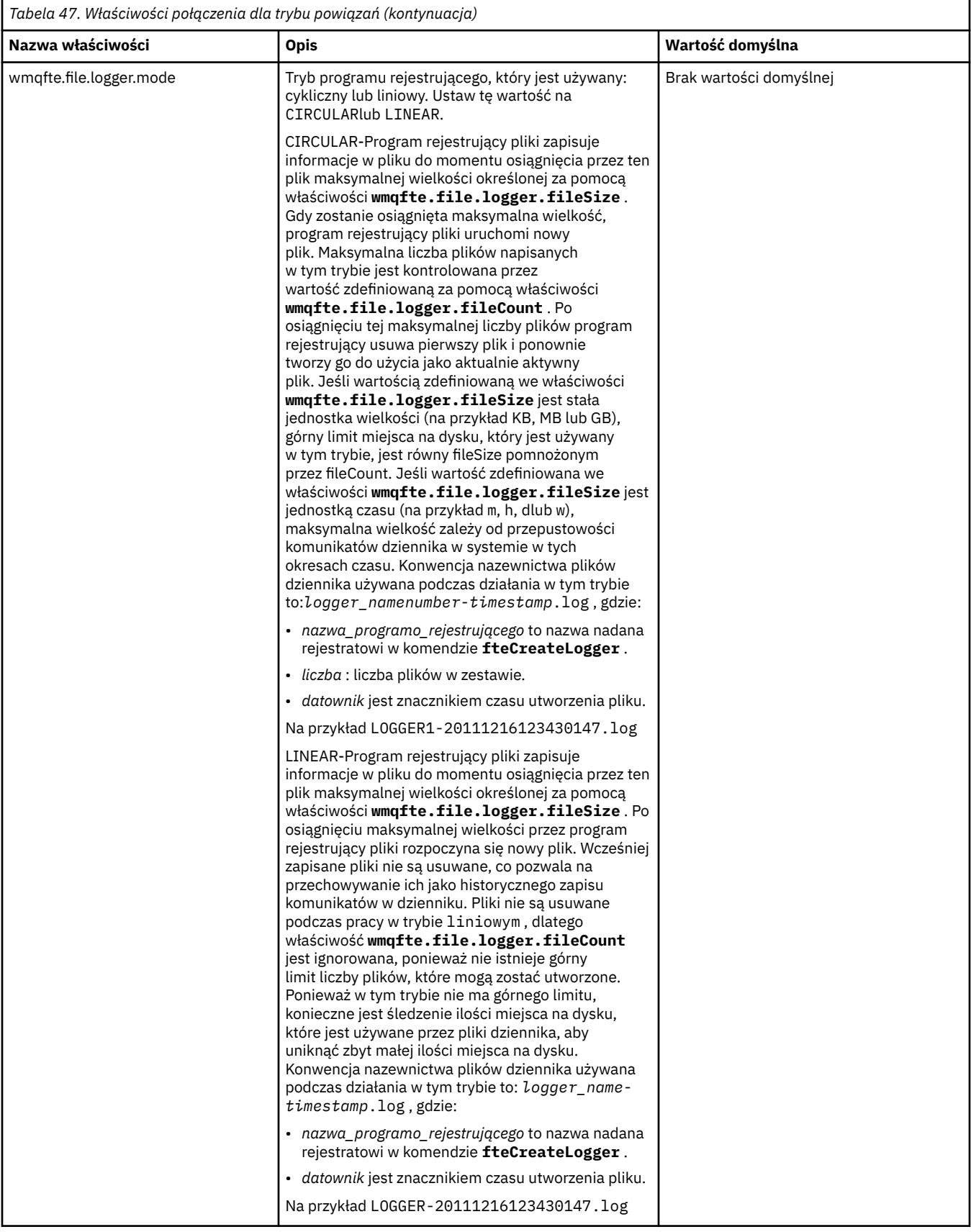

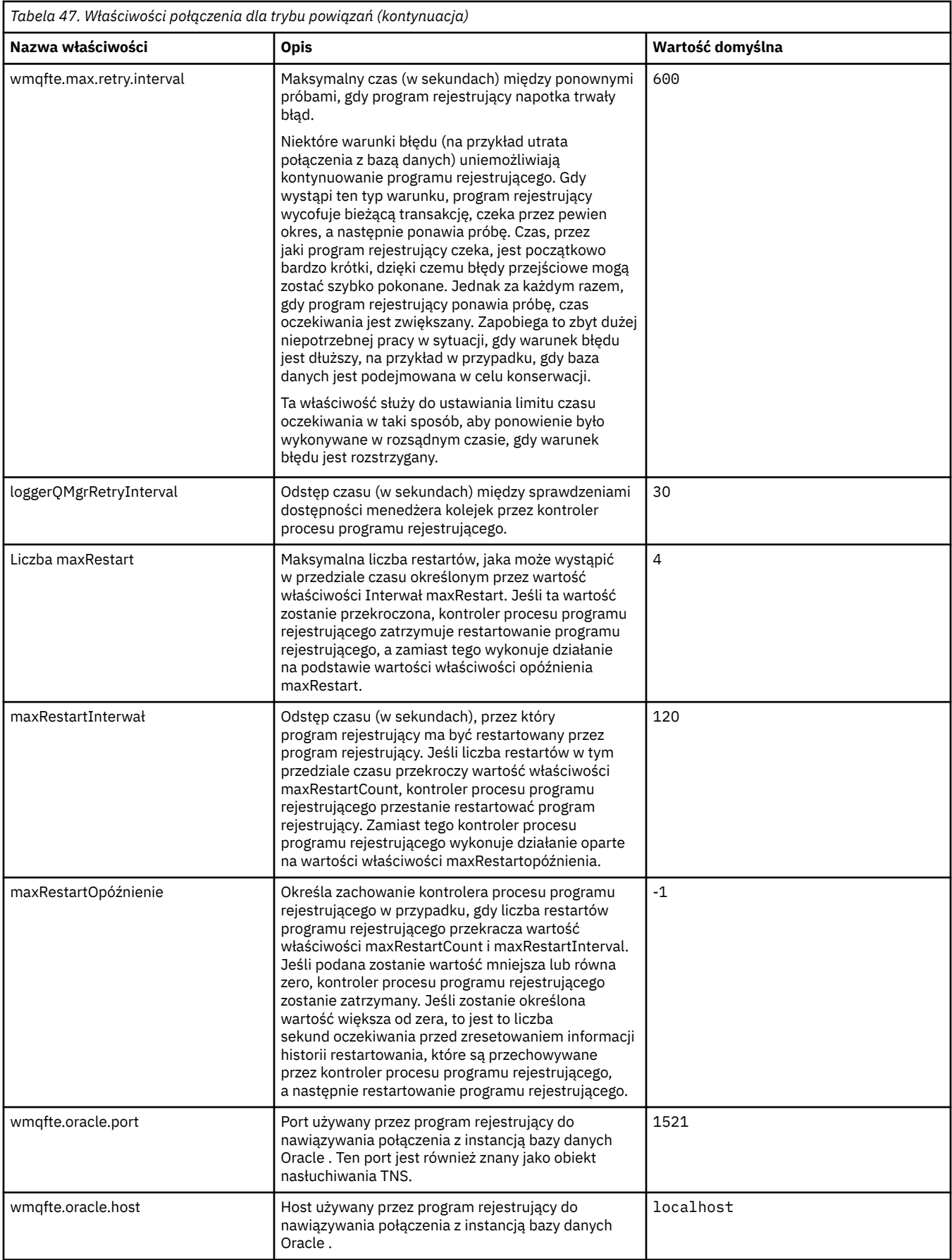

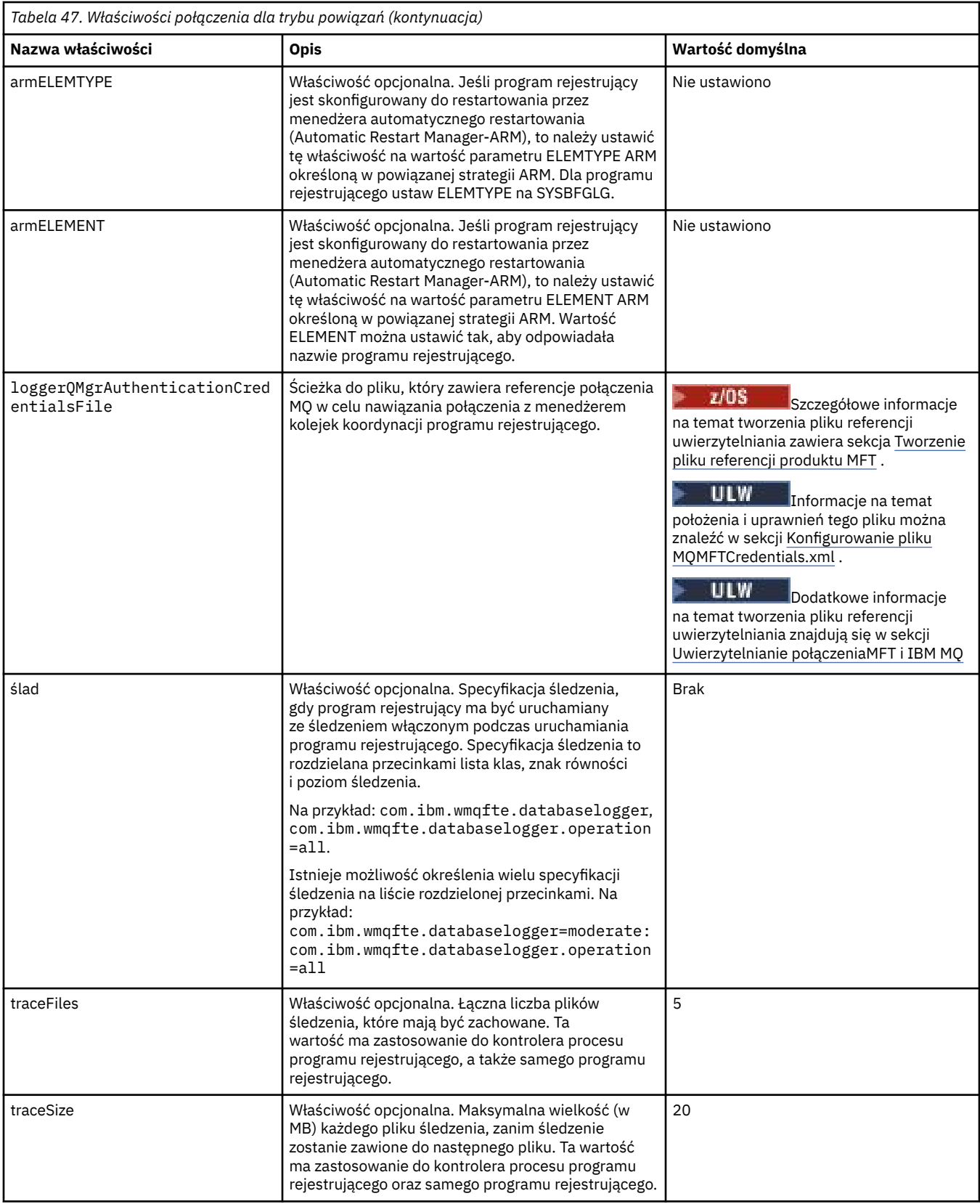

# **Właściwości połączenia z trybem klienta**

W poniższej tabeli przedstawiono dodatkowe właściwości programu rejestrującego wymagane do obsługi połączenia w trybie klienta z menedżerem kolejek programu rejestrującego.

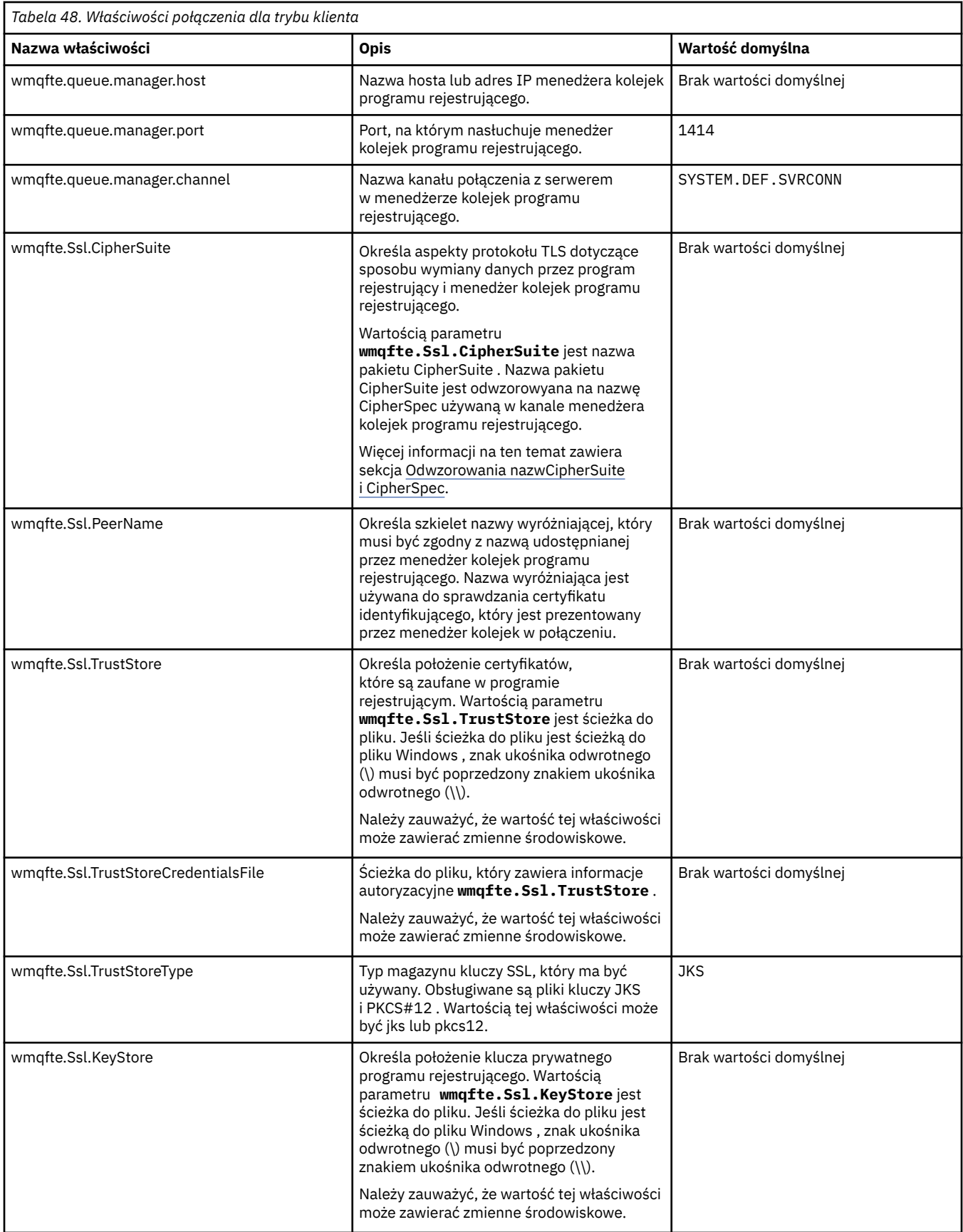

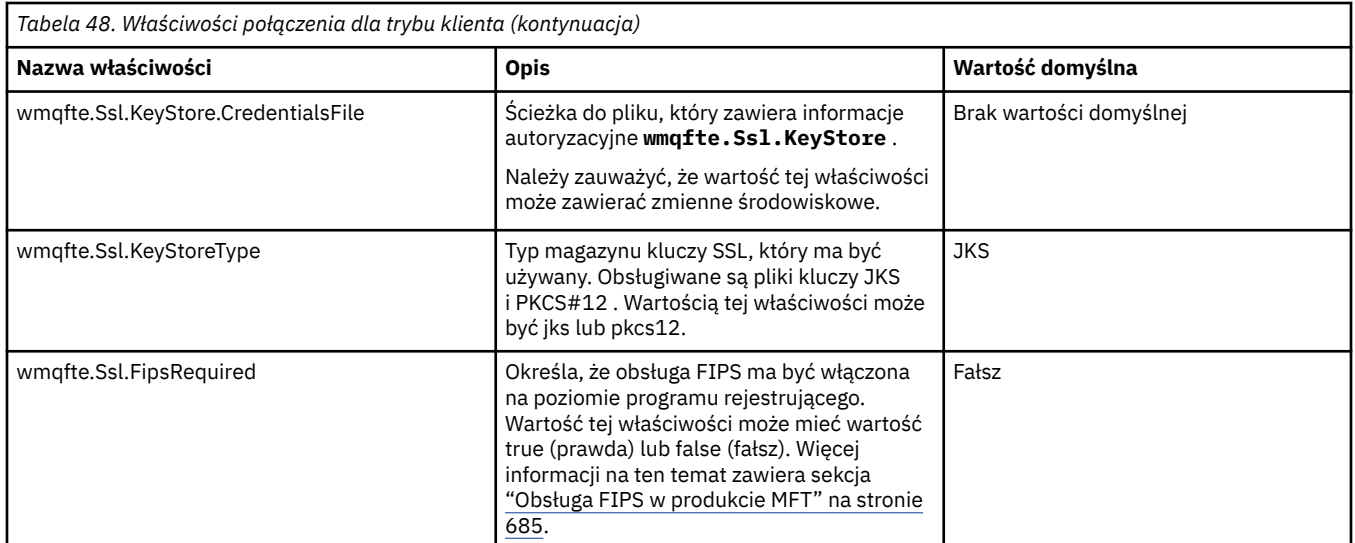

### **Odsyłacze pokrewne**

["Użycie zmiennych środowiskowych we właściwościach produktu MFT" na stronie 545](#page-544-0) W produkcie IBM WebSphere MQ 7.5można użyć zmiennych środowiskowych, które mają być używane we właściwościach produktu Managed File Transfer , które reprezentują położenia plików lub katalogów. Umożliwia to lokalizacje plików lub katalogów używanych podczas uruchamiania części produktu w zależności od zmian w środowisku. Na przykład, który użytkownik uruchomił proces.

["Właściwości protokołu SSL dla produktu MFT" na stronie 620](#page-619-0)

Użyj protokołu SSL lub TLS zIBM MQ i Managed File Transfer , aby zapobiec nieautoryzowanym połączeniom między agentami i menedżerami kolejek, a także aby szyfrować ruch komunikatów między agentami i menedżerami kolejek.

### **Właściwości systemowe produktu Java dla produktu MFT**

Liczba właściwości komendy i agenta Managed File Transfer musi być zdefiniowana jako właściwości systemowe Java , ponieważ definiują one konfigurację dla funkcji wczesnej, która nie może użyć mechanizmu właściwości komendy lub agenta.

Zdefiniuj właściwości systemowe i inne opcje maszyny JVM dla maszyny JVM, która ma uruchamiać komendy Managed File Transfer , definiując zmienną środowiskową BFG\_JVM\_PROPERTIES. Na przykład, aby ustawić właściwość com.ibm.wmqfte.maxConsoleLineLength na platformie typu UNIX, należy zdefiniować zmienną w następujący sposób:

export BFG\_JVM\_PROPERTIES="-Dcom.ibm.wmqfte.maxConsoleLineLength=132"

Jeśli agent jest uruchamiany jako usługa Windows , można zmodyfikować właściwości systemowe agenta Java , podając parametr -sj w komendzie **fteModifyAgent** .

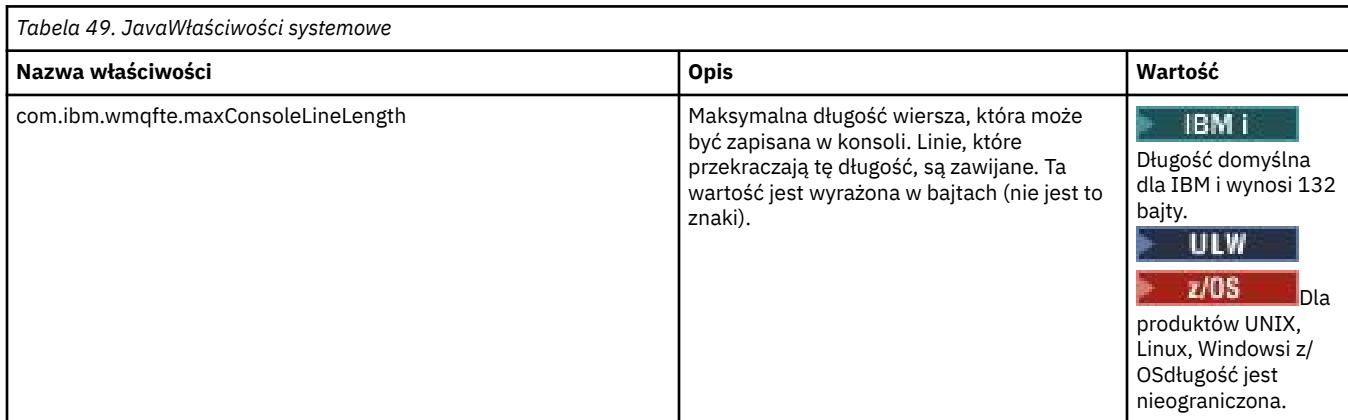

<span id="page-619-0"></span>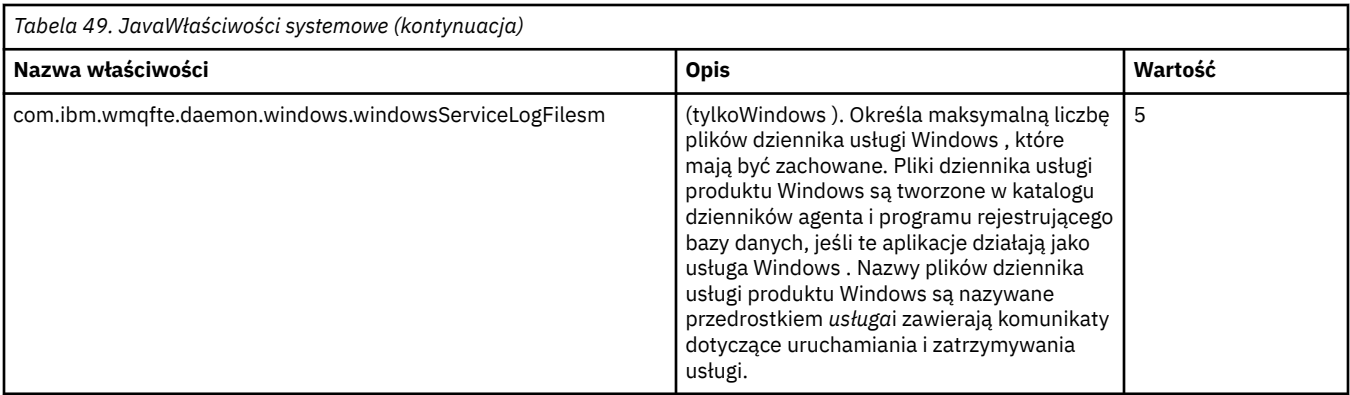

### **Pojęcia pokrewne**

["Opcje konfiguracji produktu MFT na platformach Multiplatforms" na stronie 58](#page-57-0) Produkt Managed File Transfer udostępnia zestaw plików właściwości, które zawierają kluczowe informacje na temat konfiguracji użytkownika i są wymagane do wykonania operacji. Te pliki właściwości znajdują się w katalogu konfiguracji, który został zdefiniowany podczas instalowania produktu.

["Porady i wskazówki dotyczące korzystania z produktu MFT" na stronie 278](#page-277-0) Poniżej przedstawiono kilka sugestii, które pomogą w optymalny sposób użycia produktu Managed File Transfer.

### **Właściwości protokołu SSL dla produktu MFT**

Użyj protokołu SSL lub TLS zIBM MQ i Managed File Transfer , aby zapobiec nieautoryzowanym połączeniom między agentami i menedżerami kolejek, a także aby szyfrować ruch komunikatów między agentami i menedżerami kolejek.

Następujące pliki właściwości produktu MFT zawierają właściwości protokołu SSL:

- Plik agent.properties
- Plik [coordination.properties](#page-621-0)
- Plik [command.properties](#page-622-0)
- V 9.0.4 Plik [logger.properties](#page-624-0)

Informacje na temat korzystania z protokołu SSL w produkcie Managed File Transferzawiera sekcja ["Konfigurowanie szyfrowania SSL lub TLS dla produktu MFT" na stronie 52.](#page-51-0)

W przypadku systemu IBM WebSphere MQ 7.5 lub nowszego istnieje możliwość użycia zmiennych środowiskowych w niektórych właściwościach produktu Managed File Transfer, które reprezentują położenia plików lub katalogów. Umożliwia to lokalizacje plików lub katalogów, które są używane podczas uruchamiania części produktu w zależności od zmian w środowisku, takich jak ten, który użytkownik uruchomił dany proces. Więcej informacji na ten temat zawiera sekcja ["Użycie zmiennych](#page-544-0) [środowiskowych we właściwościach produktu MFT" na stronie 545](#page-544-0).

### **Właściwości protokołu SSL dla pliku agent.properties**

Plik [agent.properties](#page-561-0) dla agenta znajduje się w katalogu *MQ\_DATA\_PATH*/mqft/config/ *coordination\_qmgr\_name*/agents/*agent\_name* . Właściwości, które zawiera, zawierają następujące właściwości protokołu SSL:

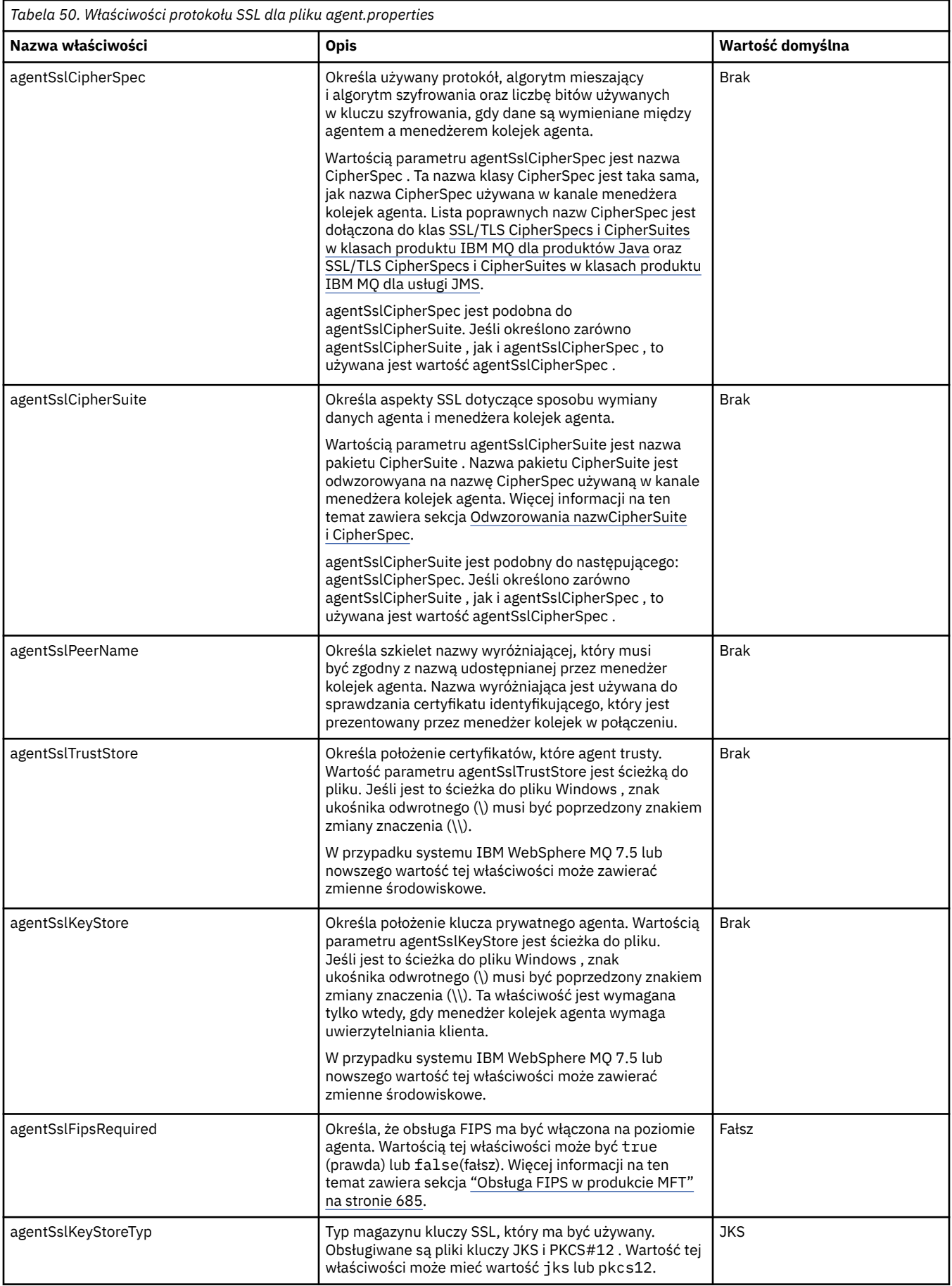

<span id="page-621-0"></span>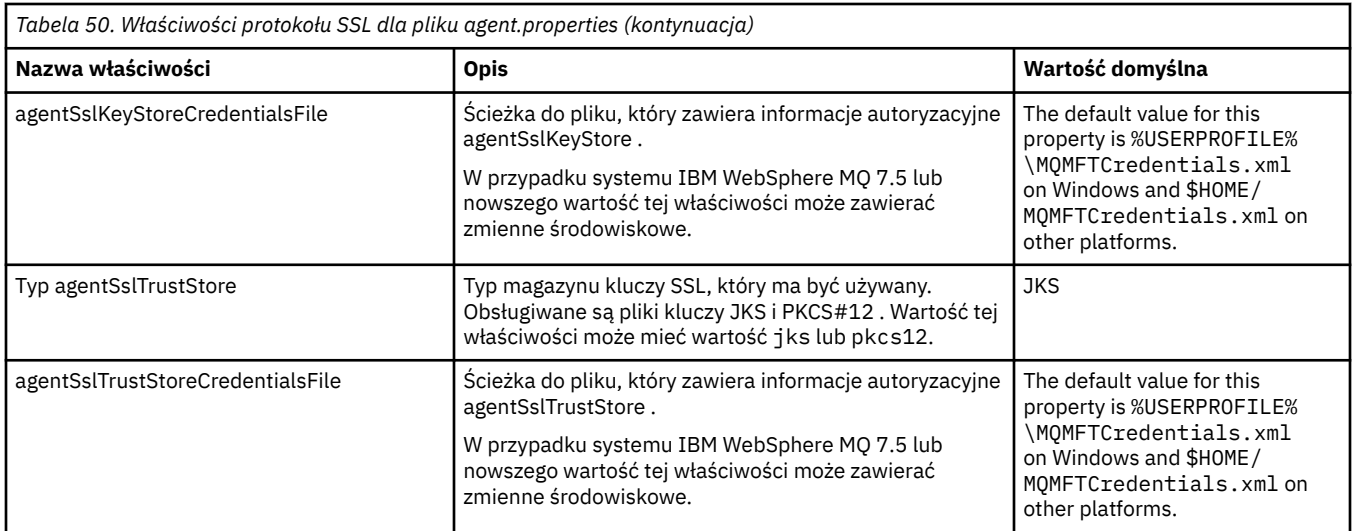

### **Właściwości protokołu SSL dla pliku coordination.properties**

Plik [coordination.properties](#page-550-0) znajduje się w katalogu *MQ\_DATA\_PATH*/mqft/config/ *coordination\_qmgr\_name* . Właściwości, które zawiera, zawierają następujące właściwości protokołu SSL:

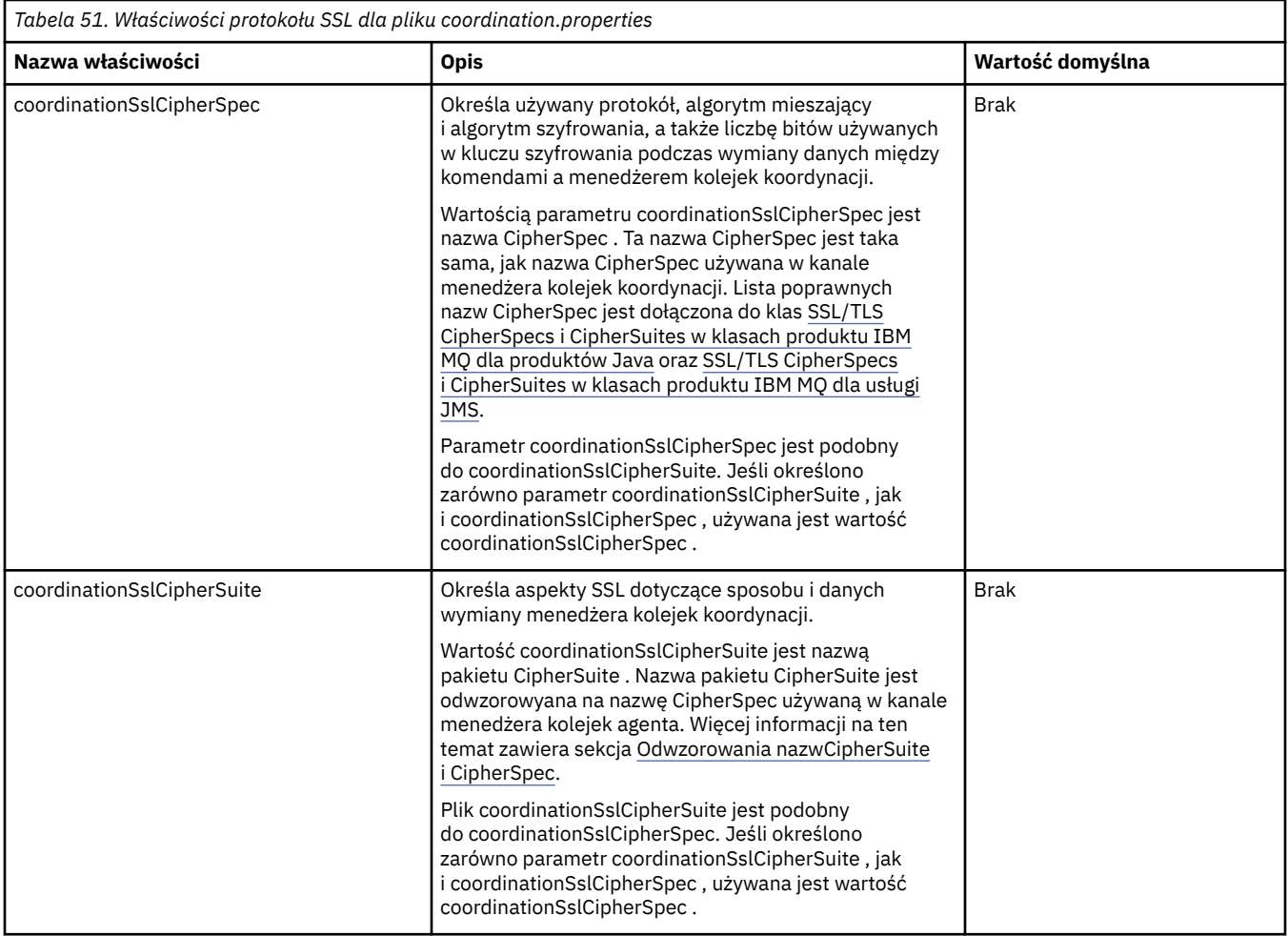

<span id="page-622-0"></span>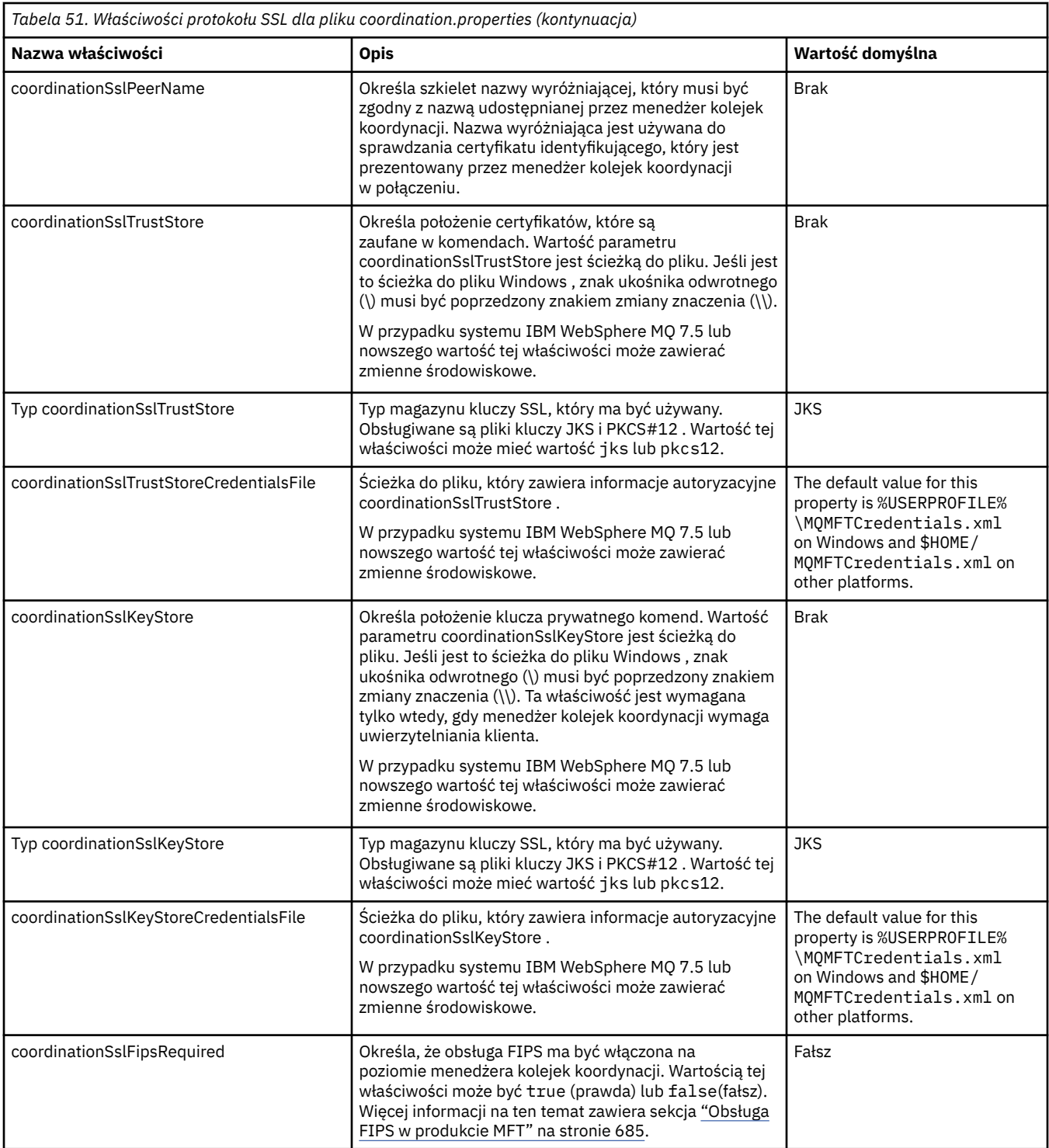

### **Właściwości protokołu SSL dla pliku command.properties**

Plik [command.properties](#page-557-0) znajduje się w katalogu *MQ\_DATA\_PATH*/mqft/config/ *coordination\_qmgr\_name* . Właściwości, które zawiera, zawierają następujące właściwości protokołu SSL:

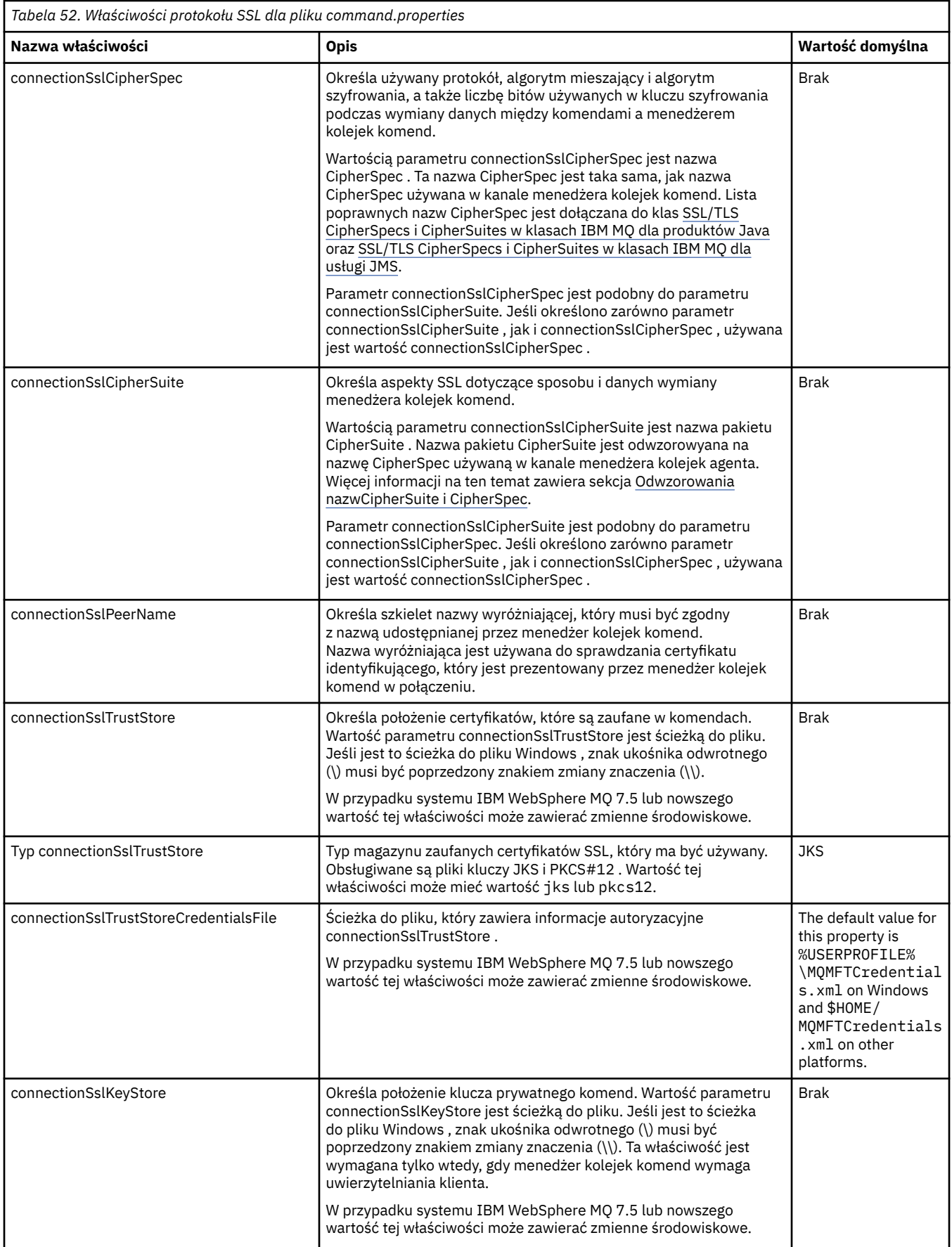

<span id="page-624-0"></span>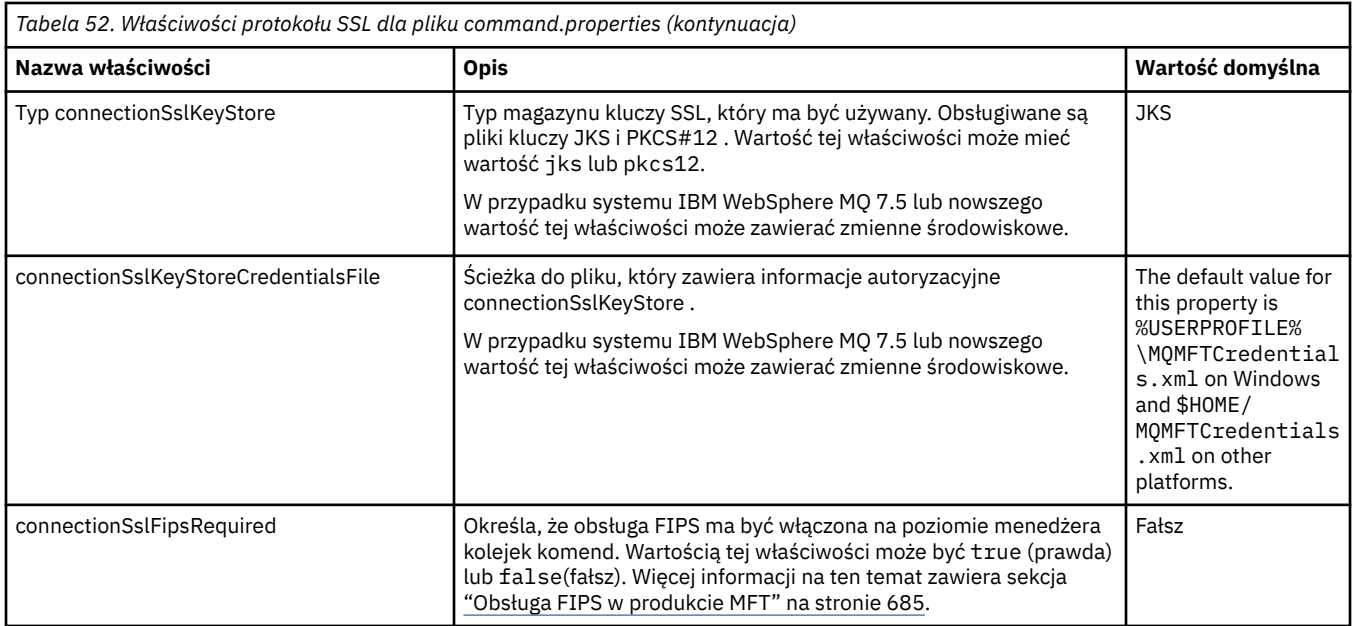

## **Właściwości protokołu SSL dla pliku logger.properties**

V 9.0.4

Plik [logger.properties](#page-119-0) znajduje się w katalogu *MQ\_DATA\_PATH*/mqft/config/ *coordination\_qmgr\_name*/loggers/*logger\_name* . Właściwości wymagane do obsługi połączenia w trybie klienta z menedżerem kolejek programu rejestrującego obejmują następujące właściwości protokołu SSL:

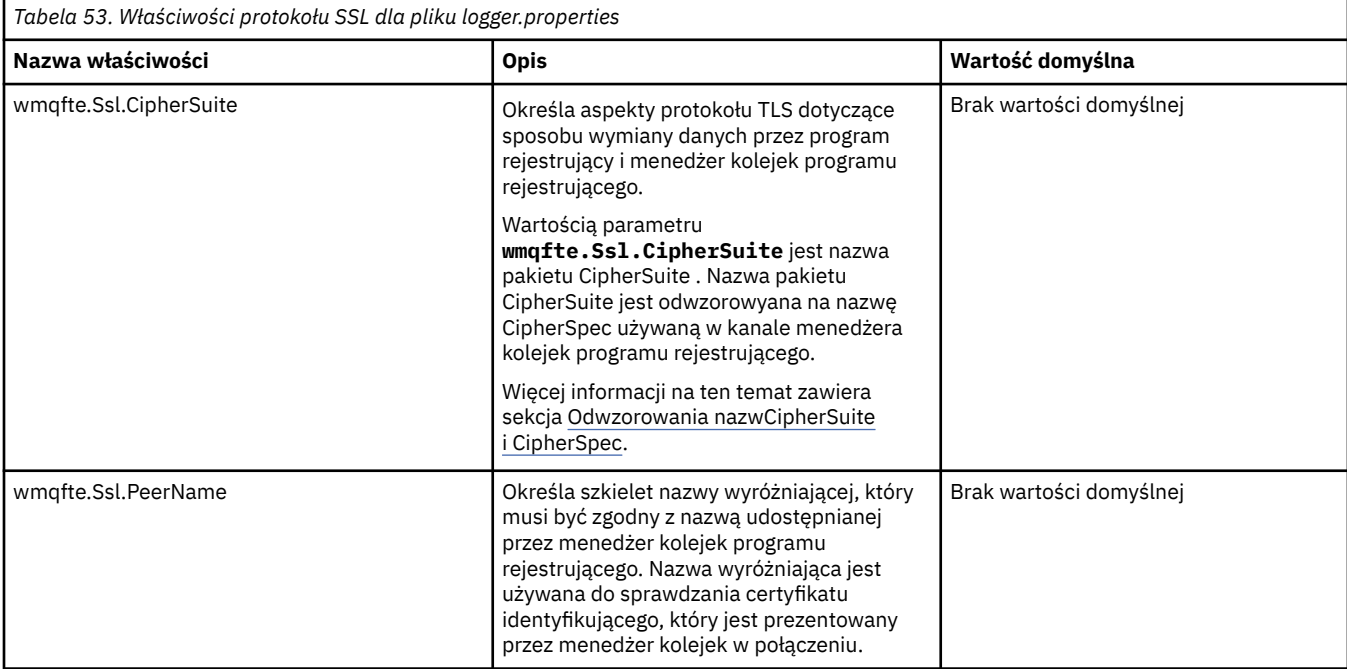

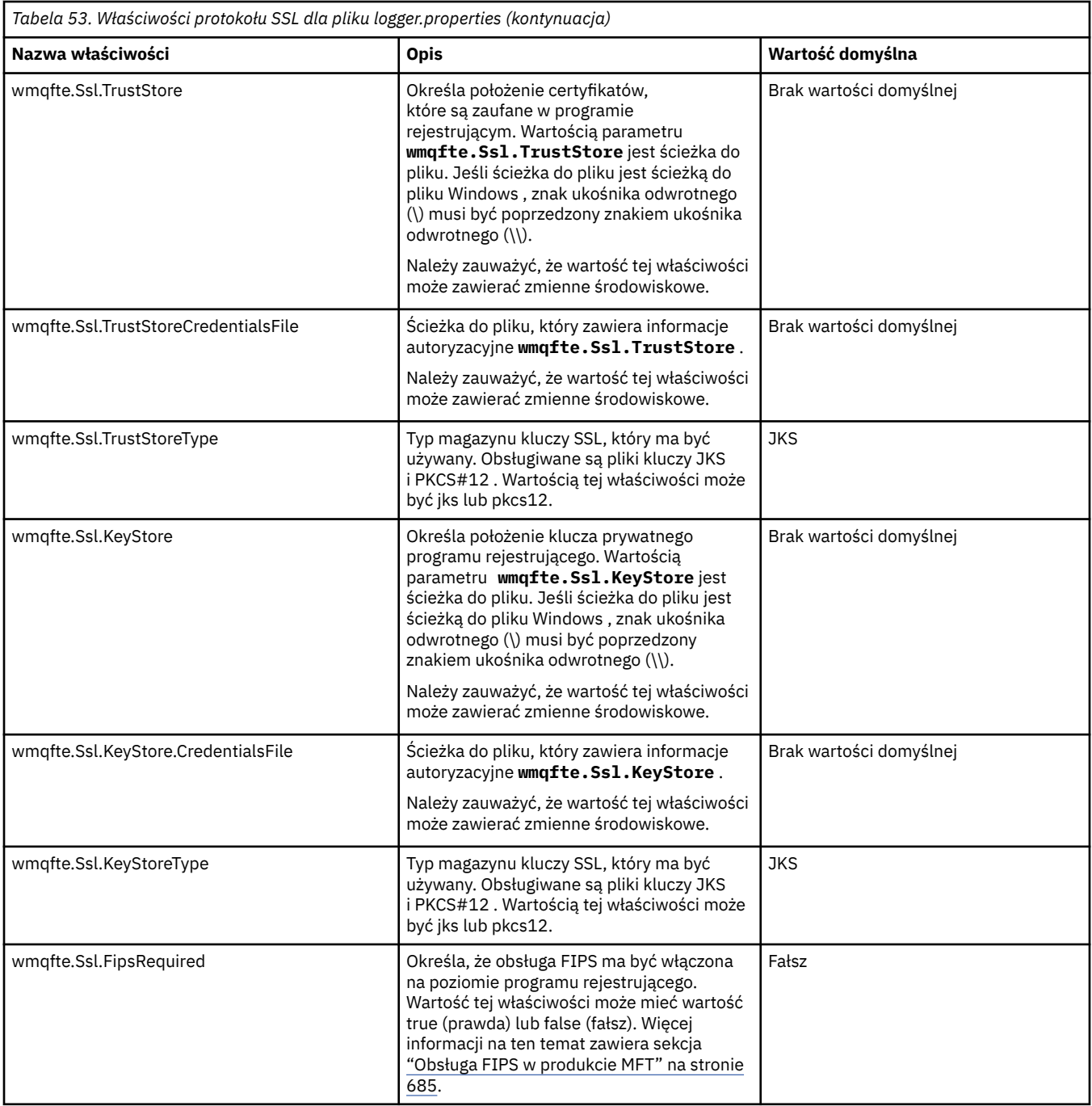

## **SHA-2 CipherSpecs i CipherSuites dla MFT**

Produkt Managed File Transfer obsługuje następujące elementy: SHA-2 CipherSpecs i CipherSuites.

Aby umożliwić korzystanie z atrybutów SHA-2 CipherSpecs i CipherSuites w produkcie IBM MQ 8.0, w połączeniach między agentami i menedżerami kolejek produktu IBM MQ , należy użyć środowiska IBM JRE 6.0 SR13 FP2, 7.0 SR4 FP2lub nowszego.

Aby umożliwić korzystanie z opcji SHA-2 CipherSpecs i CipherSuites w produkcie Managed File Transfer V8, w celu nawiązania połączenia z serwerem FTPS za pomocą mostu protokołu w trybie FTPS, należy użyć środowiska IBM JRE 6.0 SR13 FP2, 7.0 SR4 FP2lub nowszego.

Więcej informacji na temat specyfikacji CipherSpecs i CipherSuites dostępnych dla połączeń między agentami i menedżerami kolejek produktu IBM MQ zawiera sekcja SSL CipherSpecs i CipherSuites.

<span id="page-626-0"></span>Więcej informacji na temat konfigurowania specyfikacji CipherSpecs i CipherSuites w celu użycia z agentem mostu protokołu i serwerami FTPS można znaleźć w sekcji ["Obsługa serwera FTPS przez most](#page-681-0) [protokołu" na stronie 682](#page-681-0) i ["Format pliku właściwości mostu protokołu" na stronie 591](#page-590-0).

Nowsze szyfry szczegółowe opisane w sekcji [Określanie specyfikacji CipherSpecs w produkcie MQ 8.0](https://www.ibm.com/docs/SSFKSJ_8.0.0/com.ibm.mq.sec.doc/q014260_.html) nie są obsługiwane przez wirtualną maszynę języka Java produktu IBM i . Dlatego obsługa SHA-2 dla platformy IBM i obejmuje tylko te szyfry szczegółowe w sekcji [Określanie specyfikacji CipherSpecs](https://www.ibm.com/docs/SSFKSJ_7.5.0/com.ibm.mq.sec.doc/q014260_.html) [w produkcie MQ 7.5](https://www.ibm.com/docs/SSFKSJ_7.5.0/com.ibm.mq.sec.doc/q014260_.html).

Aby spełnić wymagania standardu SP 800-131A, należy spełnić następujące wymagania:

- Należy użyć protokołu FTPS, który został odpowiednio skonfigurowany. SFTP nie jest obsługiwany.
- Serwer zdalny musi wysyłać pakiety szyfrów zgodne ze standardem SP 800-131A-compliant .

#### **Odsyłacze pokrewne**

["Właściwości protokołu SSL dla produktu MFT" na stronie 620](#page-619-0)

Użyj protokołu SSL lub TLS zIBM MQ i Managed File Transfer , aby zapobiec nieautoryzowanym połączeniom między agentami i menedżerami kolejek, a także aby szyfrować ruch komunikatów między agentami i menedżerami kolejek.

### **Pliki konfiguracyjne programu rejestrującego pliki MFT**

Oprócz pliku logger.properties , autonomiczny program rejestrujący pliki produktu Managed File Transfer zawiera również plik konfiguracyjny XML w swoim katalogu konfiguracji. Ten plik konfiguracyjny nosi nazwę FileLoggerFormat.xml i definiuje format używany przez program rejestrujący pliki do zapisywania komunikatów w pliku dziennika. Treść tego pliku musi być zgodna ze schematem XML zdefiniowanym w pliku FileLoggerFormat.xsd.

### *Domyślny format dziennika autonomicznego programu rejestrującego produktu MFT*

Domyślna definicja formatu pliku dziennika dla autonomicznego programu rejestrującego pliki produktu Managed File Transfer .

```
<?xml version="1.0" encoding="UTF-8"?>
<logFormatDefinition xmlns:xsi="https://www.w3.org/2001/XMLSchema-instance" 
 version="1.00" xsi:noNamespaceSchemaLocation="FileLoggerFormat.xsd">
 <messageTypes>
 <callCompleted>
      <format>
        <inserts>
 <insert type="user" width="19" ignoreNull="false">/transaction/action/@time</insert>
 <insert type="user" width="48" ignoreNull="false">/transaction/@ID</insert>
 <insert type="system" width="6" ignoreNull="false">type</insert>
 <insert type="user" width="3" ignoreNull="false">/transaction/status/@resultCode</insert>
 <insert type="user" width="0" ignoreNull="false">/transaction/agent/@agent</insert>
 <insert type="user" width="0" ignoreNull="false">/transaction/agent/@QMgr</insert>
 <insert type="user" width="0" ignoreNull="false">/transaction/job/name</insert>
 <insert type="user" width="0" ignoreNull="true">/transaction/transferSet/call/command/
@type</insert>
          <insert type="user" width="0" ignoreNull="true">/transaction/transferSet/call/command/
ename</insert><br><insert_type="system"_width="0"
          <insert type="system" width="0" ignoreNull="true">callArguments</insert>
                                       ignoreNull="true">/transaction/transferSet/call/callResult/
@outcome</insert>
                             width="0" ignoreNull="true">/transaction/transferSet/call/callResult/
result/error</insert>
        </inserts>
        <separator>;</separator>
      </format>
    </callCompleted>
    <callStarted>
      <format>
 <inserts>
 <insert type="user" width="19" ignoreNull="false">/transaction/action/@time</insert>
 <insert type="user" width="48" ignoreNull="false">/transaction/@ID</insert>
 <insert type="system" width="6" ignoreNull="false">type</insert>
 <insert type="user" width="0" ignoreNull="false">/transaction/agent/@agent</insert>
 <insert type="user" width="0" ignoreNull="false">/transaction/agent/@QMgr</insert>
 <insert type="user" width="0" ignoreNull="false">/transaction/job/name</insert>
          <insert type="user" width="0" ignoreNull="true">/transaction/transferSet/call/command/
@type</insert>
         <insert type="user" width="0" ignoreNull="true">/transaction/transferSet/call/command/
```

```
@name</insert>
             <insert type="system" width="0" ignoreNull="true">callArguments</insert>
           </inserts>
           <separator>;</separator>
        </format>
      </callStarted>
      <monitorAction>
        <format>
           <inserts>
             <insert type="user" width="19" ignoreNull="false">/monitorLog/action/@time</insert>
 <insert type="user" width="48" ignoreNull="false">/monitorLog/@referenceId</insert>
 <insert type="system" width="6" ignoreNull="false">type</insert>
            <insert type="user" width="3" ignoreNull="false">/monitorLog/status/@resultCode</insert><br><insert type="user" width="0" ignoreNull="false">/monitorLog/@monitorName</insert>
            <insert type="user" width="0" ignoreNull="false">/monitorLog/monitorName</insert><insert="user" width="0" ignoreNull="false">/monitorLog/monitorAgent/@agent</
             <insert type="user" width="0" ignoreNull="false">/monitorLog/monitorAgent/@agent</insert>
             <insert type="user" width="0" ignoreNull="false">/monitorLog/monitorAgent/@QMgr</insert>
                                        width="0" ignoreNull="false">/monitorLog/action</insert>
           </inserts>
           <separator>;</separator>
        </format>
      </monitorAction>
      <monitorCreate>
        <format>
           <inserts>
             <insert type="user" width="19" ignoreNull="false">/monitorLog/action/@time</insert>
            <insert type="user" width="48" ignoreNull="false">/monitorLog/@referenceId</insert><br><insert type="system" width="6" ignoreNull="false">type</insert>
            <insert type="system" width="6" ignoreNull="false">type</insert><insert type="user" width="0" ignoreNull="false">/monitorLog/@
 <insert type="user" width="0" ignoreNull="false">/monitorLog/@monitorName</insert>
 <insert type="user" width="0" ignoreNull="false">/monitorLog/monitorAgent/@agent</insert>
            <insert type="user" width="0" ignoreNull="false">/monitorLog/monitorAgent/@agent</insert<br><insert type="user" width="0" ignoreNull="false">/monitorLog/monitorAgent/@QMgr</insert><br><insert type="user" width="0" ignoreNull="fa
                                                      ignoreNull="false">/monitorLog/action</insert>
           </inserts>
           <separator>;</separator>
        </format>
      </monitorCreate>
      <monitorFired>
        <format>
           <inserts>
             <insert type="user" width="19" ignoreNull="false">/monitorLog/action/@time</insert>
            <insert type="user" width="48" ignoreNull="false">/monitorLog/@referenceId</insert><insert type="system" width="6" ignoreNull="false">type</insert>
            <insert type="system" width="6" ignoreNull="false">type</insert><insert type="user" width="3" ignoreNull="false">/monitorLog/s
            <insert type="user" width="3" ignoreNull="false">/monitorLog/status/@resultCode</insert><insert type="user" width="0" ignoreNull="false">/monitorLog/@monitorName</insert>
            <insert type="user" width="0" ignoreNull="false">/monitorLog/@monitorName</insert><insert type="user" width="0" ignoreNull="false">/monitorLog/monitorAgent/@agent</
             <insert type="user" width="0" ignoreNull="false">/monitorLog/monitorAgent/@agent</insert>
            -insert type="user" width="0" ignoreNull="false">/monitorLog/monitorAgent/@QMgr</insert><br><insert type="user" width="0" ignoreNull="false">/monitorLog/action</insert>
            <insert type="user" width="0" ignoreNull="false">/monitorLog/action</insert><insert type="user" width="48" ignoreNull="false">/monitorLog/references/task
                                        width="48" ignoreNull="false">/monitorLog/references/taskRequest</insert>
           </inserts>
           <separator>;</separator>
        </format>
      </monitorFired>
      <notAuthorized>
        <format>
           <inserts>
                                        width="19" ignoreNull="false">/notAuthorized/action/@time</insert>
 <insert type="user" width="48" ignoreNull="false">/notAuthorized/@ID</insert>
 <insert type="system" width="6" ignoreNull="false">type</insert>
            xinsert type="system" width="3" ignoreNull="false">/notAuthorized/status/@resultCode</insert><br><insert type="user" width="12" ignoreNull="false">/notAuthorized/action</insert>
            <insert type="user" width="12" ignoreNull="false">/notAuthorized/action</insert><br><insert type="user" width="12" ignoreNull="false">/notAuthorized/authority</inse
             <insert type="user" width="12" ignoreNull="false">/notAuthorized/authority</insert>
            <insert type="user" width="0" ignoreNull="false">/notAuthorized/originator/userID</insert><insert>insert>t>
                                        width="0" ignoreNull="false">/notAuthorized/status/supplement</insert>
           </inserts>
           <separator>;</separator>
        </format>
      </notAuthorized>
      <scheduleDelete>
        <format>
           <inserts>
                                        width="19" ignoreNull="false">/schedulelog/action/@time</insert>
 <insert type="user" width="48" ignoreNull="false">/schedulelog/@ID</insert>
 <insert type="system" width="6" ignoreNull="false">type</insert>
            <insert type="user" width="3" ignoreNull="false">/schedulelog/status/@resultCode</insert><br><insert type="user" width="0" ignoreNull="false">/schedulelog/sourceAgent/@agent</insert><br><insert type="user" width="12" ignoreNull=
 <insert type="user" width="0" ignoreNull="false">/schedulelog/sourceAgent/@agent</insert>
 <insert type="user" width="12" ignoreNull="false">/schedulelog/action</insert>
             <insert type="user" width="0" ignoreNull="false">/schedulelog/originator/userID</insert>
                                                      ignoreNull="true">/schedulelog/status/supplement</insert>
           </inserts>
           <separator>;</separator>
        </format>
      </scheduleDelete>
      <scheduleExpire>
```
 <format> <inserts> <insert type="user" width="19" ignoreNull="false">/schedulelog/action/@time</insert> <insert type="user" width="48" ignoreNull="false">/schedulelog/@ID</insert> <insert type="system" width="6" ignoreNull="false">type</insert> <insert type="user" width="3" ignoreNull="false">/schedulelog/status/@resultCode</insert> <insert type="user" width="0" ignoreNull="false">/schedulelog/sourceAgent/@agent</insert> <insert type="user" width="12" ignoreNull="false">/schedulelog/action</insert> <insert type="user" width="0" ignoreNull="false">/schedulelog/originator/userID</insert> <insert type="user" width="0" ignoreNull="true">/schedulelog/status/supplement</insert> </inserts> <separator>;</separator> </format> </scheduleExpire> <scheduleSkipped> <format> <inserts> <insert type="user" width="19" ignoreNull="false">/schedulelog/action/@time</insert> <insert type="user" width="48" ignoreNull="false">/schedulelog/@ID</insert> <insert type="system" width="6" ignoreNull="false">type</insert> <insert type="user" width="3" ignoreNull="false">/schedulelog/status/@resultCode</insert> <insert type="user" width="0" ignoreNull="false">/schedulelog/sourceAgent/@agent</insert> <insert type="user" width="12" ignoreNull="false">/schedulelog/action</insert> <insert type="user" width="0" ignoreNull="false">/schedulelog/originator/userID</insert> <insert type="user" width="0" ignoreNull="false">/schedulelog/originator/userID</insert><insert>insert></insert></insert></insert></insert></insert></insert></insert></insert></insert> </inserts> <separator>;</separator> </format> </scheduleSkipped> <scheduleSubmitInfo> <format> <inserts> <insert type="user" width="19" ignoreNull="false">/schedulelog/action/@time</insert><insert type="user" width="48" ignoreNull="false">/schedulelog/@ID</insert> <insert type="user" width="48" ignoreNull="false">/schedulelog/@ID</insert> <insert type="system" width="6" ignoreNull="false">type</insert> <insert type="user" width="3" ignoreNull="false">/schedulelog/status/@resultCode</insert> <insert type="user" width="0" ignoreNull="false">/schedulelog/sourceAgent/@agent</insert><insert type="user" width="12" ignoreNull="false">/schedulelog/action</insert> <insert type="user" width="12" ignoreNull="false">/schedulelog/action</insert><insert type="user" width="0" ignoreNull="false">/schedulelog/originator/user <insert type="user" width="0" ignoreNull="false">/schedulelog/originator/userID</insert><insert type="user" width="0" ignoreNull="true">/schedulelog/schedule/submit/</insert> <insert type="user" width="0" ignoreNull="true">/schedulelog/schedule/submit/</insert> ignoreNull="true">/schedulelog/schedule/submit/@timezone</ insert> <insert type="user" width="3" ignoreNull="true">/schedulelog/schedule/repeat/frequency</ insert> <insert type="user" width="12" ignoreNull="true">/schedulelog/schedule/repeat/frequency/ @interval</insert> <insert type="user" width="3" ignoreNull="true">/schedulelog/schedule/repeat/expireCount</ insert> <insert type="user" width="0" ignoreNull="true">/schedulelog/status/supplement</insert> </inserts> <separator>;</separator> </format> </scheduleSubmitInfo> <scheduleSubmitTransfer> <format> <inserts> width="19" ignoreNull="false">/schedulelog/action/@time</insert> <insert type="user" width="48" ignoreNull="false">/schedulelog/@ID</insert> <insert type="system" width="10" ignoreNull="false">type</insert> <insert type="user" width="0" ignoreNull="false">/transaction/sourceAgent/@agent | /transaction/sourceWebUser/@webGatewayAgentName | /transaction/sourceWebGateway/@webGatewayAgentName</insert> ignoreNull="false">/transaction/sourceAgent/@QMgr | /transaction/sourceWebUser/@webGatewayAgentQMgr | /transaction/sourceWebGateway/@webGatewayAgentQMgr</insert> width="0" ignoreNull="false">/transaction/destinationAgent/@agent | /transaction/destinationWebUser/@webGatewayAgentName | /transaction/destinationWebGateway/@webGatewayAgentName</insert> <insert type="user" width="0" ignoreNull="false">/transaction/destinationAgent/@QMgr | /transaction/destinationWebUser/@webGatewayAgentQMgr | /transaction/destinationWebGateway/@webGatewayAgentQMgr</insert> </inserts> <separator>;</separator> </format> </scheduleSubmitTransfer> <scheduleSubmitTransferSet> <format> <inserts> <insert type="user" width="19" ignoreNull="false">/schedulelog/action/@time</insert> <insert type="user" width="48" ignoreNull="false">/schedulelog/@ID</insert> <insert type="system" width="10" ignoreNull="false">type</insert> <insert type="user" width="0" ignoreNull="false">source/file | source/queue</insert>

 <insert type="user" width="5" ignoreNull="true">source/@type</insert> <insert type="user" width="6" ignoreNull="true">source/@disposition</insert> ignoreNull="false">destination/file | destination/queue</ insert> <insert type="user" width="5" ignoreNull="true">destination/@type</insert> <insert type="user" width="9" ignoreNull="true">destination/@exist</insert> </inserts> <separator>;</separator> </format> </scheduleSubmitTransferSet> <transferStarted> <format> <inserts> <insert type="user" width="19" ignoreNull="false">/transaction/action/@time</insert> <insert type="user" width="48" ignoreNull="false">/transaction/@ID</insert> <insert type="system" width="6" ignoreNull="false">type</insert> <insert type="user" width="3" ignoreNull="true">/transaction/status/@resultCode</insert><insert type="user" width="0" ignoreNull="false">/transaction/sourceAgent/@agent | ignoreNull="false">/transaction/sourceAgent/@agent | /transaction/sourceWebUser/@webGatewayAgentName | /transaction/sourceWebGateway/@webGatewayAgentName</insert> <insert type="user" width="0" ignoreNull="true">/transaction/sourceAgent/@QMgr | /transaction/sourceWebUser/@webGatewayAgentQMgr | /transaction/sourceWebGateway/@webGatewayAgentQMgr</insert> width="0" ignoreNull="true">/transaction/sourceAgent/@agentType | /transaction/sourceWebUser/@webGatewayAgentType | /transaction/sourceWebGateway/@webGatewayAgentType</insert> width="0" ignoreNull="false">/transaction/destinationAgent/@agent | /transaction/destinationWebUser/@webGatewayAgentName | /transaction/destinationWebGateway/@webGatewayAgentName</insert>  $width="0"$  ignoreNull="true">/transaction/destinationAgent/@QMgr | /transaction/destinationWebUser/@webGatewayAgentQMgr | /transaction/destinationWebGateway/@webGatewayAgentQMgr</insert> <insert type="user" width="0" ignoreNull="true">/transaction/originator/userID</insert> <insert type="user" width="0" ignoreNull="true">/transaction/job/name</insert> <insert type="user" width="0" ignoreNull="true">/transaction/scheduleLog/@ID</insert> <insert type="user"<br></inserts> <separator>;</separator> </format> </transferStarted> <transferCancelled> <format> <inserts> <insert type="user" width="19" ignoreNull="false">/transaction/action/@time</insert> <insert type="user" width="48" ignoreNull="false">/transaction/@ID</insert> <insert type="system" width="6" ignoreNull="false">type</insert> <insert type="user" width="3" ignoreNull="true">/transaction/status/@resultCode</insert><br><insert type="user" width="0" ignoreNull="false">/transaction/sourceAgent/@agent | width="0" ignoreNull="false">/transaction/sourceAgent/@agent | /transaction/sourceWebUser/@webGatewayAgentName | /transaction/sourceWebGateway/@webGatewayAgentName</insert> <insert type="user" width="0" ignoreNull="true">/transaction/sourceAgent/@QMgr | /transaction/sourceWebUser/@webGatewayAgentQMgr | /transaction/sourceWebGateway/@webGatewayAgentQMgr</insert> ignoreNull="true">/transaction/sourceAgent/@agentType | /transaction/sourceWebUser/@webGatewayAgentType | /transaction/sourceWebGateway/@webGatewayAgentType</insert> ignoreNull="false">/transaction/destinationAgent/@agent | /transaction/destinationWebUser/@webGatewayAgentName | /transaction/destinationWebGateway/@webGatewayAgentName</insert> <insert type="user" width="0" ignoreNull="true">/transaction/destinationAgent/@QMgr | /transaction/destinationWebUser/@webGatewayAgentQMgr | /transaction/destinationWebGateway/@webGatewayAgentQMgr</insert> <insert type="user" width="0" ignoreNull="true">/transaction/destinationAgent/@agentType | /transaction/destinationWebUser/@webGatewayAgentType | /transaction/destinationWebGateway/@webGatewayAgentType</insert> <insert type="user" width="0" ignoreNull="true">/transaction/originator/userID</insert> <insert type="user" width="0" ignoreNull="true">/transaction/job/name</insert> <insert type="user" width="0" ignoreNull="true">/transaction/status/supplement</insert> <insert type="user"<br></inserts> <separator>;</separator> </format> </transferCancelled> <transferComplete> <format> <inserts> <insert type="user" width="19" ignoreNull="false">/transaction/action/@time</insert> <insert type="user" width="48" ignoreNull="false">/transaction/@ID</insert> <insert type="system" width="6" ignoreNull="false">type</insert> <insert type="system" width="6" ignoreNull="false">type</insert><br><insert type="user" width="3" ignoreNull="true">/transaction/status/@resultCode</insert><br><insert type="user" width="0" ignoreNull="false">/transaction/source ignoreNull="false">/transaction/sourceAgent/@agent | /transaction/sourceWebUser/@webGatewayAgentName | /transaction/sourceWebGateway/@webGatewayAgentName</insert> <insert type="user" width="0" ignoreNull="true">/transaction/sourceAgent/@QMgr |

```
 /transaction/sourceWebUser/@webGatewayAgentQMgr | 
 /transaction/sourceWebGateway/@webGatewayAgentQMgr</insert>
 <insert type="user" width="0" ignoreNull="true">/transaction/sourceAgent/@agentType | 
           /transaction/sourceWebUser/@webGatewayAgentType | 
 /transaction/sourceWebGateway/@webGatewayAgentType</insert>
 <insert type="user" width="0" ignoreNull="false">/transaction/destinationAgent/@agent | 
           /transaction/destinationWebUser/@webGatewayAgentName | 
 /transaction/destinationWebGateway/@webGatewayAgentName</insert>
 <insert type="user" width="0" ignoreNull="true">/transaction/destinationAgent/@QMgr | 
           /transaction/destinationWebUser/@webGatewayAgentQMgr | 
           /transaction/destinationWebGateway/@webGatewayAgentQMgr</insert>
           <insert type="user" width="0" ignoreNull="true">/transaction/destinationAgent/@agentType | 
           /transaction/destinationWebUser/@webGatewayAgentType | 
           /transaction/destinationWebGateway/@webGatewayAgentType</insert>
 <insert type="user" width="0" ignoreNull="true">/transaction/originator/userID</insert>
 <insert type="user" width="0" ignoreNull="true">/transaction/job/name</insert>
          <insert type="user" width="0" ignoreNull="true">/transaction/job/name</insert><br><insert type="user" width="0" ignoreNull="true">/transaction/status/supplement</insert>
         </inserts>
         <separator>;</separator>
       </format>
     </transferComplete>
     <transferDelete>
       <format>
         <inserts>
           <insert type="user" width="19" ignoreNull="false">/transaction/action/@time</insert>
           <insert type="user" width="48" ignoreNull="false">/transaction/@ID</insert>
          <insert type="system" width="6" ignoreNull="false">type</insert><insert </a>type="user" width="3" ignoreNull="true">/transaction/s
          <insert type="user" width="3" ignoreNull="true">/transaction/status/@resultCode</insert><br><insert type="user" width="0" ignoreNull="false">/transaction/sourceAgent/@agent |
                                             ignoreNull="false">/transaction/sourceAgent/@agent |
           /transaction/sourceWebUser/@webGatewayAgentName | 
 /transaction/sourceWebGateway/@webGatewayAgentName</insert>
 <insert type="user" width="0" ignoreNull="true">/transaction/sourceAgent/@QMgr | 
           /transaction/sourceWebUser/@webGatewayAgentQMgr | 
 /transaction/sourceWebGateway/@webGatewayAgentQMgr</insert>
 <insert type="user" width="0" ignoreNull="true">/transaction/sourceAgent/@agentType | 
           /transaction/sourceWebUser/@webGatewayAgentType | 
 /transaction/sourceWebGateway/@webGatewayAgentType</insert>
 <insert type="user" width="0" ignoreNull="false">/transaction/destinationAgent/@agent | 
           /transaction/destinationWebUser/@webGatewayAgentName | 
 /transaction/destinationWebGateway/@webGatewayAgentName</insert>
 <insert type="user" width="0" ignoreNull="true">/transaction/destinationAgent/@QMgr | 
           /transaction/destinationWebUser/@webGatewayAgentQMgr | 
           /transaction/destinationWebGateway/@webGatewayAgentQMgr</insert>
           <insert type="user" width="0" ignoreNull="true">/transaction/destinationAgent/@agentType | 
           /transaction/destinationWebUser/@webGatewayAgentType | 
           /transaction/destinationWebGateway/@webGatewayAgentType</insert>
 <insert type="user" width="0" ignoreNull="true">/transaction/originator/userID</insert>
 <insert type="user" width="0" ignoreNull="true">/transaction/job/name</insert>
          <insert type="user" width="0" ignoreNull="true">/transaction/job/name</insert><insert type="user" width="0" ignoreNull="true">/transaction/status/supplement</insert>
         </inserts>
         <separator>;</separator>
       </format>
     </transferDelete>
     <transferProgress>
       <format>
         <inserts>
           <insert type="user" width="19" ignoreNull="false">/transaction/action/@time</insert>
                                 width="48" ignoreNull="false">/transaction/@ID</insert>width="48" ignoreNull="false">/transaction/@ID</insert>
          %<insert type="system" width="6"<br><insert type="user" width="3"
          <insert type="user" width="3" ignoreNull="true">status/@resultCode</insert><insert type="user" width="0" ignoreNull="false">source/file | source/queue
 <insert type="user" width="0" ignoreNull="false">source/file | source/queue</insert>
 <insert type="user" width="0" ignoreNull="false">source/file/@size | source/queue/@size</
insert>
 <insert type="user" width="5" ignoreNull="true">source/@type</insert>
 <insert type="user" width="6" ignoreNull="true">source/@disposition</insert>
           <insert type="user" width="0" ignoreNull="true">source/file/@alias | source/queue/@alias</
insert>
           <insert type="user" width="0" ignoreNull="true">source/file/@filespace | source/queue/
@filespace</insert>
 <insert type="user" width="0" ignoreNull="true">source/@correlationBoolean1</insert>
 <insert type="user" width="0" ignoreNull="true">source/@correlationNum1</insert>
 <insert type="user" width="0" ignoreNull="true">source/@correlationString1</insert>
           <insert type="user" width="0" ignoreNull="false">destination/file | destination/queue</
insert>
           <insert type="user" width="0" ignoreNull="false">destination/file/@size | destination/queue/
@size</insert>
           <insert type="user" width="5" ignoreNull="true">destination/@type</insert>
          <insert type="user" width="9" ignoreNull="true">destination/@exist</insert><insert type="user" width="0" ignoreNull="true">destination/file/@alias | d
                                             ignoreNull="true">destination/file/@alias | destination/queue/
@alias</insert>
                                  width="0" ignoreNull="true">destination/file/@filespace | destination/
queue/@filespace</insert>
```

```
 <insert type="user" width="0" ignoreNull="true">destination/file/@truncateRecords</insert>
 <insert type="user" width="0" ignoreNull="true">destination/@correlationBoolean1</insert>
 <insert type="user" width="0" ignoreNull="true">destination/@correlationNum1</insert>
 <insert type="user" width="0" ignoreNull="true">destination/@correlationString1</insert>
          <insert type="user" width="0" ignoreNull="true">status/supplement</insert>
        </inserts>
        <separator>;</separator>
      </format>
    </transferProgress>
  </messageTypes>
</logFormatDefinition>
```
#### **Odsyłacze pokrewne**

["Format autonomicznego programu rejestrującego produktu MFT" na stronie 110](#page-109-0) Format informacji o komunikatach zapisywany przez program rejestrujący pliki może być zdefiniowany w pliku FileLoggerFormat.xml .

"Plik XSD autonomicznego formatu programu rejestrującego pliki" na stronie 632 Schemat dla formatu pliku autonomicznego.

#### *Plik XSD autonomicznego formatu programu rejestrującego pliki*

Schemat dla formatu pliku autonomicznego.

### **Schemat**

```
<?xml version="1.0" encoding="UTF-8"?>
<! -@start_non_restricted_prolog@
Version: %Z% %I% %W% %E% %U% [%H% %T%]
Licensed Materials - Property of IBM
5724-H72
Copyright IBM Corp. 2011, 2023. All Rights Reserved.
US Government Users Restricted Rights - Use, duplication or
disclosure restricted by GSA ADP Schedule Contract with
IBM Corp.
@end_non_restricted_prolog@
  -->
<! - This schema defines the format of the FileLoggerFormat XML file that contains the definition 
 of the format to use when logging FTE log messages to a file. When an XML file that conforms 
 to this schema is processed by a file logger it can contain definitions for one or more 
 message type(s) that define how log messages of those types are output to the file log.
-->
<xsd:schema xmlns:xsd="https://www.w3.org/2001/XMLSchema">
<xsd:include schemaLocation="fteutils.xsd"/>
    2! - - Defines the logFileDefinition and version number
        <logFileDefinition version="1.00" ...
             <messageTypes>
 ...
             </messageTypes>
        </logFileDefinition> 
      -->
     <xsd:element name="logFileDefinition">
        <xsd:complexType>
            <xsd:sequence>
                <xsd:element name="messageTypes" type="messageTypesType" maxOccurs="1" minOccurs="1"/>
            </xsd:sequence>
             <xsd:attribute name="version" type="versionType" use="required"/>
         </xsd:complexType>
     </xsd:element>
    <! -</math> Defines the set of accepted message types. The definition of individual message types 
 is optional. If a particular types element is present but empty then no line will be 
        output for messages of that type. If a particular types element is not present then 
        the default format will be used to format messages of that type.
      -->
```

```
 <xsd:complexType name="messageTypesType">
         <xsd:sequence>
            <xsd:element name="callCompleted" type="messageType" maxOccurs="1" 
minOccurs="0"/>
 <xsd:element name="callStarted" type="messageType" maxOccurs="1" 
minOccurs="0"/>
            <xsd:element name="monitorAction" type="messageType" maxOccurs="1" 
minOccurs="0"/>
            <xsd:element name="monitorCreate" type="messageType" maxOccurs="1" 
minOccurs="0"/>
            <xsd:element name="monitorFired" type="messageType" maxOccurs="1" 
minOccurs="0"/>
            <xsd:element name="notAuthorized" type="messageType" maxOccurs="1" 
minOccurs="0"/>
            <xsd:element name="scheduleDelete" type="messageType" maxOccurs="1" 
minOccurs="0"/>
            <xsd:element name="scheduleExpire" type="messageType" maxOccurs="1" 
minOccurs="0"/>
            <xsd:element name="scheduleSkipped" type="messageType" maxOccurs="1" 
minOccurs="0"/>
            <xsd:element name="scheduleSubmitInfo" type="messageType" maxOccurs="1" 
minOccurs="0"/>
            <xsd:element name="scheduleSubmitTransfer" type="messageType" maxOccurs="1" 
minOccurs="0"/>
            <xsd:element name="scheduleSubmitTransferSet" type="messageType" maxOccurs="1" 
minOccurs="0"/>
            <xsd:element name="transferStarted" type="messageType" maxOccurs="1" 
minOccurs="0"/>
            <xsd:element name="transferCancelled" type="messageType" maxOccurs="1" 
minOccurs="0"/>
            <xsd:element name="transferComplete" type="messageType" maxOccurs="1" 
minOccurs="0"/>
            <xsd:element name="transferDelete" type="messageType" maxOccurs="1" 
minOccurs="0"/>
            <xsd:element name="transferProgress" type="messageType" maxOccurs="1" 
minOccurs="0"/>
        </xsd:sequence>
     </xsd:complexType>
    \lt! ! - -
        Defines the content of a message type definition e.g.
        <callStarted>
         <format>
 ...
         </format>
        <callStarted>
      -->
     <xsd:complexType name="messageType">
        <xsd:sequence>
                                     type="messageFormatType" maxOccurs="1" minOccurs="0"/>
        </xsd:sequence>
     </xsd:complexType>
    \leq ! - -
        Defines the content of a message format definition e.g.
         <format>
          <inserts>
 ...
          </inserts
          <separator>;</separator>
         </format>
      -->
     <xsd:complexType name="messageFormatType">
       <xsd:sequence><br><xsd:element name="inserts"
 <xsd:element name="inserts" type="insertsType" maxOccurs="1" minOccurs="1"/>
 <xsd:element name="separator" type="scheduleType" maxOccurs="1" minOccurs="1"/>
        </xsd:sequence>
    </xsd:complexType>
    2! - - Defines the content of the inserts element e.g.
        <inserts>
         <insert ...>
         <insert ...>
 ...
        </inserts> 
      -->
     <xsd:complexType name="insertsType">
        <xsd:sequence>
```

```
 <xsd:element name="insert" type="insertType" maxOccurs="unbounded" minOccurs="1"/>
        </xsd:sequence>
    </xsd:complexType>
   <! - Defines the content of an insert definition e.g.
        <insert type="user" width="0" ignoreNull="true">/transaction/@ID</insert>
     -->
    <xsd:complexType name="insertType">
 <xsd:attribute name="type" type="insertTypeType" use="required"/>
 <xsd:attribute name="width" type="xsd:nonNegativeInteger" use="required"/>
        <xsd:attribute name="ignoreNull" type="xsd:boolean" use="required"/> 
    </xsd:complexType>
   <! - Defines the accepted choices for the insert type attribute.
     -->
    <xsd:simpleType name="insertTypeType">
        <xsd:restriction base="xsd:token">
            <xsd:enumeration value="user"/>
            <xsd:enumeration value="system"/>
        </xsd:restriction>
    </xsd:simpleType>
```
</xsd:schema>

#### **Odsyłacze pokrewne**

["Format autonomicznego programu rejestrującego produktu MFT" na stronie 110](#page-109-0) Format informacji o komunikatach zapisywany przez program rejestrujący pliki może być zdefiniowany w pliku FileLoggerFormat.xml .

["Domyślny format dziennika autonomicznego programu rejestrującego produktu MFT" na stronie 627](#page-626-0) Domyślna definicja formatu pliku dziennika dla autonomicznego programu rejestrującego pliki produktu Managed File Transfer .

### **SYSTEM.FTE , temat**

SYSTEM.FTE to temat dotyczący menedżera kolejek koordynacji, którego produkt Managed File Transfer używa do rejestrowania przesyłania i przechowywania informacji o agentach, monitorach, harmonogramach i szablonach.

### **Struktura tematu**

```
SYSTEM.FTE
       /Agents
              /agent_name
       /monitors
              /agent_name
       /Scheduler
              /agent_name
       /Templates
              /template_ID
       /Transfers
             /agent_name
                    /transfer_ID
       /Log
              /agent_name
                    /Monitors
                     /schedule_ID
                     /transfer_ID
```
#### **SYSTEM.FTE/Agents/***nazwa\_agenta*

Ten temat zawiera zachowaną publikację, która opisuje agenta w sieci produktu Managed File Transfer i jego właściwości. Komunikat w tym temacie jest okresowo aktualizowany o status agenta. Więcej informacji na ten temat zawiera sekcja ["Format komunikatu statusu agenta MFT" na stronie 758](#page-757-0).

#### **SYSTEM.FTE/monitors/***nazwa\_agenta*

Ten temat zawiera zachowane publikacje opisujące monitory zasobów powiązane z agentem *agent\_name*. Kod XML zachowanej publikacji jest zgodny ze schematem MonitorList.xsd. Więcej informacji na ten temat zawiera sekcja ["Format komunikatu listy monitorów produktu MFT" na stronie](#page-759-0) [760](#page-759-0).

### **SYSTEM.FTE/Scheduler/***nazwa\_agenta*

Ten temat zawiera zachowaną publikację, która opisuje wszystkie aktywne harmonogramy powiązane z agentem *nazwa\_agenta*. Kod XML zachowanej publikacji jest zgodny ze schematem ScheduleList.xsd. Więcej informacji na ten temat zawiera sekcja ["Format komunikatu listy](#page-763-0) [harmonogramu produktu MFT" na stronie 764](#page-763-0).

### **SYSTEM.FTE/Templates**

Ten temat zawiera zachowane publikacje opisujące wszystkie szablony zdefiniowane w topologii produktu Managed File Transfer .

• Publikacja, która jest powiązana z każdym szablonem, jest publikowana w podtemacie o nazwie SYSTEM.FTE/Templates/*template\_ID*.

Przykład zawartości zachowanej publikacji znajduje się w sekcji ["Przykładowy szablon komunikatu](#page-767-0) [XML szablonu MFT" na stronie 768.](#page-767-0)

### **SYSTEM.FTE/Transfers/***nazwa\_agenta*

Ten temat zawiera publikacje opisujące ten status przesyłania, które pochodzą z agenta *nazwa\_agenta*. Publikacje, które są powiązane z każdym transferem, są publikowane w podtemacie o nazwie SYSTEM.FTE/Transfers/*agent\_name*/*transfer\_ID*. Te publikacje są używane przez wtyczkę produktu IBM MQ Explorer w celu udostępnienia informacji o postępie w zakresie poszczególnych operacji przesyłania. Kod XML publikacji jest zgodny ze schematem TransferStatus.xsd. Więcej informacji na ten temat zawiera sekcja ["Format komunikatu statusu](#page-768-0) [przesyłania plików" na stronie 769.](#page-768-0)

### **SYSTEM.FTE/Log/***nazwa\_agenta*

Ten temat zawiera publikacje, które rejestrują informacje na temat transferów, monitorów i harmonogramów, które pochodzą z agenta *nazwa\_agenta*. Te publikacje mogą być rejestrowane przez program rejestrujący bazy danych w celu udostępnienia rekordów kontroli zdarzeń, które zdarzają się w sieci produktu Managed File Transfer .

- Publikacje, które są powiązane z każdym transferem, są publikowane w podtemacie o nazwie SYSTEM.FTE/Log/*agent\_name*/*transfer\_ID* , a kod XML publikacji jest zgodny ze schematem TransferLog.xsd. Więcej informacji na ten temat zawiera sekcja ["Formaty komunikatów](#page-771-0) [dziennika przesyłania plików" na stronie 772.](#page-771-0)
- Publikacje, które są powiązane z każdym zaplanowanym przesyłaniem, są publikowane w podtemacie o nazwie SYSTEM.FTE/Log/*agent\_name*/*schedule\_ID* , a kod XML publikacji jest zgodny ze schematem ScheduleLog.xsd. Więcej informacji na ten temat zawiera sekcja ["Formaty](#page-792-0) [zaplanowanych komunikatów dziennika przesyłania plików" na stronie 793](#page-792-0).
- Publikacje, które są powiązane z każdym monitorem, są publikowane w podtemacie o nazwie SYSTEM.FTE/Log/*agent\_name*/*Monitors*/*monitor\_name*/*monitor\_ID* , a kod XML publikacji jest zgodny ze schematem MonitorLog.xsd. Więcej informacji na ten temat zawiera sekcja ["Format komunikatu dziennika monitora programu MFT" na stronie 798](#page-797-0).

### **Ustawienia kolejki agenta MFT**

Skrypty komend MQSC generowane przez komendę **fteCreateAgent** tworzą kolejki agentów z parametrami ustawionym na następujące wartości. Jeśli nie są używane skrypty MQSC używane do tworzenia kolejek, ale kolejki są tworzone ręcznie, należy upewnić się, że dla podanych wartości zostały ustawione następujące parametry.

### **Kolejki operacji agenta**

Kolejki operacji agenta mają następujące nazwy:

- SYSTEM.FTE.COMMAND.*nazwa\_agenta*
- SYSTEM.FTE.DATA.*nazwa\_agenta*
- SYSTEM.FTE.EVENT.*nazwa\_agenta*

### • SYSTEM.FTE.REPLY.*nazwa\_agenta*

• SYSTEM.FTE.STATE.*nazwa\_agenta*

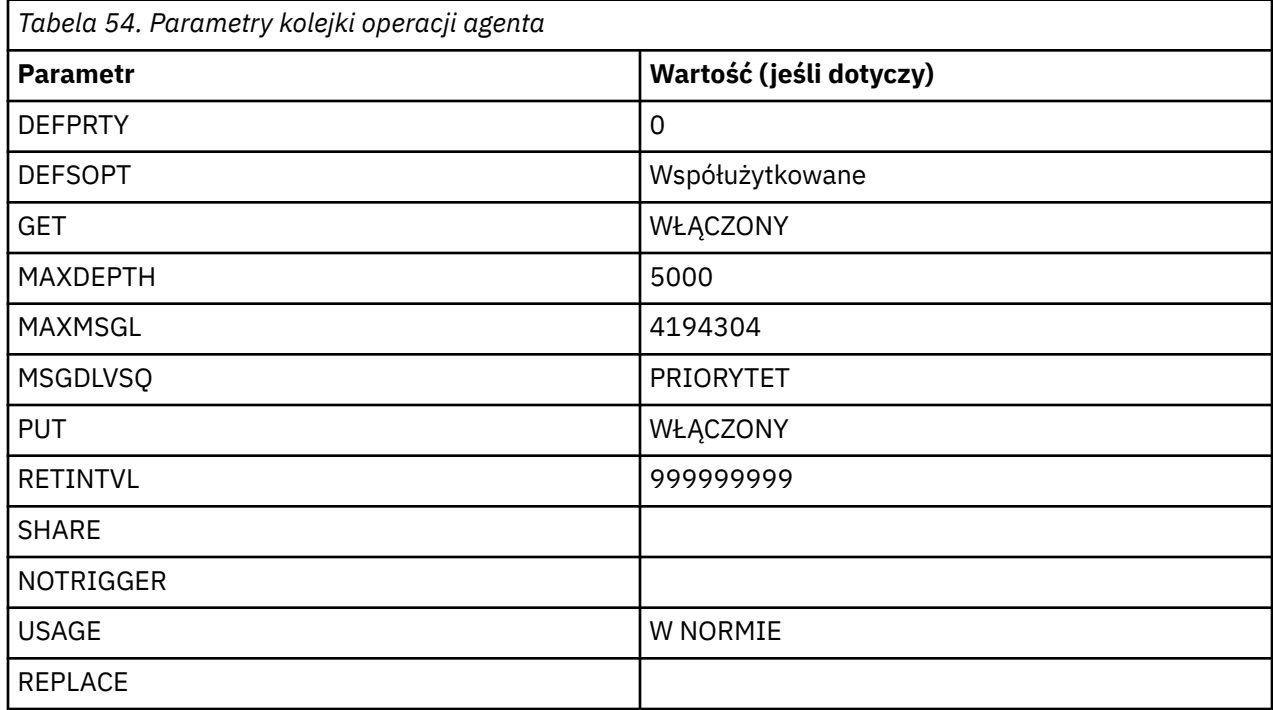

### **Kolejki uprawnień agentów**

Kolejki uprawnień agenta mają następujące nazwy:

- SYSTEM.FTE.AUTHADM1.*nazwa\_agenta*
- SYSTEM.FTE.AUTHAGT1. *nazwa\_agenta*
- SYSTEM.FTE.AUTHMON1.*nazwa\_agenta*
- SYSTEM.FTE.AUTHOPS1.*nazwa\_agenta*
- SYSTEM.FTE.AUTHSCH1.*nazwa\_agenta*
- SYSTEM.FTE.AUTHTRN1.*nazwa\_agenta*

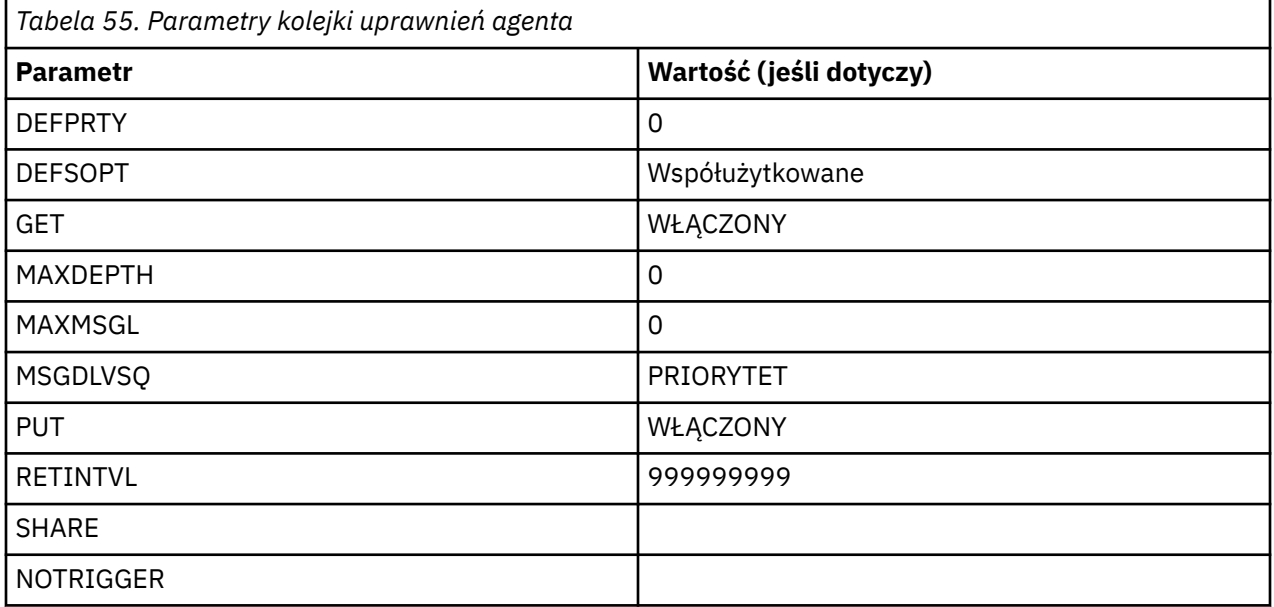

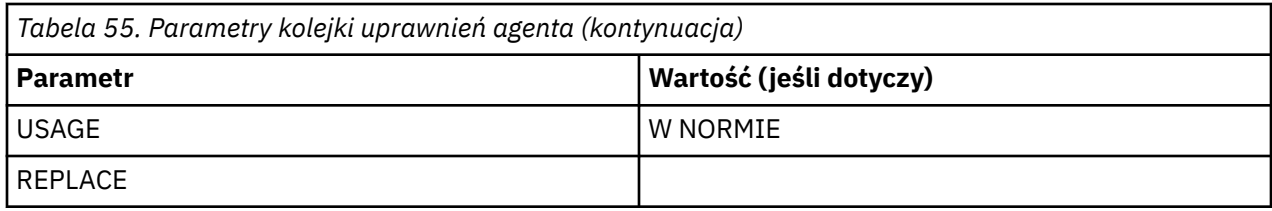

### **Odsyłacze pokrewne**

["Agent fteCreate\(utwórz agenta MFT \)" na stronie 396](#page-395-0) Komenda **fteCreateAgent** tworzy Managed File Transfer Agent i powiązaną z nim konfigurację.

### **Kolejki systemowe MFT i temat systemu**

Managed File Transfer zawiera wiele kolejek systemowych i jeden temat systemowy, które są przeznaczone tylko do użytku wewnętrznego.

Wszystkie kolejki o nazwie rozpoczynające się od SYSTEM.FTE są wewnętrznymi kolejkami systemowymi dla systemu Managed File Transfer (MFT). Nie należy usuwać tych kolejek, ponieważ uniemożliwia to poprawne działanie produktu IBM MQ MFT . Tabela 56 na stronie 637 pokazuje, który typ komunikatu jest w każdej kolejce:

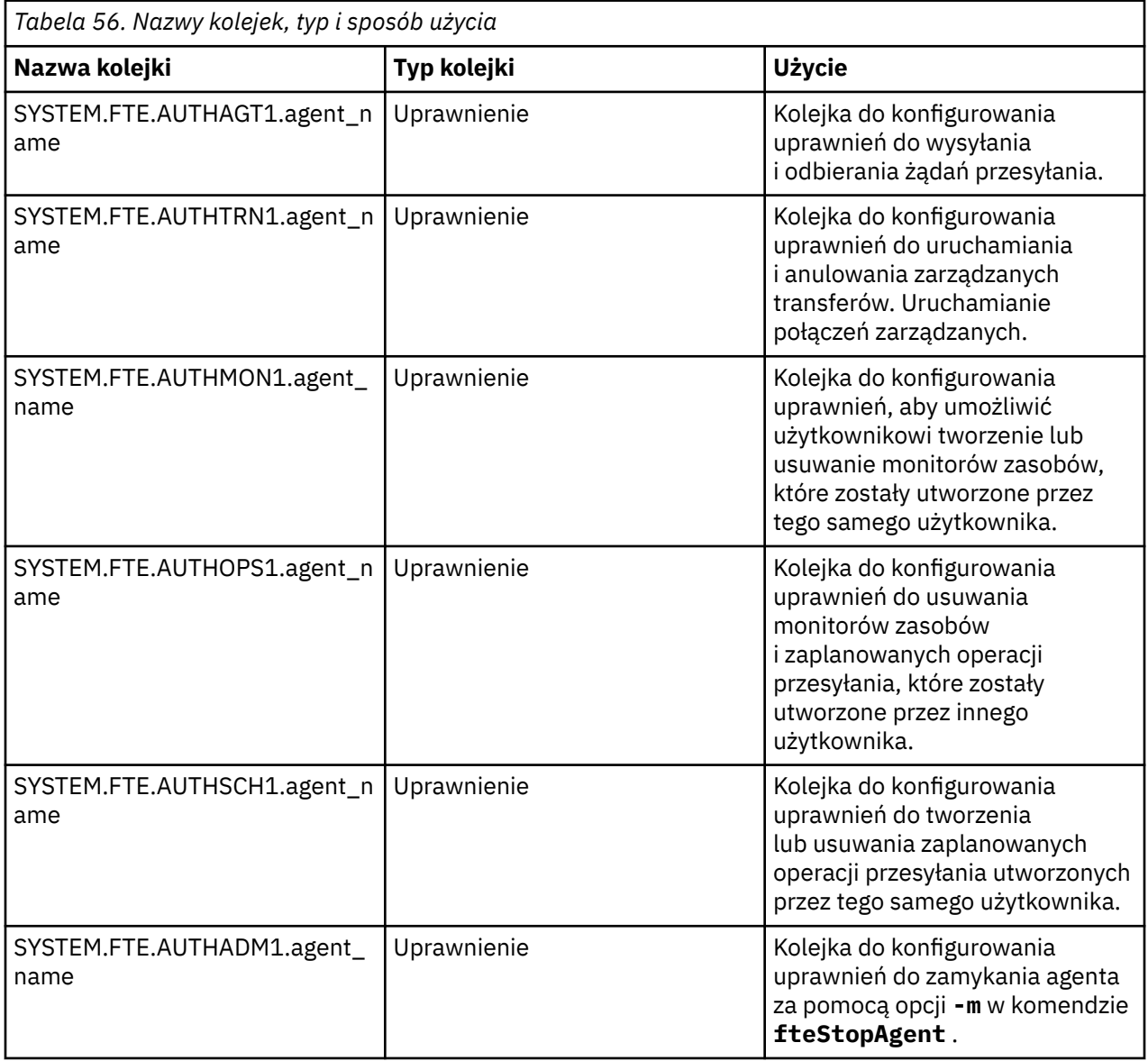

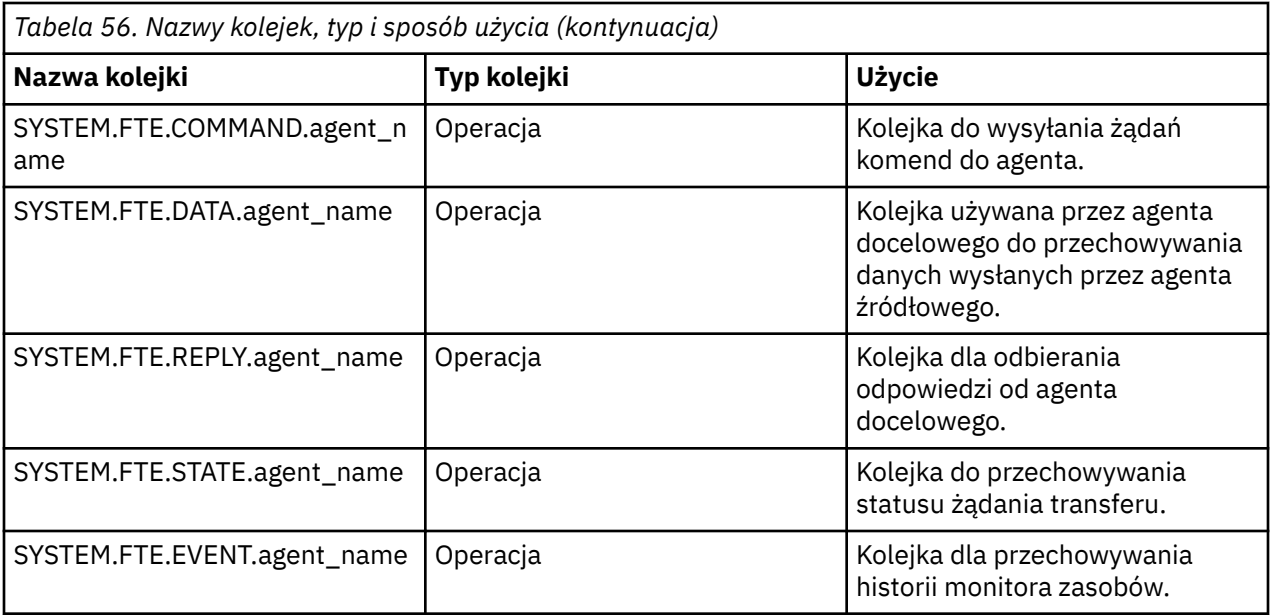

Jeśli agent uczestniczy w transferach komunikatów typu message-to-file lub file-to-message, może być konieczna modyfikacja definicji kolejki produktu SYSTEM.FTE.STATE.agent\_name w celu umożliwienia realizacji tych zarządzanych transferów. Więcej informacji na ten temat zawiera sekcja [Wskazówki](#page-327-0) [dotyczące ustawiania atrybutów MQ i właściwości MFT powiązanych z wielkością komunikatu.](#page-327-0)

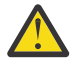

**Ostrzeżenie:** Nie należy zmieniać definicji innych kolejek systemowych.

Ponadto nie należy modyfikować ani usuwać SYSTEM.FTE , ponieważ jest to również tylko do użytku wewnętrznego.

### **Kolejki krótkotrwałe**

Produkt Managed File Transfer tworzy kolejki tymczasowe dla wielu celów. Nazwa każdej kolejki rozpoczyna się od komendy WMQFTE. . (Okres jest częścią domyślnego przedrostka). Aby zmienić ten przedrostek, można użyć właściwości **dynamicQueuePrefix** w pliku command.properties lub w pliku coordination.properties lub w obu tych plikach. Właściwość w pliku command.properties służy do ustawiania przedrostka tymczasowych kolejek tworzonych na potrzeby odpowiedzi na komendy, które wymagają odpowiedzi od agenta. Właściwość w pliku coordination.properties służy do ustawiania przedrostka tymczasowych kolejek, które są tworzone dla innych celów, na przykład *WMQFTE.*FTE.TIMECHCK.QUEUE, gdzie *WMQFTE.* to wartość zdefiniowana przez właściwość **dynamicQueuePrefix** .

### **Odsyłacze pokrewne**

["Ograniczanie uprawnień użytkowników w działaniach agenta MFT" na stronie 366](#page-365-0)

Oprócz używania grup do zarządzania dostępem do zasobów, można włączyć dodatkowy poziom zabezpieczeń w celu ograniczenia działań agenta Managed File Transfer , które mogą być wykonywane przez użytkownika. Nadanie uprawnień do kolejki uprawnień agenta użytkownikowi w celu nadania użytkownikowi uprawnień do wykonywania określonych działań agenta.

### **Konwencje nazewnictwa obiektów produktu MFT**

W przypadku obiektów produktu Managed File Transfer należy stosować następujące konwencje nazewnictwa:

- Nazwy agentów i programów rejestrujących:
	- Może mieć maksymalnie 28 znaków długości i nie może być rozróżniana wielkość liter.
	- Wprowadzone małe lub małe litery są przekształcane w wielkie litery
	- Musi być zgodna ze standardowymi konwencjami nazewnictwa obiektów IBM MQ .

Te konwencje są szczegółowo opisane w sekcji Reguły nazewnictwa obiektów IBM MQ.

- Oprócz konwencji nazewnictwa obiektów produktu IBM MQ :
	- Znak ukośnika (/) nie może być używany w nazwach agentów ani w nazwach programów rejestrujących
	- Znak procentu (%) nie może być używany w nazwach agentów ani w nazwach programów rejestrujących.
- W nazwach właściwości w plikach właściwości rozróżniana jest wielkość liter.
- W nazwach menedżerów kolejek jest rozróżniana wielkość liter.
- W nazwach plików rozróżniana jest wielkość liter dla niektórych platform.
- Nazwy monitorów zasobów i szablonów przesyłania:
	- Wielkość liter nie jest rozróżniana
	- Wprowadzone małe lub małe litery są przekształcane w wielkie litery
	- Nie może zawierać znaków gwiazdki (\*), procentu (%) ani znaku zapytania (?)
- Nazwy serwerów plików protokołu muszą być następujące:
	- Należy mieć długość co najmniej 2 znaków, ale nie ma limitu maksymalnej długości.
	- Wielkość liter nie jest rozróżniana
	- Musi być zgodna ze standardowymi konwencjami nazewnictwa obiektów IBM MQ .

Te konwencje są szczegółowo opisane w sekcji Reguły nazewnictwa obiektów IBM MQ.

### **Pliki w zintegrowanym systemie plików IBM i (IFS)**

 $\blacktriangleright$  IBM i $\blacktriangleright$  Nazwy plików w systemie plików IFS nie mogą zawierać żadnego z następujących znaków:

- Ukośnik odwrotny (\)
- Prawy ukośnik (/)
- Dwukropek (:)
- Gwiazdka (\*)
- Znak zapytania (?)
- Znaki cudzysłowu (")
- Mniej niż symbol (<)
- Symbol większy niż (>)
- Kreska pionowa (|)

W przypadku próby przesłania plików o nazwach zawierających dowolny z tych znaków do systemu plików IFS IBM i , przesyłanie tych plików nie powiedzie się.

### **Nazwy zestawów danych**

z/08 z/08 zestawy danych mają ograniczenia nazewnictwa, które mają wpływ na maksymalną długość nazwy oraz dostępne znaki, których można używać w nazwach zestawów danych. Nazwy elementów zestawu danych PDS mogą składać się maksymalnie z ośmiu znaków i nie mogą zawierać znaku kropki (.). Podczas przesyłania danych do zestawu danych należy jawnie określić nazwę, co oznacza, że te ograniczenia nazewnictwa nie powodują wystąpienia problemu. Jednak podczas przesyłania z plików do podzbiorów PDS ścieżka do pliku może nie być odwzorowana na nazwę elementu zestawu PDS. Po przesłaniu do zestawu danych PDS każdy zbiór źródłowy staje się elementem zestawu PDS, a każda nazwa elementu jest generowana na podstawie nazwy źródła.

Nazwy elementów zestawu PDS są nazwami niekwalifikowanymi z/OS i są definiowane przez następujące wyrażenie regularne:

[a-zA-Z\$#@][a-zA-Z0-9\$#@]{0-7}

Poniższy schemat służy do przekształcania źródłowego zbioru danych lub nazwy zbioru źródłowego w poprawną nazwę elementu zestawu PDS. Rozważania są stosowane w podanej kolejności:

- 1. Używane są tylko znaki w nazwie po ostatnim ukośniku (/), ostatnim ukośniku odwrotnym (\) lub ostatnim znaku dwukropka (:). Oznacza to, że używana jest tylko część ścieżki do pliku.
- 2. W przypadku zbiorów źródłowych (nie zbiorów danych lub elementów PDS) znaki po i w tym ostatni znak kropki (.) są ignorowane.
- 3. W przypadku dowolnej nazwy dłuższej niż osiem znaków używane są tylko ostatnie osiem znaków.
- 4. Znaki kropki są zastępowane znakami @ (znak @).
- 5. Niepoprawne znaki są zastępowane znakami @ (znak @).
- 6. Jeśli konwersja nie generuje żadnych znaków, element zestawu PDS ma nazwę @.

### **Odwołanie do administrowania MFT**

### **Wartości statusu agenta MFT**

Komendy **fteListAgents** i **fteShowAgentDetails** generują informacje o statusie agenta. Istnieje kilka możliwych wartości dla tego statusu.

### **AKTYWNY**

Agent jest uruchomiony i wysyła lub odbiera pliki. Agent publikuje swój status w regularnych odstępach czasu. Ostatnia aktualizacja została otrzymana w oczekiwanym czasie.

### **READY (gotowe)**

Agent jest uruchomiony, ale nie wysyła ani nie odbiera plików. Agent publikuje swój status w regularnych odstępach czasu. Ostatnia aktualizacja została otrzymana w oczekiwanym czasie.

### **URUCHAMIANIE**

Agent jest uruchamiany, ale nie jest jeszcze gotowy do wykonywania operacji przesyłania.

### **nieosiągalny**

Nie odebrano aktualizacji statusu agenta w oczekiwanych odstępach czasu. Agent mógł zostać zatrzymany z powodu błędu, został nagle zamknięty lub może być uruchomiony, ale ma problemy z komunikacją. Więcej informacji na ten temat zawiera sekcja ["Co zrobić, jeśli agent jest wyświetlany](#page-309-0) [jako w stanie UNKNOWN" na stronie 310.](#page-309-0)

### **ZATRZYMANE**

Agent został zatrzymany. Agent został zamknięty w kontrolowany sposób.

### **ZAKOŃCZONE NIEOCZEKIWANIE**

Agent został nieoczekiwanie zakończony. Agent zostanie automatycznie zrestartowany, o ile nie zostanie zrestartowany więcej niż maxRestartCount w okresie maxRestartInterval , a wartość maxRestartDelay jest mniejsza lub równa 0. Więcej informacji o tych właściwościach zawiera sekcja ["Plik MFT agent.properties" na stronie 562.](#page-561-0)

### **NO\_INFORMACJE**

Wersja agenta może być IBM WebSphere MQ File Transfer Edition 7.0.2 lub wcześniejsza. Agent nie publikuje aktualizacji w postaci, która może być przetwarzana przez tę komendę.

### **NIEZNANY**

Nie można określić statusu agenta. Być może opublikował status, który nie został rozpoznany przez to narzędzie. Jeśli w sieci zostały zainstalowane różne wersje produktu, aktualizacja wersji instalacji tego narzędzia może rozwiązać ten problem.

 $V$  9.0.2 Podczas uruchamiania komend w produkcie IBM MQ 9.0.2lub wyszukiwania na liście agentów łączących się z menedżerem koordynacji i ich poszczególnymi właściwościami można wyświetlić nową wartość **Status Age** dla agenta, która przedstawia wiek ich ostatniego zgłoszonego statusu. Więcej informacji na ten temat zawiera sekcja ["Co zrobić, jeśli agent jest wyświetlany jako](#page-309-0) [w stanie UNKNOWN" na stronie 310](#page-309-0).

### **Problem**

Możliwe, że procedura obsługi komend agenta nie działa. Agent jest publikowaniem komunikatów o statusie, ale te komunikaty o statusie są nieaktualne.

### **Odsyłacze pokrewne**

["Agenty fteList: wyświetla listę agentów MFT dla menedżera kolejek koordynacji." na stronie 483](#page-482-0) Komenda **fteListAgents** służy do wyświetlania listy wszystkich agentów Managed File Transfer , które są zarejestrowane w określonym menedżerze kolejek koordynacji.

### ["fteShowAgentDetails" na stronie 528](#page-527-0)

Użyj komendy **fteShowAgentDetails** , aby wyświetlić szczegóły dotyczące konkretnej Managed File Transfer Agent. Są to szczegółowe informacje, które są przechowywane przez menedżer kolejek koordynacji produktu Managed File Transfer agenta.

["Co zrobić, jeśli uważasz, że przesyłanie plików jest zablokowane" na stronie 320](#page-319-0) W przypadku mocno obciążonych systemów lub gdy występują problemy z siecią między agentami źródłowymi i docelowymi, czasami transfery mogą być umieszczane w kolejce lub w stanie odzyskiwania. Istnieje wiele czynników, które mogą to spowodować.

["Co zrobić, jeśli agent jest wyświetlany jako w stanie UNKNOWN" na stronie 310](#page-309-0) Agent jest uruchomiony i pomyślnie odpowie na komendę **ftePingAgent** , a elementy są przesyłane normalnie. Jednak komendy **fteListAgents** i **fteShowAgentDetails** oraz wtyczka IBM MQ Explorer Managed File Transfer zgłaszają agenta w stanie UNKNOWN .

### **Przegląd kontrolera procesów produktu MFT**

Kontroler procesów IBM MQ Managed File Transfer (MFT) jest odpowiedzialny za uruchamianie agenta MFT i restartowanie tego procesu, jeśli z jakiegokolwiek powodu zostanie on zakończony. Istnieje jeden kontroler procesu dla każdego procesu agenta.

**Uwaga:** Kontroler procesów ma zastosowanie tylko do produktu IBM MQ for Multiplatforms .

 $z/0S$ W systemie IBM MQ for z/OS proces agenta jest restartowany przez menedżera automatycznego restartowania (Automatic Restart Manager-ARM). Więcej informacji na ten temat zawiera sekcja Konfigurowanie produktu MFT dla programu z/OS Automatic Restart Manager (ARM)

### **Sposób działania kontrolera procesów**

Po uruchomieniu komendy **fteStartAgent** uruchamiana jest instancja kontrolera procesów dla tego agenta, a następnie kontroler procesu uruchamia proces agenta.

Gdy uruchamiana jest komenda **fteStopAgent** , łączy się z kontrolerem procesu dla tego agenta i wysyła żądanie zatrzymania. Kontroler procesu odbiera żądanie, zatrzymuje proces agenta, a następnie zamyka się.

Kontroler procesów monitoruje proces agenta. Jeśli proces agenta zostanie nieoczekiwanie zatrzymany, kontroler procesu zostanie zrestartowany.

Domyślnie, jeśli proces agenta zatrzyma się pięć razy w ciągu dwóch minut, kontroler procesu wyłączy się i nie próbuje ponownie restartować agenta. W takiej sytuacji należy ręcznie zrestartować agenta za pomocą komendy **fteStartAgent** .

To zachowanie można zmienić, modyfikując następujące właściwości agenta:

- **maxRestartCount**
- **maxRestartDelay**
- **maxRestartInterval**

Jeśli skonfigurowano agenta do łączenia się z menedżerem kolejek agenta za pomocą transportu BINDINGS, kontroler procesu tworzy połączenie z tym menedżerem kolejek podczas jego uruchamiania. Następnie kontroler procesów monitoruje to połączenie.

Jeśli połączenie zostanie zerwane, ponieważ menedżer kolejek stał się niedostępny, kontroler procesu zatrzyma agenta, a następnie podejmie próbę ponownego nawiązania połączenia w regularnych odstępach czasu.

Przedział czasu między próbami ponownego połączenia jest określany przez właściwość agenta **agentQMgrRetryInterval**. Po ponownym udostępnieniu menedżera kolejek i nawiązaniu połączenia z kontrolerem procesu, kontroler procesu restartuje proces agenta.

**Uwaga:** Gdy agent jest skonfigurowany do łączenia się z menedżerem kolejek agenta za pomocą transportu KLIENTA, proces agenta pozostaje aktywny, jeśli zostanie odłączony od menedżera kolejek. W takiej sytuacji proces agenta próbuje ponownie nawiązać połączenie w regularnych odstępach czasu.

Więcej informacji na temat czterech właściwości wymienionych w tej sekcji można znaleźć w sekcji [Zaawansowane właściwości agenta: kontroler procesów](#page-571-0) w temacie Plik MFT *agent.properties* .

### **Pliki dziennika kontrolera procesów**

Kontroler procesów zapisuje komunikaty informacyjne w dzienniku zdarzeń. Jest to plik o nazwie pceventN.log, gdzie N jest liczbą, którą można znaleźć w następującym katalogu: MQ\_DATA\_PATH*/ mqft/logs/coordination\_qmgr\_name/agents/agent\_name/logs/*

Wielkość każdego pliku dziennika zdarzeń kontrolera procesów oraz liczba plików historycznych jest określana przez właściwości agenta **outputLogSize** i **outputLogFiles**.

Więcej informacji na temat właściwości wymienionych w tej sekcji można znaleźć w sekcji [Zaawansowane](#page-577-0) [właściwości agenta: Śledzenie i rejestrowanie](#page-577-0) w sekcji *Plik MFT agent.properties* .

**Uwaga:** Właściwości te są również używane do określenia wielkości i liczby plików dziennika agenta (o nazwie outputN.log) oraz plików dziennika kontrolera procesów.

Komunikaty zapisywane w dzienniku zdarzeń kontrolera procesów obejmują identyfikator procesu kontrolera procesu oraz identyfikator procesu agenta. Niektóre przykłady tych komunikatów są wyświetlane w tym miejscu:

[21/06/2022 16:17:40.000 GMT Daylight Time] 00000000000049e0 ProcessContro I BFGPC0003I: IBM MQ Managed File Transfer process controller started. Log files located at: C:\ProgramData\IBM\MQ\mqft\logs\QM1\agents\AGENT1.

[21/06/2022 16:17:55.000 GMT Daylight Time] 00000000000049e0 ProcessContro I BFGPC0007I: IBM MQ Managed File Transfer process controller with process identifier 18736 started AGENT1@QM1 with process identifier 1748.

[21/06/2022 16:19:20.000 GMT Daylight Time] 00000000000049e0 ProcessContro I BFGPC0027W: Process has ended with return code 1 and will be restarted to attempt to recover the problem.

[21/06/2022 16:19:20.000 GMT Daylight Time] 00000000000049e0 ProcessContro I BFGPC0007I: IBM MQ Managed File Transfer process controller with process identifier 18736 started AGENT1@QM1 with process identifier 1304.

W tym miejscu kontroler procesu powiązany z agentem AGENT1 był uruchomiony z identyfikatorem procesu 18736.

Początkowo uruchomił proces agenta-identyfikatorem procesu dla tego procesu był 1748.

Wkrótce po uruchomieniu agenta kontroler procesu wykrył, że został nieoczekiwanie zatrzymany i w ten sposób go zrestartowano. Po restarcie identyfikator procesu dla procesu agenta to 1304.

#### **Odsyłacze pokrewne**

["Kody wyjścia kontrolera procesów produktu MFT" na stronie 645](#page-644-0)

Jeśli kontroler procesów produktu Managed File Transfer zakończy działanie, zostanie wygenerowany komunikat BFGPC0004I z kodem wyjścia, który daje przyczynę zakończenia działania kontrolera procesu.

### **Wartości statusu kontrolera procesów agenta MFT**

Komenda **fteShowAgentDetails** generuje informacje o statusie kontrolera procesów agenta. Istnieje kilka możliwych wartości dla tego statusu.

### **WAITING**

Kontroler procesów agenta oczekuje, aż menedżer kolejek stanie się dostępny przed uruchomieniem agenta.

### **URUCHOMIONO**

Agent procesu agenta uruchomił proces agenta.

### **ZATRZYMANE**

Kontroler procesów agenta został zatrzymany, albo z powodu żądania zatrzymania agenta, albo ponieważ w okresie restartowania wystąpił zbyt wiele procesów agenta.

### **odzyskiwanie**

Proces agenta został nieoczekiwanie zatrzymany, a kontroler procesu podejmie próbę jego zrestartowania.

### **ISTOPPING**

Proces agenta odebrał żądanie zamknięcia natychmiast. Gdy proces agenta zostanie zatrzymany, kontroler procesu zostanie zatrzymany.

### **ZATRZYMYWANIE**

Proces agenta odebrał żądanie zamknięcia w kontrolowany sposób. Gdy proces agenta zostanie zatrzymany, kontroler procesu zostanie zatrzymany.

### **NIEZNANY**

Nie można określić statusu kontrolera procesów agenta. Może się okazać, że kontroler procesów agenta nie jest uruchomiony lub działa w innym systemie, na którym uruchomiono komendę fteShowAgentDetails .

### **Odsyłacze pokrewne**

["fteShowAgentDetails" na stronie 528](#page-527-0)

Użyj komendy **fteShowAgentDetails** , aby wyświetlić szczegóły dotyczące konkretnej Managed File Transfer Agent. Są to szczegółowe informacje, które są przechowywane przez menedżer kolejek koordynacji produktu Managed File Transfer agenta.

### **Wartości statusu programu rejestrującego produktu MFT**

Komendy produktu **fteShowLoggerDetails** generują informacje o statusie programu rejestrującego. Istnieje kilka możliwych wartości dla tego statusu.

### **AKTYWNY**

Program rejestrujący jest uruchomiony i wysyła lub odbiera pliki. Program rejestrujący publikuje swój status w regularnych odstępach czasu. Ostatnia aktualizacja została otrzymana w oczekiwanym czasie.

### **READY (gotowe)**

Program rejestrujący jest uruchomiony, ale nie wysyła ani nie odbiera plików. Program rejestrujący publikuje swój status w regularnych odstępach czasu. Ostatnia aktualizacja została otrzymana w oczekiwanym czasie.

### **URUCHAMIANIE**

Program rejestrujący jest uruchamiany, ale nie jest jeszcze gotowy do wykonania operacji przesyłania.

### **nieosiągalny**

Aktualizacje statusu programu rejestrującego nie zostały odebrane w oczekiwanych odstępach czasu. Program rejestrujący mógł zostać zatrzymany z powodu błędu lub został nagle zamknięty lub został uruchomiony, ale wystąpił problem z komunikacją.

### **ZATRZYMANE**

Program rejestrujący został zatrzymany. Agent został zamknięty w kontrolowany sposób.

### **ZAKOŃCZONE NIEOCZEKIWANIE**

Program rejestrujący nieoczekiwanie zakończył działanie. Program rejestrujący zostanie automatycznie zrestartowany, o ile nie zostanie zrestartowany więcej niż maxRestartCount w okresie maxRestartInterval , a wartość maxRestartDelay jest mniejsza lub równa 0. Więcej informacji o tych właściwościach zawiera sekcja ["Właściwości konfiguracyjne programu rejestrującego](#page-119-0) [produktu MFT" na stronie 120.](#page-119-0)

W przypadku komendy **fteShowLoggerDetails** szczegóły tego statusu będą zawierały kod statusu, który jest kodem wyjścia procesu programu rejestrującego. Lista znanych kodów wyjścia znajduje się w sekcji "Kody wyjścia procesu".

### **NO\_INFORMACJE**

Wersja programu rejestrującego może być wcześniejsza niż IBM WebSphere MQ File Transfer Edition 7.0.2 . Program rejestrujący nie publikuje aktualizacji w postaci, którą ta komenda może przetworzyć.

#### **NIEZNANY**

Nie można określić statusu programu rejestrującego. Być może opublikował status, który nie został rozpoznany przez to narzędzie. Jeśli w sieci zostały zainstalowane różne wersje produktu, aktualizacja wersji instalacji tego narzędzia może rozwiązać ten problem.

#### **Problem**

Możliwe, że procedura obsługi komendy programu rejestrującego nie działa. Program rejestrujący publikuje komunikaty o statusie, ale te komunikaty o statusie są nieaktualne.

#### **Odsyłacze pokrewne**

["fteShowLoggerDetails" na stronie 535](#page-534-0) Komenda **fteShowLoggerDetails** służy do wyświetlania szczegółów określonego programu rejestrującego produktu Managed File Transfer .

### **Wartości statusu kontrolera procesów programu rejestrującego produktu MFT**

Komenda **fteShowLoggerDetails** generuje informacje o statusie kontrolera procesów programu rejestrującego. Istnieje kilka możliwych wartości dla tego statusu.

#### **WAITING**

Kontroler procesu programu rejestrującego oczekuje, aż menedżer kolejek stanie się dostępny przed uruchomieniem programu rejestrującego.

#### **URUCHOMIONO**

Kontroler procesu programu rejestrującego uruchomił proces programu rejestrującego.

#### **ZATRZYMANE**

Kontroler procesu programu rejestrującego został zatrzymany, albo z powodu żądania zatrzymania programu rejestrującego, albo dlatego, że wystąpił zbyt wiele restartów procesu programu rejestrującego w okresie restartowania.

#### **odzyskiwanie**

Proces programu rejestrującego został nieoczekiwanie zatrzymany, a kontroler procesu podejmie próbę jego zrestartowania.

#### **ISTOPPING**

Proces programu rejestrującego odebrał żądanie zamknięcia natychmiast. Gdy proces programu rejestrującego zostanie zatrzymany, kontroler procesu zostanie zatrzymany.

### **ZATRZYMYWANIE**

Proces programu rejestrującego odebrał żądanie zamknięcia w kontrolowany sposób. Gdy proces programu rejestrującego zostanie zatrzymany, kontroler procesu zostanie zatrzymany.

#### **NIEZNANY**

Nie można określić statusu kontrolera procesu programu rejestrującego. Może się okazać, że kontroler procesów programu rejestrującego nie działa lub jest uruchomiony w innym systemie, z którego uruchomiono komendę fteShowLoggerDetails .

### <span id="page-644-0"></span>**Odsyłacze pokrewne**

["fteShowLoggerDetails" na stronie 535](#page-534-0)

Komenda **fteShowLoggerDetails** służy do wyświetlania szczegółów określonego programu rejestrującego produktu Managed File Transfer .

### **Kody wyjścia kontrolera procesów produktu MFT**

Jeśli kontroler procesów produktu Managed File Transfer zakończy działanie, zostanie wygenerowany komunikat BFGPC0004I z kodem wyjścia, który daje przyczynę zakończenia działania kontrolera procesu.

Zostanie wyświetlony następujący komunikat informujący, że kontroler procesu zakończył działanie:

BFGPC0004I Kontroler procesu IBM MQ Managed File Transfer zakończył działanie z kodem wyjścia *kod\_przyczyny*.

gdzie *kod\_przyczyny* wskazuje przyczynę zakończenia działania kontrolera procesu.

**Uwaga:** Kody wyjścia z kontrolera procesów w większości odzwierciedlają standardowe kody wyjścia systemu operacyjnego, ale niektóre kody wyjścia są definiowane dla konkretnych celów i zawsze są dołączone do konkretnego komunikatu w pliku dziennika kontrolera procesu.

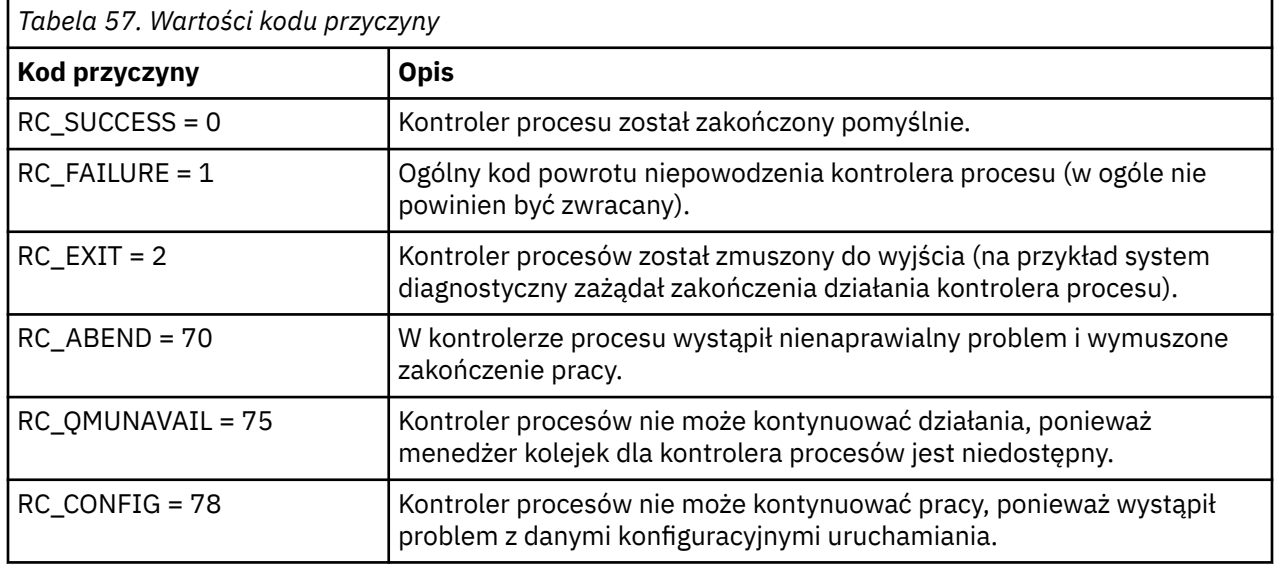

Te kody wyjścia są zapisywane w pcevent*X*.log, gdzie *X* może być dowolną liczbą, na przykład nazwą pliku dziennika może być pcevent0.log.

### **Informacje pokrewne**

Komunikaty diagnostyczne przesyłania plików zarządzanych: BFGPC0001 - BFGPC9999

### **Wytyczne dotyczące przesyłania plików**

W zależności od systemu operacyjnego, z którego przesyłane są dane, oraz do i niezależnie od tego, czy jest on przesyłany w trybie binarnym, czy tekstowym, istnieją wytyczne dotyczące tego, jakie zachowanie ma być oczekiwane.

Więcej informacji na ten temat można znaleźć w odpowiednich tematach.

### **Odsyłacze pokrewne**

["Przesyłanie zbiorów i zestawów danych między z/OS a systemami rozproszonymi" na stronie 646](#page-645-0) Istnieje możliwość przesyłania plików i obsługiwanych typów zestawów danych między z/OS a rozproszonymi systemami plików za pomocą programu Managed File Transfer. Należy uważnie zapoznać się z poniższym zachowaniem, które jest zależne od typu systemu, z którego przesyłane są dane.

["Przesyłanie między zestawami danych w systemie z/OS" na stronie 649](#page-648-0)

<span id="page-645-0"></span>Istnieje możliwość przesyłania między zestawami danych produktu z/OS przy użyciu produktu Managed File Transfer. Należy uważnie zapoznać się z poniższym zachowaniem, aby upewnić się, że zestawy danych są poprawnie przesyłane.

["Przesyłanie zestawów danych do i z węzłów Connect:Direct" na stronie 651](#page-650-0)

Za pomocą mostu Connect:Direct można przesyłać zestawy danych między agentami produktu Managed File Transfer i węzłami programu IBM Sterling Connect:Direct . Można określić zestaw danych jako źródło przesyłania, miejsce docelowe przesyłania lub oba te elementy.

["Odwzorowania między parametrami instrukcji procesu Connect:Direct a kluczami BPXWDYN" na stronie](#page-652-0) [653](#page-652-0)

W przypadku wprowadzenia żądania przesyłania dla zestawu danych, w którym źródłem lub miejscem docelowym jest węzeł Connect:Direct , wszystkie obsługiwane klucze BPXWDYN są przekształcane w format akceptowany przez procesy produktu Connect:Direct .

["Właściwości BPXWDYN nie mogą być używane z produktem MFT" na stronie 659](#page-658-0) Niektóre opcje interfejsu BPXWDYN nie mogą być podane, jeśli w pliku agent.properties jest używana komenda **fteCreateTemplate**, komenda **fteCreateTransfer** lub właściwość **bpxwdynAllocAdditionalOptions**.

["Przesyłanie plików tekstowych za pomocą programu MFT" na stronie 659](#page-658-0)

Przesyłanie plików tekstowych polega na przekształceniu strony kodowej pliku z jednej strony kodowej na inną. Przesyłanie plików tekstowych obejmuje również przekształcanie znaków CRLF (znak powrotu karetki-line feed) między systemami. W tym temacie przedstawiono podsumowanie operacji przesyłania plików tekstowych w produkcie Managed File Transfer.

["Przesyłanie plików tekstowych między Connect:Direct i MFT" na stronie 662](#page-661-0)

Przesyłanie tekstu obejmuje przekształcanie strony kodowej pliku z jednej strony kodowej na inną. Przesyłanie plików tekstowych obejmuje również przekształcanie znaków CRLF (znak nowego wiersza karetki) między systemami. W tym temacie przedstawiono podsumowanie operacji przesyłania plików tekstowych w transferach między węzłem Managed File Transfer Agent i węzłem produktu Connect:Direct .

["Przesyłanie plików do lub z agentów mostu protokołu" na stronie 663](#page-662-0)

Za pomocą agenta mostu protokołu można przesyłać pliki do i z serwera plików FTP lub SFTP spoza sieci Managed File Transfer .

["Przesyłanie plików do lub z systemów IBM i" na stronie 664](#page-663-0)

W przypadku przesyłania plików do lub z systemów IBM i za pomocą programu Managed File Transfer w trybie tekstowym, a użytkownik chce dokonać konwersji danych w plikach, należy wziąć pod uwagę informacje zawarte w tym temacie.

["Przesyłanie zbiorów składowania znajdujących się w katalogu QSYS.LIB w systemie IBM i" na stronie](#page-667-0) [668](#page-667-0)

Program Managed File Transfer obsługuje przesyłanie zbiorów składowania znajdujących się w bibliotece QSYS.LIB w systemie plików między dwoma systemami IBM i . Podczas żądania przesyłania zbiorów składowania należy wziąć pod uwagę następujące informacje.

["Przesyłanie grup danych generowania \(GDGs\)" na stronie 670](#page-669-0)

Produkt Managed File Transfer obsługuje grupy danych generowania (GDGs) dla zbiorów danych źródłowych i docelowych w produkcie z/OS. Obsługiwane są bezwzględne i względne nazwy GDG. W przypadku zapisu do nowej generacji podstawowa GDG musi istnieć.

["Używanie znaków wieloznacznych w produkcie MFT" na stronie 671](#page-670-0)

Podczas określania nazw plików źródłowych i ścieżek do plików źródłowych dla przesyłania plików można używać znaków wieloznacznych. Pozwala to na jednoczesne wybranie wielu plików.

### *Przesyłanie zbiorów i zestawów danych między z/OS a systemami*

### *rozproszonymi*

Istnieje możliwość przesyłania plików i obsługiwanych typów zestawów danych między z/OS a rozproszonymi systemami plików za pomocą programu Managed File Transfer. Należy uważnie zapoznać się z poniższym zachowaniem, które jest zależne od typu systemu, z którego przesyłane są dane.

Produkt Managed File Transfer obsługuje grupy danych generowania (GDGs) dla zbiorów danych źródłowych i docelowych w produkcie z/OS. Obsługiwane są bezwzględne i względne nazwy GDG. W przypadku zapisu do nowej generacji podstawowa GDG musi istnieć.

Podczas przesyłania pliku lub zestawu danych na taśmę, każdy istniejący zestaw danych, który już znajduje się na taśmie, jest zastępowany. Atrybuty dla nowego zestawu danych są ustawiane na podstawie atrybutów przekazanych w definicji przesyłania. Jeśli nie zostaną określone żadne atrybuty, atrybuty są ustawione na takie same, jak atrybuty źródłowego zestawu danych lub są ustawione na wartości domyślne, gdy źródłem jest zbiór. Atrybuty istniejącego zestawu danych taśm są ignorowane.

### **Przesyłanie z pliku do zestawu danych-przesyłanie binarne**

Format docelowego zestawu danych określa długość rekordu docelowego. Upewnij się, że zestaw danych istnieje w systemie docelowym lub określ docelowy zestaw danych z poprawnymi atrybutami tak, aby zestaw danych został poprawnie utworzony. Jeśli atrybuty nie zostaną określone, system określi następujące wartości domyślne: fizyczny sekwencyjny zestaw danych z niezdefiniowanym formatem rekordu i maksymalną wielkość bloku (BLKSIZE) dla urządzenia (zwróconego przez makro DEVTYPE). Na przykład dla urządzenia DASD wielkość ma wartość 6144, a dla taśmy wielkość wynosi 32760. Aby przesłać plik w systemie rozproszonym do zestawu danych z/OS w trybie binarnym, należy zwrócić uwagę na następujące zachowanie:

### **Docelowe zestawy danych sekwencyjnego (PS):**

- Zbiór źródłowy w systemie rozproszonym jest odczytyowany sekwencyjnie w celu wypełnienia każdego rekordu lub bloku.
- W przypadku zestawów danych w formacie zmiennych każdy rekord jest wypełniany do pojemności.

### **Docelowe zestawy danych partycjonowanych zestawów danych (PDS):**

- Każdy plik źródłowy jest kopiowany do elementu zestawu PDS o takiej samej lub równoważnej nazwie. Jeśli nazwa pliku jest dłuższa niż maksymalna dozwolona długość nazwy podzbioru, to nazwa pliku jest przekształcana w poprawną nazwę podzbioru. Więcej informacji na temat nazw elementów zawiera sekcja Konwencje nazewnictwa obiektów. Jeśli zbiór źródłowy jest katalogiem, każdy plik w tym katalogu staje się elementem zestawu PDS.
- Jeśli istnieje element zestawu PDS, podzbiór zostanie nadpisany, jeśli dla przesyłania zostały określone nadpisane istniejące pliki docelowe. Jeśli nadpisanie nie zostanie podane, przesyłanie nie powiedzie się.
- Plik źródłowy w systemie rozproszonym jest odczytyowany sekwencyjnie w celu wypełnienia każdego rekordu lub bloku dla elementu.
- W przypadku elementów zestawu PDS o zmiennej formatowaniu każdy rekord jest zapełniany.

### **Przesyłanie z pliku do zestawu danych-przesyłanie tekstu**

Format docelowego zestawu danych określa długość rekordu docelowego. Upewnij się, że zestaw danych istnieje w systemie docelowym lub określ docelowy zestaw danych z poprawnymi atrybutami tak, aby zestaw danych został poprawnie utworzony. Aby przesłać z pliku w systemie rozproszonym do zestawu danych z/OS jako tekst, należy zwrócić uwagę na następujące zachowanie:

### **Docelowe zestawy danych sekwencyjnego (PS):**

- Każdy wiersz tekstu staje się rekordem (lub blokiem dla niezdefiniowanego formatu rekordu (RECFM = U) zbiorów danych). Znaki końca wiersza nie są obecne w rekordach zestawu danych (tylko dla zestawów danych innych niż ASA).
- Jeśli znaki sterujące formatu ASA są używane w docelowym zestawie danych, znaki końca wiersza są w rzeczywistości przekształcane w równoważny kod sterujący formatu ASA.
- Gdy linia jest dłuższa niż rekord, linia jest dzielona na granicy rekordu i przechodzi do następnego rekordu.

### **Zestawy danych miejsca docelowego zestawu PDS:**

- Każdy plik źródłowy jest kopiowany do elementu zestawu PDS o takiej samej lub równoważnej nazwie. Jeśli nazwa pliku jest dłuższa niż maksymalna dozwolona długość nazwy podzbioru, to nazwa pliku jest przekształcana w poprawną nazwę podzbioru. Więcej informacji na temat nazw elementów zawiera sekcja Konwencje nazewnictwa obiektów. Jeśli zbiór źródłowy jest katalogiem, każdy plik w tym katalogu staje się elementem zestawu PDS.
- Jeśli istnieje element zestawu PDS, podzbiór zostanie nadpisany, jeśli dla przesyłania zostały określone nadpisane istniejące pliki docelowe. Jeśli nadpisanie nie zostanie podane, przesyłanie nie powiedzie się.
- Każdy wiersz tekstu staje się rekordem (lub blokiem dla niezdefiniowanego formatu rekordu (RECFM = U) zbiorów danych). Znaki końca wiersza nie są obecne w rekordach elementów (tylko dla zestawów danych innych niż ASA).
- Jeśli znaki sterujące formatu ASA są używane w docelowym zestawie danych, znaki końca wiersza są w rzeczywistości przekształcane w równoważny kod sterujący formatu ASA.
- Gdy linia jest dłuższa niż rekord, linia jest dzielona na granicy rekordu i przechodzi do następnego rekordu.

### **Przesyłanie danych z zestawu danych do pliku binarnego i przesyłania tekstu**

Aby przesłać dane z zestawu danych do pliku jako plik binarny lub tekstowy, należy zwrócić uwagę na następujące zachowanie:

- Treść każdego rekordu jest przesyłana w postaci binarnej do pliku, nie są przesyłane żadne rekordy, informacje o formacie blokowym ani znaki sterujące formatu ASA.
- Tylko w przypadku przesyłania tekstu każdy rekord zestawu danych staje się wierszem z tekstem przekształconym na stronę kodową agenta docelowego. Oznacza to, że do systemu docelowego Windows dołączany jest znak powrotu karetki (CRLF), a dla systemu docelowego UNIX dołączany jest znak powrotu karetki (CR).
- **Zestawy danych źródłowych innych niż VSAM i PS**. Rekordy dla źródłowego zestawu danych są przesyłane do pliku docelowego i konkatenowane razem. Jeśli plik docelowy istnieje, plik zostanie nadpisany, w zależności od opcji zachowania pliku docelowego, który został określony dla operacji przesyłania plików. Jeśli miejsce docelowe jest określone jako katalog, a nie w pliku, nazwą miejsca docelowego będzie nazwa zestawu danych z wyłączeniem kwalifikatora wysokiego poziomu (HLQ).
- **Zestawy danych źródłowych PDS**. Każdy określony element lub wszystkie elementy, jeśli nie określono żadnego elementu, są wyodrębniane do miejsca docelowego. Jeśli miejsce docelowe określa katalog, elementy są wyodrębniane do oddzielnych plików. W przeciwnym razie każdy określony element zostanie zapisany w pliku docelowym, co spowoduje, że zostanie przesłany tylko jeden element. Jeśli plik docelowy istnieje dla podzbioru, plik zostanie nadpisany, w zależności od opcji zachowania pliku docelowego, która została określona dla operacji przesyłania plików.

### **Odsyłacze pokrewne**

### ["Wytyczne dotyczące przesyłania plików" na stronie 645](#page-644-0)

W zależności od systemu operacyjnego, z którego przesyłane są dane, oraz do i niezależnie od tego, czy jest on przesyłany w trybie binarnym, czy tekstowym, istnieją wytyczne dotyczące tego, jakie zachowanie ma być oczekiwane.

### ["Przesyłanie między zestawami danych w systemie z/OS" na stronie 649](#page-648-0)

Istnieje możliwość przesyłania między zestawami danych produktu z/OS przy użyciu produktu Managed File Transfer. Należy uważnie zapoznać się z poniższym zachowaniem, aby upewnić się, że zestawy danych są poprawnie przesyłane.

### ["fteCreateTransfer: uruchomienie nowego przesyłania plików" na stronie 446](#page-445-0)

Komenda **fteCreateTransfer** tworzy i uruchamia nowy transfer pliku z wiersza komend. Ta komenda umożliwia natychmiastowe uruchomienie przesyłania plików, zaplanowanie przesyłania plików na czas i godzinę, powtarzanie zaplanowanego przesyłania jeden lub kilka razy, a także wyzwolenie przesyłania plików w oparciu o określone warunki.
# *Przesyłanie między zestawami danych w systemie z/OS*

<span id="page-648-0"></span>Istnieje możliwość przesyłania między zestawami danych produktu z/OS przy użyciu produktu Managed File Transfer. Należy uważnie zapoznać się z poniższym zachowaniem, aby upewnić się, że zestawy danych są poprawnie przesyłane.

Produkt Managed File Transfer nie obsługuje niekatalogowanych zestawów danych na dysku lub taśmie. Istniejące zestawy danych muszą być wpisane do katalogu, a nowe zestawy danych zostaną skatalogowane.

Należy wziąć pod uwagę następujące przypadki:

#### **Jeśli zestaw danych jest kopiowany lub przenoszony między systemami z/OS , a miejsce docelowe nie istnieje.**

Domyślnie docelowy zestaw danych jest tworzony z identycznymi charakterystykami dla źródła. Istnieje możliwość określenia atrybutów dla docelowego zestawu danych w celu przesłonięcia parametrów domyślnych. W takim przypadku wykonywane jest sprawdzenie kompatybilności w celu zapewnienia możliwości transferu.

### **Jeśli zestaw danych jest kopiowany lub przenoszony między systemami z/OS , a miejsce docelowe już istnieje.**

- W przypadku określenia atrybutów dla docelowego zestawu danych w celu przesłonięcia domyślnych parametrów zostanie przeprowadzone sprawdzenie kompatybilności, aby upewnić się, że docelowy zestaw danych jest dostępny w wymagany sposób. Nie można jednak przesłonić następujących atrybutów:
	- Podstawowa organizacja i typ zestawu danych
	- Długość rekordu logicznego (LRECL)
	- Wielkość bloku (BLKSIZE)

#### **Jeśli przesyłany jest zestaw danych na taśmę.**

Po przesłaniu zestawu danych na taśmę, każdy istniejący zestaw danych, który już znajduje się na taśmie, zostanie zastąpiony. Atrybuty dla nowego zestawu danych są ustawiane na podstawie atrybutów przekazanych w definicji przesyłania. Jeśli nie zostaną określone żadne atrybuty, atrybuty są ustawione na takie same, jak dla źródłowego zestawu danych lub są ustawione na wartości domyślne, gdy źródłem jest zbiór. Atrybuty istniejącego zestawu danych taśm są ignorowane.

Ponadto identyfikator użytkownika, który jest uruchomiony przez agenta docelowego, musi mieć odpowiednie uprawnienia do podłączania taśm. Aby uzyskać informacje na temat sposobu wykonania tej czynności, należy zapoznać się z dokumentacją używanego przez przedsiębiorstwo zewnętrznego menedżera zabezpieczeń.

#### **Jeśli taśma jest przesyłana z taśmy do zestawu danych.**

Aby uzyskać dostęp do zbioru danych na taśmie, identyfikator użytkownika, który jest uruchamiany przez agenta źródłowego, musi mieć odpowiednie uprawnienia do podłączania taśm. Aby uzyskać informacje na temat sposobu wykonania tej czynności, należy zapoznać się z dokumentacją używanego przez przedsiębiorstwo zewnętrznego menedżera zabezpieczeń.

# **Kompatybilność zestawu danych**

Zapoznaj się z następującymi zachowaniem i ograniczeniami dotyczącymi zgodności zestawu danych:

#### **Różnice w formacie rekordu i długości:**

• Rekordy w formacie zmiennej używają pola o długości rekordu 4-bajtowego w danych rekordu. Dlatego w przypadku przesyłania ze stałego rekordu do zestawu danych rekordów zmiennych długość rekordu zmiennej musi być większa lub równa stałej długości rekordu plus 4. W przypadku operacji przesyłania z zestawu danych rekordu w formacie zmiennej ustawionej na zestaw danych rekordu o stałej długości rekord zestawu danych o stałej długości rekordu musi być większy lub równy długości rekordu zmiennej minus 4.

#### **Różnice wielkości bloków:**

- W przypadku danych rekordu o stałej i zmiennej formacie różnice w wielkości bloku powodują, że układ źródłowy i docelowy są różne.
- W przypadku niezdefiniowanych rekordów formatu, pod warunkiem, że wielkość bloku docelowego jest większa lub równa wielkości bloku zestawu danych źródłowych, można przesłać zestaw danych.
- W przypadku zestawów danych o niezdefiniowanym formacie nie można przesłać, jeśli wielkość bloku źródłowego jest większa niż wielkość bloku docelowego.

#### **Zestawy danych partycjonowanych zestawów danych (PDS) i partycjonowanych zestawów danych rozszerzonych (PDSE)**

Następujące zachowania i ograniczenia mają zastosowanie w równym stopniu do PDS i PDSE:

- W przypadku przesyłania elementu PDS lub PDSE do docelowego zestawu PDS lub PDSE tworzony jest element docelowego zestawu PDS lub PDSE. Jeśli docelowy zestaw PDS lub element PDSE już istnieje, podzbiór zostanie nadpisany. W przypadku przesyłania elementu zestawu PDS lub PDSE do docelowego zestawu danych innego niż PDS lub innego niż środowisko PDSE, docelowy zestaw danych zostanie utworzony w taki sposób, aby zawierał dane elementu. Jeśli docelowy zestaw danych już istnieje, zestaw danych zostanie nadpisany.
- Próba przesłania zestawu PDS lub PDSE do miejsca docelowego innego niż PDS lub innego niż środowisko PDSE powoduje, że wszystkie elementy zestawu PDS lub PDSE zostaną zapisane w miejscu docelowym innym niż środowisko PDSE. Każde kolejne przeniesienie elementu powoduje nadpisanie poprzedniej zawartości miejsca docelowego innego niż PDSE lub kończy się niepowodzeniem, w zależności od opcji przesyłania.
- W przypadku przesyłania zestawu PDS lub PDSE do docelowego zestawu PDS lub PDSE w miejscu docelowym tworzona jest kopia całego zestawu PDS lub PDSE. Jeśli docelowy zestaw PDS lub PDSE już istnieje, elementy ze źródła są dodawane. Jeśli element zestawu PDS lub PDSE już istnieje w miejscu docelowym, podzbiór zostanie nadpisany.
- Przesyłanie danych innych niż PDS lub innych niż PDSE do docelowego zestawu PDS lub PDSE powoduje dodanie treści niePDS lub innego niż PDSE jako nowego elementu zestawu PDS lub PDSE. Jeśli element zestawu PDS już istnieje, podzbiór zostanie nadpisany. Jeśli nazwa nowego elementu nie zostanie określona, nazwa zostanie wygenerowana na podstawie źródłowego zestawu danych lub nazwy DD.
- Istnieje znane ograniczenie dotyczące transferów do zestawów danych PDS i PDSE w systemach, w których ilość miejsca na dysku jest ograniczona. Więcej informacji na ten temat zawiera sekcja z/OS w sekcji Wspólne problemy z produktem MFT.
- **Uwaga:** W przypadku przesyłania zestawu PDS lub PDSE do docelowego zestawu PDS lub PDSE informacje o członkach i statystykach nie są zachowywane. Na przykład, jeśli załadowana jest biblioteka ładowania, która jest przechowywana jako zestaw PDS, docelowy zestaw PDS nie może być używany jako biblioteka ładowania systemu.

# **Przesyłanie binarne i tekstowe**

Przesyłanie danych binarnych dla zestawów danych jest zdefiniowane jako dane rekordu w postaci binarnej, odczytane z zestawu danych przy użyciu domyślnego formatu rekordu (typ = rekord). Dane są odczytyane i zapisywane na podstawie rekordów według rekordów. Usługa systemowa wykonuje niezbędną konwersję rekordu i bloku (w przypadku, gdy zestawy danych mają różne ustawienia rekordu i bloku) oraz niezbędną konwersję kodu ASA i kodu sterującego komputera. Jeśli jeden zestaw danych jest zdefiniowany dla znaków sterujących formatu ASA, a drugi nie jest odpowiedni, to konwersja na normalne kody sterujące jest wykonywana za pomocą zachowania funkcji biblioteki systemowej C/C + +.

# **Grupy danych generowania (GDGs)**

Produkt Managed File Transfer obsługuje grupy danych generowania (GDGs) dla zbiorów danych źródłowych i docelowych w produkcie z/OS. Obsługiwane są bezwzględne i względne nazwy GDG. W przypadku zapisu do nowej generacji baza GDG musi już istnieć.

#### <span id="page-650-0"></span>**Odsyłacze pokrewne**

#### ["Wytyczne dotyczące przesyłania plików" na stronie 645](#page-644-0)

W zależności od systemu operacyjnego, z którego przesyłane są dane, oraz do i niezależnie od tego, czy jest on przesyłany w trybie binarnym, czy tekstowym, istnieją wytyczne dotyczące tego, jakie zachowanie ma być oczekiwane.

#### ["Przesyłanie grup danych generowania \(GDGs\)" na stronie 670](#page-669-0)

Produkt Managed File Transfer obsługuje grupy danych generowania (GDGs) dla zbiorów danych źródłowych i docelowych w produkcie z/OS. Obsługiwane są bezwzględne i względne nazwy GDG. W przypadku zapisu do nowej generacji podstawowa GDG musi istnieć.

#### "Przesyłanie zestawów danych do i z węzłów Connect:Direct" na stronie 651

Za pomocą mostu Connect:Direct można przesyłać zestawy danych między agentami produktu Managed File Transfer i węzłami programu IBM Sterling Connect:Direct . Można określić zestaw danych jako źródło przesyłania, miejsce docelowe przesyłania lub oba te elementy.

["Przesyłanie zbiorów i zestawów danych między z/OS a systemami rozproszonymi" na stronie 646](#page-645-0) Istnieje możliwość przesyłania plików i obsługiwanych typów zestawów danych między z/OS a rozproszonymi systemami plików za pomocą programu Managed File Transfer. Należy uważnie zapoznać się z poniższym zachowaniem, które jest zależne od typu systemu, z którego przesyłane są dane.

#### $z/0S$ *Przesyłanie zestawów danych do i z węzłów Connect:Direct*

Za pomocą mostu Connect:Direct można przesyłać zestawy danych między agentami produktu Managed File Transfer i węzłami programu IBM Sterling Connect:Direct . Można określić zestaw danych jako źródło przesyłania, miejsce docelowe przesyłania lub oba te elementy.

# **Określanie nazw zestawów danych**

Aby określić zestaw danych w węźle produktu Connect:Direct w żądaniu przesyłania, należy użyć składni używanej na potrzeby przesyłania zestawów danych między agentami Managed File Transfer , ale z dwoma zmianami:

• Należy poprzedzić nazwę zestawu danych nazwą węzła Connect:Direct i dwukropkiem (:). Składnia jest następująca:

*cdNode*:*data\_set\_name*{;*attrib1*;...;*attribN*}

Na przykład, aby określić partycjonowany zestaw danych o nazwie OBJECT.LIB w systemie, w którym znajduje się węzeł Connect:Direct CD\_NODE1 , należy użyć następującej składni:

CD\_NODE1://'OBJECT.LIB';RECFM(F,B);BLKSIZE(800);LRECL(80)

W tym przykładzie trzy opcjonalne atrybuty są określane przez tekst RECFM(F,B);BLKSIZE(800);LRECL(80).

• Określona nazwa zestawu danych jest interpretowana jako pełna nazwa zestawu danych, niezależnie od tego, czy jest ona ujęta w znaki pojedynczego znaku cudzysłowu. System nigdy nie dodaje żadnego przedrostka. Aby określić przedrostek, taki jak identyfikator użytkownika, na którym działa agent, należy określić go jako część nazwy zestawu danych. Różni się to od zachowania dla transferów zestawu danych, które dotyczą tylko agentów Managed File Transfer , gdzie jeśli podana nazwa zestawu danych nie jest ujęta w znaki pojedynczego cudzysłowu, system doda przedrostek domyślnego kwalifikatora wysokiego poziomu dla agenta docelowego.

Z wyjątkiem tych dwóch zmian, należy określić nazwę zestawu danych i opcjonalne atrybuty przy użyciu tej samej składni, która jest używana dla przesyłania zestawów danych między agentami produktu Managed File Transfer , które mają następujące reguły:

- Należy poprzedzić nazwę zestawu danych dwoma ukośnikami (//).
- Jeśli chcesz określić atrybuty zestawu danych, podaj je po nazwie zestawu danych, rozdzielając je średnikami. Atrybuty muszą być podane w formacie *key*(*value*), który jest odpowiedni dla BPXWDYN.

Więcej informacji na temat określania zestawów danych w żądaniu przesyłania można znaleźć w sekcji ["fteCreateTransfer: uruchomienie nowego przesyłania plików" na stronie 446](#page-445-0) i ["fteCreateTemplate:](#page-429-0) [tworzenie nowego szablonu przesyłania plików" na stronie 430.](#page-429-0)

# **Parametry, które mają być używane w żądaniu transferu**

W przypadku większości żądań przesyłania zawierających zestawy danych w węzłach produktu Connect:Direct można określić źródło i docelowe zestawy danych w taki sam sposób, jak w przypadku przesyłania zestawu danych, które obejmuje tylko agenty Managed File Transfer . Parametry **source\_specification**, **-ds**i **-dp** są używane z komendami **fteCreateTransfer** lub **fteCreateTemplate** . Ta składnia jest obsługiwana dla następujących scenariuszy:

- Wszystkie agenty uczestniczące w przesyłaniu są IBM WebSphere MQ File Transfer Edition 7.0.4 lub nowsze.
- Agent źródłowy jest agentem mostu Connect:Direct i dlatego jest IBM WebSphere MQ File Transfer Edition 7.0.4 lub nowszy, a agent docelowy jest IBM WebSphere MQ File Transfer Edition 7.0.3 lub wcześniejszy.

Jeśli agent docelowy jest agentem mostu Connect:Direct , a agent źródłowy jest IBM WebSphere MQ File Transfer Edition 7.0.3 lub wcześniejszy, należy wprowadzić następujące zmiany w żądaniu transferu:

- Aby określić element sekwencyjnego zestawu danych lub partycjonowanego zestawu danych (PDS) jako miejsce docelowe operacji przesyłania, należy użyć parametru **-df** .
- Aby określić zestaw PDS jako miejsce docelowe przesyłania, należy użyć parametru **-dd** .

Tej składni można również użyć jako alternatywy dla zwykłych parametrów **-ds** i **-dp** dla operacji przesyłania, w których agent źródłowy jest IBM WebSphere MQ File Transfer Edition 7.0.4 lub nowszy. Jeśli na przykład ma być używana spójna składnia we wszystkich scenariuszach, a niektóre scenariusze dotyczą agenta źródłowego, który jest IBM WebSphere MQ File Transfer Edition 7.0.3 lub starszy, należy użyć parametrów **-df** i **-dd** .

**Uwaga:** Jeśli miejscem docelowym przesyłania jest zestaw PDS, a agent docelowy jest agentem mostu Connect:Direct , należy podać parametr **-de** z wartością overwrite.

# **Określanie atrybutów zestawu danych**

Niektóre atrybuty zestawu danych są ustawiane przez program Managed File Transfer i przekazywane za pomocą parametrów do procesu Connect:Direct **COPY** . Można także podać określone atrybuty w żądaniu transferu, podając odpowiedni klucz BPXWDYN. Most Connect:Direct przekształca klucze, które mają równoważne właściwości produktu Connect:Direct , do formatu wymaganego przez produkt Connect:Direct. Na przykład w specyfikacji zestawu danych CD\_NODE1://'OBJECT.LIB';RECFM(F,B);BLKSIZE(800);LRECL(80)atrybuty RECFM(F,B);BLKSIZE(800);LRECL(80) są przekształcane w DCB=(RECFM=FB,BLKSIZE=800,LRECL=80).

Szczegółowe informacje na temat odwzorowań między tymi dwoma typami parametrów, w tym szczegółowe informacje na temat kluczy BPXWDYN, które są obsługiwane w przypadku przesyłania produktu Connect:Direct , zawiera sekcja ["Odwzorowania między parametrami instrukcji procesu](#page-652-0) [Connect:Direct a kluczami BPXWDYN" na stronie 653](#page-652-0). Nie wszystkie klucze BPXWDYN mają równoważny parametr procesu Connect:Direct , a nie wszystkie parametry procesu Connect:Direct mają równoważny klucz BPXWDYN.

# **Dodatkowe uwarunkowania**

• Jeśli miejsce docelowe przesyłania jest partycjonowanym zestawem danych w węźle produktu Connect:Direct , należy utworzyć partycjonowany zestaw danych przed przesłaniem, ponieważ węzeł Connect:Direct nie tworzy go dla użytkownika.

### **Pojęcia pokrewne**

["Most Connect:Direct" na stronie 235](#page-234-0)

<span id="page-652-0"></span>Istnieje możliwość przesyłania plików do i z istniejącej sieci produktu IBM Sterling Connect:Direct . Użyj mostu Connect:Direct , który jest komponentem produktu Managed File Transfer, do przesyłania plików między MFT i IBM Sterling Connect:Direct.

#### **Zadania pokrewne**

 $z/0S$ [Przesyłanie zestawu danych do węzła Connect:Direct w systemie z/OS](#page-238-0)

Istnieje możliwość przesłania zestawu danych z agenta Managed File Transfer w systemie z/OS do węzła Connect:Direct w systemie z/OS przy użyciu mostu Connect:Direct znajdującego się w systemie Windows lub Linux .

#### **Odsyłacze pokrewne**

["Przesyłanie między zestawami danych w systemie z/OS" na stronie 649](#page-648-0)

Istnieje możliwość przesyłania między zestawami danych produktu z/OS przy użyciu produktu Managed File Transfer. Należy uważnie zapoznać się z poniższym zachowaniem, aby upewnić się, że zestawy danych są poprawnie przesyłane.

["fteCreateTransfer: uruchomienie nowego przesyłania plików" na stronie 446](#page-445-0)

Komenda **fteCreateTransfer** tworzy i uruchamia nowy transfer pliku z wiersza komend. Ta komenda umożliwia natychmiastowe uruchomienie przesyłania plików, zaplanowanie przesyłania plików na czas i godzinę, powtarzanie zaplanowanego przesyłania jeden lub kilka razy, a także wyzwolenie przesyłania plików w oparciu o określone warunki.

["fteCreateTemplate: tworzenie nowego szablonu przesyłania plików" na stronie 430](#page-429-0) Komenda **fteCreateTemplate** tworzy szablon przesyłania plików, który może być używany do późniejszego użycia. Jedynym wymaganym parametrem jest parametr **-tn** (*template\_name*). Wszystkie pozostałe parametry są opcjonalne. Jeśli zostanie podana specyfikacja pliku źródłowego, należy podać również plik docelowy. Podobnie, jeśli zostanie określony plik docelowy, należy również określić specyfikację pliku źródłowego.

["Ścieżki do plików Connect:Direct określone za pomocą podwójnego ukośnika" na stronie 355](#page-354-0) Jeśli jako część operacji przesyłania plików zostanie określony plik znajdujący się w węźle produktu Connect:Direct przy użyciu ścieżki do pliku, która rozpoczyna się od znaku podwójnego ukośnika (//), plik będzie traktowany jako zestaw danych.

# *Odwzorowania między parametrami instrukcji procesu Connect:Direct a kluczami BPXWDYN*

W przypadku wprowadzenia żądania przesyłania dla zestawu danych, w którym źródłem lub miejscem docelowym jest węzeł Connect:Direct , wszystkie obsługiwane klucze BPXWDYN są przekształcane w format akceptowany przez procesy produktu Connect:Direct .

Więcej informacji na temat instrukcji procesu IBM Sterling Connect:Direct zawiera publikacja Connect:Direct [Process Language Reference Guide](https://www.sterlingcommerce.com/Documentation/Processes/CDProcessesLanguageRefGuide.pdf) .

*Tabela 58. Parametry dla instrukcji Connect:Direct COPY oraz równoważne klucze BPXWDYN używane przez produkt Managed File Transfer*

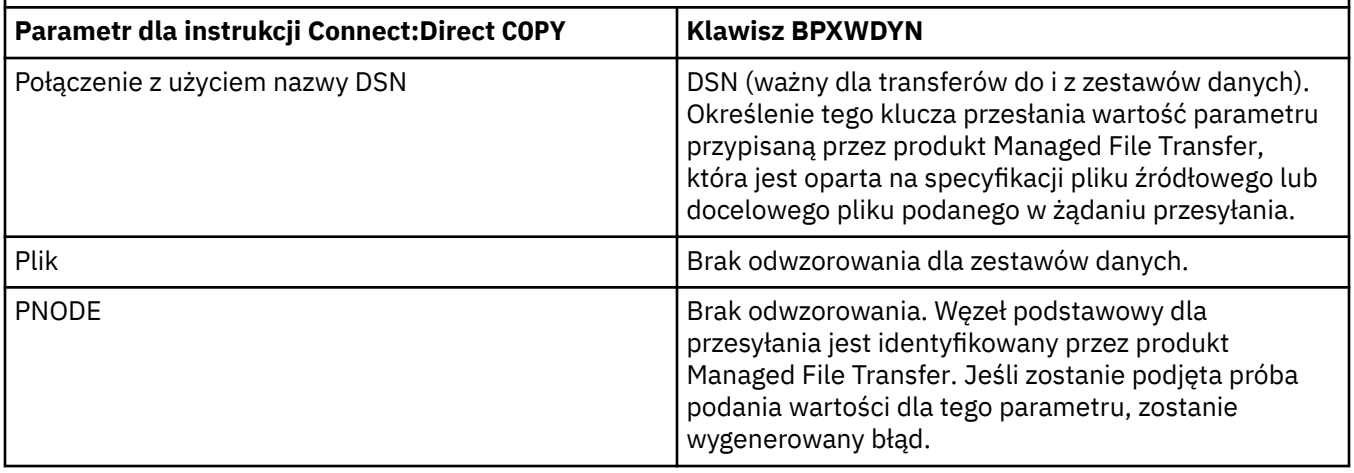

*Tabela 58. Parametry dla instrukcji Connect:Direct COPY oraz równoważne klucze BPXWDYN używane przez produkt Managed File Transfer (kontynuacja)*

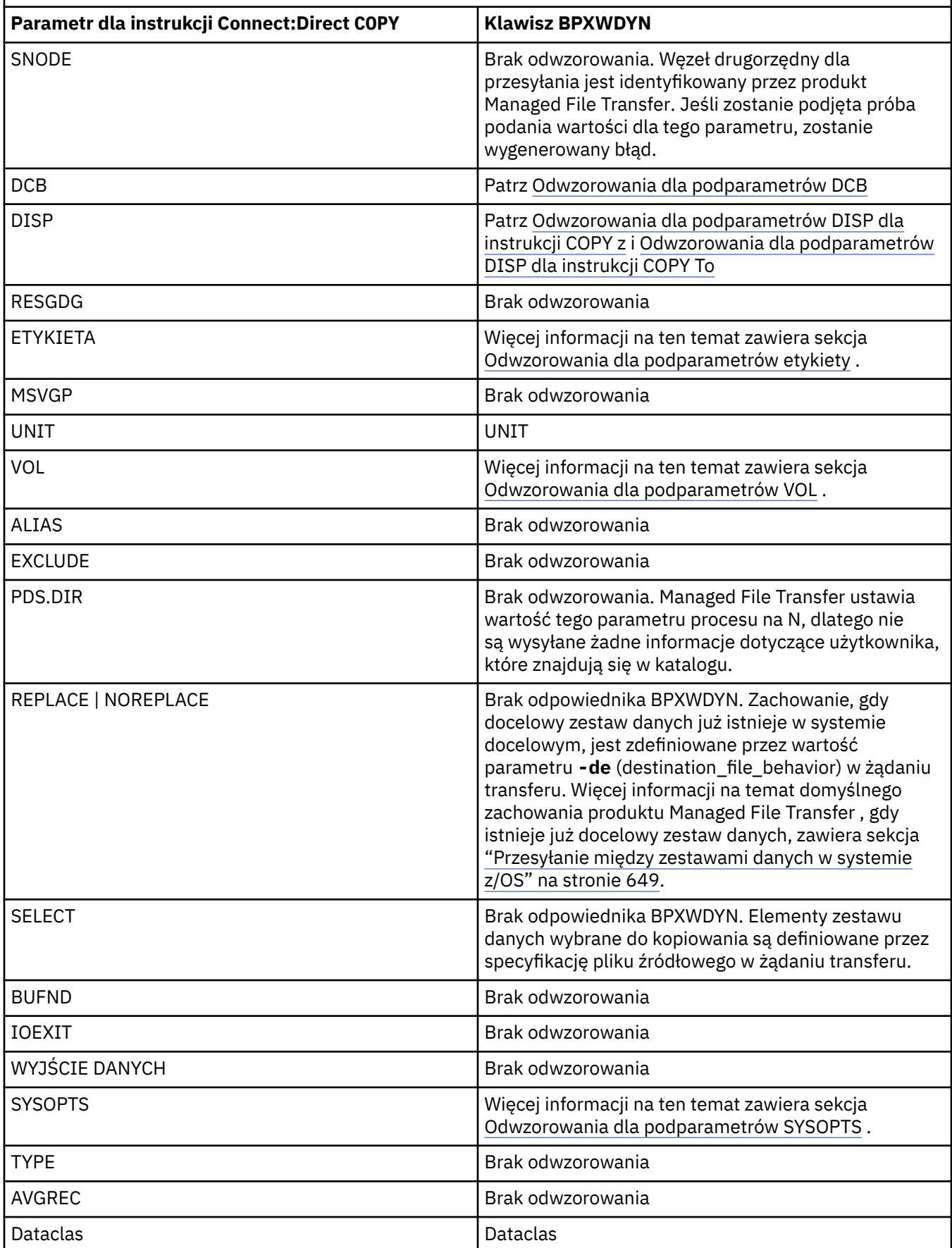

<span id="page-654-0"></span>*Tabela 58. Parametry dla instrukcji Connect:Direct COPY oraz równoważne klucze BPXWDYN używane przez produkt Managed File Transfer (kontynuacja)*

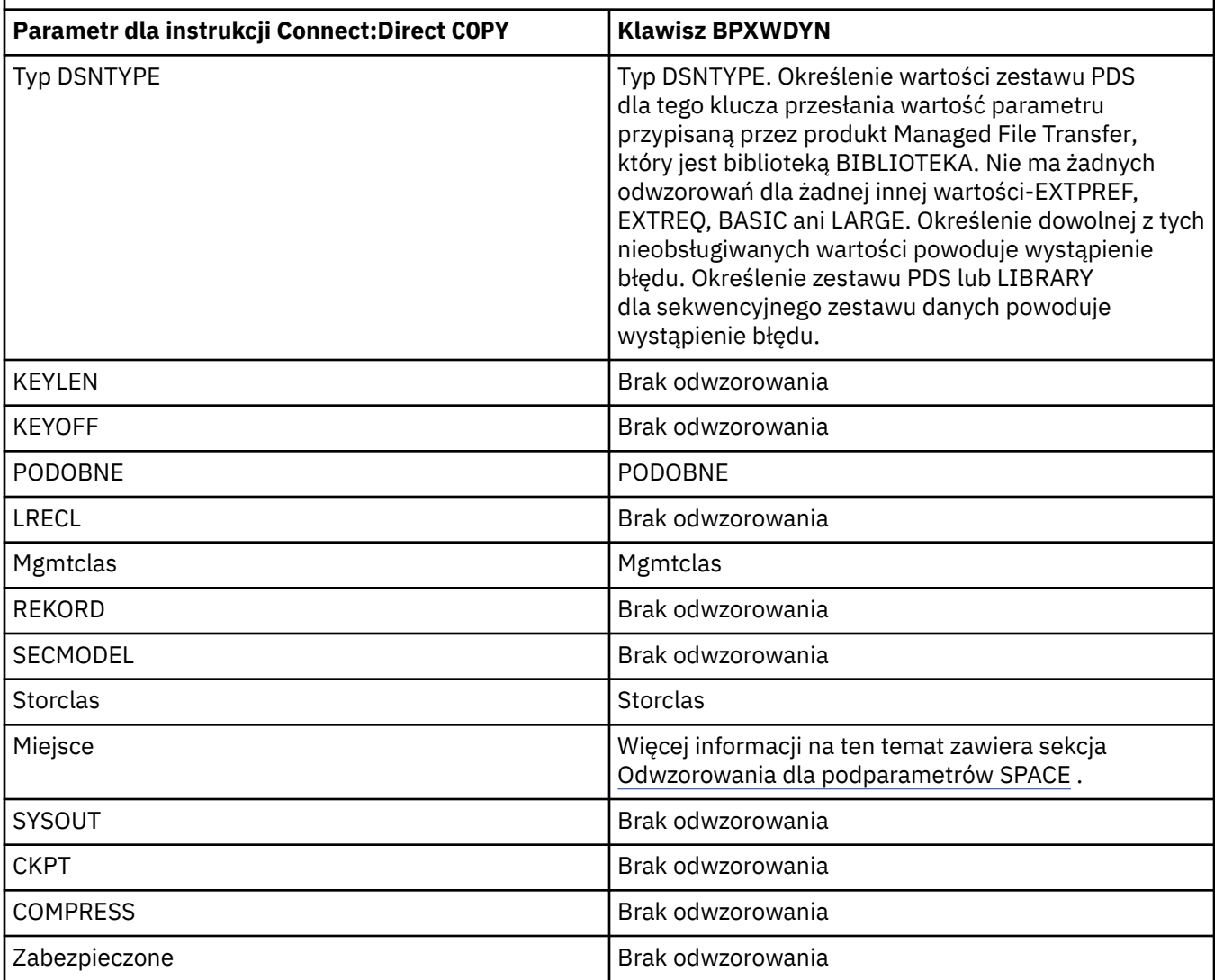

*Tabela 59. Podparametry parametru DCB dla instrukcji Connect:Direct COPY oraz równoważne klucze BPXWDYN używane przez produkt Managed File Transfer*

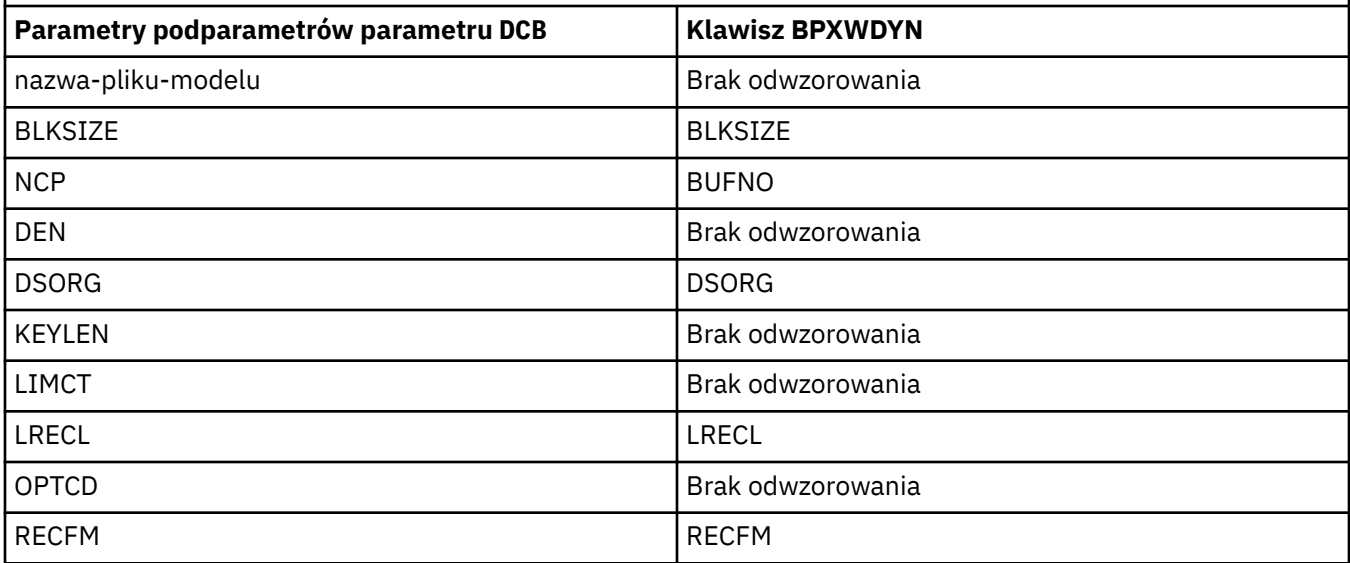

<span id="page-655-0"></span>*Tabela 59. Podparametry parametru DCB dla instrukcji Connect:Direct COPY oraz równoważne klucze BPXWDYN używane przez produkt Managed File Transfer (kontynuacja)*

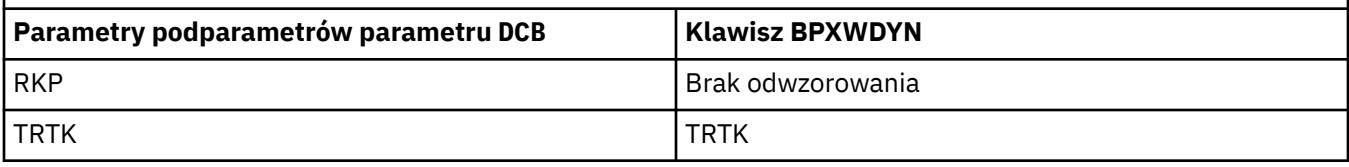

*Tabela 60. Podparametry parametru DISP dla instrukcji Connect:Direct COPY From oraz równoważne klucze BPXWDYN używane przez produkt Managed File Transfer*

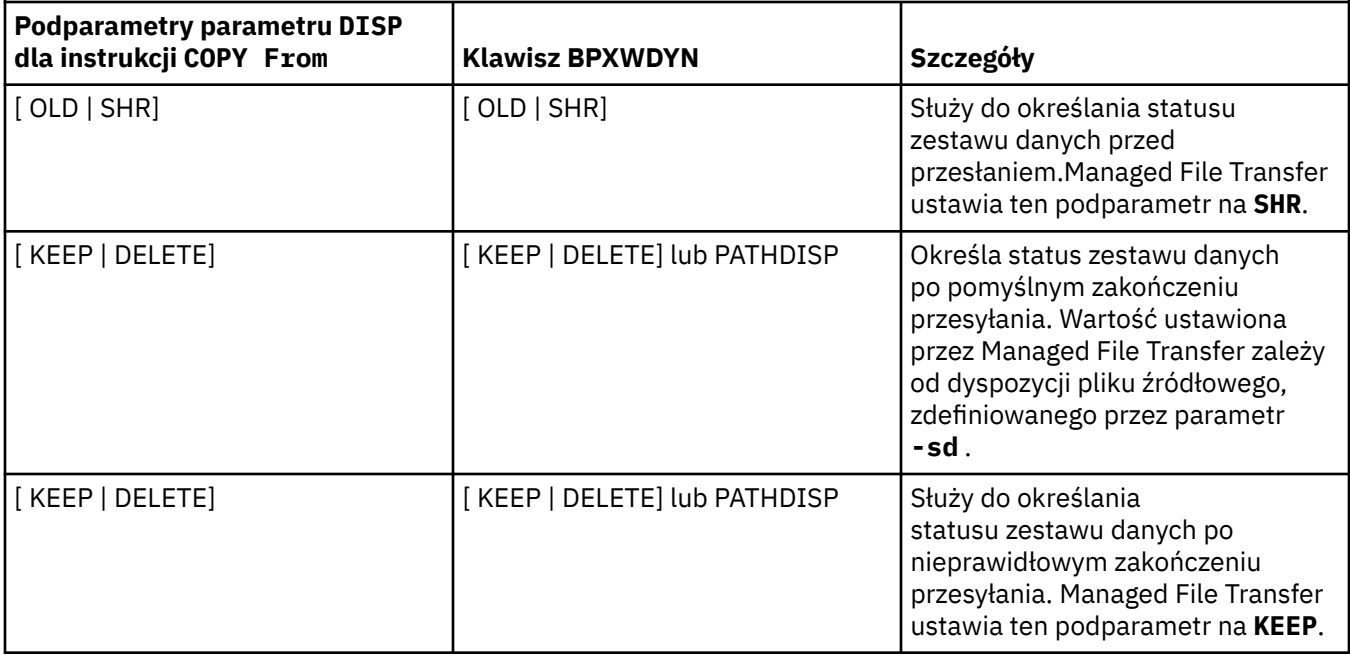

*Tabela 61. Podparametry parametru DISP dla instrukcji Connect:Direct COPY To oraz równoważne klucze BPXWDYN używane przez produkt Managed File Transfer*

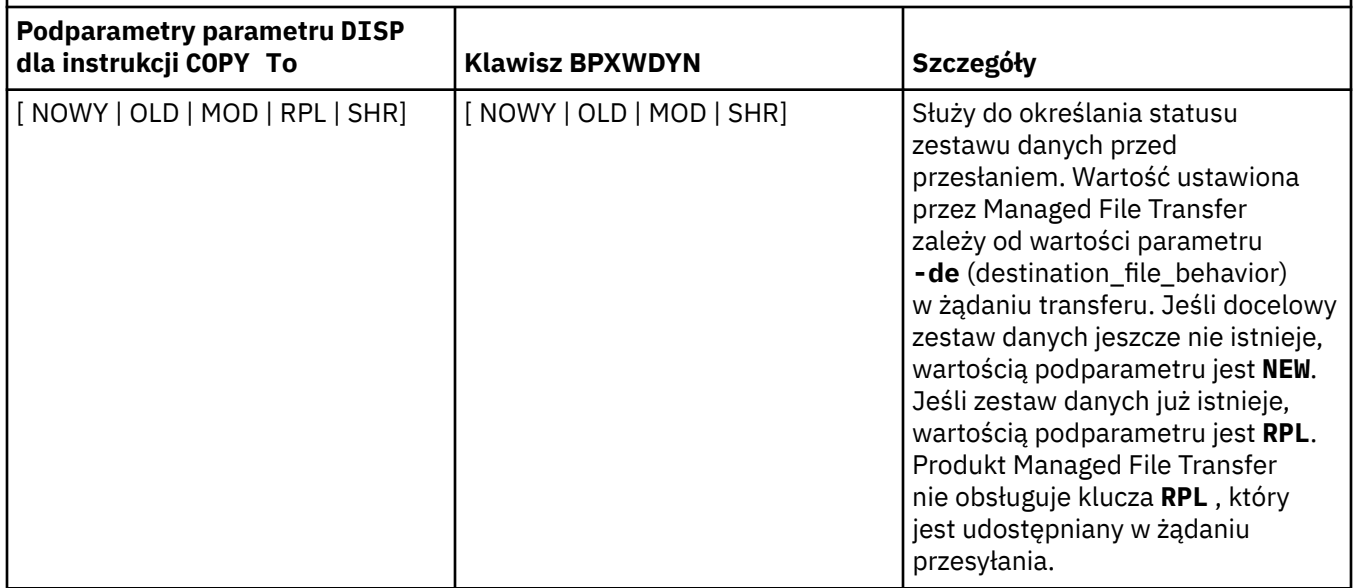

<span id="page-656-0"></span>*Tabela 61. Podparametry parametru DISP dla instrukcji Connect:Direct COPY To oraz równoważne klucze BPXWDYN używane przez produkt Managed File Transfer (kontynuacja)*

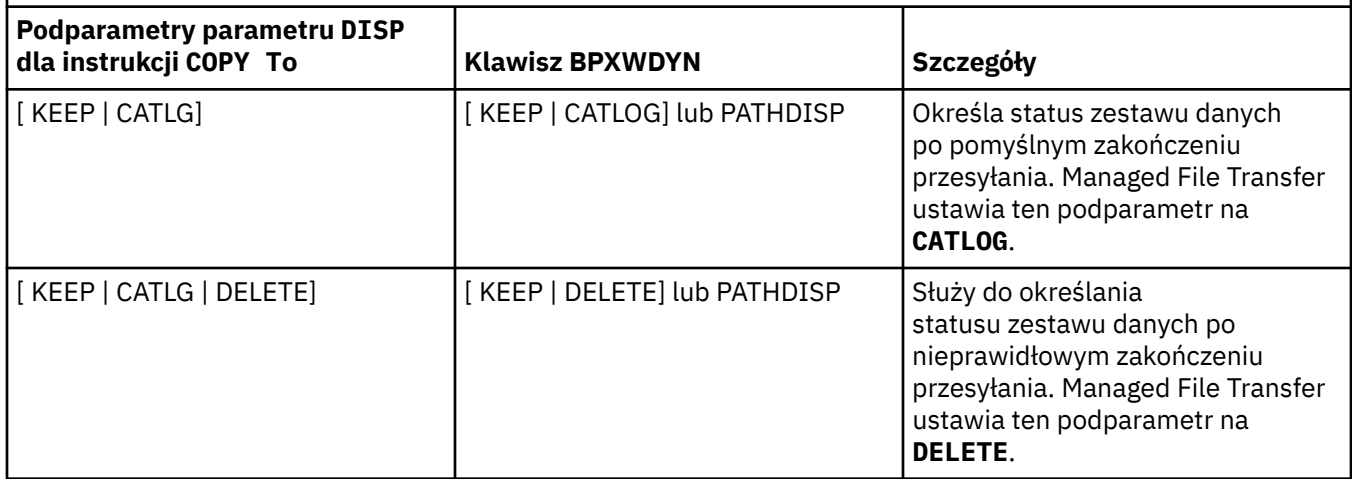

*Tabela 62. Podparametry parametru LABEL dla instrukcji Connect:Direct COPY oraz równoważne klucze BPXWDYN używane przez produkt Managed File Transfer*

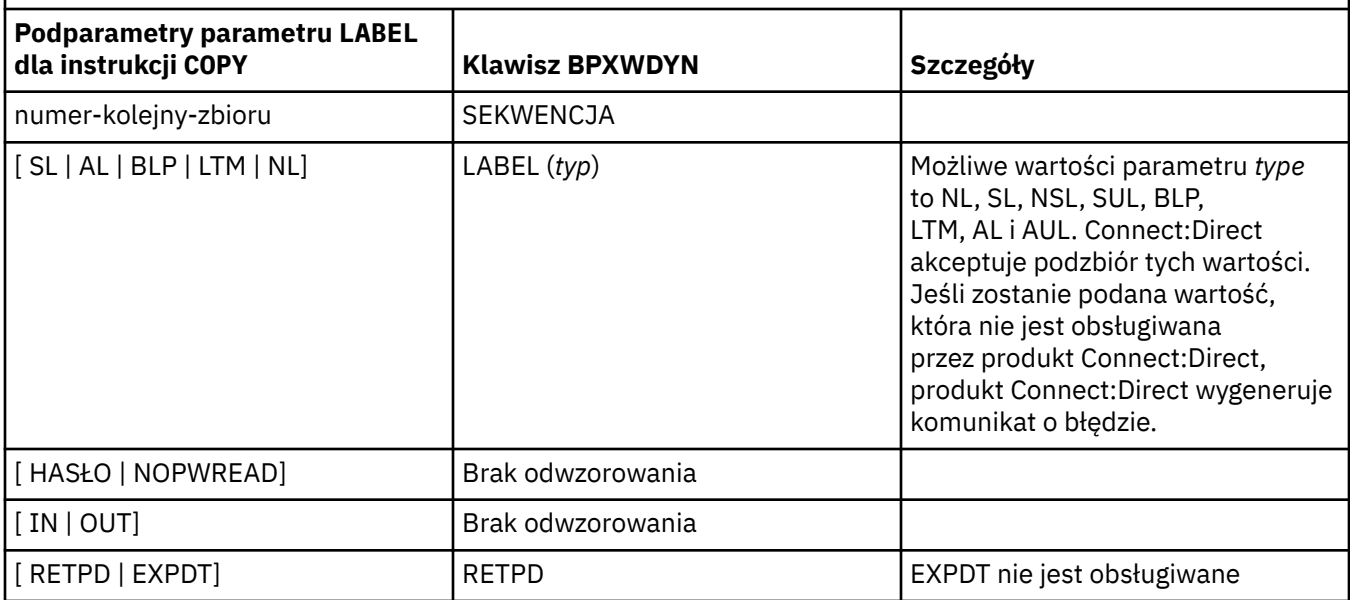

*Tabela 63. Podparametry parametru VOL dla instrukcji Connect:Direct COPY oraz równoważne klucze BPXWDYN używane przez produkt Managed File Transfer*

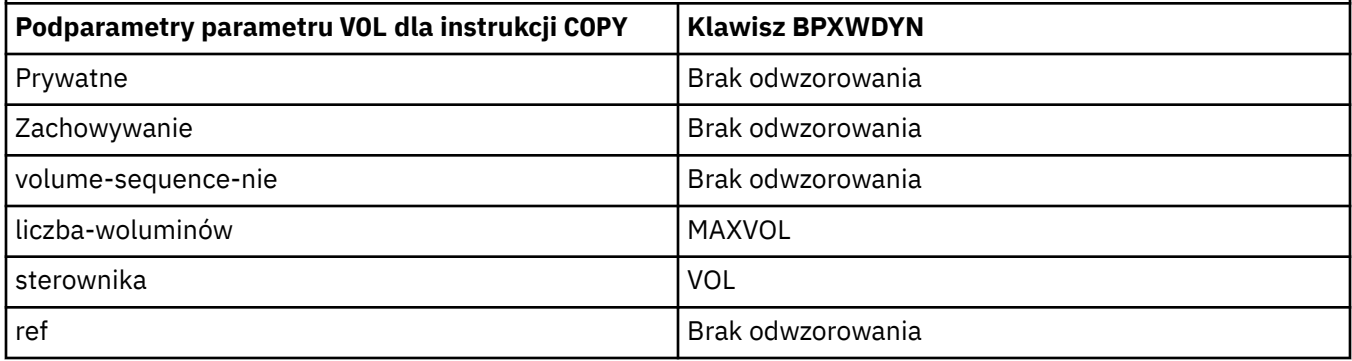

<span id="page-657-0"></span>*Tabela 64. Podparametry parametru SYSOPTS dla instrukcji Connect:Direct COPY oraz równoważne klucze BPXWDYN używane przez produkt Managed File Transfer*

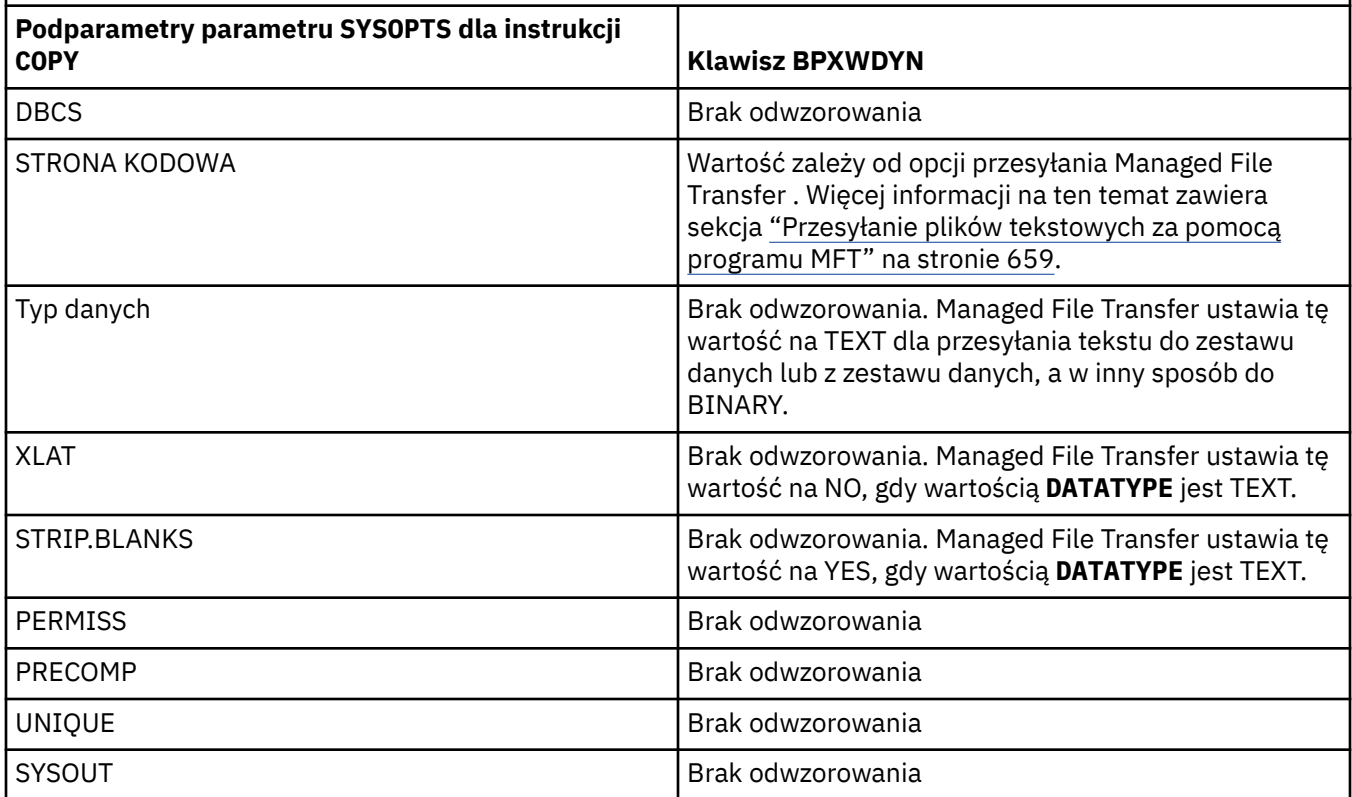

*Tabela 65. Podparametry parametru SPACE dla instrukcji Connect:Direct COPY oraz równoważne klucze BPXWDYN używane przez produkt Managed File Transfer*

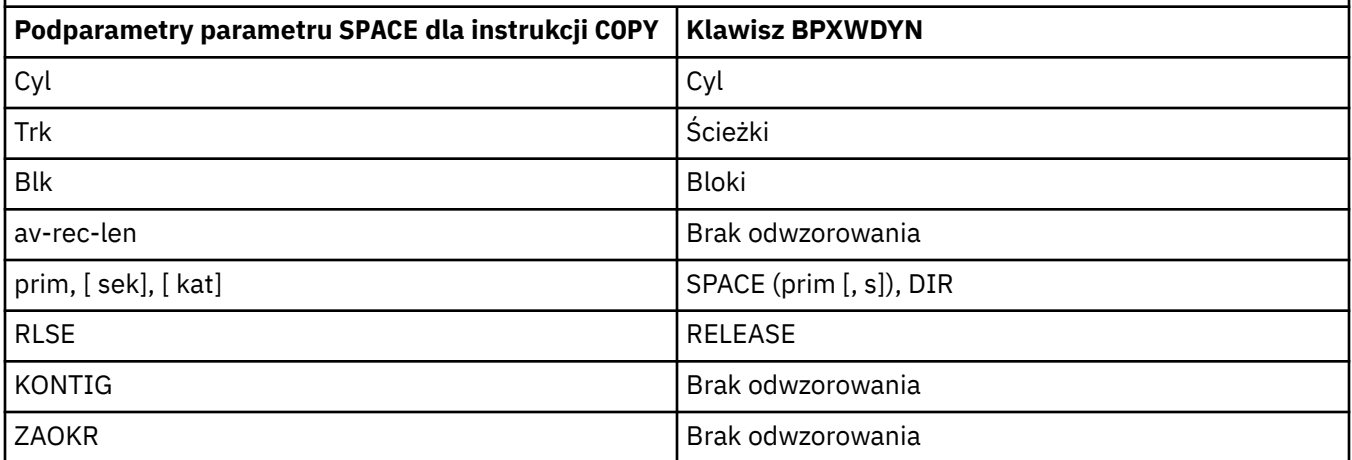

#### **Pojęcia pokrewne**

["Most Connect:Direct" na stronie 235](#page-234-0)

Istnieje możliwość przesyłania plików do i z istniejącej sieci produktu IBM Sterling Connect:Direct . Użyj mostu Connect:Direct , który jest komponentem produktu Managed File Transfer, do przesyłania plików między MFT i IBM Sterling Connect:Direct.

#### **Zadania pokrewne**

 $z/0S$ [Przesyłanie zestawu danych do węzła Connect:Direct w systemie z/OS](#page-238-0)

Istnieje możliwość przesłania zestawu danych z agenta Managed File Transfer w systemie z/OS do węzła Connect:Direct w systemie z/OS przy użyciu mostu Connect:Direct znajdującego się w systemie Windows lub Linux .

#### <span id="page-658-0"></span>**Odsyłacze pokrewne**

#### [Przesyłanie zestawów danych do i z węzłów Connect:Direct](#page-650-0)

Za pomocą mostu Connect:Direct można przesyłać zestawy danych między agentami produktu Managed File Transfer i węzłami programu IBM Sterling Connect:Direct . Można określić zestaw danych jako źródło przesyłania, miejsce docelowe przesyłania lub oba te elementy.

#### *z/*OS *Właściwości BPXWDYN nie mogą być używane z produktem MFT*

Niektóre opcje interfejsu BPXWDYN nie mogą być podane, jeśli w pliku agent.properties jest używana komenda **fteCreateTemplate**, komenda **fteCreateTransfer** lub właściwość **bpxwdynAllocAdditionalOptions**.

Istnieje wiele opcji BPXWDYN, które nie mogą być określone z produktem Managed File Transfer , ponieważ są one używane przez agenta lub nie są obsługiwane. Jeśli są używane te opcje, mogą one powodować nieprzewidywalne zachowanie; opcje są wymienione w poniższej tabeli.

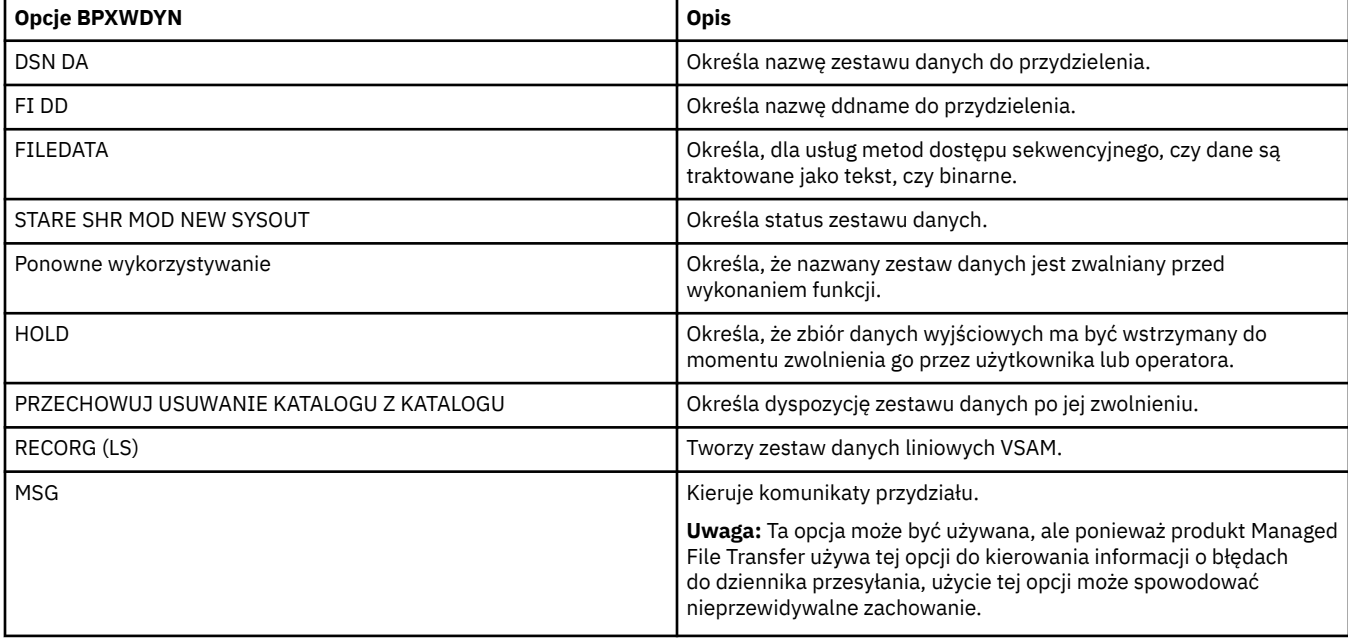

# *Przesyłanie plików tekstowych za pomocą programu MFT*

Przesyłanie plików tekstowych polega na przekształceniu strony kodowej pliku z jednej strony kodowej na inną. Przesyłanie plików tekstowych obejmuje również przekształcanie znaków CRLF (znak powrotu karetki-line feed) między systemami. W tym temacie przedstawiono podsumowanie operacji przesyłania plików tekstowych w produkcie Managed File Transfer.

Jeśli nie określono inaczej, konwersja jest z domyślnej strony kodowej systemu źródłowego pliku na domyślną stronę kodową jej systemu docelowego. Dodatkowo, przesyłanie pliku tekstowego wykonuje nową konwersję wierszy, co oznacza, że nowe znaki linii dla pliku docelowego są te, które są rodzime dla platformy docelowej. Można przesłonić użycie domyślnych stron kodowych w systemie, określając stronę kodową, która ma być używana do odczytywania pliku źródłowego i zapisywania pliku docelowego. Można również określić sekwencję znaków końca wiersza, która ma być używana dla pliku docelowego. Więcej informacji na ten temat zawierają tematy ["fteCreateTransfer: uruchomienie nowego przesyłania plików"](#page-445-0) [na stronie 446](#page-445-0) i ["Korzystanie z plików definicji przesyłania" na stronie 164.](#page-163-0)

Przesyłanie plików tekstowych wykonuje proste podstawienia punktu kodowego między stronami kodowymi. Przesyłanie plików tekstowych nie wykonuje skomplikowanych transferów lub tłumaczeń danych, na przykład konwersji między wizualnymi i logicznymi formami danych bidi lub kształtowaniem tekstu.

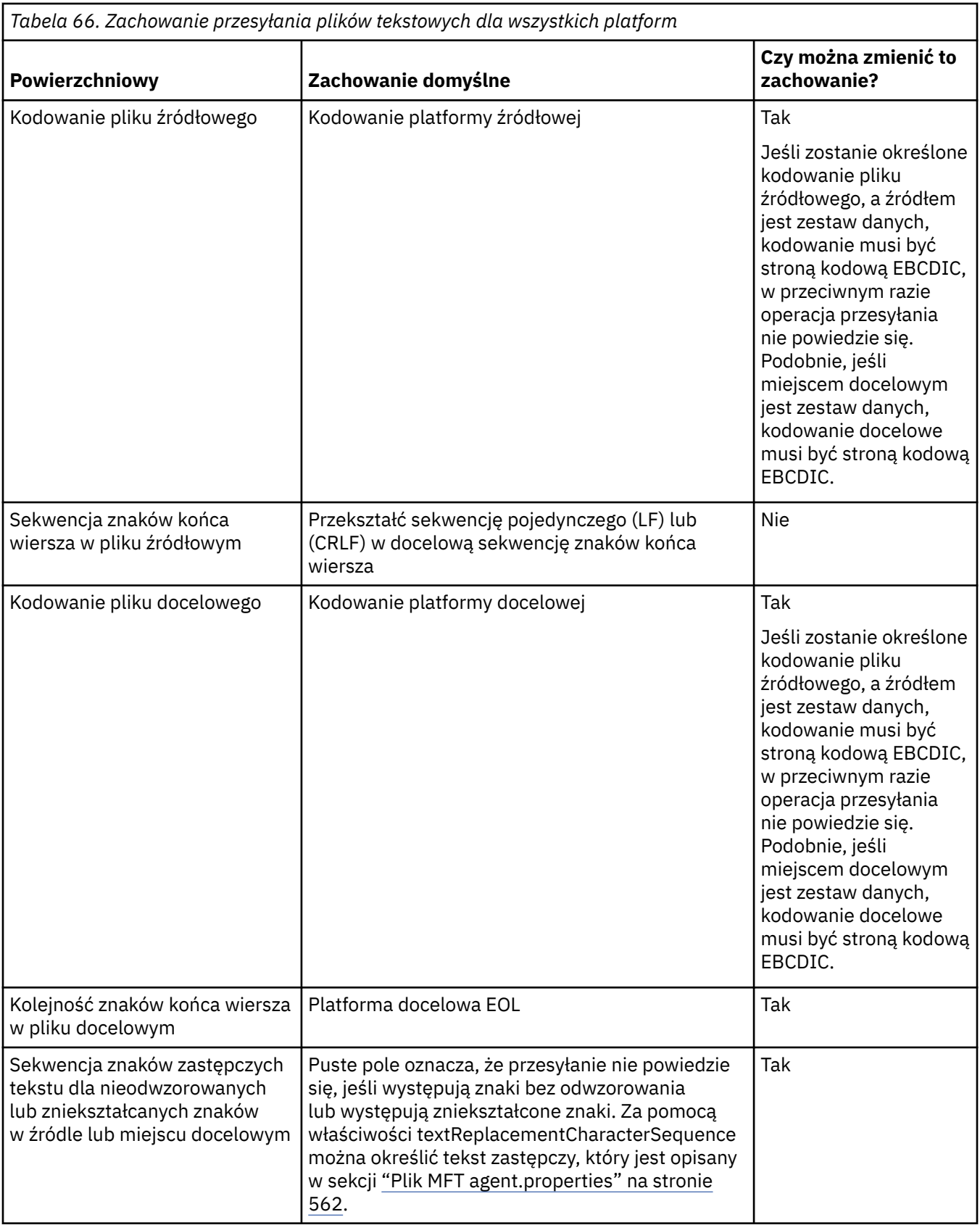

# **z/OS zbiory danych**

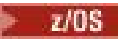

Jeśli dostęp do rekordów zestawu danych jest uzyskiwany w trybie tekstowym, każdy rekord reprezentuje jeden wiersz. Znaki nowego wiersza nie istnieją w rekordzie, ale dla danych formatu ASA ustawia się znak kodu sterującego formatu ASA, który reprezentuje nowy wiersz (lub inny znak sterujący). Gdy do rekordu zostanie zapisany wiersz tekstu z znakiem kończącego nowy wiersz, nowy znak linii zostanie automatycznie usunięty lub odpowiednio ustawiony jest odpowiedni kod sterujący ASA. Po odczytaniu rekordu nowy znak wiersza jest automatycznie dodawany do danych zwracanych. W przypadku zestawów danych formatu ASA ten znak może być wielokrotnym nowym wierszami lub znakiem nowego formularza, odpowiednio dla kodu sterującego ASA rekordu.

Dodatkowo w przypadku zestawów danych o stałej wielkości, gdy rekord jest odczytywaany, nowy wiersz jest dodawany po ostatnim znaku w rekordzie, który nie jest znakiem spacji, co powoduje, że zbiory danych w formacie stałym są odpowiednie do przechowywania tekstu.

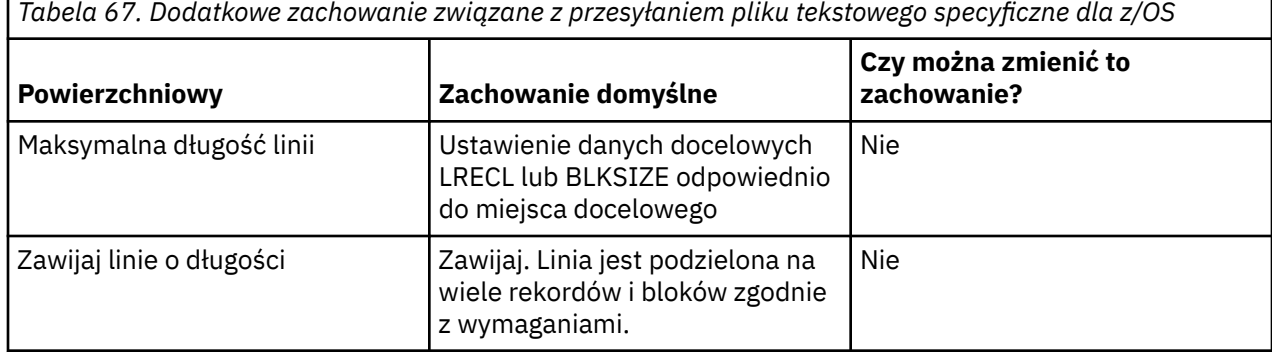

Gdy agent Managed File Transfer jest uruchomiony, zmienna środowiskowa \_EDC\_ZERO\_RECLEN jest zawsze ustawiona na wartość "Y". To ustawienie powoduje, że przesyłanie tekstu Managed File Transfer jest takie samo jak FTP dla zmiennych i zestawów danych o stałej wielkości bloku. Jednak w przypadku zestawów danych o niezdefiniowanym formacie program Managed File Transfer przekształca pojedyncze wiersze w pusty wiersz i zachowuje puste wiersze. FTP przekształca puste linie w pojedyncze linie i zachowuje pojedyncze linie kosmiczne. W tabeli 3 opisano zachowanie produktu Managed File Transfer oraz sposób, w jaki zachowanie FTP jest różne.

Format zestawu danych określa również, w jaki sposób każdy wiersz tekstu jest zapisywany w rekordzie. W przypadku zestawów danych w formacie innym niż ASA znaki nowego wiersza i powrotu karetki nie są zapisywane w rekordzie. W przypadku zestawów danych formatu ASA pierwszy bajt każdego rekordu to kod sterujący ASA reprezentujący koniec wierszy, kanał informacyjny formularza i inne kody, w zależności od potrzeb. Ponieważ kody sterujące ASA są na początku każdego rekordu, jeśli źródłowy plik tekstowy nie rozpoczyna się od nowej sekwencji znaków, wstawiana jest pusta ('') sekwencja znaków sterujących ASA (która jest równa nowemu wierszowi). Oznacza to, że jeśli zestaw danych ASA jest przesyłany do pliku, na początku pliku znajduje się pusty wiersz.

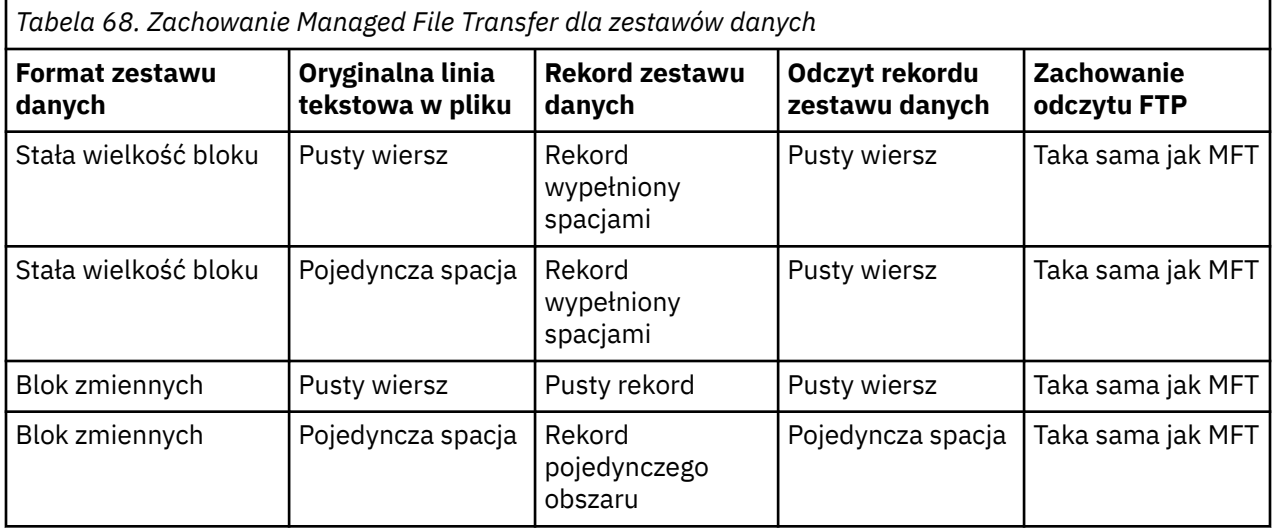

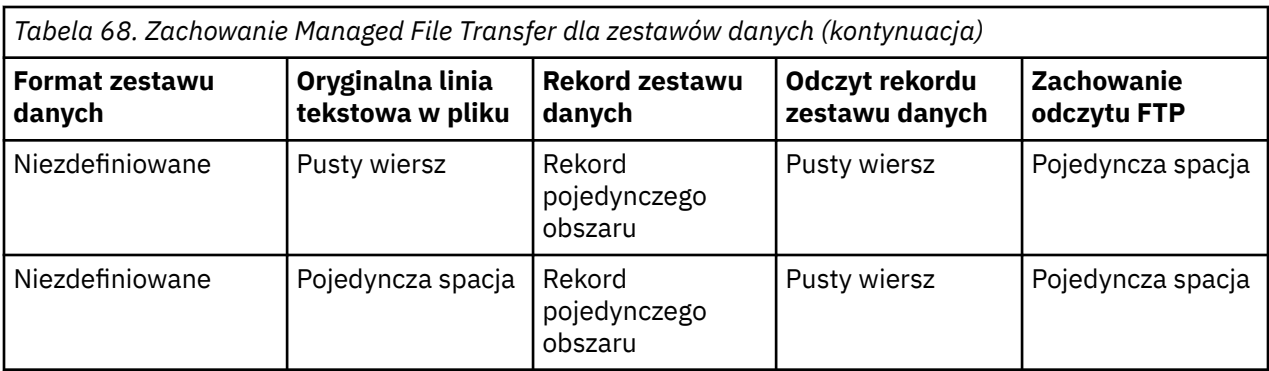

#### **Odsyłacze pokrewne**

#### ["Wytyczne dotyczące przesyłania plików" na stronie 645](#page-644-0)

W zależności od systemu operacyjnego, z którego przesyłane są dane, oraz do i niezależnie od tego, czy jest on przesyłany w trybie binarnym, czy tekstowym, istnieją wytyczne dotyczące tego, jakie zachowanie ma być oczekiwane.

"Przesyłanie plików tekstowych między Connect:Direct i MFT" na stronie 662

Przesyłanie tekstu obejmuje przekształcanie strony kodowej pliku z jednej strony kodowej na inną. Przesyłanie plików tekstowych obejmuje również przekształcanie znaków CRLF (znak nowego wiersza karetki) między systemami. W tym temacie przedstawiono podsumowanie operacji przesyłania plików tekstowych w transferach między węzłem Managed File Transfer Agent i węzłem produktu Connect:Direct .

### ["Dostępne strony kodowe dla produktu MFT" na stronie 702](#page-701-0)

Ten temat zawiera listę wszystkich formatów kodowania znaków dostępnych dla konwersji plików tekstowych na różnych platformach obsługiwanych przez produkt Managed File Transfer.

# *Przesyłanie plików tekstowych między Connect:Direct i MFT*

Przesyłanie tekstu obejmuje przekształcanie strony kodowej pliku z jednej strony kodowej na inną. Przesyłanie plików tekstowych obejmuje również przekształcanie znaków CRLF (znak nowego wiersza karetki) między systemami. W tym temacie przedstawiono podsumowanie operacji przesyłania plików tekstowych w transferach między węzłem Managed File Transfer Agent i węzłem produktu Connect:Direct .

Informacje na temat sposobu przesyłania tekstu w produkcie Managed File Transferzawiera sekcja ["Przesyłanie plików tekstowych za pomocą programu MFT" na stronie 659](#page-658-0).

- Upewnij się, że mapa sieciowa węzła mostu Connect:Direct i wszystkich węzłów Connect:Direct , które są używane jako miejsce docelowe przesyłania, zawiera poprawny opis platformy.
	- Jeśli węzeł mostu Connect:Direct znajduje się w systemie Windows, należy upewnić się, że dla każdego węzła zdalnego w mapie sieci wybierasz poprawną wartość z listy **System operacyjny**.
		- Jeśli węzeł zdalny znajduje się w systemie Windows, należy wybrać opcję Windows.
		- Jeśli węzeł zdalny znajduje się w systemie UNIX lub Linux, należy wybrać opcję UNIX.

 $\sim$   $\sim$   $10$ S  $\sim$  Jeśli węzeł zdalny znajduje się w systemie z/OS, należy wybrać opcję 0S/390.

Operacje przesyłania do węzłów zdalnych w innych systemach operacyjnych nie są obsługiwane przez most Connect:Direct.

– Upewnij się, że dla każdego węzła zdalnego, do lub z którego jest przesyłany plik, podano typ systemu operacyjnego zdalnego węzła Connect:Direct w pliku ConnectDirectNodeProperties.xml w katalogu konfiguracji agenta mostu Connect:Direct. Więcej informacji na ten temat zawierają sekcje ["Skonfiguruj plik ConnectDirectNodeProperties.xml w taki sposób, aby zawierał informacje](#page-147-0) [o zdalnych węzłach produktu Connect:Direct ." na stronie 148](#page-147-0) i ["Format pliku właściwości węzła](#page-601-0) [Connect:Direct" na stronie 602](#page-601-0).

Produkt Connect:Direct używa informacji o odwzorowaniu sieci do określenia linii, która ma być używana.

- Jeśli miejscem docelowym przesyłania jest Managed File Transfer Agent, ten agent wykonuje konwersję zakończenia linii.
- Jeśli miejscem docelowym przesyłania jest węzeł Connect:Direct , agent mostu Connect:Direct wykonuje konwersję kończącą wiersz.

#### **Odsyłacze pokrewne**

["Przesyłanie plików tekstowych za pomocą programu MFT" na stronie 659](#page-658-0)

Przesyłanie plików tekstowych polega na przekształceniu strony kodowej pliku z jednej strony kodowej na inną. Przesyłanie plików tekstowych obejmuje również przekształcanie znaków CRLF (znak powrotu karetki-line feed) między systemami. W tym temacie przedstawiono podsumowanie operacji przesyłania plików tekstowych w produkcie Managed File Transfer.

["Co zrobić, jeśli przesyłanie tekstu do lub z węzłów Connect:Direct nie jest poprawnie przekształcane](#page-353-0) [w dane" na stronie 354](#page-353-0)

Podczas przesyłania plików w trybie tekstowym między agentem MFT a węzłem produktu Connect:Direct wykonywana jest konwersja znaków strony kodowej i znaku końca wiersza. Operacja przesyłania korzysta z informacji systemu operacyjnego na mapie sieci węzła mostu Connect:Direct w celu określenia znaków końca wiersza w węźle zdalnym. Jeśli informacje zawarte w mapie sieci są niepoprawne, konwersja znaków końca wiersza może być wykonana niepoprawnie.

#### *Przesyłanie plików do lub z agentów mostu protokołu*

Za pomocą agenta mostu protokołu można przesyłać pliki do i z serwera plików FTP lub SFTP spoza sieci Managed File Transfer .

Podczas przesyłania plików za pomocą mostu protokołu, most musi mieć uprawnienia do odczytu katalogu źródłowego lub docelowego zawierającego pliki, które mają zostać przesunięte. Na przykład, jeśli mają być przesyłane pliki z katalogu /home/fte/bridge , który ma tylko uprawnienia do wykonywania (d -- x -- x -- x), wszystkie operacje przesyłania z tego katalogu zakończą się niepowodzeniem i zostanie wyświetlony następujący komunikat o błędzie:

BFGBR0032E: Attempt to read *filename* from the protocol file server has failed with server error 550 Failed to open file.

Podczas przesyłania plików pliki są zwykle zapisywane jako pliki tymczasowe w miejscu docelowym, a następnie zmieniane są po zakończeniu przesyłania plików. Jeśli jednak miejscem docelowym przesyłania jest serwer plików protokołu, który jest skonfigurowany jako ograniczony zapis (użytkownicy mogą przesyłać pliki do serwera plików protokołu, ale nie mogą w żaden sposób zmieniać tych przesyłanych plików; użytkownicy mogą zapisywać tylko jeden raz), przesłane pliki są zapisywane bezpośrednio w miejscu docelowym. Oznacza to, że jeśli podczas przesyłania wystąpi problem, częściowo zapisane pliki pozostaną na docelowym serwerze plików protokołu, a program Managed File Transfer nie może usunąć ani edytować tych plików. W takiej sytuacji przesyłanie nie powiedzie się.

Oprócz agenta mostu protokołu należy upewnić się, że w sieci produktu Managed File Transfer jest inny agent. Agent mostu protokołu jest mostem tylko do serwera FTP lub SFTP i nie zapisuje przesłanych plików na dysku lokalnym. Aby przesłać pliki do lub z serwera FTP lub SFTP, należy użyć agenta mostu protokołu jako miejsca docelowego lub źródłowego dla przesyłania plików (reprezentującego serwer FTP lub serwer SFTP) i innego standardowego agenta jako odpowiedniego źródła lub miejsca docelowego.

# **Żądania przesyłania zarządzanego, które wymagają utworzenia nowego katalogu na serwerze plików SFTP.**

Agenty mostu protokołu Managed File Transfer korzystają z biblioteki JSch innej firmy do komunikowania się z serwerami plików przy użyciu protokołu SFTP. Jeśli agent mostu protokołu podejmie próbę przesłania pliku do katalogu, który nie istnieje na serwerze plików, a JSch nie może wykonać żądanej operacji SFTP w celu utworzenia tego katalogu, ponieważ użytkownik, z którym agent mostu protokołu loguje się na serwer plików, nie ma uprawnień do tego działania, JSch zgłasza wyjątek z powrotem do agenta mostu protokołu. Następnie agent mostu protokołu oznacza zarządzany transfer jako "Failed" (Niepowodzenie) i generuje komunikat uzupełniający. Jeśli JSch udostępniła więcej informacji na temat awarii, agent mostu protokołu dołącza te informacje do komunikatu uzupełniającego:

<span id="page-663-0"></span>BFGTR0072E: Wykonanie operacji przesyłania nie powiodło się z powodu wystąpienia wyjątku: BFGBR0119E: Agent mostu nie mógł utworzyć katalogu *nazwa katalogu* , ponieważ *komunikat z wyjątku JSch*

 $\sim$  <code>V 9.0.0.9</code>  $\,$  <code>W</code> produkcie IBM MQ 9.0.0 Fix Pack 9, jeśli wyjątek JSch nie zawiera więcej informacji na temat niepowodzenia, agent mostu protokołu generuje następujący komunikat uzupełniający:

BFGTR0072E: Wykonanie operacji przesyłania nie powiodło się z powodu wystąpienia wyjątku: BFGBR0209E: Agent mostu nie mógł utworzyć katalogu *nazwa katalogu*

#### **Pojęcia pokrewne**

#### ["Most protokołu" na stronie 219](#page-218-0)

Most protokołu umożliwia sieci Managed File Transfer (MFT) dostęp do plików przechowywanych na serwerze plików poza siecią produktu MFT , zarówno w domenie lokalnej, jak i w zdalnej lokalizacji. Ten serwer plików może korzystać z protokołów sieciowych FTP, FTPS lub SFTP. Każdy serwer plików wymaga co najmniej jednego dedykowanego agenta. Dedykowany agent jest znany jako agent mostu protokołu. Agent mostu może wchodzić w interakcje z wieloma serwerami plików.

#### IBM i *Przesyłanie plików do lub z systemów IBM i*

W przypadku przesyłania plików do lub z systemów IBM i za pomocą programu Managed File Transfer w trybie tekstowym, a użytkownik chce dokonać konwersji danych w plikach, należy wziąć pod uwagę informacje zawarte w tym temacie.

Każdy plik w systemie IBM i jest oznaczany za pomocą wartości identyfikatora kodowanego zestawu znaków (CCSID) identyfikującego kodowanie danych pliku. Na przykład: zbiór zawierający dane EBCDIC może mieć wartość CCSID 037, a zbiór zawierający dane ASCII może mieć wartość CCSID 819.

W przypadku przesyłania w trybie tekstowym program Managed File Transfer przekształca dane, gdy występują różnice w kodowaniu plików między plikami źródłowymi i docelowymi. Jednak produkt Managed File Transfer ignoruje obecnie znaczniki CCSID powiązane z plikami w systemach IBM i . Zamiast tego korzysta z właściwości kodowania plików JVM w maszynach JVM, na których działa agent źródłowy i agent docelowy. Wartość domyślna tej właściwości jest oparta na ustawieniach narodowych (ale można przesłonić tę wartość domyślną w systemie IBM i , korzystając z pliku SystemDefault.properties opisanego w poniższej sekcji:"Zmiana rekordu file.encoding w pliku SystemDefault.properties" na stronie 664). W przypadku tej domyślnej implementacji agent, który przesyła pliki w trybie tekstowym, jest ograniczony w zakresie możliwości obsługi plików tekstowych z różnymi kodowaniami plików. Na przykład nie można użyć tego samego agenta do przesyłania plików zawierających tekst EBCDIC, a także plików zawierających tekst ASCII bez zatrzymywania i restartowania agenta z odpowiednim przesłoniem kodowania plików (czyli EBCDIC lub ASCII). W systemach IBM i V6R1 można sprawdzić wartość kodowania pliku maszyny JVM, na której działa zadanie agenta, za pomocą komendy WRKJVMJOB, opcji 7 w celu wyświetlenia bieżących właściwości systemu Java . (Komenda WRKJVMJOB nie istnieje w systemach IBM i V5R4 ).

Jeśli planowane jest użycie produktu Managed File Transfer do przesyłania plików tekstowych z różnymi kodowaniami plików, należy rozważyć utworzenie wielu agentów i wielu użytkowników, którzy uruchamiają te agenty, tak aby każde unikalne kodowanie miało agenta, który jest gotowy i włączony w celu przesłania tego typu danych.

Na przykład, aby przesłać plik zawierający tekst EBCDIC o wartości CCSID 037 z systemu IBM i (źródło) do innego systemu IBM i V6R1 (miejsce docelowe), w którym ma być przekształcana treść pliku w miejscu docelowym na tekst ASCII o wartości CCSID 819, wykonaj następujące kroki:

- 1. Wybierz agenta źródłowego z kodowaniem pliku JVM Cp037.
- 2. Wybierz agenta docelowego z kodowaniem pliku JVM ISO8859\_1.
- 3. W razie potrzeby należy wybrać przesyłanie w trybie tekstowym i inne specyfikacje.

# **Zmiana rekordu file.encoding w pliku SystemDefault.properties**

Aby włączyć w maszynie JVM uruchamianie agenta dla określonego kodowania, wykonaj następujące kroki:

1. Określ, który użytkownik uruchamia agenta, który jest uruchamiany w systemie IBM i . Jest to agent, który służy do obsługi żądania przesyłania plików Managed File Transfer .

W razie potrzeby utwórz plik SystemDefault.properties w katalogu osobistym tego użytkownika. Na przykład, jeśli uruchamiasz agenta, użyj powłoki Qshell, aby uruchomić następującą komendę:

touch -C 819 /home/*your\_userID*/SystemDefault.properties

- 2. Za pomocą powłoki Qshell uruchom komendę **/qibm/proddata/mqm/bin/fteStopAgent** , aby zatrzymać agenta w razie potrzeby.
- 3. Zaktualizuj plik SystemDefault.properties , który został opisany w kroku 1, aby upewnić się, że plik zawiera rekord podobny do następującego:

file.encoding=*java\_encoding*

gdzie *kodowanie Java* odpowiada typowi danych zawartych w pliku i jest zgodny z wartością file.encoding z następującej tabeli: [File.encoding wartości i System i5 CCSID](https://www.ibm.com/docs/ssw_ibm_i_61/rzaha/fileenc.htm).

- 4. Użytkownik zidentyfikowany w kroku 1 musi wykonać następujące kroki:
	- a. Tylko w systemie IBM i V5R4 : należy dodać zmienną środowiskową QIBM\_PASE\_DESCRIPTOR\_STDIO (zasięg \*JOB) na wartość 'B', jeśli używane jest kodowanie pliku EBCDIC, lub 'T', jeśli używane jest kodowanie ASCII. Na przykład:

ADDENVVAR ENVVAR('QIBM\_PASE\_DESCRIPTOR\_STDIO') VALUE('B') REPLACE(\*YES)

- b. Jeśli Qshell jest aktywny, naciśnij klawisz **F3=Exit** , aby zakończyć działanie Qshell.
- c. Uruchom komendę Qshell i uruchom komendę **/qibm/proddata/mqm/bin/fteStartAgent** , aby zrestartować agenta.

Gdy kodowanie pliku maszyny JVM, na którym działa agent, zostało zmienione, dziennik agenta jest zapisywany z tym kodowaniem. Aby zapoznać się z treścią dziennika agenta, należy użyć przeglądarki, która jest włączona dla tego kodowania.

### **Korzystanie z definicji przesyłania danych do konwersji danych**

Alternatywnym sposobem przekształcania danych w przypadku przesyłania plików jest utworzenie definicji przesyłania, która określa kodowanie plików, lub użycie parametrów **-sce** i **-dce** komendy **fteCreateTransfer** . Jeśli te parametry są używane, gdy miejscem docelowym jest system IBM i , może to spowodować, że pliki będą miały niepoprawne znaczniki CCSID. Z tego powodu zalecanym podejściem do sterowania konwersją danych z plikami znajdującymi się w systemach IBM i jest użycie produktu SystemDefault.properties zgodnie z opisem podanym w poprzedniej sekcji.

### **Ograniczenie mostu protokołu**

W systemie IBM inie można przesyłać plików EBCDIC do lub z serwera SFTP za pomocą agenta mostu protokołu.

#### **Odsyłacze pokrewne**

["Wytyczne dotyczące przesyłania plików" na stronie 645](#page-644-0)

W zależności od systemu operacyjnego, z którego przesyłane są dane, oraz do i niezależnie od tego, czy jest on przesyłany w trybie binarnym, czy tekstowym, istnieją wytyczne dotyczące tego, jakie zachowanie ma być oczekiwane.

["Przesyłanie zbiorów składowania znajdujących się w katalogu QSYS.LIB w systemie IBM i" na stronie](#page-667-0) [668](#page-667-0)

Program Managed File Transfer obsługuje przesyłanie zbiorów składowania znajdujących się w bibliotece QSYS.LIB w systemie plików między dwoma systemami IBM i . Podczas żądania przesyłania zbiorów składowania należy wziąć pod uwagę następujące informacje.

#### **Informacje pokrewne**

Instalowanie serwera IBM MQ w systemie IBM i

#### IBM i *Przesyłanie zbiorów fizycznych znajdujących się w katalogu QSYS.LIB*

## *w systemie IBM i*

Produkt Managed File Transfer obsługuje przesyłanie podzbiorów zbiorów fizycznych w bibliotece QSYS.LIB w systemie plików między dwoma systemami IBM i . Podczas przesyłania plików z podzbiorów zbiorów fizycznych należy wziąć pod uwagę następujące informacje.

Podzbiór zbioru fizycznego w systemie IBM i znajduje się w zbiorze fizycznym, który z kolei znajduje się w bibliotece w systemie IBM i. Biblioteka może być jedną ze standardowych bibliotek, które są dostarczane wraz z systemem operacyjnym (na przykład QSYS lub QGPL) lub może być biblioteką utworzoną przez użytkownika.

Zbiory fizyczne w bibliotece QSYS.LIB jest identyfikowany na dwa różne sposoby w systemie IBM i. W przypadku uruchamiania komend CL w wierszu komend systemu IBM i należy użyć następującej składni nazewnictwa:

FILE(library name/file name) MBR(member name)

Na przykład podzbiór zbioru fizycznego o nazwie MYMBR znajduje się w zbiorze o nazwie MYFILE w bibliotece o nazwie SOMELIB, który jest identyfikowany jako FILE (SOMELIB/MYFILE) MBR (MYMBR). Można również zidentyfikować ten sam podzbiór zbioru fizycznego, określając nazwę ścieżki typu UNIX, która jest zgodna z konwencją nazewnictwa Integrated File System (IFS). Korzystając z konwencji nazewnictwa IFS, MYMBR w pliku MYFILE w bibliotece SOMELIB ma następującą nazwę ścieżki:

/QSYS.LIB/SOMELIB.LIB/MYFILE.FILE/MYMBR.MBR

Więcej informacji na ten temat zawiera sekcja [Nazwy ścieżek w QSYS.LIB system plików.](https://www.ibm.com/docs/ssw_ibm_i_61/ifs/rzaaxlibpath.htm)

Produkt Managed File Transfer w systemie IBM i rozpoznaje konwencję nazewnictwa IFS, ale nie obsługuje składni używanej przez komendy CL. Poniższe przykłady ilustrują poprawne i niepoprawne nazwy ścieżek dla produktu MFT. Poniżej przedstawiono przykładową poprawną nazwę ścieżki dla podzbioru zbioru fizycznego:

#### /QSYS.LIB/SOMELIB.LIB/MYFILE.FILE/MYMBR.MBR

W tym przykładzie przyjęto założenie, że MYFILE jest zbiorem fizycznym w bibliotece SOMELIB i zawiera podzbiór o nazwie MYMBR.

Następujące przykłady są niepoprawnymi nazwami ścieżek dla transferów elementów zbioru fizycznego:

- /QSYS.LIB/SOMELIB.LIB/MYFILE.FILE (plik .FILE zakłada SAVF, a nie zbiór fizyczny. Jeśli MYFILE jest zbiorem fizycznym, operacja przesyłania nie powiedzie się z powodu błędu niepoprawnego typu pliku.
- /QSYS.LIB/MYLIB.LIB/ (wymagane są nazwy zbioru fizycznego i podzbioru)
- /QSYS.LIB/SOMELIB.LIB/MYFILE.FILE/MYMBR (nazwa elementu musi zawierać rozszerzenie .MBR)
- /QSYS.LIB/SOMELIB.LIB/MYFILE/MYMBR.MBR (rozszerzenie nazwy zbioru fizycznego musi mieć wartość .FILE)

# **Przesyłanie wielu podzbiorów zbioru fizycznego z pliku fizycznego w pojedynczym żądaniu transferu**

Program Managed File Transfer na serwerze IBM i obsługuje przesyłanie wielu podzbiorów zbiorów fizycznych z jednego zbioru fizycznego jako pojedyncze żądanie przesyłania. Można określić odpowiednią nazwę ścieżki, która zawiera znaki wieloznaczne, tak jak przedstawiono to w poniższych przykładach:

- ABCLIB zawiera zbiór fizyczny MYFILE z wieloma elementami. Aby przesłać wszystkie te elementy w pojedynczym żądaniu, należy podać następującą nazwę ścieżki: /QSYS.LIB/ABCLIB.LIB/ MYFILE.FILE/\*.MBR
- XYZLIB zawiera zbiór fizyczny MYFILE, którego nazwy składowe różnią się pojedynczym znakiem, tj. TEST1.MBR, TEST2.MBR. TEST3.MBRitd. Aby przesłać wszystkie te elementy w pojedynczym żądaniu, należy podać następującą nazwę ścieżki: /QSYS.LIB/XYZLIB.LIB/MYFILE.FILE/TEST?.MBR.

Następujące typy żądań przesyłania nie są obsługiwane w przypadku przesyłania wielu podzbiorów zbiorów fizycznych i powodują wystąpienie błędu:

- /QSYS.LIB/MYLIB.LIB/\*.\*
- /QSYS.LIB/MYLIB.LIB/\*
- /QSYS.LIB/MYLIB.LIB/\*.FILE/MYMBR.MBR
- /QSYS.LIB/MYLIB.LIB/MYFILE\*.FILE/\*.MBR (nie ma obsługi znaków wieloznacznych w nazwach plików, tylko w nazwach członków)
- /QSYS.LIB/MYLIB.LIB/\*.FILE/\*.MBR
- /QSYS.LIB/MYLIB.LIB/MYFILE.FILE (.FILE zakłada, że SAVF nie jest zbiorem fizycznym, więc jeśli MYFILE jest zbiorem fizycznym, operacja przesyłania nie powiedzie się z powodu błędu niepoprawnego typu pliku)

## **Przesyłanie podzbiorów zbiorów fizycznych do i z systemów innych niżIBM i**

Produkt MFT obsługuje przesyłanie podzbiorów zbiorów fizycznych do i z systemów innych niżIBM i , takich jak UNIX, Linux, and Windows. Wszystkie transfery muszą być wykonane w trybie tekstowym. Poniższe przykłady ilustrują niektóre z obsługiwanych żądań **fteCreateTransfer** podczas pracy z systemami innymi niżIBM i :

• Ta komenda powoduje przesłanie pliku podzbioru zbioru fizycznego (FROMIBMI/FILE1) MBR (FILE1) w systemie IBM i do pliku tekstowego /home/qfte/fromibmi/linux.mbr.txt w systemie Linux:

```
fteCreateTransfer -da linux -dm QM1 -sa ibmi -sm QM1 -t text -df /home/qfte/fromibmi/
linux.mbr.txt /qsys.lib/fromibmi.lib/file1.file/file1.mbr
```
• Ta komenda powoduje przesłanie pliku podzbioru zbioru fizycznego (FROMIBMI/FILE1) MBR (FILE1) w systemie IBM i do pliku tekstowego C:\FTE\fromibmi\windows.mbr.txt w systemie Windows:

fteCreateTransfer -da windows -dm QM1 -sa ibmi -sm QM1 -t text -df C:\FTE\fromibmi\windows.mbr.txt /qsys.lib/fromibmi.lib/file1.file/file1.mbr

• Ta komenda powoduje przesłanie pliku tekstowego C:\FTE\toibmi\file.txt w systemie Windows do zbioru fizycznego podzbioru zbioru (TOIBMI/EXISTS) MBR (WINDOWS) w systemie IBM i:

fteCreateTransfer -da ibmi -dm QM1 -sa windows -sm QM1 -t text -df /qsys.lib/toibmi.lib/ exists.file/windows.mbr C:\FTE\toibmi\file.txt

Następujące komendy są przykładami niepoprawnych transferów elementów zbioru fizycznego z systemami innymi niżIBM i :

• Wykonanie tej komendy nie powiodło się, ponieważ plik źródłowy w systemie Windows ma rozszerzenie pliku .txt, ale podano katalog docelowy .file. Podczas przesyłania za pomocą parametru katalogu docelowego w celu określenia docelowego zbioru fizycznego rozszerzenie pliku źródłowego musi być rozszerzeniem .mbr, na przykład C:\FTE\toibmi\file.mbr.

fteCreateTransfer -da ibmi -dm QM1 -sa windows -sm QM1 -t text -dd /qsys.lib/toibmi.lib/ windows.file C:\FTE\toibmi\file.txt

<span id="page-667-0"></span>• Domyślnym trybem przesyłania jest tryb binarny, a tryb tekstowy musi być określony podczas przesyłania podzbiorów zbioru fizycznego.

fteCreateTransfer -da windows -dm QM1 -sa ibmi -sm QM1 -df C:\FTE\fromibmi\file.bin /qsys.lib/ fromibmi.lib/file1.file/file1.mbr

Produkt MFT obsługuje przesyłanie podzbiorów zbiorów fizycznych znajdujących się w bibliotece QSYS.LIB , ale nie obsługuje przesyłania podzbiorów źródłowych zbiorów fizycznych, które znajdują się w bibliotece QSYS.LIB . Transfery plików w systemie plików QDLS są obsługiwane przy użyciu dostarczonych wyjść użytkownika. Przykłady wyjścia użytkownika udostępnione w programie MFT można wykorzystać do wykonywania następujących zadań:

- Przesyłanie plików w systemie plików QDLS.
- Automatycznie przesyłaj elementy zbioru fizycznego z biblioteki IBM i w taki sam sposób, jak monitor plików MFT .
- Usuń pusty obiekt pliku, gdy podzbiór zbioru źródłowego zostanie usunięty jako część przesyłania.

Więcej informacji na ten temat zawiera sekcja ["Przykładowe MFT na wyjściu użytkownika IBM i" na](#page-267-0) [stronie 268.](#page-267-0)

#### **Odsyłacze pokrewne**

["Wytyczne dotyczące przesyłania plików" na stronie 645](#page-644-0)

W zależności od systemu operacyjnego, z którego przesyłane są dane, oraz do i niezależnie od tego, czy jest on przesyłany w trybie binarnym, czy tekstowym, istnieją wytyczne dotyczące tego, jakie zachowanie ma być oczekiwane.

["Przesyłanie plików do lub z systemów IBM i" na stronie 664](#page-663-0)

W przypadku przesyłania plików do lub z systemów IBM i za pomocą programu Managed File Transfer w trybie tekstowym, a użytkownik chce dokonać konwersji danych w plikach, należy wziąć pod uwagę informacje zawarte w tym temacie.

# *Przesyłanie zbiorów składowania znajdujących się w katalogu QSYS.LIB w systemie IBM i*

Program Managed File Transfer obsługuje przesyłanie zbiorów składowania znajdujących się w bibliotece QSYS.LIB w systemie plików między dwoma systemami IBM i . Podczas żądania przesyłania zbiorów składowania należy wziąć pod uwagę następujące informacje.

Zbiór składowania w systemie IBM i znajduje się w bibliotece w systemie IBM i. Biblioteka może być jedną ze standardowych bibliotek, które są dostarczane z systemem operacyjnym, na przykład QSYS lub QGPL, albo może być biblioteką utworzoną przez użytkownika. Zeskładuj zbiory w bibliotece QSYS.LIB jest identyfikowany na dwa różne sposoby w systemie IBM i. Podczas pracy z komendami CL w wierszu komend systemu IBM i używana składnia nazewnictwa jest następująca:

#### FILE(*library name*/*file name*)

Na przykład, zbiór składowania o nazwie MYSAVF znajduje się w bibliotece o nazwie SOMELIB jest identyfikowany jako FILE (SOMELIB/MYSAVF).

Można również zidentyfikować ten sam zbiór składowania, określając nazwę ścieżki typu UNIX, która jest zgodna z konwencją nazewnictwa Integrated File System (IFS). Więcej informacji na ten temat zawiera sekcja Nazwy ścieżek w QSYS.LIB , aby uzyskać więcej informacji. Korzystając z konwencji nazewnictwa IFS, MYSAVF w bibliotece SOMELIB ma następującą ścieżkę:

/QSYS.LIB/SOMELIB.LIB/MYSAVF.FILE

Produkt Managed File Transfer w systemie IBM i rozpoznaje konwencję nazewnictwa IFS, ale nie obsługuje składni używanej przez komendy CL. Poniższe przykłady ilustrują poprawne i niepoprawne nazwy ścieżek dla produktu Managed File Transfer.

Poniżej przedstawiono kilka przykładów poprawnych nazw ścieżek dla operacji przesyłania plików:

- /QSYS.LIB/SOMELIB.LIB/MYSAVF.FILE (przy założeniu, że zbiór składowania MYSAVF znajduje się w bibliotece SOMELIB)
- /QSYS.LIB/MYSAVF.FILE (przy założeniu, że MYSAVF znajduje się w bibliotece QSYS)

Poniżej przedstawiono kilka przykładów niepoprawnych nazw ścieżek dla operacji przesyłania plików:

- SOMELIB.LIB/MYSAVF.FILE (Nazwa ścieżki musi zaczynać się od /QSYS.LIB)
- /QSYS.LIB/MYLIB.LIB (ścieżka musi kończyć się nazwą zbioru składowania, a nie nazwą biblioteki)
- /QSYS.LIB/MYLIB.LIB/ (Wymagana jest nazwa zbioru składowania)
- /QSYS.LIB/SOMELIB.LIB/MYSAVF (Nazwa zbioru składowania musi mieć rozszerzenie .FILE w nazwie)
- /QSYS.LIB/SOMELIB.LIB/MYSAVF.SAVF (Rozszerzenie nazwy zbioru składowania musi mieć wartość .FILE)

# **Przesyłanie wielu zbiorów składowania z biblioteki w pojedynczym żądaniu transferu**

Program Managed File Transfer w systemie IBM i obsługuje przesyłanie wielu zbiorów składowania z biblioteki w postaci pojedynczego żądania przesyłania. Można określić odpowiednią nazwę ścieżki, która zawiera znaki wieloznaczne, tak jak przedstawiono to w poniższych przykładach:

• Biblioteka ABCLIB zawiera wiele zbiorów składowania. Aby przesłać wszystkie te pliki w pojedynczym żądaniu, należy podać następującą nazwę ścieżki:

/QSYS.LIB/ABCLIB.LIB/\*.FILE

• XYZLIB zawiera kilka zbiorów składowania, których nazwy różnią się pojedynczym znakiem, czyli: TEST1.FILE, TEST2.FILE. TEST3.FILEi tak dalej. Aby przesłać wszystkie te pliki w pojedynczym żądaniu, należy podać następującą nazwę ścieżki:

/QSYS.LIB/XYZLIB.LIB/TEST?.FILE

Następujące typy żądań przesyłania nie są obsługiwane w przypadku przesyłania wielu zbiorów składowania i powodują błąd:

/QSYS.LIB/MYLIB.LIB/\*.\*

•

•

/QSYS.LIB/MYLIB.LIB/\*

Produkt Managed File Transfer obsługuje przesyłanie zbiorów składowania znajdujących się w bibliotece QSYS.LIB , ale przesyłanie innych typów plików, które znajdują się w bibliotece QSYS.LIB nie jest obsługiwany. Produkt Managed File Transfer udostępnia jednak przykłady, które korzystają z obsługi zbiorów składowania i używają predefiniowanych zadań fteAnt w celu zademonstrować, w jaki sposób można przesłać kompletną bibliotekę, źródłowy zbiór fizyczny lub zbiór bazy danych między dwoma systemami IBM i . Szczegółowe informacje na temat dostosowywania i używania tych przykładów można znaleźć w sekcji ["Pierwsze kroki przy użyciu skryptów Ant z produktem MFT" na stronie 258](#page-257-0) .

#### **Odsyłacze pokrewne**

["Wytyczne dotyczące przesyłania plików" na stronie 645](#page-644-0)

W zależności od systemu operacyjnego, z którego przesyłane są dane, oraz do i niezależnie od tego, czy jest on przesyłany w trybie binarnym, czy tekstowym, istnieją wytyczne dotyczące tego, jakie zachowanie ma być oczekiwane.

["Przesyłanie plików do lub z systemów IBM i" na stronie 664](#page-663-0)

<span id="page-669-0"></span>W przypadku przesyłania plików do lub z systemów IBM i za pomocą programu Managed File Transfer w trybie tekstowym, a użytkownik chce dokonać konwersji danych w plikach, należy wziąć pod uwagę informacje zawarte w tym temacie.

# *Przesyłanie grup danych generowania (GDGs)*

Produkt Managed File Transfer obsługuje grupy danych generowania (GDGs) dla zbiorów danych źródłowych i docelowych w produkcie z/OS. Obsługiwane są bezwzględne i względne nazwy GDG. W przypadku zapisu do nowej generacji podstawowa GDG musi istnieć.

**Uwaga:** Podczas tworzenia pozycji GDG w środowisku wsadowym za pomocą BASEGDG (+*n*) nie można jej później określić w tym samym zadaniu przy użyciu tego samego numeru generacji dodatniego. Utrzymywanie tych samych numerów pozycji GDG między krokami zadania jest funkcją JCL i nie jest dostępne dla funkcji narzędziowych, które aktualizują GDG, korzystając z dynamicznego przydzielania. Dlatego też zadanie, które tworzy nową generację przy użyciu BASEGDG (+ 1), znalazłoby aktualizację GDG natychmiast po pomyślnym zakończeniu przesyłania, a następnie odwołałoby się do tych samych danych, które zostały ustawione w BASEGDG (0).

# **Przykłady GDG**

W poniższych przykładach przedstawiono komendę **fteCreateTransfer** z użyciem GDGs. W przykładach nazwa BASEGDG odnosi się do istniejącej podstawowej nazwy GDG. Nazwa DSET odnosi się do sekwencyjnego zestawu danych, który ma zostać utworzony. Nazwa /u/user/file.dat odnosi się do nazwy źródłowego pliku danych.

Ta komenda kopiuje produkt file.dat do nowej generacji w BASEGDG. Bezwzględna nazwa nowej generacji jest raportowana w dzienniku przesyłania:

fteCreateTransfer -sa A1 -da A2 -ds "//BASEGDG(+1)" /u/user/file.dat

Ta komenda kopiuje produkt file.dat do generowania o bezwzględnej nazwie określonej w BASEGDG:

fteCreateTransfer -sa A1 -da A2 -ds "//BASEGDG.G0009V00" /u/user/file.dat

Ta komenda kopiuje najnowszą generację w BASEGDG do DSET. Bezwzględna nazwa pokolenia jest zgłaszana w dzienniku przesyłania:

fteCreateTransfer -sa A1 -da A2 -ds "//DSET" "//BASEGDG(0)"

Ta komenda kopiuje następną ostatnią generację w BASEGDG do DSET. Bezwzględna nazwa pokolenia jest zgłaszana w dzienniku przesyłania:

fteCreateTransfer -sa A1 -da A2 -ds "//DSET" "//BASEGDG(-1)"

#### **Odsyłacze pokrewne**

["Wytyczne dotyczące przesyłania plików" na stronie 645](#page-644-0)

W zależności od systemu operacyjnego, z którego przesyłane są dane, oraz do i niezależnie od tego, czy jest on przesyłany w trybie binarnym, czy tekstowym, istnieją wytyczne dotyczące tego, jakie zachowanie ma być oczekiwane.

["fteCreateTransfer: uruchomienie nowego przesyłania plików" na stronie 446](#page-445-0)

Komenda **fteCreateTransfer** tworzy i uruchamia nowy transfer pliku z wiersza komend. Ta komenda umożliwia natychmiastowe uruchomienie przesyłania plików, zaplanowanie przesyłania plików na czas i godzinę, powtarzanie zaplanowanego przesyłania jeden lub kilka razy, a także wyzwolenie przesyłania plików w oparciu o określone warunki.

["Przesyłanie między zestawami danych w systemie z/OS" na stronie 649](#page-648-0)

Istnieje możliwość przesyłania między zestawami danych produktu z/OS przy użyciu produktu Managed File Transfer. Należy uważnie zapoznać się z poniższym zachowaniem, aby upewnić się, że zestawy danych są poprawnie przesyłane.

# *Używanie znaków wieloznacznych w produkcie MFT*

Podczas określania nazw plików źródłowych i ścieżek do plików źródłowych dla przesyłania plików można używać znaków wieloznacznych. Pozwala to na jednoczesne wybranie wielu plików.

# **Multiplatforms**

W produkcie Multiplatformsmożna używać następujących znaków wieloznacznych:

**?**

Użyj znaku zapytania (?), aby reprezentować dokładnie jeden znak. Wszystkie pozostałe znaki są wymagane w zgodnych nazwach plików.

Na przykład ab?d. jpg jest zgodne z plikami abcd. jpg, abed. jpgi abfd. jpg.

**\***

Użyj znaku gwiazdki (\*), aby reprezentować zero lub więcej znaków.

Na przykład  $\star$ .txt jest zgodne z plikami abc.txt i x.txt, ale nie z newtxt, ponieważ okres (.) w nazwach plików jest znakiem wymaganym.

Wzorzec \*txt jest zgodny z plikami abc.txt, x.txti newtxt.

Znak gwiazdki (\*) należy ująć w podwójny cudzysłów. Jeśli nie, znak będzie interpretowany przez powłokę komend i może spowodować, że komenda nie powiedzie się.

Linux **W Systemie UNIX** and Linuxużycie znaku gwiazdki (\*) nie będzie zawierać pseudo ukrytych plików, na przykład .bashrc.

Jeśli w systemie operacyjnym nie jest rozróżniana wielkość liter dla nazw plików i ścieżek, na przykład Windows, w dopasowaniu wzorca wielkość liter nie jest rozróżniana. Znaków wieloznacznych można używać do określania tylko nazw plików: nie można używać znaków wieloznacznych w nazwach katalogów.

# **Agent mostu protokołu**

Jeśli do przesyłania plików z serwera plików FTP, FTPS lub SFTP używany jest agent mostu protokołu, w dopasowaniu ze znakami wieloznacznymi rozróżniana jest wielkość liter, niezależnie od platformy, na której działa serwer plików.

# **Connect:Direct most**

Jeśli źródłem przesyłania jest agent mostu Connect:Direct , który żąda plików z węzła Connect:Direct , znaki wieloznaczne nie są obsługiwane.

# **IBM i**

**IBM i** 

Na platformach IBM i można używać następujących znaków wieloznacznych:

**?**

Użyj znaku zapytania (?), aby reprezentować dokładnie jeden znak. Wszystkie pozostałe znaki są wymagane w zgodnych nazwach plików.

Na przykład ab?d. jpg jest zgodne z plikami abcd. jpg, abed. jpgi abfd. jpg.

**\***

Użyj znaku gwiazdki (\*), aby reprezentować zero lub więcej znaków.

Na przykład \*.txt jest zgodne z plikami abc.txt i x.txt.

Wzorzec \*txt jest zgodny z plikami abc.txt, x.txti newtxt, ponieważ okres (.) we wzorcu jest wymaganym znakiem.

Dodatkowe uwagi dotyczące używania znaków wieloznacznych podczas przesyłania plików można znaleźć w sekcji Przesyłanie zbiorów składowania znajdujących się w QSYS.LIB w systemach IBM i .

# **z/OS**

*z/OS* W systemach z/OS reguły znaku wieloznacznego dla produktu Managed File Transfer są zgodne ze standardowymi konwencjami wieloznacznymi ISPF w ogóle. Istnieją szczegółowe reguły dla sekwencyjnych i partycjonowanych zestawów danych w następujący sposób:

## **Sekwencyjne zestawy danych**

 $z/0S$  $\mathsf{\mathsf{I}}$ Odwołując się do sekwencyjnych zestawów danych, można użyć kwalifikatorów nazwy zestawu danych zawierających gwiazdki (\*) i znaki procentu (%) w następujący sposób:

**\***

W celu reprezentowania co najmniej jednego kwalifikatora należy użyć pojedynczej gwiazdki (\*). Pojedyncza gwiazdka w kwalifikatorze reprezentuje zero lub więcej znaków.

**\*\***

Aby reprezentować zero lub więcej kwalifikatorów, należy użyć podwójnych gwiazdek (\*\*). W kwalifikatorze nie można używać podwójnej gwiazdki.

**%**

Użyj pojedynczego znaku procentu (%), aby reprezentować jeden pojedynczy znak alfanumeryczny lub znak alfabetu narodowego.

**%%**

Należy użyć od jednego do ośmiu znaków procentu do reprezentowania zera lub większej liczby znaków.

# **Partycjonowane zestawy danych**

W przypadku odniesienia do partycjonowanych zestawów danych można określić znaki wieloznaczne tylko dla nazw podzbiorów. Można użyć kwalifikatorów nazwy zestawu danych zawierających gwiazdki (\*), podkreślenie (\_) i znaki zapytania (?) w następujący sposób:

**\***

Użyj znaku gwiazdki (\*), aby reprezentować zero lub więcej znaków.

**\_** Należy użyć znaku podkreślenia (\_), aby przedstawić dokładnie jeden znak.

**?**

Użyj znaku zapytania (?), aby reprezentować dokładnie jeden znak. Znak zapytania stanowi alternatywę dla znaku podkreślenia i jest udostępniany jako dodatek do konwencji ISPF.

# **Katalogi**

Domyślnie, jeśli zostanie utworzone przesyłanie plików ze wzorcem wieloznacznym, który jest zgodny z podkatalogami, podkatalogi nie zostaną przesłane. Parametr **-r** można określić w komendzie fteCreateTransfer , aby uwzględnić podkatalogi, które są zgodne ze wzorcem wieloznacznym. Po przesłaniu podkatalogu przesyłana jest cała zawartość i struktura podkatalogu: łącznie ze wszystkimi jego plikami, podkatalogami i ukrytymi plikami.

Na przykład, jeśli istnieje katalog o nazwie abc, istnieje różnica w zachowaniu między określeniem ścieżki do pliku źródłowego /opt/abc i /opt/abc/\*. W przypadku bazy danych /opt/abc , ponieważ katalog jest przesyłany, w miejscu docelowym tworzony jest katalog o nazwie abc , a wszystkie jego zawartość są przesyłane. W przypadku produktu /opt/abc/\*zawartość produktu abc jest przesyłana do ścieżki docelowej.

# **Ukryte pliki**

Znaki wieloznaczne nie są zgodne z ukrytymi plikami, z wyjątkiem platform typu UNIX, gdy wzorzec ze znakiem wieloznacznym rozpoczyna się znakiem kropki (.). Na przykład: /opt/ $\cdot\star$  powoduje przesłanie wszystkich ukrytych plików w katalogu opt .

Jeśli w systemie Windows ma zostać przesunięty plik ukryty, należy podać nazwę pliku dokładnie lub przenieść katalog zawierający ukryty plik.

# **Dowiązania symboliczne**

Dowiązania symboliczne to typ pliku, który zawiera wskaźnik do innego pliku lub katalogu i jest znany jako skrót w systemie Windows. Istnieje możliwość dopasowania plików dowiązań symbolicznych ze znakami wieloznacznymi. Jeśli jednak zbiór docelowy jest tworzony ze źródła, które jest dowiązaniem symbolicznym, plik docelowy staje się dowiązaniem twardym (czyli zwykłym plikiem). Nie można pomyślnie przesłać dowiązań symbolicznych do katalogów, ponieważ może to potencjalnie spowodować utworzenie ścieżki rekurencyjnej.

# **Przesyłanie plików ze znakami wieloznacznymi w nazwach plików**

Plik można przesłać, jeśli sama nazwa pliku zawiera znak wieloznaczny. Jeśli nazwa pliku zostanie określona dokładnie, zostanie przesłany tylko ten plik, a nie zestaw plików, które są zgodne ze znakiem wieloznacznym.

Na przykład, jeśli istnieje plik o nazwie /opt/abc\*.txt i został utworzony transfer pliku dla /opt/ abc\*.txt, jedynym przesyłany plik to /opt/abc\*.txt. Jeśli jednak zostanie utworzony transfer pliku dla /opt/ab\*.txt, zostaną przesłane wszystkie pliki zgodne ze wzorcem /opt/ab\*.txt, w tym plik /opt/abc\*.txt.

# **Przesyłanie ścieżek do katalogów, które zawierają znaki wieloznaczne**

Należy ująć dowolną ścieżkę do katalogu, która zawiera znak wieloznaczny w cudzysłowach ("") lub pojedynczych cudzysłowów (''), aby uniknąć rozbudowy powłoki. Rozbudowa powłoki jest wykonywana, gdy system operacyjny rozszerzy znak wieloznaczny, zanim znak zostanie przekazany do komendy Managed File Transfer i może to spowodować nieoczekiwane zachowanie.

Na przykład, jeśli użytkownik uruchomił następującą komendę **fteCreateTransfer** z parametrem **-gt** w systemie UNIX, gdzie \${...} jest podstawieniem zmiennej z monitora zasobów:

fteCreateTransfer -p QM\_VENUS -sa AGT.QM\_JUPITER -sm QM\_JUPITER -da AGT.QM\_NEPTUNE -dm QM\_NEPTUNE -r -sd delete -t binary -de overwrite -jn MONTASK -gt /home/fteadmin/bin/TransferTask.xml -df "\${FilePath}" "\$ {FilePath}"

skorupa analizuje \${FilePath} i nie przekazuje jej do komendy. Aby obejść ten problem, należy ująć \${FilePath} w podwójny cudzysłów, tj. "\${FilePath}".

# **Przesyłanie jest zgłaszane jako pomyślne, mimo że znaki wieloznaczne są zgodne z zerami**

Jeśli zostanie podjęta próba przesłania pliku, który nie istnieje, program Managed File Transfer traktuje tę próbę jako nieudany transfer. Jeśli nazwa pliku zostanie jawnie określona (na przykład: /a/missing/ filename.txt), a program MFT nie będzie mógł znaleźć tego pliku, w dzienniku zostanie zgłoszony następujący komunikat o błędzie:

```
BFGIO0001E: File "/a/missing/filename.txt" does not exist
```
W ramach tego procesu agent źródłowy, który nie mógł znaleźć pliku, powiadamia agenta docelowego, że ten transfer pliku został anulowany (ponieważ agent źródłowy nie może znaleźć pliku źródłowego do odczytania). Jeśli zaplanowano wyzwolenie wyjścia po przeniesieniu w tym momencie, agent docelowy wyzwoli jego DestinationTransferEndExit za pomocą FileExitResultCode CANCEL\_FILE dla tej nazwy pliku. Jeśli jednak zostanie podjęta próba przesłania znaku wieloznacznego (na przykład /a/missing/\*.txt), a agent źródłowy nie znajdzie żadnych plików zgodnych z tym znakiem wieloznacznym, program MFT zgłosi to jako pomyślny transfer. Wynika to z faktu, że technicznie agent źródłowy został poproszony o przesłanie 0 plików. W dzienniku zgłaszany jest następujący komunikat o błędzie:

The transfer request has successfully completed, although no files were transferred.

W tym przykładzie, ponieważ agent docelowy nigdy nie był zaangażowany w przesyłanie, jego wyjście nie jest wywoływane.

#### **Odsyłacze pokrewne**

["Wytyczne dotyczące przesyłania plików" na stronie 645](#page-644-0)

W zależności od systemu operacyjnego, z którego przesyłane są dane, oraz do i niezależnie od tego, czy jest on przesyłany w trybie binarnym, czy tekstowym, istnieją wytyczne dotyczące tego, jakie zachowanie ma być oczekiwane.

["fteCreateTransfer: uruchomienie nowego przesyłania plików" na stronie 446](#page-445-0)

Komenda **fteCreateTransfer** tworzy i uruchamia nowy transfer pliku z wiersza komend. Ta komenda umożliwia natychmiastowe uruchomienie przesyłania plików, zaplanowanie przesyłania plików na czas i godzinę, powtarzanie zaplanowanego przesyłania jeden lub kilka razy, a także wyzwolenie przesyłania plików w oparciu o określone warunki.

# *Przesyłanie między dwoma różnymi topologiami produktu MFT*

Agenty Managed File Transfer (MFT) mogą wykonywać tylko zarządzane operacje przesyłania między innymi agentami w tej samej topologii. Jeśli jednak użytkownik dysponuje wieloma topologiami, może być przydatny w przesyłaniu danych między nimi. Poniższy tekst zawiera wskazówki na temat tego, jak to zrobić.

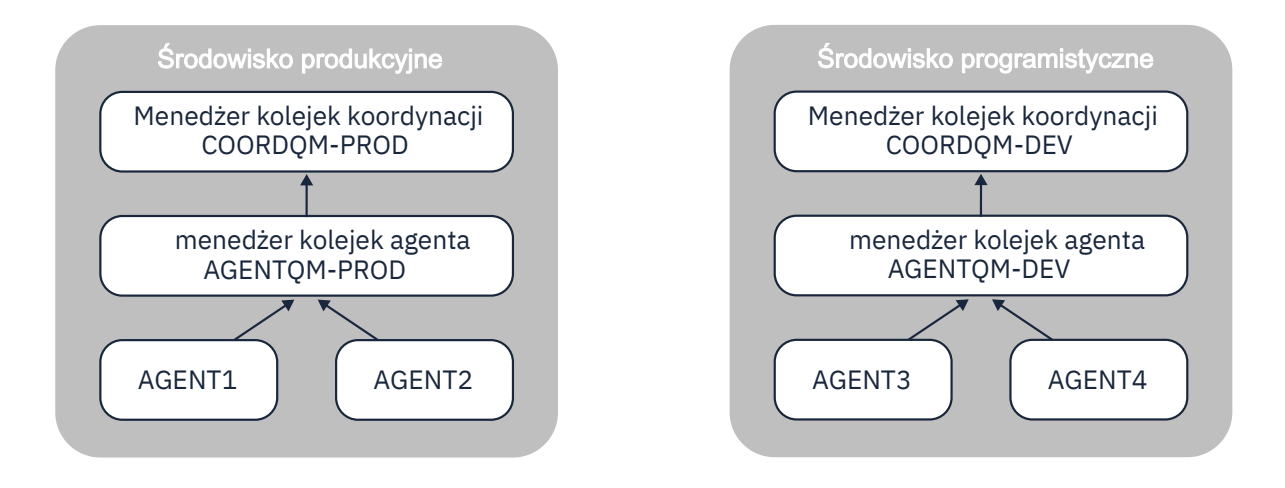

Poniżej przedstawiono diagram przedstawiający dwie różne topologie:

*Rysunek 14. AGENT1 i AGENT2 są częścią topologii w środowisku produkcyjnym, a AGENT3 i AGENT4 są częścią topologii środowiska programistycznego.*

Topologia produkcyjna jest oddzielona od topologii programowania. Oznacza to, że agenty w środowisku produkcyjnym nie mogą bezpośrednio uczestniczyć w transferach zarządzanych z agentami w środowisku programiskim (na przykład AGENT2 nie może wykonać operacji przesyłania zarządzanego na wartość AGENT3). W celu przesyłania danych między środowiskami można użyć współużytkowanego systemu plików lub przesyłania plików z komunikatami i komunikatów do pliku.

# **Przesyłanie danych przy użyciu współużytkowanego systemu plików**

W tym rozwiązaniu agenty w obu topologiach mają dostęp do tego samego współużytkowanego systemu plików.

Agent w jednej topologii działa jako agent docelowy dla operacji przesyłania zarządzanego i zapisuje plik w znanym położeniu w systemie plików. Inny agent w drugiej topologii korzysta z monitora zasobów lub zaplanowanego przesyłania w celu wykrycia, kiedy plik pojawia się w tym położeniu, a następnie przetwarza go.

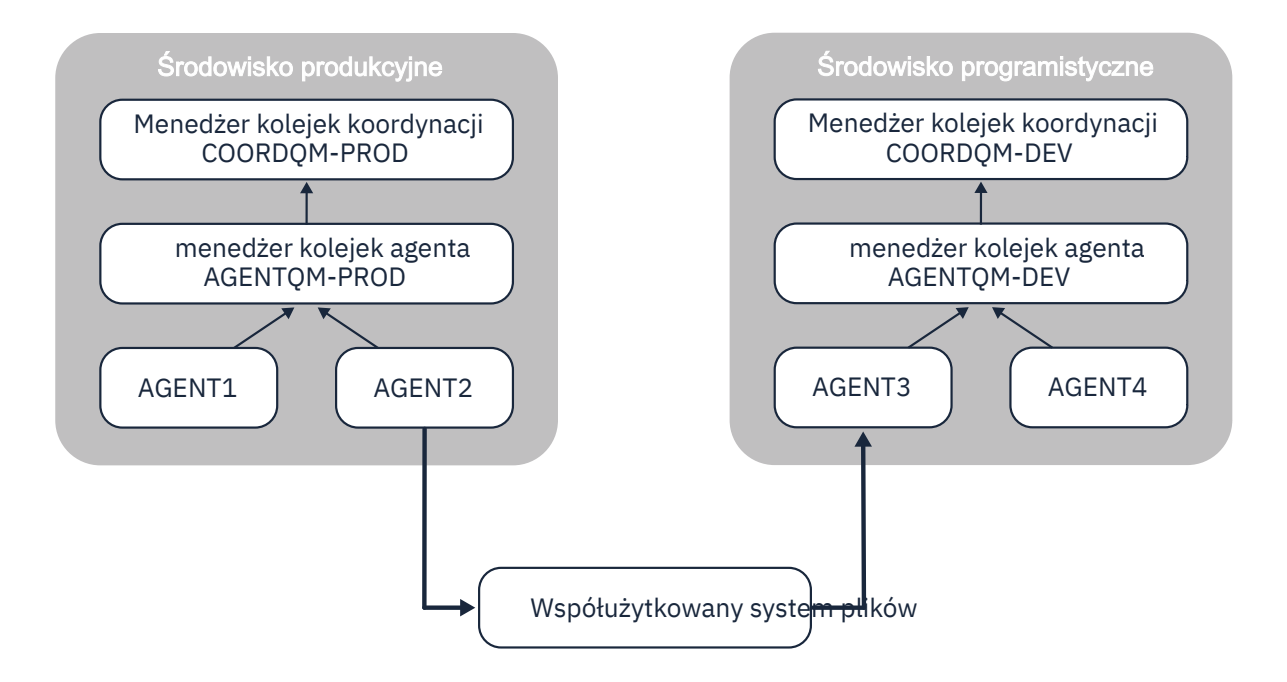

*Rysunek 15. W tym miejscu AGENT2 jest agentem docelowym dla zarządzanego przesyłania działającego w topologii środowiska produkcyjnego, a następnie zapisuje plik w położeniu w systemie plików współużytkowanych. Monitor zasobów działający w obrębie AGENT3 odpytuje to położenie. Gdy wykryje plik zapisany przez AGENT2, wysyła żądanie transferu zarządzanego do AGENT3 w celu przetworzenia go i wprowadzenia do topologii środowiska programistycznego.*

Należy pamiętać, że współużytkowany system plików powinien być niezawodny, aby zapewnić, że dane nie zostaną utracone.

# **Przesyłanie danych przy użyciu komunikatów typu message-to-file i file-tomessage**

Alternatywnym podejściem jest użycie menedżera kolejek bramy między dwoma topologiami. Ten menedżer kolejek jest połączony z menedżerami kolejek agentów w topologiach za pomocą kanałów nadawczych i odbiorczych, aby umożliwić przekazywanie danych między nimi.

Agent w jednej z topologii wykonuje operację przesyłania plików w celu zapisania danych w kolejce zdalnej. Następnie komunikat jest kierowany przez menedżer kolejek bramy do kolejki lokalnej w menedżerze kolejek w innej topologii. Agent w tej topologii następnie wykonuje operację przesyłania komunikatów w celu pobrania komunikatu i przetworzenia go.

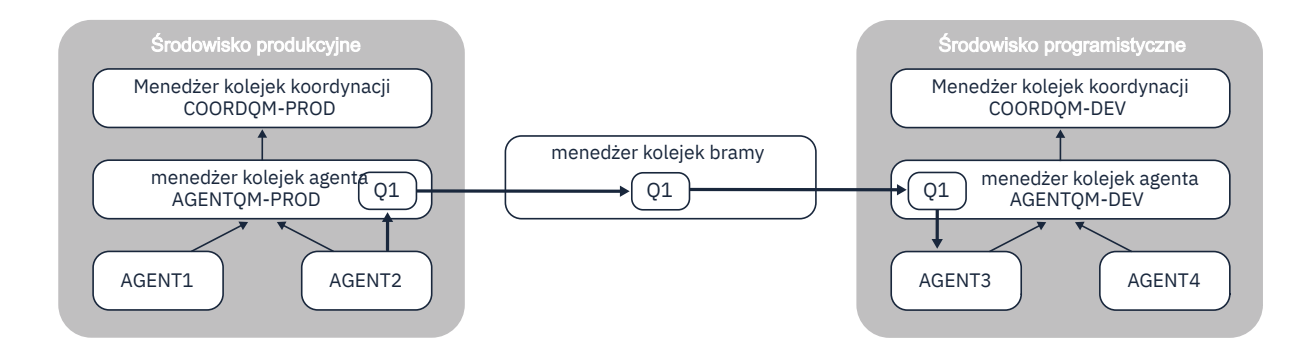

*Rysunek 16. W tym miejscu agent AGENT2 jest połączony z menedżerem kolejek agenta AGENTQM-PROD i wykonuje operację przesyłania plików z komunikatami w celu zapisania komunikatu w kolejce o nazwie Q1. Q1 jest kolejką zdalną, a więc komunikat jest kierowany przez menedżer kolejek bramy i kanały nadawcze/odbiorcze do kolejki lokalnej Q1 w menedżerze kolejek AGENTQM-DEV. AGENT3 następnie wykonuje operację przesyłania komunikatów do pliku w celu pobrania komunikatu i wprowadzenia go do topologii środowiska programistycznego.*

To rozwiązanie wykorzystuje standardową sieć IBM MQ do przesyłania komunikatów z jednej topologii do innej za pośrednictwem menedżera kolejek bramy. Oznacza to, że jeśli kanał między menedżerem kolejek bramy i jednym z menedżerów kolejek agenta nie jest dostępny z jakiegoś powodu, komunikaty mogą zostać zablokowane i nie zostaną odebrane w kolejce docelowej. W takiej sytuacji należy sprawdzić kanały, aby upewnić się, że wszystkie są uruchomione.

#### **Odsyłacze pokrewne**

["Wytyczne dotyczące przesyłania plików" na stronie 645](#page-644-0)

W zależności od systemu operacyjnego, z którego przesyłane są dane, oraz do i niezależnie od tego, czy jest on przesyłany w trybie binarnym, czy tekstowym, istnieją wytyczne dotyczące tego, jakie zachowanie ma być oczekiwane.

# **Wyrażenia regularne używane przez produkt MFT**

Produkt Managed File Transfer używa wyrażeń regularnych w wielu scenariuszach. Na przykład wyrażenia regularne są używane w celu dopasowania identyfikatorów użytkowników do referencji zabezpieczeń produktu Connect:Direct lub do rozdzielenia pliku na wiele komunikatów przez utworzenie nowego komunikatu za każdym razem, gdy zostanie dopasowany wyrażenie regularne. Składnia wyrażenia regularnego używana przez produkt Managed File Transfer jest składnią obsługiwaną przez interfejs API produktu java.util.regex . Ta składnia wyrażenia regularnego jest podobna do składni wyrażenia regularnego używanego przez język Perl , ale nie jest taka sama.

Więcej informacji na temat wyrażeń regularnych w produkcie Java zawiera kurs [Wyrażenia](https://download.oracle.com/javase/tutorial/essential/regex/intro.html) [regularnew](https://download.oracle.com/javase/tutorial/essential/regex/intro.html) kursie Java .

### **Przykłady**

Aby dopasować wszystkie wzorce, należy użyć następującego wyrażenia regularnego:

.\*

Aby dopasować wszystkie wzorce rozpoczynające się od łańcucha fte, należy użyć następującego wyrażenia regularnego:

fte.\*

Aby dopasować wszystkie wzorce zaczynające się od łańcucha accounts , po którym następuje pojedyncza cyfra, a kończy się łańcuchem .txt, należy użyć następującego wyrażenia regularnego:

accounts[0-9]\.txt

# **Zmienne podstawiane do użycia z procesami Connect:Direct zdefiniowanymi przez użytkownika**

Za pomocą wbudowanych zmiennych symbolicznych specyficznych dla produktu Managed File Transfermożna zdefiniować wartości, które mają być podstawiane w procesy Connect:Direct zdefiniowane przez użytkownika.

Aby postępować zgodnie z konwencją nazewnictwa Connect:Direct , wszystkie wewnętrzne zmienne symboliczne używane przez program Managed File Transfer mają format %FTE , po którym następują pięć wielkich liter. Więcej informacji na temat wewnętrznych zmiennych symbolicznych można znaleźć w dokumentacji produktu Connect:Direct .

Gdy tworzysz proces w celu przesłania plików z węzła Connect:Direct do systemu mostu Connect:Direct, należy użyć wbudowanej zmiennej %FTETFILE jako wartości parametru TO FILE w procesie Connect:Direct. Gdy tworzysz proces w celu przesłania plików do węzła Connect:Direct z systemu mostu Connect:Direct, należy użyć wbudowanej zmiennej %FTEFFILE jako wartości parametru FROM FILE w procesie Connect:Direct. Te zmienne zawierają ścieżki do plików tymczasowych, które są używane przez agent mostu Connect:Direct do przesyłania danych do i z sieci produktu Managed File Transfer.

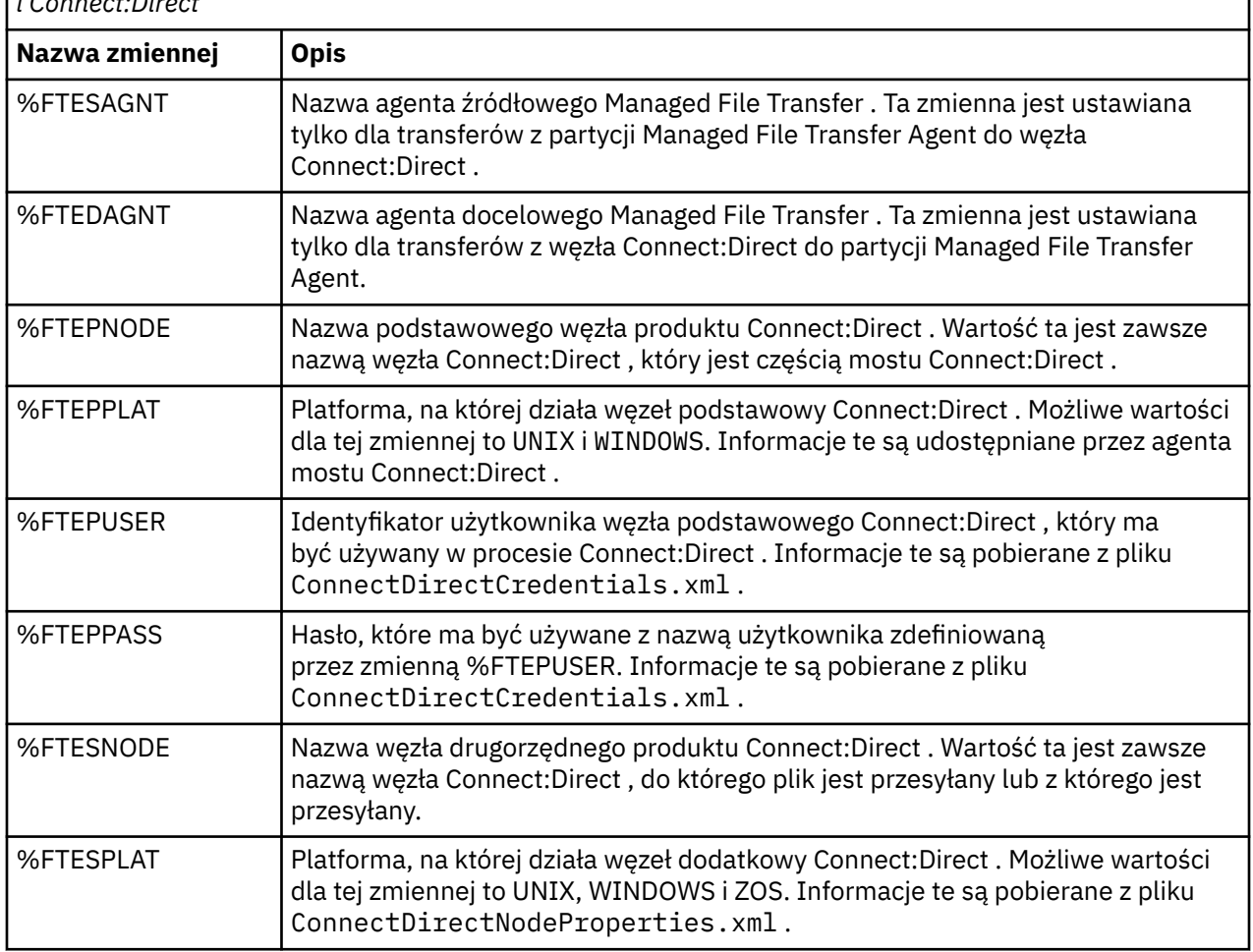

*Tabela 69. Wbudowane zmienne symboliczne używane przez produkty Managed File Transfer i Connect:Direct*

*Tabela 69. Wbudowane zmienne symboliczne używane przez produkty Managed File Transfer i Connect:Direct (kontynuacja)*

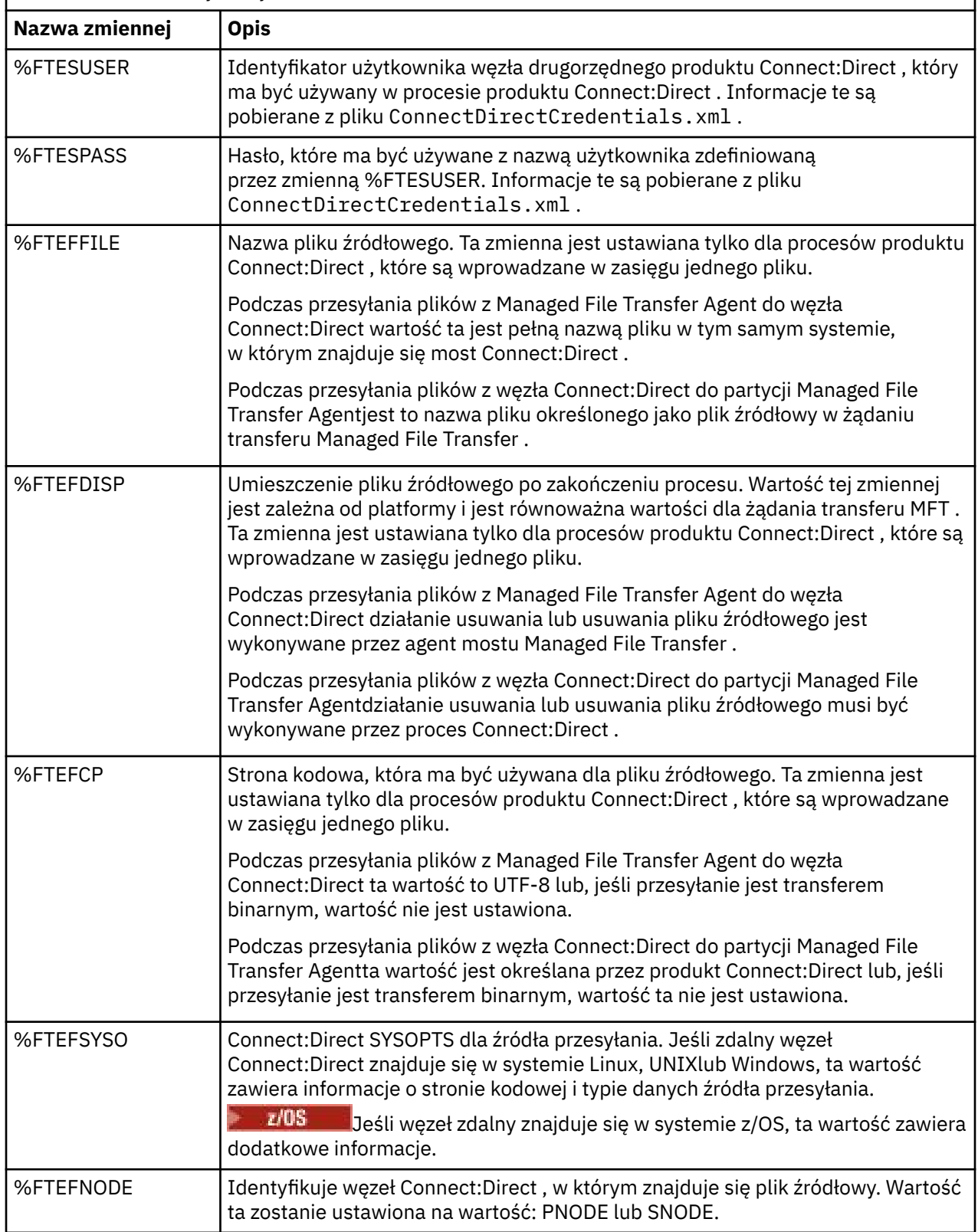

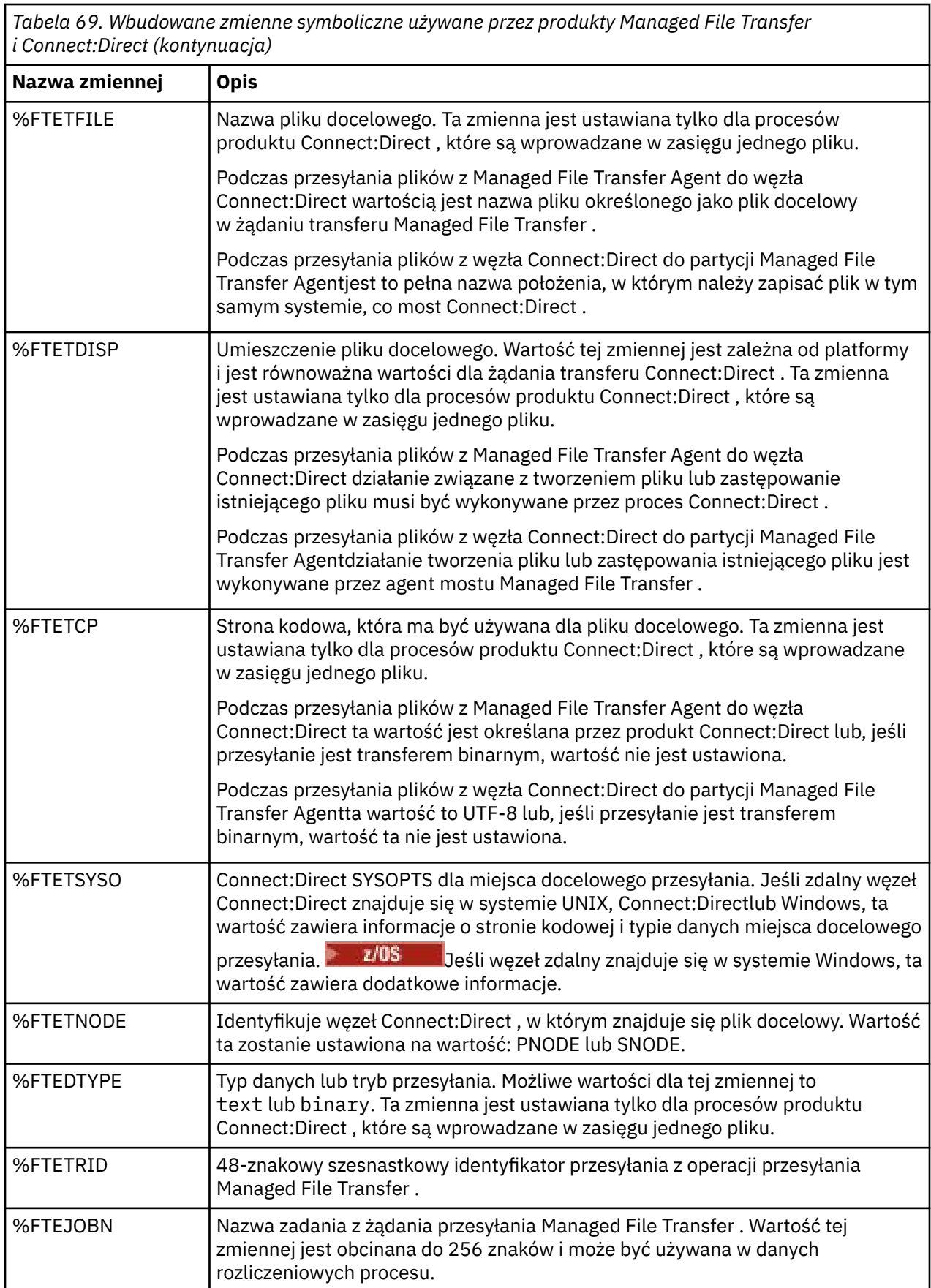

*Tabela 69. Wbudowane zmienne symboliczne używane przez produkty Managed File Transfer i Connect:Direct (kontynuacja)*

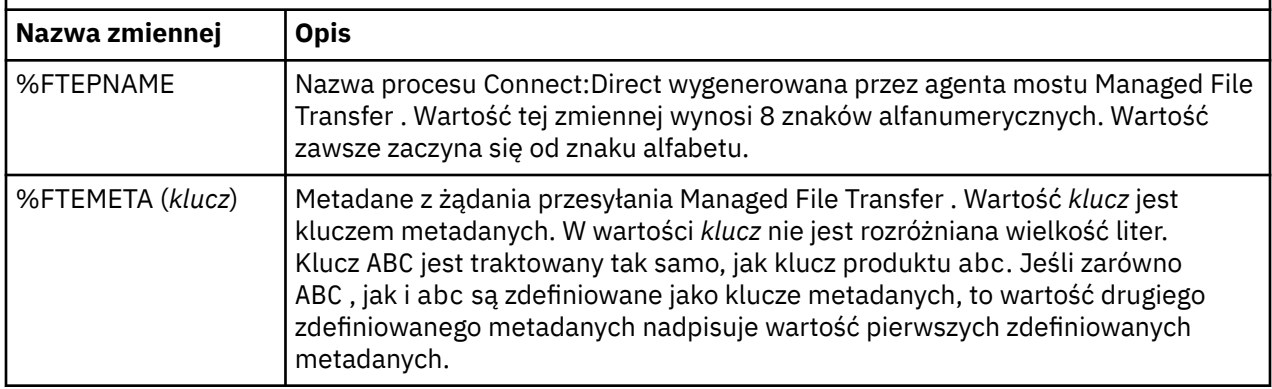

 $z/0S$ **P** Poniższa tabela zawiera informacje na temat dodatkowych wbudowanych zmiennych symbolicznych, które są używane, gdy zdalny węzeł Connect:Direct w operacji przesyłania znajduje się na platformie z/OS .

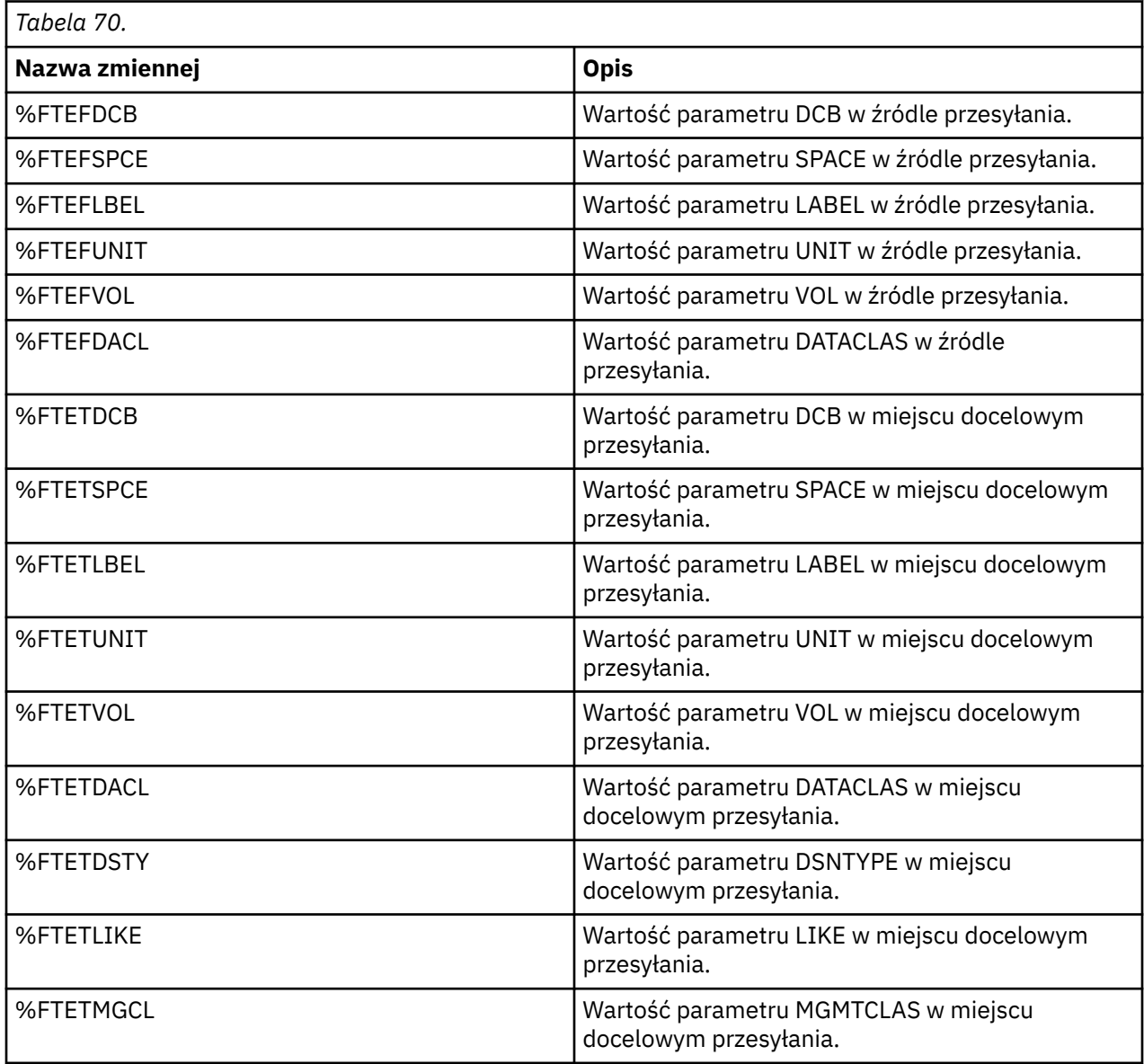

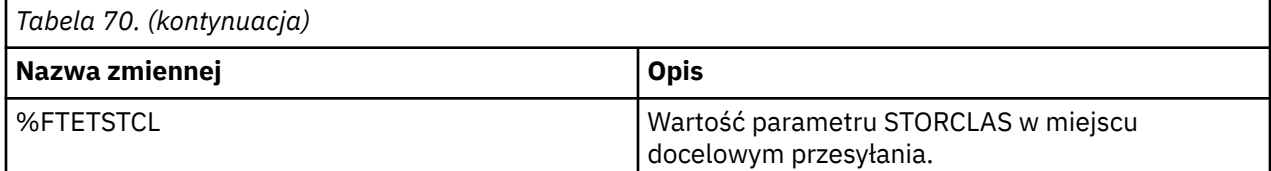

# **Przykład: plik procesu Connect:Direct , który wywołuje komendy MFT**

Przykładowy plik procesu Connect:Direct , który wywołuje komendę Managed File Transfer **ftetag** i komendę **ftecxfer** .

W tym przykładzie wykonywane są następujące działania:

- 1. Instrukcja Connect:Direct COPY przesyła plik z programu C:\test\from\sent.txt w systemie, w którym węzeł drugorzędny jest uruchamiany w systemie C:\test\tmp\midpoint.txt w systemie, w którym działa węzeł podstawowy.
- 2. Proces Connect:Direct wywołuje komendę **ftetag** w celu utworzenia informacji o kontroli w programie MFT.
- 3. Proces Connect:Direct wywołuje komendę **ftecxfer** .
- 4. Komenda **ftecxfer** powoduje przesłanie pliku z programu C:\test\tmp\midpoint.txt w systemie, w którym działa węzeł podstawowy, a agent CD\_BRIDGE działa na serwerze /test/to/ arrived.txt w systemie, w którym znajduje się agent LINUX AGENT.

```
/*BEGIN_REQUESTER_COMMENTS 
     $PNODE$="cd_win01" $PNODE_OS$="Windows" 
     $SNODE$="CD_WIN01" $SNODE_OS$="Windows" 
     $OPTIONS$="WDOS" 
  END_REQUESTER_COMMENTS*/
TESTPRO PROCESS 
     SNODE=CD_WIN01
  COPY 
     FROM (
         FILE=C:\test\from\sent.txt
         SNODE
\qquad \qquad TO (
         FILE=C:\test\tmp\midpoint.txt
         PNODE
         DISP=RPL
\qquad \qquad COMPRESS Extended
  RUN TASK PNODE 
     SYSOPTS="pgm(C:\wmqfte\bin\ftetag) args(C:\test\tmp\midpoint.txt)"
  RUN TASK PNODE 
 SYSOPTS="pgm(C:\wmqfte\bin\ftecxfer) args(-qmgrname QM_CDBA -connname fish.example.com(1441) 
-channelname SYSTEM.DEF.SVRCONN 
-sa CD_BRIDGE -da LINUX_AGENT -sm QM_CDBA -dm QM_LINUX -de overwrite -df /test/to/arrived.txt 
C:\test\tmp\midpoint.txt"
```
PEND

#### **Pojęcia pokrewne**

["Korzystanie z procesów produktu Connect:Direct do przesyłania żądań transferu produktu Managed File](#page-248-0) [Transfer" na stronie 249](#page-248-0)

Żądanie transferu można wysłać do agenta mostu Connect:Direct z procesu Connect:Direct . Produkt Managed File Transfer udostępnia komendy, które można wywoływać z instrukcji **RUN TASK** w procesie produktu Connect:Direct .

#### **Zadania pokrewne**

["Tworzenie i wprowadzanie procesu produktu Connect:Direct , który wywołuje produkt Managed File](#page-249-0) [Transfer przy użyciu requestera Connect:Direct" na stronie 250](#page-249-0)

Program Connect:Direct Requester jest graficznym interfejsem użytkownika, którego można użyć do utworzenia i wysłania procesu Connect:Direct , który wywołuje Managed File Transfer.

# **Ograniczenia dotyczące agenta mostu Connect:Direct**

Agent mostu Connect:Direct jest skonfigurowany do przesyłania plików do i z węzłów Connect:Direct . Niektóre funkcje, które agent mostu Connect:Direct nie są w stanie wykonać.

- Agent mostu Connect:Direct nie może odczytywać komunikatów z kolejki ani zapisywać komunikatów w kolejce. Nie może działać jako agent docelowy w przesyłaniu plików do komunikatów lub jako agent źródłowy w przesyłaniu komunikatów do pliku.
- Nie można zdefiniować monitora zasobów na agencie mostu Connect:Direct .
- Nie można mieć agenta mostu Connect:Direct zarówno jako źródło, jak i miejsce docelowe operacji przesyłania. Nie można przesłać z węzła Connect:Direct do węzła Connect:Direct za pomocą mostu Connect:Direct .
- Agent mostu Connect:Direct nie obsługuje procedur zewnętrznych, które są wywoływane przed lub po przesłaniu. Agent mostu Connect:Direct obsługuje wyjście odwzorowania referencji. Więcej informacji na ten temat zawiera sekcja ["Odwzorowywanie referencji dla produktu Connect:Direct przy użyciu klas](#page-151-0) [wyjścia" na stronie 152](#page-151-0).
- Nie można zdefiniować wywołań programu presrc lub postsrc dla operacji przesyłania, która ma agenta mostu Connect:Direct jako agenta źródłowego. Więcej informacji na ten temat zawiera sekcja ["Zagnieżdżone elementy wywołania programu" na stronie 895.](#page-894-0)
- Nie można zdefiniować wywołań programu predst lub postdst dla operacji przesyłania, która ma agenta mostu Connect:Direct jako agenta docelowego. Więcej informacji na ten temat zawiera sekcja ["Zagnieżdżone elementy wywołania programu" na stronie 895.](#page-894-0)
- Jeśli agent źródłowy jest agentem mostu Connect:Direct , nie można określić znaku wieloznacznego w specyfikacji źródła.
- Jeśli podczas przesyłania pliku $\frac{1}{2}$   $\frac{1}{2}$   $\frac{105}{2}$  lub zestawu danych z wezła Connect:Direct zostanie określone dyspozycję źródła (**-sd**) delete , zachowanie jest inne niż zwykle używane w przypadku źródła rozporządzania. Występuje jeden z następujących przypadków:
	- Jeśli produkt Connect:Direct korzysta z procesu, który jest generowany przez produkt Managed File Transfer w celu przeniesienia pliku lub zestawu danych ze źródła, podanie opcji delete spowoduje niepowodzenie przesyłania. Aby potwierdzić usunięcie pliku źródłowego, należy wprowadzić zdefiniowany przez użytkownika proces Connect:Direct. Więcej informacji na ten temat zawiera sekcja ["Wysyłanie zdefiniowanego przez użytkownika procesu Connect:Direct z żądania przesyłania](#page-243-0) [plików" na stronie 244.](#page-243-0)
	- Jeśli produkt Connect:Direct używa procesu zdefiniowanego przez użytkownika do przenoszenia pliku lub zestawu danych ze źródła, ten parametr jest przekazywany do procesu za pomocą wbudowanej zmiennej symbolicznej **%FTEFDISP**. Proces zdefiniowany przez użytkownika określa, czy źródło zostało usunięte. Wynik zwracany przez operację przesyłania zależy od wyniku zwracanego przez proces zdefiniowany przez użytkownika.

### **Pojęcia pokrewne**

["Most Connect:Direct" na stronie 235](#page-234-0)

Istnieje możliwość przesyłania plików do i z istniejącej sieci produktu IBM Sterling Connect:Direct . Użyj mostu Connect:Direct , który jest komponentem produktu Managed File Transfer, do przesyłania plików między MFT i IBM Sterling Connect:Direct.

# **Obsługa serwera FTPS przez most protokołu**

Most protokołu obsługuje podzbiór protokołu FTPS zgodnie z definicją RFC-2228, RFC-4217, a także Internet-Draft zatytułowany *Secure FTP over SSL*.

Listę poprawnych wartości zestawów algorytmów szyfrowania dla połączeń między agentami mostu protokołu i serwerami FTPS można znaleźć w sekcji [Zestawy algorytmów szyfrowania](https://www.ibm.com/docs/SSYKE2_7.0.0/com.ibm.java.security.component.70.doc/security-component/jsse2Docs/ciphersuites.html) w dokumentacji produktu IBM SDK i środowiska wykonawczego Java Technology Edition 7.

Obsługiwane są następujące funkcje protokołu FTPS:

- Niejawne i jawne tryby pracy.
- Sprawdzenie poprawności certyfikatu serwera.
- Opcjonalne uwierzytelnianie wzajemne za pomocą sprawdzania certyfikatów klienta.
- Opcjonalne użycie klarownego kanału sterującego po początkowym uwierzytelnianiu i poziomie ochrony dla kanału danych.
- Obsługiwane są zestawy algorytmów szyfrowania SHA-2 i zgodność ze standardem FIPS 140-2. Wymagane są następujące wersje produktu Java : IBM JREs 6.0 SR13 FP2, 7.0 SR4 FP2lub nowszy.

Następujące funkcje protokołu FTPS i środowiska wykonawczego nie są obsługiwane:

- Użycie komendy **ADAT** w celu uzyskania dodatkowej wymiany danych dotyczących zabezpieczeń.
- Użycie protokołu FTPS do szyfrowania kanału jest możliwe tylko wtedy, gdy certyfikat serwera nie jest sprawdzany.
- Wybór poziomów ochrony Clear, Securelub Confidential za pomocą komendy **PROT** .
- Szyfrowanie dla każdej komendy za pomocą komend **MIC**, **CONF**i **ENC** .
- Z powrotem do protokołu FTP, jeśli serwer nie obsługuje jawnego protokołu FTPS. Użyj obsługi FTP udostępnionej przez most protokołu, aby pracować z takim serwerem.
- Aby określić dostępne możliwości serwera FTPS, należy użyć komendy **FEAT** .
- Sprawdzanie poprawności certyfikatów przy użyciu wzorca zgodnego z polem nazwy wyróżniającej.
- Sprawdzanie odwołań certyfikatów.
- Sprawdzanie poprawności certyfikatów z uprawnieniem zaufanego ośrodka certyfikacji.
- Jawny wybór zestawów algorytmów szyfrowania dostępnych dla fazy negocjacji protokołu SSL w celu utworzenia sesji.
- Użycie rozszerzeń specyficznych dla produktu z/OS lub IBM i , które integrują kryptografię z systemem operacyjnym. W szczególności należy użyć pliku kluczy z/OS lub niehierarchicznych systemów plików do przechowywania informacji o kluczu i zaufanej, na przykład zestawów danych. Mechanizmy kryptograficzne i mechanizmy odciążające są używane, jeśli te funkcje są zarządzane w sposób przezroczysty przez maszynę JVM i nie wymagają jawnego kodu aplikacji.

#### **Pojęcia pokrewne**

#### ["Most protokołu" na stronie 219](#page-218-0)

Most protokołu umożliwia sieci Managed File Transfer (MFT) dostęp do plików przechowywanych na serwerze plików poza siecią produktu MFT , zarówno w domenie lokalnej, jak i w zdalnej lokalizacji. Ten serwer plików może korzystać z protokołów sieciowych FTP, FTPS lub SFTP. Każdy serwer plików wymaga co najmniej jednego dedykowanego agenta. Dedykowany agent jest znany jako agent mostu protokołu. Agent mostu może wchodzić w interakcje z wieloma serwerami plików.

# **Obsługa serwera SFTP przez most protokołu**

Most protokołu obsługuje protokół SFTP zgodnie z definicją w wersji roboczej protokołu SSH IETF (IETF Internet Draft), wersja 6, wersja robocza 13.

Agenty mostu protokołu obsługują następujące szyfry podczas łączenia się z serwerem plików przy użyciu protokołu SFTP:

- dmuchawy-cbc
- 3des-cbc
- aes128-cbc
- aes192-cbc
- aes256-cbc
- aes128-ctr
- aes192-ctr
- aes256-ctr
- 3des-ctr
- arcfour
- arcfour128
- arcfour256

Domyślnie lista szyfrów używanych przez agenty mostu protokołu to aes128-cbc,aes192-cbc,aes256 cbc. Więcej informacji na temat sposobu konfigurowania agenta mostu protokołu do używania różnych szyfrów zawiera sekcja ["Format pliku właściwości mostu protokołu" na stronie 591](#page-590-0).

# **Metody uwierzytelniania**

Jeśli został udostępniony kod agenta mostu protokołu IBM MQ Managed File Transfer (MFT) z kluczem prywatnym i hasłem serwera, dla pojedynczego użytkownika w pliku ProtocolBridgeCredentials.xml domyślnie agent mostu protokołu MFT konfiguruje bibliotekę JSch w taki sposób, aby podczas nawiązywania połączenia korzystała z obu metod uwierzytelniania, jeśli jest to wymagane przez serwer plików SFTP.

Jeśli zarówno klucz prywatny, jak i hasło serwera mają być skonfigurowane dla pojedynczego użytkownika w pliku ProtocolBridgeCredentials.xml , ale serwer plików SFTP wymaga tylko jednej z tych metod uwierzytelniania, agent mostu protokołu MFT konfiguruje bibliotekę JSch w taki sposób, aby używała uwierzytelniania z użyciem klucza publicznego i prywatnego w celu uwierzytelniania opartego na haśle.

Jeśli serwer plików SFTP odrzuci próbę użycia uwierzytelniania z użyciem klucza publicznego i prywatnego, agent mostu protokołu MFT , używając biblioteki JSch, podejmie próbę uwierzytelnienia przy użyciu nazwy użytkownika i hasła.

Jeśli jedno z tych samych uwierzytelnień powiedzie się, połączenie zostanie nawiązane z serwerem plików SFTP.

Aby skonfigurować zarówno klucz prywatny, jak i uwierzytelnianie za pomocą hasła dla pliku ProtocolBridgeCredentials.xml , powiązanego z agentem mostu protokołu MFT , należy określić:

- Atrybut **serverPassword** (z powiązaną wartością) w elemencie, który jest odwzorowyany z nazwy użytkownika produktu MFT na nazwę użytkownika serwera protokołu, oraz
- Element dla użytkownika produktu MFT zdefiniowanego przez element nadrzędny.

Na przykład składnia może być następująca:

-----BEGIN RSA PRIVATE KEY----- ... -----END RSA PRIVATE KEY-----

# **Interaktywna metoda klawiatury**

Agent mostu protokołu MFT używa biblioteki JSch, innej niż biblioteka innych firm, do łączenia się z serwerami plików SFTP. Bibliotekę JSch można skonfigurować w taki sposób, aby mogła ona próbować uwierzytelniać się za pomocą serwera plików SFTP przy użyciu metody *keyboard-interactive* , gdy w pliku ProtocolBridgeCredentials.xml nie określono klucza prywatnego.

Należy zwrócić uwagę, że uwierzytelnianie za pomocą metody *keyboard-interactive* działa tylko wtedy, gdy serwer plików SFTP poprosi o podanie hasła za pomocą łańcucha password: (w przypadku wielkich, małych i małych liter). W sytuacji, gdy używana jest metoda uwierzytelniania *keyboard-interactive* (klawiatura-interaktywna), a serwer plików SFTP odpowiada za pomocą łańcucha innego niż password:, próba nawiązania połączenia nie powiedzie się.

Gdy serwer plików SFTP odpowiada na początkowe próby nawiązania połączenia z tym łańcuchem, agent mostu protokołu, korzystając z biblioteki JSch, wysyła hasło skonfigurowane w atrybucie **serverPassword** elementu user w pliku ProtocolBridgeCredentials.xml .
# **Obsługa FIPS w produkcie MFT**

Produkt Managed File Transfer obsługuje używanie modułów kryptograficznych zgodnych ze standardem FIPS w połączeniach klienckich z agentów, komend i programu IBM MQ Explorer do menedżerów kolejek. Wszystkie połączenia SSL z menedżerem kolejek używają tylko protokołu TLS. Obsługa jest udostępniana dla typów kluczy JKS i PKCS#12 .

Określ, czy chcesz włączyć obsługę FIPS dla agenta, menedżera kolejek koordynacji, czy menedżera kolejek komend w następujący sposób:

- Jeśli chcesz włączyć tryb FIPS dla konkretnego agenta, ustaw odpowiednie właściwości agentSsl w pliku agent.properties dla tego agenta. Więcej informacji na ten temat zawiera sekcja ["Właściwości protokołu SSL dla produktu MFT" na stronie 620](#page-619-0).
- Aby włączyć standard FIPS dla konkretnego menedżera kolejek koordynacji, należy ustawić odpowiednie właściwości coordinationSsl w pliku coordination.properties dla tego menedżera kolejek koordynacji. Więcej informacji na ten temat zawiera sekcja ["Właściwości protokołu SSL dla](#page-619-0) [produktu MFT" na stronie 620](#page-619-0).
- Aby włączyć standard FIPS dla konkretnego menedżera kolejek komend, należy ustawić odpowiednie właściwości connectionSsl w pliku command.properties dla tego menedżera kolejek komend. Więcej informacji na ten temat zawiera sekcja ["Właściwości protokołu SSL dla produktu MFT" na stronie 620.](#page-619-0)

**IBM i** Standard FIPS nie jest obsługiwany w systemie Managed File Transfer dla **IBM i IBM IBM** i.

Tryb FIPS nie jest obsługiwany w połączeniach z mostem protokołu lub z mostem Connect:Direct .

Więcej informacji na temat produktów IBM MQ i FIPS oraz wymaganych kroków konfiguracyjnych zawiera sekcja Federal Information Processing Standards (FIPS)(Federal Information Processing Standards).

Jeśli ma być używany standard FIPS, pakiet CipherSuite musi być zgodny ze standardem FIPS lub połączenie nie powiedzie się. Więcej informacji na temat specyfikacji CipherSpecs obsługiwanych przez produkt IBM MQzawiera sekcja SSL/TLS CipherSpecs i CipherSuites w klasach produktu IBM MQ dla produktów Java oraz SSL/TLS CipherSpecs i CipherSuites w klasach produktu IBM MQ dla usługi JMS.

# **Tabele programu rejestrującego bazy danych MFT**

Po zainstalowaniu i skonfigurowaniu programu rejestrującego tworzone są następujące tabele bazy danych:

# **AUTH\_EVENT**

Zdarzenie związane z sprawdzaniem uprawnień, zwykle odrzuceniem żądania z powodu niewystarczających uprawnień.

- **Identyfikator:** Identyfikator wiersza.
- **DZIAŁANIE:** Typ akcji, która miała miejsce.
- **COMMAND\_ID:** identyfikator komunikatu produktu IBM MQ oryginalnego komunikatu, który zażądał zdarzenia. W przypadku żądania transferu będzie to również identyfikator przesyłania.
- **CZAS:** Czas wystąpienia zdarzenia.
- **ORIGINATOR\_MQ\_USER:** ID użytkownika zawarty w komunikacie IBM MQ , dla którego wykonano sprawdzenie uprawnień.
- **UPRAWNIENIE:** Uprawnienie, które było wymagane dla żądanego działania.
- **ORIGINAL\_XML\_REQUEST:** ładunek komunikatu komendy, który wskazuje, jakie działanie zostało odrzucone.
- **RESULTCODE:** Kod liczbowy identyfikujący wynik.

• **RESULT\_TEXT:** Komunikat wyjaśniający wynik zdarzenia uprawnień.

### **CALL**

Zdalne uruchamianie komendy systemu operacyjnego lub skryptu Ant , 2008 , i, lub zadanie JCL z/OS , zarządzanego przez produkt Managed File Transfer. Wywołania mogą być osadzane w transferach lub określane przez wiersze żądania call\_request.

CALL (czyli wiersz w tej tabeli) może być albo częścią zwykłego przelewu (w którym to przypadku TRANSFER\_CALLS jest używany do powiązania go z odpowiednim wpisem w TRANSFERS) lub może być samodzielnym zarządzanym wywołaniem samodzielnie (dostępnym tylko z narzędzia Ant lub poprzez bezpośrednie wstawianie komunikatów). W tym drugim przypadku zamiast tabeli TRANSFERS jest używana tabela CALL\_REQUEST. równoważna wartość parametru TRANSFER\_CALLS nie jest potrzebna, ponieważ może istnieć tylko jedno żądanie wywołania.

- **Identyfikator:** Identyfikator wiersza.
- **KOMENDA:** Komenda, która została uruchomiona. To pole nie zawiera żadnych argumentów przekazywanych do komendy ani do ścieżki, w której znajduje się komenda.
- **TYPE:** Typ komendy, taki jak Ant lub JCL.
- **PONOWIENIA:** Liczba ponowień, które zostały zażądane.
- **RETRY\_WAIT:** Odstęp czasu oczekiwania między ponownymi próbami zgodnie z pierwotnym żądaniem (w sekundach).
- **SUCCESS\_RC:** Kod powrotu wskazujący pomyślne zakończenie komendy. Jeśli zostanie odebrany jakikolwiek inny kod, uruchomienie zostanie zgłoszone, że nie powiodło się.
- **EXECUTED\_COMMAND:** pełna nazwa komendy, która została uruchomiona, w tym ścieżka.
- **CAPPED\_RETRIES:** Liczba dostępnych ponowień; liczba ta może być mniejsza niż żądana, jeśli limit ponownych prób dla agenta jest niższy niż liczba żądanych ponowień.
- **CAPPED\_RETRY\_WAIT:** Odstęp czasu między ponownymi próbami. Ten numer może być mniejszy niż żądany, jeśli skonfigurowany limit agenta jest niższy niż wymagany czas oczekiwania na ponowienie.
- **REZULTAT:** Informacja o tym, czy wywołanie powiodło się. Jeśli istnieje wiele prób, wynik każdego z nich jest rejestrowany oddzielnie w tabeli CALL\_RESULT.

## **CALL\_ARGUMENT**

Argument lub parametr dostarczony do komendy, która jest wywoływana.

- **Identyfikator:** Identyfikator wiersza.
- **CALL\_ID:** Wywołanie, z którym powiązany jest argument.
- **KEY:** W przypadku, gdy argument jest typu klucz-wartość, klucz lub nazwa.
- **TYPE:** Typ argumentu: niektóre są parametrami pozycji w komendach systemu operacyjnego, a inne są nazwanymi właściwościami używanymi przy użyciu narzędzia Ant.
- **WARTOŚĆ:** Wartość argumentu.

## **ŻĄDANIE\_WYWOŁANIA**

Pojazd dla wywołania komendy, który nie jest częścią przesyłania plików. Komunikaty ManagedCall można wprowadzać przy użyciu narzędzia Ant i przy użyciu bezpośredniego wstrzykiwania kodu XML.

- **Identyfikator:** szesnastkowy identyfikator żądania zarządzanego wywołania.
- **CALL\_ID:** identyfikator bazy danych wiersza w tabeli CALL opisującej to wywołanie.
- **ACTION\_TIME:** Czas, w którym wystąpiło działanie.
- **AGENT:** agent, na którym uruchamiana jest komenda.
- **AGENT\_QM:** Menedżer kolejek używany przez agenta, na którym uruchamiana jest komenda.
- **ARCHITECTURE:** architektura komputera systemu, na którym działa agent.
- **OS NAME:** Nazwa systemu operacyjnego, na którym uruchomiony jest agent.
- **OS VERSION:** Wersia systemu operacyjnego.
- **ORIGINATOR\_HOST:** nazwa hosta komputera, z którego wysłano żądanie wywołania.
- **ORIGINATOR\_USER:** nazwa użytkownika, który zgłosił żądanie wywołania, zgodnie z raportem XML żądania.
- **ORIGINATOR\_MQ\_USER:** nazwa użytkownika, który złożył żądanie wywołania, jak znajduje się w deskryptorze komunikatu IBM MQ żądania.
- **JOB\_NAME:** Nazwa zadania określona przez użytkownika.
- **RESULTCODE:** Ogólny kod wyniku dla wywołania.
- **RESULTTEXT:** Ogólny komunikat wynikowy dla wywołania.

### **CALL\_RESULT**

Szczegółowy wynik wywołania komendy. Wywołanie może mieć wiele wyników, jeśli ponowienia zostały włączone.

- **Identyfikator:** Identyfikator wiersza.
- **CALL\_ID:** Identyfikator bazy danych wiersza w tabeli CALL, do którego odnosi się ten wynik.
- **SEQUENCE:** Ta próba ma zastosowanie do tego wyniku, w którym wystąpiła wiele prób.
- **REZULTAT:** Wynik (na przykład powodzenie lub niepowodzenie) komendy.
- **KOD\_POWROTU:** Kod powrotu komendy.
- **TIME:** godzina zakończenia komendy.
- **STDOUT:** Standardowy strumień wyjściowy z komendy, jeśli został uruchomiony.
- **STDERR:** standardowy strumień błędów z komendy, jeśli został uruchomiony.
- **BŁĄD:** Jeśli komenda nie mogła zostać uruchomiona, komunikat o błędzie utworzony przez program Managed File Transfer wyjaśniający problem.

## **FILE\_SPACE\_ENTRY**

Każdy wiersz reprezentuje plik, który został wysłany do nazwanego obszaru plików.

- **Identyfikator:** Identyfikator pozycji obszaru plików.
- **FILE\_SPACE\_NAME:** nazwa obszaru plików. Jest to nazwa użytkownika, do którego należy obszar plików.
- **TRANSFER\_ITEM\_ID:** Identyfikator pozycji przesyłania, do której odnosi się ten wiersz.
- **ALIAS:** alias dla tego wpisu obszaru plików. Zwykle ta nazwa aliasu jest nazwą pliku źródłowego dla przesyłania.
- **DELETED:** czas, w którym plik został usunięty z obszaru plików. Jeśli plik nie został usunięty, wartością jest null.

### **METADATA**

Metadane powiązane z przesyłaniem.

- **Identyfikator:** Identyfikator wiersza.
- **TRANSFER\_EVENT\_ID:** Wiersz transfer\_event, z którym powiązane są te metadane, jeśli odnosi się do przesyłania. To pole ma wartość NULL, jeśli metadane są powiązane z autonomicznym wywołaniem zarządzanym.
- **STANDALONE\_CALL\_ID:** jeśli metadane są powiązane z autonomicznym wywołaniem zarządzanym, to identyfikator danego żądania zarządzanego żądania wywołania.
- **KEY:** Nazwa elementu metadanych.
- **WARTOŚĆ:** Wartość elementu metadanych.

### **MONITOR**

Monitory zasobów, które wyzwalają operacje Managed File Transfer w oparciu o warunki zewnętrzne.

- **AGENT:** agent, na którym działa monitor.
- **Identyfikator:** szesnastkowy identyfikator monitora.
- **NAZWA:** Nazwa monitora.
- **QMGR:** Menedżer kolejek agenta, na którym działa monitor.

### **MONITOR\_ACTION**

Każdy wiersz reprezentuje działanie (na przykład tworzenie i wyzwalanie) występujące w odniesieniu do monitora.

- **Identyfikator:** Identyfikator wiersza.
- **DZIAŁANIE:** Typ akcji, która miała miejsce.
- **JOB\_NAME:** Nazwa wprowadzonego zadania, gdzie ma to zastosowanie.
- **MONITOR:** Monitor, na którym wystąpiło to działanie. Wartość NULL może mieć wartość NULL, jeśli działanie nie powiodło się, ponieważ zażądano dla monitora, który nie istnieje.
- **ORIGINAL\_XML\_REQUEST:** Jeśli to działanie było działaniem *create* lub *triggerSatisfied* , żądanie XML uruchamiane przy wyzwoleniu monitora.
- **ORIGINATOR\_MQ\_USER:** identyfikator użytkownika zawarty w komunikacie IBM MQ , który zainicjował działanie.
- **ORIGINATOR\_USER:** nazwa użytkownika, która przesłała żądanie wykonania działania.
- **ORIGINATOR\_HOST:** komputer, z którego użytkownik złożył żądanie wykonania działania.
- **CZAS:** Czas wystąpienia działania.
- **UPDATED\_XML\_REQUEST:** Jeśli działanie to *triggerSatisfied*, żądanie XML, które zostało uruchomione, jest uruchamiane. To żądanie może się różnić w zależności od żądania XML, które zostało pierwotnie wykonane z powodu podstawiania zmiennych.

### **MONITOR\_EXIT\_RESULT**

Wynik uruchomienia wyjścia monitora zasobów.

- **Identyfikator:** Identyfikator wiersza.
- **ACTION ID:** Działanie monitora, z którym powiązany jest wynik.
- **EXIT\_NAME:** Nazwa wyjścia, które wygenerował ten wynik.
- **RESULTCODE:** Wartość zwrócona przez wyjście, albo anuluj, albo kontynuuj.
- **RESULTTEXT:** Wyjście tekstowe z wyjścia (jeśli jest dostępne).

### **MONITOR\_METADATA**

Elementy metadanych powiązane z monitorem zasobów.

- **Identyfikator:** Identyfikator wiersza.
- **ACTION\_ID:** Działanie monitor\_action, z którym powiązane są metadane.
- **KEY:** Nazwa elementu metadanych.
- **PHASE:** Określa, czy ten element metadanych reprezentuje dane, które zostały pierwotnie wprowadzone lub zaktualizowaną wersję po podstawieniu zmiennych.
- **WARTOŚĆ:** Wartość elementu metadanych.

## **SCHEDULE**

Harmonogram przesyłania zarejestrowany w agencie.

- **AGENT:** nazwa agenta, który ma ten harmonogram.
- **CREATION\_DATE:** Punkt w czasie, w którym został utworzony ten harmonogram.
- **Identyfikator:** Unikalny identyfikator bazy danych (nie agenta) dla harmonogramu.
- **ID\_ON\_AGENT:** Identyfikator używany przez agenta dla ID bazy danych. Ten identyfikator nie jest unikalny dla agentów i może nie być unikalny w agencie, jeśli trwały stan agenta jest resetowany.
- **LATEST\_ACTION:** najnowsza czynność, która zmodyfikował stan tego harmonogramu.

## **SCHEDULE\_ACTION**

Po wystąpieniu zdarzenia, które modyfikuje stan harmonogramu, rejestrowane jest działanie.

- **ACTION\_TYPE:** Działanie, które wystąpiło.
- **ID:** Identyfikator wiersza
- **ORIGINATOR\_HOST:** komputer, z którego wprowadzono żądanie zmiany.
- **ORIGINATOR\_USER:** użytkownik, którego nazwa została wprowadzona w odpowiedzi na żądanie, które spowodowało zmianę.
- **SCHEDULE\_ID:** harmonogram, do którego ma zastosowanie to działanie.
- **SPEC\_POTEM:** schedule\_spec, który reprezentuje stan tego harmonogramu po wystąpieniu działania.
- **STATUS\_CODE:** numeryczny kod powrotu opisujący wynik działania.
- **STATUS\_TEXT:** tekstowy opis wyniku działania. Zwykle ma wartość null, jeśli działanie powiodło się.
- **TIME:** Punkt w czasie, w którym wystąpiło działanie.

## **SCHEDULE\_SPEC**

Szczegółowe informacje o indywidualnym zaplanowanym transferze.

- **Identyfikator:** Identyfikator wiersza.
- **DESTINATION\_AGENT:** Agent, do którego przesyłane są pliki.
- **DESTINATION\_QM:** Menedżer kolejek używany przez agenta docelowego.
- **REPEAT COUNT:** liczba powtórzeń, jeśli harmonogram powtarza się i jest powiązany przez liczbę wystąpień, a nie czas zakończenia.
- **REPEAT\_FREQUENCY:** liczba okresów powtarzających się między zaplanowanymi transferami.
- **REPEAT INTERVAL:** jeśli operacja przesyłania zostanie powtórzona, w jaki odstęp czasu ma być powtarzany (na przykład minuty lub tygodnie).
- **SOURCE\_AGENT:** agent, z którego przesyłane są pliki.
- **SOURCE\_QM:** Menedżer kolejek używany przez agenta źródłowego.
- **START TIME:** Czas, w którym odbędzie się pierwszy transfer w harmonogramie.
- **START\_TIMEBASE:** baza czasu dla czasów powiązanych z przesyłaniem. Na przykład, czy działać ze strefy czasowej agenta, czy ze strefy czasowej administratora.
- **START\_TIMEZONE:** Strefa czasowa, do której odnosi się baza czasu i która będzie używana podczas obsługi harmonogramu.

## **SCHEDULE\_ITEM**

Każdy plik (lub wzorzec do dopasowania w czasie przesyłania) jest reprezentowany przez element schedule item.

• **Identyfikator:** Identyfikator wiersza.

- <span id="page-689-0"></span>• **CHECKSUM\_METHOD:** Jak obliczono sumę kontrolną pliku
- **DESTINATION\_EXISTS\_ACTION:** działanie agenta docelowego należy wykonać, jeśli plik już istnieje w miejscu docelowym.
- **DESTINATION\_FILENAME:** Plik lub katalog, do którego są przesyłane pliki.
- **DESTINATION\_QUEUE:** Nazwa kolejki docelowej dla przesyłania plików w celu przesyłania komunikatów.
- **DESTINATION\_TYPE:** Określa, czy kolumna destination\_filename odwołuje się do pliku lub katalogu.
- $\frac{1}{\sqrt{108}}$  **DESTINATION\_TYPE:** Określa, czy kolumna destination\_filename odwołuje się do pliku, katalogu lub zestawu danych.
- **FILE\_MODE:** Tryb (na przykład *text* lub *binary*), w którym plik jest przesyłany.
- **RECURSIVE:** Gdy agent tworzy przesyłanie zgodnie z harmonogramem, czy agent rekursuje (*Y*), czy też nie (*N*), katalog źródłowy.
- **SCHEDULE\_SPEC\_ID:** spec. schedule\_spec, z którym powiązany jest ten element.
- **SOURCE\_DISPOSITION:** to, jakie działanie ma zostać wykonane w plikach źródłowych po zakończeniu przesyłania.
- **SOURCE\_FILENAME:** Plik źródłowy, nazwa katalogu lub wzorzec.
- **SOURCE\_QUEUE:** Nazwa kolejki źródłowej dla przesyłania komunikatów do pliku.

## **Prześlij**

Pojedyncze przesyłanie jednego lub większej liczby plików.

- **ID TRANSFERU DANYCH:** Identyfikator szesnastkowy dla przesyłania.
- **JOB\_NAME:** Nazwa zadania podana przez użytkownika dla przesyłania.
- **SCHEDULE\_ID:** Jeśli ten transfer jest wynikiem harmonogramu, identyfikator wiersza bazy danych dla danego harmonogramu.
- **START\_ID:** identyfikator wiersza transfer\_event, który reprezentuje początek przesyłania.
- **COMPLETE ID:** Identyfikator wiersza transfer event, który reprezentuje koniec przesyłania.
- **RESULTCODE:** Ogólny kod wyniku dla przesyłania. Możliwe wartości dla tej kolumny znajdują się w następującym temacie: ["Kody powrotu dla MFT" na stronie 345](#page-344-0). Kody te mają zastosowanie do przesyłania jako całości; patrz [TRANSFER\\_ITEM.RESULTCODE](#page-692-0) dla statusu każdej pojedynczej pozycji.
- **RESULTTEXT:** Ogólny tekst wyniku dla operacji przesyłania (jeśli istnieje).
- **STATUS:** Status przesyłania. Możliwe wartości dla tej kolumny są uruchamiane, powodzenie, częściowe powodzenie, niepowodzenie i anulowane.
- **RELATED\_TRANSFER\_ID:** szesnastkowy identyfikator poprzedniego przesyłania, który jest powiązany z tym transferem. Na przykład, jeśli operacja przesyłania jest plikiem do pobrania , to pole będzie odwoływało się do przesyłania, które przesłało ten plik.

# **TRANSFER\_CALLS**

Łączy uruchamialne wywołania komend do transferów

- **Identyfikator:** Identyfikator wiersza.
- **POST\_DESTINATION\_CALL:** Wywołanie wykonane w miejscu docelowym po zakończeniu przesyłania.
- **POST\_SOURCE\_CALL:** Wywołanie wykonane w agencie źródłowym po zakończeniu przesyłania.
- **PRE\_DESTINATION\_CALL:** Wywołanie wykonane w agencie docelowym przed rozpoczęciem przesyłania.
- **PRE\_SOURCE\_CALL:** Wywołanie wykonane w agencie źródłowym przed rozpoczęciem przesyłania.
- **ID\_TRANSFERU\_DANYCH:** przesyłanie, z którym są powiązane wywołania w tym wierszu.

# **TRANSFER\_CD\_NODE**

Informacje o węzłach Connect:Direct , które są używane w przesyłaniu.

- **PNODE:** Węzeł podstawowy w operacji przesyłania.
- **SNODE:** Węzeł dodatkowy w operacji przesyłania.
- **BRIDGE\_IS\_PNODE:** Znak wskazujący, który węzeł jest węzłem, który jest częścią mostu Connect:Direct . Jeśli ta wartość to Y, węzeł podstawowy jest węzłem mostu. Jeśli ta wartość to N, węzeł drugorzędny jest węzłem mostu.
- **Identyfikator:** Identyfikator tego wiersza.

## **TRANSFER\_CORRELATOR**

Każdy wiersz zawiera łańcuch korelacji i numer powiązany z elementem przesyłania.

- **CORRELATION\_BOOLEAN:** Wartość boolowska korelacji. Reprezentowana przez pojedynczy znak Y dla wartości true i N dla wartości false.
- **CORRELATION\_STRING:** Wartość korelacji łańcucha.
- **CORRELATION\_NUMBER:** liczbowa wartość korelacji.
- **Identyfikator:** Identyfikator tego wiersza.

## **TRANSFER\_EVENT**

Zdarzenie (początek lub koniec) związane z przesyłaniem.

- **Identyfikator:** Identyfikator wiersza.
- **ACTION\_TIME:** Czas, w którym miało miejsce działanie przesyłania.
- **SOURCE\_AGENT:** nazwa agenta, z którego przesyłane są pliki.
- **SOURCE\_AGENT\_TYPE:** typ agenta, z którego przesyłane są pliki. Możliwe są następujące wartości: 1 = STANDARD,  $2 = BRIDGE$ ,  $3 = WEB$  GATEWAY,  $4 = EMBEDDED$ ,  $5 = CD$  BRIDGE,  $6 = SFG$ .

**Uwaga:** W produkcie IBM MQ 9.0produkt Managed File Transfer nie obsługuje bramy WWW ani agentów **WWW** 

- **SOURCE\_QM:** Menedżer kolejek używany przez agenta źródłowego.
- **SOURCE\_ARCHITECTURE:** architektura komputera, na którym znajduje się system, na którym znajduje się agent źródłowy.
- **SOURCE\_OS\_NAME:** system operacyjny komputera agenta źródłowego.
- **SOURCE\_OS\_VERSION:** wersja systemu operacyjnego komputera agenta źródłowego.
- **SOURCE\_BRIDGE\_URL:** Jeśli agent źródłowy jest agentem mostu protokołu, adres URL źródła danych, do którego tworzy most.
- **SOURCE\_CD\_NODE\_ID:** Węzeł Connect:Direct , który jest źródłem przesyłania.
- **DESTINATION\_AGENT:** Nazwa agenta, do którego przesyłane są pliki.
- **DESTINATION\_AGENT\_TYPE:** Typ agenta, do którego przesyłane są pliki. Możliwe są następujące wartości:  $1 = STANDARD$ ,  $2 = BRIDGE$ ,  $3 = WEB$  GATEWAY,  $4 = EMBEDDED$ ,  $5 = CD$  BRIDGE,  $6 = SFG$ .

**Uwaga:** W produkcie IBM MQ 9.0produkt Managed File Transfer nie obsługuje bramy WWW ani agentów WWW.

- **DESTINATION\_QM:** Menedżer kolejek używany przez agenta docelowego.
- **DESTINATION\_BRIDGE\_URL:** Jeśli agent docelowy jest agentem mostu, adres URL źródła danych, do którego tworzy most.
- **DESTINATION\_CD\_NODE\_ID:** Węzeł Connect:Direct , który jest miejscem docelowym przesyłania.
- **ORIGINATOR\_HOST:** nazwa hosta komputera, z którego wysłano żądanie transferu.
- **ORIGINATOR\_USER:** nazwa użytkownika, który zgłosił żądanie przesyłania, zgodnie z raportem komendy **fteCreateTransfer** .
- **ORIGINATOR\_MQ\_USER:** nazwa użytkownika, który złożył żądanie przesyłania, jak znajduje się w deskryptorze komunikatu IBM MQ żądania.
- **TRANSFERSET\_TIME:** Czas utworzenia zestawu przesyłania.
- **TRANSFERSET\_SIZE:** liczba przenoszonych pozycji.
- **TRIGGER\_LOG:** W przypadku definicji przesyłania obejmujących wyzwalacz, czy w dzienniku mają być protokołowane wartościowanie wyzwalacza, które nie skutkowało przeniesieniem.

### **TRANSFER\_EXIT**

Każdy wiersz reprezentuje wyjście przesyłania, które zostało wykonane jako część operacji przesyłania plików.

- **Identyfikator:** Identyfikator wiersza.
- **EXIT\_NAME:** Nazwa wyjścia.
- **ID\_TRANSFERU\_DANYCH:** Identyfikator zakończonego lub anulowanego transferu, którego dotyczy to wyjście.
- **TYP:** Typ wyjścia. Może to być jedna z następujących wartości: *SourceStart*, *SourceEnd*, *DestinationStart* lub *DestinationEnd*.
- **STATUS:** Wartość zwrócona przez wyjście. Może to być *anulowanie* lub *kontynuowanie*.
- **SUPLEMENT:** Opcjonalny komunikat wyjaśniający status wyjścia.

## **TRANSFER\_ITEM**

Każdy wiersz reprezentuje plik, który jest wysyłany jako część przesyłania.

- **DESTINATION\_CHECKSUM\_METHOD:** algorytm używany do obliczania sumy kontrolnej pliku docelowego. Wartość NULL może być pusta, jeśli suma kontrolna nie została obliczona, ponieważ operacja przesyłania nie została zakończona pomyślnie.
- **DESTINATION\_CHECKSUM\_VALUE:** wartość sumy kontrolnej pliku docelowego. Wartość może mieć wartość NULL, jeśli sumowanie kontrolne zostało wyłączone.
- **DESTINATION\_ENCODING:** Kodowanie znaków używane w pliku docelowym, jeśli plik docelowy jest przesyłany jako tekst.
- **DESTINATION\_EXISTS\_ACTION:** działanie, które ma zostać wykonane, jeśli plik istnieje w miejscu docelowym.
- **DESTINATION\_FILE\_SIZE:** Wielkość pliku lub nazwa zestawu danych, która ma być używana w miejscu docelowym.
- **DESTINATION\_FILENAME:** Nazwa pliku **latar 2/05 lub nazwa zestawu danych** , która ma być używana w miejscu docelowym.
- **DESTINATION\_LINEEND:** format końca wiersza używany w pliku docelowym, jeśli plik docelowy jest przesyłany jako tekst.
- **DESTINATION\_MESSAGE\_QUEUE\_NAME:** Kolejka docelowa dla komunikatów, które są generowane z pliku źródłowego podczas przesyłania komunikatów.
- **DESTINATION\_MESSAGE\_GROUP\_ID:** jeśli tworzony jest więcej niż jeden komunikat, identyfikator grupy używany dla komunikatów, które są generowane z pliku źródłowego podczas przesyłania komunikatów.
- **DESTINATION\_MESSAGE\_MESSAGE\_ID:** Jeśli generowany jest tylko jeden komunikat, identyfikator komunikatu, który jest generowany z pliku źródłowego podczas przesyłania pliku do komunikatu.
- **DESTINATION MESSAGE\_COUNT:** Liczba komunikatów, które zostały podzielone na plik źródłowy podczas przesyłania komunikatów.
- <span id="page-692-0"></span>• **DESTINATION\_MESSAGE\_LENGTH:** Długość komunikatu, który jest tworzony z pliku źródłowego podczas przesyłania pliku do komunikatu (w bajtach). Wartość ta jest ustawiana tylko wtedy, gdy określono długość komunikatów wyjściowych, na przykład za pomocą opcji -qs komendy **fteCreateTransfer** . Jeśli zostanie podana wartość -qs 20K , a wielkość pliku źródłowego to 50 kB, to wynikowe trzy komunikaty będą mieć wielkość 20 kB, 20 kB i 10 kB. W tym przypadku wartość parametru DESTINATION\_MESSAGE\_LENGTH jest ustawiona na wartość 20480.
- **DESTINATION\_CORRELATOR\_ID:** Identyfikator informacji o korelatorze dla miejsca docelowego.
- **FILE\_MODE:** Tryb przesyłania plików, na przykład *text* lub *binary*.
- **ID:** Identyfikator wiersza
- **RESULTCODE:** Kod liczbowy wskazujący wynik przekazania tego elementu. Możliwe wartości dla tej kolumny znajdują się w następującym temacie: ["Kody powrotu dla plików w przesyłaniu"](#page-350-0) [na stronie 351](#page-350-0). Kody te mają zastosowanie do poszczególnych elementów w przesyłaniu; patrz [TRANSFER.RESULTCODE](#page-689-0) dla wyniku operacji przesyłania jako całości.
- **RESULT TEXT:** tekstowe wyjaśnienie wyniku operacji przesyłania. Wartość NULL jest zwykle pusta, jeśli operacja przesyłania powiodła się.
- **SOURCE\_CHECKSUM\_METHOD:** -algorytm używany do obliczania sumy kontrolnej pliku źródłowego.
- **SOURCE\_CHECKSUM\_VALUE:** wartość sumy kontrolnej pliku źródłowego. Wartość może mieć wartość NULL, jeśli sumowanie kontrolne zostało wyłączone.
- **SOURCE\_DISPOSITION:** działanie, które ma zostać wykonane w pliku źródłowym po zakończeniu przesyłania.
- **SOURCE\_ENCODING:** kodowanie znaków używane w pliku źródłowym, jeśli plik źródłowy jest przesyłany jako tekst.
- **SOURCE\_FILE\_SIZE:** Wielkość pliku **lub nazwa zestawu danych** , która ma być używana w źródle.
- **SOURCE\_FILENAME:** Nazwa pliku źródłowego **lub nazwa zestawu danych** .
- **SOURCE\_LINEEND:** format końca wiersza używany w pliku źródłowym, jeśli plik źródłowy jest przesyłany jako tekst.
- **SOURCE\_MESSAGE\_QUEUE\_NAME:** Kolejka źródłowa dla komunikatów, które są zawarte w pliku docelowym dla komunikatu do przesłania pliku.
- **SOURCE MESSAGE GROUP\_ID:** Identyfikator grupy komunikatów, które są zawarte w pliku docelowym dla komunikatu do przesłania pliku.
- **SOURCE\_MESSAGE\_COUNT:** liczba komunikatów, które są zawarte w pliku docelowym dla komunikatu w celu przesłania pliku.
- **SOURCE\_CORRELATOR\_ID:** Identyfikator informacji o korelatorze dla źródła.
- **TRANSFER\_ID:** transfer, którego częścią jest ten element.
- **TRUNCATE\_RECORDS:** Wskazuje, czy rekordy zestawów danych mają być obcinane, czy też opakowane.

### **TRANSFER\_STATS**

Zestaw statystyk wygenerowanych na końcu operacji przesyłania.

- **Identyfikator:** Identyfikator wiersza.
- **ID\_TRANSFERU\_DANYCH:** Transfer, do którego odnoszą się statystyki.
- **START TIME:** Czas rozpoczęcia przesyłania. W systemie, który jest zajęty lub ma połączenie przerywane, ten czas może być późniejszy od czasu zgłoszonego w komunikacie Uruchomiony, ponieważ czas ten reprezentuje punkt, w którym rozpoczęło się przetwarzanie początkowe, a nie punkt, w którym rozpoczęły się pomyślne przesyłanie danych.
- **RETRY\_COUNT:** liczba powtórzeń operacji przesyłania z powodu problemów z ładunkiem lub dostępnością.
- **FILE\_FAILURES:** Liczba plików, które nie mogły zostać przesłane.
- **FILE\_WARNINGS:** Liczba plików, dla których zgłoszono ostrzeżenia dla nich podczas przesyłania.

## **TRIGGER\_CONDITION**

Jeden warunek w podstawowym przesyłaniu warunkowym Managed File Transfer . Na przykład: '' plik example.file istnieje ''.

- **Identyfikator:** Identyfikator wiersza.
- **TRANSFER\_EVENT\_ID:** Zdarzenie przesyłania, z którym powiązany jest wyzwalacz.
- **TYP\_WARUNKU:** Typ sprawdzania użytego w wyzwalanie. Na przykład: istnienie pliku lub wielkość pliku.
- **PORÓWNANIE:** specyficzne porównanie, które ma zostać dokonane. Na przykład "większe niż lub równe".
- **WARTOŚĆ:** Wartość, z którą ma zostać porównana wartość.
- **FILENAME:** Nazwa pliku, który ma zostać sprawdzony.

#### **Pojęcia pokrewne**

["Konfigurowanie programu rejestrującego produktu MFT" na stronie 107](#page-106-0)

#### **Odsyłacze pokrewne**

["Program rejestrujący fteStart" na stronie 540](#page-539-0)

Komenda **fteStartLogger** uruchamia aplikację rejestrowania Managed File Transfer .

["fteModifyLogger \(uruchamianie programu rejestrującego MFT jako usługi produktu Windows \)" na stronie](#page-501-0) [502](#page-501-0)

Użyj komendy **fteModifyLogger** , aby zmodyfikować program rejestrujący Managed File Transfer , tak aby mógł on być uruchamiany jako usługa Windows . Tej komendy można używać tylko na platformach Windows , które muszą być uruchamiane przez użytkownika, który jest administratorem produktu IBM MQ i członkiem grupy mqm. Należy najpierw zatrzymać program rejestrujący przy użyciu komendy **fteStopLogger** .

#### ["Program rejestrujący fteStop" na stronie 544](#page-543-0)

Komenda **fteStopLogger** zatrzymuje program rejestrujący Managed File Transfer .

## **Uprawnienia do programu rejestrującego MFT**

Użytkownik systemu operacyjnego, który uruchamia program rejestrujący, wymaga określonych uprawnień IBM MQ w kolejkach programu rejestrującego oraz w systemie SYSTEM.FTE .

Użytkownik systemu operacyjnego, który uruchamia program rejestrujący, wymaga następujących uprawnień IBM MQ :

- CONNECT i INQUIRE w menedżerze kolejek koordynacji.
- Uprawnienie SUBSCRIBE w systemie SYSTEM.FTE .
- Uprawnienie PUT dla SYSTEM.FTE.LOG.RJCT.*nazwa\_dziennika* kolejka.
- Uprawnienie GET dla SYSTEM.FTE.LOG.CMD.*nazwa\_dziennika* queue.

#### **Odsyłacze pokrewne**

["Ograniczanie uprawnień grupowych dla zasobów specyficznych dla produktu MFT" na stronie 361](#page-360-0) Zamiast nadawania uprawnień poszczególnym użytkownikom dla wszystkich różnych obiektów, które mogą być w to zaangażowane, należy skonfigurować dwie grupy uprawnień do celów administrowania kontrolą dostępu produktu Managed File Transfer : FTEUSER i FTEAGENT. Administrator produktu IBM MQ jest odpowiedzialny za tworzenie i zapełnianie tych grup. Administrator może zdecydować o rozszerzeniu lub zmodyfikowaniu proponowanej konfiguracji opisanej w tej sekcji.

["Ograniczanie uprawnień użytkowników w działaniach agenta MFT" na stronie 366](#page-365-0) Oprócz używania grup do zarządzania dostępem do zasobów, można włączyć dodatkowy poziom zabezpieczeń w celu ograniczenia działań agenta Managed File Transfer , które mogą być wykonywane przez użytkownika. Nadanie uprawnień do kolejki uprawnień agenta użytkownikowi w celu nadania użytkownikowi uprawnień do wykonywania określonych działań agenta.

## **Uprawnienia do plików dla plików docelowych**

Uprawnienia do plików dla plików docelowych zapisanych przez agenty docelowe produktu Managed File Transfer są określane przez platformę, na której jest uruchomiony agent.

### **Agenty docelowe na platformach z/OS, UNIXi Linux**

 $z/0S$   $\blacktriangleright$  Linux  $\blacktriangleright$  UNIX

Należy zmienić wartość **umask** w systemie.

Na przykład załóżmy, że domyślną wartością **umask** dla identyfikatora użytkownika w systemie z/OS jest *0022*.

Gdy agent MFT działa jako ten użytkownik, a następnie zapisuje plik docelowy, plik ma następujące uprawnienia:

-rw-r--r--

Jeśli wartość **umask** zostanie zmieniona na, na przykład *0006*, przez uruchomienie komendy

umask 0006

i zrestartowano agenta, a następnie wszystkie pliki docelowe, które są zapisywane przez agenta, mają uprawnienia:

 $-rw-rw--$ 

Należy pamiętać, że należy zrestartować agenta po uruchomieniu komendy umask, aby agent odebrał nową wartość.

Chociaż produkt z/OS jest używany jako przykład w tym miejscu, te same informacje dotyczą platform UNIXi Linux .

### **Agenty docelowe w systemie Windows**

**Windows** 

Domyślnie uprawnienia są dziedziczone z folderu głównego do plików i podfolderów znajdujących się pod nim, chociaż dziedziczenie to można wyłączyć.

Administrator systemu Windows lub administrator domeny powinien przeglądać i zarządzać uprawnieniami oraz je zmieniać, jeśli jest to konieczne. Mogą one używać komendy [icalcs](https://docs.microsoft.com/en-us/windows-server/administration/windows-commands/icacls) do wyświetlania, dodawania, aktualizowania i usuwania uprawnień.

#### **Informacje pokrewne**

Ograniczanie uprawnień grupowych dla zasobów specyficznych dla produktu MFT Ograniczanie uprawnień użytkowników w działaniach agenta MFT

## **Właściwości komunikatów produktu MQ ustawione przez produkt MFT na komunikatach zapisanych w kolejkach docelowych**

Podczas przesyłania z pliku do wiadomości program Managed File Transfer może ustawić właściwości komunikatu IBM MQ w pierwszym komunikacie zapisonym do kolejki docelowej. Dodatkowe właściwości komunikatu produktu IBM MQ są ustawiane, gdy przesyłanie pliku do komunikatu nie powiodło się.

Właściwości komunikatu produktu IBM MQ umożliwiają aplikacji wybór komunikatów do przetwarzania lub pobieranie informacji o komunikacie bez uzyskiwania dostępu do nagłówków deskryptora komunikatu (MQMD) produktu MQ lub nagłówków MQRFH2 . Patrz sekcja Właściwości komunikatu.

W tym temacie opisano parametr używany w komendach **fteCreateTransfer** i **fteCreateTemplate** w celu wskazania, że właściwości komunikatu powinny zostać dodane do pierwszego komunikatu zapisanego do kolejki docelowej. Można również określić, że właściwości komunikatu powinny zostać dodane do pierwszego komunikatu zapisanego do kolejki docelowej przy użyciu wartości *dstmsgprop* parametru **fte:filespec** .

### **Właściwości standardowe**

Parametru **-qmp** można użyć w komendzie **fteCreateTransfer** lub w komendzie **fteCreateTemplate** , aby określić, czy właściwości komunikatu IBM MQ są ustawiane w pierwszym komunikacie zapisanej do kolejki docelowej przy użyciu przesyłania. Przykład korzystania z tego parametru można znaleźć w temacie ["Przykład: Ustawianie właściwości komunikatu produktu IBM MQ](#page-207-0) [w przesyłaniu plików do wiadomości" na stronie 208](#page-207-0)

Właściwości komunikatu produktu IBM MQ zawierają metadane przesyłania. Nazwy właściwości komunikatów są poprzedzane przedrostkiem **usr.WMQFTE**. Przedrostek **usr.** powoduje, że te właściwości komunikatu są dostępne dla aplikacji JMS.

#### **usr.WMQFTETransferId**

Unikalny szesnastkowy identyfikator przesyłania.

#### **usr.WMQFTETransferMode**

Typ przesyłania plików: tryb binarny lub tekstowy.

#### **usr.WMQFTESourceAgent**

Nazwa agenta źródłowego.

**usr.WMQFTEDestinationAgent**

Nazwa agenta docelowego.

#### **usr.WMQFTEFileName**

Nazwa pliku źródłowego.

#### **usr.WMQFTEFileSize**

Wielkość pliku źródłowego w bajtach.

#### **usr.WMQFTEFileLastModified**

Czas ostatniej modyfikacji pliku źródłowego. Ta wartość jest podawana w milisekundach, mierzona od godziny 00:00:00 UTC, 1 stycznia 1970.

#### **usr.WMQFTEFileIndex**

Indeks bieżącego pliku na liście plików, które są przesyłane. Pierwszy plik na liście ma indeks 0.

#### **usr.WMQFTEMqmdUser**

Identyfikator użytkownika MQMD użytkownika, który złożył żądanie przesyłania.

### **Właściwości niepowodzenia**

Jeśli operacja przesyłania pliku do komunikatu nie powiedzie się po zapisaniu przez agenta docelowego co najmniej jednego komunikatu do kolejki docelowej, program Managed File Transfer zapisze pusty komunikat do kolejki docelowej. Jeśli parametr **-qmp** ma wartość true (prawda), to pusty komunikat ma dwa ustawione właściwości komunikatu IBM MQ . Przykład niepowodzenia przesyłania pliku do komunikatu zawiera sekcja ["Niepowodzenie przesłania pliku do wiadomości" na stronie 211](#page-210-0).

Jeśli przesyłanie pliku do komunikatu nie powiedzie się całkowicie, program Managed File Transfer zapisuje pusty komunikat do kolejki docelowej. Jeśli parametr **-qmp** ma wartość true, a długość danych komunikatu jest większa niż wartość parametru maxInputOutputMessage, w wierszu komend zostanie wyświetlony następujący komunikat o błędzie.

```
Name WMQFTEResultCode
Value 40 
Name WMQFTESupplement 
Value BFGTR0072E: The transfer failed to complete due to the exception BFGIO0205E:The message 
data length 1290843 being written
to the output queue "M2F@q2" is greater than the maximum allowed 1048576.
```
Właściwości komunikatu produktu IBM MQ zawierają informacje na temat niepowodzenia. Podobnie jak w przypadku standardowych właściwości komunikatu, nazwy właściwości komunikatu są poprzedzane przedrostkiem **usr.WMQFTE** i są dostępne dla aplikacji JMS.

#### **usr.WMQFTEReturnCode**

Kod powrotu przesyłania. Aby uzyskać listę możliwych wartości dla tego kodu powrotu, należy zapoznać się z tematem ["Kody powrotu dla MFT" na stronie 345.](#page-344-0)

#### **usr.WMQFTESupplement**

Komunikat uzupełniający opisujący szczegółowo, dlaczego przesyłanie nie powiodło się.

### **Właściwości zdefiniowane przez użytkownika**

Metadane określone za pomocą parametru **-md** za pomocą komendy **fteCreateTransfer** mogą być ustawione jako właściwości komunikatu IBM MQ . Jeśli parametr **-qmp** jest ustawiony na wartość true, wszystkie metadane określone przez użytkownika zostaną dodane do nagłówka komunikatu pierwszego komunikatu.

Nazwa metadanych jest poprzedzona przedrostkiem **usr.**. Na przykład, jeśli metadane to department=accounts, nagłówek komunikatu IBM MQ jest ustawiony na wartość usr.department=accounts.

Nie można używać metadanych do określania nagłówków, których nazwy rozpoczynają się od usr.WMQFTE lub usr.com.ibm.wmqfte. W przypadku określenia metadanych o nazwie rozpoczynające się od WMQFTE lub com.ibm.wmqfte te metadane nie są używane we właściwościach komunikatu i są ignorowane.

#### **Pojęcia pokrewne**

["Przesyłanie danych z plików do wiadomości" na stronie 203](#page-202-0)

Funkcja file-to-message produktu Managed File Transfer umożliwia przesyłanie danych z pliku do jednego komunikatu lub wielu komunikatów w kolejce produktu IBM MQ .

#### **Zadania pokrewne**

["Przykład: Ustawianie właściwości komunikatu produktu IBM MQ w przesyłaniu plików do wiadomości"](#page-207-0) [na stronie 208](#page-207-0)

Za pomocą parametru **-qmp** w komendzie **fteCreateTransfer** można określić, czy właściwości komunikatu produktu IBM MQ są ustawiane w pierwszym komunikacie zapisanej do kolejki docelowej przy użyciu przesyłania. Właściwości komunikatu produktu IBM MQ umożliwiają aplikacji wybór komunikatów do przetwarzania lub pobieranie informacji o komunikacie bez uzyskiwania dostępu do nagłówków deskryptora komunikatu (MQMD) produktu IBM MQ lub nagłówków MQRFH2 .

#### **Odsyłacze pokrewne**

["Właściwości komunikatu IBM MQ odczytane przez MFT z komunikatów znajdujących się w kolejkach](#page-697-0) [źródłowych" na stronie 698](#page-697-0)

Agent odczytywanie komunikatów z kolejki źródłowej w komunikacie do przesyłania plików odczytuje właściwości komunikatu produktu IBM MQ z komunikatu. Wartość tych właściwości może być używana do określenia zachowania operacji przesyłania.

#### ["Kody powrotu dla MFT" na stronie 345](#page-344-0)

Komendy produktu Managed File Transfer , zadania Ant i komunikaty dziennika udostępniają kody powrotu wskazujące, czy funkcje zostały pomyślnie zakończone.

#### ["Niepowodzenie przesłania pliku do wiadomości" na stronie 211](#page-210-0)

Jeśli operacja przesyłania pliku do komunikatu nie powiedzie się po tym, jak agent rozpoczął zapisywanie danych pliku w kolejce docelowej, agent zapisze komunikat w kolejce w celu wskazania aplikacji konsumująca komunikaty, które wystąpiły w przypadku niepowodzenia.

#### ["fteCreateTransfer: uruchomienie nowego przesyłania plików" na stronie 446](#page-445-0)

Komenda **fteCreateTransfer** tworzy i uruchamia nowy transfer pliku z wiersza komend. Ta komenda umożliwia natychmiastowe uruchomienie przesyłania plików, zaplanowanie przesyłania plików na czas i godzinę, powtarzanie zaplanowanego przesyłania jeden lub kilka razy, a także wyzwolenie przesyłania plików w oparciu o określone warunki.

<span id="page-697-0"></span>["fte: element zagnieżdżony Ant filespec" na stronie 888](#page-887-0)

Parametr **fte:filespec** jest używany jako zagnieżdżony element w innych zadaniach. Program **fte:filespec** służy do opisywania odwzorowania między jednym lub większą liczbą plików źródłowych,

katalogów **lub zestawów danychi miejscem docelowym**. Zwykle ten element jest używany

podczas wyrażania zbioru plików lub katalogów **lub zestawów danych do przenoszenia lub** kopiowania.

# **Właściwości komunikatu IBM MQ odczytane przez MFT z komunikatów znajdujących się w kolejkach źródłowych**

Agent odczytywanie komunikatów z kolejki źródłowej w komunikacie do przesyłania plików odczytuje właściwości komunikatu produktu IBM MQ z komunikatu. Wartość tych właściwości może być używana do określenia zachowania operacji przesyłania.

### **Nagłówki używane do anulowania przesyłania komunikatów do pliku**

Ustaw następujące właściwości komunikatu produktu IBM MQ w ostatnim komunikacie w grupie, aby anulować przesyłanie komunikatów do pliku z tej grupy:

#### **usr.UserReturnCode**

Wymagane. Kod powrotu przesyłania. Ustaw ten nagłówek jako wartość niezerową, aby wskazać, że przesyłanie ma zostać anulowane.

#### **usr.UserSupplement**

Opcjonalne. Tekst opisujący, dlaczego przesyłanie zostało anulowane.

Jeśli agent źródłowy komunikatu do przesyłania plików odczytuje komunikat z kolejki źródłowej, dla której właściwość komunikatu **usr.UserReturnCode** jest ustawiona na wartość niezerową, zatrzymuje odczytywanie komunikatów z kolejki i zgłasza, że operacja przesyłania nie powiodła się w pliku XML dziennika przesyłania. Kod XML dziennika przesyłania zawiera kod powrotu i uzupełniający tekst, który jest ustawiany w nagłówkach komunikatów. Jeśli agent docelowy ma już zapisane dane w pliku tymczasowym, ten plik zostanie usunięty z miejsca docelowego.

### **Nagłówki używane przez podstawianie zmiennych**

Wartość dowolnej właściwości komunikatu IBM MQ w pierwszym komunikacie, która ma zostać odczyta z monitorowanej kolejki, może zostać podstawiona w definicji XML zadania. Właściwości komunikatu zdefiniowane przez użytkownika są poprzedzane przedrostkiem usr., ale nie zawierają tego przedrostka w nazwie zmiennej. Nazwy zmiennych muszą być poprzedzone znakiem dolara (\$) i ujęte w nawiasy klamrowe ({}). Na przykład wartość \${destFileName} jest zastępowana wartością właściwości komunikatu usr.destFileName pierwszego komunikatu, który ma zostać odczytany z kolejki źródłowej.

Na przykład: użytkownik lub program umieszczający komunikaty w monitorowanej kolejce może ustawić właściwości komunikatu IBM MQ na pierwszym komunikacie w grupie, określając, który agent ma być używany jako miejsce docelowe operacji przesyłania plików, oraz nazwę pliku, do którego mają być przesyłane dane.

Więcej informacji na ten temat zawiera sekcja ["Monitorowanie kolejki i używanie podstawiania](#page-190-0) [zmiennych" na stronie 191](#page-190-0).

# **Wskazówki dotyczące ustawiania atrybutów MQ i właściwości MFT powiązanych z wielkością komunikatu**

Istnieje możliwość zmiany atrybutów programu IBM MQ i właściwości produktu Managed File Transfer w taki sposób, aby wpływały one na zachowanie produktu Managed File Transfer podczas odczytywania lub zapisywania komunikatów o różnych wielkościach.

If the size of messages being read from a source queue or written to a destination queue exceeds 1048576 bytes (1 MB), you must increase the value of the Managed File Transfer Agent property **maxInputOutputMessageLength** to a value that is greater than or equal to the maximum message size to be read or written.

Jeśli komunikaty w kolejce źródłowej są większe niż 1048576 bajtów, należy ustawić właściwość **maxInputOutputMessageLength** na agencie źródłowym. Jeśli komunikaty w kolejce docelowej są większe niż 1048576 bajtów, należy ustawić właściwość **maxInputOutputMessageLength** w agencie docelowym. Więcej informacji na temat właściwości **maxInputOutputMessageLength** zawiera sekcja [Zaawansowane właściwości agenta.](#page-563-0)

• Jeśli kolejka, z którą agent zapisuje się lub odczyta jest lokalna względem menedżera kolejek agenta, może być konieczna zmiana atrybutów menedżera kolejek, kolejki i kanału **MAXMSGL** IBM MQ .

Upewnij się, że wartość maksymalnej wielkości komunikatu dla kolejki źródłowej lub docelowej jest większa lub równa wartości właściwości agenta **maxInputOutputMessageLength** .

Upewnij się, że wartość każdego z następujących atrybutów IBM MQ w bajtach:

- Maksymalna wielkość komunikatu menedżera kolejek agenta
- Maksymalna wielkość komunikatu SYSTEM.FTE.STATE.*agent\_name* , kolejka
- Maksymalna wielkość komunikatu kanału klienta, jeśli agent łączy się z menedżerem kolejek w trybie klienta.

jest większe niż lub równe wyniku następującego obliczenia:

#### **W przypadku przesyłania plików z komunikatami (który obsługuje wielkość pliku o wielkości do 100 MB):**

Wartość **maxInputOutputMessageLength**

#### **W przypadku przesyłania komunikatów do pliku:** Wartość 3 \* (**maxInputOutputMessageLength**) + 1048576

(To obliczenie pochodzi z faktu, że trzy punkty kontrolne mogą być przechowywane w komunikacie o stanie, a każdy punkt kontrolny może mieć bufor do maksymalnej wielkości ilości danych komunikatu).

• Jeśli kolejka, do której jest pisany agent, jest kolejką zdalną, może być konieczna zmiana atrybutów menedżera kolejek, kolejki i kanału **MAXMSGL** IBM MQ .

Upewnij się, że wartość każdego z następujących atrybutów IBM MQ jest większa lub równa wartości właściwości agenta **maxInputOutputMessageLength** :

- Maksymalna wielkość komunikatu w kolejce transmisji menedżera kolejek zdalnych w menedżerze kolejek agenta
- Maksymalna wielkość komunikatu kanału z menedżera kolejek agenta do zdalnego menedżera kolejek
- Maksymalna wielkość komunikatu kolejki docelowej w zdalnym menedżerze kolejek
- Maksymalna wielkość komunikatu zdalnego menedżera kolejek

Upewnij się, że wartość każdego z następujących atrybutów IBM MQ w bajtach:

- Maksymalna wielkość komunikatu menedżera kolejek agenta
- Maksymalna wielkość komunikatu SYSTEM.FTE.STATE.*agent\_name* , kolejka
- Maksymalna wielkość komunikatu kanału klienta, jeśli agent łączy się z menedżerem kolejek w trybie klienta.

jest większe niż lub równe wyniku następującego obliczenia:

### **W przypadku przesyłania plików z komunikatami (który obsługuje wielkość pliku o wielkości do 100 MB):**

Wartość **maxInputOutputMessageLength**

### **W przypadku przesyłania komunikatów do pliku:**

Wartość 3 \* (**maxInputOutputMessageLength**) + 1048576

(To obliczenie pochodzi z faktu, że trzy punkty kontrolne mogą być przechowywane w komunikacie o stanie, a każdy punkt kontrolny może mieć bufor do maksymalnej wielkości ilości danych komunikatu).

Jeśli zostanie przekroczona wartość jednej z tych właściwości, agent zostanie zatrzymany z następującym błędem w dzienniku zdarzeń agenta:

```
BFGUT0002E: An internal error has occurred. Product failure data was captured in file 
"FFDC.FTE.20100928170828514.8172766022149157013.log". 
BFGSS0025E: An internal error has occurred. The exception is: cc=2 rc=2010 op=put - MQPUT to 
SYSTEM.FTE.STATE.agent_name
BFGAG0061E: The agent ended abnormally
```
Następujący kod przyczyny produktu IBM MQ może zostać umieszczony w tym komunikacie w dzienniku zdarzeń agenta:

• rc=2010 Ten kod przyczyny jest odwzorowyany na wartość MQRC\_DATA\_LENGTH\_ERROR i wskazuje, że została przekroczona wartość maksymalnej wielkości komunikatu kanału klienta. Aby rozwiązać ten problem, należy upewnić się, że maksymalna wielkość komunikatu kanału klienta dla menedżera kolejek agenta jest większa lub równa wynikowym wyniku następującego obliczenia:

```
3 * (maxInputOutputMessageLength) + 1048576
```
• rc=2030 Ten kod przyczyny jest odwzorowyany na wartość MQRC\_MSG\_TOO\_BIG\_FOR\_Q i wskazuje, że wartość maksymalnej wielkości komunikatu SYSTEM.FTE.STATE. Przekroczono kolejkę*agent\_name* . Aby rozwiązać ten problem, należy upewnić się, że maksymalna wielkość komunikatu w kolejce SYSTEM.FTE.STATE.*nazwa\_agenta* jest większa lub równa wyniku następującego obliczenia:

```
3 * (maxInputOutputMessageLength) + 1048576
```
• rc=2031 Ten kod przyczyny jest odwzorowyany na wartość MQRC\_MSG\_TOO\_BIG\_FOR\_Q\_MGR i wskazuje, że została przekroczona wartość maksymalnej wielkości komunikatu menedżera kolejek agenta. Aby rozwiązać ten problem, należy upewnić się, że maksymalna wielkość komunikatu menedżera kolejek agenta jest większa lub równa wynikowym wyniku następującego obliczenia:

```
3 * (maxInputOutputMessageLength) + 1048576
```
### **W przypadku przesyłania wielu małych komunikatów**

Jeśli średnia wielkość komunikatów odczyta lub zapisu przez agenta w kolejce jest mniejsza niż 1310 bajtów, a agent odczyta lub zapisuje więcej niż 10000 komunikatów, należy zwiększyć maksymalną liczbę niezatwierdzonych komunikatów w menedżerze kolejek lub zmniejszyć ilość danych w przedziale punktów kontrolnych.

Gdy agent odczytuje komunikaty z kolejki lub zapisuje je do kolejki, odpowiadające im **GET**lub **PUT**są grupowane w transakcje. Liczba partycji **GET**lub **PUT**w transakcji jest określana na podstawie liczby wymaganej do przetworzenia wszystkich danych w przedziale punktów kontrolnych. Przybliżona ilość danych w przedziale punktów kontrolnych jest określana na podstawie właściwości agenta przy użyciu następującego obliczenia:

```
Checkpoint interval data size (in bytes) = agentCheckpointInterval * agentFrameSize * agentWindowSize * agentChunkSize.
```
Domyślna wielkość danych punktu kontrolnego to 1 \* 5 \* 10 \* 262144 bajtów = 13107200 bajtów (12.5MB). Maksymalna liczba niezatwierdzonych komunikatów w transakcji, którą obsługuje menedżer kolejek, jest sterowana za pomocą atrybutu menedżera kolejek produktu **MaxUncommittedMsgs** . Wartością domyślną tego atrybutu jest 10000 komunikatów. Jeśli średnia wielkość komunikatu jest mniejsza niż około 1310 bajtów, zostanie przekroczona domyślna maksymalna liczba niezatwierdzonych komunikatów, jeśli do zapisania jest więcej niż 10000 komunikatów.

Jeśli przekroczysz limit **MaxUncommittedMsgs** , agent zatrzyma się, używając następującego błędu w dzienniku zdarzeń agenta:

BFGSS0024E: The agent has received a reason code of '2024' from the message queue interface (MQI). The agent cannot continue processing and will now end. BFGAG0139I: The agent has suspended its current transfers and is now stopping.

Kod przyczyny 2024 jest odwzorowany na wartość: MQRC\_SYNCPOINT\_LIMIT\_REACHED.

Aby rozwiązać ten problem, wykonaj jedno z następujących działań:

- Zwiększ wartość atrybutu menedżera kolejek produktu **MaxUncommittedMsgs** dla menedżera kolejek, z którym łączy się agent odczytywanie lub zapisywanie do kolejki. Patrz MaxUncommittedMsgs (MQLONG).
- Zmniejsz ilość danych w przedziale punktów kontrolnych. Aby to zrobić, należy zmniejszyć wartość co najmniej jednego z następujących właściwości agenta:
	- Przedział czasu agentCheckpoint
	- agentFrameWielkość
	- agentWindow, Wielkość
	- agentChunkWielkość

Więcej informacji na temat tych właściwości agenta zawiera sekcja [Zaawansowane właściwości agenta](#page-563-0).

### **W przypadku trwałego zapisu komunikatów do kolejki**

W przypadku przesyłania do kolejki i trwałego zapisywania komunikatów w kolejce może być konieczne zwiększenie wielkości obszaru plików dziennika menedżera kolejek, aby możliwe było protokołowanie wszystkich danych w przedziale punktów kontrolnych.

Jeśli miejsce w pliku dziennika menedżera kolejek zostanie przekroczona, agent zatrzyma się, używając następującego błędu w dzienniku zdarzeń agenta:

```
BFGSS0024E: The agent has received a reason code of '2102' from the message queue interface (MQI). 
The agent cannot continue processing and will now end.
BFGAG0062E: The agent has received MQI reason code '2102'. The agent cannot continue processing and 
will now end.
BFGAG0061E: The agent ended abnormally
```
Kod przyczyny '2102' jest odwzorowany na wartość: MQRC\_RESOURCE\_PROBLEM.

Aby rozwiązać ten problem, należy zwiększyć wielkość obszaru plików dziennika menedżera kolejek agenta docelowego.

## **Wskazówki dotyczące określania czasu oczekiwania w przesyłaniu komunikatów do pliku**

Podczas określania transferu typu message-to-file można opcjonalnie określić czas oczekiwania na transfer przy użyciu parametru **-sqwt** . Wartość **-sqwt** to czas, przez który agent źródłowy oczekuje na wyświetlenie komunikatu w kolejce źródłowej, jeśli kolejka źródłowa jest pusta lub staje się pusta, lub dla kompletnej grupy, która ma zostać wyświetlona w kolejce źródłowej, jeśli podano atrybut **-sqgi** .

W tej sekcji opisano parametry używane w komendzie **fteCreateTransfer** w celu określenia czasu oczekiwania. Można również określić czas oczekiwania, używając wartości *[srcqueuetimeout](#page-889-0)* parametru **fte:filespec** .

Jeśli wartość parametru **-sqwt** jest większa lub równa ilości czasu, przez jaki agent docelowy oczekuje na zakończenie operacji przesyłania przez agenta źródłowego, operacja przesyłania nie zostanie zakończona. Czas, przez jaki agent docelowy oczekuje na zakończenie przesyłania, jest podany przez następujące obliczenie:

transferAckTimeout \* transferAckTimeoutRetries

Właściwości transferAckTimeout i transferAckTimeoutRetries są ustawione w pliku agent.properties agenta docelowego. Więcej informacji na temat tych właściwości agenta zawiera sekcja ["Plik MFT agent.properties" na stronie 562.](#page-561-0)

Aby zapobiec niepowodzeniu operacji przesyłania, należy wykonać jeden z następujących kroków:

• Zmniejsz wartość parametru **-sqwt** tak, aby była mniejsza niż wartość właściwości transferAckTimeout agenta docelowego.

**Uwaga:** Wartość domyślna właściwości transferAckTimeout to 60 000 milisekund. Wartość parametru **-sqwt** jest podawana w sekundach, a wartość jest równa 59 lub mniejsza.

• Zwiększ wartość właściwości transferAckTimeout agenta docelowego, tak aby była większa od wartości parametru **-sqwt** .

**Uwaga:** Wartość właściwości transferAckTimeout jest podawana w milisekundach. Wartość parametru **-sqwt** jest podawana w sekundach.

#### **Odsyłacze pokrewne**

["fteCreateTransfer: uruchomienie nowego przesyłania plików" na stronie 446](#page-445-0)

Komenda **fteCreateTransfer** tworzy i uruchamia nowy transfer pliku z wiersza komend. Ta komenda umożliwia natychmiastowe uruchomienie przesyłania plików, zaplanowanie przesyłania plików na czas i godzinę, powtarzanie zaplanowanego przesyłania jeden lub kilka razy, a także wyzwolenie przesyłania plików w oparciu o określone warunki.

["Plik MFT agent.properties" na stronie 562](#page-561-0)

Każdy Managed File Transfer Agent ma własny plik właściwości agent.properties, który musi zawierać informacje używane przez agenta do łączenia się z jego menedżerem kolejek. Plik agent.properties może również zawierać właściwości, które zmieniają zachowanie agenta.

["fte: element zagnieżdżony Ant filespec" na stronie 888](#page-887-0)

Parametr **fte:filespec** jest używany jako zagnieżdżony element w innych zadaniach. Program **fte:filespec** służy do opisywania odwzorowania między jednym lub większą liczbą plików źródłowych,

katalogów **lub zestawów danychi miejscem docelowym**. Zwykle ten element jest używany

podczas wyrażania zbioru plików lub katalogów **lub zestawów danych do przenoszenia lub** kopiowania.

## **Dostępne strony kodowe dla produktu MFT**

Ten temat zawiera listę wszystkich formatów kodowania znaków dostępnych dla konwersji plików tekstowych na różnych platformach obsługiwanych przez produkt Managed File Transfer.

### **Wspólne kodowania**

Te formaty kodowania znaków są dostępne na wszystkich obsługiwanych platformach. Jeśli plik źródłowy jest zakodowany przy użyciu jednego z formatów w tej tabeli, a użytkownik chce użyć innego z formatów w tej tabeli, aby zapisać plik docelowy, można to zrobić bez uwzględniania platformy. Aby określić format kodowania, można użyć nazwy kanonicznej lub dowolnego z aliasów.

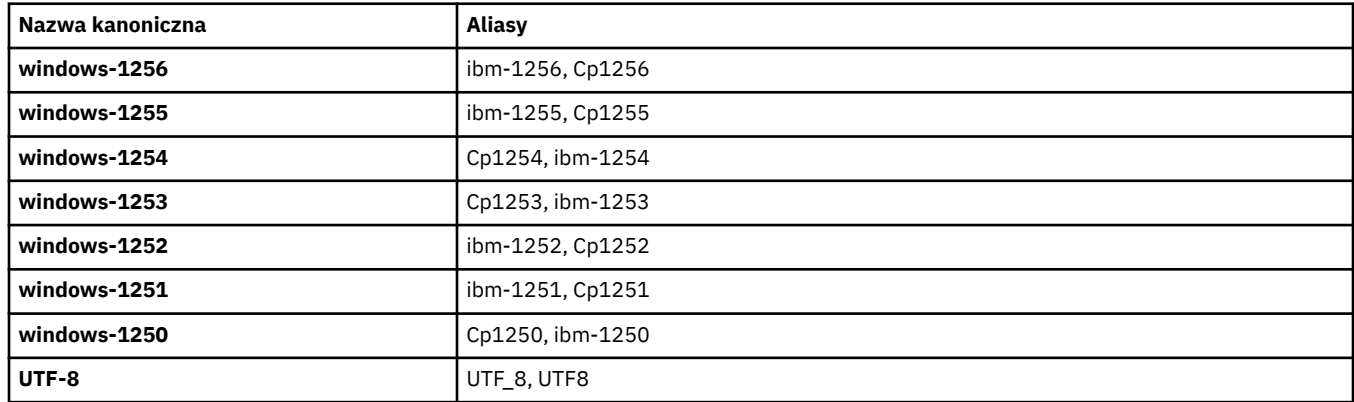

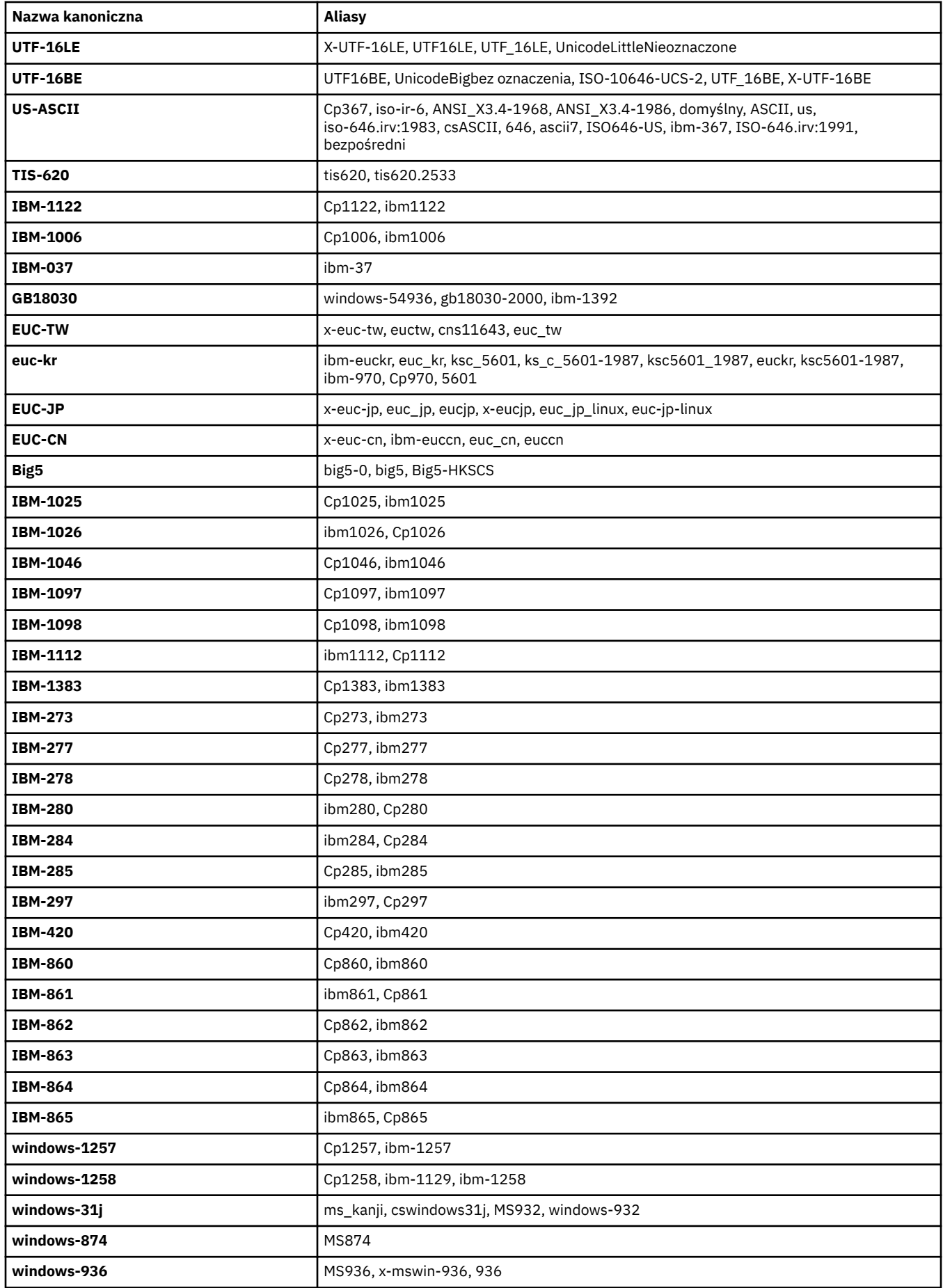

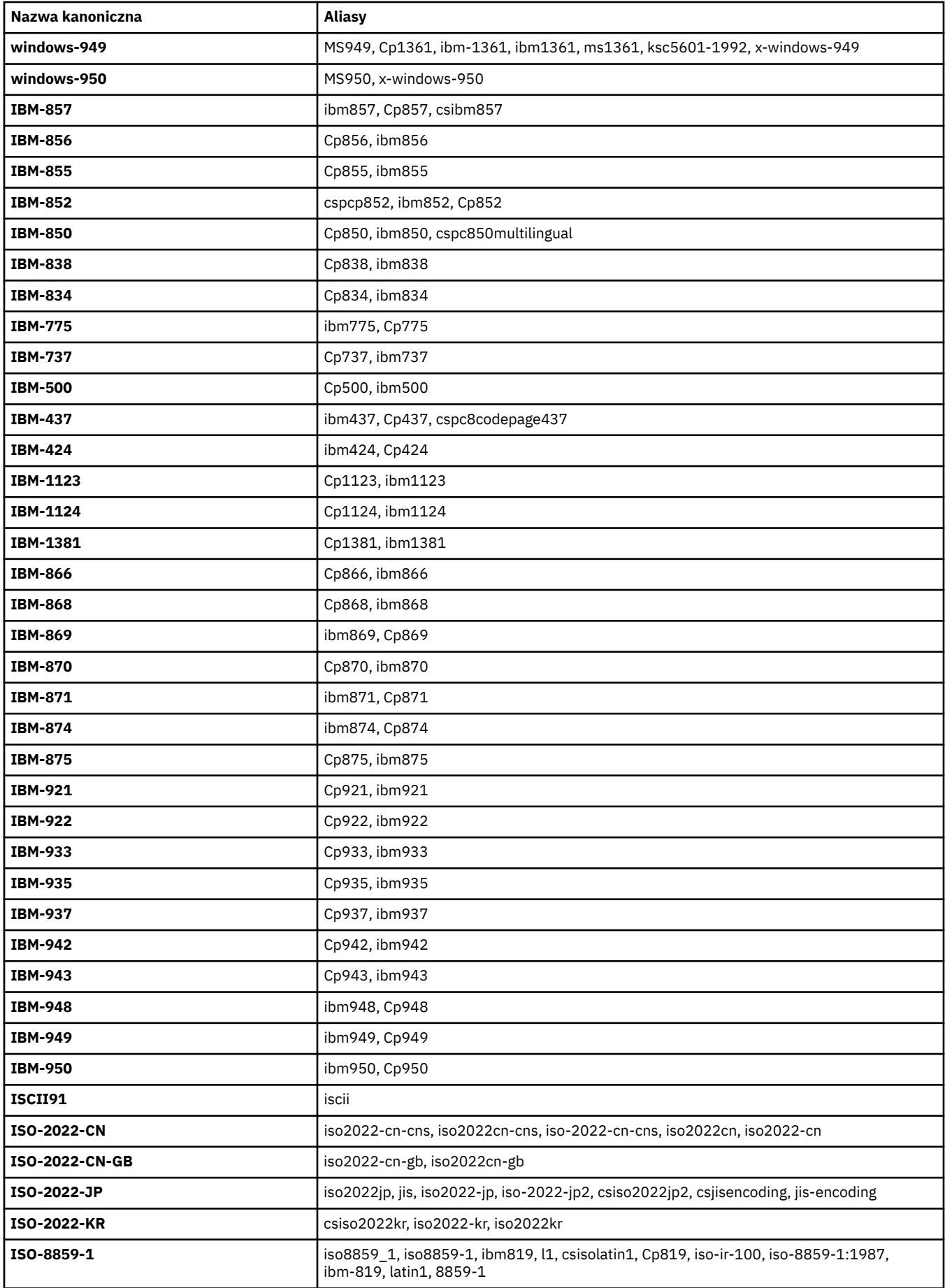

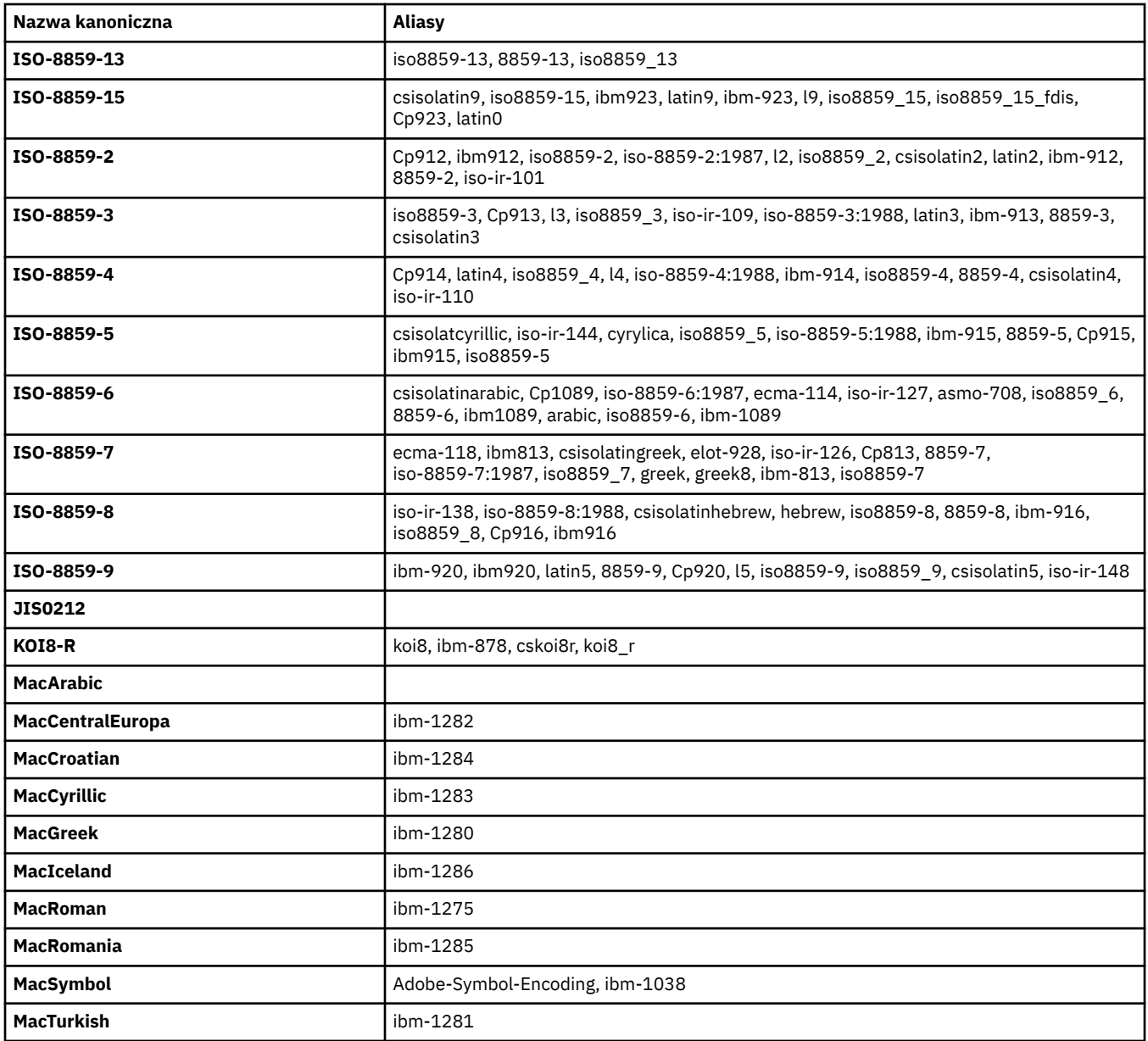

### **Domyślne kodowania platformy źródłowej**

Jeśli dla pliku źródłowego lub docelowego nie zostanie określone kodowanie, zostanie użyte kodowanie domyślne dla tej platformy. Konwersja jest wykonywana przez agenta docelowego, a zarówno kodowanie źródłowe, jak i docelowe musi być obsługiwane na platformie agenta docelowego, aby konwersja była wykonywana. Domyślne kodowanie docelowe będzie zawsze obsługiwane przez agenta docelowego, dlatego nie można go używać bez podania wartości. Jednak użycie domyślnego kodowania źródłowego może nie być bezpieczne, ponieważ agent docelowy może nie obsługiwać domyślnego źródła.

Jeśli używane są domyślne kodowania źródłowe, należy skorzystać z tabel w tym temacie, aby upewnić się, że kombinacja ta będzie obsługiwana.

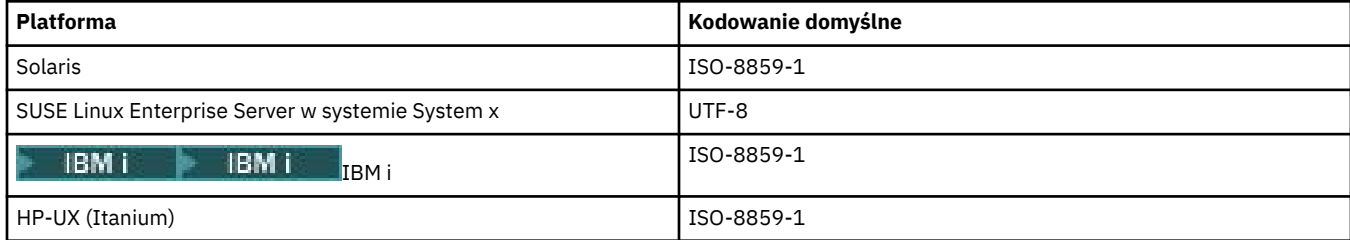

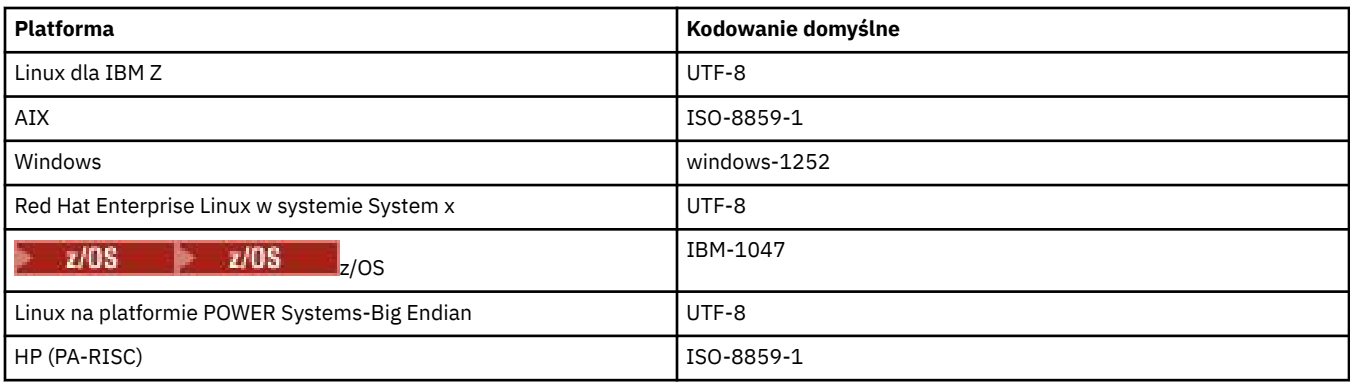

### **Enkodingi specyficzne dla platformy**

**Uwaga:** Następujące dwie tabele zawierają te same informacje. Jest on zorganizowany na dwa różne sposoby, aby pomóc w znalezieniu prawidłowych informacji, w zależności od tego, czy przeglądając się na platformie, czy też na kodowaniu.

### **Kodowania według platformy**

Nazwy kanoniczne są wyświetlane pogrubioną czcionką, a następnie aliasy w nawiasach.

Platformy obsługujące tylko kodowania, które są już wymienione w tabeli Common Encodings, nie są wymienione w tym miejscu.

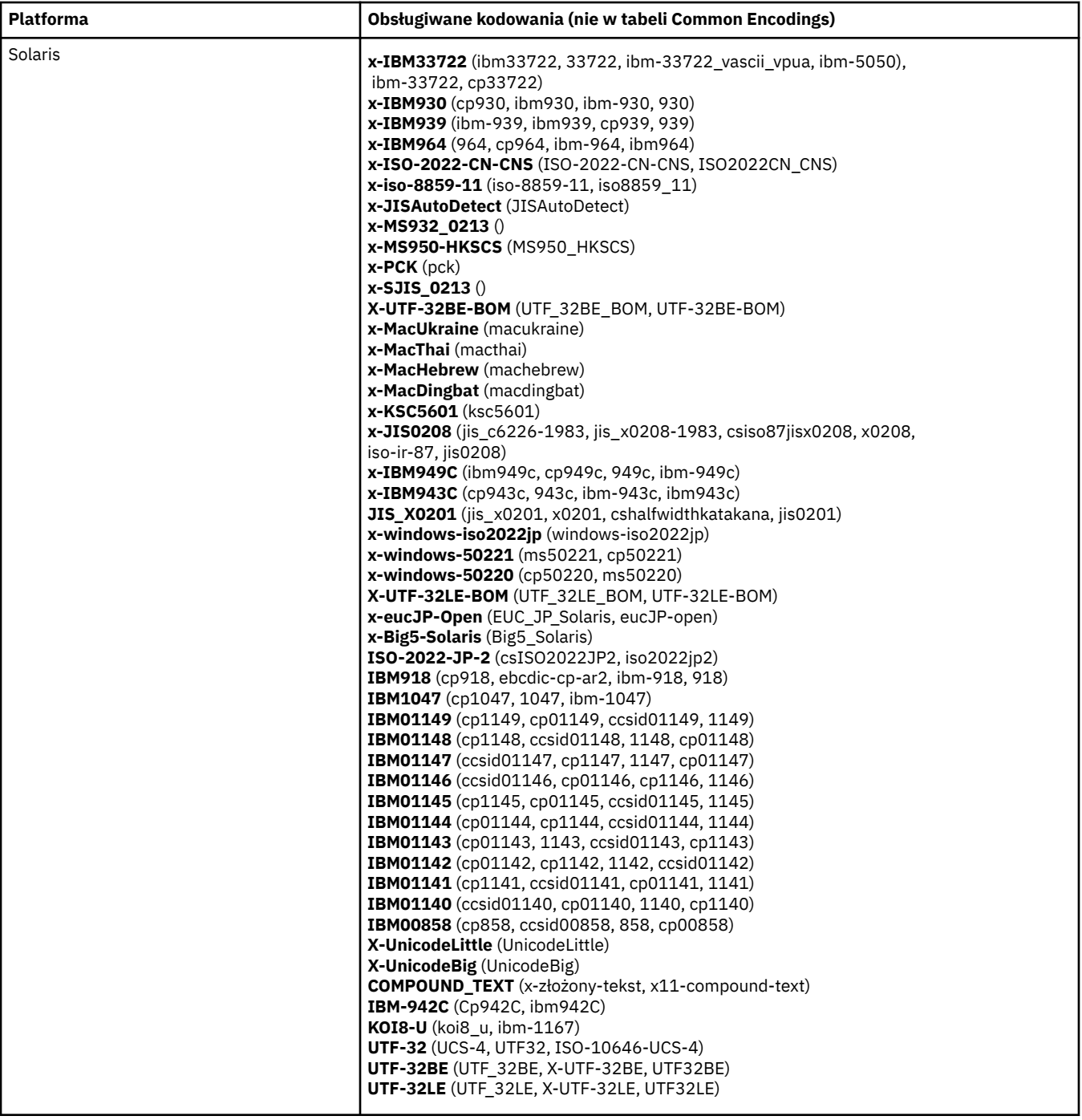

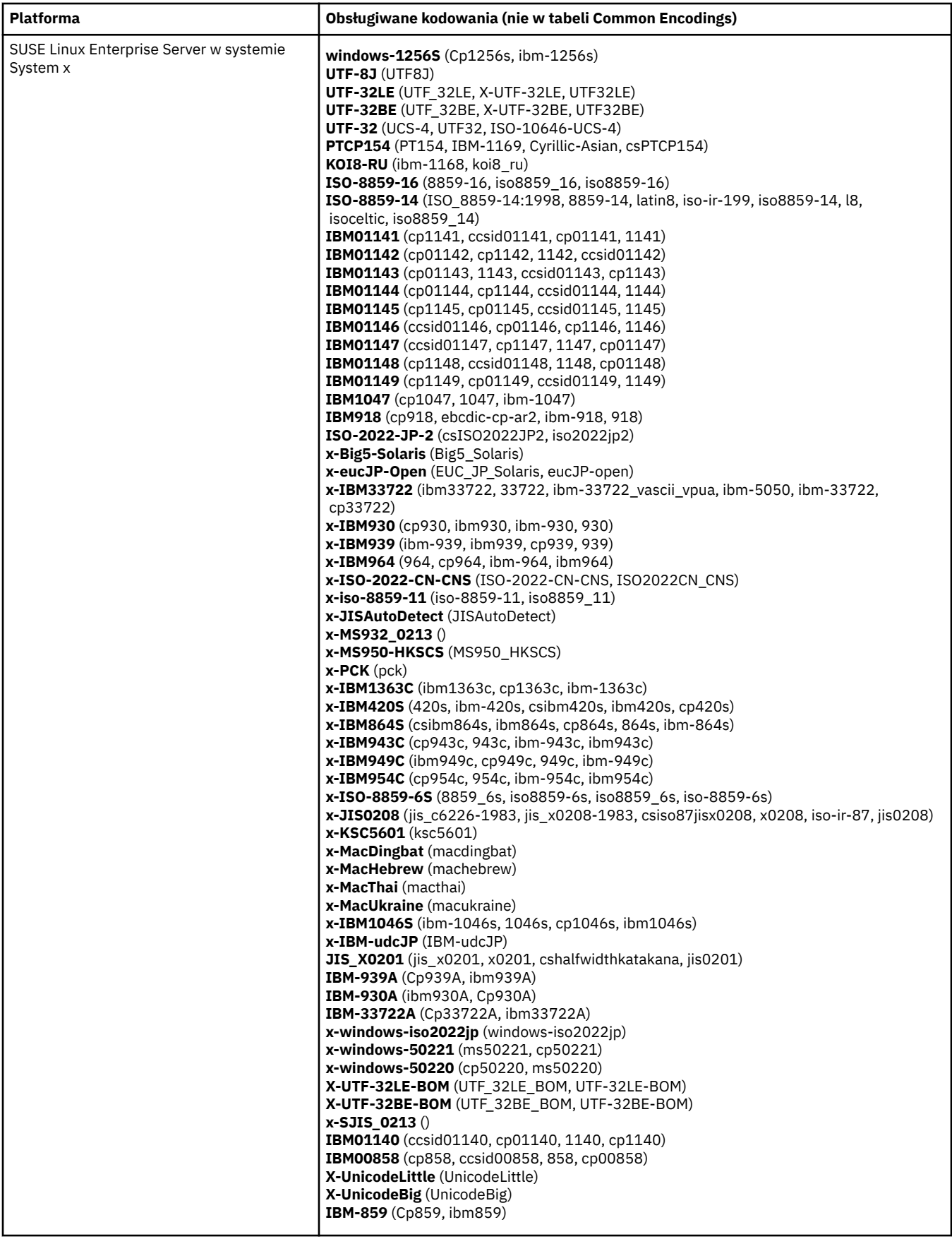

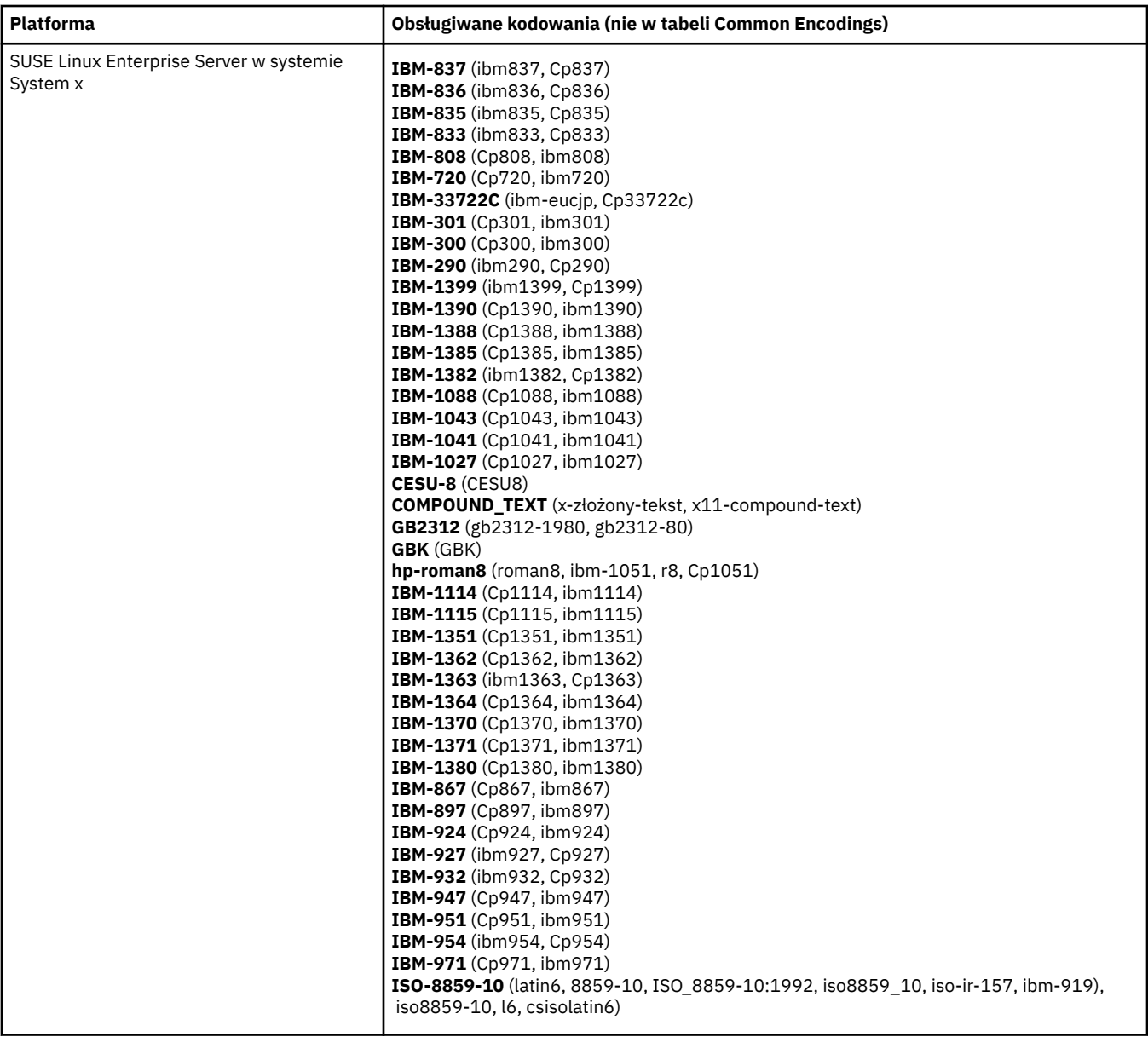

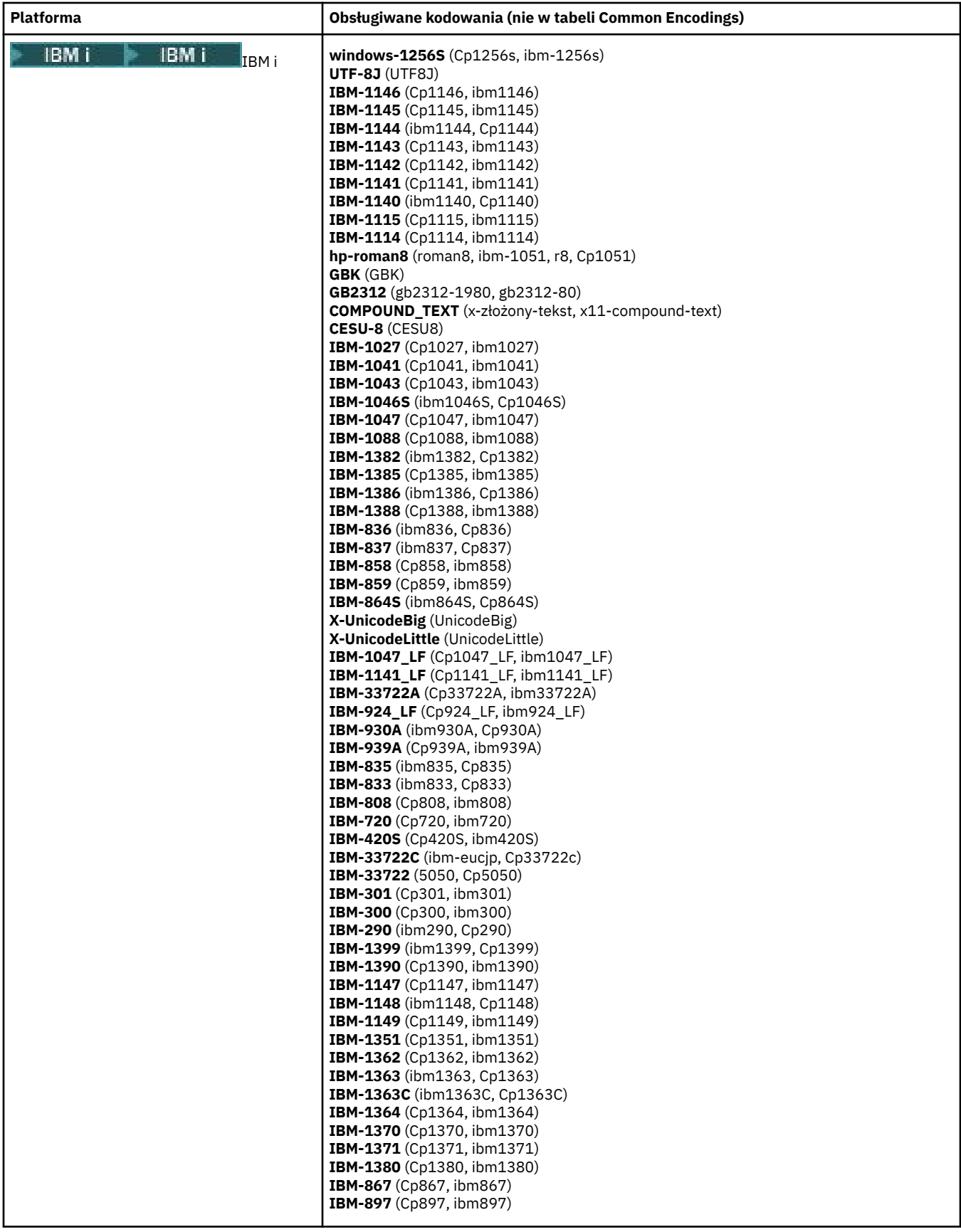

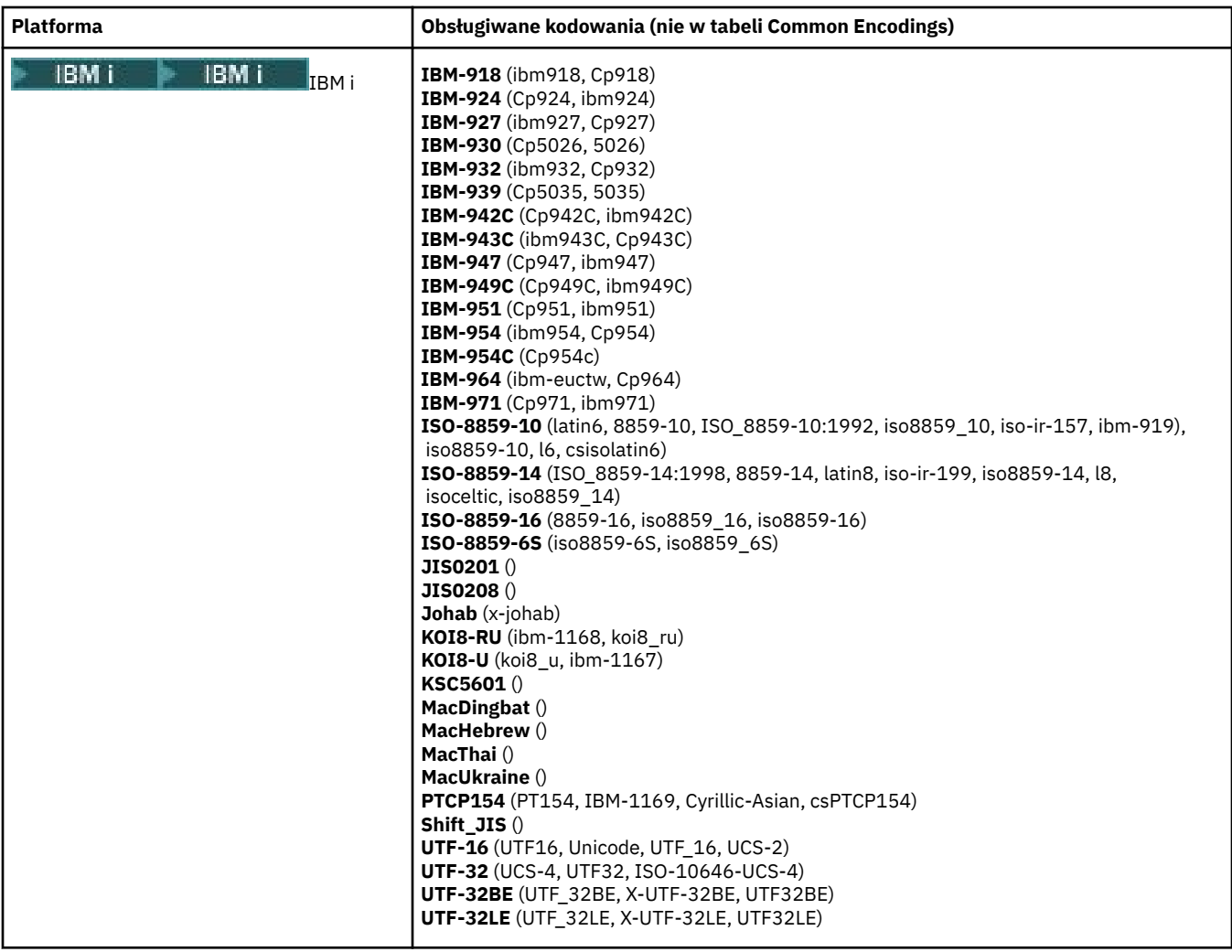

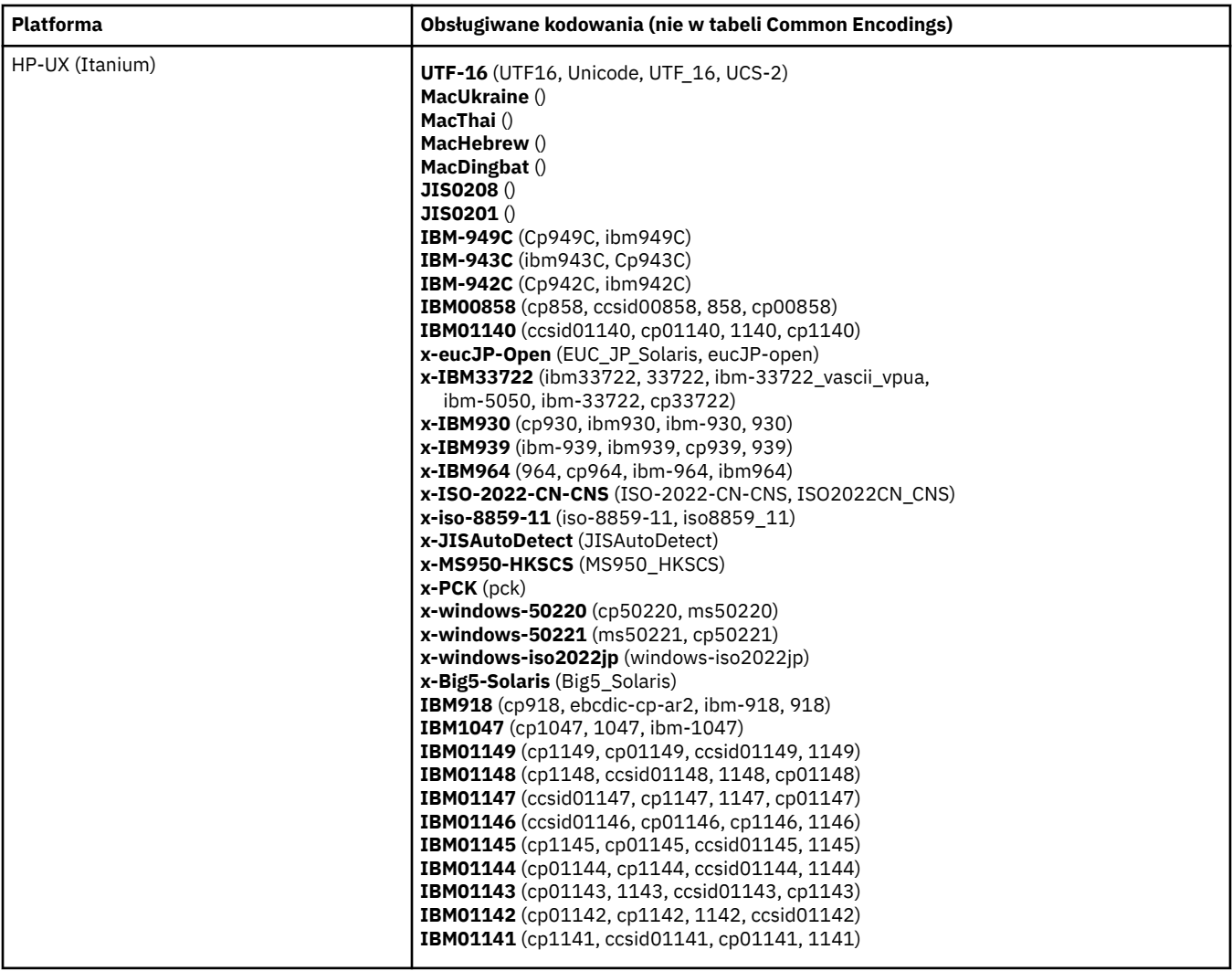

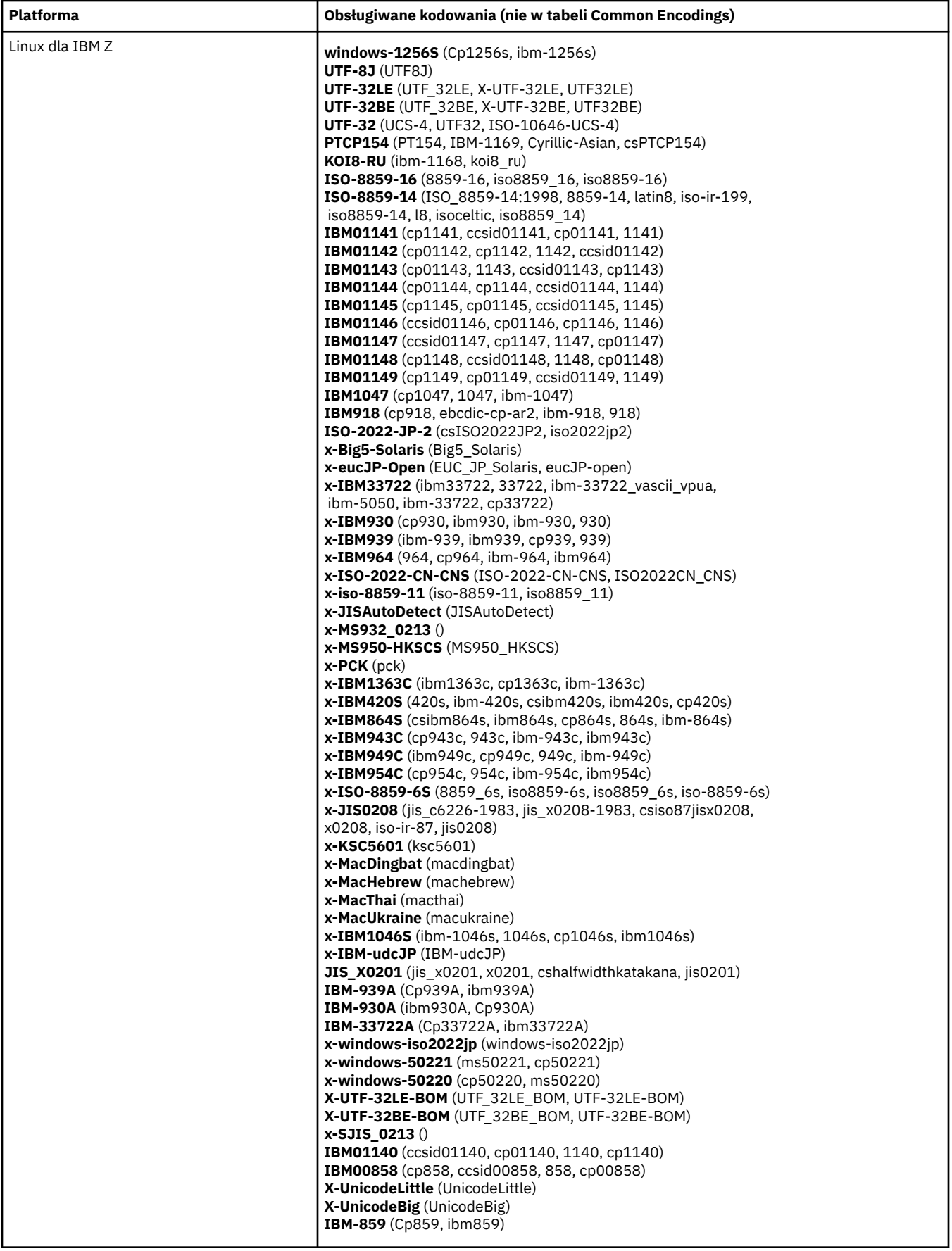

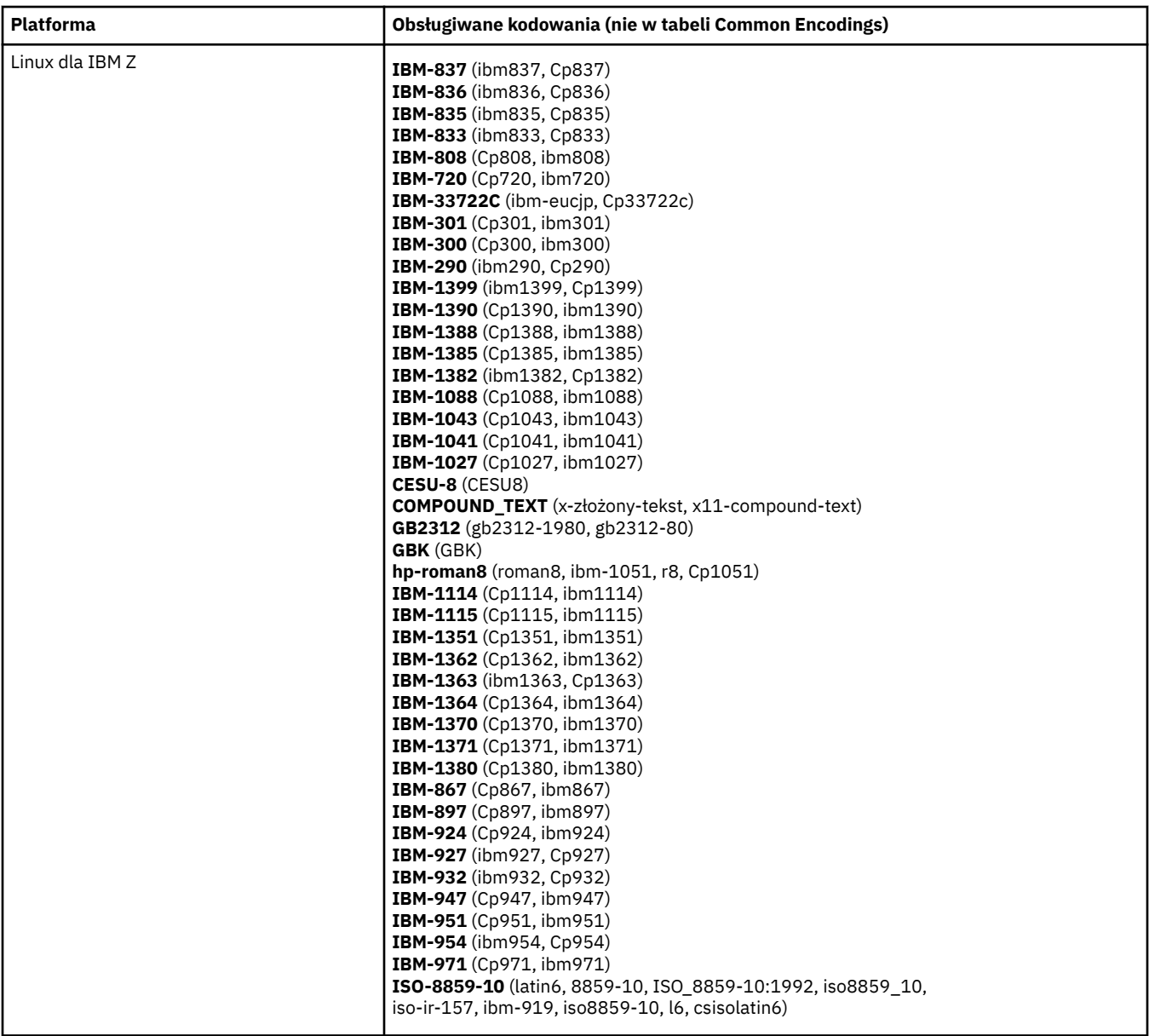

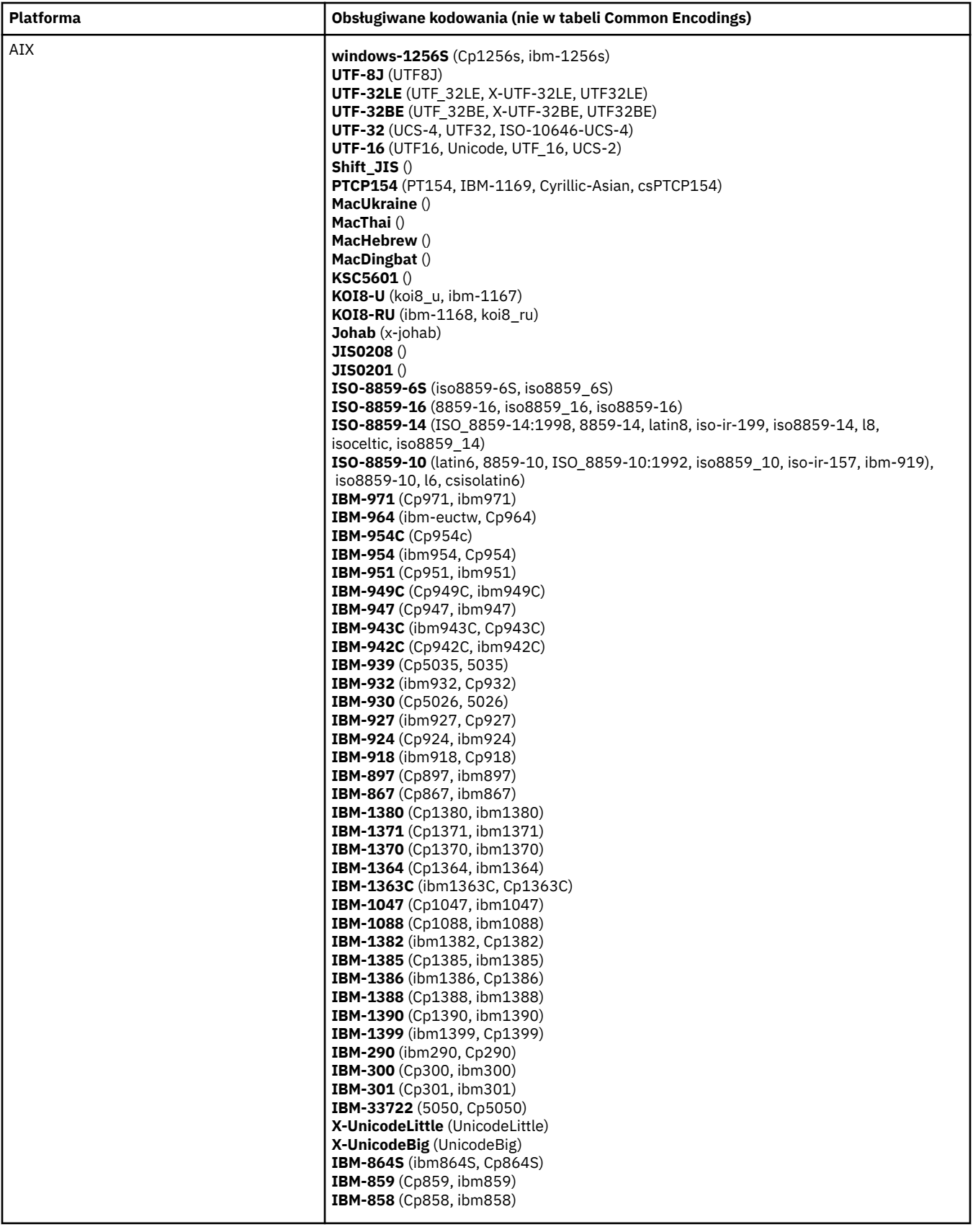

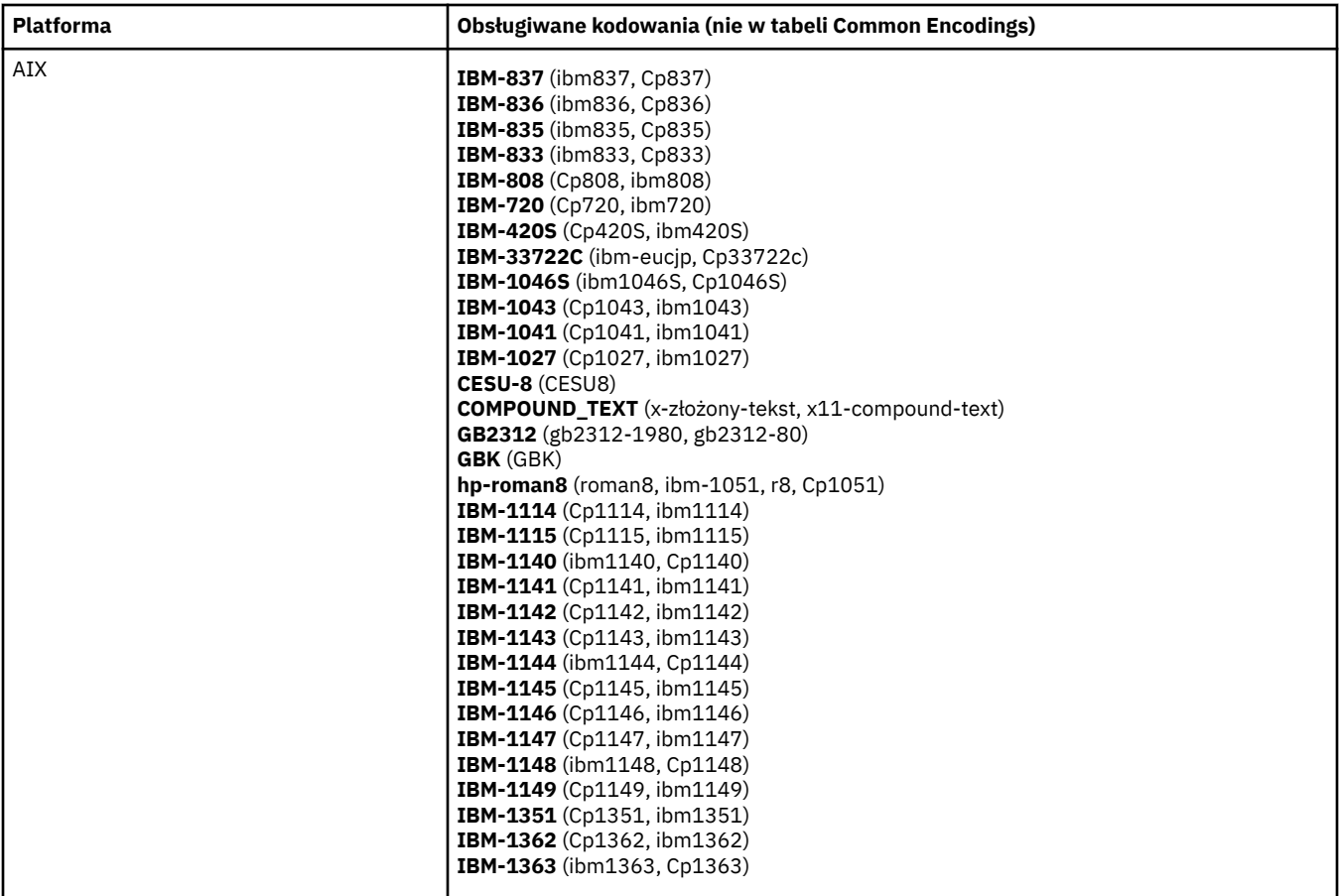

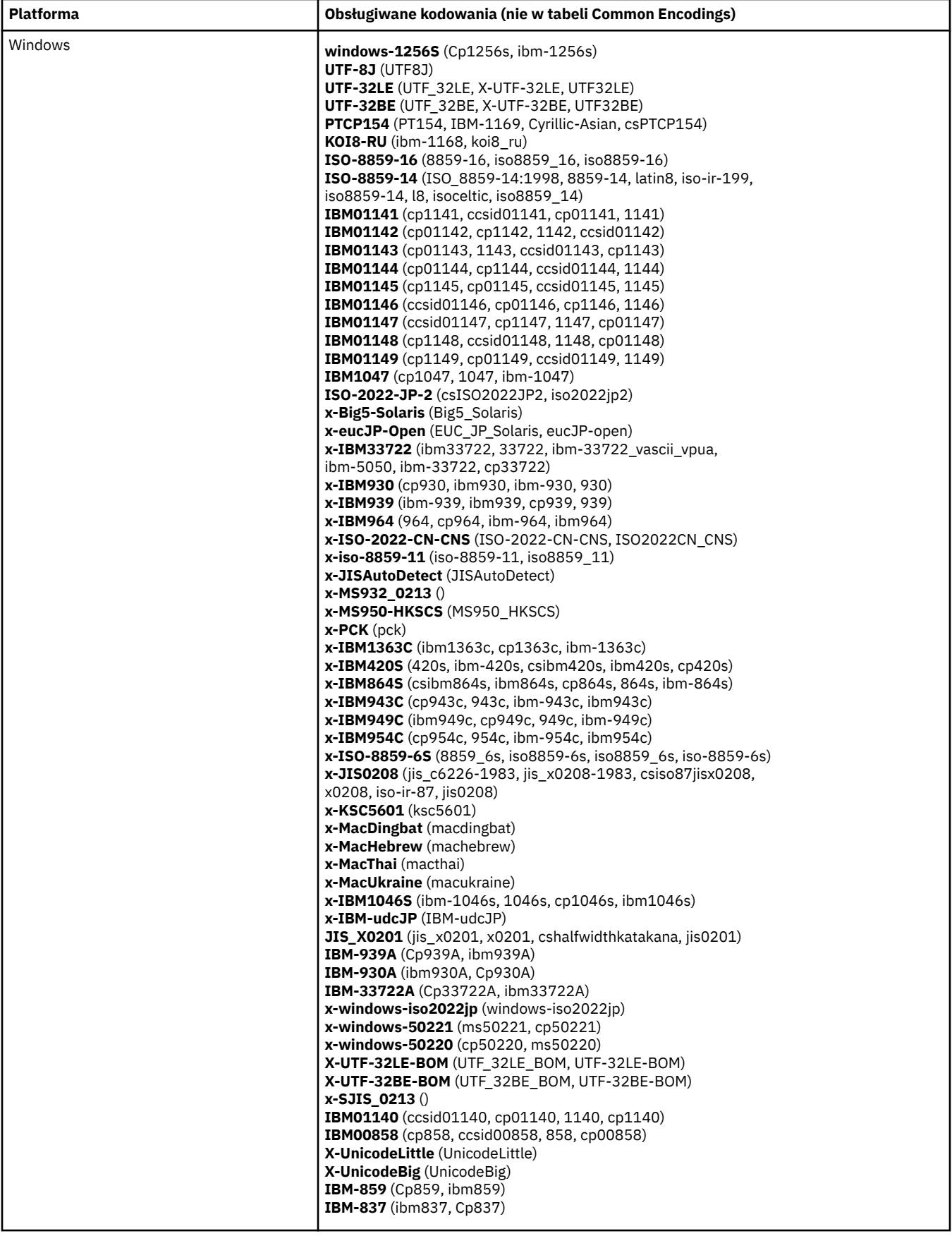

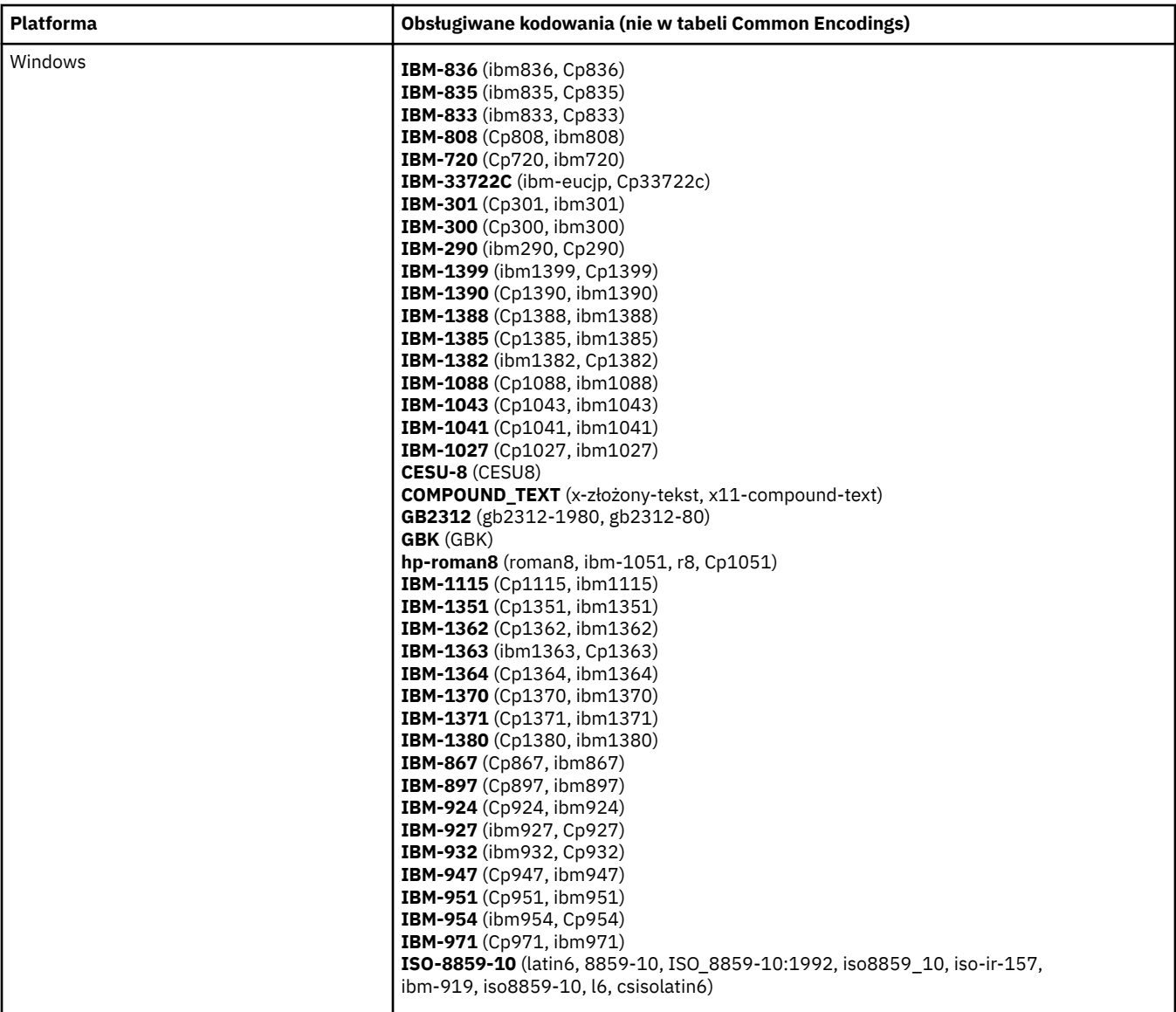

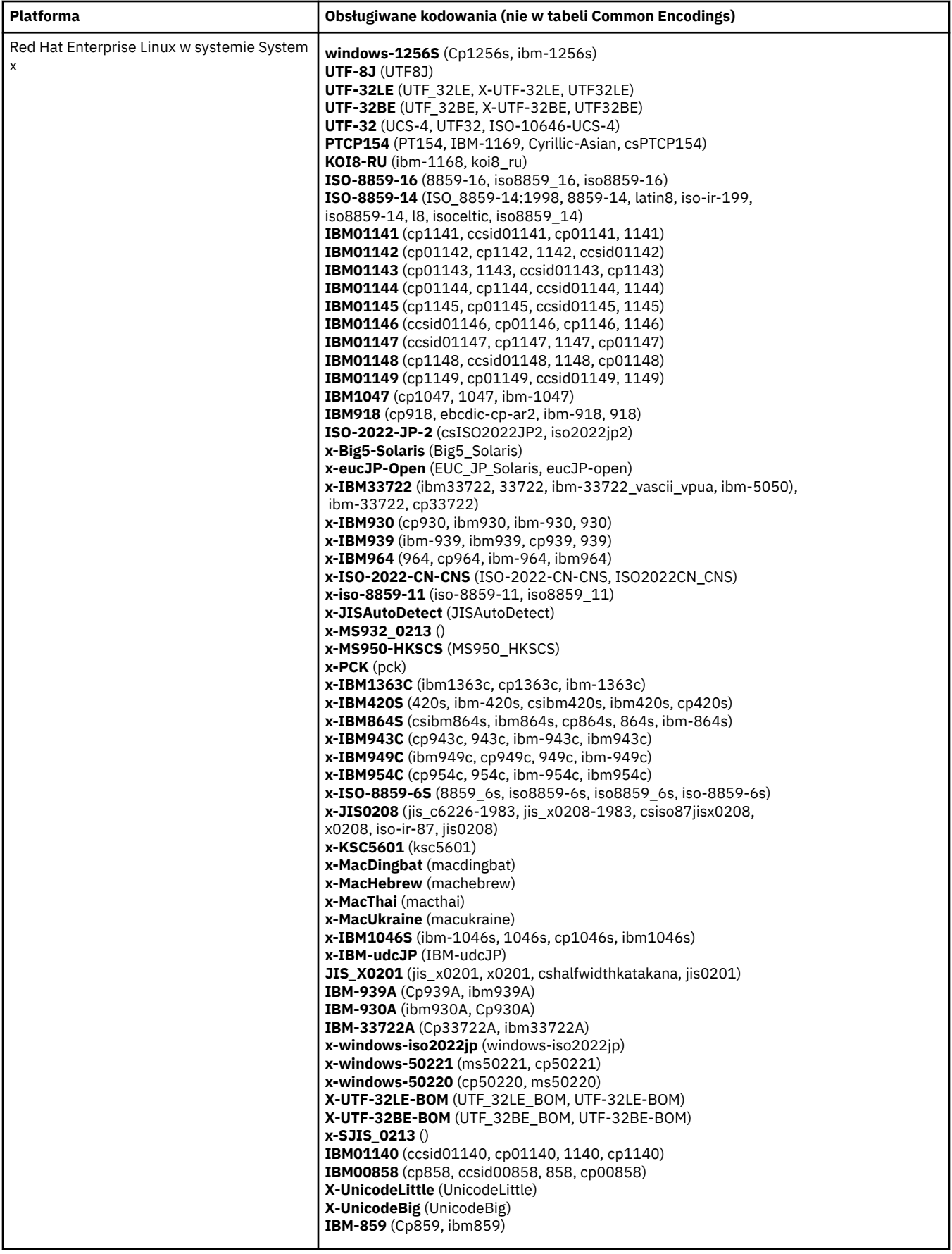

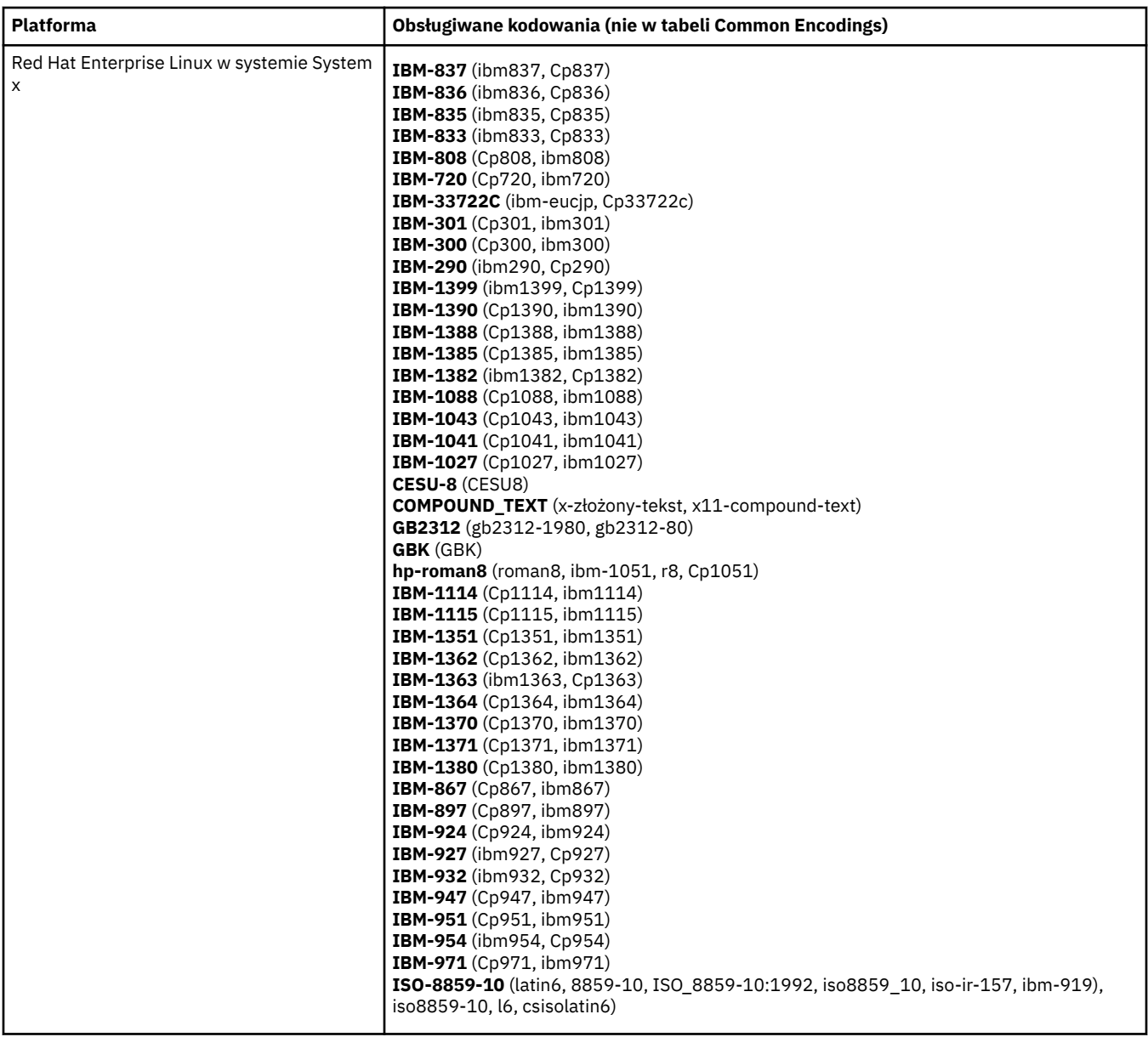
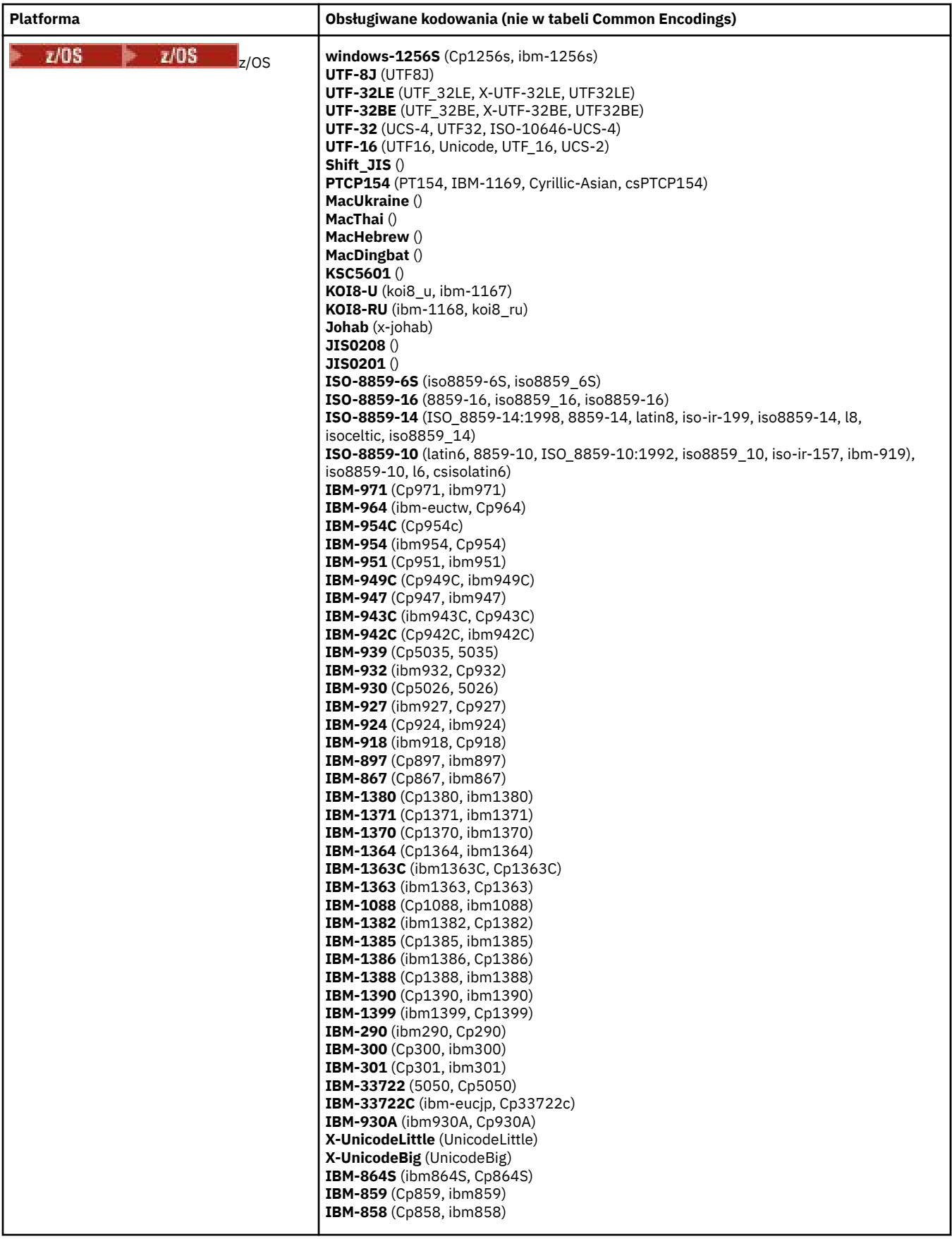

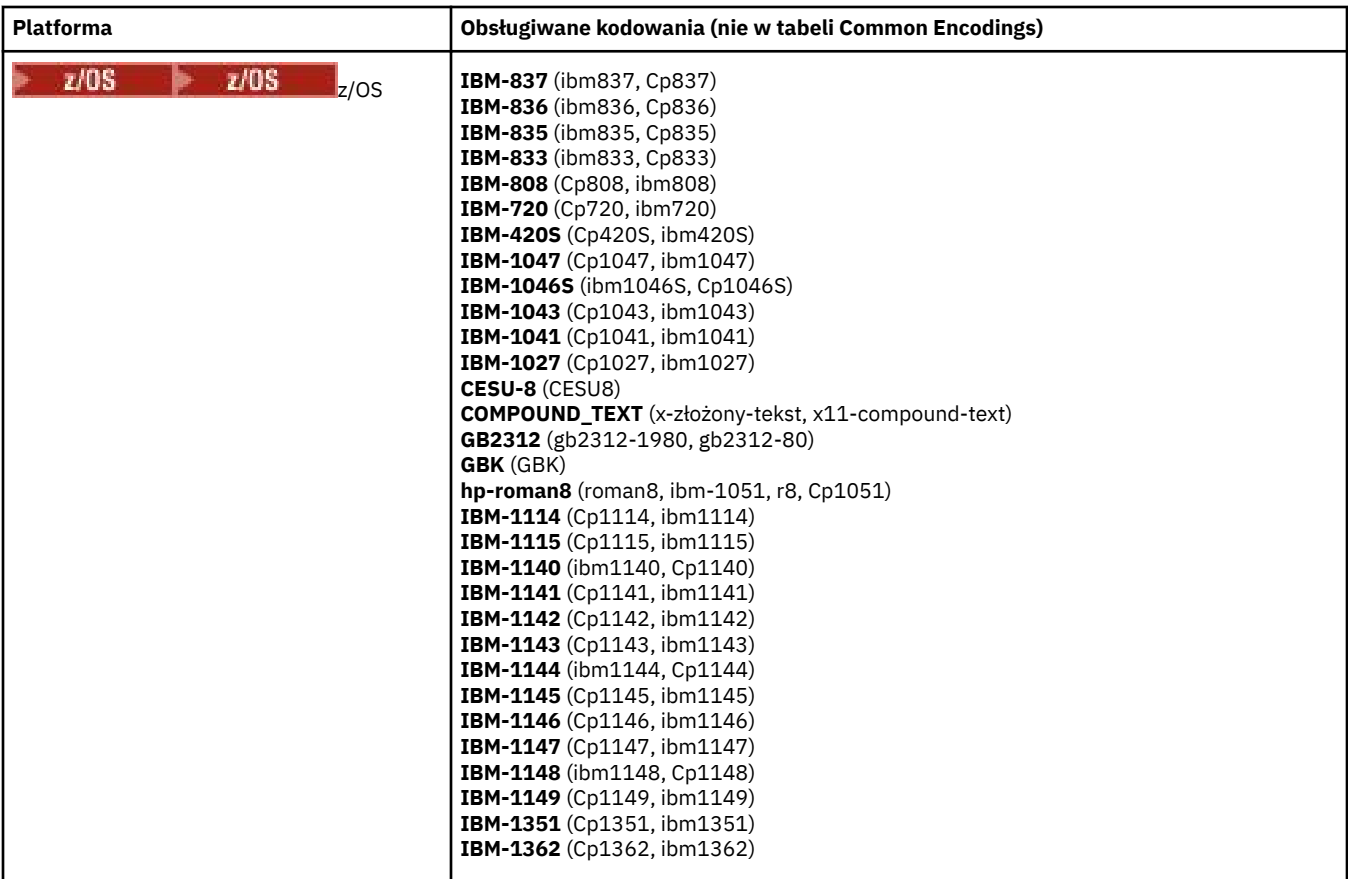

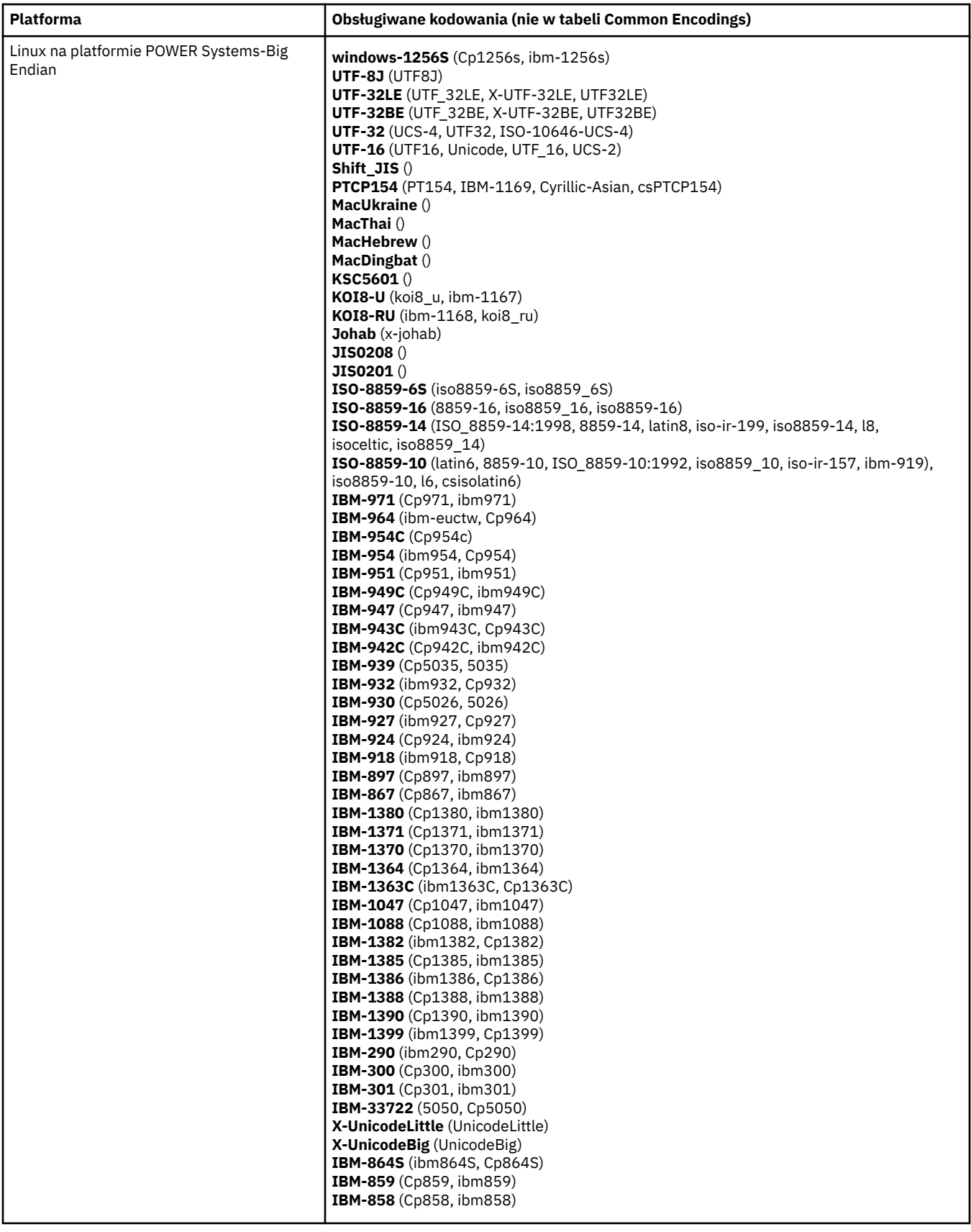

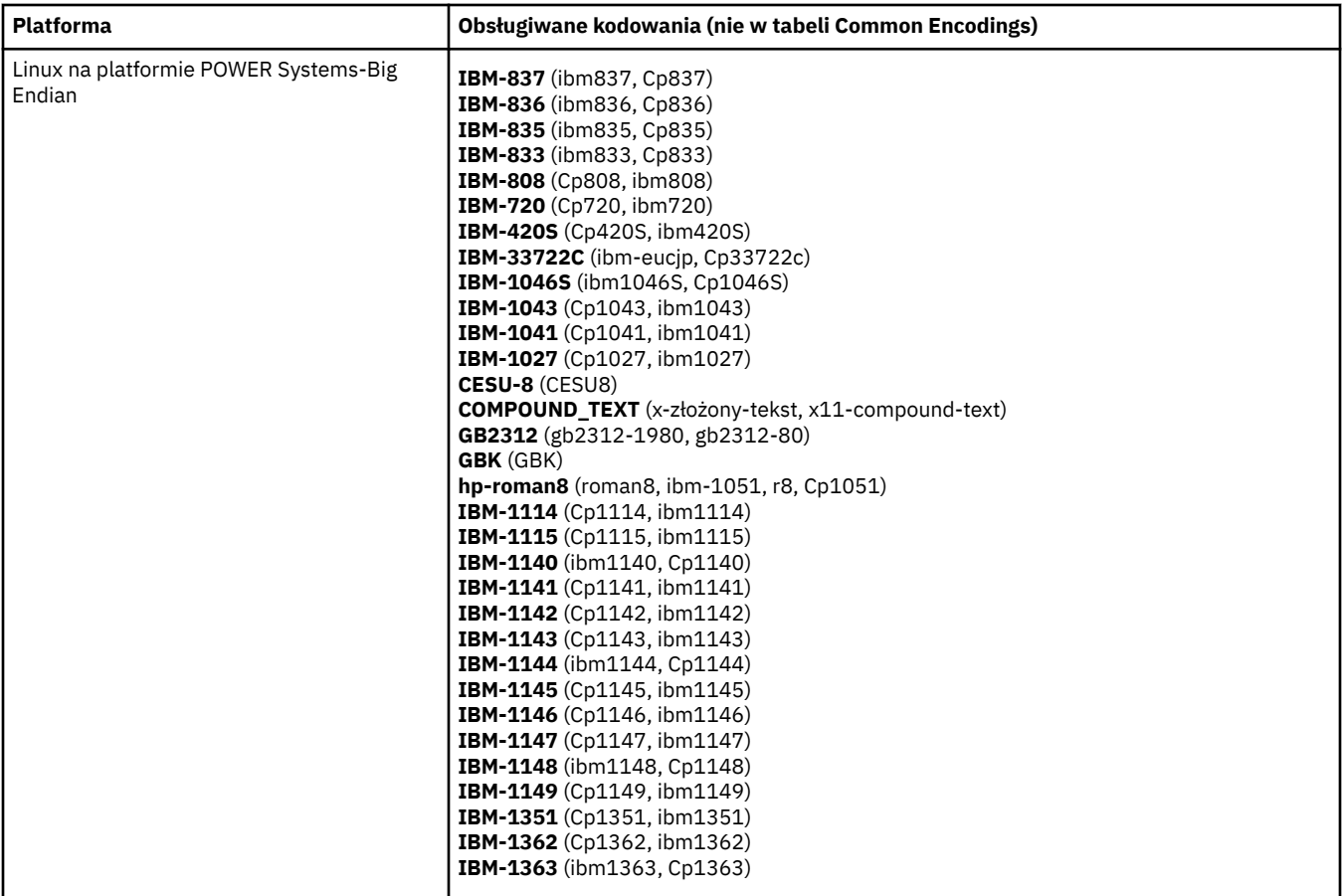

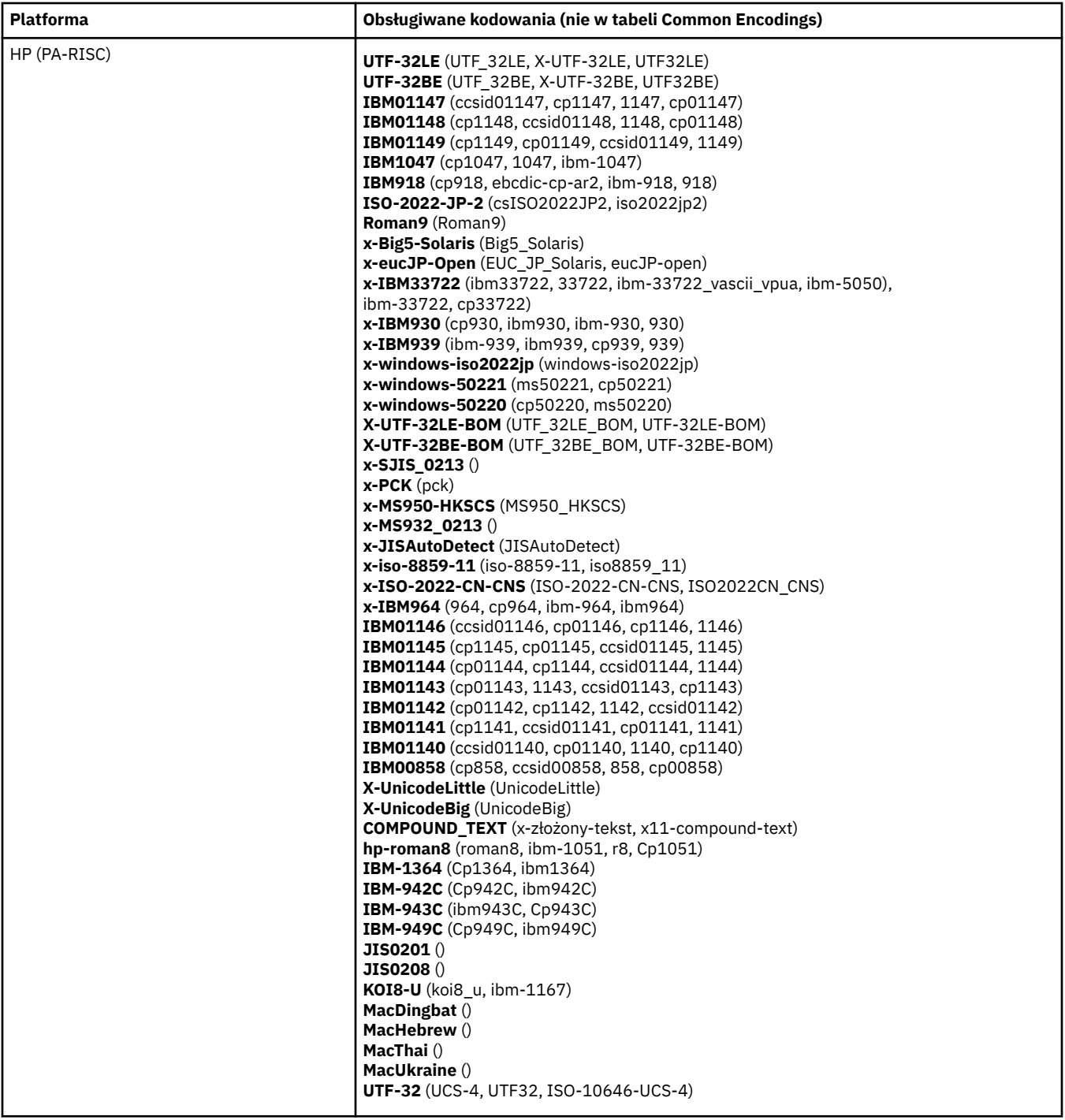

## **Platformy wg kodowania**

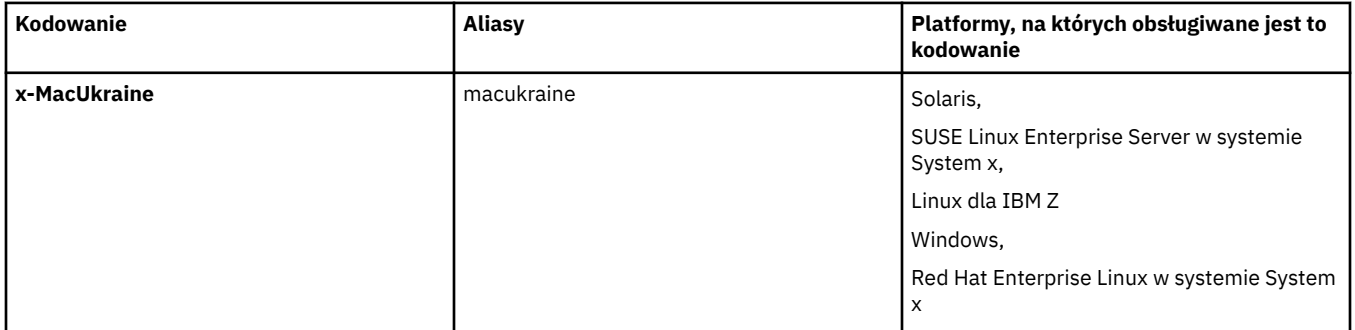

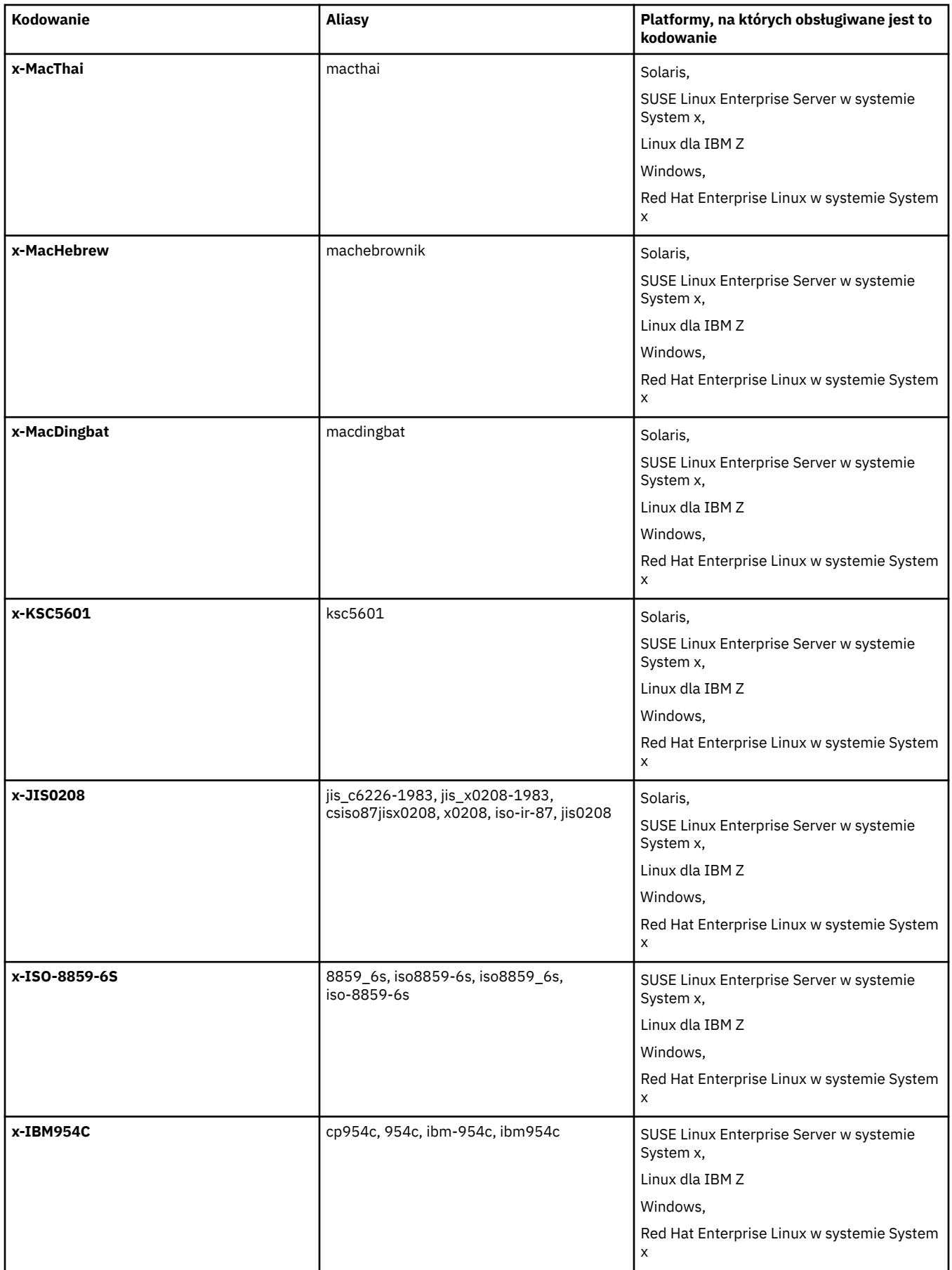

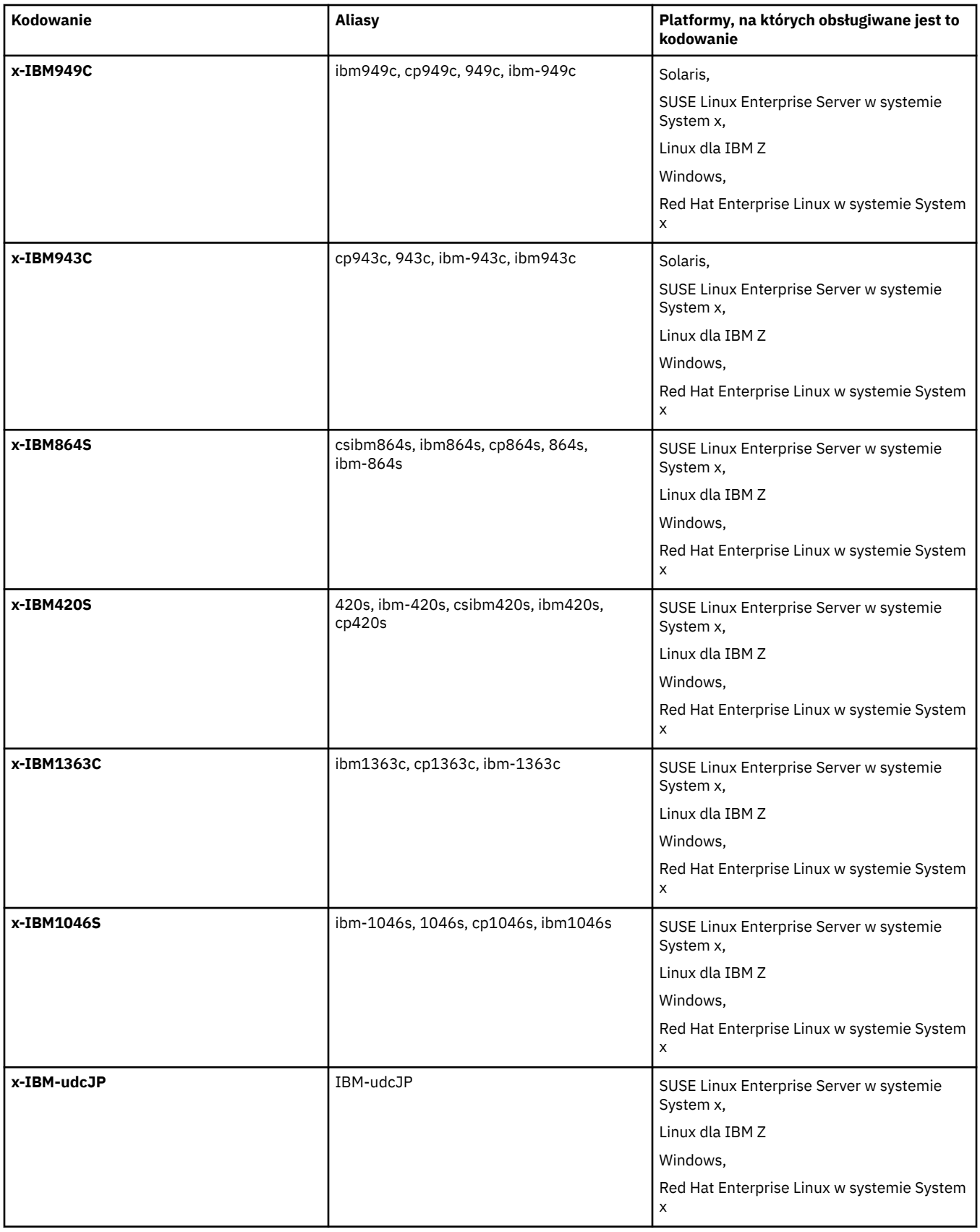

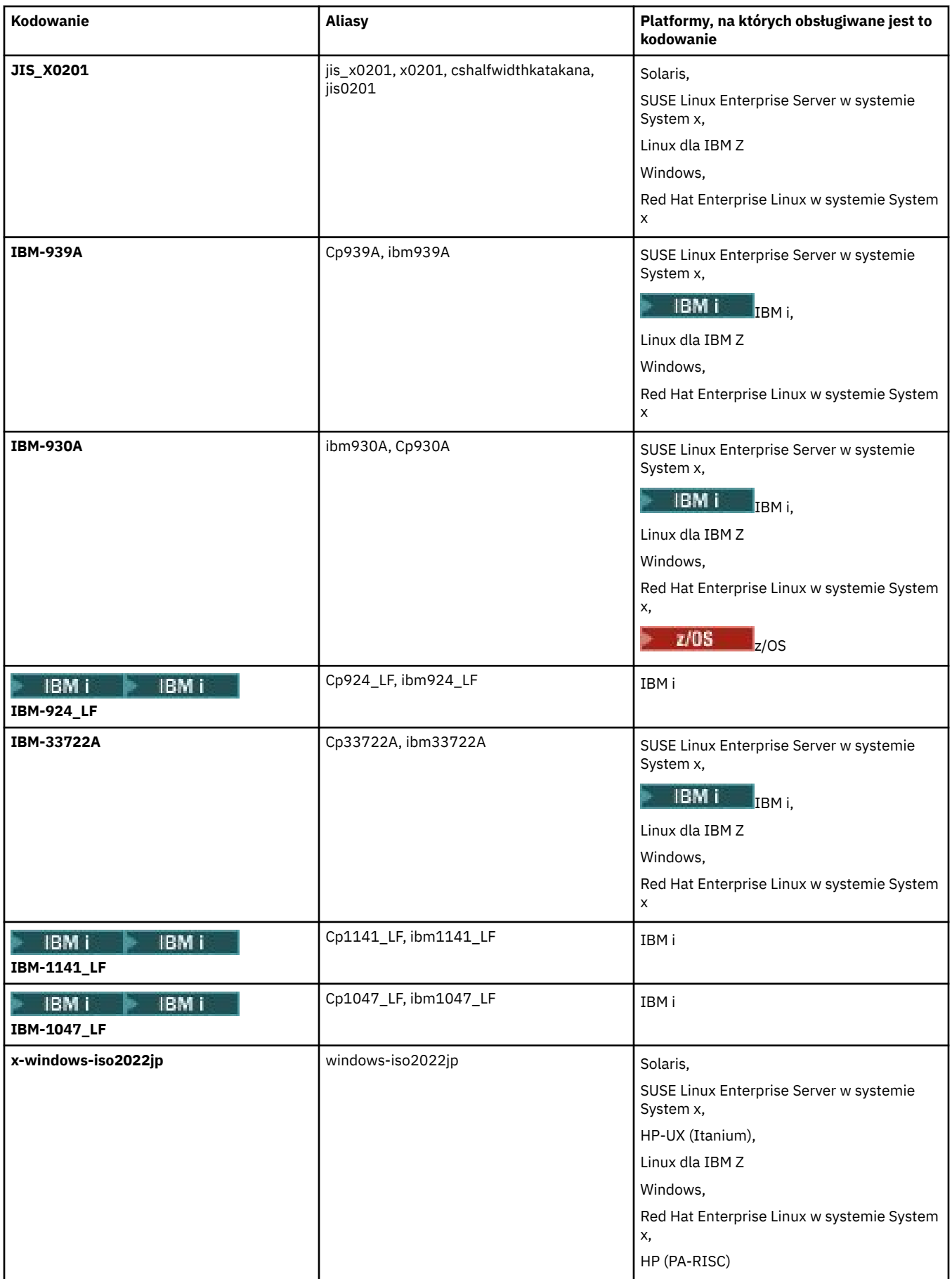

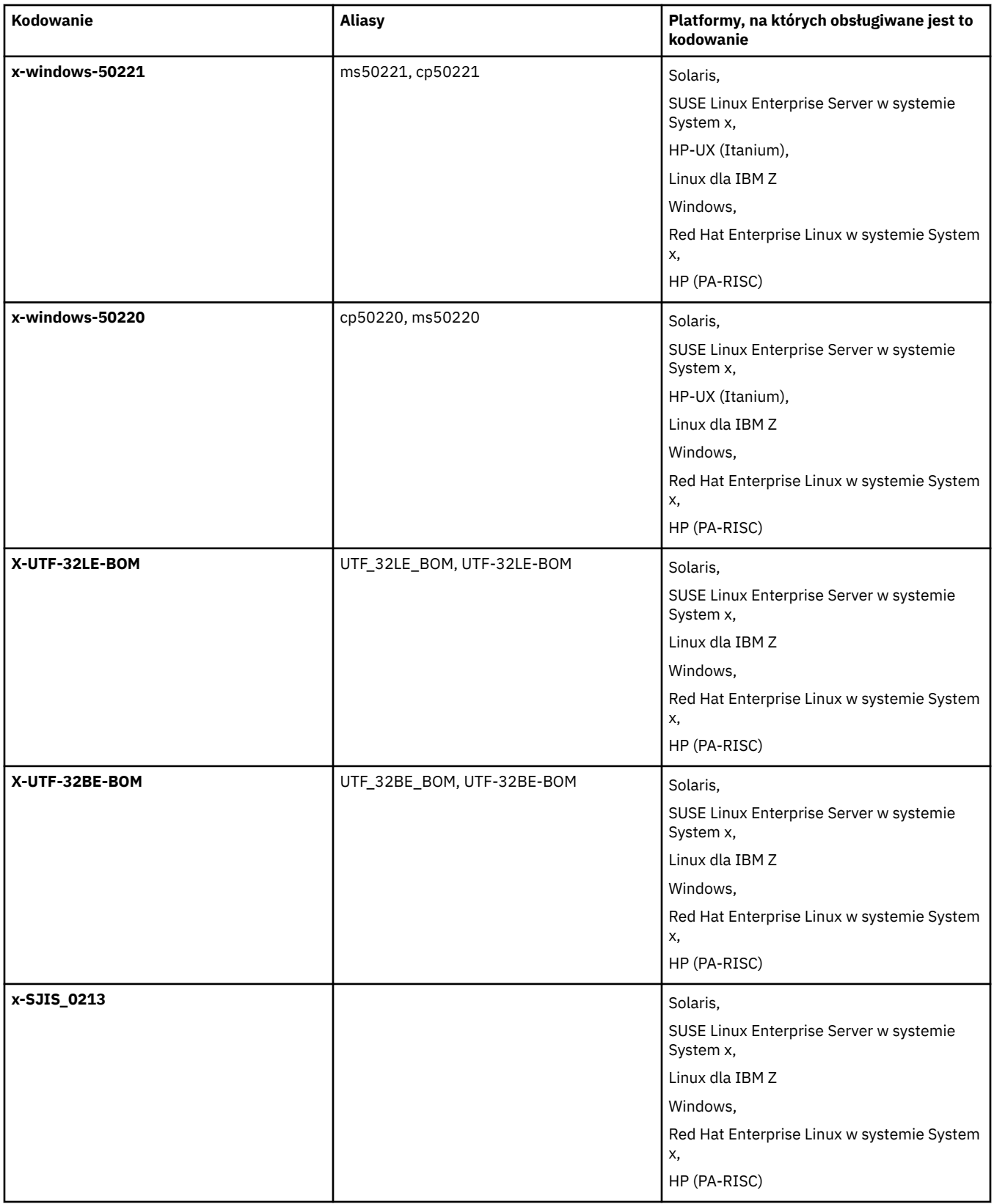

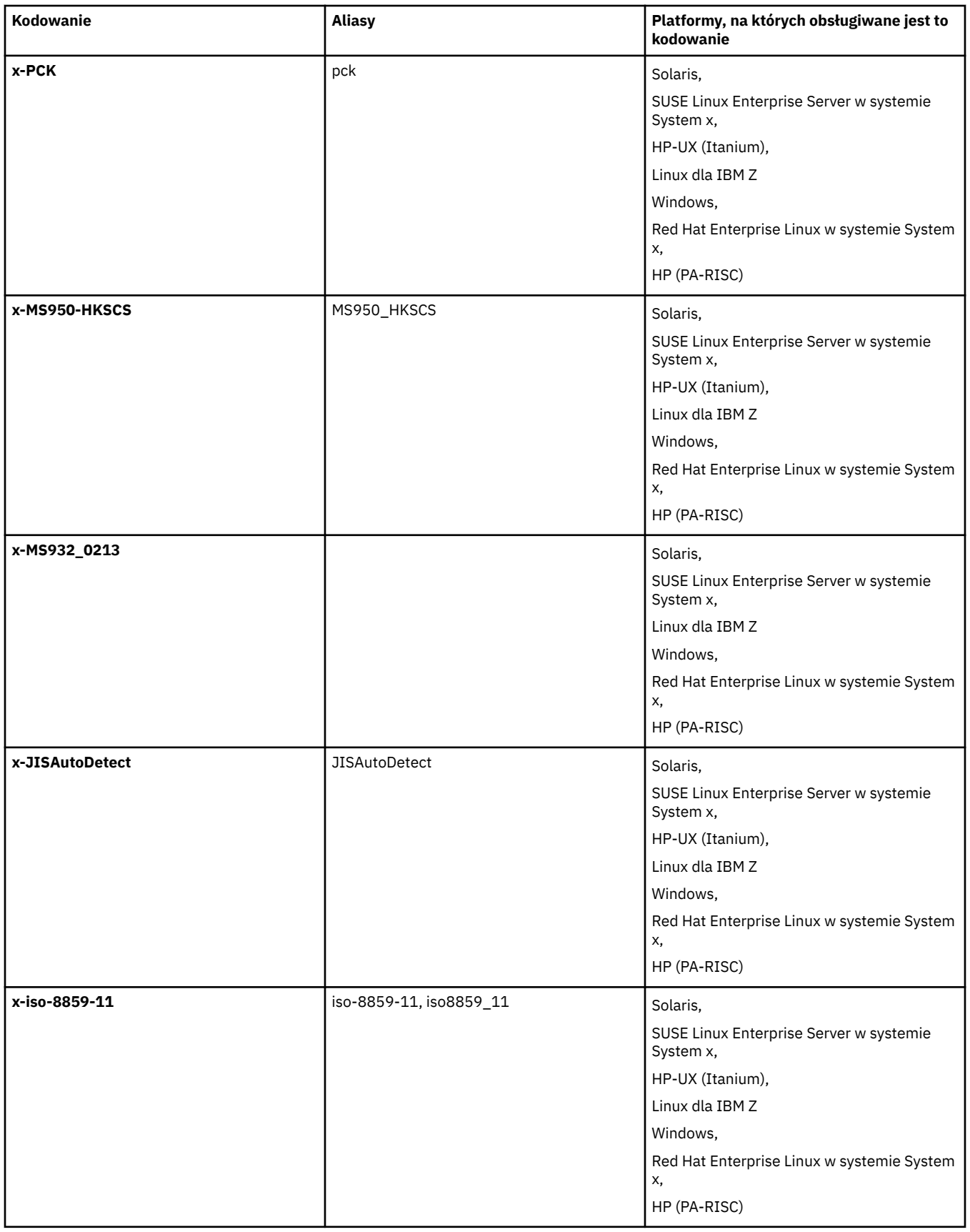

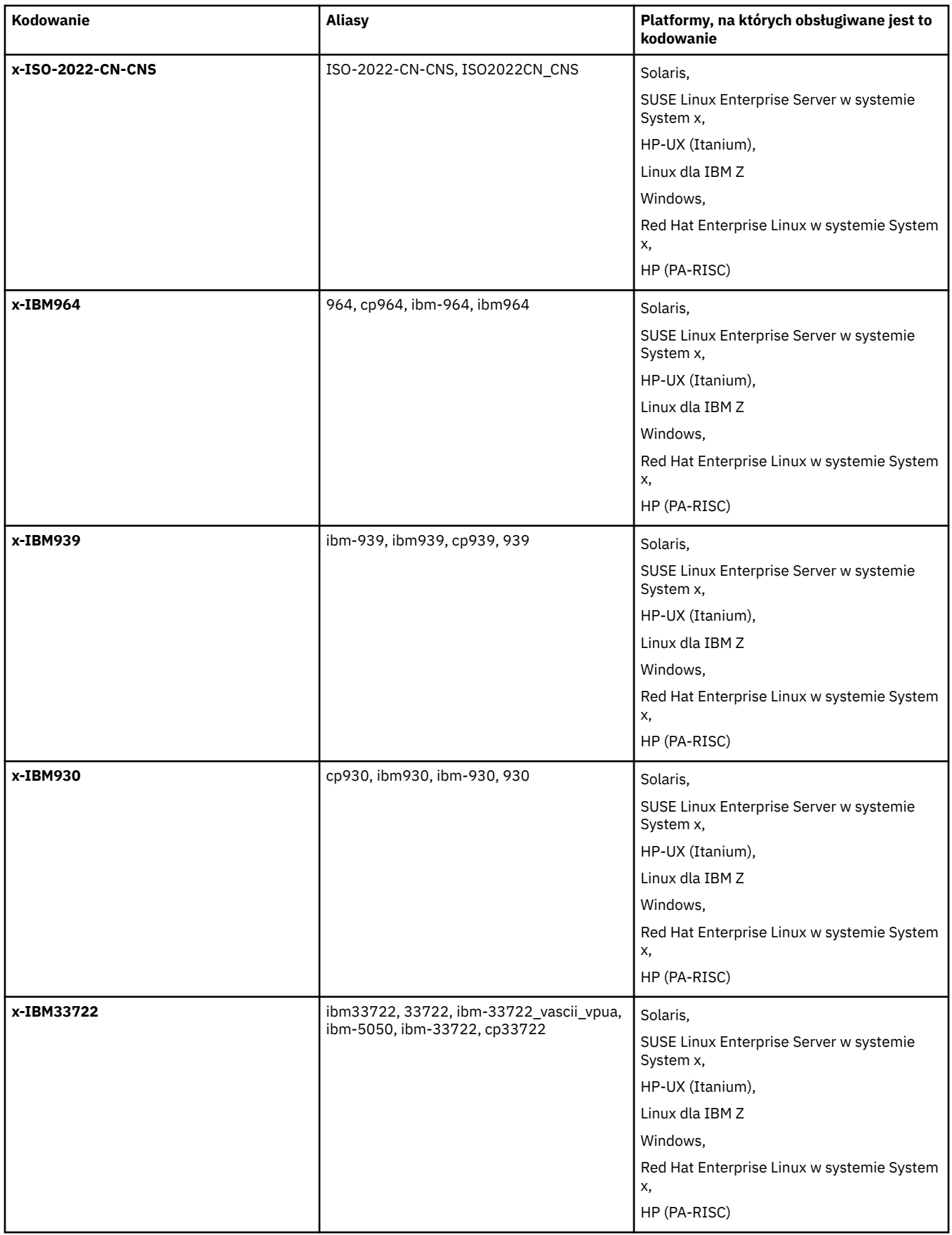

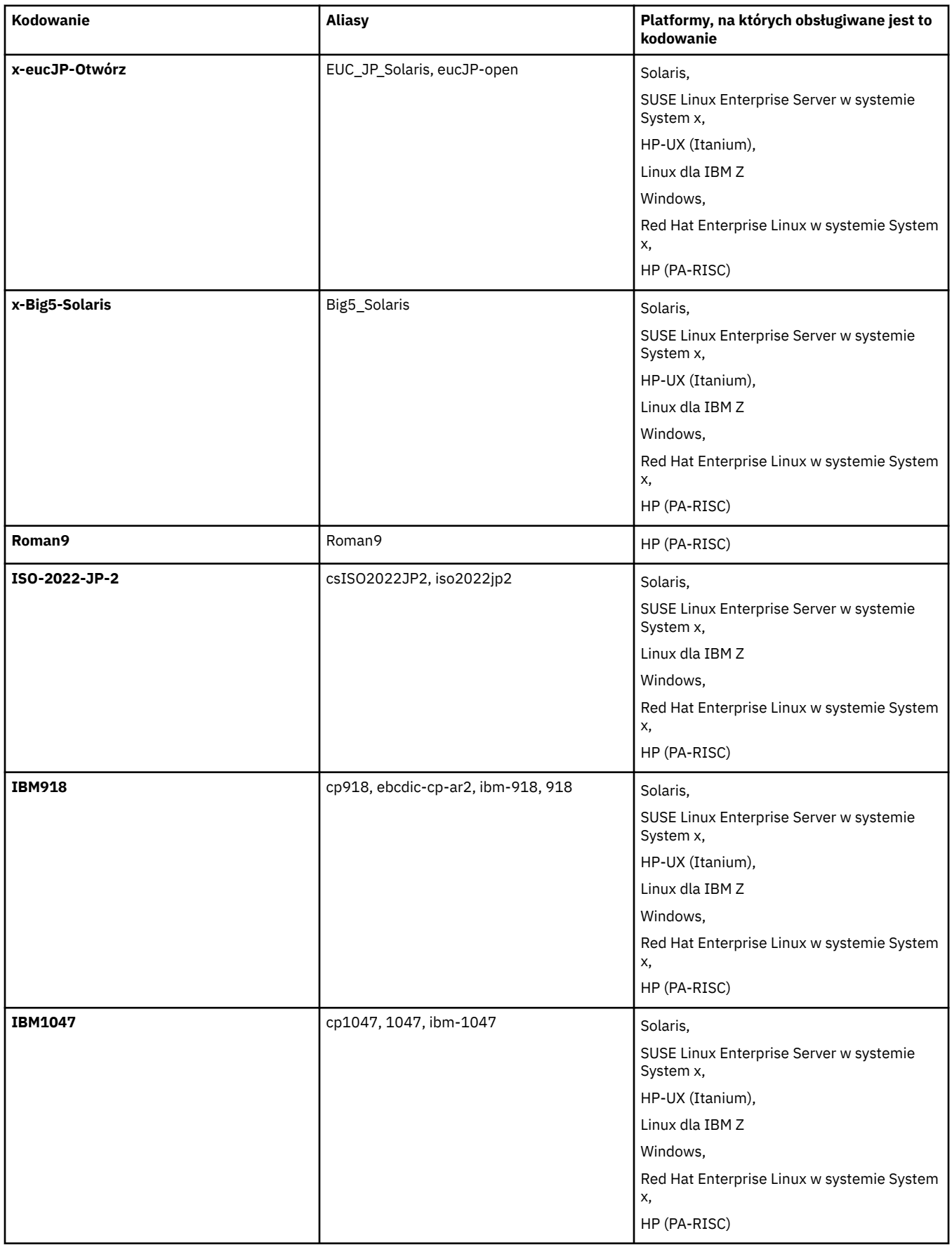

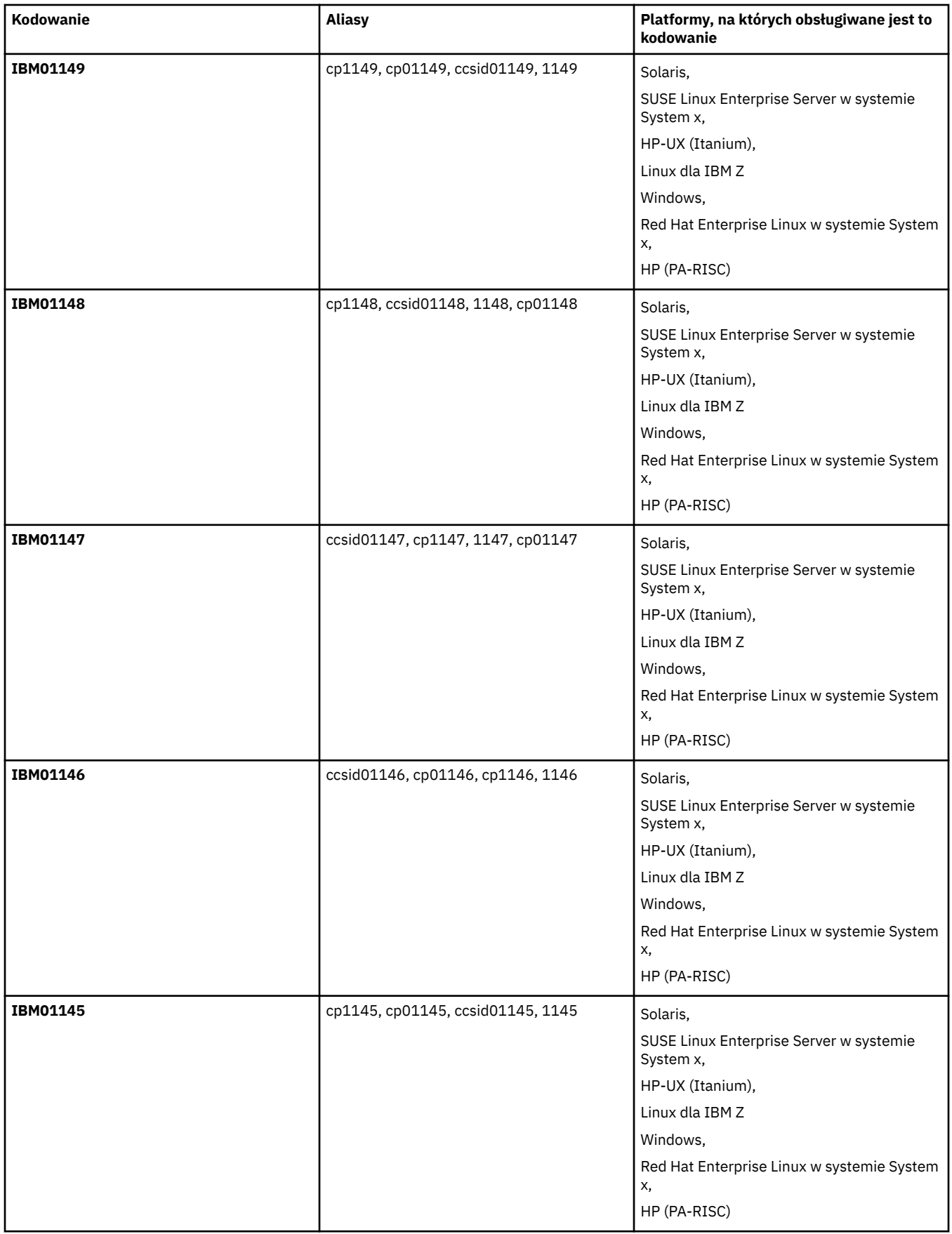

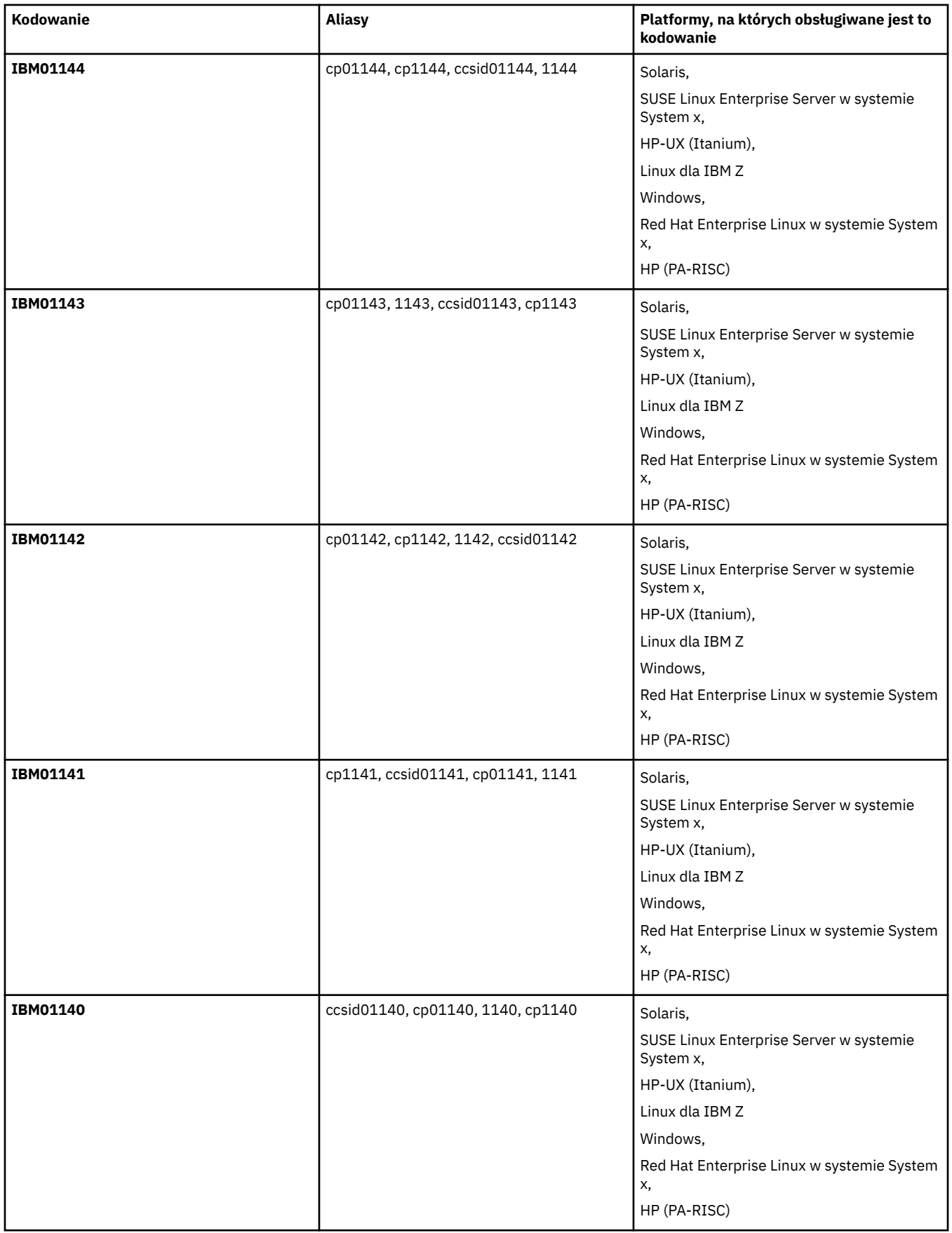

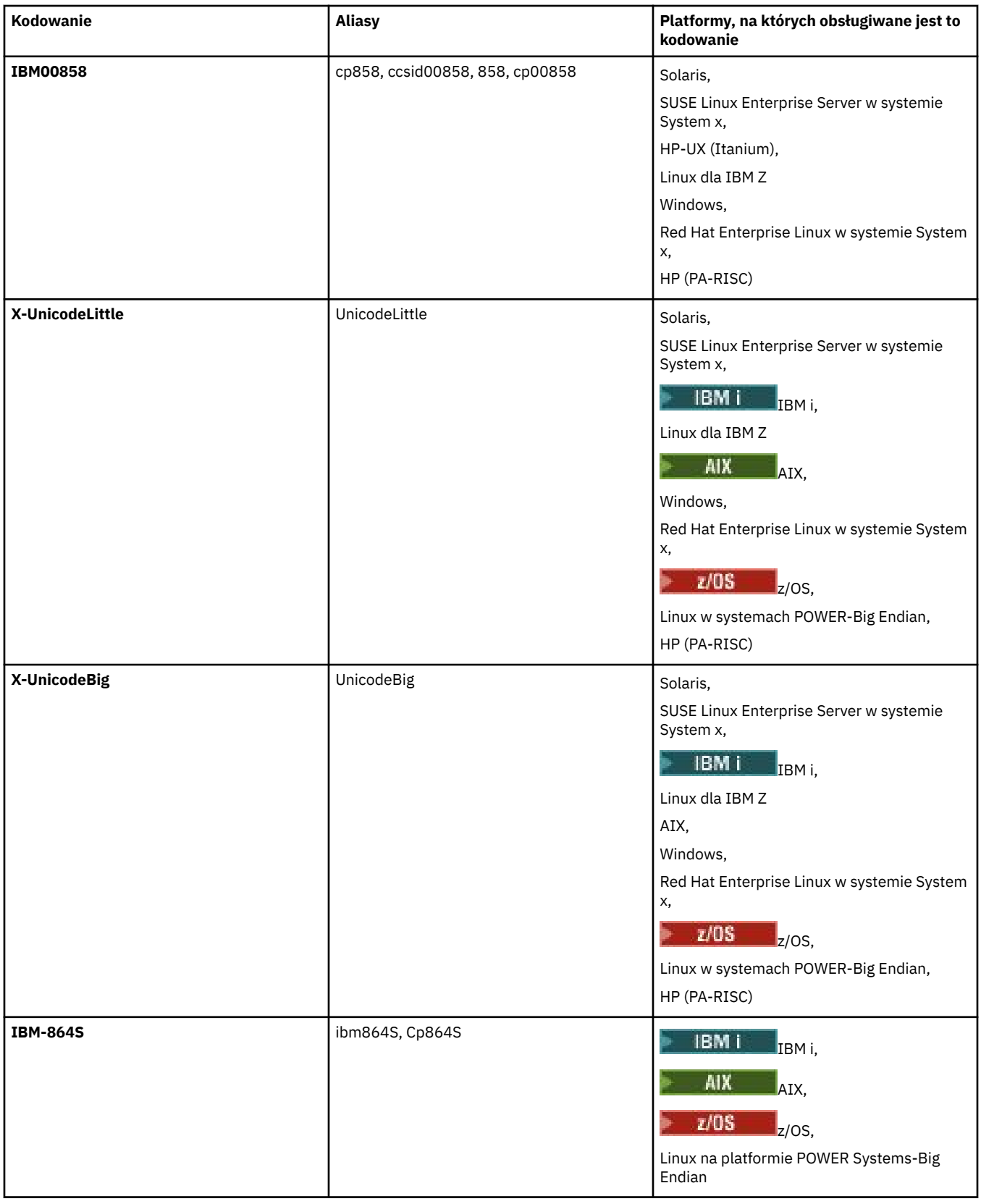

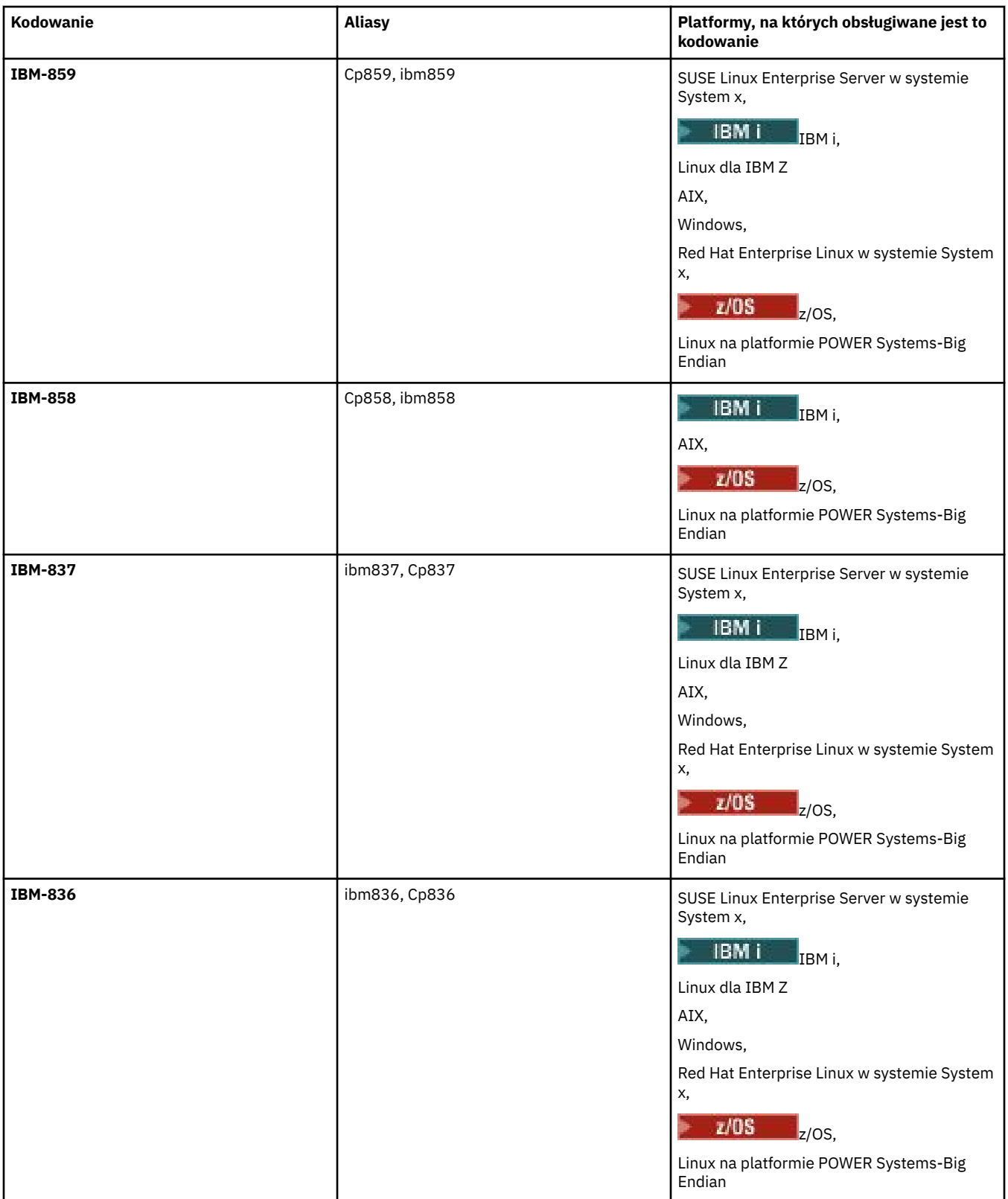

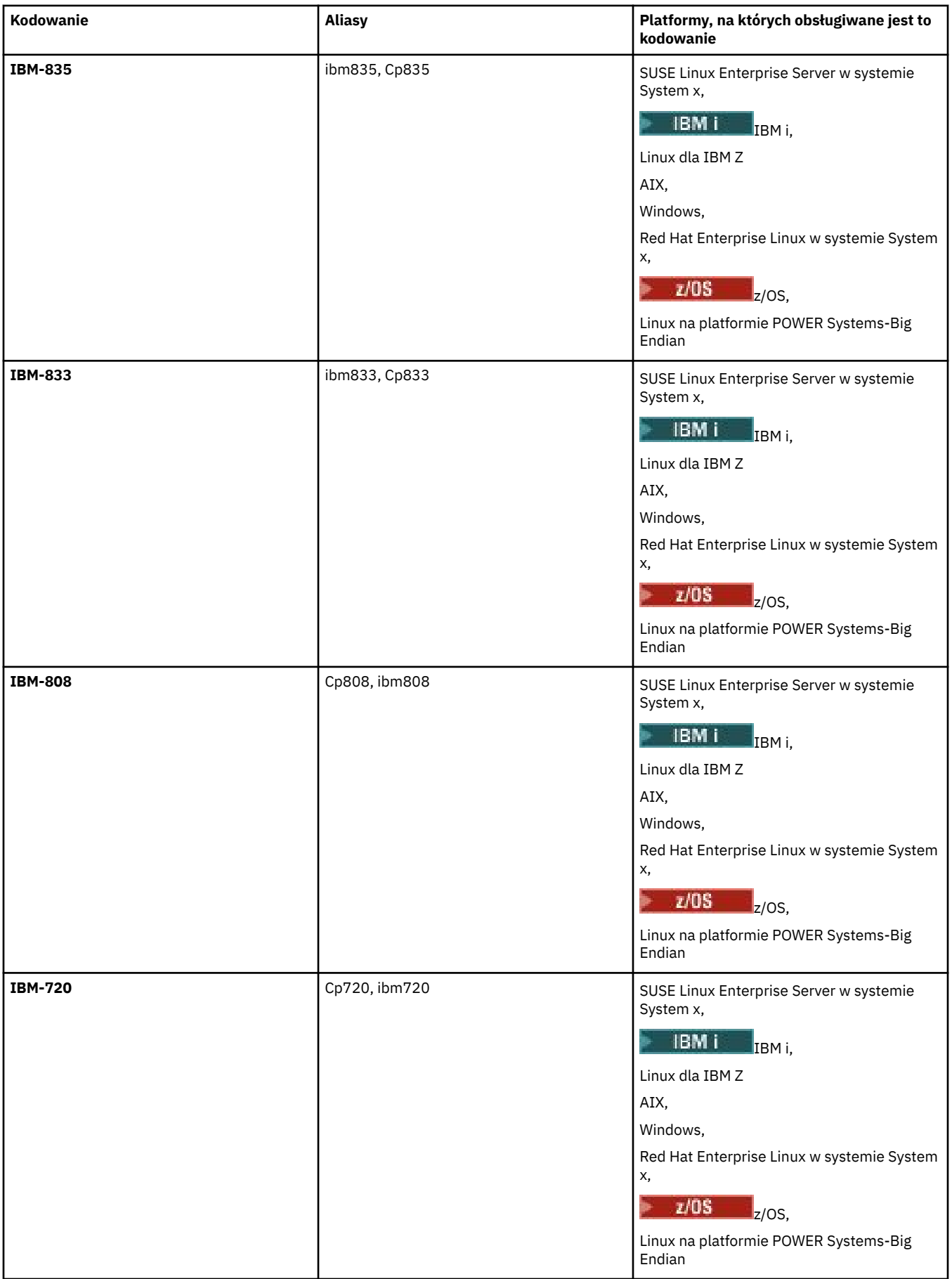

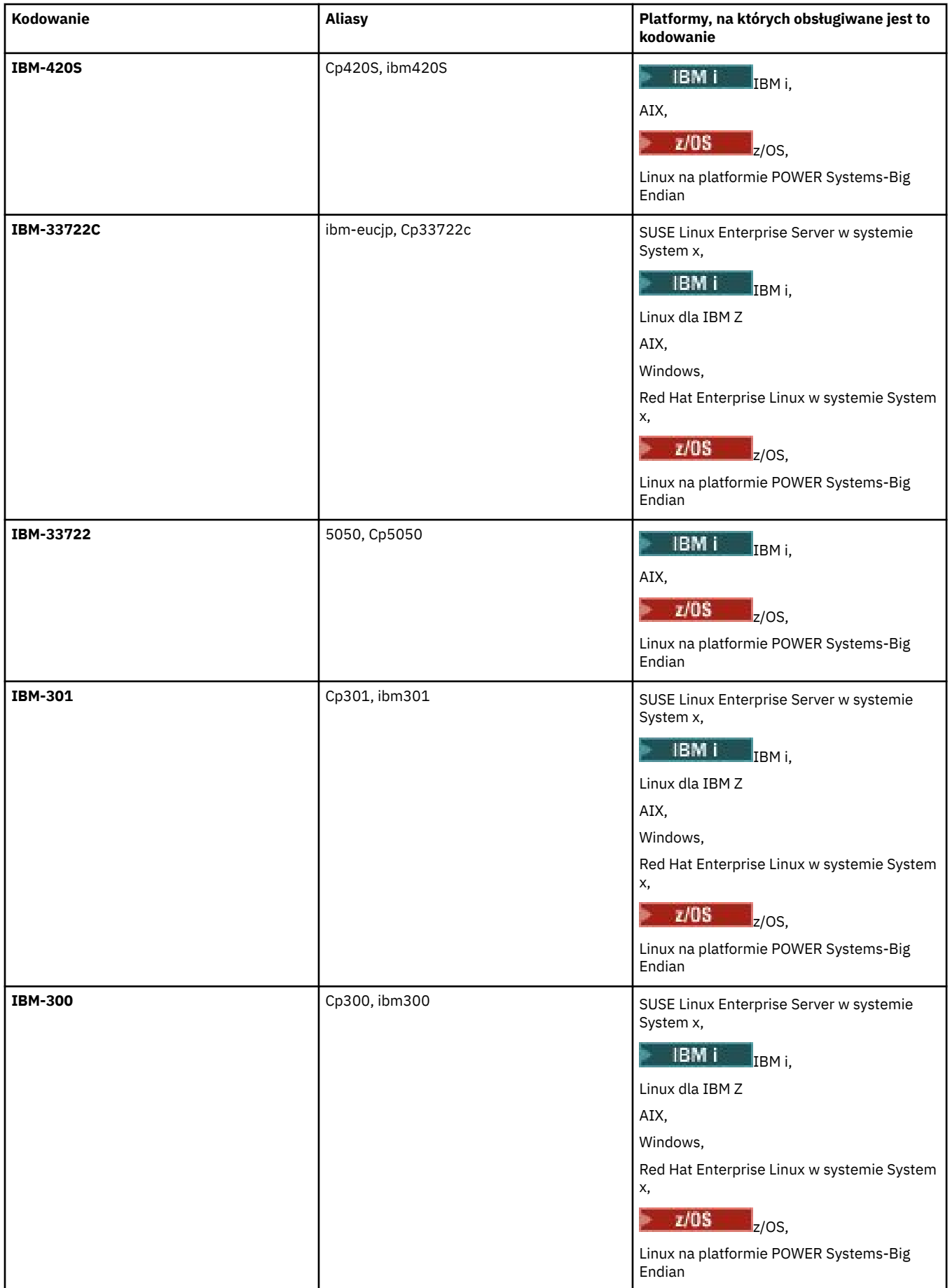

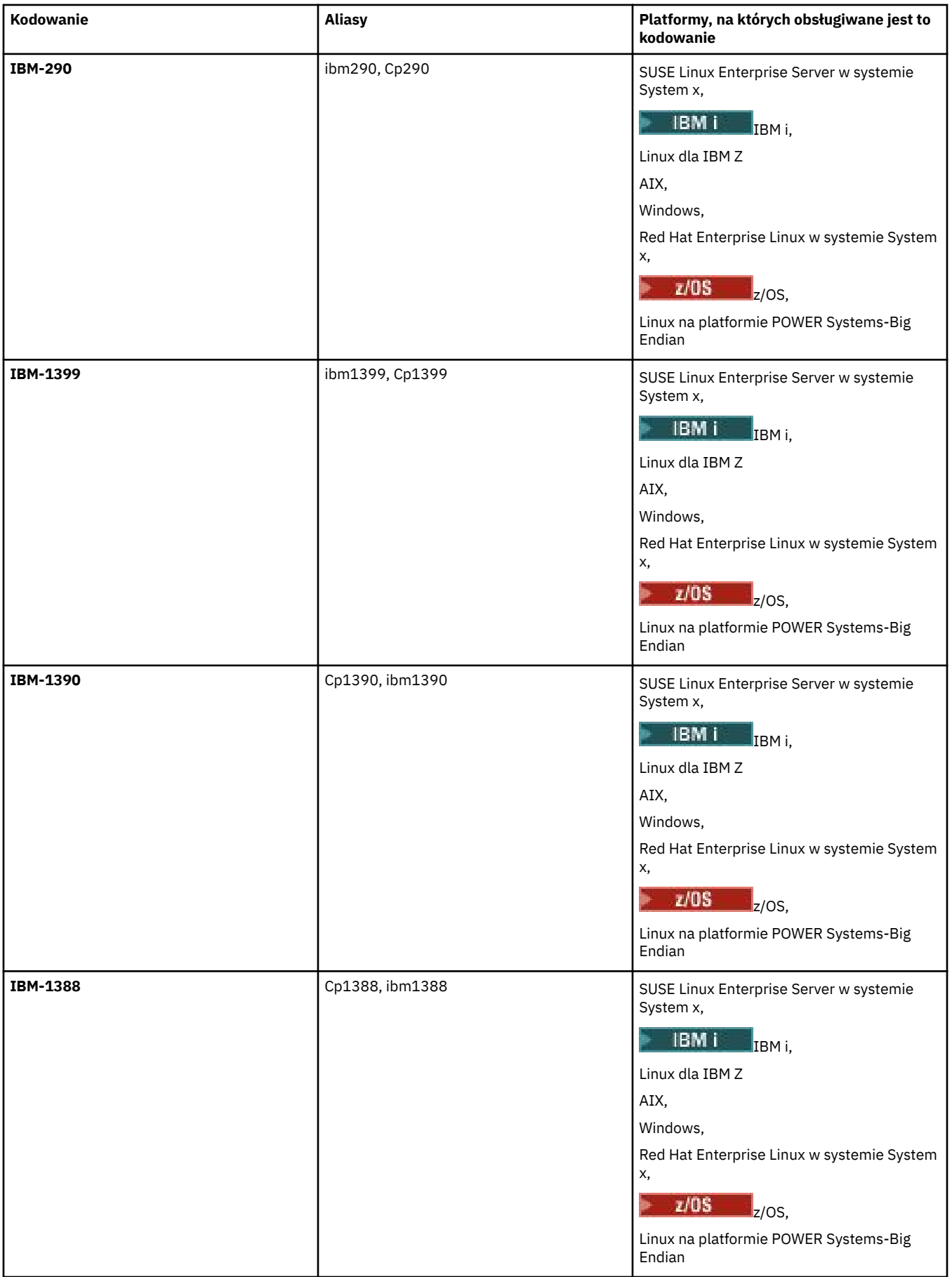

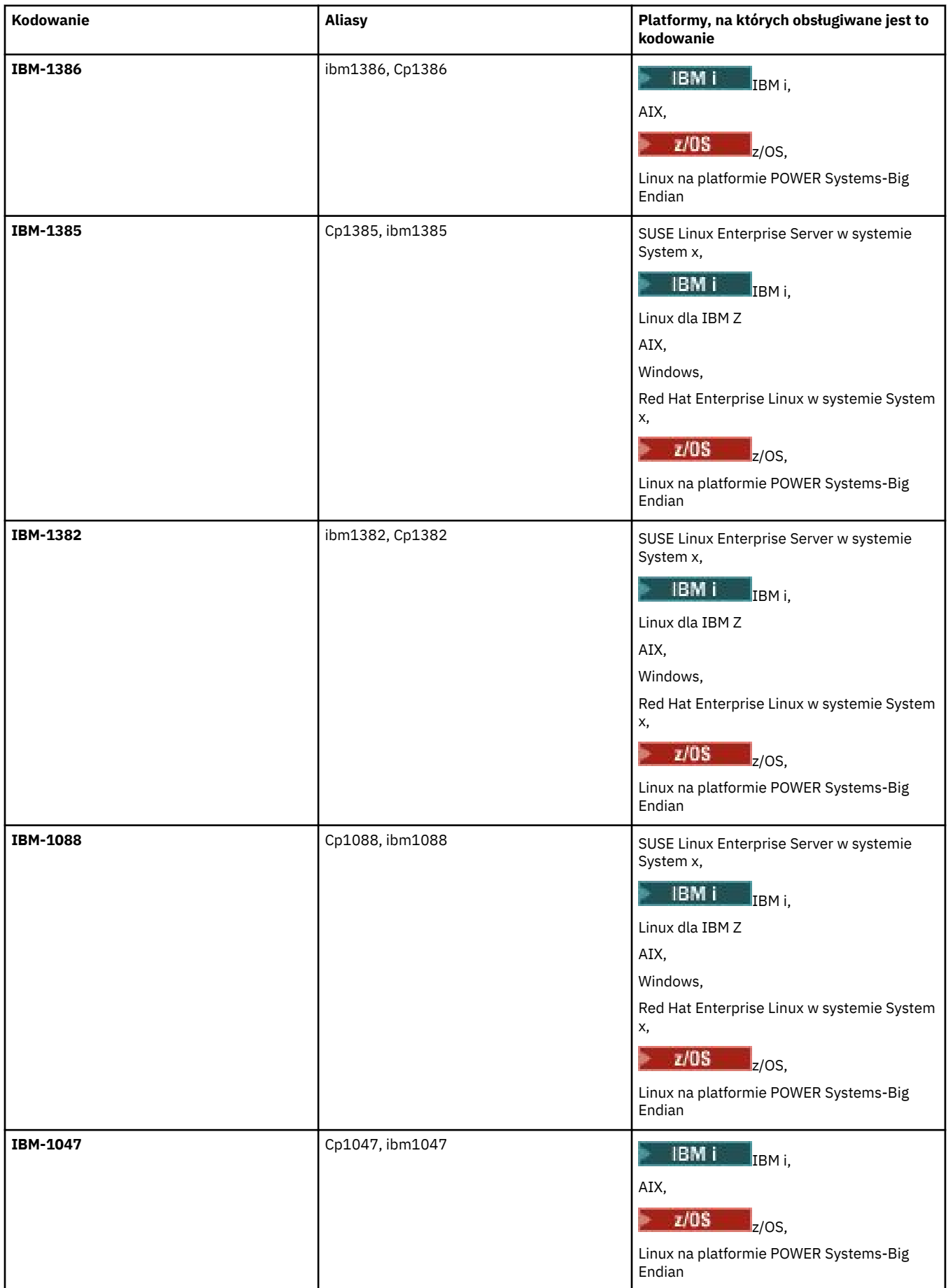

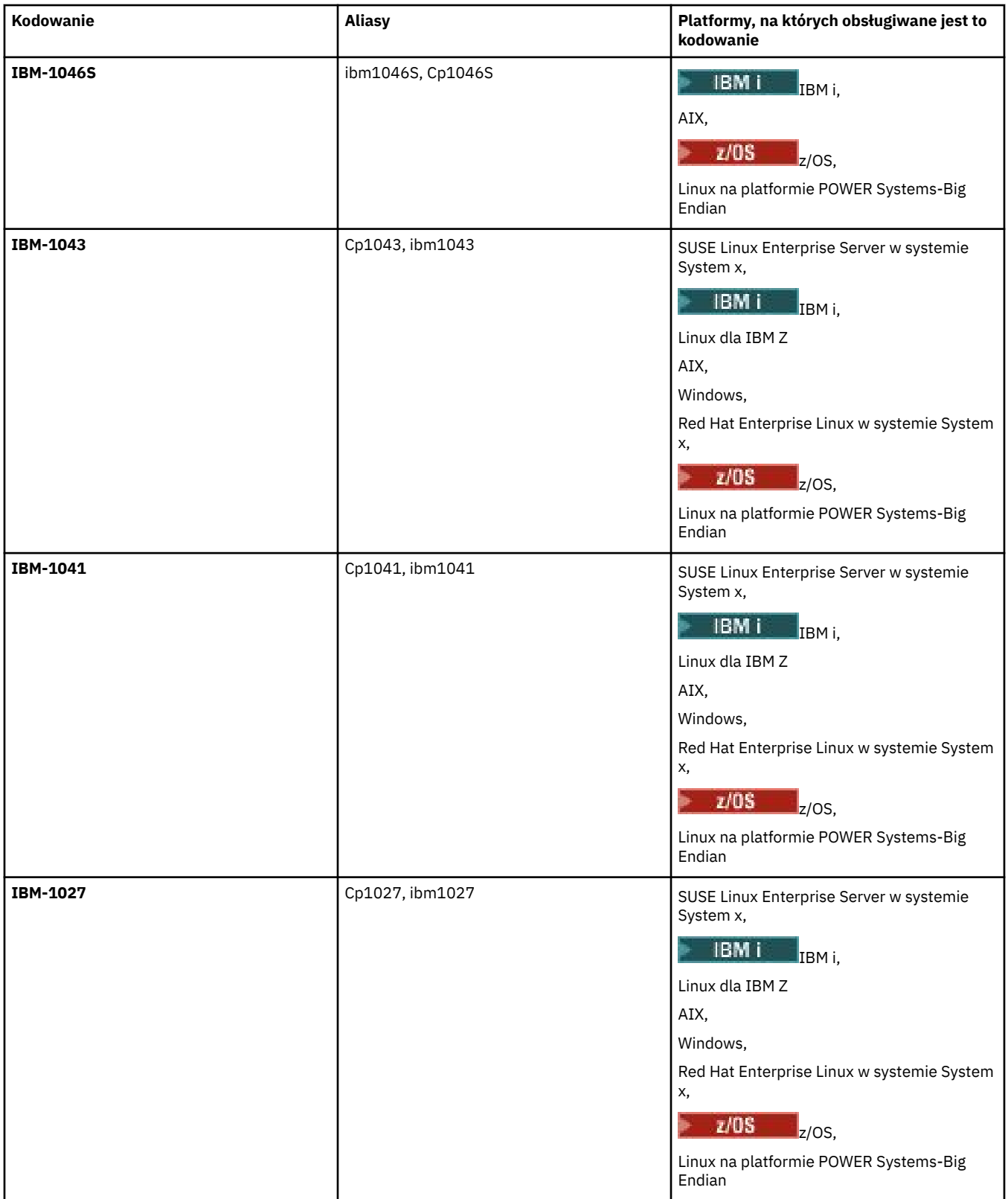

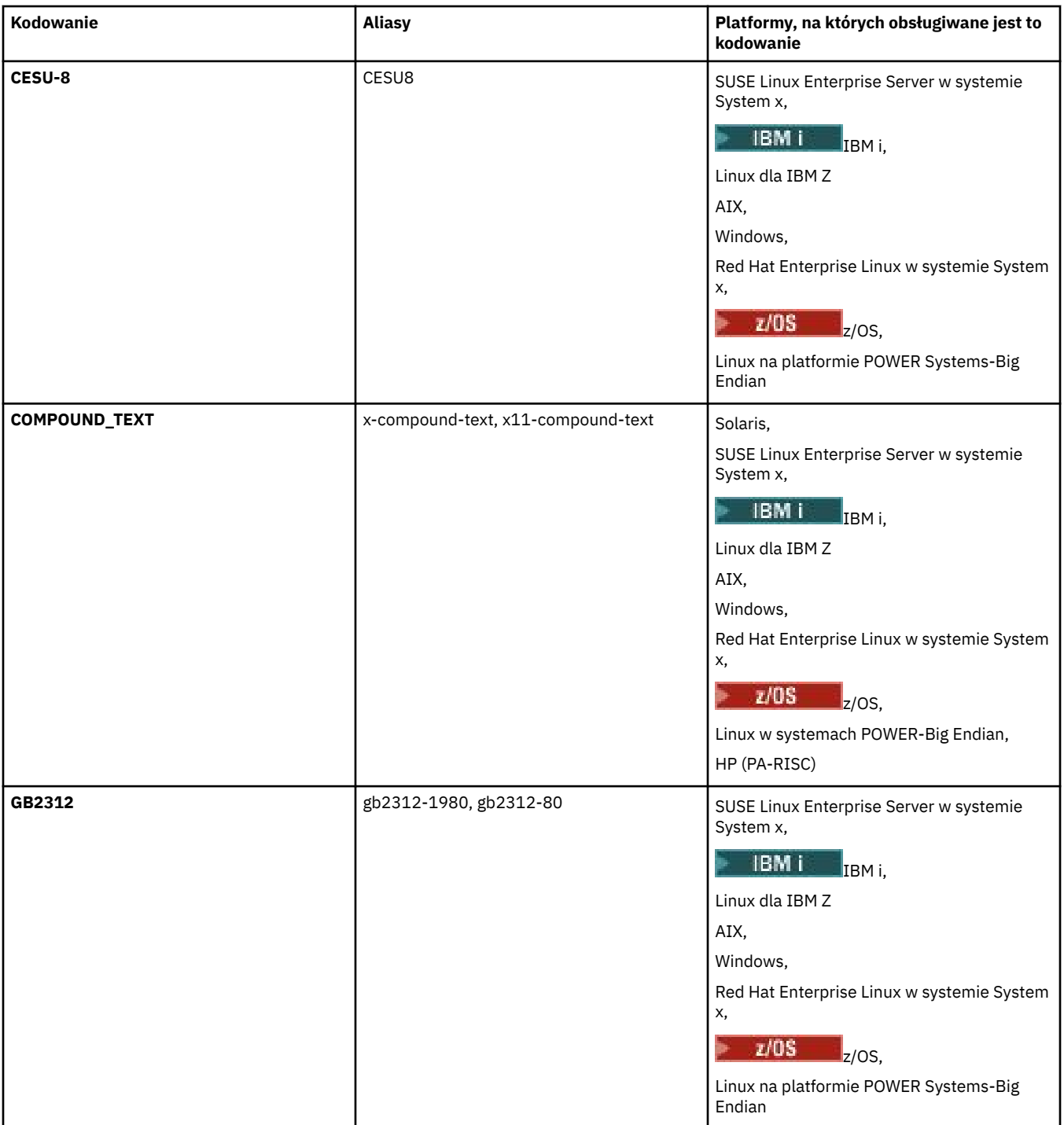

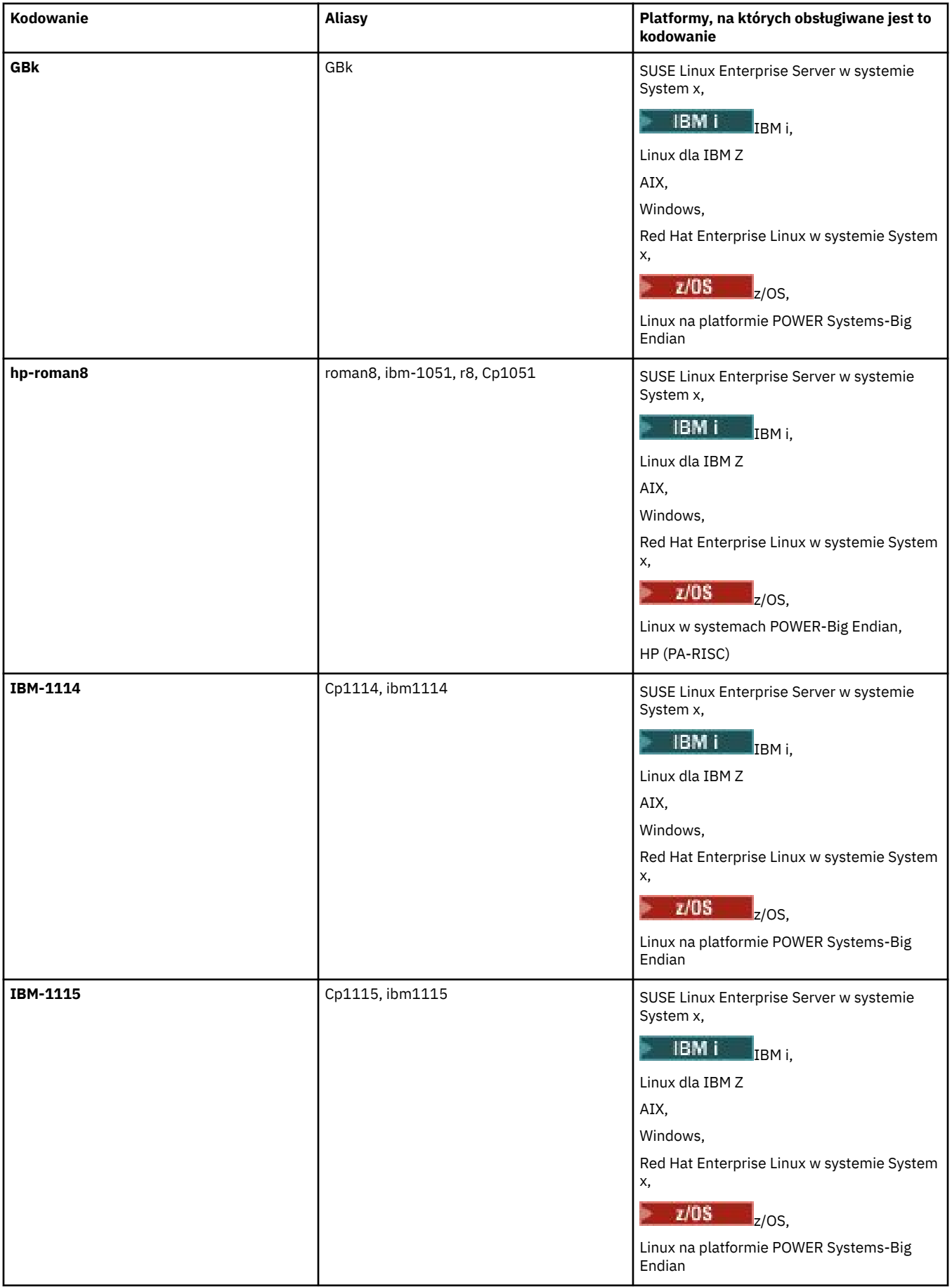

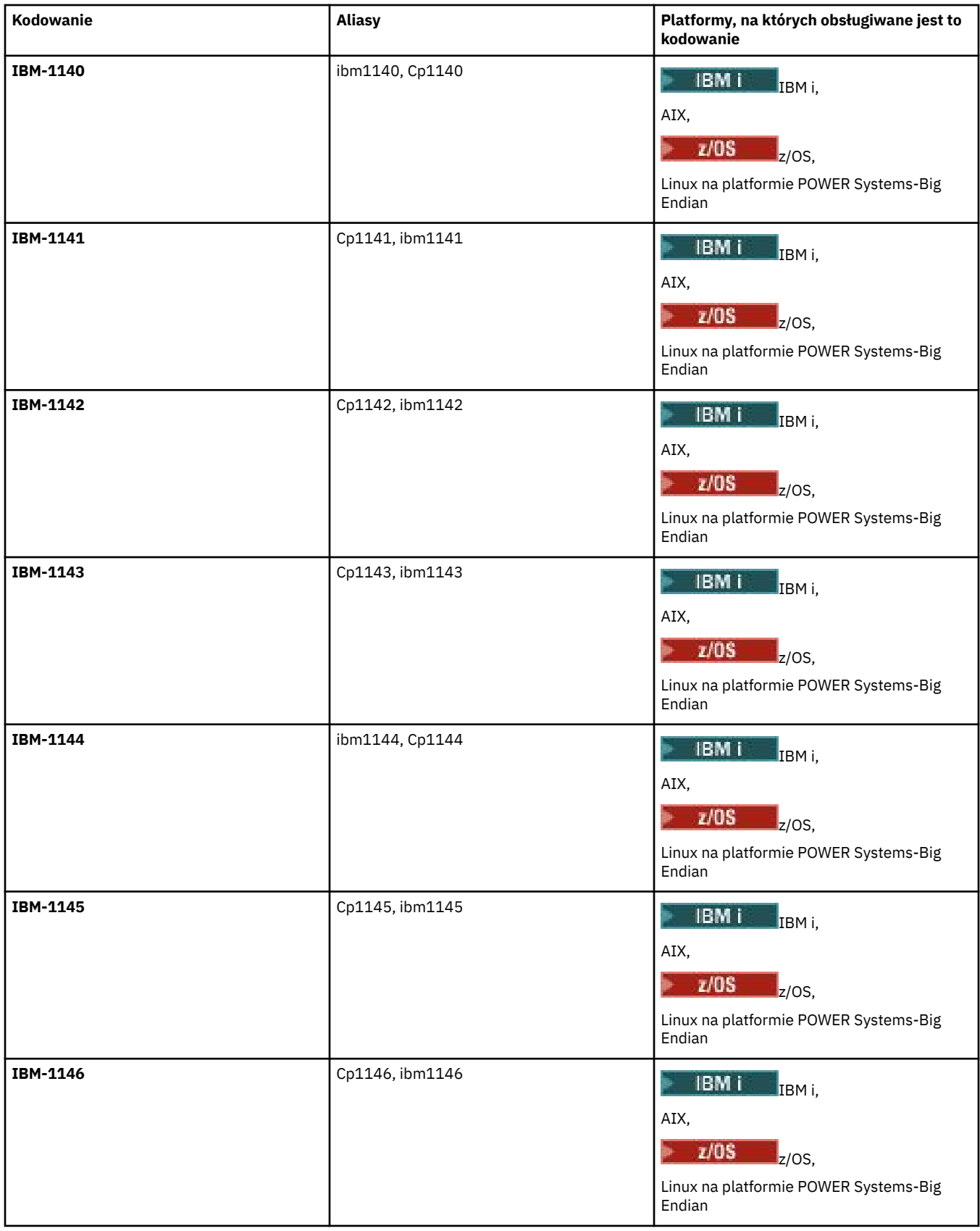

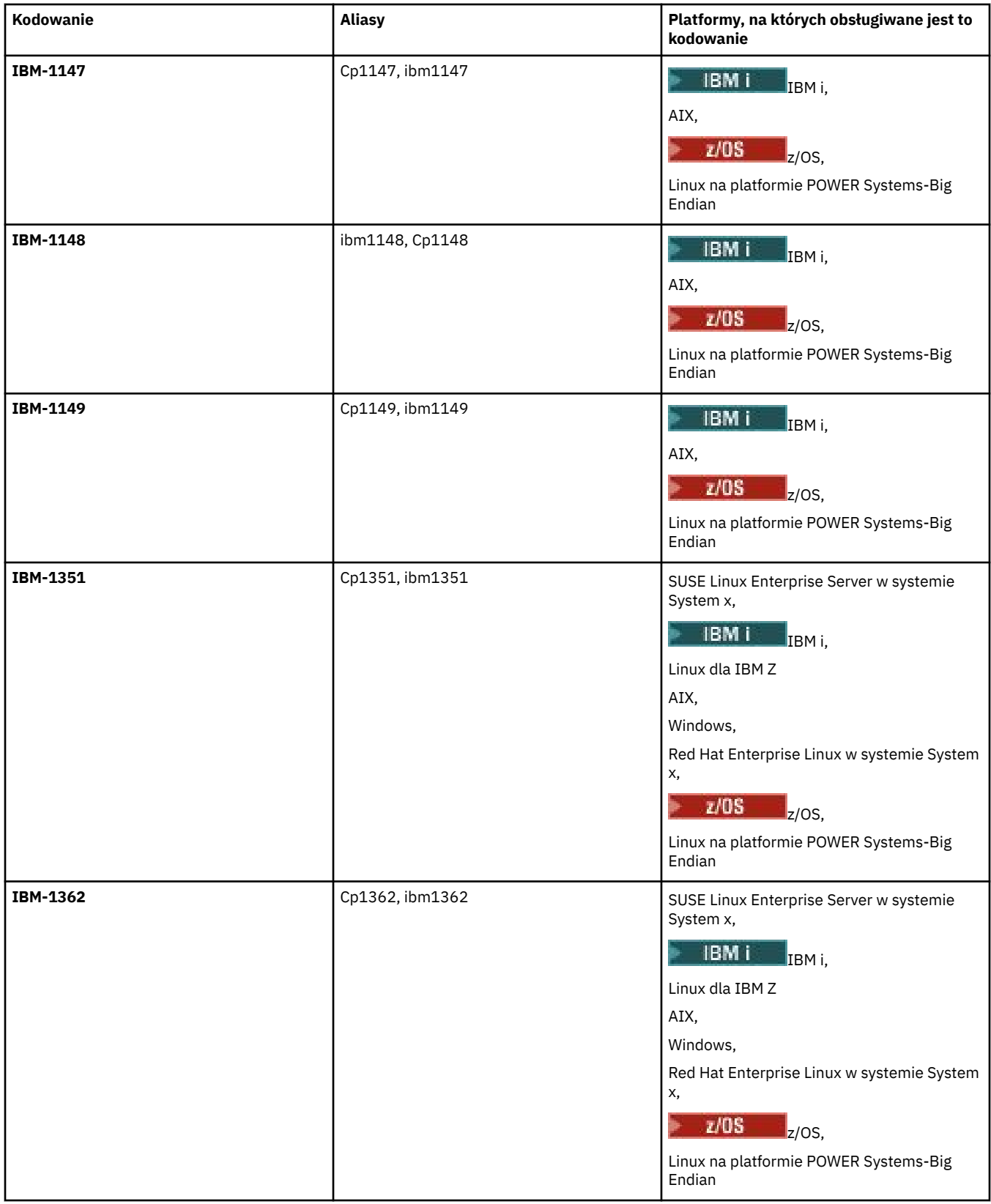

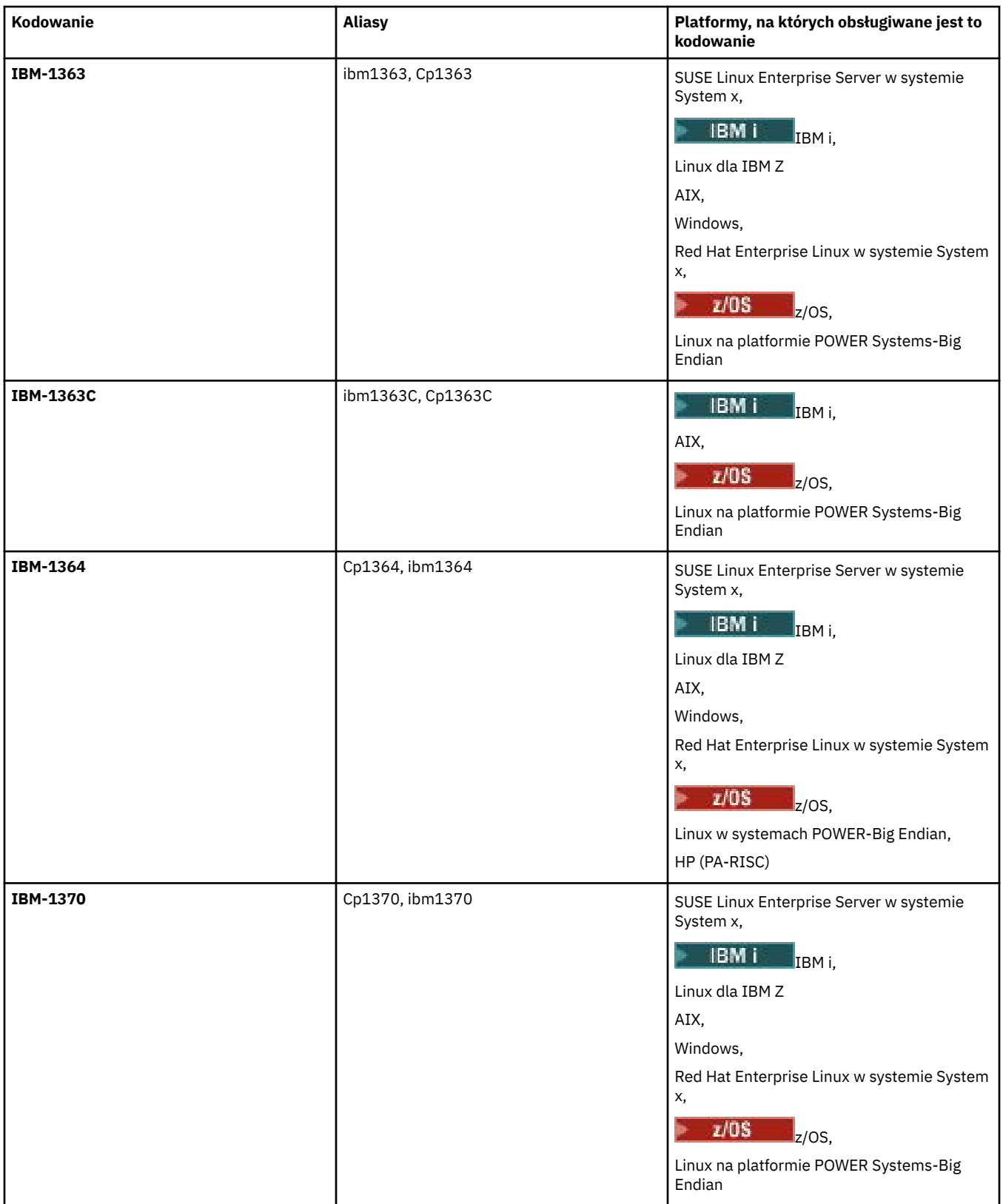

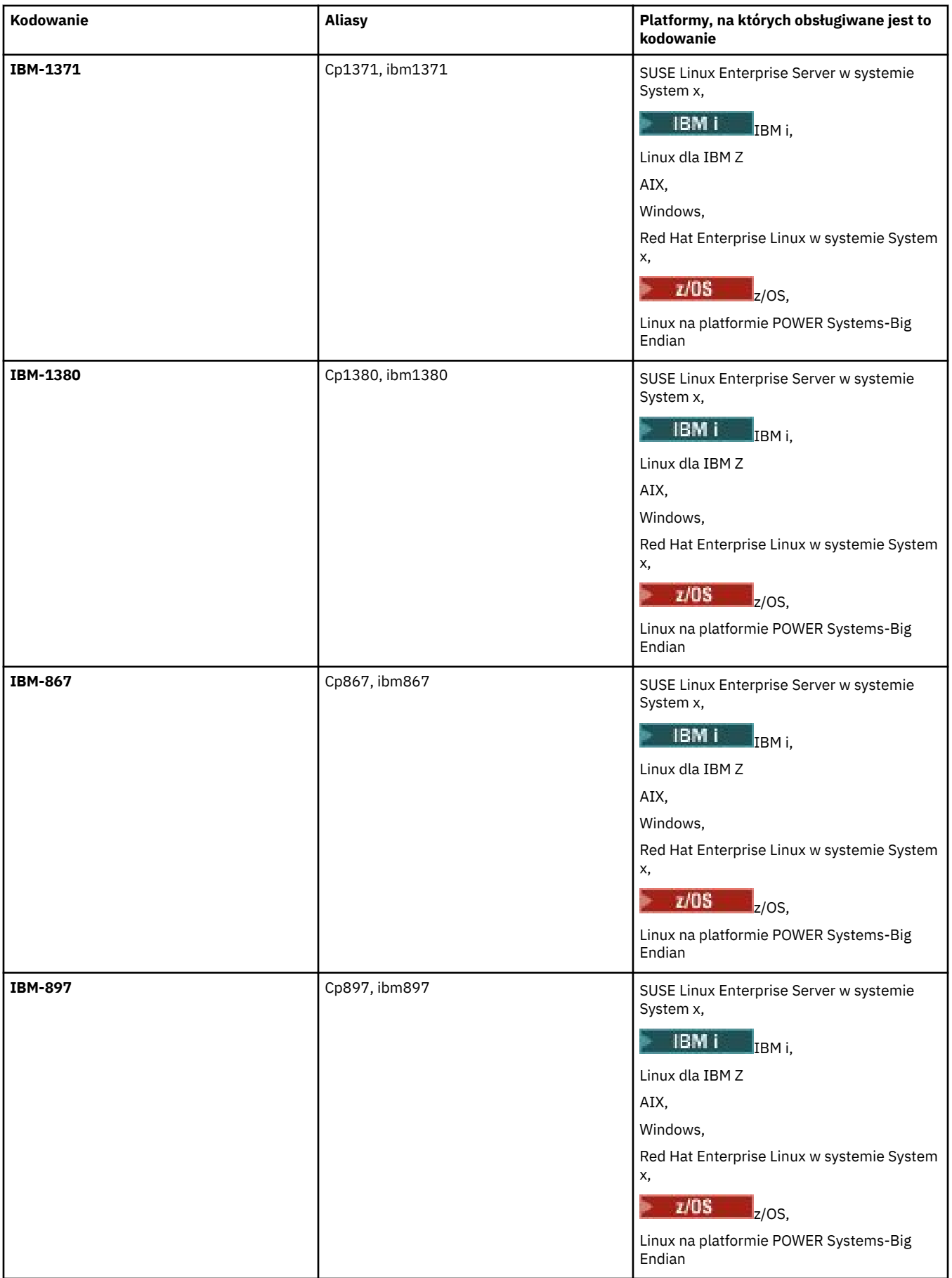

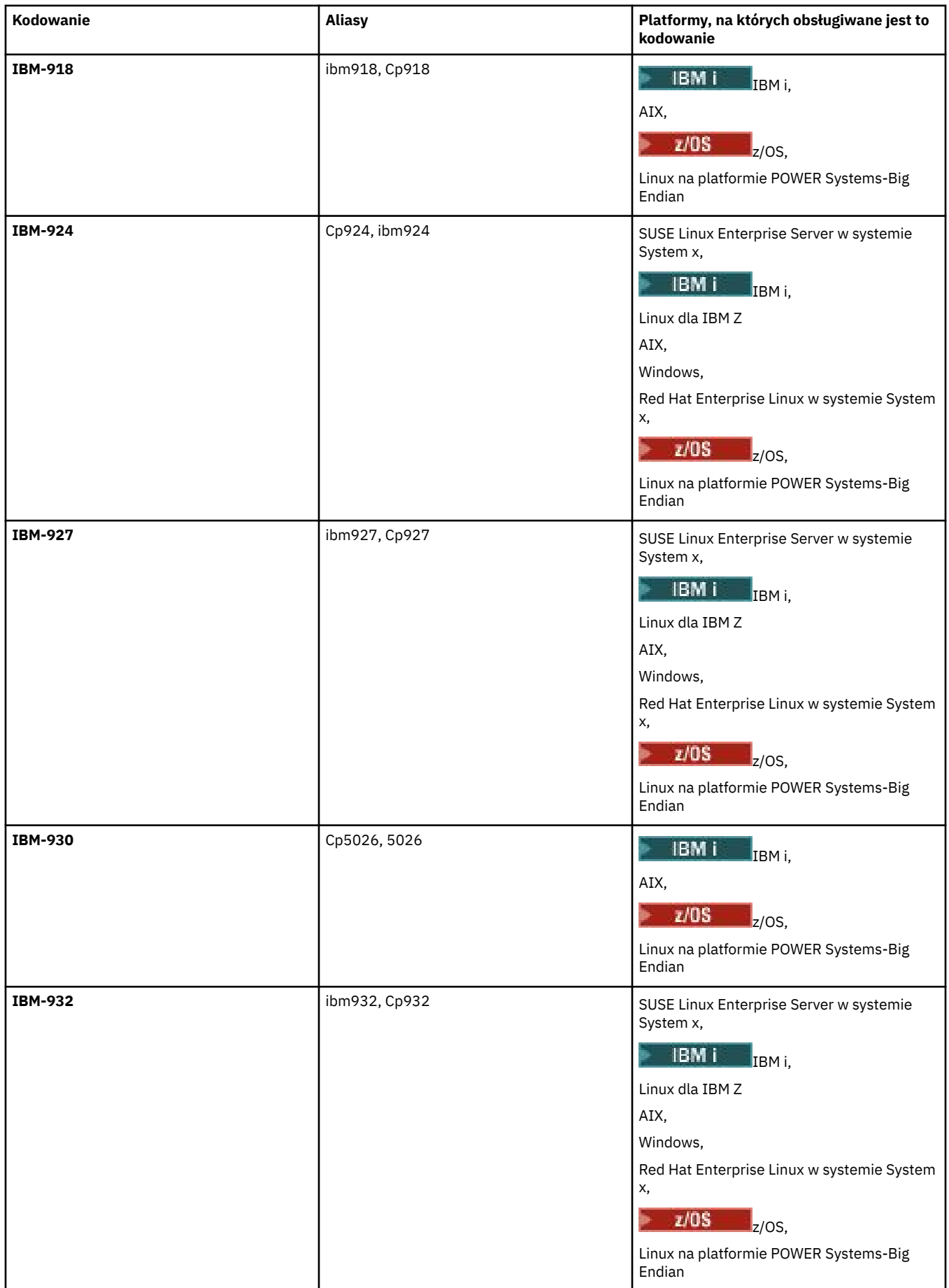

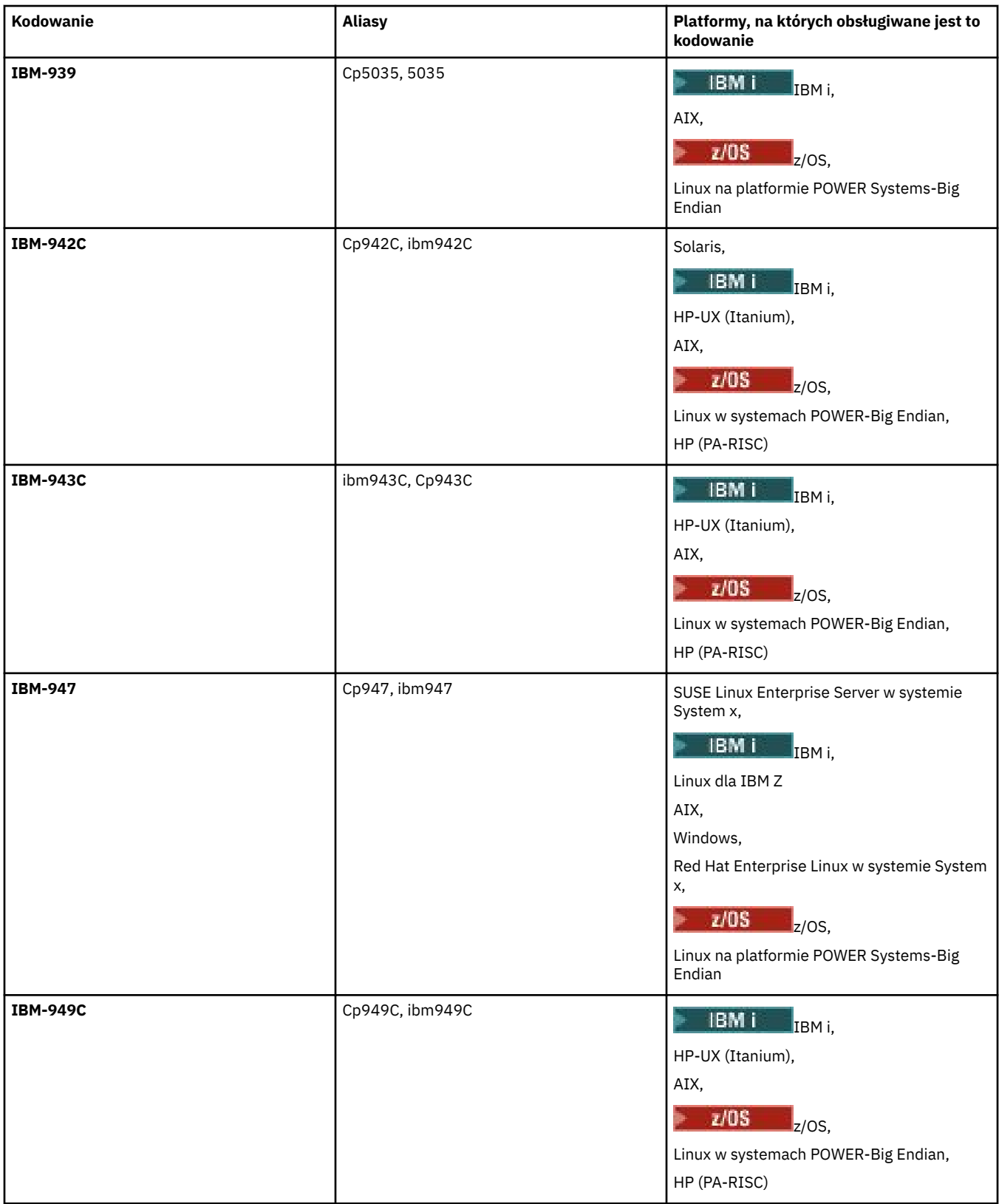

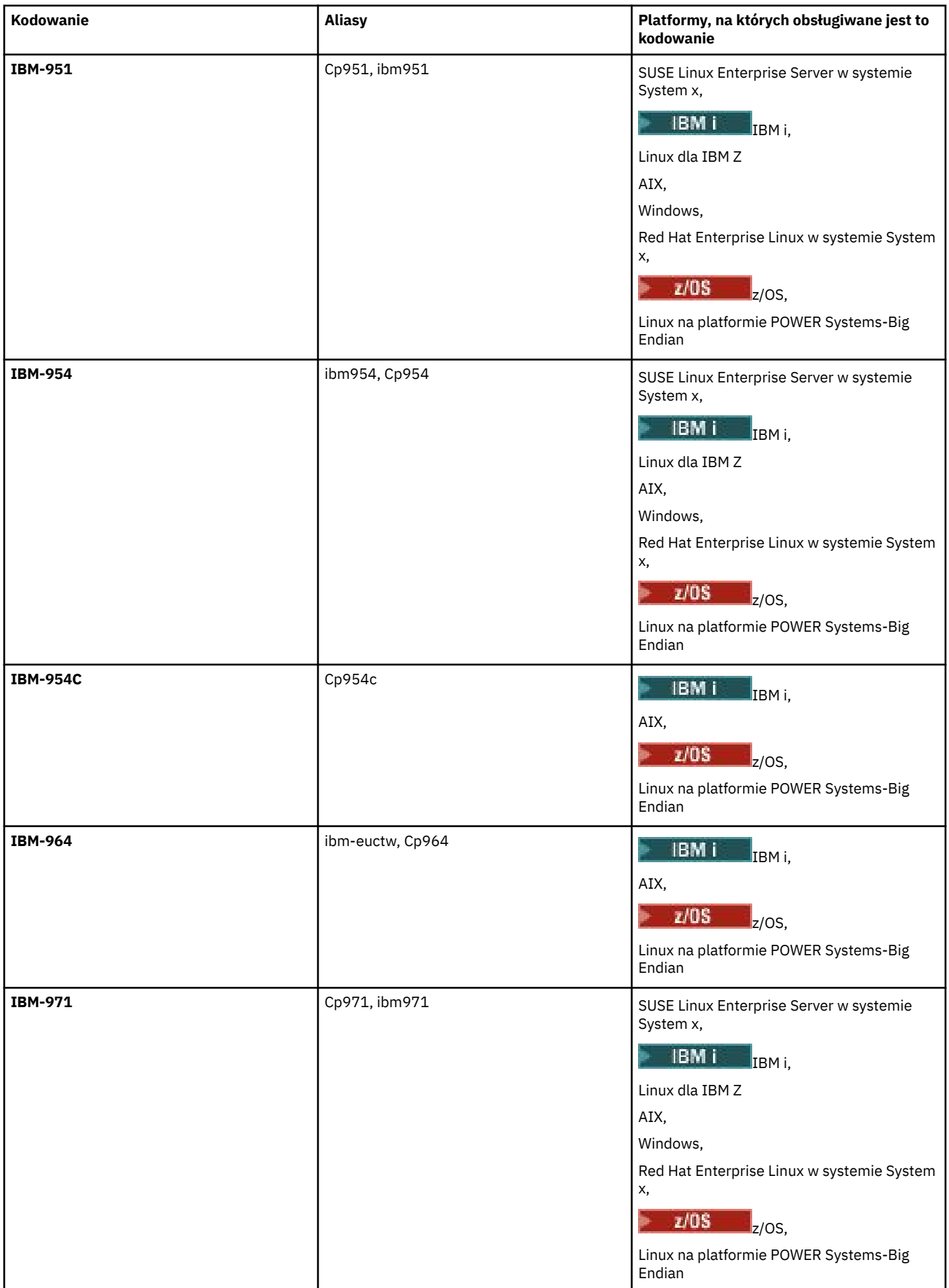

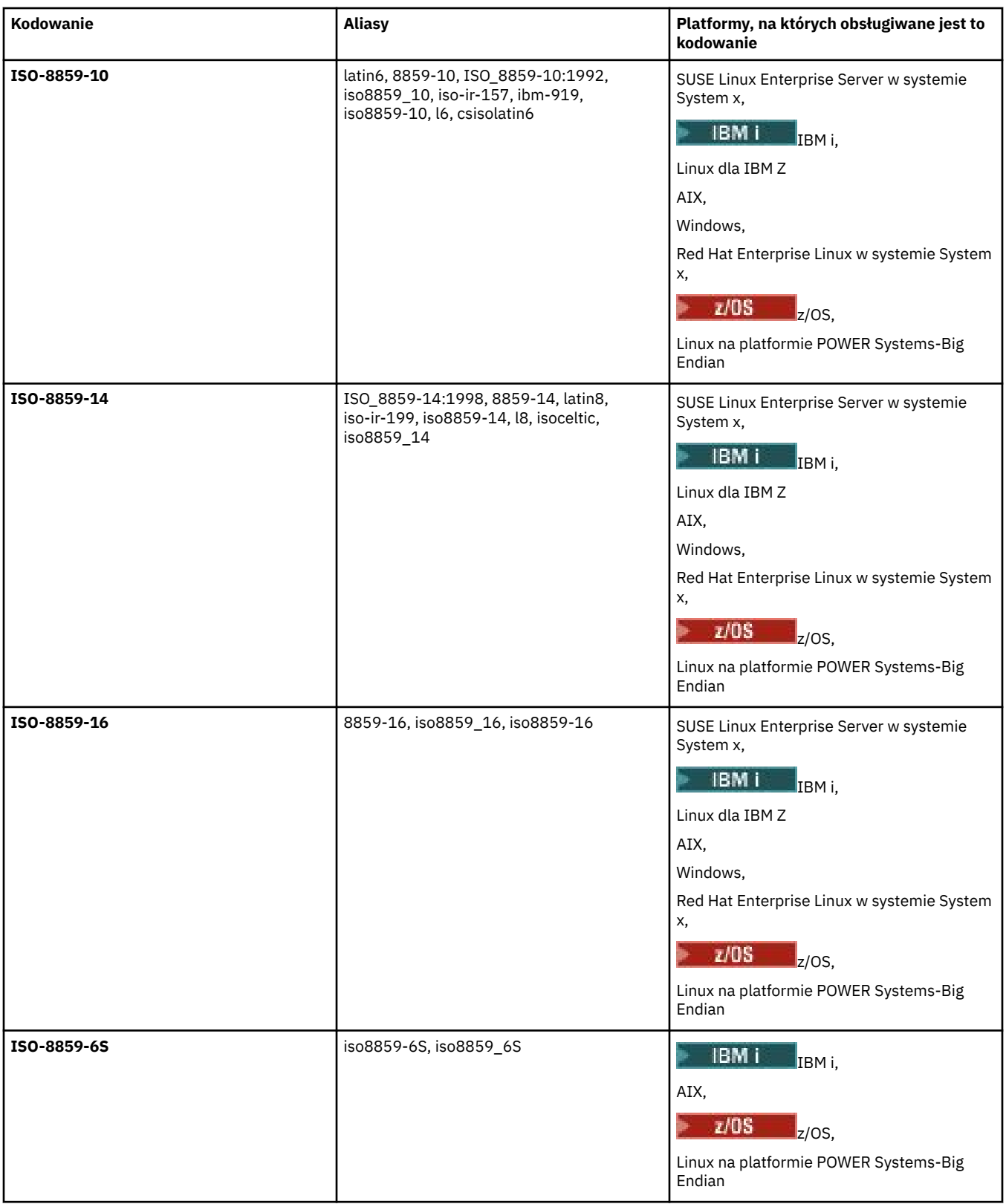

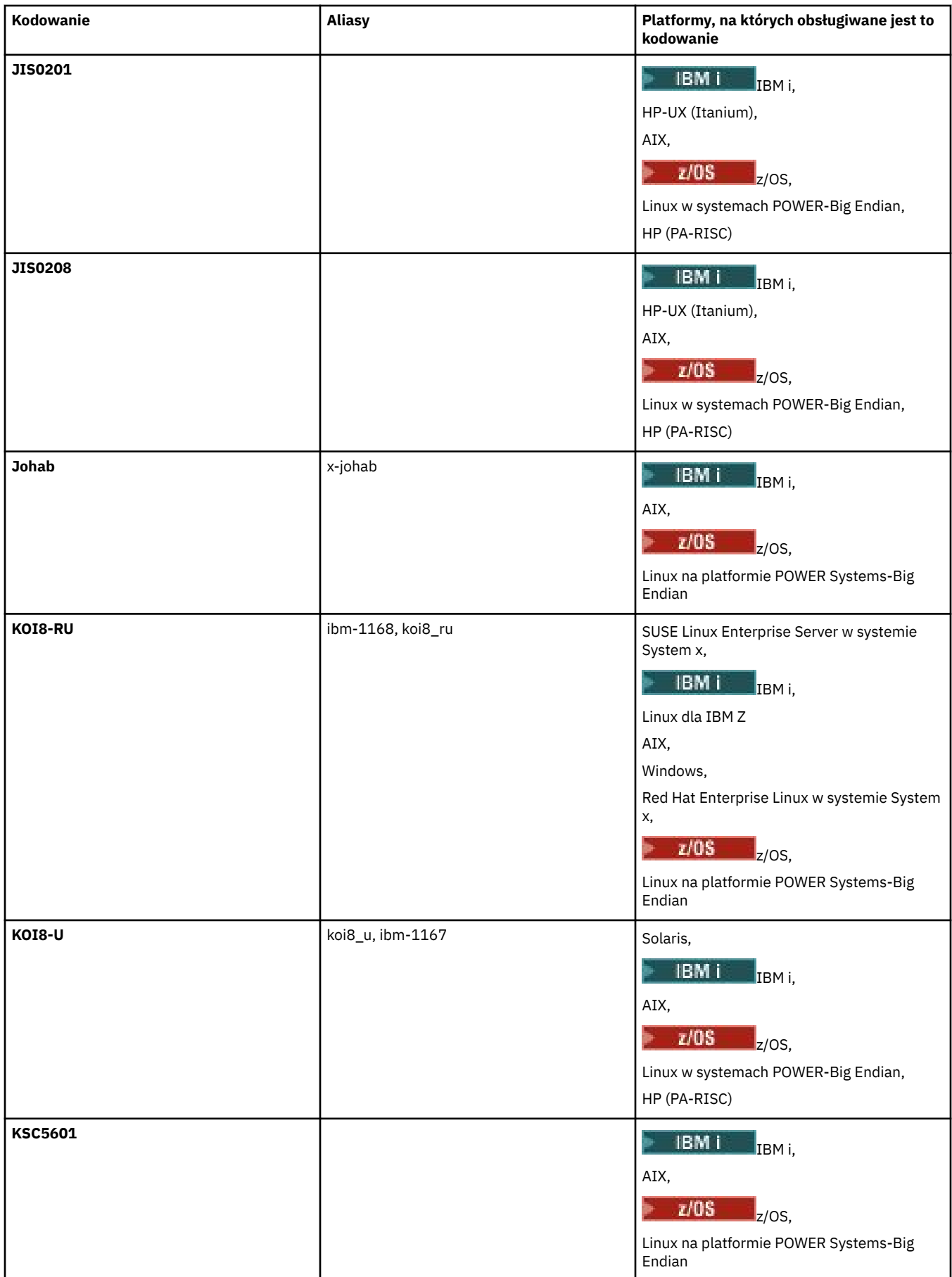

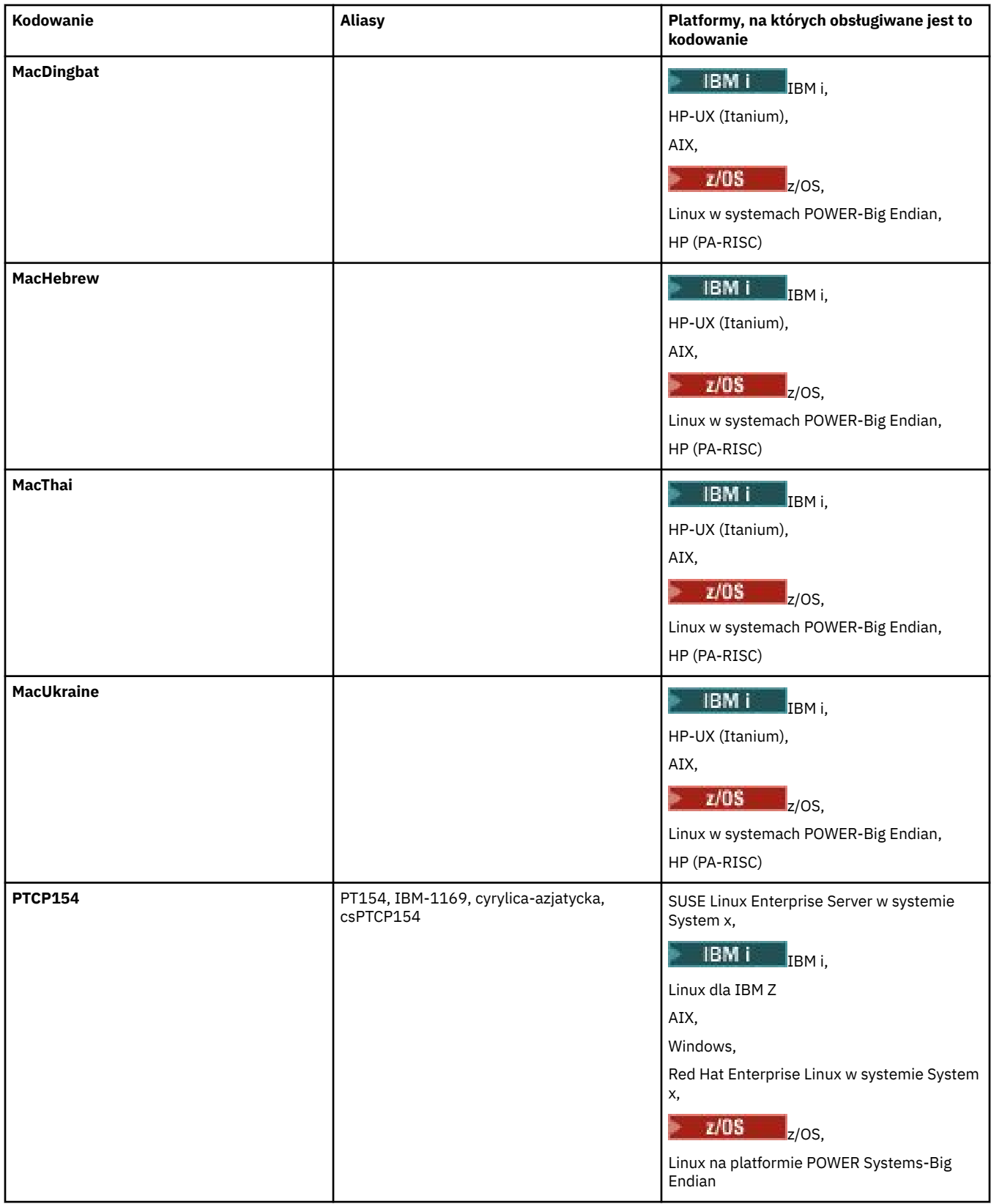

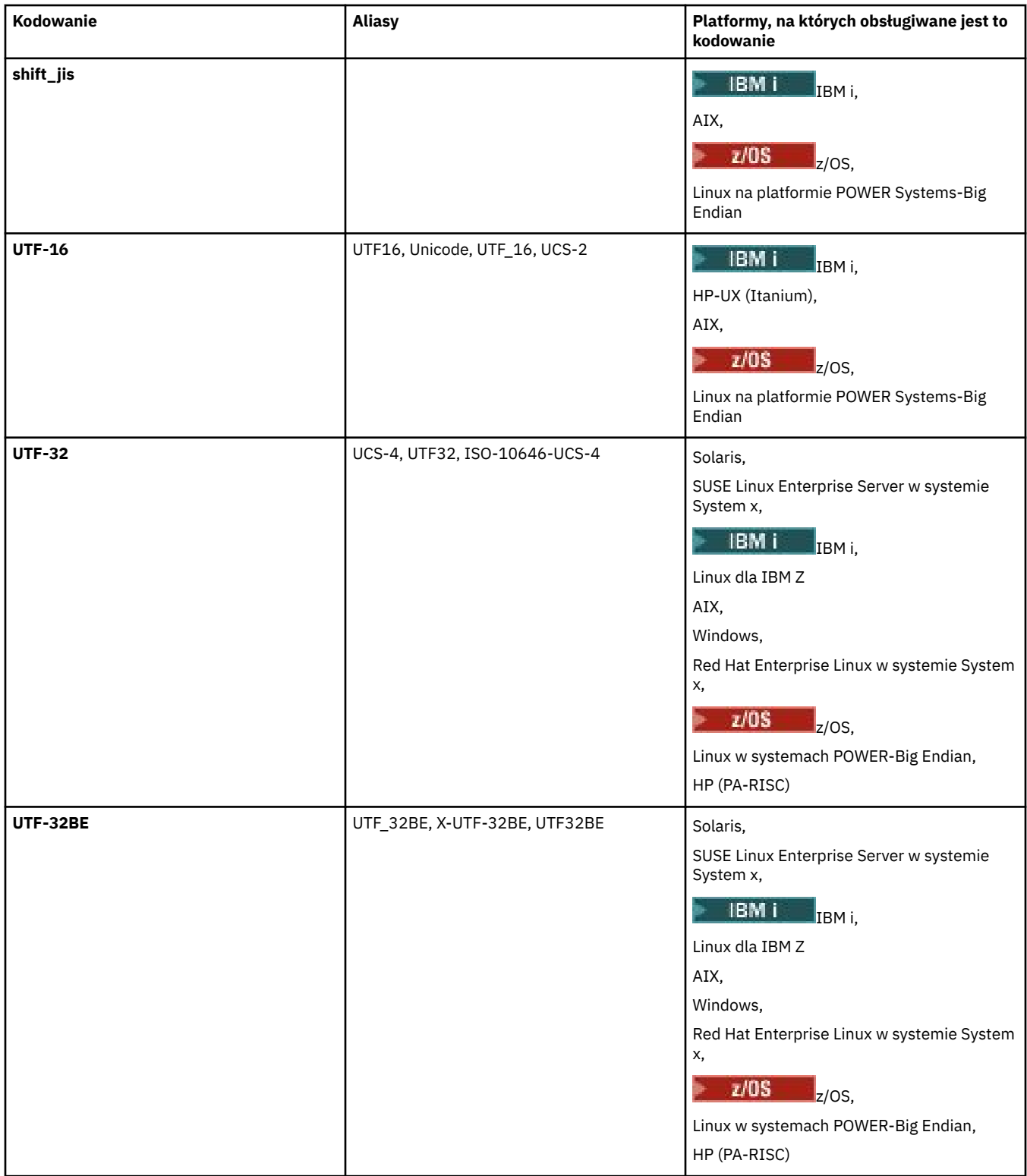

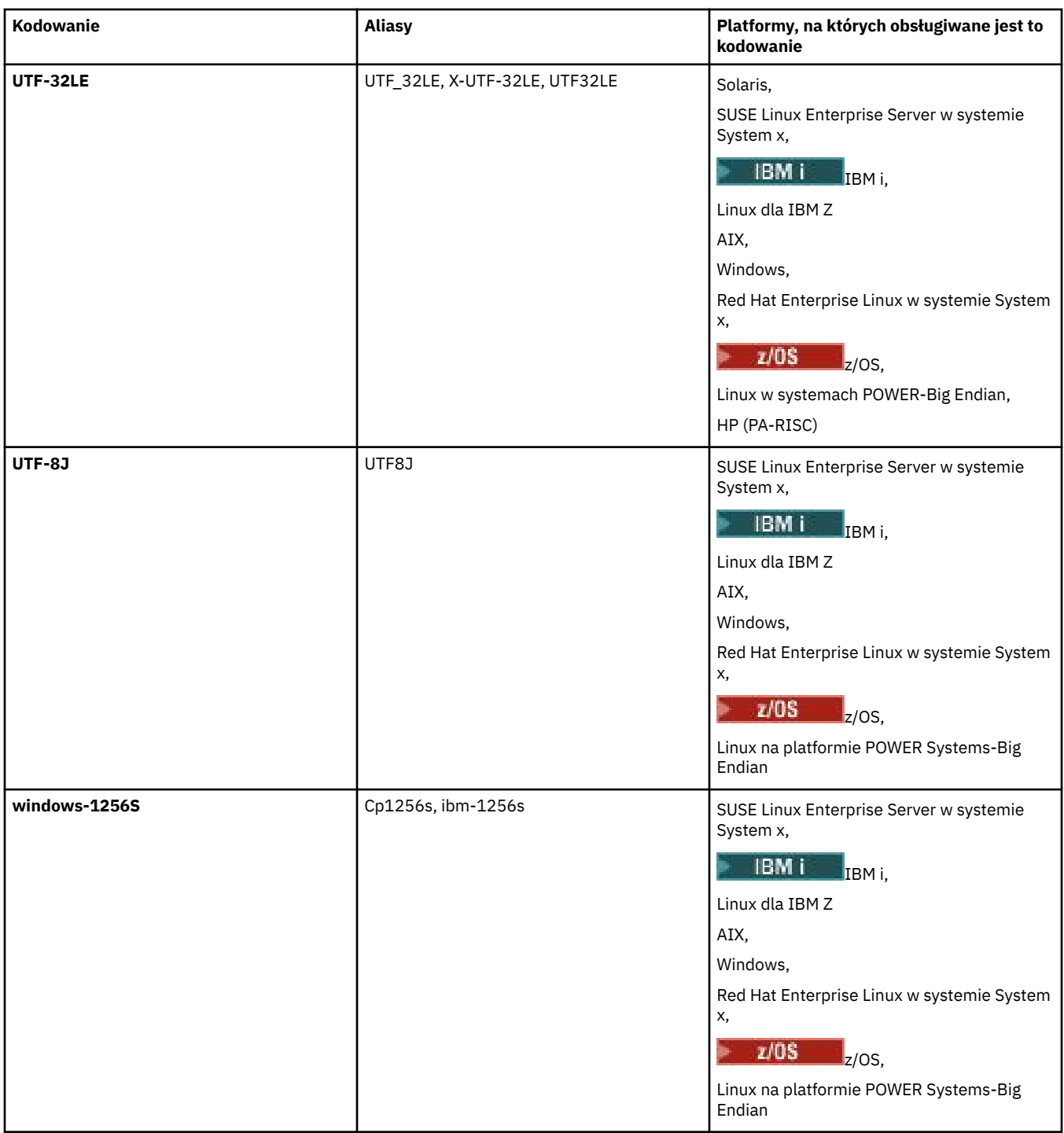

#### **Pojęcia pokrewne**

["Korzystanie z plików definicji przesyłania" na stronie 164](#page-163-0)

Istnieje możliwość określenia pliku definicji przesyłania, który może być użyty do utworzenia przesyłania plików. Plik definicji przesyłania to plik XML, który definiuje niektóre lub wszystkie informacje wymagane do utworzenia przesyłania.

#### **Odsyłacze pokrewne**

["Przesyłanie plików tekstowych za pomocą programu MFT" na stronie 659](#page-658-0)

Przesyłanie plików tekstowych polega na przekształceniu strony kodowej pliku z jednej strony kodowej na inną. Przesyłanie plików tekstowych obejmuje również przekształcanie znaków CRLF (znak powrotu karetki-line feed) między systemami. W tym temacie przedstawiono podsumowanie operacji przesyłania plików tekstowych w produkcie Managed File Transfer.

["fteCreateTransfer: uruchomienie nowego przesyłania plików" na stronie 446](#page-445-0)

Komenda **fteCreateTransfer** tworzy i uruchamia nowy transfer pliku z wiersza komend. Ta komenda umożliwia natychmiastowe uruchomienie przesyłania plików, zaplanowanie przesyłania plików na czas i godzinę, powtarzanie zaplanowanego przesyłania jeden lub kilka razy, a także wyzwolenie przesyłania plików w oparciu o określone warunki.

# **W jaki sposób agenty MFT używają sterty Java i rodzimej pamięci sterty**

Agent IBM MQ Managed File Transfer jest uruchamiany jako proces Java . W związku z tym agent jest uruchamiany w środowisku zwirtualizowanym maszyny wirtualnej Java (JVM).

Sama maszyna JVM jest procesem rodzimym, która jest ograniczona przez sprzęt i system operacyjny. Maszyna JVM obsługuje dwa obszary pamięci:

• Sterta Java

Obejmuje to instancje obiektów produktu Java i jest zarządzane przez proces czyszczenia pamięci. Maksymalna wielkość sterty Java jest przydzielana podczas uruchamiania maszyny JVM przy użyciu opcji maszyny JVM produktu **-Xmx** .

• Sterta rodzima

Sterta rodzima zawiera zasoby dla samej maszyny JVM, na przykład kompilator Just-In-Time, klasy i klasy ClassLoaders.

Agent używa przede wszystkim sterty Java . Podczas wykonywania operacji przesyłania zarządzanego agent używa sterty Java do tworzenia obiektów Java , które są wymagane do przesłania. Wszystkie dane plików, które są odczytyane przez agenta, są również zapisywane w pamięci sterty Java .

Agent nie zawiera kodu, który korzysta ze sterty rodzimej. Jednak w interfejsie kolejkowania komunikatów produktu Java (JMQI) używany jest kod rodzimy używany przez agenta do komunikowania się z menedżerem kolejek agenta.

Ten kod rodzimy jest używany, gdy agent łączy się z menedżerem kolejek agenta przy użyciu transportu BINDINGS. Jest to lokalne połączenie pamięci współużytkowanej (czasami nazywane komunikacją międzyprocesową lub IPC), a nie połączenie TCP/IP, które jest używane, jeśli agent łączy się za pomocą transportu KLIENTA. Jeśli agent jest skonfigurowany pod kątem korzystania z transportu BINDINGS, do przekazywania komunikatów i komend między agentem i menedżerem kolejek agenta jest używana rodzima sterta.

Oznacza to, że silnie obciążony agent połączony z menedżerem kolejek agenta za pomocą transportu BINDINGS umożliwia bardziej intensywne wykorzystanie sterty rodzimej w porównaniu z równoważnym agentem, który jest połączony za pomocą transportu CLIENT.

Jedną z najczęstszych błędnych koncepcji jest to, że sterta Java dla agenta musi być równa (lub większa niż) wielkość największego pliku, który ma zostać przesłany. Nie jest to poprawne, ponieważ dane pliku są wczytywać się do pamięci w etapach.

Jako wskaznik, maksymalna wielkość sterty Java , która jest używana do przechowywania danych plików dla każdego transferu, może być w przybliżeniu obliczona w następujący sposób:

```
Memory allocated for a transfer = agentCheckpointInterval \staragentFrameSize * agentWindowSize * agent
```
### **W jaki sposób Java sterta i rodzime wykorzystanie sterty wpływa na agenty**

W przypadku wystąpienia java.lang.OutOfMemoryError można przypuszczać, że można zwiększyć ilość sterty Java dostępnej dla aplikacji, korzystając z właściwości systemowej **-Xmx** Java . Na przykład następujące ustawienie właściwości próbuje przydzielić maksymalną wielkość sterty Java o wielkości 2GB:

-Xmx2048M
Jednak przydzielenie zbyt dużej ilości sterty Java dla aplikacji może spowodować wystąpienie java.lang.OutOfMemoryError , z powodu wyczerpania sterty rodzimej. Dzieje się tak, ponieważ w miarę wzrostu obszaru sterty Java rodzima sterta musi się kurczyć, aby ją zmieścić.

Informacje na temat zapobiegania java.lang.OutOfMemoryErrors spowodowanej wyczerpaniem sterty rodzimej zawiera sekcja [Co zrobić, jeśli agent MFT jest ABENDS z błędem](#page-339-0) [java.lang.OutOfMemoryError z powodu wyczerpania pamięci rodzimej.](#page-339-0)

# **Formaty komunikatów XML używane przez produkt MFT**

Produkt Managed File Transfer używa komunikatów w formacie XML dla wielu celów: do komendy agenta; do rejestrowania informacji o monitorach, harmonogramach i transferach oraz do definiowania informacji używanych do konfigurowania. Struktura logiczna formatów XML używanych w tych celach opisywanych przez schemat XML.

Każda wersja produktu Managed File Transfer korzysta ze schematu XML w celu sprawdzenia poprawności komunikatów zapisanych w kodzie XML. Agent wyodrębnia wersję schematu XML i określa, czy schemat jest obsługiwany.

Po zainstalowaniu produktu Managed File Transfermożna znaleźć pliki schematu komunikatów produktu Managed File Transfer znajdujące się w następującym katalogu: *MQ\_INSTALLATION\_PATH*/mqft/ samples/schema. Dostępne są następujące schematy:

# **Schematy komunikatów XML, które mogą być umieszczane w kolejce komend agenta**

FileTransfer.xsd

Internal.xsd

Monitor.xsd

PingAgent.xsd

Więcej informacji na temat umieszczania komunikatów XML w kolejce komend agenta zawiera sekcja ["Sterowanie programem MFT przez umieszczanie komunikatów w kolejce komend agenta" na stronie](#page-275-0) [276](#page-275-0).

**Schematy komunikatów XML, które są publikowane w systemie SYSTEM.FTE , temat**

MonitorList.xsd

MonitorLog.xsd

ScheduleList.xsd

ScheduleLog.xsd

TransferLog.xsd

TransferStatus.xsd

Więcej informacji na temat komunikatów XML, które są publikowane w systemie SYSTEM.FTE i struktury SYSTEM.FTE , patrz ["SYSTEM.FTE , temat" na stronie 634.](#page-633-0)

## **Inne schematy używane przez produkt Managed File Transfer**

fteutils.xsd. Ten schemat zawiera wspólne definicje elementów i jest uwzględniany przez niektóre inne schematy.

Notification.xsd

ProtocolBridgeCredentials.xsd

ProtocolBridgeProperties.xsd

ConnectDirectCredentials.xsd

ConnectDirectNodeProperties.xsd

ConnectDirectProcessDefinitions.xsd

Reply.xsd

UserSandboxes.xsd

# *Format komunikatu statusu agenta MFT*

Po utworzeniu lub uruchomieniu programu Managed File Transfer Agent agent publikuje jego szczegóły w systemie SYSTEM.FTE w menedżerze kolejek koordynacji (w systemie SYSTEM.FTE/Agents/*nazwa agenta* ).

Dostępne są następujące informacje:

- Nazwa agenta
- Platforma, na której działa agent
- Opis agenta (jeśli jest podany)
- Menedżer kolejek agenta
- Strefa czasowa, w której działa agent
- Wersja agenta
- Limity przesyłania agenta
- Stan każdego z bieżących operacji przesyłania agenta. Te stany są wymienione w sekcji [Stany](#page-758-0) [przesyłania agenta](#page-758-0) .
- Typ agenta

Jeśli agent jest agentem mostu protokołu, dołączane są również następujące informacje:

- Typ agenta mostu protokołu
- Nazwa hosta lub adres IP serwera mostu protokołu

Status agenta jest ponownie publikowany za każdym razem, gdy stany przesyłania agenta zmieniają się, ale domyślnie nie więcej niż co 30 sekund. To ustawienie domyślne można zmienić za pomocą właściwości agentStatusPublishRateLimit agenta, która jest opisana w: [Zaawansowane właściwości](#page-563-0) [agenta.](#page-563-0)

W poniższym przykładzie przedstawiono klucze używane dla każdego elementu danych w statusie agenta:

```
<?xml version="1.0" encoding="UTF-8"?>
<!DOCTYPE properties SYSTEM "http://java.sun.com/dtd/properties.dtd">
<properties>
     <entry key="agentOsName">Windows 7</entry>
    <entry key="agentDescription"/>
 <entry key="queueManager">QM1</entry>
 <entry key="agentTimeZone">Europe/London</entry>
 <entry key="agentVersion">1.00</entry>
 <entry key="agentName">FTEAGENT</entry>
 <entry key="maxDestinationTransfers">25</entry>
    <entry key="maxSourceTransfers">25</entry>
     <entry key="maxQueuedTransfers">100</entry>
     <entry 
key="DestinationTransferStates">414d51204d554e474f20202020202020d857374a60a72622=RunningTransfer
414d51204d554e474f20202020202020d857374a69a72622=RunningTransfer
414d51204d554e474f20202020202020d857374a75a72622=RunningTransfer
     </entry>
     <entry 
key="SourceTransferStates">414d51204d554e474f20202020202020d857374a93a72622=NegotiatingTransfer
414d51204d554e474f20202020202020d857374a78a72622=RunningTransfer
414d51204d554e474f20202020202020d857374aaba72622=NewSenderTransfer
414d51204d554e474f20202020202020d857374a63a72622=RunningTransfer
    </entry>
</properties>
```
Poniższe przykładowe dane wyjściowe przedstawiają klucze używane dla każdego elementu danych w statusie agenta mostu protokołu:

<?xml version="1.0" encoding="UTF-8"?> <!DOCTYPE properties SYSTEM "http://java.sun.com/dtd/properties.dtd"> <properties> <entry key="agentOsName">Windows 7</entry> <entry key="agentDescription"/> <entry key="queueManager">QM1</entry>

```
<entry key="agentTimeZone">Europe/London</entry><br><entry key="agentVersion">1.00</entry><br><entry key="agentName">BRIDGE</entry><br><entry key="agentName">BRIDGE</entry><br><entry key="protocolBridgeServerHost">fits>comple.org</ent
</entry><br><entry key="SourceTransferStates">414d51204d554e474f20202020202020d857374a93a72622=NegotiatingTransfer
 </entry>
</properties>
```
## *Stany przesyłania agenta MFT*

Program Managed File Transfer Agent , który został uruchomiony, publikuje jego szczegóły w SYSTEM.FTE w menedżerze kolejek koordynacji. Szczegóły te obejmują stany każdego bieżącego przeniesienia, które obejmował ten agent.

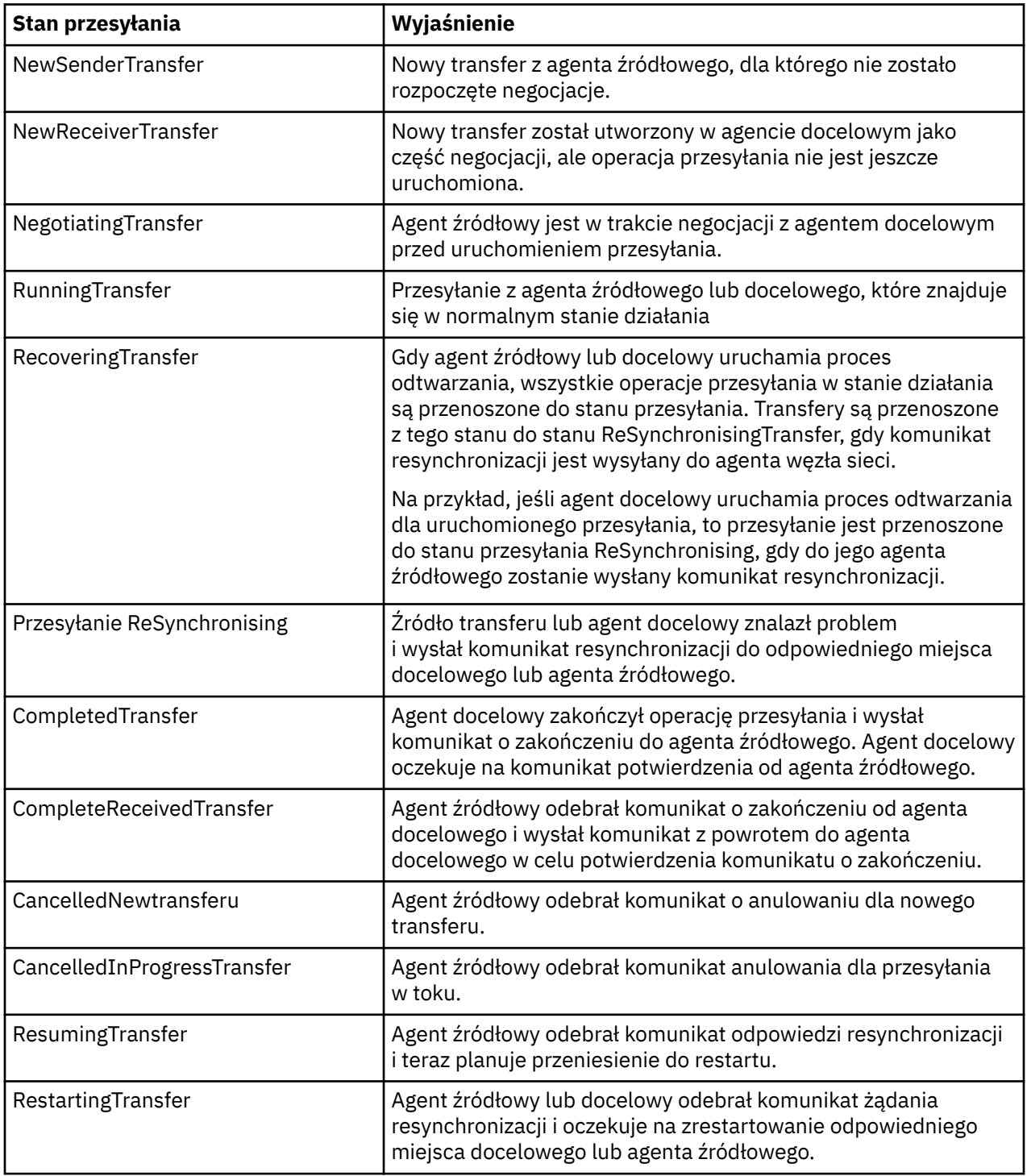

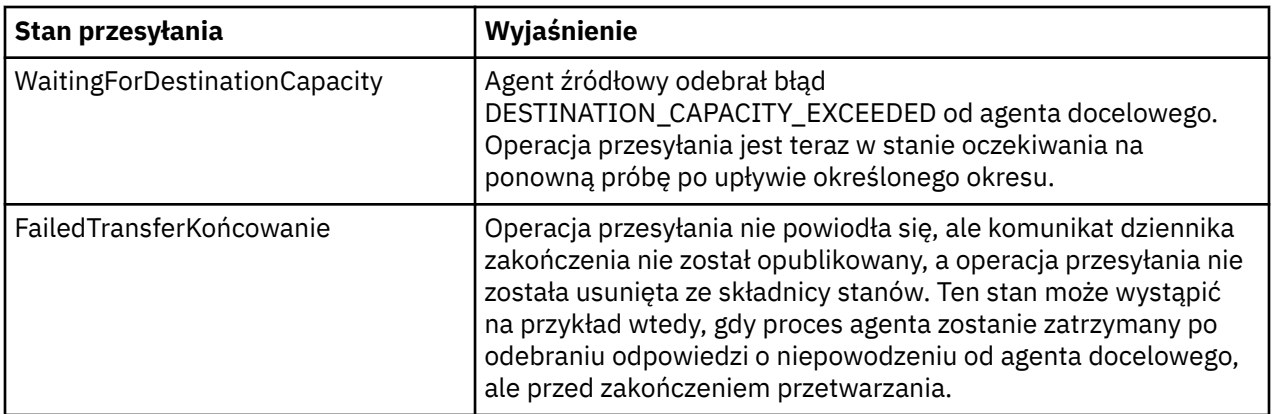

# *Format komunikatu listy monitorów produktu MFT*

Komunikaty XML, które są publikowane jako zachowane publikacje w łańcuchu tematu SYSTEM.FTE/ monitors/*nazwa\_agenta*/*nazwa\_monitora* są zgodne ze schematem produktu MonitorList.xsd . Każdy komunikat XML zawiera listę aktywnych monitorów należących do tego agenta. Informacje te są używane przez komendę **fteListMonitors** i wtyczkę IBM MQ Explorer w celu wyświetlenia listy monitorów dla użytkownika. Dokument schematu produktu MonitorList.xsd znajduje się w katalogu *MQ\_INSTALLATION\_PATH*/mqft/samples/schema . Schemat MonitorList.xsd importuje produkt Monitor.xsd, który znajduje się w tym samym katalogu.

# **Schemat**

W poniższym schemacie opisano, które elementy są poprawne w komunikacie XML listy monitorowania.

```
<xsd:schema xmlns:xsd="https://www.w3.org/2001/XMLSchema"
 targetNamespace="https://www.ibm.com/xmlns/wmqfte/7.0.1/MonitorDefinition"
 xmlns="https://www.ibm.com/xmlns/wmqfte/7.0.1/MonitorDefinition">
      <xsd:include schemaLocation="Monitor.xsd"/>
      <xsd:element name="monitorList">
             <xsd:complexType>
                   <xsd:sequence>
<xsd:element name="status" type="monitorStatusType" minOccurs="1" maxOccurs="1"/><br><xsd:element name="configuration" type="monitorConfigurationType" minOccurs="1" maxOccurs="1"/><br><xsd:element name="pollInterval" type="pollI
                   </xsd:sequence>
 <xsd:attribute name="version" type="versionType" use="required"/>
 <xsd:attribute name="agent" type="xsd:string" use="required"/>
 <xsd:attribute name="monitor" type="xsd:string" use="required"/>
             </xsd:complexType>
      </xsd:element>
      <xsd:complexType name="monitorStatusType">
 <xsd:sequence>
 <xsd:any minOccurs="0"/>
 </xsd:sequence>
 <xsd:attribute name="state" type="xsd:token"/>
             <xsd:anyAttribute/>
      </xsd:complexType>
      <xsd:complexType name="monitorConfigurationType">
            <xsd:sequence>
<xsd:element name="description" type="xsd:string" minOccurs="1" maxOccurs="1"/><br><xsd:element name="resources" type="monitorResourcesType" minOccurs="0" maxOccurs="1"/><br><xsd:element name="triggerMatch" type="triggerMatchTyp
 </xsd:sequence>
 <xsd:anyAttribute/>
      </xsd:complexType>
 <xsd:complexType name="monitorListTasksType">
 <xsd:sequence>
                  <xsd:element name="task" type="monitorListTaskType" minOccurs="1" maxOccurs="1"/>
             </xsd:sequence>
      </xsd:complexType>
      <xsd:complexType name="monitorListTaskType">
             <xsd:sequence>
<xsd:element name="name"     type="monitorTaskNameType"   minOccurs="0" maxOccurs="1"/><br><xsd:element name="description" type="xsd:string"     minOccurs="0" maxOccurs="1"/><br><xsd:element name="taskXML"  type="xsd:string"    
           <xsd:element name="taskXML"<br></xsd:element name="taskXML"
      </xsd:complexType>
</xsd:schema>
```
# **Informacje na temat komunikatu z listą monitorów**

Elementy i atrybuty używane na liście monitorów są opisane na poniższej liście:

## **<monitorList>**

Element grupy zawierający elementy opisują monitor, który jest zdefiniowany dla agenta.

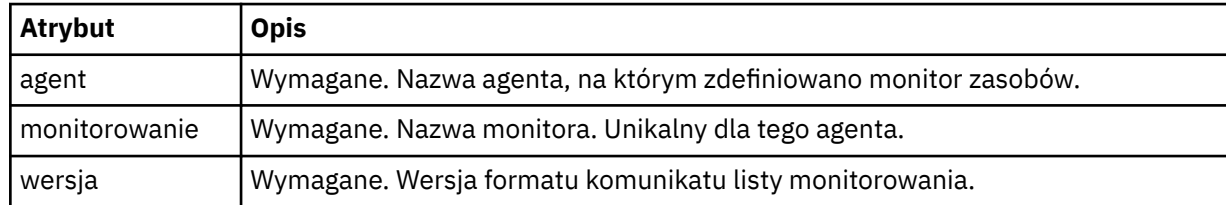

### **< status>**

Status monitora.

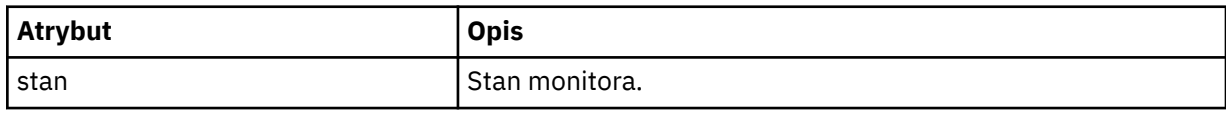

## **<configuration>**

Element grupy zawierający elementy opisują konfigurację monitora.

### **<description>**

Opis monitora. (Obecnie nieużywane).

## **<Resources>**

Zasób lub zasoby są monitorowane.

### **<katalog>**

Katalog do monitorowania.

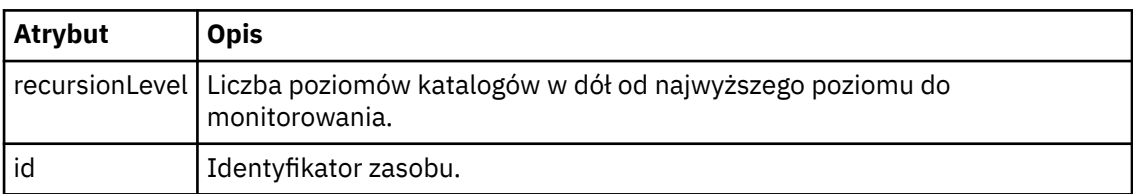

## **< kolejka>**

Kolejka do monitorowania.

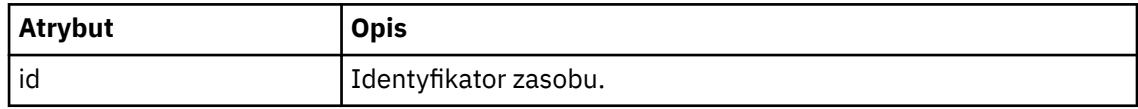

## **<triggerMatch>**

Element, który zawiera element < conditions>.

### **< warunki>**

Element, który zawiera warunek lub warunki, dla których monitorowany jest monitor zasobów. Ten element może zawierać tylko jeden z następujących elementów: <allOf>, <anyOf> lub < condition>.

### **<allOf>**

Element, który zawiera warunek lub warunki, dla których monitorowany jest monitor zasobów. Ten element może zawierać jeden lub wiele elementów < condition>. Aby monitor zasobów był wyzwalany, musi być spełniony wszystkie warunki zawarte w tym elemencie.

### **<anyOf>**

Element, który zawiera warunek lub warunki, dla których monitorowany jest monitor zasobów. Ten element może zawierać jeden lub wiele elementów < condition>. Aby

monitor zasobów był wyzwalany tylko jeden z warunków wewnątrz tego elementu, musi być spełniony.

### **< warunk>**

Element, który zawiera pojedynczy warunek, dla którego monitorowany jest monitor zasobów. Ten element może zawierać tylko jeden z następujących elementów: <fileMatch>, <fileNoMatch>, <fileSize>, <queueNotEmpty>, <completeGroups> lub <fileSizeSame>. Może on także zawierać element < name> i element < resource>.

Jeśli monitorowanym zasobem jest katalog, w warunku należy podać jeden z następujących trzech elementów:

- fileMatch
- fileNoDopasowanie
- fileSize

Jeśli monitorowanym zasobem jest kolejka, w warunku należy podać jeden z następujących dwóch elementów:

- queueNotPuste
- completeGroups

### **<fileMatch>**

Element grupy dla warunku zgodności nazwy pliku.

### **< wzorzka>**

Określa wzorzec dopasowania nazwy pliku. Pliki w zasobie muszą być zgodne z wzorcem w celu spełnienia warunku. Wzorzec domyślny to \* (dowolny plik będzie zgodny).

## **<fileNoMatch >**

Element grupy dla warunku zgodności nazwy pliku odwrotnego.

### **< wzorzka>**

Określa wzorzec dopasowania nazwy pliku odwrotnego. Jeśli żadne pliki w monitorowanym zasobie nie są zgodne, warunek jest spełniony. Wzorzec domyślny to \* (brak pliku będzie zgodny z brakiem pliku).

### **<fileSize>**

Element grupy dla porównania wielkości pliku.

## **< compare>**

Określa porównanie wielkości pliku. Wartość musi być nieujemną liczbą całkowitą.

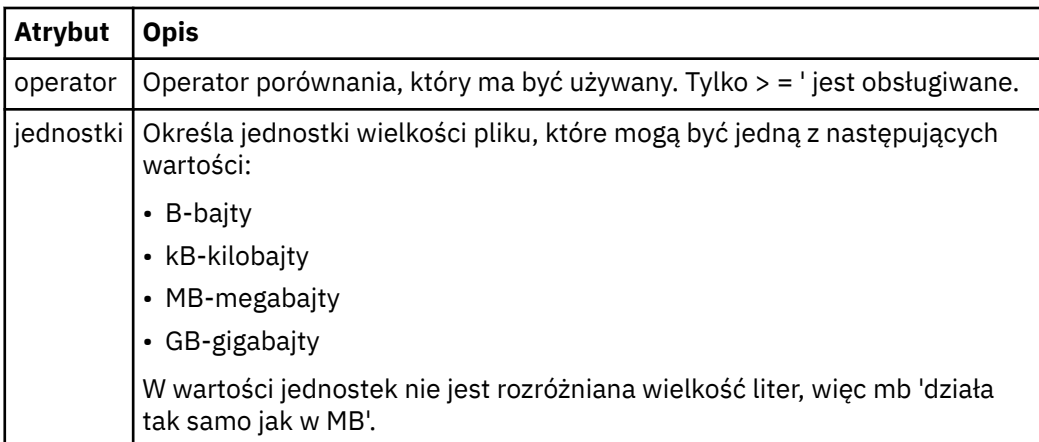

### **< wzorzka>**

Wzorzec nazwy pliku do dopasowania. Wartością domyślną jest \* (dowolny plik będzie zgodny).

### **<queueNotPuste >**

Tę opcję można określić tylko wtedy, gdy zasób jest kolejką. Określa, że w kolejce musi być wyświetlany komunikat dla monitora, który ma zostać wyzwolony.

### **<completeGroups>**

Tę opcję można określić tylko wtedy, gdy zasób jest kolejką. Określa, że musi istnieć kompletna grupa komunikatów znajdujących się w kolejce, aby monitor został wyzwolony. Dla każdej pełnej grupy w kolejce wykonywane jest pojedyncze zadanie przesyłania.

#### **< nazwa>**

Nazwa warunku.

#### **< resource>**

Identyfikuje definicję zasobu, dla której ma być porównany warunek.

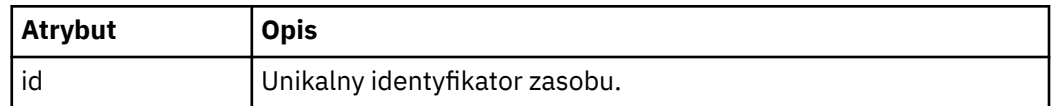

### **< zadania>**

Element grupy zawierający elementy, które określają zadania, które mają być wywoływane po spełnieniu warunków wyzwalacza monitora.

### **< zadania>**

Element grupy, który definiuje pojedyncze zadanie, które będzie wywoływane przez monitor w przypadku spełnienia warunków wyzwalacza. Obecnie można określić tylko jedno zadanie.

#### **< nazwa>**

Nazwa zadania. Akceptuje dowolne znaki alfanumeryczne.

### **<description>**

Opis zadania. Dozwolona jest dowolna wartość tekstowa.

### **<taskXML>**

Komunikat XML opisujący zadanie, które ma zostać wykonane przez monitor. Treść tego elementu jest w zmienionym formacie XML.

### **<pollInterval>**

Odstęp czasu między kolejnymi sprawdzami zasobu względem warunku wyzwalacza.

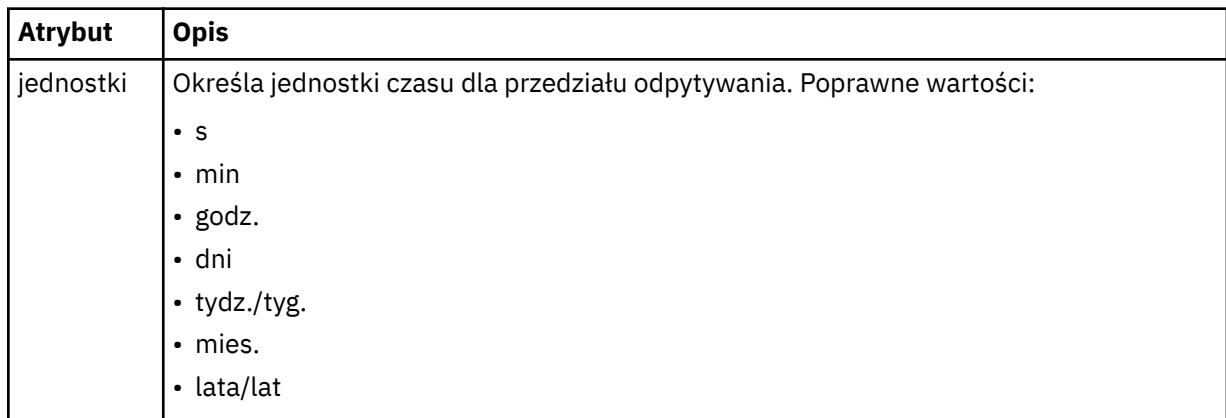

### **< batch>**

Maksymalna liczba dopasowań wyzwalacza do uwzględnienia w jednej partii.

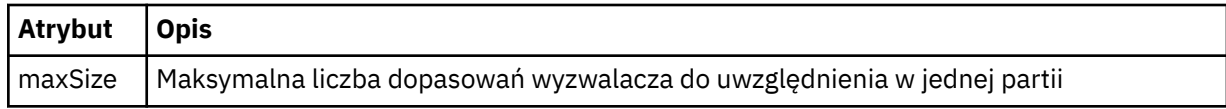

Poniższy kod XML przedstawia przykład zachowanej publikacji, która jest publikowana w łańcuchu tematu SYSTEM.FTE/monitors/*agent\_name*/MONITORTWO, gdy monitor o nazwie MONITORTWO jest tworzony

na AGENT\_JUPITER. Kod XML zmiany znaczenia w elemencie <taskXML> opisuje czynność, która jest wprowadzana po spełnieniu warunku monitora.

```
<?xml version="1.0" encoding="UTF-8"?>
-lst:monitorList xmlns:xsi="https://www.w3.org/2001/XMLSchema-instance"<br>- xmlns:lst="https://www.ibm.com/xmlns/wmgite/7.0.1/MonitorDefinition"<br>- xsi:schemaLocation="https://www.ibm.com/xmlns/wmqfte/7.0.1/MonitorDefinition 
                           version="4.00" 
 agent="AGENT_JUPITER" 
 monitor="MONITORTWO"> 
       <status state="started"/> 
       <configuration>
             <description/>
             <resources>
                   <directory recursionLevel="0" id="">/srv/nfs/incoming</directory>
            </resources>
             <triggerMatch>
                    \sim conditions:
                          <condition>
                               <name/>
                                <resource id=""/>
                               <fileMatch>
 <pattern>*.completed</pattern>
 </fileMatch>
                         </condition>
 </conditions>
 </triggerMatch>
 <tasks>
 <task>
                         <name/><br><description/>
<description/><br>
<taskXML>2Rml version="1.0" encoding="UTF-8"?&gt;&lt;request<br>
xmlx.sxii="https://www.w3.org/2001/XMLSchema-instance" version="4.00"<br/>\n   xsi:noMums: xsi="https://www.w3.org/2001/XMLSchema-instance" version="4.00"<br/>\n   xsi:noMumspaceSchemacltocato-in-<br/>\n   xsi:noMmspaceGeshemaltoccato-in-<br/>\n   xit:poriginator@gt;&lt;&lt;forbsMame@gt;;<br <destination exist="error" type="directory">
 <file>/srv/backup</file></destination>
 </item></transferSet></managedTransfer>
alt;/request><br></taskXML>
                   </task>
             </tasks>
       </configuration>
       <pollInterval units="minutes">1</pollInterval>
       <batch maxSize="1"/>
</lst:monitorList>
```
## *Format komunikatu listy harmonogramu produktu MFT*

Komunikat XML, który jest publikowany w zachowanej publikacji do łańcucha tematu SYSTEM.FTE/ Scheduler/*agent\_name* jest zgodny ze schematem ScheduleList.xsd . Ten komunikat XML zawiera listę wszystkich aktywnych harmonogramów należących do tego agenta. Informacje te są używane przez komendę **fteListScheduledTransfers** i IBM MQ Explorer w celu wyświetlenia listy harmonogramów dla użytkownika. Dokument schematu produktu ScheduleList.xsd znajduje się w katalogu *MQ\_INSTALLATION\_PATH*/mqft/samples/schema . Schemat ScheduleList.xsd importuje produkt FileTransfer.xsd, który znajduje się w tym samym katalogu.

## **Schemat**

W poniższym schemacie opisano, które elementy są poprawne w komunikacie XML listy monitorowania.

```
<?xml version="1.0" encoding="UTF-8"?>
<xsd:schema xmlns:xsd="https://www.w3.org/2001/XMLSchema">
     <xsd:include schemaLocation="FileTransfer.xsd"/>
      <xsd:element name="schedules"> 
           <xsd:complexType>
 <xsd:sequence>
 <xsd:element name="managedTransfer" type="scheduledManagedTransferType" minOccurs="0" maxOccurs="unbounded"/>
 </xsd:sequence>
 <xsd:attribute name="version" type="versionType" use="required"/>
 <xsd:attribute name="size" type="xsd:nonNegativeInteger" use="required"/>
 <xsd:attribute name="agent" type="xsd:string" use="required"/>
           </xsd:complexType>
     </xsd:element> 
     <xsd:complexType name="scheduledManagedTransferType">
          <xsd:sequence><br><xsd:element name="originator"
<xsd:element name="originator" type="origRequestType" maxOccurs="1" minOccurs="1" <xsd:element name="scoledule" type="schedulelistType" maxOccurs="1" minOccurs="0"/><br>
<xsd:element name="sourceAgent" type="agentType" maxOcc
```
</xsd:sequence>

```
 <xsd:attribute name="id" type="idType" use="required"/>
       </xsd:complexType> 
 <xsd:complexType name="scheduleListType">
 <xsd:sequence>
<xsd:element name="submit" type="submitType"      maxOccurs="1" minOccurs="1"/><br><xsd:element name="repeat" type="repeatType"      maxOccurs="1" minOccurs="0"/><br><xsd:element name="next"   type="noZoneTimeType"  maxOccurs="1
             </xsd:sequence>
       </xsd:complexType>
</xsd:schema>
```
# **Informacje o komunikacie z listą harmonogramu**

Elementy i atrybuty używane w komunikatach listy harmonogramów są opisane na poniższej liście:

### **< harmonogram>**

Element grupy zawierający informacje o wszystkich harmonogramach zdefiniowanych na pojedynczym agencie.

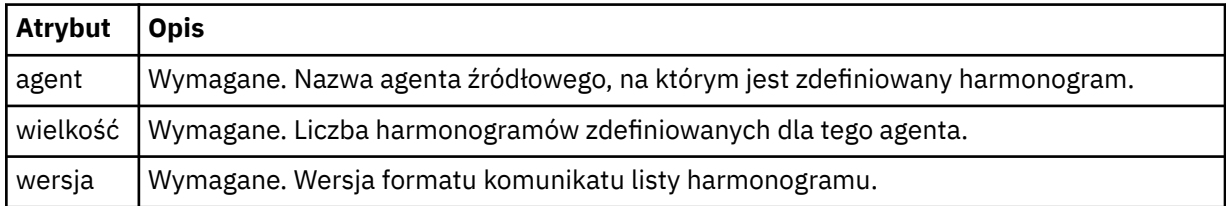

## **<managedTransfer>**

Element grupy zawierający informacje o jednym harmonogramie.

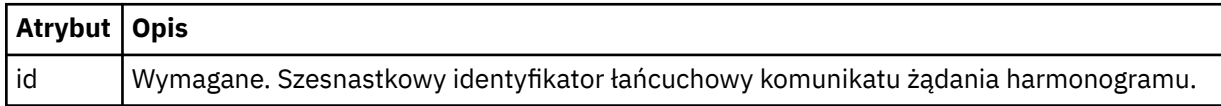

### **< originator>**

Inicjator żądania harmonogramu.

### **<hostName>**

Nazwa hosta komputera, z którego wysłano żądanie harmonogramu.

### **<userID>**

Identyfikator użytkownika, który złożył żądanie harmonogramu.

### **<mqmdUser**

Identyfikator użytkownika MQMD użytkownika, który złożył żądanie harmonogramu.

### **< schedule>**

Element zawierający elementy, które opisują czas przesyłania zaplanowanego przesyłania.

### **< submit>**

Określa datę i godzinę rozpoczęcia zaplanowanego przesyłania.

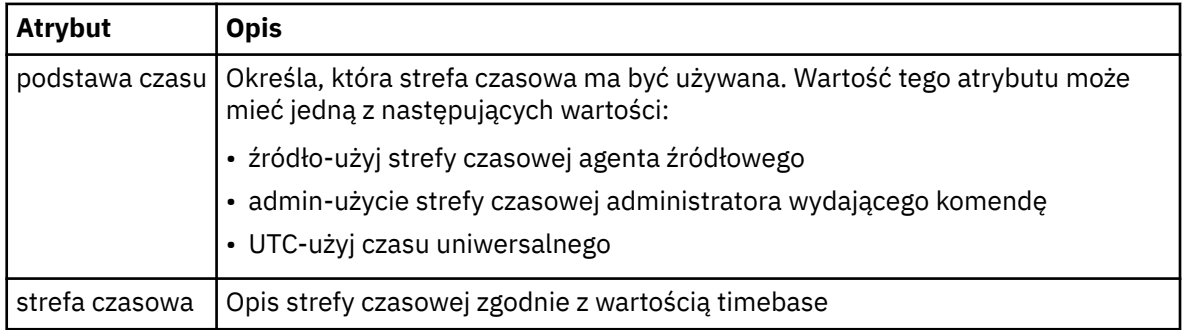

### **< repeat>**

Element grupy, który zawiera szczegóły dotyczące częstotliwości powtarzania zaplanowanego przesyłania, liczby powtórzeń zaplanowanego przesyłania oraz powtarzających się powtarzających się operacji przesyłania zaplanowanych operacji przesyłania.

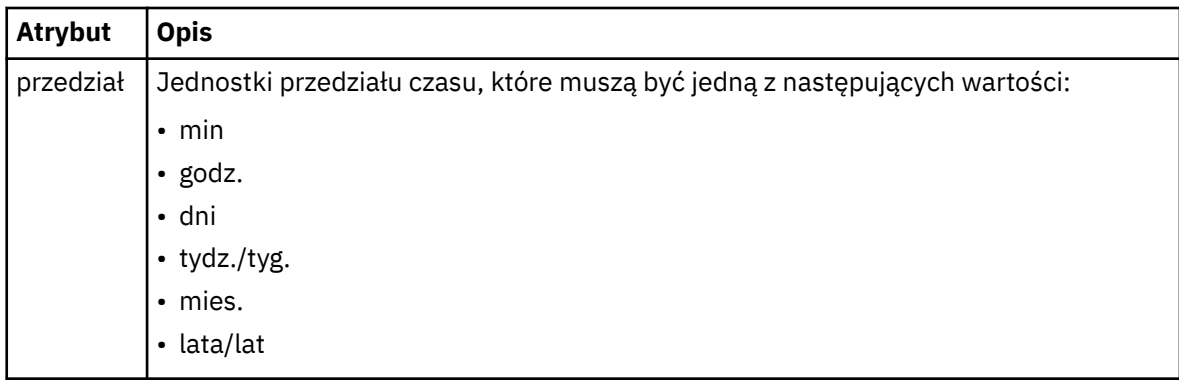

## **< częstotliwość>**

Przedział czasu, który musi upłynąć, zanim zostanie powtórzony transfer.

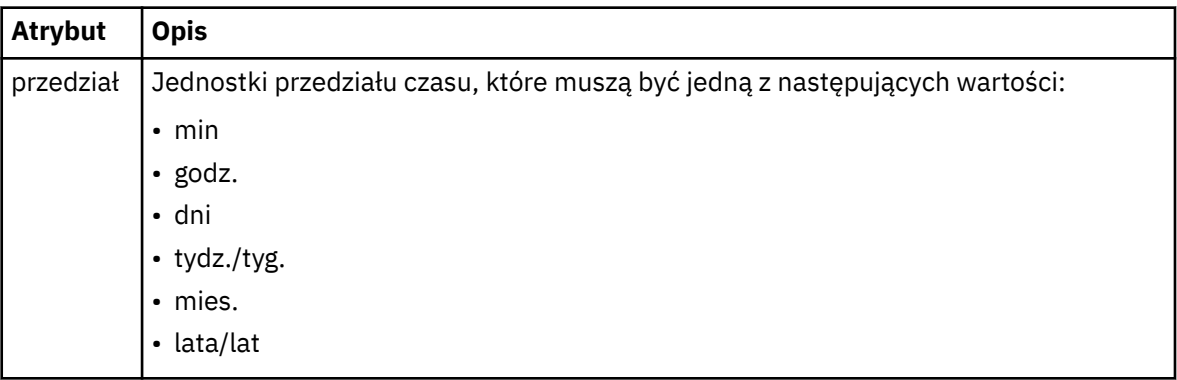

## **<expireTime>**

Opcjonalny element, który określa datę i godzinę zatrzymania powtarzającego się zaplanowanego przesyłania. Ten element i element <expireCount> wzajemnie się wykluczają.

## **<expireCount>**

Opcjonalny element, który określa liczbę wystąpień zaplanowanego przesyłania plików przed zatrzymaniem. Ten element i element <expireTime> wzajemnie się wykluczają.

## **< next>**

Określa datę i godzinę następnego zaplanowanego przesyłania, które ma zostać uruchomione.

## **<sourceAgent>**

Określa nazwę agenta w systemie, w którym znajduje się plik źródłowy.

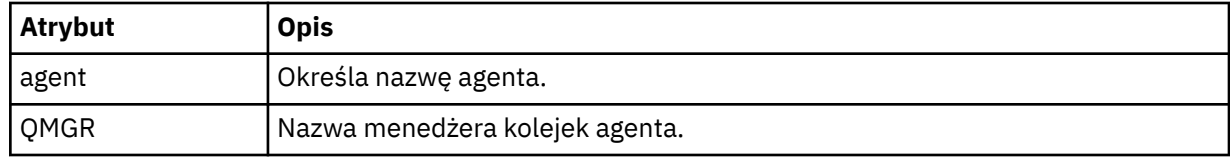

## **<destinationAgent>**

Określa nazwę agenta w systemie, do którego ma zostać przesunięty plik.

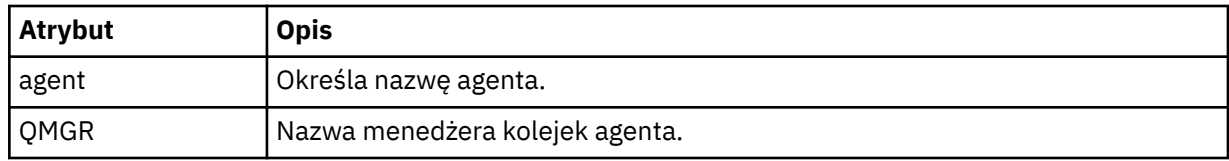

## **< trigger>**

Opcjonalny element, który określa warunek, który musi mieć wartość true (prawda), aby transfer pliku miał miejsce.

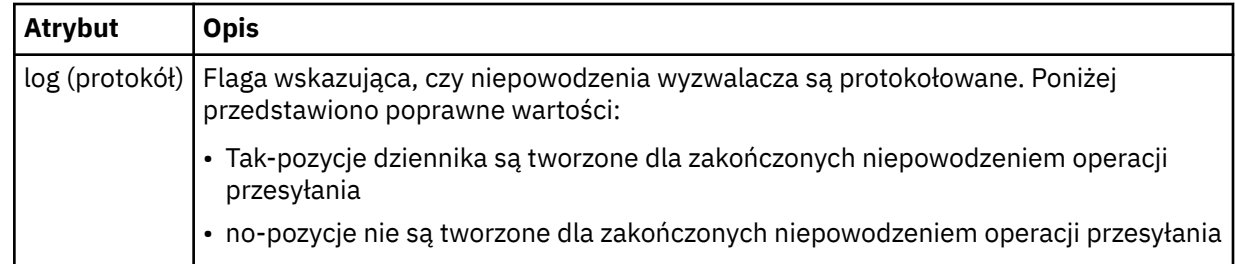

### **< reply>**

Określa nazwę tymczasowej kolejki odpowiedzi wygenerowanej dla synchronicznych transferów plików (określonych za pomocą parametru **-w** w wierszu komend). Nazwa kolejki jest definiowana przez klucz **dynamicQueuePrefix** w pliku konfiguracyjnym command.properties lub domyślny parametr WMQFTE.\* jeśli nie określono.

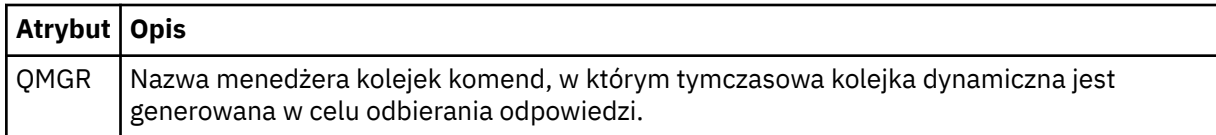

## **<transferSet>**

Określa grupę operacji przesyłania plików, które mają być wykonywane razem. Podczas transmisji <transferSet> jest elementem grupy zawierającym elementy < item>.

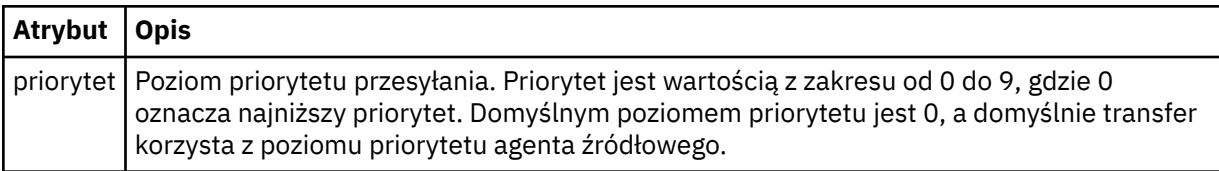

## **< job>**

Opcjonalny element grupy zawierający informacje o zadaniu dla całej specyfikacji przesyłania. < job> to zdefiniowany przez użytkownika identyfikator nazwy zadania, który jest dodawany do komunikatu dziennika po uruchomieniu przesyłania. Ten element < job> jest taki sam, jak element < job>, który jest wyświetlany w komunikacie dziennika przesyłania, który jest opisany w następującym temacie: ["Formaty komunikatów dziennika przesyłania plików" na stronie 772](#page-771-0).

## **Przykład**

```
<?xml version="1.0" encoding="UTF-8"?>
<schedules xmlns:xsi="https://www.w3.org/2001/XMLSchema-instance" 
            size="2" 
            version="4.00" 
            agent="AGENT_JUPITER" 
            xsi:noNamespaceSchemaLocation="ScheduleList.xsd"> 
     <managedTransfer id="1"> 
         <originator> 
             <hostName>example.com.</hostName> 
             <userID>mqm</userID> 
         </originator> 
         <schedule> 
             <submit timebase="admin" timezone="Europe/London">2010-01-01T21:00+0000</
submit> 
             <next>2010-01-01T21:00+0000</next> 
         </schedule> 
 <sourceAgent agent="AGENT_JUPITER" QMgr="QM_JUPITER"/> 
 <destinationAgent agent="AGENT_SATURN" QMgr="QM_JUPITER"/> 
        <reply QMGR="QM_JUPITER">WMQFTE.4D400F8B20004E06</reply>
         <transferSet> 
             <item mode="binary" checksumMethod="MD5"> 
                 <source recursive="false" disposition="leave"> 
                     <file>/etc/passwd</file> 
                 </source> 
                 <destination type="directory" exist="overwrite"> 
                     <file>/tmp</file>
```

```
 </destination> 
             </item> 
         </transferSet> 
    </managedTransfer> 
     <managedTransfer id="2"> 
         <originator> 
             <hostName>example.com.</hostName> 
             <userID>mqm</userID> 
         </originator> 
         <schedule> 
             <submit timebase="admin" timezone="Europe/London">2010-12-31T09:00+0000</
submit> 
             <next>2010-12-31T09:00+0000</next> 
         </schedule> 
 <sourceAgent agent="AGENT_JUPITER" QMgr="QM_JUPITER"/> 
 <destinationAgent agent="AGENT_NEPTUNE" QMgr="QM_JUPITER"/> 
 <reply QMGR="QM_JUPITER">WMQFTE.4D400F8B20004E09</reply> 
         <transferSet> 
             <item mode="binary" checksumMethod="MD5"> 
                 <source recursive="false" disposition="leave"> 
                     <file>/etc/passwd</file> 
                 </source> 
                 <destination type="directory" exist="overwrite"> 
                    <file>/tmp</file>
                 </destination> 
             </item> 
         </transferSet> 
     </managedTransfer>
</schedules
```
# *Przykładowy szablon komunikatu XML szablonu MFT*

Po utworzeniu szablonu zostaje opublikowany komunikat w systemie SYSTEM.FTE z łańcuchem tematu Templates/*template\_ID*. W tym przykładzie XML opisano jeden szablon zdefiniowany w sieci produktu Managed File Transfer .

```
<?xml version="1.0" encoding="UTF-8"?>
<transferTemplate version="4.00" id="baf9df73-45c2-4bb0-a085-292232ab66bc">
 <name>BASIC_TEMPLATE</name>
 <sourceAgentName>AGENT_JUPITER</sourceAgentName>
 <sourceAgentQMgr>QM_JUPITER</sourceAgentQMgr>
 <destinationAgentName>AGENT_SATURN</destinationAgentName>
 <destinationAgentQMgr>QM_JUPITER</destinationAgentQMgr>
     <fileSpecs>
         <item mode="binary" checksumMethod="MD5">
             <source recursive="false" disposition="leave">
                 <file>/etc/passwd</file>
             </source>
             <destination type="directory" exist="overwrite">
                 <file>/tmp</file>
             </destination>
        \langleitem\rangle </fileSpecs>
     <priority>0</priority>
</transferTemplate>
```
## **Zadania pokrewne**

["Tworzenie szablonu przesyłania plików za pomocą IBM MQ Explorer" na stronie 202](#page-201-0)

Szablon przesyłania plików można utworzyć z poziomu produktu IBM MQ Explorer lub z poziomu wiersza komend. Następnie można użyć tego szablonu w celu utworzenia nowych operacji przesyłania plików przy użyciu szczegółów szablonu lub wysłać szablon w celu uruchomienia przesyłania plików.

## **Odsyłacze pokrewne**

["fteCreateTemplate: tworzenie nowego szablonu przesyłania plików" na stronie 430](#page-429-0)

Komenda **fteCreateTemplate** tworzy szablon przesyłania plików, który może być używany do późniejszego użycia. Jedynym wymaganym parametrem jest parametr **-tn** (*template\_name*). Wszystkie pozostałe parametry są opcjonalne. Jeśli zostanie podana specyfikacja pliku źródłowego, należy podać również plik docelowy. Podobnie, jeśli zostanie określony plik docelowy, należy również określić specyfikację pliku źródłowego.

# *Format komunikatu statusu przesyłania plików*

Komunikaty są publikowane w menedżerze kolejek koordynacji w celu wskazania statusu przesyłania każdego pliku w zestawie przesyłania. Za każdym razem, gdy agent przetwarza żądanie przesyłania plików, komunikat o transakcji jest publikowany w menedżerze kolejek koordynacji (w systemie SYSTEM.FTE/Transfers/*nazwa\_agenta*/*identyfikator przesyłania* ), który jest zgodny ze schematem XML produktu TransferStatus.xsd . Plik TransferStatus.xsd znajduje się w katalogu *MQ\_INSTALLATION\_PATH*/mqft/samples/schema instalacji produktu WMQMFT.

# **Schemat**

W poniższym schemacie opisano, które elementy są poprawne w komunikacie XML statusu przesyłania.

```
<xsd:schema xmlns:xsd="https://www.w3.org/2001/XMLSchema">
    <xsd:include schemaLocation="fteutils.xsd"/>
    <xsd:element name="transaction"> 
        <xsd:complexType> 
           <xsd:sequence> 
              <xsd:element name="sourceAgent" type="agentType" 
 maxOccurs="1" minOccurs="1"/> 
 <xsd:element name="destinationAgent" type="agentType" 
 maxOccurs="1" minOccurs="1"/> 
 <xsd:element name="transferSet" type="transferSetType" 
 maxOccurs="1" minOccurs="1"/> 
           </xsd:sequence> 
 <xsd:attribute name="version" type="versionType" use="required"/> 
 <xsd:attribute name="ID" type="IDType" use="required"/> 
        </xsd:complexType> 
    </xsd:element> 
    <xsd:complexType name="transferSetType"> 
        <xsd:sequence> 
           <xsd:element name="stats" type="statsType" 
 maxOccurs="1" minOccurs="1"/> 
 <xsd:element name="current" type="currentType" 
                     maxOccurs="1" minOccurs="0"/> 
        </xsd:sequence> 
        <xsd:attribute name="time" type="xsd:dateTime" use="required"/> 
    </xsd:complexType> 
    <xsd:complexType name="currentType"> 
       <xsd:sequence> 
 <xsd:element name="source" type="fileSourceType" 
 maxOccurs="1" minOccurs="1"/> 
 <xsd:element name="destination" type="fileDestinationType" 
                      maxOccurs="1" minOccurs="1"/> 
        </xsd:sequence> 
        <xsd:attribute name="transferred" type="xsd:nonNegativeInteger" 
use="required"/> 
        <xsd:attribute name="size" type="xsd:nonNegativeInteger" use="required"/> 
    </xsd:complexType> 
    <xsd:complexType name="statsType"> 
                                     type="xsd:nonNegativeInteger"
use="required"/> 
        <xsd:attribute name="seconds" type="xsd:decimal" 
use="required"/> 
        <xsd:attribute name="currentItem" type="xsd:nonNegativeInteger" 
use="required"/> 
        <xsd:attribute name="totalItems" type="xsd:nonNegativeInteger" use="required"/> 
    </xsd:complexType> 
</xsd:schema>
```
# **Informacje o komunikacie o statusie przesyłania**

Elementy i atrybuty używane w komunikatach statusu przesyłania są opisane na poniższej liście:

### **< transaction>**

Element grupy, który zawiera wszystkie elementy dla przesyłania plików.

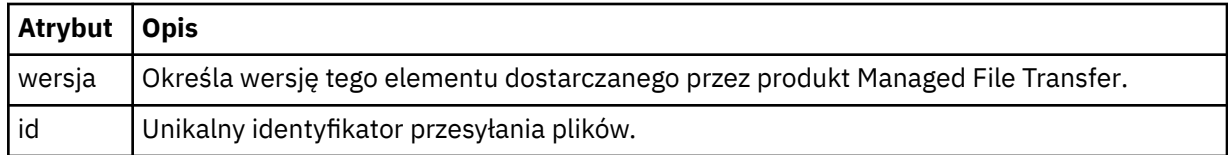

## **<sourceAgent>**

Określa nazwę agenta w systemie, w którym znajduje się plik źródłowy.

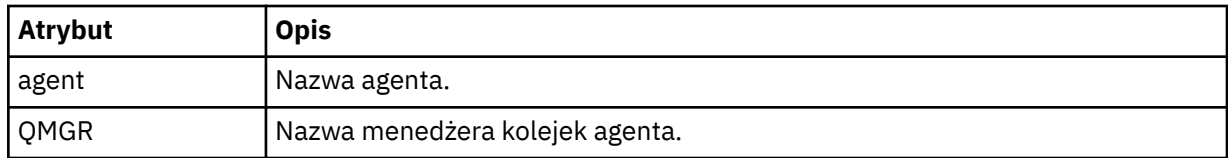

## **<destinationAgent>**

Określa nazwę agenta w systemie, do którego ma zostać przesunięty plik.

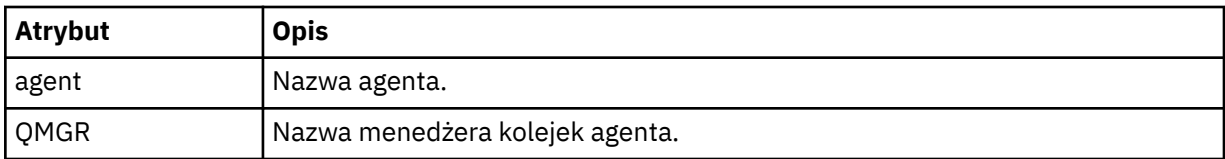

## **< transferset>**

Określa grupę operacji przesyłania plików, które są wykonywane wspólnie. Wszystkie pliki w operacji przesyłania muszą pochodzić z tego samego agenta źródłowego i kończyć się na tym samym agencie docelowym.

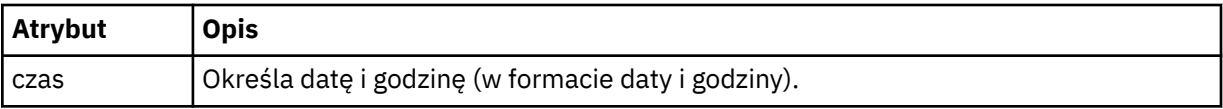

### **< stats>**

Wymagane. Definiuje wielkości mierzone dotyczące przesyłania, w tym liczbę bajtów skopiowanych do tej pory, w ciągu podanej liczby sekund. Ponadto zawiera bieżący numer pozycji z łącznej liczby pozycji w <transferSet>.

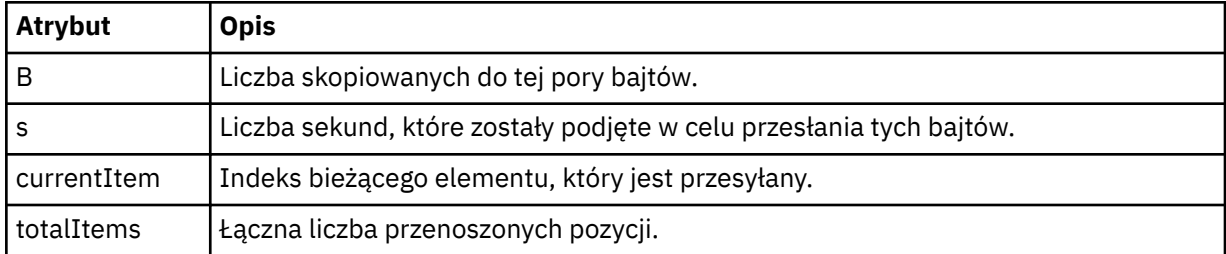

## **<Current>**

Element opcjonalny. Element grupy, który zawiera elementy, które określają aktualnie trwający transfer pliku. Element < current> wskazuje, ile bajtów danych zostało przesłanych do tej pory dla bieżącego elementu i oczekiwanej łącznej liczby bajtów.

## **< źródło>**

Element grupy, który zawiera element określający nazwę pliku źródłowego.

**<plik>**

Określa ścieżkę źródłową pliku, który jest przesyłany. Ścieżka jest określona dla operacji przesyłania. Ta ścieżka może różnić się od ścieżki, która jest częścią dziennika przesyłania, co jest bezwzględną formą ścieżki.

## **< destination>**

Element grupy, który zawiera element określający nazwę pliku docelowego lub specyfikację.

## **<plik>**

Określa ścieżkę docelową pliku, który jest przesyłany. Ścieżka jest określona dla operacji przesyłania. Ta ścieżka może różnić się od ścieżki, która jest częścią dziennika przesyłania, co jest bezwzględną formą ścieżki.

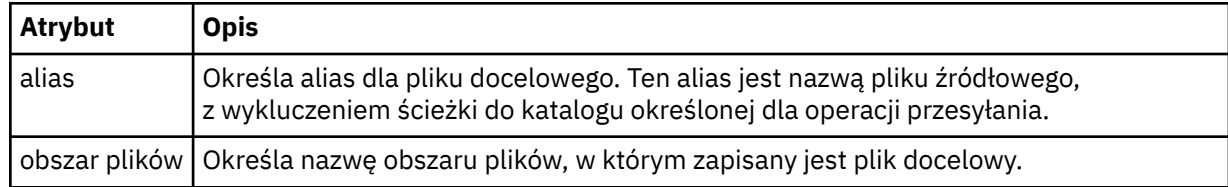

## **< kolejka>**

W przypadku użycia z elementem < destination>, określa nazwę kolejki, do której ma być przesyłane przesyłanie. Ta nazwa znajduje się w formacie QUEUE lub QUEUE@QUEUE\_MANAGER.

*Przykłady komunikatów o postępie przesyłania plików*

Gdy operacja przesyłania jest w toku, komunikaty są publikowane w systemie SYSTEM.FTE z łańcuchem tematu Transfers/*agent\_name*/*id\_przesyłania*. W przykładach XML wyświetlany jest komunikat o postępie w przypadku przesyłania pojedynczego pliku oraz dla przesyłania wielu plików.

# **Przesyłanie pojedynczego pliku**

W poniższym przykładzie przedstawiono szczegóły pojedynczego przesyłania plików w toku.

```
<?xml version="1.0" encoding="UTF-8"?>
<transaction xmlns:xsi="https://www.w3.org/2001/XMLSchema-instance" 
              version="4.00" 
              ID="414d51205553322e42494e44494e47538b0f404d223d0020" 
              xsi:noNamespaceSchemaLocation="TransferStatus.xsd"> 
         <sourceAgent agent="US2.BINDINGS.FILE" QMgr="US2.BINDINGS"/> 
         <destinationAgent agent="US2.BINDINGS.FILE" QMgr="US2.BINDINGS"/> 
 <transferSet time="2011-01-26T13:03:26.542Z"> 
 <stats bytes="1198" seconds="0.018" currentItem="1" totalItems="1"/> 
 <current transferred="1151" size="1151"> 
             <source> 
                 <file>/etc/passwd</file> 
             </source> 
             <destination> 
                <file>/tmp/passwd</file> 
             </destination> 
         </current> 
     </transferSet>
</transaction>
```
# **Przesyłanie wielu plików**

Jeśli w zestawie przesyłania znajdowały się więcej plików, komunikat o statusie przesyłania wskazuje, który z nich jest przetwarzany i ile bajtów zostało do tej pory przesłanych.

```
<?xml version="1.0" encoding="UTF-8"?>
<transaction xmlns:xsi="https://www.w3.org/2001/XMLSchema-instance" 
              version="4.00" 
              ID="414d51205553322e42494e44494e47538b0f404d035c0020" 
              xsi:noNamespaceSchemaLocation="TransferStatus.xsd"> 
 <sourceAgent agent="US2.BINDINGS.FILE" QMgr="US2.BINDINGS"/> 
 <destinationAgent agent="US2.BINDINGS.FILE" QMgr="US2.BINDINGS"/> 
 <transferSet time="2011-01-26T13:12:58.636Z"> 
         <stats bytes="440" seconds="0.082" currentItem="10" totalItems="10"/> 
         <current transferred="0" size="0"> 
             <source> 
                 <file>/srv/nfs/incoming/file10.txt</file> 
             </source> 
             <destination> 
                 <file>/srv/nfs/outgoing/file10.txt</file> 
             </destination> 
         </current>
```
# <span id="page-771-0"></span>*Formaty komunikatów dziennika przesyłania plików*

Komunikaty dziennika przesyłania plików są publikowane w systemie SYSTEM.FTE z łańcuchem tematu Log/*nazwa\_agenta*/*id\_przesyłania*. Te komunikaty są zgodne ze schematem TransferLog.xsd, który znajduje się w katalogu *MQ\_INSTALLATION\_PATH*/mqft/samples/schema instalacji produktu Managed File Transfer .

Aby monitorować przesyłanie plików lub gromadzić dane na ich temat, należy skonfigurować subskrypcję do tematu ze znakami wieloznacznymi dopasowanego do interesujących go transferów. Na przykład:

Log/#

lub

Log/FTEAGENT/#

Ta subskrypcja może być trwała lub nie jest trwała. Trwałe subskrypcje nadal istnieją, gdy połączenie aplikacji subskrybującej z menedżerem kolejek jest zamknięte. Subskrypcje nietrwałe istnieją tylko tak długo, jak połączenie aplikacji subskrybującej z menedżerem kolejek pozostaje otwarte.

# **Schemat**

W poniższym schemacie opisano, które elementy są poprawne w komunikacie XML dziennika przesyłania.

```
<xsd:schema xmlns:xsd="https://www.w3.org/2001/XMLSchema">
```

```
 <xsd:include schemaLocation="fteutils.xsd"/>
   <xsd:element name="transaction"> 
      <xsd:complexType> 
         <xsd:sequence> 
             <xsd:element name="action" type="actionType" 
                                            maxOccurs="1" minOccurs="0"/> 
            <xsd:element name="sourceAgent"
 maxOccurs="1" minOccurs="0"/> 
 <xsd:element name="sourceWebGateway" type="webGatewayType" 
 maxOccurs="1" minOccurs="0"/> 
             <xsd:element name="sourceWebUser" type="webUserType" 
 maxOccurs="1" minOccurs="0"/> 
 <xsd:element name="destinationAgent" type="agentExitStatusType" 
 maxOccurs="1" minOccurs="0"/> 
 <xsd:element name="destinationWebGateway" type="webGatewayType" 
 maxOccurs="1" minOccurs="0"/> 
 <xsd:element name="destinationWebUser" type="webUserType" 
 maxOccurs="1" minOccurs="0"/> 
 <xsd:element name="agent" type="agentExitStatusType" 
 maxOccurs="1" minOccurs="0"/> 
 <xsd:element name="originator" type="origRequestType" 
                     maxoccurs="1" minoccurs="0xiginator" type="origRequestType"<br>maxOccurs="1" time="origRequestType"<br>maxOccurs="1" time="status" type="statusType"
            <xsd:element name="status"<br>max0ccurs="1"
 maxOccurs="1" minOccurs="0"/> 
            <xsd:element name="trigger"<br>maxOccurs="1"
 maxOccurs="1" minOccurs="0"/> 
            <xsd:element name="transferSet"<br>maxOccurs="1"
 maxOccurs="1" minOccurs="1"/> 
            <xsd:element name="job"<br>maxOccurs="1"
 maxOccurs="1" minOccurs="0"/> 
            <xsd:element name="scheduleLog"<br>maxOccurs="1"
 maxOccurs="1" minOccurs="0"/> 
            <xsd:element name="statistics"<br>max0ccurs="1"
                                           minOccurs="0"/>
          </xsd:sequence> 
 <xsd:attribute name="version" type="versionType" use="required"/> 
 <xsd:attribute name="ID" type="IDType" use="required"/> 
 <xsd:attribute name="relatedID" type="IDType" use="optional"/> 
 <xsd:attribute name="agentRole" type="agentRoleType" use="optional"/> 
      </xsd:complexType>
```

```
 <xsd:complexType name="agentExitStatusType"> 
          <xsd:complexContent> 
              <xsd:extension base="agentType"> 
                  <xsd:sequence> 
                       <xsd:element name="startExits" type="exitGroupType" minOccurs="0" 
maxOccurs="1"/> 
                       <xsd:element name="endExits" type="exitGroupType" minOccurs="0" 
maxOccurs="1"/> 
                       <xsd:element name="systemInfo" type="systemInfoType" minOccurs="0" 
maxOccurs="1"/> 
                   </xsd:sequence> 
              </xsd:extension> 
          </xsd:complexContent> 
     </xsd:complexType> 
     <xsd:complexType name="transferSetType"> 
          <xsd:sequence> 
             <xsd:element name="metaDataSet" type="metaDataSetType"
                            maxOccurs="1" minOccurs="0"/><br>name="call" type="callGroupType"
             <xsd:element name="call"<br>maxOccurs="1"
                                                          minOccurs="0"/><br>type="callGroupType"
             <xsd:element name="preSourceCall"
                           maxOccurs="1" minOccurs="0"/><br>name="postSourceCall" type="callGroupType"
             <xsd:element name="postSourceCall"<br>maxOccurs="1"
                                                          minOccurs="0" />
              <xsd:element name="preDestinationCall" type="callGroupType" 
                                                           minOccurs="0" / > <xsd:element name="postDestinationCall" type="callGroupType" 
                                                           minOccurs="0" / > <br>type="itemType"<xsd:element name="item" type="itemType"><xsd:element name="item" type="itemType"
                           maxOccurs="unbounded"</xsd:sequence><br><xsd:attribute name="index"
 <xsd:attribute name="index" type="xsd:nonNegativeInteger" use="optional"/> 
 <xsd:attribute name="size" type="xsd:nonNegativeInteger" use="optional"/> 
 <xsd:attribute name="startTime" type="xsd:dateTime" use="required"/> 
 <xsd:attribute name="total" type="xsd:nonNegativeInteger" use="required"/> 
 <xsd:attribute name="bytesSent" type="xsd:nonNegativeInteger" use="required"/> 
     </xsd:complexType> 
     <xsd:complexType name="itemType"> 
          <xsd:sequence> 
                           \begin{tabular}{ll} name="source" & type="fileSourceCheckingType" \\ maxOccurs="1" & minOccurs="1"/> \end{tabular}minOccurs="1" />
              <xsd:element name="destination" type="fileDestinationChecksumType" 
                                           minOccurs="1"/><br>type="statusType"
              <xsd:element name="status" type="statusType" 
                           maxOccurs="1" </xsd:sequence> 
          <xsd:attribute name="mode" type="modeType" use="required"/> 
     </xsd:complexType> 
     <xsd:complexType name="fileSourceChecksumType"> 
          <xsd:complexContent> 
              <xsd:extension base="fileSourceType"> 
                   <xsd:sequence> 
                       <xsd:element name="checksum" type="checksumType" minOccurs="0" 
maxOccurs="1"/> 
                   </xsd:sequence> 
              </xsd:extension> 
          </xsd:complexContent> 
     </xsd:complexType> 
     <xsd:complexType name="fileDestinationChecksumType"> 
          <xsd:complexContent> 
              <xsd:extension base="fileDestinationType"> 
                   <xsd:sequence> 
                       <xsd:element name="checksum" type="checksumType" 
                                     minOccurs="0" maxOccurs="1"/> 
                   </xsd:sequence> 
              </xsd:extension> 
          </xsd:complexContent> 
     </xsd:complexType> 
     <xsd:complexType name="actionType"> 
          <xsd:simpleContent> 
              <xsd:extension base="actionEnumType"> 
                   <xsd:attribute name="time" type="xsd:dateTime" use="required"/> 
              </xsd:extension> 
          </xsd:simpleContent> 
     </xsd:complexType>
```
</xsd:element>

```
 <xsd:simpleType name="actionEnumType"> 
        <xsd:restriction base="xsd:token"> 
            <xsd:enumeration value="cancelled"/> 
 <xsd:enumeration value="started"/> 
 <xsd:enumeration value="progress"/> 
 <xsd:enumeration value="completed"/> 
            <xsd:enumeration value="malformed"/> 
           <xsd:enumeration value="notAuthorized"/> 
           <xsd:enumeration value="deleted"/> 
        </xsd:restriction> 
    </xsd:simpleType> 
 <xsd:complexType name="systemInfoType"> 
 <xsd:attribute name="architecture" type="xsd:string" use="required"/> 
 <xsd:attribute name="name" type="xsd:string" use="required"/> 
 <xsd:attribute name="version" type="xsd:string" use="required"/> 
 </xsd:complexType> 
    <xsd:element name="malformed"> 
        <xsd:complexType>
           <xsd:sequence> 
 <xsd:element name="action" type="actionType" 
 maxOccurs="1" minOccurs="1"/> 
 <xsd:element name="agent" type="agentExitStatusType"
 maxOccurs="1" minOccurs="0"/> 
 <xsd:element name="status" type="statusType" 
                           maxOccurs="1" minOccurs="1"/> 
           </xsd:sequence> 
           <xsd:attribute name="version" type="versionType" use="required"/> 
 <xsd:attribute name="ID" type="IDType" use="required"/> 
 <xsd:attribute name="agentRole" type="agentRoleType" use="required"/> 
        </xsd:complexType> 
    </xsd:element> 
    <xsd:element name="notAuthorized"> 
        <xsd:complexType> 
           <xsd:sequence> 
               <xsd:element name="action" type="actionType" 
 maxOccurs="1" minOccurs="1"/> 
 <xsd:element name="originator" type="origRequestType" 
 maxOccurs="1" minOccurs="1"/> 
               <xsd:element name="authority" type="xsd:string" 
                                         maxOccurs="1"/<br>type="statusType"
              xsd:element name="status" type="statusType"<br>"type="statusType="statusType="statusType"<br>"minOccurs="1"/
                          maxOccurs="1" </xsd:sequence> 
 <xsd:attribute name="version" type="versionType" use="required"/> 
 <xsd:attribute name="ID" type="IDType" use="required"/> 
            <xsd:attribute name="agentRole" type="agentRoleType" use="required"/> 
        </xsd:complexType> 
    </xsd:element> 
    <xsd:complexType name="statisticsType"> 
        <xsd:sequence> 
           <xsd:element name="actualStartTime" type="xsd:dateTime" 
                                           minOccurs="0"/><br>type="xsd:nonNegativeInteger"
 <xsd:element name="retryCount" type="xsd:nonNegativeInteger" 
 maxOccurs="1" minOccurs="1"/> 
           <xsd:element name="numFileFailures" type="xsd:nonNegativeInteger" 
 maxOccurs="1" minOccurs="1"/> 
 <xsd:element name="numFileWarnings" type="xsd:nonNegativeInteger" 
                       maxOccurs="1" minOccurs="1"/> 
        </xsd:sequence> 
    </xsd:complexType> 
    <xsd:complexType name="webGatewayType"> 
 <xsd:attribute name="webGatewayName" type="xsd:string" use="optional"/> 
 <xsd:attribute name="webGatewayAgentName" type="xsd:string" use="optional"/> 
 <xsd:attribute name="webGatewayAgentQMgr" type="xsd:string" use="optional"/> 
    </xsd:complexType> 
    <xsd:complexType name="webUserType"> 
 <xsd:attribute name="webGatewayName" type="xsd:string" use="required"/> 
 <xsd:attribute name="webGatewayAgentName" type="xsd:string" use="optional"/> 
        <xsd:attribute name="webGatewayAgentQMgr" type="xsd:string" use="optional"/> 
    </xsd:complexType>
</xsd:schema>
```
**Uwaga:** W produkcie IBM MQ 9.0produkt Managed File Transfer nie obsługuje bramy WWW ani agentów WWW.

# **Informacje o komunikacie dziennika przesyłania**

## **< transaction>**

Element grupy, który określa grupę transferów, które mają zostać wykonane razem.

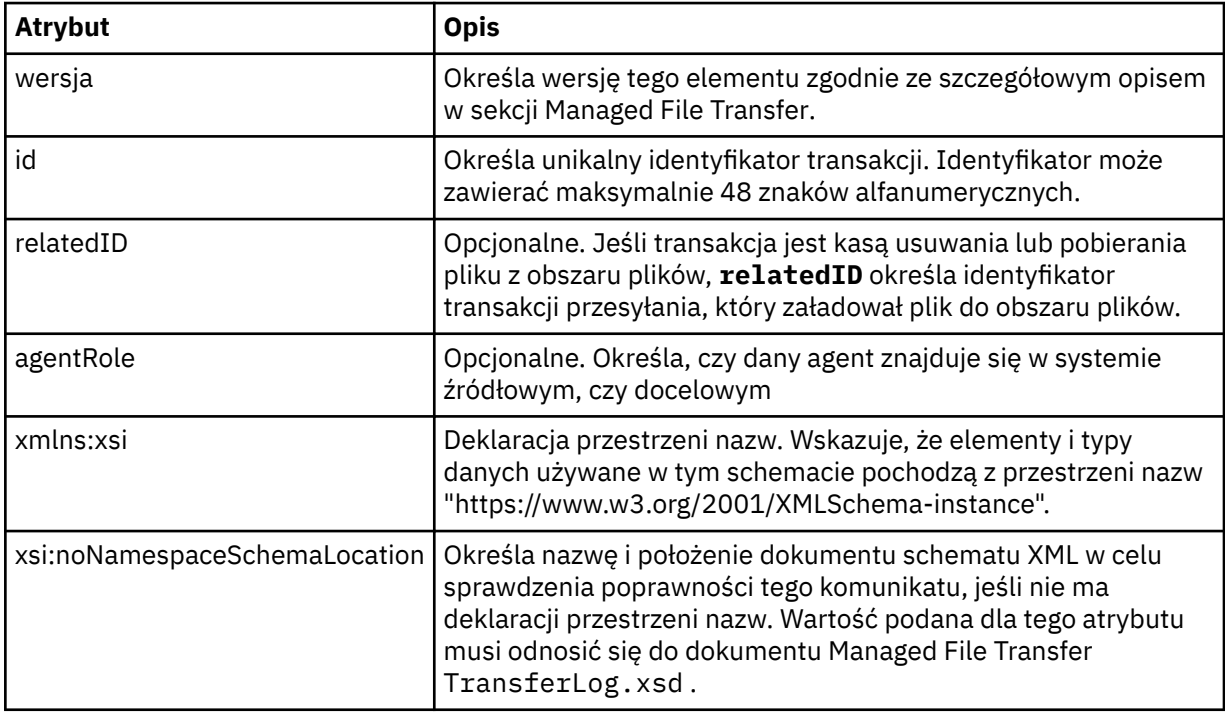

## **< działanie>**

Opisuje status przesyłania plików w czasie, który jest rejestrowany przez atrybut czasu. Status może mieć jedną z następujących wartości:

- uruchomione
- postęp
- zakończono
- anulowano
- zniekształcony (wskazuje, że treść komunikatu żądania przesłania pliku nie może być zinterpretowana).
- notAuthorized
- usunięty

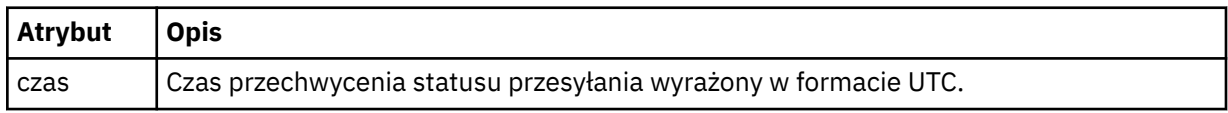

### **<sourceAgent>**

Określa nazwę agenta w systemie, w którym znajduje się plik źródłowy. Można podać tylko <sourceAgent> lub <sourceWebużytkownika > .

### **<startExits>**

Element grupy, który zawiera jeden lub więcej elementów wyjścia użytkownika. Ten element może wystąpić tylko raz.

## **<endExits>**

Element grupy, który zawiera jeden lub więcej elementów wyjścia użytkownika. Ten element może wystąpić tylko raz.

# **<systemInfo>**

Opisuje architekturę systemu, nazwę i wersję. Ten element może wystąpić tylko raz.

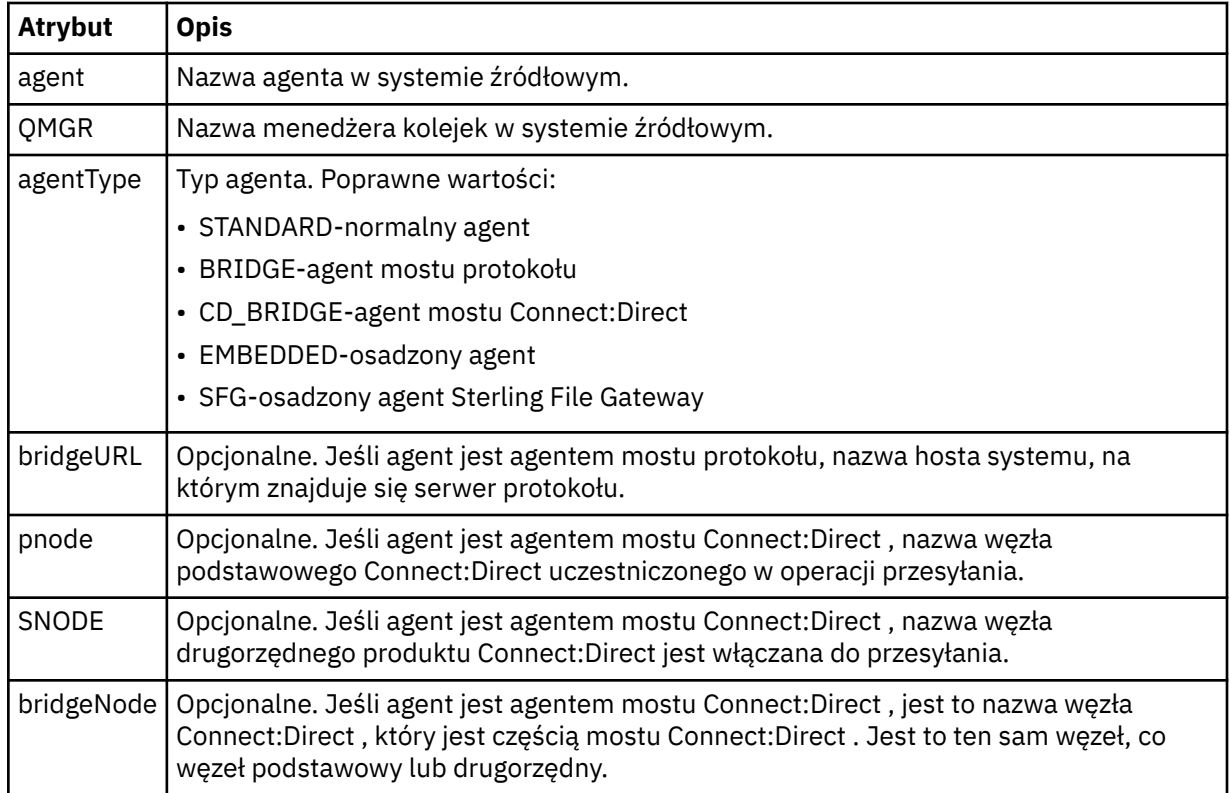

## **<destinationAgent>**

Określa nazwę agenta w systemie, do którego plik został przesłany. Możliwe jest określenie wartości <destinationAgent> lub <destinationWebUser >.

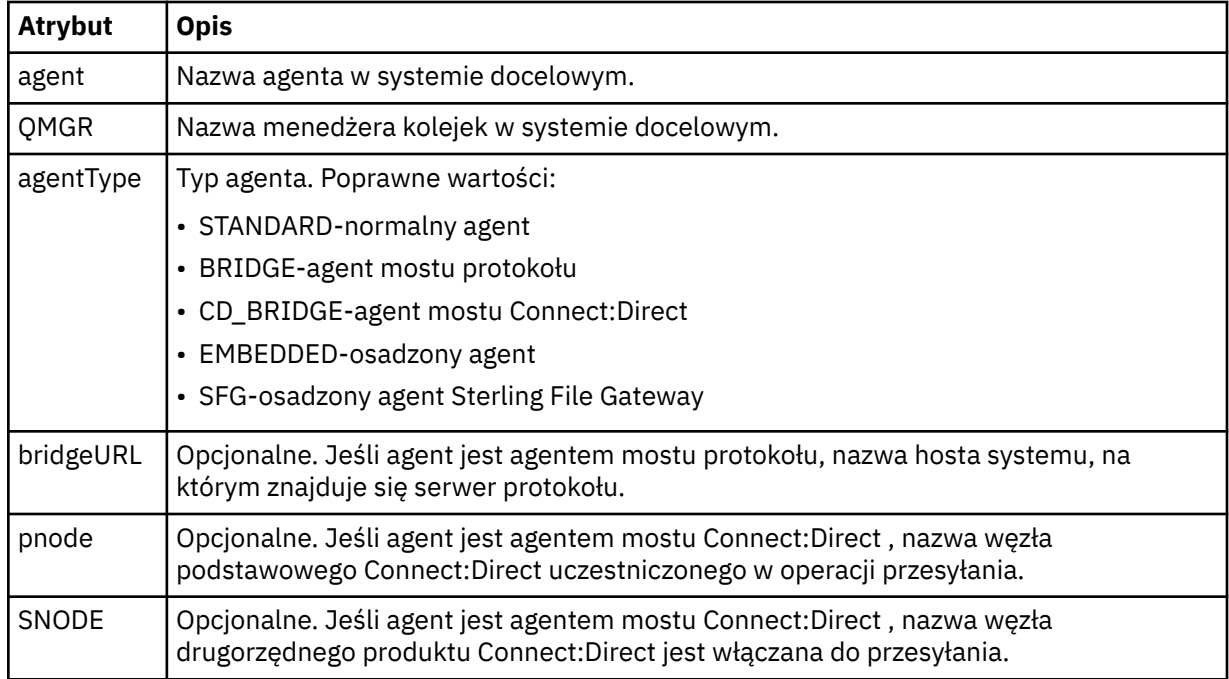

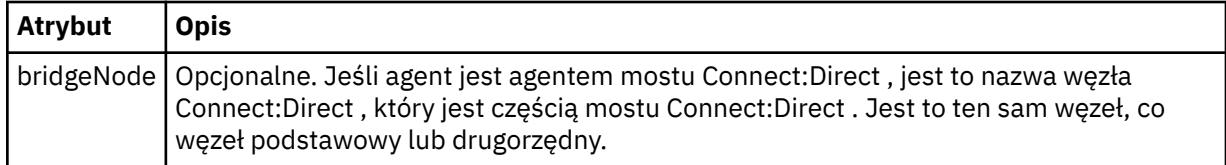

## **<startExits>**

Element grupy, który zawiera jeden lub więcej elementów wyjścia użytkownika. Ten element może wystąpić tylko raz.

### **<endExits>**

Element grupy, który zawiera jeden lub więcej elementów wyjścia użytkownika. Ten element może wystąpić tylko raz.

### **<systemInfo>**

Opisuje architekturę systemu, nazwę i wersję. Ten element może wystąpić tylko raz.

### **< originator>**

Element grupy, który zawiera elementy określające inicjatora żądania.

### **<hostName>**

Nazwa hosta systemu, w którym znajduje się plik źródłowy.

### **<userID>**

Identyfikator użytkownika, który zainicjował przesyłanie plików.

### **<mqmdUser**

Identyfikator użytkownika produktu IBM MQ , który został podany w deskryptorze komunikatu (MQMD)

### **<webUserID>**

Opcjonalne. Identyfikator użytkownika, który został dostarczony do przeglądarki WWW, która wysłała żądanie przesyłania.

### **<webBrowser>**

Opcjonalne. Przeglądarka WWW, z której wysłano żądanie przesyłania.

### **< status>**

Kod wyniku i komunikaty uzupełniające.

### **< trigger>**

Element grupy, który zawiera elementy wyzwalacza zdefiniowane w oryginalnym żądaniu transferu. Mogą to być następujące elementy lub obie z następujących elementów:

### **<fileExist>**

Warunek wyzwalacza w zależności od tego, czy istnieje plik

### **<fileSize>**

Warunek wyzwalacza oparty na tym, czy plik spełnia lub przekracza określoną wielkość

### **<transferSet>**

Określa grupę operacji przesyłania plików, które mają zostać wykonane razem. Podczas transmisji <transferSet> jest elementem grupy zawierającym elementy < item>.

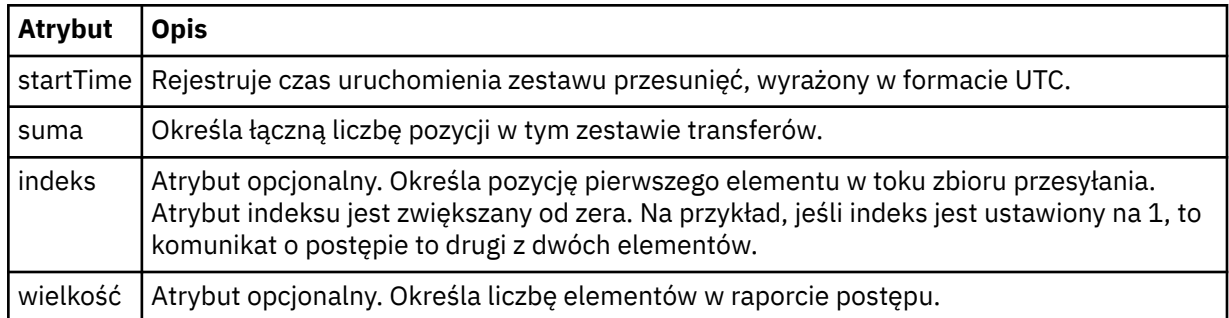

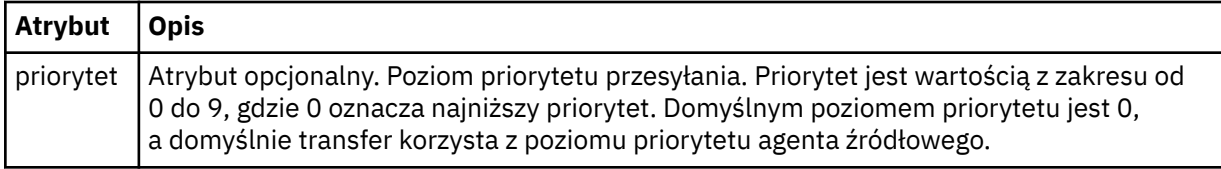

## **<metaDataSet >**

Element grupy zawierający jeden lub więcej z następujących atrybutów:

# **<metaData>**

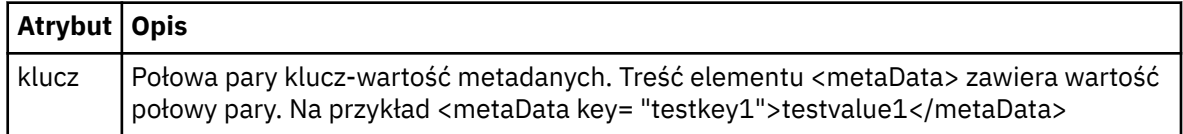

## **< job>**

Element grupy, który zawiera element określający szczegóły zadania. < job> to zdefiniowany przez użytkownika identyfikator nazwy zadania, który jest dodawany do komunikatu dziennika po uruchomieniu przesyłania. Ten element < job> jest taki sam, jak element < job>, który jest zawarty w komunikacie żądania przesyłania, który został opisany w następującym temacie: ["Format](#page-804-0) [komunikatu żądania przesłania plików" na stronie 805.](#page-804-0)

## **< nazwa>**

Wartością nazwy może być dowolny łańcuch.

## **<scheduleLog>**

Element grupy, który zawiera elementy określające nazwy i położenia plików źródłowych i docelowych.

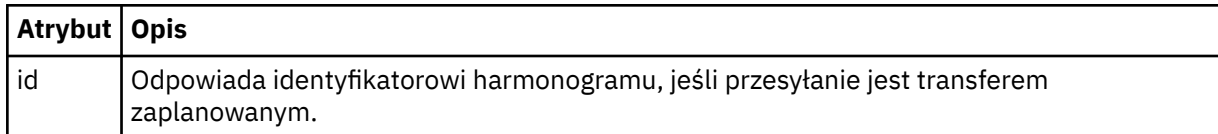

## **<item>**

Element grupy, który zawiera elementy określające nazwy i położenia plików źródłowych i docelowych.

## **< źródło>**

Element grupy, który zawiera element < file> lub element < queue>, oraz element < checksum> dla pliku w systemie źródłowym.

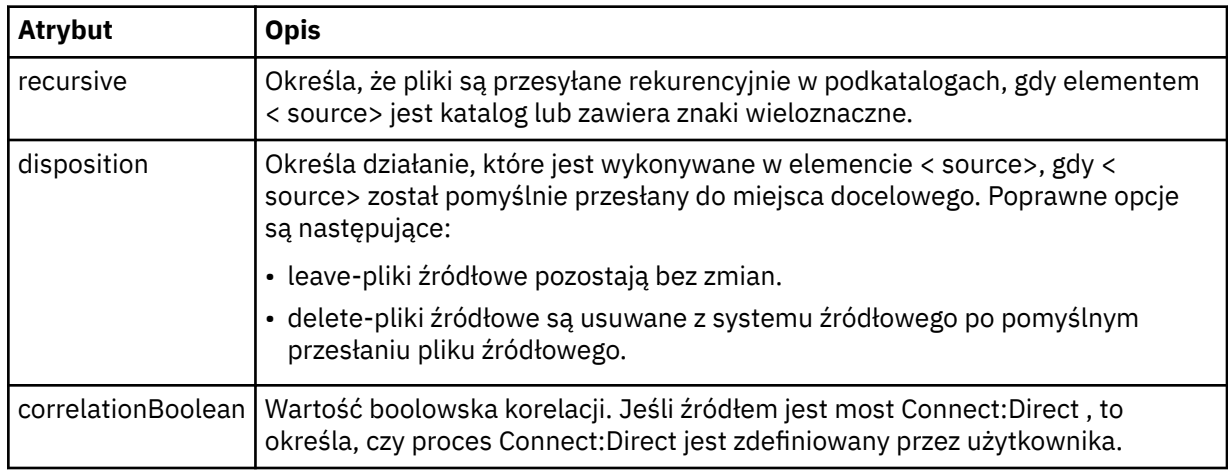

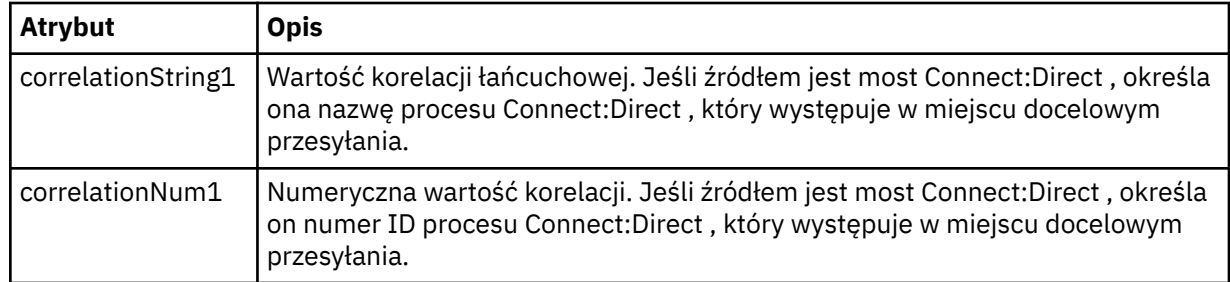

## **< kolejka>**

W przypadku użycia z elementem < source> określa nazwę kolejki, z której odczytane zostały przesłane komunikaty, które znajdują się w menedżerze kolejek agenta źródłowego.

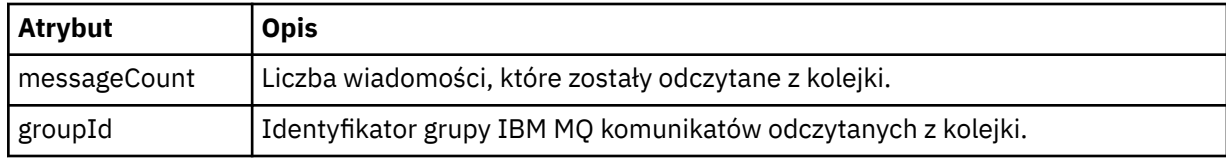

## **< destination>**

Element grupy, który zawiera element < file> lub element < queue>, a element < checksum> dla miejsca docelowego.

Tylko jeden z elementów < file> i < queue> jest obecny jako element potomny miejsca docelowego.

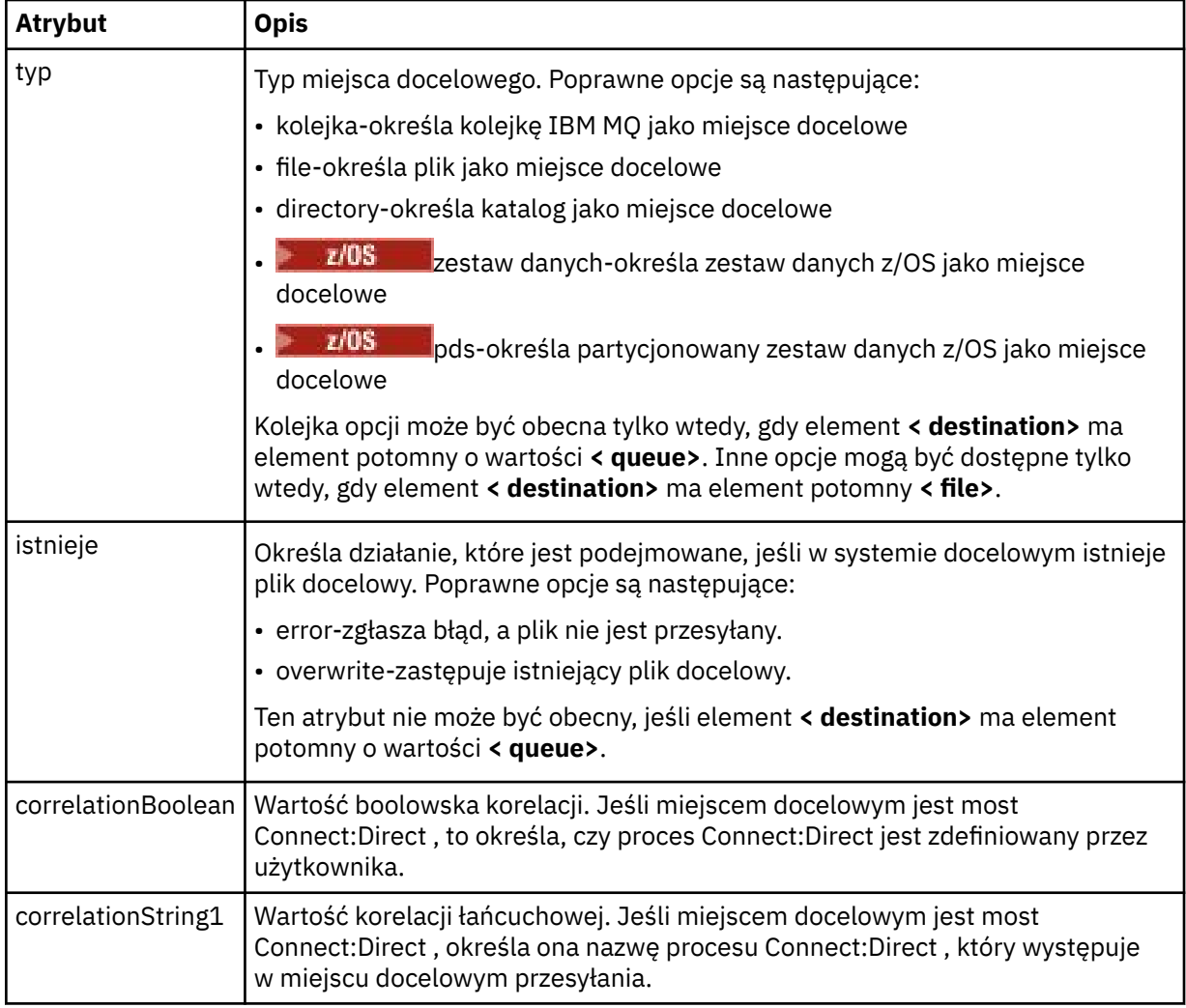

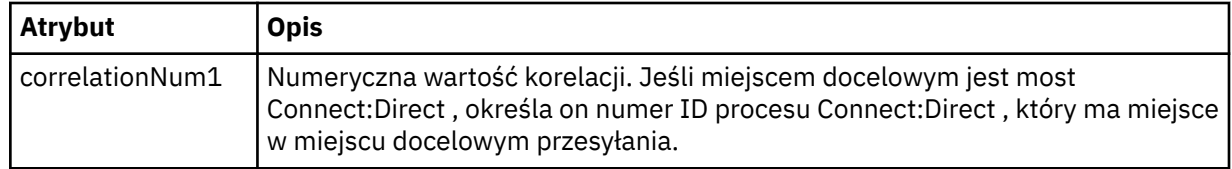

### **<plik>**

Określa bezwzględną ścieżkę do pliku, który został przesłany (zarówno w źródle, jak i w miejscu docelowym). Pełna ścieżka jest zgodna z formatem zgodnym z systemem operacyjnym, na przykład C:/from/here.txt. Identyfikatory URI plików nie są używane.

### **< kolejka>**

W przypadku użycia z elementem < destination> określa nazwę kolejki, do której przeniesiono, która znajduje się w dowolnym menedżerze kolejek, który jest połączony z menedżerem kolejek agenta docelowego.

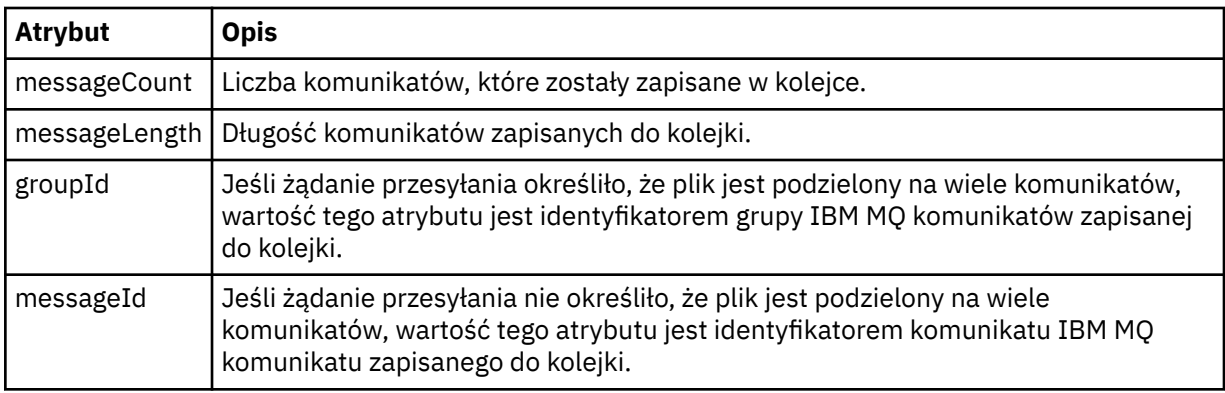

### **< checksum>**

Element opcjonalny.

Określa typ algorytmu mieszającego, który wygenerował streszczenie komunikatu w celu utworzenia podpisu cyfrowego. Obecnie produkt Managed File Transfer obsługuje algorytm Message Digest 5 (MD5). Suma kontrolna umożliwia potwierdzenie integralności przesyłanych plików, które są nienaruszone.

## **< malformed>**

Element grupy dla zniekształcanych komunikatów.

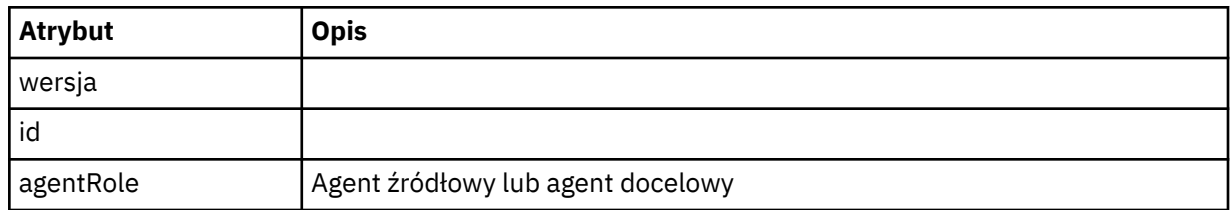

### **< statistics>**

Element grupy dla informacji statystycznych dla przesyłania (jeśli jest dostępny).

### **<actualStartCzas >**

Rzeczywisty czas uruchomienia operacji przesyłania przez agenta. Zwykle czas jest taki sam, jak czas rozpoczęcia (lub bardzo zbliżysię do) zapisany w momencie rozpoczęcia przesyłania. Jeśli jednak agent jest zajęty, przesyłanie może zostać umieszczone w kolejce, dopóki agent nie będzie miał możliwości uruchamiania transferów.

### **<retryCount>**

Liczba sytuacji, w których transfer przeszedł do stanu odtwarzania i został ponowiony przez agenta. Operacja przesyłania może przejść do stanu odtwarzania, ponieważ agenty źródłowe i docelowe tracą komunikację z powodu błędu sieci IBM MQ lub dlatego, że nie odbierają danych ani potwierdzeń komunikatów przez pewien okres. Ten okres jest określany przez właściwości agenta: transferAckTimeout i transferAckTimeoutRetries.

### **<numFileNiepowodzenia >**

Liczba plików w zestawie transferSet , które nie zostały pomyślnie przesłane.

### **<numFileOstrzeżenia >**

Liczba plików w transferSet , które wygenerowano ostrzeżenia podczas przesyłania, ale w przeciwnym razie zostały pomyślnie przesłane.

## **Przykłady**

Przykłady komunikatów XML, które są zgodne z tym schematem, są dostępne dla każdego z następujących typów przesyłania:

- Transfer pojedynczego pliku
- • [Transfer, który zawiera wiele plików](#page-782-0)
- • [Nie powiodło się przesyłanie plików](#page-784-0)
- • [Transfer zdefiniowany za pomocą wyzwalacza](#page-786-0)
- • [Transfer rozpoczęty przez harmonogram](#page-786-0)
- • [Transfer, który wywołuje wyjścia użytkownika](#page-787-0)
- • [Przesyłanie przez węzeł mostu Connect:Direct](#page-789-0)

*Przykłady komunikatów dziennika pojedynczego przesyłania*

Po przesłaniu komunikaty są publikowane w systemie SYSTEM.FTE z łańcuchem tematu Log/ *nazwa\_agenta*/*id\_przesyłania*. W przykładach XML są wyświetlane komunikaty dziennika służące do przesyłania pojedynczego pliku, w toku i zakończone.

# **Przesyłanie pojedynczego pliku-uruchomione**

```
<?xml version="1.0" encoding="UTF-8"?>
<transaction xmlns:xsi="https://www.w3.org/2001/XMLSchema-instance" 
              version="4.00" 
              ID="414d51205553322e42494e44494e47538b0f404d223d0020" 
              agentRole="sourceAgent" 
              xsi:noNamespaceSchemaLocation="TransferLog.xsd"
              xmlns=""> 
     <action time="2011-01-26T13:03:26.484Z">started</action> 
 <sourceAgent agent="AGENT_JUPITER" QMgr="QM_JUPITER"> 
 <systemInfo architecture="x86" name="Linux" version="2.6.31-21-generic"/> 
     </sourceAgent> 
     <destinationAgent agent="AGENT_JUPITER" QMgr="QM_JUPITER"/> 
     <originator> 
         <hostName>dhcp-9-20-240-199.hursley.ibm.com.</hostName> 
         <userID>mqm</userID> 
         <mqmdUserID>mqm</mqmdUserID> 
     </originator> 
     <transferSet startTime="2011-01-26T13:03:26.484Z" total="1" bytesSent="0"> 
         <metaDataSet> 
             <metaData key="com.ibm.wmqfte.SourceAgent">AGENT_JUPITER</metaData> 
             <metaData key="com.ibm.wmqfte.DestinationAgent">AGENT_JUPITER</metaData> 
 <metaData key="com.ibm.wmqfte.MqmdUser">mqm</metaData> 
 <metaData key="com.ibm.wmqfte.OriginatingUser">mqm</metaData> 
             <metaData key="com.ibm.wmqfte.OriginatingHost">dhcp-9-20-240-199.hursley.ibm.com.</
metaData> 
             <metaData key="com.ibm.wmqfte.TransferId">414d51205553322e42494e44494e47538b0f404d223d0020</
metaData>
             <metaData key="com.ibm.wmqfte.ScheduleId">3</metaData> 
             <metaData key="com.ibm.wmqfte.Priority">0</metaData> 
         </metaDataSet> 
     </transferSet> 
     <scheduleLog ID="3"/>
</transaction>
```
# **Powodzenie transferu pojedynczego pliku-postęp**

```
<?xml version="1.0" encoding="UTF-8"?>
<transaction xmlns:xsi="https://www.w3.org/2001/XMLSchema-instance" 
             version="4.00" 
             ID="414d51205553322e42494e44494e47538b0f404d223d0020" 
             agentRole="sourceAgent" 
             xsi:noNamespaceSchemaLocation="TransferLog.xsd"
            xmlns=" <action time="2011-01-26T13:03:26.615Z">progress</action> 
 <sourceAgent agent="AGENT_JUPITER" QMgr="QM_JUPITER"> 
 <systemInfo architecture="x86" name="Linux" version="2.6.31-21-generic"/> 
        </sourceAgent> 
 <destinationAgent agent="AGENT_JUPITER" QMgr="QM_JUPITER"> 
 <systemInfo architecture="x86" name="Linux" version="2.6.31-21-generic"/> 
         </destinationAgent> 
        <originator> 
             <hostName>example.com.</hostName> 
             <userID>mqm</userID> 
             <mqmdUserID>mqm</mqmdUserID> 
        </originator> 
         <transferSet index="0" size="1" startTime="2011-01-26T13:03:26.484Z" total="1" 
bytesSent="1198"> 
         <item mode="binary"> 
 <source disposition="leave" type="file"> 
 <file size="1151" last-modified="2009-11-02T10:37:01.000Z">/etc/passwd</file> 
                <checksum method="MD5">2287181c07199f879de28296371cb24c</checksum> 
             </source> 
             <destination type="file"> 
 <file size="1151" last-modified="2011-01-26T13:03:26.000Z">/tmp/passwd</file> 
 <checksum method="MD5">2287181c07199f879de28296371cb24c</checksum> 
             </destination> 
             <status resultCode="0"/> 
         </item> 
     </transferSet>
</transaction>
```
# **Powodzenie przesyłania pojedynczego pliku-zakończono**

```
<?xml version="1.0" encoding="UTF-8"?>
<transaction xmlns:xsi="https://www.w3.org/2001/XMLSchema-instance" 
              version="4.00" 
              ID="414d51205553322e42494e44494e47538b0f404d223d0020" 
              agentRole="sourceAgent" 
              xsi:noNamespaceSchemaLocation="TransferLog.xsd"
              xmlns=""> 
     <action time="2011-01-26T13:03:26.622Z">completed</action> 
 <sourceAgent agent="AGENT_JUPITER" QMgr="QM_JUPITER"> 
 <systemInfo architecture="x86" name="Linux" version="2.6.31-21-generic"/> 
     </sourceAgent> 
     <destinationAgent agent="AGENT_JUPITER" QMgr="QM_JUPITER"> 
         <systemInfo architecture="x86" name="Linux" version="2.6.31-21-generic"/> 
     </destinationAgent> 
     <originator> 
         <hostName>example.com.</hostName> 
         <userID>mqm</userID> 
         <mqmdUserID>mqm</mqmdUserID> 
     </originator> 
     <status resultCode="0"> 
         <supplement>BFGRP0032I: The file transfer request has successfully completed.</supplement> 
     </status> 
     <transferSet startTime="2011-01-26T13:03:26.484Z" total="1" bytesSent="1198"> 
         <metaDataSet> 
             <metaData key="com.ibm.wmqfte.SourceAgent">AGENT_JUPITER</metaData> 
             <metaData key="com.ibm.wmqfte.DestinationAgent">AGENT_JUPITER</metaData> 
             <metaData key="com.ibm.wmqfte.MqmdUser">mqm</metaData> 
             <metaData key="com.ibm.wmqfte.OriginatingUser">mqm</metaData> 
 <metaData key="com.ibm.wmqfte.OriginatingHost">example.com.</metaData> 
 <metaData key="com.ibm.wmqfte.TransferId">414d51205553322e42494e44494e47538b0f404d223d0020</
metaData> 
             <metaData key="com.ibm.wmqfte.ScheduleId">3</metaData> 
             <metaData key="com.ibm.wmqfte.Priority">0</metaData> 
         </metaDataSet> 
     </transferSet> 
     <statistics> 
         <actualStartTime>2011-01-26T13:03:26.541Z</actualStartTime> 
        <retryCount>0</retryCount>
```

```
 <numFileFailures>0</numFileFailures> 
         <numFileWarnings>0</numFileWarnings> 
     </statistics>
</transaction>
```
*Przykłady komunikatów protokołu przesyłania wielu plików*

Przykłady komunikatów, które są publikowane w systemie SYSTEM.FTE z łańcuchem tematu Log/ *nazwa\_agenta*/*ID\_przesyłania* , gdy wystąpi transfer zawierający wiele plików.

# **Przesyłanie wielu plików-uruchomione**

```
<?xml version="1.0" encoding="UTF-8"?>
<transaction xmlns:xsi="https://www.w3.org/2001/XMLSchema-instance" 
              version="4.00" 
              ID="414d51205553322e42494e44494e47538b0f404d035c0020" 
              agentRole="sourceAgent" 
              xsi:noNamespaceSchemaLocation="TransferLog.xsd"
              xmlns=""> 
     <action time="2011-01-26T13:12:58.534Z">started</action> 
     <sourceAgent agent="AGENT_JUPITER" QMgr="QM_JUPITER"> 
         <systemInfo architecture="x86" name="Linux" version="2.6.31-21-generic"/> 
     </sourceAgent> 
     <destinationAgent agent="AGENT_JUPITER" QMgr="QM_JUPITER"/> 
     <originator> 
         <hostName>example.com</hostName> 
         <userID>mqm</userID> 
         <mqmdUserID>mqm</mqmdUserID> 
     </originator> 
     <transferSet startTime="2011-01-26T13:12:58.534Z" total="6" bytesSent="0"> 
         <metaDataSet> 
             <metaData key="com.ibm.wmqfte.SourceAgent">AGENT_JUPITER</metaData> 
             <metaData key="com.ibm.wmqfte.DestinationAgent">AGENT_JUPITER</metaData> 
             <metaData key="com.ibm.wmqfte.MqmdUser">mqm</metaData> 
 <metaData key="com.ibm.wmqfte.OriginatingUser">mqm</metaData> 
 <metaData key="com.ibm.wmqfte.OriginatingHost">example.com</metaData> 
 <metaData key="com.ibm.wmqfte.TransferId">414d51205553322e42494e44494e47538b0f404d035c0020</
metaData> 
             <metaData key="com.ibm.wmqfte.Priority">0</metaData> 
         </metaDataSet> 
     </transferSet>
</transaction>
```
# **Przesyłanie wielu plików-postęp**

```
<?xml version="1.0" encoding="UTF-8"?>
<transaction xmlns:xsi="https://www.w3.org/2001/XMLSchema-instance" 
 version="4.00" 
              ID="414d51205553322e42494e44494e47538b0f404d035c0020" 
              agentRole="sourceAgent" 
              xsi:noNamespaceSchemaLocation="TransferLog.xsd"
              xmlns=""> 
 <action time="2011-01-26T13:12:58.753Z">progress</action> 
 <sourceAgent agent="AGENT_JUPITER" QMgr="QM_JUPITER"> 
 <systemInfo architecture="x86" name="Linux" version="2.6.31-21-generic"/> 
     </sourceAgent> 
 <destinationAgent agent="AGENT_JUPITER" QMgr="QM_JUPITER"> 
 <systemInfo architecture="x86" name="Linux" version="2.6.31-21-generic"/> 
     </destinationAgent> 
     <originator> 
         <hostName>example.com.</hostName> 
         <userID>mqm</userID> 
         <mqmdUserID>mqm</mqmdUserID> 
     </originator> 
     <transferSet index="0" size="6" startTime="2011-01-26T13:12:58.534Z" total="6" bytesSent="440"> 
         <item mode="binary"> 
             <source disposition="leave" type="file"> 
                 <file size="0" last-modified="2011-01-26T13:10:19.000Z">/srv/nfs/incoming/file01.txt</
file> 
                 <checksum method="MD5">d41d8cd98f00b204e9800998ecf8427e</checksum> 
             </source> 
             <destination type="file"> 
                 <file size="0" last-modified="2011-01-26T13:12:58.000Z">/srv/nfs/outgoing/file01.txt</
file> 
                 <checksum method="MD5">d41d8cd98f00b204e9800998ecf8427e</checksum> 
             </destination>
```

```
 <status resultCode="0"/> 
        \langleitem\rangle <item mode="binary"> 
             <source disposition="leave" type="file"> 
                 <file size="0" last-modified="2011-01-26T13:10:19.000Z">/srv/nfs/incoming/file02.txt</
file> 
                 <checksum method="MD5">d41d8cd98f00b204e9800998ecf8427e</checksum> 
             </source> 
             <destination type="file"> 
                 <file size="0" last-modified="2011-01-26T13:12:58.000Z">/srv/nfs/outgoing/file02.txt</
file> 
                 <checksum method="MD5">d41d8cd98f00b204e9800998ecf8427e</checksum> 
             </destination> 
             <status resultCode="0"/> 
         </item> 
         <item mode="binary"> 
             <source disposition="leave" type="file"> 
                 <file size="0" last-modified="2011-01-26T13:10:19.000Z">/srv/nfs/incoming/file03.txt</
file> 
                 <checksum method="MD5">d41d8cd98f00b204e9800998ecf8427e</checksum> 
             </source> 
             <destination type="file"> 
                 <file size="0" last-modified="2011-01-26T13:12:58.000Z">/srv/nfs/outgoing/file03.txt</
file> 
                 <checksum method="MD5">d41d8cd98f00b204e9800998ecf8427e</checksum> 
             </destination> 
             <status resultCode="0"/> 
         </item> 
         <item mode="binary"> 
             <source disposition="leave" type="file"> 
                 <file size="0" last-modified="2011-01-26T13:10:19.000Z">/srv/nfs/incoming/file04.txt</
file> 
                 <checksum method="MD5">d41d8cd98f00b204e9800998ecf8427e</checksum> 
             </source> 
 <destination type="file"> 
 <file size="0" last-modified="2011-01-26T13:12:58.000Z">/srv/nfs/outgoing/file04.txt</
file> 
                 <checksum method="MD5">d41d8cd98f00b204e9800998ecf8427e</checksum> 
             </destination> 
             <status resultCode="0"/> 
         </item> 
         <item mode="binary"> 
             <source disposition="leave" type="file"> 
                 <file size="0" last-modified="2011-01-26T13:10:19.000Z">/srv/nfs/incoming/file05.txt</
file> 
                 <checksum method="MD5">d41d8cd98f00b204e9800998ecf8427e</checksum> 
             </source> 
             <destination type="file"> 
                 <file size="0" last-modified="2011-01-26T13:12:58.000Z">/srv/nfs/outgoing/file05.txt</
file> 
                 <checksum method="MD5">d41d8cd98f00b204e9800998ecf8427e</checksum> 
             </destination> 
             <status resultCode="0"/> 
         </item> 
         <item mode="binary"> 
 <source disposition="leave" type="file"> 
 <file size="0" last-modified="2011-01-26T13:10:19.000Z">/srv/nfs/incoming/file06.txt</
file> 
                  <checksum method="MD5">d41d8cd98f00b204e9800998ecf8427e</checksum> 
             </source> 
             <destination type="file"> 
                 <file size="0" last-modified="2011-01-26T13:12:58.000Z">/srv/nfs/outgoing/file06.txt</
file> 
                 <checksum method="MD5">d41d8cd98f00b204e9800998ecf8427e</checksum> 
             </destination> 
             <status resultCode="0"/> 
         </item> 
     </transferSet>
</transaction>
```
## **Przesyłanie wielu plików-zakończono**

```
<?xml version="1.0" encoding="UTF-8"?>
<transaction xmlns:xsi="https://www.w3.org/2001/XMLSchema-instance" 
              version="4.00" 
              ID="414d51205553322e42494e44494e47538b0f404d035c0020" 
              agentRole="sourceAgent" 
              xsi:noNamespaceSchemaLocation="TransferLog.xsd"
              xmlns="">
```

```
 <action time="2011-01-26T13:12:58.766Z">completed</action> 
 <sourceAgent agent="AGENT_JUPITER" QMgr="QM_JUPITER"> 
 <systemInfo architecture="x86" name="Linux" version="2.6.31-21-generic"/> 
     </sourceAgent> 
 <destinationAgent agent="AGENT_JUPITER" QMgr="QM_JUPITER"> 
 <systemInfo architecture="x86" name="Linux" version="2.6.31-21-generic"/> 
    </destinationAgent> 
    <originator> 
         <hostName>example.com.</hostName> 
        <userID>mqm</userID> 
         <mqmdUserID>mqm</mqmdUserID> 
     </originator> 
     <status resultCode="0"> 
         <supplement>BFGRP0032I: The file transfer request has successfully completed.</supplement> 
     </status> 
     <transferSet startTime="2011-01-26T13:12:58.534Z" total="6" bytesSent="440"> 
        <metaDataSet> 
 <metaData key="com.ibm.wmqfte.SourceAgent">AGENT_JUPITER</metaData> 
 <metaData key="com.ibm.wmqfte.DestinationAgent">AGENT_JUPITER</metaData> 
             <metaData key="com.ibm.wmqfte.MqmdUser">mqm</metaData> 
 <metaData key="com.ibm.wmqfte.OriginatingUser">mqm</metaData> 
 <metaData key="com.ibm.wmqfte.OriginatingHost">example.com.</metaData> 
 <metaData key="com.ibm.wmqfte.TransferId">414d51205553322e42494e44494e47538b0f404d035c0020</
metaData> 
             <metaData key="com.ibm.wmqfte.Priority">0</metaData> 
         </metaDataSet> 
    </transferSet> 
    <statistics> 
         <actualStartTime>2011-01-26T13:12:58.634Z</actualStartTime> 
        <retryCount>0</retryCount>
         <numFileFailures>0</numFileFailures> 
        <numFileWarnings>0</numFileWarnings> 
     </statistics>
</transaction>
```
*Przykłady komunikatów dziennika przesyłania plików zakończonych niepowodzeniem* Po przesłaniu komunikaty są publikowane w systemie SYSTEM.FTE z łańcuchem tematu Log/ *nazwa\_agenta*/*id\_przesyłania*. W przykładach XML są wyświetlane komunikaty dziennika dotyczące przesyłania plików, które nie są uruchamiane, w toku i zakończone.

## **Niepowodzenie przesyłania plików-uruchomione**

```
<?xml version="1.0" encoding="UTF-8"?>
<transaction xmlns:xsi="https://www.w3.org/2001/XMLSchema-instance" 
                         version="4.00" 
                         ID="414d51205553322e42494e44494e47538b0f404d03620020" 
                         agentRole="sourceAgent" 
                        xsi:noNamespaceSchemaLocation="TransferLog.xsd"
 xmlns="">
 <action time="2011-01-26T13:19:15.767Z">started</action> 
 <sourceAgent agent="AGENT_JUPITER" QMgr="QM_JUPITER"> 
 <systemInfo architecture="x86" name="Linux" version="2.6.31-21-generic"/> 
     </sourceAgent> 
     <destinationAgent agent="AGENT_JUPITER" QMgr="QM_JUPITER"/> 
     <originator> 
         <hostName>example.com.</hostName> 
         <userID>mqm</userID> 
         <mqmdUserID>mqm</mqmdUserID> 
     </originator> 
     <transferSet startTime="2011-01-26T13:19:15.767Z" total="1" bytesSent="0"> 
         <metaDataSet> 
             <metaData key="com.ibm.wmqfte.SourceAgent">AGENT_JUPITER</metaData> 
             <metaData key="com.ibm.wmqfte.DestinationAgent">AGENT_JUPITER</metaData> 
             <metaData key="com.ibm.wmqfte.MqmdUser">mqm</metaData> 
             <metaData key="com.ibm.wmqfte.OriginatingUser">mqm</metaData> 
 <metaData key="com.ibm.wmqfte.OriginatingHost">example.com.</metaData> 
 <metaData key="com.ibm.wmqfte.TransferId">414d51205553322e42494e44494e47538b0f404d03620020</
metaData>
             <metaData key="com.ibm.wmqfte.Priority">0</metaData> 
         </metaDataSet> 
    </transferSet>
</transaction>
```
# **Niepowodzenie transferu pliku-postęp**

```
<?xml version="1.0" encoding="UTF-8"?>
<transaction xmlns:xsi="https://www.w3.org/2001/XMLSchema-instance" 
              version="4.00" 
              ID="414d51205553322e42494e44494e47538b0f404d03620020" 
              agentRole="sourceAgent" 
              xsi:noNamespaceSchemaLocation="TransferLog.xsd"
             xmlns=" <action time="2011-01-26T13:19:15.944Z">progress</action> 
 <sourceAgent agent="AGENT_JUPITER" QMgr="QM_JUPITER"> 
 <systemInfo architecture="x86" name="Linux" version="2.6.31-21-generic"/> 
     </sourceAgent> 
 <destinationAgent agent="AGENT_JUPITER" QMgr="QM_JUPITER"> 
 <systemInfo architecture="x86" name="Linux" version="2.6.31-21-generic"/> 
     </destinationAgent> 
     <originator> 
         <hostName>example.com.</hostName> 
         <userID>mqm</userID> 
         <mqmdUserID>mqm</mqmdUserID> 
     </originator> 
     <transferSet index="0" size="1" startTime="2011-01-26T13:19:15.767Z" total="1" bytesSent="0"> 
        <item mode="binary"
             <source disposition="leave" type="file"> 
                 <file size="0" last-modified="2011-01-26T13:10:19.000Z">/srv/nfs/incoming/file01.txt</
file> 
                 <checksum method="MD5">d41d8cd98f00b204e9800998ecf8427e</checksum> 
             </source> 
             <destination type="file"> 
                 <file>/srv/nfs/outgoing/file01.txt</file> 
             </destination> 
             <status resultCode="1"> 
                 <supplement>BFGIO0006E: File "/srv/nfs/outgoing/file01.txt" already exists.</
supplement> 
             </status> 
         </item> 
     </transferSet>
</transaction>
```
## **Niepowodzenie przesyłania pliku-zakończono**

```
<?xml version="1.0" encoding="UTF-8"?>
<transaction xmlns:xsi="https://www.w3.org/2001/XMLSchema-instance" 
              version="4.00" 
              ID="414d51205553322e42494e44494e47538b0f404d03620020" 
              agentRole="sourceAgent" 
              xsi:noNamespaceSchemaLocation="TransferLog.xsd"
              xmlns=""> 
 <action time="2011-01-26T13:19:15.948Z">completed</action> 
 <sourceAgent agent="AGENT_JUPITER" QMgr="QM_JUPITER"> 
 <systemInfo architecture="x86" name="Linux" version="2.6.31-21-generic"/> 
     </sourceAgent>
     <destinationAgent agent="AGENT_JUPITER" QMgr="QM_JUPITER"> 
         <systemInfo architecture="x86" name="Linux" version="2.6.31-21-generic"/> 
     </destinationAgent> 
     <originator> 
         <hostName>example.com.</hostName> 
         <userID>mqm</userID> 
         <mqmdUserID>mqm</mqmdUserID> 
     </originator> 
     <status resultCode="40"> 
         <supplement>BFGRP0034I: The file transfer request has 
                        completed with no files being transferred.
         </supplement> 
     </status> 
     <transferSet startTime="2011-01-26T13:19:15.767Z" total="1" bytesSent="0"> 
         <metaDataSet> 
             <metaData key="com.ibm.wmqfte.SourceAgent">AGENT_JUPITER</metaData> 
             <metaData key="com.ibm.wmqfte.DestinationAgent">AGENT_JUPITER</metaData> 
             <metaData key="com.ibm.wmqfte.MqmdUser">mqm</metaData> 
 <metaData key="com.ibm.wmqfte.OriginatingUser">mqm</metaData> 
 <metaData key="com.ibm.wmqfte.OriginatingHost">example.com.</metaData> 
 <metaData key="com.ibm.wmqfte.TransferId">414d51205553322e42494e44494e47538b0f404d03620020</
metaData> 
             <metaData key="com.ibm.wmqfte.Priority">0</metaData> 
         </metaDataSet> 
     </transferSet> 
     <statistics>
```

```
 <actualStartTime>2011-01-26T13:19:15.878Z</actualStartTime> 
        <retryCount>0</retryCount>
         <numFileFailures>1</numFileFailures> 
         <numFileWarnings>0</numFileWarnings> 
    </statistics>
</transaction>
```
*Przykład komunikatu dziennika wyzwalanego przesyłania plików* Gdy operacja przesyłania jest w toku, komunikaty są publikowane w systemie SYSTEM.FTE z łańcuchem tematu Log/*nazwa\_agenta*/*id\_przesyłania*. W przykładzie XML jest wyświetlany komunikat dziennika, który jest tworzony po uruchomieniu przesyłania pliku zawierającego warunek wyzwalacza.

# **Wyzwalanie przenoszenia pojedynczego pliku-uruchomienie-uruchomienie**

```
<?xml version="1.0" encoding="UTF-8"?>
<transaction version="1.00"
    ID="414d5120514d312020202020202020207e970d492000a102" agentRole="sourceAgent"
    xmlns:xsi="https://www.w3.org/2001/XMLSchema-instance"
    xsi:noNamespaceSchemaLocation="TransferLog.xsd"
    xmlns="">
    <action time="2008-11-02T22:05:18.703Z">started</action>
 <sourceAgent agent="FTEAGENT" QMgr="QM1">
 <systemInfo architecture="x86" name="Windows 7"
             version="6.1 build 7601 Service Pack 1"/>
    </sourceAgent>
    <destinationAgent agent="FTEAGENT" QMgr="QM1"/>
    <originator>
         <hostName>reportserver.com</hostName>
        <userID>USER1</userID><br><mqmdUserID>USER1 </mqmdUserID>
        <mqmdUserID>USER1
    </originator>
    <trigger log="yes">
         <fileExist comparison="=" value="exist">c:\trigger.txt</fileExist>
    </trigger>
    <transferSet startTime="2008-11-02T22:05:18.703Z" total="1"></transferSet>
</transaction>
```
*Przykłady komunikatów dziennika zaplanowanego przesyłania plików* Gdy operacja przesyłania jest w toku, komunikaty są publikowane w systemie SYSTEM.FTE z łańcuchem tematu Log/*nazwa\_agenta*/*id\_przesyłania*. W przykładach XML są wyświetlane komunikaty dziennika, które są tworzone, gdy przesyłanie plików odbywa się w wyniku harmonogramu.

# **Zaplanuj przesyłanie komunikatów transakcji**

Gdy przesyłanie pliku jest uruchamiane w wyniku utraty ważności pozycji harmonogramu, przesyłanie plików następuje po zwykłej sekwencji publikowania komunikatów transakcji w systemie SYSTEM.FTE/Log/*nazwa \_ agenta* tematu dla:

- Uruchomiono działanie (TransferLog.xsd)
- Postęp działania (TransferLog.xsd)
- Działanie zakończone (TransferLog.xsd)

Tylko komunikat transakcji dziennika z działaniem uruchomionym zawiera identyfikator zaplanowanego przesyłania w atrybucie ID elementu <scheduleLog>. Pozwala to na wiązanie identyfikatora harmonogramu z identyfikatorem przesyłania w całym cyklu życia całego transferu.

## **Rozpoczęte:**

```
<?xml version="1.0" encoding="UTF-8"?>
<transaction version="1.00"
    ID="414d5120514d31202020202020202020248e294920004016" agentRole="sourceAgent"
    xmlns:xsi="https://www.w3.org/2001/XMLSchema-instance"
    xsi:noNamespaceSchemaLocation="TransferLog.xsd"
    xmlns="">
    <action time="2008-11-23T21:55:03.111Z">started</action>
 .
 .
 .
```

```
 <scheduleLog ID="6"/>
</transaction>
```
**Postęp:**

```
<?xml version="1.0" encoding="UTF-8"?>
<transaction version="1.00"
    ID="414d5120514d31202020202020202020248e294920004016" agentRole="sourceAgent"
 xmlns:xsi="https://www.w3.org/2001/XMLSchema-instance"
 xsi:noNamespaceSchemaLocation="TransferLog.xsd"
    xmlns="">
    <action time="2008-11-23T21:55:03.377Z">progress</action>
 .
 .
 .
```
</transaction>

#### **Zakończone:**

```
<?xml version="1.0" encoding="UTF-8"?>
<transaction version="1.00"
    ID="414d5120514d31202020202020202020248e294920004016" agentRole="sourceAgent"
 xmlns:xsi="https://www.w3.org/2001/XMLSchema-instance"
 xsi:noNamespaceSchemaLocation="TransferLog.xsd"
    xmlns="">
    <action time="2008-11-23T21:55:03.424Z">completed</action>
 .
 .
 .
</transaction>
```
*Przykłady komunikatów dziennika wyjścia użytkownika produktu MFT* Gdy operacja przesyłania jest w toku, komunikaty są publikowane w systemie SYSTEM.FTE z łańcuchem tematu Log/*nazwa\_agenta*/*id\_przesyłania*. W przykładach XML są wyświetlane komunikaty dziennika, które są tworzone podczas przesyłania plików, który zawiera wywołania procedur zewnętrznych.

## **Kontynuacja przesyłania pojedynczego pliku-uruchomiono**

```
<?xml version="1.0" encoding="UTF-8"?>
<transaction version="1.00"
    ID="414d5120514d312020202020202020207e970d492000d502" agentRole="sourceAgent"
 xmlns:xsi="https://www.w3.org/2001/XMLSchema-instance"
 xsi:noNamespaceSchemaLocation="TransferLog.xsd"
    xmlns="">
    <action time="2008-11-02T22:36:13.046Z">started</action>
 <sourceAgent agent="FTEAGENT" QMgr="QM1">
 <systemInfo architecture="x86" name="Windows 7"
             version="6.1 build 7601 Service Pack 1"/>
    </sourceAgent>
     <destinationAgent agent="FTEAGENT" QMgr="QM1"/>
     <originator>
         <hostName>reportserver.com</hostName>
         <userID>USER1</userID>
         <mqmdUserID>USER1 </mqmdUserID>
    </originator>
     <transferSet startTime="2008-11-02T22:36:13.046Z" total="1">
         <metaDataSet>
             <metaData key="testkey1">testvalue1</metaData>
             <metaData key="testkey2">testvalue2</metaData>
         </metaDataSet>
    </transferSet>
</transaction>
```
## **Zakończ operację przesyłania pojedynczego pliku-zakończono**

```
<?xml version="1.0" encoding="UTF-8"?>
<transaction version="1.00"
     ID="414d5120514d312020202020202020207e970d492000d502"
   agentRole="sourceAgent"
 xmlns:xsi="https://www.w3.org/2001/XMLSchema-instance"
 xsi:noNamespaceSchemaLocation="TransferLog.xsd"
    xmlns="">
```

```
 <action time="2008-11-02T22:36:13.546Z">completed</action>
     <sourceAgent agent="FTEAGENT" QMgr="QM1">
         <startExits>
             <exit name="class testExits.SourceExit1">
                 <status resultCode="proceed">
                    <supplement>Source Start, modified metadata</supplement>
                 </status>
             </exit>
         </startExits>
         <endExits>
             <exit name="class testExits.SourceExit1">
                 <status>
                     <supplement>Source End</supplement>
                 </status>
             </exit>
         </endExits>
         <systemInfo architecture="x86" name="Windows 7"
             version="6.1 build 7601 Service Pack 1"/>
     </sourceAgent>
     <destinationAgent agent="FTEAGENT" QMgr="QM1">
        <startExits>
             <exit name="class testExits.DestinationExitProceed">
                 <status resultCode="proceed">
                     <supplement>Destination start, with proceed</supplement>
                 </status>
             </exit>
         </startExits>
         <endExits>
             <exit name="class testExits.DestinationExitProceed">
                 <status>
                     <supplement>destination end</supplement>
                 </status>
             </exit>
         </endExits>
         <systemInfo architecture="x86" name="Windows 7"
             version="6.1 build 7601 Service Pack 1"/>
    </destinationAgent>
     <originator>
         <hostName>reportserver.com</hostName>
         <userID>USER1</userID>
         <mqmdUserID>USER1 </mqmdUserID>
     </originator>
     <transferSet startTime="2008-11-02T22:36:13.046Z" total="1">
         <metaDataSet>
             <metaData key="newkey2">newvalue2</metaData>
             <metaData key="newkey1">newvalue1</metaData>
 <metaData key="newkey4">newvalue4</metaData>
 <metaData key="newkey3">newvalue3</metaData>
 <metaData key="newkey5">newvalue5</metaData>
 <metaData key="testkey1">testvalue1</metaData>
             <metaData key="testkey2">testvalue2</metaData>
         </metaDataSet>
     </transferSet>
</transaction>
\lt ! - -
    In this example the source transfer start exit has modified the
  metadata as follows:
    Added keys and values for:
 newkey1, newvalue1
 newkey2, newvalue2
 newkey3, newvalue3
 newkey4, newvalue4
 newkey5, newvalue5
     Replaced values for:
     key1 to modifiedValue1
    Deleted keys and values for:
    key2
-->
```
## **Anuluj anulowanie przesyłania pojedynczego pliku-anulowano**

```
<?xml version="1.0" encoding="UTF-8"?>
<transaction version="1.00"
     ID="414d5120514d312020202020202020207e970d492000c702" agentRole="sourceAgent"
     xmlns:xsi="https://www.w3.org/2001/XMLSchema-instance"
```

```
 xsi:noNamespaceSchemaLocation="TransferLog.xsd"
     xmlns="">
     <action time="2008-11-02T22:25:59.328Z">cancelled</action>
     <sourceAgent agent="FTEAGENT" QMgr="QM1">
         <startExits>
             <exit name="class testExits.SourceExit1">
                 <status resultCode="proceed">
                      <supplement>Source Start, modified metadata</supplement>
                 </status>
             </exit>
         </startExits>
         <endExits>
             <exit name="class testExits.SourceExit1">
                  <status>
                      <supplement>Source End</supplement>
                 </status>
             </exit>
         </endExits>
         <systemInfo architecture="x86" name="Windows 7"
             version="6.1 build 7601 Service Pack 1"/>
     </sourceAgent>
     <destinationAgent agent="FTEAGENT" QMgr="QM1">
         <startExits>
             <exit name="class testExits.DestinationExit1">
                  <status resultCode="cancelTransfer">
                      <supplement>Destination start, with cancel</supplement>
                 </status>
             </exit>
         </startExits>
         <endExits>
             <exit name="class testExits.DestinationExit1">
                 <status>
                      <supplement>destination end</supplement>
                 </status>
             </exit>
         </endExits>
         <systemInfo architecture="x86" name="Windows 7"
             version="6.1 build 7601 Service Pack 1"/>
     </destinationAgent>
     <originator>
         <hostName>reportserver.com</hostName>
         <userID>USER1</userID>
         <mqmdUserID>USER1 </mqmdUserID>
     </originator>
     <transferSet startTime="2008-11-02T22:25:59.078Z" total="1"/>
</transaction>
```
*Przykłady komunikatów dziennika przesyłania mostu Connect:Direct* Element destinationAgent lub sourceAgent zawiera dodatkowe atrybuty, gdy agent docelowy lub agent źródłowy jest agentem mostu Connect:Direct . Komunikat dziennika Uruchomiony zawiera tylko podzbiór informacji o przesyłaniu Connect:Direct . Komunikaty dziennika Postęp i Zakończone zawierają pełne informacje na temat przesyłania Connect:Direct .

# **Agent źródłowy to agent mostu Connect:Direct Rozpoczęte:**

```
<?xml version="1.0" encoding="UTF-8"?>
<transaction xmlns:xsi="https://www.w3.org/2001/XMLSchema-instance" 
 ID="414d5120514d5f696b6b796f20202020a704654d20092507" 
              agentRole="sourceAgent" 
              version="4.00" 
              xsi:noNamespaceSchemaLocation="TransferLog.xsd"
              xmlns=""> 
 <action time="2011-03-07T13:05:01.838Z">started</action> 
 <sourceAgent QMgr="QM_KUIPER" agent="VARUNA" agentType="CD_BRIDGE" bridgeNode="CDNODE_VARUNA"> 
 <systemInfo architecture="x86" name="Windows 7" version="6.1 build 7601 Service Pack 1"/> 
    </sourceAgent> 
    <destinationAgent QMgr="QM_KUIPER" agent="IXION"/> 
    <originator> 
         <hostName>kuiper.example.com.</hostName> 
        <userID>sol</userID> 
        <mqmdUserID>sol</mqmdUserID> 
    </originator> 
    <transferSet bytesSent="0" startTime="2011-03-07T13:05:01.838Z" total="1"> 
         <metaDataSet> 
              <metaData key="com.ibm.wmqfte.SourceAgent">VARUNA</metaData>
```

```
 <metaData key="com.ibm.wmqfte.DestinationAgent">IXION</metaData> 
              <metaData key="com.ibm.wmqfte.MqmdUser">sol</metaData> 
              <metaData key="com.ibm.wmqfte.OriginatingUser">sol</metaData> 
 <metaData key="com.ibm.wmqfte.OriginatingHost">kuiper.example.com.</metaData> 
 <metaData key="com.ibm.wmqfte.TransferId">414d5120514d5f696b6b796f20202020a704654d20092507</
metaData> 
             <metaData key="com.ibm.wmqfte.Priority">0</metaData> 
        </metaDataSet> 
    </transferSet>
</transaction>
```
**Postęp:**

```
<?xml version="1.0" encoding="UTF-8"?>
<transaction xmlns:xsi="https://www.w3.org/2001/XMLSchema-instance" 
              ID="414d5120514d5f696b6b796f20202020a704654d20092507" 
              agentRole="sourceAgent" 
              version="4.00" 
              xsi:noNamespaceSchemaLocation="TransferLog.xsd"
 xmlns=""> 
 <action time="2011-03-07T13:05:03.448Z">progress</action> 
 <sourceAgent QMgr="QM_KUIPER" agent="VARUNA" agentType="CD_BRIDGE" 
 bridgeNode="CDNODE_VARUNA" pnode="CDNODE_VARUNA" snode="CDNODE_ERIS"> 
         <systemInfo architecture="x86" name="Windows 7" version="6.1 build 7601 Service Pack 1"/> 
     </sourceAgent> 
 <destinationAgent QMgr="QM_KUIPER" agent="IXION" agentType="STANDARD"> 
 <systemInfo architecture="x86" name="Windows 7" version="6.1 build 7601 Service Pack 1"/> 
     </destinationAgent> 
     <originator> 
         <hostName>kuiper.example.com.</hostName> 
         <userID>sol</userID> 
         <mqmdUserID>sol</mqmdUserID> 
     </originator> 
     <transferSet bytesSent="48" index="0" size="1" startTime="2011-03-07T13:05:01.838Z" total="1"> 
        <item mode="binary"><br><source disposition="leave" processName="f2007567" processNumber="68" type="file">
 <source disposition="leave" processName="f2007567" processNumber="68" type="file"> 
 <file last-modified="2011-03-07T13:05:02.573Z" size="4">CDNODE_ERIS:D:/AGENTS/
CDNODE_ERIS/test.txt</file> 
                 <checksum method="MD5">098f6bcd4621d373cade4e832627b4f6</checksum> 
             </source> 
             <destination type="file"> 
                 <file last-modified="2011-03-07T13:05:03.338Z" size="4">D:\AGENTS\IXION\test.txt</file>
                 <checksum method="MD5">098f6bcd4621d373cade4e832627b4f6</checksum> 
             </destination> 
             <status resultCode="0"/> 
         </item> 
     </transferSet>
</transaction>
```
**Zakończone:**

```
<?xml version="1.0" encoding="UTF-8"?>
<transaction xmlns:xsi="https://www.w3.org/2001/XMLSchema-instance" 
              ID="414d5120514d5f696b6b796f20202020a704654d20092507" 
              agentRole="sourceAgent" 
              version="4.00" xsi:noNamespaceSchemaLocation="TransferLog.xsd"
              xmlns=""> 
     <action time="2011-03-07T13:05:03.495Z">completed</action> 
 <sourceAgent QMgr="QM_KUIPER" agent="VARUNA" agentType="CD_BRIDGE" 
 bridgeNode="CDNODE_VARUNA" pnode="CDNODE_VARUNA" snode="CDNODE_ERIS"> 
         <systemInfo architecture="x86" name="Windows 7" version="6.1 build 7601 Service Pack 1"/> 
     </sourceAgent> 
     <destinationAgent QMgr="QM_KUIPER" agent="IXION" agentType="STANDARD"> 
         <systemInfo architecture="x86" name="Windows 7" version="6.1 build 7601 Service Pack 1"/> 
     </destinationAgent> 
     <originator> 
         <hostName>kuiper.example.com.</hostName> 
         <userID>sol</userID> 
         <mqmdUserID>sol</mqmdUserID> 
     </originator> 
     <status resultCode="0"> 
         <supplement>BFGRP0032I: The file transfer request has successfully completed.</supplement> 
     </status> 
     <transferSet bytesSent="48" startTime="2011-03-07T13:05:01.838Z" total="1">
         <metaDataSet> 
              <metaData key="com.ibm.wmqfte.SourceAgent">VARUNA</metaData> 
              <metaData key="com.ibm.wmqfte.DestinationAgent">IXION</metaData> 
              <metaData key="com.ibm.wmqfte.MqmdUser">sol</metaData> 
              <metaData key="com.ibm.wmqfte.OriginatingUser">sol</metaData> 
              <metaData key="com.ibm.wmqfte.OriginatingHost">kuiper.example.com.</metaData>
```

```
metaData> 
               <metaData key="com.ibm.wmqfte.Priority">0</metaData> 
         </metaDataSet>
     </transferSet> 
     <statistics> 
         <actualStartTime>2011-03-07T13:05:02.041Z</actualStartTime> 
        <retryCount>0</retryCount>
         <numFileFailures>0</numFileFailures> 
         <numFileWarnings>0</numFileWarnings> 
     </statistics>
</transaction>
```
## **Agent docelowy to agent mostu Connect:Direct Rozpoczęte:**

```
<?xml version="1.0" encoding="UTF-8"?>
<transaction xmlns:xsi="https://www.w3.org/2001/XMLSchema-instance" 
              ID="414d5120514d5f696b6b796f20202020a704654d2008e102" 
              agentRole="sourceAgent" 
              version="4.00" 
              xsi:noNamespaceSchemaLocation="TransferLog.xsd"
              xmlns=""> 
 <action time="2011-03-07T10:29:44.854Z">started</action> 
 <sourceAgent QMgr="QM_ASTEROID" agent="PALLAS" agentType="STANDARD"> 
         <systemInfo architecture="x86" name="Windows 7" version="6.1 build 7601 Service Pack 1"/> 
     </sourceAgent> 
     <destinationAgent QMgr="QM_ASTEROID" agent="VESTA"/> 
     <originator> 
         <hostName>belt.example.com.</hostName> 
         <userID>sol</userID> 
         <mqmdUserID>sol</mqmdUserID> 
     </originator> 
     <transferSet bytesSent="0" startTime="2011-03-07T10:29:44.854Z" total="1"> 
         <metaDataSet> 
             <metaData key="com.ibm.wmqfte.SourceAgent">PALLAS</metaData> 
             <metaData key="com.ibm.wmqfte.DestinationAgent">VESTA</metaData> 
             <metaData key="com.ibm.wmqfte.MqmdUser">sol</metaData> 
             <metaData key="com.ibm.wmqfte.OriginatingUser">sol</metaData> 
 <metaData key="com.ibm.wmqfte.OriginatingHost">belt.example.com.</metaData> 
 <metaData key="com.ibm.wmqfte.TransferId">414d5120514d5f696b6b796f20202020a704654d2008e102</
metaData> 
             <metaData key="com.ibm.wmqfte.Priority">0</metaData> 
         </metaDataSet> 
     </transferSet>
</transaction>
```
#### **Postęp:**

```
<?xml version="1.0" encoding="UTF-8"?>
<transaction xmlns:xsi="https://www.w3.org/2001/XMLSchema-instance"
              ID="414d5120514d5f696b6b796f20202020a704654d2008e102" 
              agentRole="sourceAgent" 
              version="4.00" 
              xsi:noNamespaceSchemaLocation="TransferLog.xsd"
              xmlns=""> 
 <action time="2011-03-07T10:29:46.682Z">progress</action> 
 <sourceAgent QMgr="QM_ASTEROID" agent="PALLAS" agentType="STANDARD"> 
 <systemInfo architecture="x86" name="Windows 7" version="6.1 build 7601 Service Pack 1"/> 
     </sourceAgent> 
 <destinationAgent QMgr="QM_ASTEROID" agent="VESTA" agentType="CD_BRIDGE" 
 bridgeNode="CDNODE_VESTA" pnode="CDNODE_VESTA" snode="CDNODE_HYGIEA"> 
 <systemInfo architecture="x86" name="Windows 7" version="6.1 build 7601 Service Pack 1"/> 
    </destinationAgent> 
     <originator> 
         <hostName>belt.example.com</hostName> 
         <userID>sol</userID> 
         <mqmdUserID>sol</mqmdUserID> 
     </originator> 
     <transferSet bytesSent="48" index="0" size="1" startTime="2011-03-07T10:29:44.854Z" total="1"> 
         <item mode="binary"> 
             <source disposition="leave" type="file"> 
                 <file last-modified="2011-03-04T14:53:28.323Z" size="4">D:\AGENTS\PALLAS\test.txt</
file> 
                 <checksum method="MD5">098f6bcd4621d373cade4e832627b4f6</checksum> 
             </source> 
             <destination processName="f2006965" processNumber="59" type="file"> 
                 <file size="4">CDNODE_VESTA:D:/AGENTS/CDNODE_VESTA/test.txt</file>
```
```
 <checksum method="MD5">098f6bcd4621d373cade4e832627b4f6</checksum> 
              </destination> 
              <status resultCode="0"/> 
         </item> 
    </transferSet>
</transaction>
```
# **Zakończone:**

```
<?xml version="1.0" encoding="UTF-8"?>
<transaction xmlns:xsi="https://www.w3.org/2001/XMLSchema-instance" 
 ID="414d5120514d5f696b6b796f20202020a704654d2008e102" 
              agentRole="sourceAgent" 
              version="4.00" 
              xsi:noNamespaceSchemaLocation="TransferLog.xsd"
              xmlns=""> 
    <action time="2011-03-07T10:29:46.698Z">completed</action> 
 <sourceAgent QMgr="QM_ASTEROID" agent="PALLAS" agentType="STANDARD"> 
 <systemInfo architecture="x86" name="Windows 7" version="6.1 build 7601 Service Pack 1"/> 
     </sourceAgent> 
 <destinationAgent QMgr="QM_ASTEROID" agent="VESTA" agentType="CD_BRIDGE" 
 bridgeNode="CDNODE_VESTA" pnode="CDNODE_VESTA" snode="CDNODE_HYGIEA"> 
        <systemInfo architecture="x86" name="Windows 7" version="6.1 build 7601 Service Pack 1"/> 
    </destinationAgent> 
    <originator> 
         <hostName>belt.example.com</hostName> 
        <userID>sol</userID> 
        <mqmdUserID>sol</mqmdUserID> 
    </originator> 
    <status resultCode="0"> 
        <supplement>BFGRP0032I: The file transfer request has successfully completed.</supplement> 
    </status> 
    <transferSet bytesSent="48" startTime="2011-03-07T10:29:44.854Z" total="1"> 
        <metaDataSet> 
            <metaData key="com.ibm.wmqfte.SourceAgent">PALLAS</metaData> 
             <metaData key="com.ibm.wmqfte.DestinationAgent">VESTA</metaData> 
             <metaData key="com.ibm.wmqfte.MqmdUser">sol</metaData> 
 <metaData key="com.ibm.wmqfte.OriginatingUser">sol</metaData> 
 <metaData key="com.ibm.wmqfte.OriginatingHost">belt.example.com.</metaData> 
 <metaData key="com.ibm.wmqfte.TransferId">414d5120514d5f696b6b796f20202020a704654d2008e102</
metaData>
            <metaData key="com.ibm.wmqfte.Priority">0</metaData> 
        </metaDataSet> 
    </transferSet> 
    <statistics> 
        <actualStartTime>2011-03-07T10:29:45.010Z</actualStartTime> 
       <retryCount>0</retryCount>
        <numFileFailures>0</numFileFailures> 
        <numFileWarnings>0</numFileWarnings> 
    </statistics>
</transaction>
```
# *Formaty zaplanowanych komunikatów dziennika przesyłania plików*

Za każdym razem, gdy żądanie zaplanowanego przesyłania plików jest przetwarzane przez agenta, komunikat dziennika harmonogramu jest publikowany w menedżerze kolejek koordynacji (w jego systemie SYSTEM.FTE/Log/*nazwa agenta*/*identyfikator harmonogramu* ). Ten komunikat jest zgodny ze schematem XML produktu ScheduleLog.xsd .

# **Schemat**

W poniższym schemacie opisano, które elementy są poprawne w komunikacie XML dziennika harmonogramu.

```
<xsd:schema xmlns:xsd="https://www.w3.org/2001/XMLSchema">
     <xsd:include schemaLocation="fteutils.xsd"/> 
     <xsd:element name="schedulelog"> 
          <xsd:complexType> 
               <xsd:sequence> 
                    <xsd:element name="originator" type="hostUserIDType" 
                                                                minOccurs="0"/><br>type="actionType"
                   <xsd:element name="action" type="actionTy><xsd:element name="action" type="actionTy
                                  maxOccurs="1" minOccurs="1"/><br>name="schedule" type="scheduleType"
                   <xsd:element name="schedule"
```

```
 maxOccurs="1" minOccurs="0"/> 
              <xsd:element name="sourceAgent"<br>maxOccurs="1"
                                              n.<br>type="agentType"<br>minOccurs="0"/>
               <xsd:element name="destinationAgent" type="agentClientType" 
 maxOccurs="1" minOccurs="0"/> 
 <xsd:element name="status" type="statusType" 
 maxOccurs="1" minOccurs="0"/> 
 <xsd:element name="transferSet" type="transferSetType" 
 maxOccurs="1" minOccurs="0"/> 
 <xsd:element name="job" type="jobType" 
 maxOccurs="1" minOccurs="0"/> 
           </xsd:sequence> 
 <xsd:attribute name="version" type="versionType" use="required"/> 
 <xsd:attribute name="ID" type="xsd:string" use="required"/> 
        </xsd:complexType> 
    </xsd:element> 
    <xsd:complexType name="actionType"> 
        <xsd:simpleContent> 
           <xsd:extension base="actionEnumType"> 
               <xsd:attribute name="time" type="xsd:dateTime" use="required"/> 
           </xsd:extension> 
        </xsd:simpleContent> 
    </xsd:complexType> 
    <xsd:simpleType name="actionEnumType"> 
        <xsd:restriction base="xsd:token"> 
           <xsd:enumeration value="submit"/> 
           <xsd:enumeration value="delete"/> 
           <xsd:enumeration value="expire"/> 
            <xsd:enumeration value="skipped"/> 
        </xsd:restriction>
    </xsd:simpleType> 
    <xsd:complexType name="transferSetType"> 
        <xsd:sequence> 
           <xsd:element name="item" type="itemType" 
                       maxOccurs="unbounded" minOccurs="1"/> 
        </xsd:sequence> 
        <xsd:attribute name="size" type="xsd:int" use="required"/> 
        <xsd:attribute name="priority" type="priorityType" use="optional"/> 
    </xsd:complexType> 
    <xsd:complexType name="itemType"> 
        <xsd:sequence> 
           <xsd:element name="source" type="fileSourceType" 
                                        minOccurs="1"/>
           <xsd:element name="destination" type="fileDestinationType" 
                                       minOccurs="1"/>
        </xsd:sequence> 
 <xsd:attribute name="mode" type="modeType" use="required"/> 
 <xsd:attribute name="checksumMethod" type="checkSumMethod" use="required"/> 
    </xsd:complexType> 
</xsd:schema>
```
# **Informacje na temat komunikatu dziennika harmonogramu**

Elementy i atrybuty używane w komunikacie dziennika harmonogramu są opisane w następujący sposób:

#### **< schedulelog>**

Element grupy, który opisuje pojedynczy wprowadzony zaplanowany transfer pliku.

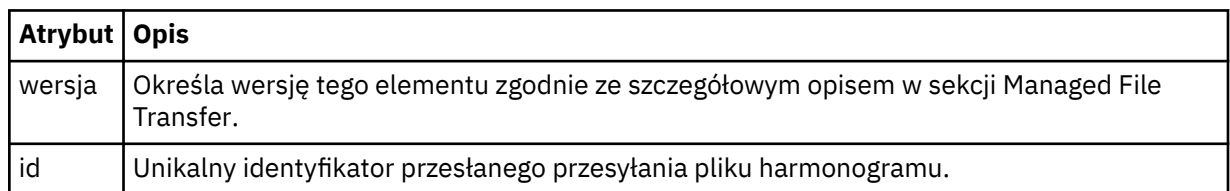

# **< originator>**

Element grupy, który zawiera elementy określające inicjatora żądania.

#### **<hostName>**

Nazwa hosta systemu, w którym znajduje się plik źródłowy.

# **<userID>**

Identyfikator użytkownika, który zainicjował przesyłanie plików.

# **<mqmdUser**

Identyfikator użytkownika MQ , który został podany w deskryptorze komunikatu (MQMD)

# **< działanie>**

Określa działanie, które ma zostać wykonane z zaplanowanym transferem zgodnym z atrybutem ID elementu < schedulelog>. Ten element musi mieć jedną z następujących wartości:

- wyślij-nowy zaplanowany transfer
- delete-anulowanie przesyłania harmonogramu
- wygasanie-zaplanuj wpis przesyłania harmonogramu do przetworzenia
- pominięto-zaplanowane przesyłanie nie może zostać uruchomione, ponieważ agent jest w trybie bez połączenia. Ten komunikat jest rejestrowany, gdy agent stanie się dostępny w celu wskazania, że transfer został pominięty.

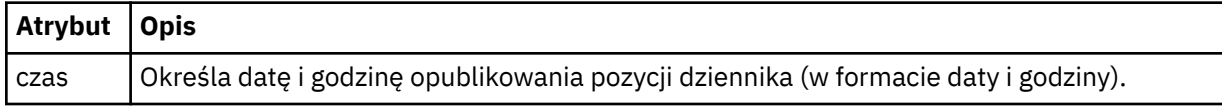

# **<sourceAgent>**

Określa nazwę agenta w systemie, w którym znajduje się plik źródłowy.

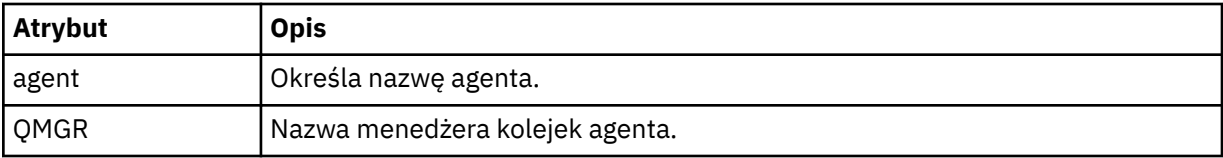

# **<destinationAgent>**

Określa nazwę agenta w systemie, do którego ma zostać przesunięty plik.

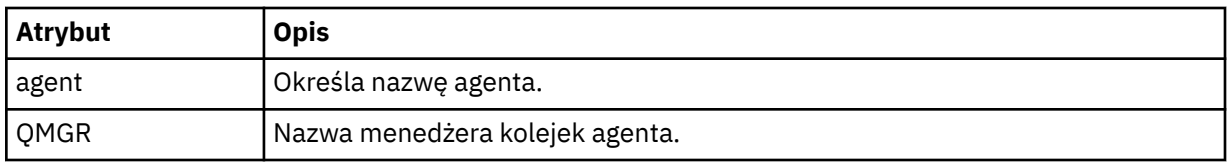

# **< status>**

Kod wyniku i komunikaty uzupełniające.

# **<transferSet>**

Określa grupę operacji przesyłania plików, które mają zostać wykonane razem. Podczas transmisji <transferSet> jest elementem grupy zawierającym elementy < item>.

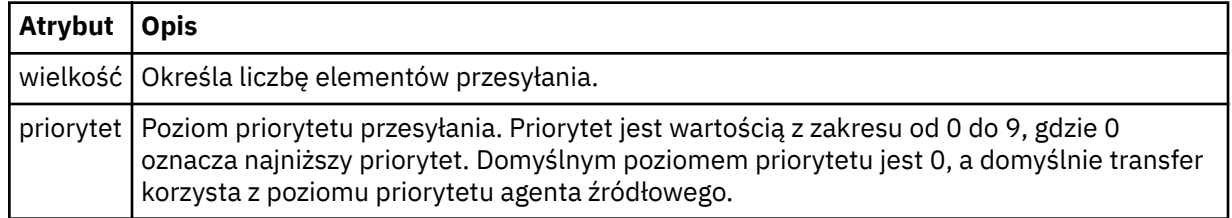

# **<item>**

Element grupy, który zawiera elementy określające nazwy i położenia plików źródłowych i docelowych.

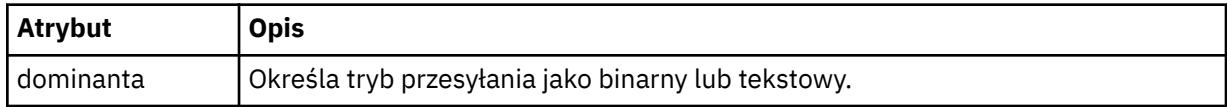

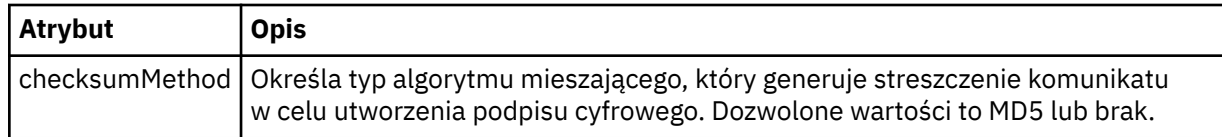

# **< źródło>**

Element grupy, który zawiera elementy < file> i < checksum> dla pliku w systemie źródłowym.

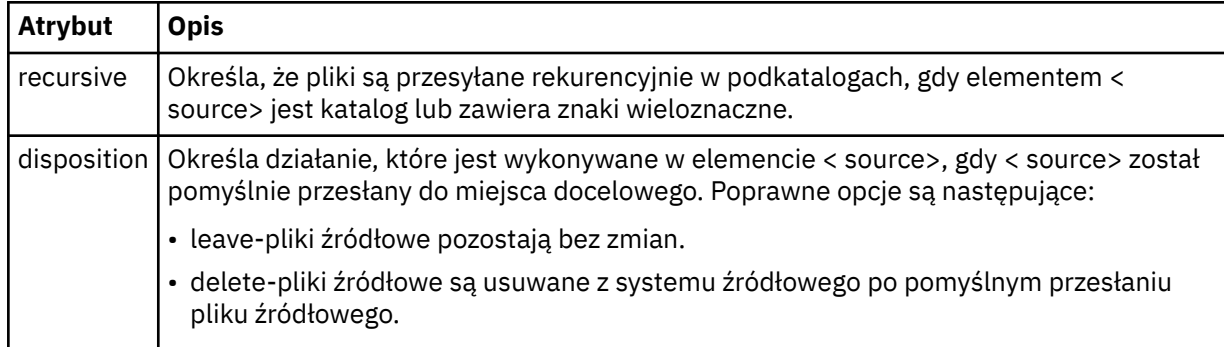

# **< destination>**

Element grupy, który zawiera elementy < file> i < checksum> dla pliku w systemie docelowym.

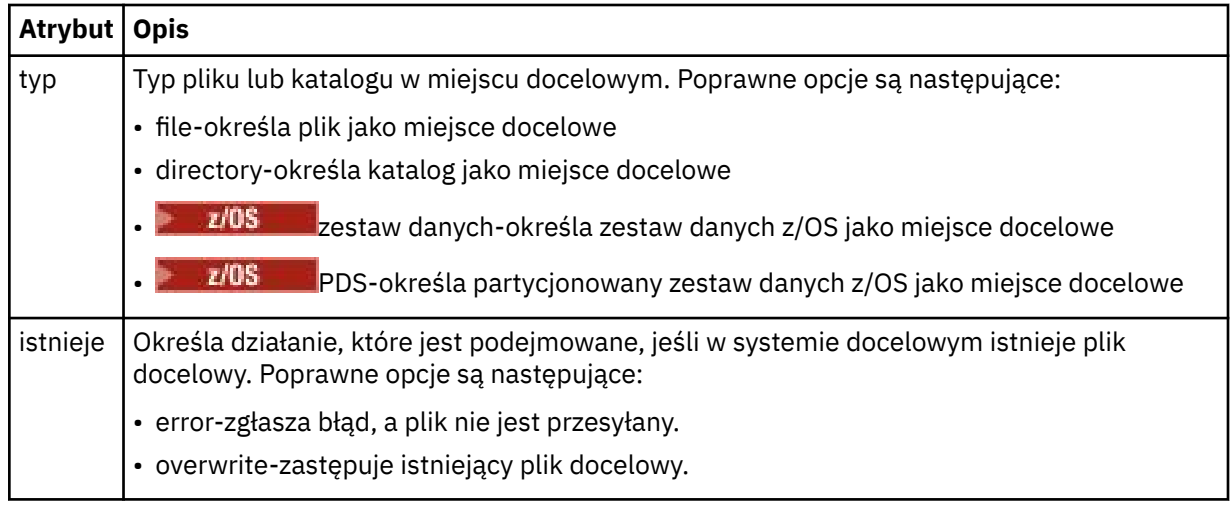

# **<plik>**

Określa nazwę pliku do przesłania. Należy użyć pełnej ścieżki w formacie zgodnym z systemem operacyjnym, na przykład C:/from/here.txt. Nie używaj identyfikatorów URI plików.

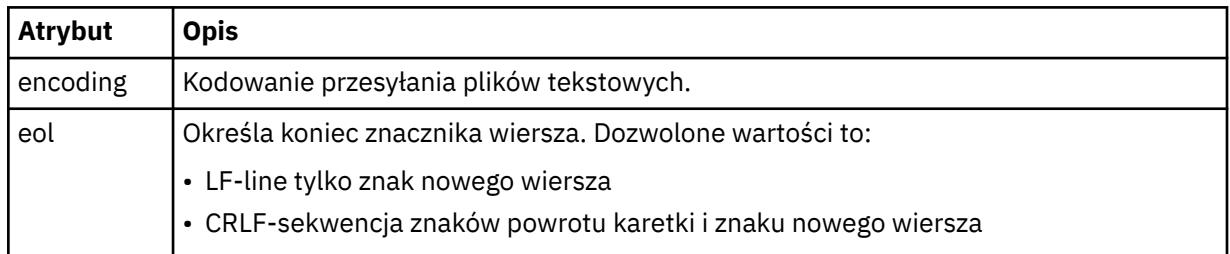

# **< job>**

Element grupy, który zawiera element określający szczegóły zadania. < job> to zdefiniowany przez użytkownika identyfikator nazwy zadania, który jest dodawany do komunikatu dziennika po uruchomieniu przesyłania. Ten element < job> jest taki sam, jak element < job>, który jest zawarty w komunikacie żądania przesyłania, który został opisany w następującym temacie: ["Format](#page-804-0) [komunikatu żądania przesłania plików" na stronie 805.](#page-804-0)

```
< nazwa>
```
Wartością nazwy może być dowolny łańcuch.

# **Przykłady**

Przykłady komunikatów XML, które są zgodne z tym schematem, są udostępniane dla każdego z następujących zaplanowanych działań przesyłania:

- zaplanowany transfer jest tworzony
- • [zaplanowany transfer jest anulowany](#page-797-0)
- • [Upłynął harmonogram przesyłania harmonogramu](#page-797-0)

Transfery uruchamiane przez harmonogram są rejestrowane w taki sam sposób, jak w przypadku standardowego przesyłania. Przykłady komunikatów dziennika dla transferów uruchomionych według harmonogramu zawiera sekcja ["Przykłady komunikatów dziennika zaplanowanego przesyłania plików" na](#page-786-0) [stronie 787.](#page-786-0)

*Przykłady komunikatów dziennika przesyłania plików harmonogramu* Przykłady komunikatów, które są publikowane w systemie SYSTEM.FTE z łańcuchem tematu Log/ *agent\_name*/*schedule\_ID* , gdy wykonywane jest zaplanowane działanie przesyłania.

# **Komunikat dziennika zaplanowanego przesyłania**

Za każdym razem, gdy żądanie zaplanowanego przesyłania plików jest przetwarzane przez agenta, komunikat dziennika harmonogramu jest publikowany w menedżerze kolejek koordynacji (w jego systemie SYSTEM.FTE/Log/*nazwa agenta*/*identyfikator harmonogramu* ). Ten komunikat jest zgodny ze schematem XML produktu ScheduleLog.xsd . Na przykład:

```
<?xml version="1.0" encoding="UTF-8"?>
<schedulelog version="1.00" ID="5"
    xmlns:xsi="https://www.w3.org/2001/XMLSchema-instance"
    xsi:noNamespaceSchemaLocation="ScheduleLog.xsd">
    <originator>
        <hostName>reportserver.com</hostName>
         <userID>USER1</userID>
    </originator>
    <action time="2008-11-23T21:32:01Z">submit</action>
    <schedule>
         <submit timebase="admin" timezone="Europe/London">2008-11-23T22:00</submit>
    </schedule>
    <sourceAgent agent="FTEAGENT" QMgr="QM1"/>
 <destinationAgent agent="FTEAGENT" QMgr="QM1"/>
 <status resultCode="0"/>
 <transferSet size="1" priority="0">
 <item mode="binary" checksumMethod="MD5">
 <source recursive="false" disposition="leave">
                 <file>c:\sourcefiles\source1.doc</file>
             </source>
             <destination type="file" exist="overwrite">
                <file>c:\destinationfiles\dest1.doc</file>
             </destination>
         </item>
     </transferSet>
</schedulelog>
```
Ten komunikat jest dziennikiem następujących informacji:

- Kto zainicjował żądanie
- Po przesłaniu żądania
- Po uruchomieniu zaplanowanego przesyłania
- Szczegóły agenta źródłowego i docelowego
- Specyfikacja przesyłania

<span id="page-797-0"></span>Atrybut ID elementu < schedulelog> jest unikalnym identyfikatorem dla tego zaplanowanego przesyłania (w agencie źródłowym). Ten identyfikator jest używany do korelowania pozycji harmonogramu z rzeczywistymi transferami plików.

Wartość elementu < action> poddania potwierdza, że żądanie zostało odebrane.

# **Komunikat dziennika anulowania zaplanowanego przesyłania**

Po odebraniu przez agenta żądania anulowania oczekującego zaplanowanego przesyłania plików, następujący komunikat jest publikowany w systemie SYSTEM.FTE/Log/*nazwa\_agenta* :

```
<?xml version="1.0" encoding="UTF-8"?>
<schedulelog version="1.00" ID="5"
    xmlns:xsi="https://www.w3.org/2001/XMLSchema-instance"
     xsi:noNamespaceSchemaLocation="ScheduleLog.xsd">
    <originator>
         <hostName>reportserver.com</hostName>
         <userID>USER1</userID>
    </originator>
     <action time="2008-11-23T21:56:27Z">delete</action>
     <status resultCode="0"/>
</schedulelog>
```
Wartość atrybutu ID odpowiada identyfikatorowi oczekującego identyfikatora żądania przesyłania w komunikacie z harmonogramami.

# **Komunikat dziennika utraty ważności zaplanowanego przesyłania**

Gdy bieżący czas jest zgodny z czasem najwcześniejszego oczekującego przesyłania plików na liście harmonogramów (zgodnie z wartością elementu < next>), zostanie opublikowany komunikat dziennika harmonogramu wskazujący, że zaplanowana pozycja przesyłania utraciła ważność:

```
<?xml version="1.0" encoding="UTF-8"?>
<schedulelog xmlns:xsi="https://www.w3.org/2001/XMLSchema-instance" 
 version="4.00" ID="3" 
             xsi:noNamespaceSchemaLocation="ScheduleLog.xsd"> 
    <originator> 
         <hostName>example.com.</hostName> 
         <userID>mqm</userID> 
         <mqmdUserID>mqm</mqmdUserID> 
    </originator> 
     <action time="2011-01-26T13:03:26Z">expire</action> 
     <sourceAgent agent="AGENT_JUPITER" QMgr="QM_JUPITER"/> 
     <status resultCode="0"/>
</schedulelog>
```
Wartość elementu < action> "expire" potwierdza, że pozycja harmonogramu została usunięta z listy harmonogramów i jest przetwarzana. Komunikat harmonogramu dla agenta jest publikowany z nieaktualną pozycją, która nie jest już obecna.

#### **Odsyłacze pokrewne**

["Formaty zaplanowanych komunikatów dziennika przesyłania plików" na stronie 793](#page-792-0) Za każdym razem, gdy żądanie zaplanowanego przesyłania plików jest przetwarzane przez agenta, komunikat dziennika harmonogramu jest publikowany w menedżerze kolejek koordynacji (w jego systemie SYSTEM.FTE/Log/*nazwa agenta*/*identyfikator harmonogramu* ). Ten komunikat jest zgodny ze schematem XML produktu ScheduleLog.xsd .

["Przykłady komunikatów dziennika zaplanowanego przesyłania plików" na stronie 787](#page-786-0) Gdy operacja przesyłania jest w toku, komunikaty są publikowane w systemie SYSTEM.FTE z łańcuchem tematu Log/*nazwa\_agenta*/*id\_przesyłania*. W przykładach XML są wyświetlane komunikaty dziennika, które są tworzone, gdy przesyłanie plików odbywa się w wyniku harmonogramu.

# *Format komunikatu dziennika monitora programu MFT*

Komunikaty dziennika monitora są publikowane w systemie SYSTEM.FTE , który zawiera łańcuch tematu Log/*agent\_name*/*Monitors*/*monitor\_name*/*monitor\_ID*.

Aby gromadzić dane lub wyświetlać działania monitora, należy skonfigurować subskrypcję w temacie ze znakiem wieloznacznym dostosowanym do monitorowanych monitorów. Na przykład:

Log/#

lub

Log/*agent\_name*/#

Ta subskrypcja może być trwała lub nie jest trwała. Trwałe subskrypcje nadal istnieją, gdy połączenie aplikacji subskrybującej z menedżerem kolejek jest zamknięte. Subskrypcje nietrwałe istnieją tylko tak długo, jak połączenie aplikacji subskrybującej z menedżerem kolejek pozostaje otwarte.

Dokument schematu produktu MonitorLog.xsd znajduje się w katalogu *MQ\_INSTALLATION\_PATH*/ mqft/samples/schema . Schemat MonitorLog.xsd importuje produkt fteutils.xsd, który znajduje się w tym samym katalogu.

# **Schemat**

W poniższym schemacie opisano, które elementy są poprawne w komunikacie XML dziennika monitorowania.

```
<xsd:schema xmlns:xsd="https://www.w3.org/2001/XMLSchema">
     <xsd:include schemaLocation="fteutils.xsd"/>
     <xsd:element name="monitorLog">
        <xsd:complexType>
            <xsd:sequence> 
                <xsd:element name="originator" type="hostUserIDType" maxOccurs="1" 
minOccurs="0"/>
               <xsd:element name="references" type="referencesType" maxOccurs="1"
minOccurs="0"/>
                <xsd:element name="action" type="monitorActionType" maxOccurs="1" 
minOccurs="1"/> 
               <xsd:element name="monitorAgent" type="agentType" maxOccurs="1"
minOccurs="1"/>
               <xsd:element name="status" type="statusType" maxOccurs="1"
minOccurs="1"/>
                <xsd:element name="monitorMetaData" type="monitorMetaDataType" maxOccurs="1" 
minOccurs="0"/>
                <xsd:element name="monitorExits" type="exitGroupType" maxOccurs="1" 
minOccurs="0"/>
                <xsd:element name="jobDetails" type="jobType" maxOccurs="1" 
minOccurs="0"/>
                <xsd:element name="taskXMLRequest" type="taskXMLRequestType" maxOccurs="1" 
minOccurs="0"/>
                <xsd:element name="monitorXMLRequest" type="monitorXMLRequestType" 
maxOccurs="1" minOccurs="0"/>
            </xsd:sequence>
                                          type="versionType" use="required"/>
 <xsd:attribute name="monitorName" type="xsd:string" use="required"/>
 <xsd:attribute name="referenceId" type="xsd:string" use="optional"/>
        </xsd:complexType>
    </xsd:element> 
     <xsd:complexType name="monitorActionType">
        <xsd:simpleContent>
            <xsd:extension base="monitorActionEnumType">
                <xsd:attribute name="time" type="xsd:dateTime" use="required"/> 
            </xsd:extension>
        </xsd:simpleContent>
     </xsd:complexType>
     <xsd:simpleType name="monitorActionEnumType">
        <xsd:restriction base="xsd:token">
            <xsd:enumeration value="create"/>
            <xsd:enumeration value="delete"/>
            <xsd:enumeration value="start"/>
            <xsd:enumeration value="stop"/>
            <xsd:enumeration value="triggerSatisfied"/>
            <xsd:enumeration value="triggerNotSatisfied"/>
            <xsd:enumeration value="triggerFail"/>
```

```
 </xsd:restriction>
    </xsd:simpleType>
    <xsd:complexType name="monitorMetaDataType">
        <xsd:sequence>
 <xsd:element name="originalMetaData" type="metaDataSetType" maxOccurs="1" minOccurs="0"/>
 <xsd:element name="updatedMetaData" type="metaDataSetType" maxOccurs="unbounded" 
minOccurs="0"/>
        </xsd:sequence>
    </xsd:complexType>
    <xsd:complexType name="taskXMLRequestType">
        <xsd:sequence>
 <xsd:element name="originalRequest" type="xsd:string" maxOccurs="1" minOccurs="1"/>
 <xsd:element name="updatedRequest" type="xsd:string" maxOccurs="1" minOccurs="0"/>
        </xsd:sequence>
        <xsd:attribute name="taskId" type="xsd:string" use="required"/>
    </xsd:complexType> 
    <xsd:complexType name="referencesType">
        <xsd:sequence>
 <xsd:element name="createRequest" type="xsd:string" maxOccurs="1" minOccurs="0"/>
 <xsd:element name="taskRequest" type="xsd:string" maxOccurs="1" minOccurs="0"/>
        </xsd:sequence>
    </xsd:complexType>
    <xsd:complexType name="monitorXMLRequestType">
        <xsd:simpleContent>
            <xsd:extension base="xsd:string">
                <xsd:attribute name="type" type="xmlContentEnumType" use="required"/>
            </xsd:extension>
        </xsd:simpleContent>
    </xsd:complexType>
    <xsd:simpleType name="xmlContentEnumType">
       <xsd:restriction base="xsd:token">
            <xsd:enumeration value="escapedXML"/>
        </xsd:restriction>
    </xsd:simpleType>
```
</xsd:schema>

# **Informacje na temat komunikatu dziennika monitora**

Elementy i atrybuty używane w komunikatach dziennika monitora są opisane na poniższej liście:

# **<monitorLog>**

Element grupy zawierający elementy opisuje działanie, które zostało wykonane przez monitor.

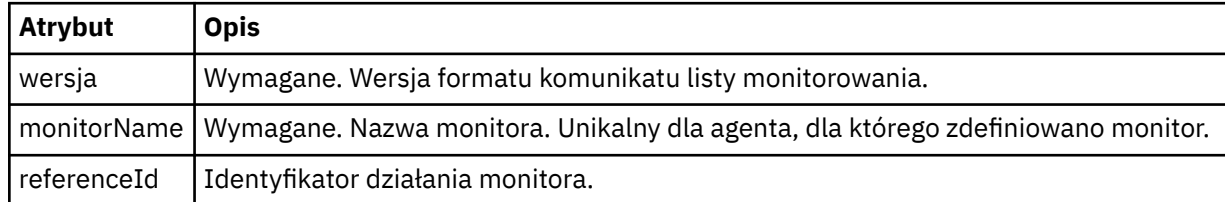

#### **< originator>**

Element grupy, który zawiera elementy określające inicjatora żądania.

#### **<hostName>**

Nazwa hosta systemu, w którym znajduje się plik źródłowy.

# **<userID>**

Identyfikator użytkownika, który zainicjował przesyłanie plików.

#### **<mqmdUser**

Opcjonalne. Identyfikator użytkownika produktu IBM MQ , który został podany w deskryptorze komunikatu (MQMD).

# **<references>**

Odwołuje się do identyfikatorów innych komunikatów powiązanych z tym działaniem monitora.

#### **<createRequest>**

Identyfikator komunikatu żądania XML, który został użyty do utworzenia monitora.

# **<taskRequest>**

Identyfikator komunikatu żądania XML, który monitor wprowadza w wyniku tego działania.

# **< działanie>**

Działanie, które wystąpiło, z którym powiązany jest ten komunikat dziennika. Wartość wewnątrz elementu może być jedną z następujących wartości: create, delete, start, stop, triggerSatisfied, triggerNotSpełnione, lub triggerFail.

# **<monitorAgent>**

Agent, który monitoruje zasób.

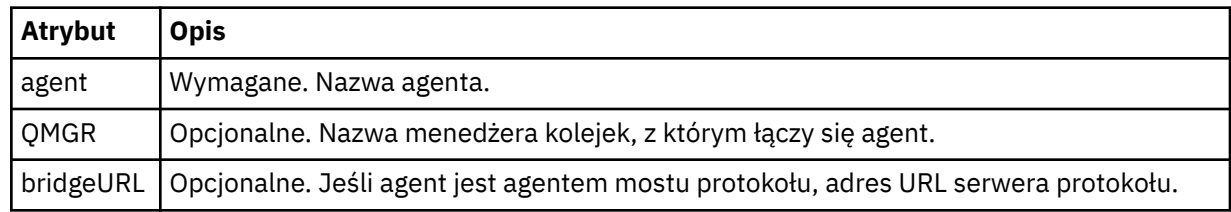

## **< status>**

Status rejestrowanych działań monitora zasobów.

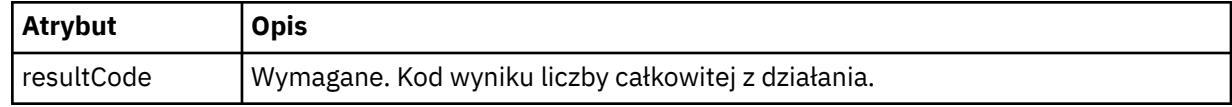

# **< suplement>**

Dodatkowe informacje na temat statusu rejestrowanych działań monitora zasobów.

# **<monitorMetaDane >**

Element grupy, który zawiera elementy <originalMetaData > i <updatedMetaData >.

## **<originalMetaDane >**

Element, który zawiera co najmniej jeden element < metadata>, który opisuje metadane monitora przed wystąpami.

# **Dane <updatedMeta>**

Element, który zawiera jeden lub więcej elementów < metadata> opisujących metadane monitora po wystąpieniu działania.

## **< metadata>**

Definiuje parę klucz-wartość metadanych. Klucz jest atrybutem elementu. Wartość jest treścią elementu.

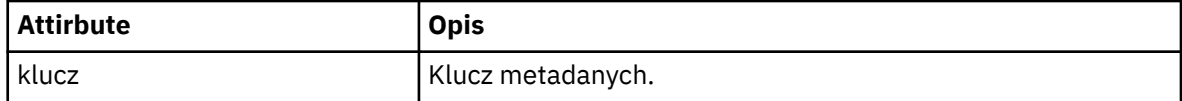

# **<monitorExits>**

Element grupy zawierający jeden lub więcej elementów < exit>.

#### **< exits>**

Element opisujący program obsługi wyjścia uruchamiany przez monitor zasobów.

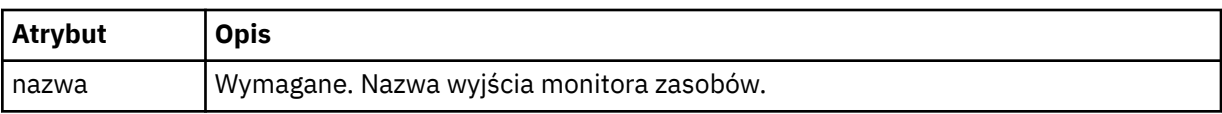

#### **< status>**

Status wyjścia monitora zasobów, które jest rejestrowane.

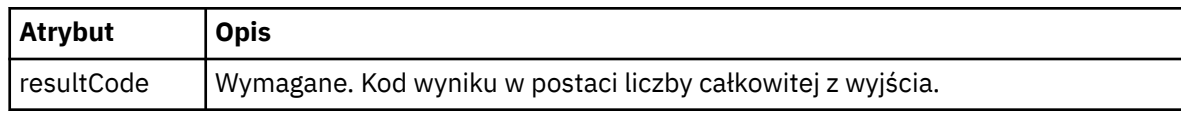

## **< suplement>**

Dodatkowe informacje na temat statusu wyjścia monitora zasobów, które jest rejestrowane.

## **<jobDetails>**

Element zawierający pojedynczy element < name>.

### **< nazwa>**

Nazwa zadania.

## **<taskXMLRequest>**

Element grupy, który zawiera elementy <originalRequest> i <updatedRequest>.

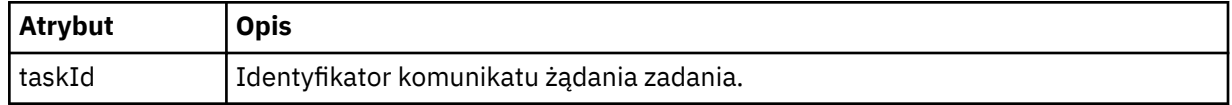

## **<originalRequest>**

Element zawierający komunikat żądania zmiany znaczenia XML dla zadania, które jest wykonywane przez monitor.

#### **<updatedRequest>**

Element, który zawiera zaktualizowany komunikat żądania zmiany znaczenia XML dla zadania wykonywanego przez monitor.

#### **<monitorXMLRequest>**

Żądanie XML monitora.

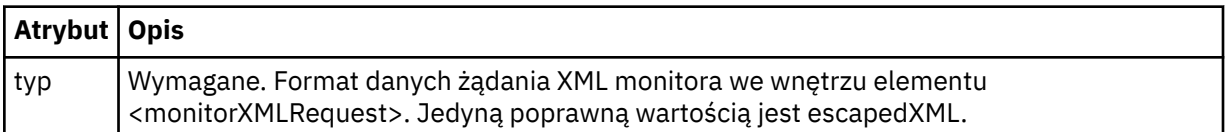

# **Przykłady**

Przykłady komunikatów XML, które są zgodne z tym schematem, są udostępniane dla każdego z następujących działań monitorowania:

- Monitor jest tworzony
- • [Warunek monitora jest spełniony, gdy monitor odpytuje zasób](#page-802-0)
- • [Warunek monitora nie jest spełniony, gdy monitor odpytuje zasób](#page-803-0)
- • [Monitor został usunięty](#page-803-0)

#### **Odsyłacze pokrewne**

"Przykłady komunikatów dziennika monitora produktu MFT" na stronie 802 Przykłady komunikatów, które są publikowane w systemie SYSTEM.FTE z łańcuchem tematu Log/ *nazwa\_agenta*/*ID\_monitora* , gdy wystąpi działanie monitora.

*Przykłady komunikatów dziennika monitora produktu MFT* Przykłady komunikatów, które są publikowane w systemie SYSTEM.FTE z łańcuchem tematu Log/ *nazwa\_agenta*/*ID\_monitora* , gdy wystąpi działanie monitora.

#### **Komunikat dziennika utworzony przez monitor**

```
<?xml version="1.0" encoding="UTF-8"?>
<monitorLog xmlns:xsi="https://www.w3.org/2001/XMLSchema-instance" 
             version="4.00" 
             monitorName="MONITORTWO" 
             referenceId="414d51205553322e42494e44494e47538b0f404d04410020" 
             xsi:noNamespaceSchemaLocation="MonitorLog.xsd">
     <originator>
         <hostName>example.com.</hostName>
         <userID>mqm</userID>
         <mqmdUserID>mqm</mqmdUserID>
     </originator>
     <references>
```

```
 <createRequest>414d51205553322e42494e44494e47538b0f404d04410020</createRequest>
     </references>
     <action time="2011-01-26T12:41:24Z">start</action>
    <monitorAgent agent="AGENT_JUPITER" QMgr="QM_JUPITER"/>
    <status resultCode="0"/>
</monitorLog>
```
#### **Komunikat dziennika spełniony warunek monitora**

```
<?xml version="1.0" encoding="UTF-8"?>
    <monitorLog xmlns:xsi="https://www.w3.org/2001/XMLSchema-instance"
               version="4.00" 
               monitorName="MONITORONE" 
               referenceId="414d51205553322e42494e44494e47538b0f404d09430020"
               xsi:noNamespaceSchemaLocation="MonitorLog.xsd">
    <originator>
        <hostName>example.com.</hostName>
        <userID>mqm</userID>
        <mqmdUserID>mqm</mqmdUserID>
    </originator>
    <references>
        <createRequest>414d51205553322e42494e44494e47538b0f404d09430020</createRequest>
   </references>
    <action time="2011-01-26T12:56:46Z">triggerSatisfied</action>
    <monitorAgent agent="US2.BINDINGS.FILE" QMgr="US2.BINDINGS"/>
    <status resultCode="0"/>
    <monitorMetaData>
        <originalMetaData>
 <metaData key="AGENTNAME">AGENT_JUPITER</metaData>
 <metaData key="LASTMODIFIEDDATEUTC">2011-01-26</metaData>
           <metaData key="CURRENTTIMESTAMPUTC">20110126125646793</metaData>
 <metaData key="CURRENTTIMESTAMP">20110126125646793</metaData>
 <metaData key="LASTMODIFIEDDATE">2011-01-26</metaData>
           <metaData key="FILENAME">new.completed</metaData>
 <metaData key="LASTMODIFIEDTIMEUTC">12.56</metaData>
 <metaData key="LASTMODIFIEDTIME">12.56</metaData>
           <metaData key="FILESIZE">0</metaData>
           <metaData key="FILEPATH">/srv/nfs/incoming/new.completed</metaData>
        </originalMetaData>
        <updatedMetaData>
           <metaData key="AGENTNAME">AGENT_JUPITER</metaData>
 <metaData key="LASTMODIFIEDDATEUTC">2011-01-26</metaData>
 <metaData key="CURRENTTIMESTAMPUTC">20110126125646793</metaData>
           <metaData key="CURRENTTIMESTAMP">20110126125646793</metaData>
           <metaData key="LASTMODIFIEDDATE">2011-01-26</metaData>
           <metaData key="FILENAME">new.completed</metaData>
           <metaData key="LASTMODIFIEDTIMEUTC">12.56</metaData>
           <metaData key="LASTMODIFIEDTIME">12.56</metaData>
           <metaData key="FILESIZE">0</metaData>
           <metaData key="FILEPATH">/srv/nfs/incoming/new.completed</metaData>
        </updatedMetaData>
    </monitorMetaData>
    <taskXMLRequest taskId="null">
        <originalRequest><?xml version="1.0" encoding="UTF-8"?><request 
 xmlns:xsi="https://www.w3.org/2001/XMLSchema-instance" version="4.00" 
 xsi:noNamespaceSchemaLocation="FileTransfer.xsd"><managedTransfer>
                      \<lt;originator\>gt; \<lt; hostName\>gt; \<lt; \>lt and \>lt; \>lt <userID>mqm</userID></originator>
 <sourceAgent QMgr="QM_JUPITER" agent="AGENT_JUPITER"/>
                       <destinationAgent QMgr="QM_JUPITER" agent="AGENT_SATURN"/>
 <transferSet><item checksumMethod="MD5" mode="binary">
 <source disposition="leave" recursive="false">
 <file>/srv/nfs/incoming/*.txt</file></source>
                       <destination exist="error" type="directory">
 <file>/srv/backup</file></destination>
 </item></transferSet></managedTransfer></request>
        </originalRequest>
 <updatedRequest><?xml version="1.0" encoding="UTF-8"?><request 
 xmlns:xsi="https://www.w3.org/2001/XMLSchema-instance" version="4.00" 
                      xsi:noNamespaceSchemaLocation="FileTransfer.xsd"><managedTransfer>
                     \<;originator\>;\<lt;hostName\>;\>example.com.\<lt;/hostName\>;
elt;userID>mqm</userID&gt;&lt;/originator&gt;\?userID&gt
 <sourceAgent QMgr="QM_JUPITER" agent="AGENT_JUPITER"/>
 <destinationAgent QMgr="QM_JUPITER" agent="AGENT_SATURN"/>
 <transferSet><item checksumMethod="MD5" mode="binary">
\< . \< . \< . \< . \< . \< . \< . \< . \< . \< . \< . \< . \< . \< . \< . \< . \< . \< . \< . \< . \< . \< . \< . \< . \< <file>/srv/nfs/incoming/*.txt</file>
                      </source><destination exist="error" type="directory">
                     \texttt{Alt}; \texttt{fileQgt}; / \texttt{srv}/\texttt{backupQlt}; / \texttt{fileQgt}; \texttt{Alt}; / \texttt{destinationQgt};
```

```
 </item></transferSet></managedTransfer></request>
       </updatedRequest>
    </taskXMLRequest>
</monitorLog>
```
#### **Komunikat dziennika nie jest spełniony dla warunku monitora**

```
<?xml version="1.0" encoding="UTF-8"?>
<monitorLog xmlns:xsi="https://www.w3.org/2001/XMLSchema-instance"
             version="4.00"
             monitorName="MONITORONE"
             referenceId="414d51205553322e42494e44494e47538b0f404d09430020"
             xsi:noNamespaceSchemaLocation="MonitorLog.xsd">
    <originator> 
         <hostName>example.com.</hostName> 
         <userID>mqm</userID> 
         <mqmdUserID>mqm</mqmdUserID> 
     </originator> 
     <references> 
         <createRequest>414d51205553322e42494e44494e47538b0f404d09430020</createRequest> 
    </references>
 <action time="2011-01-26T12:58:46Z">triggerNotSatisfied</action> 
 <monitorAgent agent="US2.BINDINGS.FILE" QMgr="US2.BINDINGS"/> 
     <status resultCode="0"/>
</monitorLog>
```
#### **Monitoruj usunięty komunikat dziennika**

```
<?xml version="1.0" encoding="UTF-8"?>
<lst:monitorList xmlns:xsi="https://www.w3.org/2001/XMLSchema-instance" 
               xmlns:lst="https://www.ibm.com/xmlns/wmqfte/7.0.1/MonitorDefinition"
               version="4.00"
               agent="AGENT_JUPITER" 
               monitor="MONITORONE" 
               xsi:schemaLocation="https://www.ibm.com/xmlns/wmqfte/7.0.1/MonitorDefinition 
MonitorList.xsd">
    <status state="deleted"/>
    <configuration> 
       <description/>
       <resources>
           <directory recursionLevel="0" id="">/srv/nfs/incoming</directory> 
       </resources> 
       <triggerMatch> 
           <conditions> 
              <condition> 
                 <name/ <resource id=""/> 
                  <fileMatch> 
                     <pattern>*.completed</pattern> 
                  </fileMatch> 
              </condition> 
           </conditions> 
       </triggerMatch> 
       <tasks> 
           <task> 
             <name/ <description/> 
              <taskXML><?xml version="1.0" encoding="UTF-8"?><request 
 xmlns:xsi="https://www.w3.org/2001/XMLSchema-instance" version="4.00" 
 xsi:noNamespaceSchemaLocation="FileTransfer.xsd"><managedTransfer>
                     \<;originator\>;\<lt;hostName\>gt;example.ibm.com.\<lt;/hostName\>ett;userID>mqm</userID&gt;&lt;/originator&gt;\?userID&gt;
 <sourceAgent QMgr="QM_JUPITER" agent="AGENT_JUPITER"/>
 <destinationAgent QMgr="QM_JUPITER" agent="AGENT_SATURN"/>
 <transferSet><item checksumMethod="MD5" mode="binary">
 <source disposition="leave" recursive="false">
 <file>/srv/nfs/incoming/*.txt</file></source>
                      <destination exist="error" type="directory">
 <file>/srv/backup</file></destination>
 </item></transferSet></managedTransfer></request>
              </taskXML> 
           </task> 
       </tasks> 
    </configuration> 
    <pollInterval units="minutes">1</pollInterval>
```
# <span id="page-804-0"></span>*Format komunikatu żądania przesłania plików*

Operacje przesyłania plików są inicjowane przez komunikaty XML przychodzące do kolejki komend agenta, zwykle w wyniku działania użytkownika wydającego komendę przesyłania plików lub za pomocą IBM MQ Explorer. Kod XML żądania przesyłania musi być zgodny ze schematem produktu FileTransfer.xsd i musi mieć element < request> jako element główny. Dokument schematu produktu FileTransfer.xsd znajduje się w katalogu *MQ\_INSTALLATION\_PATH*/mqft/samples/ schema . Schemat FileTransfer.xsd importuje produkt fteutils.xsd, który znajduje się w tym samym katalogu.

Komunikaty przesyłania plików mogą mieć jeden z następujących trzech elementów głównych:

- < request>-w przypadku nowych żądań przesyłania plików, żądań połączeń zarządzanych lub usuwania zaplanowanych operacji przesyłania, które są w toku
- < cancel>-w przypadku anulowania przesyłania plików w toku
- <transferSpecifications>-służy do określania wielu grup plików przesyłania używanych przez komendę **fteCreateTransfer** .

Więcej informacji na temat określania wielu grup przesyłania przy użyciu elementu <transferSpecifications> zawiera sekcja [Korzystanie z plików definicji przesyłania.](#page-163-0)

# **Schemat**

W poniższym schemacie opisano, które elementy są poprawne w komunikacie XML żądania przesyłania.

<xsd:schema xmlns:xsd="https://www.w3.org/2001/XMLSchema">

```
<xsd:include schemaLocation="fteutils.xsd"/>
\langle!--
         Defines the request of a managed transfer and version number
         <request version="1.00" ...
             <managedTransfer>
 ...
             </managedTransfer>
       </request>
 -->
     <xsd:element name="request">
        <xsd:complexType>
             <xsd:choice>
                 <xsd:element name="managedTransfer" type="managedTransferType"/>
                 <xsd:element name="deleteScheduledTransfer" type="deleteScheduledTransferType"/>
                 <xsd:element name="managedCall" type="managedCallType"/>
             </xsd:choice>
             <xsd:attribute name="version" type="versionType" use="required"/>
         </xsd:complexType>
     </xsd:element>
    <! - Defines the cancel request of a managed transfer and version number
         <cancel version="1.00"
                   xmlns:xsi="https://www.w3.org/2001/XMLSchema-instance"
                   xsi:noNamespaceSchemaLocation="FileTransfer.xsd">
             <originator>
                 <hostName>myMachine</hostName>
            <userID>myUserId</userID><br></originator>     - Delete a
                             - Delete a scheduled transfer.
             <transfer>
               Transfer ID to Cancel
             </transfer>
         </cancel>
 -->
     <xsd:element name="cancel">
        <xsd:complexType>
             <xsd:sequence>
                 <xsd:element name="originator" type="hostUserIDType" maxOccurs="1" minOccurs="1"/>
                 <xsd:choice> 
 <xsd:element name="transfer" type="IDType" maxOccurs="1" minOccurs="1"/>
 <xsd:element name="call" type="IDType" maxOccurs="1" minOccurs="1"/>
```

```
 </xsd:choice>
                                            type="replyType" maxOccurs="1" minOccurs="0"/>
            </xsd:sequence>
            <xsd:attribute name="version" type="versionType" use="required"/>
        </xsd:complexType>
    </xsd:element>
   \lt ! - -
        Defines the transfer definition element structure.
        <transferSpecifications>
            <item ...
            <item ...
       </transferSpecifications>
     -->
    <xsd:element name="transferSpecifications">
        <xsd:complexType>
            <xsd:sequence>
                <xsd:element name="item" type="itemType" minOccurs="1" maxOccurs="unbounded"/>
            </xsd:sequence>
        </xsd:complexType>
    </xsd:element>
   < 1 - - Define a managed transfer of an instigator and request
        <managedTransfer>
            <originator>
 ...
            </originator>
            <schedule>
                <submit timebase="source"|"UTC">2008-12-07T16:07"</submit>
                <repeat>
                    <frequency interval="hours">2</frequency>
                    <expireTime>2008-12-0816:07</expireTime>
                </repeat>
            </schedule>
            <sourceAgent agent="here" QMgr="near"/>
            <destinationAgent agent="there" QMgr="far"/>
            <trigger>
 ...
            </trigger>
            <transferSet>
 ...
 </transferSet>
        </managedTransfer>
 -->
     <xsd:complexType name="managedTransferType">
        <xsd:sequence><br><xsd:element name="originator"
                                             type="origTransferRequestType" maxOccurs="1"
minOccurs="1"/>
 <xsd:element name="schedule" type="scheduleType" maxOccurs="1" minOccurs="0"/>
 <xsd:element name="sourceAgent" type="agentType" maxOccurs="1" minOccurs="1"/>
 <xsd:element name="destinationAgent" type="agentClientType" maxOccurs="1" minOccurs="1"/>
 <xsd:element name="trigger" type="triggerType" maxOccurs="1" minOccurs="0"/>
 <xsd:element name="reply" type="replyType" maxOccurs="1" minOccurs="0"/>
 <xsd:element name="transferSet" type="transferSetType" maxOccurs="1" minOccurs="1"/>
 <xsd:element name="job" type="jobType" maxOccurs="1" minOccurs="0"/>
        </xsd:sequence>
    </xsd:complexType>
   <! -</math> This is a modified form of origRequestType which is used on a managed transfer request.
        The hostName and userID are mandatory attributes in this case.
      -->
    <xsd:complexType name="origTransferRequestType">
        <xsd:sequence>
            <xsd:element name="hostName" type="xsd:string" minOccurs="1" maxOccurs="1"/>
 <xsd:element name="userID" type="xsd:string" minOccurs="1" maxOccurs="1"/>
 <xsd:element name="mqmdUserID" type="xsd:string" minOccurs="0" maxOccurs="1"/>
 <xsd:element name="webBrowser" type="xsd:string" minOccurs="0" maxOccurs="1"/>
<xsd:element name="webUserID" type="xsd:string" minOccurs="0" maxOccurs="1"/>
        </xsd:sequence>
    </xsd:complexType>
   \lt ! - -
        Defines the transferset of source and destination agent and one or more files
        <transferset priority="1">
```

```
 <metaDataSet>
                <metaData key="keyname">keyvalue</metaData>
                <metaData key="keyname">keyvalue</metaData>
            </metaDataSet>
            <item>
 ...
            </item>
        </transferset>
     -->
     <xsd:complexType name="transferSetType">
        <xsd:sequence>
            <xsd:element name="metaDataSet" type="metaDataSetType" maxOccurs="1" minOccurs="0"/>
                                                 type="commandActionType" maxOccurs="1"
minOccurs="0"/><br>"xsd:element name="postSourceCall"
                                                 type="commandActionType" maxOccurs="1"
minOccurs="0"/>
            <xsd:element name="preDestinationCall" type="commandActionType" maxOccurs="1" 
minOccurs="0"/>
            <xsd:element name="postDestinationCall" type="commandActionType" maxOccurs="1" 
minOccurs="0"/>
            <xsd:element name="item" type="itemType" maxOccurs="unbounded" minOccurs="0"/>
        </xsd:sequence>
        <xsd:attribute name="priority" type="priorityType" use="optional"/>
    </xsd:complexType>
   <! - - Define a file pair with source and destination
        <item mode=[binary|text]>
            <source recursive="false" disposition="leave">
                <file>filename</file>
            </source>
            <destination type="file" exist="error">
                <file>filename</file>
            </destination>
        </item>
     -->
    <xsd:complexType name="itemType">
        <xsd:sequence>
 <xsd:element name="source" type="fileSourceType" maxOccurs="1" minOccurs="1"/>
 <xsd:element name="destination" type="fileDestinationType" maxOccurs="1" minOccurs="1"/>
        </xsd:sequence>
        <xsd:attribute name="mode" type="modeType" use="required"/>
        <xsd:attribute name="checksumMethod" type="checkSumMethod" use="required"/>
    </xsd:complexType>
   \lt ! - -
        Defines the request to delete scheduled file transfer.
        <deleteScheduledTransfer>
            <originator>
                <delete>
                    <hostName>myMachine</hostName>
                    <userID>myUserId</userID>
                </delete>
            </originator>
           <ID>56</ID>
        </deleteScheduledTransfer>
      -->
    <xsd:complexType name ="deleteScheduledTransferType">
        <xsd:sequence>
 <xsd:element name="originator" type="origDeleteType" maxOccurs="1" minOccurs="1"/>
 <xsd:element name="ID" type="idType" maxOccurs="1" minOccurs="1"/>
 <xsd:element name="reply" type="replyType" maxOccurs="1" minOccurs="0"/>
        </xsd:sequence>
    </xsd:complexType>
    <xsd:complexType name="managedCallType">
        <xsd:sequence>
 <xsd:element name="originator" type="origRequestType" maxOccurs="1" minOccurs="1"/>
 <xsd:element name="agent" type="agentType" maxOccurs="1" minOccurs="1"/>
 <xsd:element name="reply" type="replyType" maxOccurs="1" minOccurs="0"/>
 <xsd:element name="transferSet" type="callTransferSetType" maxOccurs="1" minOccurs="1"/>
 <xsd:element name="job" type="jobType" maxOccurs="1" minOccurs="0"/>
        </xsd:sequence>
    </xsd:complexType>
    <xsd:complexType name="callTransferSetType">
        <xsd:sequence>
```

```
 <xsd:element name="metaDataSet" type="metaDataSetType" maxOccurs="1" minOccurs="0"/>
             <xsd:element name="call" type="commandActionType" maxOccurs="1" minOccurs="1"/>
         </xsd:sequence>
         <xsd:attribute name="priority" type="priorityType" use="optional"/>
     </xsd:complexType>
</xsd:schema>
```
# **Informacje o komunikacie żądania przesyłania**

Elementy i atrybuty używane w komunikatach żądań przesyłania są opisane na poniższej liście:

# **Opisy elementów**

# **< żądanie>**

Element grupy zawierający wszystkie elementy wymagane do określenia żądania przesłania pliku.

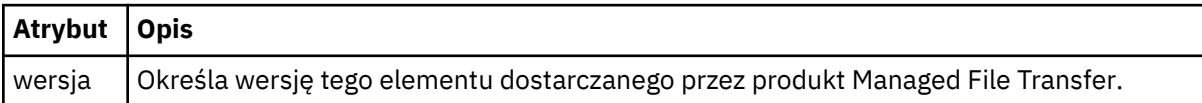

# **<managedTransfer>**

Element grupy, który zawiera wszystkie elementy wymagane dla pojedynczego przesyłania plików lub pojedynczej grupy przesyłania plików.

## **<deleteScheduledTransfer >**

Element grupy, który zawiera informacje o inicjatorze i identyfikatorze w celu anulowania przesyłania harmonogramu.

## **<managedCall>**

Element grupy, który zawiera wszystkie elementy wymagane do pojedynczego zarządzanego wywołania programu lub pliku wykonywalnego.

## **< ID>**

Unikalny identyfikator, który określa żądanie transferu, które ma zostać usunięte z listy oczekujących zaplanowanych operacji przesyłania.

#### **< originator>**

Element grupy, który zawiera elementy określające inicjatora żądania.

# **<hostName>**

Nazwa hosta systemu, w którym znajduje się plik źródłowy.

# **<userID>**

Identyfikator użytkownika, który zainicjował przesyłanie plików.

# **<mqmdUser**

Opcjonalne. Identyfikator użytkownika produktu IBM MQ , który został podany w deskryptorze komunikatu (MQMD).

# **< schedule>**

Element grupy opisujący zaplanowany czas operacji przesyłania plików, powtarzające się zachowanie oraz czas, w którym jest wymagane następne wystąpienie.

## **< submit>**

Określa datę i godzinę rozpoczęcia zaplanowanego przesyłania.

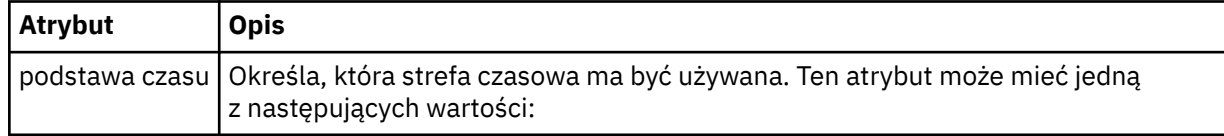

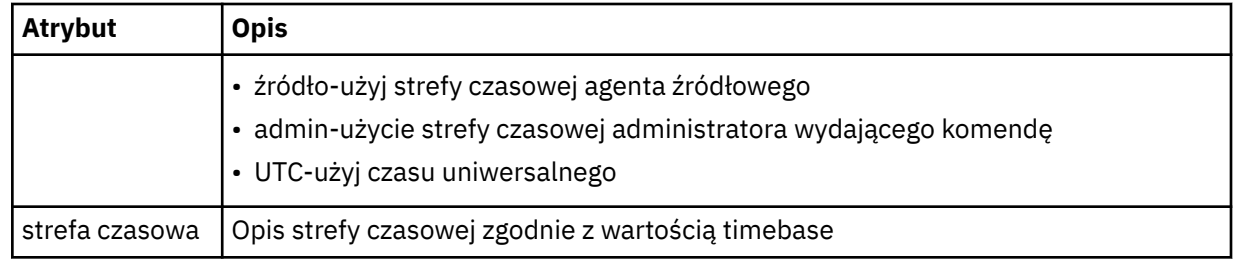

### **< repeat>**

Element grupy, który zawiera szczegóły dotyczące częstotliwości powtarzania zaplanowanego przesyłania, liczby powtórzeń zaplanowanego przesyłania oraz powtarzających się powtarzających się operacji przesyłania zaplanowanych operacji przesyłania.

# **< częstotliwość>**

Przedział czasu, który musi upłynąć, zanim zostanie powtórzony transfer.

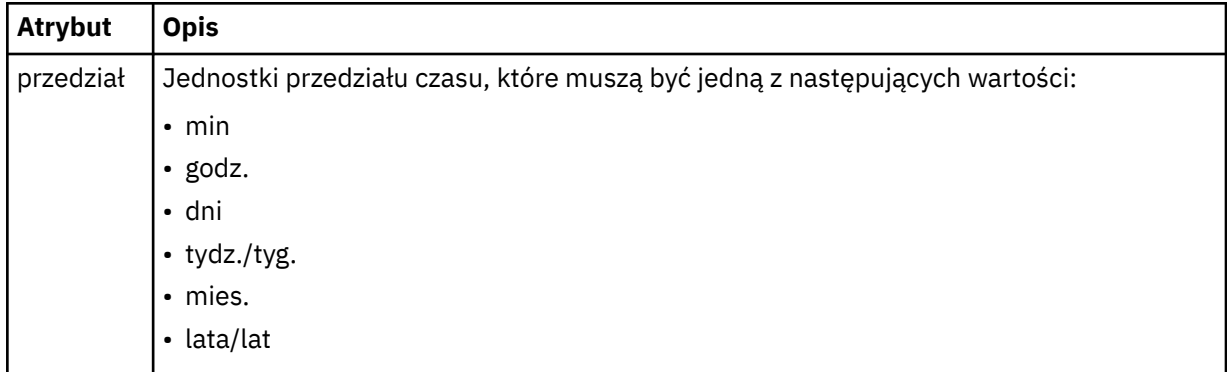

# **<expireTime>**

Opcjonalny element, który określa datę i godzinę zatrzymania powtarzającego się zaplanowanego przesyłania. Ten element i element <expireCount> wzajemnie się wykluczają.

# **<expireCount>**

Opcjonalny element, który określa liczbę wystąpień zaplanowanego przesyłania plików przed zatrzymaniem. Ten element i element <expireTime> wzajemnie się wykluczają.

# **<sourceAgent>**

Określa nazwę agenta w systemie, w którym znajduje się plik źródłowy.

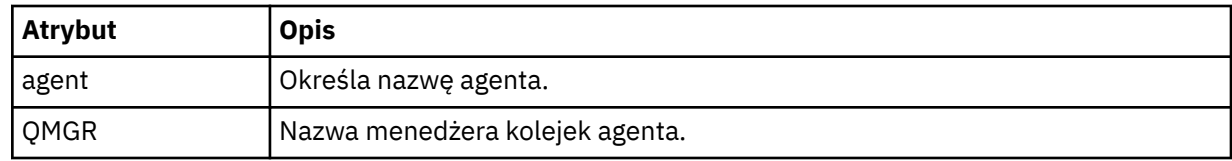

# **<destinationAgent>**

Określa nazwę agenta w systemie, do którego ma zostać przesunięty plik.

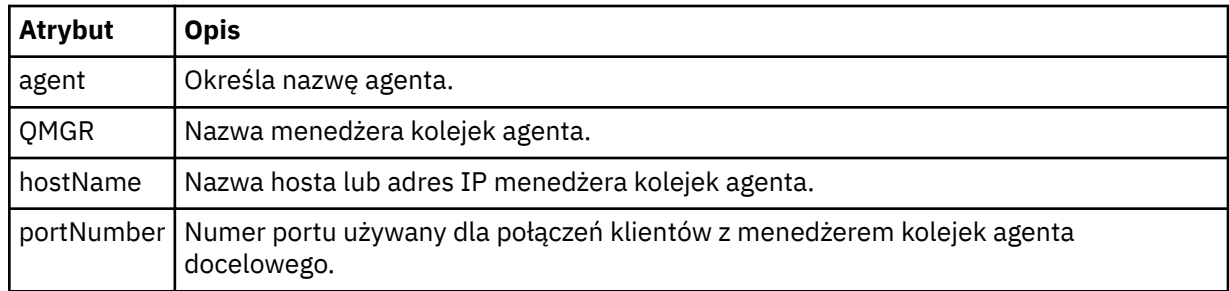

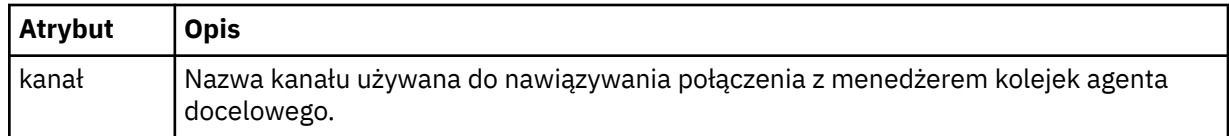

# **< trigger>**

Opcjonalny element, który określa warunek, który musi mieć wartość true (prawda), aby transfer pliku miał miejsce.

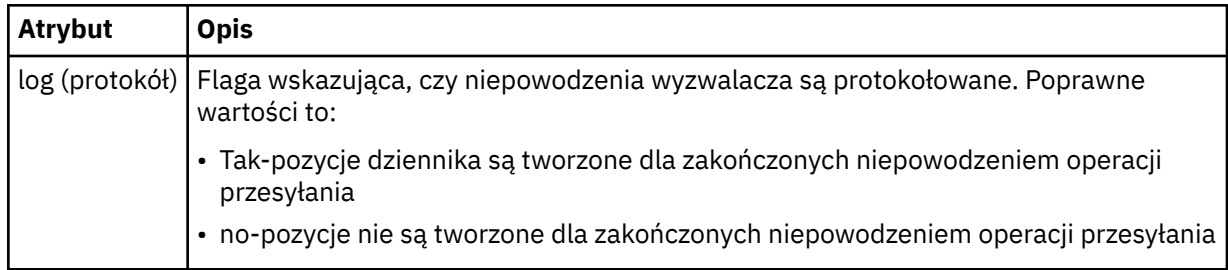

# **<fileExist>**

Określa rozdzielaną przecinkami listę nazw plików znajdujących się w tym samym systemie, w którym znajduje się agent źródłowy. Jeśli plik na tej liście nazw spełnia warunek wyzwalacza, wówczas przesyłanie zostanie wykonane. Ten element i element <fileSize> wzajemnie się wykluczają.

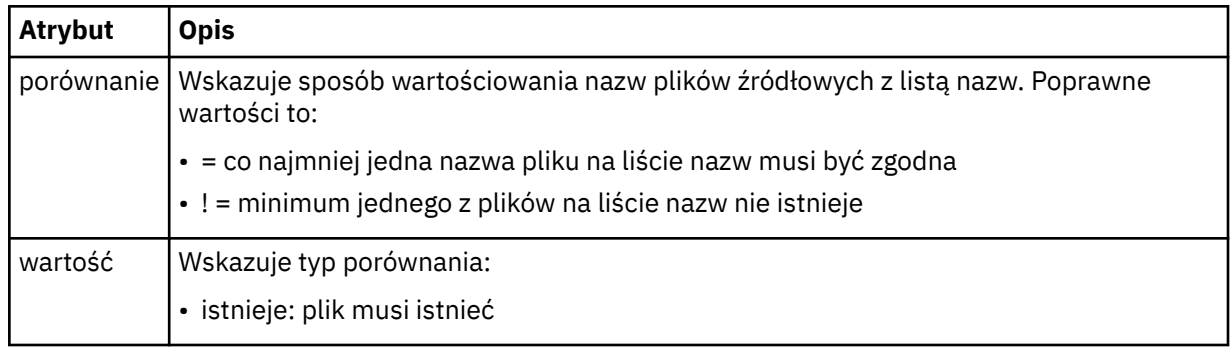

# **<fileSize>**

Określa rozdzielaną przecinkami listę nazw plików znajdujących się w tym samym systemie, w którym znajduje się agent źródłowy. Jeśli plik na tej liście nazw spełnia warunek wyzwalacza, wówczas przesyłanie zostanie wykonane. Ten element i element <fileExist> wzajemnie się wykluczają.

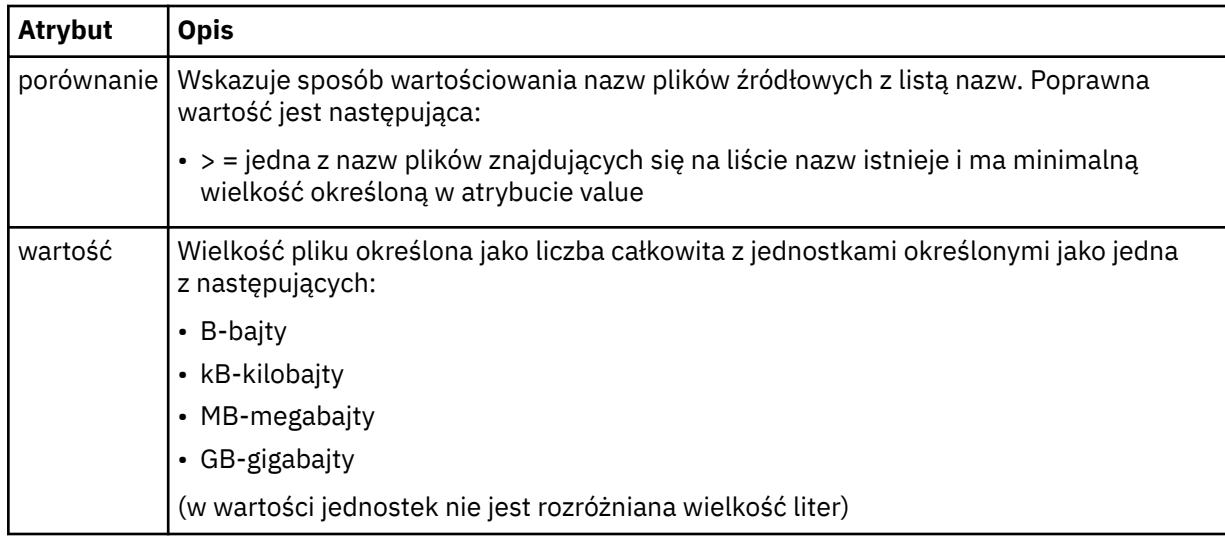

# **< reply>**

Określa nazwę tymczasowej kolejki odpowiedzi wygenerowanej dla synchronicznych transferów plików (określonych za pomocą parametru **-w** w wierszu komend). Nazwa kolejki jest definiowana przez klucz **dynamicQueuePrefix** w pliku konfiguracyjnym command.properties lub domyślny parametr WMQFTE.\* jeśli nie określono.

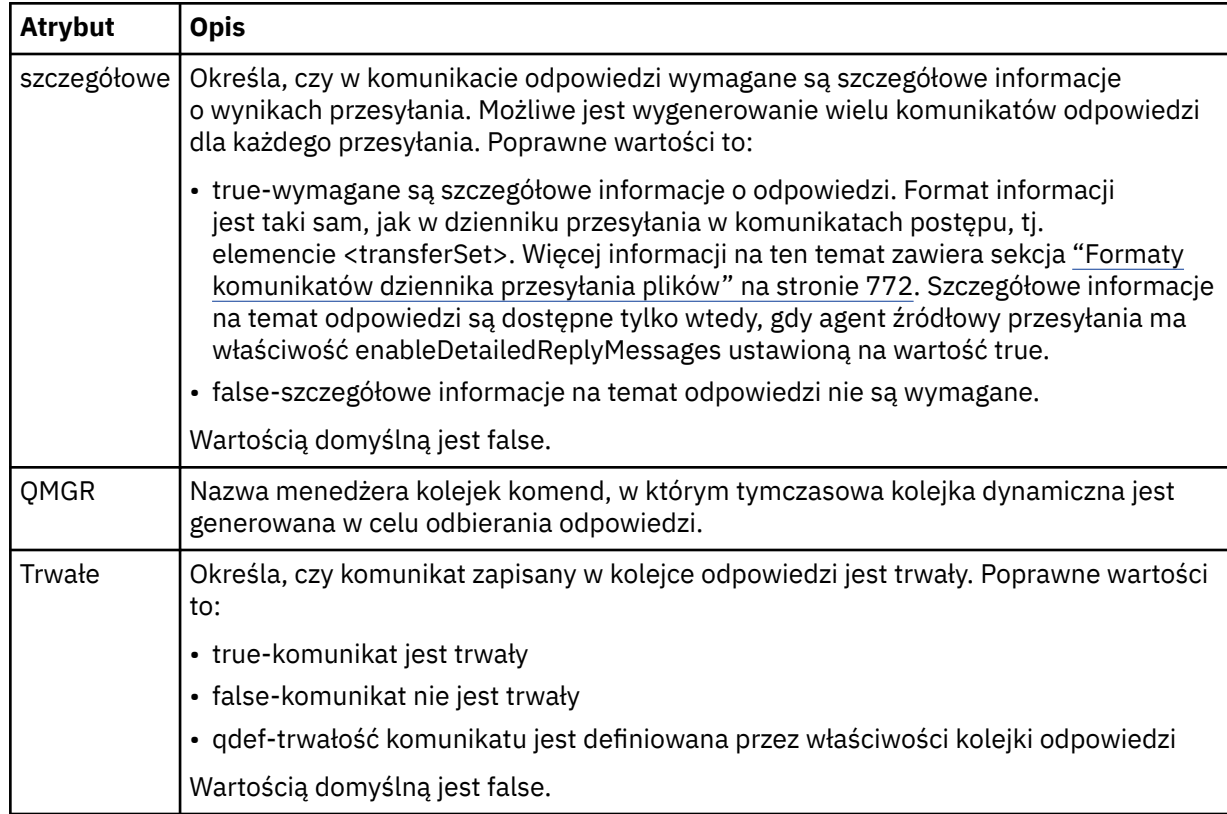

# **<transferSet>**

Określa grupę operacji przesyłania plików, które mają zostać wykonane razem lub grupę wywołań zarządzanych, które mają zostać wykonane razem. Podczas transmisji <transferSet> jest elementem grupy zawierającym elementy < item>.

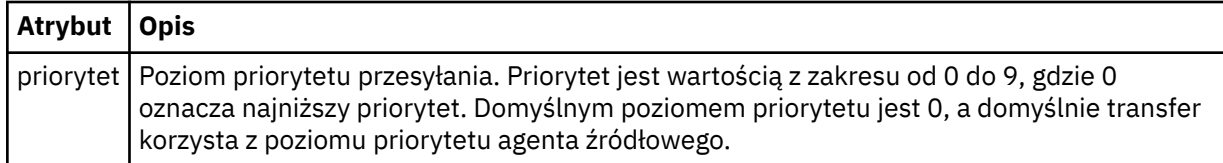

# **<metaDataSet >**

Opcjonalny element grupy zawierający jeden lub więcej elementów metadanych.

# **<metaData>**

Określa metadane zdefiniowane przez użytkownika, które są przekazywane do punktów wyjścia wywołanych przez agenta. Element zawiera wartość metadanych jako łańcuch.

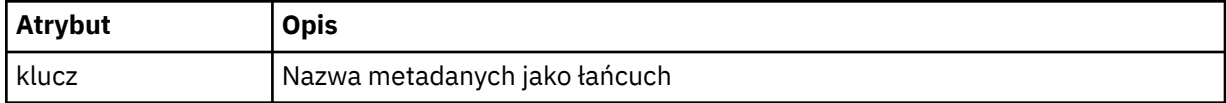

**< call>**

Element grupy, który zawiera elementy < command> określające program lub kod wykonywalny do wywołania.

# **< komenda>**

Określa program lub kod wykonywalny do wywołania. Komenda musi znajdować się w ścieżce komend agenta. Więcej informacji na ten temat zawiera sekcja [Tabela 45 na stronie 564](#page-563-0). Ten element może zawierać opcjonalne elementy < argument>.

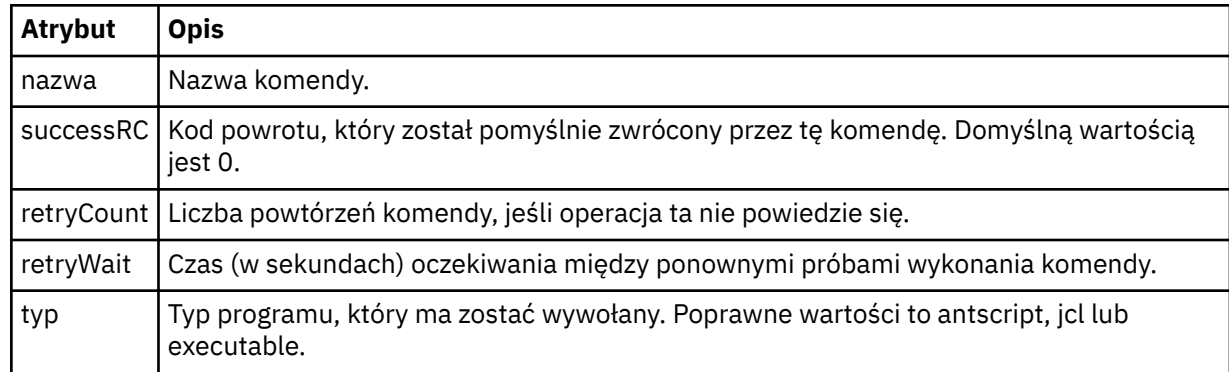

# **<argument>**

Określa argument, który ma zostać przekazany do komendy.

# **<item>**

Element grupy, który zawiera elementy określające nazwy i położenia plików źródłowych i docelowych.

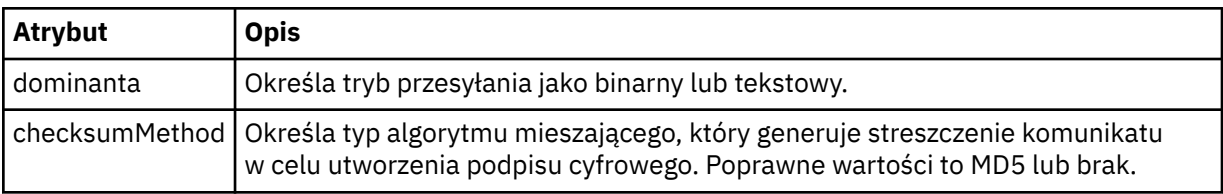

# **< źródło>**

Element grupy, który określa pliki w systemie źródłowym oraz informacje o tym, czy są one usuwane po zakończeniu przesyłania

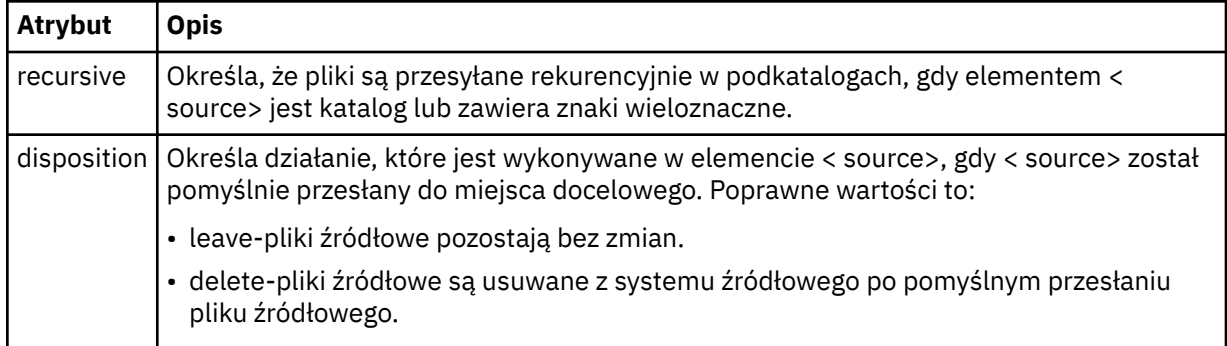

# **<plik>**

Określa źródło przesyłania. W W przypadku platformy Multiplatforms źródłem przesyłania może być plik lub nazwa katalogu. W przypadku platformy z/OS źródłem przesyłania może być plik, katalog, zestaw danych lub nazwa zestawu PDS. Należy użyć pełnej ścieżki w formacie zgodnym z systemem operacyjnym, na przykład C:/from/here.txt. Nie używaj identyfikatorów URI plików.

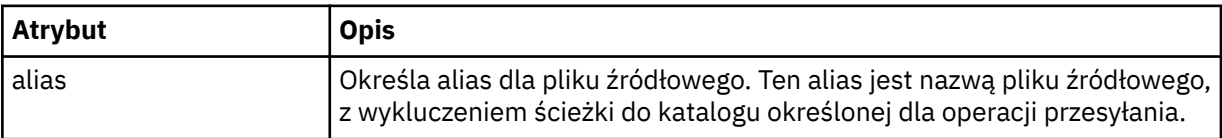

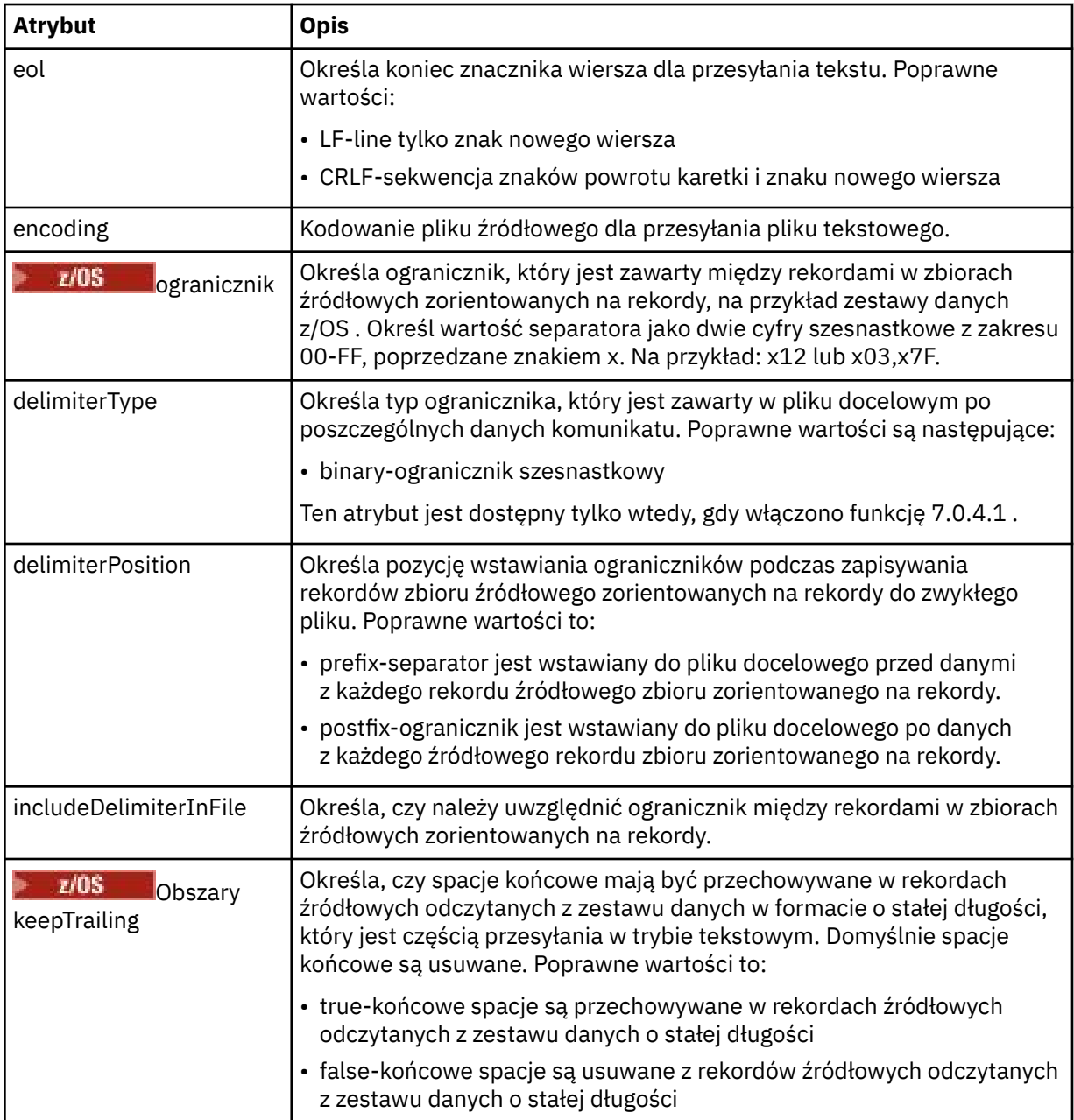

# **< kolejka>**

W przypadku użycia z elementem < source> określa nazwę kolejki do przesłania, która musi znajdować się w menedżerze kolejek agenta źródłowego. Użyj formatu *QUEUE*. Nie należy uwzględniać nazwy menedżera kolejek, a kolejka musi być obecna w menedżerze kolejek agenta źródłowego. Elementu < queue> wewnątrz elementu < source> nie można używać, jeśli jest on używany wewnątrz elementu < destination>.

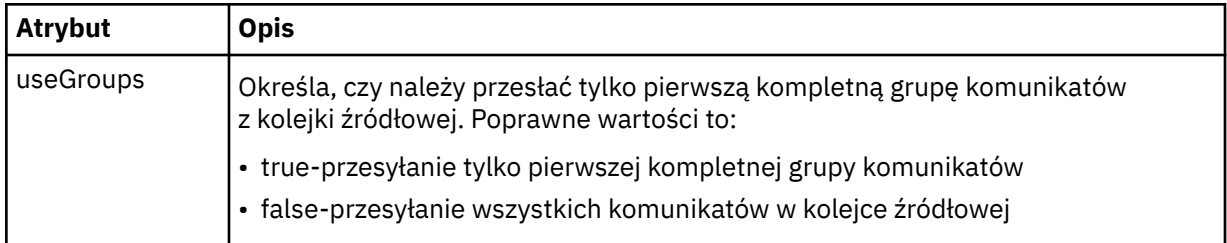

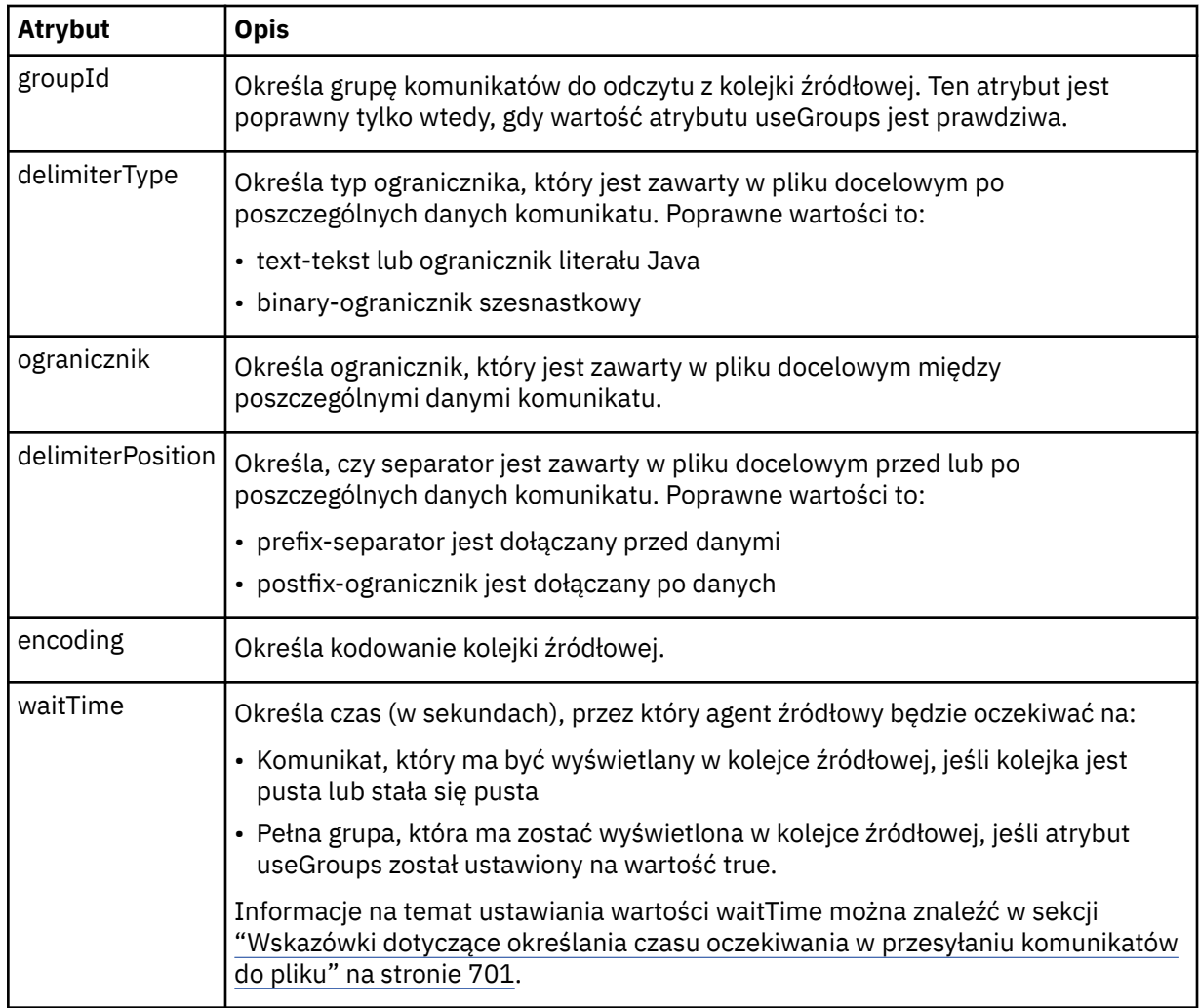

# **< destination>**

Element grupy, który określa miejsce docelowe i zachowanie, jeśli pliki istnieją w agencie docelowym.

Jako element potomny miejsca docelowego można określić tylko jeden z następujących obiektów: < file> i < queue>.

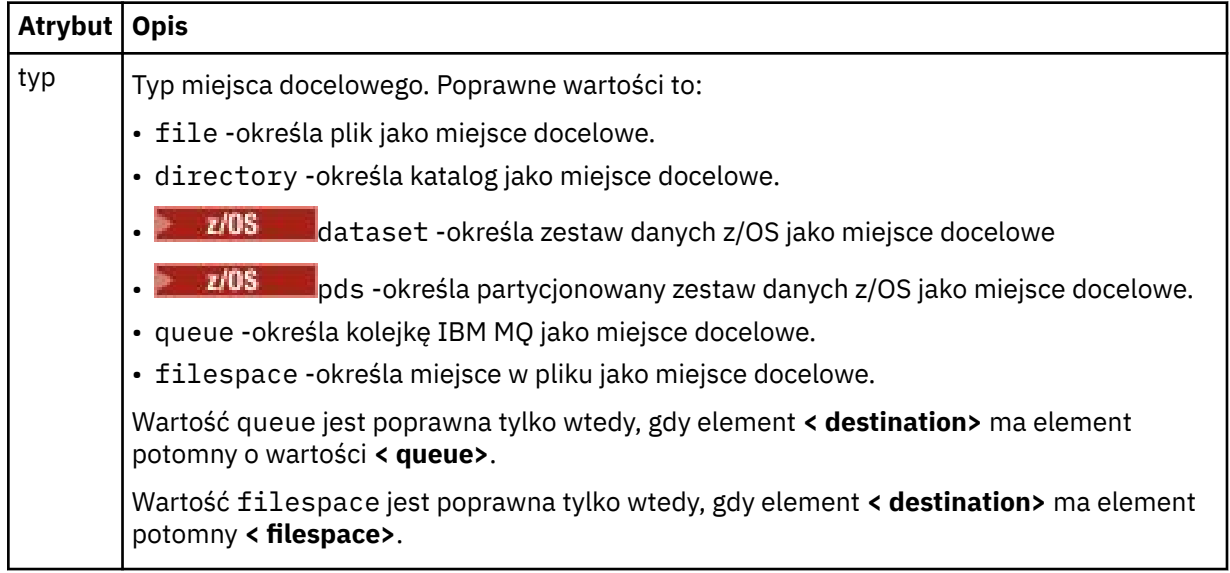

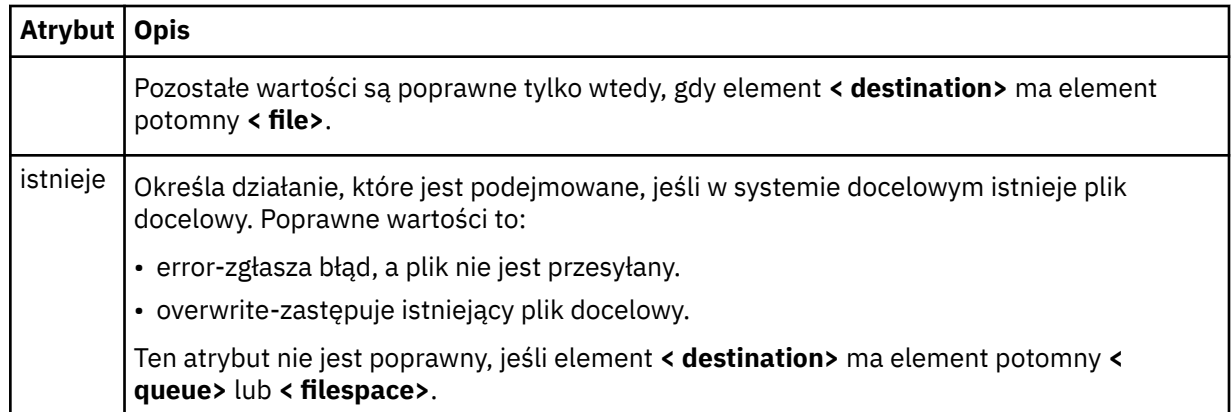

# **<plik>**

Określa dodatkowe ustawienia dla wcześniej opisanego elementu **< destination>** . Należy użyć pełnej ścieżki w formacie zgodnym z systemem operacyjnym, na przykład C:/from/here.txt. Nie używaj identyfikatorów URI plików.

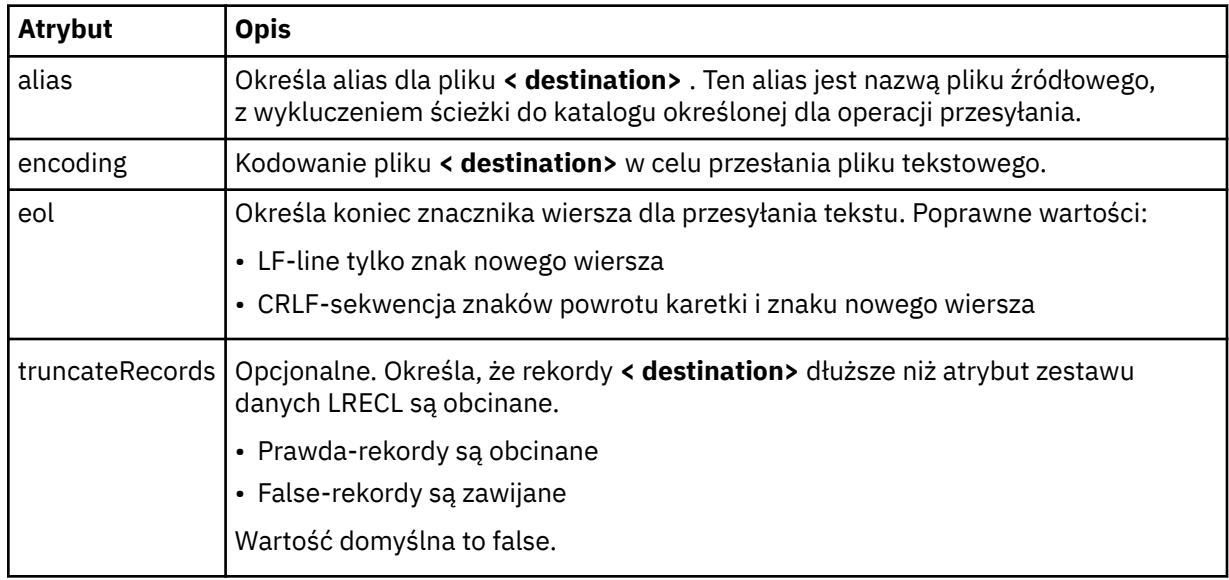

# **< kolejka>**

W przypadku użycia z elementem **< destination>** określa nazwę kolejki do przesłania, która może znajdować się w dowolnym menedżerze kolejek, który jest połączony z menedżerem kolejek agenta docelowego. Użyj formatu *QUEUE@QM* , gdzie *QUEUE* jest nazwą kolejki, w której umieszczane są komunikaty, a *QM* jest menedżerem kolejek, w którym znajduje się kolejka. Elementu < queue> wewnątrz elementu < destination> nie można używać, jeśli jest on używany wewnątrz elementu < source>.

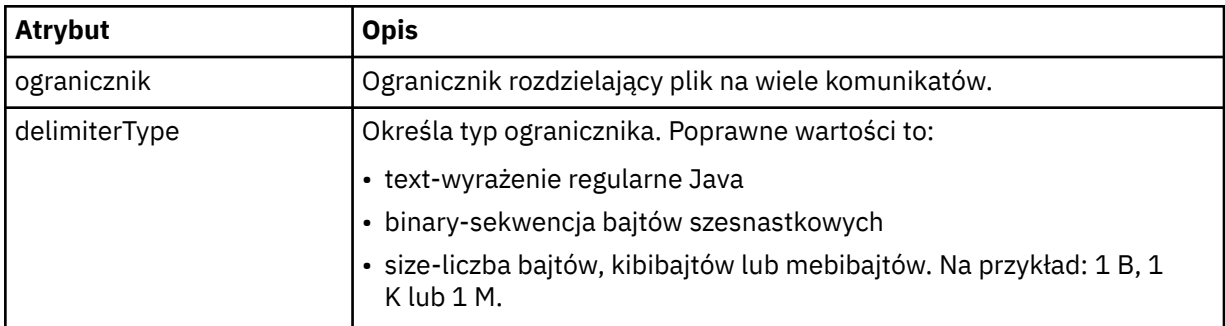

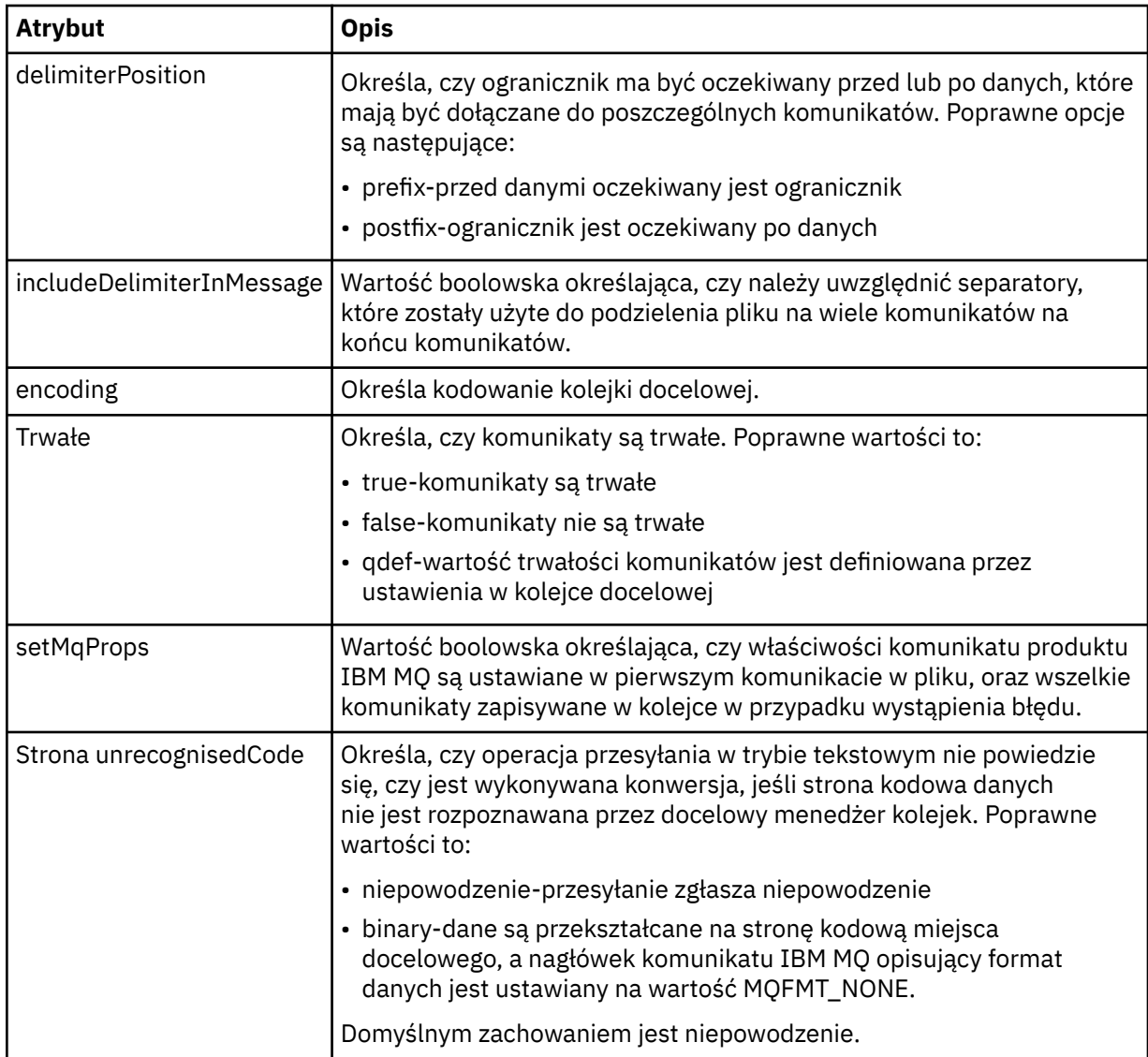

# **< obszar\_plików >**

Element grupy określający nazwę obszaru plików, do którego ma być przesyłane dane.

## **< nazwa>**

W przypadku użycia z elementem < filespace>, wartość tego elementu określa nazwę obszaru plików.

#### **<preSourceCall >**

Element grupy określający komendę, która ma zostać uruchomiona u źródła przesyłania, przed rozpoczęciem przesyłania.

# **<postSourceCall >**

Element grupy określający komendę, która ma zostać uruchomiona u źródła przesyłania po zakończeniu przesyłania.

### **<preDestinationCall >**

Element grupy określający komendę, która ma zostać uruchomiona w miejscu docelowym przesyłania, przed rozpoczęciem przesyłania.

## **<postDestinationCall >**

Element grupy określający komendę, która ma zostać uruchomiona w miejscu docelowym przesyłania, po zakończeniu przesyłania.

# **< komenda>**

W przypadku użycia z elementem <preSourceCall>, <postSourceCall>, <preDestinationCall> lub <postDestinationCall > ten element określa nazwę komendy, która ma zostać wywołana. Komenda musi znajdować się w ścieżce komend agenta. Więcej informacji na ten temat zawiera sekcja [Tabela](#page-563-0) [45 na stronie 564](#page-563-0).

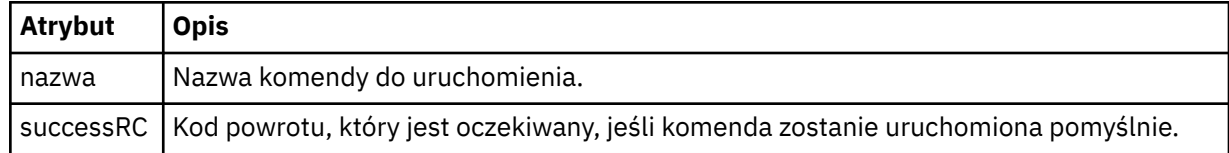

## **<argument>**

W przypadku użycia z elementem < command> ten element określa argument, który ma być przekazany do komendy. W elemencie < command> można mieć dowolną liczbę elementów < argument>.

## **< job>**

Opcjonalny element grupy zawierający informacje o zadaniu dla całej specyfikacji przesyłania. < job> to zdefiniowany przez użytkownika identyfikator nazwy zadania, który jest dodawany do komunikatu dziennika po uruchomieniu przesyłania. Ten element < job> jest taki sam, jak element < job>, który jest wyświetlany w komunikacie dziennika przesyłania, który jest opisany w następującym temacie: ["Formaty komunikatów dziennika przesyłania plików" na stronie 772](#page-771-0).

## **< nazwa>**

W przypadku użycia z elementem < job> wartość tego elementu określa nazwę zadania.

# **<transferSpecifications>**

Element grupy, który zawiera elementy < item> dla wielu grup przesyłania. Więcej informacji na temat korzystania z tego elementu zawiera sekcja [Korzystanie z plików definicji przesyłania](#page-163-0) .

## **< cancel>**

Element grupy zawierający wszystkie elementy wymagane do anulowania przesyłania pliku w toku.

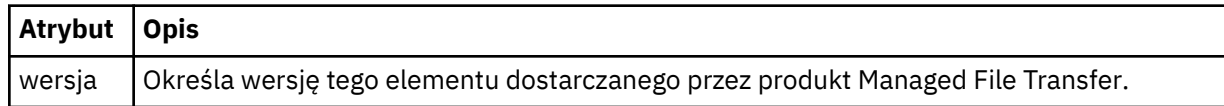

# **< transfer>**

W przypadku użycia z elementem < cancel>, wartość tego elementu określa identyfikator żądania transferu, który ma zostać anulowany.

#### **< job>**

Element grupy zawierający informacje o zadaniu.

# **<jobName>**

Określa identyfikator zadania logicznego.

# **Format komunikatu o anulowaniu przesyłania plików**

Żądanie przesłania pliku zwraca 48-znakowy identyfikator, który identyfikuje transfer dla konkretnego agenta. Ten identyfikator jest używany do anulowania transferów.

# **Informacje o przesyłaniu komunikatu anulowania przesyłania**

Elementy i atrybuty używane w komunikatach anulowania przesyłania są opisane w następujący sposób:

#### **< cancel>**

Element grupy zawierający wszystkie elementy wymagane do anulowania przesyłania pliku w toku.

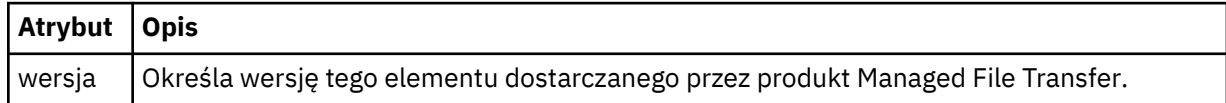

## **< originator>**

Element grupy, który zawiera elementy określające inicjatora żądania.

#### **<hostName>**

Nazwa hosta systemu, w którym znajduje się plik źródłowy.

## **<userID>**

Identyfikator użytkownika, który zainicjował przesyłanie plików.

## **<mqmdUser**

Opcjonalne. Identyfikator użytkownika produktu IBM MQ , który został podany w deskryptorze komunikatu (MQMD).

## **< transfer>**

W przypadku użycia z elementem < cancel>, wartość tego elementu określa identyfikator żądania transferu, który ma zostać anulowany.

## **< job>**

Opcjonalne. Element grupy zawierający informacje o zadaniu.

## **<jobName>**

Określa identyfikator zadania logicznego.

# **Przykłady**

Przykłady komunikatów XML, które są zgodne z tym schematem, są dostępne dla każdego z następujących żądań:

- Tworzenie przesyłania plików
- • [Tworzenie żądania asynchronicznego przesyłania plików](#page-818-0)
- • [Anulowanie przesyłania plików](#page-818-0)
- • [Tworzenie zaplanowanego przesyłania](#page-819-0)
- • [Usuwanie zaplanowanego przesyłania](#page-819-0)
- • [Tworzenie połączenia zarządzanego](#page-820-0)
- • [Utwórz przesyłanie plików, które obejmuje połączenia zarządzane](#page-820-0)

*Przykłady komunikatów żądania przesyłania plików*

Przykłady komunikatów, które można umieścić w kolejce komend agenta w celu żądania utworzenia lub anulowania operacji przesyłania przez agenta.

# **Utwórz żądanie transferu**

```
<?xml version="1.0" encoding="UTF-8"?>
<request xmlns:xsi="https://www.w3.org/2001/XMLSchema-instance" 
version="4.00" 
xsi:noNamespaceSchemaLocation="FileTransfer.xsd">
     <managedTransfer>
         <originator>
             <hostName>example.com.</hostName>
             <userID>mqm</userID> 
         </originator> 
         <sourceAgent QMgr="QM_JUPITER" agent="AGENT_JUPITER"/>
         <destinationAgent QMgr="QM_JUPITER" agent="AGENT_JUPITER"/>
         <transferSet> 
             <item checksumMethod="MD5" mode="binary">
             <source disposition="leave" recursive="false">
                  <file>/etc/passwd</file>
             </source>
             <destination exist="overwrite" type="directory">
                 <file>/tmp</file>
             </destination>
        </item>
```
# <span id="page-818-0"></span>**Tworzenie żądania transferu-synchroniczne**

Gdy użytkownik żąda zablokowania żądania synchronicznego, to znaczy, że oczekują na zakończenie przesyłania i odebrania komunikatów o statusie, komunikat umieszczony w kolejce komend zawiera element odpowiedzi, który określa kolejkę, do której wysyłany jest komunikat odpowiedzi. W poniższym przykładzie przedstawiono komunikat umieszczony w kolejce komend używanej przez komendę FTEAGENT:

```
<?xml version="1.0" encoding="UTF-8"?>
<request version="4.00"
          xmlns:xsi="https://www.w3.org/2001/XMLSchema-instance"
          xsi:noNamespaceSchemaLocation="FileTransfer.xsd">
  <managedTransfer>
    <originator>
         <hostName>reportserver.com</hostName>
         <userID>USER1</userID>
     </originator>
     <sourceAgent agent="FTEAGENT"
                 QMgr = "QM1"/>
    <destinationAgent agent="AGENT2"
                       QMgr="QM2"/>
    <reply QMGR="QM1">WMQFTE.492D0D5502770020</reply> 
     <transferSet>
       <item mode="binary" checksumMethod="MD5">
         <source recursive="false" disposition="leave">
           <file>c:\sourcefiles\source1.doc</file>
         </source>
         <destination type="file" exist="overwrite">
           <file>c:\destinationfiles\dest1.doc</file>
         </destination>
       </item>
     </transferSet>
   </managedTransfer>
</request>
```
Element < reply> jest zapełniany nazwą menedżera kolejek komend, w którym utworzono tymczasową kolejkę dynamiczną w celu odebrania odpowiedzi na pomyślne (lub w inny sposób) zakończenie operacji przesyłania. Nazwa tymczasowej kolejki dynamicznej składa się z dwóch części:

- Przedrostek zdefiniowany przez klucz **dynamicQueuePrefix** w pliku konfiguracyjnym command.properties (jest to produkt WMQFTE). domyślnie)
- Identyfikator kolejki wygenerowany przez produkt IBM MQ

# **Żądanie anulowania przesyłania**

```
<?xml version="1.0" encoding="UTF-8"?>
<cancel xmlns:xsi="https://www.w3.org/2001/XMLSchema-instance" 
         version="4.00" 
         xsi:noNamespaceSchemaLocation="FileTransfer.xsd">
    <originator>
        <hostName>example.com.</hostName>
         <userID>mqm</userID>
    </originator>
    <transfer>414D51205553322E42494E44494E47538B0F404D032C0020</transfer>
     <reply QMGR="QM_JUPITER">WMQFTE.4D400F8B20002007</reply>
</cancel>
```
# **Odsyłacze pokrewne**

["Format komunikatu żądania przesłania plików" na stronie 805](#page-804-0)

Operacje przesyłania plików są inicjowane przez komunikaty XML przychodzące do kolejki komend agenta, zwykle w wyniku działania użytkownika wydającego komendę przesyłania plików lub za pomocą IBM MQ Explorer. Kod XML żądania przesyłania musi być zgodny ze schematem produktu FileTransfer.xsd i musi mieć element < request> jako element główny. Dokument schematu produktu FileTransfer.xsd znajduje się w katalogu *MQ\_INSTALLATION\_PATH*/mqft/samples/ <span id="page-819-0"></span>schema . Schemat FileTransfer.xsd importuje produkt fteutils.xsd, który znajduje się w tym samym katalogu.

## *Przykłady komunikatów zaplanowanego przesyłania plików*

Przykłady komunikatów, które można umieścić w kolejce komend agenta w celu żądania utworzenia lub usunięcia harmonogramu przez agenta.

# **Utwórz zaplanowane przesyłanie**

```
<?xml version="1.0" encoding="UTF-8"?>
<request xmlns:xsi="https://www.w3.org/2001/XMLSchema-instance" 
          version="4.00" 
          xsi:noNamespaceSchemaLocation="FileTransfer.xsd">
     <managedTransfer> 
         <originator> 
             <hostName>example.com.</hostName> 
             <userID>mqm</userID> 
         </originator> 
         <schedule> 
             <submit timebase="admin" timezone="Europe/London">2010-01-01T21:00</submit> 
         </schedule> 
         <sourceAgent QMgr="US2.BINDINGS" agent="US2.BINDINGS.FILE"/> 
         <destinationAgent QMgr="US2.BINDINGS" agent="US2.BINDINGS.FILE"/> 
         <transferSet> 
             <item checksumMethod="MD5" mode="binary"> 
                  <source disposition="leave" recursive="false"> 
                     <file>/etc/passwd</file>
                  </source> 
                  <destination exist="overwrite" type="directory"> 
                      <file>/tmp</file> 
                  </destination> 
             </item> 
         </transferSet> 
     </managedTransfer>
\langle request>
```
# **Usuń zaplanowane przesyłanie**

```
<?xml version="1.0" encoding="UTF-8"?>
<request xmlns:xsi="https://www.w3.org/2001/XMLSchema-instance" 
          version="4.00" 
          xsi:noNamespaceSchemaLocation="FileTransfer.xsd">
     <deleteScheduledTransfer>
        <originator>
             <delete>
                 <hostName>example.com.</hostName>
                 <userID>mqm</userID>
             </delete>
         </originator>
        <ID>1</ID>
         <reply QMGR="US2.BINDINGS">WMQFTE.4D400F8B20003902</reply>
     </deleteScheduledTransfer>
\langle request>
```
# **Odsyłacze pokrewne**

["Format komunikatu żądania przesłania plików" na stronie 805](#page-804-0)

Operacje przesyłania plików są inicjowane przez komunikaty XML przychodzące do kolejki komend agenta, zwykle w wyniku działania użytkownika wydającego komendę przesyłania plików lub za pomocą IBM MQ Explorer. Kod XML żądania przesyłania musi być zgodny ze schematem produktu FileTransfer.xsd i musi mieć element < request> jako element główny. Dokument schematu produktu FileTransfer.xsd znajduje się w katalogu *MQ\_INSTALLATION\_PATH*/mqft/samples/ schema . Schemat FileTransfer.xsd importuje produkt fteutils.xsd, który znajduje się w tym samym katalogu.

# *Przykłady komunikatów żądania wywołania agenta MFT*

Przykłady komunikatów, które można umieścić w kolejce komend agenta, aby zażądać, aby agent utworzył połączenie zarządzane lub utworzył operację przesyłania, która wywołuje programy.

# <span id="page-820-0"></span>**Przykład żądania zarządzanego wywołania**

```
<?xml version="1.0" encoding="UTF-8"?>
<request xmlns:xsi="https://www.w3.org/2001/XMLSchema-instance" 
          version="1.00" 
          xsi:noNamespaceSchemaLocation="FileTransfer.xsd">
     <managedCall>
         <originator>
             <hostName>example.com.</hostName>
             <userID>mqm</userID>
         </originator>
         <agent agent="DNWE" QMgr="QM1"/>
         <transferSet>
             <call>
                  <command name="echo" successRC="0">
                      <argument>call</argument>
                      <argument>test</argument>
                  </command>
             </call>
         </transferSet>
         <job>
             <name>managedCallCalls.xml</name>
         </job>
     </managedCall>
\langlerequest>
```
# **Przykład żądania zarządzanego przesyłania z wywołaniami**

```
<?xml version="1.0" encoding="UTF-8"?>
<request xmlns:xsi="https://www.w3.org/2001/XMLSchema-instance" 
          version="1.00" 
          xsi:noNamespaceSchemaLocation="FileTransfer.xsd">
     <managedTransfer>
         <originator>
             <hostName>example.com.</hostName>
             <userID>mqm</userID>
         </originator>
         <sourceAgent agent="DNWE" QMgr="QM1"/>
         <destinationAgent agent="DNWE" QMgr="QM1"/>
         <transferSet> 
             <preSourceCall>
                  <command name="echo" successRC="0">
                      <argument>preSourceCall</argument>
                      <argument>test</argument>
                  </command>
             </preSourceCall>
             <postSourceCall> 
                  <command name="echo" successRC="0"> 
                      <argument>postSourceCall</argument>
                      <argument>test</argument> 
                  </command> 
             </postSourceCall>
             <preDestinationCall>
                  <command name="echo" successRC="0">
                      <argument>preDestinationCall</argument> 
                      <argument>test</argument> 
                  </command> 
             </preDestinationCall> 
             <postDestinationCall>
                  <command name="echo" successRC="0"> 
                      <argument>postDestinationCall</argument>
                      <argument>test</argument>
                  </command> 
             </postDestinationCall>
         </transferSet> 
         <job>
             <name>managedTransferCalls.xml</name> 
         </job>
     </managedTransfer>
</request>
```
# **Pojęcia pokrewne**

["Określanie programów do uruchomienia za pomocą programu MFT" na stronie 255](#page-254-0)

Programy można uruchamiać w systemie, w którym działa produkt Managed File Transfer Agent . W ramach żądania przesyłania plików można określić program, który ma być uruchamiany przed rozpoczęciem przesyłania lub po jego zakończeniu. Dodatkowo można uruchomić program, który nie jest częścią żądania przesyłania plików, wysyłając żądanie wywołania zarządzanego.

# **Odsyłacze pokrewne**

["Format komunikatu żądania przesłania plików" na stronie 805](#page-804-0)

Operacje przesyłania plików są inicjowane przez komunikaty XML przychodzące do kolejki komend agenta, zwykle w wyniku działania użytkownika wydającego komendę przesyłania plików lub za pomocą IBM MQ Explorer. Kod XML żądania przesyłania musi być zgodny ze schematem produktu FileTransfer.xsd i musi mieć element < request> jako element główny. Dokument schematu produktu FileTransfer.xsd znajduje się w katalogu *MQ\_INSTALLATION\_PATH*/mqft/samples/ schema . Schemat FileTransfer.xsd importuje produkt fteutils.xsd, który znajduje się w tym samym katalogu.

# *Formaty komunikatów żądań monitorowania programu MFT*

Monitory zasobów są tworzone, gdy odpowiedni komunikat XML dociera do kolejki komend agenta, zwykle w wyniku działania użytkownika wydającego komendę fteCreateMonitor lub za pomocą interfejsu IBM MQ Explorer .

Kod XML monitora musi być zgodny ze schematem produktu Monitor.xsd przy użyciu elementu <monitor> jako elementu głównego.

Komunikaty monitora mogą mieć jeden z następujących elementów głównych:

- <monitor> -do tworzenia i uruchamiania nowego monitora zasobów
- <deleteMonitor> -zatrzymywanie i usuwanie istniejącego monitora

Nie istnieje komunikat komendy dla komendy fteListMonitors, ponieważ komenda pobiera bezpośrednio zgodne definicje monitorów z SYSTEM.FTE .

# **Schemat**

W poniższym schemacie opisano, które elementy są poprawne w komunikacie XML żądania monitorowania.

```
<xsd:schema xmlns:xsd="https://www.w3.org/2001/XMLSchema" 
         targetNamespace="https://www.ibm.com/xmlns/wmqfte/7.0.1/
MonitorDefinition" 
         xmlns="https://www.ibm.com/xmlns/wmqfte/7.0.1/MonitorDefinition"> 
<xsd:include schemaLocation="FileTransfer.xsd"/> 
   <xsd:element name="monitor"> 
      <xsd:complexType> 
        <xsd:sequence> 
 <xsd:element name="name" type="monitorNameType" 
 minOccurs="1" maxOccurs="1"/> 
 <xsd:element name="description" type="xsd:string" 
 minOccurs="0" maxOccurs="1"/> 
 <xsd:element name="pollInterval" type="pollIntervalType" 
 minOccurs="1" maxOccurs="1" 
default="10"/> 
 <xsd:element name="batch" type="batchType" 
 minOccurs="0" maxOccurs="1"/> 
 <xsd:element name="agent" type="agentNameType"
 minOccurs="1" maxOccurs="1"/> 
 <xsd:element name="resources" type="monitorResourcesType" 
 minOccurs="0" 
maxOccurs="1"/> 
 <xsd:element name="triggerMatch" type="triggerMatchType" 
 maxOccurs="1" minOccurs="1"/> 
 <xsd:element name="reply" type="replyType" 
 maxOccurs="1" minOccurs="0"/> 
 <xsd:element name="tasks" type="monitorTasksType" 
 maxOccurs="1" minOccurs="1"/> 
 <xsd:element name="originator" type="origRequestType" 
 maxOccurs="1" minOccurs="1"/>
 <xsd:element name="job" type="jobType"
```

```
 maxOccurs="1" minOccurs="0"/> 
                <xsd:element name="defaultVariables" type="defaultVariablesType" 
                                                 minOccurs="0" />
            </xsd:sequence> 
            <xsd:attribute name="version" type="versionType" use="required"/> 
        </xsd:complexType> 
    </xsd:element> 
    <xsd:element name="deleteMonitor"> 
        <xsd:complexType> 
            <xsd:sequence> 
 <xsd:element name="name" type="monitorNameType" 
 minOccurs="1" maxOccurs="1"/> 
               <xsd:element name="originator" type="origRequestType" 
 maxOccurs="1" minOccurs="1"/> 
 <xsd:element name="reply" type="replyType" 
                           maxOccurs="1" minOccurs="0"/> 
            </xsd:sequence> 
            <xsd:attribute name="version" type="versionType" use="required"/> 
        </xsd:complexType> 
    </xsd:element> 
    <xsd:complexType name="transferRequestType"> 
        <xsd:choice> 
            <xsd:element name="managedTransfer" type="managedTransferType"/> 
            <xsd:element name="managedCall" type="managedCallType"/> 
        </xsd:choice> 
        <xsd:attribute name="version" type="versionType"/> 
    </xsd:complexType> 
    <xsd:complexType name="monitorResourcesType"> 
        <xsd:choice> 
            <xsd:sequence> 
 <xsd:element name="directory" type="monitoredDirectoryType" 
 minOccurs="1" maxOccurs="unbounded"/> 
            </xsd:sequence> 
            <xsd:element name="queue" type="monitoredQueueType"/> 
        </xsd:choice> 
        </xsd:complexType> 
 <xsd:complexType name="monitoredDirectoryType"> 
 <xsd:simpleContent> 
            <xsd:extension base="xsd:string"> 
                <xsd:attribute name="recursionLevel" 
type="xsd:nonNegativeInteger"/> 
                <xsd:attribute name="id" type="resourceIdAttrType"/> 
            </xsd:extension> 
        </xsd:simpleContent> 
    </xsd:complexType> 
    <xsd:complexType name="monitoredQueueType"> 
        <xsd:simpleContent> 
            <xsd:extension base="xsd:string"> 
                <xsd:attribute name="id" type="resourceIdAttrType"/> 
            </xsd:extension> 
        </xsd:simpleContent> 
    </xsd:complexType> 
    <xsd:complexType name="triggerMatchType"> 
        <xsd:sequence> 
 <xsd:element name="conditions" type="conditionsType" 
 minOccurs="1" maxOccurs="1"/> 
        </xsd:sequence> 
    </xsd:complexType> 
    <xsd:complexType name="conditionsType"> 
        <xsd:choice minOccurs="1"> 
 <xsd:element name="allOf" type="listPredicateType" 
 minOccurs="1" maxOccurs="1"/> 
 <xsd:element name="anyOf" type="listPredicateType" 
 minOccurs="1" maxOccurs="1"/> 
            <xsd:element name="condition" type="conditionType" 
                                     maxOccurs="1"/>
        </xsd:choice> 
    </xsd:complexType>
    <xsd:complexType name="listPredicateType">
        <xsd:choice>
            <xsd:element name="condition" type="conditionType" 
                                    maxOccurs="unbounded"/>
        </xsd:choice> 
    </xsd:complexType>
```

```
 <xsd:complexType name="conditionType"> 
        <xsd:sequence> 
 <xsd:element name="name" type="conditionNameType" 
 minOccurs="0" maxOccurs="1"/> 
 <xsd:element name="resource" type="resourceIdType" 
                       minOccurs="0" maxOccurs="1"/> 
           <xsd:choice minOccurs="1"> 
               <xsd:element name="fileMatch" 
type="fileMatchConditionType" 
                                               maxOccurs="1" />
               <xsd:element name="fileNoMatch" 
type="fileNoMatchConditionType" 
                           minOccurs="1" 
maxOccurs="1"/> 
               <xsd:element name="fileSize" 
type="fileSizeConditionType" 
                           minOccurs="1" maxOccurs="1"/> 
               <xsd:element name="queueNotEmpty" 
type="queueNotEmptyConditionType" 
                                               maxOccurs="1"/>
               <xsd:element name="completeGroups" 
type="completeGroupsConditionType" 
                                               maxOccurs="1"/>
 <xsd:element name="fileSizeSame" type="fileSizeSameType" 
 minOccurs="1" maxOccurs="1"/> 
           </xsd:choice> 
        </xsd:sequence> 
    </xsd:complexType> 
    <xsd:complexType name="fileMatchConditionType"> 
        <xsd:sequence> 
 <xsd:element name="pattern" type="conditionPatternType" 
 minOccurs="0" default="*.*"/> 
 <xsd:element name="exclude" type="conditionPatternType" 
 minOccurs="0" maxOccurs="1"/> 
        </xsd:sequence> 
    </xsd:complexType> 
    <xsd:complexType name="fileNoMatchConditionType"> 
        <xsd:sequence> 
           <xsd:element name="pattern" type="conditionPatternType" 
 minOccurs="0" default="*.*"/> 
 <xsd:element name="exclude" type="conditionPatternType" 
 minOccurs="0" maxOccurs="1"/> 
        </xsd:sequence> 
    </xsd:complexType> 
    <xsd:complexType name="fileSizeConditionType"> 
        <xsd:sequence> 
 <xsd:element name="compare" type="sizeCompareType" 
 minOccurs="1" default="0"/> 
 <xsd:element name="pattern" type="conditionPatternType" 
 minOccurs="0" default="*.*"/> 
 <xsd:element name="exclude" type="conditionPatternType" 
                       minOccurs="0" maxOccurs="1"/> 
        </xsd:sequence> 
    </xsd:complexType> 
    <xsd:complexType name="sizeCompareType"> 
        <xsd:simpleContent> 
           <xsd:extension base="xsd:int"> 
               <xsd:attribute name="operator" type="sizeOperatorType" 
use="required"/> 
               <xsd:attribute name="units" type="fileSizeUnitsType" 
use="required"/> 
           </xsd:extension> 
        </xsd:simpleContent> 
    </xsd:complexType> 
    <xsd:simpleType name="sizeOperatorType"> 
        <xsd:restriction base="xsd:string"> 
           <xsd:enumeration value=">="/> 
        </xsd:restriction> 
    </xsd:simpleType> 
    <xsd:simpleType name="fileSizeUnitsType"> 
        <xsd:restriction base="xsd:string"> 
            <xsd:pattern value="[bB]|[kK][bB]|[mM][bB]|[gG][bB]"/> 
        </xsd:restriction> 
    </xsd:simpleType>
```

```
 <xsd:complexType name="conditionPatternType"> 
        <xsd:simpleContent> 
            <xsd:extension base="xsd:string"> 
                                            type="patternTypeAttributeType"
                               use="optional" default="wildcard"/> 
            </xsd:extension> 
        </xsd:simpleContent> 
    </xsd:complexType> 
    <xsd:simpleType name="patternTypeAttributeType"> 
        <xsd:restriction base="xsd:token"> 
            <xsd:enumeration value="regex"/> 
            <xsd:enumeration value="wildcard"/> 
        </xsd:restriction> 
    </xsd:simpleType> 
    <xsd:complexType name="conditionNameType"> 
        <xsd:simpleContent> 
            <xsd:extension base="xsd:string"/> 
        </xsd:simpleContent> 
    </xsd:complexType> 
    <xsd:complexType name="queueNotEmptyConditionType"/> 
    <xsd:complexType name="completeGroupsConditionType"/> 
    <xsd:complexType name="fileSizeSameType"> 
        <xsd:sequence> 
            <xsd:element name="pattern" type="conditionPatternType" 
 minOccurs="1" maxOccurs="1"/> 
 <xsd:element name="exclude" type="conditionPatternType" 
 minOccurs="0" maxOccurs="1"/> 
        </xsd:sequence> 
        <xsd:attribute name="polls" type="positiveIntegerType" use="required"/> 
    </xsd:complexType> 
    <xsd:complexType name="pollIntervalType"> 
        <xsd:simpleContent> 
            <xsd:extension base="xsd:int"> 
                <xsd:attribute name="units" type="timeUnitsType" 
                              use="optional" default="minutes"/> 
             </xsd:extension> 
        </xsd:simpleContent> 
    </xsd:complexType> 
    <xsd:complexType name="batchType"> 
        <xsd:attribute name="maxSize" type="positiveIntegerType" use="required"/> 
    </xsd:complexType> 
    <xsd:simpleType name="timeUnitsType"> 
 <xsd:restriction base="xsd:token"> 
 <xsd:enumeration value="seconds"/> 
            <xsd:enumeration value="minutes"/> 
            <xsd:enumeration value="hours"/> 
            <xsd:enumeration value="days"/> 
 <xsd:enumeration value="weeks"/> 
 <xsd:enumeration value="months"/> 
            <xsd:enumeration value="years"/> 
        </xsd:restriction> 
    </xsd:simpleType> 
    <xsd:complexType name="monitorTasksType"> 
        <xsd:sequence> 
 <xsd:element name="task" type="monitorTaskType" 
 minOccurs="1" maxOccurs="1"/> 
        </xsd:sequence> 
    </xsd:complexType> 
    <xsd:complexType name="monitorTaskType"> 
        <xsd:sequence> 
                        name="name" type="monitorTaskNameType"<br>minOccurs="1" maxOccurs="1"/>
                                          maxOccurs="1" />
            <xsd:element name="description" type="xsd:string" 
 minOccurs="0" maxOccurs="1"/> 
 <xsd:element name="transfer" type="transferTaskType" 
                         minOccurs="0" maxOccurs="1"/> 
        </xsd:sequence> 
    </xsd:complexType> 
    <xsd:complexType name="transferTaskType"> 
        <xsd:sequence> 
            <xsd:element name="request" type="transferRequestType"
```

```
 minOccurs="1" maxOccurs="1"/> 
         </xsd:sequence> 
     </xsd:complexType> 
 <xsd:complexType name="resourceIdType"> 
 <xsd:attribute name="id" type="xsd:string" use="optional"/> 
    </xsd:complexType> 
    <xsd:simpleType name="resourceIdAttrType"> 
         <xsd:restriction base="xsd:string"></xsd:restriction> 
    </xsd:simpleType> 
    <xsd:simpleType name="monitorNameType"> 
 <xsd:restriction base="xsd:string"> 
 <xsd:pattern value="[^%\*]+"/> 
         </xsd:restriction> 
    </xsd:simpleType> 
    <xsd:simpleType name="agentNameType"> 
         <xsd:restriction base="xsd:string"> 
             <xsd:pattern value="[.%_0-9A-Z]*"/> 
         </xsd:restriction> 
    </xsd:simpleType> 
    <xsd:simpleType name="monitorTaskNameType"> 
         <xsd:restriction base="xsd:string"> 
             <xsd:pattern value=".*"/> 
         </xsd:restriction> 
    </xsd:simpleType> 
     <xsd:complexType name="defaultVariablesType"> 
         <xsd:sequence> 
             <xsd:element name="variable" type="variableType" 
                          maxOccurs="unbounded" minOccurs="1"/> 
         </xsd:sequence> 
    </xsd:complexType> 
    <xsd:complexType name="variableType"> 
         <xsd:simpleContent> 
             <xsd:extension base="xsd:string"> 
                 <xsd:attribute name="key" type="xsd:string" use="required"/> 
             </xsd:extension> 
         </xsd:simpleContent> 
     </xsd:complexType>
</xsd:schema>
```
**Informacje na temat tworzenia komunikatu monitora** Elementy i atrybuty używane przy tworzeniu komunikatów monitora są opisane w następujący sposób:

# **Opisy elementów**

# **< monitor>**

Element grupy zawierający wszystkie elementy wymagane do anulowania przesyłania pliku w toku.

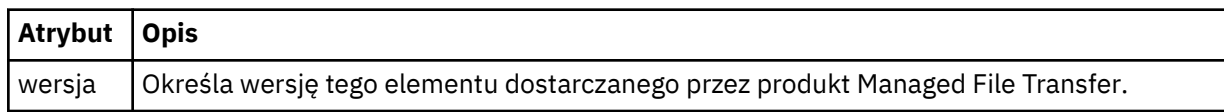

# **< nazwa>**

Nazwa monitora, unikalna w agencie monitora.

# **<description>**

Opis monitora (obecnie nieużywany).

# **<pollInterval>**

Odstęp czasu między kolejnymi sprawdzami zasobu względem warunku wyzwalacza.

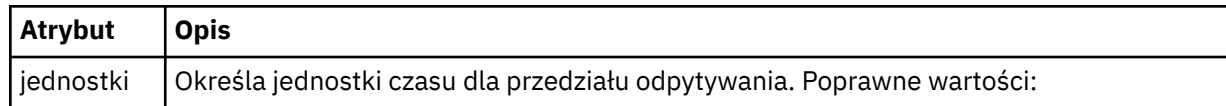

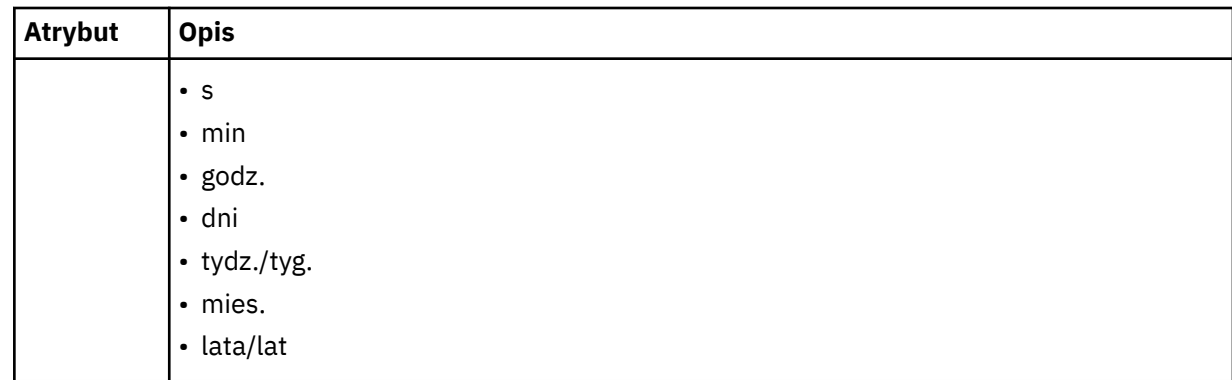

# **< agent>**

Nazwa agenta, z którym jest powiązany monitor.

# **<Resources>**

Element grupy, który zawiera elementy określające zasoby do monitorowania.

# **<katalog>**

Pełna ścieżka określająca katalog na komputerze agenta monitora, który ma być monitorowany.

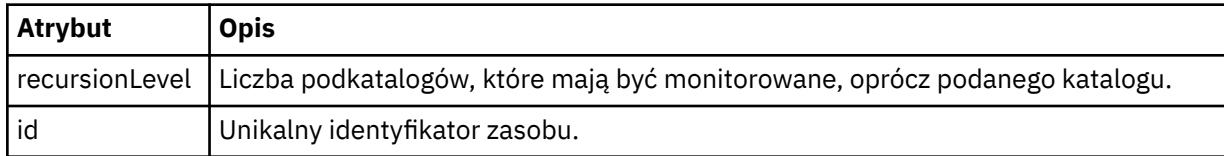

# **< kolejka>**

Nazwa kolejki określająca kolejkę, która ma być monitorowana w menedżerze kolejek agenta monitorowania.

# **<triggerMatch>**

Element grupy, który zawiera elementy określające warunki wyzwalacza do porównania z monitorowanym zasobem.

# **< warunki>**

Element grupy, który zawiera elementy określające typ warunku do porównania z monitorowanym zasobem.

# **<allOf>**

Predykat, który określa, że wszystkie zawarte warunki muszą być spełnione.

# **<anyOf>**

Predykat, który określa, że wszystkie zawarte warunki muszą być spełnione.

# **< warunk>**

Definiuje warunek porównania, który będzie przyczyniać się do ogólnego warunku wyzwalacza monitora.

# **< nazwa>**

Nazwa warunku.

# **< resource>**

Identyfikuje definicję zasobu, dla której ma być porównany warunek.

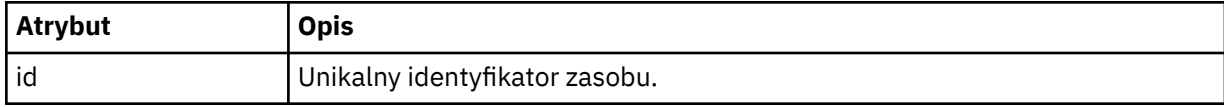

Jeśli monitorowanym zasobem jest katalog, w warunku należy podać jeden z następujących trzech elementów:

- fileMatch
- fileNoDopasowanie

• fileSize

Jeśli monitorowanym zasobem jest kolejka, w warunku należy podać jeden z następujących dwóch elementów:

- queueNotPuste
- completeGroups

# **<fileMatch>**

Element grupy dla warunku zgodności nazwy pliku.

# **< wzorzka>**

Określa wzorzec dopasowania nazwy pliku. Pliki w zasobie muszą być zgodne z wzorcem w celu spełnienia warunku. Wzorzec domyślny to \* (dowolny plik będzie zgodny).

# **<fileNoMatch >**

Element grupy dla warunku zgodności nazwy pliku odwrotnego.

# **< wzorzka>**

Określa wzorzec dopasowania nazwy pliku odwrotnego. Jeśli żadne pliki w monitorowanym zasobie nie są zgodne, warunek jest spełniony. Wzorzec domyślny to \* (brak pliku będzie zgodny z brakiem pliku).

# **<fileSize>**

Element grupy dla porównania wielkości pliku.

# **< compare>**

Określa porównanie wielkości pliku. Wartość musi być nieujemną liczbą całkowitą.

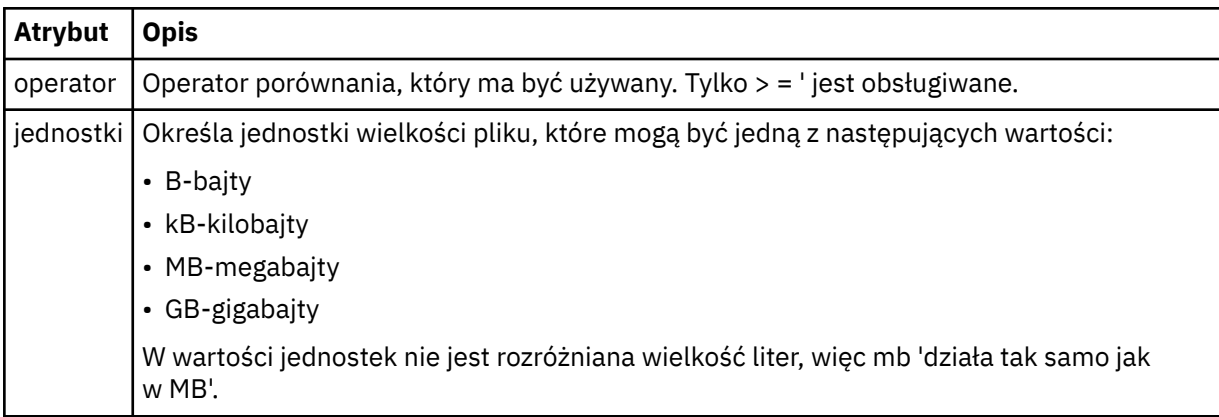

# **< wzorzka>**

Wzorzec nazwy pliku do dopasowania. Wartością domyślną jest \* (dowolny plik będzie zgodny).

# **<queueNotPuste >**

Tę opcję można określić tylko wtedy, gdy zasób jest kolejką. Określa, że w kolejce musi być wyświetlany komunikat dla monitora, który ma zostać wyzwolony.

# **<completeGroups>**

Tę opcję można określić tylko wtedy, gdy zasób jest kolejką. Określa, że musi istnieć kompletna grupa komunikatów znajdujących się w kolejce, aby monitor został wyzwolony. Dla każdej pełnej grupy w kolejce wykonywane jest pojedyncze zadanie przesyłania.

# **< reply>**

Opcjonalny element używany do określania kolejki odpowiedzi dla żądań asynchronicznych.

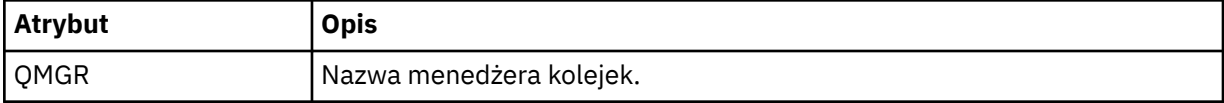

# **< zadania>**

Element grupy zawierający elementy, które określają zadania, które mają być wywoływane po spełnieniu warunków wyzwalacza monitora.
### **< zadania>**

Element grupy, który definiuje pojedyncze zadanie, które będzie wywoływane przez monitor w przypadku spełnienia warunków wyzwalacza. Obecnie można określić tylko jedno zadanie.

#### **< nazwa>**

Nazwa zadania. Akceptuje dowolne znaki alfanumeryczne.

### **<description>**

Opis zadania. Dozwolona jest dowolna wartość tekstowa.

### **< transfer>**

Element grupy, który definiuje zadanie przesyłania.

### **< żądanie>**

Element grupy, który definiuje typ zadania. Musi on zawierać jeden z następujących elementów, które są dziedziczone z definicji schematu produktu FileTransfer.xsd :

- • [managedTransfer](#page-807-0)
- managedCall

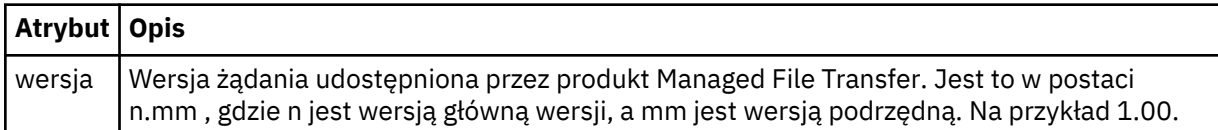

### **< originator>**

Element grupy, który zawiera elementy określające inicjatora żądania.

### **<hostName>**

Nazwa hosta systemu, w którym znajduje się plik źródłowy.

### **<userID>**

Identyfikator użytkownika, który zainicjował przesyłanie plików.

### **<mqmdUser**

Opcjonalne. Identyfikator użytkownika produktu IBM MQ , który został podany w deskryptorze komunikatu (MQMD).

### **< job>**

Element grupy zawierający informacje o zadaniu.

### **<jobName>**

Określa identyfikator zadania logicznego.

#### **<defaultVariables>**

Element grupy zawierający jeden lub większą liczbę elementów zmienna . Te zmienne są używane w podstawieniu zmiennych podczas monitorowania kolejki. Więcej informacji na temat podstawiania zmiennych zawiera sekcja ["Dostosowywanie zadań monitora zasobów produktu MFT przy użyciu](#page-184-0) [podstawiania zmiennych" na stronie 185](#page-184-0).

### **< zmienna>**

Element zawierający wartość powiązaną z kluczem podanym przez atrybut klucz .

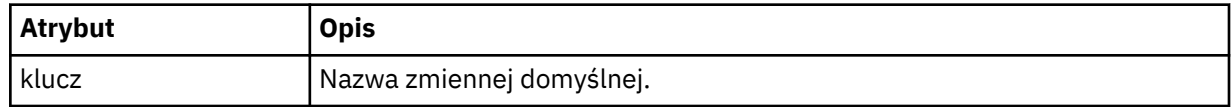

## **Informacje na temat usuwania komunikatu monitora**

Elementy i atrybuty używane w komunikatach monitora usuwania są opisane w następujący sposób:

# **Opisy elementów**

#### **<deleteMonitor>**

Element grupy zawierający wszystkie elementy wymagane do zatrzymania i usunięcia monitora.

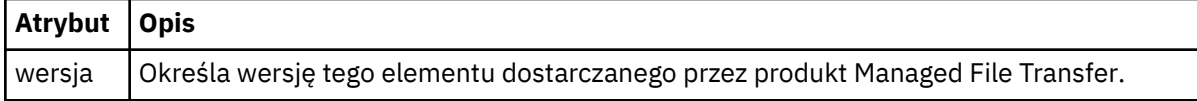

#### **< nazwa>**

Nazwa monitora do usunięcia.

### **< originator>**

Element grupy, który zawiera elementy określające inicjatora żądania.

### **<hostName>**

Nazwa hosta systemu, w którym znajduje się plik źródłowy.

### **<userID>**

Identyfikator użytkownika, który zainicjował przesyłanie plików.

### **<mqmdUser**

Opcjonalne. Identyfikator użytkownika produktu IBM MQ , który został podany w deskryptorze komunikatu (MQMD).

### **< reply>**

Określa nazwę tymczasowej kolejki odpowiedzi wygenerowanej dla żądania. Nazwa kolejki jest zdefiniowana za pomocą klucza dynamicQueuePrefix w pliku konfiguracyjnym command.properties . Jeśli ta wartość nie zostanie podana, nazwa kolejki będzie miała wartość domyślną WMQFTE.

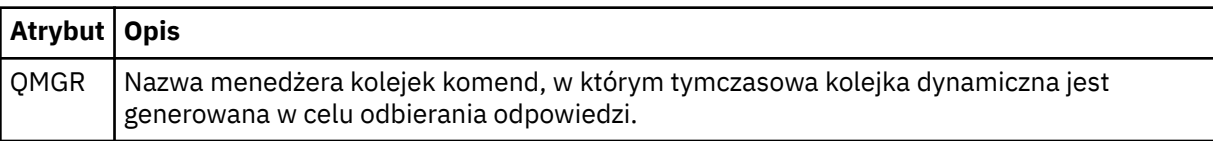

## **Przykłady**

Przykłady komunikatów XML, które są zgodne z tym schematem, są udostępniane dla każdego z następujących żądań monitorowania:

- Tworzenie monitora
- • [Usuwanie monitora](#page-830-0)

*Przykłady komunikatów żądań monitorowania programu MFT* Przykłady komunikatów, które można umieścić w kolejce komend agenta w celu żądania utworzenia lub

# **Utwórz żądanie monitora**

usunięcia monitora przez agenta.

```
<?xml version="1.0" encoding="UTF-8"?>
<monitor:monitor xmlns:xsi="https://www.w3.org/2001/XMLSchema-instance" 
                    xmlns:monitor="https://www.ibm.com/xmlns/wmqfte/7.0.1/MonitorDefinition" 
                   version="4.00" 
                   xsi:schemaLocation="https://www.ibm.com/xmlns/wmqfte/7.0.1/MonitorDefinition ./
Monitor.xsd"> 
     <name>EXAMPLEMONITOR</name> 
     <pollInterval>1</pollInterval> 
    <agent>US2.BINDINGS.FILE</agent>
     <resources> 
         <directory recursionLevel="0">/srv/nfs/incoming</directory> 
    \langle resources>
     <triggerMatch> 
          <conditions> 
              <allOf> 
                  <condition> 
                      <fileMatch> 
                           <pattern>*.completed</pattern> 
                      </fileMatch> 
                  </condition> 
             \langle /allOf>
         </conditions> 
     </triggerMatch>
```

```
 <reply QMGR="US2.BINDINGS">WMQFTE.4D400F8B20003702</reply> 
     <tasks> 
         <task> 
            <name/ <transfer> 
                  <request xmlns:xsi="https://www.w3.org/2001/XMLSchema-instance" 
                            version="4.00" 
                            xsi:noNamespaceSchemaLocation="FileTransfer.xsd"> 
                       <managedTransfer> 
                           <originator> 
                               <hostName>example.com.</hostName> 
                                <userID>mqm</userID> 
                           </originator> 
                           <sourceAgent QMgr="US2.BINDINGS" agent="US2.BINDINGS.FILE"/> 
                           <destinationAgent QMgr="US2.BINDINGS" agent="US2.BINDINGS.FILE"/> 
                           <transferSet> 
                               <item checksumMethod="MD5" mode="binary"> 
                                    <source disposition="leave" recursive="false"> 
                                        <file>/srv/nfs/incoming/*.txt</file> 
                                    </source> 
                                    <destination exist="error" type="directory"> 
                                        <file>/srv/backup</file> 
                                    </destination> 
                              \langleitem\rangle </transferSet> 
                       </managedTransfer> 
                 \langle request>
              </transfer> 
         </task> 
     </tasks> 
     <originator> 
         <hostName>example.com.</hostName> 
         <userID>mqm</userID> 
     </originator>
</monitor:monitor>
```
# **Usuń żądanie monitora**

```
<?xml version="1.0" encoding="UTF-8"?>
<monitor:deleteMonitor xmlns:xsi="https://www.w3.org/2001/XMLSchema-instance" 
                        xmlns:monitor="https://www.ibm.com/xmlns/wmqfte/7.0.1/MonitorDefinition" 
                        version="4.00" 
                        xsi:schemaLocation="https://www.ibm.com/xmlns/wmqfte/7.0.1/MonitorDefinition ./
Monitor.xsd"> 
     <name>EXAMPLEMONITOR</name> 
     <originator> 
         <hostName>example.com.</hostName> 
         <userID>mqm</userID> 
     </originator> 
    <reply QMGR="QM_JUPITER">WMQFTE.4D400F8B20003705</reply>
</monitor:deleteMonitor>
```
### **Odsyłacze pokrewne**

["Formaty komunikatów żądań monitorowania programu MFT" na stronie 822](#page-821-0) Monitory zasobów są tworzone, gdy odpowiedni komunikat XML dociera do kolejki komend agenta, zwykle w wyniku działania użytkownika wydającego komendę fteCreateMonitor lub za pomocą interfejsu IBM MQ Explorer .

# *Format komunikatu żądania agenta ping MFT*

Aby wykonać komendę ping dla agenta, należy wydać komendę **ftePingAgent** lub umieścić komunikat XML w kolejce komend agenta. Kod XML żądania agenta ping musi być zgodny ze schematem produktu PingAgent.xsd . Po zainstalowaniu produktu Managed File Transferplik schematu produktu PingAgent.xsd można znaleźć w następującym katalogu: *MQ\_INSTALLATION\_PATH*/mqft/samples/ schema. Schemat PingAgent.xsd importuje produkt fteutils.xsd, który znajduje się w tym samym katalogu.

Jeśli agent odbierze komunikat żądania agenta ping w swojej kolejce komend, jeśli agent jest aktywny, zwraca komunikat odpowiedzi XML do komendy lub aplikacji, które umieszczają komunikat żądania ping dla agenta w kolejce komend. Komunikat odpowiedzi od agenta jest w formacie zdefiniowanym przez Reply.xsd. Więcej informacji na temat tego formatu można znaleźć w sekcji ["Format komunikatu](#page-832-0) [odpowiedzi agenta MFT" na stronie 833](#page-832-0).

# **Schemat**

W poniższym schemacie opisano, które elementy są poprawne w komunikacie XML żądania agenta ping.

```
<xsd:schema xmlns:xsd="https://www.w3.org/2001/XMLSchema"
 xmlns="https://www.ibm.com/xmlns/wmqfte/7.0.1/PingAgent"
           targetNamespace="https://www.ibm.com/xmlns/wmqfte/7.0.1/PingAgent">
    <xsd:include schemaLocation="fteutils.xsd"/>
    <xsd:element name="pingAgent">
       <xsd:complexType>
           <xsd:sequence>
 <xsd:element name="originator" type="origRequestType" maxOccurs="1" minOccurs="1"/>
 <xsd:element name="agent" type="agentType" maxOccurs="1" minOccurs="1"/>
 <xsd:element name="reply" type="replyType" maxOccurs="1" minOccurs="0"/>
           </xsd:sequence>
           <xsd:attribute name="version" type="versionType" use="required"/>
        </xsd:complexType>
    </xsd:element>
```
</xsd:schema>

## **Informacje o komunikacie żądania agenta ping**

Elementy i atrybuty używane w komunikatach żądania agenta ping są opisane na poniższej liście:

#### **<pingAgent>**

Element grupy zawierający wszystkie elementy wymagane do określenia żądania agenta ping.

#### **< originator>**

Element grupy zawierający wszystkie elementy wymagane do określenia inicjatora żądania ping.

#### **<hostName>**

Nazwa hosta komputera, z którego pochodzi żądanie.

#### **<userID>**

Nazwa użytkownika inicjatora żądania.

#### **<mqmdUser**

Nazwa użytkownika MQMD użytkownika, który pochodzi z żądania.

#### **< agent>**

Agent do wykonania komendy ping.

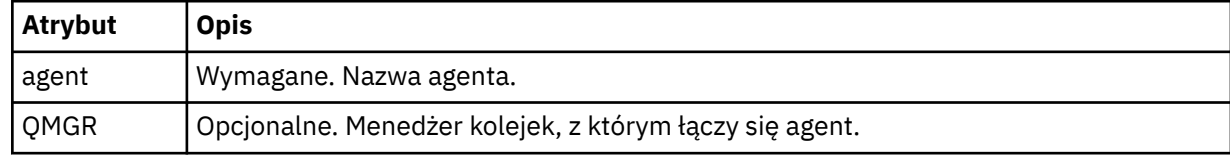

**< reply>**

Nazwa kolejki dla agenta, do której ma zostać wysłany komunikat odpowiedzi.

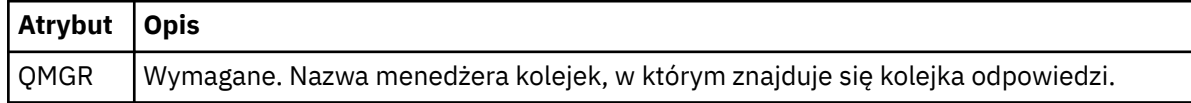

#### **Przykład**

W tym przykładzie wyświetlany jest komunikat agenta ping wysłany do agenta AGENT\_JUPITER. Jeśli AGENT\_JUPITER jest aktywny i jest w stanie przetwarzać żądania agenta, wysyła komunikat odpowiedzi do kolejki WMQFTE.4D400F8B20003708 w systemie QM\_JUPITER.

```
<?xml version="1.0" encoding="UTF-8"?>
<ping:pingAgent xmlns:xsi="https://www.w3.org/2001/XMLSchema-instance" 
                 xmlns:ping="https://www.ibm.com/xmlns/wmqfte/7.0.1/PingAgent" 
                 version="4.00"> 
      <originator>
```

```
 <hostName>example.com.</hostName> 
           <userID>mqm</userID> 
      </originator> 
      <agent agent="AGENT_JUPITER" QMgr="QM_JUPITER"/> 
      <reply QMGR="QM_JUPITER">WMQFTE.4D400F8B20003708</reply>
</ping:pingAgent>
```
# *Format komunikatu odpowiedzi agenta MFT*

Jeśli agent odbierze komunikat XML w kolejce komend agenta, jeśli odpowiedź jest wymagana, agent prześle komunikat odpowiedzi XML do kolejki odpowiedzi zdefiniowanej w oryginalnym komunikacie. Kod XML odpowiedzi jest zgodny ze schematem produktu Reply.xsd . Dokument schematu produktu Reply.xsd znajduje się w katalogu *MQ\_INSTALLATION\_PATH*/mqft/samples/schema . Schemat Reply.xsd importuje produkt fteutils.xsd, który znajduje się w tym samym katalogu.

# **Schemat**

W poniższym schemacie opisano, które elementy są poprawne w komunikacie XML odpowiedzi.

```
<xsd:schema xmlns:xsd="https://www.w3.org/2001/XMLSchema">
<xsd:include schemaLocation="TransferLog.xsd"/>
    <xsd:element name="reply">
        <xsd:complexType>
            <xsd:sequence>
                <xsd:element name="transferSet" type="transferSetType" minOccurs="0" 
maxOccurs="1"/>
               <xsd:element name="status" type="statusType" minOccurs="1" maxOccurs="1"/>
            </xsd:sequence>
 <xsd:attribute name="version" type="versionType" use="required"/>
 <xsd:attribute name="ID" type="IDType" use="required"/>
            <xsd:attribute name="detailedReplyMessagesDisabled" type="xsd:boolean" 
use="optional"/>
        </xsd:complexType> 
    </xsd:element>
</xsd:schema>
```
# **Informacje na temat komunikatu odpowiedzi**

Elementy i atrybuty używane w komunikatach odpowiedzi są opisane na poniższej liście:

## **< reply>**

Element zawierający elementy, które określają informacje o odpowiedzi.

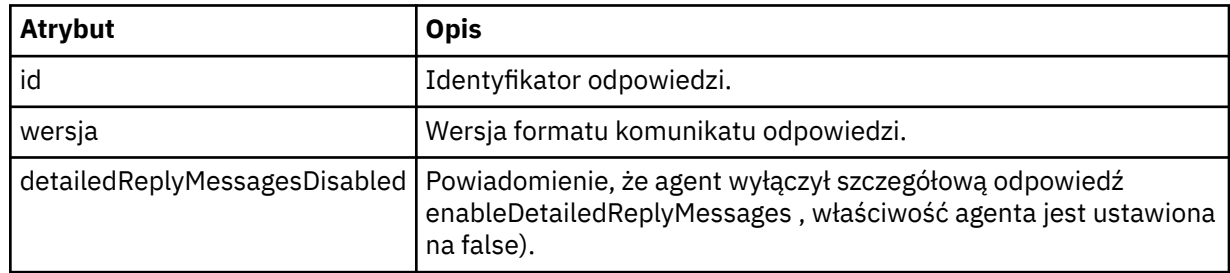

## **<transferSet>**

Określa informacje o wynikach przesyłania dla plików wymaganych do przesłania. Więcej informacji na ten temat zawiera sekcja ["Formaty komunikatów dziennika przesyłania plików" na stronie 772.](#page-771-0)

### **< status>**

Status działania, którego wykonanie zostało wykonane przez agenta.

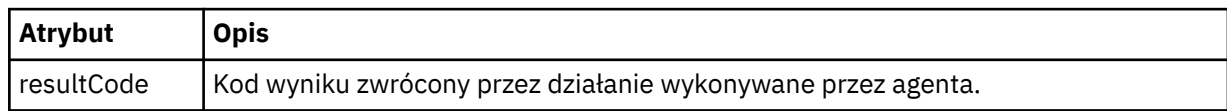

#### **< suplement>**

Dodatkowe informacje na temat działania, które agent został zażądany do wykonania.

### **Przykład**

W poniższej sekcji znajduje się przykładowy komunikat odpowiedzi:

```
<reply version="1.00" xmlns:xsi="https://www.w3.org/2001/XMLSchema-instance"
                                 xsi:noNamespaceSchemaLocation="Reply.xsd" 
                                 ID="010202030000000000000000000000000000000000000000">
     <status resultCode="65">
         <supplement>Additional reply information</supplement>
     </status>
\langle reply>
```
# *Formaty komunikatów produktu MFT dla zabezpieczeń*

W tym temacie opisano komunikaty publikowane w menedżerze kolejek koordynacji produktu Managed File Transfer , które mają znaczenie dla bezpieczeństwa.

## **Nieautoryzowany komunikat dziennika**

Jeśli sprawdzanie uprawnień użytkownika jest włączone, agent może publikować nieautoryzowane komunikaty do menedżera kolejek koordynacji. W sekcji ["Ograniczanie uprawnień użytkowników](#page-365-0) [w działaniach agenta MFT" na stronie 366](#page-365-0) opisano, jak włączyć sprawdzanie uprawnień użytkowników.

Za każdym razem, gdy użytkownik wysyła żądanie wykonania działania ograniczonego do agenta za pomocą komendy Managed File Transfer lub za pomocą wtyczki IBM MQ Explorer, agent sprawdza, czy użytkownik ma uprawnienia do wykonania tego działania. Jeśli użytkownik nie powiedzie się, zostanie opublikowany nieautoryzowany komunikat dziennika do menedżera kolejek koordynacji w swoim SYSTEM.FTE/Log/*nazwa\_agenta*/NotAuthorized temat.

Ten komunikat jest zgodny ze schematem XML produktu TransferLog.xsd . Na przykład:

```
<?xml version="1.0" encoding="UTF-8"?>
<notAuthorized version="3.00" 
               ID="414d5120716d312020202020202020204da5924a2010ce03" 
               agentRole="sourceAgent" 
               xmlns:xsi="https://www.w3.org/2001/XMLSchema-instance" 
               xsi:noNamespaceSchemaLocation="TransferLog.xsd"
               xmlns="">
    <action time="2009-08-28T12:31:15.781Z">not_authorized</action>
   <originator>
        <mqmdUserID>test1</mqmdUserID>
   </originator>
   <authority>administration</authority>
  <status resultCode="53">
        <supplement>BFGCH0083E: The user (test1) does not have the authority (ADMINISTRATION) required 
to shut down agent 'AGENT'.</supplement>
        <supplement>
<?xml version=&quot;1.0&quot; encoding=&quot;UTF-8&quot;?&gt;
&dt;internal:request version=&qquot3.00&qquot; xmlns:xsi=&qquot;https://www.w3.org/2001/XMLSchema-
instance"
xmlns:internal="http://wmqfte.ibm.com/internal">
\&lt;internal:shutdown agent="SYSTEM.FTE.COMMAND.AGENT" hostname= "qm1"
mode=" controlled" / >
<1; reply QMGR=<quot; qm1<qi<0; <0 wQFTE.4A92A54D02CE1020&1t; /reply<qt;
<;/internal:request>
    </supplement>
     </status>
</notAuthorized>
```
Ten komunikat jest dziennikiem następujących informacji:

- Kto zainicjował żądanie
- Poziom uprawnień dostępu do produktu Managed File Transfer wymagany do wykonania żądania
- Status żądania
- Specyfikacja żądania

# **Informacje o nieautoryzowanym komunikacie dziennika**

Elementy i atrybuty używane w nieautoryzowanym komunikacie są opisane:

### **<notAuthorized>**

Element grupy, który opisuje pojedyncze niepowodzenie sprawdzenia autoryzacji użytkownika.

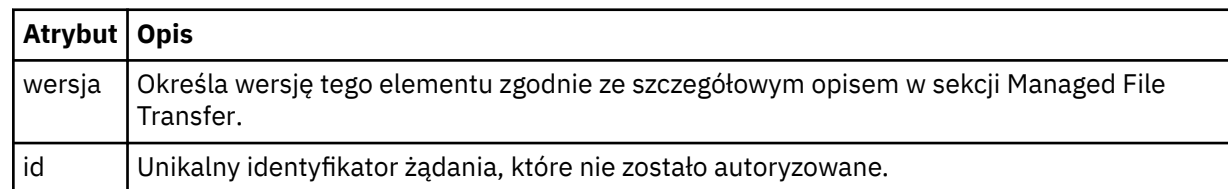

### **< originator>**

Element grupy, który zawiera elementy określające inicjatora żądania.

### **< authority>**

Określa poziom uprawnień dostępu do programu Managed File Transfer , które użytkownik musi wykonać, aby wykonać żądane działanie.

### **<mqmdUser**

Identyfikator użytkownika produktu IBM MQ , który został podany w deskryptorze komunikatu (MQMD)

### **< działanie>**

Określa status autoryzacji dla żądania zgodnego z atrybutem ID elementu <notAuthorized>.

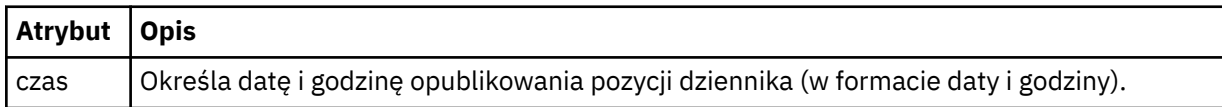

### **< status>**

Kod wyniku i komunikaty uzupełniające.

# *Format pliku referencji produktu MFT*

Plik MQMFTCredentials.xml zawiera informacje na temat identyfikatora użytkownika i hasła. Elementy w pliku MQMFTCredentials.xml muszą być zgodne ze schematem produktu MQMFTCredentials.xsd . Odpowiedzialność za bezpieczeństwo plików uwierzytelniających jest odpowiedzialna za użytkownika.

 $\blacktriangleright$  V 9.0.0.2  $\blacktriangleright$  V 9.0.3  $\blacktriangleright$  W programie IBM MQ 9.0.0 Fix Pack 2 i IBM MQ 9.0.3można wyłączyć domyślny tryb zgodności i włączyć uwierzytelnianie MQCSP dla agenta Managed File Transfer , dodając nowy parametr **useMQCSPAuthentication**do pliku referencji produktu MFT MQMFTCredentials.xml dla odpowiedniego użytkownika i ustawiając go na wartość true. Więcej informacji na ten temat zawiera sekcja Włączanie trybu uwierzytelniania MQCSP.

 $z/0S$   $\rightarrow$   $z/0S$ Z IBM MQ 8.0plik MQMFTCredentials.xsd może być również elementem PDSE w systemie z/OS.

Przed IBM WebSphere MQ 7.5 informacje zawarte w pliku MQMFTCredentials.xml były przechowywane w oddzielnych plikach właściwości.

Plik MQMFTCredentials.xml musi być zgodny ze schematem produktu MQMFTCredentials.xsd . Dokument schematu produktu MQMFTCredentials.xml znajduje się w katalogu *MQ\_INSTALLATION\_PATH*/mqft/samples/schema instalacji produktu Managed File Transfer .

# **Schemat**

W poniższym schemacie opisano, które elementy są poprawne w pliku MQMFTCredentials.xml.

```
<?xml version="1.0" encoding="UTF-8"?>
```

```
\lt! : - -
    @start_non_restricted_prolog@
    Version: %Z% %I% %W% %E% %U% [%H% %T%]
    Licensed Materials - Property of IBM
    5724-H72
    Copyright IBM Corp. 2012, 2023. All Rights Reserved.
    US Government Users Restricted Rights - Use, duplication or
    disclosure restricted by GSA ADP Schedule Contract with
      IBM Corp.
    @end_non_restricted_prolog@
   -->
 <! - This schema defines the format of an MQMFTCredentials file. Files of this type
    store credential information for agent and logger processes. They can contain
    user names and passwords either in clear text or which have been obfuscated
    using the fteObfuscate command.
   -->
  <!-- Example mqmftCredentials.xml file: 
  <?xml version="1.0" encoding="UTF-8"?> 
     <tns:mqmftCredentials xmlns:tns="http://wmqfte.ibm.com/
MQMFTCredentials" 
      xmlns:xsi="https://www.w3.org/2001/XMLSchema-instance" 
      xsi:schemaLocation="http://wmqfte.ibm.com/MQMFTCredentials MQMFTCredentials.xsd"> 
 <tns:logger name="LOG1" user="user1" password="passw0rd"/> 
 <tns:logger name="ORACLE" userCipher="kj2h3dfkgf" passwordCipher="la3n67eaer"/> 
      <tns:file path="/home/emma/trust.jks" password="passw0rd"/> 
      <tns:file path="/var/tmp/keystore.jks" passwordCipher="e71vKCg2pf"/> 
 <tns:qmgr name="QM_COORD" user="tim" mqUserId="user1" mqPassword="passw0rd"/> 
 <tns:qmgr name="QM_COORD" user="tom" mqUserId="user1" mqPasswordCipher="e71vKCg2pf"/>
  V 9.0.3
             <tns:qmgr name="QM_COORD" user="ernest" mqUserId="ernest" 
mqPassword="AveryL0ngPassw0rd2135" useMQCSPAuthentication="true"/> 
    </tns:mqmftCredentials>
   -->
<schema targetNamespace="http://wmqfte.ibm.com/MQMFTCredentials"
  elementFormDefault="qualified"
  xmlns="https://www.w3.org/2001/XMLSchema"
  xmlns:tns="http://wmqfte.ibm.com/MQMFTCredentials">
  <element name="mqmftCredentials" type="tns:mqmftCredentialsType"/>
  <complexType name="mqmftCredentialsType">
    <sequence>
      <choice minOccurs="0" maxOccurs="unbounded">
 <element name="logger" type="tns:loggerType"/> 
 <element name="file" type="tns:fileType"/>
 <element name="qmgr" type="tns:mqUserPassType"/>
      </choice> 
    </sequence>
  </complexType>
  <complexType name="loggerType">
 <attribute name="name" type="string" use="required"/>
 <attribute name="user" type="string" use="optional"/>
 <attribute name="userCipher" type="string" use="optional"/>
 <attribute name="password" type="string" use="optional"/>
 <attribute name="passwordCipher" type="string" use="optional"/>
  </complexType>
  <complexType name="fileType">
 <attribute name="path" type="string" use="required"/>
 <attribute name="password" type="string" use="optional"/>
 <attribute name="passwordCipher" type="string" use="optional"/>
  </complexType>
  <!-- Example XML: 
 <tns:qmgr name="QM_COORD" user="tim" mqUserId="user1" mqPassword="passw0rd"/>
 <tns:qmgr name="QM_COORD" user="tom" mqUserIdCipher="xh5U7812x" 
mqPasswordCipher="e71vKCg2pf"/>
   <tns:qmgr name="QM_COORD" mqUserId="defaultUser" mqPassword="passw0rd"/>
  V 9.0.3
               <tns:qmgr name="QM_COORD" user="ernest" mqUserId="ernest"
```
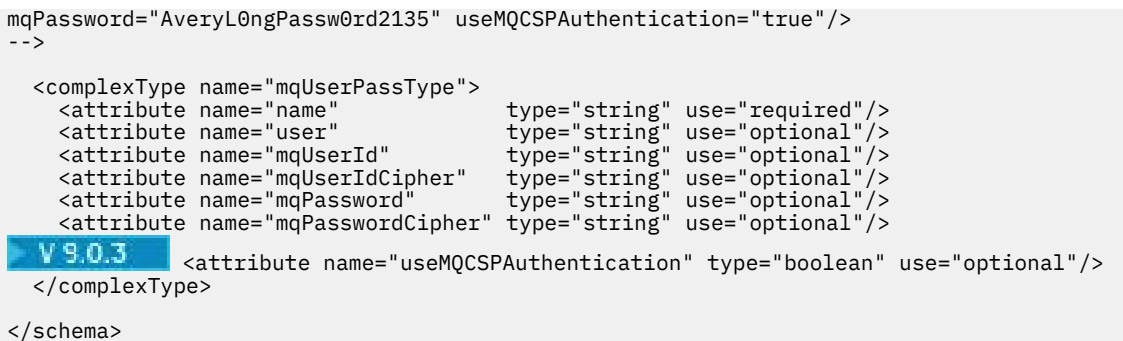

# **Informacje na temat pliku MQMFTCredentials.xml**

Elementy i atrybuty używane w pliku MQMFTCredentials.xml są opisane na poniższej liście.

### **<mqmftCredentials>**

Element główny dokumentu XML.

### **<plik>**

Plik w operacji przesyłania.

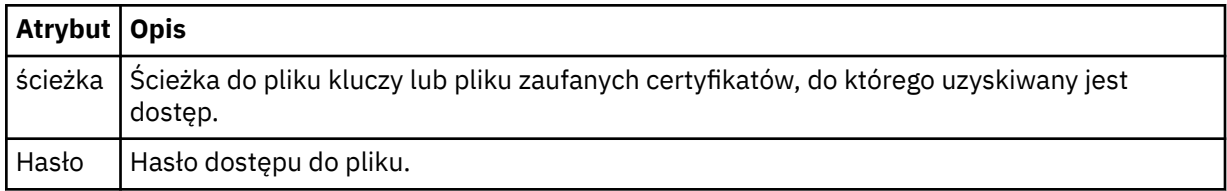

### **< logger>**

Program rejestrujący odpowiedzialny za rejestrowanie aktywności.

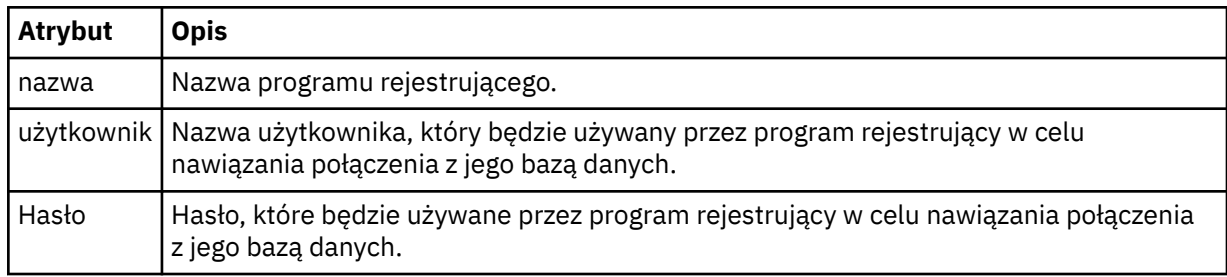

### **< qmgr>**

Połączenie menedżera kolejek produktu IBM MQ .

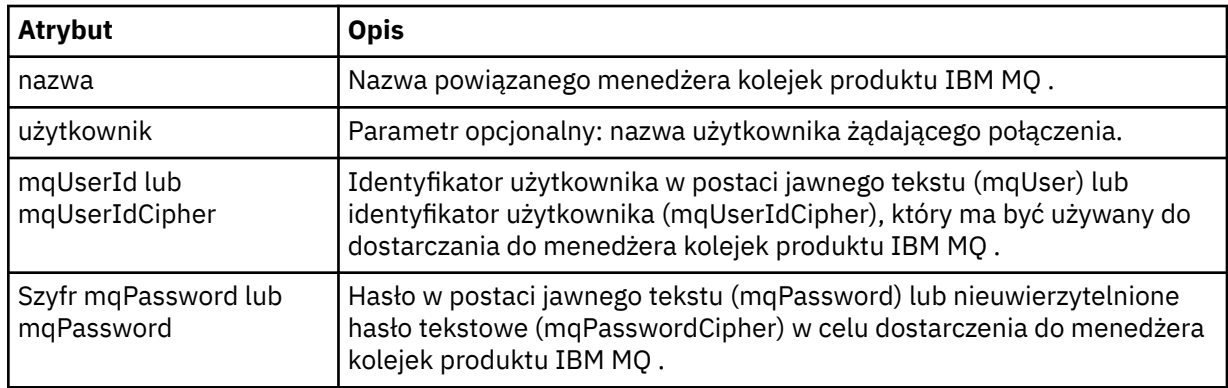

**Uwaga:** Plik MQMFTCredentials.xml może zawierać informacje poufne, dlatego podczas jego tworzenia należy sprawdzić, czy uprawnienia do pliku zostały przejrzane. Jeśli używane jest środowisko testowe, należy je ustawić jako wykluczone. Więcej informacji na temat przestrzeni prywatnych zawiera sekcja ["Praca ze środowiskiem testowym agenta MFT" na stronie 46](#page-45-0).

### **Pojęcia pokrewne**

["Konfigurowanie produktu MQMFTCredentials.xml w systemie z/OS" na stronie 71](#page-70-0) Jeśli produkt Managed File Transfer (MFT) jest skonfigurowany z włączonymi zabezpieczeniami, uwierzytelnianie połączenia wymaga wszystkich agentów MFT i komend, które łączą się z menedżerem kolejek, w celu podania identyfikatora użytkownika i hasła.

### **Odsyłacze pokrewne**

["Uwierzytelnianie połączenia MFT i IBM MQ" na stronie 42](#page-41-0)

Uwierzytelnianie połączenia umożliwia skonfigurowanie menedżera kolejek w celu uwierzytelniania aplikacji przy użyciu podanego identyfikatora użytkownika i hasła. Jeśli powiązany menedżer kolejek ma włączone zabezpieczenia i wymaga szczegółów referencji (identyfikatora użytkownika i hasła), należy włączyć opcję uwierzytelniania połączenia, aby możliwe było pomyślne nawiązanie połączenia z menedżerem kolejek. Uwierzytelnianie połączenia może być uruchamiane w trybie zgodności lub w trybie uwierzytelniania MQCSP.

["fteObfuscate: szyfrowanie danych poufnych" na stronie 505](#page-504-0)

Komenda **fteObfuscate** szyfruje poufne dane w plikach referencji. Zatrzymuje to odczytywanie zawartości plików referencji przez osobę, która uzyska dostęp do pliku.

# *Format pliku referencji mostu protokołu*

Plik ProtocolBridgeCredentials.xml w katalogu konfiguracyjnym Managed File Transfer Agent definiuje nazwy użytkowników i informacje autoryzacyjne, których agent mostu protokołu używa do autoryzowania się na serwerze protokołu.

Plik ProtocolBridgeCredentials.xml musi być zgodny ze schematem produktu ProtocolBridgeCredentials.xsd . Dokument schematu produktu ProtocolBridgeCredentials.xsd znajduje się w katalogu *MQ\_INSTALLATION\_PATH*/mqft/ samples/schema instalacji produktu MQMFT. Użytkownicy są odpowiedzialni za ręczne tworzenie pliku ProtocolBridgeCredentials.xml , ale nie jest on już tworzony za pomocą komendy **fteCreateBridgeAgent** . Przykładowe pliki są dostępne w katalogu *MQ\_INSTALLATION\_PATH*/mqft/ samples w instalacji produktu MQMFT.

W produkcie IBM WebSphere MQ 7.5 wprowadzono nowy element < agent> zawierający element < server> lub <serverHost> dla określonego agenta.

Plik ProtocolBridgeCredentials.xml jest okresowo ładowany przez agenta, a wszelkie poprawne zmiany wprowadzone w tym pliku będą miały wpływ na zachowanie agenta. Domyślny odstęp czasu przeładowywania wynosi 30 sekund. Ten odstęp czasu można zmienić, określając właściwość agenta xmlConfigReloadInterval w pliku agent.properties .

# **Schemat- 7.5 lub nowszy**

W poniższym schemacie opisano, które elementy są poprawne w pliku ProtocolBridgeCredentials.xml dla produktu IBM MQ 8.

```
<schema targetNamespace="http://wmqfte.ibm.com/ProtocolBridgeCredentials" elementFormDefault="qualified" 
                 xmlns="https://www.w3.org/2001/XMLSchema" xmlns:tns="http://wmqfte.ibm.com/
ProtocolBridgeCredentials">
```

```
< 1 - - <?xml version="1.0" encoding="UTF-8"?>
 <tns:credentials xmlns:tns="http://wmqfte.ibm.com/ProtocolBridgeCredentials" 
 xmlns:xsi="https://www.w3.org/2001/XMLSchema-instance"
      xsi:schemaLocation="http://wmqfte.ibm.com/ProtocolBridgeCredentials 
      ProtocolBridgeCredentials.xsd ">
          <tns:agent name="agent1"> 
            <tns:serverHost name="myserver">
 <tns:user name="fred" serverPassword="pwd" serverUserId="bill"/>
 <tns:user name="jane" serverUserId="june" hostKey="1F:2e:f3">
                <tns:privateKey associationName="test" keyPassword="pwd2">
                  ... private key ...
                </tns:privateKey>
             </tns:user>
            </tns:serverHost>
          </tns:agent>
```

```
 <tns:agent name="agent2"> 
            <tns:server name="server*" pattern="wildcard">
 <tns:user name="fred" serverPassword="pwd" serverUserId="bill"/>
 <tns:user name="jane" serverUserId="june" hostKey="1F:2e:f3">
                <tns:privateKey associationName="test" keyPassword="pwd2">
                  .. private key .
                </tns:privateKey>
             </tns:user>
            </tns:server>
          </tns:agent>
          <tns:agent name="agent3"> 
            <tns:serverHost name="ftpsServer" 
                            keyStorePassword="keypass" 
                            trustStorePassword="trustpass">
              <tns:user name="fred" serverPassword="pwd" serverUserId="bill"/>
            </tns:serverHost>
          </tns:agent> 
        </tns:credentials>
 -->
    <element name="credentials" type="tns:credentialsType"/>
    <complexType name="credentialsType">
        <sequence>
            <element name="agent" type="tns:agentType" minOccurs="0" maxOccurs="unbounded"/>
        </sequence> 
    </complexType> 
    <complexType name="agentType">
        <choice minOccurs="0" maxOccurs="1">
            <element name="serverHost" type="tns:serverHostType" minOccurs="0" maxOccurs="unbounded"/>
            <element name="server" type="tns:serverType" minOccurs="0" maxOccurs="unbounded"/>
        </choice>
        <attribute name="name" type="string" use="required"/>
    </complexType>
    <complexType name="serverHostType">
        <sequence>
            <element ref="tns:user" minOccurs="0" maxOccurs="unbounded"/>
        </sequence>
 <attribute name="name" type="string" use="required"/>
 <attribute name="keyStorePassword" type="string" use="optional"/>
 <attribute name="keyStorePasswordCipher" type="string" use="optional"/>
 <attribute name="trustStorePassword" type="string" use="optional"/>
 <attribute name="trustStorePasswordCipher" type="string" use="optional"/>
    </complexType>
    <complexType name="serverType">
        <sequence>
            <element ref="tns:user" minOccurs="0" maxOccurs="unbounded"/>
        </sequence>
 <attribute name="name" type="string" use="required"/>
 <attribute name="pattern" type="tns:patternType" use="optional"/>
 <attribute name="keyStorePassword" type="string" use="optional"/>
 <attribute name="keyStorePasswordCipher" type="string" use="optional"/>
 <attribute name="trustStorePassword" type="string" use="optional"/>
 <attribute name="trustStorePasswordCipher" type="string" use="optional"/>
    </complexType>
    <element name="user" type="tns:userType"/>
    <complexType name="userType">
        <sequence>
            <element ref="tns:privateKey" minOccurs="0" maxOccurs="unbounded"/>
        </sequence>
 <attribute name="name" type="string" use="required"/>
 <attribute name="serverUserId" type="string" use="optional"/>
 <attribute name="serverUserIdCipher" type="string" use="optional"/>
 <attribute name="serverPassword" type="string" use="optional"/>
 <attribute name="serverPasswordCipher" type="string" use="optional"/>
        <attribute name="hostKey" use="optional">
            <simpleType>
                <restriction base="string">
                    <pattern
                        value="([a-fA-F0-9]){2}(:([a-fA-F0-9]){2})*">
                    </pattern>
                </restriction>
            </simpleType>
        </attribute>
    </complexType>
```

```
 <element name="privateKey" type="tns:privateKeyType"/>
    <complexType name="privateKeyType"> 
        <simpleContent> 
            <extension base="string">
                <attribute name="keyPassword" type="string" use="optional"/>
 <attribute name="keyPasswordCipher" type="string" use="optional"/>
 <attribute name="associationName" type="string" use="required"/> 
            </extension>
        </simpleContent>
    </complexType>
   \lt ! - -
       Determines the type of pattern matching to use.
    -->
    <simpleType name="patternType">
        <restriction base="string">
            <enumeration value="regex"/>
            <enumeration value="wildcard"/>
       </restriction>
    </simpleType>
</schema>
```
# **Informacje na temat pliku ProtocolBridgeCredentials.xml**

Elementy i atrybuty używane w pliku ProtocolBridgeCredentials.xml są opisane na poniższej liście.

### **< credentials>**

Element grupy zawierający elementy opisujące informacje autoryzacyjne używane przez agenta mostu protokołu do łączenia się z serwerem protokołu.

### **< agent>**

Element zawierający definicję < serwer> lub <serverHost> dla nazwanego agenta.

### **<server>**

Serwer protokołu, z którym łączy się most protokołu.

Element < server> nie jest obsługiwany w przypadku wersji 7.0.4 lub wcześniejszej.

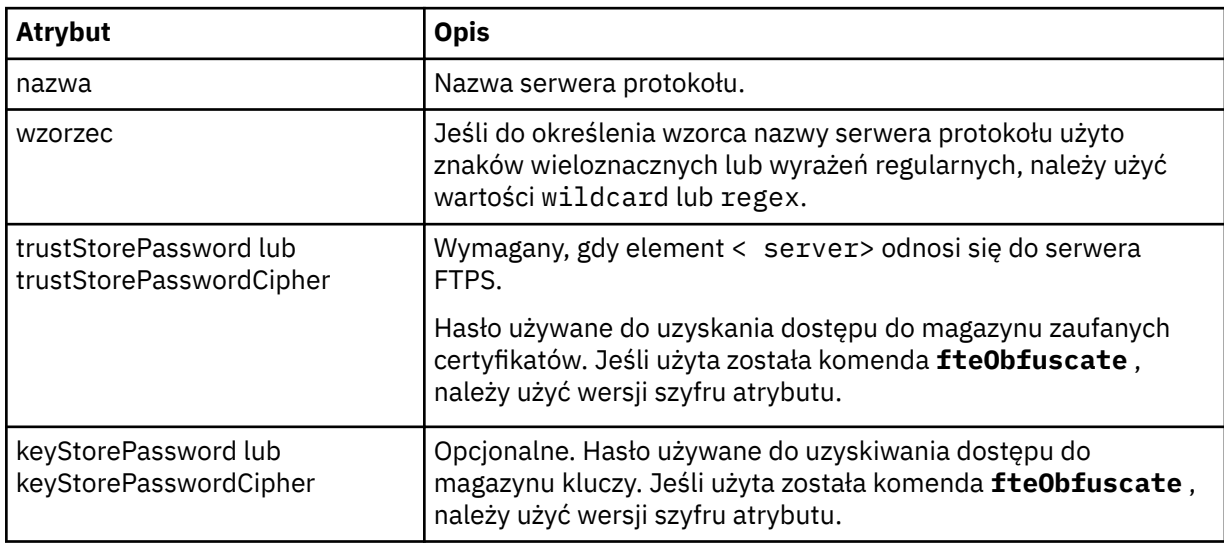

### **<serverHost>**

Nazwa hosta serwera protokołu, z którym łączy się most protokołu.

Plik ProtocolBridgeCredentials.xml może zawierać elementy <serverHost> lub < serwer>, ale nie można używać kombinacji dwóch różnych typów. Gdy używana jest wartość <serverHost>, nazwa jest dopasowana do nazwy hosta serwera protokołu. Gdy używany jest < serwer>, nazwa jest dopasowana do nazwy serwera protokołu (zgodnie z definicją w pliku ProtocolBridgeProperties.xml ).

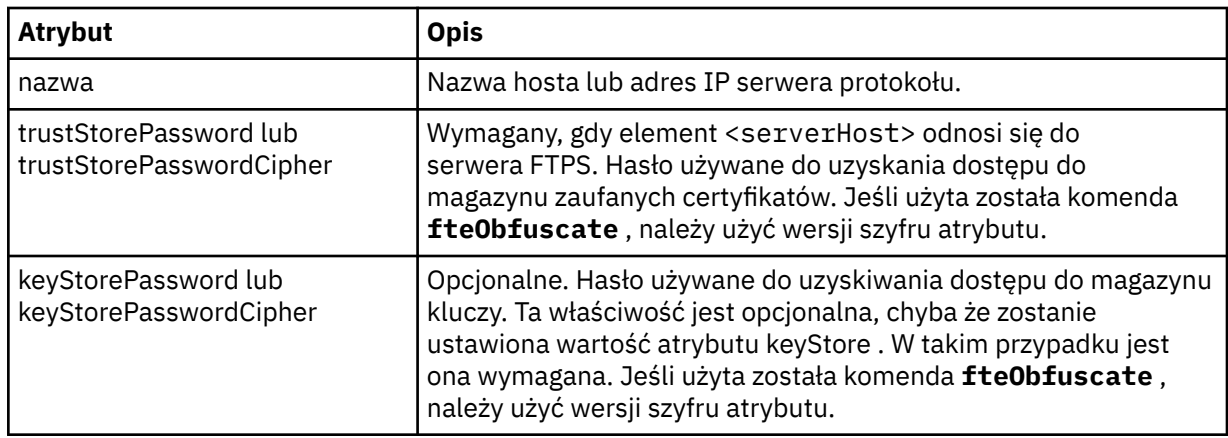

### **< użytkownik>**

Odwzorowanie użytkownika z nazwy użytkownika produktu Managed File Transfer na nazwę użytkownika serwera protokołu.

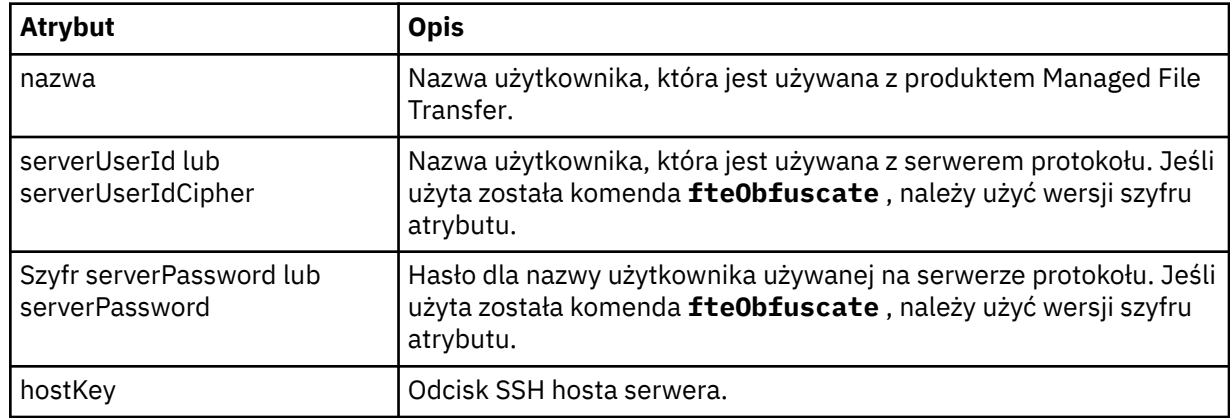

### **<privateKey>**

Klucz prywatny użytkownika.

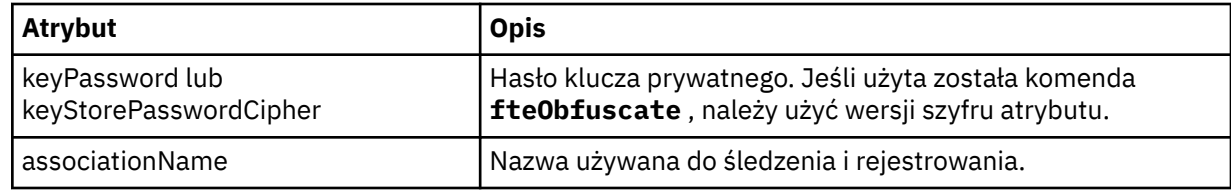

# *Format pliku właściwości mostu protokołu*

Plik ProtocolBridgeProperties.xml w katalogu konfiguracji agenta definiuje właściwości dla serwerów plików protokołu.

Plik ProtocolBridgeProperties.xml musi być zgodny ze schematem produktu ProtocolBridgeProperties.xsd . Dokument schematu produktu ProtocolBridgeProperties.xsd znajduje się w katalogu *MQ\_INSTALLATION\_PATH*/ mqft/samples/schema instalacji produktu Managed File Transfer . Plik szablonu, ProtocolBridgeProperties.xml, jest tworzony przez komendę **fteCreateBridgeAgent** w katalogu konfiguracji agenta.

Plik ProtocolBridgeProperties.xml jest okresowo ładowany przez agenta, a wszelkie poprawne zmiany wprowadzone w tym pliku będą miały wpływ na zachowanie agenta. Domyślny odstęp czasu przeładowywania wynosi 30 sekund. Ten odstęp czasu można zmienić, określając właściwość agenta xmlConfigReloadInterval w pliku agent.properties .

## **Schemat**

Poniższy schemat opisuje plik ProtocolBridgeProperties.xml .

**Uwaga:** Atrybuty maxReconnectponawiania i okresu reconnectWaitnie są obsługiwane w systemie IBM WebSphere MQ 7.5ani w systemie IBM WebSphere MQ File Transfer Edition 7.0.2ani w nowszych wersjach.

```
<schema targetNamespace="http://wmqfte.ibm.com/ProtocolBridgeProperties" elementFormDefault="qualified"
    xmlns="https://www.w3.org/2001/XMLSchema" xmlns:tns="http://wmqfte.ibm.com/ProtocolBridgeProperties">
   <! - Example: ProtocolBridgeProperties.xml
        <?xml version="1.0" encoding="UTF-8"?>
        <tns:serverProperties xmlns:tns="http://wmqfte.ibm.com/ProtocolBridgeProperties"
                             xmlns:xsi="https://www.w3.org/2001/XMLSchema-instance"
                             xsi:schemaLocation="http://wmqfte.ibm.com/ProtocolBridgeProperties
                             ProtocolBridgeProperties.xsd">
            <tns:credentialsFile path="$HOME/ProtocolBridgeCredentials.xml"/> 
            <tns:defaultServer name="myserver"/>
 <tns:ftpServer name="myserver" host="myhost.hursley.ibm.com" port="1234" platform="windows"
 timeZone="Europe/London" locale="en-GB" fileEncoding="UTF-8"
 listFormat="unix" limitedWrite="false"/>
 <tns:sftpServer name="server1" host="myhost.hursley.ibm.com" platform="windows"
 fileEncoding="UTF-8" limitedWrite="false">
 <limits maxListFileNames="10"/>
            </tns:sftpServer>
        </tns:serverProperties>
 -->
    <!-- Root element for the document -->
    <element name="serverProperties" type="tns:serverPropertiesType"></element>
   \lt ! –
       A container for all protocol bridge server properties
    -->
    <complexType name="serverPropertiesType">
        <sequence>
            <element name="credentialsFile" type="tns:credentialsFileName" minOccurs="0" maxOccurs="1"/>
 <element name="defaultServer" type="tns:serverName" minOccurs="0" maxOccurs="1"/>
 <choice minOccurs="0" maxOccurs="unbounded">
 <element name="ftpServer" type="tns:ftpServerType"/>
 <element name="sftpServer" type="tns:sftpServerType"/>
 <element name="ftpsServer" type="tns:ftpsServerType"/>
 <element name="ftpsfgServer" type="tns:ftpsfgServerType"/>
 <element name="ftpssfgServer" type="tns:ftpssfgServerType"/>
            </choice>
        </sequence>
    </complexType>
   \lt ! - -
        A container for a server name
    -->
 <complexType name="serverName">
 <attribute name="name" type="tns:serverNameType" use="required"/>
    </complexType>
\langle!--
       A container for a credentials file name
 -->
 <complexType name="credentialsFileName">
 <attribute name="path" type="string" use="required"/>
    </complexType>
   < 1 - - A container for all the information about an FTP server
 -->
    <complexType name="ftpServerType">
        <sequence>
            <element name="limits" type="tns:generalLimitsType" minOccurs="0" maxOccurs="1" />
        </sequence>
        <attributeGroup ref="tns:ftpServerAttributes"/>
        <attribute name="passiveMode" type="boolean" use="optional"/> 
    </complexType>
\langle!--
       A container for all the information about an SFG FTP server
 -->
```

```
 <complexType name="ftpsfgServerType">
        <sequence>
            <element name="limits" type="tns:generalLimitsType" minOccurs="0" maxOccurs="1" />
        </sequence>
        <attributeGroup ref="tns:ftpServerAttributes"/>
    </complexType>
   \lt ! - -
       A container for all the information about an SFTP server
    -->
    <complexType name="sftpServerType">
        <sequence>
            <element name="limits" type="tns:sftpLimitsType" minOccurs="0" maxOccurs="1" />
        </sequence>
        <attributeGroup ref="tns:sftpServerAttributes"/>
    </complexType>
   \lt ! - -
       A container for all the information about a FTPS server
    -->
    <complexType name="ftpsServerType">
        <sequence>
            <element name="limits" type="tns:generalLimitsType" minOccurs="0" maxOccurs="1" />
        </sequence>
        <attributeGroup ref="tns:ftpsServerAttributes"/>
    </complexType>
   \lt ! - -
        A container for all the information about a SFG FTPS server
    -->
    <complexType name="ftpssfgServerType">
        <sequence>
            <element name="limits" type="tns:generalLimitsType" minOccurs="0" maxOccurs="1" />
        </sequence>
        <attributeGroup ref="tns:ftpsServerAttributes"/>
    </complexType>
   < 1 - - Attributes common to all server types
 -->
    <attributeGroup name="generalServerAttributes">
 <attribute name="name" type="tns:serverNameType" use="required"/>
 <attribute name="host" type="string" use="required"/>
 <attribute name="port" type="nonNegativeInteger" use="optional"/>
 <attribute name="platform" type="tns:platformType" use="required"/>
 <attribute name="fileEncoding" type="string" use="required"/>
 <attribute name="limitedWrite" type="boolean" use="optional"/>
 <attribute name="controlEncoding" type="string" use="optional"/>
    </attributeGroup>
   \lt ! - -
       Attributes common to ftp and ftps server types
 -->
    <attributeGroup name="ftpServerAttributes">
 <attributeGroup ref="tns:generalServerAttributes"/>
 <attribute name="timeZone" type="string" use="required"/>
 <attribute name="locale" type="tns:localeType" use="required"/>
 <attribute name="listFormat" type="tns:listFormatType" use="optional"/>
        <attribute name="listFileRecentDateFormat" type="tns:dateFormatType" use="optional"/> 
 <attribute name="listFileOldDateFormat" type="tns:dateFormatType" use="optional"/>
 <attribute name="monthShortNames" type="tns:monthShortNamesType" use="optional"/>
    </attributeGroup>
   \langle ! - -
       Attributes common to ftps server types
    -->
    <attributeGroup name="ftpsServerAttributes">
        <attributeGroup ref="tns:ftpServerAttributes"/>
 <attribute name="ftpsType" type="tns:ftpsTypeType" use="optional"/>
 <attribute name="trustStore" type="string" use="required"/>
 <attribute name="trustStoreType" type="string" use="optional"/>
 <attribute name="keyStore" type="string" use="optional"/>
 <attribute name="keyStoreType" type="string" use="optional"/>
 <attribute name="ccc" type="boolean" use="optional"/>
 <attribute name="protFirst" type="boolean" use="optional"/>
 <attribute name="auth" type="string" use="optional"/>
       <attribute name="connectTimeout" type="nonNegativeInteger" use="optional"/>
    </attributeGroup>
```

```
 A container for limit-type attributes for a server. Limit parameters
         are optional, and if not specified a system default will be used.
 -->
     <complexType name="generalLimitsType">
         <attributeGroup ref="tns:generalLimitAttributes"/>
     </complexType>
     <complexType name="sftpLimitsType">
         <attributeGroup ref="tns:generalLimitAttributes"/>
         <attribute name="connectionTimeout" type="nonNegativeInteger" use="optional"/>
     </complexType>
    < 1 - - Attributes for limits common to all server types
     -->
     <attributeGroup name="generalLimitAttributes">
 <attribute name="maxListFileNames" type="positiveInteger" use="optional"/>
 <attribute name="maxListDirectoryLevels" type="nonNegativeInteger" use="optional"/>
 <attribute name="maxReconnectRetry" type="nonNegativeInteger" use="optional"/>
 <attribute name="reconnectWaitPeriod" type="nonNegativeInteger" use="optional"/>
 <attribute name="maxSessions" type="positiveInteger" use="optional"/>
 <attribute name="socketTimeout" type="nonNegativeInteger" use="optional"/>
     </attributeGroup>
    \lt ! - -
         The type for matching valid server names. Server names must be at least 2 characters in length 
and 
        are limited to alphanumeric characters and the following characters: ".", "_", "/" and "%".
     -->
     <simpleType name="serverNameType">
         <restriction base="string">
             <pattern value="[0-9a-zA-Z\._/%]{2,}"/>
         </restriction>
     </simpleType>
    <! --
        The types of platform supported.
     -->
     <simpleType name="platformType">
         <restriction base="string">
         </restriction>
     </simpleType>
\langle!--
        The type for matching a locale specification.
 -->
     <simpleType name="localeType">
         <restriction base="string">
            \zeta <pattern value="( \, . \, . \, )[\zeta-]( \, . \, . \, )"/>
        </restriction>
     </simpleType>
    \lt! ! - -
        The types of list format supported (for FTP servers). 
     -->
     <simpleType name="listFormatType">
        <restriction base="string"
         </restriction>
     </simpleType>
    \lt ! - -
         Date format for FTP client directory listing on an FTP server. This is
         the format to be passed to methods setDefaultDateFormatStr and 
         setRecentDateFormatStr for Java class:
        org.apache.commons.net.ftp.FTPClientConfig
     -->
     <simpleType name="dateFormatType">
         <restriction base="string">
        </restriction>
     </simpleType>
    2! A list of language-defined short month names can be specified. These are
         used for translating the directory listing received from the FTP server.
        The format is a string of three character month names separated by "|'
     -->
     <simpleType name="monthShortNamesType">
         <restriction base="string">
            \frac{1}{2} <pattern value="( \ldots \bar{1}) {11}( \ldots )"/>
        </restriction>
     </simpleType>
```

```
\lt ! - -
 The enumerations of the allowed FTPS types: "implicit" & "explicit"
 If not specified the default is "explicit"
    -->
    <simpleType name="ftpsTypeType">
        <restriction base="string">
            <enumeration value="explicit"/>
            <enumeration value="implicit"/>
        </restriction>
    </simpleType>
   <! - Attribute Group for SFTP Servers
    -->
 <attributeGroup name="sftpServerAttributes">
 <attributeGroup ref="tns:generalServerAttributes"/>
        <attribute name="cipherList" type="string" use="optional"/>
    </attributeGroup>
</schema>
```
# **Informacje na temat pliku ProtocolBridgeProperties.xml**

Elementy i atrybuty, które są używane w pliku ProtocolBridgeProperties.xml , są opisane na poniższej liście:

### **<serverProperties>**

Element główny dokumentu XML

### **<credentialsFile>**

Ścieżka do pliku zawierającego referencje. W przypadku systemu IBM WebSphere MQ 7.5 lub nowszego wartość tej właściwości może zawierać zmienne środowiskowe. Więcej informacji: ["Użycie zmiennych środowiskowych we właściwościach produktu MFT" na stronie 545](#page-544-0)

#### **<defaultServer>**

Serwer plików protokołu, który działa jako domyślny serwer dla przesyłania plików.

#### **<ftpServer>**

Serwer plików FTP

#### **<sftpServer>**

Serwer plików SFTP

#### **<ftpsServer>**

Serwer plików FTPS

### **Ogólne atrybuty serwera, które mają zastosowanie do wszystkich typów serwera plików protokołu**:

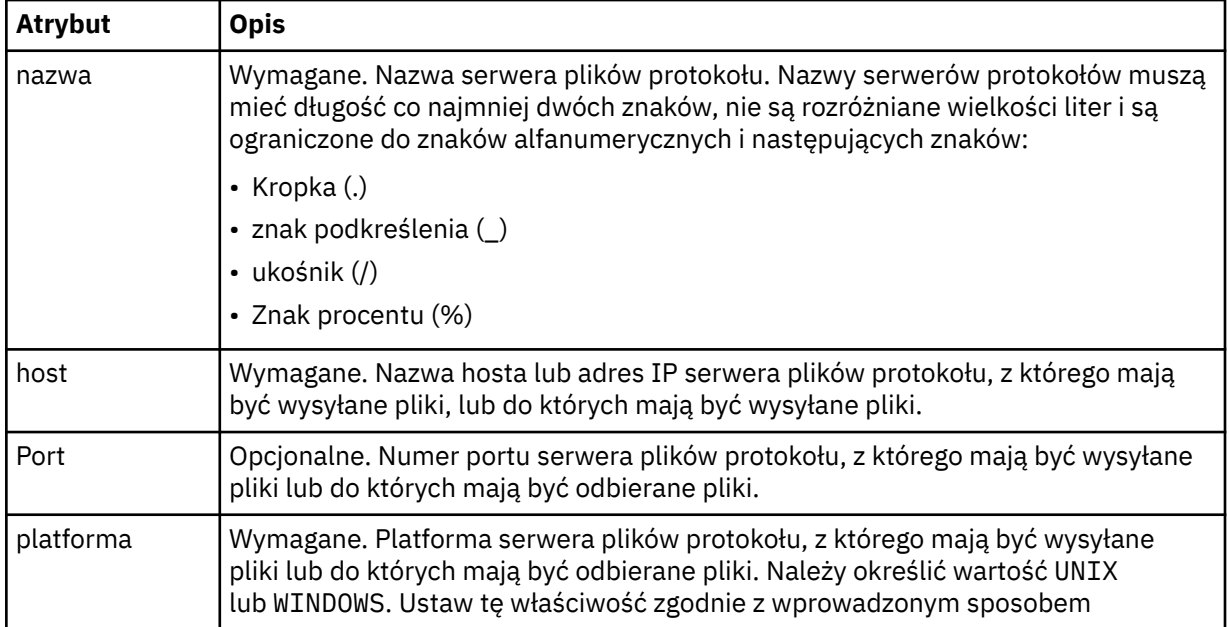

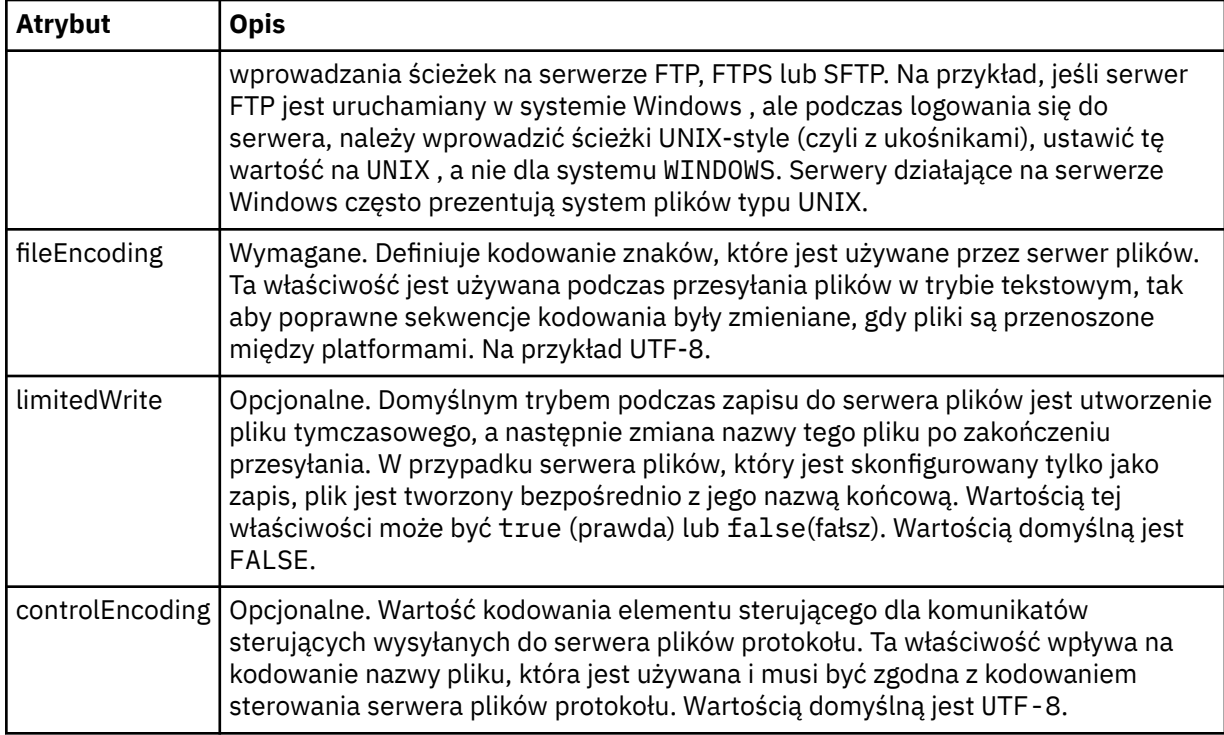

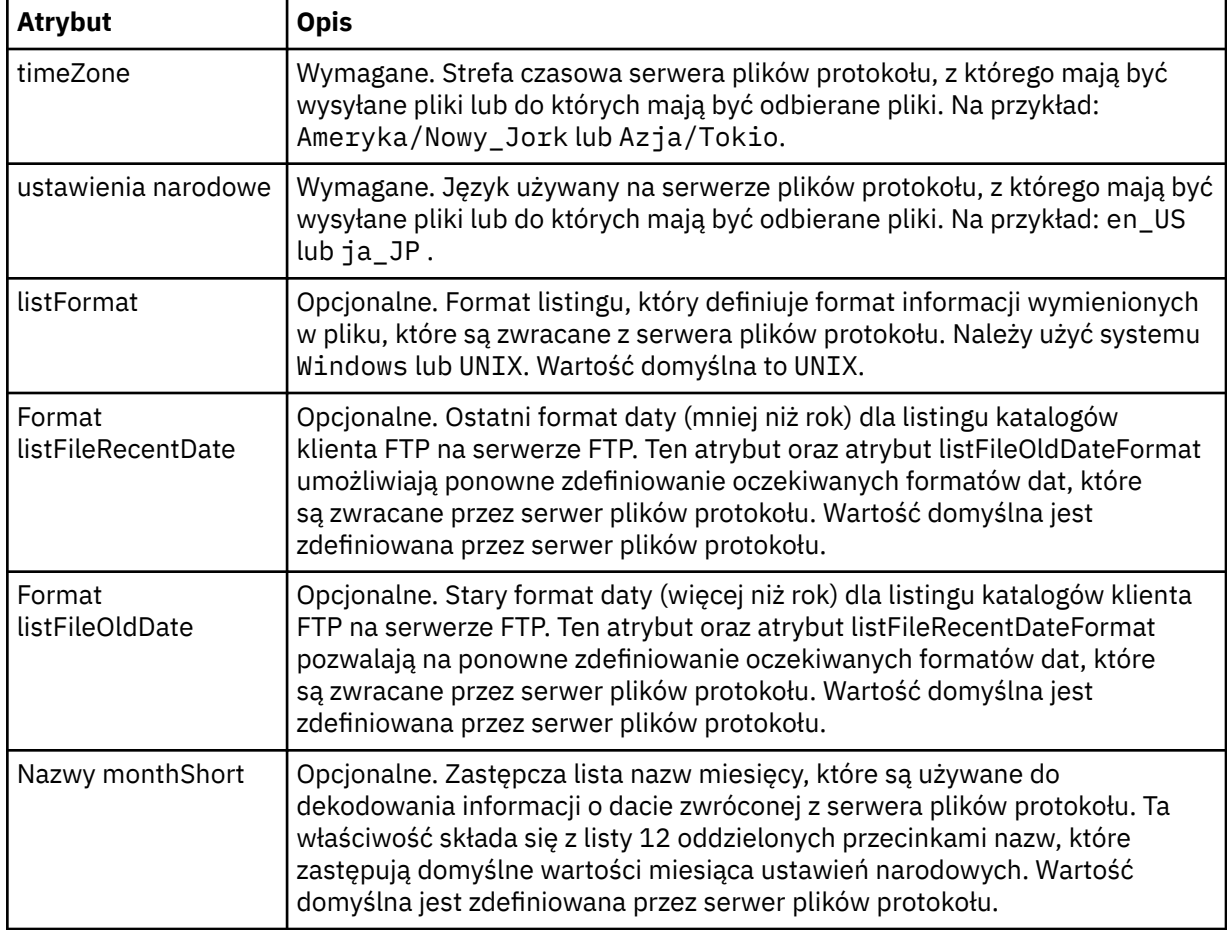

# **Ogólne atrybuty mające zastosowanie tylko do serwerów FTP i FTPS**:

**Ogólne atrybuty, które mają zastosowanie tylko do serwerów FTP**:

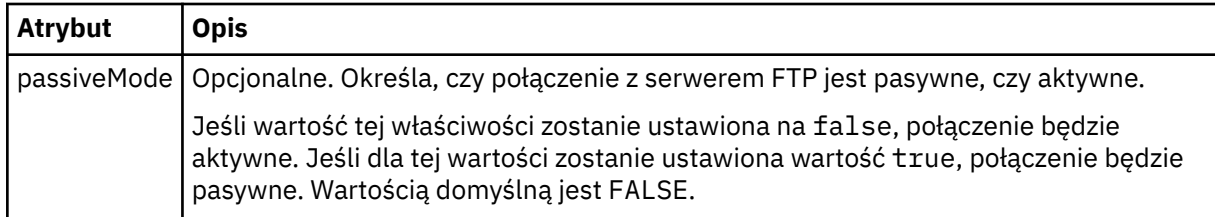

# **Ogólne atrybuty, które mają zastosowanie tylko do serwerów FTPS**:

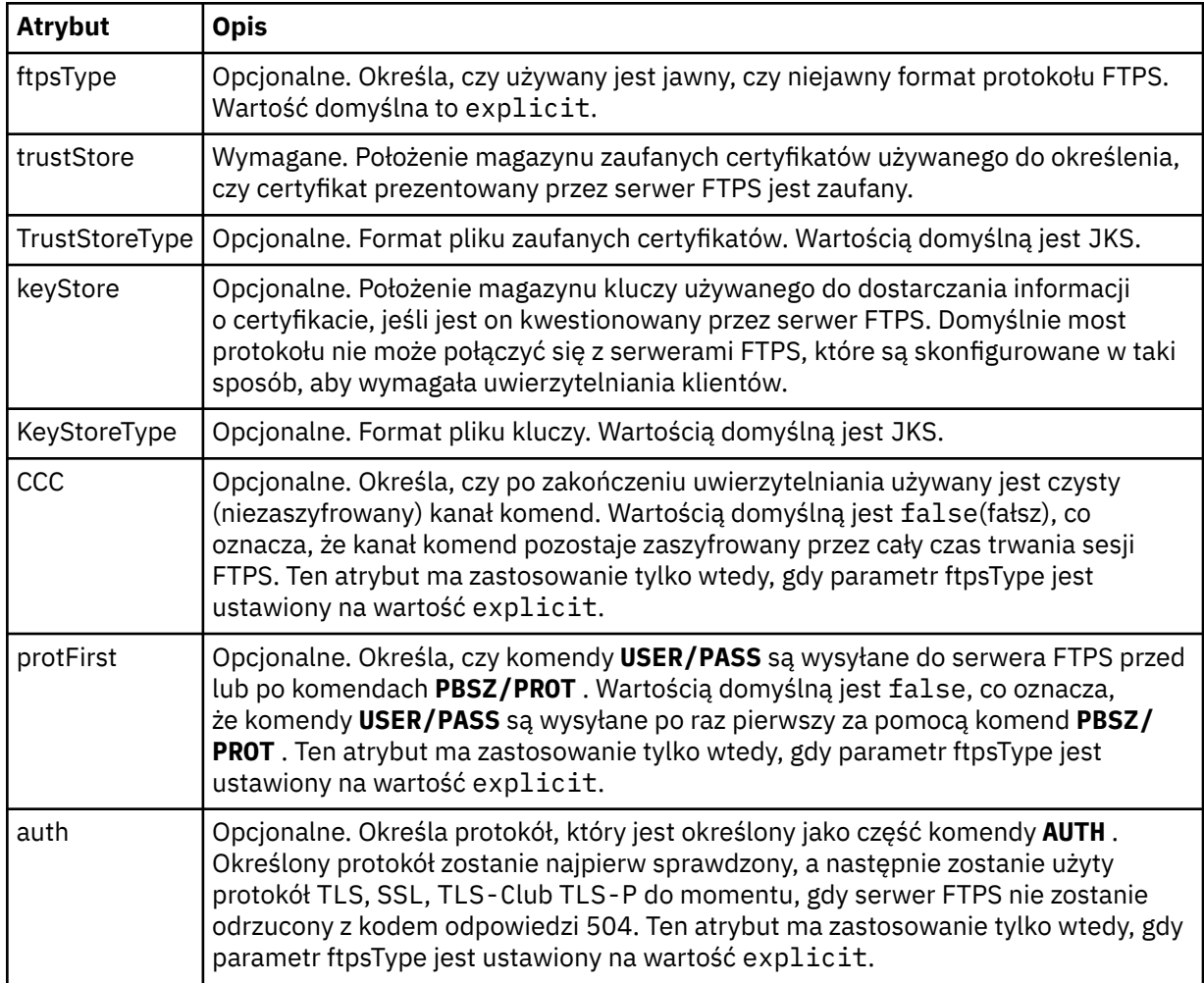

### **< limits>**

Element kontenera dla atrybutów, które są wspólne dla wszystkich typów serwerów i dla atrybutów specyficznych dla typu serwera:

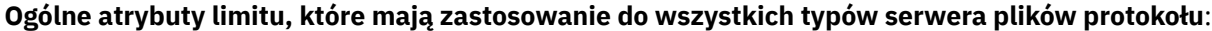

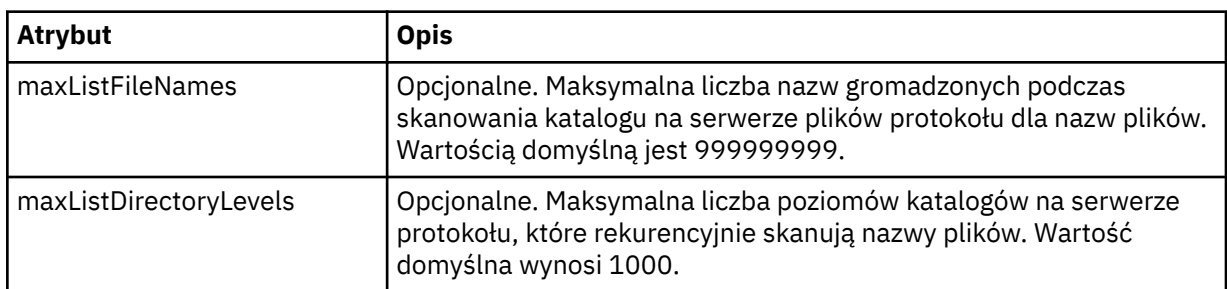

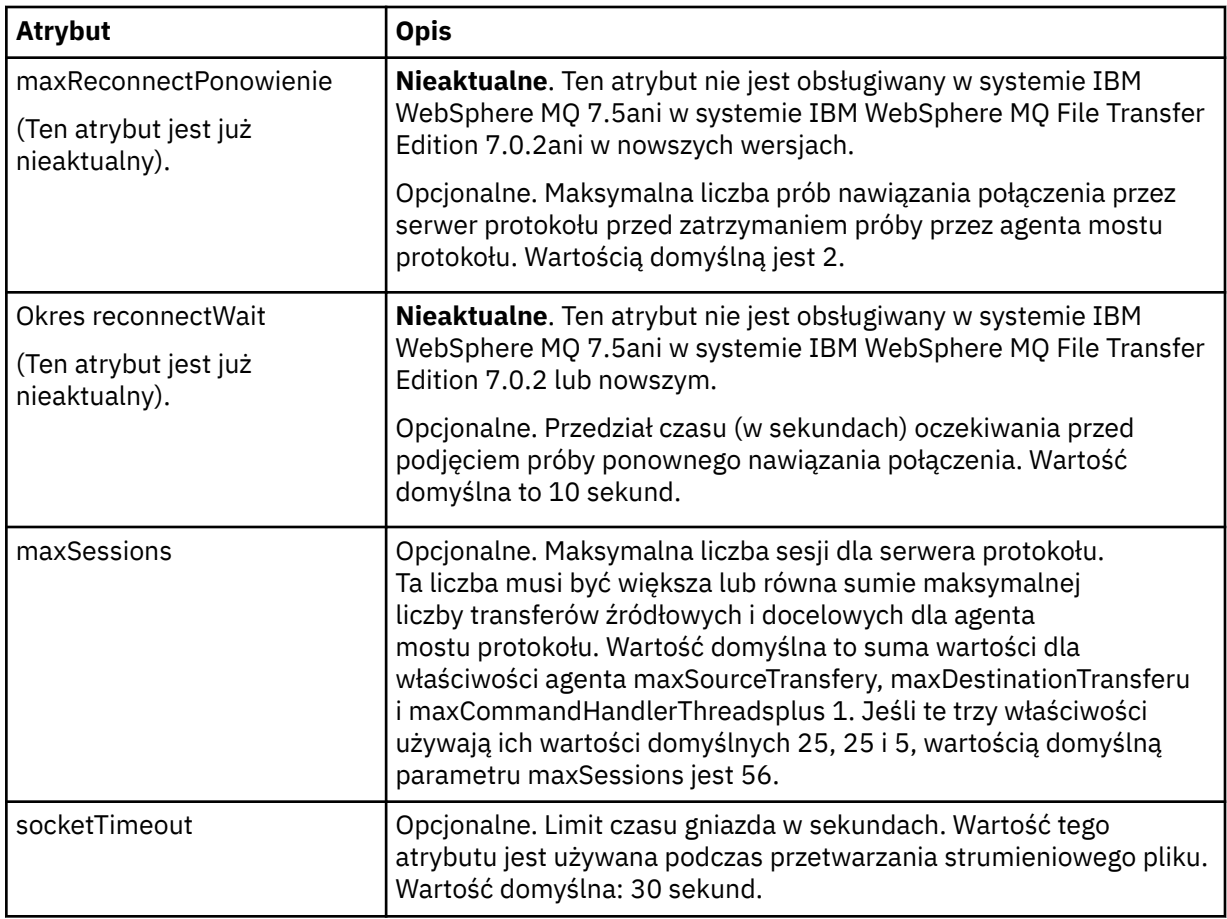

# **Limit atrybutu, który ma zastosowanie tylko do serwerów SFTP**:

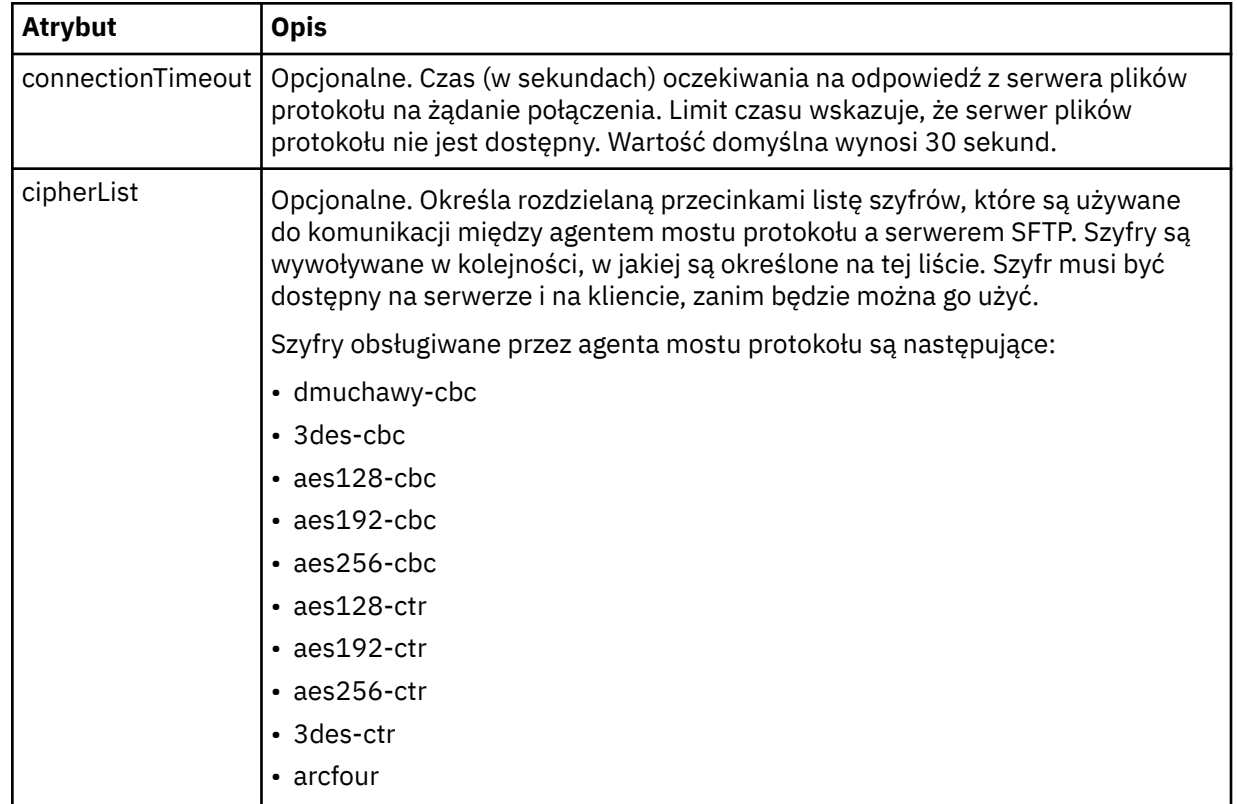

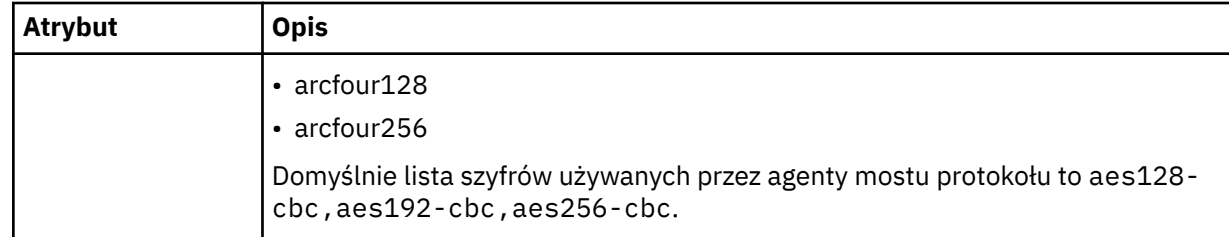

# *Format pliku referencji produktu Connect:Direct*

Plik ConnectDirectCredentials.xml w katalogu konfiguracyjnym Managed File Transfer Agent definiuje nazwy użytkowników i informacje autoryzacyjne używane przez agenta Connect:Direct do autoryzacji się w węźle Connect:Direct .

Plik ConnectDirectCredentials.xml musi być zgodny ze schematem produktu ConnectDirectCredentials.xsd . Dokument schematu produktu ConnectDirectCredentials.xsd znajduje się w katalogu *MQ\_INSTALLATION\_PATH*/mqft/ samples/schema instalacji produktu MQMFT. Przykładowy plik ConnectDirectCredentials.xml znajduje się w katalogu *MQ\_INSTALLATION\_PATH*/mqft/samples/credentials instalacji produktu MQMFT.

Plik ConnectDirectCredentials.xml jest okresowo ładowany przez agenta, a wszelkie poprawne zmiany wprowadzone w tym pliku będą miały wpływ na działanie agenta. Domyślny odstęp czasu przeładowywania wynosi 30 sekund. Ten odstęp czasu można zmienić, określając właściwość agenta **xmlConfigReloadInterval** w pliku agent.properties .

# **Schemat**

W poniższym schemacie opisano, które elementy są poprawne w pliku ConnectDirectCredentials.xml .

```
<?xml version="1.0" encoding="UTF-8"?>
1 - This schema defines the format of the XML file that is located in the agent properties 
  directory of a Connect:Direct bridge agent. The XML file ConnectDirectCredentials.xml
  is used by the default credential validation of the Connect:Direct bridge.
  For more information, see the WebSphere MQ InfoCenter
-->
<schema targetNamespace="http://wmqfte.ibm.com/ConnectDirectCredentials"
         elementFormDefault="qualified" 
 xmlns="https://www.w3.org/2001/XMLSchema" 
 xmlns:tns="http://wmqfte.ibm.com/ConnectDirectCredentials"
  <! - <?xml version="1.0" encoding="UTF-8"?>
     <tns:credentials xmlns:tns="http://wmqfte.ibm.com/ConnectDirectCredentials"
                       xmlns:xsi="https://www.w3.org/2001/XMLSchema-instance"
                       xsi:schemaLocation="http://wmqfte.ibm.com/ConnectDirectCredentials
                       ConnectDirectCredentials.xsd">
       <tns:agent name="CDAGENT01">
 <tns:pnode name="cdnode*" pattern="wildcard">
 <tns:user name="MUSR_.*"
            ignorecase="true"
            pattern="regex"
            cdUserId="bob"
 cdPassword="passw0rd"
 pnodeUserId="bill"
            pnodePassword="alacazam">
          <tns:snode name="cdnode2" pattern="wildcard" userId="sue" password="foo"/>
           </tns:user>
       </tns:pnode>
       </tns:agent>
     </tns:credentials>
   -->
   <element name="credentials" type="tns:credentialsType"/>
```

```
 <complexType name="credentialsType">
     <sequence>
      <element name="agent" type="tns:agentType" minOccurs="0" maxOccurs="unbounded"/>
    </sequence> 
   </complexType 
  <complexType name="agentType">
     <sequence>
       <element name="pnode" type="tns:pnodeType" minOccurs="0" maxOccurs="unbounded"/>
     </sequence>
     <attribute name="name" type="string" use="required"/>
   </complexType>
   <complexType name="pnodeType">
    <sequence>
       <element name="user" type="tns:userType" minOccurs="0" maxOccurs="unbounded"/>
     </sequence>
    <attribute name="name" type="string" use="required"/>
     <attribute name="pattern" type="tns:patternType" use="optional"/>
   </complexType
   <complexType name="userType">
    <sequence>
       <element name="snode" type="tns:snodeType" minOccurs="0" maxOccurs="unbounded"/>
     </sequence>
 <attribute name="name" type="string" use="required"/>
 <attribute name="ignorecase" type="boolean" use="optional"/>
 <attribute name="pattern" type="tns:patternType" use="optional"/>
 <attribute name="cdUserId" type="string" use="optional"/>
 <attribute name="cdUserIdCipher" type="string" use="optional"/>
 <attribute name="cdPassword" type="string" use="optional"/>
 <attribute name="cdPasswordCipher" type="string" use="optional"/>
 <attribute name="pnodeUserId" type="string" use="optional"/>
 <attribute name="pnodeUserIdCipher" type="string" use="optional"/>
 <attribute name="pnodePassword" type="string" use="optional"/>
 <attribute name="pnodePasswordCipher" type="string" use="optional"/>
   </complexType>
 <complexType name="snodeType"
 <attribute name="name" type="string" use="required"/>
 <attribute name="pattern" type="tns:patternType" use="optional"/>
 <attribute name="userId" type="string" use="optional"/>
 <attribute name="userIdCipher" type="string" use="optional"/>
 <attribute name="password" type="string" use="optional"/>
 <attribute name="passwordCipher" type="string" use="optional"/>
   </complexType>
  <simpleType name="patternType">
     <restriction base="string">
      <enumeration value="regex"/>
       <enumeration value="wildcard"/>
     </restriction>
   </simpleType>
</schema>
```
# **Informacje na temat pliku ConnectDirectCredentials.xml**

Elementy i atrybuty używane w pliku ConnectDirectCredentials.xml są opisane na poniższej liście.

#### **< credentials>**

Element grupy zawierający elementy opisujące referencje używane przez agenta mostu Connect:Direct do łączenia się z węzłem Connect:Direct .

**< agent>**

Element grupy zawierający elementy dla definicji < pnode> dla określonego agenta.

#### **< pnode>**

Węzeł podstawowy (PNODE) w przesyłaniu Connect:Direct . Ten węzeł inicjuje połączenie z węzłem drugorzędnym (SNODE).

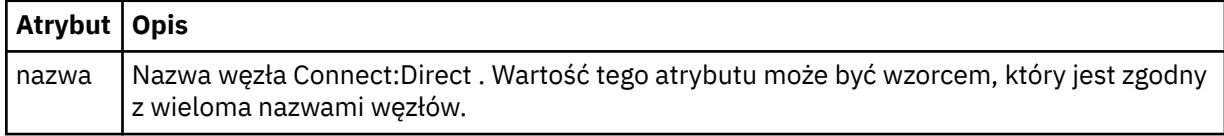

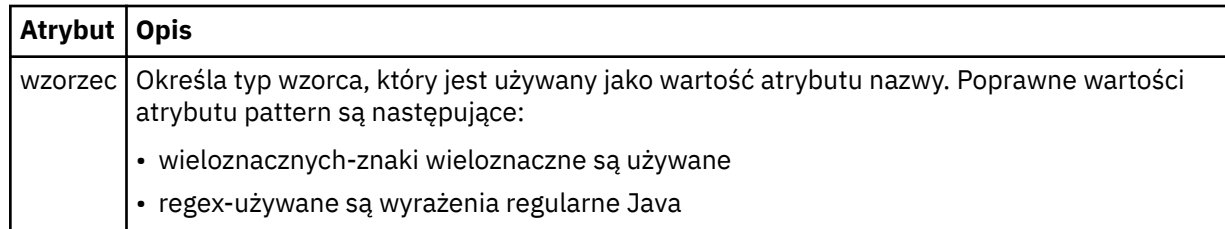

# **< użytkownik>**

Użytkownik produktu IBM MQ , który wysyła żądanie przesyłania.

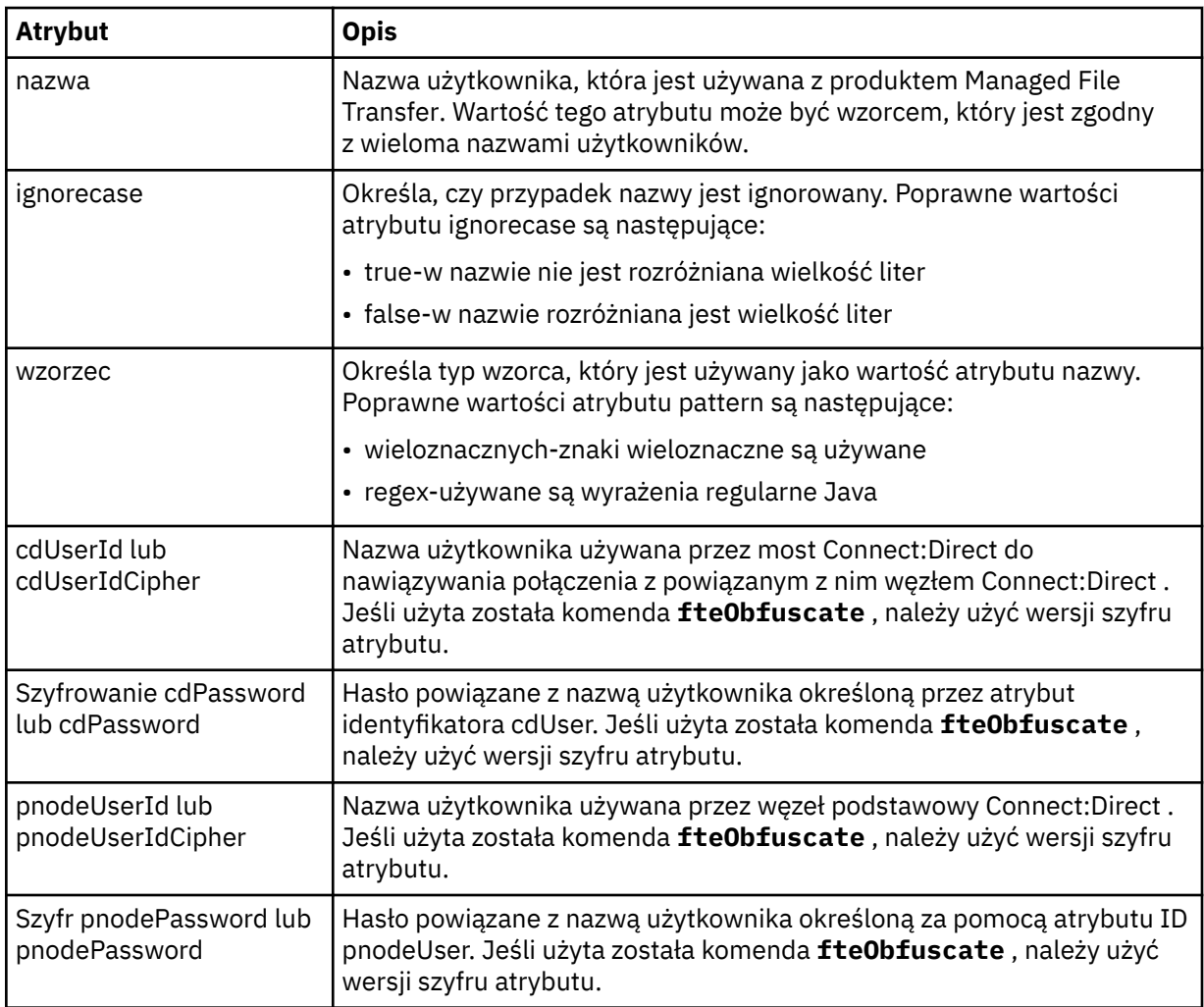

## **< snode>**

Węzeł Connect:Direct , który wykonuje rolę węzła drugorzędnego (SNODE) podczas przesyłania pliku Connect:Direct .

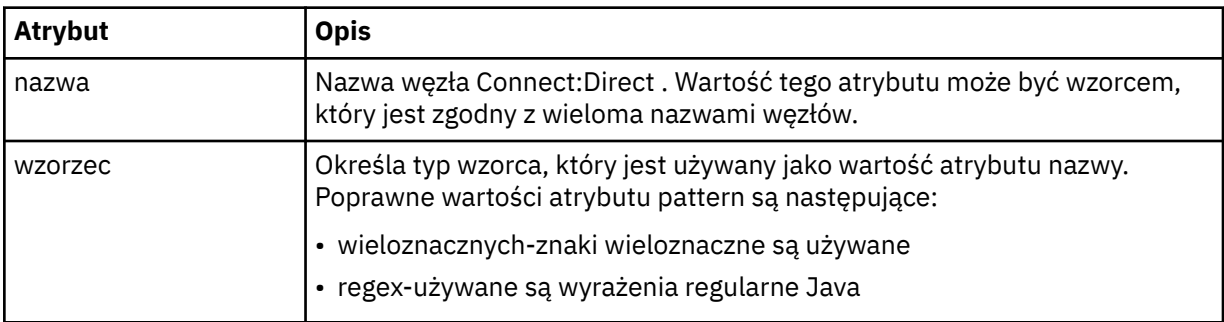

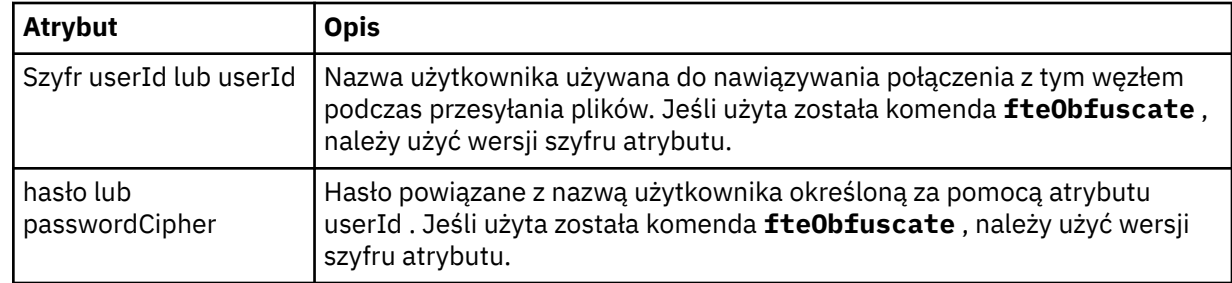

## **Przykład**

In this example, the Connect:Direct bridge agent connects to the Connect:Direct node pnode1. Gdy użytkownik programu IBM MQ z nazwą użytkownika rozpoczynający się od przedrostka fteuser , po którym następuje pojedynczy znak, na przykład fteuser2, żąda przeniesienia z użyciem mostu Connect:Direct , agent mostu Connect:Direct będzie używać nazwy użytkownika cduser i hasła passw0rd w celu nawiązania połączenia z węzłem Connect:Direct pnode1. When the Connect:Direct node pnode1 performs its part of the transfer it uses the user name pnodeuser and the password passw0rd1.

Jeśli węzeł dodatkowy w operacji przesyłania Connect:Direct ma nazwę rozpoczynający się od przedrostka FISH, węzeł pnode1 użyje nazwy użytkownika fishuser i hasła passw0rd2 w celu nawiązania połączenia z węzłem drugorzędnym. Jeśli węzeł dodatkowy w operacji przesyłania Connect:Direct ma nazwę rozpoczynający się od przedrostka CHIPS, węzeł pnode1 użyje nazwy użytkownika chipsuser i hasła passw0rd3 w celu nawiązania połączenia z węzłem drugorzędnym.

```
<?xml version="1.0" encoding="UTF-8"?>
<tns:credentials xmlns:tns="http://wmqfte.ibm.com/ConnectDirectCredentials"
                 xmlns:xsi="https://www.w3.org/2001/XMLSchema-instance"
                  xsi:schemaLocation="http://wmqfte.ibm.com/ConnectDirectCredentials 
ConnectDirectCredentials.xsd">
   <tns:agent name="CDAGENT01">
 <tns:pnode name="pnode1" pattern="wildcard">
 <tns:user name="fteuser?" pattern="wildcard" ignorecase="true" 
         cdUserId="cduser" cdPassword="passw0rd"
         pnodeUserId="pnodeuser" pnodePassword="passw0rd1">
 <tns:snode name="FISH*" pattern="wildcard" 
 userId="fishuser" password="passw0rd2"/>
       <tns:snode name="CHIPS*" pattern="wildcard" 
         userId="chipsuser" password="passw0rd3"/>
      </tns:user>
    </tns:pnode>
   </tns:agent>
</tns:credentials>
```
# *Format pliku definicji procesów produktu Connect:Direct*

Plik ConnectDirectProcessDefinitions.xml w katalogu konfiguracji agenta mostu Connect:Direct określa zdefiniowany przez użytkownika proces Connect:Direct , który ma zostać uruchomiony jako część operacji przesyłania plików.

Plik ConnectDirectProcessDefinitions.xml musi być zgodny ze schematem produktu ConnectDirectProcessDefinitions.xsd . Dokument schematu produktu ConnectDirectProcessDefinitions.xsd znajduje się w katalogu *MQ\_INSTALLATION\_PATH*/mqft/samples/schema instalacji produktu MFT . Plik szablonu ConnectDirectProcessDefinitions.xml jest tworzony za pomocą komendy **fteCreateCDAgent** w katalogu konfiguracji agenta.

Plik ConnectDirectProcessDefinitions.xml jest okresowo ładowany przez agenta, a wszelkie poprawne zmiany wprowadzone w tym pliku będą miały wpływ na działanie agenta. Domyślny odstęp czasu przeładowywania wynosi 30 sekund. Ten odstęp czasu można zmienić, określając właściwość agenta xmlConfigReloadInterval w pliku agent.properties .

# **Schemat**

W poniższym schemacie opisano, które elementy są poprawne w pliku ConnectDirectProcessDefinitions.xml .

```
<schema targetNamespace="http://wmqfte.ibm.com/ConnectDirectProcessDefinitions" 
 elementFormDefault="qualified" 
        xmlns="https://www.w3.org/2001/XMLSchema" 
        xmlns:tns="http://wmqfte.ibm.com/ConnectDirectProcessDefinitions"> 
    <element name="cdprocess" type="tns:cdprocessType"></element> 
    <complexType name="cdprocessType"> 
        <sequence> 
            <element name="processSet" type="tns:processSetType" 
                                  maxOccurs="unbounded"></element>
        </sequence> 
    </complexType> 
    <complexType name="processSetType"> 
        <sequence> 
            <element name="condition" type="tns:conditionType" 
 minOccurs="0" maxOccurs="1"/> 
 <element name="process" type="tns:processType" 
 minOccurs="1" maxOccurs="1"/> 
        </sequence> 
    </complexType> 
    <complexType name="conditionType"> 
        <choice minOccurs="0" maxOccurs="unbounded"> 
 <element name="match" type="tns:matchType"/> 
 <element name="defined" type="tns:definedType"/> 
        </choice> 
    </complexType> 
 <complexType name="matchType"> 
 <attribute name="variable" type="string" use="required"/> 
 <attribute name="value" type="string" use="required"/> 
 <attribute name="pattern" type="tns:patternType" use="optional"/> 
    </complexType> 
    <complexType name="definedType"> 
        <attribute name="variable" type="string" use="required"/> 
    </complexType> 
    <complexType name="processType"> 
        <sequence> 
            <element name="preTransfer" type="tns:transferType" 
 minOccurs="0" maxOccurs="1"/> 
 <element name="transfer" type="tns:transferType" 
 minOccurs="0" maxOccurs="1"/> 
 <element name="postTransferSuccess" type="tns:transferType" 
 minOccurs="0" maxOccurs="1"/> 
 <element name="postTransferFailure" type="tns:transferType" 
                    minOccurs="0" maxOccurs="1"/> 
        </sequence> 
    </complexType> 
    <complexType name="transferType"> 
        <attribute name="process" type="string" use="required"/> 
    </complexType> 
    <simpleType name="patternType"> 
        <restriction base="string"> 
            <enumeration value="regex"/> 
           <enumeration value="wildcard"/> 
        </restriction> 
    </simpleType> 
</schema>
```
# **Informacje na temat pliku ConnectDirectProcessDefinitions.xml**

Elementy i atrybuty używane w pliku ConnectDirectProcessDefinitions.xml są opisane na poniższej liście.

### **cdProcess**

Element główny dokumentu XML.

### **processSet**

Element grupy zawierający wszystkie informacje na temat zestawu procesów zdefiniowanych przez użytkownika.

### **warunek**

Element grupy zawierający warunki, dla których testowany jest transfer w celu określenia, czy używany jest zestaw procesów zawarty w elemencie processSet .

### **jest zgodne**

Warunek, który sprawdza, czy wartość zmiennej jest zgodna z podaną wartością.

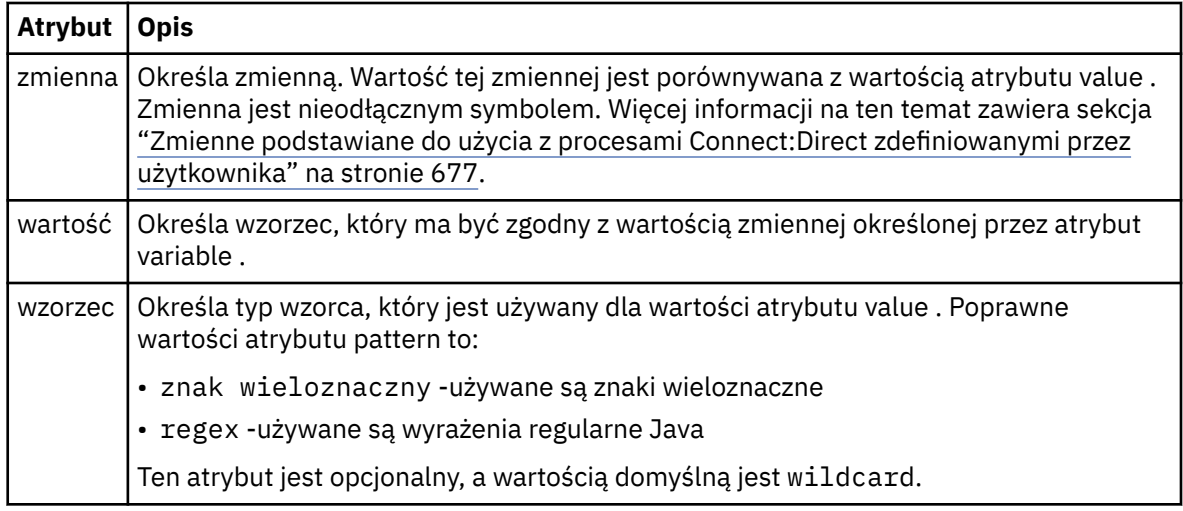

### **określone**

Warunek, który sprawdza, czy zmienna została zdefiniowana.

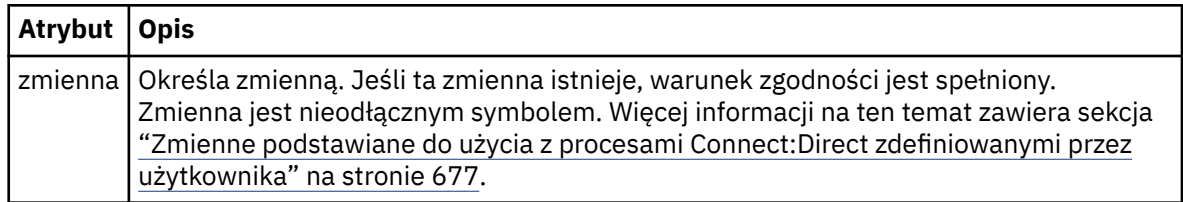

### **proces**

Element grupy zawierający informacje na temat miejsca, w którym można znaleźć procesy produktu Connect:Direct w celu wywołania, gdy zostanie znaleziony zgodny element.

### **transfer**

Proces Connect:Direct do wywołania podczas żądania przesyłania.

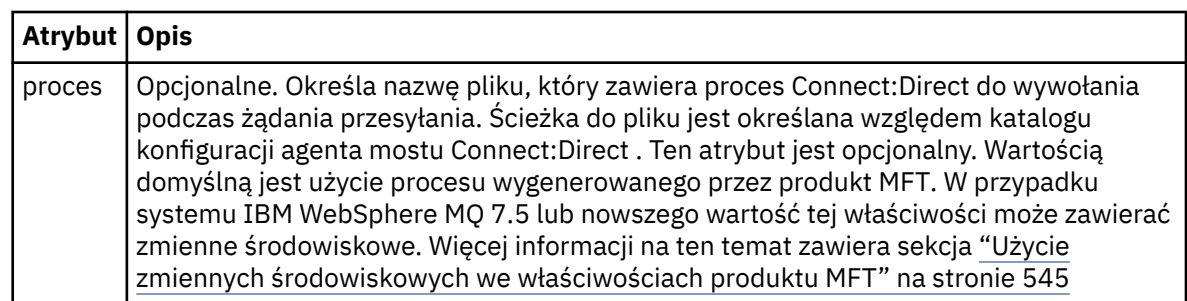

# **Przykład**

W tym przykładzie istnieją trzy elementy processSet .

Pierwszy element processSet określa, że jeśli żądanie przesyłania ma zmienną **%FTESNODE** o wartości zgodnej ze wzorcem Client\* i zmienną **%FTESUSER** o wartości Admin, agent mostu Connect:Direct wprowadza proces Connect:Direct znajdujący się w *agent\_configuration\_directory*/ AdminClient.cdp w ramach przesyłania.

Drugi element processSet określa, że jeśli żądanie przesyłania ma zmienną **%FTESNODE** o wartości zgodnej z wzorcem Client\*, agent mostu Connect:Direct wprowadza proces Connect:Direct znajdujący się w *agent\_configuration\_directory*/Client.cdp w ramach przesyłania. Agent mostu Connect:Direct odczytuje elementy processSet w kolejności, w jakiej są one zdefiniowane, a jeśli znajdzie dopasowanie, użyje pierwszego dopasowania i nie szuka innego dopasowania. W przypadku żądań transferu, które są zgodne z warunkami zarówno pierwszego, jak i drugiego processSet, agent mostu Connect:Direct wywołuje tylko procesy określone przez pierwszy processSet.

Trzeci element processSet nie ma żadnych warunków i jest zgodny z wszystkimi transferami. Jeśli żądanie transferu nie jest zgodne z warunkami pierwszego lub drugiego processSet, agent mostu Connect:Direct wprowadza proces Connect:Direct określony w trzecim warunku. Proces ten znajduje się w *agent\_configuration\_directory*/Default.cdp w ramach przesyłania.

```
<?xml version="1.0" encoding="UTF-8"?>
<tns:cdprocess xmlns:tns="http://wmqfte.ibm.com/ConnectDirectProcessDefinitions"
                xmlns:xsi="https://www.w3.org/2001/XMLSchema-instance"
                xsi:schemaLocation="http://wmqfte.ibm.com/ConnectDirectProcessDefinitions 
ConnectDirectProcessDefinitions.xsd"> 
     <tns:processSet> 
        <tns:condition> 
 <tns:match variable="%FTESNODE" value="Client*" pattern="wildcard"/> 
 <tns:match variable="%FTESUSER" value="Admin" pattern="wildcard"/> 
         </tns:condition> 
         <tns:process> 
             <tns:transfer process="AdminClient.cdp"/> 
         </tns:process> 
     </tns:processSet> 
     <tns:processSet> 
         <tns:condition> 
             <tns:match variable="%FTESNODE" value="Client*" pattern="wildcard"/> 
         </tns:condition> 
         <tns:process> 
             <tns:transfer process="Client.cdp"/> 
       </tns:process>
     </tns:processSet> 
     <tns:processSet> 
         <tns:process> 
             <tns:transfer process="Default.cdp"/> 
         </tns:process> 
     </tns:processSet> 
</tns:cdprocess>
```
# *Format pliku właściwości węzła Connect:Direct*

Plik ConnectDirectNodeProperties.xml w katalogu konfiguracji agenta mostu Connect:Direct określa informacje na temat zdalnych węzłów Connect:Direct , które są zaangażowane w przesyłanie plików.

Plik ConnectDirectNodeProperties.xml musi być zgodny ze schematem produktu ConnectDirectNodeProperties.xsd . Dokument schematu produktu ConnectDirectNodeProperties.xsd znajduje się w katalogu *MQ\_INSTALLATION\_PATH*/mqft/ samples/schema instalacji produktu MFT . Plik szablonu ConnectDirectNodeProperties.xml jest tworzony za pomocą komendy **fteCreateCDAgent** w katalogu konfiguracji agenta.

Plik ConnectDirectNodeProperties.xml jest okresowo ładowany przez agenta, a wszelkie poprawne zmiany wprowadzone w tym pliku będą miały wpływ na działanie agenta. Domyślny odstęp czasu przeładowywania wynosi 30 sekund. Ten odstęp czasu można zmienić, określając właściwość agenta xmlConfigReloadInterval w pliku agent.properties .

# **Schemat**

W poniższym schemacie opisano, które elementy są poprawne w pliku ConnectDirectNodeProperties.xml .

```
<?xml version="1.0" encoding="UTF-8"?>
<schema targetNamespace="http://wmqfte.ibm.com/ConnectDirectNodeProperties"
   elementFormDefault="qualified"
   xmlns="https://www.w3.org/2001/XMLSchema"
  xmlns:tns="http://wmqfte.ibm.com/ConnectDirectNodeProperties">
   <element name="nodeProperties" type="tns:nodePropertiesType"></element> 
   <complexType name="nodePropertiesType">
     <sequence>
       <element name="credentialsFile" type="tns:credentialsFileName" minOccurs="0" maxOccurs="1"/>
       <element name="node" type="tns:nodeType" minOccurs="0" maxOccurs="unbounded"></element>
     </sequence>
   </complexType>
 <complexType name="nodeType">
 <attribute name="name" type="string" use="required"/>
 <attribute name="pattern" type="tns:patternType" use="optional"/>
     <attribute name="type" type="string" use="required"/>
  </complexType>
  <simpleType name="patternType">
     <restriction base="string">
       <enumeration value="regex"/>
       <enumeration value="wildcard"/>
    \langle/restriction>
   </simpleType>
```
</schema>

# **Informacje na temat pliku ConnectDirectNodeProperties.xml**

Elementy i atrybuty używane w pliku ConnectDirectNodeProperties.xml są opisane na poniższej liście.

### **nodeProperties**

Element główny dokumentu XML.

### **credentialsFile**

Ścieżka do pliku referencji, w którym przechowywane są poufne informacje. W przypadku systemu IBM WebSphere MQ 7.5 lub nowszego wartość tej właściwości może zawierać zmienne środowiskowe. Więcej informacji: ["Użycie zmiennych środowiskowych we właściwościach produktu](#page-544-0) [MFT" na stronie 545](#page-544-0)

#### **węzeł**

Określa jeden lub więcej węzłów Connect:Direct .

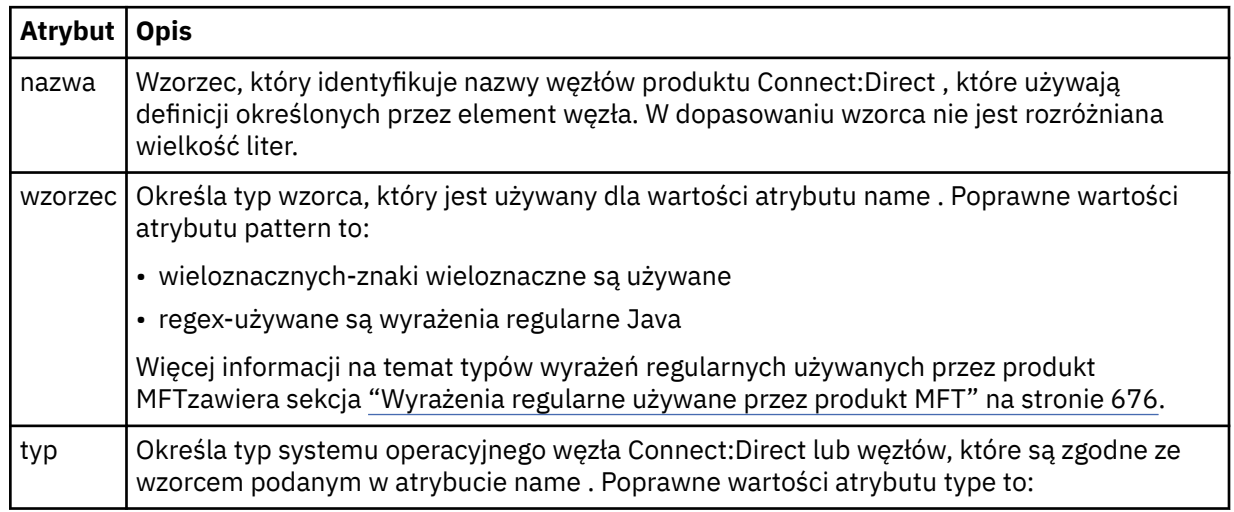

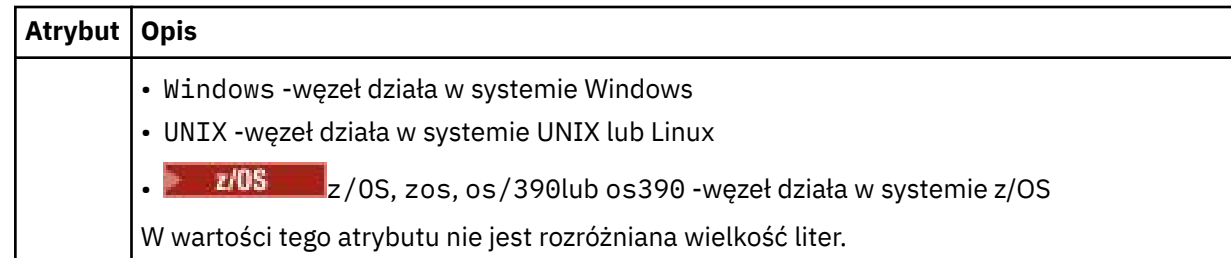

### **Przykład**

W tym przykładzie nazwa pliku referencji produktu Connect:Direct jest określona jako ConnectDirectCredentials.xml. Przykładowy kod określa następujące połączenia platformy:

- Wszystkie węzły Connect:Direct , które mają nazwę rozpoczynający się od "cdnodew" działają na platformie Windows .
- Wszystkie węzły Connect:Direct , które mają nazwę rozpoczynający się od "cdnodeu" działają na platformie UNIX .
- Wszystkie węzły Connect:Direct , które mają nazwę rozpoczynający się od "cdnodez" działają na platformie z/OS .
- Wszystkie pozostałe węzły produktu Connect:Direct działają na platformie UNIX .

Agent mostu Connect:Direct wyszukuje zgodne elementy od początku pliku do końca i korzysta z pierwszego znalezionego dopasowania.

```
<?xml version="1.0" encoding="UTF-8"?> 
<tns:nodeProperties xmlns:tns="http://wmqfte.ibm.com/ConnectDirectNodeProperties"
 xmlns:xsi="https://www.w3.org/2001/XMLSchema-instance"
 xsi:schemaLocation="http://wmqfte.ibm.com/ConnectDirectNodeProperties 
                                                          ConnectDirectNodeProperties.xsd"> 
    <tns:credentialsFile path="ConnectDirectCredentials.xml"/>
 <tns:node name="cdnodew*" pattern="wildcard" type="windows"/>
 <tns:node name="cdnodeu.*" pattern="regex" type="unix"/>
 <tns:node name="cdnodez*" pattern="wildcard" type="zos" 
    <tns:node name="*" pattern="wildcard" type="unix"/>
```

```
</tns:nodeProperties>
```
# *Plik schematu fteutils.xsd*

Ten schemat definiuje elementy i typy używane przez wiele innych schematów produktu Managed File Transfer .

## **Schemat**

```
<?xml version="1.0" encoding="UTF-8"?>
<!--
@start_non_restricted_prolog@
Version: %Z% %I% %W% %E% %U% [%H% %T%]
Licensed Materials - Property of IBM
5724-H72
Copyright IBM Corp. 2008, 2023. All Rights Reserved.
US Government Users Restricted Rights - Use, duplication or
disclosure restricted by GSA ADP Schedule Contract with
IBM Corp.
@end_non_restricted_prolog@
-->
\lt! ! - -
This schema defines elements and types used by many of the other MQMFT schemas.
For more information about MQMFT XML message formats, see
https://www.ibm.com/docs/SSEP7X_7.0.4/com.ibm.wmqfte.doc/message_formats.htm
-->
```

```
<xsd:schema xmlns:xsd="https://www.w3.org/2001/XMLSchema">
    \lt ! - -
          Defines the version type 1.00 - 99.00
          <transaction version= 1.00
      -->
     <xsd:simpleType name="versionType">
         <xsd:restriction base="xsd:string">
             <xsd:pattern value="[0-9]+\.[0-9][0-9]"/>
         </xsd:restriction>
    </xsd:simpleType>
    \lt! ! - -
          Defines the transaction reference
          <transaction version= 1.00 ID="414d5120514d312020202020202020205ecf0a4920011802"
      -->
     <xsd:simpleType name="IDType">
         <xsd:restriction base="xsd:string">
             <xsd:pattern value="[0-9a-fA-F]{48}"/>
         </xsd:restriction>
     </xsd:simpleType>
    < 1 - - This is an alias for hostUserIDType.
         Here to allow addition of attributes on originator elements
 -->
     <xsd:complexType name="origRequestType">
         <xsd:complexContent>
             <xsd:extension base="hostUserIDType">
                 <xsd:sequence>
                     <xsd:element name="webBrowser" type="xsd:string" minOccurs="0" 
maxOccurs="1"/>
                     <xsd:element name="webUserID" type="xsd:string" minOccurs="0" 
maxOccurs="1"/>
                </xsd:sequence>
             </xsd:extension>
         </xsd:complexContent>
     </xsd:complexType>
\langle!--
         Defines a Delete originator as a machine and user pair
         <hostName>myMachine</hostName>
         <userName>myUserId</userName>
 -->
     <xsd:complexType name="origDeleteType">
         <xsd:sequence>
             <xsd:element name="delete" type="hostUserIDType" maxOccurs="1" minOccurs="0"/>
         </xsd:sequence>
     </xsd:complexType>
    \langle!.
         Defines a machine, user, MQMD userID triple
         <hostName>myMachine</hostName>
         <userID>myUserId</userID>
         <mqmdUserID>MQMDUSERID</mqmdUserID>
      -->
    <xsd:complexType name="hostUserIDType">
         <xsd:sequence>
 <xsd:element name="hostName" type="xsd:string" minOccurs="0" maxOccurs="1"/>
 <xsd:element name="userID" type="xsd:string" minOccurs="0" maxOccurs="1"/>
             <xsd:element name="mqmdUserID" type="xsd:string" minOccurs="0" maxOccurs="1"/>
         </xsd:sequence>
     </xsd:complexType>
\langle!--
 Define the destinationAgent with agent and queue manager name
 <destinationAgent agent="there" QMgr="far" agentType="BRIDGE" bridgeURL="ftp://
server.example.net:21" bridgeNode="DEST_NODE"/>
         optional agentType attribute expected to be one of STANDARD, BRIDGE, WEB_GATEWAY, 
EMBEDDED, CD_BRIDGE
 -->
 <xsd:complexType name="agentType">
 <xsd:attribute name="agent" type="xsd:string" use="required"/>
 <xsd:attribute name="agentType" type="xsd:string" use="optional"/>
 <xsd:attribute name="QMgr" type="xsd:string" use="optional"/>
 <xsd:attribute name="bridgeURL" type="xsd:string" use="optional"/>
 <xsd:attribute name="bridgeNode" type="xsd:string" use="optional"/>
 <xsd:attribute name="pnode" type="xsd:string" use="optional"/>
 <xsd:attribute name="snode" type="xsd:string" use="optional"/>
     </xsd:complexType>
    \lt \vdash \div Defines the status type; attr/resultCode and 0 or many supplements
         There may also be additional command specific data, either: transfer, ping or call data
         <status resultCode="8011">
             <supplement>Azionamento del USB</supplement>
             <supplement>morto come norweign azzurro</supplement>
        </status>
      -->
```

```
 <xsd:complexType name="statusType">
        <xsd:sequence>
            <xsd:element name="supplement" type="xsd:string" maxOccurs="unbounded" 
minOccurs="0"/>
            <xsd:choice>
                <xsd:element name="filespace" type="fileSpaceReplyType" minOccurs="0" 
maxOccurs="1"/>
            </xsd:choice>
        </xsd:sequence>
        <xsd:attribute name="resultCode" type="resultCodeType" use="required"/>
    </xsd:complexType>
\langle!--
         Defines the filespace type for use with communication between a web agent
 and a web gateway
 <filespace name="" location=""><Quota bytes=""/></filespace>
     -->
    <xsd:complexType name="fileSpaceReplyType">
 <xsd:attribute name="name" use="required" type="xsd:string"/>
 <xsd:attribute name="location" use="required" type="xsd:string"/>
        <xsd:attribute name="quota" use="required" type="xsd:long"/>
    </xsd:complexType>
\langle!--
         Defines the destinationAgent with agent and queue manager name, plus connection 
details.
         <destinationAgent agent="there" QMgr="far"/>
      -->
    <xsd:complexType name="agentClientType">
 <xsd:attribute name="agent" type="xsd:string" use="required"/>
 <xsd:attribute name="QMgr" type="xsd:string" use="optional"/>
 <xsd:attribute name="hostName" type="xsd:string" use="optional"/>
 <xsd:attribute name="portNumber" type="xsd:nonNegativeInteger" use="optional"/>
 <xsd:attribute name="channel" type="xsd:string" use="optional"/>
    </xsd:complexType>
   \lt!! --
 Defines the fileURI type as string
 <file encoding="UTF8" EOL="CR">C:/from/here.txt</file>
      -->
    <xsd:complexType name="fileType">
        <xsd:simpleContent>
            <xsd:extension base="xsd:string">
 <xsd:attribute name="filespace" type="filespaceNameType" use="optional"/>
 <xsd:attribute name="alias" type="xsd:string" use="optional"/>
 <xsd:attribute name="encoding" type="encodingType" use="optional"/>
 <xsd:attribute name="EOL" type="EOLType" use="optional"/>
 <xsd:attribute name="size" type="xsd:long" use="optional"/>
 <xsd:attribute name="last-modified" type="xsd:dateTime" use="optional"/>
 <xsd:attribute name="delimiter" type="xsd:string" use="optional"/>
 <xsd:attribute name="delimiterType" type="xsd:string" use="optional"/>
 <xsd:attribute name="delimiterPosition" type="delimiterPositionType" 
use="optional"/>
 <xsd:attribute name="includeDelimiterInFile" type="xsd:boolean" use="optional"/>
 <xsd:attribute name="keepTrailingSpaces" type="xsd:boolean" use="optional"/>
                <xsd:attribute name="truncateRecords" type="xsd:boolean" use="optional"/>
            </xsd:extension>
        </xsd:simpleContent>
    </xsd:complexType>
   \langle ! - .
         Defines the filespace type as string
             <filespace>
                    <name>tarquin</name>
         </filespace>
      -->
    <xsd:complexType name="filespaceType">
        <xsd:sequence>
            <xsd:element name="name" type="filespaceNameType"/>
        </xsd:sequence>
    </xsd:complexType>
   \lt \vdash \div Defines a name element
         <name>bob</name>
      -->
    <xsd:simpleType name="filespaceNameType">
        <xsd:restriction base="xsd:string"/>
    </xsd:simpleType>
   <! -</math> Defines the accepted choices for the persistent attribute.
      -->
    <xsd:simpleType name="persistenceType">
        <xsd:restriction base="xsd:token">
            <xsd:enumeration value="true"/>
            <xsd:enumeration value="false"/>
            <xsd:enumeration value="qdef"/>
```

```
 </xsd:restriction>
    </xsd:simpleType>
   \lt ! -
         Defines the queueURI type as string with all supported attributes.
         <queue>QUEUE@QM</queue>
     -->
    <xsd:complexType name="queueType">
        <xsd:simpleContent>
            <xsd:extension base="xsd:string">
 <xsd:attribute name="persistent" type="persistenceType" use="optional"/>
 <xsd:attribute name="eofMarker" type="xsd:boolean" use="optional"/>
 <xsd:attribute name="setMqProps" type="xsd:boolean" use="optional"/>
 <xsd:attribute name="split" type="xsd:boolean" use="optional"/>
 <xsd:attribute name="useGroups" type="xsd:boolean" use="optional"/>
 <xsd:attribute name="delimiter" type="xsd:string" use="optional"/>
 <xsd:attribute name="delimiterType" type="xsd:string" use="optional"/>
                <xsd:attribute name="delimiterPosition" type="delimiterPositionType" 
use="optional"/>
                <xsd:attribute name="includeDelimiterInMessage" type="xsd:boolean" 
use="optional"/>
 <xsd:attribute name="groupId" type="groupIdType" use="optional"/>
 <xsd:attribute name="messageId" type="messageIdType" use="optional"/>
 <xsd:attribute name="messageCount" type="xsd:nonNegativeInteger" 
use="optional"/>
                <xsd:attribute name="messageLength" type="xsd:nonNegativeInteger" 
use="optional"/>
                <xsd:attribute name="waitTime" type="xsd:nonNegativeInteger" use="optional"/>
 <xsd:attribute name="encoding" type="encodingType" use="optional"/>
 <xsd:attribute name="EOL" type="EOLType" use="optional"/>
                <xsd:attribute name="unrecognisedCodePage" type="unrecognisedCodePageType" 
use="optional"/>
            </xsd:extension>
        </xsd:simpleContent>
    </xsd:complexType>
   <! - Defines the accepted values for the delimiterPosition attribute.
      -->
    <xsd:simpleType name="delimiterPositionType">
        <xsd:restriction base="xsd:token">
            <xsd:enumeration value="postfix"/>
            <xsd:enumeration value="prefix"/>
        </xsd:restriction>
    </xsd:simpleType>
   \lt ! - -
 Defines the groupId type
 <queue groupId="414d5120514d312020202020202020205ecf0a4920011802">
         Also allow a substitution variable of the form ${variable}
     -->
    <xsd:simpleType name="groupIdType">
        <xsd:restriction base="xsd:string">
           \langle xsd: pattern value="[0-9a-fA-F]{48}|$\{.*\}"/>
        </xsd:restriction>
    </xsd:simpleType>
   \lt ! - -
         Defines the messageId type
         <queue messageId="414d5120514d312020202020202020205ecf0a4920011802">
         Also allow a substitution variable of the form ${variable}
     -->
    <xsd:simpleType name="messageIdType">
        <xsd:restriction base="xsd:string">
            <xsd:pattern value="[0-9a-fA-F]{48}|$\{.*\}"/>
        </xsd:restriction>
    </xsd:simpleType>
 <!-- Defines the accepted values for the unrecognisedCodePage attribute. -->
 <xsd:simpleType name="unrecognisedCodePageType">
        <xsd:restriction base="xsd:token">
            <xsd:enumeration value="fail"/>
            <xsd:enumeration value="binary"/>
        </xsd:restriction>
    </xsd:simpleType>
   \lt ! - -
         Defines a single source file reference
         <source type="file" recursive="false" disposition="leave">
             <file>filename</file>
        <source/> -->
    <xsd:complexType name="fileSourceType">
        <xsd:sequence>
            <xsd:choice>
                <xsd:element name="file" type="fileType"/>
                <xsd:element name="queue" type="queueType"/>
            </xsd:choice>
```

```
 </xsd:sequence>
 <xsd:attribute name="type" type="SourceType" use="optional"/>
 <xsd:attribute name="recursive" type="xsd:boolean" use="optional"/>
 <xsd:attribute name="disposition" type="sourceDispositionType" use="optional"/>
 <xsd:attribute name="correlationString1" type="xsd:string" use="optional"/>
 <xsd:attribute name="correlationNum1" type="xsd:nonNegativeInteger" use="optional"/>
 <xsd:attribute name="correlationBoolean1" type="xsd:boolean" use="optional"/>
    </xsd:complexType>
   \lt ! - -
        Defines the enumeration values for source type
        type="file|queue"
     -->
    <xsd:simpleType name="SourceType">
        <xsd:restriction base="xsd:token">
            <xsd:enumeration value="file"/>
            <xsd:enumeration value="directory"/>
            <xsd:enumeration value="queue"/>
            <xsd:enumeration value="dataset"/>
            <xsd:enumeration value="pds"/>
            <xsd:enumeration value="filespace"/>
        </xsd:restriction>
    </xsd:simpleType>
   < 1 - - Defines the enumeration values for source disposition
        disposition="leave|delete"
      -->
    <xsd:simpleType name="sourceDispositionType">
 <xsd:restriction base="xsd:token">
 <xsd:enumeration value="leave"/>
            <xsd:enumeration value="delete"/>
        </xsd:restriction>
    </xsd:simpleType>
   2! Defines a single destination file reference
         <destination type="file" exist="overwrite">
             <file>filename</file>
         <destination/>
     -->
    <xsd:complexType name="fileDestinationType">
        <xsd:sequence>
            <xsd:choice>
                <xsd:element name="file" type="fileType"/>
 <xsd:element name="filespace" type="filespaceType"/>
 <xsd:element name="queue" type="queueType"/>
            </xsd:choice> 
            <xsd:element name="attributes" type="attributeType" minOccurs="0" maxOccurs="1"/>
        </xsd:sequence>
 <xsd:attribute name="type" type="DestinationType" use="optional"/>
 <xsd:attribute name="exist" type="existType" use="optional"/>
        <xsd:attribute name="correlationString1" type="xsd:string" use="optional"/>
 <xsd:attribute name="correlationNum1" type="xsd:nonNegativeInteger" use="optional"/>
 <xsd:attribute name="correlationBoolean1" type="xsd:boolean" use="optional"/>
    </xsd:complexType>
   \lt ! -
        Defines the enumeration values for destination file type
 type="file|directory|queue|dataset|pds|filespace"
 'dataset' and 'pds' only apply to z/OS environments.
     -->
    <xsd:simpleType name="DestinationType">
        <xsd:restriction base="xsd:token">
            <xsd:enumeration value="file"/>
            <xsd:enumeration value="directory"/>
            <xsd:enumeration value="queue"/>
            <xsd:enumeration value="dataset"/>
            <xsd:enumeration value="pds"/>
            <xsd:enumeration value="filespace"/>
        </xsd:restriction>
    </xsd:simpleType>
   <! - Defines the enumerations values for file exists on destination behavior
        exist="error|overwrite"
     -->
    <xsd:simpleType name="existType">
        <xsd:restriction base="xsd:token">
            <xsd:enumeration value="error"/>
            <xsd:enumeration value="overwrite"/>
        </xsd:restriction>
    </xsd:simpleType>
  \lt! - -
         Defines one or more file attributes
         <destination encoding=? CFLF=?>
```

```
 <file>filename</file>
              <attributes>
                 <attribute>DIST(MIRRORED,UPDATE)</attribute>
              </attributes>
          <destination/>
      -->
     <xsd:complexType name="attributeType">
         <xsd:sequence>
             <xsd:element name="attribute" type="xsd:string" maxOccurs="unbounded" 
minOccurs="1"/>
         </xsd:sequence>
     </xsd:complexType>
    <! --
          Defines a single file reference
          <source encodings=? CFLF=?>
              <file>filename</file>
              <checksum method="MD5">3445678</checksum>
         <source/> .. or ..
 <destination encoding=? CFLF=?>
 <file>filename</file>
              <checksum method="MD5">3445678</checksum>
          <destination/>
      -->
     <xsd:complexType name="fileCheckSumType">
         <xsd:sequence>
             <xsd:element name="file" type="fileType"/>
             <xsd:element name="checksum" type="checksumType" maxOccurs="1" minOccurs="0"/>
         </xsd:sequence>
     </xsd:complexType>
    \lt ! - -
 Defines the checksum type and method
 <checksum method="MD5|none">3445678</checksum>
      -->
     <xsd:complexType name="checksumType">
         <xsd:simpleContent>
             <xsd:extension base="xsd:string">
                 <xsd:attribute name="method" type="checkSumMethod" use="required"/>
             </xsd:extension>
         </xsd:simpleContent>
     </xsd:complexType>
    \lt ! - -
         Defines the enumeration values for checksumMethod
         <checksum method="MD5|none">3445678</checksum>
         Note: uppercase is used since MD5 is acronym and normally written uppercase.
      -->
     <xsd:simpleType name="checkSumMethod">
         <xsd:restriction base="xsd:token">
             <xsd:enumeration value="none"/>
             <xsd:enumeration value="MD5"/>
         </xsd:restriction>
     </xsd:simpleType>
    \leq ! -
        Defines the enumeration values for agentRole
         agentRole="sourceAgent|destinationAgent"
      -->
     <xsd:simpleType name="agentRoleType">
         <xsd:restriction base="xsd:token">
 <xsd:enumeration value="sourceAgent"/>
 <xsd:enumeration value="destinationAgent"/>
             <xsd:enumeration value="callAgent"/>
         </xsd:restriction>
     </xsd:simpleType>
    < 1 - - Defines the enumeration values for mode.
 text, binary or a substitution variable
 <item mode="binary|text||${variableName}">
      -->
     <xsd:simpleType name="modeType">
         <xsd:restriction base="xsd:string">
            \langle xsd: pattern value="binary|text|$\{.*\}"/>
         </xsd:restriction>
     </xsd:simpleType>
    \lt ! - -
        Defines the enumeration values for EOL
         <file EOL="LF|CRLF">
      -->
     <xsd:simpleType name="EOLType">
         <xsd:restriction base="xsd:token">
             <xsd:enumeration value="LF"/>
```

```
 <xsd:enumeration value="CRLF"/>
         </xsd:restriction>
    </xsd:simpleType>
   \lt! - -
       Defines the encoding type as a string
      -->
    <xsd:simpleType name="encodingType">
         <xsd:restriction base="xsd:string"/>
    </xsd:simpleType>
   \lt ! - -
        <schedule>
             <submit timebase="source"|"admin">2008-12-07T16:07"</submit>
             <repeat>
                 <frequency interval="hours">2</frequency>
                 <expireTime>2008-12-0816:07</exipreTime>
            \langle repeat>
        </schedule>
      -->
    <xsd:complexType name="scheduleType">
         <xsd:sequence>
 <xsd:element name="submit" type="submitType" maxOccurs="1" minOccurs="1"/>
 <xsd:element name="repeat" type="repeatType" maxOccurs="1" minOccurs="0"/>
         </xsd:sequence>
    </xsd:complexType>
   \lt ! - -
         <submit timebase="source|admin|UTC">2008-12-07T16:07"</submit>
      -->
    <xsd:complexType name="submitType">
         <xsd:simpleContent>
             <xsd:extension base="noZoneTimeType">
 <xsd:attribute name="timebase" type="timebaseType" use="required"/>
 <xsd:attribute name="timezone" type="xsd:string" use="required"/>
             </xsd:extension>
         </xsd:simpleContent>
    </xsd:complexType>
   <! -</math> <repeat>
             <frequency interval="hours">2</frequency>
             ..optionally..
             <expireTime>2008-12-0816:07</expireTime>
             ..or..
             <expireCount>2</expireCount>
        </repeat>
      -->
    <xsd:complexType name="repeatType">
         <xsd:sequence>
             <xsd:element name="frequency" type="freqType" maxOccurs="1" minOccurs="1"/>
             <xsd:choice minOccurs="0">
                 <xsd:element name="expireTime" type="noZoneTimeType"/>
                 <xsd:element name="expireCount" type="positiveIntegerType"/>
             </xsd:choice>
         </xsd:sequence>
    </xsd:complexType>
   <! - <frequency interval="hours">2</frequency>
      -->
    <xsd:complexType name="freqType">
         <xsd:simpleContent>
             <xsd:extension base="positiveIntegerType">
                 <xsd:attribute name="interval" type="intervalType" use="required"/>
             </xsd:extension>
         </xsd:simpleContent>
    </xsd:complexType>
   \lt ! -
          Defines positive integer type
          i.e., 1+
      -->
    <xsd:simpleType name="positiveIntegerType">
        <xsd:restriction base="xsd:integer"
             <xsd:minInclusive value="1"/>
         </xsd:restriction>
    </xsd:simpleType>
   \lt! ! - -
          Defines the interval enumeration values of
          "minutes","hours","days", "weeks", "months" or "years"
     -->
    <xsd:simpleType name="intervalType">
         <xsd:restriction base="xsd:token">
             <xsd:enumeration value="minutes"/>
             <xsd:enumeration value="hours"/>
             <xsd:enumeration value="days"/>
             <xsd:enumeration value="weeks"/>
```

```
 <xsd:enumeration value="months"/>
             <xsd:enumeration value="years"/>
         </xsd:restriction>
     </xsd:simpleType>
    <! - - Defines the interval of either "source","admin" or "UTC"
              source = use timezone of the source Agent.
              admin = use timezone of the administrator executing the command script.
              UTC = Timezone is UTC.
      -->
     <xsd:simpleType name="timebaseType">
         <xsd:restriction base="xsd:token">
             <xsd:enumeration value="source"/>
             <xsd:enumeration value="admin"/>
             <xsd:enumeration value="UTC"/>
         </xsd:restriction>
     </xsd:simpleType>
    <! - -
          Defines a date and time without a time zone (2008-12-08T16:07)
      -->
     <xsd:simpleType name="noZoneTimeType">
 <xsd:restriction base="xsd:string">
 <xsd:pattern value="[\n\r\t ]*\d{4}\-(0[1-9]|1[0-2])\-(0[1-9]|[1-2][0-9]|
3[0-1])T([0-1][0-9]|2[0-3]):[0-5][0-9]([\+\-]\d{4}|Z)?[\n\r\t ]*"/>
         </xsd:restriction>
     </xsd:simpleType>
    \lt ! - -
         Defines the ID element, e.g. 56
      -->
     <xsd:simpleType name="idType">
         <xsd:restriction base="xsd:string"/>
     </xsd:simpleType>
    < 1 - - Defines the resultCode type -2 - 9999
         <status resultCode="8011">
      -->
     <xsd:simpleType name="resultCodeType">
         <xsd:restriction base="xsd:int">
             <xsd:minInclusive value="-2"/>
             <xsd:maxInclusive value="9999"/>
         </xsd:restriction>
     </xsd:simpleType>
    <! -</math> Define the metaDataSet type comprising one or more key value pairs
         <metaDataSet>
             <metaData key="name">value</metaData>
             <metaData key="name">value</metaData>
        </metaDataSet>
      -->
     <xsd:complexType name="metaDataSetType">
         <xsd:sequence>
             <xsd:element name="metaData" type="metaDataType" maxOccurs="unbounded" 
minOccurs="1"/>
         </xsd:sequence>
     </xsd:complexType>
    \lt! - -
        Define the metaData type which is made up of a key and a value
        <metaData key="name">value</metaData>
 -->
     <xsd:complexType name="metaDataType">
         <xsd:simpleContent>
             <xsd:extension base="xsd:string">
                 <xsd:attribute name="key" type="xsd:string" use="required"/>
             </xsd:extension>
         </xsd:simpleContent>
     </xsd:complexType>
    \langle ! - -
 Defines containing element for triggers
 <trigger log="yes">
              <fileExist comparison="=" value="Exist">file1</fileExist>
              <fileSize comparison=">=" value="1GB">file1</fileSize>
          </trigger>
      -->
 <xsd:complexType name="triggerType">
 <xsd:choice minOccurs="0" maxOccurs="unbounded">
             <xsd:element name="fileExist" type="fileExistTriggerType" maxOccurs="unbounded" 
minOccurs="1"/>
             <xsd:element name="fileSize" type="fileSizeTriggerType" maxOccurs="unbounded" 
minOccurs="1"/>
         </xsd:choice>
         <xsd:attribute name="log" type="logEnabledType" use="required"/>
     </xsd:complexType>
```
```
<! -</math> Defines the file exists trigger type
         <fileExist comparison="=" value="Exist">file1</trigger>
 -->
     <xsd:complexType name="fileExistTriggerType">
         <xsd:simpleContent>
             <xsd:extension base="xsd:string">
                 <xsd:attribute name="comparison" type="comparisonFileExistTriggerType" 
use="required"/>
                 <xsd:attribute name="value" type="valueFileExistTriggerType" use="required"/>
             </xsd:extension>
         </xsd:simpleContent>
     </xsd:complexType>
    \lt! ! - -
 Defines file size trigger type
 <fileSize comparison="=" value="1GB">file1,file2,file3</trigger>
 -->
     <xsd:complexType name="fileSizeTriggerType">
         <xsd:simpleContent>
             <xsd:extension base="xsd:string">
                 <xsd:attribute name="comparison" type="comparisonFileSizeTriggerType" 
use="required"/>
                <xsd:attribute name="value" type="valueFileSizeTriggerType" use="required"/>
             </xsd:extension>
         </xsd:simpleContent>
     </xsd:complexType>
    \lt ! - -
         Defines the enumeration values for file exists trigger conditions
        valueFileExistTriggerType="exist|noexist"
      -->
     <xsd:simpleType name="valueFileExistTriggerType">
         <xsd:restriction base="xsd:token">
             <xsd:enumeration value="exist"/>
             <xsd:enumeration value="noexist"/>
         </xsd:restriction>
     </xsd:simpleType>
    \lt ! - -
 Defines the enumeration values for file exists trigger comparison operator
 comparisonFileExistTriggerType="="|"!="
 -->
     <xsd:simpleType name="comparisonFileExistTriggerType">
         <xsd:restriction base="xsd:token">
             <xsd:enumeration value="="/>
             <xsd:enumeration value="!="/>
         </xsd:restriction>
     </xsd:simpleType>
    \lt ! - -
         Defines the enumeration values for file size trigger comparison operator
         comparisonFileSizeTriggerType=">="
 -->
 <xsd:simpleType name="comparisonFileSizeTriggerType">
 <xsd:restriction base="xsd:token">
            \langle x\bar{x}d: enumeration value="\&amp;gt;="/>
         </xsd:restriction>
     </xsd:simpleType>
    \lt! : - -
 Defines the file size value pattern
 <fileSize comparison=">=" value="10|10B|10KB|10MB|10GB">file1</fileSize>
 -->
     <xsd:simpleType name="valueFileSizeTriggerType">
 <xsd:restriction base="xsd:string">
 <xsd:pattern value="[0123456789]+([bB]|[kK][bB]|[mM][bB]|[gG][bB]|)"/>
         </xsd:restriction>
     </xsd:simpleType>
    \langle ! - -
        Defines the enumeration values for trigger logging enabled flag
         <trigger log="yes|no">
      -->
     <xsd:simpleType name="logEnabledType">
         <xsd:restriction base="xsd:token">
             <xsd:enumeration value="yes"/>
             <xsd:enumeration value="no"/>
         </xsd:restriction>
     </xsd:simpleType>
    \lt ! - -
          Defines the reply type
         <reply QMGR="QMGR name" persistent="true">Queue Name</reply>
      -->
     <xsd:complexType name="replyType">
         <xsd:simpleContent>
 <xsd:extension base="xsd:string">
 <xsd:attribute name="QMGR" type="xsd:string" use="required"/>
```

```
 <xsd:attribute name="persistent" type="persistenceType" use="optional"/>
                                 <xsd:attribute name="detailed" type="detailedType" 
use="optional"/>
             </xsd:extension>
         </xsd:simpleContent>
     </xsd:complexType>
        \lt ! - -
            Defines the accepted choices for the detailed attribute. 
         -->
         <xsd:simpleType name="detailedType">
             <xsd:restriction base="xsd:token">
                 <xsd:enumeration value="true"/>
                 <xsd:enumeration value="false"/>
             </xsd:restriction>
         </xsd:simpleType>
    <! - Defines the priority type
          <transferset priority="1">
 -->
     <xsd:simpleType name="priorityType">
         <xsd:restriction base="xsd:string">
             <xsd:pattern value="[0123456789]"/>
         </xsd:restriction>
     </xsd:simpleType>
    <! -</math> Define the job information element
          <job>
              <name>JOBNAME</name>
          </job>
      -->
     <xsd:complexType name="jobType">
         <xsd:sequence>
             <xsd:element name="name" type="xsd:string"/>
         </xsd:sequence>
    </xsd:complexType>
    \lt ! - -
          Defines an action
          <action>
              <runCommand name="myCommand.sh"/>
          </action>
      -->
     <xsd:complexType name="commandActionType">
         <xsd:choice>
             <xsd:element name="command" type="commandType" maxOccurs="1" minOccurs="0"/>
         </xsd:choice>
     </xsd:complexType>
    < 1 - - Defines a command
         <command name="runme" successRC="0" maxReplyLength="1024">
             <argument>firstArg</argument>
             <argument>secondArg</argument>
        </command>
      -->
    <xsd:complexType name="commandType">
         <xsd:sequence>
 <xsd:element name="argument" type="xsd:string" maxOccurs="unbounded" minOccurs="0"/>
 <xsd:element name="target" type="xsd:string" maxOccurs="unbounded" minOccurs="0"/>
 <xsd:element name="property" type="propertyType" maxOccurs="unbounded" 
minOccurs="0"/>
         </xsd:sequence>
 <xsd:attribute name="name" type="xsd:string" use="required"/>
 <xsd:attribute name="successRC" type="xsd:string" use="optional"/>
 <xsd:attribute name="retryCount" type="nonNegativeIntegerType" use="optional"/>
 <xsd:attribute name="retryWait" type="nonNegativeIntegerType" use="optional"/>
 <xsd:attribute name="type" type="callTypeType" use="optional"/>
 <xsd:attribute name="priority" type="commandPriorityType" use="optional"/>
 <xsd:attribute name="message" type="xsd:string" use="optional"/>
     </xsd:complexType>
    \lt ! - -
        Defines the enumeration values for the type of a command
        type="executable|antscript|jcl"
 -->
     <xsd:simpleType name="callTypeType">
         <xsd:restriction base="xsd:token">
 <xsd:enumeration value="executable"/>
 <xsd:enumeration value="antscript"/>
             <xsd:enumeration value="jcl"/>
         </xsd:restriction>
     </xsd:simpleType>
```
 $\lt$   $\vdash$   $\div$ 

```
 Defines the priority type for a command
          priority="5"
      -->
     <xsd:simpleType name="commandPriorityType">
        <xsd:restriction base="xsd:string
             <xsd:pattern value="[123456789]"/>
         </xsd:restriction>
     </xsd:simpleType>
    \langle! --
 Defines the property type that is used as a child of commandType
 <property name="xxx" value="yyy"/>
 -->
     <xsd:complexType name="propertyType">
 <xsd:attribute name="name" type="xsd:string" use="required"/>
 <xsd:attribute name="value" type="xsd:string" use="required"/>
     </xsd:complexType>
 <!-- Defines a non-negative integer type -->
 <xsd:simpleType name="nonNegativeIntegerType">
         <xsd:restriction base="xsd:integer">
             <xsd:minInclusive value="0"/>
         </xsd:restriction>
     </xsd:simpleType>
    \lt! ! - -
        Defines the transfer command specific reply information, to be included as part the 
general reply
         <transferReply>
             <preSourceData>
                  <runCommandReply resultCode="0">
                  <stdout>
                      <line>the quick brown fox jumped over the lazy dog</line>
                  </stdout>
                  <stderr></stderr>
                 </runCommandReply>
             </preSourceData>
        </transferReply>
      -->
     <xsd:complexType name="transferReplyType">
         <xsd:sequence>
             <xsd:element name="preSourceData" type="actionReplyType" minOccurs="0" 
maxOccurs="1"/>
             <xsd:element name="postSourceData" type="actionReplyType" minOccurs="0" 
maxOccurs="1"/>
             <xsd:element name="preDestinationData" type="actionReplyType" minOccurs="0" 
maxOccurs="1"/>
             <xsd:element name="postDestinationData" type="actionReplyType" minOccurs="0" 
maxOccurs="1"/>
         </xsd:sequence>
     </xsd:complexType>
    \lt!! --
          Define the action reply type information
          <actionReply>
              <runCommandReply resultCode="1">
                  <stdout></stdout>
                  <stderr>
                      <line>permission denied</line>
                  </stderr>
             </runCommandReply>
          </actionReply>
 -->
     <xsd:complexType name="actionReplyType">
         <xsd:choice>
             <xsd:element name="runCommandReply" type="commandReplyType" maxOccurs="1" 
minOccurs="0"/>
         </xsd:choice>
     </xsd:complexType>
    \langle ! - .
         Defines command specific reply information, to be included as part the general reply
         <commandReply resultCode="0">
              <stdout>
                  <line>first line of output text</line>
                  <line>second line of output text</line>
              </stdout>
              <stderr>
                  <line>line of error text</line>
              </stderr>
         </commandReply>
      -->
     <xsd:complexType name="commandReplyType">
         <xsd:sequence>
 <xsd:element name="stdout" type="textLinesType" maxOccurs="1" minOccurs="1"/>
 <xsd:element name="stderr" type="textLinesType" maxOccurs="1" minOccurs="1"/>
```

```
 </xsd:sequence>
         <xsd:attribute name="resultCode" type="xsd:int" use="required"/>
    </xsd:complexType>
    <!-- Defines type for lines of text -->
     <xsd:complexType name="textLinesType">
         <xsd:sequence>
             <xsd:element name="line" type="xsd:string" maxOccurs="unbounded" minOccurs="0"/>
         </xsd:sequence>
     </xsd:complexType>
    < 1 - - Defines the ping agent command specific reply information, to be included as part the 
general reply
         <pingAgentReply resultCode="0">
              <agentVersion>Build level: f000-20090408-1200</agentVersion>
        </pingAgentReply>
      -->
     <xsd:complexType name="pingAgentReplyType">
         <xsd:sequence>
             <xsd:element name="agentVersion" type="xsd:string" maxOccurs="1" minOccurs="0"/>
         </xsd:sequence>
     </xsd:complexType>
\langle!--
         Defines sequence of exit elements
         <exit ...
        <exit ...
      -->
     <xsd:complexType name="exitGroupType">
         <xsd:sequence>
             <xsd:element name="exit" type="exitType" minOccurs="1" maxOccurs="unbounded"/>
         </xsd:sequence>
     </xsd:complexType>
\langle!--
         Defines the outcome of calling a command
         <command ...
         <callResult ...
      -->
     <xsd:complexType name="callGroupType">
         <xsd:sequence>
             <xsd:element name="command" type="commandType" minOccurs="1" maxOccurs="1"/>
             <xsd:element name="callResult" type="callResultType" minOccurs="0" maxOccurs="1"/>
         </xsd:sequence>
     </xsd:complexType>
    <! - -
 Defines eiter the successful call of a command, or a failed attempt to call a commad
 <callResultType outcome="success|failure|error" retries="X">
           <result \ldots />
         </callResultType>
     -->
     <xsd:complexType name="callResultType">
         <xsd:sequence>
             <xsd:element name="result" type="resultType" minOccurs="1" maxOccurs="unbounded"/>
         </xsd:sequence>
 <xsd:attribute name="returnCode" type="xsd:integer" use="optional"/>
 <xsd:attribute name="retries" type="xsd:integer" use="optional"/>
 <xsd:attribute name="outcome" type="outcomeType" use="required"/>
     </xsd:complexType>
    \langle ! -
         Defines the information recorded for the successfull call of a command
         <result...>
                 <stdout...
                 <stderr...
                 <error...
       </result...>
      -->
     <xsd:complexType name="resultType">
         <xsd:sequence>
 <xsd:element name="stdout" type="outputType" minOccurs="0" maxOccurs="1"/>
 <xsd:element name="stderr" type="outputType" minOccurs="0" maxOccurs="1"/>
 <xsd:element name="error" type="xsd:string" maxOccurs="1" minOccurs="0"/>
         </xsd:sequence>
 <xsd:attribute name="returnCode" type="xsd:integer" use="optional"/>
 <xsd:attribute name="outcome" type="outcomeType" use="required"/>
         <xsd:attribute name="time" type="xsd:dateTime" use="required"/>
     </xsd:complexType>
     <!-- Enumeration of call outcomes - success, failure or error -->
     <xsd:simpleType name="outcomeType">
         <xsd:restriction base="xsd:token">
             <xsd:enumeration value="success"/>
             <xsd:enumeration value="failure"/>
             <xsd:enumeration value="error"/>
         </xsd:restriction>
     </xsd:simpleType>
```

```
<! -</math> Defines the information recorded for each line of standard output / standard error
         generated by calling a program
        <line>line 1</line>
         <line>line 2</line>
        etc.
      -->
     <xsd:complexType name="outputType">
         <xsd:sequence>
             <xsd:element name="line" type="xsd:string" maxOccurs="unbounded" minOccurs="1"/>
         </xsd:sequence>
     </xsd:complexType>
    \sqrt{1} - -
        Defines the information recorded for an unsuccessful program call.
      -->
     <xsd:complexType name="callFailedType">
         <xsd:simpleContent>
             <xsd:extension base="xsd:string"/>
         </xsd:simpleContent>
    </xsd:complexType>
    <! - Defines the exit type; records the transfer exit class name and a status message
         <exit name="class com.example.exit.StartExit">
               <status ...
        </exit>
     - <xsd:complexType name="exitType">
         <xsd:sequence>
            <xsd:element name="status" type="exitStatusType" minOccurs="1" maxOccurs="1"/>
         </xsd:sequence>
         <xsd:attribute name="name" type="xsd:string" use="required"/>
     </xsd:complexType>
    < 1 - - Defines exit status to record whether exit voted to proceed or cancel transfer.
         <status resultCode="proceed">
                 <supplement>go ahead</supplement>
        </status>
      -->
     <xsd:complexType name="exitStatusType">
         <xsd:sequence>
             <xsd:element name="supplement" type="xsd:string" maxOccurs="unbounded" 
minOccurs="0"/>
         </xsd:sequence>
         <xsd:attribute name="resultCode" type="exitResultEnumType" use="optional"/>
     </xsd:complexType>
    \epsilon.
        Defines the enumeration for transfer exit result values.
        <status resultCode="proceed">
      -->
     <xsd:simpleType name="exitResultEnumType">
         <xsd:restriction base="xsd:token">
             <xsd:enumeration value="proceed"/>
             <xsd:enumeration value="cancelTransfer"/>
             <xsd:enumeration value="cancelTask"/>
         </xsd:restriction>
     </xsd:simpleType>
</xsd:schema>
```
**Uwaga:** W produkcie IBM MQ 9.0produkt Managed File Transfer nie obsługuje bramy WWW ani agentów WWW.

#### **Pojęcia pokrewne**

["Formaty komunikatów XML używane przez produkt MFT" na stronie 757](#page-756-0)

Produkt Managed File Transfer używa komunikatów w formacie XML dla wielu celów: do komendy agenta; do rejestrowania informacji o monitorach, harmonogramach i transferach oraz do definiowania informacji używanych do konfigurowania. Struktura logiczna formatów XML używanych w tych celach opisywanych przez schemat XML.

# **Odwołanie do aplikacji rozwijającej MFT**

# **Uruchamianie programów przed lub po przesłaniu pliku**

## *Przykłady użycia komendy fteCreateTransfer do uruchamiania programów*

Komendy **fteCreateTransfer** można użyć do określenia programów, które mają być uruchomione przed lub po przesłaniu.

Oprócz korzystania z produktu **fteCreateTransfer**istnieją inne sposoby wywoływania programu przed lub po przesłaniu. Więcej informacji na ten temat zawiera sekcja ["Określanie programów do uruchomienia](#page-254-0) [za pomocą programu MFT" na stronie 255.](#page-254-0)

Wszystkie te przykłady używają następującej składni do określenia programu:

[*type*:]*commandspec*[,[*retrycount*][,[*retrywait*][,*successrc*]]]

Więcej informacji na temat tej składni zawiera sekcja ["fteCreateTransfer: uruchomienie nowego](#page-445-0) [przesyłania plików" na stronie 446.](#page-445-0)

#### **Uruchamianie programu wykonywalnego**

Poniższy przykład określa program wykonywalny o nazwie mycommand , który przekazuje dwa argumenty: a i bdo programu.

mycommand(a,b)

Aby uruchomić ten program w agencie źródłowym AGENT1 przed rozpoczęciem przesyłania, należy użyć następującej komendy:

```
fteCreateTransfer -sa AGENT1 -da AGENT2 -presrc mycommand(a,b) 
destinationSpecification sourceSpecification
```
#### **Uruchamianie i ponawianie próby, program wykonywalny**

W poniższym przykładzie określono program wykonywalny o nazwie simple, który nie zawiera żadnych argumentów. Wartość 1 jest określona dla retrycount , a wartość 5 jest określona dla retrywait. Wartości te oznaczają, że program zostanie ponowiony raz, jeśli nie zwróci pomyślnie kodu powrotu, po upływie pięciu sekund. Dla successrcnie określono wartości, więc jedynym pomyślnym kodem powrotu jest wartość domyślna 0.

executable:simple,1,5

Aby uruchomić ten program w agencie źródłowym AGENT1 po zakończeniu przesyłania, należy użyć następującej komendy:

```
fteCreateTransfer -sa AGENT1 -da AGENT2 -postsrc executable:simple,1,5 
destinationSpecification sourceSpecification
```
#### **Uruchamianie skryptu Ant i określanie pomyślnych kodów powrotu**

Poniższy przykład określa skrypt Ant o nazwie myscript i przekazuje dwa właściwości do skryptu. Skrypt jest uruchamiany za pomocą komendy **fteAnt** . Wartość dla successrc jest określona jako >2&<7&!5| 0|14, która określa, że kody powrotu 0, 3, 4, 6 i 14 wskazują powodzenie.

antscript:myscript(prop1=fred,prop2=bob),,,>2&<7&!5|0|14

Aby uruchomić ten program w agencie docelowym AGENT2 przed rozpoczęciem przesyłania, należy użyć następującej komendy:

### **Uruchamianie skryptu Ant i określanie celów do wywołania**

W poniższym przykładzie określono skrypt Ant o nazwie script2 i dwa cele, target1 i target2, do wywołania. The property prop1 is also passed in, with a value of  $\text{recmfm}(F,B)$ . Przecinek (,) i nawiasy w tej wartości są zmieniane przy użyciu znaku ukośnika odwrotnego (\).

```
antscript:script2(target1,target2,prop1=recmfm\(F\,B\)),,,>2&<7&!5|0|14
```
Aby uruchomić ten program w agencie docelowym AGENT2 po zakończeniu przesyłania, należy użyć następującej komendy:

```
fteCreateTransfer -sa AGENT1 -da AGENT2 
-postdst "antscript:script2(target1,target2,prop1=recmfm\(F\,B\)),,,>2&<7&!5|0|14" 
destinationSpecification sourceSpecification
```
#### **Korzystanie z metadanych w skrypcie Ant**

Zadanie Ant można określić jako dowolne z następujących wywołań przesyłania:

- Przed, źródło
- Po, źródło
- predestynacja
- Miejsce docelowe

Po uruchomieniu zadania Ant metadane przesyłania użytkownika są udostępniane za pomocą zmiennych środowiskowych. Dostęp do tych danych można uzyskać, na przykład za pomocą następującego kodu:

```
<property environment="environment"/>
<echo>${environment.mymetadata}</echo>
```
gdzie mymetadata to nazwa niektórych metadanych wstawionych do przesyłania.

#### **Uruchamianie skryptu JCL**

W poniższym przykładzie określono skrypt JCL o nazwie ZOSBATCH. Określono wartość 3 dla retrycount, wartość 30 jest określona dla retrywait , a wartość 0 jest określona dla successrc. Wartości te oznaczają, że skrypt jest ponawiany trzy razy, jeśli nie zwróci pomyślnie kodu powrotu 0, z oczekiwaniem na trzydzieści sekund między każdą próbą.

```
jcl:ZOSBATCH,3,30,0
```
gdzie ZOSBATCH jest elementem zestawu PDS o nazwie MYSYS.JCL, a plik agent.properties zawiera wiersz commandPath=....://'MYSYS.JCL':...

Aby uruchomić ten program w agencie źródłowym AGENT1 po zakończeniu przesyłania, należy użyć następującej komendy:

```
fteCreateTransfer -sa AGENT1 -da AGENT2 -postsrc jcl:ZOSBATCH,3,30,0 
destinationSpecification sourceSpecification
```
#### **Pojęcia pokrewne**

["Określanie programów do uruchomienia za pomocą programu MFT" na stronie 255](#page-254-0) Programy można uruchamiać w systemie, w którym działa produkt Managed File Transfer Agent . W ramach żądania przesyłania plików można określić program, który ma być uruchamiany przed

rozpoczęciem przesyłania lub po jego zakończeniu. Dodatkowo można uruchomić program, który nie jest częścią żądania przesyłania plików, wysyłając żądanie wywołania zarządzanego.

### **Odsyłacze pokrewne**

["fteCreateTransfer: uruchomienie nowego przesyłania plików" na stronie 446](#page-445-0)

Komenda **fteCreateTransfer** tworzy i uruchamia nowy transfer pliku z wiersza komend. Ta komenda umożliwia natychmiastowe uruchomienie przesyłania plików, zaplanowanie przesyłania plików na czas i godzinę, powtarzanie zaplanowanego przesyłania jeden lub kilka razy, a także wyzwolenie przesyłania plików w oparciu o określone warunki.

# **Korzystanie z narzędzia Apache Ant z produktem MFT**

### *fteAnt: uruchamianie zadań Ant w produkcie MFT*

Komenda **fteAnt** uruchamia skrypty Ant w środowisku, w którym dostępne są zadania Ant produktu Managed File Transfer .

### **Przeznaczenie**

Użyj komendy **fteAnt** , aby uruchomić skrypt Ant w środowisku z produktem Managed File Transfer. W przeciwieństwie do standardowej komendy **ant** , program **fteAnt** wymaga zdefiniowania pliku skryptowego.

# **Składnia**

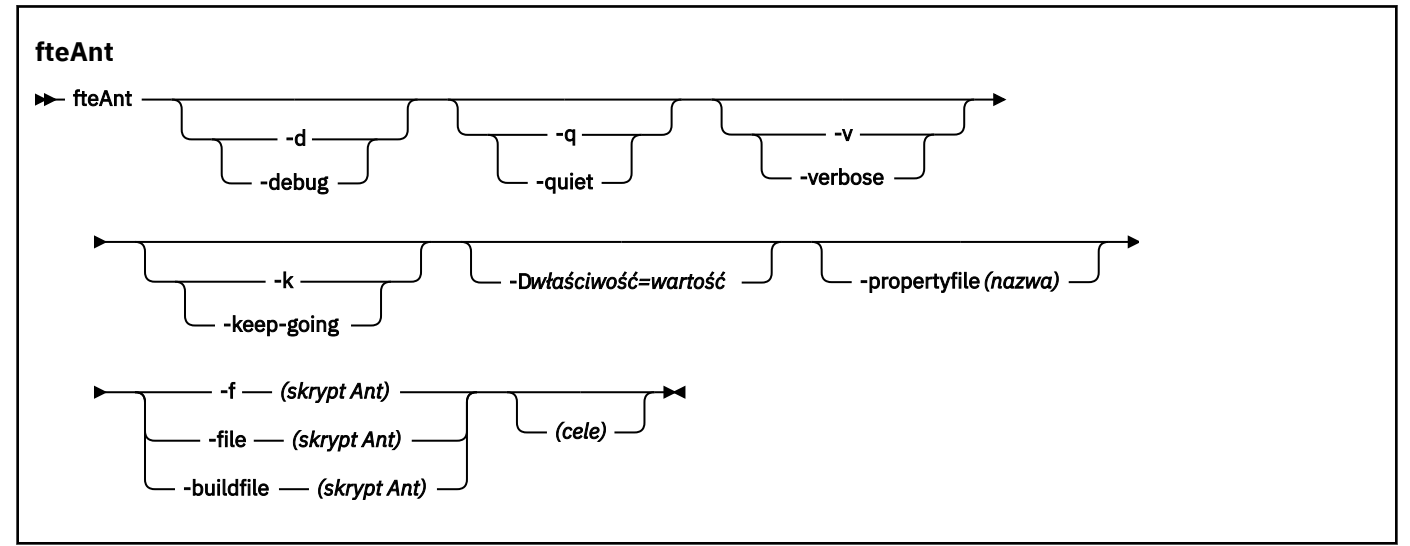

## **Parametry**

#### **-debug lub -d**

Opcjonalne. Wygeneruj dane wyjściowe debugowania.

#### **-quiet lub -q**

Opcjonalne. Wygeneruj minimalną ilość danych wyjściowych.

#### **-verbose lub -v**

Opcjonalne. Wygeneruj szczegółowe dane wyjściowe.

#### **-keep-going lub -k**

Opcjonalne. Wykonaj wszystkie cele, które nie zależą od obiektów docelowych, których wykonanie nie powiodło się.

### <span id="page-872-0"></span>**-D** *właściwość***=***wartość*

Opcjonalne. Użyj wartości *value* dla danej właściwości *property*. Właściwości ustawione w produkcie **-D** mają pierwszeństwo przed tymi, które zostały ustawione w pliku właściwości.

Użyj właściwości **com.ibm.wmqfte.propertyset** , aby określić zestaw opcji konfiguracyjnych, które są używane na potrzeby zadań Ant. Jako wartości tej właściwości użyj nazwy innego niż domyślny menedżera kolejek koordynacji. Zadania Ant następnie używają zestawu opcji konfiguracyjnych, które są powiązane z tym menedżerem kolejek koordynacji innego niż domyślny. Jeśli ta właściwość nie zostanie określona, zostanie użyty domyślny zestaw opcji konfiguracyjnych, które są oparte na domyślnym menedżerze kolejek koordynacji. Jeśli dla zadania Ant zostanie określony atrybut **cmdqm** , ten atrybut ma pierwszeństwo przed zestawem opcji konfiguracyjnych, które zostały określone dla komendy **fteAnt** . To zachowanie jest stosowane niezależnie od tego, czy używany jest domyślny zestaw opcji konfiguracyjnych, czy też jest używany zestaw z właściwością **com.ibm.wmqfte.propertyset** .

### **-propertyfile (***nazwa***)**

Opcjonalne. Ładuj wszystkie właściwości z pliku o właściwościach **-D** , które mają pierwszeństwo.

### **-f (***Skrypt Ant***), -file (***Skrypt Ant***) lub -buildfile (***Skrypt Ant***)**

Wymagane. Określa nazwę skryptu Ant, który ma zostać uruchomiony.

#### **cele**

Opcjonalne. Nazwa jednego lub większej liczby celów do uruchomienia ze skryptu Ant. Jeśli dla tego parametru nie zostanie określona wartość, zostanie uruchomiony domyślny cel skryptu.

#### **-version**

Opcjonalne. Wyświetla komendę Managed File Transfer i wersje narzędzia Ant.

#### **-? lub -h**

Opcjonalne. Wyświetla składnię komendy.

#### **Przykład**

W tym przykładzie komenda **copy** w skrypcie Ant fte\_script.xml jest uruchamiana, a komenda zapisuje dane wyjściowe debugowania w celu wyjścia standardowego wyjścia.

fteAnt -d -f fte\_script.xml copy

## **Kody powrotu**

# **0**

Wykonanie komendy zakończyło się pomyślnie.

**1**

Komenda zakończyła się niepomyślnie.

Inne kody powrotu statusu mogą być również określane za pomocą skryptów Ant, na przykład przy użyciu zadania Niepowodzenie Ant.

Więcej informacji na ten temat zawiera sekcja [Niepowodzenie .](https://ant.apache.org/manual/Tasks/fail.html)

## *Zadania Ant udostępniane przez produkt MFT*

Produkt Managed File Transfer udostępnia wiele zadań Ant, które można wykorzystać w celu uzyskania dostępu do funkcji przesyłania plików.

### **Zadania**

- • ["fte: awaitoutcome zadanie Ant" na stronie 874](#page-873-0)
- • [fte: call \(wywołanie\)](#page-874-0)
- <span id="page-873-0"></span>• [fte: anuluj](#page-876-0)
- • [fte: filecopy](#page-877-0)
- • [fte: filemove](#page-881-0)
- • [fte: ignoreoutcome](#page-884-0)
- • [fte: ping](#page-885-0)
- • [fte: uuid](#page-886-0)

# **Parametry zagnieżdżone**

Następujące zagnieżdżone parametry opisują zagnieżdżone zestawy elementów, które są wspólne dla kilku z podanych zadań Ant:

- • [fte: filespec](#page-887-0)
- • [fte:metadata](#page-893-0)
- • [Parametry wywołania programu](#page-894-0)

### *fte: awaitoutcome zadanie Ant*

Oczekuje na zakończenie operacji **fte:filecopy**, **fte:filemove**lub **fte:call** .

# **Atrybuty**

### **Id**

Wymagane. Identyfikuje operację przesyłania w celu oczekiwania na wynik. Zwykle jest to właściwość ustawiona za pomocą atrybutu idProperty w zadaniach [fte: filecopy,](#page-877-0) [fte: filemovel](#page-881-0)ub [fte: call](#page-874-0) .

### **właściwość rcproperty**

Wymagane. Określa nazwę właściwości, w której ma być przechowywany kod powrotu zadania **fte:awaitoutcome** .

### **limit czasu**

Opcjonalne. Maksymalny czas (w sekundach) oczekiwania na zakończenie operacji. Minimalny limit czasu to jedna sekunda. Jeśli wartość limitu czasu nie zostanie określona, zadanie **fte:awaitoutcome** będzie oczekiwało na zawsze na podstawie wyniku operacji, która zostanie określona.

### **Przykład**

W tym przykładzie zostanie uruchomiona kopia pliku, a jej identyfikator jest przechowywany we właściwości copy.id . Gdy kopiowanie przebiega, inne przetwarzanie może się odbywać. Instrukcja **fte:awaitoutcome** jest używana do oczekiwania na zakończenie operacji kopiowania. Instrukcja **fte:awaitoutcome** identyfikuje operację, która ma czekać na użycie identyfikatora przechowywanego we właściwości copy.id . Program **fte:awaitoutcome** przechowuje kod powrotu wskazujący wynik operacji kopiowania do właściwości o nazwie copy.result.

```
<-- issue a file copy request -->
<fte:filecopy
src="AGENT1@QM1"
dst="AGENT2@QM2"
idproperty="copy.id"
outcome="defer">
<fte:filespec
  srcfilespec="/home/fteuser1/file.bin"
  dstdir="/home/fteuser2"/>
</fte:filecopy>
<fte:awaitoutcome id="${copy.id}" rcProperty="copy.rc"/>
<echo>Copy id=${copy.id} rc=${copy.rc}</echo>
```
#### <span id="page-874-0"></span>**Odsyłacze pokrewne**

["Korzystanie z narzędzia Apache Ant z produktem MFT" na stronie 258](#page-257-0) Program Managed File Transfer udostępnia zadania, których można używać do integrowania funkcji przesyłania plików w narzędziu Ant Apache .

["Zadania Ant udostępniane przez produkt MFT" na stronie 873](#page-872-0) Produkt Managed File Transfer udostępnia wiele zadań Ant, które można wykorzystać w celu uzyskania dostępu do funkcji przesyłania plików.

#### *fte: wywołanie zadania Ant*

Zadania programu **fte:call** można używać do zdalnego wywoływania skryptów i programów.

To zadanie umożliwia wysłanie żądania **fte:call** do agenta. Agent przetwarza to żądanie, uruchamiając skrypt lub program i zwracając wynik. Komendy, które należy wywołać, muszą być dostępne dla agenta. Upewnij się, że wartość właściwości commandPath w pliku agent.properties zawiera położenie komend do wywołania. Wszystkie informacje o ścieżce określone przez element zagnieżdżony w komendzie muszą być względne w stosunku do miejsc określonych za pomocą właściwości commandPath . Domyślnie opcja commandPath jest pusta, aby agent nie mógł wywoływać żadnych komend. Aby uzyskać więcej informacji o tej właściwości, zobacz: ["Właściwość commandPath MFT" na](#page-372-0) [stronie 373.](#page-372-0)

Więcej informacji na temat pliku agent.properties zawiera sekcja ["Plik MFT agent.properties" na](#page-561-0) [stronie 562.](#page-561-0)

## **Atrybuty**

### **agent**

Wymagane. Określa agenta, do którego ma zostać wysłane żądanie **fte:call** . Podaj informacje o agencie w formularzu: *agentname*@*qmgrname* , gdzie *agentname* to nazwa agenta, a *qmgrname* to nazwa menedżera kolejek, z którym jest bezpośrednio połączony ten agent.

#### **cmdqm**

Opcjonalne. Menedżer kolejek komend, do którego ma zostać wysłane żądanie. Podaj te informacje w formularzu *qmgrname*@*host*@*port*@*channel*, gdzie:

- *qmgrname* to nazwa menedżera kolejek.
- *host* to opcjonalna nazwa hosta systemu, na którym jest uruchomiony menedżer kolejek.
- *port* jest opcjonalnym numerem portu, na którym nasłuchuje menedżer kolejek.
- *channel* jest opcjonalnym kanałem SVRCONN, który ma być używany.

W przypadku pominięcia informacji o *host*, *port*lub *channel* dla menedżera kolejek komend, używane są informacje o połączeniu określone w pliku command.properties . Więcej informacji na ten temat zawiera sekcja ["Plik MFT command.properties" na stronie 558](#page-557-0).

Do określenia pliku command.properties , który ma być używany, można użyć właściwości **com.ibm.wmqfte.propertySet** . Więcej informacji na ten temat zawiera sekcja [com.ibm.wmqfte.propertySet.](#page-387-0)

Jeśli atrybut cmdqm nie zostanie użyty, wartością domyślną zadania jest użycie właściwości com.ibm.wmqfte.ant.commandQueueManager (jeśli ta właściwość jest ustawiona). Jeśli właściwość com.ibm.wmqfte.ant.commandQueueManager nie jest ustawiona, podejmowana jest próba nawiązania połączenia z domyślnym menedżerem kolejek zdefiniowanym w pliku command.properties . Format właściwości com.ibm.wmqfte.ant.commandQueueManager jest taki sam jak w przypadku atrybutu cmdqm , czyli qmgrname@host@port@channel.

#### **idproperty**

Opcjonalne, o ile nie określono outcome produktu defer. Określa nazwę właściwości, do której ma zostać przypisany identyfikator przesyłania. Identyfikatory przesyłania są generowane w momencie przesyłania żądania przesyłania i można używać identyfikatorów przesyłania do śledzenia postępu operacji przesyłania, diagnozowania problemów z transferem oraz anulowania przesyłania.

Nie można określić tej właściwości, jeśli została określona również właściwość outcome produktu ignore. Należy jednak określić wartość idproperty , jeśli została określona również właściwość outcome produktu defer.

#### **JOBNAME**

Opcjonalne. Przypisuje nazwę zadania do żądania **fte:call** . Nazwy zadań można używać do tworzenia logicznych grup transferów. Zadanie ["fte: zadanie Ant uuid" na stronie 887](#page-886-0) służy do generowania pseudo-unikalnych nazw zadań. Jeśli atrybut jobname nie jest używany, wartością domyślną zadania jest użycie wartości właściwości com.ibm.wmqfte.ant.jobName , jeśli ta właściwość jest ustawiona. Jeśli ta właściwość nie zostanie ustawiona, żadna nazwa zadania nie jest powiązana z żądaniem **fte:call** .

#### **origuser**

Opcjonalne. Określa inicjujący identyfikator użytkownika, który ma zostać powiązany z żądaniem **fte:call** . Jeśli atrybut origuser nie zostanie użyty, wartością domyślną zadania jest użycie ID użytkownika, który jest używany do uruchamiania skryptu Ant.

#### **wynik**

Opcjonalne. Określa, czy zadanie oczekuje na zakończenie operacji **fte:call** przed zwróceniem elementu sterującego do skryptu Ant. Określ jedną z następujących opcji:

#### **oczekiwanie**

Zadanie oczekuje na zakończenie operacji **fte:call** przed zwróceniem. Jeśli określony jest outcome z await , atrybut idproperty jest opcjonalny.

#### **defer**

Zadanie zostanie zwrócone natychmiast po przesłaniu żądania **fte:call** i zakłada, że wynik operacji wywołania jest traktowany później przy użyciu zadań [awaitoutcome](#page-873-0) lub [ignoreoutcome](#page-884-0) . Jeśli określony jest outcome z defer , wymagany jest atrybut idproperty .

#### **ignoruj**

Jeśli wynik operacji **fte:call** nie jest ważny, można podać wartość ignore. Następnie zadanie zostanie zwrócone natychmiast po przesłaniu żądania **fte:call** bez przydzielania żadnych zasobów do śledzenia wyniku komendy. Jeśli określony jest outcome z ignore , nie można określić atrybutu idproperty .

Jeśli atrybut outcome nie zostanie określony, wartością domyślną zadania będzie użycie wartości await.

#### **rcproperty**

Opcjonalne. Określa nazwę właściwości, do której ma zostać przypisany kod wyniku żądania **fte:call** . Kod wyniku odzwierciedla ogólny wynik żądania **fte:call** .

Nie można określić tej właściwości, jeśli została określona również właściwość outcome produktu ignore lub defer. Jeśli jednak określono wynik await, należy określić wartość rcproperty .

## **Parametry określone jako elementy zagnieżdżone**

#### **[fte: komenda](#page-894-0)**

Określa komendę, która ma zostać wywołana przez agenta. Pojedynczy element fte:command można powiązać tylko z daną operacją**fte:call** . Komenda, która ma zostać wywołana, musi znajdować się w ścieżce określonej przez właściwość commandPath w pliku agent.properties agenta.

#### **[fte:metadata](#page-893-0)**

Istnieje możliwość określenia metadanych, które mają zostać powiązane z operacją wywołania. Te metadane są rejestrowane w komunikatach dziennika generowanych przez operację wywołania. Można powiązać tylko pojedynczy blok metadanych z danym elementem przesyłania, jednak ten blok może zawierać wiele fragmentów metadanych.

### <span id="page-876-0"></span>**Przykład**

W tym przykładzie pokazano, jak wywołać komendę o AGENT1 uruchomionym w menedżerze kolejek QM1. Komenda do wywołania jest skryptem command.sh, a skrypt jest wywoływany z jednym argumentem xyz. Komenda command.sh znajduje się w ścieżce określonej przez właściwość commandPath w pliku agent.properties agenta.

```
<fte:call cmdqm="QM0@localhost@1414@SYSTEM.DEF.SVRCONN" 
            agent="AGENT1@QM1" 
 rcproperty="call.rc" 
 origuser="bob" 
            jobname="${job.id}">
    <fte:command command="command.sh" successrc="1" retrycount="5" retrywait="30">
        <fte:arg value="xyz"/>
    </fte:command>
    <fte:metadata>
        <fte:entry name="org.foo.accountName" value="BDG3R"/>
    </fte:metadata>
</fte:call>
```
#### **Odsyłacze pokrewne**

["Korzystanie z narzędzia Apache Ant z produktem MFT" na stronie 258](#page-257-0) Program Managed File Transfer udostępnia zadania, których można używać do integrowania funkcji przesyłania plików w narzędziu Ant Apache .

["Zadania Ant udostępniane przez produkt MFT" na stronie 873](#page-872-0)

Produkt Managed File Transfer udostępnia wiele zadań Ant, które można wykorzystać w celu uzyskania dostępu do funkcji przesyłania plików.

#### *fte: anulowanie zadania Ant*

Anuluje przesyłanie zarządzane lub wywołanie zarządzane przez produkt Managed File Transfer . Zarządzane przesyłanie mogło zostać utworzone za pomocą zadań **fte:filecopy** lub **fte:filemove** . Połączenie zarządzane mogło zostać utworzone za pomocą zadania **fte:call** .

## **Atrybuty**

#### **agent**

Wymagane. Określa agenta, do którego ma zostać wysłane żądanie **fte:cancel** . Wartość ma postać: *agentname*@*qmgrname* , gdzie *agentname* to nazwa agenta, a *qmgrname* to nazwa menedżera kolejek, z którym jest bezpośrednio połączony ten agent.

#### **cmdqm**

Opcjonalne. Menedżer kolejek komend, do którego ma zostać wysłane żądanie. Podaj te informacje w formularzu *qmgrname*@*host*@*port*@*channel*, gdzie:

- *qmgrname* to nazwa menedżera kolejek.
- *host* to opcjonalna nazwa hosta systemu, na którym jest uruchomiony menedżer kolejek.
- *port* jest opcjonalnym numerem portu, na którym nasłuchuje menedżer kolejek.
- *channel* jest opcjonalnym kanałem SVRCONN, który ma być używany.

W przypadku pominięcia informacji o *host*, *port*lub *channel* dla menedżera kolejek komend, używane są informacje o połączeniu określone w pliku command.properties . Więcej informacji na ten temat zawiera sekcja ["Plik MFT command.properties" na stronie 558](#page-557-0).

Do określenia pliku command.properties , który ma być używany, można użyć właściwości **com.ibm.wmqfte.propertySet** . Więcej informacji na ten temat zawiera sekcja [com.ibm.wmqfte.propertySet.](#page-387-0)

Jeśli atrybut cmdqm nie zostanie użyty, wartością domyślną zadania jest użycie właściwości com.ibm.wmqfte.ant.commandQueueManager (jeśli ta właściwość jest ustawiona). Jeśli właściwość com.ibm.wmqfte.ant.commandQueueManager nie jest ustawiona, podejmowana jest próba nawiązania połączenia z domyślnym menedżerem kolejek zdefiniowanym w pliku

<span id="page-877-0"></span>command.properties . Format właściwości com.ibm.wmqfte.ant.commandQueueManager jest taki sam jak w przypadku atrybutu cmdqm , czyli qmgrname@host@port@channel.

#### **Id**

Wymagane. Określa identyfikator przesyłania, który ma zostać anulowany. Identyfikatory przesyłania są generowane w miejscu, w którym żądanie transferu jest wprowadzane przez zadania fte: filecopy i [fte: filemove](#page-881-0) .

### **użytkownik Origuser**

Opcjonalne. Określa inicjujący identyfikator użytkownika, który ma zostać powiązany z żądaniem **cancel** . Jeśli atrybut origuser nie jest używany, wartością domyślną zadania jest użycie ID użytkownika, który jest używany do uruchamiania skryptu Ant.

### **Przykład**

W tym przykładzie wysyłane jest żądanie **fte:cancel** do menedżera kolejek komend qm0. Żądanie **fte:cancel** jest kierowane do agent1 w menedżerze kolejek qm1 dla identyfikatora przesyłania zapełnionego przez zmienną transfer.id . Żądanie jest uruchamiane przy użyciu identyfikatora użytkownika "bob" .

```
<fte:cancel cmdqm="qm0@localhost@1414@SYSTEM.DEF.SVRCONN" 
             agent="agent1@qm1"
             id="${transfer.id}"
             origuser="bob"/>
```
#### **Odsyłacze pokrewne**

["Korzystanie z narzędzia Apache Ant z produktem MFT" na stronie 258](#page-257-0) Program Managed File Transfer udostępnia zadania, których można używać do integrowania funkcji przesyłania plików w narzędziu Ant Apache .

["Zadania Ant udostępniane przez produkt MFT" na stronie 873](#page-872-0)

Produkt Managed File Transfer udostępnia wiele zadań Ant, które można wykorzystać w celu uzyskania dostępu do funkcji przesyłania plików.

#### *fte: zadanie Ant filecopy*

Zadanie **fte:filecopy** kopiuje pliki między agentami Managed File Transfer . Plik nie został usunięty z agenta źródłowego.

# **Atrybuty**

### **cmdqm**

Opcjonalne. Menedżer kolejek komend, do którego ma zostać wysłane żądanie. Podaj te informacje w formularzu *qmgrname*@*host*@*port*@*channel*, gdzie:

- *qmgrname* to nazwa menedżera kolejek.
- *host* to opcjonalna nazwa hosta systemu, na którym jest uruchomiony menedżer kolejek.
- *port* jest opcjonalnym numerem portu, na którym nasłuchuje menedżer kolejek.
- *channel* jest opcjonalnym kanałem SVRCONN, który ma być używany.

W przypadku pominięcia informacji o *host*, *port*lub *channel* dla menedżera kolejek komend, używane są informacje o połączeniu określone w pliku command.properties . Więcej informacji na ten temat zawiera sekcja ["Plik MFT command.properties" na stronie 558](#page-557-0).

Do określenia pliku command.properties , który ma być używany, można użyć właściwości **com.ibm.wmqfte.propertySet** . Więcej informacji na ten temat zawiera sekcja [com.ibm.wmqfte.propertySet.](#page-387-0)

Jeśli atrybut cmdqm nie zostanie użyty, wartością domyślną zadania jest użycie właściwości com.ibm.wmqfte.ant.commandQueueManager (jeśli ta właściwość jest ustawiona). Jeśli właściwość com.ibm.wmqfte.ant.commandQueueManager nie jest ustawiona, podejmowana jest próba nawiązania połączenia z domyślnym menedżerem kolejek zdefiniowanym w pliku

command.properties . Format właściwości com.ibm.wmqfte.ant.commandQueueManager jest taki sam jak w przypadku atrybutu cmdqm , czyli qmgrname@host@port@channel.

#### **dst**

Wymagane. Określa agenta docelowego dla operacji kopiowania. Podaj te informacje w formularzu: agentname@qmgrname , gdzie agentname to nazwa agenta docelowego, a qmgrname to nazwa menedżera kolejek, z którym jest bezpośrednio połączony ten agent.

#### **idproperty**

Opcjonalne, o ile nie określono outcome produktu defer. Określa nazwę właściwości, do której ma zostać przypisany identyfikator przesyłania. Identyfikatory przesyłania są generowane w momencie przesyłania żądania przesyłania i można używać identyfikatorów przesyłania do śledzenia postępu operacji przesyłania, diagnozowania problemów z transferem oraz anulowania przesyłania.

Nie można określić tej właściwości, jeśli została określona również właściwość outcome produktu ignore. Należy jednak określić wartość idproperty , jeśli została określona również właściwość outcome produktu defer.

#### **JOBNAME**

Opcjonalne. Przypisuje nazwę zadania do żądania kopiowania. Nazwy zadań można używać do tworzenia logicznych grup transferów. Zadanie ["fte: zadanie Ant uuid" na stronie 887](#page-886-0) służy do generowania pseudo-unikalnych nazw zadań. Jeśli atrybut jobname nie jest używany, wartością domyślną zadania jest użycie wartości właściwości com.ibm.wmqfte.ant.jobName , jeśli ta właściwość jest ustawiona. Jeśli ta właściwość nie zostanie ustawiona, żadna nazwa zadania nie zostanie powiązana z żądaniem kopiowania.

#### **origuser**

Opcjonalne. Określa inicjujący identyfikator użytkownika, który ma zostać powiązany z żądaniem kopiowania. Jeśli atrybut origuser nie zostanie użyty, wartością domyślną zadania jest użycie ID użytkownika, który jest używany do uruchamiania skryptu Ant.

#### **wynik**

Opcjonalne. Określa, czy zadanie oczekuje na zakończenie operacji kopiowania przed zwróceniem elementu sterującego do skryptu Ant. Określ jedną z następujących opcji:

#### **oczekiwanie**

Zadanie oczekuje na zakończenie operacji kopiowania przed zwróceniem. Jeśli określony jest outcome z await , atrybut idproperty jest opcjonalny.

#### **defer**

Zadanie zostanie zwrócone natychmiast po przesłaniu żądania kopiowania i zakłada, że wynik operacji kopiowania jest rozpatrywane później przy użyciu zadań [awaitoutcome](#page-873-0) lub ["fte:](#page-884-0) [ignoreoutcome, zadanie Ant" na stronie 885](#page-884-0) . Jeśli określony jest outcome z defer , wymagany jest atrybut idproperty .

#### **ignoruj**

Jeśli wynik operacji kopiowania nie jest ważny, można podać wartość ignore. Następnie zadanie zwraca natychmiast po przesłaniu żądania kopiowania, nie przydzielając żadnych zasobów do śledzenia wyniku operacji przesyłania. Jeśli określony jest outcome z ignore , nie można określić atrybutu idproperty .

Jeśli atrybut outcome nie zostanie określony, wartością domyślną zadania będzie użycie wartości await.

#### **priorytet**

Opcjonalne. Określa priorytet, który ma zostać powiązany z żądaniem kopiowania. W ogólnym przypadku żądania przesyłania o wyższym priorytecie mają pierwszeństwo przed żądaniami o niższym priorytecie. Wartość priorytetu musi być z zakresu od 0 do 9 (włącznie). Wartością priorytetu 0 jest najniższy priorytet, a wartość 9 jest najwyższym priorytetem. Jeśli atrybut priority nie zostanie określony, wartością domyślną przesyłania będzie wartość 0.

### **rcproperty**

Opcjonalne. Określa nazwę właściwości, do której ma zostać przypisany kod wyniku żądania kopiowania. Kod wyniku odzwierciedla ogólny wynik żądania kopiowania.

Nie można określić tej właściwości, jeśli została określona również właściwość outcome produktu ignore lub defer. Jeśli jednak zostanie określony wynik await, należy określić wartość rcproperty .

#### $V$  9.0.1 **Limit czasu transferRecovery**

Opcjonalne. Ustawia czas (w sekundach), podczas którego agent źródłowy próbuje odzyskać wstrzymany plik przesyłania plików. Określ jedną z następujących opcji:

**-1**

Agent będzie nadal próbował odzyskać wstrzymany transfer do czasu zakończenia operacji przesyłania. Użycie tej opcji jest równoznaczne z domyślnym zachowaniem agenta, gdy właściwość nie jest ustawiona.

**0**

Agent zatrzymuje przesyłanie pliku natychmiast po wejściu w proces odtwarzania.

**>0**

Agent będzie kontynuował próbę odzyskania wstrzymanego przesyłania przez ilość czasu w sekundach określoną przez określoną dodatnią liczbę całkowitą. Na przykład składnia

```
<fte:filecopy cmdqm="qm0@localhost@1414@SYSTEM.DEF.SVRCONN" 
 src="agent1@qm1" dst="agent2@qm2"
 rcproperty="copy.result" transferRecoveryTimeout="21600"> 
    <fte:filespec srcfilespec="/home/fteuser1/file.bin" dstfile="/home/fteuser2/
file.bin"/>
```
</fte:filecopy>

Wskazuje, że agent nadal próbuje odzyskać transfer przez 6 godzin od momentu, gdy zostanie on wprowadzony do odtwarzania. Maksymalna wartość dla tego atrybutu to 999999999.

Określenie wartości limitu czasu odtwarzania przesyłania w ten sposób ustawia ją w przeliczeniu na jedną operację przesyłania. Aby ustawić wartość globalną dla wszystkich transferów w sieci produktu Managed File Transfer , można dodać właściwość do pliku [Plik agent.properties.](#page-579-0) Więcej informacji na ten temat zawiera sekcja ["Opcja limitu czasu dla przesyłania plików w odtwarzaniu" na stronie 252.](#page-251-0)

#### **src**

Wymagane. Określa agenta źródłowego dla operacji kopiowania. Podaj następujące informacje w formularzu: *nazwa\_agenta*@*nazwa\_menedżera\_kolejek* , gdzie *nazwa\_agenta* jest nazwą agenta źródłowego, a *nazwa\_menedżera\_kolejek* jest nazwą menedżera kolejek, z którym agent jest bezpośrednio połączony.

## **Parametry określone jako elementy zagnieżdżone**

#### **fte: spec\_plików**

Wymagane. Należy określić co najmniej jedną specyfikację pliku, która identyfikuje pliki do skopiowania. W razie potrzeby można określić więcej niż jedną specyfikację pliku. Więcej informacji na ten temat zawiera sekcja [fte: filespec](#page-887-0) .

#### **fte: metadane**

Istnieje możliwość określenia metadanych, które mają zostać powiązane z operacją kopiowania. Te metadane są przenoszone wraz z przesyłaniem i są zapisywane w komunikatach dziennika generowanych w wyniku operacji przesyłania. Można powiązać tylko pojedynczy blok metadanych z danym elementem przesyłania, jednak ten blok może zawierać wiele fragmentów metadanych. Więcej informacji można znaleźć w temacie [fte: metadata](#page-893-0) .

#### **fte: presrc**

Określa wywołanie programu, które ma być uruchomione na agencie źródłowym przed rozpoczęciem przesyłania. Pojedynczy element fte:presrc można powiązać tylko z danym transferem. Więcej informacji można znaleźć w temacie [Wywołanie programu](#page-894-0) .

### **fte: predst**

Określa wywołanie programu, które ma być uruchomione na agencie docelowym przed rozpoczęciem przesyłania. Pojedynczy element fte:predst można powiązać tylko z danym transferem. Więcej informacji można znaleźć w temacie [Wywołanie programu](#page-894-0) .

### **fte: postsrc**

Określa wywołanie programu, które ma być wykonywane w agencie źródłowym po zakończeniu przesyłania. Pojedynczy element fte:postsrc można powiązać tylko z danym transferem. Więcej informacji można znaleźć w temacie [Wywołanie programu](#page-894-0) .

### **fte: postdst**

Określa wywołanie programu, które ma być wykonane w agencie docelowym po zakończeniu przesyłania. Pojedynczy element fte:postdst można powiązać tylko z danym transferem. Więcej informacji można znaleźć w temacie [Wywołanie programu](#page-894-0) .

Jeśli komenda fte:presrc, fte:predst, fte:postsrc, fte:postdst i exits nie zwracają statusu powodzenia, w podanej kolejności są następujące reguły:

- 1. Uruchom źródłowe wyjścia uruchamiania. Jeśli źródłowy start zakończy się niepowodzeniem, przesyłanie nie powiedzie się i nie zostanie uruchomione żadne dalsze działanie.
- 2. Uruchom wywołanie przed źródłem (jeśli jest obecne). Jeśli wywołanie przed źródłem nie powiedzie się, operacja przesyłania nie powiedzie się i nie zostanie uruchomione żadne dalsze działanie.
- 3. Uruchom docelowe wyjścia uruchamiania. Jeśli docelowe początkowe procedury zewnętrzne kończą się niepowodzeniem, przesyłanie nie powiedzie się i nie zostanie uruchomione żadne dalsze działanie.
- 4. Uruchom wywołanie przed miejscem docelowym (jeśli jest obecne). Jeśli wywołanie przed miejscem docelowym nie powiedzie się, operacja przesyłania nie powiedzie się i nie zostanie uruchomione żadne dalsze działanie.
- 5. Przeprowadź przesyłanie plików.
- 6. Uruchom docelowe wyjścia końcowe. Dla tych wyjść nie ma statusu awarii.
- 7. Jeśli operacja przesyłania zakończy się pomyślnie (jeśli niektóre pliki są pomyślnie transferowane, zostanie uznane za pomyślne), uruchom wywołanie po miejscu docelowym (jeśli jest obecne). Jeśli wywołanie po miejscu docelowym nie powiedzie się, operacja przesyłania nie powiedzie się.
- 8. Uruchom źródłowe wyjścia końcowe. Dla tych wyjść nie ma statusu awarii.
- 9. Jeśli operacja przesyłania zakończy się pomyślnie, uruchom wywołanie po kodzie źródłowym (jeśli jest obecne). Jeśli wywołanie post-source nie powiedzie się, operacja przesyłania nie powiedzie się.

### **Przykłady**

W tym przykładzie przedstawiono podstawowe przesyłanie plików między agent1 i agent2. Komenda uruchamiający przesyłanie plików jest wysyłana do menedżera kolejek o nazwie qm0, przy użyciu połączenia w trybie transportu klienta. Wynik operacji przesyłania plików jest przypisywany do właściwości o nazwie copy.result.

```
<fte:filecopy cmdqm="qm0@localhost@1414@SYSTEM.DEF.SVRCONN" 
               src="agent1@qm1" dst="agent2@qm2"
               rcproperty="copy.result">
     <fte:filespec srcfilespec="/home/fteuser1/file.bin" dstfile="/home/fteuser2/file.bin"/>
```

```
</fte:filecopy>
```
Ten przykład pokazuje ten sam transfer pliku, ale z dodaniem metadanych i uruchomienia programu w agencie źródłowym po zakończeniu przesyłania.

```
<fte:filecopy cmdqm="qm0@localhost@1414@SYSTEM.DEF.SVRCONN" 
 src="agent1@qm"1 dst="agent2@qm2"
 rcproperty="copy.result">
```
<fte:metadata>

```
 <fte:entry name="org.example.departId" value="ACCOUNTS"/>
             <fte:entry name="org.example.batchGroup" value="A1"/>
     </fte:metadata> 
     <fte:filespec srcfilespec="/home/fteuser1/file.bin" dstfile="/home/fteuser2/file.bin"/>
     <fte:postsrc command="/home/fteuser2/scripts/post.sh" successrc="1" >
             <fte:arg value="/home/fteuser2/file.bin"/> 
   </fte:postsrc>
</fte:filecopy>
```
### **Pojęcia pokrewne**

["Opcja limitu czasu dla przesyłania plików w odtwarzaniu" na stronie 252](#page-251-0) Można ustawić czas (w sekundach), podczas którego agent źródłowy próbuje odzyskać wstrzymany plik przesyłania plików. Jeśli operacja przesyłania nie powiedzie się, gdy agent osiągnie limit czasu dla odstępu czasu między ponownymi próbami, przesyłanie nie powiedzie się.

#### **Odsyłacze pokrewne**

["Korzystanie z narzędzia Apache Ant z produktem MFT" na stronie 258](#page-257-0) Program Managed File Transfer udostępnia zadania, których można używać do integrowania funkcji przesyłania plików w narzędziu Ant Apache .

["Zadania Ant udostępniane przez produkt MFT" na stronie 873](#page-872-0) Produkt Managed File Transfer udostępnia wiele zadań Ant, które można wykorzystać w celu uzyskania dostępu do funkcji przesyłania plików.

### *fte: zadanie Ant filemove*

Zadanie **fte:filemove** przenosi pliki między agentami Managed File Transfer . Gdy plik został pomyślnie przesłany z agenta źródłowego do agenta docelowego, plik jest usuwany z agenta źródłowego.

### **Atrybuty**

### **cmdqm**

Opcjonalne. Menedżer kolejek komend, do którego ma zostać wysłane żądanie. Podaj te informacje w formularzu *qmgrname*@*host*@*port*@*channel*, gdzie:

- *qmgrname* to nazwa menedżera kolejek.
- *host* to opcjonalna nazwa hosta systemu, na którym jest uruchomiony menedżer kolejek.
- *port* jest opcjonalnym numerem portu, na którym nasłuchuje menedżer kolejek.
- *channel* jest opcjonalnym kanałem SVRCONN, który ma być używany.

W przypadku pominięcia informacji o *host*, *port*lub *channel* dla menedżera kolejek komend, używane są informacje o połączeniu określone w pliku command.properties . Więcej informacji na ten temat zawiera sekcja ["Plik MFT command.properties" na stronie 558](#page-557-0).

Do określenia pliku command.properties , który ma być używany, można użyć właściwości **com.ibm.wmqfte.propertySet** . Więcej informacji na ten temat zawiera sekcja [com.ibm.wmqfte.propertySet.](#page-387-0)

Jeśli atrybut cmdqm nie zostanie użyty, wartością domyślną zadania jest użycie właściwości com.ibm.wmqfte.ant.commandQueueManager (jeśli ta właściwość jest ustawiona). Jeśli właściwość com.ibm.wmqfte.ant.commandQueueManager nie jest ustawiona, podejmowana jest próba nawiązania połączenia z domyślnym menedżerem kolejek zdefiniowanym w pliku command.properties . Format właściwości com.ibm.wmqfte.ant.commandQueueManager jest taki sam jak w przypadku atrybutu cmdqm , czyli qmgrname@host@port@channel.

#### **dst**

Wymagane. Określa agenta docelowego dla operacji kopiowania. Podaj te informacje w formularzu: *agentname*@*qmgrname* , gdzie *agentname* to nazwa agenta docelowego, a *qmgrname* to nazwa menedżera kolejek, z którym jest bezpośrednio połączony ten agent.

#### **idproperty**

Opcjonalne, o ile nie określono outcome produktu defer. Określa nazwę właściwości, do której ma zostać przypisany identyfikator przesyłania. Identyfikatory przesyłania są generowane w momencie

przesyłania żądania przesyłania i można używać identyfikatorów przesyłania do śledzenia postępu operacji przesyłania, diagnozowania problemów z transferem oraz anulowania przesyłania.

Nie można określić tej właściwości, jeśli została określona również właściwość outcome produktu ignore. Należy jednak określić wartość idproperty , jeśli została określona również właściwość outcome produktu defer.

#### **JOBNAME**

Opcjonalne. Przypisuje nazwę zadania do żądania przeniesienia. Nazwy zadań można używać do tworzenia logicznych grup transferów. Zadanie [fte: uuid](#page-886-0) służy do generowania pseudo-unikalnych nazw zadań. Jeśli atrybut jobname nie jest używany, wartością domyślną zadania jest użycie wartości właściwości com.ibm.wmqfte.ant.jobName, jeśli ta właściwość jest ustawiona. Jeśli ta właściwość nie zostanie ustawiona, żadna nazwa zadania nie jest powiązana z żądaniem przeniesienia.

#### **origuser**

Opcjonalne. Określa inicjujący identyfikator użytkownika, który ma zostać powiązany z żądaniem przeniesienia. Jeśli atrybut origuser nie zostanie użyty, wartością domyślną zadania jest użycie ID użytkownika, który jest używany do uruchamiania skryptu Ant.

#### **wynik**

Opcjonalne. Określa, czy zadanie oczekuje na zakończenie operacji przeniesienia przed zwróceniem elementu sterującego do skryptu Ant. Określ jedną z następujących opcji:

#### **oczekiwanie**

Zadanie oczekuje na zakończenie operacji przeniesienia przed zwróceniem. Jeśli określony jest outcome z await , atrybut idproperty jest opcjonalny.

#### **defer**

Zadanie zostanie zwrócone natychmiast po przesłaniu żądania przeniesienia i założono, że wynik operacji przenoszenia zostanie rozpatruty później za pomocą zadania ["fte: awaitoutcome zadanie](#page-873-0) [Ant" na stronie 874](#page-873-0) lub ["fte: ignoreoutcome, zadanie Ant" na stronie 885](#page-884-0) . Jeśli określony jest outcome z defer , wymagany jest atrybut idproperty .

### **ignoruj**

Jeśli wynik operacji przenoszenia nie jest istotny, można podać wartość ignore. Następnie zadanie zwraca natychmiast po przesłaniu żądania przeniesienia, bez przydzielania żadnych zasobów do śledzenia wyniku operacji przesyłania. Jeśli określony jest outcome z ignore , nie można określić atrybutu idproperty .

Jeśli atrybut outcome nie zostanie określony, wartością domyślną zadania będzie użycie wartości await.

#### **priorytet**

Opcjonalne. Określa priorytet, który ma zostać powiązany z żądaniem przeniesienia. W ogólnym przypadku żądania przesyłania o wyższym priorytecie mają pierwszeństwo przed żądaniami o niższym priorytecie. Wartość priorytetu musi być z zakresu od 0 do 9 (włącznie). Wartością priorytetu 0 jest najniższy priorytet, a wartość 9 jest najwyższym priorytetem. Jeśli atrybut priority nie zostanie określony, wartością domyślną przesyłania będzie wartość 0.

#### **rcproperty**

Opcjonalne. Określa nazwę właściwości, do której ma zostać przypisany kod wyniku żądania przeniesienia. Kod wyniku odzwierciedla ogólny wynik żądania przeniesienia.

Nie można określić tej właściwości, jeśli została określona również właściwość outcome produktu ignore lub defer. Jeśli jednak określono wynik await, należy określić wartość rcproperty .

# **Limit czasu transferRecovery**

Opcjonalne. Ustawia czas (w sekundach), podczas którego agent źródłowy próbuje odzyskać wstrzymany plik przesyłania plików. Określ jedną z następujących opcji:

**-1**

Agent będzie nadal próbował odzyskać wstrzymany transfer do czasu zakończenia operacji przesyłania. Użycie tej opcji jest równoznaczne z domyślnym zachowaniem agenta, gdy właściwość nie jest ustawiona.

**0**

Agent zatrzymuje przesyłanie pliku natychmiast po wejściu w proces odtwarzania.

**>0**

Agent będzie kontynuował próbę odzyskania wstrzymanego przesyłania przez ilość czasu w sekundach określoną przez określoną dodatnią liczbę całkowitą. Na przykład składnia

```
<fte:filemove cmdqm="qm0@localhost@1414@SYSTEM.DEF.SVRCONN" 
 src=agent1@qm1 dst="agent2@qm2"
 rcproperty="move.result" transferRecoveryTimeout="21600">
    <fte:filespec srcfilespec="/home/fteuser1/file.bin" dstfile="/home/fteuser2/
file.bin"/>
```
</fte:filemove

Wskazuje, że agent nadal próbuje odzyskać transfer przez 6 godzin od momentu, gdy zostanie on wprowadzony do odtwarzania. Maksymalna wartość dla tego atrybutu to 999999999.

Określenie wartości limitu czasu odtwarzania przesyłania w ten sposób ustawia ją w przeliczeniu na jedną operację przesyłania. Aby ustawić wartość globalną dla wszystkich transferów w sieci produktu Managed File Transfer , można dodać właściwość do pliku [Plik agent.properties.](#page-579-0) Więcej informacji na ten temat zawiera sekcja ["Opcja limitu czasu dla przesyłania plików w odtwarzaniu" na stronie 252.](#page-251-0)

#### **src**

Wymagane. Określa agenta źródłowego dla operacji przenoszenia. Podaj te informacje w formularzu: *agentname*@*qmgrname* , gdzie *agentname* to nazwa agenta źródłowego, a *qmgrname* to nazwa menedżera kolejek, z którym jest bezpośrednio połączony ten agent.

## **Parametry określone jako elementy zagnieżdżone**

#### **fte: spec\_plików**

Wymagane. Należy określić co najmniej jedną specyfikację pliku, która identyfikuje pliki do przeniesienia. W razie potrzeby można określić więcej niż jedną specyfikację pliku. Więcej informacji na ten temat zawiera sekcja [fte: filespec](#page-887-0) .

#### **fte: metadane**

Opcjonalne. Istnieje możliwość określenia metadanych, które mają zostać powiązane z operacją przenoszenia pliku. Te metadane są przenoszone wraz z przesyłaniem i są zapisywane w komunikatach dziennika generowanych w wyniku operacji przesyłania. Można powiązać tylko pojedynczy blok metadanych z danym elementem przesyłania, jednak ten blok może zawierać wiele fragmentów metadanych. Więcej informacji można znaleźć w temacie [fte: metadata](#page-893-0) .

#### **fte: presrc**

Opcjonalne. Określa wywołanie programu, które ma być uruchomione na agencie źródłowym przed rozpoczęciem przesyłania. Pojedynczy element fte:presrc można powiązać tylko z danym transferem. Więcej informacji można znaleźć w temacie [Wywołanie programu](#page-894-0) .

#### **fte: predst**

Opcjonalne. Określa wywołanie programu, które ma być uruchomione na agencie docelowym przed rozpoczęciem przesyłania. Pojedynczy element fte:predst można powiązać tylko z danym transferem. Więcej informacji można znaleźć w temacie [Wywołanie programu](#page-894-0) .

#### **fte: postsrc**

Opcjonalne. Określa wywołanie programu, które ma być wykonywane w agencie źródłowym po zakończeniu przesyłania. Pojedynczy element fte:postsrc można powiązać tylko z danym transferem. Więcej informacji można znaleźć w temacie [Wywołanie programu](#page-894-0) .

### <span id="page-884-0"></span>**fte: postdst**

Opcjonalne. Określa wywołanie programu, które ma być wykonane w agencie docelowym po zakończeniu przesyłania. Pojedynczy element fte:postdst można powiązać tylko z danym transferem. Więcej informacji można znaleźć w temacie [Wywołanie programu](#page-894-0) .

Jeśli komenda fte:presrc, fte:predst, fte:postsrc, fte:postdst i exits nie zwracają statusu powodzenia, w podanej kolejności są następujące reguły:

- 1. Uruchom źródłowe wyjścia uruchamiania. Jeśli źródłowy start zakończy się niepowodzeniem, przesyłanie nie powiedzie się i nie zostanie uruchomione żadne dalsze działanie.
- 2. Uruchom wywołanie przed źródłem (jeśli jest obecne). Jeśli wywołanie przed źródłem nie powiedzie się, operacja przesyłania nie powiedzie się i nie zostanie uruchomione żadne dalsze działanie.
- 3. Uruchom docelowe wyjścia uruchamiania. Jeśli docelowe początkowe procedury zewnętrzne kończą się niepowodzeniem, przesyłanie nie powiedzie się i nie zostanie uruchomione żadne dalsze działanie.
- 4. Uruchom wywołanie przed miejscem docelowym (jeśli jest obecne). Jeśli wywołanie przed miejscem docelowym nie powiedzie się, operacja przesyłania nie powiedzie się i nie zostanie uruchomione żadne dalsze działanie.
- 5. Przeprowadź przesyłanie plików.
- 6. Uruchom docelowe wyjścia końcowe. Dla tych wyjść nie ma statusu awarii.
- 7. Jeśli operacja przesyłania powiedzie się (jeśli niektóre pliki są pomyślnie przesyłane, przesyłanie zostanie uznane za pomyślne), należy uruchomić wywołanie po miejscu docelowym (jeśli jest obecne). Jeśli wywołanie po miejscu docelowym nie powiedzie się, operacja przesyłania nie powiedzie się.
- 8. Uruchom źródłowe wyjścia końcowe. Dla tych wyjść nie ma statusu awarii.
- 9. Jeśli operacja przesyłania zakończy się pomyślnie, uruchom wywołanie po kodzie źródłowym (jeśli jest obecne). Jeśli wywołanie post-source nie powiedzie się, operacja przesyłania nie powiedzie się.

### **Przykłady**

W tym przykładzie przedstawiono podstawowe przenoszenie plików między agent1 i agent2. Komenda uruchamiający przeniesienie pliku jest wysyłana do menedżera kolejek o nazwie qm0, przy użyciu połączenia w trybie transportu klienta. Wynik operacji przesyłania plików jest przypisywany do właściwości o nazwie move.result.

```
<fte:filemove cmdqm="qm0@localhost@1414@SYSTEM.DEF.SVRCONN" 
 src="agent1@qm1" dst="agent2@qm2"
 rcproperty="move.result">
    <fte:filespec srcfilespec="/home/fteuser1/file.bin" dstfile="/home/fteuser2/file.bin"/>
</fte:filemove>
```
#### **Pojęcia pokrewne**

["Opcja limitu czasu dla przesyłania plików w odtwarzaniu" na stronie 252](#page-251-0)

Można ustawić czas (w sekundach), podczas którego agent źródłowy próbuje odzyskać wstrzymany plik przesyłania plików. Jeśli operacja przesyłania nie powiedzie się, gdy agent osiągnie limit czasu dla odstępu czasu między ponownymi próbami, przesyłanie nie powiedzie się.

### **Odsyłacze pokrewne**

["Korzystanie z narzędzia Apache Ant z produktem MFT" na stronie 258](#page-257-0) Program Managed File Transfer udostępnia zadania, których można używać do integrowania funkcji przesyłania plików w narzędziu Ant Apache .

["Zadania Ant udostępniane przez produkt MFT" na stronie 873](#page-872-0) Produkt Managed File Transfer udostępnia wiele zadań Ant, które można wykorzystać w celu uzyskania dostępu do funkcji przesyłania plików.

### *fte: ignoreoutcome, zadanie Ant*

Zignoruj wynik komendy **fte:filecopy**, **fte:filemove**lub **fte:call** . Jeśli użytkownik określi zadanie **fte:filecopy**, **fte:filemove**lub **fte:call** w celu uzyskania wyniku defer, zadanie Ant <span id="page-885-0"></span>przydziela zasoby w celu śledzenia tego wyniku. Jeśli wynik nie jest już zainteresowany, można skorzystać z zadania **fte:ignoreoutcome** w celu zwolnienia tych zasobów.

# **Atrybuty**

**Id**

Wymagane. Identyfikuje wynik, który nie jest już przedmiotem zainteresowania. Zwykle ten identyfikator jest określony przy użyciu właściwości ustawionej za pomocą atrybutu idproperty zadania ["fte: zadanie Ant filecopy" na stronie 878](#page-877-0), ["fte: zadanie Ant filemove" na stronie 882l](#page-881-0)ub ["fte:](#page-874-0) [wywołanie zadania Ant" na stronie 875](#page-874-0) .

### **Przykład**

W tym przykładzie pokazano, w jaki sposób można użyć zadania fte: ignoreoutcome, aby zwolnić zasoby przydzielone do śledzenia wyniku wcześniejszego zadania ["fte: zadanie Ant filecopy" na stronie 878](#page-877-0) .

```
<!-- issue a file copy request -->
<fte:filecopy cmdqm="qm1@localhost@1414@SYSTEM.DEF.SVRCONN" 
                   src="agent1@qm1" dst="agent1@qm1"
                   idproperty="copy.id"
                   outcome="defer"/>
<!-- do some other things -->
<!-- decide that the result of the copy is not interesting -->
<fte:ignoreoutcome id="${copy.id}"/>
```
#### **Odsyłacze pokrewne**

["Korzystanie z narzędzia Apache Ant z produktem MFT" na stronie 258](#page-257-0)

Program Managed File Transfer udostępnia zadania, których można używać do integrowania funkcji przesyłania plików w narzędziu Ant Apache .

#### ["Zadania Ant udostępniane przez produkt MFT" na stronie 873](#page-872-0)

Produkt Managed File Transfer udostępnia wiele zadań Ant, które można wykorzystać w celu uzyskania dostępu do funkcji przesyłania plików.

#### *fte: zadanie ping Ant*

To zadanie Ant produktu IBM MQ Managed File Transfer służy do ping do agenta w celu uzyskania odpowiedzi, dlatego określa, czy agent jest w stanie przetwarzać transfery.

## **Atrybuty**

#### **agent**

Wymagane. Określa agenta, do którego ma zostać wysłane żądanie **fte:ping** . Wartość ma postać: *agentname*@*qmgrname* , gdzie *agentname* to nazwa agenta, a *qmgrname* to nazwa menedżera kolejek, z którym jest bezpośrednio połączony ten agent.

#### **cmdqm**

Opcjonalne. Menedżer kolejek komend, do którego ma zostać wysłane żądanie. Podaj te informacje w formularzu *qmgrname*@*host*@*port*@*channel*, gdzie:

- *qmgrname* to nazwa menedżera kolejek.
- *host* to opcjonalna nazwa hosta systemu, na którym jest uruchomiony menedżer kolejek.
- *port* jest opcjonalnym numerem portu, na którym nasłuchuje menedżer kolejek.
- *channel* jest opcjonalnym kanałem SVRCONN, który ma być używany.

W przypadku pominięcia informacji o *host*, *port*lub *channel* dla menedżera kolejek komend, używane są informacje o połączeniu określone w pliku command.properties . Więcej informacji na ten temat zawiera sekcja ["Plik MFT command.properties" na stronie 558](#page-557-0).

<span id="page-886-0"></span>Do określenia pliku command.properties , który ma być używany, można użyć właściwości **com.ibm.wmqfte.propertySet** . Więcej informacji na ten temat zawiera sekcja [com.ibm.wmqfte.propertySet.](#page-387-0)

Jeśli atrybut cmdqm nie zostanie użyty, wartością domyślną zadania jest użycie właściwości com.ibm.wmqfte.ant.commandQueueManager (jeśli ta właściwość jest ustawiona). Jeśli właściwość com.ibm.wmqfte.ant.commandQueueManager nie jest ustawiona, podejmowana jest próba nawiązania połączenia z domyślnym menedżerem kolejek zdefiniowanym w pliku command.properties . Format właściwości com.ibm.wmqfte.ant.commandQueueManager jest taki sam jak w przypadku atrybutu cmdqm , czyli qmgrname@host@port@channel.

#### **właściwość rcproperty**

Wymagane. Określa nazwę właściwości, w której ma zostać zapisany kod powrotu operacji **ping** .

#### **limit czasu**

Opcjonalne. Maksymalny czas (w sekundach) oczekiwania na odpowiedź agenta na agenta. Minimalny limit czasu wynosi zero sekund, jednak limit czasu minus jeden można również określić w taki sposób, aby komenda oczekiwała na zawsze odpowiedzi agenta. Jeśli dla parametru timeout nie zostanie podana żadna wartość, wówczas wartość domyślna będzie oczekiwać aż do 5 sekund na odpowiedź agenta.

### **Przykład**

W tym przykładzie wysyłane jest żądanie **fte:ping** do produktu agent1 udostępnianego przez produkt qm1. Żądanie **fte:ping** czeka 15 sekund na odpowiedź agenta. Wynik żądania **fte:ping** jest przechowywany we właściwości o nazwie ping.rc.

<fte:ping agent="agent1@qm1" rcproperty="ping.rc" timeout="15"/>

# **Kody powrotu**

### **0**

Wykonanie komendy zakończyło się pomyślnie.

**2**

Przekroczono limit czasu komendy.

### **Odsyłacze pokrewne**

["Korzystanie z narzędzia Apache Ant z produktem MFT" na stronie 258](#page-257-0) Program Managed File Transfer udostępnia zadania, których można używać do integrowania funkcji przesyłania plików w narzędziu Ant Apache .

["Zadania Ant udostępniane przez produkt MFT" na stronie 873](#page-872-0)

Produkt Managed File Transfer udostępnia wiele zadań Ant, które można wykorzystać w celu uzyskania dostępu do funkcji przesyłania plików.

### *fte: zadanie Ant uuid*

Generuje pseudo-losowy unikalny identyfikator i przypisuje go do danej właściwości. Na przykład można użyć tego identyfikatora do wygenerowania nazw zadań dla innych operacji przesyłania plików.

## **Atrybuty**

### **Długość**

Wymagane. Długość liczbowa identyfikatora UUID do wygenerowania. Ta wartość długości nie zawiera długości przedrostka określonego przez parametr **prefix** .

### **właściwość**

Wymagane. Nazwa właściwości, do której ma zostać przypisany wygenerowany identyfikator UUID.

### <span id="page-887-0"></span>**przedrostek**

Opcjonalne. Przedrostek, który ma zostać dodany do wygenerowanego identyfikatora UUID. Ten przedrostek nie jest liczony jako część długości identyfikatora UUID, zgodnie z parametrem **length** .

### **Przykład**

W tym przykładzie definiuje się identyfikator UUID rozpoczynający się od liter ABC , po którym następuje 16 pseudolosowych znaków szesnastkowych. Identyfikator UUID jest przypisany do właściwości o nazwie uuid.property.

<fte:uuid length="16" property="uuid.property" prefix="ABC"/>

### **Odsyłacze pokrewne**

["Korzystanie z narzędzia Apache Ant z produktem MFT" na stronie 258](#page-257-0) Program Managed File Transfer udostępnia zadania, których można używać do integrowania funkcji przesyłania plików w narzędziu Ant Apache .

["Zadania Ant udostępniane przez produkt MFT" na stronie 873](#page-872-0) Produkt Managed File Transfer udostępnia wiele zadań Ant, które można wykorzystać w celu uzyskania dostępu do funkcji przesyłania plików.

### *fte: element zagnieżdżony Ant filespec*

Parametr **fte:filespec** jest używany jako zagnieżdżony element w innych zadaniach. Program **fte:filespec** służy do opisywania odwzorowania między jednym lub większą liczbą plików źródłowych,

katalogów **lub zestawów danychi miejscem docelowym**. Zwykle ten element jest używany

podczas wyrażania zbioru plików lub katalogów **lub zakazy katalogów lub zestawów danych do** przenoszenia lub kopiowania.

# **Zagnieżdżony przez:**

- Zadanie [fte: filecopy](#page-877-0)
- Zadani[e fte: filemove](#page-881-0)

# **Atrybuty specyfikacji źródła**

Należy podać jeden z następujących parametrów: srcfilespec lub srcqueue.

### **specyfikacja\_pliku\_źródłowego**

Określa źródło operacji pliku. Wartość tego atrybutu może zawierać znak wieloznaczny.

#### **źródło\_kolejki**

Określa, że źródłem przesyłania jest kolejka. Operacja przesyłania przenosi dane z komunikatów zapisanych w kolejce określonej przez ten atrybut. Nie można określić tego atrybutu, jeśli zadanie **fte:filespec** jest zagnieżdżone w zadaniu **fte:filecopy** .

Atrybut srcqueue nie jest obsługiwany, gdy agent źródłowy jest agentem mostu protokołu.

# **Atrybuty specyfikacji miejsca docelowego**

Należy podać jedną z następujących wartości: dstdir, dstds, dstfilespace, dstfile, dstqueue lub dstpds.

**kat\_dst**

Określa katalog jako miejsce docelowe operacji na pliku.

#### $z/0S$ **dstds**

Określa zestaw danych jako miejsce docelowe operacji na pliku.

Ten atrybut jest obsługiwany tylko wtedy, gdy agent docelowy jest uruchomiony na platformie z/OS .

### **plik\_dst**

Określa plik jako miejsce docelowe operacji na pliku.

### **dstfilespace**

Określa obszar plików jako miejsce docelowe operacji na pliku.

Ten atrybut ma zastosowanie tylko wtedy, gdy agent docelowy jest agentem WWW IBM MQ 8.0 , który ma dostęp do obszaru plików bramy WWW.

#### $z/0S$ **dstpds**

Określa partycjonowany zestaw danych jako miejsce docelowe operacji na pliku.

Ten atrybut jest obsługiwany tylko wtedy, gdy agent docelowy jest uruchomiony na platformie z/OS .

### **kolejka\_dst**

Określa kolejkę jako miejsce docelowe dla operacji na zbiorze komunikatów. W tej specyfikacji można opcjonalnie dołączyć nazwę menedżera kolejek, używając formatu QUEUE@QUEUEMANAGER. Jeśli nazwa menedżera kolejek nie zostanie określona, zostanie użyty menedżer kolejek agenta docelowego, jeśli właściwość agenta wyjściowego enableClusterQueueInputnie została ustawiona na wartość true. Jeśli właściwość Ouput enableClusterQueueInputOuput ma wartość true, agent docelowy używa standardowych procedur IBM MQ w celu określenia miejsca, w którym znajduje się kolejka. Należy podać poprawną nazwę kolejki, która istnieje w menedżerze kolejek.

Jeśli zostanie określony atrybut dstqueue , nie można określić atrybutów srcqueue , ponieważ te atrybuty wzajemnie się wykluczają.

Atrybut dstqueue nie jest obsługiwany w przypadku, gdy agent docelowy jest agentem mostu protokołu.

# **Atrybuty opcji źródłowej**

### **srcencoding**

Opcjonalne. Kodowanie zestawu znaków używane przez plik do przesłania.

Atrybut ten można określić tylko wtedy, gdy atrybut conversion jest ustawiony na wartość text. .

Jeśli atrybut srcencoding nie zostanie określony, zestaw znaków systemu źródłowego będzie używany do przesyłania tekstu.

#### **srceol**

Opcjonalne. Koniec ogranicznika wiersza używanego przez przesyłany plik. Poprawne wartości to:

- CRLF -Użyj znaku powrotu karetki, po którym następuje znak nowego wiersza jako koniec ogranicznika wiersza. Ta konwencja jest typowa dla systemów Windows .
- LF -znak końca wiersza jest używany jako znak końca wiersza. Ta konwencja jest typowa dla systemów UNIX .

Atrybut ten można określić tylko wtedy, gdy atrybut conversion jest ustawiony na wartość text. Jeśli atrybut srceol nie zostanie określony, transfery tekstu będą automatycznie określać poprawną wartość w oparciu o system operacyjny agenta źródłowego.

#### $z/0S$ **srckeeptrailingspaces**

Opcjonalne. Określa, czy końcowe spacje są przechowywane w rekordach źródłowych odczytanych z zestawu danych w formacie o stałej długości, który jest częścią przesyłania w trybie tekstowym. Poprawne wartości to:

- true -spacje końcowe są zachowane.
- false -spacje końcowe są usuwane.

Jeśli atrybut srckeeptrailingspaces nie zostanie określony, zostanie określona wartość domyślna false .

Atrybut ten można określić tylko wtedy, gdy zostanie również określony atrybut srcfilespec , a atrybut conversion zostanie ustawiony na wartość text. .

#### **srcmsgdelimbytes**

Opcjonalne. Określa co najmniej jedną wartość bajtową, która ma zostać wstawiona jako ogranicznik podczas dołączania wielu komunikatów do pliku binarnego. Każda wartość musi być określona w postaci dwóch cyfr szesnastkowych z zakresu 00-FF, poprzedzonych znakiem x. Wiele bajtów należy oddzielać przecinkami. Na przykład: srcmsgdelimbytes="x08,xA4". Atrybut srcmsgdelimbytes można określić tylko wtedy, gdy określono również atrybut srcqueue . Nie można określić atrybutu srcmsgdelimbytes , jeśli określono również wartość text dla atrybutu conversion .

#### **srcmsgdelimtext**

Opcjonalne. Określa sekwencję tekstu, która ma być wstawiana jako ogranicznik podczas dołączania wielu komunikatów do pliku tekstowego. W ograniczniku można dołączyć sekwencje zmiany znaczenia Java dla literałów łańcuchowych. Na przykład: srcmsgdelimtext="\u007d\n". Separator tekstu jest wstawiany po każdym komunikacie przez agenta źródłowego. Ogranicznik tekstu jest zakodowany do formatu binarnego przy użyciu kodowania źródłowego przesyłania. Każdy komunikat jest odczytyowany w formacie binarnym, zakodowany ogranicznik jest dopisany w formacie binarnym do komunikatu, a wynik jest przesyłany w formacie binarnym do agenta docelowego. Jeśli strona kodowa agenta źródłowego zawiera stany shift-in i shift-out, agent przyjmuje, że każdy komunikat znajduje się w stanie shift-out na końcu komunikatu. W agencie docelowym dane binarne są przekształcane w taki sam sposób, jak plik w celu przesłania tekstu pliku. Atrybut srcmsgdelimtext można określić tylko wtedy, gdy określono również atrybut srcqueue i wartość atrybutu text dla atrybutu conversion .

#### **srcmsgdelimposition**

Opcjonalne. Określa pozycję, w której wstawiany jest tekst lub ogranicznik binarny. Poprawne wartości to:

- prefix -separatory są wstawiane do pliku docelowego przed danymi z każdego komunikatu.
- postfix -separatory są wstawiane do pliku docelowego po danych z każdego komunikatu.

Atrybut srcmsgdelimposition można określić tylko wtedy, gdy określony został także jeden z atrybutów srcmsgdelimbytes lub srcmsgdelimtext .

#### **srcmsggroups**

Opcjonalne. Określa, że komunikaty są grupowane według identyfikatora grupy IBM MQ . Pierwsza kompletna grupa jest zapisywana w pliku docelowym. Jeśli ten atrybut nie zostanie określony, wszystkie komunikaty w kolejce źródłowej zostaną zapisane w pliku docelowym. Atrybut srcmsggroups można określić tylko wtedy, gdy określono również atrybut srcqueue .

#### **limit\_czas\_kolejki\_źródłowej**

Opcjonalne. Określa czas (w sekundach) oczekiwania na spełnienie jednego z następujących warunków:

- W przypadku nowego komunikatu, który ma zostać zapisany w kolejce.
- Jeśli określono atrybut srcmsggroups , dla kompletnej grupy, która ma zostać zapisana w kolejce.

Jeśli żaden z tych warunków nie zostanie spełniony w czasie określonym przez wartość srcqueuetimeout, agent źródłowy zatrzyma odczyt z kolejki i zakończy operację przesyłania. Jeśli atrybut srcqueuetimeout nie jest określony, agent źródłowy zatrzymuje odczytywanie z kolejki źródłowej natychmiast, jeśli kolejka źródłowa jest pusta lub w przypadku, gdy określono atrybut srcmsggroups , jeśli w kolejce nie ma pełnej grupy. Atrybut srcqueuetimeout można określić tylko wtedy, gdy określono również atrybut srcqueue .

Więcej informacji na temat ustawiania wartości srcqueuetimeout zawiera sekcja ["Wskazówki](#page-700-0) [dotyczące określania czasu oczekiwania w przesyłaniu komunikatów do pliku" na stronie 701.](#page-700-0)

## **z/0S** srcrecdelimbytes

Opcjonalne. Określa co najmniej jedną wartość bajtową, która ma zostać wstawiona jako ogranicznik podczas dołączania wielu rekordów z pliku źródłowego zorientowanego na rekordy do pliku binarnego.

Każdą wartość należy określić jako dwie cyfry szesnastkowe z zakresu 00-FF, poprzedzane znakiem x. Wiele bajtów należy oddzielać przecinkami. Na przykład:

```
srcrecdelimbytes="x08,xA4"
```
Atrybut srcrecdelimbytes może być określony tylko wtedy, gdy plik źródłowy przesyłania jest zorientowany na rekordy, na przykład dla zestawu danych z/OS , a plik docelowy jest normalnym, niezapisowym plikiem. Nie można określić atrybutu srcrecdelimbytes , jeśli określono również wartość text dla atrybutu conversion .

### **srcrecdelimpos**

Opcjonalne. Określa pozycję, do której wstawiany jest separator binarny. Poprawne wartości to:

- prefix-separatory są wstawiane do pliku docelowego przed danymi z każdego rekordu źródłowego zbioru zorientowanego na rekordy.
- postfix-separatory są wstawiane do pliku docelowego po danych z każdego rekordu źródłowego zbioru zorientowanego na rekordy.

Atrybut srcrecdelimpos można określić tylko wtedy, gdy określono również atrybut srcrecdelimbytes .

# **Atrybuty opcji miejsca docelowego**

### **kodowanie dstencoding**

Opcjonalne. Kodowanie zestawu znaków, które ma być używane dla przesłanego pliku.

Atrybut ten można określić tylko wtedy, gdy atrybut conversion jest ustawiony na wartość text. .

Jeśli atrybut dstencoding nie jest określony, zestaw znaków systemu docelowego jest używany do przesyłania tekstu.

#### **dsteol**

Opcjonalne. Koniec ogranicznika wiersza, który ma zostać użyty dla przesłanego pliku. Poprawne wartości to:

- CRLF -Użyj znaku powrotu karetki, po którym następuje znak nowego wiersza jako koniec ogranicznika wiersza. Ta konwencja jest typowa dla systemów Windows .
- LF -znak końca wiersza jest używany jako znak końca wiersza. Ta konwencja jest typowa dla systemów UNIX .

Atrybut ten można określić tylko wtedy, gdy atrybut conversion jest ustawiony na wartość text. .

Jeśli atrybut dsteol nie zostanie określony, transfery tekstu będą automatycznie określać poprawną wartość w oparciu o system operacyjny agenta docelowego.

#### **dstmsgdelimbytes**

Opcjonalne. Określa ogranicznik szesnastkowy, który ma być używany podczas dzielenia pliku binarnego na wiele komunikatów. Wszystkie komunikaty mają ten sam identyfikator grupy produktu IBM MQ ; ostatni komunikat w grupie ma ustawioną flagę IBM MQ LAST\_MSG\_IN\_GROUP. Formatem określania bajtu szesnastkowego jako separatora jest xNN, gdzie N jest znakiem z zakresu 0-9 lub a-f. Można określić sekwencję bajtów szesnastkowych jako ogranicznika, podając rozdzielaną przecinkami listę bajtów szesnastkowych, na przykład: x3e, x20, x20, xbf.

Atrybut dstmsgdelimbytes można określić tylko wtedy, gdy określono również atrybut dstqueue , a przesyłanie jest w trybie binarnym. Można określić tylko jeden z atrybutów: dstmsgsize, dstmsgdelimbytesi dstmsgdelimpattern .

#### **dstmsgdelimpattern**

Opcjonalne. Określa wyrażenie regularne Java , które ma być używane podczas dzielenia pliku tekstowego na wiele komunikatów. Wszystkie komunikaty mają ten sam identyfikator grupy produktu IBM MQ ; ostatni komunikat w grupie ma ustawioną flagę IBM MQ LAST\_MSG\_IN\_GROUP. Format określania wyrażenia regularnego jako separatora jest wyrażeniem regularnym ujętym w nawiasy,

(*regular\_expression*)lub ujętym w podwójne cudzysłowy, "*regular\_expression*". Więcej informacji na ten temat zawiera sekcja ["Wyrażenia regularne używane przez produkt MFT" na stronie](#page-675-0) [676](#page-675-0).

Domyślnie długość łańcucha, który może być zgodny z wyrażeniem regularnym, jest ograniczona przez agenta docelowego do pięciu znaków. To zachowanie można zmienić przy użyciu właściwości agenta **maxDelimiterMatchLength** . Więcej informacji na ten temat zawiera sekcja ["Zaawansowane](#page-562-0) [właściwości agenta" na stronie 563.](#page-562-0)

Atrybut dstmsgdelimpattern można określić tylko wtedy, gdy określono również atrybut dstqueue , a przesyłanie jest w trybie tekstowym. Można określić tylko jeden z atrybutów: dstmsgsize, dstmsgdelimbytesi dstmsgdelimpattern .

#### **dstmsgdelimposition**

Opcjonalne. Określa pozycję, w której oczekuje się, że ogranicznik tekstowy lub binarny będzie znajdować się w. Poprawne wartości to:

- prefix -Ograniczniki są oczekiwane na początku każdego wiersza.
- postfix -ograniczniki są oczekiwane po zakończeniu każdego wiersza.

Atrybut dstmsgdelimposition można określić tylko wtedy, gdy określony został także atrybut dstmsgdelimpattern .

#### **dstmsgincludedelim**

Opcjonalne. Określa, czy należy uwzględnić ogranicznik, który jest używany do podzielenia pliku na wiele komunikatów w komunikatach. Jeśli określony jest atrybut dstmsgincludedelim , separator jest dołączany na końcu komunikatu, który zawiera dane pliku poprzedzające separator. Domyślnie ogranicznik nie jest dołączany do komunikatów. Atrybut dstmsgincludedelim można określić tylko wtedy, gdy określony został także jeden z atrybutów dstmsgdelimpattern i dstmsgdelimbytes .

#### **dstmsgpersist**

Opcjonalne. Określa, czy komunikaty zapisywane w kolejce docelowej są trwałe. Poprawne wartości to:

- true -Zapis trwałych komunikatów do kolejki docelowej. Jest to wartość domyślna.
- false -Zapis nietrwałych komunikatów do kolejki docelowej.
- qdef -Wartość trwałości jest pobierana z atrybutu DefPersistence w kolejce docelowej.

Atrybut ten można określić tylko wtedy, gdy zostanie określony również atrybut dstqueue .

#### **dstmsgprops**

Opcjonalne. Określa, czy pierwszy komunikat zapisany w kolejce docelowej przez transfer ma ustawione właściwości komunikatu programu IBM MQ . Dozwolone są następujące wartości:

- true -Ustaw właściwości komunikatu dla pierwszego komunikatu utworzonego przez operację przesyłania.
- false -Nie należy ustawiać właściwości komunikatu dla pierwszego komunikatu utworzonego w wyniku operacji przesyłania. Jest to wartość domyślna.

Więcej informacji na ten temat zawiera sekcja ["Właściwości komunikatów produktu MQ ustawione](#page-694-0) [przez produkt MFT na komunikatach zapisanych w kolejkach docelowych" na stronie 695.](#page-694-0)

Atrybut ten można określić tylko wtedy, gdy zostanie określony również atrybut dstqueue .

#### **dstmsgsize**

Opcjonalne. Określa, czy plik ma być podzielony na wiele komunikatów o stałej długości. Wszystkie komunikaty mają ten sam identyfikator grupy produktu IBM MQ ; ostatni komunikat w grupie ma ustawioną flagę IBM MQ LAST\_MSG\_IN\_GROUP. Wielkość komunikatów jest określana przez wartość parametru dstmsgsize. Format wartości dstmsgsize wynosi *długośćjednostki*, gdzie *długość* jest dodatnią liczbą całkowitą, a *jednostki* to jedna z następujących wartości:

• B -Bajty. Minimalna dozwolona wartość to dwukrotność maksymalnej liczby bajtów na stronę kodową strony kodowej komunikatów docelowych.

- K -Kibibajtów. Jest to równowartość 1024 bajtów.
- M -Mebibajtów. Jest to odpowiednik 1024 kibibajtów.

Jeśli plik jest przesyłany w trybie tekstowym i znajduje się w zestawie znaków dwubajtowych lub zestaw znaków wielobajtowych, plik jest dzielony na komunikaty znajdujące się na najbliżej granicy znakowej do określonej wielkości komunikatu.

Atrybut dstmsgsize można określić tylko wtedy, gdy określono również atrybut dstqueue . Można określić tylko jeden z atrybutów: dstmsgsize, dstmsgdelimbytesi dstmsgdelimpattern .

### **dstunsupportedcodepage**

Opcjonalne. Określa działanie, które ma zostać wykonane, jeśli docelowy menedżer kolejek określony przez atrybut dstqueue nie obsługuje strony kodowej używanej podczas przesyłania danych pliku do kolejki jako do przesyłania tekstu. Poprawne wartości dla tego atrybutu są następujące:

- binary -kontynuuj przesyłanie, ale nie stosuj konwersji strony kodowej do przesyłanych danych. Określenie tej wartości jest równoznaczne z nieustawionym atrybutem konwersji na wartość text.
- fail -nie należy kontynuować operacji przesyłania. Plik jest rejestrowany jako, że nie powiodło się przesłanie pliku. Jest to opcja domyślna.

Atrybut dstunsupportedcodepage można określić tylko wtedy, gdy określono również atrybut dstqueue i wartość text dla atrybutu conversion .

#### **dsttruncaterecords**

Opcjonalne. Określa, że rekordy docelowe dłuższe niż atrybut zestawu danych LRECL są obcinane. Jeśli ustawiona jest wartość true, rekordy są obcinane. Jeśli ustawiona jest wartość false, rekordy są zawijane. Wartość domyślna to false. Ten parametr jest poprawny tylko w przypadku przesyłania tekstu w trybie tekstowym, w którym miejscem docelowym jest zestaw danych.

### **Inne atrybuty**

### **Suma kontrolna**

Opcjonalne. Określa algorytm używany do obliczania sum przesłanych plików.

- MD5 -należy użyć algorytmu mieszającego MD5 .
- NONE -nie należy używać algorytmu sumy kontrolnej.

Jeśli atrybut checksum nie zostanie określony, zostanie użyta wartość domyślna MD5 .

#### **konwersja**

Opcjonalne. Określa typ konwersji, która ma zostać zastosowana do pliku w trakcie jego przesyłania. Dozwolone są następujące wartości:

- binary -nie stosuje konwersji.
- text -stosowanie konwersji stron kodowych między systemami źródłowymi i docelowami. Zastosuj również konwersję ograniczników wierszy. Atrybuty srcencoding, dstencoding, srceol i dsteol wpływają na stosowaną konwersję.

Jeśli atrybut conversion nie zostanie określony, zostanie określona wartość domyślna binary .

#### **Nadpisanie**

Opcjonalne. Określa, czy istniejący plik docelowy **czy zestaw danych może** zostać nadpisany przez operację. Jeśli zostanie podana wartość true, każdy istniejący plik

docelowy **z/08 lub zestawy danych zostaną nadpisane**. Jeśli zostanie podana wartość false,

wówczas istnienie duplikatu pliku **z złuściego** lub zestawu danych w miejscu docelowym spowoduje niepowodzenie operacji. Jeśli atrybut overwrite nie zostanie określony, zostanie podana wartość domyślna false .

#### <span id="page-893-0"></span>**rekurencyjne**

Opcjonalne. Określa, czy przesyłanie plików jest rekurencyjnie w podkatalogach. Po podaniu wartości trueprzesyłanie rekursuje do podkatalogów. Jeśli zostanie określona wartość false, przesyłanie nie będzie rekurencyjne w podkatalogach. Jeśli atrybut recurse nie zostanie określony, zostanie podana wartość domyślna false .

#### **Przykład**

W tym przykładzie podano fte: filespec z plikiem źródłowym file1.bin i plikiem docelowym file2.bin. .

<fte:filespec srcfilespec="/home/fteuser/file1.bin" dstfile="/home/fteuser/file2.bin"/>

#### **Odsyłacze pokrewne**

["Korzystanie z narzędzia Apache Ant z produktem MFT" na stronie 258](#page-257-0) Program Managed File Transfer udostępnia zadania, których można używać do integrowania funkcji przesyłania plików w narzędziu Ant Apache .

#### ["Zadania Ant udostępniane przez produkt MFT" na stronie 873](#page-872-0)

Produkt Managed File Transfer udostępnia wiele zadań Ant, które można wykorzystać w celu uzyskania dostępu do funkcji przesyłania plików.

#### *fte:metadata Ant nested element*

Metadane są używane do przenoszenia dodatkowych informacji zdefiniowanych przez użytkownika za pomocą operacji przesyłania plików.

Więcej informacji na temat sposobu korzystania z metadanych w produkcie Managed File Transfer zawiera sekcja ["Metadane dla wyjść użytkownika produktu MFT" na stronie 898](#page-897-0) .

### **Zagnieżdżony przez:**

- Zadanie [fte: filecopy](#page-877-0)
- Zadanie [fte: filemove](#page-881-0)
- Zadanie [fte: call](#page-874-0)

### **Parametry określone jako elementy zagnieżdżone**

#### **fte: entry (pozycja)**

Należy określić co najmniej jedną pozycję wewnątrz zagnieżdżonego elementu fte:metadata . Można określić, aby określić więcej niż jedną pozycję. Pozycje wiążą nazwę klucza z wartością. Klucze muszą być unikalne w bloku produktu fte:metadata

### **Atrybuty pozycji**

#### **Nazwa**

Wymagane. Nazwa klucza należącego do tej pozycji. Ta nazwa musi być unikalna w obrębie wszystkich parametrów produktu **entry** zagnieżdżonych w elemencie fte: metadata .

#### **Wartość**

Wymagane. Wartość, która ma zostać przypisana do tej pozycji.

#### **Przykład**

W tym przykładzie przedstawiono definicję fte:metadata , która zawiera dwa wpisy.

```
<fte:metadata>
 <fte:entry name="org.foo.partColor" value="red"/> 
 <fte:entry name="org.foo.partSize" value="medium"/>
</fte:metadata>
```
#### <span id="page-894-0"></span>**Odsyłacze pokrewne**

["Korzystanie z narzędzia Apache Ant z produktem MFT" na stronie 258](#page-257-0) Program Managed File Transfer udostępnia zadania, których można używać do integrowania funkcji przesyłania plików w narzędziu Ant Apache .

["Zadania Ant udostępniane przez produkt MFT" na stronie 873](#page-872-0) Produkt Managed File Transfer udostępnia wiele zadań Ant, które można wykorzystać w celu uzyskania dostępu do funkcji przesyłania plików.

#### *Zagnieżdżone elementy wywołania programu*

Programy mogą być uruchamiane przy użyciu jednego z pięciu zagnieżdżonych elementów: fte:presrc, fte:predst, fte:postdst, fte:postsrci fte:command. Te zagnieżdżone elementy instruują agenta, aby wywoł program zewnętrzny w ramach przetwarzania. Przed uruchomieniem programu należy upewnić się, że komenda znajduje się w położeniu określonym za pomocą właściwości commandPath w pliku agent.properties agenta, który uruchamia komendę.

Mimo że każdy element wywołania programu ma inną nazwę, współużytkują ten sam zestaw atrybutów i ten sam zestaw zagnieżdżonych elementów. Programy mogą być uruchamiane za pomocą zadań Ant **fte:filecopy**, **fte:filemove**i **fte:command** .

Nie można wywoływać programów z agenta mostu Connect:Direct .

# **Zadania Ant, które mogą wywoływać programy:**

- Zadanie [fte: filecopy](#page-877-0) służy do zagnieżdżenia parametrów wywołania programu za pomocą zagnieżdżonych elementów fte:predst, fte:postdst, fte:presrci fte:postsrc .
- Zadanie [fte: filemove](#page-881-0) służy do zagnieżdżenia parametrów wywołania programu za pomocą zagnieżdżonych elementów fte:predst, fte:postdst, fte:presrci fte:postsrc .
- Zadanie [fte: call](#page-874-0) służy do zagnieżdżania parametrów wywołania programu przy użyciu zagnieżdżonego elementu fte:command .

## **Atrybuty**

#### **command (komenda)**

Wymagane. Określa nazwę programu do wywołania. Aby agent mógł uruchomić komendę, komenda musi znajdować się w położeniu określonym przez właściwość commandPath w pliku agent.properties agenta. Więcej informacji na ten temat zawiera sekcja ["Właściwość](#page-372-0) [commandPath MFT" na stronie 373](#page-372-0). Wszystkie informacje o ścieżce określone w atrybucie command są traktowane jako względne w stosunku do położenia określonego za pomocą właściwości commandPath . Jeśli type to executable, oczekiwany jest program wykonywalny, w przeciwnym razie oczekiwany jest skrypt odpowiedni dla typu wywołania.

#### **retrycount**

Opcjonalne. Liczba ponownych prób wywołania programu, jeśli program nie zwraca kodu powrotu powodowanego przez powodzenie. Program nazwany przez atrybut command jest wywoływany do tej liczby razy. Wartość przypisana do tego atrybutu musi być nieujemna. Jeśli atrybut retrycount nie zostanie określony, zostanie użyta wartość domyślna zero.

#### **retrywait**

Opcjonalne. Czas oczekiwania (w sekundach) przed ponowną próbą wywołania programu. Jeśli program nazwany przez atrybut command nie zwraca kodu powrotu powodzenia, a atrybut retrycount określa niezerową wartość, ten parametr określa czas oczekiwania między ponownymi próbami. Wartość przypisana do tego atrybutu musi być nieujemna. Jeśli atrybut retrywait nie zostanie określony, zostanie użyta wartość domyślna zero.

#### **successrc**

Opcjonalne. Wartość tego atrybutu jest używana do określenia, kiedy wywołanie programu powiodło się. Kod powrotu procesu dla komendy jest wartościowany przy użyciu tego wyrażenia. Wartość może składać się z jednego lub większej liczby wyrażeń w połączeniu z pionowym znakiem (|)

oznaczający wartość boolowskim ORlub znak ampersand (&). oznaczające wartość boolowskim AND. Każde wyrażenie może być jednym z następujących typów wyrażeń:

- Liczba wskazująca na test równości między kodem powrotu procesu a liczbą.
- Liczba poprzedzona znakiem ">" w celu wskazania testu, który jest większy niż test między liczbą a kodem powrotu procesu.
- Liczba poprzedzona znakiem "<" w celu wskazania testu less-than między liczbą a kodem powrotu procesu.
- Numer poprzedzony przedrostkiem "!" oznacza, że między numerem i kodem powrotu procesu zostanie przetestowany znak inny niż równy.

Na przykład: >2&<7&!5|0|14 jest interpretowane jako następujące kody powrotu zakończone powodzeniem: 0, 3, 4, 6, 14. Wszystkie pozostałe kody powrotu są interpretowane jako nieudane. Jeśli atrybut successrc nie zostanie określony, zostanie użyta wartość domyślna zero. Oznacza to, że komenda jest oceniana jako pomyślnie uruchomiona, jeśli i tylko wtedy, gdy zwraca kod o wartości zero.

#### **typ**

Opcjonalne. Wartość tego atrybutu określa, jaki typ programu jest wywoływany. Określ jedną z następujących opcji:

#### **Wykonywalny**

Zadanie wywołuje program wykonywalny. Może mieć określone dodatkowe argumenty przy użyciu zagnieżdżonego elementu arg . Program powinien być dostępny w ścieżce commandPath i tam, gdzie ma to zastosowanie, ma ustawione uprawnienie do wykonywania. Skrypty programu UNIX mogą być wywoływane tak długo, jak długo określają program powłoki (na przykład pierwszy wiersz pliku skryptu powłoki to: #!/bin/sh). Dane wyjściowe komendy zapisywane w stderr lub stdout są wysyłane do dziennika Managed File Transfer w celu wywołania. Jednak ilość danych wyjściowych jest ograniczona przez konfigurację agenta. Wartość domyślna to 10K bajtów danych, ale można przesłonić tę wartość domyślną, używając właściwości agenta: maxCommandOutput.

#### **Poprzednik**

Zadanie uruchamia określony skrypt Ant przy użyciu komendy **fteAnt** . Właściwości można określać przy użyciu zagnieżdżonego elementu property . Cele Ant można określić przy użyciu zagnieżdżonego elementu target . Oczekuje się, że skrypt Ant będzie dostępny w commandPath. Dane wyjściowe narzędzia Ant zapisywane w stderr lub stdout są wysyłane do dziennika produktu Managed File Transfer w celu wywołania. Jednak ilość danych wyjściowych jest ograniczona przez konfigurację agenta. Wartością domyślną jest 10K bajtów danych, ale można przesłonić tę wartość domyślną, używając właściwości agenta: maxCommand.

## $Z/0S$  **JCL**

Wartość jcl jest obsługiwana tylko w systemie z/OS i uruchamia określony skrypt JCL z/OS . Zadanie JCL jest wprowadzane jako zadanie i wymaga, aby karta pracy była obecna. Po pomyślnym przesłaniu danych wyjściowych komendy JCL, zapisanej w dzienniku produktu Managed File Transfer , znajduje się następujący tekst: JOB *nazwa\_zadania*(*id\_zadania*), gdzie:

- *nazwa\_zadania* to nazwa zadania identyfikowanego przez kartę pracy w JCL.
- *id\_zadania* to identyfikator zadania wygenerowany przez system z/OS .

Jeśli zadanie nie może zostać pomyślnie wprowadzone, wykonanie komendy skryptu JCL nie powiedzie się i zapisze komunikat do dziennika wskazujący przyczynę niepowodzenia (na przykład brak karty pracy). Aby zrozumieć, czy zadanie zostało pomyślnie uruchomione lub zakończone, należy użyć usługi systemowej, takiej jak SDSF. Produkt Managed File Transfer nie udostępnia informacji, ponieważ wysyła tylko zadanie, a następnie określa, kiedy uruchamiać zadanie i sposób prezentowania danych wyjściowych zadania. Ponieważ skrypt JCL jest wprowadzany jako zadanie wsadowe, nie zaleca się określania jcl dla zagnieżdżonego elementu presrc lub predst , ponieważ wiadomo tylko, że zadanie zostało pomyślnie wprowadzone, a nie czy zakończyło się pomyślnie przed rozpoczęciem przesyłania. Brak zagnieżdżonych elementów, które są poprawne dla typu jcl.

W poniższym przykładzie przedstawiono zadanie JCL:

```
//MYJOB JOB
//*
//MYJOB EXEC PGM=IEBGENER
//SYSPRINT DD SYSOUT=H
//SYSUT1 DD DSN=FRED.DEMO.TXT,DISP=SHR
//SYSUT2 DD DSN=BOB.DEMO.TXT,DISP=(NEW,CATLG),
// RECFM=VB,LRECL=133,BLKSIZE=2048,
// SPACE=(TRK,(30,5),RLSE)
//SYSIN DD DUMMY
```
# **Parametry określone jako elementy zagnieżdżone**

### **fte: arg**

Wartość jest poprawna tylko wtedy, gdy wartością atrybutu type jest wykonywalny. Aby określić argumenty dla programu wywołanego jako część wywołania programu, należy użyć zagnieżdżonych elementów programu fte:arg . Argumenty programu są budowane na podstawie wartości określonych przez elementy fte:arg w kolejności, w jakiej występują elementy produktu fte:arg . Można określić, aby jako zagnieżdżone elementy wywołania programu określić zero lub więcej elementów fte:arg .

### **fte: właściwość**

Wartość jest poprawna tylko wtedy, gdy wartością atrybutu type jest antscript. Atrybuty name i value zagnieżdżonych elementów produktu fte:property są używane do przekazywania par nazwa-wartość do skryptu Ant. Można określić, aby jako zagnieżdżone elementy wywołania programu określić zero lub więcej elementów fte:property .

#### **fte: cel**

Wartość jest poprawna tylko wtedy, gdy wartością atrybutu type jest antscript. Określ element docelowy w skrypcie Ant do wywołania. Można określić, aby jako zagnieżdżone elementy wywołania programu określić zero lub więcej elementów fte:target .

# **Atrybuty arg**

#### **wartość**

Wymagane. Wartość argumentu, który ma być przekazany do wywołanego programu.

## **Atrybuty elementu Property**

### **nazwa**

Wymagane. Nazwa właściwości do przekazania do skryptu Ant.

### **wartość**

Wymagane. Wartość, która ma zostać powiązana z nazwą właściwości przekazywanianej do skryptu Ant.

### **Przykłady**

W tym przykładzie pokazano wywołanie programu fte:postsrc określone jako część zadania [fte:](#page-877-0) [filecopy](#page-877-0) . Wywołanie programu dotyczy programu o nazwie post.sh i podano pojedynczy argument programu /home/fteuser2/file.bin. .

```
<fte:filecopy cmdqm="qm0@localhost@1414@SYSTEM.DEF.SVRCONN" 
               src="agent1@qm1" dst="agent2@qm2"
               rcproperty="copy.result"> 
         <fte:filespec srcfilespec="/home/fteuser1/file.bin" dstfile="/home/fteuser2/file.bin"/>
         <fte:postsrc command="post.sh" successrc="1" > 
                 <fte:arg value="/home/fteuser2/file.bin"/>
         </fte:postsrc>
```

```
</fte:filecopy>
```
<span id="page-897-0"></span>W tym przykładzie pokazano wywołanie programu fte:command , które jest określane jako część zadania [fte: call](#page-874-0) . Wywołanie programu jest przeznaczone dla kodu wykonywalnego o nazwie command.sh, który nie jest przekazywany do żadnego argumentu wiersza komend. Jeśli program command.sh nie zwróci kodu powrotu powodzenia (1), komenda zostanie wykonana ponownie po 30 sekundach.

```
<fte:call cmdqm="qm0@localhost@1414@SYSTEM.DEF.SVRCONN"
            agent="agent1@qm1" 
 rcproperty="call.rc" 
 origuser="bob" 
            jobname="${job.id}"> 
        <fte:command command="command.sh" successrc="1" retrycount="5" retrywait="30"/> 
</fte:call>
```
W tym przykładzie pokazano wywołanie programu fte:command , które jest określane jako część zadania [fte: call](#page-874-0) . Wywołanie programu jest przeznaczone dla celów kopiowania i kompresji w skrypcie Ant o nazwie script.xml, który jest przekazywany do dwóch właściwości.

```
<fte:call cmdqm="qm0@localhost@1414@SYSTEM.DEF.SVRCONN"
           agent="agent1@qm1" 
           rcproperty="call.rc" 
 origuser="bob" 
 jobname="${job.id}"> 
 <fte:command command="script.xml" type="antscript">
 <property name="src" value="AGENT5@QM5"/>
 <property name="dst" value="AGENT3@QM3"/>
 <target name="copy"/> 
 <target name="compress"/>
    </fte:command> 
</fte:call>
```
### **Pojęcia pokrewne**

["Określanie programów do uruchomienia za pomocą programu MFT" na stronie 255](#page-254-0) Programy można uruchamiać w systemie, w którym działa produkt Managed File Transfer Agent . W ramach żądania przesyłania plików można określić program, który ma być uruchamiany przed rozpoczęciem przesyłania lub po jego zakończeniu. Dodatkowo można uruchomić program, który nie jest częścią żądania przesyłania plików, wysyłając żądanie wywołania zarządzanego.

#### **Odsyłacze pokrewne**

["Korzystanie z narzędzia Apache Ant z produktem MFT" na stronie 258](#page-257-0) Program Managed File Transfer udostępnia zadania, których można używać do integrowania funkcji przesyłania plików w narzędziu Ant Apache .

#### ["Zadania Ant udostępniane przez produkt MFT" na stronie 873](#page-872-0)

Produkt Managed File Transfer udostępnia wiele zadań Ant, które można wykorzystać w celu uzyskania dostępu do funkcji przesyłania plików.

# **Praca z wyjściami użytkownika MFT na potrzeby dostosowywania**

## *Metadane dla wyjść użytkownika produktu MFT*

Istnieją trzy różne typy metadanych, które mogą być dostarczane do procedur obsługi wyjścia użytkownika dla produktu Managed File Transfer: metadane środowiska, przesyłania i metadanych pliku. Te metadane są prezentowane jako mapy par klucz-wartość produktu Java .

## **Metadane środowiska**

Metadane środowiska są przekazywane do wszystkich procedur obsługi wyjścia użytkownika i opisują środowisko wykonawcze agenta, z którego wywoływana jest procedura obsługi wyjścia użytkownika. Te metadane są tylko do odczytu i nie mogą być aktualizowane przez żadną procedurę zewnętrzną użytkownika.

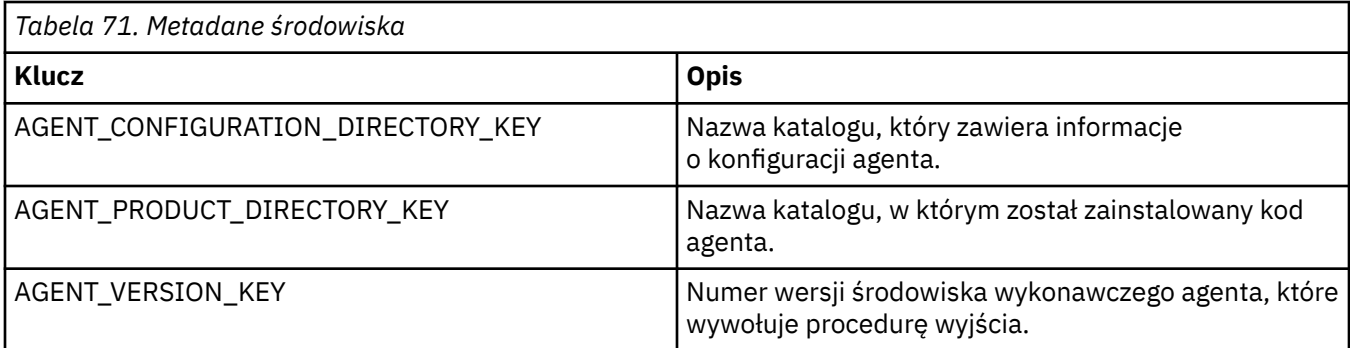

Nazwy kluczy i wartości podane w tabeli 1 to stałe, które są zdefiniowane w interfejsie EnvironmentMetaDataConstants .

# **Metadane przesyłania**

Metadane przesyłania są przekazywane do wszystkich procedur obsługi wyjścia użytkownika. Metadane składają się z wartości dostarczonych przez system i wartości podanych przez użytkownika. W przypadku zmiany dowolnych wartości systemowych zmiany te są ignorowane. Początkowe wartości podane przez użytkownika dla wyjścia źródłowego użytkownika rozpoczęcia przesyłania są oparte na tych wartościach, które są dostarczane podczas definiowania przesyłania. Agent źródłowy może zmienić wartości podane przez użytkownika w ramach przetwarzania wyjścia użytkownika rozpoczęcia przesyłania źródła. To wyjście użytkownika jest wywoływane przed rozpoczęciem całego przesyłania plików. Zmiany te są używane w kolejnych wywołaniach do innych procedur wyjścia, które odnoszą się do tego przesyłania. Metadane przesyłania są stosowane do całego transferu.

Mimo że wszystkie wyjścia użytkownika mogą odczytywać wartości z metadanych przesyłania, tylko wyjście użytkownika uruchomienia transferu źródłowego może zmienić metadane przesyłania

Nie można używać metadanych przesyłania w celu propagacji informacji między różnymi transferami plików.

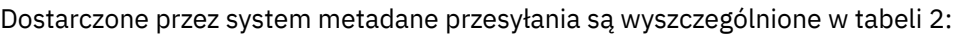

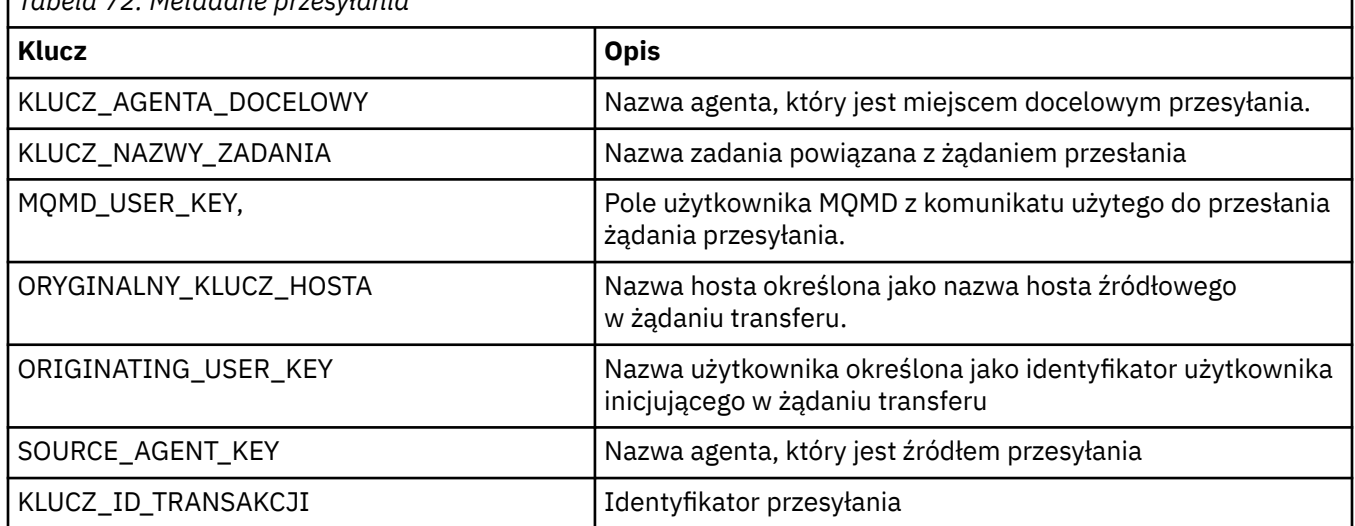

*Tabela 72. Metadane przesyłania*

Nazwy kluczy i wartości podane w tabeli 2 to stałe, które są zdefiniowane w interfejsie TransferMetaDataConstants .

## **Metadane pliku**

Metadane pliku są przekazywane do wyjścia rozpoczęcia przesyłania źródłowego jako część specyfikacji pliku. Istnieją oddzielne metadane plików dla plików źródłowych i docelowych.

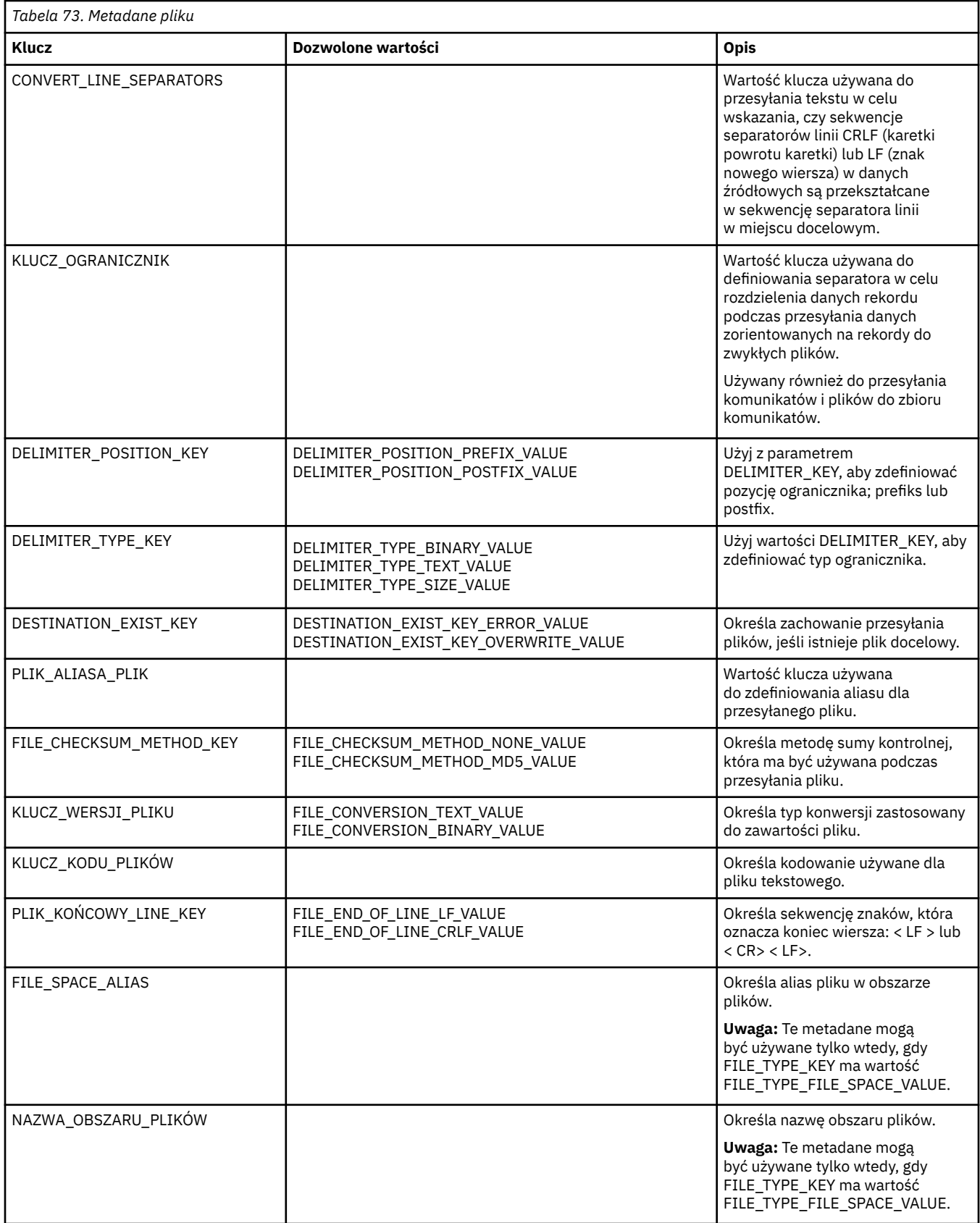
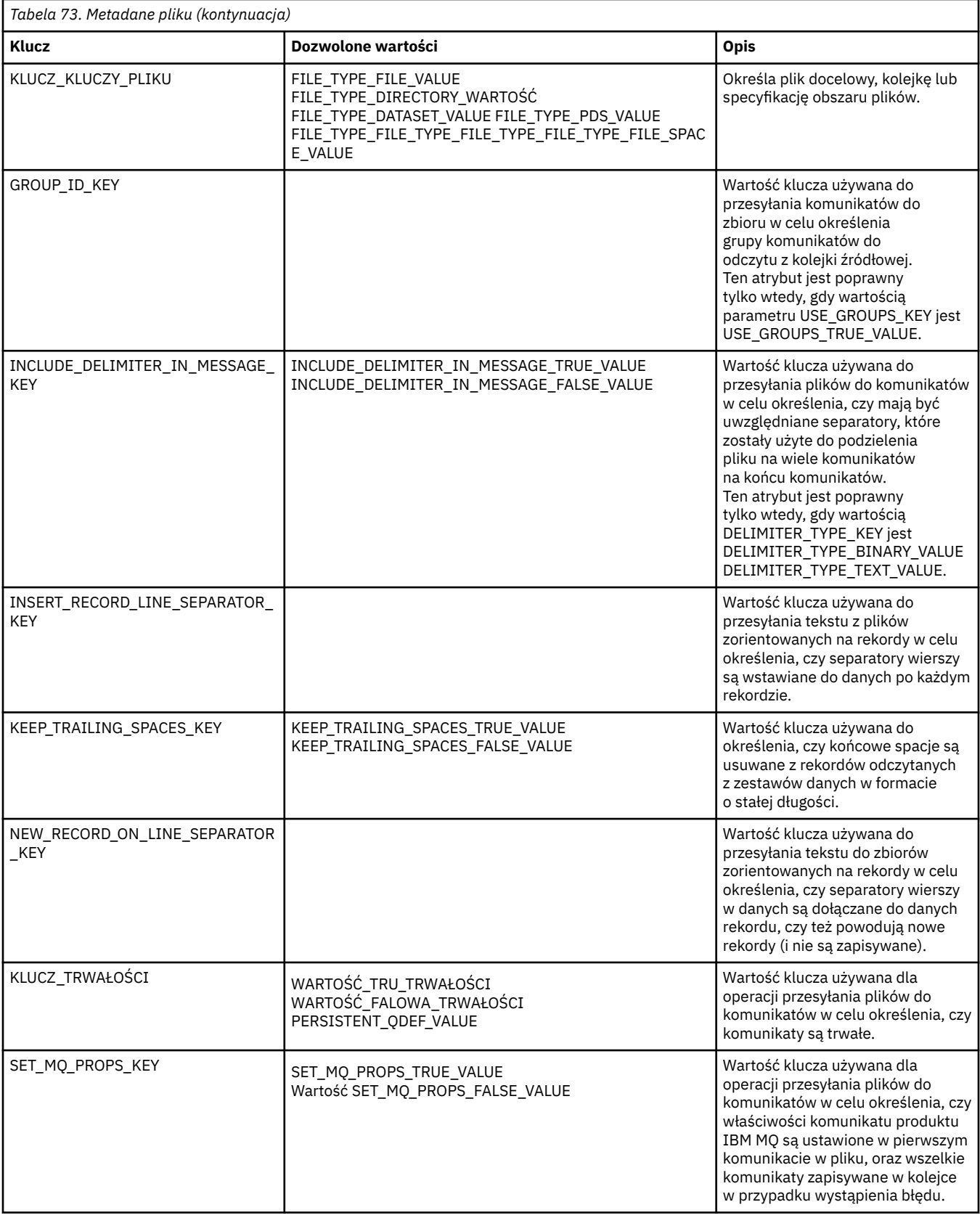

<span id="page-901-0"></span>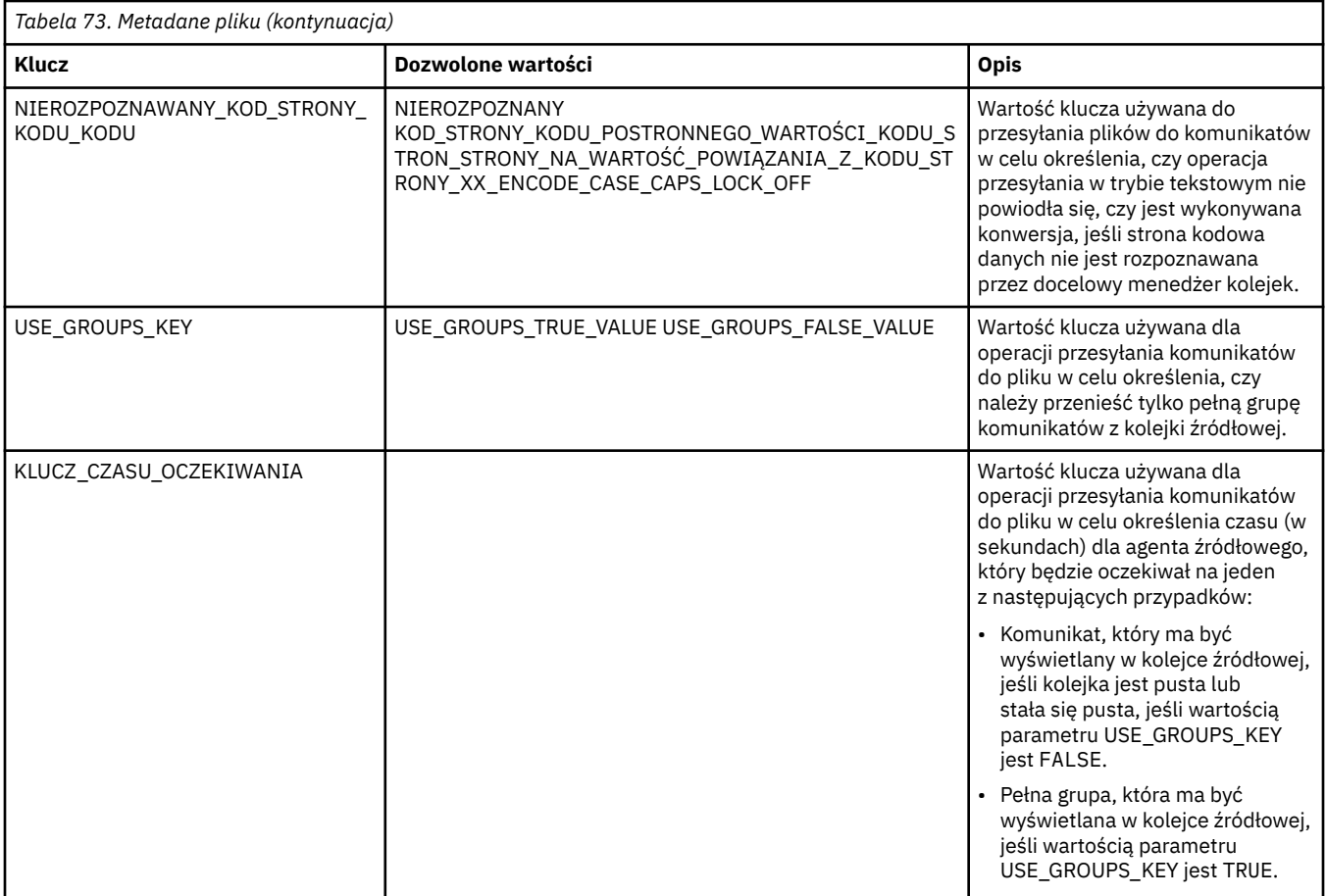

Nazwy kluczy i wartości podane w tabeli 3 to stałe, które są zdefiniowane w interfejsie FileMetaDataConstants .

# *Wyjścia użytkownika monitora zasobów produktu MFT*

Wyjścia użytkownika monitora zasobów umożliwiają skonfigurowanie niestandardowego kodu, który ma być uruchamiany, gdy warunek wyzwalacza monitora zostanie spełniony, zanim zostanie uruchomione powiązane zadanie.

Nie zaleca się wywoływania nowych transferów bezpośrednio z kodu wyjścia użytkownika. W niektórych przypadkach powoduje to, że pliki mogą być przesyłane wielokrotnie, ponieważ programy zewnętrzne nie są odporne na restarty agenta.

Programy zewnętrzne monitora zasobów korzystają z istniejącej infrastruktury dla programów zewnętrznych. Wyjścia użytkownika monitora są wywoływane po wyzwoleniu monitora, ale przed uruchomieniem odpowiedniego zadania przez zadanie monitora. Umożliwia to wyjście użytkownika w celu zmodyfikowania zadania, które ma zostać uruchomione, i podjęcie decyzji o tym, czy zadanie powinno być kontynuowane, czy nie. Zadanie monitorowania można zmodyfikować, aktualizując metadane monitora, które są następnie używane do podstawiania zmiennych w dokumencie zadania utworzonym przez utworzenie oryginalnego monitora. Alternatywnie wyjście monitora może zastąpić lub zaktualizować łańcuch XML definicji zadania przekazany jako parametr. Wyjście monitora może zwrócić kod wyniku 'Kontynuuj' lub 'anuluj' dla zadania. Jeśli zostanie zwrócona wartość Anuluj, zadanie nie zostanie uruchomione, a monitor nie zostanie uruchomiony, dopóki monitorowany zasób nie będzie zgodny z warunkami wyzwalacza. Jeśli zasób nie został zmieniony, wyzwalacz nie zostanie uruchomiony. Podobnie jak w przypadku innych wyjść użytkownika, można połączyć monitor ze sobą. Jeśli jeden z wyjść zwraca kod wyniku anulowania, ogólny wynik jest anulowany, a zadanie nie jest uruchomione.

• Mapa metadanych środowiska (taka sama jak inne wyjścia użytkownika)

- Mapa metadanych monitora, w tym metadanych systemu niezmiennego i metadanych użytkownika, które można mustować. Metadane systemowe są niezmiennie następujące:
	- NAZWA\_PLIKU-nazwa pliku, który spełnił warunek wyzwalacza
	- FILEPATH-ścieżka do pliku, który spełnił warunek wyzwalacza
	- FILESIZE (w bajtach-te metadane mogą nie być obecne)-wielkość pliku, który spełnił warunek wyzwalacza
	- LASTMODIFIEDDATE (lokalna)-data ostatniej zmiany pliku, który spełnił warunek wyzwalacza. Data jest wyrażona jako data lokalna strefy czasowej, w jakiej działa agent, i ma format daty ISO 8601.
	- LASTMODIFIEDTIME (lokalny)-czas w formacie lokalnym, który został ostatnio zmieniony przez plik, który spełnił warunek wyzwalacza. Godzina jest wyrażona w czasie miejscowym strefy czasowej, w jakiej działa agent, i ma format godziny ISO 8601.
	- LASTMODIFIEDDATEUTC-data w formacie uniwersalnym, która została ostatnio zmieniona przez plik spełniający warunek wyzwalacza. Data jest wyrażona jako data lokalna przekształcona w datę UTC i ma format daty ISO 8601.
	- LASTMODIFIEDTIMEUTC-czas w formacie uniwersalnym, który plik, który spełnił warunek wyzwalacza, został ostatnio zmieniony. Godzina jest wyrażona w czasie miejscowym przekształconym w czas UTC i ma format godziny ISO 8601.
	- AGENTNAME-nazwa agenta monitorowania
- Łańcuch XML reprezentujący zadanie, które ma zostać uruchomione w wyniku wyzwalacza monitora.

Wyjścia monitora zwracają następujące dane:

- Indykator określający, czy ma być kontynuowany (kontynuacja lub anulowanie)
- Łańcuch, który ma zostać wstawiony do wyzwalacza-spełniony jest komunikat dziennika

W wyniku uruchomienia kodu wyjścia monitora, metadane monitora i XML definicji zadania, które zostały pierwotnie przekazane jako parametry, mogły zostać również zaktualizowane.

Wartość właściwości monitorExitklasy agenta (w pliku agent.properties ) określa, które klasy wyjścia monitora mają być ładowane, z każdą klasą wyjścia oddzieloną przecinkiem. Na przykład:

monitorExitClasses=testExits.TestExit1,testExits.testExit2

Interfejs do wyjścia użytkownika programu Monitor to:

```
package com.ibm.wmqfte.exitroutine.api;
import java.util.Map;
/**
 * An interface that is implemented by classes that want to be invoked as part of
 * user exit routine processing. This interface defines a method that will be
* invoked immediately prior to starting a task as the result of a monitor trigger
 */
public interface MonitorExit {
     /**
     * Invoked immediately prior to starting a task as the result of a monitor 
     * trigger.
\star * @param environmentMetaData
                 meta data about the environment in which the implementation
\star of this method is running. This information can only be read,
\star it cannot be updated by the implementation. The constant
                  * defined in <code>EnvironmentMetaDataConstants</code> class can 
                 be used to access the data held by this map.
\star * @param monitorMetaData
                 meta data to associate with the monitor. The meta data passed
                 to this method can be altered, and the changes will be
```
reflected in subsequent exit routine invocations. This map \* also contains keys with IBM reserved names. These entries are \* defined in the <code>MonitorMetaDataConstants</code> class and \* have special semantics. The the values of the IBM reserved names \* cannot be modified by the exit  $\star$  \* @param taskDetails \* An XML String representing the task to be executed as a result of  $\star$  the monitor triggering. This XML string may be modified by the exit  $\star$ \* @return a monitor exit result object which is used to determine if the<br>\* 135k should proceed or be cancelled task should proceed, or be cancelled. \*/ MonitorExitResult onMonitor(Map<String, String> environmentMetaData, Map<String, String> monitorMetaData, Reference<String> taskDetails); }

Stałe wartości zastrzeżonych dla IBMw metadanych monitora są następujące:

package com.ibm.wmqfte.exitroutine.api; /\*\*  $\star$  Constants for IBM reserved values placed into the monitor meta data \* maps used by the monitor exit routines. \*/ public interface MonitorMetaDataConstants { /\*\*  $\star$  The value associated with this key is the name of the trigger  $*$  file associated with the monitor. Any modification performed \* to this property by user exit routines will be ignored. \*/ final String FILE NAME KEY = "FILENAME"; /\*\*  $\star$  The value associated with this key is the path to the trigger  $\star$  file associated with the monitor. Any modification performed \* to this property by user exit routines will be ignored. \*/ final String FILE\_PATH\_KEY = "FILEPATH"; /\*\*  $\star$  The value associated with this key is the size of the trigger  $\star$  file associated with the monitor. This will not be present in  $\star$  the cases where the size cannot be determined. Any modification \* performed to this property by user exit routines will be ignored. \*/ final String FILE\_SIZE\_KEY = "FILESIZE"; /\*\*  $\star$  The value associated with this key is the local date on which  $*$  the trigger file associated with the monitor was last modified.  $\star$  Any modification performed to this property by user exit routines  $\star$  will be ignored. \*/ final String LAST\_MODIFIED\_DATE\_KEY = "LASTMODIFIEDDATE"; /\*\*  $\star$  The value associated with this key is the local time at which \* the trigger file associated with the monitor was last modified.  $*$  Any modification performed to this property by user exit routines  $\star$  will be ignored. \*/ final String LAST MODIFIED TIME KEY = "LASTMODIFIEDTIME"; /\*\*  $*$  The value associated with this key is the UTC date on which  $\star$  the trigger file associated with the monitor was last modified. \* Any modification performed to this property by user exit routines \* will be ignored. \*/ final String LAST\_MODIFIED\_DATE\_KEY\_UTC = "LASTMODIFIEDDATEUTC"; /\*\*  $*$  The value associated with this key is the UTC time at which  $*$  the trigger file associated with the monitor was last modified.

```
\star Any modification performed to this property by user exit routines
\star will be ignored.
*/
final String LAST_MODIFIED_TIME_KEY_UTC = "LASTMODIFIEDTIMEUTC"; 
/**
* The value associated with this key is the name of the agent on which
\star the monitor is running. Any modification performed to this property by
\star user exit routines will be ignored.
*/
final String MONITOR_AGENT_KEY = "AGENTNAME";
}
```
# **Przykładowe wyjście użytkownika programu Monitor**

W tej przykładowej klasie zaimplementowano interfejs MonitorExit . W tym przykładzie do metadanych programu Monitor o nazwie *REDIRECTEDAGENT* zostanie dodana niestandardowa zmienna podstawiana, która zostanie zapełniona wartością LONDON , jeśli godzina dnia jest nieparzysta, a wartość PARIS oznacza nawet godziny. Kod wyniku wyjścia monitora jest ustawiony tak, aby zawsze zwracał wartość proceed.

```
package com.ibm.wmqfte.monitor;
import java.util.Calendar;
import java.util.Map;
import com.ibm.wmqfte.exitroutine.api.MonitorExit;
import com.ibm.wmqfte.exitroutine.api.MonitorExitResult;
import com.ibm.wmqfte.exitroutine.api.Reference;
/**
 * Example resource monitor user exit that changes the monitor mutable 
  * metadata value between 'LONDON' and 'PARIS' depending on the hour of the day.
 *
 */
public class TestMonitorExit implements MonitorExit {
     // custom variable that will substitute destination agent
     final static String REDIRECTED_AGENT = "REDIRECTEDAGENT";
     public MonitorExitResult onMonitor(
Map<String, String> environmentMetaData,
 Map<String, String> monitorMetaData, 
Reference<String> taskDetails) {
         // always succeed
         final MonitorExitResult result = MonitorExitResult.PROCEED_RESULT;
         final int hour = Calendar.getInstance().get(Calendar.HOUR_OF_DAY);
        if (hour%2 == 1) \{ monitorMetaData.put(REDIRECTED_AGENT, "LONDON");
        } else \frac{1}{2} monitorMetaData.put(REDIRECTED_AGENT, "PARIS"); 
        }
         return result;
     }
}
```
Odpowiednie zadanie dla monitora, które korzysta ze zmiennej podstawianej *REDIRECTEDAGENT* , może wyglądać podobnie do następującej:

```
<?xml version="1.0" encoding="UTF-8"?>
<request version="4.00"
          xmlns:xsi="https://www.w3.org/2001/XMLSchema-instance"
          xsi:noNamespaceSchemaLocation="FileTransfer.xsd">
  <managedTransfer>
    <originator>
         <hostName>reportserver.com</hostName>
         <userID>USER1</userID>
     </originator>
     <sourceAgent agent="AGENT1"
                 QMgr = "QM1"
```

```
 <destinationAgent agent="${REDIRECTEDAGENT}"
                       QMgr="QM2"/>
     <transferSet>
 <item mode="binary" checksumMethod="MD5">
 <source recursive="false" disposition="delete">
           <file>c:\sourcefiles\reports.doc</file>
         </source>
         <destination type="file" exist="overwrite">
           <file>c:\destinationfiles\reports.doc</file>
         </destination>
       </item>
     </transferSet>
   </managedTransfer>
</request>
```
Przed rozpoczęciem przesyłania wartość atrybutu agent elementu <destinationAgent> jest zastępowana wartością LONDON lub PARIS.

Należy określić zmienną podstawiania w klasie wyjścia monitora, a kod XML definicji zadania w postaci wielkich liter.

## **Pojęcia pokrewne**

["Dostosowywanie programu MFT z programami wyjściami użytkownika" na stronie 262](#page-261-0) Funkcje produktu Managed File Transfer można dostosować, korzystając z własnych programów znanych jako procedury obsługi wyjścia użytkownika.

["Metadane dla wyjść użytkownika produktu MFT" na stronie 898](#page-897-0)

Istnieją trzy różne typy metadanych, które mogą być dostarczane do procedur obsługi wyjścia użytkownika dla produktu Managed File Transfer: metadane środowiska, przesyłania i metadanych pliku. Te metadane są prezentowane jako mapy par klucz-wartość produktu Java .

["Interfejsy Java dla wyjść użytkownika produktu MFT" na stronie 909](#page-908-0) Tematy w tej sekcji zawierają informacje uzupełniające na temat interfejsów programu Java dla procedur obsługi wyjścia użytkownika.

## **Odsyłacze pokrewne**

"Właściwości agenta MFT dla programów zewnętrznych" na stronie 906

Oprócz standardowych właściwości w pliku agent.properties , istnieje kilka właściwości zaawansowanych specjalnie dla procedur obsługi wyjścia użytkownika. Właściwości te nie są domyślnie dołączane, więc jeśli użytkownik chce użyć dowolnego z nich, należy ręcznie zmodyfikować plik agent.properties.Jeśli zmienisz plik agent.properties podczas działania tego agenta, zatrzymaj i zrestartuj agenta w celu pobrania zmian.

# *Właściwości agenta MFT dla programów zewnętrznych*

Oprócz standardowych właściwości w pliku agent.properties , istnieje kilka właściwości zaawansowanych specjalnie dla procedur obsługi wyjścia użytkownika. Właściwości te nie są domyślnie dołączane, więc jeśli użytkownik chce użyć dowolnego z nich, należy ręcznie zmodyfikować plik agent.properties.Jeśli zmienisz plik agent.properties podczas działania tego agenta, zatrzymaj i zrestartuj agenta w celu pobrania zmian.

W przypadku systemu IBM WebSphere MQ 7.5 lub nowszego istnieje możliwość użycia zmiennych środowiskowych w niektórych właściwościach produktu Managed File Transfer, które reprezentują położenia plików lub katalogów. Umożliwia to lokalizacje plików lub katalogów używanych podczas uruchamiania części produktu w zależności od zmian w środowisku, takich jak ten, który użytkownik uruchomił proces. Więcej informacji na ten temat zawiera sekcja ["Użycie zmiennych środowiskowych we](#page-544-0) [właściwościach produktu MFT" na stronie 545](#page-544-0).

# **Właściwości procedury zewnętrznej użytkownika**

Procedury obsługi wyjścia użytkownika są wywoływane w kolejności wymienionej w poniższej tabeli. Więcej informacji na temat pliku agent.properties można znaleźć w sekcji [Zaawansowane](#page-579-0) [właściwości agenta: procedura obsługi wyjścia użytkownika](#page-579-0).

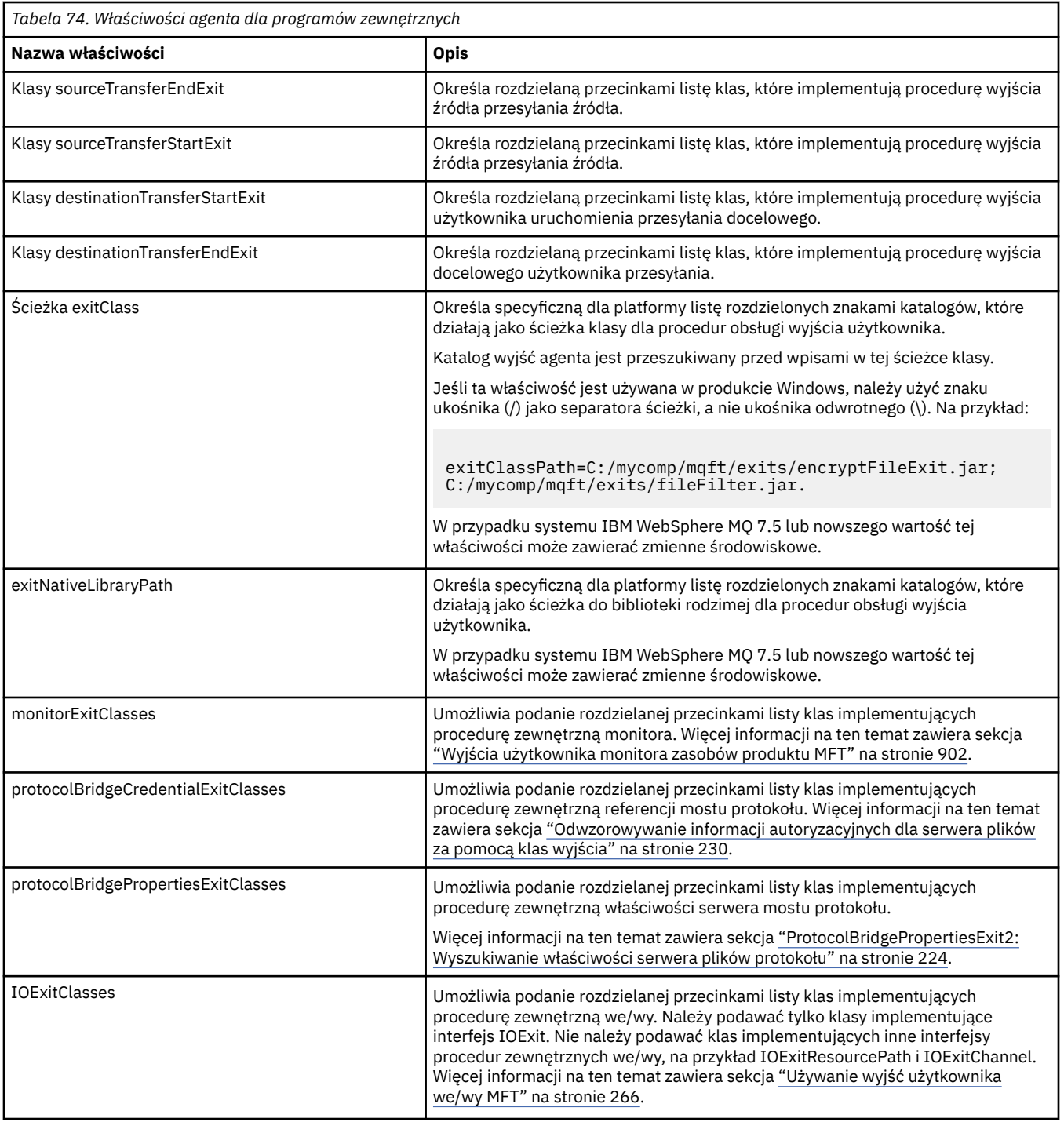

# **Kolejność wywoływania wyjścia**

Wyjścia źródłowe i docelowe są wywoływane w następującej kolejności:

- 1. SourceTransferStartExit
- 2. DestinationTransferStartExit
- 3. DestinationTransferEndExit
- 4. SourceTransferEndExit

# **Łączenie wyjść źródłowych i docelowych**

Jeśli zostanie określone wiele wyjść, najpierw zostanie wywołane pierwsze wyjście na liście, po którym nastąpi drugie wyjście, itd. Wszystkie zmiany wprowadzone przez pierwsze wyjście są przekazywane jako dane wejściowe do wyjścia, które następnie jest wywoływane i tak dalej. Na przykład, jeśli istnieją dwa wyjścia przesyłania źródła, to wszystkie zmiany wprowadzone w metadanych przesyłania przez pierwsze wyjście są wprowadzane do drugiego wyjścia. Każde wyjście zwraca własny wynik. Jeśli wszystkie wyjścia danego typu zwróć proces PROCEED jako kod wyniku transferu, ogólny wynik będzie kontynuowany. Jeśli jeden lub więcej wyjść zwraca CANCEL\_TRANSFER, ogólnym wynikiem jest CANCEL\_TRANSFER. Wszystkie kody wyników i łańcuchy zwracane przez wyjścia są danymi wyjściowymi w dzienniku przesyłania.

Jeśli ogólny wynik wyjścia źródłowego jest kontynuowany, przesyłanie przechodzi w wyniku zmian dokonanych przez wyjścia. Jeśli wynikiem ogólnym jest CANCEL\_TRANSFER, wywoływane są wyjścia końcowe przesyłania źródła, a następnie operacja przesyłania jest anulowana. Status zakończenia w dzienniku przesyłania jest "anulowany".

Jeśli ogólny wynik z miejsca docelowego wyjścia przesyłania jest kontynuowany, przesyłanie przechodzi z użyciem zmian dokonanych przez wyjścia. Jeśli ogólnym wynikiem jest CANCEL\_TRANSFER, wywoływane są wyjścia końcowe przesyłania, a następnie wywoływane są wyjścia końcowe przesyłania. W końcu operacja przesyłania została anulowana. Status zakończenia w dzienniku przesyłania jest "anulowany".

Jeśli wyjście źródłowe lub docelowe musi przekazać informacje do następujących wyjść w łańcuchu lub w kolejności wykonywania, należy je wykonać, aktualizując metadane przesyłania. Użycie metadanych przesyłania jest specyficzne dla implementacji wyjścia. Na przykład, jeśli wyjście ustawia wynik zwrotu na CANCEL\_TRANSFER i musi komunikować się z następującymi wyjściami, które zostało anulowane, musi to zrobić, ustawiając wartość metadanych transferu w sposób zrozumiały dla innych wyjść.

# **Przykład**

sourceTransferStartExitClasses=com.ibm.wmqfte.test.MFTTestSourceTransferStartExit sourceTransferEndExitClasses=com.ibm.wmqfte.test.MFTTestSourceTransferEndExit destinationTransferStartExitClasses=com.ibm.wmqfte.test.MFTTestDestinationTransferStartExit destinationTransferEndExitClasses=com.ibm.wmqfte.test.MFTTestDestinationTransferEndExit exitClassPath=C:/mycomp/mqft/exits/encryptFileExit.jar;C:/mycomp/mqft/exits/fileFilter.jar

# **Pojęcia pokrewne**

["Dostosowywanie programu MFT z programami wyjściami użytkownika" na stronie 262](#page-261-0) Funkcje produktu Managed File Transfer można dostosować, korzystając z własnych programów znanych jako procedury obsługi wyjścia użytkownika.

["Metadane dla wyjść użytkownika produktu MFT" na stronie 898](#page-897-0)

Istnieją trzy różne typy metadanych, które mogą być dostarczane do procedur obsługi wyjścia użytkownika dla produktu Managed File Transfer: metadane środowiska, przesyłania i metadanych pliku. Te metadane są prezentowane jako mapy par klucz-wartość produktu Java .

["Interfejsy Java dla wyjść użytkownika produktu MFT" na stronie 909](#page-908-0) Tematy w tej sekcji zawierają informacje uzupełniające na temat interfejsów programu Java dla procedur obsługi wyjścia użytkownika.

# **Odsyłacze pokrewne**

["Wyjścia użytkownika monitora zasobów produktu MFT" na stronie 902](#page-901-0) Wyjścia użytkownika monitora zasobów umożliwiają skonfigurowanie niestandardowego kodu, który ma

być uruchamiany, gdy warunek wyzwalacza monitora zostanie spełniony, zanim zostanie uruchomione powiązane zadanie.

["Użycie zmiennych środowiskowych we właściwościach produktu MFT" na stronie 545](#page-544-0) W produkcie IBM WebSphere MQ 7.5można użyć zmiennych środowiskowych, które mają być używane we właściwościach produktu Managed File Transfer , które reprezentują położenia plików lub katalogów. Umożliwia to lokalizacje plików lub katalogów używanych podczas uruchamiania części produktu w zależności od zmian w środowisku. Na przykład, który użytkownik uruchomił proces.

<span id="page-908-0"></span>["Plik MFT agent.properties" na stronie 562](#page-561-0)

Każdy Managed File Transfer Agent ma własny plik właściwości agent.properties, który musi zawierać informacje używane przez agenta do łączenia się z jego menedżerem kolejek. Plik agent.properties może również zawierać właściwości, które zmieniają zachowanie agenta.

# *Interfejsy Java dla wyjść użytkownika produktu MFT*

Tematy w tej sekcji zawierają informacje uzupełniające na temat interfejsów programu Java dla procedur obsługi wyjścia użytkownika.

*Interfejs CDCredentialExit.java*

## **CDCredentialExit.java**

```
/*
 * Licensed Materials - Property of IBM
 *
 * "Restricted Materials of IBM"
 *
    5724-H72
 * 
* \Box Copyright IBM Corp. 2011, 2023. All Rights Reserved.
  * 
  * US Government Users Restricted Rights - Use, duplication or
  * disclosure restricted by GSA ADP Schedule Contract with
 * IBM Corp.
 */
package com.ibm.wmqfte.exitroutine.api;
import java.util.Map;
/**
* An interface that is implemented by classes that are invoked as part of
 * user exit routine processing. This interface defines methods that are
 * invoked by a Connect:Direct bridge agent to map the IBM MQ user ID of the transfer to credentials
 * that are used to access the Connect:Direct node.
  * There will be one instance of each implementation class per Connect:Direct bridge agent. The methods
 * can be called from different threads so the methods must be synchronized.
 */
public interface CDCredentialExit {
     /**
     * Invoked once when a Connect:Direct bridge agent is started. It is intended to initialize
    * any resources that are required by the exit
\star * @param bridgeProperties
                  The values of properties defined for the Connect:Direct bridge.
                  These values can only be read, they cannot be updated by
                 the implementation.
\star * @return true if the initialisation is successful and false if unsuccessful
                 If false is returned from an exit the Connect:Direct bridge agent does not
                 start.
     */
     public boolean initialize(final Map<String, String> bridgeProperties); 
     /**
\star Invoked once per transfer to map the IBM MQ user ID in the transfer message to the
\star credentials to be used to access the Connect:Direct node.
\star* @param mqUserId The IBM MQ user ID from which to map to the credentials to be used
     * to access the Connect:Direct node
                      The name of the Connect:Direct SNODE specified as the cdNode in the
                      file path. This is used to map the correct user ID and password for the
     * SNODE. 
                      A credential exit result object that contains the result of the map and
                       the credentials to use to access the Connect:Direct node
      */
     public CDCredentialExitResult mapMQUserId(final String mqUserId, final String snode);
/** * Invoked once when a Connect:Direct bridge agent is shutdown. This method releases
     * any resources that were allocated by the exit
\star * @param bridgeProperties
```

```
The values of properties defined for the Connect:Direct bridge.
      \star These values can only be read, they cannot be updated by \star the implementation.
                    the implementation.
 *
       * @return
     */
    public void shutdown(final Map<String, String> bridgeProperties); }
```
*Interfejs CredentialExitResult.java*

### **CredentialExitResult.java**

```
/*
 * Licensed Materials - Property of IBM
 *
 * "Restricted Materials of IBM"
 *
 * 5724-H72
 * 
    □ Copyright IBM Corp. 2008, 2023. All Rights Reserved.
 * 
 * US Government Users Restricted Rights - Use, duplication or
 * disclosure restricted by GSA ADP Schedule Contract with
 * IBM Corp.
  */
package com.ibm.wmqfte.exitroutine.api;
/**
 * The result of invoking a Credential mapMQUserId exit method. It is composed of a result
 * code, which determines whether the mapping of the user id was successful, and an optional 
* Credentials object if the mapping is successful.
 */
public class CredentialExitResult {
     private final CredentialExitResultCode resultCode;
     private final Credentials credentials;
     /**
    * Constructor. Creates a credential exit result object with a specified result
    * code and optionally credentials.
\star * @param resultCode 
                  The result code to associate with the exit result being created.
\star * @param credentials
                  The credentials to associate with the exit result being created.
      * A value of <code>null</code> can be specified to indicate no
                  credentials. If the resultCode is USER_SUCCESSFULLY_MAPPED the
     \star credentials must be set to a non-null value,
\star/ public CredentialExitResult(CredentialExitResultCode resultCode, Credentials credentials) {
         this.resultCode = resultCode;
         this.credentials = credentials;
     }
     /**
    * Returns the result code associated with this credential exit result
\overline{\phantom{a}} * @return the result code associated with this exit result.
      */
     public CredentialExitResultCode getResultCode() {
         return resultCode;
     }
     /**
    * Returns the credentials associated with this credential exit result
\overline{\phantom{a}} * @return the explanation associated with this credential exit result.
\star/ public Credentials getCredentials() {
        return credentials;
     }
}
```
### <span id="page-910-0"></span>**Odsyłacze pokrewne**

["Interfejs SourceTransferStartExit.java" na stronie 939](#page-938-0) ["Interfejs DestinationTransferStartExit.java" na stronie 912](#page-911-0) "Interfejs DestinationTransferEndExit.java" na stronie 911 ["Interfejs .java MonitorExit" na stronie 931](#page-930-0) ["Interfejs ProtocolBridgeCredentialExit.java" na stronie 932](#page-931-0)

#### **Informacje pokrewne**

Dostosowywanie programu MFT z programami wyjściami użytkownika

*Interfejs DestinationTransferEndExit.java*

### **DestinationTransferEndExit.java**

```
\frac{1}{x}Licensed Materials - Property of IBM
 *
 * "Restricted Materials of IBM"
 *
  * 5724-H72
 * 
* \Box Copyright IBM Corp. 2008, 2023. All Rights Reserved.
 * 
 * US Government Users Restricted Rights - Use, duplication or
 * disclosure restricted by GSA ADP Schedule Contract with
 * IBM Corp.
 */
package com.ibm.wmqfte.exitpoint.api;
/**
 * An interface that is implemented by classes that want to be invoked as part of
 * user exit routine processing. This interface defines a method that will be
* invoked immediately after completing a transfer on the agent acting as the
  * destination of the transfer.
 */
public interface DestinationTransferEndExit {
 /**
\star Invoked immediately after the completion of a transfer on the agent acting as
\star the destination of the transfer.
\star * @param transferExitResult
                 a result object reflecting whether or not the transfer completed
                 successfully.
\star * @param sourceAgentName
                 the name of the agent acting as the source of the transfer.
\star * @param destinationAgentName
                 the name of the agent acting as the destination of the
                 transfer. This is the name of the agent that the
                 implementation of this method will be invoked from.
\star * @param environmentMetaData
                 meta data about the environment in which the implementation
\star \qquad \qquad of this method is running. This information can only be read,
\star it cannot be updated by the implementation. The constants
                  * defined in <code>EnvironmentMetaDataConstants</code> class can 
                 be used to access the data held by this map.
\star * @param transferMetaData
\star \qquad meta data to associate with the transfer. The information can
\star only be read, it cannot be updated by the implementation. This
\star \qquad map may also contain keys with IBM reserved names. These
 * entries are defined in the <code>TransferMetaDataConstants</code> 
                 class and have special semantics.
\star * @param fileResults
                 a list of file transfer result objects that describe the source
     * file name, destination file name and result of each file transfer
                 operation attempted.
\star * @return an optional description to enter into the log message describing
```

```
transfer completion. A value of <code>null</code> can be used
               when no description is required.
     */
    String onDestinationTransferEnd(TransferExitResult transferExitResult,
                  String sourceAgentName,
                  String destinationAgentName,
 Map<String, String>environmentMetaData,
 Map<String, String>transferMetaData, 
 List<FileTransferResult>fileResults);
}
```
["Dostosowywanie programu MFT z programami wyjściami użytkownika" na stronie 262](#page-261-0) Funkcje produktu Managed File Transfer można dostosować, korzystając z własnych programów znanych jako procedury obsługi wyjścia użytkownika.

## **Odsyłacze pokrewne**

["Interfejs SourceTransferStartExit.java" na stronie 939](#page-938-0)

["Interfejs SourceTransferEndExit.java" na stronie 937](#page-936-0)

"Interfejs DestinationTransferStartExit.java" na stronie 912

["Interfejs .java MonitorExit" na stronie 931](#page-930-0)

["Interfejs ProtocolBridgeCredentialExit.java" na stronie 932](#page-931-0)

*Interfejs DestinationTransferStartExit.java*

### **DestinationTransferStartExit.java**

```
\frac{1}{\ast}Licensed Materials - Property of IBM
 *
 * "Restricted Materials of IBM"
 *
 * 5724-H72
 * 
* \Box Copyright IBM Corp. 2008, 2023. All Rights Reserved.
 * 
 * US Government Users Restricted Rights - Use, duplication or
 * disclosure restricted by GSA ADP Schedule Contract with
 * IBM Corp.
 */
package com.ibm.wmqfte.exitpoint.api;
/**
 * An interface that is implemented by classes that want to be invoked as part of
* user exit routine processing. This interface defines a method that will be
 * invoked immediately prior to starting a transfer on the agent acting as the
\star destination of the transfer.
 */
public interface DestinationTransferStartExit {
     /**
    * Invoked immediately prior to starting a transfer on the agent acting as
     * the destination of the transfer.
\star * @param sourceAgentName
                  the name of the agent acting as the source of the transfer.
\star * @param destinationAgentName
                  the name of the agent acting as the destination of the transfer. This is the name of the agent that the
                                This is the name of the agent that the
                  implementation of this method will be invoked from.
\star * @param environmentMetaData
                  meta data about the environment in which the implementation
                  of this method is running. This information can only be read,
\star it cannot be updated by the implementation. The constants
 * defined in <code>EnvironmentMetaDataConstants</code> class can 
                  be used to access the data held by this map.
\star * @param transferMetaData
                  meta data to associate with the transfer. The information can
                  only be read, it cannot be updated by the implementation. This
```

```
map may also contain keys with IBM reserved names. These
                 entries are defined in the <code>TransferMetaDataConstants</code>
                 class and have special semantics.
\star * @param fileSpecs
                 a list of file specifications that govern the file data to
                 transfer. The implementation of this method can modify the
                 entries in this list and the changes will be reflected in the
                 files transferred. However, new entries may not be added and
                 existing entries may not be removed.
\star* @return a transfer exit result object which is used to determine if the<br>*                 transfer should proceed or be cancelled
                 transfer should proceed, or be cancelled.
    \star/ TransferExitResult onDestinationTransferStart(String sourceAgentName,
                                               String destinationAgentName,
 Map<String, String> environmentMetaData,
 Map<String, String> transferMetaData, 
                                          List<Reference<String>> fileSpecs);
```
["Dostosowywanie programu MFT z programami wyjściami użytkownika" na stronie 262](#page-261-0) Funkcje produktu Managed File Transfer można dostosować, korzystając z własnych programów znanych jako procedury obsługi wyjścia użytkownika.

## **Odsyłacze pokrewne**

["Interfejs SourceTransferStartExit.java" na stronie 939](#page-938-0)

["Interfejs SourceTransferEndExit.java" na stronie 937](#page-936-0)

["Interfejs DestinationTransferEndExit.java" na stronie 911](#page-910-0)

["Interfejs .java MonitorExit" na stronie 931](#page-930-0)

["Interfejs ProtocolBridgeCredentialExit.java" na stronie 932](#page-931-0)

*Interfejs FileTransferResult.java*

## **FileTransferResult.java**

```
\frac{1}{\ast}Licensed Materials - Property of IBM
 *
      * "Restricted Materials of IBM"
 *
    5724-H72
 * 
* \Box Copyright IBM Corp. 2008, 2023. All Rights Reserved.
 * 
 * US Government Users Restricted Rights - Use, duplication or
 * disclosure restricted by GSA ADP Schedule Contract with
 * IBM Corp.
  */
package com.ibm.wmqfte.exitroutine.api;
/**
  * Result information about a file transfer.
 */
public interface FileTransferResult {
    /*\star An enumeration for the <code>getCorrelatorType()</code> method. */ public enum CorrelationInformationType {
        /*\star No correlation information is available for this result */\star NONE,
         /**
         * The correlation information relates to work done in
          * IBM Sterling File Gateway.
          */
         SFG
     }
     /**
      * Returns the source file specification, from which the file was transferred.
\overline{\phantom{a}}\star @return the source file specification, from which the file was
```

```
transferred.
\star/String getSourceFileSpecification();
    /**
    * Returns the destination file specification, to which the file was transferred.
\star\star @return \; the destination file specification, to which the file was
\star transferred. A value of <code><code>null</code></code> may be returned
\star if the transfer did not complete successfully.
      */
    String getDestinationFileSpecification();
    /**
     * Returns the result of the file transfer operation.
\star * @return the result of the file transfer operation.
\star/ FileExitResult getExitResult();
    /**
    * @return an enumerated value that identifies the product to which this correlating * information relates
               information relates.
    \star/ CorrelationInformationType getCorrelatorType();
    /**
\star @return the first string component of the correlating identifier that relates
\star this transfer result to work done in another product. A value of null
     * may be returned either because the other product does not utilize a
               string based correlation information or because there is no correlation
     * information.
     */
    String getString1Correlator();
    /**
     * @return the first long component of the correlating identifier that relates
    \star this transfer result to work done in another product. A value of zero<br>\star is returned when there is no correlation information or the other
               is returned when there is no correlation information or the other
     * product does not utilize long based correlation information or because
     * the value really is zero!
    \star/ long getLong1Correlator();
```
## **Odsyłacze pokrewne**

}

["Interfejs SourceTransferStartExit.java" na stronie 939](#page-938-0)

["Interfejs DestinationTransferStartExit.java" na stronie 912](#page-911-0)

["Interfejs DestinationTransferEndExit.java" na stronie 911](#page-910-0)

["Interfejs .java MonitorExit" na stronie 931](#page-930-0)

["Interfejs ProtocolBridgeCredentialExit.java" na stronie 932](#page-931-0)

#### **Informacje pokrewne**

Dostosowywanie programu MFT z programami wyjściami użytkownika

*Interfejs IOExit.java*

## **IOExit.java**

```
/*
 * Licensed Materials - Property of IBM
 *
     * "Restricted Materials of IBM"
 *
 * 5724-H72
 * 
* \Box Copyright IBM Corp. 2011, 2023. All Rights Reserved.
 * 
    US Government Users Restricted Rights - Use, duplication or
 * disclosure restricted by GSA ADP Schedule Contract with
 * IBM Corp.
 */
```

```
package com.ibm.wmqfte.exitroutine.api;
```
import java.io.IOException; import java.util.Map;

```
import com.ibm.wmqfte.exitroutine.api.IOExitRecordResourcePath.RecordFormat;
```
#### /\*\*

```
* An interface that is implemented by classes that you want to be invoked as
* part of user exit routine processing. This interface defines methods that
 * will be invoked during transfers to perform the underlying file system I/O
 * work for WMQFTE transfers.
* <sub>D</sub></sub>
\star The {@link #initialize(Map)} method will be called once when the exit is
* first installed. The WMQFTE agent properties are passed to this method, thus
* enabling the exit to understand its environment.
 \star <p>
 * The {@link #isSupported(String)} method will be invoked during WMQFTE
 * transfers to determine whether the user exit should be used. If the
 * {@link #isSupported(String)} method returns a value of {@code true}, the
 * {@link #newPath(String)} method will be invoked for the paths specified for
 * the transfer request. The returned {@link IOExitPath} instance from a
 * {@link #newPath(String)} method invocation will then be used by the WMQFTE
* transfer to obtain information about the resource and to transfer data to or
  * from the resource.
* <p>
 * To obtain transfer context for an I/O exit, a {@link SourceTransferStartExit}
 * or {@link DestinationTransferStartExit} as appropriate, should be installed
* to enable information to be seen by this exit. The
  * {@link SourceTransferStartExit} or {@link DestinationTransferStartExit} are
 * passed the transfer's environment, metadata, and a list of file
 * specifications for the transfer. The paths for the file specifications are
\star the paths passed to the I/O exit's {@link #newPath(String)} method.
* <p>
  * Note also that the {@link #isSupported(String)} and {@link #newPath(String)}
 * methods might be called at other times by a WMQFTE agent and not just during
 * transfers. For example, at transfer setup time the I/O system is queried to
 * resolve the full resource paths for transfer.
 */
public interface IOExit {
     /**
     * Invoked once when the I/O exit is first required for use. It is intended
     * to initialize any resources that are required by the exit.
\star * @param agentProperties
                  The values of properties defined for the WMQFTE agent. These
                  values can only be read, they cannot be updated by the
                  implementation.
     * @return {@code true} if the initialization is successful and {@code
\,\star false} if unsuccessful. If {@code false} is returned from an
\star exit, the exit will not be used.
\star/ boolean initialize(final Map<String, String> agentProperties);
     /**
     * Indicates whether this I/O user exit supports the specified path.
     * <p>
     * This method is used by WMQFTE to determine whether the I/O user exit
\star should be used within a transfer. If no I/O user exit returns true for
\star this method, the default WMQFTE file I/O function will be used.
\star * @param path
                  The path to the required I/O resource.
     * @return {@code true} if the specified path is supported by the I/O exit,
      * {@code false} otherwise
      */
     boolean isSupported(String path);
 /**
     * Obtains a new {@link IOExitPath} instance for the specified I/O resource
      * path.
     * <p>
\star This method will be invoked by WMQFTE only if the
\,\star\, {@link #isSupported(String)} method has been called for the path and
      * returned {@code true}.
\star * @param path
\star The path to the required I/O resource.
\star @return A {@link IOExitPath} instance for the specified path.
      * @throws IOException
      * If the path cannot be created for any reason.
```

```
\star/ IOExitPath newPath(String path) throws IOException;
 /**
     * Obtains a new {@link IOExitPath} instance for the specified I/O resource
    * path and passes record format and length information required by the
     * WMQFTE transfer.
    * <p>
    * Typically this method will be called for the following cases:
    \star \langleul>
     * <li>A path where a call to {@link #newPath(String)} has previously
     * returned a {@link IOExitRecordResourcePath} instance and WMQFTE is
\star re-establishing a new {@link IOExitPath} instance for the path, from an
\,\star\, internally-serialized state. The passed recordFormat and recordLength
     * will be the same as those for the original
     * {@link IOExitRecordResourcePath} instance.</li>
\star <li>A transfer destination path where the source of the transfer is
\star record oriented. The passed recordFormat and recordLength will be the
    * same as those for the source.\langleli>
    \star </ul>
    * The implementation can act on the record format and length information as
\star deemed appropriate. For example, for a destination agent if the
\star destination does not already exist and the source of the transfer is
\,\star\, record oriented, the passed recordFormat and recordLength information
    * could be used to create an appropriate record-oriented destination path.
\,\star\, If the destination path already exists, the passed recordFormat and
\,\star\, recordLength information could be used to perform a compatibility check
\,\star\, and throw an {@link IOException} if the path is not compatible. A
\,\star\, compatibility check could ensure that a record oriented path's record
    * format is the same as the passed record format or that the record length
    * is greater or equal to the passed record length.
    \star <p>
    * This method will be invoked by WMQFTE only if the
     * {@link #isSupported(String)} method has been called for the path and
     * returned {@code true}.
\star * @param path
                  The path to the required I/O resource.
     * @param recordFormat
                  The advised record format.
     * @param recordLength
                  The advised record length.
     * @return A {@link IOExitPath} instance for the specified path.
     * @throws IOException
                   If the path cannot be created for any reason. For example,
                   the passed record format or length is incompatible with the
                   path's actual record format or length.
\star/ IOExitPath newPath(String path, RecordFormat recordFormat, int recordLength)
             throws IOException;
```
["Dostosowywanie programu MFT z programami wyjściami użytkownika" na stronie 262](#page-261-0) Funkcje produktu Managed File Transfer można dostosować, korzystając z własnych programów znanych jako procedury obsługi wyjścia użytkownika.

#### **Odsyłacze pokrewne**

["Używanie wyjść użytkownika we/wy MFT" na stronie 266](#page-265-0) Istnieje możliwość użycia wyjść użytkownika we/wy transferu Managed File Transfer w celu skonfigurowania niestandardowego kodu w celu wykonania podstawowych operacji we/wy systemu plików dla transferów Managed File Transfer .

*Interfejs IOExitChannel.java*

#### **IOExitChannel.java**

```
/*
 * Licensed Materials - Property of IBM
 *
      * "Restricted Materials of IBM"
 *
     5724 - H72 * 
* \Box Copyright IBM Corp. 2011, 2023. All Rights Reserved.
```

```
 * US Government Users Restricted Rights - Use, duplication or
 * disclosure restricted by GSA ADP Schedule Contract with
 * IBM Corp.
 */
package com.ibm.wmqfte.exitroutine.api;
import java.io.IOException;
import java.nio.ByteBuffer;
/**
 * Represents a channel that enables data to be read from or written to an
 * {@link IOExitResourcePath} resource.
\star/public interface IOExitChannel {
     /**
     * Obtains the data size for the associated {@link IOExitResourcePath} in
     * bytes.
\star* @return The data size in bytes.
      * @throws IOException
                   If a problem occurs while attempting obtain the size.
\star/ long size() throws IOException;
     /**
      * Closes the channel, flushing any buffered write data to the resource and
      * releasing any locks.
\star * @throws RecoverableIOException
                   If a recoverable problem occurs while closing the resource.
                   This means that WMQFTE can attempt to recover the transfer.
      * @throws IOException
                   If some other I/O problem occurs. For example, the channel might
                   already be closed.
\star/ void close() throws RecoverableIOException, IOException;
     /**
\star Reads data from this channel into the given buffer, starting at this
\star channel's current position, and updates the current position by the
      * amount of data read.
     * <p>
      * Data is copied into the buffer starting at its current position and up to
      * its limit. On return, the buffer's position is updated to reflect the
    * number of bytes read.
\star * @param buffer
                 The buffer that the data is to be copied into.
      * @return The number of bytes read, which might be zero, or -1 if the end of
               data has been reached.
      * @throws RecoverableIOException
                   If a recoverable problem occurs while reading the data. For a
                   WMQFTE transfer this means that it will attempt to recover.
      * @throws IOException
                   If some other I/O problem occurs. For a WMQFTE transfer this
                   means that it will be failed.
\star/ int read(ByteBuffer buffer) throws RecoverableIOException, IOException;
     /**
     * Writes data to this channel from the given buffer, starting at this
\star channel's current position, and updates the current position by the
\star amount of data written. The channel's resource is grown to accommodate
    \star the data, if necessary.
     * <p>
      * Data is copied from the buffer starting at its current position and up to
     * its limit. On return, the buffer's position is updated to reflect the
      * number of bytes written.
\star * @param buffer
\star The buffer containing the data to be written.
\star @return The number of bytes written, which might be zero.
      * @throws RecoverableIOException
                   If a recoverable problem occurs while writing the data. For a
                   WMQFTE transfer this means that it will attempt to recover.
      * @throws IOException
      * If some other I/O problem occurs. For a WMQFTE transfer this
                   means that it will be failed.
\star/ int write(ByteBuffer buffer) throws RecoverableIOException, IOException;
```
\*

```
 /**
    * Forces any updates to this channel's resource to be written to its
     * storage device.
    * <p>
     * This method is required to force changes to both the resource's content
    * and any associated metadata to be written to storage.
\star * @throws RecoverableIOException
                   If a recoverable problem occurs while performing the force.
                   For a WMQFTE transfer this means that it will attempt to
                   recover.
     * @throws IOException
                  If some other I/O problem occurs. For a WMQFTE transfer this
                  means that it will be failed.
    \star/ void force() throws RecoverableIOException, IOException;
    /**
    * Attempts to lock the entire resource associated with the channel for
     * shared or exclusive access.
    \star <p>
    * The intention is for this method not to block if the lock is currently
     * unavailable.
\star * @param shared
                  {[@code true} if a shared lock is required, {[@code false} if an
\star exclusive lock is required.
\,\star\, @return A {@link IOExitLock} instance representing the newly acquired
              lock or null if the lock cannot be obtained.
     * @throws IOException
                   If a problem occurs while attempting to acquire the lock.
\star/ IOExitLock tryLock(boolean shared) throws IOException;
```

```
Pojęcia pokrewne
```
}

["Dostosowywanie programu MFT z programami wyjściami użytkownika" na stronie 262](#page-261-0) Funkcje produktu Managed File Transfer można dostosować, korzystając z własnych programów znanych jako procedury obsługi wyjścia użytkownika.

### **Odsyłacze pokrewne**

["Używanie wyjść użytkownika we/wy MFT" na stronie 266](#page-265-0)

Istnieje możliwość użycia wyjść użytkownika we/wy transferu Managed File Transfer w celu skonfigurowania niestandardowego kodu w celu wykonania podstawowych operacji we/wy systemu plików dla transferów Managed File Transfer .

*Interfejs IOExitLock.java*

#### **IOExitLock.java**

```
/*
    Licensed Materials - Property of IBM
 *
 * "Restricted Materials of IBM"
 *
 * 5724-H72
 * 
    □ Copyright IBM Corp. 2011, 2023. All Rights Reserved.
 * 
 * US Government Users Restricted Rights - Use, duplication or
 * disclosure restricted by GSA ADP Schedule Contract with
    IBM Corp.
  */
package com.ibm.wmqfte.exitroutine.api;
import java.io.IOException;
/**
 * Represents a lock on a resource for either shared or exclusive access.
 * {@link IOExitLock} instances are returned from
 * {@link IOExitChannel#tryLock(boolean)} calls and WMQFTE will request the
 * release of the lock at the appropriate time during a transfer. Additionally, when
```

```
 * a {@link IOExitChannel#close()} method is called it will be the
```

```
* responsibility of the channel to release any associated locks.
 */
public interface IOExitLock {
     /**
     * Releases the lock.
    \star <p>
    * After this method has been successfully called the lock is to be deemed as invalid.
\star * @throws IOException
                   If the channel associated with the lock is not open or
                   another problem occurs while attempting to release the lock.
     */
    void release() throws IOException;
    /**
     * Indicates whether this lock is valid.
    \star <p>
\star A lock is considered valid until its @ {@link #release()} method is
\star called or the associated {@link IOExitChannel} is closed.
\star * @return {@code true} if this lock is valid, {@code false} otherwise.
     */
    boolean isValid();
     /**
     * @return {@code true} if this lock is for shared access, {@code false} if
     * this lock is for exclusive access.
     */
     boolean isShared();
```
}

["Dostosowywanie programu MFT z programami wyjściami użytkownika" na stronie 262](#page-261-0) Funkcje produktu Managed File Transfer można dostosować, korzystając z własnych programów znanych jako procedury obsługi wyjścia użytkownika.

#### **Odsyłacze pokrewne**

```
"Używanie wyjść użytkownika we/wy MFT" na stronie 266
Istnieje możliwość użycia wyjść użytkownika we/wy transferu Managed File Transfer w celu
skonfigurowania niestandardowego kodu w celu wykonania podstawowych operacji we/wy systemu
plików dla transferów Managed File Transfer .
```
*Interfejs IOExitPath.java*

#### **IOExitPath.java**

```
\frac{1}{1}Licensed Materials - Property of IBM
 *
 * "Restricted Materials of IBM"
 *
    5724-H72
 * 
    □ Copyright IBM Corp. 2011, 2023. All Rights Reserved.
 * 
 * US Government Users Restricted Rights - Use, duplication or
 * disclosure restricted by GSA ADP Schedule Contract with
    IBM Corp.
 */
package com.ibm.wmqfte.exitroutine.api;
/**
 * Represents an abstract path that can be inspected and queried by WMQFTE for
 * transfer purposes.
* <n* There are two types of path supported:
\star <ul>
 * <li>{@link IOExitResourcePath} - Represents a path that denotes a data
 * resource. For example, a file, directory, or group of database records.</li>
 * <li>{@link IOExitWildcardPath} - Represents a wildcard path that can be
 * expanded to multiple {@link IOExitResourcePath} instances.</li>
\star </ul>
\star/
```

```
public abstract interface IOExitPath {
     /**
    * Obtains the abstract path as a {@link String}.
\star* @return The abstract path as a {@link String}.
     */
    String getPath();
     /**
    * Obtains the name portion of this abstract path as a {@link String}.
    * <p>
    * For example, a UNIX-style file system implementation evaluates the
     * path {@code /home/fteuser/file1.txt} as having a name of {@code
     * file1.txt}.
\star * @return the name portion of this abstract path as a {@link String}.
\star/ String getName();
    /**
    * Obtains the parent path for this abstract path as a {@link String}.
    * <p>
     * For example, a UNIX-style file system implementation evaluates the
     * path {@code /home/fteuser/file1.txt} as having a parent path of {@code
     * /home/fteuser}.
\star* @return The parent portion of the path as a {@link String}.
     */
    String getParent();
    /**
    * Obtains the abstract paths that match this abstract path.
    * <p>
    * If this abstract path denotes a directory resource, a list of paths
    * for all resources within the directory are returned.
    \star <p>
    * If this abstract path denotes a wildcard, a list of all paths
    * matching the wildcard are returned.
    \star <p>
    * Otherwise null is returned, because this abstract path probably denotes a
     * single file resource.
\star * @return An array of {@IOExitResourcePath}s that
              match this path, or null if this method is not applicable.
\star/ IOExitResourcePath[] listPaths();
```
}

["Dostosowywanie programu MFT z programami wyjściami użytkownika" na stronie 262](#page-261-0) Funkcje produktu Managed File Transfer można dostosować, korzystając z własnych programów znanych jako procedury obsługi wyjścia użytkownika.

### **Odsyłacze pokrewne**

["Używanie wyjść użytkownika we/wy MFT" na stronie 266](#page-265-0) Istnieje możliwość użycia wyjść użytkownika we/wy transferu Managed File Transfer w celu skonfigurowania niestandardowego kodu w celu wykonania podstawowych operacji we/wy systemu plików dla transferów Managed File Transfer .

*Interfejs IOExitProperties.java*

#### **IOExitProperties.java**

```
\frac{1}{x}Licensed Materials - Property of IBM
 *
      * "Restricted Materials of IBM"
  *
 * 5724-H72
 * 
    \Box Copyright IBM Corp. 2011, 2023. All Rights Reserved.
 * 
 * US Government Users Restricted Rights - Use, duplication or
```

```
disclosure restricted by GSA ADP Schedule Contract with
   IBM Corp.
 */
package com.ibm.wmqfte.exitroutine.api;
/**
 * Properties that determine how WMQFTE treats an {@link IOExitPath} for certain
* aspects of I/O. For example, whether to use intermediate files.
 */
public class IOExitProperties {
     private boolean rereadSourceOnRestart = true;
     private boolean rechecksumSourceOnRestart = true;
     private boolean rechecksumDestinationOnRestart = true;
     private boolean useIntermediateFileAtDestination = true;
     private boolean requiresSingleThreadedChannelIO = false;
     /**
    * Determines whether the I/O exit implementation expects the resource to be
     * re-read from the start if a transfer is restarted.
\star* @return {@code true} if, on restart, the I/O exit expects the source
\star resource to be opened at the beginning and re-read from the
 * beginning (the {@link IOExitPath#openForRead(long)} method is
              always invoked with OL as an argument). {@code false} if, on
              restart, the I/O exit expects the source to be opened at the
\,\star \,\, offset that the source agent intends to start reading from (the
 * {@link IOExitPath#openForRead(long)} method can be invoked with a
     * non-zero value as its argument).
\star/ public boolean getRereadSourceOnRestart() {
        return rereadSourceOnRestart;
     }
     /**
    * Sets the value to determine whether the I/O exit implementation expects
     * the resource to be re-read from the beginning if a transfer is restarted.
    \star <p>
    \star The default is {@code true}. The I/O exit should call this method when
    * required to change this value.
\star * @param rereadSourceOnRestart
\,\star \,\phantom{i} \,\star \,\phantom{i} \,\phantom{i} {@code true} if, on restart, the I/O exit expects the source
\star resource to be opened at the beginning and re-read from the
 * beginning (the {@link IOExitPath#openForRead(long)} method
\star is always invoked with OL as an argument). {@code false}
     * if, on restart, the I/O exit expects the source to be opened
     * at the offset that the source agent intends to start reading
     * from (the {@link IOExitPath#openForRead(long)} method can be
                 invoked with a non-zero value as its argument).
\star/ public void setRereadSourceOnRestart(boolean rereadSourceOnRestart) {
        this.rereadSourceOnRestart = rereadSourceOnRestart;
     }
     /**
    * Determines whether the I/O exit implementation requires the source
     * resource to be re-checksummed if the transfer is restarted.
     * Re-checksumming takes place only if the
    * {@link #getRereadSourceOnRestart()} method returns {@code true}.
\star* @return {@code true} if, on restart, the I/O exit expects the already-
              transferred portion of the source to be re-checksummed for
              inconsistencies. Use this option in environments
              where the source could be changed during a restart. {@code
\star false} if, on restart, the I/O exit does not require the
 * already-transferred portion of the source to be re-checksummed.
\star/ public boolean getRechecksumSourceOnRestart() {
        return rechecksumSourceOnRestart;
     }
     /**
\star Sets the value to determine whether the I/O exit implementation requires
\star the source resource to be re-checksummed if the transfer is restarted.
     * Re-checksumming takes place only if the
     * {@link #getRereadSourceOnRestart()} method returns {@code true}.
    * <p>
    * The default is {@code true}. The I/O exit should call this method when
    \star required to change this value.
\star * @param rechecksumSourceOnRestart
```

```
{@code true} if, on restart, the I/O exit expects the already
 * transferred portion of the source to be re-checksummed 
\star for inconsistencies. Use this option in environments
     * where the source could be changed during a restart.
     * {@code false} if, on restart, the I/O exit does not
     * require the already-transferred portion of the source to be
                 re-checksummed.
\star/ public void setRechecksumSourceOnRestart(boolean rechecksumSourceOnRestart) {
        this.rechecksumSourceOnRestart = rechecksumSourceOnRestart;
    }
    /**
    * Determines whether the I/O exit implementation requires the destination
     * resource to be re-checksummed if the transfer is restarted.
\star * @return {@code true} if, on restart, the I/O exit expects the already
 * transferred portion of the destination to be re-checksummed to
\,\star check for inconsistencies. This option should be used in
     * environments where the destination could have been changed while
 * a restart is occurring. {@code false} if, on restart, the I/O exit
\star does not require the already transferred portion of the
     * destination to be re-checksummed.
     */
    public boolean getRechecksumDestinationOnRestart() {
        return rechecksumDestinationOnRestart;
   }
    /**
    * Sets the value to determine whether the I/O exit implementation requires
    * the destination resource to be re-checksummed if the transfer is
     * restarted.
    * < D>
    * The default is {@code true}. The I/O exit should call this method when
    \star required to change this value.
\star * @param rechecksumDestinationOnRestart
 * {@code true} if, on restart, the I/O exit expects the already-
\star transferred portion of the destination to be re-checksummed
                 for inconsistencies. Use this option in environments
\star where the destination could have been changed during a
\star restart. {@code false} if, on restart, the I/O exit does not
                 require the already-transferred portion of the destination
                 to be re-checksummed.
\star/ public void setRechecksumDestinationOnRestart(
            boolean rechecksumDestinationOnRestart) {
        this.rechecksumDestinationOnRestart = rechecksumDestinationOnRestart;
    }
    /**
     * Determines whether the I/O exit implementation requires the use of an
\star intermediate file when writing the data at the destination. The
\,\star\, intermediate file mechanism is typically used to prevent an incomplete
    * destination resource from being processed.
\star * @return {@code true} if data should be written to an intermediate file at
              the destination and then renamed (to the requested destination
              path name as specified in the transfer request) after the transfer is
\,\star complete. {@code false} if data should be written directly to the
\,\star \,\, requested destination path name without the use of an
     * intermediate file.
\star/ public boolean getUseIntermediateFileAtDestination() {
        return useIntermediateFileAtDestination;
   }
    /**
    * Sets the value to determine whether the I/O exit implementation requires
     * the use of an intermediate file when writing the data at the destination.
    * The intermediate file mechanism is typically used to prevent an
     * incomplete destination resource from being processed.
\star\star <p>
\,\star\, The default is {@code true}. The I/O exit should call this method when
    * required to change this value.
\star * @param useIntermediateFileAtDestination
                 {[@code true]} if data should be written to an intermediate file
                 at the destination and then renamed (to the requested
                 destination path name as specified in the transfer request) after
                 the transfer is complete. {[0 \text{code false}]} if data should be written
```

```
directly to the requested destination path name without the
                  use of an intermediate file
    \star/ public void setUseIntermediateFileAtDestination(
            boolean useIntermediateFileAtDestination) {
        this.useIntermediateFileAtDestination = useIntermediateFileAtDestination;
    }
     /**
    * Determines whether the I/O exit implementation requires
     * {@link IOExitChannel} instances to be accessed by a single thread only.
\star * @return {@code true} if {@link IOExitChannel} instances are to be
               accessed by a single thread only.
\star/ public boolean requiresSingleThreadedChannelIO() {
        return requiresSingleThreadedChannelIO;
    }
     /**
    * Sets the value to determine whether the I/O exit implementation requires
     * channel operations for a particular instance to be accessed by a
    * single thread only.
    * <p>
     * For certain I/O implementations it is necessary that resource path
\star operations such as open, read, write, and close are invoked only from a
\star single execution {@link Thread}. When set {@code true}, WMQFTE ensures
    * that the following are invoked on a single thread:
    \star \langleul>
     * <li>{@link IOExitResourcePath#openForRead(long) method and all methods of
 * the returned {@link IOExitChannel} instance.</li>
 * <li>{@link IOExitResourcePath#openForWrite(boolean)) method and all
     * methods of the returned {@link IOExitChannel} instance.</li>
    \star </ul>
    * <p>
    * This has a slight performance impact, hence enable single-threaded channel
     * I/O only when absolutely necessary.
    \star <p>
    * The default is {@code false}. The I/O exit should call this method when
    * required to change this value.
\star * @param requiresSingleThreadedChannelIO
                  {[{\mathbb C}C} code true{]} if {[{\mathbb Q}C]} instances are to be
                  accessed by a single thread only.
\star/ public void setRequiresSingleThreadedChannelIO(boolean requiresSingleThreadedChannelIO) {
        this.requiresSingleThreadedChannelIO = requiresSingleThreadedChannelIO;
    }
```
}

["Dostosowywanie programu MFT z programami wyjściami użytkownika" na stronie 262](#page-261-0) Funkcje produktu Managed File Transfer można dostosować, korzystając z własnych programów znanych jako procedury obsługi wyjścia użytkownika.

#### **Odsyłacze pokrewne**

["Używanie wyjść użytkownika we/wy MFT" na stronie 266](#page-265-0) Istnieje możliwość użycia wyjść użytkownika we/wy transferu Managed File Transfer w celu skonfigurowania niestandardowego kodu w celu wykonania podstawowych operacji we/wy systemu plików dla transferów Managed File Transfer .

*Interfejs IOExitRecordChannel.java*

## **IOExitRecordChannel.java**

```
/*
 * Licensed Materials - Property of IBM
 *
      * "Restricted Materials of IBM"
 *
 * 5724-H72
 * 
* \Box Copyright IBM Corp. 2011, 2023. All Rights Reserved.
 *
```

```
US Government Users Restricted Rights - Use, duplication or
 * disclosure restricted by GSA ADP Schedule Contract with
    IBM Corp.
 */
package com.ibm.wmqfte.exitroutine.api;
import java.io.IOException;
import java.nio.ByteBuffer;
/**
 * Represents a channel that enables records of data to be read from or written
  * to an {@link IOExitRecordResourcePath} resource.
* <sub>D</sub></sub>
\star This is an extension of the {@link IOExitChannel} interface such that the
  * {@link #read(java.nio.ByteBuffer)} and {@link #write(java.nio.ByteBuffer)}
 * methods are expected to deal in whole records of data only. That is, the
  * {@link java.nio.ByteBuffer} returned from the read method and passed to the
 * write method is assumed to contain one or more complete records.
 */
public interface IOExitRecordChannel extends IOExitChannel {
 /**
    * Reads records from this channel into the given buffer, starting at this
     \star channel's current position, and updates the current position by the
      * amount of data read.
     * <p>
     * Record data is copied into the buffer starting at its current position
     * and up to its limit. On return, the buffer's position is updated to
    * reflect the number of bytes read.
     \star <p>
     * Only whole records are copied into the buffer.
     \star <p>
    * For a fixed-record-format resource, this might be multiple records. The
     * amount of data in the return buffer does not necessarily need to be a
      * multiple of the record length, but the last record is still to be treated
     * as a complete record and padded as required by the caller.
     \star <p>
\star For a variable-format resource, this is a single whole record of a size
\star corresponding to the amount of return data or multiple whole records with
     \star all except the last being treated as records of maximum size.
\star* @param buffer
                  The buffer that the record data is to be copied into.
      * @return The number of bytes read, which might be zero, or -1 if the end of
               data has been reached.
      * @throws RecoverableIOException
                   If a recoverable problem occurs while reading the data. For a
                   WMQFTE transfer this means that it will attempt to recover.
      * @throws IOException
 * If some other I/O problem occurs, for example, if the passed
\,\star buffer is insufficient to contain at least one complete
\star record). For a WMQFTE transfer this means that it will be
                   failed.
\star/ int read(ByteBuffer buffer) throws RecoverableIOException, IOException;
     /**
\,\star Writes records to this channel from the given buffer, starting at this
\star channel's current position, and updates the current position by the
      * amount of data written. The channel's resource is grown to accommodate
      * the data, if necessary.
     * <p>
      * Record data is copied from the buffer starting at its current position
     * and up to its limit. On return, the buffer's position is updated to
      * reflect the number of bytes written.
     \star <p>
    * The buffer is expected to contain only whole records.
     * <p>
     * For a fixed-record-format resource, this might be multiple records and if
     * there is insufficient data in the buffer for a complete record, the
     * record is to be padded as required to complete the record.
     * <p>
     * For a variable-record format resource the buffer is normally expected to
\star contain a single record of length corresponding to the amount of data
\star within the buffer. However, if the amount of data within the buffer
      * exceeds the maximum record length, the implementation can either:
     \star <ol>
      * <li>throw an {@link IOException} indicating that it cannot handle the
     * situation.</li>
     \star <li>Consume a record's worth of data from the buffer, leaving the remaining
     \star data within the buffer.</li>
     * <li>Consume all the buffer data and just write what it can to the current
```

```
* record. This effectively truncates the data.\langle1i>
    \star <li>Consume all the buffer data and write to multiple records.</li>
    \star </ol>
\star\star @param buffer
                 The buffer containing the data to be written.
     * @return The number of bytes written, which might be zero.
     * @throws RecoverableIOException
\star \qquad If a recoverable problem occurs while writing the data. For a
\star WMQFTE transfer this means that it will attempt to recover.
     * @throws IOException
                  If some other I/O problem occurs. For a WMQFTE transfer this
                  means that it will be failed.
\star/ int write(ByteBuffer buffer) throws RecoverableIOException, IOException;
```
}

["Dostosowywanie programu MFT z programami wyjściami użytkownika" na stronie 262](#page-261-0) Funkcje produktu Managed File Transfer można dostosować, korzystając z własnych programów znanych jako procedury obsługi wyjścia użytkownika.

## **Odsyłacze pokrewne**

["Używanie wyjść użytkownika we/wy MFT" na stronie 266](#page-265-0) Istnieje możliwość użycia wyjść użytkownika we/wy transferu Managed File Transfer w celu skonfigurowania niestandardowego kodu w celu wykonania podstawowych operacji we/wy systemu plików dla transferów Managed File Transfer .

z/OS *Interfejs IOExitRecordResourcePath.java*

#### **IOExitRecordResourcePath.java**

```
\frac{1}{\ast}Licensed Materials - Property of IBM
 *
      * "Restricted Materials of IBM"
 *
 * 5724-H72
 * 
* \Box Copyright IBM Corp. 2011, 2023. All Rights Reserved.
 * 
 * US Government Users Restricted Rights - Use, duplication or
  * disclosure restricted by GSA ADP Schedule Contract with
 * IBM Corp.
 */
package com.ibm.wmqfte.exitroutine.api;
import java.io.IOException;
/**
 * Represents a path that denotes a record-oriented data resource (for example,
 * a z/OS data set). It allows the data to be located, the record format to be
 * understood, and {@link IOExitRecordChannel} instances to be created for read
* or write operations.
 */
public interface IOExitRecordResourcePath extends IOExitResourcePath {
     /**
      * Record formats for record-oriented resources.
\star/ public enum RecordFormat {
         FIXED, VARIABLE
     }
     /**
      * Obtains the record length for records that are maintained by the resource
     * denoted by this abstract path.
     \star <p>
\,\star For a resource with fixed-length records, the data for each record read
\star and written is assumed to be this length.
     * <p>
     * For a resource with variable-length records, this is the maximum length
      * for a record's data.
```

```
* <p>
\,\star This method should return a value greater than zero, otherwise it can
\star result in the failure of a WMQFTE transfer that involves this abstract
    \star path.
\star* @return The record length, in bytes, for records maintained by the
              resource.
\star/ int getRecordLength();
    /**
\star Obtains record format, as a {@link RecordFormat} instance, for records
\star that are maintained by the resource denoted by this abstract path.
\star * @return A {@link RecordFormat} instance for the record format for records
\star that are maintained by the resource denoted by this abstract
              path.
     */
    RecordFormat getRecordFormat();
    /**
     * Opens a {@link IOExitRecordChannel} instance for reading data from the
     * resource denoted by this abstract path. The current data byte position
    * for the resource is expected to be the passed position value, such that
     * when {@link IOExitRecordChannel#read(java.nio.ByteBuffer)} is called,
    * data starting from that position is read.
    \star <p>
    * Note that the data byte read position will be on a record boundary.
\star * @param position
\star The required data byte read position.
\,\star\, @return A new {@link IOExitRecordChannel} instance allowing data to be
\star read from the resource denoted by this abstract path.
     * @throws RecoverableIOException
                  If a recoverable problem occurs while attempting to open the
                  resource for reading. This means that WMOFTE can attempt to
                  recover the transfer.
     * @throws IOException
                  If some other I/O problem occurs.
\star/ IOExitRecordChannel openForRead(long position)
            throws RecoverableIOException, IOException;
    /**
     * Opens a {@link IOExitRecordChannel} instance for writing data to the
\star resource denoted by this abstract path. Writing of data, using the
 * {@link IOExitRecordChannel#write(java.nio.ByteBuffer)} method, starts at
    * either the beginning of the resource or end of the current data for the
    * resource, depending on the specified append parameter.
\star\star @param append
                 When {[0]}\cos\theta indicates that data written to the resource
                 should be appended to the end of the current data. When
\,\star \,\phantom{i} {@code false} indicates that writing of data is to start at
\star the beginning of the resource; any existing data is lost.
\,\star\, @return A new {@link IOExitRecordChannel} instance allowing data to be
              written to the resource denoted by this abstract path.
     * @throws RecoverableIOException
                  If a recoverable problem occurs while attempting to open the
                  resource for writing. This means that WMQFTE can attempt to
                  recover the transfer.
     * @throws IOException
                  If some other I/O problem occurs.
\star/ IOExitRecordChannel openForWrite(boolean append)
            throws RecoverableIOException, IOException;
```
}

["Dostosowywanie programu MFT z programami wyjściami użytkownika" na stronie 262](#page-261-0) Funkcje produktu Managed File Transfer można dostosować, korzystając z własnych programów znanych jako procedury obsługi wyjścia użytkownika.

#### **Odsyłacze pokrewne**

["Używanie wyjść użytkownika we/wy MFT" na stronie 266](#page-265-0)

Istnieje możliwość użycia wyjść użytkownika we/wy transferu Managed File Transfer w celu skonfigurowania niestandardowego kodu w celu wykonania podstawowych operacji we/wy systemu plików dla transferów Managed File Transfer .

#### **IOExitResourcePath.java**

```
/*
 * Licensed Materials - Property of IBM
 *
 * "Restricted Materials of IBM"
 *
     5724-H72
  * 
* \Box Copyright IBM Corp. 2011, 2023. All Rights Reserved.
 * 
     US Government Users Restricted Rights - Use, duplication or
  * disclosure restricted by GSA ADP Schedule Contract with
  * IBM Corp.
 */
package com.ibm.wmqfte.exitroutine.api;
import java.io.IOException;
/**
* Represents a path that denotes a data resource (for example, a file,
* directory, or group of database records). It allows the data to be located
 * and {@link IOExitChannel} instances to be created for read or write
 * operations.
\star <p>
 * There are two types of data resources as follows:
\star <ul>
 * <li>Directory - a container for other data resources. The
\star {@link #isDirectory()} method returns {@code true} for these.</li>
 * <li>File - a data container. This allows data to be read from or written to
* it. The {@link #isFile()} method returns {@code true} for these.</li>
 \star </ul>
  */
public interface IOExitResourcePath extends IOExitPath {
     /**
    \star Creates a new {@link IOExitResourcePath} instance for a child path of the
     * resource denoted by this abstract path.
    \star <p>
\star For example, with a UNIX-style path, {@code
 * IOExitResourcePath("/home/fteuser/test").newPath("subtest")} could be
      * equivalent to: {@code IOExitResourcePath("/home/fteuser/test/subtest")}
\star * @param child
                  The child path name.
 * @return A new {@link IOExitResourcePath} instance that represents a child
\star of this path.
      */
     IOExitResourcePath newPath(final String child);
     /**
     * Creates the directory path for the resource denoted by this abstract
      * path, including any necessary but nonexistent parent directories. If the
     * directory path already exists, this method has no effect.
     \star <p>
     * If this operation fails, it might have succeeded in creating some of the
      * necessary parent directories.
\star * @throws IOException
                   If the directory path cannot be fully created, when it does
                   not already exist.
\star/ void makePath() throws IOException;
     /**
     * Obtains the canonical path of the abstract path as a {@link String}.
     * <p>
     * A canonical path is defined as being absolute and unique. For example,
      * the path can be represented as UNIX-style relative path: {@code
     * test/file.txt} but the absolute and unique canonical path representation
      * is: {@code /home/fteuser/test/file.txt}
\star * @return The canonical path as a {@link String}.
      * @throws IOException
                   If the canonical path cannot be determined for any reason.
\star/ String getCanonicalPath() throws IOException;
```

```
 /**
    * Tests if this abstract path is an absolute path.
    \star <p>
\star For example, a UNIX-style path, {@code /home/fteuser/test} is an absolute
\star path, whereas {@code fteuser/test} is not.
\star * @return {@code true} if this abstract path is an absolute path, {@code
              false} otherwise.
     */
    boolean isAbsolute();
    /**
    * Tests if the resource denoted by this abstract path exists.
\star* @return {@code true} if the resource denoted by this abstract path
              exists, {[0;1]} exists, {[0;1]} * @throws IOException
                  If the existence of the resource cannot be determined for any
     * reason.
     */
    boolean exists() throws IOException;
    /**
    * Tests whether the calling application can read the resource denoted by
    * this abstract path.
\star\,\star\, @return {@code true} if the resource for this path exists and can be
\star read, {@code false} otherwise.
     * @throws IOException
                  If a problem occurs while attempting to determine if the
                  resource can be read.
     */
    boolean canRead() throws IOException;
    /**
     * Tests whether the calling application can modify the resource denoted by
    * this abstract path.
\star* @return {@code true} if the resource for this path exists and can be
              modified, {@code false} otherwise.
     * @throws IOException
                  If a problem occurs while attempting to determine if the
                  resource can be modified.
\star/ boolean canWrite() throws IOException;
    /**
    * Tests whether the specified user is permitted to read the resource
    * denoted by this abstract path.
    \star <p>
    * When WMQFTE invokes this method, the user identifier is the MQMD user
    * identifier for the requesting transfer.
\star * @param userId
                 User identifier to test for access.
     * @return {@code true} if the resource for this abstract path exists and is
     * permitted to be read by the specified user, {@code false}
              otherwise.
     * @throws IOException
\star \qquad \qquad If a problem occurs while attempting to determine if the user
\star is permitted to read the resource.
\star/ boolean readPermitted(String userId) throws IOException;
    /**
    * Tests whether the specified user is permitted to modify the resource
    * denoted by this abstract path.
    * <p>
    * When WMQFTE invokes this method, the user identifier is the MQMD user
    * identifier for the requesting transfer.
\star * @param userId
                 User identifier to test for access.
     * @return {@code true} if the resource for this abstract path exists and is
              permitted to be modified by the specified user, {°} @code false{}otherwise.
     * @throws IOException
\star \qquad \qquad If a problem occurs while attempting to determine if the user
\star is permitted to modify the resource.
\star/ boolean writePermitted(String userId) throws IOException;
```

```
 /**
    * Tests if the resource denoted by this abstract path is a directory-type
     * resource.
\star * @return {@code true} if the resource denoted by this abstract path is a
              directory type resource, {@code false} otherwise.
    \star/ boolean isDirectory();
    /**
    \star Creates the resource denoted by this abstract path, if it does not
    \star already exist.
\star * @return {@code true} if the resource does not exist and was successfully
               created, {@code false} if the resource already existed.
     * @throws RecoverableIOException
 * If a recoverable problem occurs while attempting to create
\star the resource. This means that WMQFTE can attempt to recover
                  the transfer.
     * @throws IOException
                  If some other I/O problem occurs.
     */
    boolean createNewPath() throws RecoverableIOException, IOException;
    /**
    * Tests if the resource denoted by this abstract path is a file-type
     * resource.
\star * @return {@code true} if the resource denoted by this abstract path is a
     * file type resource, {@code false} otherwise.
    \star/ boolean isFile();
    /**
    * Obtains the last modified time for the resource denoted by this abstract
    \star path.
    * <p>
    \star This time is measured in milliseconds since the epoch (00:00:00 GMT,
     * January 1, 1970).
\star* @return The last modified time for the resource denoted by this abstract
              path, or a value of 0L if the resource does not exist or a
              problem occurs.
\star/ long lastModified();
    /**
    * Deletes the resource denoted by this abstract path.
    \star <p>
    * If the resource is a directory, it must be empty for the delete to work.
\star * @throws IOException
                  If the delete of the resource fails for any reason.
     */
    void delete() throws IOException;
    /**
    * Renames the resource denoted by this abstract path to the specified
    * destination abstract path.
    \star <p>
    * The rename should still be successful if the resource for the specified
    * destination abstract path already exists and it is possible to replace
    \star it.
\star * @param destination
                 The new abstract path for the resource denoted by this
                  abstract path.
     * @throws IOException
                  If the rename of the resource fails for any reason.
\star/ void renameTo(IOExitResourcePath destination) throws IOException;
    /**
    * Creates a new path to use for writing to a temporary resource that did
     * not previously exist.
    * <p>
    * The implementation can choose the abstract path name for the temporary
\,\star\, resource. However, for clarity and problem diagnosis, the abstract path
\star name for the temporary resource should be based on this abstract path
    * name with the specified suffix appended and additional characters to make
    * the path unique (for example, sequence numbers), as required.
```

```
 * When WMQFTE transfers data to a destination it normally attempts to first
    * write to a temporary resource then on transfer completion renames the
    * will be a completed for the required destination. This method is called by
     * WMQFTE to create a new temporary resource path. The returned path should
    * be new and the resource should not previously exist.
\star\star @param suffix
                  Recommended suffix to use for the generated temporary path.
\star * @return A new {@link IOExitResourcePath} instance for the temporary
              resource path, that did not previously exist.
     * @throws RecoverableIOException
                   If a recoverable problem occurs whilst attempting to create
                   the temporary resource. This means that WMQFTE can attempt to
                  recover the transfer.
     * @throws IOException
                  If some other I/O problem occurs.
\star/ IOExitResourcePath createTempPath(String suffix)
            throws RecoverableIOException, IOException;
    /**
     * Opens a {@link IOExitChannel} instance for reading data from the resource
    * denoted by this abstract path. The current data byte position for the
    * resource is expected to be the passed position value, such that when
     * {@link IOExitChannel#read(java.nio.ByteBuffer)} is called, data starting
     * from that position is read.
\star\star @param position
\star The required data byte read position.
\,\star\, @return A new {@link IOExitChannel} instance allowing data to be read
\star from the resource denoted by this abstract path.
     * @throws RecoverableIOException
                  If a recoverable problem occurs while attempting to open the
                  resource for reading. This means that WMOFTE can attempt to
                  recover the transfer.
     * @throws IOException
                   If some other I/O problem occurs.
\star/ IOExitChannel openForRead(long position) throws RecoverableIOException,
            IOException;
    /**
\,\star\, Opens a {@link IOExitChannel} instance for writing data to the resource
\star denoted by this abstract path. Writing of data, using the
 * {@link IOExitChannel#write(java.nio.ByteBuffer)} method, starts at either
     * the beginning of the resource or end of the current data for the
    * resource, depending on the specified append parameter.
\star\star @param append
                 When {[0] code true} indicates that data written to the resource
                  should be appended to the end of the current data. When
\,\star \,\phantom{i} {@code false} indicates that writing of data is to start at
\star the beginning of the resource; any existing data is lost.
\star @return A new {@link IOExitChannel} instance allowing data to be written
\star to the resource denoted by this abstract path.
     * @throws RecoverableIOException
                  If a recoverable problem occurs whilst attempting to open the
                  resource for writing. This means that WMQFTE can attempt to
                  recover the transfer.
     * @throws IOException
                  If some other I/O problem occurs.
\star/ IOExitChannel openForWrite(boolean append) throws RecoverableIOException,
            IOException;
    /**
    * Tests if the resource denoted by this abstract path is in use by another
     * application. Typically, this is because another application has a lock on
    * the resource either for shared or exclusive access.
\star* @return {code true} if resource denoted by this abstract path is in use
              by another application, {[0 \text{code false}]} otherwise.
     */
    boolean inUse();
    /**
     * Obtains a {@link IOExitProperties} instance for properties associated
    * with the resource denoted by this abstract path.
\star <p>
    * WMQFTE will read these properties to govern how a transfer behaves when
```
 $*$  <p>

```
* interacting with the resource.
\star * @return A {@link IOExitProperties} instance for properties associated
              with the resource denoted by this abstract path.
\star/ IOExitProperties getProperties();
```

```
}
```
["Dostosowywanie programu MFT z programami wyjściami użytkownika" na stronie 262](#page-261-0) Funkcje produktu Managed File Transfer można dostosować, korzystając z własnych programów znanych jako procedury obsługi wyjścia użytkownika.

#### **Odsyłacze pokrewne**

["Używanie wyjść użytkownika we/wy MFT" na stronie 266](#page-265-0)

Istnieje możliwość użycia wyjść użytkownika we/wy transferu Managed File Transfer w celu skonfigurowania niestandardowego kodu w celu wykonania podstawowych operacji we/wy systemu plików dla transferów Managed File Transfer .

*Interfejs IOExitWildcardPath.java*

## **IOExitWildcardPath.java**

```
/*
     Licensed Materials - Property of IBM
 *
 * "Restricted Materials of IBM"
 *
     * 5724-H72
 * 
     Copyright IBM Corp. 2011, 2023. All Rights Reserved.
 * 
 * US Government Users Restricted Rights - Use, duplication or
 * disclosure restricted by GSA ADP Schedule Contract with
  * IBM Corp.
 */
package com.ibm.wmqfte.exitroutine.api;
/**
* Represents a path that denotes a wildcard. This can be used to match multiple
  * resource paths.
 */
public interface IOExitWildcardPath extends IOExitPath {
```
#### **Pojęcia pokrewne**

["Dostosowywanie programu MFT z programami wyjściami użytkownika" na stronie 262](#page-261-0) Funkcje produktu Managed File Transfer można dostosować, korzystając z własnych programów znanych jako procedury obsługi wyjścia użytkownika.

#### **Odsyłacze pokrewne**

["Używanie wyjść użytkownika we/wy MFT" na stronie 266](#page-265-0) Istnieje możliwość użycia wyjść użytkownika we/wy transferu Managed File Transfer w celu skonfigurowania niestandardowego kodu w celu wykonania podstawowych operacji we/wy systemu plików dla transferów Managed File Transfer .

*Interfejs .java MonitorExit*

#### **MonitorExit.java**

```
/*
 * Licensed Materials - Property of IBM
 *
      * "Restricted Materials of IBM"
 *
```
5724-H72 \*

```
Copyright IBM Corp. 2009, 2023. All Rights Reserved.
 * 
 * US Government Users Restricted Rights - Use, duplication or
 * disclosure restricted by GSA ADP Schedule Contract with
 * IBM Corp.
 */
package com.ibm.wmqfte.exitroutine.api;
import java.util.Map;
/**
 * An interface that is implemented by classes that want to be invoked as part of
 * user exit routine processing. This interface defines a method that will be
 * invoked immediately prior to starting a task as the result of a monitor trigger
 */
public interface MonitorExit {
    /**
     * Invoked immediately prior to starting a task as the result of a monitor 
     * trigger.
\star * @param environmentMetaData
                 meta data about the environment in which the implementation
\star \qquad \qquad of this method is running. This information can only be read,
\,\star it cannot be updated by the implementation. The constant
                  * defined in <code>EnvironmentMetaDataConstants</code> class can 
                 be used to access the data held by this map.
\star * @param monitorMetaData
                 meta data to associate with the monitor. The meta data passed
                 to this method can be altered, and the changes will be
\star reflected in subsequent exit routine invocations. This map \star\star also contains keys with IBM reserved names. These entries are
                  * defined in the <code>MonitorMetaDataConstants</code> class and
                 have special semantics. The the values of the IBM reserved names
                 cannot be modified by the exit
\star * @param taskDetails
                 An XML String representing the task to be executed as a result of
                 the monitor triggering. This XML string may be modified by the
                 exit
\star* @return a monitor exit result object which is used to determine if the
                 task should proceed, or be cancelled.
     */
 MonitorExitResult onMonitor(Map<String, String> environmentMetaData,
 Map<String, String> monitorMetaData, 
 Reference<String> taskDetails);
}
```
["Dostosowywanie programu MFT z programami wyjściami użytkownika" na stronie 262](#page-261-0) Funkcje produktu Managed File Transfer można dostosować, korzystając z własnych programów znanych jako procedury obsługi wyjścia użytkownika.

## **Zadania pokrewne**

["Monitorowanie zasobów produktu MFT" na stronie 174](#page-173-0)

Zasoby produktu Managed File Transfer można monitorować, na przykład w kolejce lub w katalogu. Gdy warunek na tym zasobie jest spełniony, monitor zasobów uruchamia zadanie, takie jak przesyłanie plików. Monitor zasobów można utworzyć za pomocą komendy **fteCreateMonitor** lub widoku **Monitory** w module dodatkowym Managed File Transfer dla produktu IBM MQ Explorer.

## **Odsyłacze pokrewne**

["Interfejs SourceTransferStartExit.java" na stronie 939](#page-938-0)

["Interfejs SourceTransferEndExit.java" na stronie 937](#page-936-0)

["Interfejs DestinationTransferStartExit.java" na stronie 912](#page-911-0)

["Interfejs DestinationTransferEndExit.java" na stronie 911](#page-910-0)

"Interfejs ProtocolBridgeCredentialExit.java" na stronie 932

*Interfejs ProtocolBridgeCredentialExit.java*

```
/*
     Licensed Materials - Property of IBM
 *
 * "Restricted Materials of IBM"
 *
 * 5724-H72
 * 
    □ Copyright IBM Corp. 2008, 2023. All Rights Reserved.
  * 
 * US Government Users Restricted Rights - Use, duplication or
  * disclosure restricted by GSA ADP Schedule Contract with
  * IBM Corp.
 */
package com.ibm.wmqfte.exitroutine.api;
import java.util.Map;
/**
 * An interface that is implemented by classes that are to be invoked as part of
* user exit routine processing. This interface defines methods that will
* be invoked by a protocol bridge agent to map the MQ user ID of the transfer to credentials
* that are to be used to access the protocol server.
 * There will be one instance of each implementation class per protocol bridge agent. The methods
 * can be called from different threads so the methods must be synchronized.
 */
public interface ProtocolBridgeCredentialExit {
 /**
    * Invoked once when a protocol bridge agent is started. It is intended to initialize
      * any resources that are required by the exit
\star * @param bridgeProperties
                  The values of properties defined for the protocol bridge.
                 These values can only be read, they cannot be updated by
                 the implementation.
\star\star * @return true if the initialization is successful and false if unsuccessful
                 If false is returned from an exit the protocol bridge agent will not
                 start
      */
   public boolean initialize(final Map<String> bridgeProperties);
/** * Invoked once for each transfer to map the MQ user ID in the transfer message to the
      * credentials to be used to access the protocol server
 *
       * @param mqUserId The MQ user ID from which to map to the credentials to be used
\,\star \,\star access the protocol server
 * @return A credential exit result object that contains the result of the map and
                       the credentials to use to access the protocol server
      */
   public CredentialExitResult mapMQUserId(final String mqUserId); 
    /**
      * Invoked once when a protocol bridge agent is shutdown. It is intended to release
     * any resources that were allocated by the exit
\star * @param bridgeProperties
      * The values of properties defined for the protocol bridge.
                  These values can only be read, they cannot be updated by
       * the implementation.
\overline{\phantom{a}} * @return 
   */
   public void shutdown(final Map<String> bridgeProperties); 
}
```
["Dostosowywanie programu MFT z programami wyjściami użytkownika" na stronie 262](#page-261-0) Funkcje produktu Managed File Transfer można dostosować, korzystając z własnych programów znanych jako procedury obsługi wyjścia użytkownika.

## **Zadania pokrewne**

["Odwzorowywanie informacji autoryzacyjnych dla serwera plików za pomocą klas wyjścia" na stronie 230](#page-229-0) Jeśli nie ma być używana domyślna funkcja odwzorowania referencji agenta mostu protokołu, można odwzorować referencje użytkownika w programie Managed File Transfer na referencje użytkownika na serwerze plików, zapisując własne wyjście użytkownika. Produkt Managed File Transfer udostępnia przykładowe wyjście użytkownika, które wykonuje odwzorowanie referencji użytkownika. Jeśli zostanie skonfigurowane wyjście użytkownika odwzorowania referencji, zostaną one umieszczone w miejscu domyślnej funkcji odwzorowania referencji.

*Interfejs ProtocolBridgeCredentialExit2.java*

## **ProtocolBridgeCredentialExit2.java**

```
/*
 * Licensed Materials - Property of IBM
 *
 * "Restricted Materials of IBM"
 *
    5724-H72
 * 
    □ Copyright IBM Corp. 2011, 2023. All Rights Reserved.
 * 
    US Government Users Restricted Rights - Use, duplication or
 * disclosure restricted by GSA ADP Schedule Contract with
    IBM Corp.
 */
package com.ibm.wmqfte.exitroutine.api;
/**
 * An interface that is implemented by classes that are invoked as part of user
 * exit routine processing. This interface defines methods that are invoked by a
 * protocol bridge agent to map the MQ user ID of the transfer to credentials
 * used to access a specified protocol bridge server. There will be one instance
 * of each implementation class for each protocol bridge agent. The methods can
* be called from different threads so the methods must be synchronized.
 */
public interface ProtocolBridgeCredentialExit2 extends
        ProtocolBridgeCredentialExit {
     /**
     * Invoked once for each transfer to map the MQ user ID in the transfer
    * message to the credentials used to access a specified protocol server.
\star * @param endPoint
                  Information that describes the protocol server to be accessed.
     * @param mqUserId
                  The MQ user ID from which to map the credentials used to
                  access the protocol server.
     * @return A {@link CredentialExitResult) instance that contains the result
     * of the map and the credentials to use to access the protocol
      * server.
\star/ public CredentialExitResult mapMQUserId(
             final ProtocolServerEndPoint endPoint, final String mqUserId);
}
```
# **Pojęcia pokrewne**

["Dostosowywanie programu MFT z programami wyjściami użytkownika" na stronie 262](#page-261-0) Funkcje produktu Managed File Transfer można dostosować, korzystając z własnych programów znanych jako procedury obsługi wyjścia użytkownika.

## **Zadania pokrewne**

["Odwzorowywanie informacji autoryzacyjnych dla serwera plików za pomocą klas wyjścia" na stronie 230](#page-229-0) Jeśli nie ma być używana domyślna funkcja odwzorowania referencji agenta mostu protokołu, można odwzorować referencje użytkownika w programie Managed File Transfer na referencje użytkownika na serwerze plików, zapisując własne wyjście użytkownika. Produkt Managed File Transfer udostępnia przykładowe wyjście użytkownika, które wykonuje odwzorowanie referencji użytkownika. Jeśli zostanie skonfigurowane wyjście użytkownika odwzorowania referencji, zostaną one umieszczone w miejscu domyślnej funkcji odwzorowania referencji.

#### **ProtocolBridgePropertiesExit2.java**

```
/*
 * Licensed Materials - Property of IBM
 *
 * "Restricted Materials of IBM"
 *
    5724-H72
  * 
* \Box Copyright IBM Corp. 2011, 2023. All Rights Reserved.
 * 
     US Government Users Restricted Rights - Use, duplication or
  * disclosure restricted by GSA ADP Schedule Contract with
  * IBM Corp.
 */
package com.ibm.wmqfte.exitroutine.api;
import java.util.Map;
import java.util.Properties;
/**
* An interface that is implemented by classes that are to be invoked as part of
 * user exit routine processing. This interface defines methods that will be
 * invoked by a protocol bridge agent to look up properties for protocol servers
* that are referenced in transfers.
\star <p>
  * There will be one instance of each implementation class for each protocol
* bridge agent. The methods can be called from different threads so the methods
 * must be synchronised.
 */
public interface ProtocolBridgePropertiesExit2 {
     /**
      * Invoked once when a protocol bridge agent is started. It is intended to
     * initialize any resources that are required by the exit.
\star * @param bridgeProperties
                  The values of properties defined for the protocol bridge.
                  These values can only be read, they cannot be updated by the
                  implementation.
     * @return {@code true} if the initialization is successful and {@code
               false} if unsuccessful. If {@code false} is returned from an exit
               the protocol bridge agent will not start.
\star/ public boolean initialize(final Map<String, String> bridgeProperties);
 /**
      * Invoked when the Protocol Bridge needs to access the protocol bridge credentials XML file.
\star * @return a {@link String} object giving the location of the ProtocolBridgeCredentials.xml 
\star/ public String getCredentialLocation ();
     /**
     * Obtains a set of properties for the specified protocol server name.
    * <p>
     \star The returned {@link Properties} must contain entries with key names
      * corresponding to the constants defined in
      * {@link ProtocolServerPropertyConstants} and in particular must include an
     * entry for all appropriate constants described as required.
\star * @param protocolServerName
                  The name of the protocol server whose properties are to be
                  returned. If a null or a blank value is specified, properties
                  for the default protocol server are to be returned.
\,\star\, @return The {@link Properties} for the specified protocol server, or null
\star if the server cannot be found.
\star/ public Properties getProtocolServerProperties(
             final String protocolServerName);
     /**
      * Invoked once when a protocol bridge agent is shut down. It is intended to
     * release any resources that were allocated by the exit.
\star * @param bridgeProperties
                  The values of properties defined for the protocol bridge.
```

```
These values can only be read, they cannot be updated by the
              implementation.
\star/ public void shutdown(final Map<String, String> bridgeProperties);
```
}

["ProtocolBridgePropertiesExit: Wyszukiwanie właściwości serwera plików protokołu" na stronie 226](#page-225-0) Jeśli istnieje duża liczba serwerów plików protokołu, można zaimplementować interfejs com.ibm.wmqfte.exitroutine.api.ProtocolBridgePropertiesExit w celu wyszukania właściwości serwera plików protokołu, które są przywoływane w transferach. Ten interfejs można zaimplementować w preferencjach w celu zachowania pliku ProtocolBridgeProperties.xml. Zalecane jest użycie interfejsu ProtocolBridgePropertiesExit2.java , ale obsługiwany jest również interfejs ProtocolBridgePropertiesExit.java. Jeśli istnieje implementacja interfejsu ProtocolBridgePropertiesExit.java z produktu IBM WebSphere MQ File Transfer Edition, można użyć go w produkcie IBM WebSphere MQ 7.5 lub nowszym. Nowa metoda getCredentialLocation w pliku ProtocolBridgePropertiesExit2.java korzysta z domyślnego położenia pliku ProtocolBridgeCredentials.xml , który jest katalogiem osobistym użytkownika.

["Dostosowywanie programu MFT z programami wyjściami użytkownika" na stronie 262](#page-261-0) Funkcje produktu Managed File Transfer można dostosować, korzystając z własnych programów znanych jako procedury obsługi wyjścia użytkownika.

## **Zadania pokrewne**

["Odwzorowywanie informacji autoryzacyjnych dla serwera plików za pomocą klas wyjścia" na stronie 230](#page-229-0) Jeśli nie ma być używana domyślna funkcja odwzorowania referencji agenta mostu protokołu, można odwzorować referencje użytkownika w programie Managed File Transfer na referencje użytkownika na serwerze plików, zapisując własne wyjście użytkownika. Produkt Managed File Transfer udostępnia przykładowe wyjście użytkownika, które wykonuje odwzorowanie referencji użytkownika. Jeśli zostanie skonfigurowane wyjście użytkownika odwzorowania referencji, zostaną one umieszczone w miejscu domyślnej funkcji odwzorowania referencji.

*Klasa SourceFileExitFileSpecification.java*

## **SourceFileExitFileSpecification.java**

```
\frac{1}{1}Licensed Materials - Property of IBM
 *
 * "Restricted Materials of IBM"
 *
    5724-H72
 * 
* \Box Copyright IBM Corp. 2012, 2023. All Rights Reserved.
 * 
 * US Government Users Restricted Rights - Use, duplication or
 * disclosure restricted by GSA ADP Schedule Contract with
    IBM Corp.
 */
package com.ibm.wmqfte.exitroutine.api;
import java.util.Map;
/**
* A specification of the file names to use for a file transfer, as evaluated by the
 * agent acting as the source of the transfer.
 */
public final class SourceFileExitFileSpecification {
     private final String sourceFileSpecification;
    private final String destinationFileSpecification;
 private final Map<String, String> sourceFileMetaData;
 private final Map<String, String> destinationFileMetaData;
     /**
     * Constructor. Creates a source file exit file specification.
\star * @param sourceFileSpecification
```
```
the source file specification to associate with the source file
                 exit file specification.
\star * @param destinationFileSpecification
                 the destination file specification to associate with the
                 source file exit file specification.
\star * @param sourceFileMetaData
                 the source file meta data.
\star * @param destinationFileMetaData
                 the destination file meta data
     */
    public SourceFileExitFileSpecification(final String sourceFileSpecification,
                                            final String destinationFileSpecification,
                                            final Map<String, String> sourceFileMetaData,
                                            final Map<String, String> destinationFileMetaData) {
        this.sourceFileSpecification = sourceFileSpecification;
        this.destinationFileSpecification = destinationFileSpecification;
        this.sourceFileMetaData = sourceFileMetaData;
        this.destinationFileMetaData = destinationFileMetaData;
    }
    /**
    * Returns the destination file specification.
\star* @return the destination file specification. This represents the location,
     * on the agent acting as the destination for the transfer, where the
                 file should be written. Exit routines installed into the agent
     * acting as the destination for the transfer may override this value. 
     */
 public String getDestination() {
 return destinationFileSpecification;
    }
    /**
     * Returns the source file specification.
\star* @return the source file specification. This represents the location where
                 the file data will be read from.
\star/ public String getSource() {
        return sourceFileSpecification;
    }
    /**
     * Returns the file meta data that relates to the source file specification.
\star* @return the file meta data that relates to the source file specification.
\star/ public Map<String, String> getSourceFileMetaData() {
 return sourceFileMetaData;
   }
    /**
     * Returns the file meta data that relates to the destination file specification.
     *
    * @return the file meta data that relates to the destination file specification.
     */
 public Map<String, String> getDestinationFileMetaData() {
 return destinationFileMetaData;
    }
```
### **Pojęcia pokrewne**

}

["Metadane dla wyjść użytkownika produktu MFT" na stronie 898](#page-897-0)

Istnieją trzy różne typy metadanych, które mogą być dostarczane do procedur obsługi wyjścia użytkownika dla produktu Managed File Transfer: metadane środowiska, przesyłania i metadanych pliku. Te metadane są prezentowane jako mapy par klucz-wartość produktu Java .

*Interfejs SourceTransferEndExit.java*

### **SourceTransferEndExit.java**

```
/*
   Licensed Materials - Property of IBM
```

```
 *
     * "Restricted Materials of IBM"
  *
 * 5724-H72
 * 
    \Box Copyright IBM Corp. 2008, 2023. All Rights Reserved.
 * 
 * US Government Users Restricted Rights - Use, duplication or
 * disclosure restricted by GSA ADP Schedule Contract with
 * IBM Corp.
  */
package com.ibm.wmqfte.exitpoint.api;
/**
 * An interface that is implemented by classes that want to be invoked as part of
 * user exit routine processing. This interface defines a method that will be
* invoked immediately after completing a transfer on the agent acting as the
 * source of the transfer.
 */
public interface SourceTransferEndExit {
 /**
    * Invoked immediately after the completion of a transfer on the agent acting as
     * the source of the transfer.
\star * @param transferExitResult
                 a result object reflecting whether or not the transfer completed
                 successfully.
\star * @param sourceAgentName
                 the name of the agent acting as the source of the transfer.
                 This is the name of the agent that the implementation of this
                 method will be invoked from.
\star * @param destinationAgentName
                 the name of the agent acting as the destination of the
                 transfer.
\star * @param environmentMetaData
                 meta data about the environment in which the implementation
\star of this method is running. This information can only be read,
\star it cannot be updated by the implementation. The constants
                  * defined in <code>EnvironmentMetaDataConstants</code> class can 
                 be used to access the data held by this map.
\star * @param transferMetaData
     * meta data to associate with the transfer. The information can
                 only be read, it cannot be updated by the implementation.
                 map may also contain keys with IBM reserved names. These
                 entries are defined in the <code>TransferMetaDataConstants</code>
                 class and have special semantics.
\star * @param fileResults
                 a list of file transfer result objects that describe the source
                 file name, destination file name and result of each file transfer
                 operation attempted.
\star * @return an optional description to enter into the log message describing
                 transfer completion. A value of <code>null</code> can be used
                 when no description is required.
\star/ String onSourceTransferEnd(TransferExitResult transferExitResult,
                   String sourceAgentName,
                   String destinationAgentName,
                   Map<String, String>environmentMetaData,
 Map<String, String>transferMetaData,
 List<FileTransferResult>fileResults);
```
#### }

#### **Pojęcia pokrewne**

["Dostosowywanie programu MFT z programami wyjściami użytkownika" na stronie 262](#page-261-0) Funkcje produktu Managed File Transfer można dostosować, korzystając z własnych programów znanych jako procedury obsługi wyjścia użytkownika.

#### **Odsyłacze pokrewne**

["Interfejs SourceTransferStartExit.java" na stronie 939](#page-938-0)

<span id="page-938-0"></span>["Interfejs DestinationTransferStartExit.java" na stronie 912](#page-911-0)

["Interfejs DestinationTransferEndExit.java" na stronie 911](#page-910-0)

["Interfejs .java MonitorExit" na stronie 931](#page-930-0)

["Interfejs ProtocolBridgeCredentialExit.java" na stronie 932](#page-931-0)

*Interfejs SourceTransferStartExit.java*

### **SourceTransferStartExit.java**

```
\frac{1}{4}Licensed Materials - Property of IBM
 *
 * "Restricted Materials of IBM"
 *
 * 5724-H72
 * 
* \Box Copyright IBM Corp. 2008, 2023. All Rights Reserved.
 * 
 * US Government Users Restricted Rights - Use, duplication or
 * disclosure restricted by GSA ADP Schedule Contract with
 * IBM Corp.
 */
package com.ibm.wmqfte.exitpoint.api;
import java.util.List;
import java.util.Map;
/**
 * An interface that is implemented by classes that want to be invoked as part of
 * user exit routine processing. This interface defines a method that will be
 * invoked immediately prior to starting a transfer on the agent acting as the
 * source of the transfer.
 */
public interface SourceTransferStartExit {
 /**
    * Invoked immediately prior to starting a transfer on the agent acting as
     * the source of the transfer.
\star * @param sourceAgentName
                 the name of the agent acting as the source of the transfer.
\star \qquad This is the name of the agent that the implementation of this
\star method will be invoked from.
\star * @param destinationAgentName
                 the name of the agent acting as the destination of the
                 transfer.
\star * @param environmentMetaData
                 meta data about the environment in which the implementation
\star \qquad \qquad of this method is running. This information can only be read,
\star it cannot be updated by the implementation. The constants
     * defined in <code>EnvironmentMetaDataConstants</code> class can 
                 be used to access the data held by this map.
\star * @param transferMetaData
     * meta data to associate with the transfer. The meta data passed
                 to this method can be altered, and the changes to will be
                 reflected in subsequent exit routine invocations. This map may
     * also contain keys with IBM reserved names. These entries are
                 defined in the <code>TransferMetaDataConstants</code> class and
                 have special semantics.
\star * @param fileSpecs
\,\star \,\, a list of file specifications that govern the file data to
\star transfer. The implementation of this method can add entries,
                 remove entries, or modify entries in this list and the changes
                 will be reflected in the files transferred.
\star * @return a transfer exit result object which is used to determine if the
                 transfer should proceed, or be cancelled.
\star/ TransferExitResult onSourceTransferStart(String sourceAgentName,
                         String destinationAgentName,
                         Map<String, String> environmentMetaData,
```
#### Map<String, String>transferMetaData, List<SourceFileExitFileSpecification>fileSpecs);

### **Pojęcia pokrewne**

}

["Dostosowywanie programu MFT z programami wyjściami użytkownika" na stronie 262](#page-261-0) Funkcje produktu Managed File Transfer można dostosować, korzystając z własnych programów znanych jako procedury obsługi wyjścia użytkownika.

### **Odsyłacze pokrewne**

["Klasa SourceFileExitFileSpecification.java" na stronie 936](#page-935-0)

["Interfejs SourceTransferEndExit.java" na stronie 937](#page-936-0)

["Interfejs DestinationTransferStartExit.java" na stronie 912](#page-911-0)

["Interfejs DestinationTransferEndExit.java" na stronie 911](#page-910-0)

["Interfejs .java MonitorExit" na stronie 931](#page-930-0)

["Interfejs ProtocolBridgeCredentialExit.java" na stronie 932](#page-931-0)

*Interfejs TransferExitResult.java*

### **TransferExitResult.java**

```
/*
 * Licensed Materials - Property of IBM
 *
 * "Restricted Materials of IBM"
 *
    5724-H72
 * 
    □ Copyright IBM Corp. 2008, 2023. All Rights Reserved.
 * 
    US Government Users Restricted Rights - Use, duplication or
 * disclosure restricted by GSA ADP Schedule Contract with
 * IBM Corp.
 */
package com.ibm.wmqfte.exitroutine.api;
/**
 * The result of invoking a transfer exit routine. It is composed of a result
 * code, which determines if the transfer should proceed, and an optional explanatory 
 * message. The explanation, if present, is entered into the log message.
 */
public class TransferExitResult {
    private final TransferExitResultCode resultCode;
    private final String explanation;
    /** 
     * For convenience, a static "proceed" result with no associated explanation
     * message.
     */
    public static final TransferExitResult PROCEED_RESULT = 
        new TransferExitResult(TransferExitResultCode.PROCEED, null);
    /**
     * Constructor. Creates a transfer exit result object with a specified result
     * code and explanation.
\star * @param resultCode
                  The result code to associate with the exit result being created.
\star * @param explanation
                  The explanation to associate with the exit result being created.
                  A value of <code>null</code> can be specified to indicate no
     * explanation.
     */
    public TransferExitResult(TransferExitResultCode resultCode, String explanation) {
        this.resultCode = resultCode;
         this.explanation = explanation;
    }
```
**940** Managed File Transfer

```
 /**
     * Returns the explanation associated with this transfer exit result.
\star* @return the explanation associated with this exit result.
    \star public String getExplanation() {
        return explanation;
    }
    /**
    * Returns the result code associated with this transfer exit result.
\star * @return the result code associated with this exit result.
     */
    public TransferExitResultCode getResultCode() {
        return resultCode;
 }
}
```
### **Odsyłacze pokrewne**

["Interfejs SourceTransferStartExit.java" na stronie 939](#page-938-0)

["Interfejs DestinationTransferStartExit.java" na stronie 912](#page-911-0)

["Interfejs DestinationTransferEndExit.java" na stronie 911](#page-910-0)

["Interfejs .java MonitorExit" na stronie 931](#page-930-0)

["Interfejs ProtocolBridgeCredentialExit.java" na stronie 932](#page-931-0)

### **Informacje pokrewne**

Dostosowywanie programu MFT z programami wyjściami użytkownika

# **Formaty komunikatów dla komunikatów, które można umieścić w kolejce komend agenta MFT**

Następujące schematy XML definiują formaty komunikatów, które można umieścić w kolejce komend agenta w celu żądania, aby agent wykonał działanie. Komunikat XML może zostać umieszczony w kolejce komend agenta za pomocą komend wiersza komend lub aplikacji.

### *Format komunikatu żądania przesłania plików*

Operacje przesyłania plików są inicjowane przez komunikaty XML przychodzące do kolejki komend agenta, zwykle w wyniku działania użytkownika wydającego komendę przesyłania plików lub za pomocą IBM MQ Explorer. Kod XML żądania przesyłania musi być zgodny ze schematem produktu FileTransfer.xsd i musi mieć element < request> jako element główny. Dokument schematu produktu FileTransfer.xsd znajduje się w katalogu *MQ\_INSTALLATION\_PATH*/mqft/samples/ schema . Schemat FileTransfer.xsd importuje produkt fteutils.xsd, który znajduje się w tym samym katalogu.

Komunikaty przesyłania plików mogą mieć jeden z następujących trzech elementów głównych:

- < request>-w przypadku nowych żądań przesyłania plików, żądań połączeń zarządzanych lub usuwania zaplanowanych operacji przesyłania, które są w toku
- < cancel>-w przypadku anulowania przesyłania plików w toku
- <transferSpecifications>-służy do określania wielu grup plików przesyłania używanych przez komendę **fteCreateTransfer** .

Więcej informacji na temat określania wielu grup przesyłania przy użyciu elementu <transferSpecifications> zawiera sekcja [Korzystanie z plików definicji przesyłania.](#page-163-0)

### **Schemat**

W poniższym schemacie opisano, które elementy są poprawne w komunikacie XML żądania przesyłania.

```
<xsd:schema xmlns:xsd="https://www.w3.org/2001/XMLSchema">
<xsd:include schemaLocation="fteutils.xsd"/>
    \leq! -
         Defines the request of a managed transfer and version number
         <request version="1.00" ...
            <managedTransfer>
 ...
            </managedTransfer>
        </request>
      -->
     <xsd:element name="request">
         <xsd:complexType>
             <xsd:choice>
                 <xsd:element name="managedTransfer" type="managedTransferType"/>
 <xsd:element name="deleteScheduledTransfer" type="deleteScheduledTransferType"/>
 <xsd:element name="managedCall" type="managedCallType"/>
             </xsd:choice>
             <xsd:attribute name="version" type="versionType" use="required"/>
         </xsd:complexType>
     </xsd:element>
    \lt ! - -
         Defines the cancel request of a managed transfer and version number
         <cancel version="1.00"
                   xmlns:xsi="https://www.w3.org/2001/XMLSchema-instance"
                   xsi:noNamespaceSchemaLocation="FileTransfer.xsd">
            <originator>
                 <hostName>myMachine</hostName>
           <userID>myUserId</userID><br></originator> - Delete a
                              - Delete a scheduled transfer.
             <transfer>
               Transfer ID to Cancel
             </transfer>
         </cancel>
 -->
 <xsd:element name="cancel">
         <xsd:complexType>
             <xsd:sequence>
                 <xsd:element name="originator" type="hostUserIDType" maxOccurs="1" minOccurs="1"/>
                 <xsd:choice> 
 <xsd:element name="transfer" type="IDType" maxOccurs="1" minOccurs="1"/>
 <xsd:element name="call" type="IDType" maxOccurs="1" minOccurs="1"/>
                 </xsd:choice>
                                              type="replyType" maxOccurs="1" minOccurs="0"/>
            </xsd:sequence>
             <xsd:attribute name="version" type="versionType" use="required"/>
         </xsd:complexType>
     </xsd:element>
    2! - Defines the transfer definition element structure.
         <transferSpecifications>
            <item ...
\sim . \sim . \sim . \sim . \sim . \sim </transferSpecifications>
      -->
     <xsd:element name="transferSpecifications">
         <xsd:complexType>
             <xsd:sequence>
                 <xsd:element name="item" type="itemType" minOccurs="1" maxOccurs="unbounded"/>
             </xsd:sequence>
         </xsd:complexType>
     </xsd:element>
    2! Define a managed transfer of an instigator and request
         <managedTransfer>
             <originator>
 ...
             </originator>
            <schedule>
```

```
 <submit timebase="source"|"UTC">2008-12-07T16:07"</submit>
                <repeat>
                    <frequency interval="hours">2</frequency>
                    <expireTime>2008-12-0816:07</expireTime>
               </repeat>
            </schedule>
 <sourceAgent agent="here" QMgr="near"/>
 <destinationAgent agent="there" QMgr="far"/>
            <trigger>
 ...
            </trigger>
            <transferSet>
 ...
            </transferSet>
        </managedTransfer>
 -->
      <xsd:complexType name="managedTransferType">
         <xsd:sequence>
                                              type="origTransferRequestType" maxOccurs="1"
minOccurs="1"/>
 <xsd:element name="schedule" type="scheduleType" maxOccurs="1" minOccurs="0"/>
 <xsd:element name="sourceAgent" type="agentType" maxOccurs="1" minOccurs="1"/>
 <xsd:element name="destinationAgent" type="agentClientType" maxOccurs="1" minOccurs="1"/>
 <xsd:element name="trigger" type="triggerType" maxOccurs="1" minOccurs="0"/>
           xsd:element name="trigger" type="triggerType" maxOccurs="1" minOccurs="0"/><br>xsd:element name="trigger" type="triggerType" maxOccurs="1" minOccurs="0"/><br>xsd:element name="transferSet" type="transferSetType" maxOccurs="1" mi
 <xsd:element name="transferSet" type="transferSetType" maxOccurs="1" minOccurs="1"/>
 <xsd:element name="job" type="jobType" maxOccurs="1" minOccurs="0"/>
        </xsd:sequence>
    </xsd:complexType>
   <! - This is a modified form of origRequestType which is used on a managed transfer request.
        The hostName and userID are mandatory attributes in this case.
      -->
     <xsd:complexType name="origTransferRequestType">
        <xsd:sequence>
 <xsd:element name="hostName" type="xsd:string" minOccurs="1" maxOccurs="1"/>
 <xsd:element name="userID" type="xsd:string" minOccurs="1" maxOccurs="1"/>
 <xsd:element name="mqmdUserID" type="xsd:string" minOccurs="0" maxOccurs="1"/>
 <xsd:element name="webBrowser" type="xsd:string" minOccurs="0" maxOccurs="1"/>
<xsd:element name="webUserID" type="xsd:string" minOccurs="0" maxOccurs="1"/>
        </xsd:sequence>
    </xsd:complexType>
   < 1 - - Defines the transferset of source and destination agent and one or more files
        <transferset priority="1">
            <metaDataSet>
                <metaData key="keyname">keyvalue</metaData>
                <metaData key="keyname">keyvalue</metaData>
            </metaDataSet>
            <item>
 ...
            </item>
        </transferset>
      -->
    <xsd:complexType name="transferSetType">
       <xsd:sequence><br><xsd:element name="metaDataSet"
            <xsd:element name="metaDataSet" type="metaDataSetType" maxOccurs="1" minOccurs="0"/>
                                                  type="commandActionType" maxOccurs="1"
minOccurs="0"/>
                                                  type="commandActionType" maxOccurs="1"
minOccurs="0"/>
            <xsd:element name="preDestinationCall" type="commandActionType" maxOccurs="1" 
minOccurs="0"/>
            <xsd:element name="postDestinationCall" type="commandActionType" maxOccurs="1" 
minOccurs="0"/>
            <xsd:element name="item" type="itemType" maxOccurs="unbounded" minOccurs="0"/>
        </xsd:sequence>
        <xsd:attribute name="priority" type="priorityType" use="optional"/>
    </xsd:complexType>
   \lt ! - -
        Define a file pair with source and destination
        <item mode=[binary|text]>
            <source recursive="false" disposition="leave">
```

```
 <file>filename</file>
            </source>
            <destination type="file" exist="error">
                <file>filename</file>
            </destination>
       </item>
 -->
    <xsd:complexType name="itemType">
        <xsd:sequence>
                                         type="fileSourceType" maxOccurs="1" minOccurs="1"/>
            <xsd:element name="destination" type="fileDestinationType" maxOccurs="1" minOccurs="1"/>
        </xsd:sequence>
 <xsd:attribute name="mode" type="modeType" use="required"/>
 <xsd:attribute name="checksumMethod" type="checkSumMethod" use="required"/>
    </xsd:complexType>
   \lt ! - -
        Defines the request to delete scheduled file transfer.
        <deleteScheduledTransfer>
            <originator>
                <delete>
                   <hostName>myMachine</hostName>
                   <userID>myUserId</userID>
                </delete>
            </originator>
           <ID>56</ID>
        </deleteScheduledTransfer>
     -->
    <xsd:complexType name ="deleteScheduledTransferType">
        <xsd:sequence>
 <xsd:element name="originator" type="origDeleteType" maxOccurs="1" minOccurs="1"/>
 <xsd:element name="ID" type="idType" maxOccurs="1" minOccurs="1"/>
 <xsd:element name="reply" type="replyType" maxOccurs="1" minOccurs="0"/>
        </xsd:sequence>
    </xsd:complexType>
    <xsd:complexType name="managedCallType">
        <xsd:sequence>
            <xsd:element name="originator" type="origRequestType" maxOccurs="1" minOccurs="1"/>
 <xsd:element name="agent" type="agentType" maxOccurs="1" minOccurs="1"/>
 <xsd:element name="reply" type="replyType" maxOccurs="1" minOccurs="0"/>
            <xsd:element name="transferSet" type="callTransferSetType" maxOccurs="1" minOccurs="1"/>
                                  type="jobType" maxOccurs="1" minOccurs="0"/>
        </xsd:sequence>
    </xsd:complexType>
    <xsd:complexType name="callTransferSetType">
        <xsd:sequence>
            <xsd:element name="metaDataSet" type="metaDataSetType" maxOccurs="1" minOccurs="0"/>
            <xsd:element name="call" type="commandActionType" maxOccurs="1" minOccurs="1"/>
        </xsd:sequence>
        <xsd:attribute name="priority" type="priorityType" use="optional"/>
    </xsd:complexType>
</xsd:schema>
```
### **Informacje o komunikacie żądania przesyłania**

Elementy i atrybuty używane w komunikatach żądań przesyłania są opisane na poniższej liście:

### **Opisy elementów**

#### **< żądanie>**

Element grupy zawierający wszystkie elementy wymagane do określenia żądania przesłania pliku.

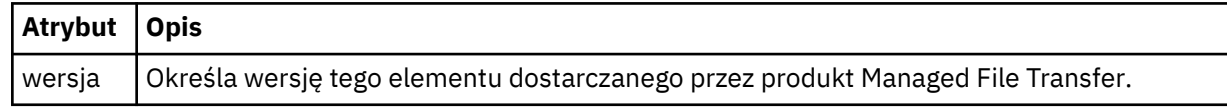

#### **<managedTransfer>**

Element grupy, który zawiera wszystkie elementy wymagane dla pojedynczego przesyłania plików lub pojedynczej grupy przesyłania plików.

### **<deleteScheduledTransfer >**

Element grupy, który zawiera informacje o inicjatorze i identyfikatorze w celu anulowania przesyłania harmonogramu.

### **<managedCall>**

Element grupy, który zawiera wszystkie elementy wymagane do pojedynczego zarządzanego wywołania programu lub pliku wykonywalnego.

### **< ID>**

Unikalny identyfikator, który określa żądanie transferu, które ma zostać usunięte z listy oczekujących zaplanowanych operacji przesyłania.

### **< originator>**

Element grupy, który zawiera elementy określające inicjatora żądania.

### **<hostName>**

Nazwa hosta systemu, w którym znajduje się plik źródłowy.

### **<userID>**

Identyfikator użytkownika, który zainicjował przesyłanie plików.

### **<mqmdUser**

Opcjonalne. Identyfikator użytkownika produktu IBM MQ , który został podany w deskryptorze komunikatu (MQMD).

### **< schedule>**

Element grupy opisujący zaplanowany czas operacji przesyłania plików, powtarzające się zachowanie oraz czas, w którym jest wymagane następne wystąpienie.

#### **< submit>**

Określa datę i godzinę rozpoczęcia zaplanowanego przesyłania.

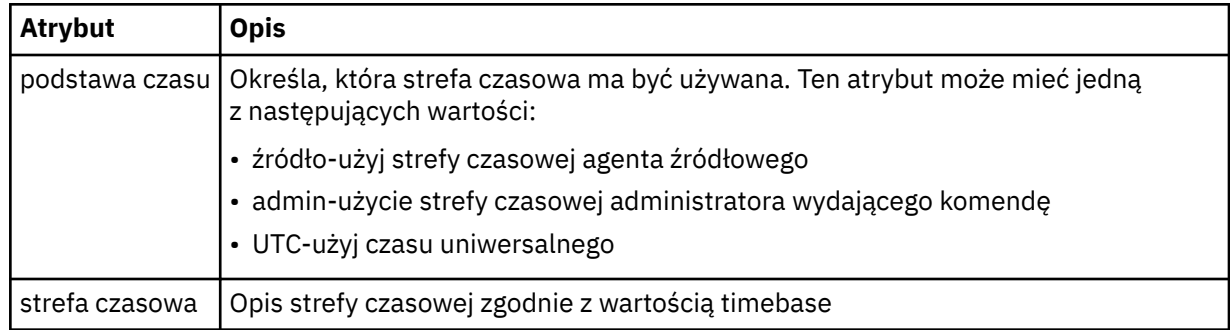

#### **< repeat>**

Element grupy, który zawiera szczegóły dotyczące częstotliwości powtarzania zaplanowanego przesyłania, liczby powtórzeń zaplanowanego przesyłania oraz powtarzających się powtarzających się operacji przesyłania zaplanowanych operacji przesyłania.

#### **< częstotliwość>**

Przedział czasu, który musi upłynąć, zanim zostanie powtórzony transfer.

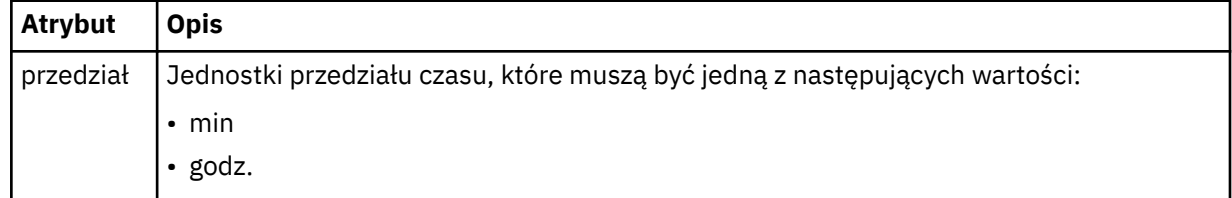

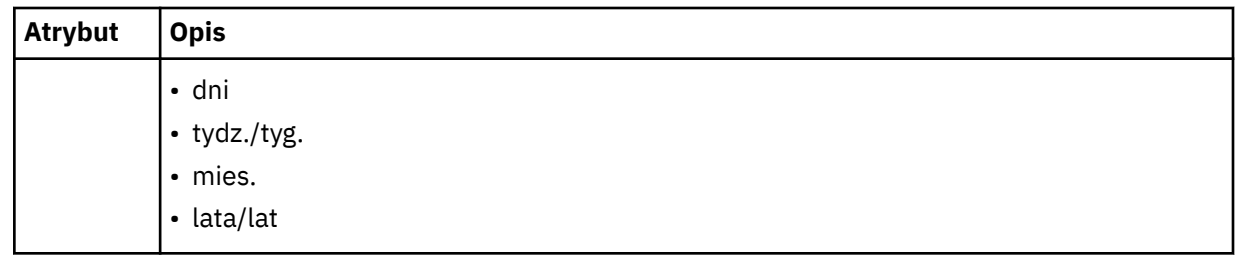

### **<expireTime>**

Opcjonalny element, który określa datę i godzinę zatrzymania powtarzającego się zaplanowanego przesyłania. Ten element i element <expireCount> wzajemnie się wykluczają.

### **<expireCount>**

Opcjonalny element, który określa liczbę wystąpień zaplanowanego przesyłania plików przed zatrzymaniem. Ten element i element <expireTime> wzajemnie się wykluczają.

### **<sourceAgent>**

Określa nazwę agenta w systemie, w którym znajduje się plik źródłowy.

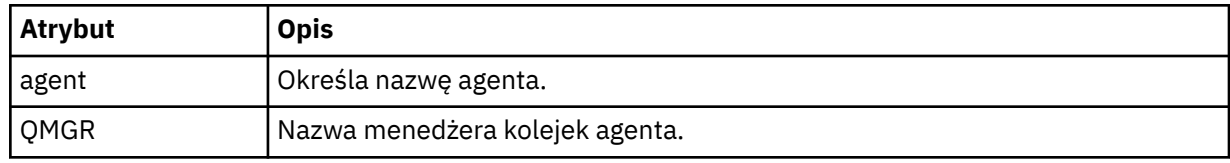

### **<destinationAgent>**

Określa nazwę agenta w systemie, do którego ma zostać przesunięty plik.

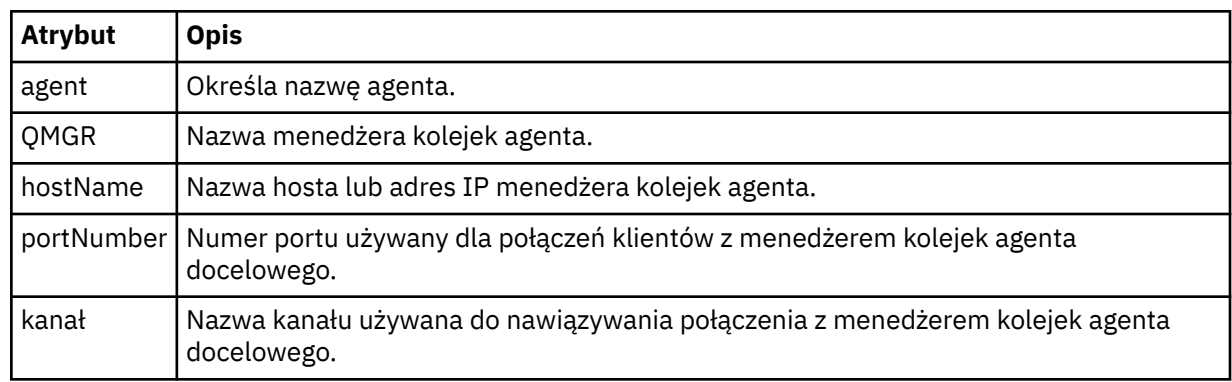

### **< trigger>**

Opcjonalny element, który określa warunek, który musi mieć wartość true (prawda), aby transfer pliku miał miejsce.

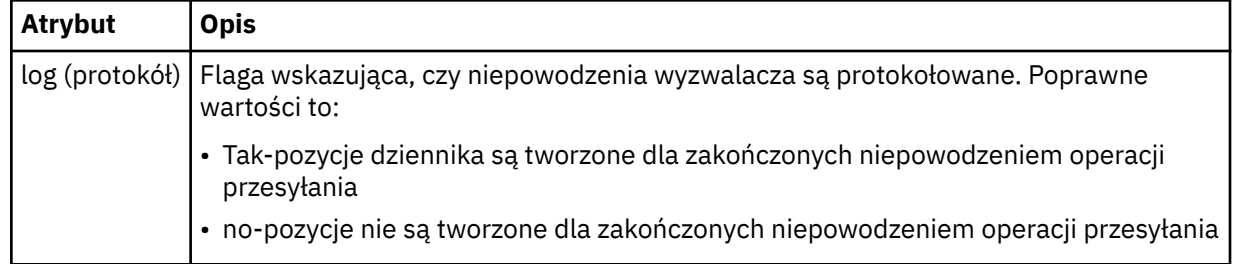

### **<fileExist>**

Określa rozdzielaną przecinkami listę nazw plików znajdujących się w tym samym systemie, w którym znajduje się agent źródłowy. Jeśli plik na tej liście nazw spełnia warunek wyzwalacza, wówczas przesyłanie zostanie wykonane. Ten element i element <fileSize> wzajemnie się wykluczają.

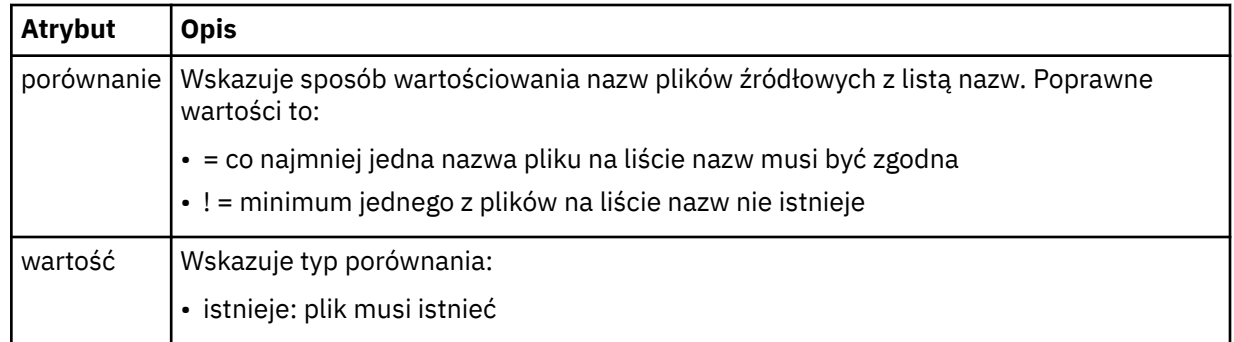

### **<fileSize>**

Określa rozdzielaną przecinkami listę nazw plików znajdujących się w tym samym systemie, w którym znajduje się agent źródłowy. Jeśli plik na tej liście nazw spełnia warunek wyzwalacza, wówczas przesyłanie zostanie wykonane. Ten element i element <fileExist> wzajemnie się wykluczają.

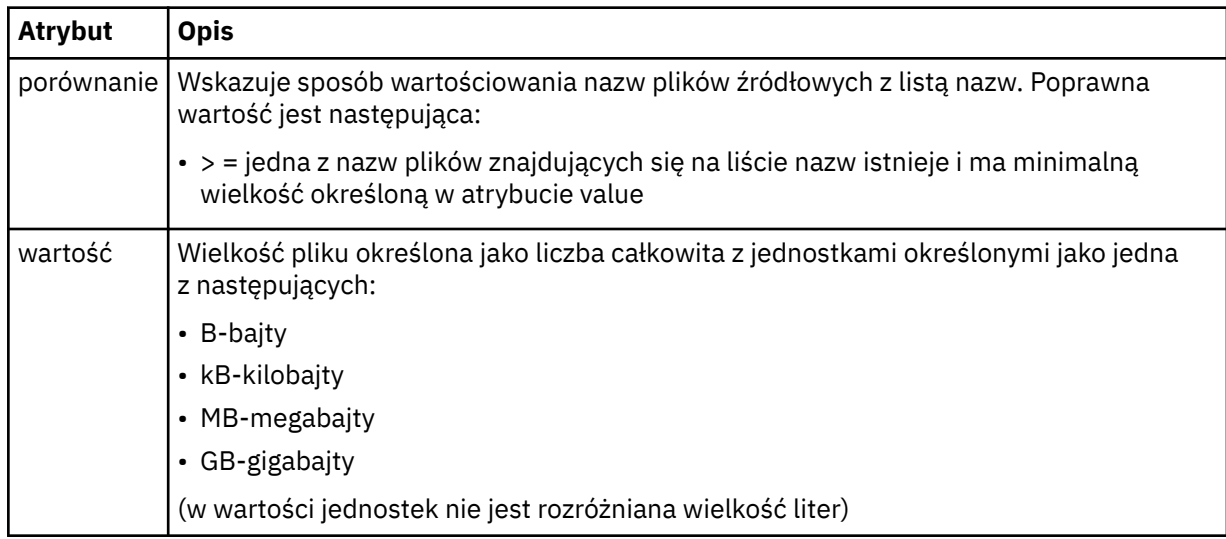

### **< reply>**

Określa nazwę tymczasowej kolejki odpowiedzi wygenerowanej dla synchronicznych transferów plików (określonych za pomocą parametru **-w** w wierszu komend). Nazwa kolejki jest definiowana przez klucz **dynamicQueuePrefix** w pliku konfiguracyjnym command.properties lub domyślny parametr WMQFTE.\* jeśli nie określono.

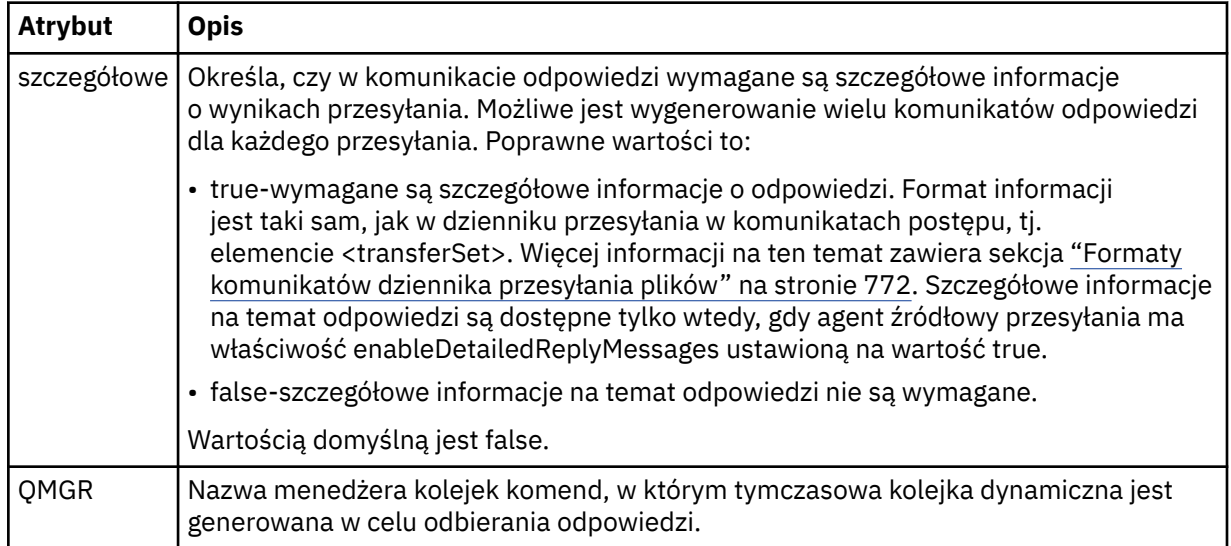

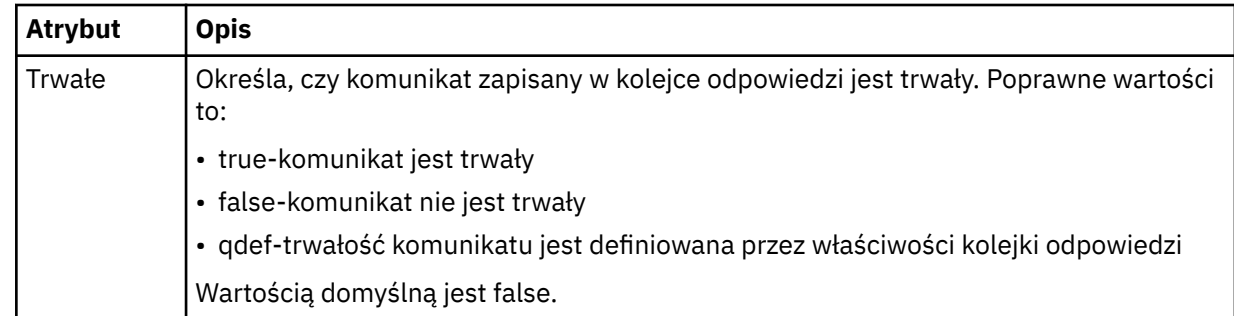

### **<transferSet>**

Określa grupę operacji przesyłania plików, które mają zostać wykonane razem lub grupę wywołań zarządzanych, które mają zostać wykonane razem. Podczas transmisji <transferSet> jest elementem grupy zawierającym elementy < item>.

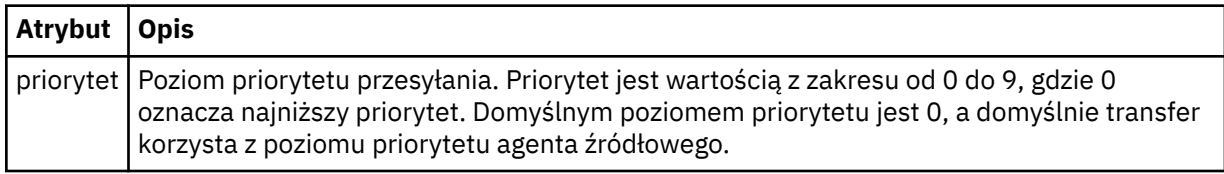

### **<metaDataSet >**

Opcjonalny element grupy zawierający jeden lub więcej elementów metadanych.

### **<metaData>**

Określa metadane zdefiniowane przez użytkownika, które są przekazywane do punktów wyjścia wywołanych przez agenta. Element zawiera wartość metadanych jako łańcuch.

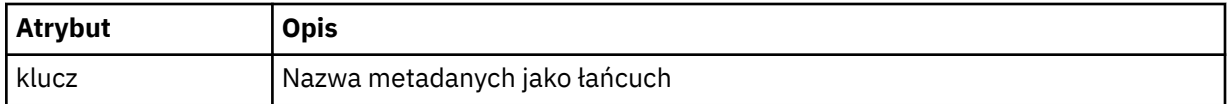

### **< call>**

Element grupy, który zawiera elementy < command> określające program lub kod wykonywalny do wywołania.

### **< komenda>**

Określa program lub kod wykonywalny do wywołania. Komenda musi znajdować się w ścieżce komend agenta. Więcej informacji na ten temat zawiera sekcja [Tabela 45 na stronie 564](#page-563-0). Ten element może zawierać opcjonalne elementy < argument>.

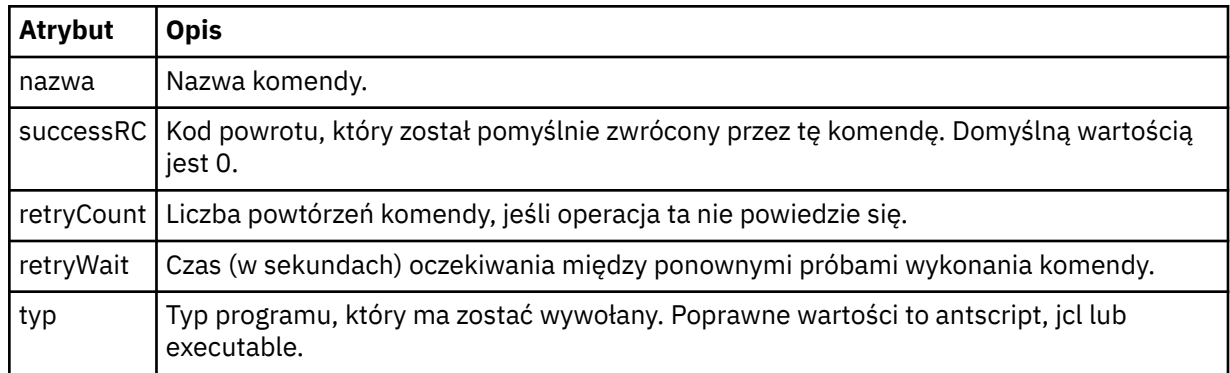

### **<argument>**

Określa argument, który ma zostać przekazany do komendy.

### **<item>**

Element grupy, który zawiera elementy określające nazwy i położenia plików źródłowych i docelowych.

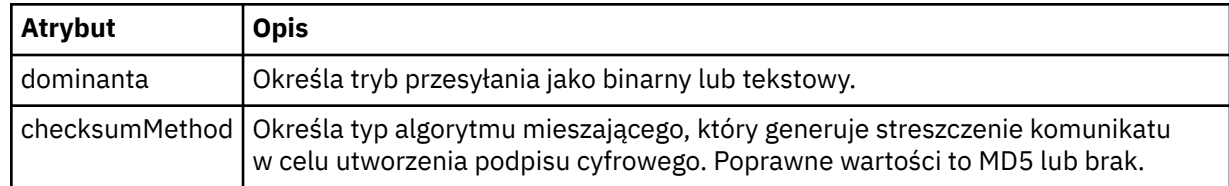

### **< źródło>**

Element grupy, który określa pliki w systemie źródłowym oraz informacje o tym, czy są one usuwane po zakończeniu przesyłania

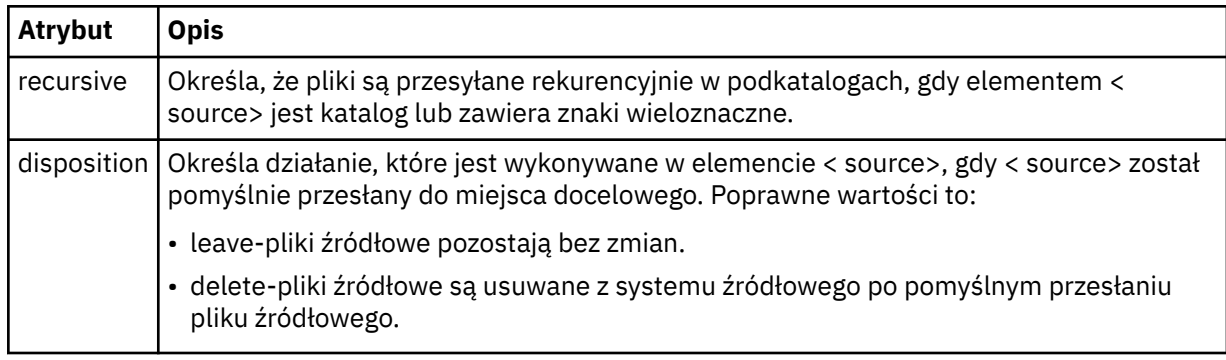

### **<plik>**

Określa źródło przesyłania. W W przypadku platformy Multiplatforms źródłem przesyłania może być plik lub nazwa katalogu. W przypadku platformy z/OS źródłem przesyłania może być plik, katalog, zestaw danych lub nazwa zestawu PDS. Należy użyć pełnej ścieżki w formacie zgodnym z systemem operacyjnym, na przykład C:/from/here.txt. Nie używaj identyfikatorów URI plików.

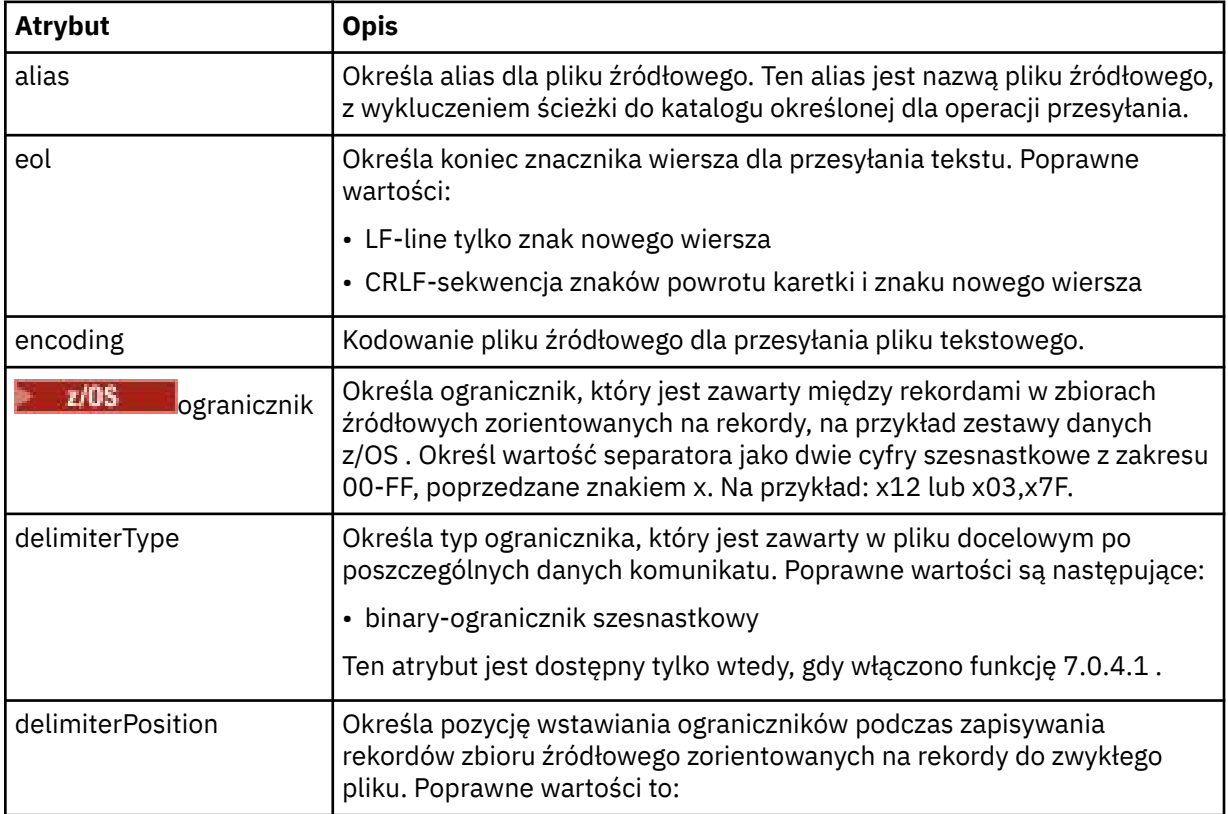

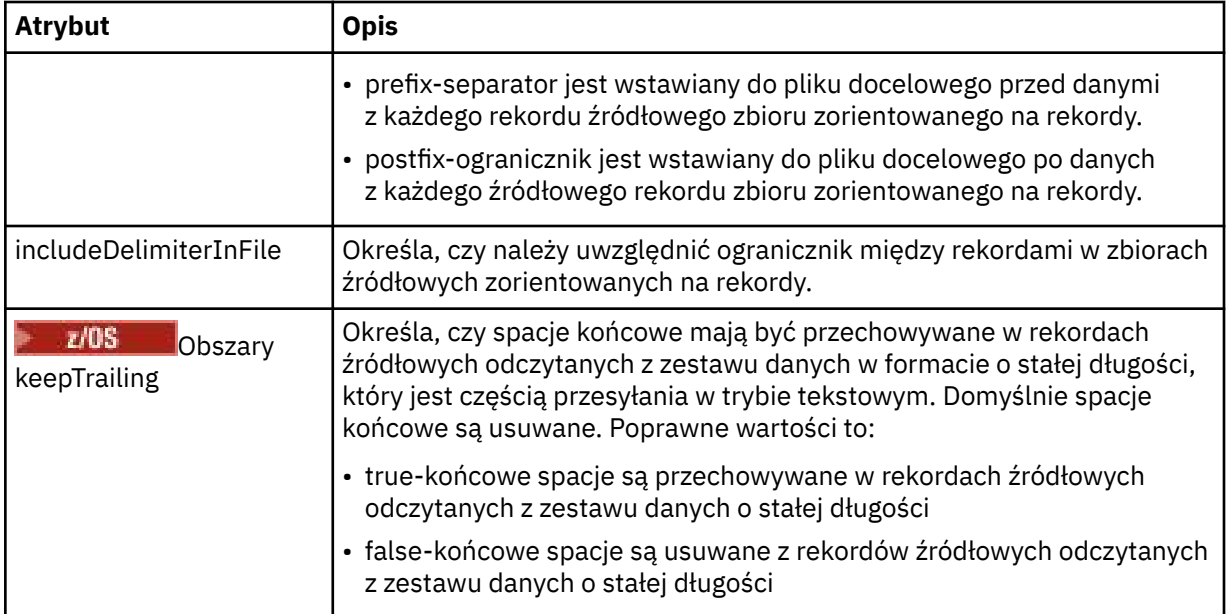

### **< kolejka>**

W przypadku użycia z elementem < source> określa nazwę kolejki do przesłania, która musi znajdować się w menedżerze kolejek agenta źródłowego. Użyj formatu *QUEUE*. Nie należy uwzględniać nazwy menedżera kolejek, a kolejka musi być obecna w menedżerze kolejek agenta źródłowego. Elementu < queue> wewnątrz elementu < source> nie można używać, jeśli jest on używany wewnątrz elementu < destination>.

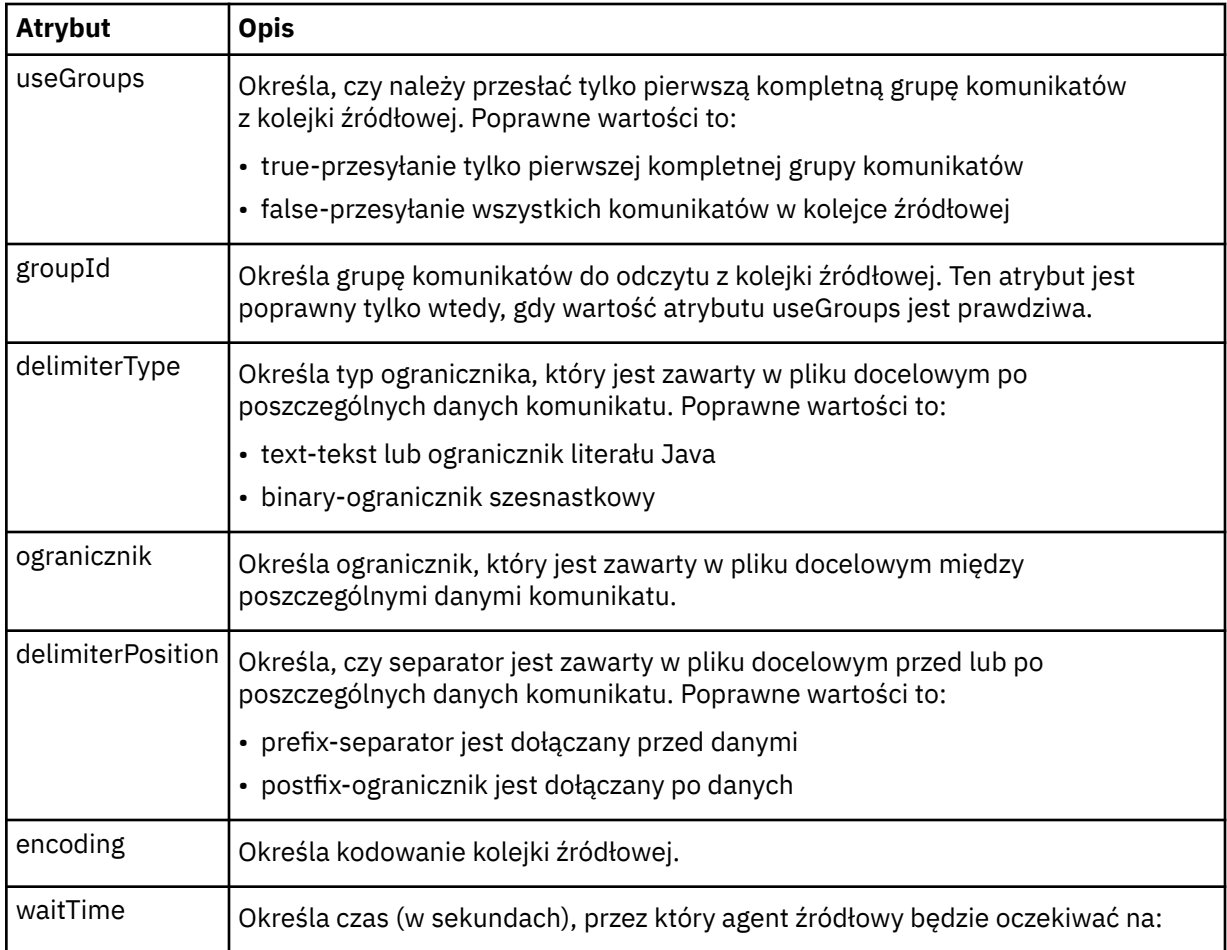

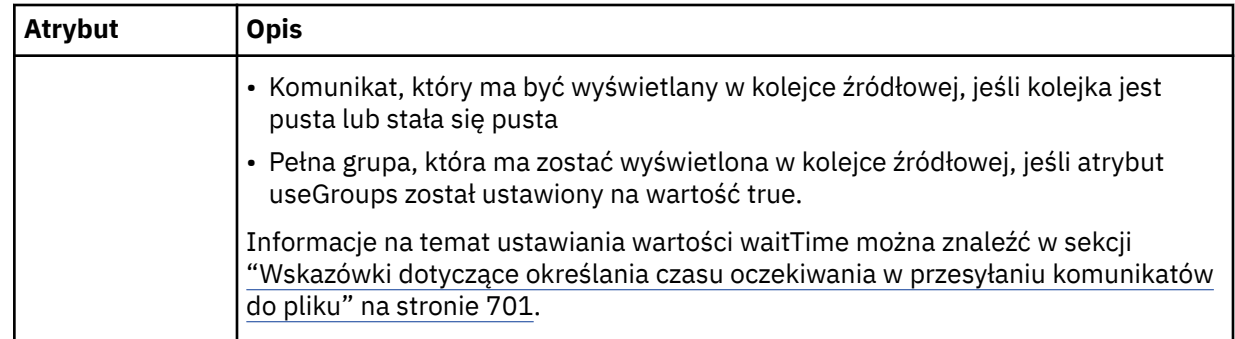

### **< destination>**

Element grupy, który określa miejsce docelowe i zachowanie, jeśli pliki istnieją w agencie docelowym.

Jako element potomny miejsca docelowego można określić tylko jeden z następujących obiektów: < file> i < queue>.

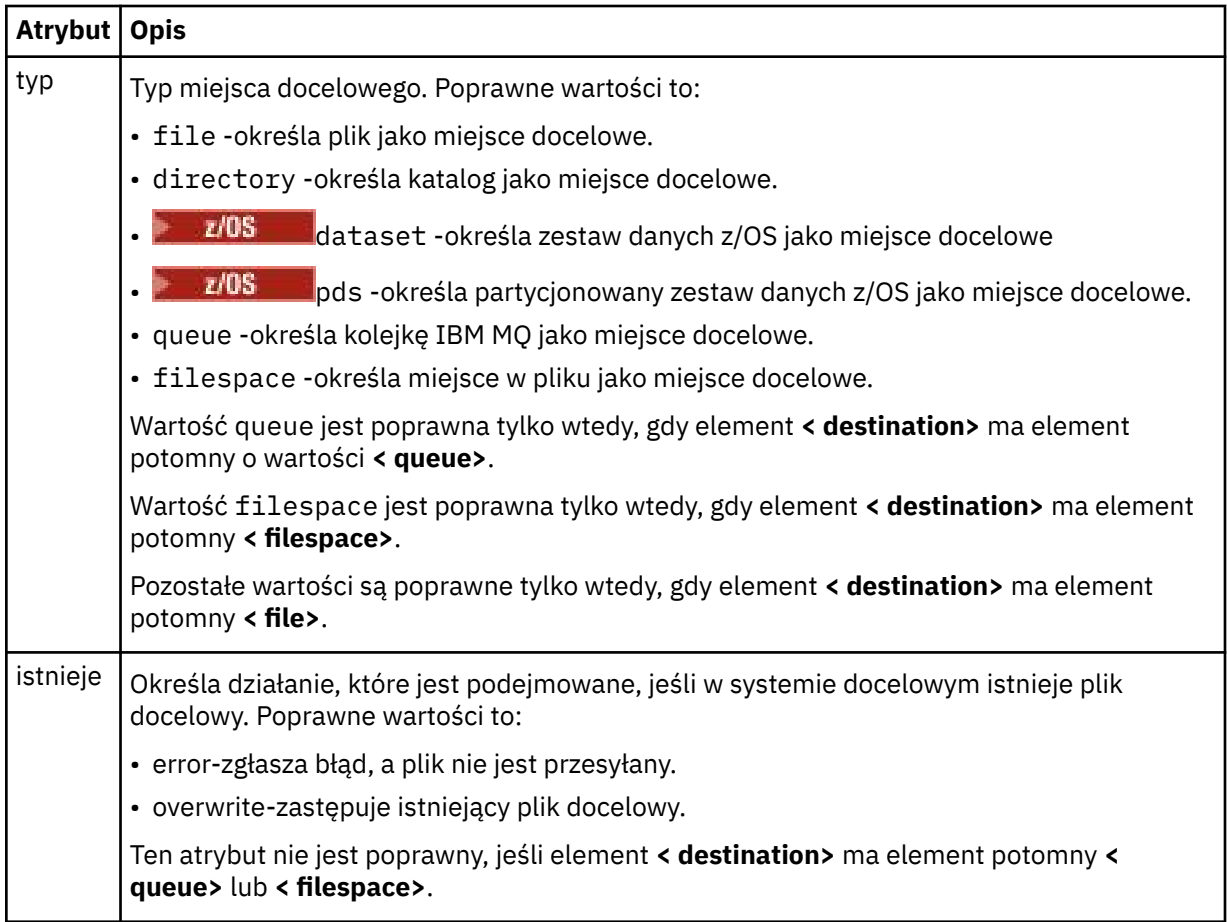

### **<plik>**

Określa dodatkowe ustawienia dla wcześniej opisanego elementu **< destination>** . Należy użyć pełnej ścieżki w formacie zgodnym z systemem operacyjnym, na przykład C:/from/here.txt. Nie używaj identyfikatorów URI plików.

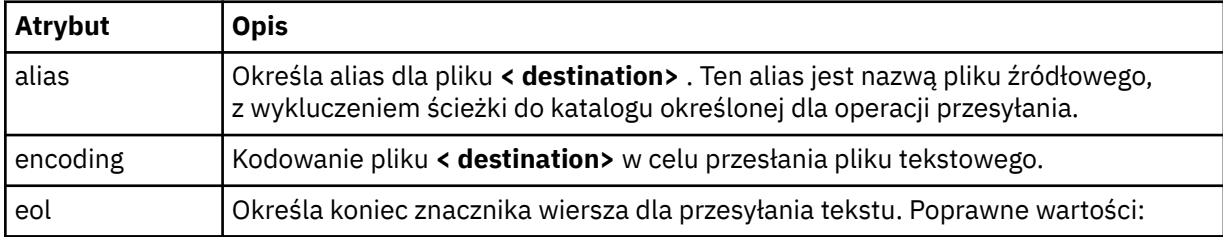

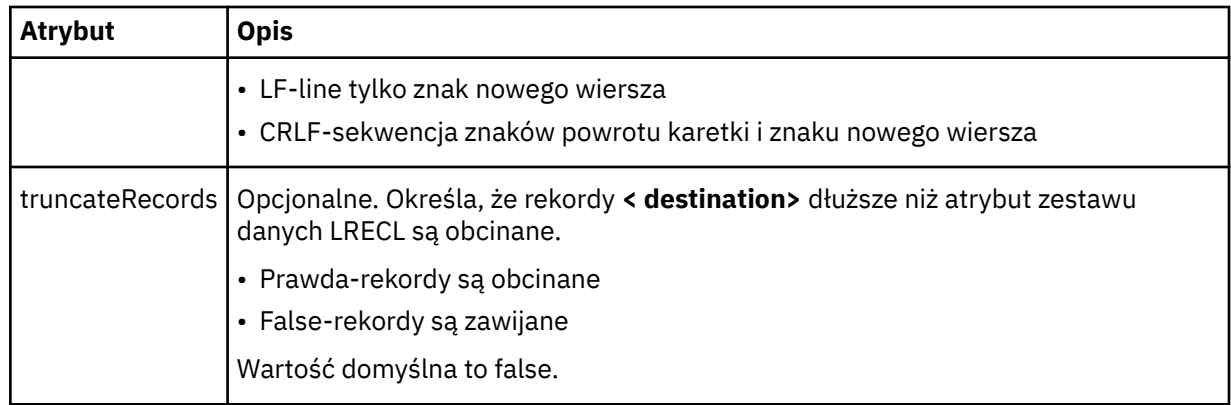

### **< kolejka>**

W przypadku użycia z elementem **< destination>** określa nazwę kolejki do przesłania, która może znajdować się w dowolnym menedżerze kolejek, który jest połączony z menedżerem kolejek agenta docelowego. Użyj formatu *QUEUE@QM* , gdzie *QUEUE* jest nazwą kolejki, w której umieszczane są komunikaty, a *QM* jest menedżerem kolejek, w którym znajduje się kolejka. Elementu < queue> wewnątrz elementu < destination> nie można używać, jeśli jest on używany wewnątrz elementu < source>.

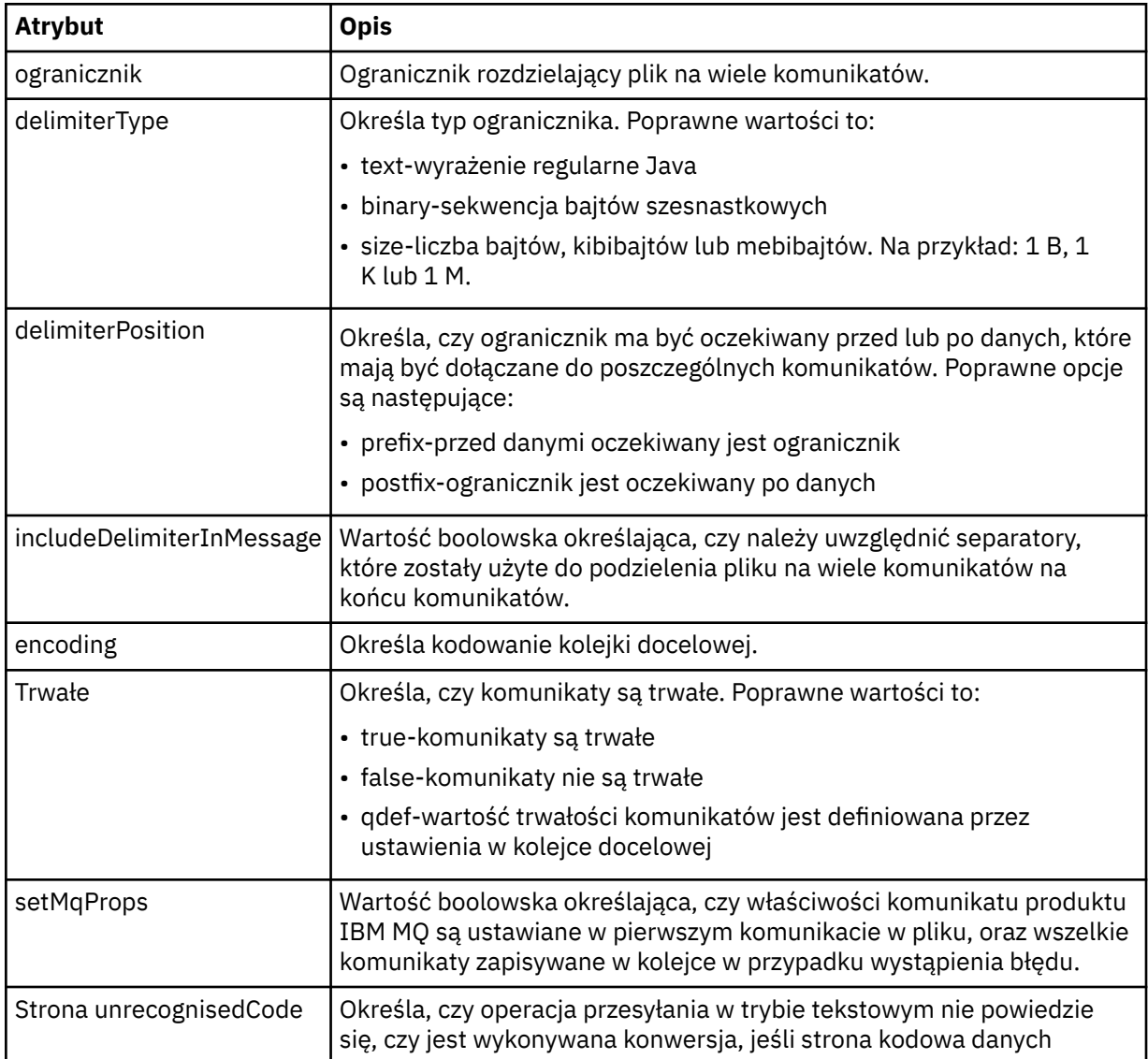

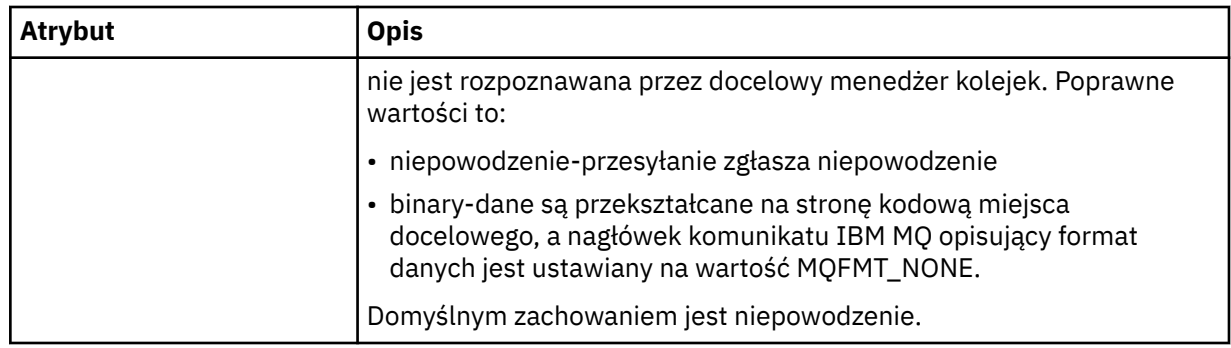

### **< obszar\_plików >**

Element grupy określający nazwę obszaru plików, do którego ma być przesyłane dane.

### **< nazwa>**

W przypadku użycia z elementem < filespace>, wartość tego elementu określa nazwę obszaru plików.

### **<preSourceCall >**

Element grupy określający komendę, która ma zostać uruchomiona u źródła przesyłania, przed rozpoczęciem przesyłania.

### **<postSourceCall >**

Element grupy określający komendę, która ma zostać uruchomiona u źródła przesyłania po zakończeniu przesyłania.

### **<preDestinationCall >**

Element grupy określający komendę, która ma zostać uruchomiona w miejscu docelowym przesyłania, przed rozpoczęciem przesyłania.

### **<postDestinationCall >**

Element grupy określający komendę, która ma zostać uruchomiona w miejscu docelowym przesyłania, po zakończeniu przesyłania.

### **< komenda>**

W przypadku użycia z elementem <preSourceCall>, <postSourceCall>, <preDestinationCall> lub <postDestinationCall > ten element określa nazwę komendy, która ma zostać wywołana. Komenda musi znajdować się w ścieżce komend agenta. Więcej informacji na ten temat zawiera sekcja [Tabela](#page-563-0) [45 na stronie 564](#page-563-0).

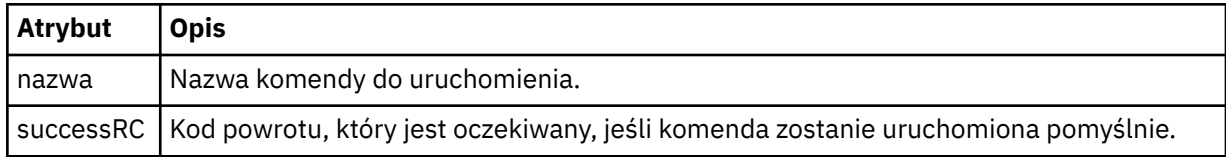

### **<argument>**

W przypadku użycia z elementem < command> ten element określa argument, który ma być przekazany do komendy. W elemencie < command> można mieć dowolną liczbę elementów < argument>.

### **< job>**

Opcjonalny element grupy zawierający informacje o zadaniu dla całej specyfikacji przesyłania. < job> to zdefiniowany przez użytkownika identyfikator nazwy zadania, który jest dodawany do komunikatu dziennika po uruchomieniu przesyłania. Ten element < job> jest taki sam, jak element < job>, który jest wyświetlany w komunikacie dziennika przesyłania, który jest opisany w następującym temacie: ["Formaty komunikatów dziennika przesyłania plików" na stronie 772](#page-771-0).

### **< nazwa>**

W przypadku użycia z elementem < job> wartość tego elementu określa nazwę zadania.

### **<transferSpecifications>**

Element grupy, który zawiera elementy < item> dla wielu grup przesyłania. Więcej informacji na temat korzystania z tego elementu zawiera sekcja [Korzystanie z plików definicji przesyłania](#page-163-0) .

#### **< cancel>**

Element grupy zawierający wszystkie elementy wymagane do anulowania przesyłania pliku w toku.

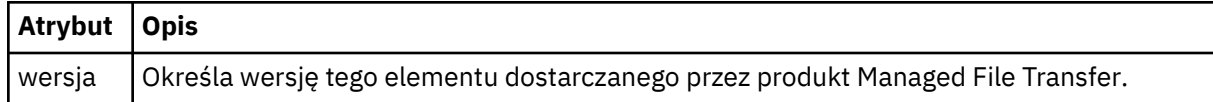

### **< transfer>**

W przypadku użycia z elementem < cancel>, wartość tego elementu określa identyfikator żądania transferu, który ma zostać anulowany.

### **< job>**

Element grupy zawierający informacje o zadaniu.

### **<jobName>**

Określa identyfikator zadania logicznego.

### **Format komunikatu o anulowaniu przesyłania plików**

Żądanie przesłania pliku zwraca 48-znakowy identyfikator, który identyfikuje transfer dla konkretnego agenta. Ten identyfikator jest używany do anulowania transferów.

### **Informacje o przesyłaniu komunikatu anulowania przesyłania**

Elementy i atrybuty używane w komunikatach anulowania przesyłania są opisane w następujący sposób:

### **< cancel>**

Element grupy zawierający wszystkie elementy wymagane do anulowania przesyłania pliku w toku.

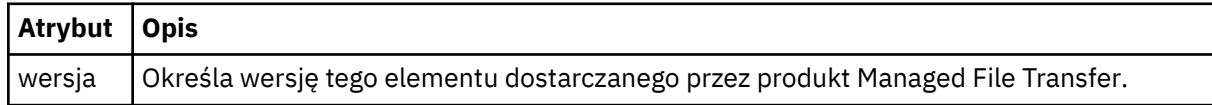

### **< originator>**

Element grupy, który zawiera elementy określające inicjatora żądania.

### **<hostName>**

Nazwa hosta systemu, w którym znajduje się plik źródłowy.

### **<userID>**

Identyfikator użytkownika, który zainicjował przesyłanie plików.

### **<mqmdUser**

Opcjonalne. Identyfikator użytkownika produktu IBM MQ , który został podany w deskryptorze komunikatu (MQMD).

### **< transfer>**

W przypadku użycia z elementem < cancel>, wartość tego elementu określa identyfikator żądania transferu, który ma zostać anulowany.

### **< job>**

Opcjonalne. Element grupy zawierający informacje o zadaniu.

### **<jobName>**

Określa identyfikator zadania logicznego.

### **Przykłady**

Przykłady komunikatów XML, które są zgodne z tym schematem, są dostępne dla każdego z następujących żądań:

- • [Tworzenie przesyłania plików](#page-817-0)
- • [Tworzenie żądania asynchronicznego przesyłania plików](#page-818-0)
- • [Anulowanie przesyłania plików](#page-818-0)
- • [Tworzenie zaplanowanego przesyłania](#page-819-0)
- • [Usuwanie zaplanowanego przesyłania](#page-819-0)
- • [Tworzenie połączenia zarządzanego](#page-820-0)
- • [Utwórz przesyłanie plików, które obejmuje połączenia zarządzane](#page-820-0)

### *Przykłady komunikatów żądania przesyłania plików*

Przykłady komunikatów, które można umieścić w kolejce komend agenta w celu żądania utworzenia lub anulowania operacji przesyłania przez agenta.

# **Utwórz żądanie transferu**

```
<?xml version="1.0" encoding="UTF-8"?>
<request xmlns:xsi="https://www.w3.org/2001/XMLSchema-instance" 
version="4.00" 
xsi:noNamespaceSchemaLocation="FileTransfer.xsd">
     <managedTransfer>
         <originator>
             <hostName>example.com.</hostName>
              <userID>mqm</userID> 
         </originator> 
         <sourceAgent QMgr="QM_JUPITER" agent="AGENT_JUPITER"/>
         <destinationAgent QMgr="QM_JUPITER" agent="AGENT_JUPITER"/>
         <transferSet> 
             <item checksumMethod="MD5" mode="binary">
             <source disposition="leave" recursive="false">
                 <file>/etc/passwd</file>
             </source>
             <destination exist="overwrite" type="directory">
                  <file>/tmp</file>
             </destination>
       \langleitem>
         </transferSet> 
     </managedTransfer>
</request>
```
# **Tworzenie żądania transferu-synchroniczne**

Gdy użytkownik żąda zablokowania żądania synchronicznego, to znaczy, że oczekują na zakończenie przesyłania i odebrania komunikatów o statusie, komunikat umieszczony w kolejce komend zawiera element odpowiedzi, który określa kolejkę, do której wysyłany jest komunikat odpowiedzi. W poniższym przykładzie przedstawiono komunikat umieszczony w kolejce komend używanej przez komendę FTEAGENT:

```
<?xml version="1.0" encoding="UTF-8"?>
<request version="4.00"
         xmlns:xsi="https://www.w3.org/2001/XMLSchema-instance"
         xsi:noNamespaceSchemaLocation="FileTransfer.xsd">
  <managedTransfer>
    <originator>
        <hostName>reportserver.com</hostName>
        <userID>USER1</userID>
    </originator>
    <sourceAgent agent="FTEAGENT"
 QMgr="QM1"/>
 <destinationAgent agent="AGENT2"
 QMgr="QM2"/>
    <reply QMGR="QM1">WMQFTE.492D0D5502770020</reply> 
    <transferSet>
      <item mode="binary" checksumMethod="MD5">
```

```
 <source recursive="false" disposition="leave">
           <file>c:\sourcefiles\source1.doc</file>
         </source>
        <destination type="file" exist="overwrite">
           <file>c:\destinationfiles\dest1.doc</file>
         </destination>
       </item>
     </transferSet>
  </managedTransfer>
</request>
```
Element < reply> jest zapełniany nazwą menedżera kolejek komend, w którym utworzono tymczasową kolejkę dynamiczną w celu odebrania odpowiedzi na pomyślne (lub w inny sposób) zakończenie operacji przesyłania. Nazwa tymczasowej kolejki dynamicznej składa się z dwóch części:

- Przedrostek zdefiniowany przez klucz **dynamicQueuePrefix** w pliku konfiguracyjnym command.properties (jest to produkt WMQFTE). domyślnie)
- Identyfikator kolejki wygenerowany przez produkt IBM MQ

# **Żądanie anulowania przesyłania**

```
<?xml version="1.0" encoding="UTF-8"?>
<cancel xmlns:xsi="https://www.w3.org/2001/XMLSchema-instance" 
        version="4.00" 
        xsi:noNamespaceSchemaLocation="FileTransfer.xsd">
    <originator>
        <hostName>example.com.</hostName>
        <userID>mqm</userID>
    </originator>
    <transfer>414D51205553322E42494E44494E47538B0F404D032C0020</transfer>
     <reply QMGR="QM_JUPITER">WMQFTE.4D400F8B20002007</reply>
</cancel>
```
### **Odsyłacze pokrewne**

```
"Format komunikatu żądania przesłania plików" na stronie 805
```
Operacje przesyłania plików są inicjowane przez komunikaty XML przychodzące do kolejki komend agenta, zwykle w wyniku działania użytkownika wydającego komendę przesyłania plików lub za pomocą IBM MQ Explorer. Kod XML żądania przesyłania musi być zgodny ze schematem produktu FileTransfer.xsd i musi mieć element < request> jako element główny. Dokument schematu produktu FileTransfer.xsd znajduje się w katalogu *MQ\_INSTALLATION\_PATH*/mqft/samples/ schema . Schemat FileTransfer.xsd importuje produkt fteutils.xsd, który znajduje się w tym samym katalogu.

### *Przykłady komunikatów zaplanowanego przesyłania plików*

Przykłady komunikatów, które można umieścić w kolejce komend agenta w celu żądania utworzenia lub usunięcia harmonogramu przez agenta.

### **Utwórz zaplanowane przesyłanie**

```
<?xml version="1.0" encoding="UTF-8"?>
<request xmlns:xsi="https://www.w3.org/2001/XMLSchema-instance" 
          version="4.00" 
          xsi:noNamespaceSchemaLocation="FileTransfer.xsd">
     <managedTransfer> 
         <originator> 
             <hostName>example.com.</hostName> 
             <userID>mqm</userID> 
         </originator> 
         <schedule> 
             <submit timebase="admin" timezone="Europe/London">2010-01-01T21:00</submit> 
         </schedule> 
         <sourceAgent QMgr="US2.BINDINGS" agent="US2.BINDINGS.FILE"/> 
         <destinationAgent QMgr="US2.BINDINGS" agent="US2.BINDINGS.FILE"/> 
         <transferSet> 
             <item checksumMethod="MD5" mode="binary"> 
                  <source disposition="leave" recursive="false"> 
                      <file>/etc/passwd</file> 
                  </source>
```

```
 <destination exist="overwrite" type="directory"> 
                        <file>/tmp</file> 
                   </destination> 
              \langleitem\rangle </transferSet> 
     </managedTransfer>
</request>
```
# **Usuń zaplanowane przesyłanie**

```
<?xml version="1.0" encoding="UTF-8"?>
<request xmlns:xsi="https://www.w3.org/2001/XMLSchema-instance" 
          version="4.00" 
          xsi:noNamespaceSchemaLocation="FileTransfer.xsd">
    <deleteScheduledTransfer>
        <originator>
             <delete>
                 <hostName>example.com.</hostName>
                 <userID>mqm</userID>
             </delete>
         </originator>
        <ID>1</ID>
         <reply QMGR="US2.BINDINGS">WMQFTE.4D400F8B20003902</reply>
     </deleteScheduledTransfer>
</request>
```
### **Odsyłacze pokrewne**

["Format komunikatu żądania przesłania plików" na stronie 805](#page-804-0)

Operacje przesyłania plików są inicjowane przez komunikaty XML przychodzące do kolejki komend agenta, zwykle w wyniku działania użytkownika wydającego komendę przesyłania plików lub za pomocą IBM MQ Explorer. Kod XML żądania przesyłania musi być zgodny ze schematem produktu FileTransfer.xsd i musi mieć element < request> jako element główny. Dokument schematu produktu FileTransfer.xsd znajduje się w katalogu *MQ\_INSTALLATION\_PATH*/mqft/samples/ schema . Schemat FileTransfer.xsd importuje produkt fteutils.xsd, który znajduje się w tym samym katalogu.

### *Przykłady komunikatów żądania wywołania agenta MFT*

Przykłady komunikatów, które można umieścić w kolejce komend agenta, aby zażądać, aby agent utworzył połączenie zarządzane lub utworzył operację przesyłania, która wywołuje programy.

### **Przykład żądania zarządzanego wywołania**

```
<?xml version="1.0" encoding="UTF-8"?>
<request xmlns:xsi="https://www.w3.org/2001/XMLSchema-instance" 
         version="1.00" 
         xsi:noNamespaceSchemaLocation="FileTransfer.xsd">
    <managedCall>
         <originator>
             <hostName>example.com.</hostName>
             <userID>mqm</userID>
         </originator>
         <agent agent="DNWE" QMgr="QM1"/>
         <transferSet>
             <call>
                 <command name="echo" successRC="0">
                     <argument>call</argument>
                      <argument>test</argument>
                 </command>
             </call>
         </transferSet>
         <job>
             <name>managedCallCalls.xml</name>
         </job>
     </managedCall>
</request>
```
# **Przykład żądania zarządzanego przesyłania z wywołaniami**

```
<?xml version="1.0" encoding="UTF-8"?>
<request xmlns:xsi="https://www.w3.org/2001/XMLSchema-instance" 
         version="1.00" 
          xsi:noNamespaceSchemaLocation="FileTransfer.xsd">
   <managedTransfer>
         <originator>
             <hostName>example.com.</hostName>
             <userID>mqm</userID>
         </originator>
         <sourceAgent agent="DNWE" QMgr="QM1"/>
         <destinationAgent agent="DNWE" QMgr="QM1"/>
         <transferSet> 
             <preSourceCall>
                 <command name="echo" successRC="0">
                      <argument>preSourceCall</argument>
                      <argument>test</argument>
                 </command>
             </preSourceCall>
             <postSourceCall> 
                 <command name="echo" successRC="0"> 
                      <argument>postSourceCall</argument>
                      <argument>test</argument> 
                 </command> 
             </postSourceCall>
             <preDestinationCall>
                 <command name="echo" successRC="0">
                      <argument>preDestinationCall</argument> 
                      <argument>test</argument> 
                 </command> 
             </preDestinationCall> 
             <postDestinationCall>
                 <command name="echo" successRC="0"> 
                     <argument>postDestinationCall</argument>
                      <argument>test</argument>
                 </command> 
             </postDestinationCall>
         </transferSet> 
         <job>
             <name>managedTransferCalls.xml</name> 
         </job>
     </managedTransfer>
</request>
```
### **Pojęcia pokrewne**

["Określanie programów do uruchomienia za pomocą programu MFT" na stronie 255](#page-254-0) Programy można uruchamiać w systemie, w którym działa produkt Managed File Transfer Agent . W ramach żądania przesyłania plików można określić program, który ma być uruchamiany przed rozpoczęciem przesyłania lub po jego zakończeniu. Dodatkowo można uruchomić program, który nie jest częścią żądania przesyłania plików, wysyłając żądanie wywołania zarządzanego.

### **Odsyłacze pokrewne**

["Format komunikatu żądania przesłania plików" na stronie 805](#page-804-0)

Operacje przesyłania plików są inicjowane przez komunikaty XML przychodzące do kolejki komend agenta, zwykle w wyniku działania użytkownika wydającego komendę przesyłania plików lub za pomocą IBM MQ Explorer. Kod XML żądania przesyłania musi być zgodny ze schematem produktu FileTransfer.xsd i musi mieć element < request> jako element główny. Dokument schematu produktu FileTransfer.xsd znajduje się w katalogu *MQ\_INSTALLATION\_PATH*/mqft/samples/ schema . Schemat FileTransfer.xsd importuje produkt fteutils.xsd, który znajduje się w tym samym katalogu.

### *Formaty komunikatów żądań monitorowania programu MFT*

Monitory zasobów są tworzone, gdy odpowiedni komunikat XML dociera do kolejki komend agenta, zwykle w wyniku działania użytkownika wydającego komendę fteCreateMonitor lub za pomocą interfejsu IBM MQ Explorer .

Kod XML monitora musi być zgodny ze schematem produktu Monitor.xsd przy użyciu elementu <monitor> jako elementu głównego.

Komunikaty monitora mogą mieć jeden z następujących elementów głównych:

- <monitor> -do tworzenia i uruchamiania nowego monitora zasobów
- <deleteMonitor> -zatrzymywanie i usuwanie istniejącego monitora

Nie istnieje komunikat komendy dla komendy fteListMonitors, ponieważ komenda pobiera bezpośrednio zgodne definicje monitorów z SYSTEM.FTE .

### **Schemat**

W poniższym schemacie opisano, które elementy są poprawne w komunikacie XML żądania monitorowania.

```
<xsd:schema xmlns:xsd="https://www.w3.org/2001/XMLSchema" 
         targetNamespace="https://www.ibm.com/xmlns/wmqfte/7.0.1/
MonitorDefinition" 
         xmlns="https://www.ibm.com/xmlns/wmqfte/7.0.1/MonitorDefinition"> 
<xsd:include schemaLocation="FileTransfer.xsd"/> 
   <xsd:element name="monitor"> 
      <xsd:complexType> 
         <xsd:sequence> 
 <xsd:element name="name" type="monitorNameType" 
 minOccurs="1" maxOccurs="1"/> 
 <xsd:element name="description" type="xsd:string" 
 minOccurs="0" maxOccurs="1"/> 
 <xsd:element name="pollInterval" type="pollIntervalType" 
 minOccurs="1" maxOccurs="1" 
default="10"/>
 <xsd:element name="batch" type="batchType" 
 minOccurs="0" maxOccurs="1"/> 
 <xsd:element name="agent" type="agentNameType"
 minOccurs="1" maxOccurs="1"/> 
 <xsd:element name="resources" type="monitorResourcesType" 
 minOccurs="0" 
maxOccurs="1"/> 
 <xsd:element name="triggerMatch" type="triggerMatchType" 
 maxOccurs="1" minOccurs="1"/> 
 <xsd:element name="reply" type="replyType" 
 maxOccurs="1" minOccurs="0"/> 
 <xsd:element name="tasks" type="monitorTasksType" 
 maxOccurs="1" minOccurs="1"/> 
 <xsd:element name="originator" type="origRequestType" 
 maxOccurs="1" minOccurs="1"/>
 <xsd:element name="job" type="jobType" 
 maxOccurs="1" minOccurs="0"/> 
 <xsd:element name="defaultVariables" type="defaultVariablesType" 
 maxOccurs="1" minOccurs="0"/> 
         </xsd:sequence> 
         <xsd:attribute name="version" type="versionType" use="required"/> 
      </xsd:complexType> 
   </xsd:element> 
   <xsd:element name="deleteMonitor"> 
      <xsd:complexType> 
         <xsd:sequence> 
 <xsd:element name="name" type="monitorNameType" 
 minOccurs="1" maxOccurs="1"/> 
 <xsd:element name="originator" type="origRequestType" 
 maxOccurs="1" minOccurs="1"/> 
 <xsd:element name="reply" type="replyType" 
                     maxOccurs="1" minOccurs="0"/> 
         </xsd:sequence> 
         <xsd:attribute name="version" type="versionType" use="required"/> 
      </xsd:complexType> 
   </xsd:element> 
   <xsd:complexType name="transferRequestType"> 
      <xsd:choice> 
 <xsd:element name="managedTransfer" type="managedTransferType"/> 
 <xsd:element name="managedCall" type="managedCallType"/> 
      </xsd:choice> 
      <xsd:attribute name="version" type="versionType"/> 
   </xsd:complexType>
```

```
 <xsd:complexType name="monitorResourcesType"> 
        <xsd:choice> 
            <xsd:sequence> 
 <xsd:element name="directory" type="monitoredDirectoryType" 
 minOccurs="1" maxOccurs="unbounded"/> 
            </xsd:sequence> 
            <xsd:element name="queue" type="monitoredQueueType"/> 
        </xsd:choice> 
        </xsd:complexType> 
    <xsd:complexType name="monitoredDirectoryType"> 
        <xsd:simpleContent> 
            <xsd:extension base="xsd:string"> 
                <xsd:attribute name="recursionLevel" 
type="xsd:nonNegativeInteger"/> 
                <xsd:attribute name="id" type="resourceIdAttrType"/> 
            </xsd:extension> 
        </xsd:simpleContent> 
    </xsd:complexType> 
    <xsd:complexType name="monitoredQueueType"> 
        <xsd:simpleContent> 
            <xsd:extension base="xsd:string"> 
                <xsd:attribute name="id" type="resourceIdAttrType"/> 
            </xsd:extension> 
        </xsd:simpleContent> 
    </xsd:complexType> 
    <xsd:complexType name="triggerMatchType"> 
        <xsd:sequence> 
 <xsd:element name="conditions" type="conditionsType" 
 minOccurs="1" maxOccurs="1"/> 
        </xsd:sequence> 
    </xsd:complexType> 
    <xsd:complexType name="conditionsType"> 
        <xsd:choice minOccurs="1"> 
 <xsd:element name="allOf" type="listPredicateType" 
 minOccurs="1" maxOccurs="1"/> 
 <xsd:element name="anyOf" type="listPredicateType" 
 minOccurs="1" maxOccurs="1"/> 
 <xsd:element name="condition" type="conditionType" 
                        minOccurs="1" maxOccurs="1"/> 
        </xsd:choice> 
    </xsd:complexType>
    <xsd:complexType name="listPredicateType">
        <xsd:choice>
            <xsd:element name="condition" type="conditionType" 
                        minOccurs="1" maxOccurs="unbounded"/> 
        </xsd:choice> 
    </xsd:complexType> 
    <xsd:complexType name="conditionType"> 
        <xsd:sequence> 
 <xsd:element name="name" type="conditionNameType" 
 minOccurs="0" maxOccurs="1"/> 
            <xsd:element name="resource" type="resourceIdType" 
                        minOccurs="0" maxOccurs="1"/> 
            <xsd:choice minOccurs="1"> 
 <xsd:element name="fileMatch" 
type="fileMatchConditionType" 
                            minOccurs="1" maxOccurs="1"/> 
                <xsd:element name="fileNoMatch" 
type="fileNoMatchConditionType" 
                            minOccurs="1" 
maxOccurs="1"/> 
                <xsd:element name="fileSize" 
type="fileSizeConditionType" 
                                                 maxOccurs="1"/>
                <xsd:element name="queueNotEmpty" 
type="queueNotEmptyConditionType" 
                            minOccurs="1" maxOccurs="1"/> 
                <xsd:element name="completeGroups" 
type="completeGroupsConditionType" 
                                                 maxOccurs="1"/><br>type="fileSizeSameType"
               <xsd:element name="fileSizeSame"<br>minOccurs="1"
                                                 maxOccurs="1" />
            </xsd:choice> 
        </xsd:sequence> 
    </xsd:complexType>
```

```
 <xsd:complexType name="fileMatchConditionType"> 
        <xsd:sequence> 
            <xsd:element name="pattern" type="conditionPatternType" 
 minOccurs="0" default="*.*"/> 
 <xsd:element name="exclude" type="conditionPatternType" 
 minOccurs="0" maxOccurs="1"/> 
        </xsd:sequence> 
    </xsd:complexType> 
    <xsd:complexType name="fileNoMatchConditionType"> 
        <xsd:sequence> 
 <xsd:element name="pattern" type="conditionPatternType" 
 minOccurs="0" default="*.*"/> 
 <xsd:element name="exclude" type="conditionPatternType" 
                       minOccurs="0" maxOccurs="1"/>
        </xsd:sequence> 
    </xsd:complexType> 
    <xsd:complexType name="fileSizeConditionType"> 
        <xsd:sequence> 
 <xsd:element name="compare" type="sizeCompareType" 
 minOccurs="1" default="0"/> 
 <xsd:element name="pattern" type="conditionPatternType" 
 minOccurs="0" default="*.*"/> 
 <xsd:element name="exclude" type="conditionPatternType" 
 minOccurs="0" maxOccurs="1"/> 
        </xsd:sequence> 
    </xsd:complexType> 
    <xsd:complexType name="sizeCompareType"> 
        <xsd:simpleContent> 
            <xsd:extension base="xsd:int"> 
                <xsd:attribute name="operator" type="sizeOperatorType" 
use="required"/> 
                <xsd:attribute name="units" type="fileSizeUnitsType" 
use="required"/> 
            </xsd:extension> 
        </xsd:simpleContent> 
    </xsd:complexType> 
    <xsd:simpleType name="sizeOperatorType"> 
        <xsd:restriction base="xsd:string"> 
            <xsd:enumeration value=">="/> 
        </xsd:restriction> 
    </xsd:simpleType> 
    <xsd:simpleType name="fileSizeUnitsType"> 
 <xsd:restriction base="xsd:string"> 
 <xsd:pattern value="[bB]|[kK][bB]|[mM][bB]|[gG][bB]"/> 
        </xsd:restriction> 
    </xsd:simpleType> 
    <xsd:complexType name="conditionPatternType"> 
        <xsd:simpleContent> 
            <xsd:extension base="xsd:string"> 
                                           type="patternTypeAttributeType"
                              use="optional" default="wildcard"/> 
            </xsd:extension> 
        </xsd:simpleContent> 
    </xsd:complexType> 
    <xsd:simpleType name="patternTypeAttributeType"> 
        <xsd:restriction base="xsd:token"> 
            <xsd:enumeration value="regex"/> 
            <xsd:enumeration value="wildcard"/> 
        </xsd:restriction> 
    </xsd:simpleType> 
    <xsd:complexType name="conditionNameType"> 
        <xsd:simpleContent> 
            <xsd:extension base="xsd:string"/> 
        </xsd:simpleContent> 
    </xsd:complexType> 
    <xsd:complexType name="queueNotEmptyConditionType"/> 
    <xsd:complexType name="completeGroupsConditionType"/> 
    <xsd:complexType name="fileSizeSameType"> 
        <xsd:sequence> 
 <xsd:element name="pattern" type="conditionPatternType" 
 minOccurs="1" maxOccurs="1"/>
```

```
 <xsd:element name="exclude" type="conditionPatternType" 
 minOccurs="0" maxOccurs="1"/> 
        </xsd:sequence> 
        <xsd:attribute name="polls" type="positiveIntegerType" use="required"/> 
    </xsd:complexType> 
    <xsd:complexType name="pollIntervalType"> 
        <xsd:simpleContent> 
            <xsd:extension base="xsd:int"> 
                <xsd:attribute name="units" type="timeUnitsType" 
                              use="optional" default="minutes"/> 
             </xsd:extension> 
        </xsd:simpleContent> 
    </xsd:complexType> 
    <xsd:complexType name="batchType"> 
        <xsd:attribute name="maxSize" type="positiveIntegerType" use="required"/> 
    </xsd:complexType> 
    <xsd:simpleType name="timeUnitsType"> 
        <xsd:restriction base="xsd:token"> 
            <xsd:enumeration value="seconds"/> 
            <xsd:enumeration value="minutes"/> 
            <xsd:enumeration value="hours"/> 
            <xsd:enumeration value="days"/> 
            <xsd:enumeration value="weeks"/> 
            <xsd:enumeration value="months"/> 
            <xsd:enumeration value="years"/> 
        </xsd:restriction> 
    </xsd:simpleType> 
    <xsd:complexType name="monitorTasksType"> 
        <xsd:sequence> 
            <xsd:element name="task" type="monitorTaskType" 
                        minOccurs="1" maxOccurs="1"/>
        </xsd:sequence> 
    </xsd:complexType> 
    <xsd:complexType name="monitorTaskType"> 
        <xsd:sequence> 
 <xsd:element name="name" type="monitorTaskNameType" 
 minOccurs="1" maxOccurs="1"/> 
            <xsd:element name="description" type="xsd:string" 
 minOccurs="0" maxOccurs="1"/> 
 <xsd:element name="transfer" type="transferTaskType" 
                         minOccurs="0" maxOccurs="1"/> 
        </xsd:sequence> 
    </xsd:complexType> 
    <xsd:complexType name="transferTaskType"> 
        <xsd:sequence> 
            <xsd:element name="request" type="transferRequestType" 
                        minOccurs="1" maxOccurs="1"/>
        </xsd:sequence> 
    </xsd:complexType> 
    <xsd:complexType name="resourceIdType"> 
        <xsd:attribute name="id" type="xsd:string" use="optional"/> 
    </xsd:complexType> 
 <xsd:simpleType name="resourceIdAttrType"> 
 <xsd:restriction base="xsd:string"></xsd:restriction> 
    </xsd:simpleType> 
    <xsd:simpleType name="monitorNameType"> 
 <xsd:restriction base="xsd:string"> 
 <xsd:pattern value="[^%\*]+"/> 
        </xsd:restriction> 
    </xsd:simpleType> 
    <xsd:simpleType name="agentNameType"> 
        <xsd:restriction base="xsd:string"> 
            <xsd:pattern value="[.%_0-9A-Z]*"/> 
        </xsd:restriction> 
    </xsd:simpleType> 
    <xsd:simpleType name="monitorTaskNameType"> 
        <xsd:restriction base="xsd:string"> 
            <xsd:pattern value=".*"/> 
        </xsd:restriction> 
    </xsd:simpleType>
```

```
 <xsd:complexType name="defaultVariablesType"> 
         <xsd:sequence> 
             <xsd:element name="variable" type="variableType" 
                          maxOccurs="unbounded" minOccurs="1"/> 
         </xsd:sequence> 
    </xsd:complexType> 
 <xsd:complexType name="variableType"> 
 <xsd:simpleContent> 
             <xsd:extension base="xsd:string"> 
                 <xsd:attribute name="key" type="xsd:string" use="required"/> 
             </xsd:extension> 
         </xsd:simpleContent> 
    </xsd:complexType>
</xsd:schema>
```
## **Informacje na temat tworzenia komunikatu monitora**

Elementy i atrybuty używane przy tworzeniu komunikatów monitora są opisane w następujący sposób:

### **Opisy elementów**

### **< monitor>**

Element grupy zawierający wszystkie elementy wymagane do anulowania przesyłania pliku w toku.

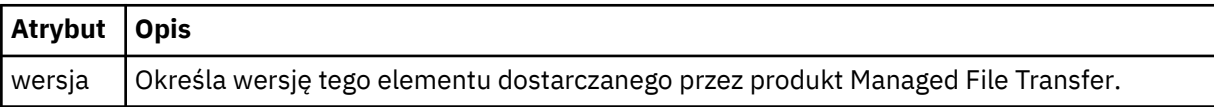

#### **< nazwa>**

Nazwa monitora, unikalna w agencie monitora.

### **<description>**

Opis monitora (obecnie nieużywany).

### **<pollInterval>**

Odstęp czasu między kolejnymi sprawdzami zasobu względem warunku wyzwalacza.

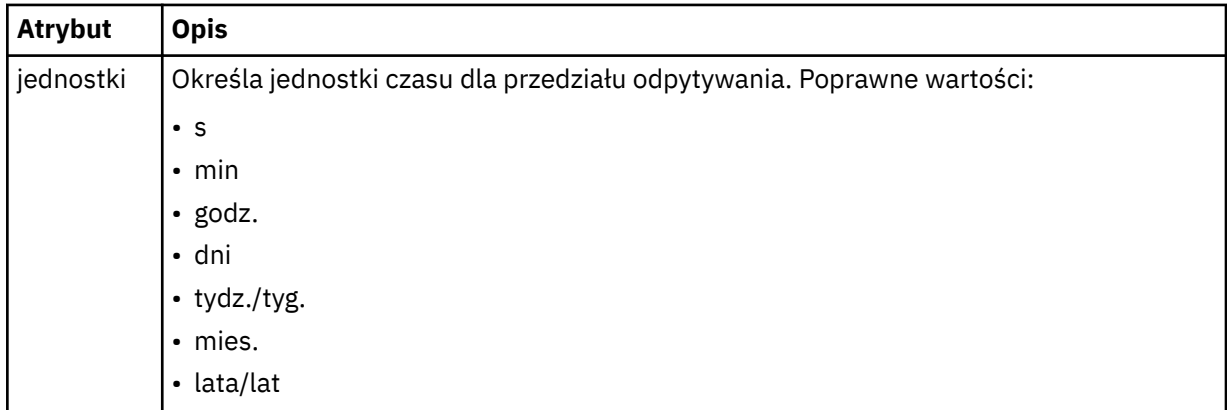

### **< agent>**

Nazwa agenta, z którym jest powiązany monitor.

### **<Resources>**

Element grupy, który zawiera elementy określające zasoby do monitorowania.

### **<katalog>**

Pełna ścieżka określająca katalog na komputerze agenta monitora, który ma być monitorowany.

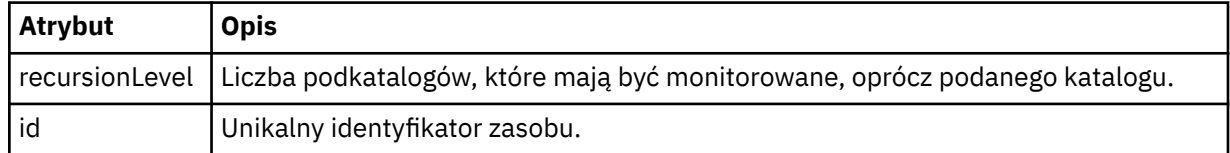

### **< kolejka>**

Nazwa kolejki określająca kolejkę, która ma być monitorowana w menedżerze kolejek agenta monitorowania.

### **<triggerMatch>**

Element grupy, który zawiera elementy określające warunki wyzwalacza do porównania z monitorowanym zasobem.

### **< warunki>**

Element grupy, który zawiera elementy określające typ warunku do porównania z monitorowanym zasobem.

**<allOf>**

Predykat, który określa, że wszystkie zawarte warunki muszą być spełnione.

**<anyOf>**

Predykat, który określa, że wszystkie zawarte warunki muszą być spełnione.

### **< warunk>**

Definiuje warunek porównania, który będzie przyczyniać się do ogólnego warunku wyzwalacza monitora.

**< nazwa>**

Nazwa warunku.

### **< resource>**

Identyfikuje definicję zasobu, dla której ma być porównany warunek.

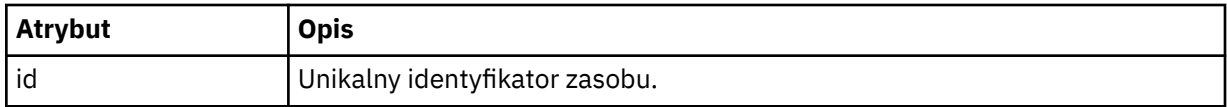

Jeśli monitorowanym zasobem jest katalog, w warunku należy podać jeden z następujących trzech elementów:

- fileMatch
- fileNoDopasowanie
- fileSize

Jeśli monitorowanym zasobem jest kolejka, w warunku należy podać jeden z następujących dwóch elementów:

- queueNotPuste
- completeGroups

#### **<fileMatch>**

Element grupy dla warunku zgodności nazwy pliku.

### **< wzorzka>**

Określa wzorzec dopasowania nazwy pliku. Pliki w zasobie muszą być zgodne z wzorcem w celu spełnienia warunku. Wzorzec domyślny to \* (dowolny plik będzie zgodny).

### **<fileNoMatch >**

Element grupy dla warunku zgodności nazwy pliku odwrotnego.

#### **< wzorzka>**

Określa wzorzec dopasowania nazwy pliku odwrotnego. Jeśli żadne pliki w monitorowanym zasobie nie są zgodne, warunek jest spełniony. Wzorzec domyślny to \* (brak pliku będzie zgodny z brakiem pliku).

#### **<fileSize>**

Element grupy dla porównania wielkości pliku.

#### **< compare>**

Określa porównanie wielkości pliku. Wartość musi być nieujemną liczbą całkowitą.

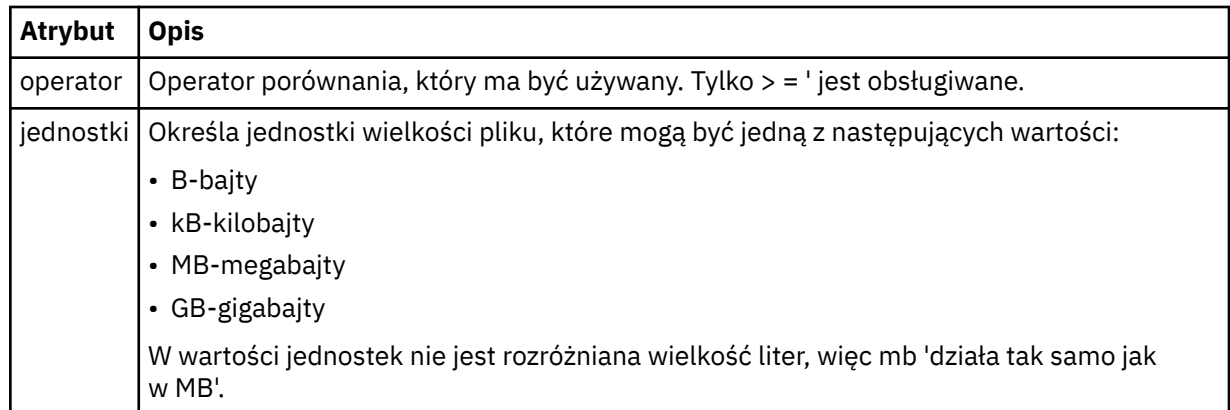

### **< wzorzka>**

Wzorzec nazwy pliku do dopasowania. Wartością domyślną jest \* (dowolny plik będzie zgodny).

### **<queueNotPuste >**

Tę opcję można określić tylko wtedy, gdy zasób jest kolejką. Określa, że w kolejce musi być wyświetlany komunikat dla monitora, który ma zostać wyzwolony.

### **<completeGroups>**

Tę opcję można określić tylko wtedy, gdy zasób jest kolejką. Określa, że musi istnieć kompletna grupa komunikatów znajdujących się w kolejce, aby monitor został wyzwolony. Dla każdej pełnej grupy w kolejce wykonywane jest pojedyncze zadanie przesyłania.

#### **< reply>**

Opcjonalny element używany do określania kolejki odpowiedzi dla żądań asynchronicznych.

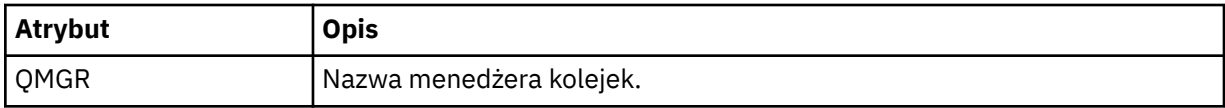

#### **< zadania>**

Element grupy zawierający elementy, które określają zadania, które mają być wywoływane po spełnieniu warunków wyzwalacza monitora.

### **< zadania>**

Element grupy, który definiuje pojedyncze zadanie, które będzie wywoływane przez monitor w przypadku spełnienia warunków wyzwalacza. Obecnie można określić tylko jedno zadanie.

### **< nazwa>**

Nazwa zadania. Akceptuje dowolne znaki alfanumeryczne.

### **<description>**

Opis zadania. Dozwolona jest dowolna wartość tekstowa.

#### **< transfer>**

Element grupy, który definiuje zadanie przesyłania.

#### **< żądanie>**

Element grupy, który definiuje typ zadania. Musi on zawierać jeden z następujących elementów, które są dziedziczone z definicji schematu produktu FileTransfer.xsd:

- • [managedTransfer](#page-807-0)
- managedCall

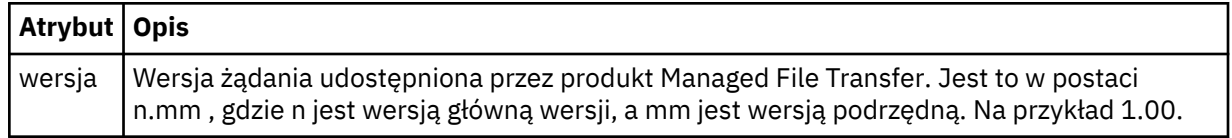

#### **< originator>**

Element grupy, który zawiera elementy określające inicjatora żądania.

### **<hostName>**

Nazwa hosta systemu, w którym znajduje się plik źródłowy.

### **<userID>**

Identyfikator użytkownika, który zainicjował przesyłanie plików.

### **<mqmdUser**

Opcjonalne. Identyfikator użytkownika produktu IBM MQ , który został podany w deskryptorze komunikatu (MQMD).

### **< job>**

Element grupy zawierający informacje o zadaniu.

### **<jobName>**

Określa identyfikator zadania logicznego.

### **<defaultVariables>**

Element grupy zawierający jeden lub większą liczbę elementów zmienna . Te zmienne są używane w podstawieniu zmiennych podczas monitorowania kolejki. Więcej informacji na temat podstawiania zmiennych zawiera sekcja ["Dostosowywanie zadań monitora zasobów produktu MFT przy użyciu](#page-184-0) [podstawiania zmiennych" na stronie 185](#page-184-0).

### **< zmienna>**

Element zawierający wartość powiązaną z kluczem podanym przez atrybut klucz .

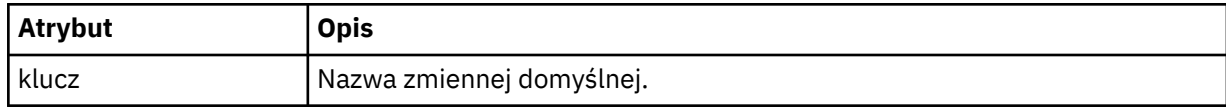

### **Informacje na temat usuwania komunikatu monitora**

Elementy i atrybuty używane w komunikatach monitora usuwania są opisane w następujący sposób:

### **Opisy elementów**

#### **<deleteMonitor>**

Element grupy zawierający wszystkie elementy wymagane do zatrzymania i usunięcia monitora.

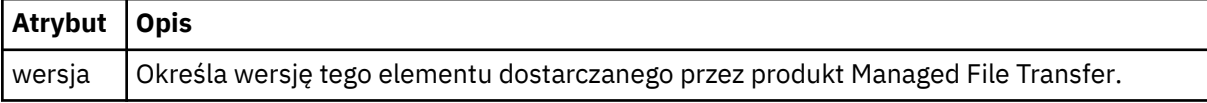

### **< nazwa>**

Nazwa monitora do usunięcia.

# **< originator>**

Element grupy, który zawiera elementy określające inicjatora żądania.

#### **<hostName>**

Nazwa hosta systemu, w którym znajduje się plik źródłowy.

#### **<userID>**

Identyfikator użytkownika, który zainicjował przesyłanie plików.

#### **<mqmdUser**

Opcjonalne. Identyfikator użytkownika produktu IBM MQ , który został podany w deskryptorze komunikatu (MQMD).

#### **< reply>**

Określa nazwę tymczasowej kolejki odpowiedzi wygenerowanej dla żądania. Nazwa kolejki jest zdefiniowana za pomocą klucza dynamicQueuePrefix w pliku konfiguracyjnym command.properties . Jeśli ta wartość nie zostanie podana, nazwa kolejki będzie miała wartość domyślną WMQFTE.

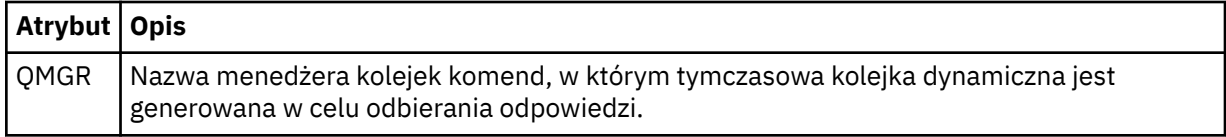

### **Przykłady**

Przykłady komunikatów XML, które są zgodne z tym schematem, są udostępniane dla każdego z następujących żądań monitorowania:

- • [Tworzenie monitora](#page-829-0)
- • [Usuwanie monitora](#page-830-0)

*Przykłady komunikatów żądań monitorowania programu MFT* Przykłady komunikatów, które można umieścić w kolejce komend agenta w celu żądania utworzenia lub usunięcia monitora przez agenta.

# **Utwórz żądanie monitora**

```
<?xml version="1.0" encoding="UTF-8"?>
<monitor:monitor xmlns:xsi="https://www.w3.org/2001/XMLSchema-instance" 
                  xmlns:monitor="https://www.ibm.com/xmlns/wmqfte/7.0.1/MonitorDefinition" 
                  version="4.00" 
                  xsi:schemaLocation="https://www.ibm.com/xmlns/wmqfte/7.0.1/MonitorDefinition ./
Monitor.xsd"> 
    <name>EXAMPLEMONITOR</name>
     <pollInterval>1</pollInterval> 
    <agent>US2.BINDINGS.FILE</agent>
     <resources> 
         <directory recursionLevel="0">/srv/nfs/incoming</directory> 
    </resources>
     <triggerMatch> 
         <conditions> 
             <allOf> 
                  <condition> 
                     <fileMatch> 
                          <pattern>*.completed</pattern> 
                     </fileMatch> 
                  </condition> 
            \langle /allOf>
         </conditions> 
     </triggerMatch> 
    <reply QMGR="US2.BINDINGS">WMQFTE.4D400F8B20003702</reply>
     <tasks> 
         <task> 
            <name/ <transfer> 
                 <request xmlns:xsi="https://www.w3.org/2001/XMLSchema-instance" 
                           version="4.00" 
                           xsi:noNamespaceSchemaLocation="FileTransfer.xsd"> 
                      <managedTransfer> 
                          <originator> 
                              <hostName>example.com.</hostName> 
                              <userID>mqm</userID> 
                          </originator> 
                          <sourceAgent QMgr="US2.BINDINGS" agent="US2.BINDINGS.FILE"/> 
                          <destinationAgent QMgr="US2.BINDINGS" agent="US2.BINDINGS.FILE"/> 
                          <transferSet> 
                              <item checksumMethod="MD5" mode="binary"> 
 <source disposition="leave" recursive="false"> 
 <file>/srv/nfs/incoming/*.txt</file> 
                                  </source> 
                                  <destination exist="error" type="directory"> 
                                       <file>/srv/backup</file> 
                                  </destination> 
                              </item> 
                          </transferSet> 
                      </managedTransfer> 
                 \langle request>
             </transfer> 
         </task> 
     </tasks> 
     <originator> 
         <hostName>example.com.</hostName>
```
# **Usuń żądanie monitora**

```
<?xml version="1.0" encoding="UTF-8"?>
<monitor:deleteMonitor xmlns:xsi="https://www.w3.org/2001/XMLSchema-instance" 
                        xmlns:monitor="https://www.ibm.com/xmlns/wmqfte/7.0.1/MonitorDefinition" 
                        version="4.00" 
                        xsi:schemaLocation="https://www.ibm.com/xmlns/wmqfte/7.0.1/MonitorDefinition ./
Monitor.xsd"> 
     <name>EXAMPLEMONITOR</name> 
     <originator> 
         <hostName>example.com.</hostName> 
         <userID>mqm</userID> 
     </originator> 
 <reply QMGR="QM_JUPITER">WMQFTE.4D400F8B20003705</reply>
</monitor:deleteMonitor>
```
### **Odsyłacze pokrewne**

```
"Formaty komunikatów żądań monitorowania programu MFT" na stronie 822
```
Monitory zasobów są tworzone, gdy odpowiedni komunikat XML dociera do kolejki komend agenta, zwykle w wyniku działania użytkownika wydającego komendę fteCreateMonitor lub za pomocą interfejsu IBM MQ Explorer .

### *Format komunikatu żądania agenta ping MFT*

Aby wykonać komendę ping dla agenta, należy wydać komendę **ftePingAgent** lub umieścić komunikat XML w kolejce komend agenta. Kod XML żądania agenta ping musi być zgodny ze schematem produktu PingAgent.xsd . Po zainstalowaniu produktu Managed File Transferplik schematu produktu PingAgent.xsd można znaleźć w następującym katalogu: *MQ\_INSTALLATION\_PATH*/mqft/samples/ schema. Schemat PingAgent.xsd importuje produkt fteutils.xsd, który znajduje się w tym samym katalogu.

Jeśli agent odbierze komunikat żądania agenta ping w swojej kolejce komend, jeśli agent jest aktywny, zwraca komunikat odpowiedzi XML do komendy lub aplikacji, które umieszczają komunikat żądania ping dla agenta w kolejce komend. Komunikat odpowiedzi od agenta jest w formacie zdefiniowanym przez Reply.xsd. Więcej informacji na temat tego formatu można znaleźć w sekcji ["Format komunikatu](#page-832-0) [odpowiedzi agenta MFT" na stronie 833](#page-832-0).

# **Schemat**

W poniższym schemacie opisano, które elementy są poprawne w komunikacie XML żądania agenta ping.

```
<xsd:schema xmlns:xsd="https://www.w3.org/2001/XMLSchema"
            xmlns="https://www.ibm.com/xmlns/wmqfte/7.0.1/PingAgent"
            targetNamespace="https://www.ibm.com/xmlns/wmqfte/7.0.1/PingAgent">
    <xsd:include schemaLocation="fteutils.xsd"/>
    <xsd:element name="pingAgent">
        <xsd:complexType>
            <xsd:sequence>
 <xsd:element name="originator" type="origRequestType" maxOccurs="1" minOccurs="1"/>
 <xsd:element name="agent" type="agentType" maxOccurs="1" minOccurs="1"/>
 <xsd:element name="reply" type="replyType" maxOccurs="1" minOccurs="0"/>
           </xsd:sequence>
            <xsd:attribute name="version" type="versionType" use="required"/>
        </xsd:complexType>
    </xsd:element> 
</xsd:schema>
```
### **Informacje o komunikacie żądania agenta ping**

Elementy i atrybuty używane w komunikatach żądania agenta ping są opisane na poniższej liście:

### **<pingAgent>**

Element grupy zawierający wszystkie elementy wymagane do określenia żądania agenta ping.

### **< originator>**

Element grupy zawierający wszystkie elementy wymagane do określenia inicjatora żądania ping.

### **<hostName>**

Nazwa hosta komputera, z którego pochodzi żądanie.

#### **<userID>**

Nazwa użytkownika inicjatora żądania.

#### **<mqmdUser**

Nazwa użytkownika MQMD użytkownika, który pochodzi z żądania.

#### **< agent>**

Agent do wykonania komendy ping.

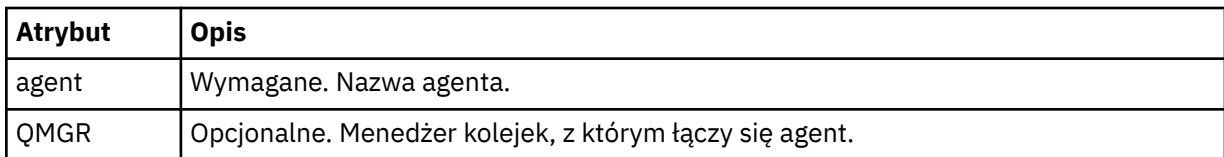

#### **< reply>**

Nazwa kolejki dla agenta, do której ma zostać wysłany komunikat odpowiedzi.

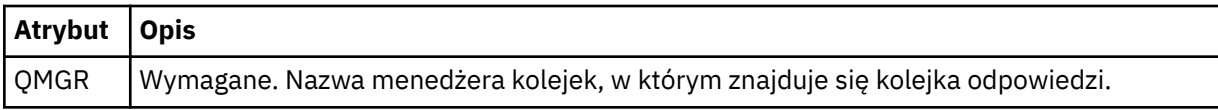

### **Przykład**

W tym przykładzie wyświetlany jest komunikat agenta ping wysłany do agenta AGENT\_JUPITER. Jeśli AGENT\_JUPITER jest aktywny i jest w stanie przetwarzać żądania agenta, wysyła komunikat odpowiedzi do kolejki WMQFTE.4D400F8B20003708 w systemie QM\_JUPITER.

```
<?xml version="1.0" encoding="UTF-8"?>
<ping:pingAgent xmlns:xsi="https://www.w3.org/2001/XMLSchema-instance" 
                 xmlns:ping="https://www.ibm.com/xmlns/wmqfte/7.0.1/PingAgent" 
                version="4.00">
      <originator> 
           <hostName>example.com.</hostName> 
           <userID>mqm</userID> 
      </originator> 
 <agent agent="AGENT_JUPITER" QMgr="QM_JUPITER"/> 
 <reply QMGR="QM_JUPITER">WMQFTE.4D400F8B20003708</reply>
</ping:pingAgent>
```
### *Format komunikatu odpowiedzi agenta MFT*

Jeśli agent odbierze komunikat XML w kolejce komend agenta, jeśli odpowiedź jest wymagana, agent prześle komunikat odpowiedzi XML do kolejki odpowiedzi zdefiniowanej w oryginalnym komunikacie. Kod XML odpowiedzi jest zgodny ze schematem produktu Reply.xsd . Dokument schematu produktu Reply.xsd znajduje się w katalogu *MQ\_INSTALLATION\_PATH*/mqft/samples/schema . Schemat Reply.xsd importuje produkt fteutils.xsd, który znajduje się w tym samym katalogu.

### **Schemat**

W poniższym schemacie opisano, które elementy są poprawne w komunikacie XML odpowiedzi.

```
<xsd:schema xmlns:xsd="https://www.w3.org/2001/XMLSchema">
<xsd:include schemaLocation="TransferLog.xsd"/>
     <xsd:element name="reply">
```

```
 <xsd:complexType>
            <xsd:sequence>
               <xsd:element name="transferSet" type="transferSetType" minOccurs="0" 
maxOccurs="1"/>
               <xsd:element name="status" type="statusType" minOccurs="1" maxOccurs="1"/>
            </xsd:sequence>
            <xsd:attribute name="version" type="versionType" use="required"/>
 <xsd:attribute name="ID" type="IDType" use="required"/>
 <xsd:attribute name="detailedReplyMessagesDisabled" type="xsd:boolean" 
use="optional"/>
       </xsd:complexType> 
    </xsd:element>
</xsd:schema>
```
# **Informacje na temat komunikatu odpowiedzi**

Elementy i atrybuty używane w komunikatach odpowiedzi są opisane na poniższej liście:

### **< reply>**

Element zawierający elementy, które określają informacje o odpowiedzi.

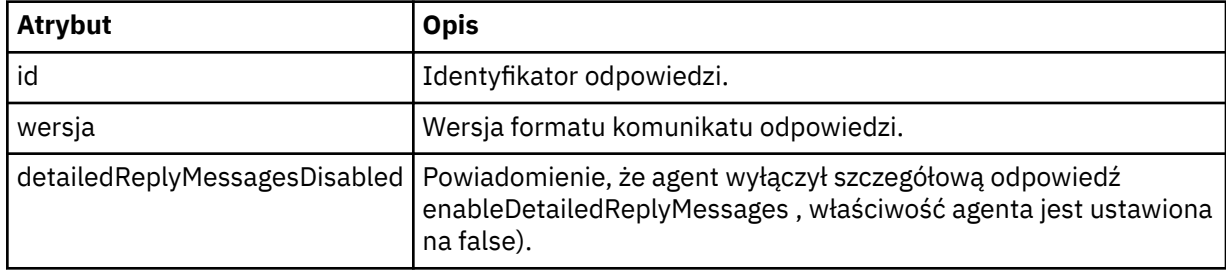

### **<transferSet>**

Określa informacje o wynikach przesyłania dla plików wymaganych do przesłania. Więcej informacji na ten temat zawiera sekcja ["Formaty komunikatów dziennika przesyłania plików" na stronie 772.](#page-771-0)

#### **< status>**

Status działania, którego wykonanie zostało wykonane przez agenta.

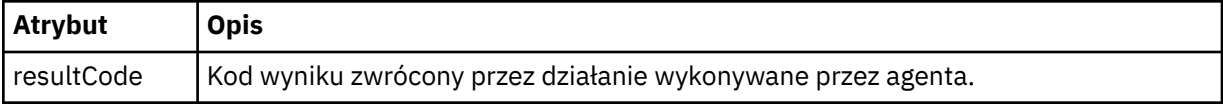

### **< suplement>**

Dodatkowe informacje na temat działania, które agent został zażądany do wykonania.

### **Przykład**

W poniższej sekcji znajduje się przykładowy komunikat odpowiedzi:

```
<reply version="1.00" xmlns:xsi="https://www.w3.org/2001/XMLSchema-instance"
                                 xsi:noNamespaceSchemaLocation="Reply.xsd" 
                                 ID="010202030000000000000000000000000000000000000000">
    <status resultCode="65">
        <supplement>Additional reply information</supplement>
    </status>
\langle reply>
```
# **MFT Komunikaty diagnostyczne**

Komunikaty diagnostyczne są dostępne tutaj w kolejności numerycznej, pogrupowane według części Managed File Transfer , z której pochodzą.

Szczegółowe informacje na temat tych komunikatów zawiera sekcja IBM Documentation: [https://](https://www.ibm.com/docs/SSFKSJ_9.0.0/com.ibm.wmqfte.doc/messages_main.html) [www.ibm.com/docs/SSFKSJ\\_9.0.0/com.ibm.wmqfte.doc/messages\\_main.html](https://www.ibm.com/docs/SSFKSJ_9.0.0/com.ibm.wmqfte.doc/messages_main.html)

# **Uwagi**

Niniejsza publikacja została opracowana z myślą o produktach i usługach oferowanych w Stanach Zjednoczonych.

IBM może nie oferować w innych krajach produktów, usług lub opcji omawianych w tej publikacji. Informacje o produktach i usługach dostępnych w danym kraju można uzyskać od lokalnego przedstawiciela IBM. Odwołanie do produktu, programu lub usługi IBM nie oznacza, że można użyć wyłącznie tego produktu, programu lub usługi IBM. Zamiast nich można zastosować ich odpowiednik funkcjonalny pod warunkiem, że nie narusza to praw własności intelektualnej firmy IBM. Jednakże cała odpowiedzialność za ocenę przydatności i sprawdzenie działania produktu, programu lub usługi pochodzących od producenta innego niż IBM spoczywa na użytkowniku.

IBM może posiadać patenty lub złożone wnioski patentowe na towary i usługi, o których mowa w niniejszej publikacji. Używanie tego dokumentu nie daje żadnych praw do tych patentów. Pisemne zapytania w sprawie licencji można przesyłać na adres:

IBM Director of Licensing IBM Corporation North Castle Drive Armonk, NY 10504-1785 U.S.A.

Zapytania w sprawie licencji dotyczących informacji kodowanych przy użyciu dwubajtowych zestawów znaków (DBCS) należy kierować do lokalnych działów IBM Intellectual Property Department lub zgłaszać na piśmie pod adresem:

Intellectual Property Licensing Legal and Intellectual Property Law IBM Japan, Ltd. 19-21, Nihonbashi-Hakozakicho, Chuo-ku Tokyo 103-8510, Japan

**Poniższy akapit nie obowiązuje w Wielkiej Brytanii, a także w innych krajach, w których jego treść pozostaje w sprzeczności z przepisami prawa miejscowego:** INTERNATIONAL BUSINESS MACHINES CORPORATION DOSTARCZA TĘ PUBLIKACJĘ W STANIE, W JAKIM SIĘ ZNAJDUJE ("AS IS"), BEZ JAKICHKOLWIEK GWARANCJI (RĘKOJMIĘ RÓWNIEŻ WYŁĄCZA SIĘ), WYRAŹNYCH LUB DOMNIEMANYCH, A W SZCZEGÓLNOŚCI DOMNIEMANYCH GWARANCJI PRZYDATNOŚCI HANDLOWEJ, PRZYDATNOŚCI DO OKREŚLONEGO CELU ORAZ GWARANCJI, ŻE PUBLIKACJA TA NIE NARUSZA PRAW OSÓB TRZECICH. Ustawodawstwa niektórych krajów nie dopuszczają zastrzeżeń dotyczących gwarancji wyraźnych lub domniemanych w odniesieniu do pewnych transakcji; w takiej sytuacji powyższe zdanie nie ma zastosowania.

Informacje zawarte w niniejszej publikacji mogą zawierać nieścisłości techniczne lub błędy typograficzne. Informacje te są okresowo aktualizowane, a zmiany te zostaną uwzględnione w kolejnych wydaniach tej publikacji. IBM zastrzega sobie prawo do wprowadzania ulepszeń i/lub zmian w produktach i/lub programach opisanych w tej publikacji w dowolnym czasie, bez wcześniejszego powiadomienia.

Wszelkie wzmianki w tej publikacji na temat stron internetowych innych podmiotów zostały wprowadzone wyłącznie dla wygody użytkowników i w żadnym wypadku nie stanowią zachęty do ich odwiedzania. Materiały dostępne na tych stronach nie są częścią materiałów opracowanych dla tego produktu IBM, a użytkownik korzysta z nich na własną odpowiedzialność.

IBM ma prawo do używania i rozpowszechniania informacji przysłanych przez użytkownika w dowolny sposób, jaki uzna za właściwy, bez żadnych zobowiązań wobec ich autora.

Licencjobiorcy tego programu, którzy chcieliby uzyskać informacje na temat programu w celu: (i) wdrożenia wymiany informacji między niezależnie utworzonymi programami i innymi programami (łącznie z tym opisywanym) oraz (ii) wspólnego wykorzystywania wymienianych informacji, powinni skontaktować się z:

IBM Corporation Koordynator współdziałania z oprogramowaniem, Dział 49XA 3605 Highway 52 N Rochester, MN 55901 U.S.A.

Informacje takie mogą być udostępnione, o ile spełnione zostaną odpowiednie warunki, w tym, w niektórych przypadkach, zostanie uiszczona stosowna opłata.

Licencjonowany program opisany w niniejszej publikacji oraz wszystkie inne licencjonowane materiały dostępne dla tego programu są dostarczane przez IBM na warunkach określonych w Umowie IBM z Klientem, Międzynarodowej Umowie Licencyjnej IBM na Program lub w innych podobnych umowach zawartych między IBM i użytkownikami.

Wszelkie dane dotyczące wydajności zostały zebrane w kontrolowanym środowisku. W związku z tym rezultaty uzyskane w innych środowiskach operacyjnych mogą się znacząco różnić. Niektóre pomiary mogły być dokonywane na systemach będących w fazie rozwoju i nie ma gwarancji, że pomiary wykonane na ogólnie dostępnych systemach dadzą takie same wyniki. Niektóre z pomiarów mogły być estymowane przez ekstrapolację. Rzeczywiste wyniki mogą być inne. Użytkownicy powinni we własnym zakresie sprawdzić odpowiednie dane dla ich środowiska.

Informacje dotyczące produktów innych niż produkty IBM pochodzą od dostawców tych produktów, z opublikowanych przez nich zapowiedzi lub innych powszechnie dostępnych źródeł. Firma IBM nie testowała tych produktów i nie może potwierdzić dokładności pomiarów wydajności, kompatybilności ani żadnych innych danych związanych z tymi produktami. Pytania dotyczące możliwości produktów innych podmiotów należy kierować do dostawców tych produktów.

Wszelkie stwierdzenia dotyczące przyszłych kierunków rozwoju i zamierzeń IBM mogą zostać zmienione lub wycofane bez powiadomienia.

Publikacja ta zawiera przykładowe dane i raporty używane w codziennych operacjach działalności gospodarczej. W celu kompleksowego ich zilustrowania podane przykłady zawierają nazwiska osób prywatnych, nazwy przedsiębiorstw oraz nazwy produktów. Wszystkie te nazwy/nazwiska są fikcyjne i jakiekolwiek podobieństwo do istniejących nazw/nazwisk i adresów jest całkowicie przypadkowe.

LICENCJA W ZAKRESIE PRAW AUTORSKICH:

Niniejsza publikacja zawiera przykładowe aplikacje w kodzie źródłowym, ilustrujące techniki programowania w różnych systemach operacyjnych. Użytkownik może kopiować, modyfikować i dystrybuować te programy przykładowe w dowolnej formie bez uiszczania opłat na rzecz IBM, w celu projektowania, używania, sprzedaży lub dystrybucji aplikacji zgodnych z aplikacyjnym interfejsem programistycznym dla tego systemu operacyjnego, dla którego napisane zostały programy przykładowe. Programy przykładowe nie zostały gruntownie przetestowane. IBM nie może zatem gwarantować ani sugerować niezawodności, użyteczności i funkcjonalności tych programów.

W przypadku przeglądania niniejszych informacji w formie elektronicznej, zdjęcia i kolorowe ilustracje mogą nie być wyświetlane.

# **Informacje dotyczące interfejsu programistycznego**

Informacje dotyczące interfejsu programistycznego, o ile są udostępniane, mają być pomocne podczas tworzenia oprogramowania aplikacji do użytku z tym programem.

Ten podręcznik zawiera informacje na temat planowanych interfejsów programistycznych, które umożliwiają klientom pisanie programów w celu uzyskania dostępu do usług produktu WebSphere MQ.

Informacje te mogą również zawierać informacje na temat diagnostyki, modyfikacji i strojenia. Tego typu informacje są udostępniane jako pomoc przy debugowaniu aplikacji.
**Ważne:** Informacji na temat diagnostyki, modyfikacji i strojenia nie należy używać jako interfejsu programistycznego, ponieważ może on ulec zmianie.

## **Znaki towarowe**

IBM, logo IBM , ibm.com, są znakami towarowymi IBM Corporation, zarejestrowanymi w wielu systemach prawnych na całym świecie. Aktualna lista znaków towarowych IBM jest dostępna w serwisie WWW, w sekcji "Copyright and trademark information"(Informacje o prawach autorskich i znakach towarowych), pod adresemwww.ibm.com/legal/copytrade.shtml. Nazwy innych produktów lub usług mogą być znakami towarowymi IBM lub innych podmiotów.

Microsoft oraz Windows są znakami towarowymi Microsoft Corporation w Stanach Zjednoczonych i/lub w innych krajach.

UNIX jest zastrzeżonym znakiem towarowym The Open Group w Stanach Zjednoczonych i/lub w innych krajach.

Linux jest zastrzeżonym znakiem towarowym Linusa Torvaldsa w Stanach Zjednoczonych i/lub w innych krajach.

Ten produkt zawiera oprogramowanie opracowane przez Eclipse Project (http://www.eclipse.org/).

Java oraz wszystkie znaki towarowe i logo dotyczące języka Java są znakami towarowymi lub zastrzeżonymi znakami towarowymi Oracle i/lub przedsiębiorstw afiliowanych Oracle.

Managed File Transfer

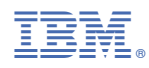

Numer pozycji: